# aludu CISCO.

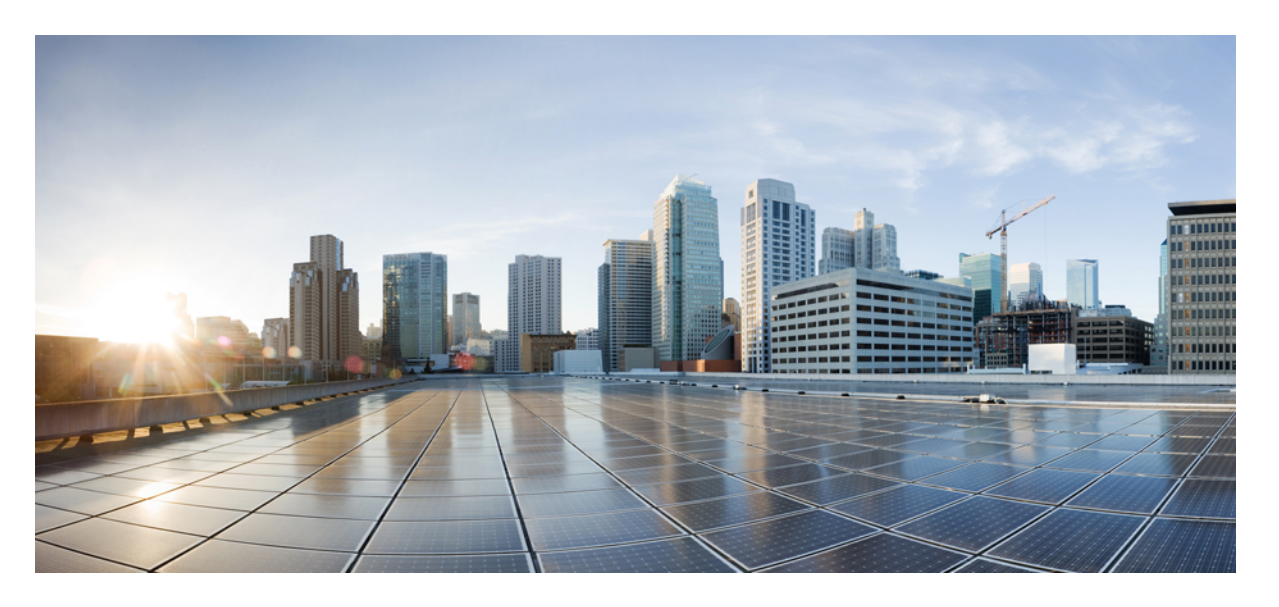

# **Cisco** ワイヤレス **LAN** コントローラ リリース **8.0** コマンド リ ファレンス

初版:2014 年 1 月 22 日 最終更新:2018 年 10 月 11 日

### シスコシステムズ合同会社

〒107-6227 東京都港区赤坂9-7-1 ミッドタウン・タワー http://www.cisco.com/jp お問い合わせ先:シスコ コンタクトセンター 0120-092-255 (フリーコール、携帯・PHS含む) 電話受付時間:平日 10:00~12:00、13:00~17:00 http://www.cisco.com/jp/go/contactcenter/

【注意】シスコ製品をご使用になる前に、安全上の注意( **www.cisco.com/jp/go/safety\_warning/** )をご確認ください。本書は、米国シスコ発行ド キュメントの参考和訳です。リンク情報につきましては、日本語版掲載時点で、英語版にアップデートがあり、リンク先のページが移動**/**変更され ている場合がありますことをご了承ください。あくまでも参考和訳となりますので、正式な内容については米国サイトのドキュメントを参照くだ さい。また、契約等の記述については、弊社販売パートナー、または、弊社担当者にご確認ください。

THE SPECIFICATIONS AND INFORMATION REGARDING THE PRODUCTS IN THIS MANUAL ARE SUBJECT TO CHANGE WITHOUT NOTICE. ALL STATEMENTS, INFORMATION, AND RECOMMENDATIONS IN THIS MANUAL ARE BELIEVED TO BE ACCURATE BUT ARE PRESENTED WITHOUT WARRANTY OF ANY KIND, EXPRESS OR IMPLIED. USERS MUST TAKE FULL RESPONSIBILITY FOR THEIR APPLICATION OF ANY PRODUCTS.

THE SOFTWARE LICENSE AND LIMITED WARRANTY FOR THE ACCOMPANYING PRODUCT ARE SET FORTH IN THE INFORMATION PACKET THAT SHIPPED WITH THE PRODUCT AND ARE INCORPORATED HEREIN BY THIS REFERENCE. IF YOU ARE UNABLE TO LOCATE THE SOFTWARE LICENSE OR LIMITED WARRANTY, CONTACT YOUR CISCO REPRESENTATIVE FOR A COPY.

The Cisco implementation of TCP header compression is an adaptation of a program developed by the University of California, Berkeley (UCB) as part of UCB's public domain version of the UNIX operating system. All rights reserved. Copyright © 1981, Regents of the University of California.

NOTWITHSTANDING ANY OTHER WARRANTY HEREIN, ALL DOCUMENT FILES AND SOFTWARE OF THESE SUPPLIERS ARE PROVIDED "AS IS" WITH ALL FAULTS. CISCO AND THE ABOVE-NAMED SUPPLIERS DISCLAIM ALL WARRANTIES, EXPRESSED OR IMPLIED, INCLUDING, WITHOUT LIMITATION, THOSE OF MERCHANTABILITY, FITNESS FOR A PARTICULAR PURPOSE AND NONINFRINGEMENT OR ARISING FROM A COURSE OF DEALING, USAGE, OR TRADE PRACTICE.

IN NO EVENT SHALL CISCO OR ITS SUPPLIERS BE LIABLE FOR ANY INDIRECT, SPECIAL, CONSEQUENTIAL, OR INCIDENTAL DAMAGES, INCLUDING, WITHOUT LIMITATION, LOST PROFITS OR LOSS OR DAMAGE TO DATA ARISING OUT OF THE USE OR INABILITY TO USE THIS MANUAL, EVEN IF CISCO OR ITS SUPPLIERS HAVE BEEN ADVISED OF THE POSSIBILITY OF SUCH DAMAGES.

Any Internet Protocol (IP) addresses and phone numbers used in this document are not intended to be actual addresses and phone numbers. Any examples, command display output, network topology diagrams, and other figures included in the document are shown for illustrative purposes only. Any use of actual IP addresses or phone numbers in illustrative content is unintentional and coincidental.

Cisco and the Cisco logo are trademarks or registered trademarks of Cisco and/or its affiliatesin the U.S. and other countries. To view a list of Cisco trademarks, go to this URL: [www.cisco.com](www.cisco.com/go/trademarks) go [trademarks.](www.cisco.com/go/trademarks) Third-party trademarks mentioned are the property of their respective owners. The use of the word partner does not imply a partnership relationship between Cisco and any other company. (1721R)

© 2015 Cisco Systems, Inc. All rights reserved.

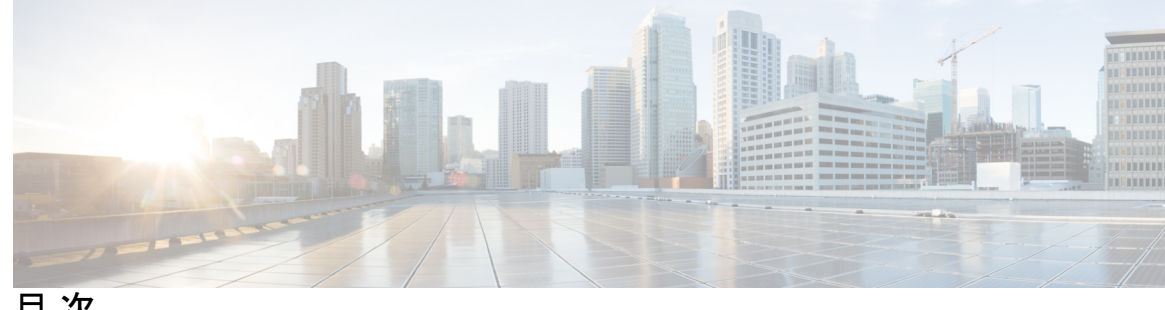

目 次

はじめに: はじめに **xlvii**

対象読者 **xlvii**

表記法 **xlvii**

関連資料 **l**

マニュアルの入手方法およびテクニカル サポート **l**

#### 第 1 部 : コマンドライン インターフェイスの使用 51

第 コマンドライン インターフェイスの使用 **1 1** 章

> CLI コマンドのキーボード ショートカット **2** 対話型ヘルプ機能の使用 **4** help コマンドの使用方法 **4** ? コマンドの使用方法 **5** コマンドの一部と ? の使用法 **5** コマンド名の一部と <tab> の使用法 **6** コマンドと ? の使用法 **6** コマンド キーワード? **7**

第 **clear** コマンド **9** 第 11 部 :

第 **clear** コマンド:**a** ~ **l 11 2** 章 clear advanced **12** clear acl counters **13**

clear ap config **14**

clear ap eventlog **15**

clear ap join stats **16** clear arp **17** clear ap tsm **18** clear avc statistics **19** clear client tsm **21** clear config **22** clear ext-webauth-url **23** clear location rfid **24** clear location statistics rfid **25** clear locp statistics **26** clear login-banner **27** clear lwapp private-config **28**

#### 第 **clear** コマンド:**m** ~ **z 29 3** 章

clear mdns service-database **30** clear nmsp statistics **31** clear radius acct statistics **32** clear session **33** clear tacacs auth statistics **34** clear redirect-url **35** clear stats ap wlan **36** clear stats local-auth **37** clear stats mobility **38** clear stats port **39** clear stats radius **40** clear stats switch **42** clear stats tacacs **43** clear transfer **44** clear traplog **45** clear webimage **46** clear webmessage **47**

clear webtitle **48**

第 III 部 : コンフィギュレーション コマンド 49

第 4 章

 $\mathbf I$ 

 $\mathbf I$ 

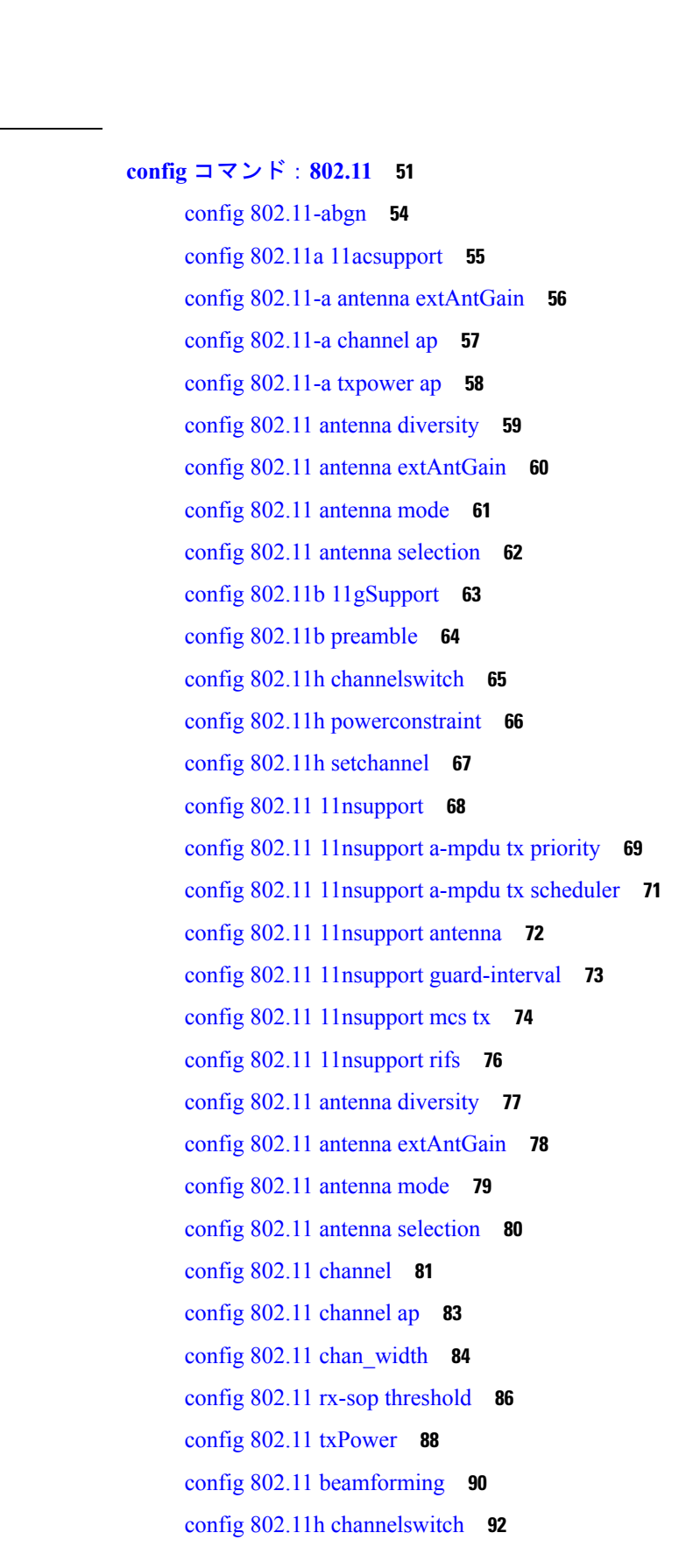

目次

```
config 802.11h powerconstraint 93
config 802.11h setchannel 94
config 802.11h smart dfs 95
config 802.11 11nsupport 96
config 802.11 11nsupport a-mpdu tx priority 97
config 802.11 11nsupport a-mpdu tx scheduler 99
config 802.11 11nsupport antenna 100
config 802.11 11nsupport guard-interval 101
config 802.11 11nsupport mcs tx 102
config 802.11 11nsupport rifs 104
config 802.11 beacon period 105
config 802.11 cac defaults 106
config 802.11 cac video acm 108
config 802.11 cac video cac-method 110
config 802.11 cac video load-based 112
config 802.11 cac video max-bandwidth 114
config 802.11 cac media-stream 116
config 802.11 cac multimedia 118
config 802.11 cac video roam-bandwidth 120
config 802.11 cac video sip 122
config 802.11 cac video tspec-inactivity-timeout 124
config 802.11 cac voice acm 126
config 802.11 cac voice max-bandwidth 128
config 802.11 cac voice roam-bandwidth 130
config 802.11 cac voice tspec-inactivity-timeout 132
config 802.11 cac voice load-based 134
config 802.11 cac voice max-calls 136
config 802.11 cac voice sip bandwidth 138
config 802.11 cac voice sip codec 140
config 802.11 cac voice stream-size 142
config 802.11 cleanair 144
config 802.11 cleanair device 147
config 802.11 cleanair alarm 149
config 802.11 disable 151
```
目次

config 802.11 dtpc **152** config 802.11 enable **153** config 802.11 exp-bwreq **155** config 802.11 fragmentation **156** config 802.11 l2roam rf-params **157** config 802.11 max-clients **160** config 802.11 media-stream multicast-direct **161** config 802.11 media-stream video-redirect **163** config 802.11 multicast data-rate **164** config 802.11 rate **165** config 802.11 rssi-check **167** config 802.11 rssi-threshold **168** config 802.11 tsm **169** config 802.11b preamble **170**

第 **config** コマンド:**a** ~ **i 171 5** 章

config aaa auth **178** config aaa auth mgmt **179** config acl apply **180** config acl counter **181** config acl create **182** config acl cpu **183** config acl delete **184** config acl layer2 **185** config acl rule **187** config acl url-domain **189** config advanced 802.11 7920VSIEConfig **190** config advanced 802.11 channel add **191** config advanced 802.11 channel cleanair-event **192** config advanced 802.11 channel dca anchor-time **193** config advanced 802.11 channel dca chan-width-11n **194** config advanced 802.11 channel dca interval **195** config advanced 802.11 channel dca min-metric **196** config advanced 802.11 channel dca sensitivity **197**

config advanced 802.11 channel foreign **199** config advanced 802.11 channel load **200** config advanced 802.11 channel noise **201** config advanced 802.11 channel outdoor-ap-dca **202** config advanced 802.11 channel pda-prop **203** config advanced 802.11 channel update **204** config advanced 802.11 coverage **205** config advanced 802.11 coverage exception global **207** config advanced 802.11 coverage fail-rate **208** config advanced 802.11 coverage level global **210** config advanced 802.11 coverage packet-count **211** config advanced 802.11 coverage rssi-threshold **213** config advanced 802.11 edca-parameters **215** config advanced 802.11 factory **218** config advanced 802.11 group-member **219** config advanced 802.11 group-mode **220** config advanced 802.11 logging channel **221** config advanced 802.11 logging coverage **222** config advanced 802.11 logging foreign **223** config advanced 802.11 logging load **224** config advanced 802.11 logging noise **225** config advanced 802.11 logging performance **226** config advanced 802.11 logging txpower **227** config advanced 802.11 monitor channel-list **228** config advanced 802.11 monitor coverage **229** config advanced 802.11 monitor load **230** config advanced 802.11 monitor mode **231** config advanced 802.11 monitor ndp-type **232** config advanced 802.11 monitor noise **233** config advanced 802.11 monitor signal **234** config advanced 802.11 optimized roaming **235** config advanced 802.11 packet **237** config advanced 802.11 profile clients **239** config advanced 802.11 profile customize **240**

config advanced 802.11 profile foreign **241** config advanced 802.11 profile noise **242** config advanced 802.11 profile throughput **243** config advanced 802.11 profile utilization **244** config advanced 802.11 receiver **245** config advanced 802.11 tpc-version **246** config advanced 802.11 tpcv1-thresh **247** config advanced 802.11 tpcv2-intense **248** config advanced 802.11 tpcv2-per-chan **249** config advanced 802.11 tpcv2-thresh **250** config advanced 802.11 txpower-update **251** config advanced eap **252** config advanced hotspot **255** config advanced timers auth-timeout **257** config advanced timers eap-timeout **258** config advanced timers eap-identity-request-delay **259** config advanced timers **260** config advanced fastpath fastcache **263** config advanced fastpath pkt-capture **264** config advanced sip-preferred-call-no **265** config advanced sip-snooping-ports **266** config advanced backup-controller primary **267** config advanced backup-controller secondary **268** config advanced client-handoff **269** config advanced dot11-padding **270** config advanced assoc-limit **271** config advanced max-1x-sessions **272** config advanced rate **273** config advanced probe backoff **274** config advanced probe filter **275** config advanced probe limit **276** config advanced timers **277** config ap 802.1Xuser **280** config ap 802.1Xuser delete **281**

config ap 802.1Xuser disable **282** config advanced dot11-padding **283** config ap **284** config ap aid-audit **285** config ap antenna band-mode **286** config ap atf 802.11 **287** config ap atf 802.11 policy **288** config ap autoconvert **289** config ap bhrate **290** config ap bridgegroupname **291** config ap bridging **292** config ap cdp **293** config ap core-dump **295** config ap crash-file clear-all **297** config ap crash-file delete **298** config ap crash-file get-crash-file **299** config ap crash-file get-radio-core-dump **300** config ap dtls-cipher-suite **301** config ap ethernet duplex **302** config ap ethernet tag **303** config ap autoconvert **304** config ap flexconnect bridge **305** config ap flexconnect central-dhcp **306** config ap flexconnect local-split **308** config ap flexconnect policy **309** config ap flexconnect radius auth set **310** config ap flexconnect vlan **311** config ap flexconnect vlan add **312** config ap flexconnect vlan native **313** config ap flexconnect vlan wlan **314** config ap flexconnect web-auth **315** config ap flexconnect web-policy acl **316** config ap flexconnect wlan **317** config ap group-name **318**

config ap hotspot **319** config ap image predownload **326** config ap image swap **327** config ap led-state **328** config ap link-encryption **330** config ap link-latency **331** config ap location **332** config ap logging syslog level **333** config ap logging syslog facility **334** config ap max-count **337** config ap mgmtuser add **338** config ap mgmtuser delete **340** config ap mode **341** config ap monitor-mode **343** config ap name **344** config ap packet-dump **345** config ap port **348** config ap power injector **349** config ap power pre-standard **350** config ap preferred-mode **351** config ap primary-base **352** config ap priority **354** config ap reporting-period **355** config ap reset **356** config ap retransmit interval **357** config ap retransmit count **358** config ap role **359** config ap rst-button **360** config ap secondary-base **361** config ap sniff **363** config ap ssh **365** config ap static-ip **366** config ap stats-timer **368** config ap syslog host global **369**

config ap syslog host specific **370** config ap tcp-mss-adjust **371** config ap telnet **373** config ap tertiary-base **374** config ap tftp-downgrade **376** config ap username **377** config ap venue **378** config ap wlan **382** config atf 802.11 **383** config atf policy **384** config auth-list add **385** config auth-list ap-policy **386** config auth-list delete **387** config auto-configure voice **388** config avc profile create **391** config avc profile delete **392** config avc profile rule **393** config band-select cycle-count **395** config band-select cycle-threshold **396** config band-select expire **397** config band-select client-rssi **398** config boot **399** config cdp **400** config certificate lsc **401** config certificate ssc **404** config certificate use-device-certificate webadmin **406** config client ccx clear-reports **407** config client ccx clear-results **408** config client ccx default-gw-ping **409** config client ccx dhcp-test **410** config client ccx dns-ping **411** config client ccx dns-resolve **412** config client ccx get-client-capability **413** config client ccx get-manufacturer-info **414**

config client ccx get-operating-parameters **415** config client ccx get-profiles **416** config client ccx log-request **417** config client ccx send-message **419** config client ccx stats-request **423** config client ccx test-abort **424** config client ccx test-association **425** config client ccx test-dot1x **426** config client ccx test-profile **427** config client deauthenticate **428** config client location-calibration **429** config coredump **430** config coredump ftp **431** config coredump username **432** config country **433** config cts sxp **434** config custom-web ext-webauth-mode **436** config custom-web ext-webauth-url **437** config custom-web ext-webserver **438** config custom-web logout-popup **439** config custom-web radiusauth **440** config custom-web redirectUrl **441** config custom-web sleep-client **442** config custom-web webauth-type **443** config custom-web weblogo **444** config custom-web webmessage **445** config custom-web webtitle **446** config database size **447** config dhcp **448** config dhcp opt-82 format **451** config dhcp opt-82 remote-id **452** config dhcp proxy **454** config dhcp timeout **455** config exclusionlist **456**

config flexconnect [ipv6] acl **457** config flexconnect [ipv6] acl rule **458** config flexconnect [ipv6] acl url-domain **460** config flexconnect arp-caching **461** config flexconnect avc profile **462** config flexconnect fallback-radio-shut **463** config flexconnect group **464** config flexconnect group vlan **470** config flexconnect group group-name dhcp overridden-interface **471** config flexconnect group web-auth **472** config flexconnect group web-policy **473** config flexconnect join min-latency **474** config flexconnect office-extend **475** config flow **477** config guest-lan **478** config guest-lan custom-web ext-webauth-url **479** config guest-lan custom-web global disable **480** config guest-lan custom-web login\_page **481** config guest-lan custom-web webauth-type **482** config guest-lan ingress-interface **483** config guest-lan interface **484** config guest-lan mobility anchor **485** config guest-lan nac **486** config guest-lan security **487** config interface acl **488** config interface address **489** config interface address redundancy-management **491** config interface ap-manager **492** config interface create **493** config interface delete **494** config interface dhcp management **495** config interface dhcp **497** config interface address **498** config interface guest-lan **500**

目次

config interface hostname **501** config interface nasid **502** config interface nat-address **503** config interface port **504** config interface quarantine vlan **505** config interface vlan **506** config interface group mdns-profile **507** config interface mdns-profile **509** config ipv6 disable **511** config ipv6 enable **512** config ipv6 acl **513** config ipv6 capwap **515** config ipv6 interface **516** config ipv6 interface multicast **518** config ipv6 neighbor-binding **519** config ipv6 na-mcast-fwd **521** config ipv6 ns-mcast-fwd **522** config ipv6 ra-guard **523** config ipv6 route **524**

第 **config** コマンド:**j** ~ **q 525 6** 章

config known ap **531** config lag **532** config ldap **533** config local-auth active-timeout **535** config local-auth cipher-option **536** config local-auth eap-profile **537** config local-auth method fast **540** config local-auth user-credentials **542** config lync-sdn **543** config license boot **544** config load-balancing **546** config location **548** config location info rogue **551**

config logging buffered **552** config logging console **553** config logging debug **554** config logging fileinfo **555** config logging procinfo **556** config logging traceinfo **557** config logging syslog host **558** config logging syslog facility **561** config logging syslog facility client **565** config logging syslog facility ap **566** config logging syslog level **567** config loginsession close **568** config macfilter **569** config macfilter description **571** config macfilter interface **572** config macfilter ip-address **573** config macfilter mac-delimiter **574** config macfilter radius-compat **575** config macfilter wlan-id **576** config mdns ap **577** config mdns profile **579** config mdns query interval **581** config mdns service **582** config mdns snooping **585** config mdns policy enable **586** config mdns policy service-group **587** config mdns policy service-group parameters **588** config mdns policy service-group user-name **589** config mdns policy service-group user-role **590** config media-stream multicast-direct **591** config media-stream message **592** config media-stream add **594** config media-stream admit **596** config media-stream deny **597**

config media-stream delete **598** config memory monitor errors **599** config memory monitor leaks **600** config mesh alarm **602** config mesh astools **604** config mesh backhaul rate-adapt **605** config mesh backhaul slot **607** config mesh battery-state **608** config mesh client-access **609** config mesh convergence **611** config mesh ethernet-bridging allow-bpdu **612** config mesh ethernet-bridging vlan-transparent **613** config mesh full-sector-dfs **614** config mesh linkdata **615** config mesh linktest **618** config mesh lsc **621** config mesh lsc advanced **622** config mesh lsc advanced ap-provision **623** config mesh multicast **624** config mesh parent preferred **626** config mesh public-safety **627** config mesh radius-server **628** config mesh range **629** config mesh secondary-backhaul **630** config mesh security **631** config mesh slot-bias **633** config mgmtuser add **634** config mgmtuser delete **635** config mgmtuser description **636** config mgmtuser password **637** config mgmtuser telnet **638** config mobility dscp **639** config mobility group anchor **640**

config mobility group domain **641**

config mobility group keepalive count **642** config mobility group keepalive interval **643** config mobility group member **644** config mobility group multicast-address **646** config mobility multicast-mode **647** config mobility new-architecture **648** config mobility oracle **649** config mobility switchPeerGroup **650** config mobility secure-mode **651** config mobility statistics reset **652** config netuser add **653** config netuser delete **655** config netuser description **656** config netuser guest-lan-id **657** config netuser guest-role apply **658** config netuser guest-role create **659** config netuser guest-role delete **660** config netuser guest-role qos data-rate average-data-rate **661** config netuser guest-role qos data-rate average-realtime-rate **662** config netuser guest-role qos data-rate burst-data-rate **663** config netuser guest-role qos data-rate burst-realtime-rate **664** config netuser lifetime **665** config netuser maxUserLogin **666** config netuser password **667** config netuser wlan-id **668** config network bridging-shared-secret **669** config network web-auth captive-bypass **670** config network web-auth port **671** config network web-auth proxy-redirect **672** config network web-auth secureweb **673** config network webmode **674** config network web-auth **675** config network 802.3-bridging **676** config network allow-old-bridge-aps **677**

config network ap-discovery **678** config network ap-fallback **679** config network ap-priority **680** config network apple-talk **681** config network arptimeout **682** config assisted-roaming **683** config network bridging-shared-secret **684** config network broadcast **685** config network fast-ssid-change **686** config network ip-mac-binding **687** config network link local bridging **688** config network master-base **689** config network mgmt-via-wireless **690** config network multicast global **691** config network multicast igmp query interval **692** config network multicast igmp snooping **693** config network multicast igmp timeout **694** config network multicast l2mcast **695** config network multicast mld **696** config network multicast mode multicast **697** config network multicast mode unicast **698** config network oeap-600 dual-rlan-ports **699** config network oeap-600 local-network **700** config network otap-mode **701** config pmipv6 domain **702** config pmipv6 add profile **703** config pmipv6 delete **704** config pmipv6 mag apn **705** config pmipv6 mag binding init-retx-time **706** config pmipv6 mag binding lifetime **707** config pmipv6 mag binding max-retx-time **708** config pmipv6 mag binding maximum **709** config pmipv6 mag binding refresh-time **710** config pmipv6 mag bri delay **711**

目次

config pmipv6 mag bri retries **712** config pmipv6 mag lma **713** config pmipv6 mag replay-protection **714** config port power **715** config network rf-network-name **716** config network secureweb **717** config network secureweb cipher-option **718** config network ssh **720** config network telnet **721** config network usertimeout **722** config network web-auth captive-bypass **723** config network web-auth cmcc-support **724** config network web-auth port **725** config network web-auth proxy-redirect **726** config network web-auth secureweb **727** config network web-auth https-redirect **728** config network webcolor **729** config network webmode **730** config network web-auth **731** config network zero-config **732** config network allow-old-bridge-aps **733** config network ap-discovery **734** config network ap-fallback **735** config network ap-priority **736** config network apple-talk **737** config network bridging-shared-secret **738** config network master-base **739** config network oeap-600 dual-rlan-ports **740** config network oeap-600 local-network **741** config network otap-mode **742** config network zero-config **743** config nmsp notify-interval measurement **744** config paging **745** config passwd-cleartext **746**

config policy **747** config port adminmode **750** config port autoneg **751** config port linktrap **752** config port multicast appliance **753** config prompt **754** config qos average-data-rate **755** config qos average-realtime-rate **757** config qos burst-data-rate **759** config qos burst-realtime-rate **761** config qos description **763** config qos max-rf-usage **764** config qos dot1p-tag **765** config qos priority **766** config qos protocol-type **768** config qos queue\_length **769**

#### 第 7 章 **config コマンド:r ~ z 771**

config radius acct **780** config radius acct ipsec authentication **784** config radius acct ipsec disable **785** config radius acct ipsec enable **786** config radius acct ipsec encryption **787** config radius acct ipsec ike **788** config radius acct mac-delimiter **789** config radius acct network **790** config radius acct realm **791** config radius acct retransmit-timeout **792** config radius auth **793** config radius auth callStationIdType **796** config radius auth framed-mtu **799** config radius auth IPsec authentication **800** config radius auth ipsec disable **801** config radius auth ipsec encryption **802**

config radius auth ipsec ike **803** config radius auth keywrap **805** config radius auth mac-delimiter **806** config radius auth management **807** config radius auth mgmt-retransmit-timeout **808** config radius auth network **809** config radius auth realm **810** config radius auth retransmit-timeout **811** config radius auth rfc3576 **812** config radius auth retransmit-timeout **813** config radius aggressive-failover disabled **814** config radius backward compatibility **815** config radius callStationIdCase **816** config radius callStationIdType **817** config radius dns **820** config radius fallback-test **822** config radius acct retransmit-timeout **824** config radius auth mgmt-retransmit-timeout **825** config radius auth retransmit-timeout **826** config radius auth retransmit-timeout **827** config redundancy interface address peer-service-port **828** config redundancy mobilitymac **829** config redundancy mode **830** config redundancy peer-route **831** config redundancy timer keep-alive-timer **832** config redundancy timer peer-search-timer **833** config redundancy unit **834** config remote-lan **835** config remote-lan aaa-override **836** config remote-lan acl **837** config remote-lan create **838** config remote-lan custom-web **839** config remote-lan delete **842** config remote-lan dhcp\_server **843**

config remote-lan exclusionlist **844** config remote-lan interface **845** config remote-lan ldap **846** config remote-lan mac-filtering **847** config remote-lan mab **848** config remote-lan max-associated-clients **849** config remote-lan radius\_server **850** config remote-lan security **852** config remote-lan session-timeout **853** config remote-lan webauth-exclude **854** config rf-profile band-select **855** config rf-profile channel **857** config rf-profile client-trap-threshold **858** config rf-profile create **859** config rf-profile fra client-aware **860** config rf-profile data-rates **861** config rf-profile delete **863** config rf-profile description **864** config rf-profile load-balancing **865** config rf-profile max-clients **867** config rf-profile multicast data-rate **868** config rf-profile out-of-box **869** config rf-profile rx-sop threshold **870** config rf-profile trap-threshold **871** config rf-profile tx-power-control-thresh-v1 **872** config rf-profile tx-power-control-thresh-v2 **873** config rf-profile tx-power-max **874** config rf-profile tx-power-min **875** config rogue ap timeout **876** config rogue adhoc **877** config rogue ap classify **881** config rogue ap friendly **884** config rogue ap rldp **886** config rogue ap ssid **888**

config rogue ap timeout **890** config rogue auto-contain level **891** config rogue ap valid-client **893** config rogue client **895** config rogue containment **897** config rogue detection **898** config rogue detection client-threshold **899** config rogue detection min-rssi **900** config rogue detection monitor-ap **901** config rogue detection report-interval **903** config rogue detection security-level **904** config rogue detection transient-rogue-interval **905** config rogue rule **906** config rogue rule condition ap **911** config remote-lan session-timeout **913** config rfid auto-timeout **914** config rfid status **915** config rfid timeout **916** config rogue ap timeout **917** config route add **918** config route delete **919** config serial baudrate **920** config serial timeout **921** config service timestamps **922** config sessions maxsessions **923** config sessions timeout **924** config slot **925** config switchconfig boot-break **927** config switchconfig fips-prerequisite **928** config switchconfig ucapl **929** config switchconfig wlancc **930** config switchconfig strong-pwd **931** config switchconfig flowcontrol **934** config switchconfig mode **935**

config switchconfig secret-obfuscation **936** config sysname **937** config snmp community accessmode **938** config snmp community create **939** config snmp community delete **940** config snmp community ipaddr **941** config snmp community mode **942** config snmp engineID **943** config snmp syscontact **944** config snmp syslocation **945** config snmp trapreceiver create **946** config snmp trapreceiver delete **947** config snmp trapreceiver mode **948** config snmp v3user create **949** config snmp v3user delete **951** config snmp version **952** config tacacs acct **953** config tacacs athr **955** config tacacs athr mgmt-server-timeout **957** config tacacs auth **958** config tacacs auth mgmt-server-timeout **960** config tacacs dns **961** config time manual **963** config time ntp **964** config time timezone **967** config time timezone location **968** config trapflags 802.11-Security **972** config trapflags aaa **973** config trapflags adjchannel-rogueap **974** config trapflags ap **975** config trapflags authentication **976** config trapflags client **977** config trapflags client max-warning-threshold **979** config trapflags configsave **981**

config trapflags IPsec **982** config trapflags linkmode **984** config trapflags mesh **985** config trapflags multiusers **986** config trapflags rfid **987** config trapflags rogueap **989** config trapflags rrm-params **990** config trapflags rrm-profile **991** config trapflags stpmode **992** config trapflags strong-pwdcheck **993** config trapflags wps **994** config watchlist add **995** config watchlist delete **996** config watchlist disable **997** config watchlist enable **998** config wgb vlan **999** config wlan **1000** config wlan 7920-support **1002** config wlan 802.11e **1003** config wlan aaa-override **1004** config wlan acl **1006** config wlan apgroup **1007** config wlan apgroup atf 802.11 **1016** config wlan apgroup atf 802.11 policy **1017** config wlan apgroup qinq **1018** config wlan assisted-roaming **1020** config wlan atf **1021** config wlan avc **1022** config wlan band-select allow **1023** config wlan broadcast-ssid **1024** config wlan call-snoop **1025** config wlan chd **1026** config wlan ccx aironet-ie **1027** config wlan channel-scan defer-priority **1028** config wlan channel-scan defer-time **1029** config wlan custom-web **1030** config wlan dhcp\_server **1032** config wlan diag-channel **1033** config wlan dtim **1034** config wlan exclusionlist **1035** config wlan fabric **1036** config wlan flexconnect ap-auth **1037** config wlan flexconnect central-assoc **1038** config wlan flexconnect learn-ipaddr **1039** config wlan flexconnect local-switching **1040** config wlan flexconnect vlan-central-switching **1042** config wlan flow **1043** config wlan hotspot **1044** config wlan hotspot dot11u **1045** config wlan hotspot dot11u 3gpp-info **1046** config wlan hotspot dot11u auth-type **1047** config wlan hotspot dot11u disable **1048** config wlan hotspot dot11u domain **1049** config wlan hotspot dot11u enable **1050** config wlan hotspot dot11u hessid **1051** config wlan hotspot dot11u ipaddr-type **1052** config wlan hotspot dot11u nai-realm **1053** config wlan hotspot dot11u network-type **1056** config wlan hotspot dot11u roam-oi **1057** config wlan hotspot hs2 **1058** config wlan hotspot msap **1061** config wlan interface **1062** config wlan ipv6 acl **1063** config wlan kts-cac **1064** config wlan layer2 acl **1065** config wlan ldap **1066** config wlan learn-ipaddr-cswlan **1067** config wlan load-balance **1068**

config wlan mac-filtering **1069** config wlan max-associated-clients **1070** config wlan max-radio-clients **1071** config wlan mdns **1072** config wlan media-stream **1073** config wlan mfp **1074** config wlan mobility anchor **1075** config wlan mobility foreign-map **1076** config wlan multicast buffer **1077** config wlan multicast interface **1078** config wlan nac **1079** config wlan override-rate-limit **1080** config wlan passive-client **1082** config wlan peer-blocking **1083** config wlan pmipv6 default-realm **1084** config wlan pmipv6 mobility-type **1085** config wlan pmipv6 profile\_name **1086** config wlan policy **1087** config wlan profile **1088** config wlan profiling **1089** config wlan qos **1091** config wlan radio **1092** config wlan radius\_server acct **1093** config wlan radius\_server acct interim-update **1095** config wlan radius\_server auth **1096** config wlan radius\_server overwrite-interface **1097** config wlan radius\_server realm **1098** config wlan roamed-voice-client re-anchor **1099** config wlan security 802.1X **1100** config wlan security ckip **1102** config wlan security cond-web-redir **1104** config wlan security eap-params **1105** config wlan security eap-passthru **1107** config wlan security ft **1108**

config wlan security IPsec disable **1110** config wlan security IPsec enable **1111** config wlan security IPsec authentication **1112** config wlan security IPsec encryption **1113** config wlan security IPsec config **1114** config wlan security IPsec ike authentication **1115** config wlan security IPsec ike dh-group **1116** config wlan security IPsec ike lifetime **1117** config wlan security IPsec ike phase1 **1118** config wlan security IPsec ike contivity **1119** config wlan security wpa akm ft **1120** config wlan security ft **1121** config wlan security passthru **1122** config wlan security pmf **1123** config wlan security splash-page-web-redir **1125** config wlan security static-wep-key authentication **1126** config wlan security static-wep-key disable **1127** config wlan security static-wep-key enable **1128** config wlan security static-wep-key encryption **1129** config wlan security tkip **1130** config wlan usertimeout **1131** config wlan security web-auth **1132** config wlan security web-passthrough acl **1134** config wlan security web-passthrough disable **1135** config wlan security web-passthrough email-input **1136**

config wlan security web-passthrough enable **1137** config wlan security wpa akm 802.1x **1138** config wlan security wpa akm cckm **1139** config wlan security wpa akm ft **1140** config wlan security wpa akm pmf **1141**

config wlan security ft over-the-ds **1109**

config wlan security wpa akm psk **1142**

config wlan security wpa disable **1143**

config wlan security wpa enable **1144**

config wlan security wpa ciphers **1145** config wlan security wpa gtk-random **1146** config wlan security wpa wpa1 disable **1147** config wlan security wpa wpa1 enable **1148** config wlan security wpa wpa2 disable **1149** config wlan security wpa wpa2 enable **1150** config wlan security wpa wpa2 cache **1151** config wlan security wpa wpa2 cache sticky **1152** config wlan security wpa wpa2 ciphers **1153** config wlan session-timeout **1154** config wlan sip-cac disassoc-client **1156** config wlan sip-cac send-486busy **1157** config wlan ssid **1158** config wlan static-ip tunneling **1159** config wlan uapsd compliant client enable **1160** config wlan uapsd compliant-client disable **1161** config wlan user-idle-threshold **1162** config wlan usertimeout **1163** config wlan webauth-exclude **1164** config wlan wifidirect **1165** config wlan wmm **1166** config wps ap-authentication **1167** config wps auto-immune **1168** config wps cids-sensor **1169** config wps client-exclusion **1171** config wps mfp **1173** config wps shun-list re-sync **1174** config wps signature **1175** config wps signature frequency **1177** config wps signature interval **1178** config wps signature mac-frequency **1179** config wps signature quiet-time **1180** config wps signature reset **1181**

# 第 IV 部 : **debug** コマンド 1183 第 **debug** コマンド:**802.11 1185 8** 章 debug 11k **1186** debug 11w-pmf **1187** debug 11v all **1188** debug 11v detail **1189**

debug 11v error **1190** debug 11w-pmf **1191**

第 **debug** コマンド:**a** ~ **i 1193 9** 章 debug aaa **1195** debug aaa events **1197** debug aaa local-auth **1198** debug airewave-director **1200** debug ap **1202** debug ap enable **1204** debug ap packet-dump **1206** debug ap show stats **1207** debug ap show stats video **1209** debug arp **1210** debug avc **1211** debug bcast **1212** debug call-control **1213** debug capwap **1214** debug capwap reap **1216** debug ccxdiag **1217** debug ccxrm **1218** debug ccxs69 **1219** debug cckm **1220** debug client **1221** debug cts sxp **1222** debug cac **1223**

#### **Cisco** ワイヤレス **LAN** コントローラ リリース **8.0** コマンド リファレンス

debug cdp **1225** debug crypto **1226** debug dhcp **1227** debug dhcp service-port **1228** debug disable-all **1229** debug dns **1230** debug dot11 **1231** debug dot11 **1232** debug dot11 mgmt interface **1233** debug dot11 mgmt msg **1234** debug dot11 mgmt ssid **1235** debug dot11 mgmt state-machine **1236** debug dot11 mgmt station **1237** debug dot1x **1238** debug dtls **1239** debug fastpath **1240** debug flexconnect avc **1246** debug flexconnect aaa **1247** debug flexconnect acl **1248** debug flexconnect cckm **1249** debug group **1250** debug fmchs **1251** debug flexconnect group **1252** debug ft **1253** debug hotspot **1254** debug ipv6 **1255**

第 **debug** コマンド:**j** ~ **q 1257 1 0** 章

debug l2age **1258** debug mac **1259** debug mdns all **1260** debug mdns detail **1261** debug mdns error **1262** debug mdns message **1263** debug mdns ha **1264** debug memory **1265** debug mesh security **1266** debug mesh convergence **1267** debug mobility **1268** debug nac **1270** debug nmsp **1271** debug ntp **1272** debug packet error **1273** debug packet logging **1274** debug pem **1277** debug pm **1278** debug poe **1280** debug policy **1281** debug profiling **1282**

**第 11 章 debug** コマンド : r ~ z 1283

debug rbcp **1284** debug rfid **1285** debug snmp **1286** debug transfer **1287** debug voice-diag **1288** debug wcp **1290** debug web-auth **1291** debug wips **1292** debug wps sig **1293** debug wps mfp **1294**

### 第 V 部 : **IMM** コマンド 1295

## 第 12 章 **IMM** コマンド 1297 imm address **1298** imm dhcp **1299** imm mode **1300**

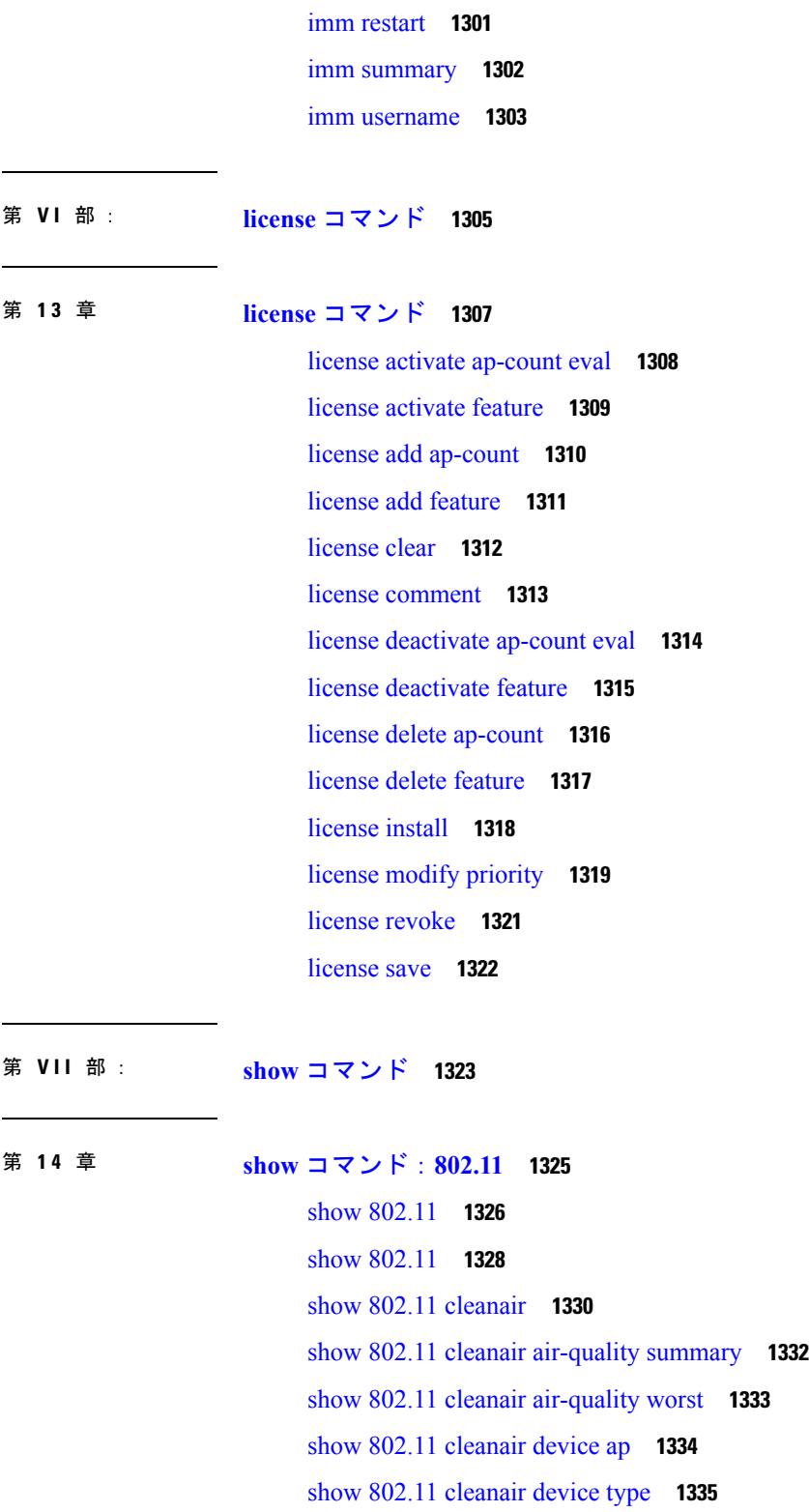

 $\blacksquare$ 

I

show 802.11 cu-metrics **1337**

show 802.11 extended **1338**

show 802.11 media-stream **1340**

第 **1 5** 章 **Show Commands: a to i 1341**

show aaa auth **1346**

show acl **1347**

show acl detailed **1349**

show acl summary **1350**

show advanced 802.11 channel **1351**

show advanced 802.11 coverage **1352**

show advanced 802.11 group **1353**

show advanced 802.11 l2roam **1354**

show advanced 802.11 logging **1355**

show advanced 802.11 monitor **1356**

show advanced 802.11 optimized roaming **1357** show advanced 802.11 profile **1358**

show advanced 802.11 receiver **1359**

show advanced 802.11 summary **1360**

show advanced 802.11 txpower **1361**

show advanced backup-controller **1362**

show advanced dot11-padding **1363**

show advanced hotspot **1364**

show advanced max-1x-sessions **1365**

show advanced probe **1366**

show advanced rate **1367**

show advanced timers **1368**

show advanced client-handoff **1369**

show advanced eap **1370**

show advanced send-disassoc-on-handoff **1371**

show advanced sip-preferred-call-no **1372**

show advanced sip-snooping-ports **1373**

show arp kernel **1374**

show arp switch **1375**

show ap auto-rf **1376**

show ap aid-audit-mode **1378**

show ap ccx rm **1379** show ap cdp **1380** show ap channel **1382** show ap config **1383** show ap config general **1389** show ap config global **1391** show ap core-dump **1392** show ap crash-file **1393** show ap data-plane **1394** show ap dtls-cipher-suite **1395** show ap ethernet tag **1396** show ap eventlog **1397** show ap flexconnect **1398** show ap image **1399** show ap inventory **1400** show ap join stats detailed **1401** show ap join stats summary **1403** show ap join stats summary all **1404** show ap led-state **1405** show ap led-flash **1406** show ap link-encryption **1407** show ap max-count summary **1408** show ap monitor-mode summary **1409** show ap packet-dump status **1410** show ap prefer-mode stats **1411** show ap retransmit **1412** show ap stats **1413** show ap summary **1417** show ap tcp-mss-adjust **1418** show ap wlan **1419** show assisted-roaming **1420** show atf config **1421** show atf statistics ap **1422** show auth-list **1423**
show avc applications **1424** show avc engine **1425** show avc profile **1426** show avc protocol-pack **1427** show avc statistics application **1428** show avc statistics client **1430** show avc statistics guest-lan **1432** show avc statistics remote-lan **1434** show avc statistics top-apps **1436** show avc statistics wlan **1438** show boot **1440** show band-select **1441** show buffers **1442** show cac voice stats **1444** show cac voice summary **1445** show cac video stats **1446** show cac video summary **1448** show call-control ap **1449** show call-control client **1454** show capwap reap association **1455** show capwap reap status **1456** show cdp **1457** show certificate compatibility **1458** show certificate lsc **1459** show certificate ssc **1460** show certificate summary **1461** show client ap **1462** show client calls **1463** show client ccx client-capability **1464** show client ccx frame-data **1465** show client ccx last-response-status **1466** show client ccx last-test-status **1467** show client ccx log-response **1468** show client ccx manufacturer-info **1470**

show client ccx operating-parameters **1471** show client ccx profiles **1472** show client ccx results **1474** show client ccx rm **1475** show client ccx stats-report **1477** show client detail **1478** show client location-calibration summary **1482** show client roam-history **1483** show client summary **1484** show client summary guest-lan **1486** show client tsm **1487** show client username **1489** show client voice-diag **1490** show client detail **1491** show client location-calibration summary **1493** show client probing **1494** show client roam-history **1495** show client summary **1496** show client wlan **1498** show cloud-services cmx summary **1499** show cloud-services cmx statistics **1500** show coredump summary **1501** show country **1502** show country channels **1503** show country supported **1504** show cpu **1506** show custom-web **1507** show database summary **1508** show dhcp **1509** show dhcp proxy **1510** show dhcp timeout **1511** show dtls connections **1512** show exclusionlist **1513** show flexconnect acl detailed **1514**

目次

show flexconnect acl summary **1515** show flexconnect group detail **1516** show flexconnect group summary **1517** show flexconnect office-extend **1518** show flow exporter **1519** show flow monitor summary **1520** show guest-lan **1521** show ike **1522** show interface summary **1523** show interface detailed **1524** show interface group **1527** show invalid-config **1529** show inventory **1530** show IPsec **1531** show ipv6 acl **1533** show ipv6 summary **1534** show guest-lan **1535** show ipv6 acl **1536** show ipv6 acl cpu **1537** show ipv6 acl detailed **1538** show ipv6 neighbor-binding **1539** show ipv6 ra-guard **1543** show ipv6 route summary **1544** show ipv6 summary **1545** show known ap **1546**

第 **show** コマンド:**j** ~ **q 1547 1 6** 章

show l2tp **1550** show lag eth-port-hash **1551** show lag ip-port-hash **1552** show lag summary **1553** show ldap **1554** show ldap statistics **1555** show ldap summary **1556**

show license all **1557** show license capacity **1559** show license detail **1560** show license expiring **1561** show license evaluation **1562** show license feature **1563** show license file **1564** show license handle **1565** show license image-level **1566** show license in-use **1567** show license permanent **1568** show license status **1569** show license statistics **1570** show license summary **1571** show license udi **1572** show load-balancing **1573** show local-auth config **1574** show local-auth statistics **1576** show local-auth certificates **1578** show logging **1579** show logging config-history **1581** show logging flags **1582** show loginsession **1583** show macfilter **1584** show mdns ap summary **1585** show mdns domain-name-ip summary **1586** show mdns profile **1588** show mdns service **1590** show media-stream client **1592** show media-stream group detail **1593** show media-stream group summary **1594** show mesh ap **1595** show mesh astools stats **1597** show mesh backhaul **1598**

show mesh cac **1599** show mesh client-access **1601** show mesh config **1602** show mesh convergence **1603** show mesh env **1604** show mesh neigh **1605** show mesh path **1608** show mesh per-stats **1609** show mesh public-safety **1610** show mesh queue-stats **1611** show mesh security-stats **1612** show mesh stats **1614** show mgmtuser **1615** show mobility anchor **1616** show mobility ap-list **1618** show mobility foreign-map **1619** show mobility group member **1620** show mobility oracle **1621** show mobility statistics **1623** show mobility summary **1624** show msglog **1626** show nac statistics **1627** show nac summary **1628** show network **1629** show network summary **1630** show netuser **1632** show netuser guest-roles **1633** show network multicast mgid detail **1634** show network multicast mgid summary **1635** show network summary **1636** show nmsp notify-interval summary **1638** show nmsp status **1639** show nmsp statistics **1640** show nmsp subscription **1642**

show nmsp subscription summary **1644** show ntp-keys **1645** show ntp-keys **1646** show pmk-cache **1647** show pmipv6 domain **1648** show pmipv6 mag bindings **1649** show pmipv6 mag globals **1650** show pmipv6 mag stats **1651** show pmipv6 profile summary **1653** show policy **1654** show port **1656** show profiling policy summary **1658** show qos **1661** show queue-info **1662**

**第 17 章 show コマンド:r ~ z 1665** 

show radius acct detailed **1668** show radius acct statistics **1669** show radius auth detailed **1670** show radius auth statistics **1671** show radius avp-list **1672** show radius summary **1673** show redundancy interfaces **1674** show redundancy latency **1675** show redundancy mobilitymac **1676** show redundancy peer-route summary **1677** show redundancy peer-system statistics **1678** show redundancy statistics **1679** show redundancy summary **1680** show redundancy timers **1681** show remote-lan **1682** show reset **1684** show rfid client **1685** show rfid config **1686**

show rfid detail **1687** show rfid summary **1688** show rf-profile summary **1689** show rf-profile details **1690** show rogue adhoc custom summary **1691** show rogue adhoc detailed **1692** show rogue adhoc friendly summary **1694** show rogue adhoc malicious summary **1695** show rogue adhoc unclassified summary **1696** show rogue adhoc summary **1697** show rogue ap clients **1698** show rogue ap custom summary **1700** show rogue ap detailed **1702** show rogue ap friendly summary **1705** show rogue ap malicious summary **1707** show rogue ap summary **1709** show rogue ap unclassified summary **1712** show rogue auto-contain **1713** show rogue client detailed **1714** show rogue client summary **1715** show rogue ignore-list **1716** show rogue rule detailed **1718** show rogue rule summary **1720** show route kernel **1721** show route summary **1722** show rules **1723** show run-config startup-commands **1724** show serial **1725** show sessions **1726** show snmpcommunity **1727** show snmpengineID **1728** show snmptrap **1729** show snmpv3user **1730** show snmpversion **1731**

show spanningtree port **1732** show spanningtree switch **1733** show stats port **1734** show stats switch **1736** show switchconfig **1738** show sysinfo **1739** show system iostat **1741** show system top **1742** show tacacs acct statistics **1746** show tacacs athr statistics **1747** show tacacs auth statistics **1748** show tacacs summary **1749** show tech-support **1750** show time **1751** show trapflags **1753** show traplog **1755** show watchlist **1756** show wlan **1757** show wps ap-authentication summary **1762** show wps cids-sensor **1763** show wps mfp **1764** show wps shun-list **1765** show wps signature detail **1766** show wps signature events **1767** show wps signature summary **1769** show wps summary **1771** show wps wips statistics **1773** show wps wips summary **1774** show wps ap-authentication summary **1775**

第 VIII 部 : **その他のコマンド 1777** 

- 第 18 章 **2 2 2 12 その他のコマンド: 1 1779** 
	- cping **1780**

eping **1781** mping **1782** ping **1783**

### 第 19 章 **2 2 2 12 その他のコマンド:1 1785**

capwap ap controller ip address **1787** capwap ap dot1x **1788** capwap ap hostname **1789** capwap ap ip address **1790** capwap ap ip default-gateway **1791** capwap ap log-server **1792** capwap ap mode **1793** capwap ap primary-base **1794** capwap ap primed-timer **1795** capwap ap secondary-base **1796** capwap ap tertiary-base **1797** lwapp ap controller ip address **1798** reset system at **1799** reset system in **1800** reset system cancel **1801** reset system notify-time **1802** reset peer-system **1803** save config **1804** transfer download certpasswor **1805** transfer download datatype **1806** transfer download filename **1808** transfer download mode **1809** transfer download password **1810** transfer download path **1811** transfer download port **1812** transfer download serverip **1813** transfer download start **1814** transfer download tftpPktTimeout **1815** transfer download tftpMaxRetries **1816**

transfer download username **1817** transfer encrypt **1818** transfer upload datatype **1819** transfer upload filename **1821** transfer upload mode **1822** transfer upload pac **1823** transfer upload password **1824** transfer upload path **1825** transfer upload peer-start **1826** transfer upload port **1827** transfer upload serverip **1828** transfer upload start **1829** transfer upload username **1830**

I

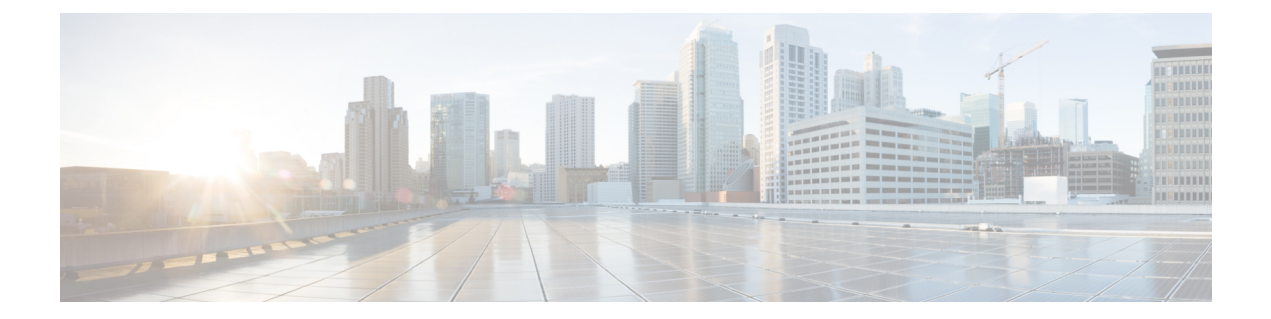

# はじめに

ここでは、『*Cisco* ワイヤレス *LAN* コントローラ コマンド リファレンス ガイドに記載されて いる AireOS コマンドのみをサポートしています。また、他のマニュアルの入手方法について も説明します。この章は、次の項で構成されています。

- 対象読者 (xlvii ページ)
- 表記法 (xlvii ページ)
- 関連資料 (l ページ)
- マニュアルの入手方法およびテクニカル サポート (l ページ)

# 対象読者

このマニュアルは、シスコワイヤレスコントローラ (Cisco WLC) および Cisco Lightweight ア クセスポイント(CiscoAP)を設定および管理する経験豊富なネットワーク管理者を対象とし ます。

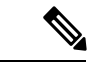

**test** コマンドを使用すると、Cisco WLC の予期しない再起動など、システムが中断することが あります。このため、デバッグ目的で**test**コマンドをCiscoWLCで使用する際はCiscoTechnical Assistance Center (TAC) 担当者の支援を受けることをお勧めします。 (注)

# 表記法

このマニュアルでは、次の表記法を使用しています。

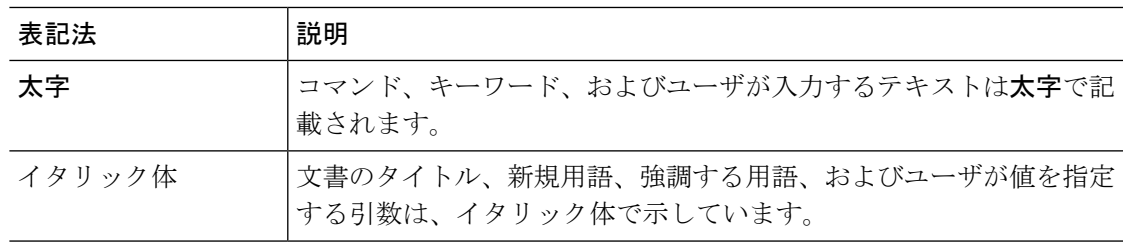

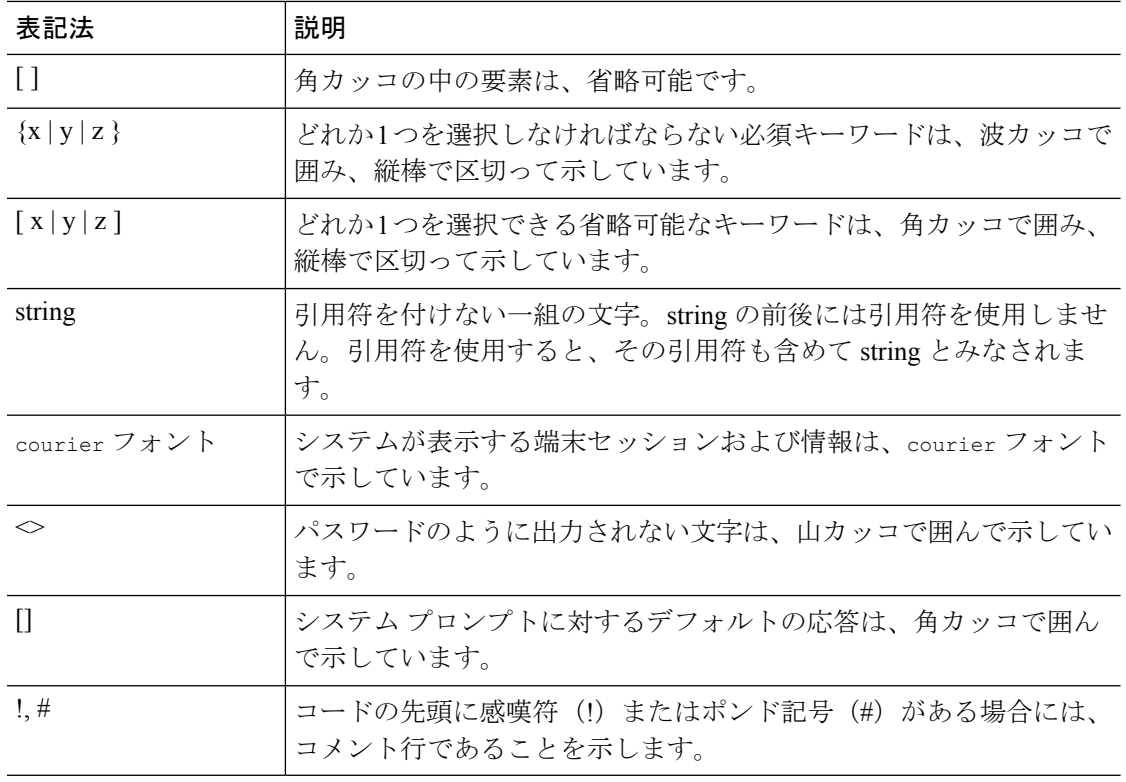

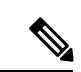

(注) 「注釈」です。役立つ情報やこのマニュアルに記載されていない参照資料を紹介しています。

 $\mathcal{Q}$ 

ヒント 「問題解決に役立つ情報」です。

### $\triangle$

「要注意」の意味です。機器の損傷またはデータ損失を予防するための注意事項が記述されて います。 注意

 $\triangle$ 

「危険」の意味です。人身事故を予防するための注意事項が記述されています。機器の取り扱 い作業を行うときは、電気回路の危険性に注意し、一般的な事故防止対策に留意してくださ い。(このマニュアルに記載されている警告の翻訳を参照するには、付録の「翻訳版の安全上 の警告」を参照してください)。 警告

 $\mathbf I$ 

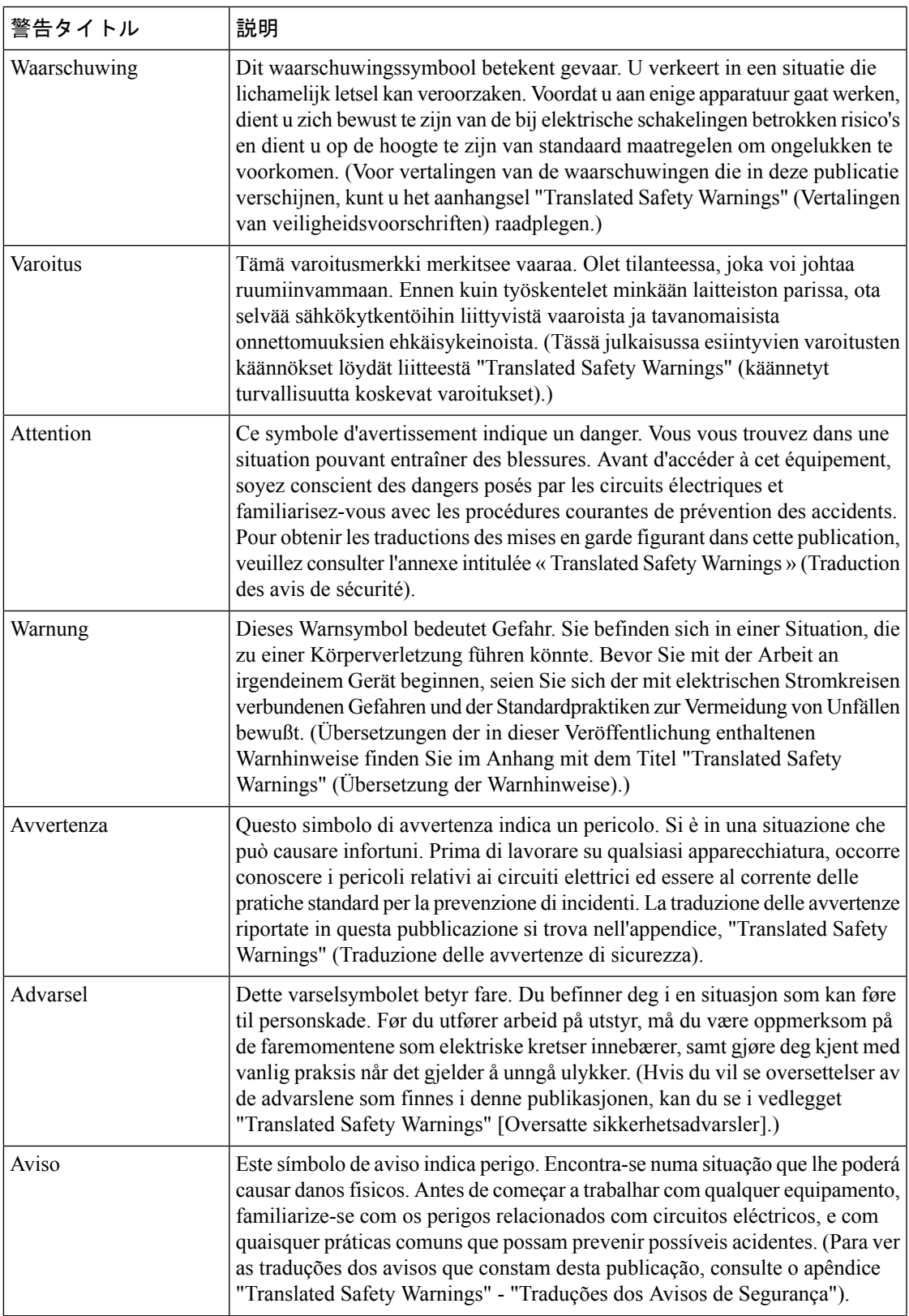

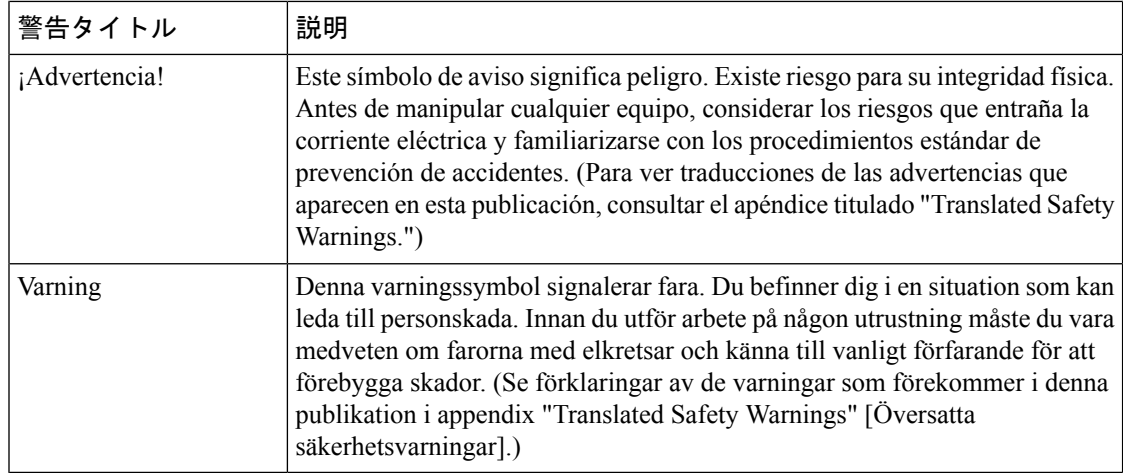

### 関連資料

Cisco Unified Wireless Network ソリューションについては、併せて次のマニュアルも参照して ください。

- *Cisco* ワイヤレス *LAN* コントローラ コンフィギュレーション ガイド
- 『*Cisco Wireless LAN Controller System Message Guide*』
- *Release Notes for Cisco Wireless LAN Controllers and Lightweight Access Points*

# マニュアルの入手方法およびテクニカル サポート

マニュアルの入手方法、テクニカル サポート、その他の有用な情報について、次の URL で、 毎月更新される『*What's New in Cisco Product Documentation*』を参照してください。シスコの新 規および改訂版の技術マニュアルの一覧も示されています。

<http://www.cisco.com/c/en/us/td/docs/general/whatsnew/whatsnew.html>

『What's New inCiscoProduct Documentation』はRSSフィードとして購読できます。また、リー ダーアプリケーションを使用してコンテンツがデスクトップに直接配信されるように設定する こともできます。RSS フィードは無料のサービスです。シスコは現在、RSS バージョン 2.0 を サポートしています。

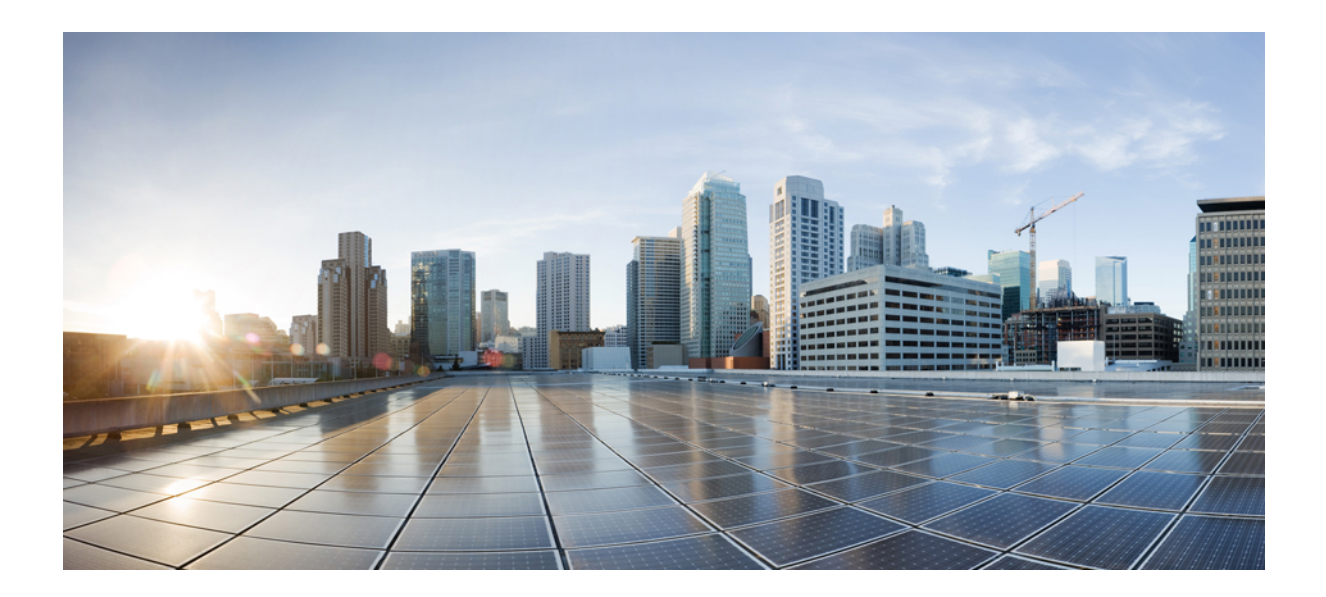

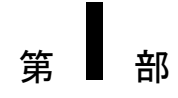

# コマンドライン インターフェイスの使用

• コマンドライン インターフェイスの使用 (1 ページ)

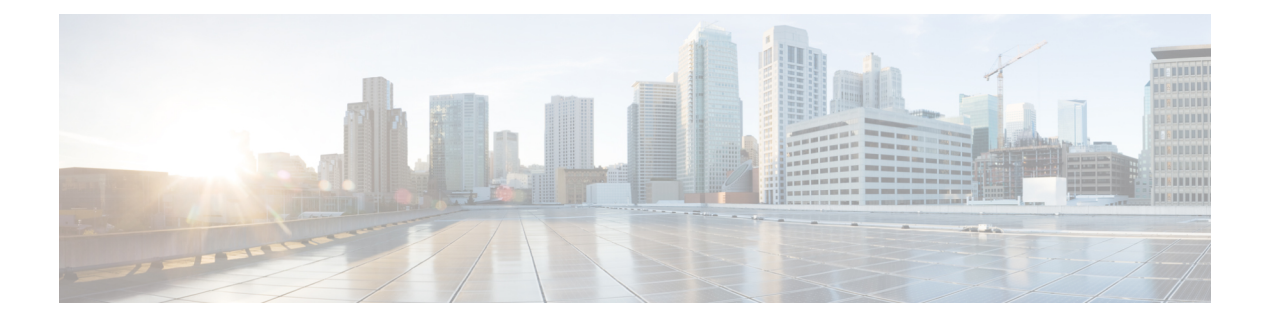

# コマンドライン インターフェイスの使用

この章は、次の内容で構成されています。

- CLI コマンドのキーボード ショートカット (2 ページ)
- 対話型ヘルプ機能の使用 (4 ページ)

# **CLI** コマンドのキーボード ショートカット

次の表には、コントローラのコマンドラインを入力し、編集するのに役立つ CLI キーボード ショートカットを示します。

表 **<sup>1</sup> : CLI** コマンドのキーボード ショートカット

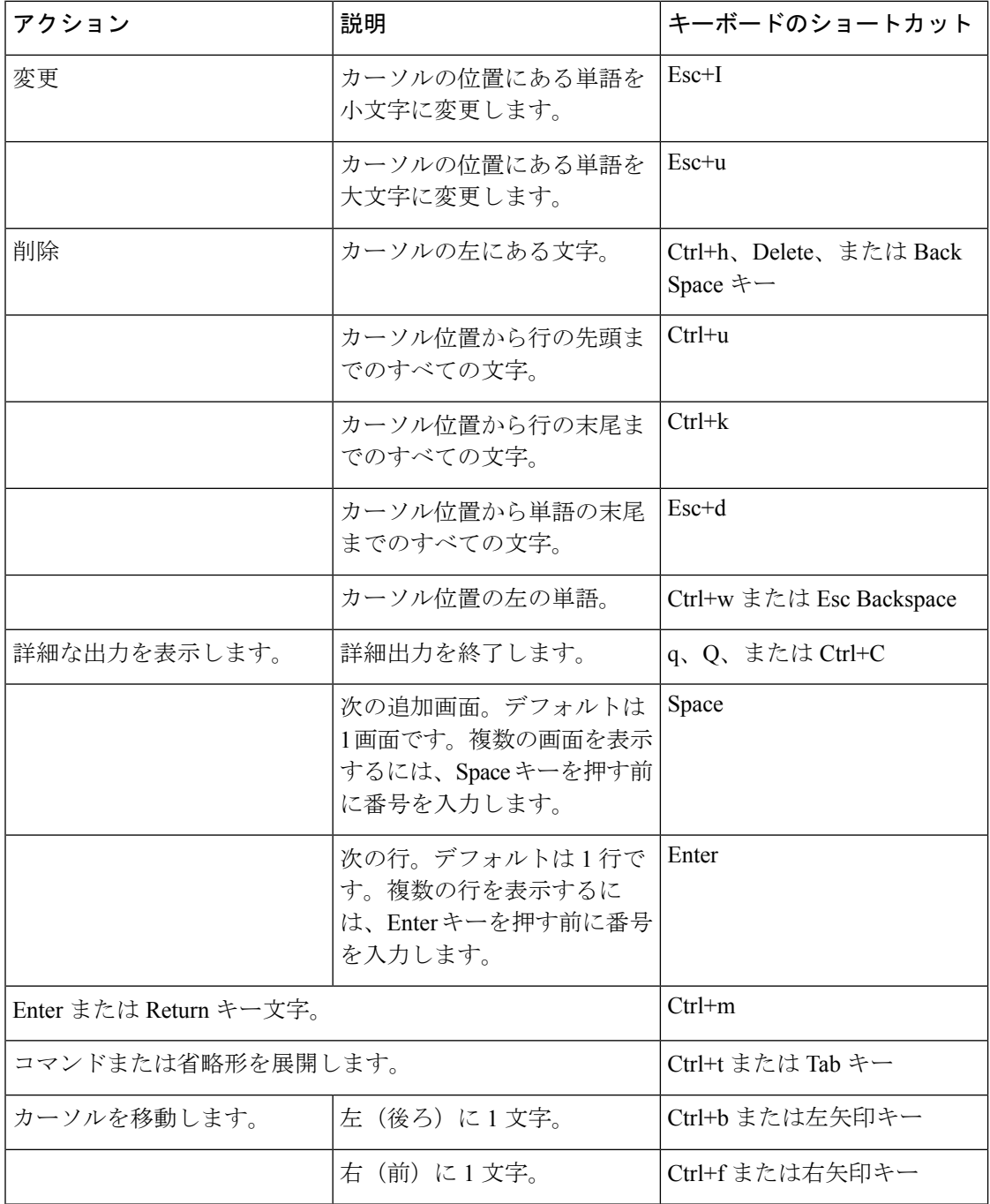

 $\mathbf I$ 

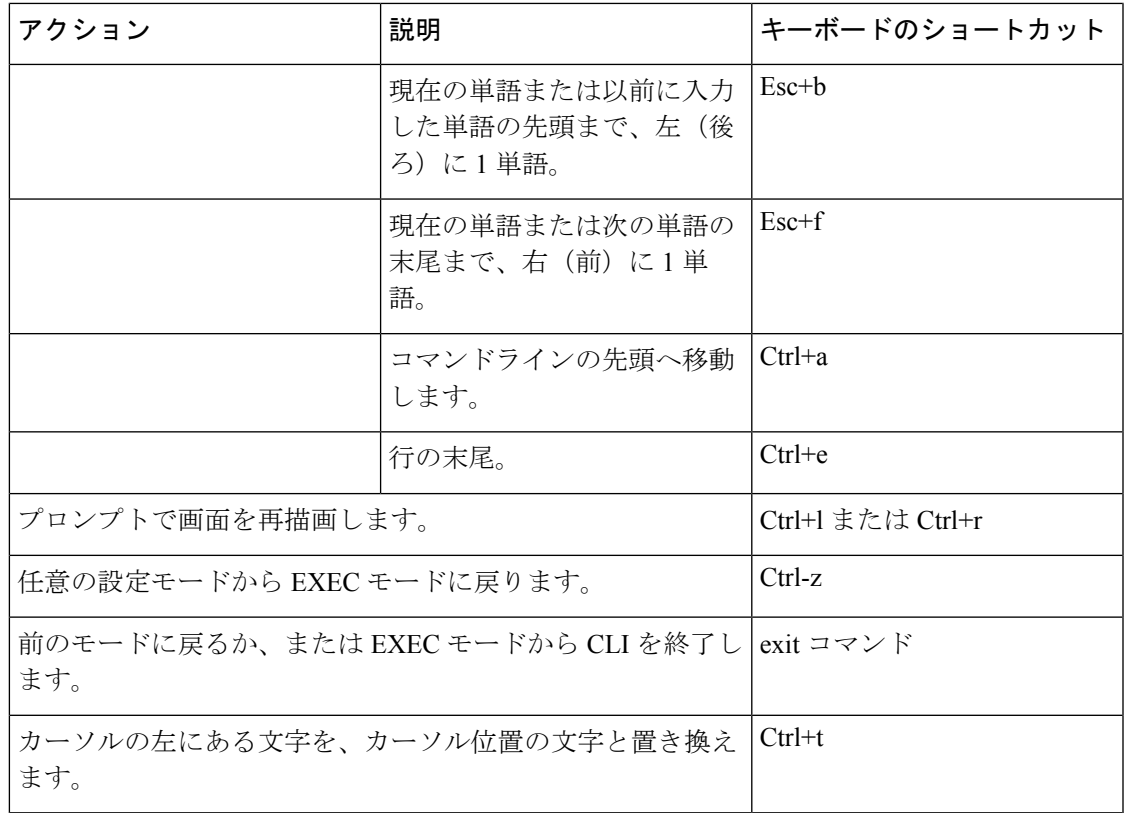

## 対話型ヘルプ機能の使用

疑問符(?) 文字を入力すると、コマンドラインにコマンドについて、次の種類のヘルプが表 示されます。次の表に、対話型ヘルプ機能のリストを示します。

表 **2 :** 対話型ヘルプ機能のリスト

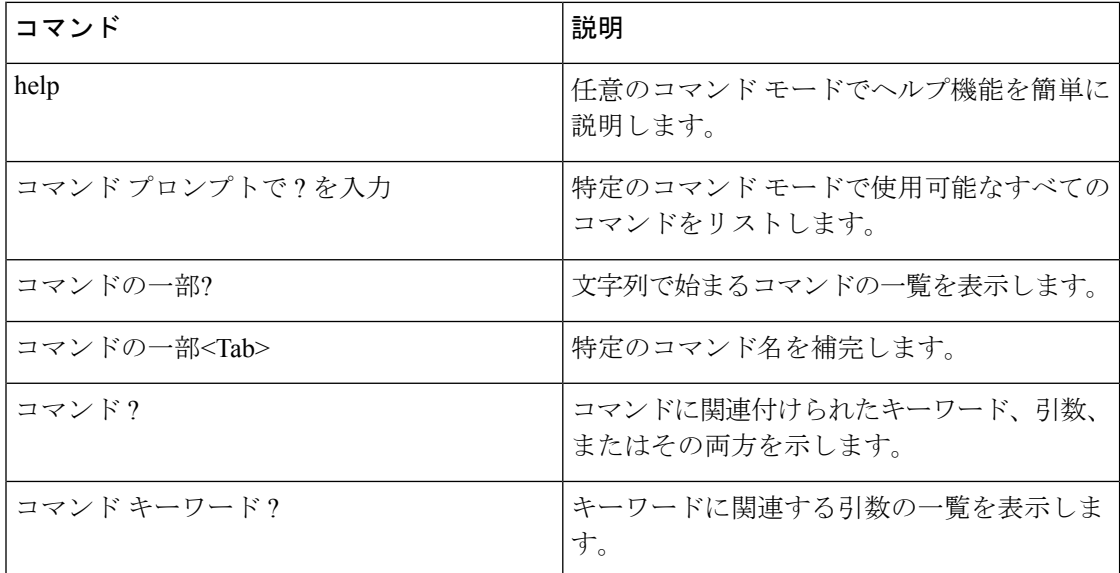

### **help** コマンドの使用方法

#### 始める前に

キーボード コマンドを検索するには、ルート レベルで help コマンドを使用します。

#### **help**

ヘルプは、疑問符「?」を入力することによって、コマンドの任意の位置で、要求できます。 一致する項目がない場合、ヘルプリストは空になります。?を入力して利用できるオプション が表示されるまで、後ろに戻る必要があります。次の2つのタイプのヘルプを使用できます。

- **1.** コマンド引数を入力する準備ができているときに、詳細なヘルプを利用でき、使用できる 各引数が説明されます。
- **2.** 引数の一部を入力し、入力した引数と一致する引数を知りたいときに、部分的なヘルプが 提供されます (show pr? など)。

例:

```
> help
HELP:
Special keys:
 DEL, BS... delete previous character
```
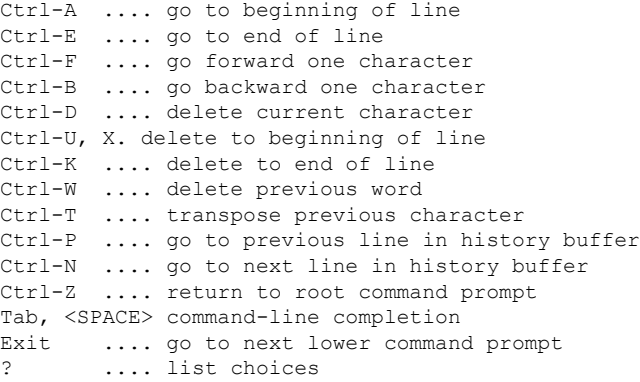

### **?** コマンドの使用方法

#### 始める前に

コマンド ツリーの現在レベルのコマンドすべてや、特定のコマンドの詳細情報を表示するに は、? コマンドを使用します。

コマンド名 **?**

コマンド情報の要求を入力するときには、**commandname** と **?** の間にスペースを入れてくださ い。

#### 例

このコマンドは、ルート レベルから使用可能なすべてのコマンドとレベルを示しま す。

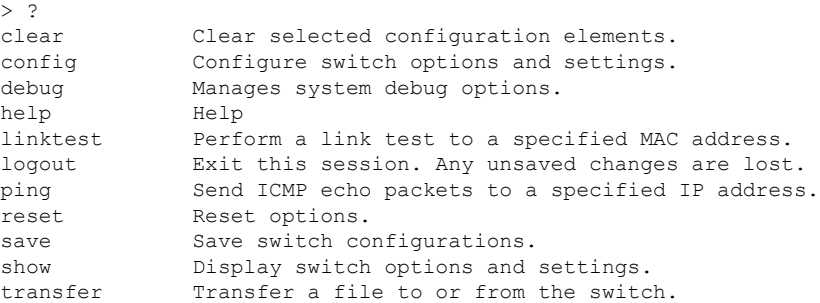

### コマンドの一部と **?** の使用法

### 始める前に

文字列で始まるコマンドの一覧を表示するには、コマンドの一部と ? を使用します。

**partial command?**

コマンドと疑問符の間にスペースは使用できません。 次に、文字列「ad」で始まるコマンドを出力する例を示します。 > controller> config>ad? 文字列「ad」と一致するコマンドは、次のとおりです。

advanced

### コマンド名の一部と **<tab>** の使用法

### 始める前に

途中まで入力したコマンド名をすべて入力するには、コマンドの一部と <tab> を使用します。

#### **partial command<tab>**

コマンドと <tab> 間にスペースは使用できません。

次に、途中まで入力した文字列「cert」で始まるコマンド名をすべて入力する例を示します。

Controller >config>cert<tab> certificate

### コマンドと **?** の使用法

#### 例

コマンドに関連するキーワード、引数、または両方を一覧表示するには、コマンドと ? を使用します。

#### **command-name ?**

コマンドと疑問符の間にスペースが必要です。

次に、acl コマンドの引数およびキーワードをリストする例を示します。

Controller >config acl ?

以下に類似した情報が表示されます。

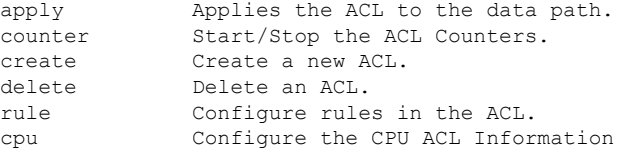

### コマンド キーワード**?**

キーワードに関連する引数の一覧を表示するには、コマンド キーワードと ? を使用します。 **command keyword ?**

キーワードと疑問符の間にスペースが必要です。

次に、キーワード cpu に関連する引数を表示する例を示します。

Controller >config acl cpu ?

以下に類似した情報が表示されます。

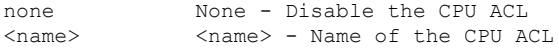

I

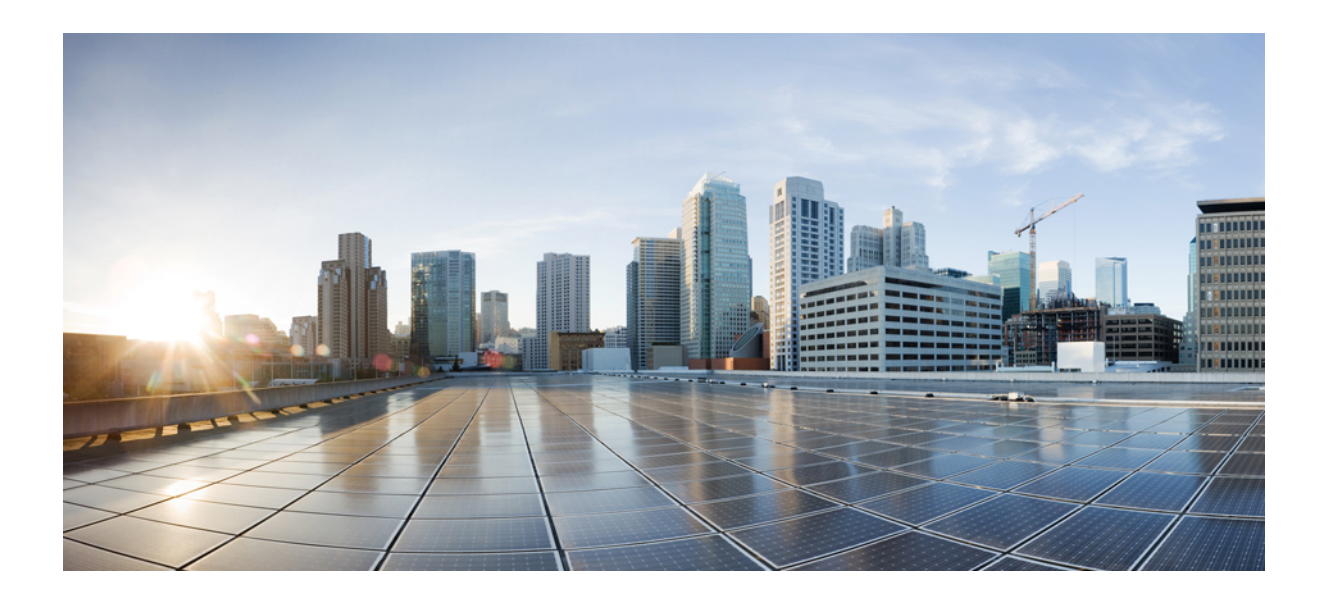

<sup>第</sup> **II** <sup>部</sup>

# **clear** コマンド

- clear コマンド:  $a \sim 1$   $(11 \sim -\check{v})$
- clear コマンド: m  $\sim$  z (29 ページ)

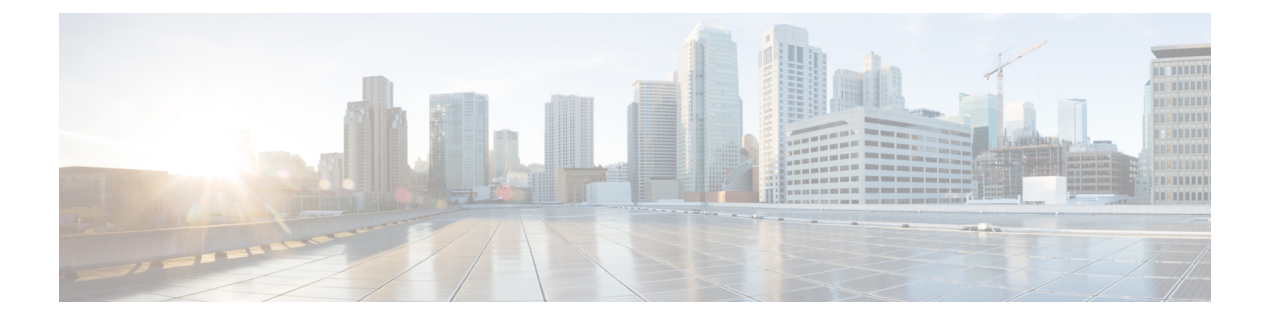

# **clear** コマンド:**a** ~ **l**

- clear advanced  $(12 \sim \rightarrow \gg)$
- clear acl counters  $(13 \sim -\gamma)$
- clear ap config  $(14 \sim -\gamma)$
- clear ap eventlog  $(15 \sim \rightarrow \sim)$
- clear ap join stats  $(16 \sim -\gamma)$
- clear arp  $(17 \sim -\gamma)$
- clear ap tsm  $(18 \sim -\gamma)$
- clear avc statistics  $(19 \sim +\gamma)$
- clear client tsm  $(21 \sim -\gamma)$
- clear config  $(22 \lt \lt \lt \lt)$
- clear ext-webauth-url  $(23 \sim \rightarrow \sim)$
- clear location rfid  $(24 \sim \rightarrow \rightarrow)$
- clear location statistics rfid  $(25 \sim \rightarrow \sim)$
- clear locp statistics  $(26 \sim \rightarrow \sim)$
- clear login-banner (27 ページ)
- clear lwapp private-config  $(28 \sim \rightarrow \sim)$

### **clear advanced**

EDCAパラメータ、パケットパラメータ、または最適化ローミング統計情報をデフォルト値に リセットするには、**clear advanced** コマンドを使用します。

**clear advanced** {**802.11a** | **802.11b**} {**optimized-roaming stats | packet | edca-parameter** }

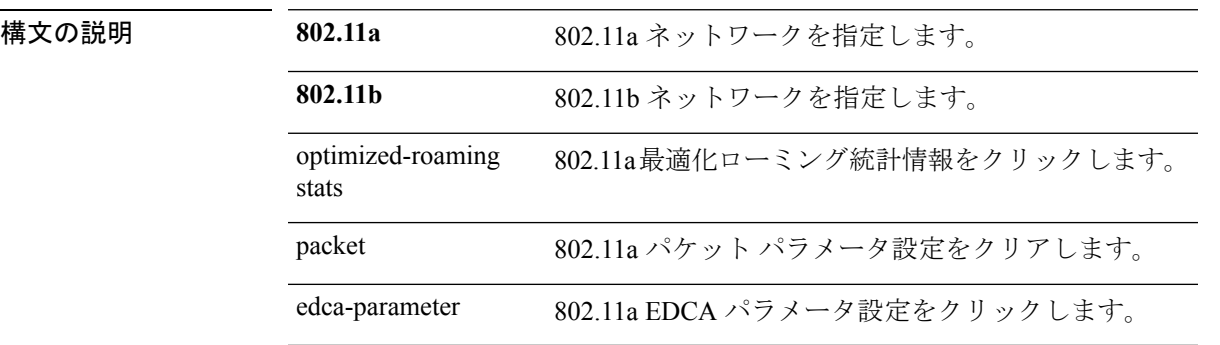

コマンドデフォルト なし

次に、EDCA パラメータ値をデフォルトにリセットする例を示します。 (Cisco Controller) >**clear advanced 802.11a optimized-roaming stats** (Cisco Controller) >**clear advanced 802.11a packet** (Cisco Controller) >**clear advanced 802.11a edca-parameter**

### **clear acl counters**

アクセス コントロール リスト(ACL)の現在のカウンタをクリアするには、**clear acl counters** コマンドを使用します。

**clear acl counters** *acl\_name*

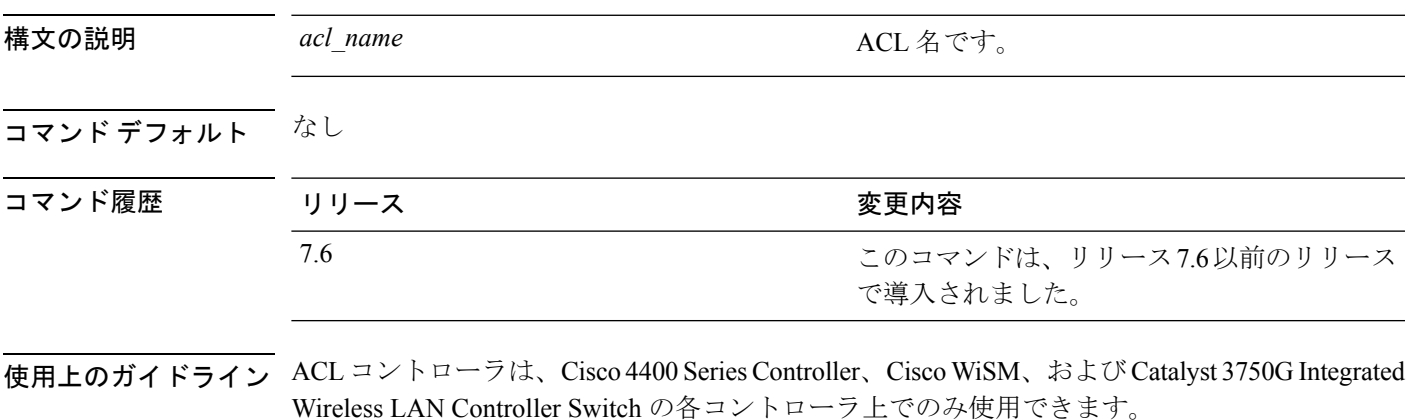

次に、acl1 の現在のカウンタをクリアする例を示します。

(Cisco Controller) >**clear acl counters acl1**

### **clear ap config**

Lightweight アクセス ポイントの設定をクリア(デフォルト値にリセット)するには、**clear ap config** コマンドを使用します。

**clear ap config** *ap\_name*

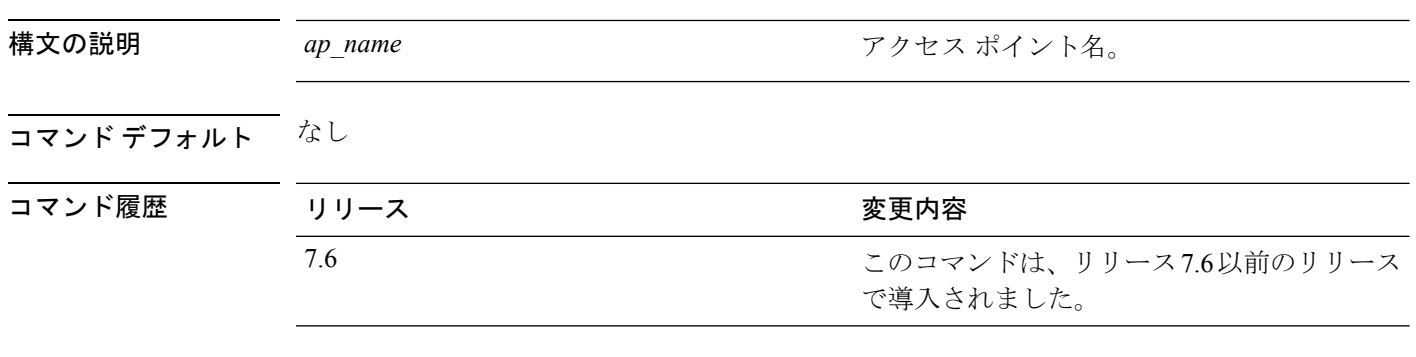

使用上のガイドライン このコマンドを入力しても、アクセス ポイントの固定 IP アドレスはクリアされません。

次に ap1240 322115 という名前のアクセス ポイント用のアクセス ポイントの設定をク リアする例を示します。

(Cisco Controller) >**clear ap config ap1240\_322115**

Clear ap-config will clear ap config and reboot the AP. Are you sure you want continue? (y/n)

### **clear ap eventlog**

既存のイベント ログを削除し、コントローラに結合されている特定のアクセス ポイントまた はすべてのアクセスポイント用に空のイベントログファイルを作成するには、**clear apeventlog** コマンドを使用します。

**clear ap eventlog** {**specific** *ap\_name* | **all**}

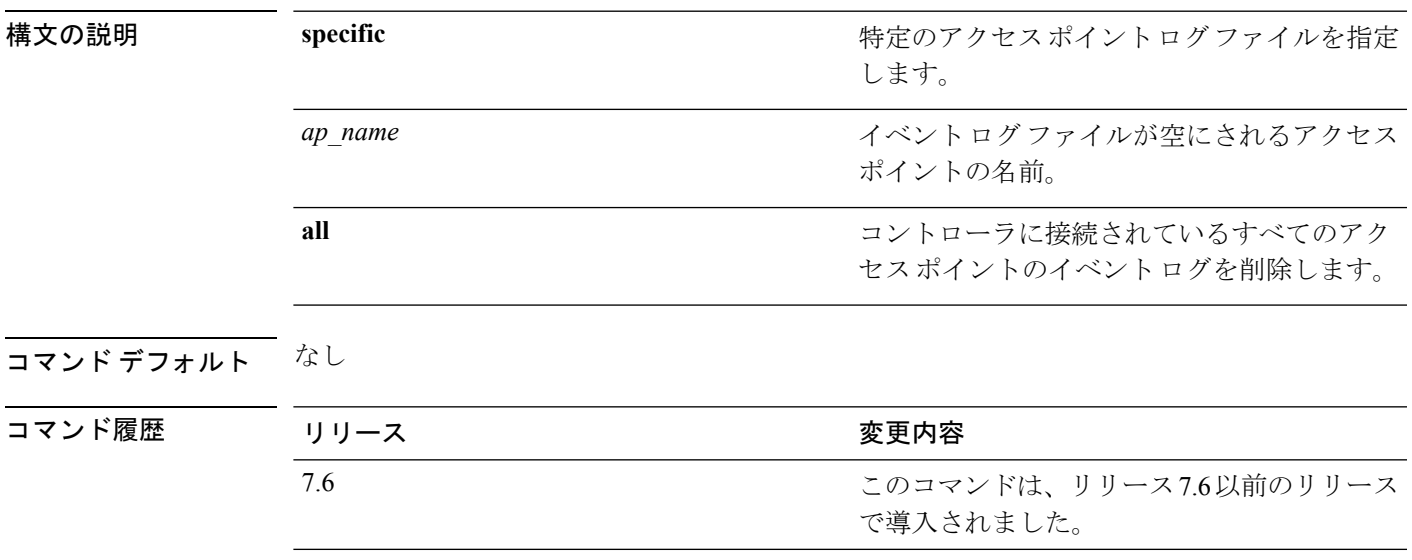

次に、すべてのアクセス ポイントのイベント ログを削除する例を示します。

(Cisco Controller) >**clear ap eventlog all**

This will clear event log contents for all APs. Do you want continue? ( $y/n$ ) :y All AP event log contents have been successfully cleared.

## **clear ap join stats**

すべてのアクセスポイントまたは特定のアクセスポイントの参加統計情報をクリアするには、 **clear ap join stats** コマンドを使用します。

**clear ap join stats** {**all** | *ap\_mac*}

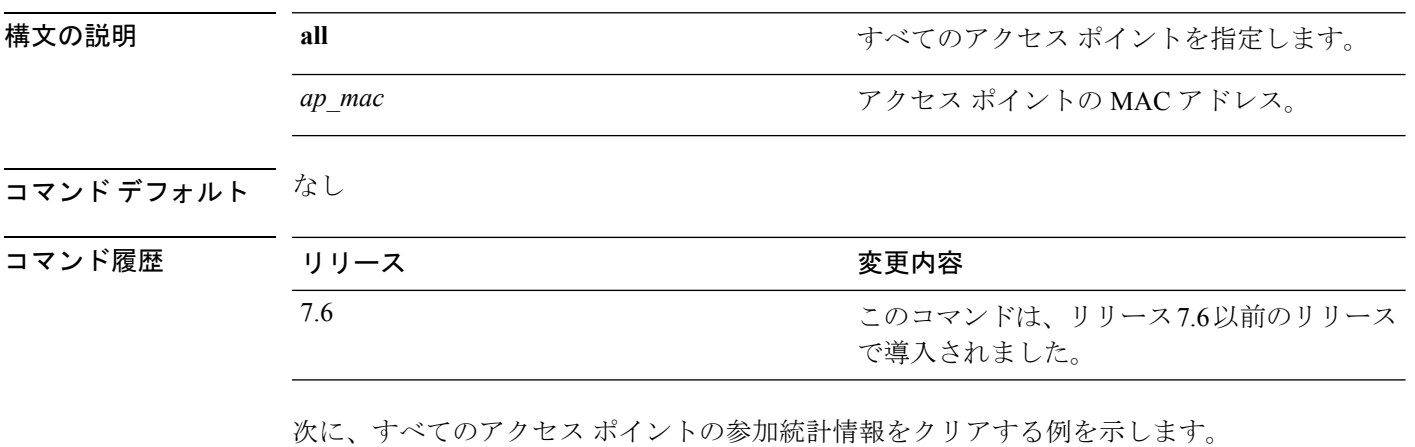

(Cisco Controller) >**clear ap join stats all**

# **clear arp**

Ι

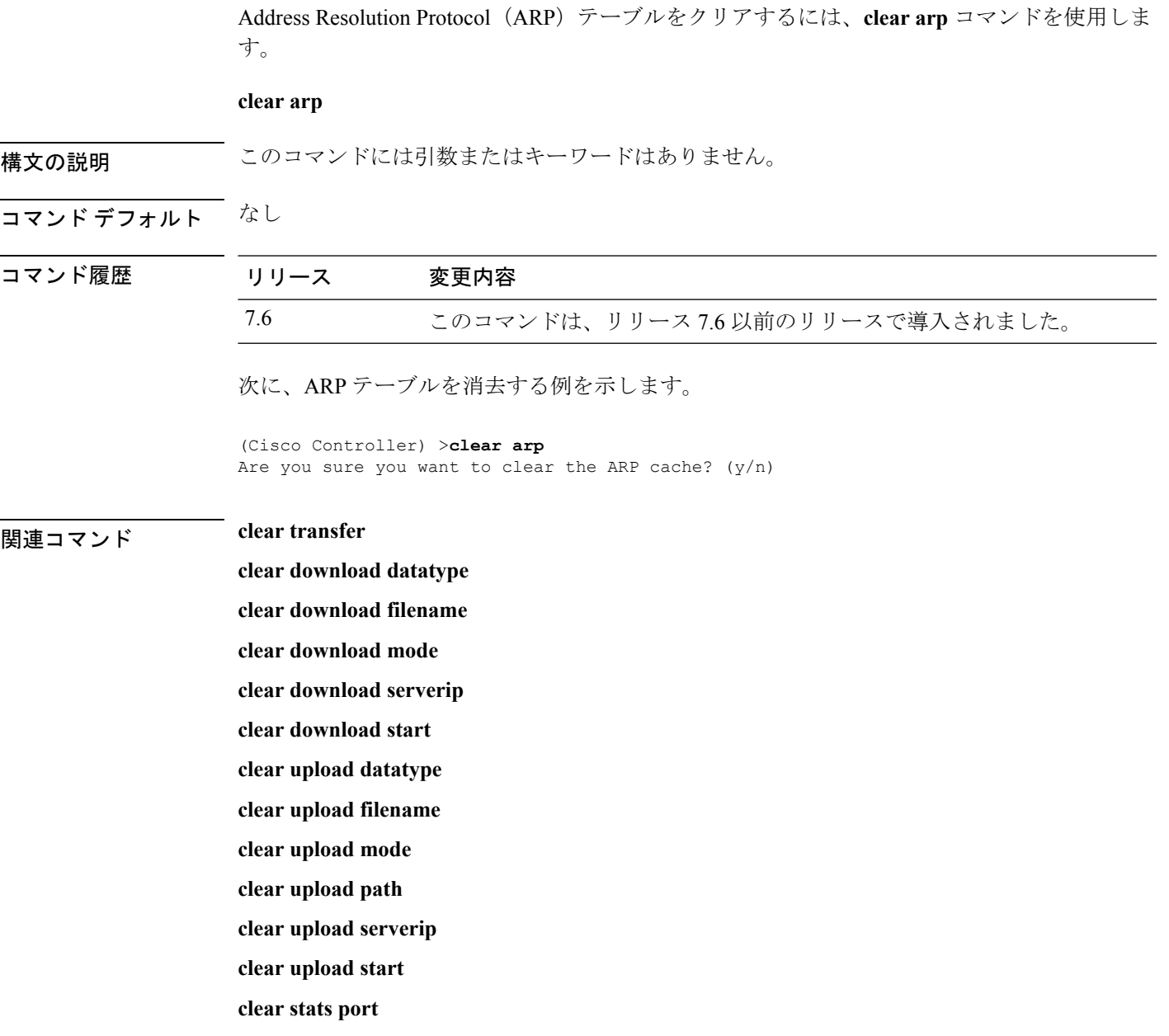

### **clear ap tsm**

アクセス ポイントにアソシエートされたクライアントのトラフィック ストリーム メトリック (TSM)統計情報をクリアするには、**clear ap tsm** コマンドを使用します。

**clear ap tsm** {**802.11a** | **802.11b**} *cisco\_ap* **all**

構文の説明 802.11a アクセス ポイントにアソシエートされたクライアントの 802.11a TSM 統計情報を クリアします。 **802.11a** アクセス ポイントにアソシエートされたクライアントの 802.11b TSM 統計情報を クリアします。 **802.11b**

*cisco\_ap* Cisco Lightweight アクセス ポイント。

アクセス ポイントにアソシエートされたクライアントの TSM 統計情報をクリアし ます。 **all**

コマンドデフォルト なし

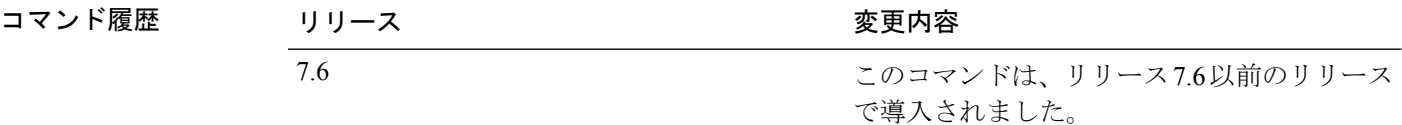

次に、アクセス ポイントのすべてのクライアントに対する 802.11a TSM 統計情報をク リアする例を示します。

(Cisco Controller) >**clear ap tsm 802.11a AP3600\_1 all**

### **clear avc statistics**

クライアントの Application Visibility and Control (AVC) 統計情報、ゲスト LAN、リモート LAN、または WLAN をクリアするには、**clear avc statistics** コマンドを使用します。

**clear avc statistics** {**client** {**all** | *client-mac*} | **guest-lan** {**all** | *guest-lan-id*} | **remote-lan** {**all** | *remote-lan-id*} | **wlan** {**all** | *wlan-id*}}

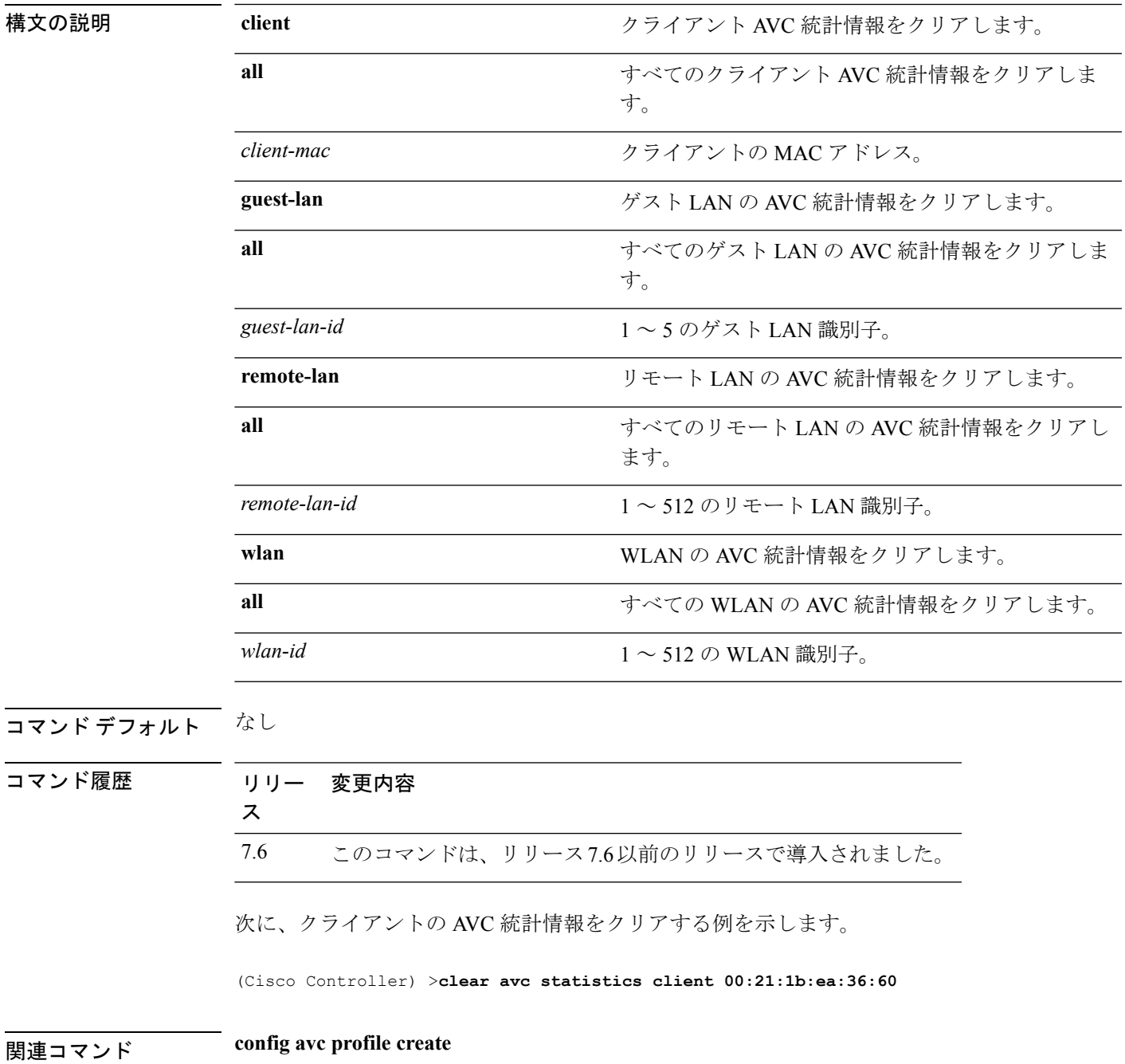

I

**config avc profile delete config avc profile rule config wlan avc**

**show avc profile**

**show avc applications**

**show avc statistics**

**debug avc error**

**debug avc events**
# **clear client tsm**

このクライアントがアソシエートされた特定のアクセス ポイントまたはすべてのアクセス ポ イントのトラフィックストリームメトリック(TSM)統計情報をクリアするには、**clear client tsm** コマンドを使用します。

**clear client tsm** {**802.11a** | **802.11b**} *client\_mac* {*ap\_mac* | **all**}

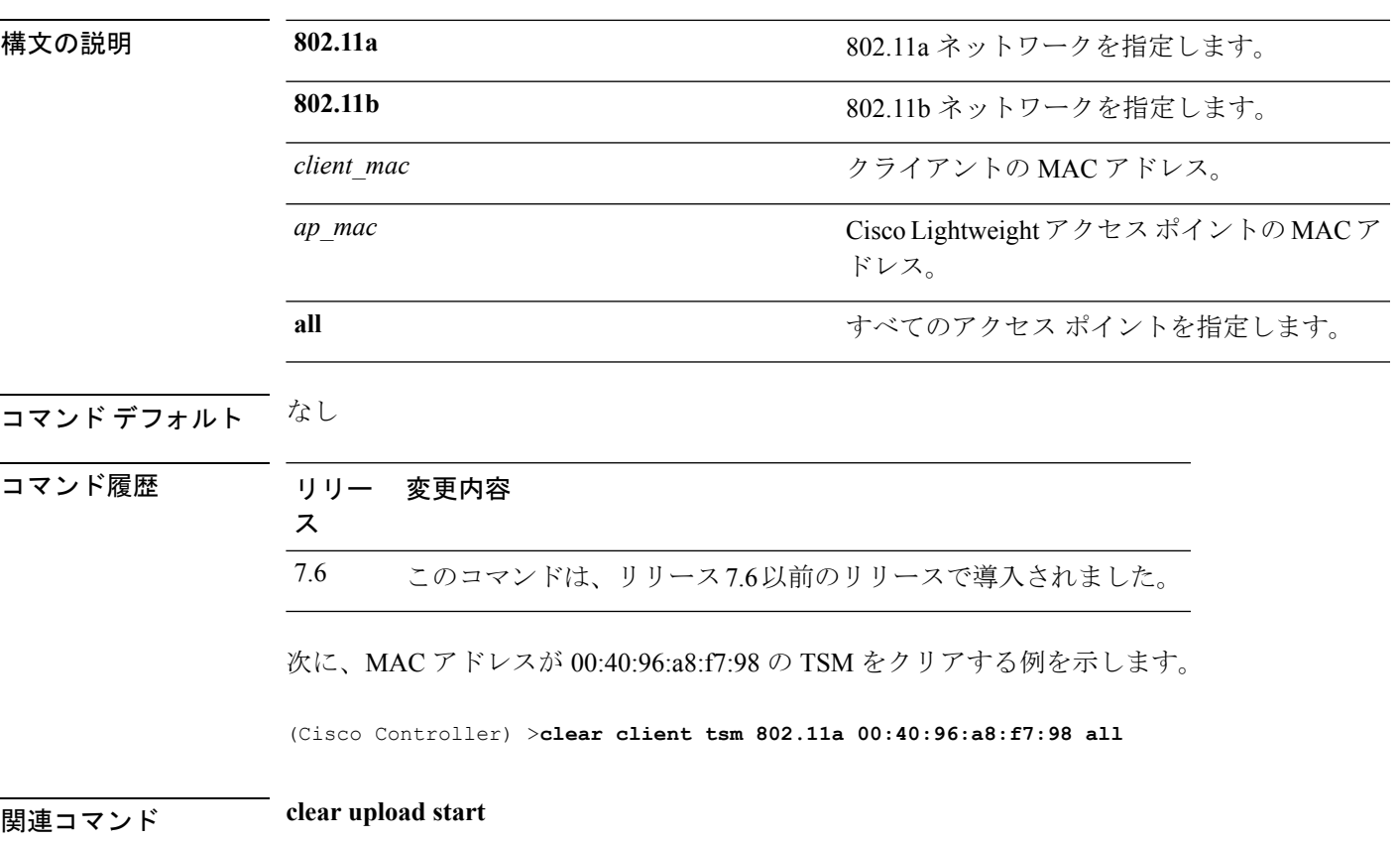

I

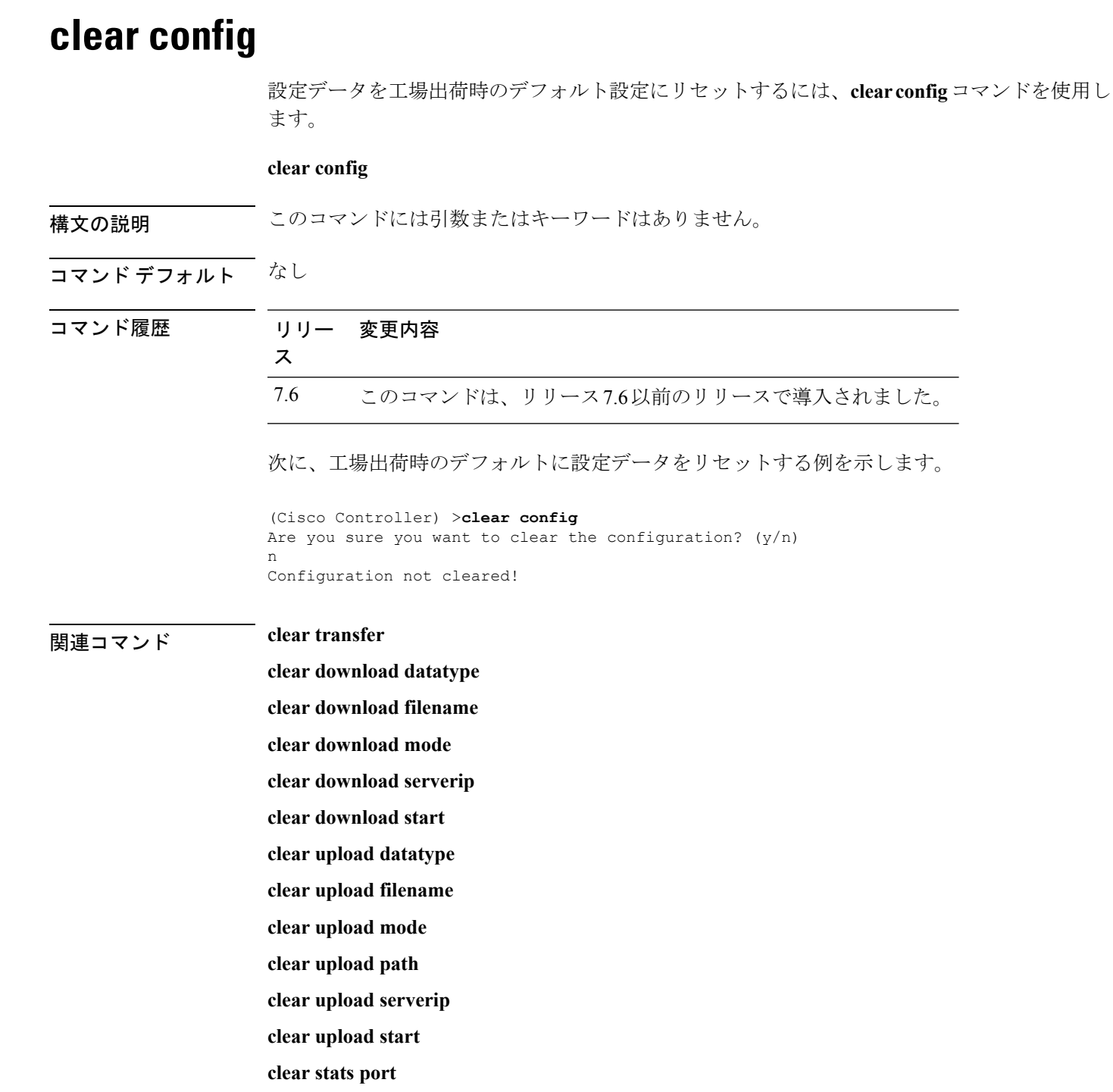

Ι

### **clear ext-webauth-url**

外部 Web 認証の URL をクリアするには、**clear ext-webauth-url** コマンドを使用します。

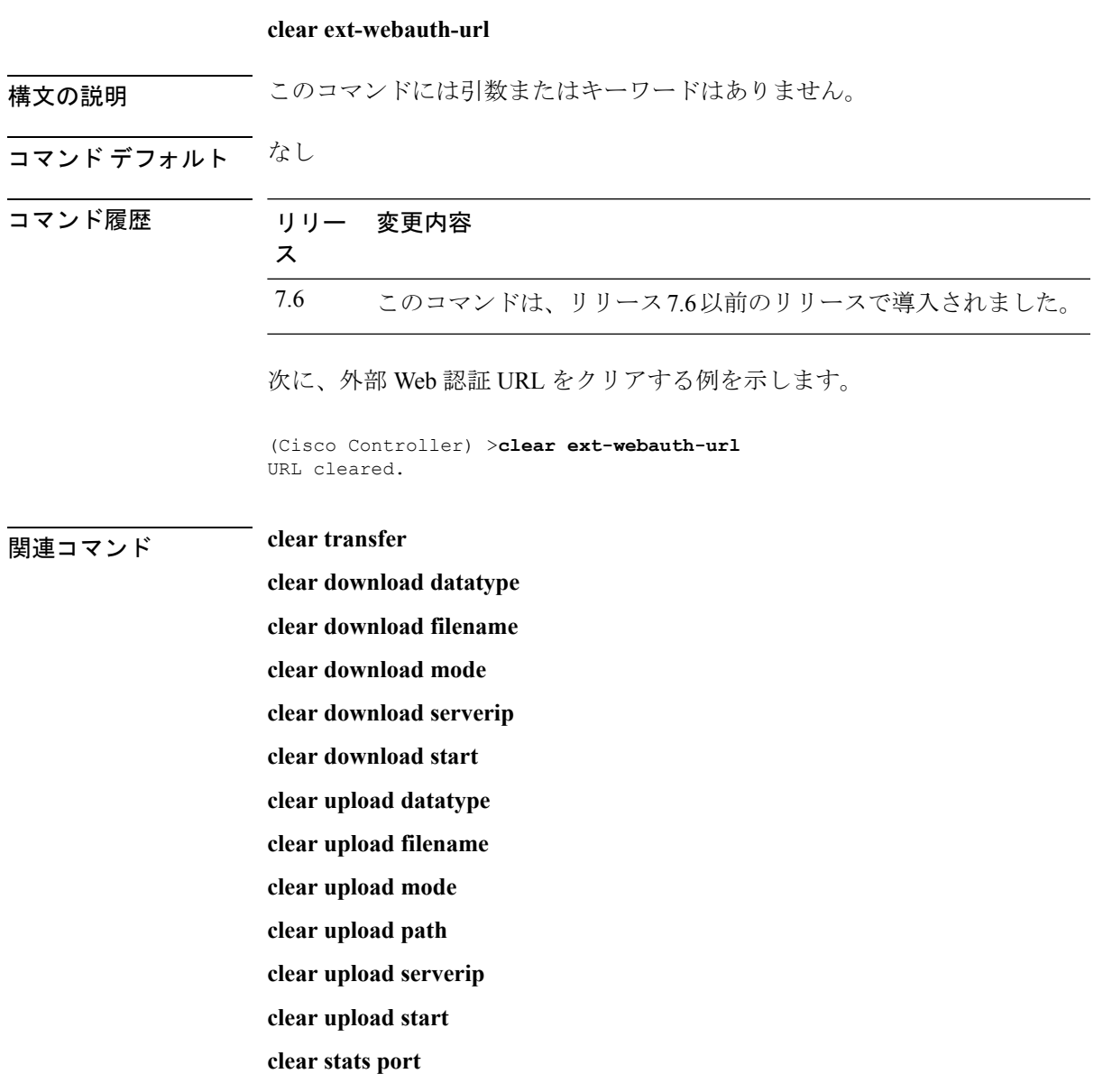

# **clear location rfid**

データベース全体から、特定の無線周波数 ID (RFID) タグまたはすべての RFID タグをクリ アするには、**clear location rfid** コマンドを使用します。

**clear location rfid** {*mac\_address* | **all**}

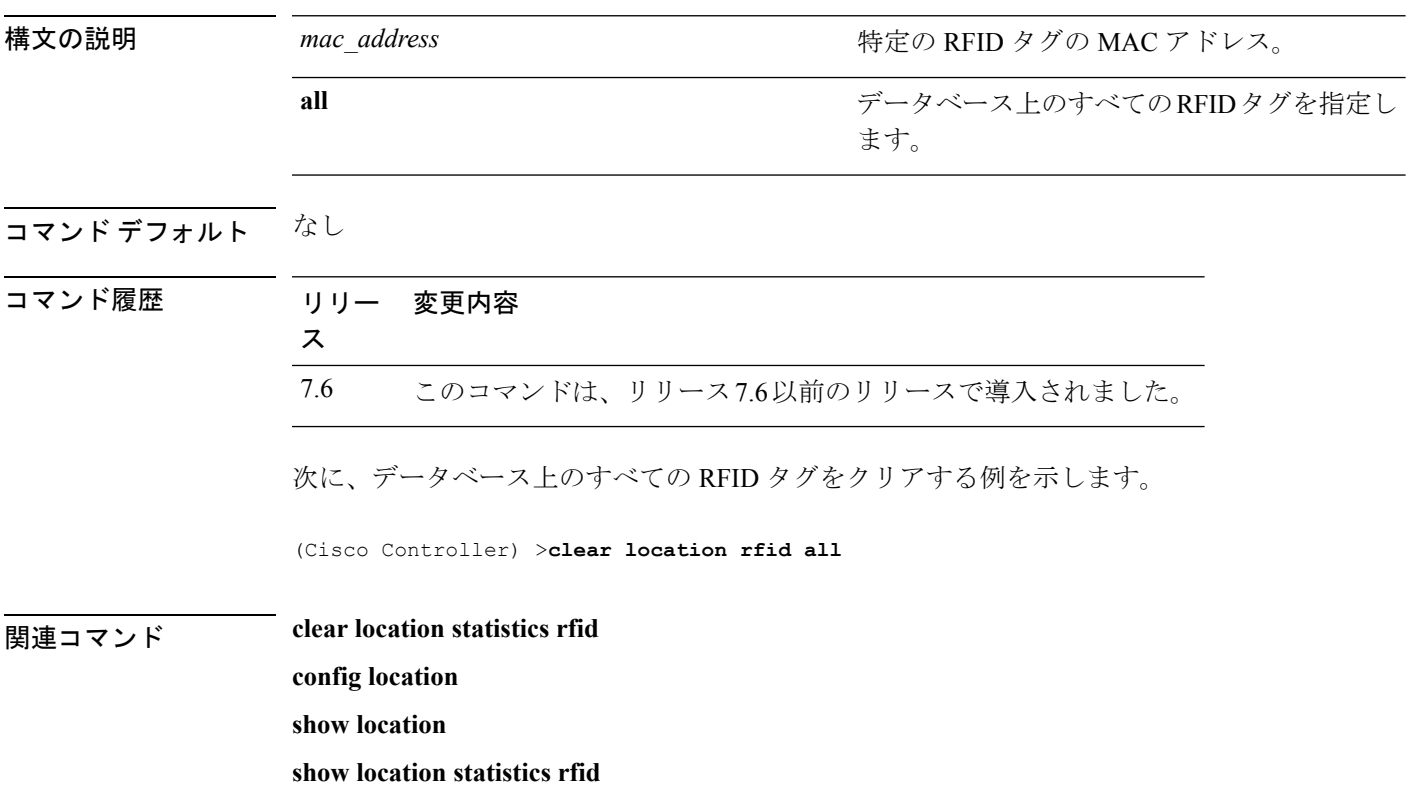

# **clear location statistics rfid**

無線周波数 ID(RFID)の統計情報をクリアするには、**clear location statistics rfid** コマンドを 使用します。

**clear location statistics rfid**

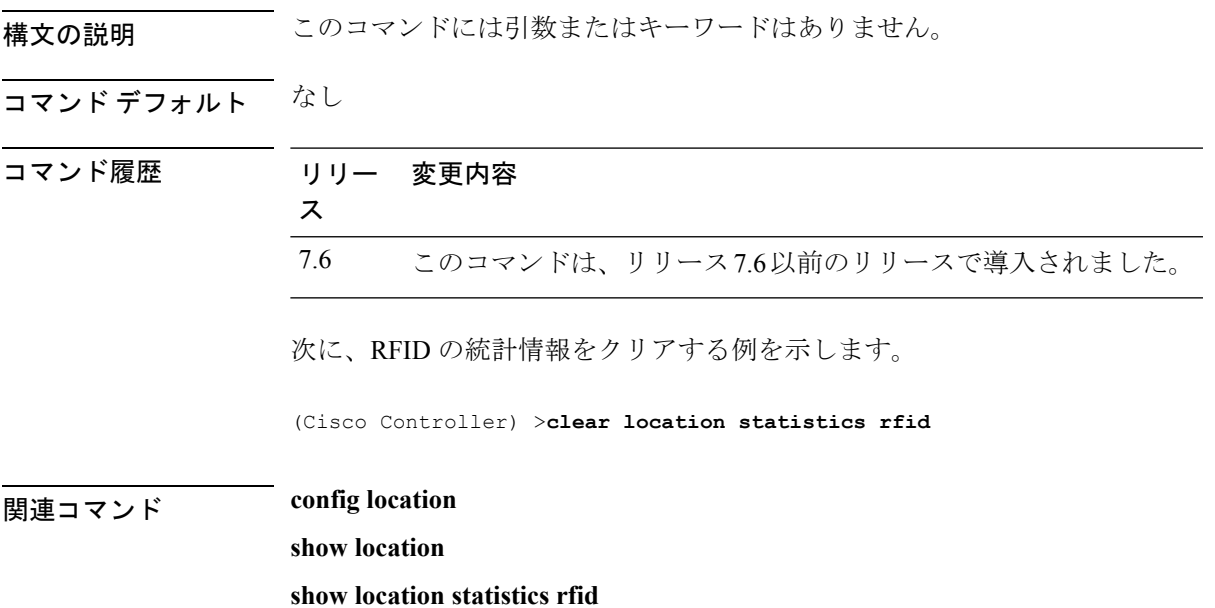

# **clear locp statistics**

ロケーション プロトコル(LOCP)統計情報をクリアするには、**clear locp statistics** コマンド を使用します。

#### **clear locp statistics**

**show nmsp status**

構文の説明 このコマンドには引数またはキーワードはありません。

コマンド デフォルト なし

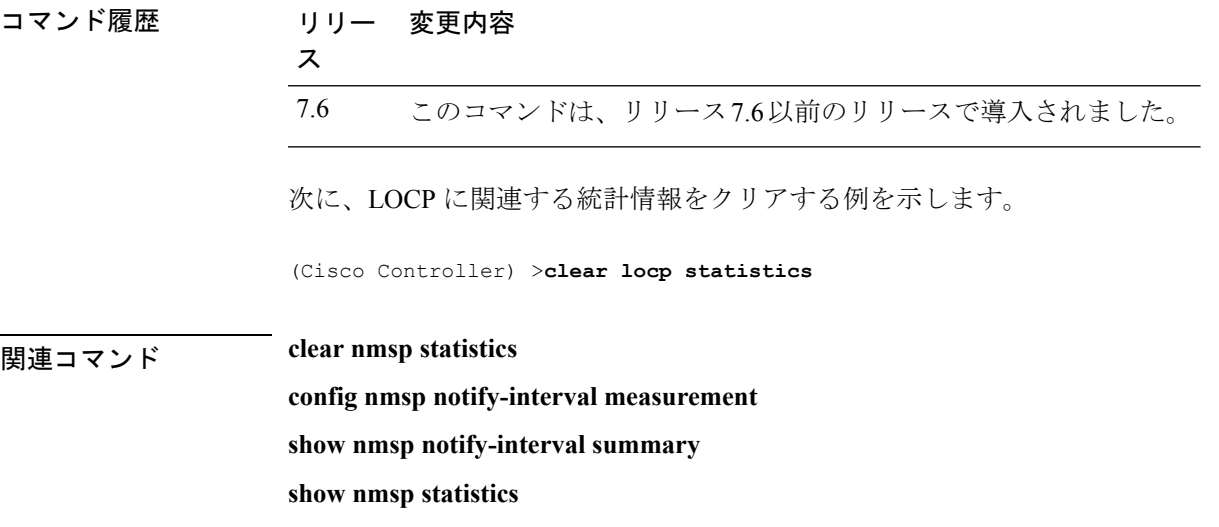

# **clear login-banner**

コントローラからログイン バナー ファイルを削除するには、**clear login-banner** コマンドを使 用します。

#### **clear login-banner**

構文の説明 このコマンドには引数またはキーワードはありません。

コマンド デフォルト なし

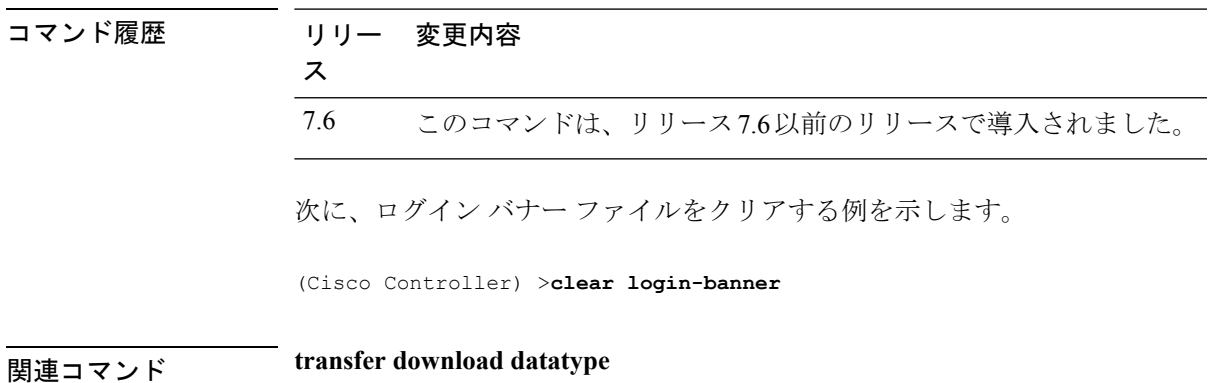

**Cisco** ワイヤレス **LAN** コントローラ リリース **8.0** コマンド リファレンス

### **clear lwapp private-config**

スタティック IP アドレスとコントローラ IP アドレス設定を含むアクセス ポイントの現在の Lightweight アクセス ポイントプロトコル (LWAPP) プライベート設定をクリア(デフォルト 値にリセット)するには、**clear lwapp private-config** コマンドを使用します。

#### **clear lwapp private-config**

- 構文の説明 このコマンドには引数またはキーワードはありません。
- コマンド デフォルト なし

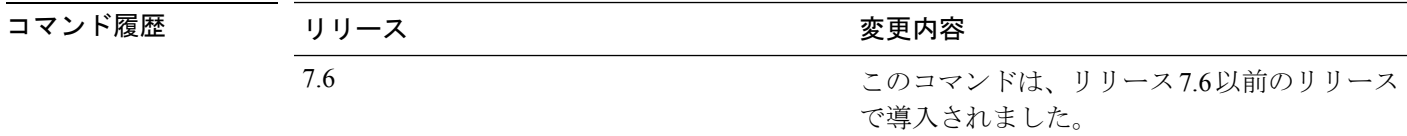

使用上のガイドライン アクセス ポイントのコンソール ポートにコマンドを入力します。

アクセス ポイントのコンソール ポートを使用してアクセス ポイントの FlexConnect 設定を変 更する前に、アクセスポイントをスタンドアロン モード (Cisco WLC に接続されていない状 態)にし、**clear lwapp private-config** コマンドを使用して現在の LWAPP プライベート設定を 削除する必要があります。

 $\mathscr{D}$ 

アクセス ポイントで Cisco Access Point IOS Release 12.3(11)JX1 以降のリリースが実行されてい る必要があります。 (注)

次に、アクセス ポイントの現在の LWAPP プライベート設定をクリアする例を示しま す。

ap\_console >**clear lwapp private-config** removing the reap config file flash:/lwapp\_reap.cfg

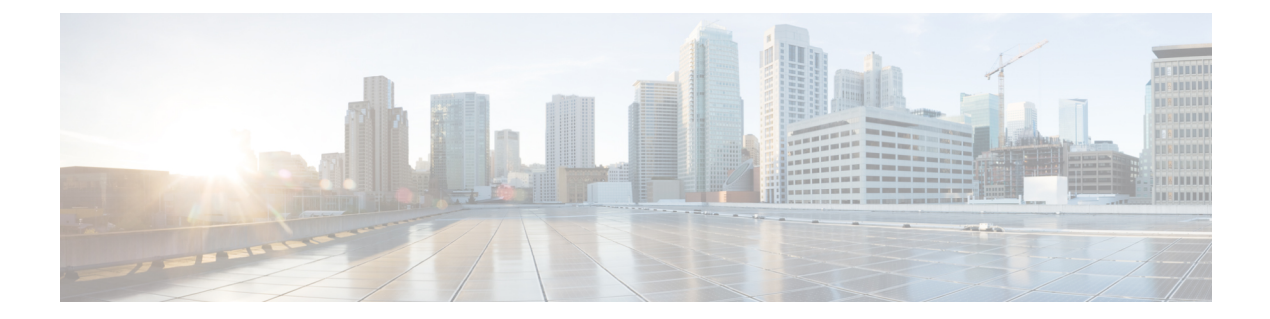

# **clear** コマンド:**m** ~ **z**

- clear mdns service-database  $(30 \sim \rightarrow \sim)$
- clear nmsp statistics  $(31 \sim -\gamma)$
- clear radius acct statistics  $(32 \times -\overrightarrow{y})$
- clear session  $(33 \sim -\frac{1}{\sqrt{2}})$
- clear tacacs auth statistics  $(34 \sim -\gamma)$
- clear redirect-url  $(35 \sim \sim)$
- clear stats ap wlan  $(36 \sim \rightarrow \sim)$
- clear stats local-auth  $(37 \sim -\gamma)$
- clear stats mobility  $(38 \sim -\gamma)$
- clear stats port  $(39 \sim -\gamma)$
- clear stats radius  $(40 \sim \rightarrow \sim)$
- clear stats switch  $(42 \lt \lt \lt \t \cdot \t \cdot \t \cdot)$
- clear stats tacacs  $(43 \sim -\gamma)$
- clear transfer  $(44 \sim -\gamma)$
- clear traplog  $(45 \sim \rightarrow \sim)$
- clear webimage  $(46 \sim +\gamma)$
- clear webmessage  $(47 \sim -\gamma)$
- clear webtitle  $(48 \sim -\gamma)$

### **clear mdns service-database**

マルチキャスト DNS サービス データベースをクリアするには、**clear mdnsservice-database** コ マンドを使用します。

**clear mdns service-database** {**all** | *service-name*} 構文の説明 **all** mDNS サービス データベースをクリアします。 *service-name* mDNS サービスの名前。Cisco WLC は mDNS サービスの詳細をクリアします。 コマンド デフォルト なし コマンド履歴 リリー 変更内容 ス 7.6 このコマンドは、リリース7.6以前のリリースで導入されました。 使用上のガイドライン Cisco WLC は、マスター サービス データベースで mDNS サービスが利用できる場合にのみ、 このサービスのアドバタイズメントをスヌーピングおよび学習します。 次に mDNS サービス データベースをクリアする例を示します。 (Cisco Controller) >**clear mdns service-database all** 関連コマンド **config mdns query interval config mdns service config mdns snooping config interface mdns-profile config interface group mdns-profile config wlan mdns show mdns profile show mnds service config mdns profile debug mdns all debug mdns error debug mdns detail debug mdns message**

# **clear nmsp statistics**

ネットワーク モビリティ サービス プロトコル(NMSP)の統計情報をクリアするには、**clear nmsp statistics** コマンドを使用します。

#### **clear nmsp statistics**

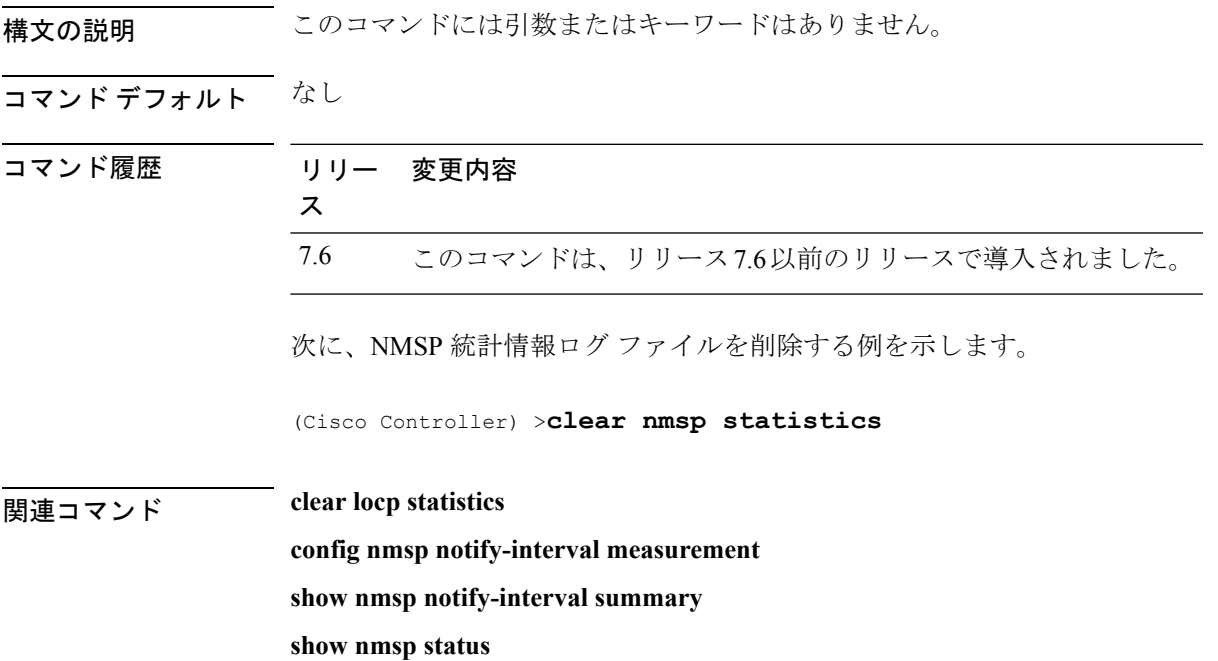

# **clear radius acct statistics**

コントローラで RADIUS アカウンティングの統計情報をクリアするには、**clear radius acc statistics** コマンドを使用します。

**clear radius acct statistics** [**index** | **all**]

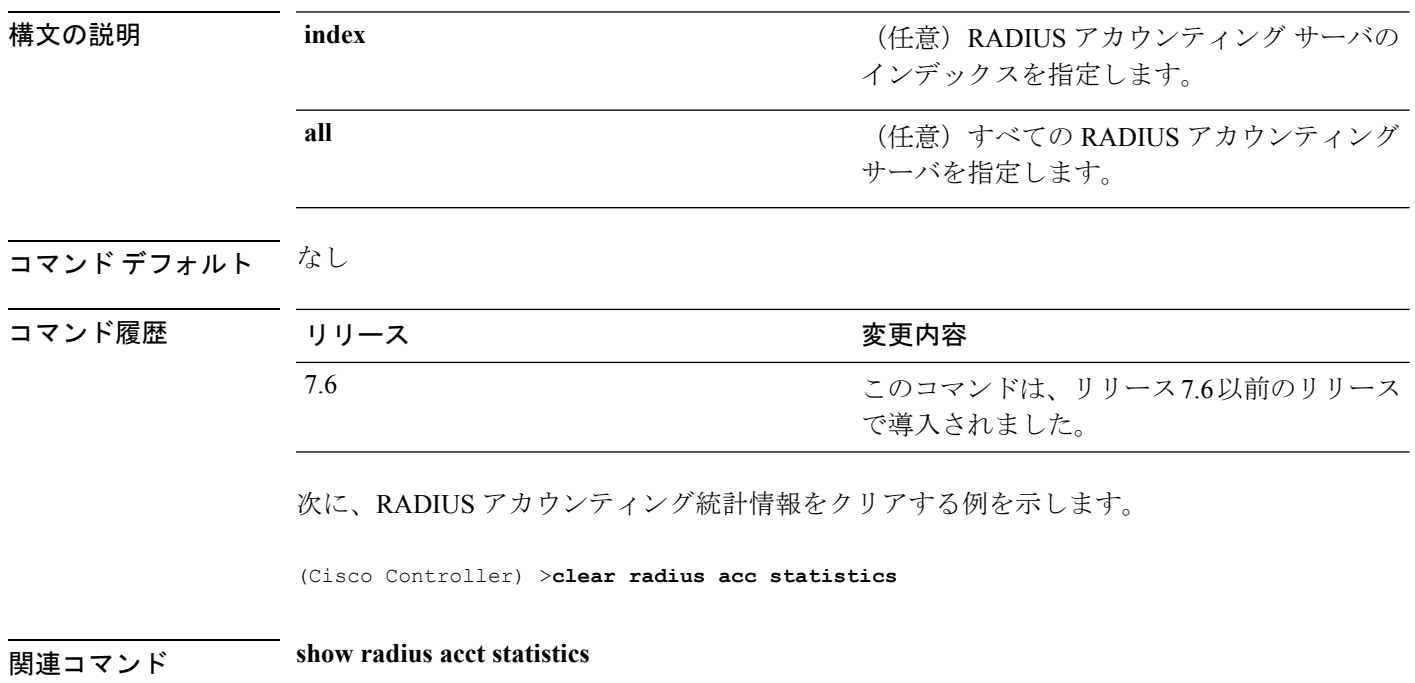

# **clear session**

ユーザが Telnet または SSH を介してログインするときに作成されるセッションをクリアする には、**clear session** コマンドを使用します。

**clear session** *session-id*

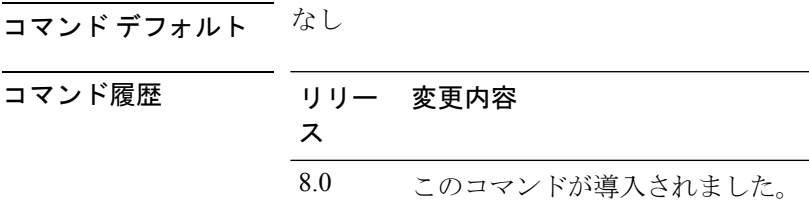

使用上のガイドライン セッションをクリアするためのセッション ID は、**show login-session** コマンドから取得される 必要があります。

次に、Telnet または SSH セッションをクリアする例を示します。

(Cisco Controller) >**clear session 3**

# **clear tacacs auth statistics**

コントローラで RADIUS 認証サーバ統計情報をクリアするには、**clear tacacs auth statistics** コ マンドを使用します。

**clear tacacs auth statistics** [**index** | **all**]

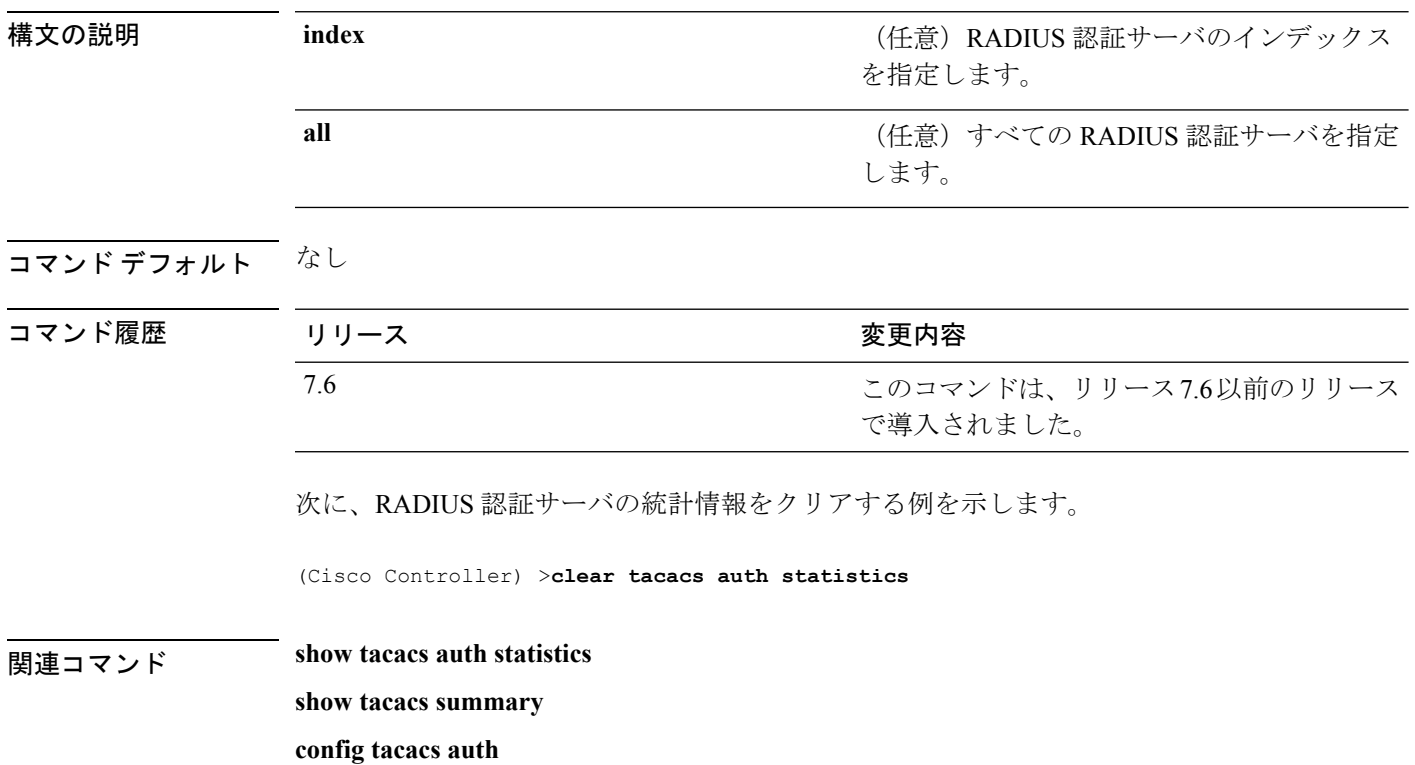

# **clear redirect-url**

Cisco ワイヤレス LAN コントローラでカスタム Web 認証のリダイレクト用 URL をクリアする には、**clear redirect-url** コマンドを使用します。

#### **clear redirect-url**

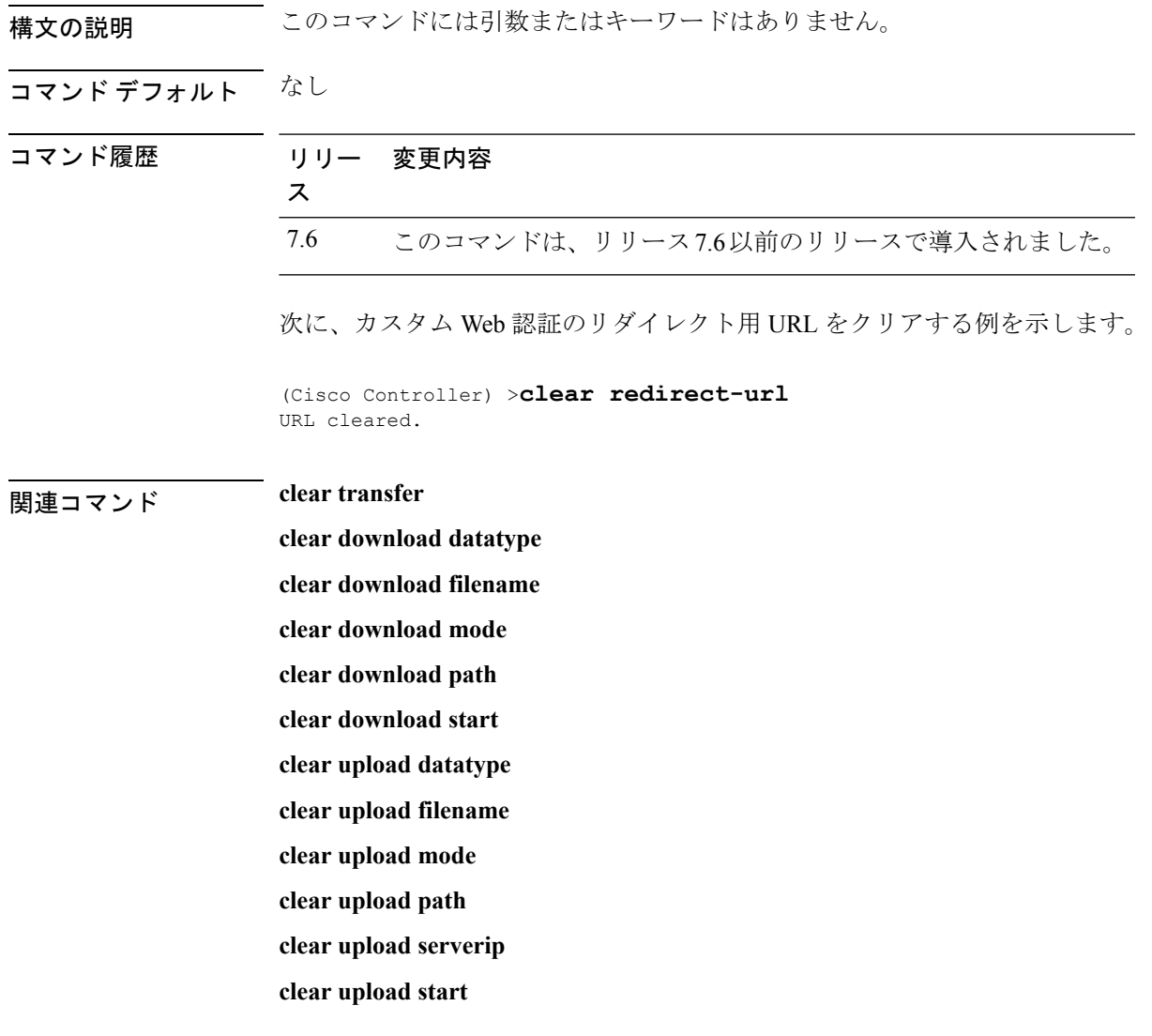

# **clear stats ap wlan**

WLAN の統計情報をクリアするには、**clear stats ap wlan** コマンドを使用します。

**clear stats ap wlan** *cisco\_ap*

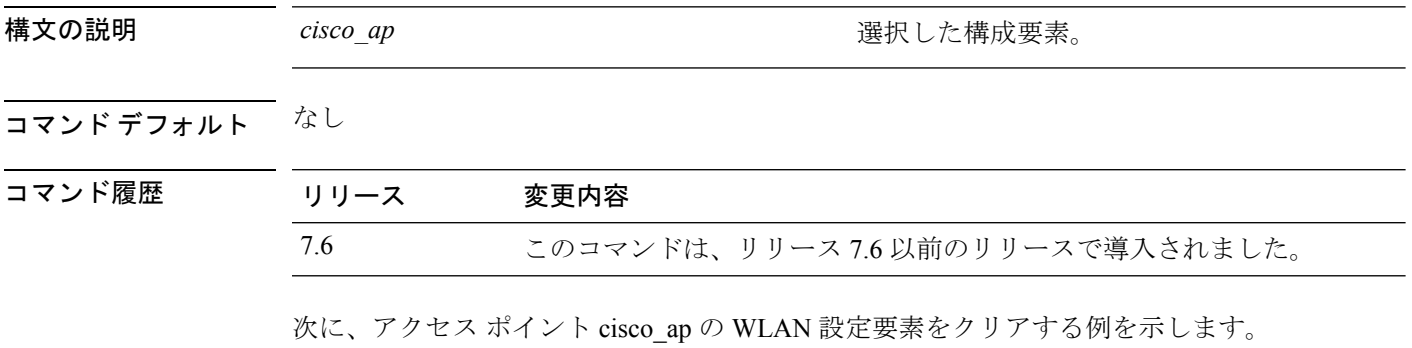

(Cisco Controller) >**clear stats ap wlan cisco\_ap** WLAN statistics cleared.

 $\overline{\phantom{a}}$ 

# **clear stats local-auth**

ローカルの拡張認証プロトコル(EAP)統計情報をクリアするには、**clear statslocal-auth** コマ ンドを使用します。

#### **clear stats local-auth**

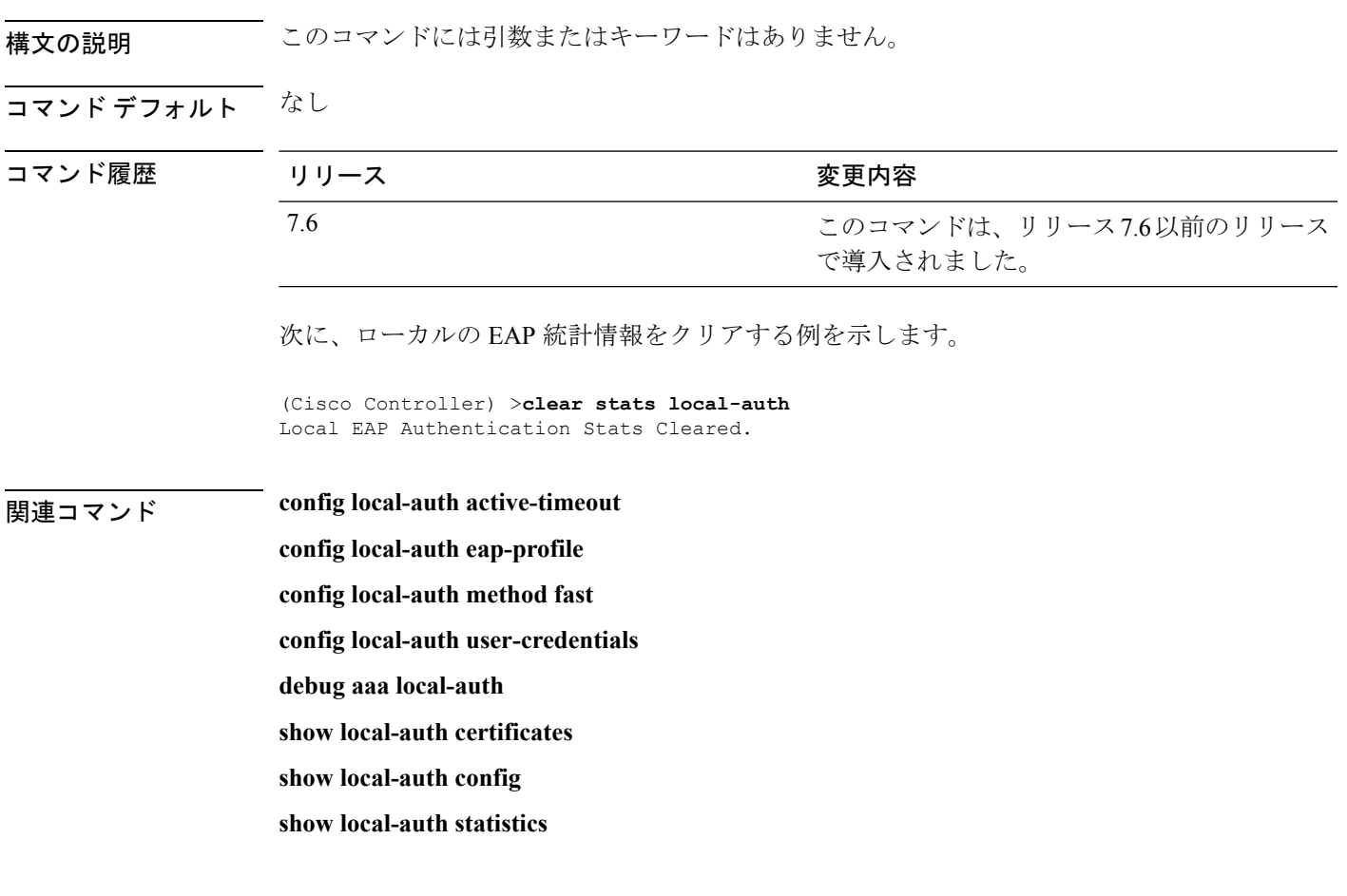

# **clear stats mobility**

Mobility Manager の統計情報をクリアするには、**clear stats mobility** コマンドを使用します。

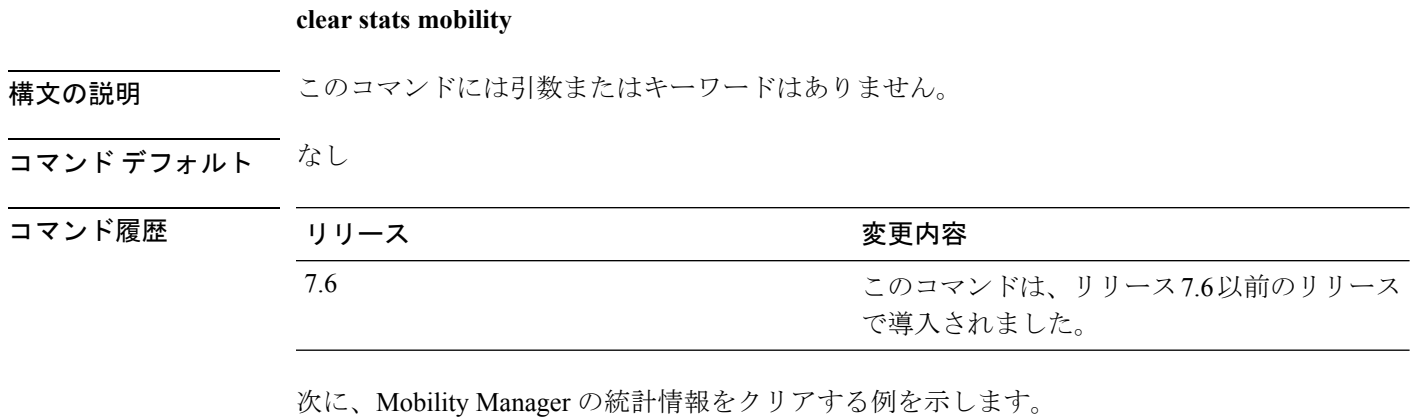

(Cisco Controller) >**clear stats mobility**

Mobility stats cleared.

 $\overline{\phantom{a}}$ 

# **clear stats port**

特定のポートの統計カウンタをクリアするには、**clear stats port** コマンドを使用します。

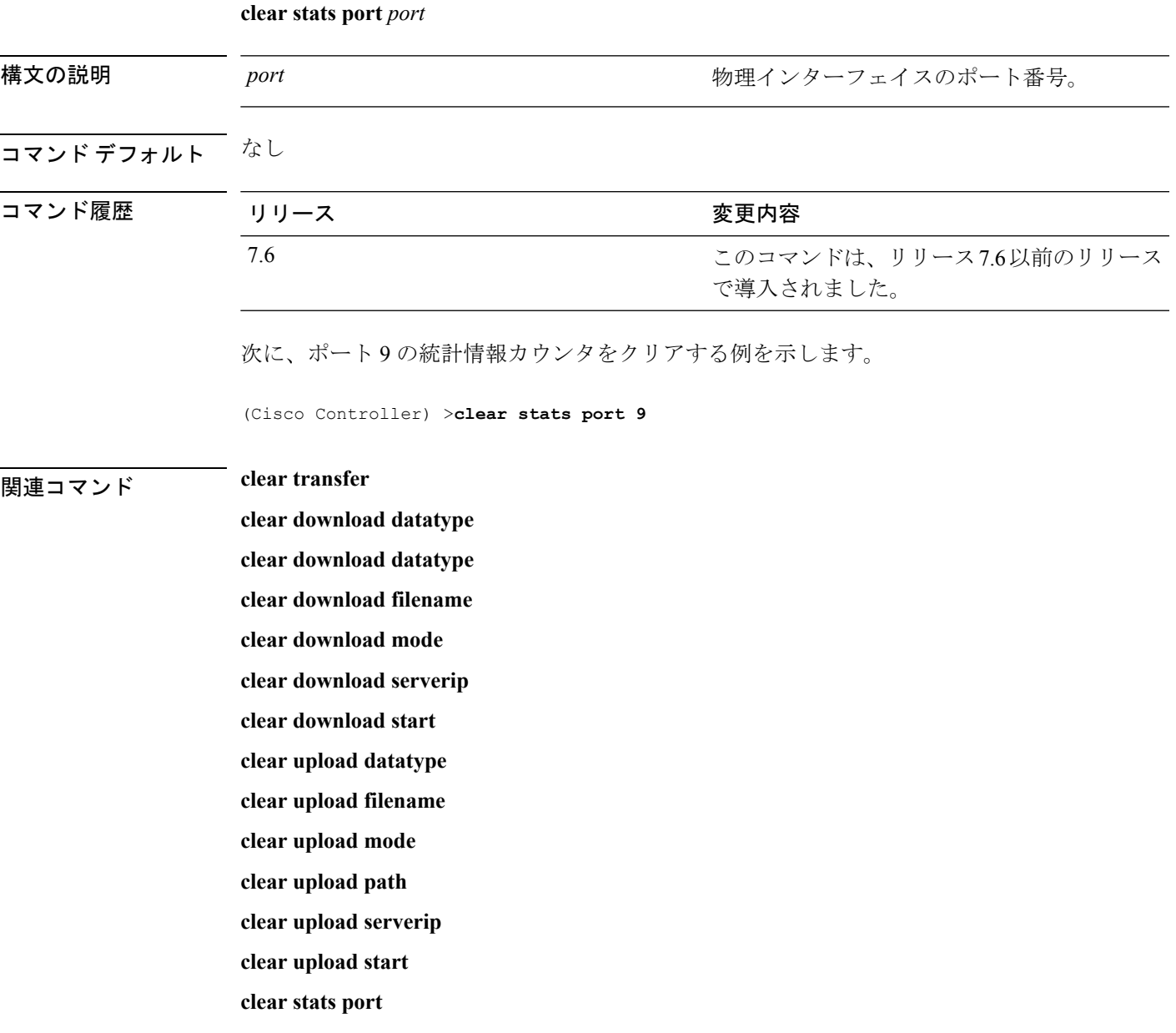

# **clear stats radius**

1 つ以上の RADIUS サーバの統計情報をクリアするには、**clear stats radius** コマンドを使用し ます。

**clear stats radius** {**auth** | **acct**} {**index** | **all**}

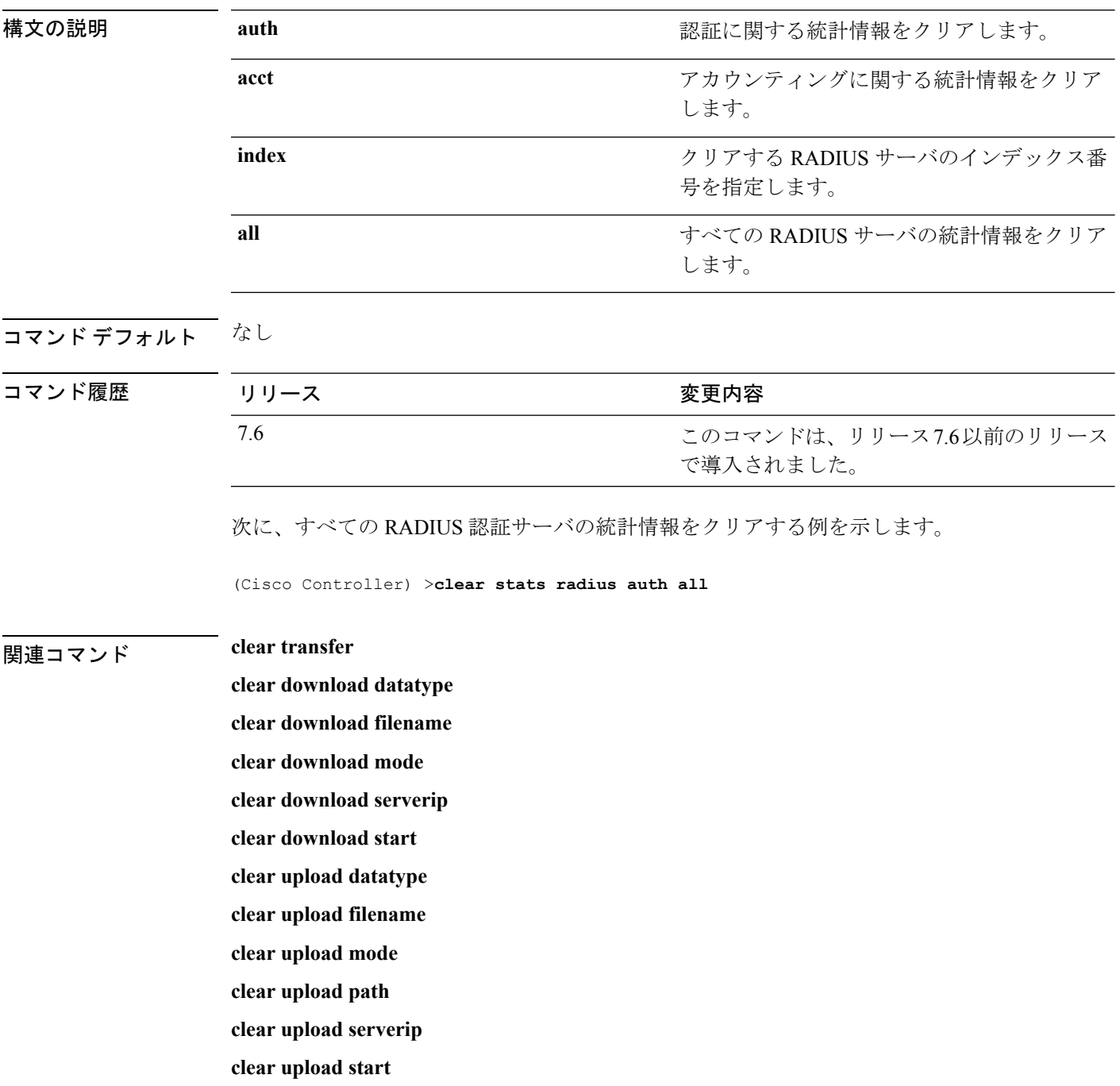

 $\mathbf{l}$ 

**clear stats port**

### **clear stats switch**

CiscoワイヤレスLANコントローラのすべてのスイッチ統計情報カウンタをクリアするには、 **clear stats switch** コマンドを使用します。

#### **clear stats switch**

構文の説明 このコマンドには引数またはキーワードはありません。

コマンド デフォルト なし

コマンド履歴

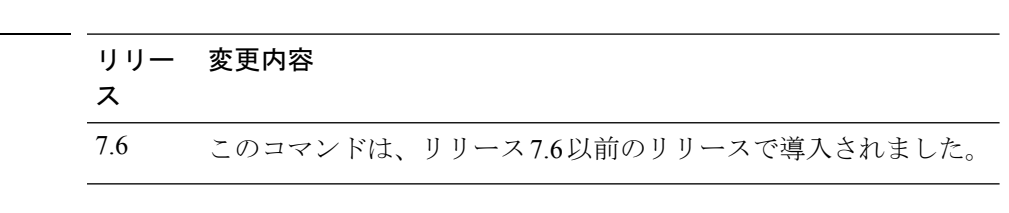

次に、すべてのスイッチ統計カウンタをクリアする例を示します。

(Cisco Controller) >**clear stats switch**

#### **| ニュースコンド dear transfer**

**clear download datatype clear download filename clear download mode clear download path clear download start clear upload datatype clear upload filename clear upload mode clear upload path clear upload serverip**

**clear upload start**

 $\overline{\phantom{a}}$ 

### **clear stats tacacs**

コントローラで TACACS+ サーバの統計情報をクリアするには、**clear stats tacacs** コマンドを 使用します。

**clear stats tacacs** [**auth** | **athr** | **acct**] [**index** | **all**]

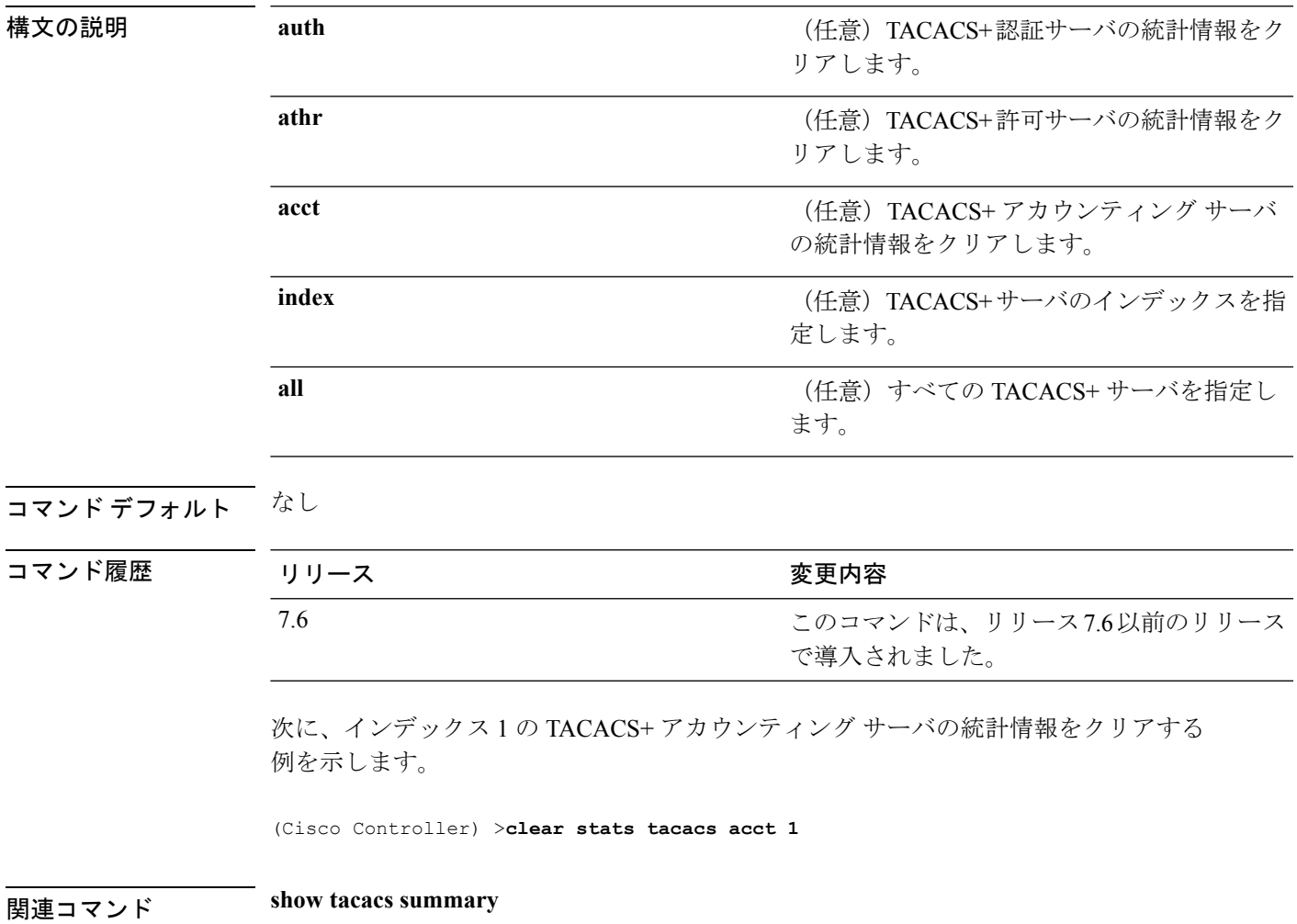

### **clear transfer**

転送情報をクリアするには、**clear transfer** コマンドを使用します。

**clear transfer** 構文の説明 このコマンドには引数またはキーワードはありません。 コマンド デフォルト なし コマンド履歴 リリー 変更内容 ス 7.6 このコマンドは、リリース7.6以前のリリースで導入されました。 次に、転送情報をクリアする例を示します。 (Cisco Controller) >**clear transfer** Are you sure you want to clear the transfer information?  $(y/n)$  y Transfer Information Cleared. 関連コマンド **transfer upload datatype transfer upload pac transfer upload password transfer upload port transfer upload path transfer upload username transfer upload datatype transfer upload serverip transfer upload start**

I

# **clear traplog**

トラップ ログをクリアするには、**clear traplog** コマンドを使用します。

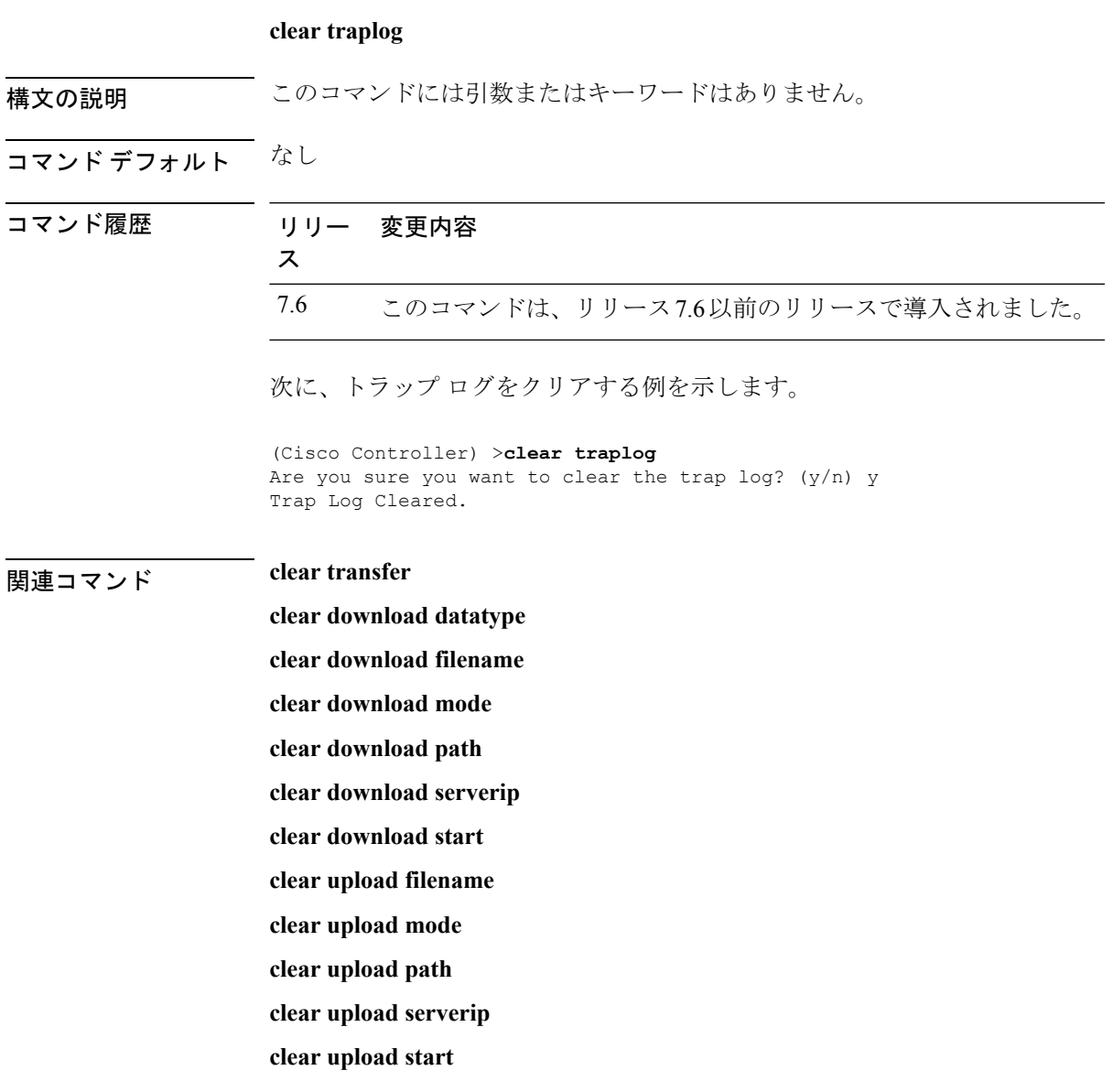

I

# **clear webimage**

カスタム Web 認証のイメージをクリアするには、**clear webimage** コマンドを使用します。

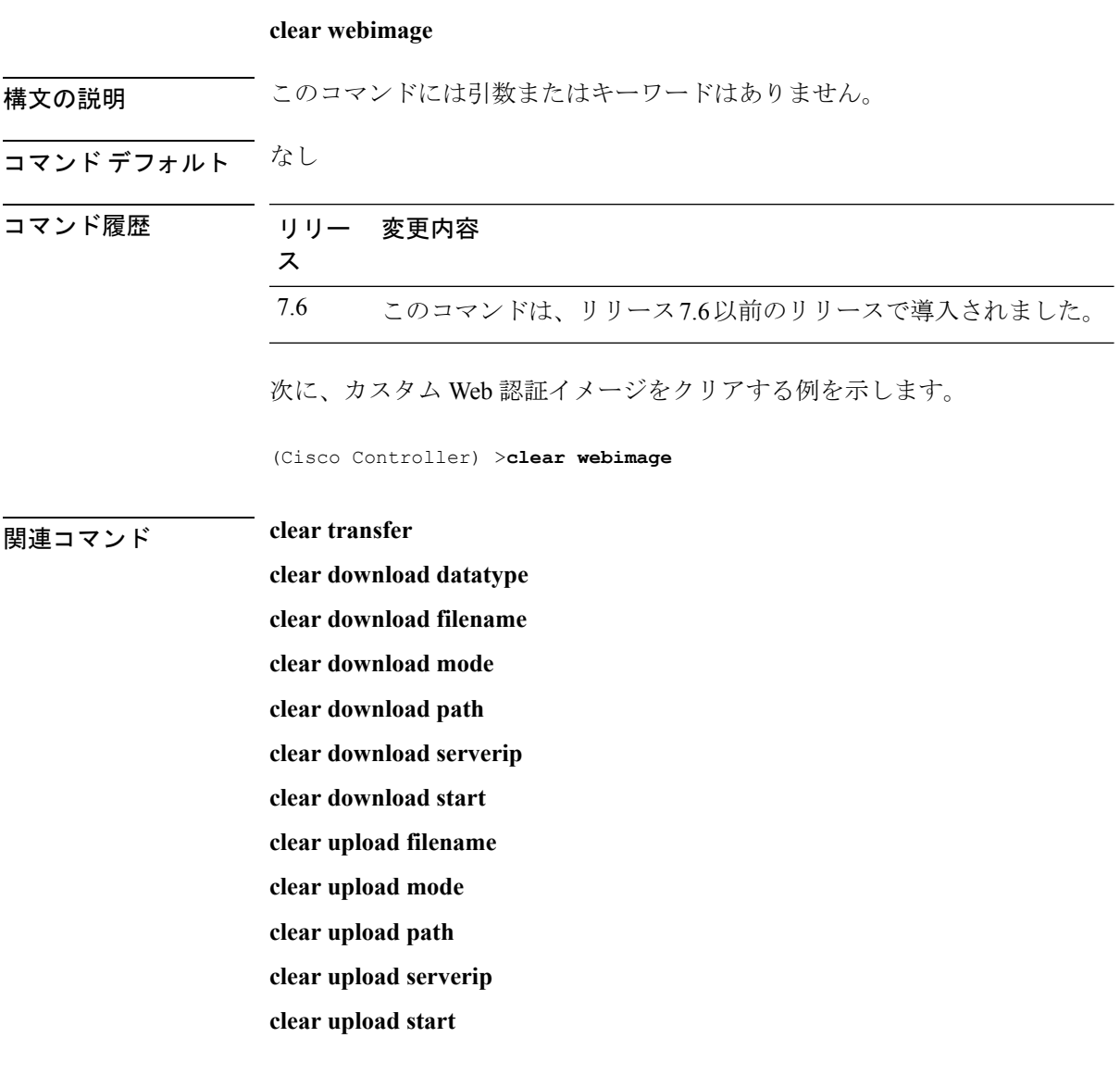

 $\overline{\phantom{a}}$ 

# **clear webmessage**

カスタムWeb認証のメッセージをクリアするには、**clear webmessage**コマンドを使用します。

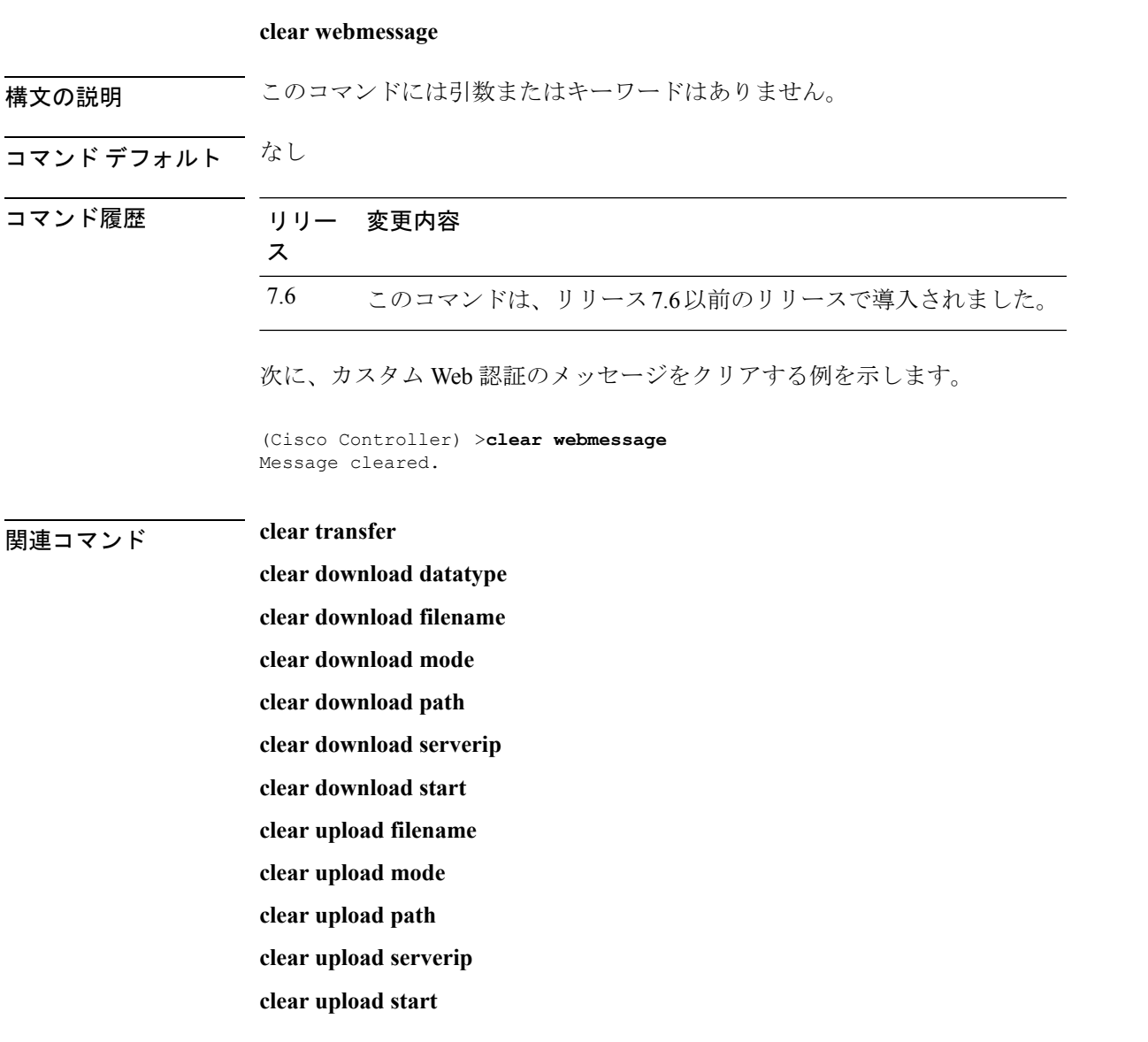

I

### **clear webtitle**

カスタム Web 認証のタイトルをクリアするには、**clear webtitle** コマンドを使用します。

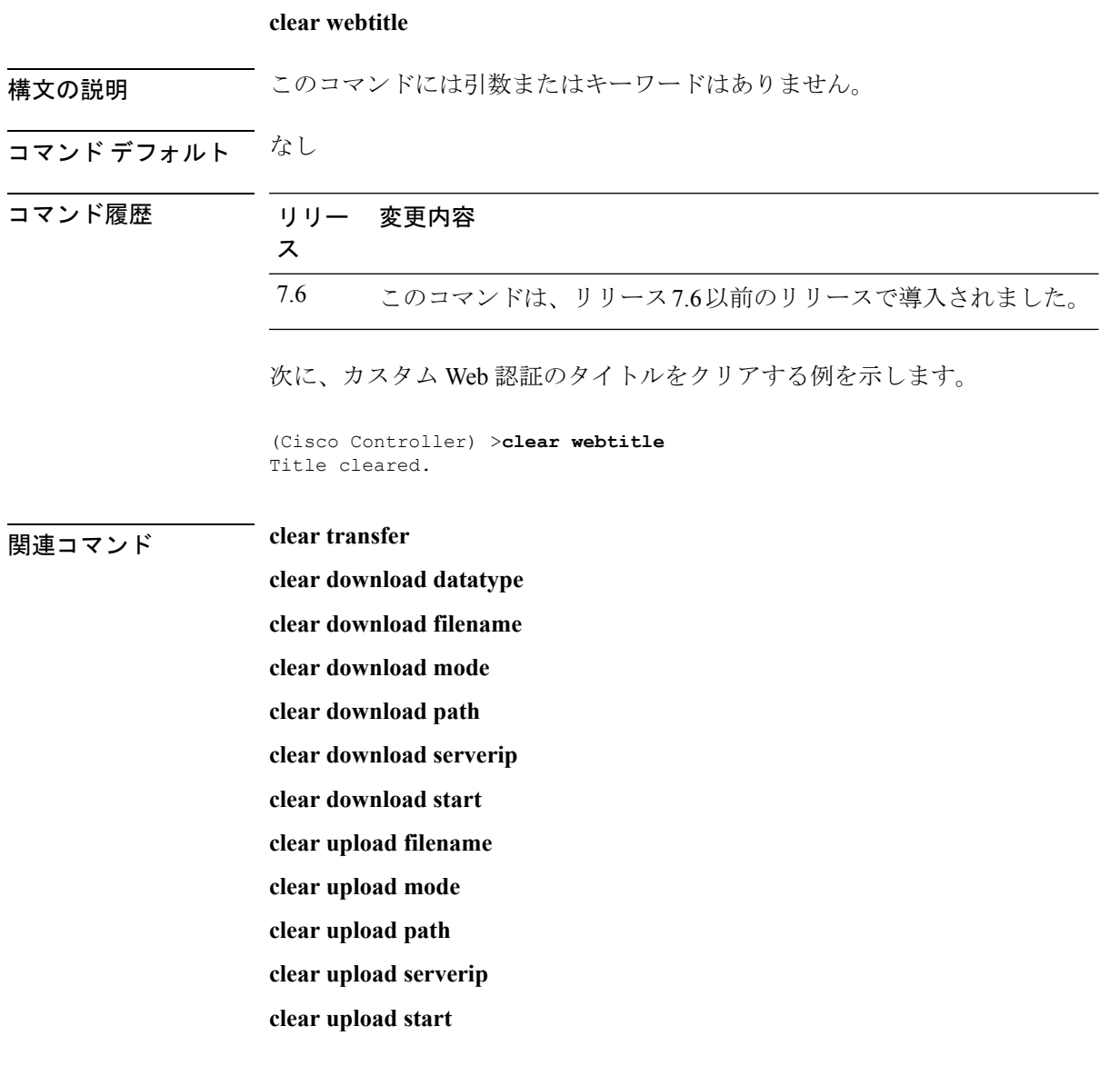

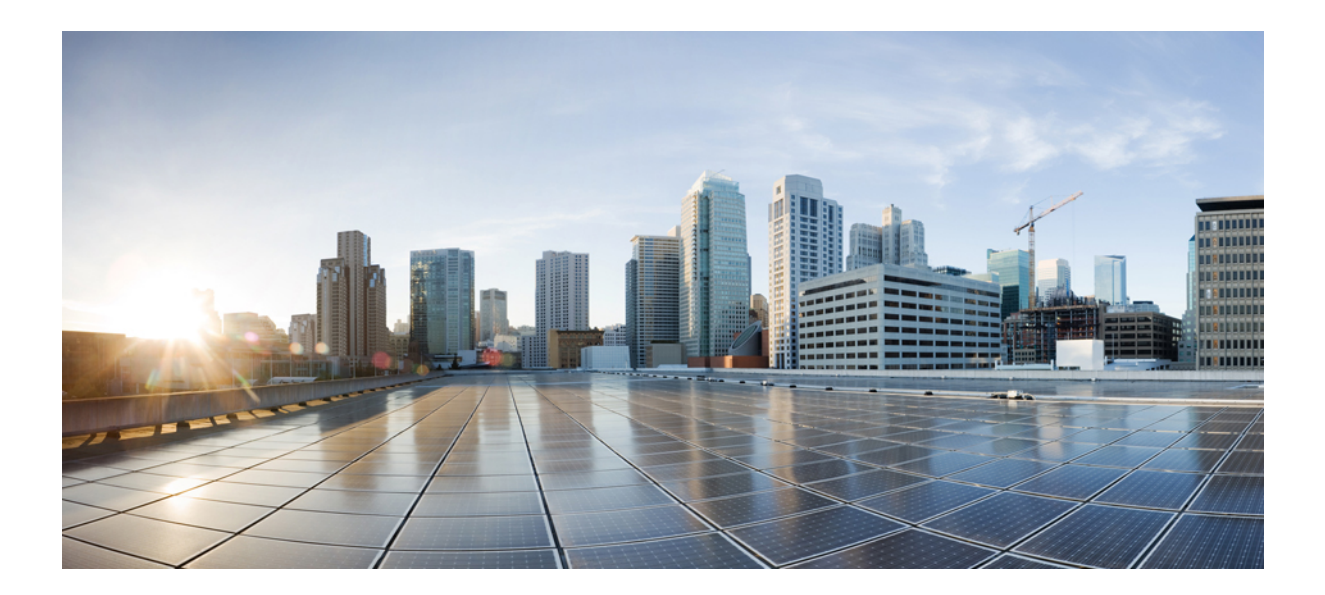

# <sup>第</sup> **III** <sup>部</sup>

# コンフィギュレーション コマンド

- config コマンド:802.11 (51 ページ)
- config コマンド:  $a \sim i$  (171 ページ)
- config コマンド: $j \sim q$  (525 ページ)
- config コマンド: $r \sim z$  (771 ページ)

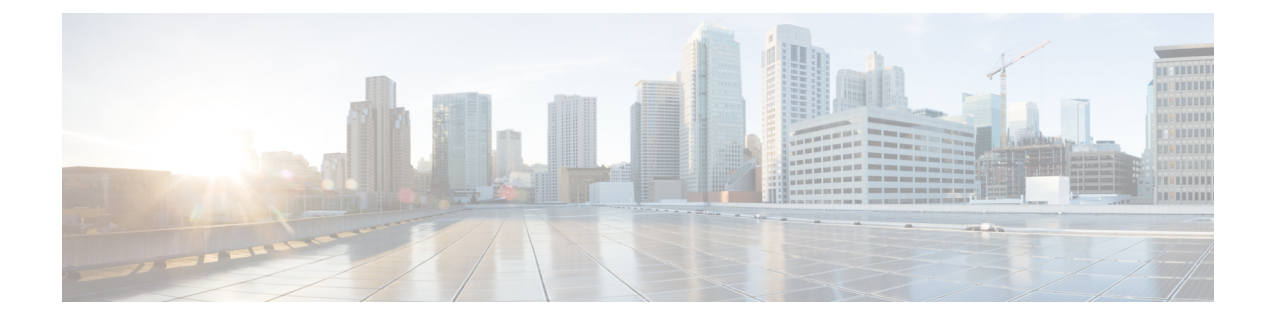

# **config** コマンド:**802.11**

- config 802.11-abgn  $(54 \sim \rightarrow \sim)$
- config 802.11a 11acsupport  $(55 \sim -\gamma)$
- config 802.11-a antenna extAntGain  $(56 \sim \rightarrow \sim)$
- config 802.11-a channel ap  $(57 \sim 3)$
- config 802.11-a txpower ap  $(58 \sim \sim \gamma)$
- config 802.11 antenna diversity  $(59 \sim 0)$
- config 802.11 antenna extAntGain  $(60 \sim \rightarrow \sim)$
- config 802.11 antenna mode  $(61 \sim \rightarrow \sim)$
- config 802.11 antenna selection  $(62 \sim \sim \gamma)$
- config 802.11b 11gSupport  $(63 \sim -\gamma)$
- config 802.11b preamble  $(64 \sim \rightarrow \sim)$
- config 802.11h channelswitch  $(65 \sim -\gamma)$
- config 802.11h powerconstraint  $(66 \sim -\gamma)$
- config 802.11h setchannel  $(67 \sim -\gamma)$
- config 802.11 11nsupport  $(68 \sim -\gamma)$
- config 802.11 11nsupport a-mpdu tx priority  $(69 \sim \sim \gamma)$
- config 802.11 11nsupport a-mpdu tx scheduler  $(71 \sim -\gamma)$
- config 802.11 11nsupport antenna  $(72 \& \rightarrow \& \)$
- config 802.11 11nsupport guard-interval  $(73 \sim -\gamma)$
- config 802.11 11nsupport mcs tx  $(74 \sim -\gamma)$
- config 802.11 11nsupport rifs  $(76 \sim -\gamma)$
- config 802.11 antenna diversity  $(77 \sim 10^{-10})$
- config 802.11 antenna extAntGain  $(78 \sim \rightarrow \sim)$
- config 802.11 antenna mode  $(79 \sim 3)$
- config 802.11 antenna selection  $(80 \sim \rightarrow \sim)$
- config 802.11 channel  $(81 \sim -\gamma)$
- config 802.11 channel ap  $(83 \sim -\gamma)$
- config 802.11 chan width  $(84 \sim -\gamma)$
- config 802.11 rx-sop threshold  $(86 \sim \rightarrow \sim)$

```
• config 802.11 txPower (88 \sim \rightarrow \sim)• config 802.11 beamforming (90 \sim \rightarrow \sim)• config 802.11h channelswitch (92 \sim \rightarrow \sim)• config 802.11h powerconstraint (93 \sim -\gamma)• config 802.11h setchannel (94 \sim \rightarrow \sim)• config 802.11h smart dfs (95 \sim -\gamma)• config 802.11 11nsupport (96 \sim \rightarrow \sim)• config 802.11 11nsupport a-mpdu tx priority (97 \sim \rightarrow \sim)• config 802.11 11nsupport a-mpdu tx scheduler (99 \sim \rightarrow \sim)• config 802.11 11nsupport antenna (100 \sim \rightarrow \sim)• config 802.11 11nsupport guard-interval (101 \sim \rightarrow \sim)• config 802.11 11nsupport mcs tx (102 \sim -\gamma)• config 802.11 11nsupport rifs (104 \sim \rightarrow \sim)• config 802.11 beacon period (105 \sim \rightarrow \sim)• config 802.11 cac defaults (106 \sim -\gamma)• config 802.11 cac video acm (108 \sim \rightarrow \sim)• config 802.11 cac video cac-method (110 \sim \rightarrow \sim)• config 802.11 cac video load-based (112 \& \rightarrow \& \)• config 802.11 cac video max-bandwidth (114 \sim \rightarrow \sim)• config 802.11 cac media-stream (116 \sim \rightarrow \sim)• config 802.11 cac multimedia (118 \sim -\gamma)• config 802.11 cac video roam-bandwidth (120 \sim \rightarrow \sim)• config 802.11 cac video sip (122 \sim \rightarrow \sim)• config 802.11 cac video tspec-inactivity-timeout (124 \sim \sim \gamma)• config 802.11 cac voice acm (126 \sim \rightarrow \sim)• config 802.11 cac voice max-bandwidth (128 \sim \rightarrow \sim)• config 802.11 cac voice roam-bandwidth (130 \sim \rightarrow \sim)• config 802.11 cac voice tspec-inactivity-timeout (132 \sim \sim \gamma)• config 802.11 cac voice load-based (134 \sim \rightarrow \sim)• config 802.11 cac voice max-calls (136 \sim \rightarrow \sim)• config 802.11 cac voice sip bandwidth (138 \sim \rightarrow \sim)• config 802.11 cac voice sip codec (140 \sim \rightarrow \sim)• config 802.11 cac voice stream-size (142 \sim \rightarrow \sim)• config 802.11 cleanair (144 \sim -\gamma)• config 802.11 cleanair device (147 \sim \rightarrow \sim)• config 802.11 cleanair alarm (149 \sim \rightarrow \sim)• config 802.11 disable (151 \sim \rightarrow \sim)• config 802.11 dtpc (152 \sim \sim \sim)• config 802.11 enable (153 \sim \rightarrow \sim)
```
- config 802.11 exp-bwreq  $(155 \sim \rightarrow \sim)$
- config 802.11 fragmentation  $(156 \sim -\gamma)$

- config 802.11 l2roam rf-params (157 ページ)
- config 802.11 max-clients  $(160 \sim \rightarrow \sim)$
- config 802.11 media-stream multicast-direct  $(161 \sim \rightarrow \sim)$
- config 802.11 media-stream video-redirect (163 ページ)
- config 802.11 multicast data-rate  $(164 \sim -\gamma)$
- config 802.11 rate  $(165 \sim \rightarrow \sim)$
- config 802.11 rssi-check  $(167 \sim 3)$
- config 802.11 rssi-threshold  $(168 \sim \rightarrow \sim)$
- config 802.11 tsm  $(169 \sim +\gamma)$
- config 802.11b preamble  $(170 \sim -\gamma)$

I

# **config 802.11-abgn**

アクセス ポイントのデュアル バンド無線パラメータを設定するには、**config 802.11-abgn** コマ ンドを使用します。

**config 802.11-abgn** {**cleanair** {**enable** | **disable**} {*cisco\_ap***band***band*} | {**enable** | **disable**} {*cisco\_ap*}}

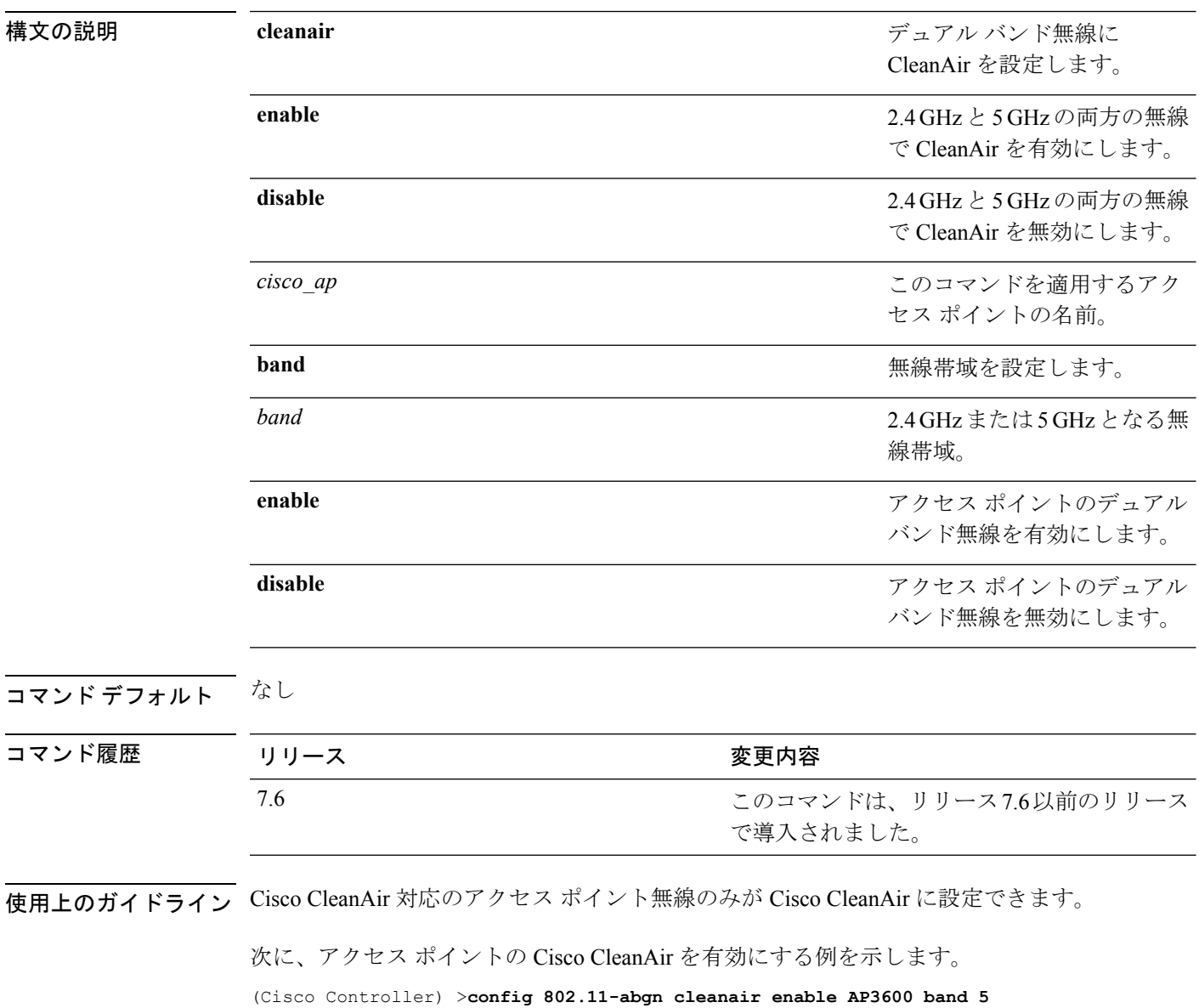

# **config 802.11a 11acsupport**

802.11ac 5 GHz パラメータを設定するには、次のコマンドを使用します: **config 802.11a 11acsupport**

**config 802.11a 11acsupport** {**enable** | **disable** | **mcs tx** *mcs\_index* **ss** *spatial\_stream* {**enable** | **disable**}}

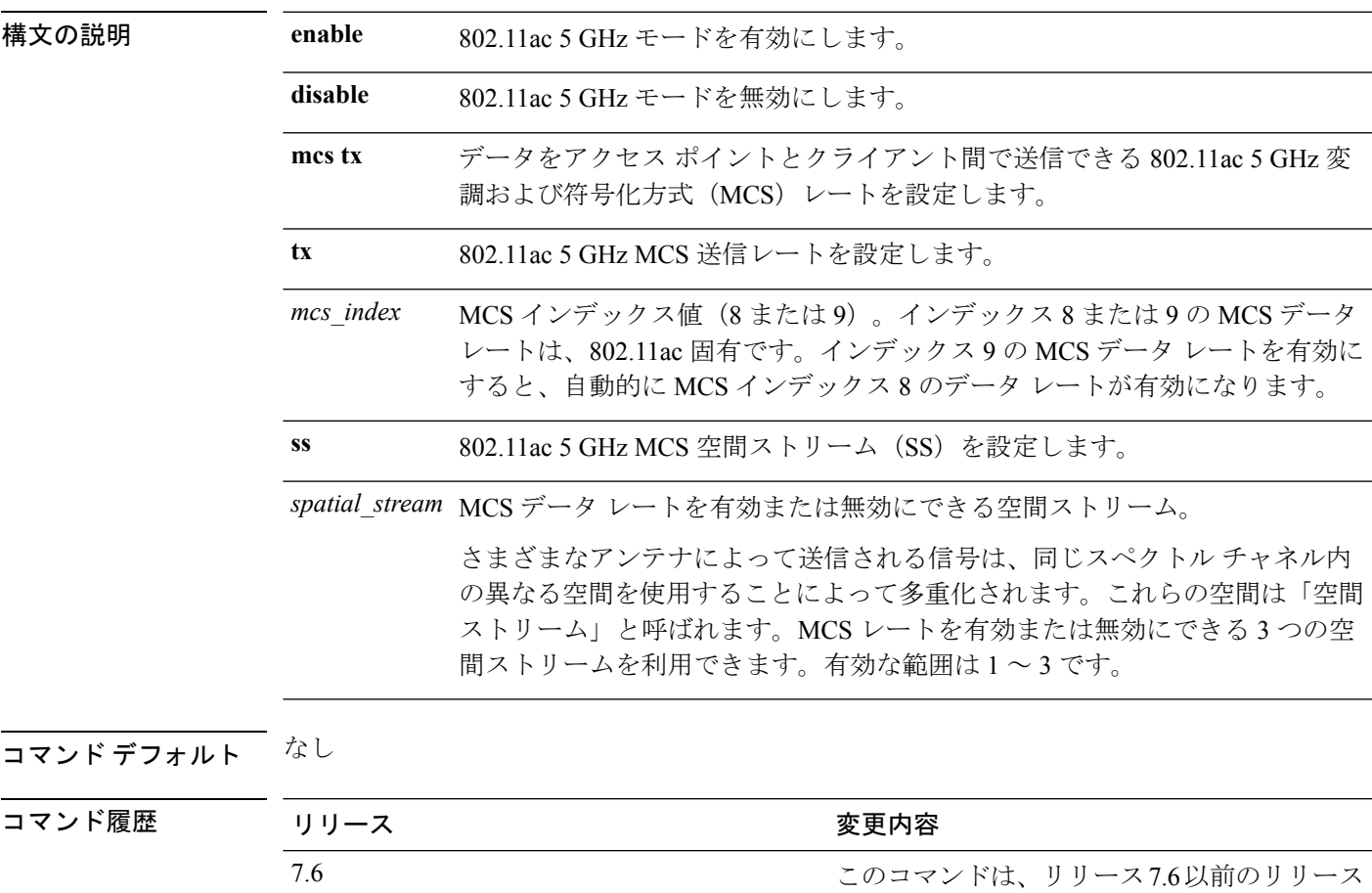

使用上のガイドライン 802.11n/acモードの無効化は、アクセス無線だけに適用されます。バックホール無線は、802.11n に対応している場合、常に 802.11n/ac モードを有効にします。

次に、空間ストリーム 3 の MCS インデックスを設定する例を示します。

(Cisco Controller) >**config 802.11a 11acsupport mcs tx 9 ss 3**

で導入されました。

### **config 802.11-a antenna extAntGain**

アクセス ポイントに対して 4.9 GHz および 5.8 GHz Public Safety チャネルの外部アンテナ ゲイ ンを設定するには、**config 802.11-a antenna extAntGain** コマンドを使用します。

**config**  $\{802.11-a49 \mid 802.11-a58\}$  **antenna extAntGain** *ant gain cisco\_ap*  $\{global \mid channel \space no\}$ 

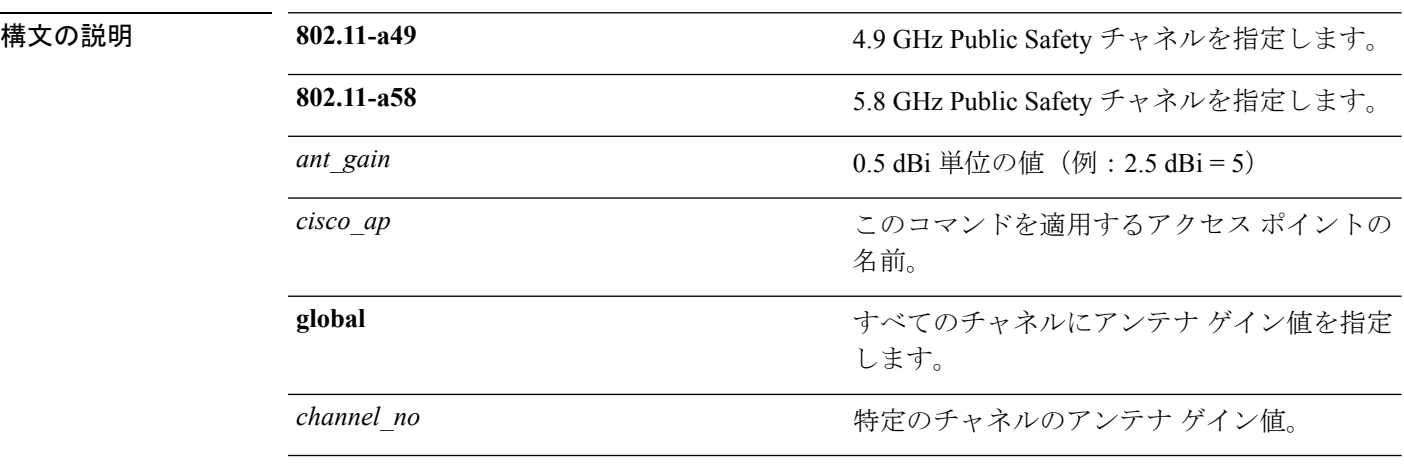

コマンド デフォルト チャネル プロパティは無効になっています。

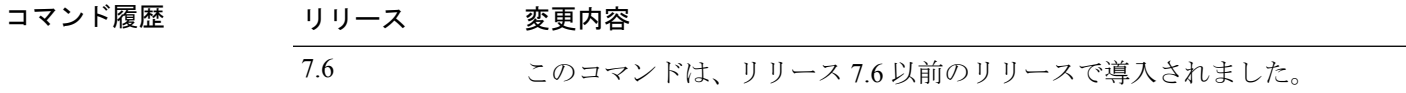

使用上のガイドライン **config 802.11-a antenna extAntGain** コマンドを入力する前に、**config 802.11-a disable** コマンド でシスコの 802.11 対応無線を無効にします。

> 外部アンテナゲインを設定した後に、**config 802.11-a enable**コマンドを使用してシスコの802.11 対応無線を再び有効にします。

次に、802.11-a49 外部アンテナ ゲインとして 10 dBi を AP1 に設定する例を示します。

(Cisco Controller) >**config 802.11-a antenna extAntGain 10 AP1**
### **config 802.11-a channel ap**

アクセス ポイントに対して 4.9 GHz および 5.8 GHz Public Safety チャネルのチャネル特性を設 定するには、**config 802.11-a channel ap** コマンドを使用します。

**config** {**802.11-a49** | **802.11-a58**} **channel ap** *cisco\_ap* {**global** | *channel\_no*}

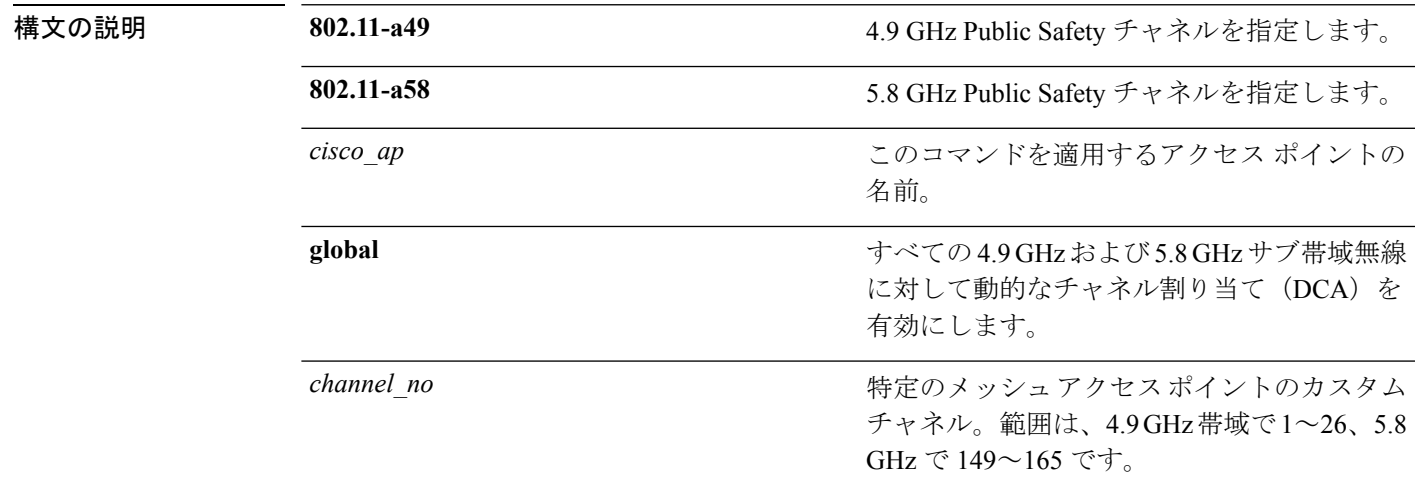

コマンドデフォルト チャネル プロパティは無効になっています。

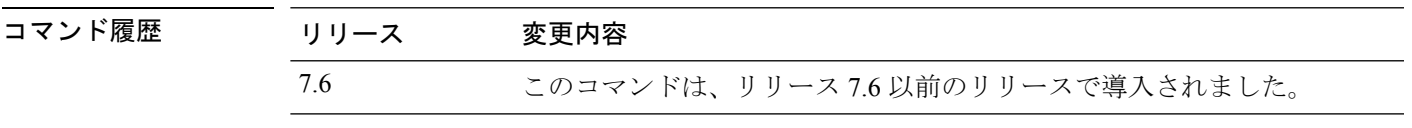

次に、チャネル プロパティを設定する例を示します。

(Cisco Controller) >**config 802.11-a channel ap**

#### **config 802.11-a txpower ap**

アクセス ポイントに対して 4.9 GHz および 5.8 GHz Public Safety チャネルの伝送パワー特性を 設定するには、**config 802.11-a txpower ap** コマンドを使用します。

**config**  $\{802.11-a49 \mid 802.11-a58\}$  **txpower ap** *cisco\_ap*  $\{global \mid power\ level\}$ 

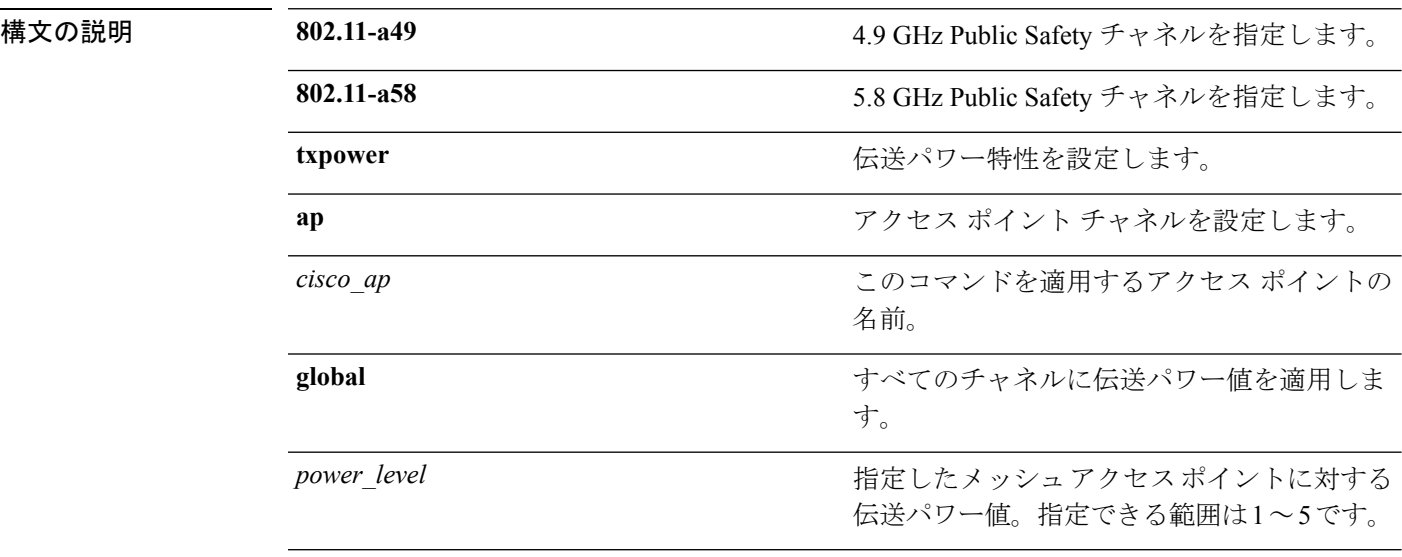

コマンドデフォルト アクセスポイントに対して4.9GHzおよび5.8GHzPublic Safetyチャネルの伝送パワー特性は、 デフォルトでは無効になっています。

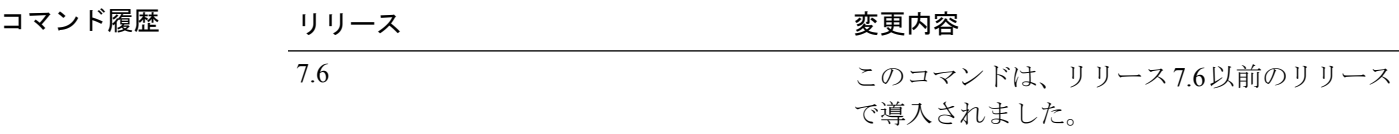

次に、802.11-a49 伝送パワー レベルとして 4 を AP1 に設定する例を示します。

(Cisco Controller) >**config 802.11-a txpower ap 4 AP1**

### **config 802.11 antenna diversity**

802.11 アンテナのダイバーシティ オプションを設定するには、**config 802.11 antenna diversity** コマンドを使用します。

**config 802.11**{**a** | **b**} **antenna diversity** {**enable** | **sideA** | **sideB**} *cisco\_ap*

| 構文の説明 | a        | 802.11a ネットワークを指定します。                                                            |
|-------|----------|----------------------------------------------------------------------------------|
|       | b        | 802.11b/g ネットワークを指定します。                                                          |
|       | enable   | ダイバーシティをイネーブルにします。                                                               |
|       | sideA    | 内部アンテナと Cisco Lightweight アクセス ポ<br>イントの左ポートに接続されている外部アン<br>テナとの間のダイバーシティを指定します。 |
|       | sideB    | 内部アンテナと Cisco Lightweight アクセス ポ<br>イントの右ポートに接続されている外部アン<br>テナとの間のダイバーシティを指定します。 |
|       | cisco ap | Cisco Lightweight アクセス ポイント名。                                                    |
|       |          |                                                                                  |

コマンド デフォルト なし

コマンド履歴

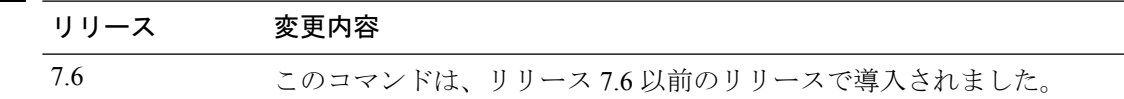

次に、802.11b ネットワーク上の AP01 のアンテナ ダイバーシティを有効にする例を示 します。

(Cisco Controller) >**config 802.11a antenna diversity enable AP01**

次に、Cisco Lightweight アクセス ポイントの左ポート (sideA)に接続されている外部 アンテナを使用して、802.11a ネットワーク上の AP01 のダイバーシティを有効にする 例を示します。

(Cisco Controller) >**config 802.11a antenna diversity sideA AP01**

# **config 802.11 antenna extAntGain**

対応無線を有効にします。

802.11 ネットワークの外部アンテナ ゲインを設定するには、**config 802.11 antenna extAntGain** コマンドを使用します。

**config 802.11**{**a** | **b**} **antenna extAntGain** *antenna\_gaincisco\_ap*

| 構文の説明      | a                                                                                                    | 802.11a ネットワークを指定します。                                       |
|------------|----------------------------------------------------------------------------------------------------|-------------------------------------------------------------|
|            | b                                                                                                    | 802.11b/g ネットワークを指定します。                                     |
|            | antenna gain                                                                                         | 0.5 dBm 単位でアンテナ ゲインを入力します<br>( $\varphi$ : 2.5 dBm = 5).    |
|            | cisco ap                                                                                             | Cisco Lightweight アクセス ポイント名。                               |
| コマンドデフォルト  | なし                                                                                                   |                                                             |
| コマンド履歴     | リリース                                                                                                 | 変更内容                                                        |
|            | 7.6                                                                                                  | このコマンドは、リリース7.6以前のリリースで導入されました。                             |
| 使用上のガイドライン | config 802.11 antenna extAntGain コマンドを入力する前に、config 802.11 disable コマンドでシ<br>スコの 802.11 対応無線を無効にします。 |                                                             |
|            |                                                                                                    | 外部アンテナ ゲインを設定した後に、config 802.11 enable コマンドを使用してシスコの 802.11 |

次に、*802.11a* 外部アンテナ ゲインとして *0.5 dBm* を *AP1* に設定する例を示します。 (Cisco Controller) >**config 802.11 antenna extAntGain 1 AP1**

#### **config 802.11 antenna mode**

802.11 の 180 度セクター化カバレッジ パターンに 1 つの内部アンテナを使用する、または 802.11の360度全方向性カバレッジパターンに両方の内部アンテナを使用するCiscoLightweight アクセス ポイントを設定するには、**config 802.11 antenna mode** コマンドを使用します。

**config 802.11**{**a** | **b**} **antenna mode** {**omni** | **sectorA** | **sectorB**} *cisco\_ap*

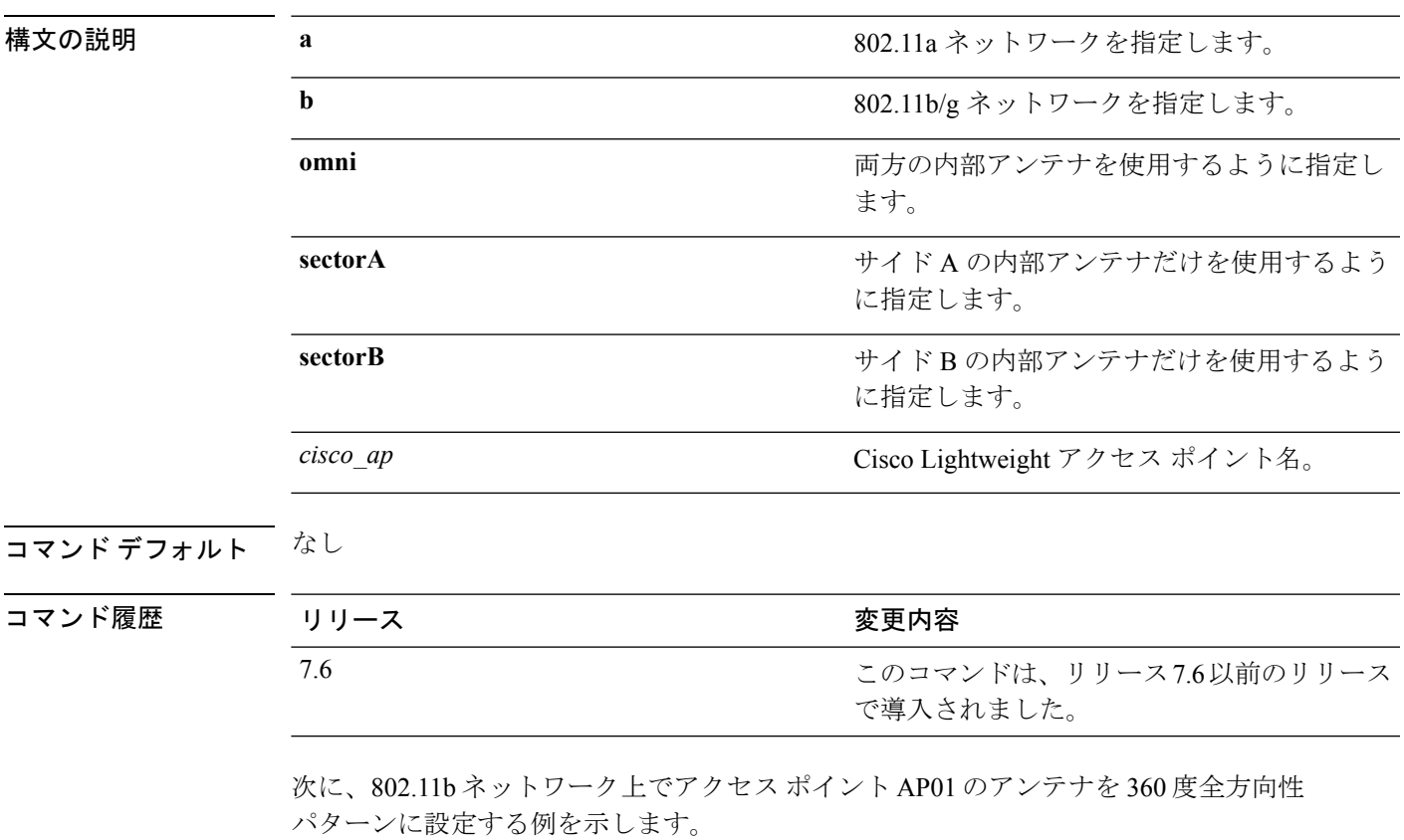

(Cisco Controller) >**config 802.11 antenna mode omni AP01**

# **config 802.11 antenna selection**

802.11 ネットワーク上の Cisco Lightweight アクセス ポイントに対して内部アンテナまたは外部 アンテナの使用を選択するには、**config 802.11 antenna selection** コマンドを使用します。

**config 802.11**{**a** | **b**} **antenna selection** {**internal** | **external**} *cisco\_ap*

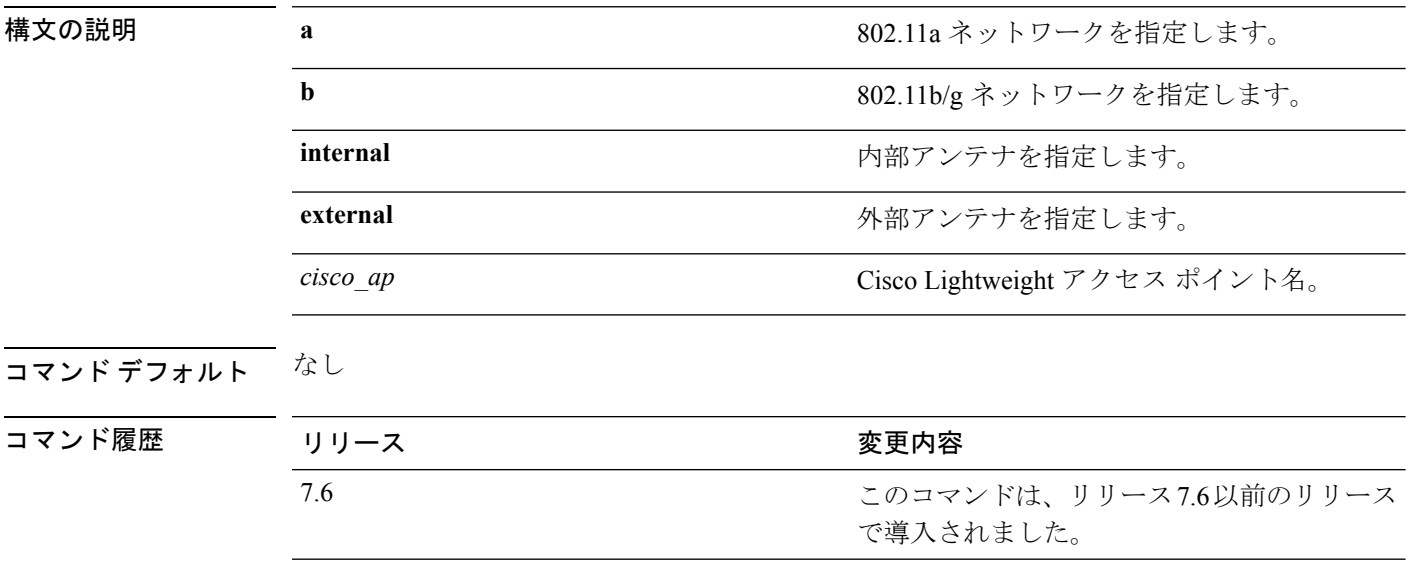

次に、内部アンテナを使用する 802.11b ネットワーク上にアクセス ポイント AP02 を 設定する例を示します。

(Cisco Controller) >**config 802.11a antenna selection internal AP02**

### **config 802.11b 11gSupport**

CiscoWirelessLANソリューションの802.11gネットワークを有効または無効にするには、**config 802.11b 11gSupport** コマンドを使用します。

**config 802.11b 11gSupport** {**enable** | **disable**}

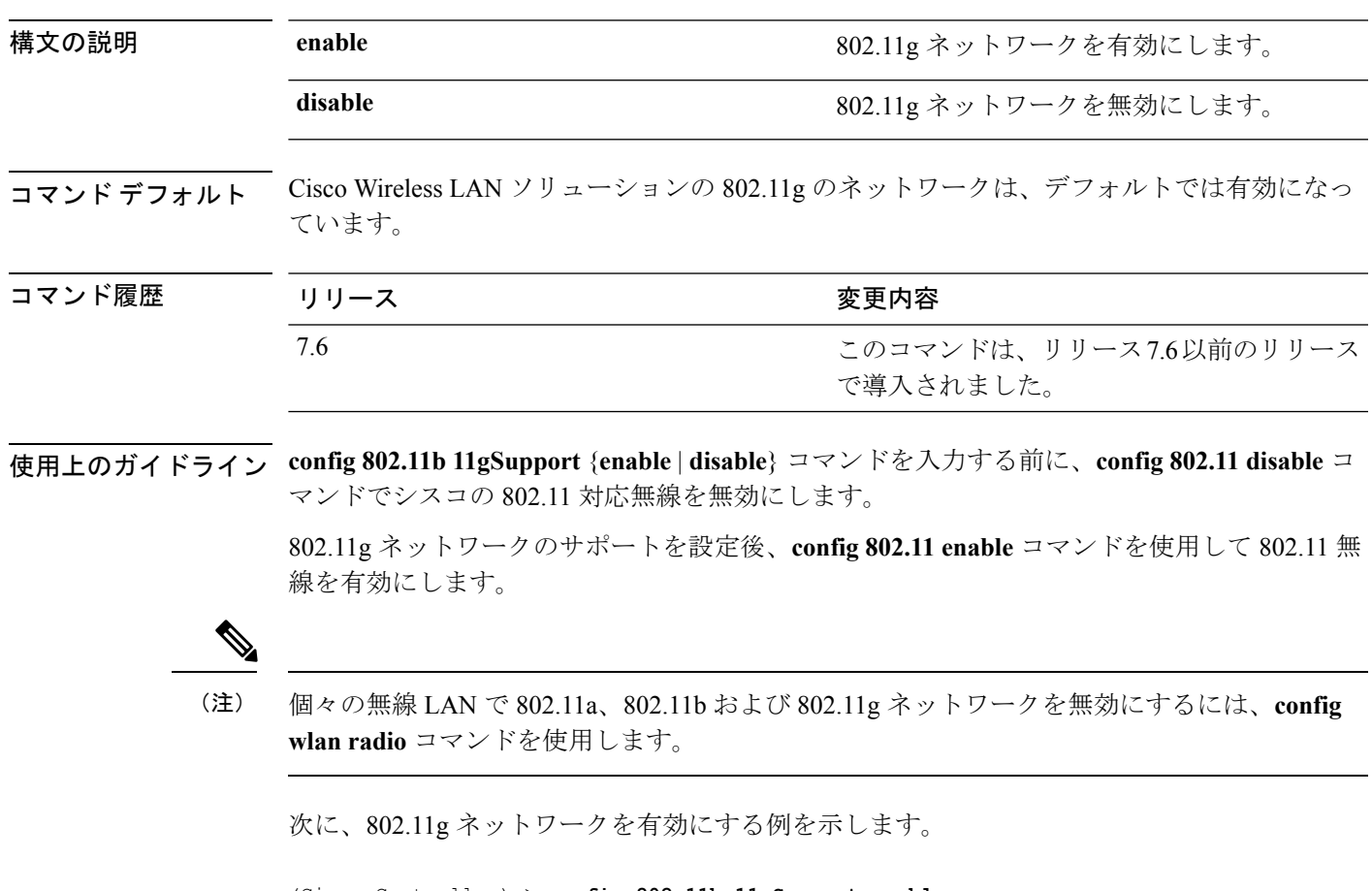

(Cisco Controller) > **config 802.11b 11gSupport enable** Changing the 11gSupport will cause all the APs to reboot when you enable 802.11b network. Are you sure you want to continue? (y/n) n 11gSupport not changed!

### **config 802.11b preamble**

サブクローズ 18.2.2.2 で定義されている 802.11b プリアンブルを **long**(遅いが信頼性が高い) または**short**(速いが信頼性が低い)に変更するには、**config 802.11bpreamble**コマンドを使用 します。

**config 802.11b preamble** {**long** | **short**}

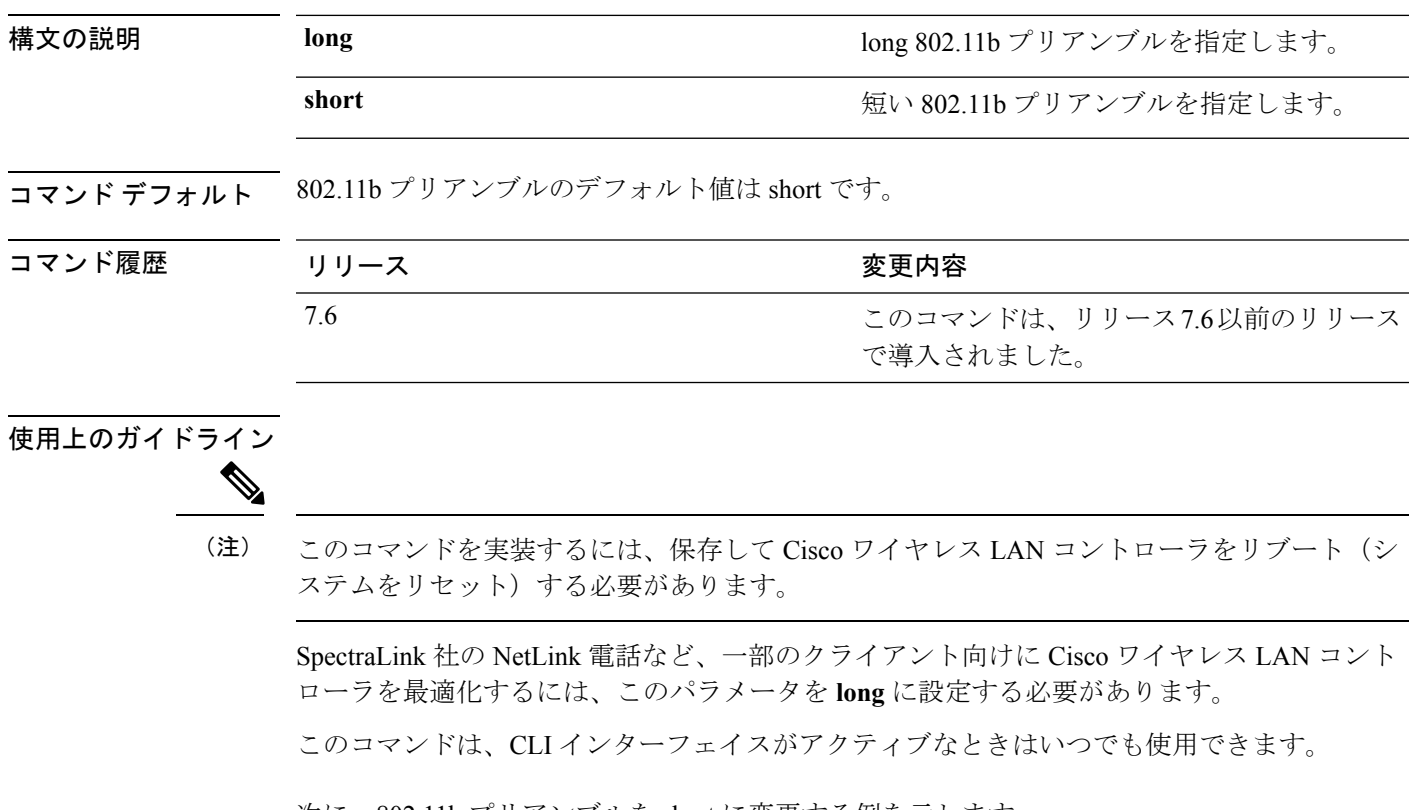

次に、802.11b プリアンブルを short に変更する例を示します。

(Cisco Controller) >**config 802.11b preamble short** (Cisco Controller) >(reset system with save)

#### **config 802.11h channelswitch**

802.11h チャネル スイッチ通知を設定するには、**config 802.11h channelswitch** コマンドを使用 します。

**config 802.11h channelswitch** {**enable** {**loud** | **quiet**} | **disable**}

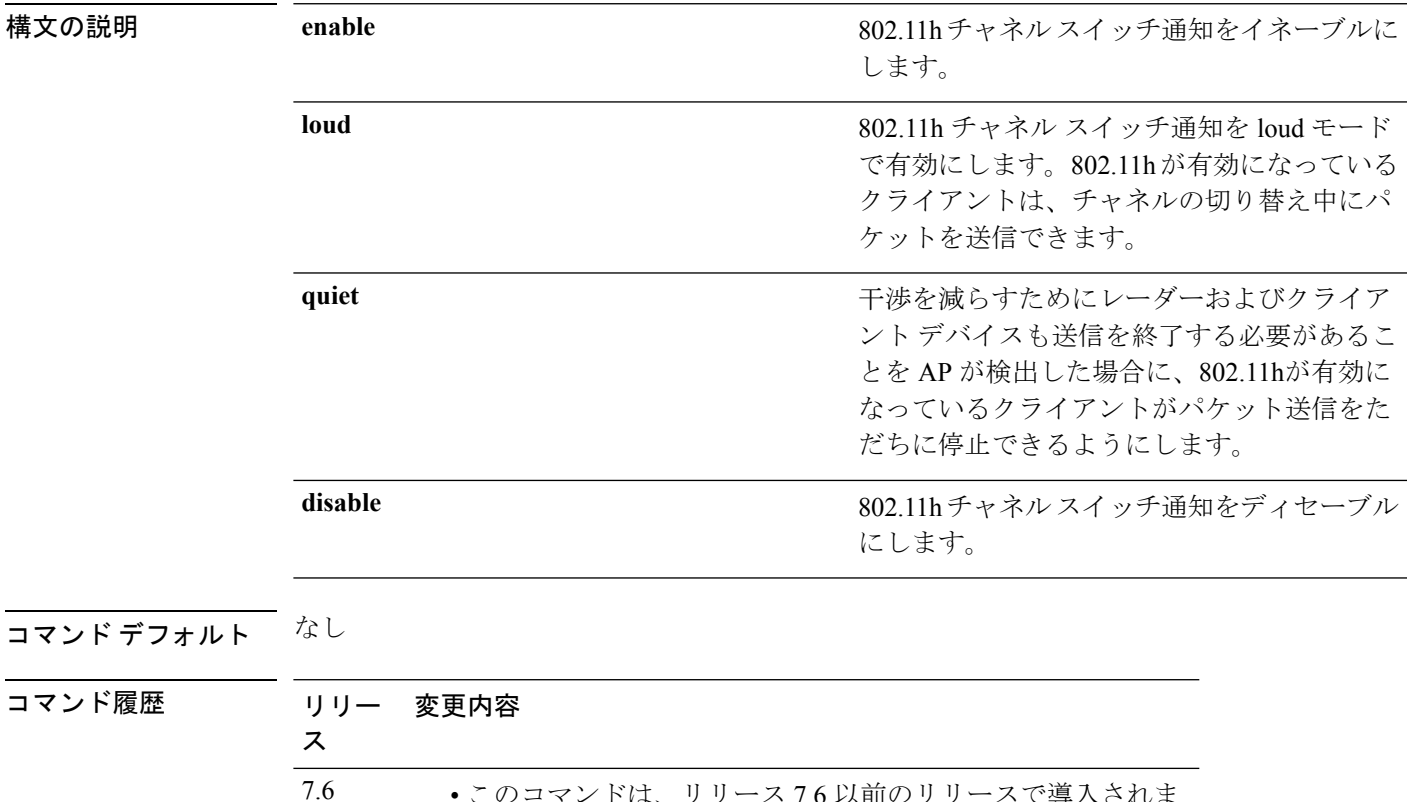

• このコマンドは、リリース 7.6 以前のリリースで導入されま した。

• **loud** パラメータと **quiet** パラメータが導入されました。

次に、802.11h スイッチ通知を無効にする例を示します。

(Cisco Controller) >**config 802.11h channelswitch disable**

# **config 802.11h powerconstraint**

802.11h の電力制限値を設定するには、**config 802.11hpowerconstraint** コマンドを使用します。

**config 802.11h powerconstraint** *value*

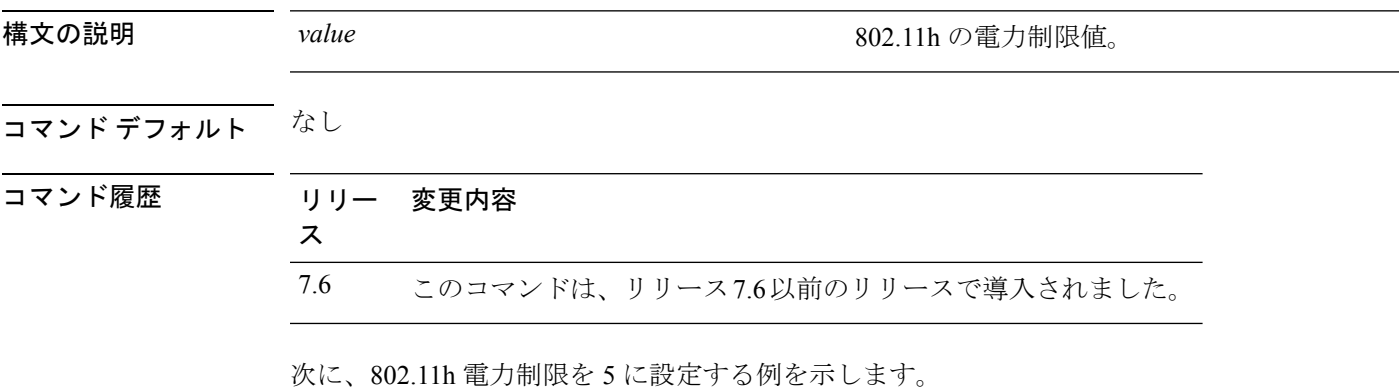

(Cisco Controller) >**config 802.11h powerconstraint 5**

### **config 802.11h setchannel**

802.11h チャネル通知を使用して新規チャネルを設定するには、**config 802.11h setchannel** コマ ンドを使用します。

**config 802.11h setchannel** *cisco\_ap*

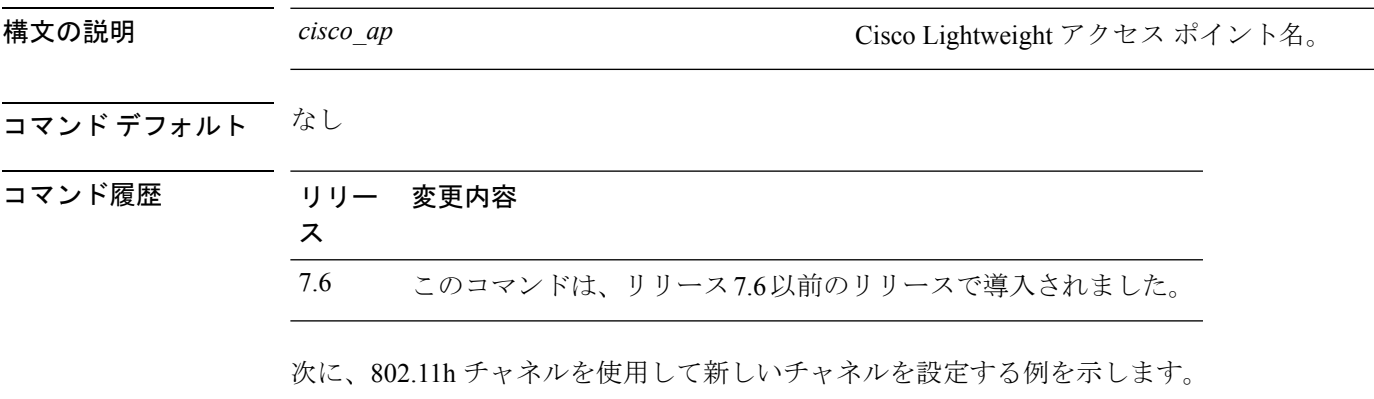

(Cisco Controller) >**config 802.11h setchannel ap02**

### **config 802.11 11nsupport**

ネットワークで 802.11n のサポートを有効にするには、**config 802.11 11nsupport** コマンドを使 用します。

**config 802.11**{**a** | **b**} **11nsupport** {**enable** | **disable**}

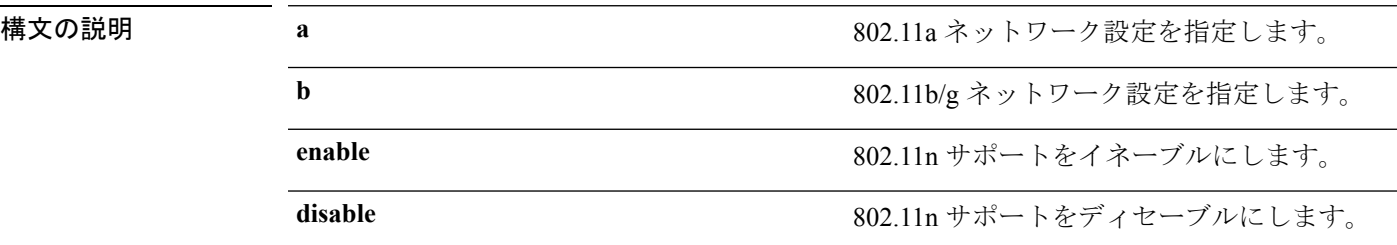

コマンド デフォルト なし

#### コマンド履歴

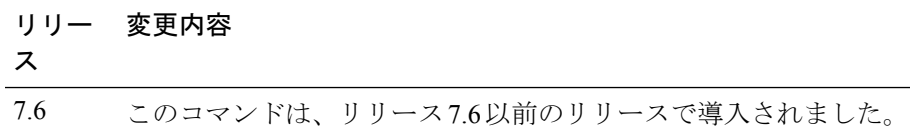

次に、802.11a ネットワークで 802.11n のサポートを有効にする例を示します。

(Cisco Controller) >**config 802.11a 11nsupport enable**

#### **config 802.11 11nsupport a-mpdu tx priority**

802.11nパケットに対して使用される集約方法を指定するには、**config 802.11 11nsupport a-mpdu tx priority** コマンドを使用します。

**config**  $802.11$ {**a** | **b**} **11nsupport a-mpdu tx** priority {0-7 | **all**} {**enable** | **disable**}

| 構文の説明 | a       | 802.11a ネットワークを指定します。                         |
|-------|---------|-----------------------------------------------|
|       | b       | 802.11b/g ネットワークを指定します。                       |
|       | $0 - 7$ | 0~7の集約 MACプロトコルデータ ユニッ<br>トの優先度を指定します。        |
|       | all     | すべての優先度を一度に設定します。                             |
|       | enable  | 優先度に関連付けられたトラフィックが<br>A-MPDU 伝送を使用するように指定します。 |
|       | disable | 優先度に関連付けられたトラフィックが<br>A-MSDU 伝送を使用するように指定します。 |

コマンドデフォルト 優先度0が有効になっています。

使用上のガイドライン 集約は、パケット データ フレームを個別に伝送するのではなく、グループにまとめるプロセ スです。集約方法には、Aggregated MAC Protocol Data Unit (A-MPDU) と Aggregated MAC Service Data Unit (A-MSDU) の2 種類があります。A-MPDU はソフトウェアで実行されます が、A-MSDU はハードウェアで実行されます。

> トラフィック タイプごとに割り当てられた集約 MAC プロトコル データ ユニットの優先度は 次のとおりです。

- 1:バックグラウンド
- 2:スペア
- 0:ベスト エフォート
- 3:エクセレント エフォート
- 4:制御ロード
- 5: ビデオ (100 ms 未満の遅延およびジッタ)
- 6: 音声 (10 ms 未満の遅延およびジッタ)
- 7:ネットワーク コントロール
- all:すべての優先度を一度に設定します。

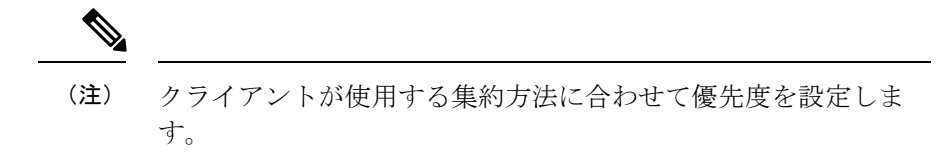

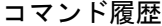

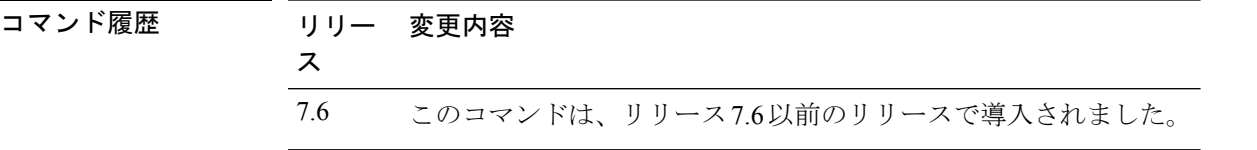

次に、優先度に関連付けられたトラフィックがA-MSDU伝送を使用するようにすべて の優先度を設定する例を示します。

(Cisco Controller) >**config 802.11a 11nsupport a-mpdu tx priority all enable**

#### **config 802.11 11nsupport a-mpdu tx scheduler**

802.11n-5 GHz A-MPDU伝送集約スケジューラを設定するには、**config 802.11 11nsupport a-mpdu tx scheduler** コマンドを使用します。

**config 802.11**{**a** | **b**} **11nsupport a-mpdu tx scheduler** {**enable** | **disable** | **timeout rt** *timeout-value*}

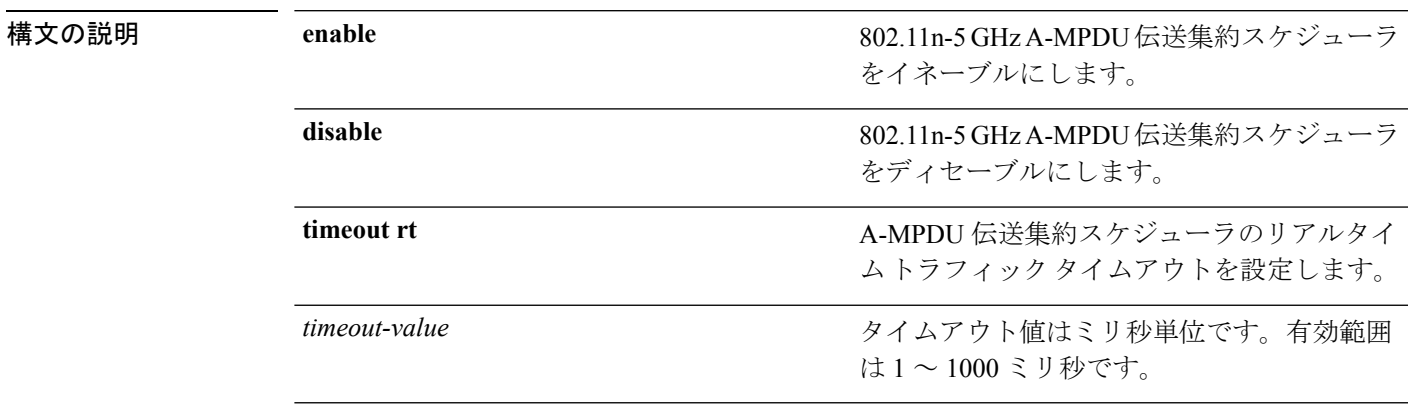

コマンドデフォルト なし

使用上のガイドライン このコマンドを入力する前に、802.11ネットワークがディセーブルであることを確認します。

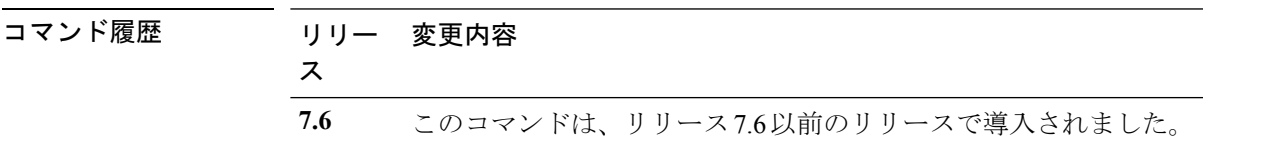

次に、A-MPDU 伝送集約スケジューラのリアルタイム トラフィック タイムアウトを 100 ミリ秒に設定する例を示します。

(Cisco Controller) >**config 802.11 11nsupport a-mpdu tx scheduler timeout rt 100**

### **config 802.11 11nsupport antenna**

特定のアンテナを使用するようにアクセス ポイントを設定するには、**config 802.11 11nsupport antenna** コマンドを使用します。

**config**  $802.11$ {**a** | **b**} **11nsupport antenna** *cisco* ap {**A** | **B** | **C** | **D**} {**enable** | **disable**}

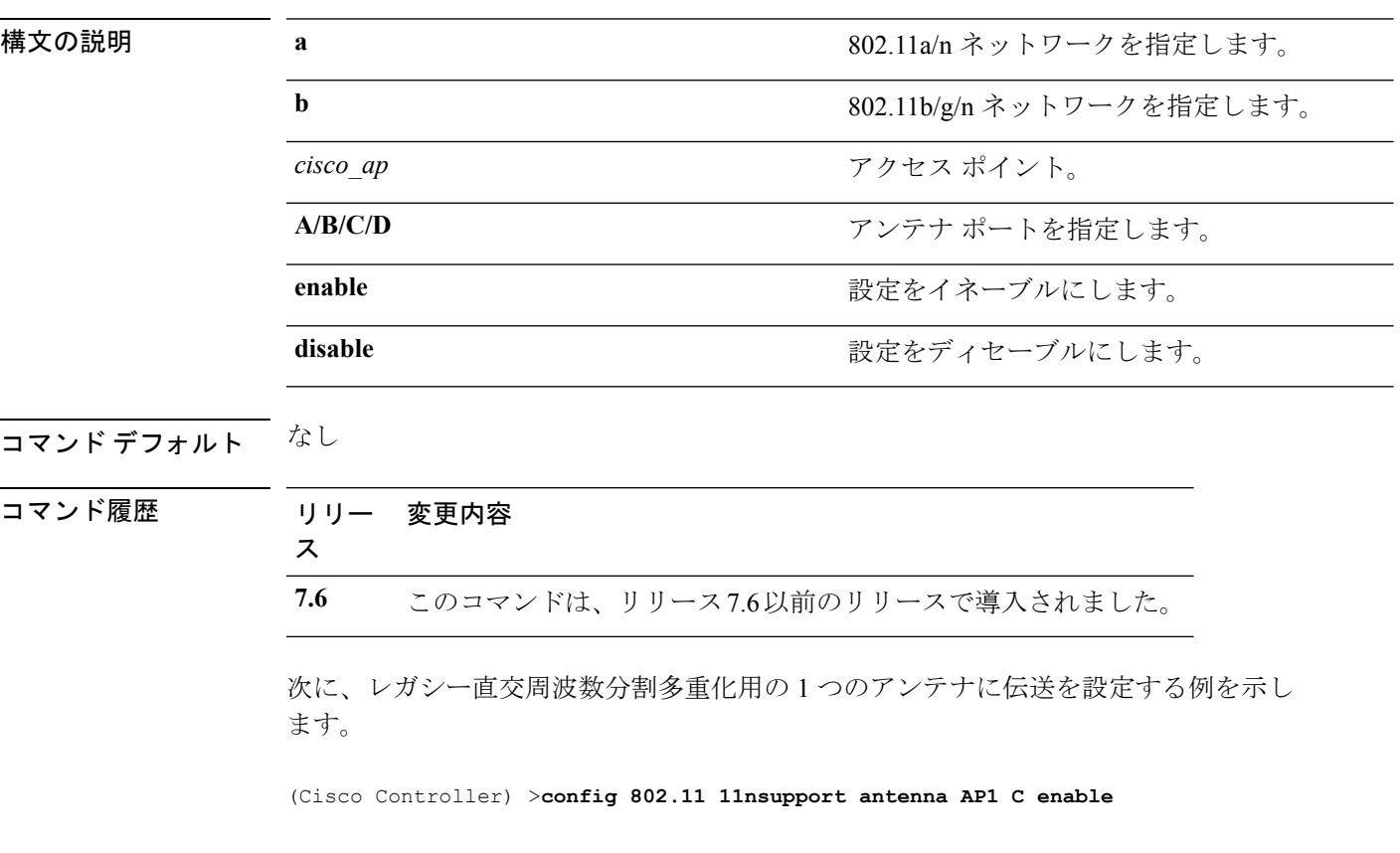

# **config 802.11 11nsupport guard-interval**

ガード間隔を設定するには、**config 802.11 11nsupport guard-interval** コマンドを使用します。

**config 802.11** {**a** | **b**} **11nsupport guard-interval** {**any** | **long**}

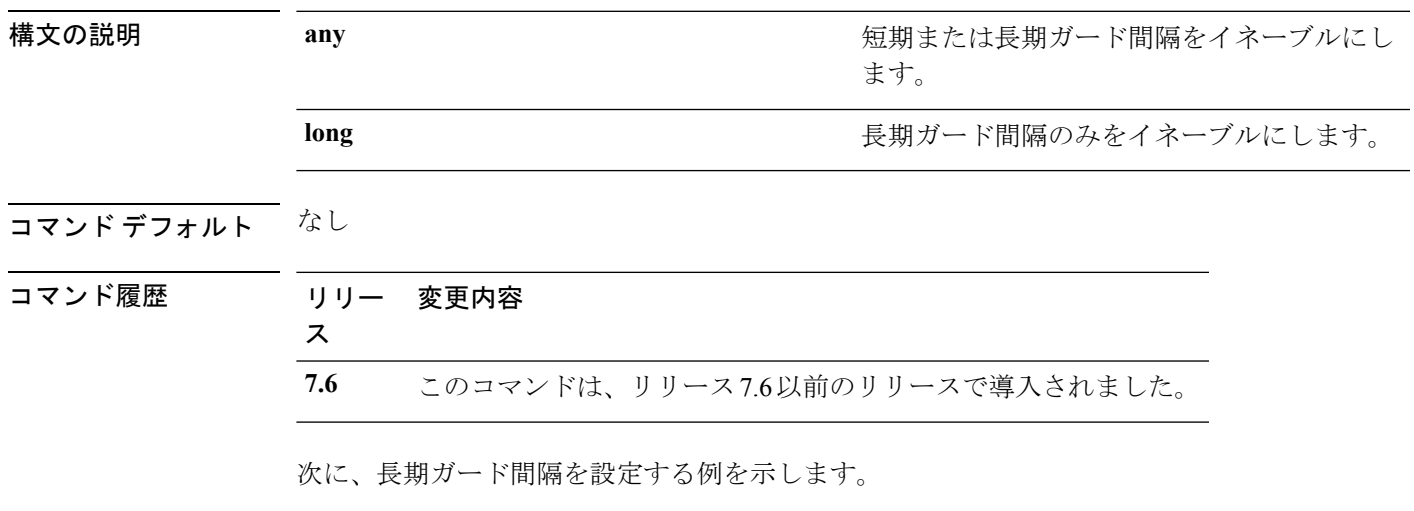

(Cisco Controller) >**config 802.11 11nsupport guard-interval long**

### **config 802.11 11nsupport mcs tx**

アクセス ポイントとクライアントの間でのデータ伝送に使用される Modulation and Coding Scheme(MCS)レートを指定するには、**config 802.11 11nsupport mcs tx** コマンドを使用しま す。

**config 802.11**{**a** | **b**} **11nsupport mcs tx** {**0-15**} {**enable** | **disable**}

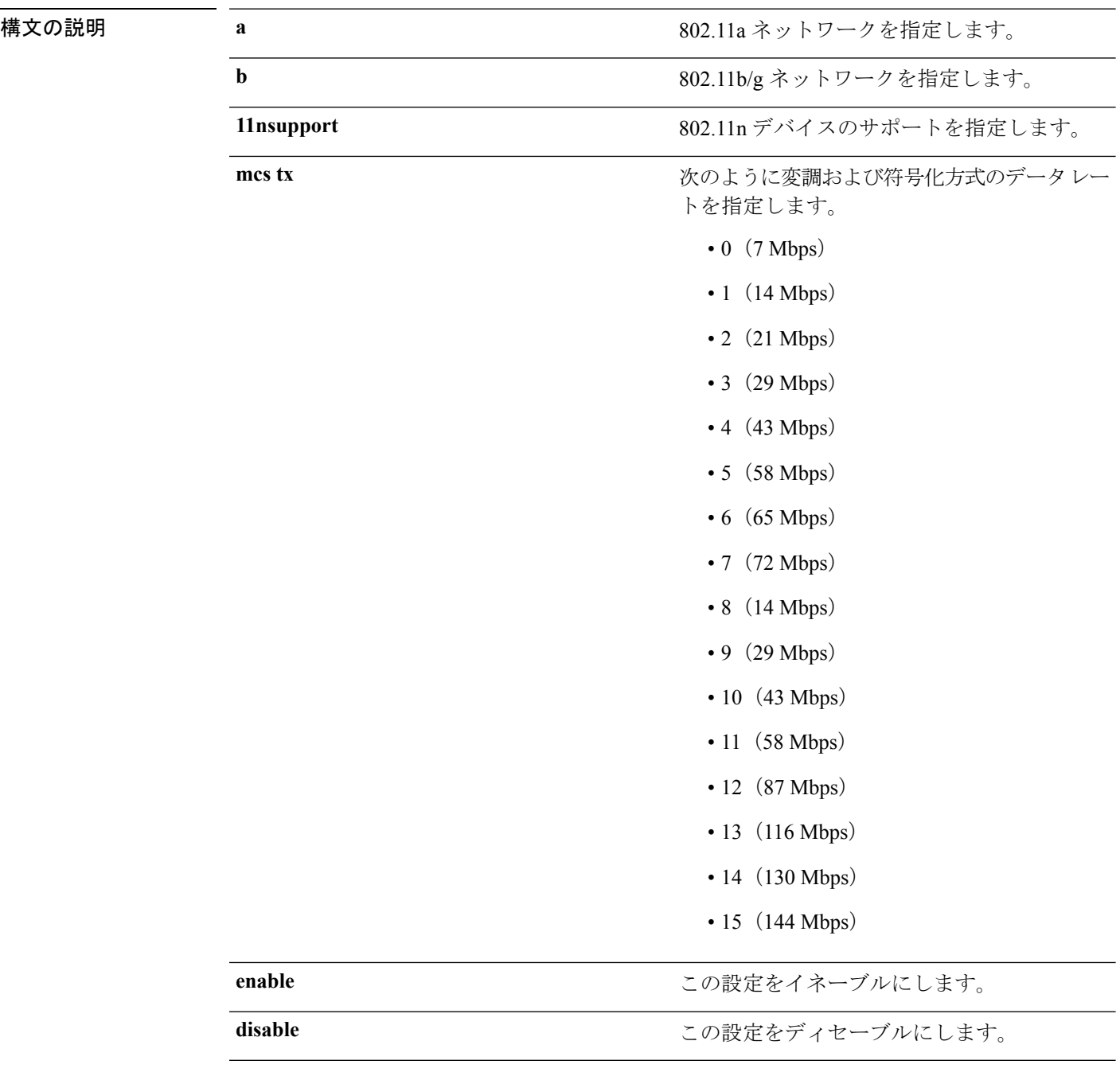

#### コマンドデフォルト なし

コマンド履歴

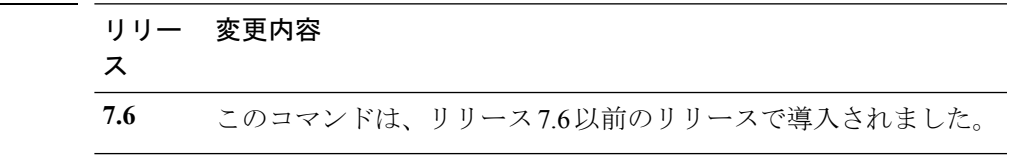

次に、MCS レートを指定する例を示します。

(Cisco Controller) >**config 802.11a 11nsupport mcs tx 5 enable**

### **config 802.11 11nsupport rifs**

データフレームとその確認応答の間にReduced InterframeSpace(RIFS)を設定するには、**config 802.11 11nsupport rifs** コマンドを使用します。

**config 802.11**{**a** | **b**} **11nsupport rifs** {**enable** | **disable**}

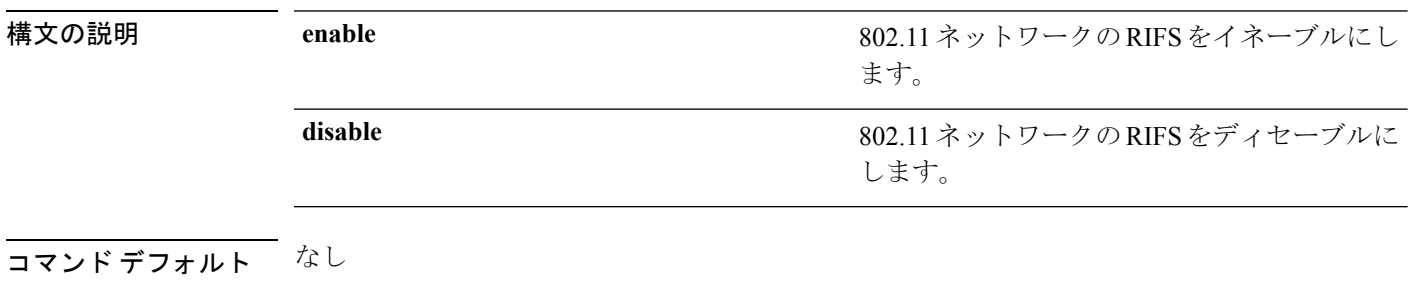

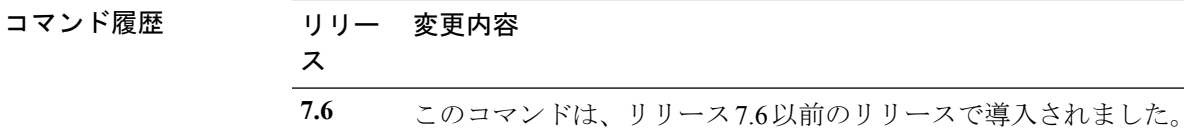

次に、RIFS を有効にする例を示します。

(Cisco Controller) >**config 802.11a 11nsupport rifs enable**

### **config 802.11 antenna diversity**

802.11 アンテナのダイバーシティ オプションを設定するには、**config 802.11 antenna diversity** コマンドを使用します。

**config 802.11**{**a** | **b**} **antenna diversity** {**enable** | **sideA** | **sideB**} *cisco\_ap*

| 構文の説明 | a        | 802.11a ネットワークを指定します。                                                            |
|-------|----------|----------------------------------------------------------------------------------|
|       | b        | 802.11b/g ネットワークを指定します。                                                          |
|       | enable   | ダイバーシティをイネーブルにします。                                                               |
|       | sideA    | 内部アンテナと Cisco Lightweight アクセス ポ<br>イントの左ポートに接続されている外部アン<br>テナとの間のダイバーシティを指定します。 |
|       | sideB    | 内部アンテナと Cisco Lightweight アクセス ポ<br>イントの右ポートに接続されている外部アン<br>テナとの間のダイバーシティを指定します。 |
|       | cisco ap | Cisco Lightweight アクセス ポイント名。                                                    |
|       |          |                                                                                  |

コマンド デフォルト なし

コマンド履歴

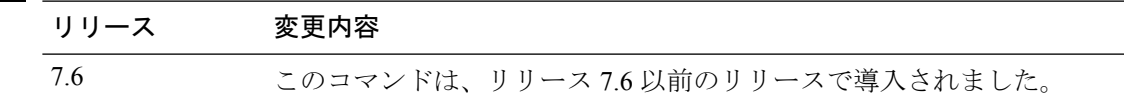

次に、802.11b ネットワーク上の AP01 のアンテナ ダイバーシティを有効にする例を示 します。

(Cisco Controller) >**config 802.11a antenna diversity enable AP01**

次に、Cisco Lightweight アクセス ポイントの左ポート (sideA)に接続されている外部 アンテナを使用して、802.11a ネットワーク上の AP01 のダイバーシティを有効にする 例を示します。

(Cisco Controller) >**config 802.11a antenna diversity sideA AP01**

# **config 802.11 antenna extAntGain**

対応無線を有効にします。

802.11 ネットワークの外部アンテナ ゲインを設定するには、**config 802.11 antenna extAntGain** コマンドを使用します。

**config 802.11**{**a** | **b**} **antenna extAntGain** *antenna\_gaincisco\_ap*

| 構文の説明      | a                                                                                                    | 802.11a ネットワークを指定します。                                       |
|------------|----------------------------------------------------------------------------------------------------|-------------------------------------------------------------|
|            | b                                                                                                    | 802.11b/g ネットワークを指定します。                                     |
|            | antenna gain                                                                                         | 0.5 dBm 単位でアンテナ ゲインを入力します<br>( $\varphi$ : 2.5 dBm = 5).    |
|            | cisco ap                                                                                             | Cisco Lightweight アクセス ポイント名。                               |
| コマンド デフォルト | なし                                                                                                   |                                                             |
| コマンド履歴     | リリース                                                                                                 | 変更内容                                                        |
|            | 7.6                                                                                                  | このコマンドは、リリース7.6以前のリリースで導入されました。                             |
| 使用上のガイドライン | config 802.11 antenna extAntGain コマンドを入力する前に、config 802.11 disable コマンドでシ<br>スコの 802.11 対応無線を無効にします。 |                                                             |
|            |                                                                                                    | 外部アンテナ ゲインを設定した後に、config 802.11 enable コマンドを使用してシスコの 802.11 |

次に、*802.11a* 外部アンテナ ゲインとして *0.5 dBm* を *AP1* に設定する例を示します。 (Cisco Controller) >**config 802.11 antenna extAntGain 1 AP1**

#### **config 802.11 antenna mode**

802.11 の 180 度セクター化カバレッジ パターンに 1 つの内部アンテナを使用する、または 802.11の360度全方向性カバレッジパターンに両方の内部アンテナを使用するCiscoLightweight アクセス ポイントを設定するには、**config 802.11 antenna mode** コマンドを使用します。

**config 802.11**{**a** | **b**} **antenna mode** {**omni** | **sectorA** | **sectorB**} *cisco\_ap*

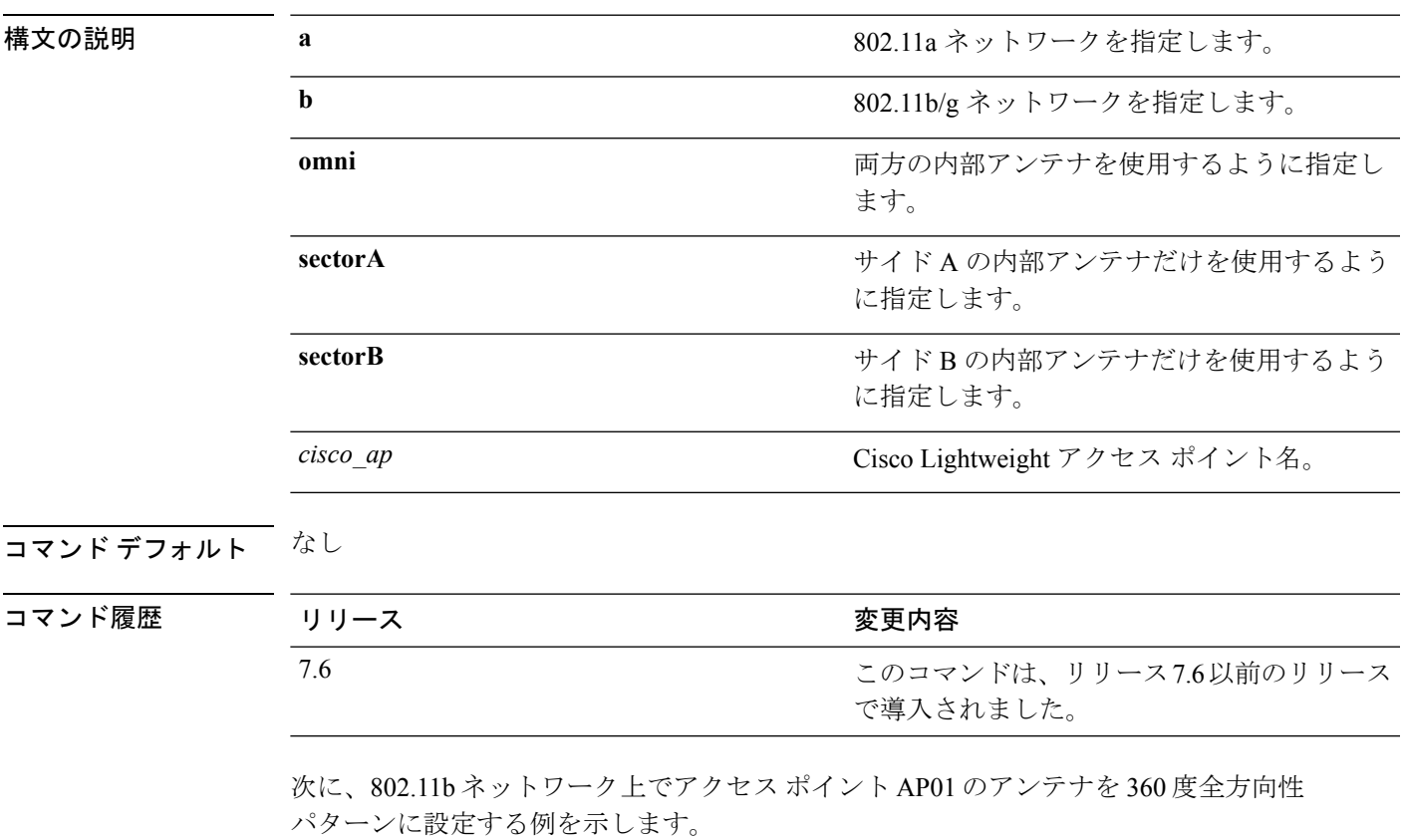

(Cisco Controller) >**config 802.11 antenna mode omni AP01**

# **config 802.11 antenna selection**

802.11 ネットワーク上の Cisco Lightweight アクセス ポイントに対して内部アンテナまたは外部 アンテナの使用を選択するには、**config 802.11 antenna selection** コマンドを使用します。

**config 802.11**{**a** | **b**} **antenna selection** {**internal** | **external**} *cisco\_ap*

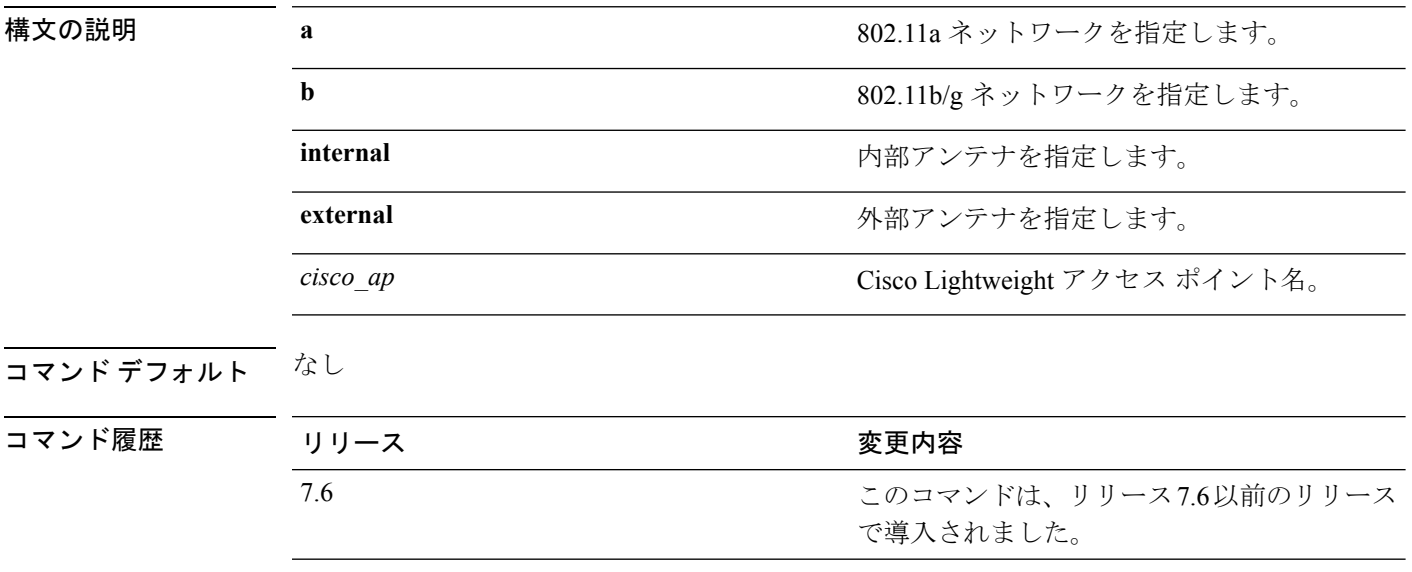

次に、内部アンテナを使用する 802.11b ネットワーク上にアクセス ポイント AP02 を 設定する例を示します。

(Cisco Controller) >**config 802.11a antenna selection internal AP02**

#### **config 802.11 channel**

802.11ネットワークまたは単一アクセスポイントで自動または手動チャネル選択を設定するに は、**config 802.11 channel** コマンドを使用します。

**config 802.11**{**a** | **b**} **channel** {**global** [**auto** | **once** | **off** | **restart**]} | **ap** {*ap\_name* [**global** | *channel*]}

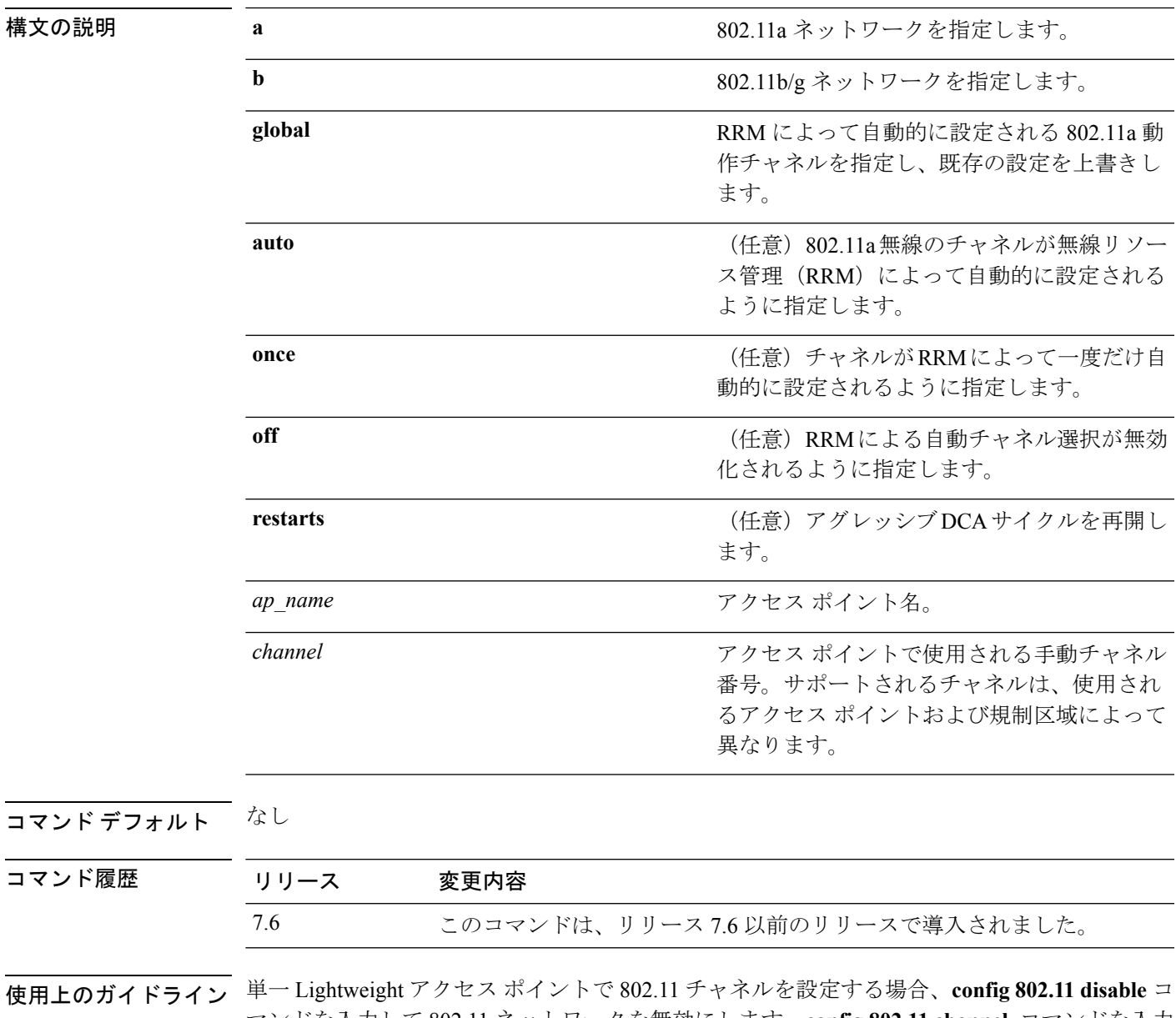

マンドを入力して 802.11 ネットワークを無効にします。**config 802.11 channel** コマンドを入力 して、無線リソース管理 (RRM)による自動チャネル選択を設定するか、手動で 802.11 無線

のチャネルを設定し、**config 802.11 enable** コマンドを入力して 802.11 ネットワークを有効にし ます。

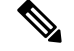

アクセス ポイントでサポートされているチャネルについては、ドキュメント『Channels and Maximum Power Settings for Cisco Aironet Lightweight Access Points』を参照してください。パワー レベルおよび使用可能なチャネルは国コード設定によって定義されており、国別に規制されて います。 (注)

次に、アベイラビリティおよび干渉に基づいて自動チャネル設定の 802.11a チャネル が RRM によって自動的に設定されるようにする例を示します。

(Cisco Controller) >**config 802.11a channel global auto**

次に、アベイラビリティおよび干渉に基づいて 802.11b チャネルを一度だけ設定する 例を示します。

(Cisco Controller) >**config 802.11b channel global once**

次に、802.11a 自動チャネル設定をオフにする例を示します。

(Cisco Controller) >**config 802.11a channel global off**

次に、自動チャネルの設定でアクセス ポイント AP01 に 802.11b チャネルを設定する 例を示します。

(Cisco Controller) >**config 802.11b AP01 channel global**

次に、デフォルトのチャネルとしてアクセス ポイント AP01 に 802.11a チャネル 36 を 設定する例を示します。

(Cisco Controller) >**config 802.11a channel AP01 36**

### **config 802.11 channel ap**

アクセス ポイントの通信無線チャネルを設定するには、**config 802.11 channel ap** コマンドを使 用します。

**config 802.11**{ $\bf{a}$  | **b**} **channel ap** *cisco\_ap* {**global** | *channel\_no*}

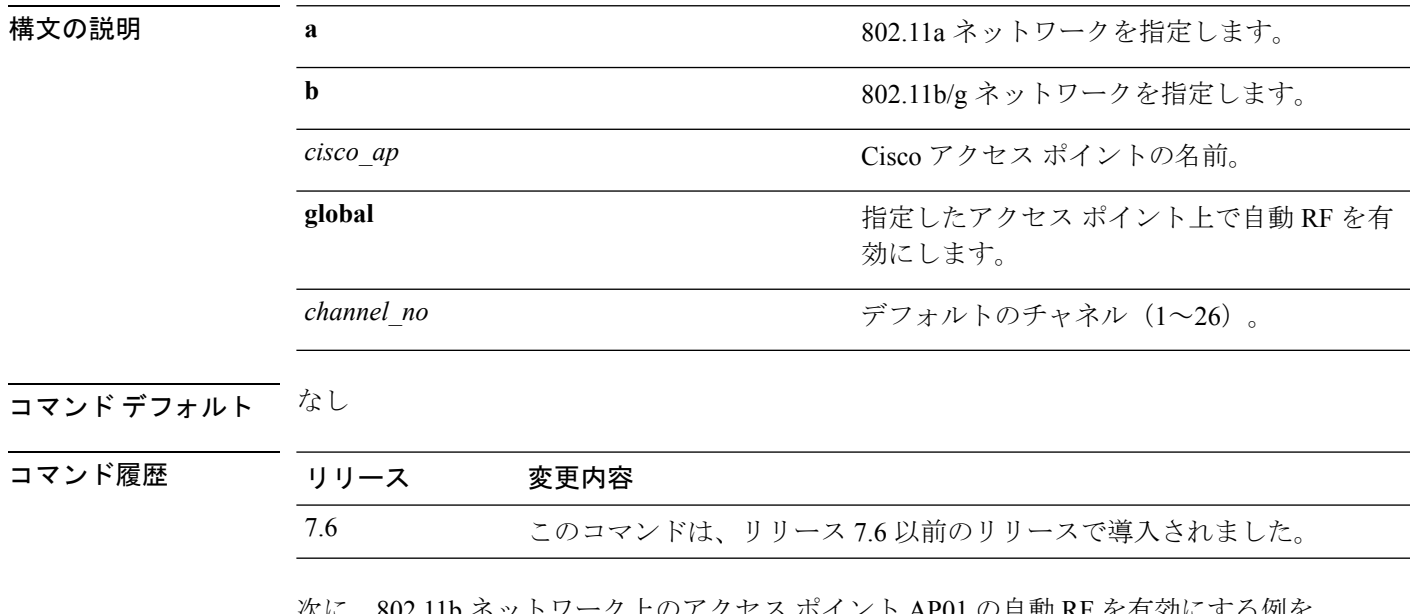

次に、802.11b ネットワーク上のアクセス ポイント AP01 の自動 RF を有効にする例を 示します。

(Cisco Controller) >**config 802.11b channel ap AP01 global**

### **config 802.11 chan\_width**

特定のアクセス ポイントのチャネル幅を設定するには、**config 802.11 chan\_width** コマンドを 使用します。

**config 802.11**{**a** | **b**} **chan\_width** *cisco\_ap* {**20** | **40** | **80** | **160** | **best**}

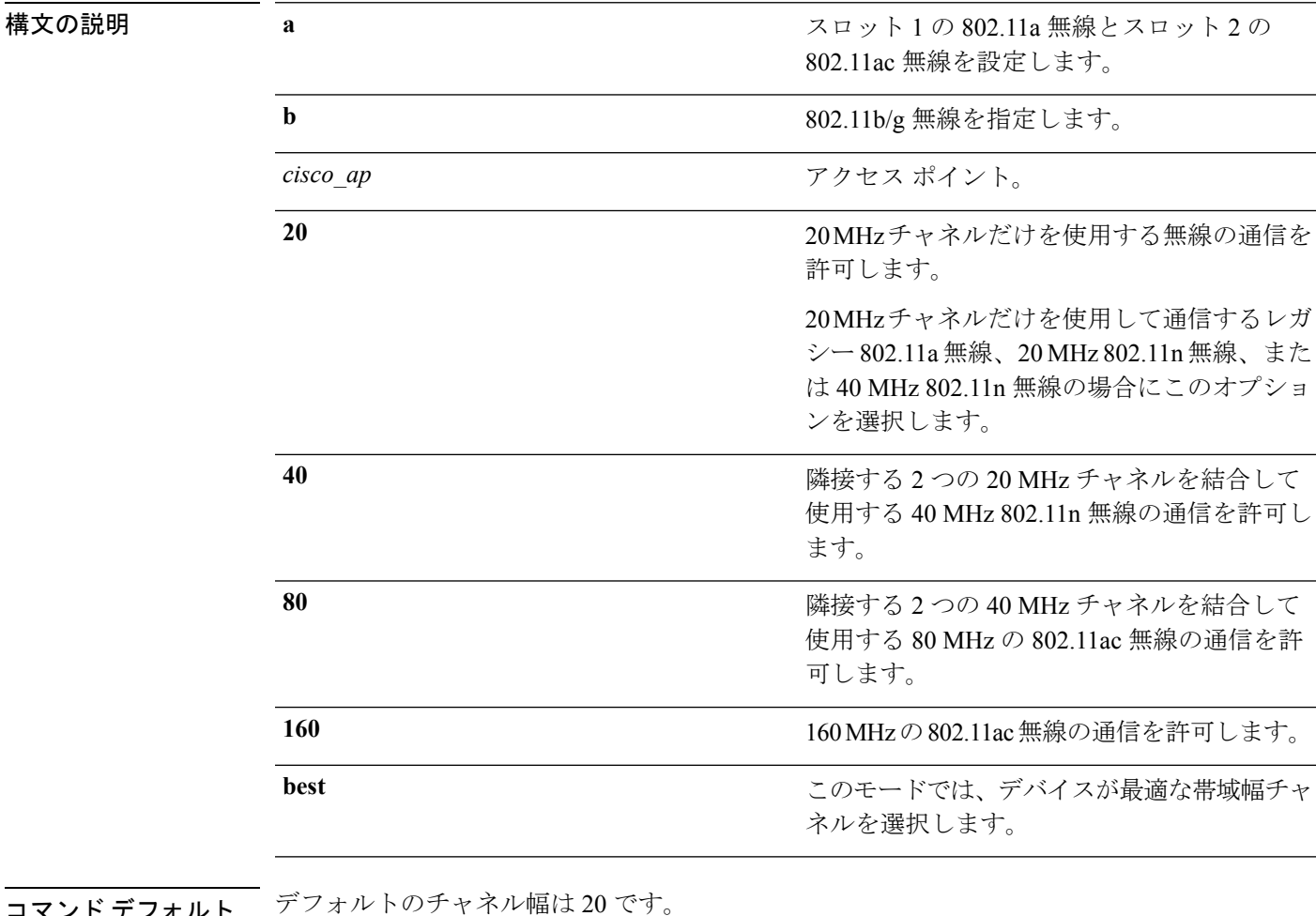

マント ナノオル [

コマンド履歴

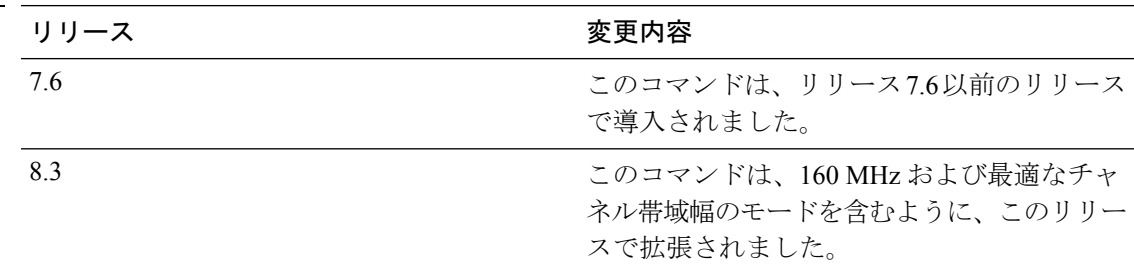

使用上のガイドライン このパラメータは、プライマリ チャネルが静的に割り当てられている場合にだけ設定できま す。

 $\bigwedge$ 

2.4 GHz 無線帯域内で 40 MHz チャネルを設定することは、重大な同一チャネル干渉を発生さ 注意 せる可能性があるため推奨されません。

アクセス ポイントの無線を 20 MHz モードまたは 40 MHz モードに静的に設定すると、グロー バルに設定されている動的なチャネル割り当て(DCA)チャネル幅の設定(**config advanced** 802.11 channel dca chan-width コマンドを使用して設定)は上書きされます。このアクセス ポ イントの無線に対する静的な設定をグローバルに戻すように変更すると、それまでアクセスポ イントで使用されていたチャネル幅がグローバルな DCA 設定で上書きされます。

次に、40 MHz チャネルを使用して 802.11 ネットワークでアクセス ポイント AP01 の チャネル幅を設定する例を示します。

(Cisco Controller) >**config 802.11a chan\_width AP01 40**

#### **config 802.11 rx-sop threshold**

各 802.11 帯域の RxSOP (Receiver Start of Packet Detection Threshold)のしきい値を設定するに は、**config 802.11 rx-sop threshold** コマンドを使用します。

**config**  $\{802.11a \mid 802.11b\}$  **rx-sop threshold**  $\{high \mid medium \mid low \mid auto\}$   $\{ap\ ap\ name\}$ **default**}

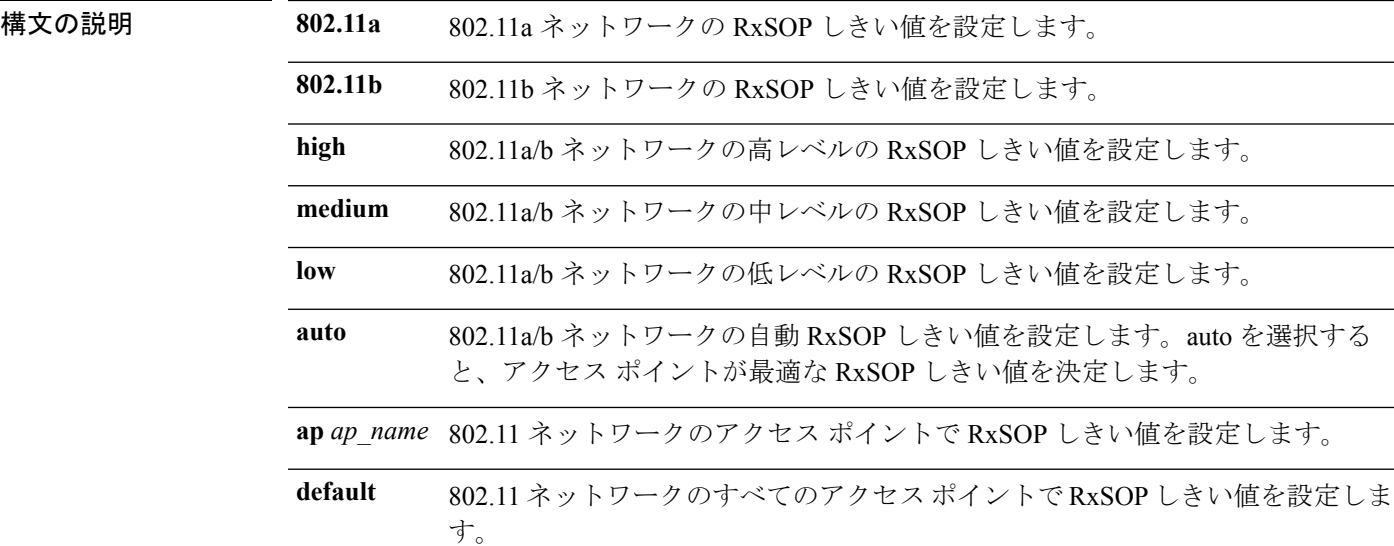

コマンドデフォルト デフォルトの RxSOP しきい値オプションは auto です。

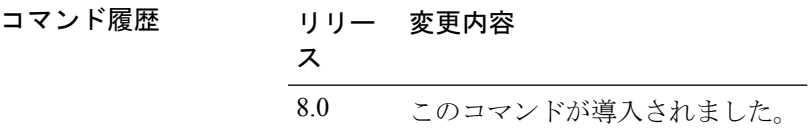

使用上のガイドライン RxSOP は、アクセス ポイントの無線がパケットを復調してデコードする dBm 単位の Wi-Fi 信 号レベルを決定します。レベルが高いほど、無線機の感度が低く、レシーバ セル サイズが小 さくなります。次の表に、各 802.11 帯域の高、中、低レベルの RxSOP しきい値を示します。

#### 表 **3 : RxSOP** しきい値

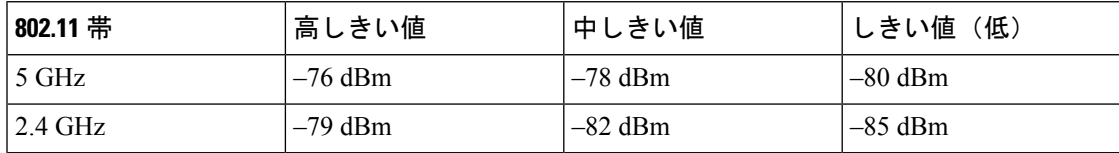

次に、802.11a 帯域のすべてのアクセス ポイントに関して高レベルの RxSOP しきい値 を設定する例を示します。

 $\mathbf I$ 

(Cisco Controller) > **config 802.11a rx-sop threshold high**

#### **config 802.11 txPower**

802.11 ネットワーク内のすべてのアクセス ポイントまたは単一アクセス ポイントに対して伝 送パワー レベルを設定するには、**config 802.11 txPower** コマンドを使用します。

**config**  $802.11$ {**a** | **b**} **txPower** {**global** {*power level* | **auto** | **max** | **min** | **once** } | **ap** *cisco\_ap*}

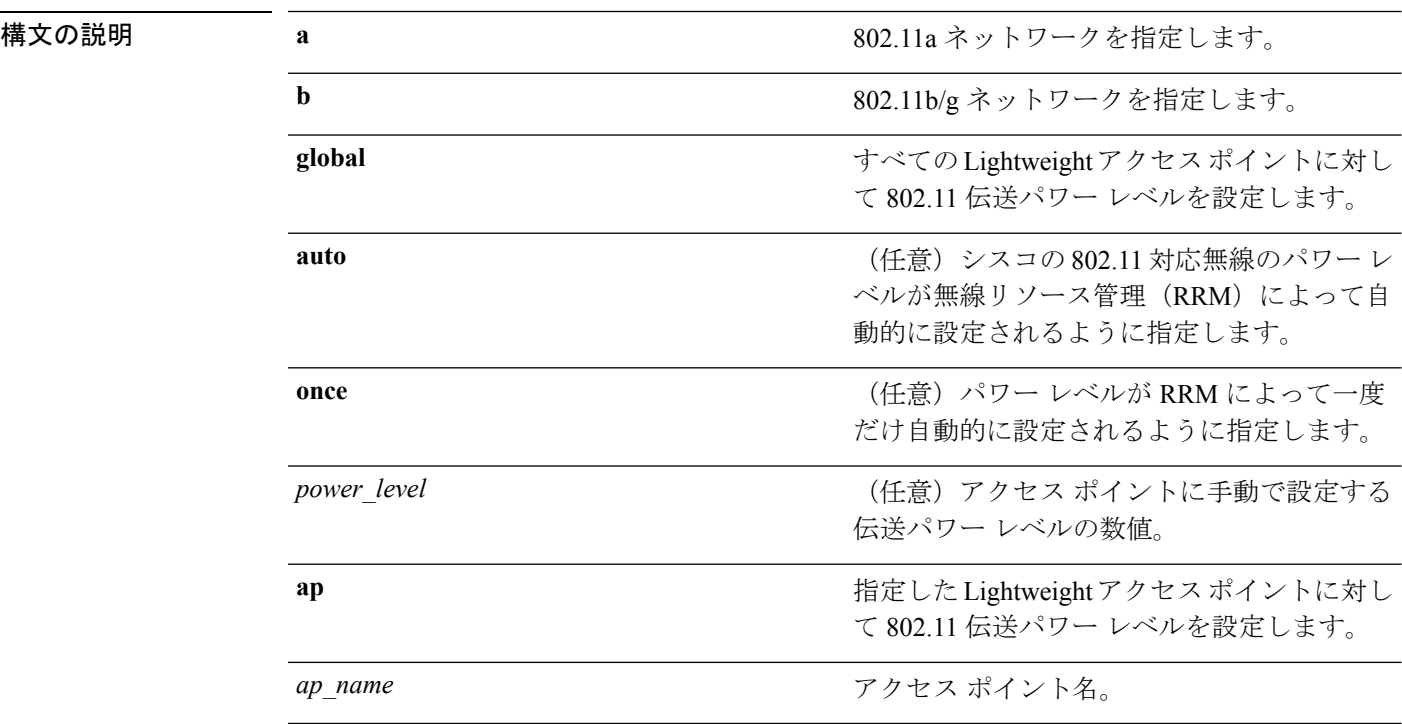

コマンド デフォルト コマンドのデフォルト(**global**、**auto**)は RRM による自動設定用です。

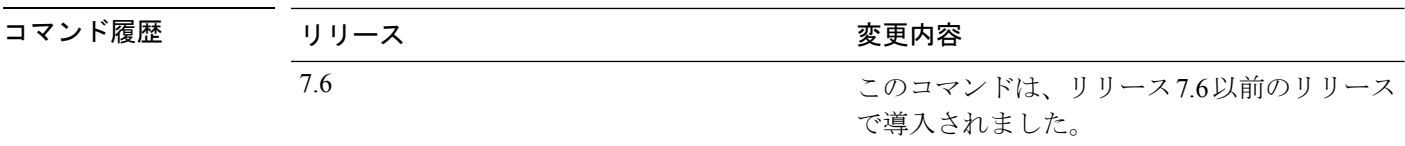

使用上のガイドライン サポートされる伝送パワーは、使用されるアクセスポイントおよび規制区域によって異なりま す。たとえば、1240 シリーズ アクセス ポイントは 8 レベル、1200 シリーズ アクセス ポイン トは6レベルをサポートしています。アクセスポイントの最大伝送パワー限度については、ド キュメント『Channels and Maximum Power Settings for Cisco Aironet Lightweight Access Points』 を参照してください。パワーレベルおよび使用可能なチャネルは国コード設定によって定義さ れており、国別に規制されています。

> 次に、すべての Lightweight アクセス ポイントで 802.11a 無線の伝送パワー レベルを自 動的に設定する例を示します。

(Cisco Controller) > **config 802.11a txPower auto**

次に、すべての Lightweight アクセス ポイントに 802.11b 無線の伝送パワーを手動でレ ベル 5 に設定する例を示します。

(Cisco Controller) > **config 802.11b txPower global 5**

次に、アクセス ポイント AP1 で 802.11b 無線の伝送パワーを自動的に設定する例を示 します。

(Cisco Controller) > **config 802.11b txPower AP1 global**

次に、アクセス ポイント AP1 に 802.11a 無線の伝送パワーを手動でレベル 2 に設定す る例を示します。

(Cisco Controller) > **config 802.11b txPower AP1 2**

関連コマンド **show ap config 802.11a config 802.11b txPower**

# **config 802.11 beamforming**

ネットワークまたは個々の無線に対してビームフォーミング(ClientLink)を有効または無効 にするには、**config 802.11 beamforming** コマンドを入力します。

**config**  $802.11$  { $\bf{a}$  | **b**} **beamforming** {**global** | **ap** *ap\_name* } {**enable** | **disable**}

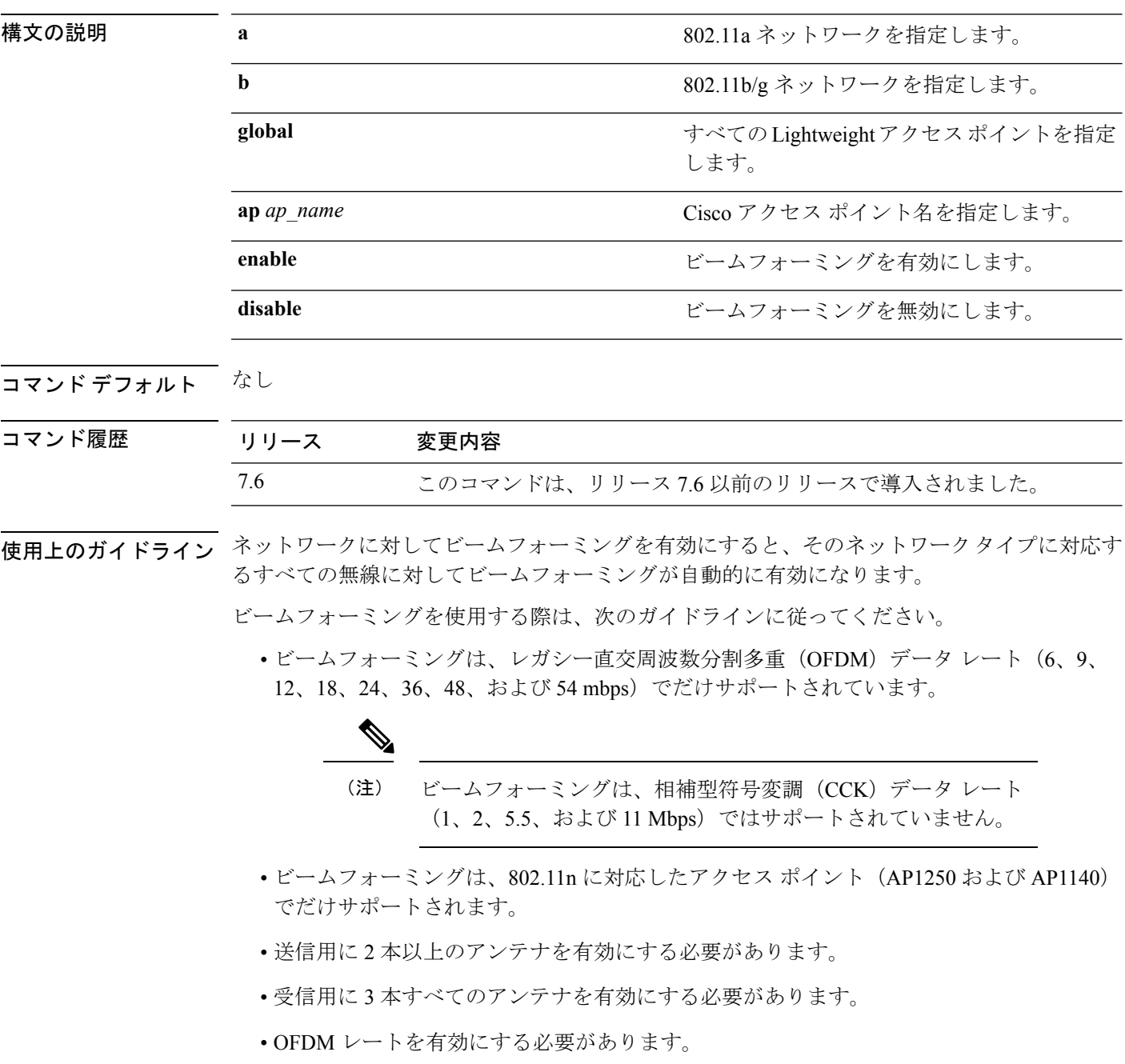

送信アンテナがアンテナ設定により 1 本に制限されている場合、あるいは OFDM レート が無効になっている場合、ビームフォーミングは使用されません。

次に、802.11a ネットワーク上でビームフォーミングを有効にする例を示します。

(Cisco Controller) >**config 802.11 beamforming global enable**

### **config 802.11h channelswitch**

802.11h チャネル スイッチ通知を設定するには、**config 802.11h channelswitch** コマンドを使用 します。

**config 802.11h channelswitch** {**enable** {**loud** | **quiet**} | **disable**}

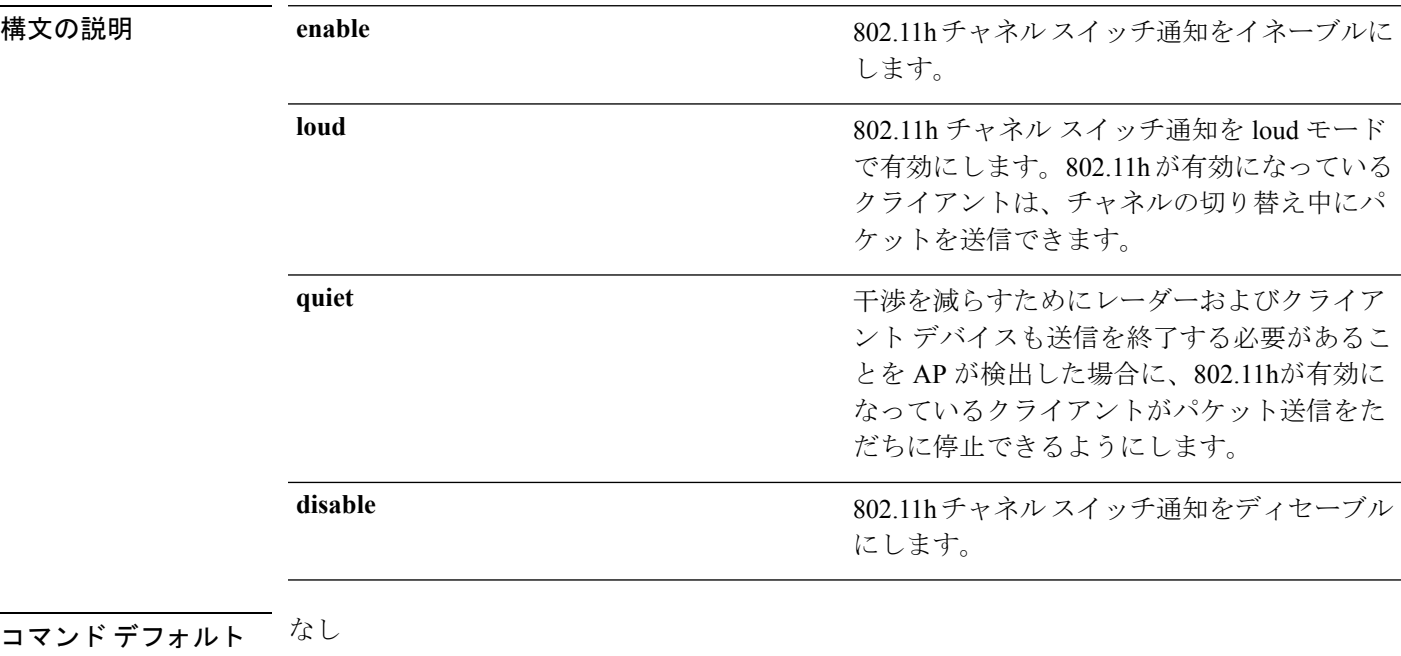

コマンド履歴

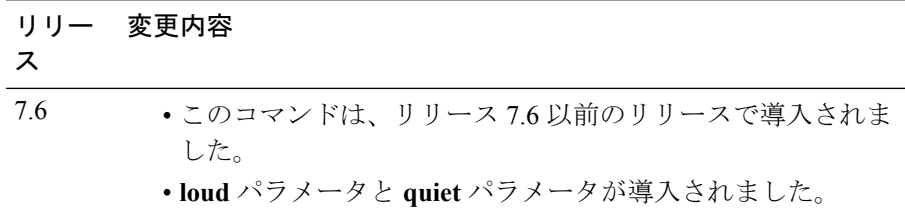

次に、802.11h スイッチ通知を無効にする例を示します。

(Cisco Controller) >**config 802.11h channelswitch disable**
## **config 802.11h powerconstraint**

802.11h の電力制限値を設定するには、**config 802.11hpowerconstraint** コマンドを使用します。

**config 802.11h powerconstraint** *value*

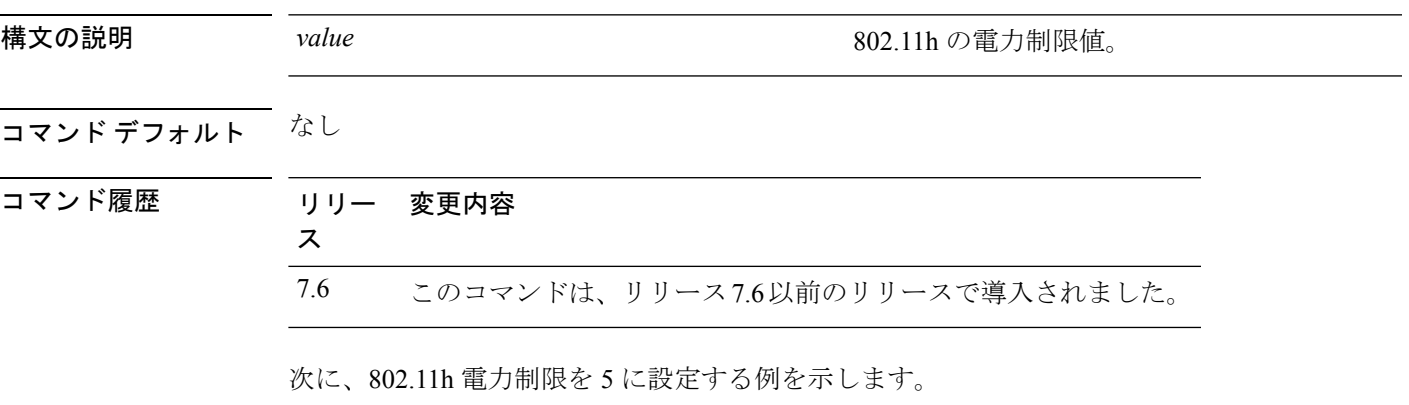

(Cisco Controller) >**config 802.11h powerconstraint 5**

## **config 802.11h setchannel**

802.11h チャネル通知を使用して新規チャネルを設定するには、**config 802.11h setchannel** コマ ンドを使用します。

**config 802.11h setchannel** *cisco\_ap*

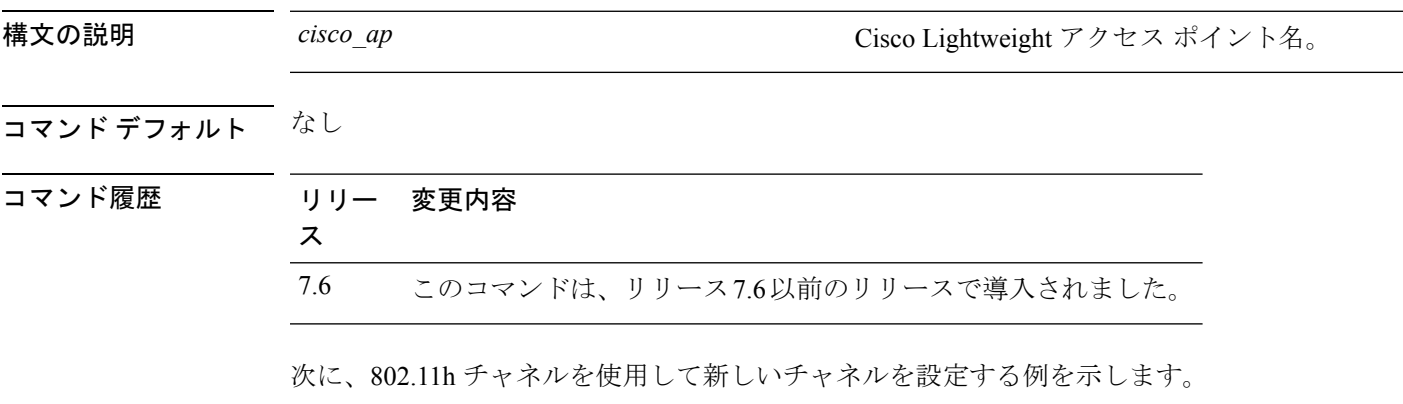

(Cisco Controller) >**config 802.11h setchannel ap02**

## **config 802.11h smart dfs**

802.11h smart-dfs 機能を有効または無効にするには、**config 802.11h smart-dfs** コマンドを使用 します。

**config 802.11h smart-dfs** {**enable** | **disable**}

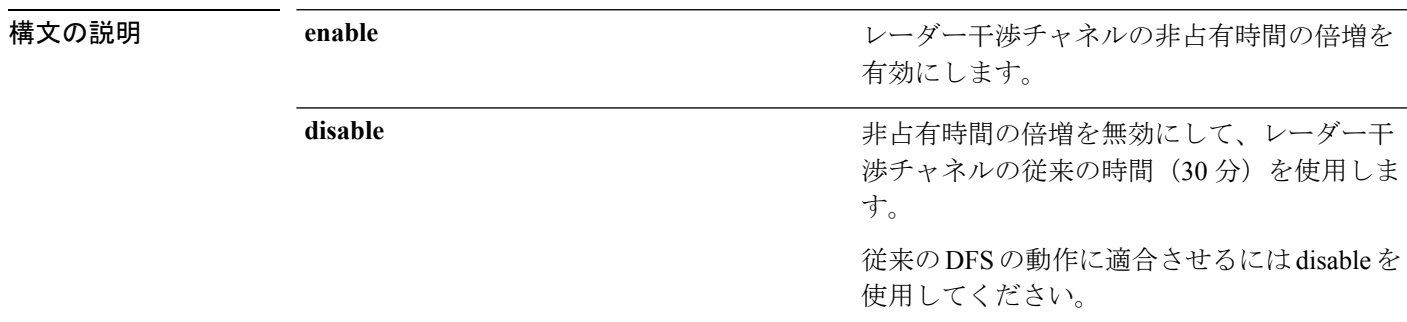

#### コマンド デフォルト イネーブル

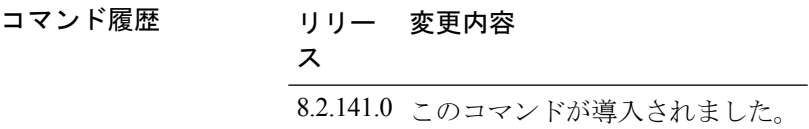

次に、802.11h smart-dfs を有効にする例を示します。

(Cisco Controller) >**config 802.11h smart-dfs enable**

## **config 802.11 11nsupport**

ネットワークで 802.11n のサポートを有効にするには、**config 802.11 11nsupport** コマンドを使 用します。

**config 802.11**{**a** | **b**} **11nsupport** {**enable** | **disable**}

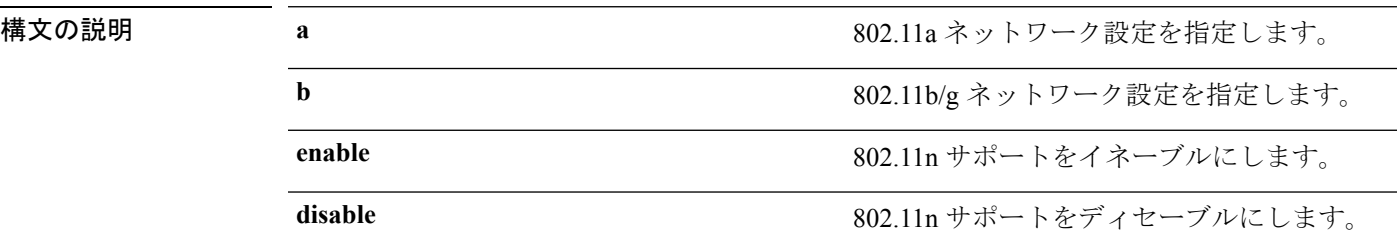

コマンド デフォルト なし

#### コマンド履歴

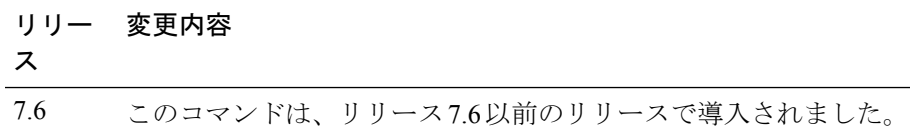

次に、802.11a ネットワークで 802.11n のサポートを有効にする例を示します。

(Cisco Controller) >**config 802.11a 11nsupport enable**

### **config 802.11 11nsupport a-mpdu tx priority**

802.11nパケットに対して使用される集約方法を指定するには、**config 802.11 11nsupport a-mpdu tx priority** コマンドを使用します。

**config**  $802.11$ {**a** | **b**} **11nsupport a-mpdu tx** priority {0-7 | **all**} {**enable** | **disable**}

| 構文の説明 | a       | 802.11a ネットワークを指定します。                         |
|-------|---------|-----------------------------------------------|
|       | b       | 802.11b/g ネットワークを指定します。                       |
|       | $0 - 7$ | 0~7の集約 MACプロトコルデータ ユニッ<br>トの優先度を指定します。        |
|       | all     | すべての優先度を一度に設定します。                             |
|       | enable  | 優先度に関連付けられたトラフィックが<br>A-MPDU 伝送を使用するように指定します。 |
|       | disable | 優先度に関連付けられたトラフィックが<br>A-MSDU 伝送を使用するように指定します。 |

コマンドデフォルト 優先度0が有効になっています。

使用上のガイドライン 集約は、パケット データ フレームを個別に伝送するのではなく、グループにまとめるプロセ スです。集約方法には、Aggregated MAC Protocol Data Unit (A-MPDU) と Aggregated MAC Service Data Unit (A-MSDU) の2 種類があります。A-MPDU はソフトウェアで実行されます が、A-MSDU はハードウェアで実行されます。

> トラフィック タイプごとに割り当てられた集約 MAC プロトコル データ ユニットの優先度は 次のとおりです。

- 1:バックグラウンド
- 2:スペア
- 0:ベスト エフォート
- 3:エクセレント エフォート
- 4:制御ロード
- 5: ビデオ (100 ms 未満の遅延およびジッタ)
- 6: 音声 (10 ms 未満の遅延およびジッタ)
- 7:ネットワーク コントロール
- all:すべての優先度を一度に設定します。

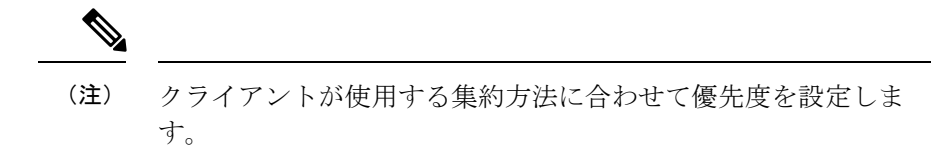

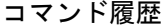

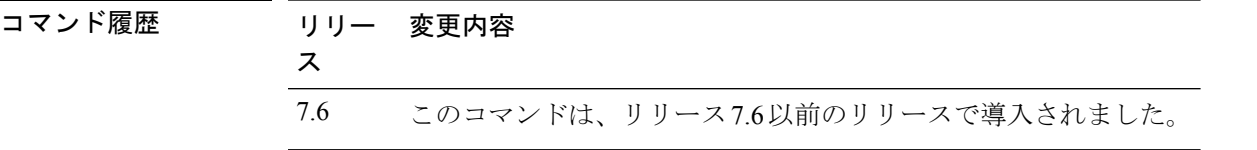

次に、優先度に関連付けられたトラフィックがA-MSDU伝送を使用するようにすべて の優先度を設定する例を示します。

(Cisco Controller) >**config 802.11a 11nsupport a-mpdu tx priority all enable**

## **config 802.11 11nsupport a-mpdu tx scheduler**

802.11n-5 GHz A-MPDU伝送集約スケジューラを設定するには、**config 802.11 11nsupport a-mpdu tx scheduler** コマンドを使用します。

**config 802.11**{**a** | **b**} **11nsupport a-mpdu tx scheduler** {**enable** | **disable** | **timeout rt** *timeout-value*}

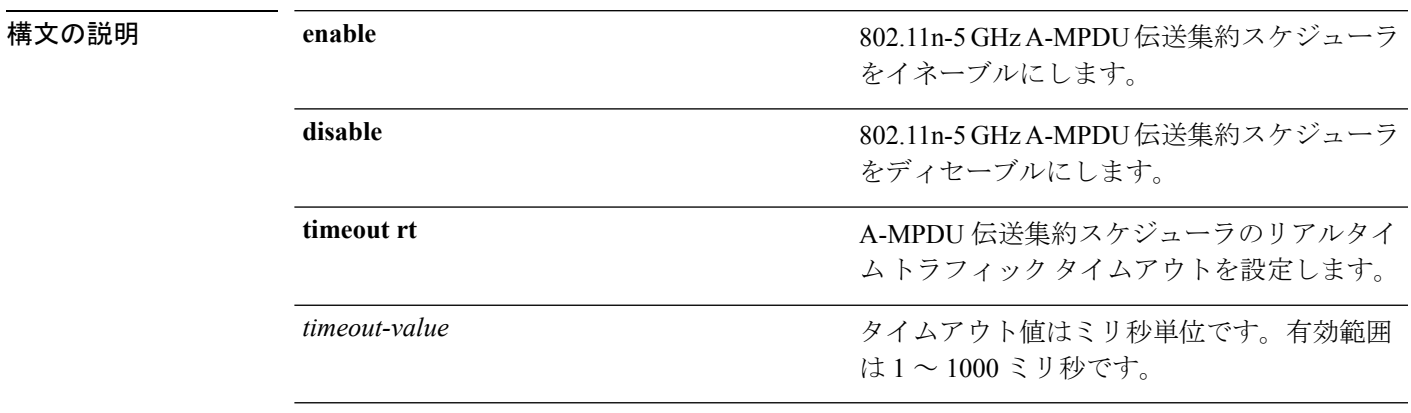

コマンドデフォルト なし

使用上のガイドライン このコマンドを入力する前に、802.11ネットワークがディセーブルであることを確認します。

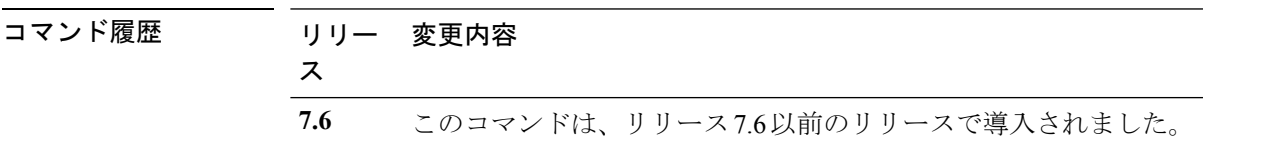

次に、A-MPDU 伝送集約スケジューラのリアルタイム トラフィック タイムアウトを 100 ミリ秒に設定する例を示します。

(Cisco Controller) >**config 802.11 11nsupport a-mpdu tx scheduler timeout rt 100**

## **config 802.11 11nsupport antenna**

特定のアンテナを使用するようにアクセス ポイントを設定するには、**config 802.11 11nsupport antenna** コマンドを使用します。

**config**  $802.11$ {**a** | **b**} **11nsupport antenna** *cisco* ap {**A** | **B** | **C** | **D**} {**enable** | **disable**}

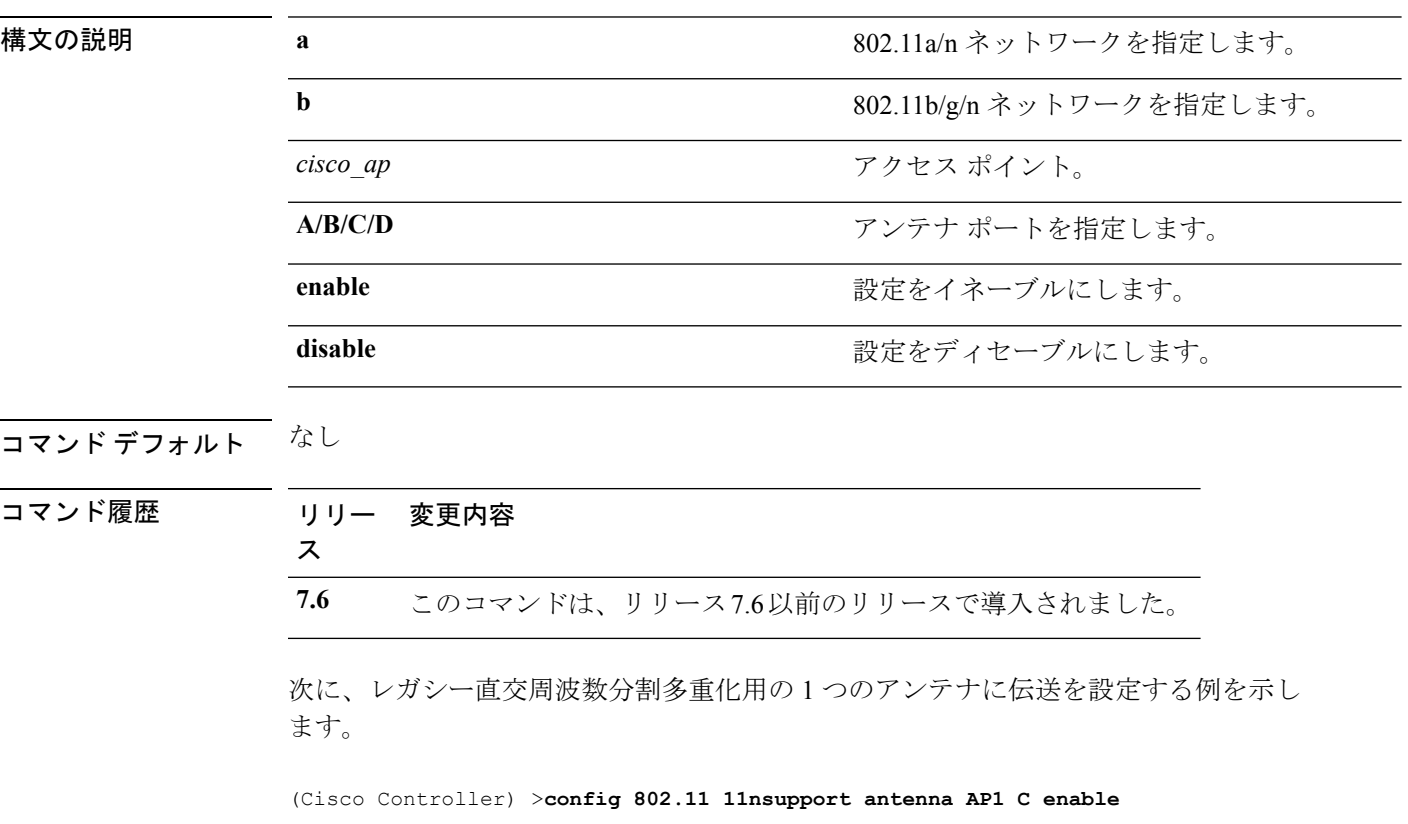

# **config 802.11 11nsupport guard-interval**

ガード間隔を設定するには、**config 802.11 11nsupport guard-interval** コマンドを使用します。

**config 802.11** {**a** | **b**} **11nsupport guard-interval** {**any** | **long**}

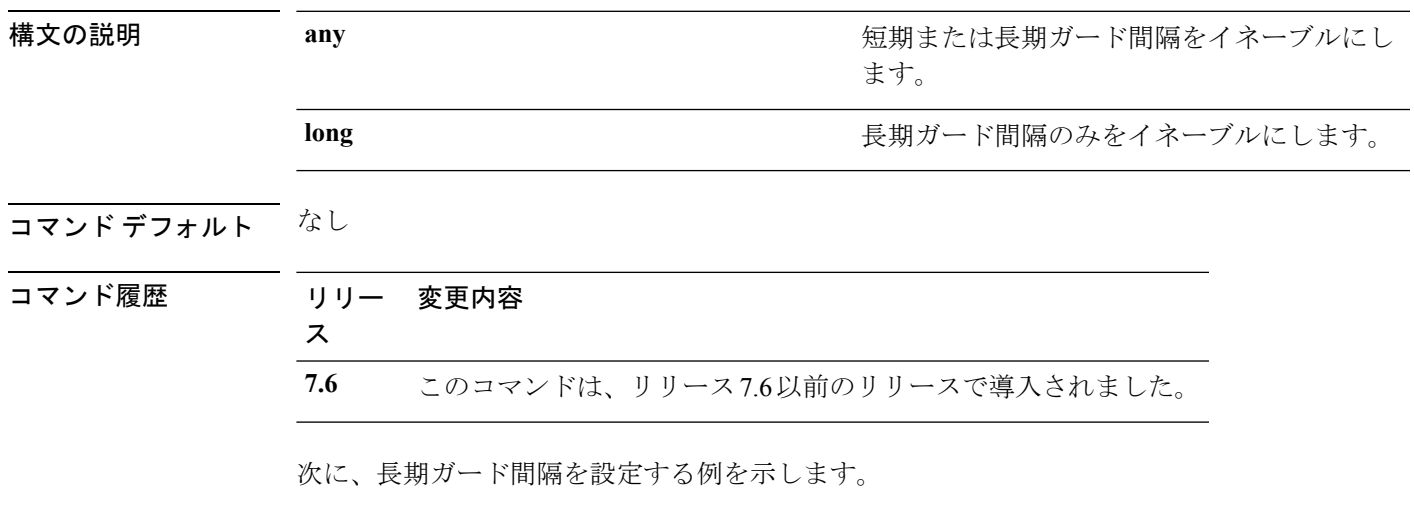

(Cisco Controller) >**config 802.11 11nsupport guard-interval long**

## **config 802.11 11nsupport mcs tx**

アクセス ポイントとクライアントの間でのデータ伝送に使用される Modulation and Coding Scheme(MCS)レートを指定するには、**config 802.11 11nsupport mcs tx** コマンドを使用しま す。

**config 802.11**{**a** | **b**} **11nsupport mcs tx** {**0-15**} {**enable** | **disable**}

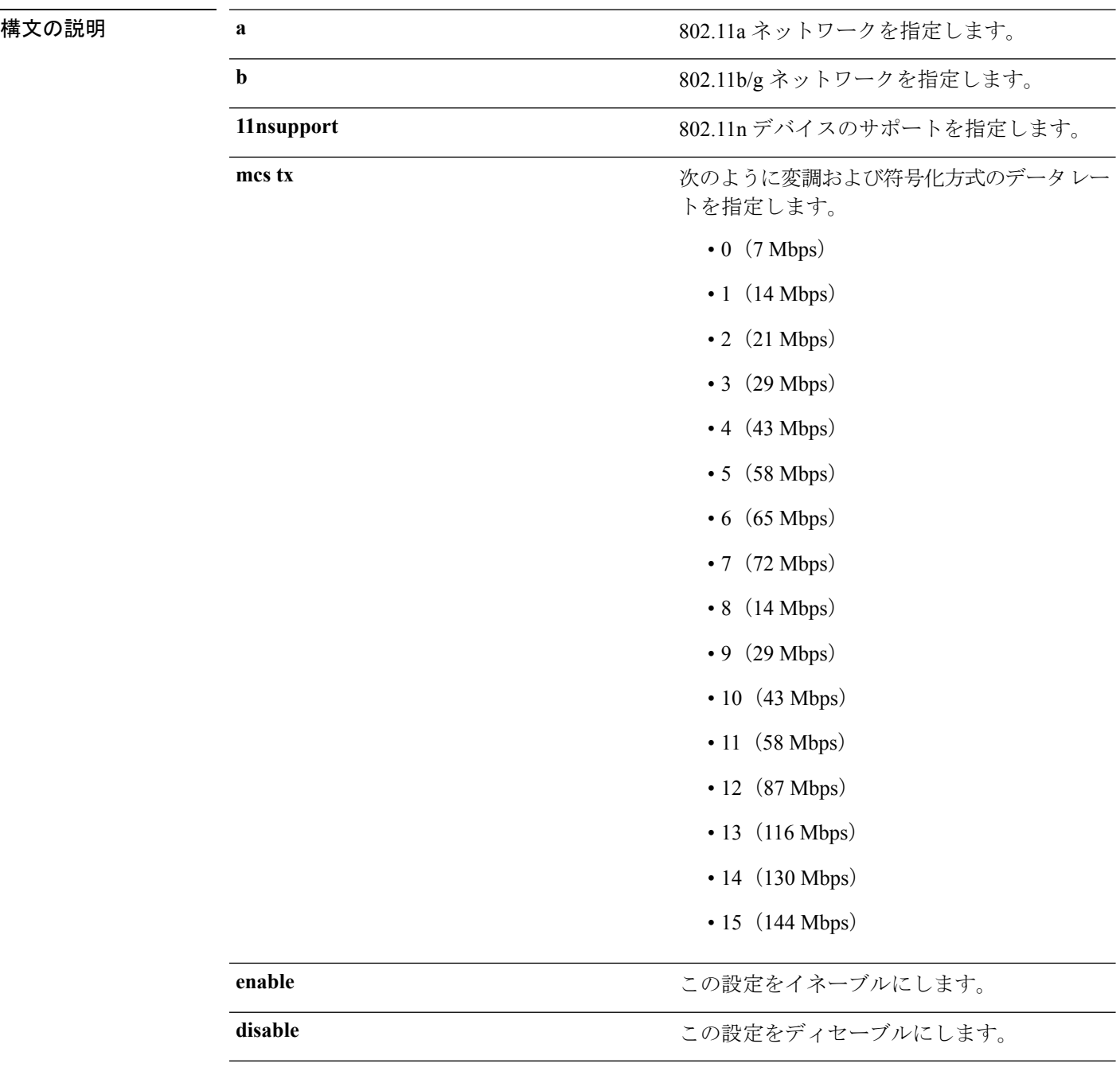

## コマンドデフォルト なし

コマンド履歴

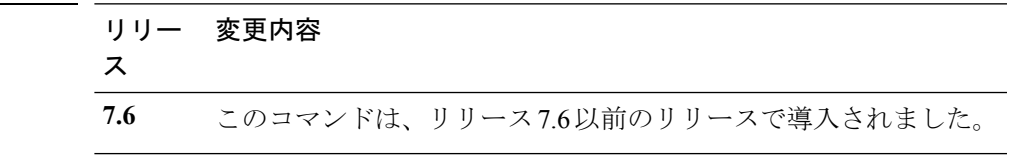

次に、MCS レートを指定する例を示します。

(Cisco Controller) >**config 802.11a 11nsupport mcs tx 5 enable**

## **config 802.11 11nsupport rifs**

データフレームとその確認応答の間にReduced InterframeSpace(RIFS)を設定するには、**config 802.11 11nsupport rifs** コマンドを使用します。

**config 802.11**{**a** | **b**} **11nsupport rifs** {**enable** | **disable**}

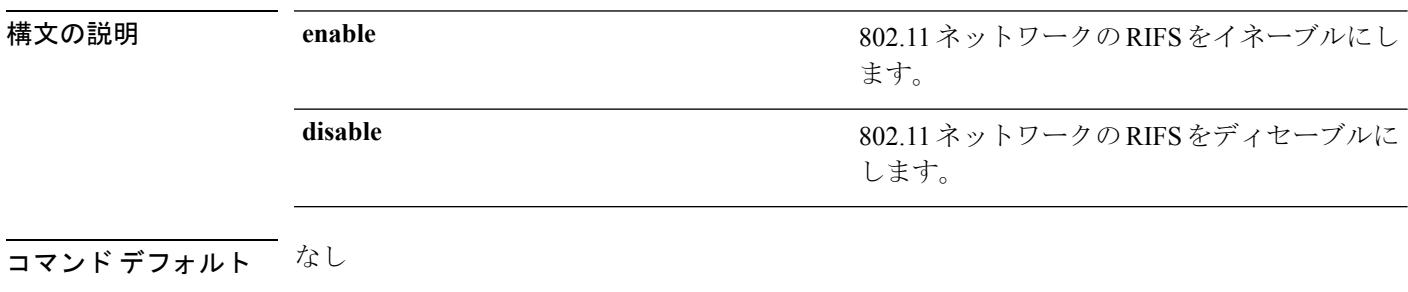

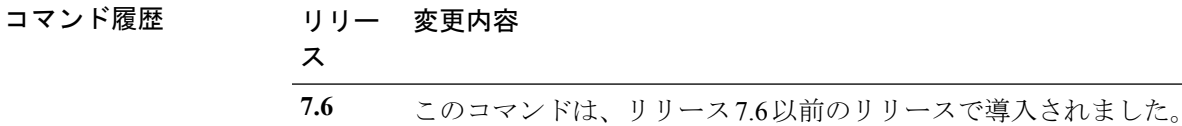

次に、RIFS を有効にする例を示します。

(Cisco Controller) >**config 802.11a 11nsupport rifs enable**

## **config 802.11 beacon period**

802.11a、802.11b、または他のサポートされる 802.11 ネットワークに対してビーコン周期をグ ローバルに変更するには、**config 802.11 beacon period** コマンドを使用します。

**config 802.11**{**a** | **b**} **beacon period** *time\_units*

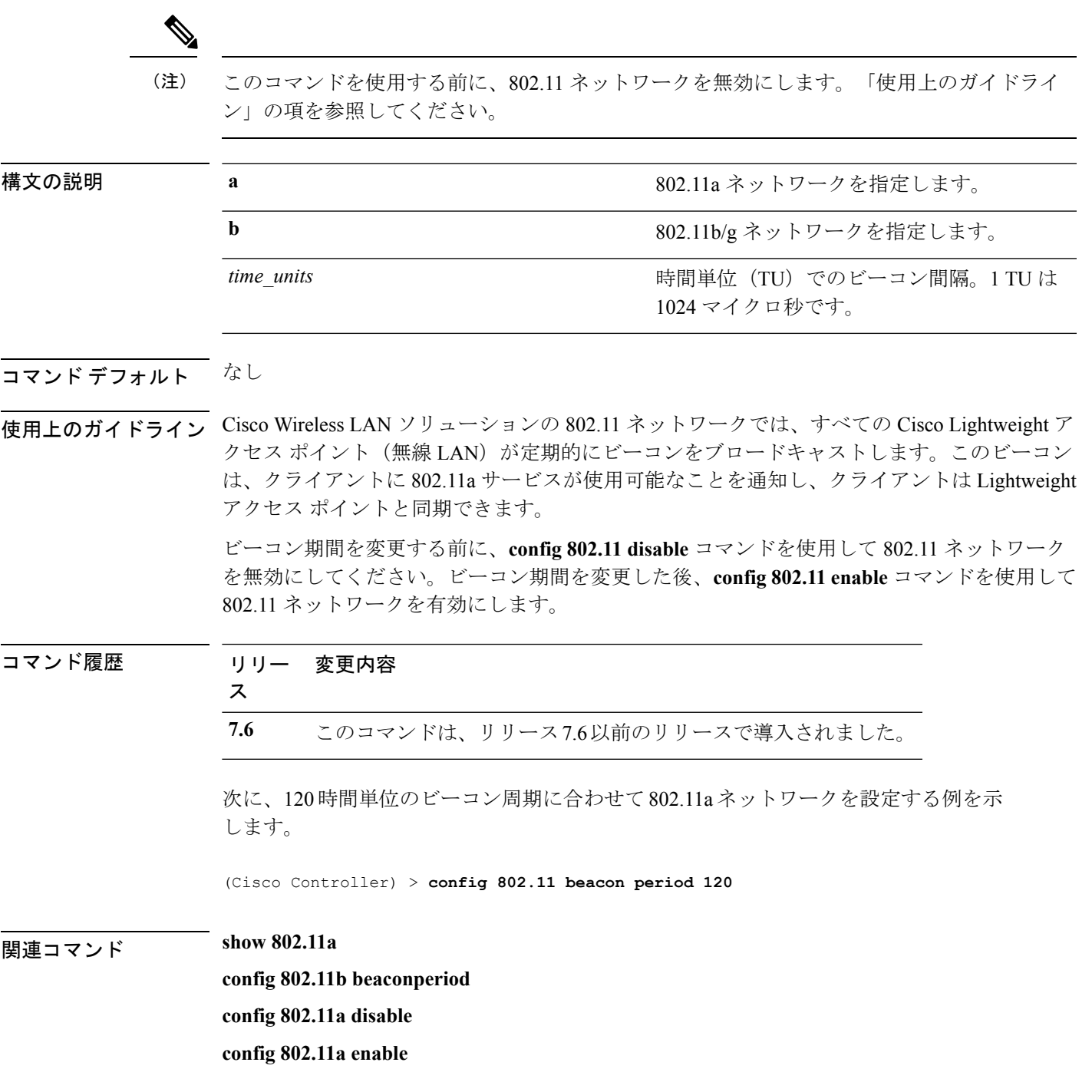

#### **config 802.11 cac defaults**

802.11a および 802.11b/g ネットワークのデフォルトの Call Admission Control (CAC) パラメー タを設定するには、**config 802.11 cac defaults** コマンドを使用します。

**config 802.11** {**a** | **b**} **cac defaults**

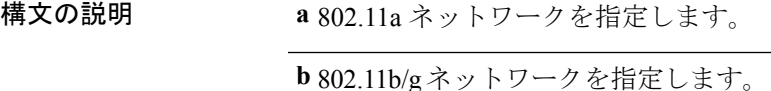

使用上のガイドライン 802.11a または 802.11b/g ネットワークでのビデオ アプリケーションに対して CAC コマンドを 実行するには、変更しようとしている WLAN に Wi-Fi Multimedia (WMM) プロトコルが設定 され、また Quality of Service(QoS)のレベルが Gold にセットされている必要があります。

> ネットワーク上で CAC パラメータを設定するには、次の準備作業を完了しておく必要があり ます。

- **configwlandisable***wlan\_id*コマンドを入力して、WMMが有効になっているすべてのWLAN を無効にします。
- **config 802.11**{**a** | **b**} **disable network** コマンドを入力して、設定する無線ネットワークを無 効にします。
- 次のコマンドを入力して、新しい設定を保存します。 **save config command.**
- **config 802.11**{**a** | **b**} **cac voice acm enable** コマンドまたは **config 802.11**{**a** | **b**} **cac video acm enable** コマンドを入力して、設定するネットワークの音声またはビデオ CAC を有効にします。

詳細な手順については、使用しているリリースの『*CiscoWirelessLANControllerConfiguration Guide*』の「Configuring Controller Settings」の章の「Configuring Voice and Video Parameters」 の項を参照してください。

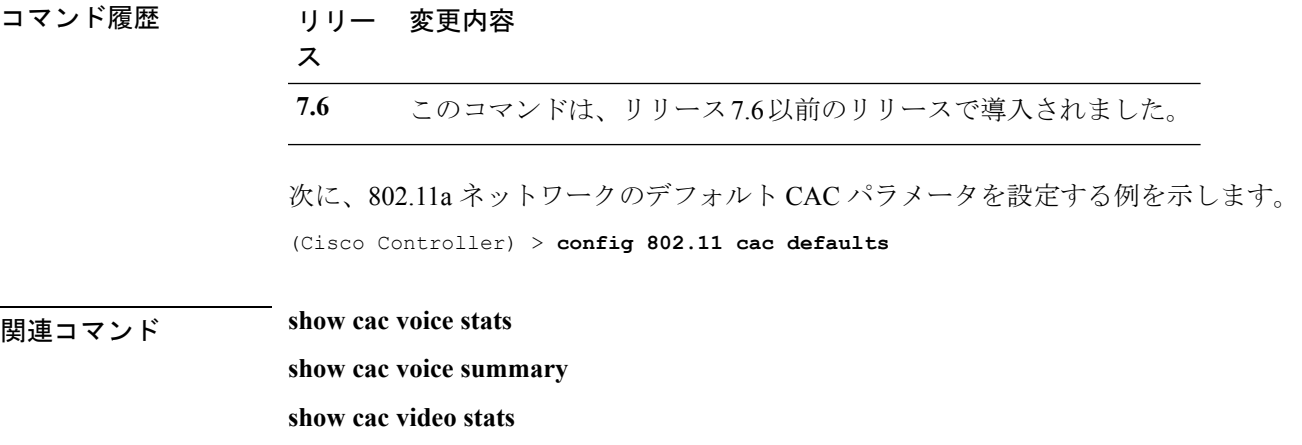

**show cac video summary**

**config 802.11 cac video tspec-inactivity-timeout**

**config 802.11 cac video max-bandwidth**

**config 802.11 cac video acm**

**config 802.11 cac video sip**

**config 802.11 cac video roam-bandwidth**

**config 802.11 cac load-based**

**config 802.11 cac media-stream**

**config 802.11 cac multimedia**

**config 802.11 cac video cac-method**

**debug cac**

# **config 802.11 cac video acm**

802.11a または 802.11b/g ネットワークに対してビデオ コール アドミッション制御 (CAC) を 有効または無効にするには、**config 802.11 cac video acm** コマンドを使用します。

**config 802.11**{**a** | **b**} **cac video acm** {**enable** | **disable**}

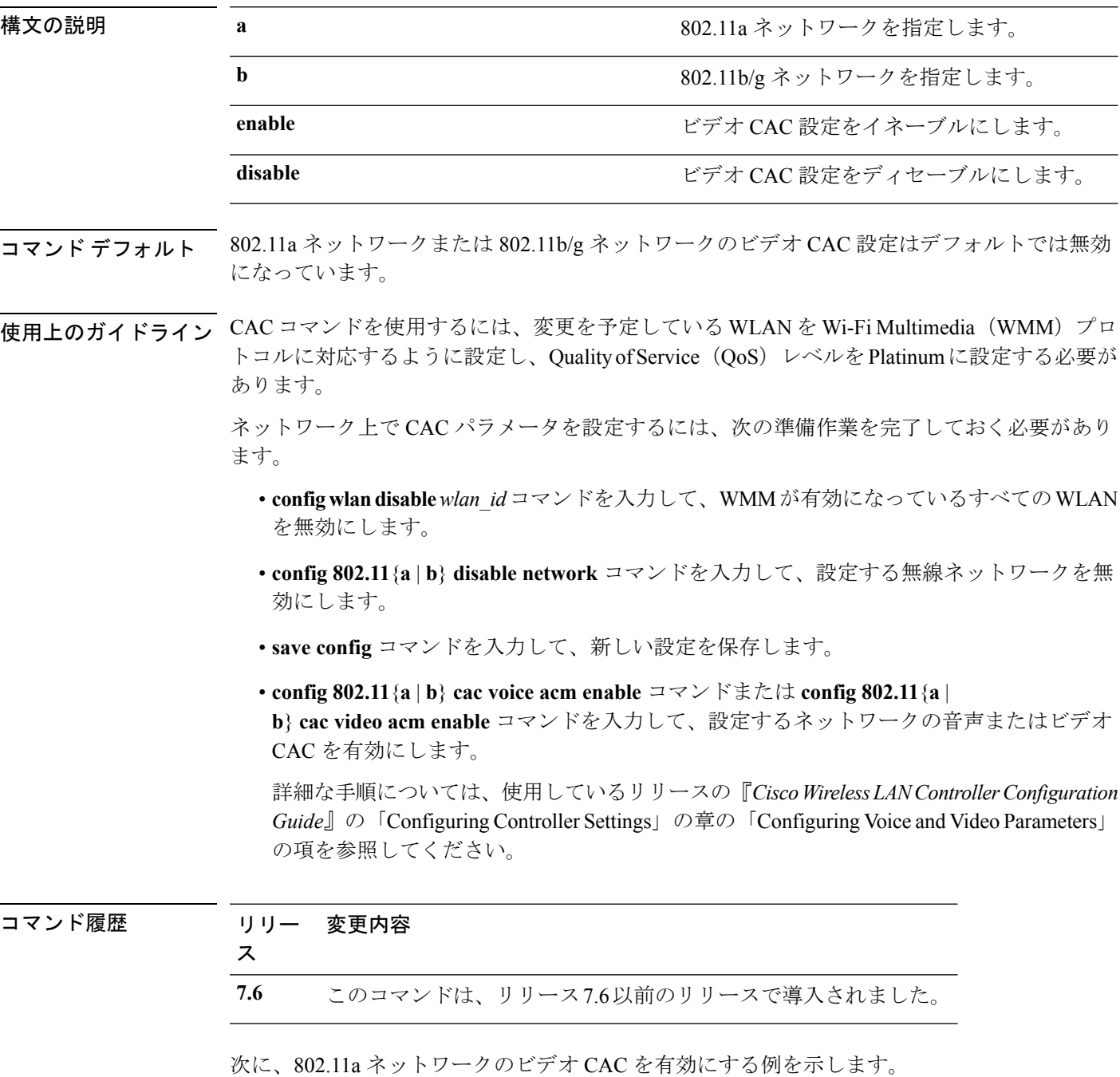

(Cisco Controller) > **config 802.11 cac video acm enable** 次に、802.11b ネットワークのビデオ CAC を無効にする例を示します。 (Cisco Controller) > **config 802.11 cac video acm disable**

関連コマンド **config 802.11 cac video max-bandwidth config 802.11 cac video roam-bandwidth config 802.11 cac video tspec-inactivity-timeout**

### **config 802.11 cac video cac-method**

802.11a または 802.11b/g ネットワークでのビデオ アプリケーションの Call Admission Control (CAC)方式を設定するには、**config 802.11 cac video cac-method** コマンドを使用します。

**config 802.11** {**a** | **b**} **cac video cac-method** {**static** | **load-based**}

| 構文の説明 | a           | 802.11a ネットワークを指定します。                                                                                                    |
|-------|-------------|----------------------------------------------------------------------------------------------------|
|       | $\mathbf b$ | 802.11b/g ネットワークを指定します。                                                                                                    |
|       | static      | 802.11a または802.11b/g ネットワークでのビデオアプリケー<br>ションのスタティック CAC 方式をイネーブルにします。                                                                                                    |
|       |             | スタティックまたは帯域幅ベースの CAC を使用して、クラ<br>イアントは、新しいビデオ要求を受け入れるためにどの程度<br>の帯域幅と共有メディア時間が必要であるかを指定すること<br>ができ、その結果、要求に対処できるかどうかを判別するた<br>めのアクセス ポイントを使用できるようになります。                                                                                                    |
|       | load-based  | 802.11a または802.11b/g ネットワークでのビデオアプリケー<br>ションの負荷ベースの CAC 方式をイネーブルにします。                                                                                                    |
|       |             | 負荷ベースの CAC またはダイナミック CAC で取り入れられ<br>ている測定方式では、それ自体からのすべてのトラフィック<br>タイプによって同一チャネル アクセス ポイントで消費され<br>る帯域幅や、同一チャネルの干渉によって消費される帯域幅<br>が考慮されています。負荷ベースの CAC では、PHY および<br>チャネル欠陥の結果発生する追加の帯域幅消費も対象となり<br>ます。アクセスポイントは、コールをサポートするのに十分<br>なだけの未使用帯域幅がチャネルにある場合に限り、新規の<br>コールを許可します。 |
|       |             | SIP-CACがイネーブルのときは、負荷ベースのCACはサポー<br>トされません。                                                                                                    |

コマンド デフォルト Static

使用上のガイドライン 802.11a または 802.11b/g ネットワークでのビデオ アプリケーションに対して CAC コマンドを 実行するには、変更しようとしている WLAN に Wi-Fi Multimedia (WMM) プロトコルが設定 され、また Quality of Service(QoS)のレベルが Gold にセットされている必要があります。

> ネットワーク上で CAC パラメータを設定するには、次の準備作業を完了しておく必要があり ます。

• **configwlandisable***wlan\_id*コマンドを入力して、WMMが有効になっているすべてのWLAN を無効にします。

- **config 802.11**{**a** | **b**} **disable network** コマンドを入力して、設定する無線ネットワークを無 効にします。
- **save config** コマンドを入力して、新しい設定を保存します。
- **config 802.11**{**a** | **b**} **cac voice acm enable** コマンドまたは **config 802.11**{**a** | **b**} **cac video acm enable** コマンドを入力して、設定するネットワークの音声またはビデオ CAC を有効にします。

詳細な手順については、使用しているリリースの『*CiscoWirelessLANControllerConfiguration Guide*』の「Configuring Controller Settings」の章の「Configuring Voice and Video Parameters」 の項を参照してください。

ビデオ CAC は、ユニキャスト ビデオ CAC と MC2UC CAC の 2 つのパートで構成されていま す。ユニキャスト ビデオ CAC だけが必要な場合は、スタティック モードだけを設定します。 MC2UC CAC だけが必要な場合は、スタティックまたは負荷ベースの CAC を設定します。 SIP-CAC がイネーブルのときは、負荷ベースの CAC はサポートされません。

#### コマンド履歴 リリー 変更内容

#### ス

**7.6** このコマンドは、リリース7.6以前のリリースで導入されました。

次に、802.11a ネットワークでビデオ アプリケーションのスタティック CAC 方式をイ ネーブルにする例を示します。

(Cisco Controller) > **config 802.11 cac video cac-method static**

#### 関連コマンド **show cac voice stats**

**show cac voice summary**

**show cac video stats**

**show cac video summary**

**config 802.11 cac video tspec-inactivity-timeout**

**config 802.11 cac video max-bandwidth**

**config 802.11 cac video acm**

**config 802.11 cac video sip**

**config 802.11 cac video roam-bandwidth**

**config 802.11 cac load-based**

**config 802.11 cac defaults**

**config 802.11 cac media-stream**

**config 802.11 cac multimedia**

**debug cac**

### **config 802.11 cac video load-based**

802.11a または 802.11b/g ネットワーク上でビデオ アプリケーションに対して負荷ベースの Admission Control(CAC)を有効または無効にするには、**config 802.11 cac video load-based** コ マンドを使用します。

| 構文の説明 | a       | 802.11a ネットワークを指定します。                                                                                                    |
|-------|---------|----------------------------------------------------------------------------------------------------|
|       | h       | 802.11b/g ネットワークを指定します。                                                                                                    |
|       | enable  | 802.11a または 802.11b/g ネットワーク上でビデオアプリケー<br>ションの負荷ベースの CAC をイネーブルにします。                                                                                                    |
|       |         | 負荷ベースの CAC またはダイナミック CAC で取り入れられ<br>ている測定方式では、それ自体からのすべてのトラフィック<br>タイプによって同一チャネル アクセス ポイントで消費され<br>る帯域幅や、同一チャネルの干渉によって消費される帯域幅<br>が考慮されています。負荷ベースの CAC では、PHY および<br>チャネル欠陥の結果発生する追加の帯域幅消費も対象となり<br>ます。アクセスポイントは、コールをサポートするのに十分<br>なだけの未使用帯域幅がチャネルにある場合に限り、新規の<br>コールを許可します。 |
|       | disable | 802.11a または 802.11b/g ネットワークのビデオアプリケー<br>ションの負荷ベースの CAC 方式をディセーブルにします。                                                                                                    |

**config 802.11** {**a** | **b**} **cac video load-based** {**enable** | **disable**}

#### コマンドデフォルト ディセーブル

使用上のガイドライン 802.11a または 802.11b/g ネットワークでのビデオ アプリケーションに対して CAC コマンドを 実行するには、変更しようとしている WLAN に Wi-Fi Multimedia (WMM) プロトコルが設定 され、また Quality of Service(QoS)のレベルが Gold にセットされている必要があります。

> ネットワーク上で CAC パラメータを設定するには、次の準備作業を完了しておく必要があり ます。

- **configwlandisable***wlan\_id*コマンドを入力して、WMMが有効になっているすべてのWLAN を無効にします。
- **config 802.11**{**a** | **b**} **disable network** コマンドを入力して、設定する無線ネットワークを無 効にします。
- 次のコマンドを入力して、新しい設定を保存します。 **save config command.**
- **config 802.11**{**a** | **b**} **cac voice acm enable** コマンドまたは **config 802.11**{**a** | **b**} **cac video acm enable** コマンドを入力して、設定するネットワークの音声またはビデオ CAC を有効にします。

詳細な手順については、使用しているリリースの『*CiscoWirelessLANControllerConfiguration Guide*』の「Configuring Controller Settings」の章の「Configuring Voice and Video Parameters」 の項を参照してください。

ビデオ CAC は、ユニキャスト ビデオ CAC と MC2UC CAC の 2 つのパートで構成されていま す。ユニキャスト ビデオ CAC だけが必要な場合は、スタティック モードだけを設定します。 MC2UC CAC だけが必要な場合は、スタティックまたは負荷ベースの CAC を設定します。 SIP-CAC がイネーブルのときは、負荷ベースの CAC はサポートされません。

(注) SIP-CAC がイネーブルのときは、負荷ベースの CAC はサポートされません。

コマンド履歴 リリー 変更内容 ス **7.6** このコマンドは、リリース7.6以前のリリースで導入されました。 次に、802.11a ネットワークでビデオ アプリケーションに対して負荷ベースの CAC の 方式をイネーブルにする例を示します。 (Cisco Controller) > **config 802.11 cac video load-based enable** 関連コマンド **show cac voice stats show cac voice summary show cac video stats show cac video summary config 802.11 cac video tspec-inactivity-timeout config 802.11 cac video max-bandwidth config 802.11 cac video acm config 802.11 cac video sip config 802.11 cac video roam-bandwidth config 802.11 cac load-based config 802.11 cac defaults config 802.11 cac media-stream config 802.11 cac multimedia config 802.11 cac video cac-method debug cac**

#### **config 802.11 cac video max-bandwidth**

802.11a または 802.11b/g ネットワーク上でクライアントに割り当てられる最大帯域幅のうち、 ビデオ アプリケーション用に使用する割合を設定するには、**config 802.11 cac video max-bandwidth** コマンドを使用します。

**config 802.11**{**a** | **b**} **cac video max-bandwidth** *bandwidth*

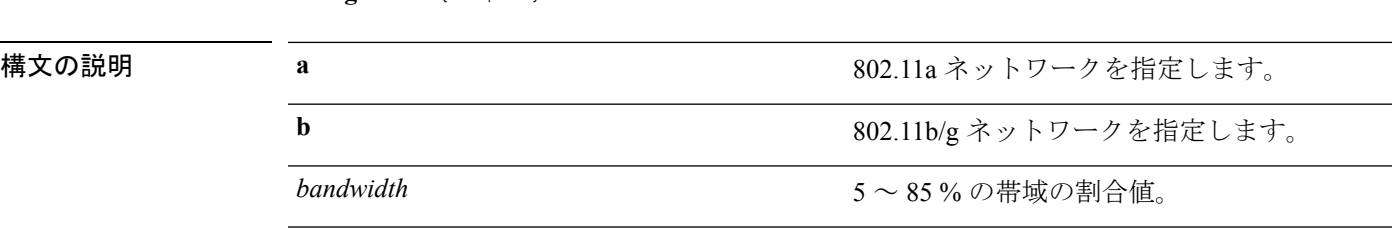

コマンド デフォルト 802.11aまたは802.11b/g ネットワークでビデオアプリケーション用にクライアントに割り当て られるデフォルトの最大帯域幅は、0 % です。

使用上のガイドライン 音声とビデオの最大無線周波数 (RF) 帯域幅が合計で 85 % を超えてはなりません。クライア ントが指定値に達すると、このネットワーク上での新しいコールはアクセスポイントで拒否さ れます。

このパラメータがゼロ (0)に設定されている場合、コントローラは帯域幅を割り当てないも のと想定して、すべての帯域幅の要求を許可します。 (注)

コール アドミッション制御(CAC)コマンドでは、変更を予定している WLAN を Wi-Fi Multimedia (WMM) プロトコルに対応するように設定し、Quality of Service (QoS) レベルを Platinum に設定する必要があります。

ネットワーク上で CAC パラメータを設定するには、次の準備作業を完了しておく必要があり ます。

- **configwlandisable***wlan\_id*コマンドを入力して、WMMが有効になっているすべてのWLAN を無効にします。
- **config 802.11**{**a** | **b**} **disable network** コマンドを入力して、設定する無線ネットワークを無 効にします。
- 次のコマンドを入力して、新しい設定を保存します。 **save config command.**
- **config 802.11**{**a** | **b**} **cac voice acm enable** コマンドまたは **config 802.11**{**a** | **b**} **cac video acm enable** コマンドを入力して、設定するネットワークの音声またはビデオ CAC を有効にします。

詳細な手順については、使用しているリリースの『*CiscoWirelessLANControllerConfiguration Guide*』の「Configuring ControllerSettings」の章の「Configuring Voice and VideoParameters」 の項を参照してください。

 $\mathbf I$ 

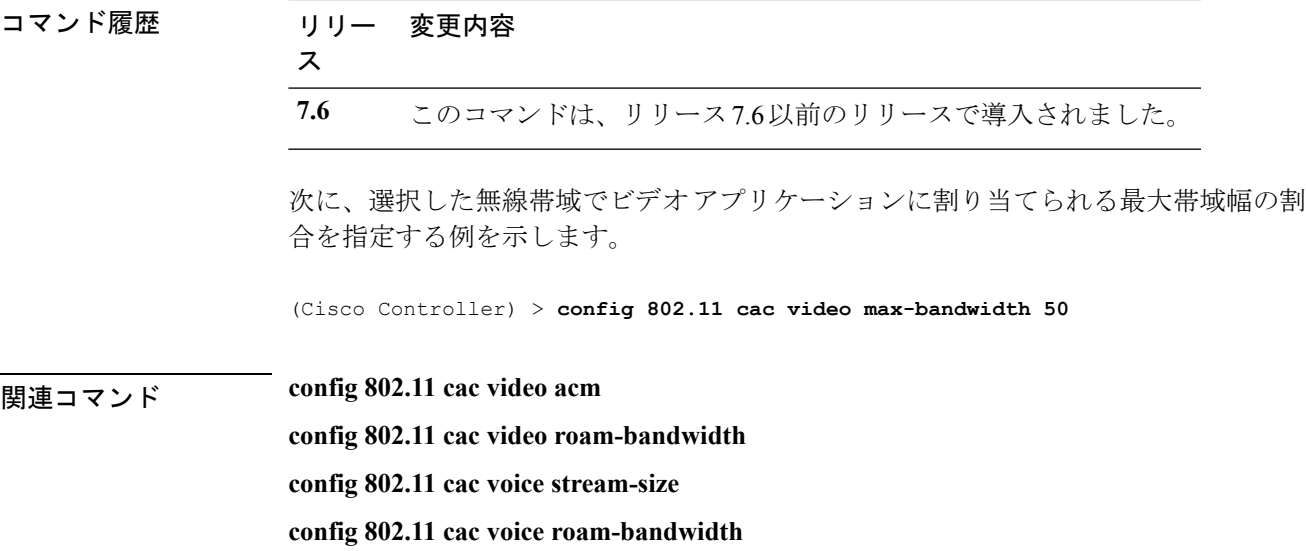

### **config 802.11 cac media-stream**

802.11a、802.11b ネットワークのメディア ストリーム Call Admission Control(CAC)の音声と ビデオのパラメータを設定するには、**config 802.11 cac media-stream** コマンドを使用します。

**config 802.11** {**a** | **b**} **cac media-stream multicast-direct** {**max-retry-percent** *retry-percentage* | **min-client-rate** *dot11-rate*}

| 構文の説明 | a                 | 802.11a ネットワークを指定します。                                                                                                    |
|-------|-------------------|----------------------------------------------------------------------------------------------------|
|       | b                 | 802.11b/g ネットワークを指定します。                                                                                                    |
|       | multicast-direct  | マルチキャスト直接メディア ストリーム用の CAC パ<br>ラメータを設定します。                                                                                                    |
|       | max-retry-percent | マルチキャスト直接メディア ストリームに許可される<br>最大再試行回数の割合を設定します。                                                                                                    |
|       | retry-percentage  | マルチキャスト直接メディア ストリームに許可される<br>最大再試行回数の割合。                                                                                                    |
|       | min-client-rate   | マルチキャスト直接メディアストリーム用のクライア<br>ントに最小のデータ送信レートを設定します。                                                                                                    |
|       | $dot 11$ -rate    | マルチキャスト直接メディアストリーム用のクライア<br>ントへの最小のデータ送信レート。クライアントが実<br>行できる kbps 単位のレート。                                                                                                    |
|       |                   | 伝送データレートがこのレートを下回ると、ビデオが<br>起動しないか、クライアントが不良クライアントとし<br>て分類される可能性があります。不良クライアントビ<br>デオは、より良いエフォートのQoSのために降格され<br>たり、拒否される可能性があります。使用可能なデー<br>タレートは、6000、9000、12000、18000、24000、<br>36000、48000、54000、および 11n レートです。 |

コマンド デフォルト 最大再試行回数の割合のデフォルト値は 80 です。80 を超えると、ビデオが開始されないか、 クライアントが不良クライアントとして分類される場合があります。不良クライアントビデオ は、より良いエフォートの QoS のために降格されたり、拒否されたりします。

使用上のガイドライン 802.11a または 802.11b/g ネットワークでのビデオ アプリケーションに対して CAC コマンドを 実行するには、変更しようとしている WLAN に Wi-Fi Multimedia (WMM) プロトコルが設定 され、また Quality of Service(QoS)のレベルが Gold にセットされている必要があります。 ネットワーク上で CAC パラメータを設定するには、次の準備作業を完了しておく必要があり ます。

 $\mathbf I$ 

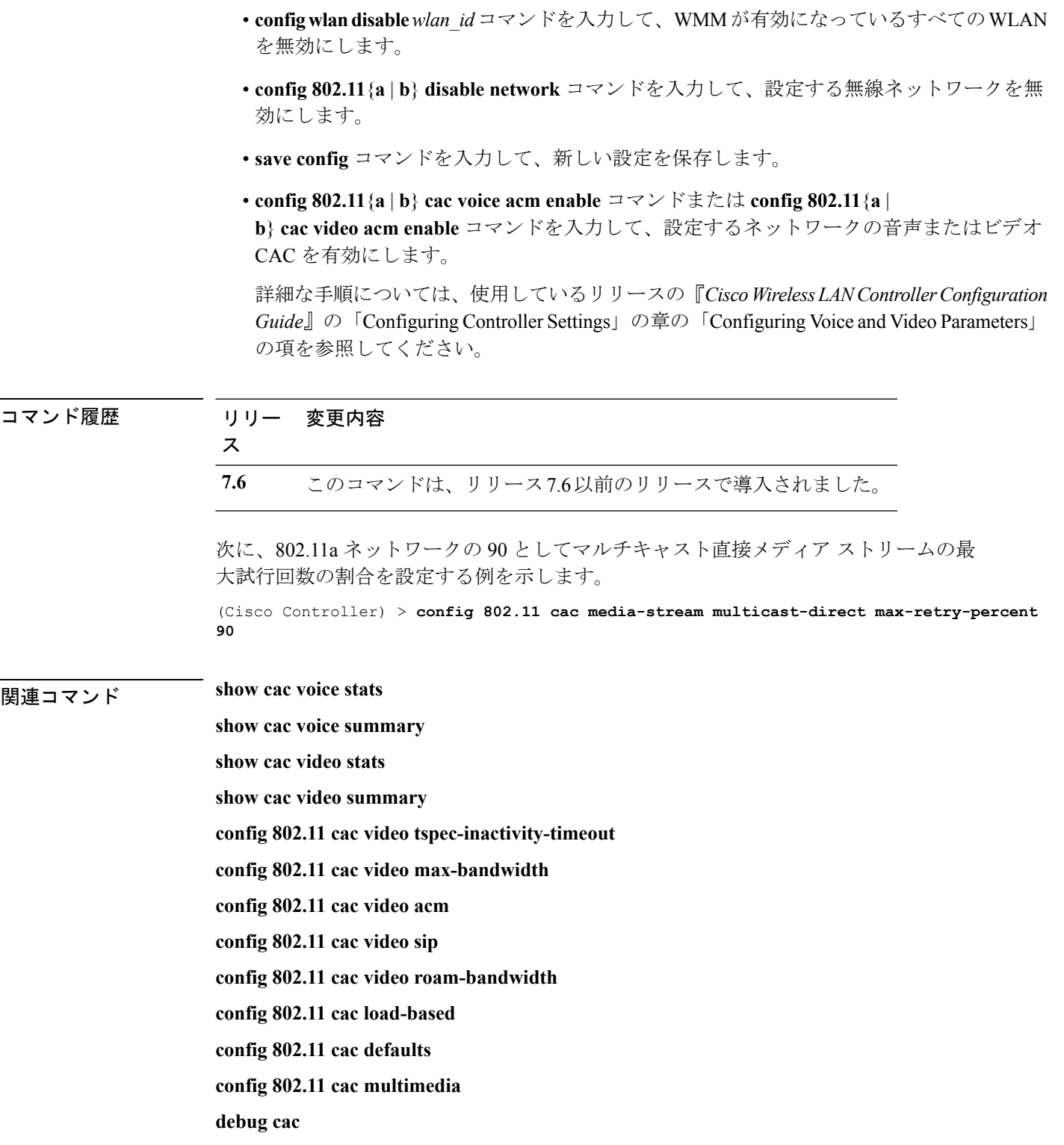

## **config 802.11 cac multimedia**

802.11a および 802.11b ネットワークの CAC メディア音声およびビデオ品質パラメータを設定 するには、**config 802.11 cac multimedia** コマンドを使用します。

**config 802.11** {**a** | **b**} **cac multimedia max-bandwidth** *bandwidth*

| 構文の説明      | a                                                                                                    | 802.11a ネットワークを指定します。                                                                                                    |  |
|------------|----------------------------------------------------------------------------------------------------|----------------------------------------------------------------------------------------------------|--|
|            | <sub>b</sub>                                                                                                    | 802.11b/g ネットワークを指定します。                                                                                                    |  |
|            | max-bandwidth                                                                                                    | 802.11a または 802.11b/g ネットワークで音<br>声およびビデオアプリケーション用に<br>Wi-Fi Multimedia (WMM) クライアントに<br>割り当てられる最大帯域幅の割合を設定し<br>ます。                                               |  |
|            | bandwidth                                                                                                    | 802.11a または 802.11b/g ネットワークで音<br>声およびビデオアプリケーション用に<br>WMMクライアントに割り当てられる最大<br>帯域幅の割合。クライアントが指定値に達<br>すると、アクセスポイントはこの無線帯域<br>での新しいコールを拒否します。範囲は5<br>$\sim$ 85% です。 |  |
| コマンド デフォルト | 802.11aまたは802.11b/gネットワークで音声およびビデオアプリケーション用に Wi-Fi Multimedia<br>(WMM) クライアントに割り当てられるデフォルトの最大帯域幅は、85%です。                                                                                                    |                                                                                                    |  |
| 使用上のガイドライン | 802.11a または 802.11b/g ネットワークでのビデオ アプリケーションに対して Call Admission<br>Control (CAC) コマンドを実行するには、変更しようとしている WLAN に Wi-Fi Multimedia<br>(WMM) プロトコルが設定され、また Quality of Service (QoS) のレベルが Gold にセットさ<br>れている必要があります。 |                                                                                                    |  |
|            | ネットワーク上でCACパラメータを設定するには、次の準備作業を完了しておく必要があり<br>ます。                                                                                                    |                                                                                                    |  |
|            | • config wlan disable wlan id コマンドを入力して、WMM が有効になっているすべての WLAN<br>を無効にします。                                                                                                    |                                                                                                    |  |
|            | • config 802.11{a   b} disable network コマンドを入力して、設定する無線ネットワークを無<br>効にします。                                                                                                    |                                                                                                    |  |
|            | ·save config コマンドを入力して、新しい設定を保存します。                                                                                                    |                                                                                                    |  |
|            | $\theta$ 0.00 11 $(11)$ $(11)$ $(11)$ $(11)$ $(12)$ $(13)$ $(14)$ $(11)$                                                                                                    |                                                                                                    |  |

• **config 802.11**{**a** | **b**} **cac voice acm enable** コマンドまたは **config 802.11**{**a** | **b**} **cac video acm enable** コマンドを入力して、設定するネットワークの音声またはビデオ CAC を有効にします。

詳細な手順については、使用しているリリースの『*CiscoWirelessLANControllerConfiguration Guide*』の「Configuring Controller Settings」の章の「Configuring Voice and Video Parameters」 の項を参照してください。

コマンド履歴 リリー 変更内容 ス **7.6** このコマンドは、リリース7.6以前のリリースで導入されました。 次に、802.11a ネットワークで音声およびビデオ アプリケーション用に WMM クライ アントに割り当てられる最大帯域幅の割合を設定する例を示します。 (Cisco Controller) > **config 802.11 cac multimedia max-bandwidth 80** 関連コマンド **show cac voice stats show cac voice summary show cac video stats show cac video summary config 802.11 cac video tspec-inactivity-timeout config 802.11 cac video max-bandwidth config 802.11 cac video acm config 802.11 cac video sip config 802.11 cac video roam-bandwidth config 802.11 cac load-based config 802.11 cac defaults debug cac**

## **config 802.11 cac video roam-bandwidth**

802.11aまたは802.11b/gネットワーク上での最大割り当て帯域幅のうち、ビデオクライアント のローミング用に予約する割合を設定するには、**config 802.11 cac video roam-bandwidth** コマ ンドを使用します。

**config 802.11**{**a** | **b**} **cac video roam-bandwidth** *bandwidth*

| 構文の説明             | a                                                                                                    | 802.11a ネットワークを指定します。                                                                                                    |
|-------------------|----------------------------------------------------------------------------------------------------|----------------------------------------------------------------------------------------------------|
|                   | <sub>b</sub>                                                                                                    | 802.11b/g ネットワークを指定します。                                                                                                    |
|                   | bandwidth                                                                                                    | $5 \sim 85\%$ の帯域の割合値。                                                                                                    |
| コマンド デフォルト        | 802.11aまたは802.11b/gネットワーク上での最大割り当て帯域幅のうちビデオクライアントの<br>ローミング用に予約されるデフォルトの割合は、0%です。                                                     |                                                                                                    |
| コマンド履歴            | リリース                                                                                                    | 変更内容                                                                                                    |
|                   | 7.6                                                                                                    | このコマンドは、リリース7.6以前のリリース<br>で導入されました。                                                                                              |
| 使用上のガイドライン<br>(注) | 幅から予約します。                                                                                                    | コントローラは、指定された帯域幅をビデオクライアントのローミング用に最大割り当て帯域                                                                                       |
|                   | このパラメータがゼロ (0) に設定されている場合、コントローラは、帯域割り当てが行われ<br>ないものと想定して、すべての帯域幅の要求を許可します。                                                           |                                                                                                    |
|                   | CAC コマンドを使用するには、変更を予定している WLAN を Wi-Fi Multimedia (WMM) プロ<br>トコルに対応するように設定し、Quality of Service (QoS) レベルを Platinum に設定する必要が<br>あります。 |                                                                                                    |
|                   | ます。                                                                                                    | ネットワーク上でCACパラメータを設定するには、次の準備作業を完了しておく必要があり                                                                                       |
|                   | WLAN を無効にします。                                                                                                    | • config wlan disable wlan_id コマンドを入力して、WMM が有効になっているすべての                                                                        |
|                   | 効にします。                                                                                                    | • config 802.11 {a   b} disable network コマンドを入力して、設定する無線ネットワークを無                                                                 |
|                   |                                                                                                    | •次のコマンドを入力して、新しい設定を保存します。save config command.                                                                                    |
|                   | CAC を有効にします。                                                                                                    | • config 802.11 {a   b} cac voice acm enable コマンドまたは config 802.11 {a  <br>b} cac video acm enable コマンドを入力して、設定するネットワークの音声またはビデオ |

詳細な手順については、使用しているリリースの『*CiscoWirelessLANControllerConfiguration Guide*』の「Configuring Controller Settings」の章の「Configuring Voice and Video Parameters」 の項を参照してください。

次に、選択した無線帯域でビデオクライアントのローミングに予約された最大割り当 て帯域幅の割合を指定する例を示します。

(Cisco Controller) > **config 802.11 cac video roam-bandwidth 10**

関連コマンド **config 802.11 cac video tspec-inactivity-timeout config 802.11 cac video max-bandwidth config 802.11 cac video acm config 802.11 cac video cac-method config 802.11 cac video sip config 802.11 cac video load-based**

#### **config 802.11 cac video sip**

802.11aまたは802.11b/gネットワーク上でビデオアプリケーションを使用する非トラフィック 仕様(TSPEC) SIPクライアント用のビデオコールアドミッション制御(CAC)を有効または 無効にするには、**config 802.11 cac video sip** コマンドを使用します。

| 構文の説明 | a       | 802.11a ネットワークを指定します。                                                                       |
|-------|---------|---------------------------------------------------------------------------------------------|
|       | b       | 802.11b/g ネットワークを指定します。                                                                     |
|       | enable  | 802.11a または 802.11b/g ネットワークでビデオ アプリケー<br>ションを使用している非TSPECSIPクライアント用のビデオ<br>CAC をイネーブルにします。 |
|       |         | 非 TSPEC SIP クライアントのビデオ CAC をイネーブルにす<br>ると、Facetime コールおよびビデオコールなどのアプリケー<br>ションを使用できます。      |
|       | disable | 802.11a または 802.11b/g ネットワークでビデオアプリケー<br>ションを使用している非TSPECSIPクライアント用のビデオ<br>CACをディセーブルにします。  |

**config 802.11** {**a** | **b**} **cac video sip** {**enable** | **disable**}

- コマンド デフォルト なし
- 使用上のガイドライン 802.11a または 802.11b/g ネットワークでのビデオ アプリケーションに対して CAC コマンドを 実行するには、変更しようとしている WLAN に Wi-Fi Multimedia (WMM) プロトコルが設定 され、また Quality of Service(QoS)のレベルが Gold にセットされている必要があります。

ネットワーク上で CAC パラメータを設定するには、次の準備作業を完了しておく必要があり ます。

- **configwlandisable***wlan\_id*コマンドを入力して、WMMが有効になっているすべてのWLAN を無効にします。
- **config 802.11** {**a** | **b**} **disable network** コマンドを入力して、設定する無線ネットワークを無 効にします。
- 次のコマンドを入力して、新しい設定を保存します。 **save config command.**
- **config 802.11**{**a** | **b**} **cac voice acm enable** コマンドまたは **config 802.11**{**a** | **b**} **cac video acm enable** コマンドを入力して、設定するネットワークの音声またはビデオ CAC を有効にします。

詳細な手順については、使用しているリリースの『*CiscoWirelessLANControllerConfiguration Guide*』の「Configuring Controller Settings」の章の「Configuring Voice and Video Parameters」 の項を参照してください。

• **config wlan call-snoop enable** *wlan\_id* コマンドを入力して、SIP クライアントが配置されて いる WLAN でのコール スヌーピングを有効にします。

次に、802.11a ネットワークでビデオ アプリケーションを使用している非 TSPEC SIP クライアント用のビデオ CAC を有効にする例を示します。

(Cisco Controller) > **config 802.11 cac video sip enable**

関連コマンド **config 802.11 cac video tspec-inactivity-timeout config 802.11 cac video max-bandwidth config 802.11 cac video acm config 802.11 cac video cac-method config 802.11 cac video load-based config 802.11 cac video roam-bandwidth**

ます。

### **config 802.11 cac video tspec-inactivity-timeout**

アクセス ポイントから受信したコール アドミッション制御(CAC)の Wi-Fi マルチメディア (WMM)トラフィック仕様(TSPEC)の非アクティブタイムアウトを処理または無視するに は、**config 802.11 cac video tspec-inactivity-timeout** コマンドを使用します。

**config 802.11**{**a** | **b**} **cac video tspec-inactivity-timeout** {**enable** | **ignore**}

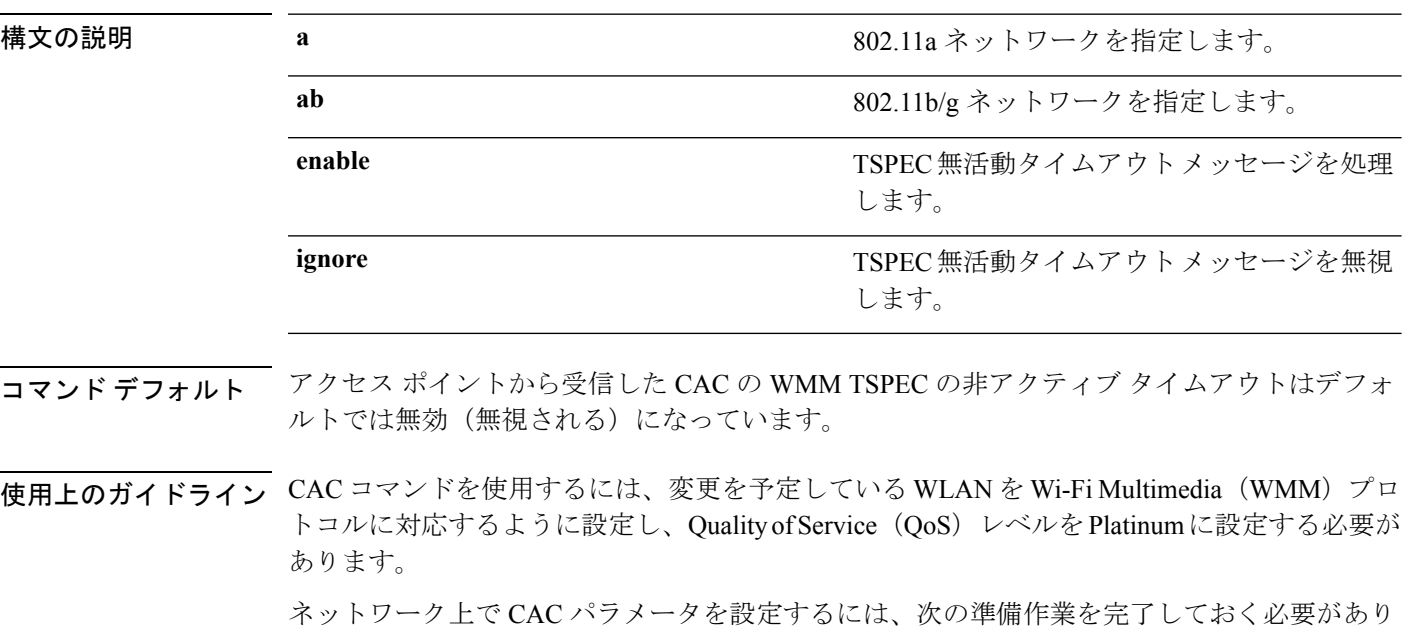

- **configwlandisable***wlan\_id*コマンドを入力して、WMMが有効になっているすべてのWLAN を無効にします。
- **config 802.11**{**a** | **b**} **disable network** コマンドを入力して、設定する無線ネットワークを無 効にします。
- 次のコマンドを入力して、新しい設定を保存します。 **save config command.**
- **config 802.11**{**a** | **b**} **cac voice acm enable** コマンドまたは **config 802.11**{**a** | **b**} **cac video acm enable** コマンドを入力して、設定するネットワークの音声またはビデオ CAC を有効にします。

詳細な手順については、使用しているリリースの『*CiscoWirelessLANControllerConfiguration Guide*』の「Configuring Controller Settings」の章の「Configuring Voice and Video Parameters」 の項を参照してください。

次に、アクセス ポイントから受信した TSPEC 非アクティブ タイムアウト メッセージ への応答を処理する方法を示します。

(Cisco Controller) > **config 802.11a cac video tspec-inactivity-timeout enable**

次に、アクセス ポイントから受信した TSPEC 非アクティブ タイムアウト メッセージ への応答を無視する方法を示します。

(Cisco Controller) > **config 802.11a cac video tspec-inactivity-timeout ignore**

関連コマンド **config 802.11 cac video acm config 802.11 cac video max-bandwidth config 802.11 cac video roam-bandwidth**

## **config 802.11 cac voice acm**

802.11aまたは802.11b/gネットワークに対して帯域幅ベースの音声コールアドミッション制御 (CAC)を有効または無効にするには、**config 802.11 cac voice acm** コマンドを使用します。

**config 802.11**{**a** | **b**} **cac voice acm** {**enable** | **disable**}

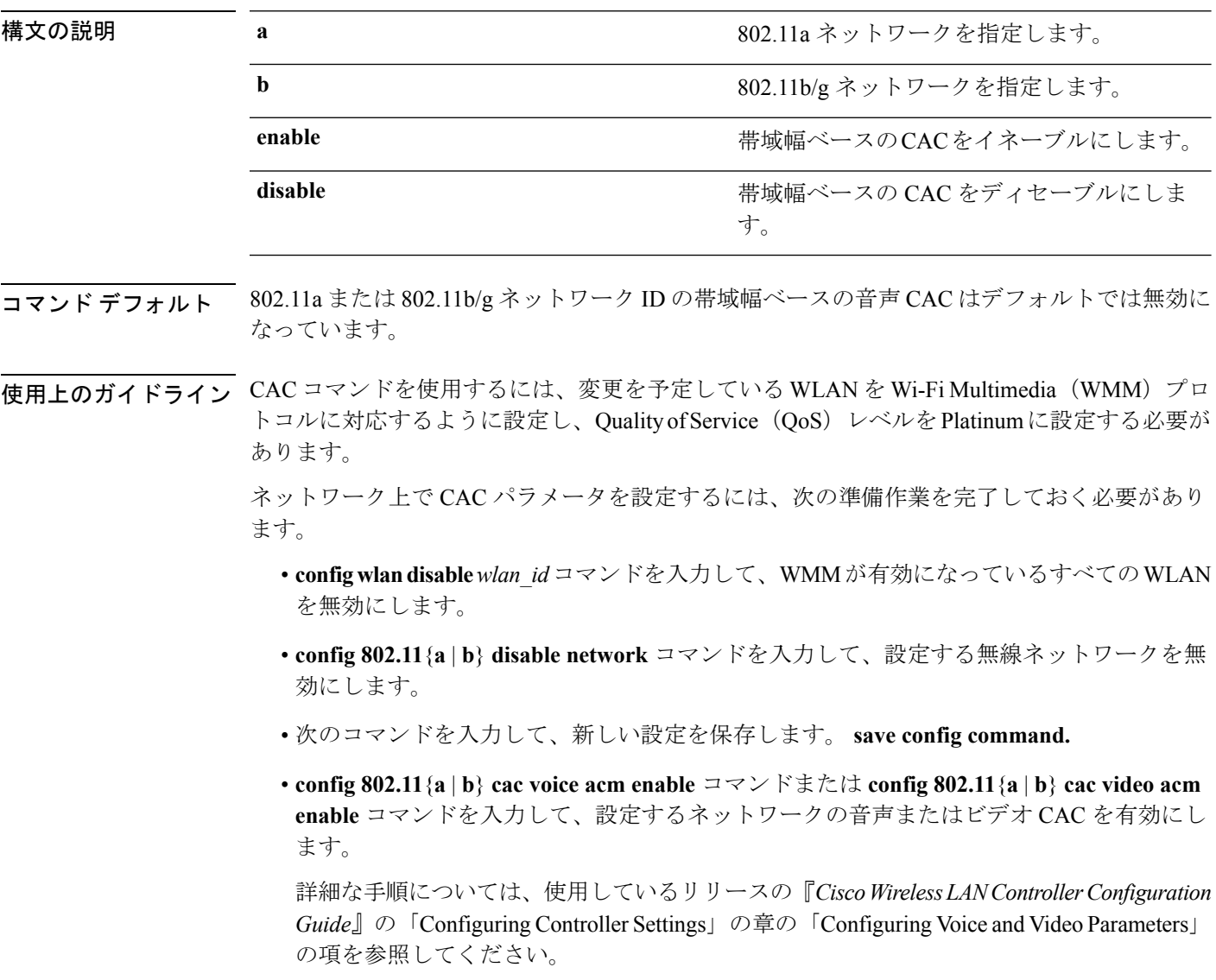

次に、帯域幅ベースの CAC をイネーブルにする例を示します。

(Cisco Controller) > **config 802.11c cac voice acm enable**

次に、帯域幅ベースの CAC をディセーブルにする例を示します。

(Cisco Controller) > **config 802.11b cac voice acm disable**

関連コマンド **config 802.11 cac video acm**

 $\overline{\phantom{a}}$ 

# **config 802.11 cac voice max-bandwidth**

802.11a または 802.11b/g ネットワーク上でクライアントに割り当てられる最大帯域幅のうち、 音声アプリケーション用に使用する割合を設定するには、**config 802.11 cac voice max-bandwidth** コマンドを使用します。

**config 802.11**{**a** | **b**} **cac voice max-bandwidth** *bandwidth*

| 構文の説明      | a                                                                                                    | 802.11a ネットワークを指定します。                                 |  |  |
|------------|----------------------------------------------------------------------------------------------------|-------------------------------------------------------|--|--|
|            | b                                                                                                    | 802.11b/g ネットワークを指定します。                               |  |  |
|            | bandwidth                                                                                                    | $5 \sim 85\%$ の帯域の割合値。                                |  |  |
| コマンド デフォルト | れるデフォルトの最大帯域幅は、0%です。                                                                                                    | 802.11a または 802.11b/g ネットワークで音声アプリケーション用にクライアントに割り当てら |  |  |
| 使用上のガイドライン | 音声とビデオの最大無線周波数 (RF) 帯域幅が合計で85%を超えてはなりません。クライア<br>ントが指定値に達すると、このネットワーク上での新しいコールはアクセスポイントで拒否さ<br>れます。                                                                       |                                                       |  |  |
|            | CAC コマンドを使用するには、変更を予定している WLAN を Wi-Fi Multimedia (WMM) プロ<br>トコルに対応するように設定し、Quality of Service (QoS) レベルを Platinum に設定する必要が<br>あります。                                     |                                                       |  |  |
|            | ネットワーク上でCACパラメータを設定するには、次の準備作業を完了しておく必要があり<br>ます。                                                                                                    |                                                       |  |  |
|            | · config wlan disable wlan id コマンドを入力して、WMM が有効になっているすべての WLAN<br>を無効にします。                                                                                                |                                                       |  |  |
|            | • config 802.11 {a   b} disable network コマンドを入力して、設定する無線ネットワークを無<br>効にします。                                                                                                |                                                       |  |  |
|            |                                                                                                    | •次のコマンドを入力して、新しい設定を保存します。save config command.         |  |  |
|            | • config 802.11 {a   b} cac voice acm enable コマンドまたは config 802.11 {a  <br>b} cac video acm enable コマンドを入力して、設定するネットワークの音声またはビデオ<br>CAC を有効にします。                          |                                                       |  |  |
|            | 詳細な手順については、使用しているリリースの『Cisco Wireless LAN Controller Configuration<br>Guide』の「Configuring Controller Settings」の章の「Configuring Voice and Video Parameters」<br>の項を参照してください。 |                                                       |  |  |
| コマンド履歴     | リリー<br>変更内容<br>ス                                                                                                    |                                                       |  |  |
|            | 7.6                                                                                                    | このコマンドは、リリース7.6以前のリリースで導入されました。                       |  |  |
次に、選択した無線帯域で音声アプリケーションに割り当てられる最大帯域幅の割合 を指定する例を示します。

(Cisco Controller) > **config 802.11a cac voice max-bandwidth 50**

関連コマンド **config 802.11 cac voice roam-bandwidth config 802.11 cac voice stream-size config 802.11 exp-bwreq config 802.11 tsm config wlan save show wlan show wlan summary config 802.11 cac voice tspec-inactivity-timeout config 802.11 cac voice load-based config 802.11 cac video acm**

#### **config 802.11 cac voice roam-bandwidth**

802.11a または 802.11b/g ネットワーク上でのコール アドミッション制御 (CAC) の最大割り 当て帯域幅のうち、音声クライアントのローミング用に予約する割合を設定するには、**config 802.11 cac voice roam-bandwidth** コマンドを使用します。

**config 802.11**{**a** | **b**} **cac voice roam-bandwidth** *bandwidth*

| 構文の説明      | a                                                                                                    | 802.11a ネットワークを指定します。                                                                                                    |  |
|------------|----------------------------------------------------------------------------------------------------|----------------------------------------------------------------------------------------------------|--|
|            | b                                                                                                    | 802.11b/g ネットワークを指定します。                                                                                                    |  |
|            | bandwidth                                                                                                    | $0 \sim 85\%$ の帯域の割合値。                                                                                                    |  |
| コマンド デフォルト | 802.11a または 802.11b/g ネットワーク上での CAC の最大割り当て帯域幅のうち音声クライア<br>ントのローミング用に予約されるデフォルトの割合は、85%です。                                            |                                                                                                    |  |
|            | 使用上のガイドライン 音声とビデオの最大無線周波数 (RF) 帯域幅が合計で85%を超えてはなりません。コント<br>ローラは、指定された帯域幅を音声クライアントのローミング用に最大割り当て帯域幅から予<br>約します。                        |                                                                                                    |  |
|            |                                                                                                    |                                                                                                    |  |
| (注)        | このパラメータがゼロ (0) に設定されている場合、コントローラは帯域幅を割り当てないも<br>のと想定して、すべての帯域幅の要求を許可します。                                                              |                                                                                                    |  |
|            | CAC コマンドを使用するには、変更を予定している WLAN を Wi-Fi Multimedia (WMM) プロ<br>トコルに対応するように設定し、Quality of Service (QoS) レベルを Platinum に設定する必要が<br>あります。 |                                                                                                    |  |
|            | ネットワーク上でCACパラメータを設定するには、次の準備作業を完了しておく必要があり<br>ます。                                                                                     |                                                                                                    |  |
|            | • config wlan disable wlan id コマンドを入力して、WMM が有効になっているすべての WLAN<br>を無効にします。                                                            |                                                                                                    |  |
|            | • config 802.11 {a   b} disable network コマンドを入力して、設定する無線ネットワークを無<br>効にします。                                                            |                                                                                                    |  |
|            | •次のコマンドを入力して、新しい設定を保存します。save config command.                                                                                         |                                                                                                    |  |
|            | CAC を有効にします。                                                                                                    | • config 802.11 {a   b} cac voice acm enable コマンドまたは config 802.11 {a  <br>b} cac video acm enable コマンドを入力して、設定するネットワークの音声またはビデオ |  |

詳細な手順については、使用しているリリースの『*CiscoWirelessLANControllerConfiguration Guide*』の「Configuring Controller Settings」の章の「Configuring Voice and Video Parameters」 の項を参照してください。

 $\mathbf I$ 

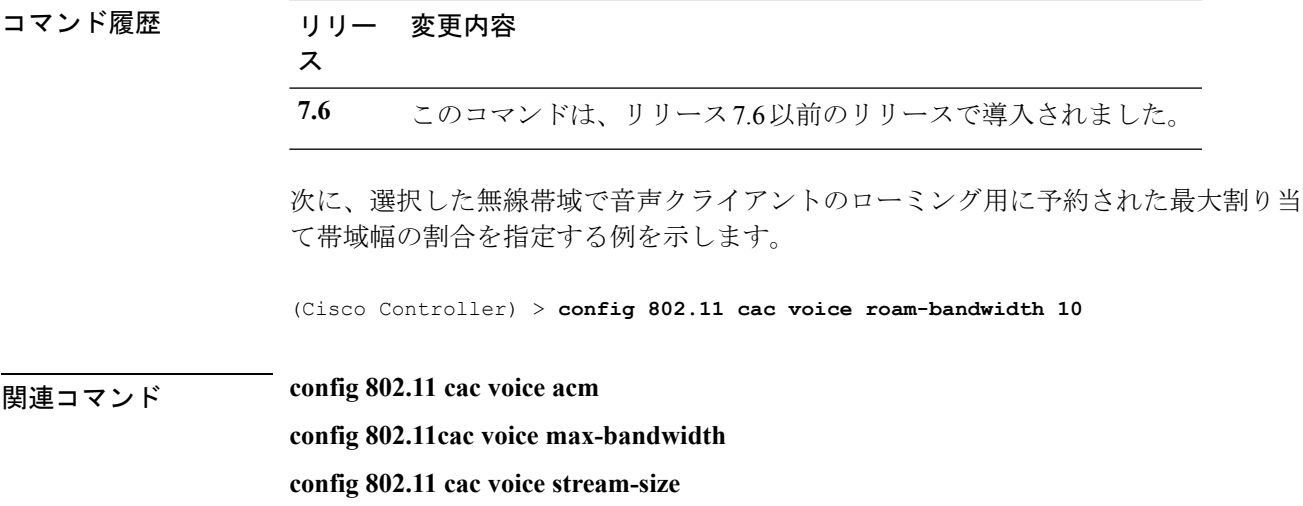

#### **config 802.11 cac voice tspec-inactivity-timeout**

アクセス ポイントから受信した Wi-Fi マルチメディア(WMM)トラフィック仕様(TSPEC) の非アクティブ タイムアウトを処理または無視するには、**config 802.11 cac voice tspec-inactivity-timeout** コマンドを使用します。

**config 802.11**{**a** | **b**} **cac voice tspec-inactivity-timeout** {**enable** | **ignore**}

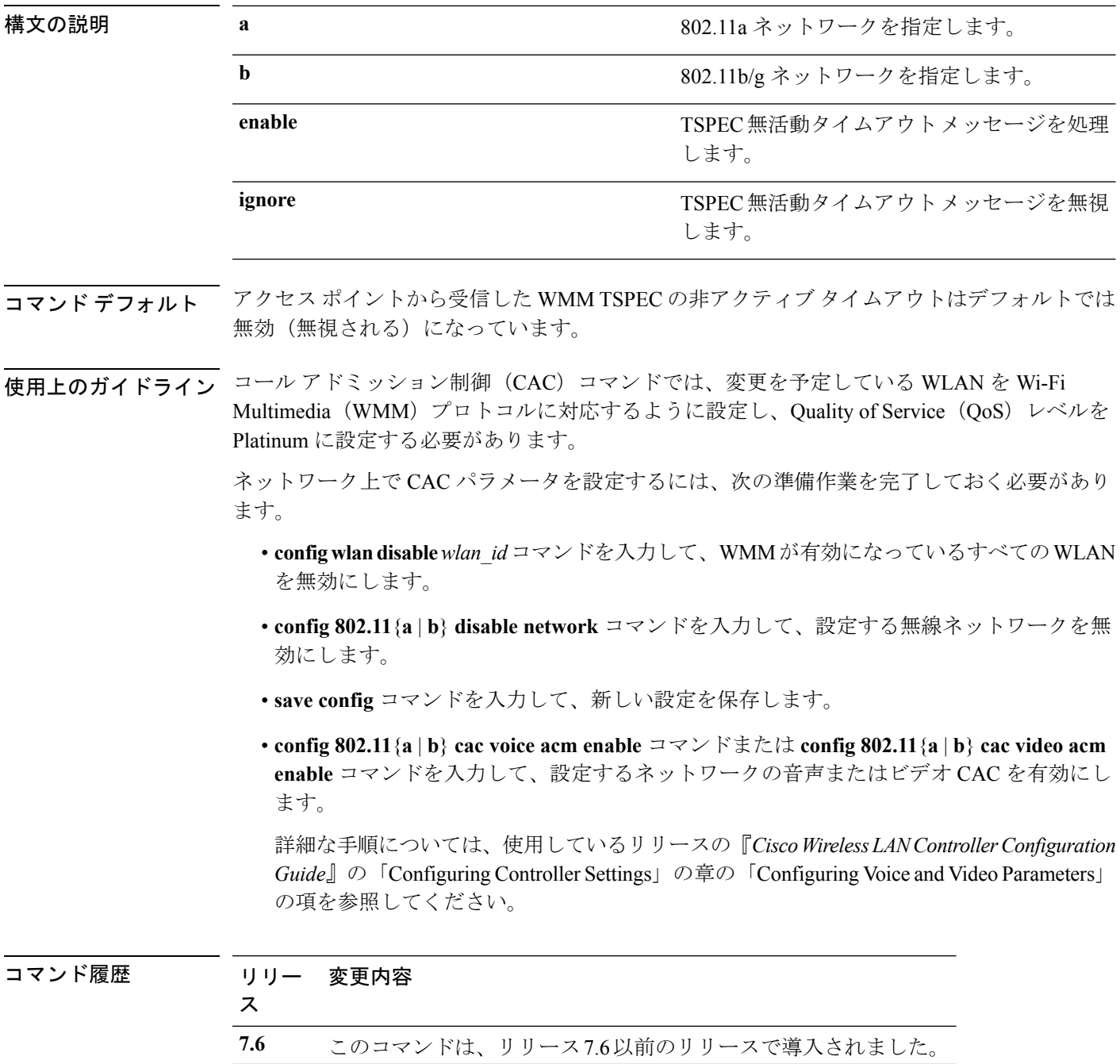

次に、アクセス ポイントから受信した音声 TSPEC 非アクティブ タイムアウト メッ セージを有効にする方法を示します。

(Cisco Controller) > **config 802.11 cac voice tspec-inactivity-timeout enable**

関連コマンド **config 802.11 cac voice load-based config 802.11 cac voice roam-bandwidth config 802.11 cac voice acm config 802.11cac voice max-bandwidth config 802.11 cac voice stream-size**

#### **config 802.11 cac voice load-based**

802.11aまたは802.11b/gネットワークに対して負荷ベースのコールアドミッション制御 (CAC) を有効または無効にするには、**config 802.11 cac voice load-based** コマンドを使用します。

**config 802.11**{**a** | **b**} **cac voice load-based** {**enable** | **disable**}

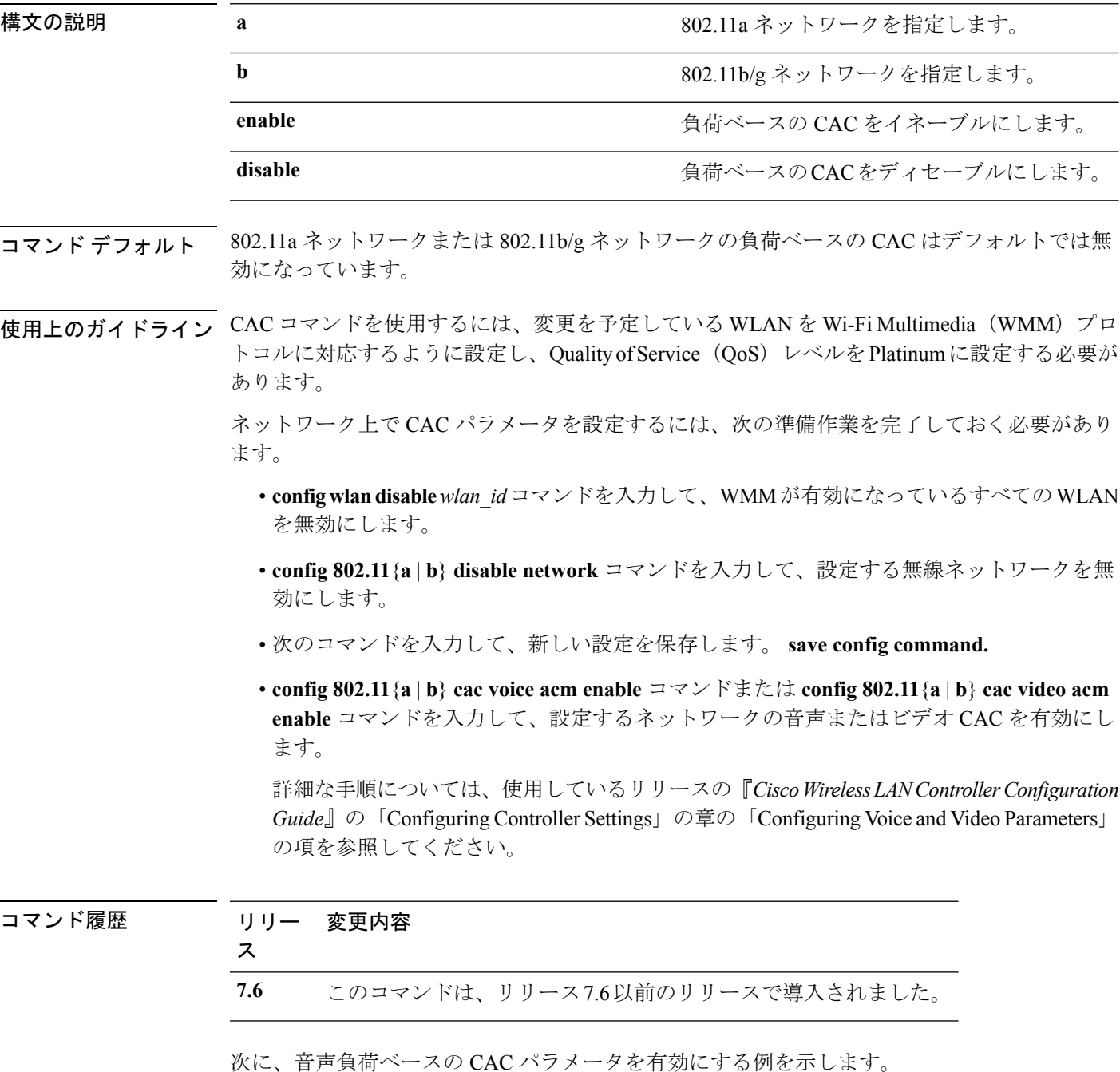

(Cisco Controller) > **config 802.11a cac voice load-based enable** 次に、音声負荷ベースの CAC パラメータを無効にする例を示します。 (Cisco Controller) > **config 802.11a cac voice load-based disable** 関連コマンド **config 802.11 cac voice tspec-inactivity-timeout**

> **config 802.11 cac video max-bandwidth config 802.11 cac video acm config 802.11 cac voice stream-size**

#### **config 802.11 cac voice max-calls**

SIPコールスヌーピング機能が無効であるか、SIPベースのコールアドミッション制御 (CAC) の要件が満たされない場合は、**config 802.11 cac voice max-calls** コマンドを使用しないでくださ い。 (注)

無線でサポートされる音声コールの最大数を設定するには、**config 802.11 cac voice max-calls** コ マンドを使用します。

**config 802.11**{**a** | **b**} **cac voice max-calls** *number*

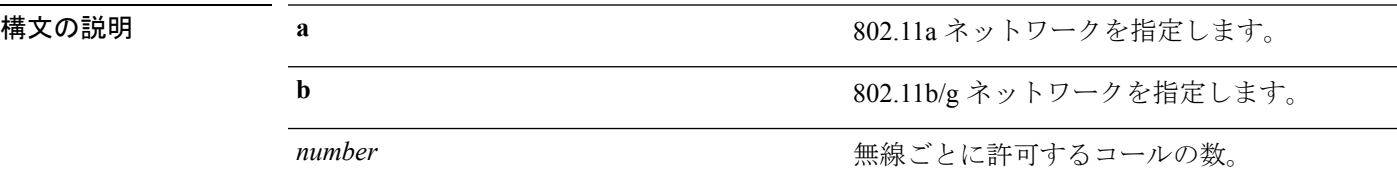

- コマンド デフォルト 無線でサポートされる音声コールのデフォルトの最大数は0です。これは、コール数の最大制 限チェックがないことを意味します。
- 使用上のガイドライン CAC コマンドを使用するには、変更を予定している WLAN を Wi-Fi Multimedia (WMM) プロ トコルに対応するように設定し、Quality ofService(QoS)レベルをPlatinumに設定する必要が あります。

ネットワーク上で CAC パラメータを設定するには、次の準備作業を完了しておく必要があり ます。

- **configwlandisable***wlan\_id*コマンドを入力して、WMMが有効になっているすべてのWLAN を無効にします。
- **config 802.11**{**a** | **b**} **disable network** コマンドを入力して、設定する無線ネットワークを無 効にします。
- 次のコマンドを入力して、新しい設定を保存します。 **save config command.**
- **config 802.11**{**a** | **b**} **cac voice acm enable** コマンドまたは **config 802.11**{**a** | **b**} **cac video acm enable** コマンドを入力して、設定するネットワークの音声またはビデオ CAC を有効にし ます。

詳細な手順については、使用しているリリースの『*CiscoWirelessLANControllerConfiguration Guide*』の「Configuring Controller Settings」の章の「Configuring Voice and Video Parameters」 の項を参照してください。

I

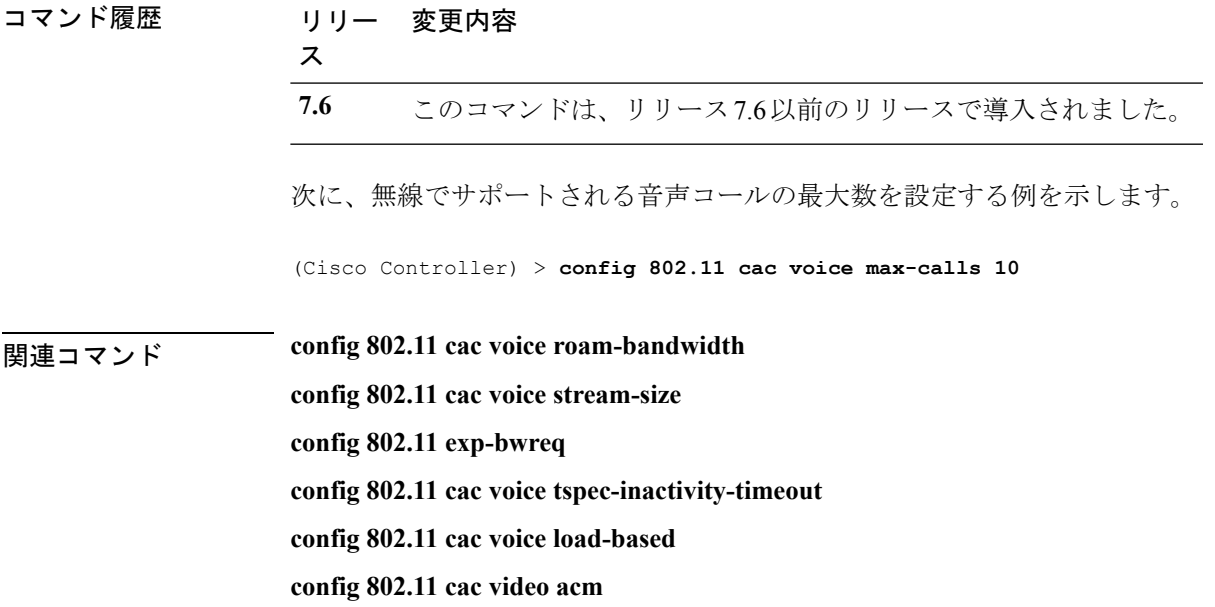

#### **config 802.11 cac voice sip bandwidth**

#### (注)

SIP 帯域幅とサンプリング間隔は、SIP ベースのコール アドミッション制御 (CAC) で、コー ル帯域幅あたりの計算に使用されます。

802.11a または 802.11b/g ネットワークにコールごとに必要な帯域幅を設定するには、**config 802.11 cac voice sip bandwidth** コマンドを使用します。

**config 802.11**{**a** | **b**} **cac voice sip bandwidth** *bw\_kbps* **sample-interval** *number\_msecs*

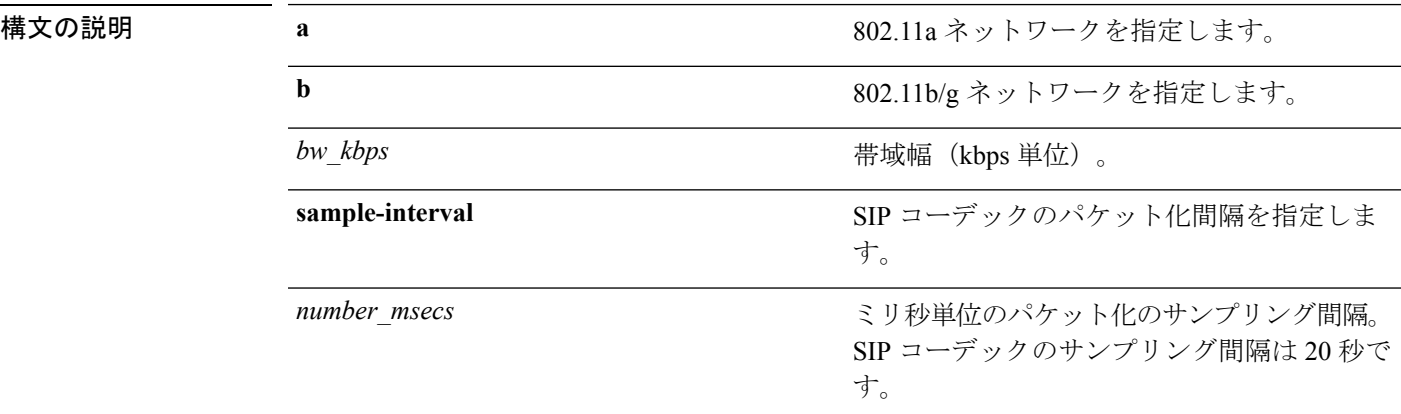

#### コマンド デフォルト なし

使用上のガイドライン CAC コマンドを使用するには、変更を予定している WLAN を Wi-Fi Multimedia (WMM)プロ トコルに対応するように設定し、Quality ofService(QoS)レベルをPlatinumに設定する必要が あります。

> ネットワーク上で CAC パラメータを設定するには、次の準備作業を完了しておく必要があり ます。

- **configwlandisable***wlan\_id*コマンドを入力して、WMMが有効になっているすべてのWLAN を無効にします。
- **config 802.11**{**a** | **b**} **disable** ネットワーク コマンドを入力して、設定する無線ネットワーク を無効にします。
- **save config** コマンドを入力して、新しい設定を保存します。
- **config 802.11**{**a** | **b**} **cac voice acm enable** コマンドまたは **config 802.11**{**a** | **b**} **cac video acm enable** コマンドを入力して、設定するネットワークの音声またはビデオ CAC を有効にし ます。

詳細な手順については、使用しているリリースの『*CiscoWirelessLANControllerConfiguration Guide*』の「Configuring Controller Settings」の章の「Configuring Voice and Video Parameters」 の項を参照してください。

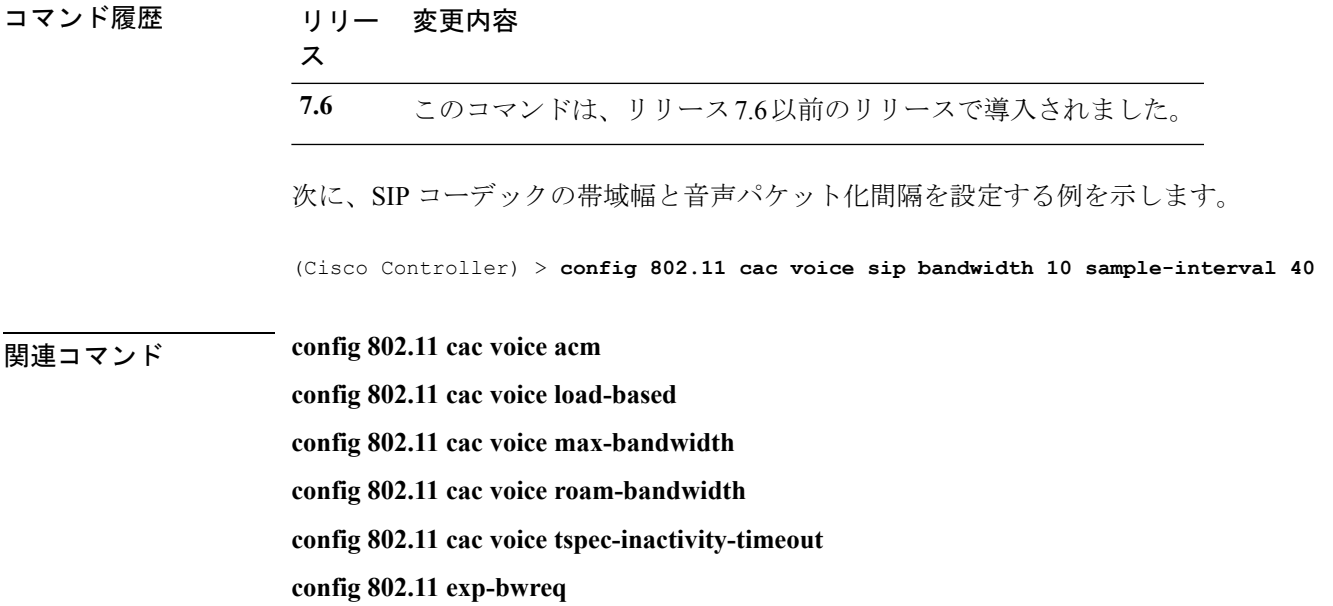

#### **config 802.11 cac voice sip codec**

CallAdmissionControl(CAC)コーデック名とサンプル間隔をパラメータとして設定し、802.11a または 802.11b/g ネットワークに対するコールごとに必要な帯域幅を計算するには、**config 802.11 cac voice sip codec** コマンドを使用します。

**config 802.11**{**a** | **b**} **cac voice sip codec** {**g711** | **g729**} **sample-interval** *number\_msecs*

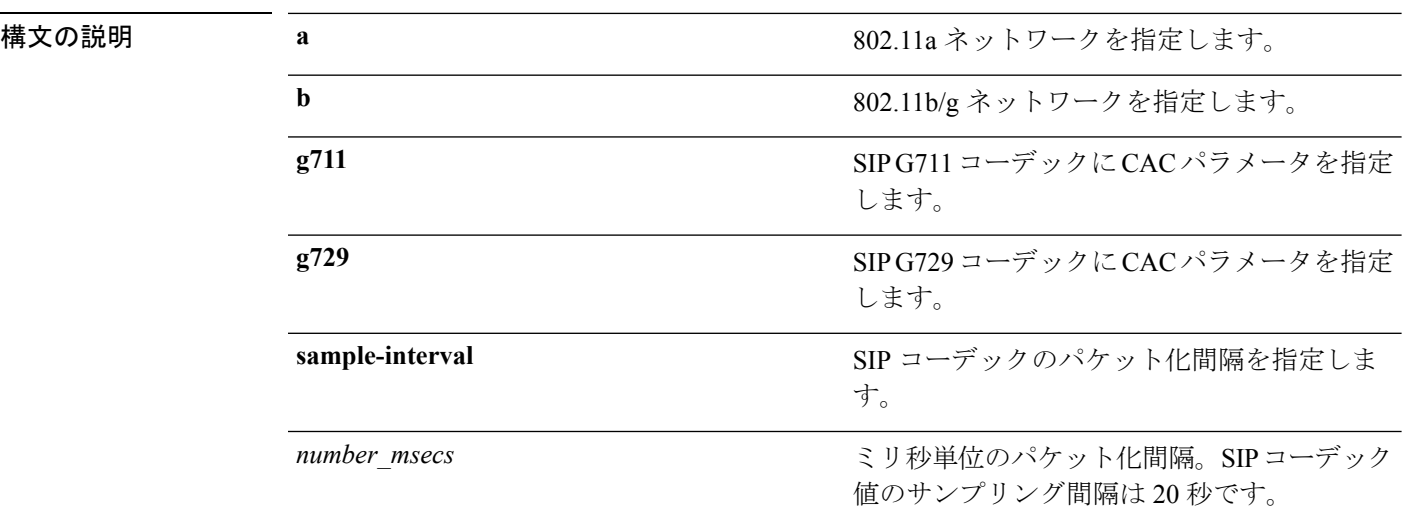

- コマンド デフォルト デフォルトの CAC コーデック パラメータは g711 です。
- 使用上のガイドライン CAC コマンドを使用するには、変更を予定している WLAN を Wi-Fi Multimedia (WMM)プロ トコルに対応するように設定し、Quality of Service (QoS) レベルを Platinumに設定する必要が あります。

ネットワーク上で CAC パラメータを設定するには、次の準備作業を完了しておく必要があり ます。

- **configwlandisable***wlan\_id*コマンドを入力して、WMMが有効になっているすべてのWLAN を無効にします。
- **config 802.11**{**a** | **b**} **disable** ネットワーク コマンドを入力して、設定する無線ネットワーク を無効にします。
- **save config** コマンドを入力して、新しい設定を保存します。
- **config 802.11**{**a** | **b**} **cac voice acm enable** コマンドまたは **config 802.11**{**a** | **b**} **cac video acm enable** コマンドを入力して、設定するネットワークの音声またはビデオ CAC を有効にし ます。

詳細な手順については、使用しているリリースの『*CiscoWirelessLANControllerConfiguration Guide*』の「Configuring Controller Settings」の章の「Configuring Voice and Video Parameters」 の項を参照してください。

 $\mathbf I$ 

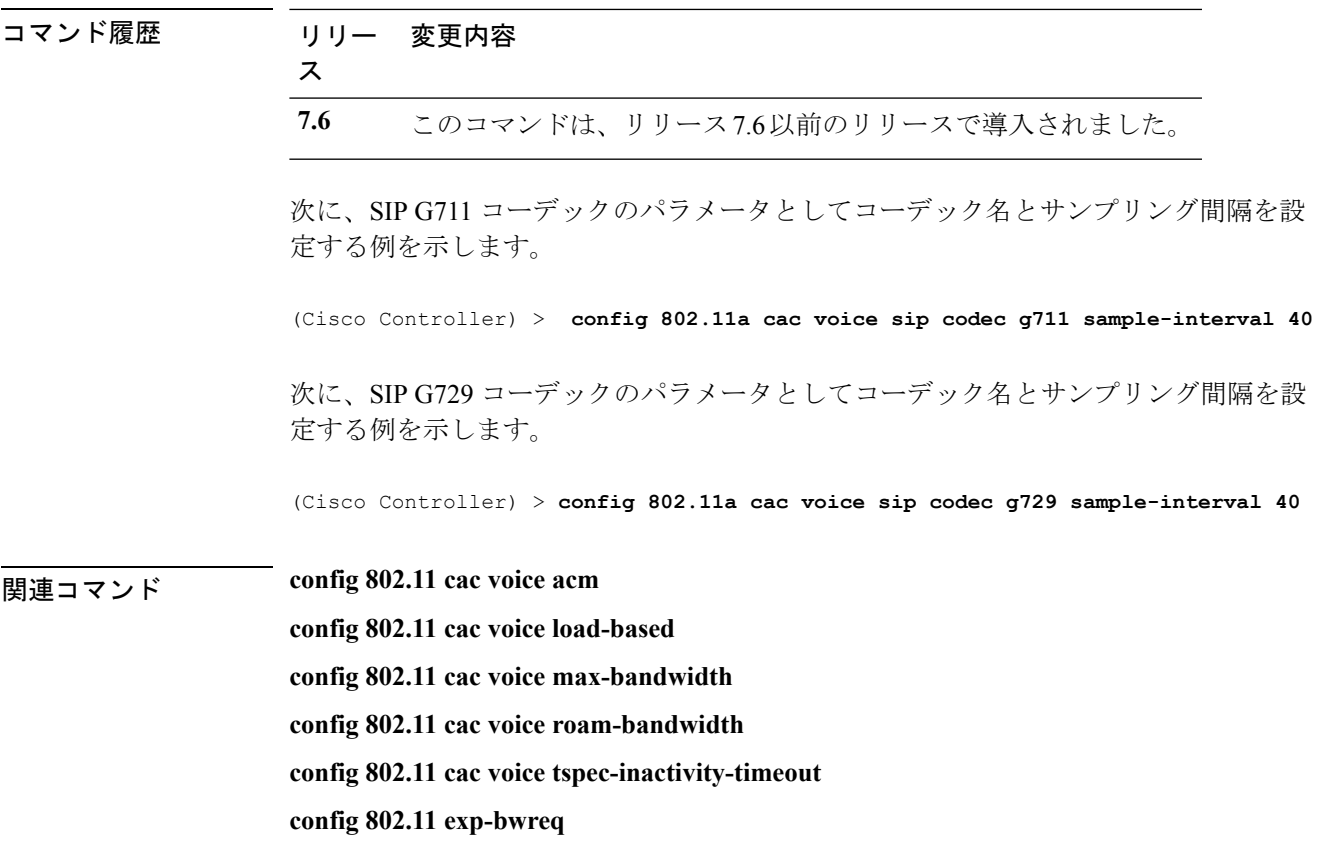

#### **config 802.11 cac voice stream-size**

802.11a または 802.11b/g ネットワーク用に指定されたデータ レートで集約音声 Wi-Fi マルチメ ディア(WMM)のトラフィック仕様(TSPEC)ストリーム数を設定するには、**config 802.11 cac voice stream-size** コマンドを使用します。

**config 802.11**{**a** | **b**} **cac voice stream-size** *stream\_size number* **mean\_datarate max-streams** *mean\_datarate*

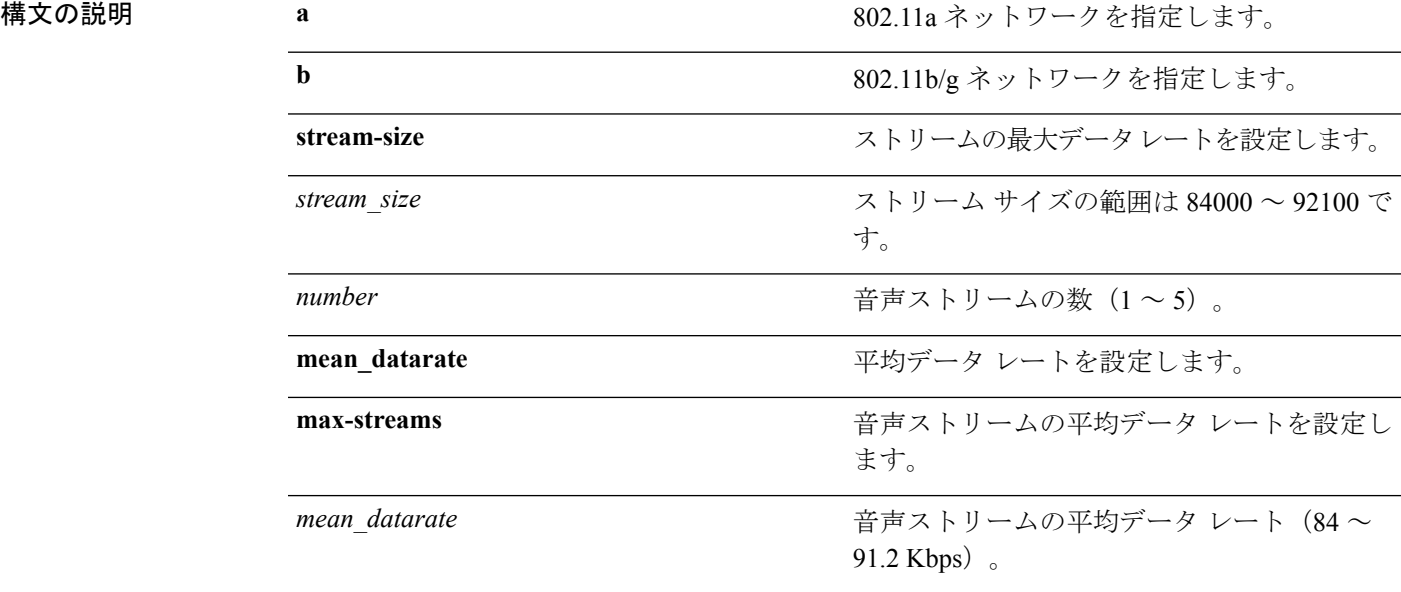

コマンド デフォルト デフォルトのストリーム数は 2 で、ストリームの平均データ レートは 84 Kbps です。

使用上のガイドライン コール アドミッション制御(CAC)コマンドでは、変更を予定している WLAN を Wi-Fi Multimedia (WMM) プロトコルに対応するように設定し、Quality of Service (QoS) レベルを Platinum に設定する必要があります。

> ネットワーク上で CAC パラメータを設定するには、次の準備作業を完了しておく必要があり ます。

- **configwlandisable***wlan\_id*コマンドを入力して、WMMが有効になっているすべてのWLAN を無効にします。
- **config 802.11**{**a** | **b**} **disable** ネットワーク コマンドを入力して、設定する無線ネットワーク を無効にします。
- **save config** コマンドを入力して、新しい設定を保存します。
- **config 802.11**{**a** | **b**} **cac voice acm enable** コマンドまたは **config 802.11**{**a** | **b**} **cac video acm enable** コマンドを入力して、設定するネットワークの音声またはビデオ CAC を有効にし ます。

詳細な手順については、使用しているリリースの『*CiscoWirelessLANControllerConfiguration Guide*』の「Configuring Controller Settings」の章の「Configuring Voice and Video Parameters」 の項を参照してください。

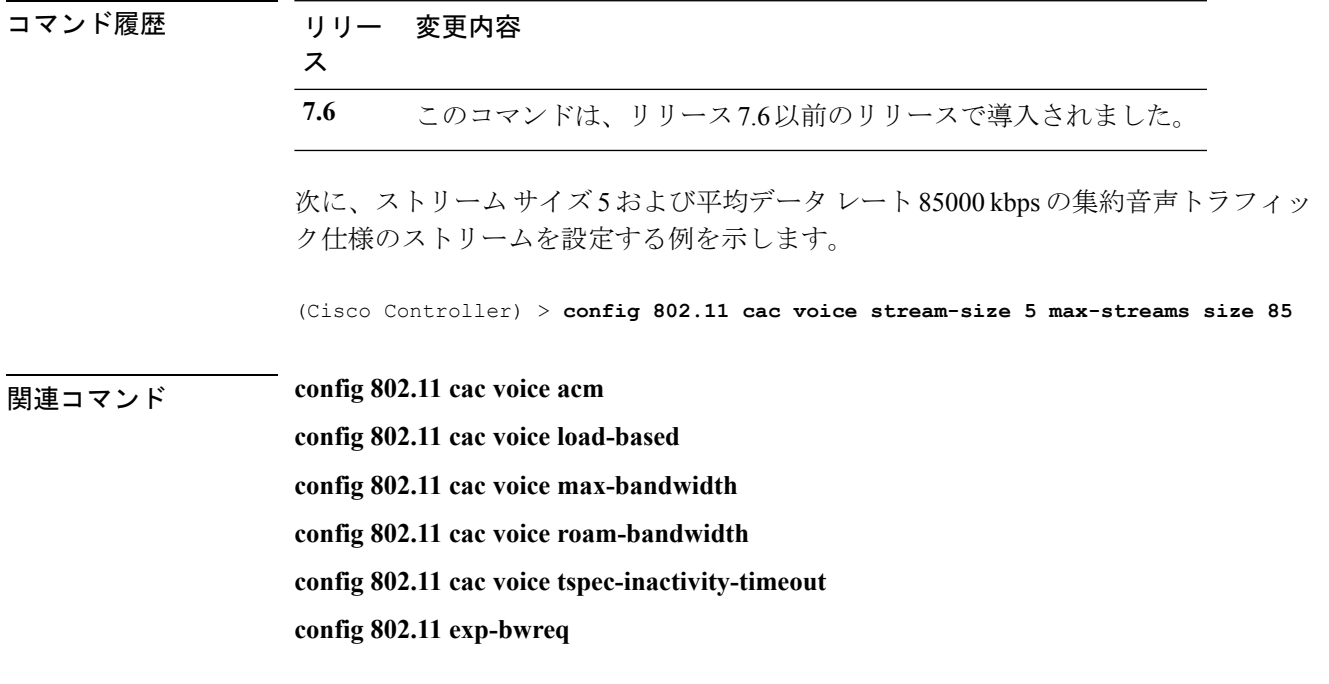

#### **config 802.11 cleanair**

802.11a または 802.11b/g ネットワークに対して CleanAir を有効または無効にするには、**config 802.11 cleanair** コマンドを使用します。

**config 802.11**{**a** | **b**} **cleanair** {**alarm** {**air-quality** {**disable** | **enable** | **threshold***alarm\_threshold* } | **device** {**disable** *device\_type* | **enable** *device\_type* | **reporting** {**disable** | **enable**} | **unclassified** {**disable** | **enable** | **threshold** *alarm\_threshold* }} | **device** {**disable** *device\_type* | **enable** *device\_type* | **reporting** {**disable** | **enable**} | **disable** {**network** | *cisco\_ap*} | **enable** {**network** | *cisco\_ap*}}

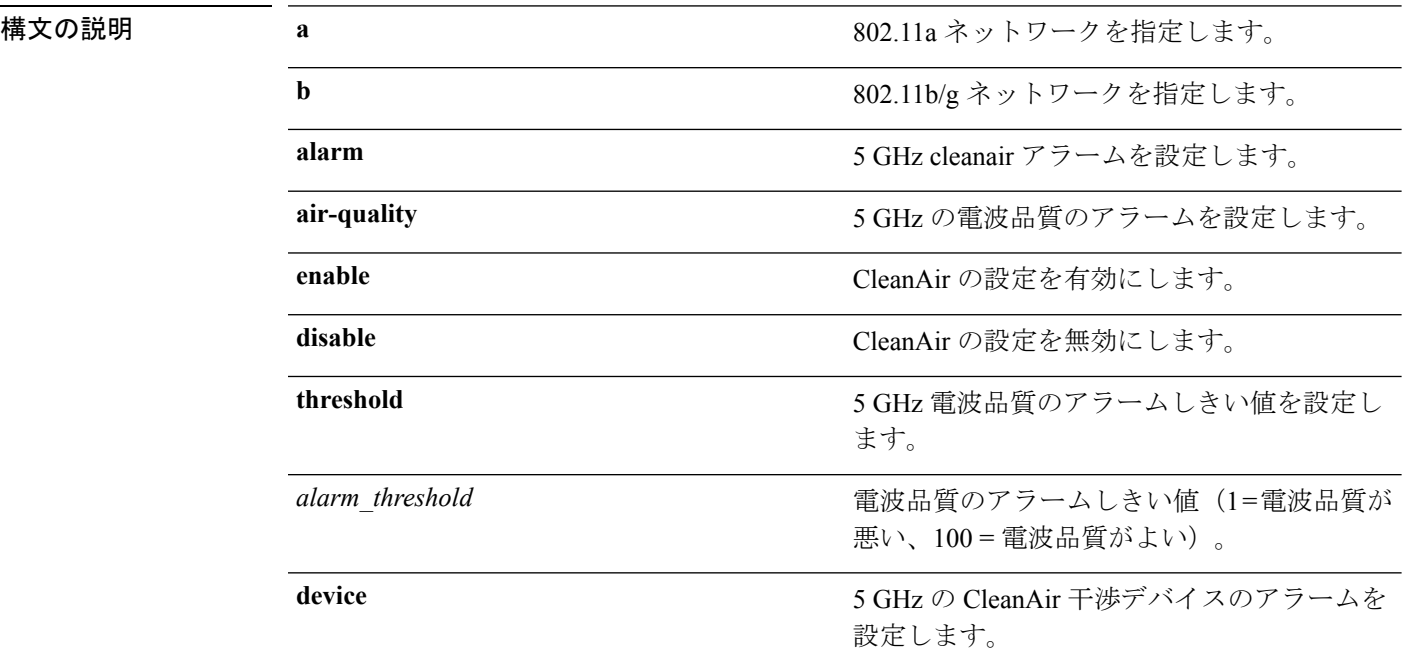

**Cisco** ワイヤレス **LAN** コントローラ リリース **8.0** コマンド リファレンス

I

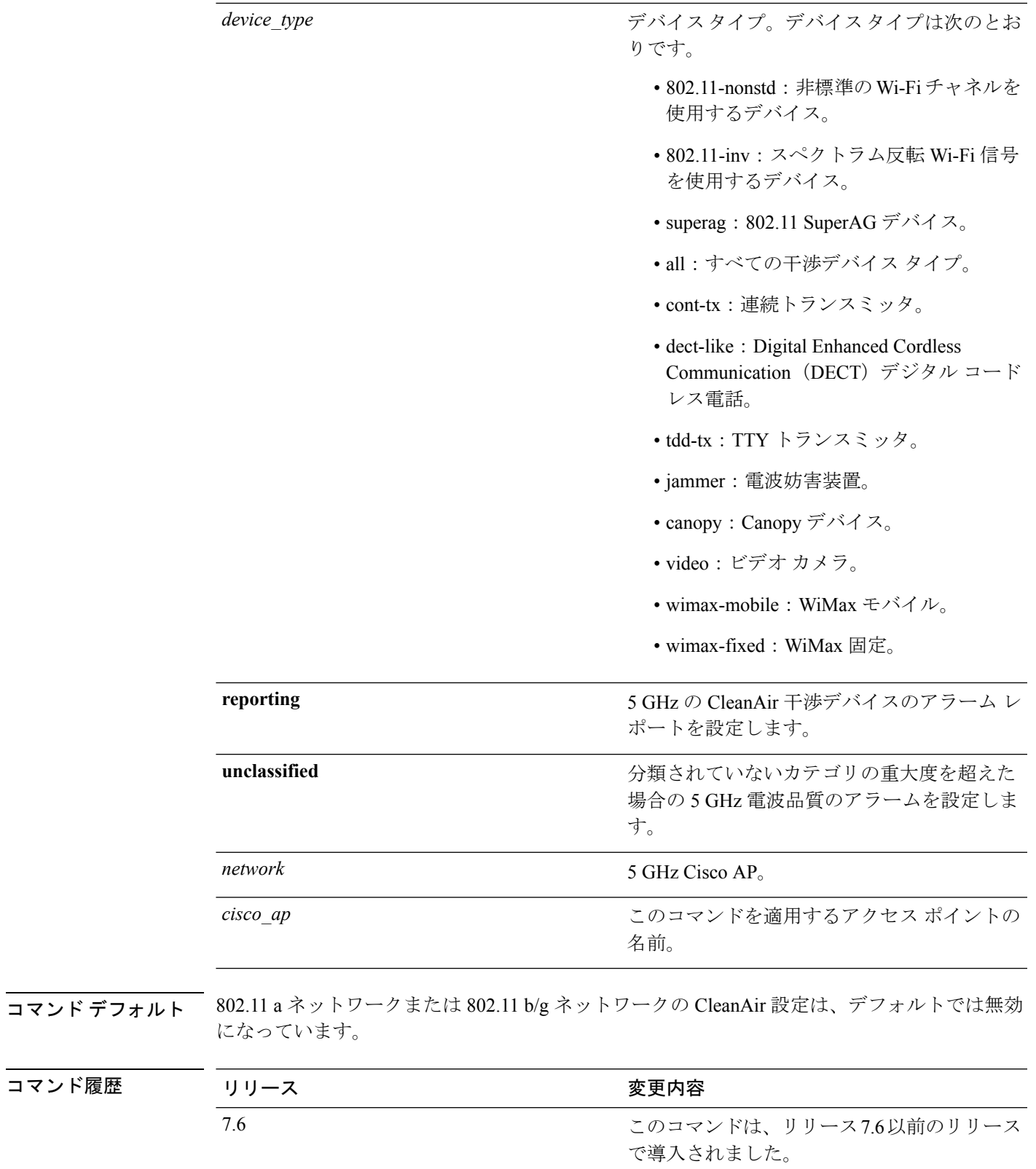

次に、アクセス ポイント ap\_24 の CleanAir 設定を有効にする例を示します。

(Cisco Controller) > **config 802.11a cleanair enable ap\_24**

## **config 802.11 cleanair device**

CleanAir 干渉デバイスのタイプを設定するには、**config 802.11 cleanair device** コマンドを使用 します。

**config 802.11**{**a** | **b**} **cleanair device** {**enable** | **disable** | **reporting** {**enable** | **disable**}} *device\_type*

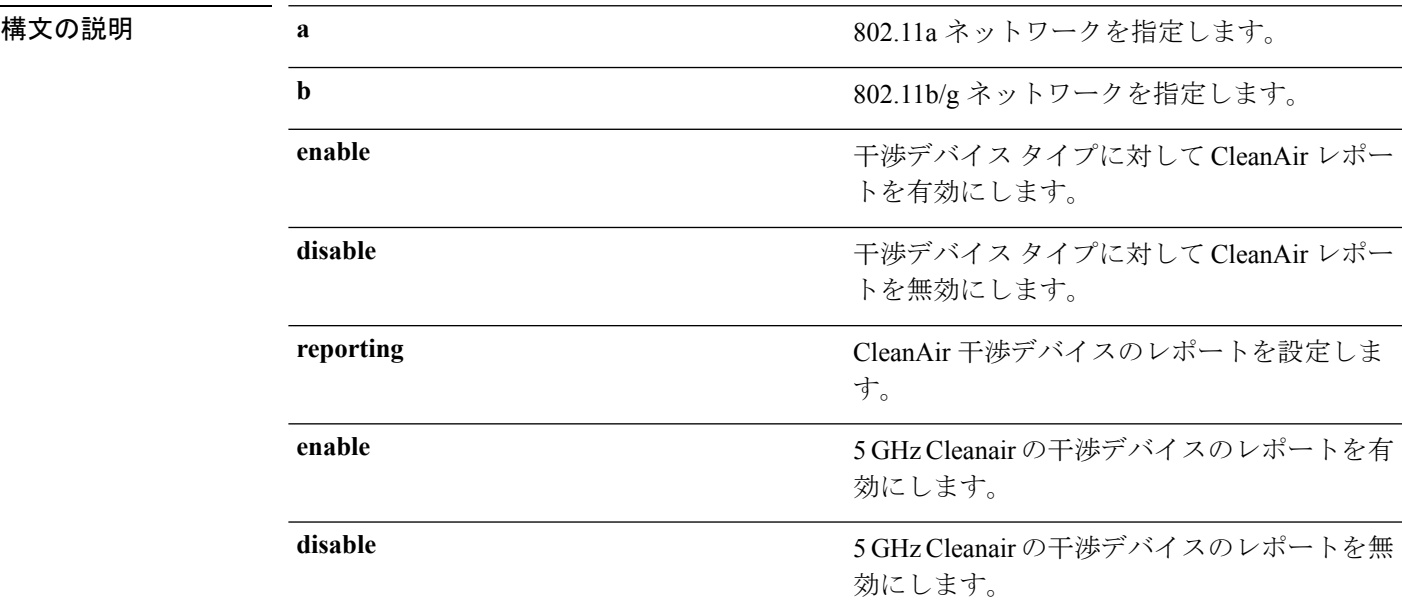

I

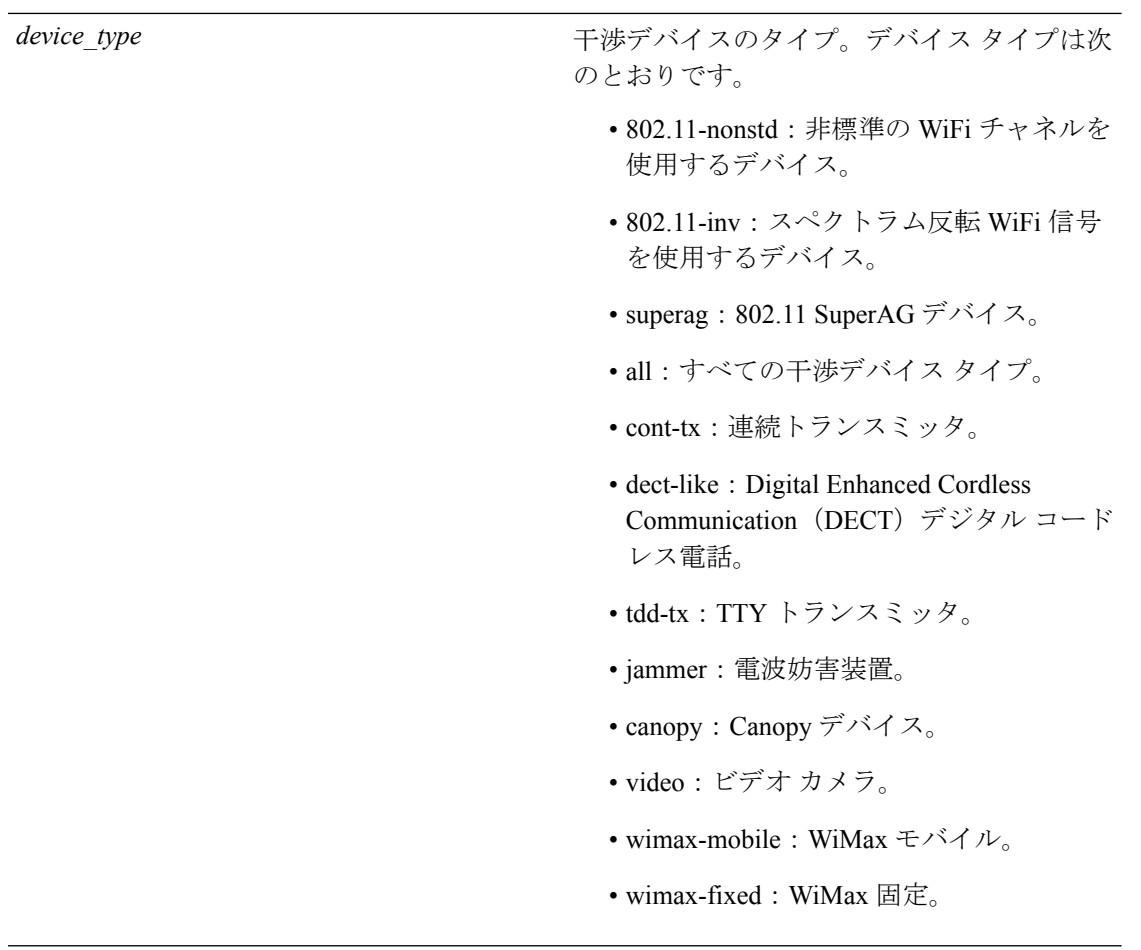

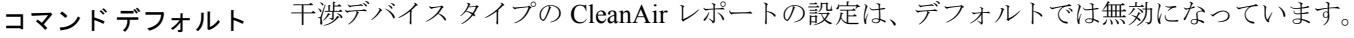

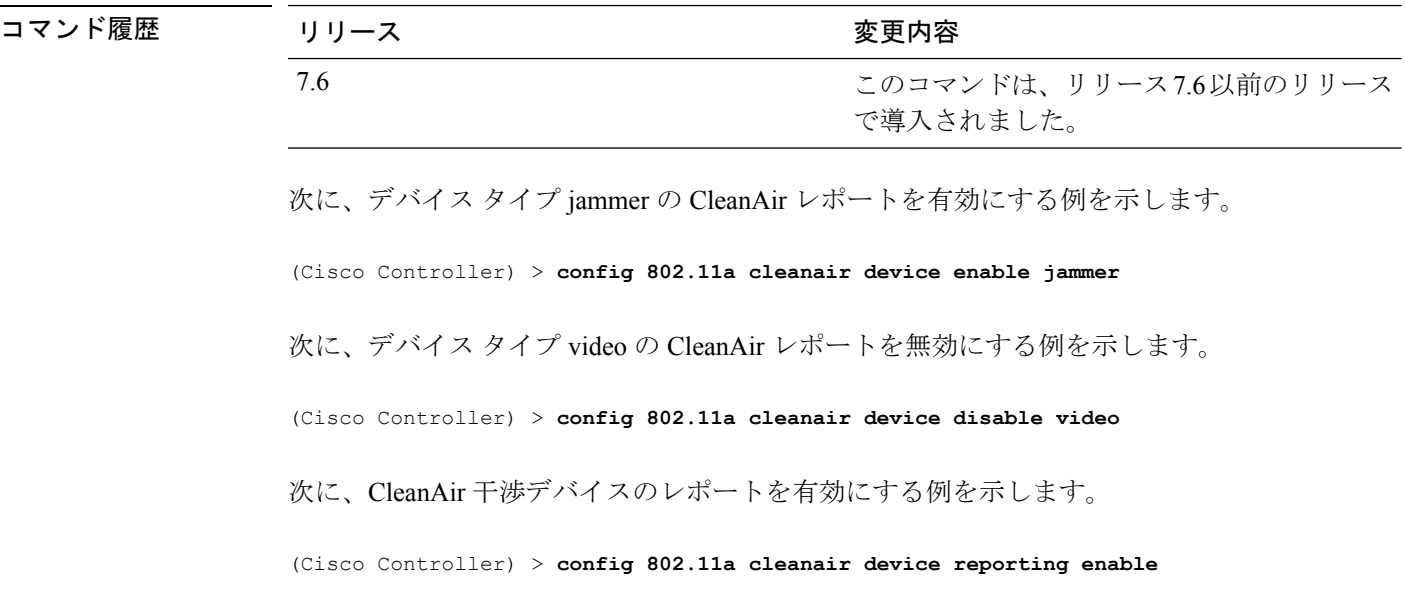

#### **config 802.11 cleanair alarm**

電波品質アラームのトリガーを設定するには、**config 802.11 cleanair alarm** コマンドを使用し ます。

**config 802.11**{**a** | **b**} **cleanair alarm** {**air-quality** {**disable** | **enable** | **threshold***alarm\_threshold* } | **device** {**disable** *device\_type* | **enable** *device\_type* | **reporting** {**disable** | **enable** } | **unclassified** {**disable** | **enable** | **threshold** *alarm\_threshold* }}

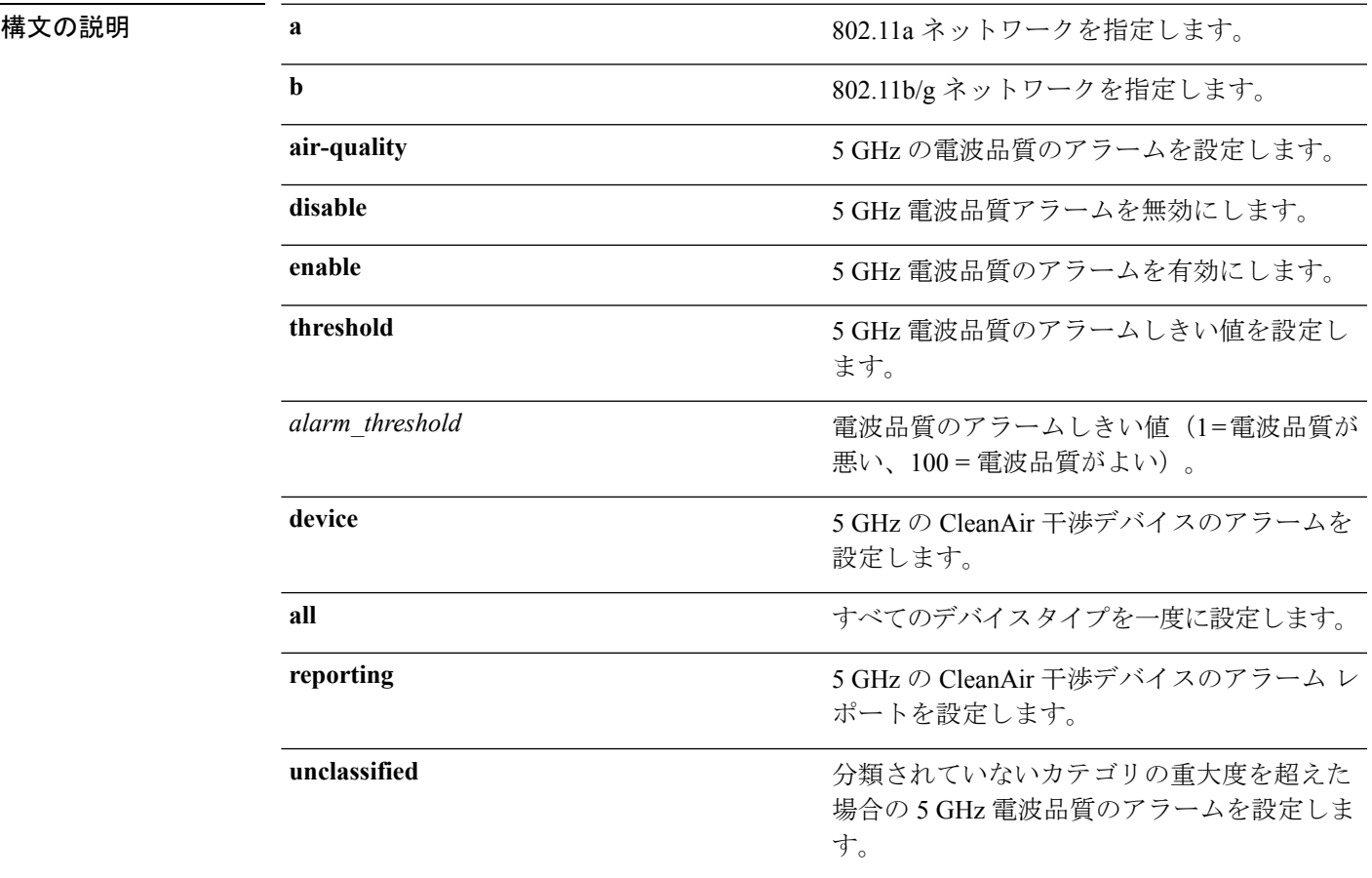

I

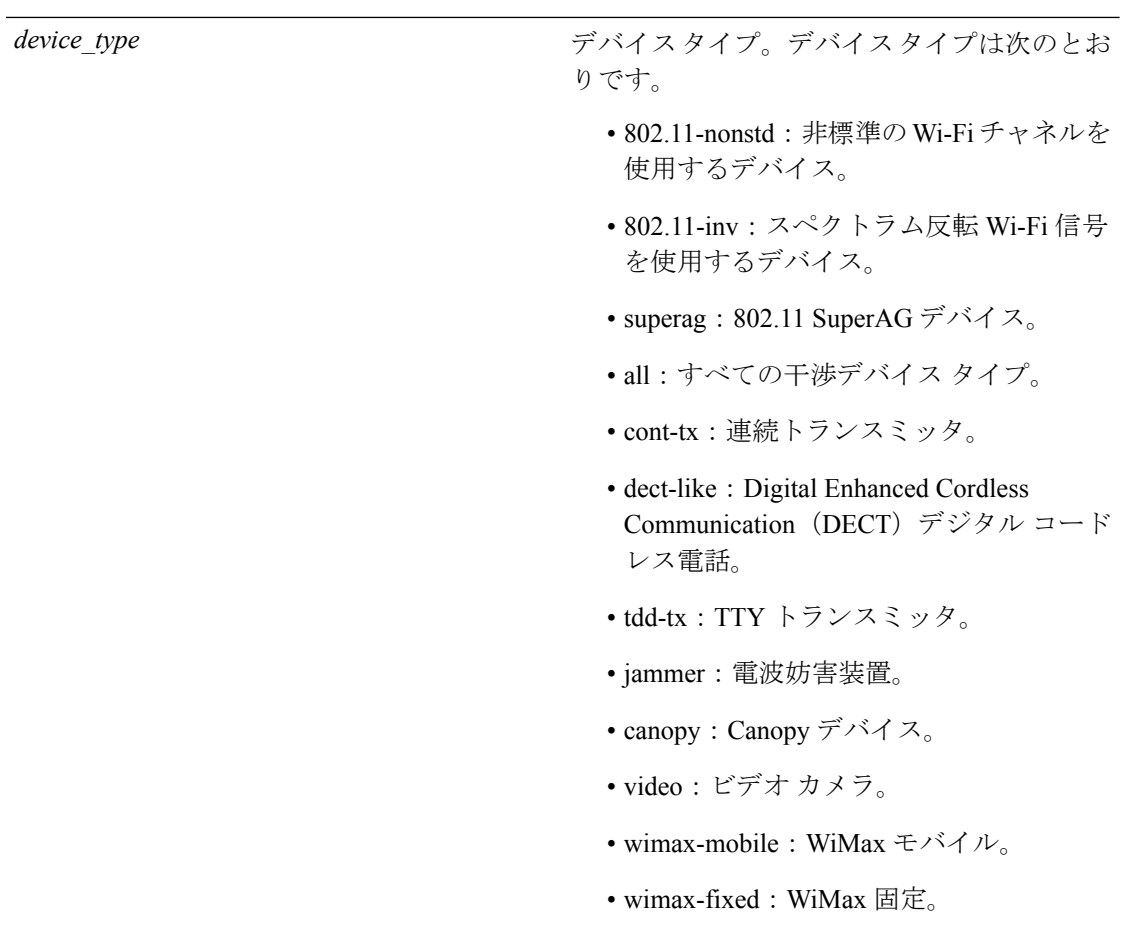

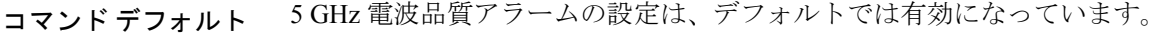

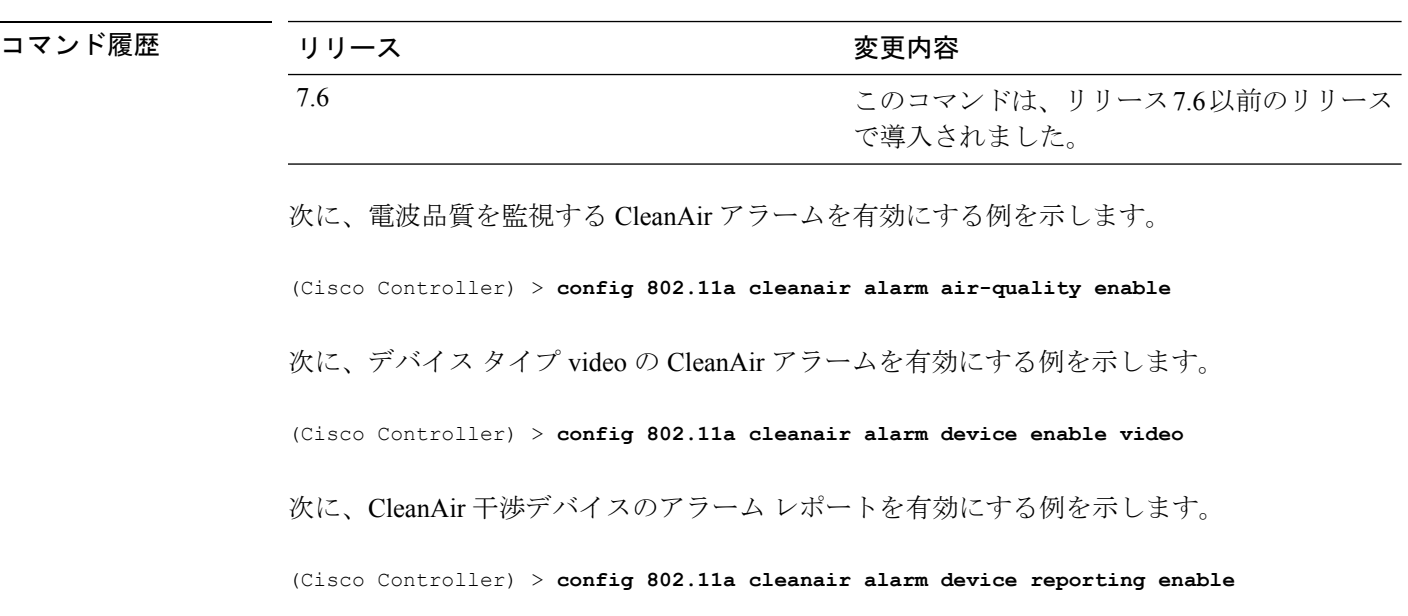

## **config 802.11 disable**

802.11 ネットワーク全体または個々のシスコの無線に対して無線伝送を無効にするには、 **config 802.11 disable** コマンドを使用します。

**config 802.11**{**a** | **b**} **disable** {**network** | *cisco\_ap* }

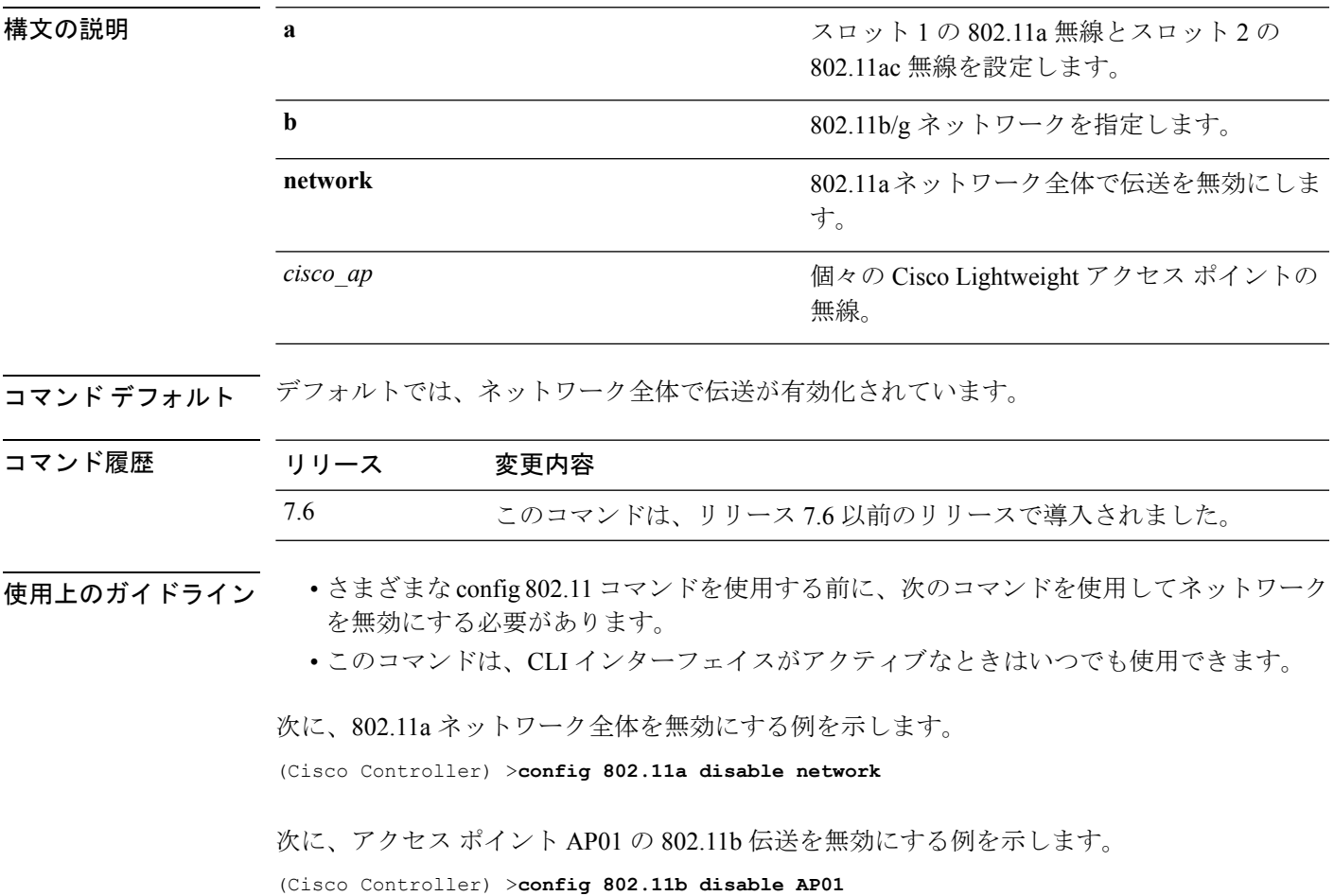

#### **config 802.11 dtpc**

802.11ネットワークの送信電力の動的制御(DTPC)設定を有効または無効にするには、**config 802.11 dtpc** コマンドを使用します。

**config 802.11**{**a** | **b**} **dtpc** {**enable** | **disable**}

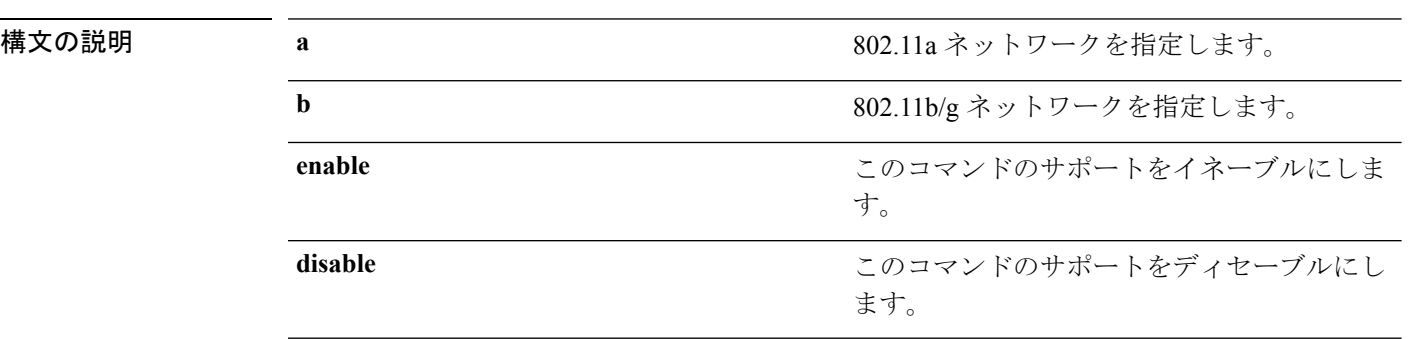

**コマンド デフォルト** 802.11 ネットワークの DTPC 設定は、デフォルトでは有効になっています。

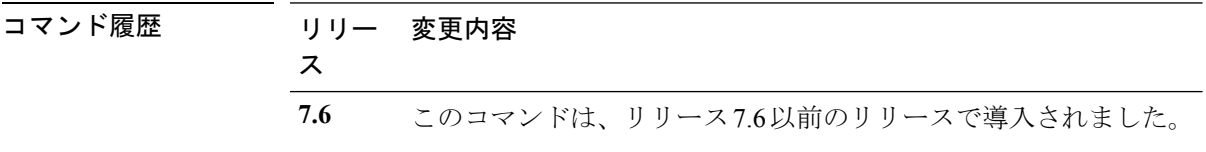

次に、802.11a ネットワークの DTPC を無効にする例を示します。

(Cisco Controller) > **config 802.11a dtpc disable**

#### **config 802.11 enable**

802.11 ネットワーク全体または個々のシスコの無線に対して無線伝送を有効にするには、 **config 802.11 enable** コマンドを使用します。

**config 802.11**{**a** | **b**} **enable** {**network** | *cisco\_ap* }

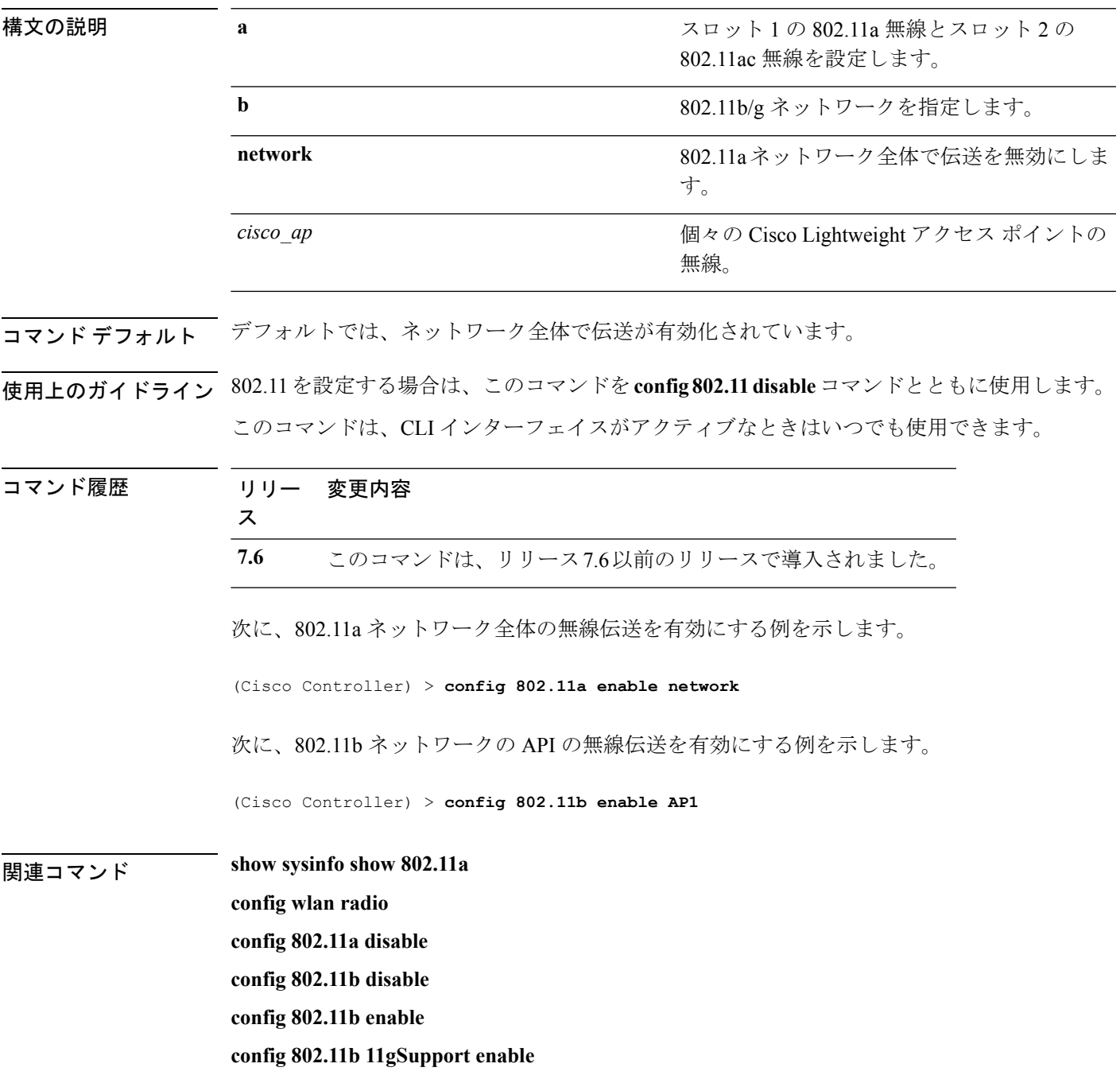

 $\mathbf I$ 

**config 802.11b 11gSupport disable**

#### **config 802.11 exp-bwreq**

802.11 無線の Cisco Client eXtension (CCX) v5 Expedited Bandwidth Request 機能を有効または無 効にするには、**config 802.11 exp-bwreq** コマンドを使用します。

**config 802.11**{**a** | **b**} **exp-bwreq** {**enable** | **disable**}

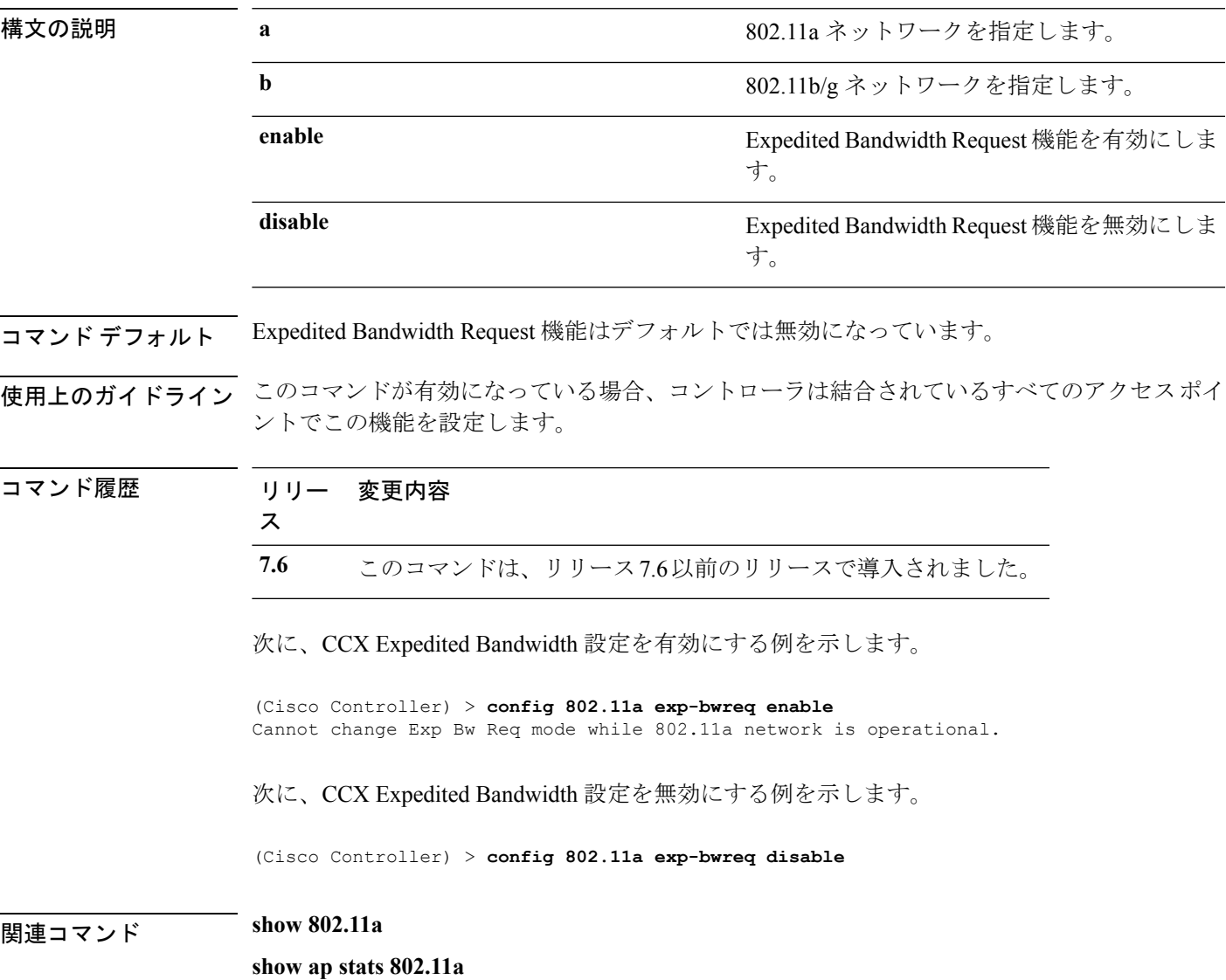

## **config 802.11 fragmentation**

フラグメンテーションのしきい値を 802.11 ネットワークに設定するには、**config 802.11 fragmentation** コマンドを使用します。

**config 802.11**{**a** | **b**} **fragmentation** *threshold*

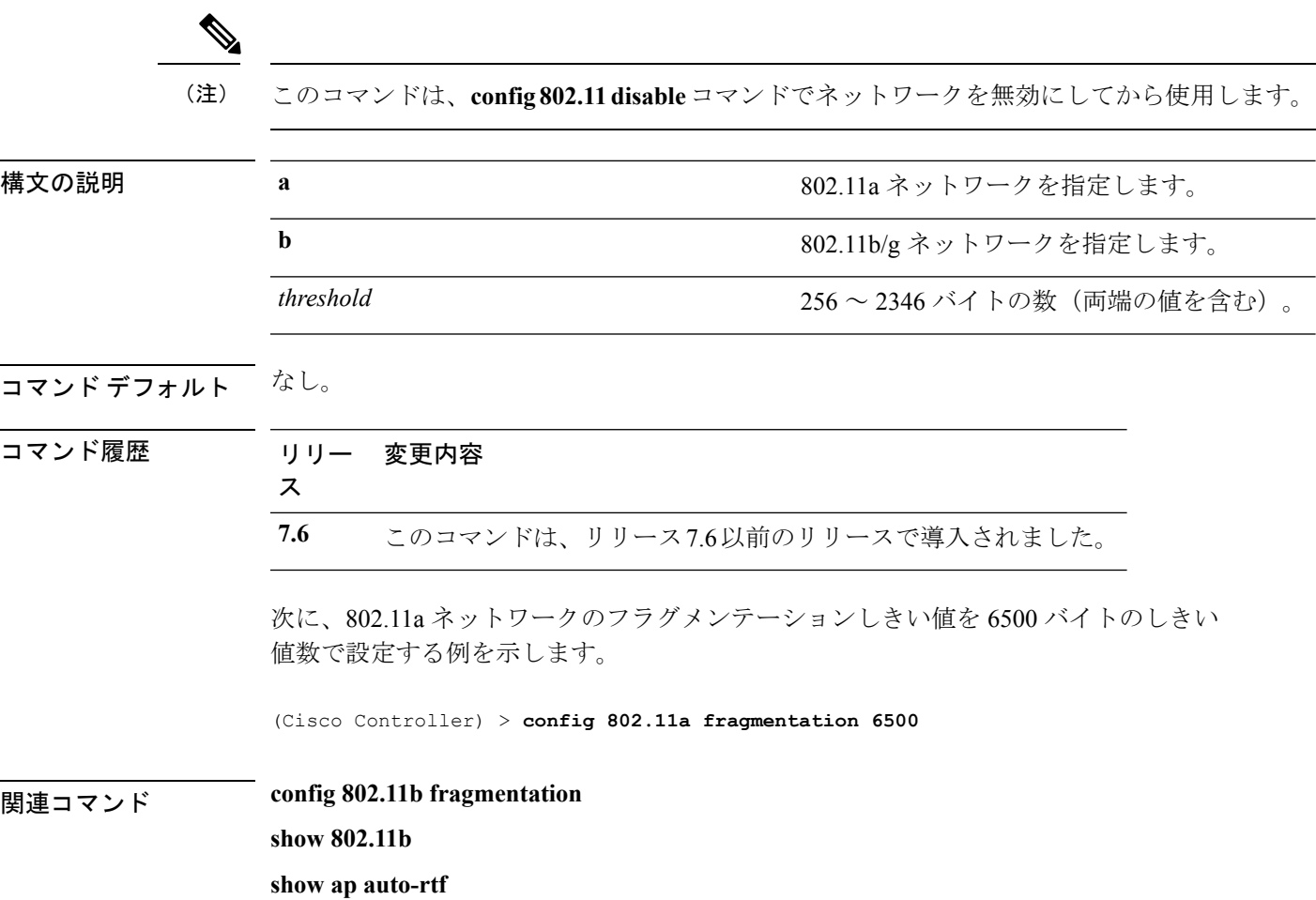

#### **config 802.11 l2roam rf-params**

802.11a または 802.11b/g レイヤ 2 クライアント ローミング パラメータを設定するには、**config 802.11 l2roam rf-params** コマンドを使用します。

**config 802.11**{**a** | **b**} **l2roam rf-params** {**default** | **custom** *min\_rssi roam\_hyst scan\_thresh trans\_time*}

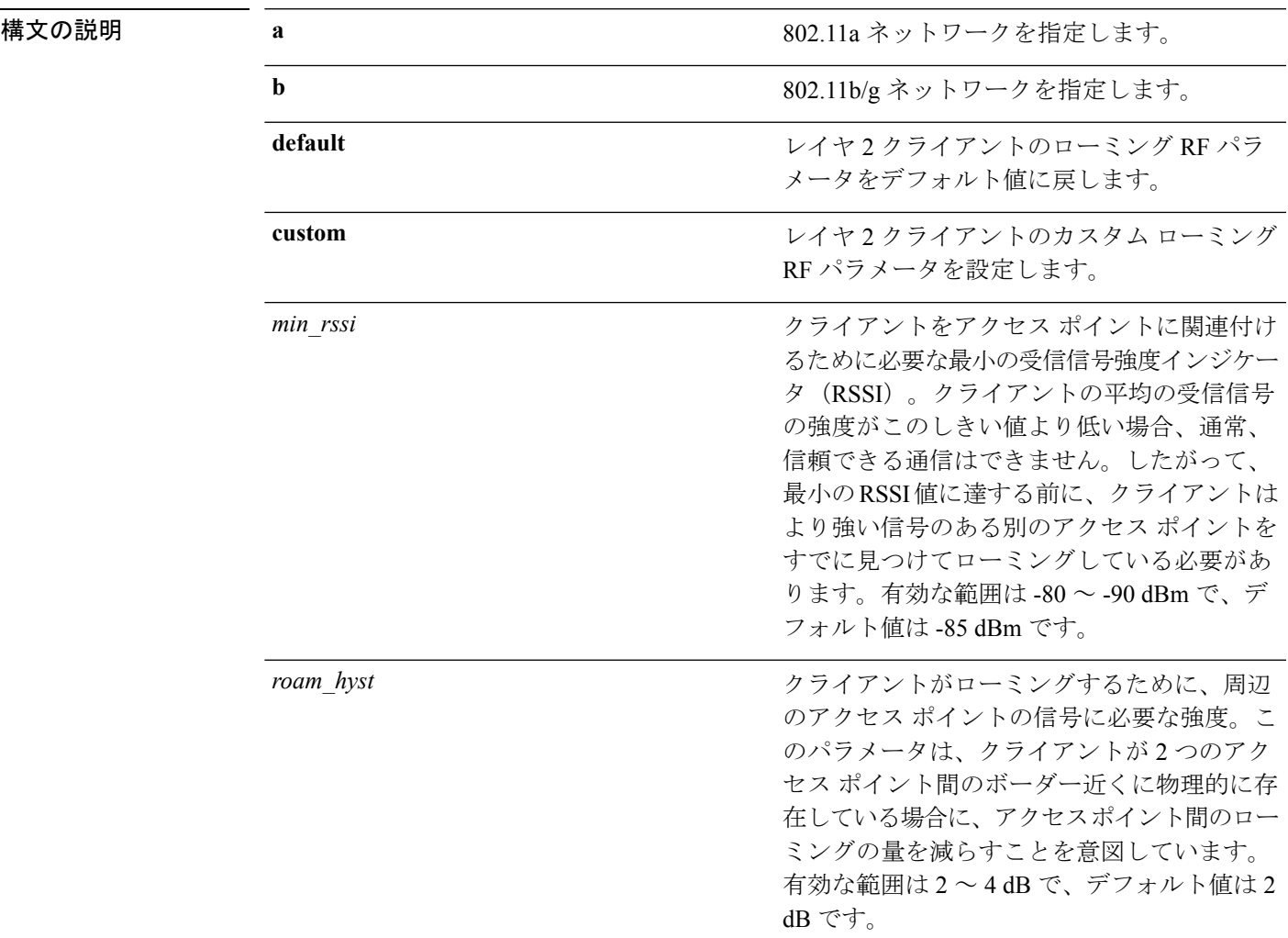

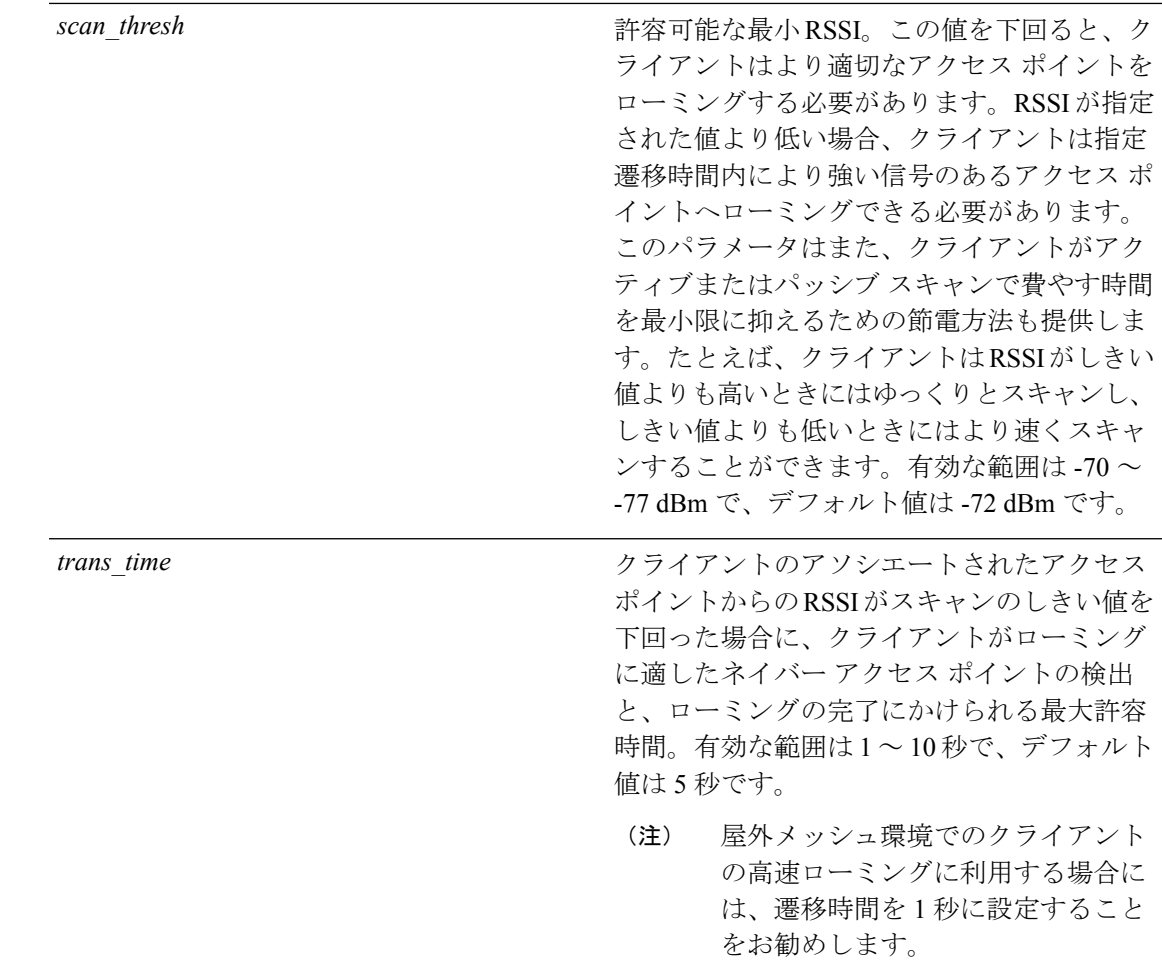

- コマンド デフォルト アフォルトの最小 RSSI は -85 dBm です。隣接するアクセス ポイントのデフォルトの信号強度 は 2 dB です。デフォルトのスキャンしきい値は -72 dBm です。クライアントが適切な隣接ア クセスポイントを検出してローミングし、ローミングを完了するために許容されるデフォルト の時間は5秒です。
- 使用上のガイドライン 屋外メッシュ環境でのクライアントの高速ローミングに利用する場合には、*trans\_time* を 1 秒 に設定することをお勧めします。

コマンド履歴 リリー 変更内容

ス

**7.6** このコマンドは、リリース7.6以前のリリースで導入されました。

次に、802.11a ネットワークにカスタム レイヤ2クライアント ローミング パラメータ を設定する例を示します。

(Cisco Controller) > **config 802.11 l2roam rf-params custom –80 2 –70 7**

 $\mathbf I$ 

関連コマンド **show advanced 802.11 l2roam**

**show l2tp**

I

# **config 802.11 max-clients**

アクセスポイントごとのクライアントの最大数を設定するには、**config 802.11 max-clients**コマ ンドを使用します。

**config 802.11**{**a** | **b**} **max-clients** *max-clients*

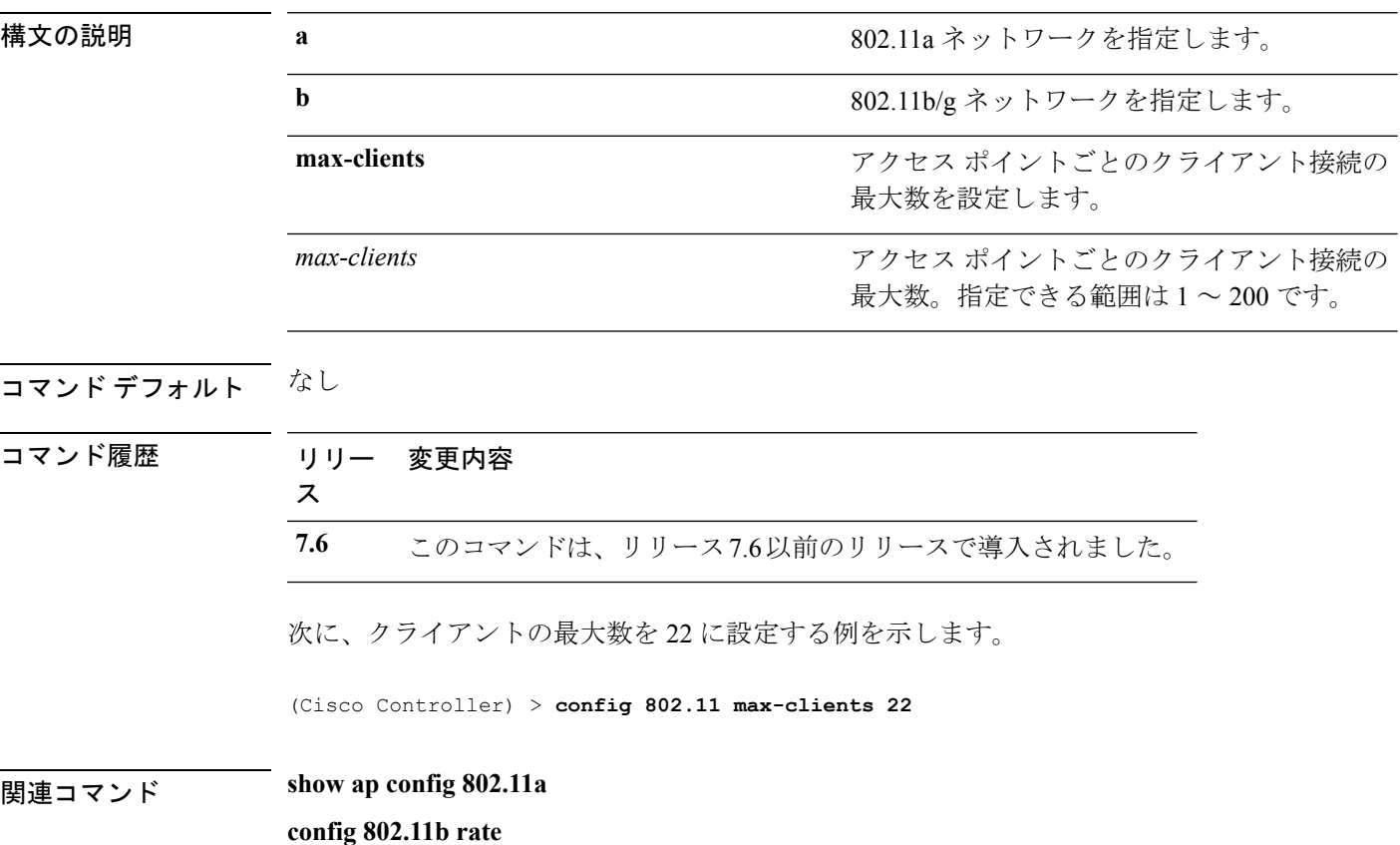

**Cisco** ワイヤレス **LAN** コントローラ リリース **8.0** コマンド リファレンス

# **config 802.11 media-stream multicast-direct**

802.11 ネットワークのメディア ストリーム マルチキャスト ダイレクト パラメータを設定する には、**config 802.11 media-stream multicast-direct** コマンドを使用します。

**config 802.11**{**a** | **b**} **media-stream multicast-direct** {**admission-besteffort** {**enable** | **disable**} | {**client-maximum** | **radio-maximum**} {*value* | **no-limit** } | **enable** | **disable**}

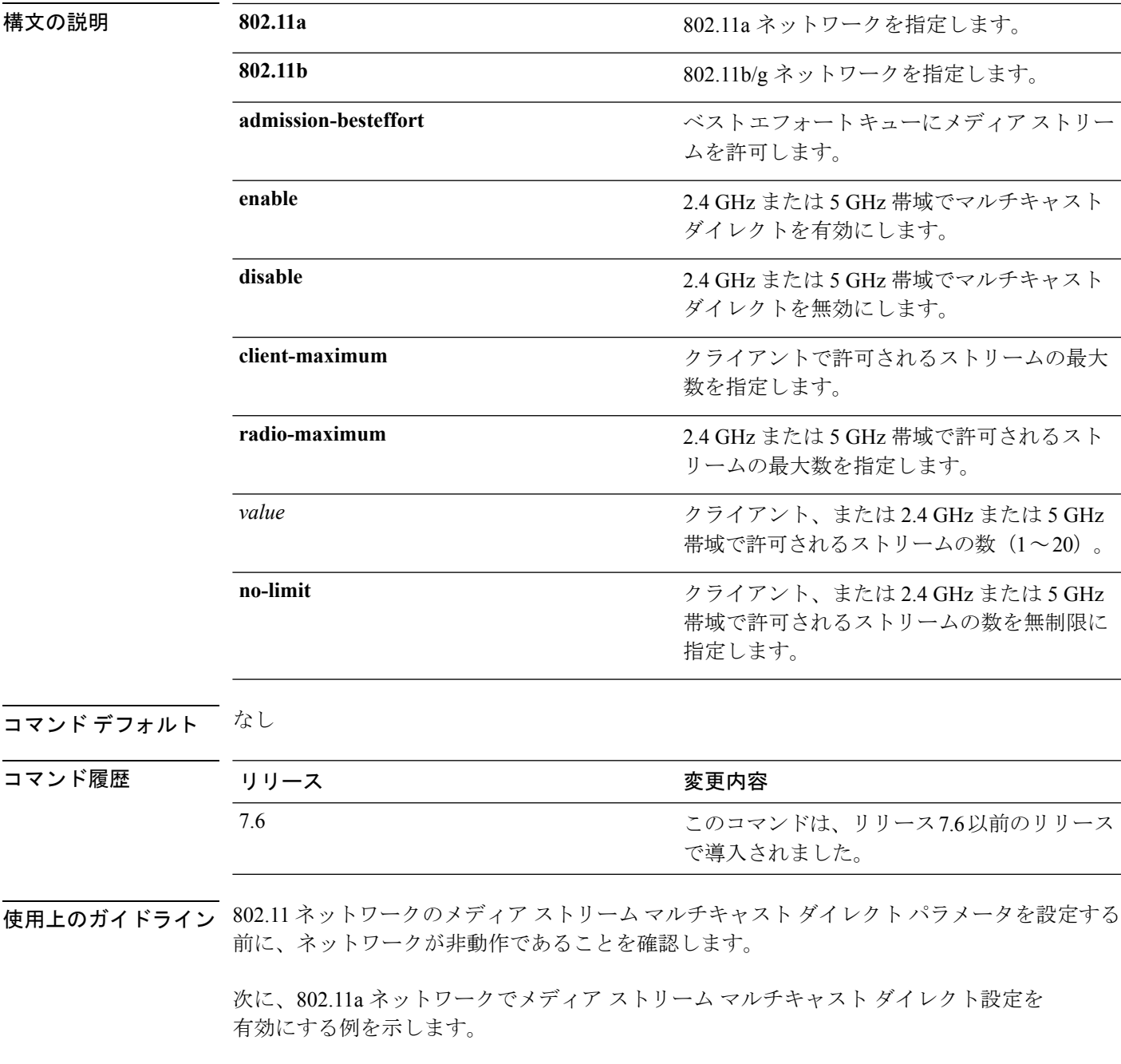

> **config 802.11a media-stream multicast-direct enable** 次に、ベスト エフォート キューにメディア ストリームを許可する例を示します。 > **config 802.11a media-stream multicast-direct admission-besteffort enable** 次に、クライアントで許可される最大ストリーム数を設定する例を示します。 > **config 802.11a media-stream multicast-direct client-maximum 10** 関連コマンド **config 802.11 media-stream video-redirect show 802.11a media-stream name show media-stream group summary show media-stream group detail**

# **config 802.11 media-stream video-redirect**

802.11ネットワークのメディアストリームビデオリダイレクトを設定するには、**config 802.11 media-stream video-redirect** コマンドを使用します。

**config 802.11**{**a** | **b**} **media-stream video-redirect** {**enable** | **disable**}

| 構文の説明      | 802.11a                                                                            | 802.11a ネットワークを指定します。       |  |  |
|------------|------------------------------------------------------------------------------------|-----------------------------|--|--|
|            | 802.11b                                                                            | 802.11b/g ネットワークを指定します。     |  |  |
|            | enable                                                                             | トラフィックリダイレクションを有効にしま<br>す。  |  |  |
|            | disable                                                                            | トラフィック リダイレクションを無効にしま<br>す。 |  |  |
| コマンド デフォルト | なし。                                                                                |                             |  |  |
|            | 使用上のガイドライン 802.11 ネットワークのメディア ストリーム ビデオ リダイレクションを設定する前に、ネット<br>ワークが非動作であることを確認します。 |                             |  |  |
|            | 次に、802.11a ネットワークでメディア ストリーム トラフィック リダイレクションを<br>有効にする例を示します。                      |                             |  |  |
|            | > config 802.11a media-stream video-redirect enable                                |                             |  |  |
| 関連コマンド     | config 802.11 media-stream multicast-redirect                                      |                             |  |  |
|            | show 802.11a media-stream name                                                     |                             |  |  |
|            | show media-stream group summary                                                    |                             |  |  |
|            | show media-stream group detail                                                     |                             |  |  |

#### **config 802.11 multicast data-rate**

最小マルチキャスト データ レートを設定するには、**config 802.11 multicast data-rate** コマンド を使用します。

**config** 802.11{ $\{a \mid b\}$  **multicast data-rate** *data rate* [ $\{apap \name{name} \mid \text{default}\}$ ]

| 構文の説明 | data rate | 最小のマルチキャスト データ レート。オプ<br>ションは 6、9、12、18、24、36、48、54 で<br>す。APが、マルチキャストに割り当てられた<br>バッファの数を動的に調整するように指定す<br>るには、0を入力します。 |
|-------|-----------|----------------------------------------------------------------------------------------------------|
|       | ap name   | このデータ レートの特定の AP 無線。                                                                                                   |
|       | default   | このデータ レートですべての AP 無線を設定<br>します。                                                                                        |

- コマンドデフォルト デフォルトの0を設定すると、設定がディセーブルになります。マルチキャストレートは最も 低い必須データ レートおよびユニキャスト クライアント データ レートになります。
- 使用上のガイドライン AP Name または **default** キーワードなしでデータ レートを設定すると、新しい値にすべての APがリセットされ、この新しいデータレート値でコントローラのグローバルデフォルトが更 新されます。**default** キーワードでデータ レートを設定すると、コントローラのグローバル デ フォルト値のみが更新され、すでにコントローラを接続している AP の値はリセットされませ ん。新しいデータレート値を設定した後にコントローラに接続するAPは、新しいデータレー ト値を受け取ります。
- コマンド履歴 リリー 変更内容 ス **7.6** このコマンドは、リリース7.6以前のリリースで導入されました。

次に、最小のマルチキャスト データ レートを設定する例を示します。

(Cisco Controller) > **config 802.11 multicast data-rate 12**
#### **config 802.11 rate**

802.11ネットワークの必須およびサポート対象動作データレートを設定するには、**config 802.11 rate** コマンドを使用します。

**config 802.11**{**a** | **b**} **rate** {**disabled** | **mandatory** | **supported**} *rate*

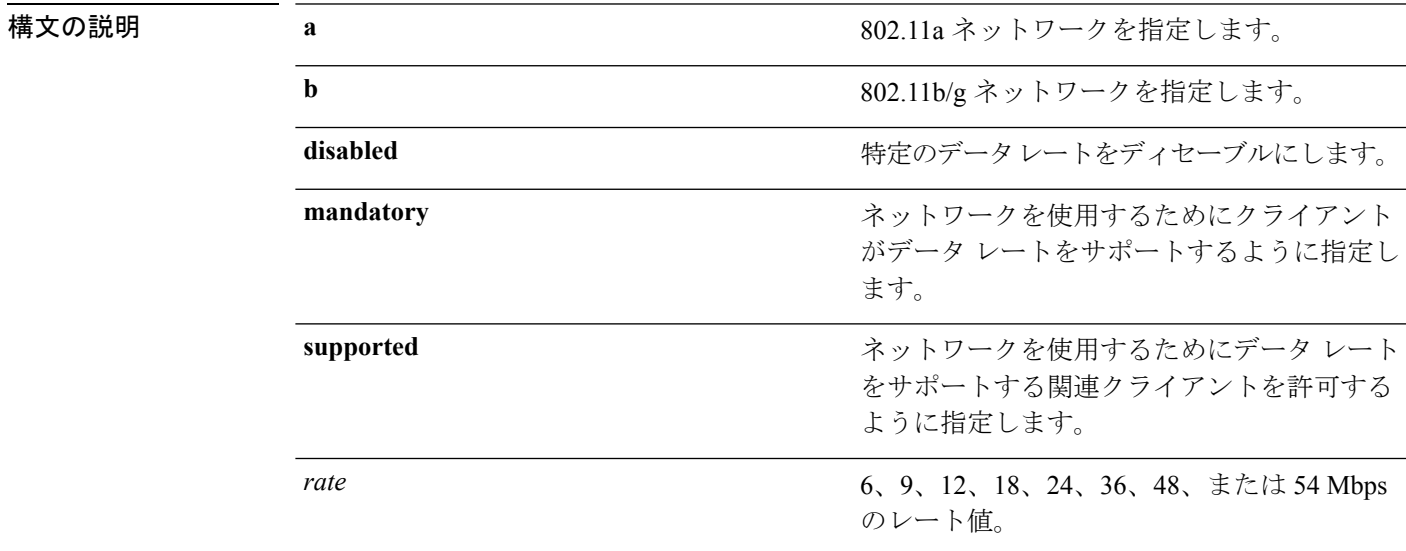

#### コマンド デフォルト なし

使用上のガイドライン このコマンドで設定したデータ レートは、クライアントと Cisco ワイヤレス LAN コントロー ラとの間でネゴシエートされます。データ レートが **mandatory** に設定されている場合、クラ イアントはネットワークを使用するためにこのデータレートをサポートする必要があります。 Cisco ワイヤレス LAN コントローラでデータ レートが **supported** に設定されている場合、アソ シエートされているその他のクライアントのうち、このレートをサポートするクライアント も、このレートを使用してCiscoLightweightアクセスポイントと通信できます。アソシエート するために、クライアントが **supported** とマークされているすべてのレートを使用できる必要 はありません。

コマンド履歴 リリー 変更内容

ス

**7.6** このコマンドは、リリース7.6以前のリリースで導入されました。

次に、12 Mbps の必須レートで 802.11b 伝送を設定する例を示します。

(Cisco Controller) > **config 802.11b rate mandatory 12**

関連コマンド **show ap config 802.11a**

 $\mathbf l$ 

**config 802.11b rate**

### **config 802.11 rssi-check**

802.11 RSSI Low Check 機能を設定するには、**config 802.11 rssi-check** コマンドを使用します。

**config 802.11**{**a|b**}**rssi-check**{**enable|disable**}

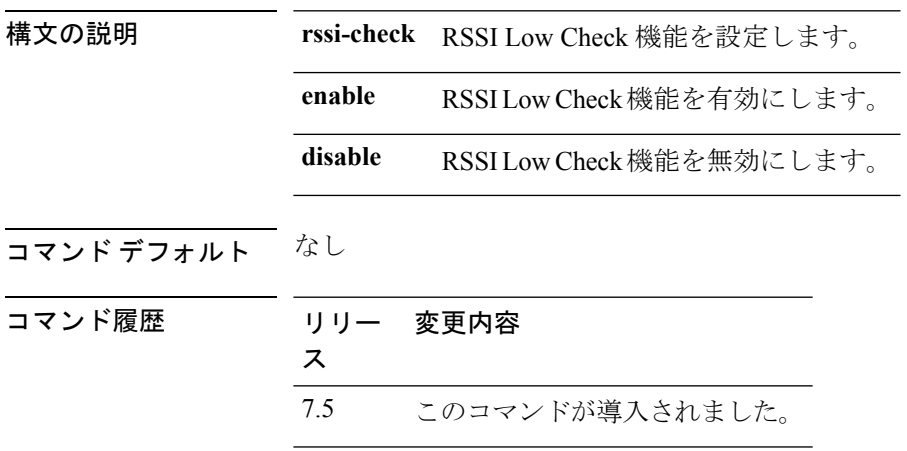

使用上のガイドライン

### **config 802.11 rssi-threshold**

802.11 RSSI Low Check しきい値を設定するには、**config 802.11 rssi-threshold** コマンドを使用し ます。

**config 802.11**{**a|b**} **rssi-threshold** *value-in-dBm*

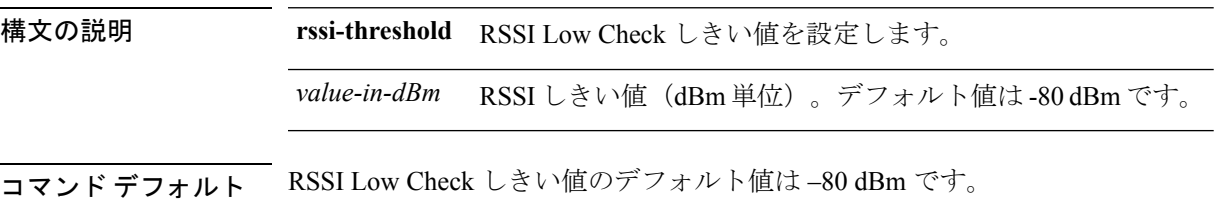

コマンド履歴 リリー 変更内容 ス 7.5 このコマンドが導入されました。

使用上のガイドライン 次に、802.11a ネットワークの RSSI しきい値を –70 dBm に設定する例を示します。 (Cisco Controller) > **config 802.11a rssi-threshold –70**

### **config 802.11 tsm**

802.11a または 802.11b/g ネットワークに対するビデオ トラフィック ストリーム メトリック (TSM)オプションを有効または無効にするには、**config 802.11 tsm** コマンドを使用します。

**config 802.11**{**a** | **b**} **tsm** {**enable** | **disable**}

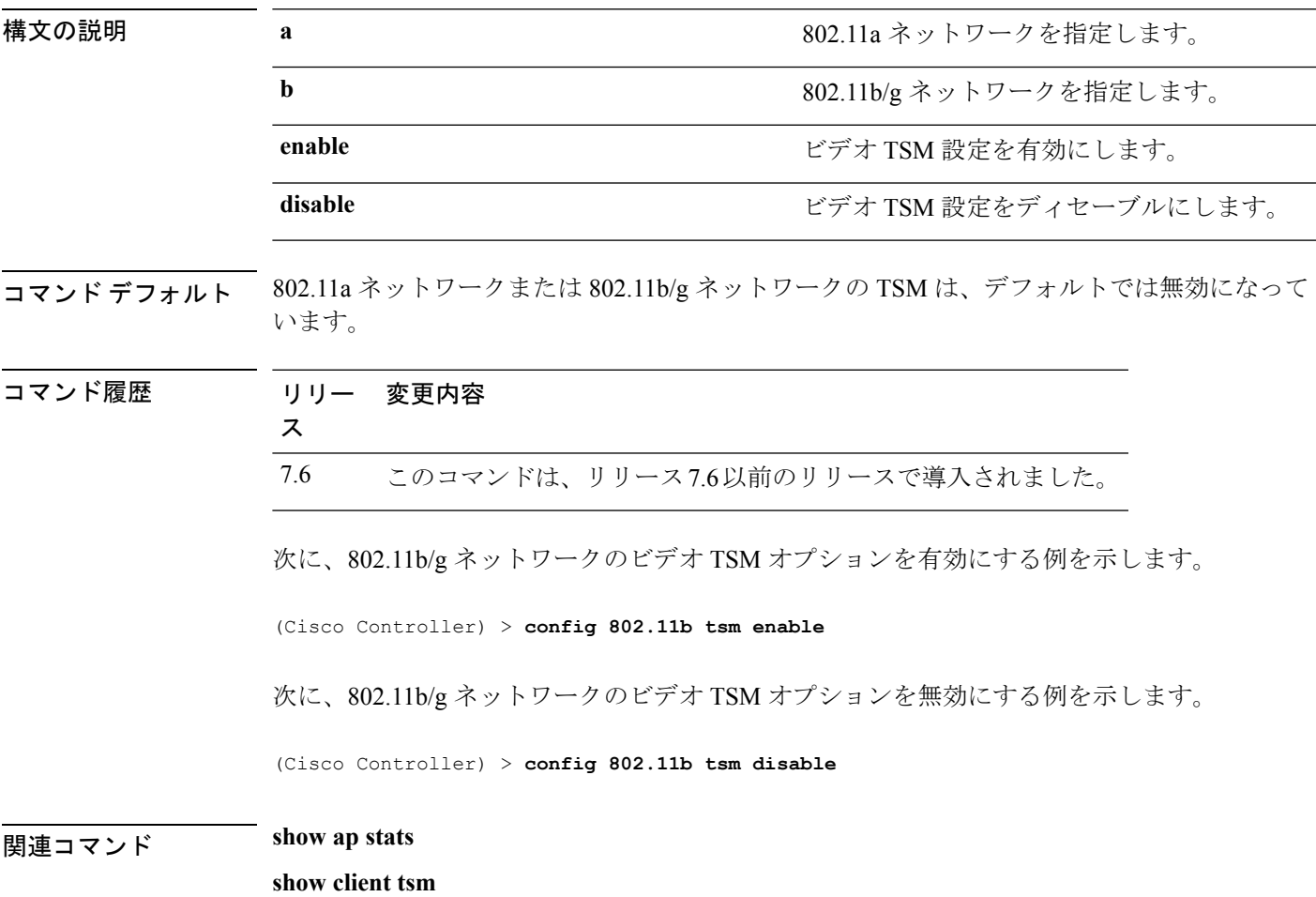

### **config 802.11b preamble**

サブクローズ 18.2.2.2 で定義されている 802.11b プリアンブルを **long**(遅いが信頼性が高い) または**short**(速いが信頼性が低い)に変更するには、**config 802.11bpreamble**コマンドを使用 します。

**config 802.11b preamble** {**long** | **short**}

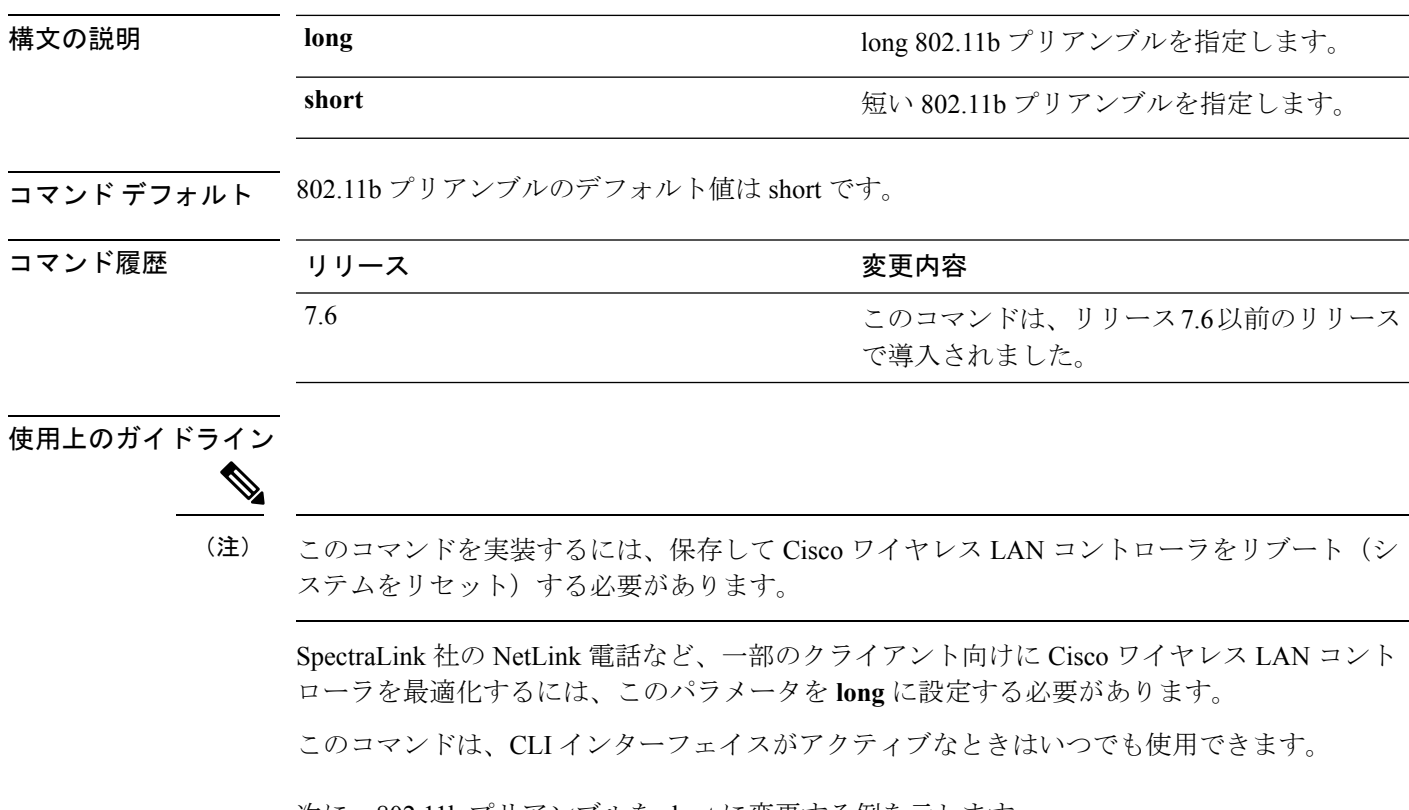

次に、802.11b プリアンブルを short に変更する例を示します。

(Cisco Controller) >**config 802.11b preamble short** (Cisco Controller) >(reset system with save)

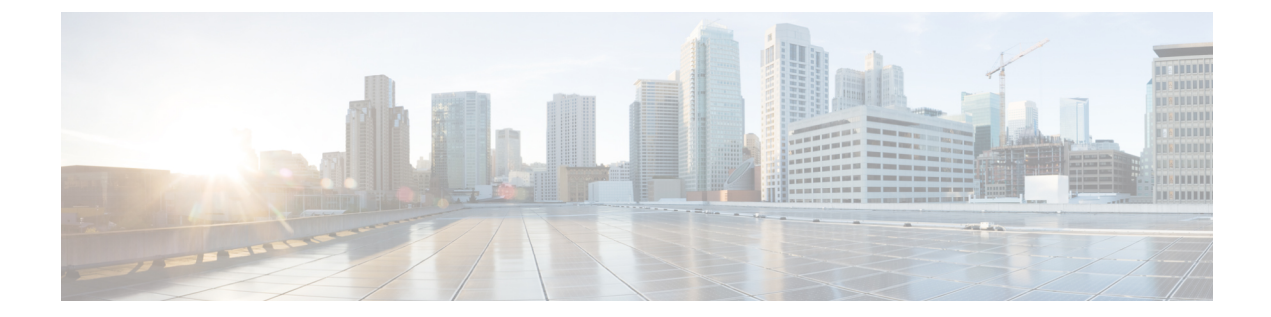

# **config** コマンド:**a** ~ **i**

- config aaa auth  $(178 \sim -\gamma)$
- config aaa auth mgmt  $(179 \sim \rightarrow \sim)$
- config acl apply  $(180 \sim \rightarrow \sim)$
- config acl counter  $(181 \sim \rightarrow \sim)$
- config acl create  $(182 \sim \rightarrow \sim)$
- config acl cpu  $(183 \sim \rightarrow \gg)$
- config acl delete  $(184 \sim \rightarrow \rightarrow)$
- config acl layer2  $(185 \sim \rightarrow \sim)$
- config acl rule  $(187 \sim \sim \sim)$
- config acl url-domain  $(189 \sim \rightarrow \sim)$
- config advanced 802.11 7920VSIEConfig  $(190 \sim \rightarrow \sim)$
- config advanced 802.11 channel add (191 ページ)
- config advanced 802.11 channel cleanair-event  $(192 \sim \rightarrow \sim)$
- config advanced 802.11 channel dca anchor-time  $(193 \sim \rightarrow \sim)$
- config advanced 802.11 channel dca chan-width-11n  $(194 \sim \rightarrow \sim)$
- config advanced 802.11 channel dca interval  $(195 \sim \rightarrow \sim)$
- config advanced 802.11 channel dca min-metric  $(196 \sim \rightarrow \sim)$
- config advanced 802.11 channel dca sensitivity  $(197 \sim -\gamma)$
- config advanced 802.11 channel foreign  $(199 \sim \rightarrow \sim)$
- config advanced 802.11 channel load  $(200 \sim \rightarrow \sim)$
- config advanced 802.11 channel noise  $(201 \sim \rightarrow \sim)$
- config advanced 802.11 channel outdoor-ap-dca  $(202 \sim \rightarrow \sim)$
- config advanced 802.11 channel pda-prop  $(203 \sim \rightarrow \sim)$
- config advanced 802.11 channel update  $(204 \sim \rightarrow \sim)$
- config advanced 802.11 coverage  $(205 \sim \rightarrow \sim)$
- config advanced 802.11 coverage exception global  $(207 \sim \sim \nu)$
- config advanced 802.11 coverage fail-rate  $(208 \sim \rightarrow \sim)$
- config advanced 802.11 coverage level global  $(210 \sim \rightarrow \sim)$
- config advanced 802.11 coverage packet-count  $(211 \sim \rightarrow \sim)$

```
• config advanced 802.11 coverage rssi-threshold (213 \sim \sim \gamma)• config advanced 802.11 edca-parameters (215 \sim \sim \sim)• config advanced 802.11 factory (218 \sim \sim \mathcal{V})• config advanced 802.11 group-member (219 \sim \rightarrow \sim)• config advanced 802.11 group-mode (220 \sim \rightarrow \sim)• config advanced 802.11 logging channel (221 \sim \rightarrow \sim)• config advanced 802.11 logging coverage (222 \sim \sim \nu)• config advanced 802.11 logging foreign (223 \sim \rightarrow \sim)• config advanced 802.11 logging load (224 \sim \rightarrow \sim)• config advanced 802.11 logging noise (225 \sim \sim \sim)• config advanced 802.11 logging performance (226 \sim \rightarrow \sim)• config advanced 802.11 logging txpower (227 \sim \sim \sim)• config advanced 802.11 monitor channel-list (228 \sim \sim \mathcal{V})• config advanced 802.11 monitor coverage (229 \sim \rightarrow \sim)• config advanced 802.11 monitor load (230 \sim \rightarrow \sim)• config advanced 802.11 monitor mode (231 \sim \rightarrow \sim)• config advanced 802.11 monitor ndp-type (232 \sim \sim \nu)• config advanced 802.11 monitor noise (233 \sim \rightarrow \sim)• config advanced 802.11 monitor signal (234 \sim \rightarrow \sim)• config advanced 802.11 optimized roaming (235 \sim \rightarrow \sim)• config advanced 802.11 packet (237 \sim -\check{\vee})• config advanced 802.11 profile clients (239 \sim \rightarrow \sim)• config advanced 802.11 profile customize (240 \sim \rightarrow \sim)• config advanced 802.11 profile foreign (241 \sim \rightarrow \sim)• config advanced 802.11 profile noise (242 \sim \rightarrow \sim)• config advanced 802.11 profile throughput (243 ページ)
• config advanced 802.11 profile utilization (244 \sim \rightarrow \sim)• config advanced 802.11 receiver (245 \sim \rightarrow \sim)• config advanced 802.11 tpc-version (246 \sim \rightarrow \sim)• config advanced 802.11 tpcv1-thresh (247 \sim \rightarrow \sim)• config advanced 802.11 tpcv2-intense (248 \sim \rightarrow \sim)• config advanced 802.11 tpcv2-per-chan (249 \sim \rightarrow \sim)• config advanced 802.11 tpcv2-thresh (250 \sim \rightarrow \sim)• config advanced 802.11 txpower-update (251 \sim \sim \gamma)• config advanced eap (252 \sim \rightarrow \sim)• config advanced hotspot (255 \sim -\gamma)• config advanced timers auth-timeout (257 \sim 0.97)• config advanced timers eap-timeout (258 \sim \sim \mathcal{V})• config advanced timers eap-identity-request-delay (259 \sim \sim \sim \gamma)• config advanced timers (260 \sim \rightarrow \sim)• config advanced fastpath fastcache (263 \sim \rightarrow \sim)
```
• config advanced fastpath pkt-capture (264 ページ) • config advanced sip-preferred-call-no  $(265 \sim \rightarrow \sim)$ • config advanced sip-snooping-ports  $(266 \sim \sim \mathcal{V})$ • config advanced backup-controller primary  $(267 \sim \rightarrow \sim)$ • config advanced backup-controller secondary (268 ページ) • config advanced client-handoff  $(269 \sim \rightarrow \sim)$ • config advanced dot11-padding  $(270 \sim \rightarrow \sim)$ • config advanced assoc-limit  $(271 \sim \sim \mathcal{V})$ • config advanced max-1x-sessions  $(272 \sim \rightarrow \sim)$ • config advanced rate  $(273 \sim -\gamma)$ • config advanced probe backoff  $(274 \sim \sim \gamma)$ • config advanced probe filter (275 ページ) • config advanced probe limit  $(276 \sim \rightarrow \sim)$ • config advanced timers  $(277 \sim -\gamma)$ • config ap 802.1Xuser  $(280 \sim \rightarrow \sim)$ • config ap 802.1Xuser delete  $(281 \sim \rightarrow \sim)$ • config ap 802.1Xuser disable  $(282 \sim \rightarrow \sim)$ • config advanced dot11-padding  $(283 \sim \rightarrow \sim)$ • config ap  $(284 \sim -\gamma)$ • config ap aid-audit  $(285 \sim \rightarrow \sim)$ • config ap antenna band-mode  $(286 \sim \rightarrow \sim)$ • config ap atf 802.11  $(287 \sim -\frac{1}{\sqrt{2}})$ • config ap atf 802.11 policy  $(288 \sim \rightarrow \sim)$ • config ap autoconvert  $(289 \sim \rightarrow \sim)$ • config ap bhrate  $(290 \sim \sim \gamma)$ • config ap bridgegroupname  $(291 \sim \rightarrow \sim)$ • config ap bridging  $(292 \sim \rightarrow \sim)$ • config ap cdp  $(293 \sim -\gamma)$ • config ap core-dump  $(295 \sim -\gamma)$ • config ap crash-file clear-all  $(297 \sim \rightarrow \sim)$ • config ap crash-file delete  $(298 \sim \rightarrow \sim)$ • config ap crash-file get-crash-file  $(299 \sim \rightarrow \sim)$ • config ap crash-file get-radio-core-dump  $(300 \sim \rightarrow \sim)$ • config ap dtls-cipher-suite  $(301 \sim \rightarrow \sim)$ • config ap ethernet duplex  $(302 \sim -\gamma)$ • config ap ethernet tag  $(303 \sim -\gamma)$ • config ap autoconvert  $(304 \sim -\check{\vee})$ • config ap flexconnect bridge  $(305 \sim -\gamma)$ • config ap flexconnect central-dhcp  $(306 \sim -\check{\vee})$ 

- config ap flexconnect local-split  $(308 \sim -\gamma)$
- config ap flexconnect policy  $(309 \sim -\gamma)$
- config ap flexconnect radius auth set  $(310 \sim \rightarrow \sim)$
- config ap flexconnect vlan  $(311 \sim -\gamma)$
- config ap flexconnect vlan add  $(312 \sim \rightarrow \sim)$
- config ap flexconnect vlan native  $(313 \sim -\gamma)$
- config ap flexconnect vlan wlan  $(314 \sim -\gamma)$
- config ap flexconnect web-auth  $(315 \sim \rightarrow \sim)$
- config ap flexconnect web-policy acl  $(316 \sim \rightarrow \sim)$
- config ap flexconnect wlan  $(317 \sim -\gamma)$
- config ap group-name  $(318 \sim -\gamma)$
- config ap hotspot  $(319 \sim -\gamma)$
- config ap image predownload  $(326 \sim \rightarrow \sim)$
- config ap image swap  $(327 \sim -\gamma)$
- config ap led-state  $(328 \sim \rightarrow \sim)$
- config ap link-encryption  $(330 \sim -\gamma)$
- config ap link-latency  $(331 \sim \rightarrow \sim)$
- config ap location  $(332 \sim -\gamma)$
- config ap logging syslog level  $(333 \sim \rightarrow \sim)$
- config ap logging syslog facility  $(334 \sim \rightarrow \sim)$
- config ap max-count  $(337 \sim -\gamma)$
- config ap mgmtuser add  $(338 \sim \rightarrow \sim)$
- config ap mgmtuser delete  $(340 \sim -\gamma)$
- config ap mode  $(341 \land \neg \forall)$
- config ap monitor-mode  $(343 \sim -\gamma)$
- config ap name  $(344 \sim -\gamma)$
- config ap packet-dump  $(345 \sim \rightarrow \sim)$
- config ap port  $(348 \sim -\gamma)$
- config ap power injector  $(349 \sim \rightarrow \sim)$
- config ap power pre-standard  $(350 \sim \rightarrow \sim)$
- config ap preferred-mode  $(351 \sim \rightarrow \sim)$
- config ap primary-base  $(352 \& \rightarrow \& )$
- config ap priority  $(354 \sim \rightarrow \sim)$
- config ap reporting-period  $(355 \sim \rightarrow \sim)$
- config ap reset  $(356 \sim \rightarrow \sim)$
- config ap retransmit interval  $(357 \sim -\gamma)$
- config ap retransmit count  $(358 \sim \rightarrow \sim)$
- config ap role  $(359 \sim \rightarrow \sim)$
- config ap rst-button  $(360 \sim \rightarrow \sim)$
- config ap secondary-base  $(361 \sim \sim \sim)$
- config ap sniff  $(363 \sim -\gamma)$
- config ap ssh  $(365 \sim \sim \sim)$
- config ap static-ip  $(366 \sim \rightarrow \sim)$

• config ap stats-timer  $(368 \sim \rightarrow \sim)$ 

- config ap syslog host global  $(369 \sim \rightarrow \sim)$
- config ap syslog host specific  $(370 \sim \rightarrow \sim)$
- config ap tcp-mss-adjust  $(371 \sim -\gamma)$
- config ap telnet  $(373 \sim \rightarrow \sim)$
- config ap tertiary-base  $(374 \sim \sim \gamma)$
- config ap tftp-downgrade  $(376 \sim -\gamma)$
- config ap username  $(377 \sim \rightarrow \sim)$
- config ap venue  $(378 \sim -\gamma)$
- config ap wlan  $(382 \sim -\gamma)$
- config at f 802.11  $(383 \sim -\gamma)$
- config atf policy  $(384 \sim \rightarrow \rightarrow)$
- config auth-list add  $(385 \sim -\gamma)$
- config auth-list ap-policy  $(386 \sim \rightarrow \sim)$
- config auth-list delete  $(387 \sim \rightarrow \sim)$
- config auto-configure voice  $(388 \sim \rightarrow \sim)$
- config avc profile create  $(391 \sim \sim \sim)$
- config avc profile delete  $(392 \sim \rightarrow \sim)$
- config avc profile rule  $(393 \sim +\frac{1}{\sqrt{2}})$
- config band-select cycle-count  $(395 \sim \rightarrow \sim)$
- config band-select cycle-threshold (396 ページ)
- config band-select expire (397 ページ)
- config band-select client-rssi (398  $\sim-\check{\nu}$ )
- config boot  $(399 \sim \rightarrow \sim)$
- config cdp  $(400 \sim -\gamma)$
- config certificate lsc  $(401 \sim \rightarrow \sim)$
- config certificate ssc  $(404 \sim -\gamma)$
- config certificate use-device-certificate webadmin  $(406 \sim \rightarrow \sim)$
- config client ccx clear-reports (407 ページ)
- config client ccx clear-results  $(408 \sim \rightarrow \sim)$
- config client ccx default-gw-ping  $(409 \sim \rightarrow \sim)$
- config client ccx dhcp-test  $(410 \sim \rightarrow \sim)$
- config client ccx dns-ping  $(411 \sim \rightarrow \sim)$
- config client ccx dns-resolve  $(412 \sim \rightarrow \sim)$
- config client ccx get-client-capability  $(413 \sim \rightarrow \sim)$
- config client ccx get-manufacturer-info  $(414 \sim \rightarrow \sim)$
- config client ccx get-operating-parameters  $(415 \sim +\frac{1}{2})$
- config client ccx get-profiles  $(416 \sim \rightarrow \sim)$
- config client ccx log-request  $(417 \sim -\gamma)$
- config client ccx send-message  $(419 \sim \sim \sim)$
- config client ccx stats-request  $(423 \sim \rightarrow \sim)$

• config client ccx test-abort  $(424 \sim \rightarrow \sim)$ • config client ccx test-association  $(425 \sim \sim \sim)$ • config client ccx test-dot1x  $(426 \sim \rightarrow \sim)$ • config client ccx test-profile  $(427 \sim \rightarrow \sim)$ • config client deauthenticate  $(428 \sim \sim)$ • config client location-calibration  $(429 \sim \rightarrow \sim)$ • config coredump  $(430 \sim -\gamma)$ • config coredump ftp  $(431 \sim -\gamma)$ • config coredump username  $(432 \sim \rightarrow \sim)$ • config country  $(433 \sim \rightarrow \sim)$ • config cts sxp  $(434 \sim -\gamma)$ • config custom-web ext-webauth-mode  $(436 \sim \sim \mathcal{V})$ • config custom-web ext-webauth-url (437 ページ) • config custom-web ext-webserver  $(438 \sim \rightarrow \sim)$ • config custom-web logout-popup  $(439 \sim \rightarrow \sim)$ • config custom-web radiusauth  $(440 \sim \rightarrow \sim)$ • config custom-web redirectUrl (441 ページ) • config custom-web sleep-client  $(442 \sim \rightarrow \sim)$ • config custom-web webauth-type  $(443 \sim \rightarrow \sim)$ • config custom-web weblogo  $(444 \sim \rightarrow \sim)$ • config custom-web webmessage (445 ページ) • config custom-web webtitle (446 ページ) • config database size  $(447 \sim \rightarrow \sim)$ • config dhcp  $(448 \sim -\gamma)$ • config dhcp opt-82 format  $(451 \sim \sim \sim)$ • config dhcp opt-82 remote-id  $(452 \sim +\ \ \ \ \ \ \ \ \ \ \ \$ • config dhcp proxy  $(454 \sim -\gamma)$ • config dhcp timeout  $(455 \sim \rightarrow \sim)$ • config exclusionlist  $(456 \sim \rightarrow \sim)$ • config flexconnect [ipv6] acl  $(457 \sim \sim \sim)$ • config flexconnect [ipv6] acl rule  $(458 \sim \sim)$ • config flexconnect [ipv6] acl url-domain  $(460 \sim \rightarrow \sim)$ • config flexconnect arp-caching  $(461 \sim -\gamma)$ • config flexconnect avc profile  $(462 \sim \rightarrow \sim)$ • config flexconnect fallback-radio-shut (463 ページ) • config flexconnect group  $(464 \sim -\gamma)$ • config flexconnect group vlan  $(470 \sim -\gamma)$ • config flexconnect group *group-name* dhcp overridden-interface (471 ページ) • config flexconnect group web-auth  $(472 \sim \rightarrow \sim)$ • config flexconnect group web-policy  $(473 \sim \rightarrow \sim)$ • config flexconnect join min-latency  $(474 \sim \rightarrow \sim)$ 

```
• config flexconnect office-extend (475 ページ)
```
- config flow  $(477 \sim \rightarrow \sim)$
- config guest-lan  $(478 \sim \sim \gamma)$
- config guest-lan custom-web ext-webauth-url  $(479 \sim +\sqrt{})$
- config guest-lan custom-web global disable (480 ページ)
- config guest-lan custom-web login page  $(481 \sim \rightarrow \sim)$
- config guest-lan custom-web webauth-type  $(482 \sim \rightarrow \sim)$
- config guest-lan ingress-interface  $(483 \sim \rightarrow \sim)$
- config guest-lan interface (484 ページ)
- config guest-lan mobility anchor  $(485 \sim \rightarrow \sim)$
- config guest-lan nac  $(486 \sim \rightarrow \sim)$
- config guest-lan security (487 ページ)
- config interface acl  $(488 \sim -\gamma)$
- config interface address  $(489 \sim \rightarrow \sim)$
- config interface address redundancy-management (491  $\langle -\psi \rangle$ )
- config interface ap-manager (492 ページ)
- config interface create  $(493 \sim -\gamma)$
- config interface delete  $(494 \sim \rightarrow \sim)$
- config interface dhcp management  $(495 \sim \rightarrow \sim)$
- config interface dhcp  $(497 \sim \rightarrow \sim)$
- config interface address  $(498 \sim \rightarrow \sim)$
- config interface guest-lan  $(500 \sim \rightarrow \sim)$
- config interface hostname  $(501 \sim \rightarrow \sim)$
- config interface nasid  $(502 \sim \rightarrow \sim)$
- config interface nat-address (503 ページ)
- config interface port  $(504 \sim -\gamma)$
- config interface quarantine vlan  $(505 \sim \rightarrow \sim)$
- config interface vlan  $(506 \sim \rightarrow \sim)$
- config interface group mdns-profile  $(507 \sim 0)$
- config interface mdns-profile  $(509 \sim -\gamma)$
- config ipv6 disable  $(511 \sim \rightarrow \sim)$
- config ipv6 enable  $(512 \sim -\gamma)$
- config ipv6 acl  $(513 \sim -\gamma)$
- config ipv6 capwap  $(515 \sim \rightarrow \sim)$
- config ipv6 interface  $(516 \sim \rightarrow \sim)$
- config ipv6 interface multicast  $(518 \sim \rightarrow \sim)$
- config ipv6 neighbor-binding  $(519 \sim -\gamma)$
- config ipv6 na-mcast-fwd  $(521 \sim \sim \sim)$
- config ipv6 ns-mcast-fwd  $(522 \sim \rightarrow \sim)$
- config ipv6 ra-guard  $(523 \sim \rightarrow \sim)$
- config ipv6 route  $(524 \sim \sim \sim)$

### **config aaa auth**

管理ユーザに対する AAA 認証の検索順序を設定するには、**config aaa auth** コマンドを使用し ます。

**config aaa auth mgmt** [*aaa\_server\_type1* | *aaa\_server\_type2*]

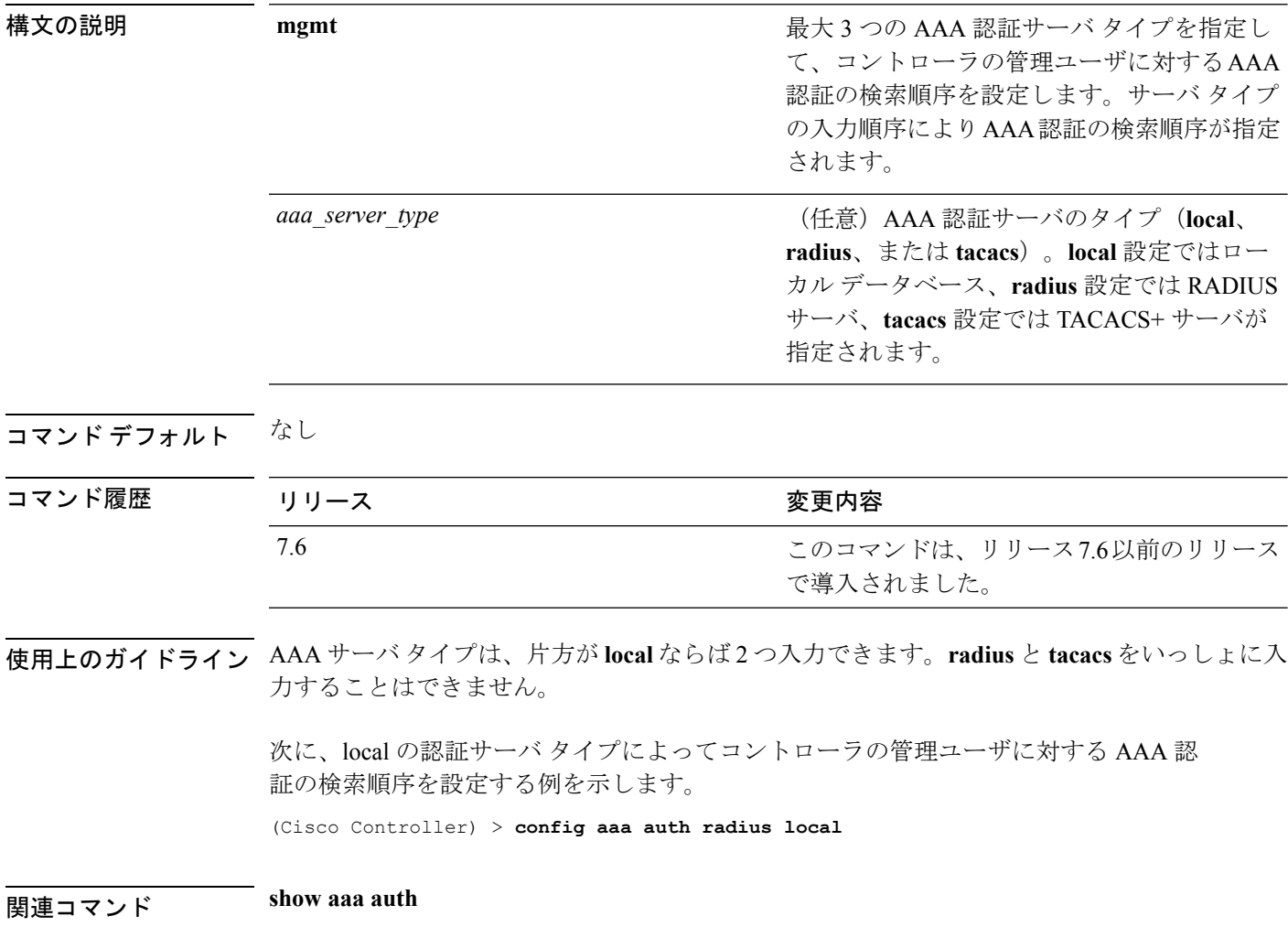

## **config aaa auth mgmt**

複数データベースが設定されている場合に認証の順序を設定するには、**config aaa auth mgmt** コマンドを使用します。

**config aaa auth mgmt** [**radius** | **tacacs**]

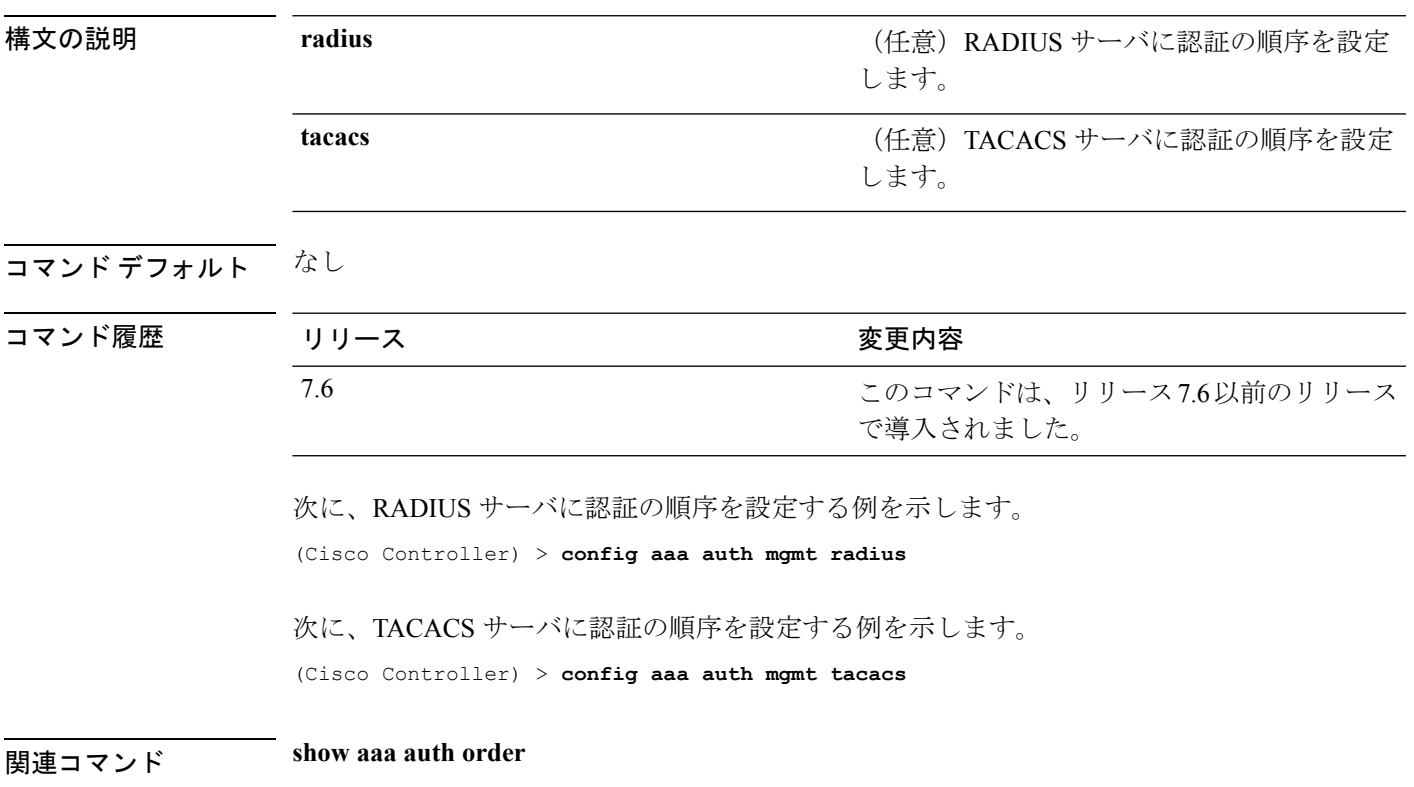

I

## **config acl apply**

アクセス コントロール リスト(ACL)をデータ パスに適用するには、**config acl apply** コマン ドを使用します。

**config acl apply** *rule\_name*

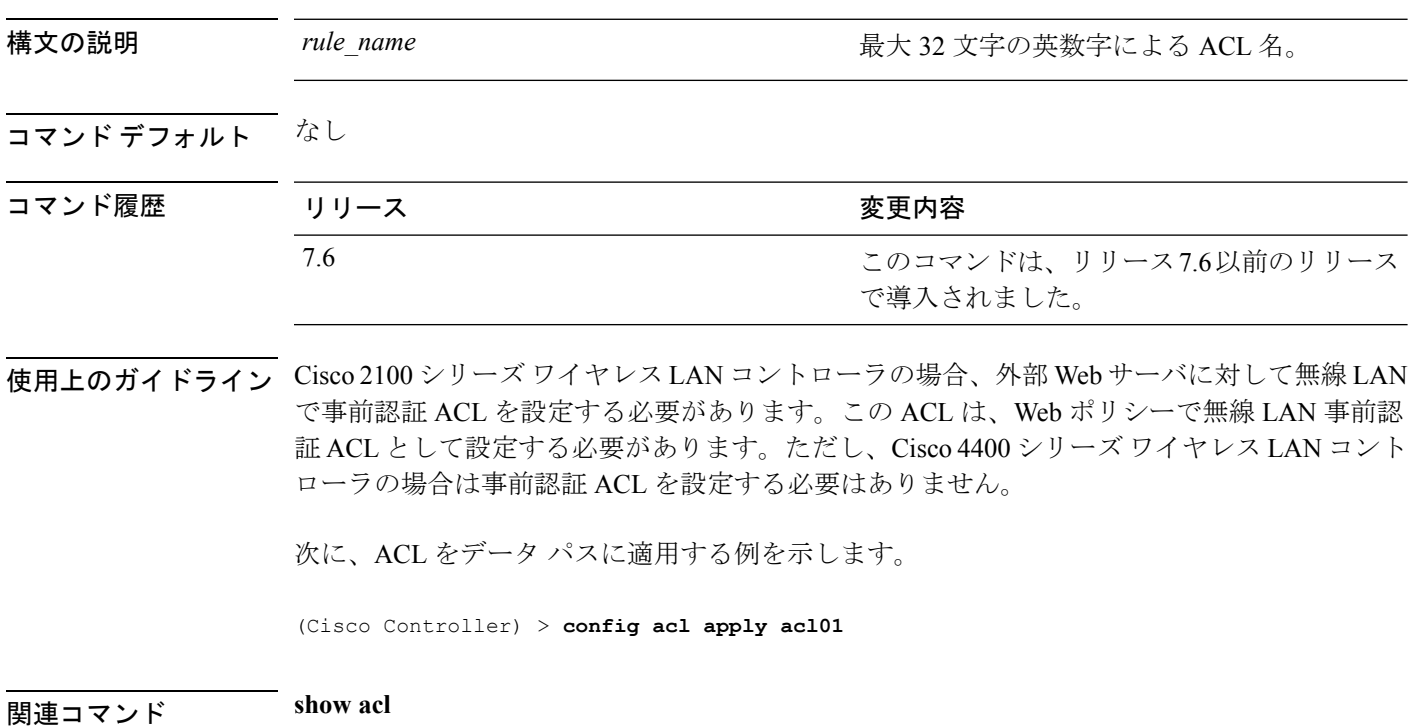

### **config acl counter**

パケットが、コントローラ上に設定されたアクセス コントロール リスト (ACL) のいずれか をヒットしたかどうかを確認するには、**config acl counter** コマンドを使用します。

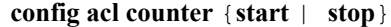

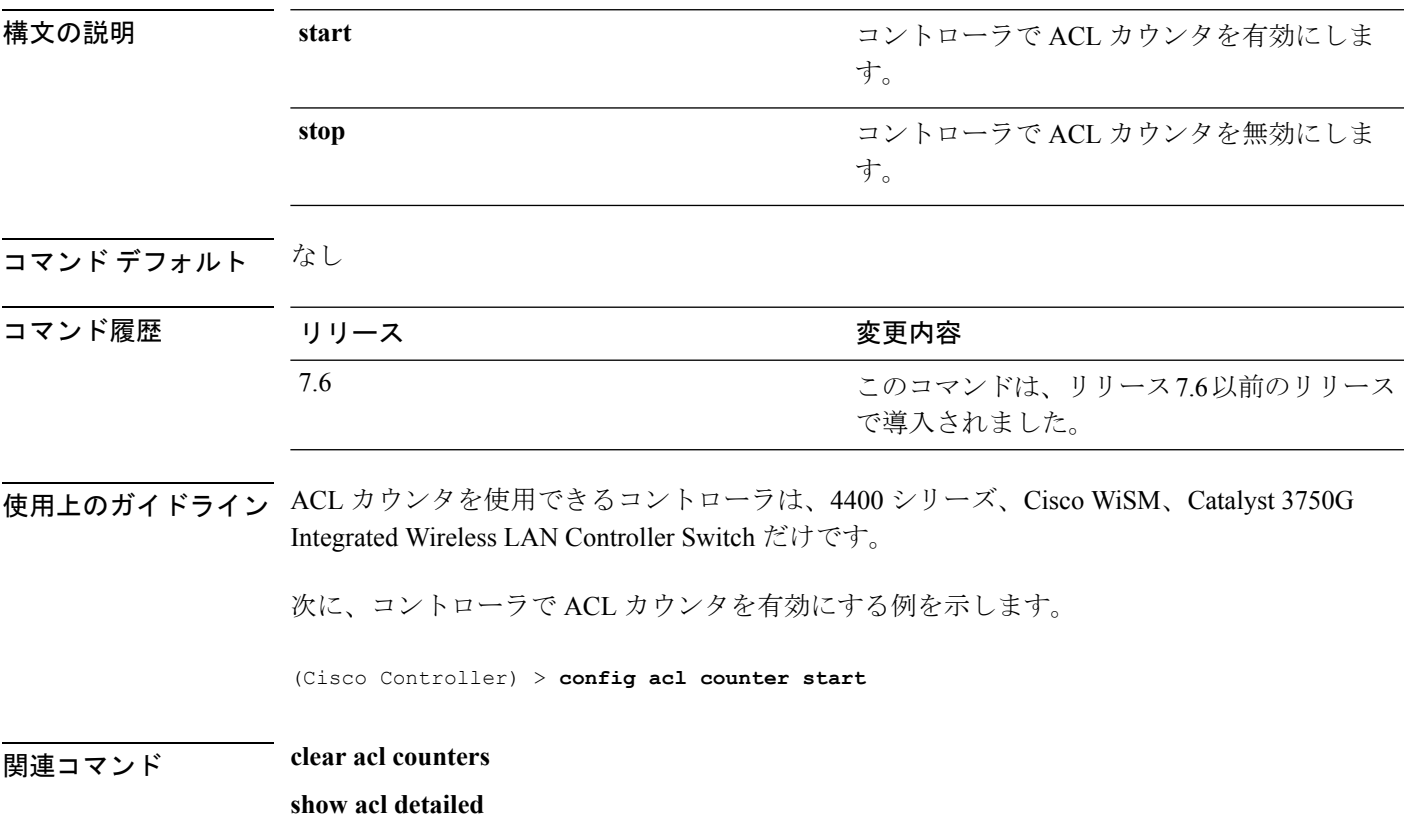

I

### **config acl create**

新しいアクセス コントロール リスト(ACL)を作成するには、**config acl create** コマンドを使 用します。

**config acl create** *rule\_name*

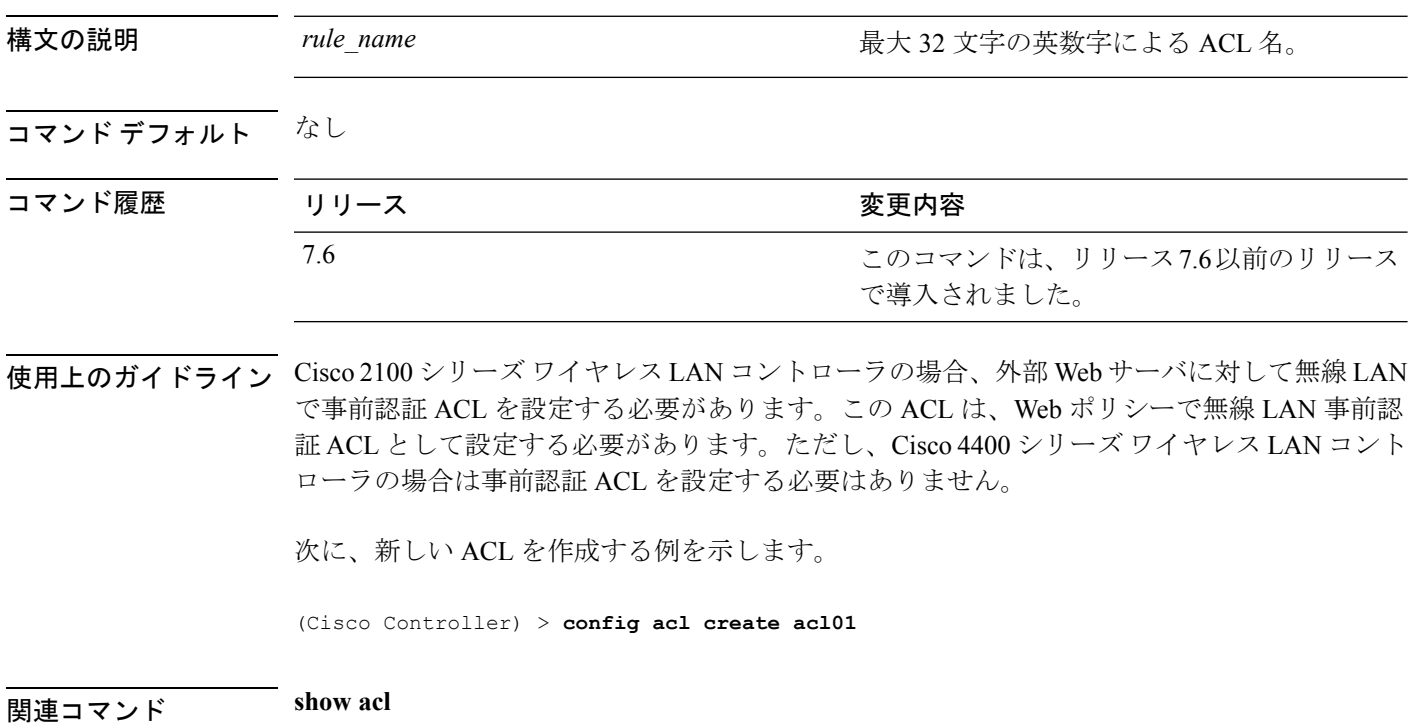

# **config acl cpu**

CPU に到達するトラフィックを制限する新しいアクセス コントロール リスト(ACL)を作成 するには、**config acl cpu** コマンドを使用します。

**config acl cpu** *rule\_name* {**wired** | **wireless** | **both**}

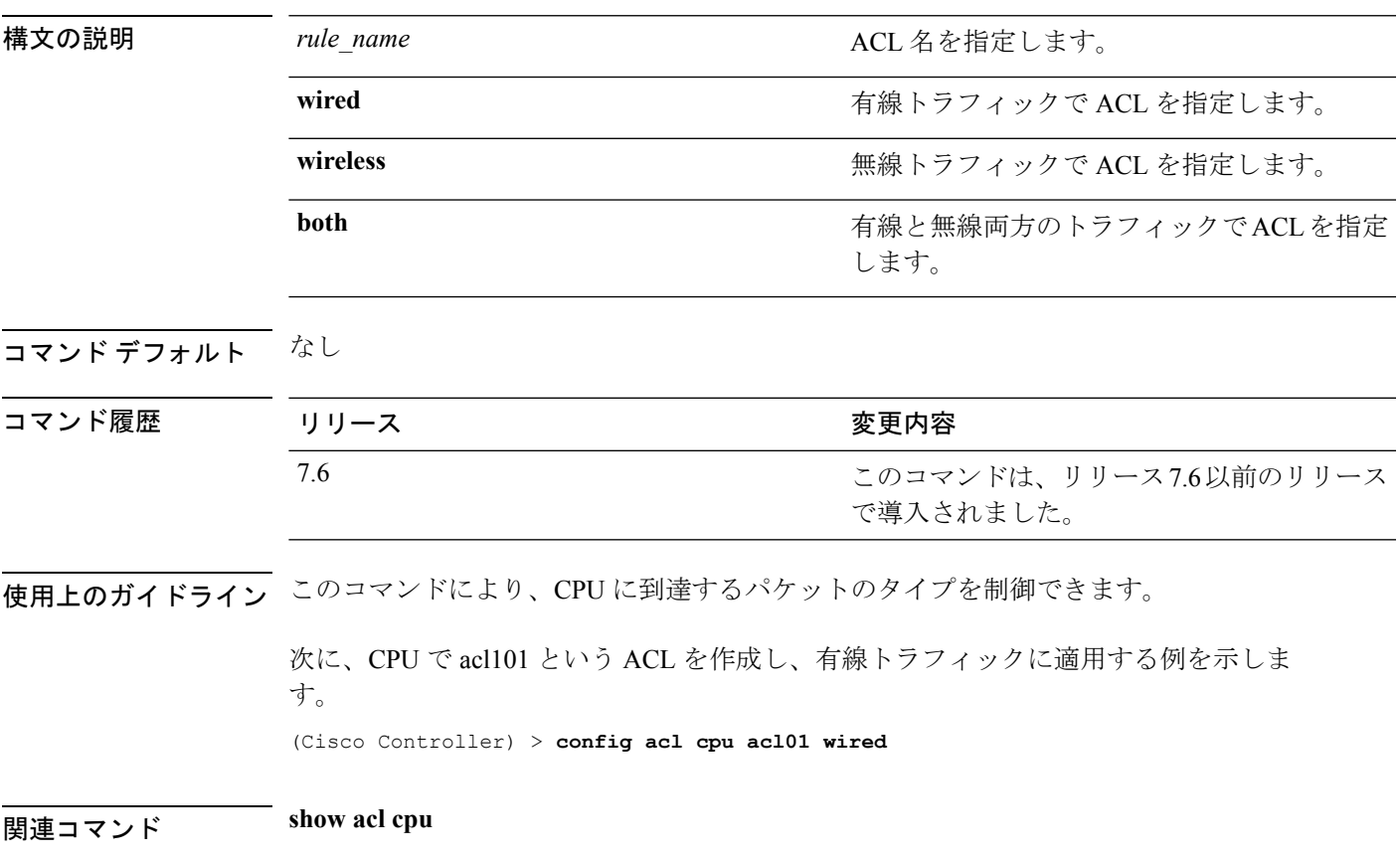

I

### **config acl delete**

アクセス コントロール リスト(ACL)を削除するには、**config acl delete** コマンドを使用しま す。

**config acl delete** *rule\_name*

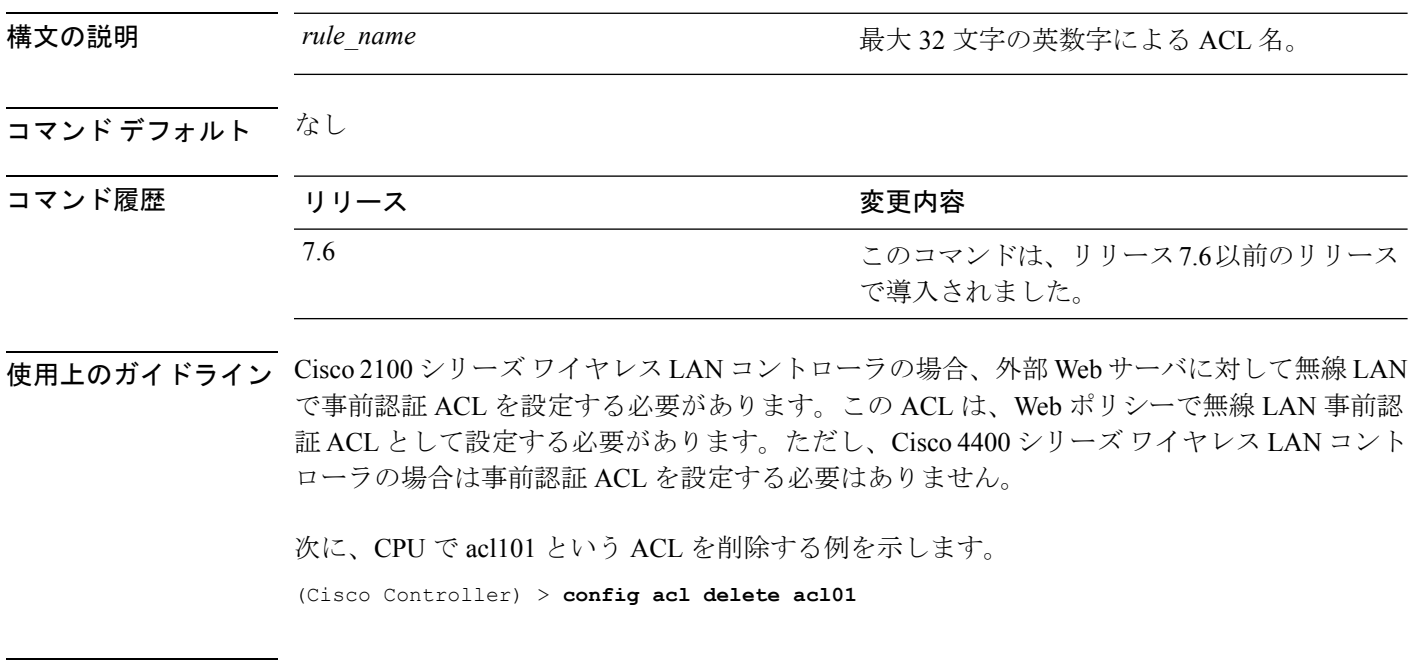

関連コマンド **show acl**

### **config acl layer2**

レイヤ 2 アクセス コントロール リスト(ACL)を設定するには、**config acl layer2** コマンドを 使用します。

**config acl layer2** {**apply** *acl\_name* | **create** *acl\_name* | **delete** *acl\_name* | **rule** {**action***acl\_name index* {**permit** | **deny**} | **add** *acl\_name index* | **change index** *acl\_name old\_index new\_index* | **delete** *acl\_name index* | **etherType** *acl\_name index etherType etherTypeMask* | **swapindex** *acl\_name index1 index2*}}

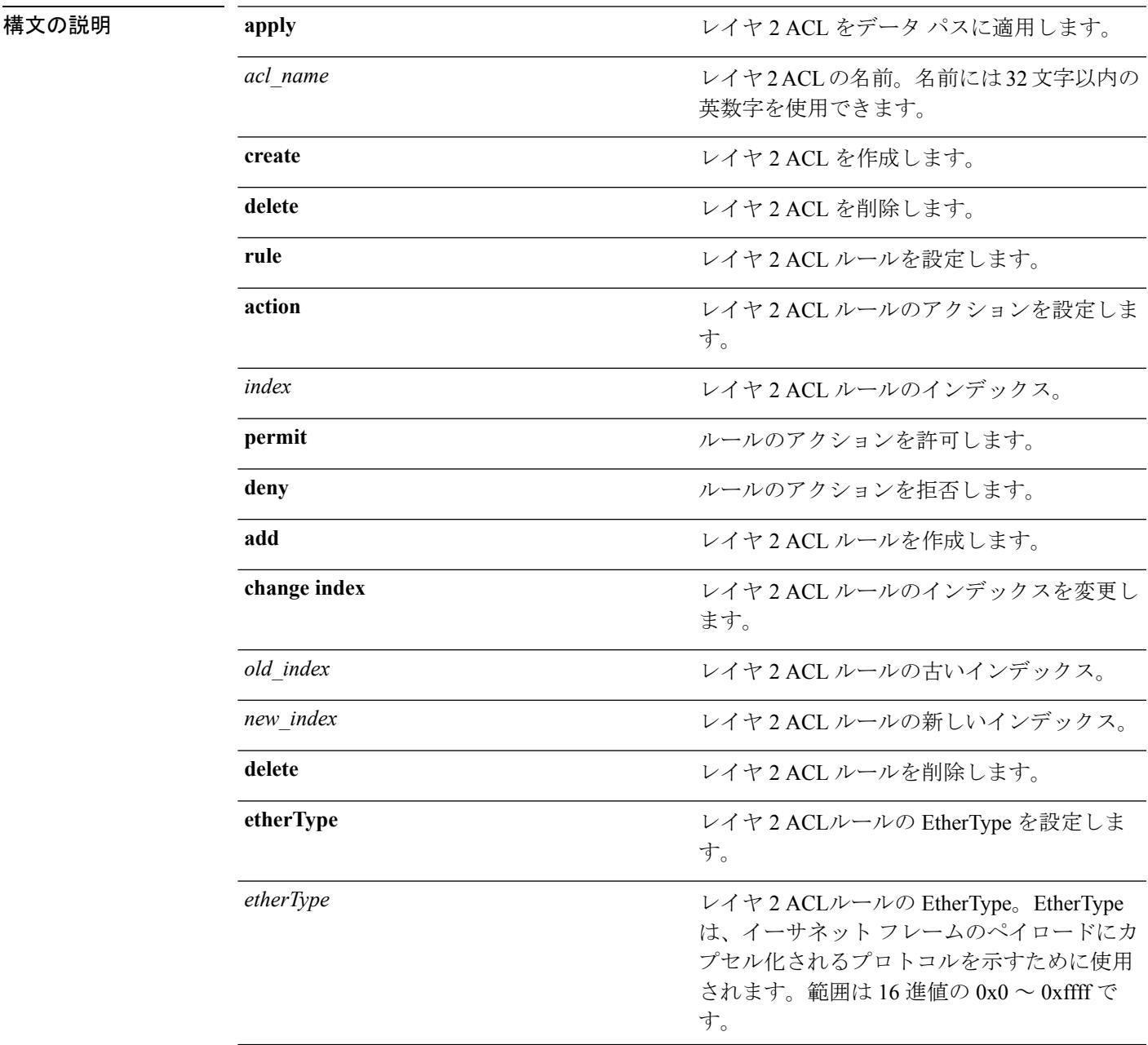

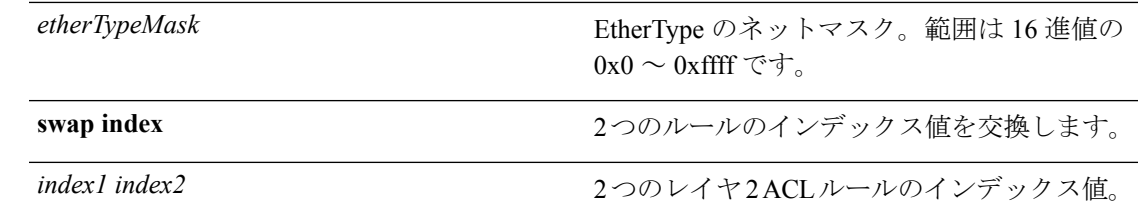

**コマンド デフォルト** Cisco WLC はレイヤ 2 ACL を持っていません。

コマンド履歴

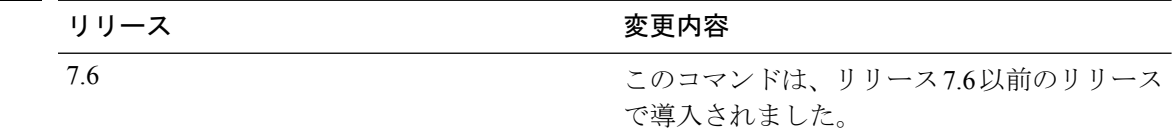

#### コマンド履歴 リリー 変更内容 ス

7.5 このコマンドが導入されました。

使用上のガイドライン レイヤ 2 ACL に対して最大 16 のルールを作成できます。

Cisco WLC には、最大で 64 の レイヤ 2 ACL を作成できます。

アクセス ポイントは最大 16 の WLAN をサポートするので、アクセス ポイントごとに最大 16 のレイヤ 2 ACL がサポートされます。

アクセス ポイントはレイヤ 2 およびレイヤ 3 の同じ ACL 名をサポートしないため、レイヤ 2 ACL 名が FlexConnect ACL 名と競合していないことを確認します。

次に、レイヤ 2 ACL を適用する例を示します。

(Cisco Controller) >**config acl layer2 apply acl\_l2\_1**

#### **config acl rule**

ACL ルールを設定するには、**config acl rule** コマンドを使用します。

**config acl rule** {**action** *rule\_name rule\_index* {**permit** | **deny**} | **add** *rule\_name rule\_index* | **change index** *rule\_name old\_index new\_index* | **delete** *rule\_name rule\_index* | **destination address** *rule\_name rule\_index ip\_address netmask* | **destination port range** *rule\_name rule\_index start\_port end\_port* | **direction** *rule\_name rule\_index* {**in** | **out** | **any**} | **dscp** *rule\_name rule\_index dscp* | **protocol** *rule\_name rule\_index protocol* | **source address** *rule\_name rule\_index ip\_address netmask* | **source port range** *rule\_name rule\_index start\_port end\_port* | **swap index** *rule\_name index\_1 index\_2*}

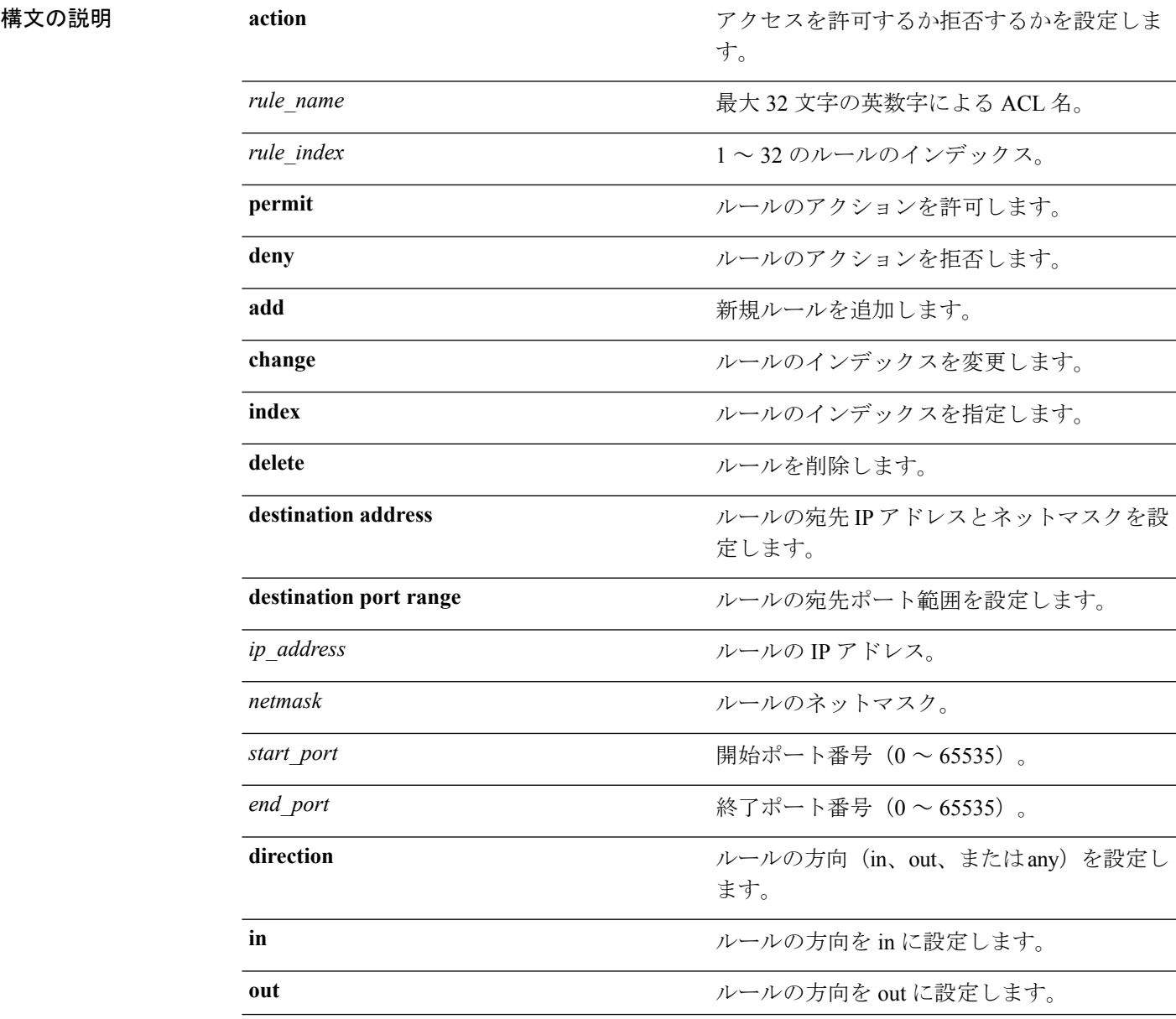

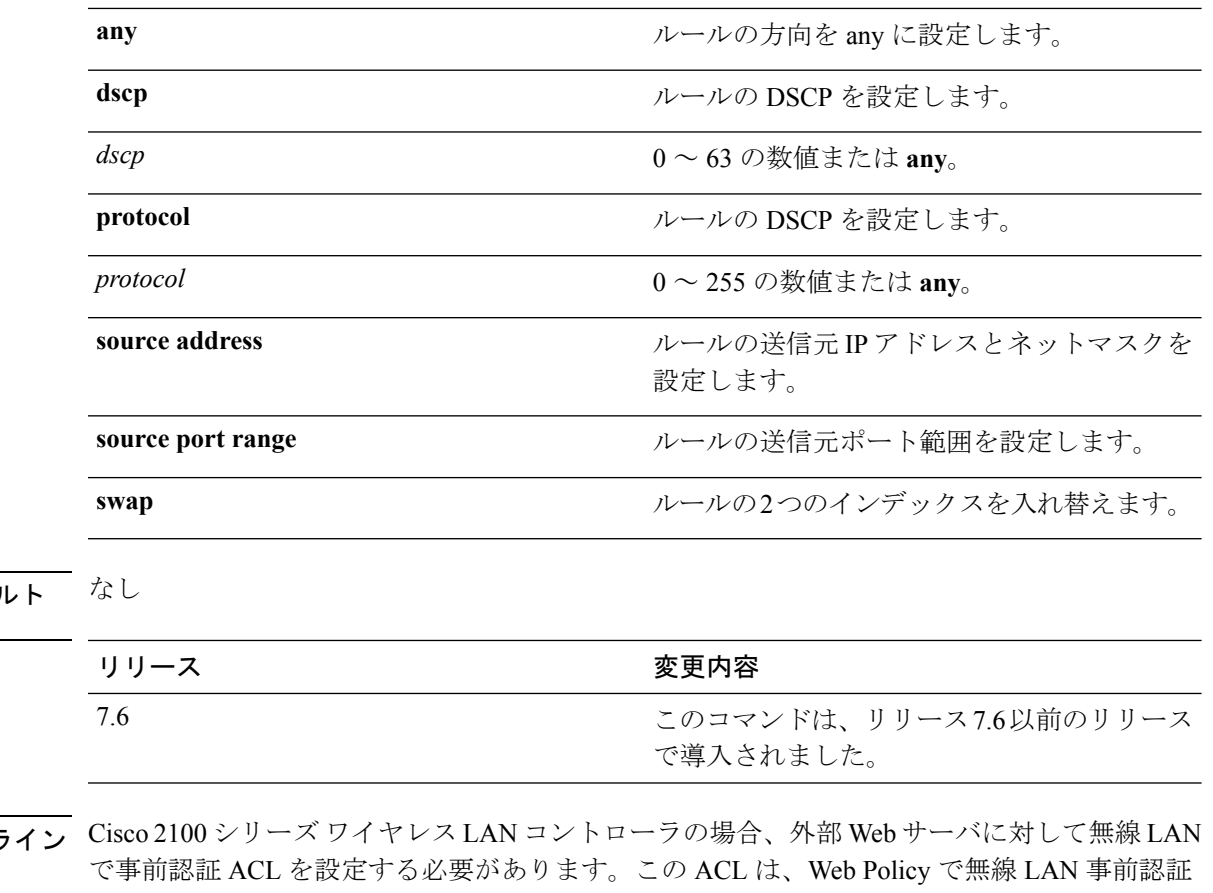

コマンド デフォノ

#### コマンド履歴

使用上のガイドラ ACL として設定する必要があります。ただし、Cisco 4400 シリーズ ワイヤレス LAN コント ローラの場合は事前認証 ACL を設定する必要はありません。

次に、アクセスを許可するよう ACL を設定する例を示します。

(Cisco Controller) > **config acl rule action lab1 4 permit**

関連コマンド **show acl**

### **config acl url-domain**

アクセスコントロールリストのURLドメインを追加または削除するには、**config aclurl-domain** コマンドを使用します。

**config acl url-domain**{**add|delete**} *domain\_name acl\_name*

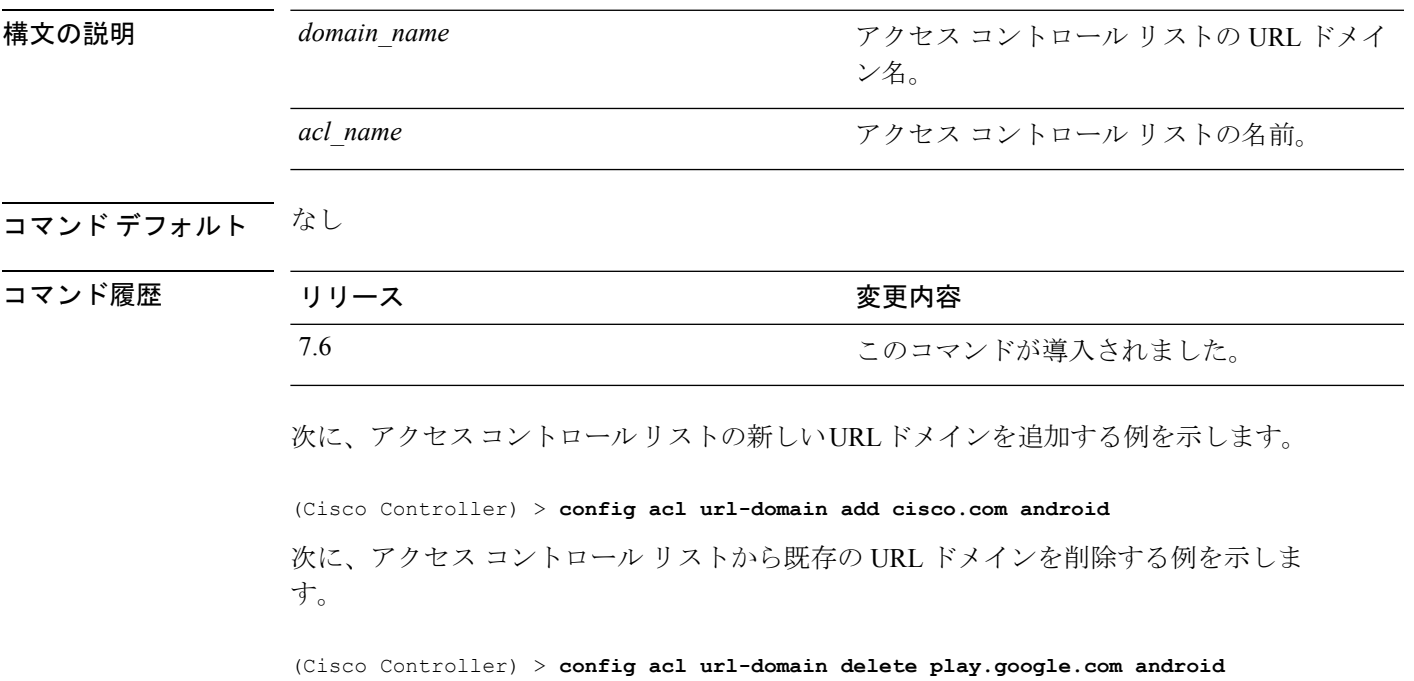

### **config advanced 802.11 7920VSIEConfig**

Cisco Unified Wireless IP Phone 7920 VISE パラメータを設定するには、**config advanced 802.11 7920VSIEConfig** コマンドを使用します。

**config advanced802.11**{**a** | **b**} **7920VSIEConfig** {**call-admission-limit***limit* | **G711-CU-Quantum** *quantum*}

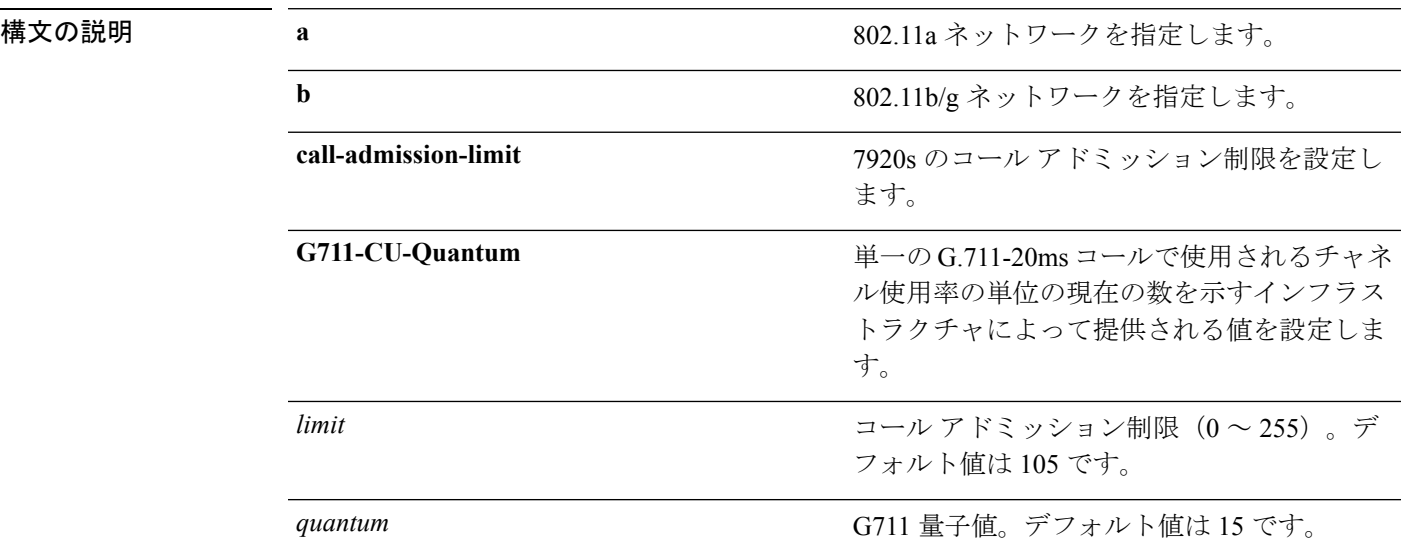

#### コマンド デフォルト なし

コマンド履歴

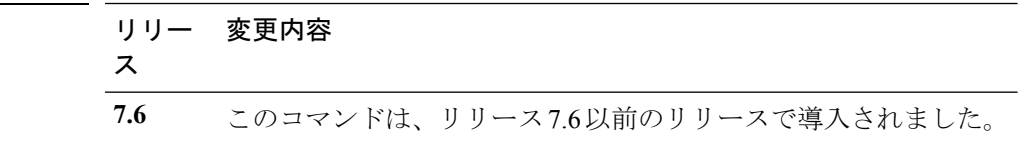

次に、7920 VISE パラメータのコール アドミッション制限を設定する例を示します。

(Cisco Controller) >**config advanced 802.11 7920VSIEConfig call-admission-limit 4**

### **config advanced 802.11 channel add**

802.11 ネットワーク自動 RF チャネルのリストにチャネルを追加するには、**config advanced 802.11 channel add** コマンドを使用します。

**config advanced 802.11**{**a** | **b**} **channel add** *channel\_number*

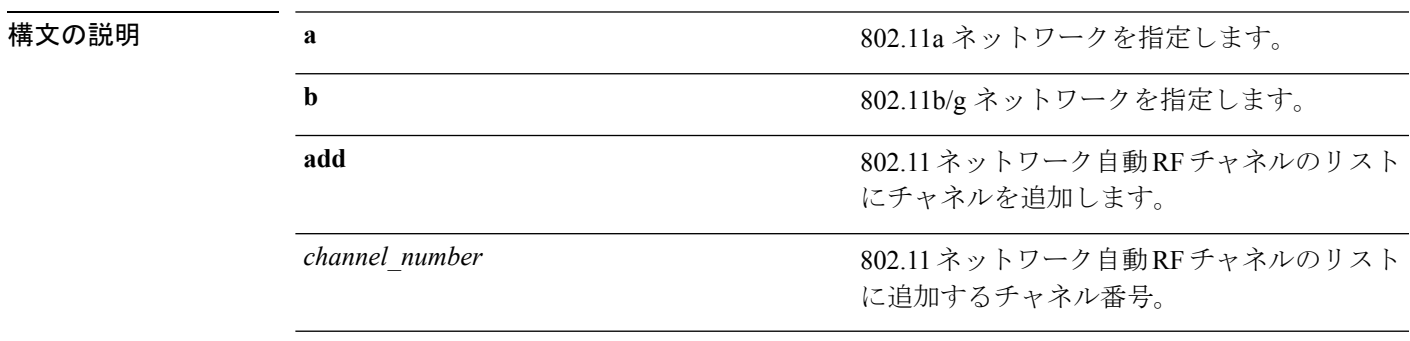

コマンドデフォルト なし

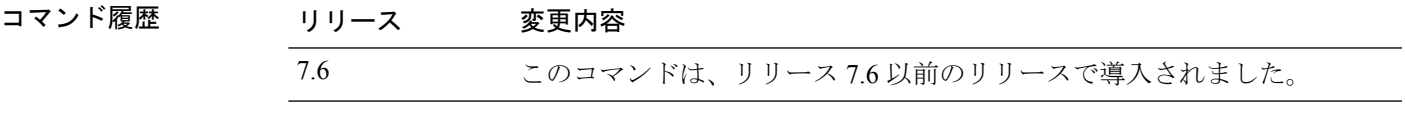

次に、802.11a ネットワーク自動 RF チャネルのリストにチャネルを追加する例を示し ます。

(Cisco Controller) >**config advanced 802.11 channel add 132**

#### **config advanced 802.11 channel cleanair-event**

すべての 802.11 Cisco Lightweight アクセス ポイントの CleanAir イベント駆動型無線リソース 管理(RRM)パラメータを設定するには、**config advanced 802.11 channel cleanair-event** コマ ンドを使用します。

**config advanced 802.11**{**a** | **b**} **channel cleanair-event** {**enable** | **disable** | **sensitivity** [**low** | **medium** | **high**] | **custom threshold** *threshold\_value*}

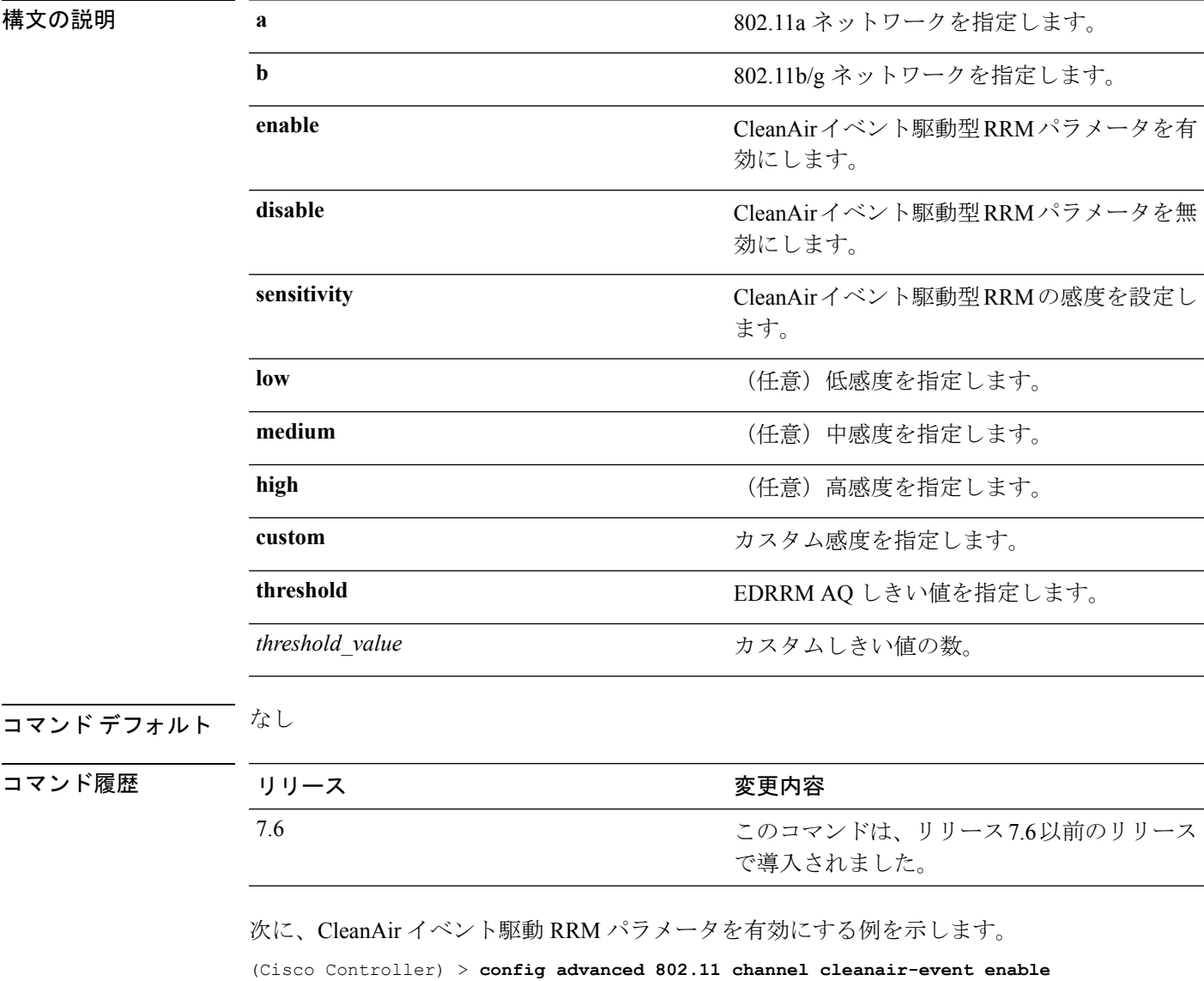

次に、CleanAir イベント駆動型 RRM に高感度を設定する例を示します。

(Cisco Controller) > **config advanced 802.11 channel cleanair-event sensitivity high**

# **config advanced 802.11 channel dca anchor-time**

チャネルの動的割り当て(DCA)アルゴリズムの開始時刻を指定するには、 **config advanced 802.11 channel dca anchor-time** コマンドを使用します。

**config advanced 802.11**{**a** | **b**} **channel dca anchor-time** *value*

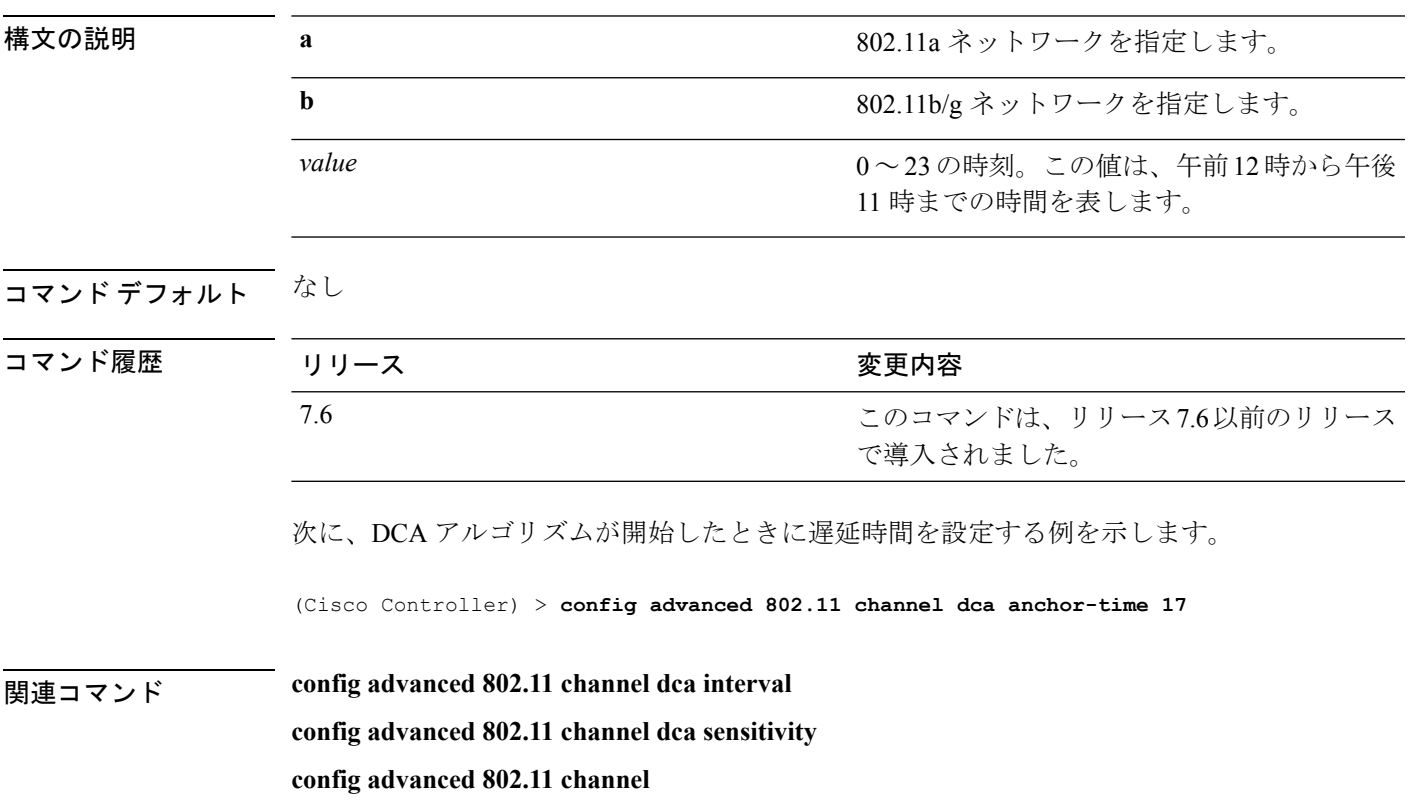

#### **config advanced 802.11 channel dca chan-width-11n**

5 GHz 帯域のすべての 802.11n 無線に、チャネルの動的割り当て (DCA) チャネル幅を設定す るには、**config advanced 802.11 channel dca chan-width-11n** コマンドを使用します。

**config advanced 802.11**{**a** | **b**} **channel dca chan-width-11n** {**20** | **40** | **80**}

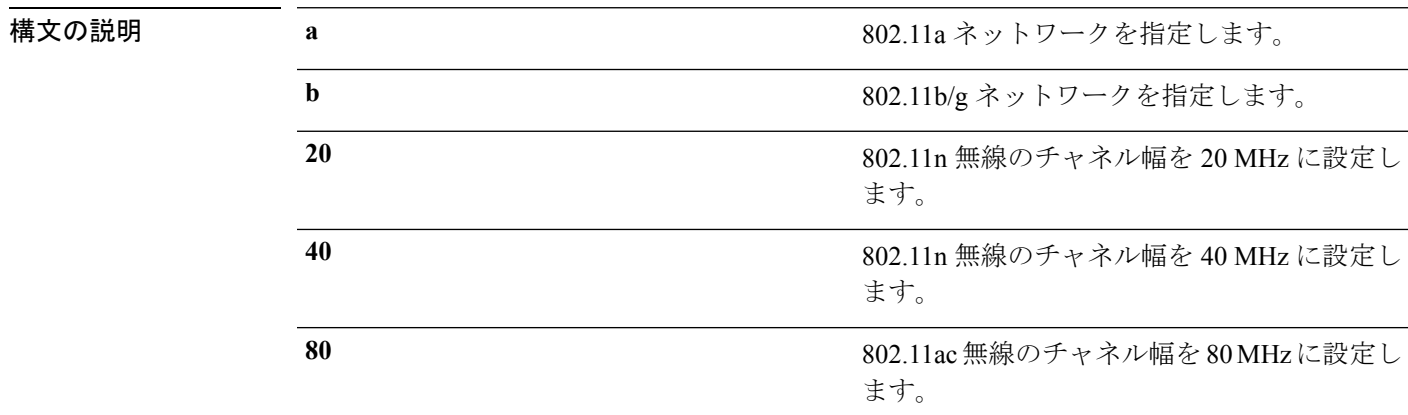

コマンド デフォルト デフォルトのチャネル幅は 20 です。

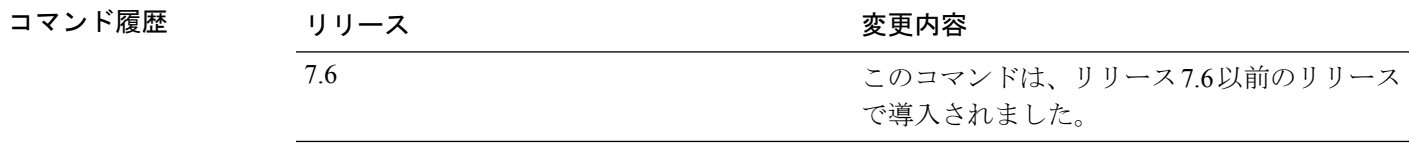

使用上のガイドライン 40 を選択する場合は、 **config advanced 802.11 channel** {**add** | **delete**} *channel\_number* コマンドで 少なくとも 2 つの隣接チャネルを設定する必要があります(プライマリ チャネルの 36 と拡張 チャネルの 40 など)。1 つのチャネルしか設定しないと、そのチャネルは 40 MHz チャネル幅 として使用されません。

> グローバルに設定されているDCAチャネル幅設定を上書きするには、**config 802.11 chan\_width** コマンドを使用して、特定のアクセス ポイントの無線を 20 または 40 MHz モードに静的に設 定します。後でこのアクセスポイントの無線に対する静的な設定をグローバルに変更すると、 それまでアクセス ポイントで使用されていたチャネル幅設定はグローバルな DCA 設定で上書 きされます。

次に、802.11a ネットワーク自動チャネルのリストにチャネルを追加する例を示しま す。

(Cisco Controller) >**config advanced 802.11a channel dca chan-width-11n 40**

次に、802.11ac 無線のチャネル幅を 80 MHz に設定する例を示します。

(Cisco Controller) >**config advanced 802.11a channel dca chan-width-11n 80**

### **config advanced 802.11 channel dca interval**

チャネルの動的割り当て(DCA)が実行される頻度を指定するには、 **config advanced 802.11 channel dca interval** コマンドを使用します。

**config advanced 802.11**{**a** | **b**} **channel dca interval** *value*

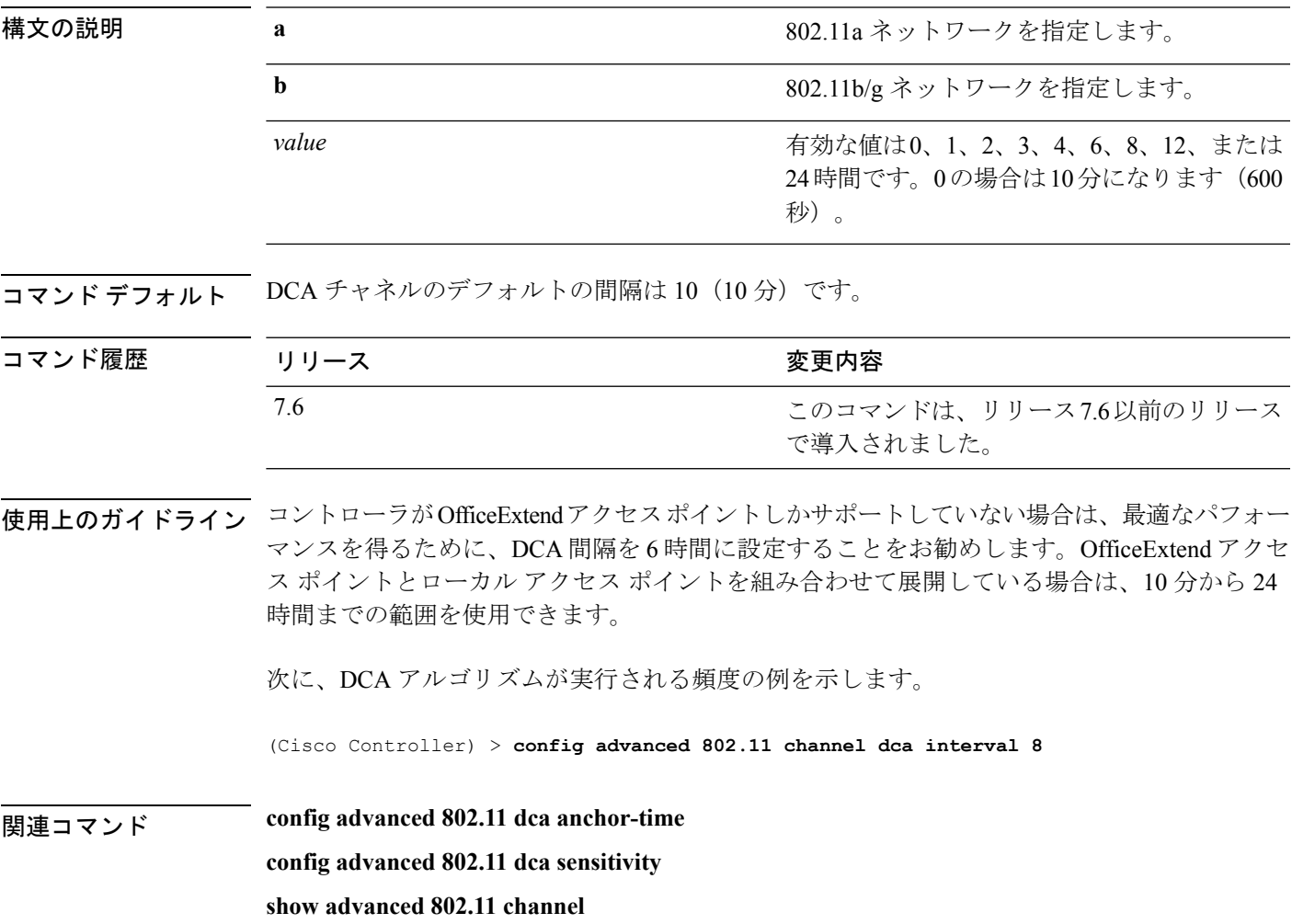

# **config advanced 802.11 channel dca min-metric**

DCAの5 GHz最小RSSIエネルギーメトリックを設定するには、**config advanced802.11 channel dca min-metric** コマンドを使用します。

**config advanced 802.11**{**a** | **b**} **channel dca** *RSSI\_value*

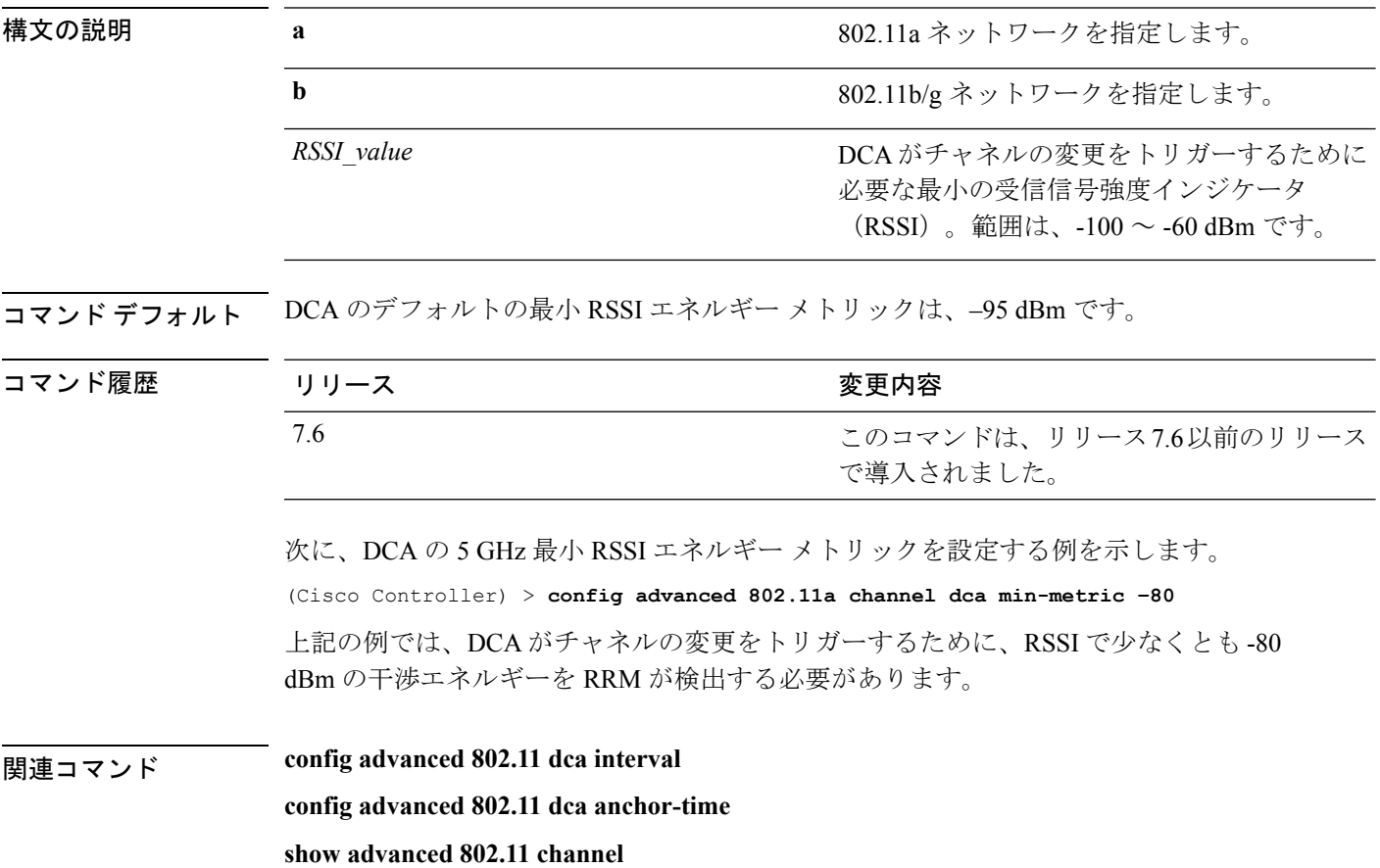

#### **config advanced 802.11 channel dca sensitivity**

チャネル変更の判定時の環境の変化(信号、負荷、ノイズ、干渉など)に対するチャネルの動 的割り当て(DCA)アルゴリズムの感度を指定するには、 **config advanced 802.11 channel dca sensitivity** コマンドを使用します。

**config advanced 802.11**{**a** | **b**} **channel dcasensitivity** {**low** | **medium** | **high**}

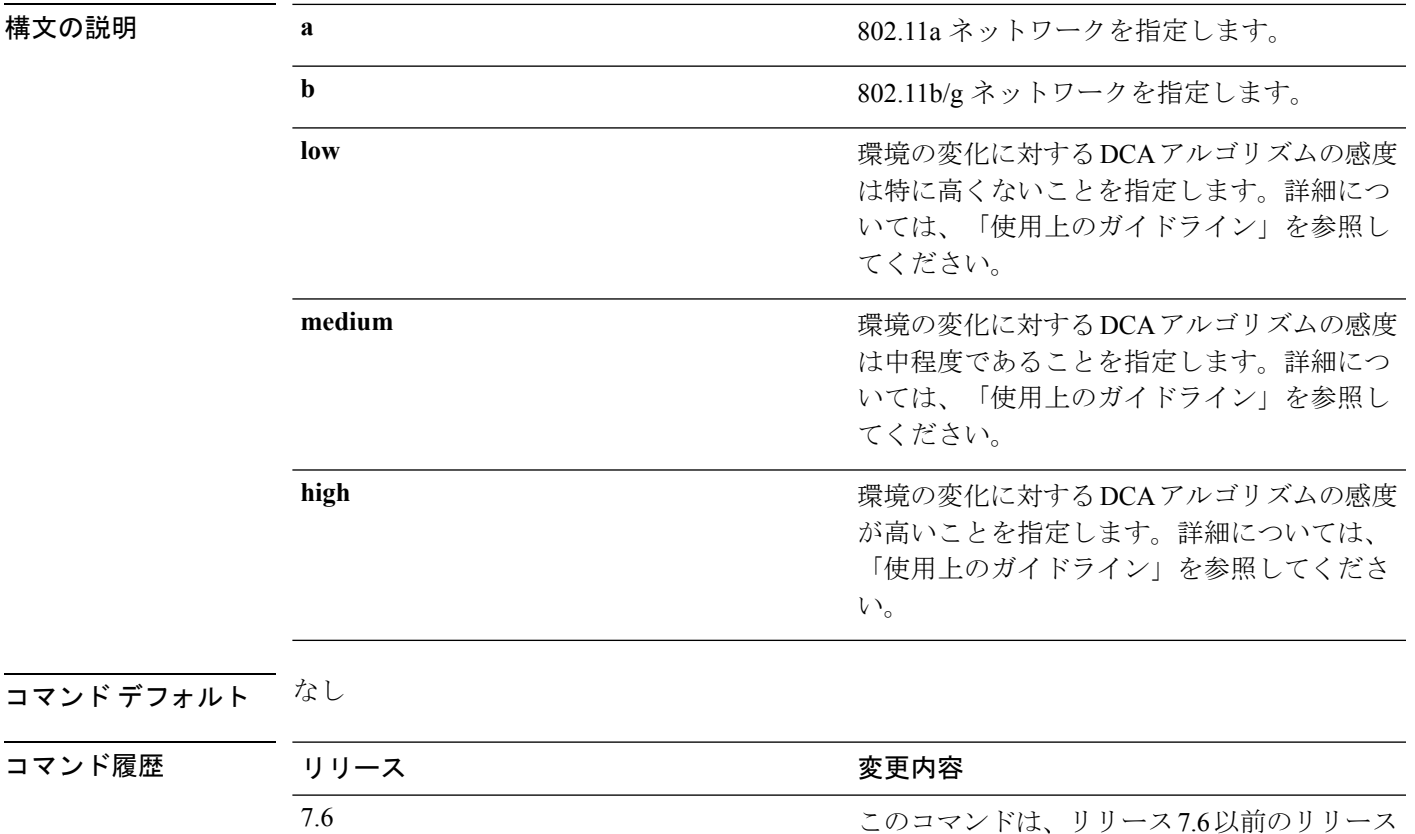

使用上のガイドライン DCA の感度のしきい値は、次の表で示すように、無線帯域によって異なります。

トラブルシューティングに役立つように、このコマンドの出力には失敗したコールすべてのエ ラー コードが示されます。次の表では、失敗したコールの考えられるエラー コードについて 説明します。

で導入されました。

表 **<sup>4</sup> : DCA** の感度のしきい値

| 感度     | 2.4 GHz DCA 感度しきい値 | 5 GHz DCA 感度しきい値 |
|--------|--------------------|------------------|
| High   | 5 dB               | 5 dB             |
| Medium | 15 dB              | 20 dB            |

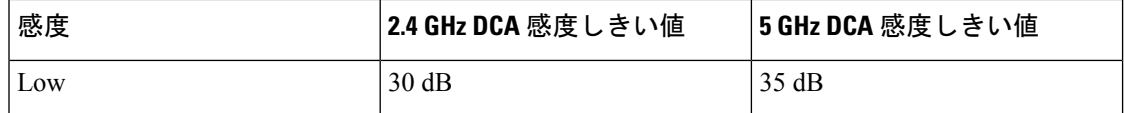

次に、DCA アルゴリズムの感度の値を low に設定する例を示します。

(Cisco Controller) > **config advanced 802.11 channel dca sensitivity low**

関連コマンド **config advanced 802.11 dca interval config advanced 802.11 dca anchor-time**

**show advanced 802.11 channel**

### **config advanced 802.11 channel foreign**

802.11a対応のすべてのCiscoLightweightアクセスポイントについて、無線リソース管理(RRM) によるチャネル選択時に外部 802.11a 干渉回避を考慮するか、無視するかを指定するには、 **config advanced 802.11 channel foreign** コマンドを使用します。

**config advanced 802.11**{**a** | **b**} **channel foreign** {**enable** | **disable**}

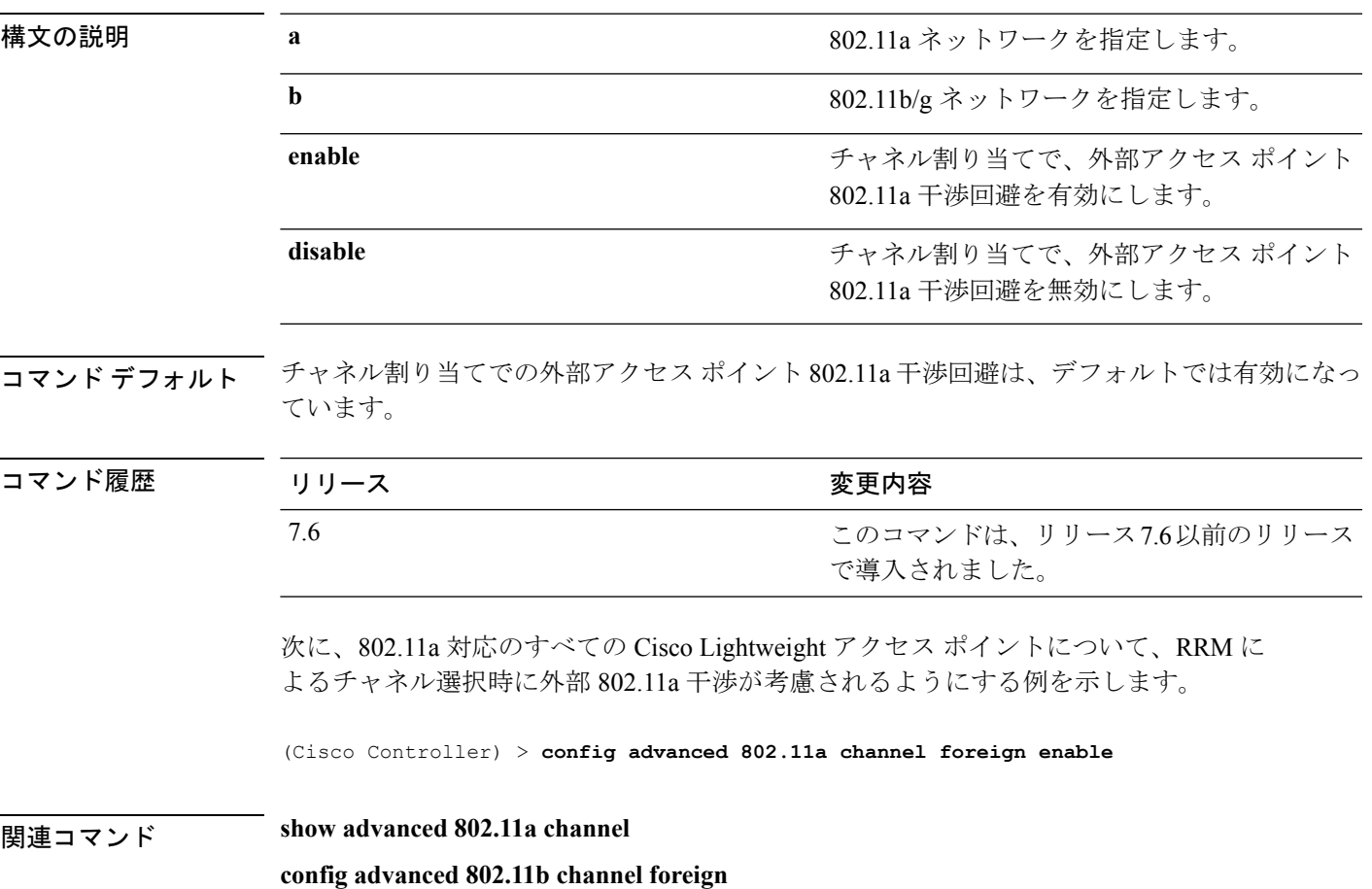

### **config advanced 802.11 channel load**

802.11a対応のすべてのCiscoLightweightアクセスポイントについて、無線リソース管理(RRM) によるチャネル選択更新時にトラフィックの負荷を考慮するか、無視するかを指定するには、 **config advanced 802.11 channel load** コマンドを使用します。

**config advanced 802.11**{**a** | **b**} **channel load** {**enable** | **disable**}

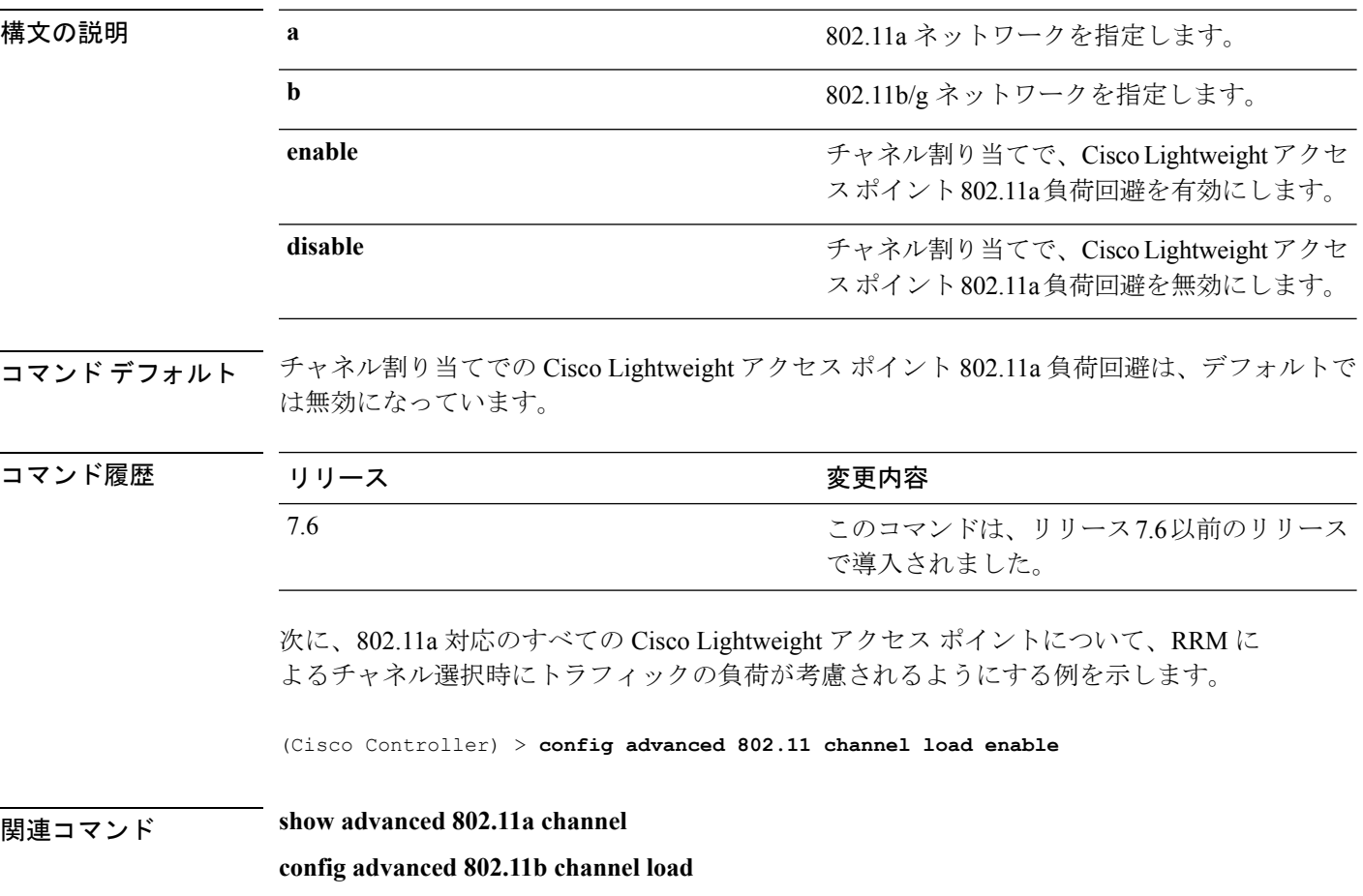
# **config advanced 802.11 channel noise**

802.11a対応のすべてのCiscoLightweightアクセスポイントについて、無線リソース管理(RRM) によるチャネル選択更新時に802.11a以外のノイズを考慮するか、無視するかを指定するには、 **config advanced 802.11 channel noise** コマンドを使用します。

**config advanced 802.11**{**a** | **b**} **channel noise** {**enable** | **disable**}

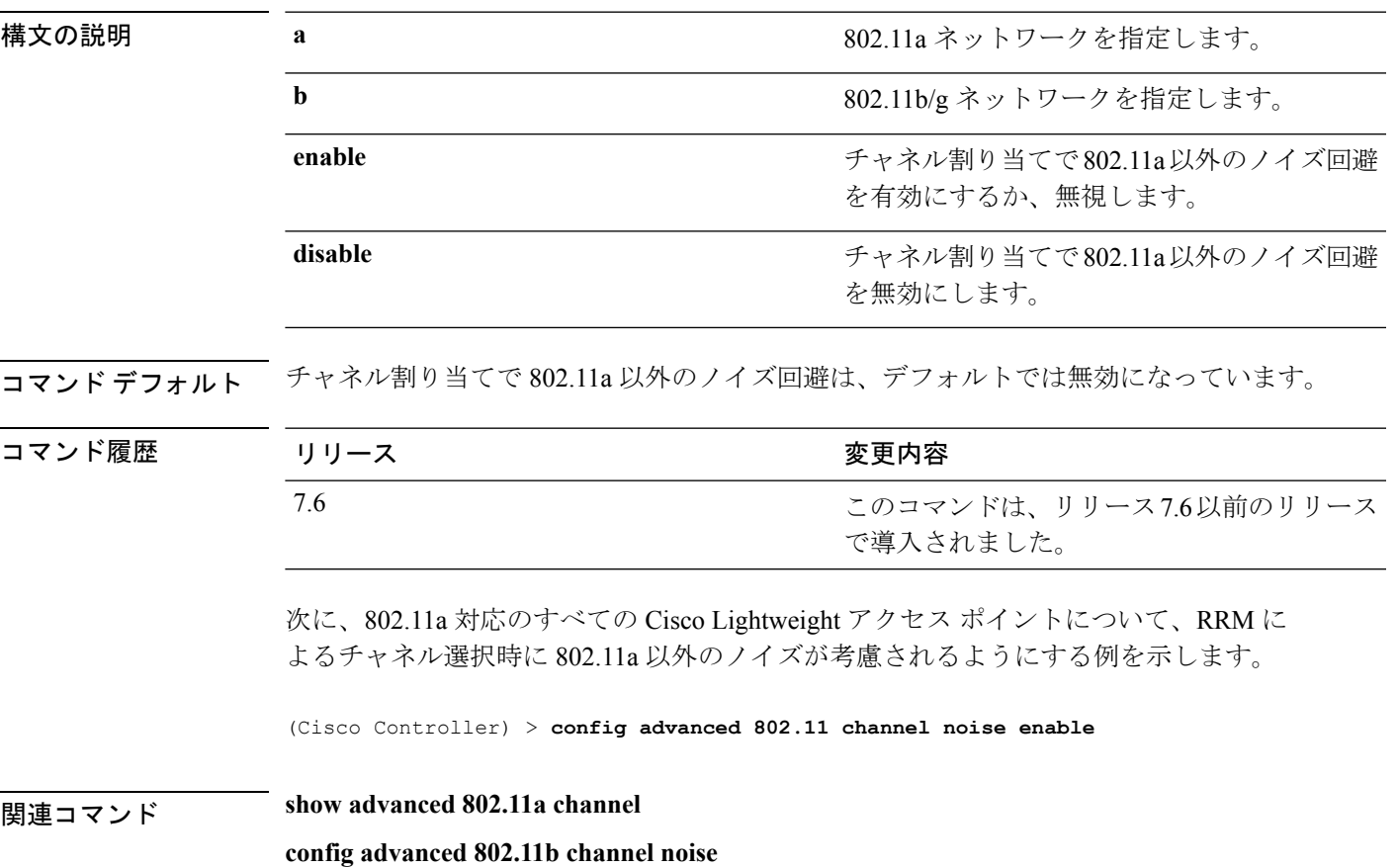

**Cisco** ワイヤレス **LAN** コントローラ リリース **8.0** コマンド リファレンス

# **config advanced 802.11 channel outdoor-ap-dca**

非動的周波数選択 (DFS) チャネルのチェックのコントローラによる回避を有効または無効に するには、**config advanced 802.11 channel outdoor-ap-dca** コマンドを使用します。

**config advanced 802.11**{**a** | **b**} **channel outdoor-ap-dca** {**enable** | **disable**}

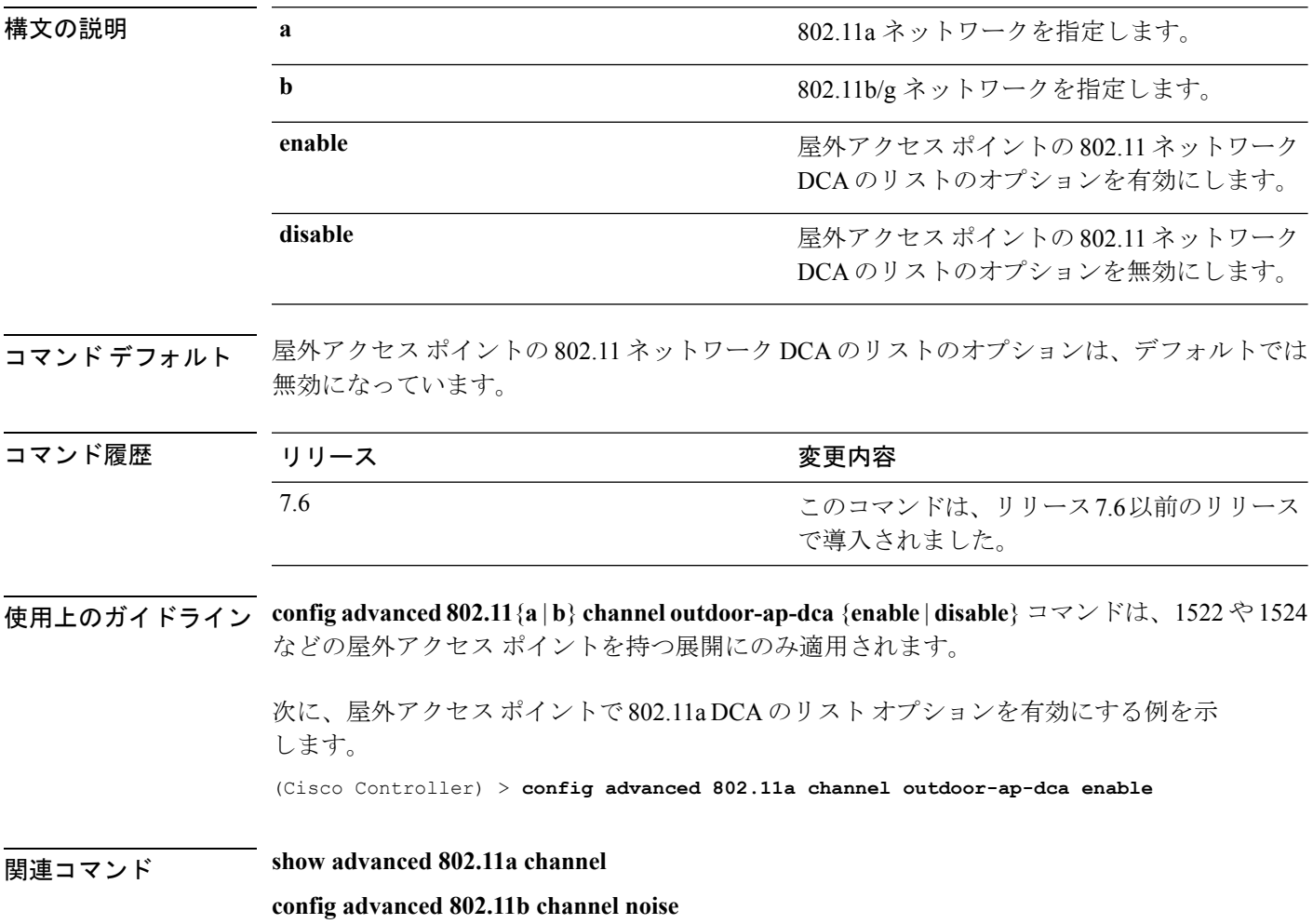

# **config advanced 802.11 channel pda-prop**

永続デバイスの伝播を有効または無効にするには、**config advanced802.11 channelpda-prop** コ マンドを使用します。

**config advanced 802.11**{**a** | **b**} **channel pda-prop** {**enable** | **disable**}

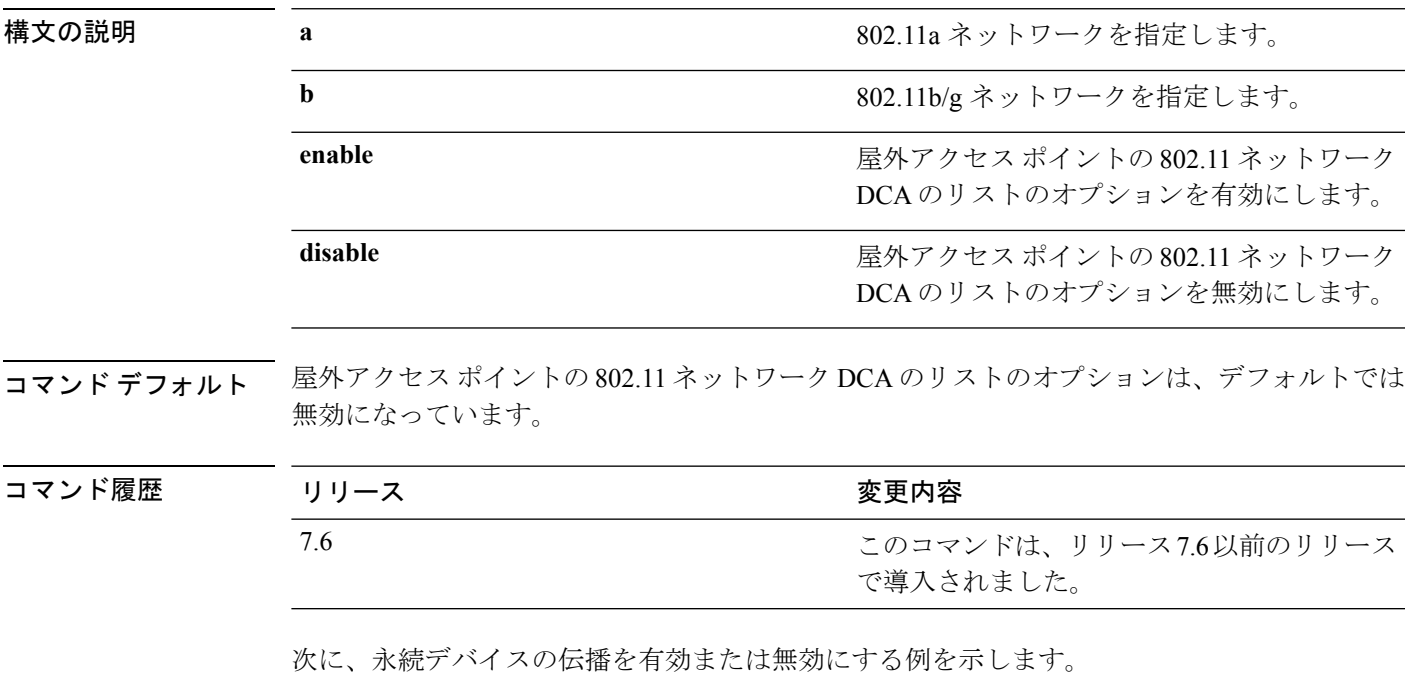

(Cisco Controller) > **config advanced 802.11 channel pda-prop enable**

**Cisco** ワイヤレス **LAN** コントローラ リリース **8.0** コマンド リファレンス

#### **config advanced 802.11 channel update**

する例を示します。

802.11a対応のすべてのCiscoLightweightアクセスポイントを対象に、無線リソース管理(RRM) によるチャネル選択更新が開始されるようにするには、**config advanced 802.11 channel update** コマンドを使用します。

**config advanced 802.11**{**a** | **b**} **channel update**

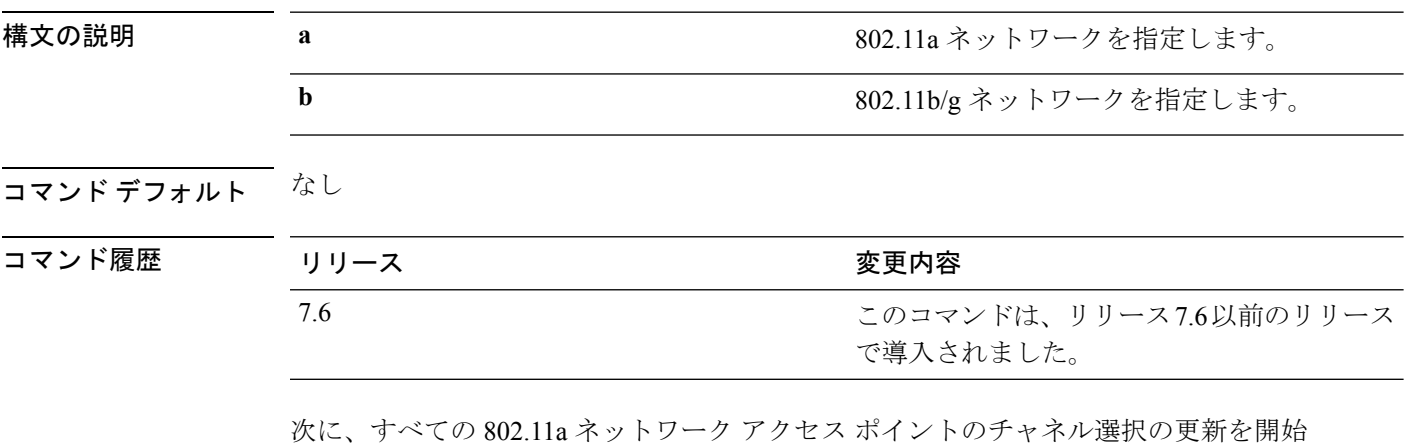

(Cisco Controller) > **config advanced 802.11a channel update**

 $\overline{\phantom{a}}$ 

# **config advanced 802.11 coverage**

カバレッジ ホール検出を有効または無効にするには、**config advanced 802.11 coverage** コマン ドを使用します。

**config advanced 802.11**{**a** | **b**} **coverage** {**enable** | **disable**}

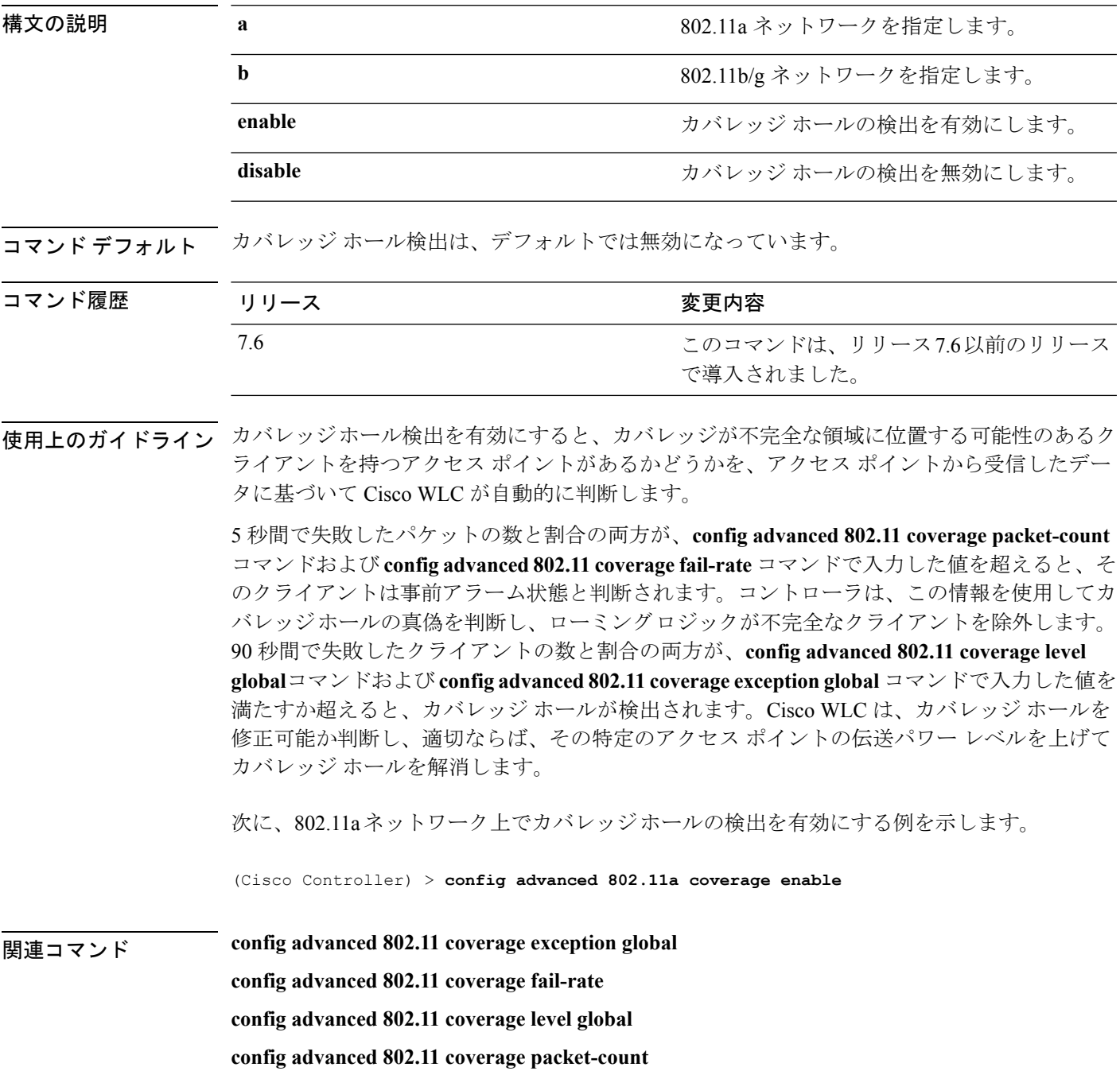

 $\mathbf I$ 

**config advanced 802.11 coverage rssi-threshold**

# **config advanced 802.11 coverage exception global**

アクセス ポイント上で、信号レベルが低くなっているにもかかわらず、別のアクセス ポイン トにローミングできないクライアントの割合を指定するには、**config advanced802.11 coverage exception global** コマンドを使用します。

**config advanced 802.11**{**a** | **b**} **coverage exception global** *percent*

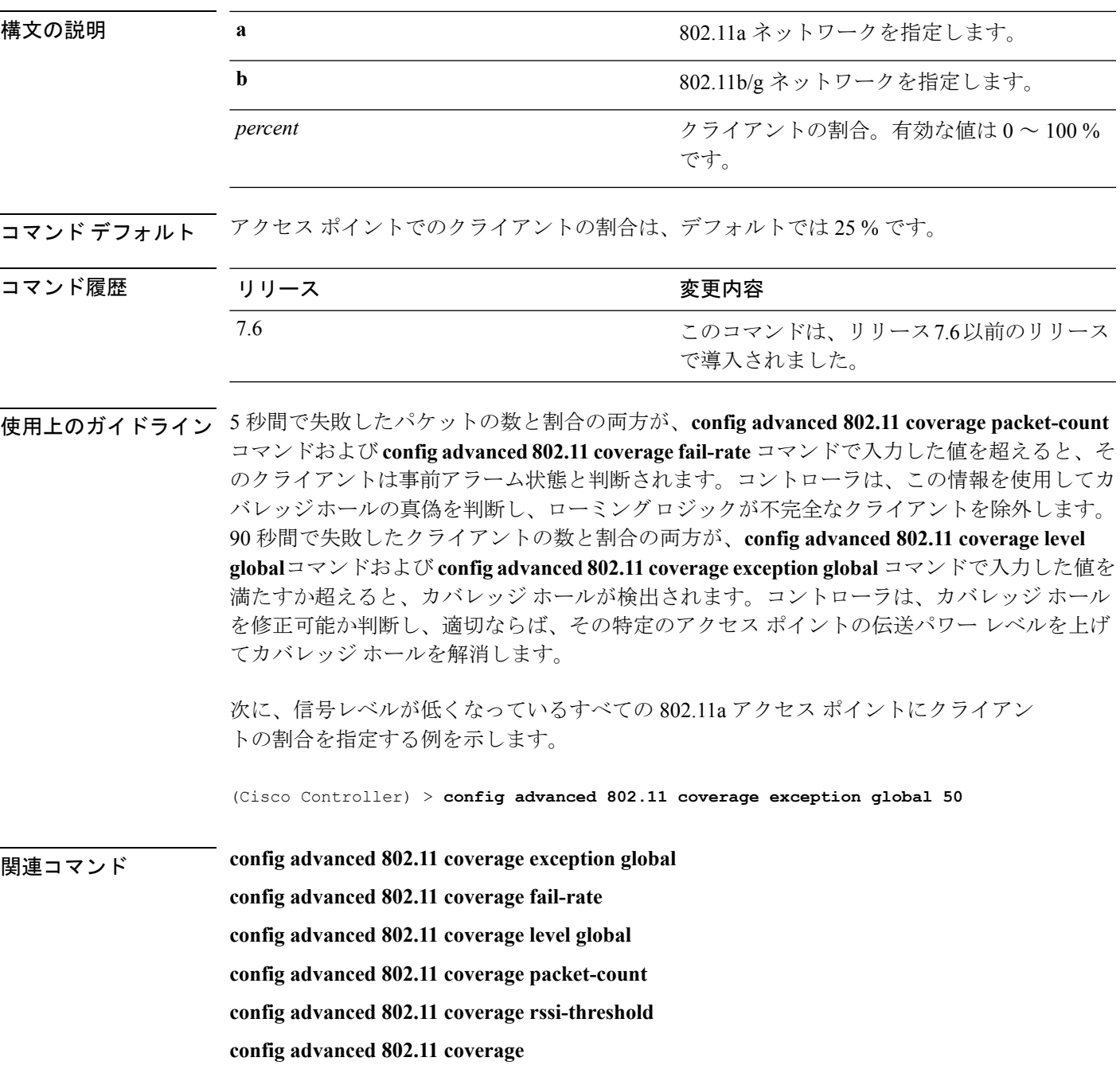

#### **config advanced 802.11 coverage fail-rate**

アップリンクのデータパケットまたは音声パケットの失敗率のしきい値を指定するには、**config advanced 802.11 coverage fail-rate** コマンドを使用します。

**config advanced 802.11**{**a** | **b**} **coverage** {**data** | **voice**} **fail-rate** *percent*

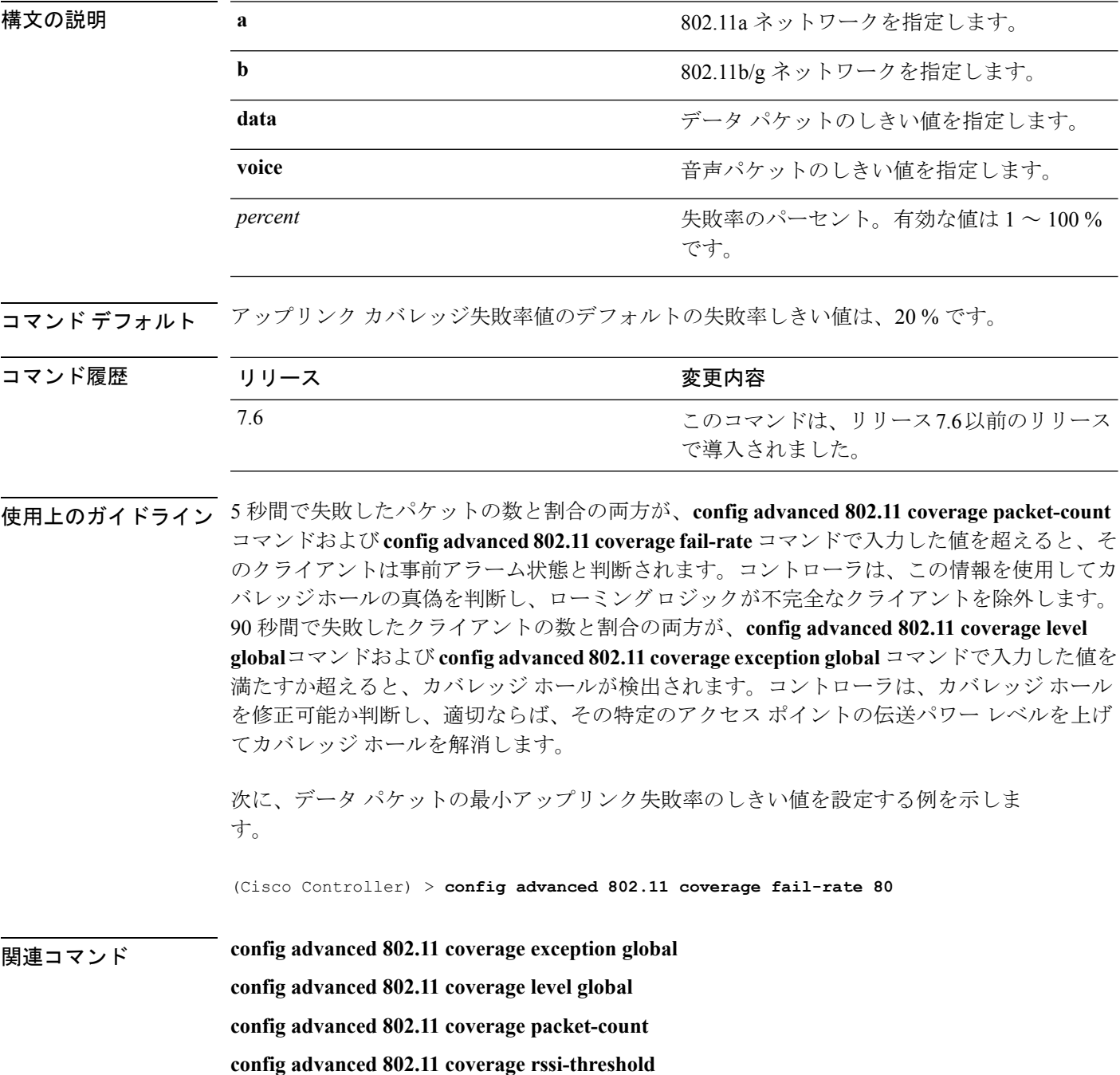

 $\mathbf I$ 

**config advanced 802.11 coverage**

#### **config advanced 802.11 coverage level global**

アクセス ポイント上でデータまたは音声受信信号強度インジケータ(RSSI)しきい値以下の RSSI 値を持つクライアントの最小数を指定するには、**config advanced 802.11 coverage level global** コマンドを使用します。

**config advanced 802.11**{**a** | **b**} **coverage level global** *clients*

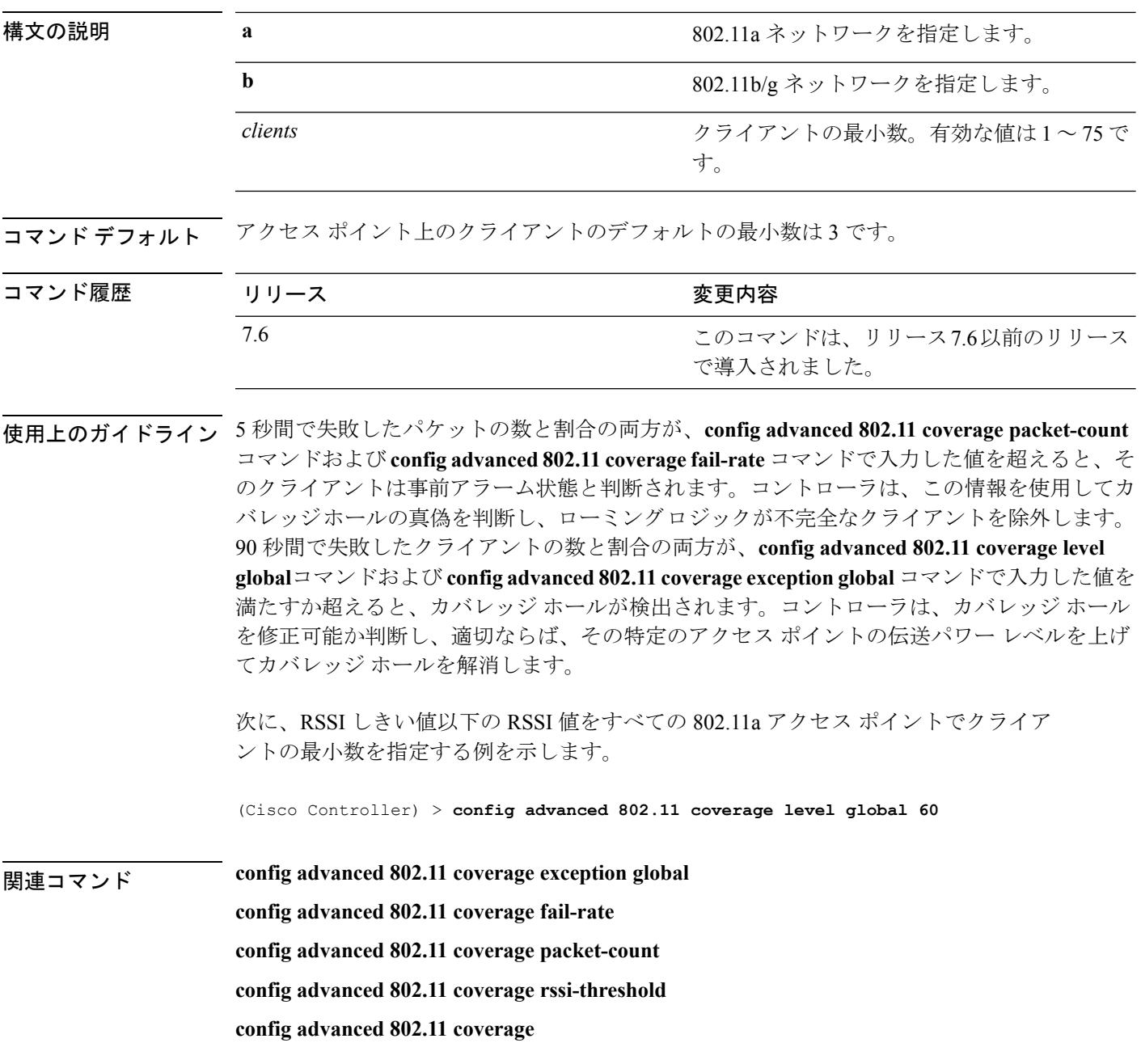

# **config advanced 802.11 coverage packet-count**

アップリンクのデータパケットまたは音声パケットの最小失敗数のしきい値を指定するには、 **config advanced 802.11 coverage packet-count** コマンドを使用します。

**config advanced 802.11**{**a** | **b**} **coverage** {**data** | **voice**} **packet-count** *packets*

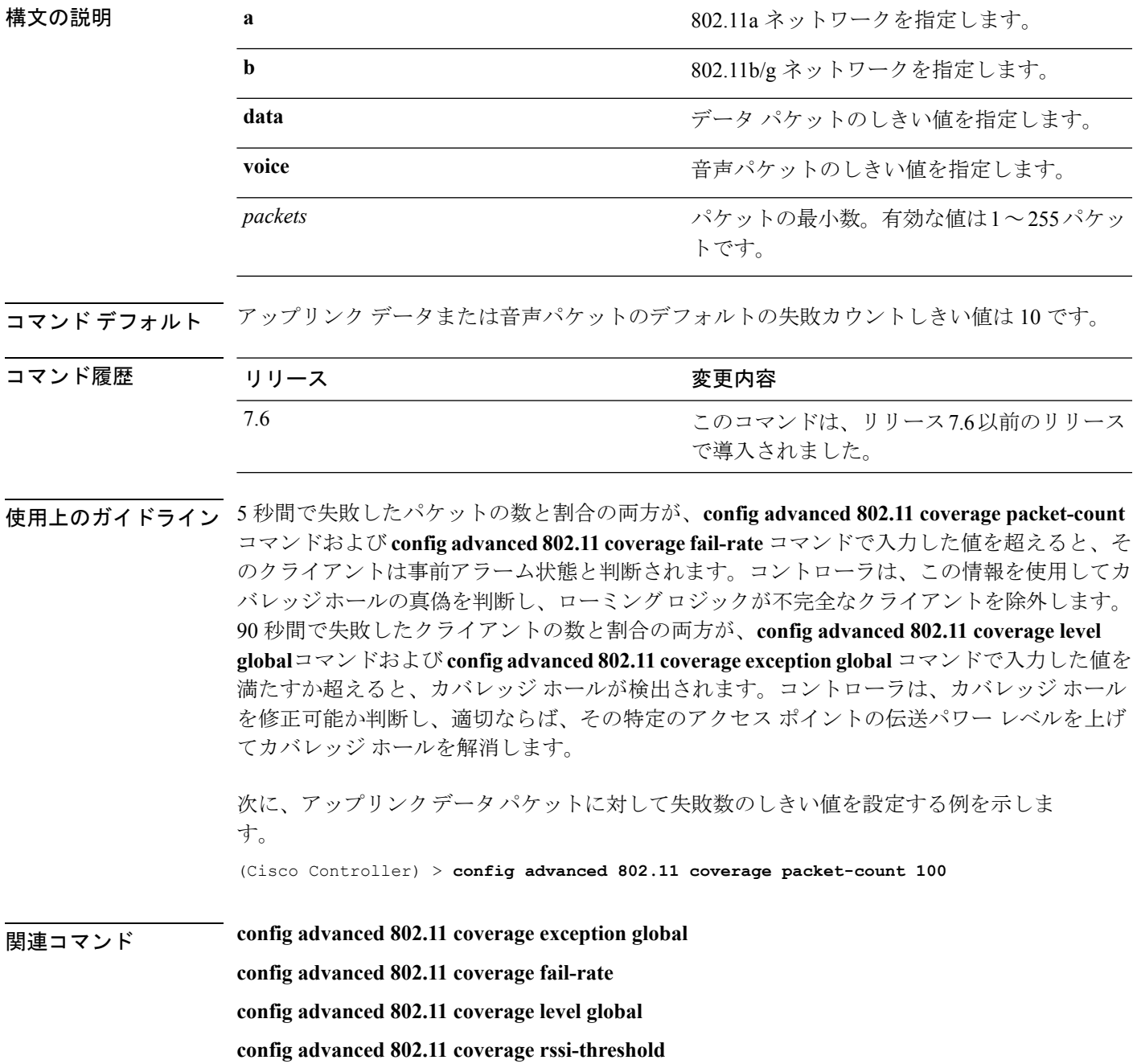

I

**config advanced 802.11 coverage**

# **config advanced 802.11 coverage rssi-threshold**

アクセス ポイントで受信されるパケットの最小の受信信号強度インジケータ (RSSI) 値を指 定するには、**config advanced 802.11 coverage rssi-threshold** コマンドを使用します。

**config advanced 802.11**{**a** | **b**} **coverage** {**data** | **voice**} **rssi-threshold** *rssi*

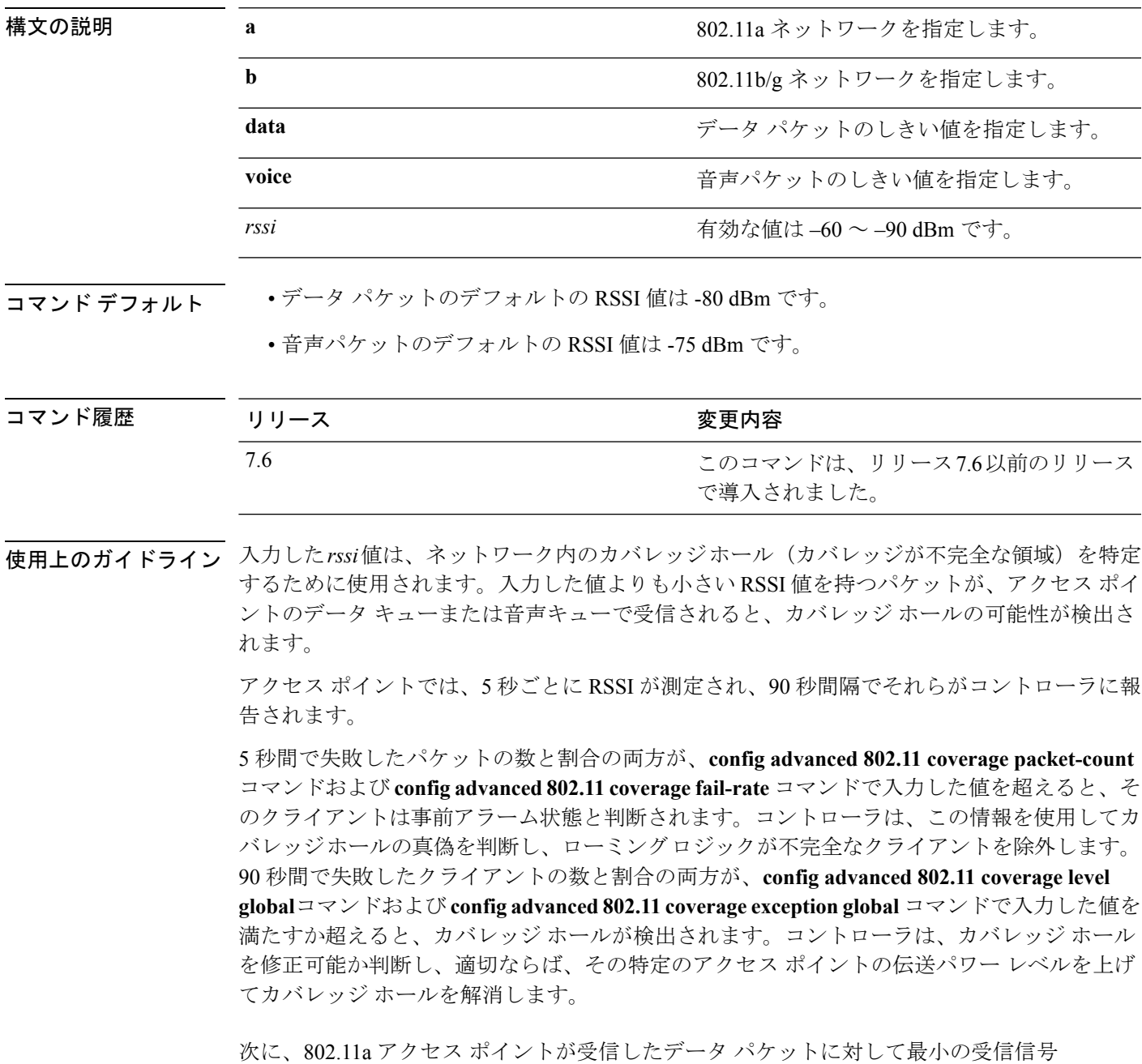

強度インジケータを設定する例を示します。

(Cisco Controller) > **config advanced 802.11a coverage rssi-threshold -60** 関連コマンド **config advanced 802.11 coverage exception global config advanced 802.11 coverage fail-rate config advanced 802.11 coverage level global config advanced 802.11 coverage packet-count config advanced 802.11 coverage**

#### **config advanced 802.11 edca-parameters**

802.11a ネットワーク上で、特定の拡張型分散チャネル アクセス(EDCA)プロファイルを有 効にするには、**config advanced 802.11 edca-parameters** コマンドを使用します。

**config advanced 802.11**{**a** | **b**} **edca-parameters** {**wmm-default** | **svp-voice** | **optimized-voice** | **optimized-video-voice** | **custom-voice** | | **custom-set** { *QoS Profile Name* } { **aifs** *AP-value (0-16 ) Client value (0-16)* | **ecwmax** *AP-Value (0-10) Client value (0-10)* | **ecwmin** *AP-Value (0-10) Client value (0-10)* | **txop** *AP-Value (0-255) Client value (0-255)* } }

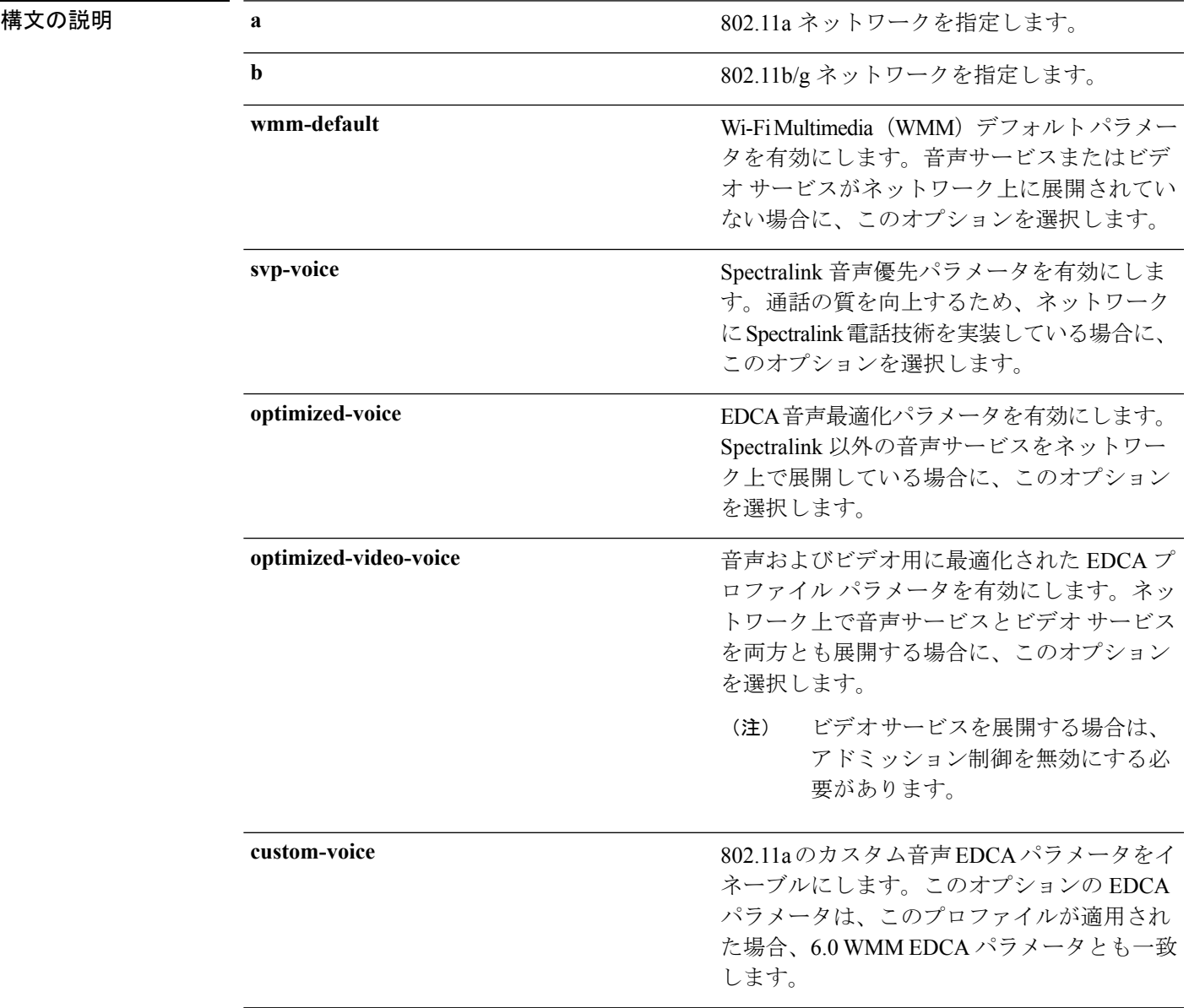

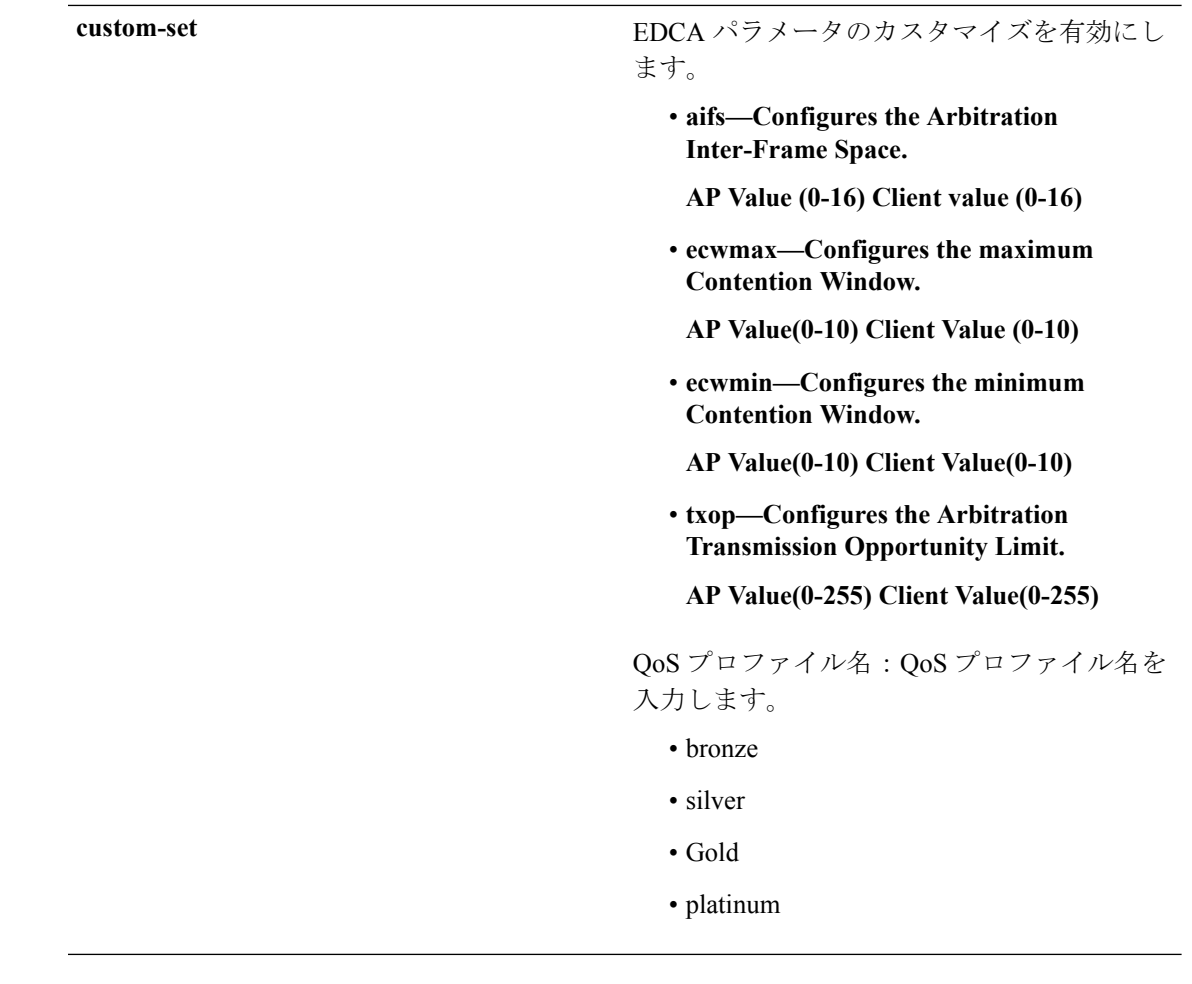

コマンド デフォルト デフォルトの EDCA パラメータは **wmm-default** です。

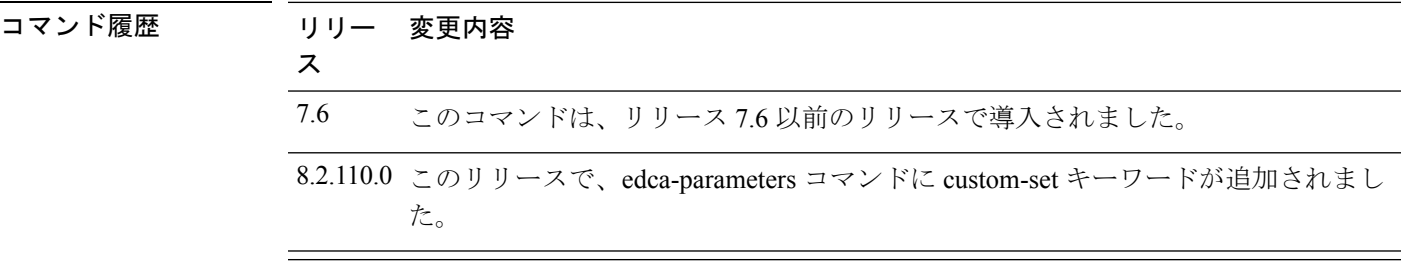

#### 例

次に、Spectralink 音声優先パラメータを有効にする例を示します。

(Cisco Controller) > **config advanced 802.11 edca-parameters svp-voice**

I

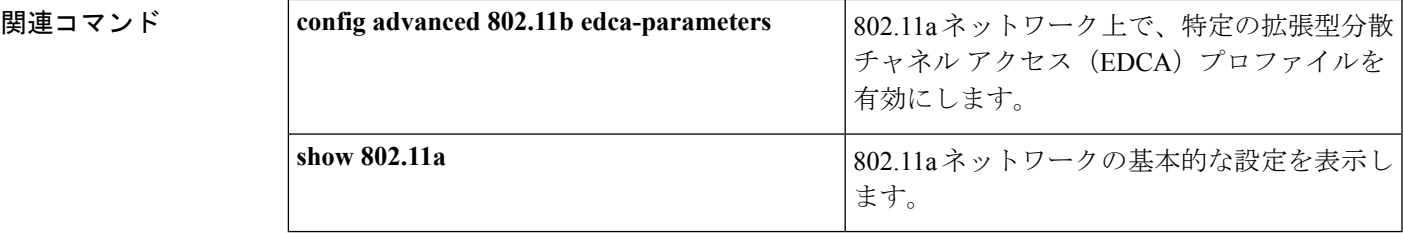

# **config advanced 802.11 factory**

802.11a の詳細設定を工場出荷時のデフォルトにリセットするには、**config advanced 802.11 factory** コマンドを使用します。

**config advanced 802.11**{**a** | **b**} **factory**

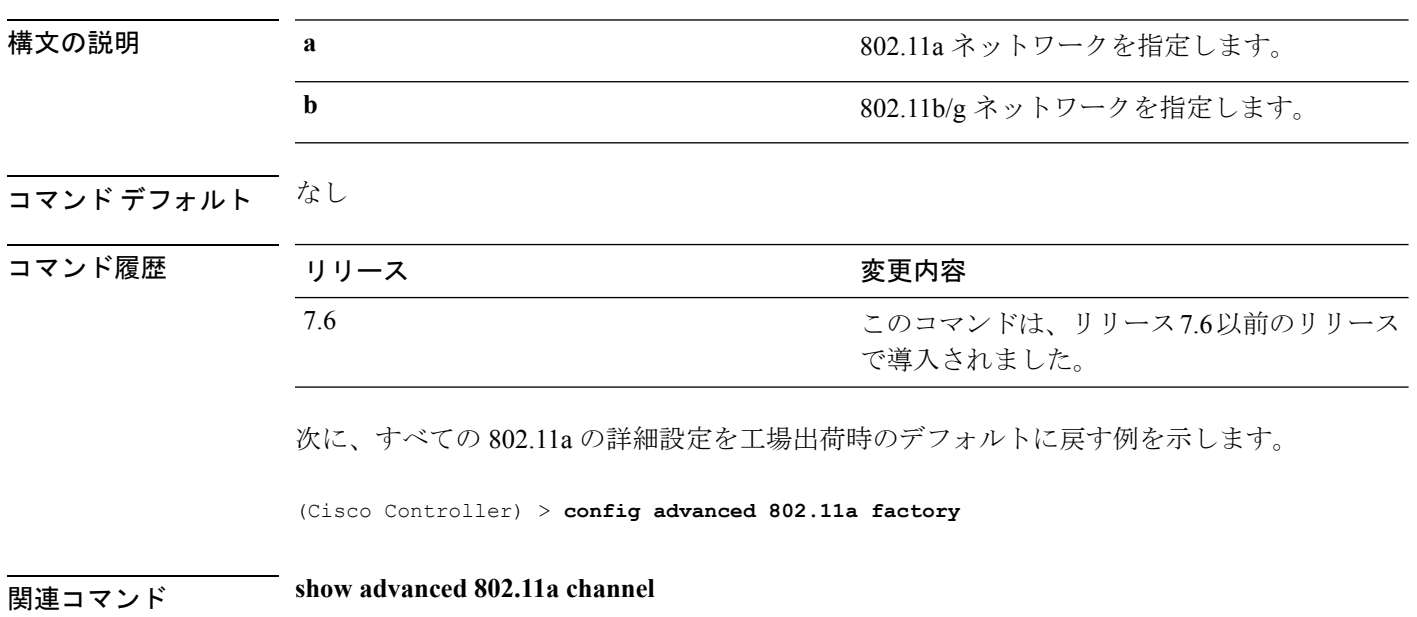

# **config advanced 802.11 group-member**

802.11 静的 RF グループのメンバを設定するには、**config advanced 802.11 group-member** コマ ンドを使用します。

**config advanced 802.11**{**a** | **b**} **group-member** {**add** | **remove**} *controller controller-ip-address*

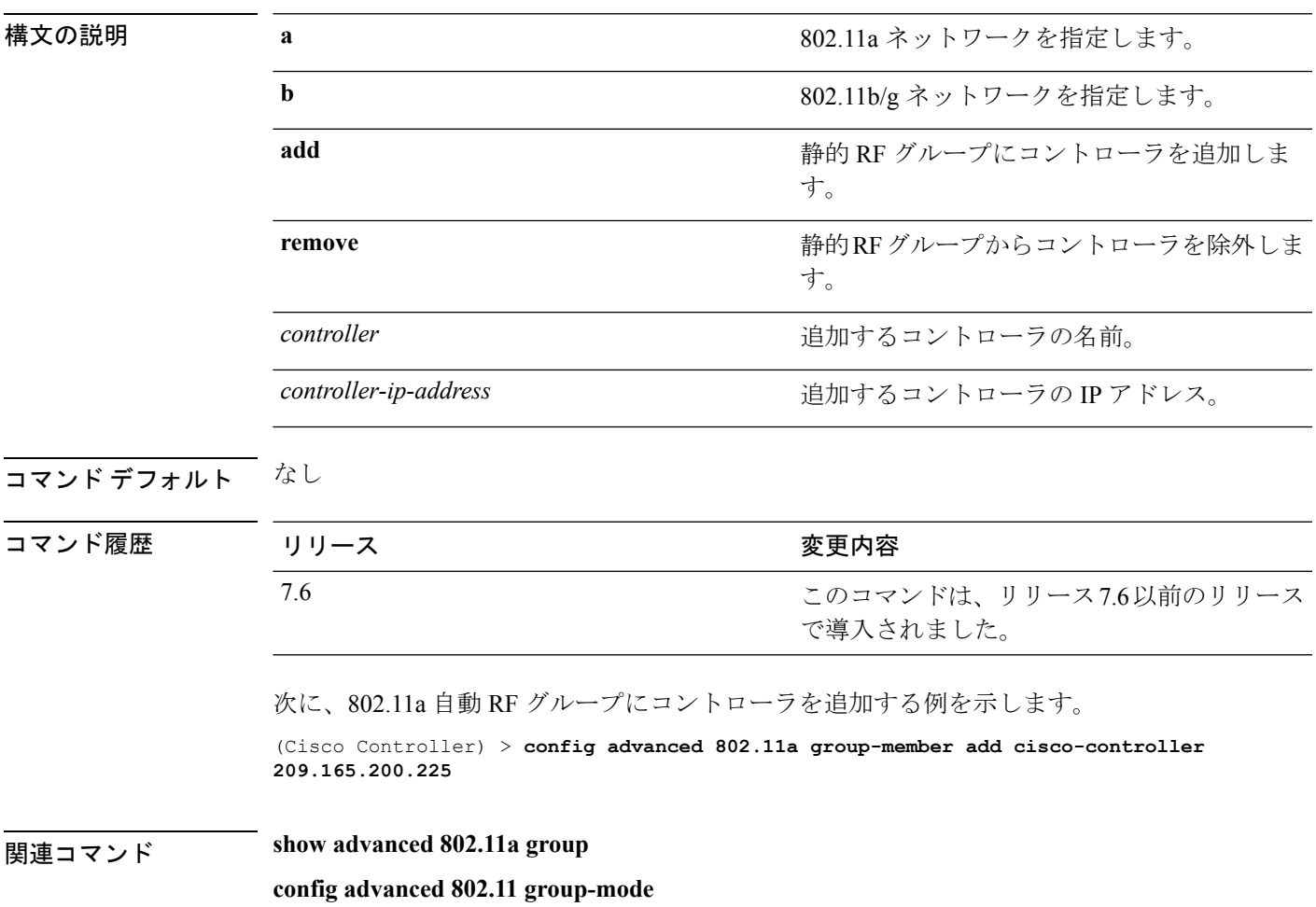

# **config advanced 802.11 group-mode**

802.11aの自動RFグループ選択モードをオンまたはオフに設定するには、**config advanced802.11 group-mode** コマンドを使用します。

**config advanced 802.11**{**a** | **b**} **group-mode** {**auto** | **leader** | **off** | **restart**}

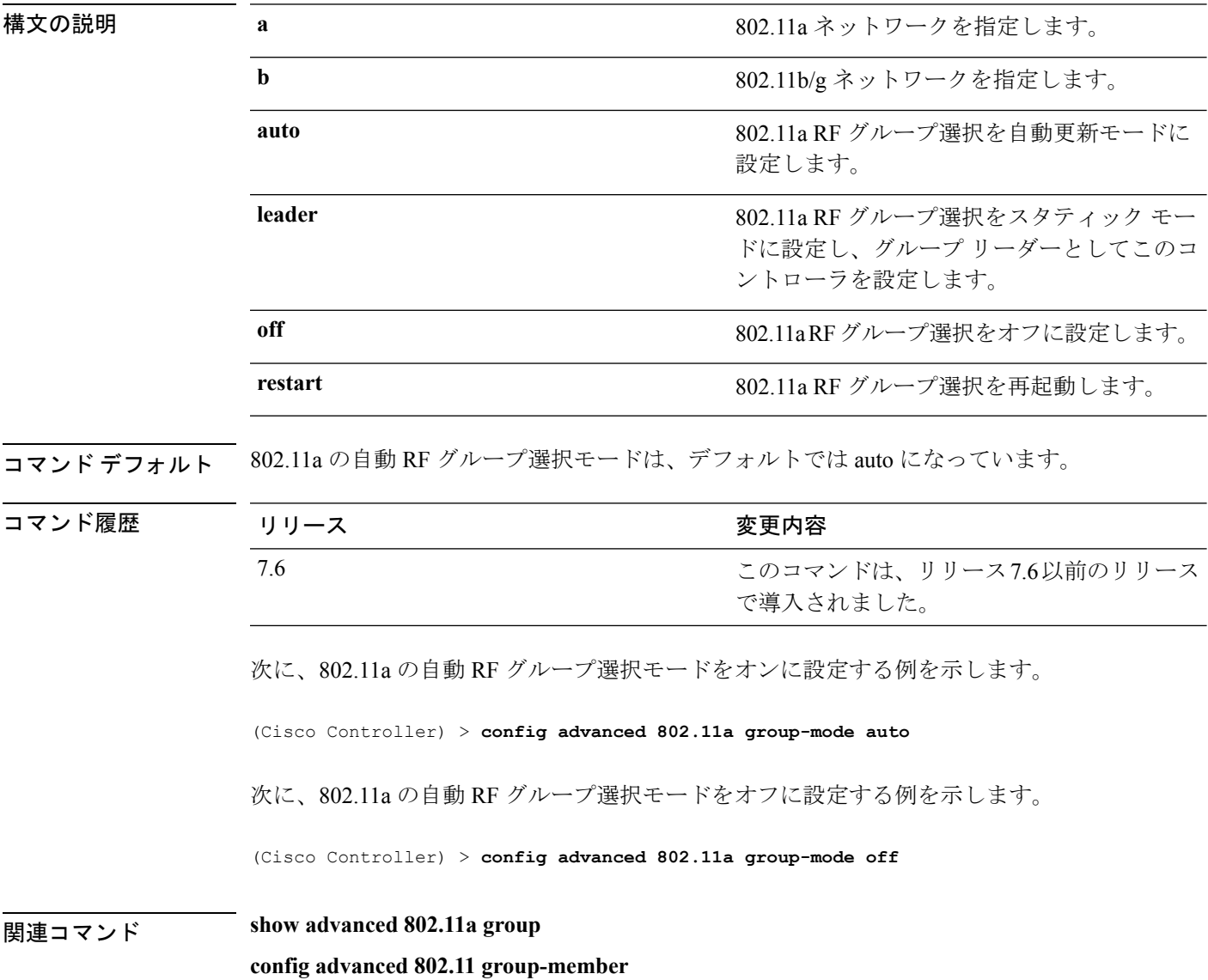

# **config advanced 802.11 logging channel**

チャネル変更ロギングモードをオンまたはオフに設定するには、**config advanced802.11 logging channel** コマンドを使用します。

**config advanced**  $802.11{a + b}$  **logging channel** {**on** | **off**}

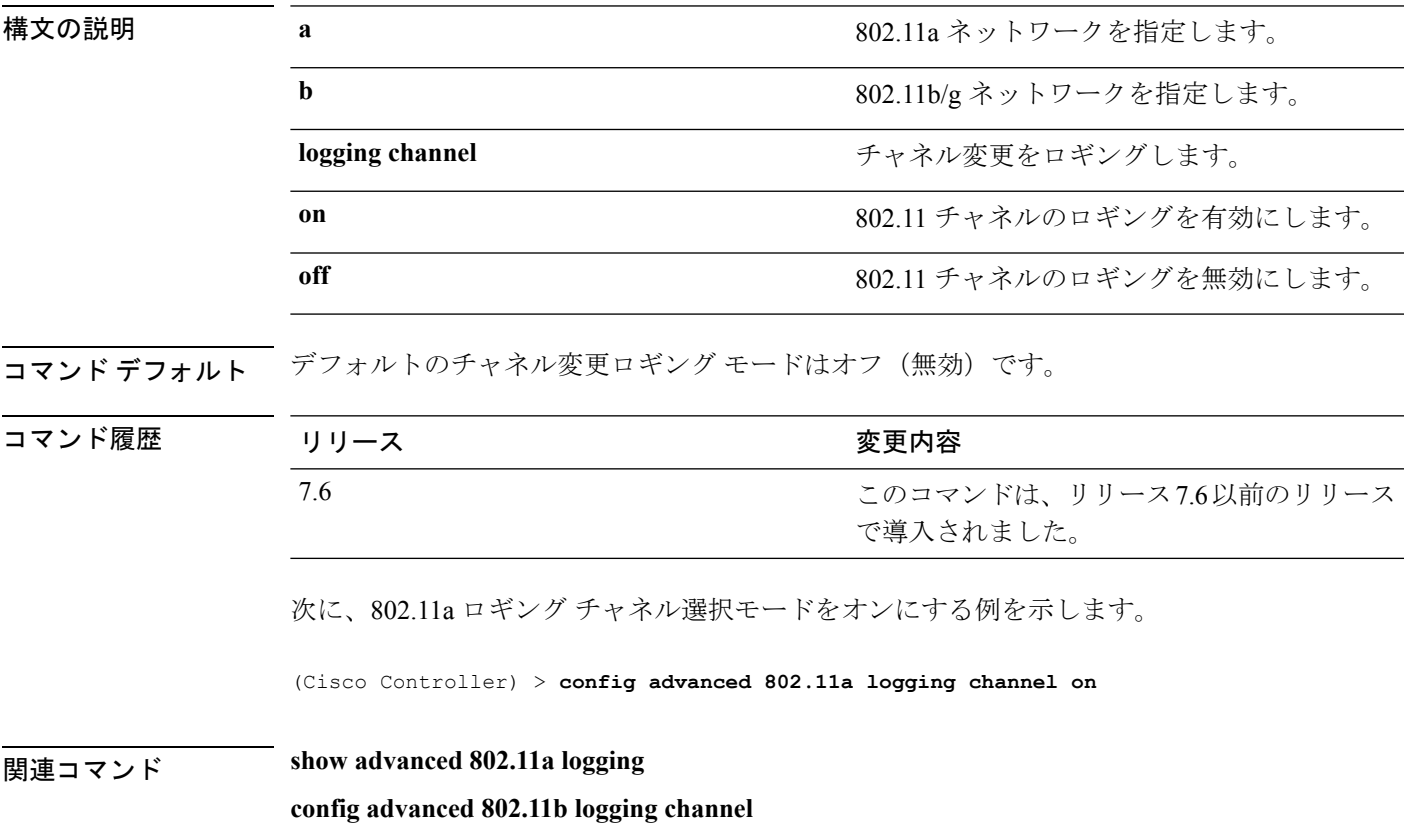

# **config advanced 802.11 logging coverage**

カバレッジ プロファイル ロギング モードをオンまたはオフに設定するには、**config advanced 802.11 logging coverage** コマンドを使用します。

**config advanced 802.11**{**a** | **b**} **logging coverage** {**on** | **off**}

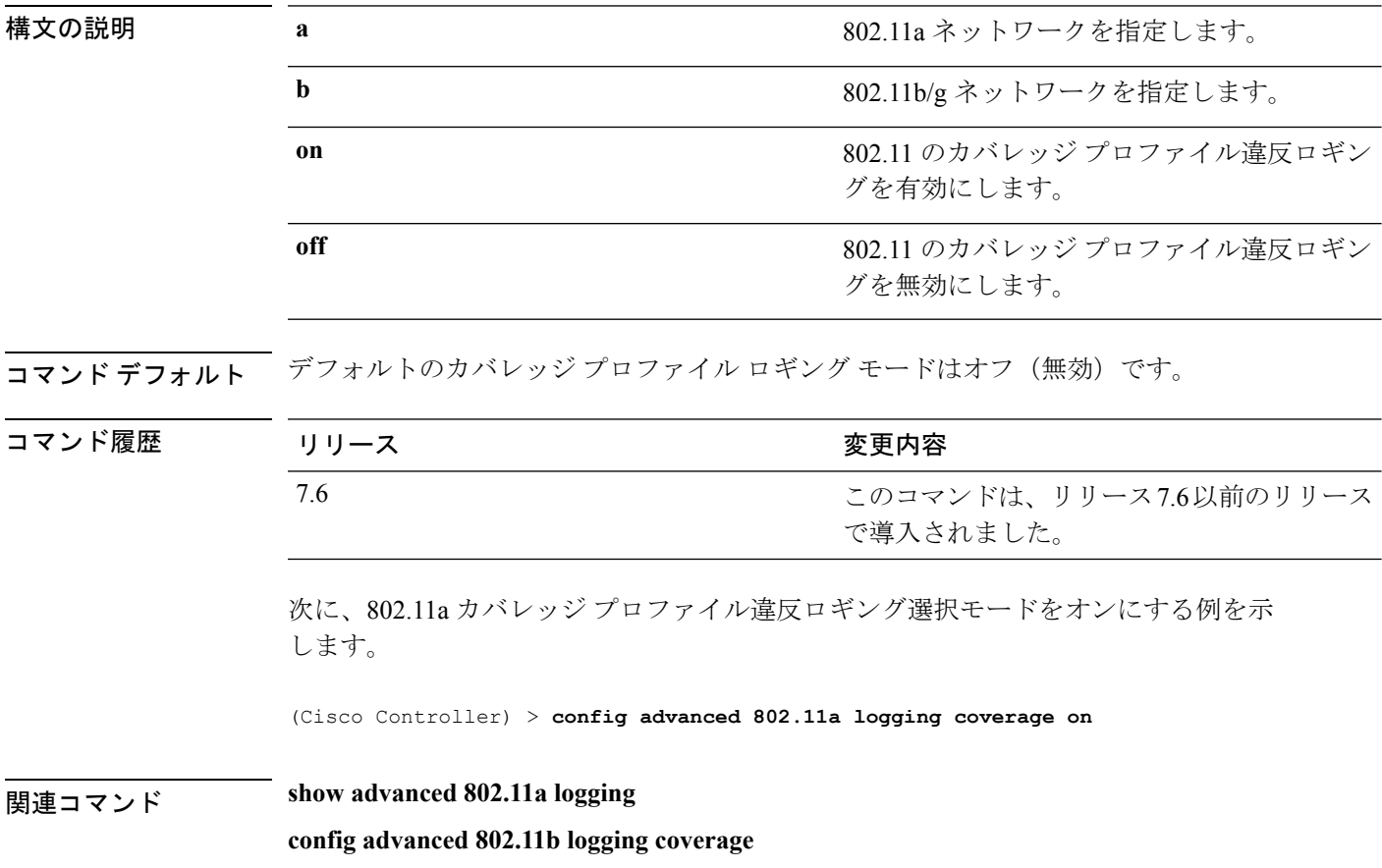

# **config advanced 802.11 logging foreign**

外部干渉プロファイル ロギング モードをオンまたはオフに設定するには、**config advanced 802.11 logging foreign** コマンドを使用します。

**config advanced 802.11**{**a** | **b**} **logging foreign** {**on** | **off**}

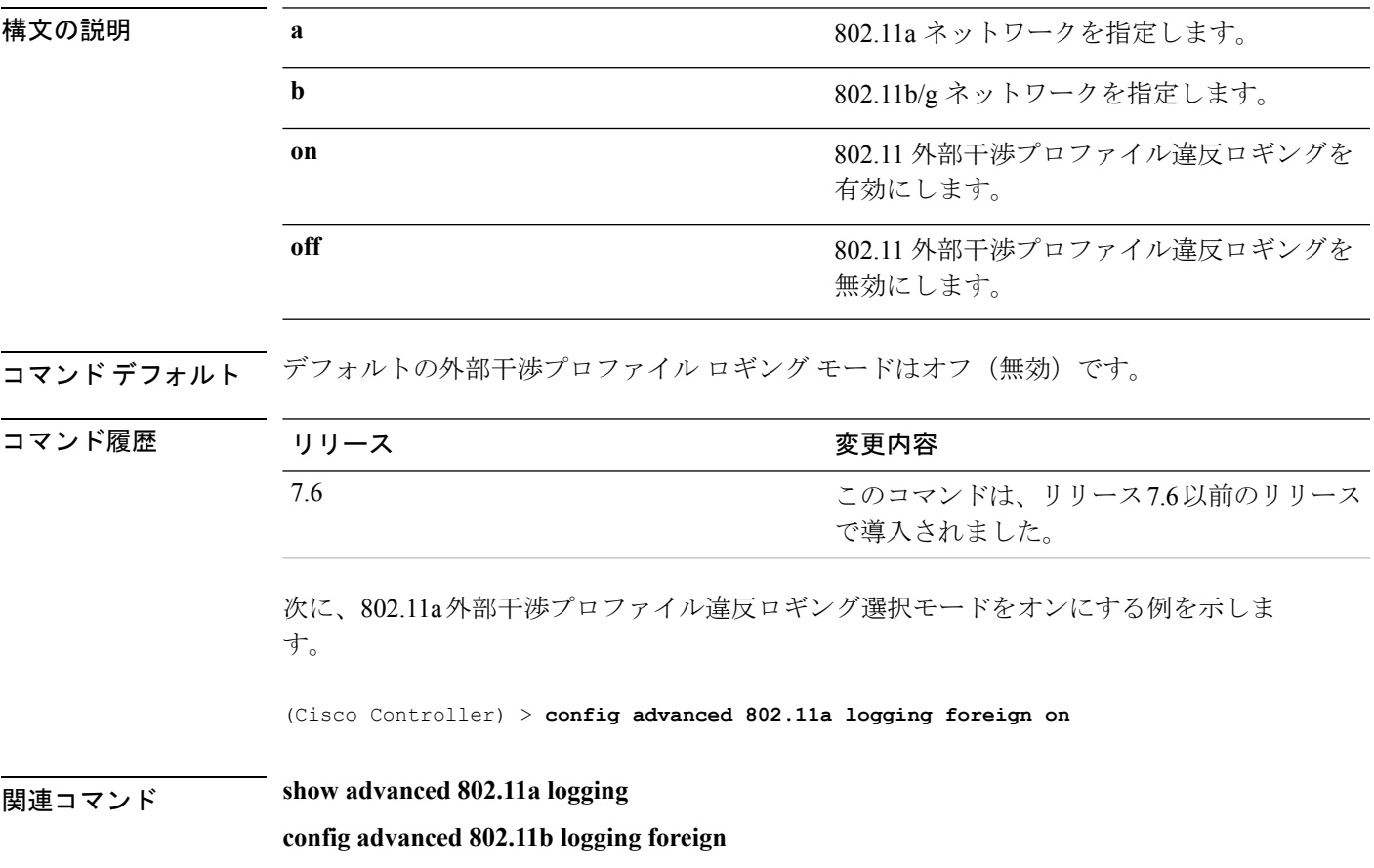

# **config advanced 802.11 logging load**

802.11a 負荷プロファイル ロギング モードをオンまたはオフに設定するには、**config advanced 802.11 logging load** コマンドを使用します。

**config advanced 802.11**{**a** | **b**} **logging load** {**on** | **off**}

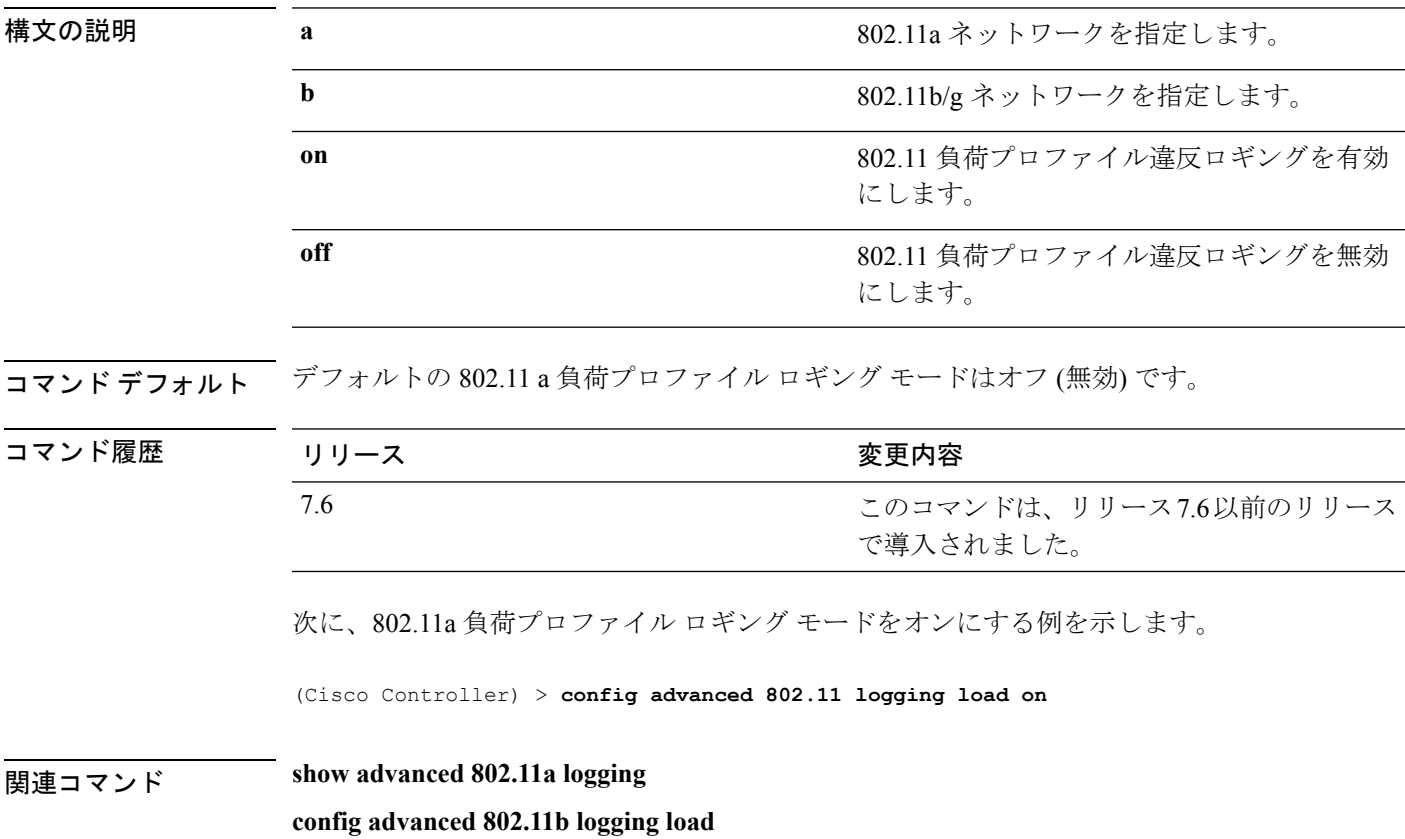

# **config advanced 802.11 logging noise**

802.11aノイズプロファイルロギングモードをオンまたはオフに設定するには、**config advanced 802.11 logging noise** コマンドを使用します。

**config advanced 802.11**{**a** | **b**} **logging noise** {**on** | **off**}

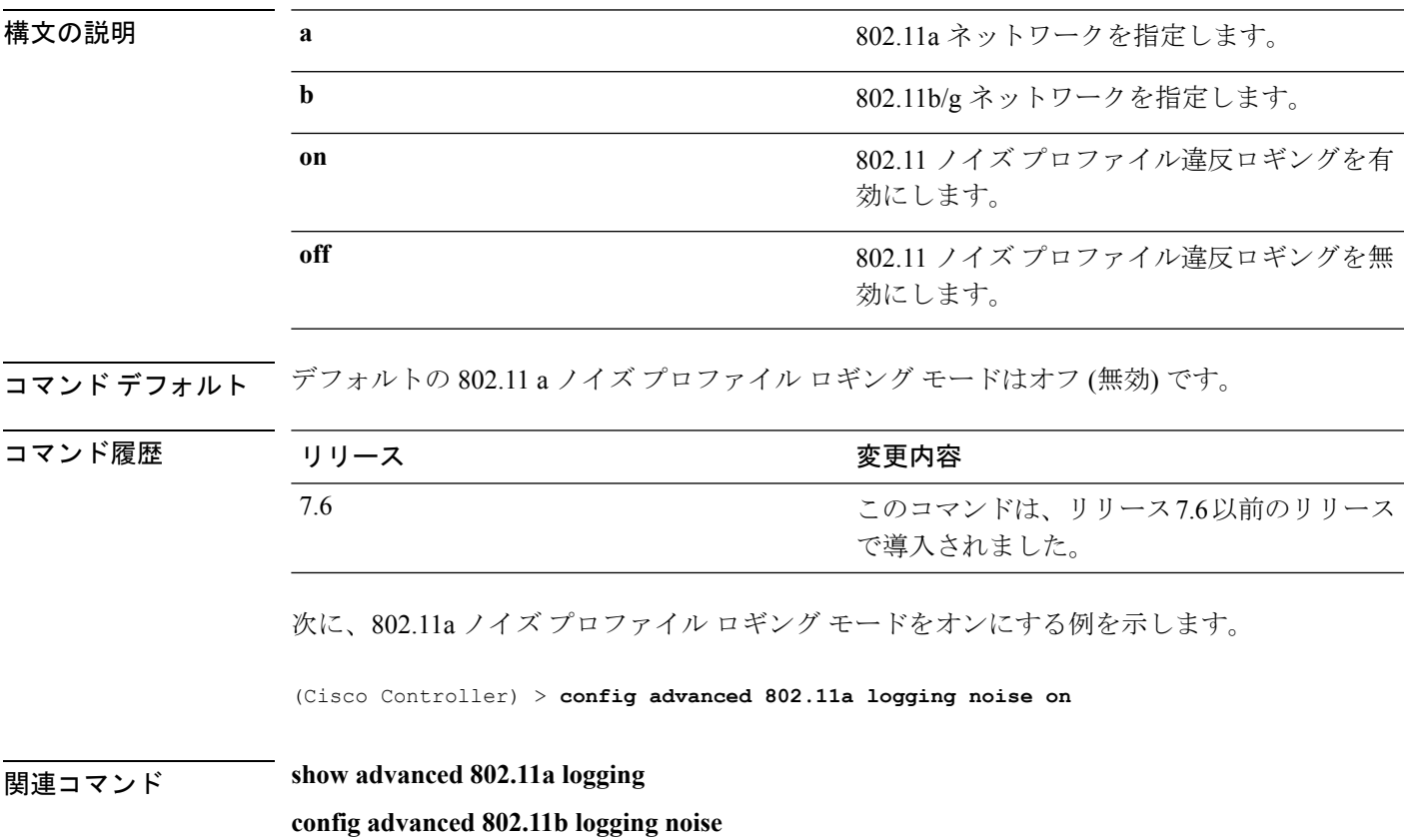

# **config advanced 802.11 logging performance**

802.11aパフォーマンスプロファイルロギングモードをオンまたはオフに設定するには、**config advanced 802.11 logging performance** コマンドを使用します。

**config advanced 802.11**{**a** | **b**} **logging performance** {**on** | **off**}

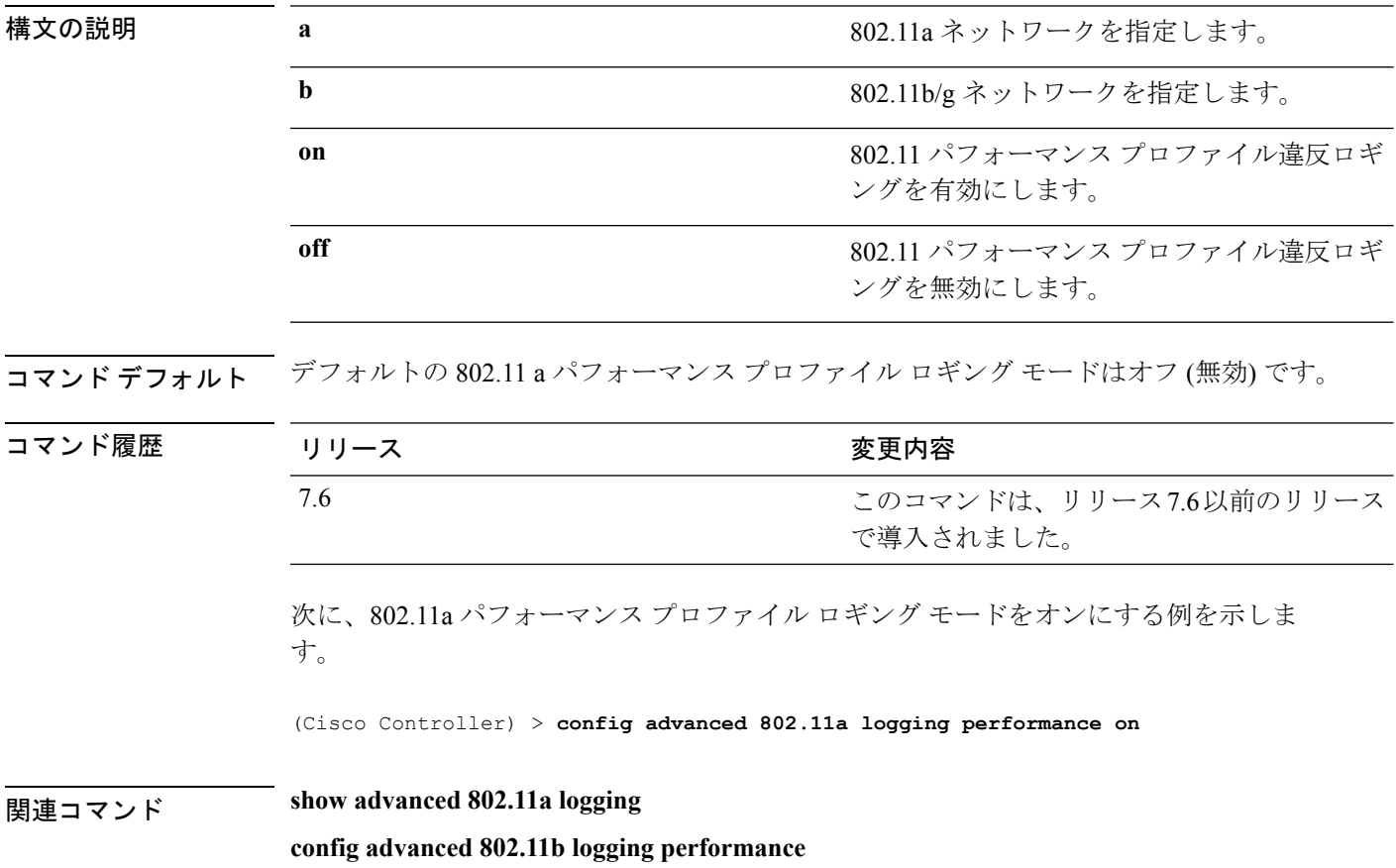

# **config advanced 802.11 logging txpower**

802.11a 伝送パワー変更ロギング モードをオンまたはオフに設定するには、**config advanced 802.11 logging txpower** コマンドを使用します。

**config advanced 802.11**{**a** | **b**} **logging txpower** {**on** | **off**}

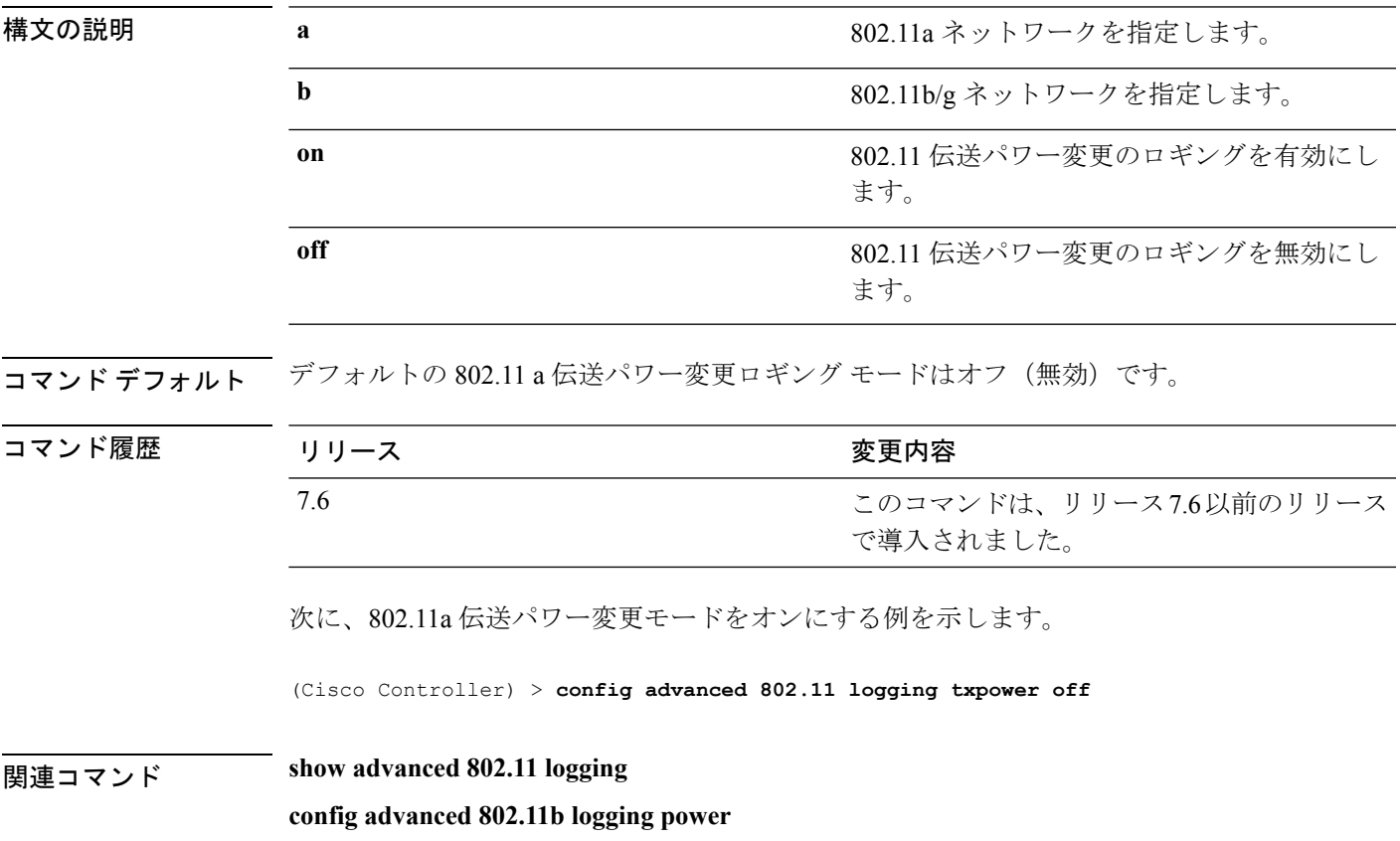

# **config advanced 802.11 monitor channel-list**

802.11a ノイズ、干渉、および不正な監視チャネル リストを設定するには、**config advanced 802.11 monitor channel-list** コマンドを使用します。

**config advanced 802.11**{**a** | **b**} **monitor channel-list** {**all** | **country** | **dca**}

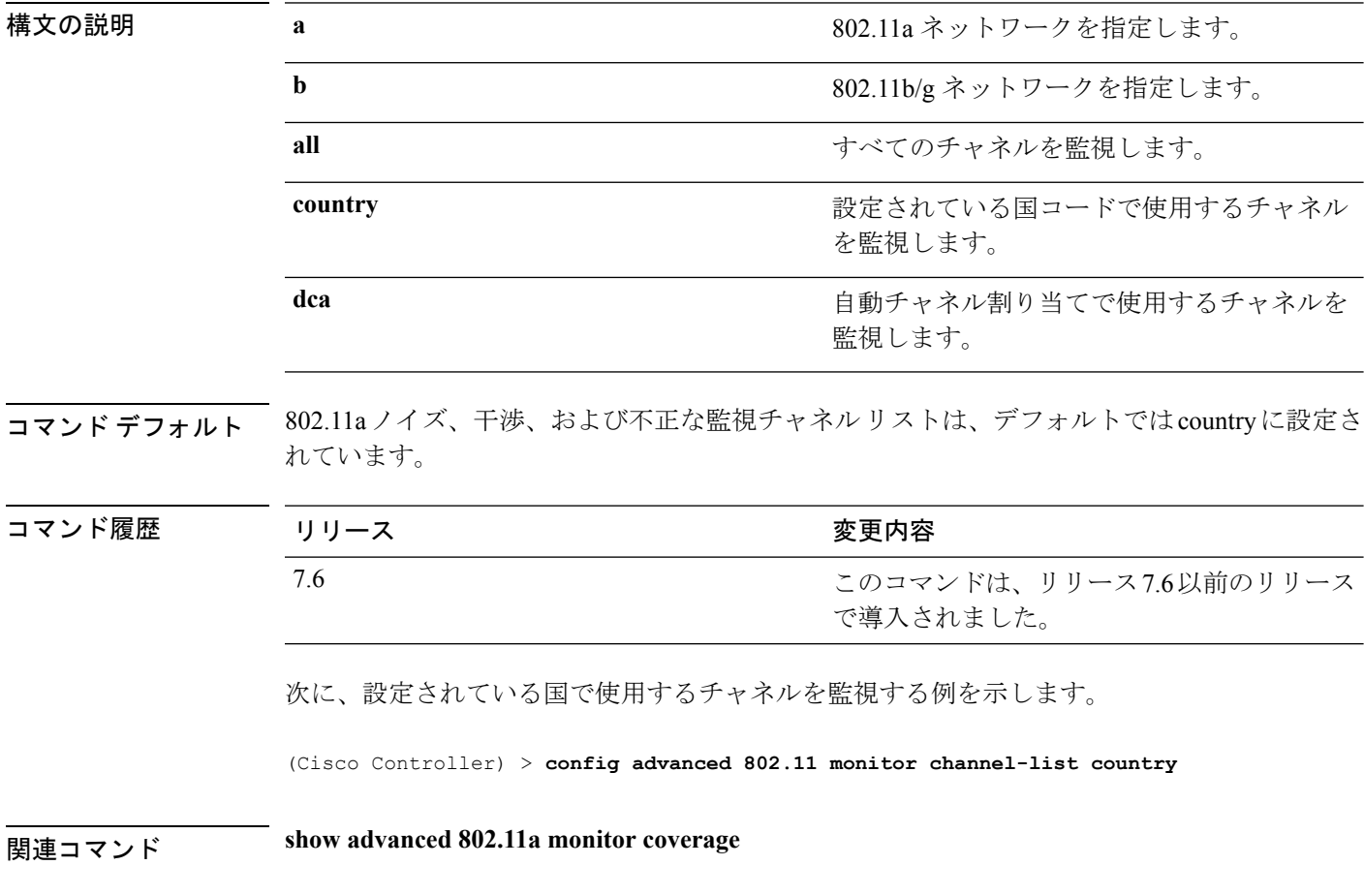

# **config advanced 802.11 monitor coverage**

カバレッジ測定間隔を 60 ~ 3,600 秒に設定するには、**config advanced 802.11 monitor coverage** コマンドを使用します。

**config advanced 802.11**{**a** | **b**} **monitor coverage** *seconds*

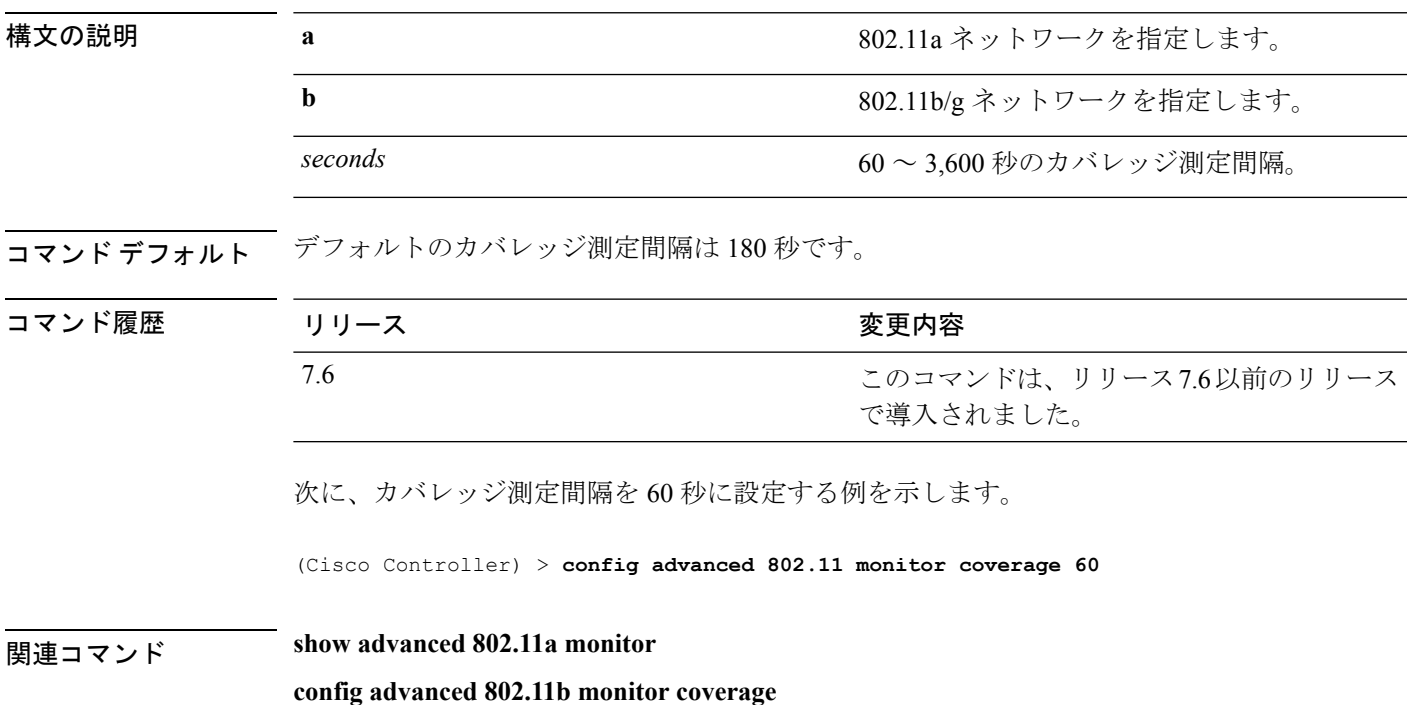

# **config advanced 802.11 monitor load**

負荷測定間隔を 60 ~ 3,600 秒に設定するには、**config advanced 802.11 monitor load** コマンドを 使用します。

**config advanced 802.11**{**a** | **b**} **monitor load** *seconds*

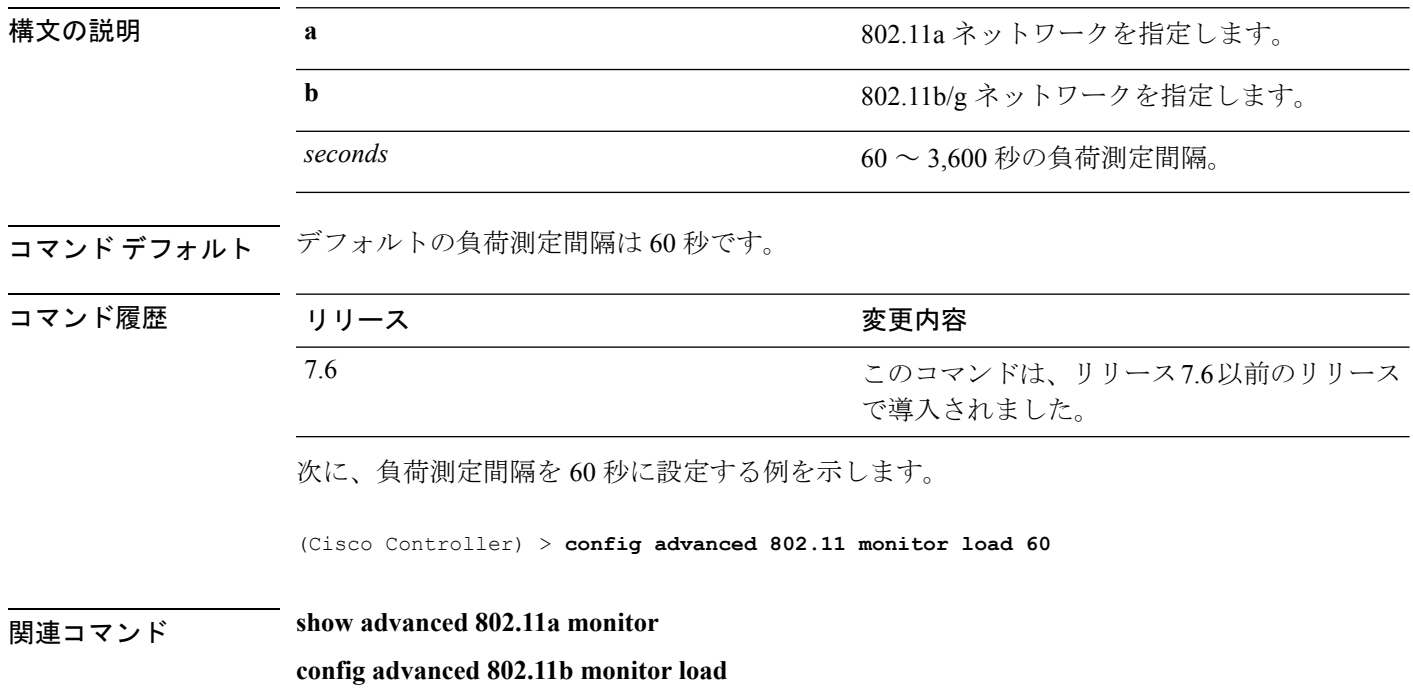

# **config advanced 802.11 monitor mode**

802.11aアクセスポイントの監視を有効または無効にするには、**config advanced802.11 monitor mode** コマンドを使用します。

**config advanced 802.11**{**a** | **b**} **monitor mode** {**enable** | **disable**}

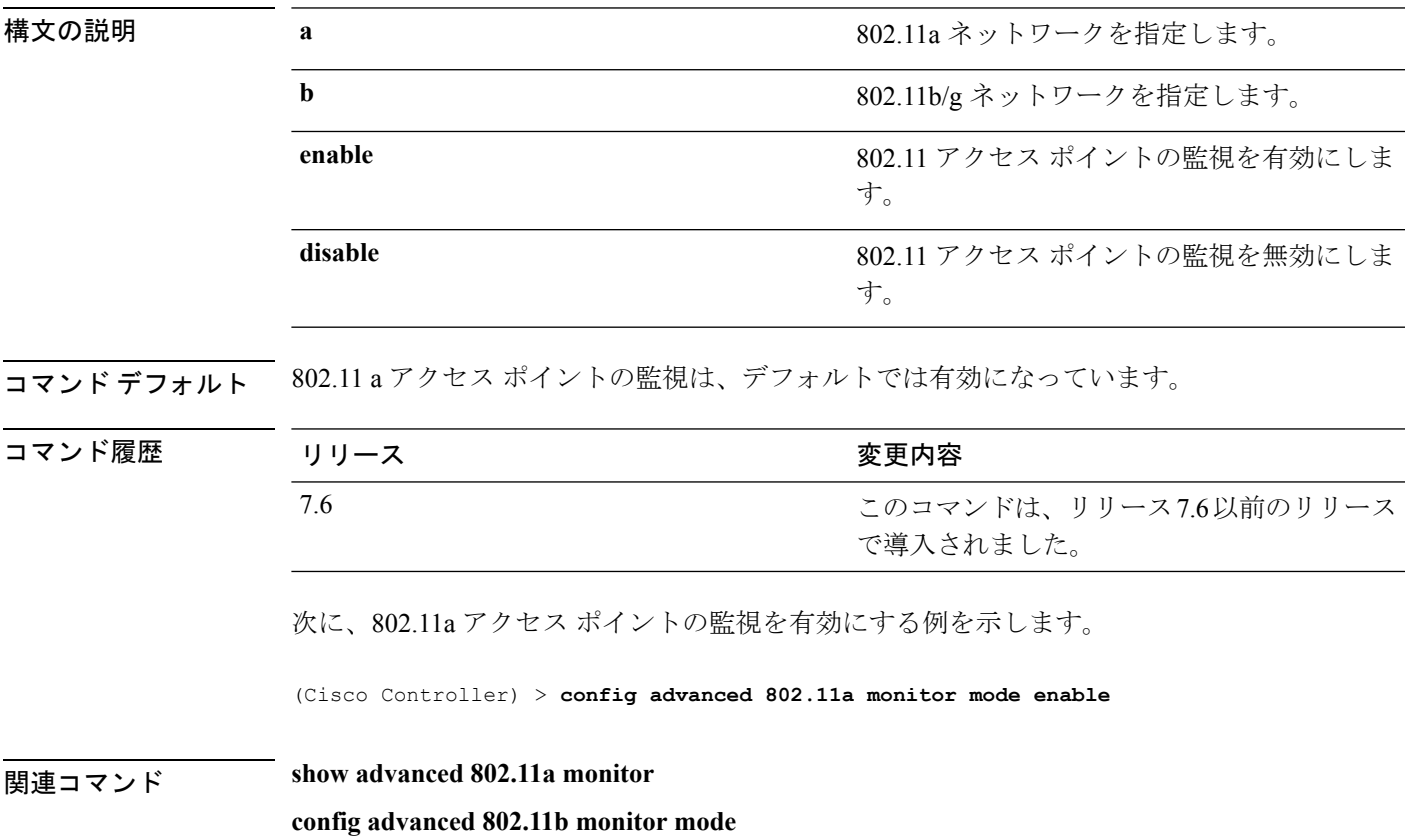

# **config advanced 802.11 monitor ndp-type**

802.11 アクセス ポイントの無線リソース管理(RRM)ネイバー ディスカバリ プロトコル (NDP)タイプを設定するには、**config advanced 802.11 monitor ndp-type** コマンドを使用しま す。

**config advanced 802.11**{**a** | **b**} **monitor ndp-type** {**protected** | **transparent**}

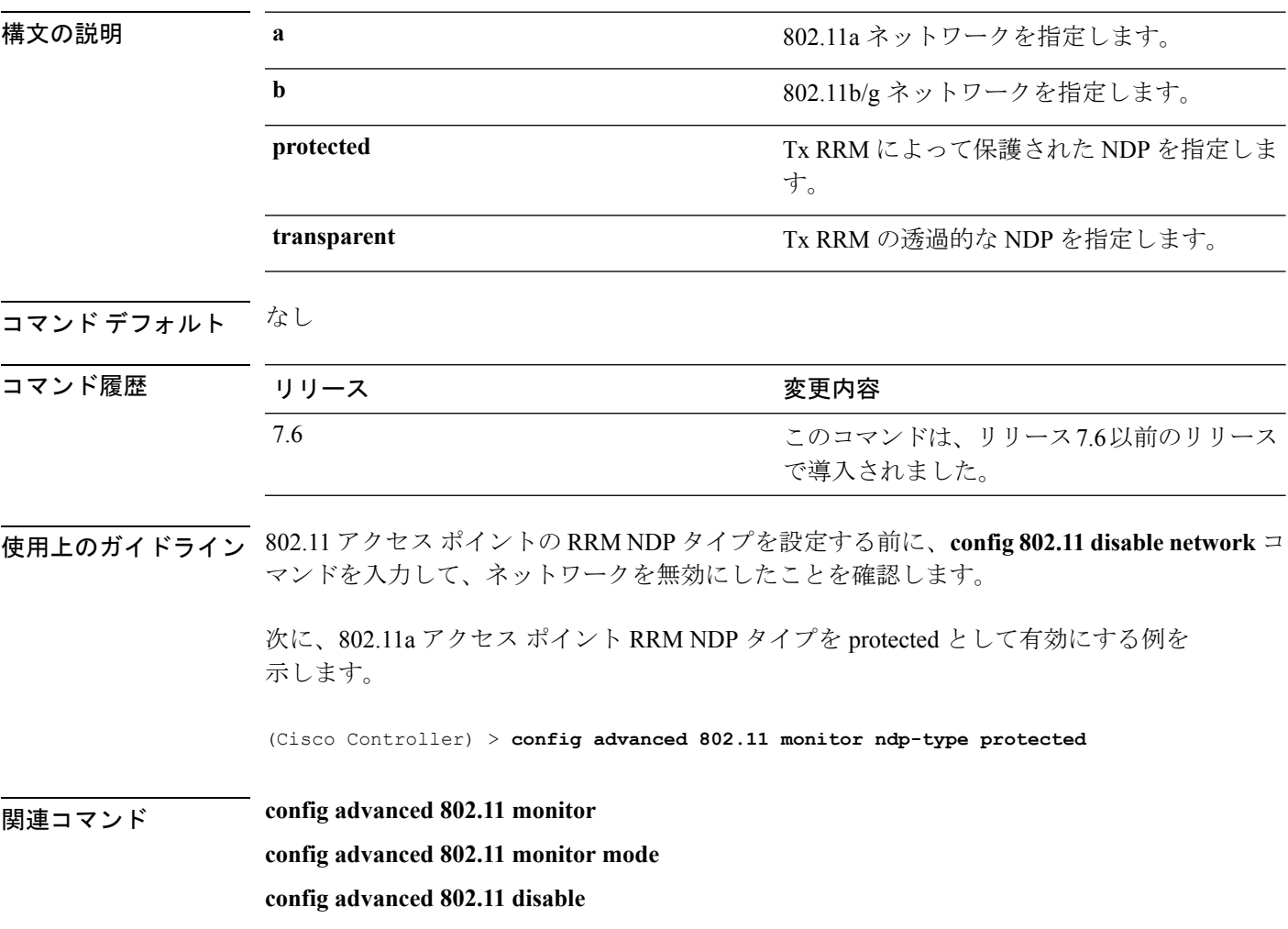

# **config advanced 802.11 monitor noise**

802.11a ノイズ測定間隔を 60 ~ 3,600 秒に設定するには、**config advanced 802.11 monitor noise** コマンドを使用します。

**config advanced 802.11**{**a** | **b**} **monitor noise** *seconds*

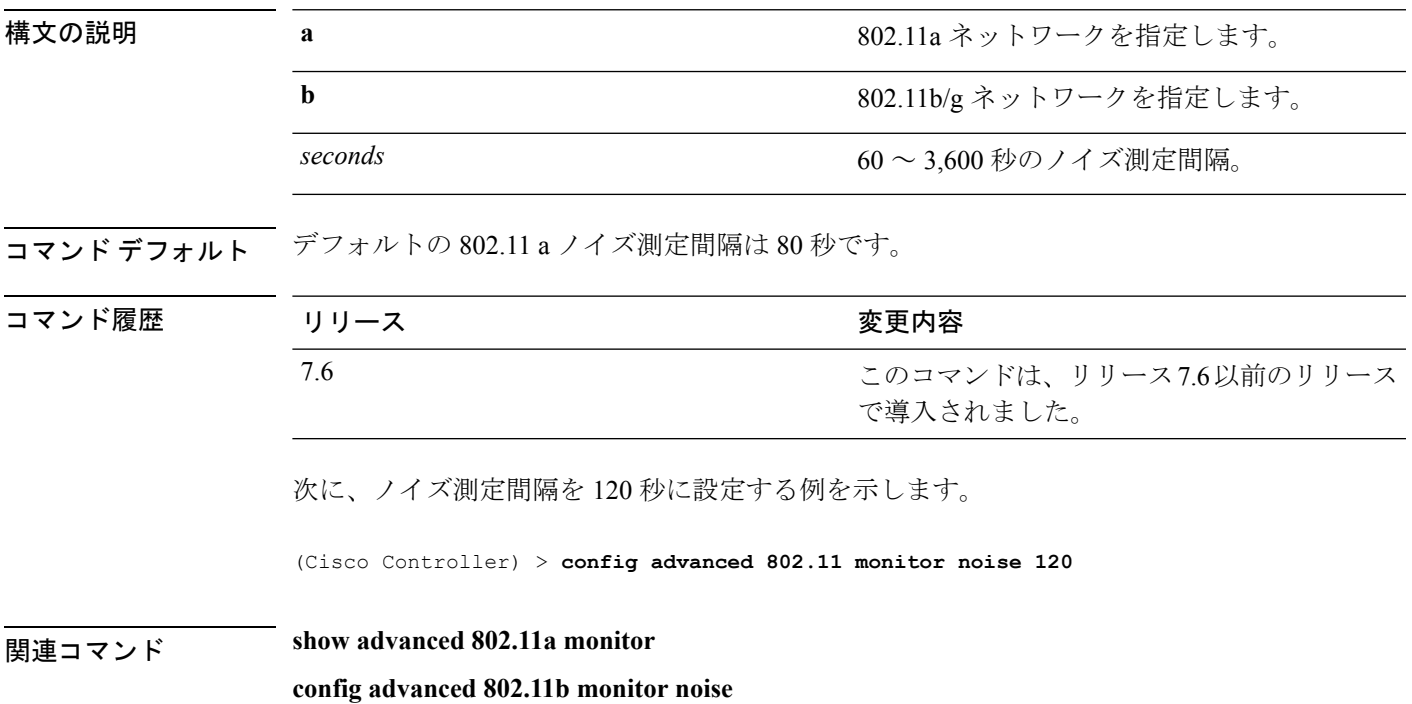

# **config advanced 802.11 monitor signal**

信号測定間隔を 60 ~ 3,600 秒に設定するには、**config advanced 802.11 monitor signal** コマンド を使用します。

**config advanced 802.11**{**a** | **b**} **monitor signal** *seconds*

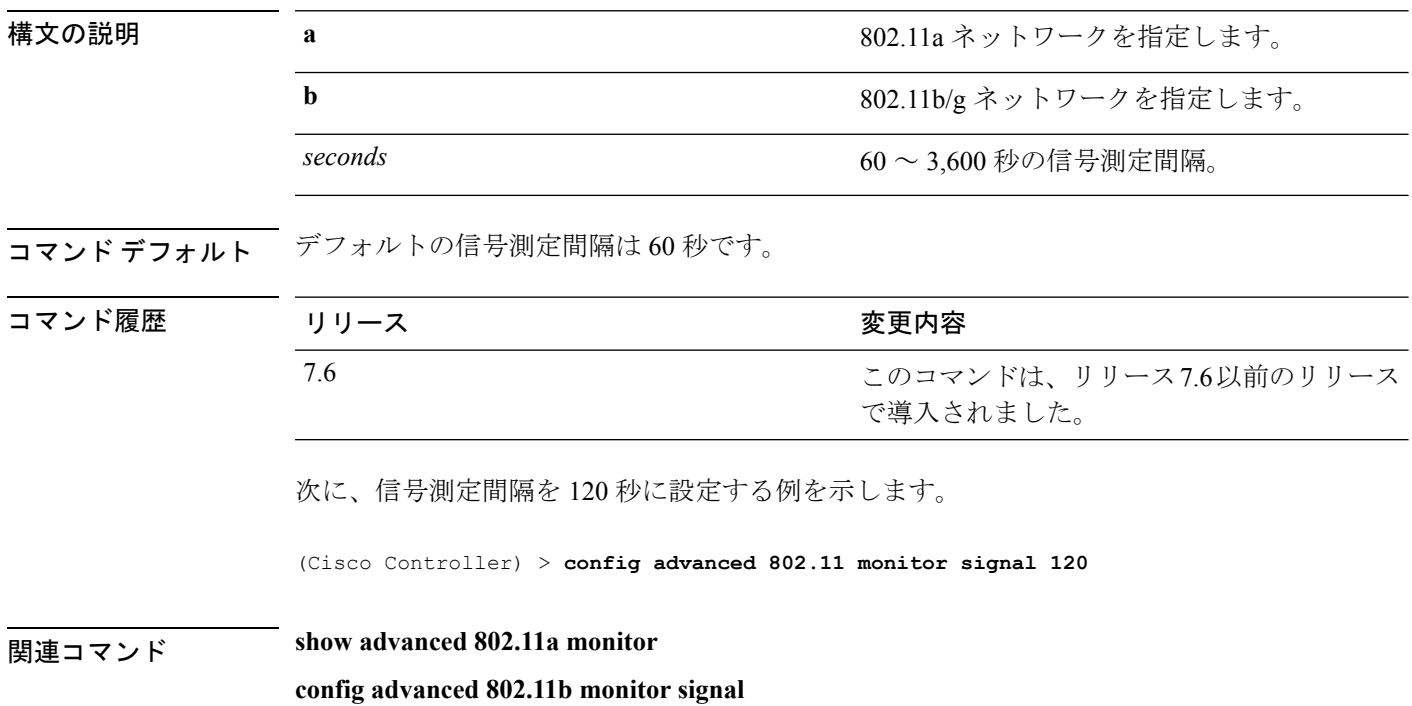

#### **config advanced 802.11 optimized roaming**

各 802.11 帯域の最適化されたローミングのパラメータを設定するには、**config advanced802.11 optimized roaming** コマンドを使用します。

**config advanced** {**802.11a** | **802.11b**} **optimized-roaming** {**enable** | **disable** | **interval** *seconds* | **datarate** *mbps*}

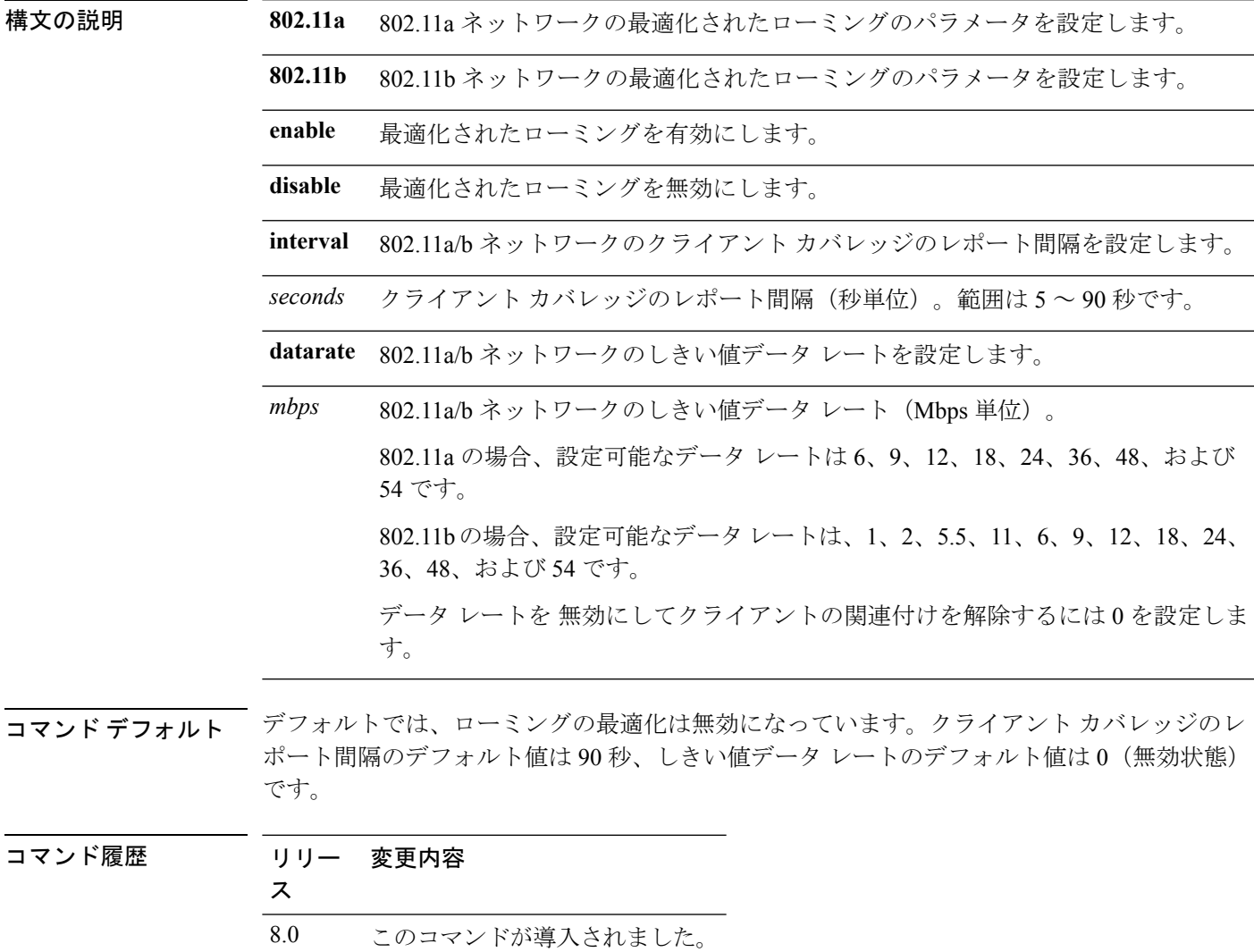

使用上のガイドライン ローミングの最適化のレポート間隔を設定する前に、802.11a/bネットワークを無効にする必要 があります。レポートの間隔に対して低い値を設定すると、カバレッジレポートのメッセージ でネットワークが過負荷になることがあります。

次に、802.11a ネットワークの最適化されたローミングを有効にする例を示します。

(Cisco Controller) > **config advanced 802.11a optimized roaming enable**

次に、802.11 a ネットワークのデータ レート間隔を設定する例を示します。

(Cisco Controller) > **config advanced 802.11a optimized roaming datarate 9**
#### **config advanced 802.11 packet**

最大パケット再試行回数、連続パケット障害しきい値、およびデフォルトタイムアウト値を設 定するには、**config advanced 802.11 packet** コマンドを使用します。

**config advanced802.11**{**a** | **b**} < *QoS Profile Name* > { **max-client-count** *<threshold value (0-1000)>* | **max-packet-count** *<threshold value (0-1000)>* | **max-retry** *<maximum retry count>* | **timeout** *<time(in miliseconds)>* }

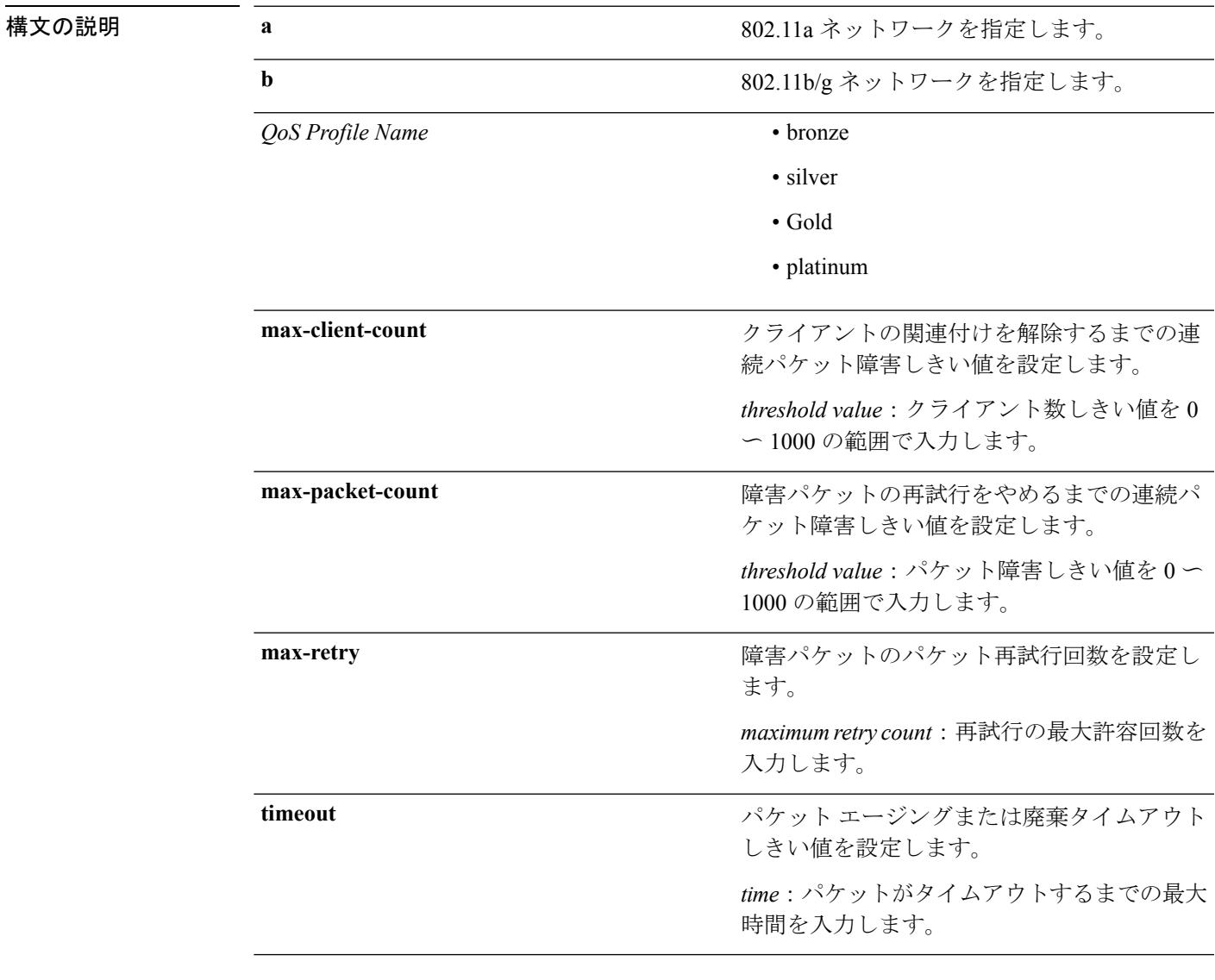

コマンド デフォルト **config advanced 802.11 packet** コマンドのパラメータのデフォルト値は次のとおりです。

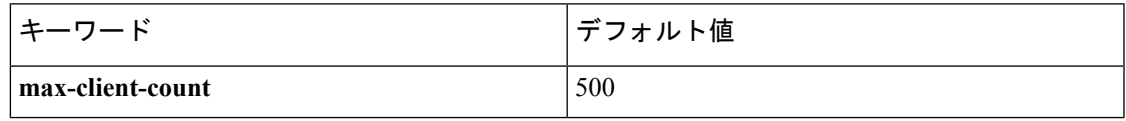

コマンド履歴

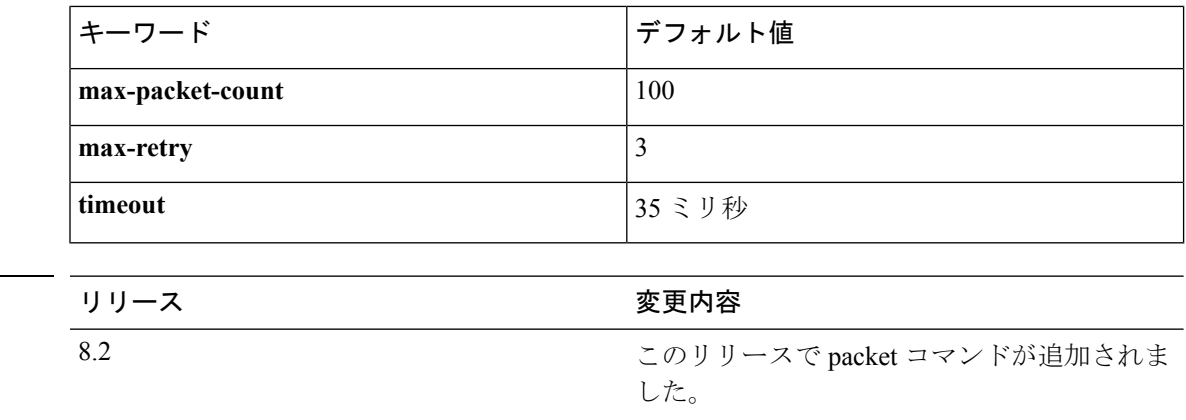

#### (Cisco Controller) > **config advanced 802.11a packet platinum max-packet-count 200**

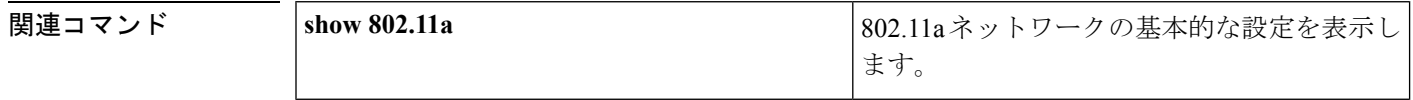

## **config advanced 802.11 profile clients**

Cisco Lightweight アクセス ポイントのクライアント数のしきい値を 1 ~ 75 に設定するには、 **config advanced 802.11 profile clients** コマンドを使用します。

**config advanced 802.11**{**a** | **b**} **profile clients** {**global** | *cisco\_ap*} *clients*

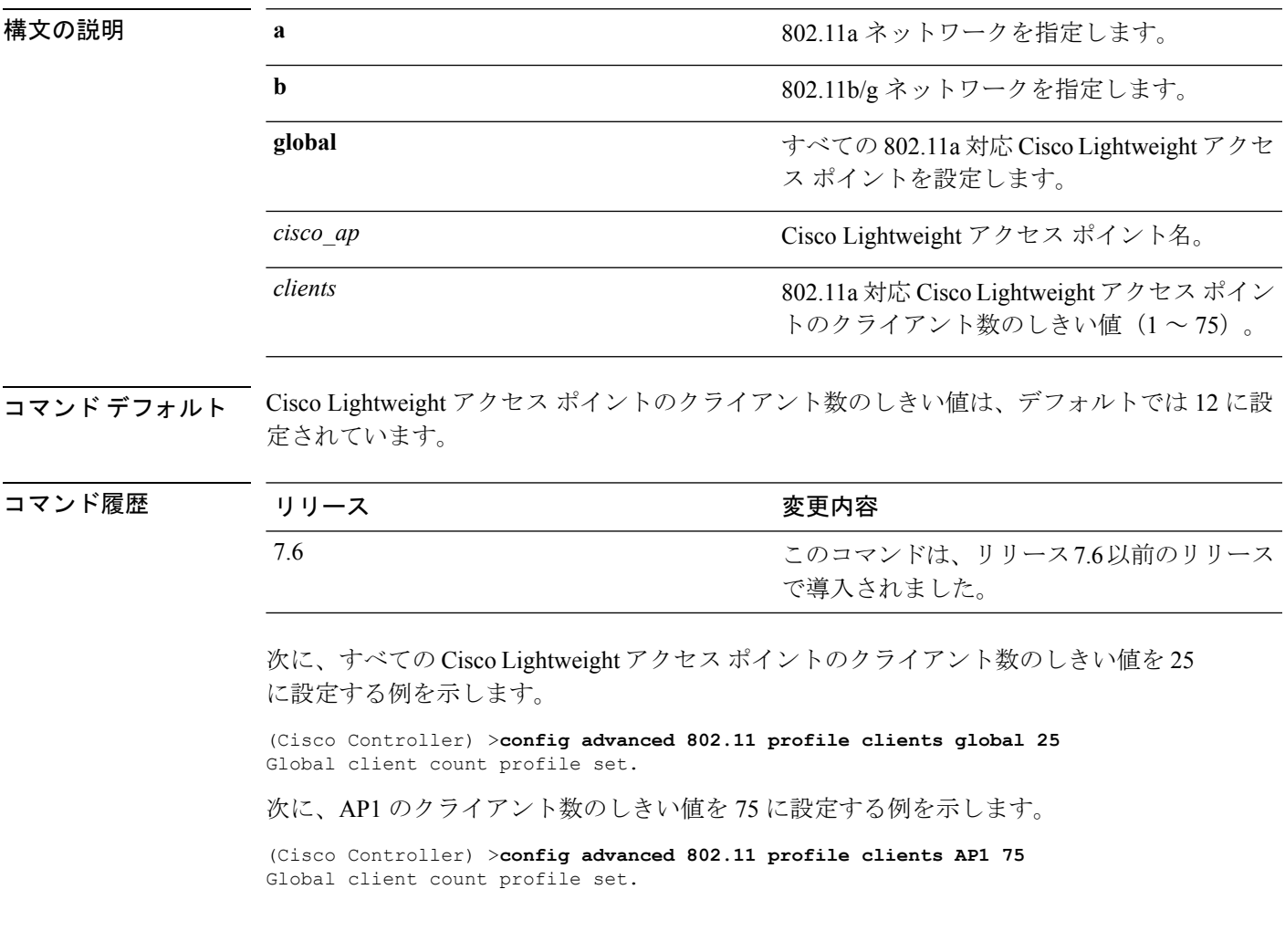

#### **config advanced 802.11 profile customize**

802.11a 対応 Cisco Lightweight アクセス ポイントのパフォーマンス プロファイルのカスタマイ ズをオンまたはオフにするには、**config advanced 802.11 profile customize** コマンドを使用しま す。

**config advanced 802.11**{ $\mathbf{a}$  | **b**} **profile customize** *cisco\_ap* {**on** | **off**}

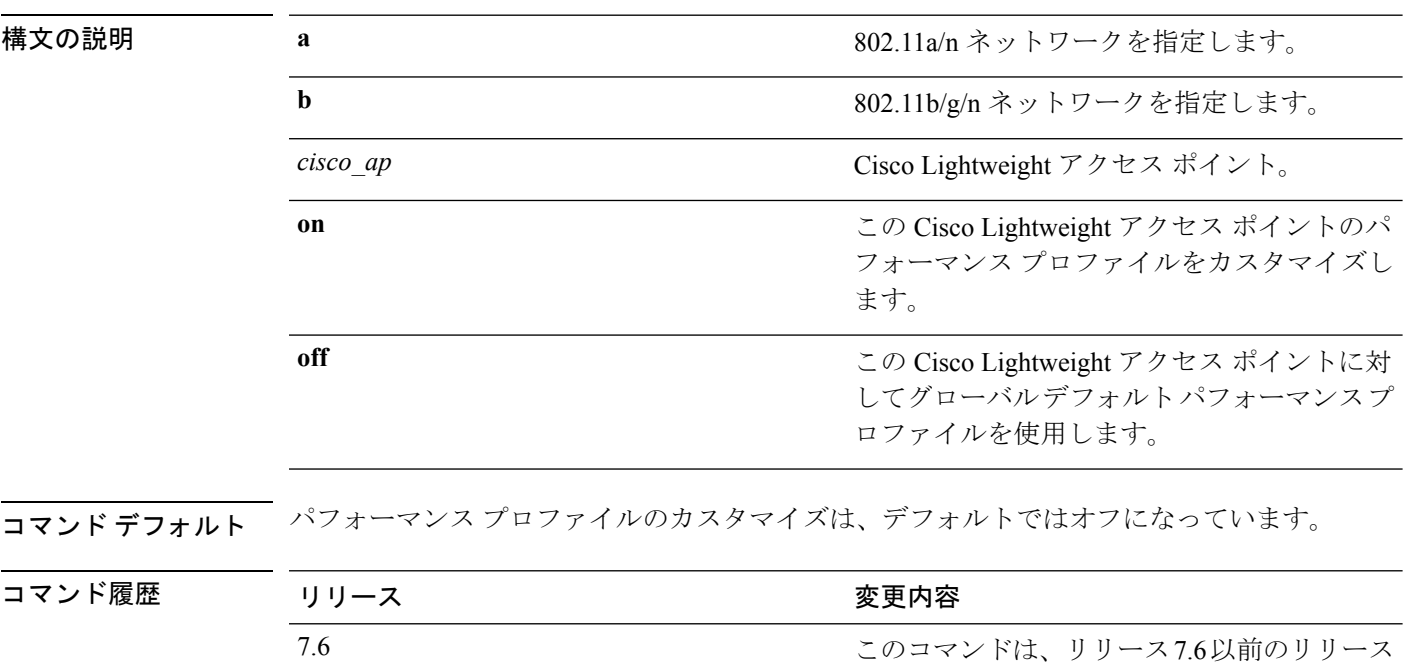

次に、802.11a対応Cisco LightweightアクセスポイントAP1のパフォーマンスプロファ イルのカスタマイズをオンにする例を示します。

で導入されました。

(Cisco Controller) >**config advanced 802.11 profile customize AP1 on**

## **config advanced 802.11 profile foreign**

外部802.11aトランスミッタ干渉しきい値を0~100 %に設定するには、**config advanced802.11 profile foreign** コマンドを使用します。

**config advanced 802.11**{**a** | **b**} **profile foreign** {**global** | *cisco\_ap*} *percent*

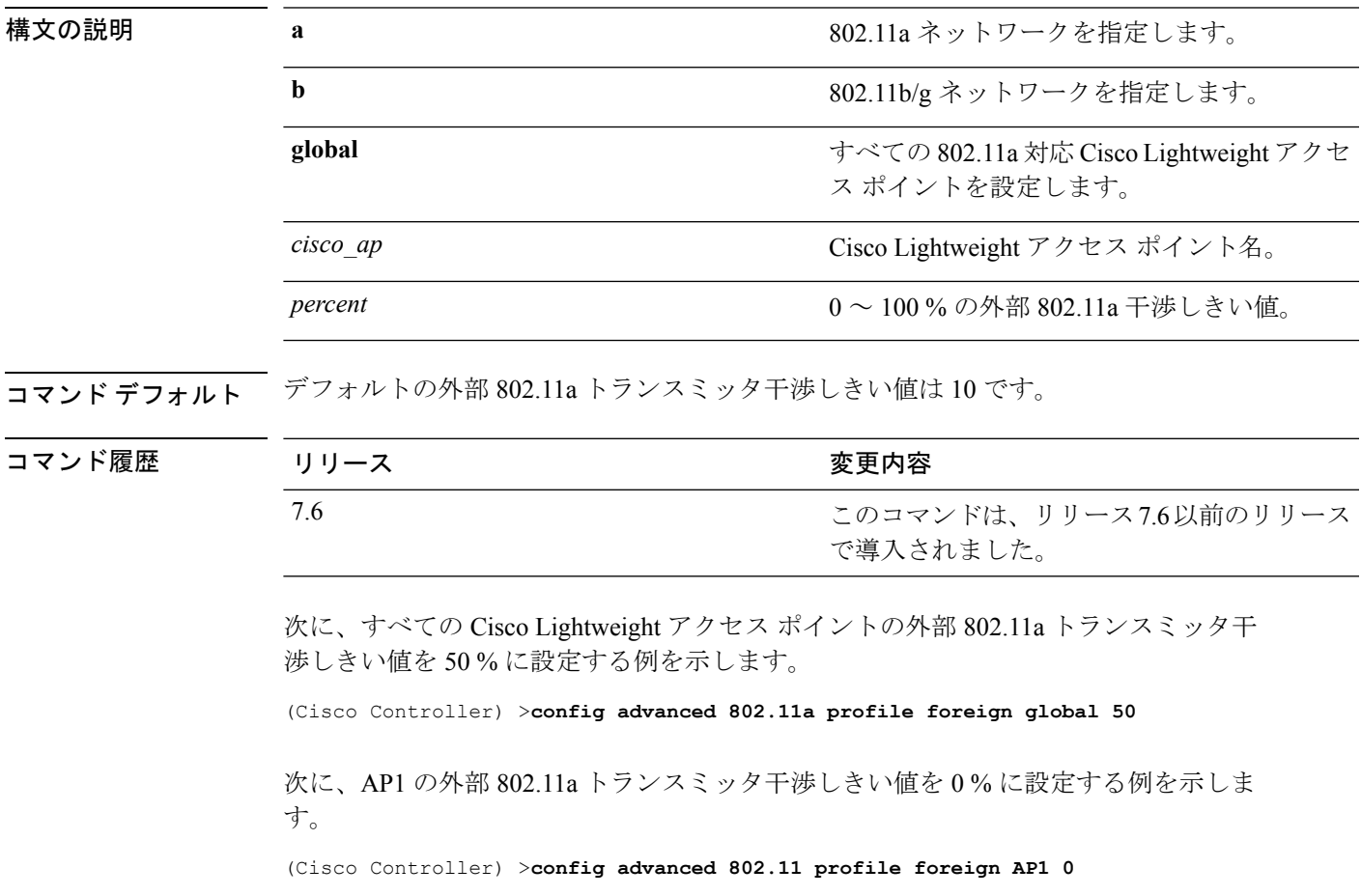

#### **config advanced 802.11 profile noise**

802.11a 外部ノイズしきい値を -127 ~ 0 dBm に設定するには、**config advanced 802.11 profile noise** コマンドを使用します。

**config advanced 802.11**{**a** | **b**} **profile noise** {**global** | *cisco\_ap*} *dBm*

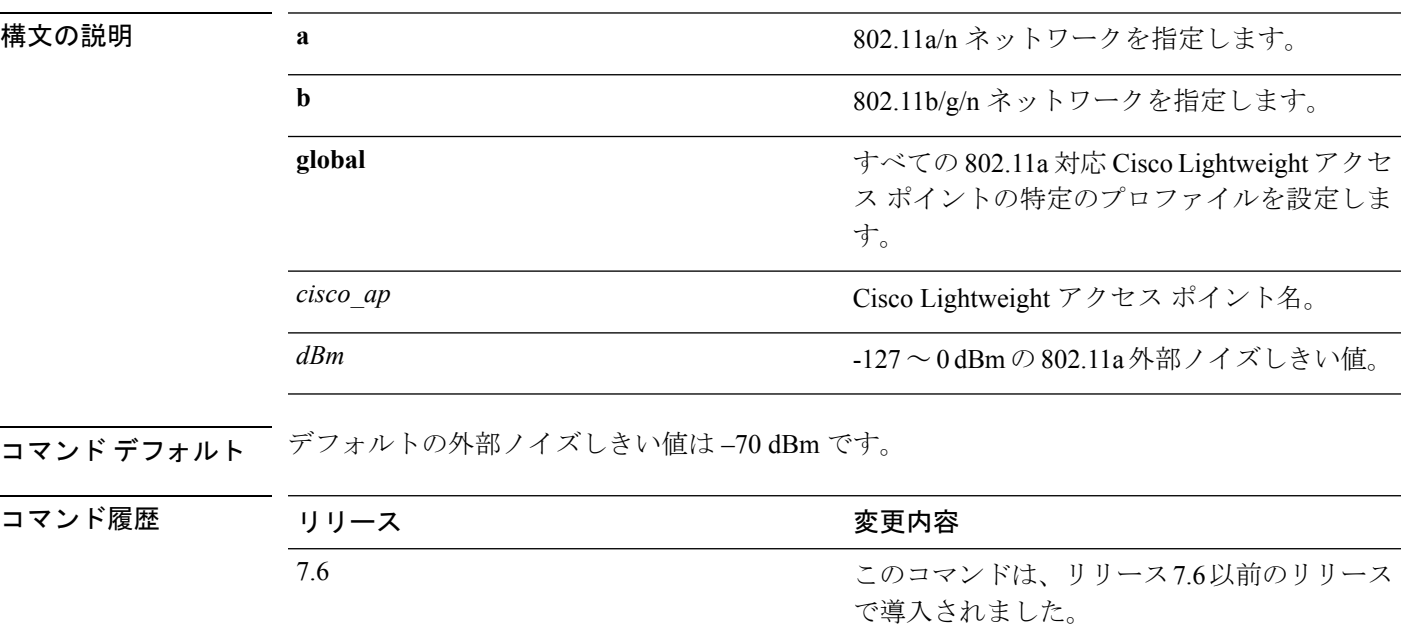

次に、すべての Cisco Lightweight アクセス ポイントの 802.11a 外部ノイズしきい値を –127 dBm に設定する例を示します。

(Cisco Controller) >**config advanced 802.11a profile noise global -127**

次に、AP1 の 802.11a 外部ノイズしきい値を 0 dBm に設定する例を示します。

(Cisco Controller) >**config advanced 802.11a profile noise AP1 0**

#### **config advanced 802.11 profile throughput**

Cisco Lightweightアクセスポイントのデータレートスループットしきい値を1,000~10,000,000 バイト/秒に設定するには、**config advanced 802.11 profile throughput** コマンドを使用します。

**config advanced 802.11**{**a** | **b**} **profile throughput** {**global** | *cisco\_ap*} *value*

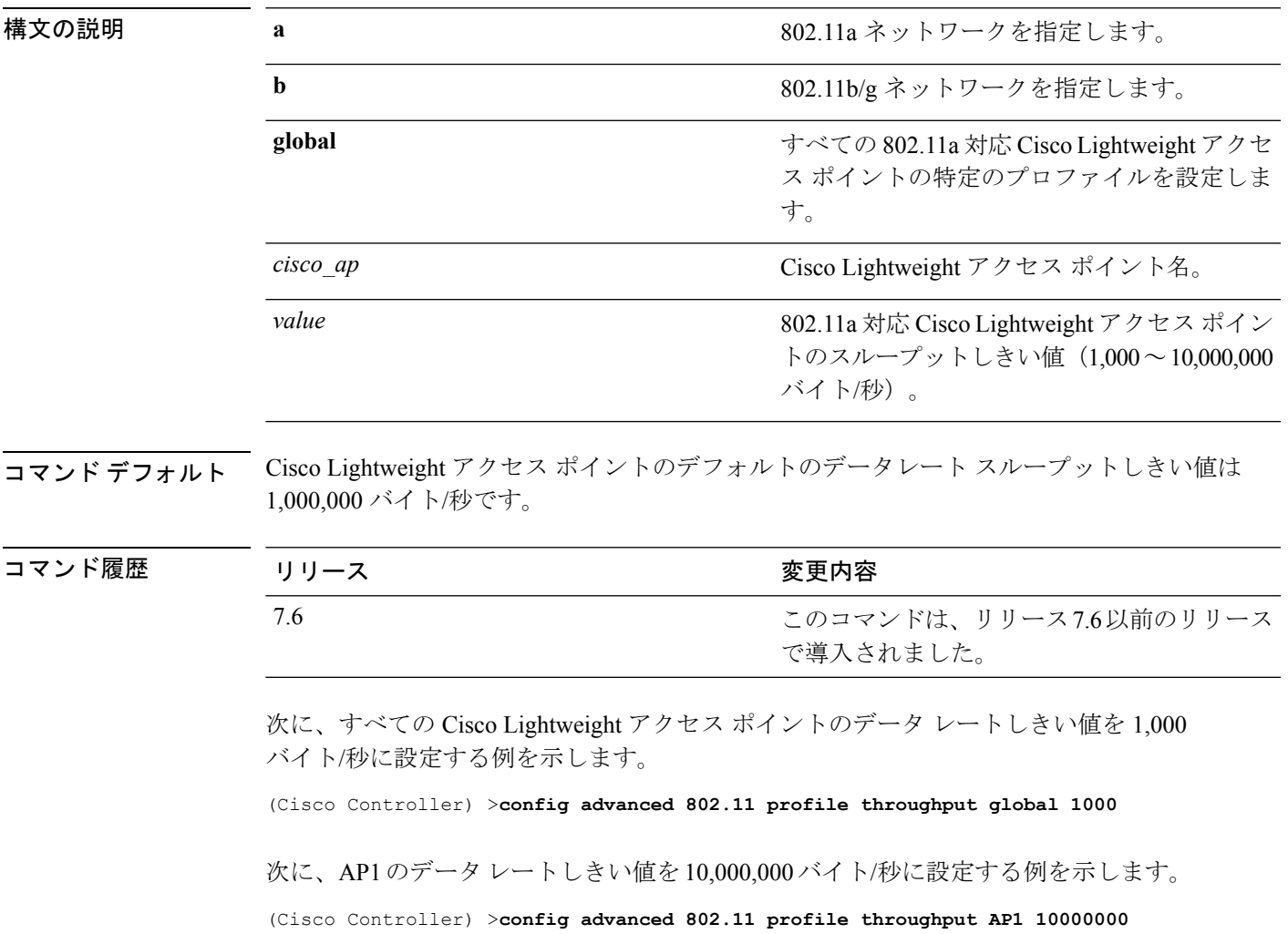

#### **config advanced 802.11 profile utilization**

RF 利用率のしきい値を 0 ~ 100 % に設定するには、**config advanced 802.11 profile utilization** コマンドを使用します。オペレーティングシステムがこのしきい値を超えた場合にトラップを 生成します。

**config advanced 802.11**{**a** | **b**} **profile utilization** {**global** | *cisco\_ap*} *percent*

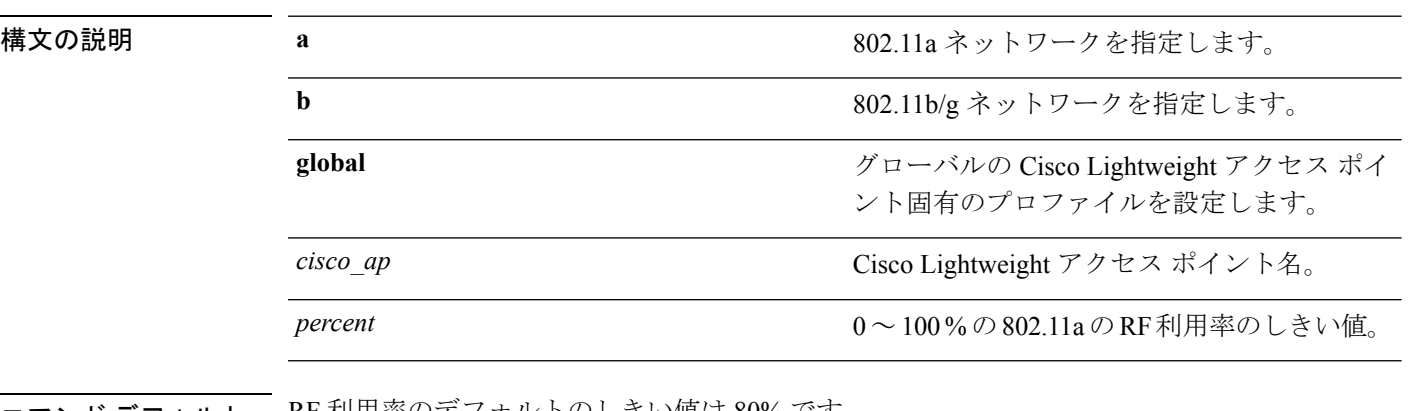

コマンド デフォルト RF 利用率のデフォルトのしきい値は 80% です。

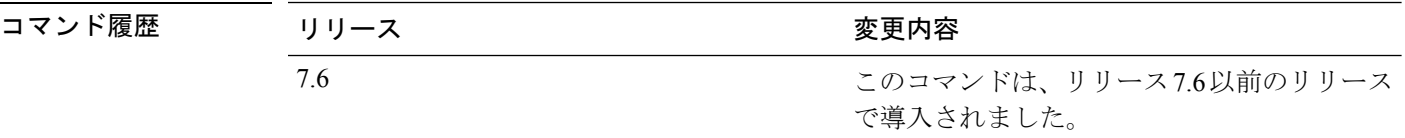

次に、すべての Cisco Lightweight アクセス ポイントの RF 利用率のしきい値を 0 % に 設定する例を示します。

(Cisco Controller) >**config advanced 802.11 profile utilization global 0**

次に、AP1 の RF 利用率のしきい値を 100 % に設定する例を示します。

(Cisco Controller) >**config advanced 802.11 profile utilization AP1 100**

# **config advanced 802.11 receiver**

詳細なレシーバ設定を行うには、**config advanced 802.11 receiver** コマンドを使用します。

**config advanced 802.11**{**a** | **b**} **receiver** {**default** | **rxstart jumpThreshold** *value*}

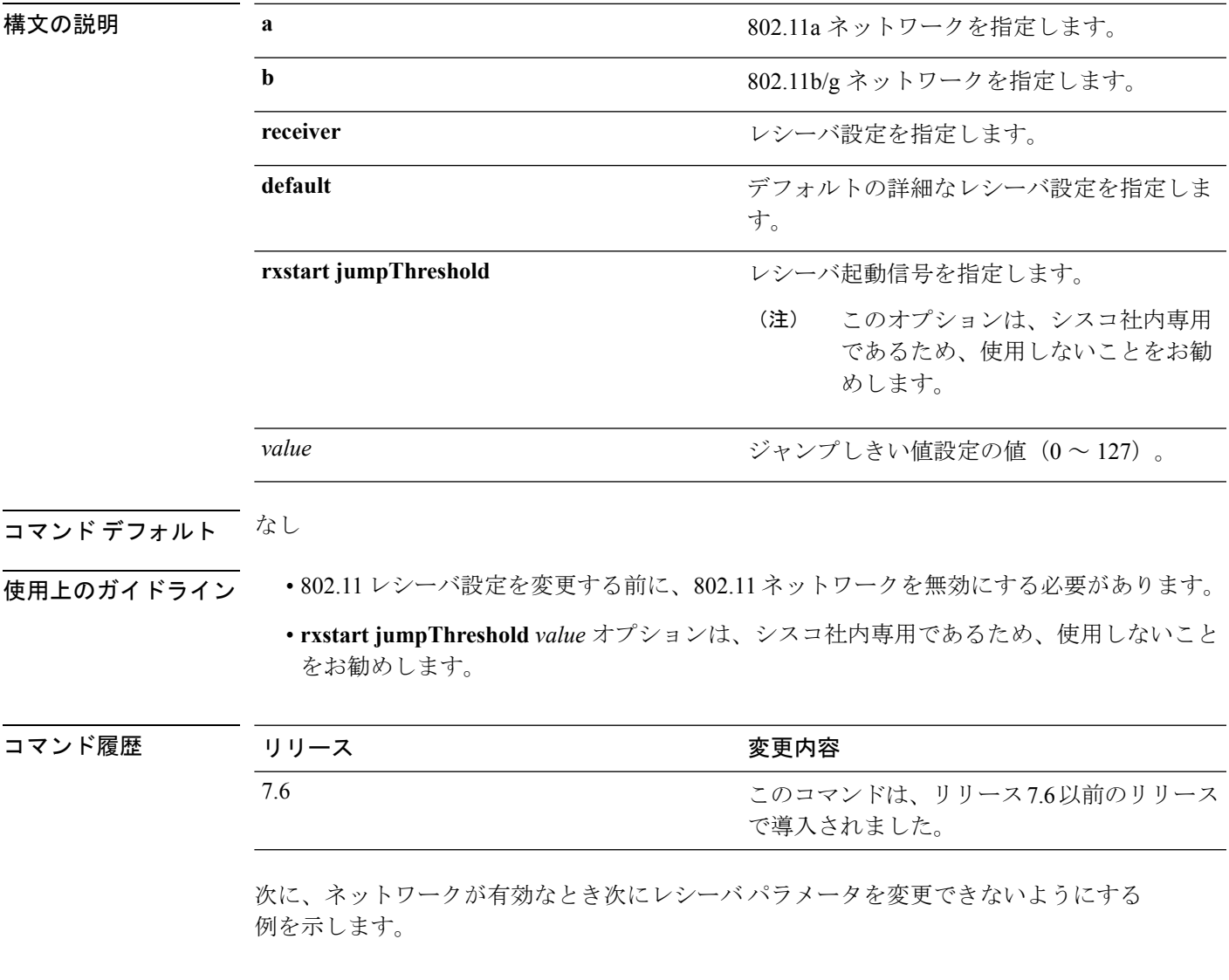

(Cisco Controller) > **config advanced 802.11 receiver default**

# **config advanced 802.11 tpc-version**

無線の送信電力の制御(TPC)バージョンを設定するには、**config advanced 802.11 tpc-version** コマンドを使用します。

**config advanced 802.11**{**a** | **b**} **tpc-version** {**1** | **2**}

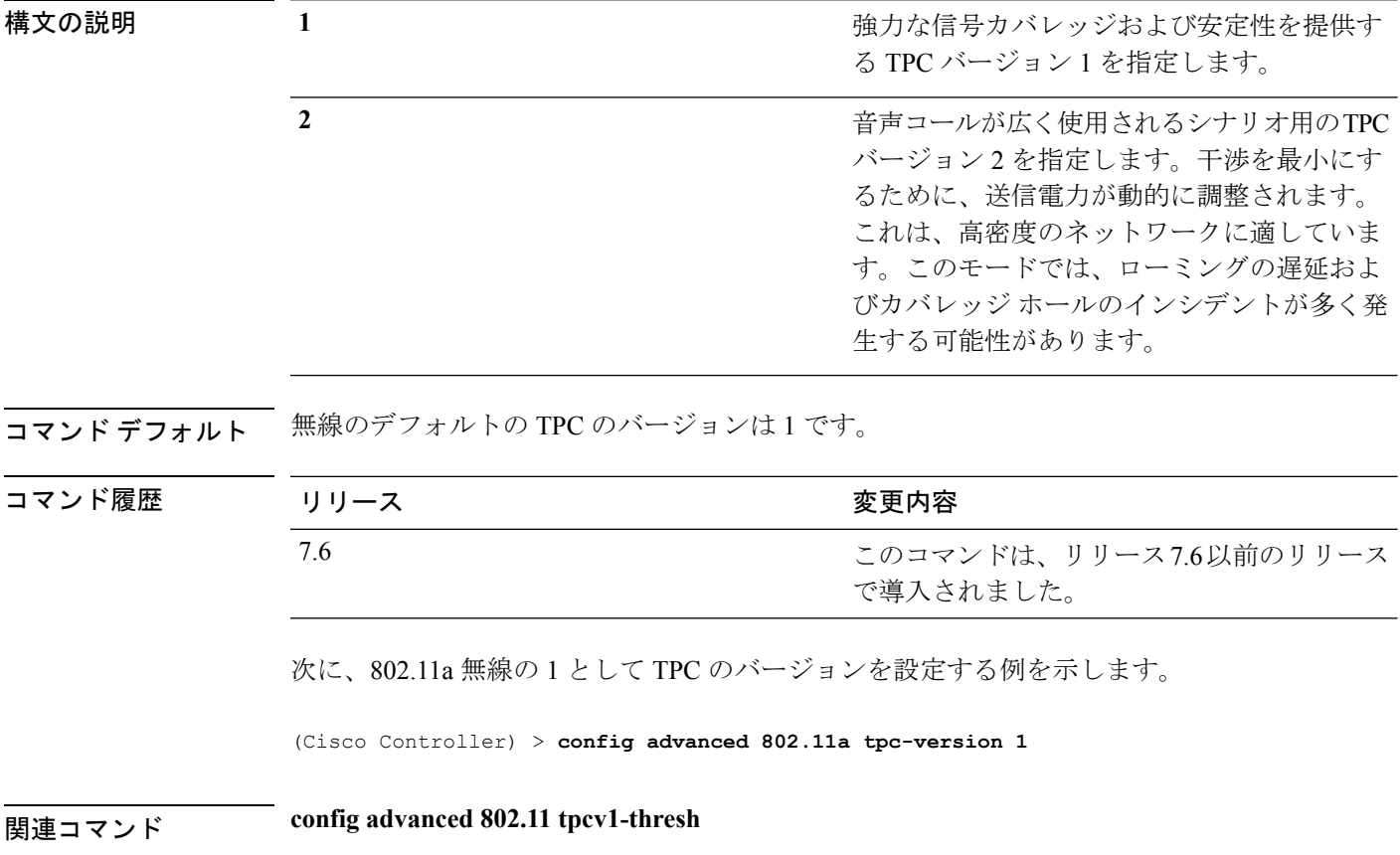

# **config advanced 802.11 tpcv1-thresh**

無線の送信電力の制御(TPC)バージョン1のしきい値を設定するには、**config advanced802.11 tpcv1-thresh** コマンドを使用します。

**config advanced 802.11**{**a** | **b**} **tpcv1-thresh** *threshold*

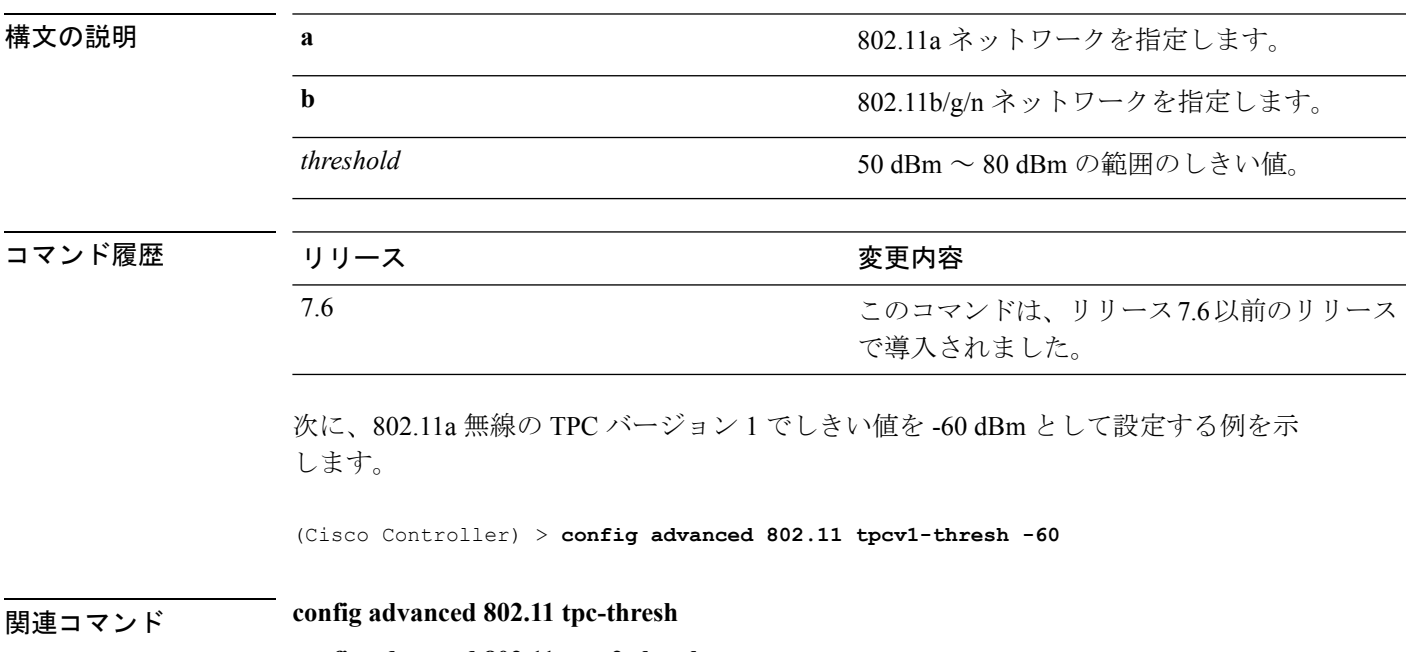

**config advanced 802.11 tpcv2-thresh**

## **config advanced 802.11 tpcv2-intense**

無線の送信電力の制御(TPC)バージョン 2 の算出の強度を設定するには、**config advanced 802.11 tpcv2-intense** コマンドを使用します。

**config advanced 802.11**{**a** | **b**} **tpcv2-intense** *intensity*

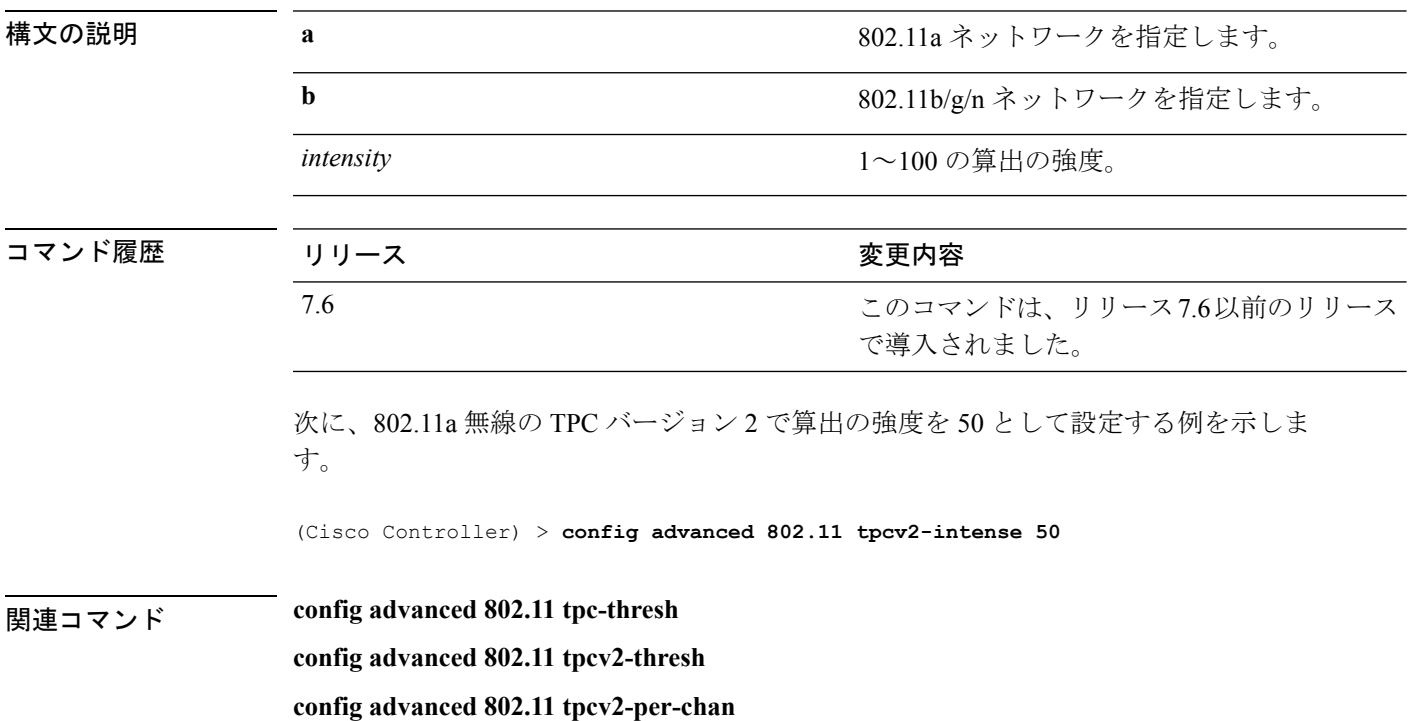

## **config advanced 802.11 tpcv2-per-chan**

送信電力の制御バージョン 2 をチャネル単位で設定するには、**config advanced 802.11 tpcv2-per-chan** コマンドを使用します。

**config advanced 802.11**{**a** | **b**} **tpcv2-per-chan** {**enable** | **disable**}

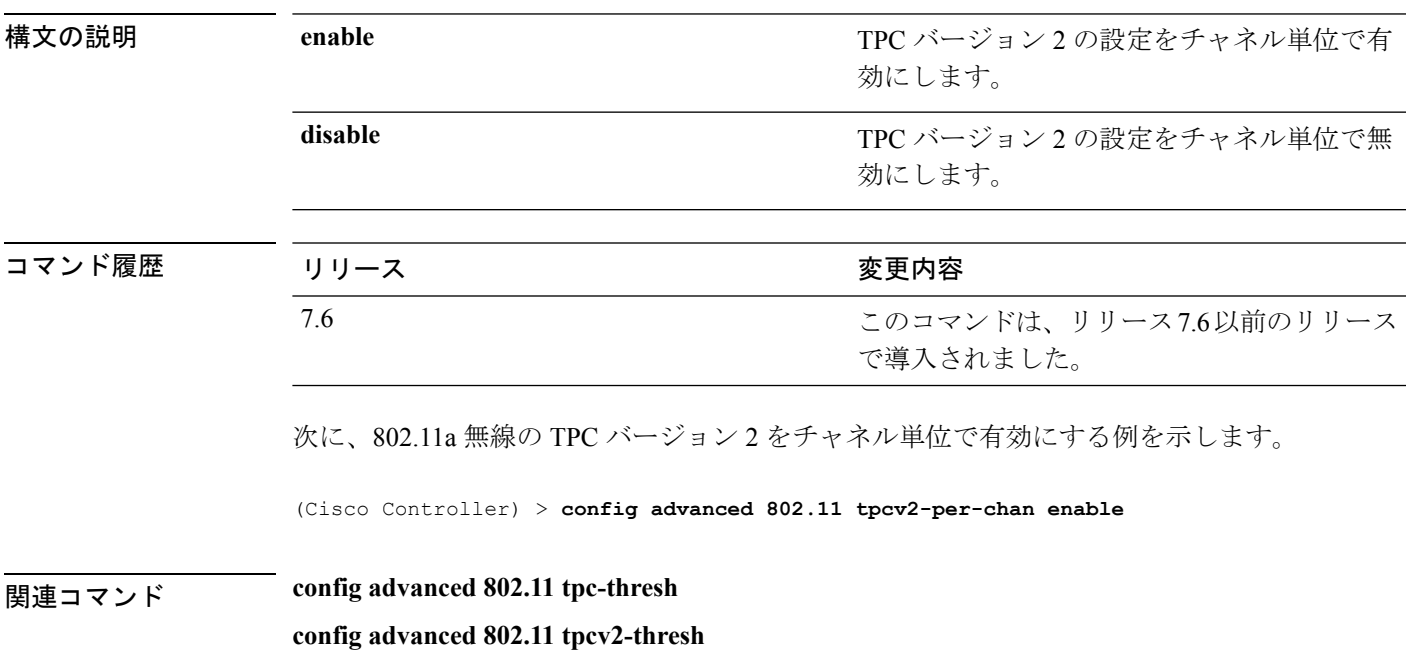

**config advanced 802.11 tpcv2-intense**

# **config advanced 802.11 tpcv2-thresh**

無線の送信電力の制御(TPC)バージョン2のしきい値を設定するには、**config advanced802.11 tpcv2-thresh** コマンドを使用します。

**config advanced 802.11**{**a** | **b**} **tpcv2-thresh** *threshold*

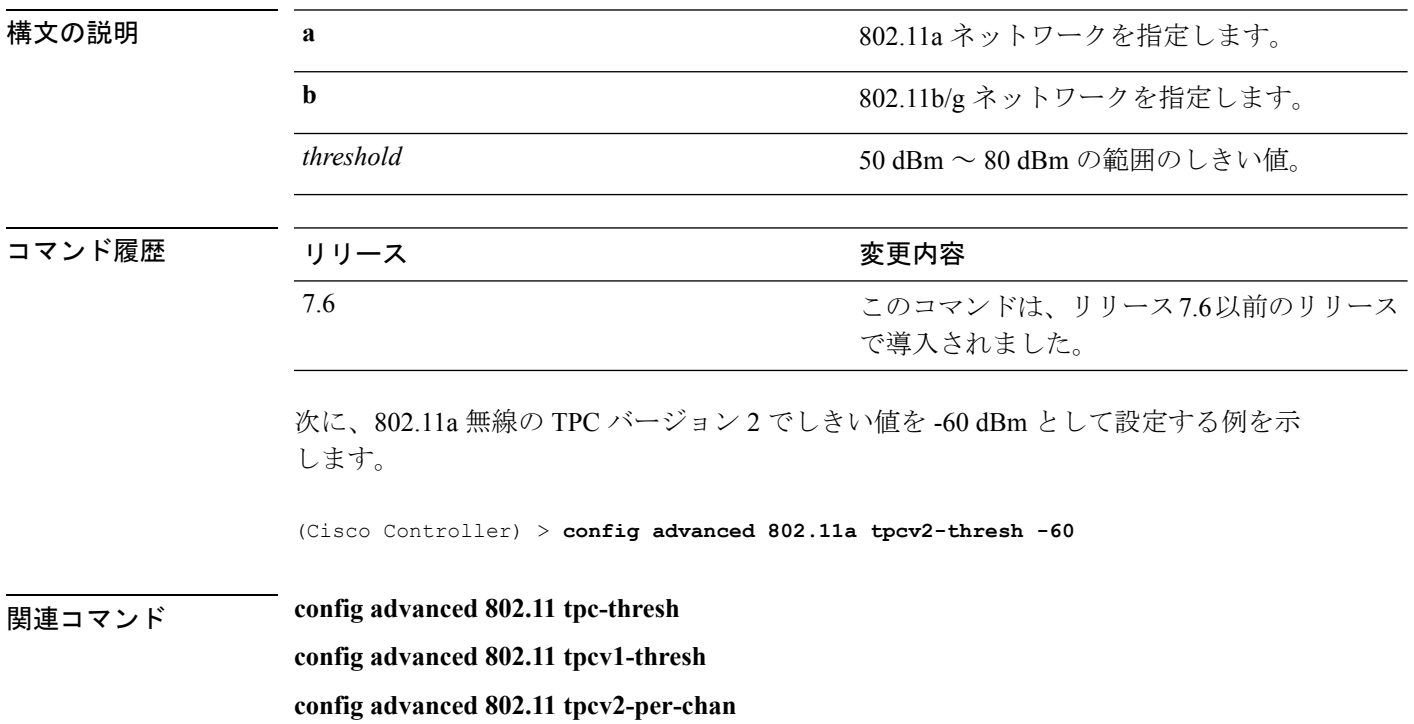

## **config advanced 802.11 txpower-update**

すべての Cisco Lightweight アクセス ポイントで 802.11a 伝送パワーの更新を開始するには、 **config advanced 802.11 txpower-update** コマンドを使用します。

**config advanced 802.11**{**a** | **b**} **txpower-update**

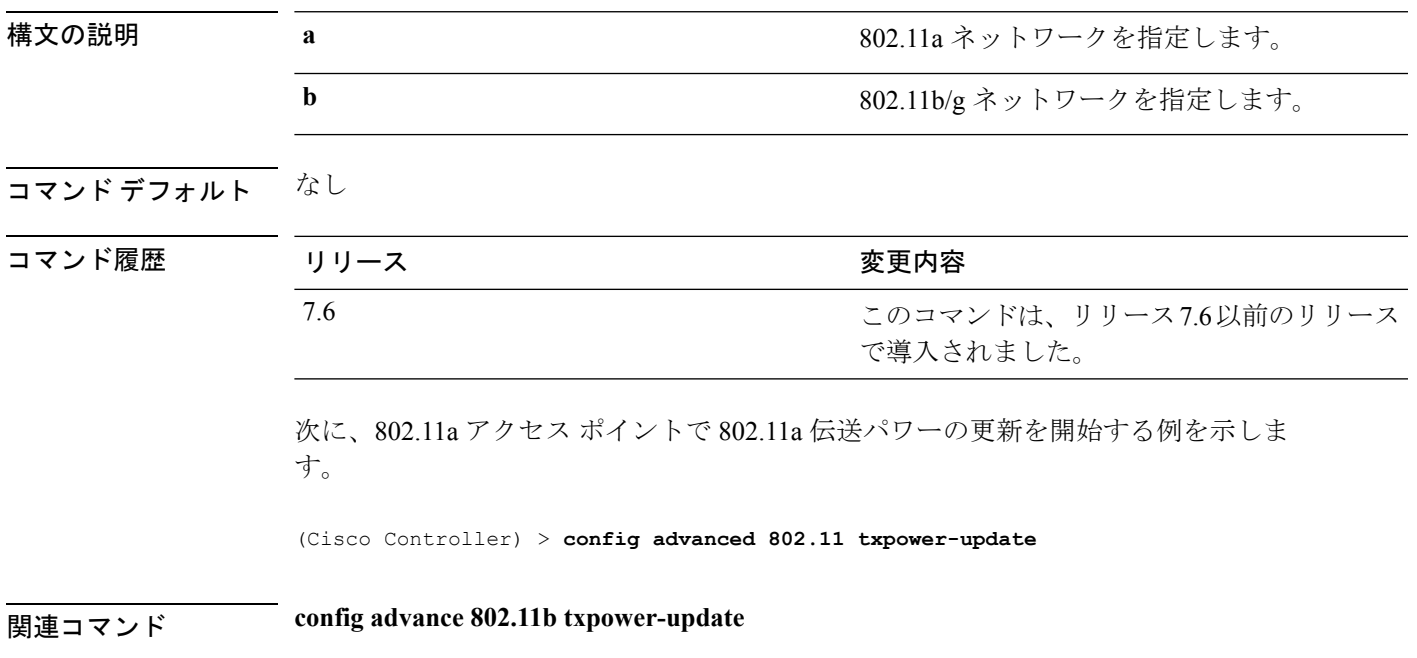

L,

## **config advanced eap**

詳細な拡張認証プロトコル(EAP)設定を行うには、**config advanced eap** コマンドを使用しま す。

**config advanced eap** {**bcast-key-interval** *seconds* | **eapol-key-timeout** *timeout* | **eapol-key-retries** *retries* | **identity-request-timeout** *timeout* | **identity-request-retries** *retries* | **key-index** *index* | **max-login-ignore-identity-response** {**enable** | **disable**} **request-timeout** *timeout* | **request-retries** *retries*}

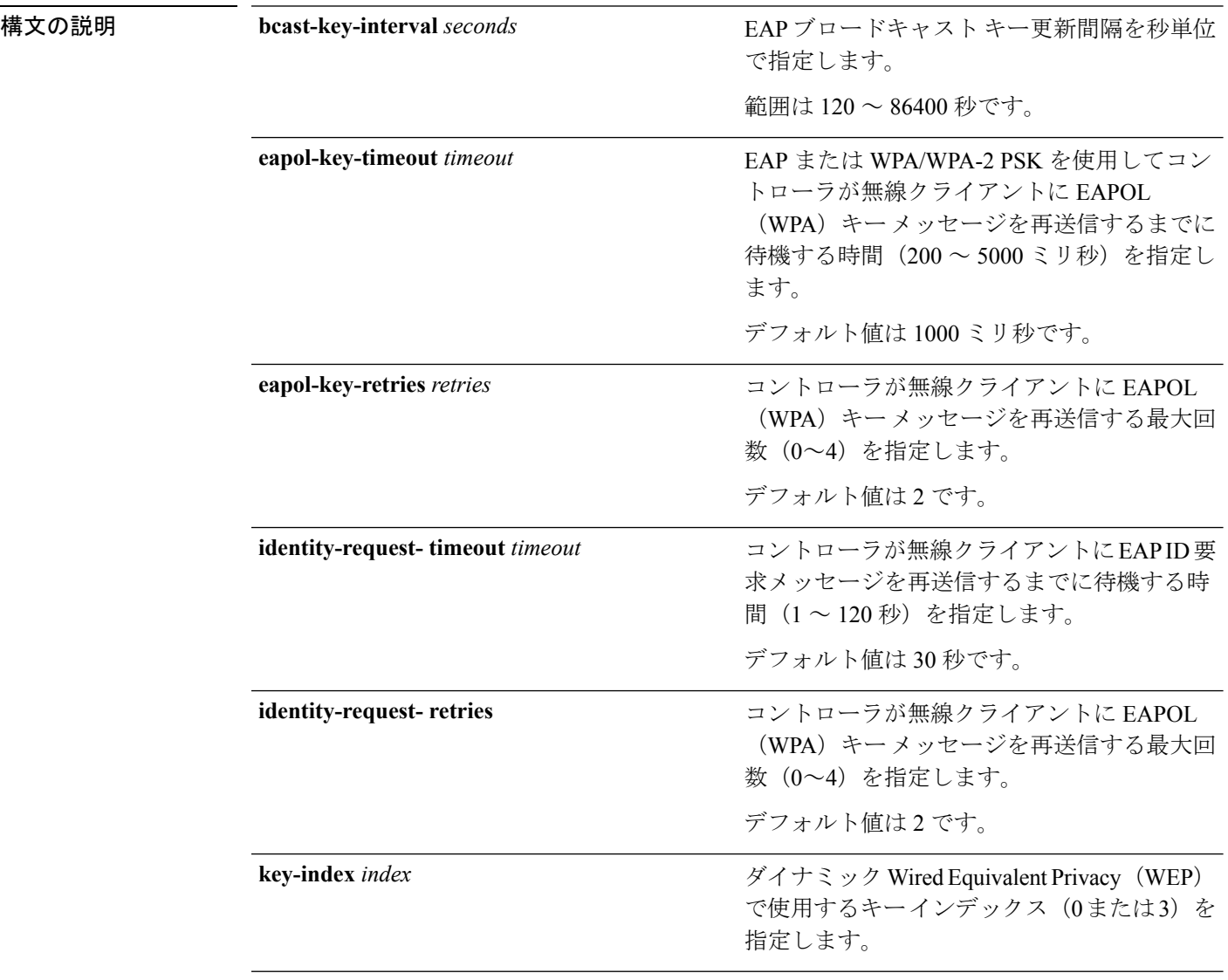

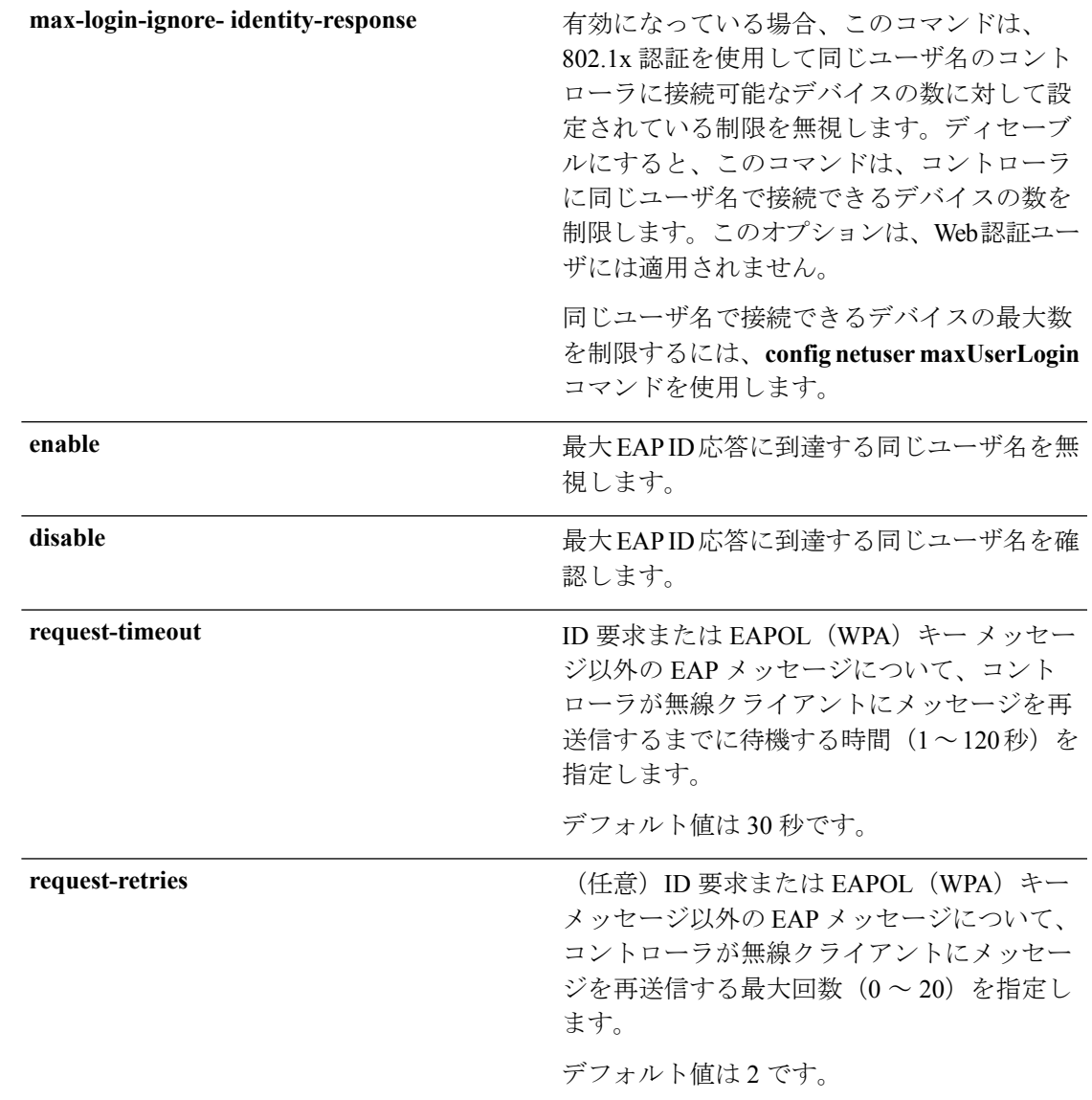

#### コマンドデフォルト なし

#### コマンド履歴

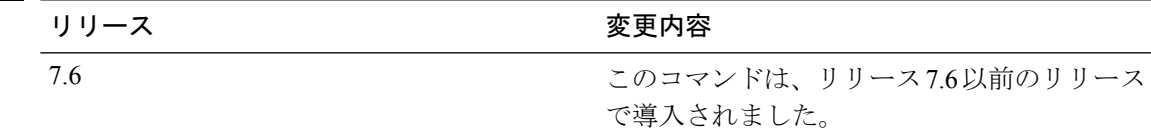

次に、ダイナミック Wired Equivalent Privacy(WEP)に使用するキー インデックスを 設定する例を示します。

(Cisco Controller) > **config advanced eap key-index 0**

I

**HUDITY Show advanced eap** 

# **config advanced hotspot**

高度なホットスポット設定を指定するには、**config advanced hotspot** コマンドを使用します。

**config advanced hotspot** {**anqp-4way** {**disable** | **enable** | **threshold** *value* } | **cmbk-delay** *value* | **garp** {**disable** | **enable** } | **gas-limit** {**disable** | **enable** }}

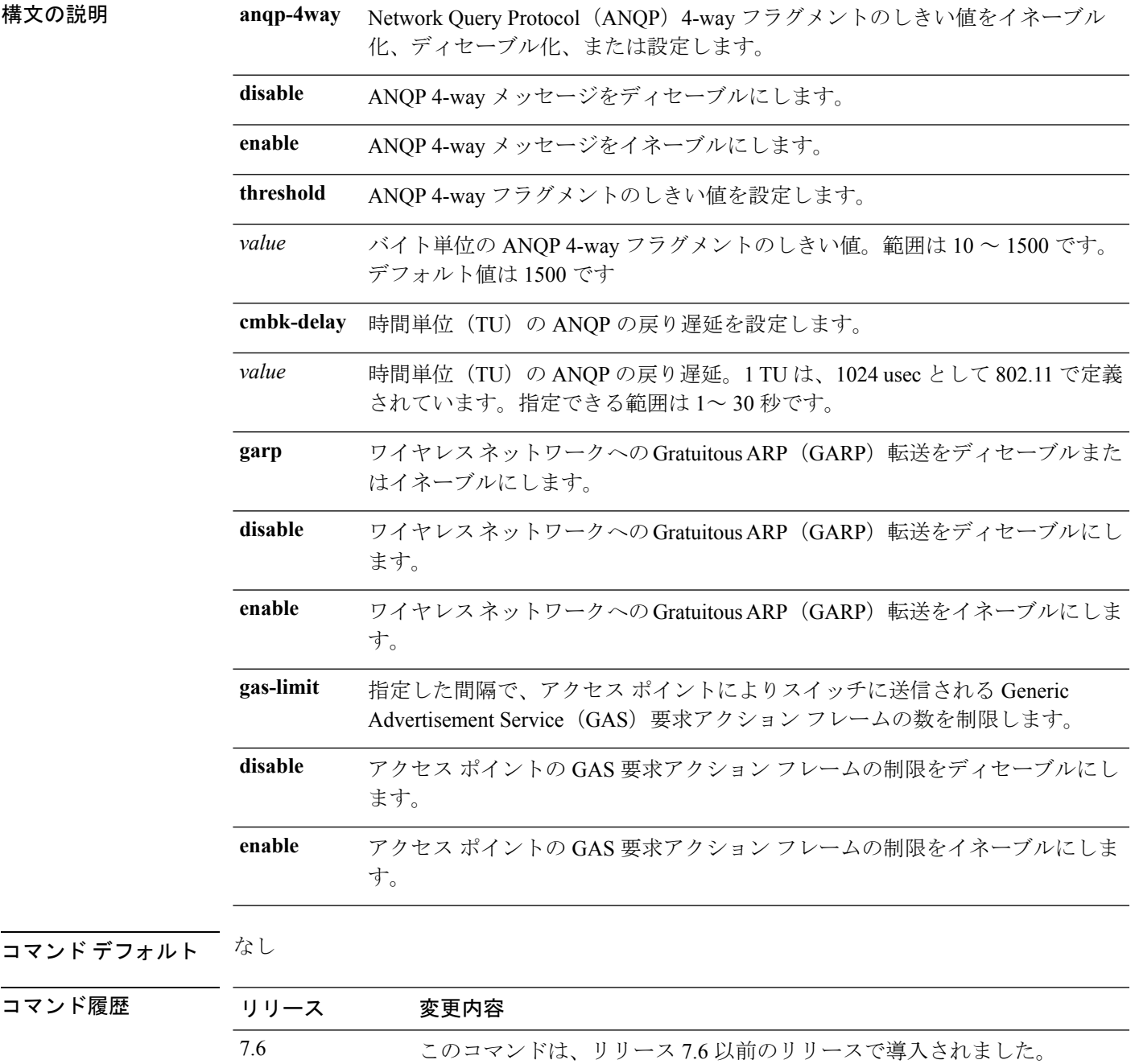

次に ANQP 4-way フラグメントのしきい値を設定する例を示します。

(Cisco Controller) >**config advanced hotspot anqp-4way threshold 200**

# **config advanced timers auth-timeout**

認証タイムアウトを設定するには、**config advanced timers auth-timeout** コマンドを使用しま す。

**config advanced timers auth-timeout** *seconds*

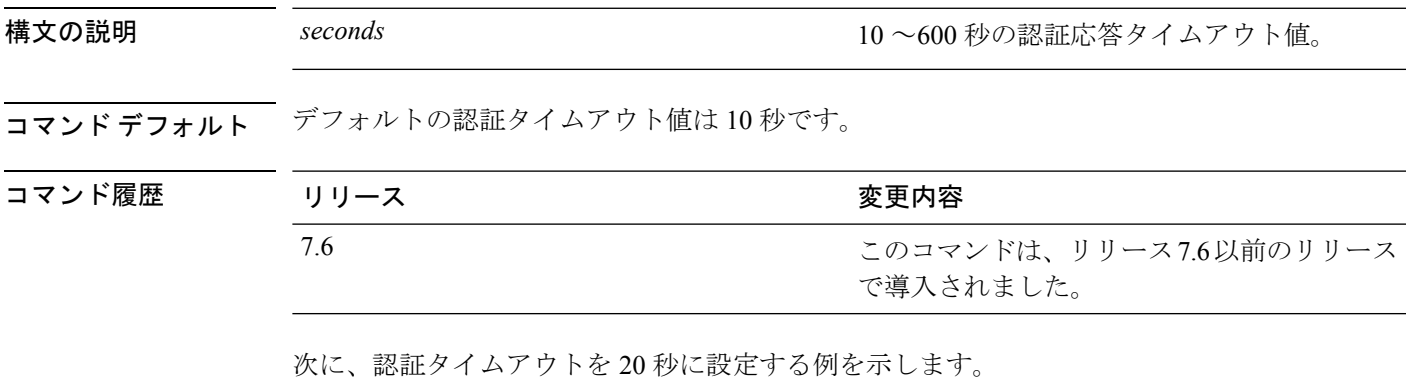

(Cisco Controller) >**config advanced timers auth-timeout 20**

# **config advanced timers eap-timeout**

拡張可能認証プロトコル(EAP)有効期限タイムアウトを設定するには、**config advancedtimers eap-timeout** コマンドを使用します。

**config advanced timers eap-timeout** *seconds*

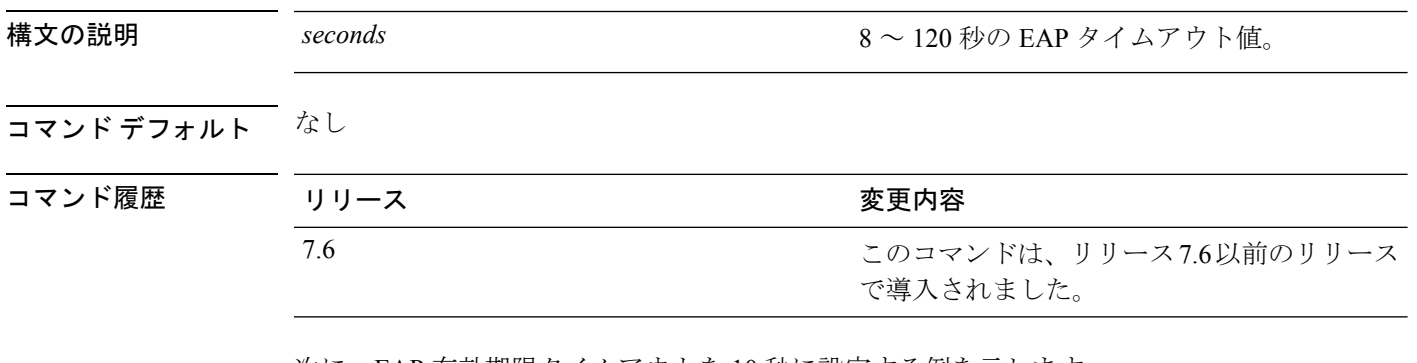

次に、EAP 有効期限タイムアウトを 10 秒に設定する例を示します。

(Cisco Controller) >**config advanced timers eap-timeout 10**

### **config advanced timers eap-identity-request-delay**

詳細な拡張可能認証プロトコル(EAP)アイデンティティ要求遅延を秒単位で設定するには、 **config advanced timers eap-identity-request-delay** コマンドを使用します。

**config advanced timers eap-identity-request-delay** *seconds*

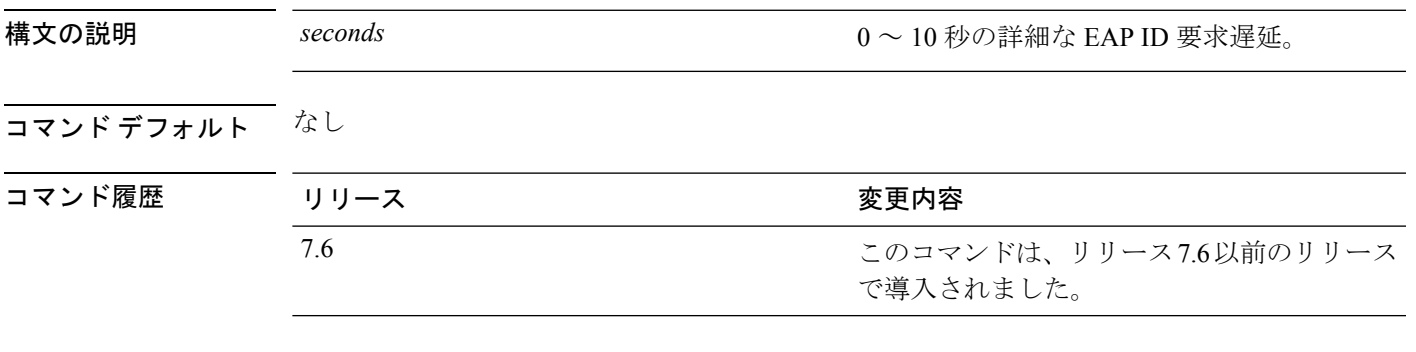

次に、詳細な EAP アイデンティティ要求遅延を 8 秒に設定する例を示します。

(Cisco Controller) >**config advanced timers eap-identity-request-delay 8**

#### **config advanced timers**

高度なシステム タイマーを設定するには、**config advanced timers** コマンドを使用します。

**config advanced timers** {**ap-coverage-report** *seconds* | **ap-discovery-timeout** *discovery-timeout* | **ap-fast-heartbeat** {**local** | **flexconnect** | **all**} {**enable** | **disable**} *fast\_heartbeat\_seconds* | **ap-heartbeat-timeout** *heartbeat\_seconds* | **ap-primary-discovery-timeout** *primary\_discovery\_timeout* | **ap-primed-join-timeout** *primed\_join\_timeout* | **auth-timeout** *auth\_timeout* | **pkt-fwd-watchdog** {**enable** | **disable**} {*watchdog\_timer* | **default**} | **eap-identity-request-delay** *eap\_identity\_request\_delay* | **eap-timeout** *eap\_timeout*}

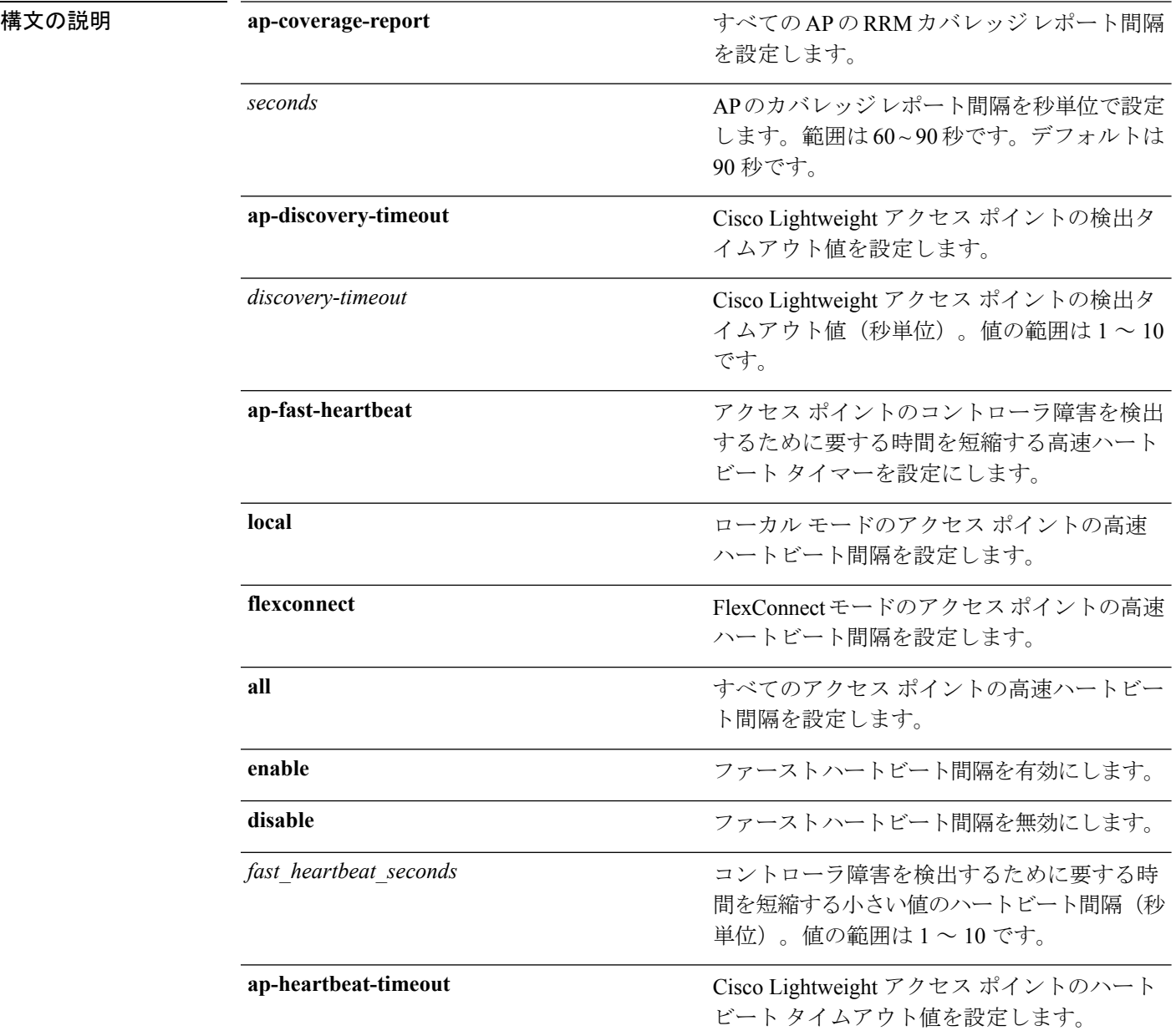

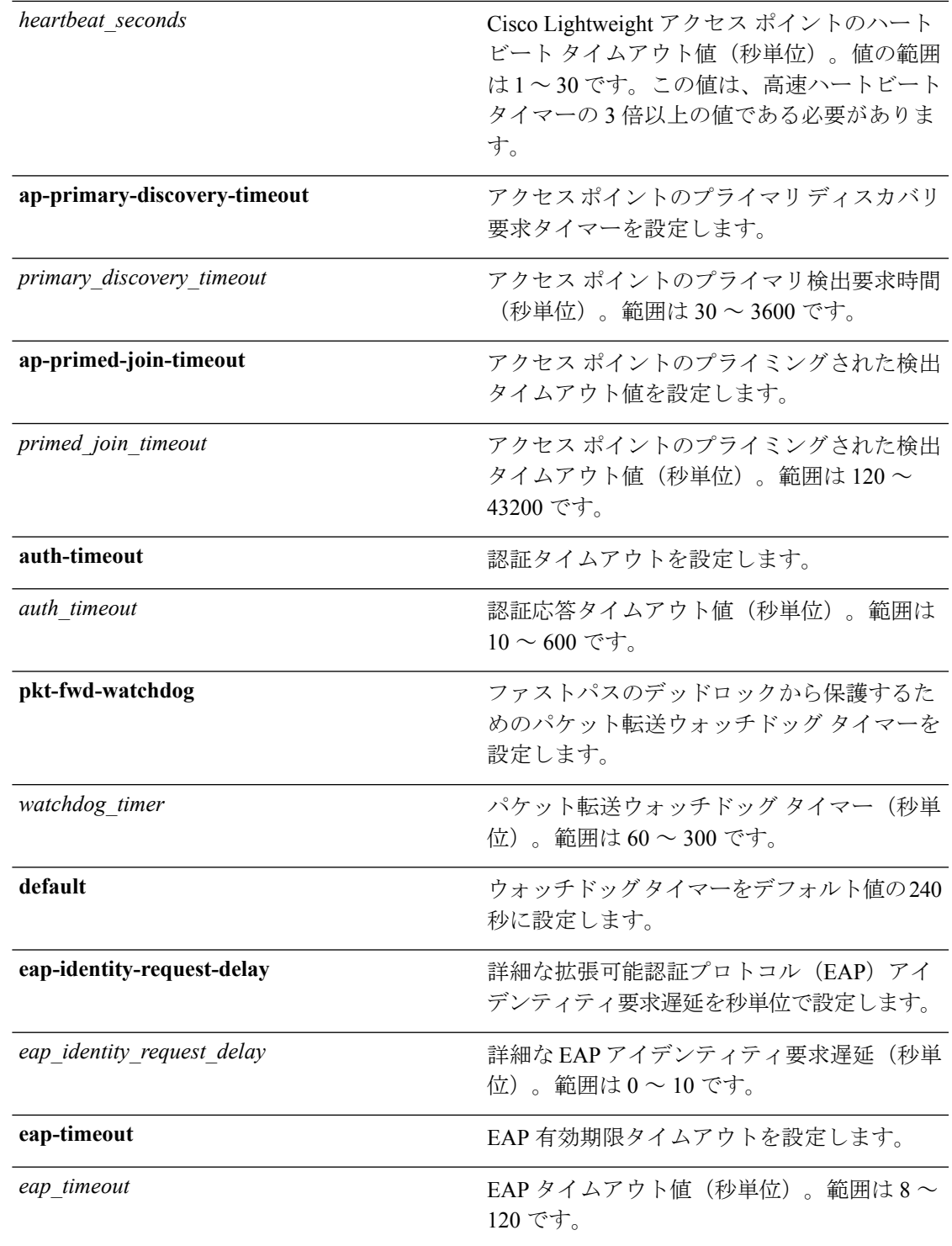

**コマンド デフォルト •デフォルトのアクセス ポイント検出タイムアウトは10秒です。** 

• デフォルトのアクセス ポイント ハートビート タイムアウトは 30 秒です。

- デフォルトのアクセス ポイント プライマリ検出要求タイマーは 120 秒です。
- デフォルトの認証タイムアウトは 10 秒です。
- デフォルトのパケット転送ウォッチドッグ タイマーは 240 秒です。

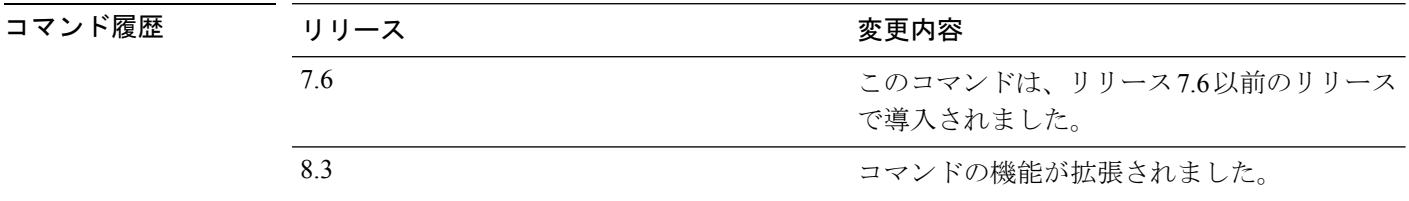

使用上のガイドライン Cisco Lightweight アクセス ポイントの検出タイムアウトとは、Cisco WLC が、接続されていな い Cisco Lightweight アクセス ポイントの検出を試行する頻度です。

> Cisco Lightweight アクセス ポイントのハートビート タイムアウトは、Cisco Lightweight アクセ ス ポイントが Cisco Wireless LAN Controller にハートビート キープアライブ信号を送信する頻 度を制御します。

次に、タイムアウト値を 20 でアクセス ポイント検出タイムアウトを設定する例を示 します。

(Cisco Controller) >**config advanced timers ap-discovery-timeout 20**

次に、FlexConnectモードのアクセスポイントを対象に高速ハートビート間隔を有効に する例を示します。

(Cisco Controller) >**config advanced timers ap-fast-heartbeat flexconnect enable 8**

次に、認証タイムアウトを 20 秒に設定する例を示します。

(Cisco Controller) >**config advanced timers auth-timeout 20**

# **config advanced fastpath fastcache**

ファストパスのファスト キャッシュ制御を設定するには、**config advanced fastpath fastcache** コマンドを使用します。

**config advanced fastpath fastcache** {**enable** | **disable**}

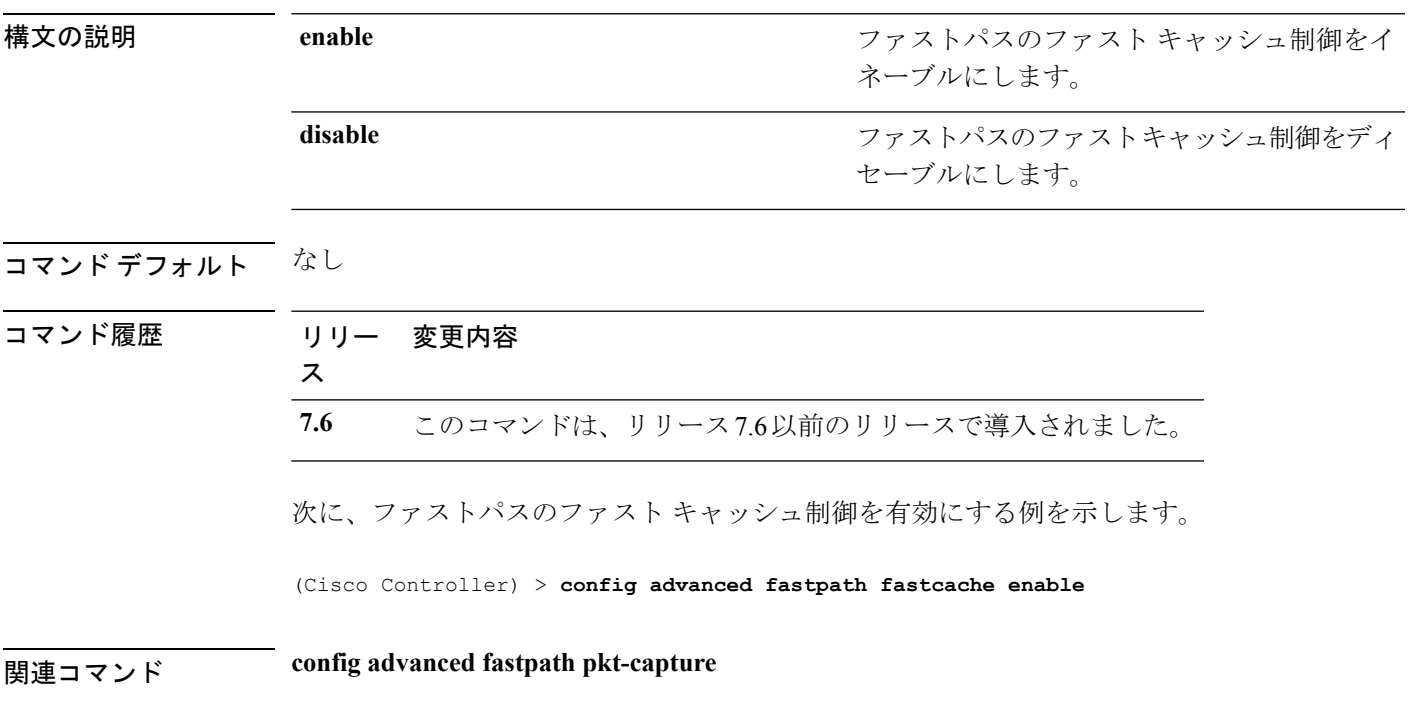

I

# **config advanced fastpath pkt-capture**

ファストパスのパケット キャプチャを設定するには、**config advanced fastpath pkt-capture** コ マンドを使用します。

**config advanced fastpath pkt-capture** {**enable** | **disable**}

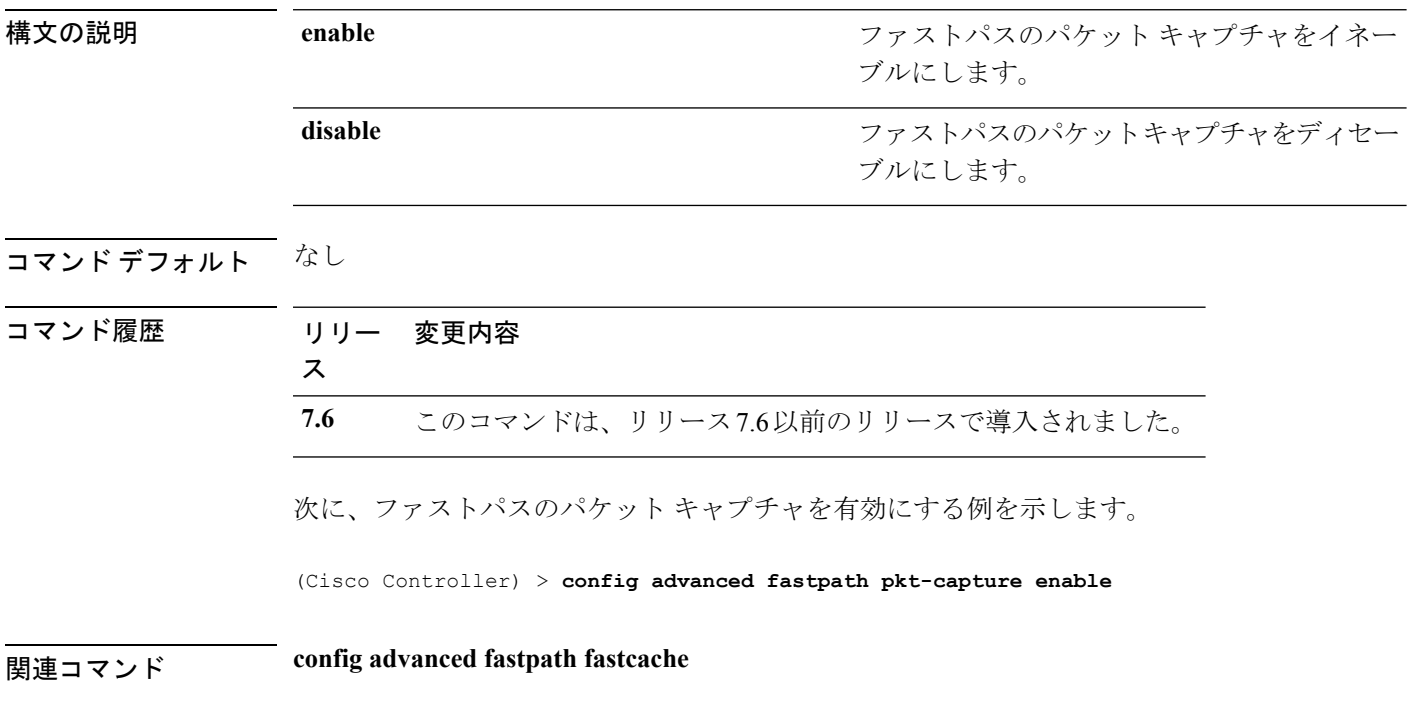

# **config advanced sip-preferred-call-no**

音声優先制御を設定するには、**config advanced sip-preferred-call-no** コマンドを使用します。

**config advanced sip-preferred-call-no** *call\_index* {*call\_number* | **none**}

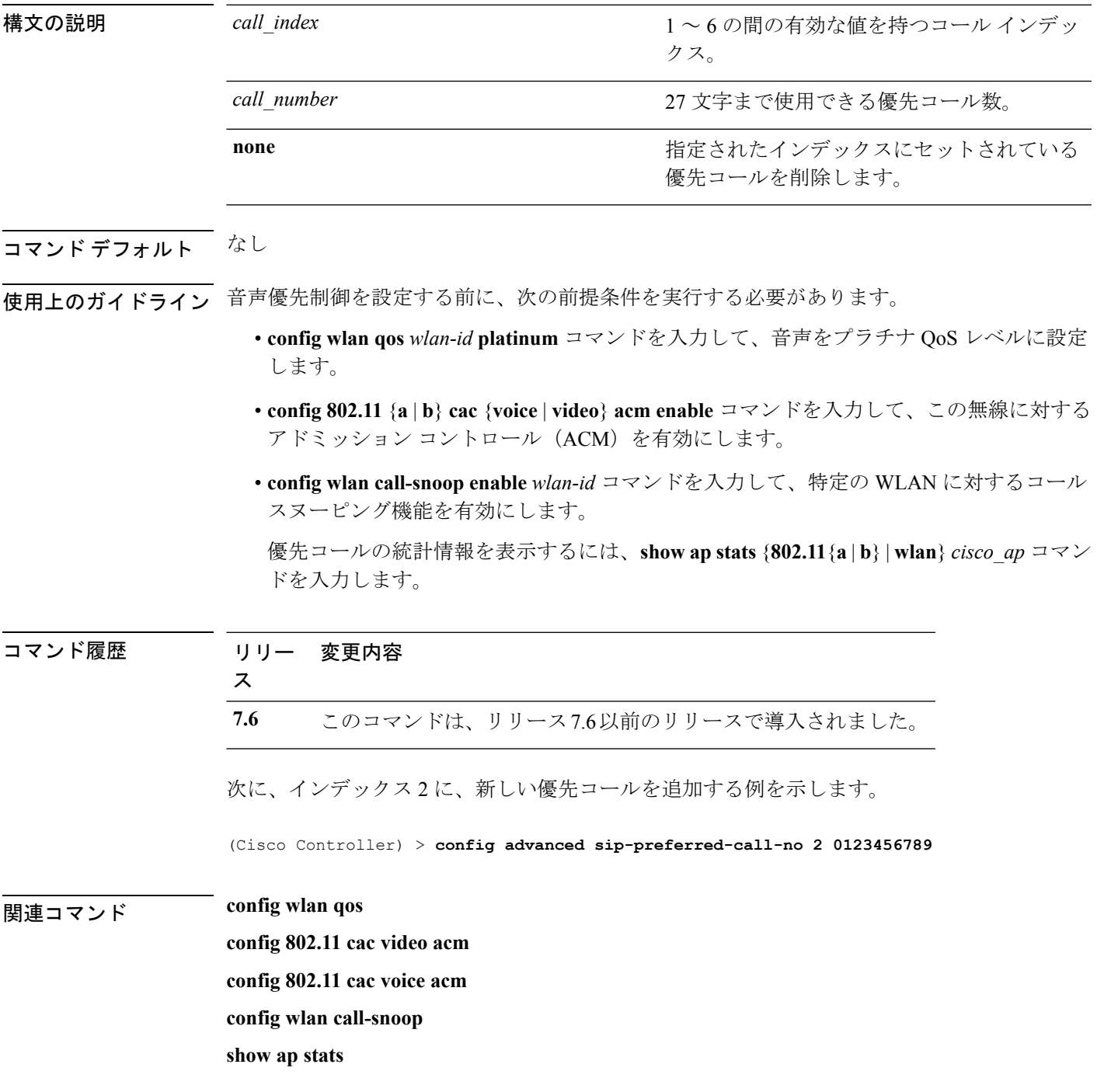

# **config advanced sip-snooping-ports**

コール スヌーピング ポートを設定するには、**config advanced sip-snooping-ports** コマンドを使 用します。

**config advanced sip-snooping-ports** *start\_port end\_port*

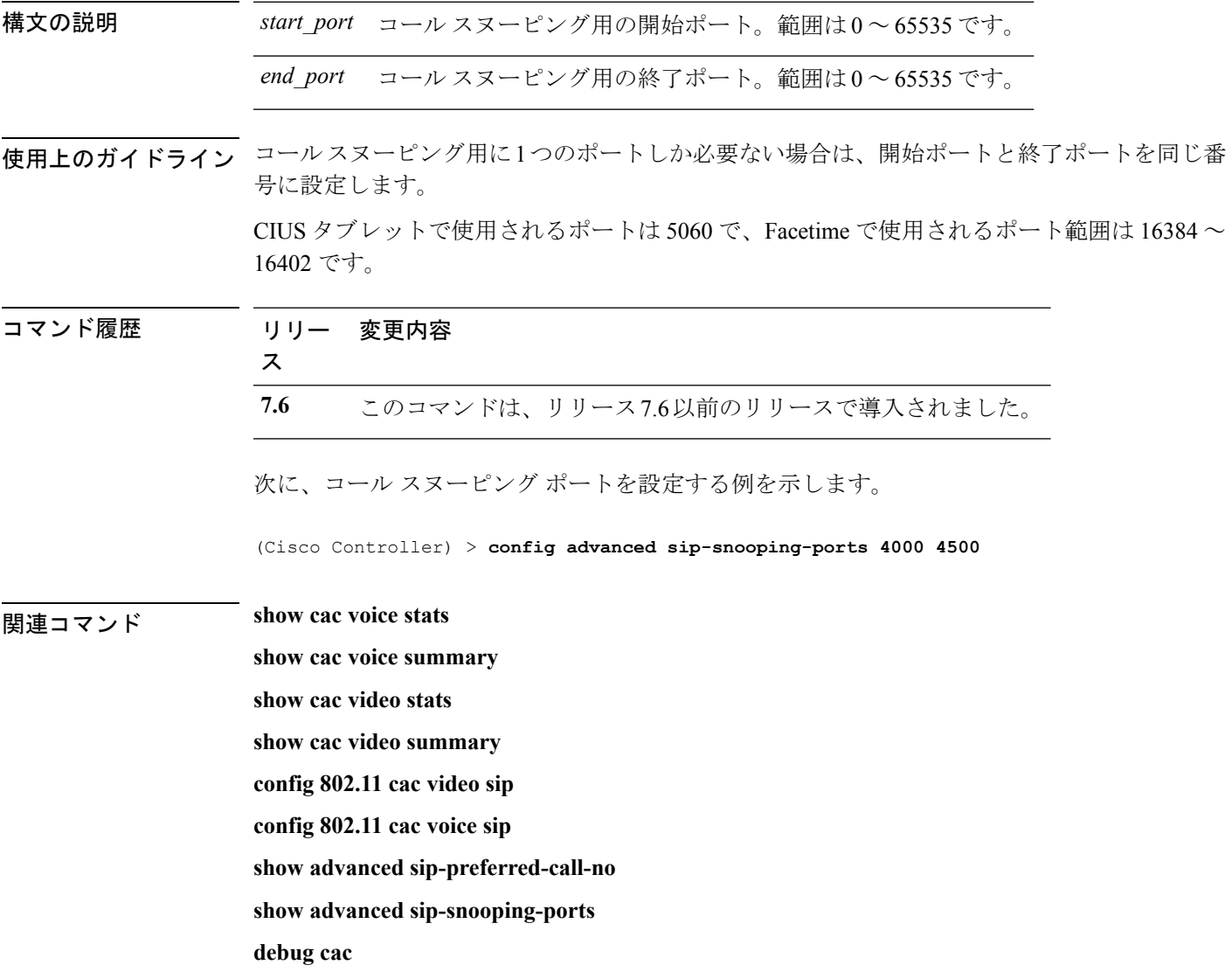

# **config advanced backup-controller primary**

プライマリ バックアップ コントローラを設定するには、**config advanced backup-controller primary** コマンドを使用します。

**config advanced backup-controller primary** *system name IP addr*

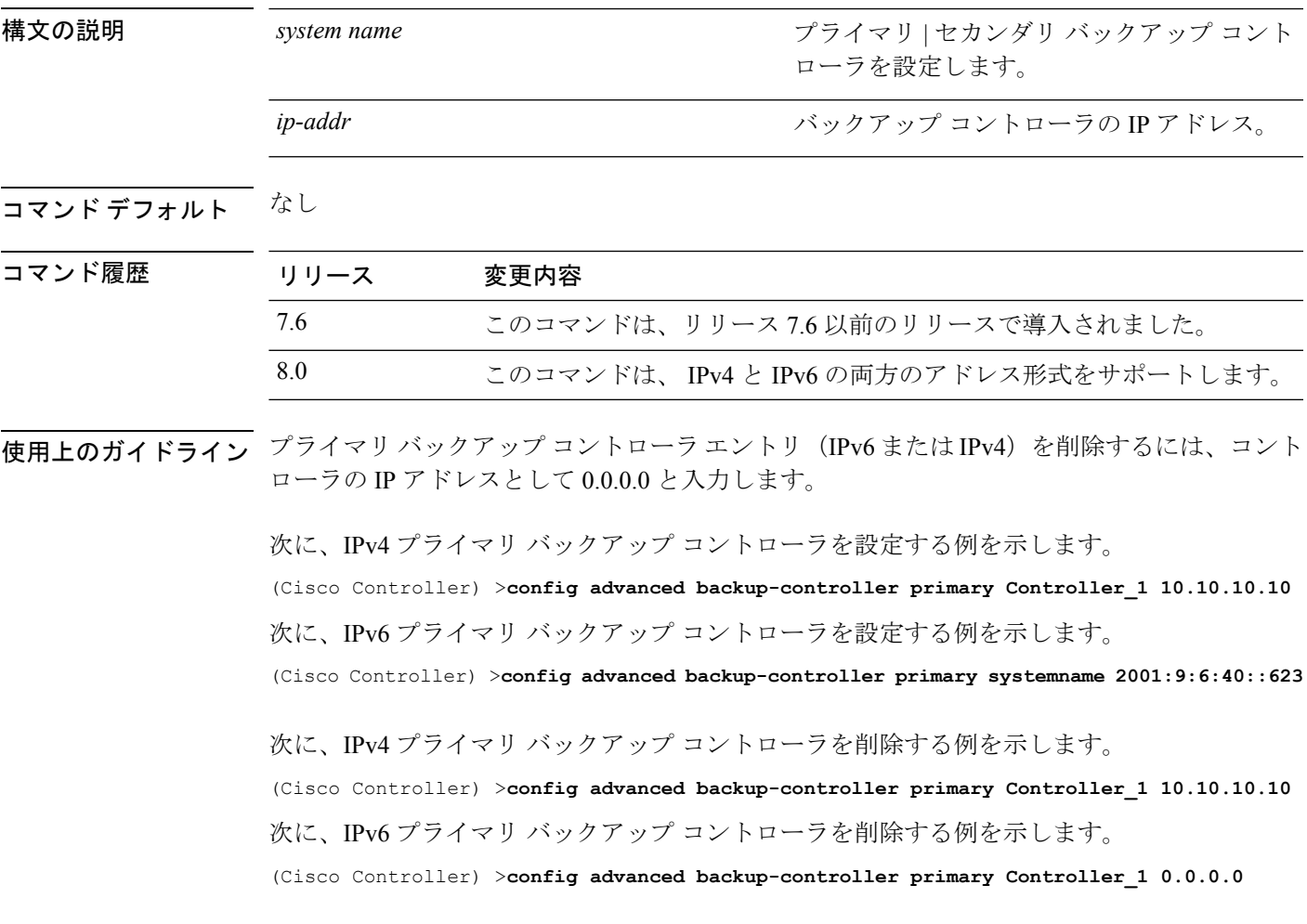

**IMMINIFY Show advanced back-up controller** 

# **config advanced backup-controller secondary**

セカンダリ バックアップ コントローラを設定するには、**config advanced backup-controller secondary** コマンドを使用します。

**config advanced backup-controller secondary** *system name IP addr*

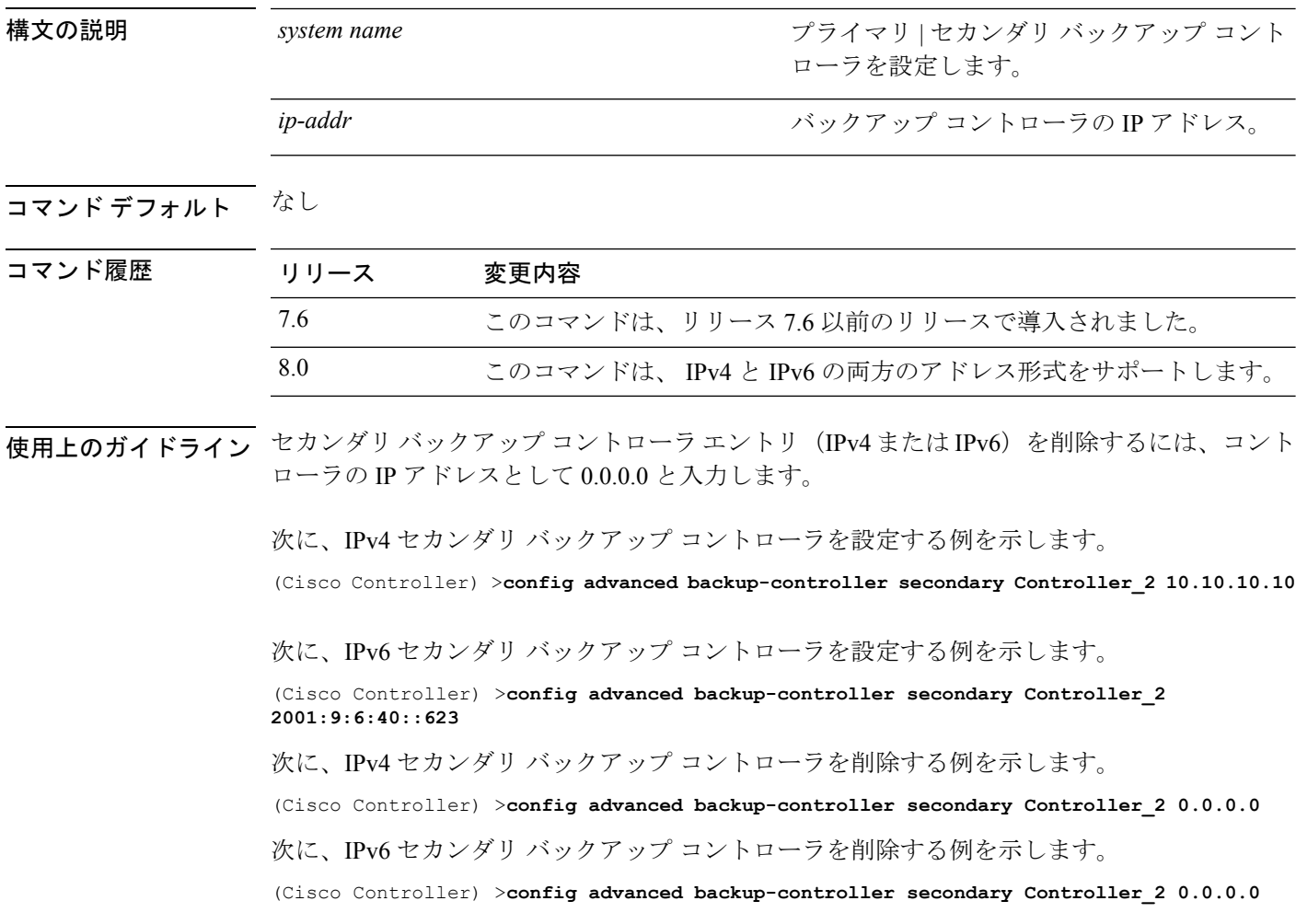

関連コマンド **show advanced back-up controller**

# **config advanced client-handoff**

802.11 データ パケットの再試行が指定した回数に達した時点でクライアント ハンドオフが行 われるように設定するには、**config advanced client-handoff** コマンドを使用します。

**config advanced client-handoff** *num\_of\_retries*

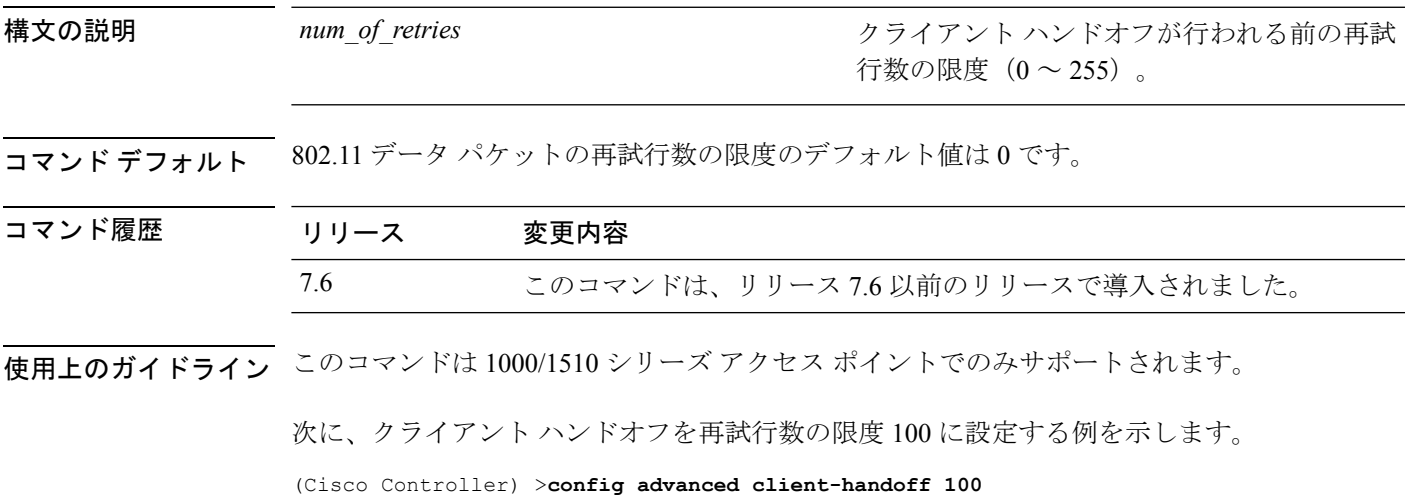

**Cisco** ワイヤレス **LAN** コントローラ リリース **8.0** コマンド リファレンス

# **config advanced dot11-padding**

Over-the-Air フレーム パディングを有効または無効にするには、**config advanceddot11-padding** コマンドを使用します。

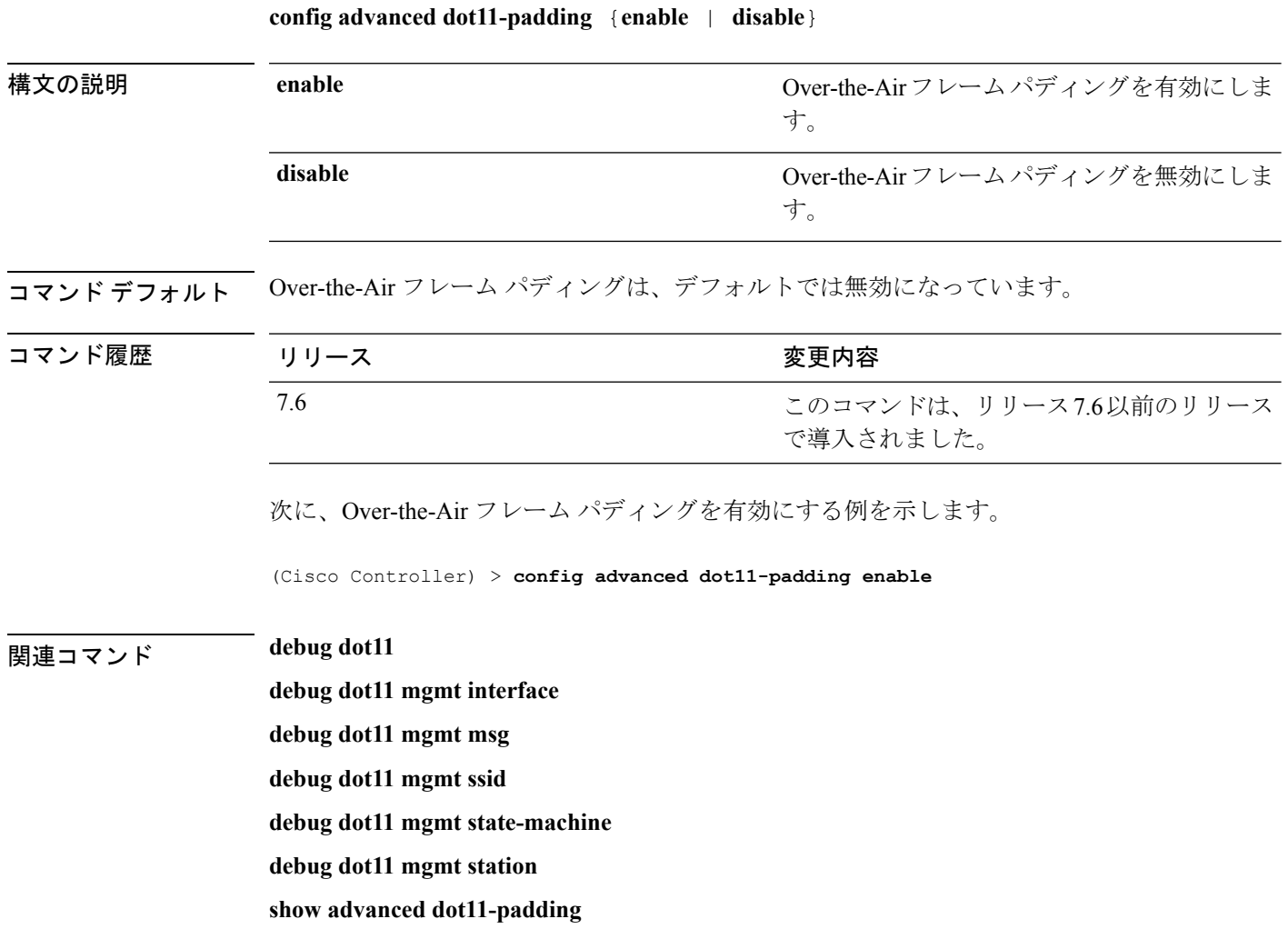

#### **config advanced assoc-limit**

アクセスポイント無線がアソシエーション要求および認証要求をコントローラに送信するレー トを設定するには、**config advanced assoc-limit** コマンドを使用します。

**config advanced assoc-limit** {**enable** [*number of associations per interval* | *interval* ] | **disable**}

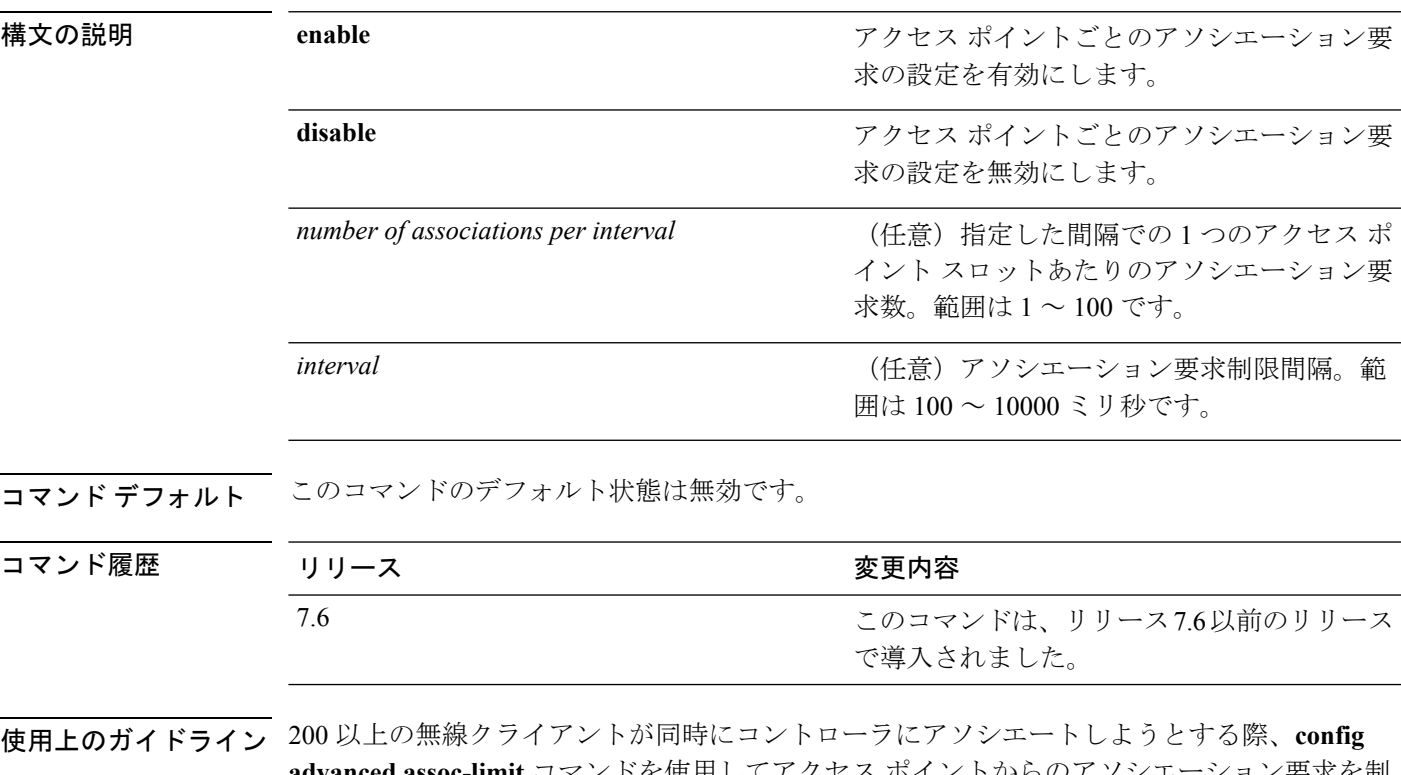

**advanced assoc-limit** コマンドを使用してアクセス ポイントからのアソシエーション要求を制 限している場合は、クライアントが DHCP\_REQD のステータスにとどまることはなくなりま す。

> 次に、20 の指定した間隔での 1 つのアクセス ポイント スロットあたりのアソシエー ション要求数を 250 のアソシエーション要求制限間隔で設定する例を示します。

(Cisco Controller) >**config advanced assoc-limit enable 20 250**

## **config advanced max-1x-sessions**

各アクセスポイントに許可されている同時802.1Xセッションの最大数を設定するには、**config advanced max-1x-sessions** コマンドを使用します。

**config advanced max-1x-sessions** *no\_of\_sessions*

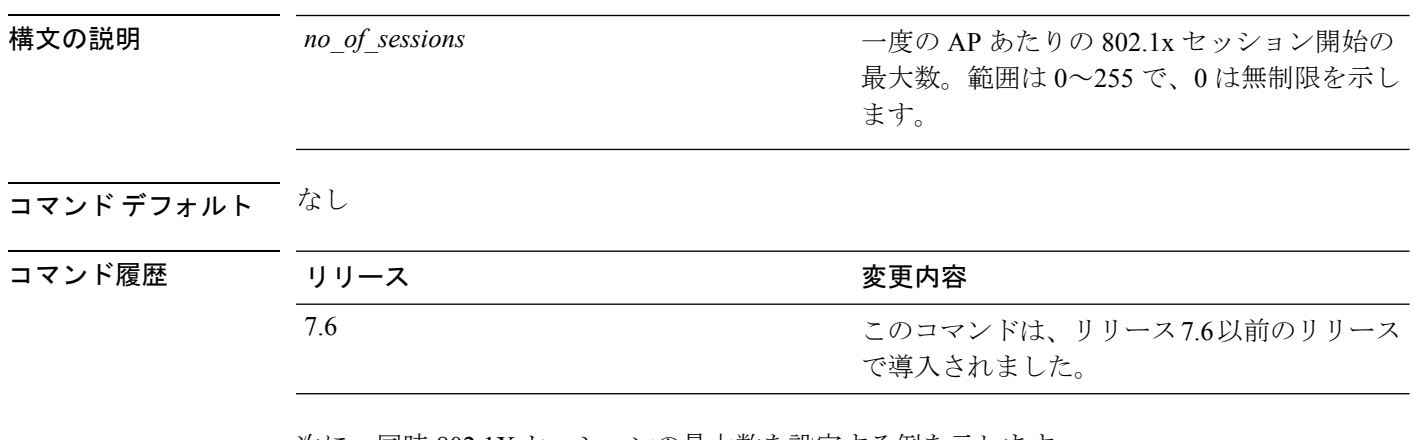

次に、同時 802.1X セッションの最大数を設定する例を示します。

(Cisco Controller) >**config advanced max-1x-sessions 200**
## **config advanced rate**

スイッチ制御パス レート制限を設定するには、**config advanced rate** コマンドを使用します。

**config advanced rate** {**enable** | **disable**}

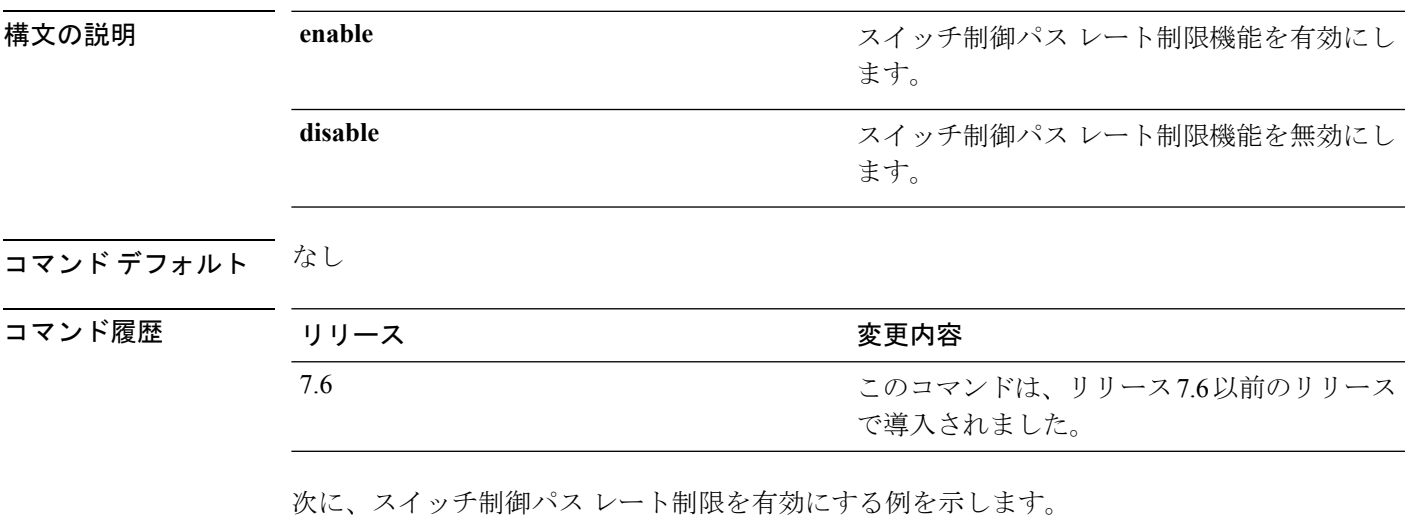

(Cisco Controller) >**config advanced rate enable**

### **config advanced probe backoff**

Cisco AP のプローブ キューのバックオフ パラメータを設定するには、**config advanced probe backoff** コマンドを使用します。

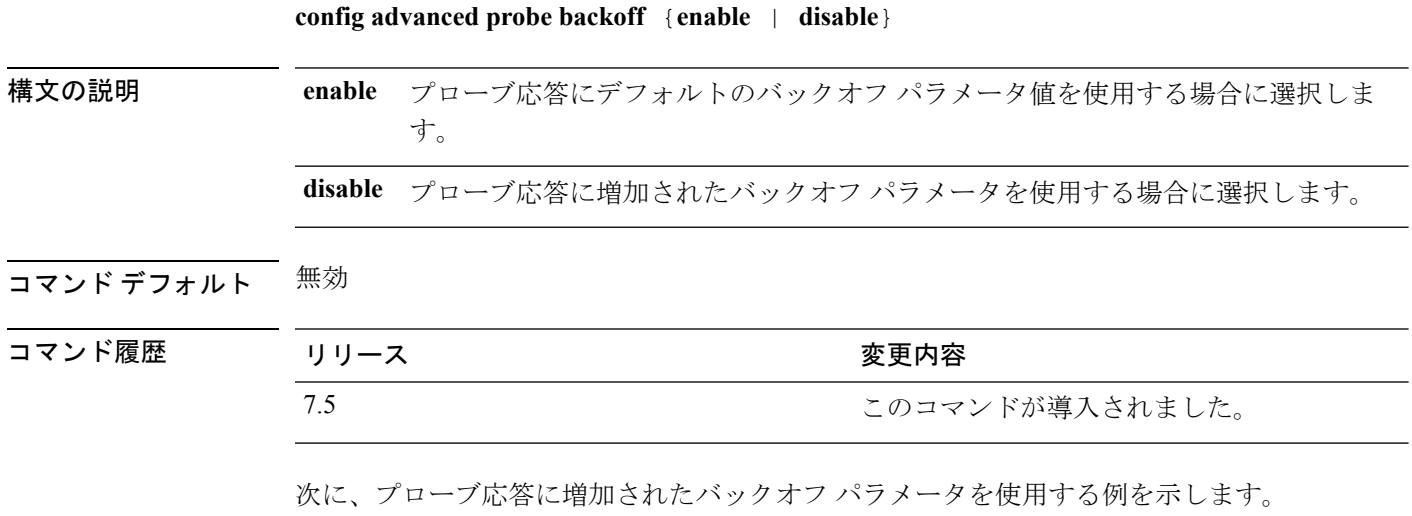

(Cisco Controller) >**config advanced probe backoff enable**

### **config advanced probe filter**

アクセスポイントからコントローラに転送されたプローブ要求のフィルタリングを設定するに は、**config advanced probe filter** コマンドを入力します。

**config advanced probe filter** {**enable** | **disable**}

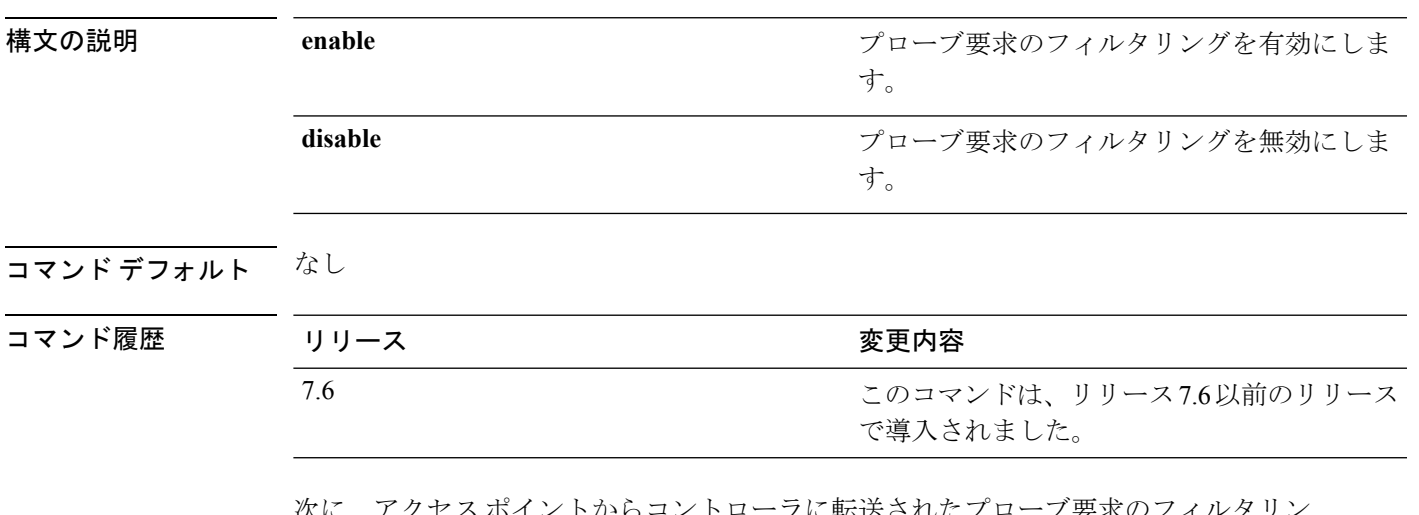

ホイントからコントローフに転送されたフローフ要<mark>求</mark>のフィル グを有効にする例を示します。

(Cisco Controller) >**config advanced probe filter enable**

# **config advanced probe limit**

指定された間隔での、1 つのクライアントおよび 1 つのアクセス ポイントあたりの WLAN コ ントローラに送信されるプローブ数を制限するには、**config advancedprobe limit**コマンドを入 力します。

**config advanced probe limit** *num\_probesinterval*

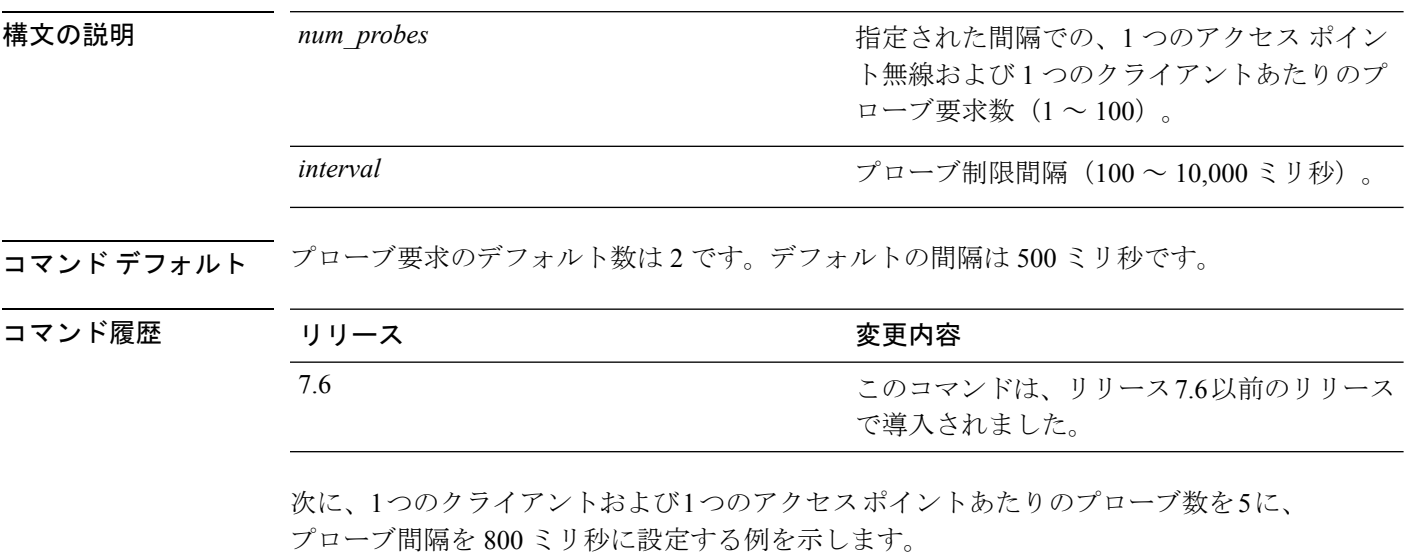

(Cisco Controller) >**config advanced probe limit 5 800**

#### **config advanced timers**

高度なシステム タイマーを設定するには、**config advanced timers** コマンドを使用します。

**config advanced timers** {**ap-coverage-report** *seconds* | **ap-discovery-timeout** *discovery-timeout* | **ap-fast-heartbeat** { **local** | **flexconnect** | **all**} {**enable** | **disable**} *fast heartbeat seconds* | **ap-heartbeat-timeout** *heartbeat\_seconds* | **ap-primary-discovery-timeout** *primary\_discovery\_timeout* | **ap-primed-join-timeout** *primed\_join\_timeout* | **auth-timeout** *auth\_timeout* | **pkt-fwd-watchdog** {**enable** | **disable**} {*watchdog\_timer* | **default**} | **eap-identity-request-delay** *eap\_identity\_request\_delay* | **eap-timeout** *eap\_timeout*}

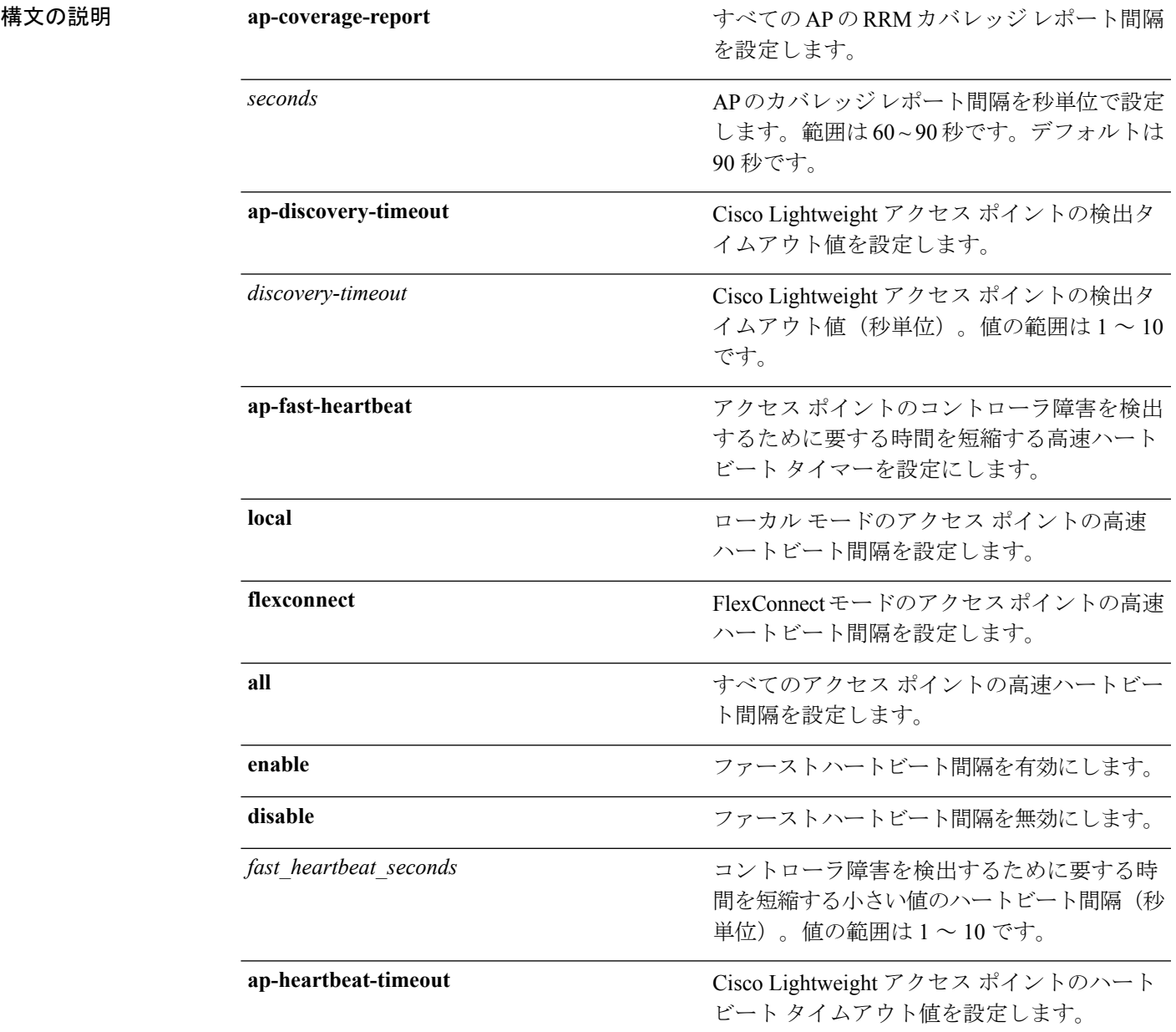

#### **Cisco** ワイヤレス **LAN** コントローラ リリース **8.0** コマンド リファレンス

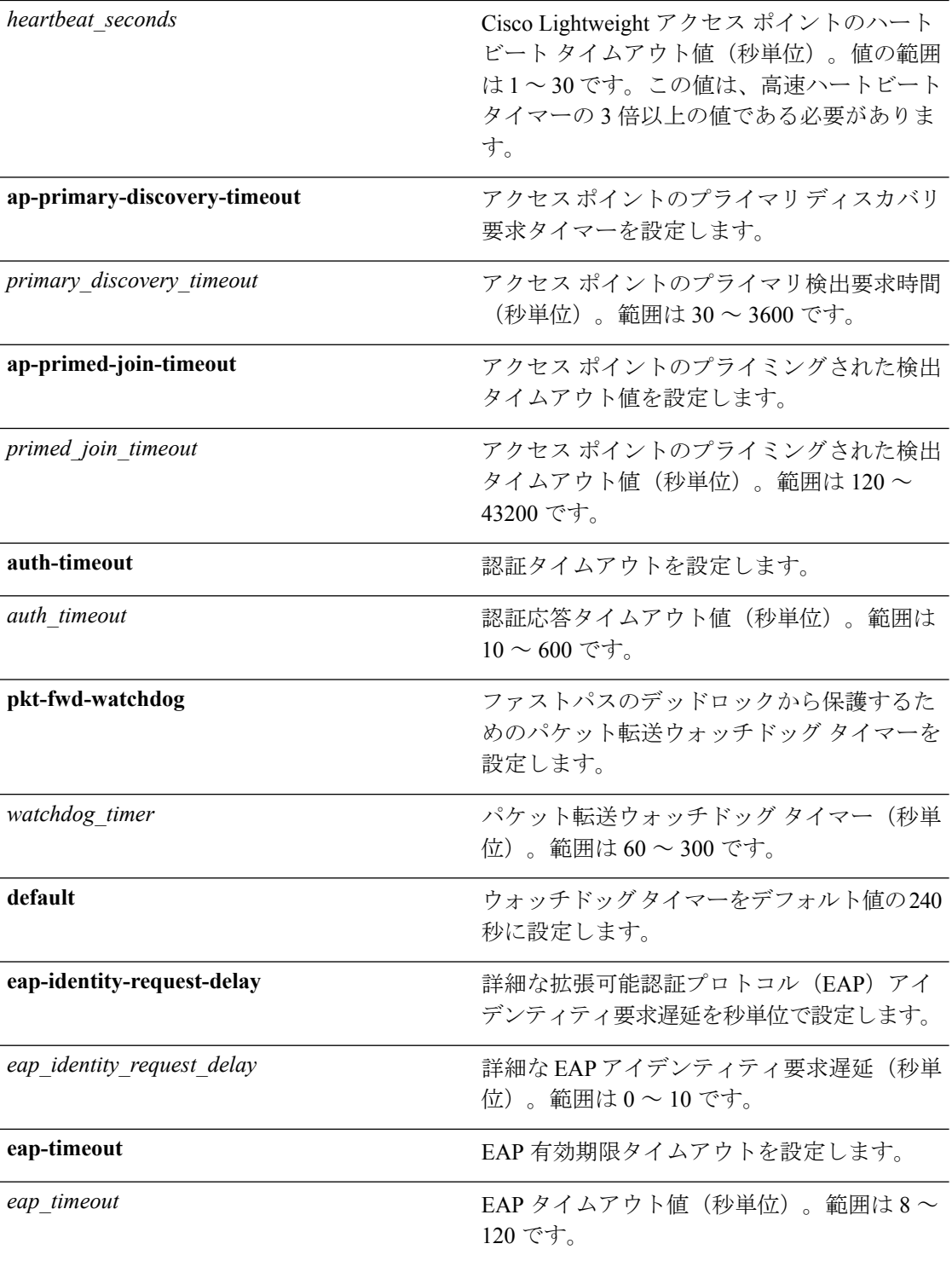

コマンド デフォルト • デフォルトのアクセス ポイント検出タイムアウトは 10 秒です。

• デフォルトのアクセス ポイント ハートビート タイムアウトは 30 秒です。

- デフォルトのアクセス ポイント プライマリ検出要求タイマーは 120 秒です。
- デフォルトの認証タイムアウトは 10 秒です。
- デフォルトのパケット転送ウォッチドッグ タイマーは 240 秒です。

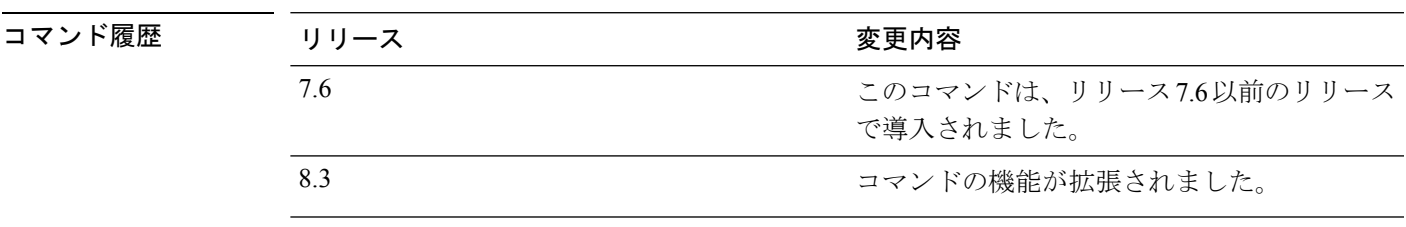

使用上のガイドライン Cisco Lightweight アクセス ポイントの検出タイムアウトとは、Cisco WLC が、接続されていな い Cisco Lightweight アクセス ポイントの検出を試行する頻度です。

> Cisco Lightweight アクセス ポイントのハートビート タイムアウトは、Cisco Lightweight アクセ ス ポイントが Cisco Wireless LAN Controller にハートビート キープアライブ信号を送信する頻 度を制御します。

次に、タイムアウト値を 20 でアクセス ポイント検出タイムアウトを設定する例を示 します。

(Cisco Controller) >**config advanced timers ap-discovery-timeout 20**

次に、FlexConnectモードのアクセスポイントを対象に高速ハートビート間隔を有効に する例を示します。

(Cisco Controller) >**config advanced timers ap-fast-heartbeat flexconnect enable 8**

次に、認証タイムアウトを 20 秒に設定する例を示します。

(Cisco Controller) >**config advanced timers auth-timeout 20**

#### **config ap 802.1Xuser**

コントローラに現在関連付けられているアクセスポイント、および今後関連付けられるすべて のアクセスポイントについて、グローバル認証のユーザ名とパスワードを設定するには、**config ap 802.1Xuser** コマンドを使用します。

**config ap 802.1Xuser add username** *ap-username* **password** *ap-password* {**all** | *cisco\_ap*}

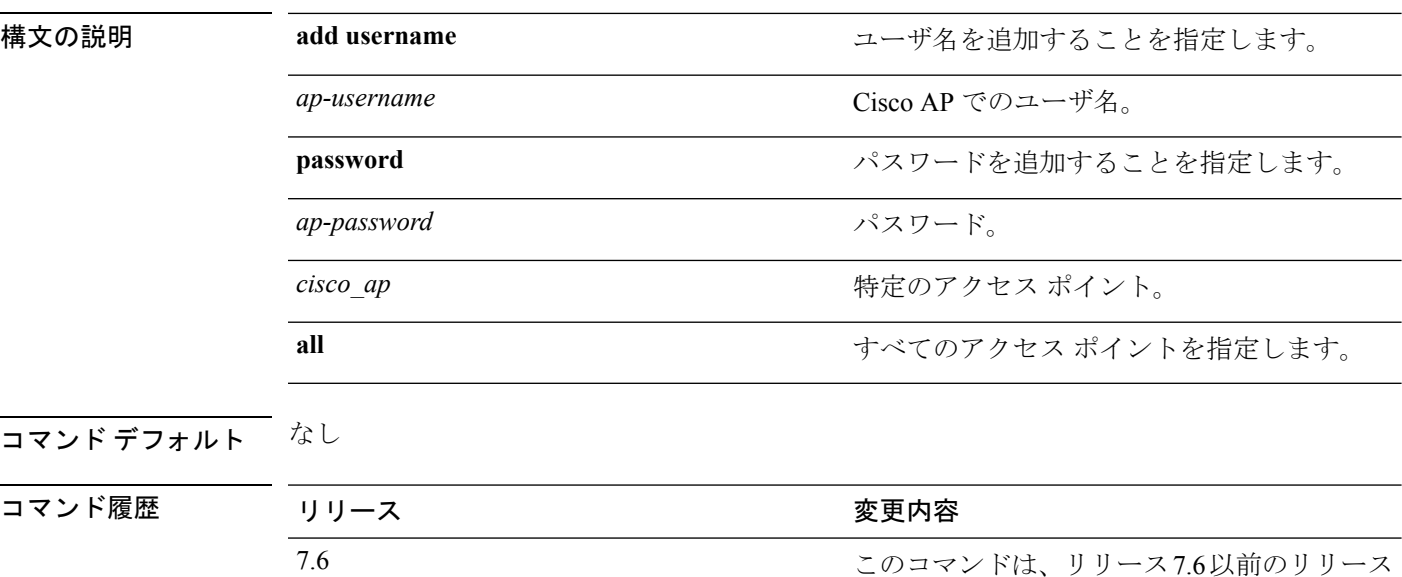

使用上のガイドライン 強度が高いパスワードを入力する必要があります。強度が高いパスワードの特徴は次のとおり です。

- 少なくとも 8 文字の長さである。
- 小文字と大文字、数字、および記号の組み合わせを含む。
- どの言語の単語でもない。

特定のアクセス ポイントの値を設定できます。

次に、すべてのアクセスポイントにグローバル認証ユーザ名およびパスワードを設定 する例を示します。

(Cisco Controller) >**config ap 802.1Xuser add username cisco123 password cisco2020 all**

で導入されました。

# **config ap 802.1Xuser delete**

特定のアクセス ポイントがコントローラのグローバル認証設定を使用するように強制するに は、**config ap 802.1Xuser delete** コマンドを使用します。

**config ap 802.1Xuser delete** *cisco\_ap*

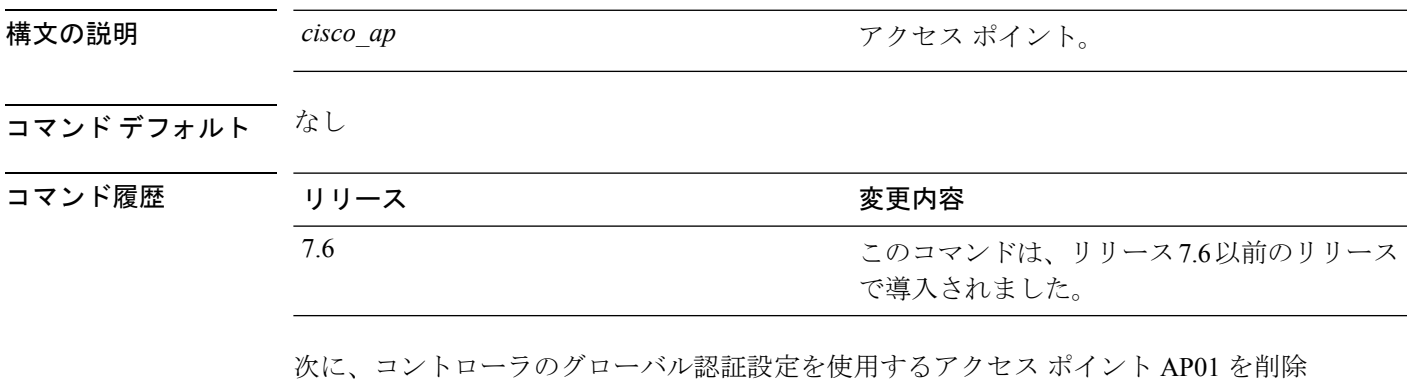

する例を示します。

(Cisco Controller) >**config ap 802.1Xuser delete AP01**

#### **config ap 802.1Xuser disable**

すべてのアクセス ポイントまたは特定のアクセス ポイントの認証を無効にするには、**config ap 802.1Xuser disable** コマンドを使用します。

**config ap 802.1Xuser disable** {**all** | *cisco\_ap* }

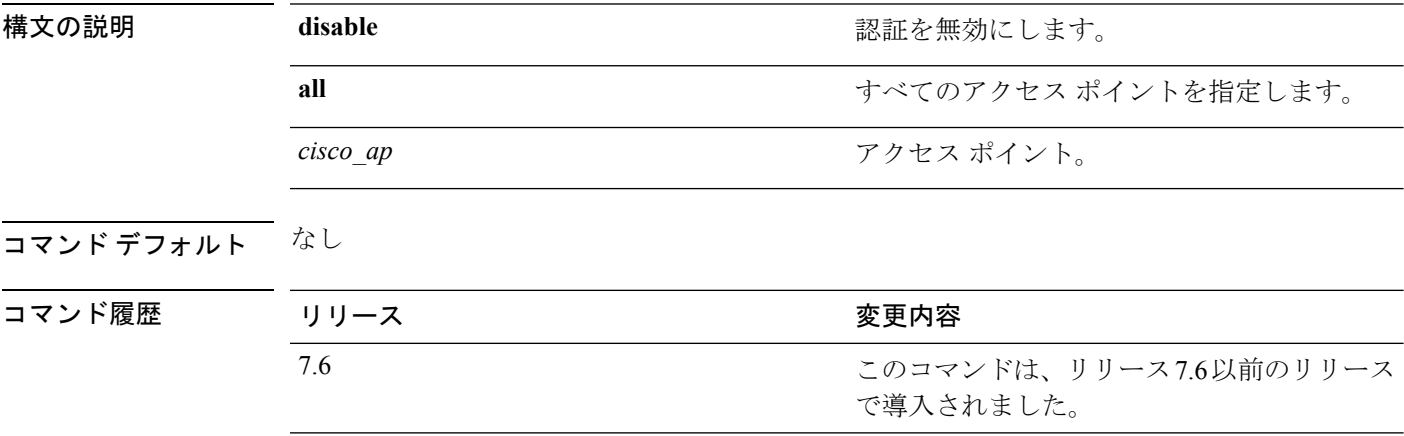

使用上のガイドライン 特定のアクセスポイントの802.1X認証は、グローバル802.1X認証が有効でない場合にだけ無 効にできます。グローバル 802.1X 認証が有効な場合は、すべてのアクセス ポイントに対して だけ 802.1X を無効にできます。

次に、アクセスポイント cisco\_ap1 の認証を無効にする例を示します。

(Cisco Controller) >**config ap 802.1Xuser disable**

## **config advanced dot11-padding**

Over-the-Air フレーム パディングを有効または無効にするには、**config advanceddot11-padding** コマンドを使用します。

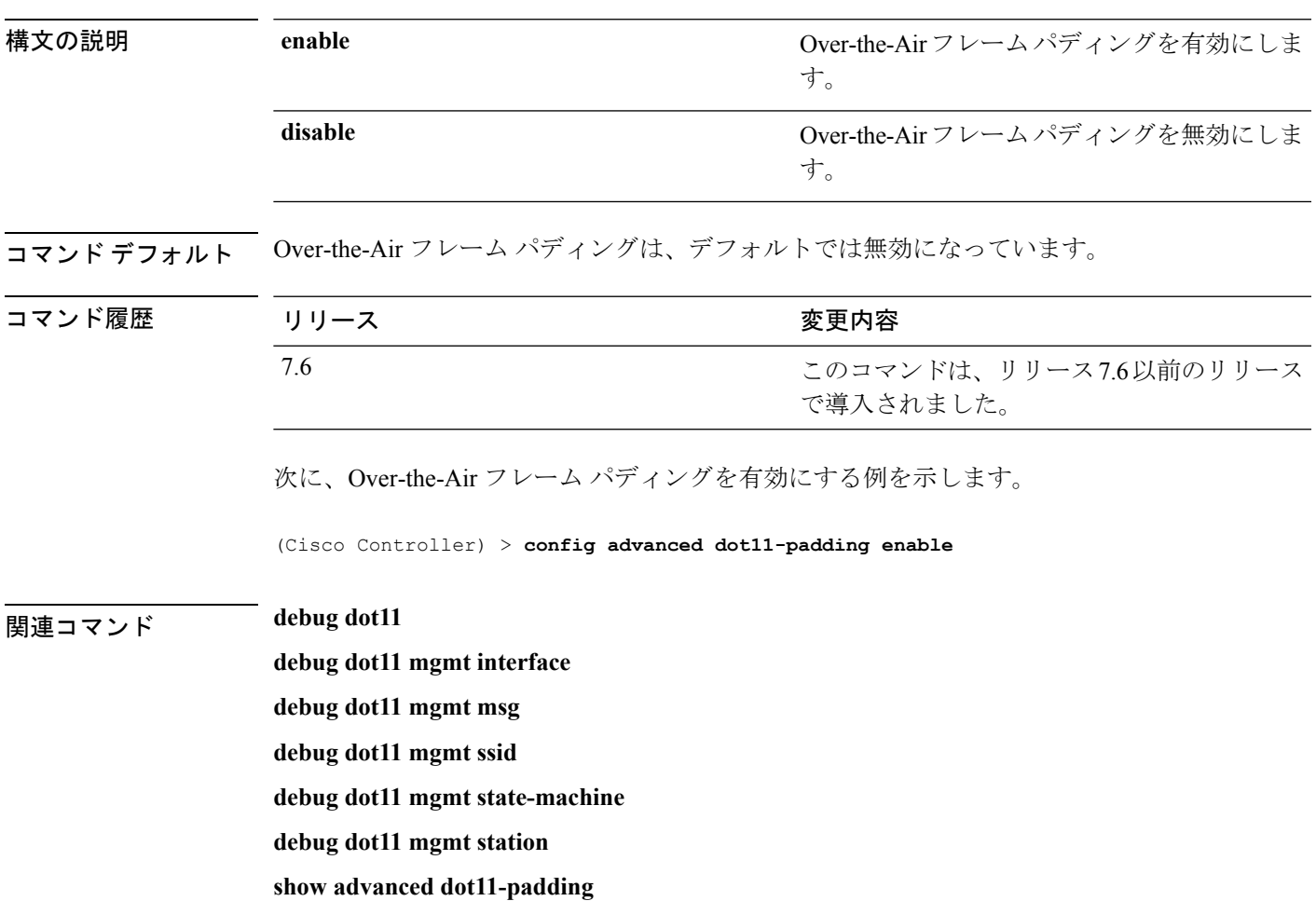

**config advanced dot11-padding** {**enable** | **disable**}

#### **config ap**

CiscoLightweightアクセスポイントを設定する、またはサードパーティ(外部)アクセスポイ ントを追加または削除するには、**config ap** コマンドを使用します。

**config ap** {{**enable** | **disable**} *cisco\_ap* | {**add** | **delete**} *MAC port* {**enable** | **disable**} *IP\_address*}

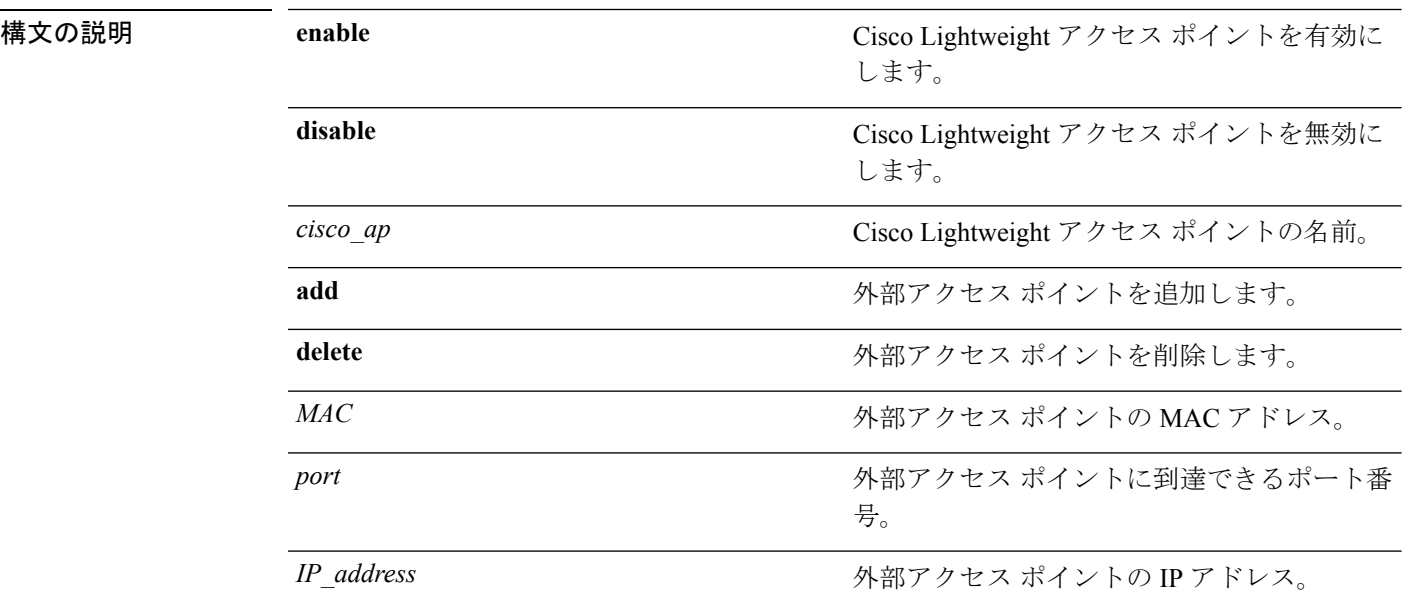

#### コマンド デフォルト なし

コマンド履歴

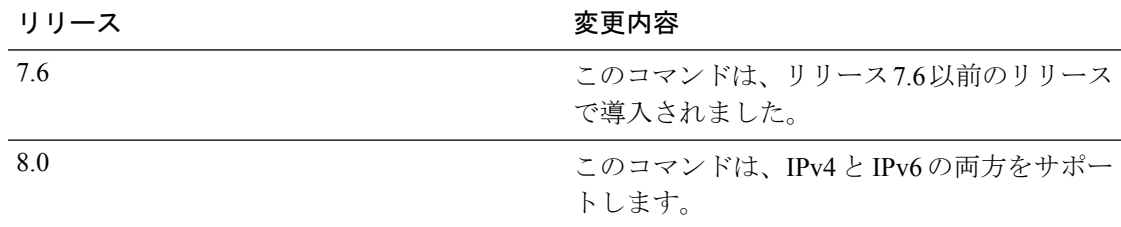

次に、Lightweight アクセス ポイント AP1 を無効にする例を示します。

(Cisco Controller) >**config ap disable AP1**

次に、MAC アドレスが 12:12:12:12:12:12、IP アドレスが 192.12.12.1 の外部アクセス ポイントをポート 2033 から追加する例を示します。

(Cisco Controller) >**config ap add 12:12:12:12:12:12 2033 enable 192.12.12.1**

### **config ap aid-audit**

Cisco Lightweight アクセス ポイントの AID 監査メカニズムを設定するには、**config apaid-audit** コマンドを使用します。

**config ap aid-audit** {**enable** | **disable**}

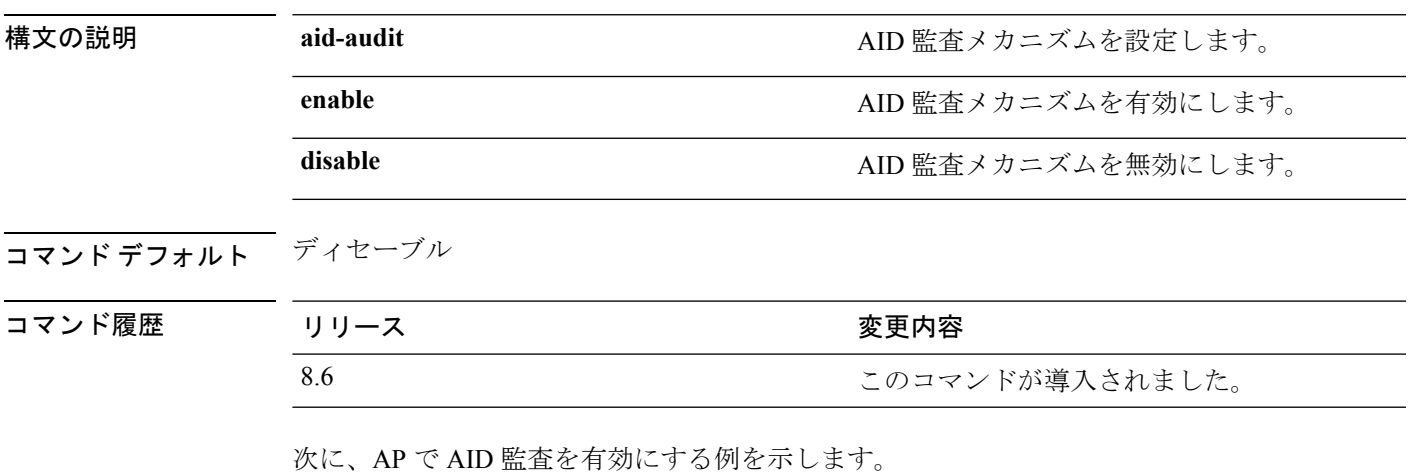

(Cisco Controller) >**config ap aid-audit enable**

### **config ap antenna band-mode**

CiscoAPのアンテナのバンドモードをシングルまたはデュアルとして設定するには、**config ap antenna band-mode** コマンドを使用します。

**config ap antenna band-mode** {**single** | **dual**} *cisco-ap*

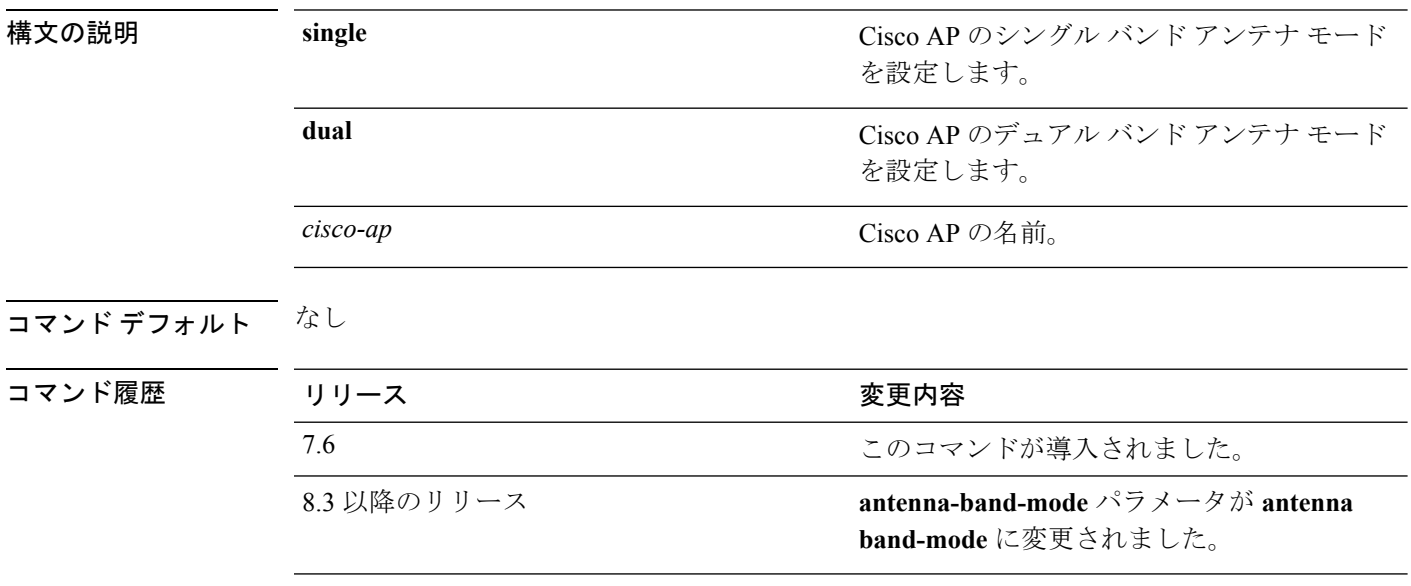

#### **config ap atf 802.11**

**config ap atf 802.11** コマンドを使用することにより、AP レベルで Cisco Air Time Fairness を設 定します。

**config ap atf** 802.11{ $\{a \mid b\}$  {**mode** {**disable** | **monitor** | **enforce-policy**} *ap-name*} | {**optimization** {**enable** | **disable**}}

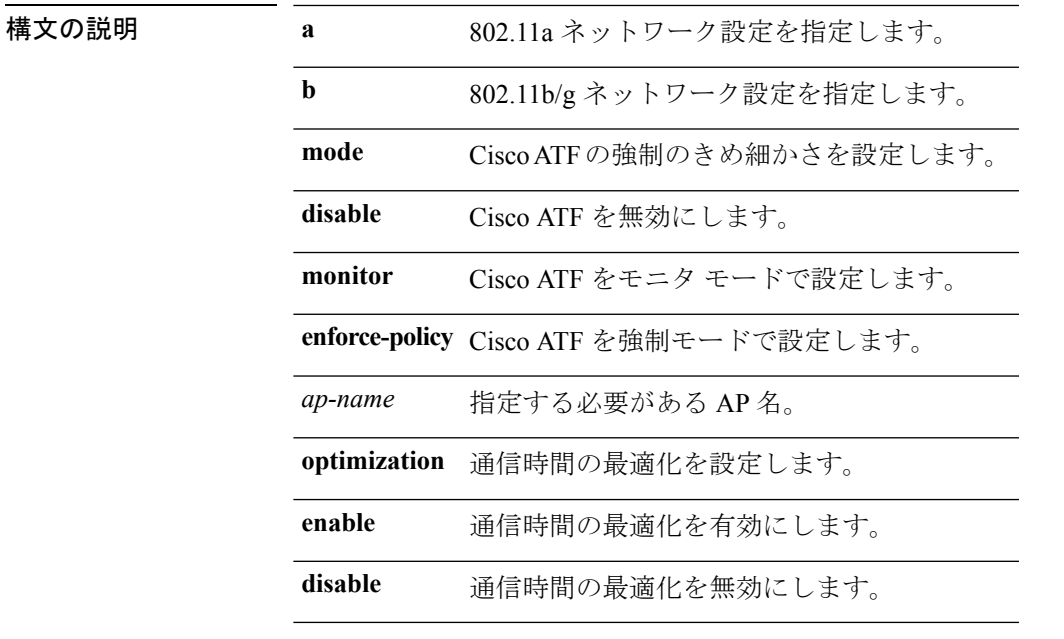

コマンド履歴 リリー 変更内容

ス

8.1 このコマンドが追加されました。

802.11a ネットワークで Cisco AP(*my-ap*)の通信時間の最適化を有効にするには、次 のコマンドを入力します。

(Cisco Controller) >**config ap atf 802.11a optimization enable my-ap**

## **config ap atf 802.11 policy**

WLAN で Cisco ATF ポリシーの AP レベルのオーバーライドを設定するには、次のコマンドを 入力します。

**confit ap atf 802.11**{**a** | **b**} **policy** *wlan-id policy-name ap-name* **override** {**enable** | **disable**}

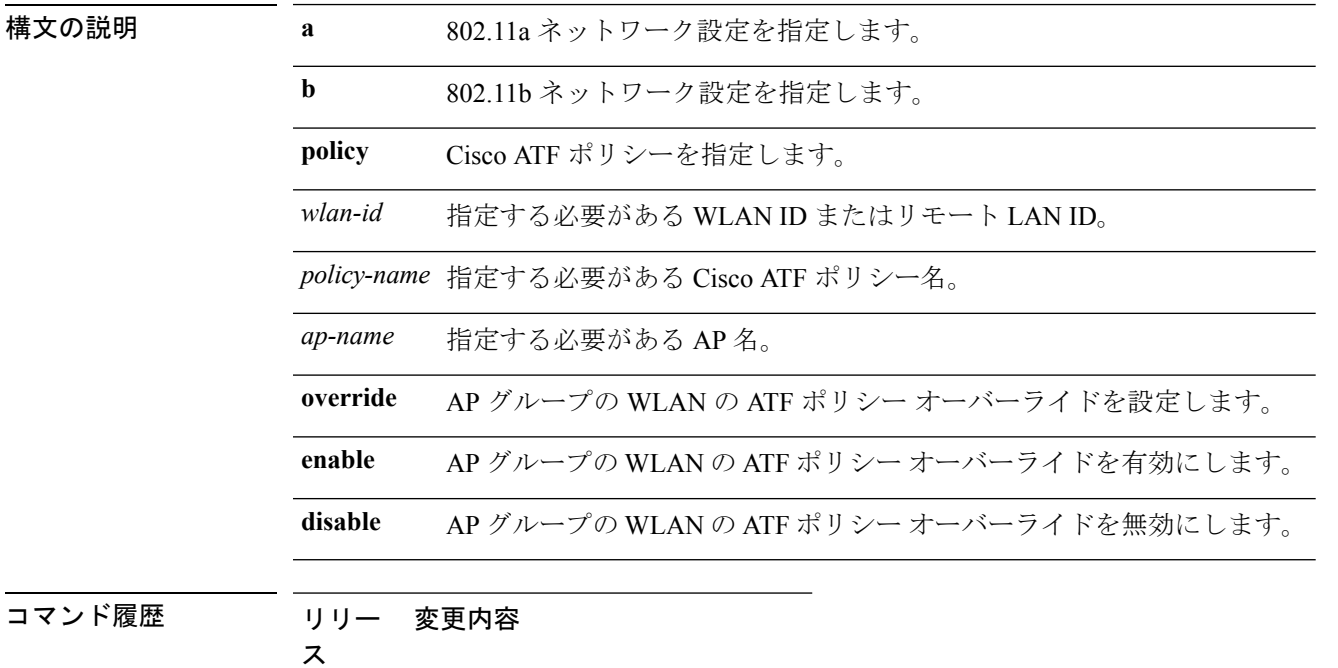

8.1 このコマンドが追加されました。

### **config ap autoconvert**

CiscoWLCと関連付けるときに、すべてのアクセスポイントをFlexConnectモードまたはMonitor モードに自動的に変換するには、**config ap autoconvert** コマンドを使用します。

**config ap autoconvert** {**flexconnect** | **monitor** | **disable**}

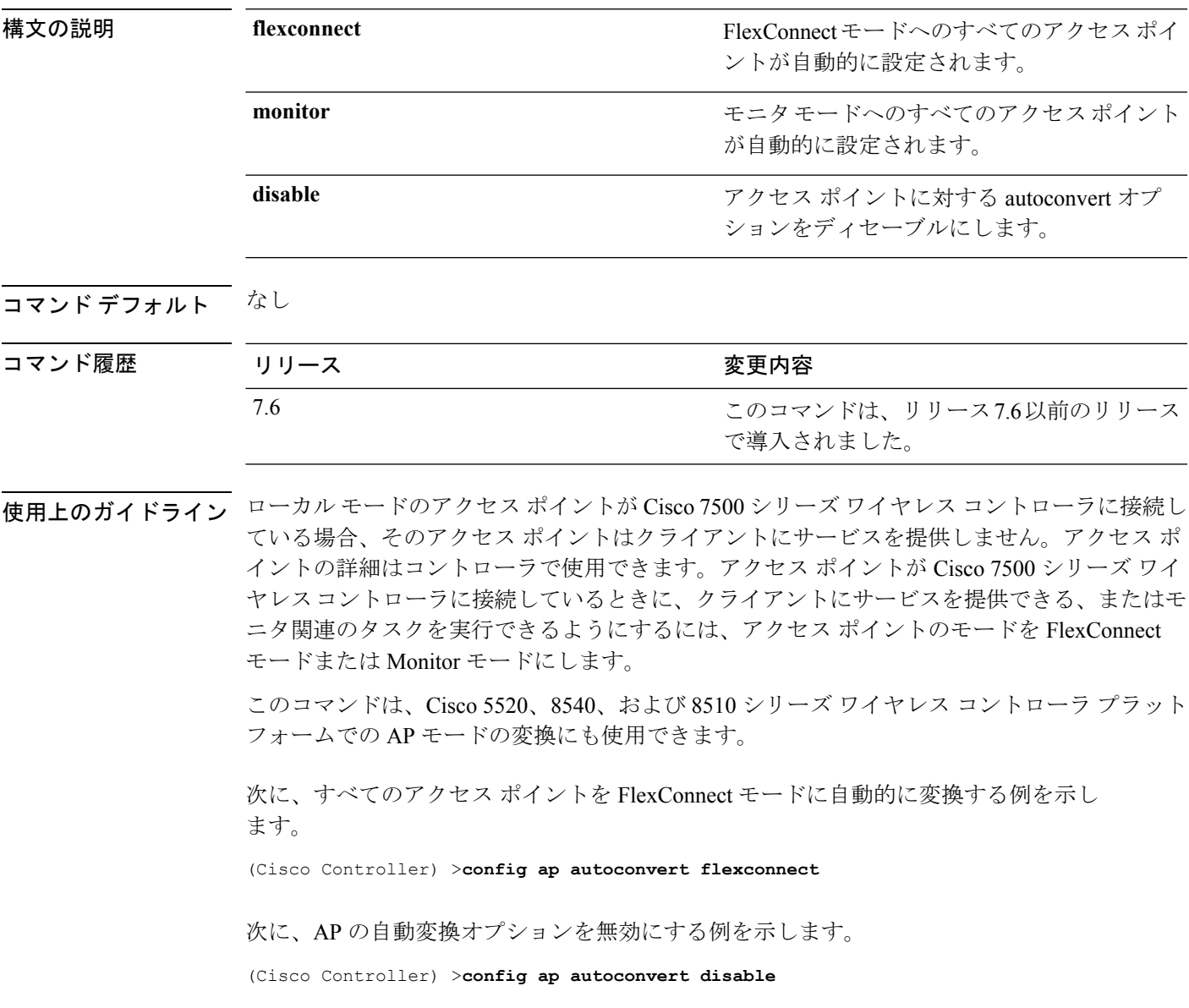

#### **config ap bhrate**

Cisco Bridge Backhaul Tx Rate を設定するには、**config ap bhrate** コマンドを使用します。

**config ap bhrate** {*rate* | **auto**} *cisco\_ap*

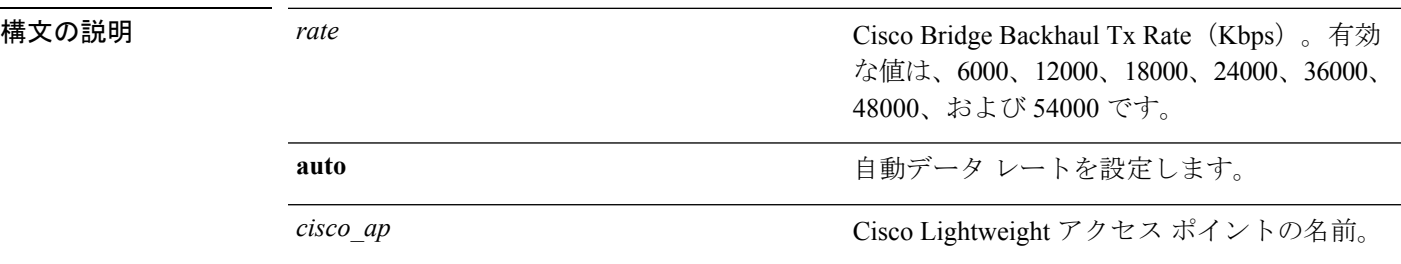

コマンドデフォルト コマンドのデフォルトのステータスは auto に設定されています。

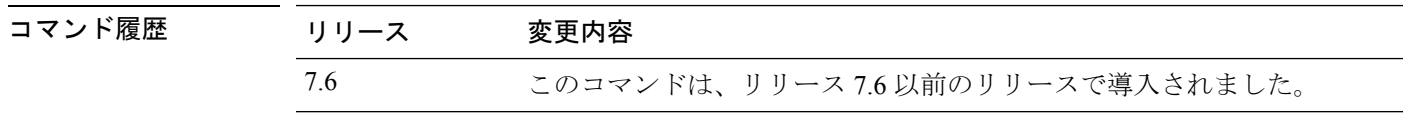

使用上のガイドライン 以前のソフトウェアリリースでは、ブリッジデータレートのデフォルト値は24000 (24Mbps) でした。コントローラ ソフトウェアのリリース 6.0 では、ブリッジ データ レートのデフォル ト値は **auto** です。以前のコントローラ ソフトウェアのリリースでデフォルトのブリッジ デー タレート値(24000)を設定した場合は、コントローラ ソフトウェア リリース 6.0 にアップグ レードしたときにブリッジデータレートが新しいデフォルト値(auto)で設定されます。ただ し、以前のコントローラソフトウェアのリリースでデフォルト値以外の値(たとえば、18000) を設定した場合は、Cisco WLC リリース 6.0 にアップグレードしたときにその設定が保持され ます。

> ブリッジ データ レートが **auto** に設定されている場合、メッシュ バックホールは最大レートを 選択します。次に大きいレートは、(すべてのレートではなく)その特定のレートが不適切な 状況にあるため、使用できません。

次に、Cisco Bridge Backhaul Tx Rate を 54000 kbps に設定する例を示します。

(Cisco Controller) >**config ap bhrate 54000 AP01**

## **config ap bridgegroupname**

Cisco Lightweight アクセス ポイントでブリッジ グループ名を設定または削除するには、**config ap bridgegroupname** コマンドを使用します。

**config ap bridgegroupname** {**set** *groupname* | **delete** | {**strict-matching** {**enable** | **disable**}}}*cisco\_ap*

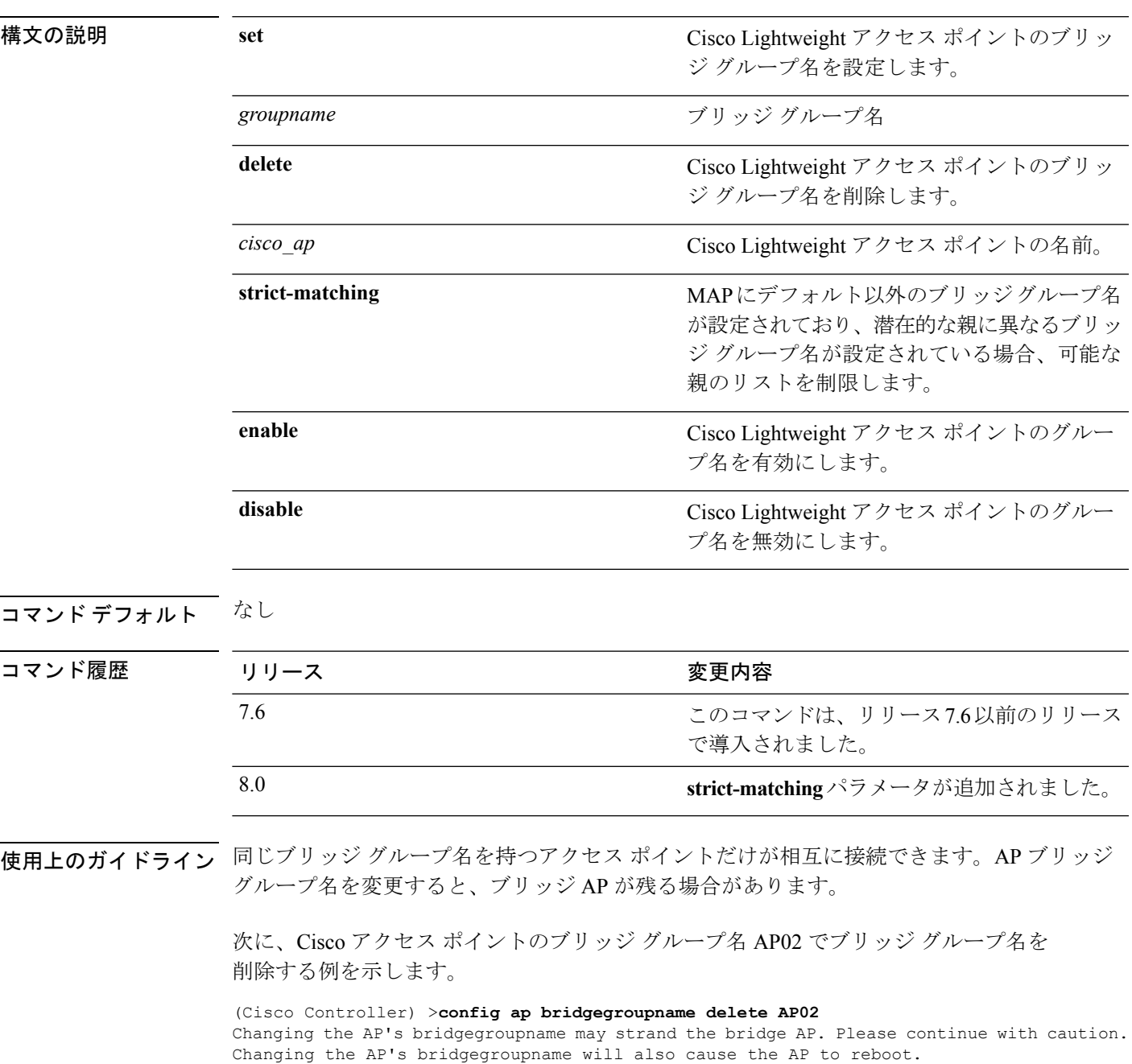

Are you sure you want to continue? (y/n)

### **config ap bridging**

Cisco Lightweight アクセス ポイントでのイーサネット間ブリッジングを設定するには、**config ap bridging** コマンドを使用します。

**config ap bridging** {**enable** | **disable**} *cisco\_ap*

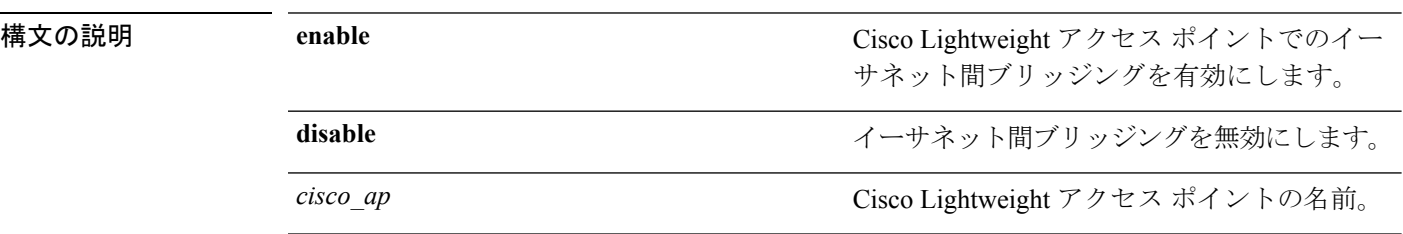

コマンドデフォルト なし

コマンド履歴

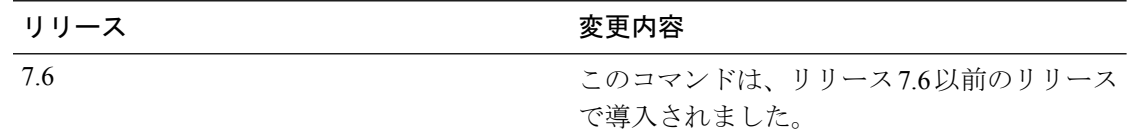

次に、アクセス ポイントでブリッジングを有効にする例を示します。

(Cisco Controller) >**config ap bridging enable nyc04-44-1240**

次に、アクセス ポイントでブリッジングを無効にする例を示します。

(Cisco Controller) >**config ap bridging disable nyc04-44-1240**

## **config ap cdp**

Cisco Lightweight アクセス ポイントで Cisco Discovery Protocol(CDP)を設定するには、 **config ap cdp** コマンドを使用します。

**config ap cdp** {**enable** | **disable** | **interface** {**ethernet** *interface\_number* | **slot** *slot\_id*}} {*cisco\_ap* | **all**}

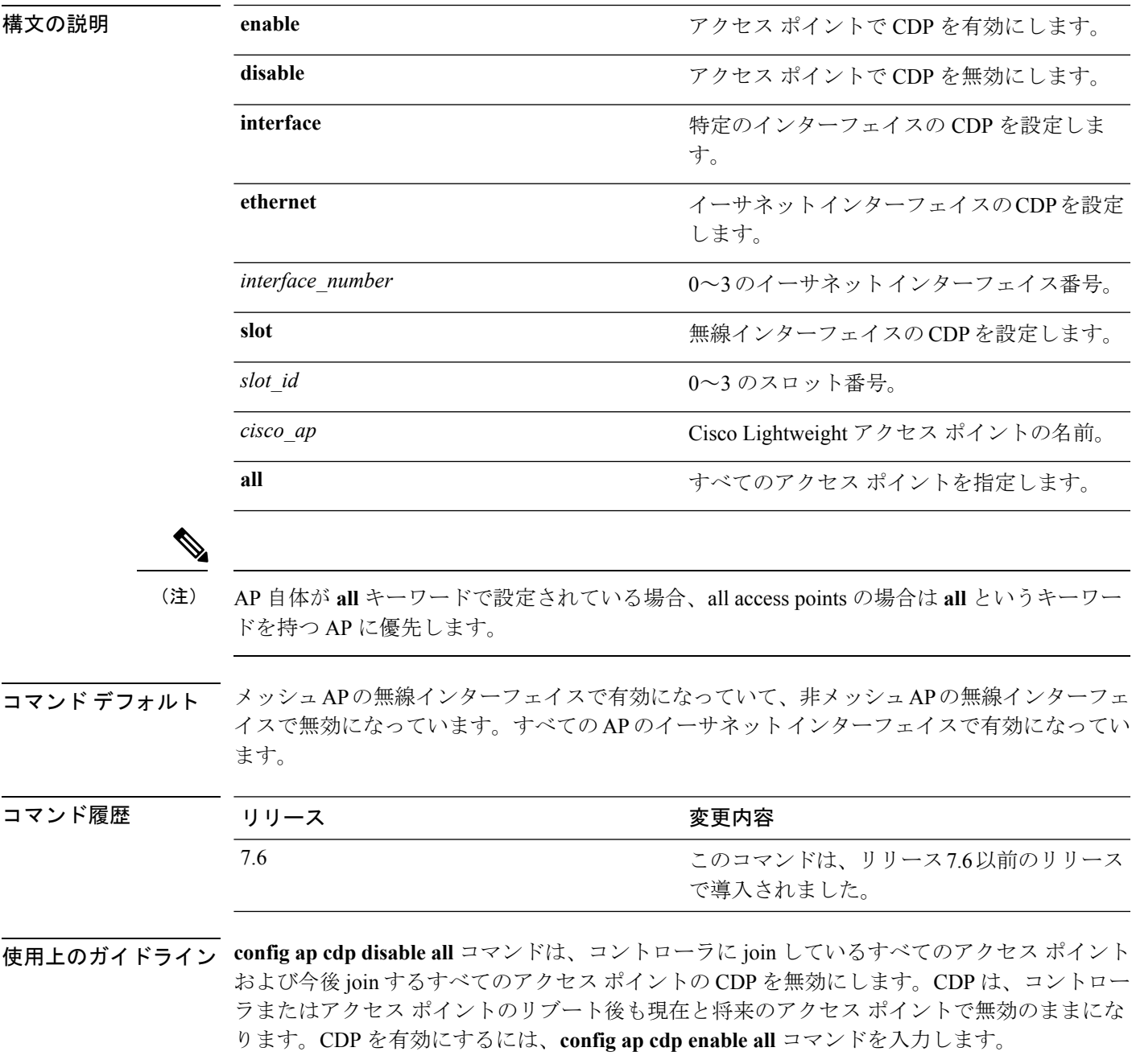

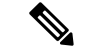

イーサネット/無線インターフェイス上の CDP は、CDP が有効になっている場合にだけ使用で きます。コントローラに join しているすべてのアクセス ポイントで CDP を有効にした後、 **config ap cdp** {**enable** | **disable**} *cisco\_ap* コマンドを使用して個々のアクセス ポイントで CDP を 無効にした後再び有効にできます。コントローラに join されたすべてのアクセス ポイントで CDP を無効にした後は、個々のアクセス ポイントで CDP を有効にし、無効にすることはでき ません。 (注)

次に、すべてのアクセス ポイントで CDP を有効にする例を示します。

(Cisco Controller) >**config ap cdp enable all**

次に ap02 アクセス ポイントで CDP を無効にする例を示します。

(Cisco Controller) >**config ap cdp disable ap02**

次に、すべてのアクセス ポイントでイーサネット インターフェイス番号 2 の CDP を 有効にする例を示します。

(Cisco Controller) >**config ap cdp ethernet 2 enable all**

### **config ap core-dump**

Cisco Lightweight アクセス ポイントのメモリ コア ダンプを設定するには、**config apcore-dump** コマンドを使用します。

**config apcore-dump** {**disable** | **enable** *tftp\_server\_ipaddressfilename* {**compress** | **uncompress**} {*cisco\_ap* | **all**}

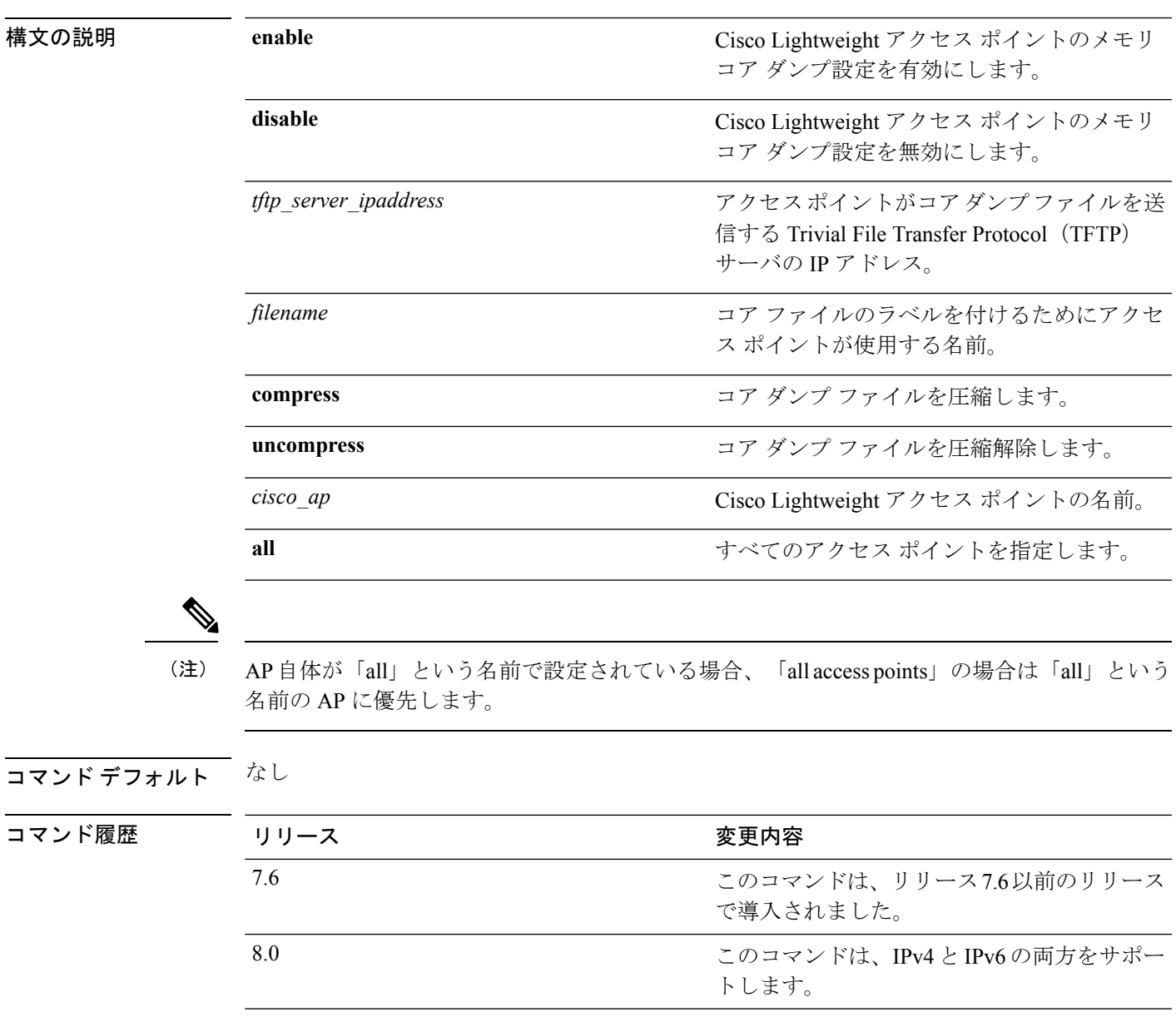

使用上のガイドライン アクセスポイントはTFTPサーバに到達できる必要があります。このコマンドは、IPv4とIPv6 の両方のアドレスに適用されます。

次に、コア ダンプ ファイルを設定して圧縮する例を示します。

(Cisco Controller) >**config ap core-dump enable 209.165.200.225 log compress AP02**

## **config ap crash-file clear-all**

すべてのクラッシュおよび無線コアダンプファイルを削除するには、**config apcrash-file clear-all** コマンドを使用します。

#### **config ap crash-file clear-all**

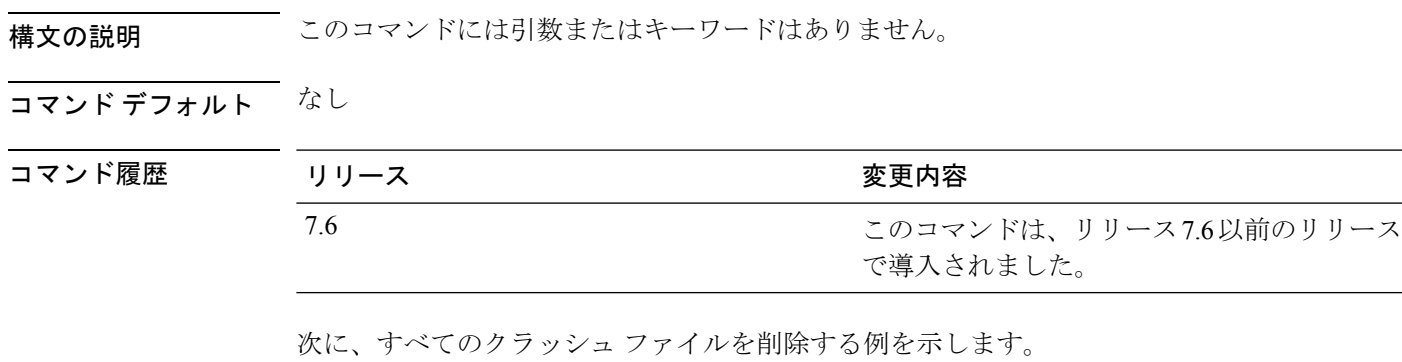

(Cisco Controller) >**config ap crash-file clear-all**

## **config ap crash-file delete**

単一のクラッシュまたは無線コア ダンプ ファイルを削除するには、**config ap crash-file delete** コマンドを使用します。

**config ap crash-file delete** *filename*

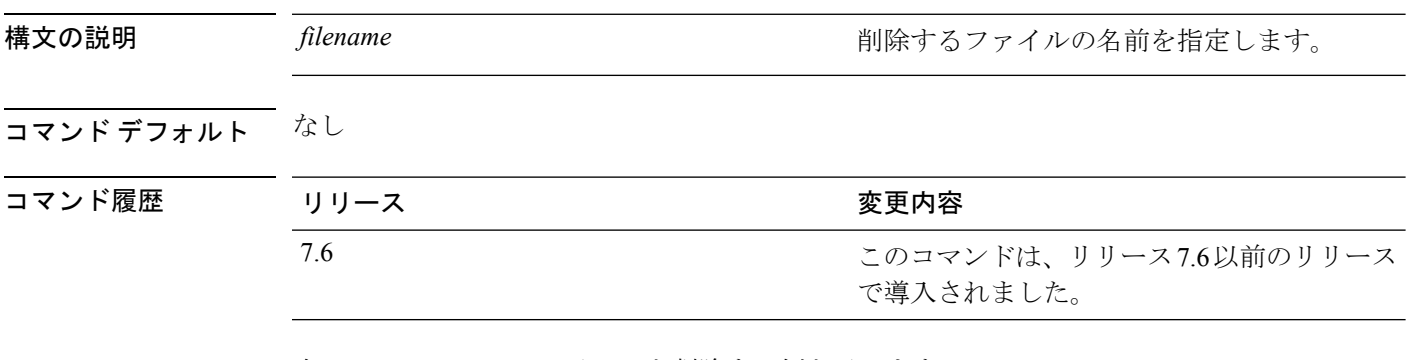

次に、クラッシュ ファイル 1 を削除する例を示します。

(Cisco Controller) >**config ap crash-file delete crash\_file\_1**

### **config ap crash-file get-crash-file**

タを転送します。

Cisco Lightweight アクセス ポイントの最新のクラッシュ データを収集するには、**config ap crash-file get-crash-file** コマンドを使用します。

**config ap crash-file get-crash-file** *cisco\_ap*

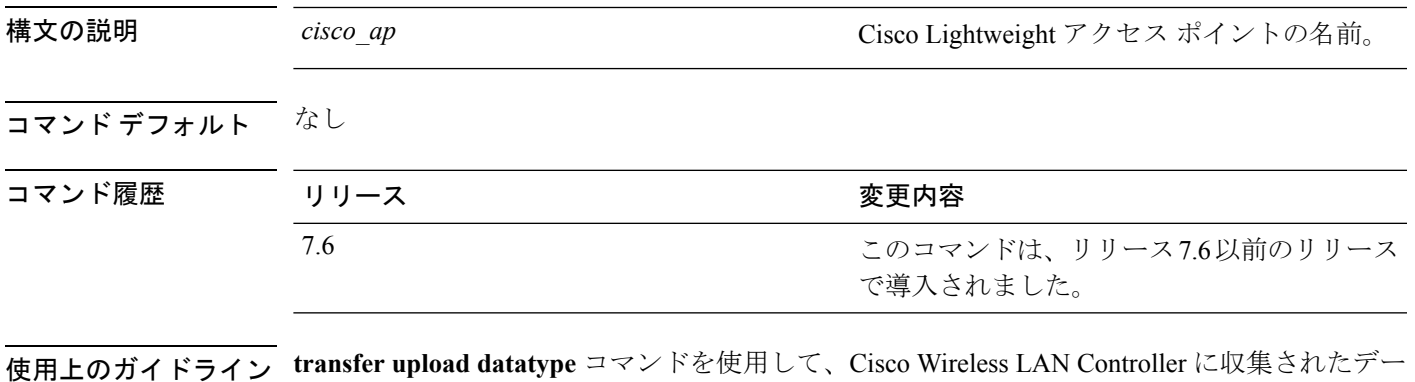

次に、アクセス ポイント A3 の最新のクラッシュ データを収集する例を示します。

(Cisco Controller) >**config ap crash-file get-crash-file AP3**

### **config ap crash-file get-radio-core-dump**

Cisco Lightweight アクセス ポイントの無線コア ダンプを取得するには、**config ap crash-file get-radio-core-dump** コマンドを使用します。

**config ap crash-file get-radio-core-dump** *slot\_id cisco\_ap*

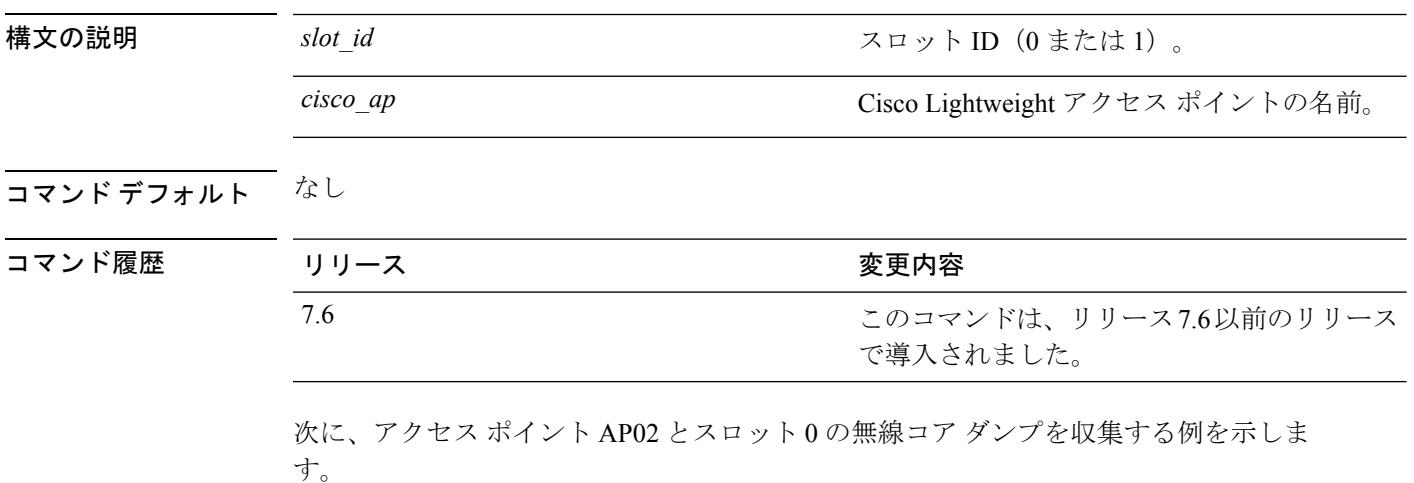

(Cisco Controller) >**config ap crash-file get-radio-core-dump 0 AP02**

### **config ap dtls-cipher-suite**

AP とコントローラの間の DTLS 接続用の新しい暗号スイートを有効にするには、**config ap dtls-cipher-suite** コマンドを使用します。

**config ap dtls-cipher-suite**{**RSA-AES256-SHA256** | **RSA-AES256-SHA** | **RSA-AES128-SHA**}

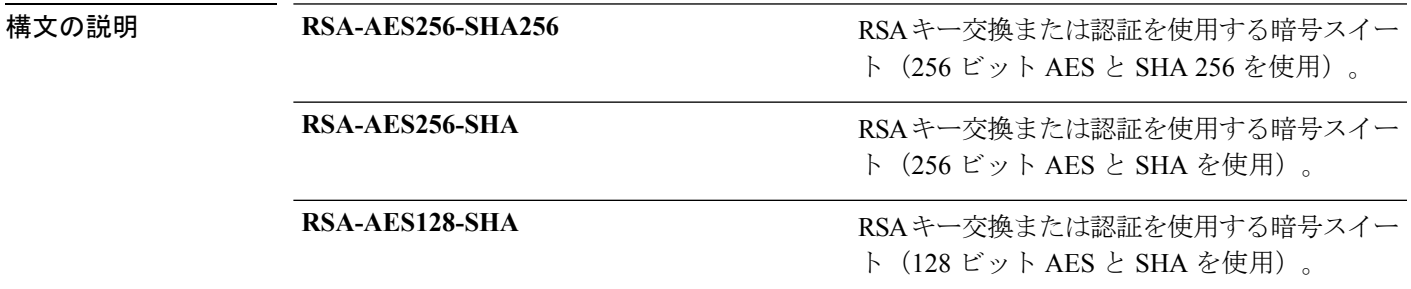

コマンド デフォルト なし

コマン

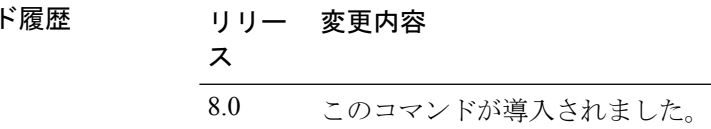

次に、AP とコントローラの間の DTLS 接続に 256 ビット AES と SHA 256 を使用する RSA 暗号スイートを有効にする例を示します。

(Cisco Controller) > **config ap dtls-cipher-suite RSA-AES256-SHA256**

### **config ap ethernet duplex**

Lightweight アクセス ポイントのイーサネット ポート デュプレックスおよび速度を設定するに は、**config ap ethernet duplex** コマンドを使用します。

**config** apethernet duplex [auto | **half** | **full**] **speed** [auto | **10** | **100** | **1000**] { **all** | *cisco ap* }

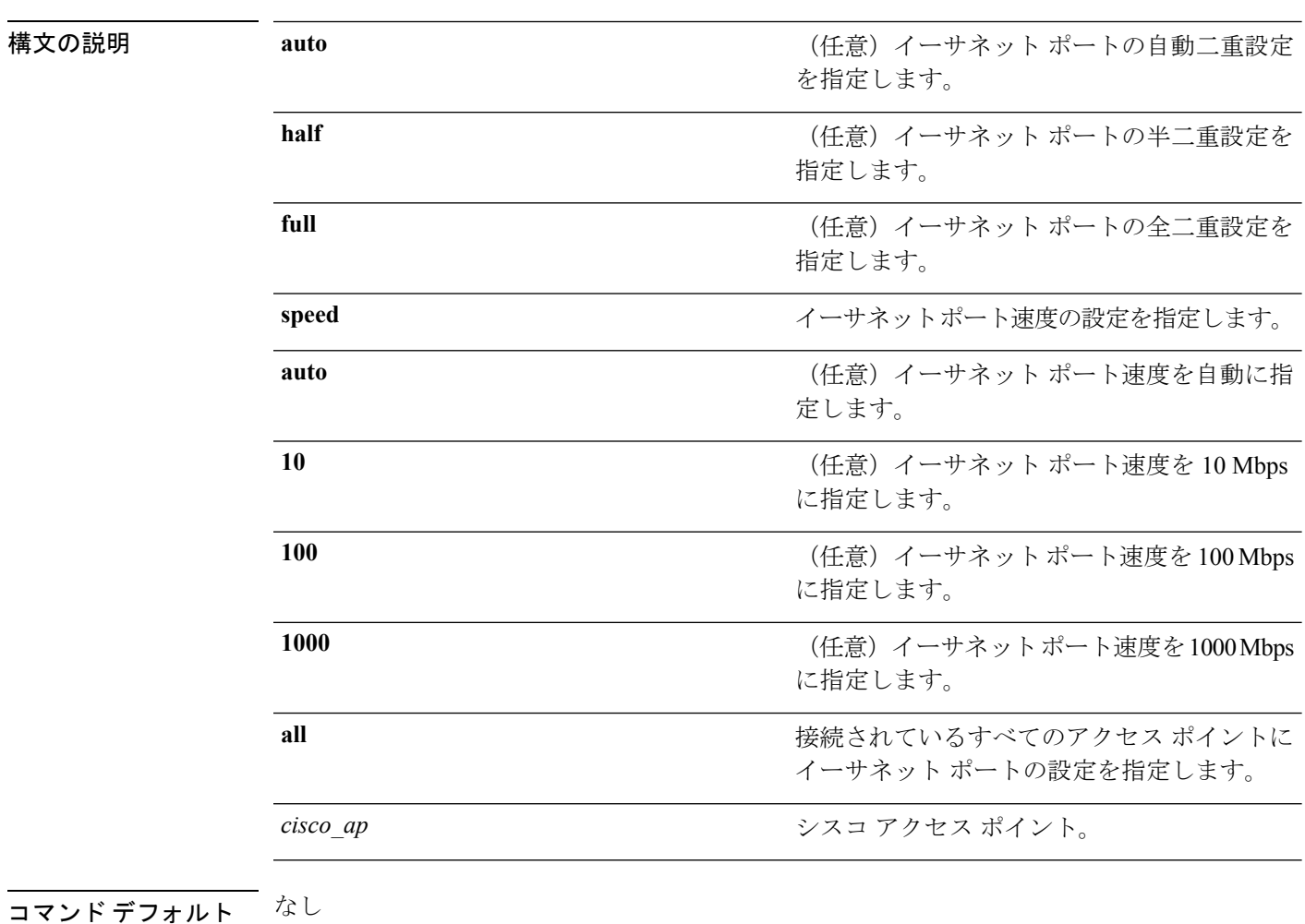

#### コマンド履歴

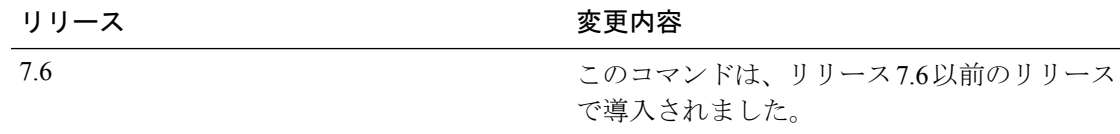

次に、すべてのアクセス ポイントで 10 Mbps としてイーサネット ポートの半二重を設 定する例を示します。

(Cisco Controller) >**config ap ethernet duplex half speed 10 all**

#### **config ap ethernet tag**

Control and Provisioning of Wireless Access Points (CAPWAP) パケットの VLAN タギングを設定 するには、**config ap ethernet tag** コマンドを使用します。

**config** ap **ethernet tag** {**id** *vlan id* | **disable**} {*cisco\_ap*} **all**}

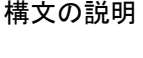

id VLAN ID を指定します。 *vlan\_id* トランク VLAN の ID。 VLANタグ機能を無効にします。VLANタグ機能を無効にすると、アクセスポイン トは CAPWAP パケットのタグ付けを解除します。 **disable**

*cisco\_ap* Cisco AP の名前。

**all** すべての Cisco アクセス ポイントに VLAN タギングを設定します。

コマンド デフォルト なし

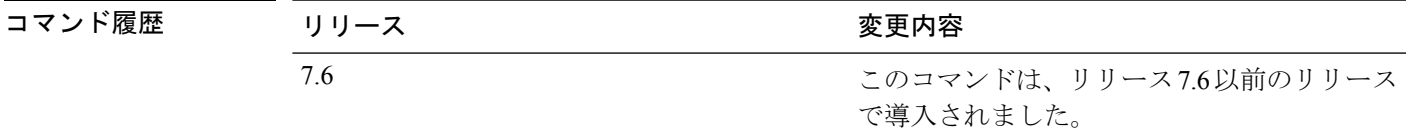

使用上のガイドライン VLAN タギングを設定すると、その設定はアクセス ポイントがリブートした後で有効になり ます。

メッシュ アクセス ポイントには VLAN タギングを設定できません。

アクセス ポイントが指定したトランク VLAN を使用してトラフィックをルーティングできな いか、コントローラに到達できない場合は、タグなし設定にフォールバックします。アクセス ポイントがこのフォール バック設定を使用してコントローラに接続すると、コントローラは Cisco Prime Infrastructure などのトラップ サーバにトランク VLAN の障害を示すトラップを送 信します。このシナリオでは、show コマンドの出力に「Failover to untagged」というメッセー ジが表示されます。

次に、トランク VLAN に VLAN タギングを設定する例を示します。

(Cisco Controller) >**config ap ethernet tag 6 AP1**

#### **config ap autoconvert**

CiscoWLCと関連付けるときに、すべてのアクセスポイントをFlexConnectモードまたはMonitor モードに自動的に変換するには、**config ap autoconvert** コマンドを使用します。

**config ap autoconvert** {**flexconnect** | **monitor** | **disable**}

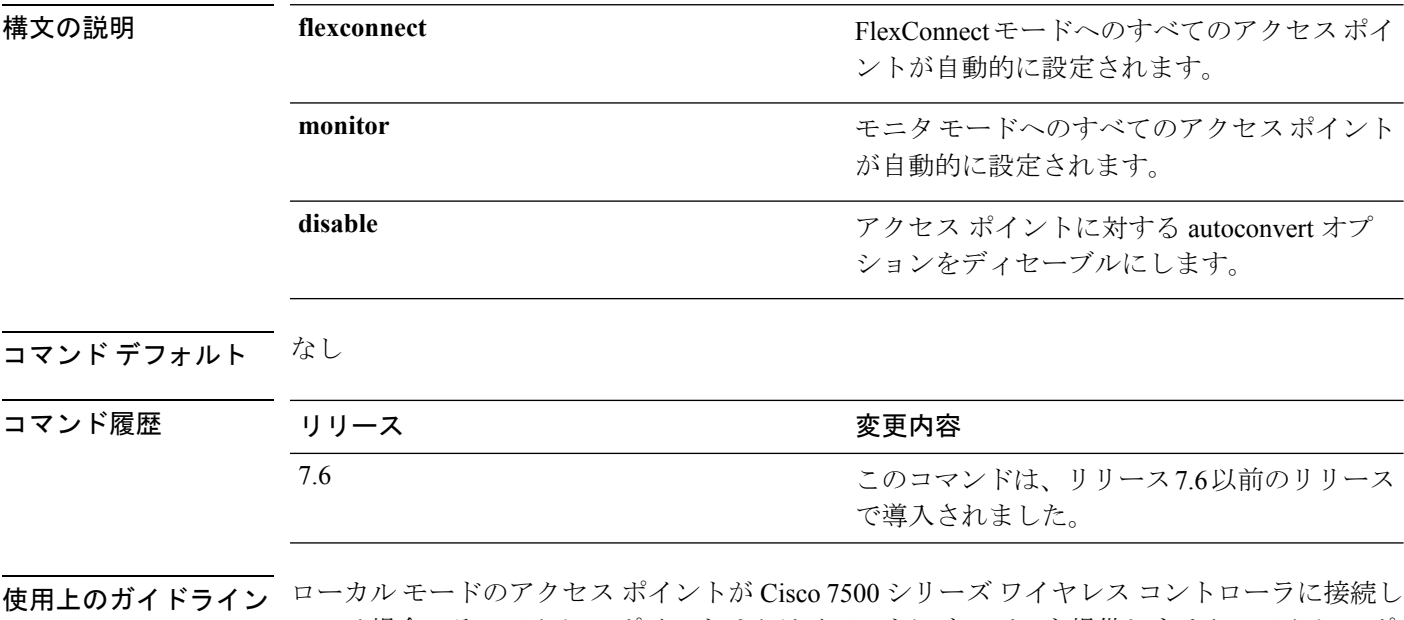

ている場合、そのアクセス ポイントはクライアントにサービスを提供しません。アクセス ポ イントの詳細はコントローラで使用できます。アクセス ポイントが Cisco 7500 シリーズ ワイ ヤレスコントローラに接続しているときに、クライアントにサービスを提供できる、またはモ ニタ関連のタスクを実行できるようにするには、アクセス ポイントのモードを FlexConnect モードまたは Monitor モードにします。

> このコマンドは、Cisco 5520、8540、および 8510 シリーズ ワイヤレス コントローラ プラット フォームでの AP モードの変換にも使用できます。

次に、すべてのアクセス ポイントを FlexConnect モードに自動的に変換する例を示し ます。

(Cisco Controller) >**config ap autoconvert flexconnect**

次に、AP の自動変換オプションを無効にする例を示します。

(Cisco Controller) >**config ap autoconvert disable**

### **config ap flexconnect bridge**

Flex +ブリッジアクセスポイントでFlexConnectブリッジバックホールを設定するには、**config ap flexconnect bridge** コマンドを使用します。

**config ap flexconnect bridge** {**backhaul-wlan** | **resilient**} *cisco\_ap* {**enable** | **disable**}

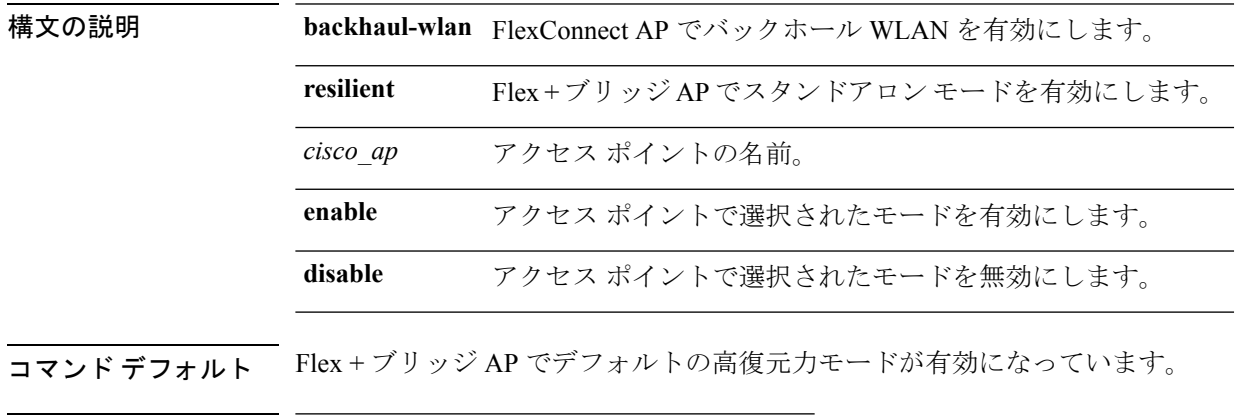

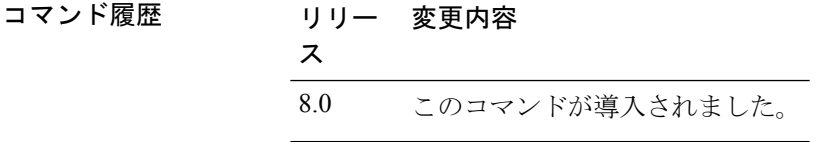

次に、AP で高復元力モードを有効にする例を示します。

(Cisco Controller) >**config ap flexconnect bridge resilient AP2 enable**

#### **config ap flexconnect central-dhcp**

WLAN の FlexConnect アクセス ポイントで中央 DHCP を有効にするには、 **config apflexconnect central-dhcp** コマンドを使用します。

**config ap flexconnect central-dhcp** *wlan\_id cisco\_ap* [**add** | **delete**] {**enable** | **disable**} **override dns** {**enable** | **disable**} **nat-pat** {**enable** | **disable**}

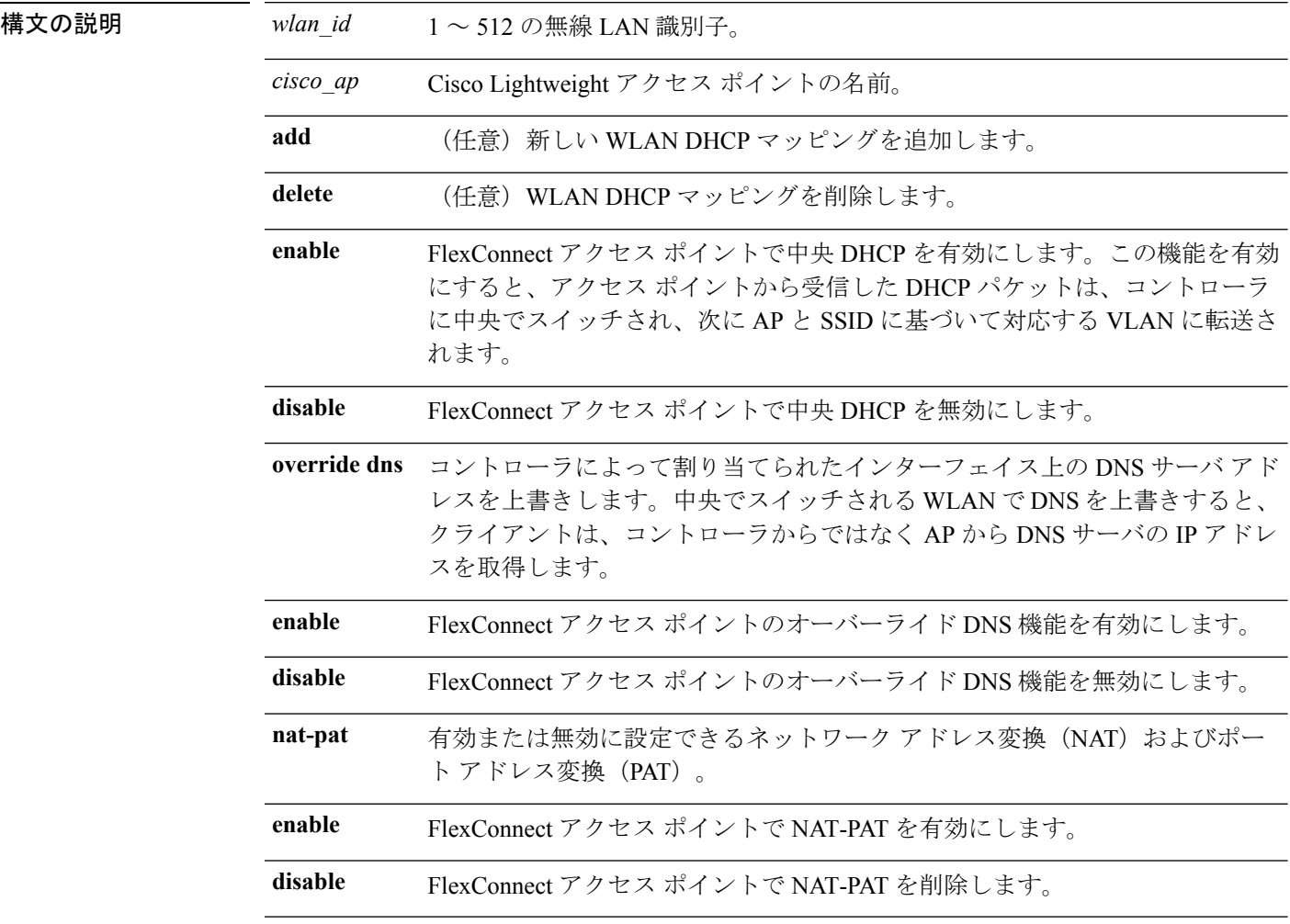

#### コマンドデフォルト なし

コマンド履歴

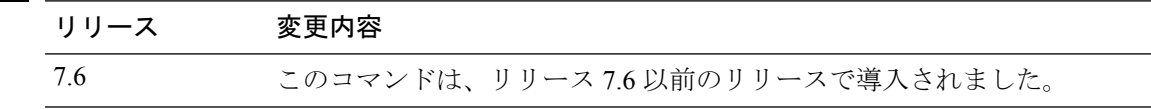

次に、中央 DHCP、オーバーライド DNS、および FlexConnect アクセス ポイントの NAT-PAT を有効にする例を示します。

 $\overline{\phantom{a}}$ 

(Cisco Controller) >**config ap flexconnect central-dhcp 1 ap1250 enable override dns enable nat-pat enable**

#### **config ap flexconnect local-split**

FlexConnect アクセス ポイントのローカル スプリット トンネルを設定するには、 **config ap flexconnect local-split** コマンドを使用します。

**config ap flexconnect local-split** *wlan\_id cisco\_ap* {**enable** | **disable**} **acl** *acl\_name*

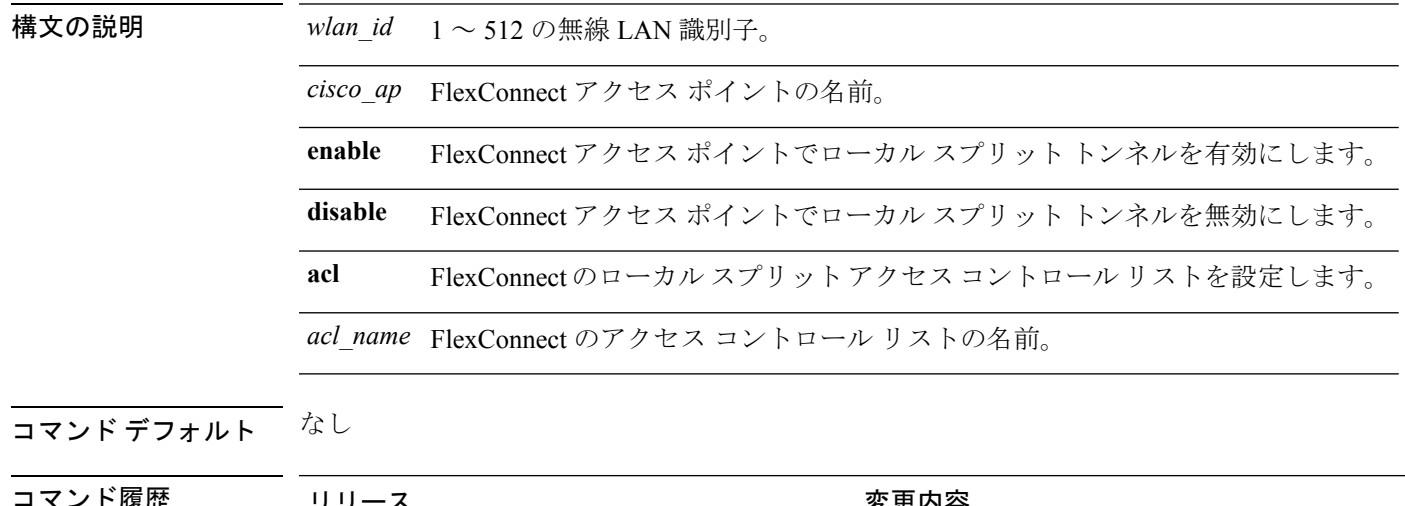

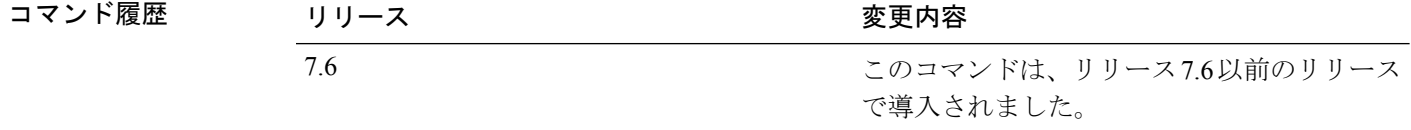

使用上のガイドライン このコマンドを使用すると、FlexConnect ACL を使用して、中央でスイッチされる WLAN に ローカル スプリット トンネルを設定することができます。NAT/PAT はマルチキャスト IP ト ラフィックをサポートしないため、ローカルスプリットトンネルがサポートするのはユニキャ スト レイヤ 4 IP トラフィックのみです。

> 次に、FlexConnect ACL を使用してローカル スプリット トンネルを設定する例を示し ます。

(Cisco Controller) >**config ap flexconnect local-split 6 AP2 enable acl flex6**
# **config ap flexconnect policy**

FlexConnect アクセス ポイントのポリシー ACL を設定するには、**config ap flexconnect policy** コマンドを使用します。

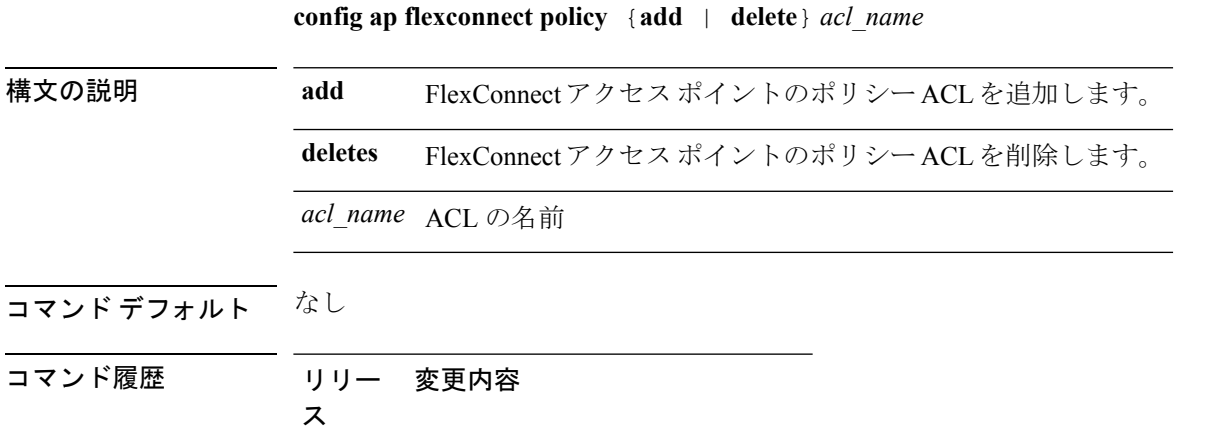

7.5 このコマンドが導入されました。

次に、FlexConnect アクセス ポイントのポリシー ACL を追加する例を示します。 (Cisco Controller) >**config ap flexconnect policy add acl1**

**Cisco** ワイヤレス **LAN** コントローラ リリース **8.0** コマンド リファレンス

# **config ap flexconnect radius auth set**

特定の FlexConnect アクセス ポイントのプライマリまたはセカンダリ RADIUS サーバを設定す るには、**config ap flexconnect radius auth set** コマンドを使用します。

**config ap flexconnect radius auth set** {**primary** | **secondary**} *ip\_address auth\_port secret*

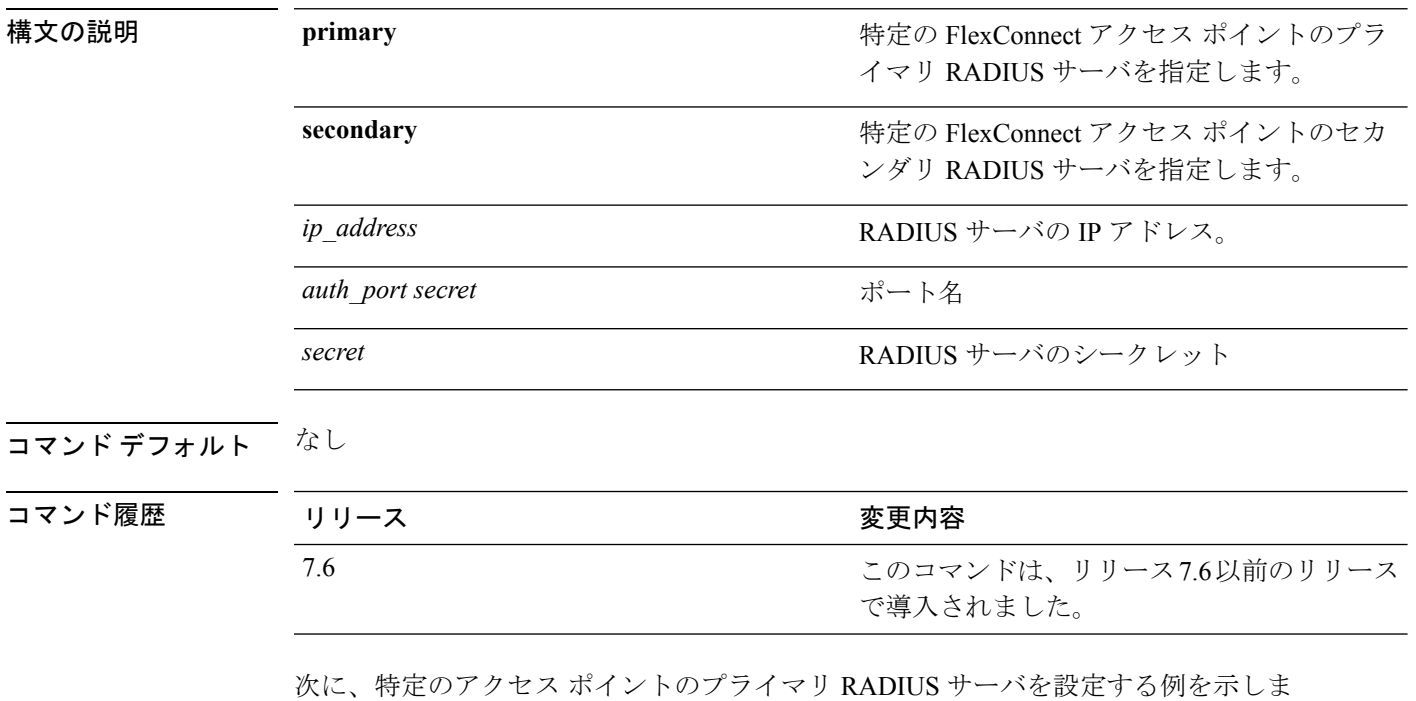

す。

(Cisco Controller) >**config ap flexconnect radius auth set primary 192.12.12.1**

# **config ap flexconnect vlan**

FlexConnect アクセスの VLAN タギングを有効または無効にするには、**config ap flexconnect vlan** コマンドを使用します。

**config ap flexconnect vlan** {**enable** | **disable**} *cisco\_ap*

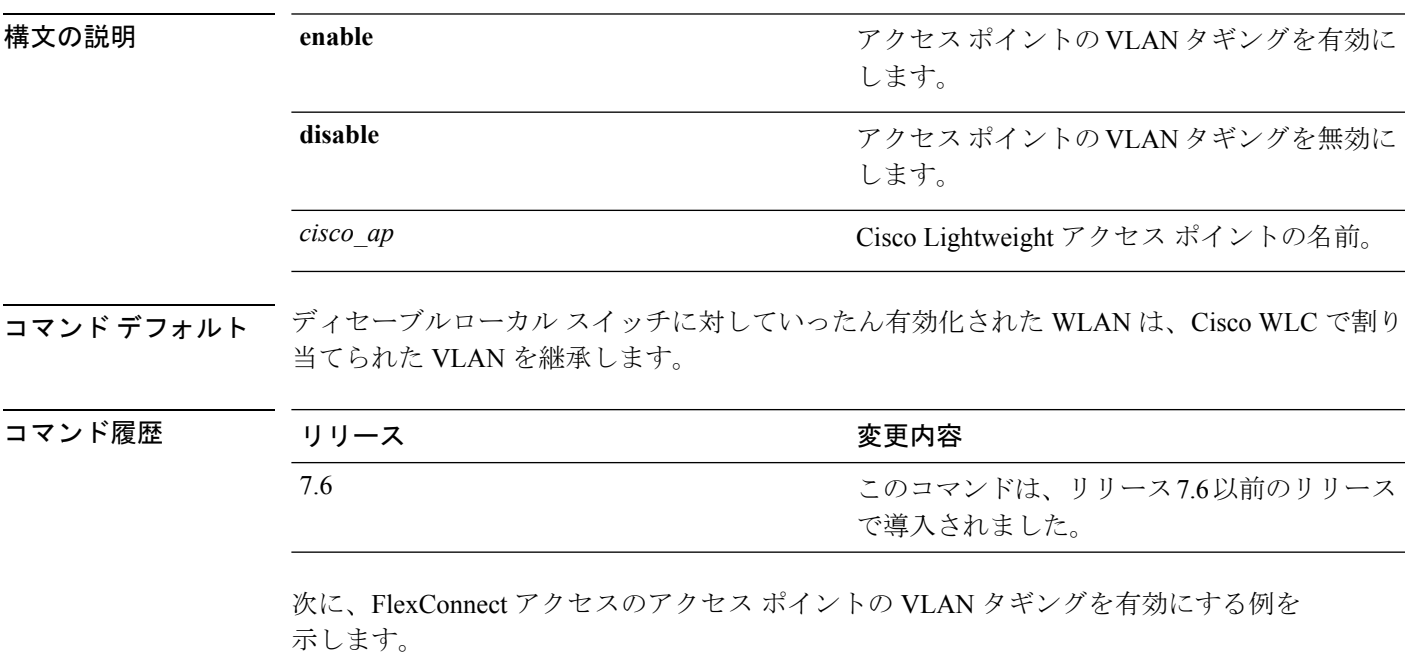

(Cisco Controller) >**config ap flexconnect vlan enable AP02**

# **config ap flexconnect vlan add**

FlexConnect アクセス ポイントに VLAN を追加するには、**config ap flexconnect vlan add** コマン ドを使用します。

**config ap flexconnect vlan add** *vlan-id acl in-acl out-acl cisco\_ap*

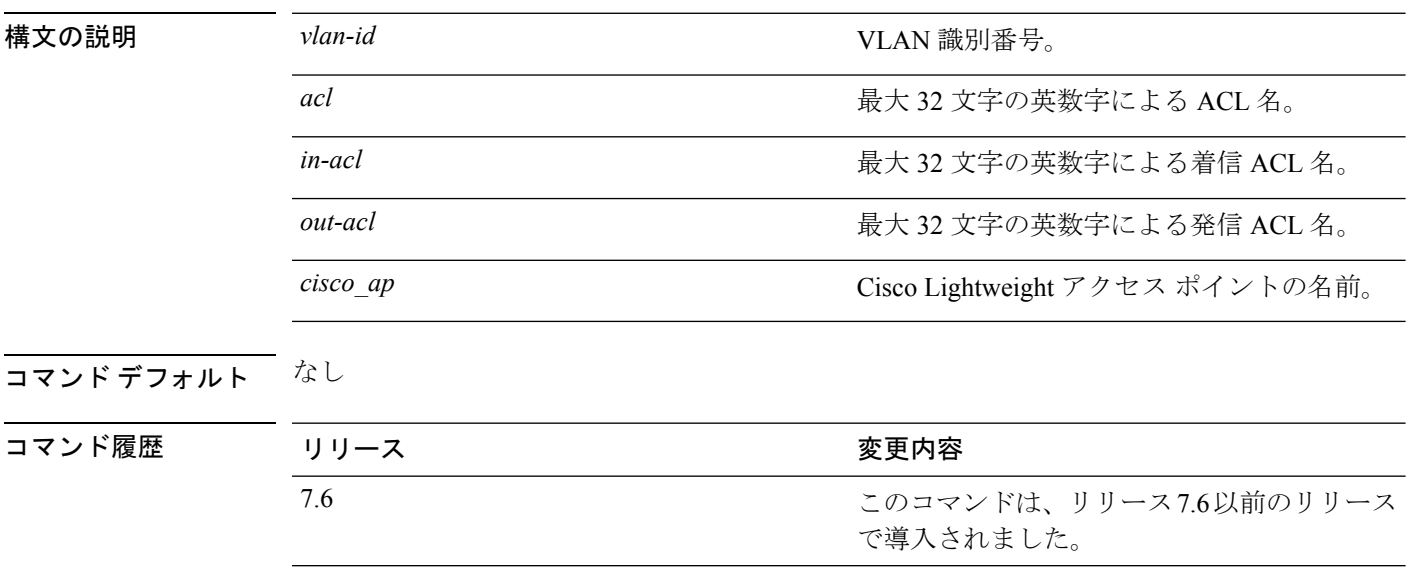

次に、FlexConnect アクセス ポイントを設定する例を示します。

(Cisco Controller) >**config ap flexconnect vlan add 21 acl inacl1 outacl1 ap1**

# **config ap flexconnect vlan native**

FlexConnect アクセス ポイントのネイティブ VLAN を設定するには、**config ap flexconnect vlan native** コマンドを使用します。

**config ap flexconnect vlan native** *vlan-id cisco\_ap*

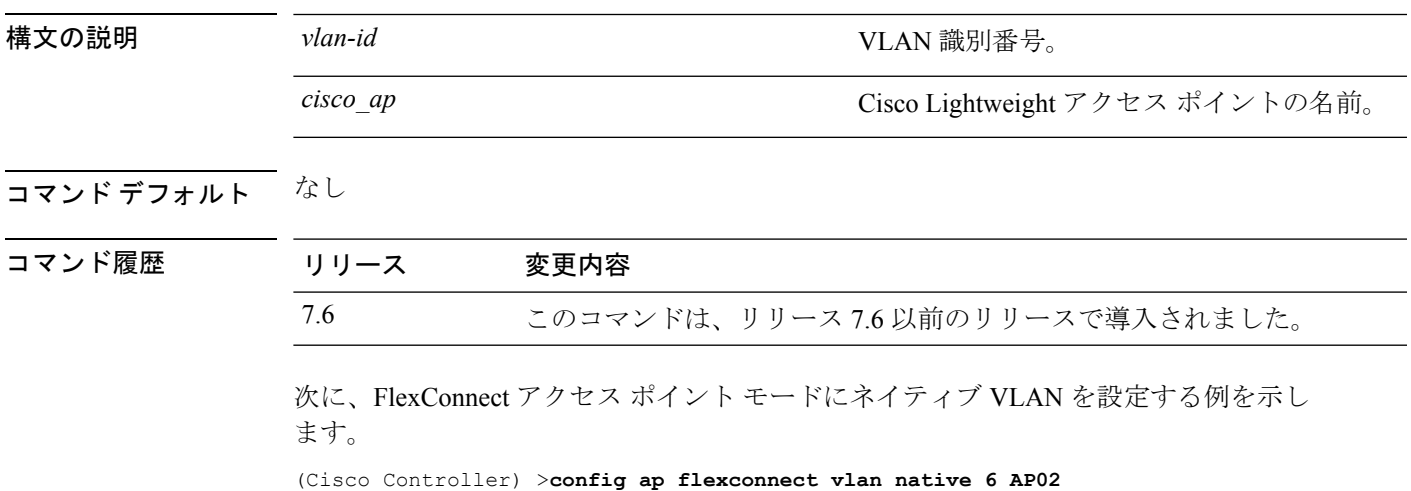

### **config ap flexconnect vlan wlan**

FlexConnect アクセス ポイントに VLAN ID を割り当てるには、**config ap flexconnect vlan wlan** コマンドを使用します。

**config ap flexconnect vlan wlan** *wlan-id vlan-id cisco\_ap*

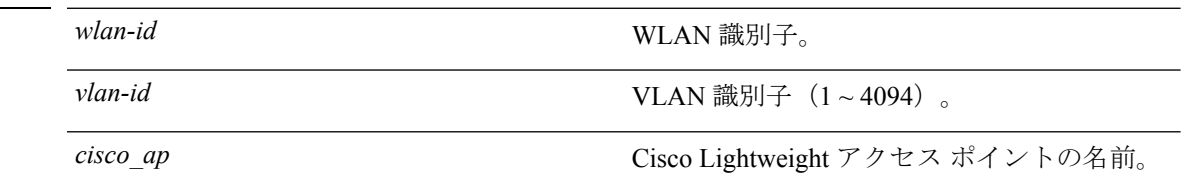

コマンド デフォルト WLAN にアソシエートされている VLAN ID。

**構文の説明** 

コマンド履歴 リリース 変更内容

7.6 このコマンドは、リリース 7.6 以前のリリースで導入されました。

次に、FlexConnect アクセス ポイントに VLAN ID を割り当てる例を示します。

(Cisco Controller) >**config ap flexconnect vlan wlan 192.12.12.1 6 AP02**

# **config ap flexconnect web-auth**

ローカルでスイッチされるWLANに外部Web認証用FlexConnect ACLを設定するには、**config ap flexconnect web-auth** コマンドを使用します。

**config ap flexconnect web-auth wlan** *wlan\_id cisco\_ap acl\_name* { **enable** | **disable** }

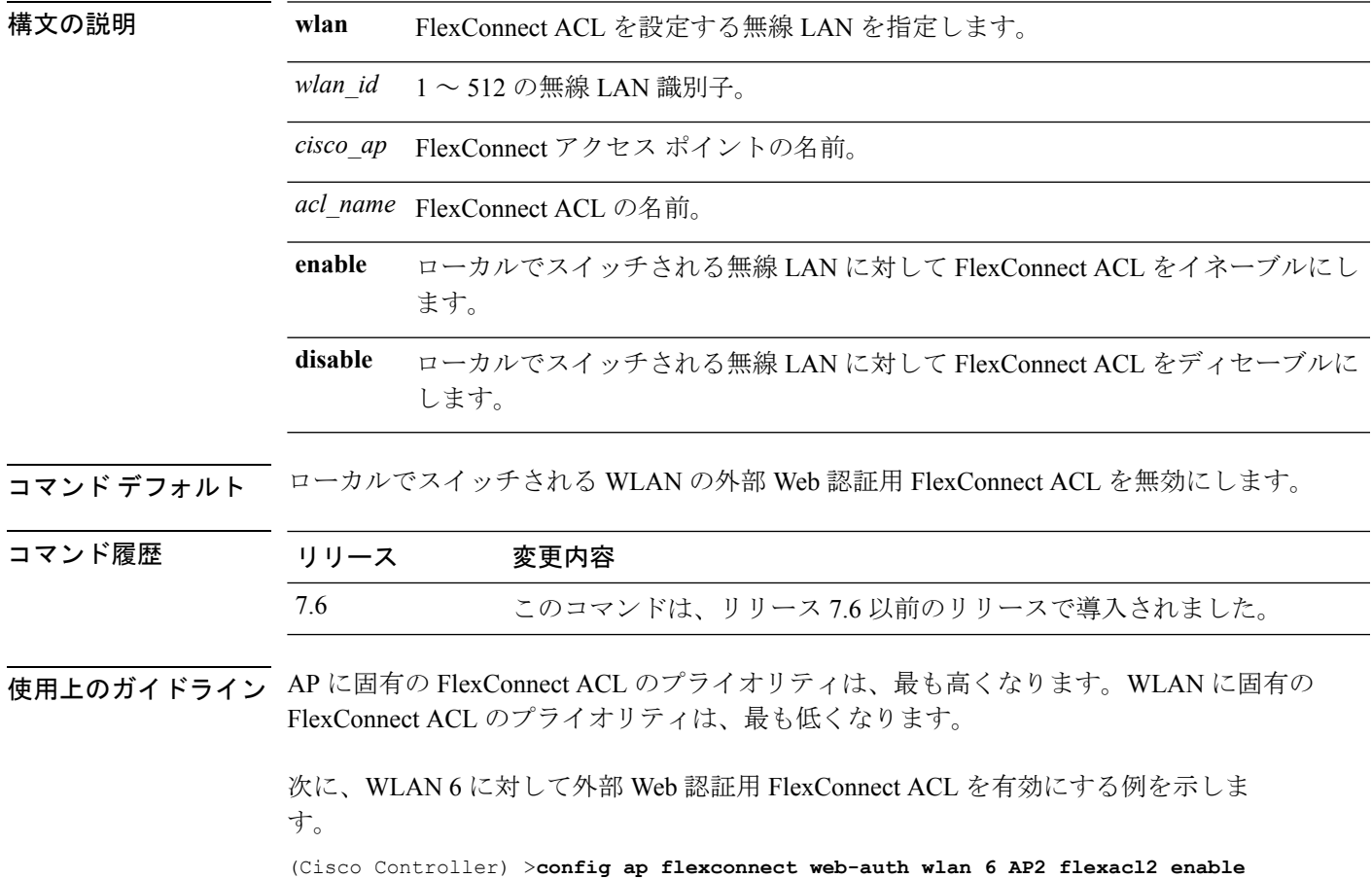

### **config ap flexconnect web-policy acl**

アクセスポイントに対してWebポリシーFlexConnectACLを設定するには、**config apflexconnect web-policy acl** コマンドを使用します。

**config ap flexconnect web-policy acl** {**add** | **delete**} *acl\_name*

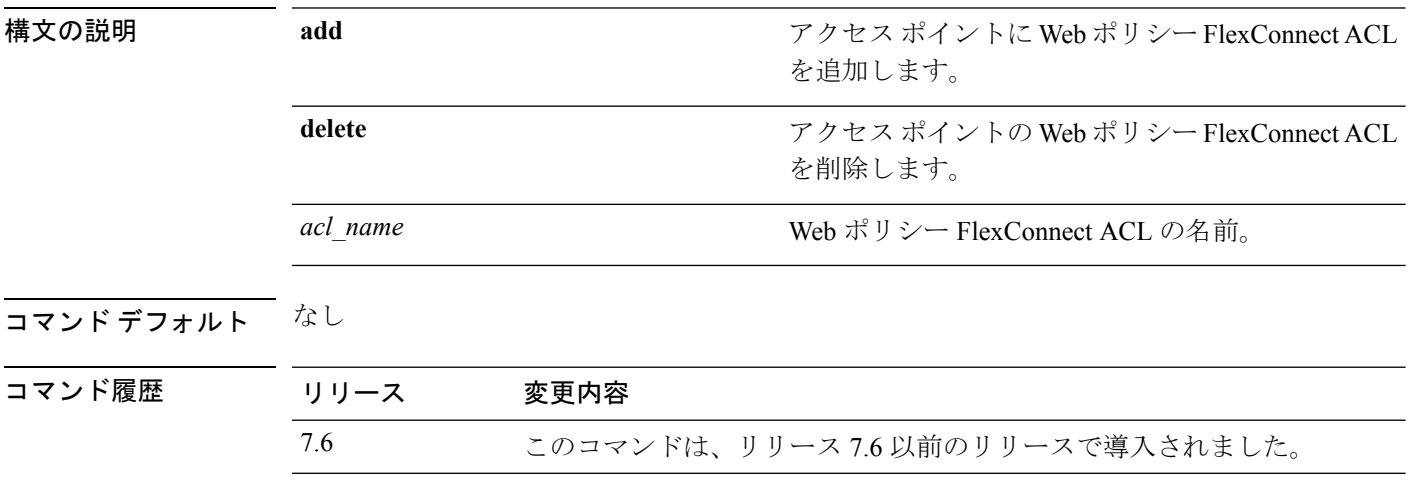

次に、アクセス ポイントに Web ポリシー FlexConnect ACL を追加する例を示します。

(Cisco Controller) >**config ap flexconnect web-policy acl add flexacl2**

### **config ap flexconnect wlan**

ローカルでスイッチされるWLANのFlexConnectアクセスポイントを設定するには、**config ap flexconnect wlan** コマンドを使用します。

**config ap flexconnect wlan l2acl** {**add** *wlan\_id cisco\_ap acl\_name* | **delete** *wlan\_id cisco\_ap*}

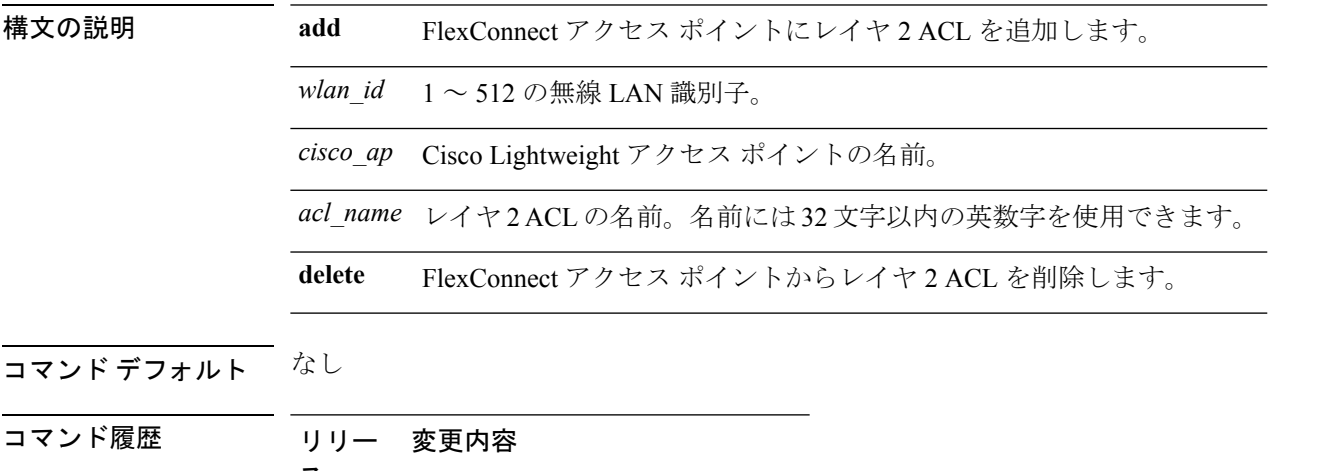

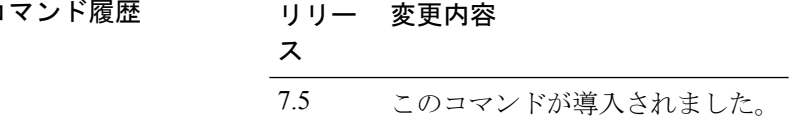

- 使用上のガイドライン レイヤ 2 ACL に対して最大 16 のルールを作成できます。
	- Cisco WLC には、最大で 64 の レイヤ 2 ACL を作成できます。
	- AP は最大 16 の WLAN をサポートするので、AP ごとに最大 16 のレイヤ 2 ACL がサポー トされます。
	- AP はレイヤ 2 およびレイヤ 3 の同じ ACL 名をサポートしないため、レイヤ 2 ACL 名が FlexConnect ACL 名と競合していないことを確認します。

次に、FlexConnect AP でレイヤ 2 ACL を設定する例を示します。

(Cisco Controller) >**config ap flexconnect wlan add 1 AP1600\_1 acl\_l2\_1**

# **config ap group-name**

Cisco Lightweight アクセス ポイントの内容がわかるグループ名を指定するには、**config ap group-name** コマンドを使用します。

**config ap group-name** *groupname cisco\_ap*

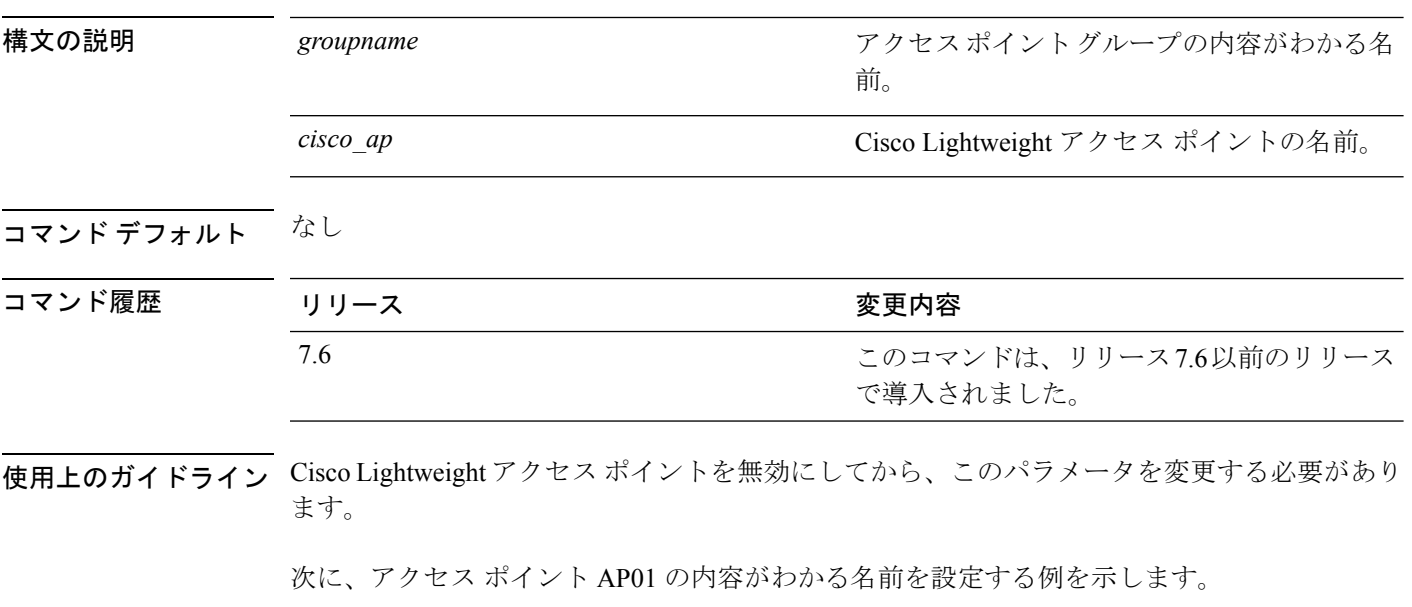

(Cisco Controller) >**config ap group-name superusers AP01**

# **config ap hotspot**

アクセス ポイントにホットスポット パラメータを設定するには、**config ap hotspot** コマンド を使用します。

**config ap hotspot venue** {**type** *group\_code type\_code* | **name** {**add** *language\_code venue\_name* | **delete**}} *cisco\_ap*

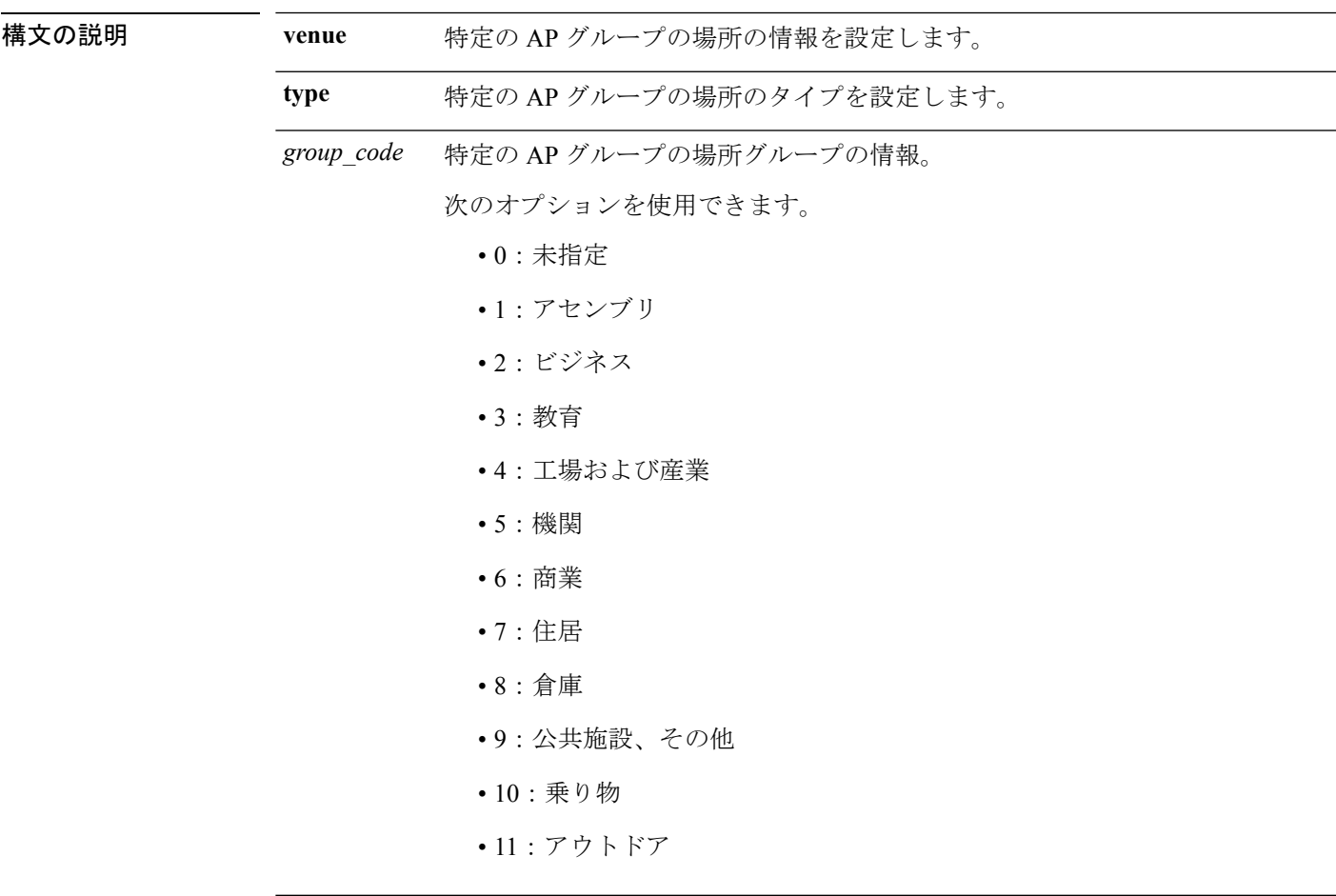

I

*type\_code*

AP グループの場所タイプの情報。 場所グループ1(集会施設)には、次のオプションが使用できます。 • 0:未指定のアセンブリ • 1:アリーナ • 2:スタジアム • 3:乗客ターミナル • 4:円形劇場 • 5:アミューズメント パーク • 6:礼拝所 • 7:会議場 • 8:図書館 • 9:博物館 • 10:レストラン • 11:シアター • 12:バー • 13:喫茶店 • 14:動物園または水族館 • 15:緊急対応センター

場所グループ2(ビジネス)には、次のオプションが使用できます。

- 0:未指定のビジネス
- 1:医師または歯科医師のオフィス
- 2:銀行
- 3:消防署
- 4:警察署
- 6:郵便局
- 7:専門家のオフィス
- 8:研究および開発施設
- 9:弁護士のオフィス

場所グループ3(教育施設)には、次のオプションが使用できます。

- 0:未指定の教育機関
- 1:小学校
- 2:中学校
- 3:大学

場所グループ 4(工場および産業)には、次のオプションが使用できます。

- 0:未指定の工場および産業
- 1:工場

場所グループ 5 (機関)には、次のオプションが使用できます。

- 0:未指定の公共機関
- 1:病院
- 2:長期看護施設
- 3:アルコールおよび薬物のリハビリテーション センター
- 4:グループ ホーム
- 5:刑務所や拘置所

I

*type\_code*

場所グループ6(商業施設)には、次のオプションが使用できます。

- 0:未指定の商業施設
- 1:小売店
- 2:食料品店
- 3:自動車サービス ステーション
- 4:ショッピング モール
- 5:ガソリン スタンド

場所グループ7(居住施設)には、次のオプションが使用できます。

- 0:未指定の居住施設
- 1:私邸
- 2:ホテルまたはモーテル
- 3:寄宿舎
- 4:宿泊施設

場所グループ8(倉庫)のオプションは次のとおりです。

• 0:未指定の倉庫

場所グループ 9(公共施設、その他)のオプションは次のとおりです。

• 0:未指定の公共施設およびその他

場所グループ 10(乗り物)には、次のオプションが使用できます。

- 0:未指定の乗り物
- 1:自動車またはトラック
- 2:飛行機
- 3:バス
- 4:フェリー
- 5:船またはボート
- 6:電車
- 7:モーター バイク

場所グループ11 (アウトドア)には、次のオプションが使用できます。

- 0:未指定のアウトドア
- 1:MINI-MESH ネットワーク

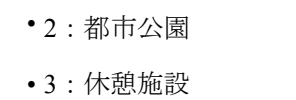

- 4:交通管制施設
- 5:バス停留所
- 6:売店

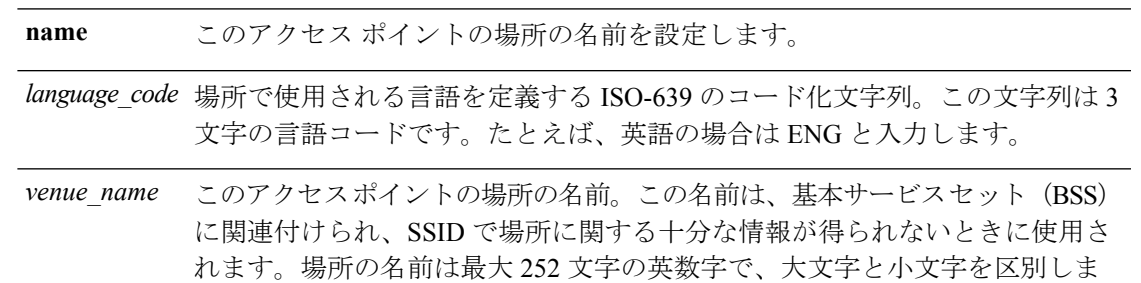

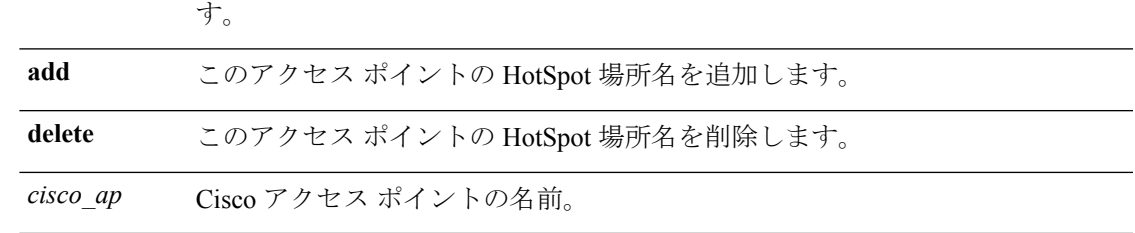

#### コマンドデフォルト なし

#### コマンド履歴

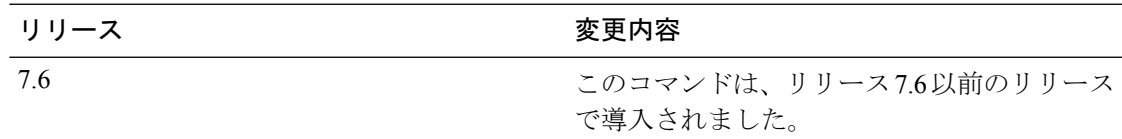

次に、場所のグループを教育施設として、場所のタイプを大学として設定する例を示 します。

(Cisco Controller) >**config ap hotspot venue type 3 3**

# **config ap image predownload**

指定したアクセス ポイントにイメージを設定するには、**config ap image predownload** コマン ドを使用します。

**config ap image predownload** {**abort** | **primary** | **backup**} {*cisco\_ap* | **all**}

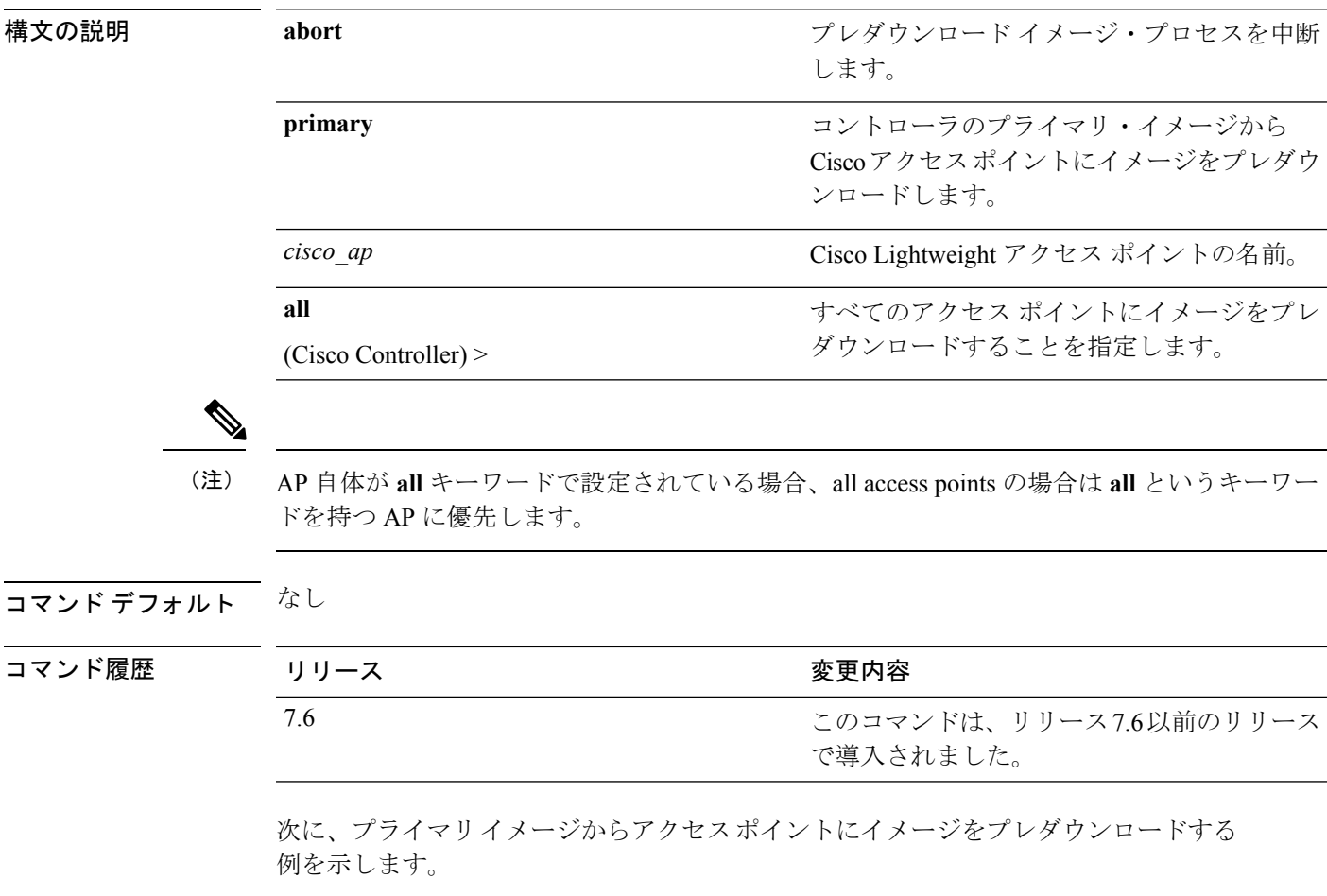

(Cisco Controller) >**config ap image predownload primary all**

# **config ap image swap**

アクセス ポイントのプライマリ イメージとバックアップ イメージを切り替えるには、**config ap image swap** コマンドを使用します。

**config ap image swap** {*cisco\_ap* | **all**}

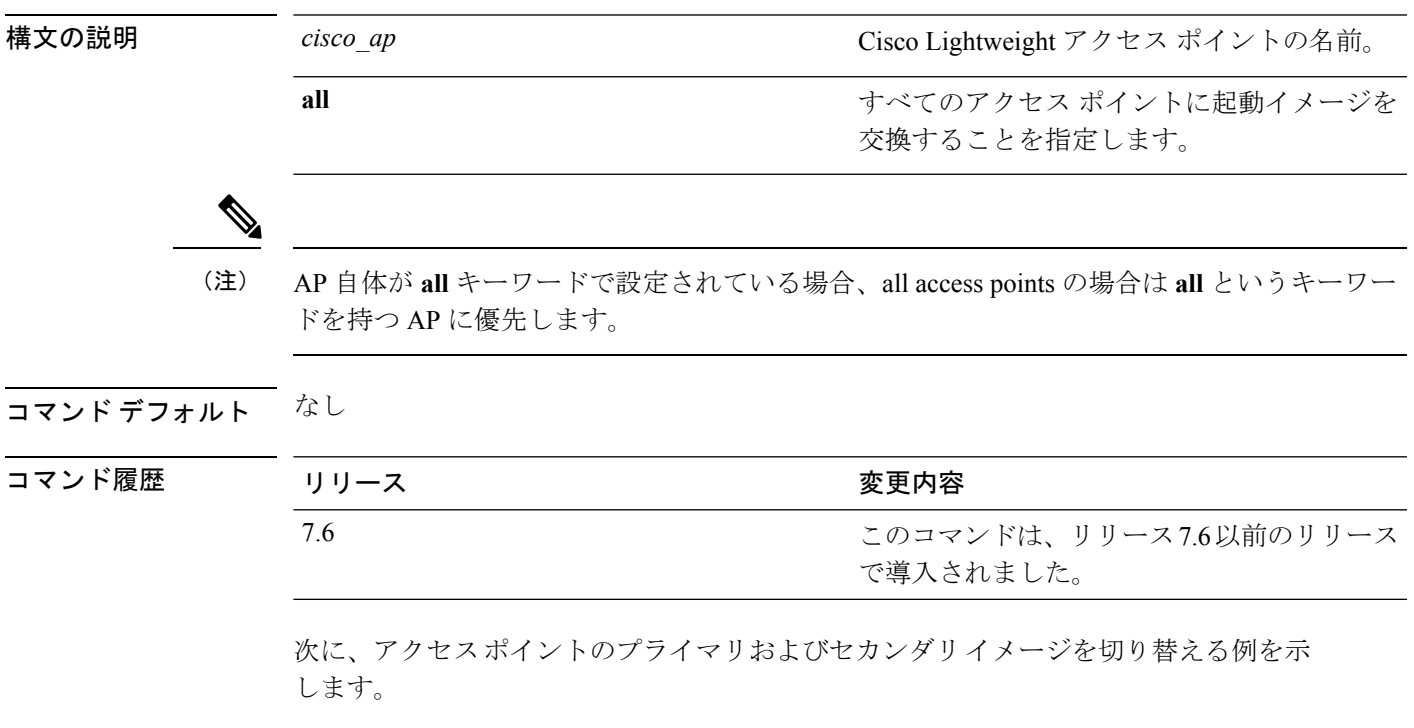

(Cisco Controller) >**config ap image swap all**

### **config ap led-state**

アクセス ポイントの LED ステートを設定にする場合、または LED の点滅を設定する場合に は、**config ap led-state** コマンドを使用します。

**config ap led-state** {**enable** | **disable**} {*cisco\_ap* | **all**}

**config ap led-state flash** {*seconds* | **indefinite** | **disable**} {*cisco\_ap* | **dual-band**}

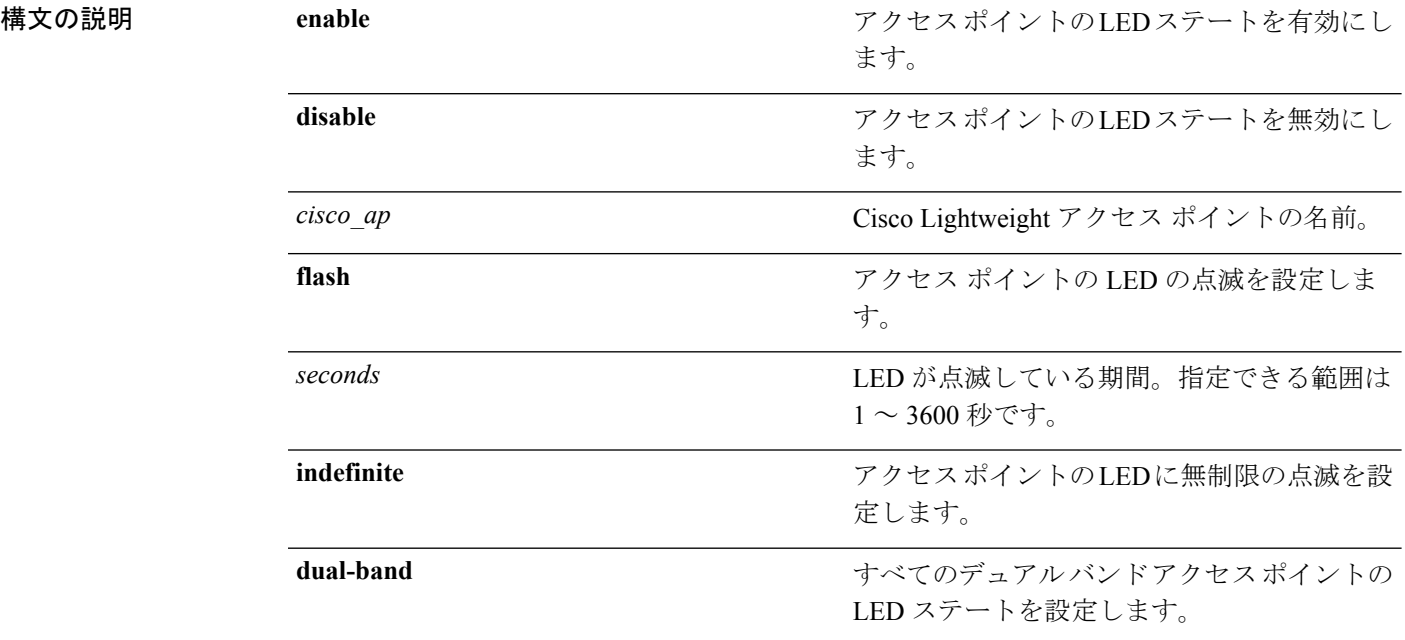

#### 使用上のガイドライン

AP 自体が **all** キーワードで設定されている場合、all access points の場合は **all** というキーワー ドを持つ AP に優先します。 (注)

デュアル バンド無線モジュールを持つアクセス ポイントの LED は、led state flash コマンドを 実行する場合に青緑色に点滅します。

コマンド デフォルト なし

#### コマンド履歴

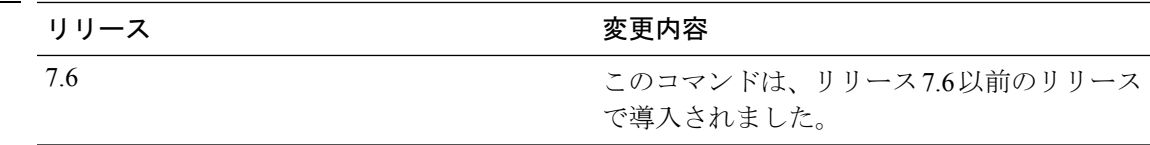

次に、アクセス ポイントの LED ステートを有効にする例を示します。

 $\mathscr{P}$ 

(Cisco Controller) >**config ap led-state enable AP02**

次に、デュアル バンド アクセス ポイントの LED の点滅を有効にする例を示します。

(Cisco Controller) >**config ap led-state flash 20 dual-band**

### **config ap link-encryption**

5500 シリーズ コントローラのアクセス ポイントに対して Datagram Transport Layer Security (DTLS)データ暗号化を設定するには、 **config ap link-encryption** コマンドを使用します。

AP 自体が **all** キーワードで設定されている場合、all access points の場合は **all** というキーワー ドを持つ AP に優先します。 (注)

**config ap link-encryption** {**enable** | **disable**} {*cisco\_ap* | **all**}

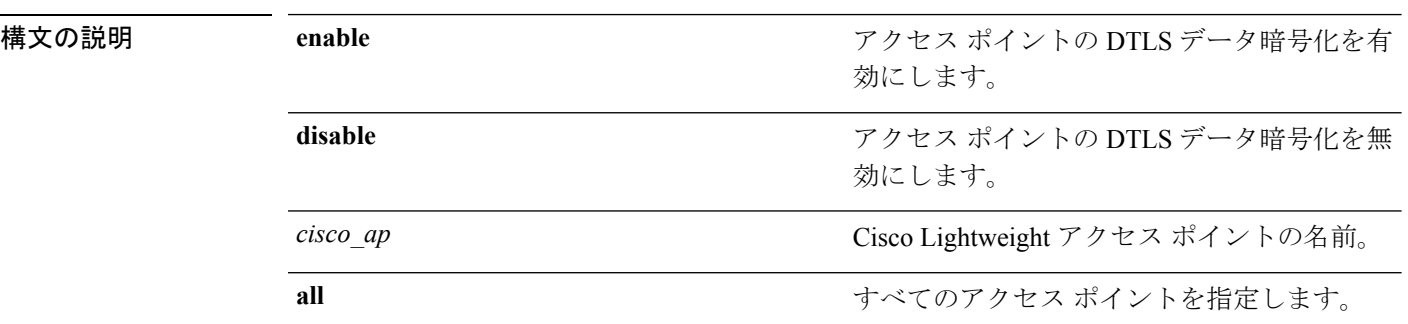

コマンド デフォルト DTLS データ暗号化は OfficeExtend アクセス ポイントに対しては自動的に有効になりますが、 他のすべてのアクセス ポイントに対してはデフォルトで無効になります。

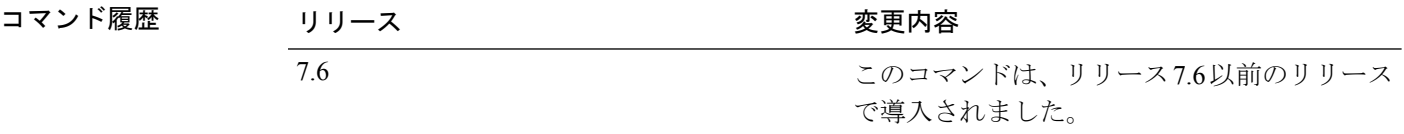

使用上のガイドライン DTLS データ暗号化をサポートするのは Cisco 5500 シリーズのコントローラだけです。この機 能は、他のコントローラプラットフォームでは利用できません。データ暗号化が有効なアクセ ス ポイントが他のいずれかのコントローラに接続しようとすると、アクセス ポイントはコン トローラに接続しますが、データ パケットは暗号化されない状態で送信されます。

> DTLS データ暗号化をサポートするのは Cisco 1130、1140、1240、および 1250 シリーズのアク セス ポイントだけであり、データが暗号化されたアクセス ポイントは WPLUS ライセンスが コントローラにインストールされている場合にだけ 5500 シリーズのコントローラに接続でき ます。WPLUS ライセンスがインストールされていない場合、アクセス ポイントはコントロー ラに接続できません。

次に、アクセス ポイントのデータ暗号化を有効にする例を示します。

(Cisco Controller) >**config ap link-encryption enable AP02**

### **config ap link-latency**

特定のアクセスポイントまたは現在コントローラにアソシエートされているすべてのアクセス ポイントのリンク遅延を設定するには、**config ap link-latency** コマンドを使用します。

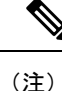

AP 自体が **all** キーワードで設定されている場合、all access points の場合は **all** というキーワー ドを持つ AP に優先します。

**config ap link-latency** {**enable** | **disable** | **reset**} {*cisco\_ap* | **all**}

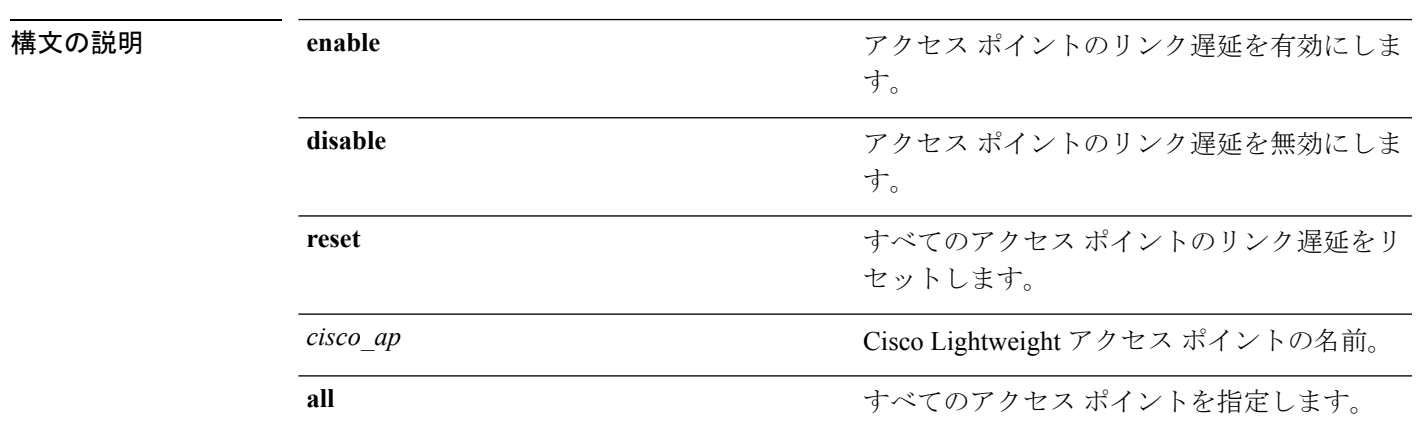

コマンドデフォルト リンク遅延は、デフォルトでは無効になっています。

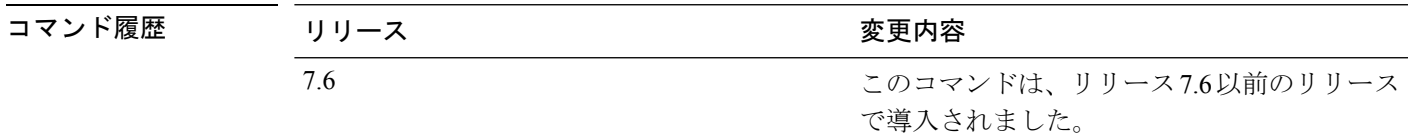

使用上のガイドライン このコマンドは、現在コントローラに接続されているアクセスポイントだけに対してリンク遅 延を有効または無効にします。将来 join されるアクセス ポイントには適用されません。

次に、すべてのアクセス ポイントのリンク遅延を有効にする例を示します。

(Cisco Controller) >**config ap link-latency enable all**

# **config ap location**

Cisco Lightweight アクセス ポイントのロケーション説明を変更するには、**config ap location** コ マンドを使用します。

**config ap location** *location cisco\_ap*

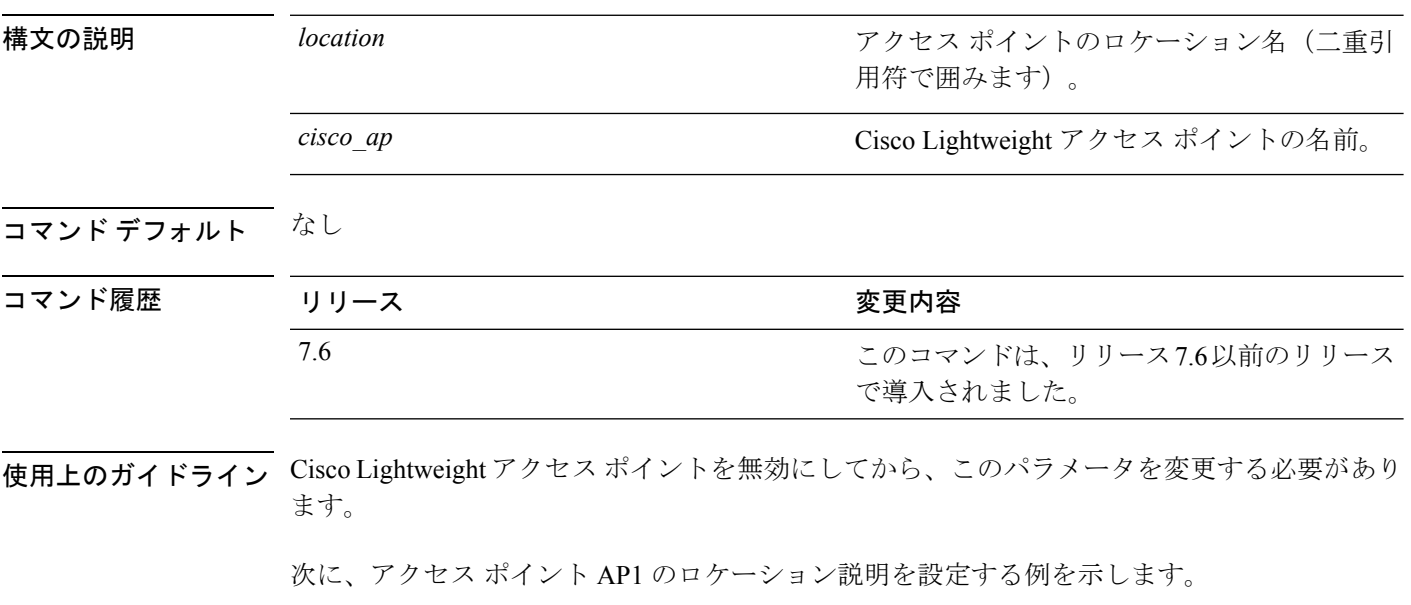

(Cisco Controller) >**config ap location "Building 1" AP1**

# **config ap logging syslog level**

特定のアクセス ポイントまたはすべてのアクセス ポイントに対する syslog メッセージのフィ ルタリングの重大度レベルを設定するには、**config ap logging syslog level** コマンドを使用しま す。

**config ap logging syslog level** *severity\_level* {*cisco\_ap* | **all**}

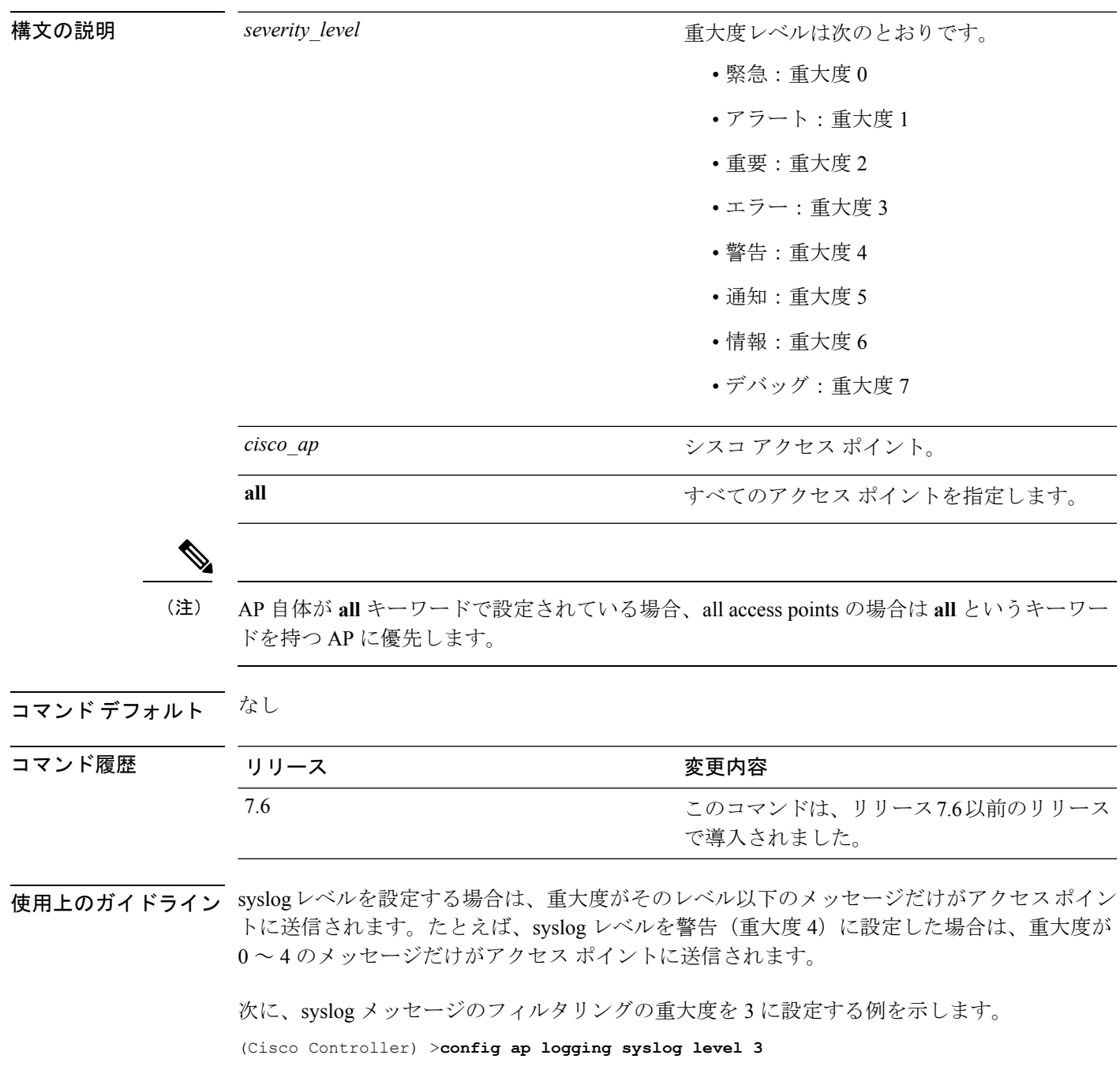

# **config ap logging syslog facility**

特定のアクセス ポイントまたはすべてのアクセス ポイントに対する syslog メッセージのフィ ルタリングのファシリティ レベルを設定するには、**config ap logging syslog facility** コマンドを 使用します。

**config ap logging syslog facility** *facility-level* {*cisco\_ap* | **all**}

I

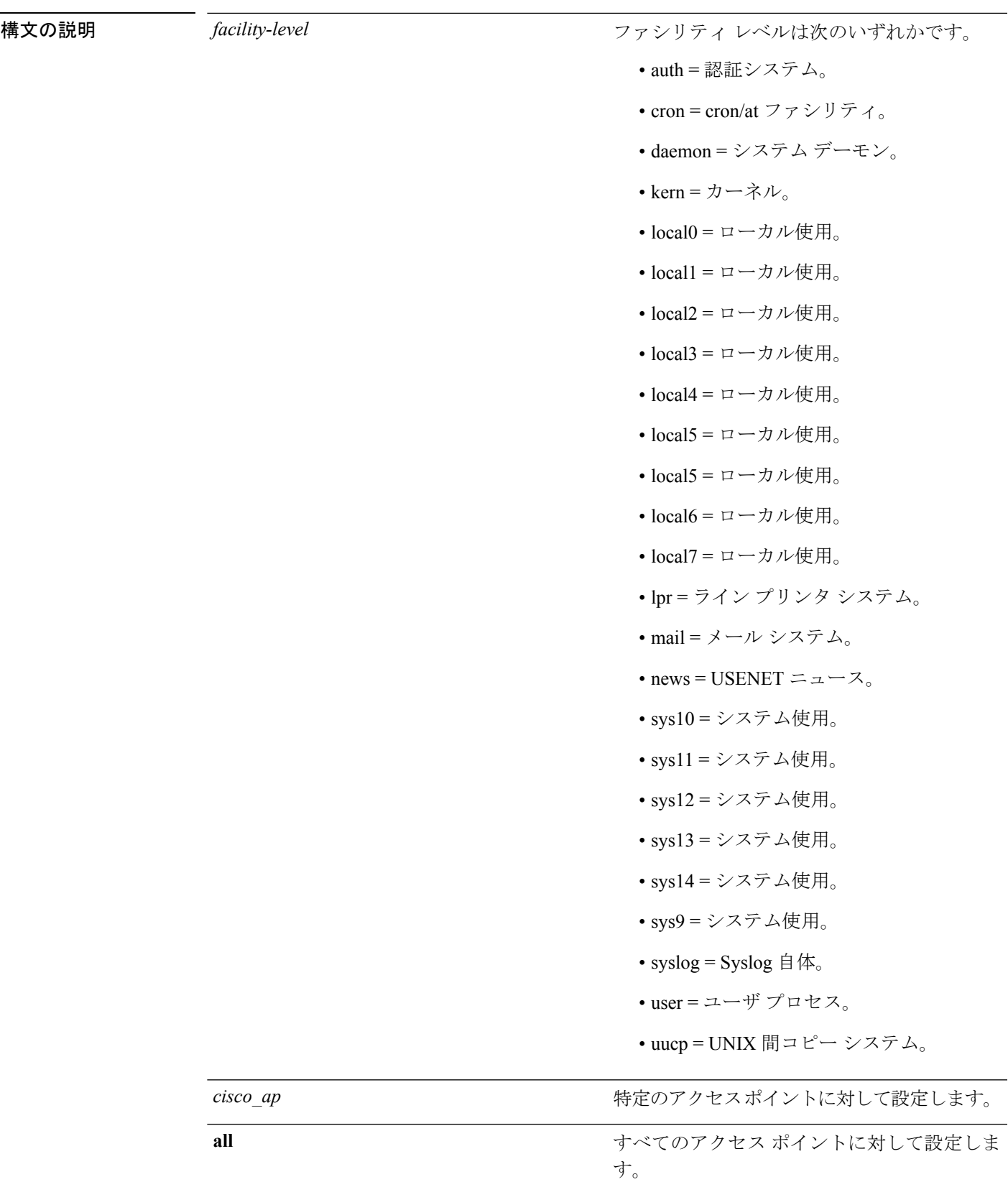

### コマンドデフォルト なし

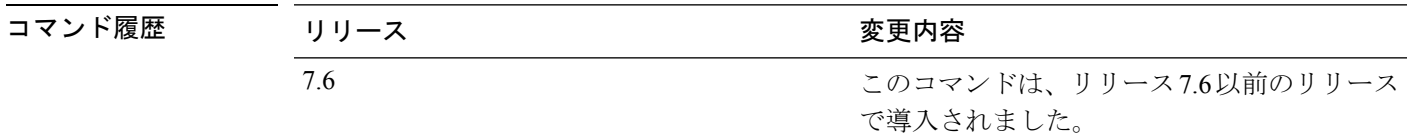

次に、すべてのアクセス ポイントに対する syslog メッセージのフィルタリングのフィ ルタリング レベルを auth に設定する例を示します。

(Cisco Controller) >**config ap logging syslog facility auth all**

### **config ap max-count**

Cisco Wireless LAN Controller(WLC)でサポートされるアクセスポイントの最大数を設定する には、**config ap max-count** コマンドを使用します。

**config ap max-count** *number*

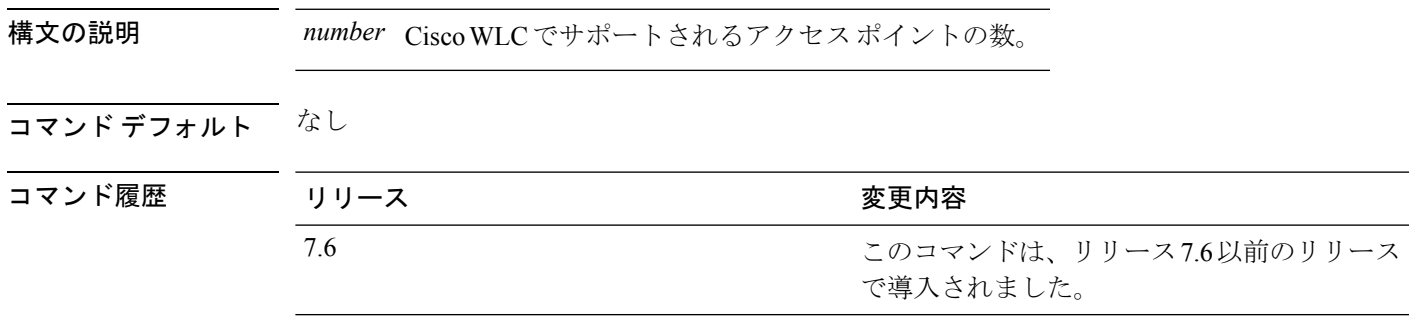

使用上のガイドライン 設定された値がライセンスのアクセスポイント数を超えている場合、CiscoWLCライセンスの アクセス ポイント数がこの数よりも優先されます。値が 0 の場合は、アクセス ポイントの最 大数に制限がなくなります。高可用性が設定されている場合は、CiscoWLCでサポートされる アクセス ポイントの最大数を設定した後に、アクティブ Cisco WLC とスタンバイ Cisco WLC の両方を再起動する必要があります。

次に、Cisco WLC でサポートされるアクセス ポイントの数を設定する例を示します。

(Cisco Controller) >**config ap max-count 100**

### **config ap mgmtuser add**

AP 管理用のユーザ名、パスワード、シークレット パスワードを設定するには、 **config ap mgmtuser add** コマンドを使用します。

**config ap mgmtuser add username** *AP\_username* **password** *AP\_password* **secret** *secret* {**all** | *cisco\_ap*}

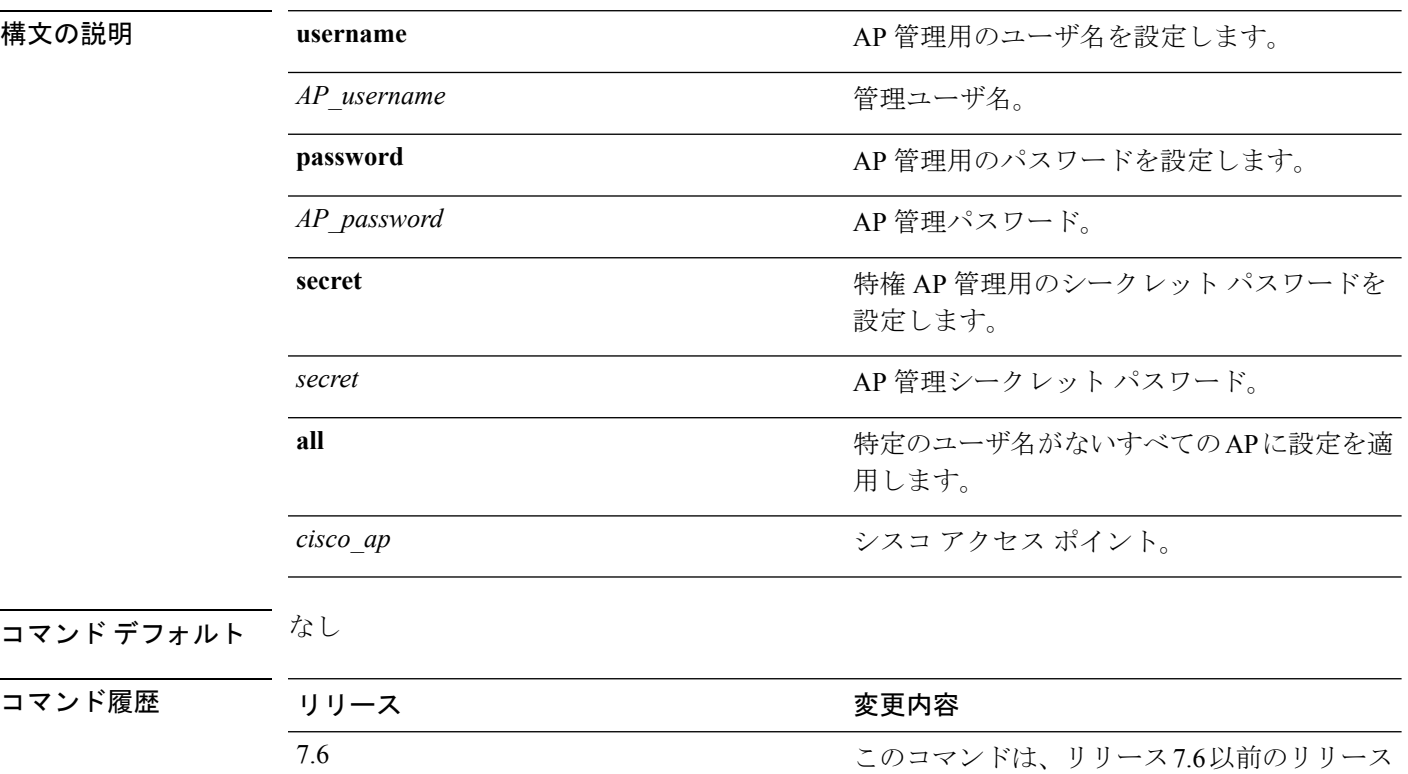

使用上のガイドライン パスワードについて、次の要件が実施されます。

• パスワードには、小文字、大文字、数字、特殊文字のうち、3 つ以上の文字クラスが含ま れる必要があります。

で導入されました。

- パスワード内で同じ文字を連続して 4 回以上繰り返すことはできません。
- パスワードには、管理ユーザ名やユーザ名を逆にしたものを使用しないでください。
- パスワードに使用しないほうがよい文字には、Cisco、oscic、admin、nimda のような語の ほか、大文字の代わりに1や|、!を、oの代わりに0を、sの代わりに \$ を使用して置き 換えた文字などがあります。

シークレット パスワードについて、次の要件が実施されます。

• シークレットパスワードには、小文字、大文字、数字、特殊文字のうち、3つ以上の文字 クラスが含まれる必要があります。

次に、AP 管理用のユーザ名、パスワード、シークレット パスワードを追加する例を 示します。

(Cisco Controller) > **config ap mgmtuser add username acd password Arc\_1234 secret Mid\_45 all**

# **config ap mgmtuser delete**

特定のアクセス ポイントがコントローラのグローバル クレデンシャルを使用するように強制 するには、**config ap mgmtuser delete** コマンドを使用します。

**config ap mgmtuser delete** *cisco\_ap*

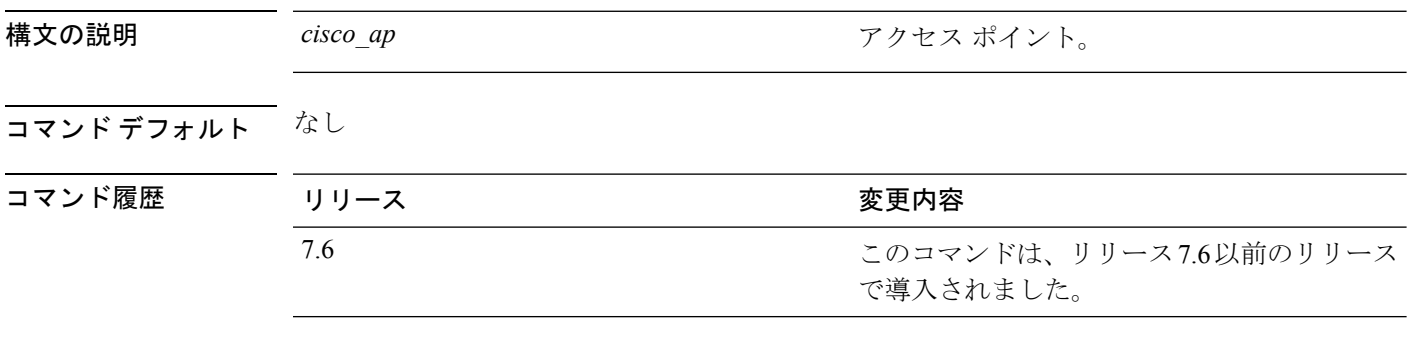

次に、アクセス ポイントのクレデンシャルを削除する例を示します。

(Cisco Controller) > **config ap mgmtuser delete cisco\_ap1**

# **config ap mode**

個別のCiscoLightweightアクセスポイントのCiscoWLC通信オプションを変更するには、**config ap mode** コマンドを使用します。

**config ap mode** {**bridge** | **flexconnect submode** {**none** | **wips** | **pppoe-only** | **pppoe-wips**} | **local submode** {**none** | **wips**} | **reap** | **rogue** | **sniffer** | **se-connect** | **monitor submode** {**none** | **wips**} | **flex+bridge submode**{**none** | **wips** | **pppoe-only** | **pppoe-wips**} } *cisco\_ap*

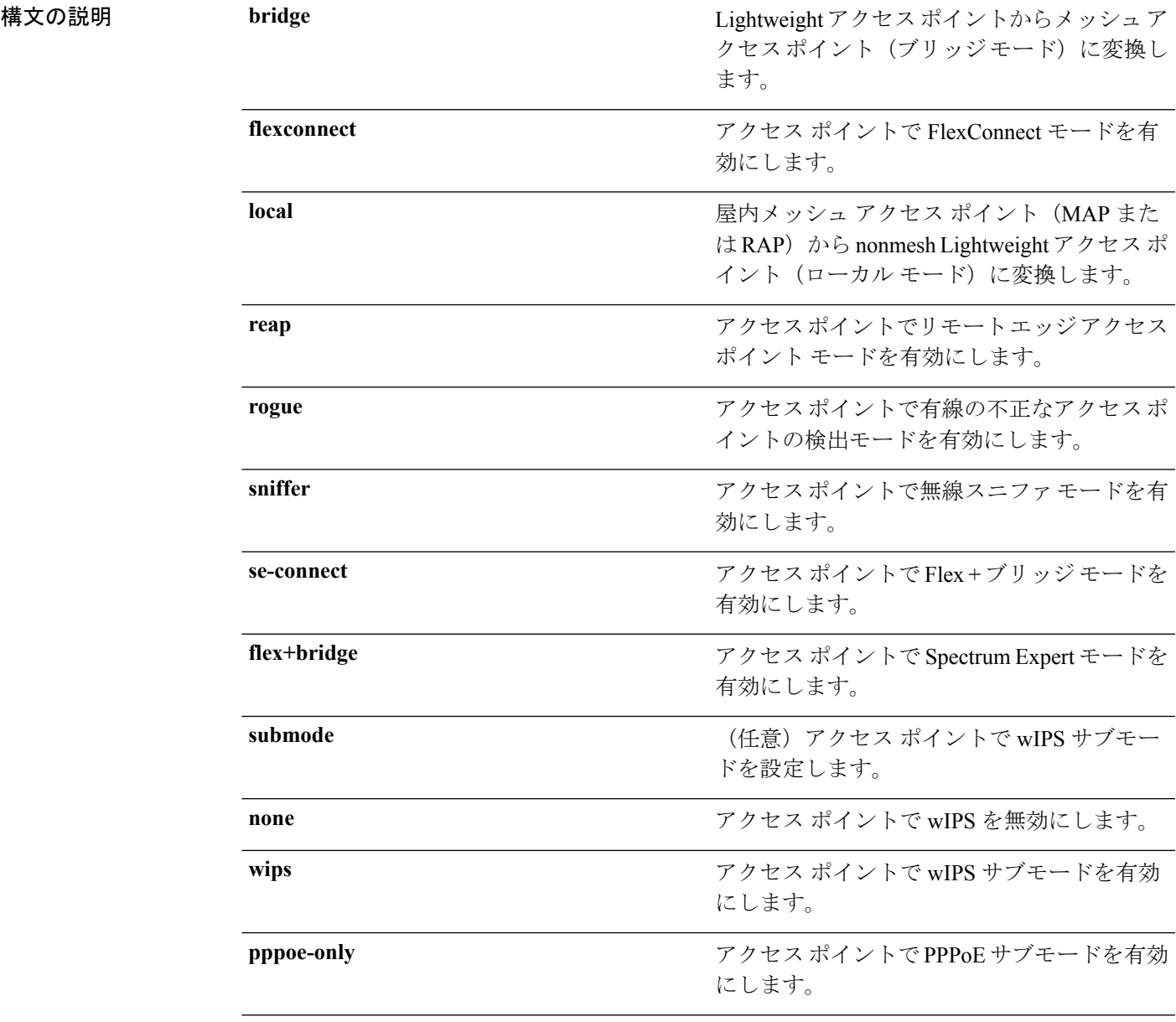

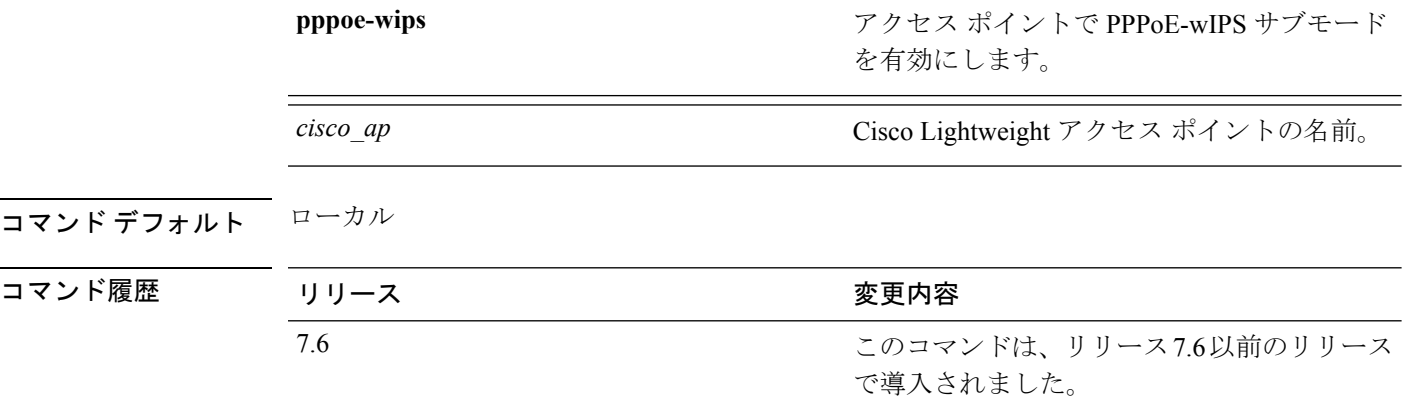

使用上のガイドライン スニファモードは、そのチャネル上のクライアントからすべてのパケットを取得し、Airopeek を実行するリモート マシンまたはその他のサポート対象パケット アナライザ ソフトウェアに 転送します。これには、タイムスタンプ、信号強度、パケット サイズなどの情報が含まれま す。

> 次に、ブリッジ モードでアクセス ポイント AP91 と通信するようにコントローラを設 定する例を示します。

8.0 **flex+bridge** キーワードが追加されました。

(Cisco Controller) > **config ap mode bridge AP91**

次に、ローカル モードでアクセス ポイント AP01 と通信するようにコントローラを設 定する例を示します。

(Cisco Controller) > **config ap mode local AP01**

次に、リモート オフィス (REAP) モードでアクセス ポイント AP91 と通信するよう にコントローラを設定する例を示します。

(Cisco Controller) > **config ap mode flexconnect AP91**

次に、有線の不正なアクセス ポイントの検出モードでアクセス ポイント AP91 と通信 するようにコントローラを設定する例を示します。

(Cisco Controller) > **config ap mode rogue AP91**

次に、無線スニファ モードでアクセス ポイント AP02 と通信するようにコントローラ を設定する例を示します。

(Cisco Controller) > **config ap mode sniffer AP02**

# **config ap monitor-mode**

Cisco Lightweightアクセスポイントチャネルの最適化を設定するには、**config ap monitor-mode** コマンドを使用します。

**config ap monitor-mode** {**802.11b fast-channel** | **no-optimization** | **tracking-opt** | **wips-optimized**} *cisco\_ap*

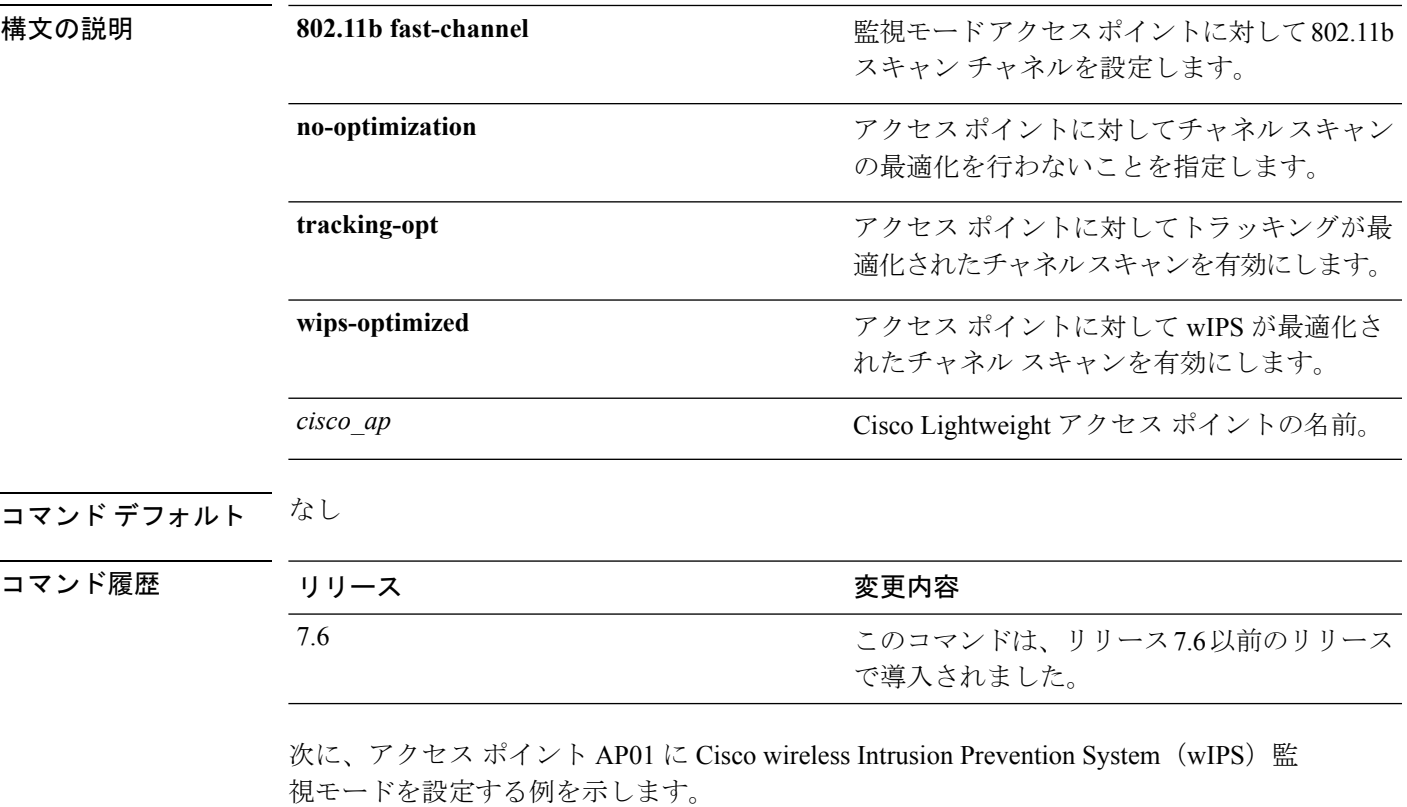

(Cisco Controller) > **config ap monitor-mode wips-optimized AP01**

# **config ap name**

Cisco Lightweight アクセス ポイントの名前を変更するには、**config ap name** コマンドを使用し ます。

**config ap name** *new\_name old\_name*

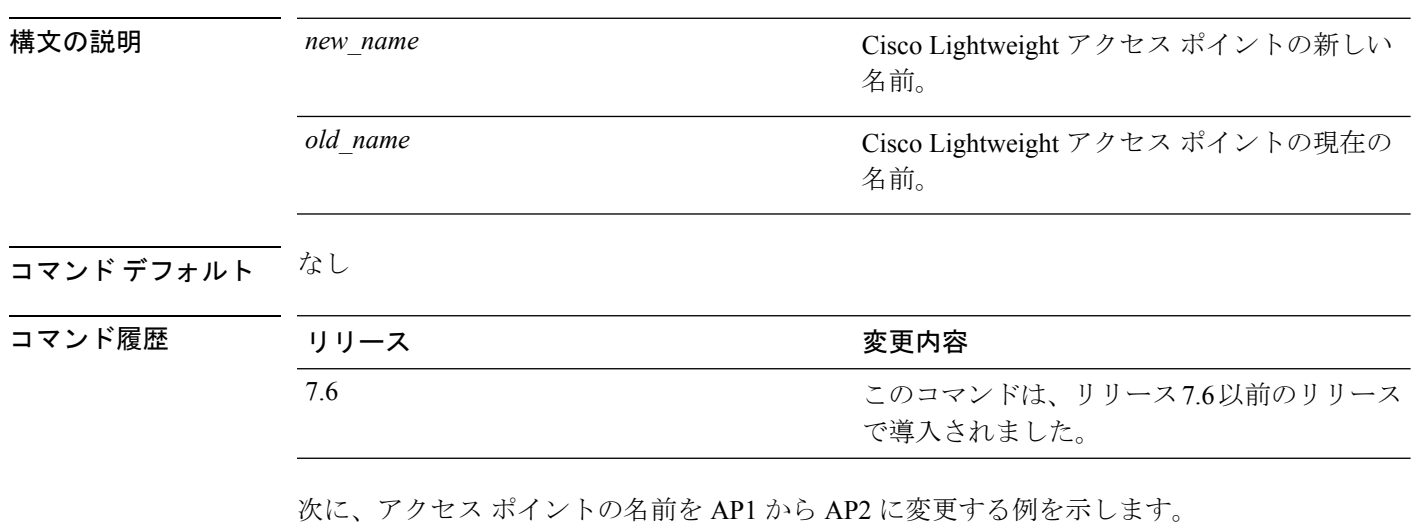

(Cisco Controller) > **config ap name AP1 AP2**
## **config ap packet-dump**

To configure the Packet Capture parameters on access points, use the **config ap packet-dump** command.

**config appacket-dump** {**buffer-size** *Size \_in\_KB*| **capture-time***Time\_in\_Min*| **ftpserverip***IP\_addr* **path***path***username** *username***password***password* | **start** *MAC\_address Cisco\_AP* | **stop** | **truncate** *Length\_in\_Bytes*}

**config ap packet-dump classifier** {{**arp** | **broadcast** | **control** | **data** | **dot1x** | **iapp** | **ip** | **management** | **multicast** } {**enable** | **disable**} | **tcp** {**enable** | **disable** | **port** *TCP\_Port* {**enable** | **disable**}} | **udp** {**enable** | **disable** | **port** *UDP\_Port* {**enable** | **disable**}}}

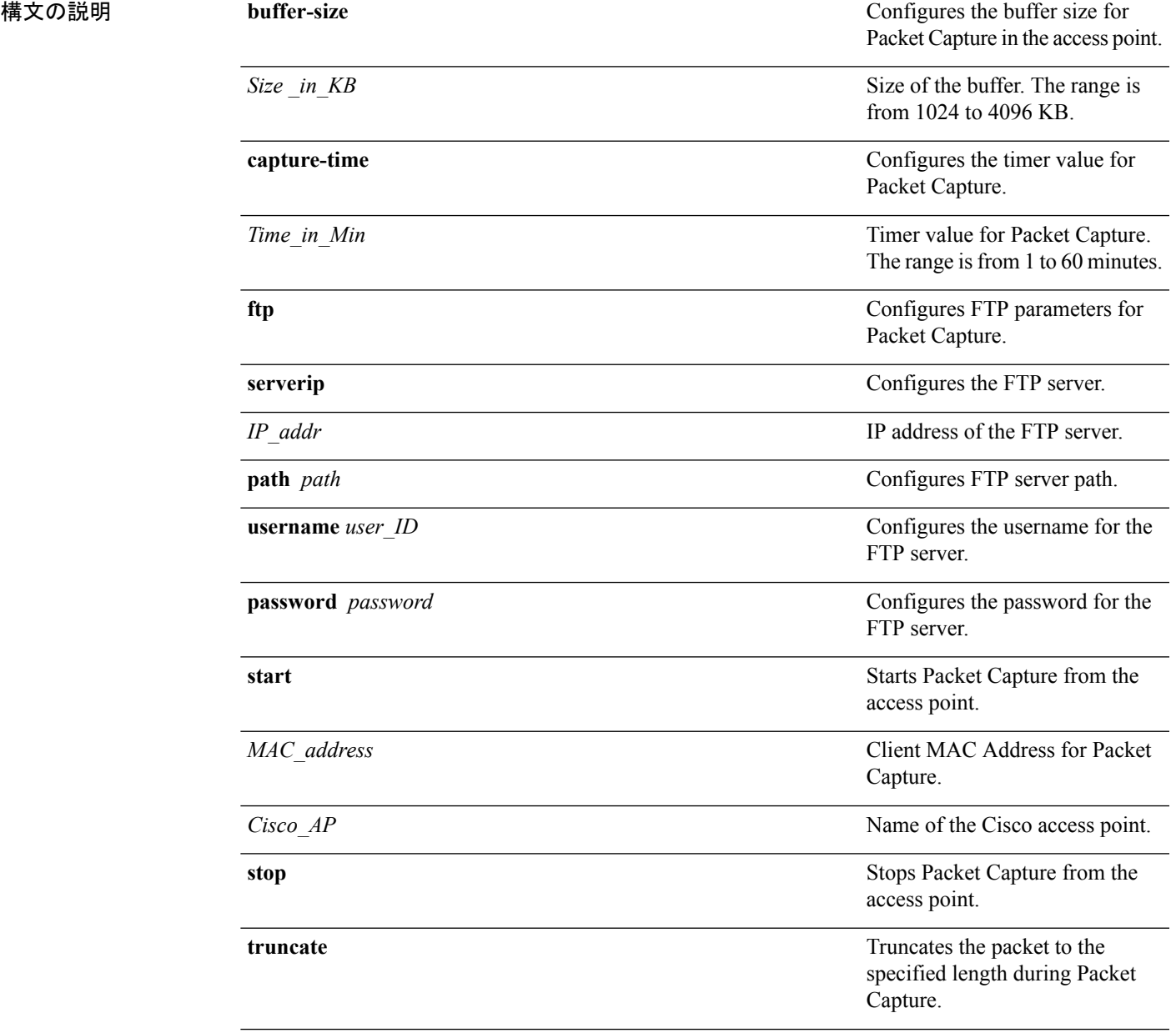

Ι

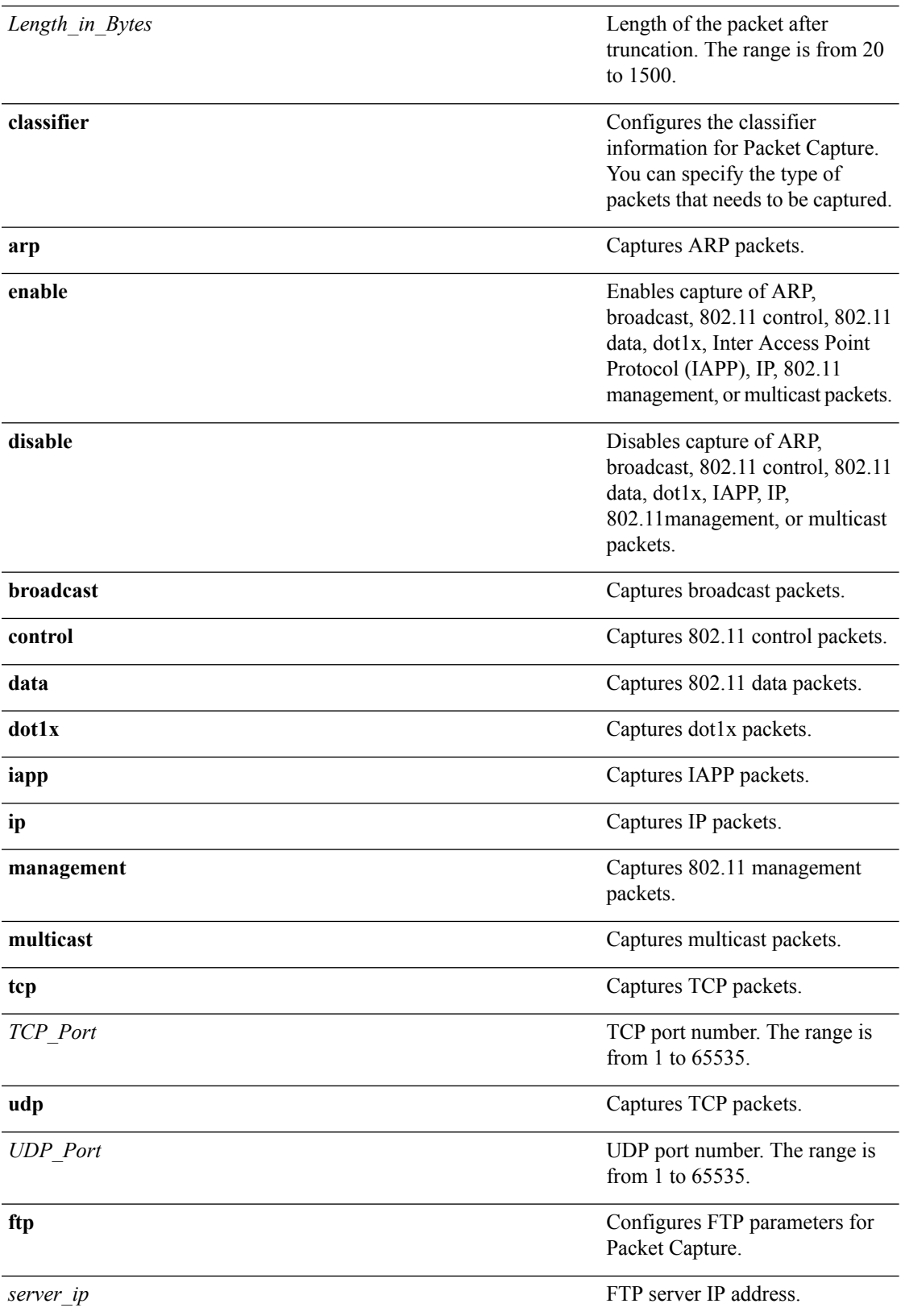

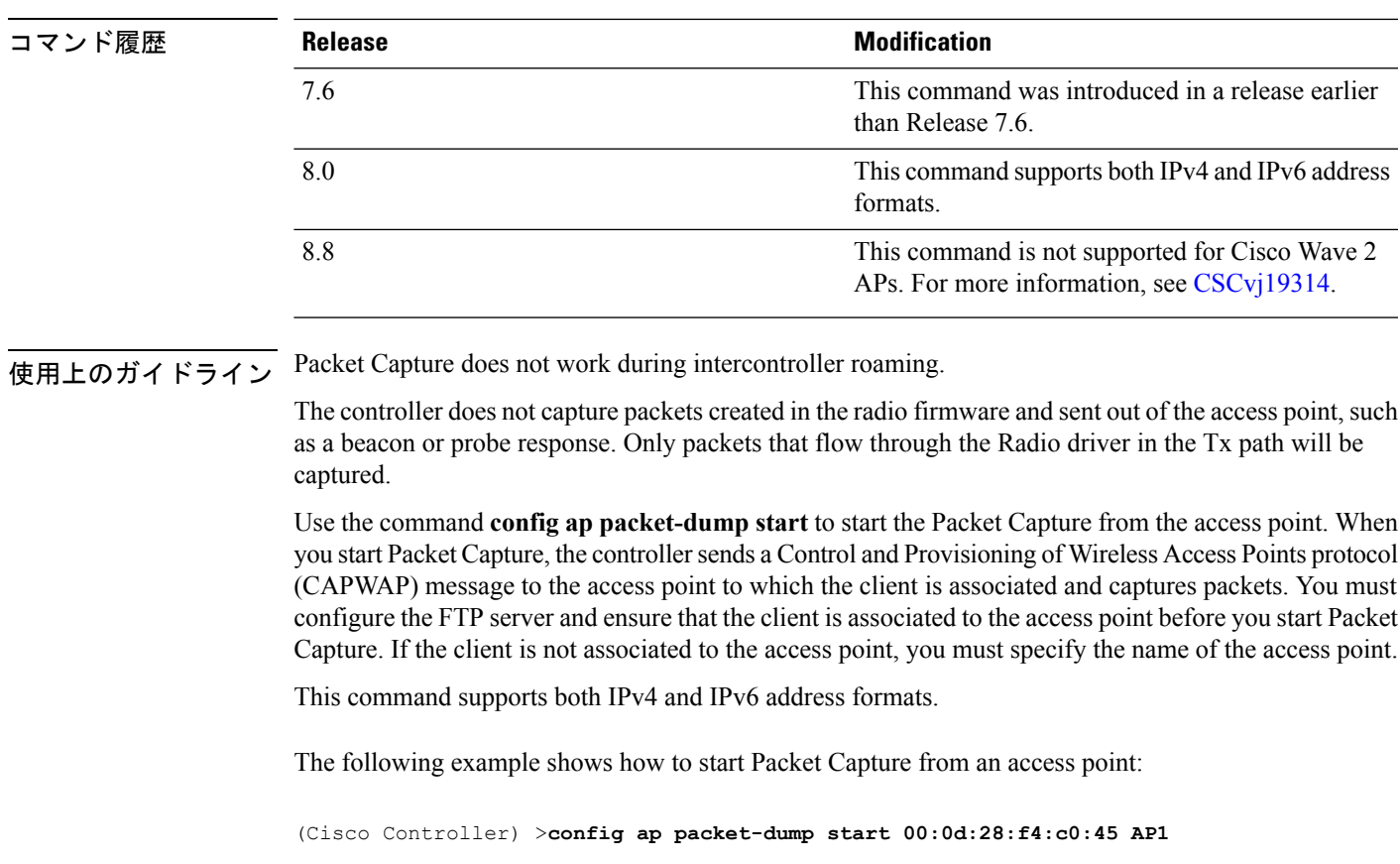

THE  $\overline{\nabla \times \mathbf{F} \times \mathbf{F} \times \mathbf{F}}$  The default buffer size is 2 MB. The default capture time is 10 minutes.

The following example shows how to capture 802.11 control packets from an access point:

(Cisco Controller) >**config ap packet-dump classifier control enable**

# **config ap port**

外部アクセス ポイントのポートを設定するには、**config ap port** コマンドを使用します。

**config ap port** *MAC port*

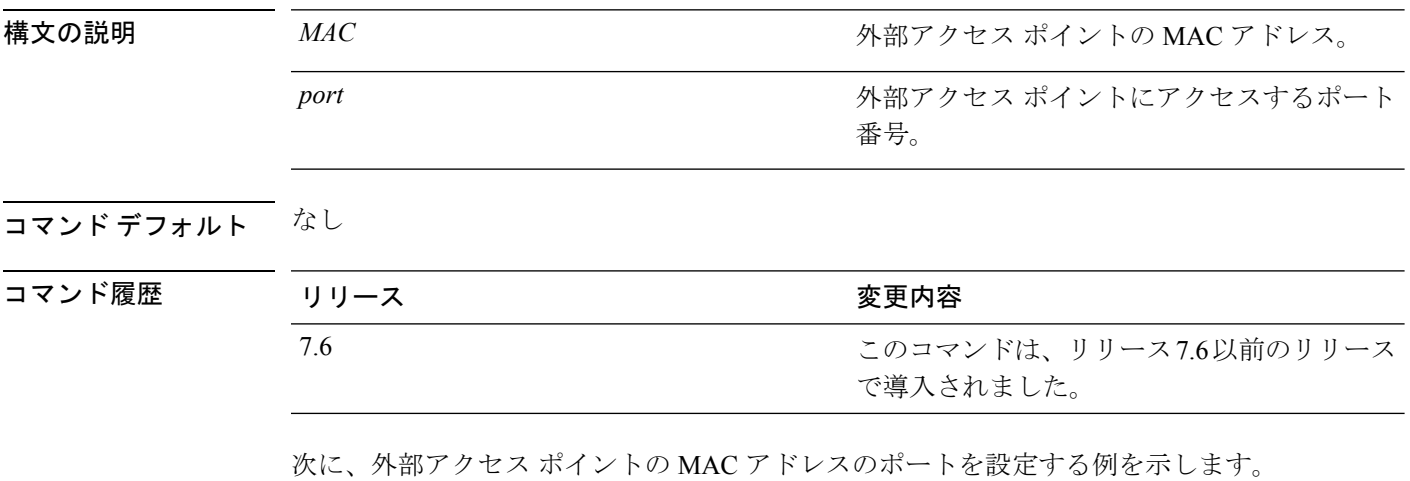

(Cisco Controller) > **config ap port 12:12:12:12:12:12 20**

## **config ap power injector**

アクセス ポイントのパワー インジェクタ ステートを設定するには、**config ap power injector** コマンドを使用します。

**config ap power injector** {**enable** | **disable**} {*cisco\_ap* | **all}** {**installed** | **override** | *switch\_MAC*}

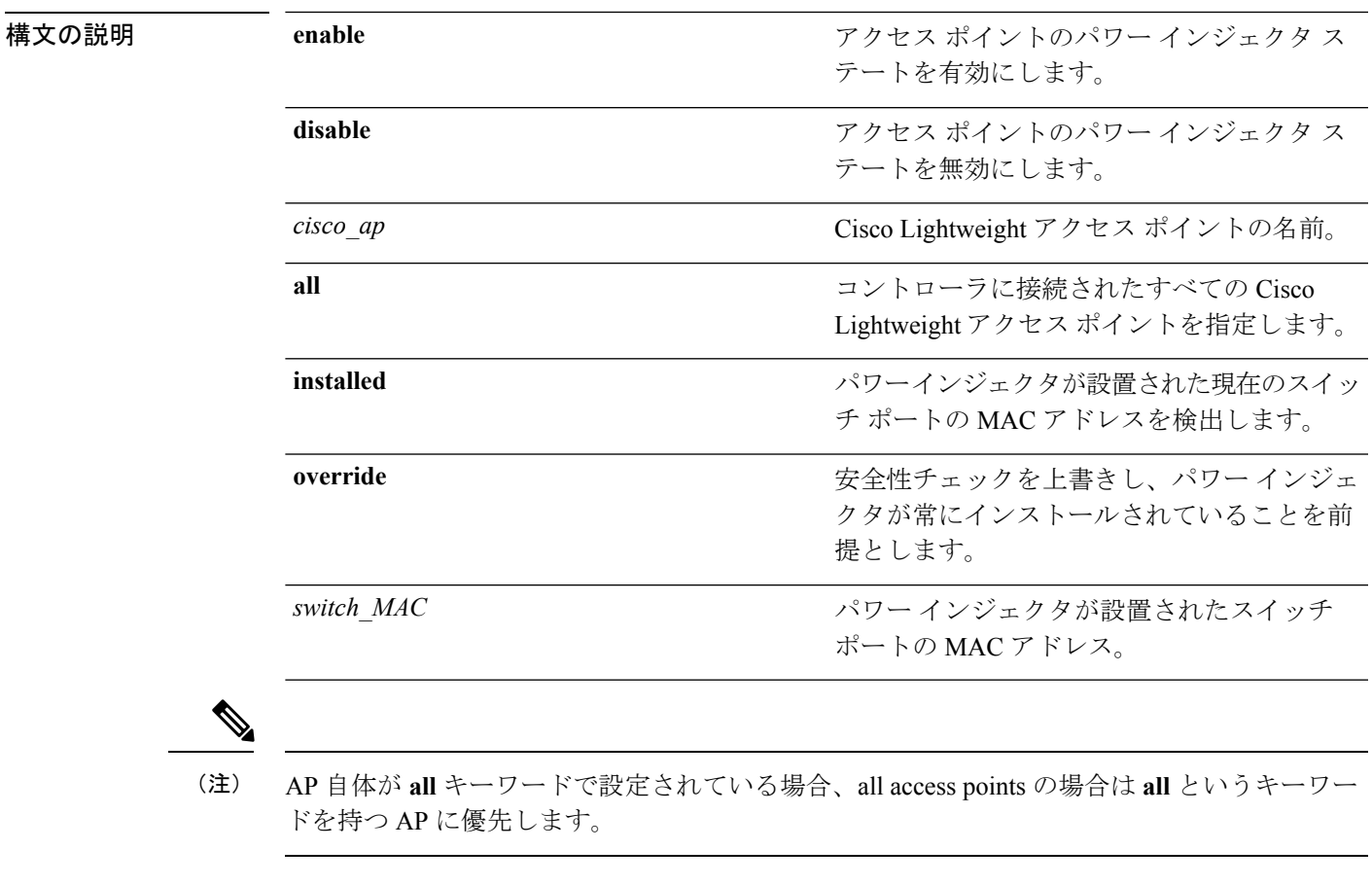

コマンド デフォルト なし

コマンド履歴

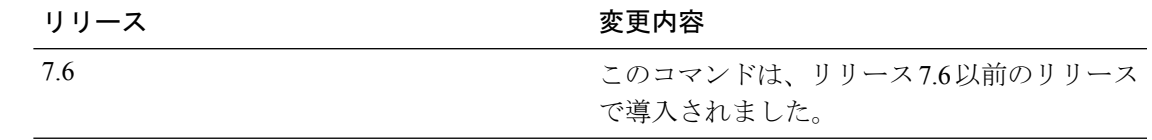

次に、すべてのアクセス ポイントのパワー インジェクタ ステートを有効にする例を 示します。

(Cisco Controller) > **config ap power injector enable all 12:12:12:12:12:12**

## **config ap power pre-standard**

アクセス ポイントに対してインライン パワー搭載のシスコの先行標準スイッチ ステートを有 効または無効にするには、**config ap power pre-standard** コマンドを使用します。

**config ap power pre-standard** {**enable** | **disable**} *cisco\_ap*

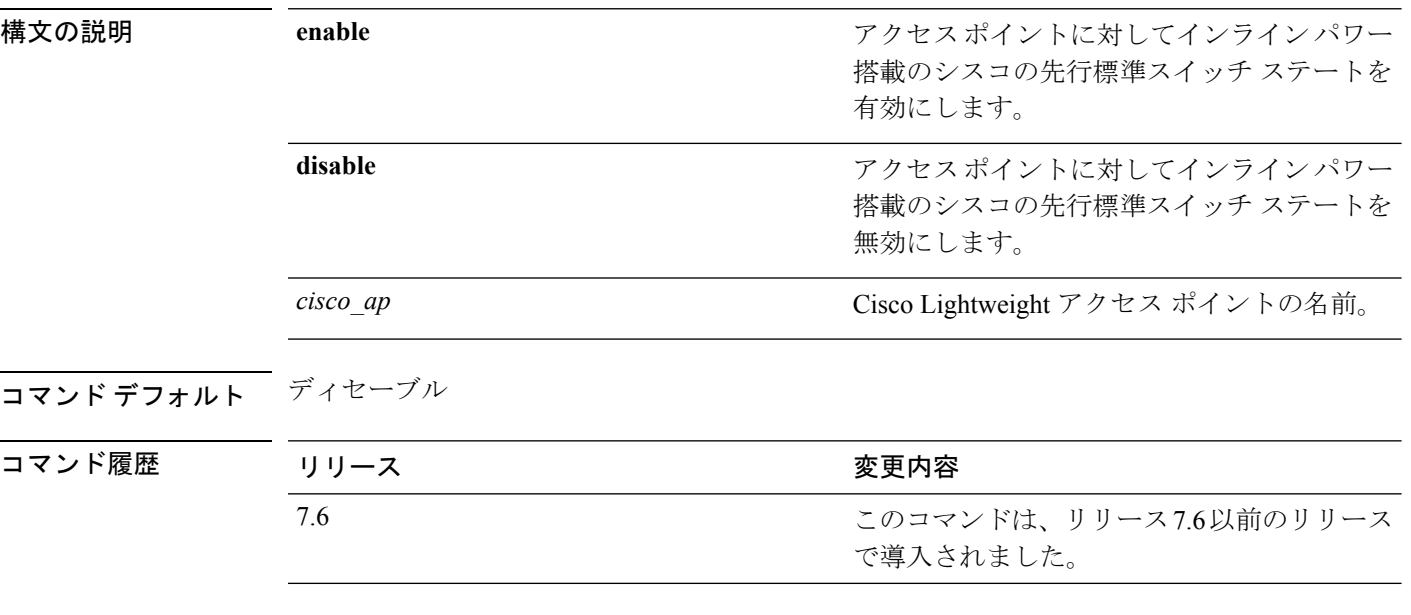

次に、アクセスポイント AP02 に対してインライン パワー搭載のシスコの先行標準ス イッチ ステートを有効にする例を示します。

(Cisco Controller) > **config ap power pre-standard enable AP02**

このコマンドが導入されました。IPv4 と IPv6

の両方がサポートされています。

# **config ap preferred-mode**

優先モードを設定するには、**config ap preferred-mode** コマンドを使用します。

**config appreferred-mode**{**ipv4** | **ipv6**|**any**}{*AP\_name* | *Ap-group\_name* | *all* }

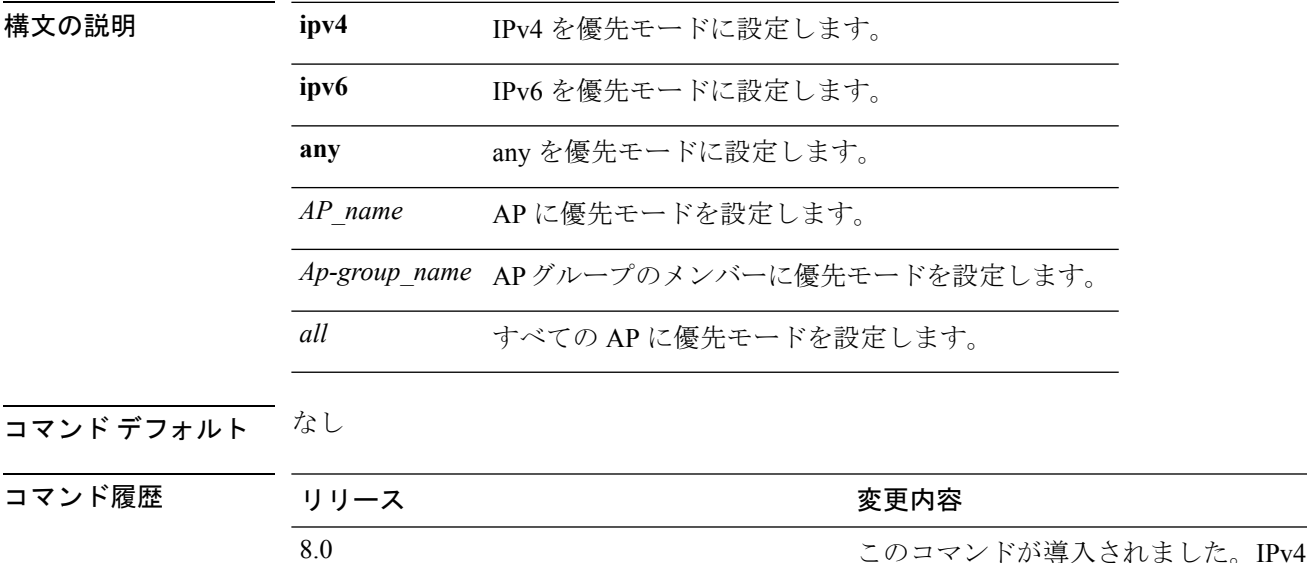

#### 例

次に、Lightweight アクセス ポイント AP1 に対して IPv6 を優先モードに設定する例を 示します。

(Cisco Controller) >**config ap preferred-mode ipv6 AP1**

## **config ap primary-base**

Cisco Lightweight アクセス ポイントのプライマリ Cisco WLC を設定するには、**config ap primary-base** コマンドを使用します。

**config ap primary-base** *controller\_name Cisco\_AP*[*controller\_ip\_address*]

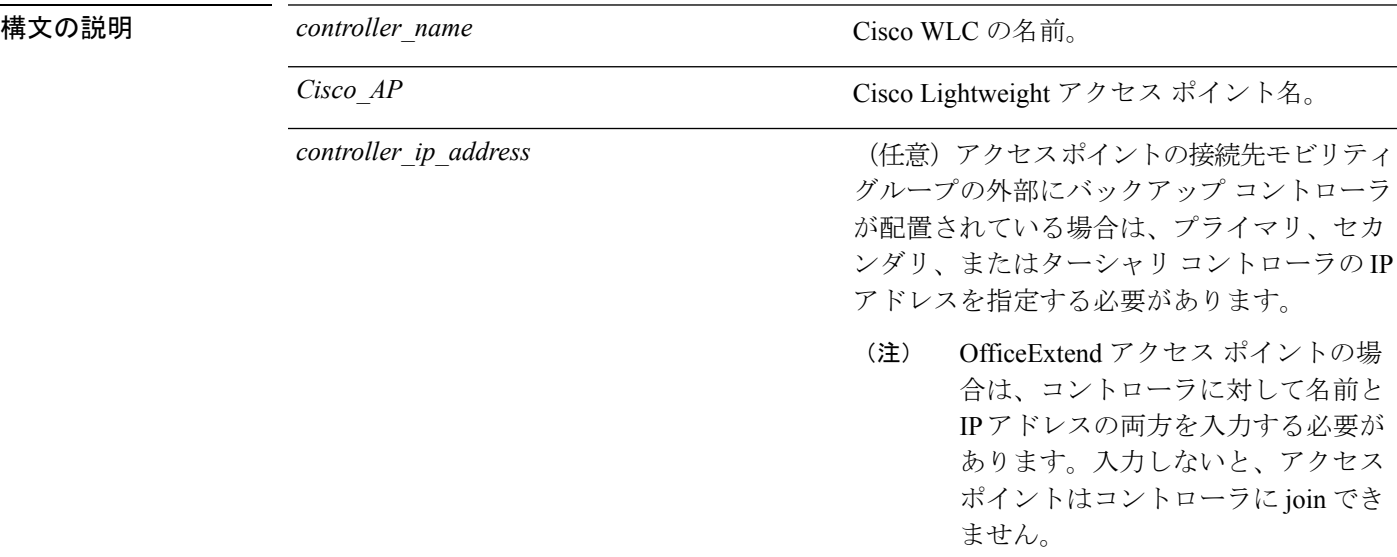

### コマンド デフォルト なし

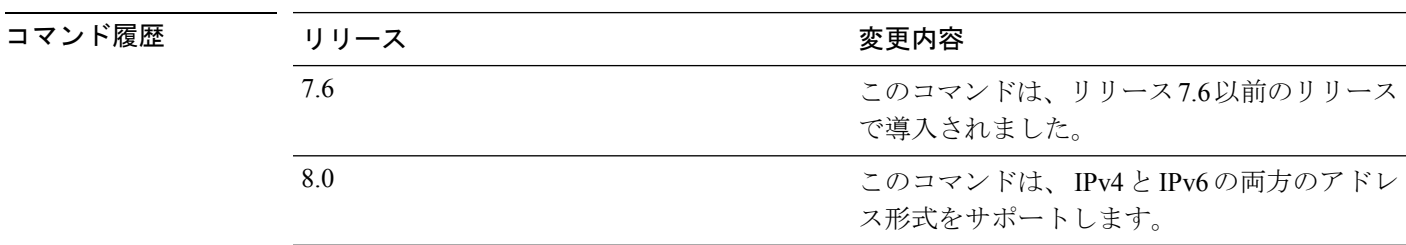

使用上のガイドライン Cisco Lightweight アクセス ポイントは、すべてのネットワーク操作に関して、およびハード ウェア リセットが発生した場合に、Cisco WLC と関連付けられます。

> OfficeExtend アクセス ポイントは、コントローラを見つけるために一般的なブロードキャスト または無線 (OTAP) 検出プロセスを使用しません。OfficeExtend アクセス ポイントは設定さ れたコントローラにだけ接続しようとするため、1 つまたは複数のコントローラを設定する必 要があります。

このコマンドは、 IPv4 と IPv6 の両方のアドレス形式をサポートします。

次に、Cisco AP のアクセス ポイントのプライマリ Cisco WLC IPv4 アドレスを設定す る例を示します。

(Cisco Controller) > **config ap primary-base SW\_1 AP2 10.0.0.0**

次に、Cisco AP のアクセス ポイントのプライマリ Cisco WLC IPv6 アドレスを設定す る例を示します。

(Cisco Controller) > **config ap primary-base SW\_1 AP2 2001:DB8:0:1::1**

関連コマンド **show ap config general**

## **config ap priority**

アクセスポイントに優先度を割り当ててコントローラの障害発生後に早い順ではなく優先度に 従ってアクセス ポイントの再認証を行うには、**config ap priority** コマンドを使用します。

**config ap priority**  $\{1 \mid 2 \mid 3 \mid 4\}$  *cisco ap* 

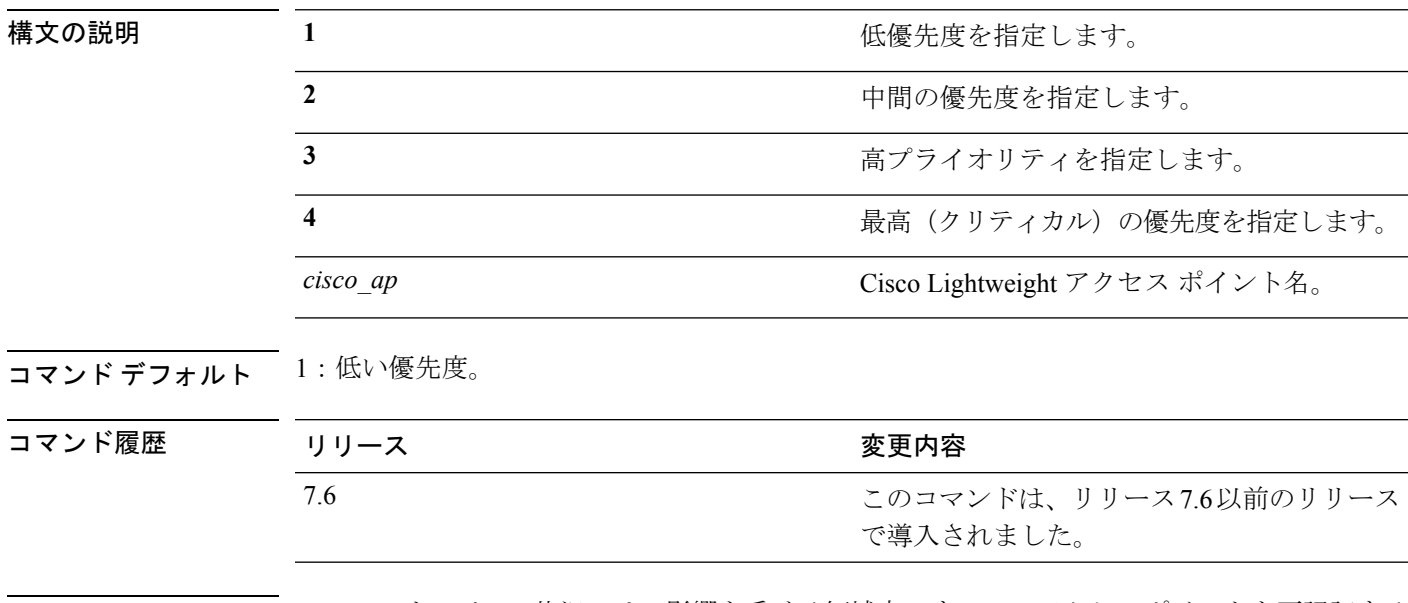

使用上のガイドライン フェールオーバーの状況では、影響を受ける領域内のすべてのアクセスポイントを再認証する のに十分なポートがバックアップ コントローラに存在しない場合に、低い優先度のアクセス ポイントよりも高い優先度のアクセスポイントが優先されます(これは低い優先度のアクセス ポイントを置き換える場合であっても同様です)。

> 次に、アクセス ポイント AP02 に優先度を割り当ててコントローラの障害発生後に再 認証優先度 3 を割り当てることによって、アクセス ポイントを再認証する例を示しま す。

(Cisco Controller) > **config ap priority 3 AP02**

# **config ap reporting-period**

Cisco Lightweight アクセス ポイントをリセットするには、**config ap reporting-period** コマンド を使用します。

**config ap reporting-period** *period*

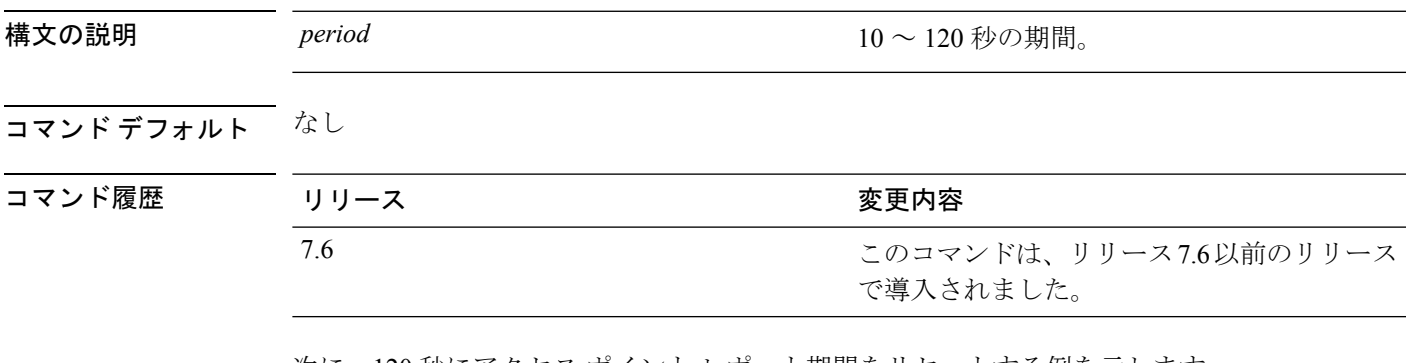

次に、120 秒にアクセス ポイント レポート期間をリセットする例を示します。

> **config ap reporting-period 120**

# **config ap reset**

Cisco Lightweight アクセス ポイントをリセットするには、**config ap reset** コマンドを使用しま す。

#### **config ap reset** *cisco\_ap*

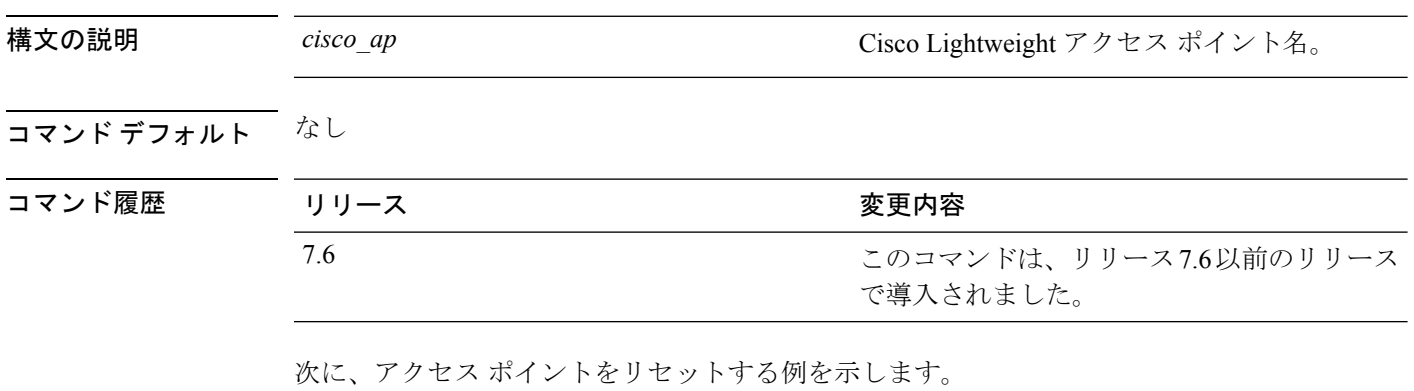

(Cisco Controller) > **config ap reset AP2**

# **config ap retransmit interval**

アクセス ポイントで制御パケットの再送信間隔を設定するには、**config ap retransmit interval** コマンドを使用します。

**config ap retransmit interval** *seconds* {**all** | *cisco\_ap*}

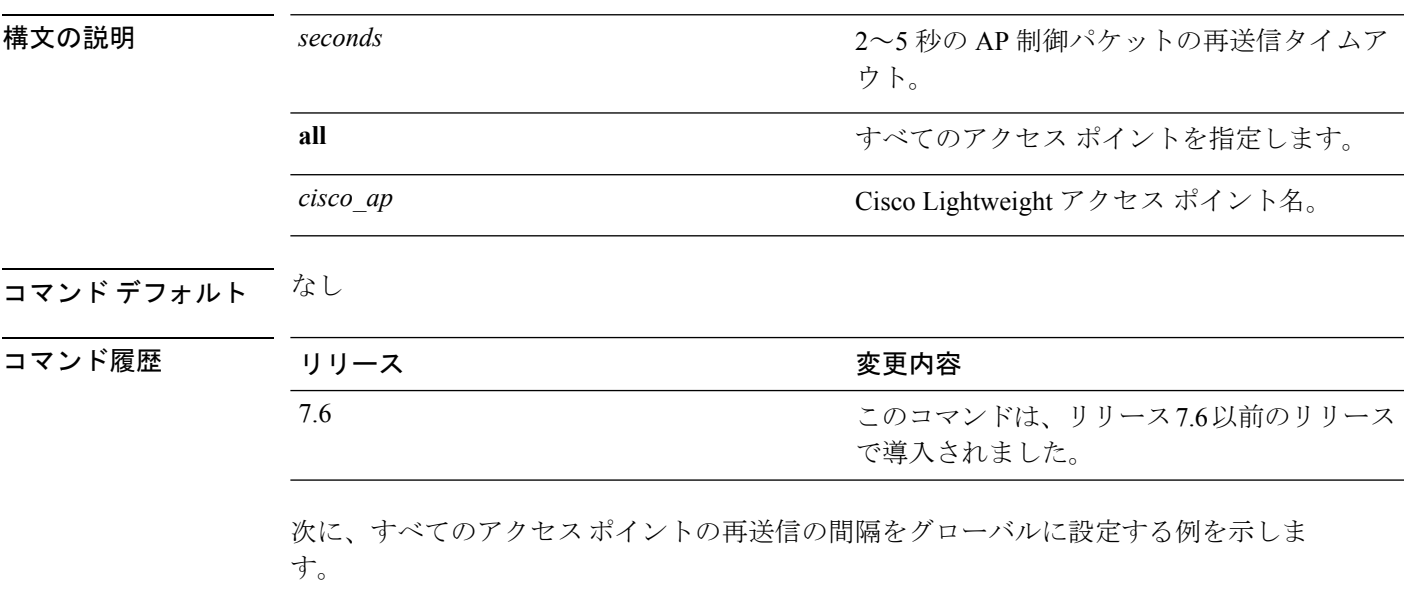

(Cisco Controller) > **config ap retransmit interval 4 all**

# **config ap retransmit count**

アクセス ポイントで制御パケットの再送信回数を設定するには、**config ap retransmit count** コ マンドを使用します。

**config ap retransmit count** *count* {**all** | *cisco\_ap*}

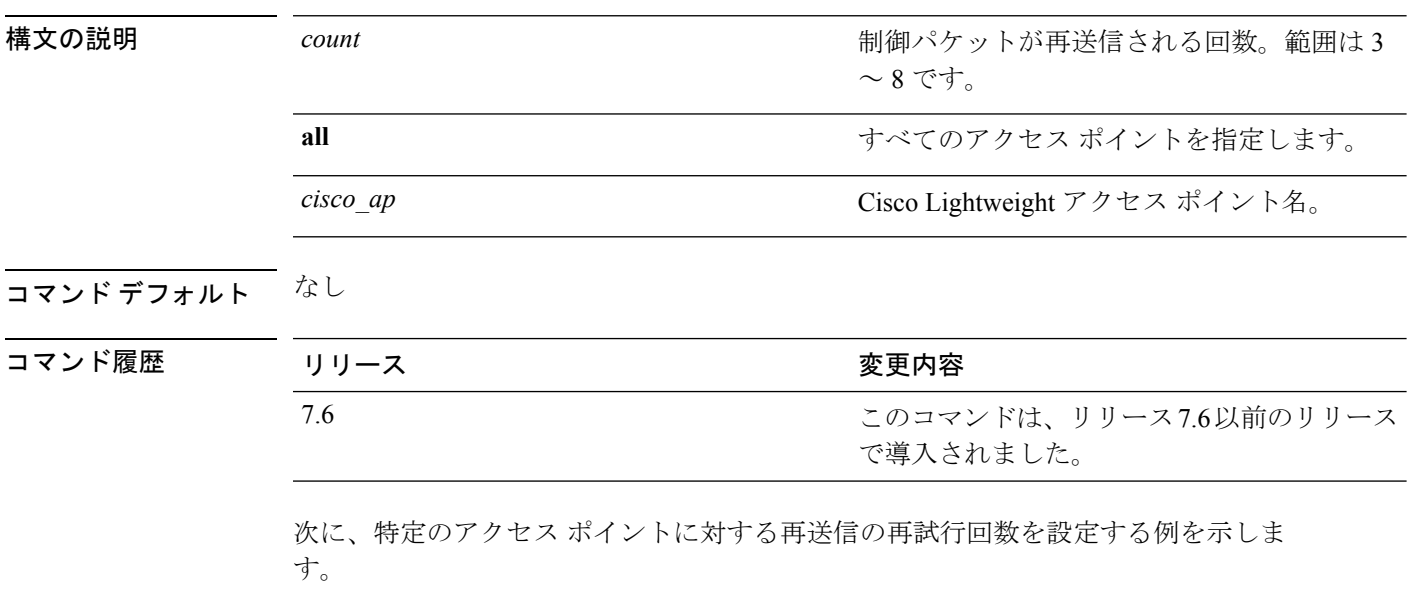

(Cisco Controller) > **config ap retransmit count 6 cisco\_ap**

## **config ap role**

メッシュ ネットワーク内のアクセス ポイントのロールを指定するには、**config ap role** コマン ドを使用します。

**config ap role** {**rootAP** | **meshAP**} *cisco\_ap*

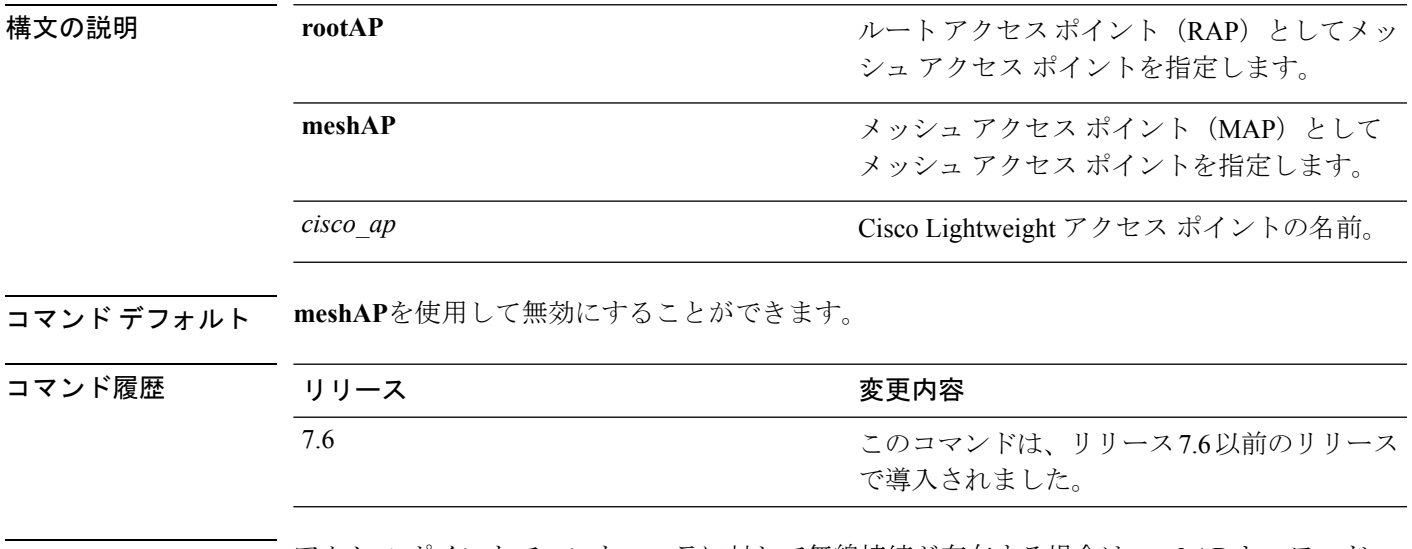

使用上のガイドライン アクセス ポイントでコントローラに対して無線接続が存在する場合は **meshAP** キーワード、 アクセス ポイントでコントローラに対して有線接続が存在する場合は **rootAP** キーワードを使 用します。AP のロールを変更すると、AP が再起動します。

> 次に、ルート アクセス ポイントとしてメッシュ アクセス ポイント AP02 を指定する 例を示します。

(Cisco Controller) > **config ap role rootAP AP02** Changing the AP's role will cause the AP to reboot. Are you sure you want to continue?  $(y/n)$ 

## **config ap rst-button**

アクセスポイントのResetボタンを設定するには、**config aprst-button**コマンドを使用します。

**config ap rst-button** {**enable** | **disable**} *cisco\_ap*

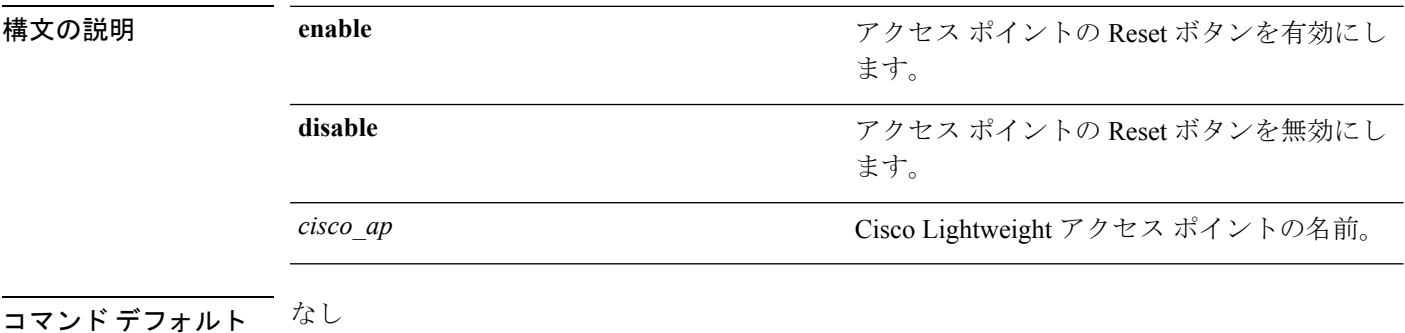

コマンド履歴 リリース さんじょう 変更内容 このコマンドは、リリース7.6以前のリリース で導入されました。 7.6

次に、アクセス ポイント AP03 の Reset ボタンを設定する例を示します。

(Cisco Controller) > **config ap rst-button enable AP03**

# **config ap secondary-base**

Cisco Lightweight アクセス ポイントのセカンダリ Cisco WLC を設定するには、 **config ap secondary-base** コマンドを使用します。

**config ap secondary-base** *Controller\_name Cisco\_AP* [*Controller\_IP\_address*]

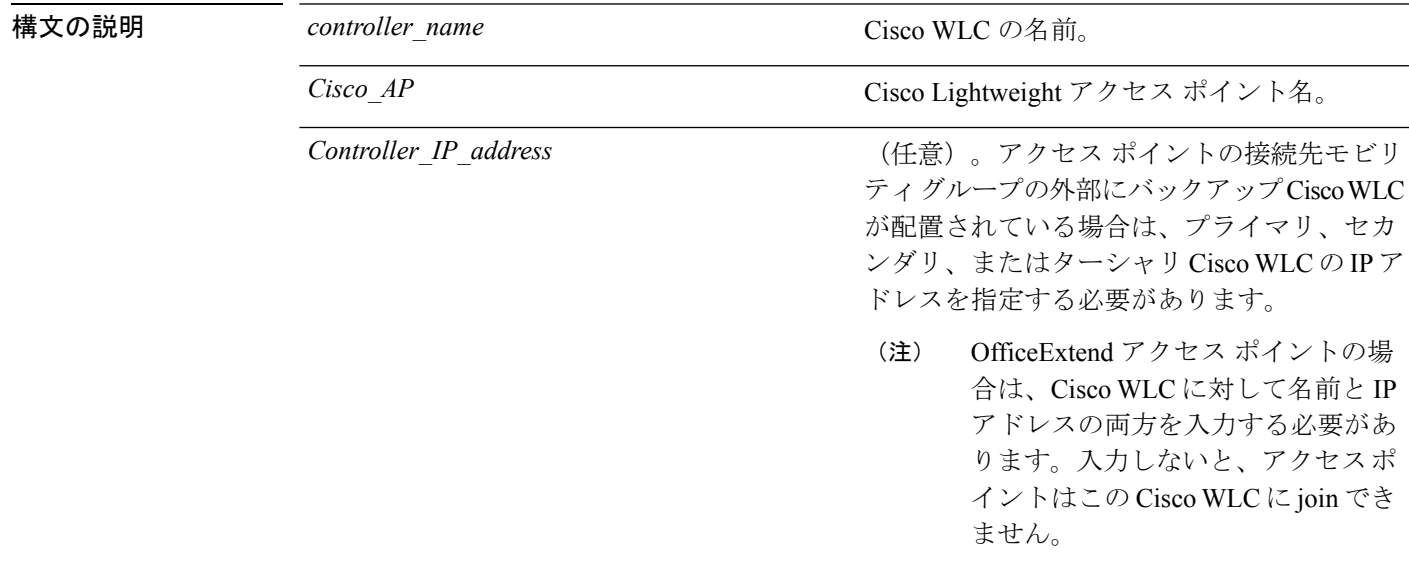

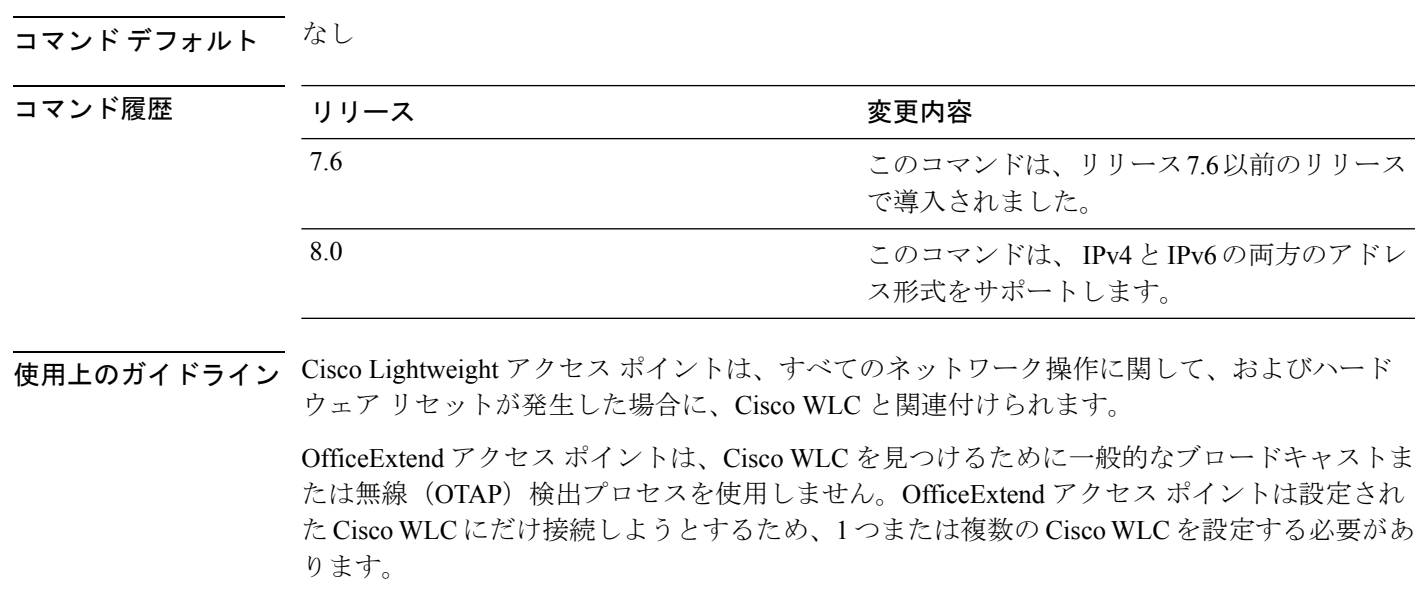

このコマンドは、 IPv4 と IPv6 の両方のアドレス形式をサポートします。

次に、アクセス ポイントのセカンダリ Cisco WLC を設定する例を示します。

(Cisco Controller) > **config ap secondary-base SW\_1 AP2 10.0.0.0**

次に、Cisco AP のアクセス ポイントのプライマリ Cisco WLC IPv6 アドレスを設定す る例を示します。

(Cisco Controller) > **config ap secondary-base SW\_1 AP2 2001:DB8:0:1::1**

関連コマンド **show ap config general**

### **config ap sniff**

アクセス ポイントでスニフィングを有効または無効にするには、**config ap sniff** コマンドを使 用します。

**config** ap sniff  $\{802.11a \mid 802.11b\}$   $\{enable channel serverip \mid disable\}$  *cisco ap* 

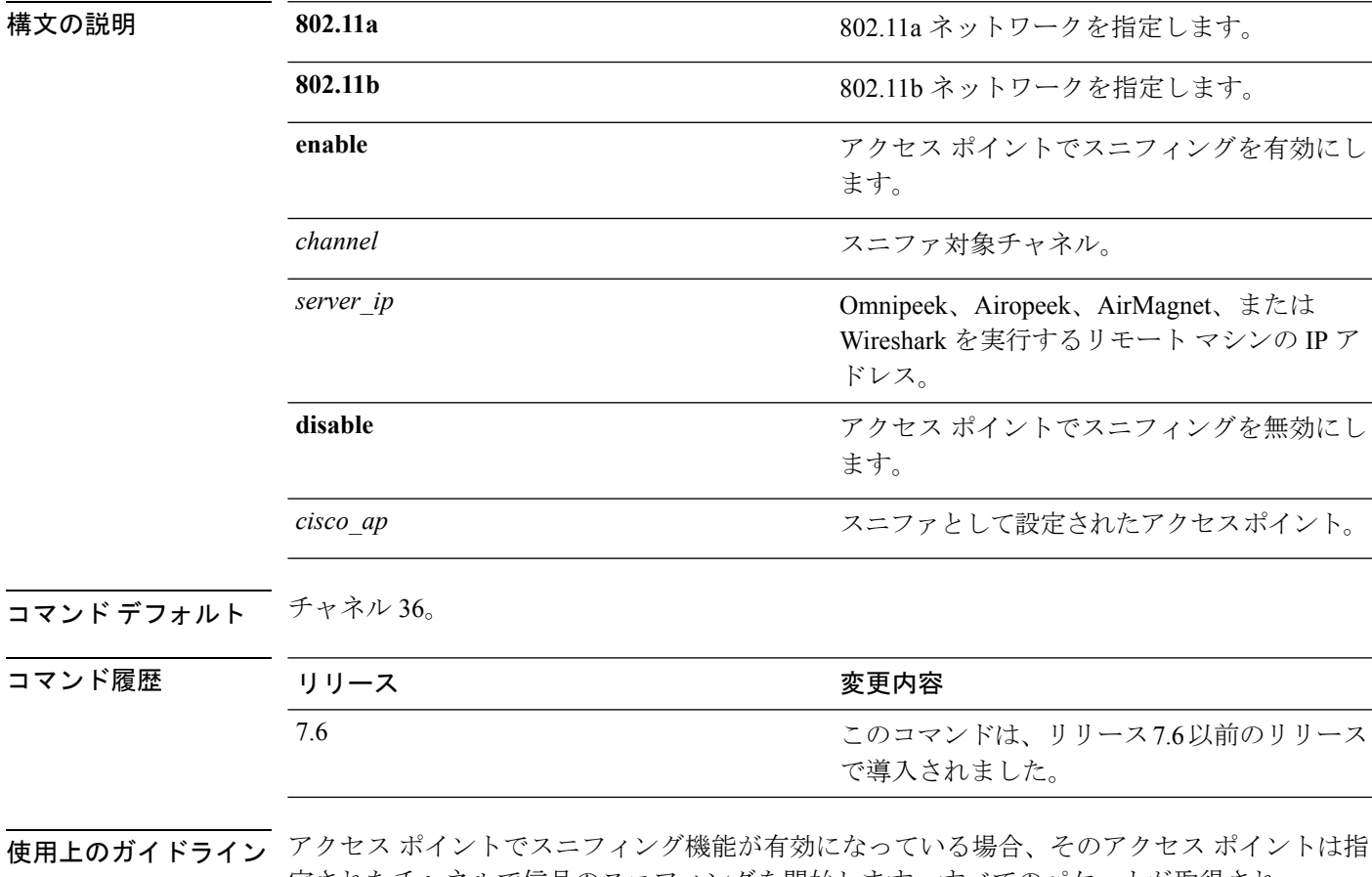

定されたチャネルで信号のスニフィングを開始します。すべてのパケットが取得され、 Omnipeek、Airopeek、AirMagnet、またはWiresharkソフトウェアを実行しているリモートコン ピュータに転送されます。これには、タイムスタンプ、信号強度、パケットサイズなどの情報 が含まれます。

アクセスポイントをスニファとして機能させるには、そのアクセスポイントが送信したパケッ トを、上記いずれかのパケット アナライザを実行しているリモート コンピュータが受信でき るように設定しておく必要があります。Airopeek のインストール後、次の .dll ファイルを Airopeek がインストールされている場所にコピーします。

• socket.dll ファイルを Plug-ins フォルダにコピーします (C:\Program Files\WildPackets\AiroPeek\Plugins など)

• socketres.dll ファイルを PluginRes フォルダにコピーします(C:\Program Files\WildPackets\AiroPeek\ 1033\PluginRes など)

次に、802.11a アクセス ポイントでのスニフィングをプライマリ Cisco WLC から有効 にする例を示します。

(Cisco Controller) > **config ap sniff 80211a enable 23 11.22.44.55 AP01**

# **config ap ssh**

アクセス ポイントで SecureShell(SSH)接続を有効にするには、**config apssh** コマンドを使用 します。

**config ap ssh** {**enable** | **disable** | **default**} *cisco\_ap* | *all*

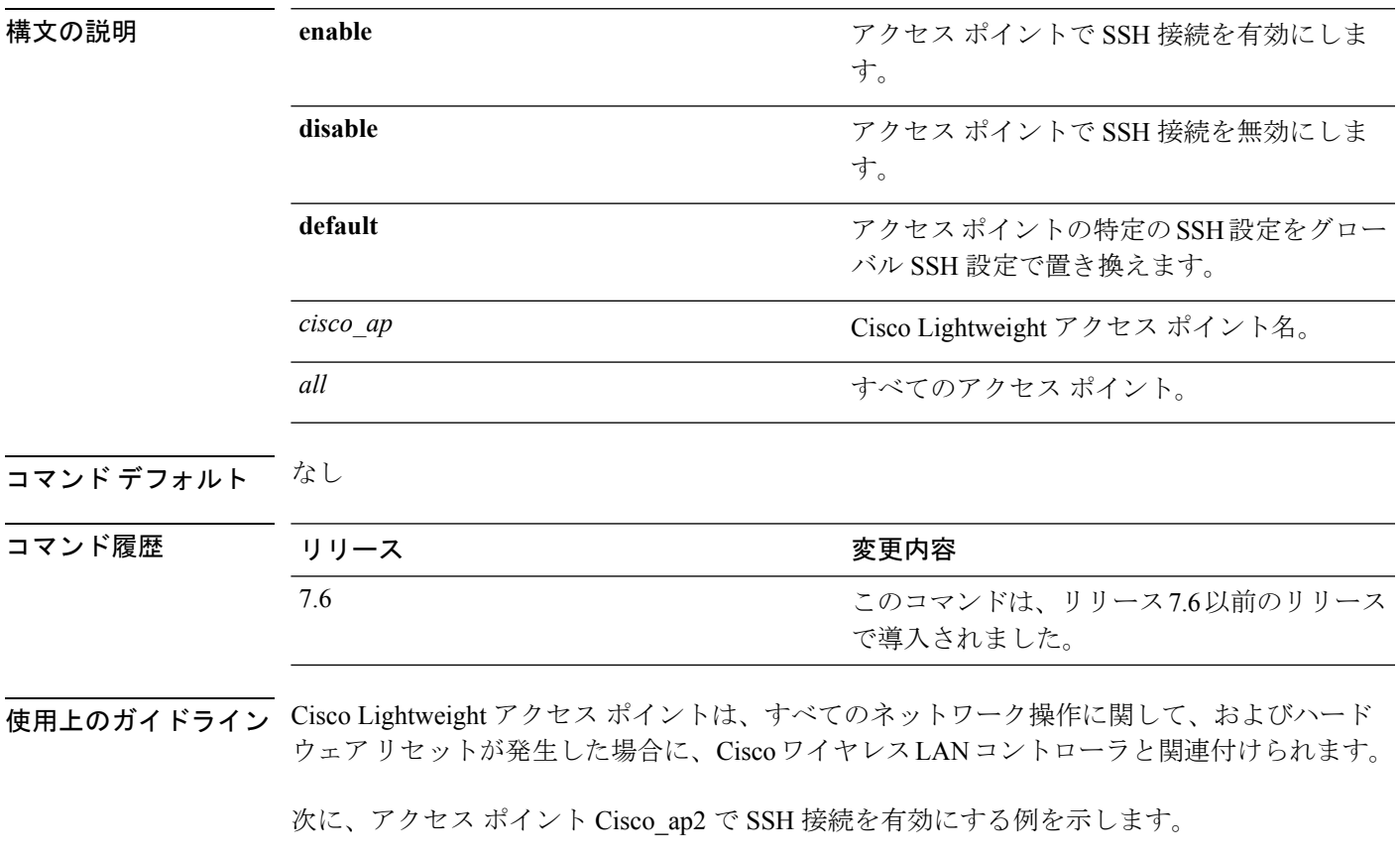

> **config ap ssh enable cisco\_ap2**

# **config ap static-ip**

Cisco Lightweight アクセス ポイントの静的 IP アドレスを設定するには、**config apstatic-ip** コマ ンドを使用します。

**config ap static-ip** {**enable** *Cisco\_AP AP\_IP\_addr IP\_netmask /prefix\_length gateway* | **disable** *Cisco\_AP*| **add** {**domain** {*Cisco\_AP* | **all**} *domain\_name* | **nameserver** {*Cisco\_AP* | **all**} *nameserver-ip*} | **delete** {**domain** | **nameserver**} {*Cisco\_AP* | **all**}}

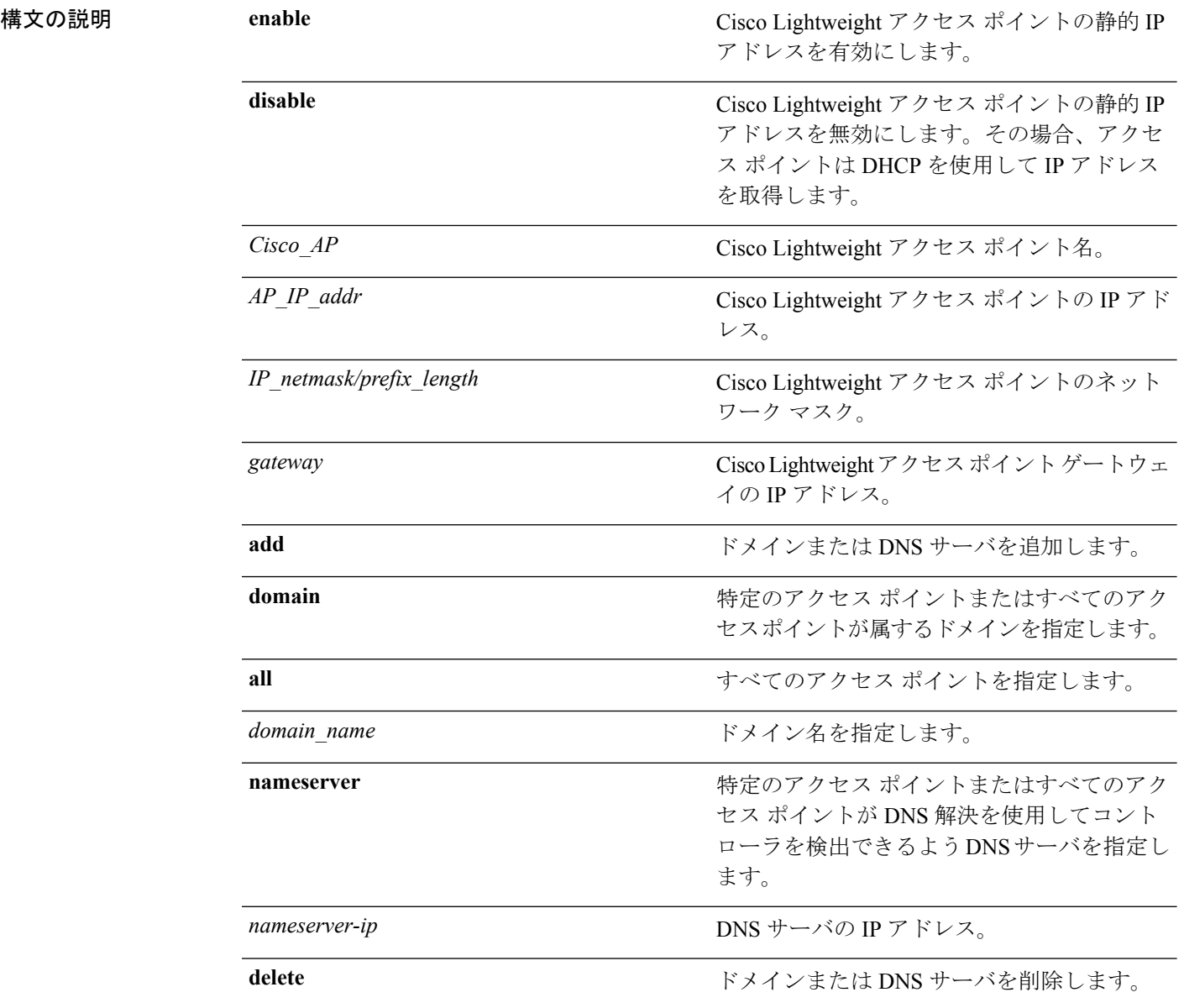

AP 自体が **all** キーワードで設定されている場合、all access points の場合は **all** というキーワー ドを持つ AP に優先します。 (注)

コマンド デフォルト なし

コマンド履歴

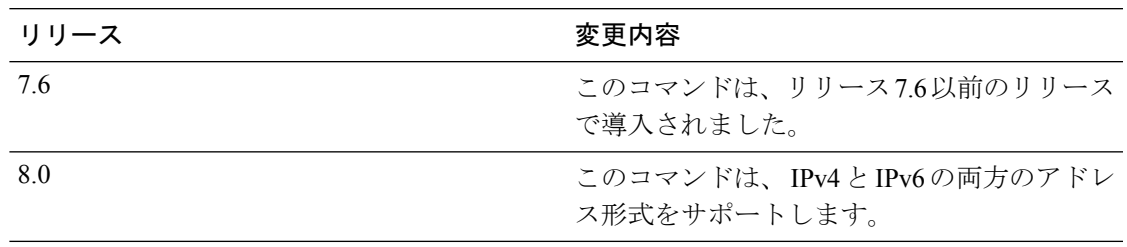

使用上のガイドライン 静的 IP アドレスがアクセス ポイントに設定されている場合は、DNS サーバとアクセス ポイン トが属するドメインを指定しない限り、アクセスポイントはドメインネームシステム (DNS) 解決を使用してコントローラを検出できません。

> IPv6 アドレス、プレフィックス長、および IPv6 ゲートウェイ アドレスの を入力すると、アク セス ポイント用に CAPWAP トンネルが再起動します。AP の IP アドレスを変更すると、AP の接続が解除されます。アクセスポイントのコントローラへの再接続後、ドメインとIPv6DNS サーバ情報を入力できます。

このコマンドは、 IPv4 と IPv6 の両方のアドレス形式をサポートします。

次に、アクセス ポイントの静的 IP アドレスを設定する例を示します。

(Cisco Controller) >**config ap static-ip enable AP2 1.1.1.1 255.255.255.0 209.165.200.254**

次に、アクセス ポイントの静的 IPv6 アドレスを設定する例を示します。

(Cisco Controller) > **config ap static-ip enable AP2 2001:DB8:0:1::1**

関連コマンド **show ap config general**

### **config ap stats-timer**

Cisco Lightweight アクセス ポイントが Cisco ワイヤレス LAN コントローラに DOT11 統計情報 を送信する時間(秒単位)を設定するには、**config ap stats-timer** コマンドを使用します。

**config ap stats-timer** *period cisco\_ap*

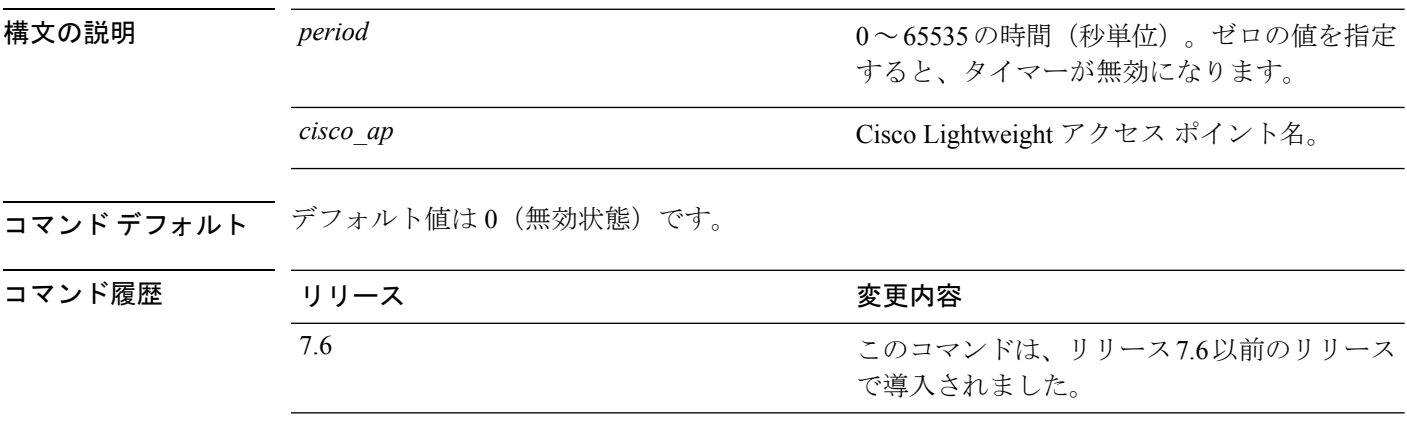

**使用上のガイドライン**値0は、Cisco Lightweight アクセス ポイントが DOT11 統計情報を送信しないことを意味しま す。このタイマーには 0 ~ 65,535 秒を指定できます。Cisco Lightweight アクセス ポイントを無 効にしてから、この値を設定する必要があります。

> 次に、アクセスポイント AP2 で、統計情報タイマーを 600 秒に設定する例を示しま す。

(Cisco Controller) > **config ap stats-timer 600 AP2**

### **config ap syslog host global**

コントローラに結合されているアクセス ポイントすべてのグローバル syslog サーバを設定す るには、**config ap syslog host global** コマンドを使用します。

**config ap syslog host global** *ip\_address*

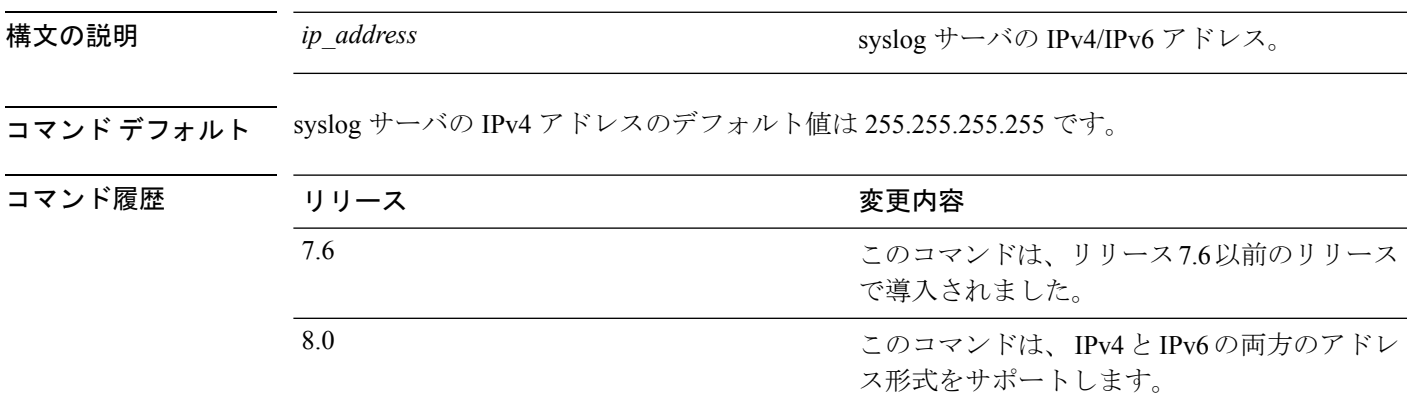

使用上のガイドライン デフォルトでは、すべてのアクセス ポイントのグローバル syslog サーバ IP アドレスは 255.255.255.255 です。コントローラ上の syslog サーバを設定する前に、アクセス ポイントが このサーバが常駐するサブネットにアクセスできることを確認します。このサブネットにアク セスできない場合、アクセス ポイントは syslog メッセージを送信できません。

このコマンドは、 IPv4 と IPv6 の両方のアドレス形式をサポートします。

次に、IPv4 アドレスを使用してすべてのアクセス ポイントにグローバル syslog サーバ を設定する例を示します。

(Cisco Controller) > **config ap syslog host global 255.255.255.255**

次に、IPv6 アドレスを使用してすべてのアクセス ポイントにグローバル syslog サーバ を設定する例を示します。

(Cisco Controller) > **config ap syslog host global 2001:9:10:56::100**

### **config ap syslog host specific**

特定のアクセス ポイントの syslog サーバを設定するには、**config ap syslog host specific** コマン ドを使用します。

**config ap syslog host specific** *ap\_nameip\_address*

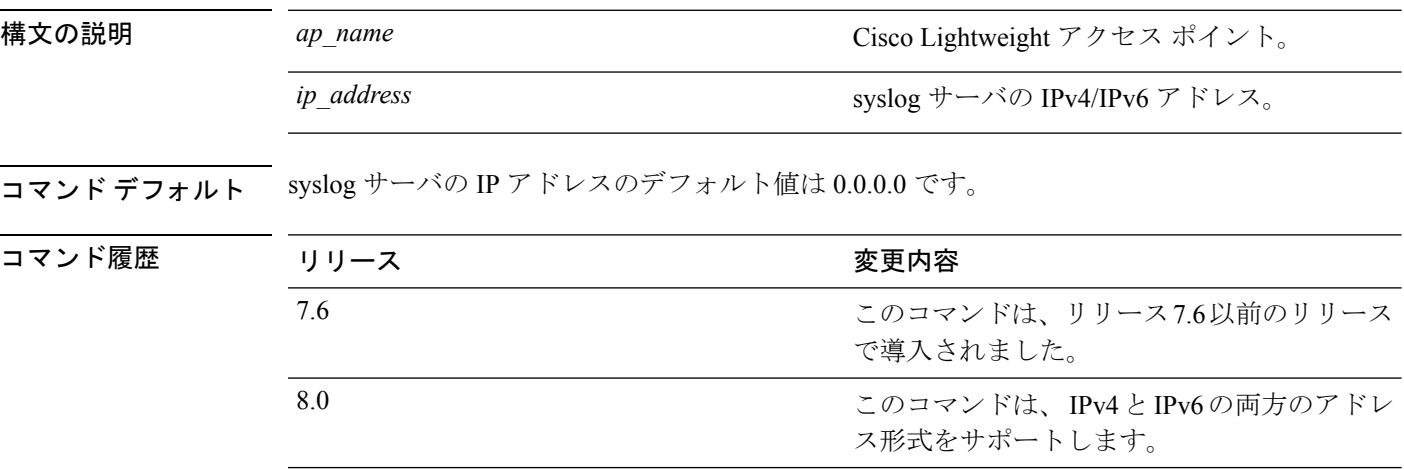

使用上のガイドライン デフォルトでは、各アクセス ポイントの syslog サーバ IP アドレスは 0.0.0.0 で、これはまだ サーバが設定されていないことを示しています。このデフォルト値を使用すると、グローバル アクセス ポイント syslog サーバの IP アドレスがアクセス ポイントにプッシュされます。

このコマンドは、 IPv4 と IPv6 の両方のアドレス形式をサポートします。

次に、Syslog サーバを設定する例を示します。

(Cisco Controller) >**config ap syslog host specific 0.0.0.0**

次に、IPv6 アドレスを使用して特定の AP に syslog サーバを設定する例を示します。

(Cisco Controller) > **config ap syslog host specific AP3600 2001:9:10:56::100**

# **config ap tcp-mss-adjust**

特定のアクセス ポイントまたはすべてのアクセス ポイントで TCP 最大セグメント サイズ (MSS)を有効または無効にするには、**config ap tcp-mss-adjust** コマンドを使用します。

**config ap tcp-mss-adjust** {**enable** | **disable**} {*cisco\_ap* | **all**} *size*

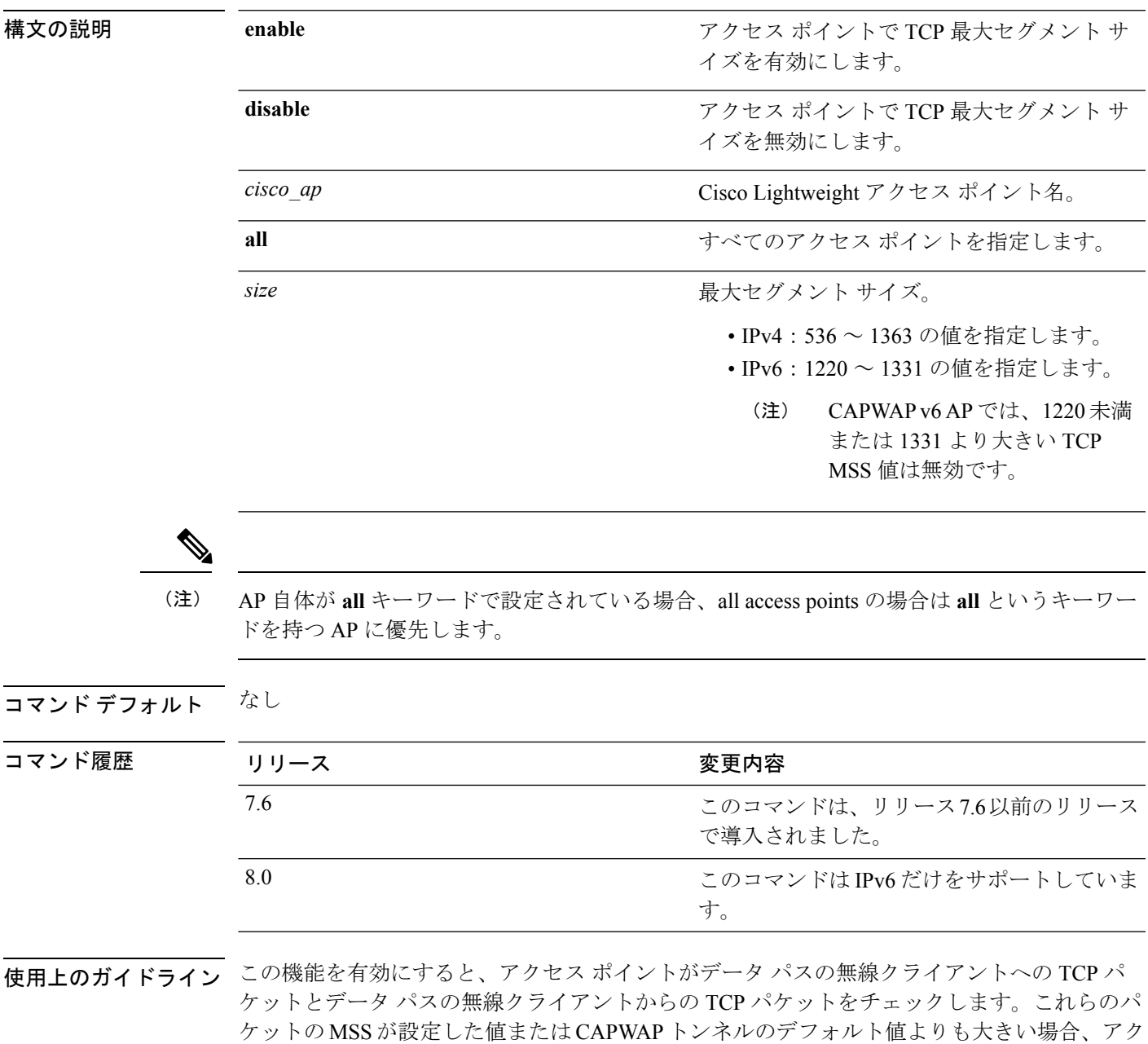

セス ポイントは MSS を、設定された新しい値に変更します。

次に、セグメントサイズが1200バイトであるアクセスポイントcisco\_ap1でTCP MSS を有効にする例を示します。

(Cisco Controller) > **config ap tcp-mss-adjust enable cisco\_ap1 1200**

# **config ap telnet**

Ι

アクセス ポイントで Telnet 接続を有効にするには、**config ap telnet** コマンドを使用します。

**config ap telnet** {**enable** | **disable** | **default**} *cisco\_ap* | *all*

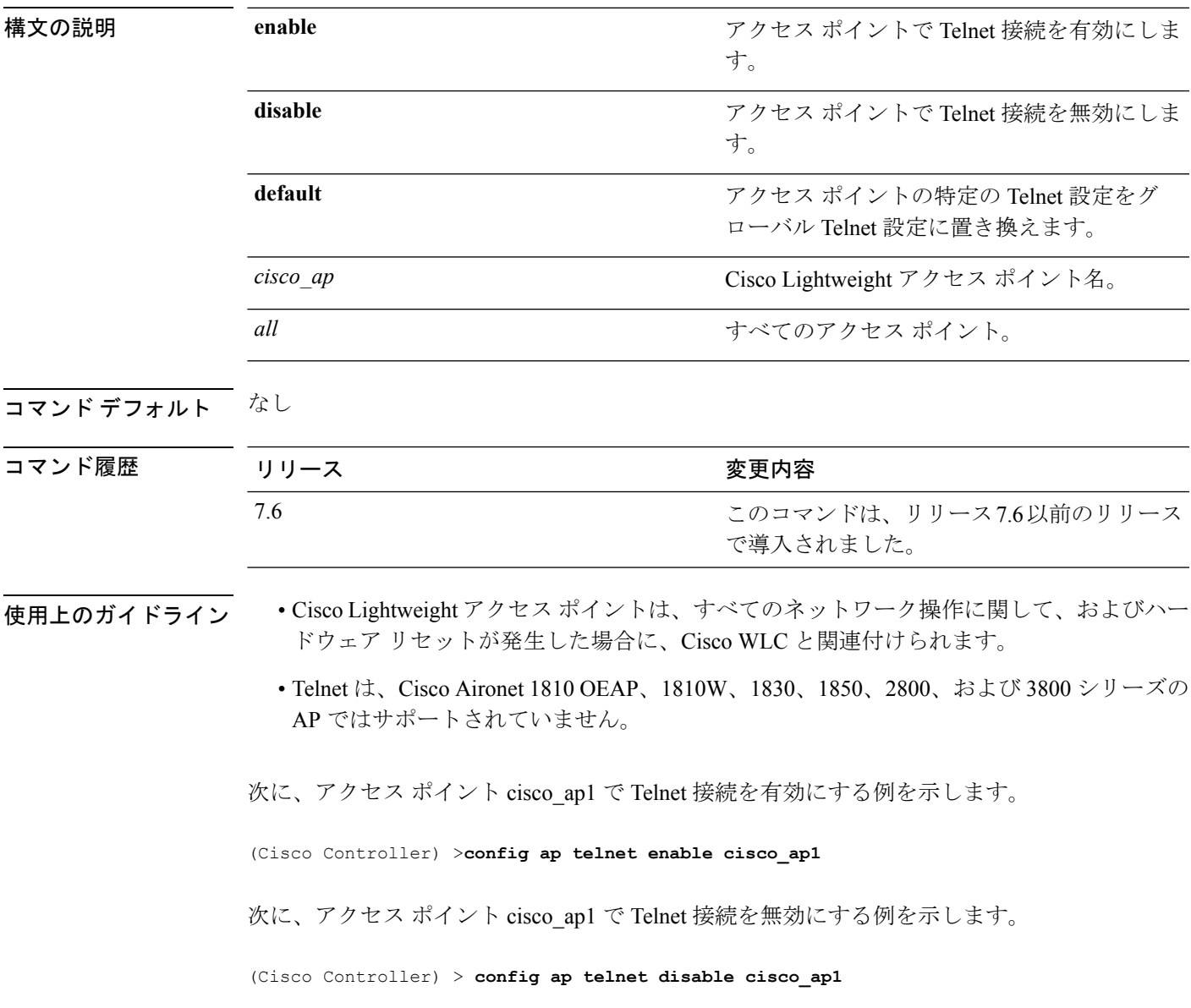

### **config ap tertiary-base**

Cisco Lightweight アクセス ポイントのターシャリ Cisco WLC を設定するには、**config ap tertiary-base** コマンドを使用します。

**config ap tertiary-base** *controller\_name Cisco\_AP* [*controller\_ip\_address*]

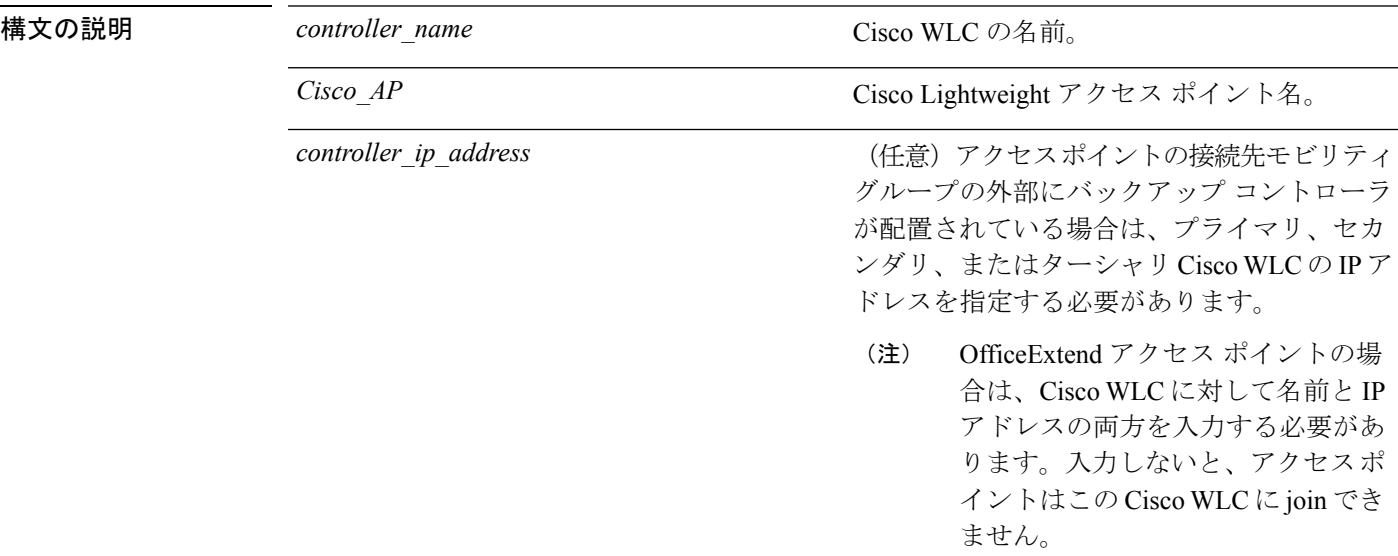

### コマンド デフォルト なし

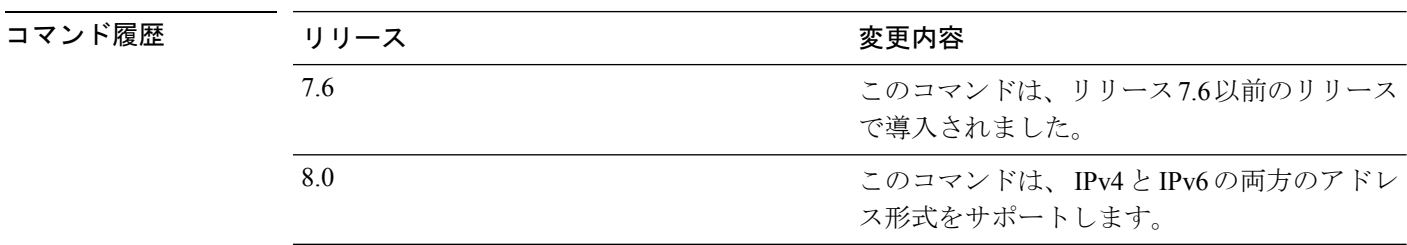

使用上のガイドライン OfficeExtend アクセス ポイントは、Cisco WLC を見つけるために一般的なブロードキャストま たは無線 (OTAP) 検出プロセスを使用しません。OfficeExtend アクセス ポイントは設定され た Cisco WLC にだけ接続しようとするため、1 つまたは複数のコントローラを設定する必要が あります。

> Cisco Lightweight アクセス ポイントは、すべてのネットワーク操作に関して、およびハード ウェア リセットが発生した場合に、Cisco WLC と関連付けられます。

このコマンドは、 IPv4 と IPv6 の両方のアドレス形式をサポートします。

次に、アクセス ポイントのターシャリ Cisco WLC を設定する例を示します。

(Cisco Controller) > **config ap tertiary-base SW\_1 AP02 10.0.0.0**

次に、Cisco AP のアクセス ポイントのターシャリ Cisco WLC IPv6 アドレスを設定す る例を示します。

(Cisco Controller) > **config ap tertiary-base SW\_1 AP2 2001:DB8:0:1::1**

関連コマンド **show ap config general**

## **config ap tftp-downgrade**

Lightweight アクセス ポイントを Autonomous アクセス ポイントにダウングレードするために 使用される設定を指定するには、**config ap ftp-downgrade** コマンドを使用します。

**config ap tftp-downgrade** *tftp\_ip\_addressfilename Cisco\_AP*

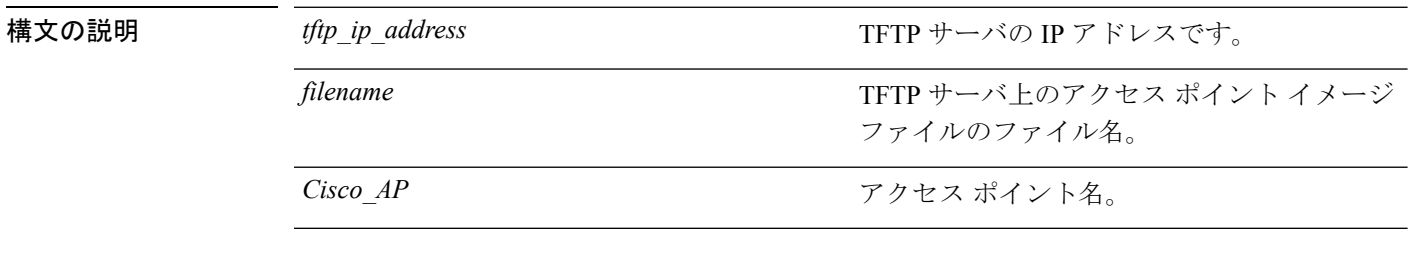

コマンドデフォルト なし

コマンド履歴

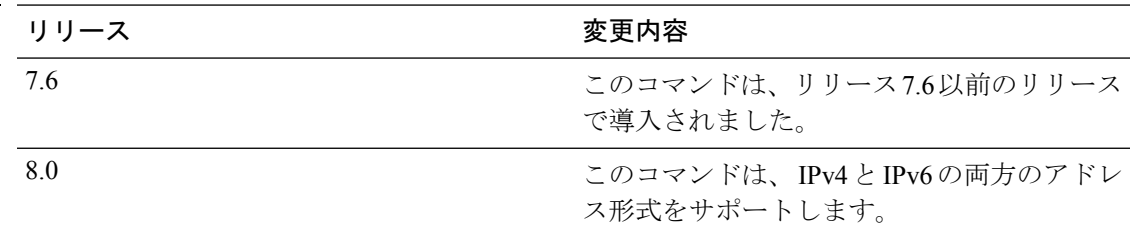

次に、アクセスポイント ap1240 102301 をダウングレードするための設定方法を示し ます。

(Cisco Controller) >**config ap ftp-downgrade 209.165.200.224 1238.tar ap1240\_102301**

# **config ap username**

ユーザ名とパスワードを特定のアクセス ポイントまたはすべてのアクセス ポイントにアクセ スするように割り当てるには、**config ap username** コマンドを使用します。

**config ap username** *user\_id* **password** *passwd* [**all** | *ap\_name*]

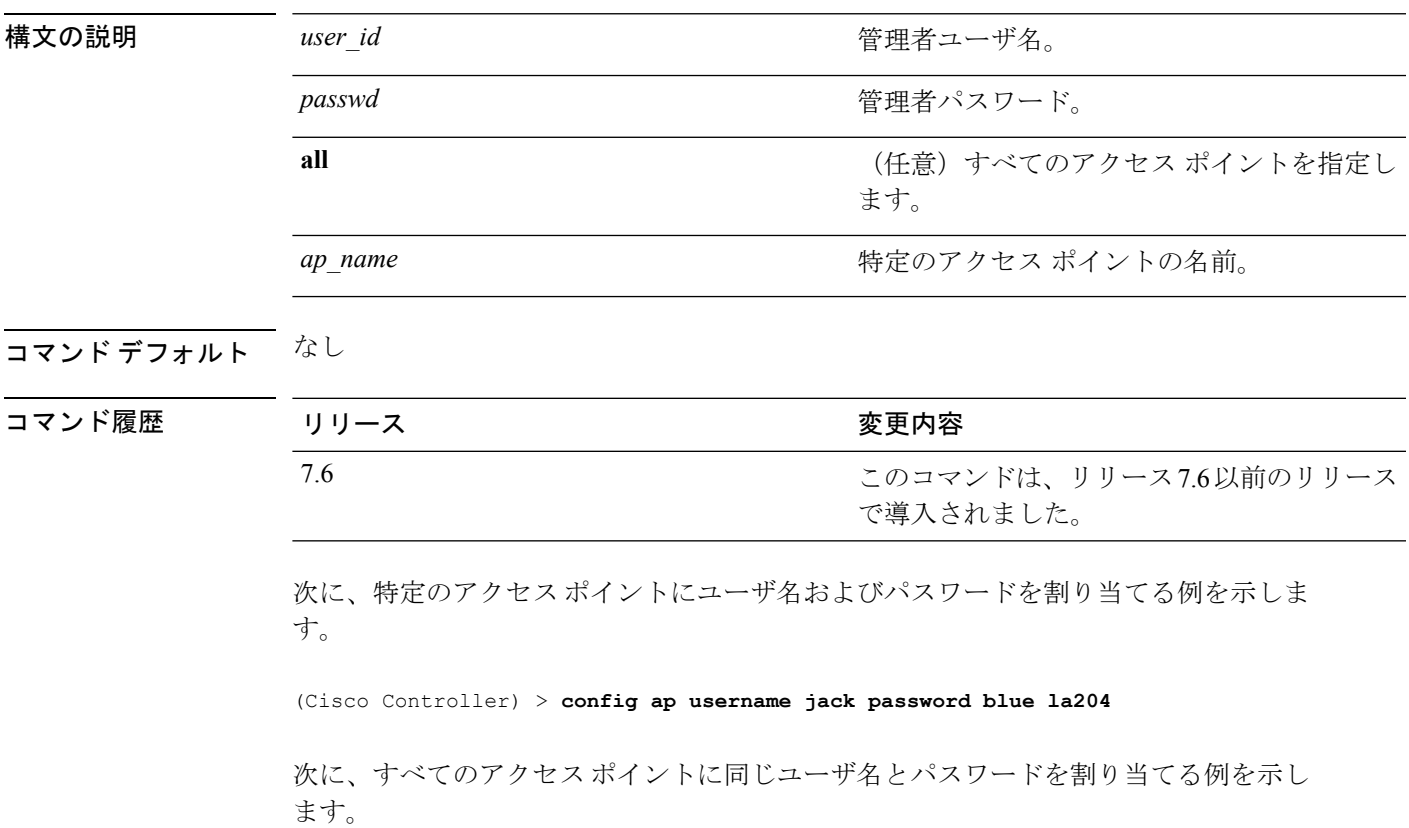

(Cisco Controller) > **config ap username jack password blue all**

## **config ap venue**

アクセスポイントに対して802.11uネットワークの場所の情報を設定するには、**config apvenue** コマンドを使用します。

**config ap venue** {**add***venue\_name venue-group venue-type lang-code cisco-ap* | **delete**}

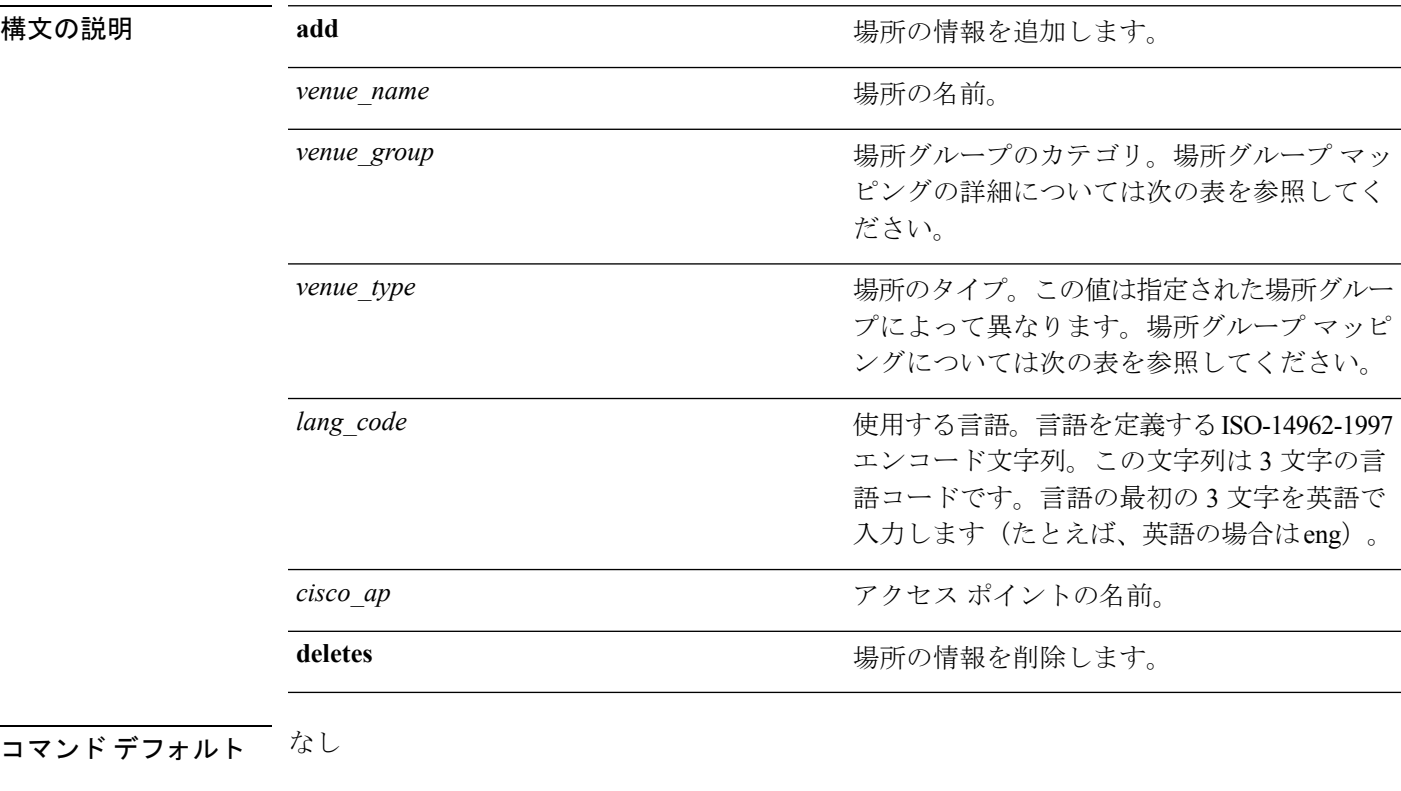

#### コマンド履歴

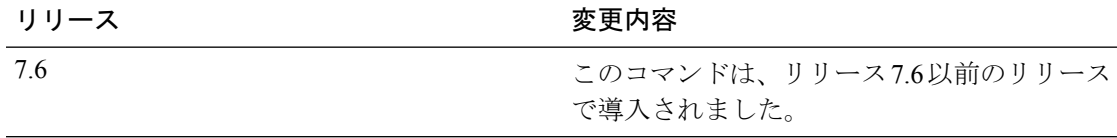

次に、cisco-ap1 という名前のアクセス ポイントの場所の詳細を設定する例を示しま す。

(Cisco Controller) > **config ap venue add test 11 34 eng cisco-ap1**

この表には、場所グループごとに異なる場所のタイプが示されます。

#### 表 **5 :** 場所グループのマッピング

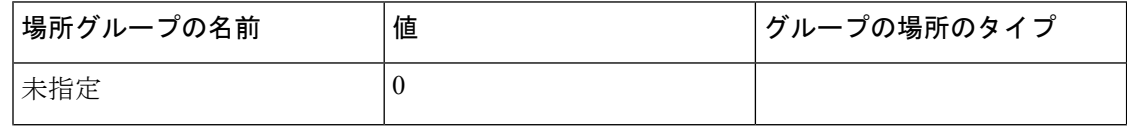

Ι

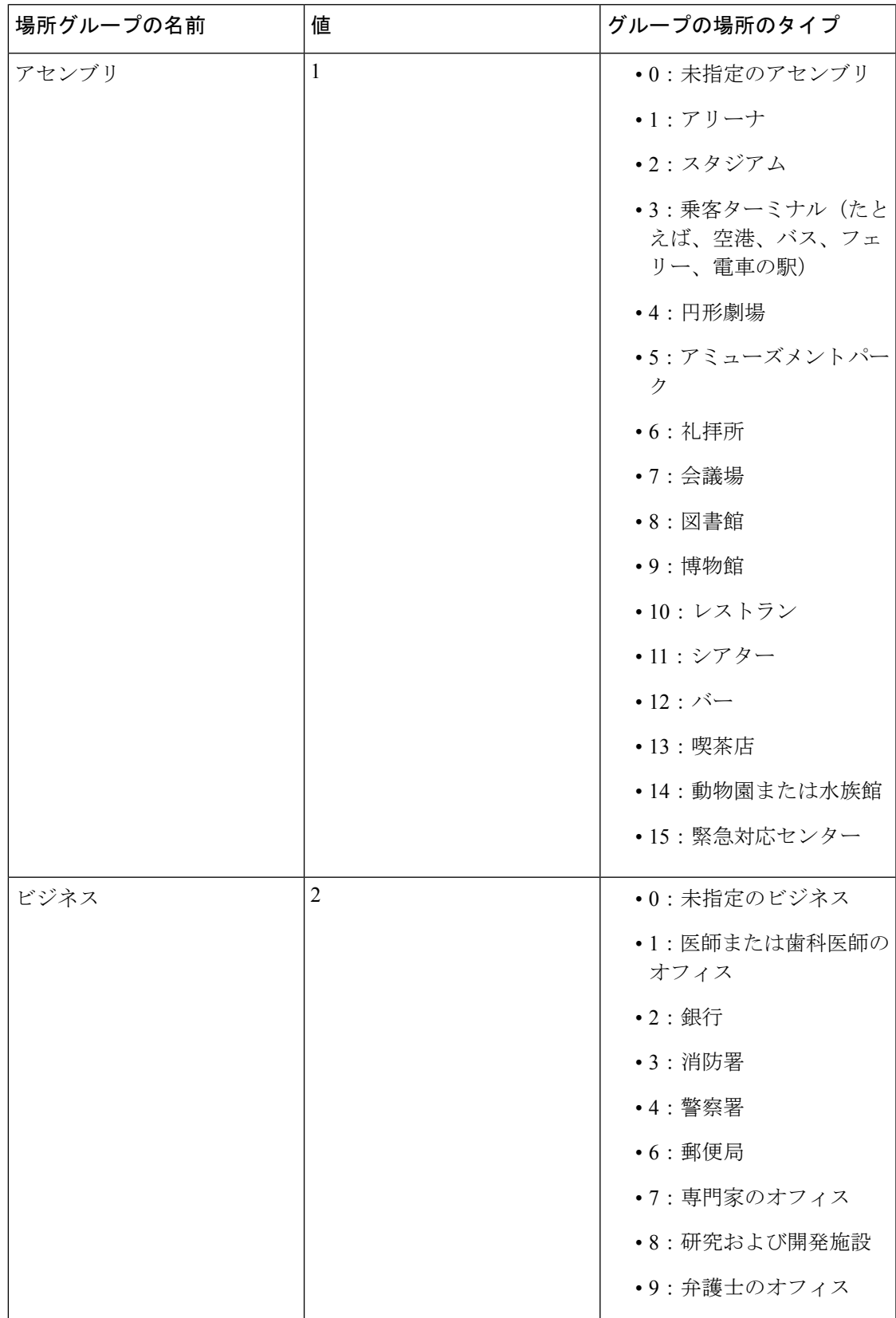

I

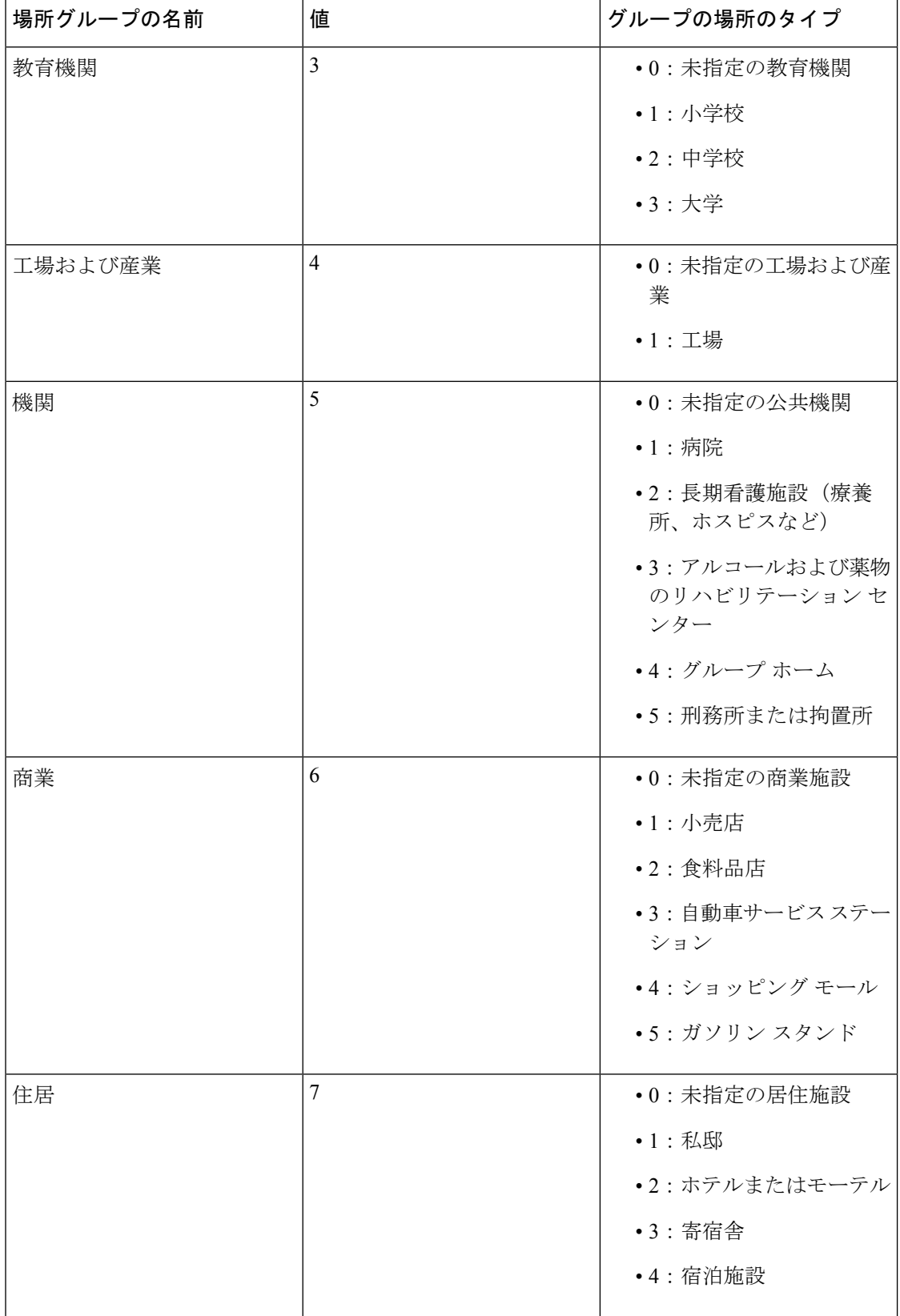
$\mathbf{L}$ 

Ι

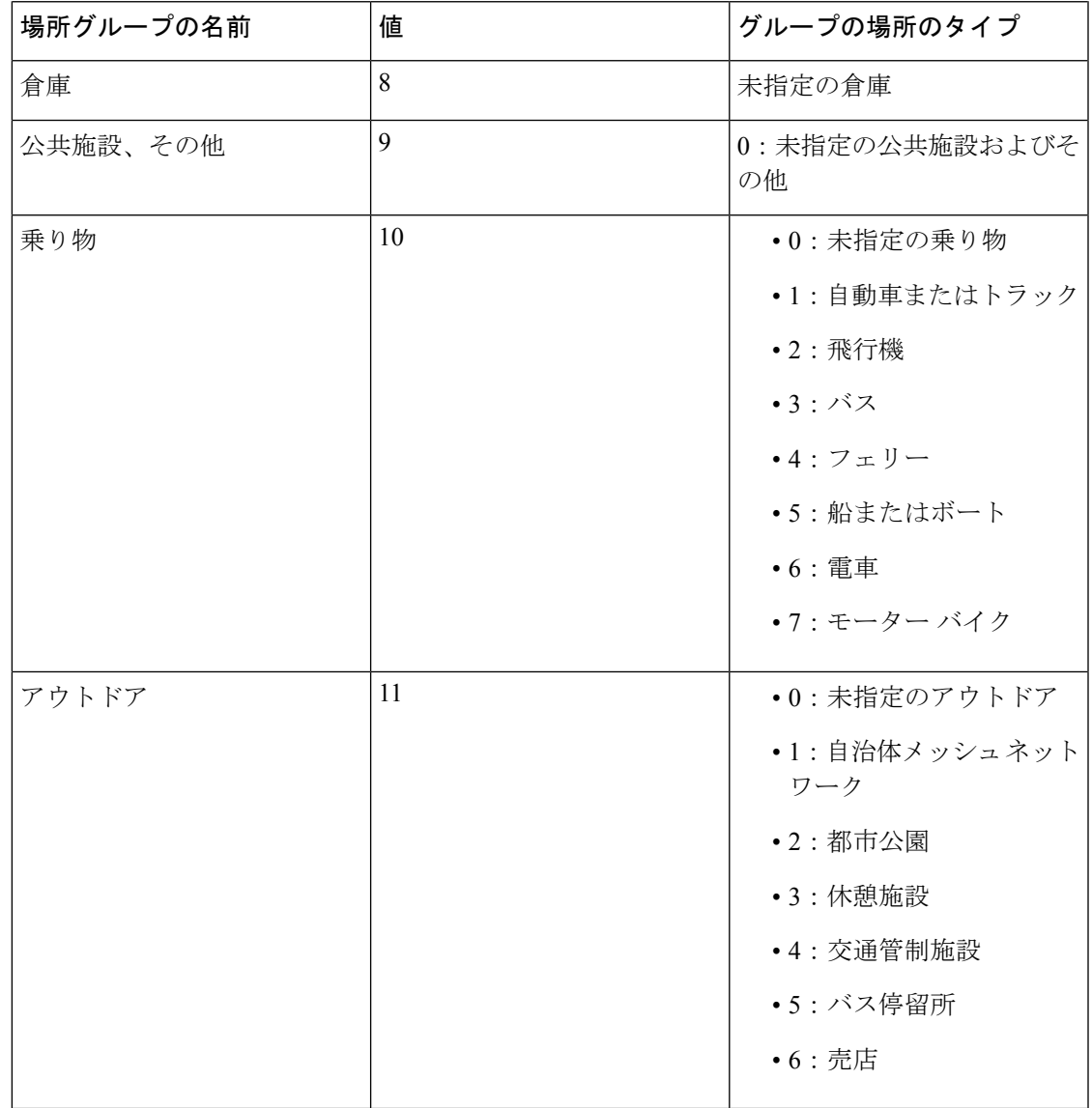

#### **config ap wlan**

Cisco Lightweight アクセス ポイント無線に対して無線 LAN オーバーライドを有効または無効 にするには、**config ap wlan** コマンドを使用します。

**config ap wlan** {**enable** | **disable**} {**802.11a** | **802.11b**} *wlan\_id cisco\_ap*

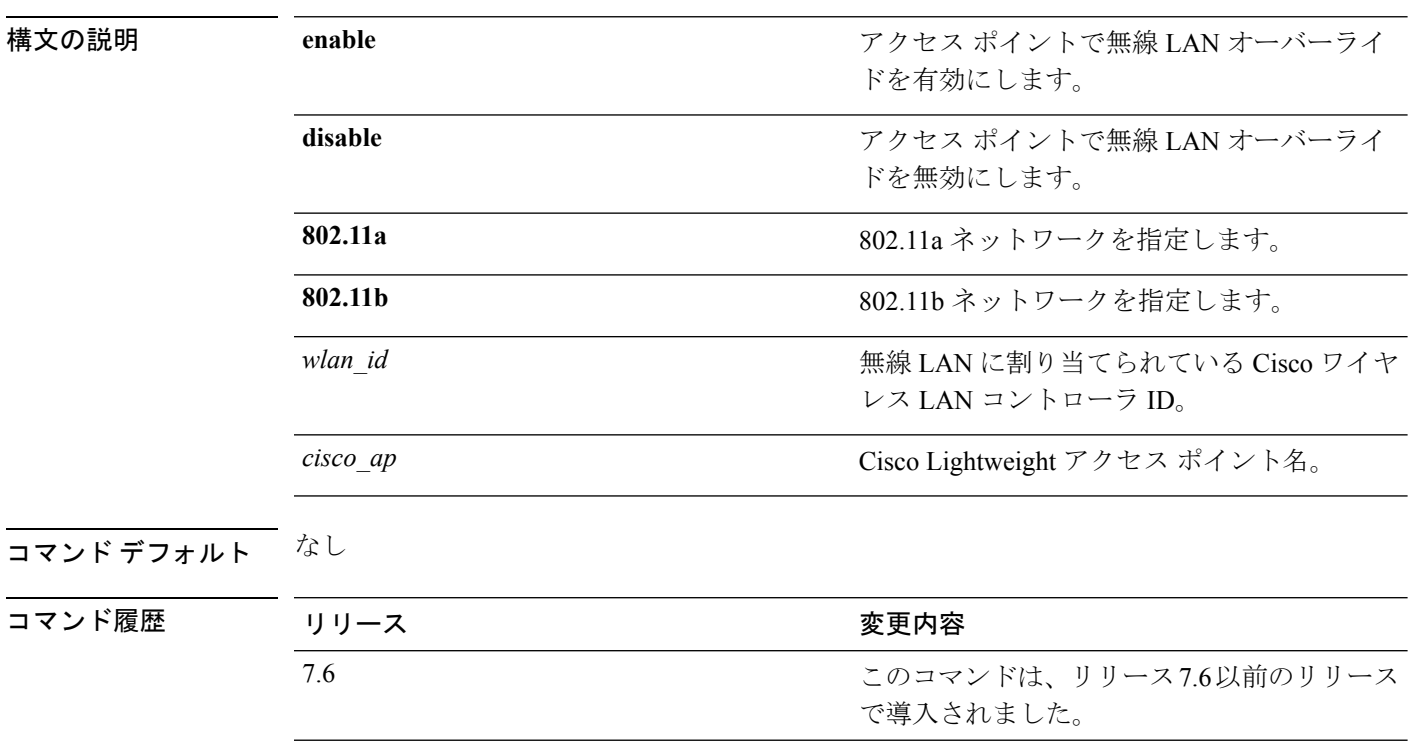

次に、AP03 802.11a で無線 LAN オーバーライドを有効にする例を示します。

(Cisco Controller) > **config ap wlan 802.11a AP03**

#### **config atf 802.11**

**config atf 802.11** コマンドを使用することにより、ネットワーク レベル、AP グループ レベル、 または AP 無線レベルで Cisco Air Time Fairness を設定します。

**config atf 802.11**{**a** | **b**} {**mode** {**disable** | **monitor** | **enforce-policy**} {[*ap-group-name*] | [*ap-name*]}} | {**optimization** {**enable** | **disable**}}

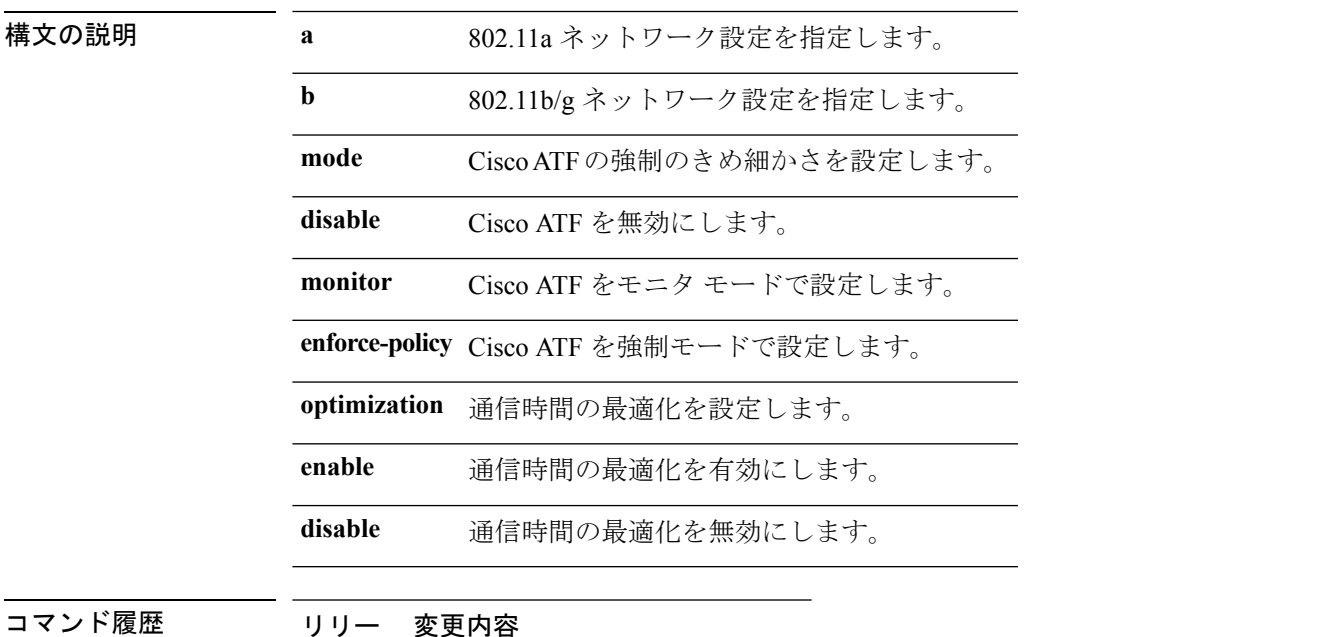

#### ス

8.1 このコマンドが追加されました。

• 802.11a ネットワークで Cisco ATF をモニタ モードで設定するには、次のコマンド を入力します。

(Cisco Controller) >**config atf 802.11a mode monitor**

• 802.11aネットワークで通信時間の最適化を有効にするには、次のコマンドを入力 します。

(Cisco Controller) >**config atf 802.11a optimization enable**

# **config atf policy**

Cisco Air Time Fairness(ATF)ポリシーを設定するには、**config atf policy** コマンドを使用しま す。

**config atf policy** {{ **create** *policy-id policy-name policy-weight*} | {**modify** { **weight** *policy-weight policy-name*} | {**client-sharing** {**enable** | **disable**} *policy-name*}} | { **delete** *policy-name*}}

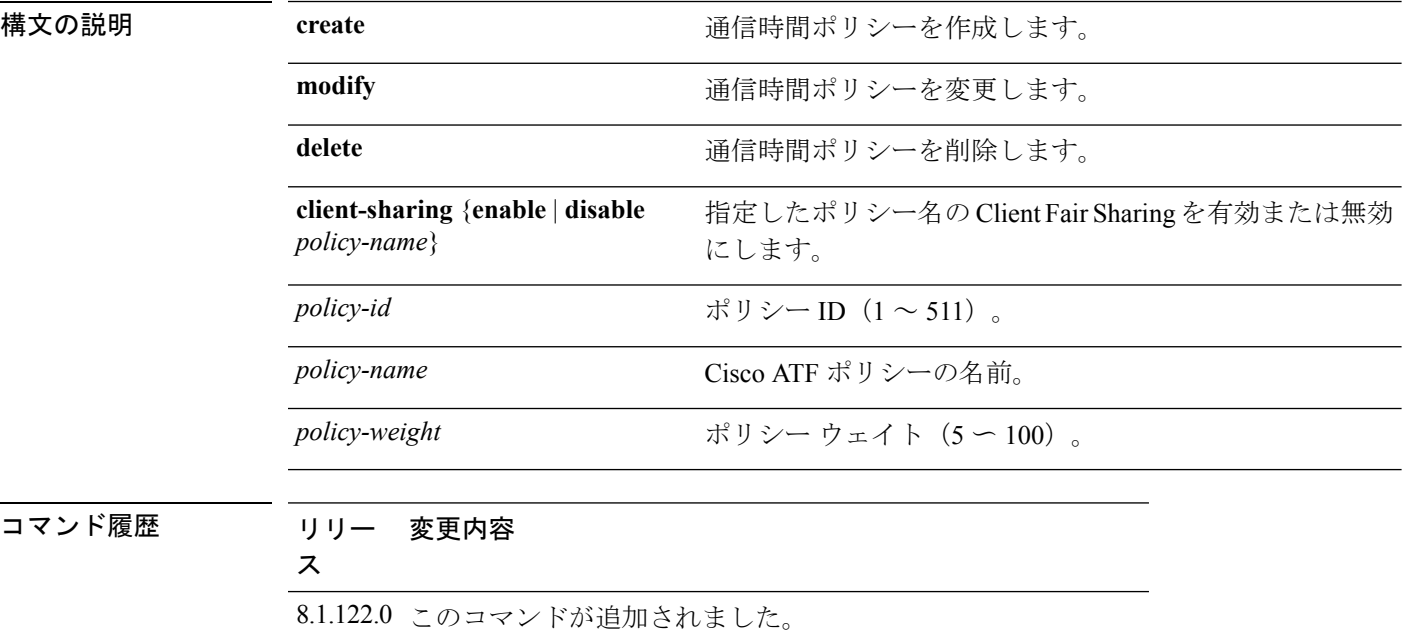

8.2 **client-sharing** {**enable** |**disable**}オプションが追加されました。

次に、Cisco ATF ポリシーを作成する例を示します。

(Cisco Controller) >**config atf policy create 2 test-policy 70**

### **config auth-list add**

認可済みアクセス ポイント エントリを作成するには、**config auth-list add** コマンドを使用しま す。

**config auth-list add** {**mic** | **ssc**} *AP\_MAC* [*AP\_key*]

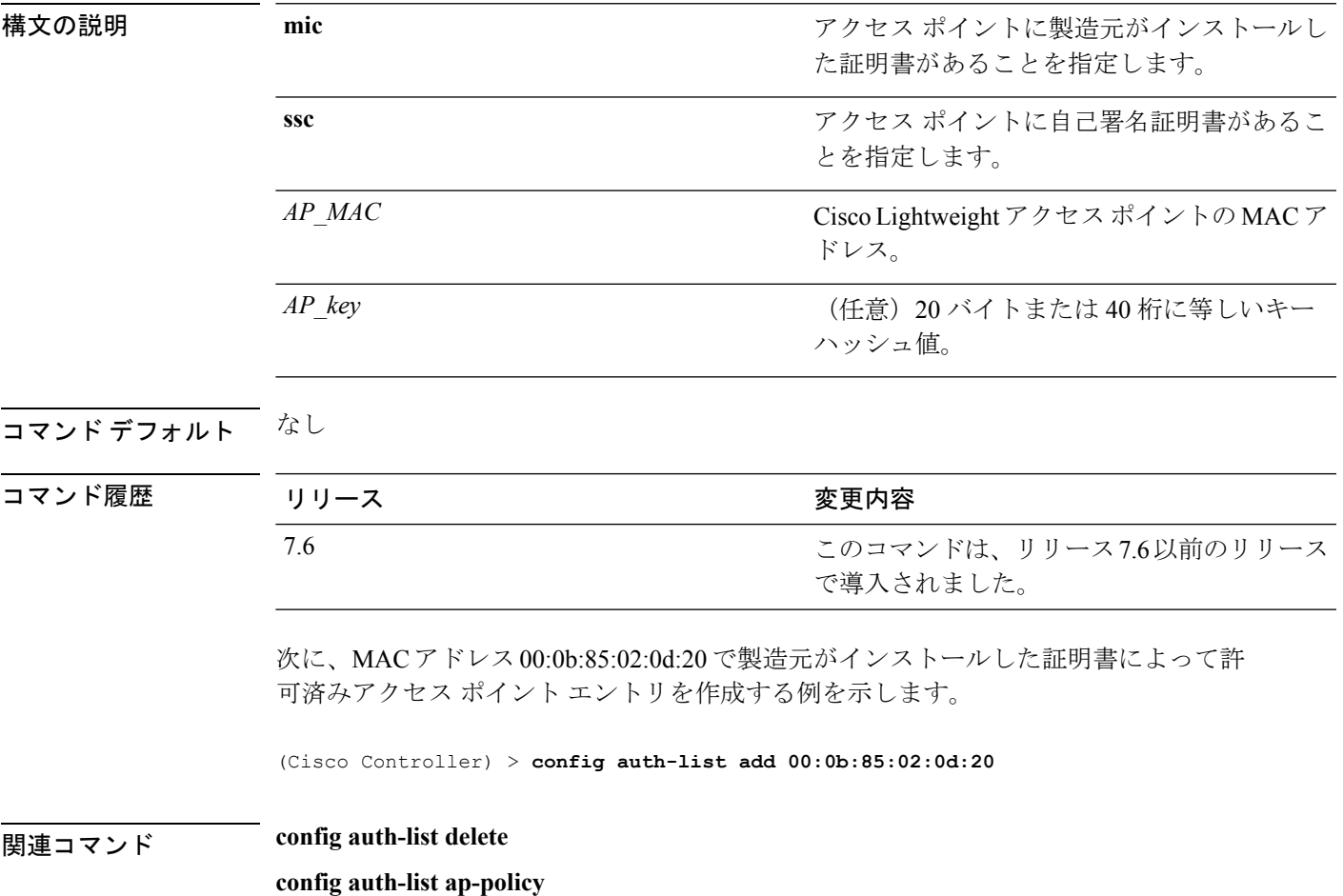

I

### **config auth-list ap-policy**

アクセスポイントの認可ポリシーを設定するには、**config auth-list ap-policy**コマンドを使用し ます。

**config auth-list ap-policy** {**authorize-ap** {**enable** | **disable**} | **ssc** {**enable** | **disable**}}

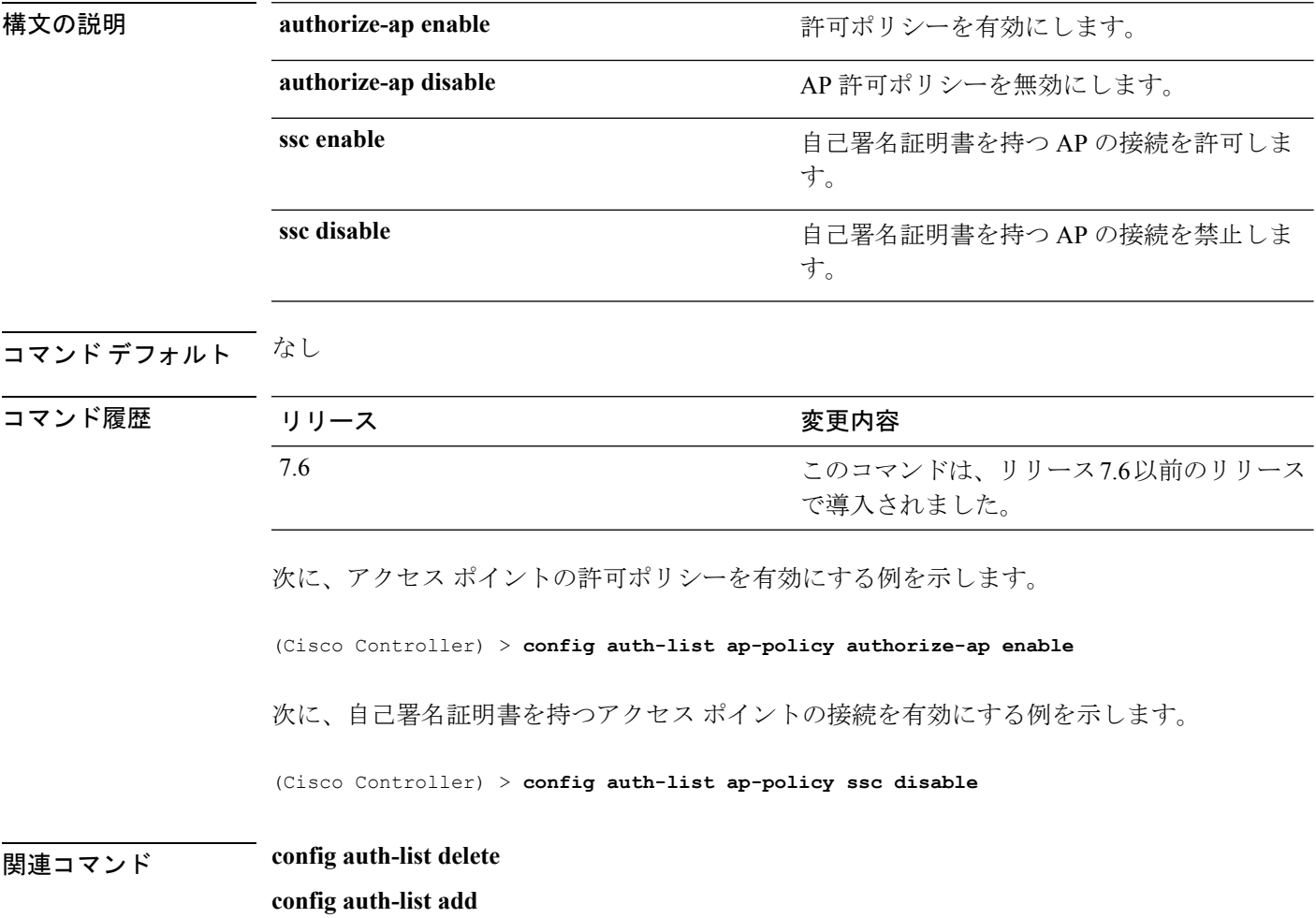

### **config auth-list delete**

アクセス ポイント エントリを削除するには、**config auth-list delete** コマンドを使用します。

**config auth-list delete** *AP\_MAC*

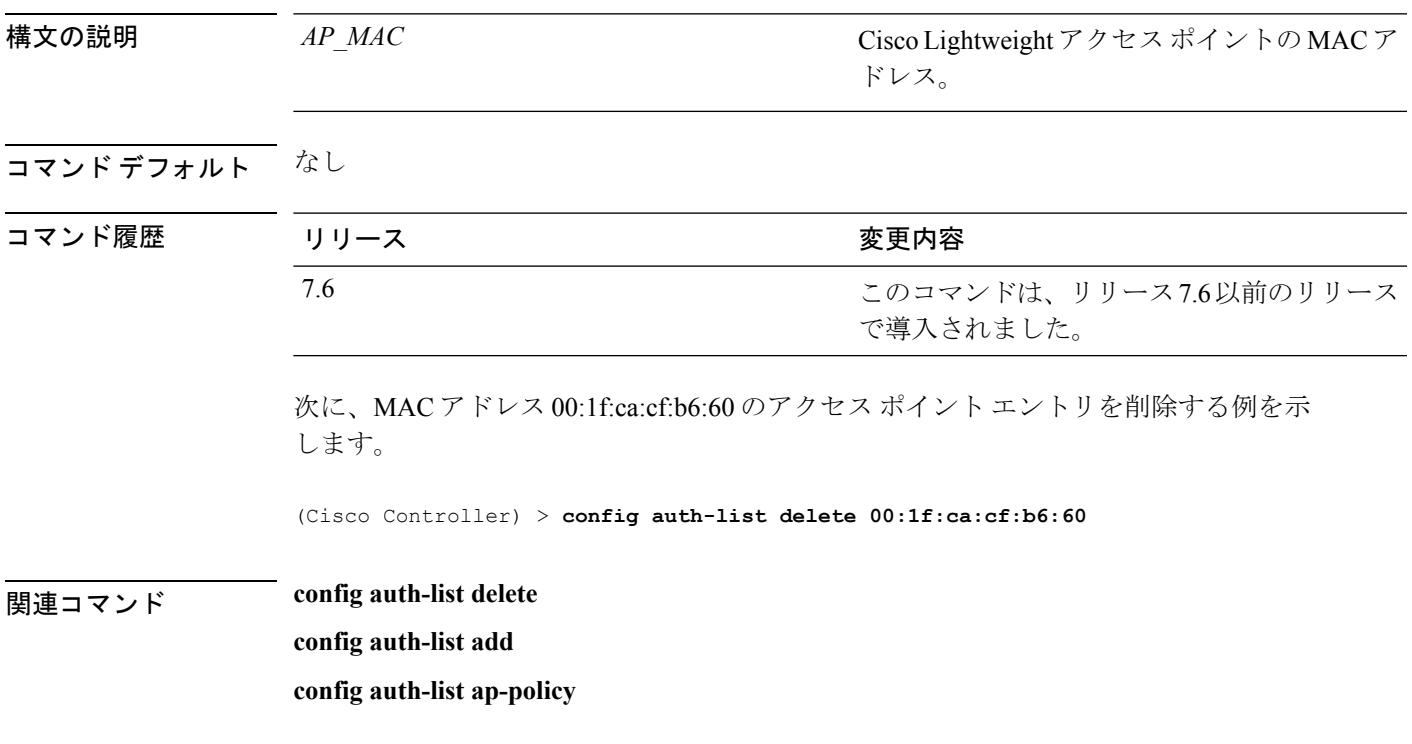

#### **config auto-configure voice**

WLAN での音声展開を自動設定するには、**config auto-configure voice** コマンドを使用します。

**config auto-configure voice cisco** *wlan\_id* **radio** {**802.11a** | **802.11b** | **all**}

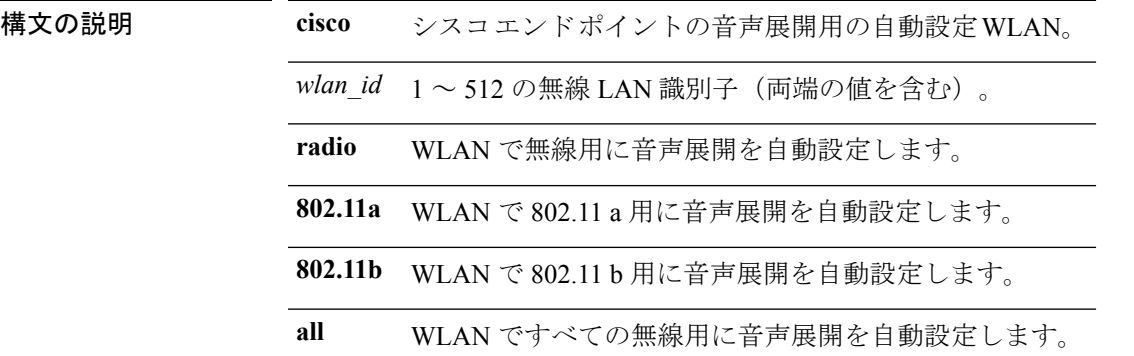

コマンド デフォルト なし

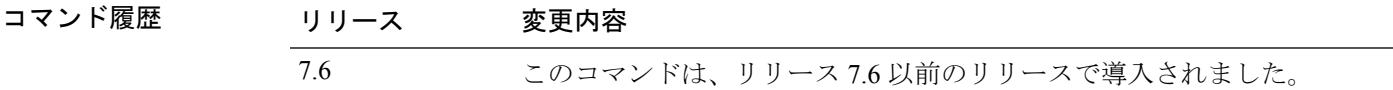

使用上のガイドライン このコマンドを設定すると、すべての WLAN と無線が自動的に無効になります。設定が完了 すると、WLAN と無線の以前の状態が復元されます。

次に、WLAN ですべての無線用に音声展開を自動設定する例を示します。

```
(Cisco Controller) >config auto-configure voice cisco 2 radio all
Warning! This command will automatically disable all WLAN's and Radio's.
It will be reverted to the previous state once configuration is complete.
Are you sure you want to continue? (y/N) y
```

```
Auto-Configuring these commands in WLAN for Voice..
wlan qos 2 platinum
 - Success
wlan call-snoop enable 2
 - Success
wlan wmm allow 2
 - Success
wlan session-timeout 2 86400
 - Success
wlan peer-blocking disable 2
 - Success
wlan security tkip hold-down 0 2
 - Success
wlan exclusionlist 2 disable
 - Success
wlan mac-filtering disable 2
 - Success
wlan dtim 802.11a 2 2
```
- Success wlan dtim 802.11b 2 2 - Success wlan ccx aironetIeSupport enabled 2 - Success wlan channel-scan defer-priority 4 enable 2 - Success wlan channel-scan defer-priority 5 enable 2 - Success wlan channel-scan defer-priority 6 enable 2 - Success wlan channel-scan defer-time 100 2 - Success wlan load-balance allow disable 2 - Success wlan mfp client enable 2 - Success wlan security wpa akm cckm enable 2 - Success wlan security wpa akm cckm timestamp-tolerance 5000 2 - Success wlan band-select allow disable 2 - Success \*\*\*\*\*\*\*\*\*\*\*\*\*\*\*\*\*\*\*\*\*\*\*\*\*\*\*\*\*\*\*\*\*\*\*\*\*\*\*\*\*\*\*\*\*\*\*

Auto-Configuring these commands for Voice - Radio 802.11a.

```
advanced 802.11a edca-parameter optimized-voice
- Success
802.11a cac voice acm enable
- Success
802.11a cac voice max-bandwidth 75
- Success
802.11a cac voice roam-bandwidth 6
- Success
802.11a cac voice cac-method load-based
- Success
802.11a cac voice sip disable
 - Success
802.11a tsm enable
- Success
802.11a exp-bwreq enable
- Success
802.11a txPower global auto
- Success
802.11a channel global auto
- Success
advanced 802.11a channel dca interval 24
- Success
advanced 802.11a channel dca anchor-time 0
- Success
qos protocol-type platinum dot1p
- Success
qos dot1p-tag platinum 6
- Success
qos priority platinum voice voice besteffort
- Success
802.11a beacon period 100
- Success
802.11a dtpc enable
- Success
802.11a Coverage Voice RSSI Threshold -70
- Success
802.11a txPower global min 11
```

```
- Success
advanced eap eapol-key-timeout 250
 - Success
advanced 802.11a voice-mac-optimization disable
 - Success
802.11h channelswitch enable 1
 - Success
Note: Data rate configurations are not changed.
It should be changed based on the recommended values after analysis.
***********************************************
Auto-Configuring these commands for Voice - Radio 802.11b.
advanced 802.11b edca-parameter optimized-voice
 - Success
802.11b cac voice acm enable
 - Success
802.11b cac voice max-bandwidth 75
 - Success
802.11b cac voice roam-bandwidth 6
 - Success
802.11b cac voice cac-method load-based
 - Success
802.11b cac voice sip disable
- Success
802.11b tsm enable
 - Success
802.11b exp-bwreq enable
  - Success
802.11b txPower global auto
  - Success
802.11b channel global auto - Success
advanced 802.11b channel dca interval 24
 - Success
 advanced 802.11b channel dca anchor-time 0
 - Success
802.11b beacon period 100
 - Success
802.11b dtpc enable
 - Success
802.11b Coverage Voice RSSI Threshold -70
 - Success
802.11b preamble short
- Success
advanced 802.11a voice-mac-optimization disable
 - Success
Note: Data rate configurations are not changed.
It should be changed based on the recommended values after analysis.
```
### **config avc profile create**

新しい Application Visibility and Control(AVC)プロフィルを作成するには、**config avc profile create** コマンドを使用します。

**config avc profile** *profile\_name* **create**

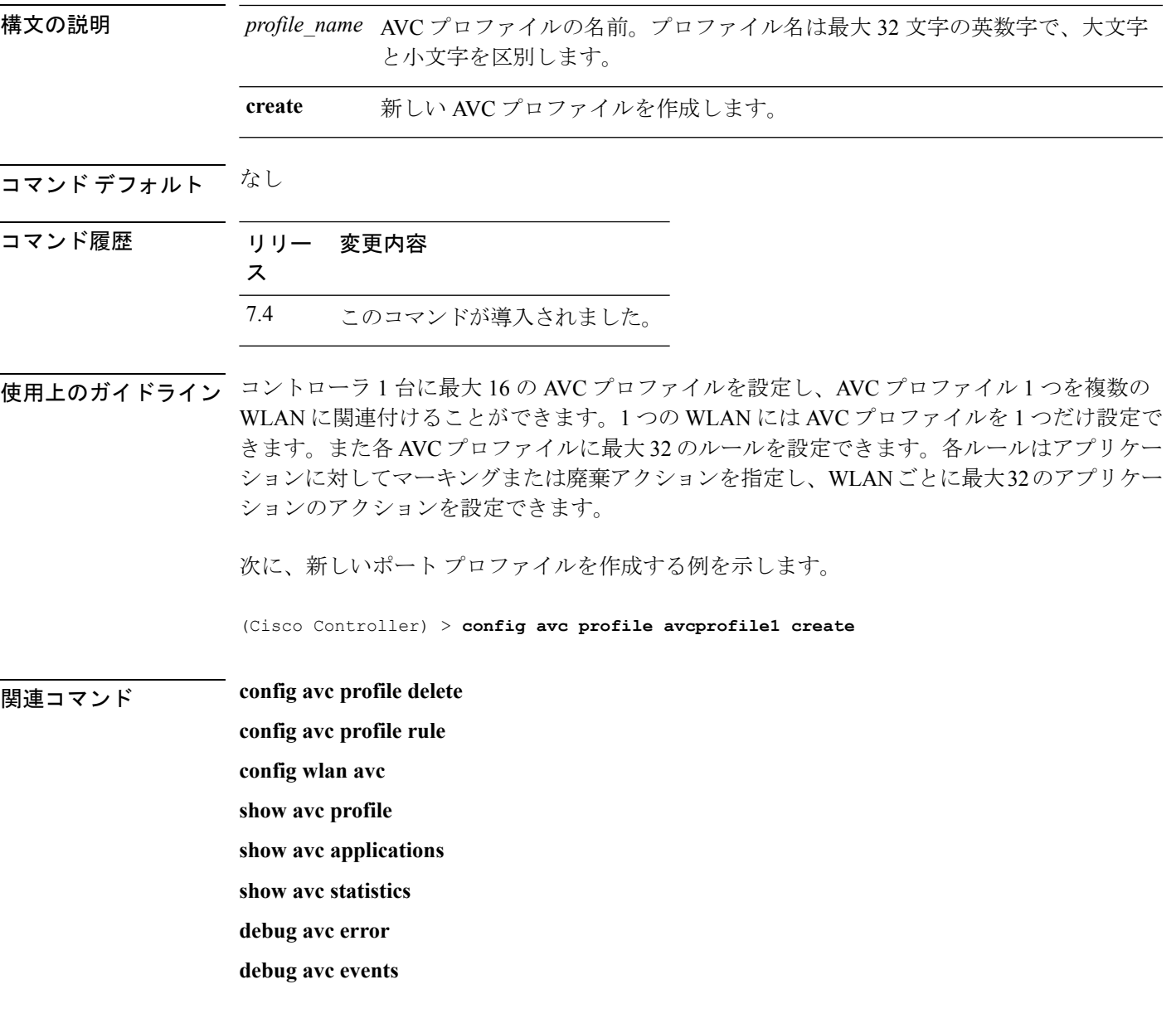

I

### **config avc profile delete**

Application Visibility and Control(AVC)プロフィルを削除するには、**config avc profile delete** コ マンドを使用します。

**config avc profile** *profile\_name* **delete**

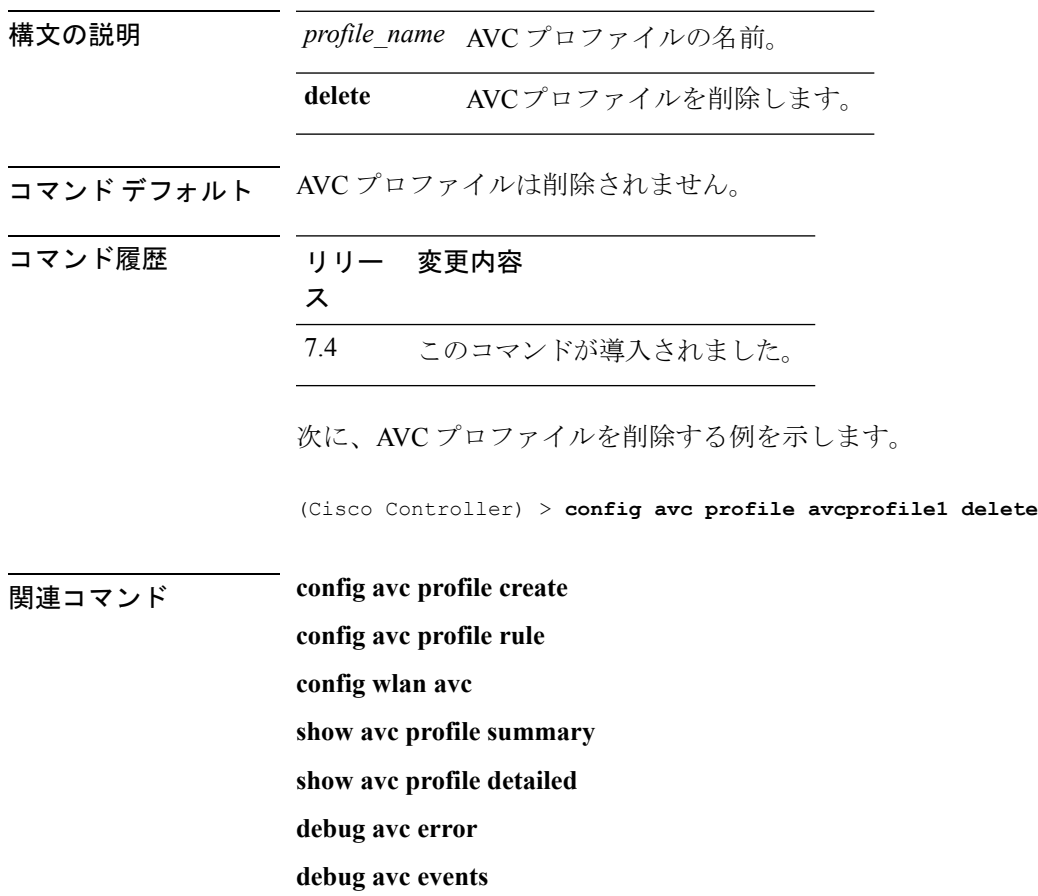

#### **config avc profile rule**

Application Visibility and Control(AVC)プロフィルのルールを設定するには、**config avcprofile rule** コマンドを使用します。

**config avc profile** *profile\_name* **rule** {**add** | **remove**} **application** *application\_name* {**drop** | **mark** *dscp*}

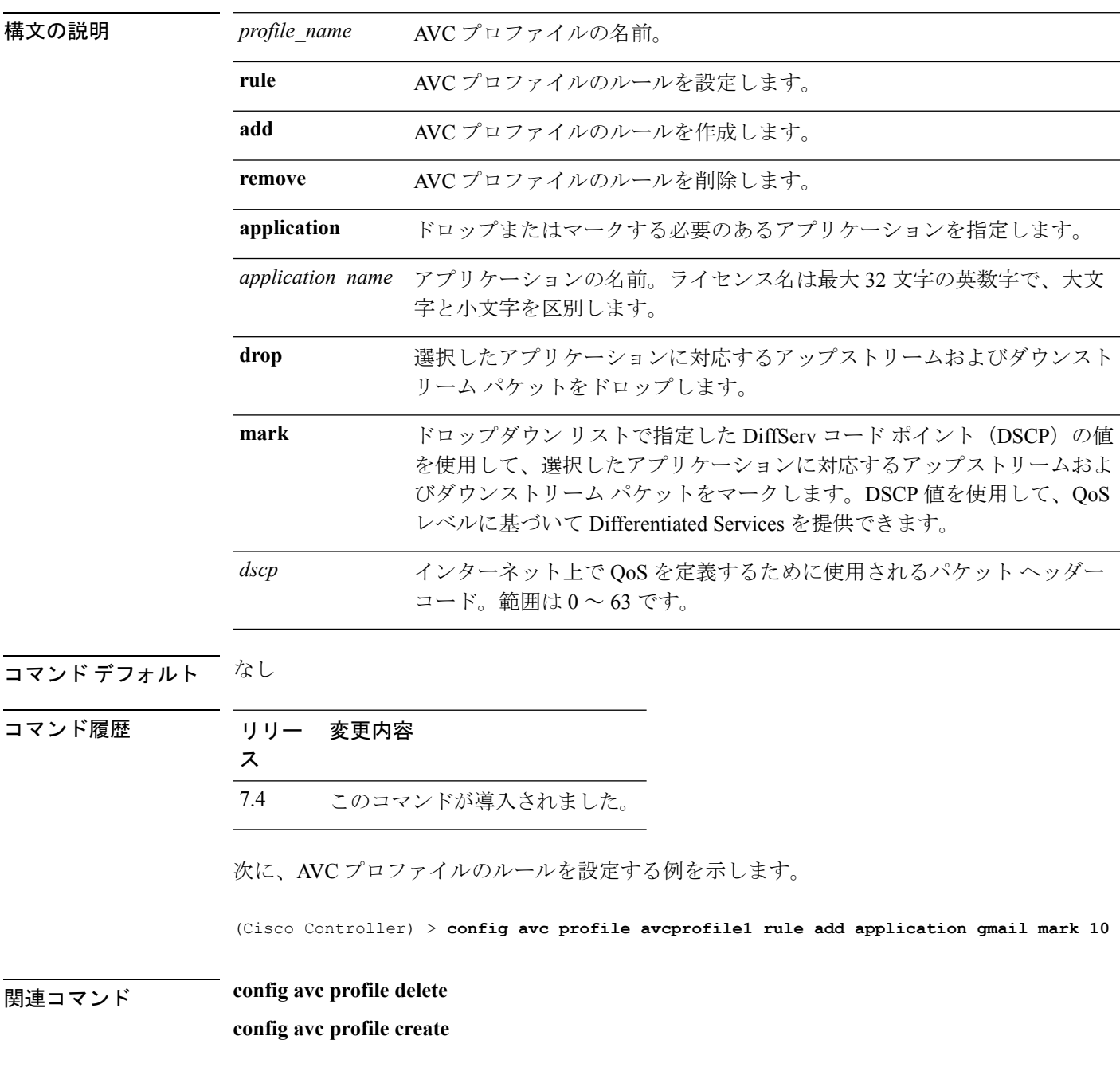

I

**config wlan avc show avc profile show avc applications show avc statistics debug avc error debug avc events**

### **config band-select cycle-count**

帯域幅選択プローブ サイクル カウントを設定するには、**config band-select cycle-count** コマン ドを使用します。

**config band-select cycle-count** *count*

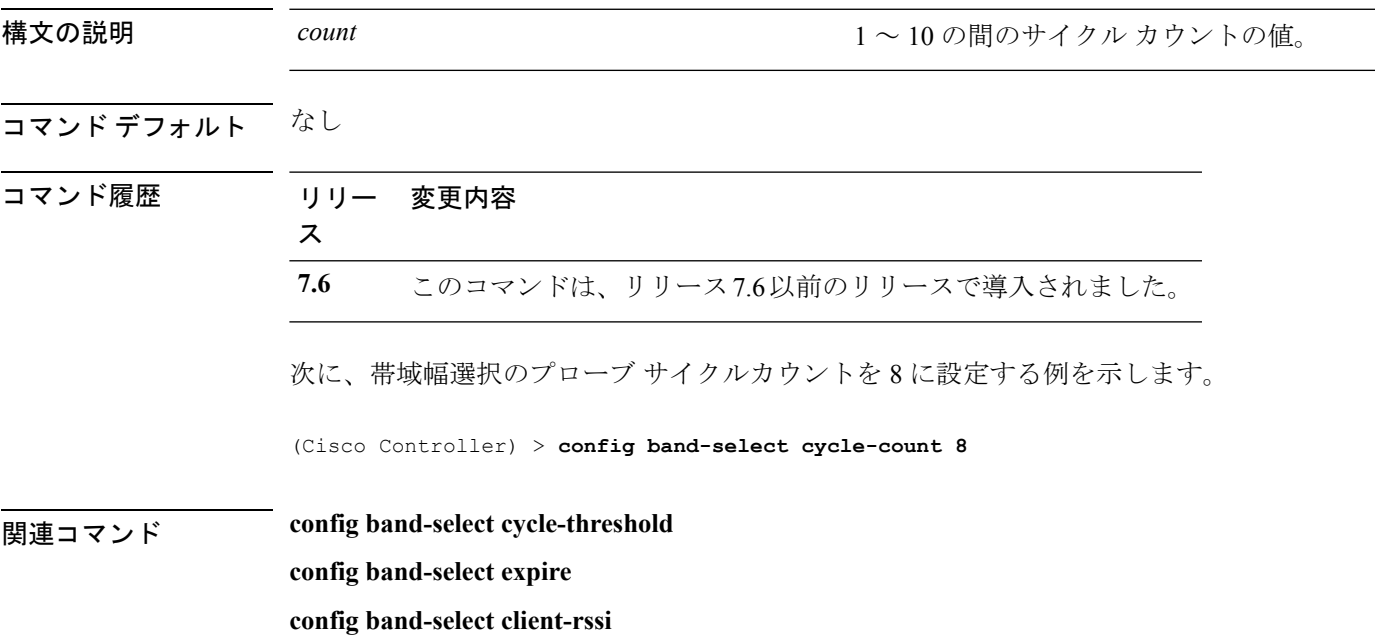

#### **config band-select cycle-threshold**

新しいスキャン サイクルの時間のしきい値を設定するには、**config band-select cycle-threshold** コマンドを使用します。

**config band-select cycle-threshold** *threshold*

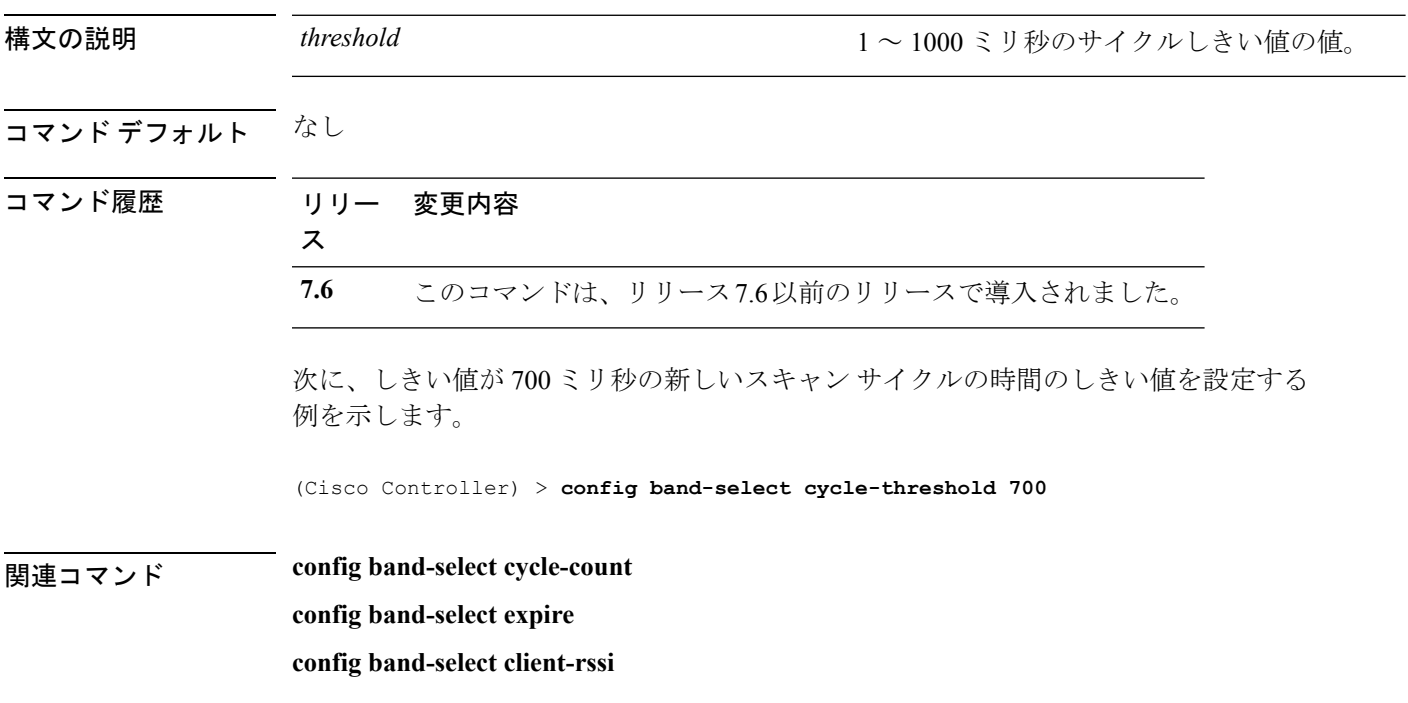

# **config band-select expire**

帯域幅選択に対してエントリの期限切れを設定するには、**config band-select expire** コマンドを 使用します。

**config band-select expire** {**suppression** | **dual-band**} *seconds*

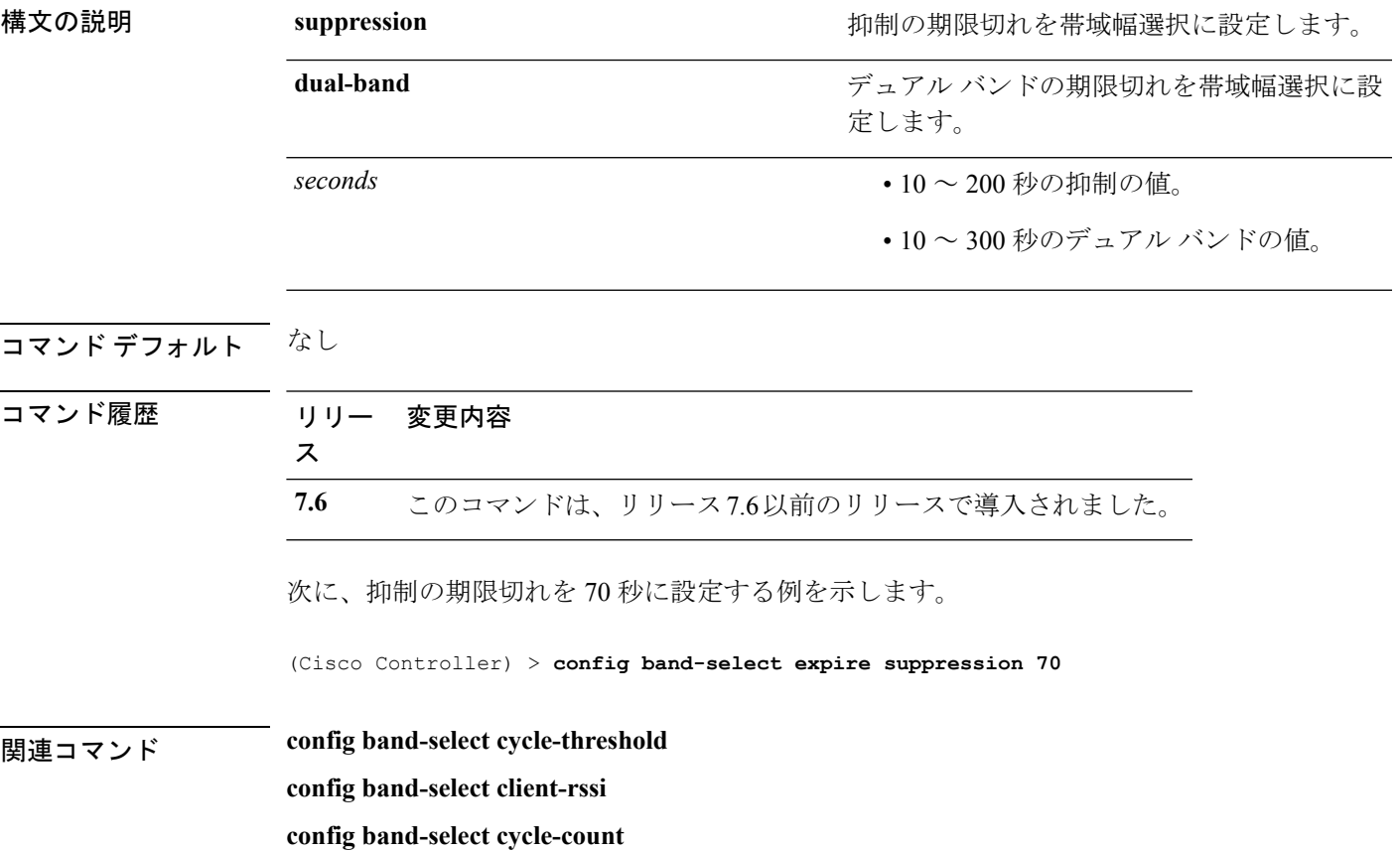

### **config band-select client-rssi**

帯域幅選択に対して、クライアントの Received Signal Strength Indicator (RSSI) のしきい値を 設定するには、**config band-select client-rssi** コマンドを使用します。

**config band-select client-rssi** *rssi*

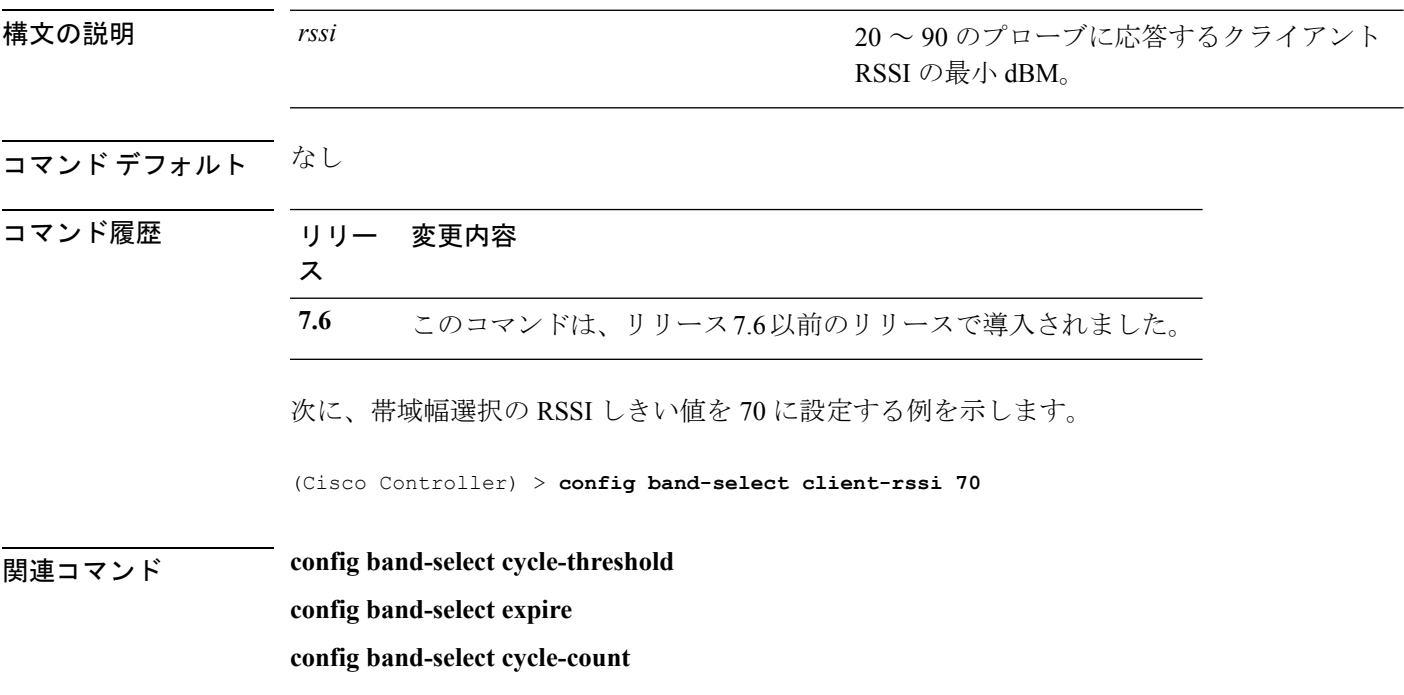

# **config boot**

Cisco ワイヤレス LAN コントローラのブート オプションを変更するには、**config boot** コマン ドを使用します。

**config boot** {**primary** | **backup**}

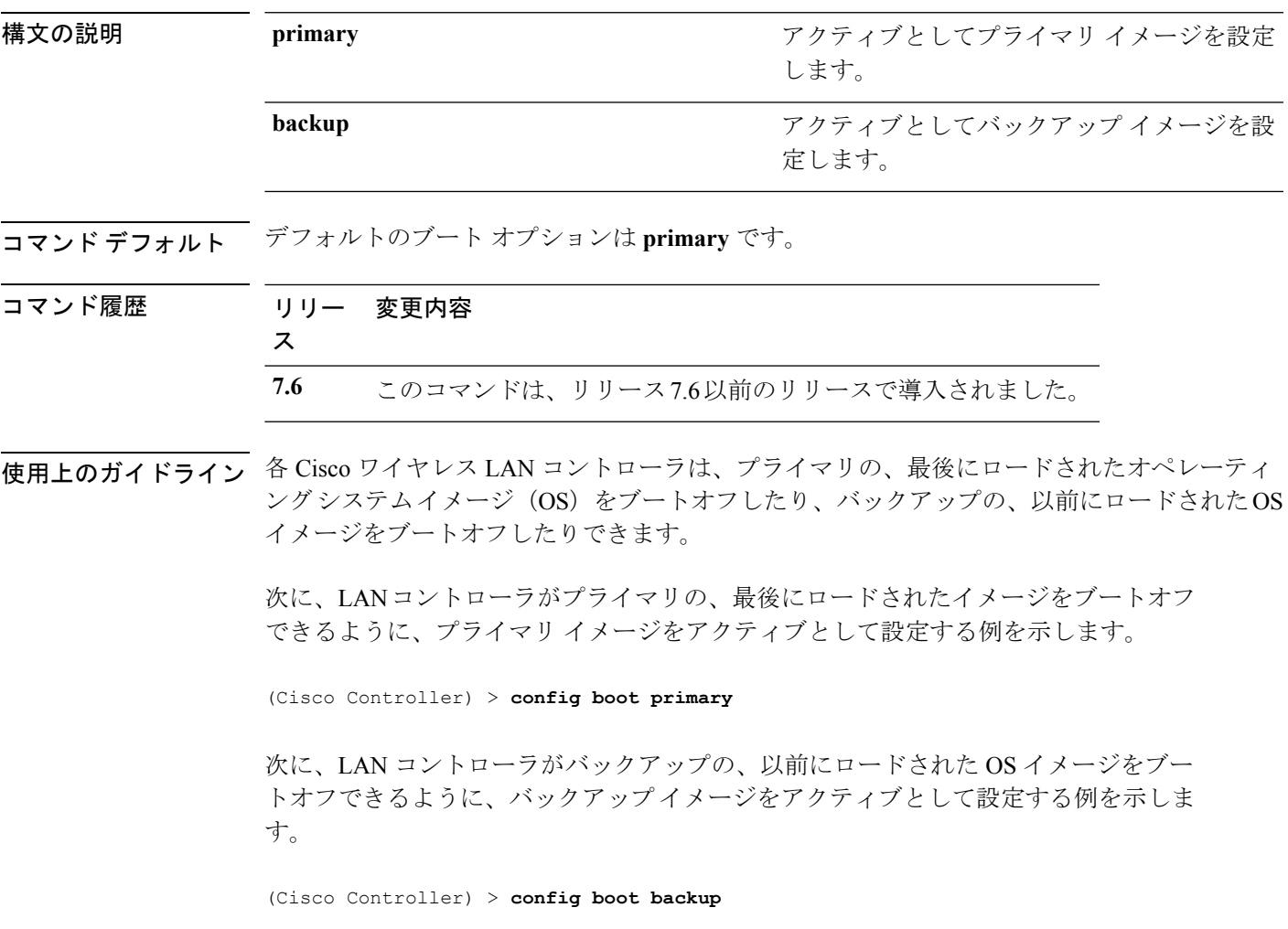

関連コマンド **show boot**

I

I

### **config cdp**

コントローラ上に Cisco DiscoveryProtocol(CDP)を設定するには、**config cdp** コマンドを使用 します。

**config cdp** {**enable** | **disable** | **advertise-v2** {**enable** | **disable**} | **timer***seconds* | **holdtime** *holdtime\_interval*}

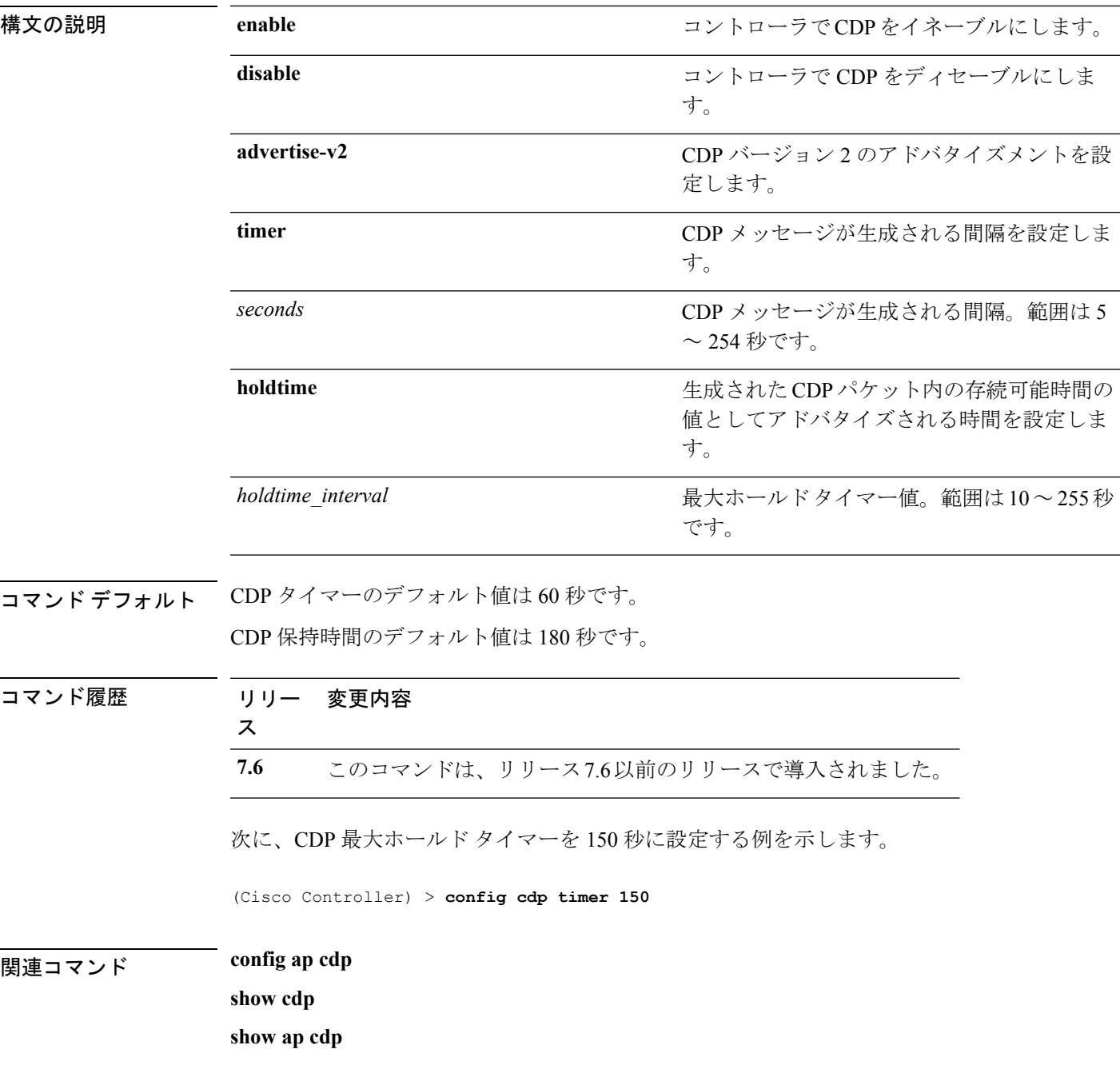

#### **config certificate lsc**

ローカルで有効な証明書(LSC)を設定するには、**config certificate lsc** コマンドを使用しま す。

**config certificate lsc** {**enable** | **disable** | **ca-server** *http://url:port/path* | **ca-cert** {**add** | **delete**} | **subject-params** *country state city orgn dept email* | **other-params** *keysize*} | **ap-provision** {**auth-list** {**add** | **delete**} *ap\_mac* | **revert-cert** *retries*}

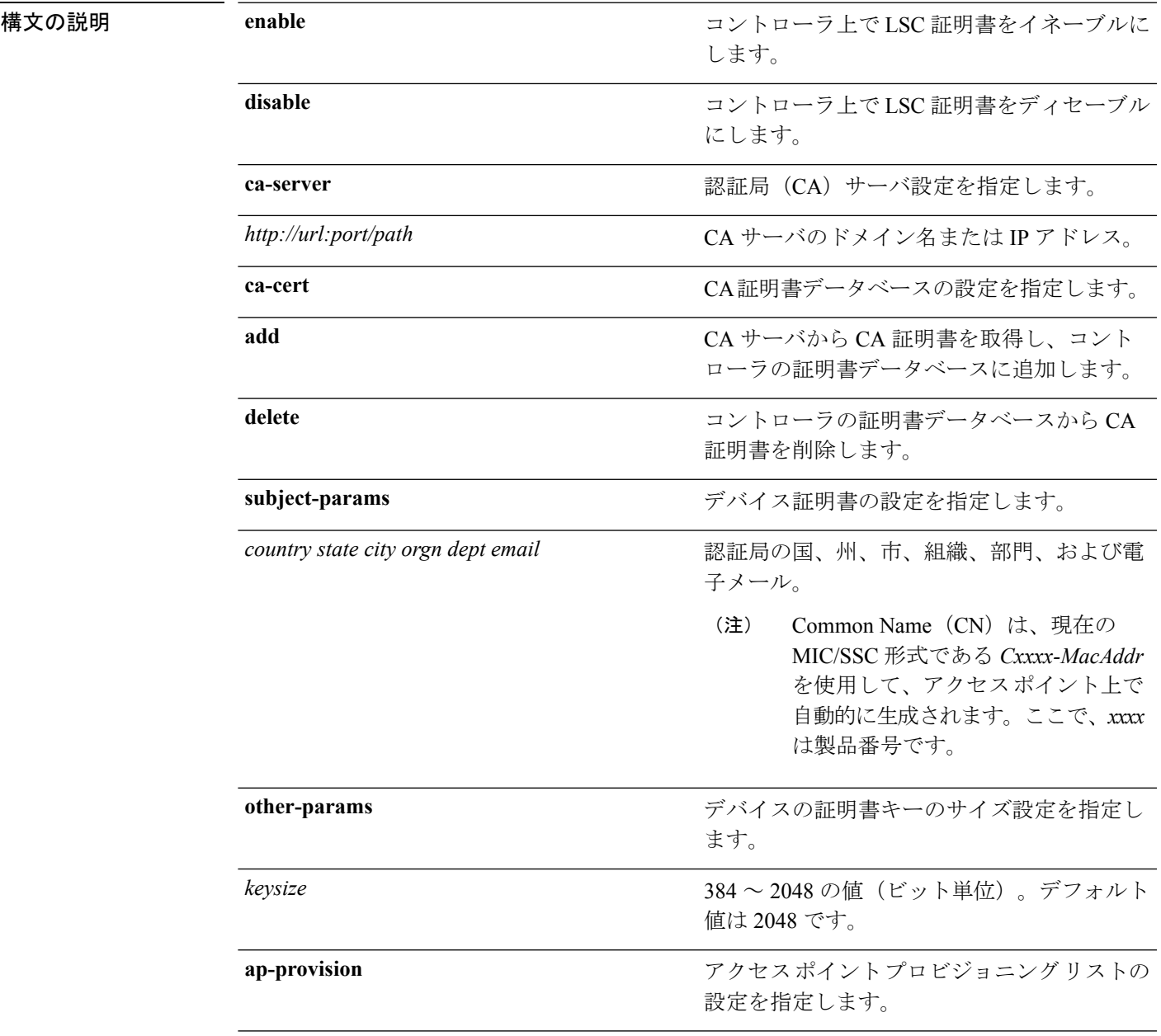

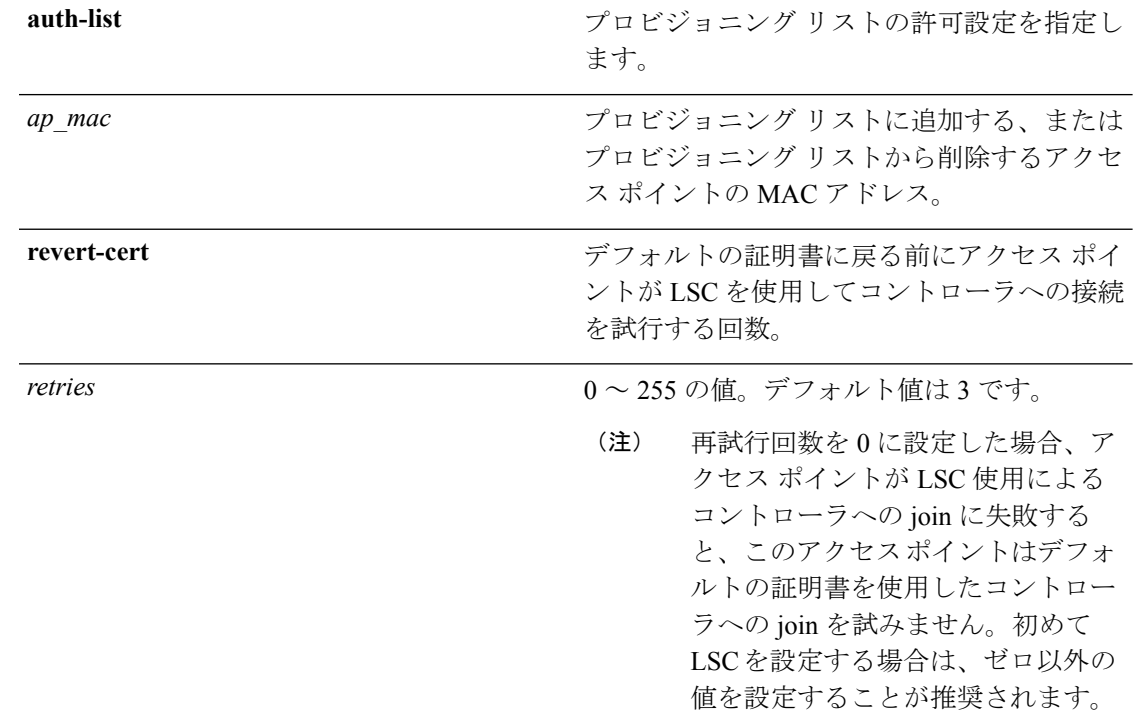

コマンド デフォルト *keysize* のデフォルト値は 2048 ビットです。*retries* のデフォルト値は 3 です。

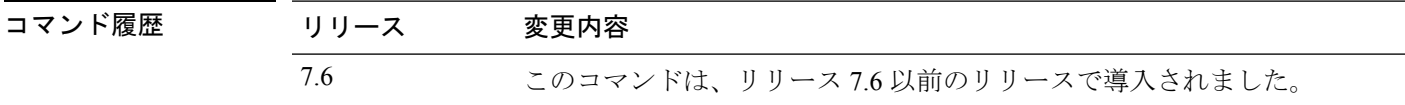

#### 使用上のガイドライン 1 つの CA サーバだけを設定できます。別の CA サーバを設定するには、**config certificate lsc ca-server delete** コマンドを使用して設定済みの CA サーバを削除してから、別の CA サーバを 設定します。

アクセス ポイント プロビジョニング リストを設定する場合は、AP プロビジョニングを有効 にしたときに(手順8)プロビジョニングリストのアクセスポイントだけがプロビジョニング されます。アクセス ポイント プロビジョン リストを設定しない場合、コントローラに接続す る MIC または SSC 証明書を持つすべてのアクセス ポイントが LSC でプロビジョニングされま す。

次に、LSC 機能を有効にする例を示します。

(Cisco Controller) >**config certificate lsc enable**

次に、認証局(CA)サーバ設定の LSC 設定をイネーブルにする例を示します。

(Cisco Controller) >**config certificate lsc ca-server http://10.0.0.1:8080/caserver**

次に、CAサーバからCA証明書を取得し、コントローラの証明書データベースにそれ を追加する例を示します。

(Cisco Controller) >**config certificate lsc ca-cert add**

次に、2048 ビットのキー サイズの LSC 証明書を設定する例を示します。

(Cisco Controller) >**config certificate lsc keysize 2048**

### **config certificate ssc**

自己署名証明書(SSC)で証明書を設定するには、**config certificate ssc**コマンドを使用します。

**config certificate ssc hash validation** {**enable** | **disable**}

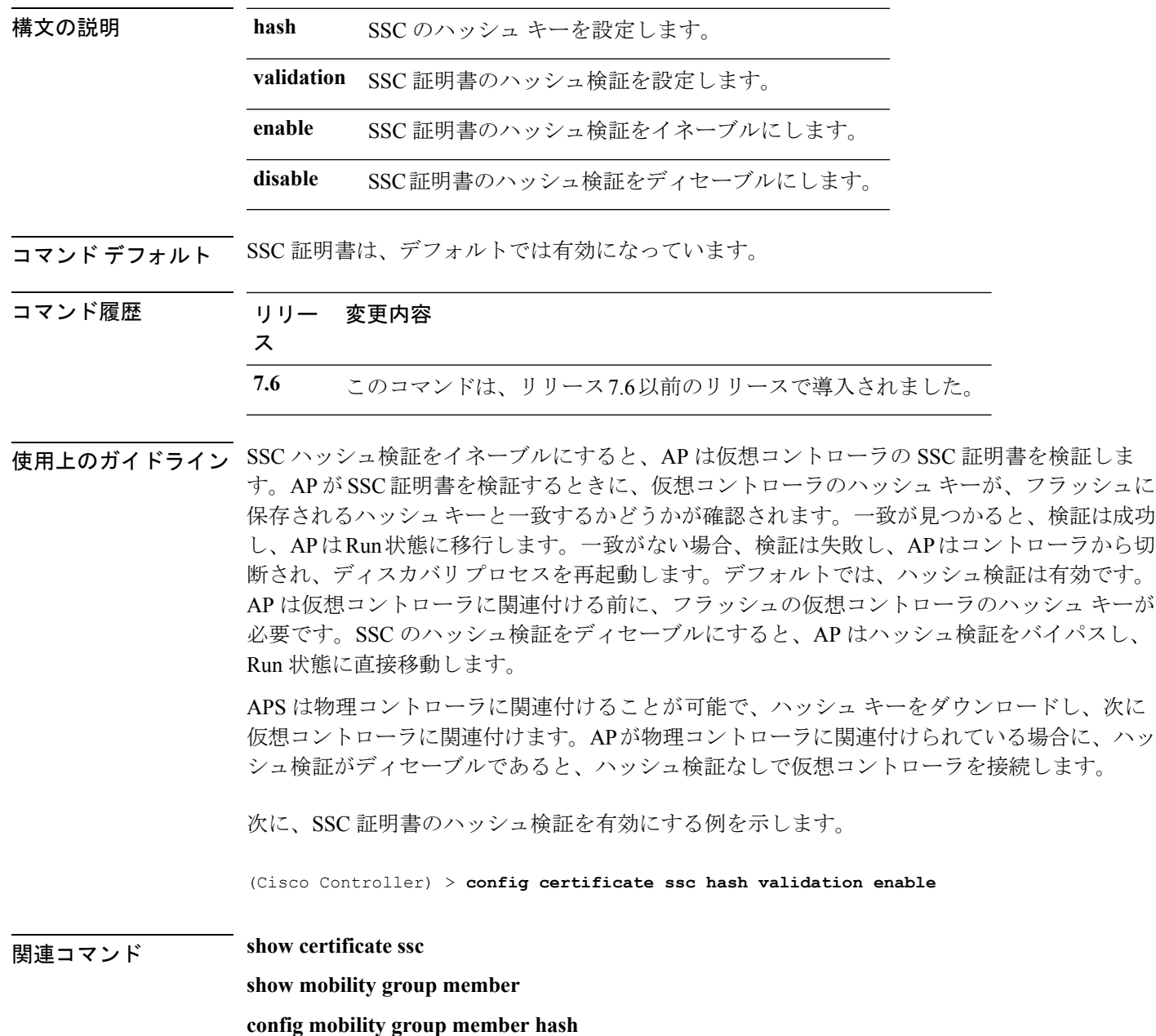

**config certificate show certificate compatibility**

**show certificate lsc**

I

**show certificate summary show local-auth certificates**

#### **config certificate use-device-certificate webadmin**

Web 管理にデバイス証明書を使用するには、**config certificate use-device-certificate webadmin** コマンドを使用します。

**config certificate use-device-certificate webadmin**

構文の説明 このコマンドには引数またはキーワードはありません。

コマンド デフォルト なし

コマンド履歴

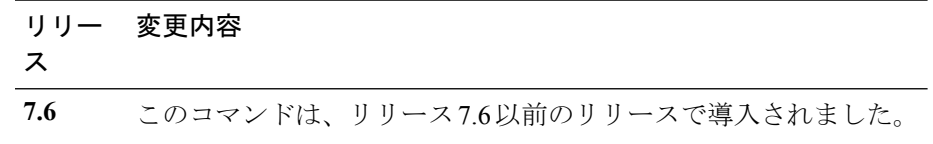

次に、Web 管理にデバイス証明書を使用する例を示します。

(Cisco Controller) > **config certificate use-device-certificate webadmin** Use device certificate for web administration. Do you wish to continue?  $(y/n)$  y Using device certificate for web administration. Save configuration and restart controller to use new certificate.

#### **config certificate**

**show certificate compatibility**

**show certificate lsc**

**show certificate ssc**

**show certificate summary**

**show local-auth certificates**

### **config client ccx clear-reports**

クライアントのレポート情報をクリアするには、**config client ccx clear-reports** コマンドを使用 します。

**config client ccx clear-reports** *client\_mac\_address*

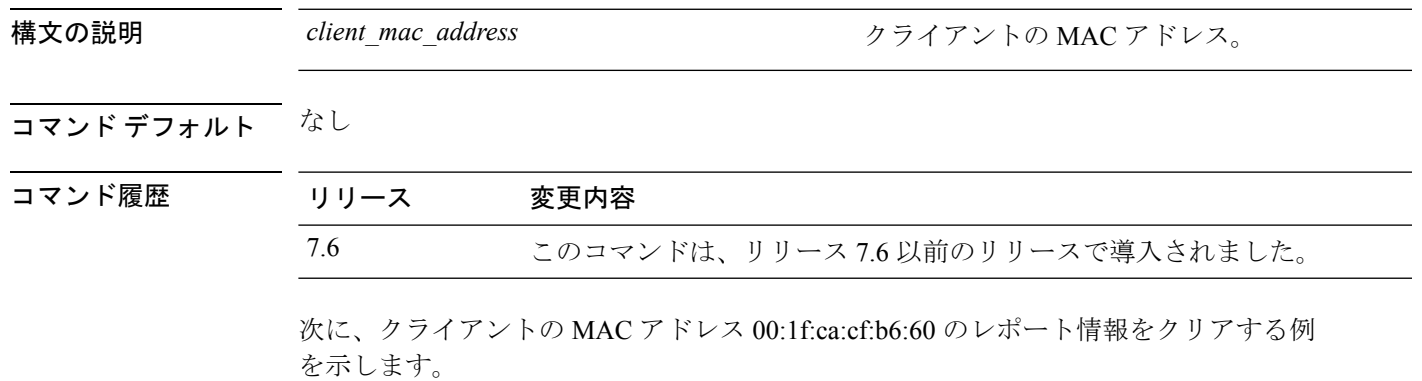

(Cisco Controller) >**config client ccx clear-reports 00:1f:ca:cf:b6:60**

#### **config client ccx clear-results**

コントローラ上のテスト結果をクリアするには、**config client ccx clear-results** コマンドを使用 します。

**config client ccx clear-results** *client\_mac\_address*

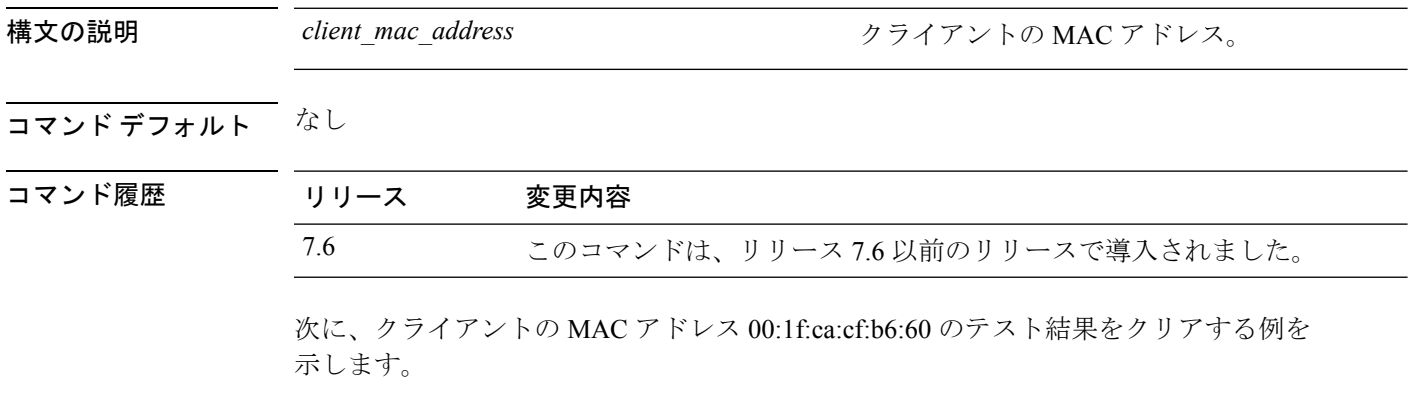

(Cisco Controller) >**config client ccx clear-results 00:1f:ca:cf:b6:60**

#### **config client ccx default-gw-ping**

デフォルトのゲートウェイpingテストの実行要求をクライアントに送信するには、**config client ccx default-gw-ping** コマンドを使用します。

**config client ccx default-gw-ping** *client\_mac\_address*

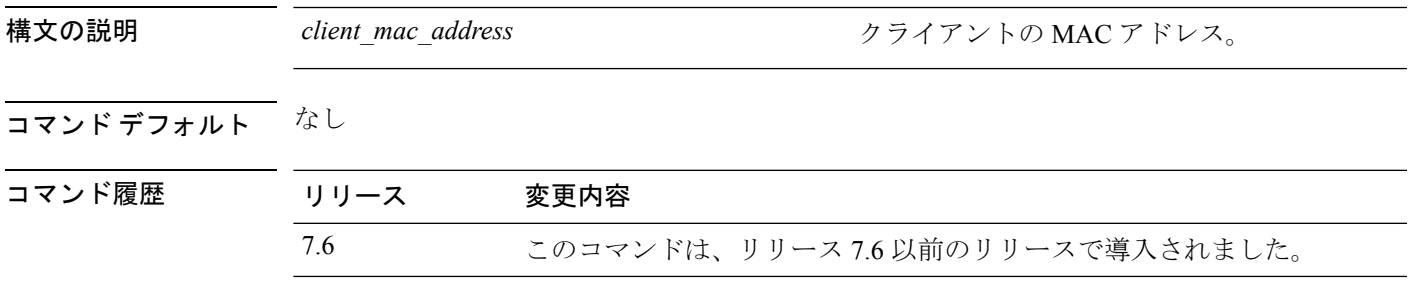

使用上のガイドライン このテストでは、クライアントは診断チャネルを使用する必要はありません。

次に、クライアント 00:0b:85:02:0d:20 に要求を送信して、デフォルト ゲートウェイの ping テストを実行する例を示します。

(Cisco Controller) >**config client ccx default-gw-ping 00:0b:85:02:0d:20**

#### **config client ccx dhcp-test**

DHCPテストの実行要求をクライアントに送信するには、**config client ccxdhcp-test**コマンドを 使用します。

**config client ccx dhcp-test** *client\_mac\_address*

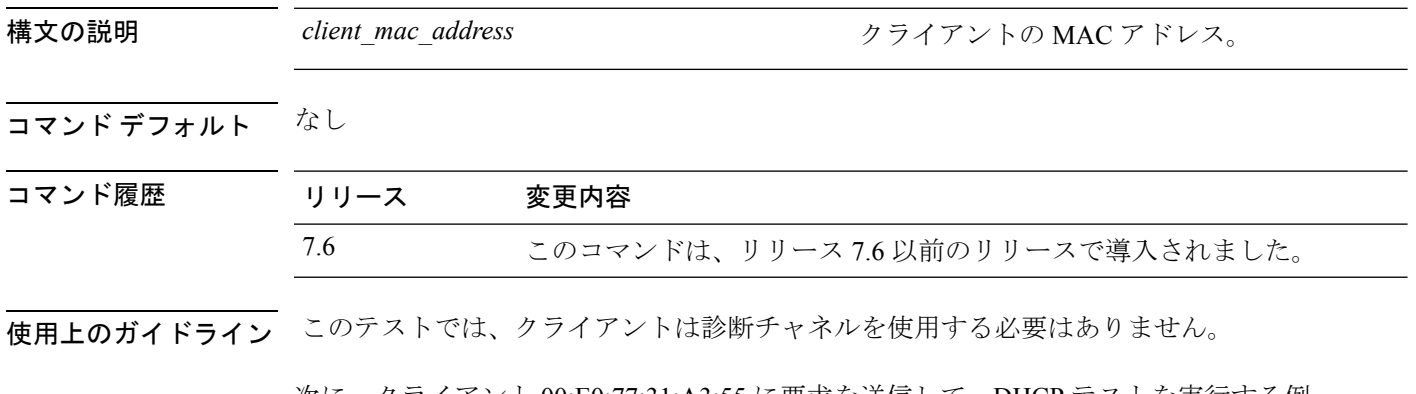

次に、クライアント 00:E0:77:31:A3:55 に要求を送信して、DHCP テストを実行する例 を示します。

(Cisco Controller) >**config client ccx dhcp-test 00:E0:77:31:A3:55**

#### **config client ccx dns-ping**

ドメインネーム システム (DNS) サーバ IP アドレス ping テストの実行要求をクライアントに 送信するには、**config client ccx dns-ping** コマンドを使用します。

**config client ccx dns-ping** *client\_mac\_address*

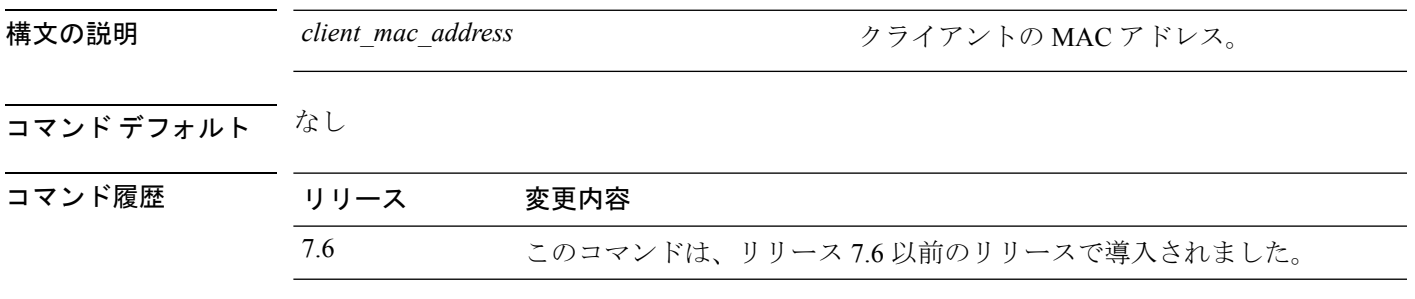

使用上のガイドライン このテストでは、クライアントは診断チャネルを使用する必要はありません。

次に、クライアントに要求を送信して、DNS サーバの IP アドレスの ping テストを実 行する例を示します。

(Cisco Controller) >**config client ccx dns-ping 00:E0:77:31:A3:55**

#### **config client ccx dns-resolve**

指定されたホスト名に対するドメイン ネーム システム(DNS)名前解決テストの実行要求を クライアントに送信するには、**config client ccx dns-resolve** コマンドを使用します。

**config client ccx dns-resolve** *client\_mac\_address host\_name*

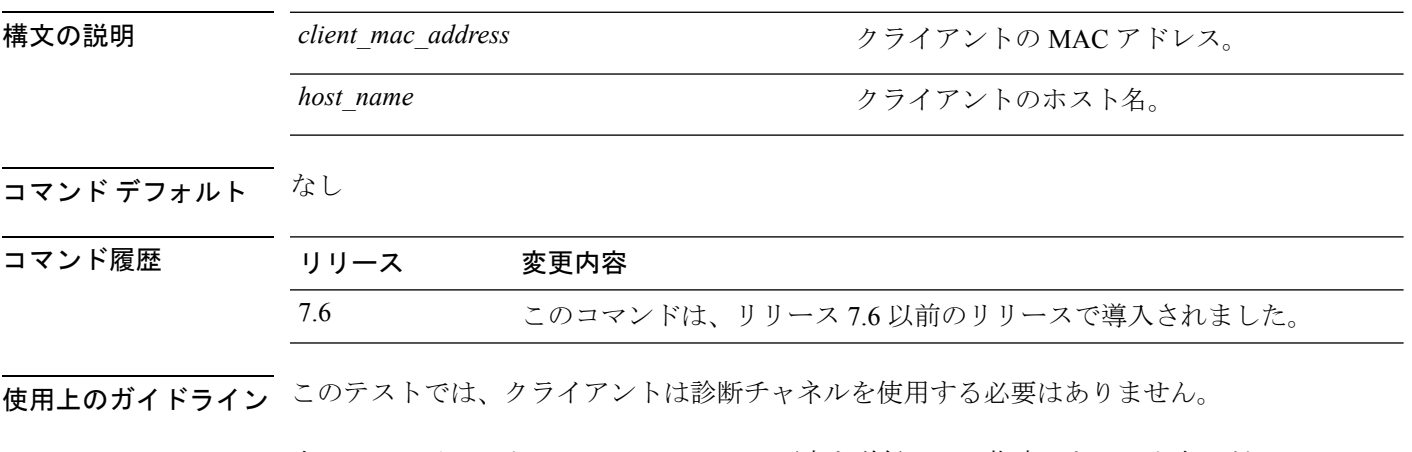

次に、クライアント 00:E0:77:31:A3:55 に要求を送信して、指定したホスト名に対して DNS 名前解決テストを実行する例を示します。

(Cisco Controller) >**config client ccx dns-resolve 00:E0:77:31:A3:55 host\_name**

#### **config client ccx get-client-capability**

機能情報の送信要求をクライアントに送信するには、**config client ccx get-client-capability** コマ ンドを使用します。

**config client ccx get-client-capability** *client\_mac\_address*

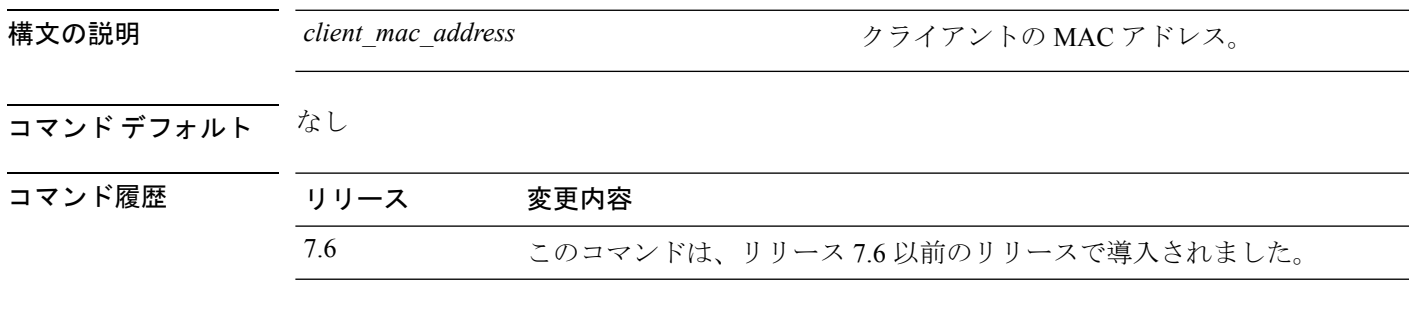

次に、クライアント 172.19.28.40 に機能情報の送信要求を送信する例を示します。

(Cisco Controller) >**config client ccx get-client-capability 172.19.28.40**

#### **config client ccx get-manufacturer-info**

製造元情報の送信要求をクライアントに送信するには、**config client ccx get-manufacturer-info** コマンドを使用します。

**config client ccx get-manufacturer-info** *client\_mac\_address*

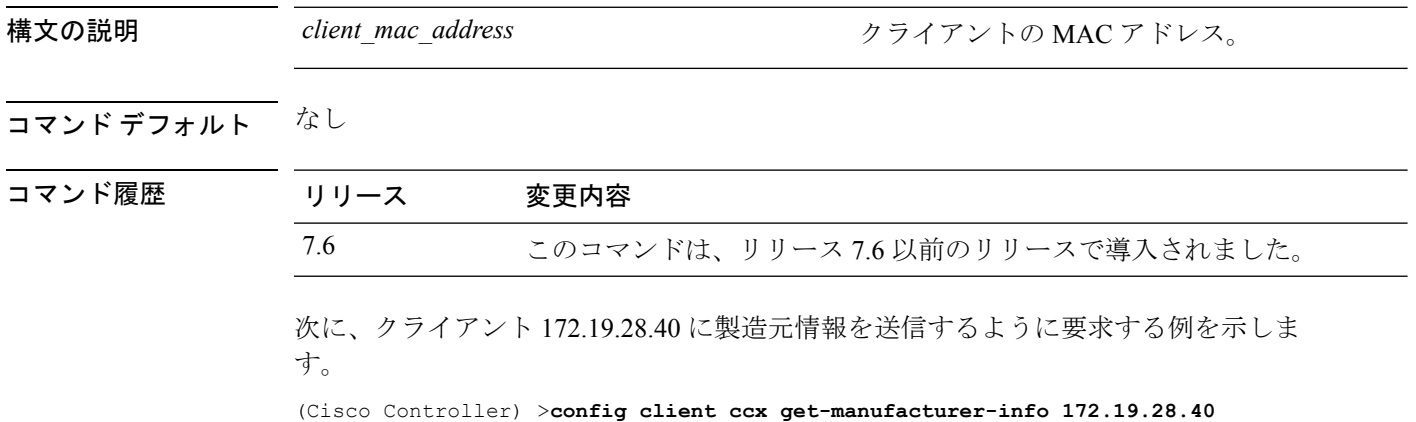

### **config client ccx get-operating-parameters**

現在の動作パラメータの送信要求をクライアントに送信するには、**config client ccx get-operating-parameters** コマンドを使用します。

**config client ccx get-operating-parameters** *client\_mac\_address*

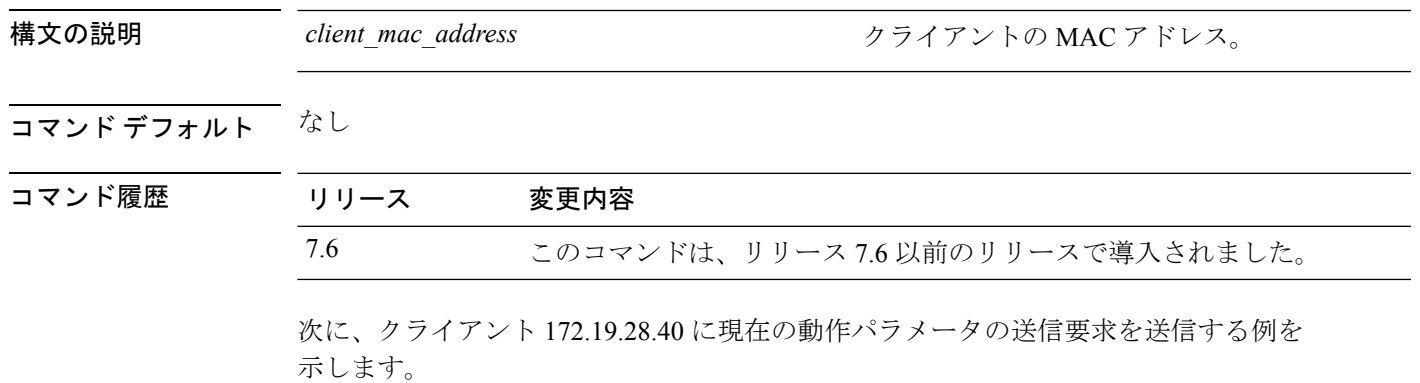

(Cisco Controller) >**config client ccx get-operating-parameters 172.19.28.40**

#### **config client ccx get-profiles**

プロファイルの送信要求をクライアントに送信するには、**config client ccx get-profiles**コマンド を使用します。

**config client ccx get-profiles** *client\_mac\_address*

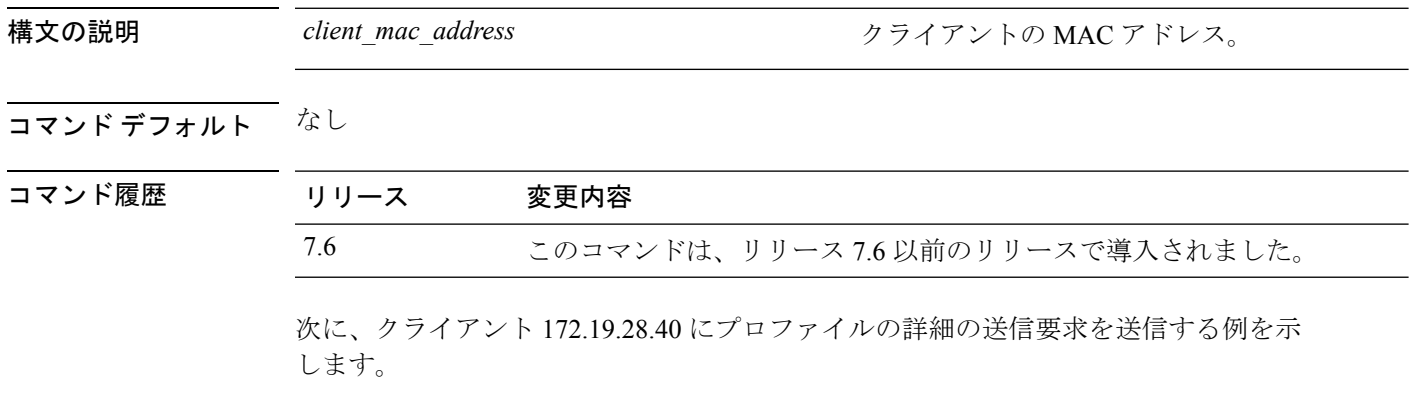

(Cisco Controller) >**config client ccx get-profiles 172.19.28.40**
#### **config client ccx log-request**

特定のクライアントデバイスのCiscoClientExtensions(CCX)ログ要求を設定するには、**config client ccx log-request** コマンドを使用します。

**config client ccx log-request** {**roam** | **rsna** | **syslog**} *client\_mac\_address*

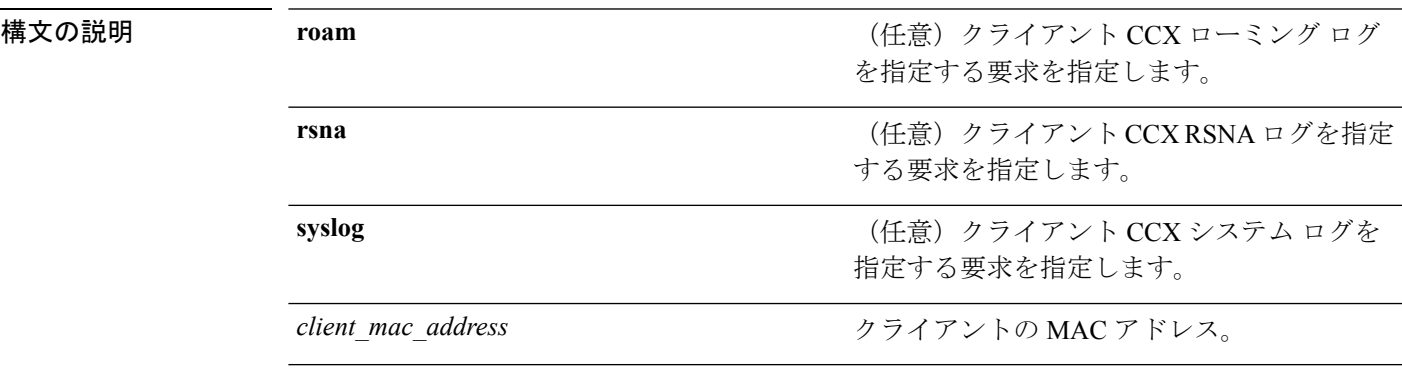

コマンドデフォルト なし

コマンド履歴

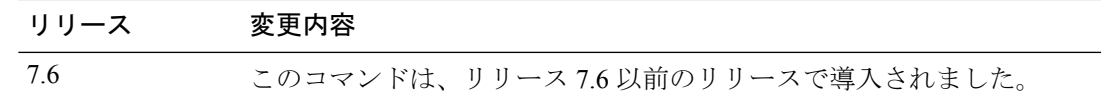

次に、クライアント CCS システム ログの指定要求を指定する例を示します。

```
(Cisco Controller) >config client ccx log-request syslog 00:40:96:a8:f7:98
Tue Oct 05 13:05:21 2006
SysLog Response LogID=1: Status=Successful
Event Timestamp=121212121212
Client SysLog = 'This is a test syslog 2'
Event Timestamp=121212121212
Client SysLog = 'This is a test syslog 1'
Tue Oct 05 13:04:04 2006
SysLog Request LogID=1
```
次に、クライアント CCX ローミング ログを指定する例を示します。

```
(Cisco Controller) >config client ccx log-request roam 00:40:96:a8:f7:98
Thu Jun 22 11:55:14 2006
Roaming Response LogID=20: Status=Successful
Event Timestamp=121212121212
Source BSSID=00:40:96:a8:f7:98, Target BSSID=00:0b:85:23:26:70,
Transition Time=100(ms)
Transition Reason: Unspecified Transition Result: Success
Thu Jun 22 11:55:04 2006
Roaming Request LogID=20
Thu Jun 22 11:54:54 2006
Roaming Response LogID=19: Status=Successful
Event Timestamp=121212121212
Source BSSID=00:40:96:a8:f7:98, Target BSSID=00:0b:85:23:26:70,
Transition Time=100(ms)
Transition Reason: Unspecified Transition Result: Success
```
Thu Jun 22 11:54:33 2006 Roaming Request LogID=19

#### 次に、クライアント CCX RSNA ログを指定する例を示します。

(Cisco Controller) >**config client ccx log-request rsna 00:40:96:a8:f7:98** Tue Oct 05 11:06:48 2006 RSNA Response LogID=2: Status=Successful Event Timestamp=242424242424 Target BSSID=00:0b:85:23:26:70 RSNA Version=1 Group Cipher Suite=00-x0f-ac-01 Pairwise Cipher Suite Count = 2 Pairwise Cipher Suite 0 = 00-0f-ac-02 Pairwise Cipher Suite 1 = 00-0f-ac-04 AKM Suite Count = 2 KM Suite  $0 = 00-0f-ac-01$  $KM$  Suite  $1 = 00-0f-ac-02$ SN Capability = 0x1 PMKID Count = 2 PMKID 0 = 01 02 03 04 05 06 07 08 09 10 11 12 13 14 15 16 PMKID 1 = 0a 0b 0c 0d 0e 0f 17 18 19 20 1a 1b 1c 1d 1e 1f 802.11i Auth Type: EAP\_FAST RSNA Result: Success

#### **config client ccx send-message**

メッセージをクライアントに送信するには、**config client ccx send-message**コマンドを使用しま す。

**config client ccx send-message** *client\_mac\_address message\_id*

構文の説明 *client\_mac\_address* クライアントの MAC アドレス。

I

*message\_id*

次のいずれかを含むメッセージタイプ。

- 1:SSID が無効です。
- 2:ネットワーク設定が無効です。
- 3:WLANの信頼性に不一致があります。
- 4:ユーザの資格情報が間違っています。
- 5:サポートにお問い合わせください。
- 6:問題は解決されました。
- 7:問題は解決されていません。
- 8:もう一度後で作業を行ってください。
- 9:示された問題を修正してください。
- 10:ネットワークにより、トラブルシュー ティングが拒否されました。
- 11:クライアント レポートを取得中で す。
- 12:クライアント ログを取得中です。
- 13:取得が完了しました。
- 14:アソシエーション テストを開始しま す。
- 15:DHCP テストを開始します。
- 16:ネットワーク接続テストを開始しま す。
- 17:DNS ping テストを開始します。
- 18:名前解決テストを開始します。
- 19:802.1X 認証テストを開始します。
- 20:クライアントを特定のプロファイル にリダイレクトしています。
- 21:テストが完了しました。
- 22:テストに合格しました。
- 23:テストに失敗しました。
- 24:通常の操作を再開するには、診断チャ ネル操作をキャンセルするか、WLAN プ ロファイルを選択してください。

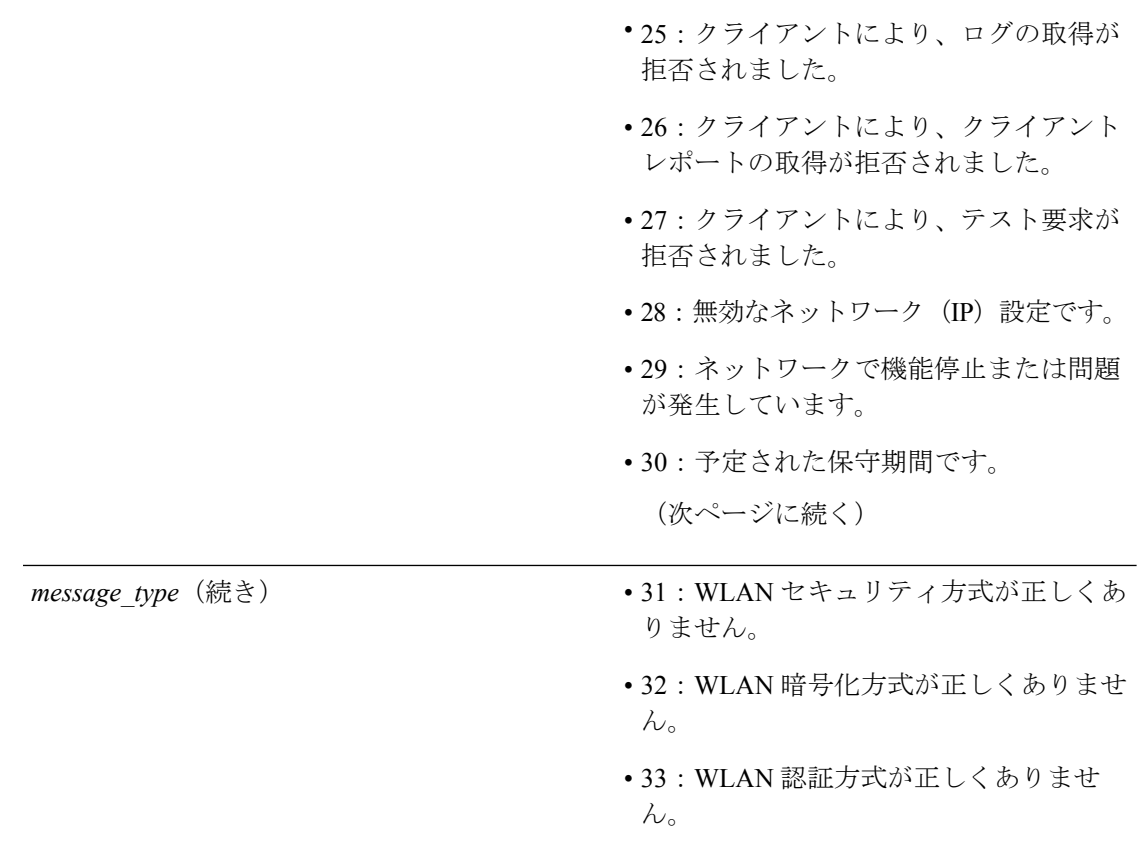

#### コマンドデフォルト なし

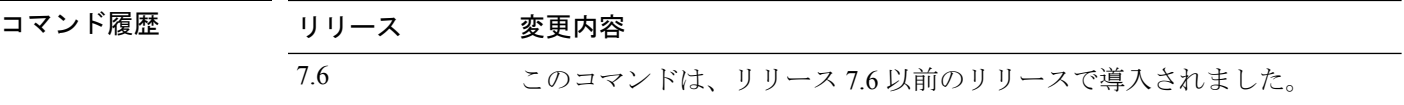

次に、メッセージ user-action-required を使用して、クライアント MAC アドレス 172.19.28.40 にメッセージを送信する例を示します。

(Cisco Controller) >**config client ccx send-message 172.19.28.40 user-action-required**

#### **config client ccx stats-request**

統計要求を送信するには、**config client ccx stats-request** コマンドを使用します。

**config client ccx stats-request** *measurement\_duration* {**dot11** | **security**} *client\_mac\_address*

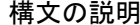

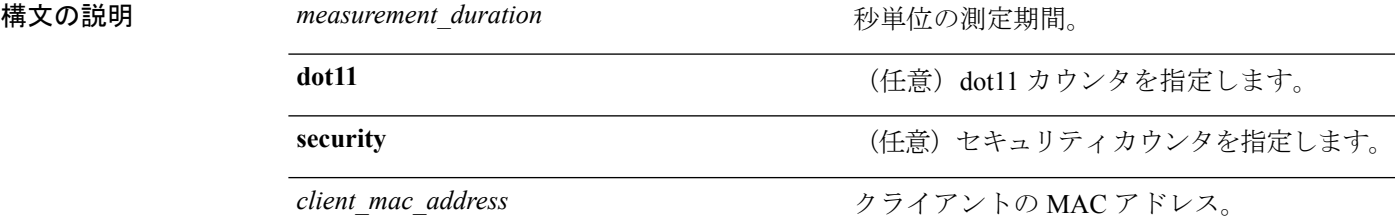

コマンド デフォルト なし

コマンド履歴 リリース 変更内容

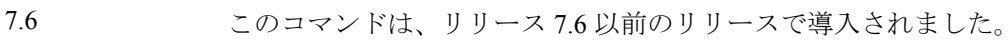

次に、dot11 カウンタの設定を指定する例を示します。

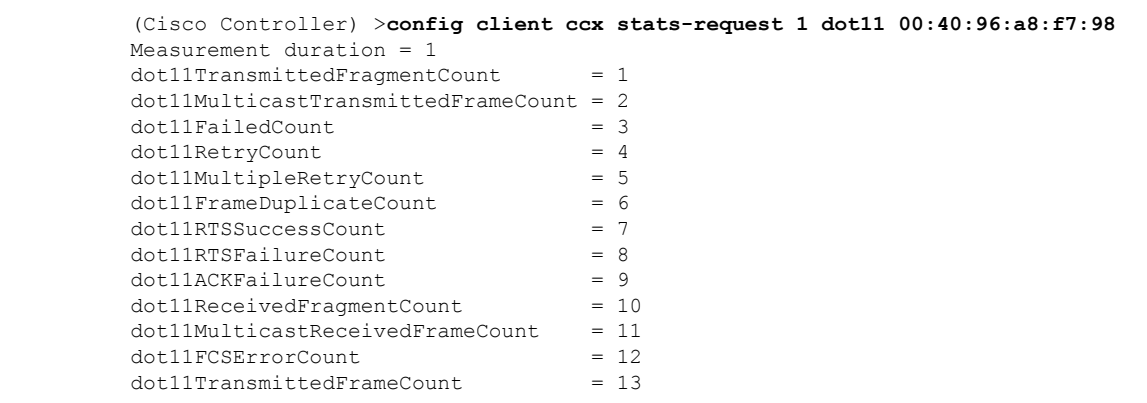

#### **config client ccx test-abort**

現在のテストの中止要求をクライアントに送信するには、**config client ccx test-abort** コマンド を使用します。

**config client ccx test-abort** *client\_mac\_address*

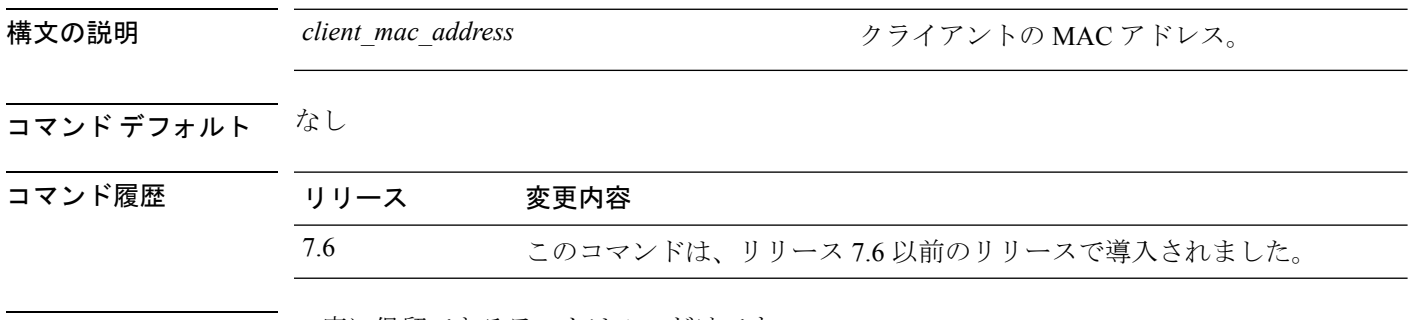

使用上のガイドライン 一度に保留できるテストは 1 つだけです。

次に、クライアントに要求を送信して、現在のテストの設定を中止する例を示します。 (Cisco Controller) >**config client ccx test-abort 11:11:11:11:11:11**

## **config client ccx test-association**

アソシエーション テストの実行要求をクライアントに送信するには、**config client ccx test-association** コマンドを使用します。

**config client ccx test-association** *client\_mac\_address ssid bssid* **802.11**{**a** | **b** | **g**} *channel*

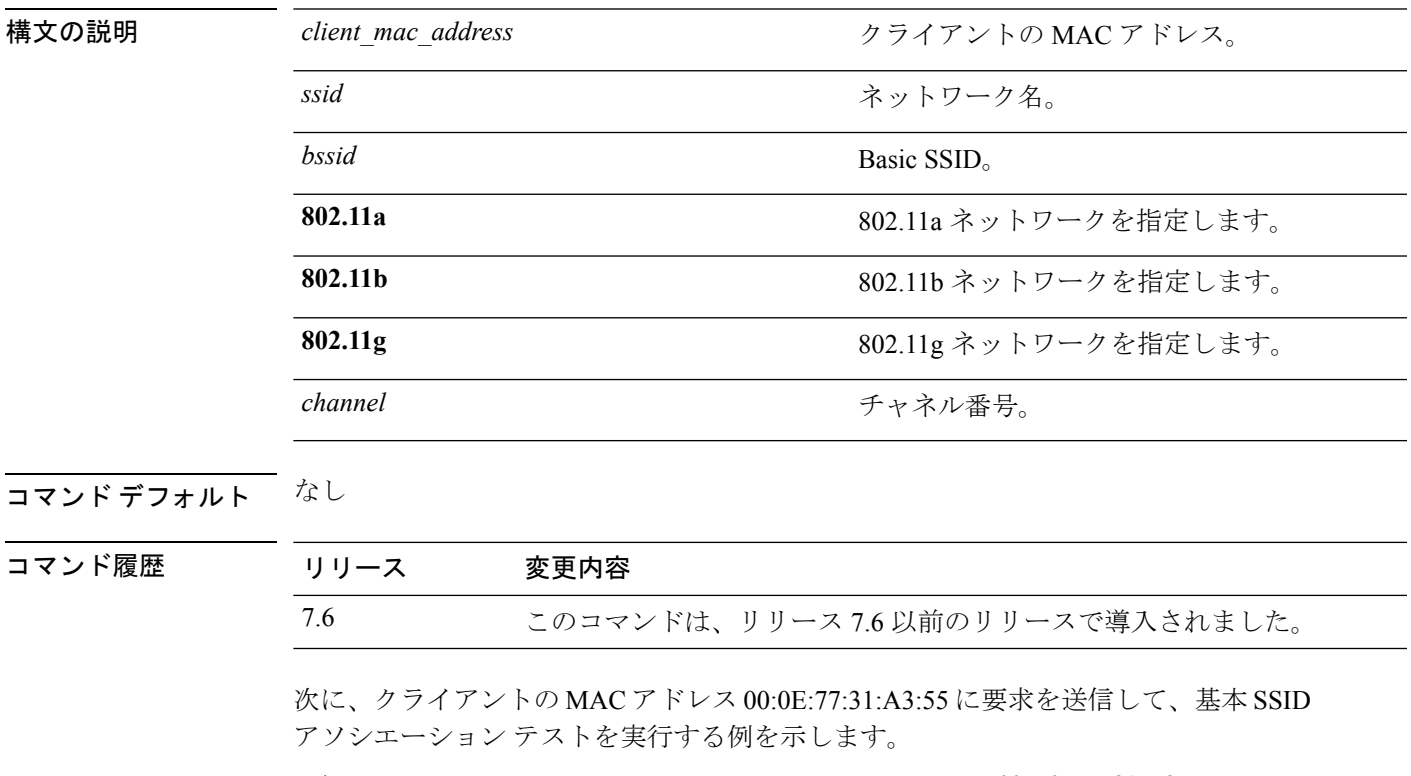

(Cisco Controller) >**config client ccx test-association 00:E0:77:31:A3:55 ssid bssid 802.11a**

## **config client ccx test-dot1x**

802.1x テストの実行要求をクライアントに送信するには、**config client ccx test-dot1x** コマンド を使用します。

**config client ccx test-dot1x** *client* mac\_address profile id bssid **802.11** { $\bf{a}$  |  $\bf{b}$  |  $\bf{g}$ } *channel* 

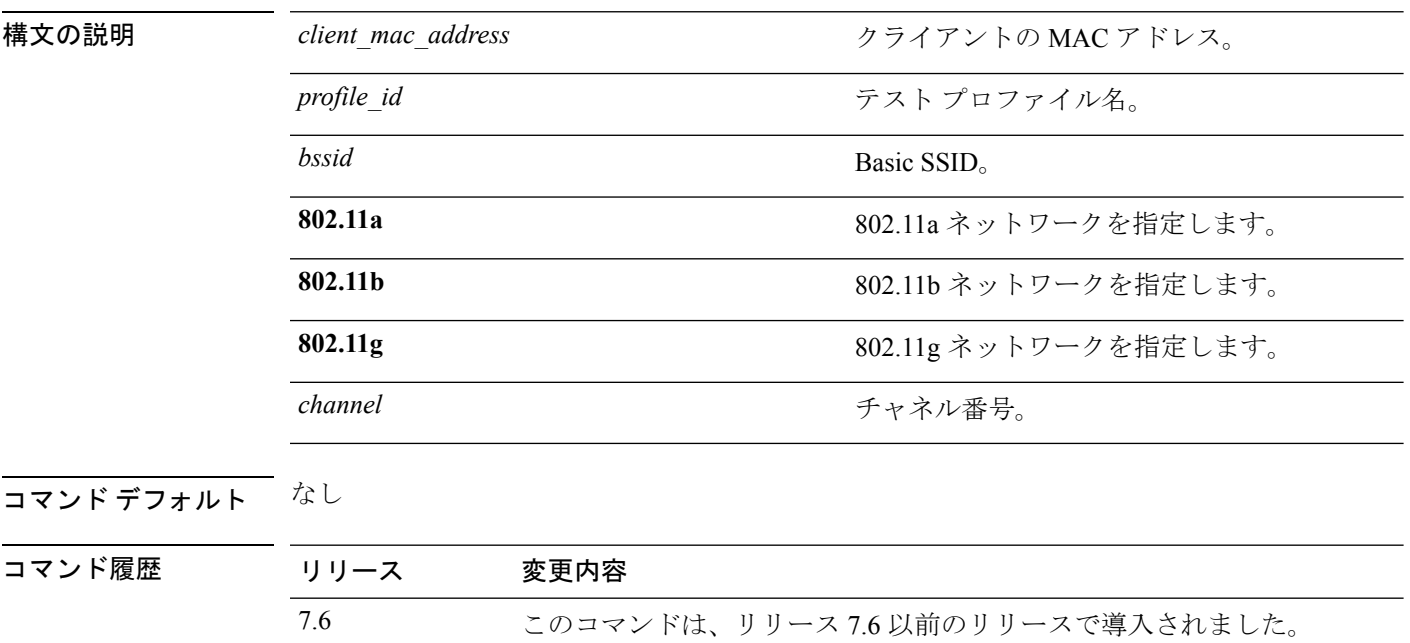

次に、クライアントに要求を送信して、プロファイル名 profile\_01 で 802.11b テストを 実行する例を示します。

(Cisco Controller) >**config client ccx test-dot1x 172.19.28.40 profile\_01 bssid 802.11b**

#### **config client ccx test-profile**

プロファイルリダイレクトテストの実行要求をクライアントに送信するには、**config client ccx test-profile** コマンドを使用します。

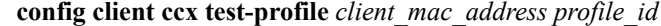

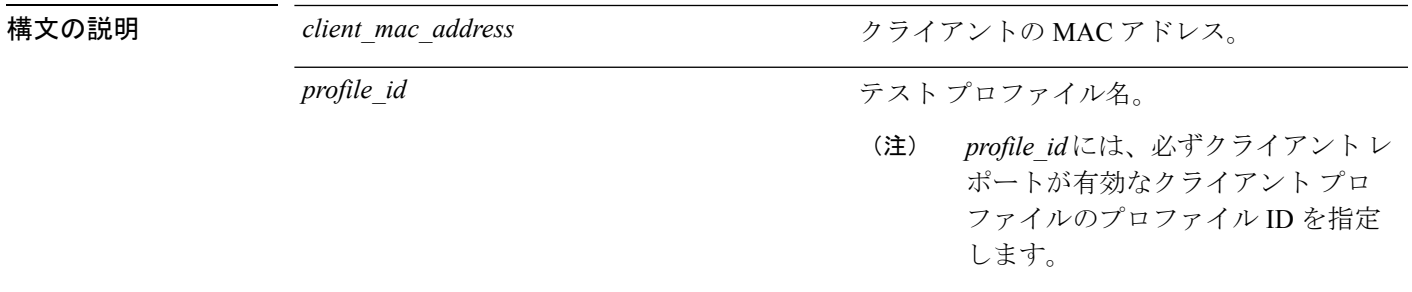

#### コマンドデフォルト なし

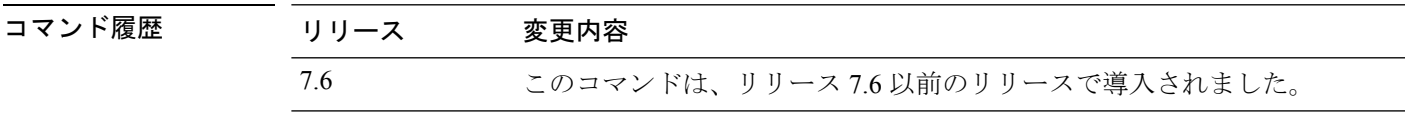

次に、クライアントに要求を送信して、プロファイル名 profile 01 でプロファイル リ ダイレクト テストを実行する例を示します。

(Cisco Controller) >**config client ccx test-profile 11:11:11:11:11:11 profile\_01**

#### **config client deauthenticate**

クライアントを接続解除するには、**config client deauthenticate** コマンドを使用します。

**config client deauthenticate** {*MAC* | *IPv4/v6\_address* | *user\_name*}

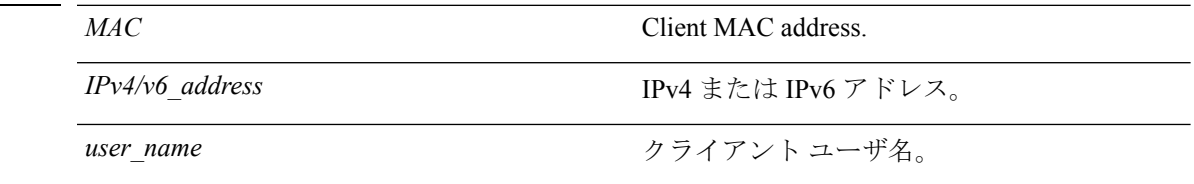

#### コマンド デフォルト なし

構文の説明 *MAC* Client MAC address.

コマンド履歴 リリース 変更内容 7.6 このコマンドは、リリース 7.6 以前のリリースで導入されました。

次に、MAC アドレスを使用してクライアントを認証解除する例を示します。

(Cisco Controller) >**config client deauthenticate 11:11:11:11:11**

#### **config client location-calibration**

リンク集約を設定するには、**config client location-calibration** コマンドを使用します。

**config client location-calibration** {**enable** *mac\_address interval* | **disable** *mac\_address*}

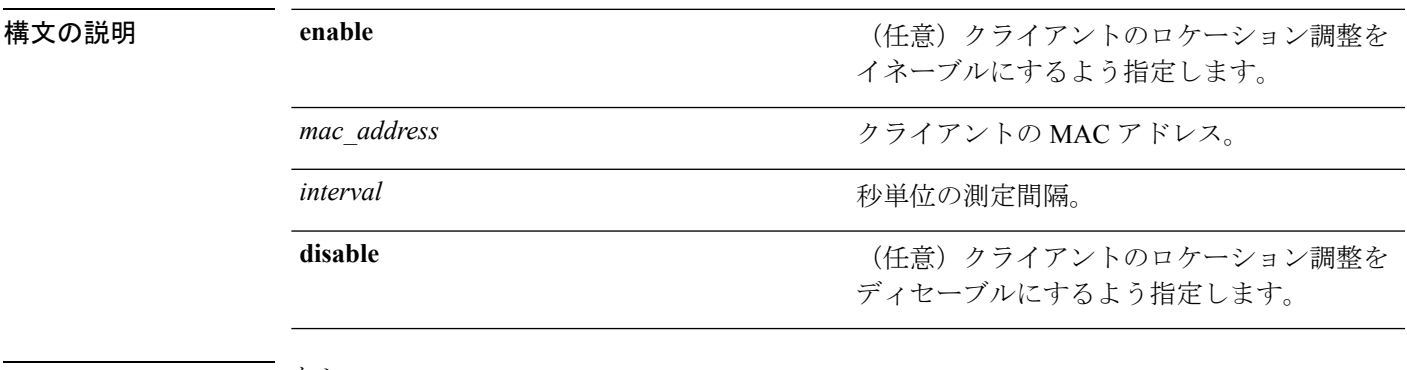

コマンド デフォルト なし

コマンド履歴

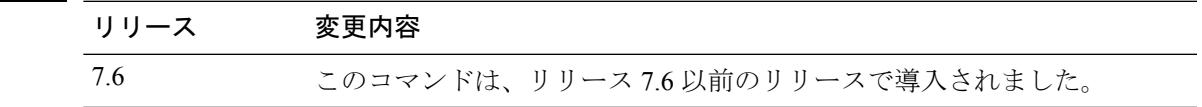

次に、45 秒の測定間隔で、クライアント 37:15:85:2a のクライアント ロケーション調 整を無効にする例を示します。

(Cisco Controller) >**config client location-calibration enable 37:15:86:2a:Bc:cf 45**

## **config coredump**

クラッシュ後のコントローラによるコアダンプファイルの生成を有効または無効にするには、 **config cordump** コマンドを使用します。

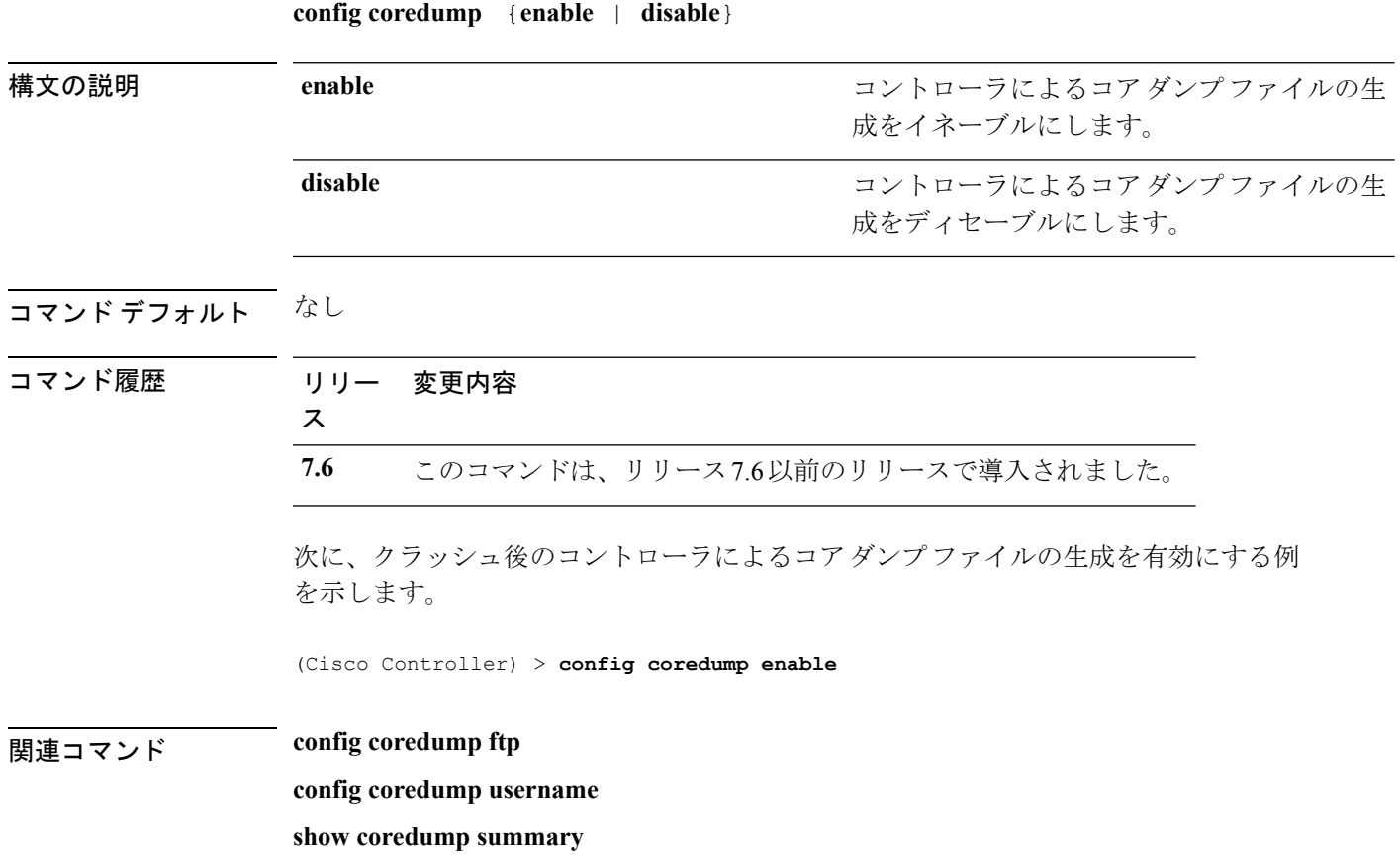

**Cisco** ワイヤレス **LAN** コントローラ リリース **8.0** コマンド リファレンス

## **config coredump ftp**

クラッシュ後に FTP サーバにコントローラのコア ダンプ ファイルを自動的にアップロードす るには、**config coredump ftp** コマンドを使用します。

**config coredump ftp** *server\_ip\_address filename*

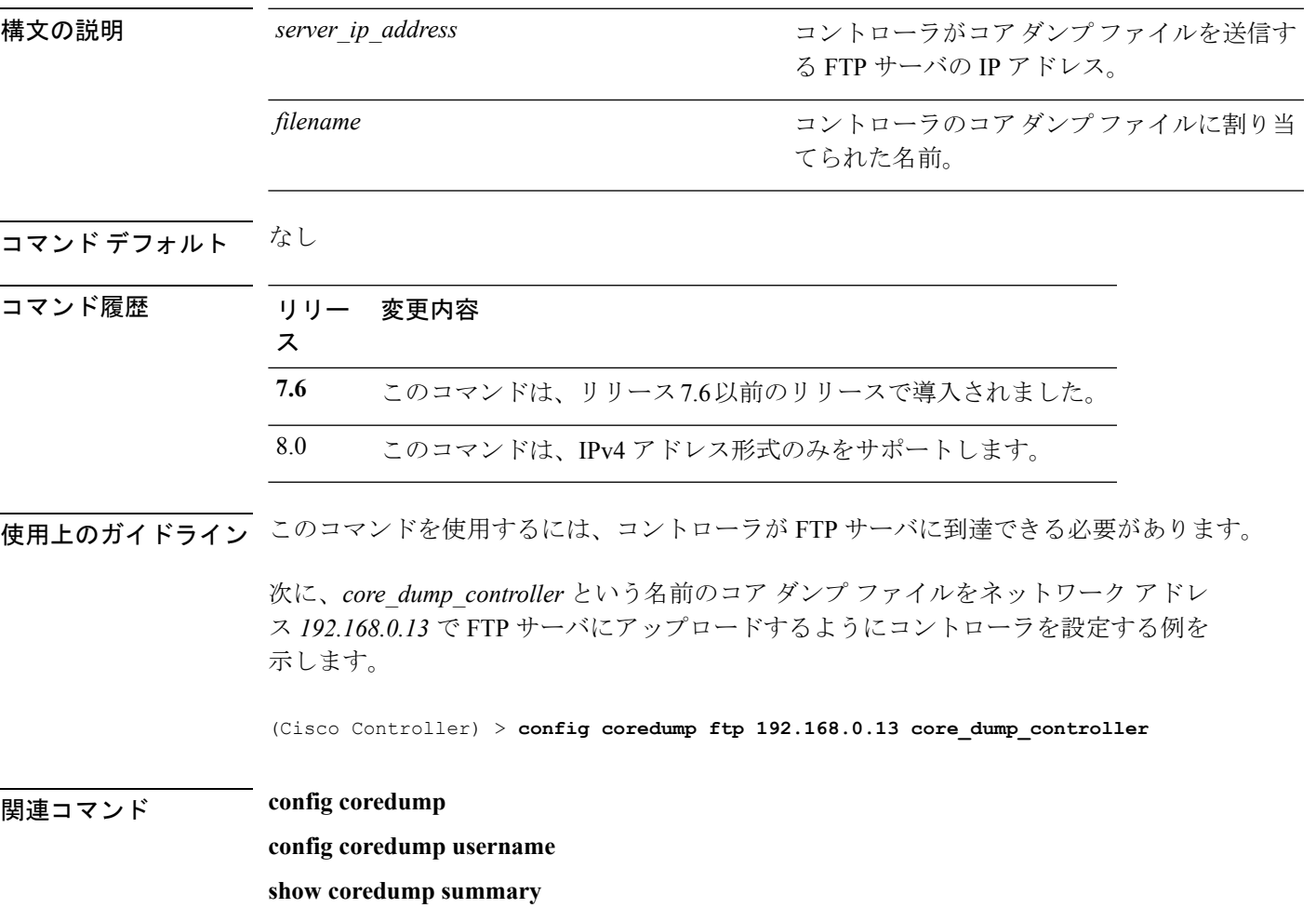

## **config coredump username**

クラッシュ後にコントローラのコア ダンプ ファイルをアップロードするときの FTP サーバの ユーザ名とパスワードを指定するには、**config coredump username** コマンドを使用します。

**config coredump username** *ftp\_username* **password** *ftp\_password*

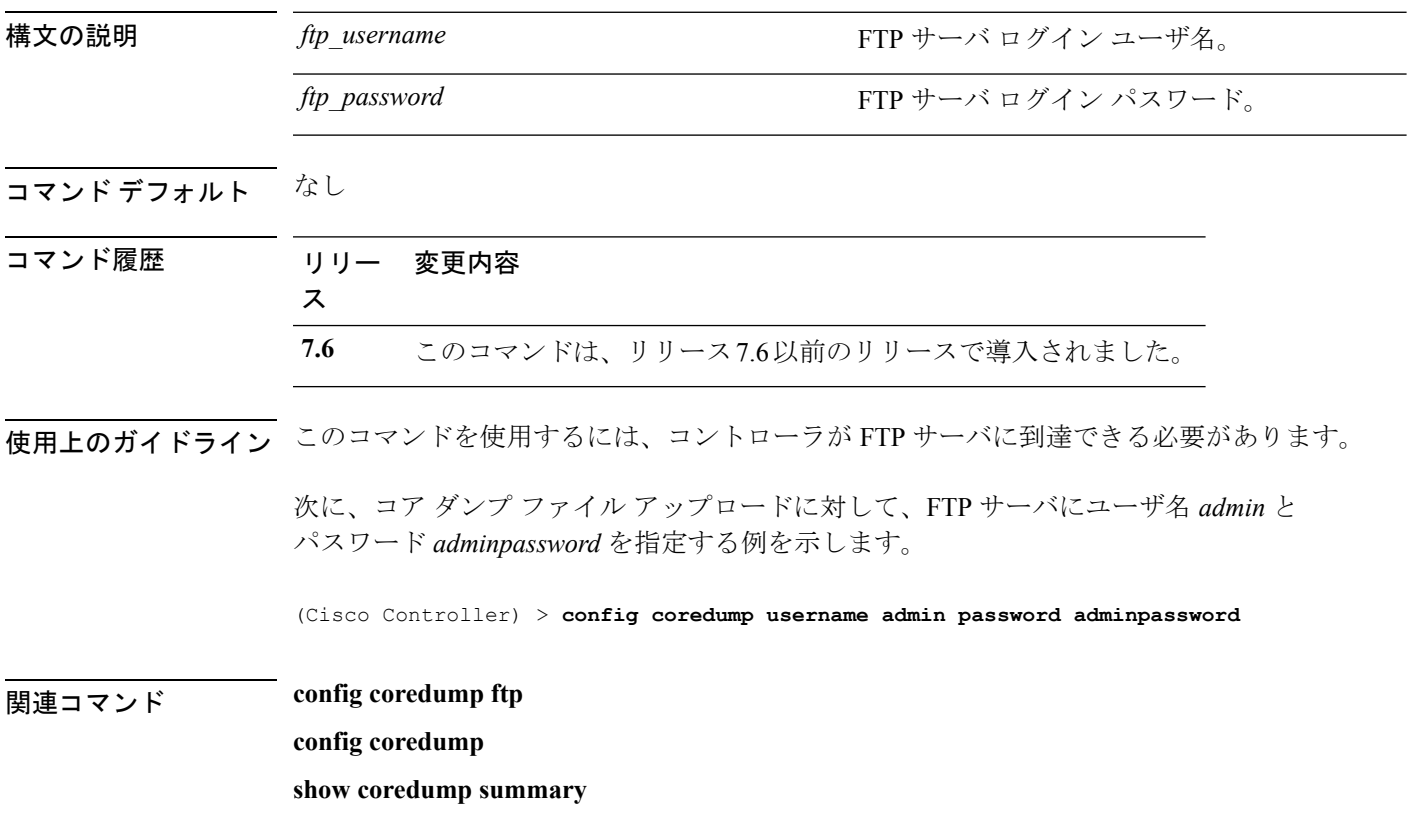

#### **config country**

コントローラの国コードを設定するには、**config country** コマンドを使用します。

**config country** *country\_code*

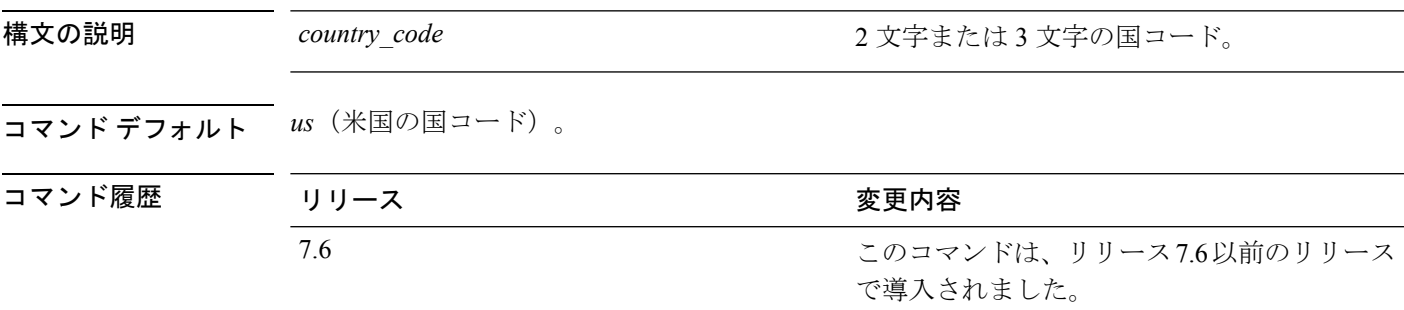

使用上のガイドライン Cisco WLC は、ネットワーク管理者または資格のある IP プロフェッショナルがインストール してください。その際、正しい国コードを選択する必要があります。インストール後は、法的 な規制基準を遵守するためおよび、適切なユニット機能を保証するために、ユニットへのアク セスはパスワードで保護する必要があります。最新の国コードおよび規制区域については、関 連する製品マニュアルを参照してください。

サポートされている国のリストを表示するには、**show country** コマンドを使用できます。

次に、コントローラの国コードを DE に設定する例を示します。

(Cisco Controller) >**config country DE**

#### **config cts sxp**

コントローラで Cisco TrustSec SXP(CTS)接続を設定するには、**config cts sxp** コマンドを使 用します。

**config cts sxp** {**enable** | **disable** | **connection** {**delete** | **peer**} | **default password** *password* | **retry period** *time-in-seconds*}

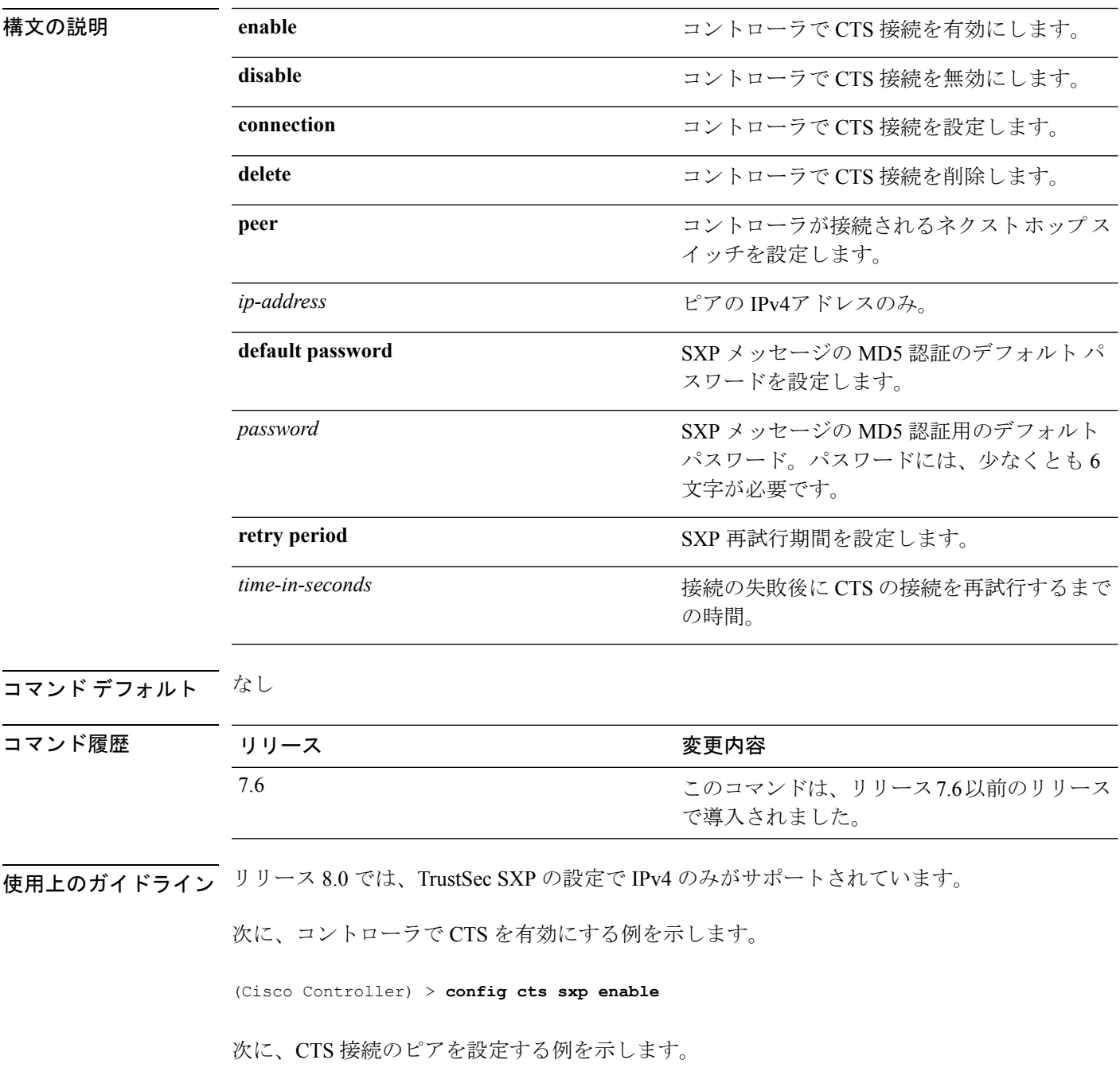

> **config cts sxp connection peer 209.165.200.224**

**型エスティックスタックス** debug cts sxp

I

## **config custom-web ext-webauth-mode**

カスタム Web 認証ページに対する外部 URL Web ベースのクライアント認可を設定するには、 **config custom-web ext-webauth-mode** コマンドを使用します。

**config custom-web ext-webauth-mode** {**enable** | **disable**}

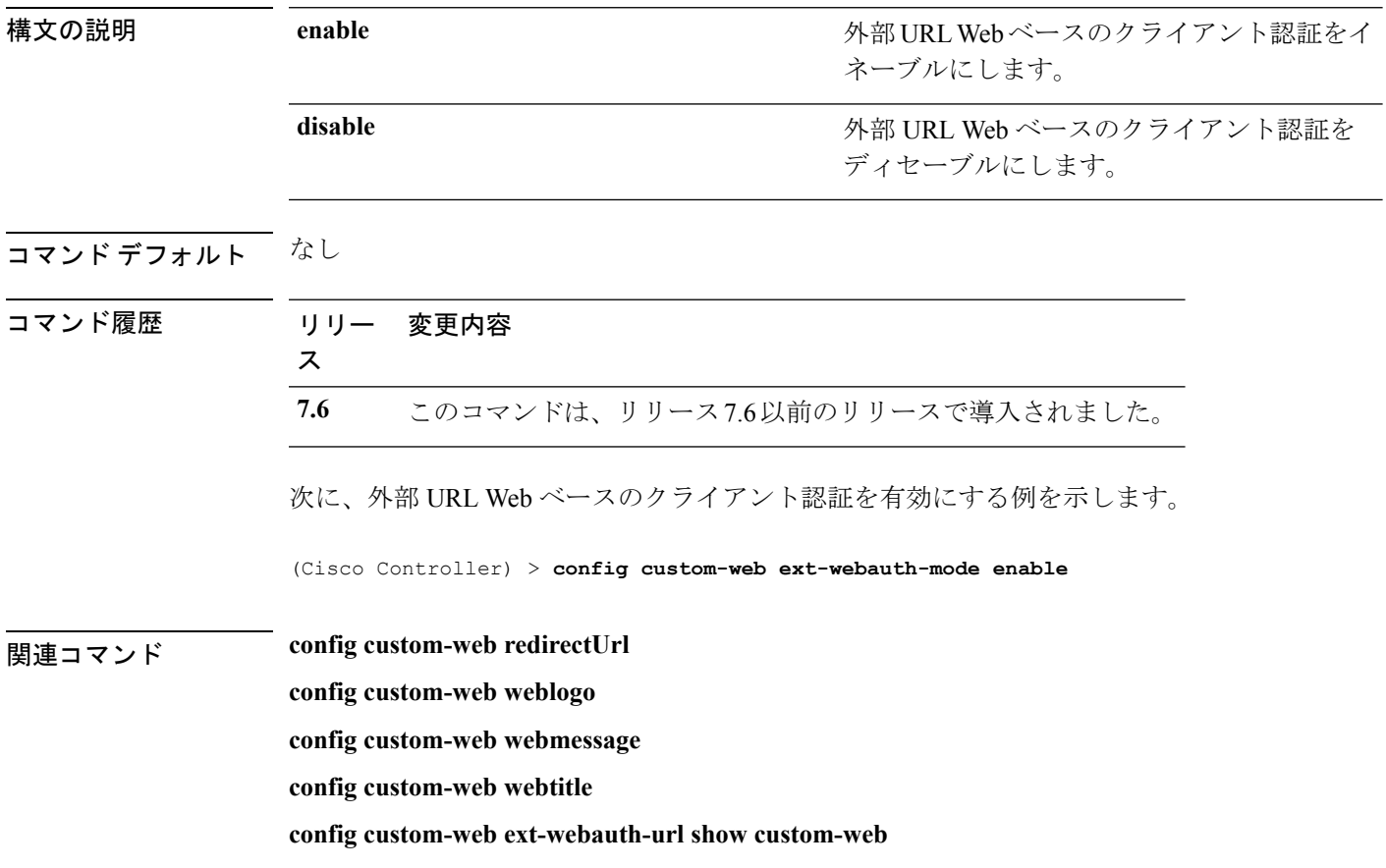

## **config custom-web ext-webauth-url**

カスタムWeb認証ページに対する完全な外部Web認証URLを設定するには、**config custom-web ext-webauth-url** コマンドを使用します。

**config custom-web ext-webauth-url** *URL*

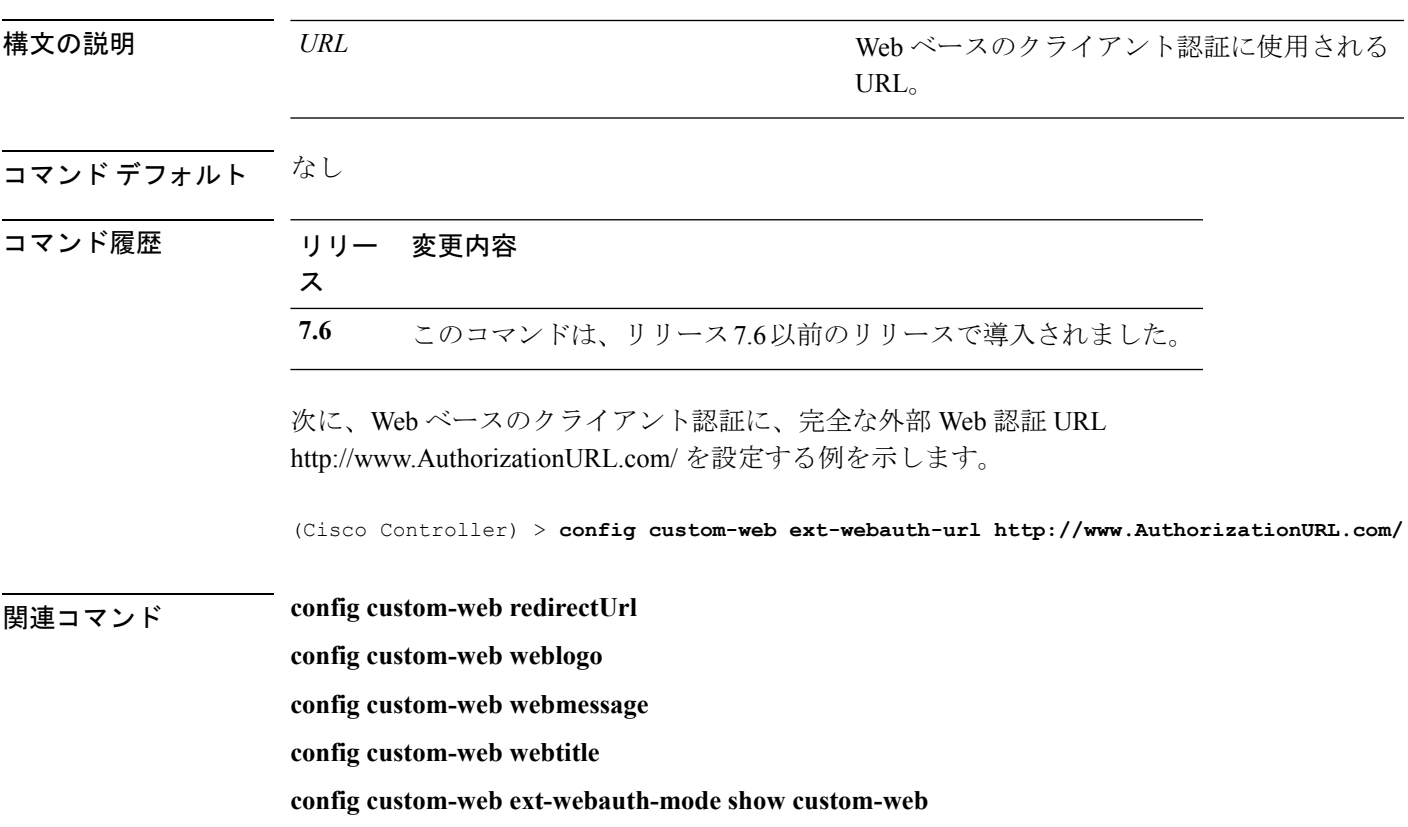

## **config custom-web ext-webserver**

外部 Web サーバを設定するには、**config custom-web ext-webserver** コマンドを使用します。

**config custom-web ext-webserver** {**add** *index IP\_address* | **delete** *index*}

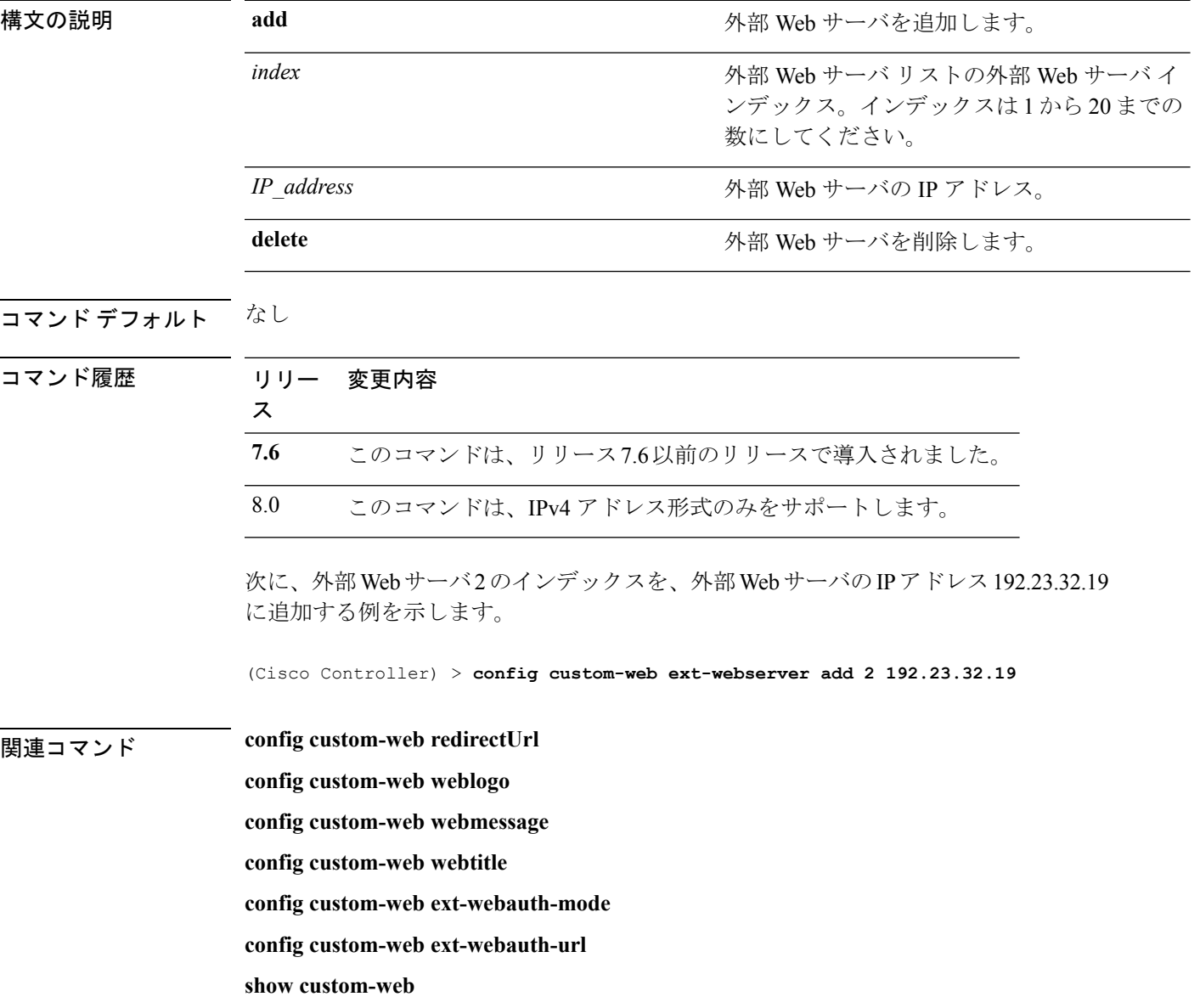

#### **config custom-web logout-popup**

カスタムWeb認証のログアウトポップアップを有効または無効にするには、**config custom-web logout-popup** コマンドを使用します。

**config custom-web logout-popup** {**enable**| **disable**}

構文の説明 cnable カスタム Web 認証のログアウト ポップアップをイネーブルにします。このページ は、ログインの成功後、またはカスタム Web 認証ページのリダイレクト後に表示さ れます。 **enable**

**disable** カスタム Web 認証のログアウト ポップアップをディセーブルにします。

コマンド デフォルト なし

コマンド履歴 リリー 変更内容 ス **7.6** このコマンドは、リリース7.6以前のリリースで導入されました。

次に、カスタム Web 認証のログアウト ポップアップを無効にする例を示します。

(Cisco Controller) > **config custom-web logout-popup disable**

関連コマンド **config custom-web redirectUrl**

**config custom-web weblogo**

**config custom-web webmessage**

**config custom-web webtitle**

**config custom-web ext-webauth-url show custom-web**

I

# **config custom-web radiusauth**

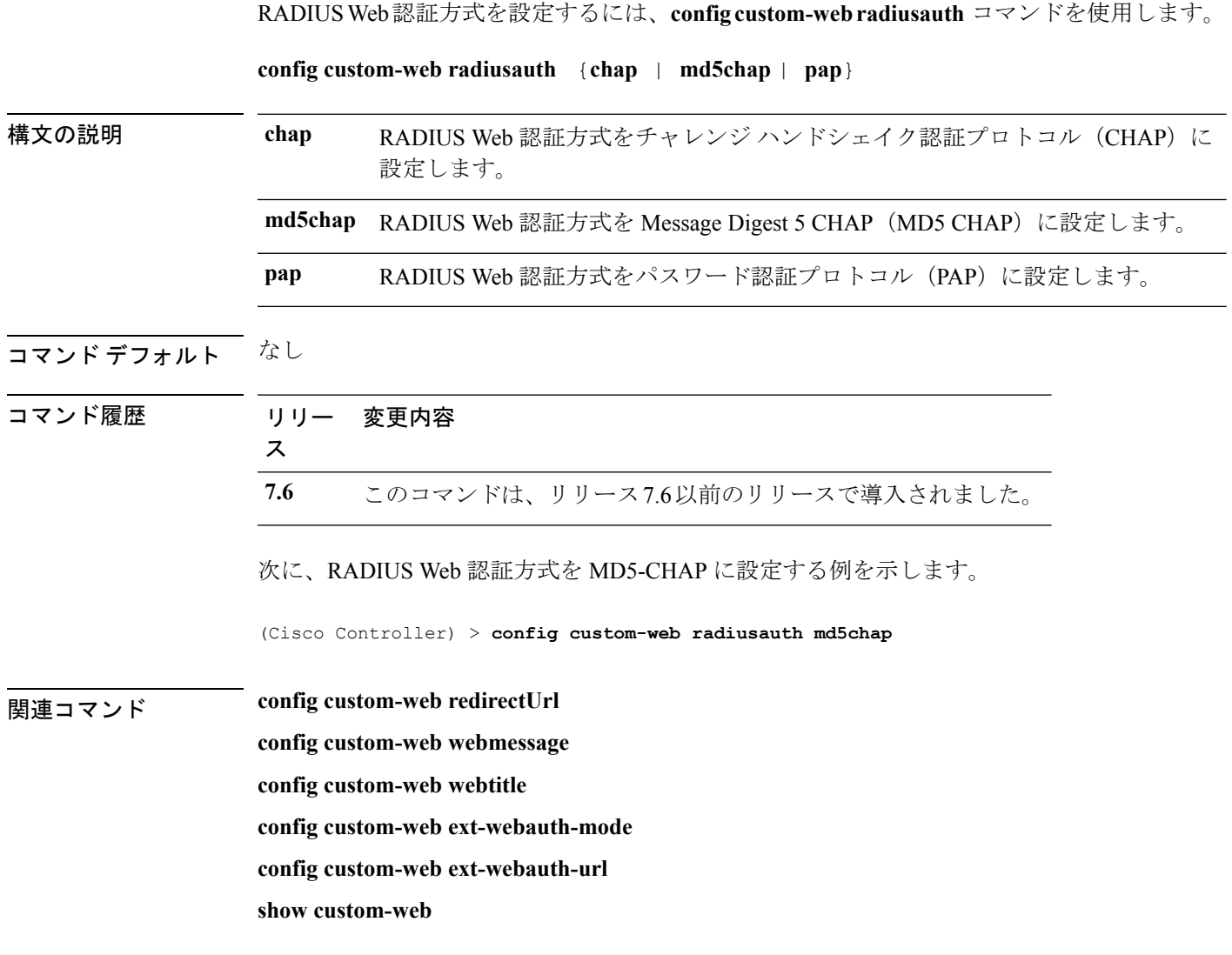

 $\overline{\phantom{a}}$ 

## **config custom-web redirectUrl**

カスタム Web 認証ページのリダイレクト URL を設定するには、**config custom-web redirectUrl** コマンドを使用します。

**config custom-web redirectUrl** *URL*

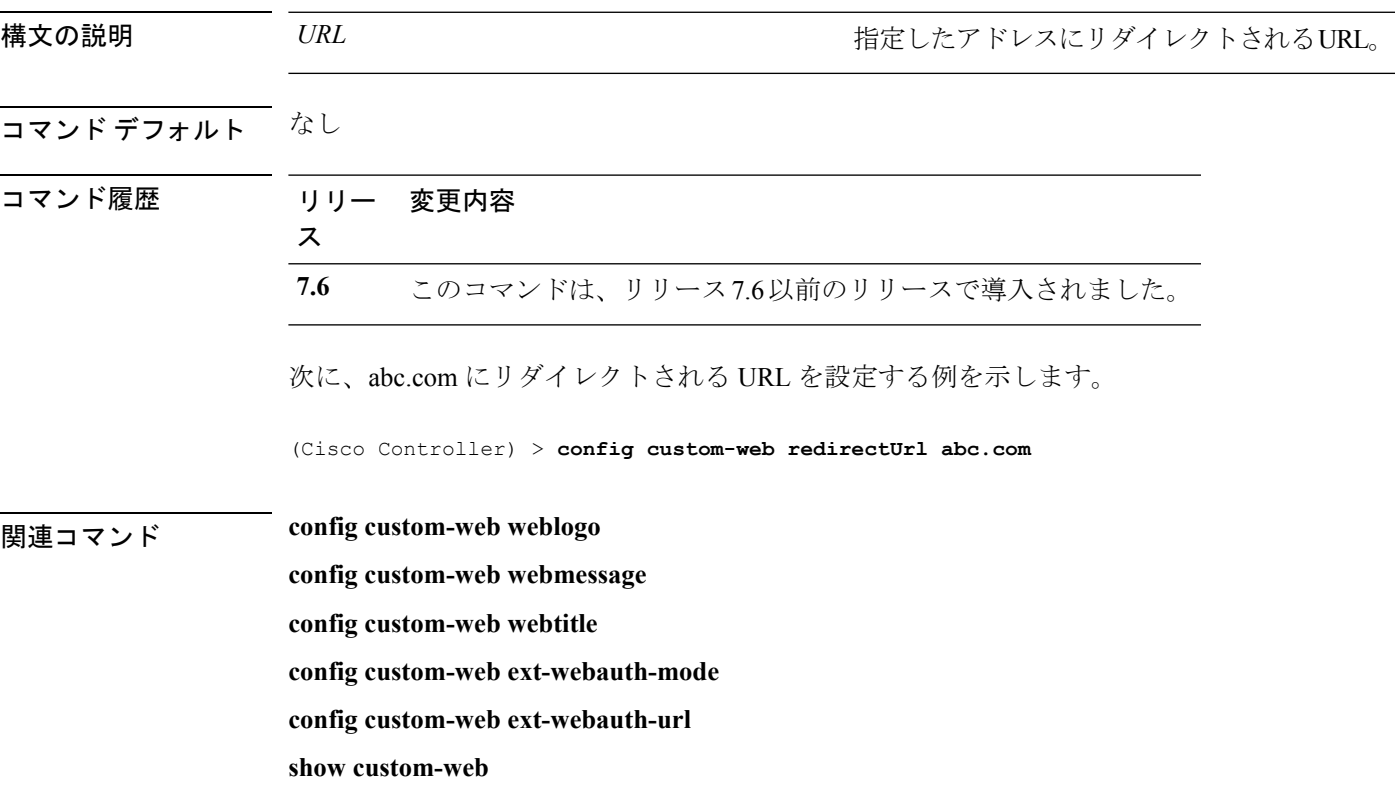

## **config custom-web sleep-client**

Web 認証されたスリープ状態のクライアントを削除するには、**config custom-web sleep-client** コマンドを使用します。

**config custom-web sleep-client delete** *mac\_address*

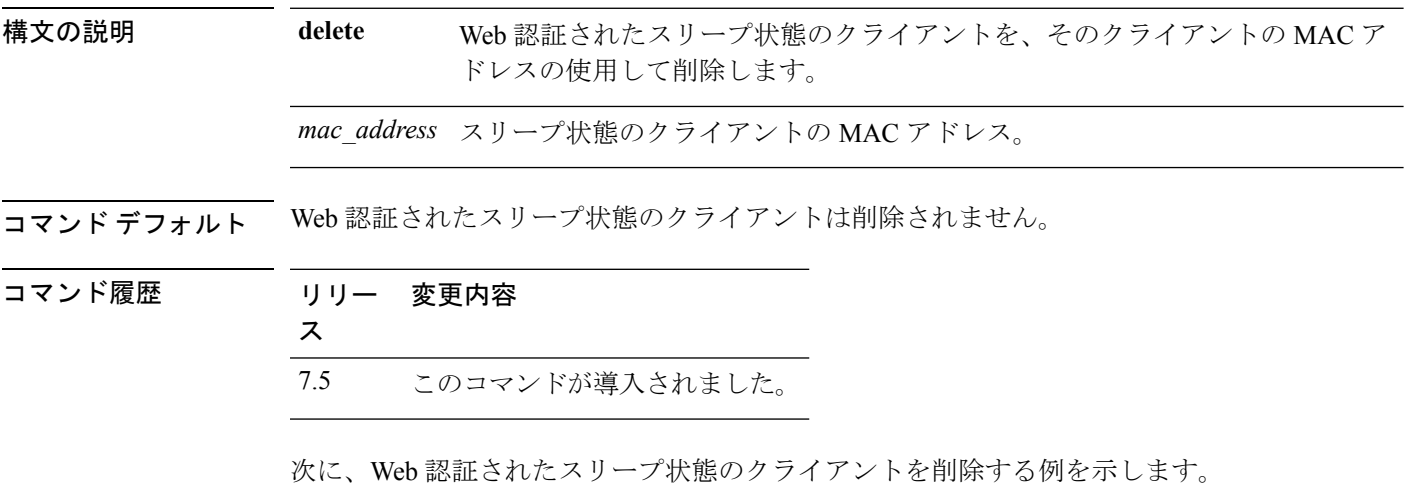

(Cisco Controller) > **config custom-web sleep-client delete 0:18:74:c7:c0:90**

#### **config custom-web webauth-type**

Web 認証のタイプを設定するには、**config custom-web webauth-type** コマンドを使用します。

**config custom-web webauth-type** {**internal** | **customized** | **external**}

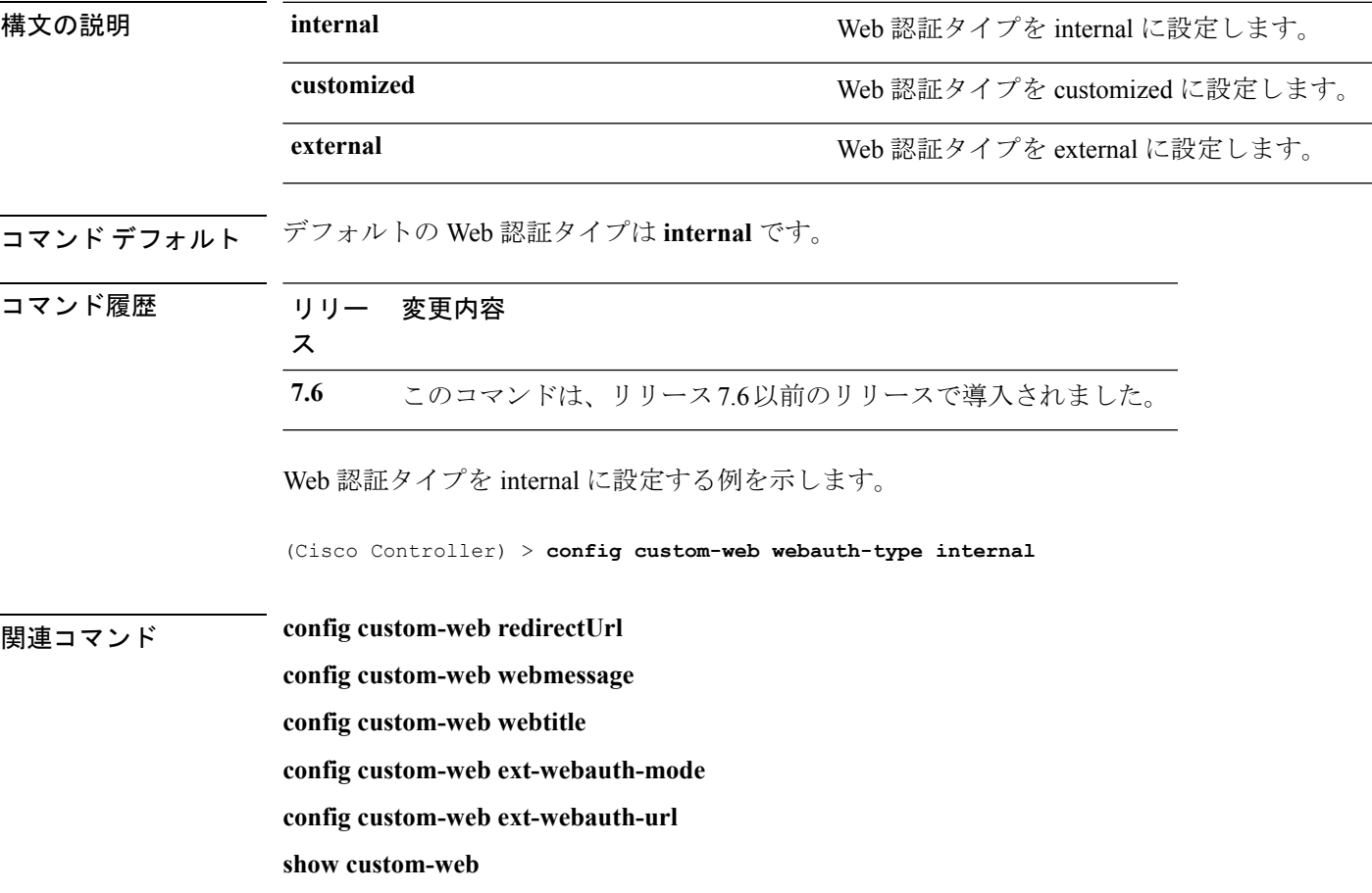

## **config custom-web weblogo**

カスタム Web 認証ページの Web 認証ロゴを設定するには、**config custom-web weblogo** コマン ドを使用します。

**config custom-web weblogo** {**enable** | **disable**}

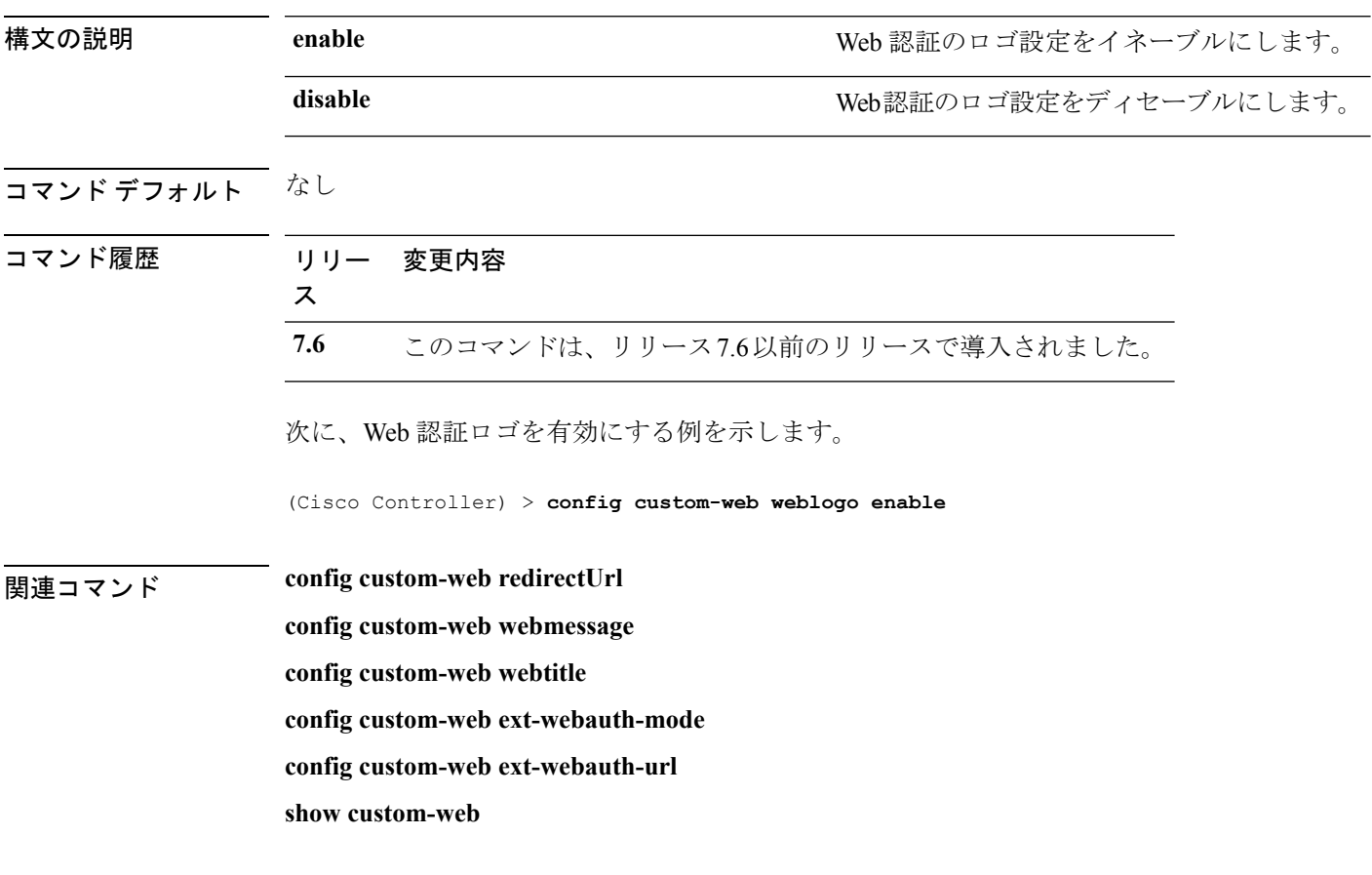

## **config custom-web webmessage**

カスタム Web 認証ページのカスタム Web 認証メッセージを設定するには、**config custom-web webmessage** コマンドを使用します。

**config custom-web webmessage** *message*

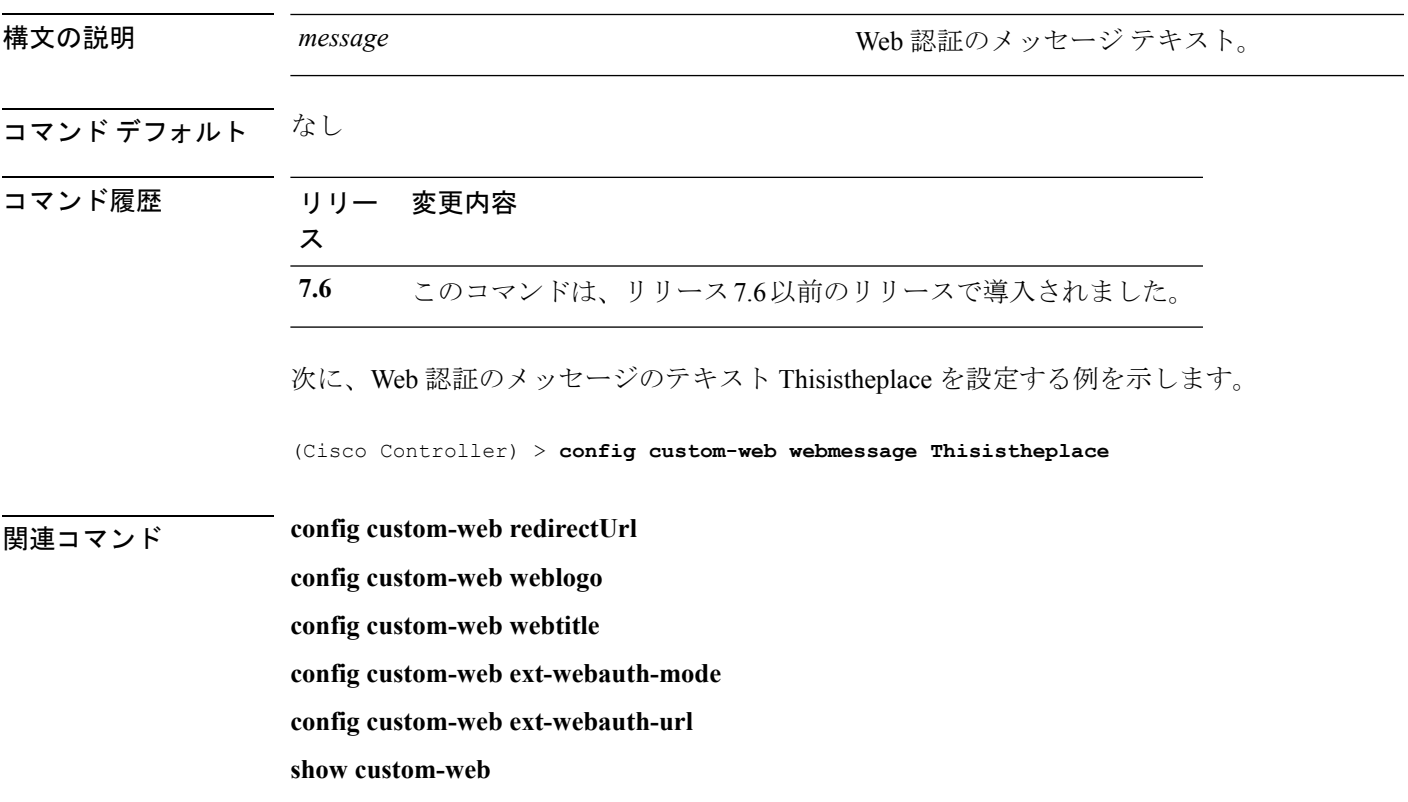

# **config custom-web webtitle**

カスタム Web 認証ページの Web 認証タイトル テキストを設定するには、**config custom-web webtitle** コマンドを使用します。

#### **config custom-web webtitle** *title*

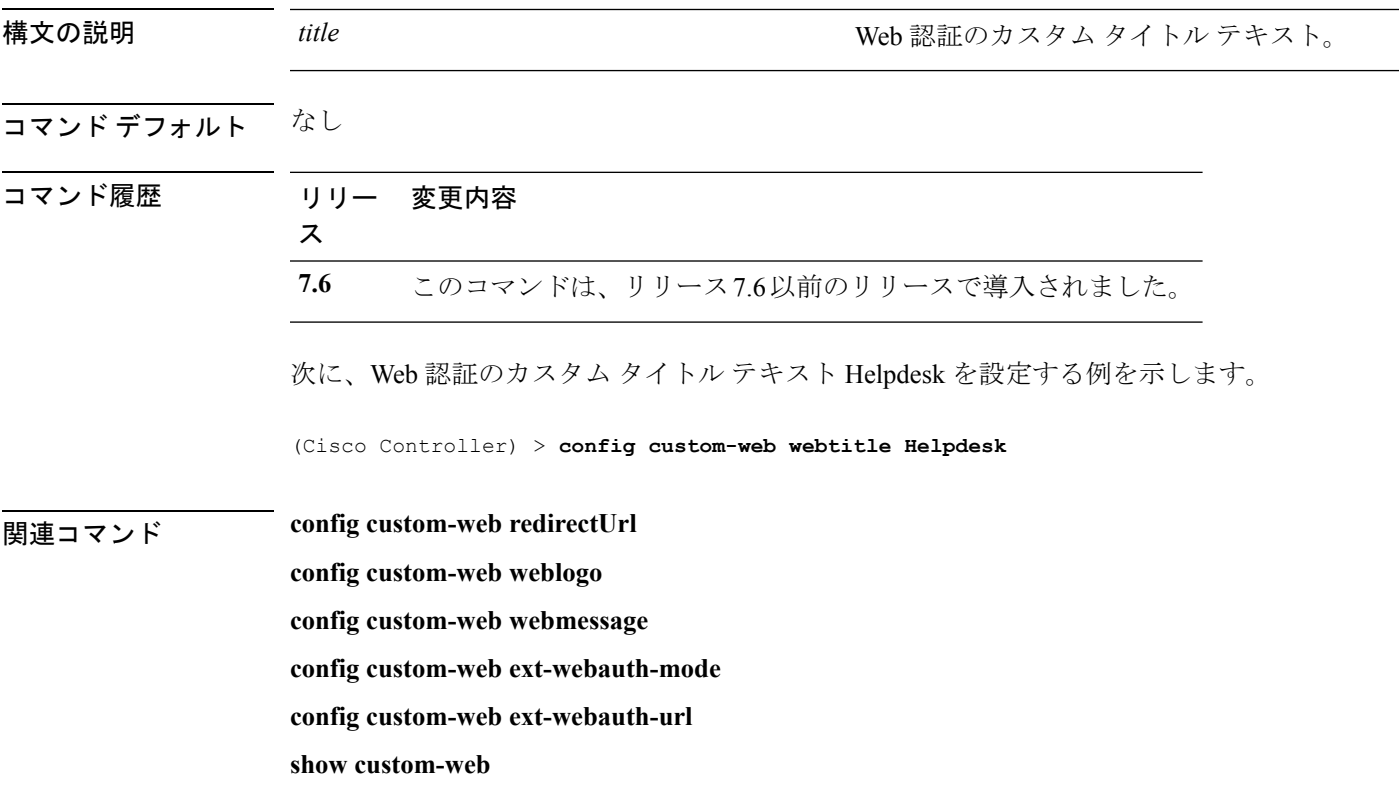

## **config database size**

ローカル データベースを設定するには、**config database size** コマンドを使用します。

#### **config database size** *count*

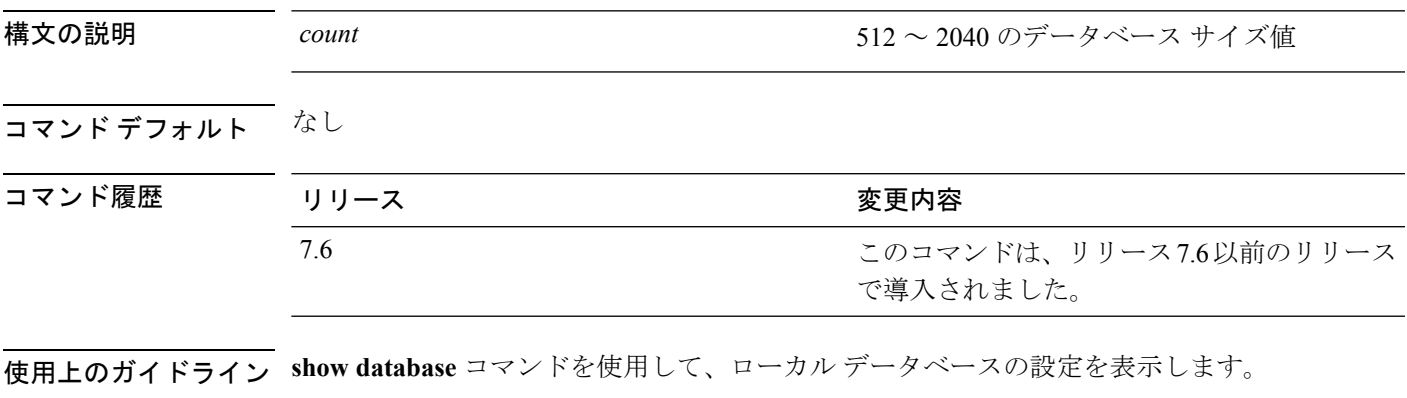

次に、ローカル データベースのサイズを設定する例を示します。

(Cisco Controller) > **config database size 1024**

**HUBLAIRE SHOW database** 

#### **config dhcp**

内部 DHCP を設定するには、**config dhcp** コマンドを使用します。

**config dhcp** {**address-pool** *scope start end* | **create-scope** *scope* | **default-router** *scope router\_1* [*router\_2*] [*router\_3*] | **delete-scope** *scope* | **disable** *scope* | **dns-servers** *scope dns1* [*dns2*] [*dns3*] | **domain** *scope domain* | **enable** *scope* | **lease** *scope lease\_duration* | **netbios-name-server** *scope wins1* [*wins2*] [*wins3*] | **network***scope network netmask*}

**config dhcpopt-82 remote-id** {*ap\_mac* | *ap\_mac***:***ssid* | *ap-ethmac* | *apname:ssid* | *ap-group-name* | *flex-group-name* | *ap-location* | *apmac-vlan\_id* | *apname-vlan\_id* | *ap-ethmac-ssid* }

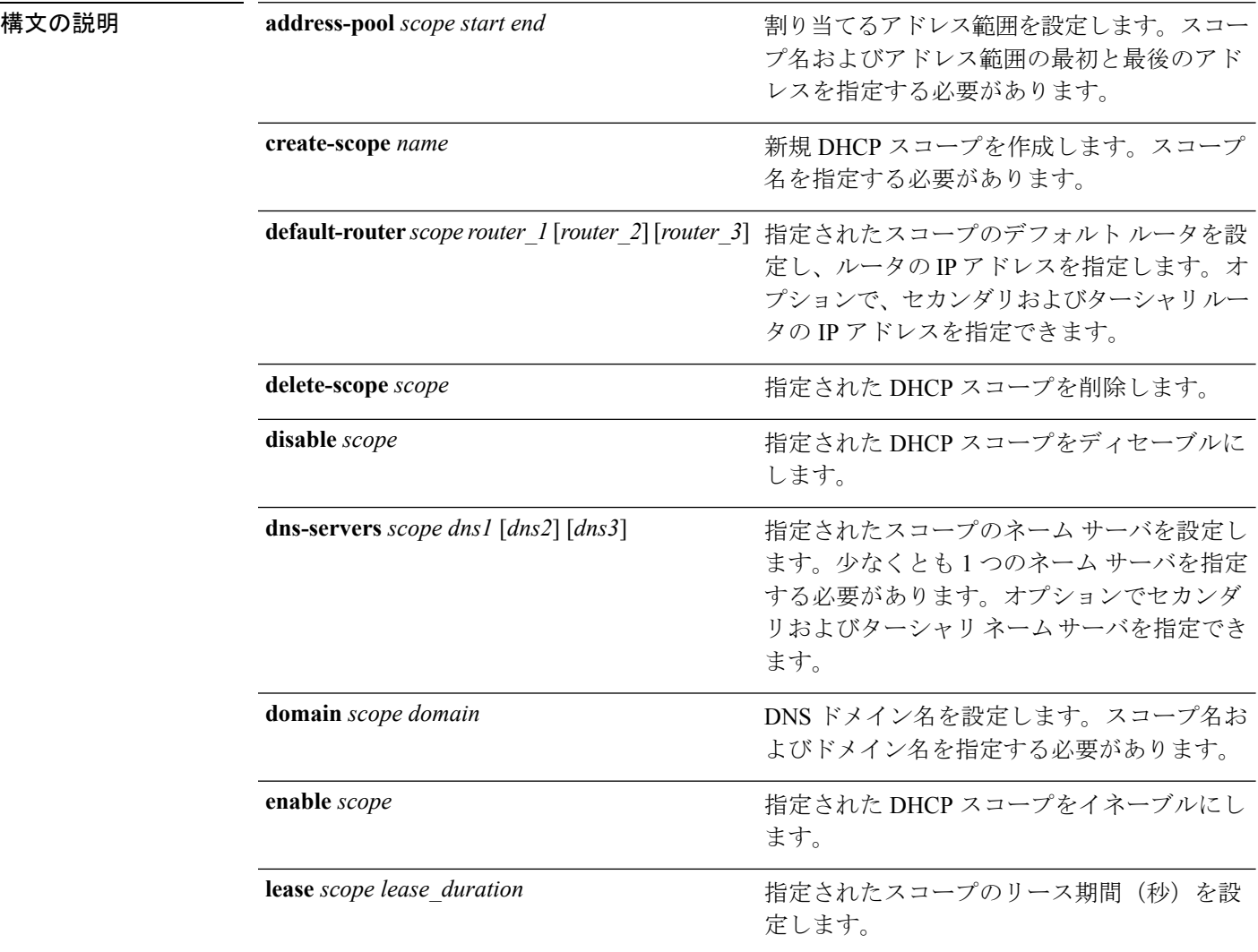

 $\mathbf I$ 

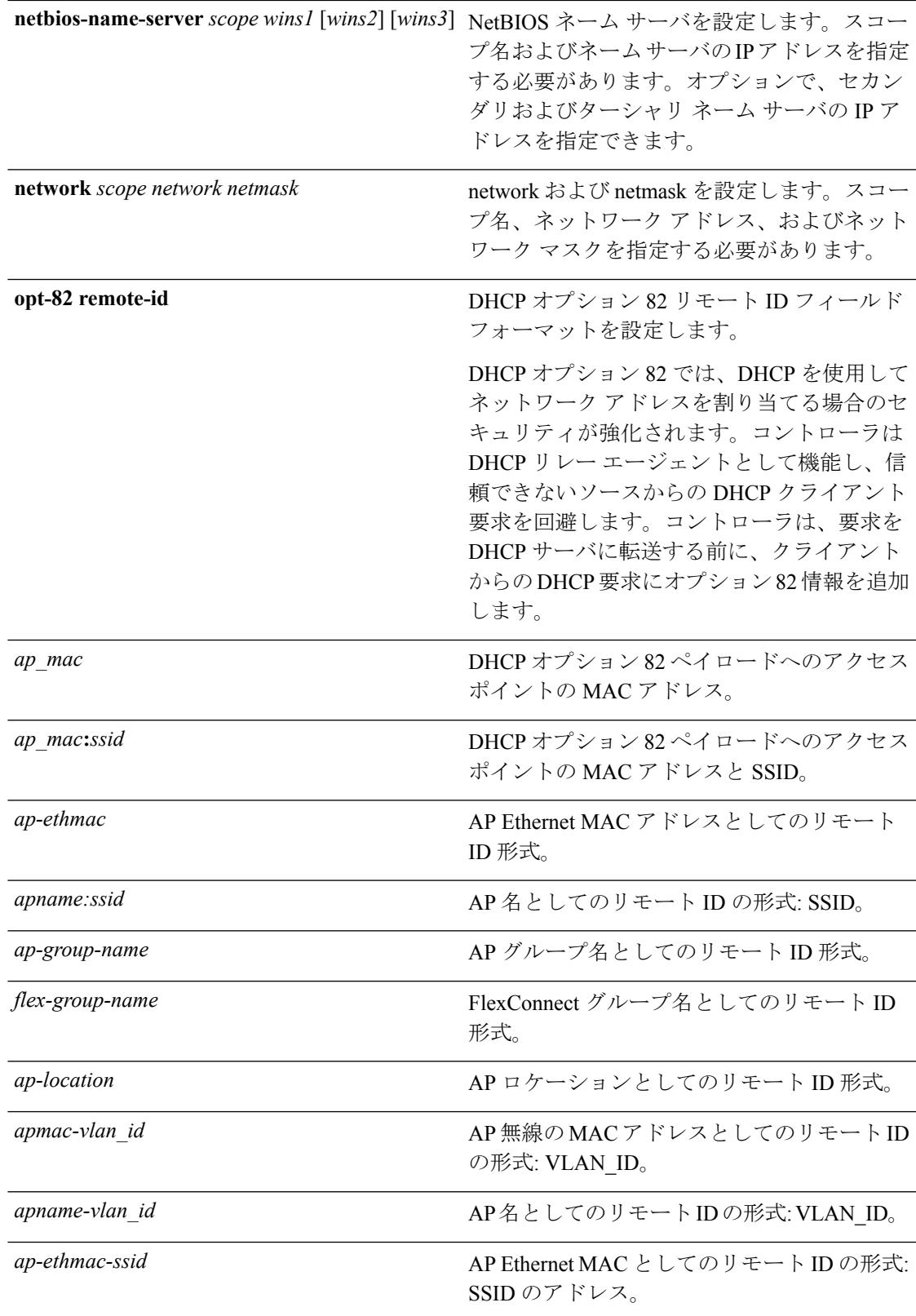

コマンド デフォルト ap-group-name のデフォルト値は「default-group」であり、ap-location のデフォルト値は「default location」です。 ap-group-name と flex-group-name がヌルの場合は、システム MAC がリモート ID フィールドと して送信されます。 コマンド履歴 リリース 変更内容 7.6 このコマンドは、リリース 7.6 以前のリリースで導入されました。

使用上のガイドライン **show dhcp** コマンドを使用して、内部 DHCP 設定を表示します。

次に、スコープ 003 の DHCP リースを設定する例を示します。

(Cisco Controller) >**config dhcp lease 003**

#### **config dhcp opt-82 format**

DHCPオプション 82 の形式を設定するには、**config dhcp opt-82 format** を使用します。

**config dhcp opt-82 format**{*binary* | *ascii*}

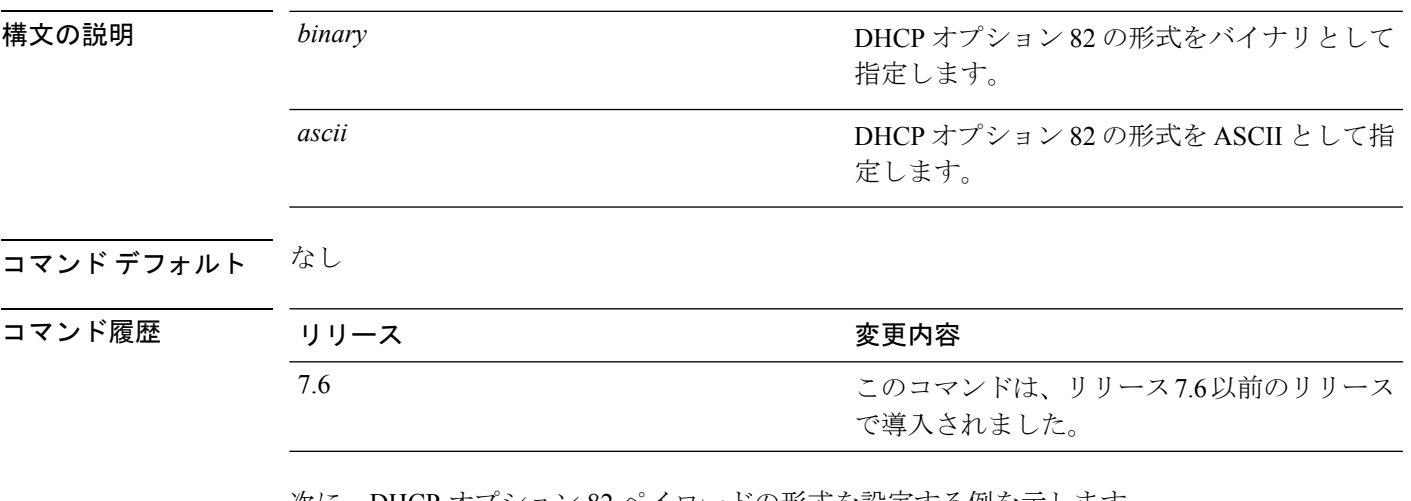

次に、DHCP オプション 82 ペイロードの形式を設定する例を示します。

(Cisco Controller) > **config dhcp opt-82 format binary**

#### **config dhcp opt-82 remote-id**

DHCPオプション 82 ペイロードの形式を設定するには、**config dhcp opt-82 remote-id** を使用し ます。

**config dhcp opt-82 remote-id** {*ap\_mac* | *ap\_mac:ssid* | *ap-ethmac* | *apname:ssid* | *ap-group-name* | *flex-group-name* | *ap-location* | *apmac-vlan-id* | *apname-vlan-id* | *ap-ethmac-ssid*}

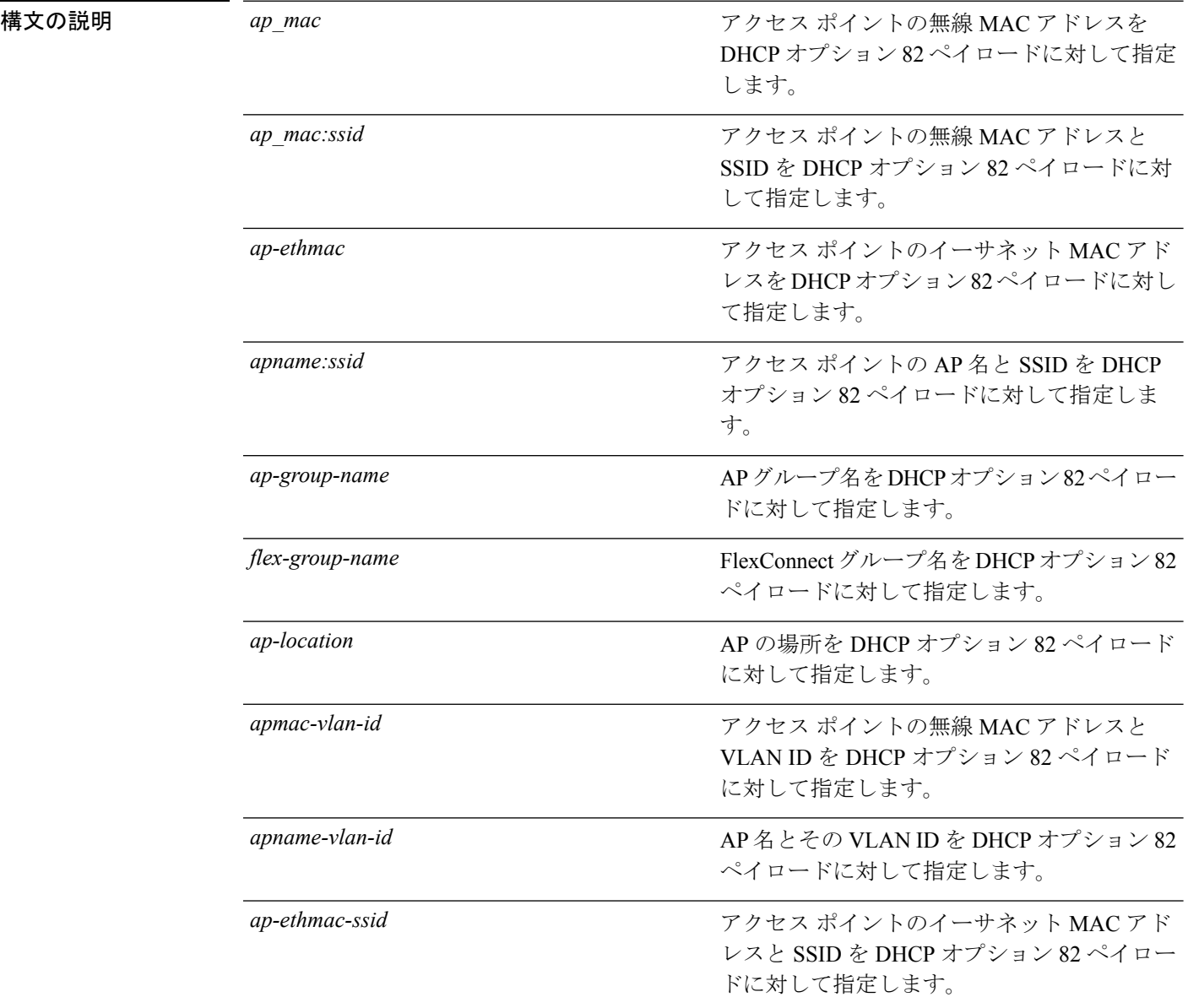

#### コマンド デフォルト なし
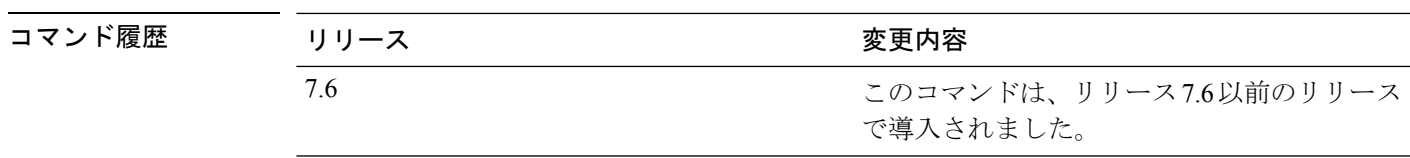

次に、DHCP オプション 82 ペイロードのリモート ID を設定する例を示します。

(Cisco Controller) > **config dhcp opt-82 remote-id apgroup1**

#### **config dhcp proxy**

DHCP パケットを変更するレベルを指定するには、**configdhcpproxy** コマンドを使用します。

**config dhcp proxy** {**enable** | **disable** {**bootp-broadcast** [**enable** | **disable**]}

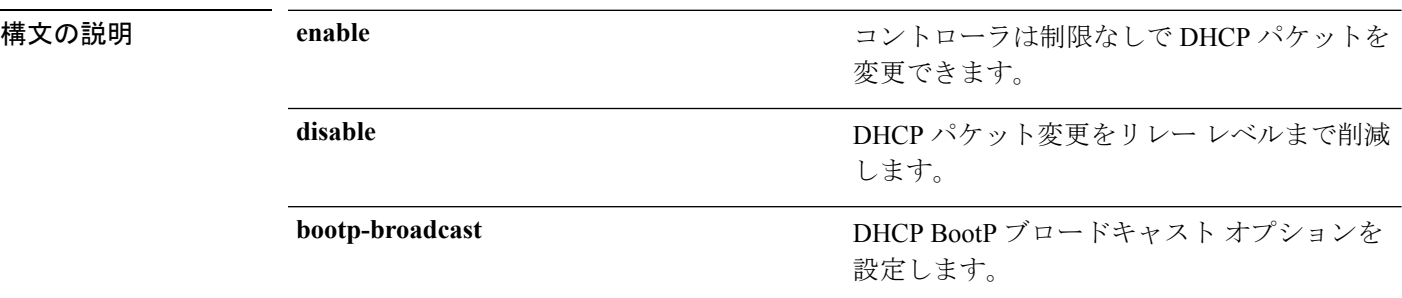

コマンドデフォルト<br>
DHCPは有効になっています。

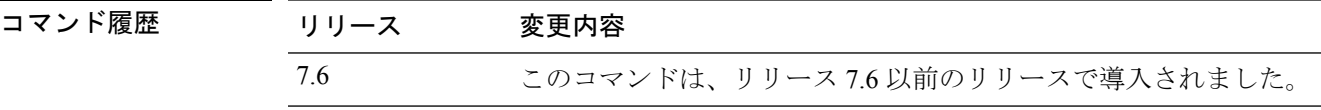

使用上のガイドライン **show dhcp proxy** コマンドを使用して、DHCP プロキシ処理のステータスを表示します。

サードパーティ WGB サポートを有効にするには、**config wlanpassive-client enable** コマンドを 入力して、ワイヤレス LAN 上でパッシブ クライアント機能を有効にする必要があります。

次に、DHCP パケット情報を無効にする例を示します。

(Cisco Controller) >**config dhcp proxy disable**

次に、DHCP BootP ブロードキャスト オプションを有効にする例を示します。

(Cisco Controller) >**config dhcp proxy disable bootp-broadcast enable**

### **config dhcp timeout**

DHCP タイムアウト値を設定するには、**config dhcp timeout** コマンドを使用します。WLAN が DHCP required 状態に設定されている場合は、このタイマーが、クライアントが DHCP 経由で DHCP リースを取得するまで WLC が待機する時間を制御します。

**config dhcp timeout** *timeout-value*

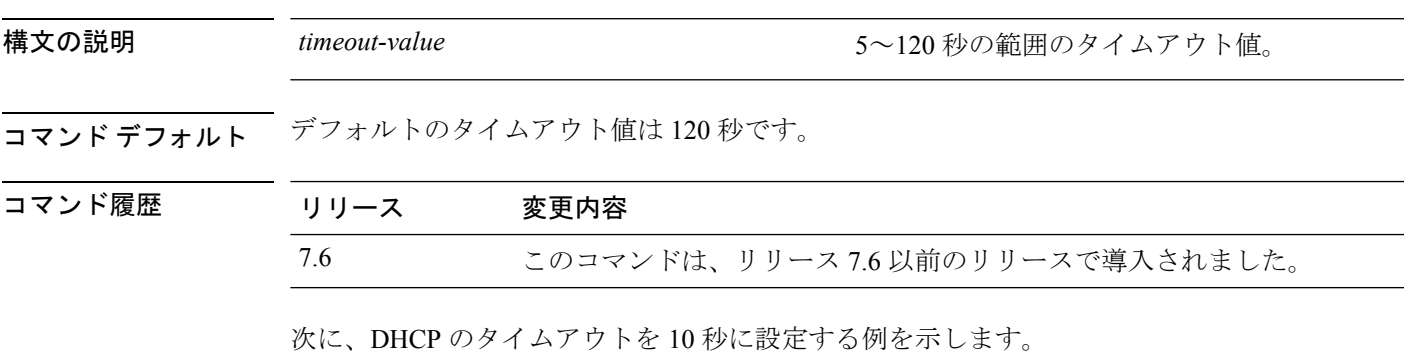

(Cisco Controller) >**config dhcp timeout 10**

## **config exclusionlist**

除外リスト エントリを作成または削除するには、**config exclusionlist** コマンドを使用します。

**config exclusionlist** {**add** *MAC* [*description*] | **delete** *MAC* | **description** *MAC* [*description*]}

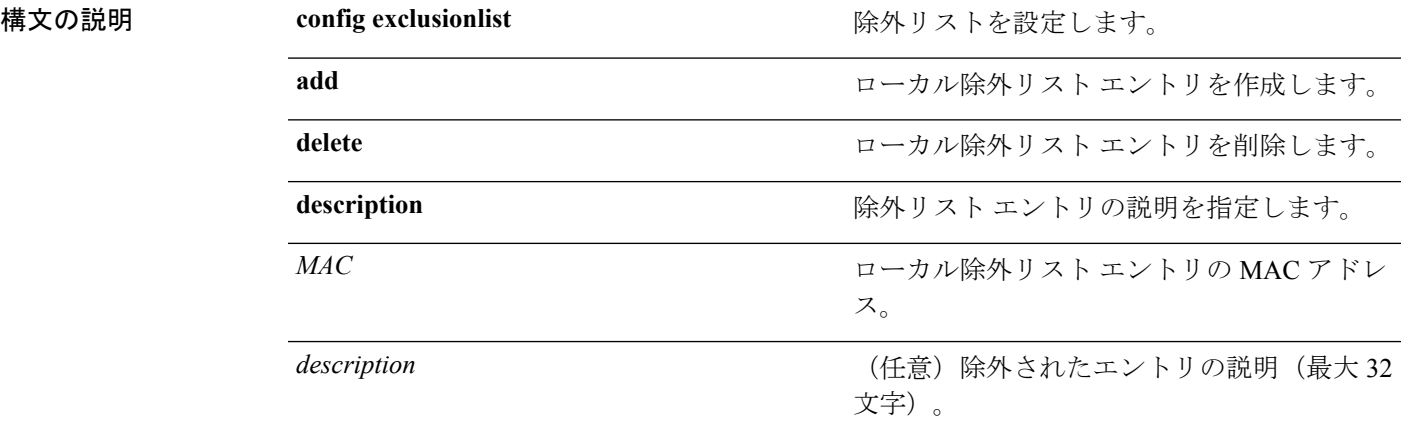

#### コマンド デフォルト なし

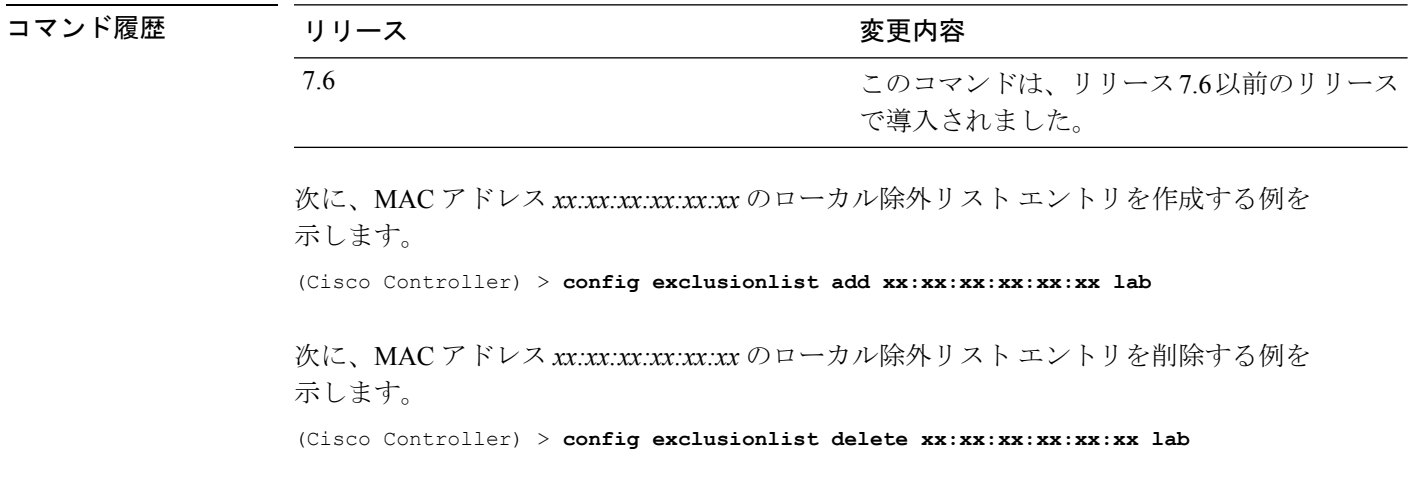

関連コマンド **show exclusionlist**

## **config flexconnect [ipv6] acl**

FlexConnect アクセス ポイントに設定されたアクセス コントロール リストを適用するには、 **config flexconnect** [**ipv6**] **acl** コマンドを使用します。IPv6 の FlexConnect ACL を設定するには、 **ipv6** キーワードを使用します。

**config flexconnect** [**ipv6**] **acl** {**apply** | **create** | **delete**} *acl\_name*

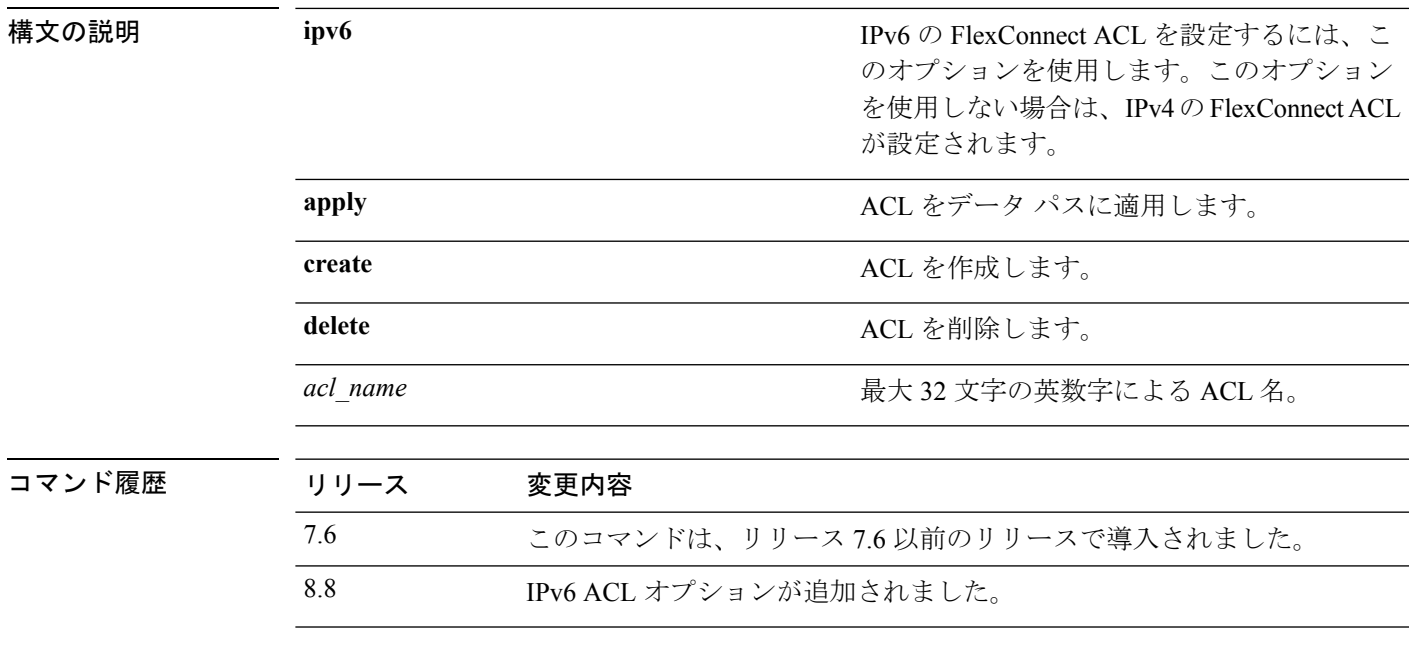

次に、FlexConnect アクセス ポイントに設定された IPv4 の ACL を適用する例を示しま す。

(Cisco Controller) >**config flexconnect acl apply acl1**

#### **config flexconnect [ipv6] acl rule**

FlexConnect アクセス ポイントにアクセス コントロール リスト (ACL) ルールを設定するに は、**config flexconnect** [**ipv6**] **acl rule** コマンドを使用します。

**config flexconnect** [**ipv6**] **acl rule** {**action** *rule\_name rule\_index* {**permit** | **deny**} | **add** *rule\_name rule\_index* | **change index** *rule\_name old\_index new\_index* | **delete** *rule\_name rule\_index* | **destinationaddress***rule\_name rule\_index ip\_address netmask* | **destinationport range** *rule\_name rule index start port end port* | **direction** *rule name rule index*  $\{in \}$  | **out** | **any**} | **dscp** *rule\_name rule\_index dscp* | **protocol** *rule\_name rule\_index protocol* | **source address** *rule\_name rule\_index ip\_address netmask* | **source port range** *rule\_name rule\_index start\_port end\_port* | **swap index** *rule\_name index\_1 index\_2*}

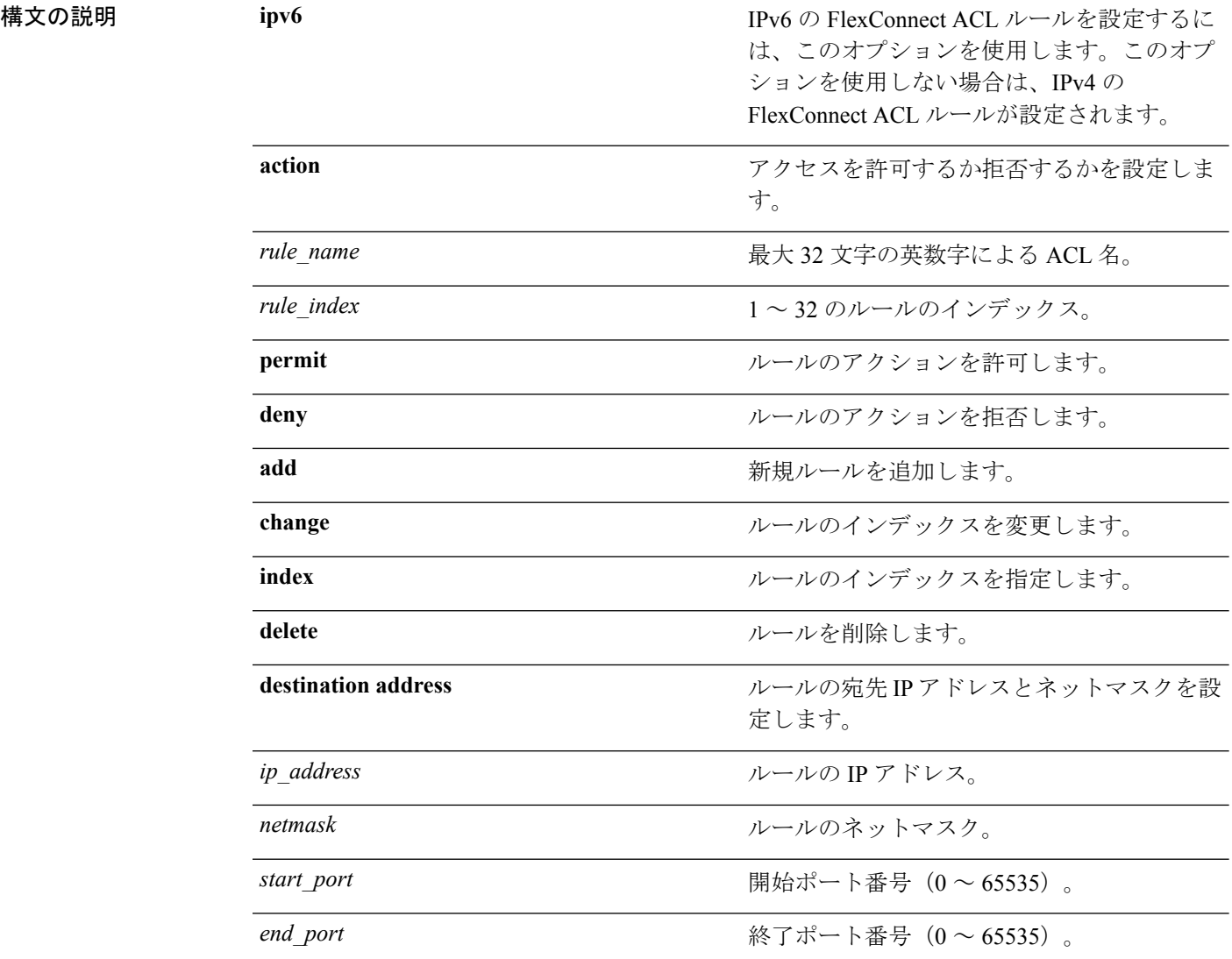

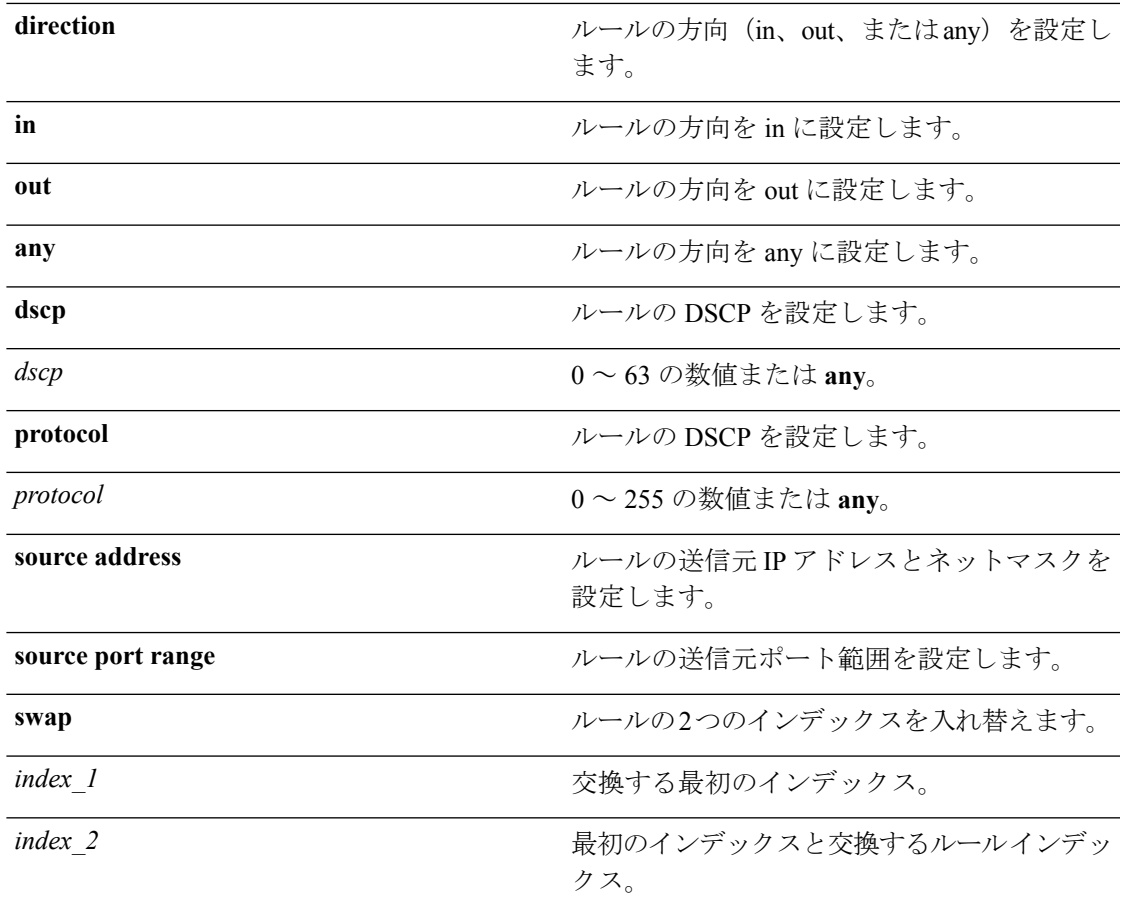

#### コマンドデフォルト なし

コマンド履歴

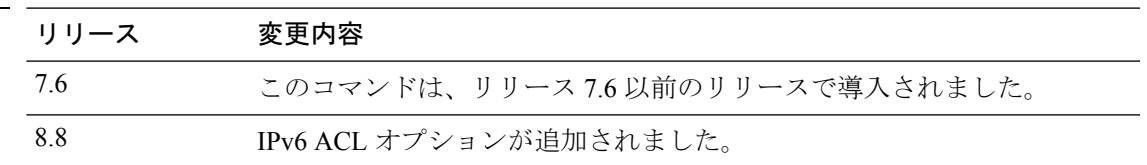

次に、アクセスを許可するよう ACL を設定する例を示します。

(Cisco Controller) >**config flexconnect acl rule action lab1 4 permit**

# **config flexconnect [ipv6] acl url-domain**

FlexConnect ACL の URL ドメイン ベース ルールを設定するには、**config flexconnect acl** [**ipv6**] **url-domain** コマンドを使用します。

**config flexconnect** [**ipv6]acl url-domain**{**action** *acl-name index action* |**add** *acl-name index* |**delete** *acl-name index* |**url** *acl-name index url-name*}

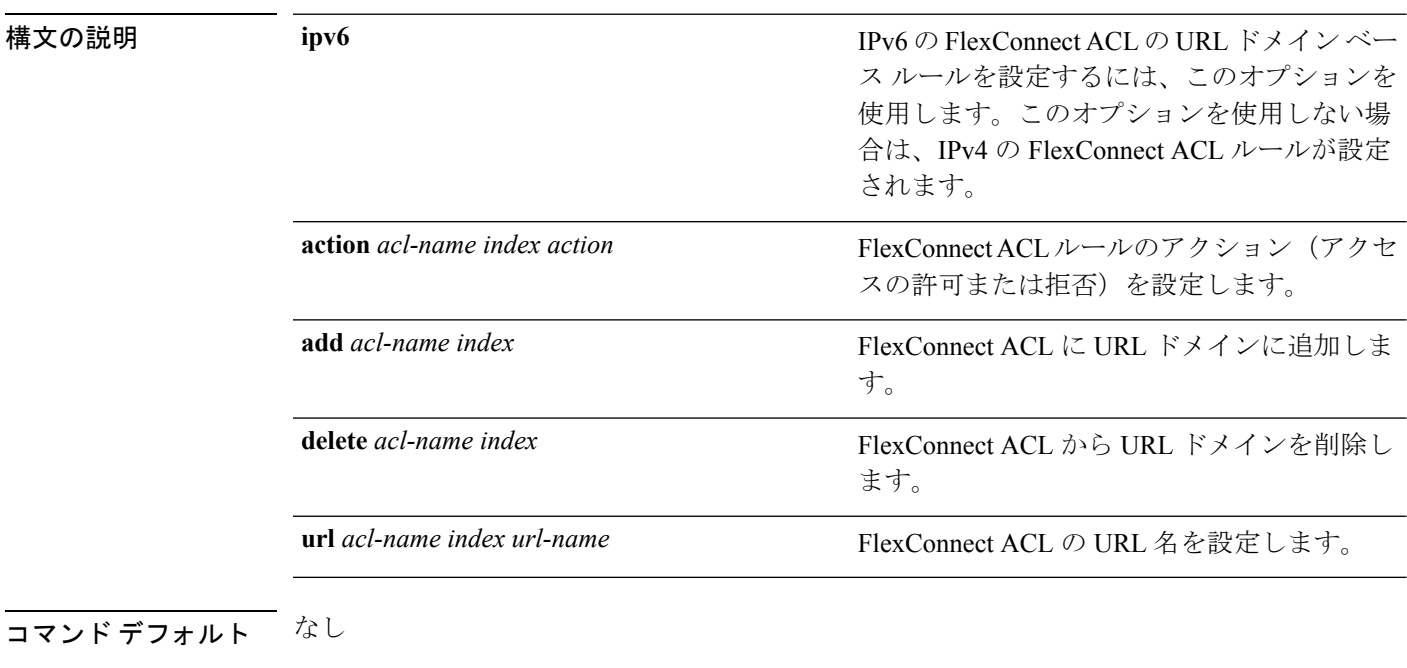

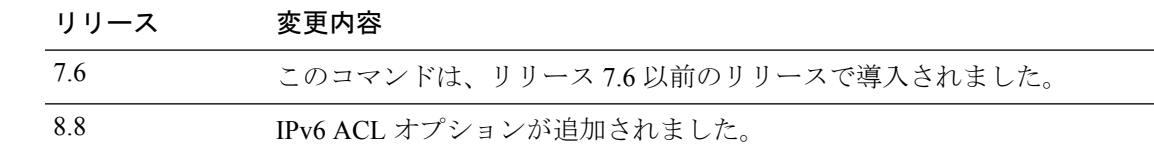

次に、IPv6 の FlexConnect ACL の URL ベース ルールを設定する例を示します。

(Cisco Controller) >**config flexconnect ipv6 acl url-domain action acls-to-allow 2 permit**

コマンド履歴

### **config flexconnect arp-caching**

FlexConnectAPでローカルに切り替えられるWLANを使用している場合にクライアントのARP エントリをキャッシュに保存するには、**config flexconnect arp-caching**コマンドを使用します。

**config flexconnect arp-caching** {**enable** } **disable**}

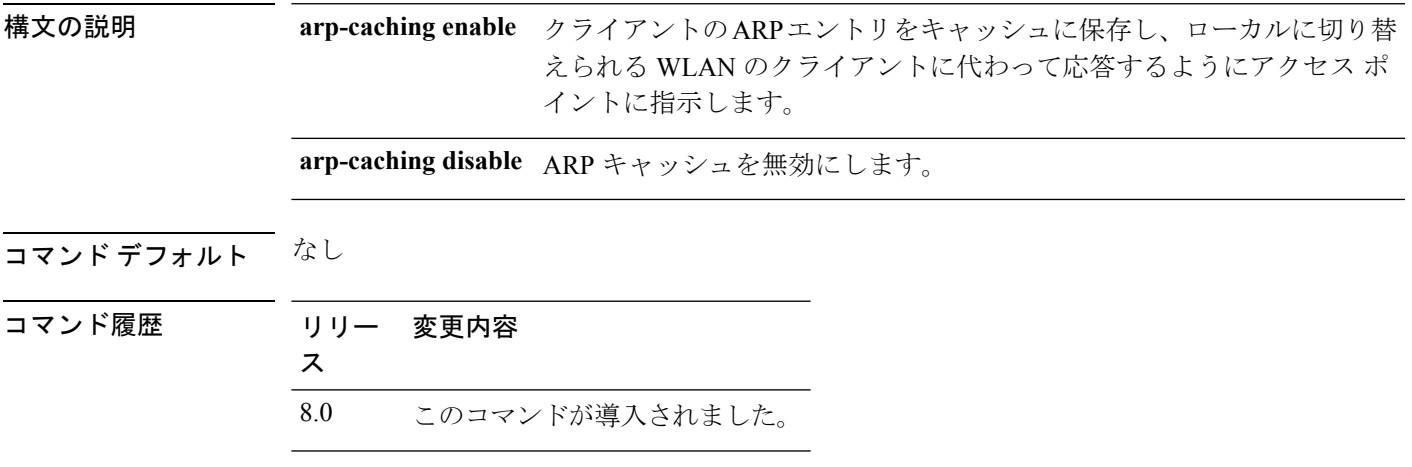

#### 例

次に、FlexConnect AP でローカルに切り替えられる WLAN を使用している場合にプロ キシ ARP を適用する例を示します。

(Cisco Controller) >**config flexconnect arp-caching enable**

### **config flexconnect avc profile**

To configure a Flexconnect Application Visibility and Control (AVC) profile, use the **config flexconnect avc profile** command.

**config flexconnect avc profile** *profilename* {**create | delete**} | **apply** | **rule** {**addapplication** *app-name* {**drop**| {**mark** *dscp-value*}}}| {**remove application** *app-name*}

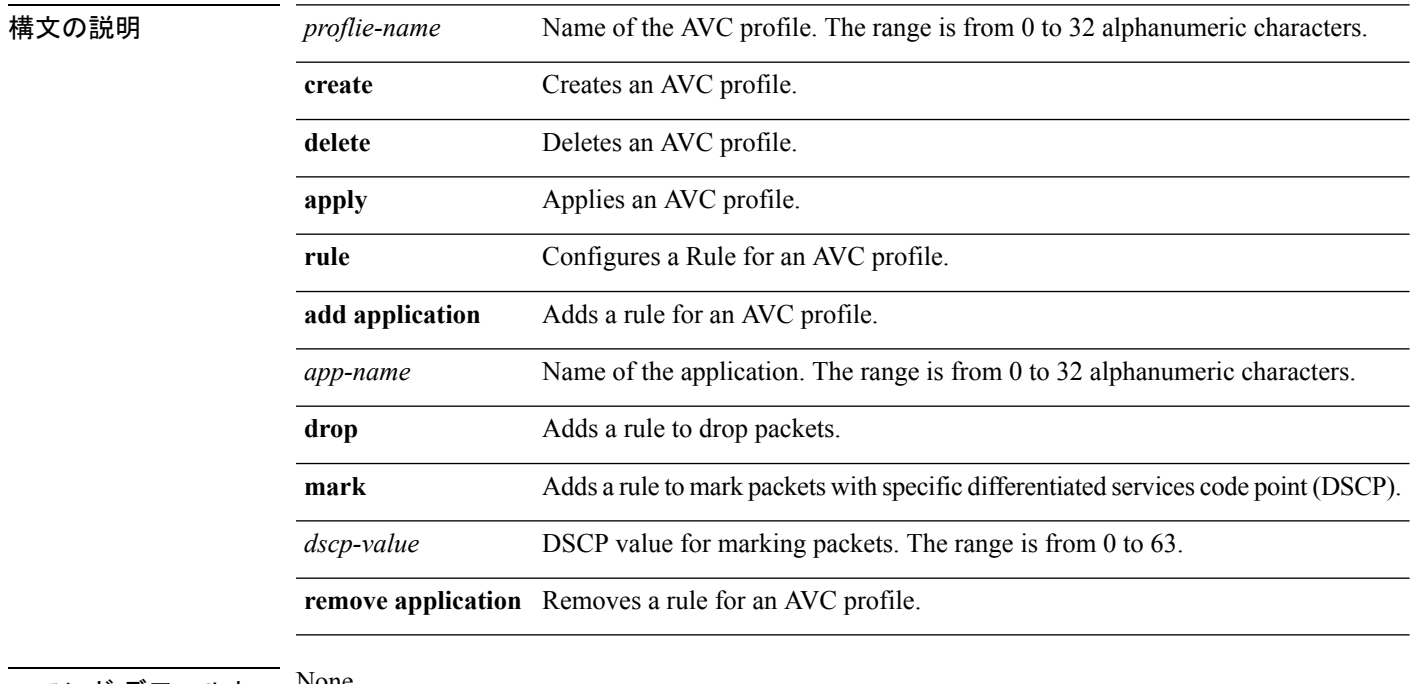

#### コマンド デフォルト None

#### コマンド履歴 **Release Modification**

8.1 This command wasintroduced.

The following example shows how to create a FlexConnect profile:

(Cisco Controller) >**config flexconnect avc profile profile1 create**

## **config flexconnect fallback-radio-shut**

イーサネット リンクが動作していないときのアクセス ポイントの無線インターフェイスを設 定するには、**config flexconnect fallback-radio-shut** コマンドを使用します。

**config flexconnect fallback-radio-shut** {**disable** | **enable delay** *delay-in-sec*}

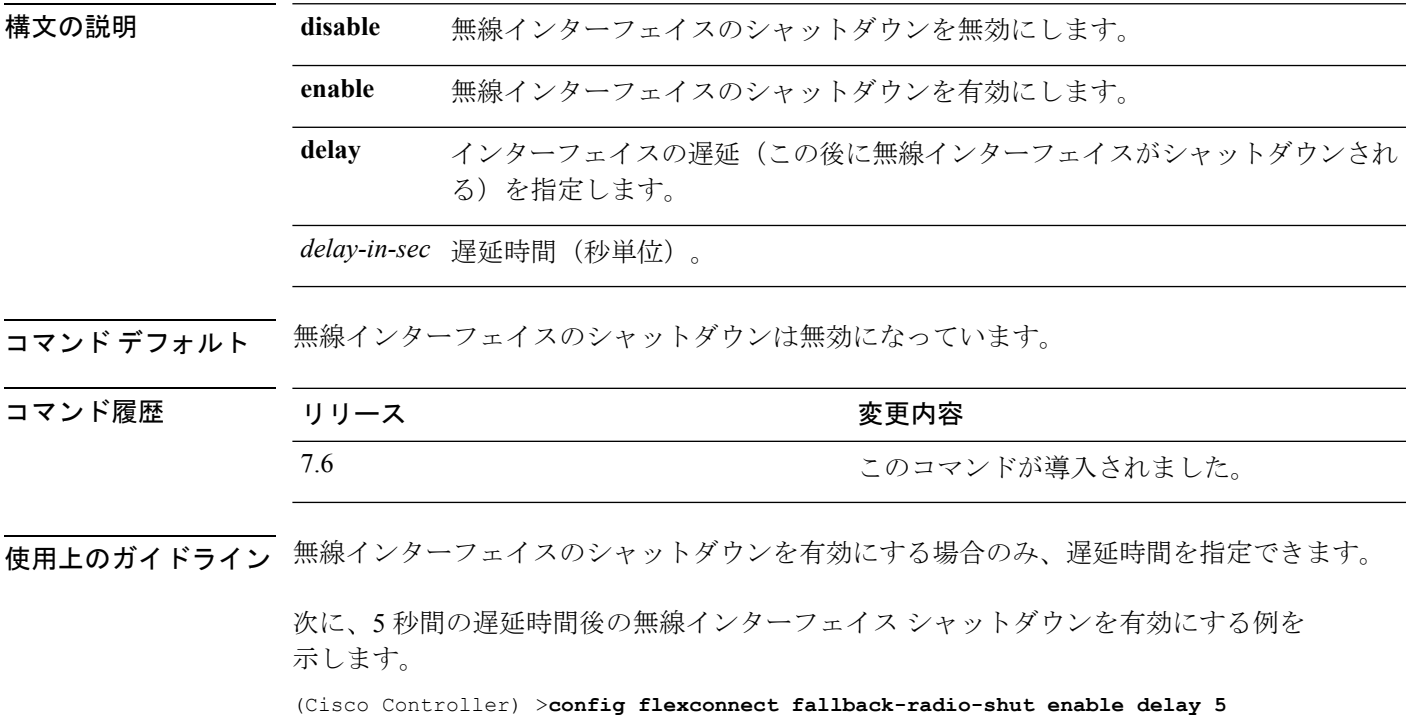

#### **config flexconnect group**

FlexConnect グループを追加、削除、または設定するには、**config flexconnect group** コマンド を使用します。

**config flexconnect group** *group\_name* {**add** | **delete** | **ap** {**add** | **delete**} *ap-mac* | **radius** {**ap** {**authority** {**id** *hex\_id* | **info** *auth\_info*} | **disable** | **eap-fast** {**enable** | **disable**} | **enable** | **leap** {**enable** | **disable**} | **pac-timeout** *timeout* | **server-key** {**auto** | *key*} | **user** {**add** {*username password*} | **delete** *username*}}} | **server auth** {**add** | **delete**} {**primary** | **secondary**} *server\_index IP\_address auth\_port secret*} | **predownload** {**disable** | **enable**} | **master** *ap\_name* | **slave** {**retry-count** *max\_count* | **ap-name** *cisco\_ap*} | **start** {**primary backup abort**} | **local-split** {**wlan** *wlan\_id* **acl** *acl\_name* {**enable** | **disable**}} | **multicast overridden-interface** {**enable** | **disable**} | **vlan** {**add** *vlan\_id* **acl** *in-aclname out-aclname* | **delete** *vlan\_id* } | **web-auth wlan** *wlan\_id* **acl** *acl\_name* {**enable** | **disable**} | **web-policy acl** {**add** | **delete**} *acl\_name*}

**config flexconnect group***group\_name* **radius ap** {**eap-certdownload** | **eap-tls** {**enable** | **disable**} | **peap** {**enable** | **disable**}}

**config flexconnect group** *group\_name* **policy acl** {**add** | **delete**} *acl\_name*

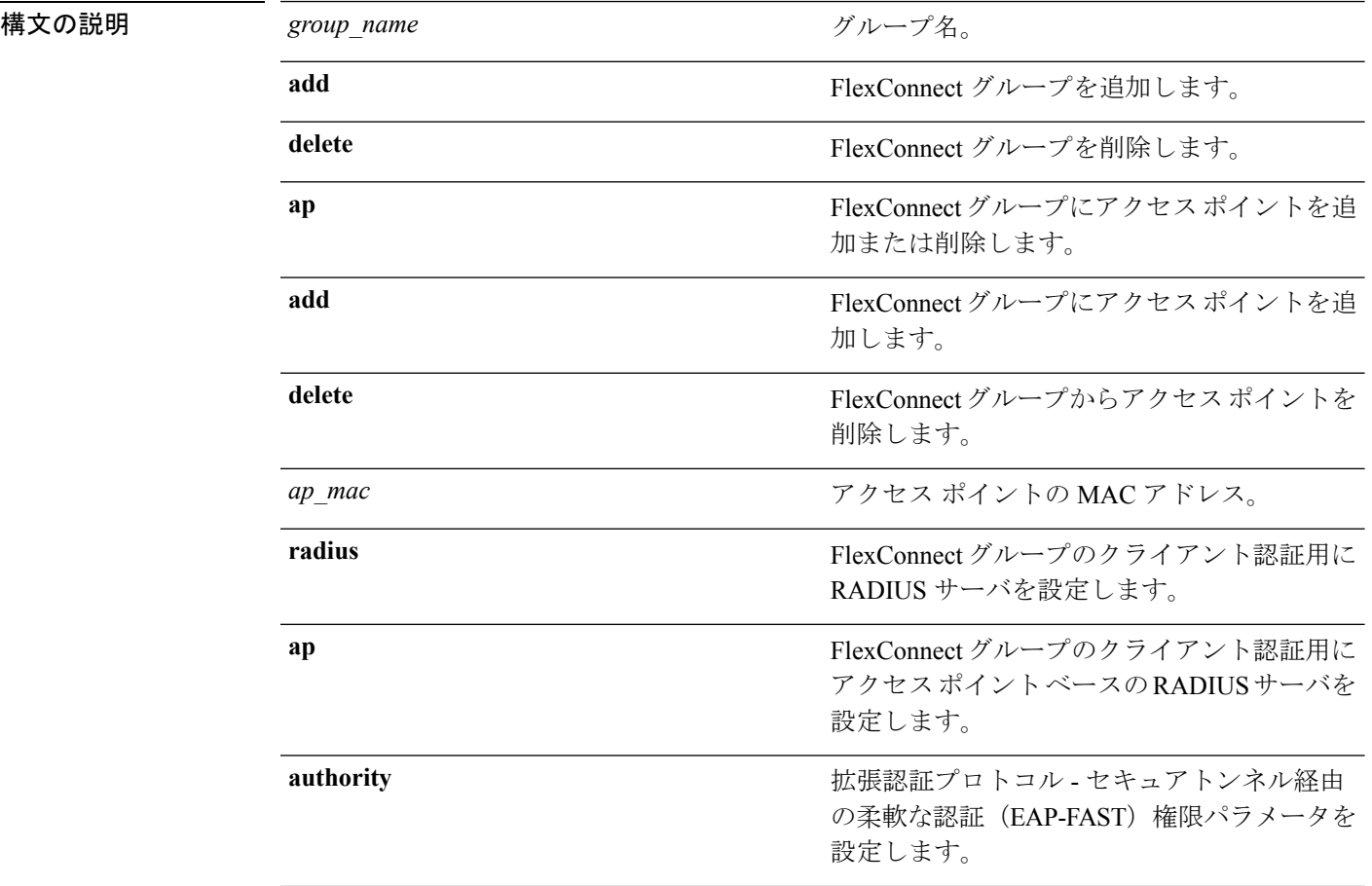

I

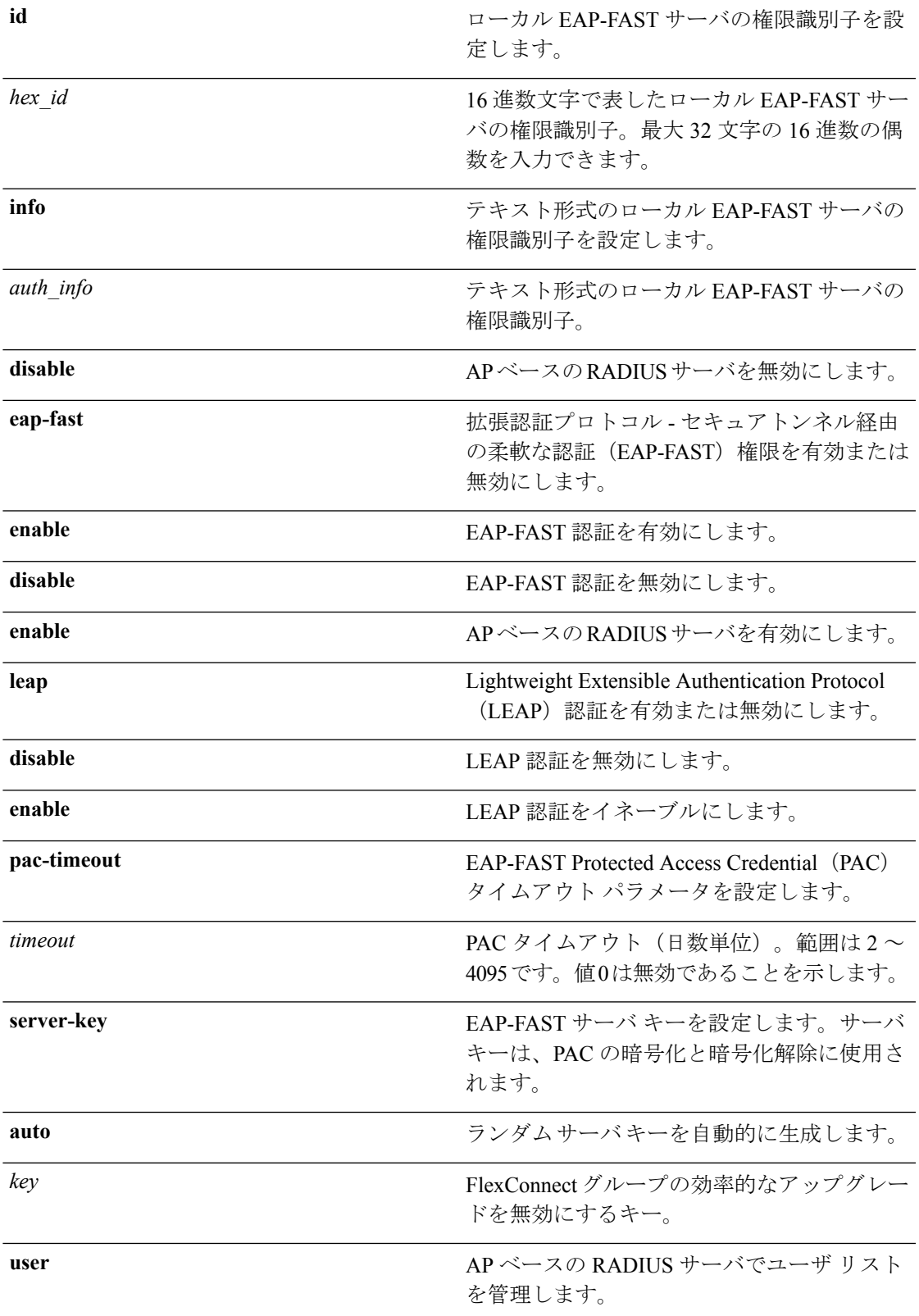

Ι

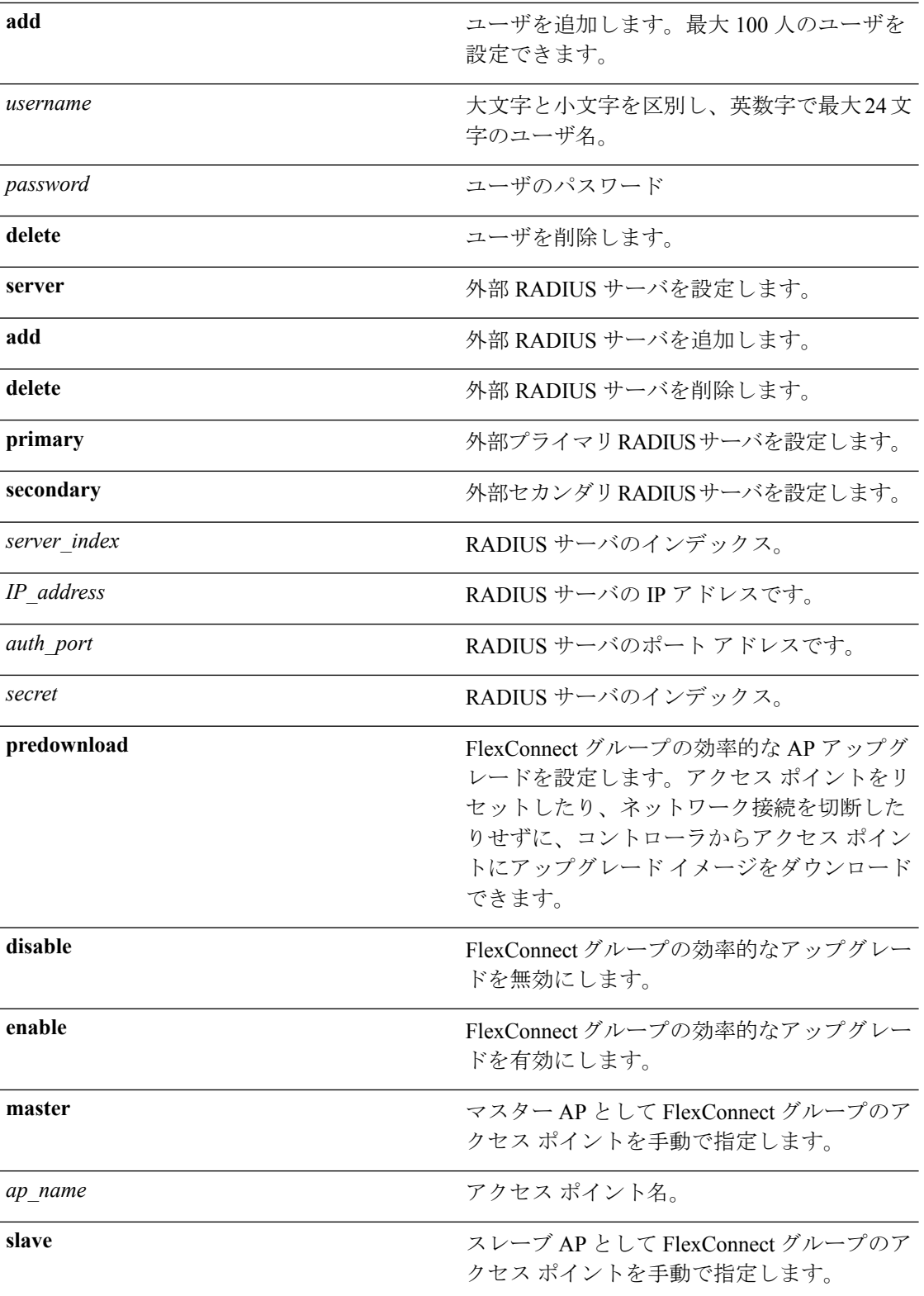

I

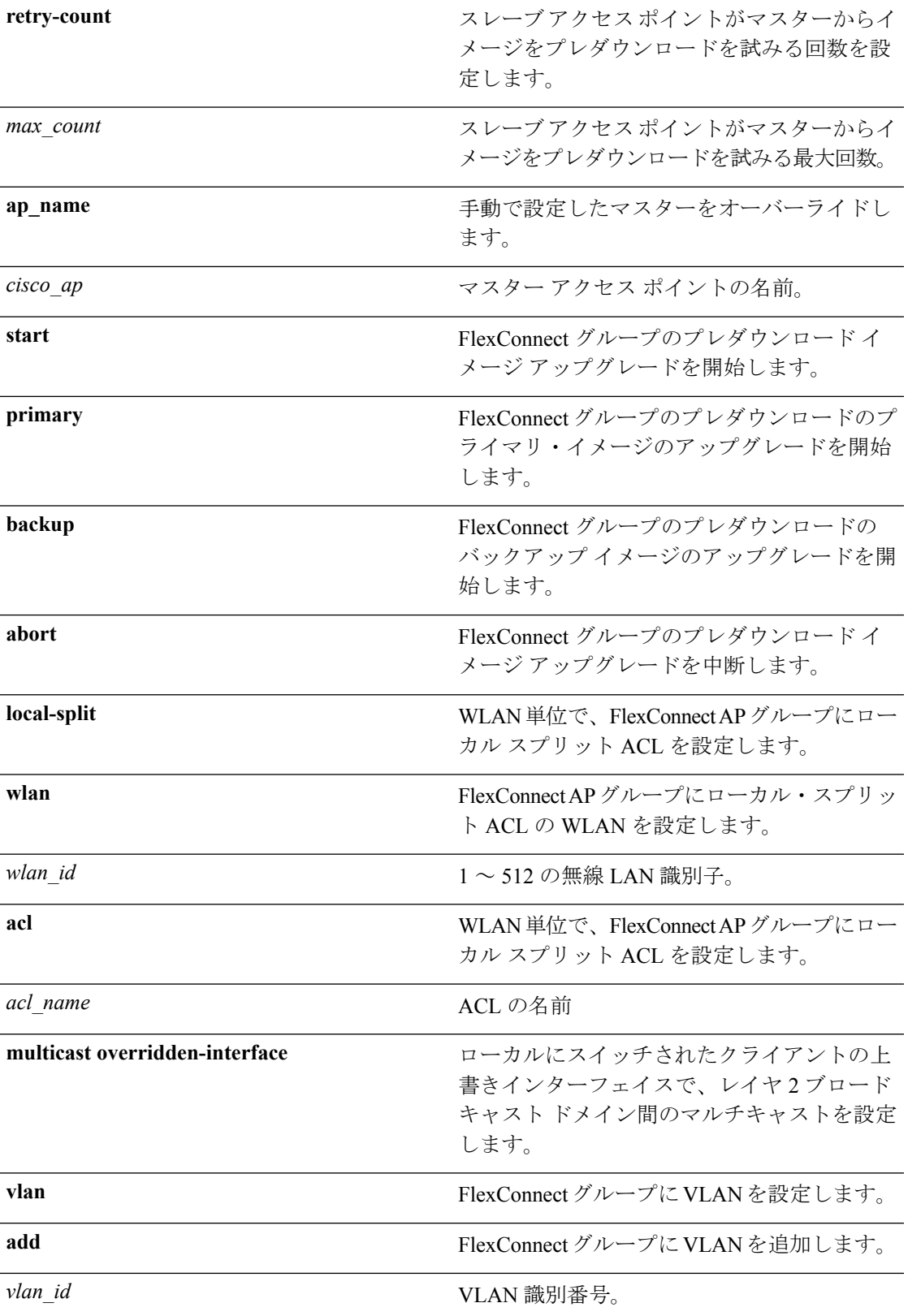

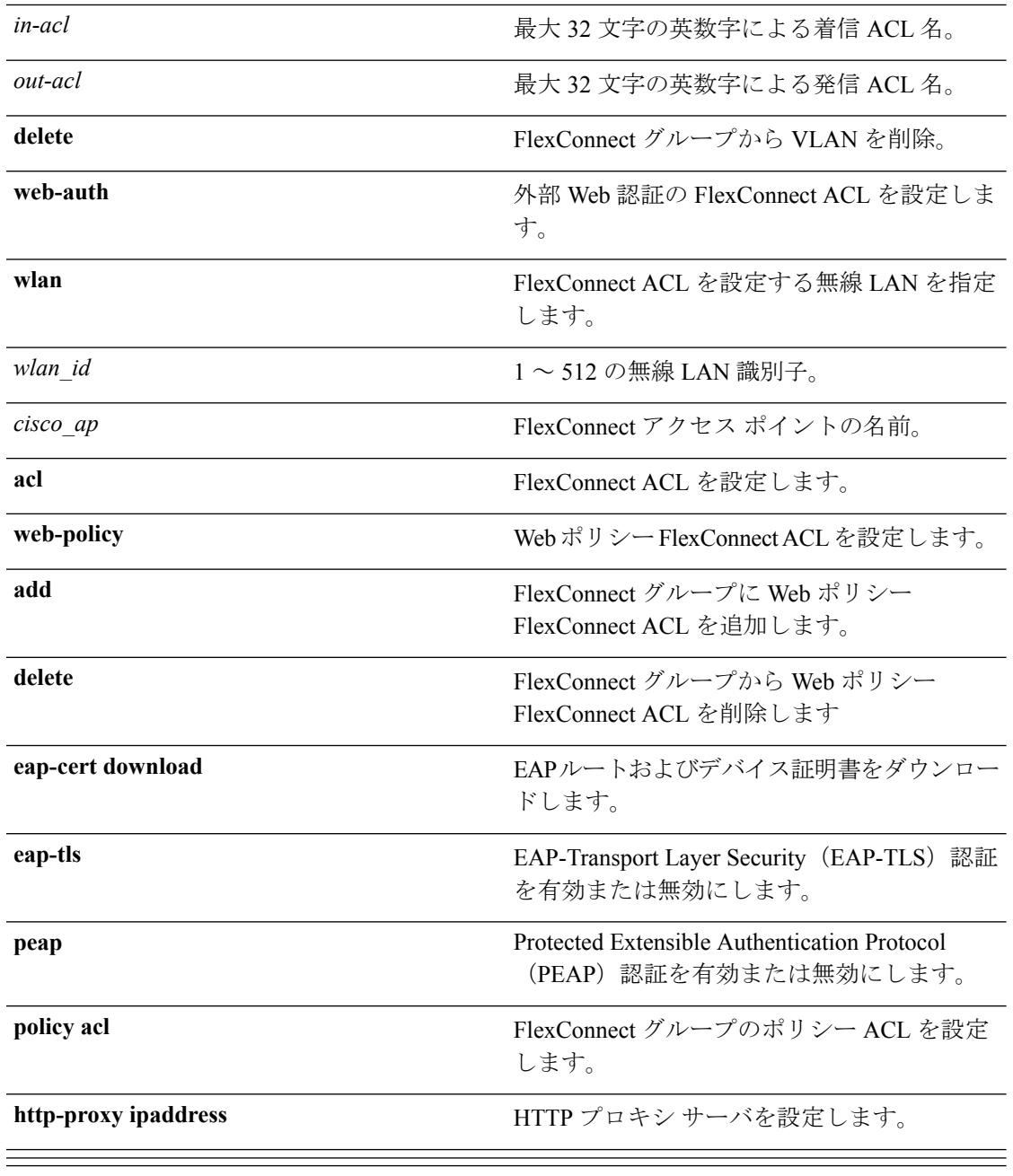

コマンドデフォルト なし

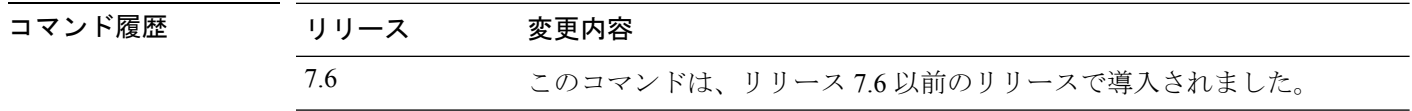

#### 使用上のガイドライン 最大 100 個のクライアントを追加できます。

リリース 7.4 以降では、RADIUS サーバでサポートされている最大数は 100 です。

次に、MAC アドレス 192.12.1.2 に対して FlexConnect グループを追加する例を示しま す。

(Cisco Controller) >**config flexconnect group 192.12.1.2 add**

次に、サーバのインデックス番号が 1 である FlexConnect グループのプライマリ サー バとして RADIUS サーバを追加する例を示します。

(Cisco Controller) >**config flexconnect group 192.12.1.2 radius server add primary 1**

次に、WLAN の FlexConnect AP グループにローカル スプリット ACL を有効にする例 を示します。

(Cisco Controller) >**config flexconnect group flexgroup1 local-split wlan 1 acl flexacl1 enable**

### **config flexconnect group vlan**

FlexConnect グループの VLAN を設定するには、**config flexconnect group vlan** コマンドを使用 します。

**config flexconnect group***group\_name* **vlan** {**add***vlan-id* **acl** *in-aclname out-aclname* | **delete** *vlan-id*}

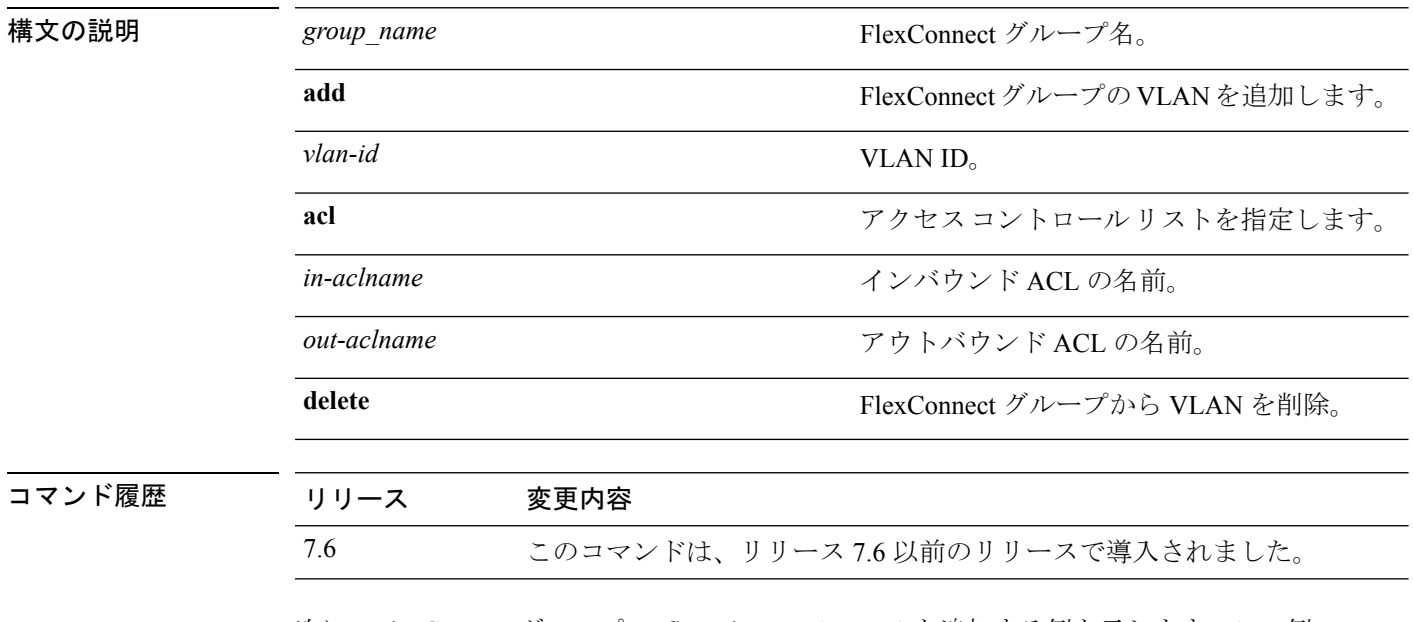

次に、FlexConnect グループ myflexacl の VLAN ID 1 を追加する例を示します。この例 では、インバウンドACLの名前はin-acl、アウトバウンドACLの名前はout-aclです。

(Cisco Controller) >**config flexconnect group vlan myflexacl vlan add 1 acl in-acl out-acl**

#### **configflexconnectgroupgroup-namedhcpoverridden-interface**

FlexConnect グループの DHCP 優先インターフェイスを有効または無効にするには、**config flexconnect group** *group-name* **dhcp overridden-interface** コマンドを使用します。

**config flexconnect group** *group-name* **dhcp overridden-interface** {**enable** | **disable**}

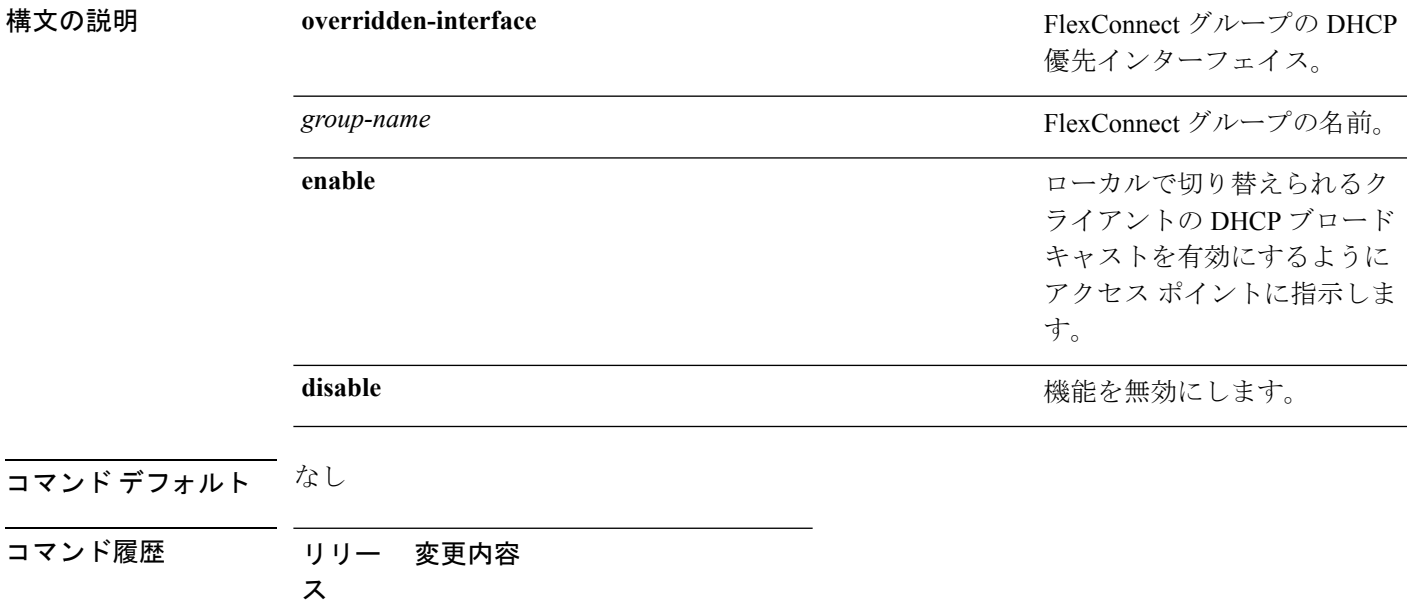

8.0 このコマンドが導入されました。

#### 例

次に、ローカルに切り替えられるクライアントの DHCP ブロードキャストを有効にす る例を示します。

(Cisco Controller) >**config flexconnect group flexgroup dhcp overridden-interface enable**

#### **config flexconnect group web-auth**

FlexConnect グループの Web-Auth ACL を設定するには、**config flexconnect group web-auth** コ マンドを使用します。

**config flexconnect group** *group\_name* **web-auth wlan** *wlan-id* **acl** *acl-name* {**enable** | **disable**}

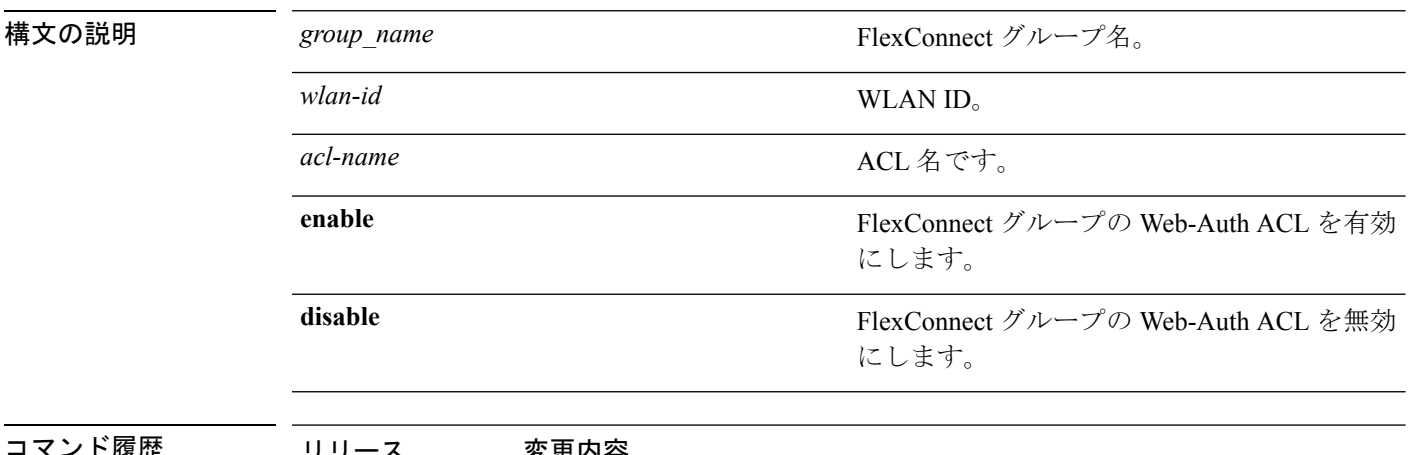

くノト腹歴 リリー人 変史内谷 7.6 このコマンドは、リリース 7.6 以前のリリースで導入されました。

> 次に、WLAN ID 1 で、FlexConnect グループ myflexacl の Web-Auth ACL webauthacl を 有効にする例を示します。

(Cisco Controller) >**config flexconnect group myflexacl web-auth wlan 1 acl webauthacl enable**

# **config flexconnect group web-policy**

FlexConnectグループのWebポリシーACLを設定するには、**config flexconnect group web-policy** コマンドを使用します。

**config flexconnect group** *group\_name* **web-policy acl** {**add** | **delete**} *acl-name*

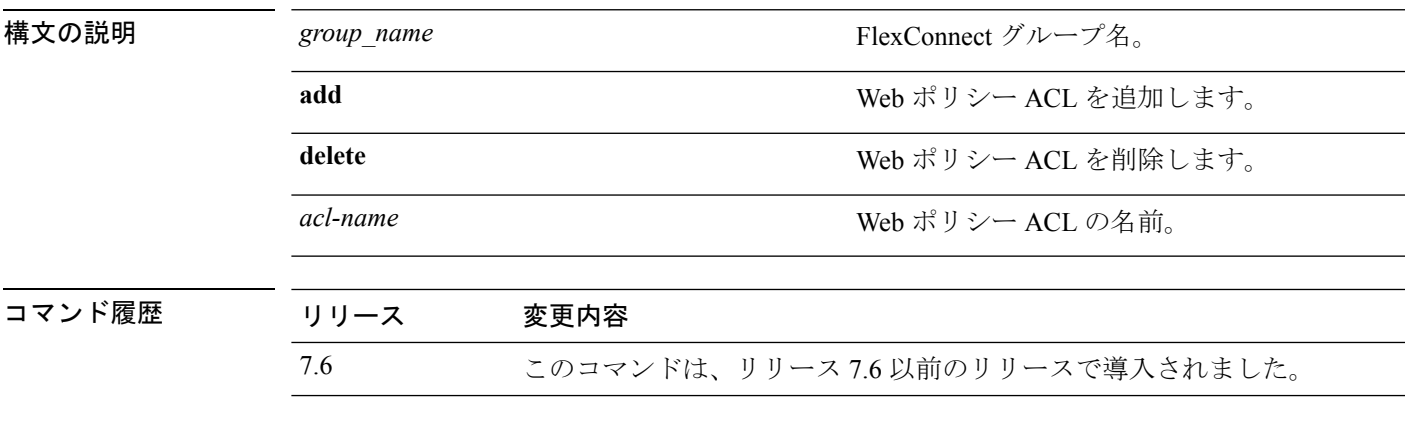

次に、FlexConnect グループ myflexacl に Web ポリシー ACL mywebpolicyacl を追加する 例を示します。

(Cisco Controller) >**config flexconnect group myflexacl web-policy acl add mywebpolicyacl**

#### **config flexconnect join min-latency**

接続時に最短の遅延のコントローラを選択するようアクセスポイントを有効または無効にする には、**config flexconnect join min-latency** コマンドを使用します。

**config flexconnect join min-latency** {**enable** | **disable**} *cisco\_ap*

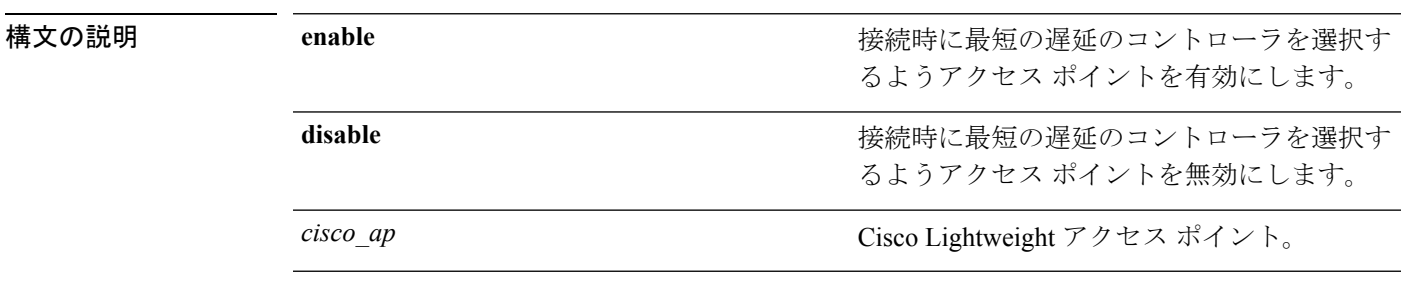

コマンドデフォルト アクセス ポイントは、接続時に最短の遅延のコントローラを選択できません。

コマンド履歴 リリース 変更内容

7.6 このコマンドは、リリース 7.6 以前のリリースで導入されました。

使用上のガイドライン この機能を有効にすると、アクセスポイントは検出要求と検出応答の間の時間を計算し、最初 に応答したコントローラに join します。このコマンドは、次のコントローラ リリースでのみ サポートされています。

- Cisco 2500 シリーズ コントローラ
- Cisco 5500 シリーズ コントローラ
- Cisco Flex 7500 シリーズ コントローラ
- Cisco 8500 シリーズ コントローラ
- Cisco ワイヤレス サービス モジュール 2

この設定は、コントローラの HA 設定よりも優先され、OEAP アクセスポイントにのみ適用さ れます。

次に、接続時に遅延の最も少ないコントローラをアクセスポイントが選択できるよう にする例を示します。

(Cisco Controller) >**config flexconnect join min-latency enable CISCO\_AP**

# **config flexconnect office-extend**

OfficeExtend アクセス ポイントの FlexConnect モードを設定するには、**config flexconnect office-extend** コマンドを使用します。

**config flexconnect office-extend** {{**enable** | **disable**} *cisco\_ap* | **clear-personalssid-config** *cisco\_ap*}

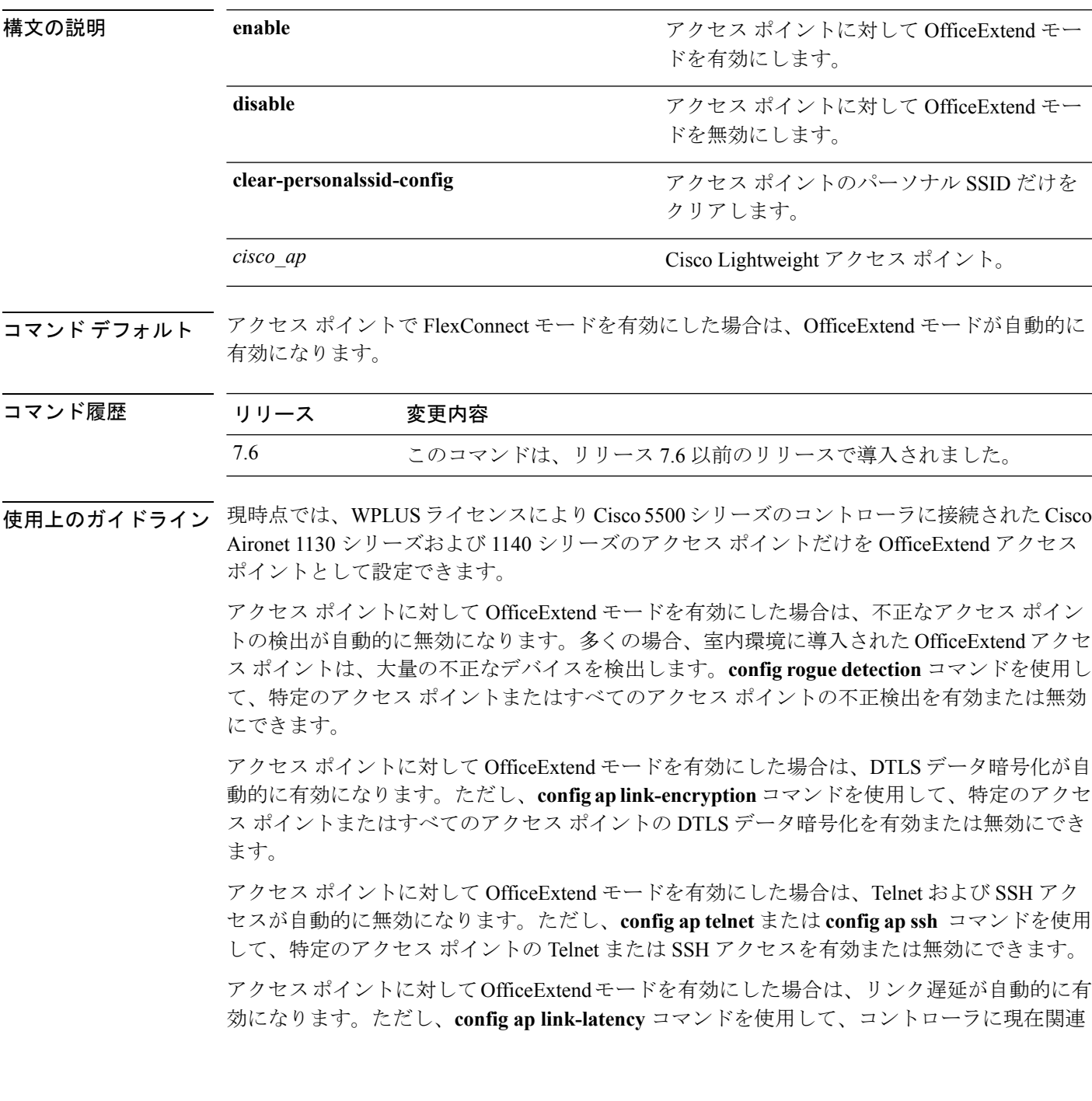

付けられている特定のアクセス ポイントまたはすべてのアクセス ポイントのリンク遅延を有 効または無効にできます。

次に、アクセス ポイント Cisco\_ap の office-extend を有効にする例を示します。

(Cisco Controller) >**config flexconnect office-extend enable Cisco\_ap**

次に、アクセスポイント Cisco ap のアクセスポイントのパーソナル SSID だけをクリ アする例を示します。

(Cisco Controller) >**config flexconnect office-extend clear-personalssid-config Cisco\_ap**

#### **config flow**

NetFlow モニタおよびエクスポータを設定するには、**config flow** コマンドを使用します。

**config flow** {**add** | **delete**} **monitor** *monitor\_name* {**exporter** *exporter\_name* | **record**{*ipv4\_client\_app\_flow\_record* | *ipv4\_client\_src\_dst\_flow\_record*}

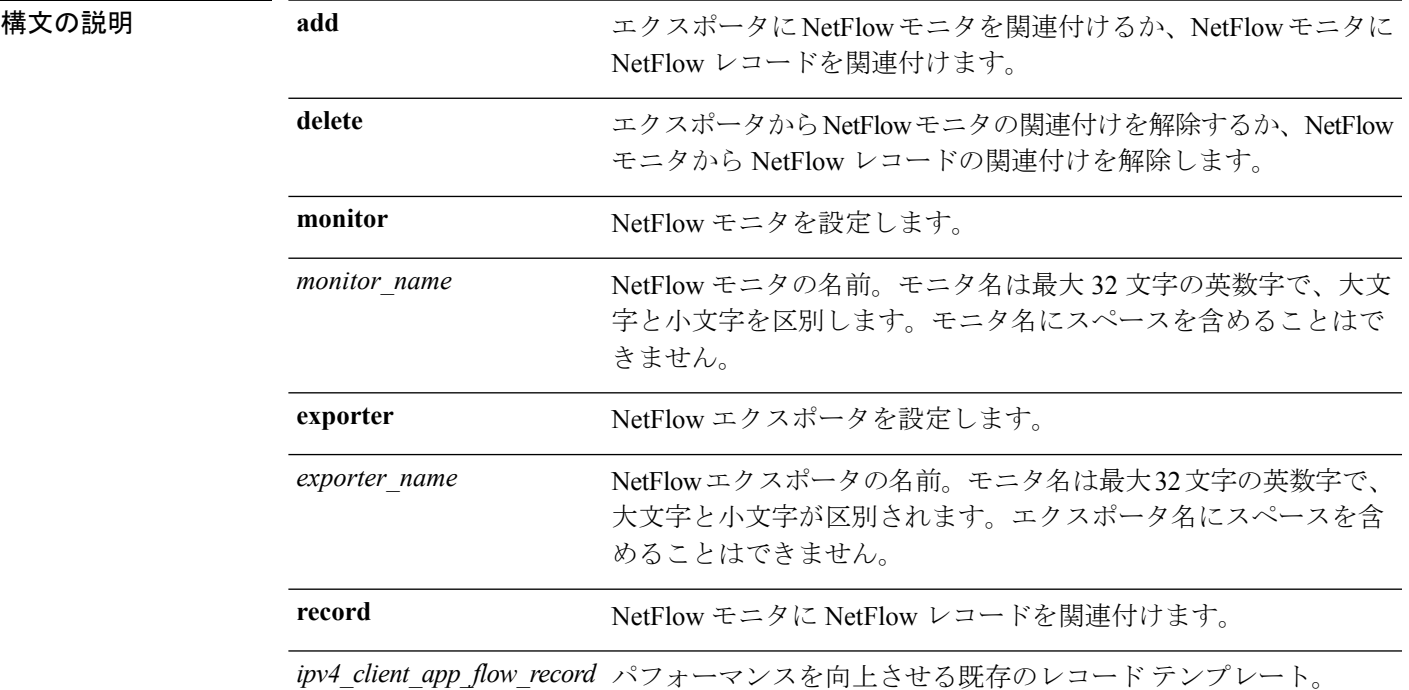

#### コマンドデフォルト なし

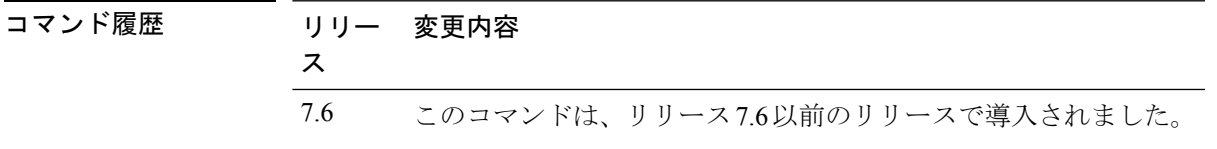

**使用上のガイドライン** エクスポータは、IP トラフィック情報のテンプレートをエクスポートするネットワーク エン ティティです。Cisco WLC は、エクスポータとして機能します。Cisco WLC の NetFlow レコー ドには、クライアントのMACアドレス、クライアントの送信元IPアドレス、WLANID、デー タの入力および出力バイト、入力および出力パケット、入力および出力DiffServコードポイン ト (DSCP) など、指定されたフローのトラフィックに関する情報が含まれています。

次に、NetFlow モニタおよびエクスポータを設定する例を示します。

(Cisco Controller) > **config flow add monitor monitor1 exporter exporter1**

### **config guest-lan**

無線 LAN を作成したり、削除したり、有効または無効にしたりするには、**config guest-lan** コ マンドを使用します。

**config guest-lan** {**create** | **delete**} *guest\_lan\_id interface\_name* | {**enable** | **disable**} *guest\_lan\_id*

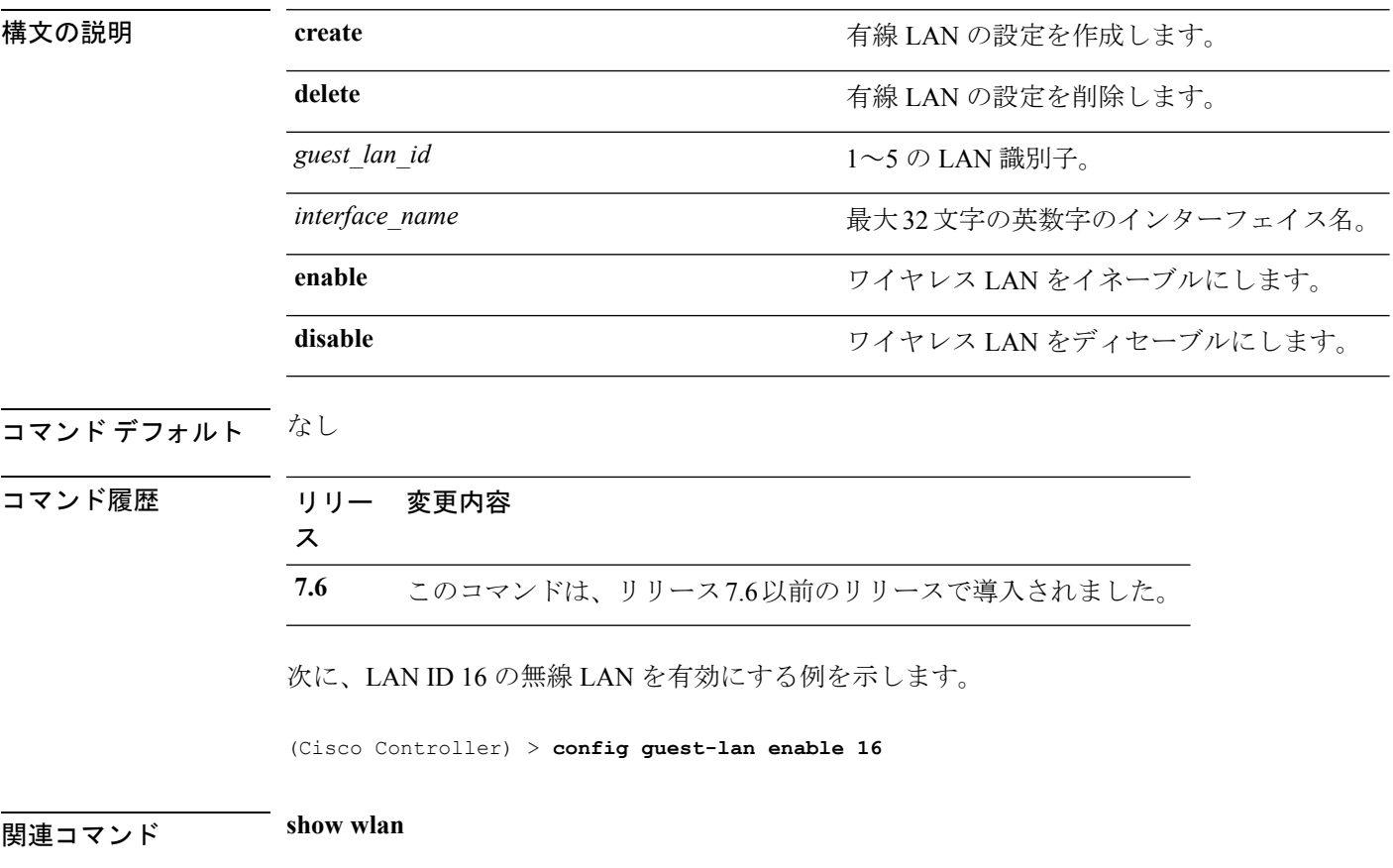

#### **config guest-lan custom-web ext-webauth-url**

Webログインページにアクセスする前にゲストユーザを外部サーバにリダイレクトするには、 **config guest-lan custom-web ext-webauth-url** コマンドを使用します。

**config guest-lan custom-web ext-webauth-url** *ext\_web\_url guest\_lan\_id*

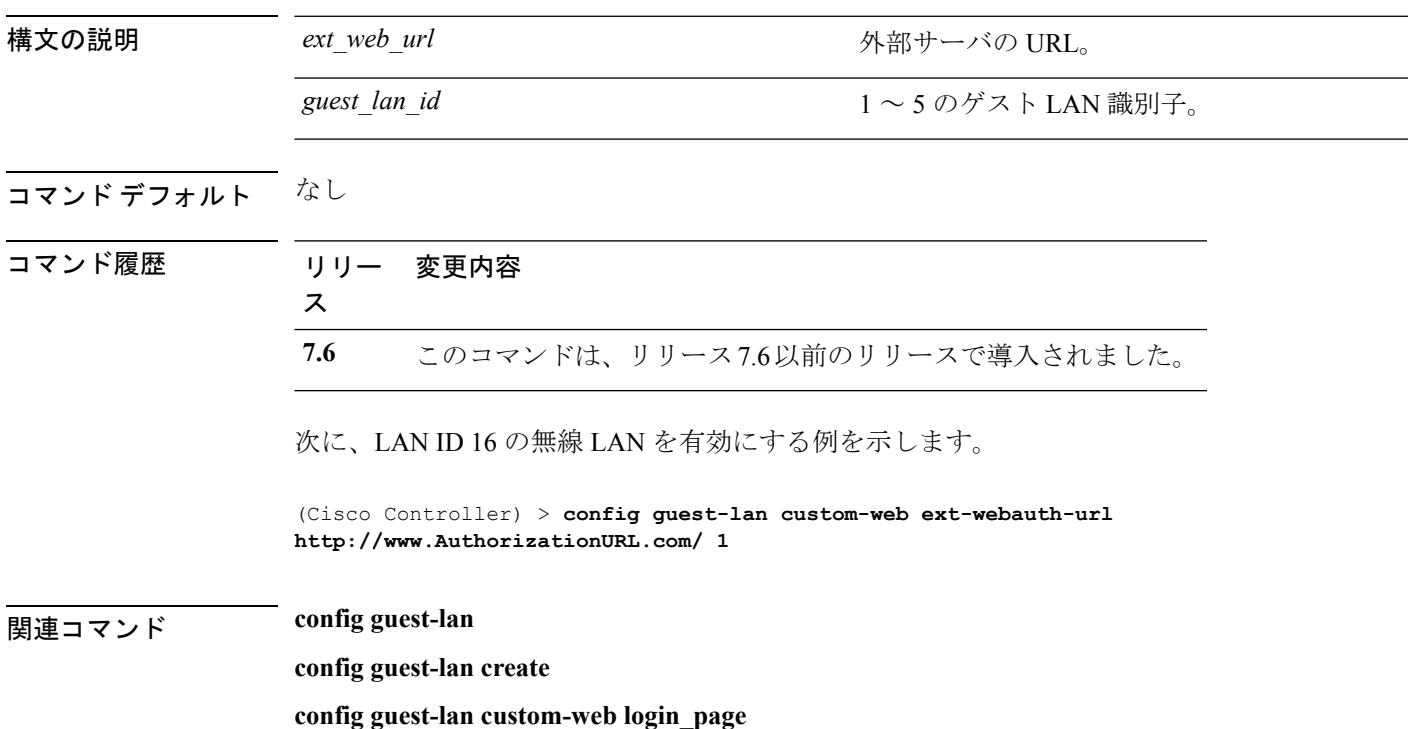

## **config guest-lan custom-web global disable**

グローバルカスタムWeb設定ではなくゲストLAN固有のカスタムWeb設定を使用するには、 **config guest-lan custom-web global disable** コマンドを入力します。

**config guest-lan custom-web global disable** *guest\_lan\_id*

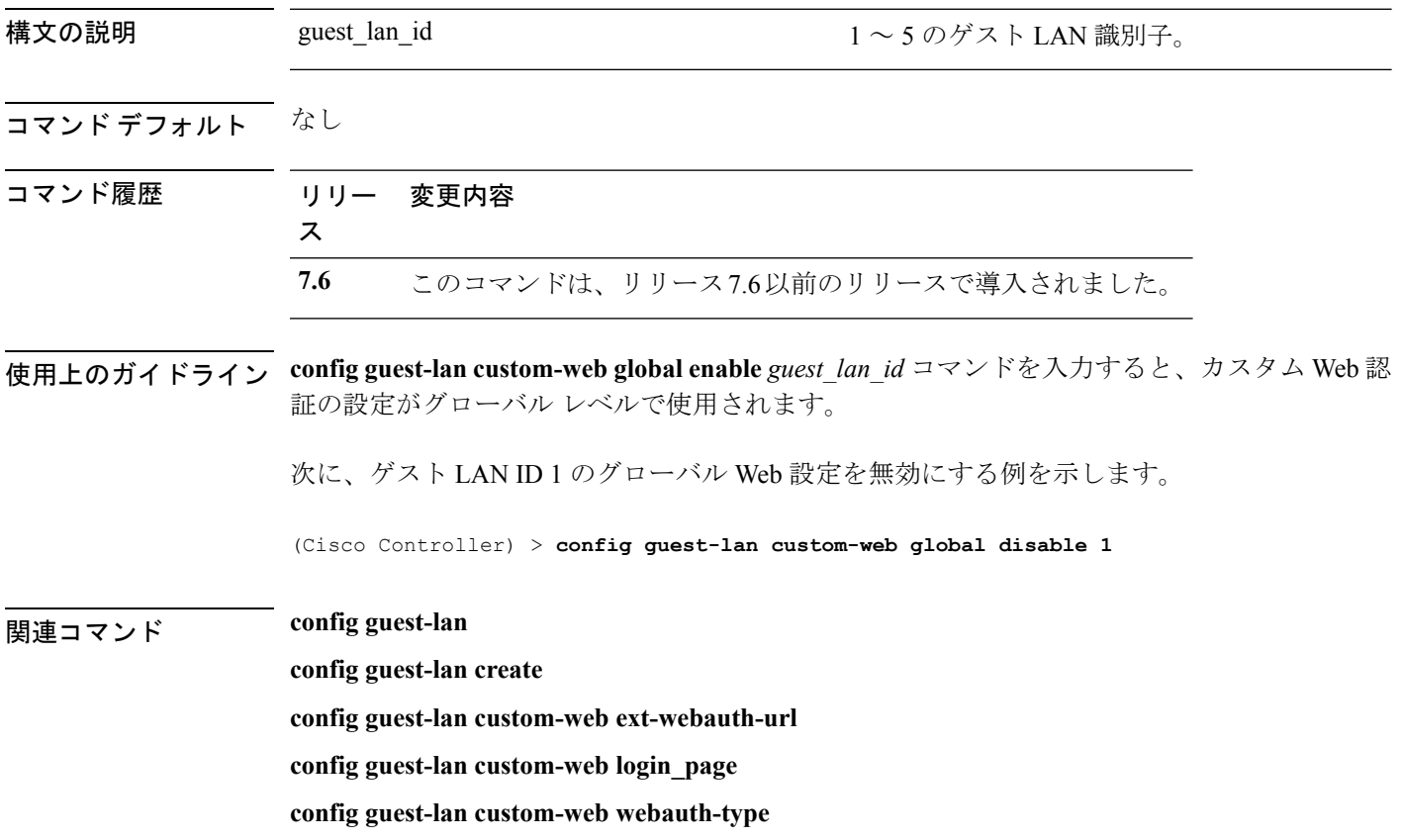

### **config guest-lan custom-web login\_page**

カスタマイズされた Web ログイン ページに有線ゲスト ユーザがログインできるようにするに は、**config guest-lan custom-web login\_page** コマンドを使用します。

**config guest-lan custom-web login\_page** *page\_name guest\_lan\_id*

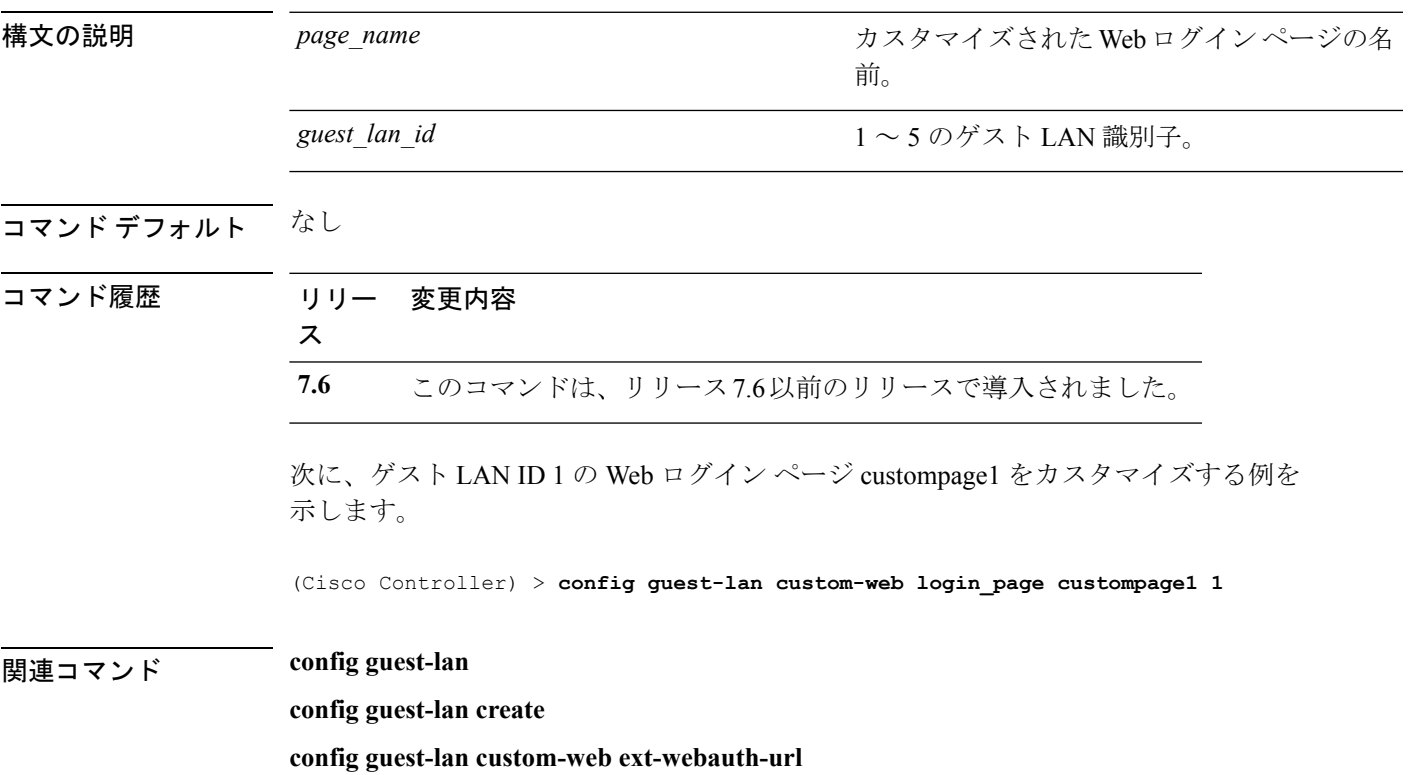

### **config guest-lan custom-web webauth-type**

有線ゲスト ユーザの Web ログイン ページを定義するには、**config guest-lan custom-web webauth-type** コマンドを使用します。

**config guest-lan custom-web webauth-type** {**internal** | **customized** | **external**} *guest\_lan\_id*

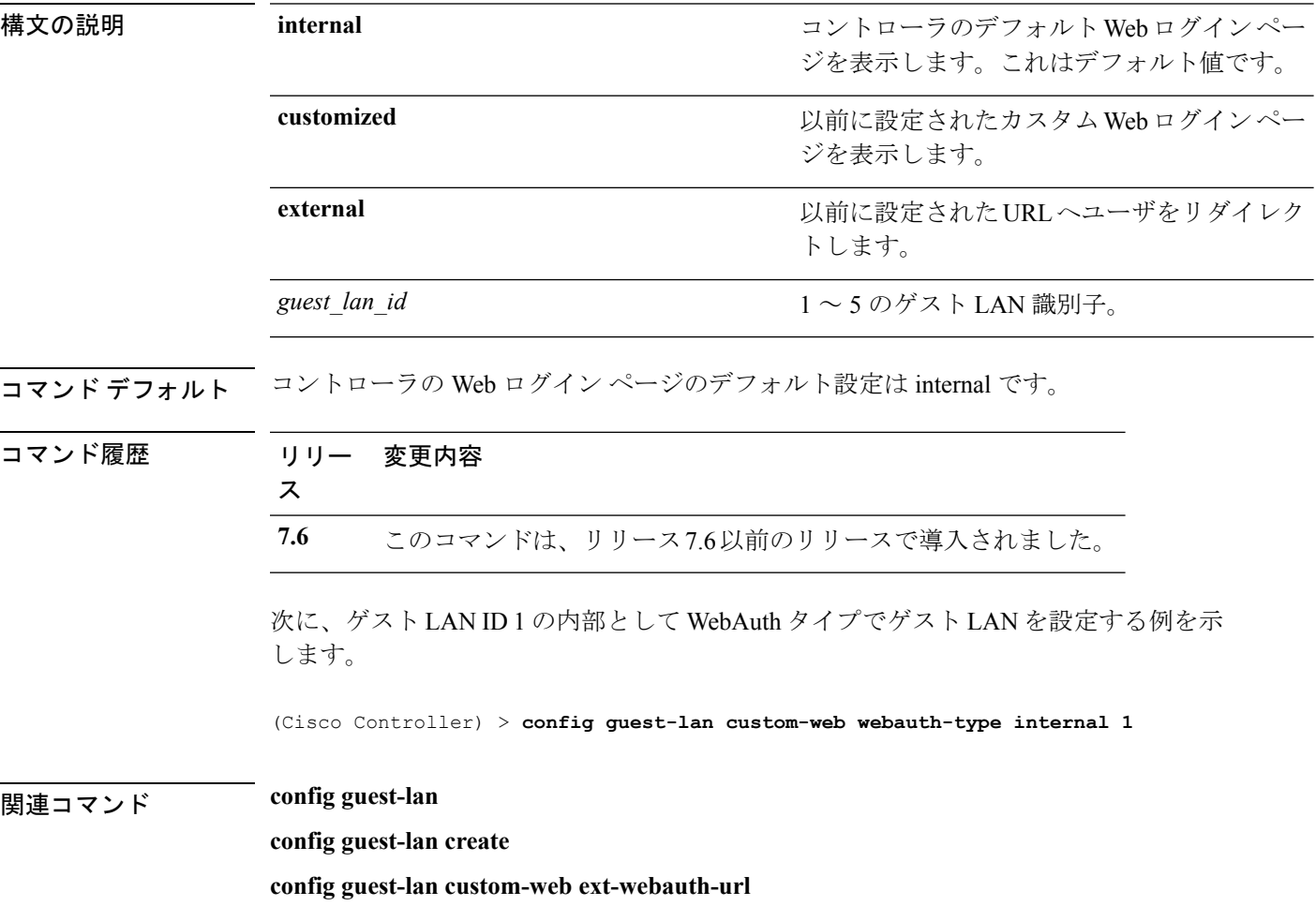

## **config guest-lan ingress-interface**

レイヤ 2 アクセス スイッチ経由で有線ゲスト クライアントとコントローラの間のパスを提供 する、有線ゲスト VLAN の入力インターフェイスを設定するには、**config guest-lan ingress-interface** コマンドを入力します。

**config guest-lan ingress-interface** *guest\_lan\_id interface\_name*

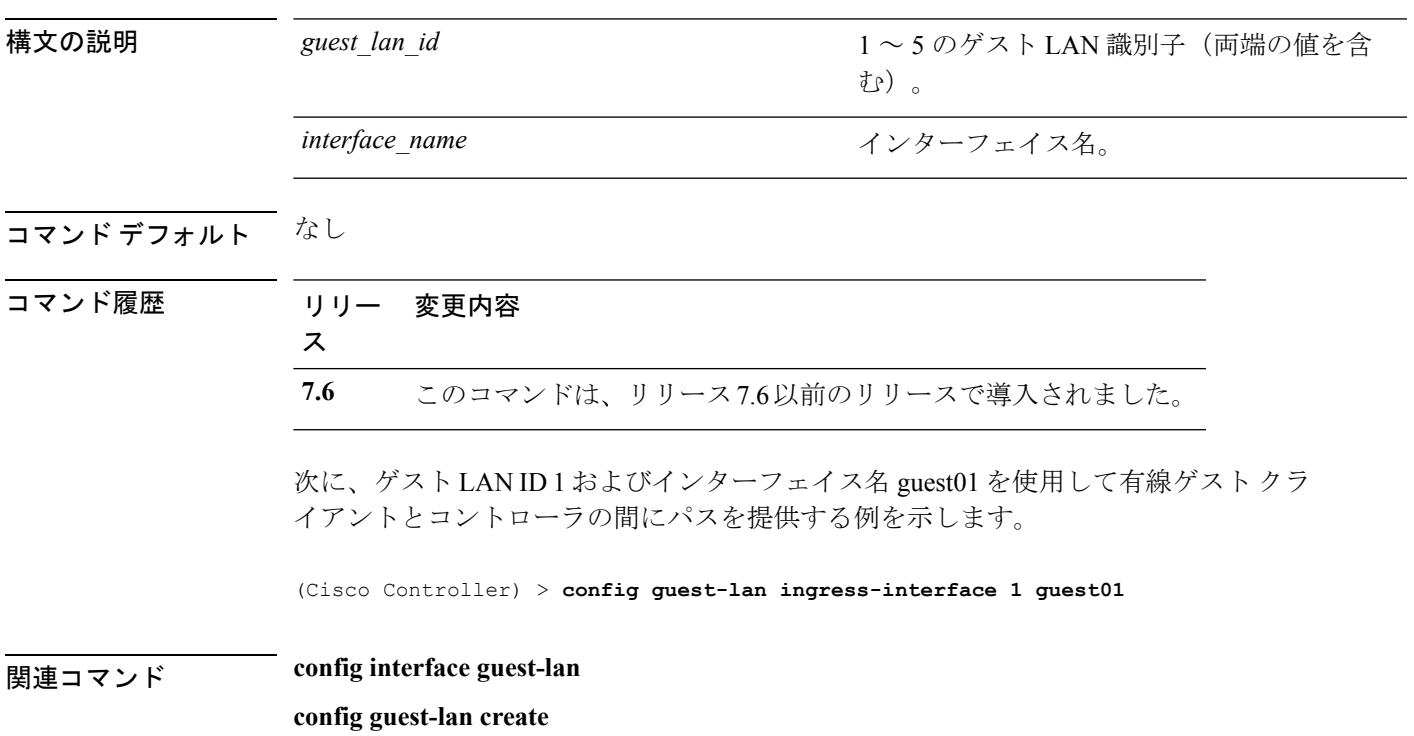

## **config guest-lan interface**

コントローラから有線ゲストトラフィックを送信する出力インターフェイスを設定するには、 **config guest-lan interface** コマンドを入力します。

**config guest-lan interface** *guest\_lan\_id interface\_name*

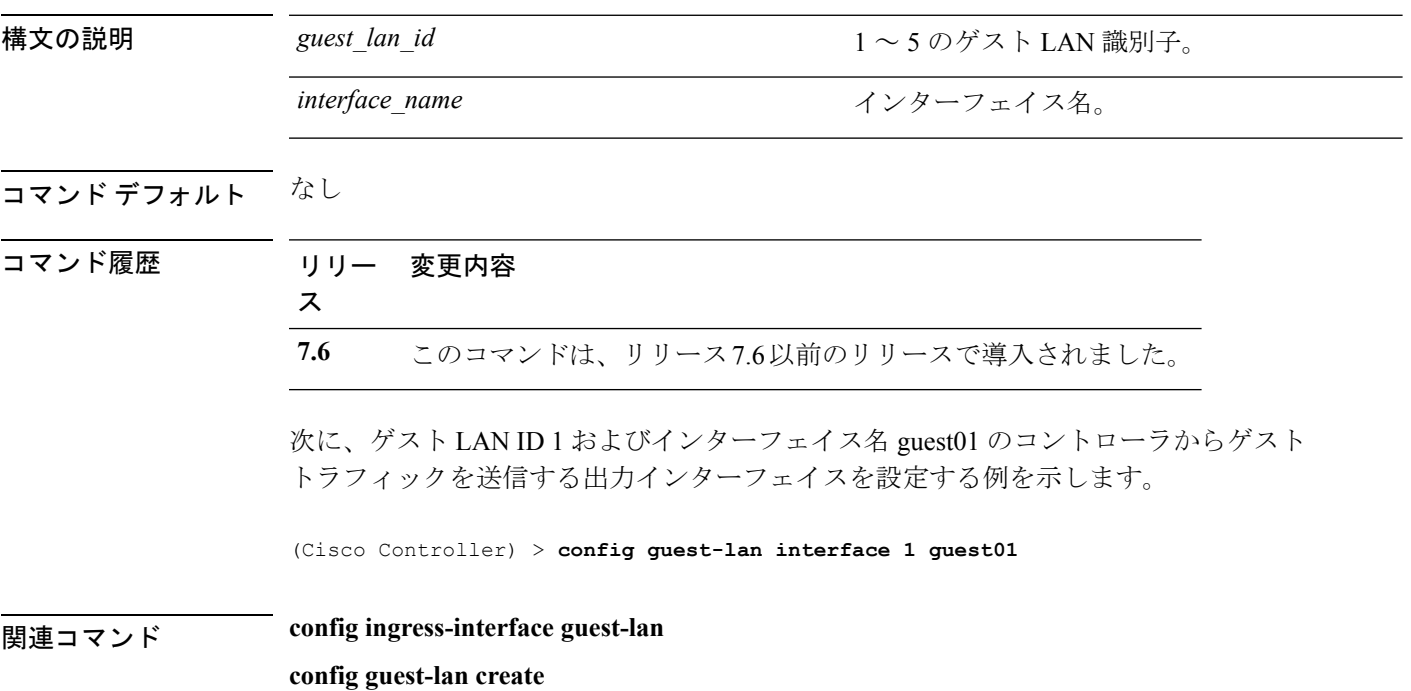

### **config guest-lan mobility anchor**

モビリティ アンカーを追加または削除するには、**config guest-lan mobility anchor** コマンドを 使用します。

**config guest-lan mobility anchor** {**add** | **delete**} *Guest LAN Id IP addr*

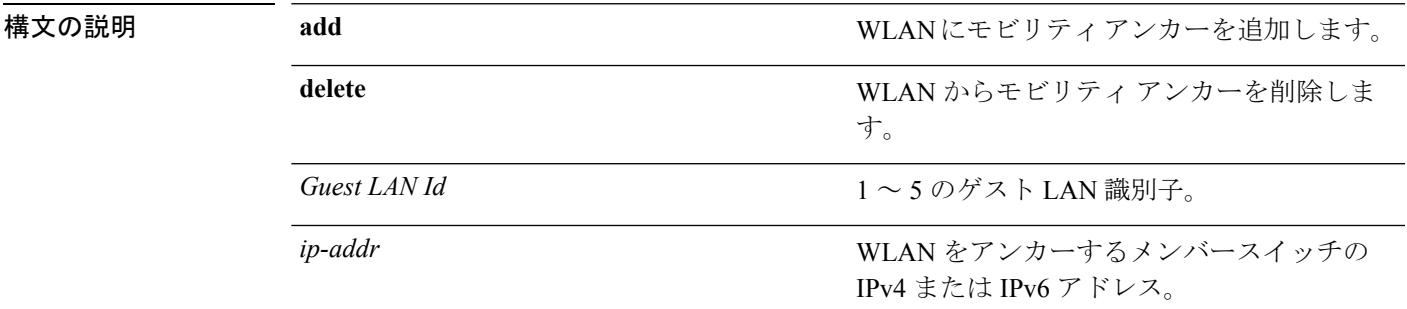

コマンドデフォルト なし

コマンド履歴

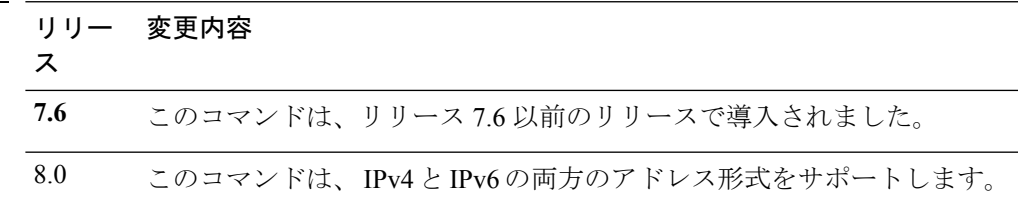

次に、WAN ID 4 のモビリティ アンカーおよびアンカー IP *192.168.0.14* を削除する例 を示します。

(Cisco Controller) > **config guest-lan mobility anchor delete 4 192.168.0.14**

### **config guest-lan nac**

ゲストLANのネットワークアドミッションコントロール(NAC)のアウトオブバンドサポー トを有効または無効にするには、**config guest-lan nac** コマンドを使用します。

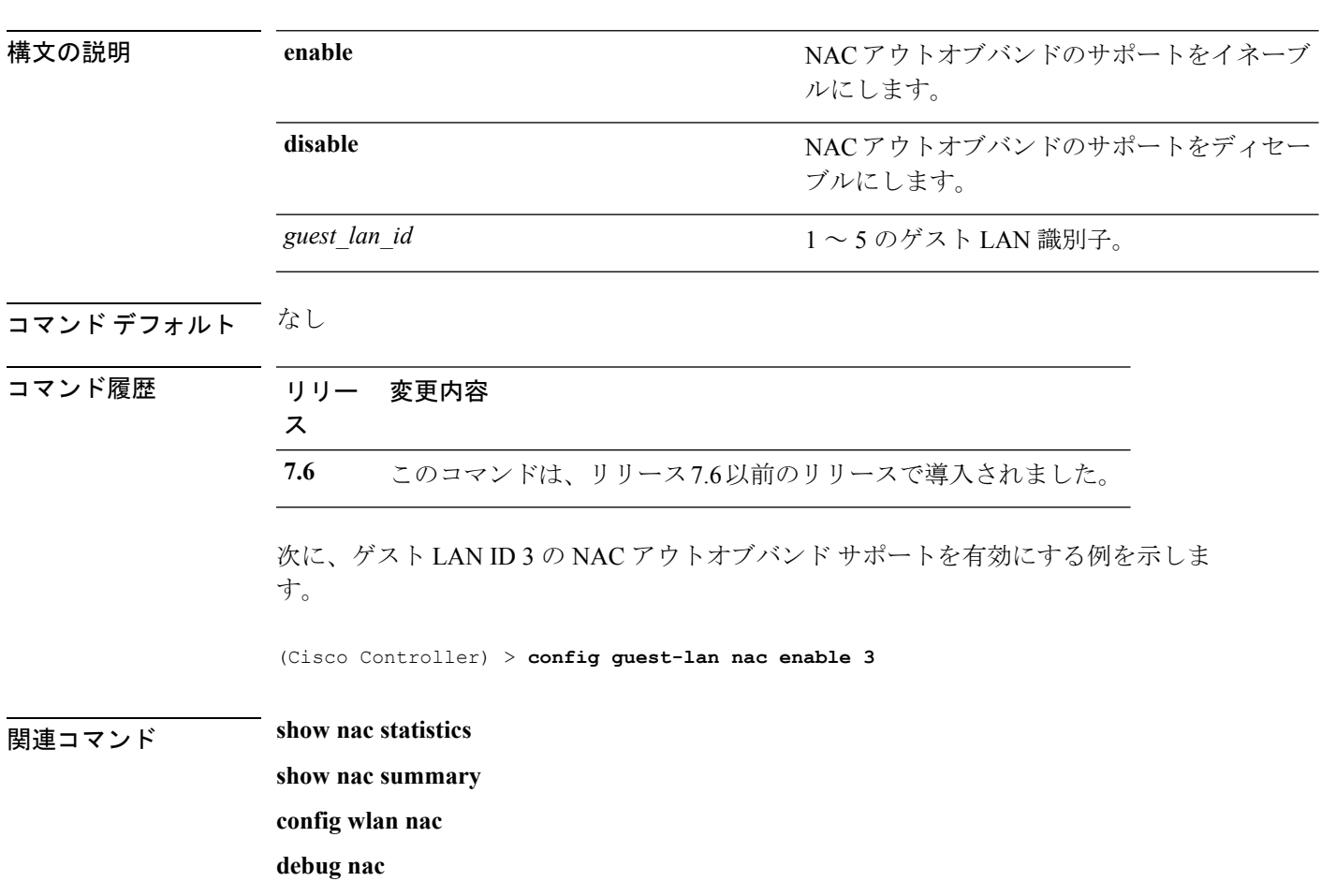

**config guest-lan nac** {**enable** | **disable**} *guest\_lan\_id*

### **config guest-lan security**

有線ゲスト LAN のセキュリティ ポリシーを設定するには、**config guest-lan security** コマンド を使用します。

**config guest-lan security** {**web-auth** {**enable** | **disable** | **acl** | **server-precedence**} *guest\_lan\_id* | **web-passthrough** {**acl** | **email-input** | **disable** | **enable**} *guest\_lan\_id*}

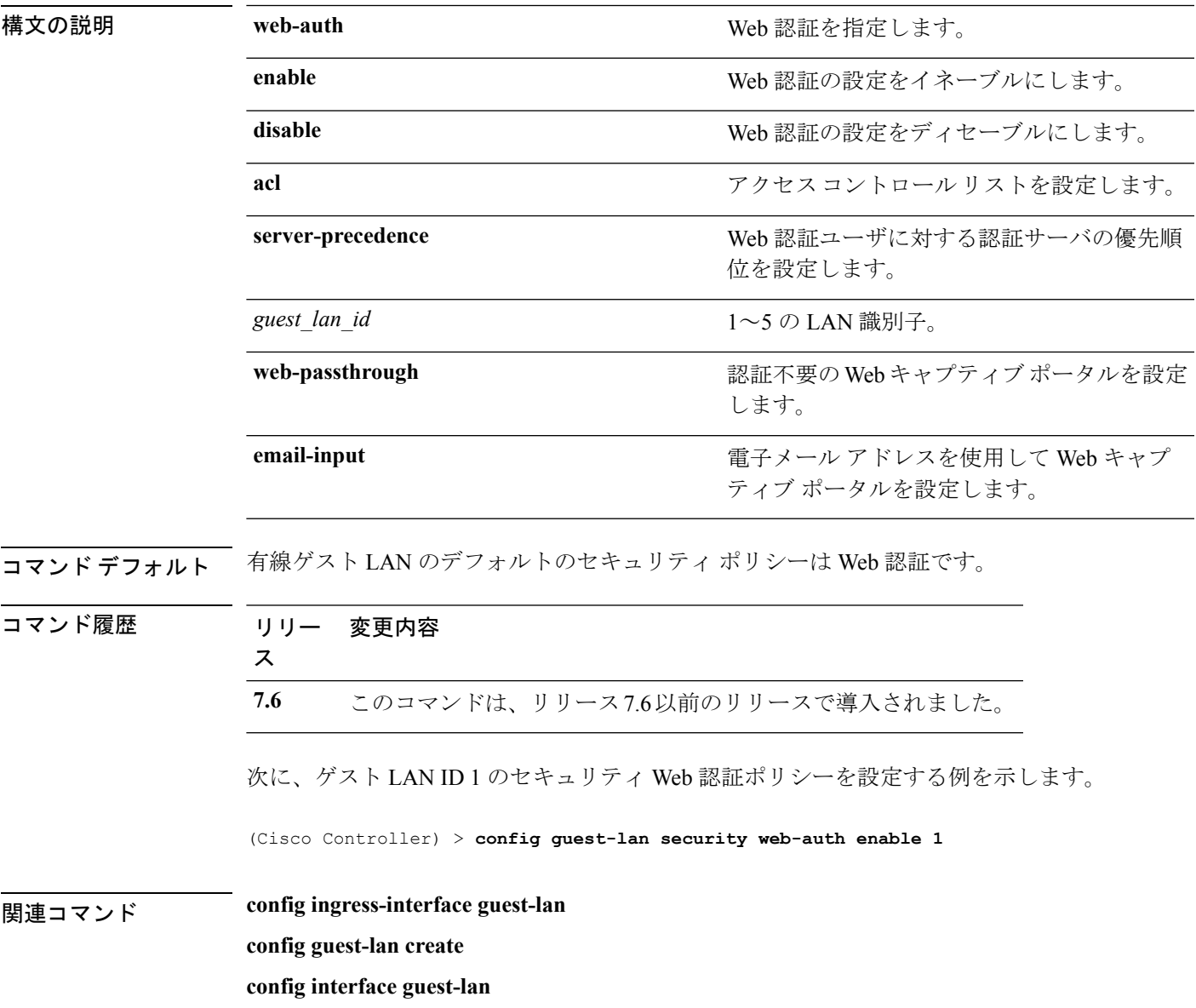

#### **config interface acl**

インターフェイスのアクセス コントロール リストを設定するには、**config interface acl** コマン ドを使用します。

**config interface acl** {**ap-manager** | **management** | *interface\_name*} {*ACL* | **none**}

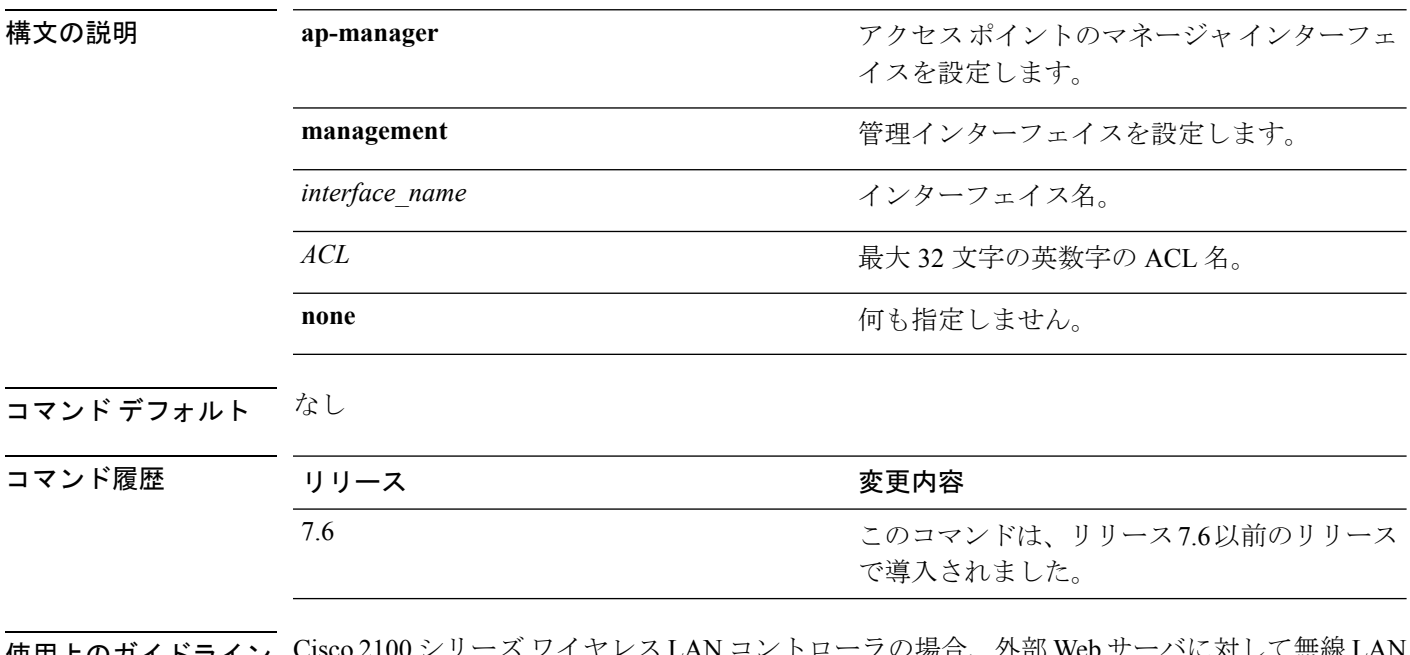

使用上のガイドライン Cisco 2100 シリーズ ワイヤレス LAN コントローラの場合、外部 Web サーバに対して無線 LAN で事前認証 ACL を設定する必要があります。この ACL は、Web ポリシーで無線 LAN 事前認 証 ACL として設定する必要があります。ただし、Cisco 4400 シリーズ ワイヤレス LAN コント ローラの場合は事前認証 ACL を設定する必要はありません。

次に、アクセス コントロール リストを [None] の値で設定する例を示します。

(Cisco Controller) > **config interface acl management none**
#### **config interface address**

インターフェイスのアドレス情報を設定するには、**config interface address** コマンドを使用し ます。

**config interface address** {**ap-manager** *IP\_address netmask gateway* | **management** *IP\_address netmask gateway* | **service-port** *IP\_address netmask* | **virtual** *IP\_address* | **dynamic-interface** *IP\_address dynamic\_interface netmask gateway* | **redundancy-management** *IP\_address* **peer-redundancy-management** *IP\_address* }

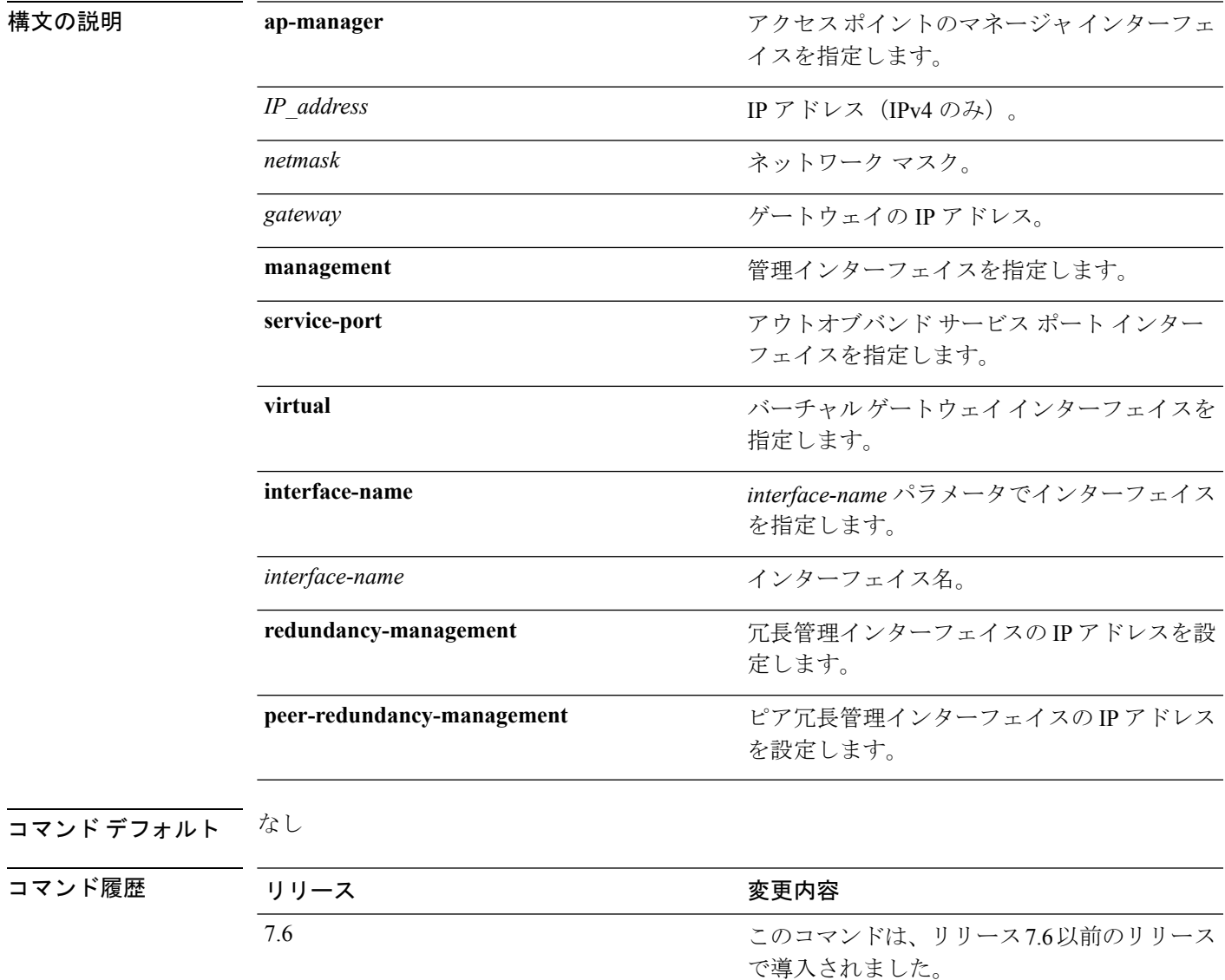

使用上のガイドライン Cisco 5500 シリーズ コントローラの場合は、AP マネージャ インターフェイスを設定する必要 はありません。管理インターフェイスは、デフォルトでAPマネージャインターフェイスとし て動作します。

このコマンドは、IPv4 アドレスだけに適用されます。

両方のコントローラの管理インターフェイスが同じサブネット上にあることを確認します。両 方のコントローラの冗長管理の IP アドレスが同じであるようにします。同様に、両方のコン トローラのピア冗長管理の IP アドレスが同じであるようにします。

次に、IPアドレス209.165.201.31、ネットワークマスク255.255.0.0、およびゲートウェ イ アドレス 209.165.201.30 によってアクセス ポイントのマネージャ インターフェイス を設定する例を示します。

(Cisco Controller) > **config interface address ap-manager 209.165.201.31 255.255.0.0 209.165.201.30**

次に、コントローラの冗長管理インターフェイスを設定する例を示します。

(Cisco Controller) > **config interface address redundancy-management 209.4.120.5 peer-redundancy-management 209.4.120.6**

次に、仮想インターフェイスを設定する例を示します。

(Cisco Controller) > **config interface address virtual 1.1.1.1**

 **show interface** 

# **config interface address redundancy-management**

コントローラの管理インターフェイス IP アドレス、サブネット、およびゲートウェイを設定 するには、**config interface address redundancy-management** コマンドを使用します。

**config interface address redundancy-management** *IP\_address netmask gateway*

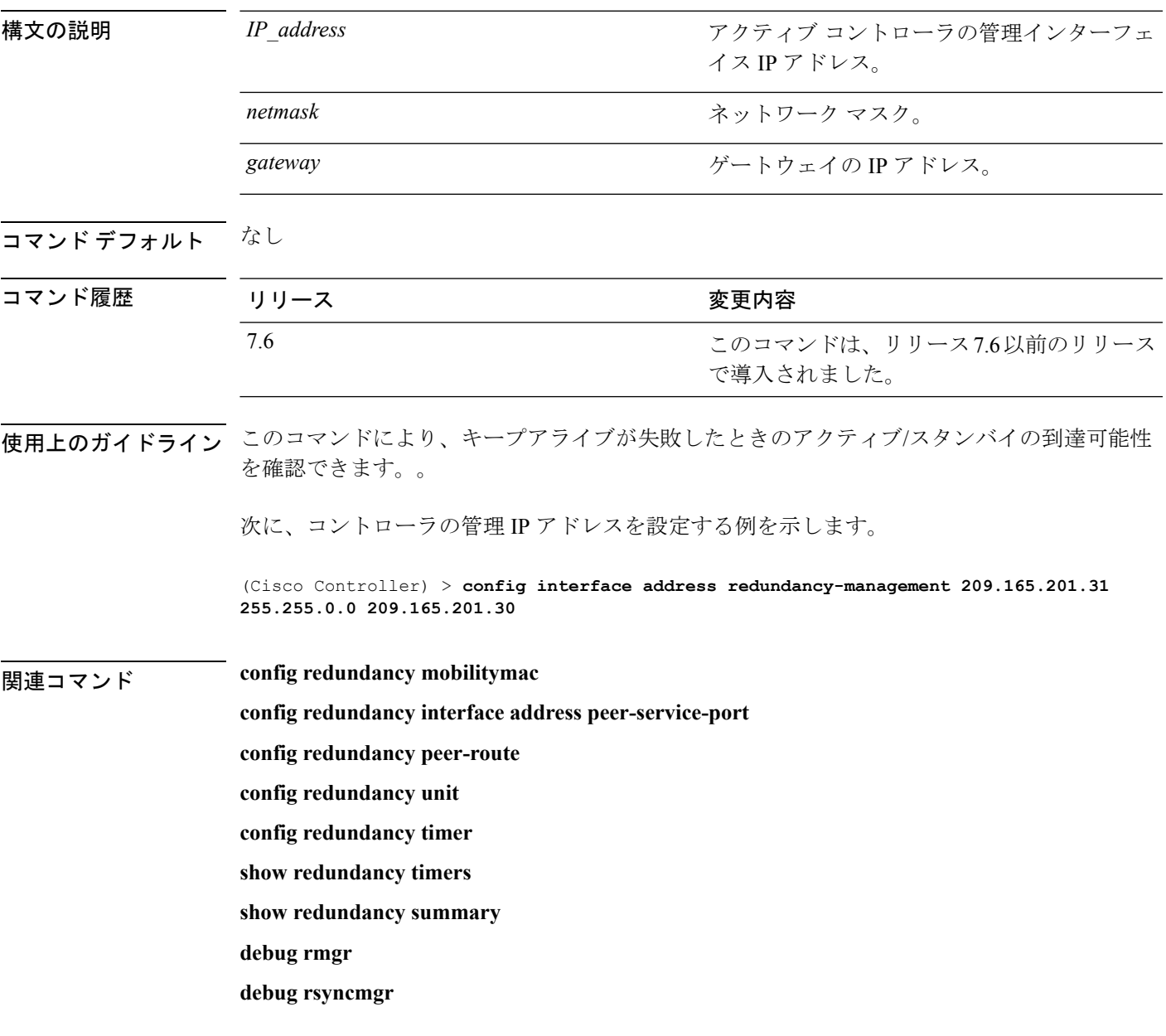

#### **config interface ap-manager**

管理または動的インターフェイスでアクセスポイントのマネージャ機能を有効または無効にす るには、**config interface ap-manager** コマンドを使用します。

**config interface ap-manager** {**management** | *interface\_name*} {**enable** | **disable**}

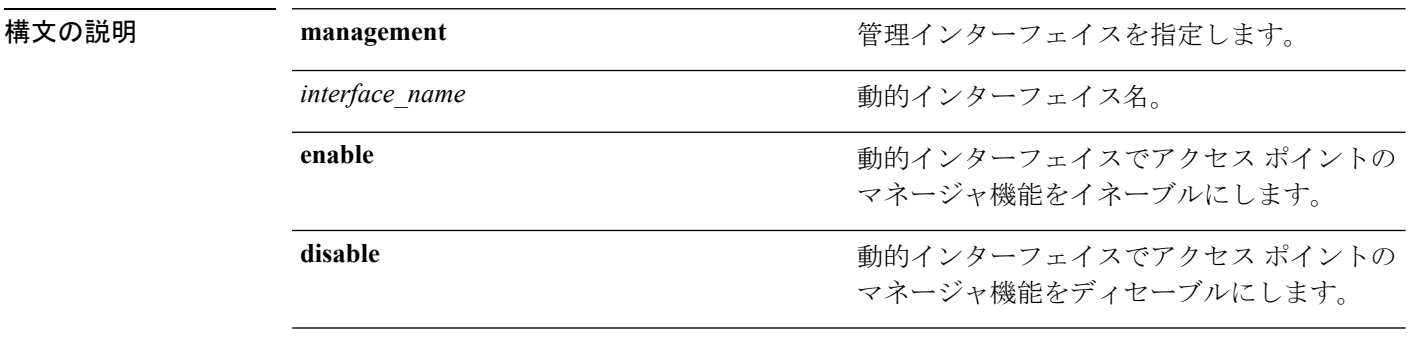

#### コマンドデフォルト なし

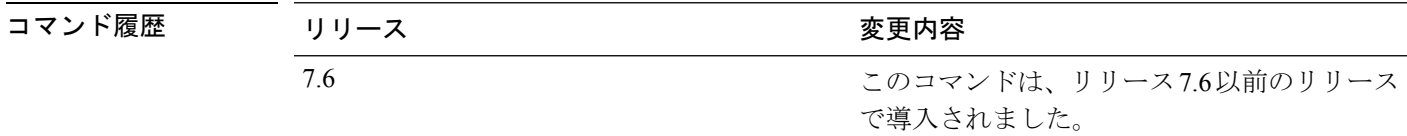

使用上のガイドライン 管理インターフェイスに対して動的 AP 管理を有効または無効にするには **management** オプ ションを使用します。Cisco 5500 シリーズ コントローラの場合、管理インターフェイスはデ フォルトで AP マネージャ インターフェイスのように動作します。必要に応じて、管理イン ターフェイスをAPマネージャインターフェイスとして無効にし、別の動的インターフェイス を AP マネージャとして作成できます。

> 動的インターフェイスに対してこの機能を有効にした場合、動的インターフェイスは AP マ ネージャ インターフェイスとして設定されます (1 つの物理ポートに対して1つの AP マネー ジャインターフェイスだけが許可されます)。APマネージャインターフェイスとして指定さ れた動的インターフェイスは WLAN インターフェイスとして使用できません。

次に、アクセス ポイントのマネージャ myinterface を無効にする例を示します。

(Cisco Controller) > **config interface ap-manager myinterface disable**

#### **config interface create**

有線ゲスト ユーザ アカウントのダイナミック インターフェイス(VLAN)を作成するには、 **config interface create** コマンドを使用します。

**config interface create** *interface\_name vlan-id*

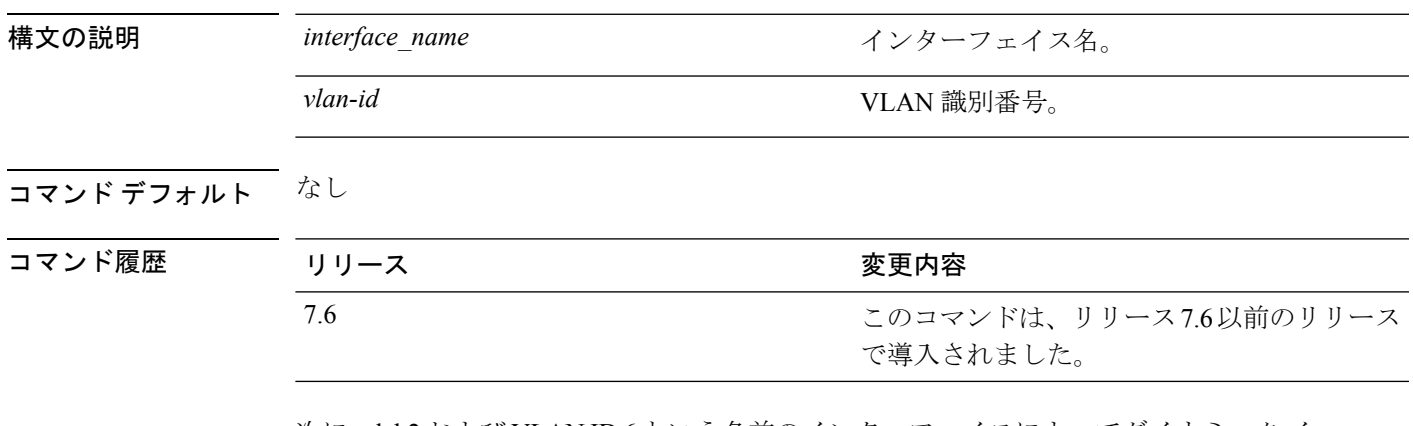

次に、lab2 および VLAN ID 6 という名前のインターフェイスによってダイナミック イ ンターフェイスを作成する例を示します。

(Cisco Controller) > **config interface create lab2 6**

## **config interface delete**

ダイナミック インターフェイスを削除するには、**config interface delete** コマンドを使用しま す。

**config interface delete** *interface-name*

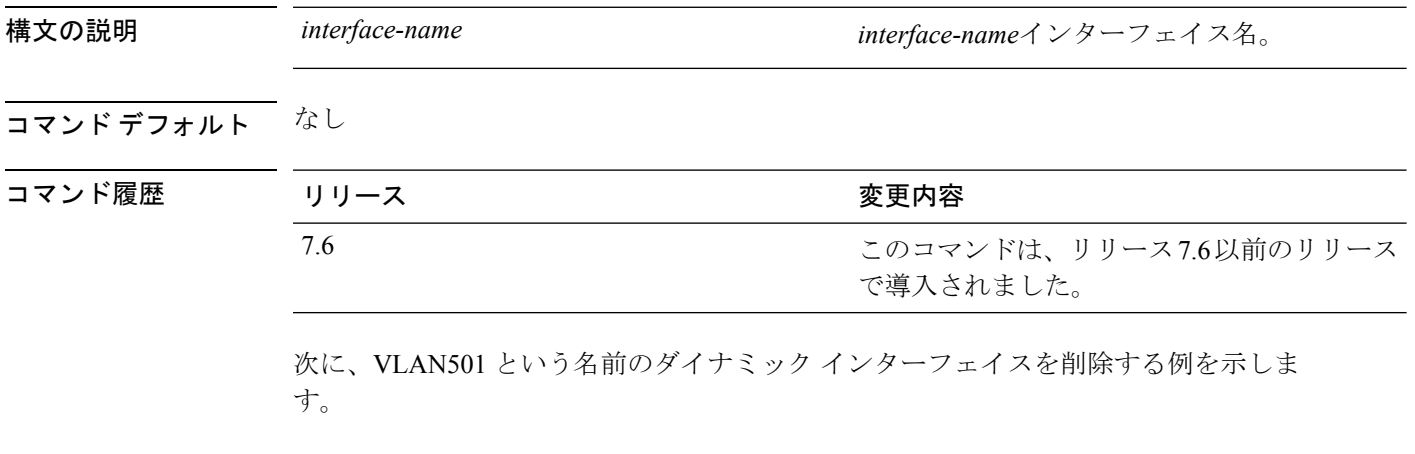

(Cisco Controller) > **config interface delete VLAN501**

#### **config interface dhcp management**

管理インターフェイスで DHCP オプションを設定するには、**config interface dhcp management** コマンドを使用します。

**config interface dhcp management** {**option-82** {**bridge-mode-insertion** {**enable** | **disable**} | **enable** | **disable** | **linksel** {**enable** | **disable** | **relaysrc** *interface-name*} | **vpnsel** {**enable** | **disable** | **vpnid***vpn-id* | **vrfname** *vrf-name*}} | **primary** *primary-dhcp\_server* [ **secondary** *secondary-dhcp\_server* ] | **proxy-mode** {**enable** | **disable** | **global**} }

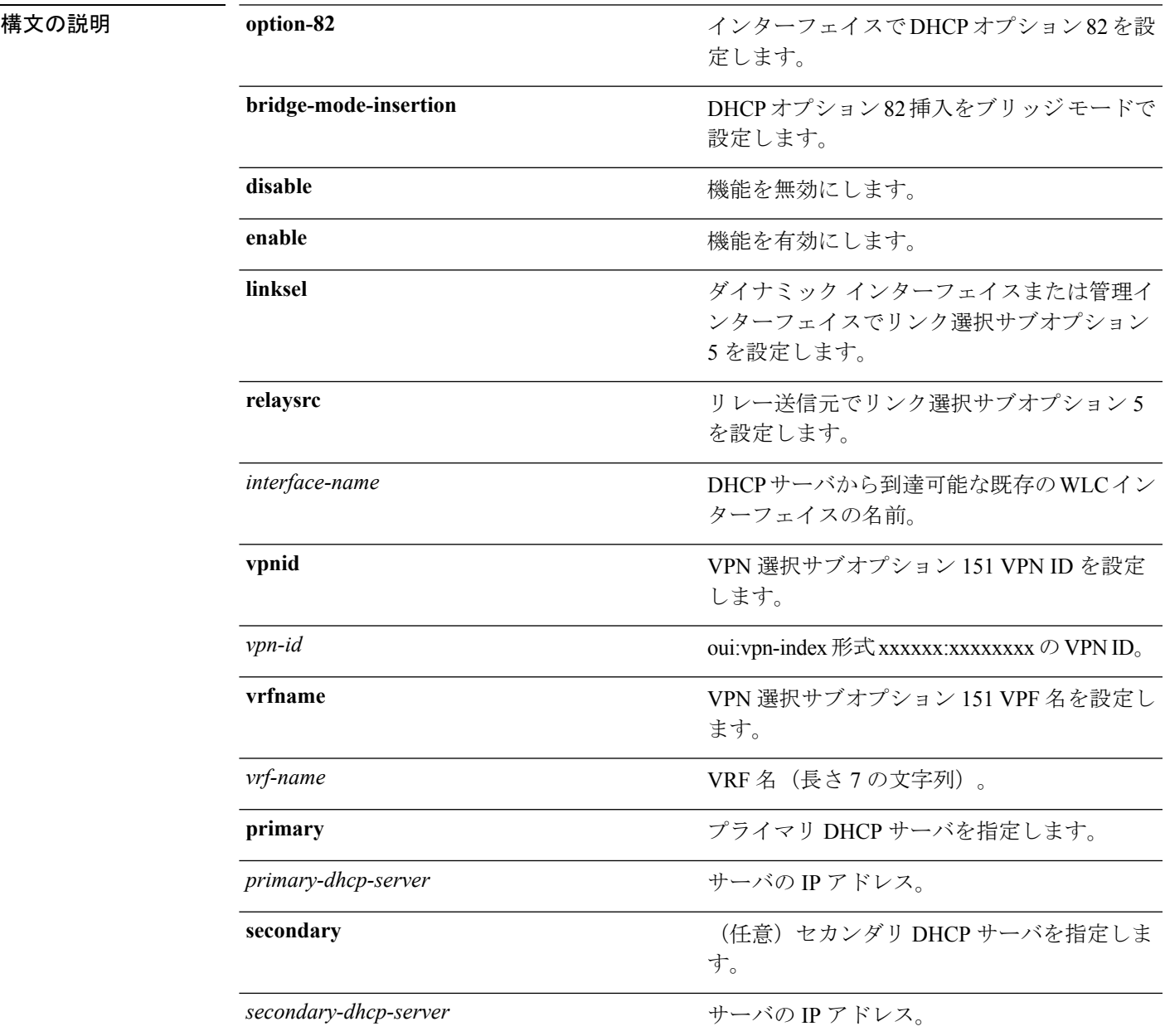

I

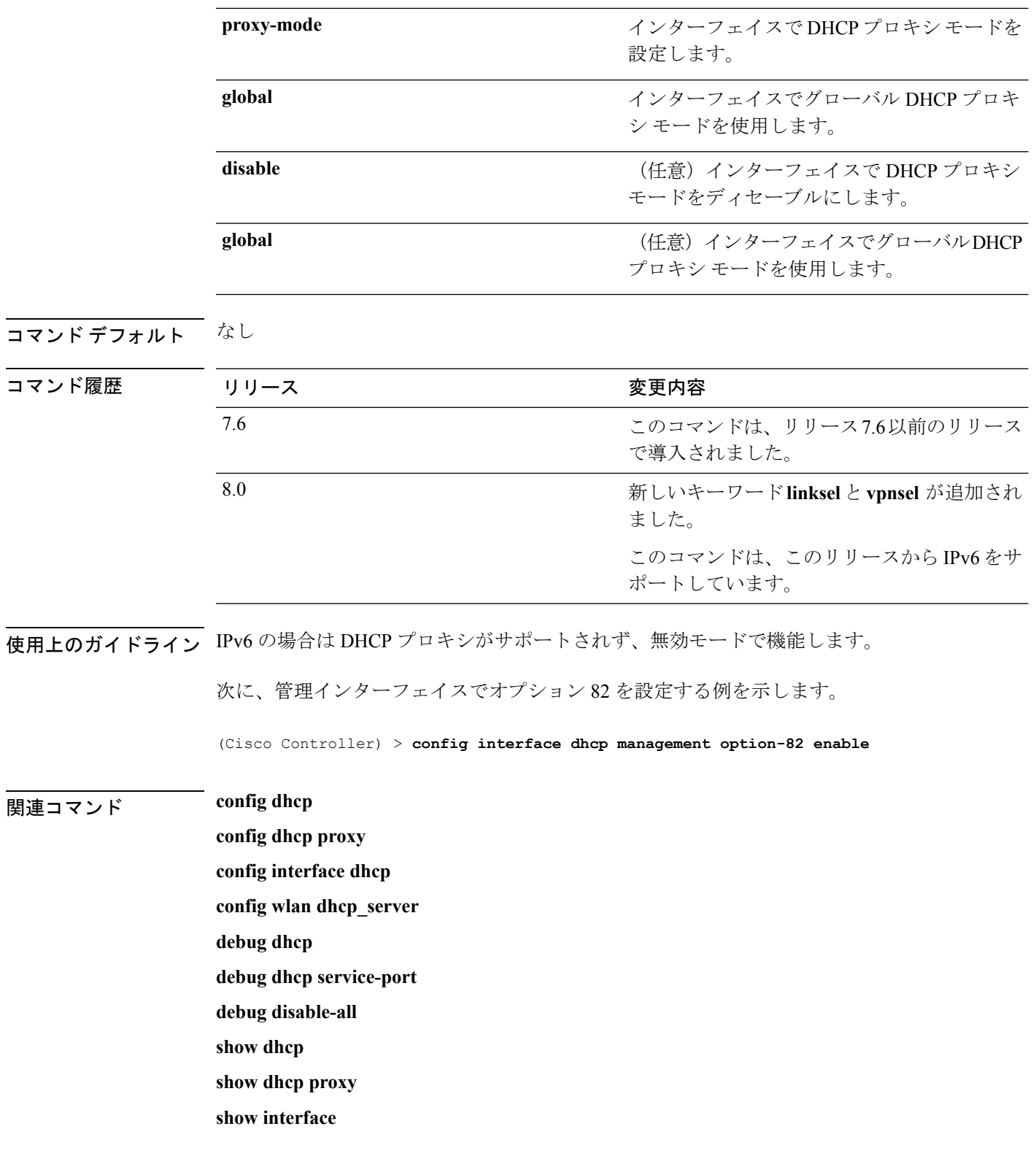

#### **config interface dhcp**

**config interfacedhcp**コマンドを入力して、管理インターフェイスまたはダイナミックインター フェイスでブリッジ モードの DHCP オプション 82 挿入を設定します。

**config interface dhcp** {**management** | **dynamic-interface** *dynamic-interface-name*} **option-82 bridge-mode-insertion** {**enable** | **disable**}

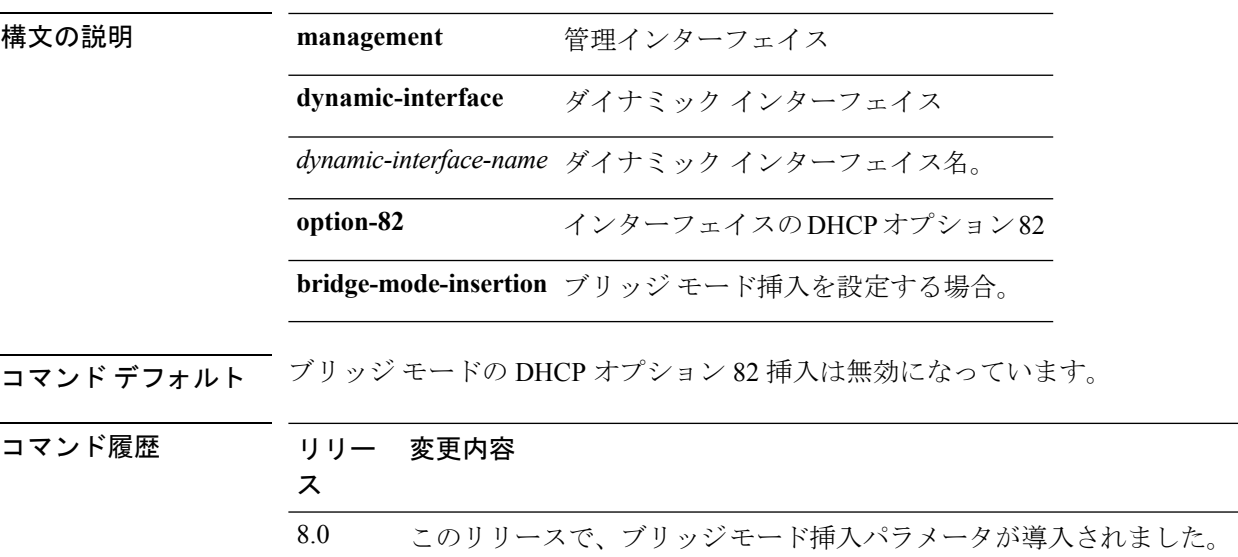

#### **config interface address**

インターフェイス アドレスを設定するには、**config interface address** コマンドを使用します。

**config interface address** {**dynamic-interface** *dynamic\_interface netmask gateway* | **management** | **redundancy-management** *IP\_address* **peer-redundancy-management** | **service-port** *netmask* | **virtual**} *IP\_address*

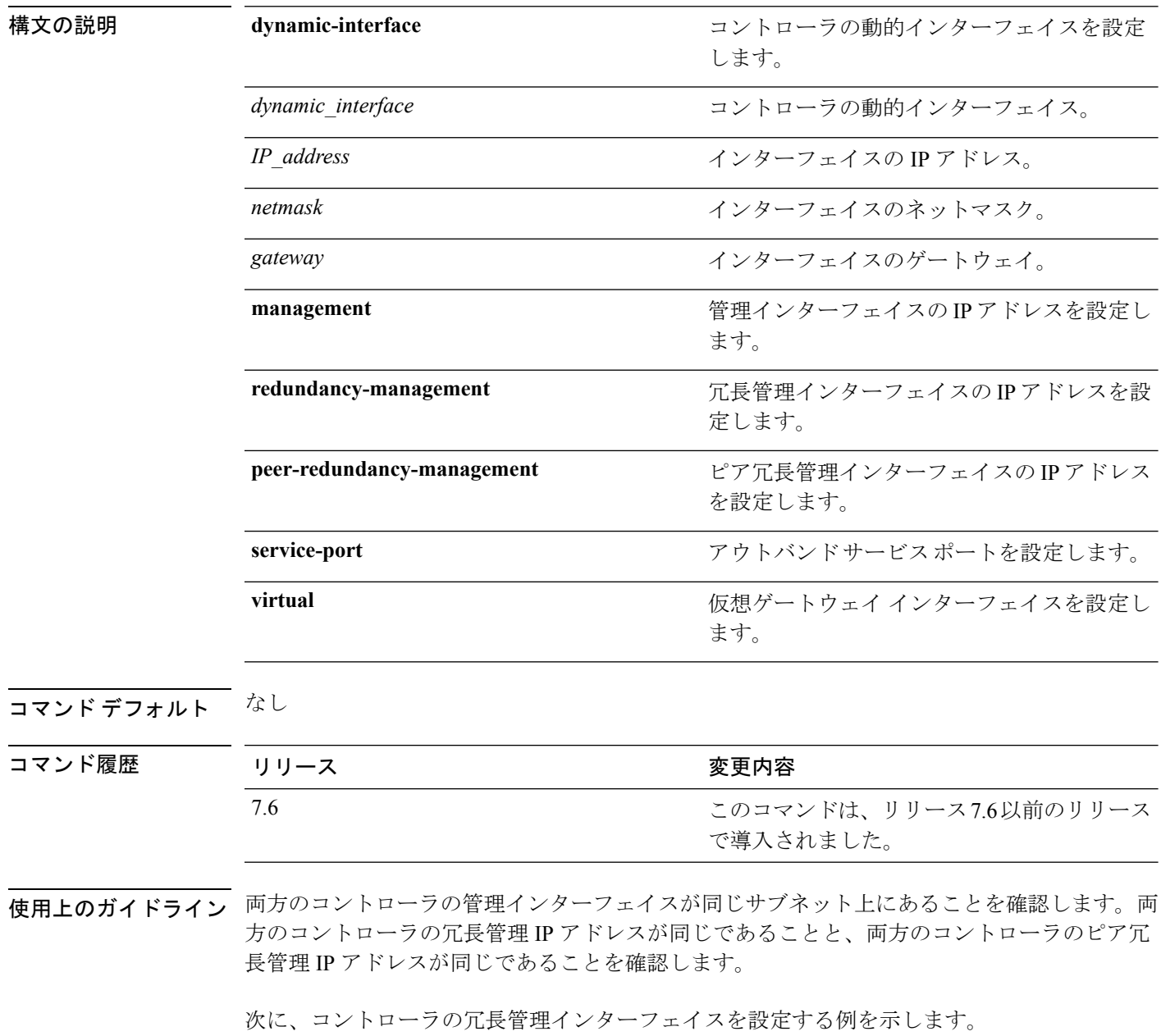

(Cisco Controller) >**config interface address redundancy-management 209.4.120.5 peer-redundancy-management 209.4.120.6**

次に、仮想インターフェイスを設定する例を示します。

(Cisco Controller) > **config interface address virtual 1.1.1.1**

関連コマンド **show interface group summary**

**show interface summary**

## **config interface guest-lan**

ゲスト LAN VLAN を有効または無効にするには、**config interface guest-lan** コマンドを使用し ます。

**config interface guest-lan** *interface\_name* {*enable* | *disable*}

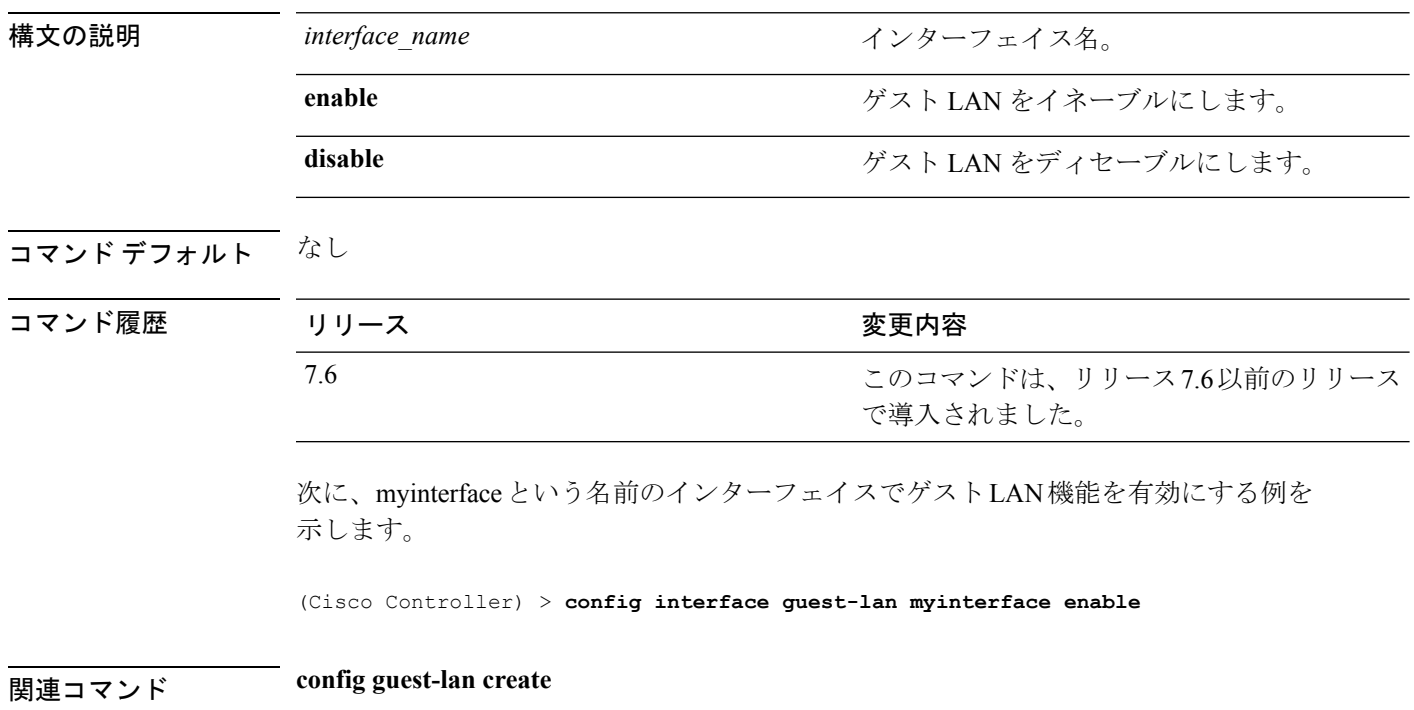

#### **config interface hostname**

仮想ゲートウェイ インターフェイスのドメイン ネーム システム (DNS) ホスト名を設定する には、**config interface hostname** コマンドを使用します。

**config interface hostname virtual** *DNS\_host*

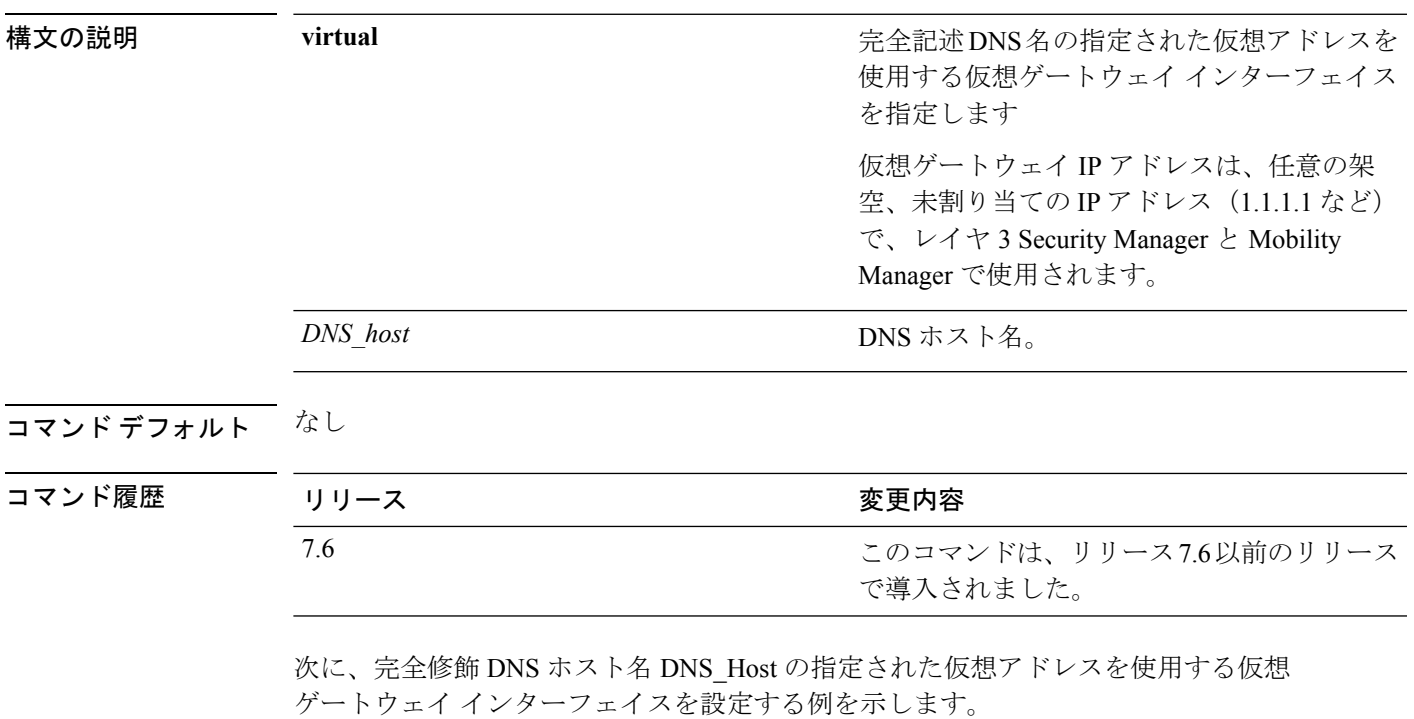

(Cisco Controller) > **config interface hostname virtual DNS\_Host**

## **config interface nasid**

インターフェイスのネットワーク アクセス サーバの ID(NAS-ID)を設定するには、**config interface nasid** コマンドを使用します。

**config interface nasid** {*NAS-ID* | **none**} *interface\_name*

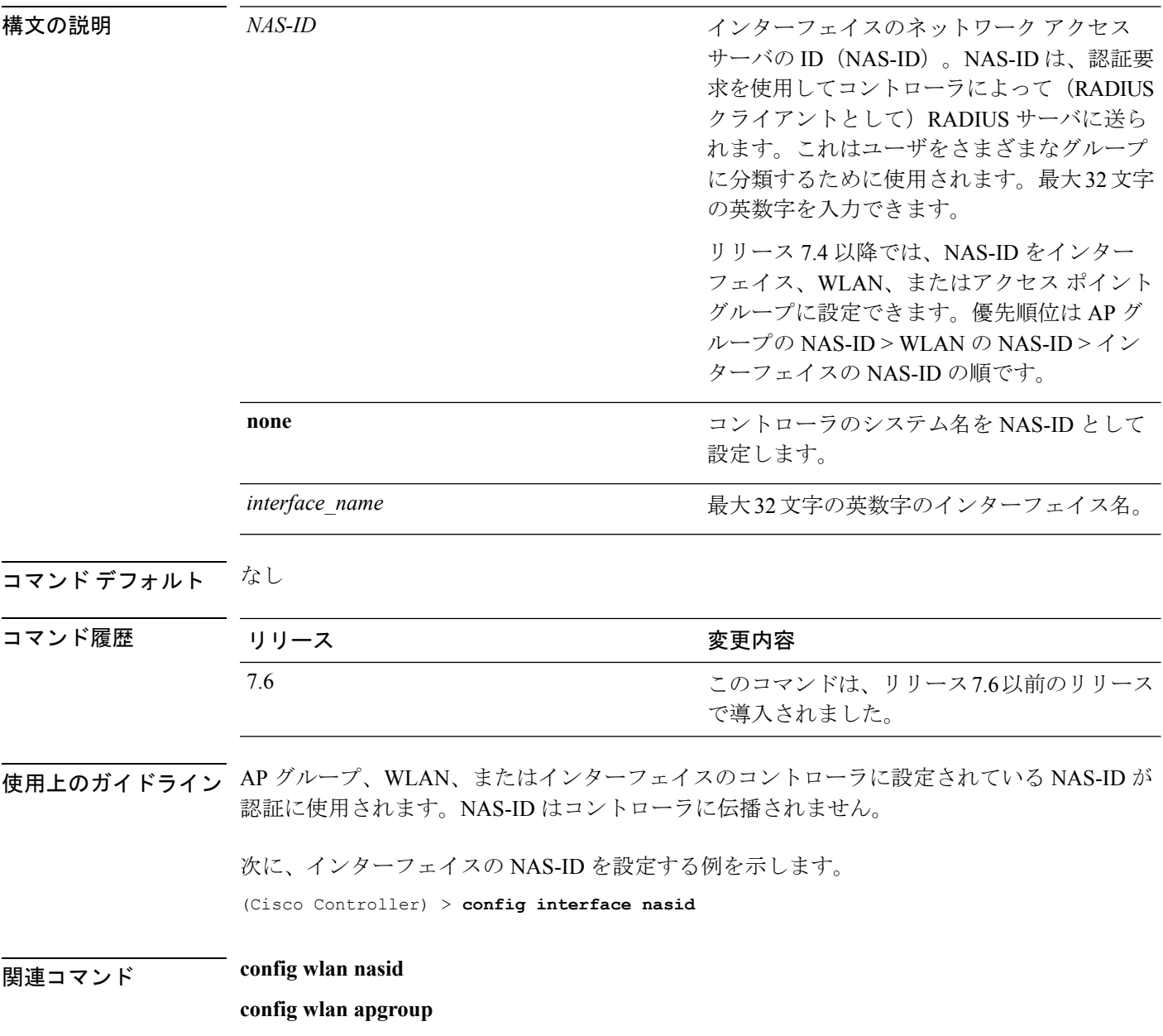

#### **config interface nat-address**

1対1マッピングネットワークアドレス変換 (NAT) を使用しているルータまたは他のゲー トウェイ デバイスの背後に Cisco 5500 シリーズ コントローラを設置するには、**config interface nat-address** コマンドを使用します。

**config interface nat-address** {**management** | **dynamic-interface** *interface\_name*} {{**enable** | **disable**} | {**set** *public\_IP\_address*}}

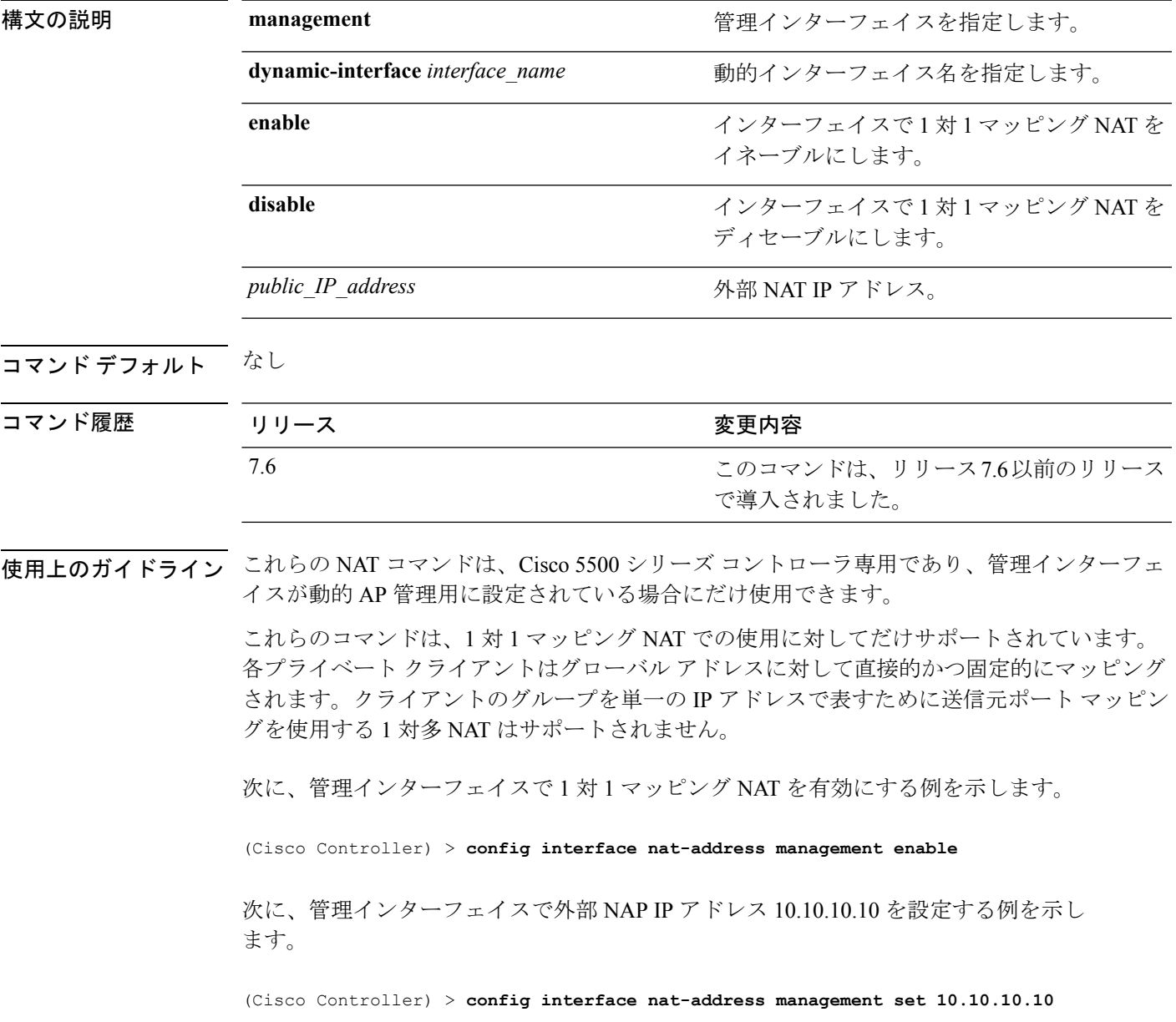

#### **config interface port**

インターフェイスに物理ポートをマップするには(リンク集約トランクが設定されていない場 合)、**config interface port** コマンドを使用します。

**config interface port** {**management** | *interface\_name* | **redundancy-management**} *primary\_port* [*secondary\_port*]

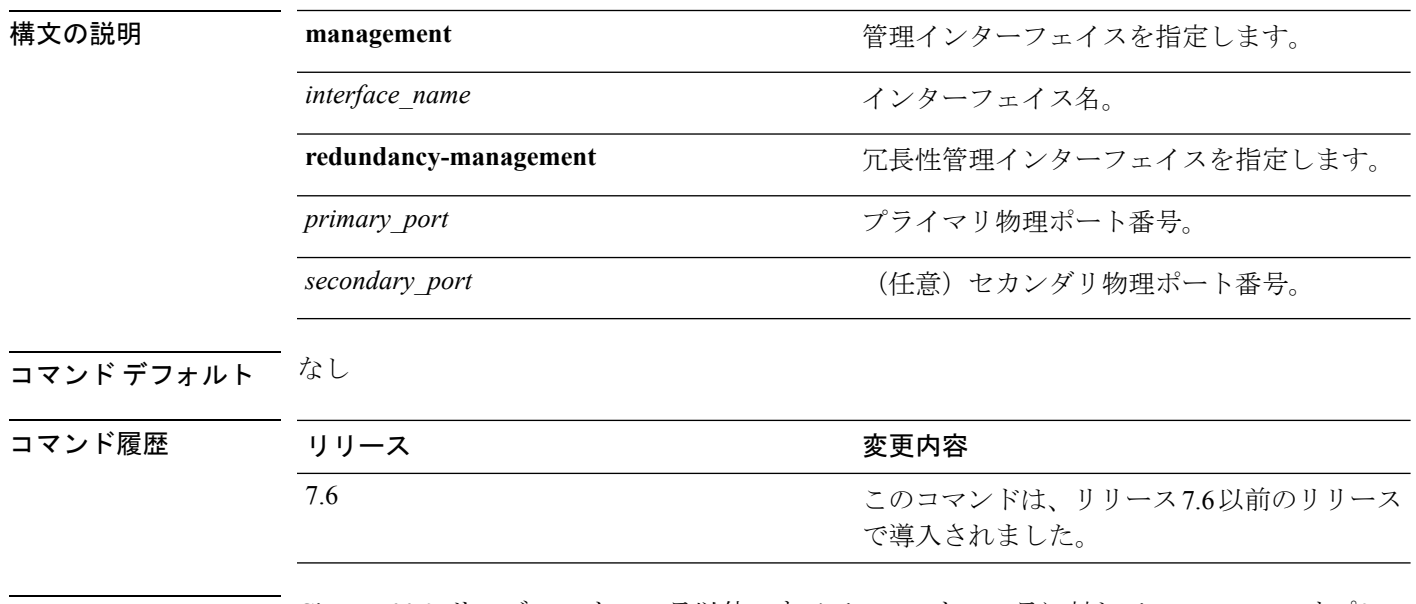

使用上のガイドライン Cisco 5500 シリーズ コントローラ以外のすべてのコントローラに対して **management** オプショ ンを使用できます。

> 次に、LAb02 インターフェイスのプライマリ ポート番号を3に設定する例を示しま す。

(Cisco Controller) > **config interface port lab02 3**

## **config interface quarantine vlan**

いずれかの動的インターフェイスで検疫 VLAN を設定するには、**config interface quarantine vlan** コマンドを使用します。

**config interface quarantine vlan** *interface-name vlan\_id*

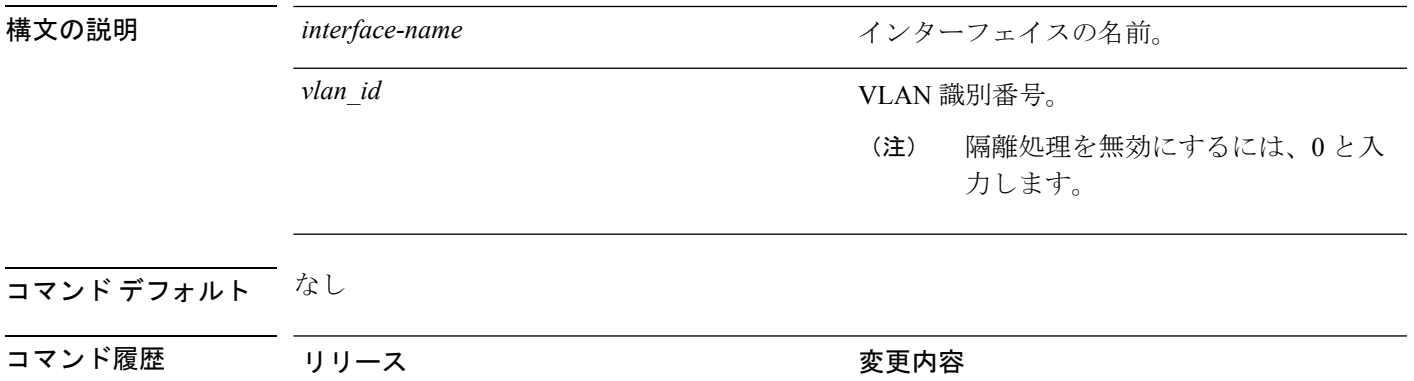

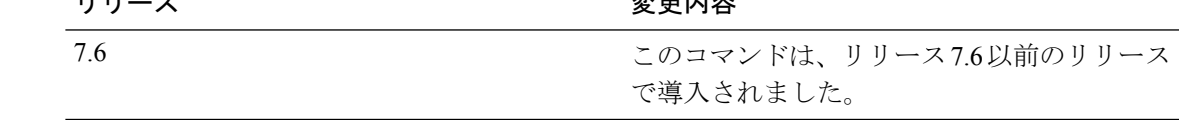

次に、VLAN ID 10 がある隔離インターフェイスで隔離 VLAN を設定する例を示しま す。

(Cisco Controller) > **config interface quarantine vlan quarantine 10**

#### **config interface vlan**

インターフェイスの VLAN ID を設定するには、**config interface vlan** コマンドを使用します。

**config interface vlan** {**ap-manager** | **management** | *interface-name* | **redundancy-management**} *vlan*

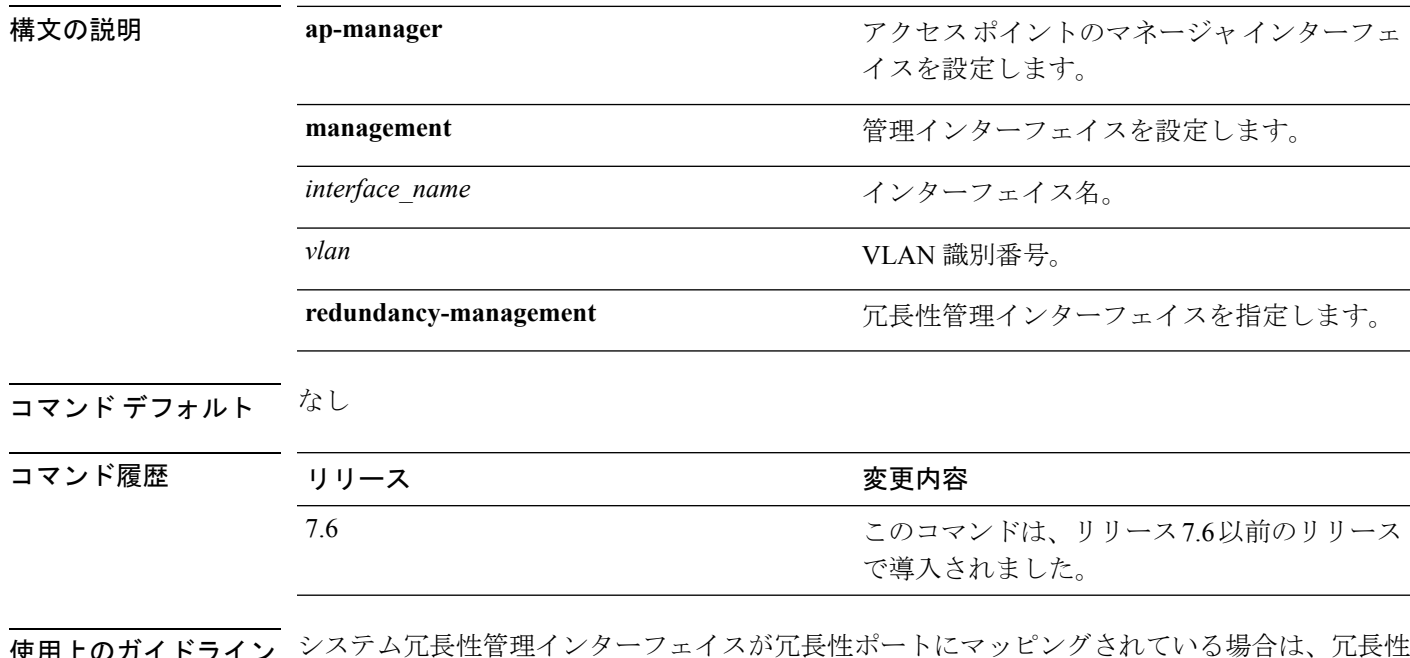

使用上のガイドライン システム冗長性管理インターフェイスが冗長性ポートにマッピングされている場合は、冗長性 管理 VLAN を変更できません。まず冗長性管理ポートを設定する必要があります。

次に、管理インターフェイスの VLAN ID 10 を設定する例を示します。

(Cisco Controller) > **config interface vlan management 10**

## **config interface group mdns-profile**

インターフェイスグループに mDNS (マルチキャスト DNS)プロファイルを設定するには、 **config interface group mdns-profile** コマンドを使用します。

**config interface group mdns-profile** {**all** | *interface-group-name*} {*profile-name* | **none**}

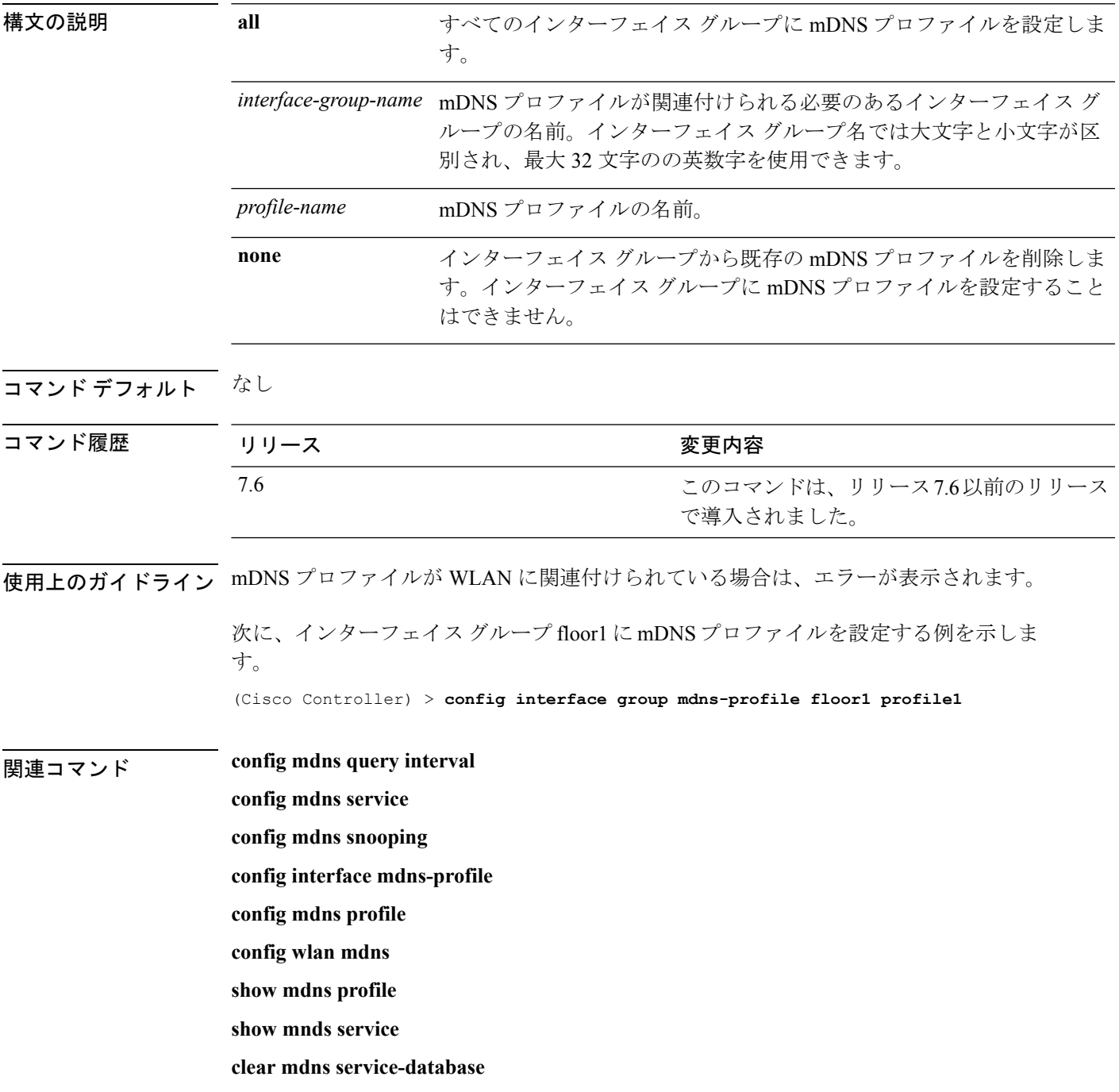

I

**debug mdns all debug mdns error debug mdns detail debug mdns message**

## **config interface mdns-profile**

インターフェイスに mDNS(マルチキャスト DNS)プロファイルを設定するには、**config interface mdns-profile** コマンドを使用します。

**config interface mdns-profile** {management | all インターフェイス名} {プロファイル名 | **none**}

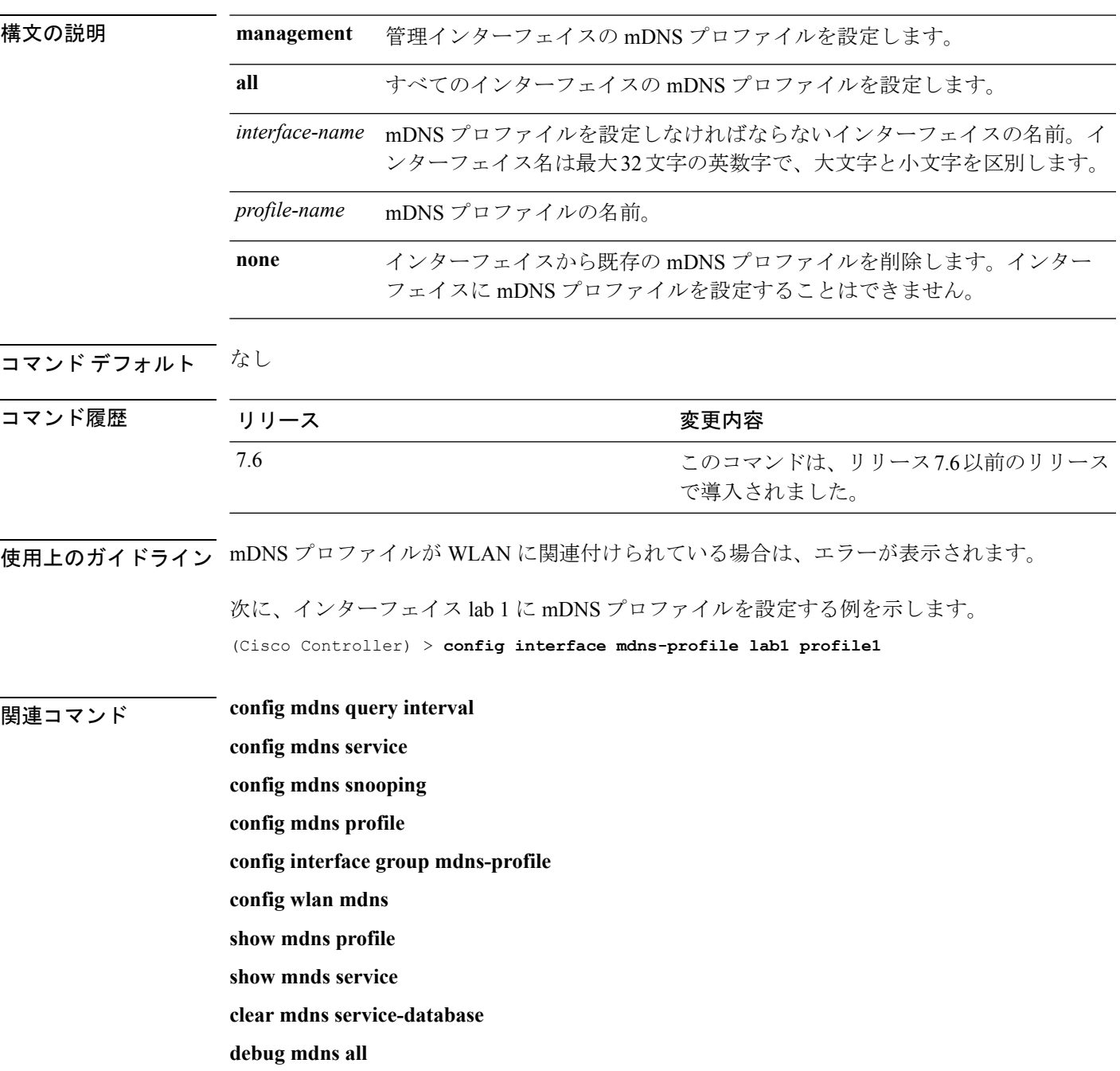

I

**debug mdns error debug mdns detail debug mdns message**

## **config ipv6 disable**

Cisco WLCでIPv6をグローバルに無効にするには、**config ipv6disable**コマンドを使用します。

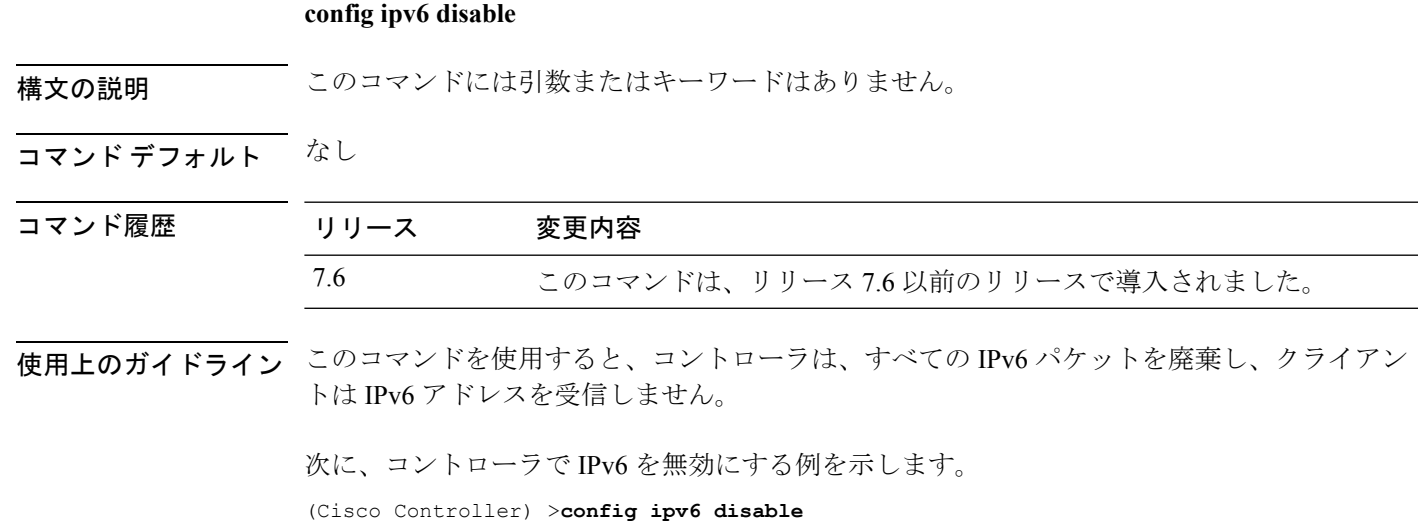

## **config ipv6 enable**

Cisco WLCでIPv6をグローバルに有効にするには、**config ipv6 enable**コマンドを使用します。

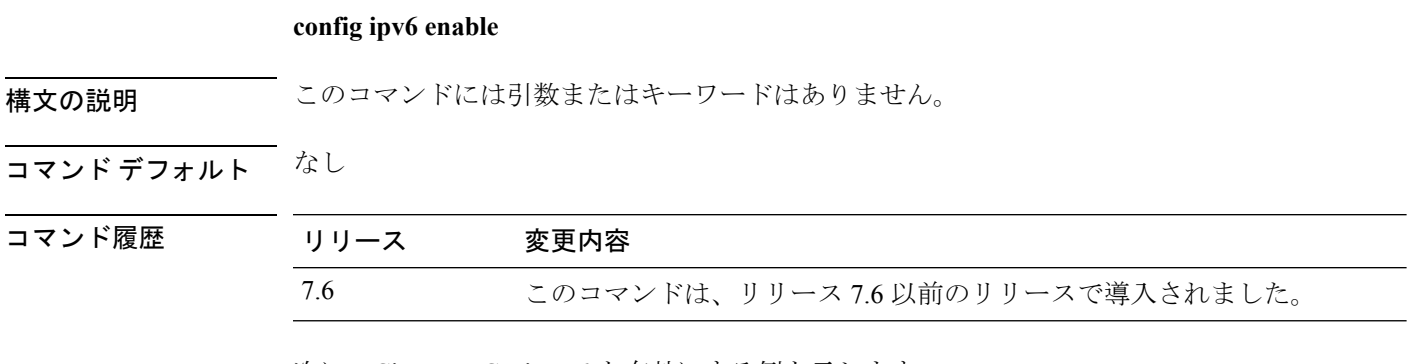

次に、Cisco WLC で IPv6 を有効にする例を示します。

(Cisco Controller) >**config ipv6 enable**

## **config ipv6 acl**

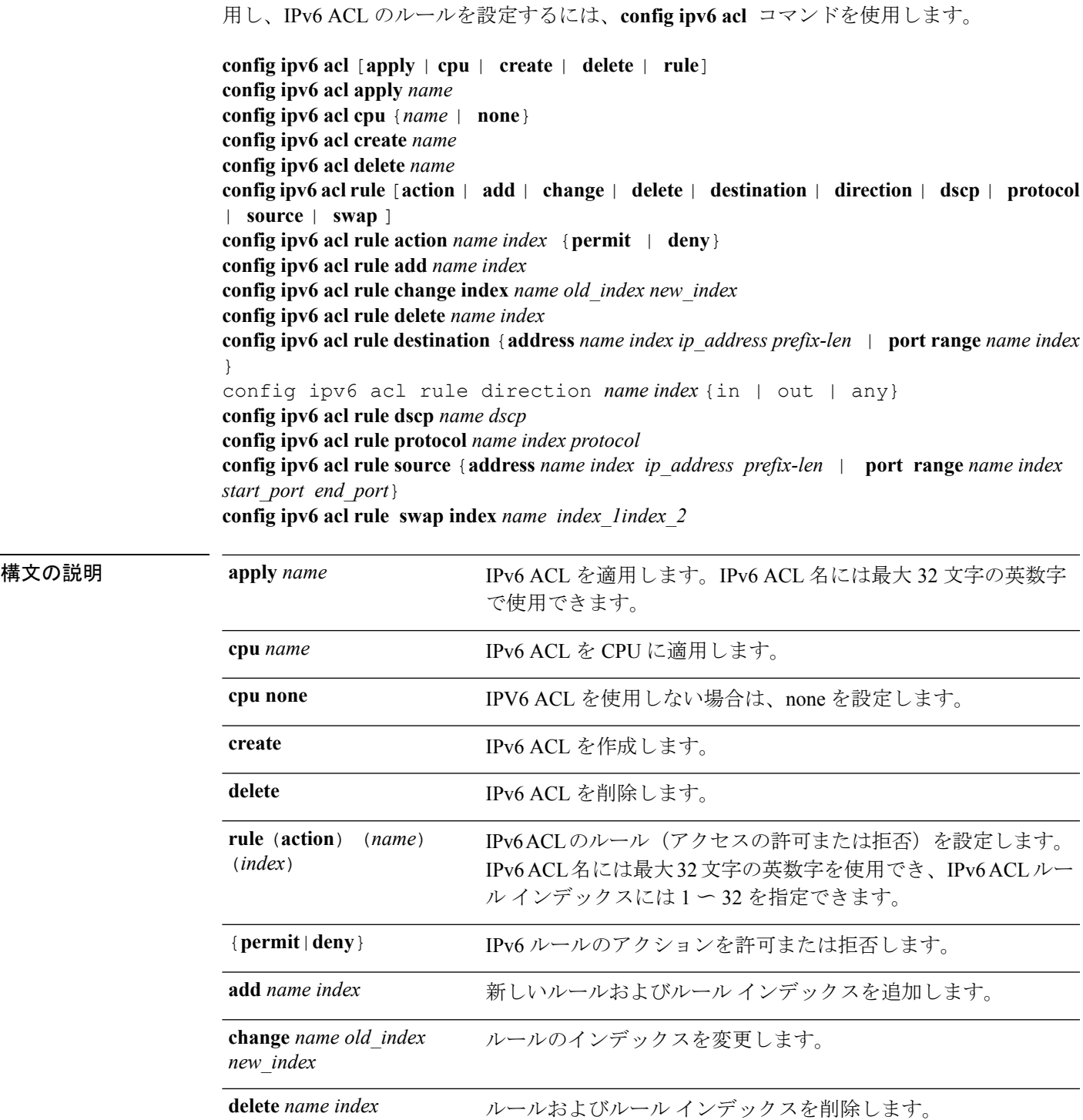

Cisco ワイヤレス LAN コントローラで IPv6 ACL を作成または削除し、ACL をデータ パスに適

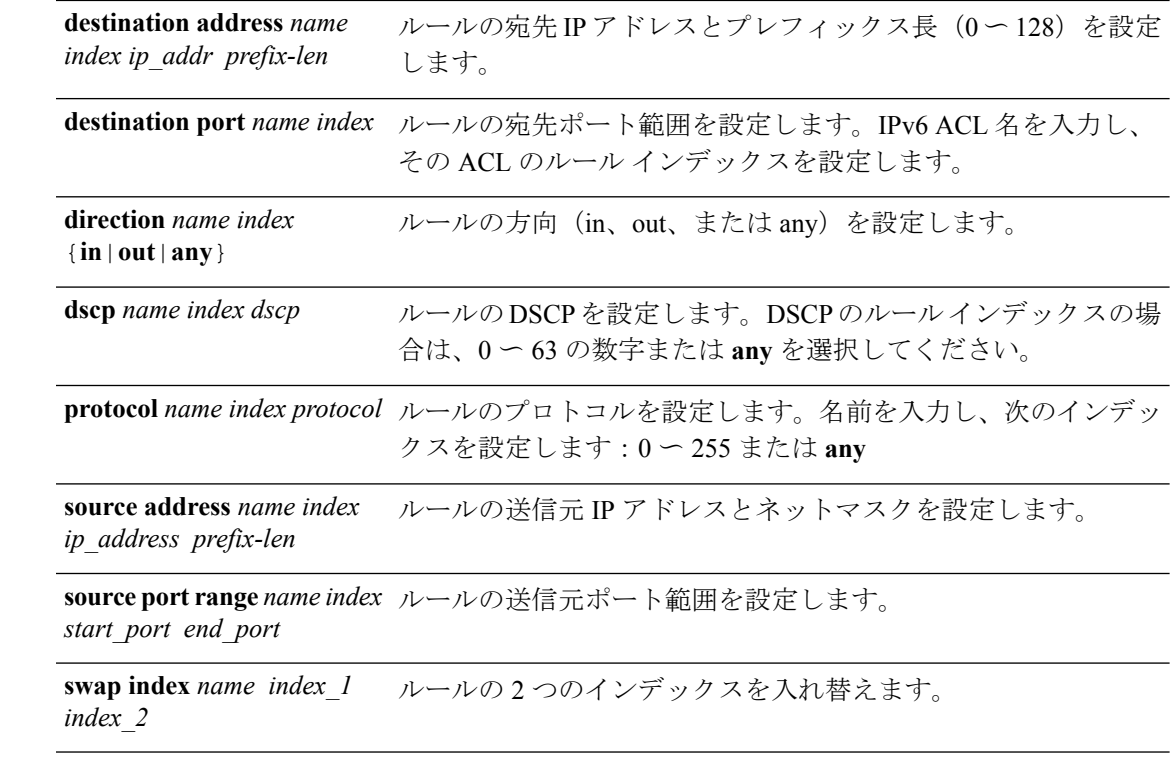

コマンド デフォルト ACL を追加すると、**config ipv6 acl cpu** はデフォルトで **enabled** に設定されます。

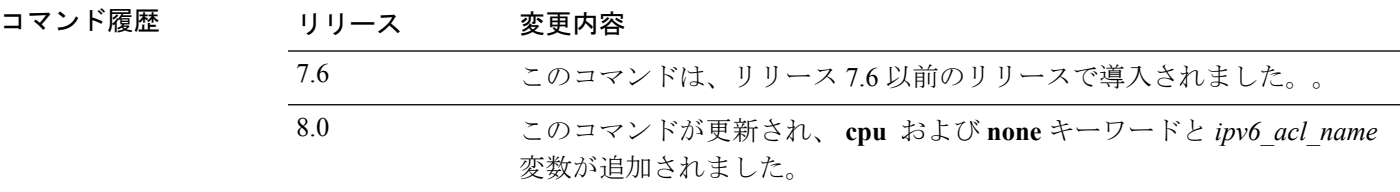

使用上のガイドライン Cisco 2100 シリーズ ワイヤレス LAN コントローラの場合、外部 Web サーバに対して無線 LAN で事前認証 ACL を設定する必要があります。この ACL は、Web ポリシーで無線 LAN 事前認 証 ACL として設定する必要があります。ただし、Cisco 4400 シリーズ ワイヤレス LAN コント ローラの場合は事前認証 ACL を設定する必要はありません。

次に、アクセスを許可するよう IPv6 ACL を設定する例を示します。

(Cisco Controller) >**config ipv6 acl rule action lab1 4 permit**

次に、インターフェイス ACL を設定する例を示します。

(Cisco Controller) > **config ipv6 interface acl management IPv6-Acl**

#### 関連コマンド **show ipv6 acl detailed**

**show ipv6 acl cpu**

## **config ipv6 capwap**

Cisco ワイヤレス LAN コントローラで CAPWAP AP の IPv6 の CAPWAP UDPLite を有効または 無効にするには、**config ipv6 capwap** コマンドを使用します。

**config ipv6 capwap udplite** {**enable**|**disable**} [**all**|**<Cisco AP>**]

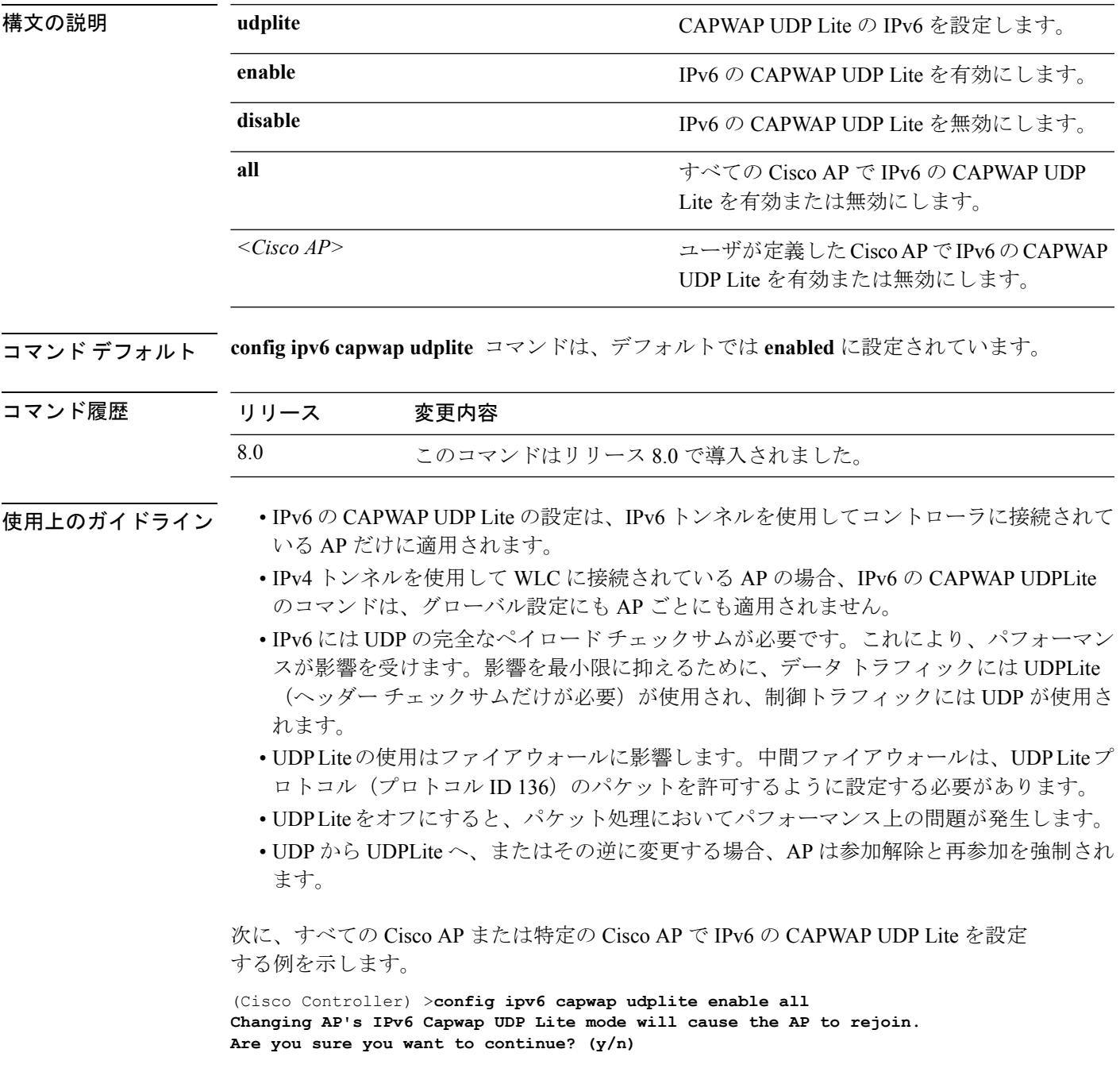

## **config ipv6 interface**

IPv6システムインターフェイスを設定するには、**config ipv6 interface**コマンドを使用します。

**config ipv6 interface** {**acl**|**address**|**slaac**}

**config ipv6 interface acl management** *acl\_name*

**config ipv6 interface address** {**managementprimary** *ipv6\_address prefix\_length ipv6\_gateway\_address* |**service-port** *ipv6\_address prefix-length*}

**config ipv6 interface slacc service-port** [**enable**|**disable**]

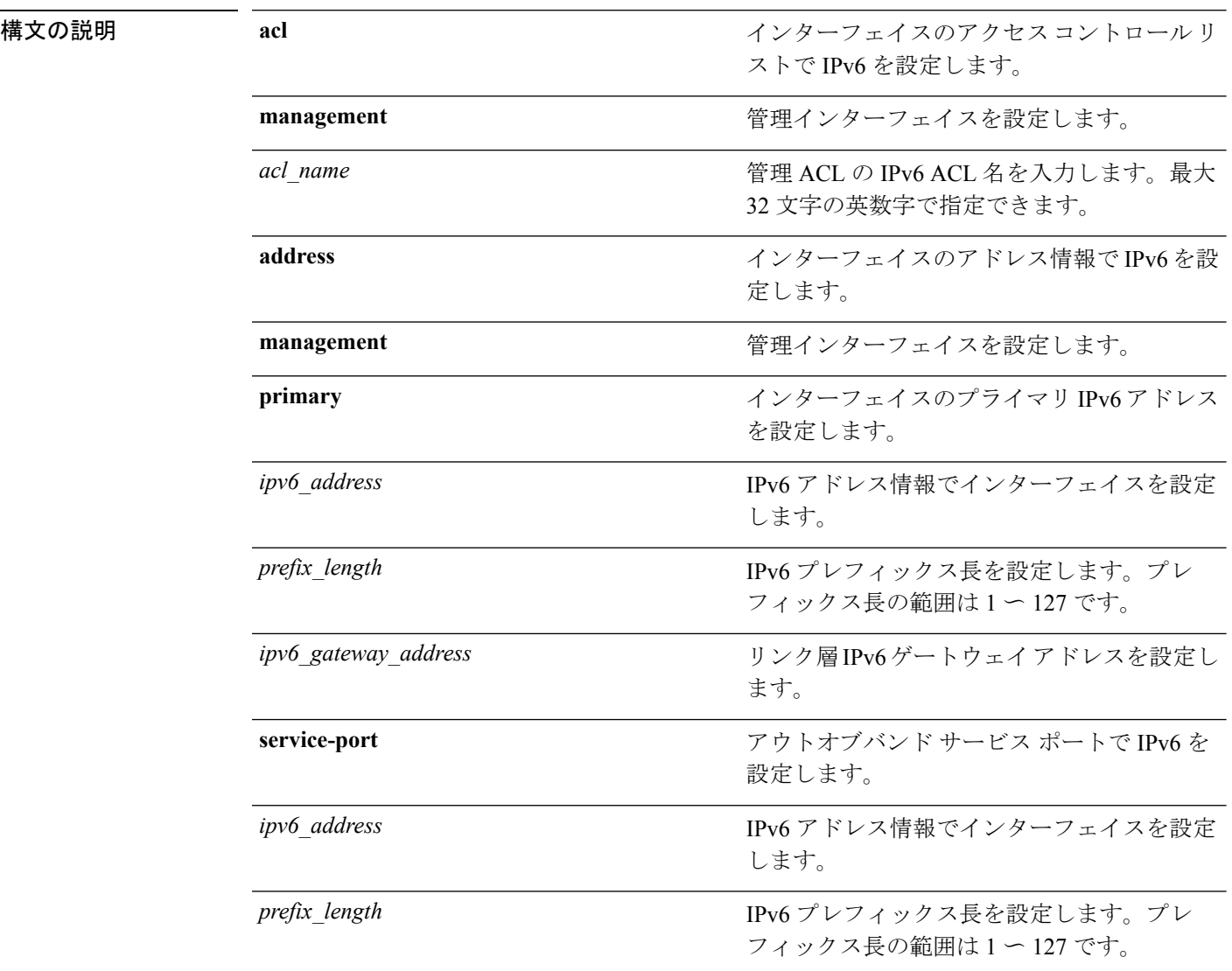

I

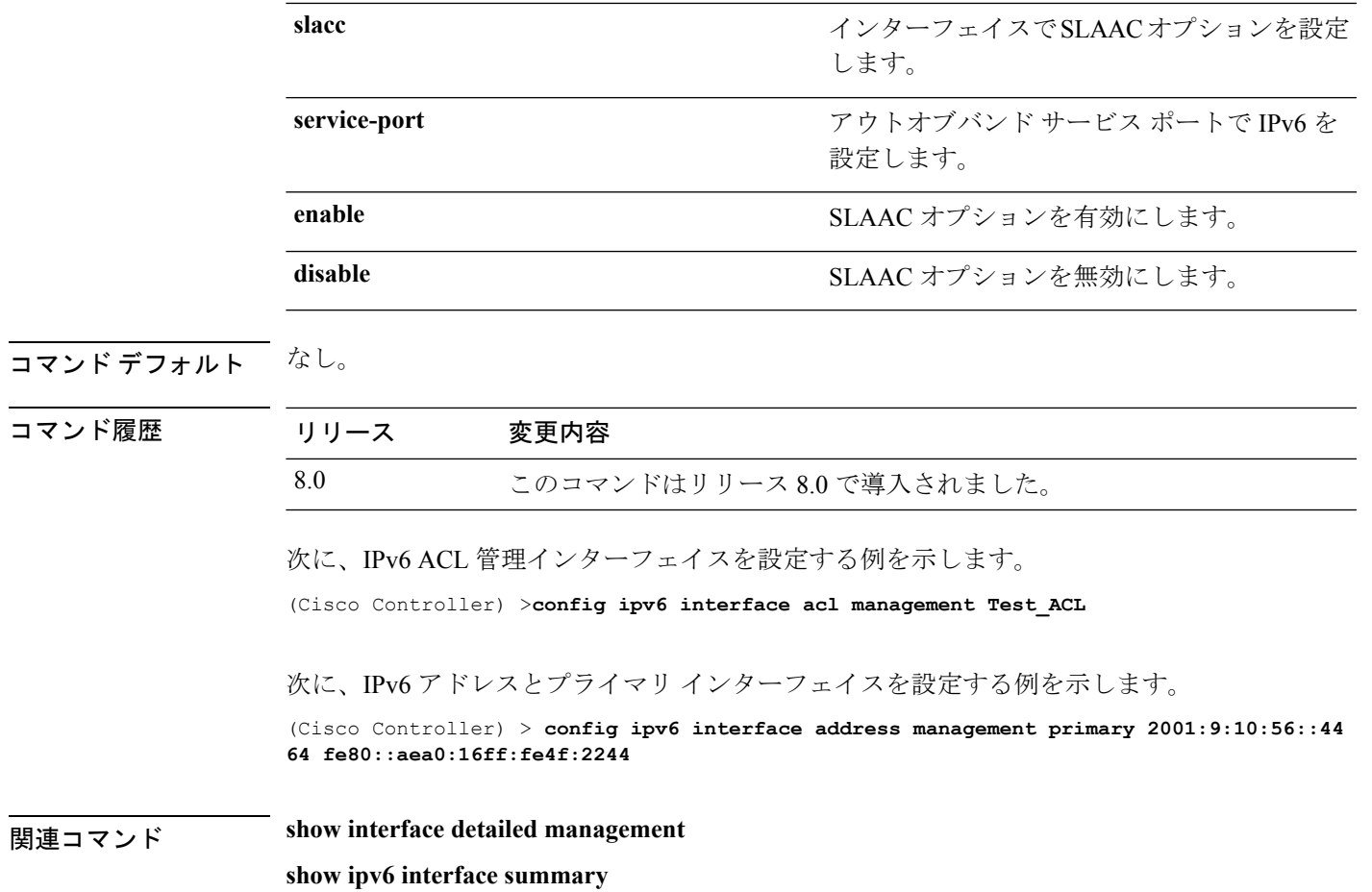

## **config ipv6 interface multicast**

IPv6 マルチキャストを設定するには、**config ipv6 multicast** コマンドを使用します。

**config ipv6 multicast mode** {**unicast**|**multicast** *ipv6\_address*}

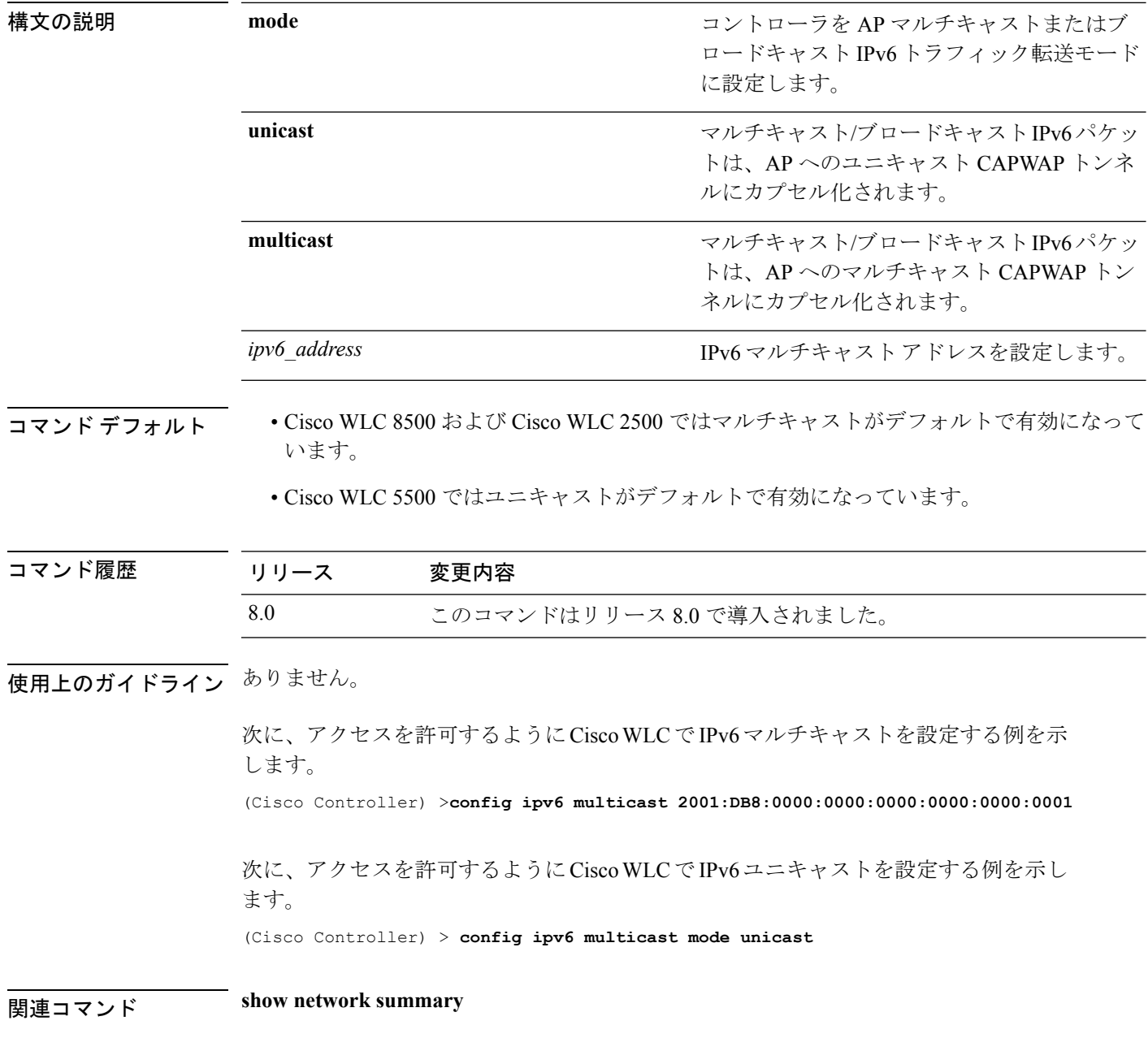

#### **config ipv6 neighbor-binding**

シスコのワイヤレス LAN コントローラでネイバー バインディング テーブルを設定するには、 **config ipv6 neighbor-binding** コマンドを使用します。

**config ipv6neighbor-binding** {**timers** {**down-lifetime** *down\_time* | **reachable-lifetime** *reachable\_time* | **stale-lifetime** *stale\_time* } | { **ra-throttle** {**allow at-least** *at\_least\_value*} | **enable** | **disable** | **interval-option** { **ignore** | **passthrough** | **throttle** } | **max-through** {*no\_mcast\_RA* | **no-limit**} | **throttle-period** *throttle\_period*}}

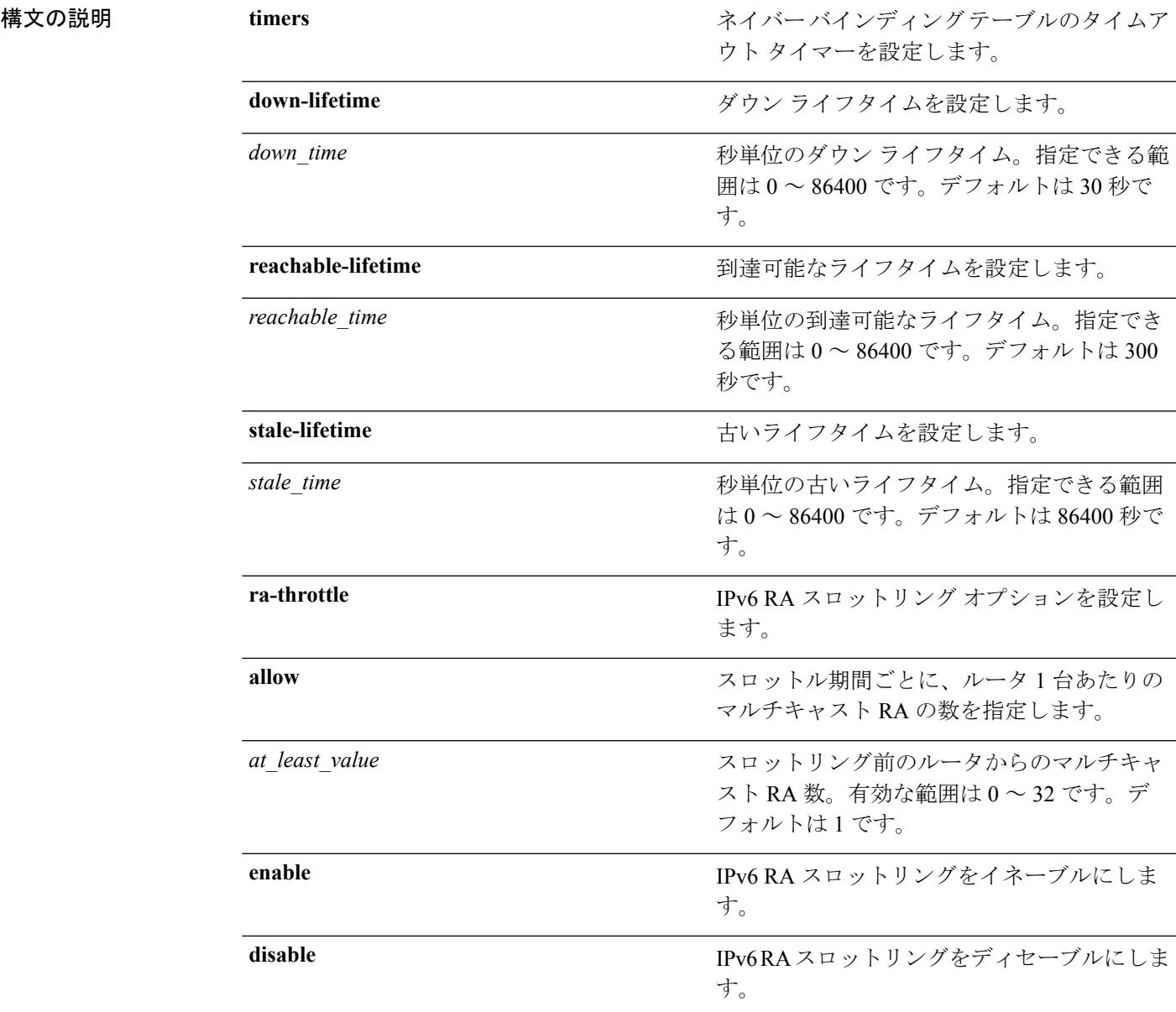

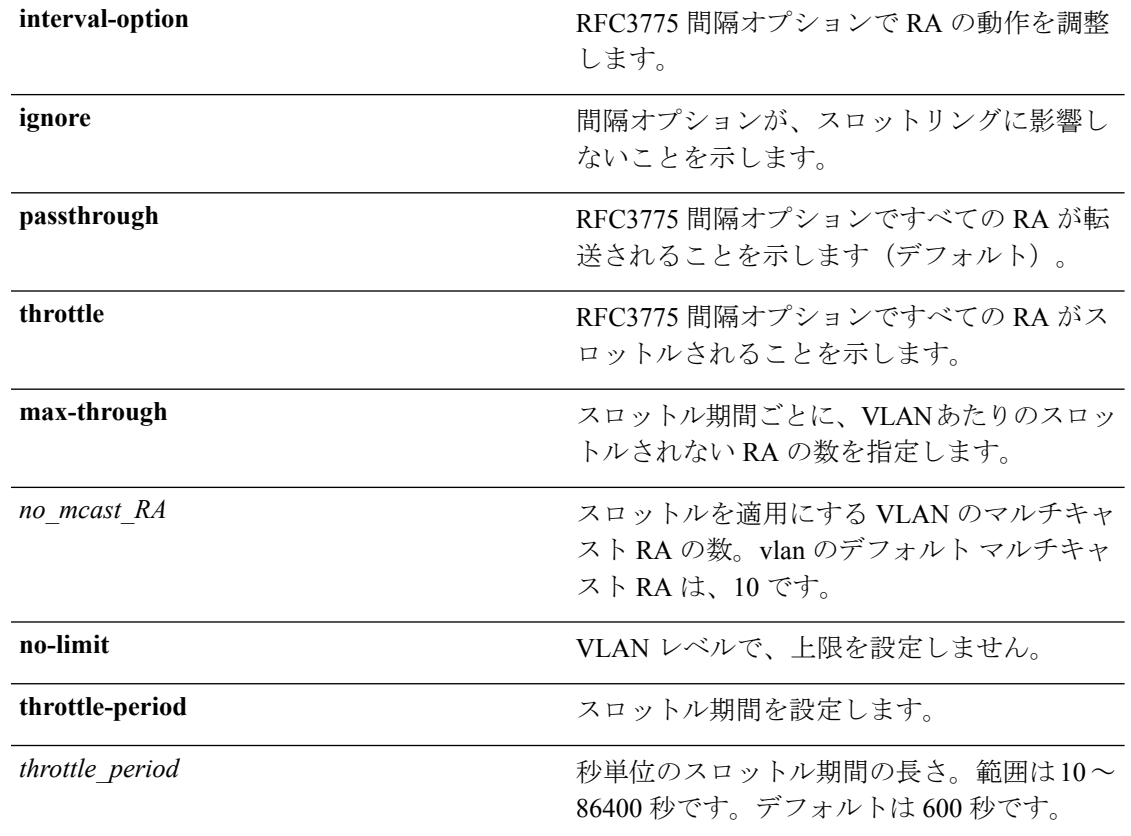

コマンド デフォルト このコマンドは、デフォルトでディセーブルになっています。

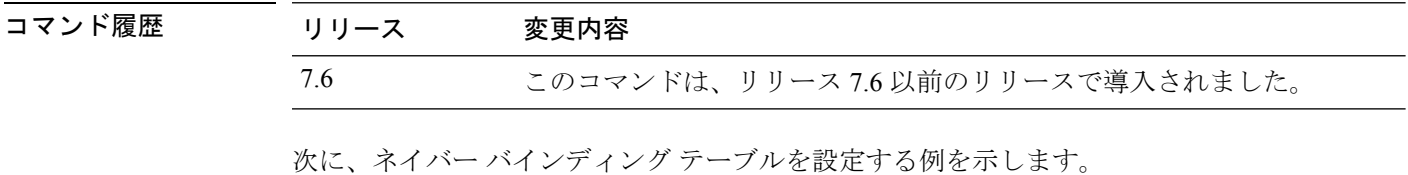

(Cisco Controller) >**config ipv6 neighbor-binding ra-throttle enable**

関連コマンド **show ipv6 neighbor-binding**

## **config ipv6 na-mcast-fwd**

ネイバー アドバタイズメント マルチキャスト転送を設定するには、**config ipv6 na-mcast-fwd** コマンドを使用します。

**config ipv6 na-mcast-fwd** {**enable** | **disable**}

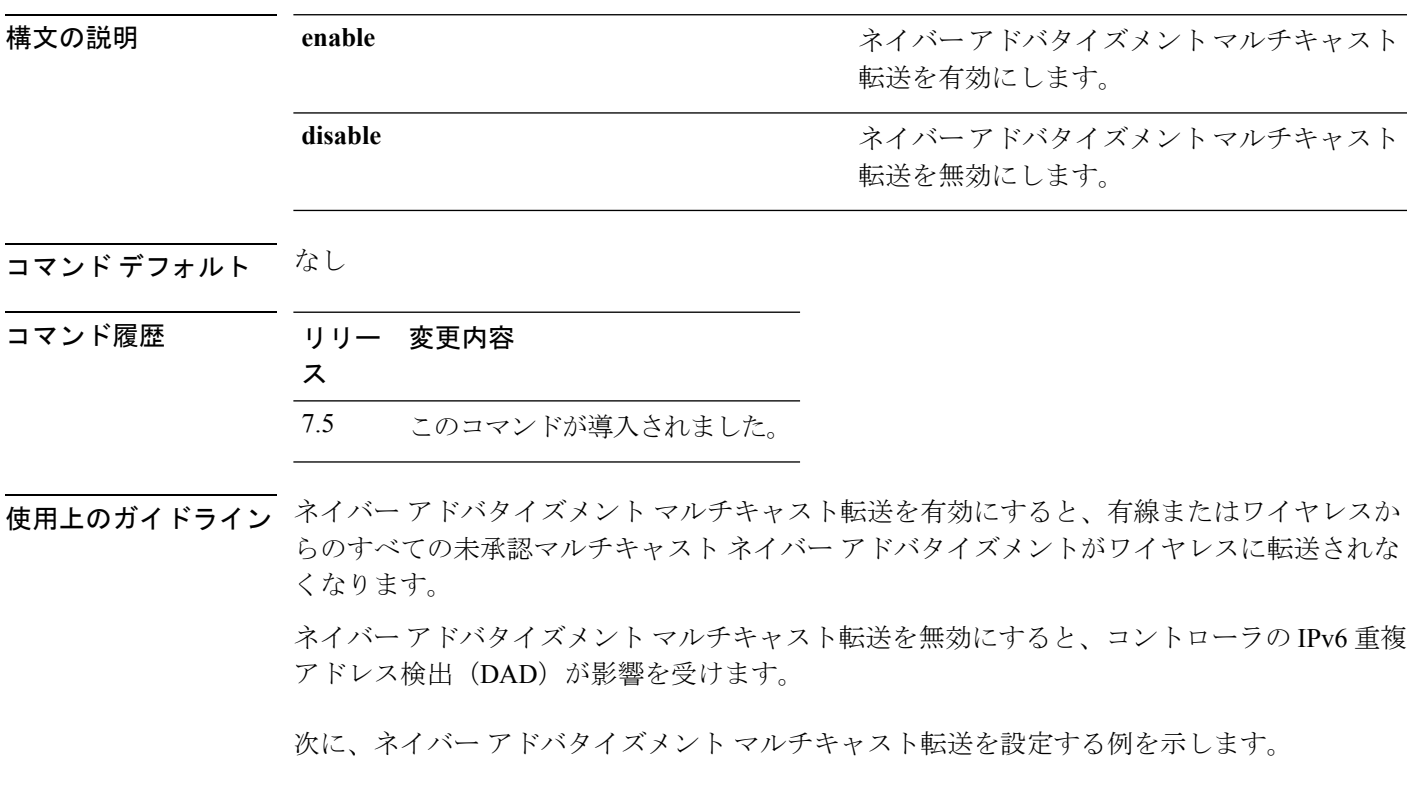

(Cisco Controller) >**config ipv6 na-mcast-fwd enable**

#### **config ipv6 ns-mcast-fwd**

ノンストップ マルチキャスト キャッシュ ミス転送を設定するには、**config ipv6 ns-mcast-fwd** コマンドを使用します。

**config ipv6 ns-mcast-fwd** {**enable** | **disable**}

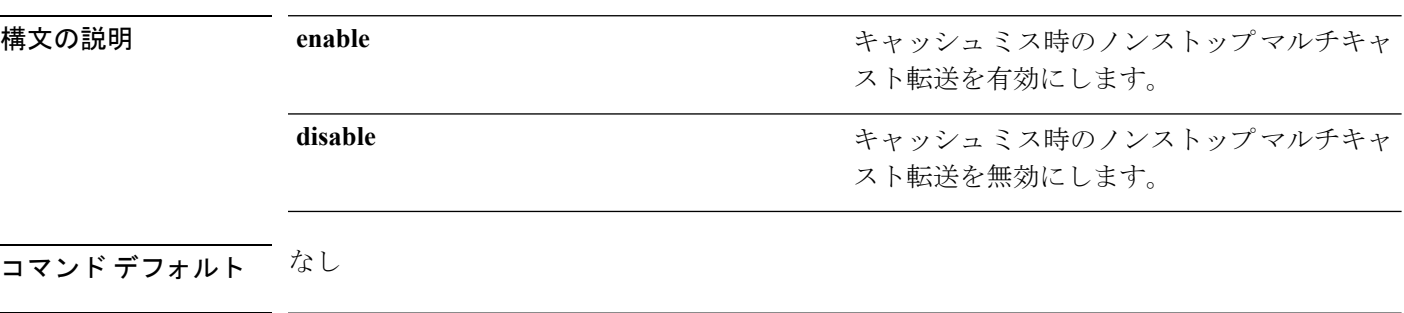

コマンド履歴 リリース 変更内容 7.6 このコマンドは、リリース 7.6 以前のリリースで導入されました。

次に、ノンストップ マルチキャスト転送を設定する例を示します。

(Cisco Controller) >**config ipv6 ns-mcast-fwd enable**

#### **config ipv6 ra-guard**

APでクライアントから発信されるルータアドバタイズメント (RA) パケットのフィルタ処理 を設定するにyは、**config ipv6 ra-guard** コマンドを使用します。

**config ipv6 ra-guard ap** {**enable** | **disable**}

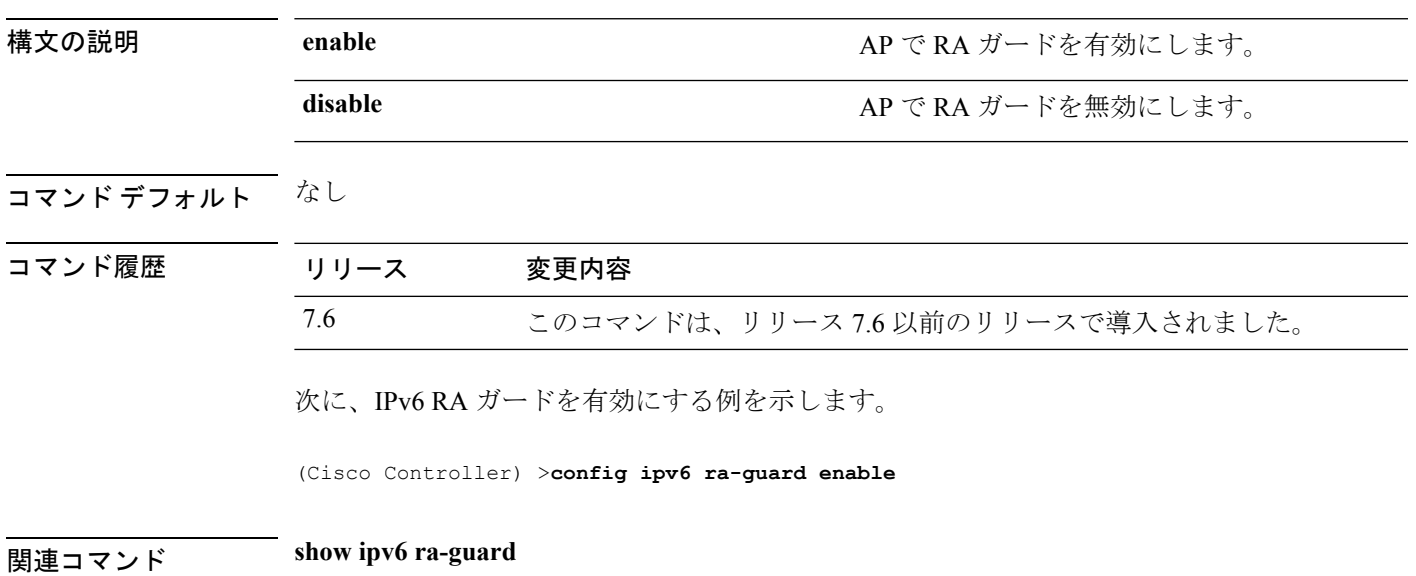

## **config ipv6 route**

IPv6 ネットワーク ルートを追加または削除するには、**config ipv6 route** コマンドを使用しま す。

**config ipv6 route** {**add** *network\_ipv6\_addr prefix-len ipv6\_gw\_addr* |**delete** *network \_ipv6 addr* }

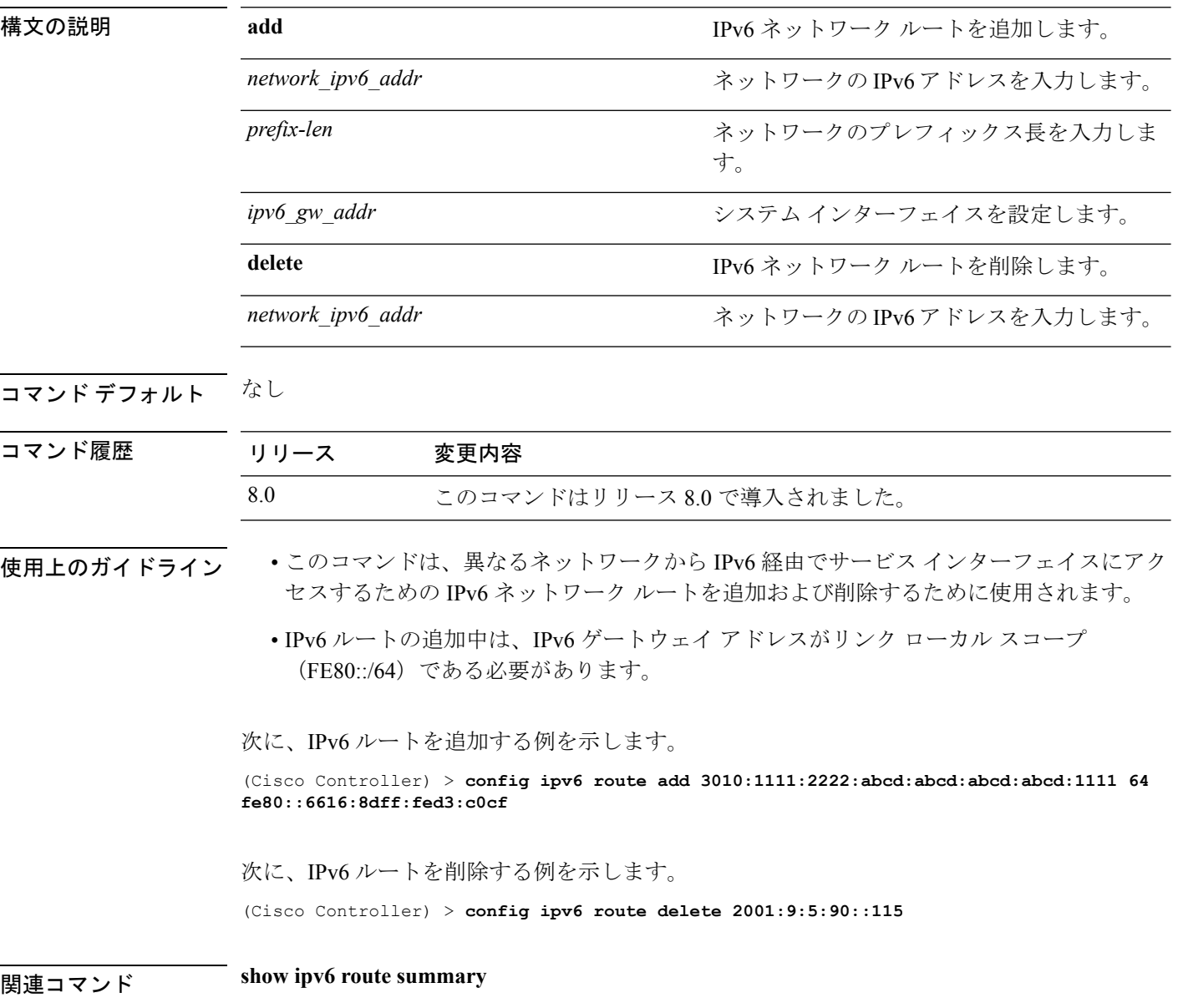
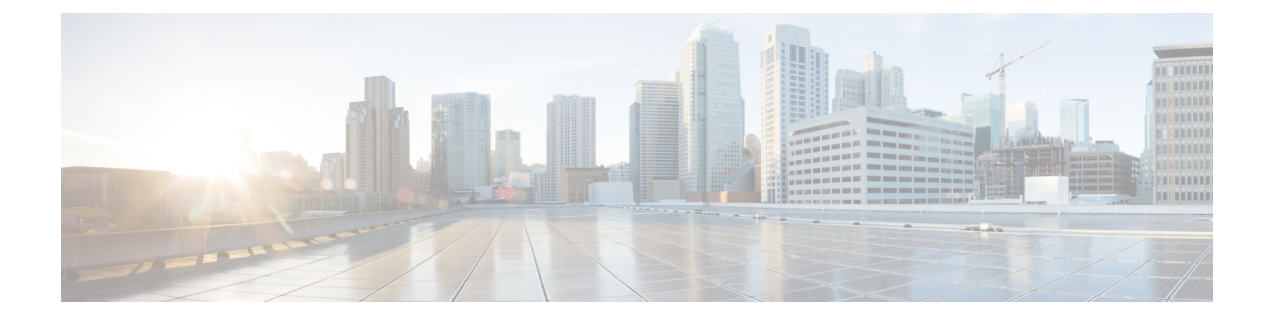

# **config** コマンド:**j** ~ **q**

- config known ap  $(531 \sim -\gamma)$
- config lag  $(532 \lt \lt \lt \lt)$
- config ldap  $(533 \sim \rightarrow \sim)$
- config local-auth active-timeout  $(535 \sim \rightarrow \sim)$
- config local-auth cipher-option  $(536 \sim \rightarrow \sim)$
- config local-auth eap-profile  $(537 \sim -\gamma)$
- config local-auth method fast  $(540 \sim -\gamma)$
- config local-auth user-credentials (542 ページ)
- config lync-sdn  $(543 \sim -\gamma)$
- config license boot  $(544 \sim \rightarrow \sim)$
- config load-balancing  $(546 \sim \rightarrow \sim)$
- config location  $(548 \sim -\gamma)$
- config location info rogue  $(551 \sim \sim \sim)$
- config logging buffered  $(552 \sim \rightarrow \sim)$
- config logging console  $(553 \sim \rightarrow \sim)$
- config logging debug  $(554 \sim -\gamma)$
- config logging fileinfo  $(555 \sim \sim \sim)$
- config logging procinfo  $(556 \sim \rightarrow \sim)$
- config logging traceinfo  $(557 \sim \rightarrow \sim)$
- config logging syslog host  $(558 \sim \rightarrow \sim)$
- config logging syslog facility  $(561 \sim \rightarrow \sim)$
- config logging syslog facility client  $(565 \sim \rightarrow \sim)$
- config logging syslog facility ap  $(566 \sim -\gamma)$
- config logging syslog level  $(567 \sim \sim \sim)$
- config loginsession close  $(568 \sim \rightarrow \sim)$
- config macfilter  $(569 \sim \sim \sim)$
- config macfilter description  $(571 \sim \rightarrow \sim)$
- config macfilter interface  $(572 \& -\&)$
- config macfilter ip-address  $(573 \sim \sim \sim)$
- config macfilter mac-delimiter (574 ページ)
- config macfilter radius-compat  $(575 \sim \sim \sim \sim)$
- config macfilter wlan-id  $(576 \sim \sim \gamma)$
- config mdns ap  $(577 \sim -\gamma)$
- config mdns profile  $(579 \sim \rightarrow \sim)$
- config mdns query interval  $(581 \sim -\gamma)$
- config mdns service  $(582 \sim \sim \gamma)$
- config mdns snooping  $(585 \sim \rightarrow \sim)$
- config mdns policy enable  $(586 \sim \rightarrow \sim)$
- config mdns policy service-group  $(587 \sim \rightarrow \sim)$
- config mdns policy service-group parameters (588  $\sim \rightarrow \sim$ )
- config mdns policy service-group user-name  $(589 \sim \sim \mathcal{V})$
- config mdns policy service-group user-role (590  $\sim \rightarrow \gg$ )
- config media-stream multicast-direct (591 ページ)
- config media-stream message  $(592 \sim \rightarrow \sim)$
- config media-stream add  $(594 \sim \sim \sim \sim)$
- config media-stream admit (596 ページ)
- config media-stream deny  $(597 \sim 3)$
- config media-stream delete  $(598 \sim \rightarrow \sim)$
- config memory monitor errors  $(599 \sim 0)$
- config memory monitor leaks  $(600 \sim +\circ)$
- config mesh alarm  $(602 \sim \rightarrow \sim)$
- config mesh astools  $(604 \sim -\gamma)$
- config mesh backhaul rate-adapt  $(605 \sim \rightarrow \sim)$
- config mesh backhaul slot  $(607 \sim \rightarrow \sim)$
- config mesh battery-state  $(608 \sim -\gamma)$
- config mesh client-access  $(609 \sim \rightarrow \sim)$
- config mesh convergence  $(611 \sim \rightarrow \sim)$
- config mesh ethernet-bridging allow-bpdu  $(612 \sim \rightarrow \sim)$
- config mesh ethernet-bridging vlan-transparent  $(613 \sim +\sqrt{})$
- config mesh full-sector-dfs  $(614 \sim \rightarrow \sim)$
- config mesh linkdata  $(615 \sim -\gamma)$
- config mesh linktest  $(618 \sim -\gamma)$
- config mesh lsc  $(621 \sim \sim \sim)$
- config mesh lsc advanced  $(622 \lt \lt \lt)$
- config mesh lsc advanced ap-provision  $(623 \sim \rightarrow \sim)$
- config mesh multicast  $(624 \sim \rightarrow \sim)$
- config mesh parent preferred  $(626 \sim \rightarrow \sim)$
- config mesh public-safety  $(627 \sim 3)$
- config mesh radius-server  $(628 \sim \rightarrow \sim)$
- config mesh range  $(629 \sim \sim \gamma)$

• config mesh secondary-backhaul  $(630 \sim \rightarrow \sim)$ 

- config mesh security  $(631 \sim \rightarrow \sim)$
- config mesh slot-bias  $(633 \sim \rightarrow \sim)$
- config mgmtuser add  $(634 \sim \rightarrow \sim)$
- config mgmtuser delete  $(635 \sim \rightarrow \sim)$
- config mgmtuser description  $(636 \sim \rightarrow \sim)$
- config mgmtuser password  $(637 \sim \rightarrow \sim)$
- config mgmtuser telnet  $(638 \sim \rightarrow \sim)$
- config mobility dscp  $(639 \sim \rightarrow \sim)$
- config mobility group anchor  $(640 \sim \rightarrow \sim)$
- config mobility group domain  $(641 \sim \rightarrow \sim)$
- config mobility group keepalive count  $(642 \sim \rightarrow \rightarrow)$
- config mobility group keepalive interval  $(643 \sim \rightarrow \sim)$
- config mobility group member  $(644 \sim \rightarrow \sim)$
- config mobility group multicast-address  $(646 \sim \rightarrow \sim)$
- config mobility multicast-mode  $(647 \sim \rightarrow \sim)$
- config mobility new-architecture  $(648 \sim \rightarrow \sim)$
- config mobility oracle  $(649 \sim \sim \gamma)$
- config mobility switchPeerGroup  $(650 \sim \rightarrow \sim)$
- config mobility secure-mode  $(651 \sim \sim \mathcal{V})$
- config mobility statistics reset  $(652 \sim \sim \mathcal{V})$
- config netuser add  $(653 \sim \rightarrow \sim)$
- config netuser delete  $(655 \sim \rightarrow \sim)$
- config netuser description  $(656 \sim \rightarrow \sim)$
- config netuser guest-lan-id  $(657 \sim \rightarrow \sim)$
- config netuser guest-role apply  $(658 \sim \sim \mathcal{V})$
- config netuser guest-role create  $(659 \sim \rightarrow \sim)$
- config netuser guest-role delete (660 ページ)
- config netuser guest-role qos data-rate average-data-rate  $(661 \sim +\ \ \ \ \ \ \ \ \ \ \$
- config netuser guest-role qos data-rate average-realtime-rate (662 ページ)
- config netuser guest-role qos data-rate burst-data-rate  $(663 \sim +\frac{1}{2})$
- config netuser guest-role qos data-rate burst-realtime-rate (664 ページ)
- config netuser lifetime  $(665 \sim +\ \ \ \ \ \ \ \ \ \ \$
- config netuser maxUserLogin  $(666 \sim \rightarrow \sim)$
- config netuser password  $(667 \sim 0)$
- config netuser wlan-id  $(668 \sim \rightarrow \sim)$
- config network bridging-shared-secret (669 ページ)
- config network web-auth captive-bypass  $(670 \sim \rightarrow \sim)$
- config network web-auth port  $(671 \sim \rightarrow \sim)$
- config network web-auth proxy-redirect  $(672 \sim \rightarrow \sim)$
- config network web-auth secureweb  $(673 \sim 3)$
- config network webmode  $(674 \sim \rightarrow \sim)$
- config network web-auth  $(675 \sim -\gamma)$
- config network 802.3-bridging  $(676 \sim \rightarrow \sim)$
- config network allow-old-bridge-aps  $(677 \sim \rightarrow \sim)$
- config network ap-discovery  $(678 \sim \rightarrow \sim)$
- config network ap-fallback  $(679 \sim \rightarrow \sim)$
- config network ap-priority  $(680 \sim \rightarrow \sim)$
- config network apple-talk  $(681 \sim \sim \sim \sim)$
- config network arptimeout  $(682 \sim \sim \mathcal{V})$
- config assisted-roaming  $(683 \sim \rightarrow \sim)$
- config network bridging-shared-secret  $(684 \sim \rightarrow \sim)$
- config network broadcast  $(685 \sim \rightarrow \sim)$
- config network fast-ssid-change  $(686 \sim \rightarrow \sim)$
- config network ip-mac-binding  $(687 \sim \rightarrow \sim)$
- config network link local bridging  $(688 \sim \rightarrow \sim)$
- config network master-base  $(689 \sim \rightarrow \sim)$
- config network mgmt-via-wireless (690 ページ)
- config network multicast global  $(691 \sim \rightarrow \sim)$
- config network multicast igmp query interval  $(692 \sim \sim \gamma)$
- config network multicast igmp snooping  $(693 \sim \rightarrow \sim)$
- config network multicast igmp timeout  $(694 \sim \rightarrow \sim)$
- config network multicast l2mcast  $(695 \sim \sim \sim)$
- config network multicast mld  $(696 \sim \rightarrow \sim)$
- config network multicast mode multicast  $(697 \sim \rightarrow \sim)$
- config network multicast mode unicast  $(698 \sim \sim \sim)$
- config network oeap-600 dual-rlan-ports  $(699 \sim 3)$
- config network oeap-600 local-network (700  $\sim \rightarrow \sim$ )
- config network otap-mode  $(701 \sim -\gamma)$
- config pmipv6 domain  $(702 \sim \rightarrow \sim)$
- config pmipv6 add profile (703 ページ)
- config pmipv6 delete  $(704 \sim \rightarrow \sim)$
- config pmipv6 mag apn  $(705 \sim \rightarrow \sim)$
- config pmipv6 mag binding init-retx-time  $(706 \sim \rightarrow \sim)$
- config pmipv6 mag binding lifetime (707 ページ)
- config pmipv6 mag binding max-retx-time  $(708 \sim \sim \mathcal{V})$
- config pmipv6 mag binding maximum (709 ページ)
- config pmipv6 mag binding refresh-time  $(710 \sim 9)$
- config pmipv6 mag bri delay  $(711 \sim \rightarrow \sim)$
- config pmipv6 mag bri retries  $(712 \sim \rightarrow \sim)$
- config pmipv6 mag lma  $(713 \sim -\gamma)$
- config pmipv6 mag replay-protection  $(714 \sim \rightarrow \sim)$

• config port power  $(715 \sim -\gamma)$ • config network rf-network-name  $(716 \sim \rightarrow \sim)$ • config network secureweb (717 ページ) • config network secureweb cipher-option  $(718 \sim \rightarrow \sim)$ • config network ssh  $(720 \sim \rightarrow \sim)$ • config network telnet  $(721 \sim -\gamma)$ • config network usertimeout  $(722 \sim \rightarrow \sim)$ • config network web-auth captive-bypass (723  $\sim \rightarrow \gg$ ) • config network web-auth cmcc-support (724 ページ) • config network web-auth port (725  $\sim \rightarrow \sim$ ) • config network web-auth proxy-redirect  $(726 \sim \rightarrow \sim)$ • config network web-auth secureweb  $(727 \sim -\gamma)$ • config network web-auth https-redirect (728 ページ) • config network webcolor  $(729 \sim -\gamma)$ • config network webmode  $(730 \sim -\gamma)$ • config network web-auth  $(731 \sim \rightarrow \sim)$ • config network zero-config (732 ページ) • config network allow-old-bridge-aps  $(733 \sim \rightarrow \sim)$ • config network ap-discovery  $(734 \sim \rightarrow \sim)$ • config network ap-fallback  $(735 \sim \rightarrow \sim)$ • config network ap-priority (736 ページ) • config network apple-talk  $(737 \sim \rightarrow \sim)$ • config network bridging-shared-secret (738  $\sim \rightarrow \gg$ ) • config network master-base  $(739 \sim 10^{-10})$ • config network oeap-600 dual-rlan-ports  $(740 \sim 9)$ • config network oeap-600 local-network  $(741 \sim \rightarrow \sim)$ • config network otap-mode  $(742 \sim \rightarrow \rightarrow)$ • config network zero-config  $(743 \sim -\gamma)$ • config nmsp notify-interval measurement  $(744 \sim \rightarrow \sim)$ • config paging  $(745 \sim \rightarrow \sim)$ • config passwd-cleartext  $(746 \sim \rightarrow \sim)$ • config policy  $(747 \sim -\gamma)$ • config port adminmode  $(750 \sim -\gamma)$ • config port autoneg  $(751 \sim \rightarrow \sim)$ • config port linktrap  $(752 \sim \rightarrow \sim)$ • config port multicast appliance  $(753 \sim -\gamma)$ • config prompt  $(754 \sim \rightarrow \sim)$ • config qos average-data-rate  $(755 \sim \rightarrow \sim)$ 

- config qos average-realtime-rate  $(757 \sim \rightarrow \sim)$
- config qos burst-data-rate  $(759 \sim \rightarrow \sim)$
- config qos burst-realtime-rate  $(761 \sim \rightarrow \sim)$
- config qos description  $(763 \sim \rightarrow \sim)$
- config qos max-rf-usage  $(764 \sim \rightarrow \sim)$
- config qos dot1p-tag  $(765 \sim -\gamma)$
- config qos priority  $(766 \sim -\gamma)$
- config qos protocol-type (768 ページ)
- config qos queue\_length  $(769 \sim \rightarrow \sim)$

#### **config known ap**

既知の Cisco Lightweight アクセス ポイントを設定するには、**config known ap** コマンドを使用 します。

**config known ap** {**add** | **alert** | **delete**} *MAC*

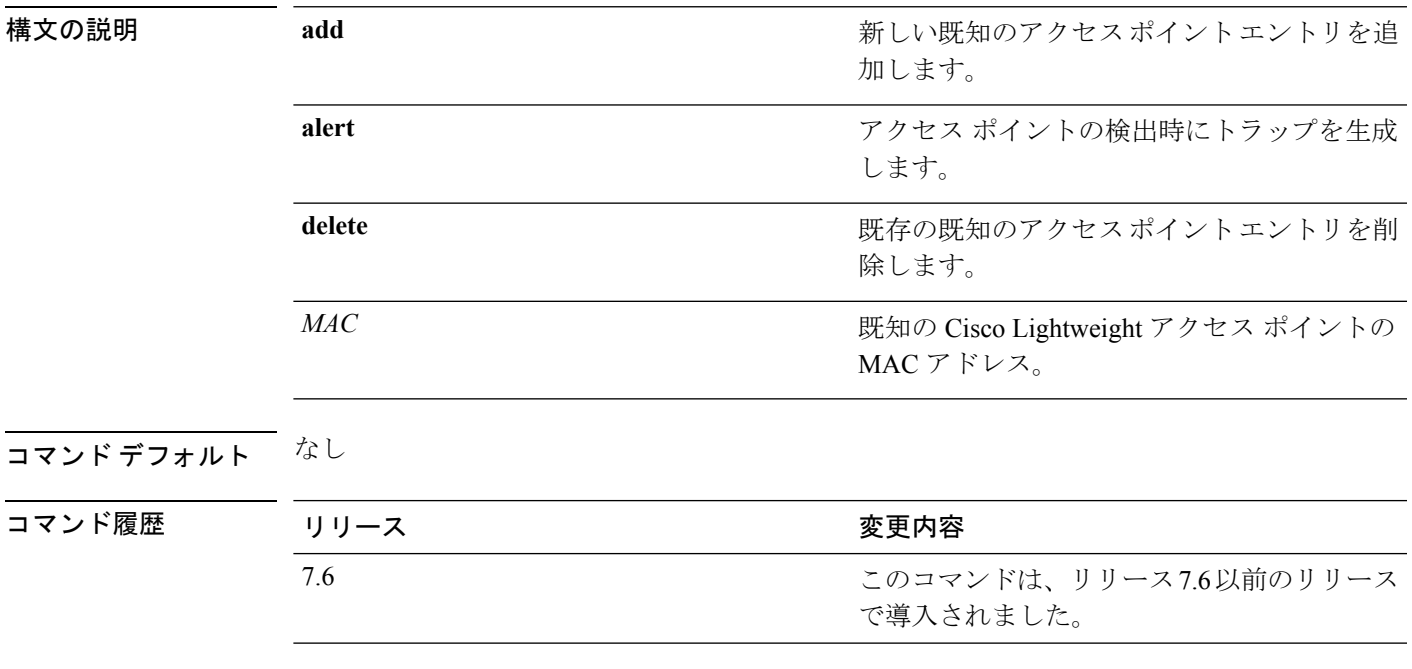

次に、新しいアクセス ポイント エントリ ac:10:02:72:2f:bf を既知のアクセス ポイント に追加する例を示します。

(Cisco Controller) >**config known ap add ac:10:02:72:2f:bf 12**

#### **config lag**

リンク集約(LAG)を有効または無効にするには、**config lag** コマンドを使用します。

**config lag** {**enable** | **disable**}

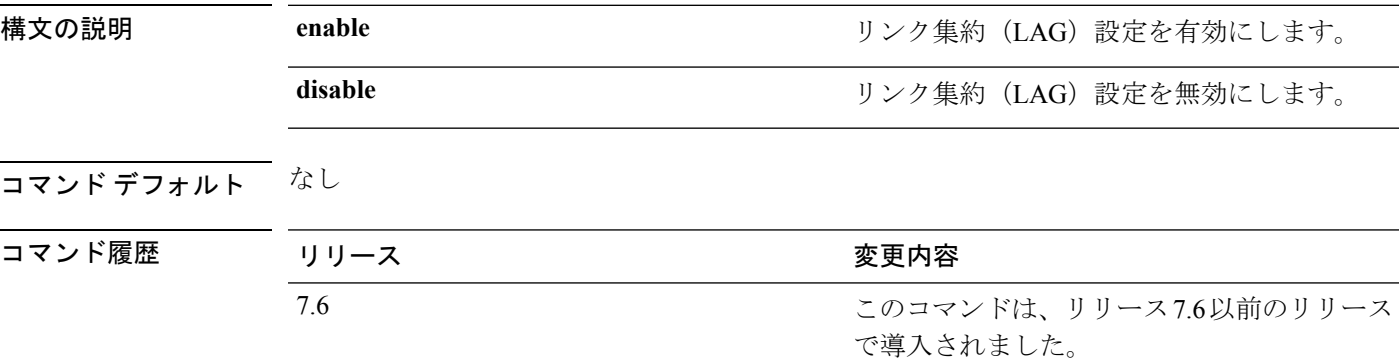

次に、LAG 設定を有効にする例を示します。

(Cisco Controller) > **config lag enable** Enabling LAG will map your current interfaces setting to LAG interface, All dynamic AP Manager interfaces and Untagged interfaces will be deleted All WLANs will be disabled and mapped to Mgmt interface Are you sure you want to continue?  $(y/n)$ You must now reboot for the settings to take effect.

次に、LAG 設定を無効にする例を示します。

(Cisco Controller) > **config lag disable** Disabling LAG will map all existing interfaces to port 1. Are you sure you want to continue?  $(y/n)$ You must now reboot for the settings to take effect.

#### **config ldap**

Lightweight Directory Access Protocol(LDAP)サーバの設定を行うには、**config ldap** コマンド を使用します。

**config ldap** {**add** | **delete** | **enable** | **disable** | **retransmit-timeout** | **retry** | **user** | **security-mode** | **simple-bind**} *index*

**config ldap add** *index server\_ip\_address port user\_base user\_attr user\_type*[ **secure**]

**config ldap retransmit-timeout** *index retransmit-timeout*

**config ldap retry** *attempts*

**config ldap user** {**attr** *index user-attr* | **base** *index user-base* | **type***index user-type*}

**config ldap security-mode** {**enable** | **disable**}*index*

**config ldap simple-bind** {**anonymous** *index* | **authenticated** *index username password*}

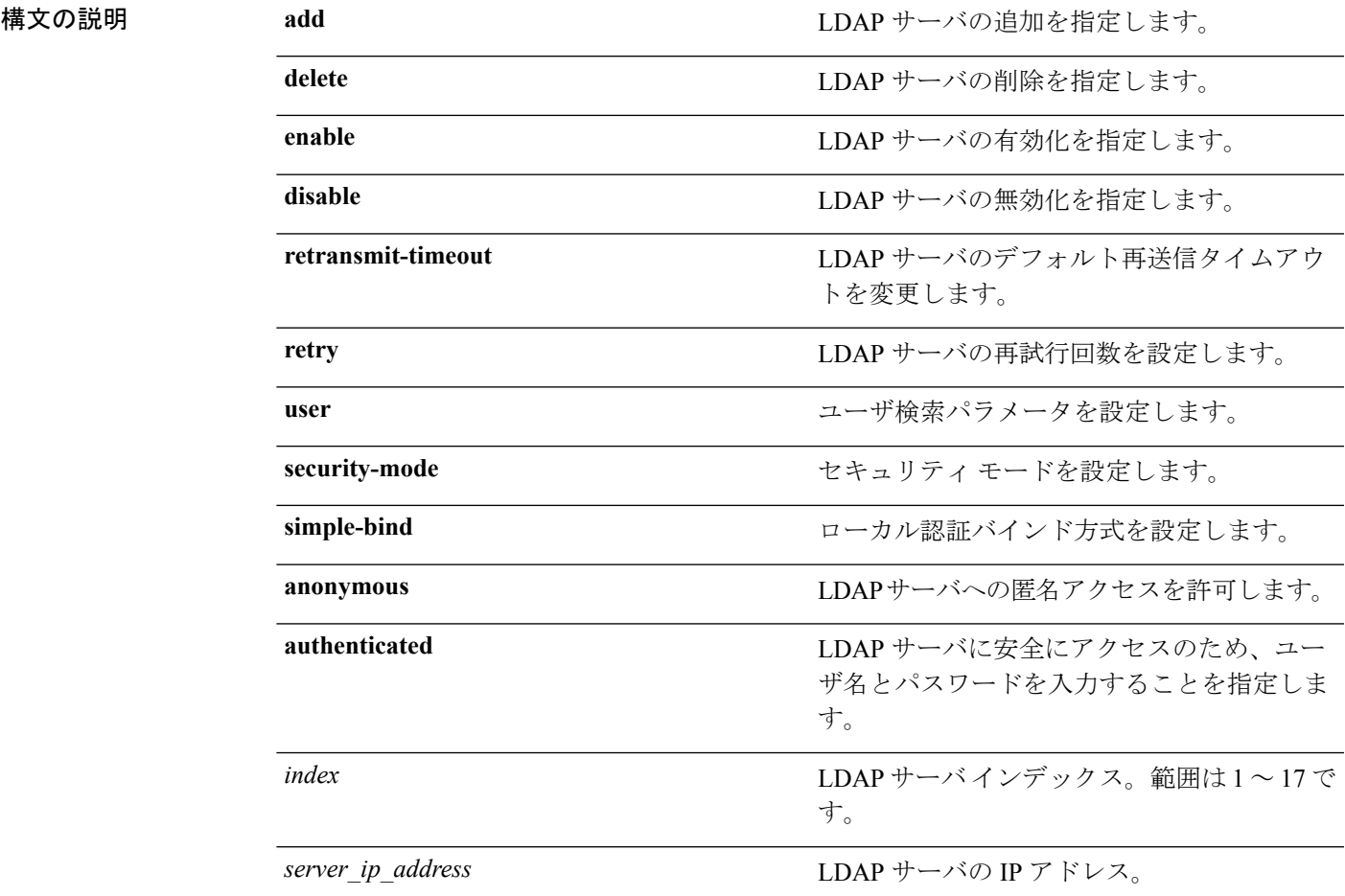

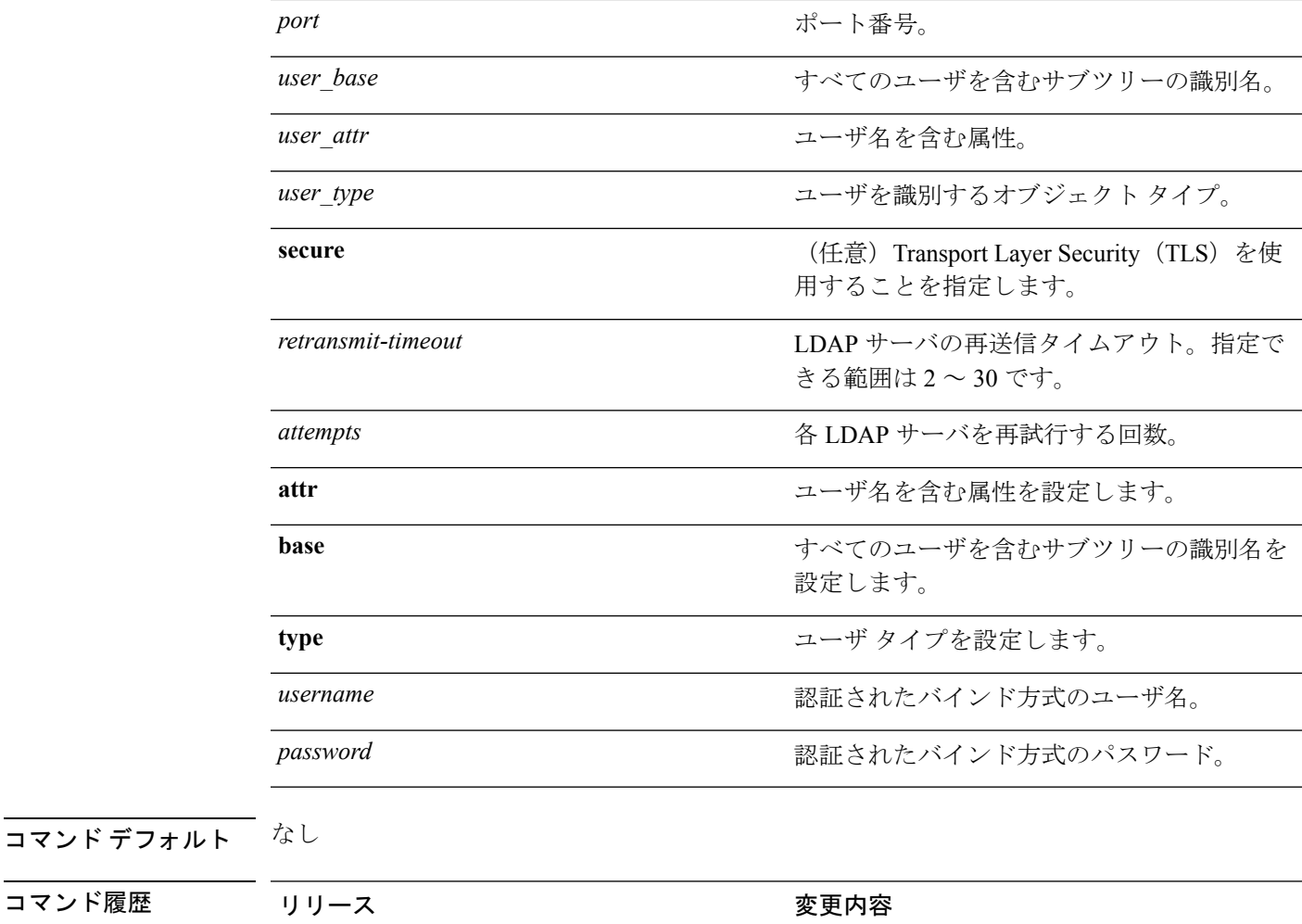

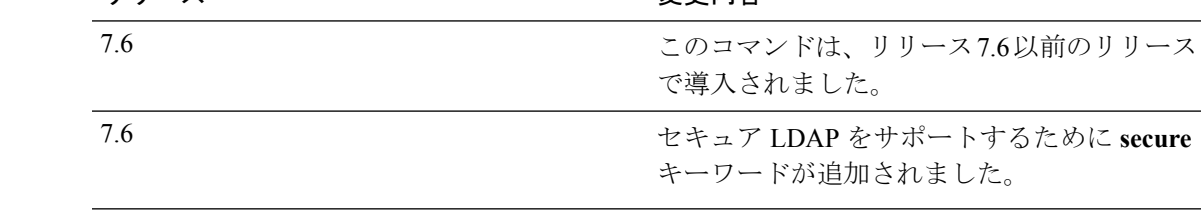

使用上のガイドライン セキュア LDAP を有効にすると、コントローラはサーバ証明書を検証しなくなります。

次に、LDAP サーバ インデックス 10 を有効にする例を示します。

(Cisco Controller) > **config ldap enable 10**

#### 関連コマンド **config ldap add**

**config ldap simple-bind**

**show ldap summary**

コマンド履歴

## **config local-auth active-timeout**

設定済みのRADIUSサーバのペアによる認証が失敗した後に、コントローラがローカル拡張認 証プロトコル(EAP)を使用してワイヤレスクライアントの認証を試行する時間を指定するに は、**config local-auth active-timeout** コマンドを使用します。

**config local-auth active-timeout** *timeout*

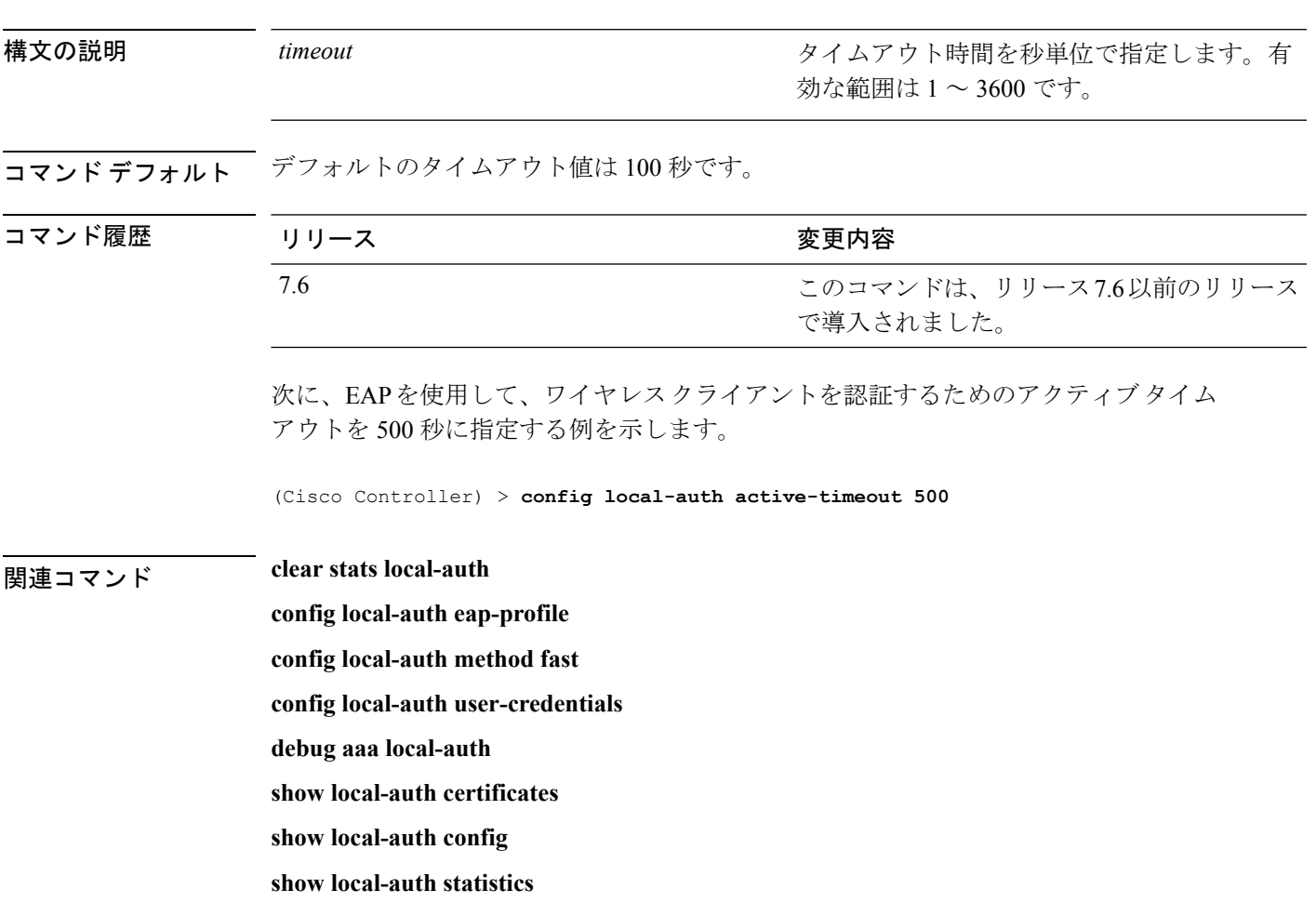

### **config local-auth cipher-option**

3des-rc4 暗号オプションを設定するには、**config local-auth cipher-option** コマンドを使用しま す。

**config local-auth cipher-option** {**enable | disable** }

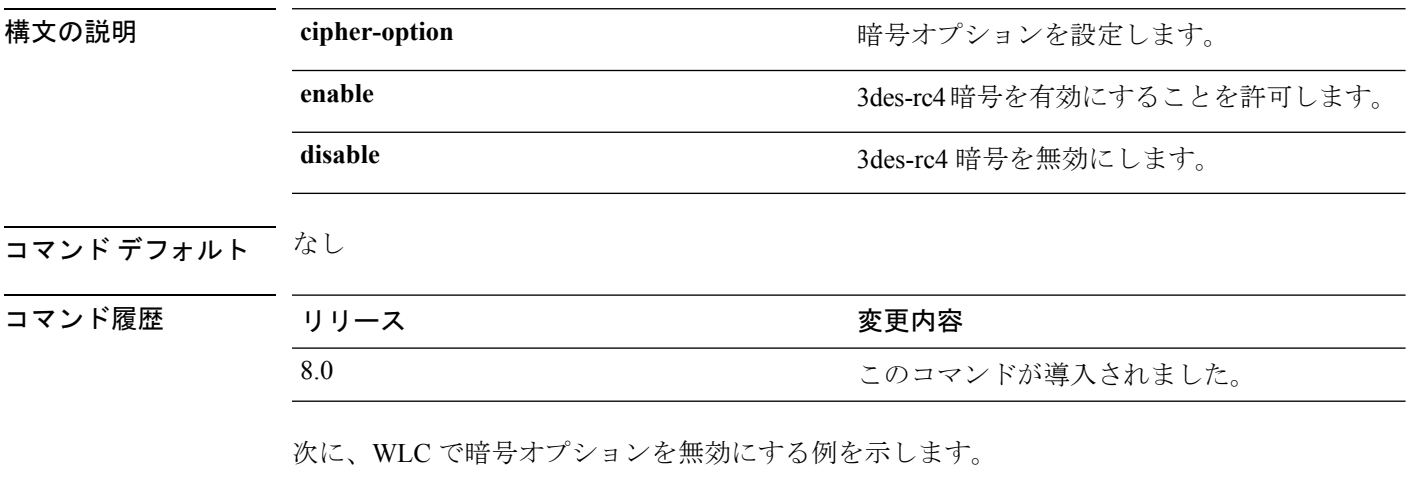

(Cisco Controller) > **config local-auth cipher-option 3des-rc4 disable**

#### **config local-auth eap-profile**

ローカル拡張可能認証プロトコル(EAP)認証プロファイルを設定するには、**config local-auth eap-profile** コマンドを使用します。

**config local-auth eap-profile** {[**add** | **delete**] *profile\_name* | **cert-issuer** {**cisco** | **vendor**} | **method** *method* **local-cert** {**enable** | **disable**} *profile\_name* | **method** *method* **client-cert** {**enable** | **disable**} *profile\_name* | **method** *method* **peer-verify ca-issuer** {**enable** | **disable**} | **method** *method***peer-verify cn-verify**{**enable** | **disable**} | **method** *method***peer-verifydate-valid** {**enable** | **disable**}

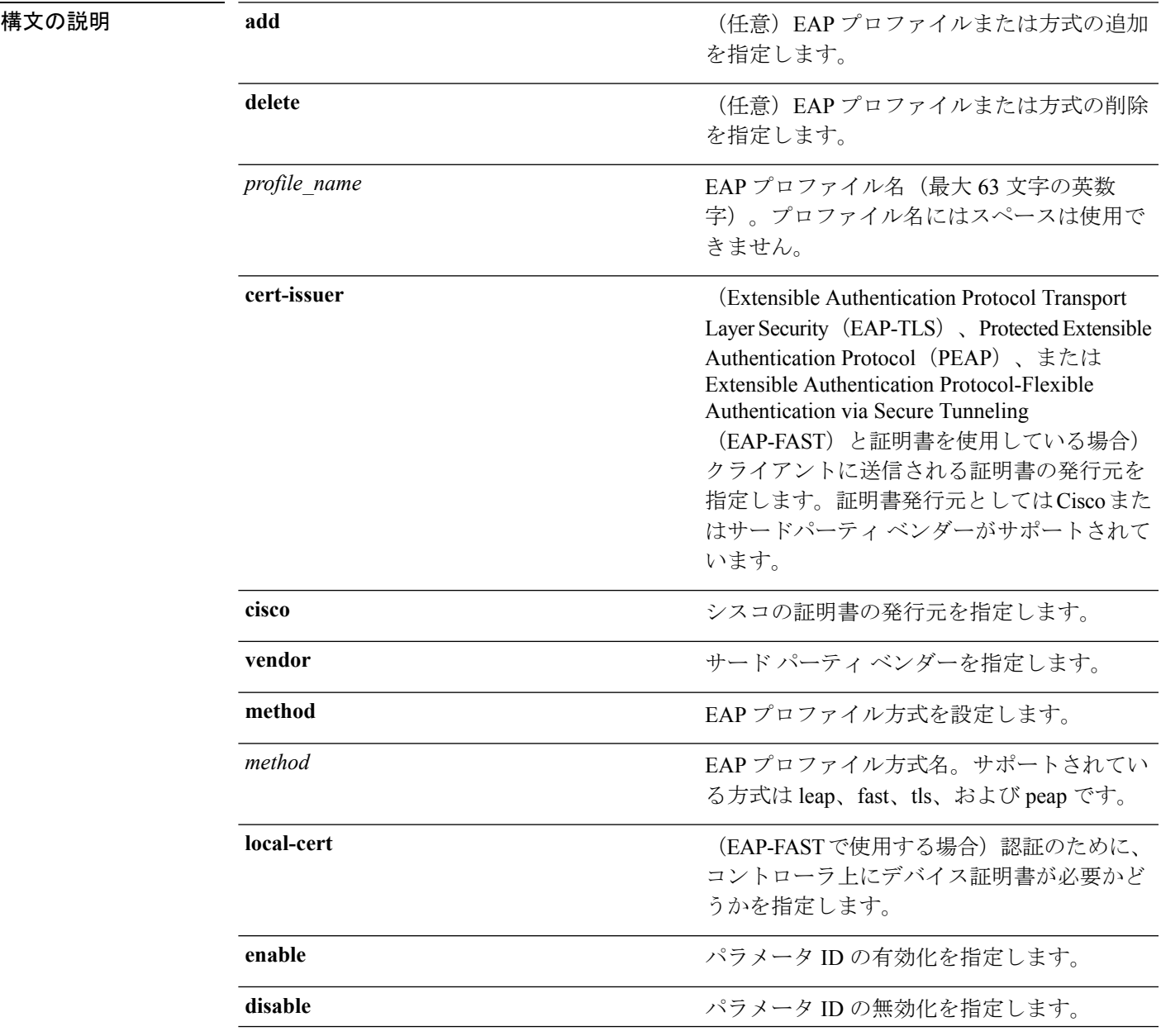

**Cisco** ワイヤレス **LAN** コントローラ リリース **8.0** コマンド リファレンス

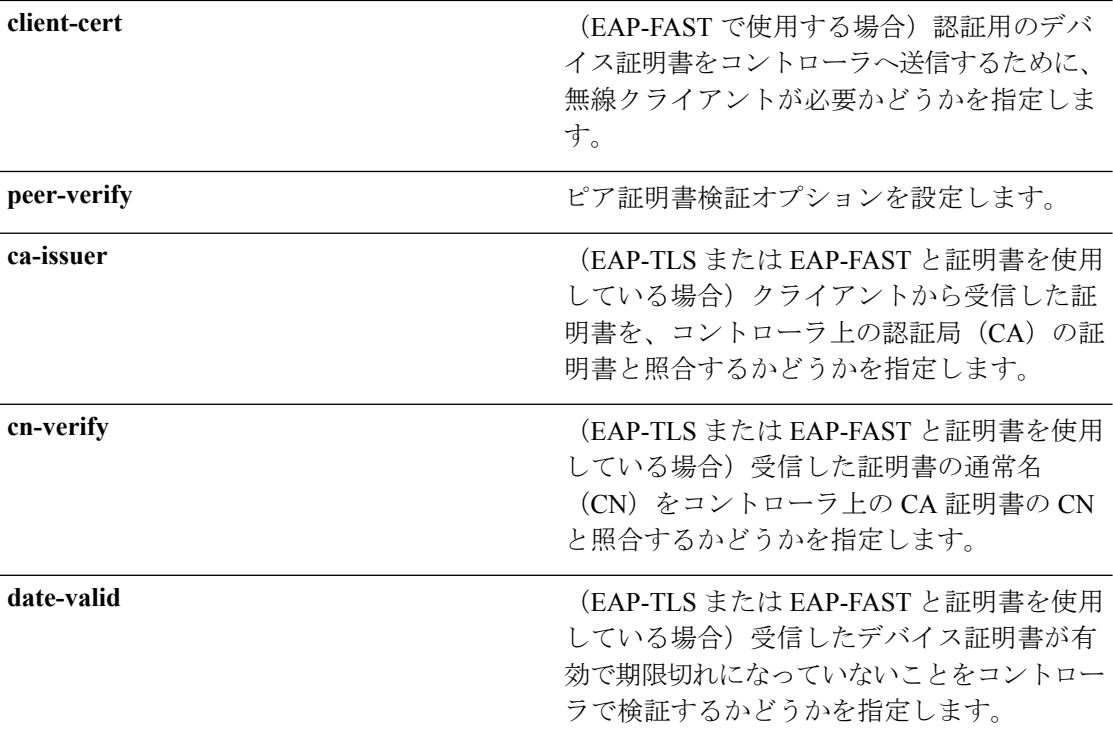

コマンド デフォルト なし

#### コマンド履歴

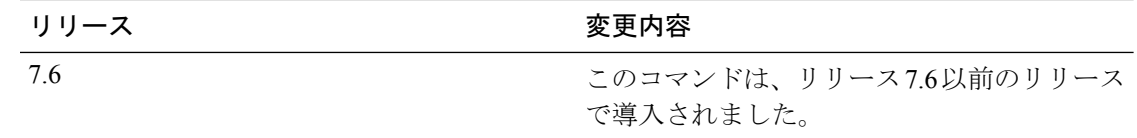

次に、FAST01 という名前のローカル EAP プロファイルを作成する例を示します。

(Cisco Controller) > **config local-auth eap-profile add FAST01**

次に、ローカル EAP プロファイルに EAP-FAST 方式を追加する例を示します。

(Cisco Controller) > **config local-auth eap-profile method add fast FAST01**

次に、EAP-FAST プロファイルのクライアントに送信される証明書の発行元としてシ スコを指定する例を示します。

(Cisco Controller) > **config local-auth eap-profile method fast cert-issuer cisco**

次に、クライアントから受信する証明書がコントローラ上の CA 証明書と照合される ように指定する例を示します。

(Cisco Controller) > **config local-auth eap-profile method fast peer-verify ca-issuer enable**

関連コマンド **config local-auth active-timeout config local-auth method fast config local-auth user-credentials debug aaa local-auth show local-auth certificates show local-auth config show local-auth statistics**

I

#### **config local-auth method fast**

EAP-FASTプロファイルを設定するには、**config local-auth methodfast**コマンドを使用します。

**config local-auth method fast** {**anon-prov** [**enable** | **disable**] | **authority-id** *auth\_id* **pac-ttl** *days* | **server-key** *key\_value*}

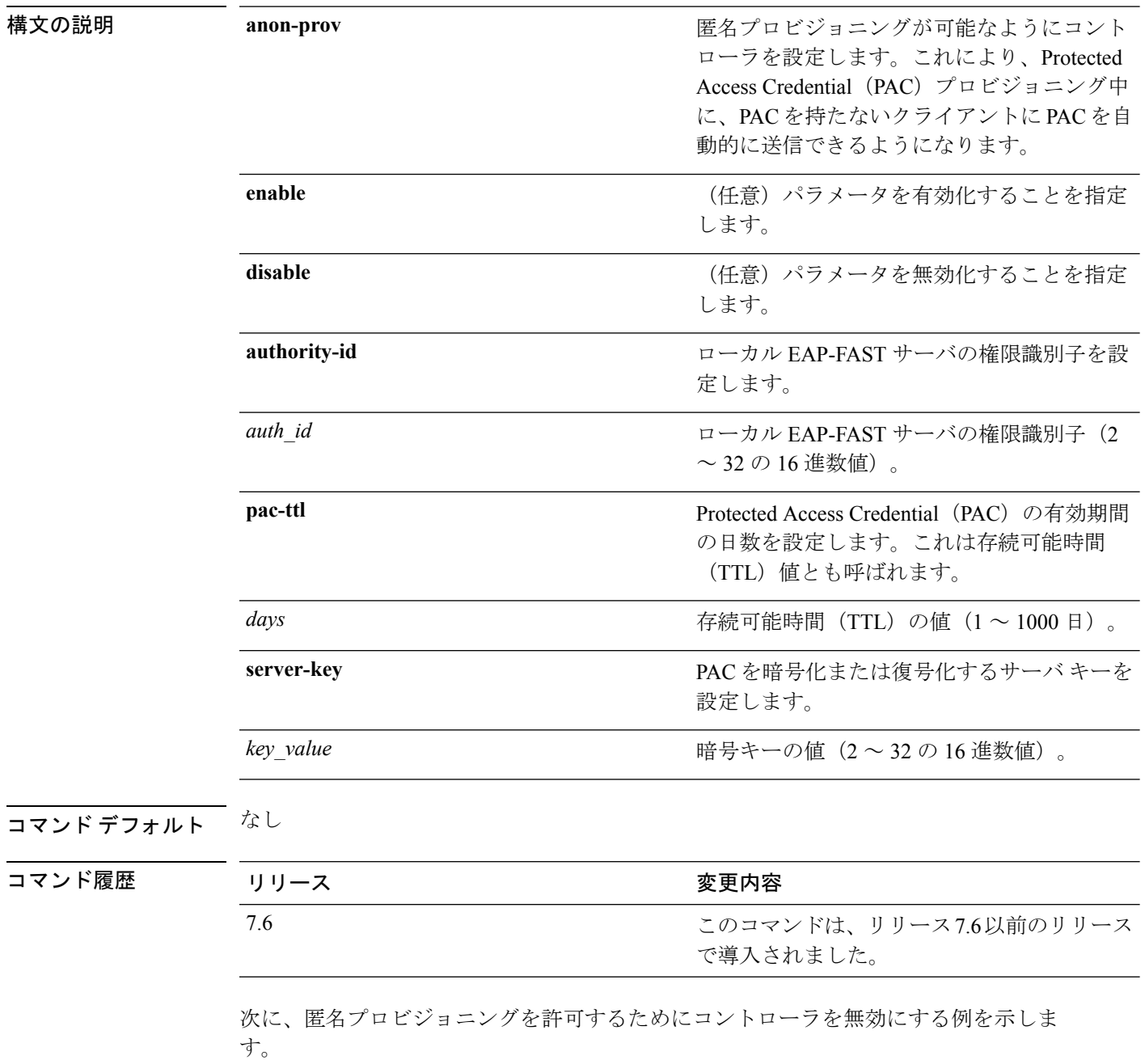

(Cisco Controller) > **config local-auth method fast anon-prov disable** 次に、ローカルEAP-FASTサーバの権限識別子0125631177を設定する例を示します。 (Cisco Controller) > **config local-auth method fast authority-id 0125631177** 次に、PAC の有効日数を 10 日に設定する例を示します。 (Cisco Controller) > **config local-auth method fast pac-ttl 10**

#### 関連コマンド **clear stats local-auth**

**config local-auth eap-profile config local-auth active-timeout config local-auth user-credentials debug aaa local-auth show local-auth certificates show local-auth config show local-auth statistics**

#### **config local-auth user-credentials**

ユーザクレデンシャルをローカル拡張可能認証プロトコル(EAP)認証データベースで検索す る順序を設定するには、**config local-auth user credentials** コマンドを使用します。

**config local-auth user-credentials** {**local** [**ldap**] | **ldap** [**local**] }

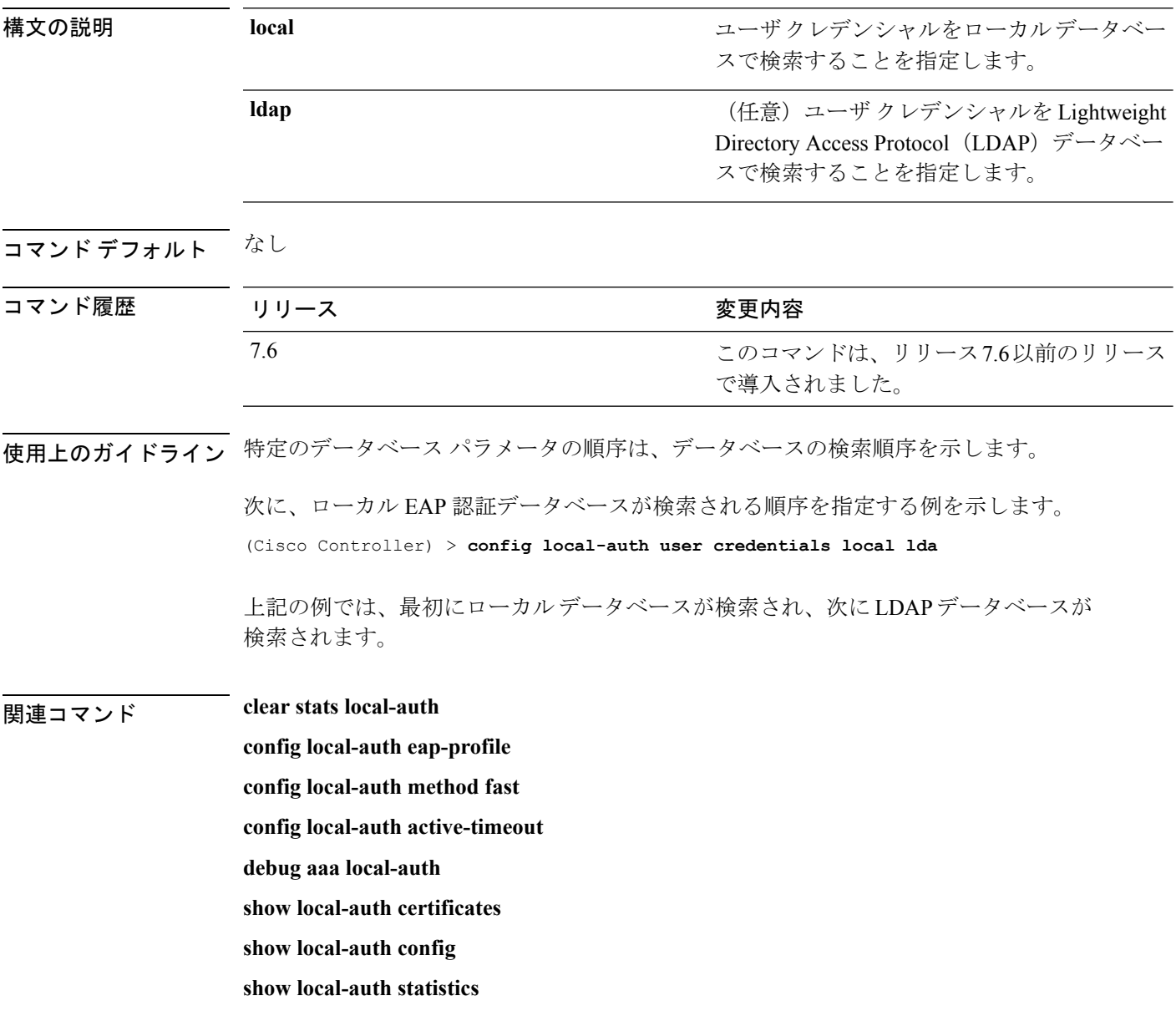

### **config lync-sdn**

Lync サービスを設定するには、 **config lync-sdn** コマンドを使用します。

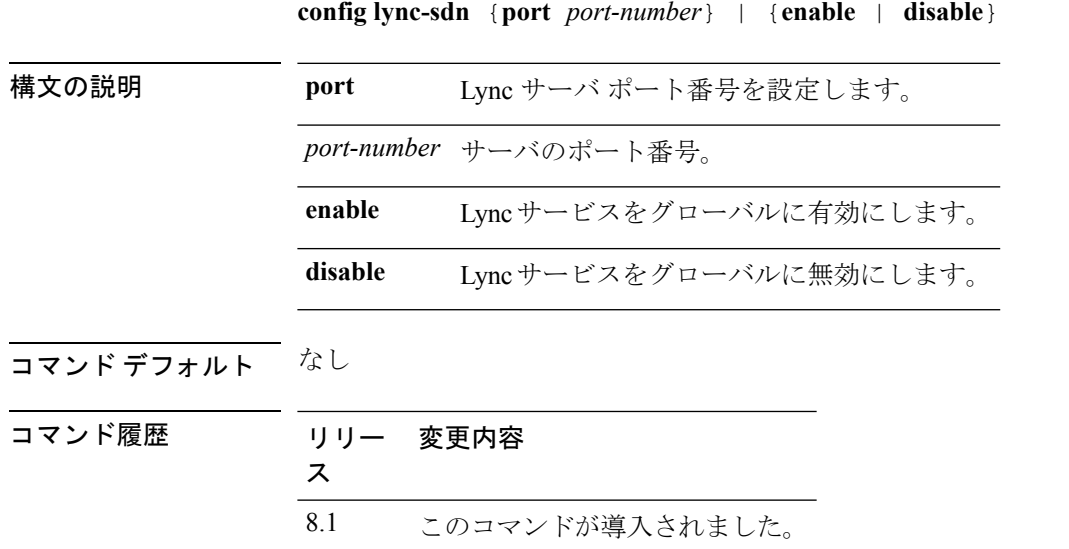

次に、Lync サービスをグローバルに有効にする例を示します。

(Cisco Controller) >**config lync-sdn enable**

#### **config license boot**

Cisco 5500シリーズのコントローラの次回リブート時に使用するライセンスレベルを指定する には、**config license boot** コマンドを使用します。

**config license boot** {**base** | **wplus** | **auto**}

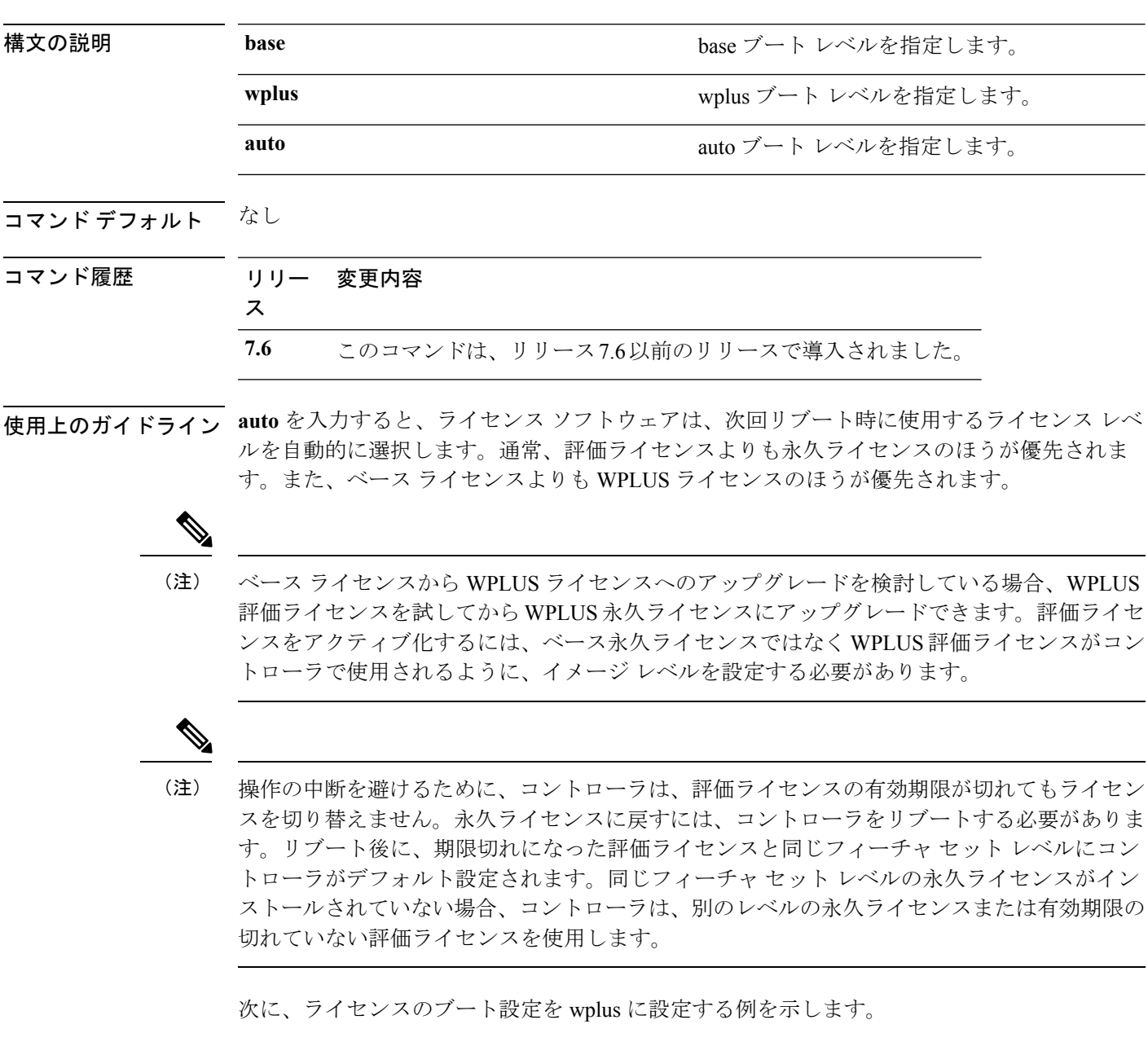

(Cisco Controller) > **config license boot wplus**

I

**Hughland is so that is set in the set install show license in-use license modify priority**

#### **config load-balancing**

アグレッシブなロード バランシングをコントローラでグローバルに設定するには、**config load-balancing** コマンドを使用します。

**config load-balancing** {**window** *client\_count* | **status** {**enable** | **disable**} | **denial** *denial\_count*}

**config load-balancing uplink-threshold** *traffic\_threshold*

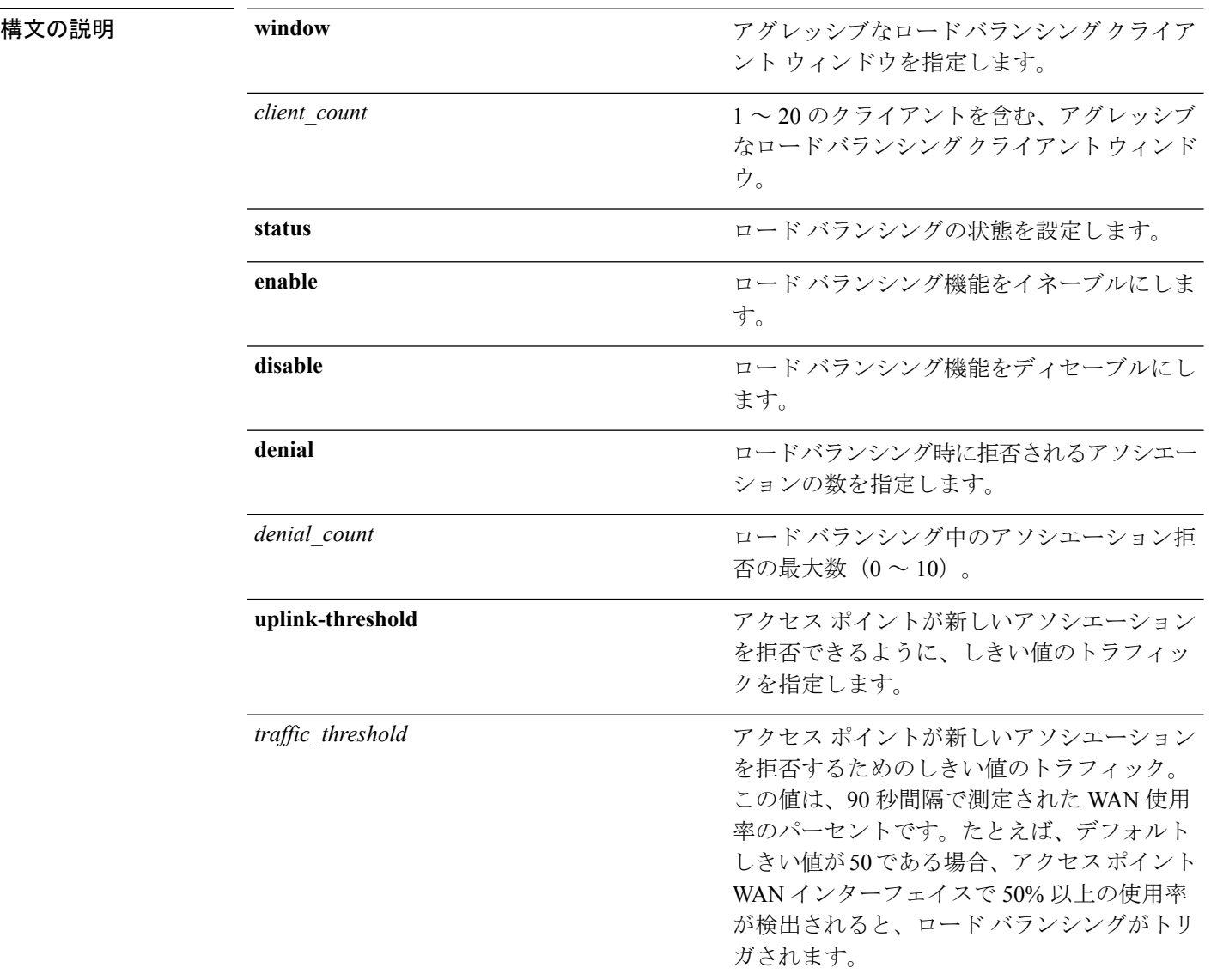

コマンドデフォルト デフォルトでは、アグレッシブなロード バランシングは無効になっています。

Ι

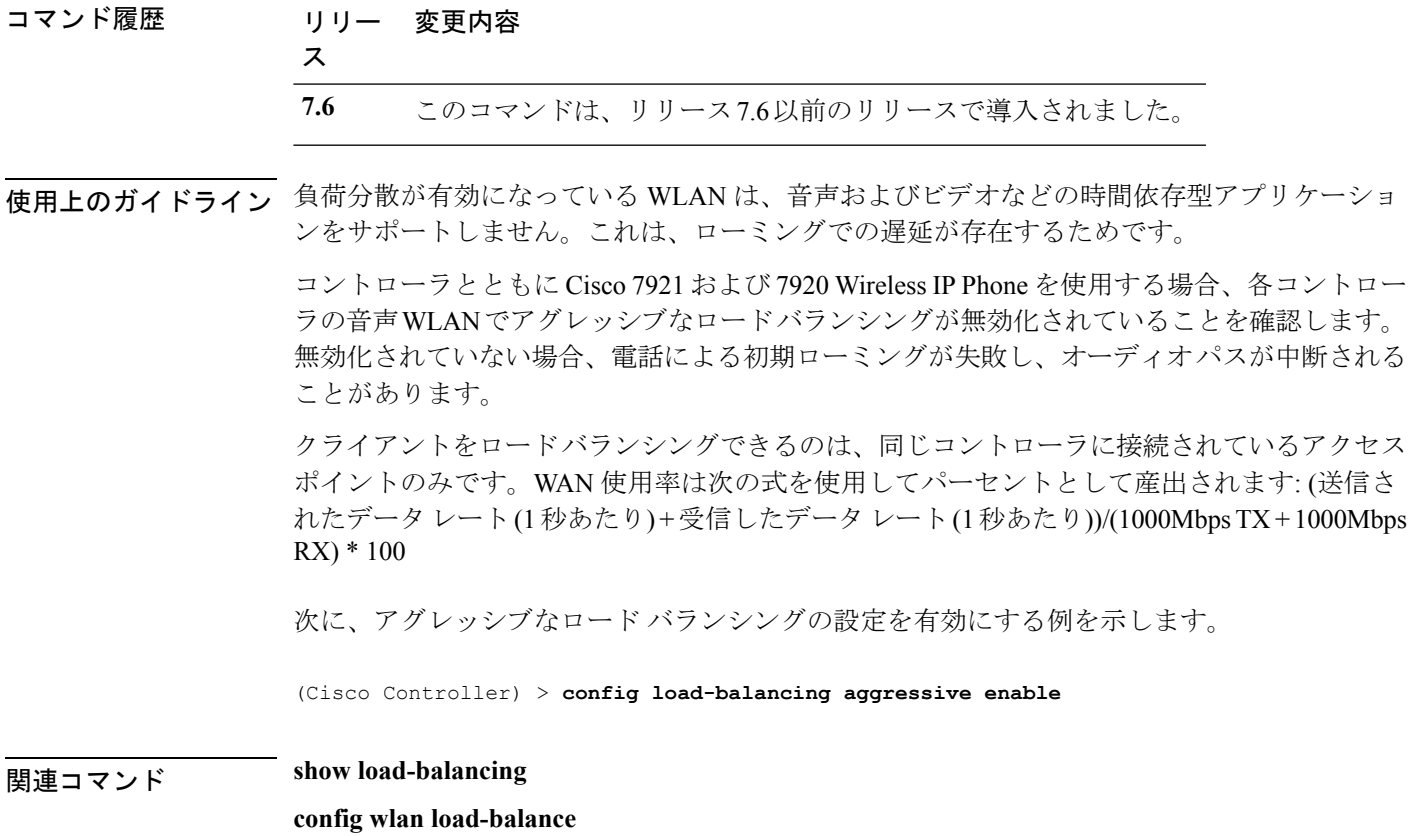

#### **config location**

ロケーションベースのシステムを設定するには、**config location** コマンドを指定します。

**config location** {**algorithm** {**simple** | **rssi-average**} | {**rssi-half-life** | **expiry**} [**client** | **calibrating-client** | **tags** | **rogue-aps**] *seconds* | **notify-threshold** [**client** | **tags** | **rogue-aps**] *threshold* | **interface-mapping** {**add** | **delete**} *location wlan\_id interface\_name* | **plm** {**client** {**enable** | **disable**} *burst\_interval* | **calibrating** {**enable** | **disable**} {**uniband** | **multiband**}}}

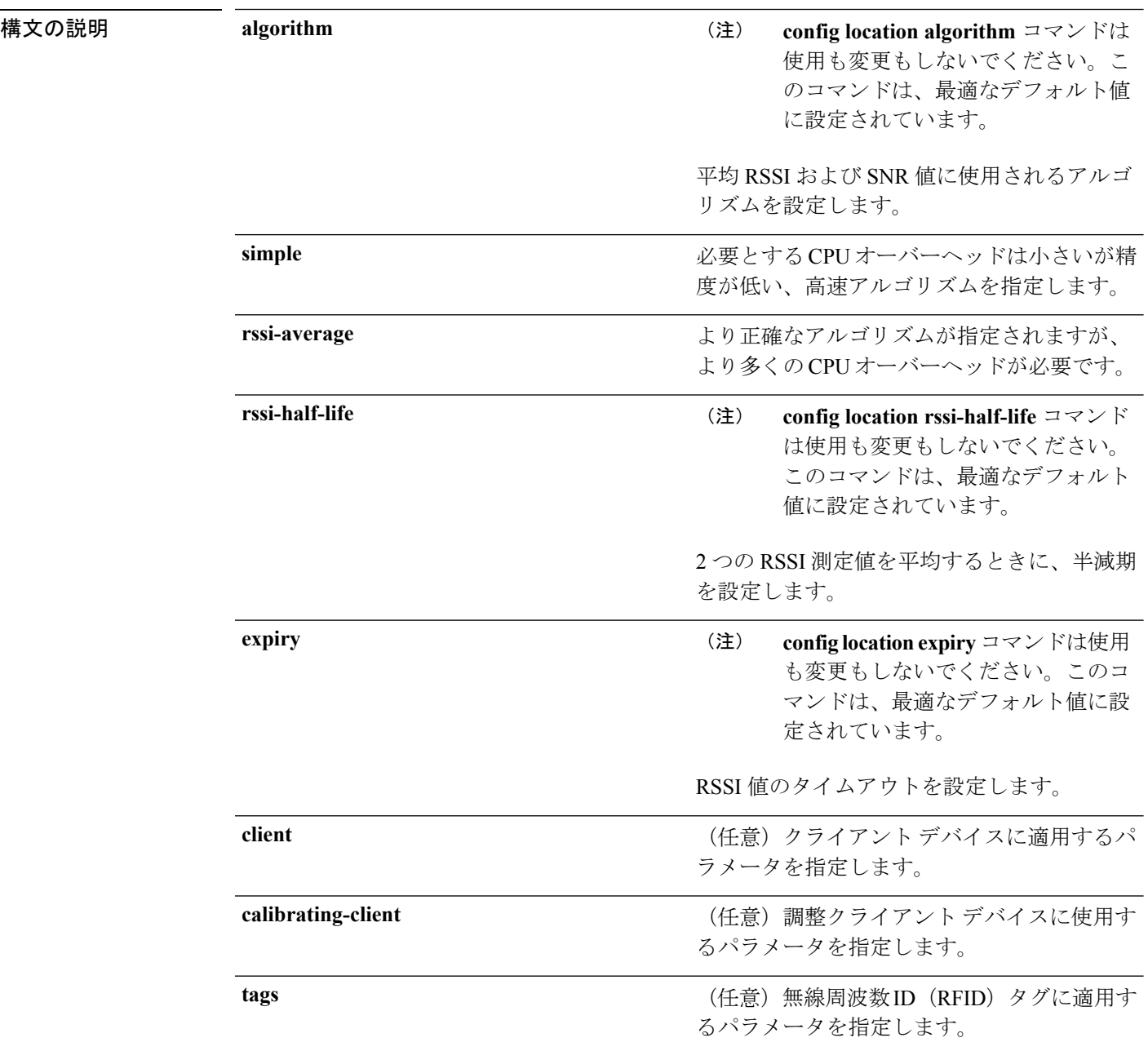

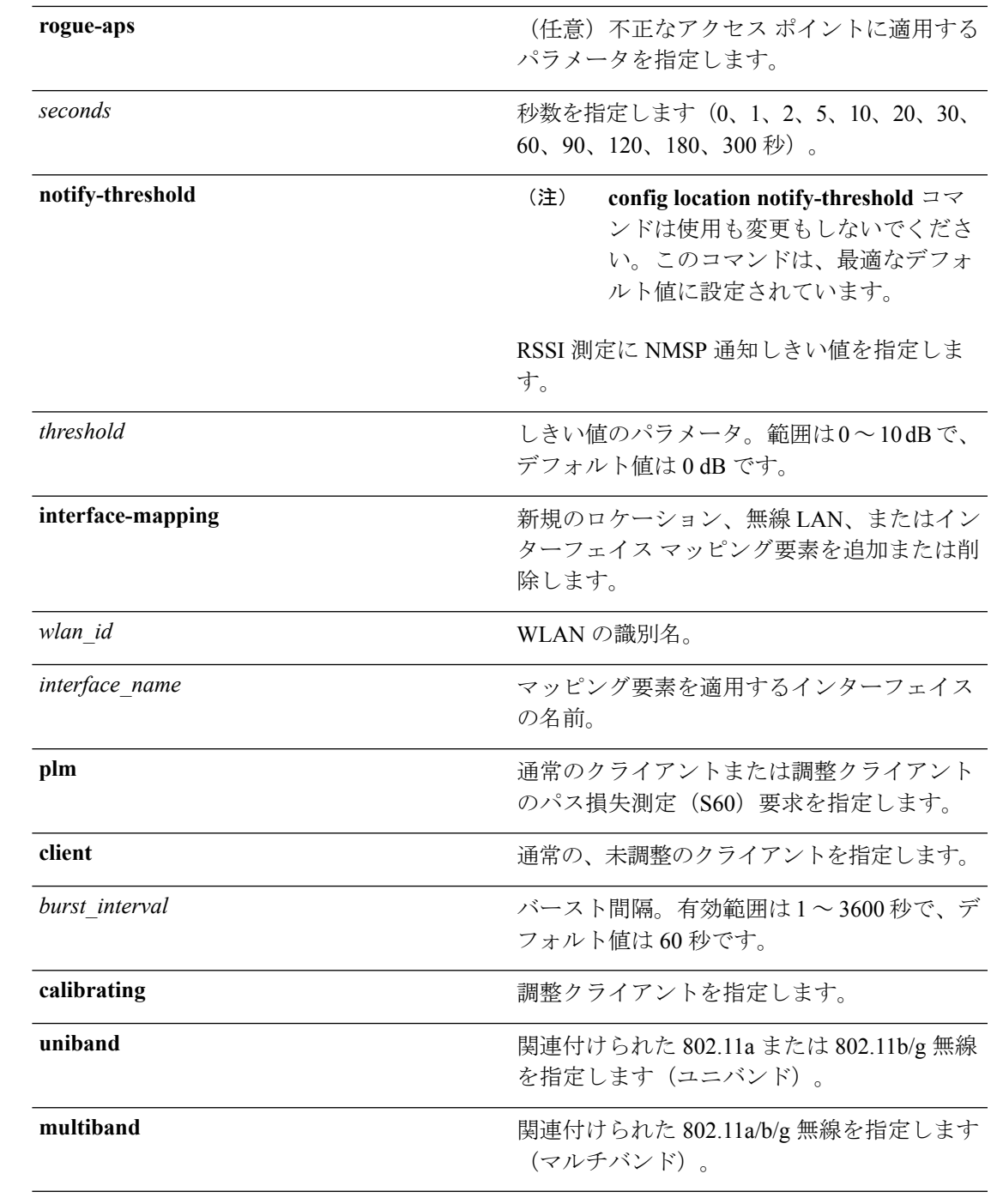

コマンドデフォルト 個々の引数およびキーワードのデフォルト値については、「構文の説明」の項を参照してくだ さい。

#### コマンド履歴 リリー 変更内容 ス **7.6** このコマンドは、リリース7.6以前のリリースで導入されました。

次に、ロケーション ベースのコントローラで RSSI 値および SNR 値を平均する単純な アルゴリズムを指定する例を示します。

(Cisco Controller) > **config location algorithm simple**

関連コマンド **config location info rogue**

**clear location rfid**

**clear location statistics rfid**

**show location**

**show location statistics rfid**

 $\overline{\phantom{a}}$ 

## **config location info rogue**

不正サービスの情報通知を設定するには、**config location info rogue** コマンドを使用します。

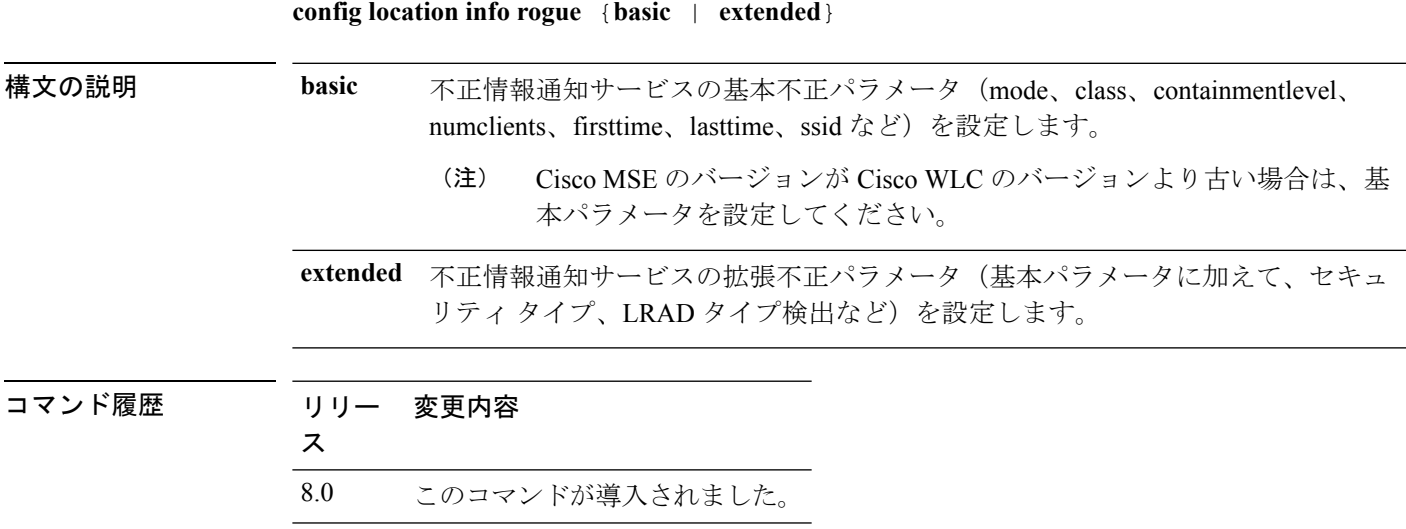

### **config logging buffered**

コントローラバッファへのロギングメッセージの重大度を設定するには、**configloggingbuffered** コマンドを使用します。

**config logging buffered** security\_level

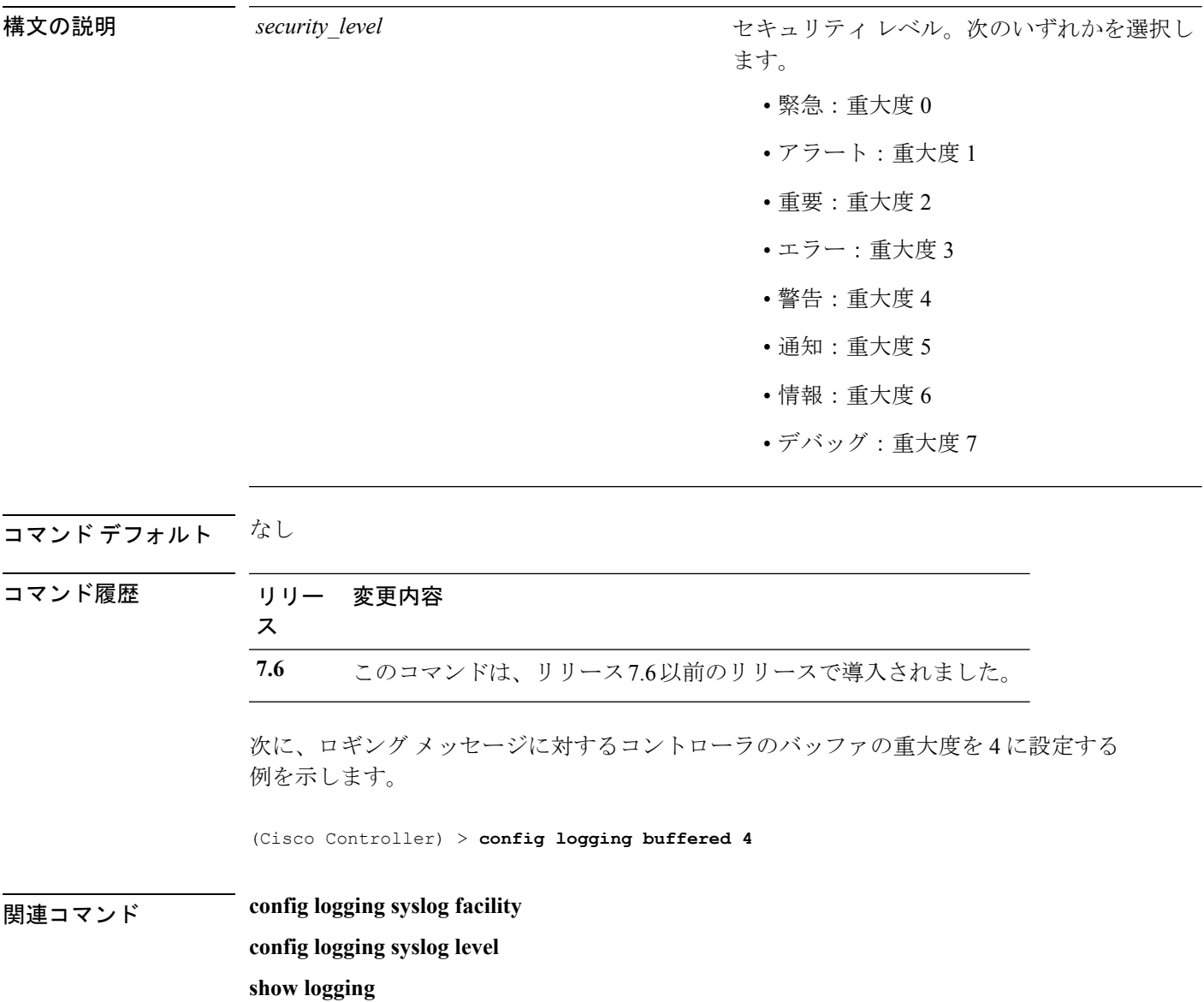

## **config logging console**

コントローラ コンソールへのロギング メッセージの重大度を設定するには、**config logging console** コマンドを使用します。

**config logging console** *security\_level*

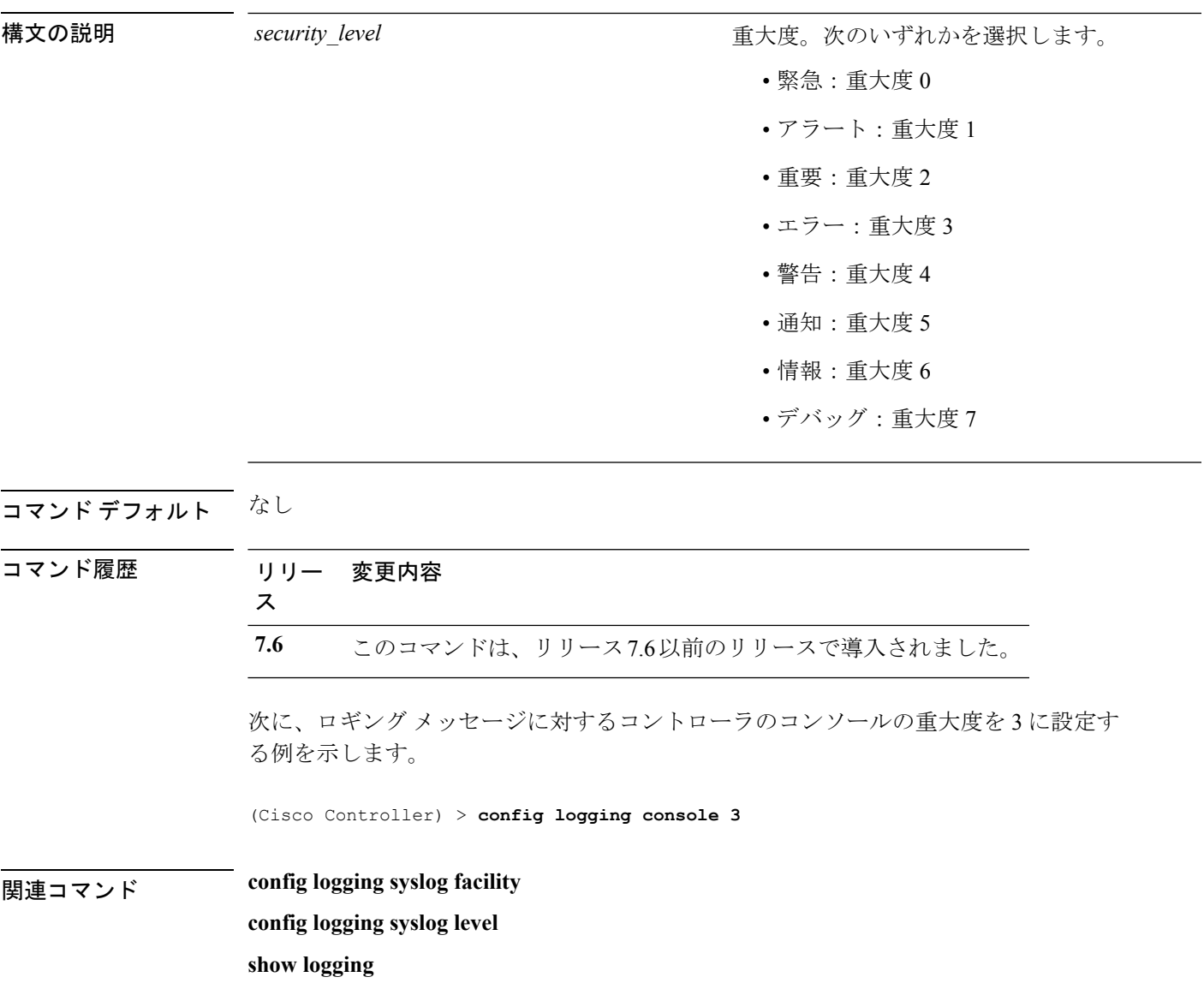

#### **config logging debug**

デバッグ メッセージをコントローラ バッファ、コントローラ コンソール、または syslog サー バに保存するには、**config logging debug** コマンドを使用します。

**config logging debug** {**buffered** | **console** | **syslog**} {**enable** | **disable**}

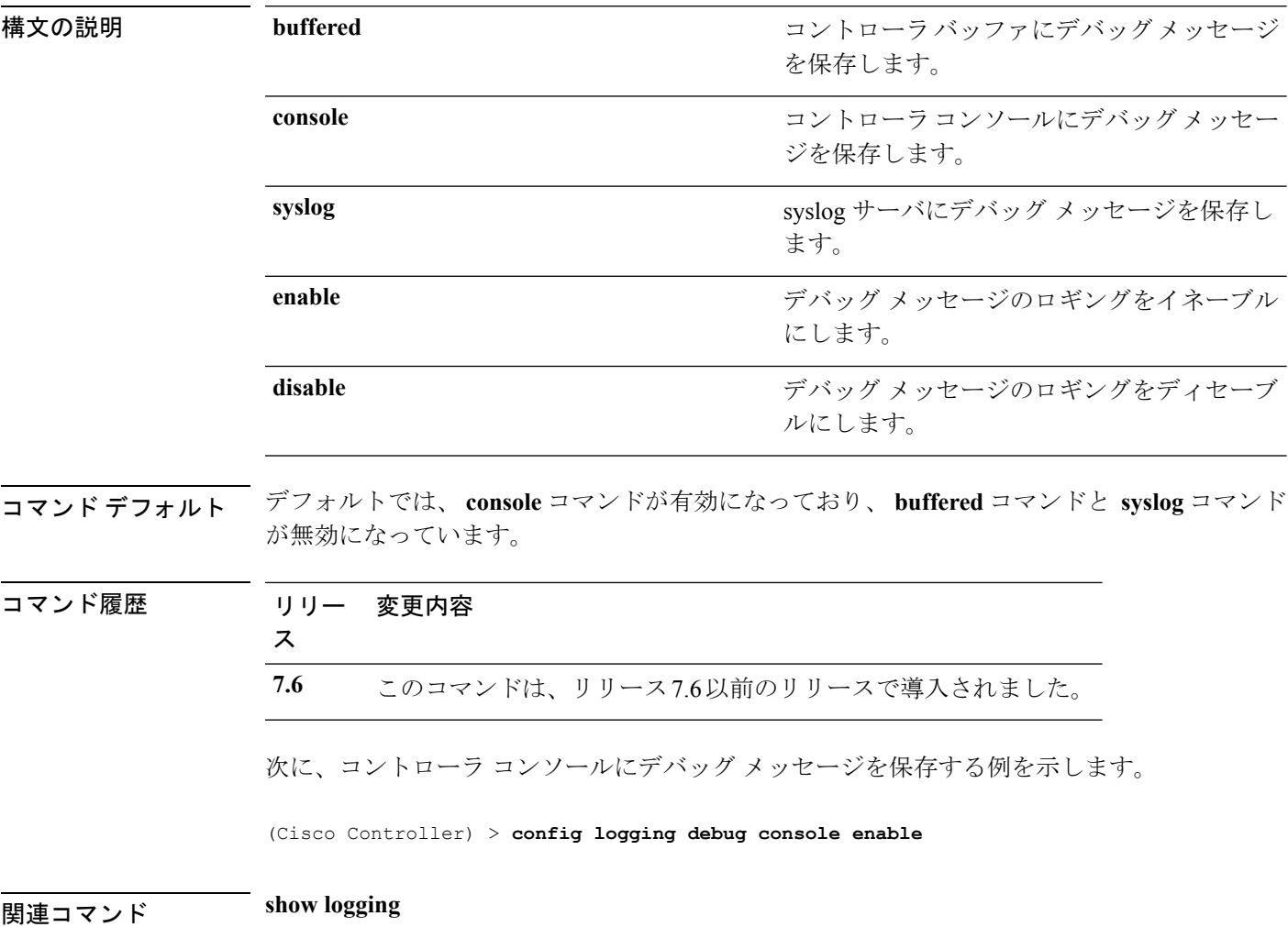

### **config logging fileinfo**

コントローラがメッセージ ログ内にソース ファイルの情報を含めるようにする、またはこの 情報を表示しないようにするには、**config logging fileinfo** コマンドを使用します。

**config logging fileinfo** {**enable** | **disable**}

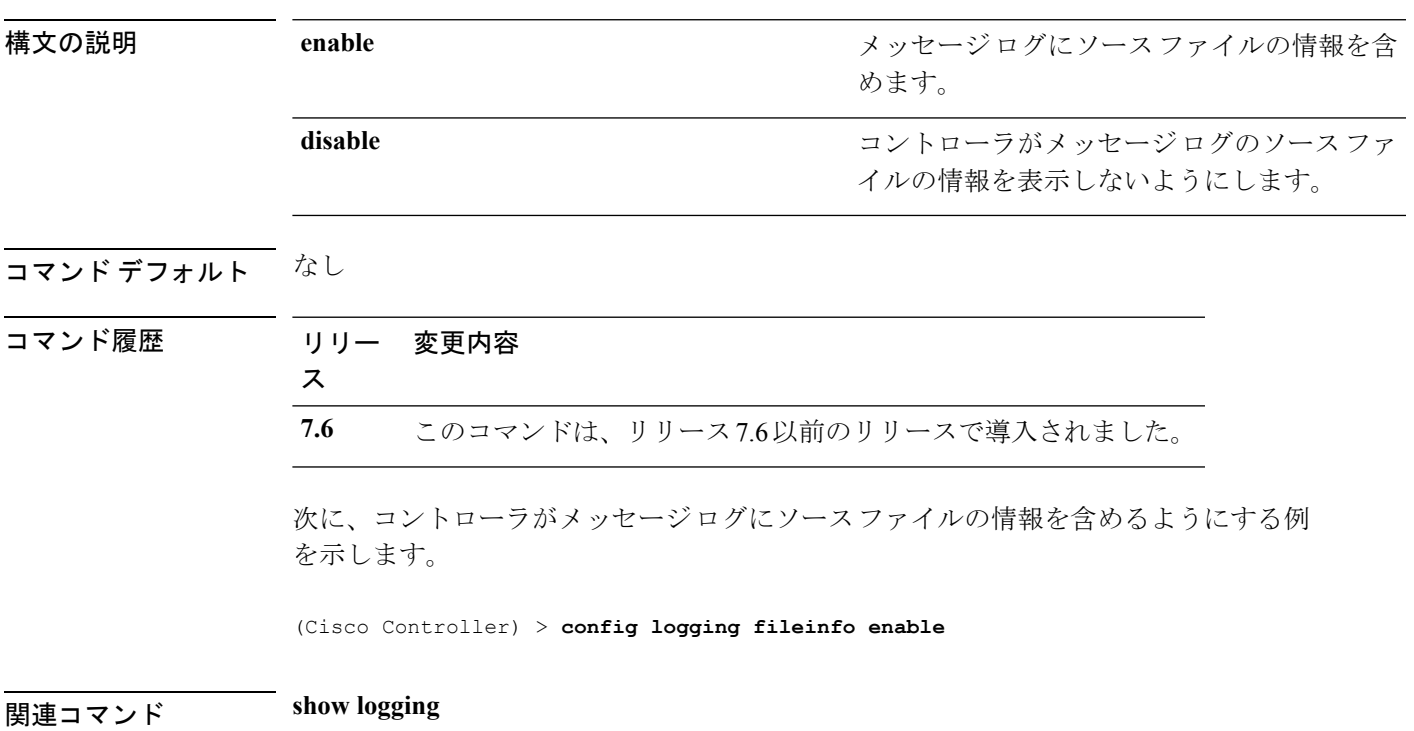

### **config logging procinfo**

コントローラがメッセージログ内にプロセス情報を含めるようにする、またはこの情報を表示 しないようにするには、**config logging procinfo** コマンドを使用します。

**config logging procinfo** {**enable** | **disable**}

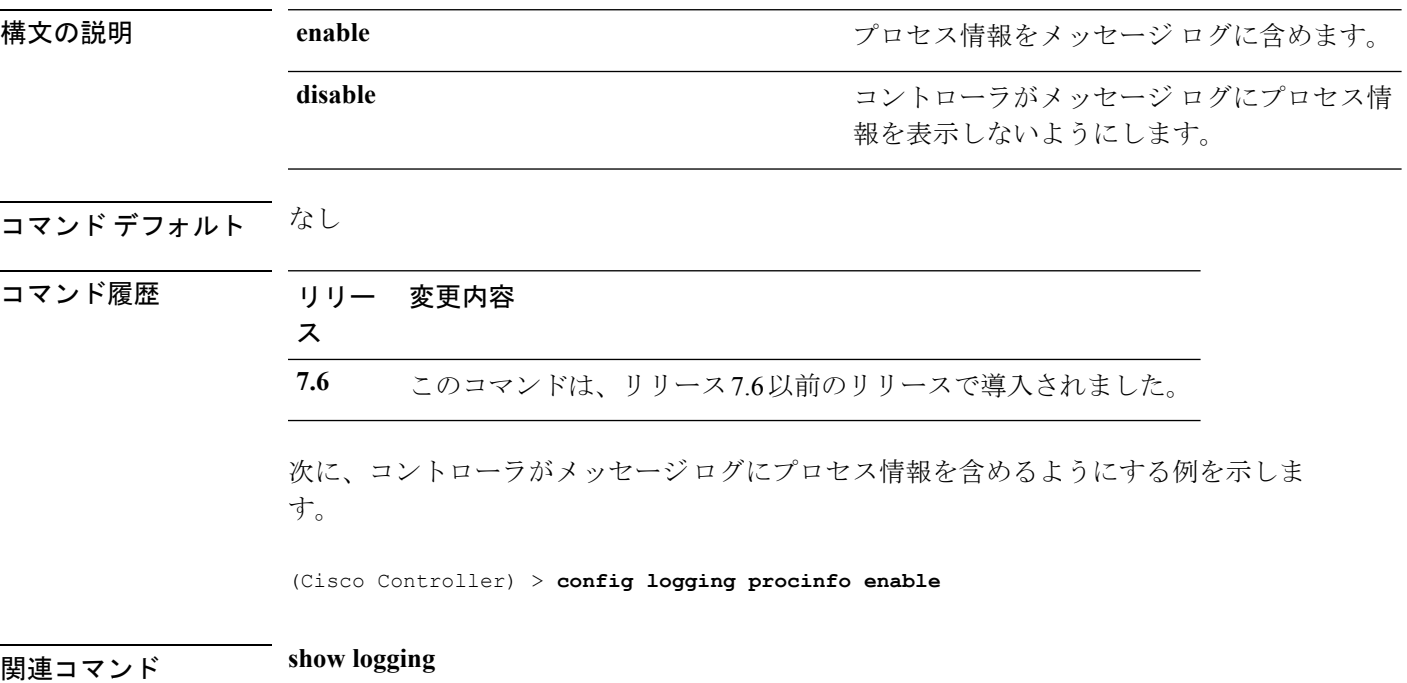

### **config logging traceinfo**

コントローラがメッセージログ内にトレースバック情報を含めるようにする、またはこの情報 を表示しないようにするには、**config logging traceinfo** コマンドを使用します。

**config logging traceinfo** {**enable** | **disable**}

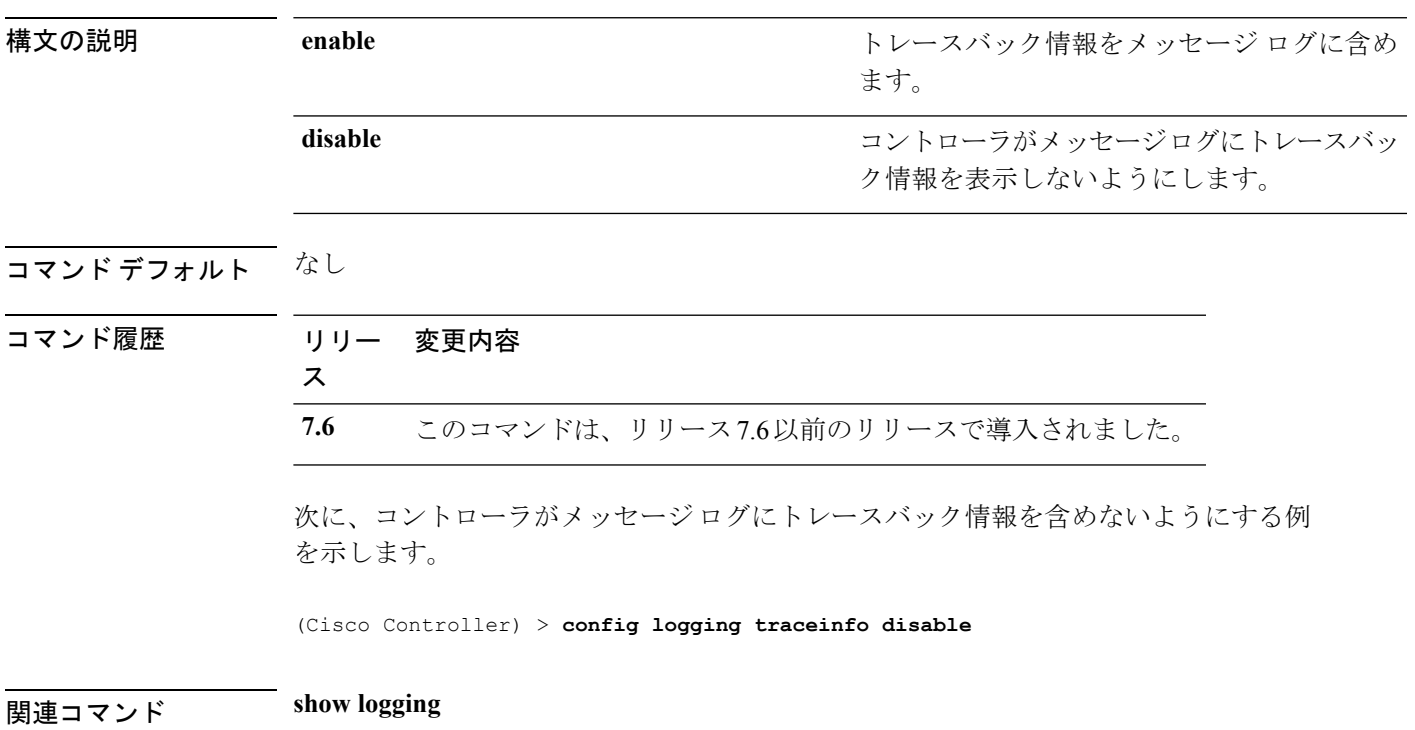

### **config logging syslog host**

syslog メッセージを送信するためにリモート ホストを設定するには、**config logging syslog host** コマンドを使用します。

**config logging syslog host** *ip\_addr*

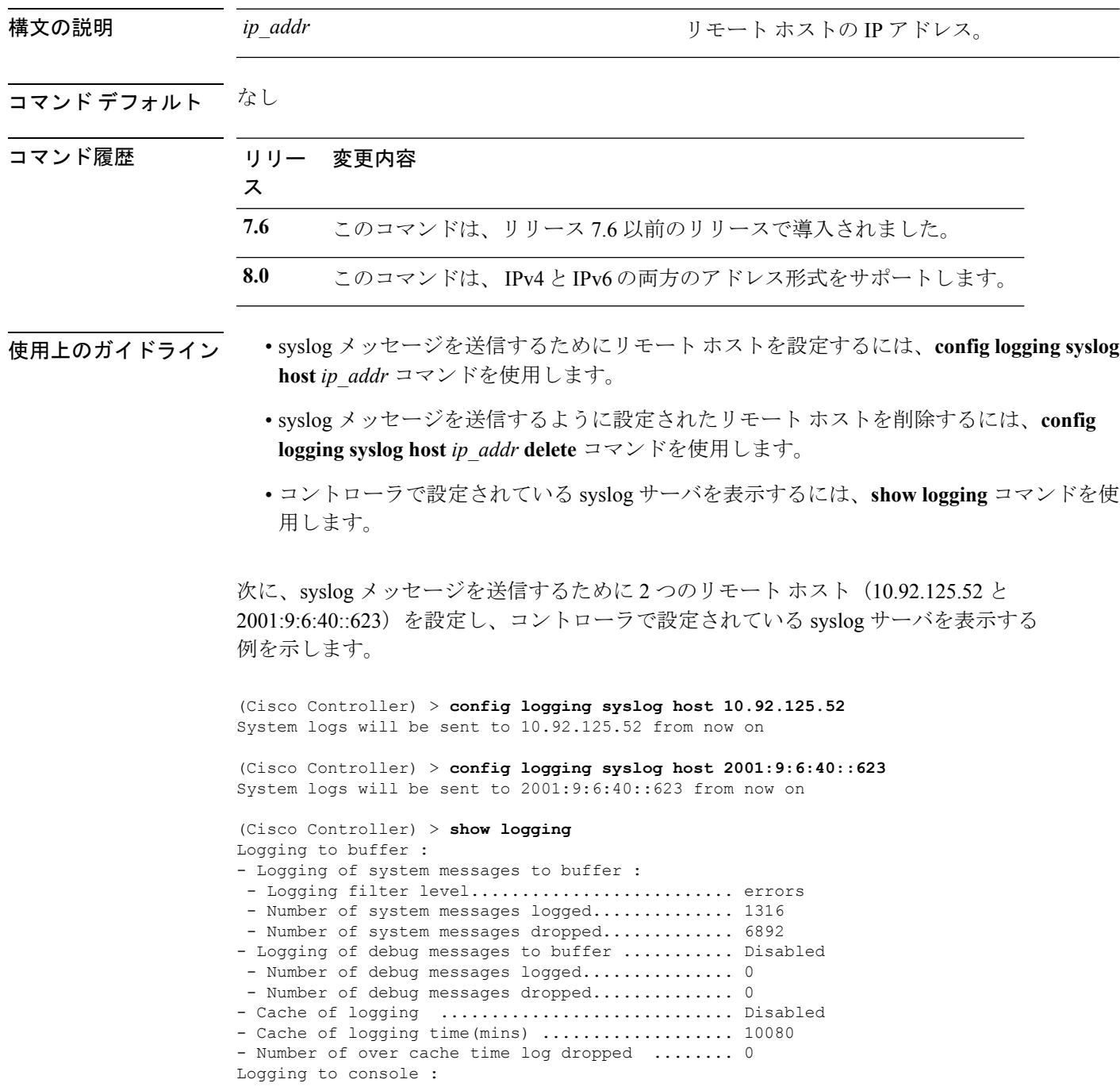

- Logging of system messages to console : - Logging filter level............................ disabled - Number of system messages logged.............. 0 - Number of system messages dropped............. 8243 - Logging of debug messages to console .......... Enabled - Number of debug messages logged................... 0 - Number of debug messages dropped.............. 0 Logging to syslog : - Syslog facility................................ local0 - Logging of system messages to console : - Logging filter level.......................... disabled - Number of system messages logged................ 0 - Number of system messages dropped............. 8208 - Logging of debug messages to console .......... Enabled - Number of debug messages logged.................. 0 - Number of debug messages dropped.............. 0 - Logging of system messages to syslog : - Logging filter level.......................... errors - Number of system messages logged.............. 1316 - Number of system messages dropped............. 6892 - Logging of debug messages to syslog ........... Disabled - Number of debug messages logged............... 0 - Number of debug messages dropped................. 0 - Number of remote syslog hosts.................... 2 - syslog over tls................................... Disabled - Host 0....................................... 10.92.125.52 - Host 1....................................... 2001:9:6:40::623 - Host 2....................................... Logging of RFC 5424.............................. Disabled Logging of Debug messages to file : - Logging of Debug messages to file............... Disabled - Number of debug messages logged................ 0 - Number of debug messages dropped.................... Logging of traceback............................. Enabled

次に、syslog メッセージを送信するために設定されている 2 つのリモート ホスト (10.92.125.52 と 2001:9:6:40::623)を削除し、設定されていた syslog サーバがコント ローラから削除されたことを表示する例を示します。

(Cisco Controller) > **config logging syslog host 10.92.125.52 delete** System logs will not be sent to 10.92.125.52 anymore

(Cisco Controller) > **config logging syslog host 2001:9:6:40::623 delete** System logs will not be sent to 2001:9:6:40::623 anymore

```
(Cisco Controller) > show logging
```
Logging to buffer : - Logging of system messages to buffer : - Logging filter level.......................... errors - Number of system messages logged.............. 1316 - Number of system messages dropped............. 6895 - Logging of debug messages to buffer ........... Disabled - Number of debug messages logged................. 0 - Number of debug messages dropped.............. 0 - Cache of logging ............................. Disabled - Cache of logging time(mins) ..................... 10080 - Number of over cache time log dropped ........ 0 Logging to console : - Logging of system messages to console : - Logging filter level............................ disabled - Number of system messages logged................ 0 - Number of system messages dropped............ 8211

I

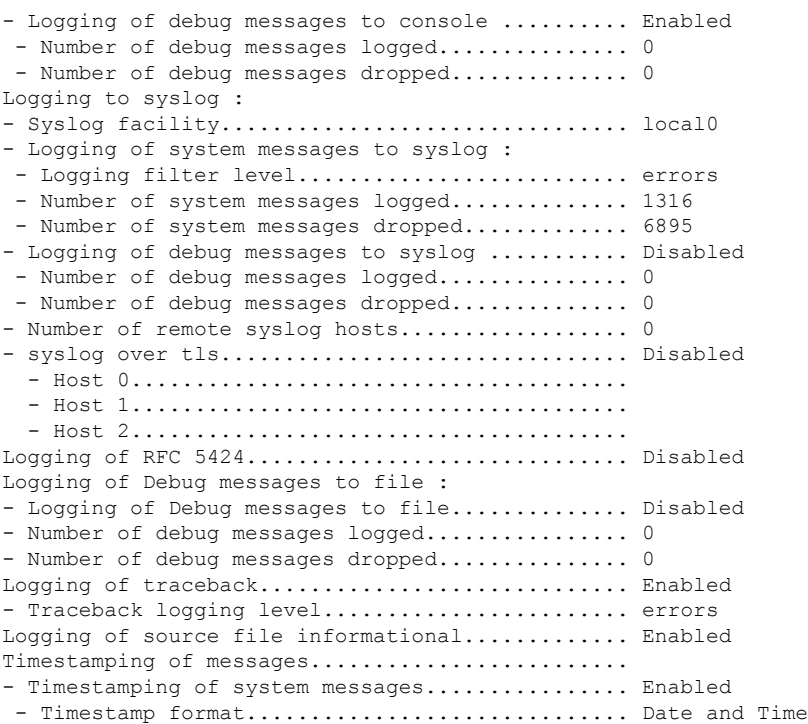
# **config logging syslog facility**

リモート ホストへの発信 syslog メッセージのファシリティを設定するには、**config logging syslog facility** コマンドを使用します。

**config logging syslog facility** *facility\_code*

構文の説明 *facility\_code*

ファシリティ コード。次のいずれかを選択し ます。

- authorization:認証システム。ファシリ ティ レベル:4。
- auth-private:認証システム(プライベー ト)。ファシリティ レベル:10。
- cron:ファシリティあたりの Cron。ファ シリティ レベル:9。
- daemon:システム デーモン。ファシリ ティ レベル:3。
- ftp:FTP デーモン。ファシリティ レベ ル:11。
- kern:カーネル。ファシリティ レベル:  $0<sub>o</sub>$
- local0:ローカル用。ファシリティ レベ  $\n \nu : 16$
- local1:ローカル用。ファシリティ レベ ル:17。
- local2:ローカル用。ファシリティ レベ ル:18。
- local3:ローカル用。ファシリティ レベ ル:19。
- local4:ローカル用。ファシリティ レベ  $\n \mathcal{V}$ : 20。
- local5:ローカル用。ファシリティ レベ  $\nu:21$ 。
- local6:ローカル用。ファシリティ レベ ル:22。
- local7:ローカル用。ファシリティ レベ ル:23。
- lpr:ラインプリンタシステム。ファシリ ティ レベル:6。
- mail:メール システム。ファシリティ レ ベル:2。
- news:USENET ニュース。ファシリティ レベル:7。

- sys12:システム用。ファシリティ レベ ル:12。
- sys13:システム用。ファシリティ レベ  $\nu:13$ 。
- sys14:システム用。ファシリティ レベ ル:14。
- sys15:システム用。ファシリティ レベ ル:15。
- syslog:syslog 自体。ファシリティ レベ ル:5。
- user:ユーザ プロセス。ファシリティ レ ベル:1。
- uucp:Unix-to-Unixコピーシステム。ファ シリティ レベル:8。

コマンド デフォルト なし コマンド履歴 リリー 変更内容 ス **7.6** このコマンドは、リリース7.6以前のリリースで導入されました。 次に、発信 syslog メッセージのファシリティを認証に設定する例を示します。 (Cisco Controller) > **config logging syslog facility authorization** 関連コマンド **config logging syslog host config logging syslog level show logging**

# **config logging syslog facility client**

syslog ファシリティを AP に設定するには、**config logging syslog facility client** { **assocfail Dot11** | **associate Dot11** | **authentication** | **authfail Dot11** | **deauthenticate Dot11** | **disassociate Dot11** | **exclude**}{ **enable** | **disable**} コマンドを使用します。

**config logging syslog facility** *Client*

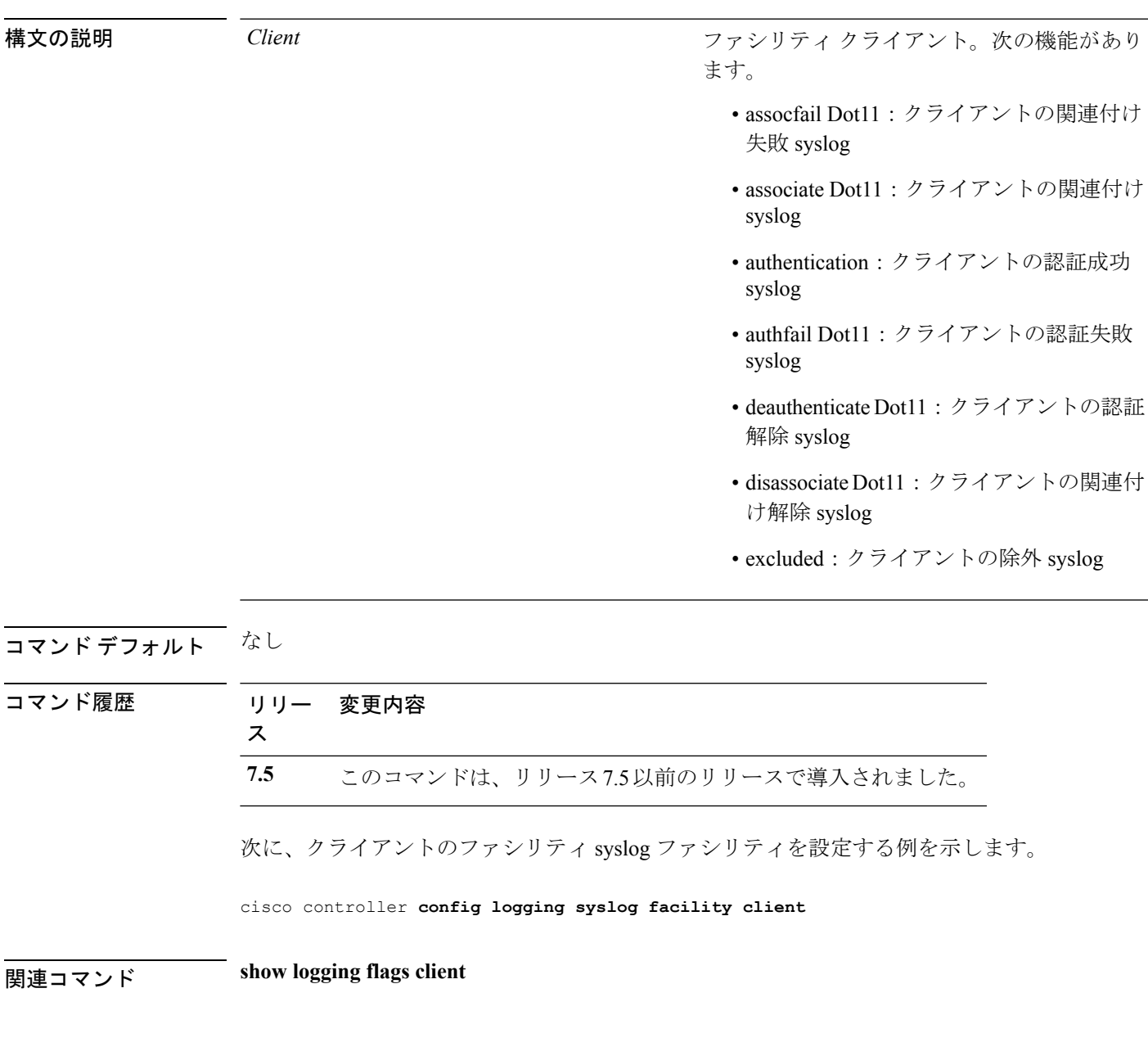

# **config logging syslog facility ap**

syslog ファシリティを AP に設定するには、 **config logging syslog facility ap**{ **associate** | **disassociate**}{ **enable** | **disable**} コマンドを使用します。

**config logging syslog facility** *AP*

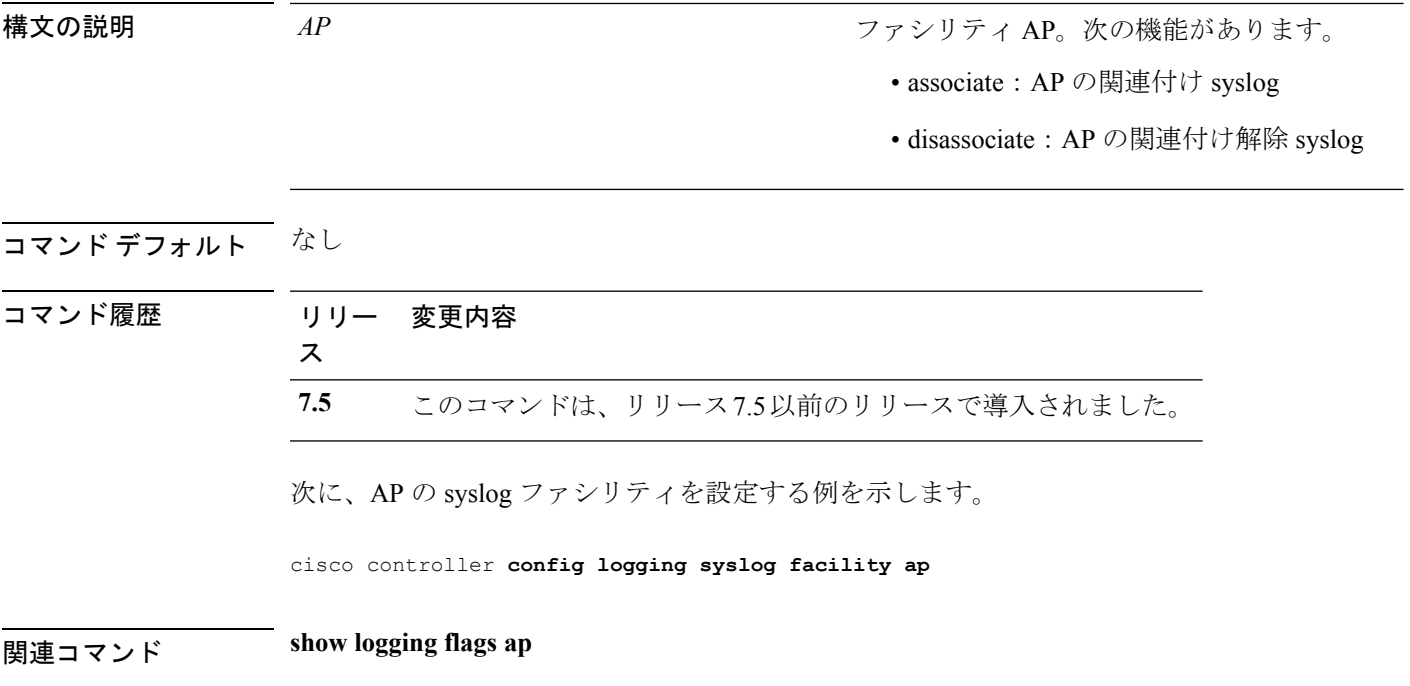

# **config logging syslog level**

リモート ホストへの syslog メッセージをフィルタするための重大度を設定するには、**config logging syslog level** コマンドを使用します。

**config logging syslog level** *severity\_level*

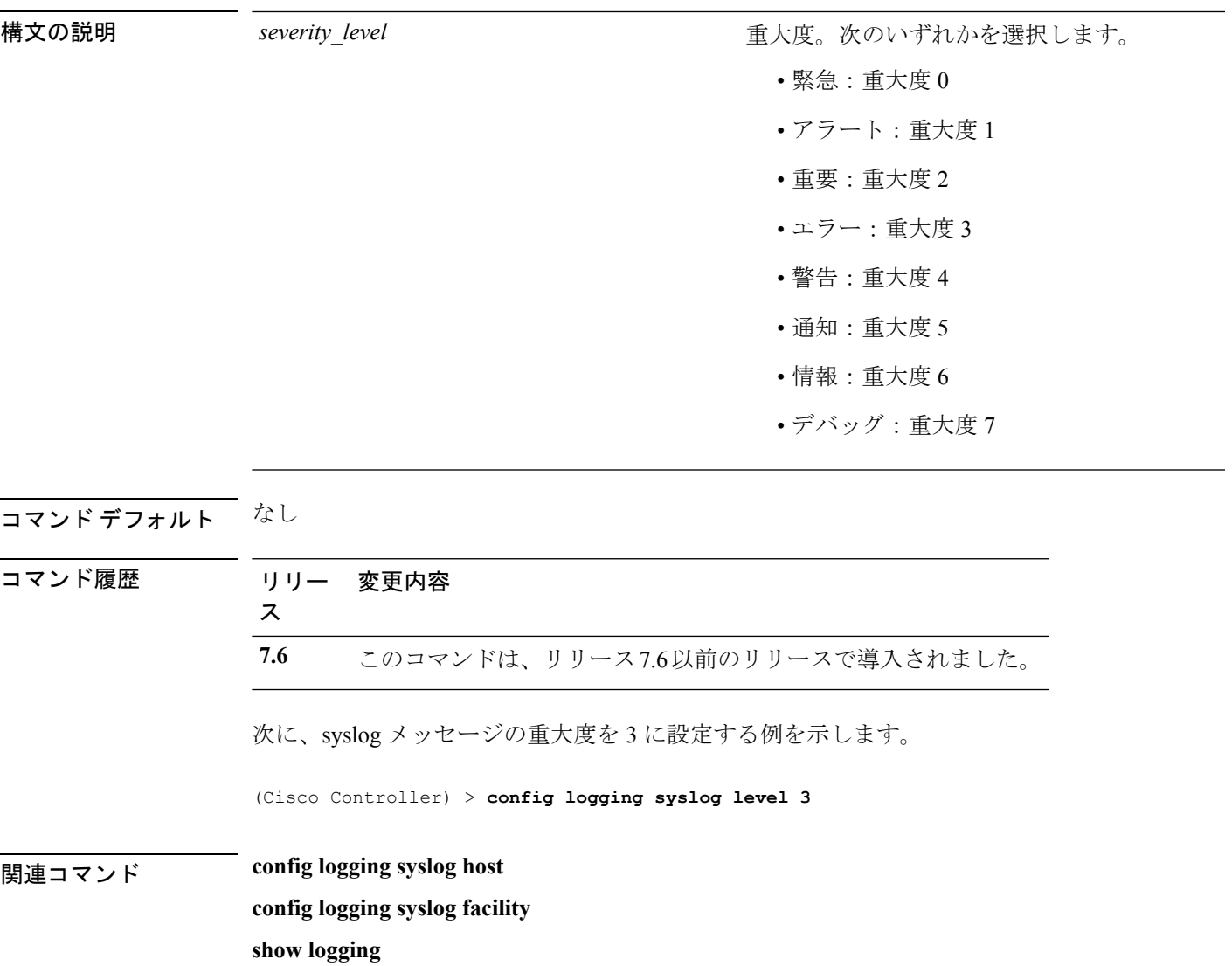

I

# **config loginsession close**

アクティブなすべての Telnet セッションを閉じるには、**config loginsession close** コマンドを使 用します。

**config loginsession close** {*session\_id* | **all**}

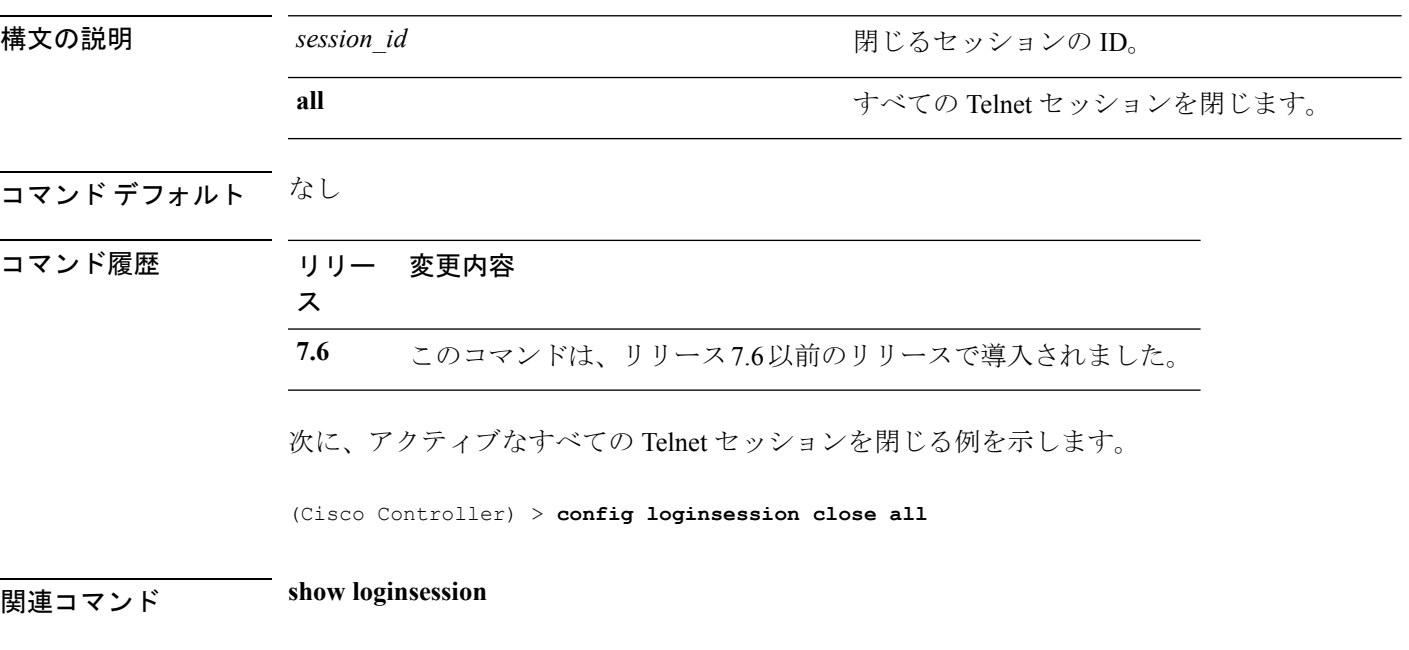

# **config macfilter**

Cisco ワイヤレス LAN コントローラで MAC フィルタ エントリを作成または削除するには、 **config macfilter** {*add* |*delete*} コマンドを使用します。

**config macfilter** {**add** *client\_MAC wlan\_id* [*interface\_name*] [*description*] [*macfilter\_IP*] | **delete** *client\_MAC*}

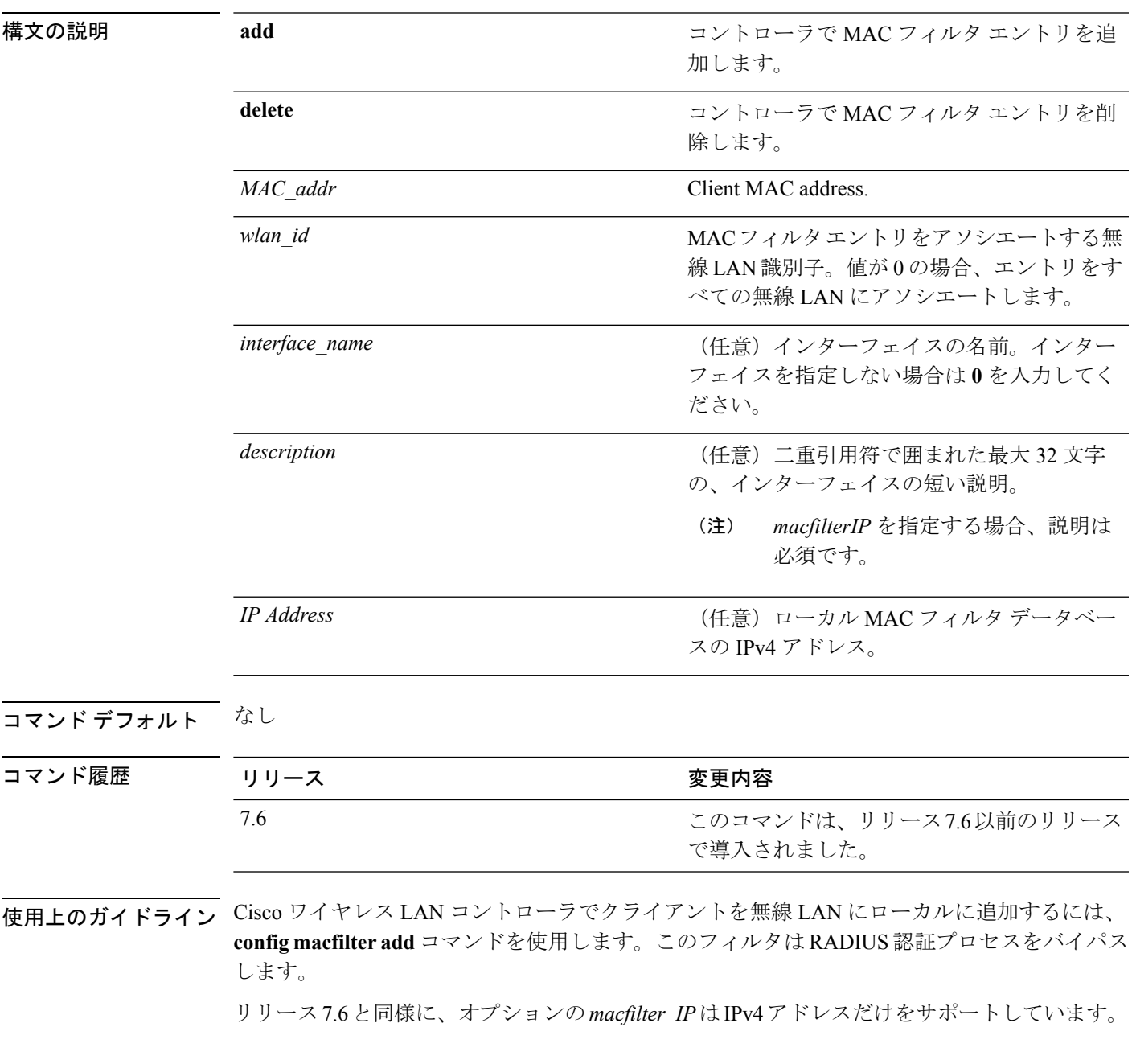

次に、ワイヤレス LAN ID 1、インターフェイス名 labconnect、およびコントローラの MAC フィルタ IP 10.92.125.51 で MAC フィルタ エントリ 00:E0:77:31:A3:55 を追加す る例を示します。

(Cisco Controller) > **config macfilter add 00:E0:77:31:A3:55 1 lab02 "labconnect" 10.92.125.51**

**| width: width: width: width: how macfilter** 

**config macfilter ip-address**

# **config macfilter description**

MAC フィルタに説明を追加するには、**config macfilter description** コマンドを使用します。

**config macfilter description** *MAC addrdescription*

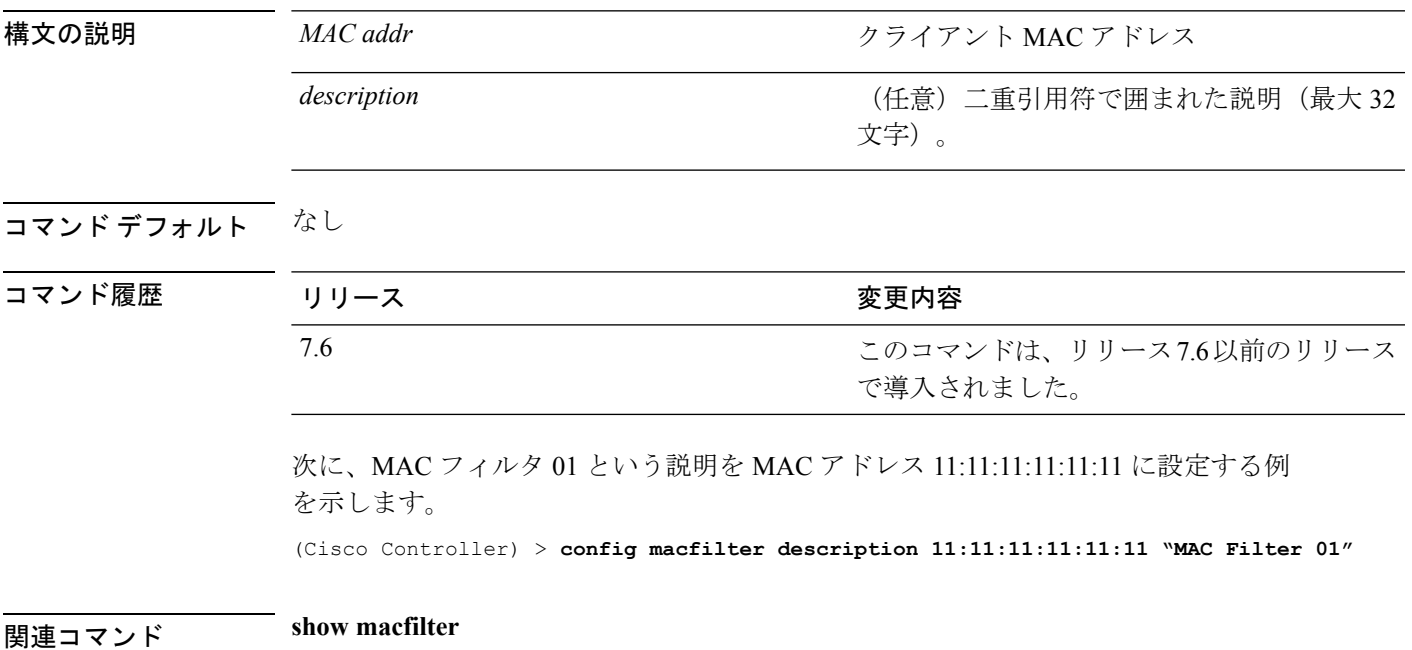

# **config macfilter interface**

MAC フィルタのクライアント インターフェイスを作成するには、**config macfilter interface** コ マンドを使用します。

**config macfilter interface** *MAC\_addr interface*

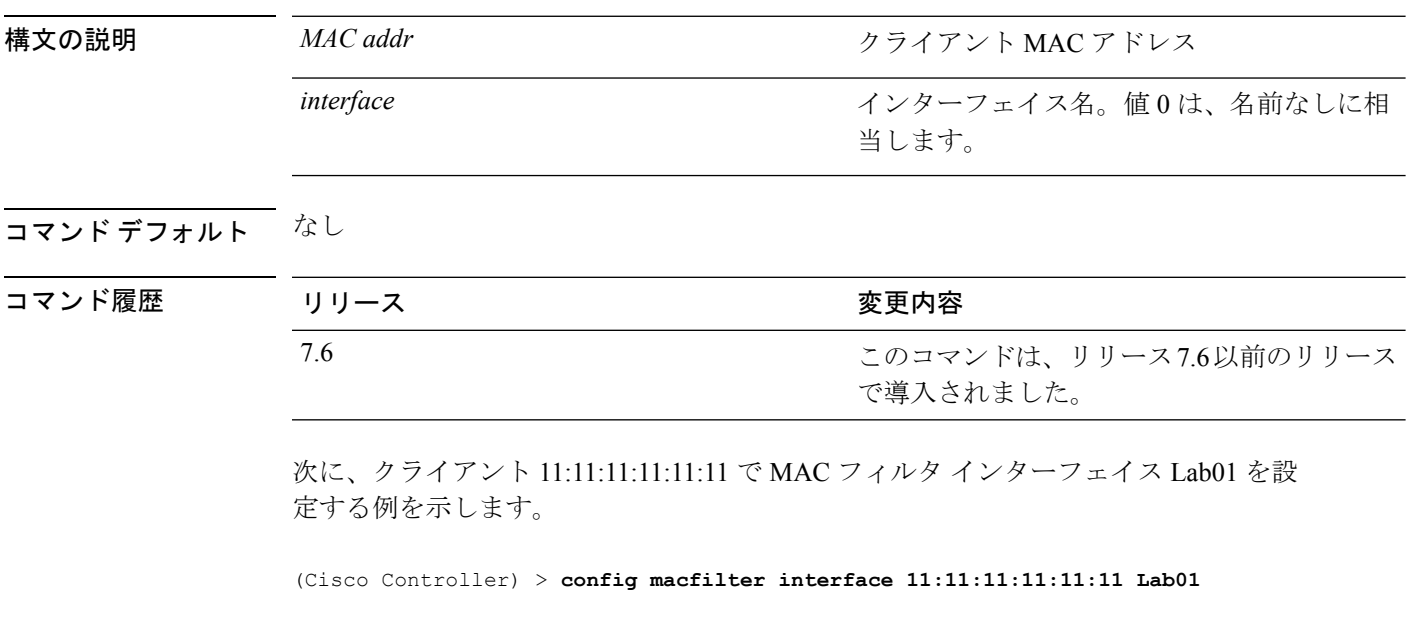

関連コマンド **show macfilter**

# **config macfilter ip-address**

パッシブ クライアントの IP アドレスを入力するには、**config macfilter ip-address** コマンドを 使用します。

**config macfilterip-address** *MAC\_addr IP Address*

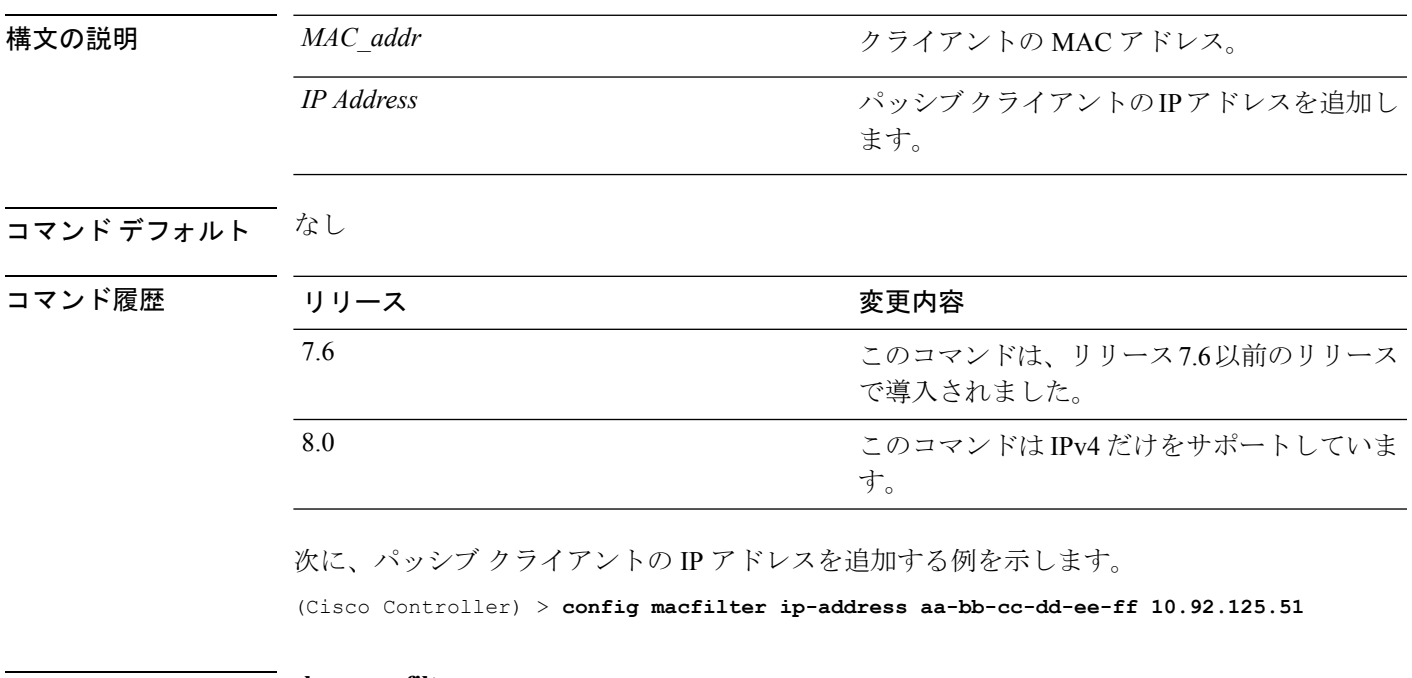

**|関連コマンド show macfilter** 

 $\overline{\phantom{a}}$ 

# **config macfilter mac-delimiter**

RADIUS サーバに送信される MAC アドレス の MAC デリミタ (コロン、ハイフン、なし、単 一ハイフン)を設定するには、**config macfilter mac-delimiter** コマンドを使用します。

**config macfilter mac-delimiter** {**none** | **colon** | **hyphen** | **single-hyphen**}

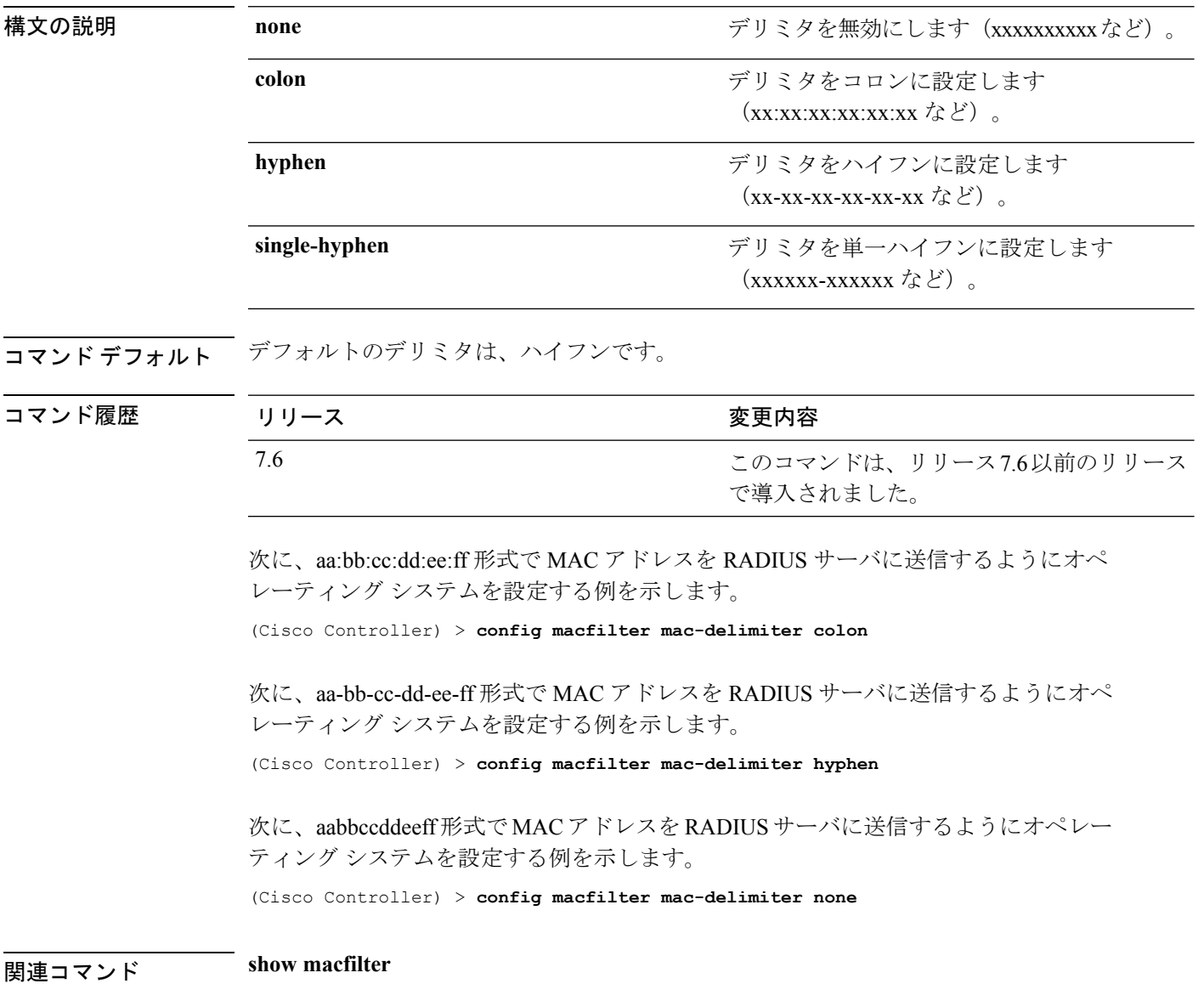

# **config macfilter radius-compat**

Cisco ワイヤレス LAN コントローラと選択した RADIUS サーバとの互換性を設定するには、 **config macfilter radius-compat** コマンドを使用します。

**config macfilter radius-compat** {**cisco** | **free** | **other**}

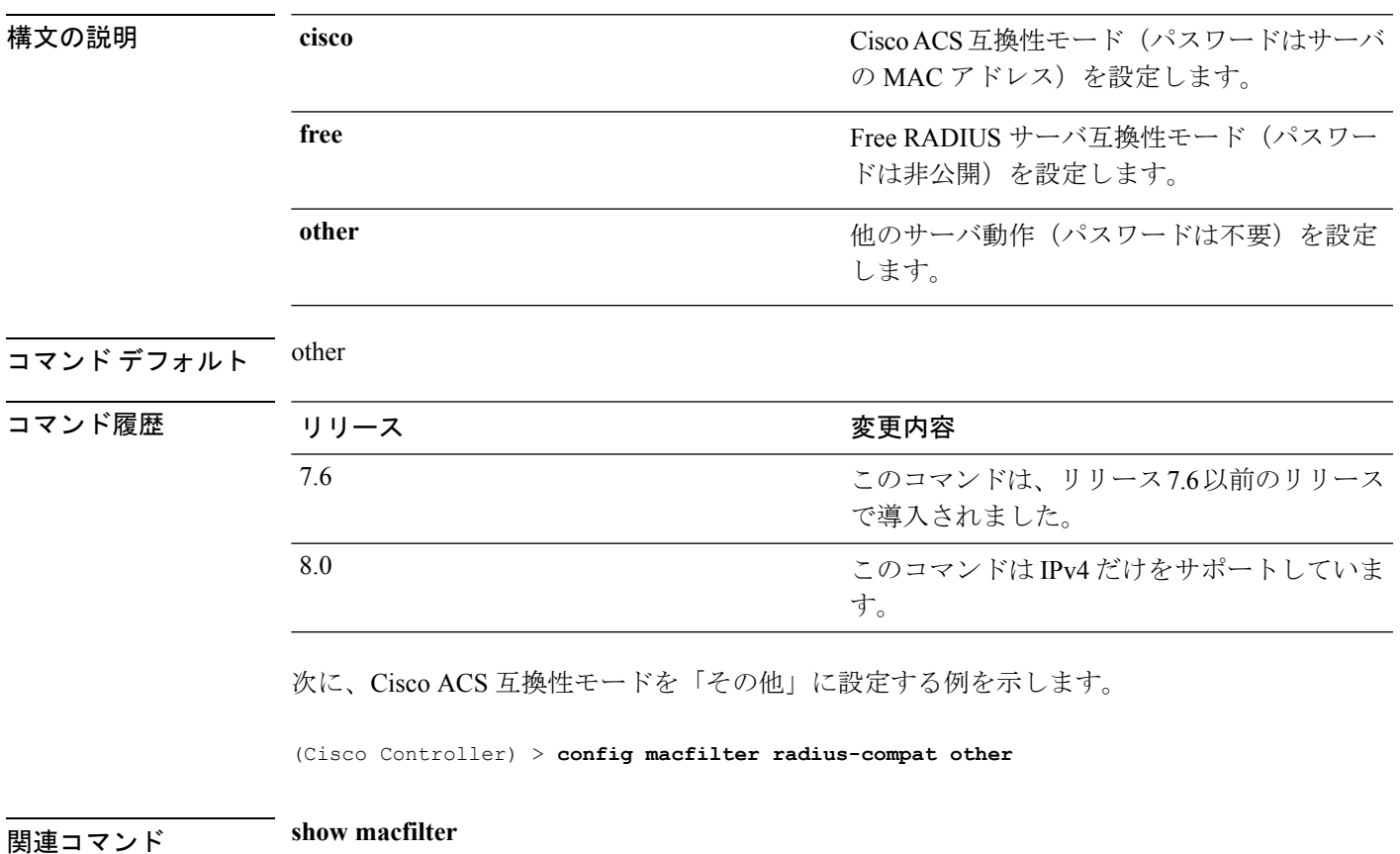

I

# **config macfilter wlan-id**

MAC フィルタの無線 LAN ID を変更するには、**config macfilter wlan-id** コマンドを使用しま す。

**config macfilter wlan-id** *MAC\_addr WLAN\_id*

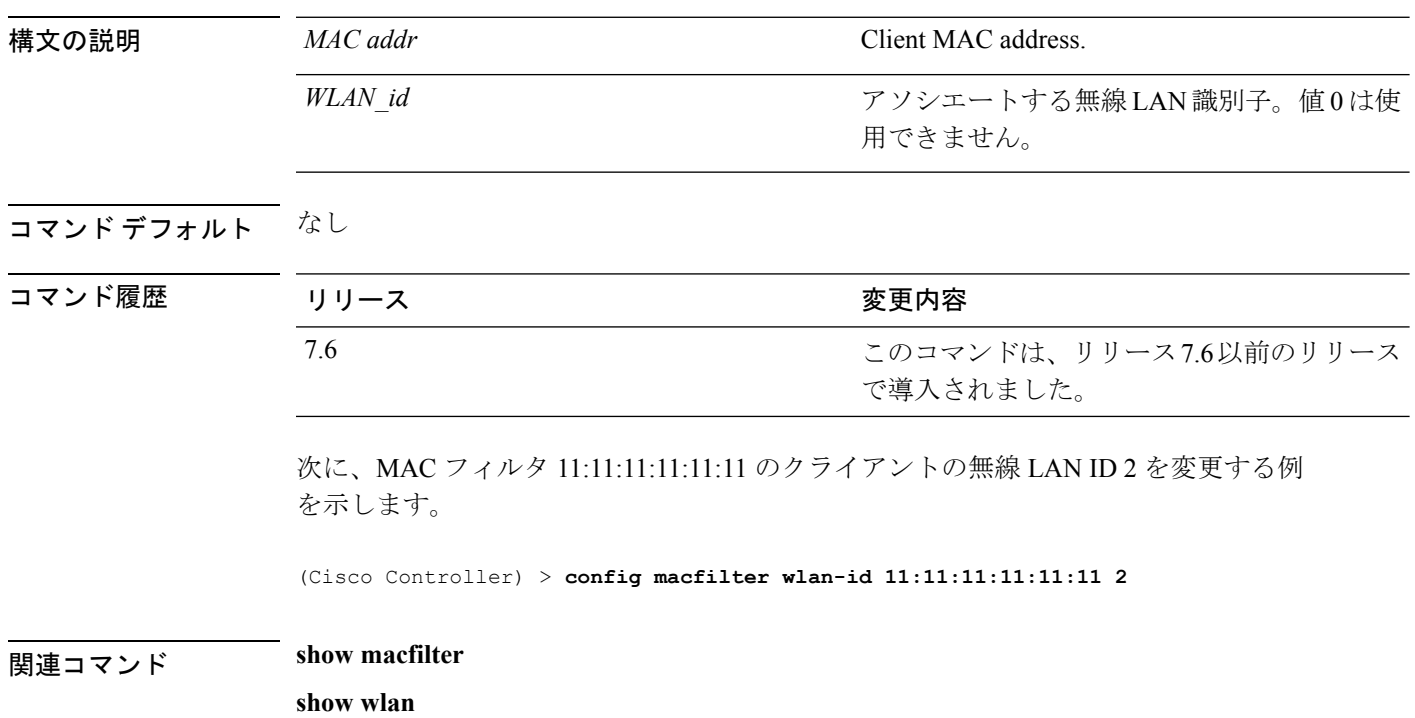

### **config mdns ap**

アクセス ポイントでマルチキャスト ドメイン ネーム システム (mDNS) スヌーピングを設定 するには、**config mdns ap** コマンドを使用します。

**config mdns ap** {**enable** {*ap\_name* | **all**} [**vlan** *vlan\_id*] | **disable** {*ap\_name* | **all**} | **vlan** {**add** | **delete**} *vlan ap\_name*}

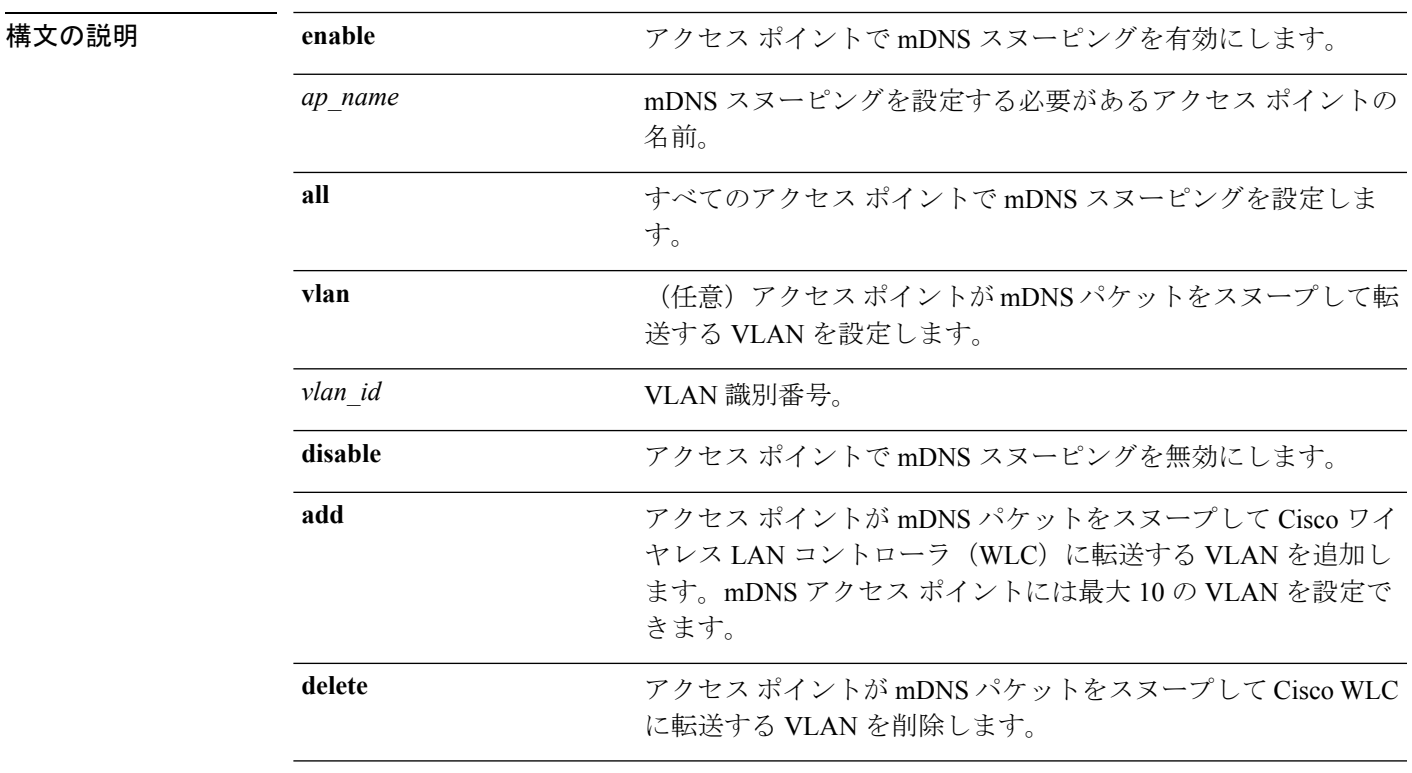

コマンド デフォルト mDNS 対応アクセス ポイントは、デフォルトでアクセス VLAN またはネイティブ VLAN をス ヌープします。

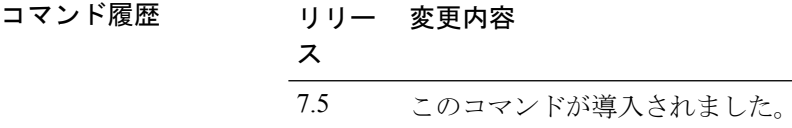

使用上のガイドライン アクセス ポイントで mDNS スヌーピングを有効にすると、アクセス ポイントは Cisco WLC に 表示されない VLAN 上の有線サービスをスヌープできるようになります。mDNS スヌーピン グはローカル モードおよびモニタ モードのアクセス ポイントでのみサポートされています。 アクセス ポイントはアクセス モードまたはトランク モードになっている必要があります。ア クセス ポイントがトランク モードの場合は、アクセス ポイントが mDNS パケットをスヌープ して転送する Cisco WLC で VLAN を設定する必要があります。アクセス ポイントが mDNS ク

エリをスヌープして送信するには、Cisco WLC からネイティブ VLAN も設定する必要があり ます。また、アクセス ポイントは、ネイティブ VLAN でパケットにタグ付けします。

グローバル mDNS スヌーピングは、mDNS アクセス ポイント スヌーピングに優先されます。

次に、アクセス ポイントで mDNS スヌーピングを有効にし、アクセス ポイントが mDNS パケットをスヌープする必要がある VLAN を設定する例を示します。

(Cisco Controller) > **config mdns ap enable vlan 1**

### **config mdns profile**

マルチキャストDNS(mDNS)プロファイルを設定して、プロファイルにサービスを関連付け るには、**config mdns profile** コマンドを使用します。

**config mdns profile** {**create** | **delete** | **service** {**add** | **delete**} *service \_name profile\_name*

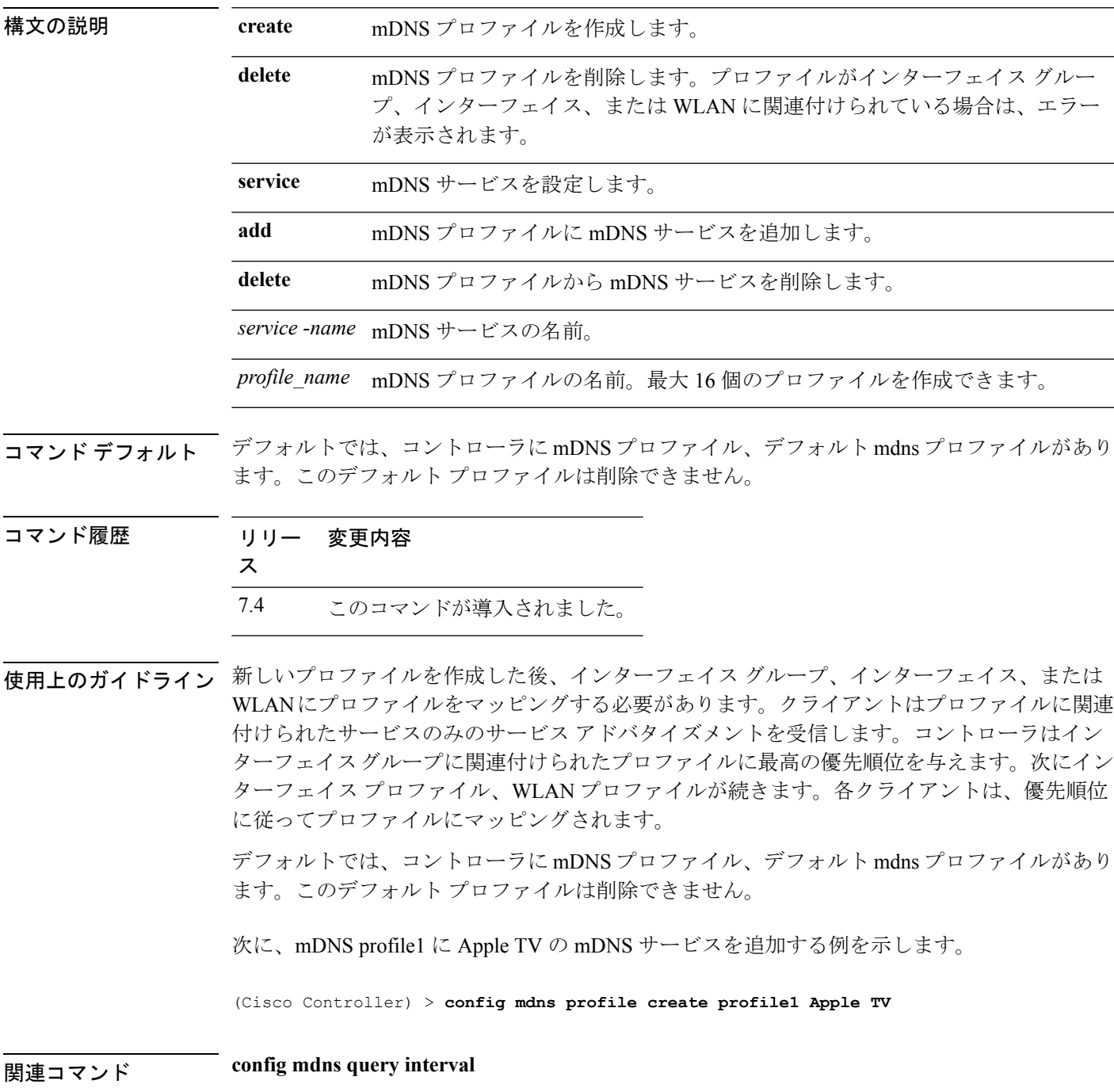

I

**config mdns service**

**config mdns snooping**

**config interface mdns-profile**

**config interface group mdns-profile**

**config wlan mdns**

**show mdns profile**

**show mnds service**

**clear mdns service-database**

**debug mdns all**

**debug mdns error**

**debug mdns detail**

**debug mdns message**

### **config mdns query interval**

マルチキャスト DNS(mDNS)サービスのクエリ間隔を設定するには、**config mdns query interval** コマンドを使用します。

**config mdns query interval** *interval\_value*

構文の説明 *interval\_value* 設定可能な分単位の mDNS クエリ間隔。クエリ間隔とは、コントローラがマ スター サービス データベースで定義されているすべてのサービスに定期的に クエリを送信する頻度です。範囲は 10 ~ 120 です。

コマンド デフォルト mDNS サービスのデフォルトのクエリ間隔は 15 分です。

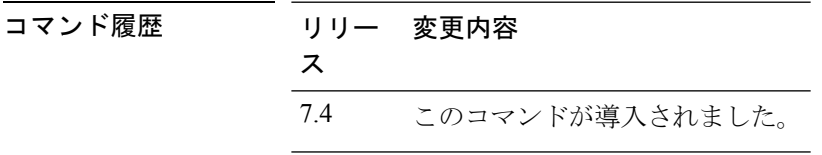

使用上のガイドライン コントローラは、マスター サービス データベースで mDNS サービスが利用できる場合にの み、このサービスのアドバタイズメントをスヌーピングおよび学習します。mDNSは宛先アド レスとしてマルチキャスト IP アドレス 224.0.0.251 を使用し、UDP 宛先ポートとして 5353 を 使用します。

次に、mDNS サービスのクエリ間隔を 20 分間に設定する例を示します。

(Cisco Controller) > **config mdns query interval 20**

関連コマンド **config mdns profile**

**config mdns service**

**config mdns snooping**

**config interface mdns-profile**

**config interface group mdns-profile**

**config wlan mdns**

**show mdns profile**

**show mnds service**

**clear mdns service-database**

**debug mdns all**

**debug mdns error**

**debug mdns detail**

**debug mdns message**

### **config mdns service**

マスター サービス データベースにマルチキャスト DNS(mDNS)サービスを設定するには、 **config mdns service** コマンドを使用します。

次のコマンドは、リリース 7.5 以降のリリースで使用できます。

**config mdns service** {**create** *service\_name service\_string* **origin** {**Wireless** | **Wired** | **All**} **lss** {**enable** | **disable**} [**query** {**enable** | **disable**}] | **lss** {**enable** | **disable**} {*service\_name* | **all**} | **priority-mac** {**add** | **delete**} *priority-mac service\_name* [**ap-group** *ap-group-name*] | **origin** {**Wireless** | **Wired** | **All**} {*service\_name* | **all**}}

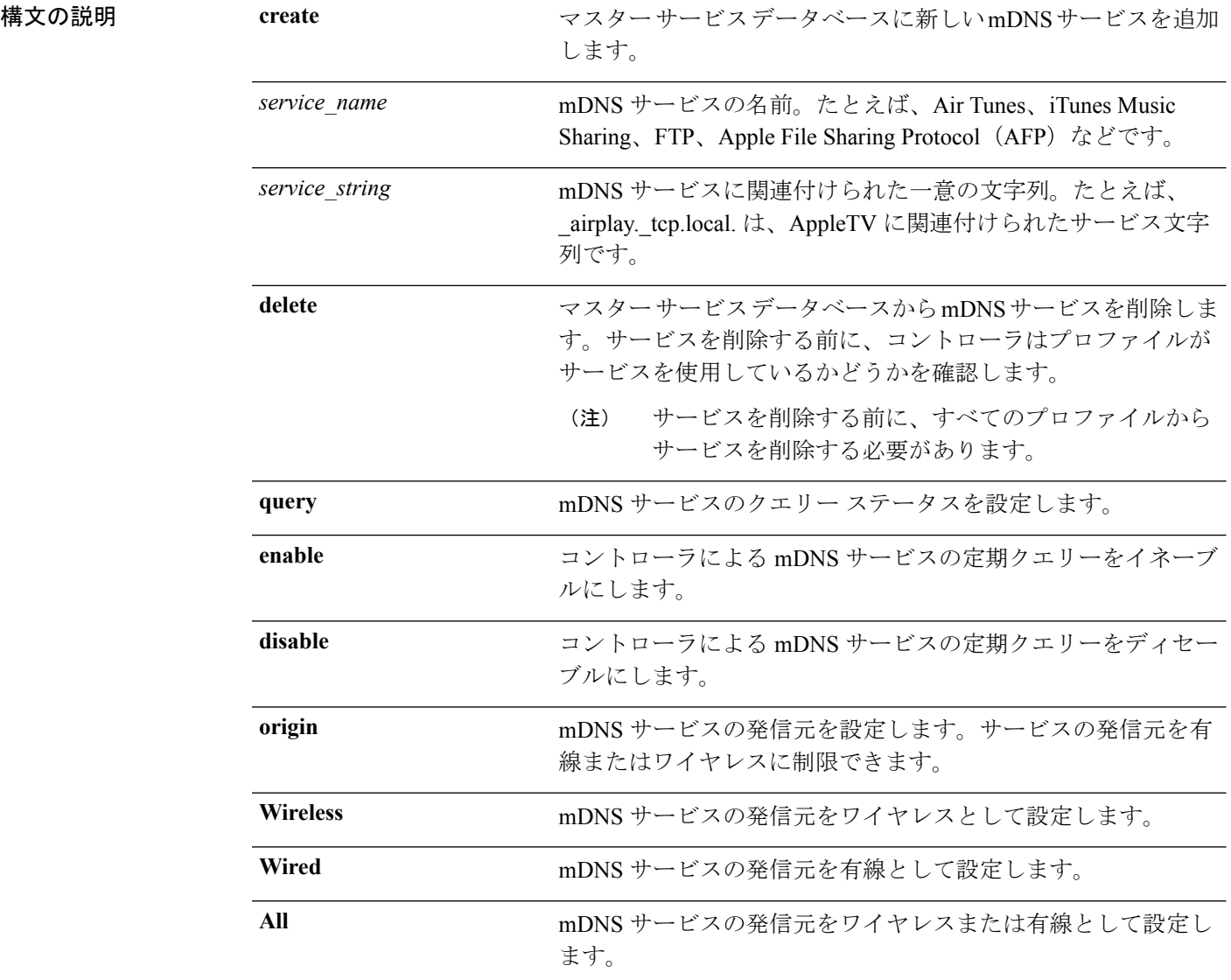

**| コマンド履歴** 

 $\mathbf I$ 

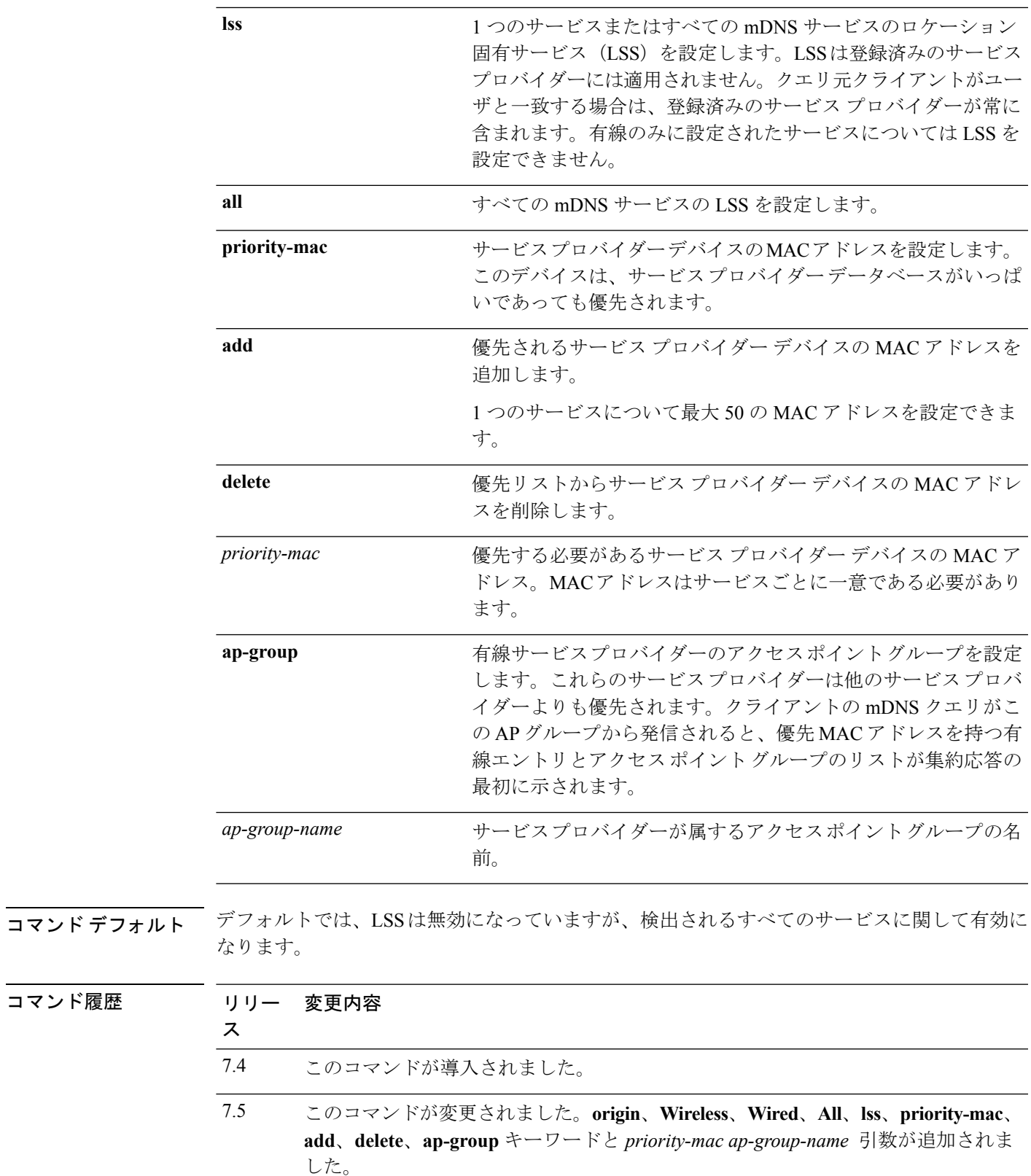

- 使用上のガイドライン リリース7.5以降のリリースでは、各コントローラモデルのサービスプロバイダーの最大数は 次のとおりです。
	- Cisco 5500 シリーズ コントローラと Cisco 2500 シリーズ コントローラ:6400
	- Cisco ワイヤレス サービス モジュール 2:6400
	- Cisco 8500 シリーズ コントローラと Cisco 7500 シリーズ コントローラ:16000

サービスのLSSが有効になっている場合、発信元がワイヤレスに設定されているサービスを有 線に変更できません。

次に、HTTP mDNS サービスをマスター サービス データベースに追加して、発信元を ワイヤレスに設定し、そのサービスの LSS を有効にする例を示します。

(Cisco Controller) > **config mdns service create http \_http.\_tcp.local. origin wireless lss enable**

次に、HTTP サービス プロバイダー デバイスの優先 MAC アドレスを追加する例を示 します。

(Cisco Controller) >**config mdns service priority-mac add 44:03:a7:a3:04:45 http**

### **config mdns snooping**

Cisco WLC でグローバル マルチキャスト DNS(mDNS)スヌーピングを有効または無効にす るには、**config mdns snooping** コマンドを使用します。

**config mdns snooping** {**enable** | **disable**}

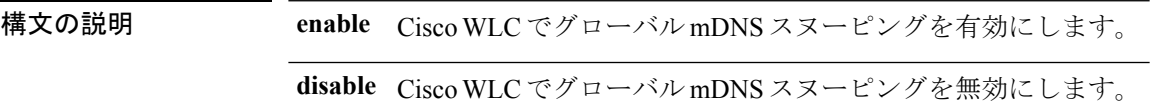

**コマンド デフォルト** デフォルトでは、Cisco WLC で mDNS スヌーピングが有効になっています。

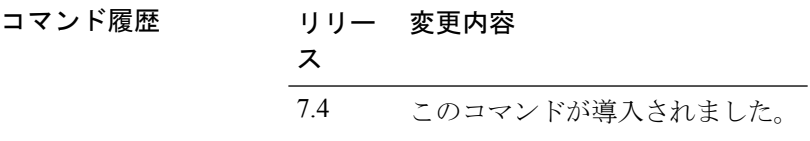

使用上のガイドライン mDNS サービス検出では、ローカル ネットワーク上のサービスをアナウンスし、検出するた めの手段を提供します。mDNS は、IP マルチキャストで DNS クエリを実行します。mDNS は ゼロ コンフィギュレーション IP ネットワーキングをサポートします。

次に、IGMP スヌーピングを有効にする例を示します。

(Cisco Controller) > **config mdns snooping enable**

関連コマンド **config mdns query interval**

**config mdns service**

**config mdns profile**

**config interface mdns-profile**

**config interface group mdns-profile**

**config wlan mdns**

**show mdns profile**

**show mnds service**

**clear mdns service-database**

**debug mdns all**

**debug mdns error**

**debug mdns detail**

**debug mdns message**

### **config mdns policy enable**

mDNS ポリシーを設定するには、**config mdns policy enable | disable** コマンドを使用します。

**config mdnspolicyenable | disable**

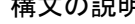

構文の説明 **policy** mDNS ポリシーの名前。 **enable** コントローラによるmDNSサービスのポリシーを有効にします。 **disable** コントローラによるmDNSサービスのポリシーを無効にします。

#### コマンドデフォルト なし

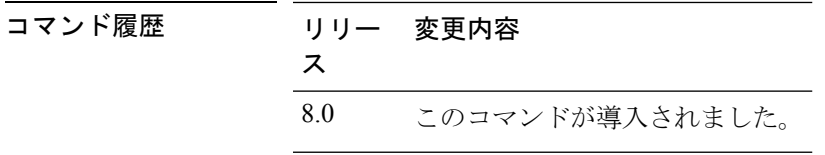

使用上のガイドライン このコマンドは 8.0 リリース以降で使用できます。

#### 例

次に、mDNS ポリシーを設定する例を示します。

(Cisco Controller) >**config mdns policy enable**

### **config mdns policy service-group**

mDNSポリシーサービスグループを作成または削除するには、**config mdnspolicy service-group** コマンドを使用します。

**config mdns policy service-group** {**create** | **delete**} *service-group-name*

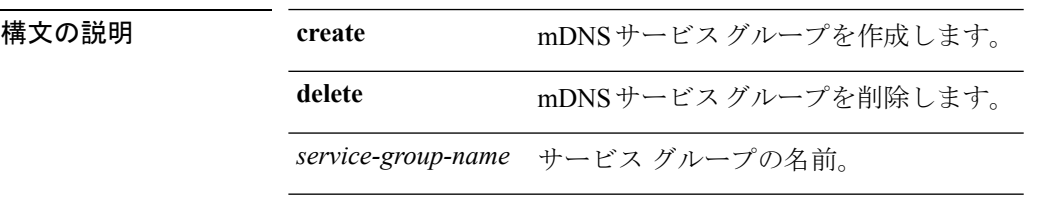

コマンド デフォルト なし

コマンド履歴 リリー 変更内容 ス 8.0 このコマンドが導入されました。

例

次に、mDNS サービス グループを削除する例を示します。

(Cisco Controller) >**config mdns policy service-group create <service-group-name>**

### **config mdns policy service-group parameters**

サービス グループのパラメータを設定するには、 **config mdns policy service-group** コマンドを 使用します。

**config mdnspolicyservice-group device-mac add** *service-group-name mac-addr device name* **location-type** *[AP\_LOCATION | AP\_NAME |AP\_GROUP]***device-location***[location string |any | same]*

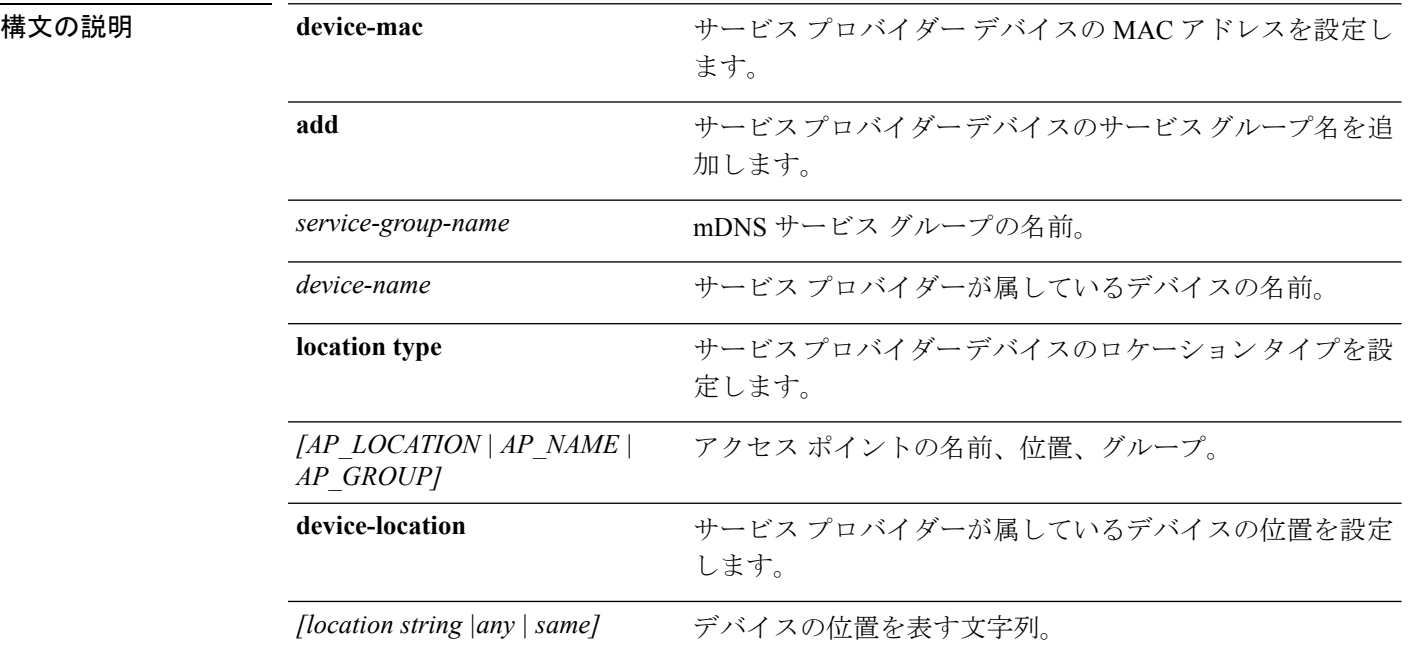

### コマンド デフォルト なし

コマンド履歴 リリー 変更内容 ス 8.0 このコマンドが導入されました。

#### 例

次に、サービス プロバイダー デバイスのロケーション タイプを設定する例を示しま す。

(Cisco Controller) >**config mdns policy service-group location type [AP\_LOCATION | AP\_NAME | AP\_GROUP]**

### **config mdns policy service-group user-name**

mDNS サービス グループのユーザ ロールを設定するには、**config mdns policy service-group user-name add | delete <service-group-name> <user-role-name>** コマンドを使用します。

**config mdnspolicyservice-groupuser-nameadd | delete***service-group-name user-name*

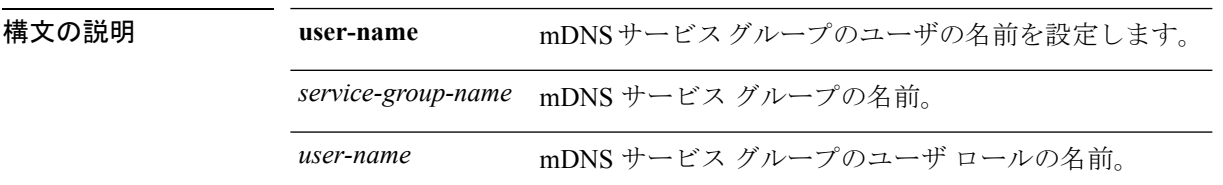

### コマンド デフォルト なし

コマンド履歴 リリー 変更内容 ス

8.0 このコマンドが導入されました。

#### 例

次に、mDNS サービス グループのユーザ名を追加する例を示します。

(Cisco Controller) >**config mdns policy service-group user-name add <service-group-name> <user-role-name>**

# **config mdns policy service-group user-role**

mDNS サービス グループのユーザ ロールを設定するには、**config mdns policy service-group user-role add | delete <service-group-name> <user-role-name>** コマンドを使用します。

**config mdnspolicyservice-groupuser-roleadd | delete***service-group-name user-role-name*

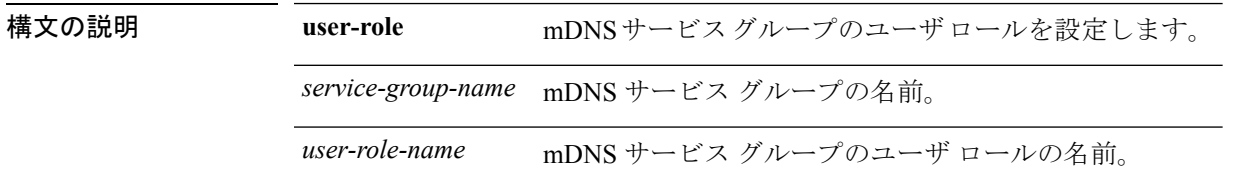

### コマンド デフォルト なし

コマンド履歴

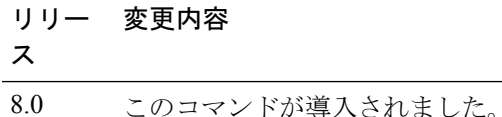

### 例

次に、mDNS サービス グループのユーザ ロール詳細情報を追加する例を示します。

(Cisco Controller) >**config mdns policy service-group user-role add <service-group-name> <user-role-name>**

# **config media-stream multicast-direct**

メディアストリームマルチキャストダイレクトを設定するには、**config media-stream multicast direct** コマンドを使用します。

**config media-stream multicast-direct** {**enable** | **disable**}

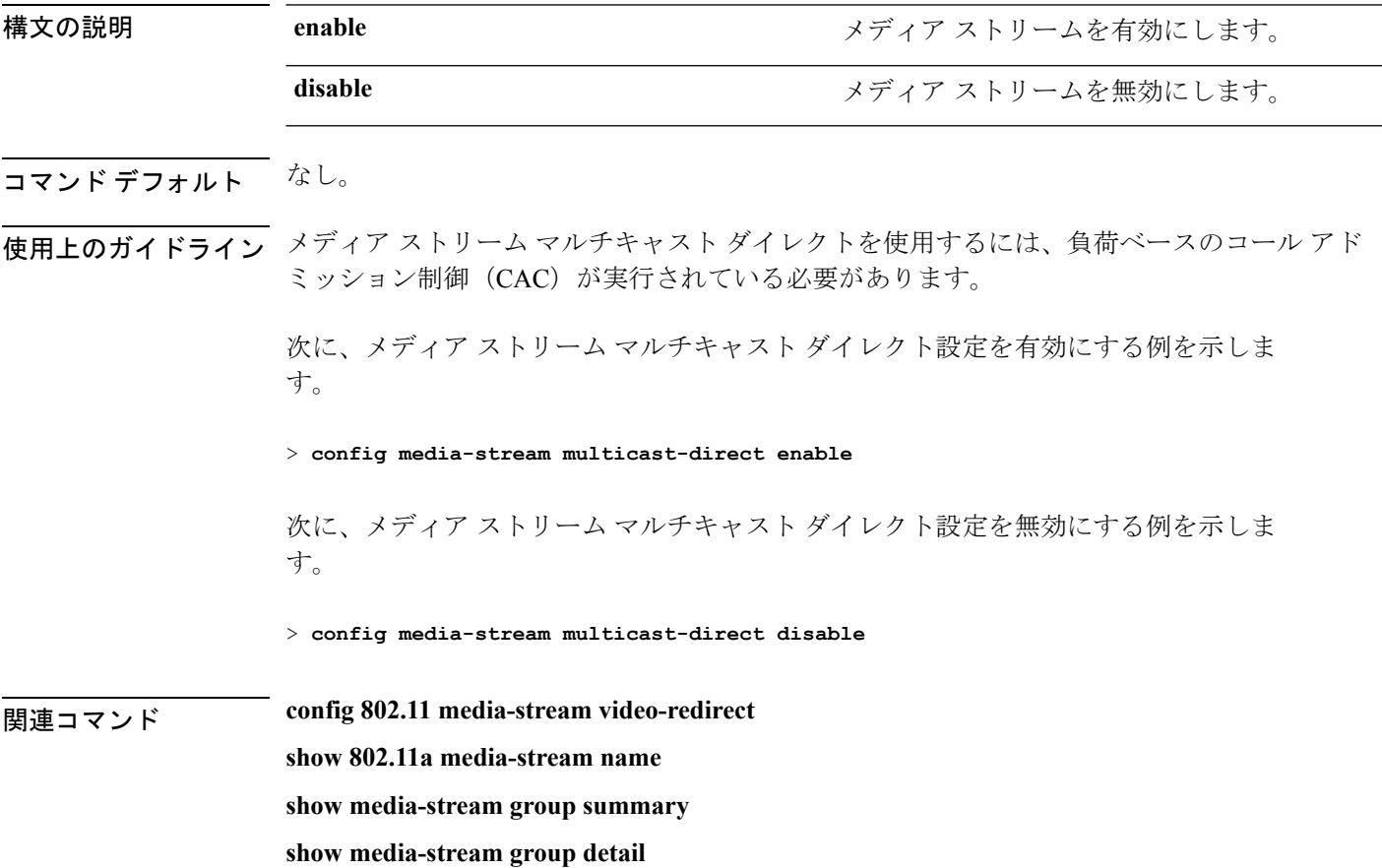

### **config media-stream message**

メッセージ設定のさまざまなパラメータを設定するには、**config media-stream message** コマン ドを使用します。

**config media-stream message** {**state** [**enable** | **disable**] | **url** *url* | **email** *email* | **phone** *phone\_number* |**note** *note*}

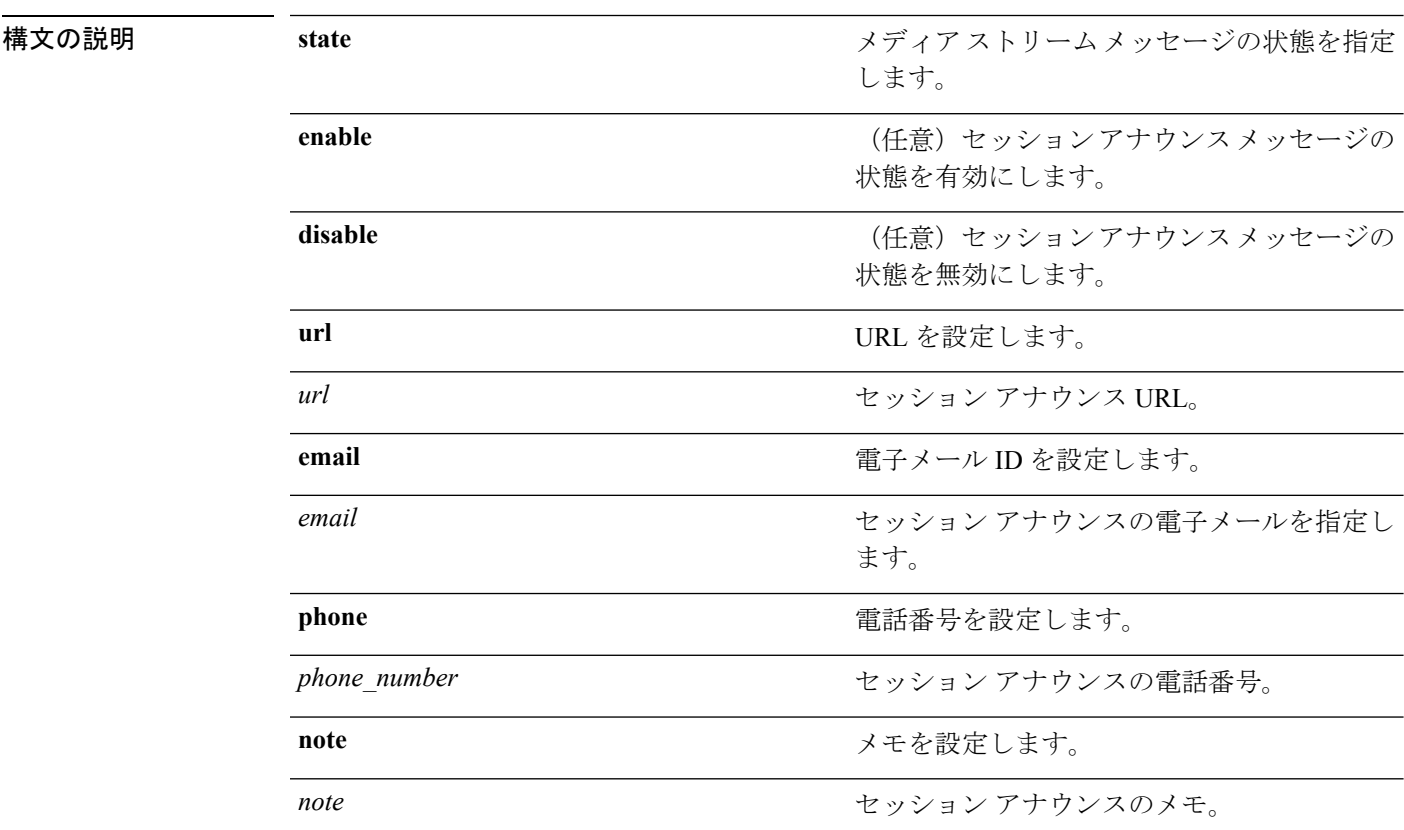

### コマンド デフォルト ディセーブル

-<br>使用上のガイドライン メディア ストリーム マルチキャスト ダイレクトを使用するには、負荷ベースのコール アド ミッション制御 (CAC) が実行されている必要があります。

次に、セッション アナウンスメント メッセージの状態を有効にする例を示します。

#### > **config media-stream message state enable**

次に、セッション アナウンスの電子メール アドレスを設定する例を示します。

> **config media-stream message mail abc@co.com**

関連コマンド **config media-stream show 802.11a media-stream name show media-stream group summary show media-stream group detail**

# **config media-stream add**

さまざまなグローバル メディア ストリーム設定を行うには、**config media-stream add** コマン ドを使用します。

**config media-stream add multicast-direct** *media\_stream\_name start-IP end-IP* [**template** {**very coarse** | **coarse** | **ordinary** | **low-resolution** | **med-resolution** | **high-resolution**} | **detail** {*bandwidth packet-size* {**periodic**| **initial**}} **qos** *priority* {**drop** | **fallback**}

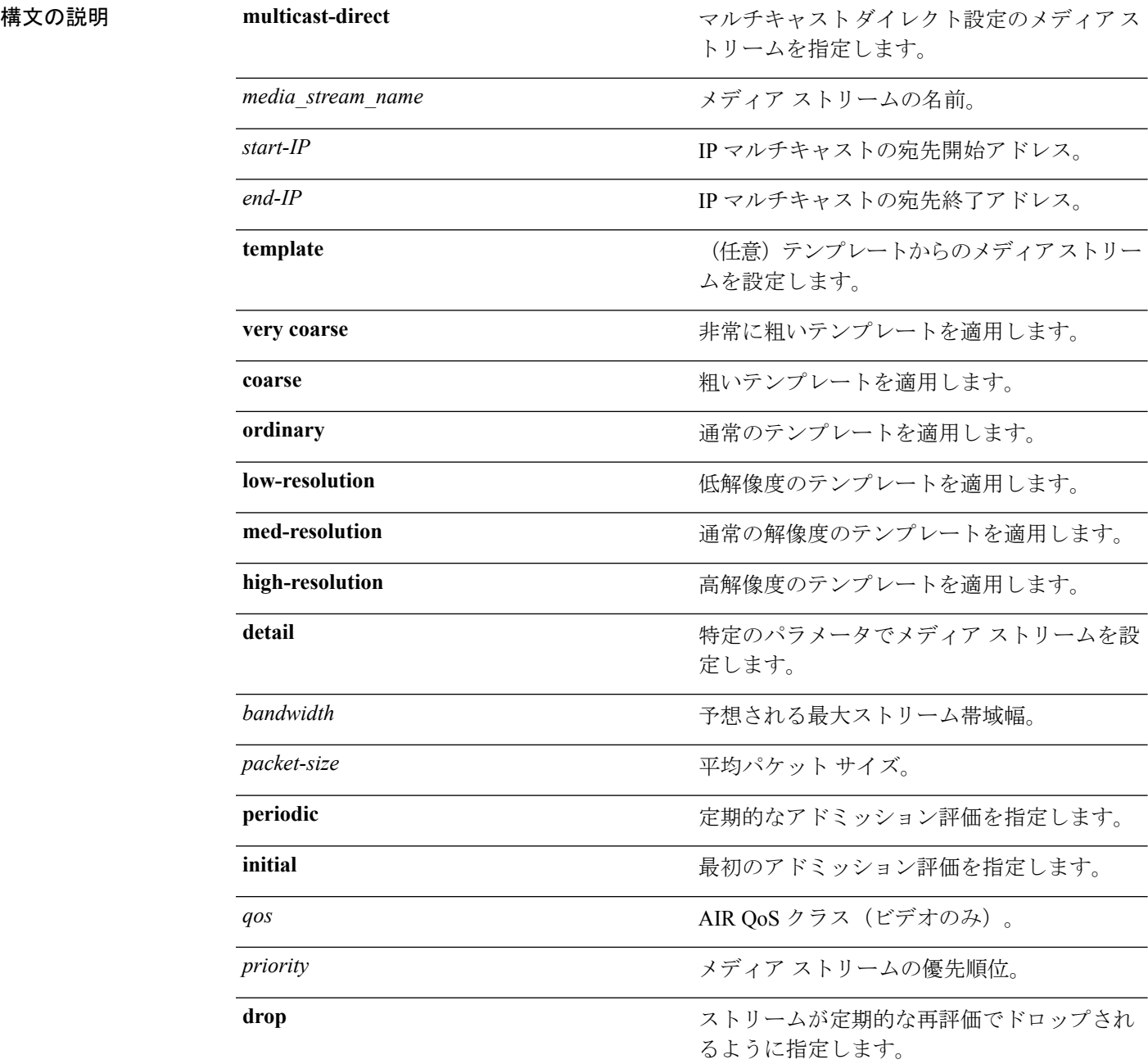

I

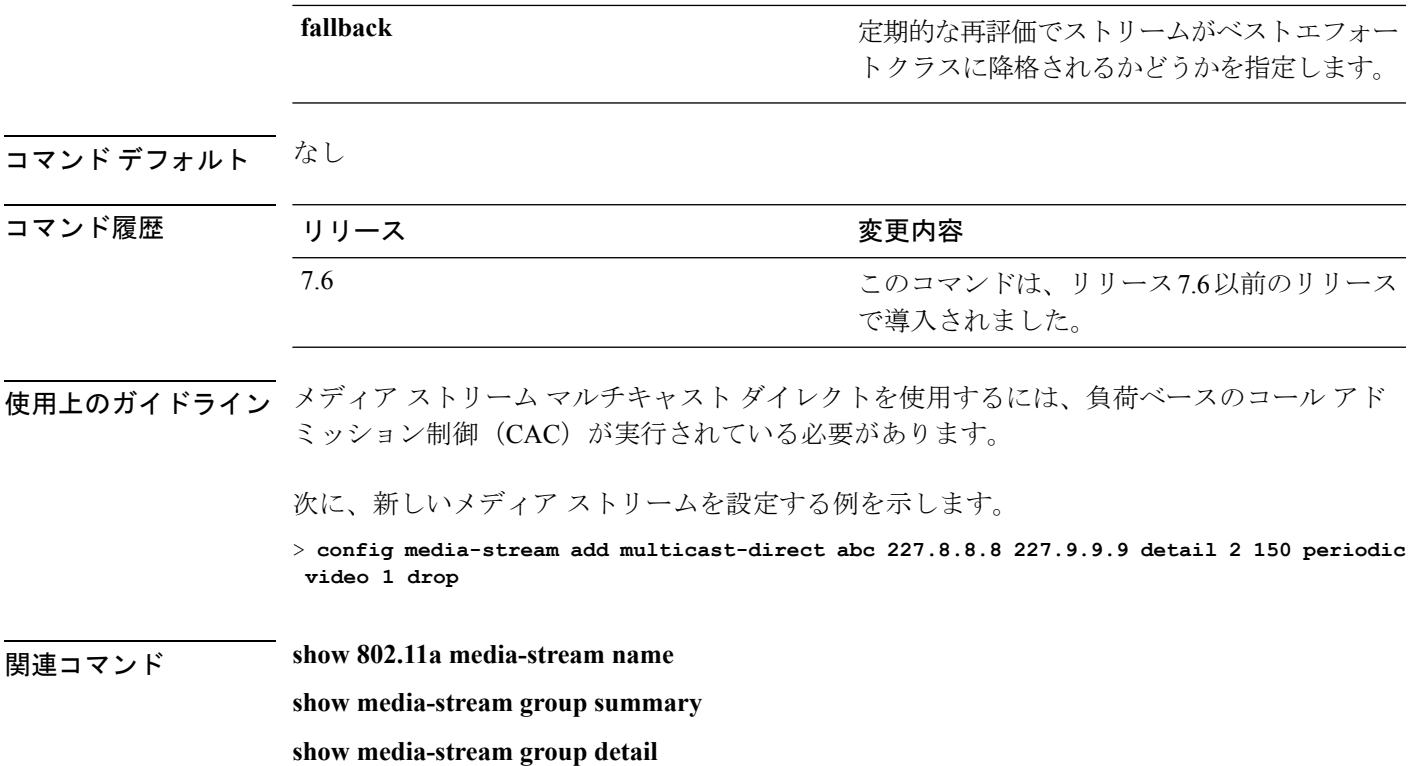

I

# **config media-stream admit**

メディアストリームグループのトラフィックを許可するには、**config media-stream admit**コマ ンドを使用します。

**config media-stream admit** *media\_stream\_name*

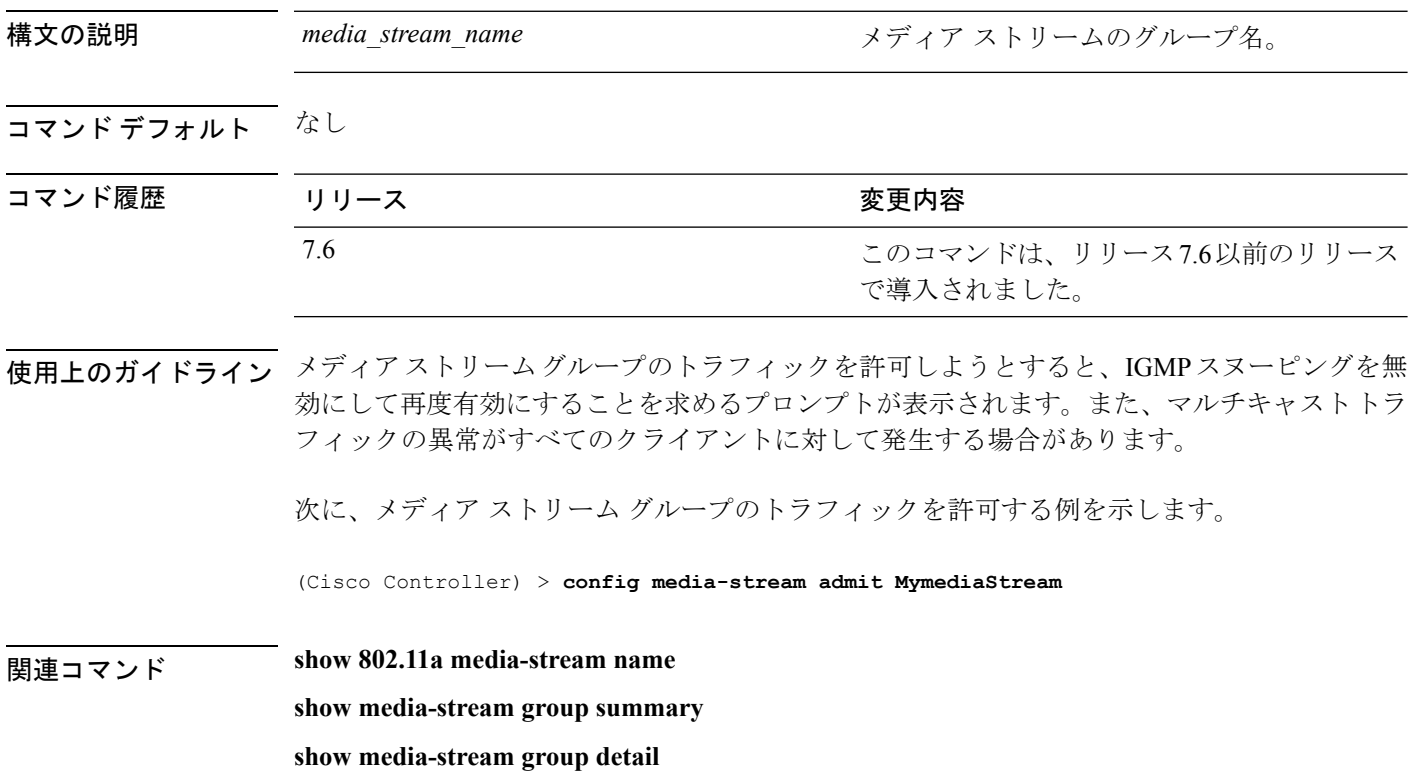
## **config media-stream deny**

メディア ストリーム グループのトラフィックをブロックするには、**config media-stream deny** コマンドを使用します。

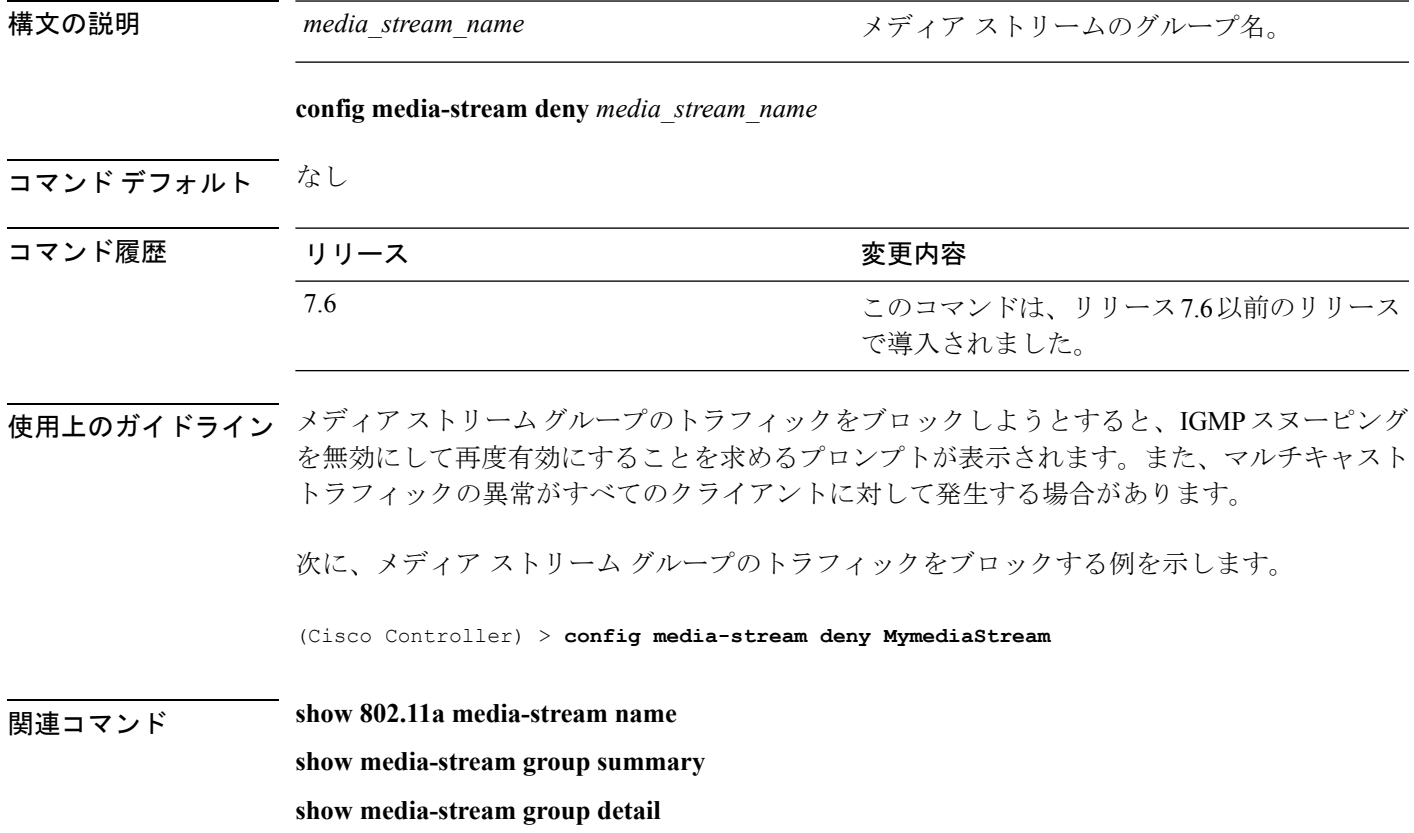

## **config media-stream delete**

さまざまなグローバルメディアストリーム設定を行うには、**config media-stream delete**コマン ドを使用します。

**config media-stream delete** *media\_stream\_name*

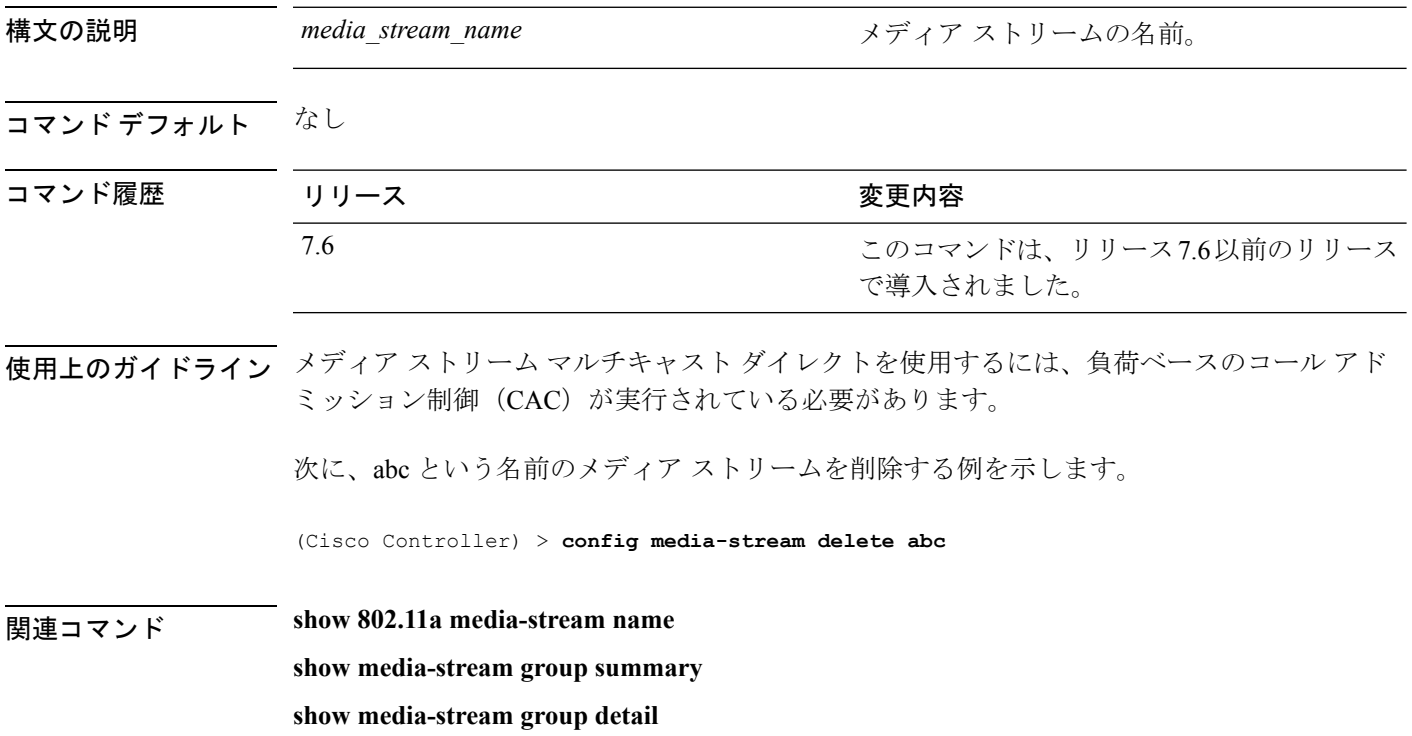

# **config memory monitor errors**

メモリエラーおよびメモリリークのモニタリングを有効または無効にするには、**configmemory monitor errors** コマンドを使用します。

**config memory monitor errors** {**enable** | **disable**}

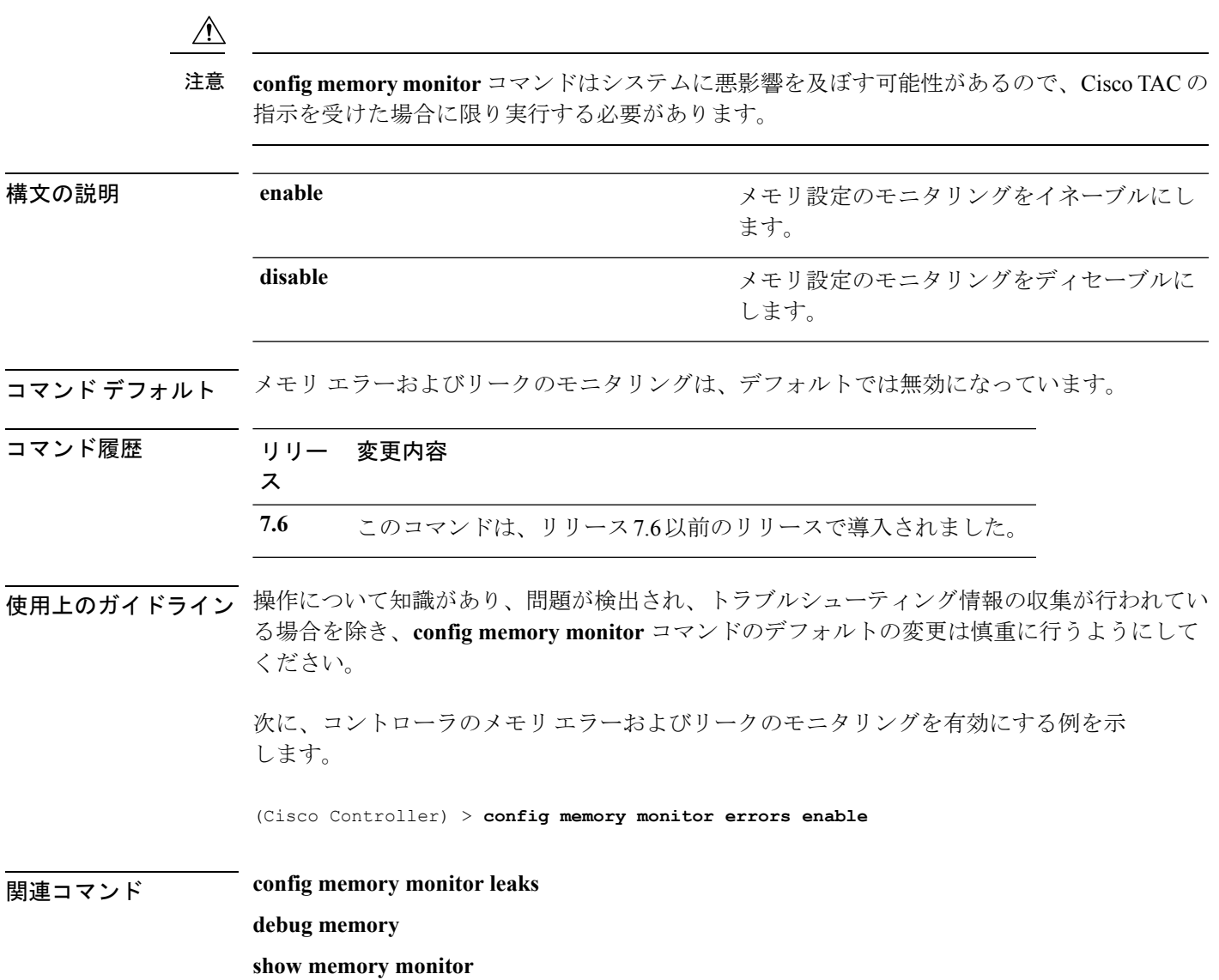

## **config memory monitor leaks**

2 つのメモリしきい値の間で自動リーク分析を実行するようにコントローラを設定するには、 **config memory monitor leaks** コマンドを使用します。

**config memory monitor leaks** *low\_thresh high\_thresh*

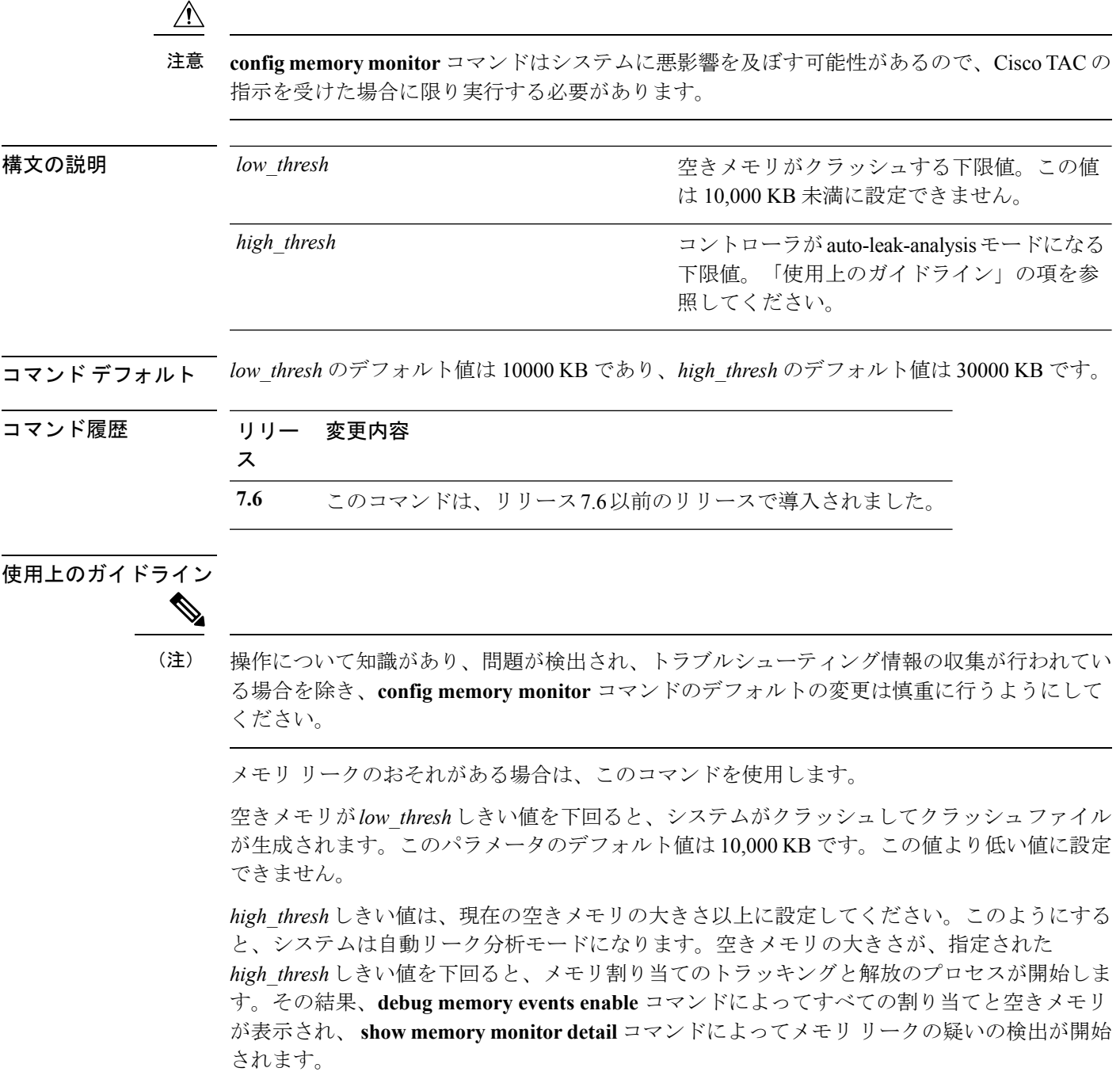

次に、auto-leak-analysis モードのしきい値を、下限しきい値 12000 KB と上限しきい値 35000 KB に設定する例を示します。

(Cisco Controller) > **config memory monitor leaks 12000 35000**

関連コマンド **config memory monitor leaks debug memory**

**show memory monitor**

# **config mesh alarm**

屋外メッシュ アクセス ポイントのアラーム設定を行うには、**config mesh alarm** コマンドを使 用します。

**config mesh alarm** {**max-hop** | **max-children** | **low-snr** | **high-snr** | **association** | **parent-change count**} *value*

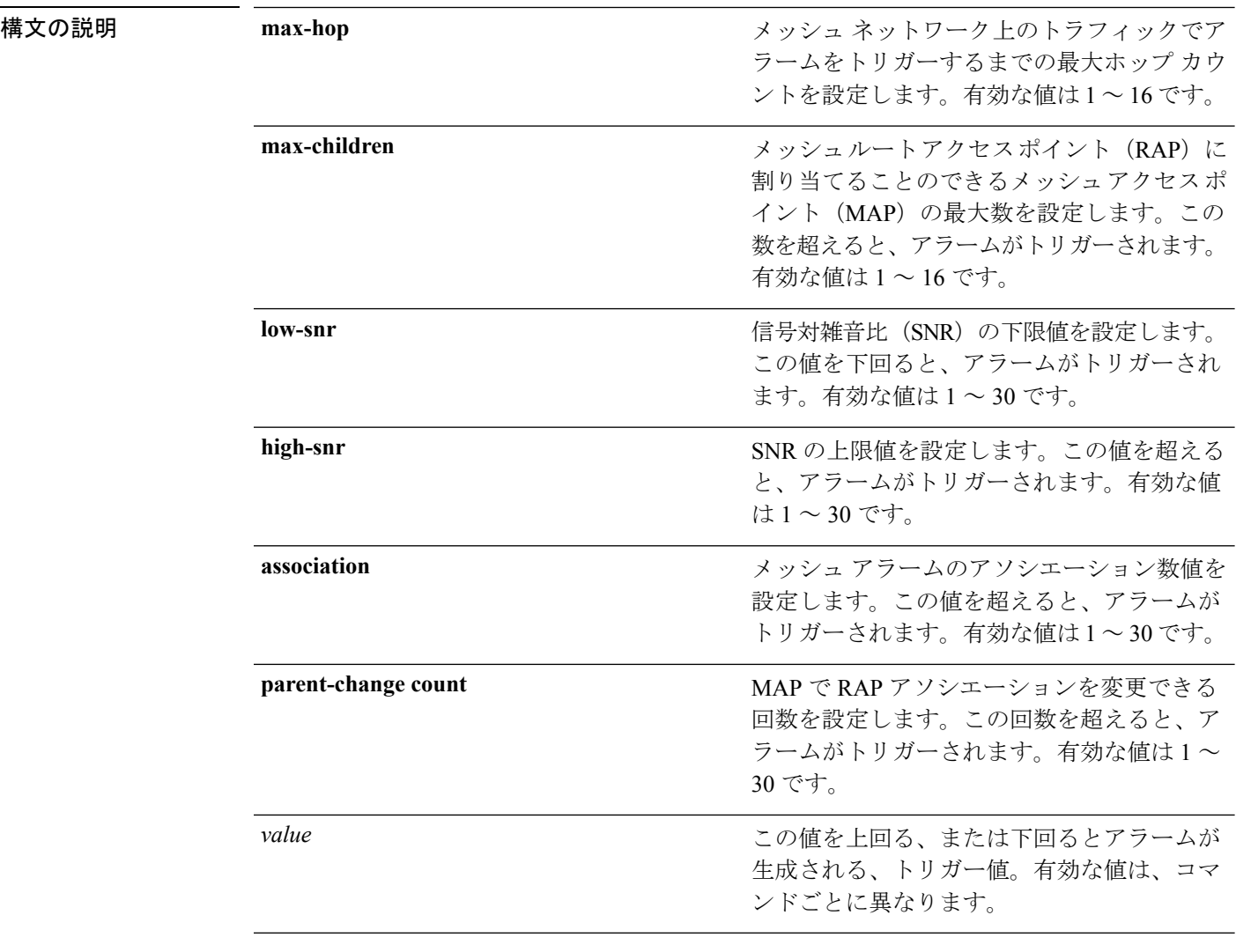

コマンド デフォルト コマンドおよび引数の値の範囲については、「構文の説明」の項を参照してください。

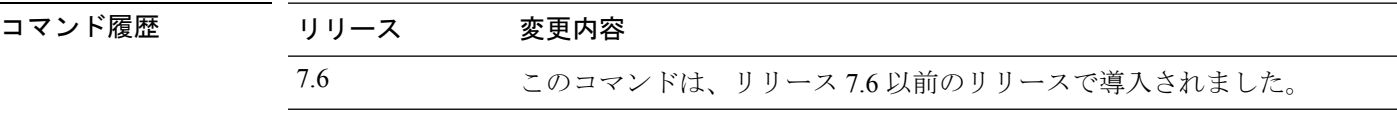

次に、最大ホップのしきい値を 8 に設定する例を示します。

(Cisco Controller) >**config mesh alarm max-hop 8**

次に、SNR の上限しきい値を 25 に設定する例を示します。

(Cisco Controller) >**config mesh alarm high-snr 25**

### **config mesh astools**

屋外メッシュ アクセス ポイントの孤立防止機能をグローバルに有効または無効にするには、 **config mesh astools** コマンドを使用します。

**config mesh astools** {**enable** | **disable**}

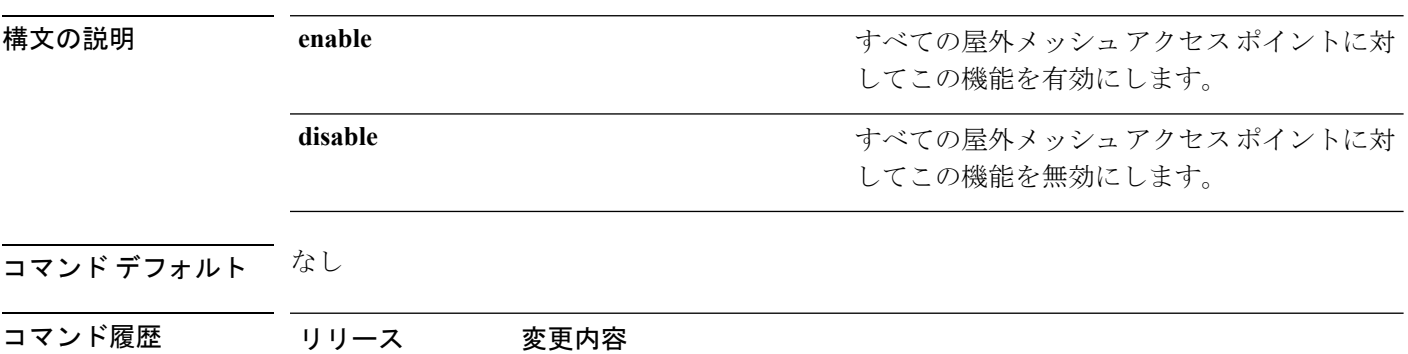

次に、すべての屋外メッシュアクセスポイントの孤立防止機能を有効にする例を示し ます。

7.6 このコマンドは、リリース 7.6 以前のリリースで導入されました。

(Cisco Controller) >**config mesh astools enable**

## **config mesh backhaul rate-adapt**

屋内および屋外メッシュ アクセス ポイントに対してバックホール送信レート適応(ユニバー サル アクセス)をグローバルに設定するには、**config mesh backhaul rate-adapt** コマンドを使 用します。

**config mesh backhaul rate-adapt** [**all** | **bronze** | **silver** | **gold** | **platinum**] {**enable** | **disable**}

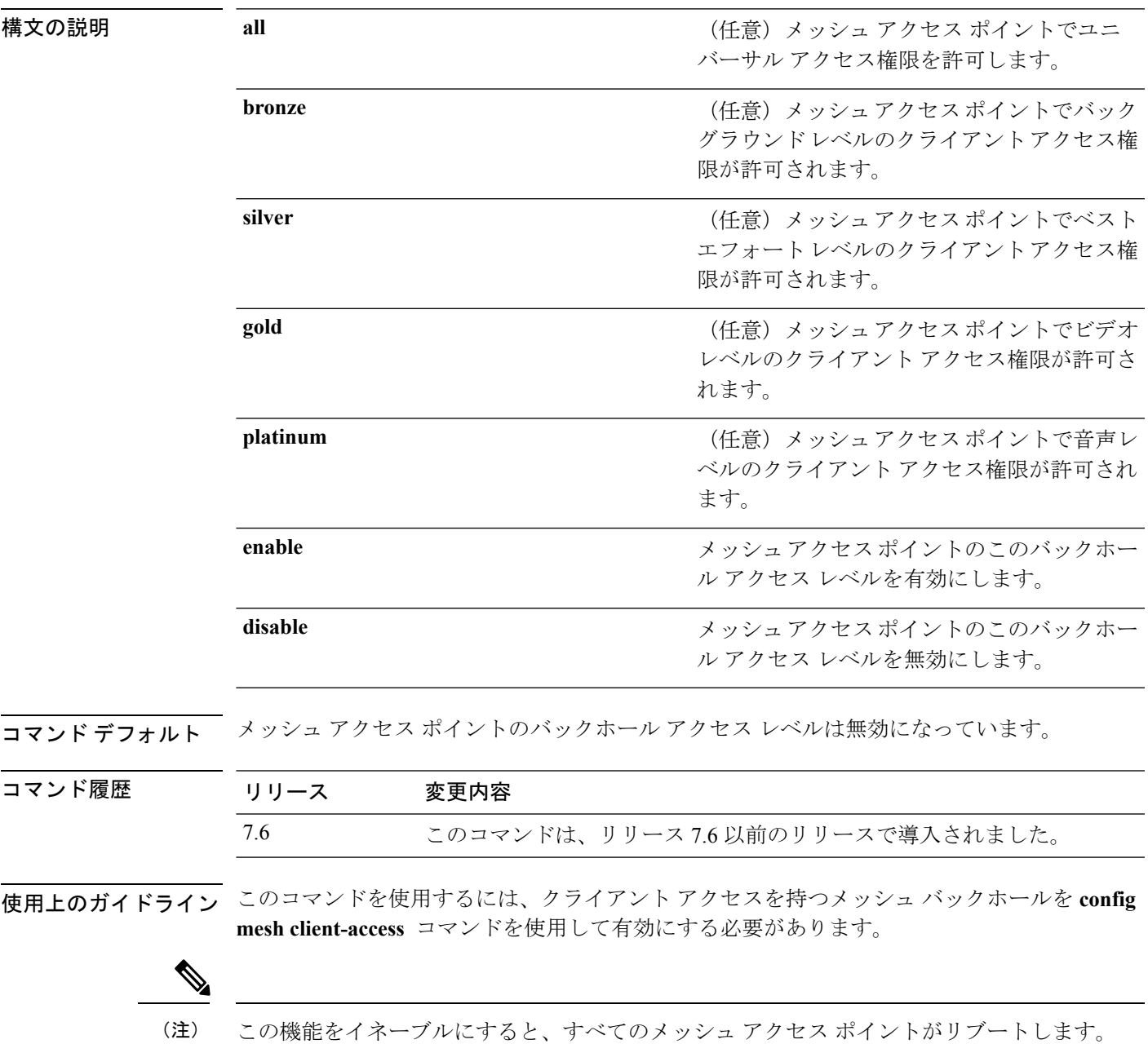

次にバックホール クライアント アクセスをベストエフォート レベルに設定する例を 示します。

(Cisco Controller) >**config mesh backhaul rate-adapt silver**

### **config mesh backhaul slot**

ダウンリンクのバックホールとしてスロットの無線を設定するには、**config meshbackhaulslot** コマンドを使用します。

**config mesh backhaul slot** *slot\_id* {**enable** | **disable**} *cisco\_ap*

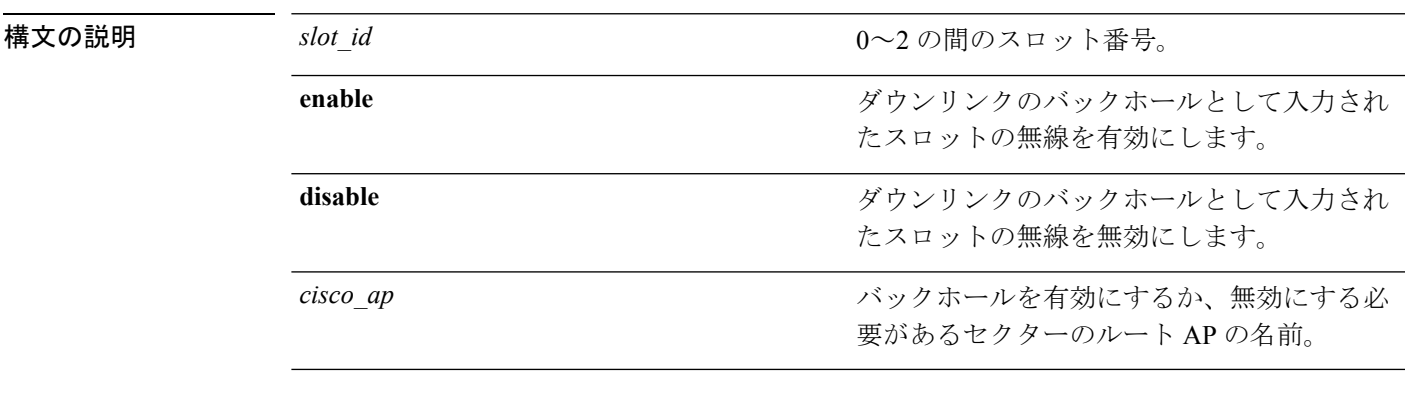

コマンドデフォルト ダウンリンクのバックホールとして入力されたスロットの無線は無効になっています。

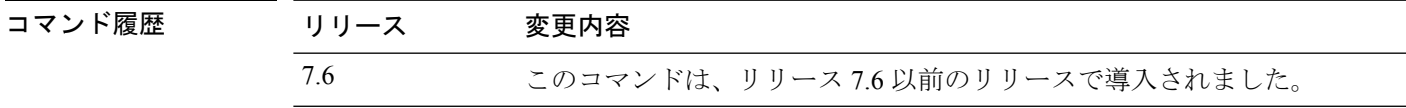

使用上のガイドライン 2.4GHzの場合、スロット0と1のみが有効です。スロット0が有効になっている場合、スロッ ト 1 が自動的に無効になります。スロット 0 が無効になっている場合、スロット 1 が自動的に 有効になります。

> 次に、ルート AP myrootap1 の優先バックホールとしてスロット 1 を有効にする例を示 します。

(Cisco Controller) >**config mesh backhaul slot 1 enable myrootap1**

# **config mesh battery-state**

Cisco Aironet 1520 シリーズのメッシュ アクセス ポイントのバッテリ状態を設定するには、 **config mesh battery-state** コマンドを使用します。

**config mesh battery-state** {**enable** | **disable**} {**all** | *cisco\_ap* }

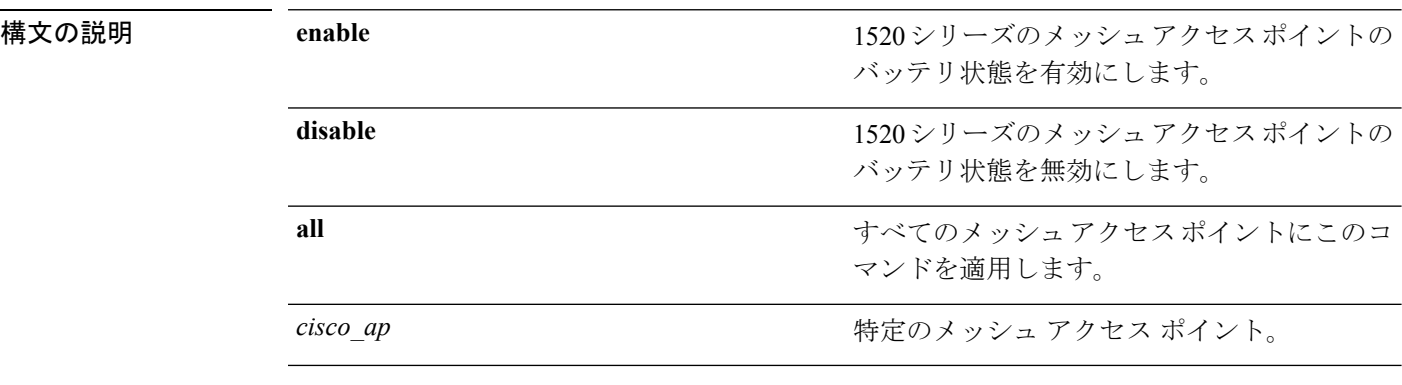

コマンドデフォルト バッテリ状態は無効になっています。

コマンド履歴 リリース 変更内容 7.6 このコマンドは、リリース 7.6 以前のリリースで導入されました。

> 次にバックホール クライアント アクセスをベストエフォート レベルに設定する例を 示します。

(Cisco Controller) >**config mesh battery-state enable all**

## **config mesh client-access**

屋内または屋外のメッシュ アクセス ポイントでメッシュ バックホールへのクライアント アク セスを有効または無効にするには、**config mesh client-access** コマンドを使用します。

**config mesh client-access** {**enable** [**extended**] | **disable**}

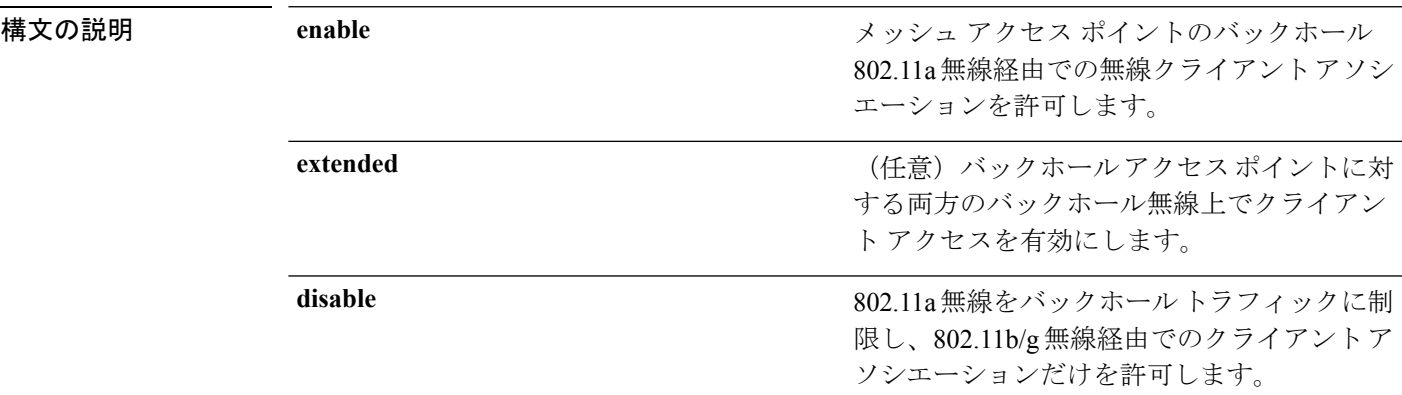

コマンド デフォルト クライアント アクセスは無効になっています。

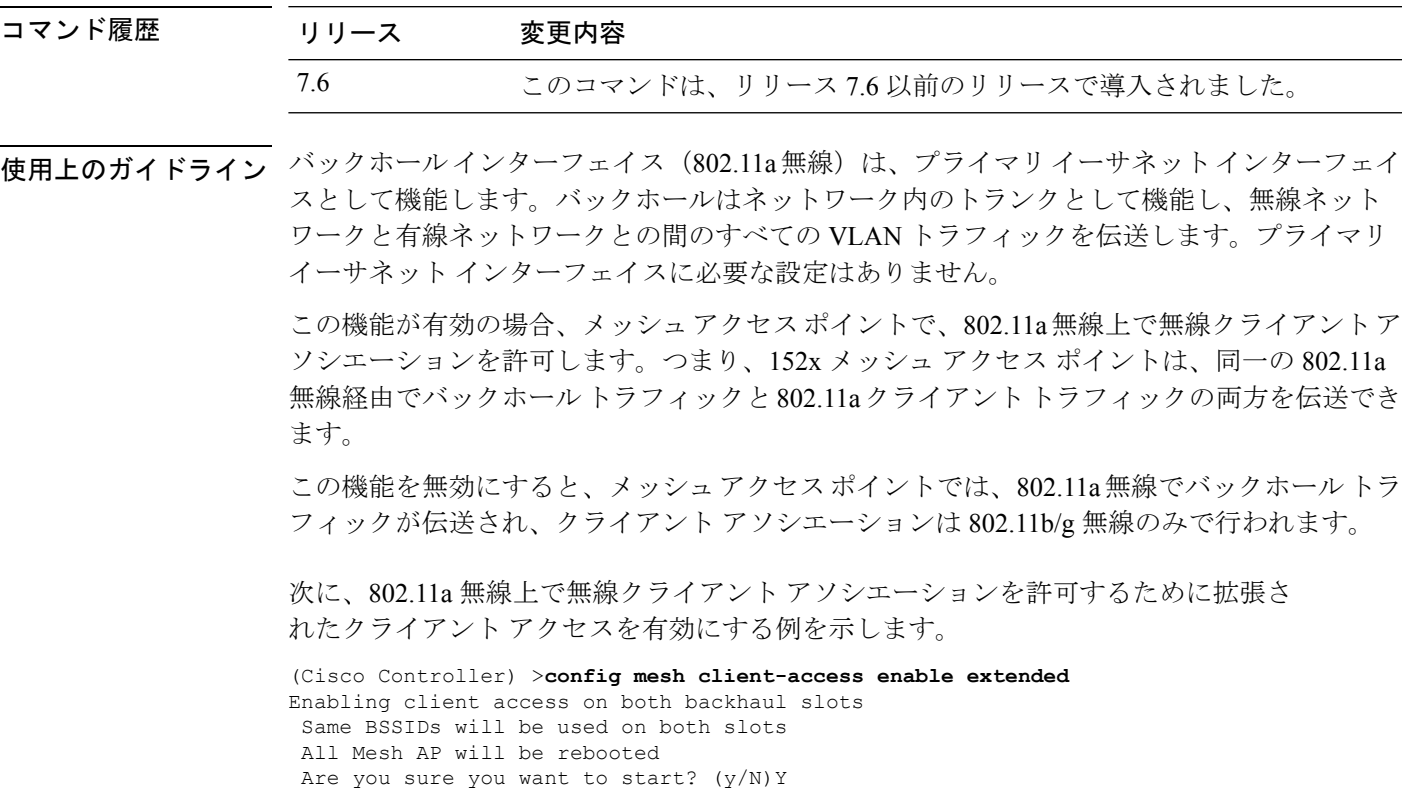

次に、無線クライアントアソシエーションを802.11b/g無線に制限する例を示します。

(Cisco Controller) >**config mesh client-access disable** All Mesh AP will be rebooted Are you sure you want to start? (Y/N) Y Backhaul with client access is canceled.

### **config mesh convergence**

すべてのメッシュアクセスポイントでメッシュコンバージェンス方式を設定するには、**config mesh convergence** コマンドを使用します。

**config mesh convergence** {**fast** [**standard**] | **very-fast**} *all*

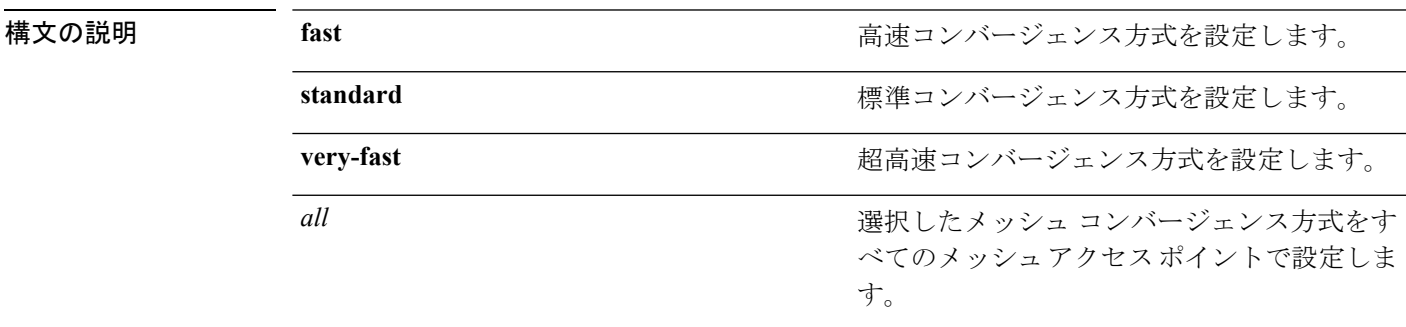

コマンド デフォルト デフォルトのメッシュ コンバージェンス方式は標準です。

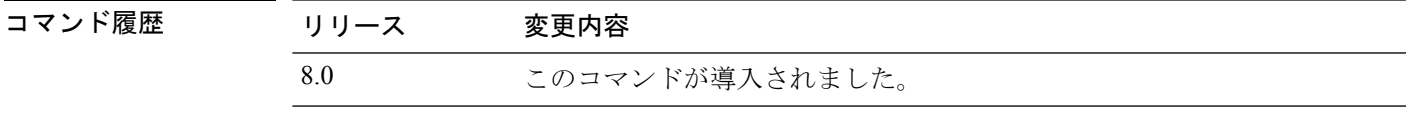

使用上のガイドライン 標準コンバージェンス方式は、リリース 7.6 以降で使用できます。高速および超高速コンバー ジェンス方式は、リリース 8.0 以降で使用できます。

次の表は各種コンバージェンス方式を示します。

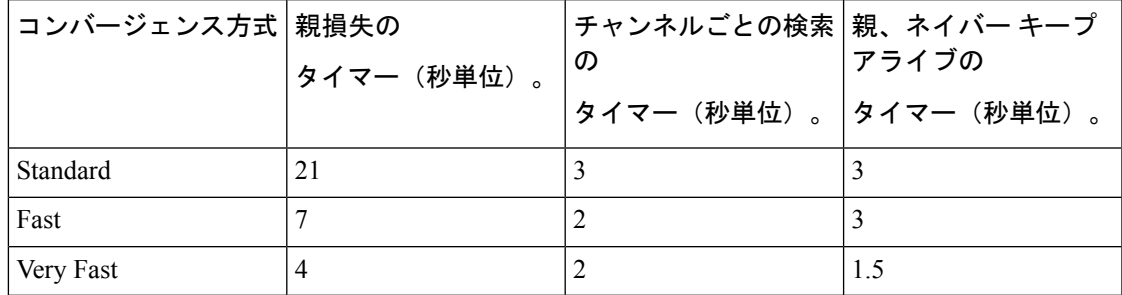

次に、メッシュ コンバージェンスを Standard に設定する例を示します。

(Cisco Controller) >**config mesh convergence standard all**

## **config mesh ethernet-bridging allow-bpdu**

有線メッシュ アップリンクへの STP BPDU を設定するには、**config mesh ethernet-bridging allow-bpdu** コマンドを使用します。

**config mesh ethernet-bridging allow-bpdu** {**enable** | **disable**}

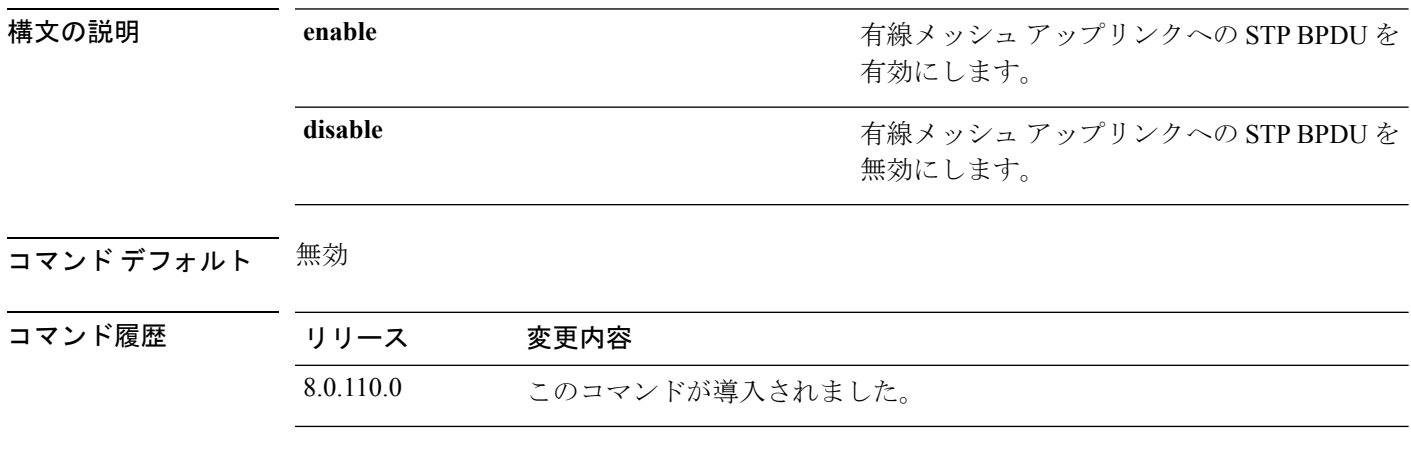

使用上のガイドライン VLAN 透過性が有効になっている場合、Cisco WLC ではこのコマンドを使用できません。

## **config mesh ethernet-bridging vlan-transparent**

メッシュ アクセス ポイントでイーサネット ブリッジド トラフィックの VLAN タグを処理す る方法を設定するには、**config meshethernet-bridging vlan-transparent**コマンドを使用します。

**config mesh ethernet-bridging vlan-transparent** {**enable** | **disable**}

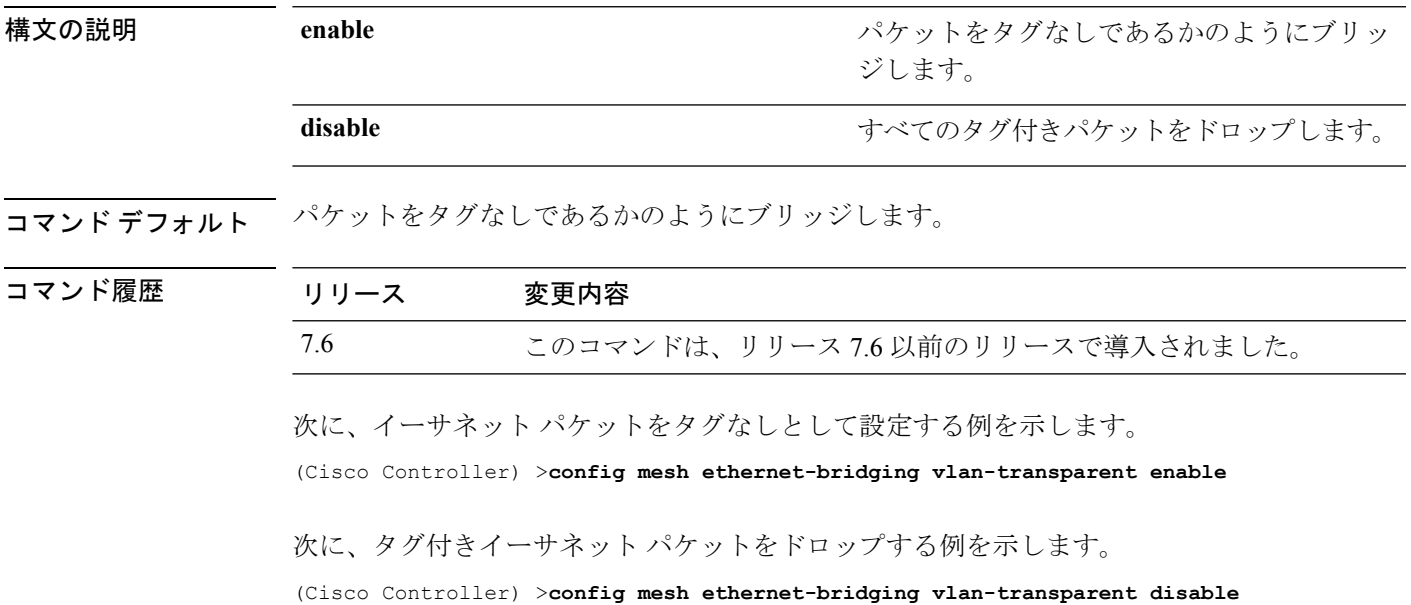

**Cisco** ワイヤレス **LAN** コントローラ リリース **8.0** コマンド リファレンス

### **config mesh full-sector-dfs**

メッシュ アクセス ポイントでフルセクタの動的周波数選択 (DFS) をグローバルに有効また は無効にするには、**config mesh full-sector-dfs** コマンドを使用します。

**config mesh full-sector-dfs** {**enable** | **disable**}

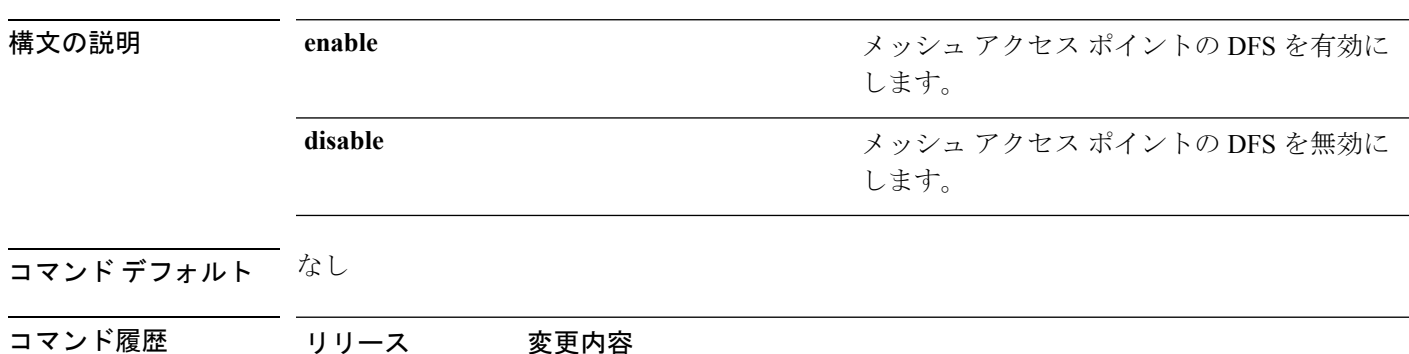

**||<br>使用上のガイドライン** このコマンドは、レーダー信号の検出時にチャネル変更の調整を行うようにメッシュセクター に指示します。たとえば、メッシュアクセスポイント (MAP) がレーダー信号を検出すると、 MAP はルートアクセスポイント (RAP)に通知し、RAP はセクター変更を開始します。

> このセクターに属するすべての MAP および RAP は新しいチャネルに移動します。これによ り、現在のバックホールチャネルでレーダーが検出され、バックアップとして使用可能な他の 有効な親が存在しない場合に、MAP が孤立する可能性を低減します。

7.6 このコマンドは、リリース 7.6 以前のリリースで導入されました。

各セクターの変更により、(DFS 標準で定められているように)ネットワークが 60 秒間応答 を停止します。

30 分後には、RAP は以前に設定されたチャネルに戻ります。これは、RAP のチャネルでレー ダーが頻繁に検出される場合、この RAP に別のチャネルを設定し、コントローラでレーダー の影響を受けたチャネルを除外することが重要であることを意味します。

次に、メッシュ アクセス ポイントでフルセクタの DFS を有効にする例を示します。

(Cisco Controller) >**config mesh full-sector-dfs enable**

## **config mesh linkdata**

アクセス ポイントの外部 MAC フィルタリングを有効にするには、**config meshlinkdata** コマン ドを使用します。

**config mesh linkdata** *destination\_ap\_name*

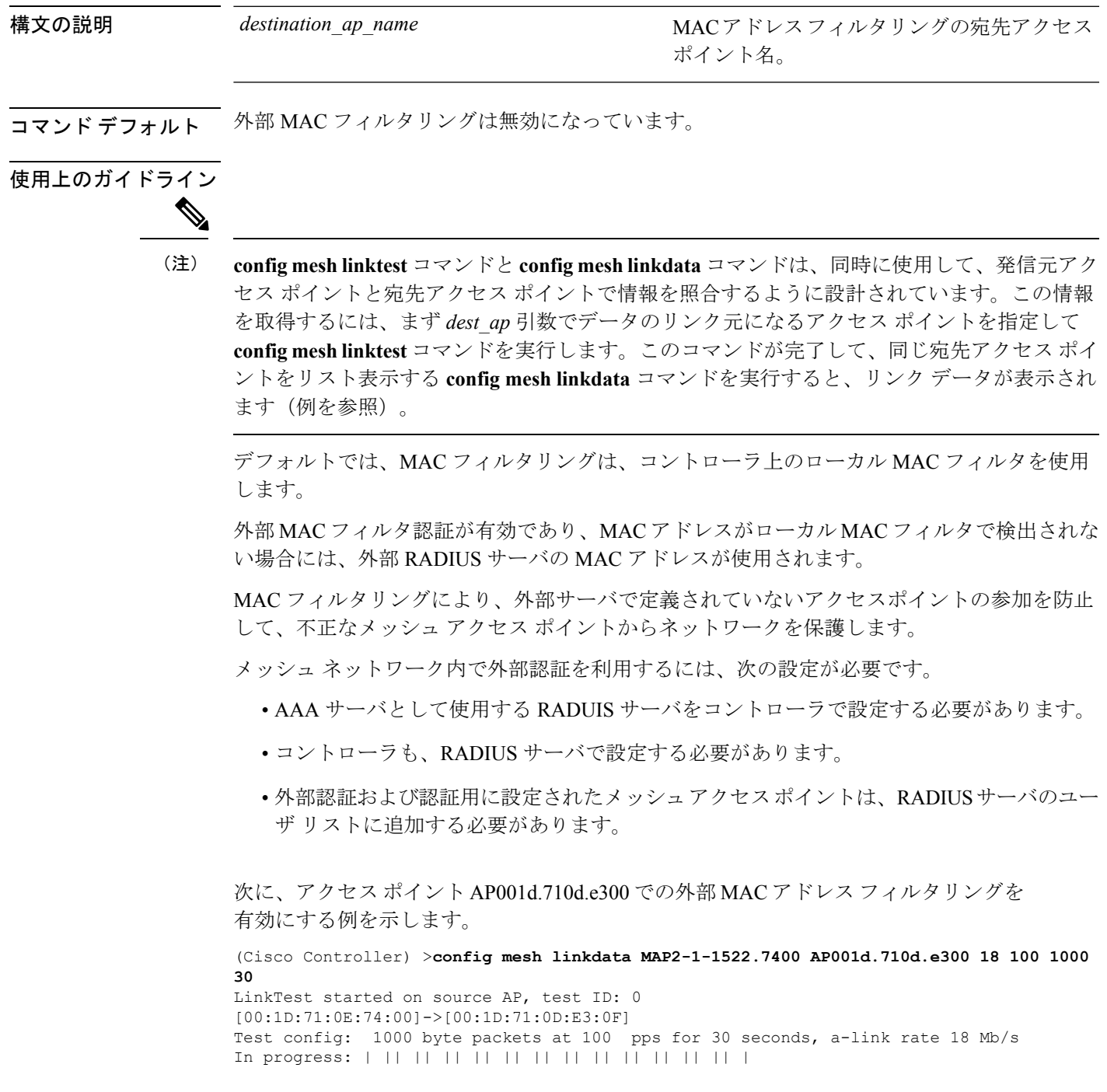

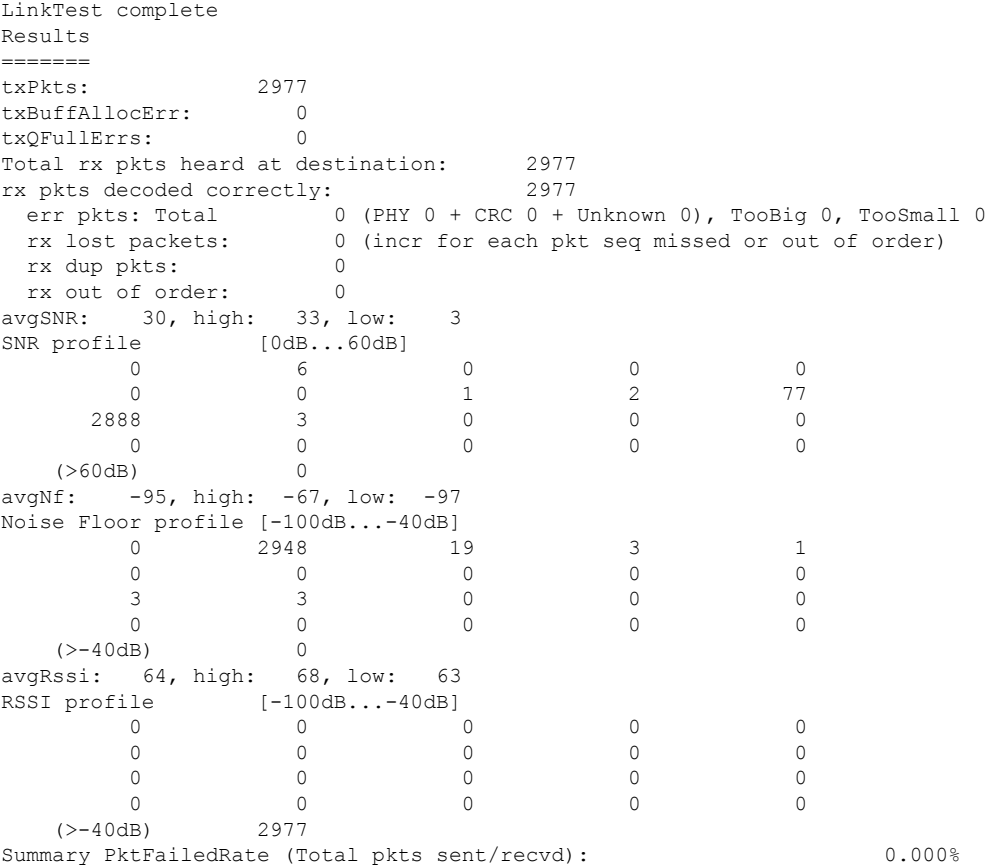

次に、アクセス ポイント AP001d.71d.e300 の外部 MAC フィルタリングを有効にする

Physical layer Error rate (Total pkts with errors/Total pkts heard): 0.000%

例を示します。

```
(Cisco Controller) >config mesh linkdata AP001d.710d.e300
[SD:0,0,0(0,0,0), 0,0, 0,0][SD:1,105,0(0,0,0),30,704,95,707]
[SD:2,103,0(0,0,0),30,46,95,25]
[SD:3,105,0(0,0,0),30,73,95,29]
[SD:4,82,0(0,0,0),30,39,95,24]
[SD:5,82,0(0,0,0),30,60,95,26]
[SD:6,105,0(0,0,0),30,47,95,23]
[SD:7,103,0(0,0,0),30,51,95,24]
[SD:8,105,0(0,0,0),30,55,95,24]
[SD:9,103,0(0,0,0),30,740,95,749]
[SD:10,105,0(0,0,0),30,39,95,20]
[SD:11,104,0(0,0,0),30,58,95,23]
[SD:12,105,0(0,0,0),30,53,95,24]
[SD:13,103,0(0,0,0),30,64,95,43]
[SD:14,105,0(0,0,0),30,54,95,27]
[SD:15,103,0(0,0,0),31,51,95,24]
[SD:16,105,0(0,0,0),30,59,95,23]
[SD:17,104,0(0,0,0),30,53,95,25]
[SD:18,105,0(0,0,0),30,773,95,777]
[SD:19,103,0(0,0,0),30,745,95,736]
[SD:20,105,0(0,0,0),30,64,95,54]
[SD:21,103,0(0,0,0),30,747,95,751]
[SD:22,105,0(0,0,0),30,55,95,25]
```
[SD:23,104,0(0,0,0),30,52,95,35] [SD:24,105,0(0,0,0),30,134,95,23] [SD:25,103,0(0,0,0),30,110,95,76] [SD:26,105,0(0,0,0),30,791,95,788] [SD:27,103,0(0,0,0),30,53,95,23]  $[\texttt{SD:28,105,0(0,0,0),30,128,95,25}]$ [SD:29,104,0(0,0,0),30,49,95,24] [SD:30,0,0(0,0,0), 0,0, 0,0]

### **config mesh linktest**

メッシュ アクセス ポイント間のクライアント アクセスを確認するには、**config mesh linktest** コマンドを使用します。

**config mesh linktest** *source\_ap* {*dest\_ap* | *MAC addr*} *datarate packet\_rate packet\_size duration*

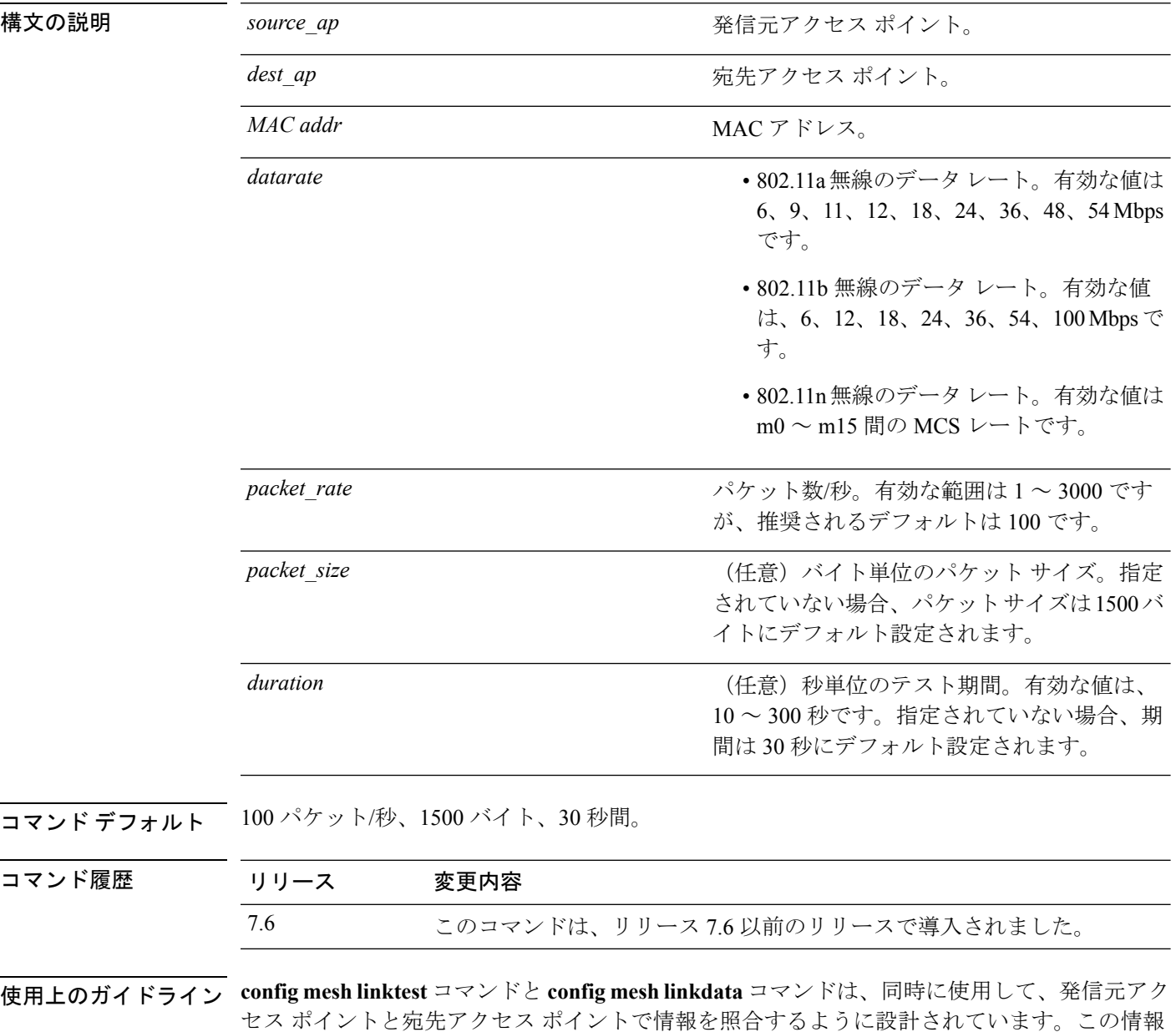

を取得するには、まず *dest\_ap* 引数でデータのリンク元になるアクセス ポイントを指定して **config mesh linktest** コマンドを入力します。このコマンドが完了して、**config mesh linkdata** コ

マンドを入力すると、同じ宛先アクセス ポイントがリスト表示され、リンク データが表示さ れます。

リンクをオーバーサブスクライブするおそれのあるリンクテストを実行すると、次の警告メッ セージが表示されます。

Warning! Data Rate (100 Mbps) is not enough to perform this link test on packet size (2000bytes) and (1000) packets per second. This may cause AP to disconnect or reboot. Are you sure you want to continue?

次に、メッシュアクセスポイント*SB\_MAP1*と*SB\_RAP2*(*36 Mbps*、*20 fps*、*100*フレー ム サイズ、15 秒間)のクライアント アクセスを確認する例を示します。

(Cisco Controller) >**config mesh linktest SB\_MAP1 SB\_RAP1 36 20 100 15** LinkTest started on source AP, test ID: 0 [00:1D:71:0E:85:00]->[00:1D:71:0E:D0:0F] Test config: 100 byte packets at 20 pps for 15 seconds, a-link rate 36 Mb/s In progress: | || || || || || | LinkTest complete Results ======= txPkts: 290<br>txBuffAllocErr: 0 txBuffAllocErr: 0 txQFullErrs: 0 Total rx pkts heard at destination: 290 rx pkts decoded correctly: err pkts: Total 0 (PHY 0 + CRC 0 + Unknown 0), TooBig 0, TooSmall 0 rx lost packets: 0 (incr for each pkt seq missed or out of order) rx dup pkts: 0 rx out of order: 0 avgSNR: 37, high: 40, low: 5 SNR profile [0dB...60dB]  $\begin{array}{ccccccccccc}\n0 & & & 1 & & & 0 & & & 0 & & 1\\
3 & & & 0 & & & 1 & & & 0 & & 2\\
\end{array}$ 3 0 1 0 2 8 27 243 4 0 0 0 0 0 0 (>60dB) 0 avgNf: -89, high: -58, low: -90 Noise Floor profile [-100dB...-40dB]<br>0 0  $\begin{array}{ccccccc}\n0 & & & 0 & & & 145 & & 126 \\
2 & & & 0 & & & 1 & & 0\n\end{array}$ 11 2 0 1 0 3 0 1 0 1  $\begin{matrix} 0 & 0 & 0 & 0 & 0 \end{matrix}$ (>-40dB) 0 avgRssi: 51, high: 53, low: 50 RSSI profile [-100dB...-40dB]  $\begin{matrix} 0 & 0 & 0 & 0 \\ 0 & 0 & 0 & 0 \\ 0 & 0 & 0 & 0 \\ 0 & 0 & 0 & 0 \\ 0 & 0 & 0 & 0 \\ 0 & 0 & 0 & 0 \\ 0 & 0 & 0 & 0 \\ 0 & 0 & 0 & 0 \\ 0 & 0 & 0 & 0 \\ 0 & 0 & 0 & 0 \\ 0 & 0 & 0 & 0 & 0 \\ 0 & 0 & 0 & 0 & 0 \\ 0 & 0 & 0 & 0 & 0 \\ 0 & 0 & 0 & 0 & 0 & 0 \\ 0 & 0 & 0 & 0 & 0 & 0 \\ 0 & 0 & 0 & 0 & 0$  $\begin{matrix} 0 & 0 & 0 & 0 & 0 \end{matrix}$ 0 0 0 0 0 0 7 283 0 0  $(>-40dB)$  0 Summary PktFailedRate (Total pkts sent/recvd): 0.000% Physical layer Error rate (Total pkts with errors/Total pkts heard): 0.000%

次の表に、**config mesh linktest** コマンドで表示される出力フラグを示します。

 $\mathbf I$ 

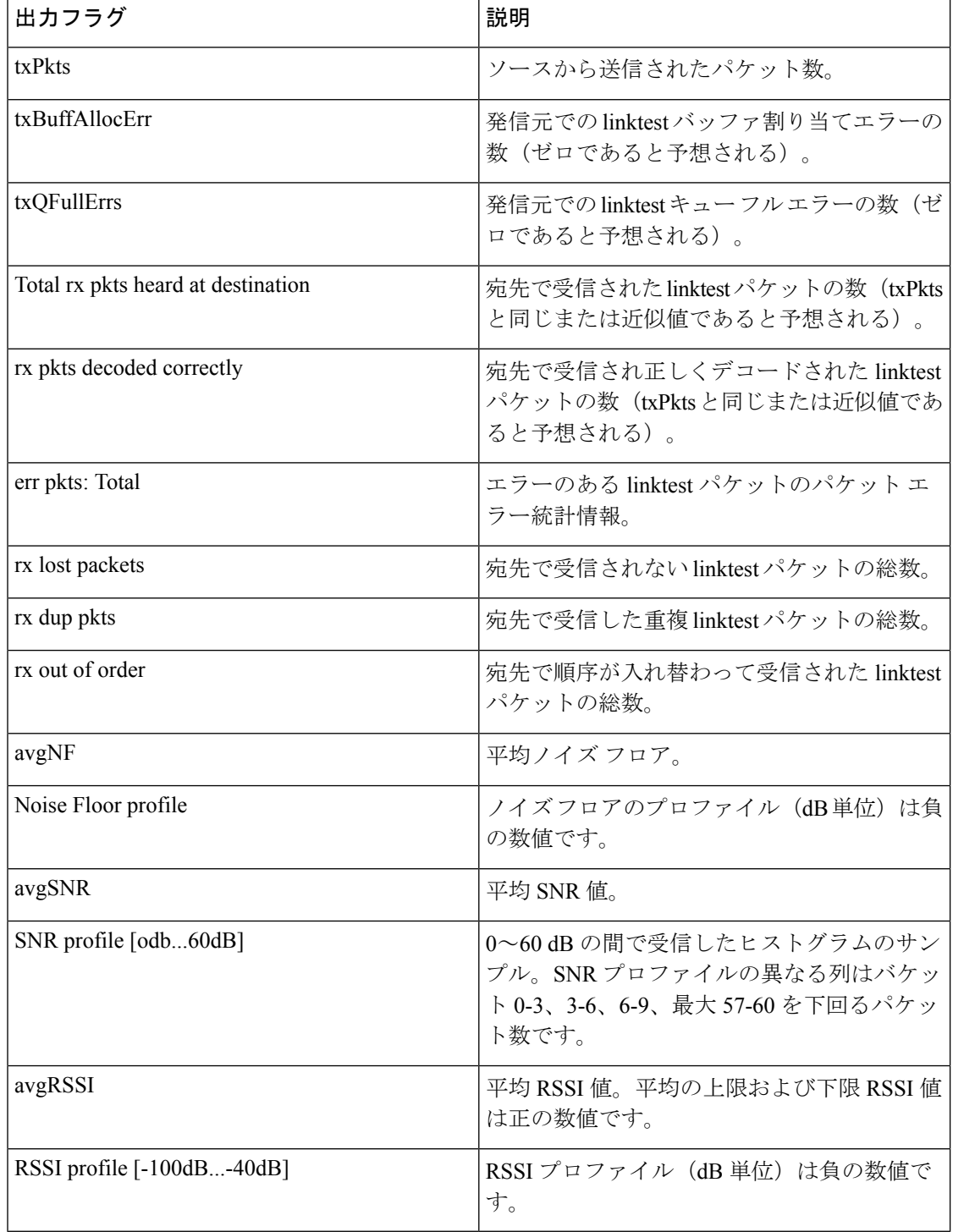

#### 表 **<sup>6</sup> : Config Mesh Linktest** コマンドの出力フラグ

## **config mesh lsc**

メッシュ アクセス ポイントのローカルで有効な証明書(LSC)を設定するには、**config mesh lsc** コマンドを使用します。

**config mesh lsc** {**enable** | **disable**}

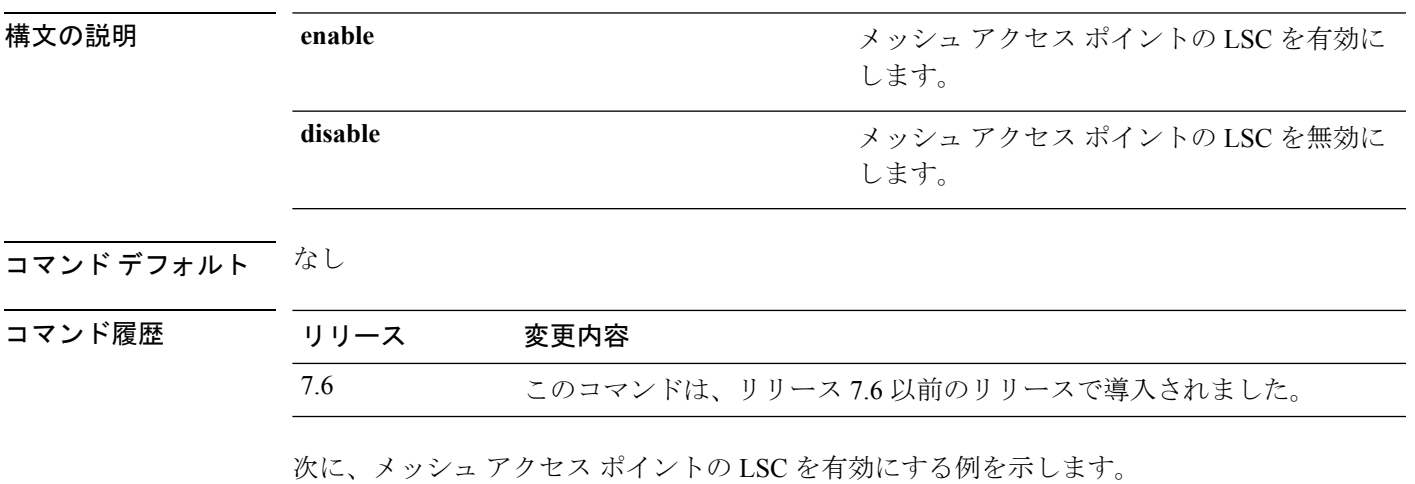

(Cisco Controller) >**config mesh lsc enable**

### **config mesh lsc advanced**

メッシュアクセスポイント(AP)の外部認証、認可、およびアカウンティング(AAA)サー バでワイルド カードが使用されている場合に高度な LSC(ローカルで有効な証明書)を設定 するには、**config mesh lsc advanced** コマンドを使用します。

**config mesh lsc advanced** {**enable** | **disable**}

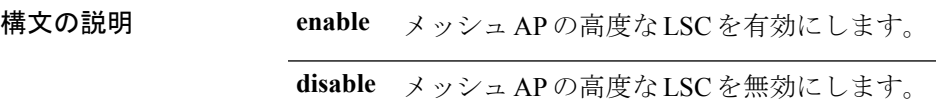

コマンド デフォルト なし

コマンド履歴 リリー 変更内容

ス 8.0 このコマンドが導入されました。

次に、メッシュ AP の高度な LSC を有効にする例を示します。

(Cisco Controller) >**config mesh lsc advanced enable**

### **config mesh lsc advanced ap-provision**

メッシュアクセスポイント(AP)の外部認証、認可、およびアカウンティング(AAA)サー バでワイルドカードが使用されている場合に高度なメッシュLSC(ローカルで有効な証明書) AP プロビジョニングを設定するには、**config meshlsc advancedap-provision** コマンドを使用し ます。

**config mesh lsc advanced ap-provision** {**enable** | **disable** | **open-window** {**enable** | **disable**} | **provision-controller** {**enable** | **disable**}}

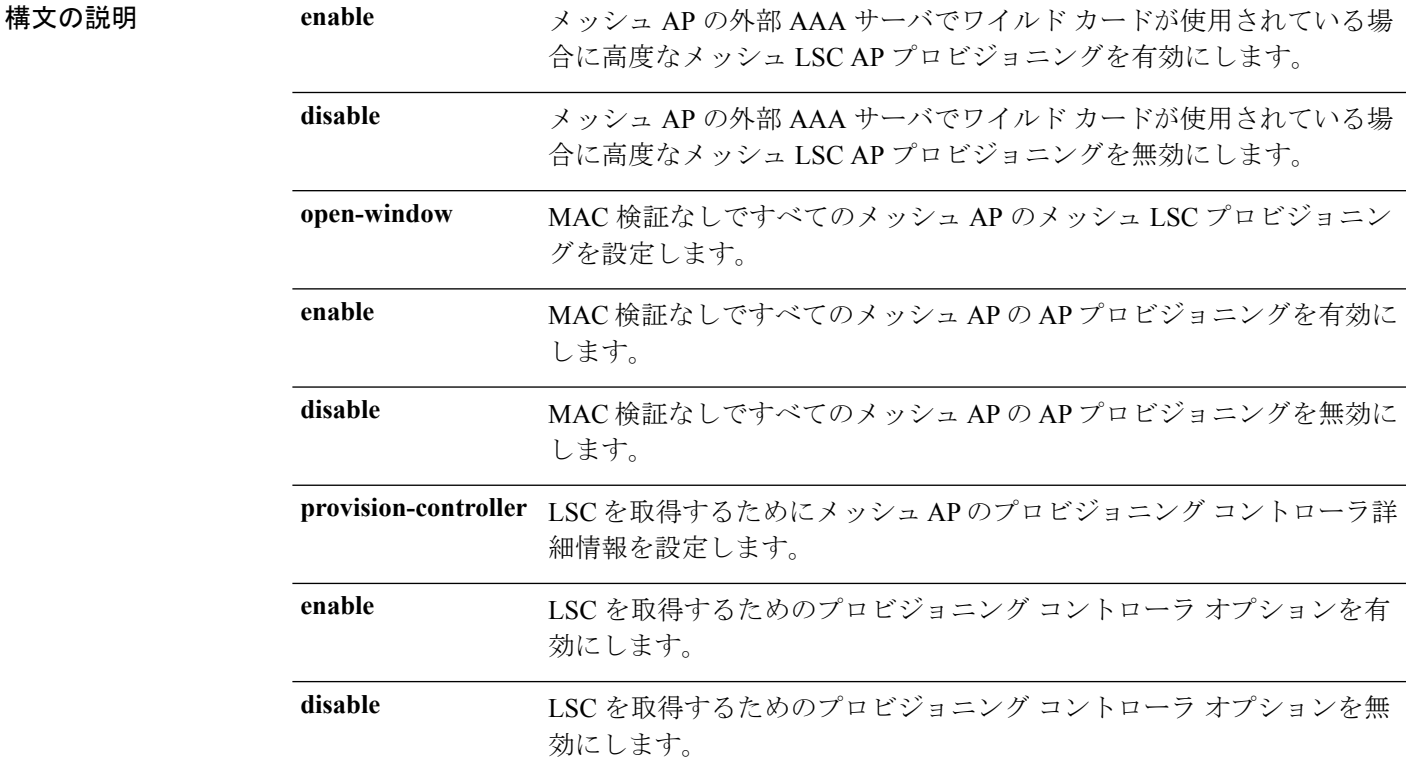

### コマンド デフォルト なし

コマンド履歴 リリー 変更内容

ス

8.0 このコマンドが導入されました。

次に、高度な AP プロビジョニング方式を有効にする例を示します。

(Cisco Controller) >**config mesh lsc advanced ap-provision enable**

## **config mesh multicast**

マルチキャスト モード設定を行って、メッシュ ネットワーク内のマルチキャスト送信を管理 するには、**config mesh multicast** コマンドを使用します。

**config mesh multicast** {**regular** | **in** | **in-out**}

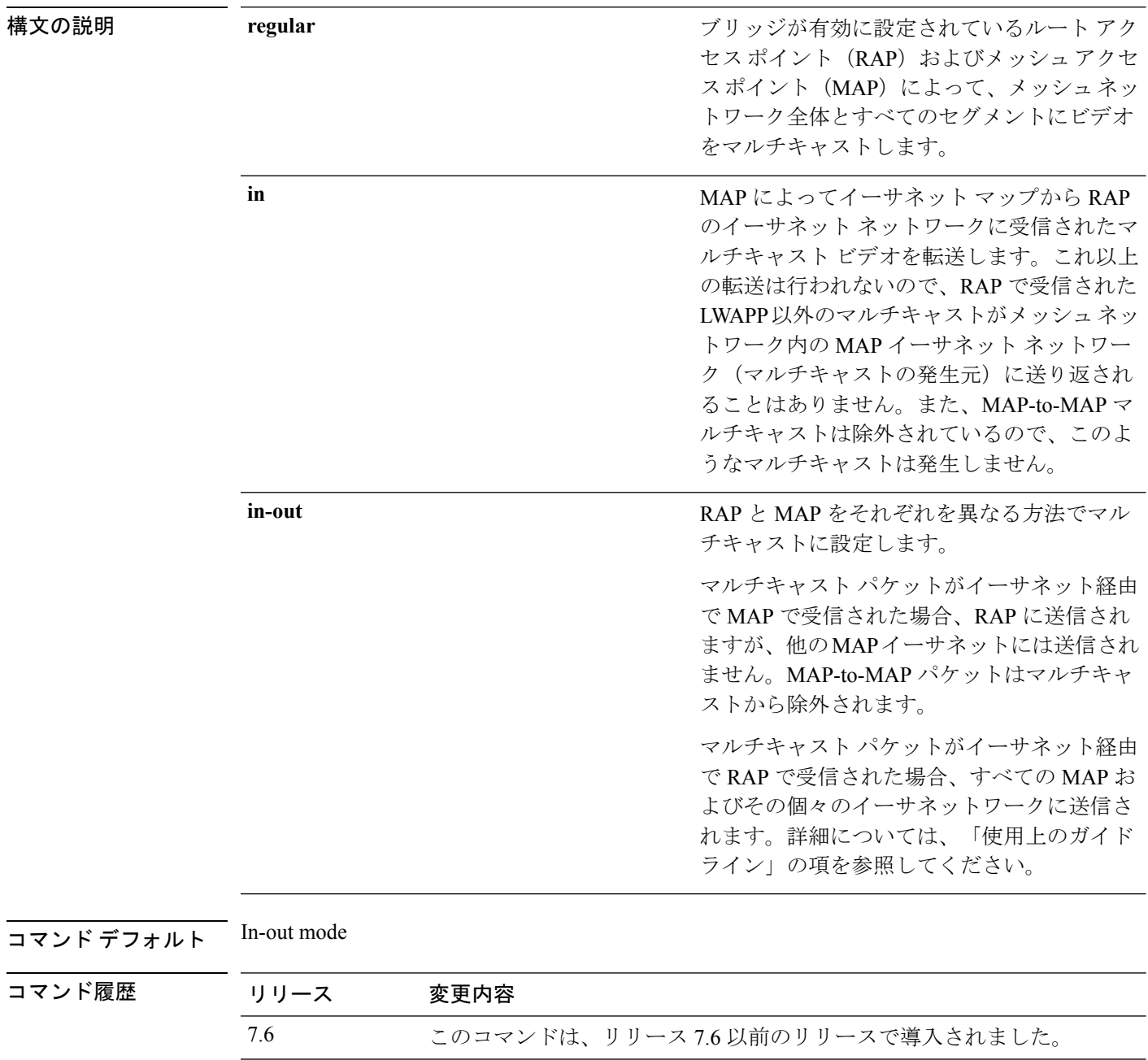

使用上のガイドライン コントローラ GUI を使用してメッシュ ネットワークのマルチキャストをイネーブルにするこ とはできません。

> メッシュマルチキャストモードは、ブリッジが有効に設定されているアクセスポイントのメッ シュ アクセス ポイント(MAP)およびルート アクセス ポイント(RAP)がメッシュ ネット ワーク内のイーサネット LAN 間でマルチキャストを送信する方法を決定します。メッシュ マ ルチキャストモードは、LWAPPマルチキャスト以外のトラフィックだけを管理します。LWAPP マルチキャスト トラフィックは、別のメカニズムで管理されます。

> コントローラCLIを使用して3種類のメッシュマルチキャストモードを設定し、すべてのメッ シュ アクセス ポイントでビデオ カメラ ブロードキャストを管理できます。イネーブルになっ ている場合、これらのモードは、メッシュネットワーク内の不要なマルチキャスト送信を減少 させ、バックホール帯域幅を節約します。

> in-out モードを使用する場合、ネットワークを適切に区分けして、RAP が送信したマルチキャ ストを同一イーサネット セグメントの別の RAP が受信し、ネットワークに送り返さないよう にすることが重要です。

802.11bクライアントでのCAPWAPマルチキャストの受信が必要な場合、マルチキャストは、 コントローラおよびメッシュ ネットワーク(**confignetwork multicast global** コマンドを使用) でグローバルに有効にする必要があります。マルチキャストをメッシュ ネットワーク外の 802.11b クライアントに伝送する必要がない場合、グローバルなマルチキャスト パラメータを 無効にする必要があります。 (注)

次に、ブリッジが有効に設定されている RAP および MAP によってメッシュ ネット ワーク全体とすべてのセグメントにビデオをマルチキャストする例を示します。

(Cisco Controller) >**config mesh multicast regular**

## **config mesh parent preferred**

メッシュアクセスポイントに対して優先される親を設定するには、**configmeshparentpreferred** コマンドを使用します。

**config mesh parent preferred** *cisco\_ap* {*mac\_address* | **none**}

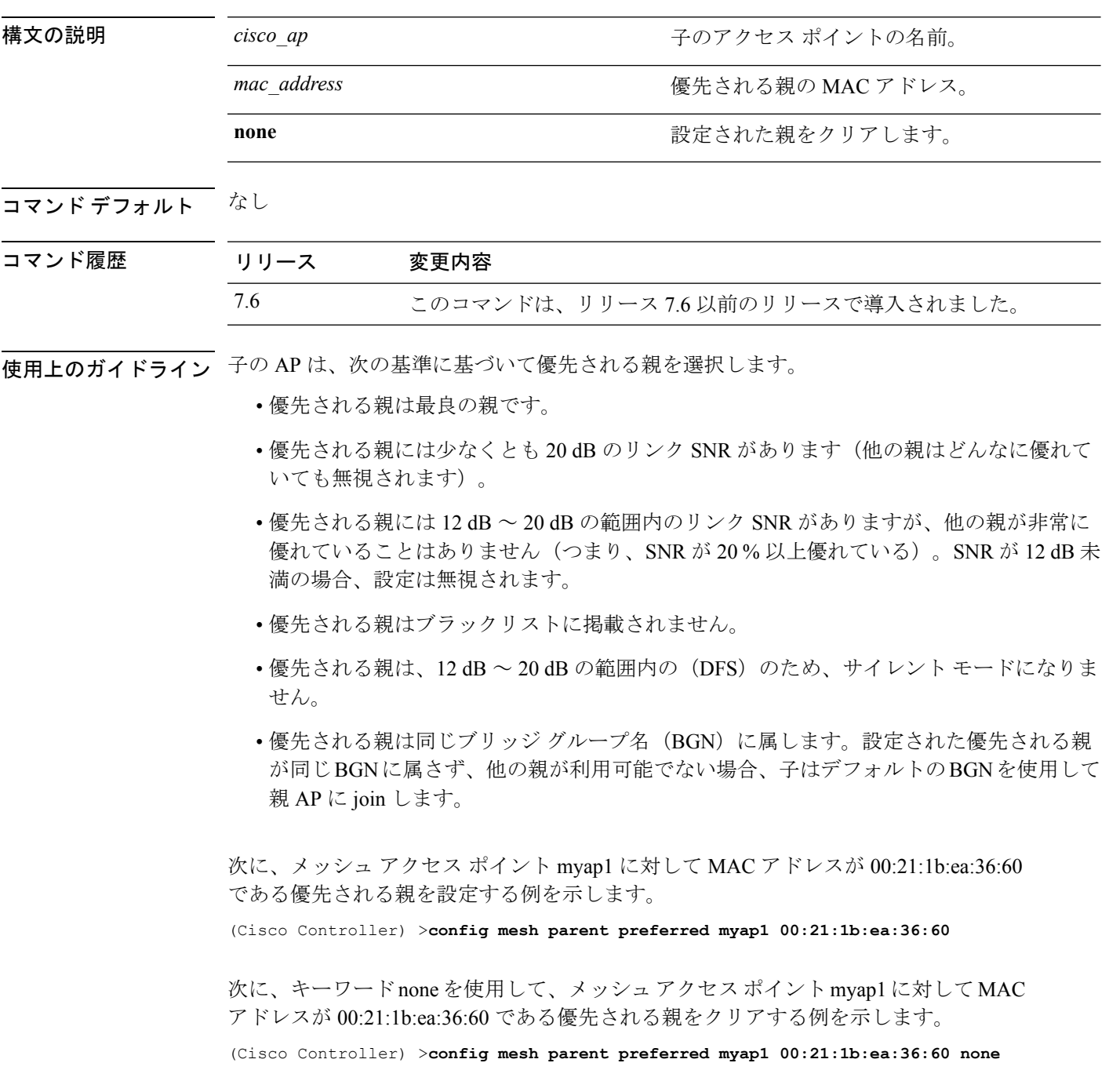

### **config mesh public-safety**

メッシュ アクセス ポイント用に 4.9 GHz の Public Safety 帯域を有効または無効にするには、 **config mesh public-safety** コマンドを使用します。

**config mesh public-safety** {**enable** | **disable**} {**all** | *cisco\_ap* }

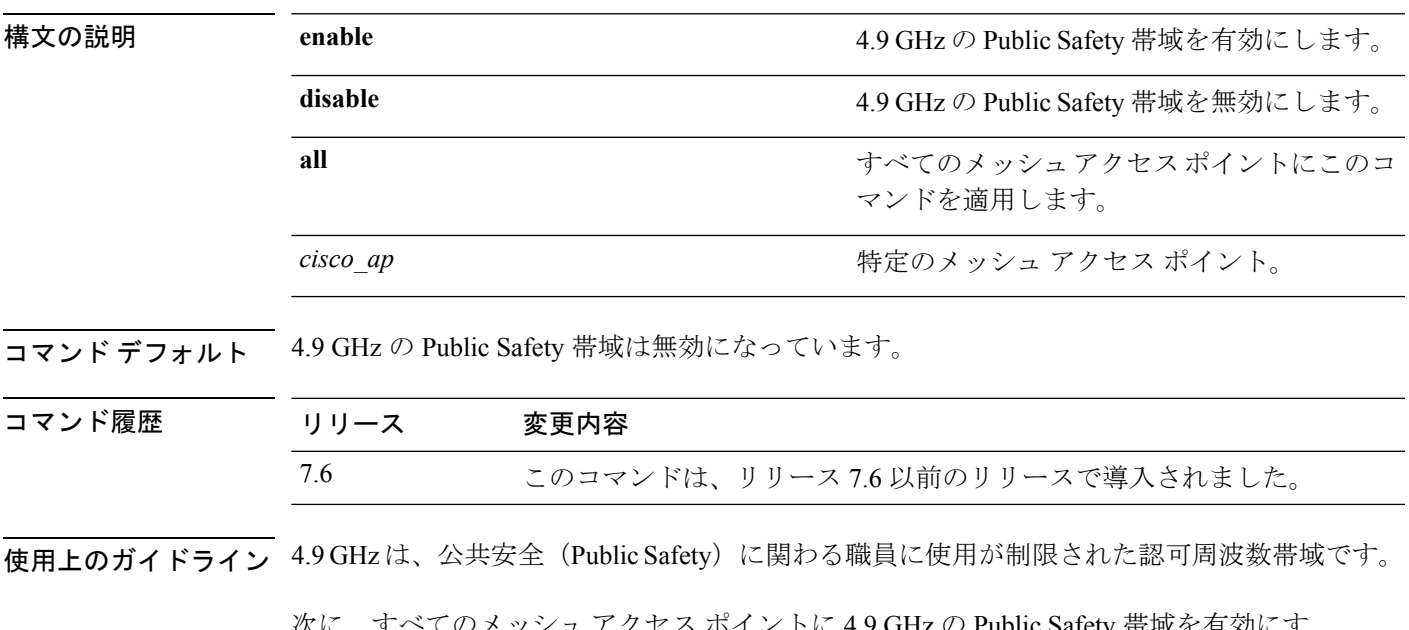

 $\mathcal{K}$ に、すべてのメッシュ チクセス ポイントに 4.9 GHz の Public Safety 帝域を有効にす る例を示します。

(Cisco Controller) >**config mesh public-safety enable all** 4.9GHz is a licensed frequency band in -A domain for public-safety usage Are you sure you want to continue? (y/N) y

### **config mesh radius-server**

メッシュアクセスポイントの外部認証を有効または無効にするには、**config meshradius-server** コマンドを入力します。

**config mesh radius-server** *index* {**enable** | **disable**}

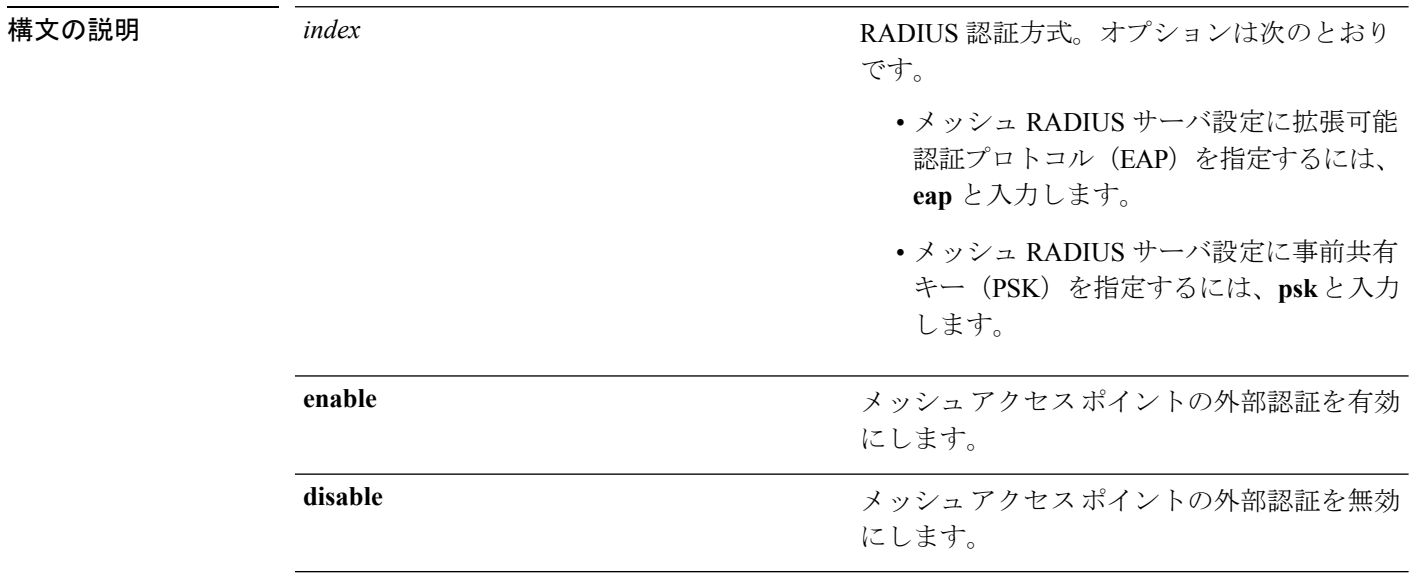

コマンド デフォルト EAP は有効になっています。

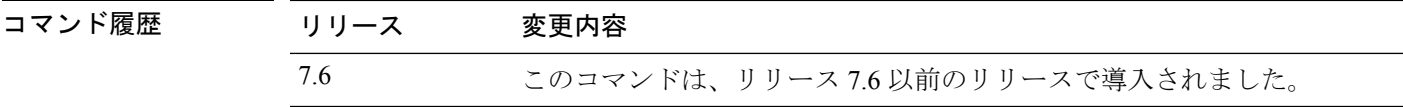

次に、メッシュ アクセス ポイントの外部認証を有効にする例を示します。

(Cisco Controller) >**config mesh radius-server eap enable**

## **config mesh range**

屋外のルートアクセスポイント (RAP) とメッシュアクセスポイント (MAP) の最大範囲を グローバルに設定するには、**config mesh range** コマンドを使用します。

**config mesh range** [*distance*]

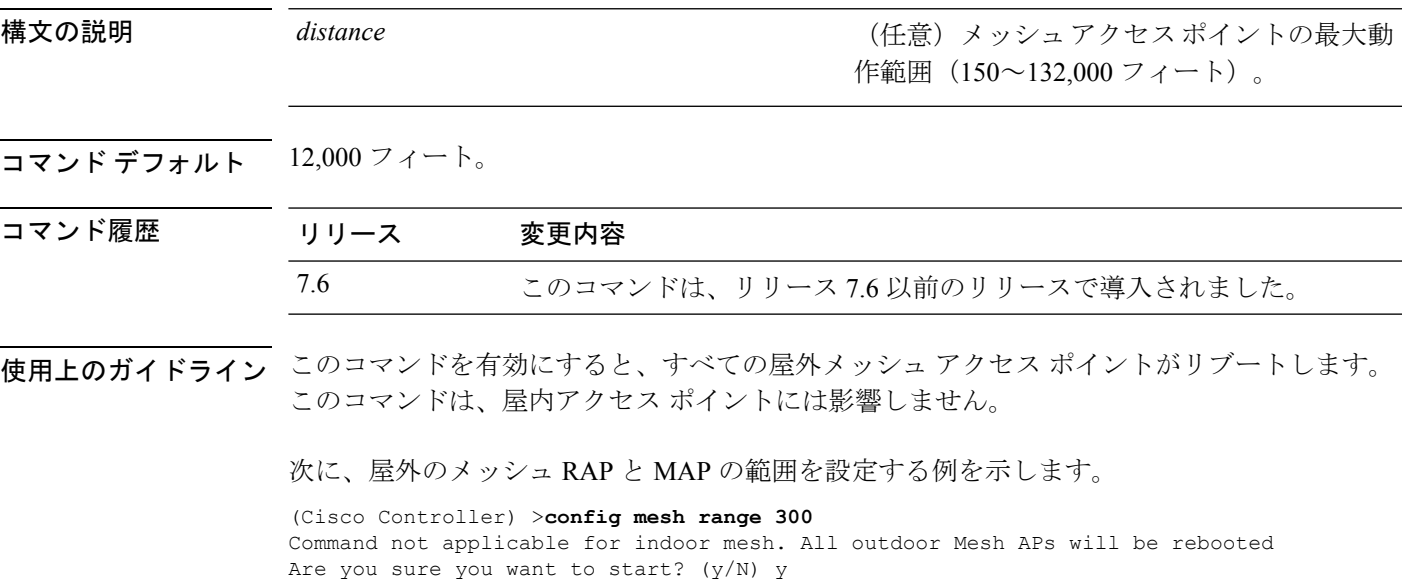

### **config mesh secondary-backhaul**

メッシュ ネットワークでセカンダリ バックホールを設定するには、**config mesh secondary-backhaul** コマンドを使用します。

**config mesh secondary-backhaul** {**enable** [**force-same-secondary-channel**] | **disable** [**rll-retransmit** | **rll-transmit**]}

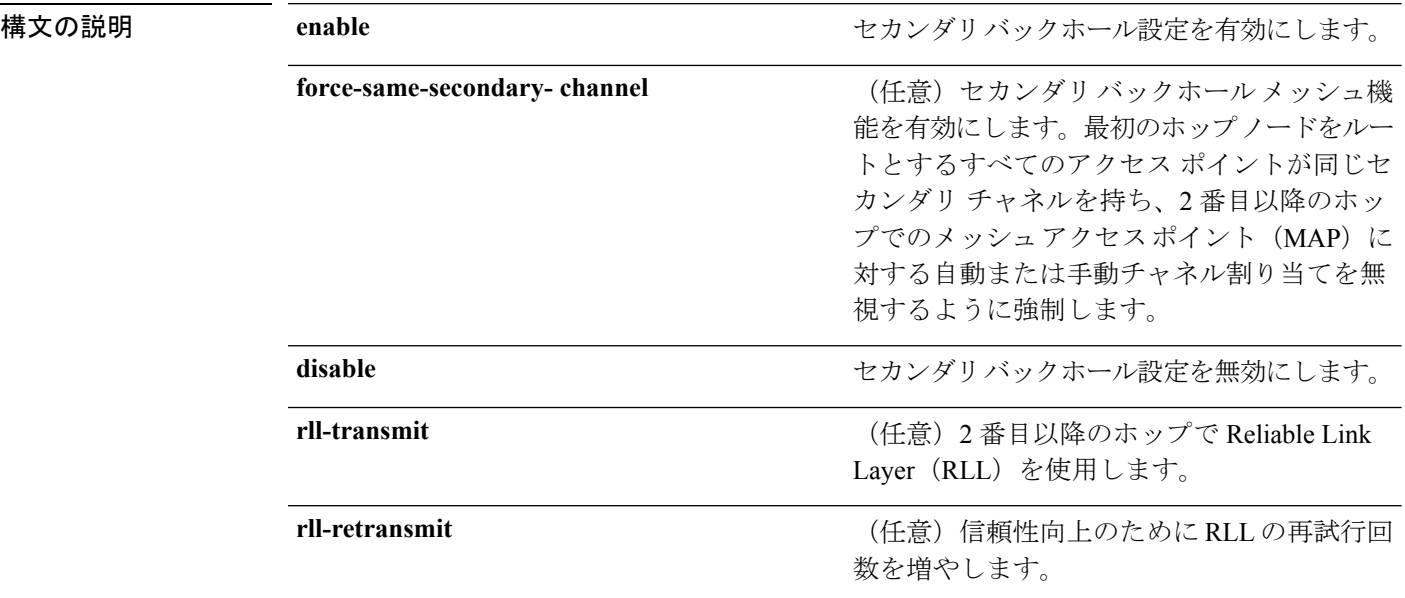

### コマンド デフォルト なし

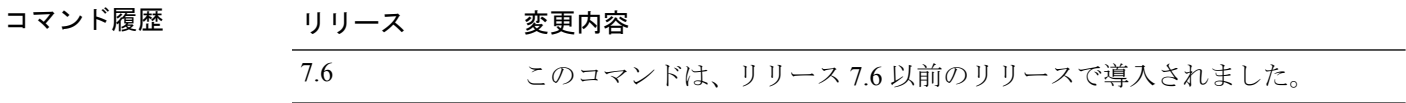

使用上のガイドライン このコマンドは、断続的な干渉のためにプライマリバックホールで送信できないトラフィック の一時的なパスとしてセカンダリ バックホール無線を使用します。

> 次に、セカンダリバックホール無線を有効にし、最初のホップノードをルートとする すべてのアクセスポイントが同じセカンダリチャネルを持つように強制する例を示し ます。

(Cisco Controller) >**config mesh secondary-backhaul enable force-same-secondary-channel**

### **config mesh security**

メッシュネットワークのセキュリティ設定を行うには、**configmeshsecurity**コマンドを使用し ます。

**config meshsecurity** {{**rad-mac-filter** | **force-ext-auth**} {**enable** |**disable**}} | {{**eap**|**pskprovisioning** | **provisioning window**} | {**enable** | **disable**}} | {**delete\_psk** | **key**}

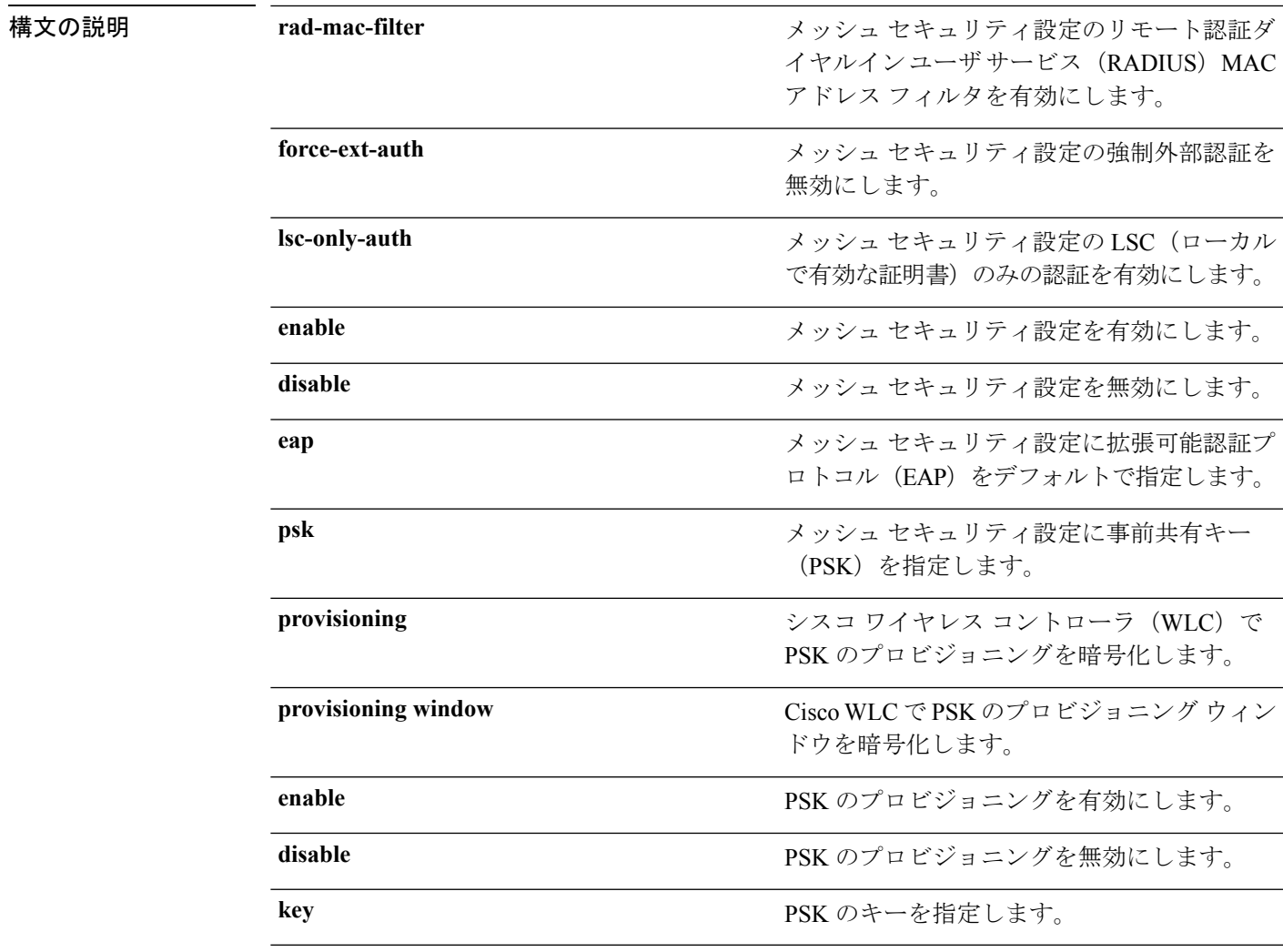

**コマンド デフォルト**<br>コ**マンド デフォルト** メッシュ セキュリティについては EAP がデフォルトとして指定されます。

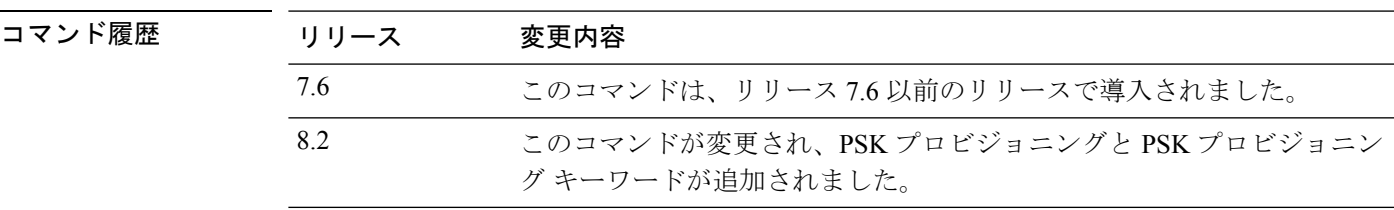

#### **Cisco** ワイヤレス **LAN** コントローラ リリース **8.0** コマンド リファレンス

次に、すべてのメッシュ アクセス ポイントのセキュリティ オプションとして EAP を 設定する例を示します。

(Cisco Controller) **config mesh security eap**

次に、すべてのメッシュ アクセス ポイントのセキュリティ オプションとして PSK を 設定する例を示します。

(Cisco Controller) **config mesh security psk**

次に、すべてのメッシュ アクセス ポイントのセキュリティ オプションとして PSK プ ロビジョニングを有効にする例を示します。

(Cisco Controller)> **config mesh security psk provisioning enable**

次に、すべてのメッシュ アクセス ポイントのセキュリティ オプションとして PSK プ ロビジョニング キーを設定する例を示します。

(Cisco Controller)> **config mesh security psk provisioning key 5**

次に、すべてのメッシュ アクセス ポイントのセキュリティ オプションとして PSK プ ロビジョニング ウィンドウを有効にする例を示します。

(Cisco Controller)> **config mesh security psk provisioning window enable**

次に、Cisco WLC の PSK プロビジョニングを削除する例を示します。

(Cisco Controller)> **config mesh security psk provisioning delete\_psk wlc**

次に、すべてのメッシュ アクセス ポイントの PSK プロビジョニングを削除する例を 示します。

(Cisco Controller)> **config mesh security psk provisioning delete\_psk ap**

次に、Cisco WLC のすべての設定から PSK プロビジョニングを削除する例を示しま す。

(Cisco Controller)> **config mesh security psk provisioning delete\_psk wlc all**
## **config mesh slot-bias**

シリアルバックホールメッシュアクセスポイントのスロットバイアスを有効または無効にす るには、**config mesh slot-bias** コマンドを使用します。

**config mesh slot-bias** {**enable** | **disable**}

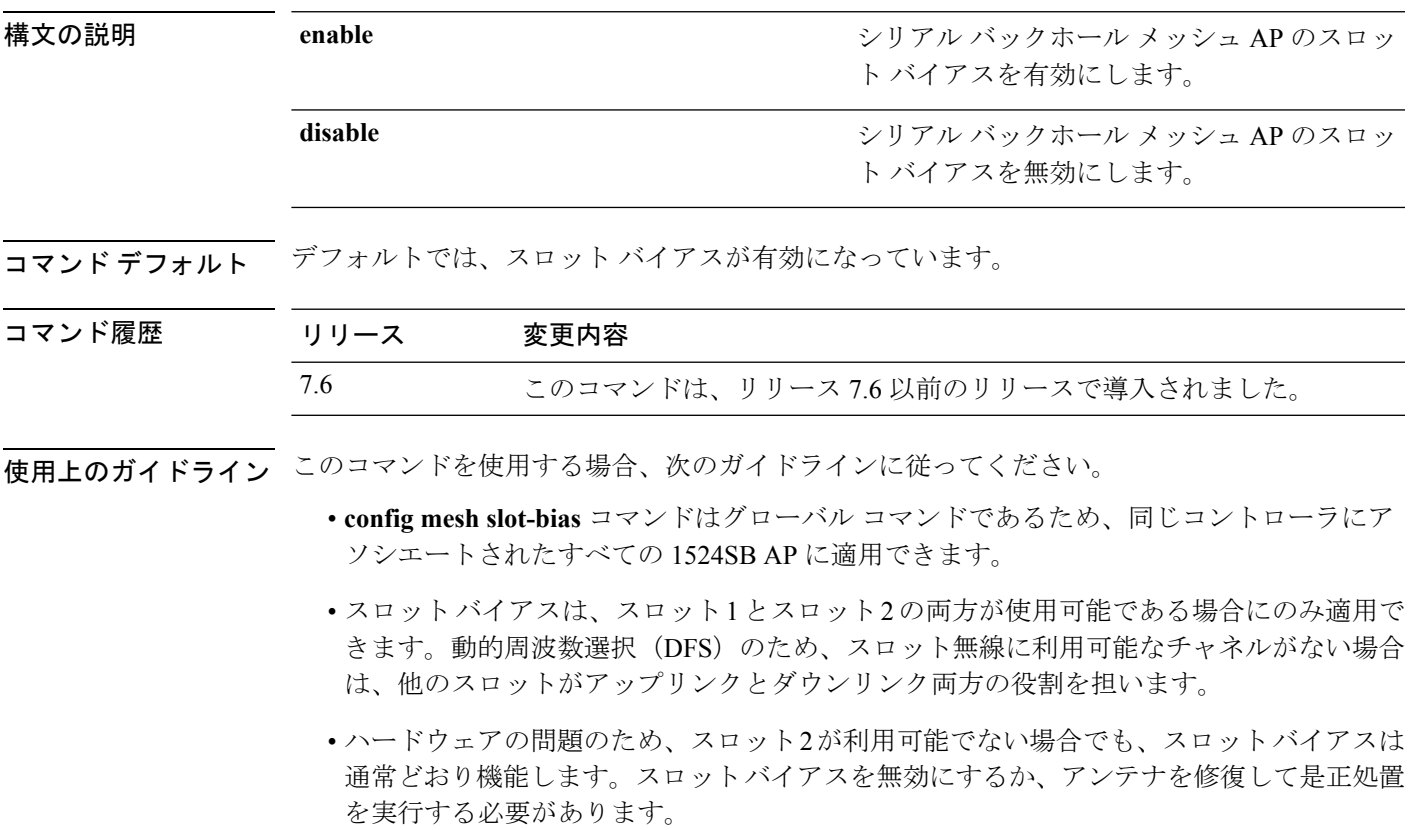

次に、シリアル バックホール メッシュ AP のスロット バイアスを無効にする例を示し ます。

(Cisco Controller) >**config mesh slot-bias disable**

I

#### **config mgmtuser add**

コントローラにローカル管理ユーザを追加するには、**config mgmtuser add** コマンドを使用し ます。

**config mgmtuser add***username password* {**lobby-admin** | **read-write** | **read-only**} [*description*]

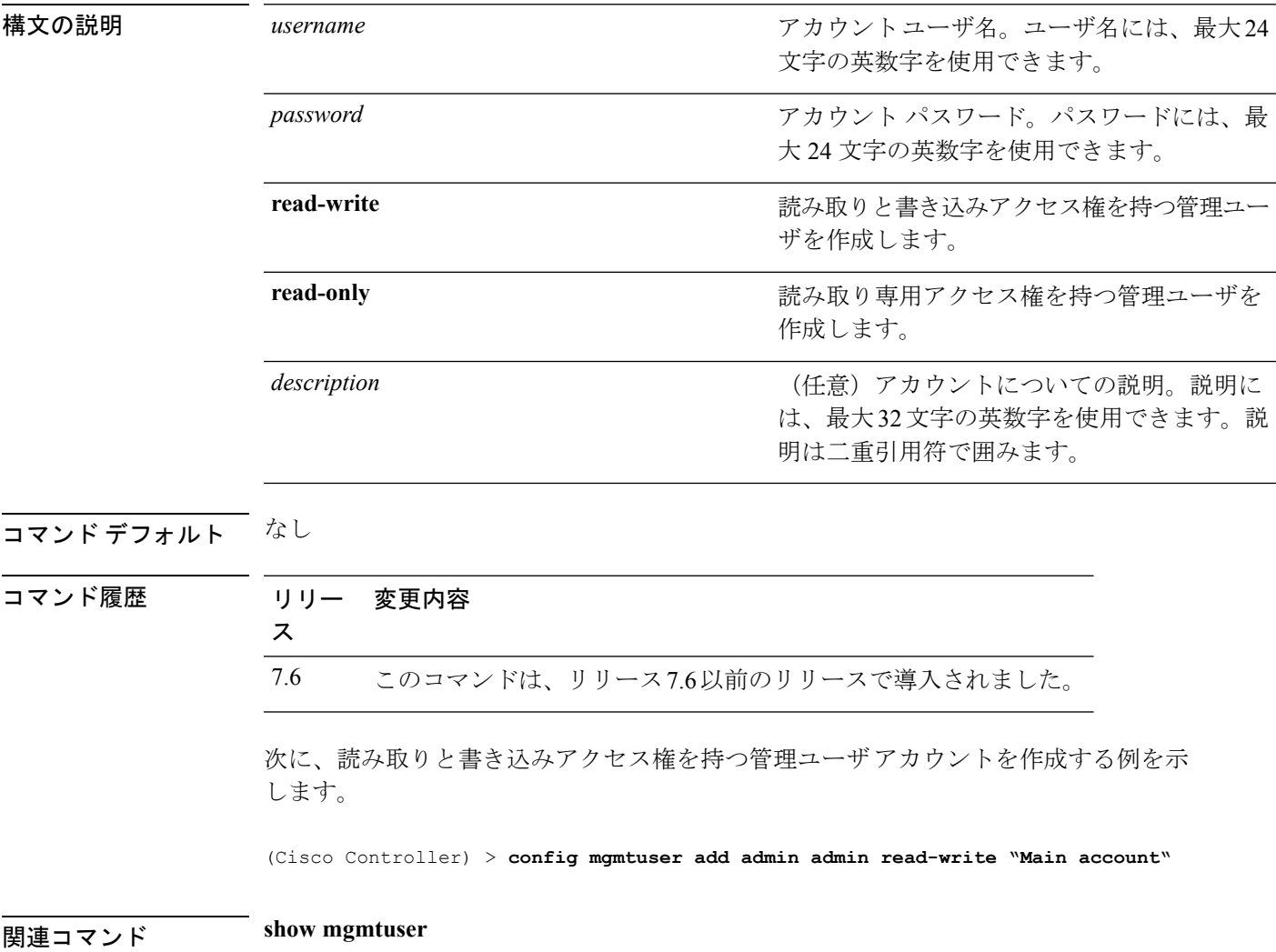

## **config mgmtuser delete**

コントローラからローカル管理ユーザを削除するには、**config mgmtuserdelete**コマンドを使用 します。

**config mgmtuser delete** *username*

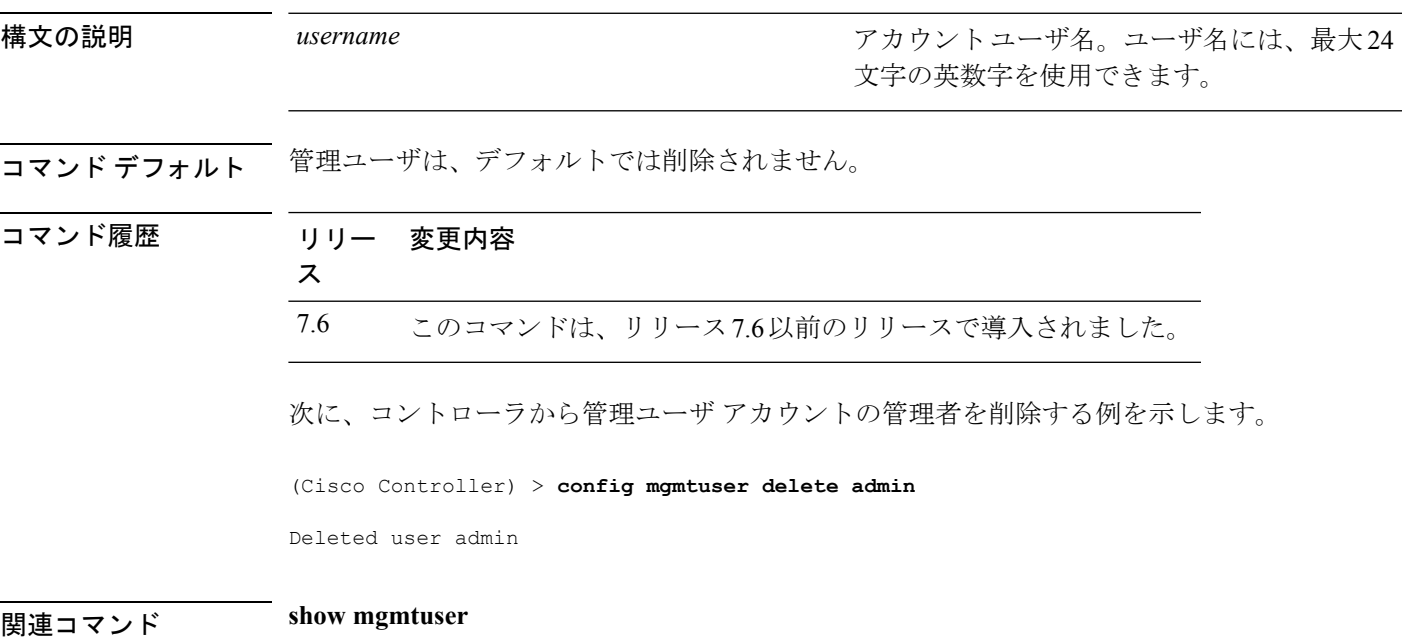

I

## **config mgmtuser description**

コントローラの既存の管理ユーザログインに説明を追加するには、**config mgmtuserdescription** コマンドを使用します。

**config mgmtuser description** *username description*

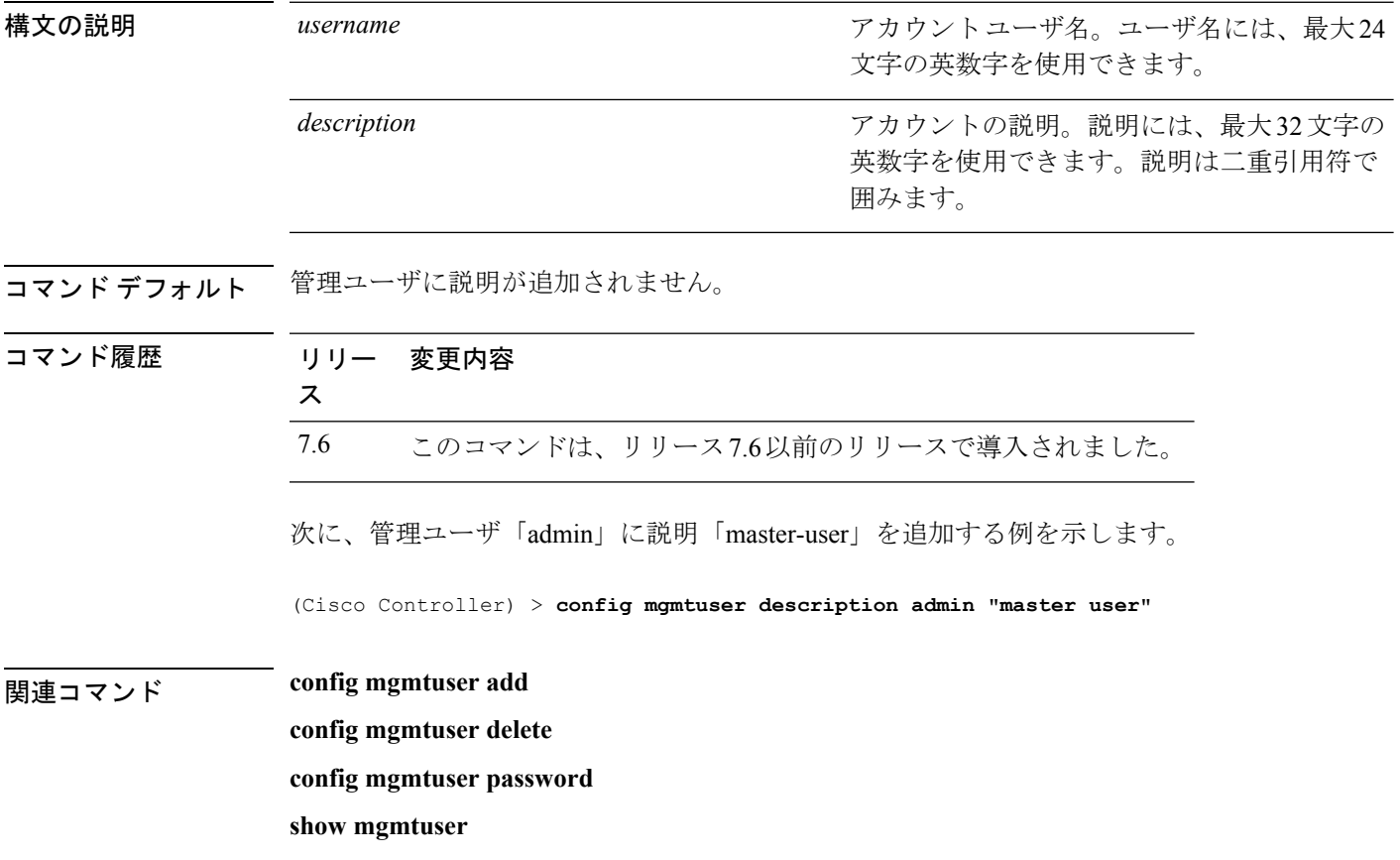

#### **config mgmtuser password**

管理ユーザ パスワードを設定するには、**config mgmtuser password** コマンドを使用します。

**config mgmtuser password** *username password*

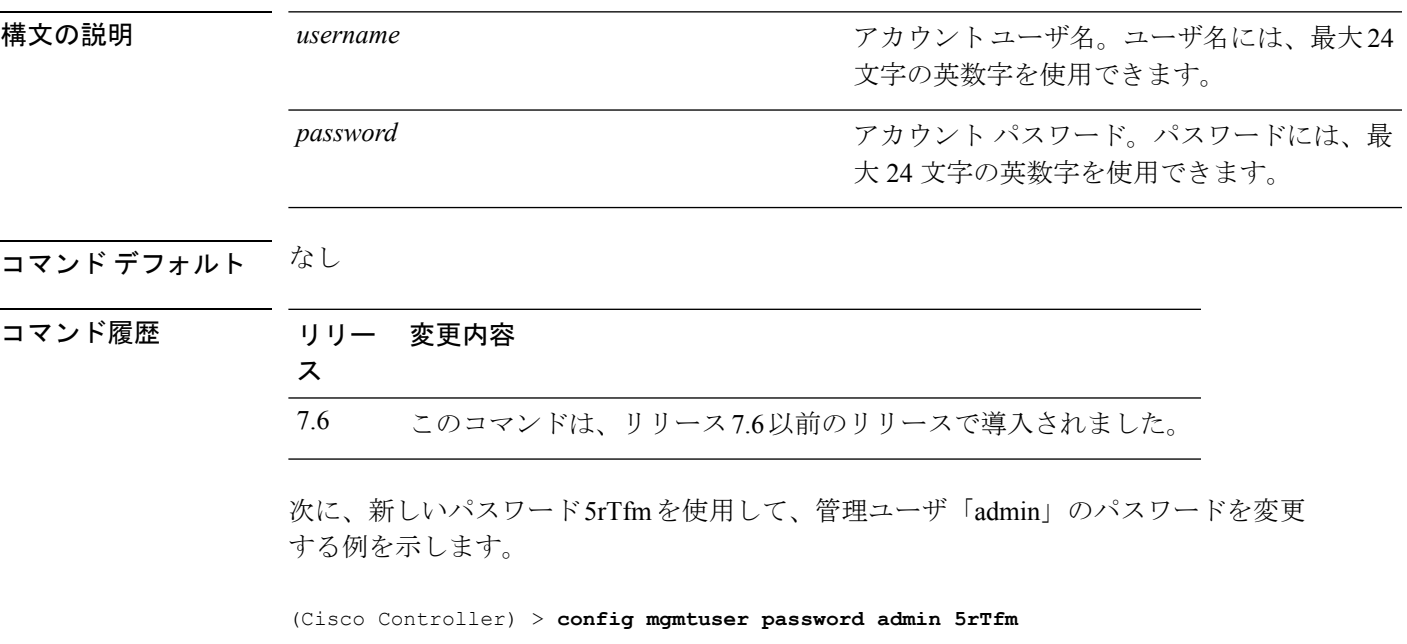

**ファンド how mgmtuser** 

#### **config mgmtuser telnet**

ローカル管理ユーザによる Cisco ワイヤレス LAN コントローラへの接続での Telnet を使用を 有効にするには、**config mgmtuser telnet** コマンドを使用します。

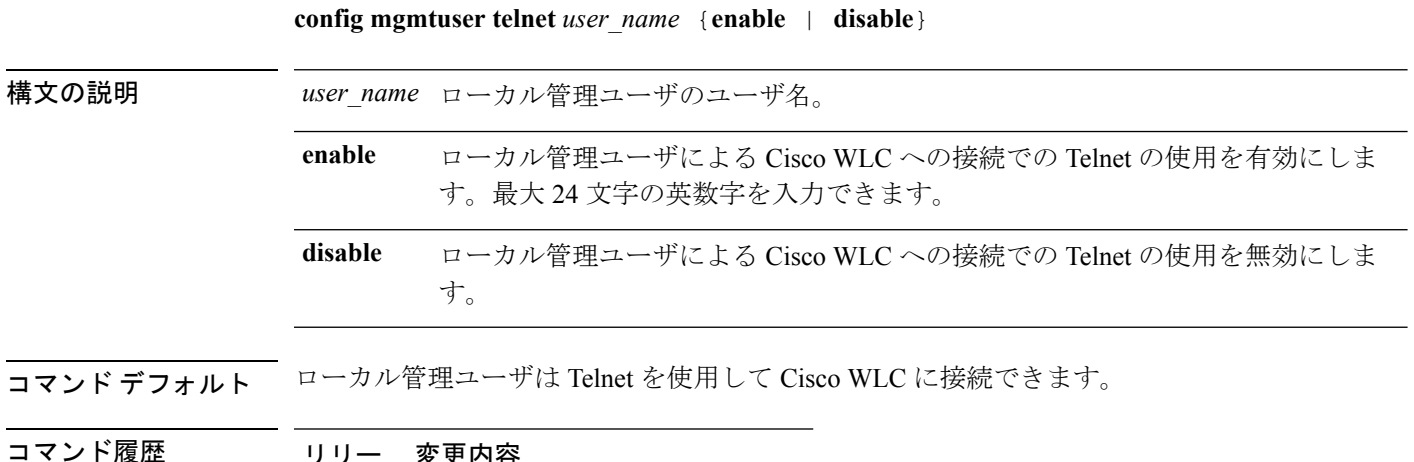

- ト腹座 リリー 変更内谷 ス 7.5 このコマンドが導入されました。
- 使用上のガイドライン このコマンドを有効にするにはグローバルTelnetを有効にする必要があります。このオプショ ンを有効にしてもセキュア シェル(SSH)接続は影響を受けません。

次に、ローカル管理ユーザによる Cisco WLC への接続での Telnet の使用を有効にする 例を示します。

(Cisco Controller) > **config mgmtuser telnet admin1 enable**

## **config mobility dscp**

モビリティ コントローラ間の DSCP 値を設定するには、**config mobilitydscp** コマンドを使用し ます。

**config mobility dscp** *dscp\_value*

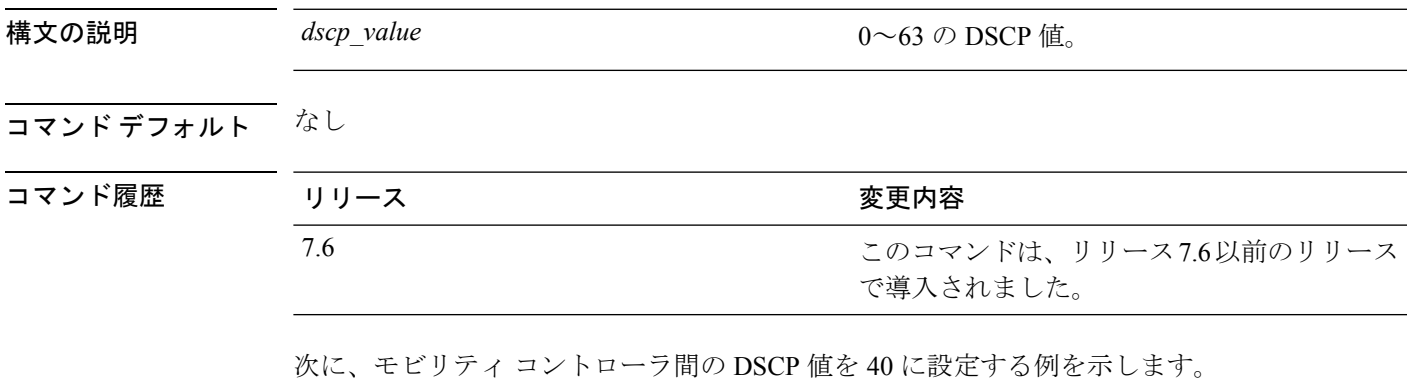

(Cisco Controller) >**config mobility dscp 40**

#### **config mobility group anchor**

WLAN または有線ゲスト LAN の新しいモビリティ アンカーを作成するには、**config mobility group anchor** コマンドを使用します。

**config mobility groupanchor** {**add** | **delete**} {**wlan** *wlan\_id* | **guest-lan***guest\_lan\_id*} *anchor\_ip*

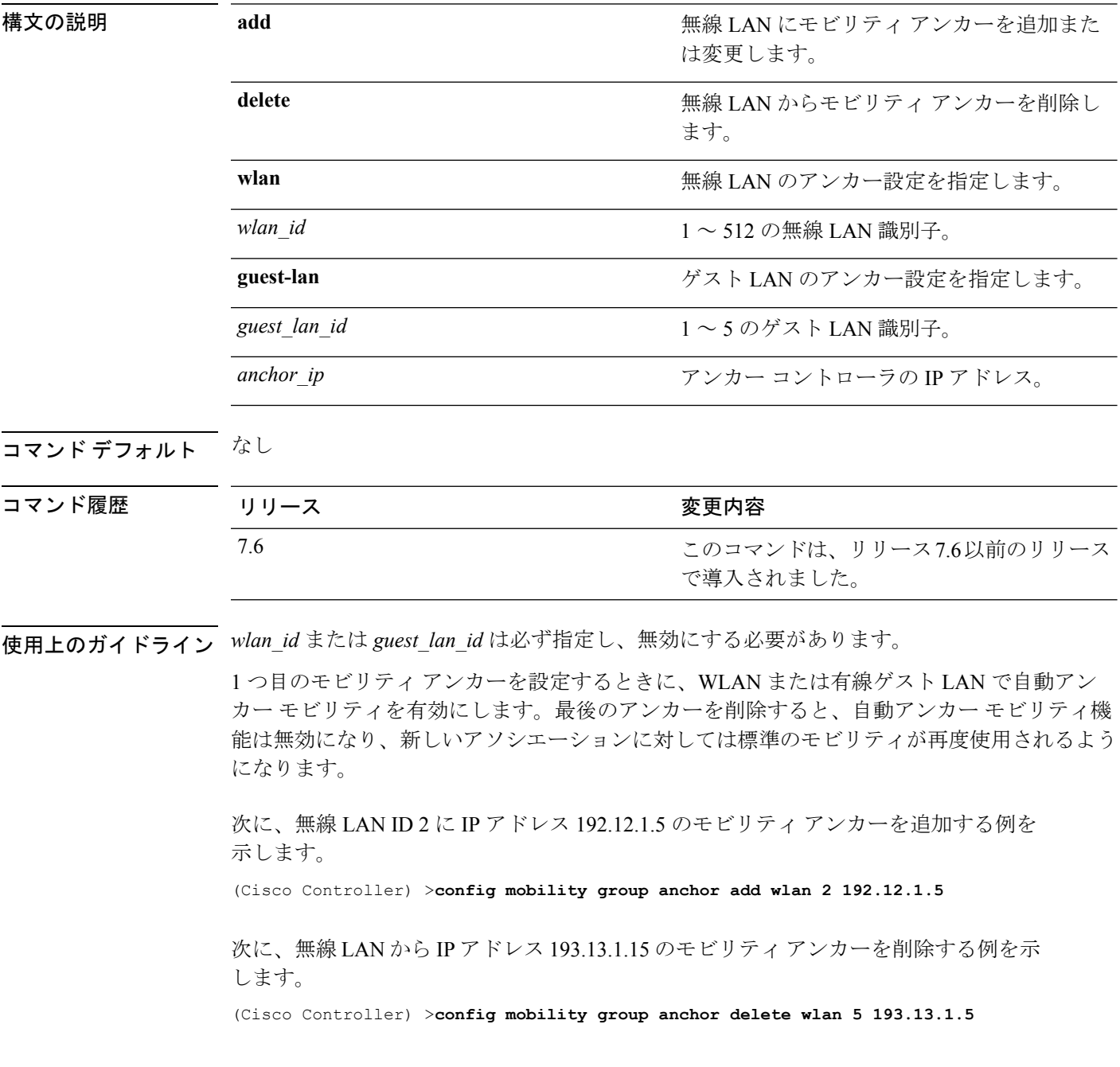

# **config mobility group domain**

モビリティ ドメイン名を設定するには、**config mobility groupdomain** コマンドを使用します。

**config mobility group domain** *domain\_name*

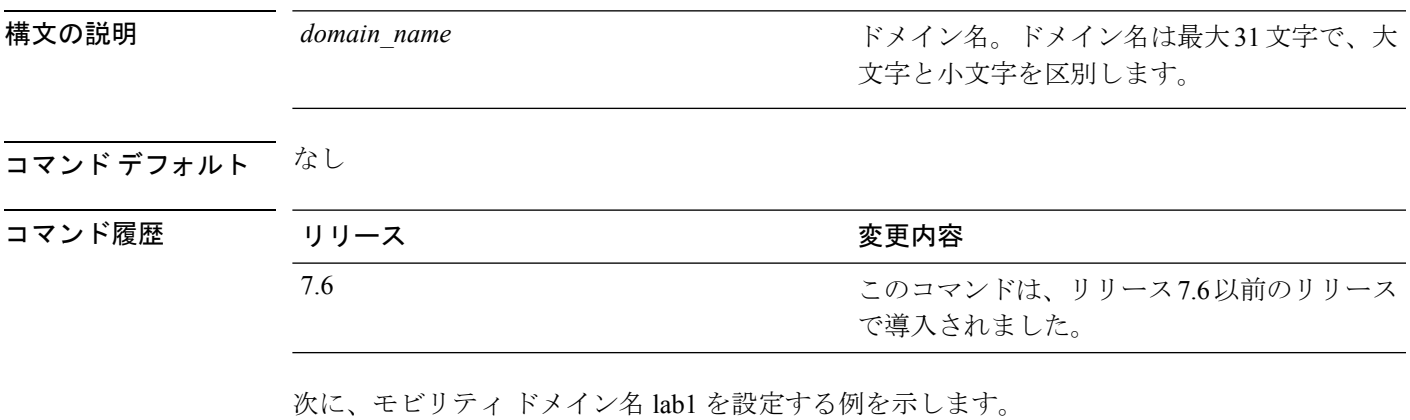

(Cisco Controller) >**config mobility group domain lab1**

#### **config mobility group keepalive count**

エラーが発生したモビリティグループ メンバー(アンカー Cisco WLC を含む)を検出するよ うに Cisco WLC を設定するには、**config mobility group keepalive count** コマンドを使用しま す。

**config mobility group keepalive count** *count*

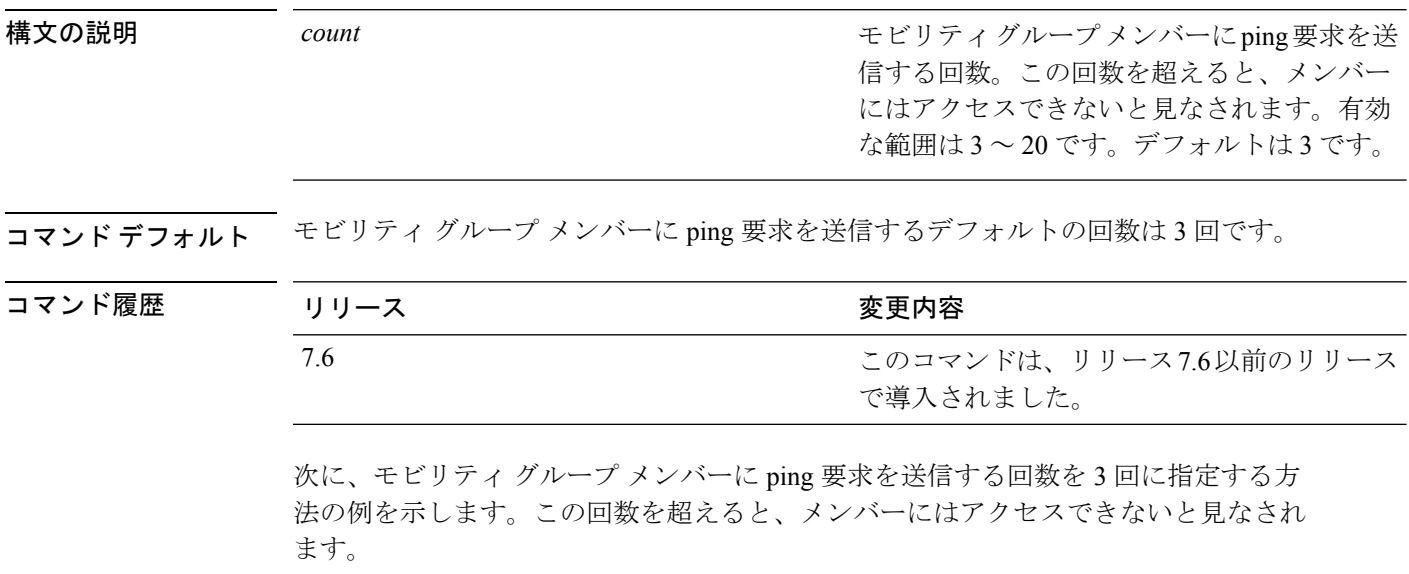

(Cisco Controller) >**config mobility group keepalive count 3**

## **config mobility group keepalive interval**

エラーが発生したモビリティグループ メンバー(アンカー コントローラを含む)を検出する ようにコントローラを設定するには、**config mobility group keepalive** コマンドを使用します。

**config mobility group keepalive** *interval*

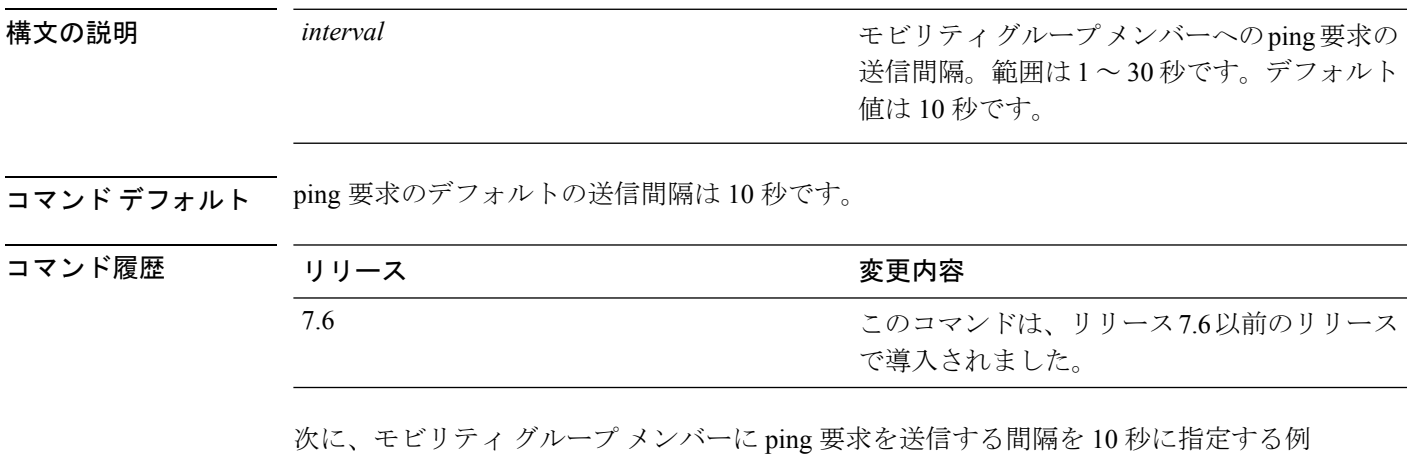

を示します。

(Cisco Controller) >**config mobility group keepalive 10**

**Cisco** ワイヤレス **LAN** コントローラ リリース **8.0** コマンド リファレンス

#### **config mobility group member**

モビリティ グループのメンバー リストのユーザを追加または削除するには、**config mobility group member** コマンドを使用します。

**config mobility group member** {**add** *MAC-addr IP-addr* [*group\_name*] | **delete** *MAC-addr* | **hash** *IP-addr* {*key* | **none**}}

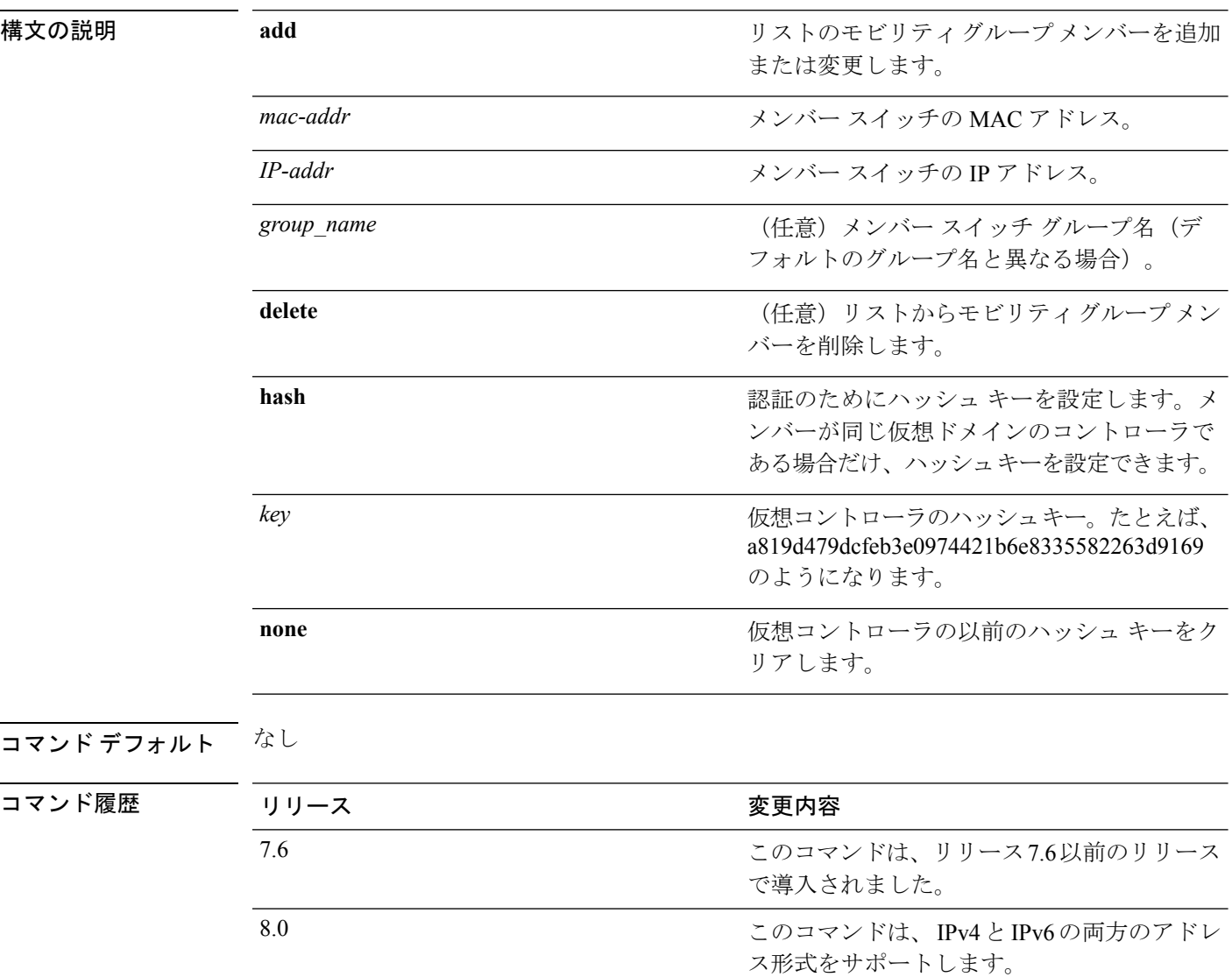

次に、IPv4アドレスを持つモビリティグループメンバーをリストに追加する例を示し ます。

(Cisco Controller) >**config mobility group member add 11:11:11:11:11:11 209.165.200.225**

次に、IPv6アドレスを持つモビリティグループメンバーをリストに追加する例を示し ます。

(Cisco Controller) >**config mobility group member add 11:11:11:11:11:11 2001:DB8::1**

次に、同じドメインの仮想コントローラのハッシュ キーを設定する例を示します。

$$
\theta
$$

(注) この例の IP アドレスには、IPv4 または IPv6 のいずれかの形式を使用できます。

(Cisco Controller) >**config mobility group member hash 209.165.201.1 a819d479dcfeb3e0974421b6e8335582263d9169**

#### **config mobility group multicast-address**

モビリティ リスト内の非ローカル グループに対して、マルチキャスト グループ IP アドレスを 設定するには、**config mobility group multicast-address** コマンドを使用します。

**config mobility group multicast-address** *group\_name ip\_address*

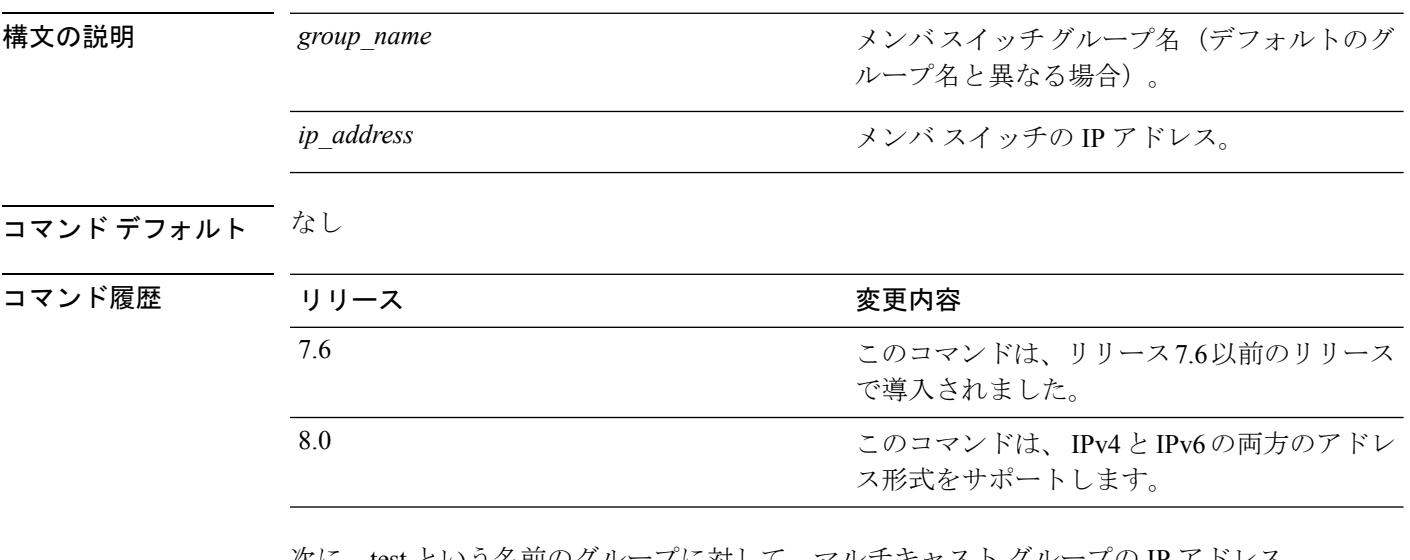

次に、test という名前のグループに対して、マルチキャスト グループの IP アドレス 10.10.10.1 を設定する例を示します。

(Cisco Controller) >**config mobility group multicast-address test 10.10.10.1**

次に、test という名前のグループに対して、マルチキャストグループのIPアドレス 2001:DB8::1 を設定する例を示します。

(Cisco Controller) >**config mobility group multicast-address test 2001:DB8::1**

## **config mobility multicast-mode**

モビリティマルチキャストモードを有効または無効にするには、**config mobility multicast-mode** コマンドを使用します。

**config mobility multicast-mode** {**enable** | **disable**} *local\_group\_multicast\_address*

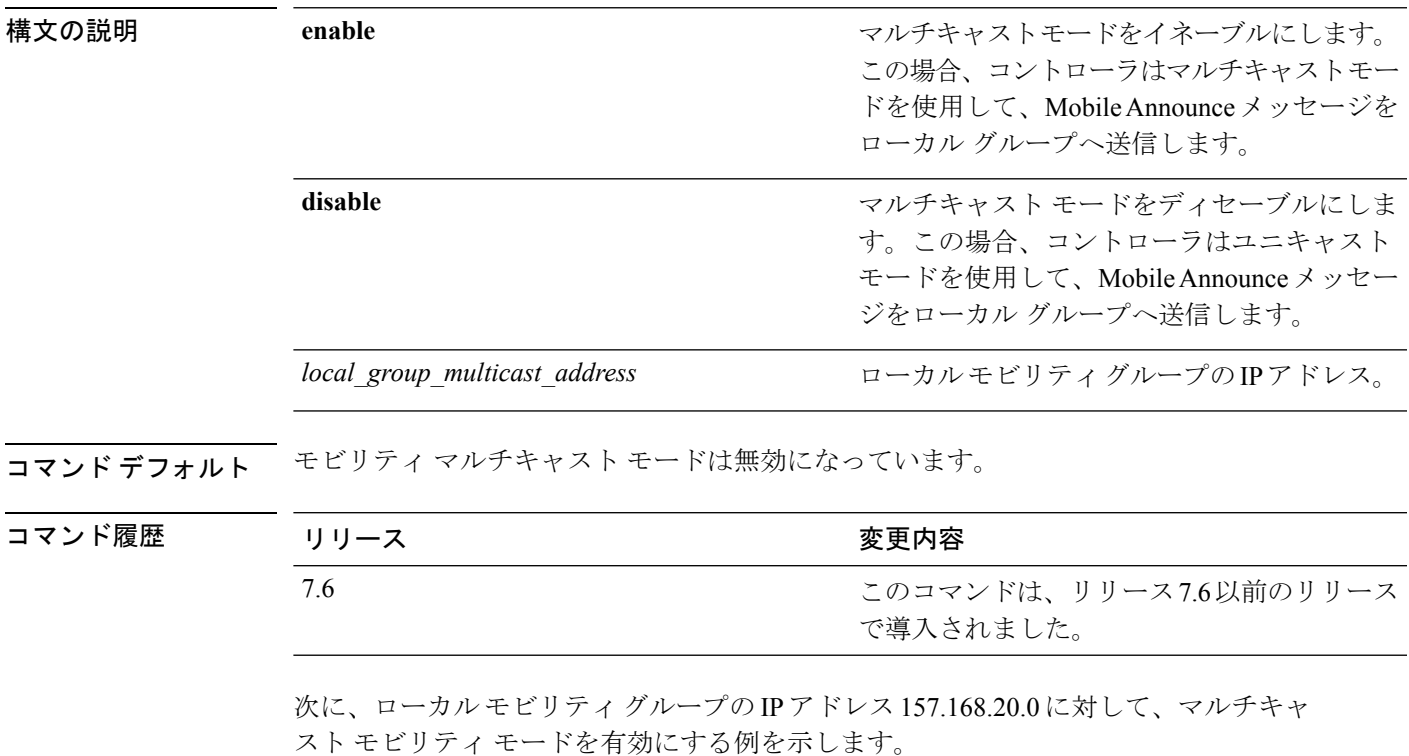

(Cisco Controller) >**config mobility multicast-mode enable 157.168.20.0**

#### **config mobility new-architecture**

Cisco ワイヤレス LAN コントローラ(WLC) で新しいモビリティを有効にするには、**config mobility new-architecture** コマンドを使用します。

**config mobility new-architecture** {**enable** | **disable**}

構文の説明 **enable** 新しいモビリティ アーキテクチャに切り替えるように Cisco WLC を設定します。

古いフラット モビリティ アーキテクチャに切り替えるように Cisco WLC を設定し ます。 **disable**

コマンド デフォルト デフォルトでは、新しいモビリティは無効になっています。

- コマンド履歴 リリー 変更内容 ス 7.3.112.0 このコマンドが導入されました。
- 使用上のガイドライン 新しいモビリティは、CiscoWiSM2、Cisco 2500シリーズワイヤレスコントローラ、Cisco 5500 シリーズ ワイヤレス コントローラ、および Cisco 8500 シリーズ ワイヤレス コントローラでの みサポートされています。新しいモビリティは、Cisco Catalyst 3850 シリーズや Cisco 5760 ワ イヤレス LAN コントローラなどのワイヤレス コントロール モジュール (WCM) を使用した 統合アクセス コントローラとの互換性を Cisco WLC で実現します。

次に、Cisco WLC で新しいモビリティを有効にする例を示します。

(Cisco Controller) >**config mobility new-architecture enable**

#### **config mobility oracle**

Mobility Oracle(MO)を設定するには、**config mobility oracle** コマンドを使用します。

**config mobility oracle** {**enable** | **disable** | **ip** *ip\_address* }

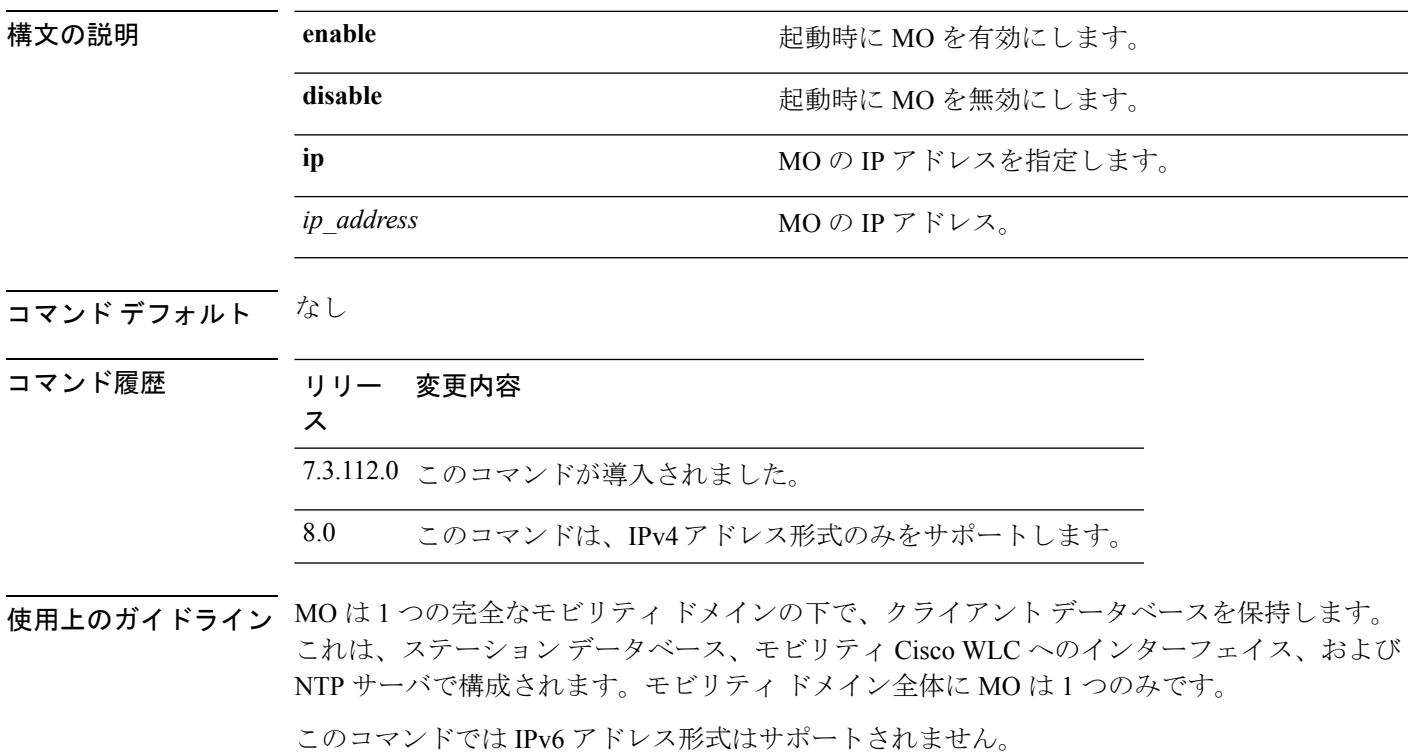

次に、MOのIPアドレスを設定する例を示します。

(Cisco Controller) >**config mobility oracle ip 27.0.0.1**

#### **config mobility switchPeerGroup**

コントローラでスイッチピアグループ(SPG)を設定するには、**configmobilityswitchPeerGroup** コマンドを使用します。

**config mobility switchPeerGroup** {**bridge-domain-id** *peer-group-name bridge domain id* | **create** *peer-group-name* | **delete** *peer-group-name* | **member** {**add** | **delete**} *IP\_address* [*public\_IP\_address*] *peer-group-name* | **multicast-address** *peer-group-name multicast\_IP\_address*}

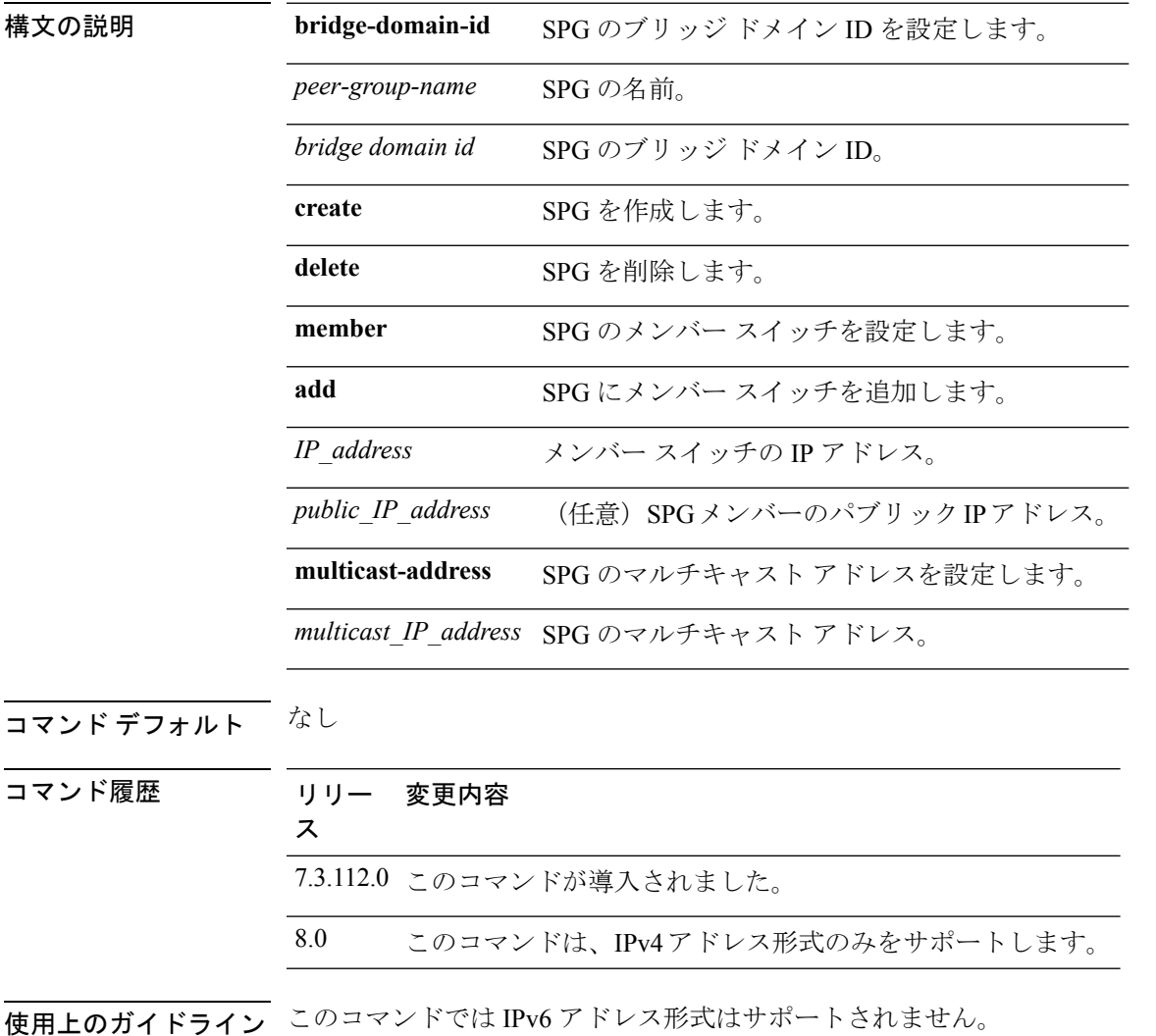

次に、SPG を作成する例を示します。

(Cisco Controller) >**config mobility switchPeerGroup create SPG1**

#### **config mobility secure-mode**

Cisco WLC間でやり取りするモビリティメッセージにセキュアモードを設定するには、**config mobility secure-mode** コマンドを使用します。

**config mobility secure-mode** {**enable** | **disable**}

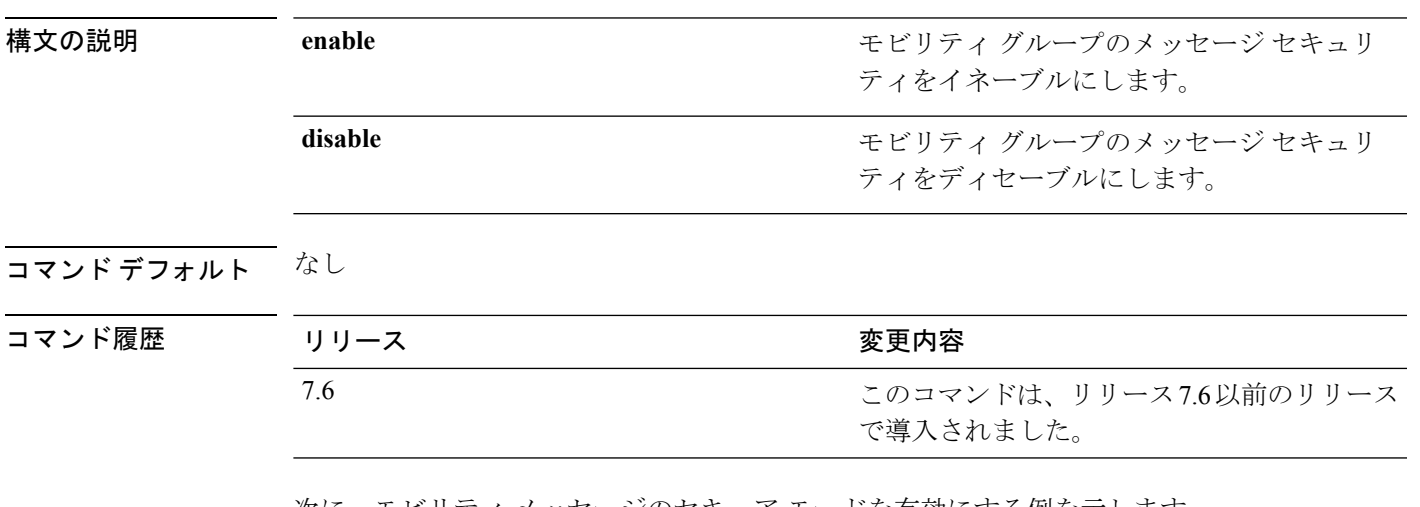

次に、モビリティ メッセージのセキュア モードを有効にする例を示します。

(Cisco Controller) >**config mobility secure-mode enable**

## **config mobility statistics reset**

モビリティの統計情報をリセットするには、**config mobility statistics reset** コマンドを使用しま す。

で導入されました。

**config mobility statistics reset**

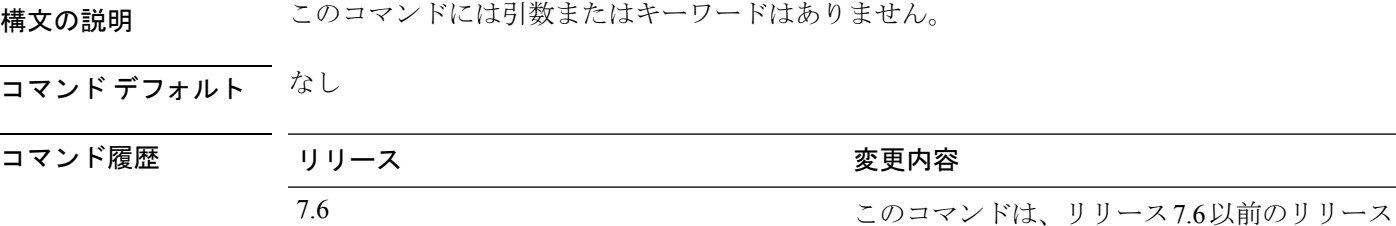

次に、モビリティ グループの統計情報をリセットする例を示します。

(Cisco Controller) >**config mobility statistics reset**

#### **config netuser add**

コントローラ上のローカルユーザデータベースにWLAN上のゲストユーザまたは有線ゲスト LAN を追加するには、**config netuser add** コマンドを使用します。

**config netuser add** *username password* {**wlan** *wlan\_id* | **guestlan** *guestlan\_id*} **userType guest lifetime** *lifetime* **description** *description*

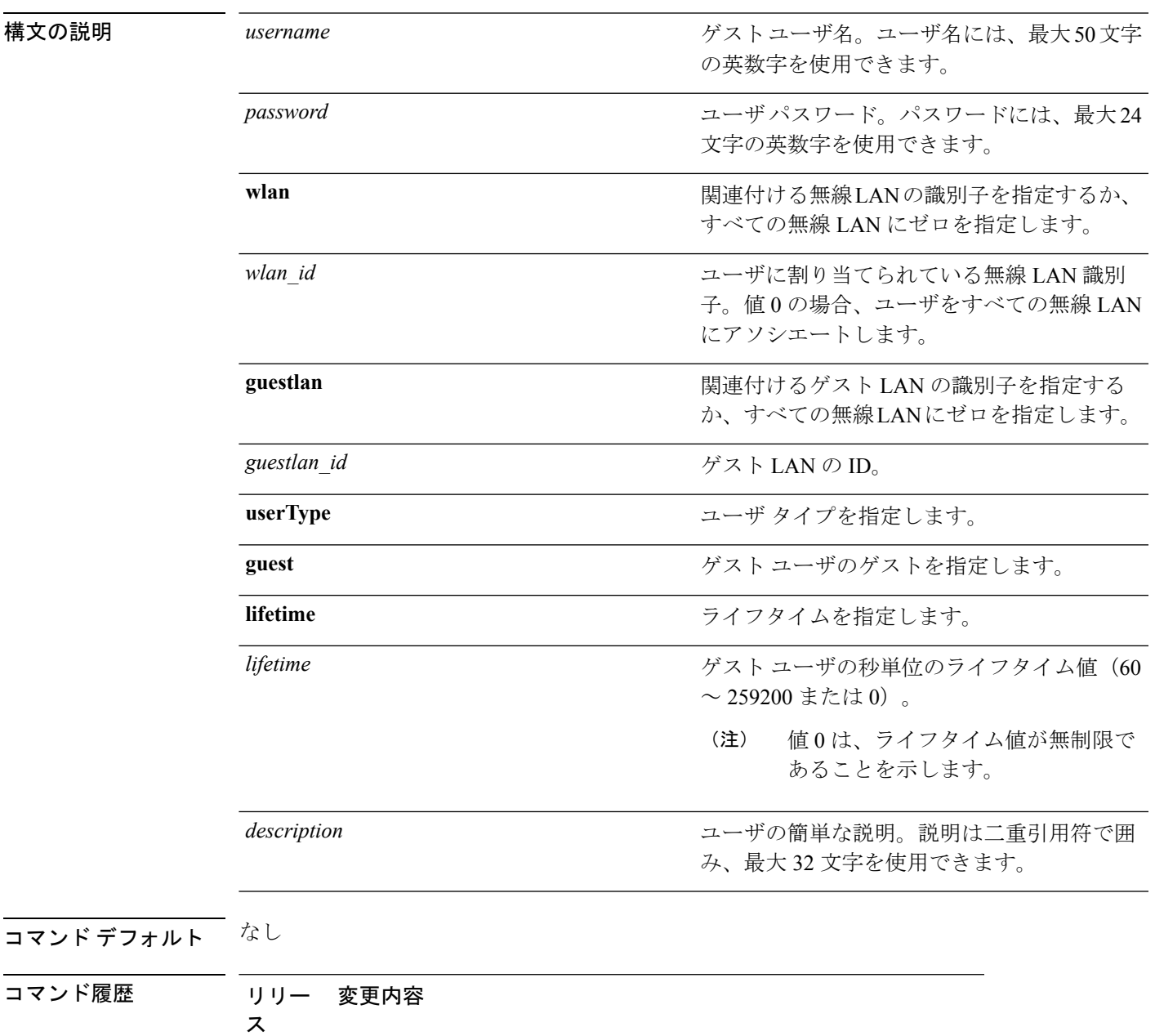

7.6 このコマンドは、リリース7.6以前のリリースで導入されました。

使用上のガイドライン ローカル ネットワーク ユーザは 1 つのデータベースに格納されるので、これらのユーザ名は 重複してはいけません。 次に、永久ユーザ名 Jane をワイヤレス ネットワークに1時間追加する例を示します。 (Cisco Controller) > **config netuser add jane able2 1 wlan\_id 1 userType permanent** 次に、ゲスト ユーザ名 George をワイヤレス ネットワークに 1 時間追加する例を示し ます。 (Cisco Controller) > **config netuser add george able1 guestlan 1 3600** 関連コマンド **show netuser config netuser delete**

## **config netuser delete**

ローカル ネットワークから既存のユーザを削除するには、**config netuser delete** コマンドを使 用します。

**config netuser delete** { **username** *username* | **wlan-id** *wlan-id*}

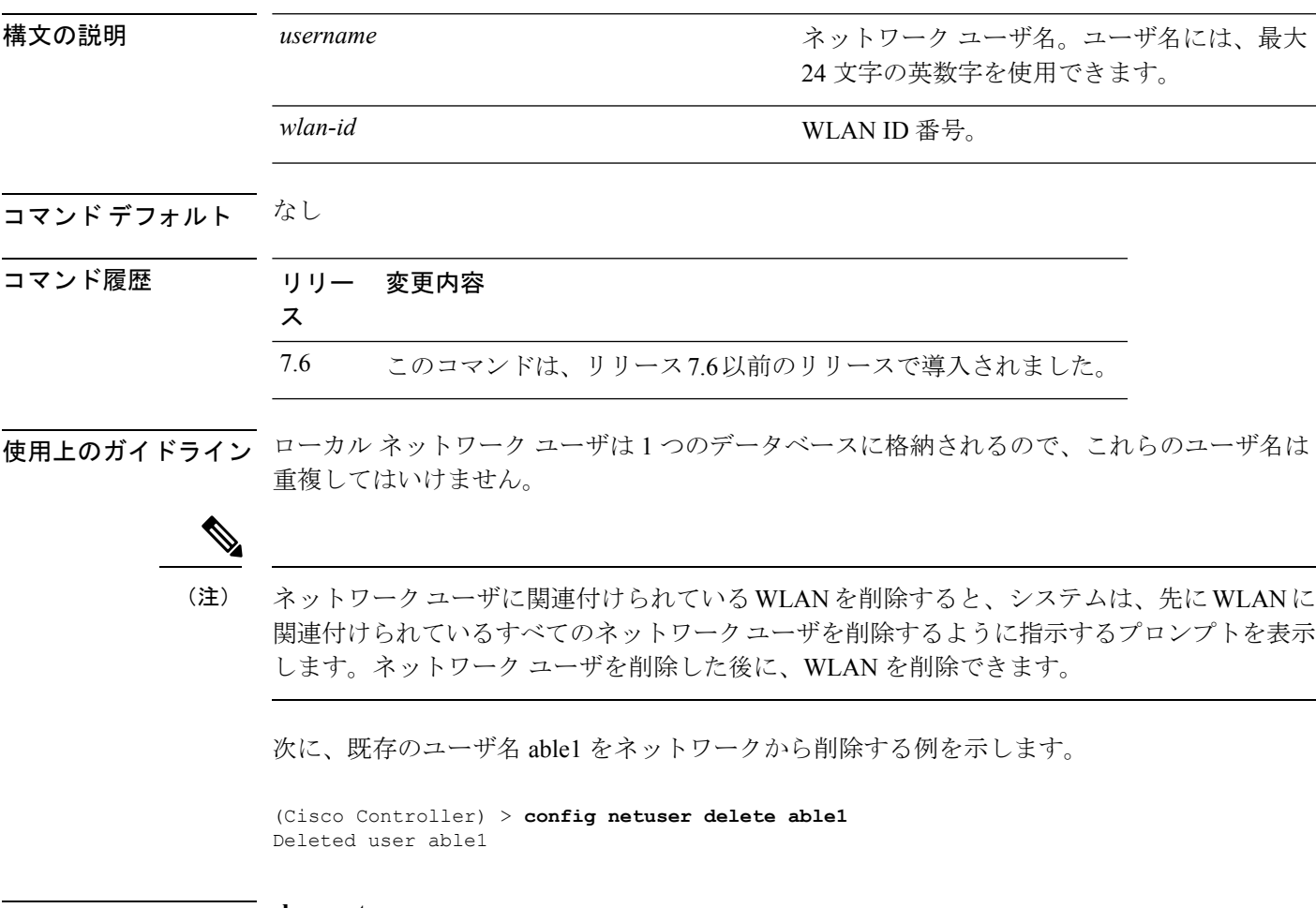

**Network is allow in the show netuser** 

I

# **config netuser description**

既存のネットワーク ユーザに説明を追加するには、**config netuser description** コマンドを使用 します。

**config netuser description** *username description*

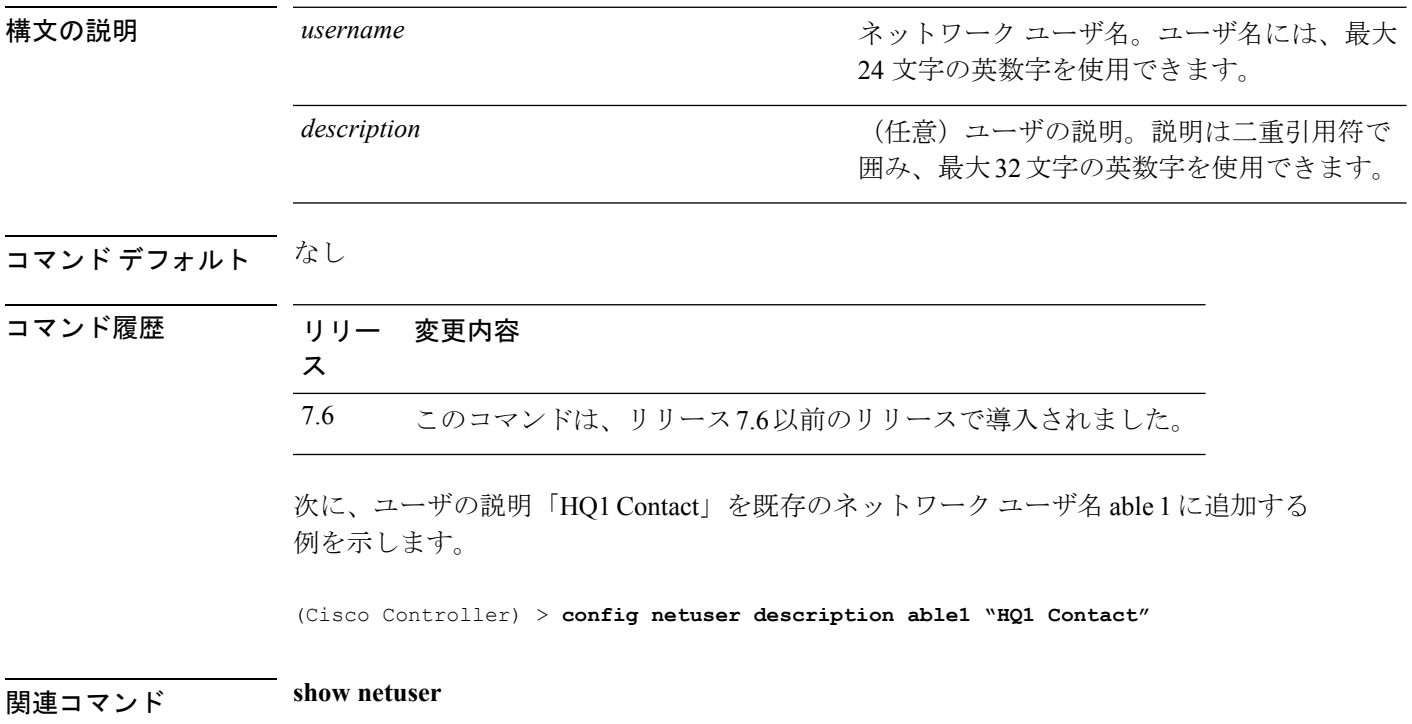

#### **config netuser guest-lan-id**

ネットワーク ユーザの有線ゲスト LAN ID を設定するには、**config netuser guest-lan-id** コマン ドを使用します。

**config netuser guest-lan-id** *username lan\_id*

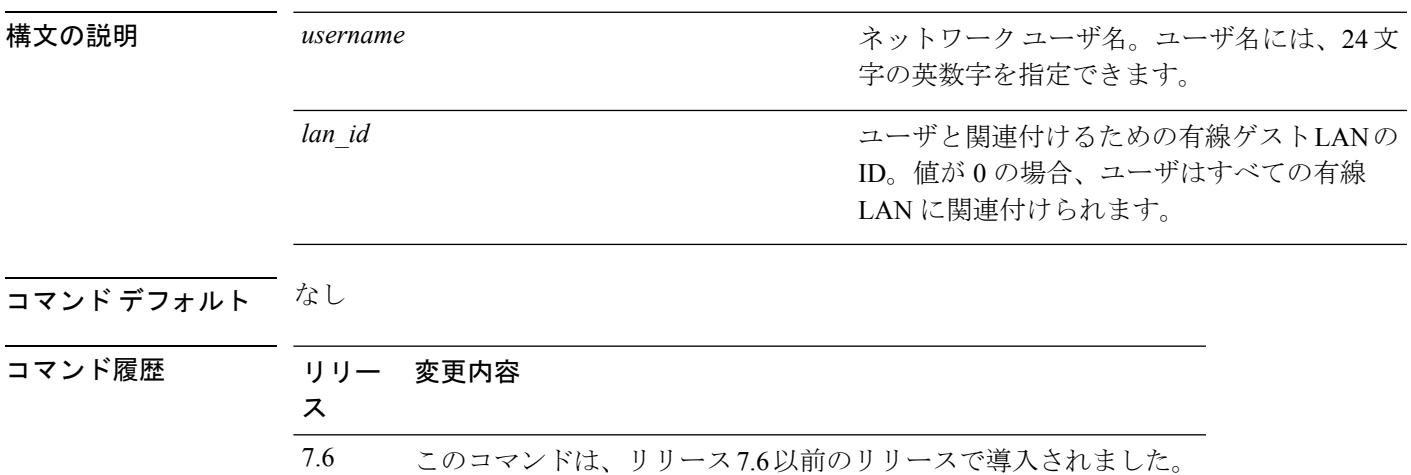

次に、有線 LAN ID 2 を aire1 という名前のユーザに関連付けるように設定する例を示 します。

(Cisco Controller) > **config netuser guest- lan-id aire1 2**

**HUDITY SHOW INCOVER SHOW INCLUSER** 

**show wlan summary**

#### **config netuser guest-role apply**

ゲスト ユーザに Quality of Service(QoS)のロールを適用するには、**config netuser guest-role apply** コマンドを使用します。

**config netuser guest-role apply** *username role\_name*

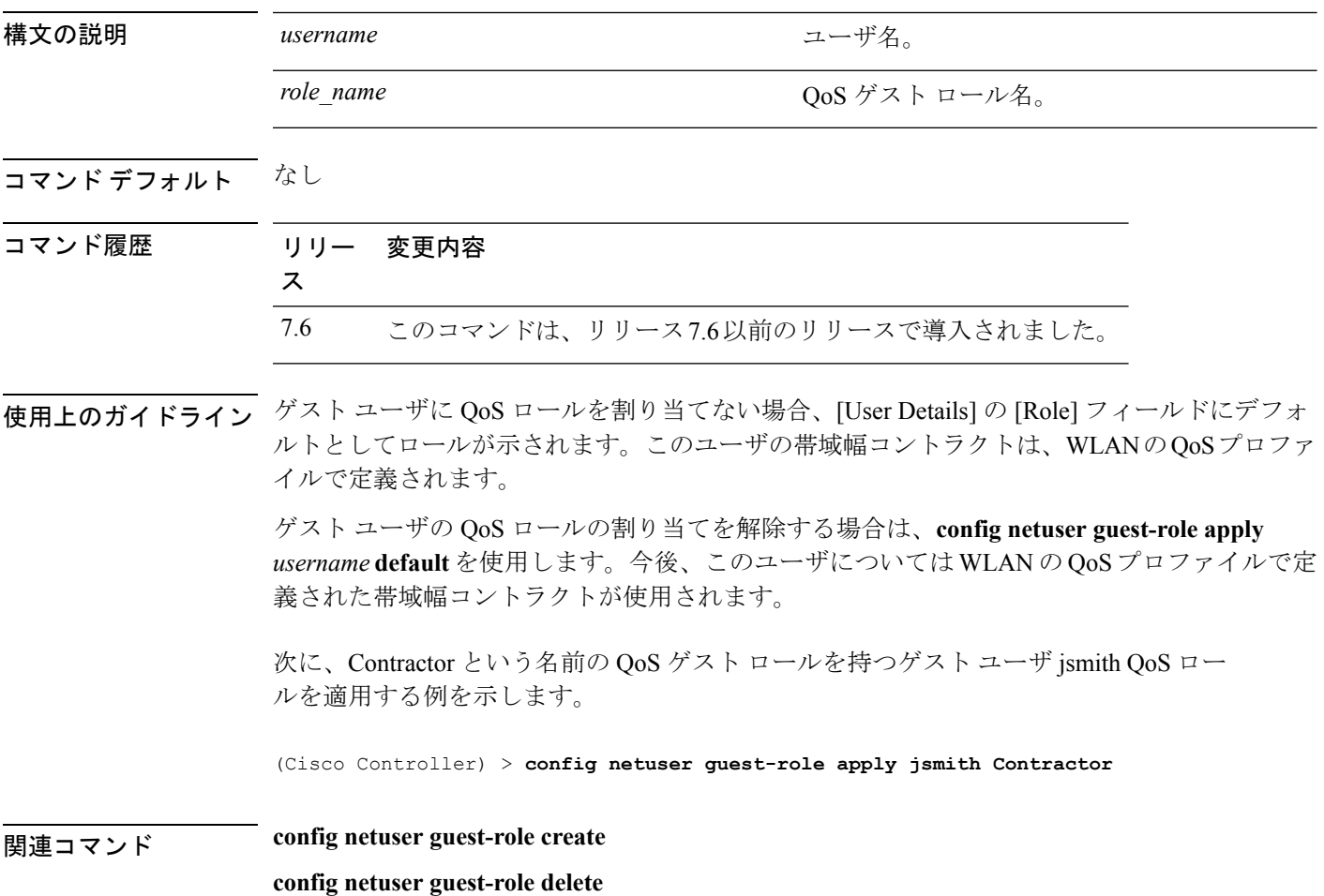

## **config netuser guest-role create**

ゲストユーザのQuality ofService(QoS)ロールを作成するには、**confignetuser guest-role create** コマンドを使用します。

**config netuser guest-role create** *role\_name*

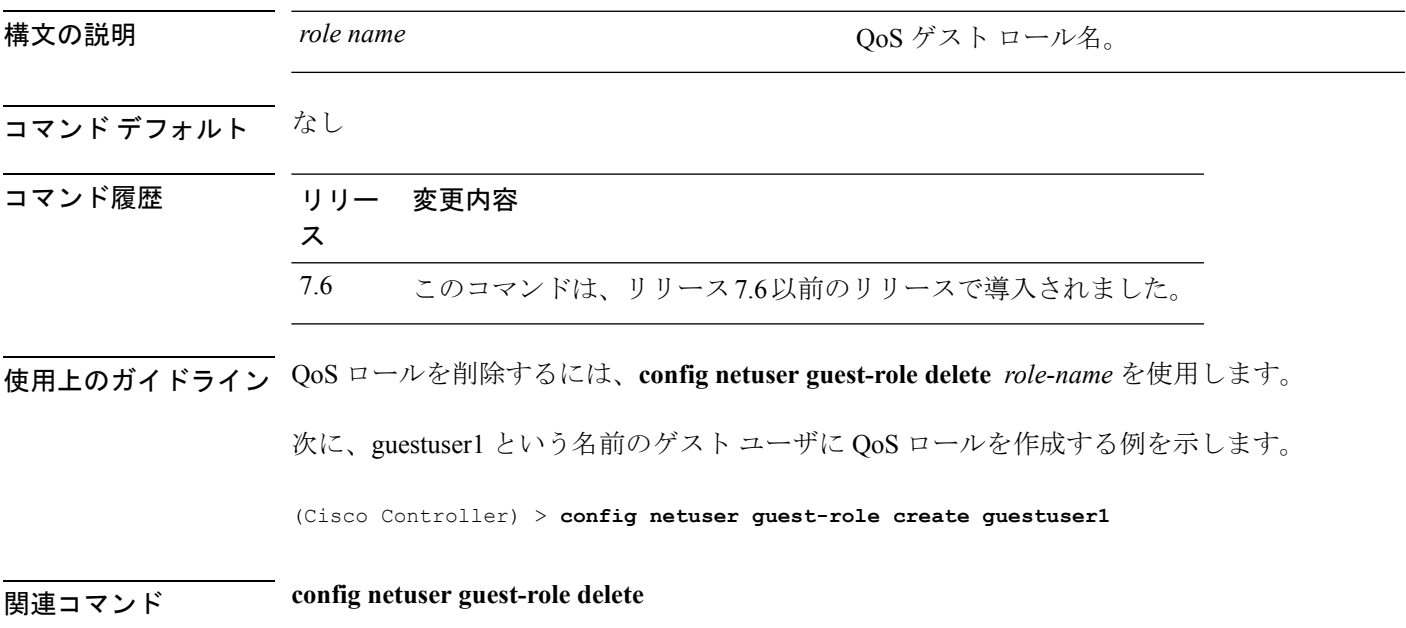

#### **config netuser guest-role delete**

ゲスト ユーザの Quality of Service(QoS)のロールを削除するには、**config netuser guest-role delete** コマンドを使用します。

**config netuser guest-role delete** *role\_name*

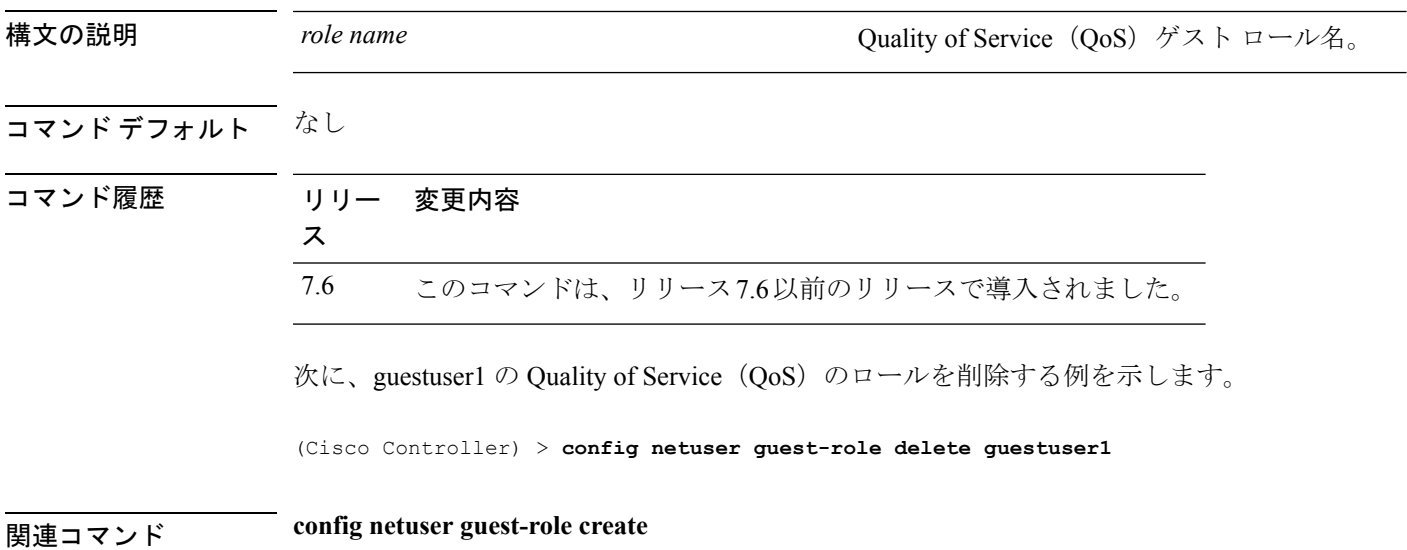

#### **config netuser guest-role qos data-rate average-data-rate**

ユーザ 1 人あたりの TCP トラフィックの平均データ レートを設定するには、**config netuser guest-role qos data-rate average-data-rate** コマンドを使用します。

**config netuser guest-role qos data-rate average-data-rate** *role\_name rate*

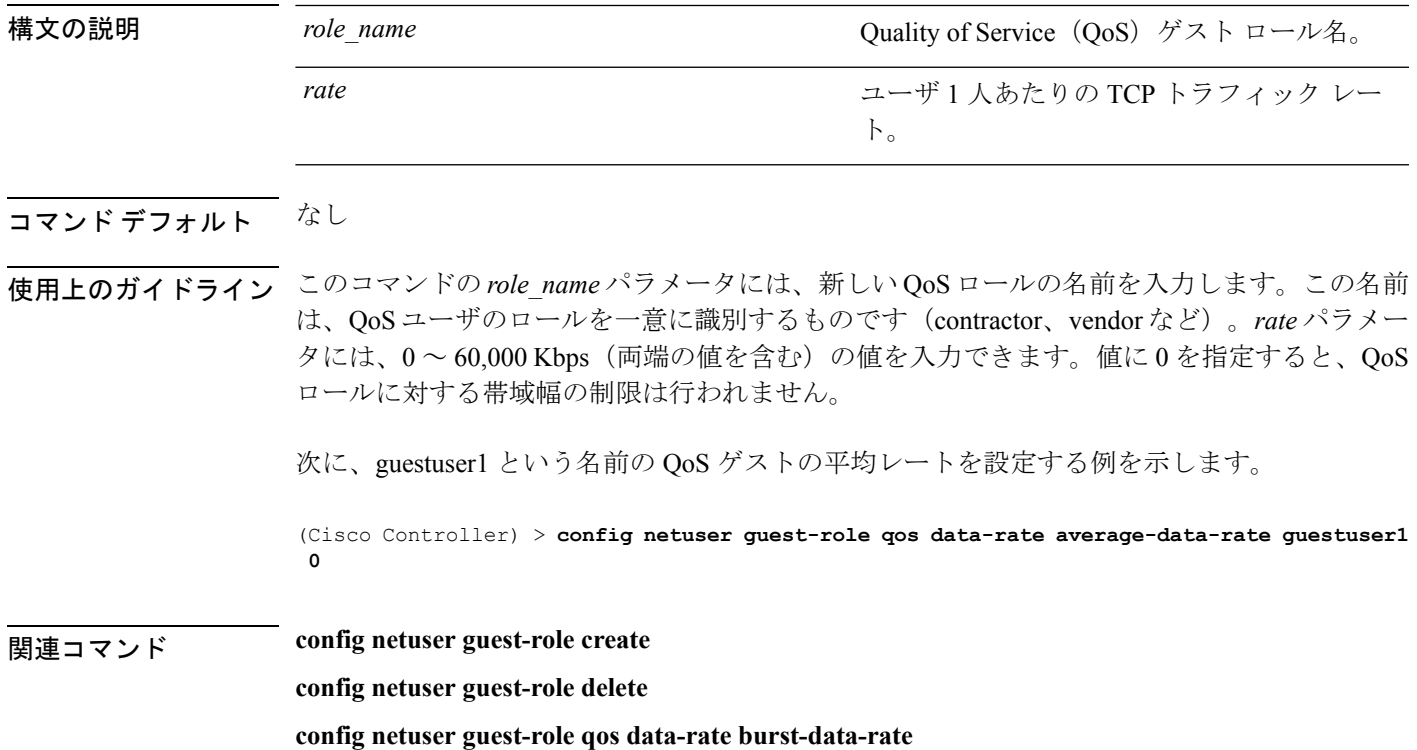

#### **config netuser guest-role qos data-rate average-realtime-rate**

ユーザ 1 人あたりの TCP トラフィックの平均データ レートを設定するには、**config netuser guest-role qos data-rate average-realtime-rate** コマンドを使用します。

**config netuser guest-role qos data-rate average-realtime-rate** *role\_name rate*

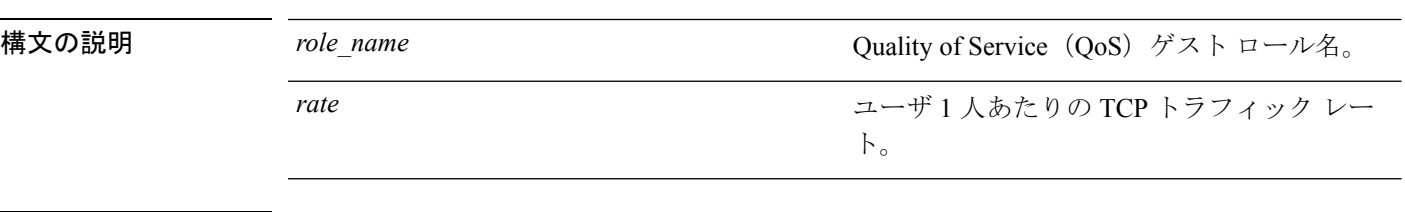

#### コマンド デフォルト なし

使用上のガイドライン このコマンドの *role\_name* パラメータには、新しい QoS ロールの名前を入力します。この名前 は、QoS ユーザのロールを一意に識別するものです(contractor、vendor など)。*rate* パラメー  $9<sub>2</sub>$ には、 $0 < 60,000$  Kbps (両端の値を含む)の値を入力できます。値に 0 を指定すると、 $Q$ oS ロールに対する帯域幅の制限は行われません。

> 次に、TCP トラフィックのレートが 0 Kbps である guestuser1 という名前の QoS ゲスト ユーザに対して平均データ レートを設定する例を示します。

(Cisco Controller) > **config netuser guest-role qos data-rate average-realtime-rate guestuser1 0**

関連コマンド **config netuser guest-role**

**config netuser guest-role qos data-rate average-data-rate**

#### **config netuser guest-role qos data-rate burst-data-rate**

ユーザ 1 人あたりの TCP トラフィックの最大データ レートを設定するには、**config netuser guest-role qos data-rate burst-data-rate** コマンドを使用します。

**config netuser guest-role qos data-rate burst-data-rate** *role\_name rate*

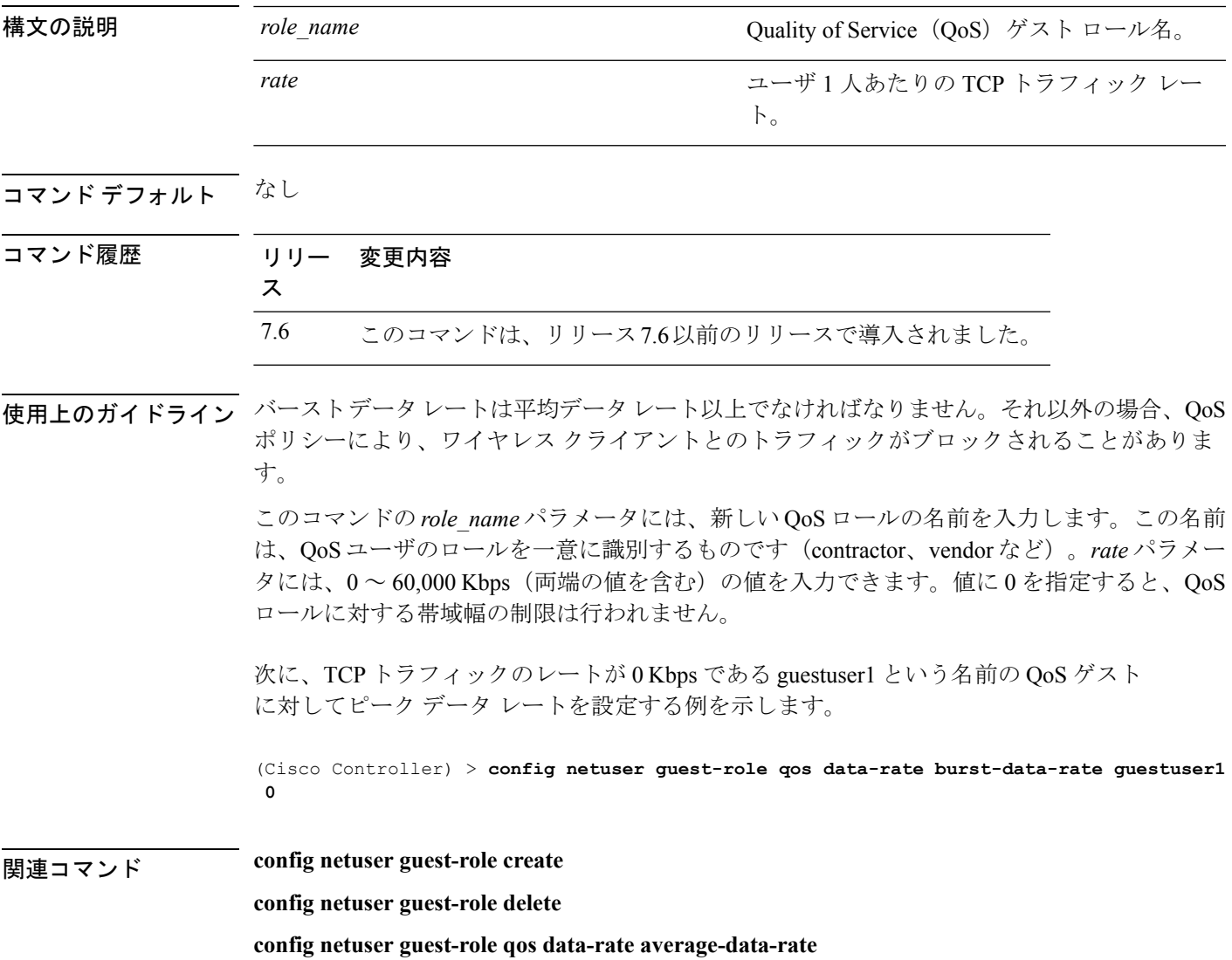

#### **config netuser guest-role qos data-rate burst-realtime-rate**

ユーザ 1 人あたりの UDP トラフィックのバースト リアルタイム データ レートを設定するに は、**config netuser guest-role qos data-rate burst-realtime-rate** コマンドを使用します。

**config netuser guest-role qos data-rate burst-realtime-rate** *role\_name rate*

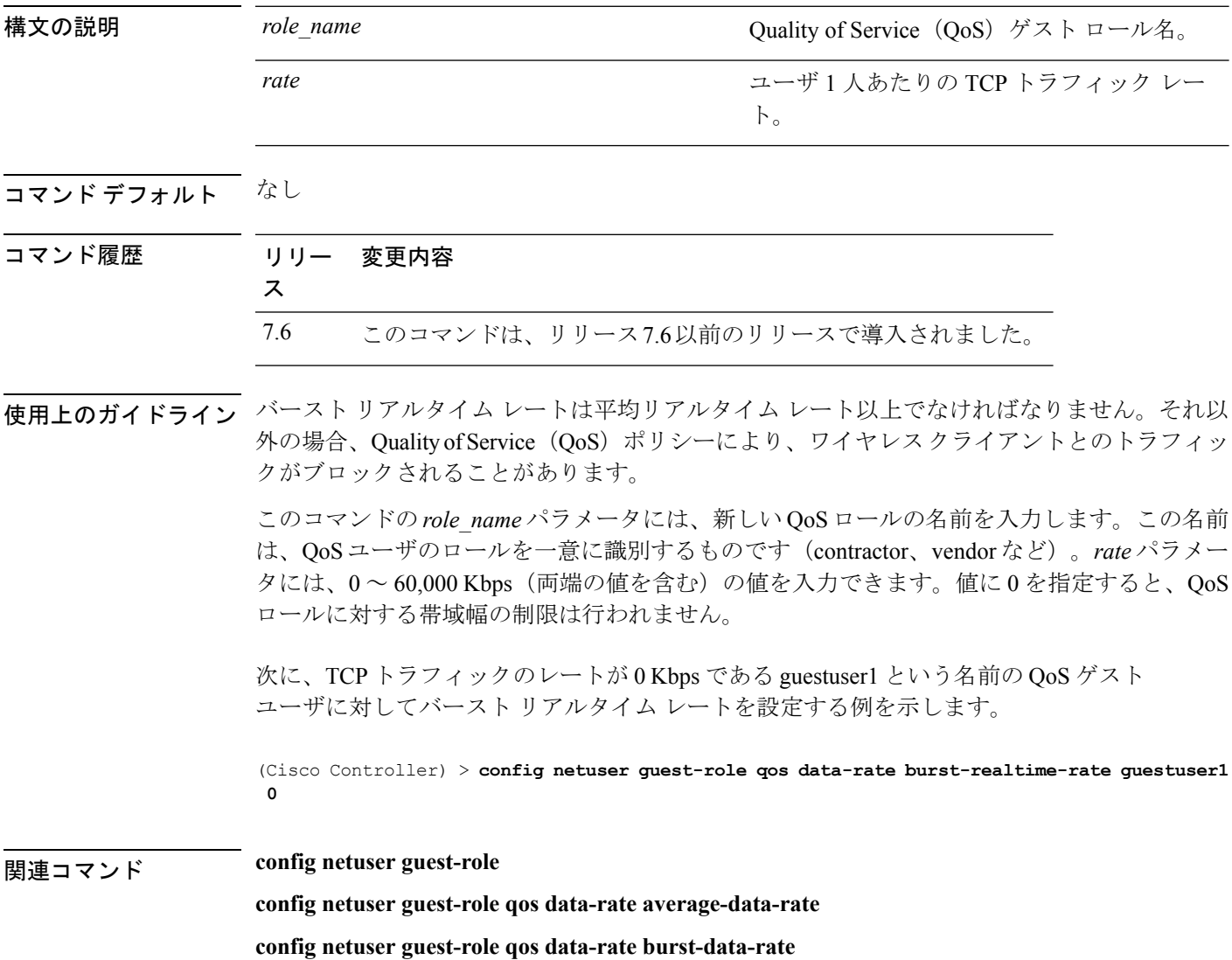

## **config netuser lifetime**

ゲストネットワークユーザのライフタイムを設定するには、**confignetuser lifetime**コマンドを 使用します。

**config netuser lifetime** *username time*

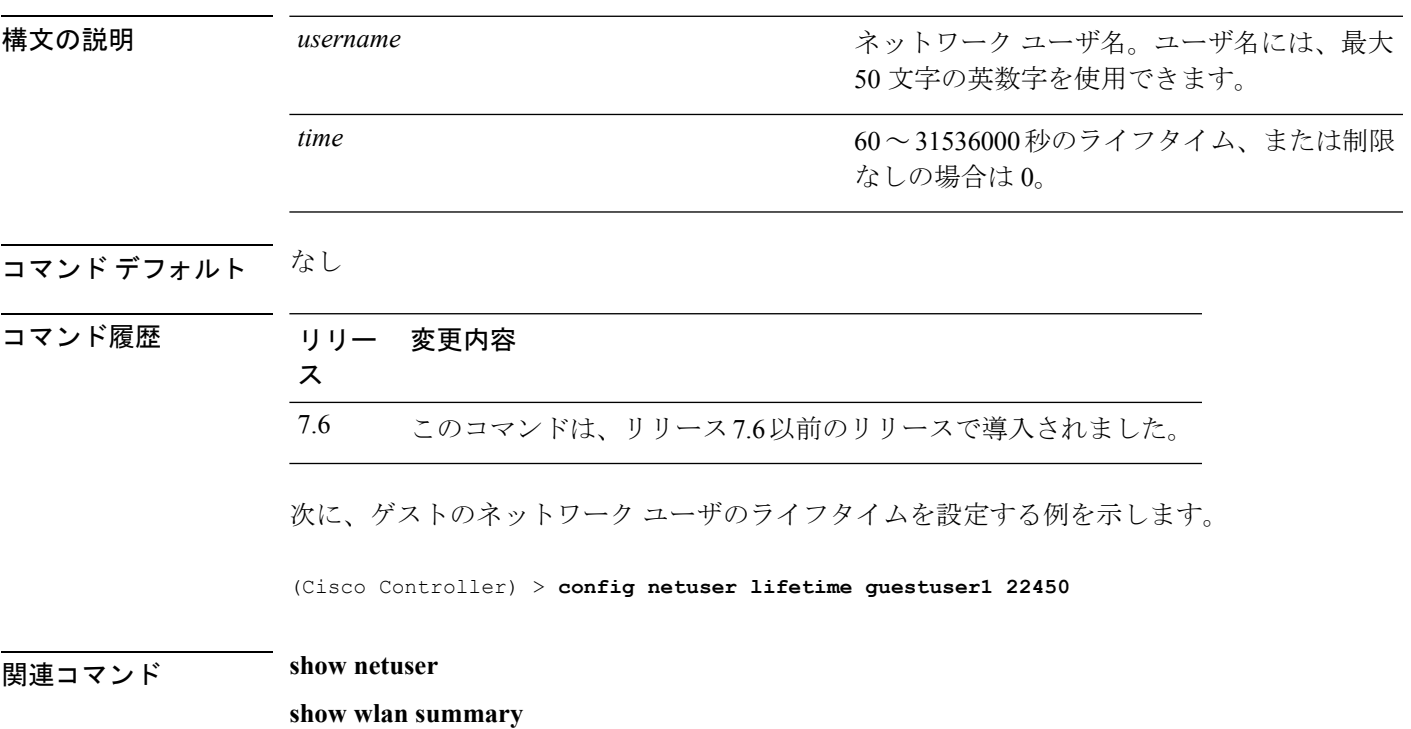

## **config netuser maxUserLogin**

ネットワークユーザが利用できるログインセッションの最大数を設定するには、**confignetuser maxUserLogin** コマンドを使用します。

**config netuser maxUserLogin** *count*

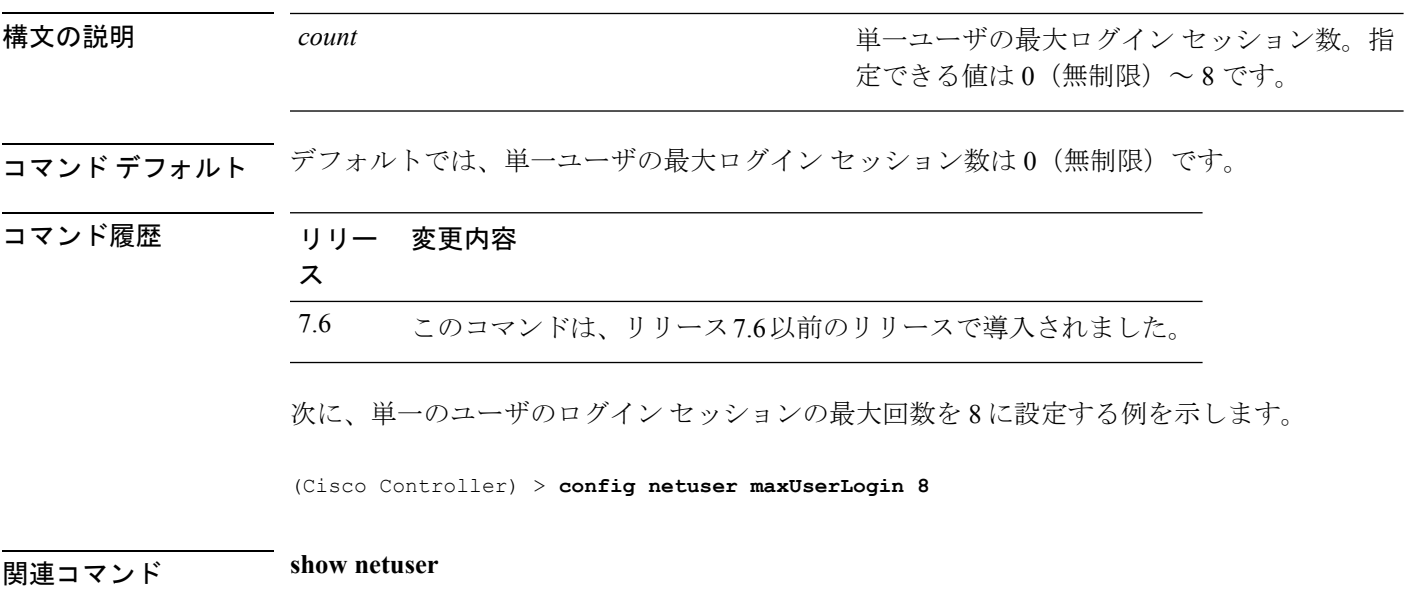

#### **config netuser password**

ローカル ネットワーク ユーザのパスワードを変更するには、**confignetuserpassword** コマンド を使用します。

**config netuser password** *username password*

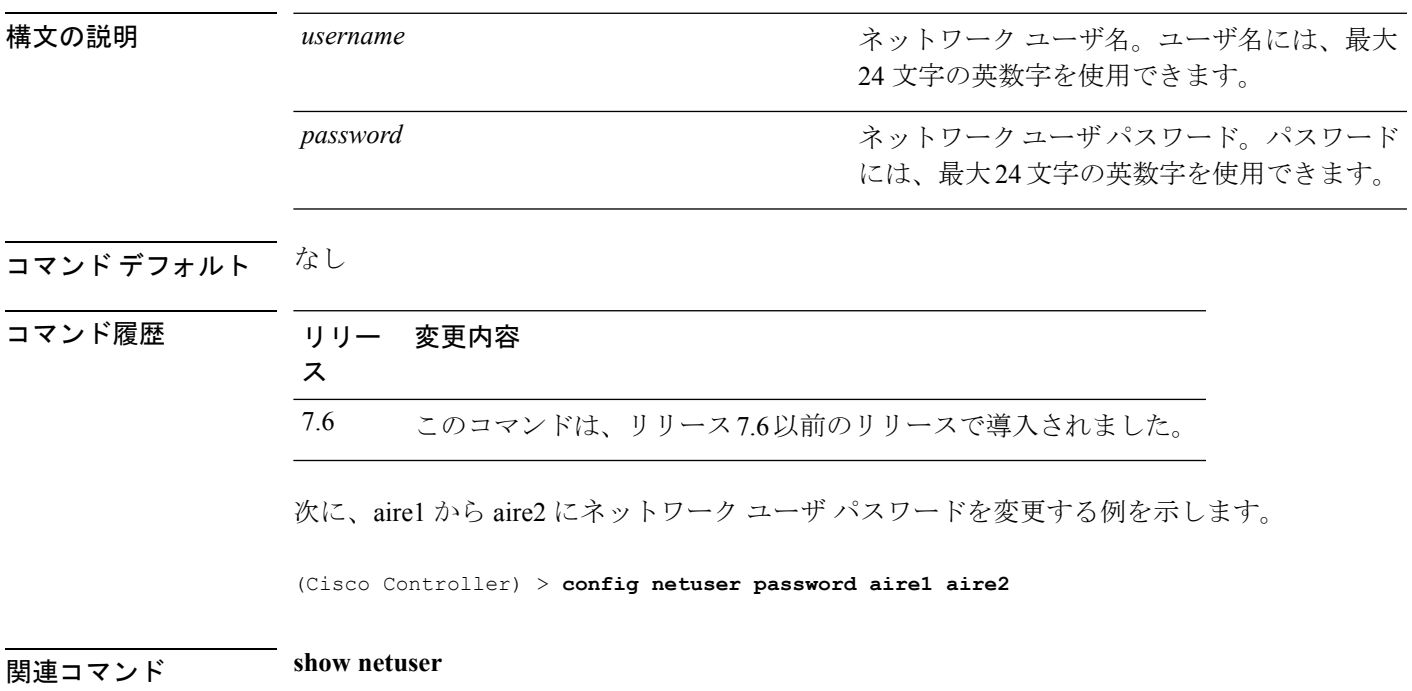

## **config netuser wlan-id**

ネットワーク ユーザの無線 LAN ID を設定するには、**config netuser wlan-id** コマンドを使用し ます。

**config netuser wlan-id** *username wlan\_id*

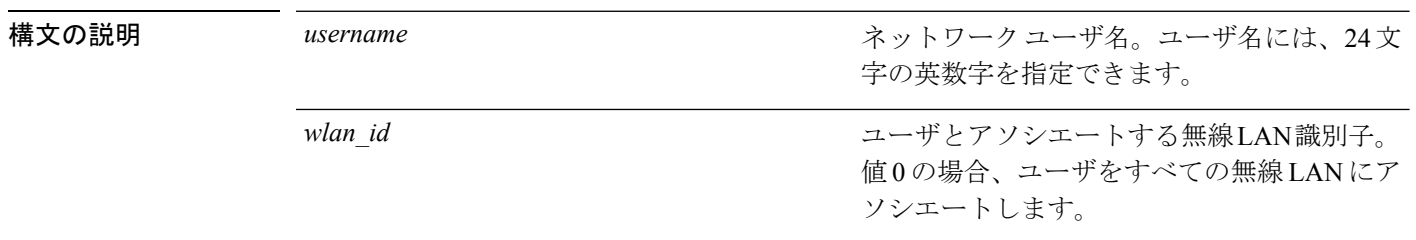

#### コマンドデフォルト なし

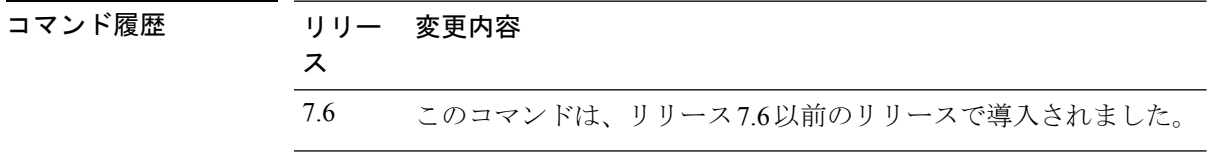

#### 例

次に、無線 LAN ID 2 を aire1 という名前のユーザに関連付けるように設定する例を示 します。

(Cisco Controller) > **config netuser wlan-id aire1 2**

#### 関連コマンド **show netuser**

**show wlan summary**
## **config network bridging-shared-secret**

ブリッジの共有キーを設定するには、**config network bridging-shared-secret** コマンドを使用し ます。

**config network bridging-shared-secret** *shared\_secret*

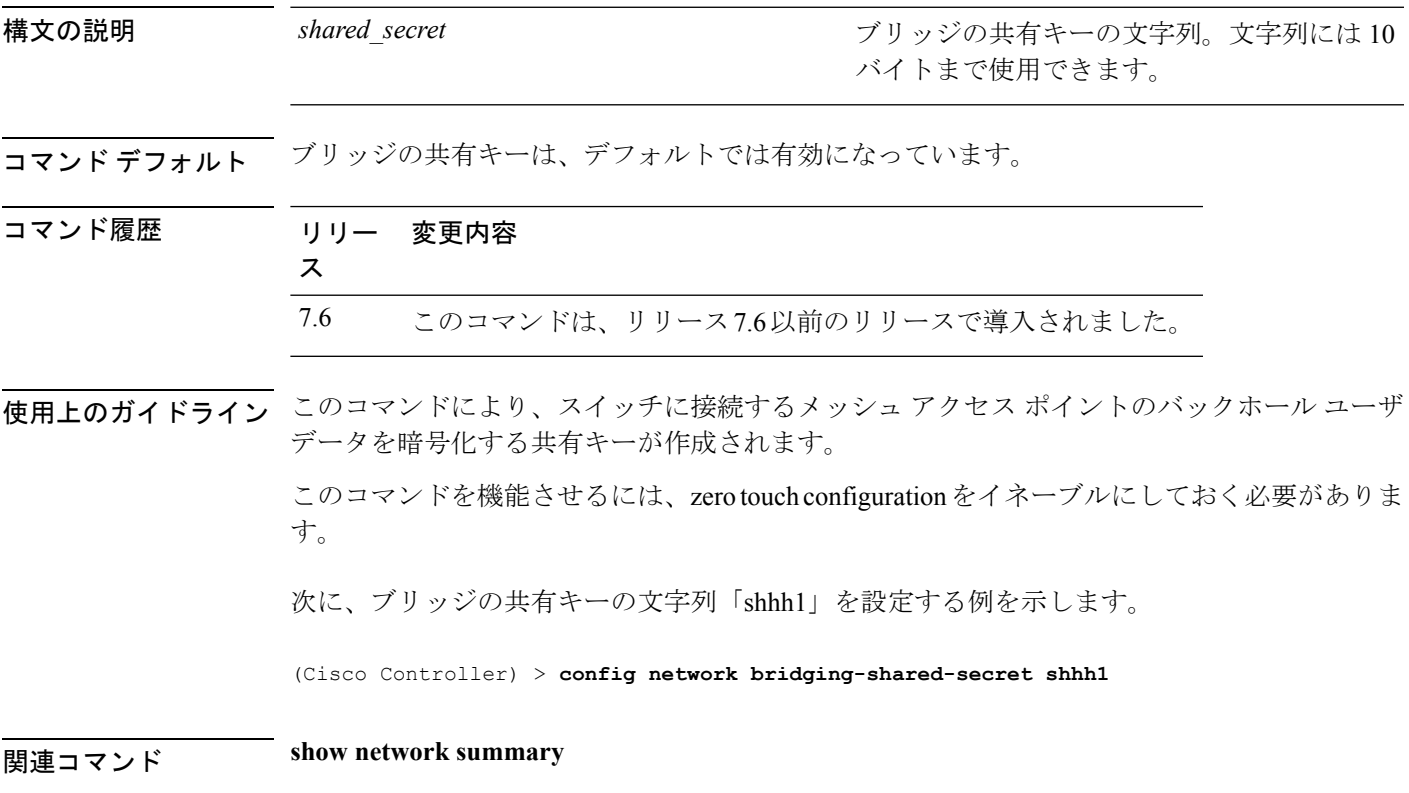

### **config network web-auth captive-bypass**

ネットワーク レベルでキャプティブ ポータルのバイパスをサポートするようにコントローラ を設定するには、**config network web-auth captive-bypass** コマンドを使用します。

**config network web-auth captive-bypass** {**enable** | **disable**}

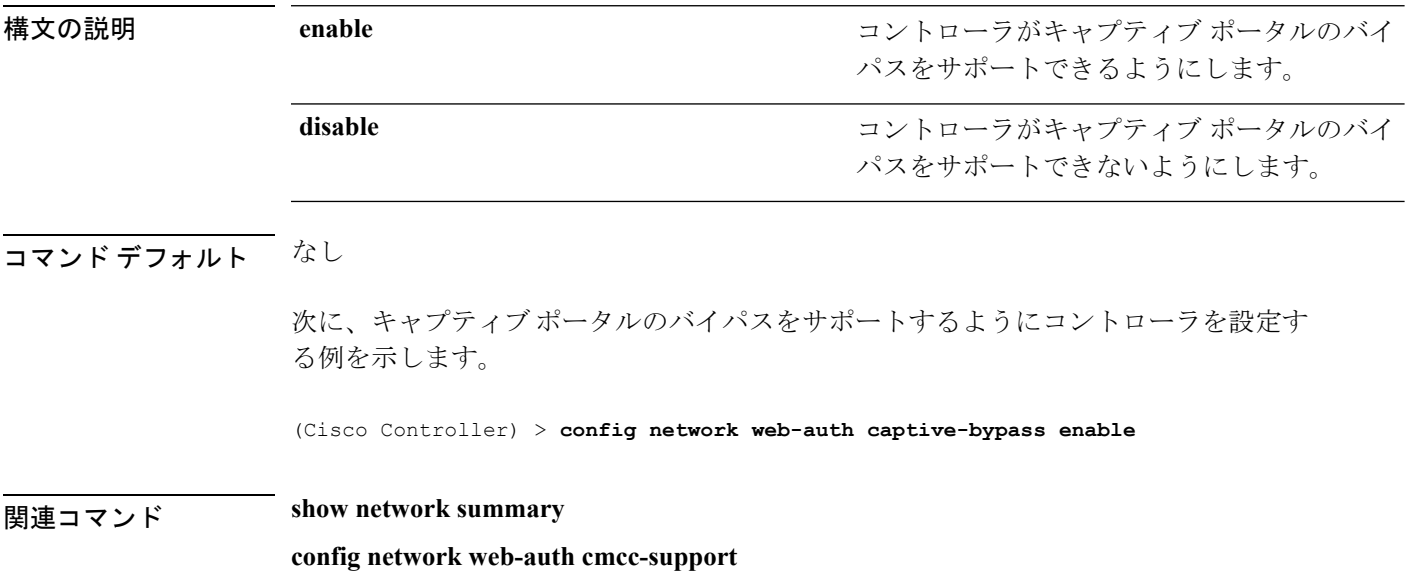

### **config network web-auth port**

ネットワーク レベルの Web 認証に関して追加ポートがリダイレクトされるように設定するに は、**config network web-auth port** コマンドを使用します。

#### **config network web-auth port** *port*

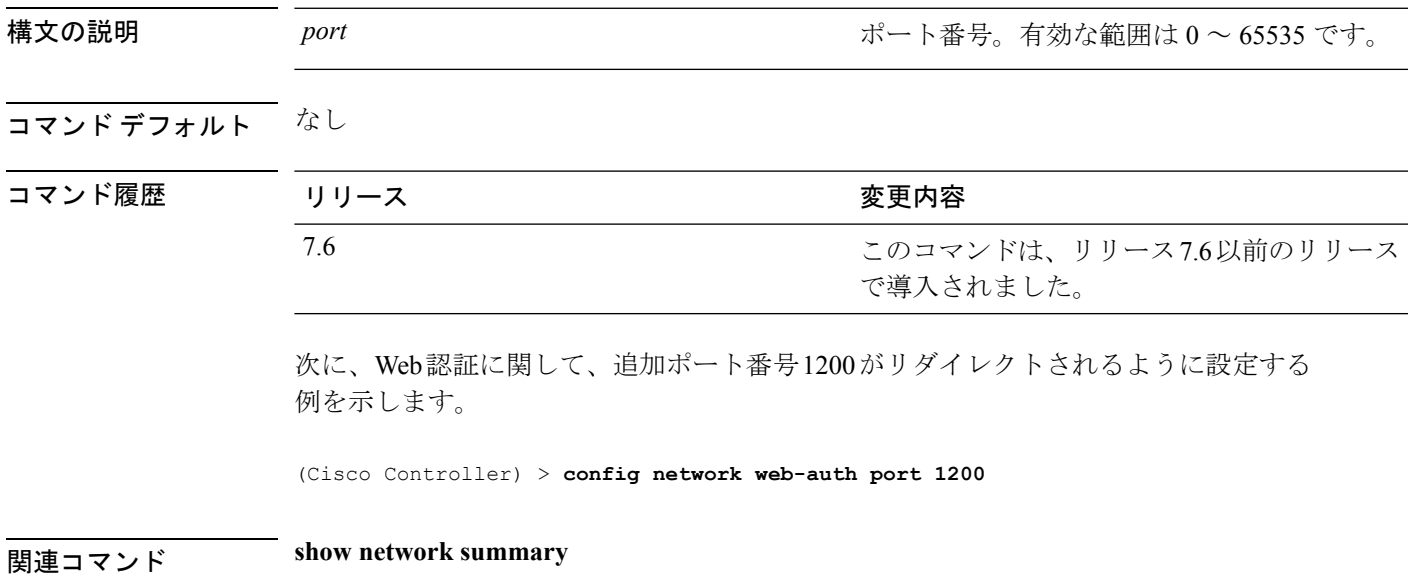

### **config network web-auth proxy-redirect**

Web認証クライアントのプロキシのリダイレクションサポートを設定するには、**confignetwork web-auth proxy-redirect** コマンドを使用します。

**config network web-auth proxy-redirect** {**enable** | **disable**}

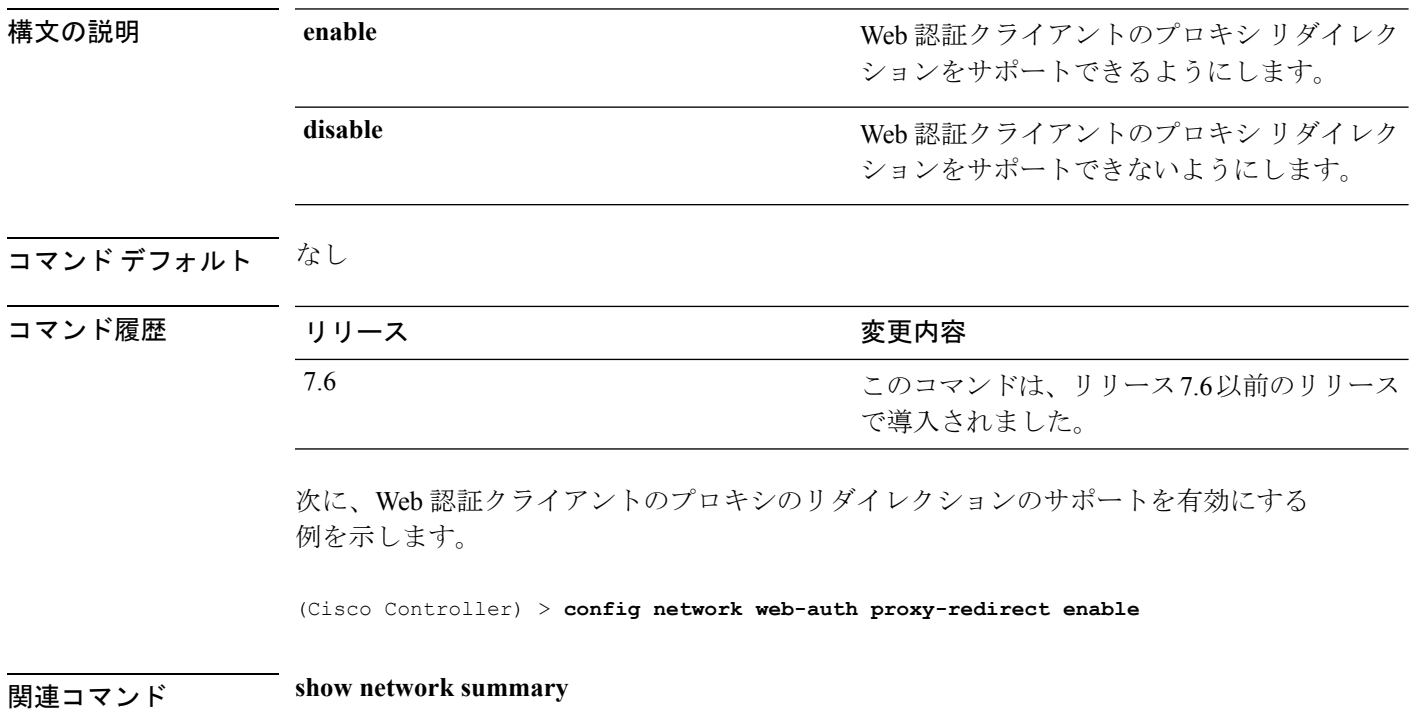

## **config network web-auth secureweb**

クライアントにセキュアWeb(https)認証を設定するには、**confignetwork web-authsecureweb** コマンドを使用します。

**config network web-auth secureweb** {**enable** | **disable**}

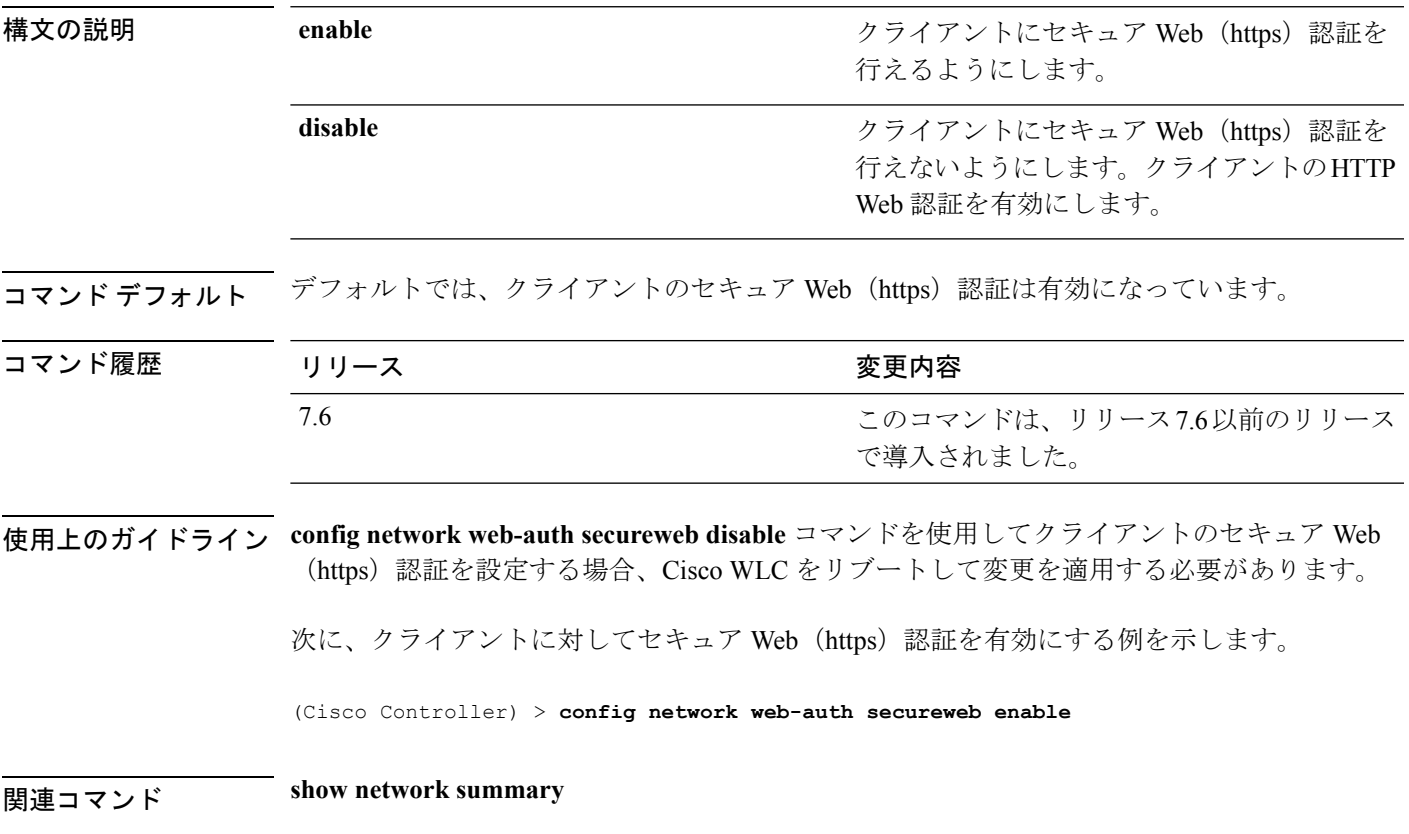

## **config network webmode**

Web モードを有効または無効にするには、**config network webmode** コマンドを使用します。

**config network webmode** {**enable** | **disable**}

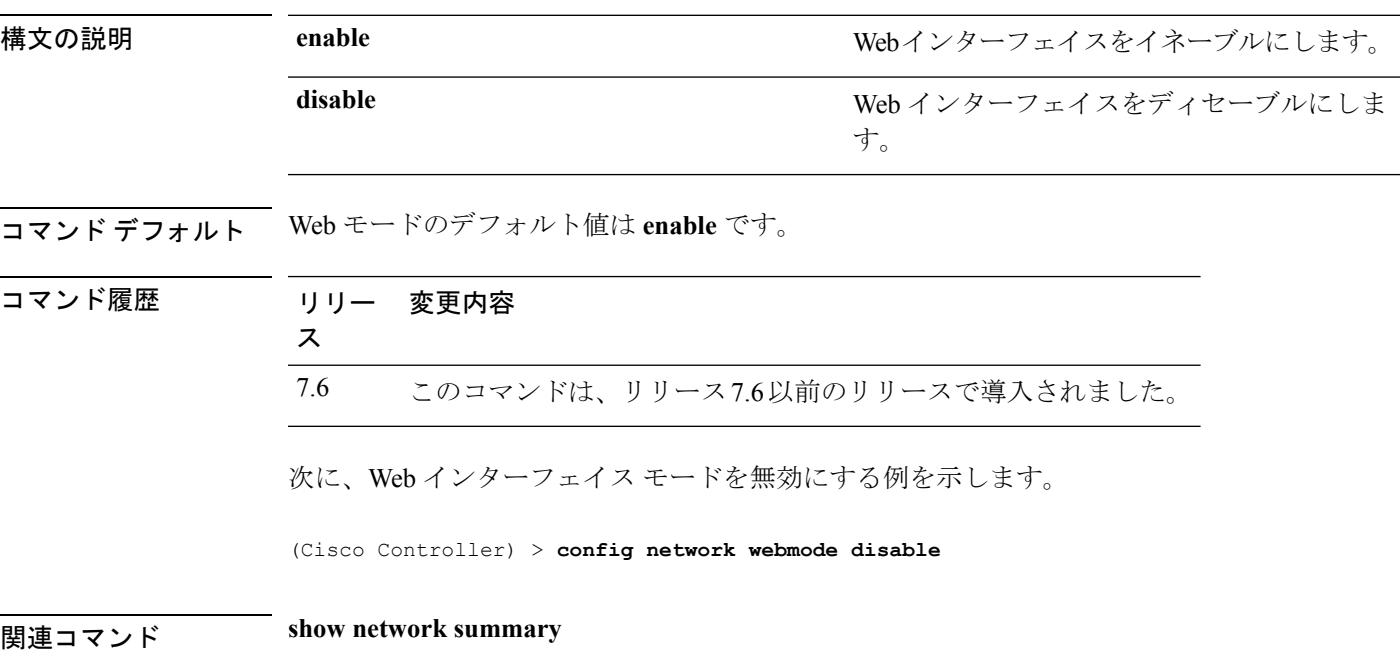

### **config network web-auth**

ネットワーク レベルの Web 認証オプションを設定するには、**config network web-auth** コマン ドを使用します。

**config network web-auth** {**port** *port-number*} | {**proxy-redirect** {**enable** | **disable**}}

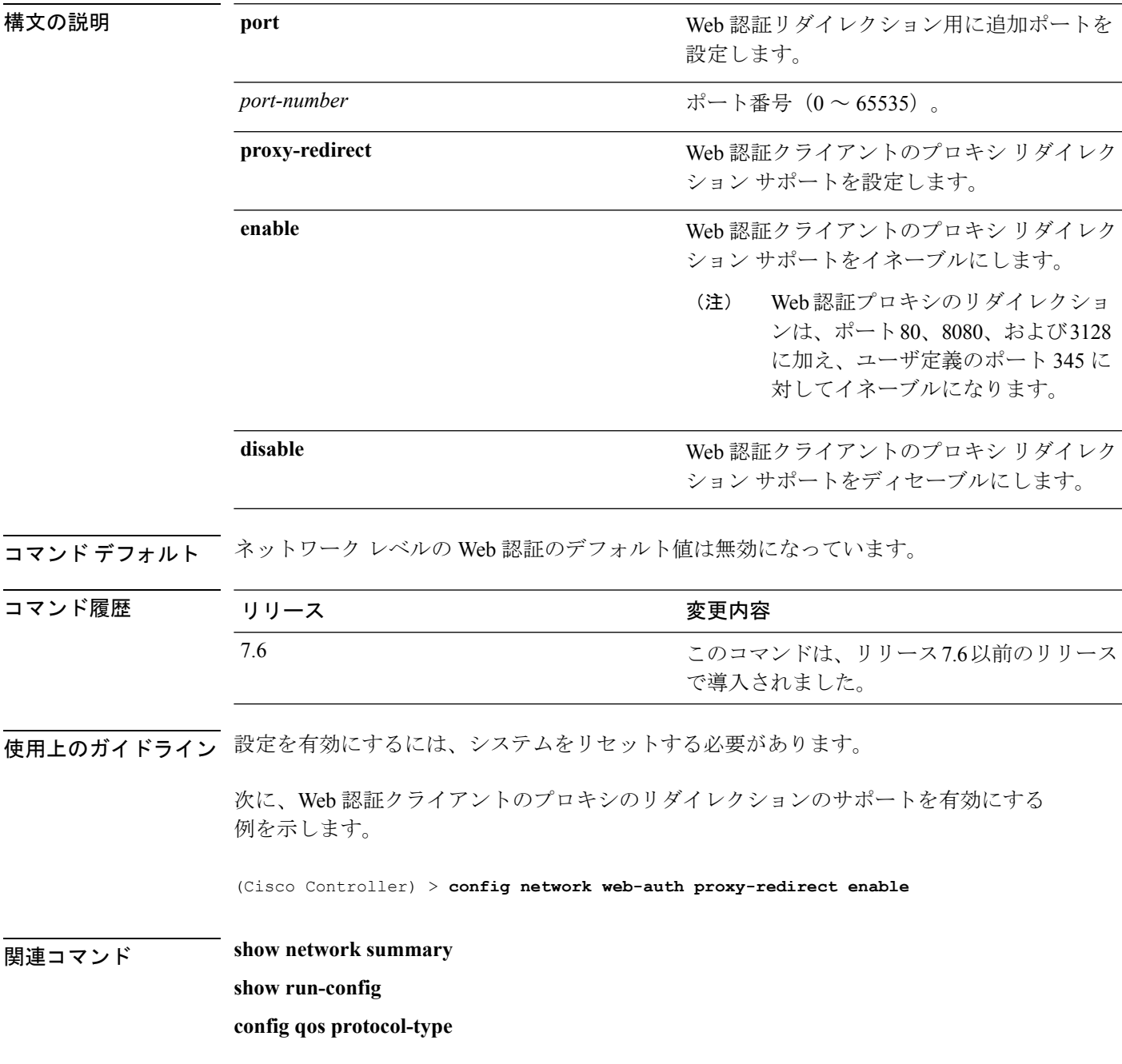

I

## **config network 802.3-bridging**

コントローラで 802.3 ブリッジを有効または無効にするには、**config network 802.3-bridging** コ マンドを使用します。

**config network 802.3-bridging** {**enable** | **disable**}

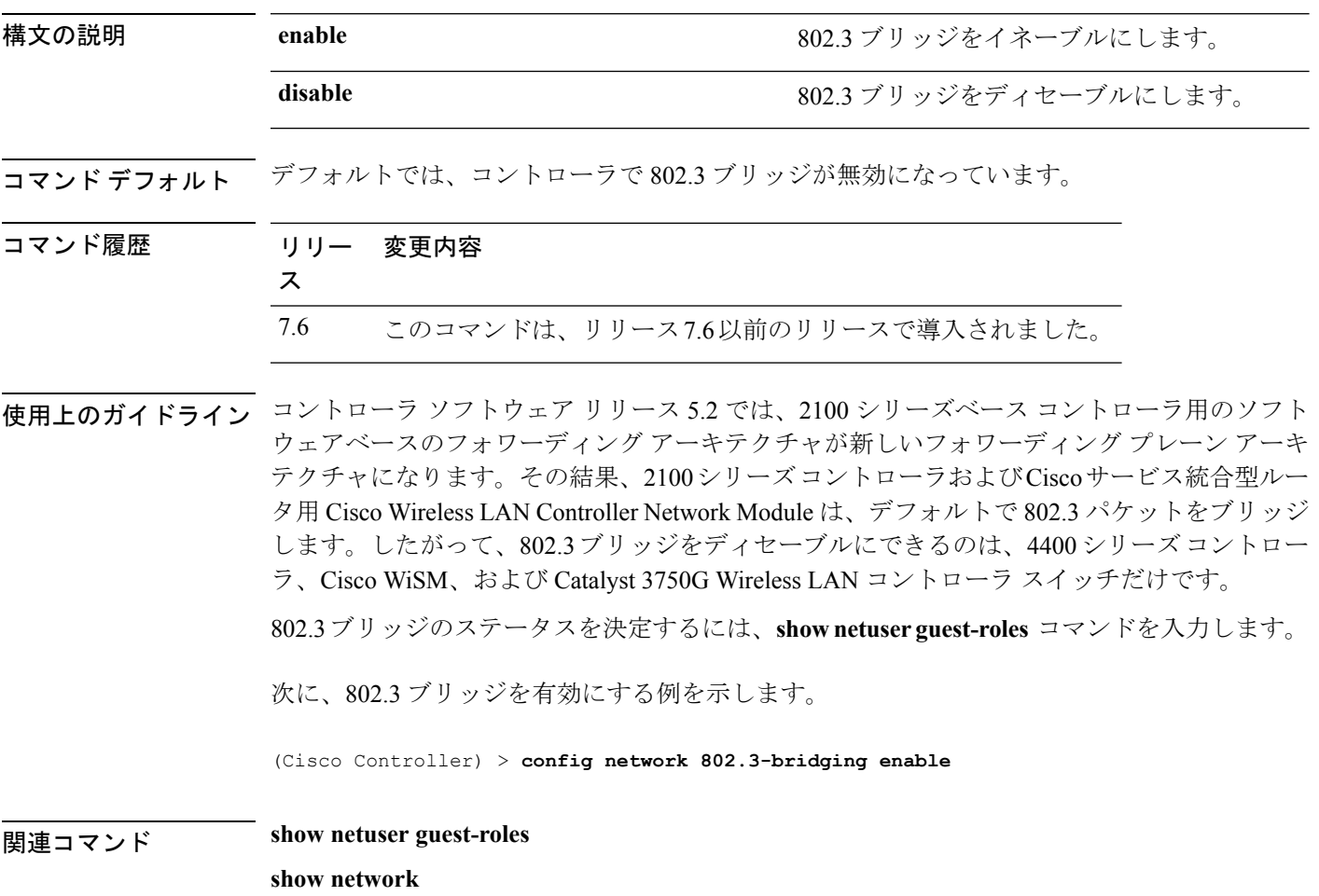

**Cisco** ワイヤレス **LAN** コントローラ リリース **8.0** コマンド リファレンス

## **config network allow-old-bridge-aps**

スイッチとアソシエートする古いブリッジ アクセス ポイントの機能を設定するには、**config network allow-old-bridge-aps** コマンドを使用します。

**config network allow-old-bridge-aps** {**enable** | **disable**}

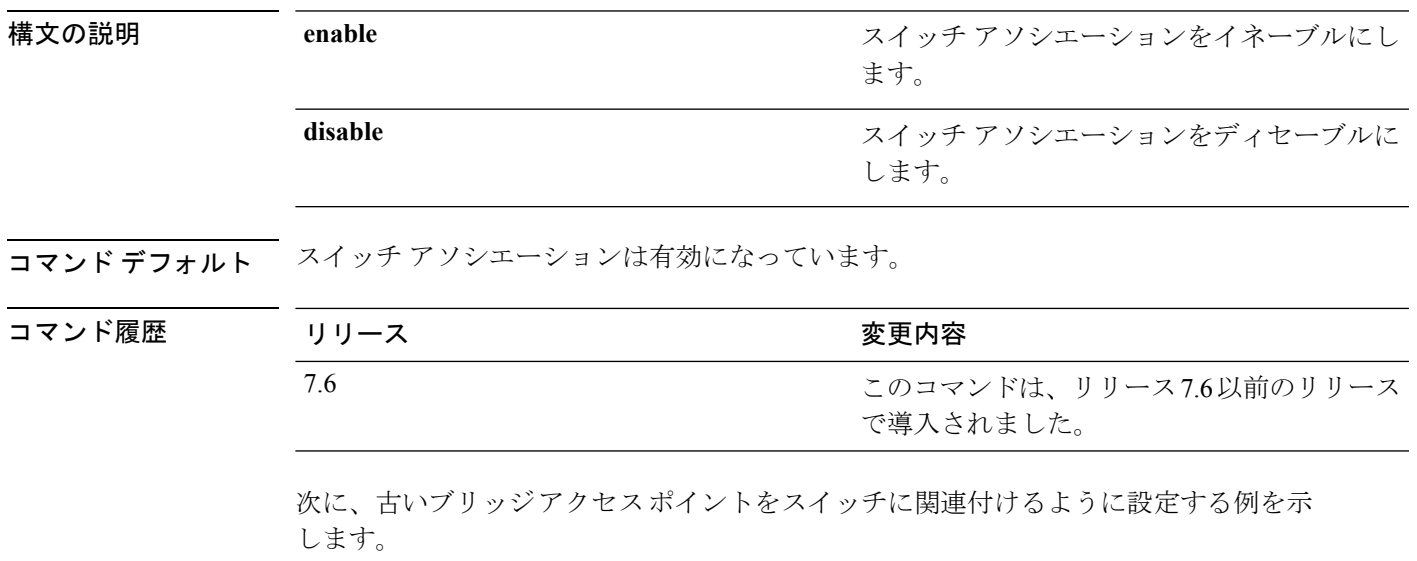

(Cisco Controller) > **config network allow-old-bridge-aps enable**

#### **config network ap-discovery**

AP ディスカバリ応答で NAT IP を有効または無効にするには、**config network ap-discovery** コ マンドを使用します。

**config network ap-discovery nat-ip-only** {**enable** | **disable**}

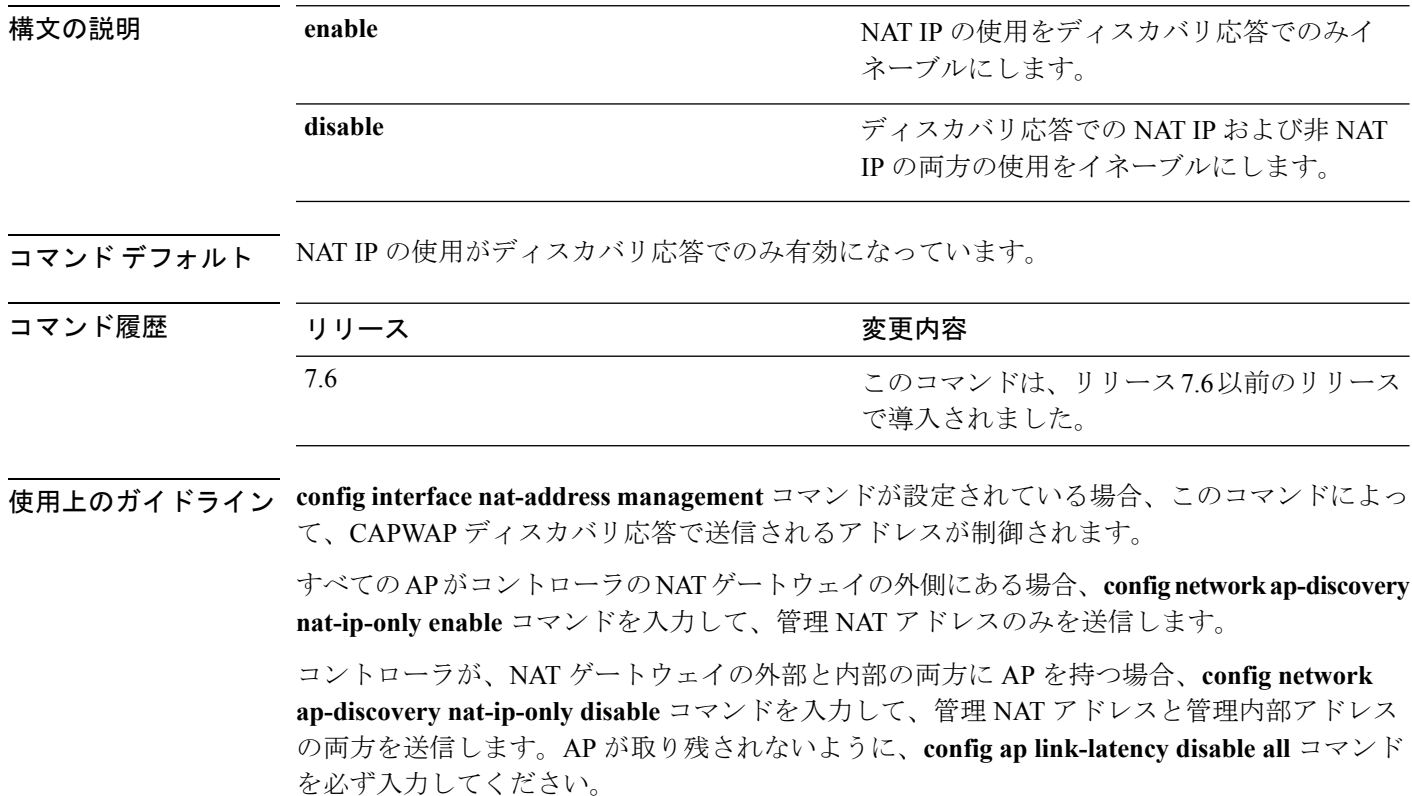

次に、AP ディスカバリ応答で NAT IP を有効にする例を示します。

(Cisco Controller) > **config network ap-discovery nat-ip-only enable**

### **config network ap-fallback**

CiscoLightweightアクセスポイントのフォールバックを設定するには、**confignetworkap-fallback** コマンドを使用します。

**config network ap-fallback** {**enable** | **disable**}

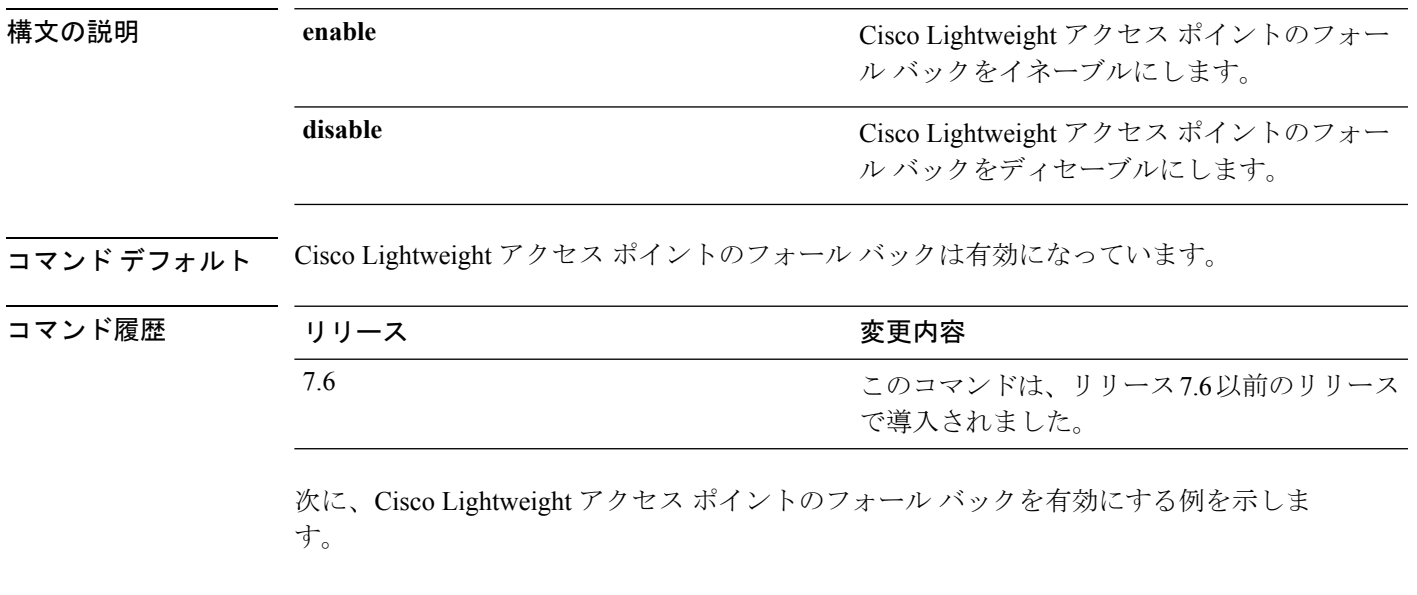

(Cisco Controller) > **config network ap-fallback enable**

## **config network ap-priority**

Lightweight アクセス ポイントを優先するオプションを有効または無効にして、コントローラ 障害後にコントローラが先着順ではなく優先順位によって再認証されるようにするには、**config network ap-priority** コマンドを使用します。

**config network ap-priority** {**enable** | **disable**}

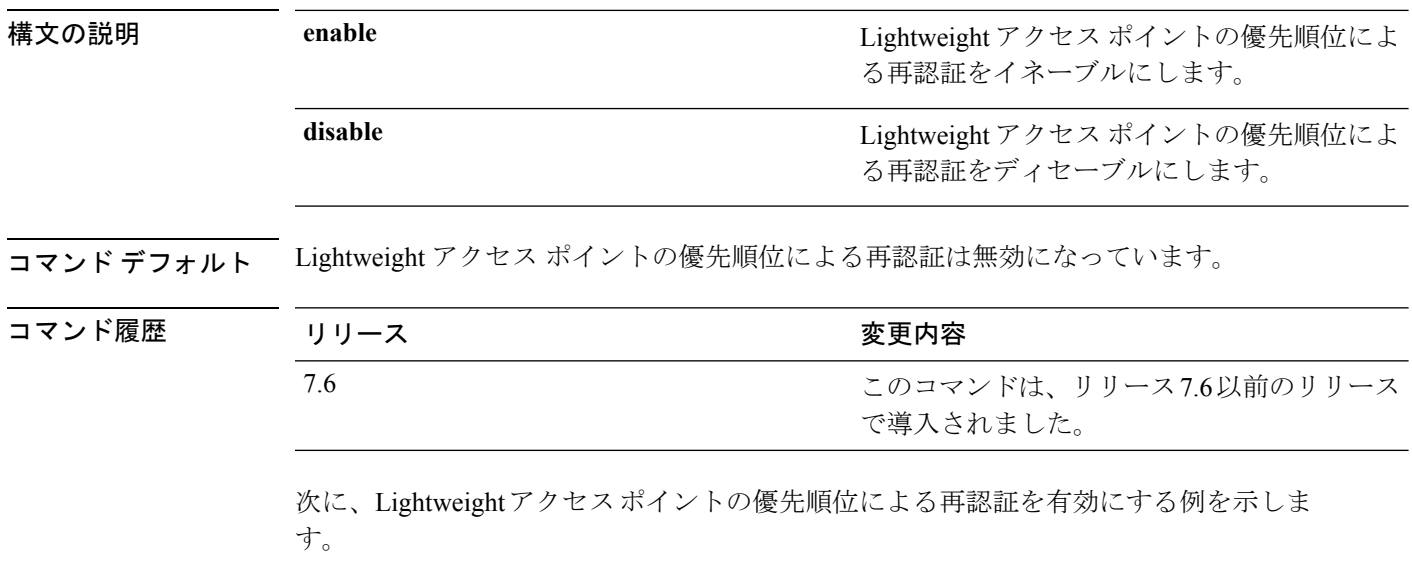

(Cisco Controller) > **config network ap-priority enable**

### **config network apple-talk**

AppleTalk ブリッジを設定するには、**config network apple-talk** コマンドを使用します。

**config network apple-talk** {**enable** | **disable**}

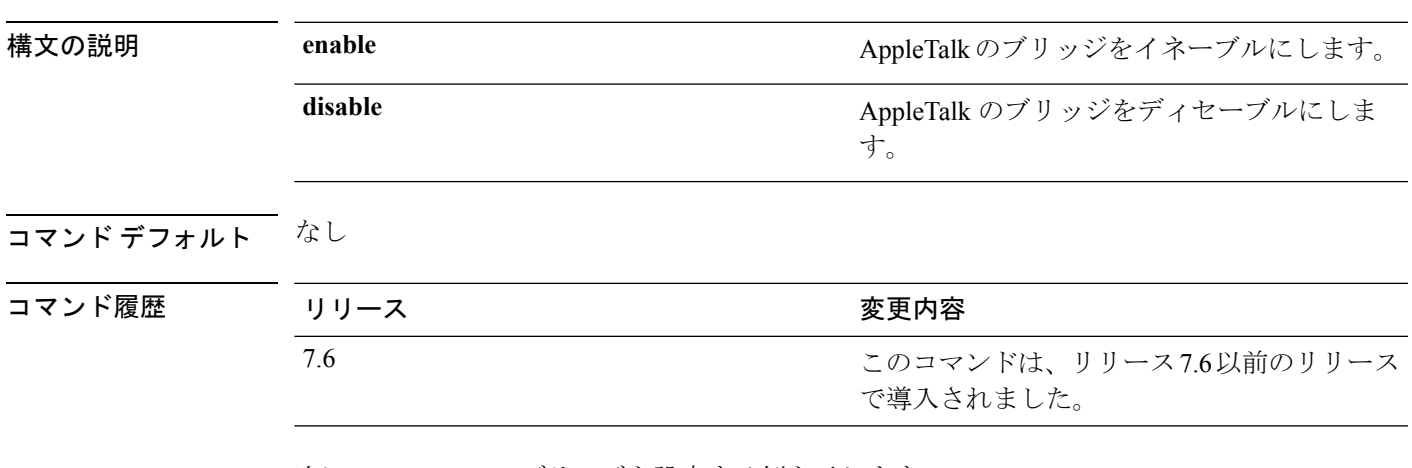

次に、AppleTalk のブリッジを設定する例を示します。

(Cisco Controller) > **config network apple-talk enable**

I

## **config network arptimeout**

Address Resolution Protocol(ARP)エントリのタイムアウト値を設定するには、**config network arptimeout** コマンドを使用します。

**config network arptimeout** *seconds*

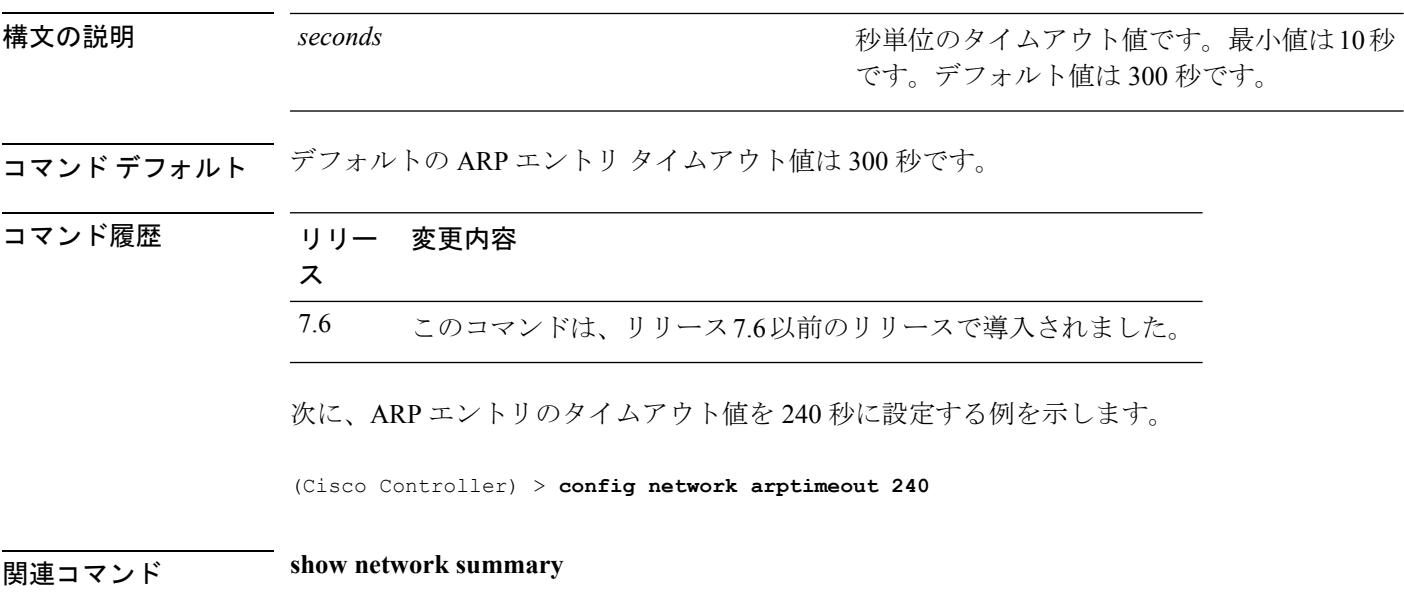

#### **config assisted-roaming**

コントローラ上に経由ローミング パラメータを設定するには、**config assisted-roaming** コマン ドを使用します。

**config assisted-roaming** {**denial-maximum** *count* | **floor-bias** *RSSI* | **prediction-minimum** *number\_of\_APs*}

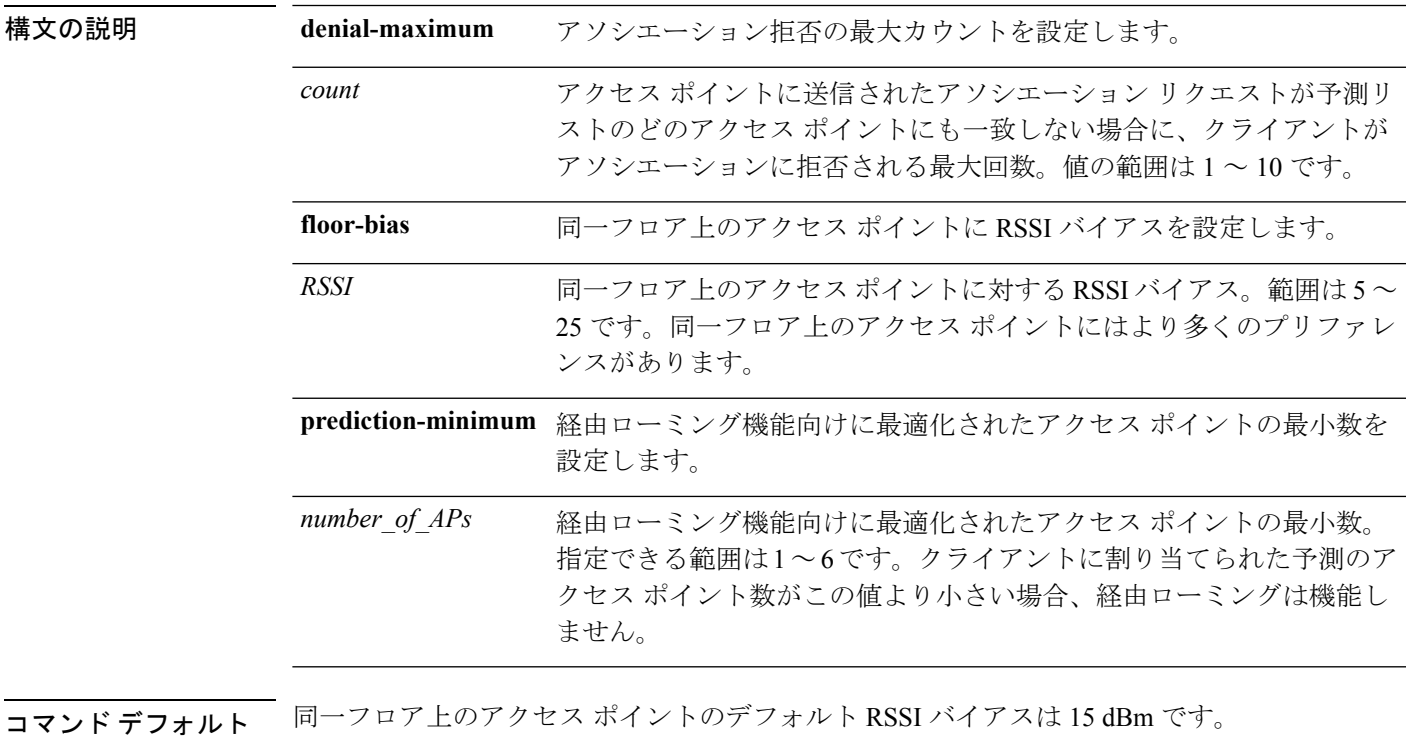

使用上のガイドライン 802.11k では、クライアントはサービス セットの遷移に使用できる、既知のネイバー アクセス ポイントに関する情報を含むネイバー レポートを要求できるようになります。ネイバー リス トによって、アクティブ スキャンおよびパッシブ スキャンを行う必要性が低減されます。

> 次に、経由ローミング機能向けに最適化されたアクセスポイントの最小数を設定する 例を示します。

(Cisco Controller) >**config assisted-roaming prediction-minimum 4**

## **config network bridging-shared-secret**

ブリッジの共有キーを設定するには、**config network bridging-shared-secret** コマンドを使用し ます。

**config network bridging-shared-secret** *shared\_secret*

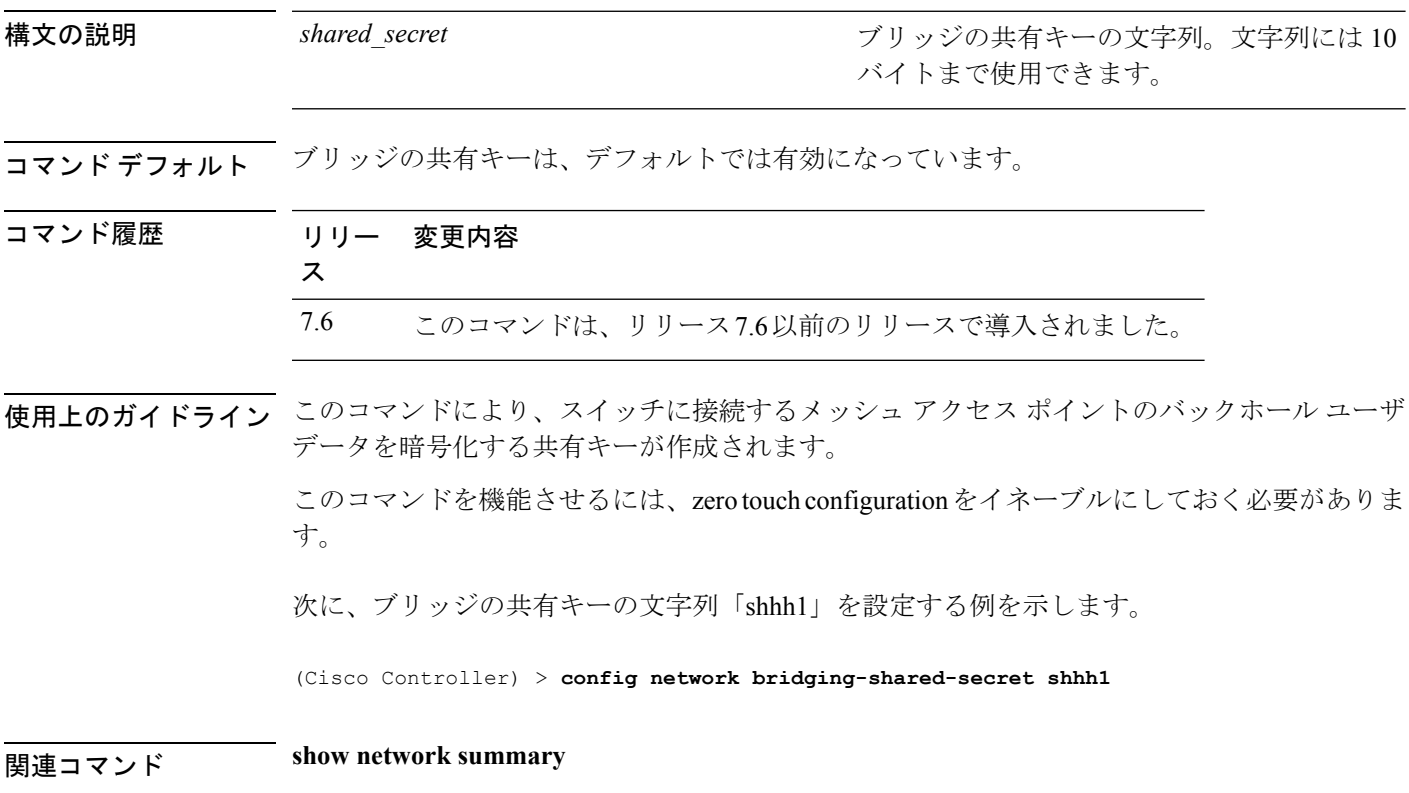

## **config network broadcast**

ブロードキャスト パケット転送を有効または無効にするには、**config network broadcast** コマ ンドを使用します。

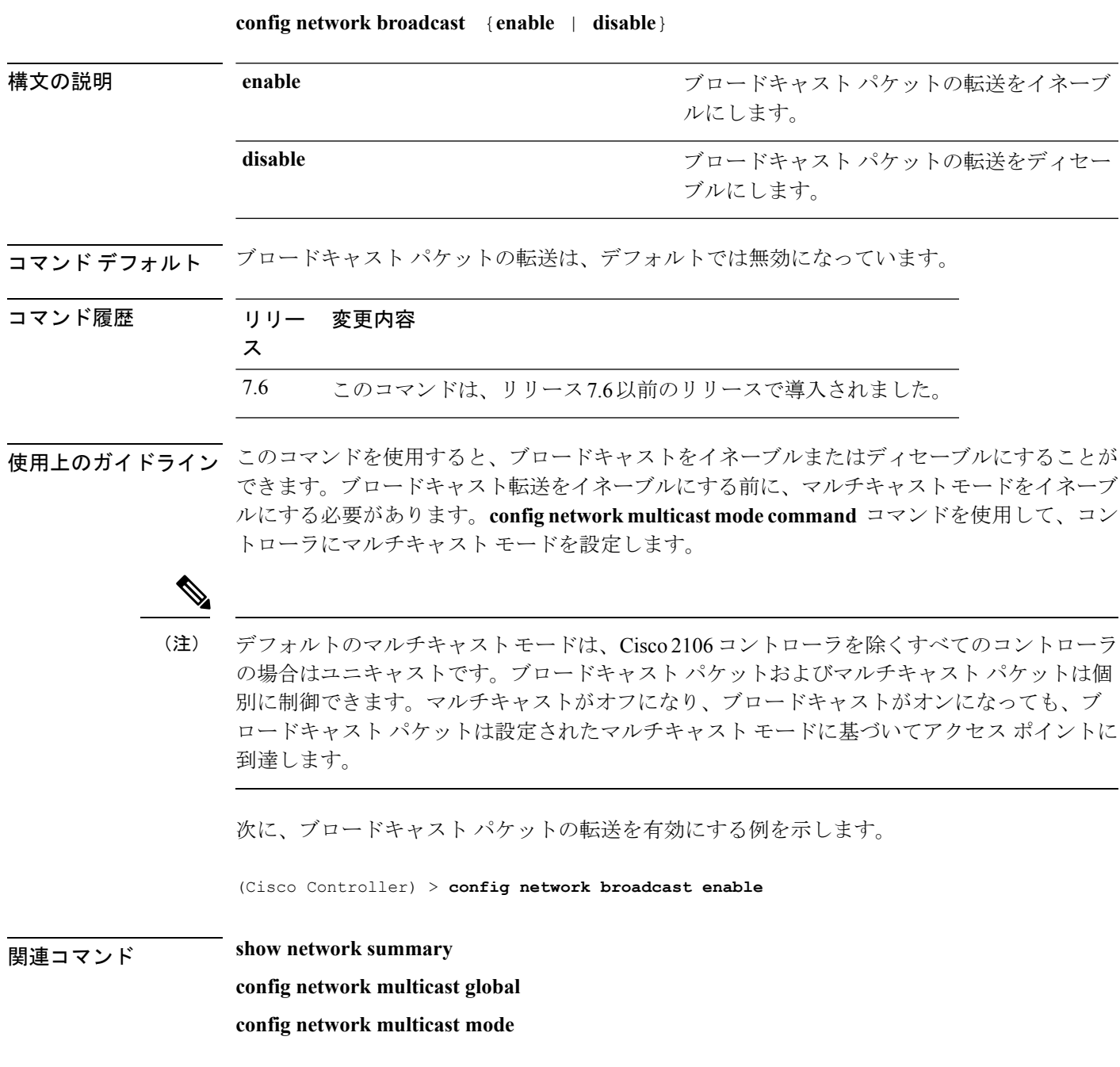

#### **config network fast-ssid-change**

モバイル端末で高速サービス セット ID(SSID)の変更を有効または無効にするには、**config network fast-ssid-change** コマンドを使用します。

**config network fast-ssid-change** {**enable** | **disable**}

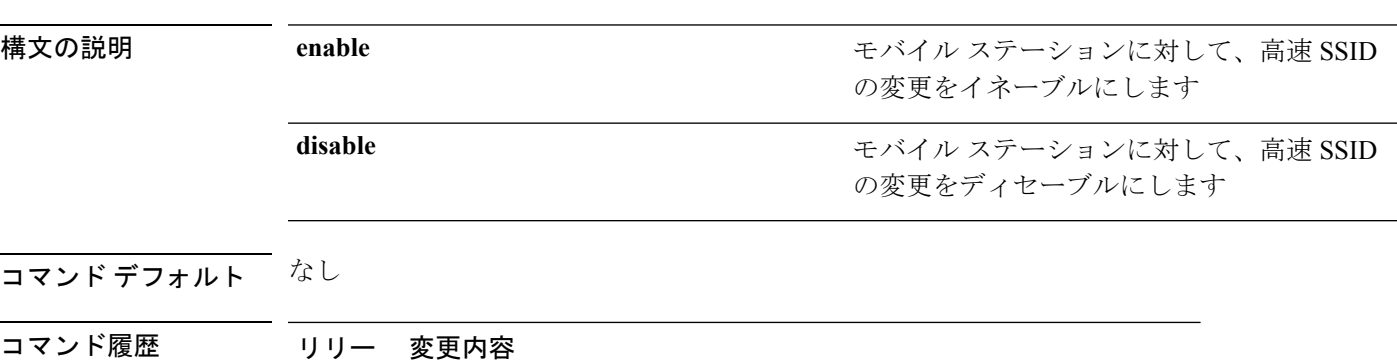

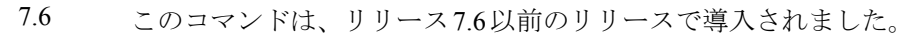

使用上のガイドライン 高速 SSID 変更機能を有効にすると、クライアントは SSID 間を移動できます。クライアント が異なる SSID の新しいアソシエーションを送信すると、コントローラの通信テーブルのクラ イアント エントリがクリアされてから、新しい SSID にクライアントが追加されます。

高速 SSID 変更機能を無効にすると、コントローラによる強制遅延後にクライアントが新しい SSID に移動できます。

次に、モバイルステーションに対して、高速SSIDの変更を有効にする例を示します。

(Cisco Controller) > **config network fast-ssid-change enable**

関連コマンド **show network summary**

ス

## **config network ip-mac-binding**

クライアント パケット内での送信元 IP アドレスと MAC アドレスのバインディングを検証す るには、**config network ip-mac-binding** コマンドを使用します。

**config network ip-network-binding** {**enable** | **disable**}

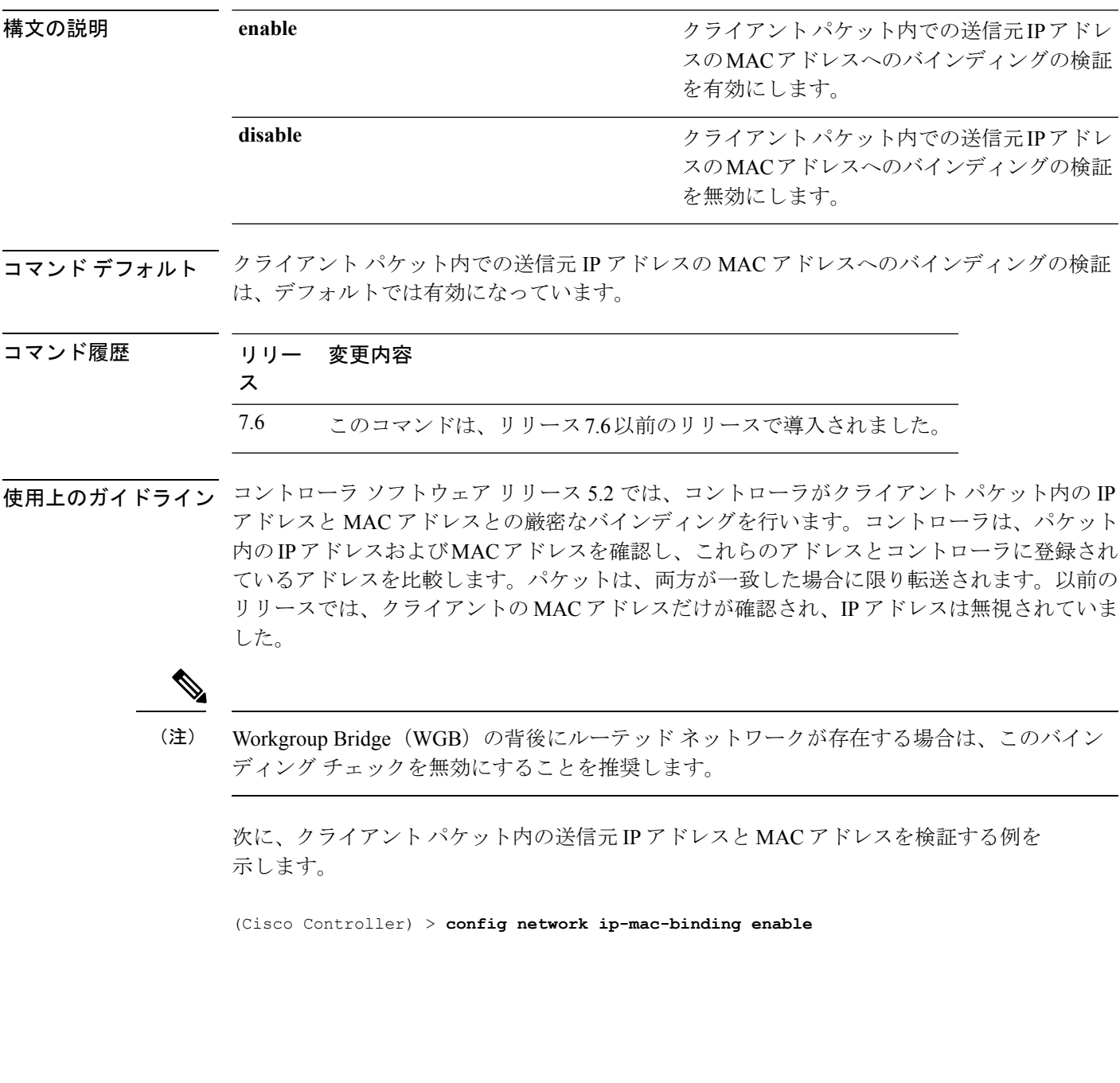

#### **config network link local bridging**

ローカルサイトでリンクローカルトラフィックのブリッジングを設定するには、**confignetwork link-local-bridging** コマンドを使用します。

**config network link-local-bridging** {**enable** | **disable**}

構文の説明 **enable** ローカルサイトでリンクローカルトラフィックのブリッジングを有効にします。

**disable** ローカルサイトでリンクローカルトラフィックのブリッジングを無効にします。

コマンド デフォルト 無効

コマンド履歴 リリー 変更内容 ス 8.0 このコマンドが追加されました。

## **config network master-base**

Cisco ワイヤレス LAN コントローラをアクセス ポイントのデフォルト マスターとして有効ま たは無効にするには、**config network master-base** コマンドを使用します。

**config network master-base** {**enable** | **disable**}

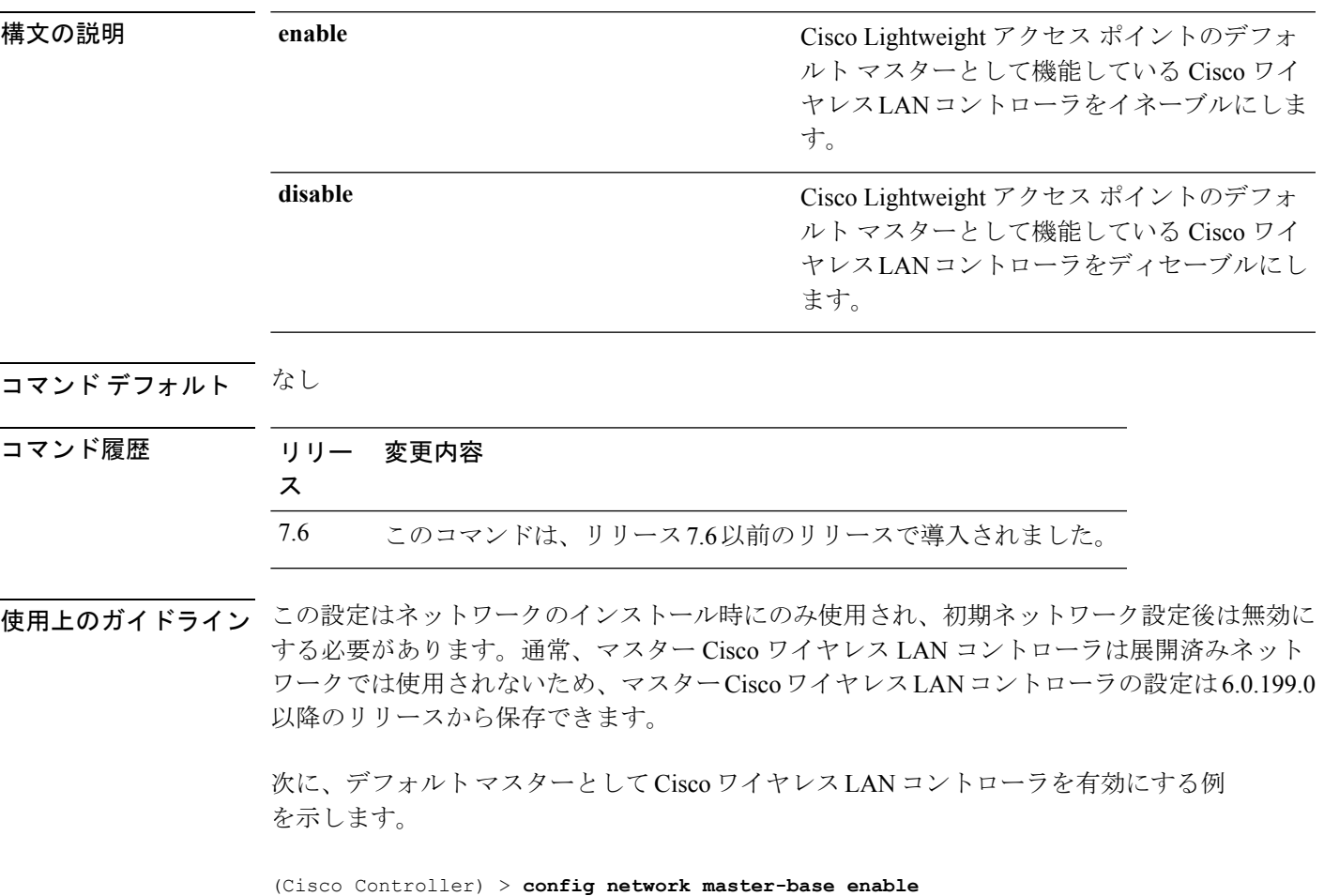

### **config network mgmt-via-wireless**

関連付けられている無線クライアントから Cisco ワイヤレス LAN コントローラを管理できる ようにするには、**config network mgmt-via-wireless** コマンドを使用します。

**config network mgmt-via-wireless** {**enable** | **disable**}

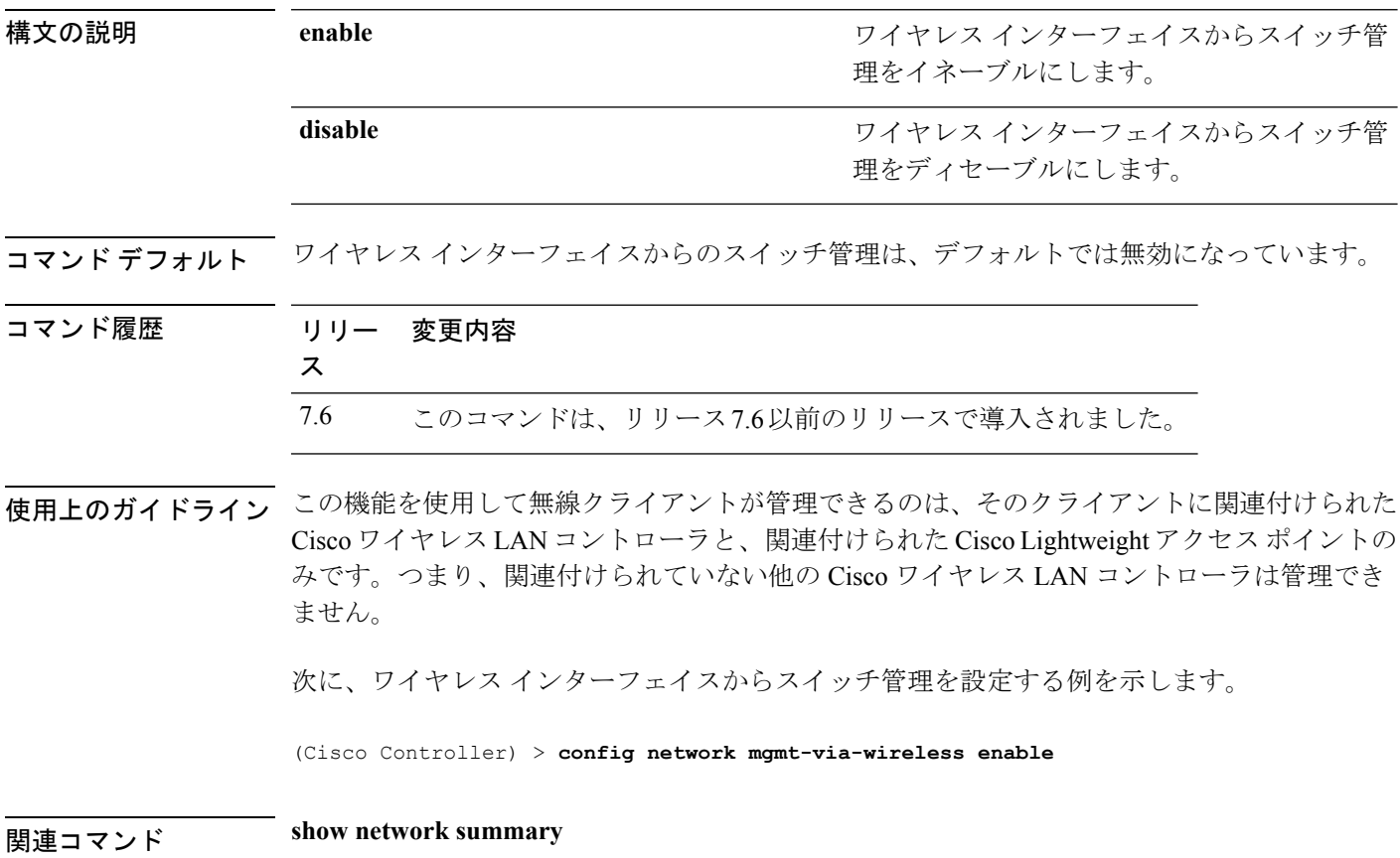

## **config network multicast global**

コントローラでマルチキャストを有効または無効にするには、**config network multicast global** コマンドを使用します。

**config network multicast global** {**enable** | **disable**}

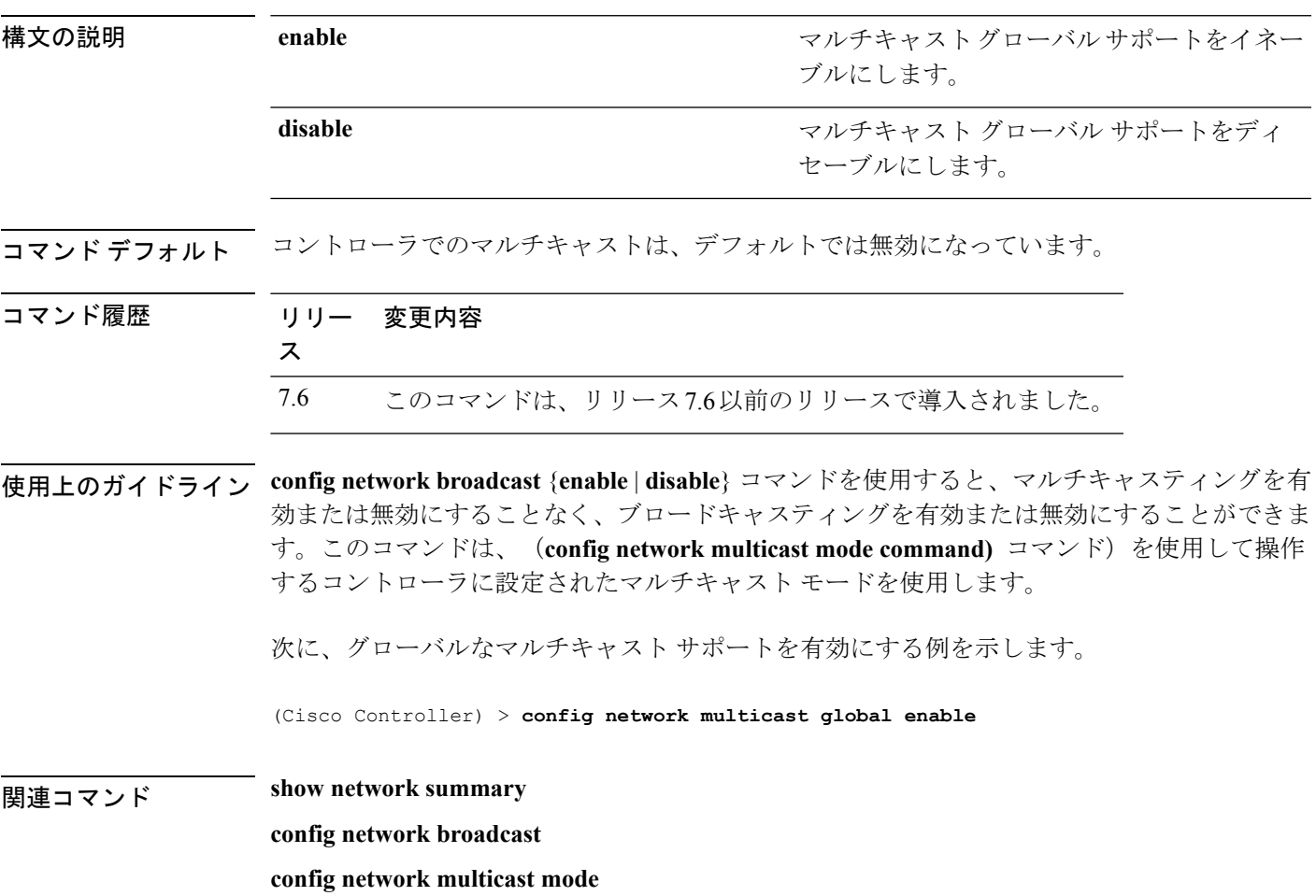

I

### **config network multicast igmp query interval**

IGMP クエリー間隔を設定するには、**config network multicast igmp query interval** コマンドを 使用します。

**config network multicast igmp query interval** *value*

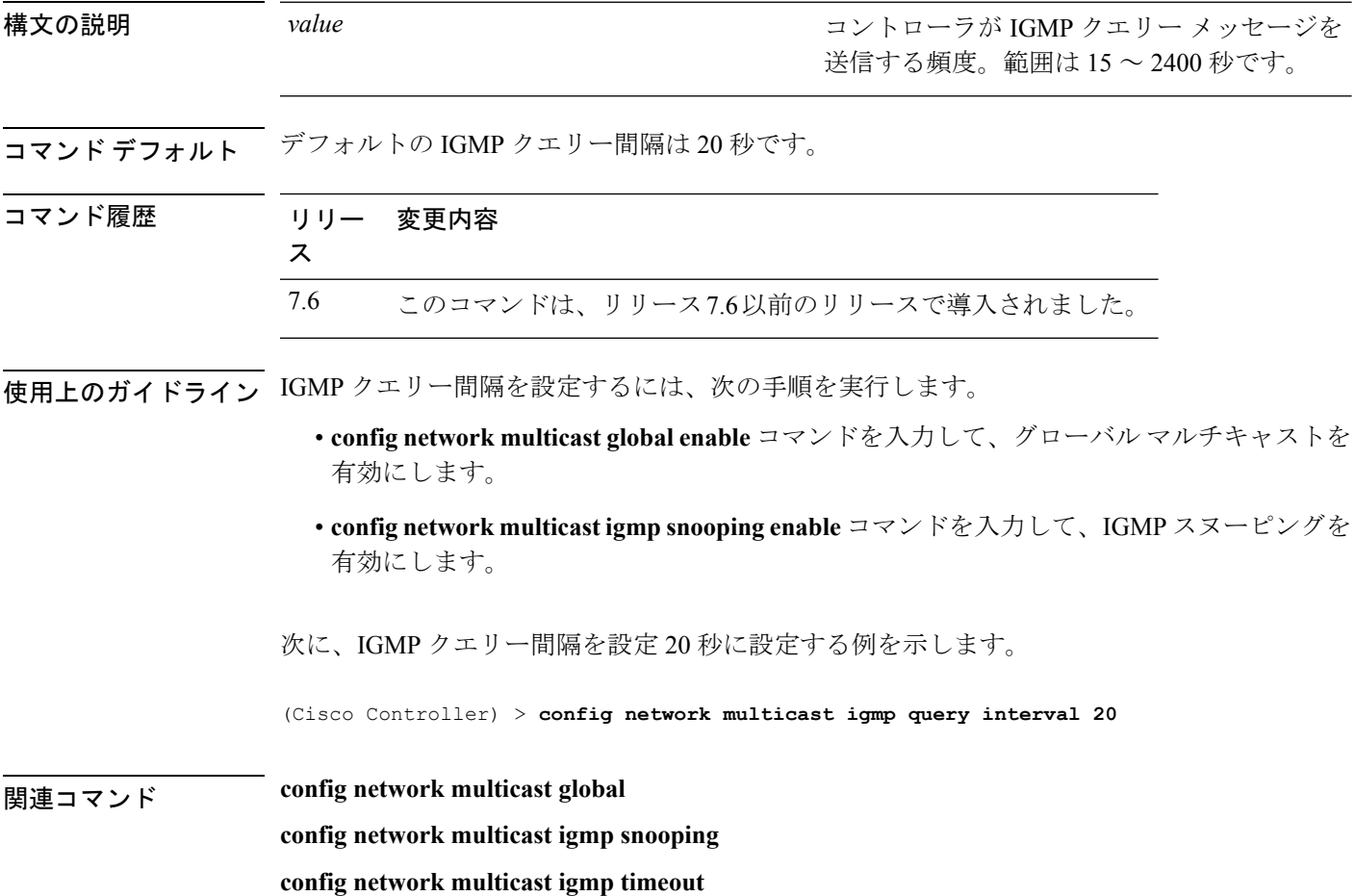

# **config network multicast igmp snooping**

IGMP スヌーピングを有効または無効にするには、**config network multicast igmp snooping** コ マンドを使用します。

**config network multicast igmp snooping** {**enable** | **disable**}

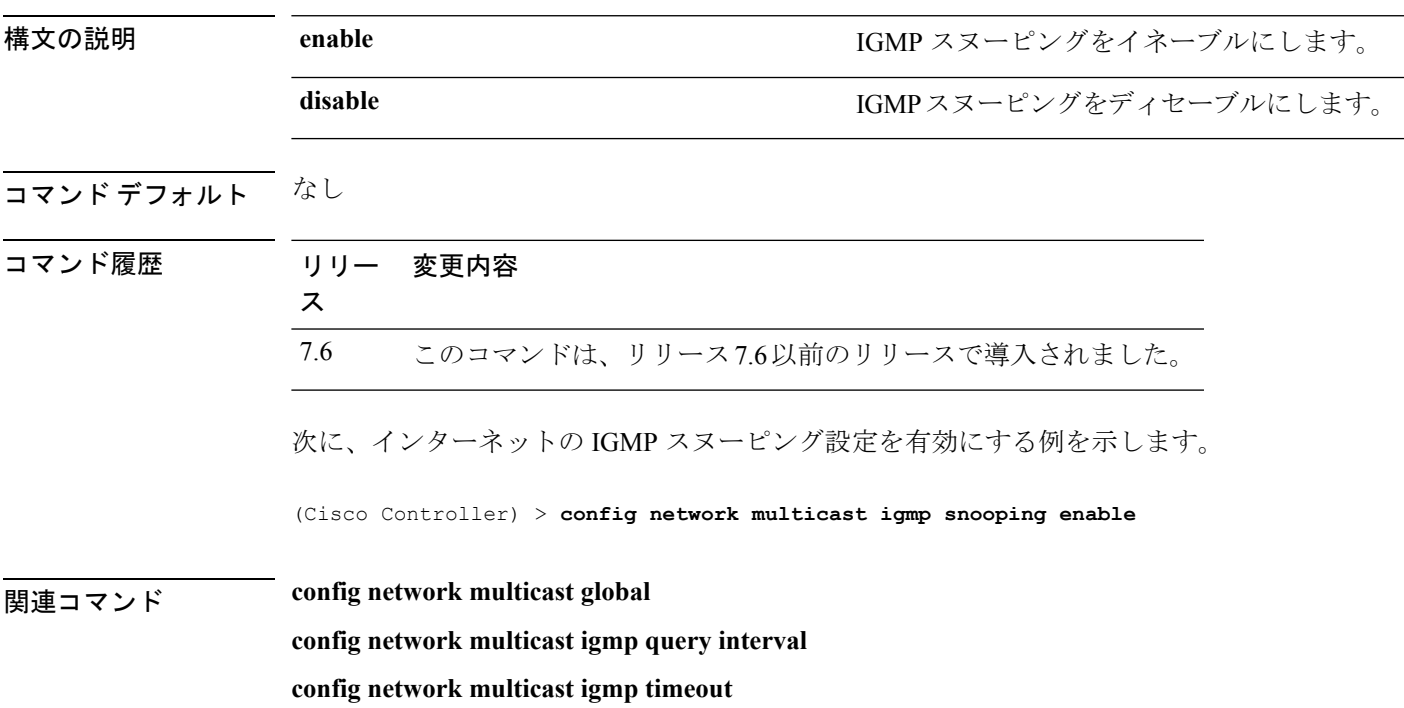

#### **config network multicast igmp timeout**

IGMP タイムアウト値を設定するには、**config network multicast igmp timeout** コマンドを使用 します。

**config network multicast igmp timeout** *value*

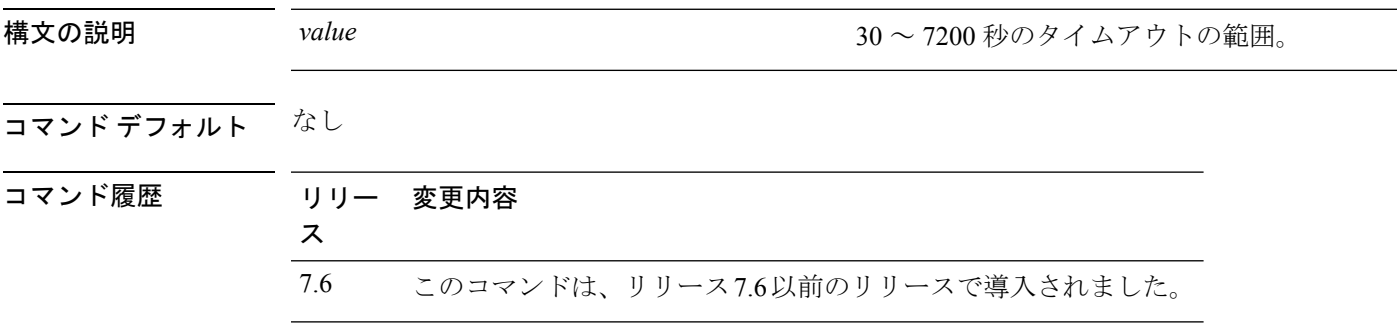

使用上のガイドライン timeout には、30 ~ 7200 秒の値を入力できます。特定のマルチキャスト グループに対してク ライアントが存在するかどうかを確認するために、コントローラから、1 つのタイムアウト値 につき 3 つのクエリが timeout/3 の間隔で送信されます。クライアントから、IGMP レポートを 通じて応答を受け取らなかった場合、コントローラはこのクライアントのエントリを MGID テーブルからタイムアウトします。特定のマルチキャストグループに対するクライアントが残 されていない場合、クライアントはIGMPタイムアウト値が経過するまで待ってから、コント ローラから MGID エントリを削除します。このコントローラは(宛先アドレス 224.0.0.1 に対 して) 常に一般的な IGMP クエリーを生成し、MGID 値が 1 である WLAN すべてに送信しま す。

次に、IGMP ネットワーク設定のタイムアウト値 50 を設定する例を示します。

(Cisco Controller) > **config network multicast igmp timeout 50**

関連コマンド **config network multicast global config network igmp snooping config network multicast igmp query interval**

## **config network multicast l2mcast**

1 つのインターフェイスまたはすべてのインターフェイスにレイヤ 2 マルチキャストを設定す るには、**config network multicast l2mcast** コマンドを使用します。

**config network multicast l2mcast** {**enable**| **disable** {**all** | *interface-name*}

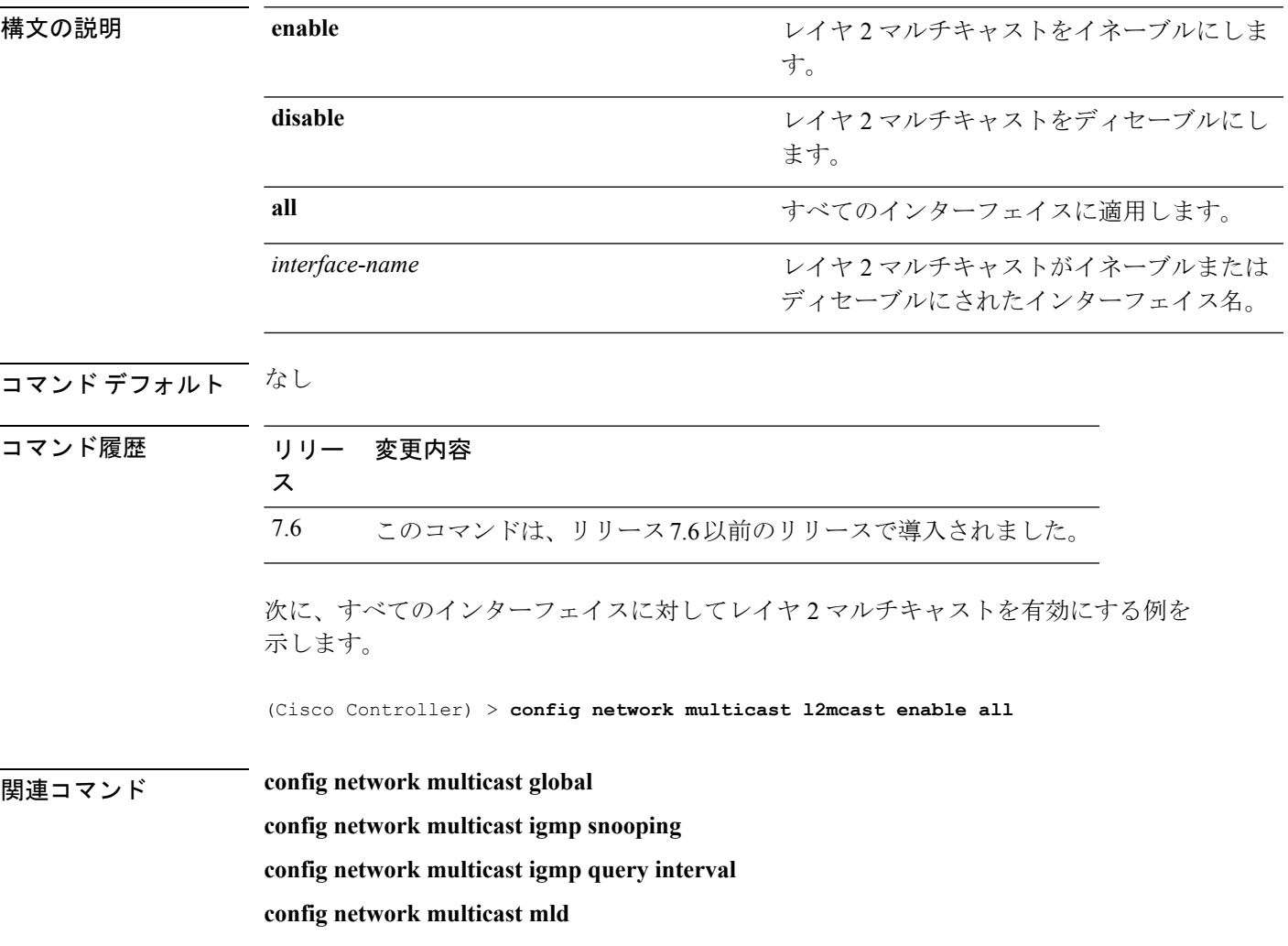

## **config network multicast mld**

Multicast Listener Discovery(MLD)パラメータを設定するには、**config network multicast mld** コマンドを使用します。

**config network multicast mld** {**query interval** *interval-value* | **snooping** {**enable** | **disable**} | **timeout** *timeout-value*}

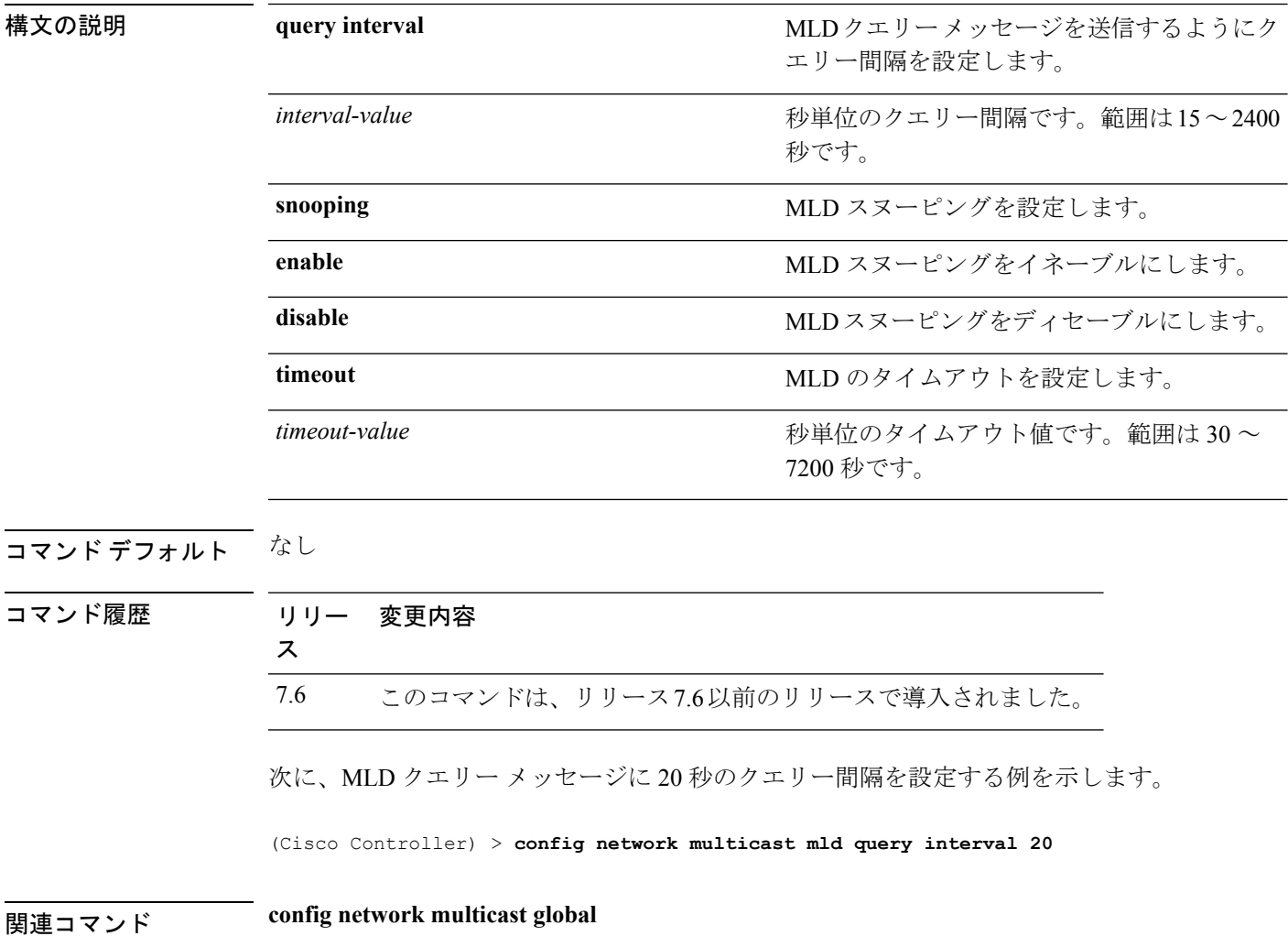

**config network multicast igmp snooping config network multicast igmp query interval**

**config network multicast l2mcast**

#### **config network multicast mode multicast**

ブロードキャストパケットまたはマルチキャストパケットをアクセスポイントに送信する際、 マルチキャスト方式を使用するようにコントローラを設定するには、**config network multicast mode multicast** コマンドを使用します。

**config network multicast mode multicast**

**構文の説明 このコマンドには引数またはキーワードはありません。** 

コマンド デフォルト なし

コマンド履歴 リリー 変更内容 ス 7.6 このコマンドは、リリース7.6以前のリリースで導入されました。 次に、マルチキャストレシーバにデータのコピーを1つ送信するマルチキャストモー ドを設定する例を示します。 (Cisco Controller) > **config network multicast mode multicast** 関連コマンド **config network multicast global**

**config network broadcast**

**config network multicast mode unicast**

#### **config network multicast mode unicast**

ブロードキャストパケットまたはマルチキャストパケットをアクセスポイントに送信する際、 ユニキャスト方式を使用するようにコントローラを設定するには、**config network multicast mode unicast** コマンドを使用します。

**config network multicast mode unicast**

**構文の説明 このコマンドには引数またはキーワードはありません。** 

コマンドデフォルト なし

コマンド履歴 リリー 変更内容 ス 7.6 このコマンドは、リリース7.6以前のリリースで導入されました。 次に、コントローラがユニキャストモードを使用するように設定する例を示します。 (Cisco Controller) > **config network multicast mode unicast** 関連コマンド **config network multicast global config network broadcast config network multicast mode multicast**

#### **config network oeap-600 dual-rlan-ports**

Cisco OfficeExtend 600 シリーズ アクセス ポイントのイーサネット ポート 3 が、ポート 4 に加 えて、リモート LAN ポートとしても機能するように設定するには、**config network oeap-600 dual-rlan-ports** コマンドを使用します。

**config network oeap-600 dual-rlan-ports** {**enable** | **disable**}

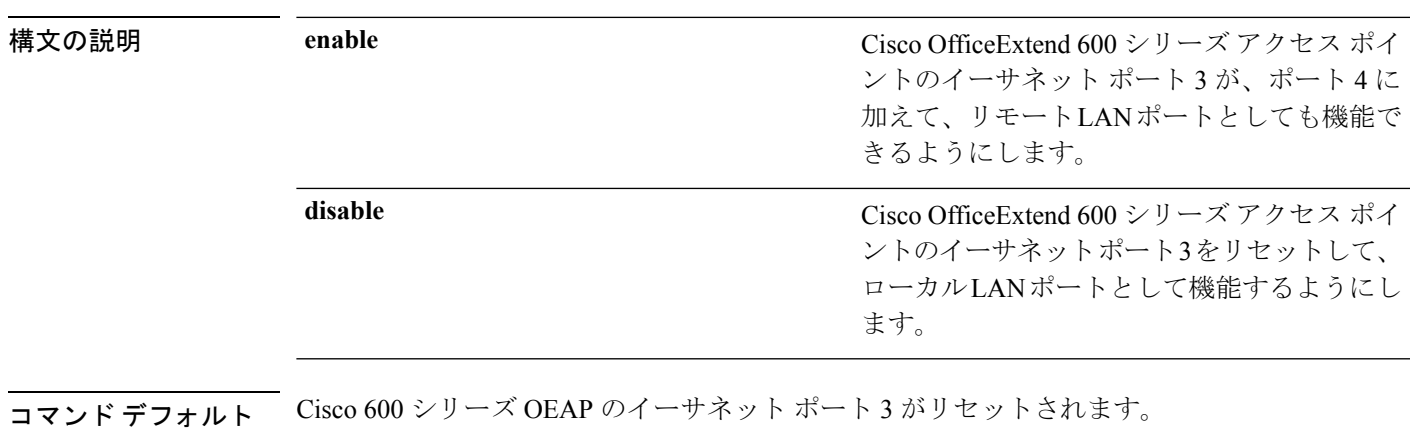

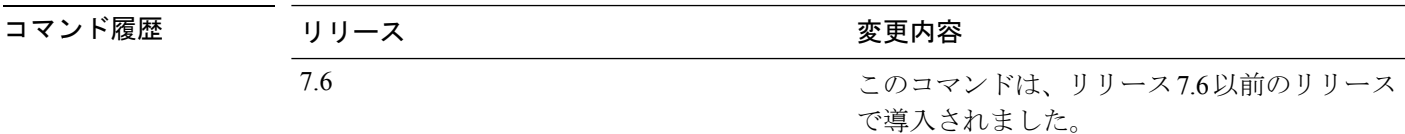

次に、Cisco OfficeExtend 600 シリーズ アクセス ポイントのイーサネット ポート 3 が、 リモートの LAN ポートとして機能できるようにする例を示します。

(Cisco Controller) > **config network oeap-600 dual-rlan-ports enable**

#### **config network oeap-600 local-network**

Cisco 600 シリーズ OfficeExtend アクセス ポイントのローカル ネットワークへのアクセスを設 定するには、**config network oeap-600 local-network** コマンドを使用します。

**config network oeap-600 local-network** {**enable** | **disable**}

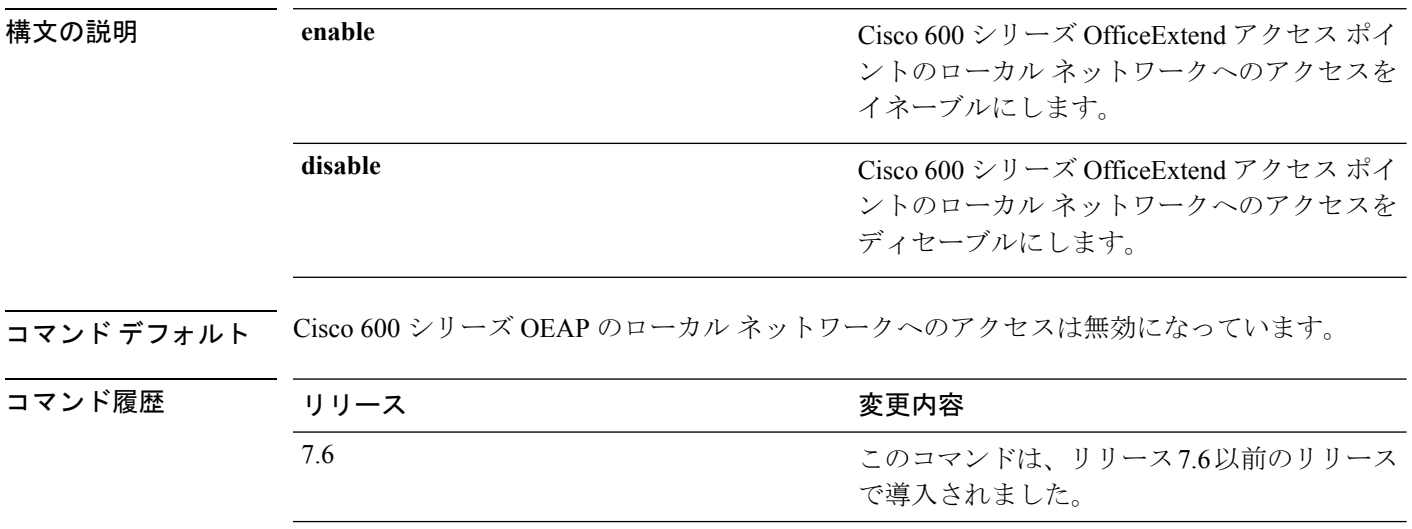

次に、Cisco 600 シリーズ OfficeExtend アクセス ポイントのローカル ネットワークへの アクセスを有効にする例を示します。

(Cisco Controller) > **config network oeap-600 local-network enable**

### **config network otap-mode**

Cisco Lightweight アクセス ポイントの無線プロビジョニング(OTAP)を有効または無効にす るには、**config network otap-mode** コマンドを使用します。

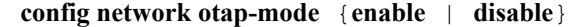

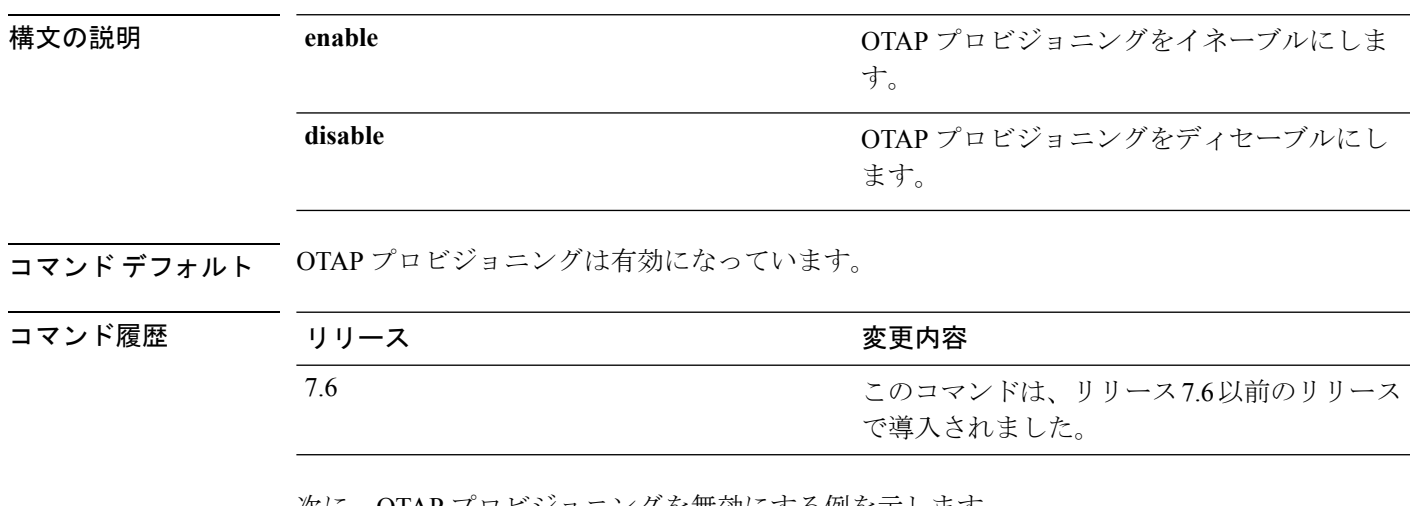

次に、OTAP プロビジョニングを無効にする例を示します。

(Cisco Controller) >**config network otap-mode disable**

### **config pmipv6 domain**

PMIPv6 を設定し、Cisco のモバイル アクセス ゲートウェイ(MAG)機能を有効にするには、 **config pmipv6 domain** コマンドを使用します。

**config pmipv6 domain** *domain\_name*

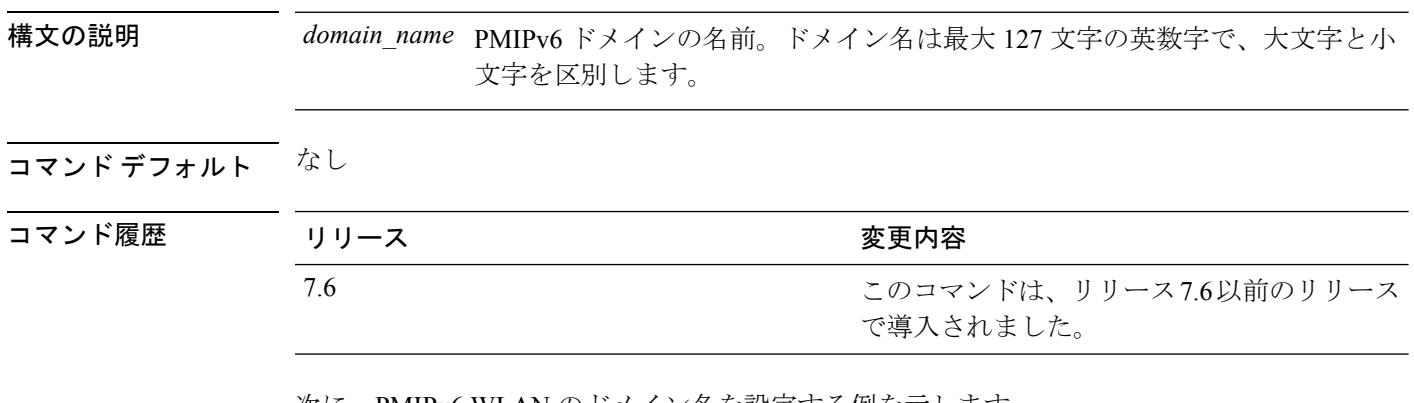

次に、PMIPv6 WLAN のドメイン名を設定する例を示します。

(Cisco Controller) >**config pmipv6 domain floor1**

### **config pmipv6 add profile**

WLAN のプロキシ モビリティ IPv6(PMIPv6)プロファイルを作成するには、**config pmipv6 add profile** コマンドを使用します。レルムまたは Service Set Identifier (SSID) に基づいて、 PMIPv6 プロファイルを設定できます。

**config pmipv6 add profile** *profile\_name* **nai** {*user@realm* | *@realm* | **\***} **lma** *lma\_name* **apn** *apn\_name*

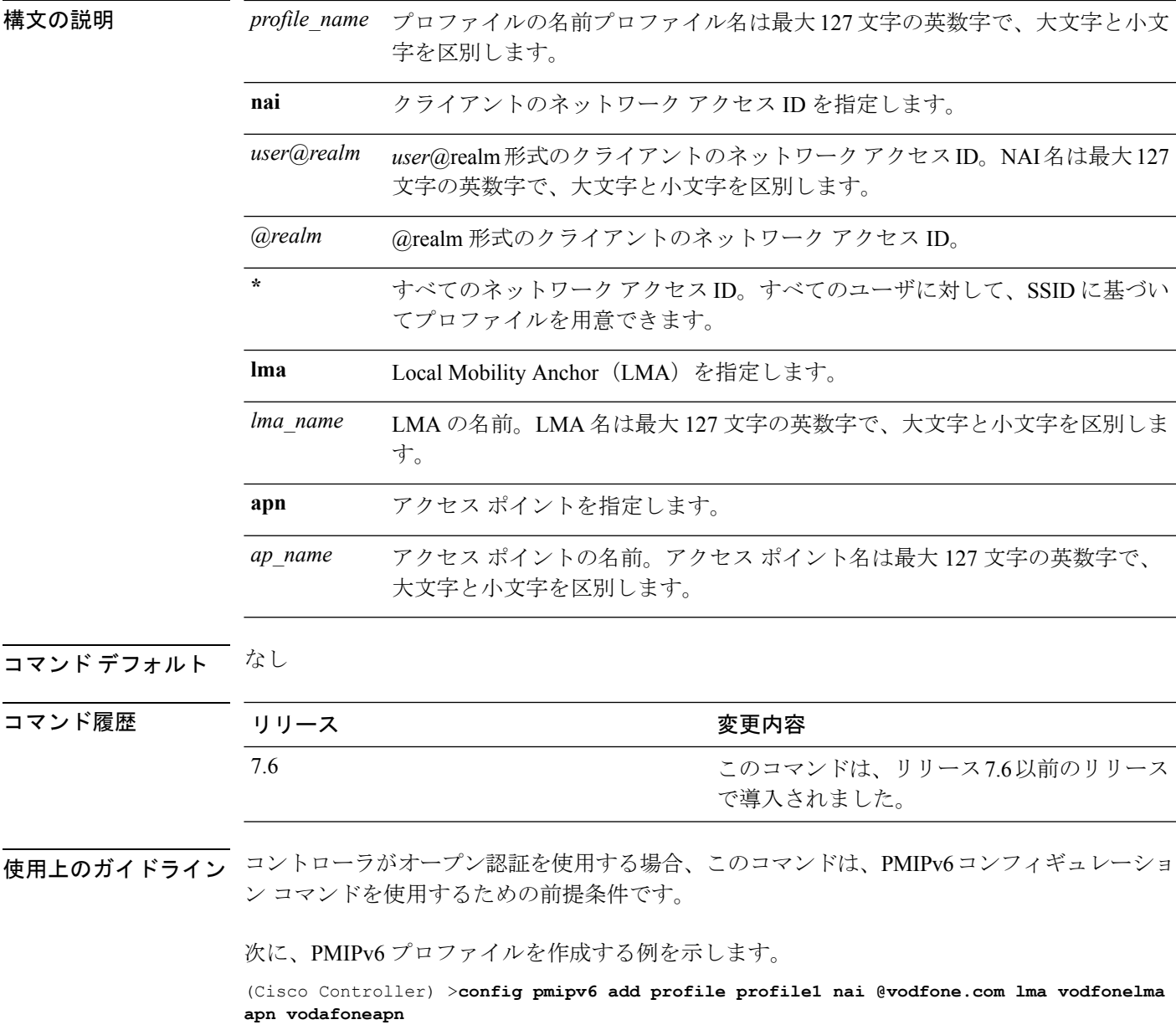

このコマンドは、リリース7.6以前のリリース

で導入されました。

## **config pmipv6 delete**

プロキシ モビリティ IPv6(PMIPv6)プロファイル、ドメイン、または Local Mobility Anchor (LMA)を削除するには、 **config pmipv6 delete** コマンドを使用します。

**config pmipv6 delete** {**profile** *profile\_name* **nai** { *nai\_id* | **all** } | **domain** *domain\_name* | **lma** *lma\_name*}

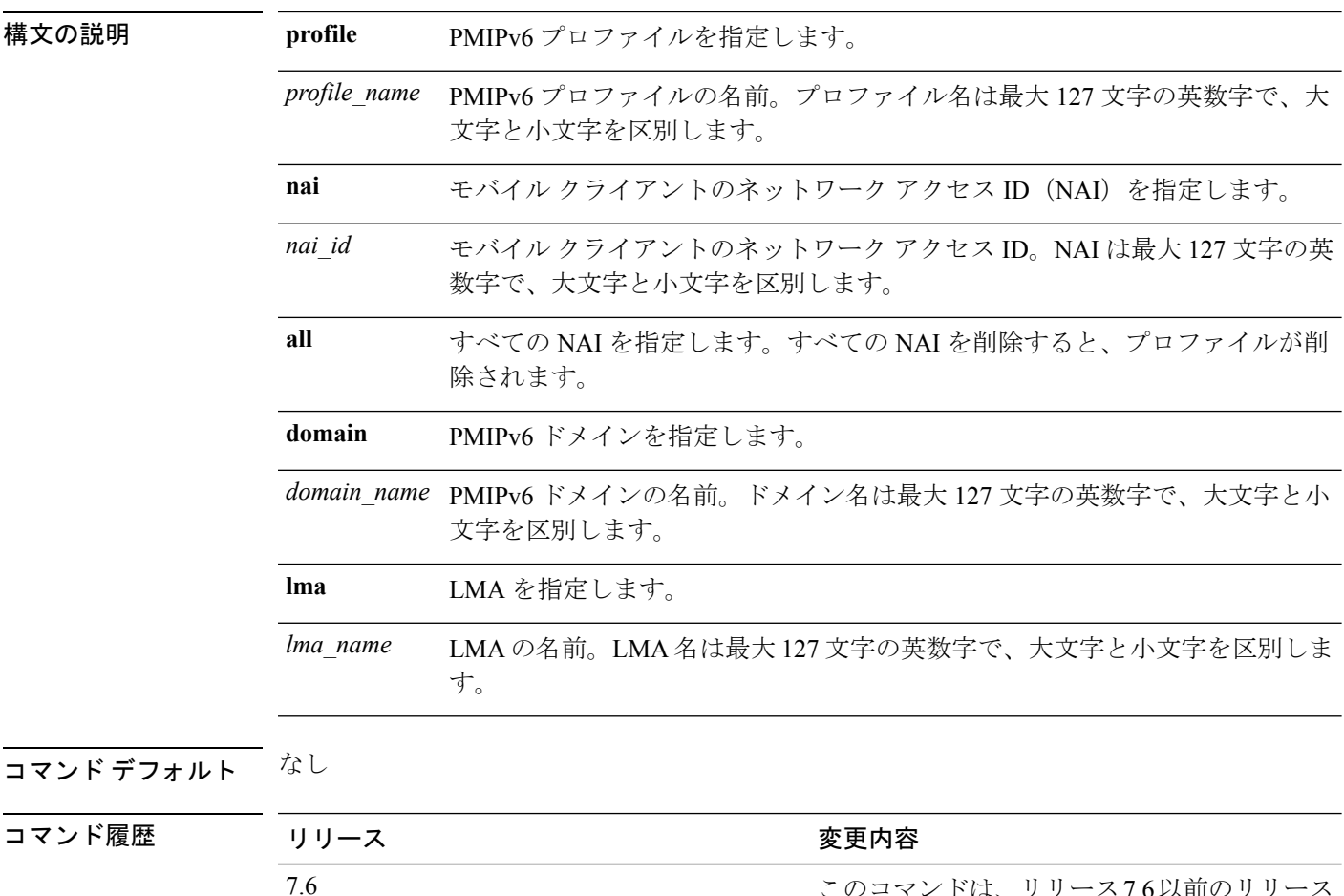

次に、ドメインを削除する例を示します。

(Cisco Controller) >**config pmipv6 delete lab1**
#### **config pmipv6 mag apn**

モバイル アクセス ゲートウェイ (MAG) のアクセス ポイント名 (APN) を設定するには、 **config pmipv6 mag apn** コマンドを使用します。

**config pmipv6 mag apn** *apn-name*

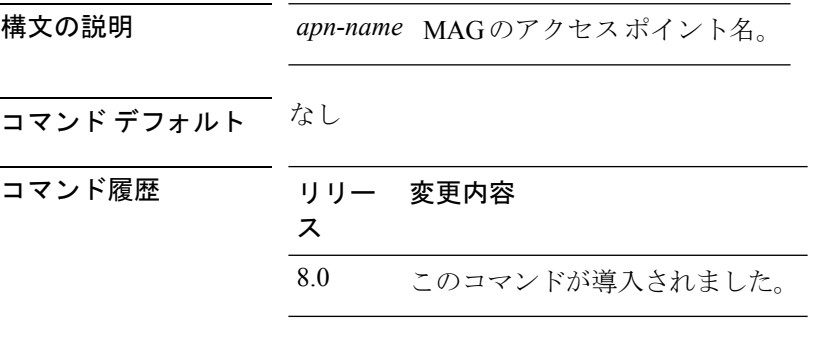

使用上のガイドライン デフォルトでは、MAG ロールは WLAN です。ただし Lightweight アクセス ポイントの場合、 MAG ロールは 3GPP に設定する必要があります。MAG ロールが 3GPP の場合、MAG の APN を指定する必要があります。

MAG の APN を削除するには、**configpmipv6delete mag apn***apn-name* コマンドを使用します。

次に、MAG の APN を追加する例を示します。

(Cisco Controller) >**config pmipv6 mag apn myCiscoAP**

## **config pmipv6 mag binding init-retx-time**

モバイルアクセスゲートウェイ (MAG) がプロキシバインディング確認 (PBA) を受信しな い場合のプロキシ バインディング アップデート (PBU) 間の初期タイムアウトを設定するに は、 **config pmipv6 mag binding init-retx-time** コマンドを使用します。

**config pmipv6 mag binding init-retx-time** *units*

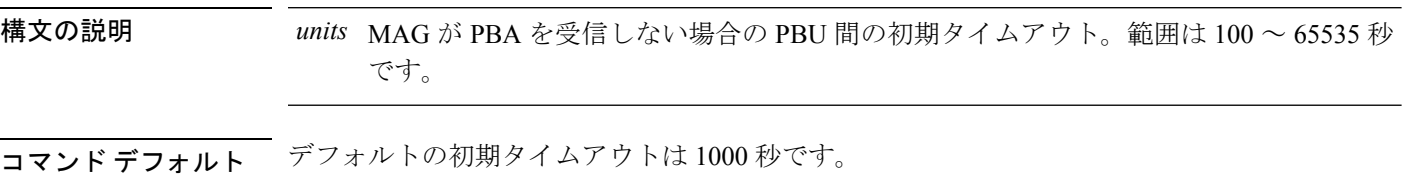

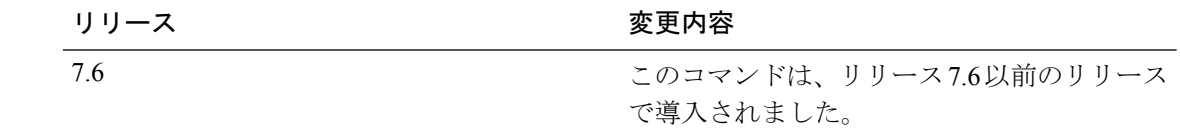

次に、MAG が PBA を受信しない場合に PBU 間の初期タイムアウトを設定する例を示 します。

(Cisco Controller) >**config pmipv6 mag binding init-retx-time 500**

コマンド履歴

## **config pmipv6 mag binding lifetime**

モバイルアクセスゲートウェイ (MAG)のバインディングエントリのライフタイムを設定す るには、 **config pmipv6 mag binding lifetime** コマンドを使用します。

**config pmipv6 mag binding lifetime** *units*

構文の説明 MAG のバインディング エントリのライフタイム。バインディング ライフタイムは 4 *units* 秒の倍数であることが必要です。範囲は 10 ~ 65535 秒です。

コマンド デフォルト バインディング エントリのデフォルトのライフタイムは 65535 秒です。

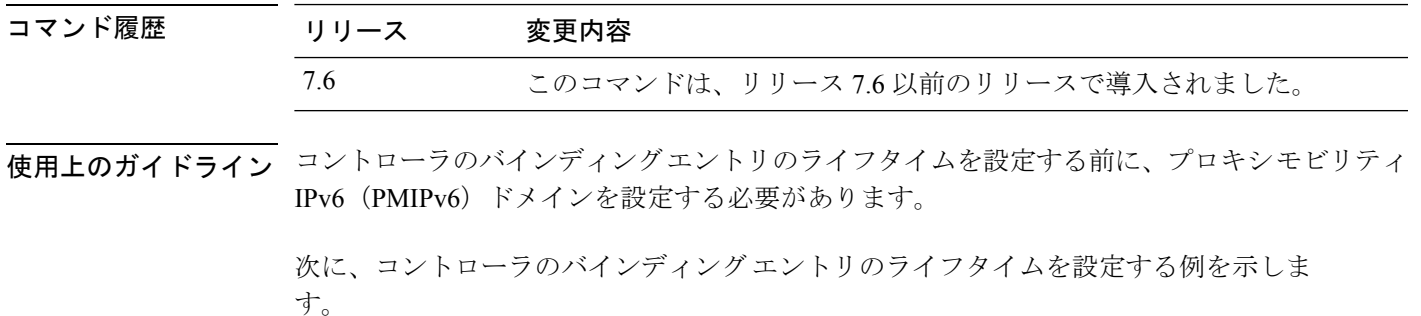

(Cisco Controller) >**config pmipv6 mag binding lifetime 5000**

#### **config pmipv6 mag binding max-retx-time**

モビリティアクセスゲートウェイ (MAG) がプロキシバインディング確認 (PBA) を受信し ない場合のプロキシ バインディング アップデート (PBU) 間の最大タイムアウトを設定する には、 **config pmipv6 mag binding max-retx-time** コマンドを使用します。

**config pmipv6 mag binding max-retx-time** *units*

構文の説明 MAG が PBA を受信しない場合の PBU 間の最大タイムアウト。範囲は 100 ~ 65535 秒 *units* です。

コマンド デフォルト デフォルトの最大タイムアウトは 32000 秒です。

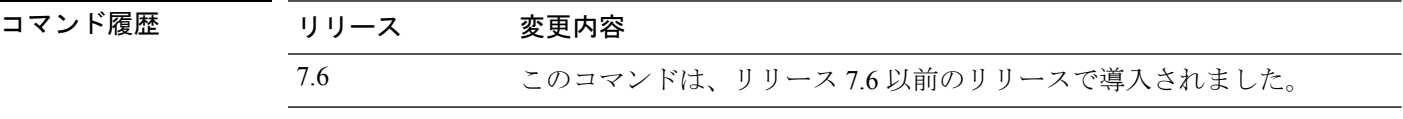

次に、MAG が PBA を受信しない場合の PBU 間の最大タイムアウトを設定する例を示 します。

(Cisco Controller) >**config pmipv6 mag binding max-retx-time 50**

#### **config pmipv6 mag binding maximum**

モバイル アクセス ゲートウェイ (MAG) のバインディング エントリの最大数を設定するに は、 **config pmipv6 mag binding maximum** コマンドを使用します。

**config pmipv6 mag binding maximum** *units*

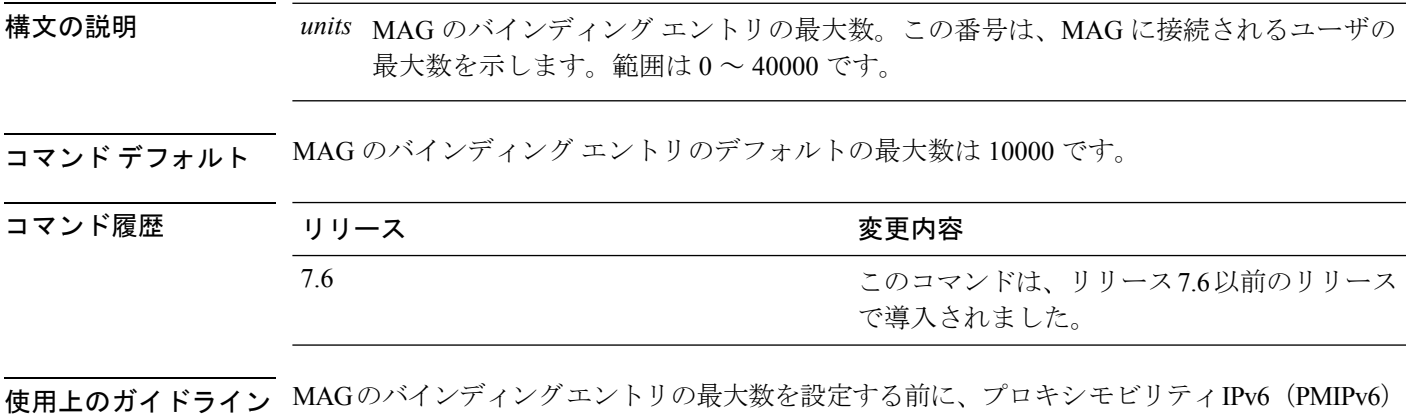

ドメインを設定する必要があります。

次に、MAG のバインディング エントリの最大数を設定する例を示します。

(Cisco Controller) >**config pmipv6 mag binding maximum 20000**

#### **config pmipv6 mag binding refresh-time**

MAG のバインディング エントリのリフレッシュ時間を設定するには、 **config pmipv6 mag binding refresh-time** コマンドを使用します。

**config pmipv6 mag binding refresh-time** *units*

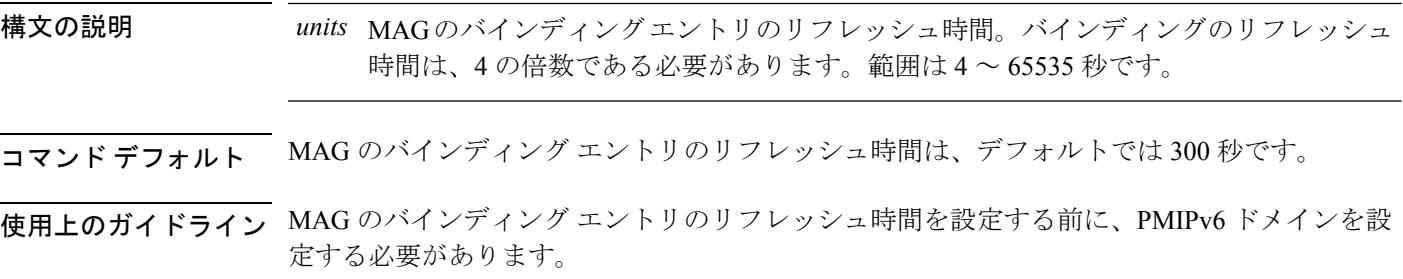

次に、MAGのバインディングエントリのリフレッシュ時間を設定する例を示します。

(Cisco Controller) >**config pmipv6 mag binding refresh-time 500**

## **config pmipv6 mag bri delay**

MAG が Binding Revocation Indication (BRI) メッセージを再送信するまでに待機する最大時間 または最小時間を設定するには、 **config pmipv6 mag bri delay** コマンドを使用します。

**config pmipv6 mag bri delay** {**min** | **max**} *time*

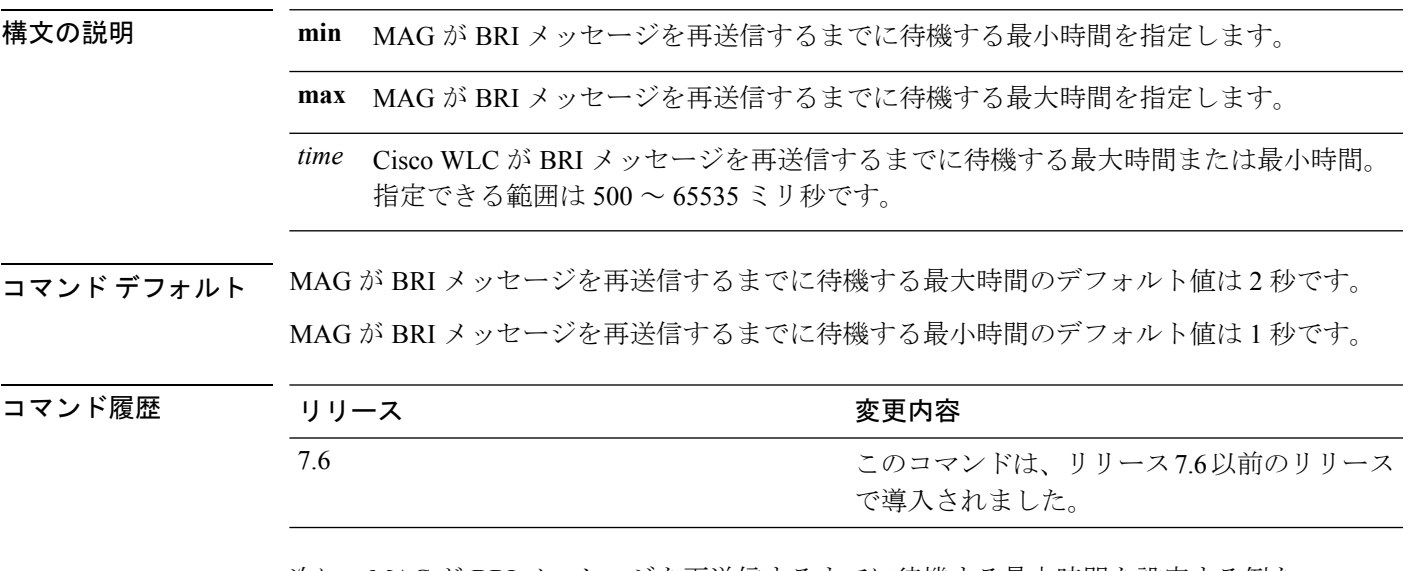

次に、MAG が BRI メッセージを再送信するまでに待機する最大時間を設定する例を 示します。

(Cisco Controller) >**config pmipv6 mag bri delay min 500**

# **config pmipv6 mag bri retries**

MAG が Binding Revocation Acknowledgement (BRA) メッセージを受信する前に Binding Revocation Indication(BRI)メッセージを再送信する最大回数を設定するには、 **config pmipv6 mag bri retries** コマンドを使用します。

**config pmipv6 mag bri retries** *retries*

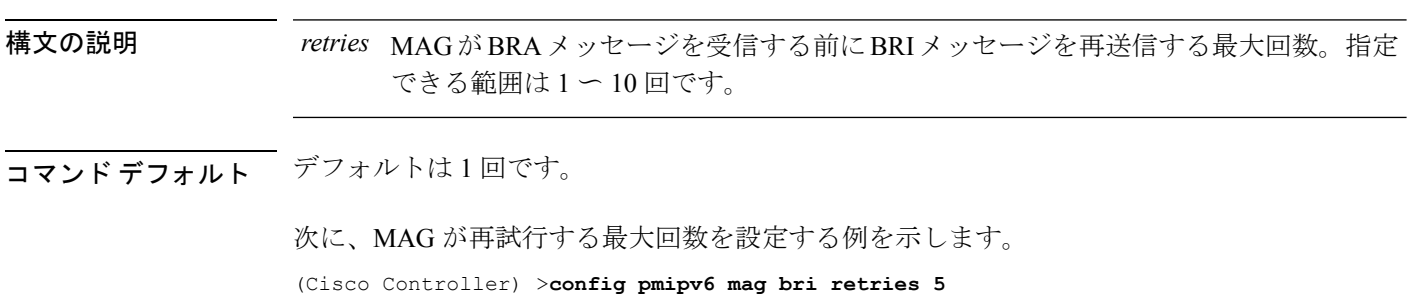

# **config pmipv6 mag lma**

モバイル アクセス ゲートウェイ (MAG) でローカル モビリティ アンカー (LMA) を設定す るには、 **config pmipv6 mag lma** コマンドを使用します。

**config pmipv6 mag lma** *lma\_name* **ipv4-address** *address*

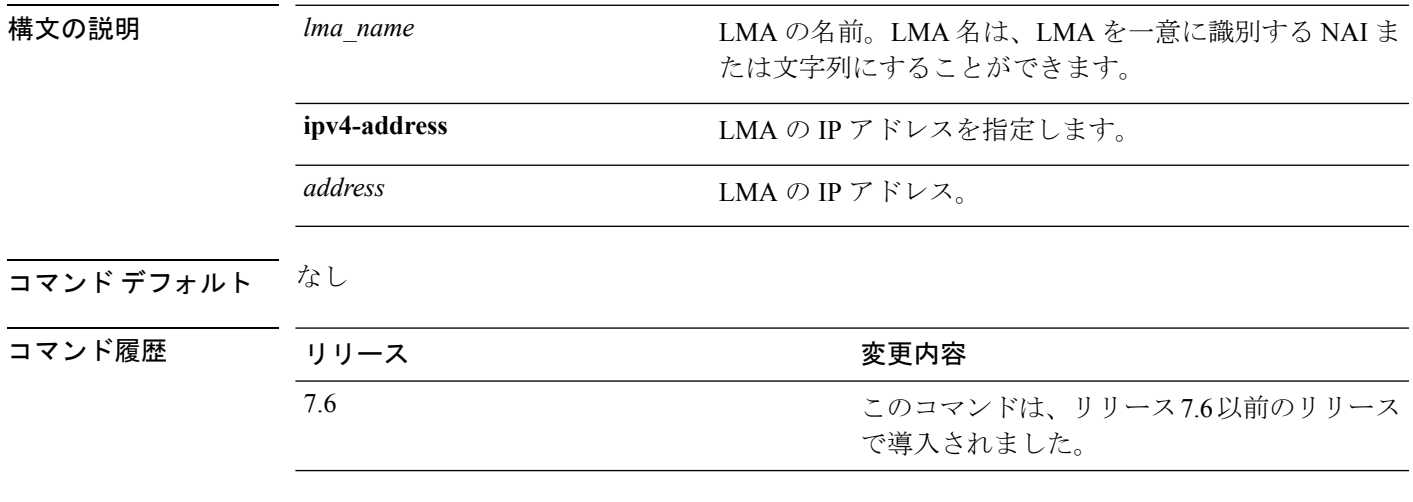

使用上のガイドライン このコマンドは、MAG で PMIPv6 のパラメータを設定するための前提条件です。

次に、MAG で LMA を設定する例を示します。

(Cisco Controller) >**config pmipv6 mag lma vodafonelma ipv4-address 209.165.200.254**

## **config pmipv6 mag replay-protection**

リプレイ保護のために、受信したプロキシバインディング確認 (PBA)のタイムスタンプと現 在の日時との最大時間差を設定するには、 **config pmipv6 mag replay-protection** コマンドを使 用します。

**config pmipv6 mag replay-protection** { **timestamp window** *time* | **sequence-no** *sequence* | **mobile-node-timestamp** *mobile\_node\_timestamp* }

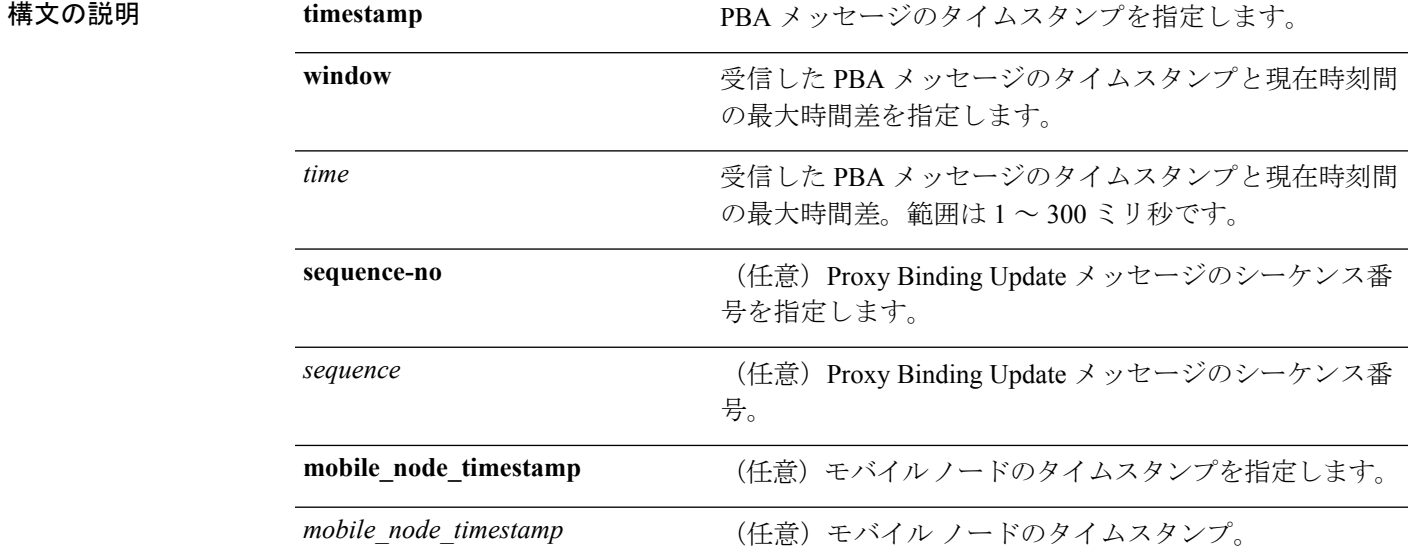

コマンド デフォルト デフォルトの最大時間差は 300 ミリ秒です。

使用上のガイドライン タイムスタンプ オプションだけがサポートされています。

次に、受信したPBAメッセージのタイムスタンプと現在時刻間の最大時間差(ミリ秒 単位)を設定する例を示します。

(Cisco Controller) >**config pmipv6 mag replay-protection timestamp window 200**

## **config port power**

特定のコントローラ ポートまたはすべてのポートの Power over Ethernet (PoE) を有効または 無効にするには、**config port power** コマンドを使用します。

**config port power** {**all** | *port*} {**enable** | **disable**}

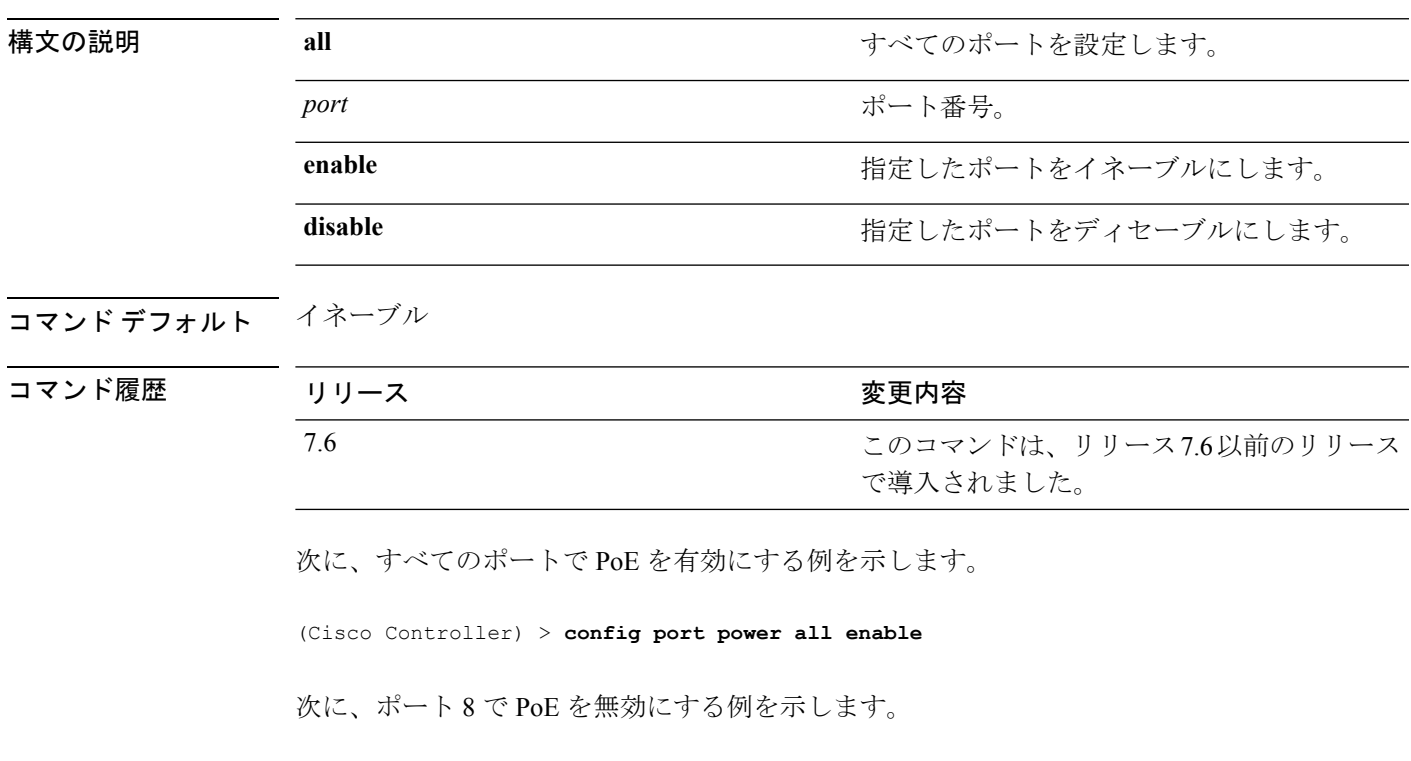

(Cisco Controller) > **config port power 8 disable**

I

# **config network rf-network-name**

RF ネットワーク名を設定するには、**config network rf-network-name** コマンドを使用します。

#### **config network rf-network-name** *name*

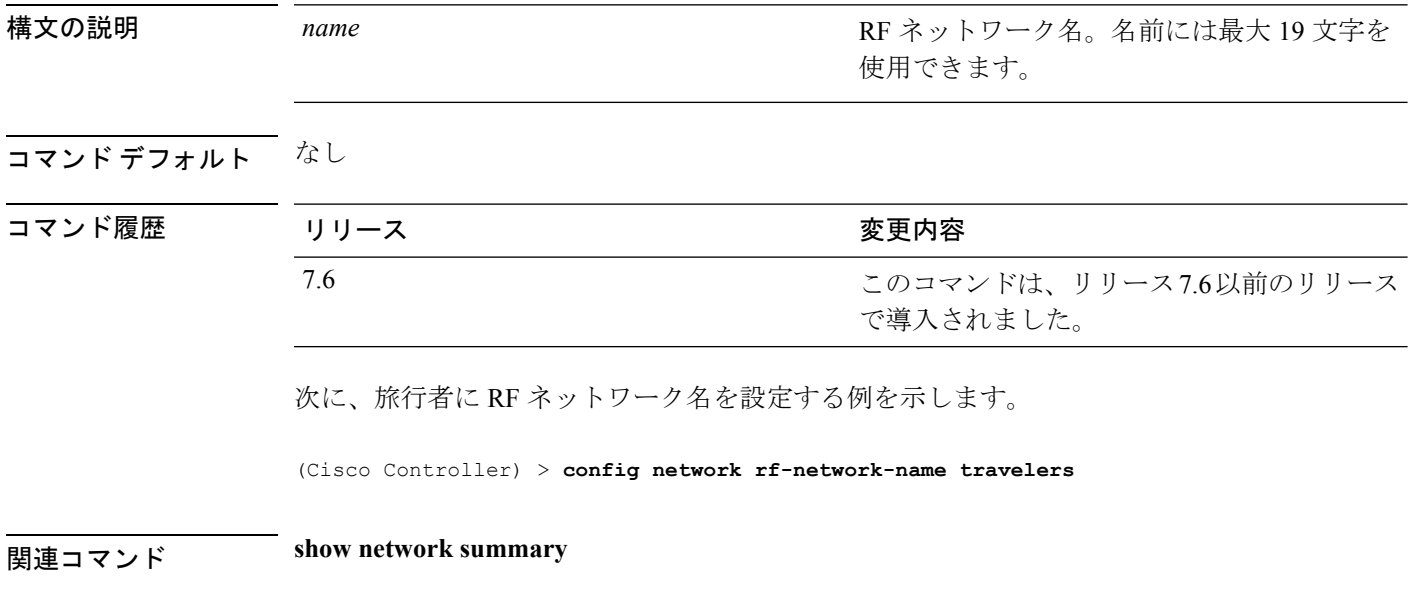

## **config network secureweb**

管理ユーザのセキュア Web (https は http および SSL) インターフェイスの状態を変更するに は、**config network secureweb** コマンドを使用します。

**config network secureweb** {**enable** | **disable**}

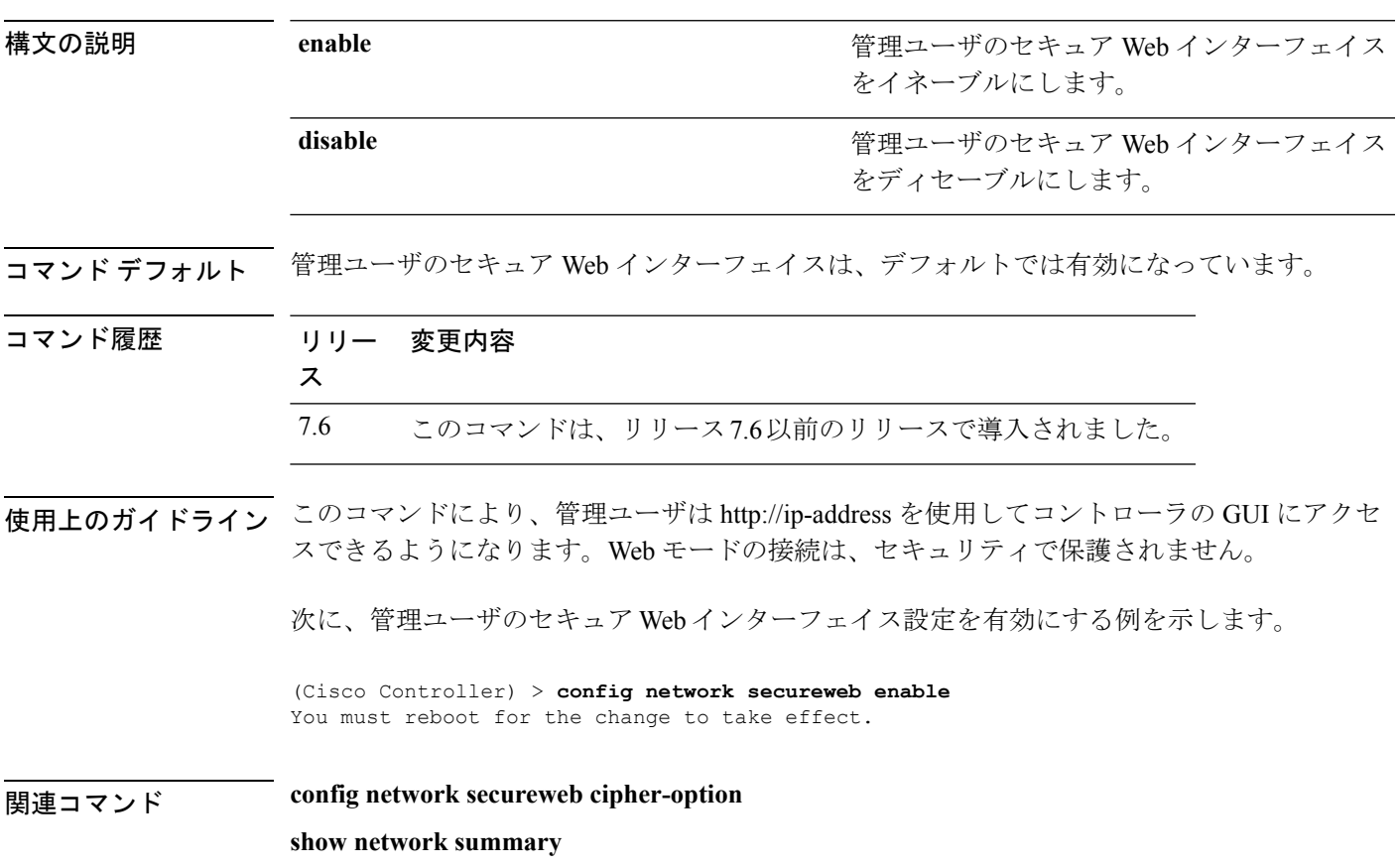

#### **config network secureweb cipher-option**

セキュリティを強化したセキュアWebモードを有効または無効にするか、Web管理およびWeb 認証用のセキュア ソケット レイヤ(SSL v2)を有効または無効にするには、**config network secureweb cipher-option** コマンドを使用します。

**config network secureweb cipher-option** {**high** | **sslv2** | **rc4-preference**} {**enable** | **disable**}

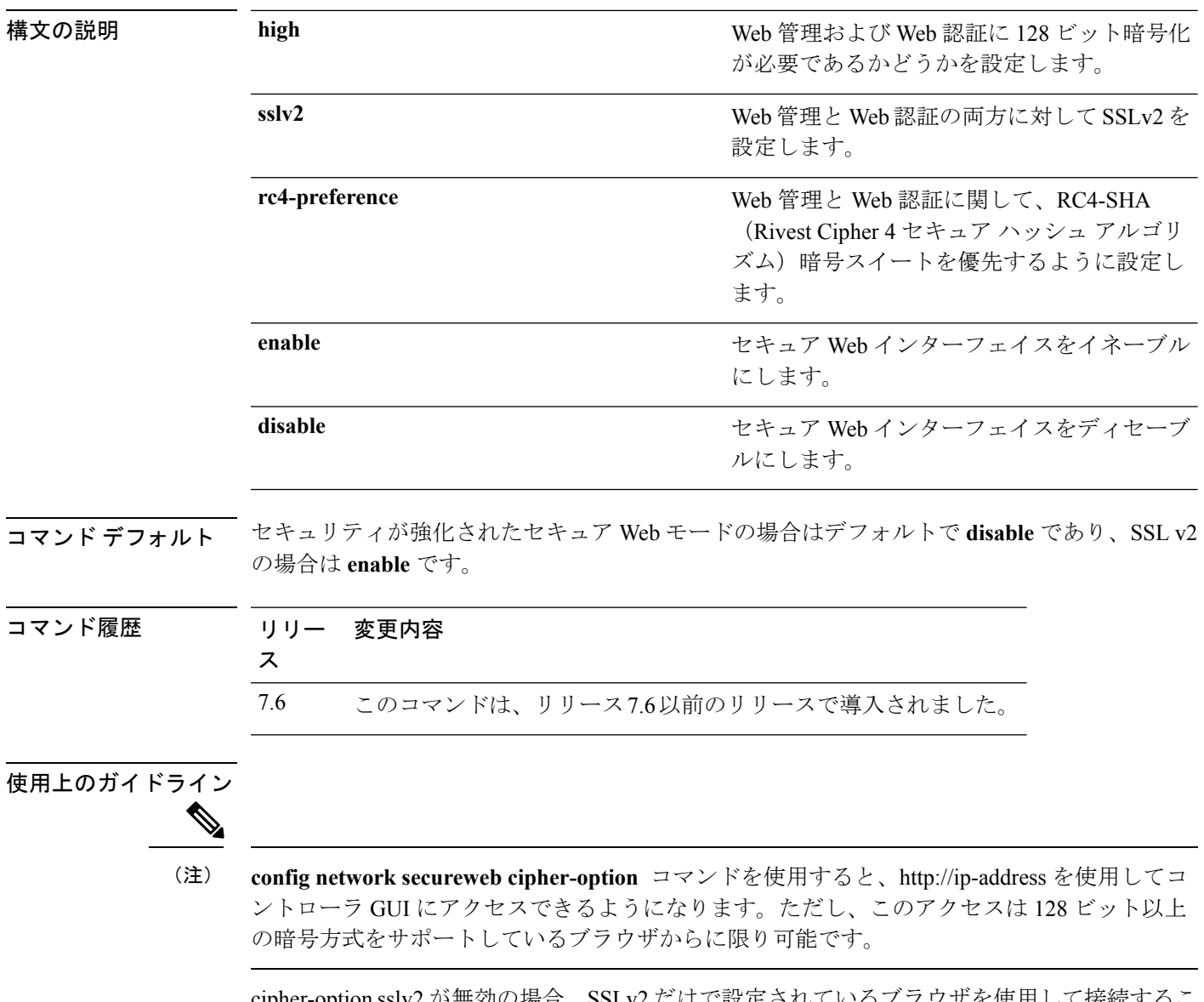

cipher-option sslv2 か無効の場合、SSLv2 たけで設定されているフフワサを使用し とはできません。SSLv3以降などセキュリティの強化されたプロトコルを使用するように設定 されたブラウザを使用する必要があります。

RC4-SHA ベースの暗号スイートでは、RC4 が暗号化に使用され、SHA はメッセージ認証に使 用されます。

次に、セキュリティが強化されたセキュア Web モードを有効にする例を示します。

(Cisco Controller) > **config network secureweb cipher-option**

次に、SSL V2 を無効にする例を示します。

(Cisco Controller) > **config network secureweb cipher-option sslv2 disable**

関連コマンド **config network secureweb show network summary**

I

## **config network ssh**

新規セキュア シェル(SSH)セッションを有効または無効にするには、**config network ssh** コ マンドを使用します。

**config network ssh** {**enable** | **disable**}

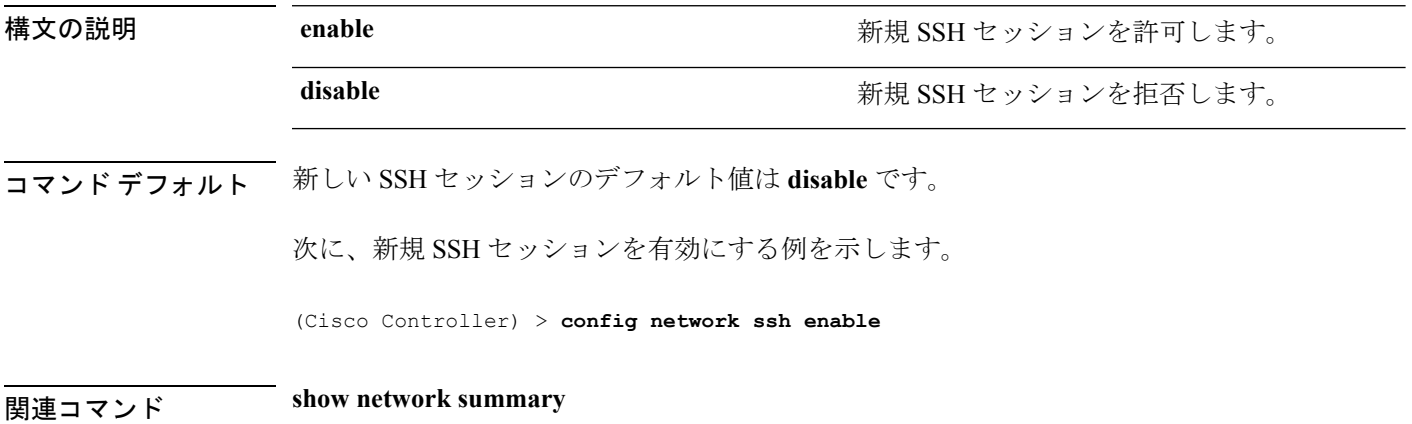

# **config network telnet**

新規 Telnet セッションを許可または拒否するには、**config network telnet** コマンドを使用しま す

**config network telnet** {**enable** | **disable**}

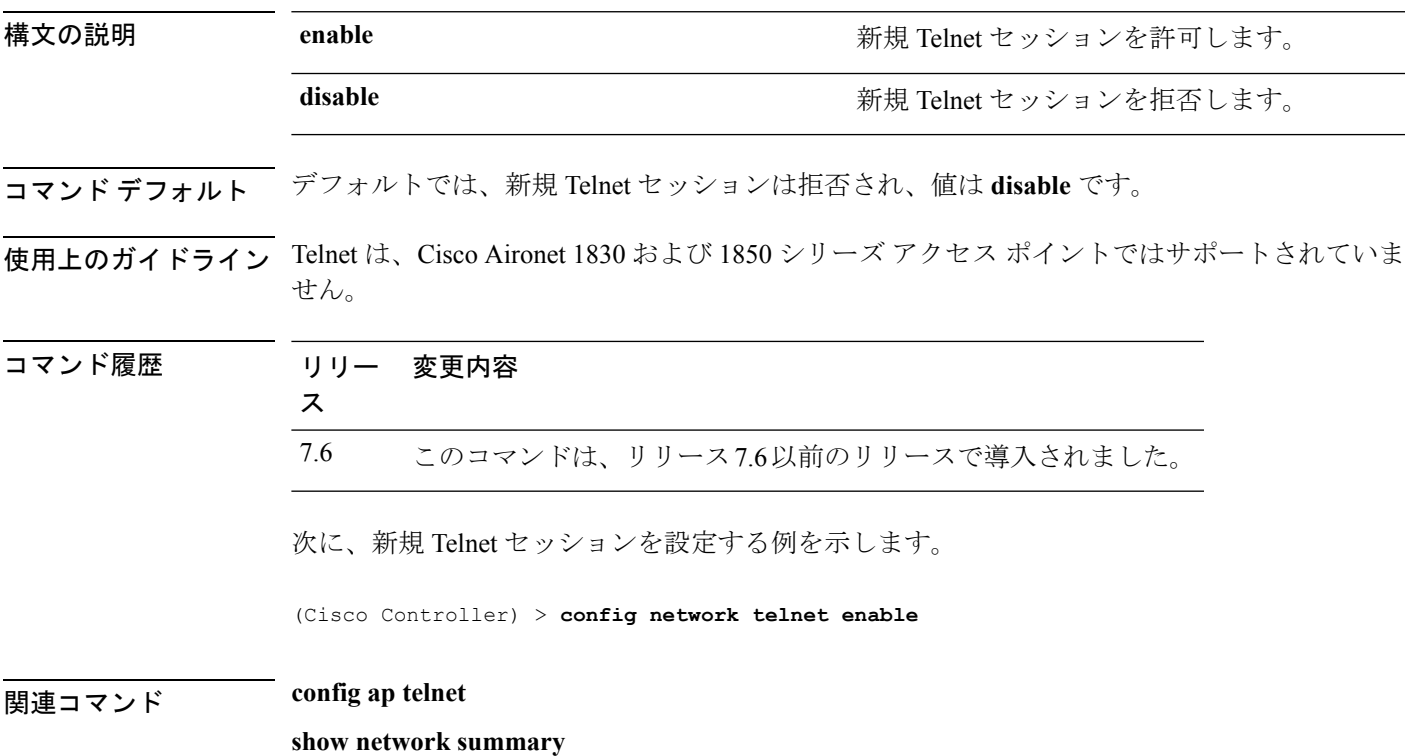

# **config network usertimeout**

アイドル状態のクライアント セッションのタイムアウトを変更するには、**config network usertimeout** コマンドを使用します。

**config network usertimeout** *seconds*

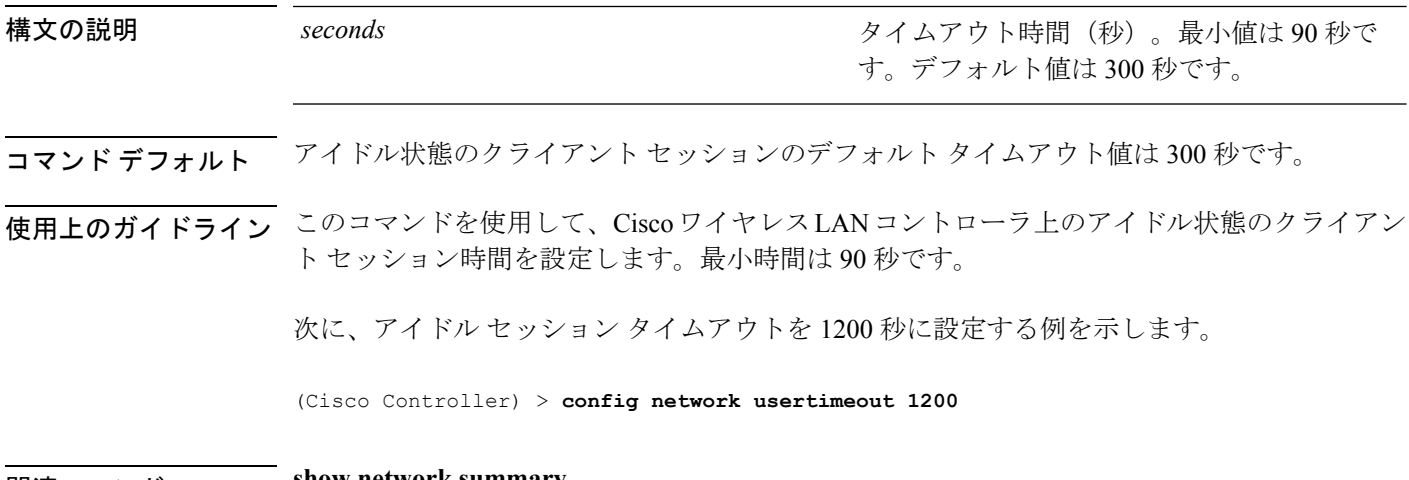

関連コマンド **show network summary**

## **config network web-auth captive-bypass**

ネットワーク レベルでキャプティブ ポータルのバイパスをサポートするようにコントローラ を設定するには、**config network web-auth captive-bypass** コマンドを使用します。

**config network web-auth captive-bypass** {**enable** | **disable**}

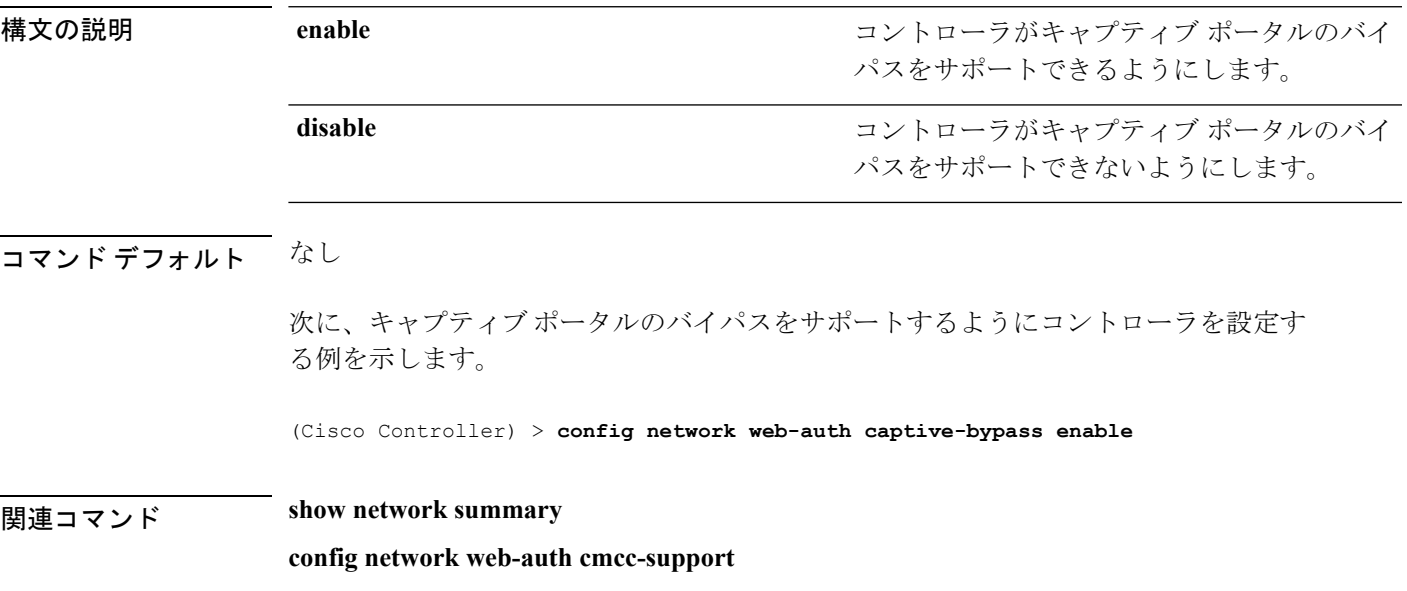

# **config network web-auth cmcc-support**

コントローラで eWalk を設定するには、**confignetwork web-authcmcc-support** コマンドを使用 します。

**config network web-auth cmcc-support** {**enable** | **disable**}

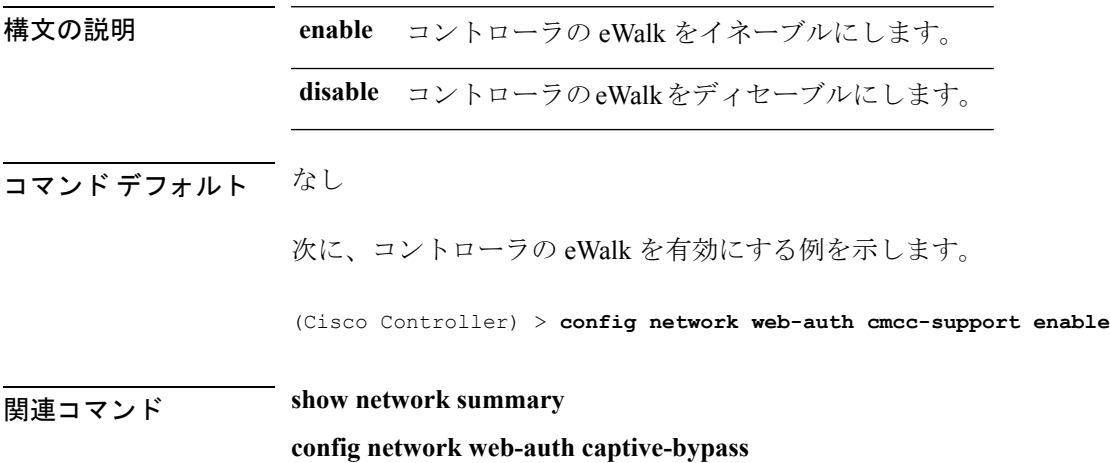

## **config network web-auth port**

ネットワーク レベルの Web 認証に関して追加ポートがリダイレクトされるように設定するに は、**config network web-auth port** コマンドを使用します。

#### **config network web-auth port** *port*

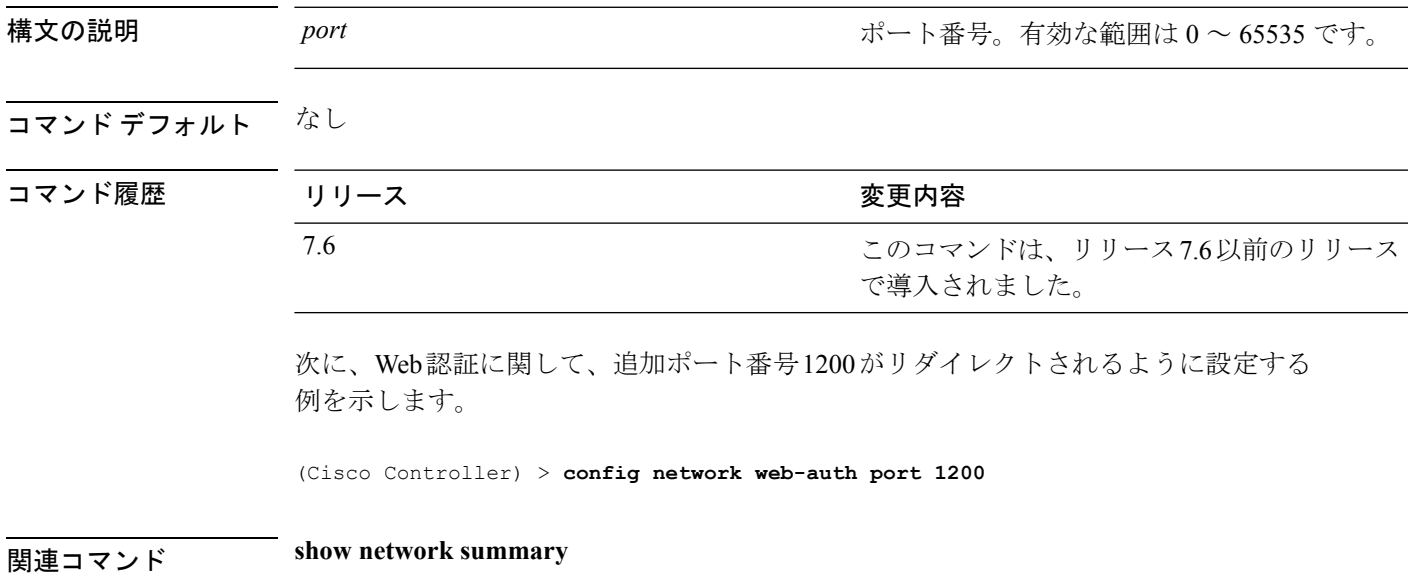

## **config network web-auth proxy-redirect**

Web認証クライアントのプロキシのリダイレクションサポートを設定するには、**confignetwork web-auth proxy-redirect** コマンドを使用します。

**config network web-auth proxy-redirect** {**enable** | **disable**}

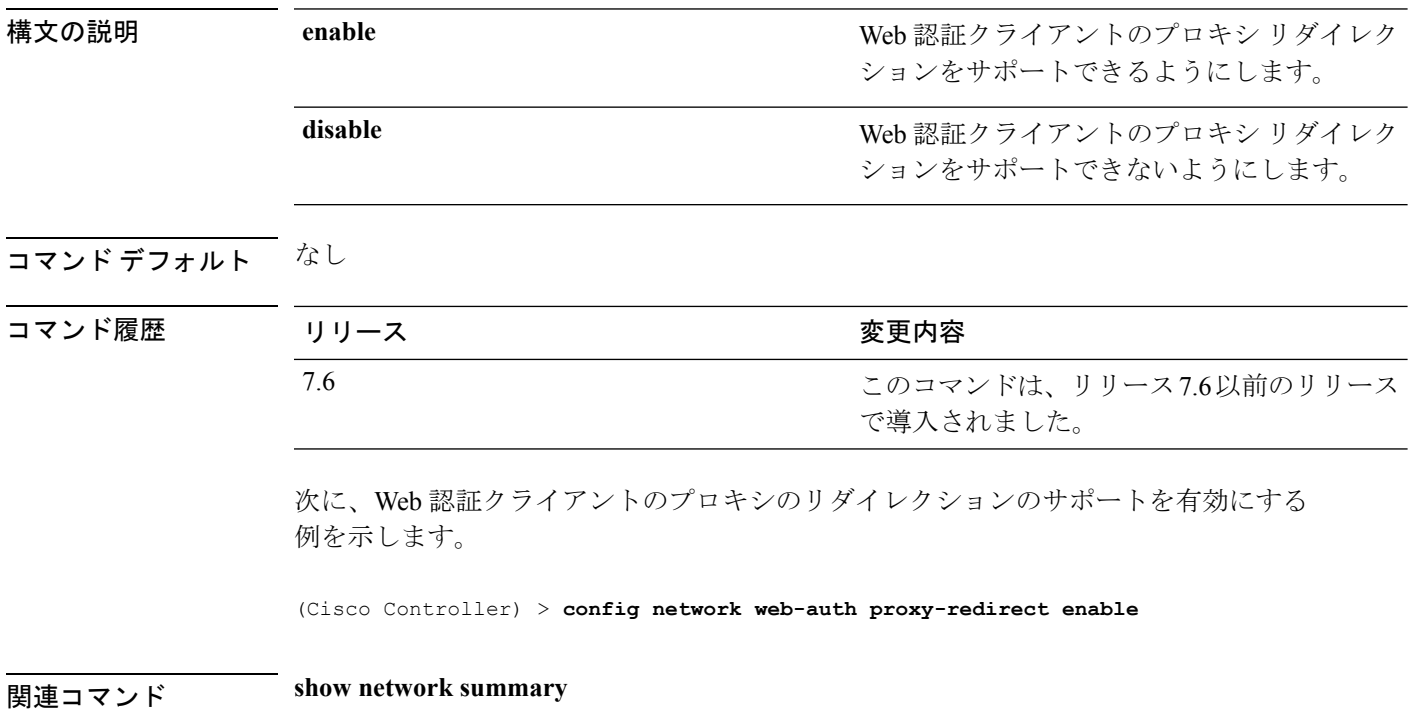

# **config network web-auth secureweb**

クライアントにセキュアWeb(https)認証を設定するには、**confignetwork web-authsecureweb** コマンドを使用します。

**config network web-auth secureweb** {**enable** | **disable**}

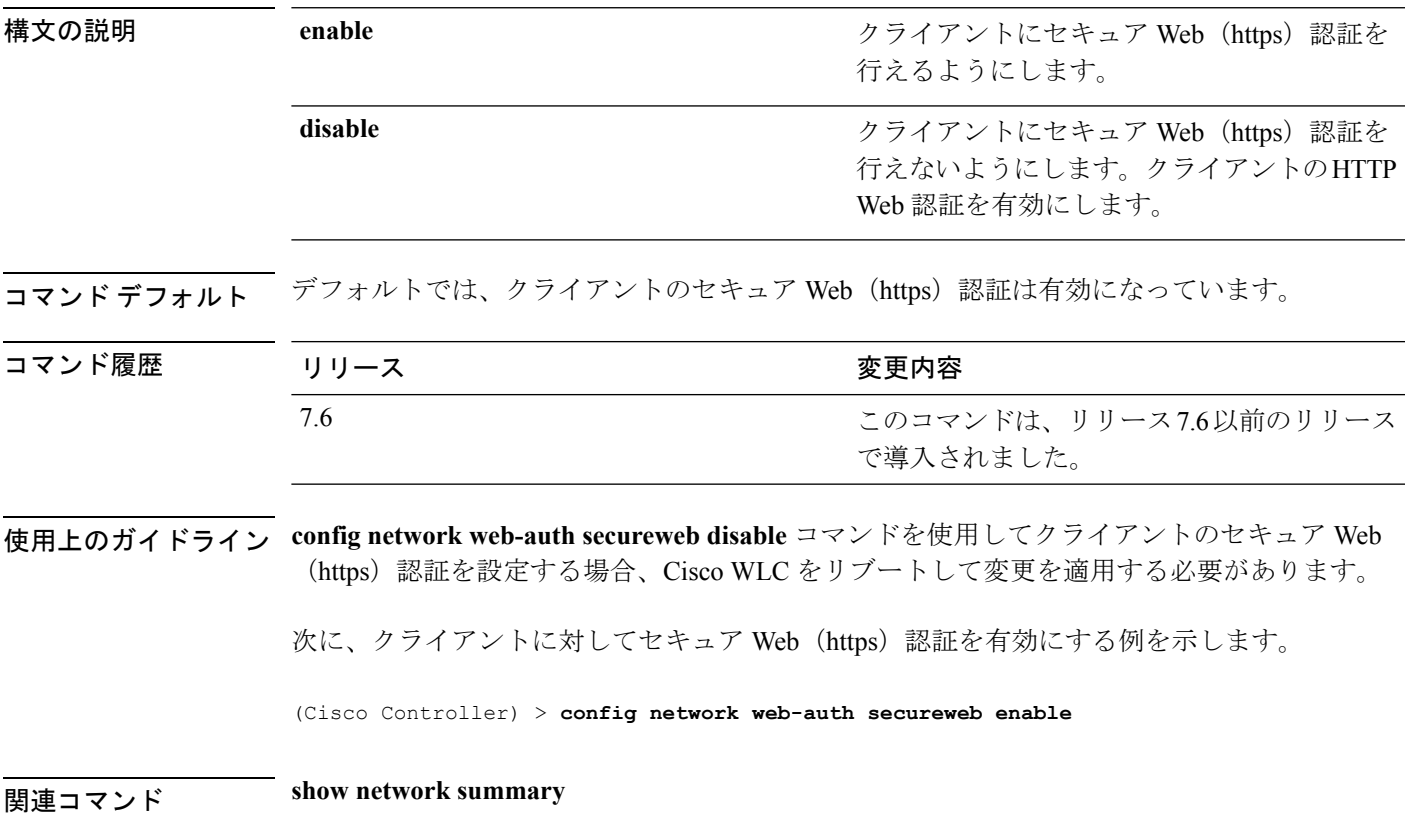

## **config network web-auth https-redirect**

Web 認証クライアントの HTTPS リダイレクション サポートを設定するには、**config network web-auth https-redirect** コマンドを使用します。

**config network web-auth https-redirect** {**enable** | **disable**}

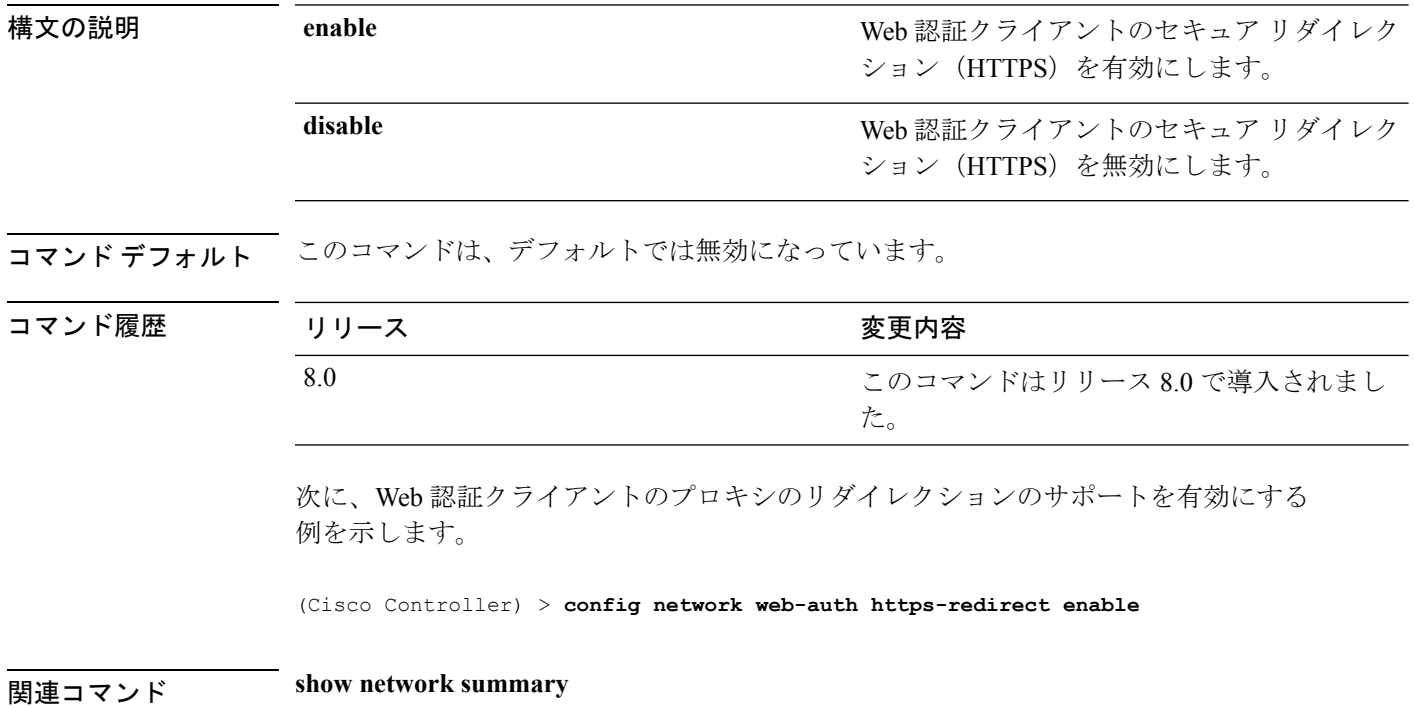

# **config network webcolor**

コントローラ GUI の Web カラー テーマを設定するには、**config network webcolor** コマンドを 使用します。

**config network webcolor** {**default** | **red**}

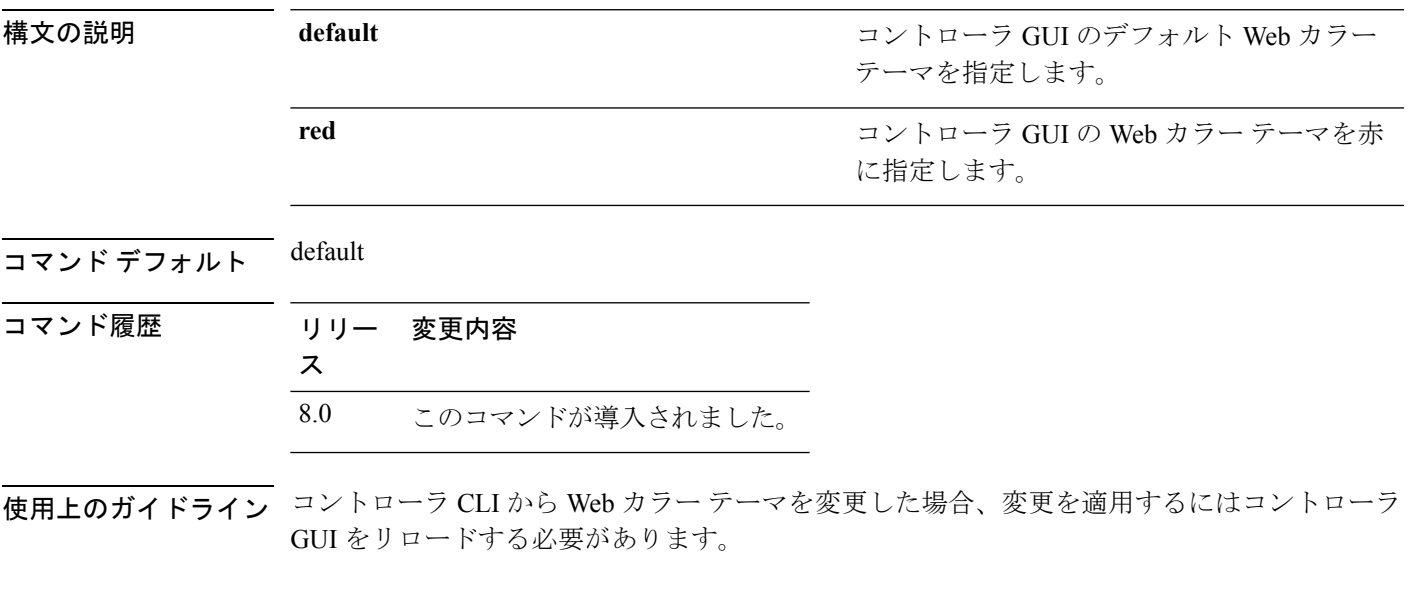

次に、コントローラGUIのWebインターフェイスの色を赤に設定する例を示します。

(Cisco Controller) > **config network webcolor red**

# **config network webmode**

Web モードを有効または無効にするには、**config network webmode** コマンドを使用します。

**config network webmode** {**enable** | **disable**}

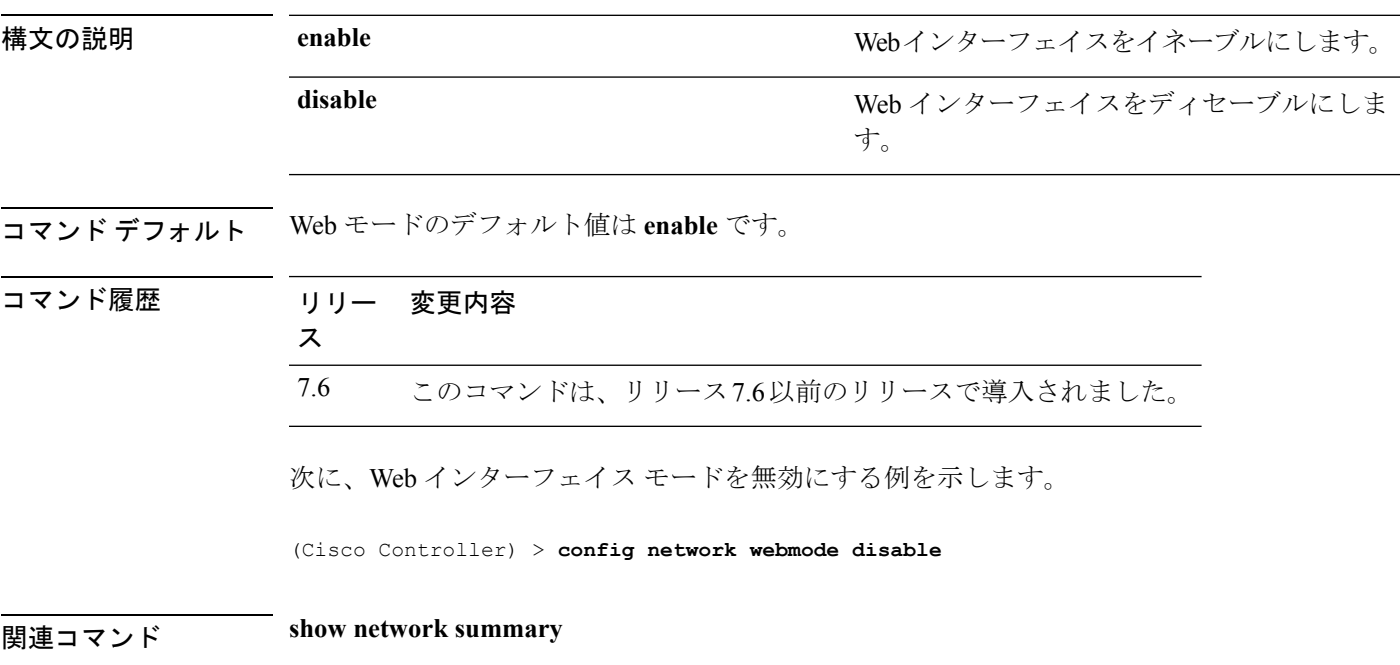

## **config network web-auth**

ネットワーク レベルの Web 認証オプションを設定するには、**config network web-auth** コマン ドを使用します。

**config network web-auth** {**port** *port-number*} | {**proxy-redirect** {**enable** | **disable**}}

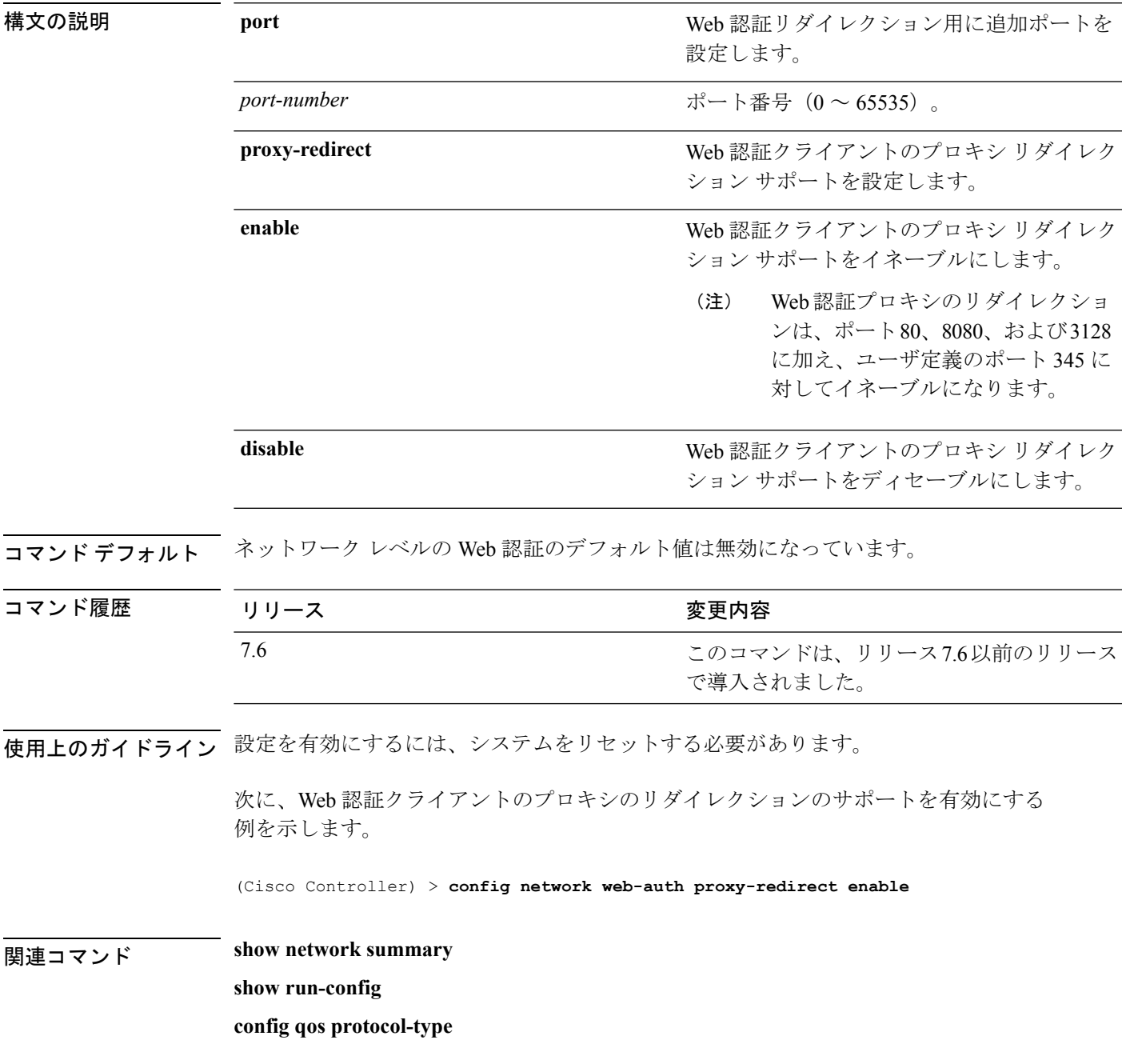

## **config network zero-config**

ブリッジのアクセスポイントのZeroConfigサポートを設定するには、**confignetworkzero-config** コマンドを使用します。

**config network zero-config** {**enable** | **disable**}

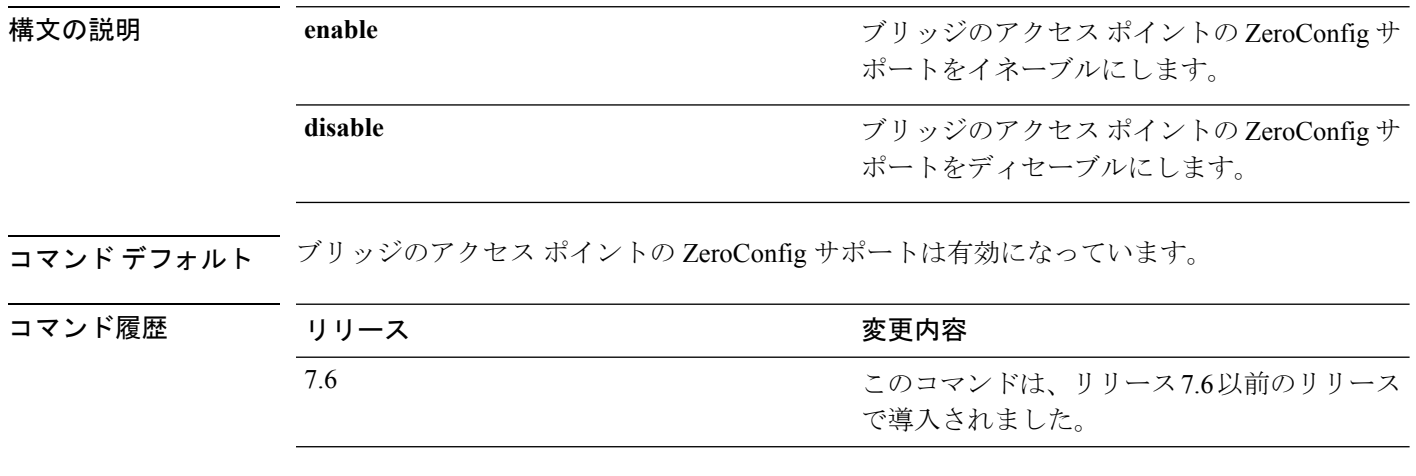

次に、ブリッジのアクセス ポイントの ZeroConfig サポートを有効にする例を示しま す。

(Cisco Controller) >**config network zero-config enable**

## **config network allow-old-bridge-aps**

スイッチとアソシエートする古いブリッジ アクセス ポイントの機能を設定するには、**config network allow-old-bridge-aps** コマンドを使用します。

**config network allow-old-bridge-aps** {**enable** | **disable**}

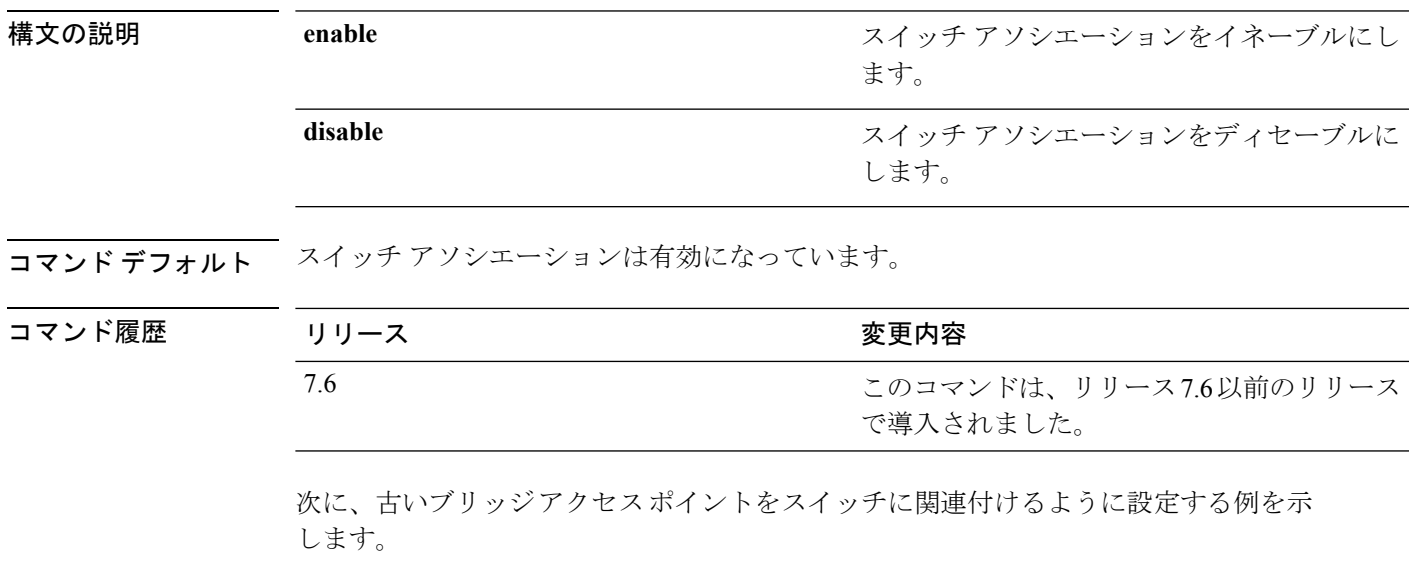

(Cisco Controller) > **config network allow-old-bridge-aps enable**

## **config network ap-discovery**

AP ディスカバリ応答で NAT IP を有効または無効にするには、**config network ap-discovery** コ マンドを使用します。

**config network ap-discovery nat-ip-only** {**enable** | **disable**}

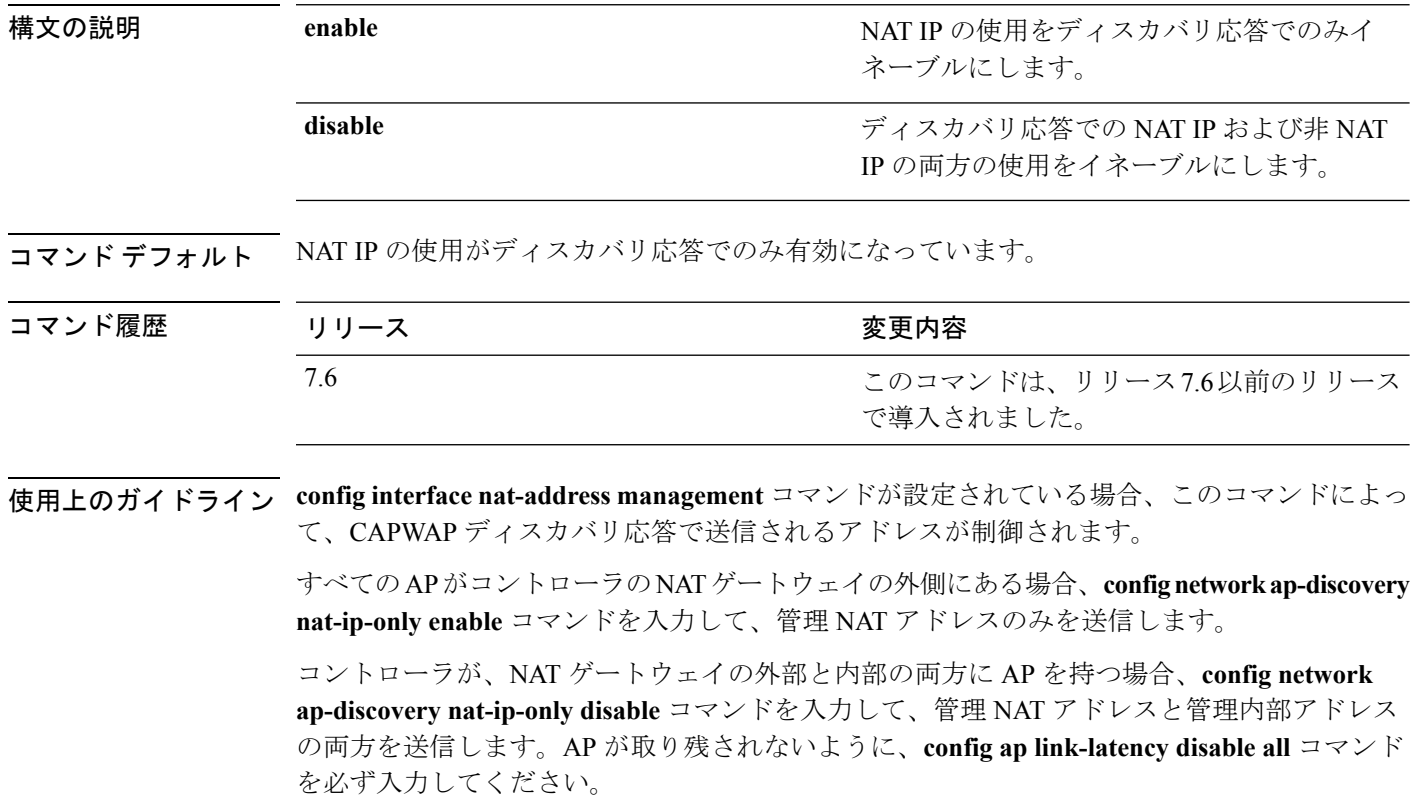

次に、AP ディスカバリ応答で NAT IP を有効にする例を示します。

(Cisco Controller) > **config network ap-discovery nat-ip-only enable**

## **config network ap-fallback**

CiscoLightweightアクセスポイントのフォールバックを設定するには、**confignetworkap-fallback** コマンドを使用します。

**config network ap-fallback** {**enable** | **disable**}

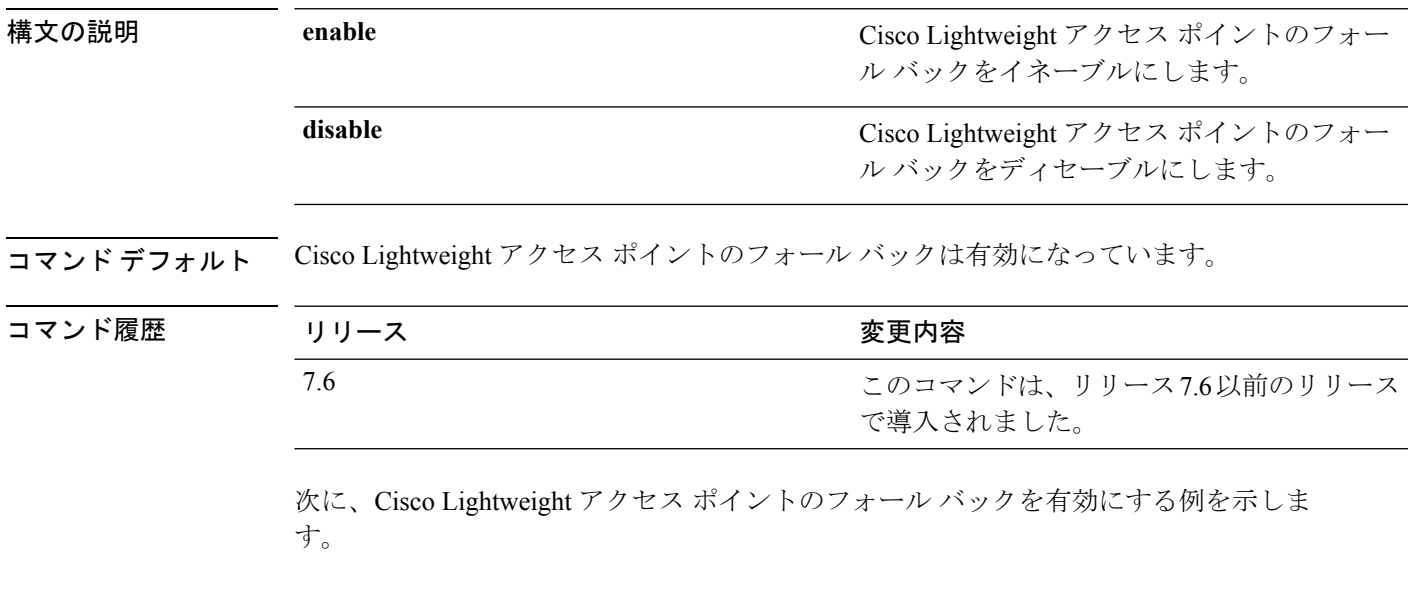

(Cisco Controller) > **config network ap-fallback enable**

## **config network ap-priority**

Lightweight アクセス ポイントを優先するオプションを有効または無効にして、コントローラ 障害後にコントローラが先着順ではなく優先順位によって再認証されるようにするには、**config network ap-priority** コマンドを使用します。

**config network ap-priority** {**enable** | **disable**}

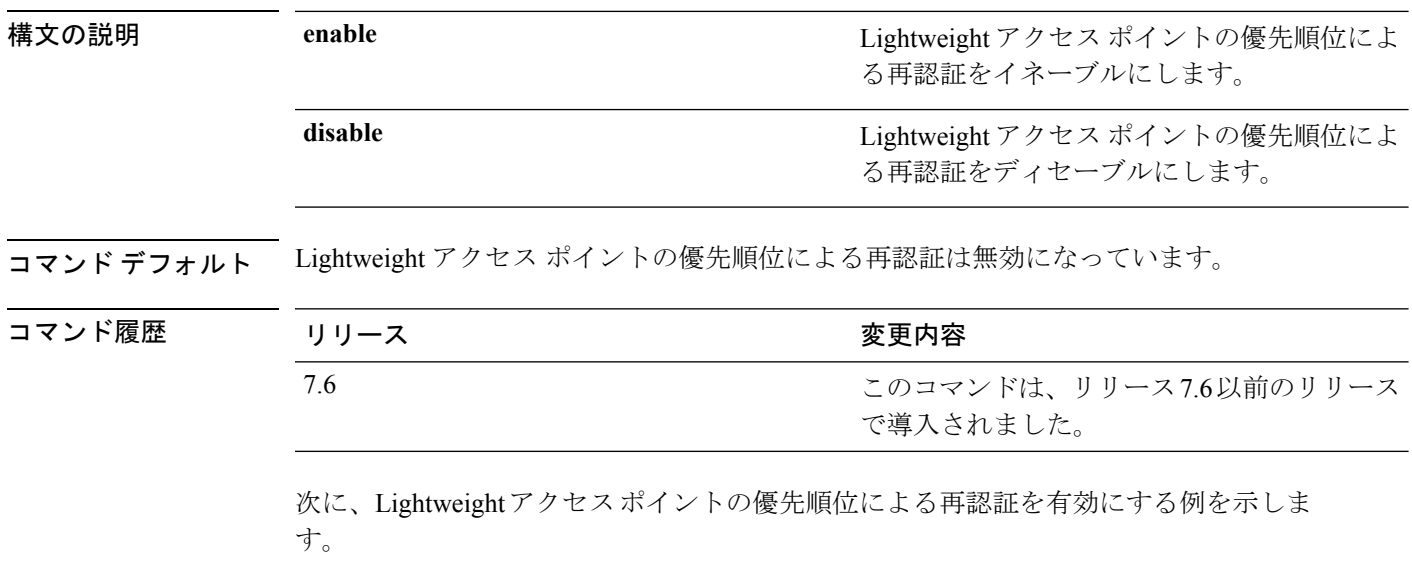

(Cisco Controller) > **config network ap-priority enable**

## **config network apple-talk**

AppleTalk ブリッジを設定するには、**config network apple-talk** コマンドを使用します。

**config network apple-talk** {**enable** | **disable**}

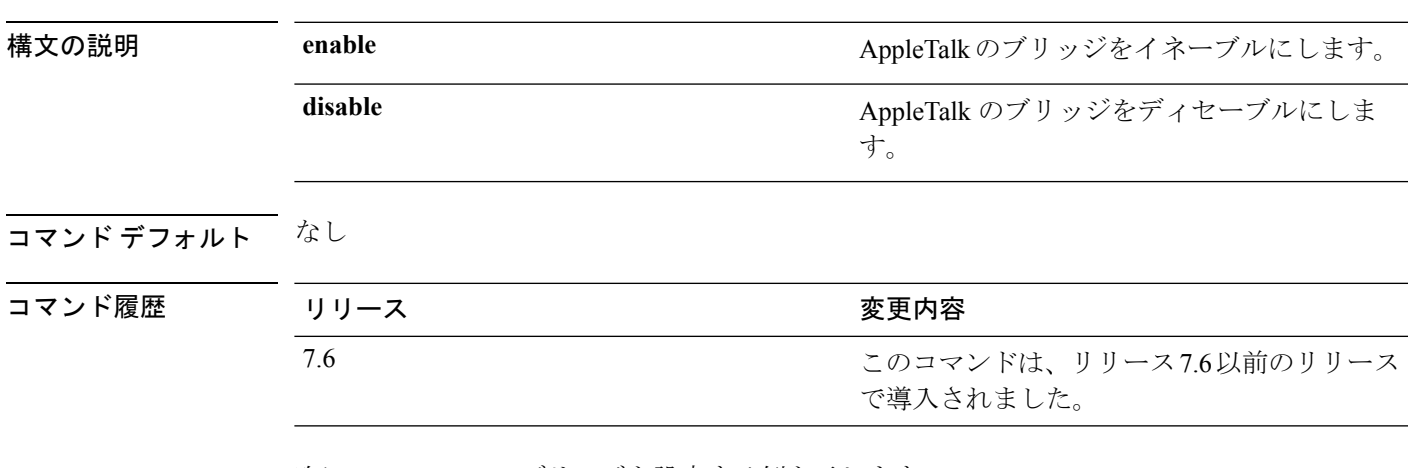

次に、AppleTalk のブリッジを設定する例を示します。

(Cisco Controller) > **config network apple-talk enable**

# **config network bridging-shared-secret**

ブリッジの共有キーを設定するには、**config network bridging-shared-secret** コマンドを使用し ます。

**config network bridging-shared-secret** *shared\_secret*

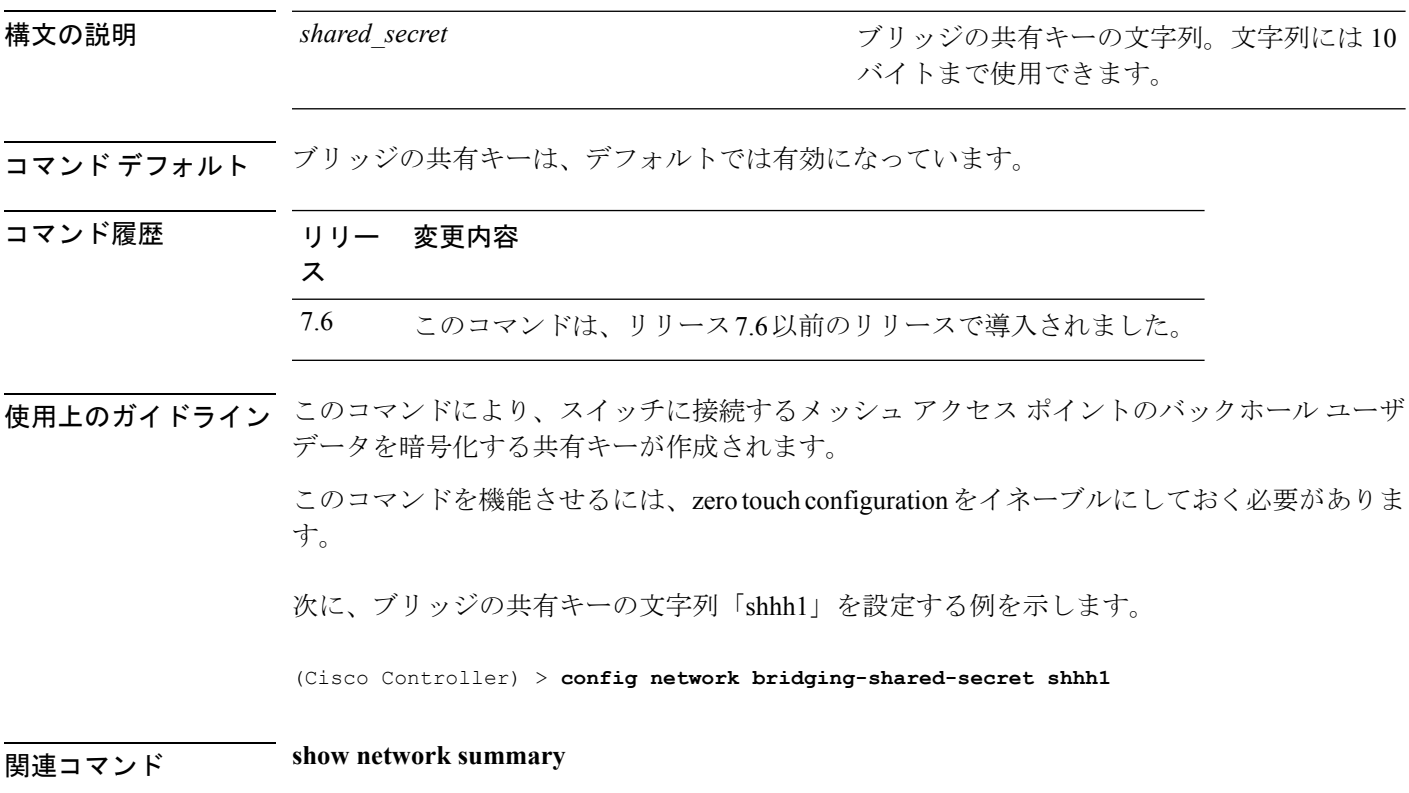

## **config network master-base**

Cisco ワイヤレス LAN コントローラをアクセス ポイントのデフォルト マスターとして有効ま たは無効にするには、**config network master-base** コマンドを使用します。

**config network master-base** {**enable** | **disable**}

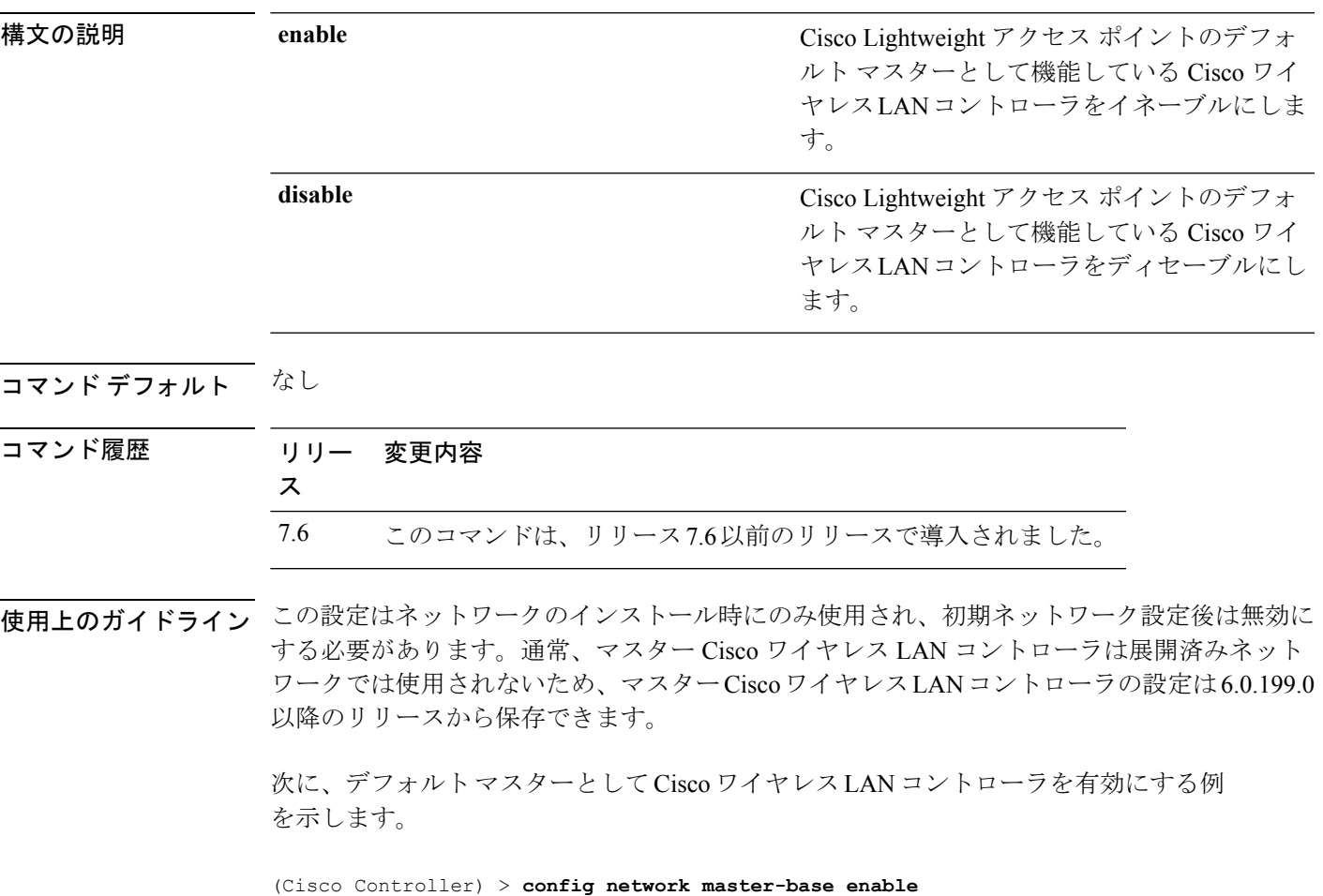

## **config network oeap-600 dual-rlan-ports**

Cisco OfficeExtend 600 シリーズ アクセス ポイントのイーサネット ポート 3 が、ポート 4 に加 えて、リモート LAN ポートとしても機能するように設定するには、**config network oeap-600 dual-rlan-ports** コマンドを使用します。

**config network oeap-600 dual-rlan-ports** {**enable** | **disable**}

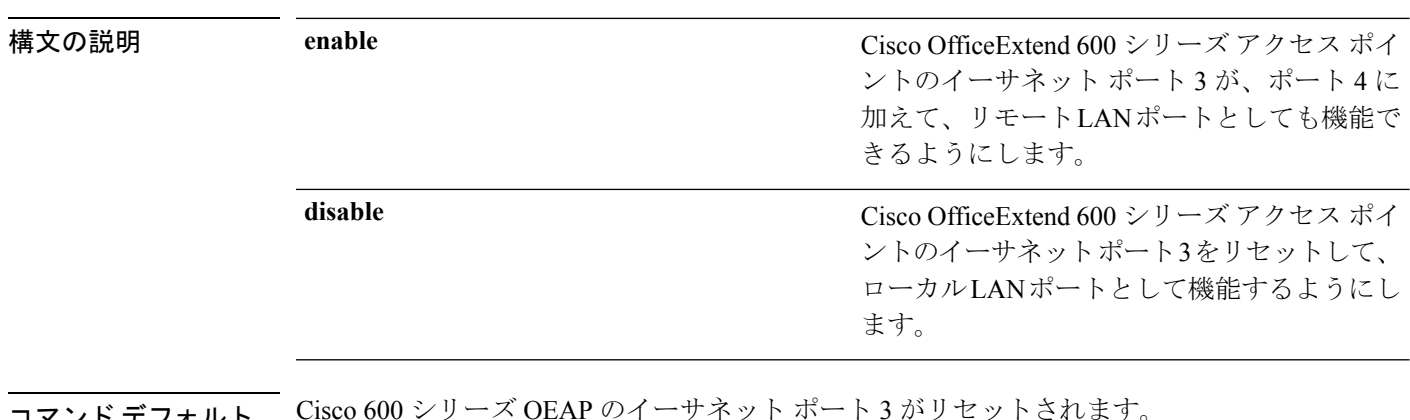

コマンド デフォルト Cisco 600 シリーズ OEAP のイーサネット ポート 3 がリセットされます。

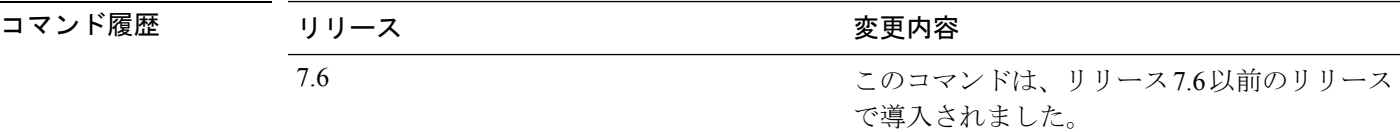

次に、Cisco OfficeExtend 600 シリーズ アクセス ポイントのイーサネット ポート 3 が、 リモートの LAN ポートとして機能できるようにする例を示します。

(Cisco Controller) > **config network oeap-600 dual-rlan-ports enable**
#### **config network oeap-600 local-network**

Cisco 600 シリーズ OfficeExtend アクセス ポイントのローカル ネットワークへのアクセスを設 定するには、**config network oeap-600 local-network** コマンドを使用します。

**config network oeap-600 local-network** {**enable** | **disable**}

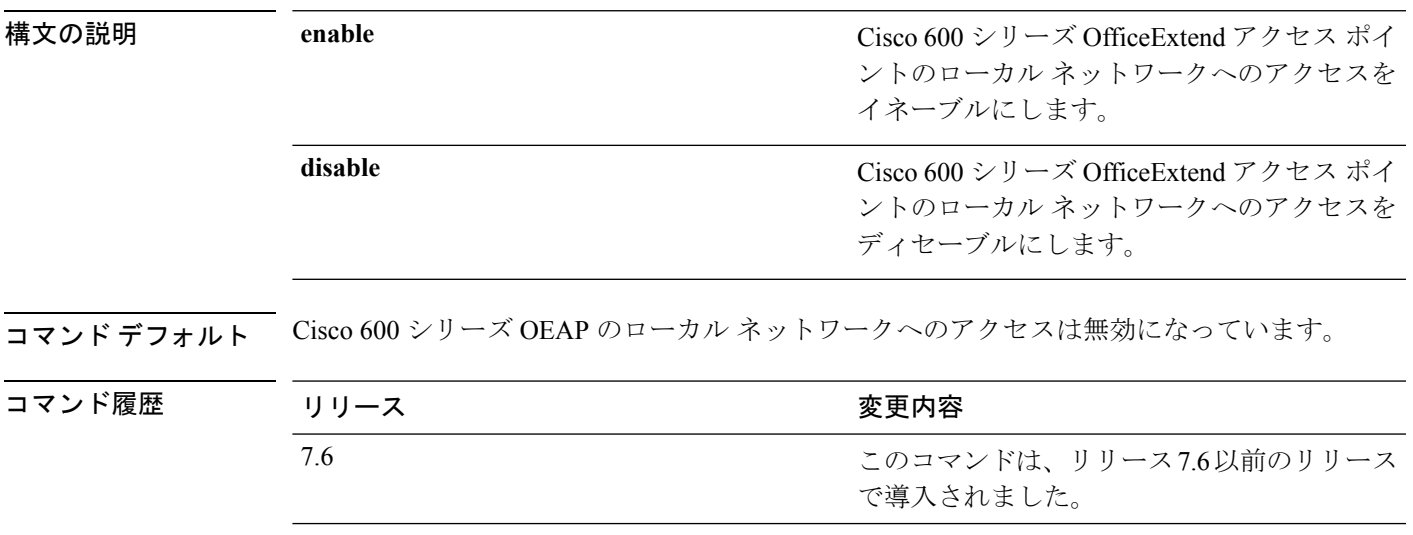

次に、Cisco 600 シリーズ OfficeExtend アクセス ポイントのローカル ネットワークへの アクセスを有効にする例を示します。

(Cisco Controller) > **config network oeap-600 local-network enable**

## **config network otap-mode**

Cisco Lightweight アクセス ポイントの無線プロビジョニング(OTAP)を有効または無効にす るには、**config network otap-mode** コマンドを使用します。

**config network otap-mode** {**enable** | **disable**}

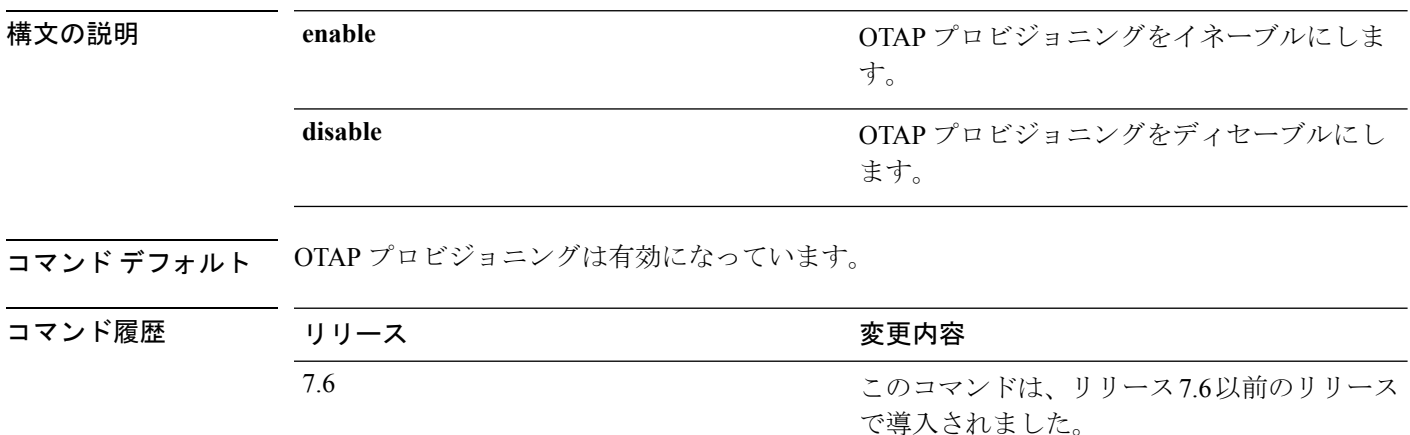

次に、OTAP プロビジョニングを無効にする例を示します。

(Cisco Controller) >**config network otap-mode disable**

## **config network zero-config**

ブリッジのアクセスポイントのZeroConfigサポートを設定するには、**confignetworkzero-config** コマンドを使用します。

**config network zero-config** {**enable** | **disable**}

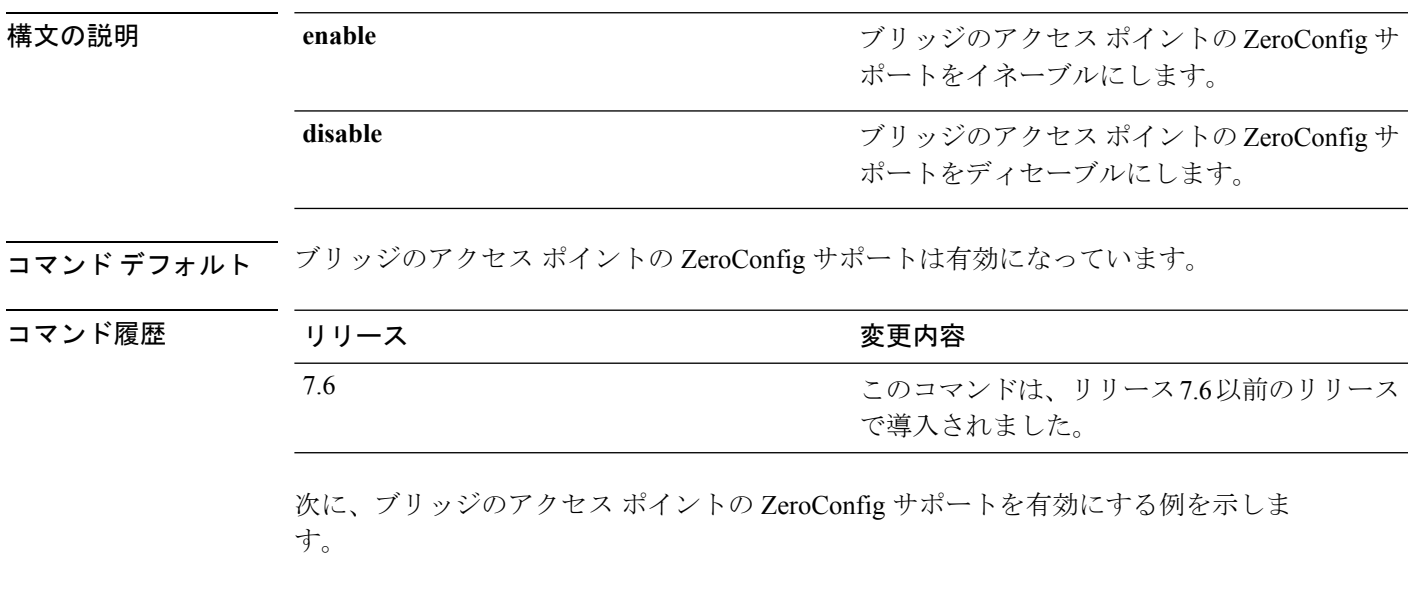

(Cisco Controller) >**config network zero-config enable**

## **config nmsp notify-interval measurement**

コントローラの Network Mobility Services Protocol (NMSP) 通知間隔値をネットワーク内の遅延 に対応するように変更するには、**config nmsp notify-interval measurement** コマンドを使用しま す。

**config nmsp notify-interval measurement** {**client** | **rfid** | **rogue**} *interval*

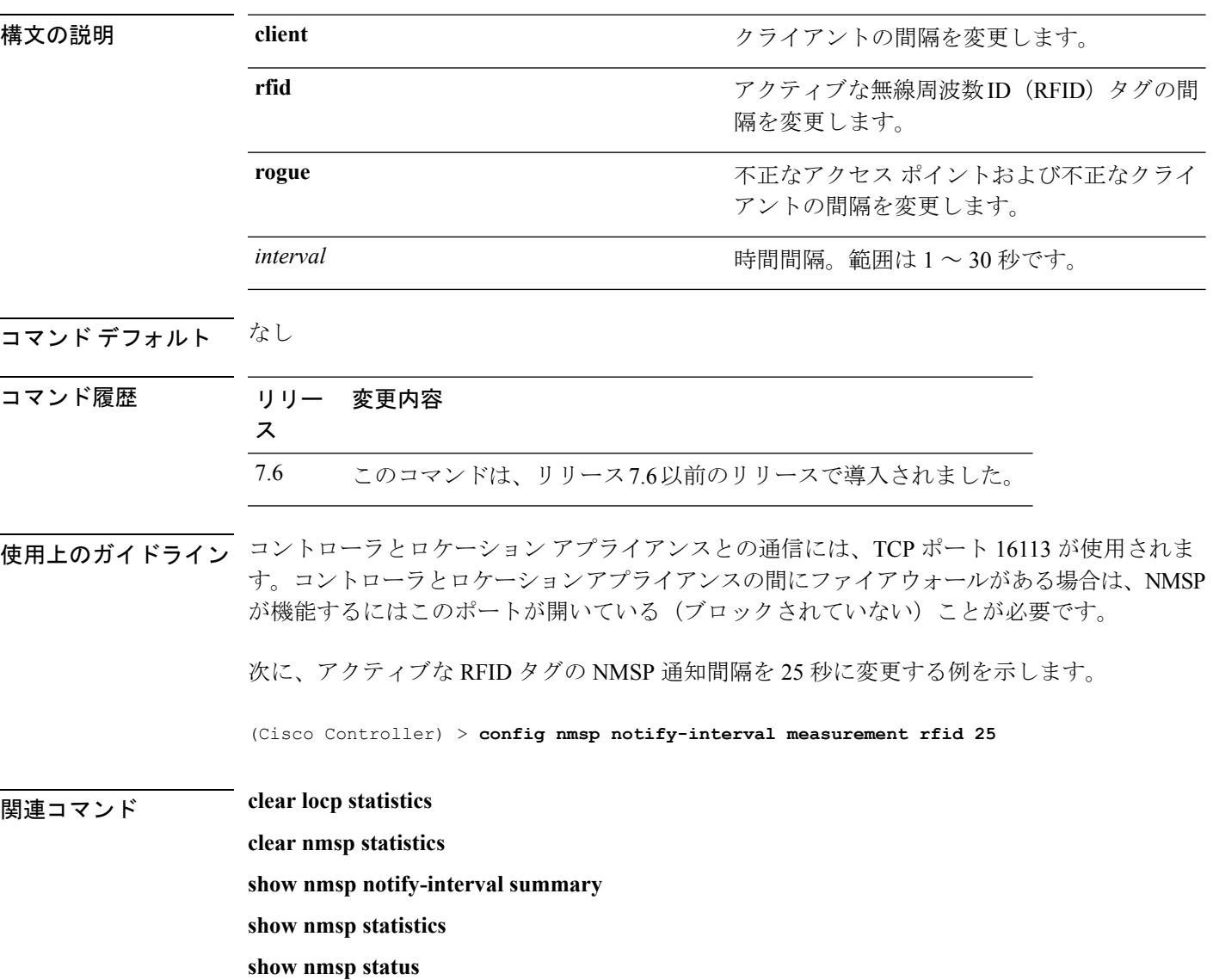

#### **config paging**

ページのスクロールを有効または無効にするには、**config paging** コマンドを使用します。

**config paging** {**enable** | **disable**} **構文の説明 enable enable** enable and the setting that the setting and the setting of the setting of the setting of the setting of the setting of the setting of the setting of the setting of the setting of the setting of th disable **disable disable** the set of the set of the set of the set of the set of the set of the set of the set of the set of the set of the set of the set of the set of the set of the set of the set of the set of the se コマンドデフォルト デフォルトでは、ページのスクロールは有効になっています。 使用上のガイドライン ページのスクロールを無効にした状態で膨大な数の出力行を生成するコマンドを実行すると、 SSH/Telnet 接続またはコンソールでのユーザ セッションが終了する可能性があります。 次に、ページのスクロールを有効にする例を示します。 (Cisco Controller) > **config paging enable** 関連コマンド **show run-config**

# **config passwd-cleartext**

プレーン テキストでのパスワードの一時的な表示を有効または無効にするには、**config passwd-cleartext** コマンドを使用します。

**config passwd-cleartext** {**enable** | **disable**}

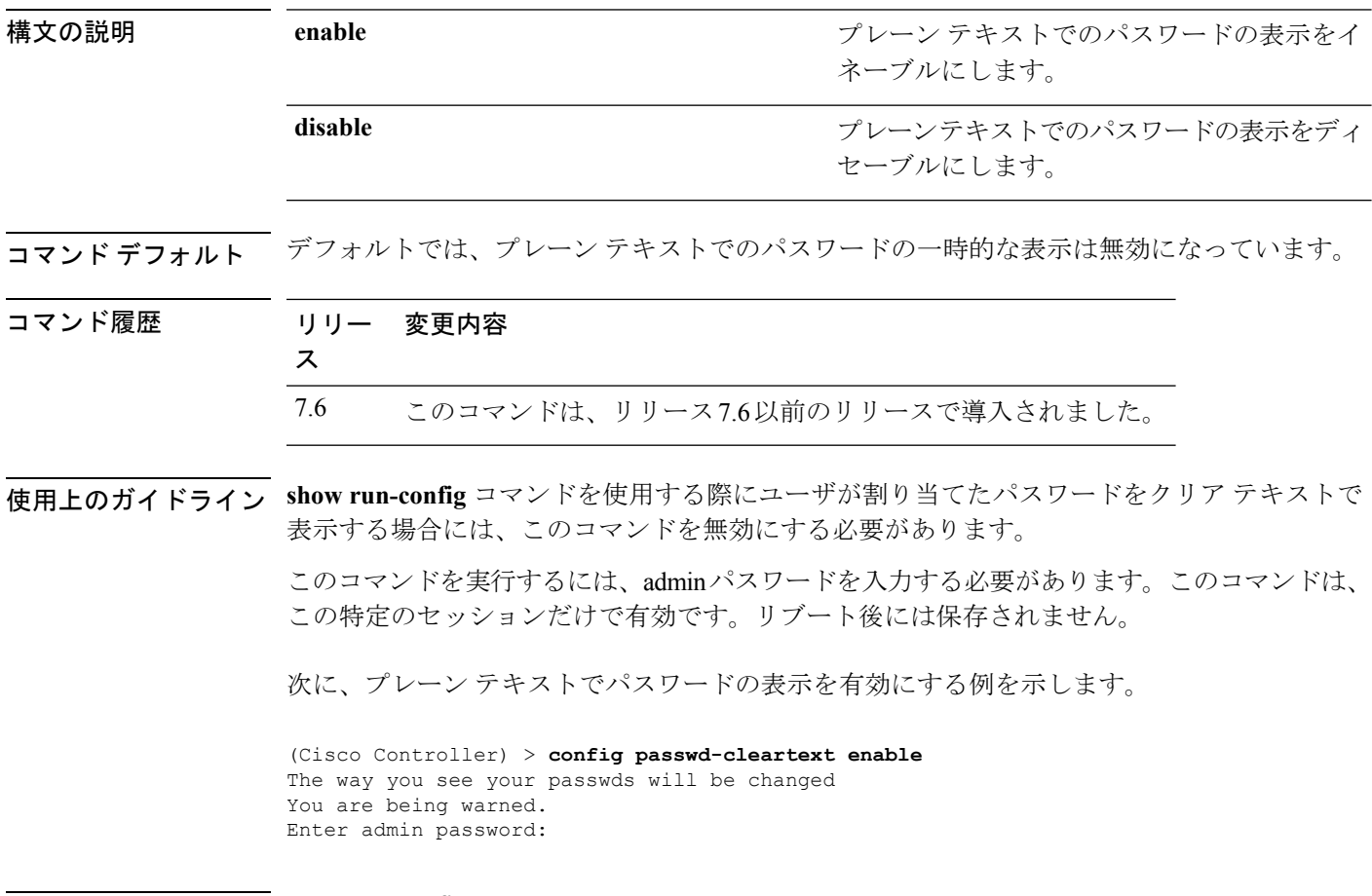

関連コマンド **show run-config**

#### **config policy**

Cisco ワイヤレス LAN コントローラ(WLC)でネイティブ プロファイリング ポリシーを設定 するには、**config policy** コマンドを使用します。

**config policy***policy\_name* {**action** {**acl** {**enable** | **disable**} *acl\_name* | {**average-data-rate** | **average-realtime-rate** | **burst-data-rate** | **burst-realtime-rate** | **qos** | **session-timeout** | **sleeping-client-timeout** | **avc-profile-name** {**enable** *avc\_profile\_name* | **disable**} | **vlan**}  ${\bf \{enable \} \} \}$  |  ${\bf \{active \{add \; hours \; start \; time \; end \; time \; days \; day \} \; \}$ **create** | **delete** | **match** {**device-type** {**add** | **delete**} *device-type* | **eap-type** {**add** | **delete**} {**eap-fast** | **eap-tls** | **leap** | **peap**} | **role** {*role\_name* | **none**}}

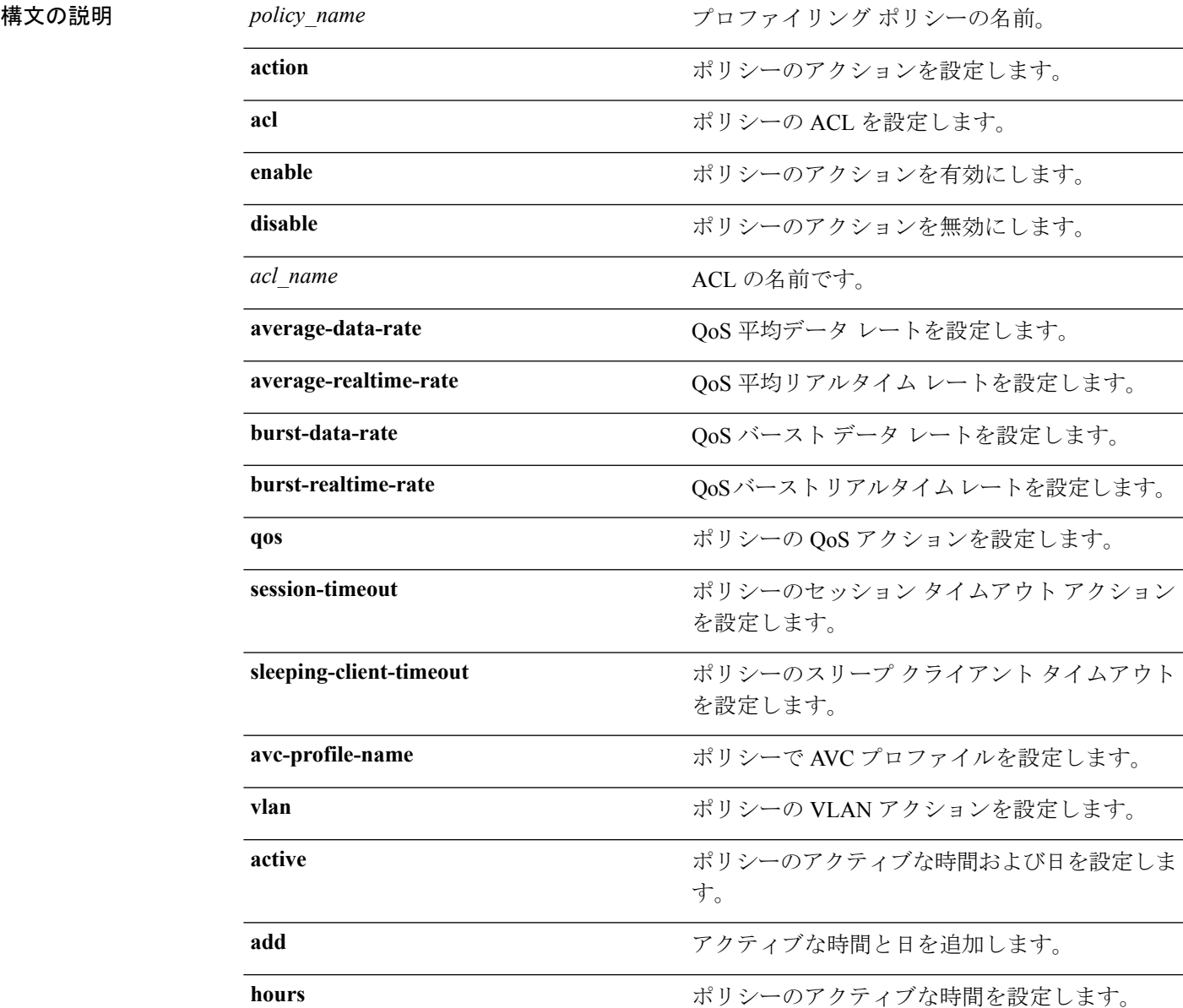

I

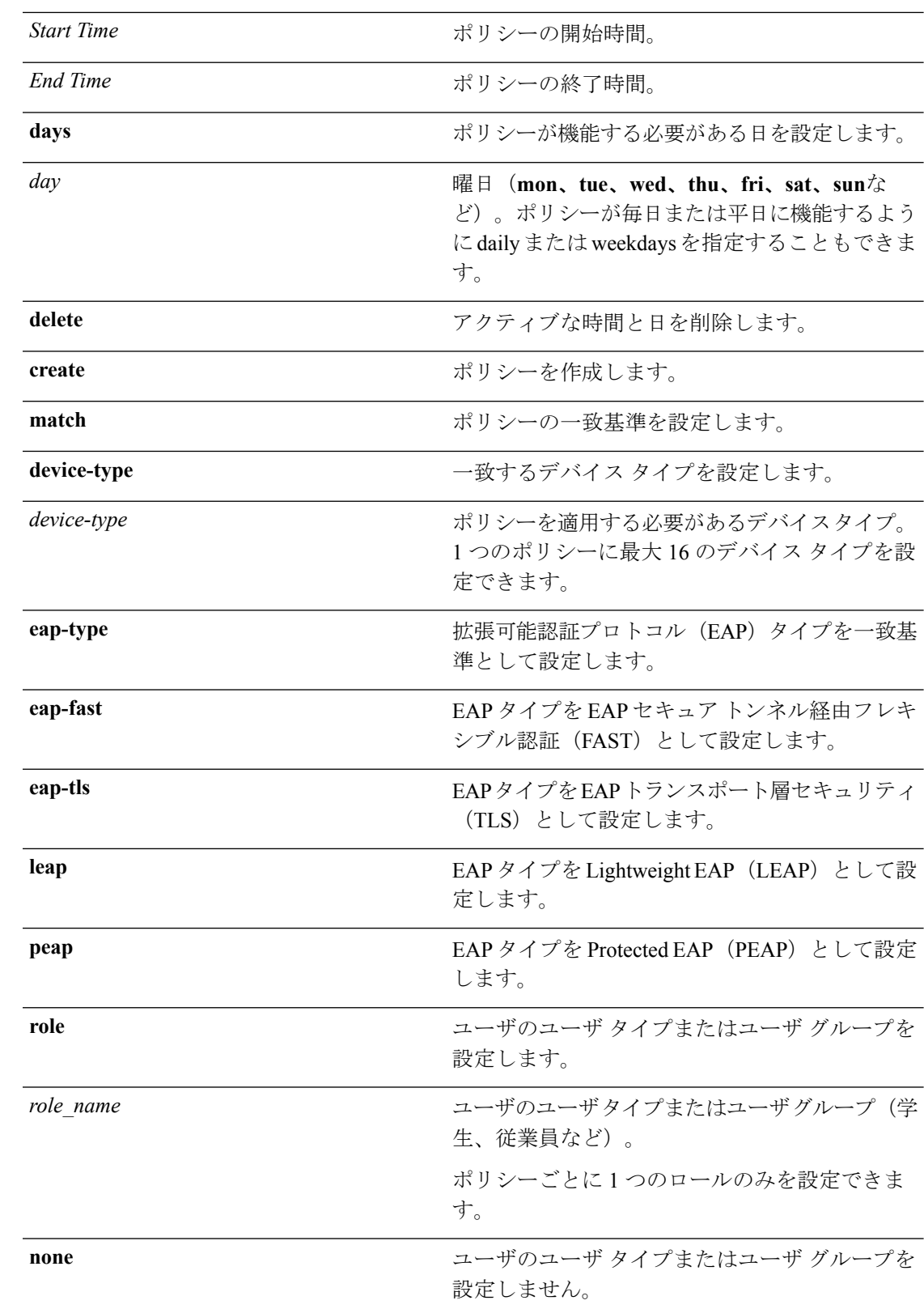

コマンド デフォルト Cisco WLC にはネイティブのプロファイリング ポリシーはありません。

コマンド履歴 リリー 変更内容 ス 7.5 このコマンドが導入されました。

使用上のガイドライン 設定できるポリシーの最大数は 64 です。

次に、ポリシーのロールを設定する例を示します。

(Cisco Controller) > **config policy student\_policy role student**

# **config port adminmode**

特定のコントローラポートまたはすべてのポートの管理モードを有効または無効にするには、 **config port adminmode** コマンドを使用します。

**config port adminmode** {**all** | *port*} {**enable** | **disable**}

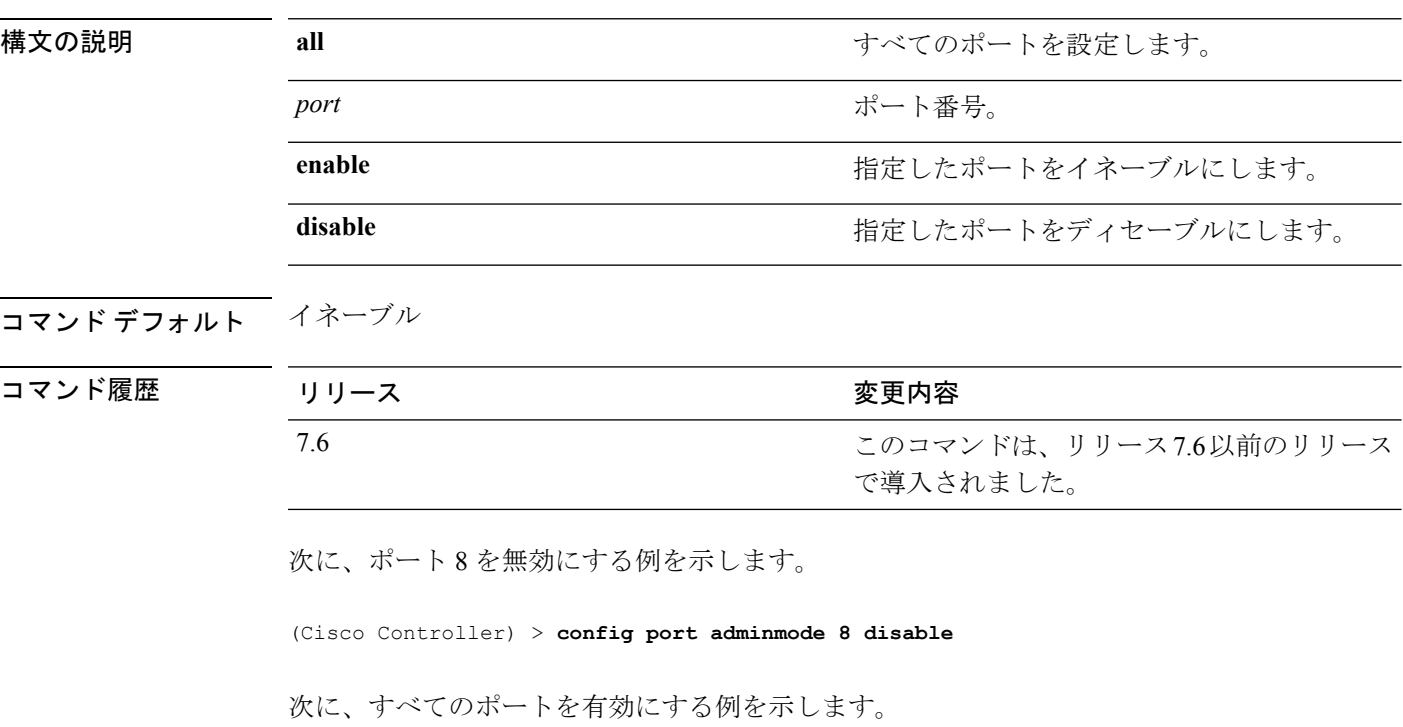

(Cisco Controller) > **config port adminmode all enable**

# **config port autoneg**

10/100BASE-Tイーサネットポートで物理ポート自動ネゴシエーションを設定するには、**config port autoneg** コマンドを使用します。

**config port autoneg** {**all** | *port*} {**enable** | **disable**}

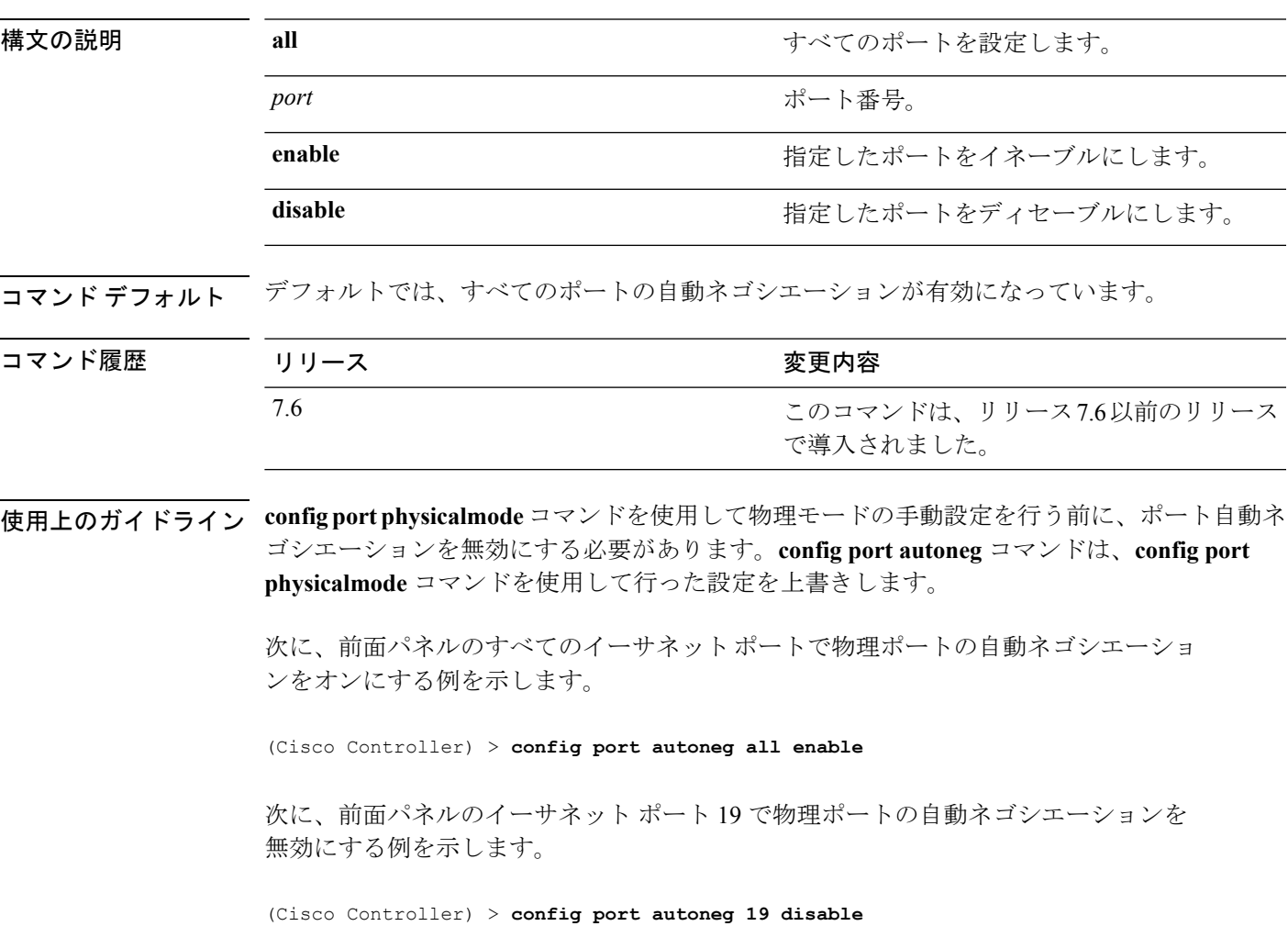

## **config port linktrap**

特定のコントローラポートまたはすべてのポートのリンクアップ/ダウントラップを有効また は無効にするには、**config port linktrap** コマンドを使用します。

**config port linktrap** {**all** | *port*} {**enable** | **disable**}

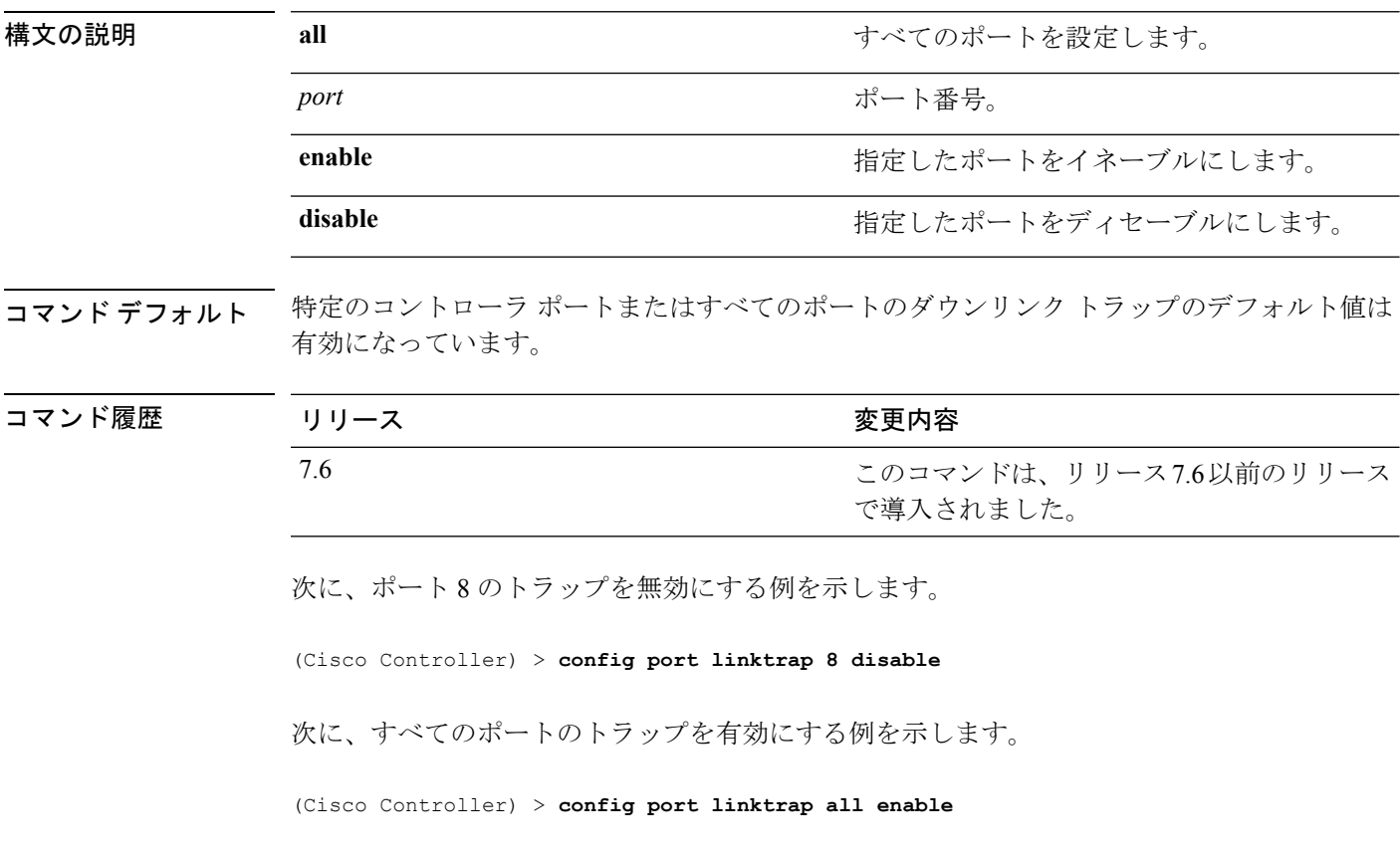

## **config port multicast appliance**

特定のコントローラ ポートまたはすべてのポートのマルチキャスト アプライアンス サービス を有効または無効にするには、**config port multicast appliance** コマンドを使用します。

**config port multicast appliance** {**all** | *port*} {**enable** | **disable**}

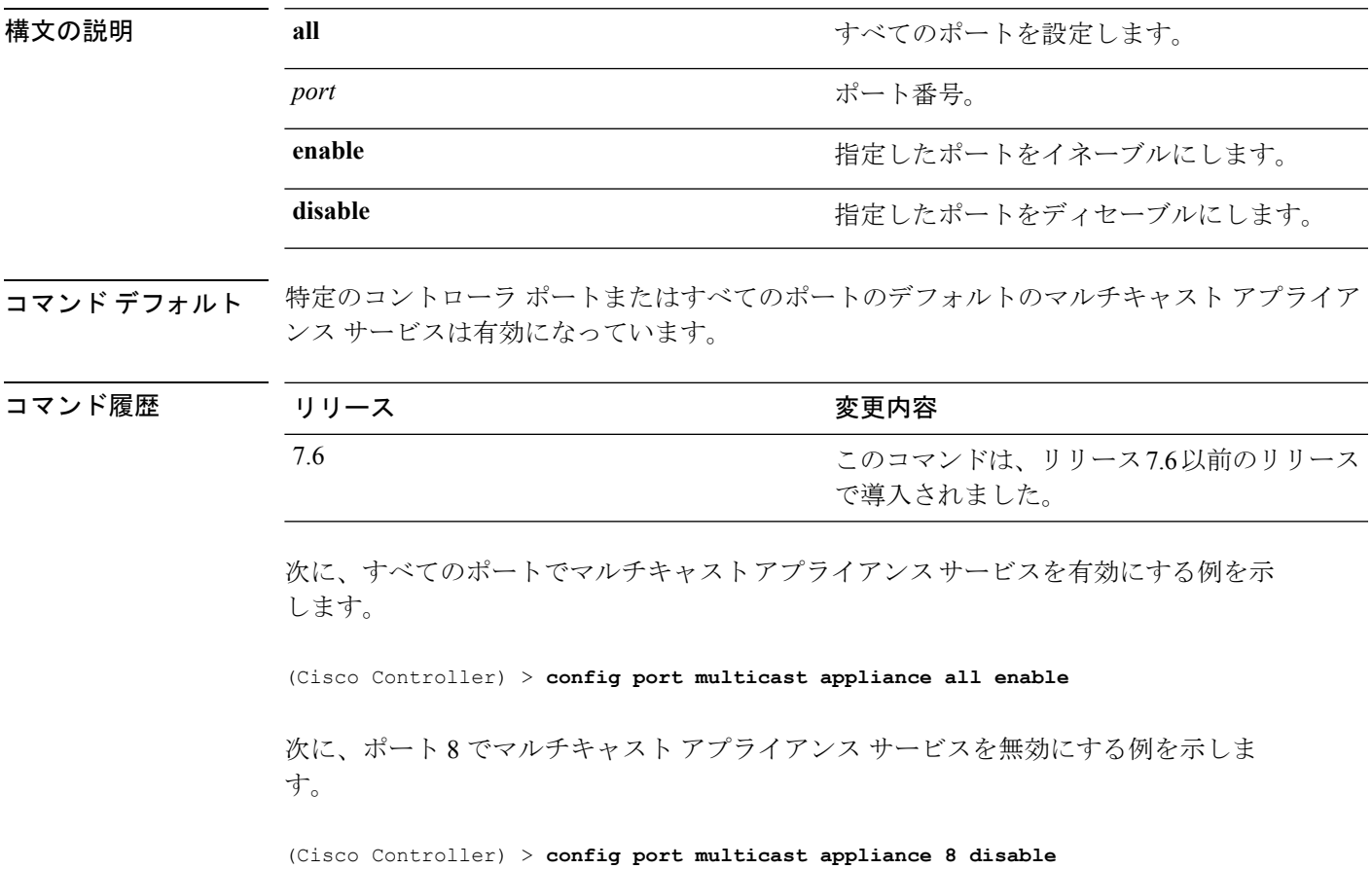

# **config prompt**

CLI システム プロンプトを変更するには、**config prompt** コマンドを使用します。

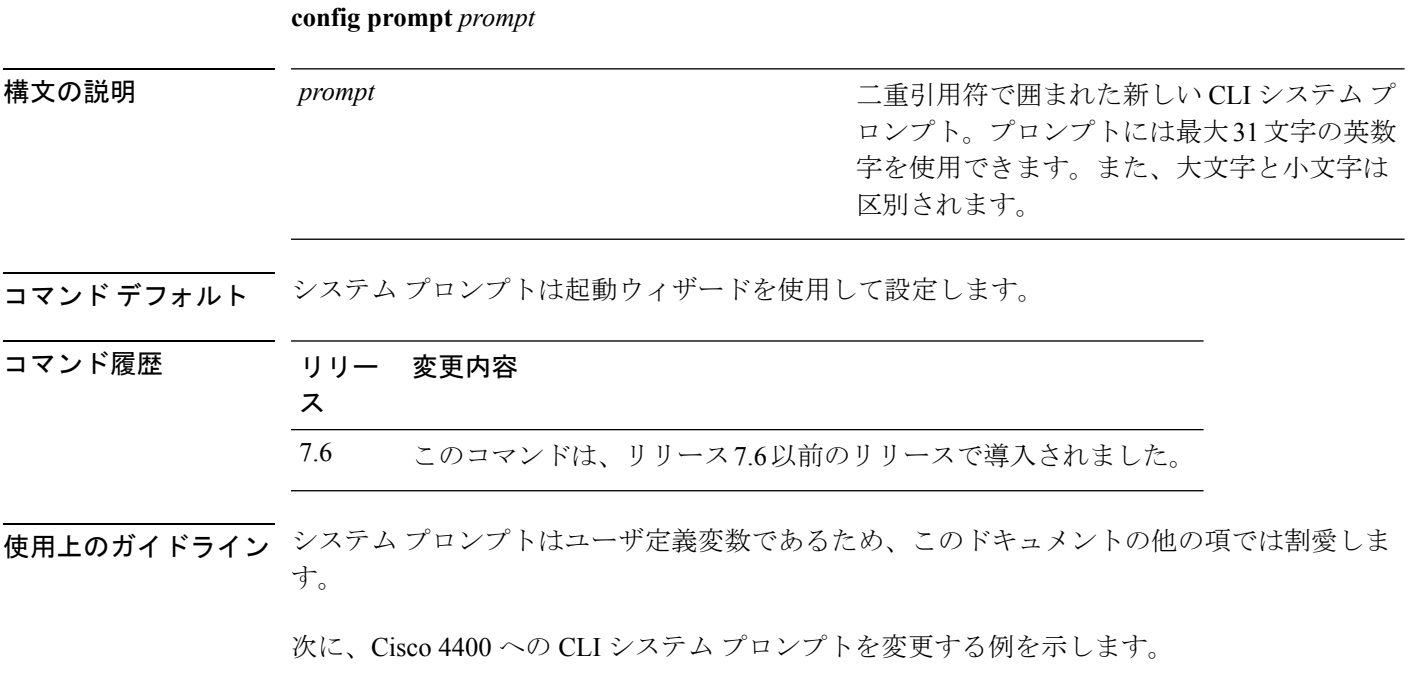

(Cisco Controller) > **config prompt "Cisco 4400"**

#### **config qos average-data-rate**

ユーザごとまたはサービス セット ID (SSID) ごとに TCP トラフィックの平均データ レート を Kbps 単位で定義するには、**config qos average-data-rate** コマンドを使用します。

**config qos average-data-rate** {**bronze** | **silver** | **gold** | **platinum**} {**per-ssid** | **per-client**} {**downstream** | **upstream**} *rate*

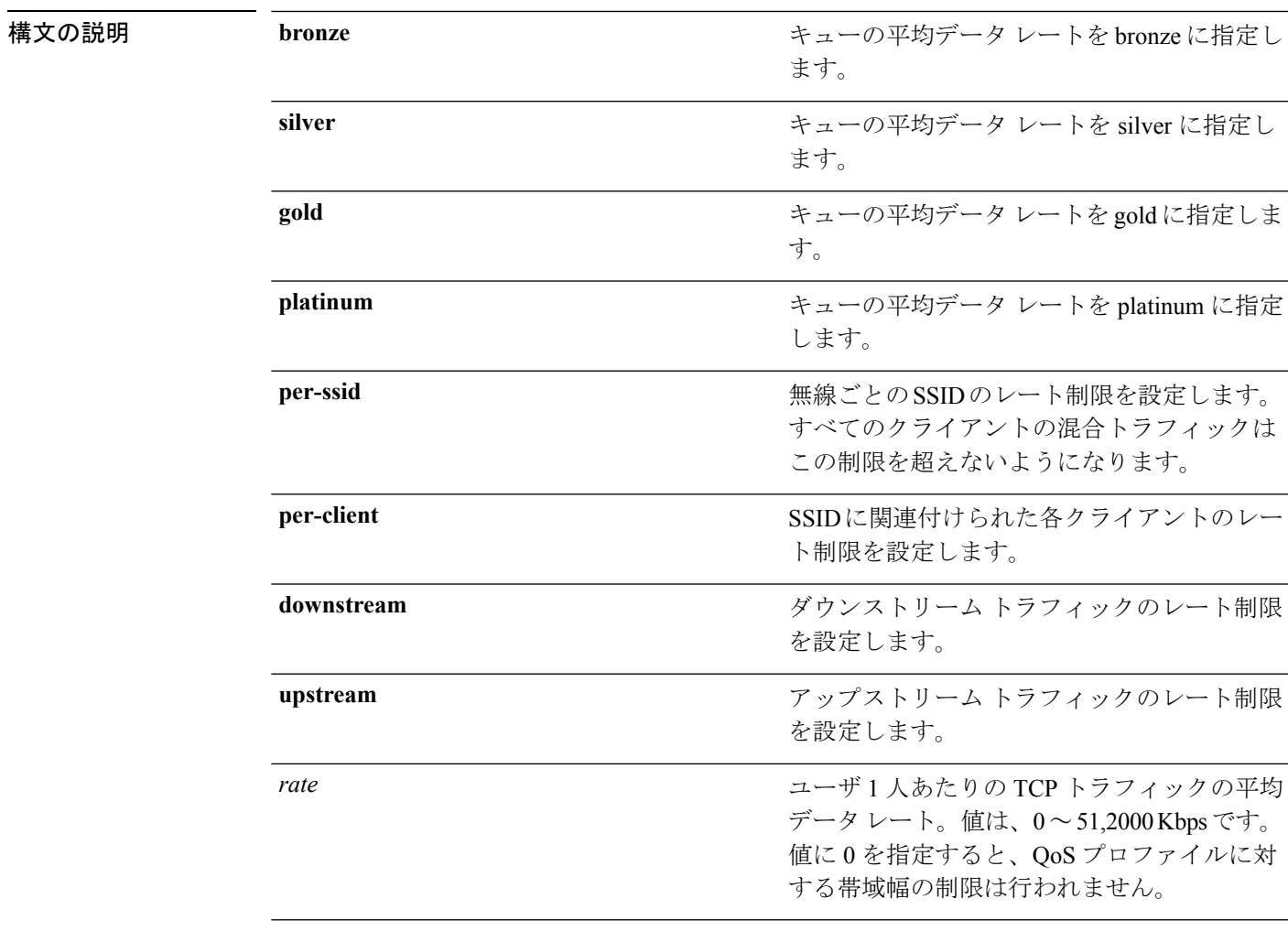

#### コマンドデフォルト なし

コマンド履歴

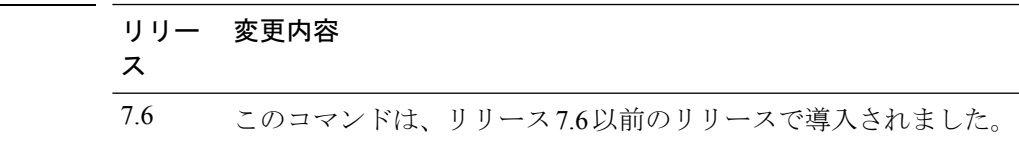

次に、SSID ごとにキューの平均データ レート 0 Kbps を gold に設定する例を示しま す。

(Cisco Controller) > **config qos average-data-rate gold per ssid downstream 0**

関連コマンド **config qos burst-data-rate config qos average-realtime-rate config qos burst-realtime-rate**

**config wlan override-rate-limit**

## **config qos average-realtime-rate**

ユーザごとまたはサービス セット ID (SSID) ごとに UDP トラフィックの平均リアルタイム データ レートを Kbps 単位で定義するには、**configqos average-realtime-rate** コマンドを使用し ます。

**configqos average-realtime-rate** {**bronze** | **silver** | **gold** | **platinum**} {**per-ssid** | **per-client**} {**downstream** | **upstream**} *rate*

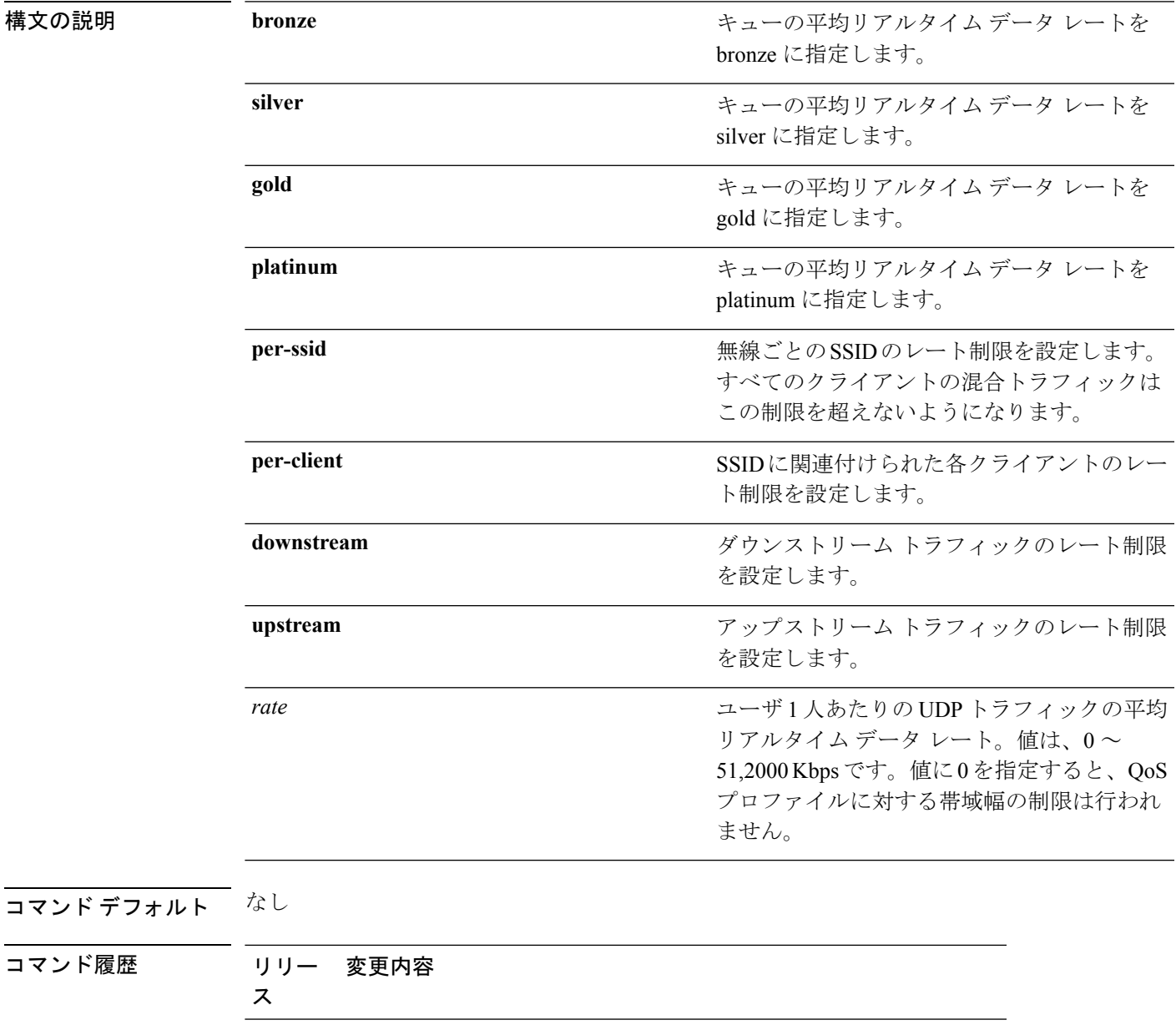

7.6 このコマンドは、リリース7.6以前のリリースで導入されました。

次に、キューの平均リアルタイムの実際のレートを gold に設定する例を示します。

(Cisco Controller) > **config qos average-realtime-rate gold per ssid downstream 10**

関連コマンド **config qos average-data-rate**

**config qos burst-data-rate**

**config qos burst-realtime-rate**

**config wlan override-rate-limit**

#### **config qos burst-data-rate**

ユーザごとまたはサービス セット ID(SSID)ごとに TCP トラフィックのピーク データ レー トを Kbps 単位で定義するには、**config qos burst-data-rate** コマンドを使用します。

**config qos burst-data-rate** {**bronze** | **silver** | **gold** | **platinum**} {**per-ssid** | **per-client**} {**downstream** | **upstream**} *rate*

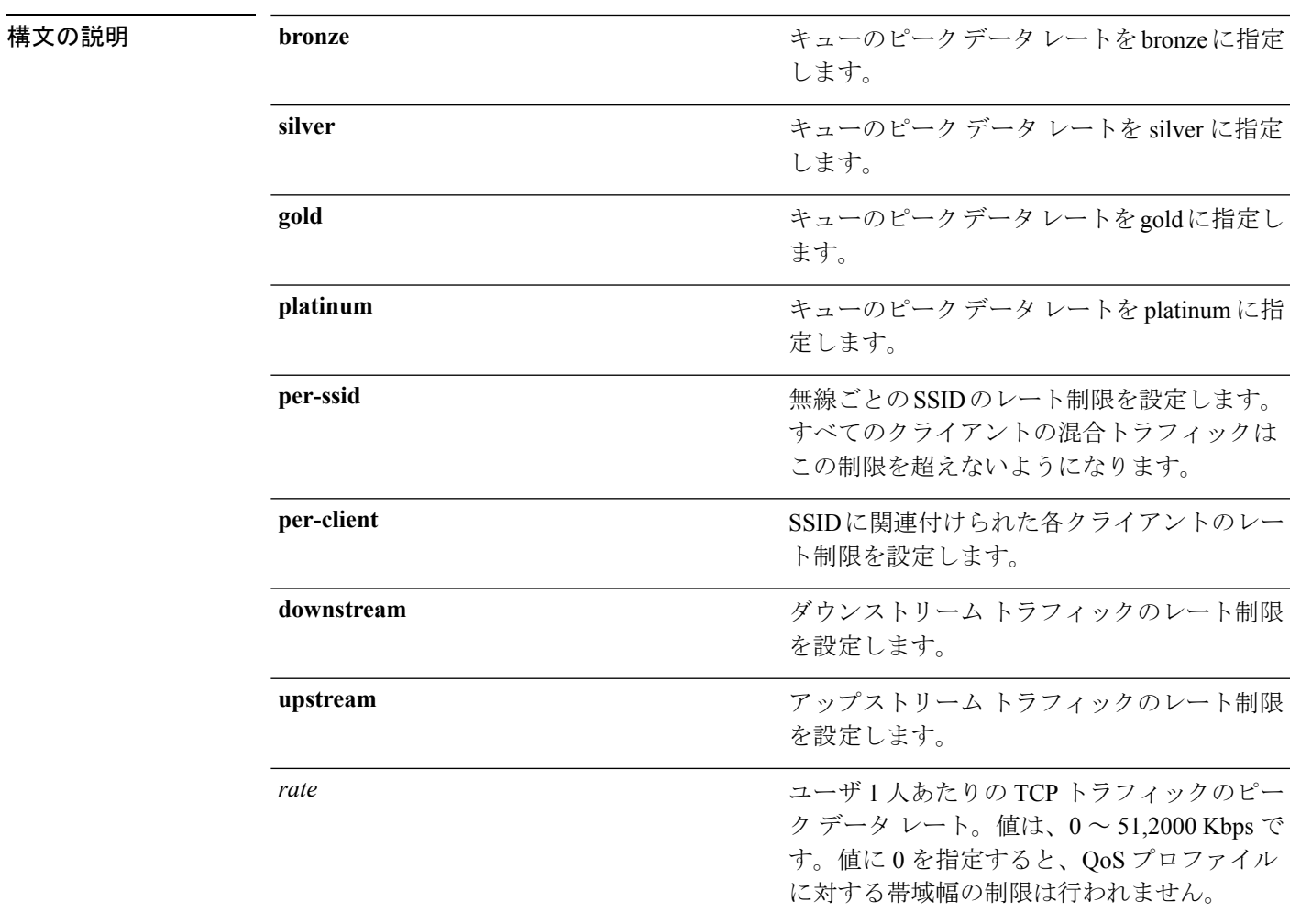

#### コマンドデフォルト なし

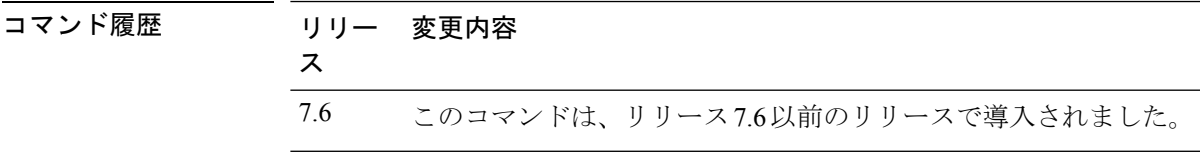

次に、キューのピーク レート 30000 kbps を gold に設定する例を示します。

(Cisco Controller) > **config qos burst-data-rate gold per ssid downstream 30000**

関連コマンド **config qos average-data-rate config qos average-realtime-rate config qos burst-realtime-rate**

**config wlan override-rate-limit**

#### **config qos burst-realtime-rate**

ユーザごとまたはサービス セット ID(SSID)ごとに UDP トラフィックのバースト リアルタ イム データ レートを Kbps 単位で定義するには、**config qos burst-realtime-rate** コマンドを使 用します。

**config qos burst-realtime-rate** {**bronze** | **silver** | **gold** | **platinum**} { **per-ssid** | **per-client** } { **downstream** | **upstream** } *rate*

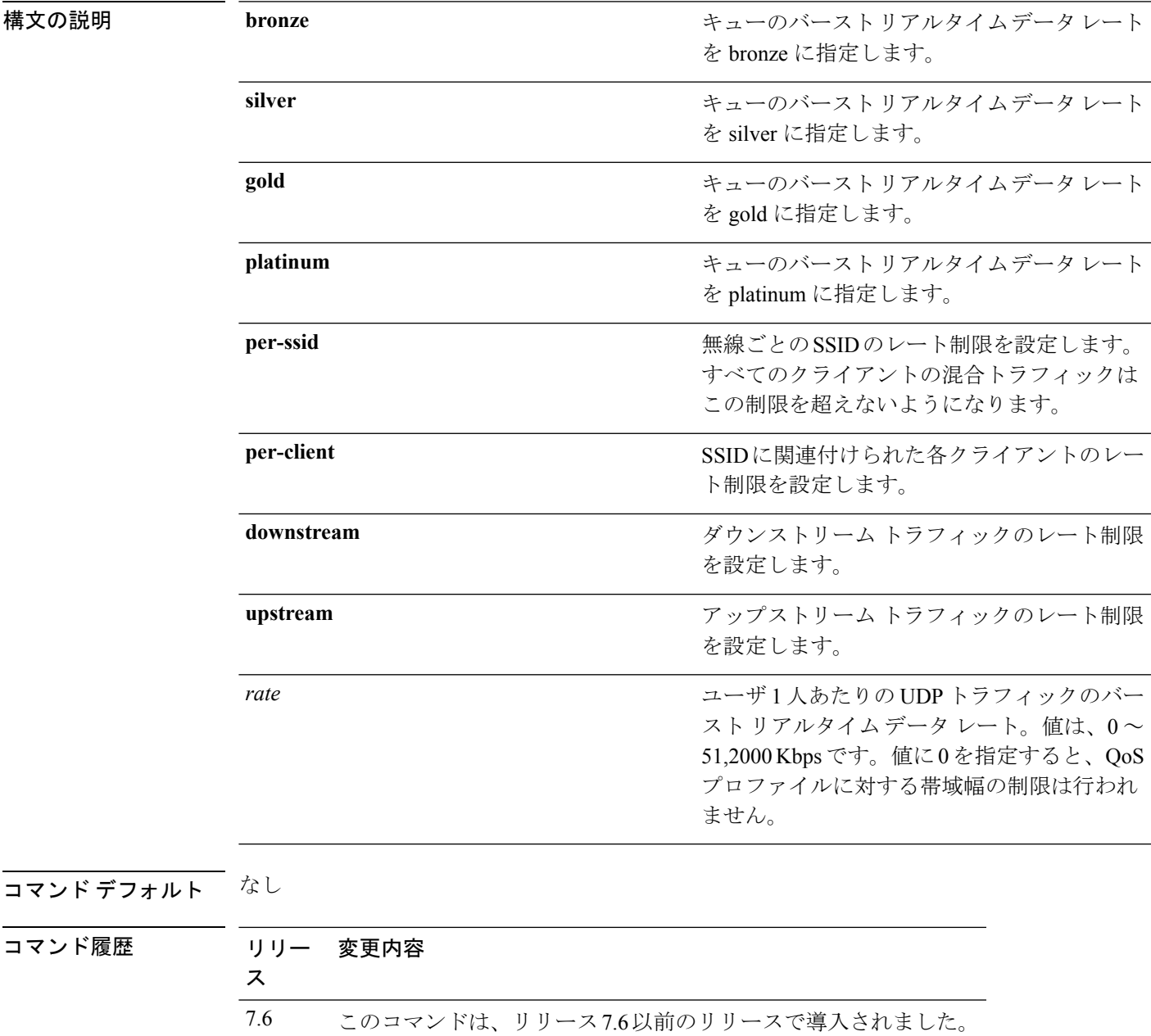

次に、キューのバースト リアルタイムの実際のレート 2000 kbps を gold に設定する例 を示します。

(Cisco Controller) > **config qos burst-realtime-rate gold per ssid downstream 2000**

関連コマンド **config qos average-data-rate config qos burst-data-rate config qos average-realtime-rate**

**config wlan override-rate-limit**

# **config qos description**

プロファイルの説明を変更するには、**config qos description** コマンドを使用します。

**config qos description** {**bronze** | **silver** | **gold** | **platinum**} *description*

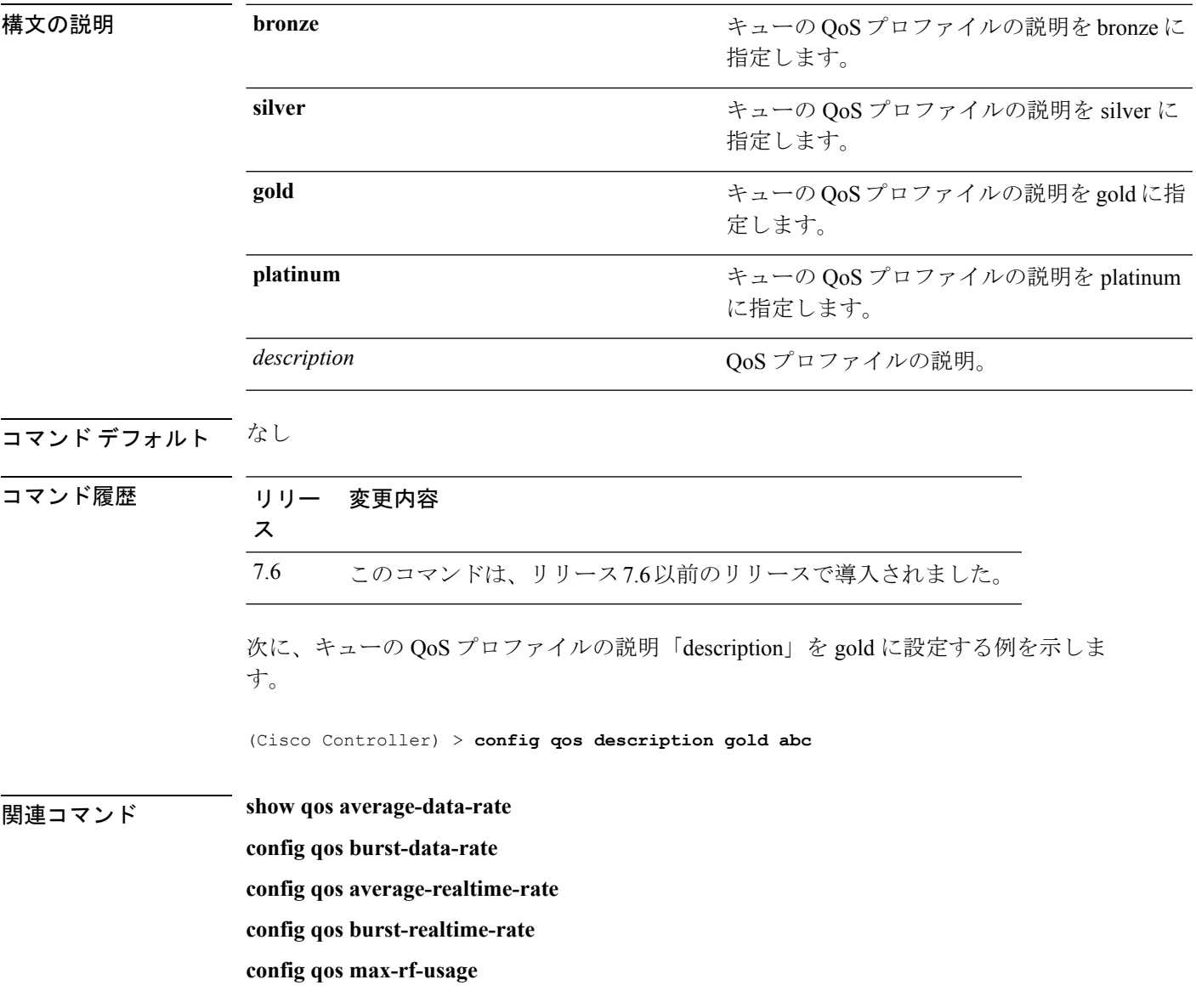

## **config qos max-rf-usage**

アクセス ポイント 1 つあたりの RF 利用率の最大パーセンテージを設定するには、**config qos max-rf-usage** コマンドを使用します。

**config qos max-rf-usage** {**bronze** | **silver** | **gold** | **platinum**} *usage\_percentage*

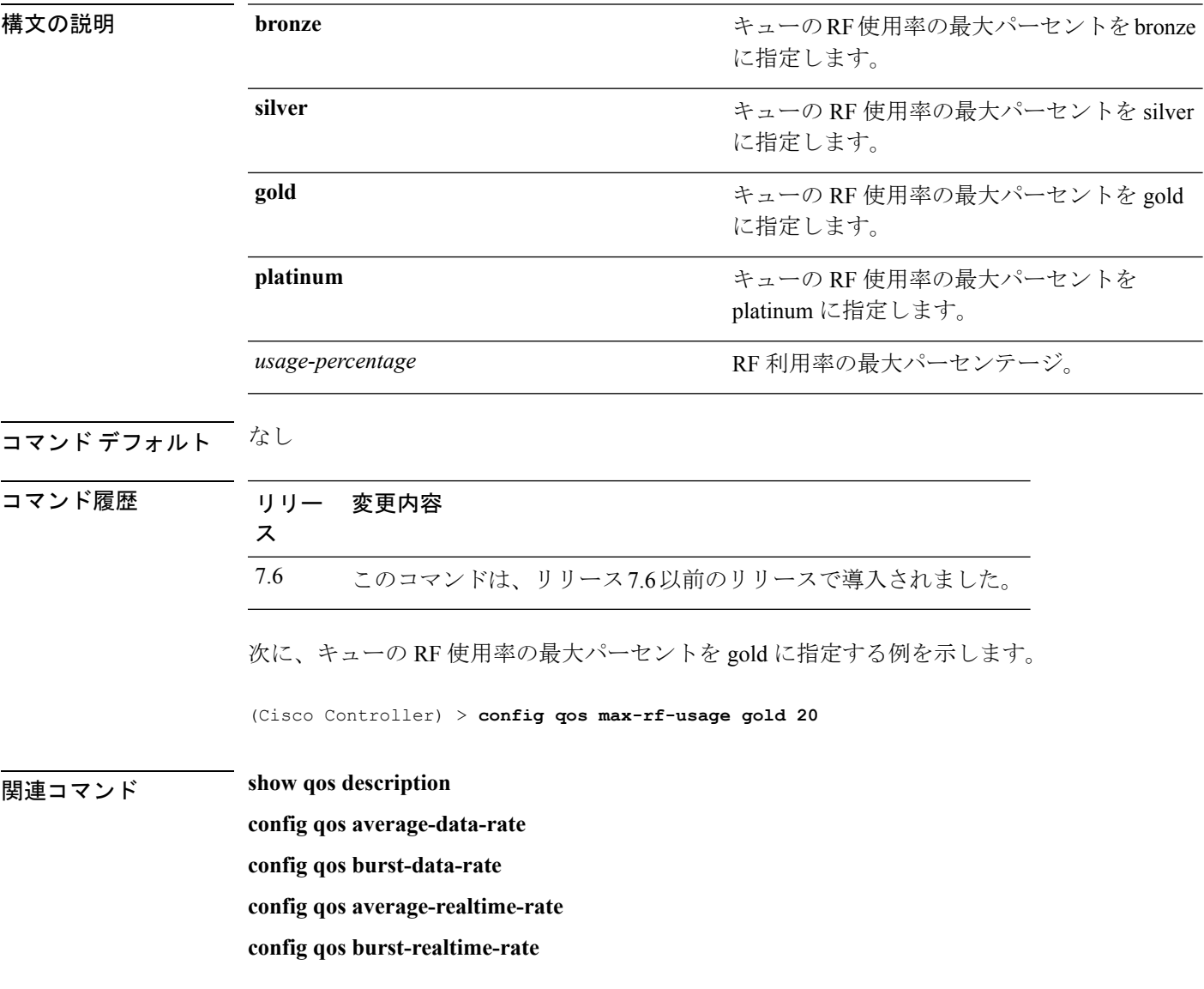

## **config qos dot1p-tag**

プロファイル内に分類されるパケットに関連付けられた優先タグの最大値(0~7)を定義す るには、**config qos dot1p-tag** コマンドを使用します。

**config qos dot1p-tag** {**bronze** | **silver** | **gold** | **platinum**} *dot1p\_tag*

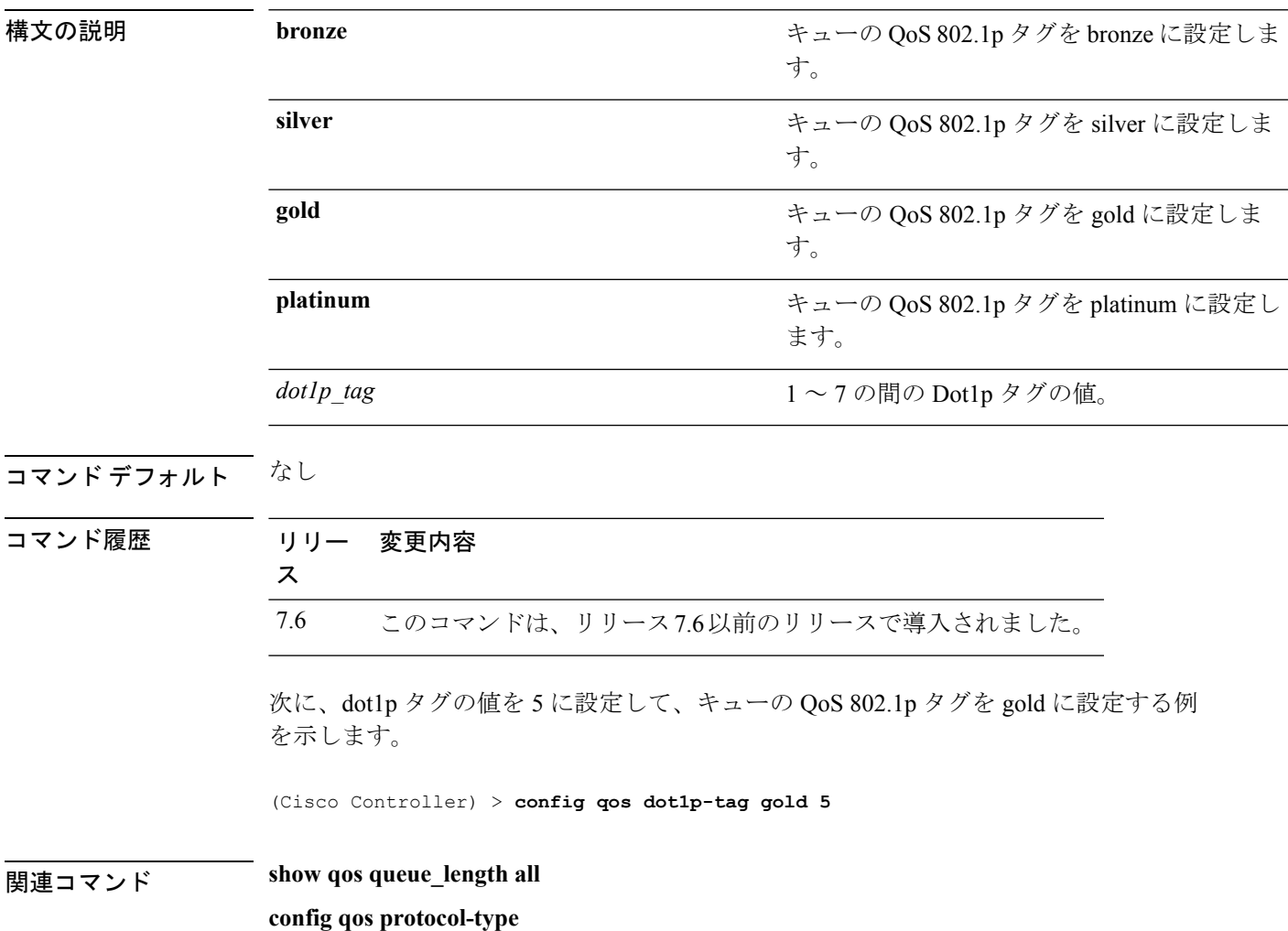

# **config qos priority**

QoSプロファイルをWLANに割り当てるときに、ユニキャストとマルチキャストのトラフィッ クに最大およびデフォルトの QoS レベルを定義するには、**config qos priority** コマンドを使用 します。

**config qos priority** {**bronze** | **silver** | **gold** | **platinum**} {*maximum-priority* | *default-unicast-priority* | *default-multicast-priority*}

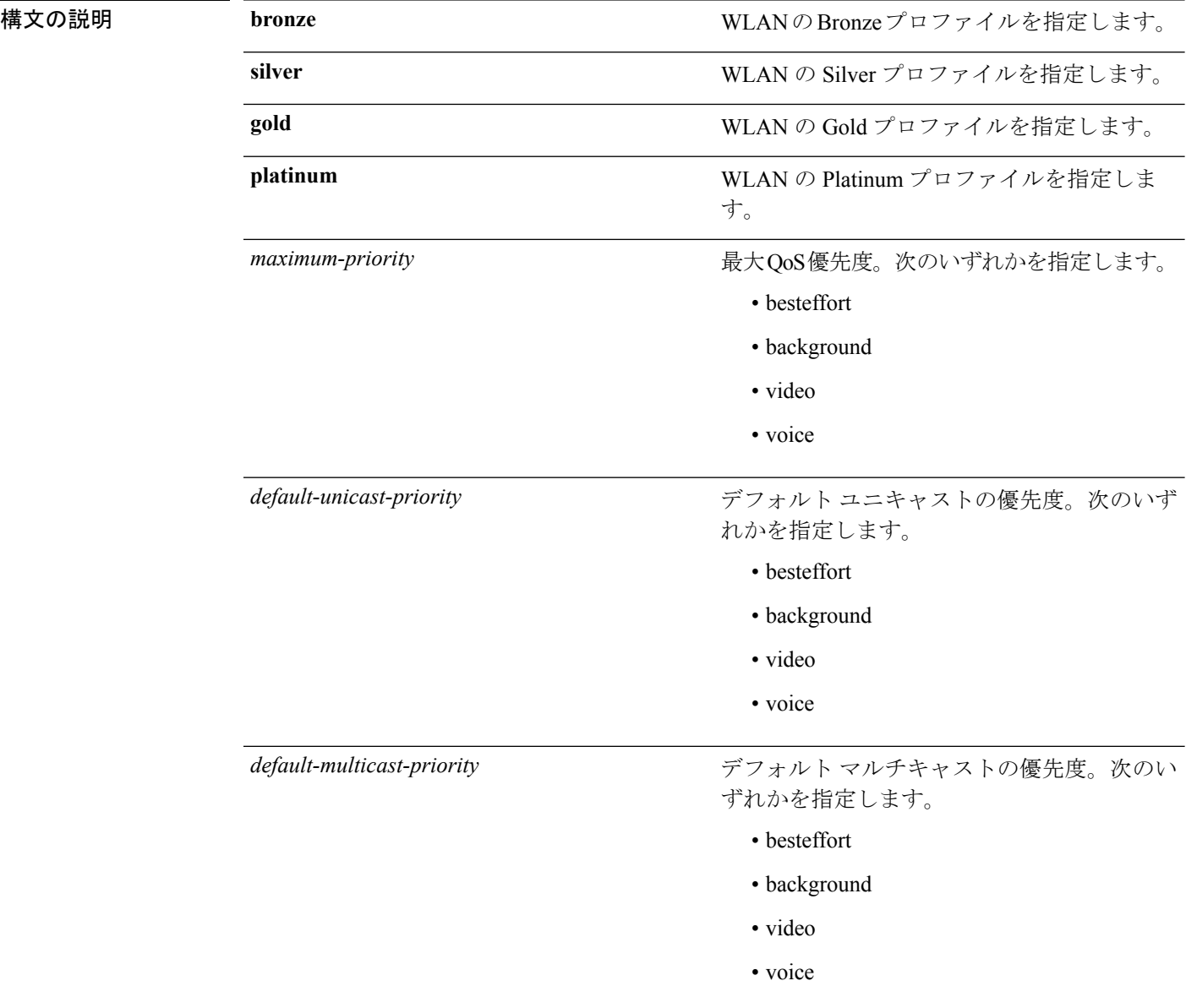

I

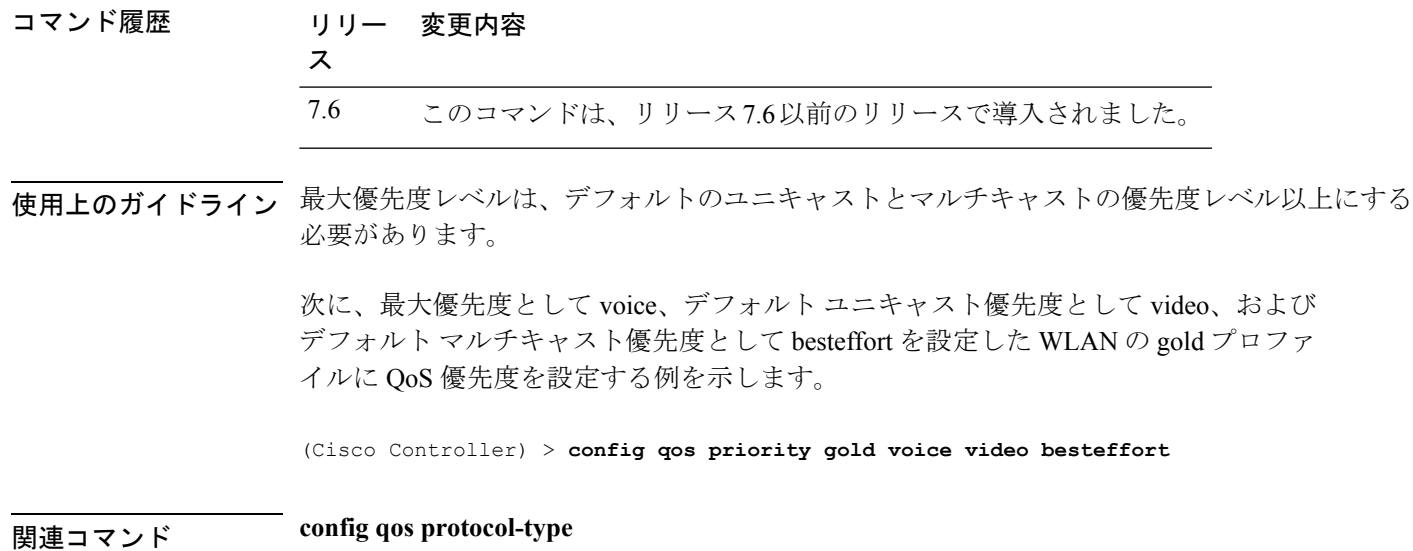

## **config qos protocol-type**

プロファイル内に分類されるパケットに関連付けられた優先タグの最大値 (0~7)を定義す るには、**config qos protocol-type** コマンドを使用します。

**config qos protocol-type** {**bronze** | **silver** | **gold** | **platinum**} {**none** | *dot1p*}

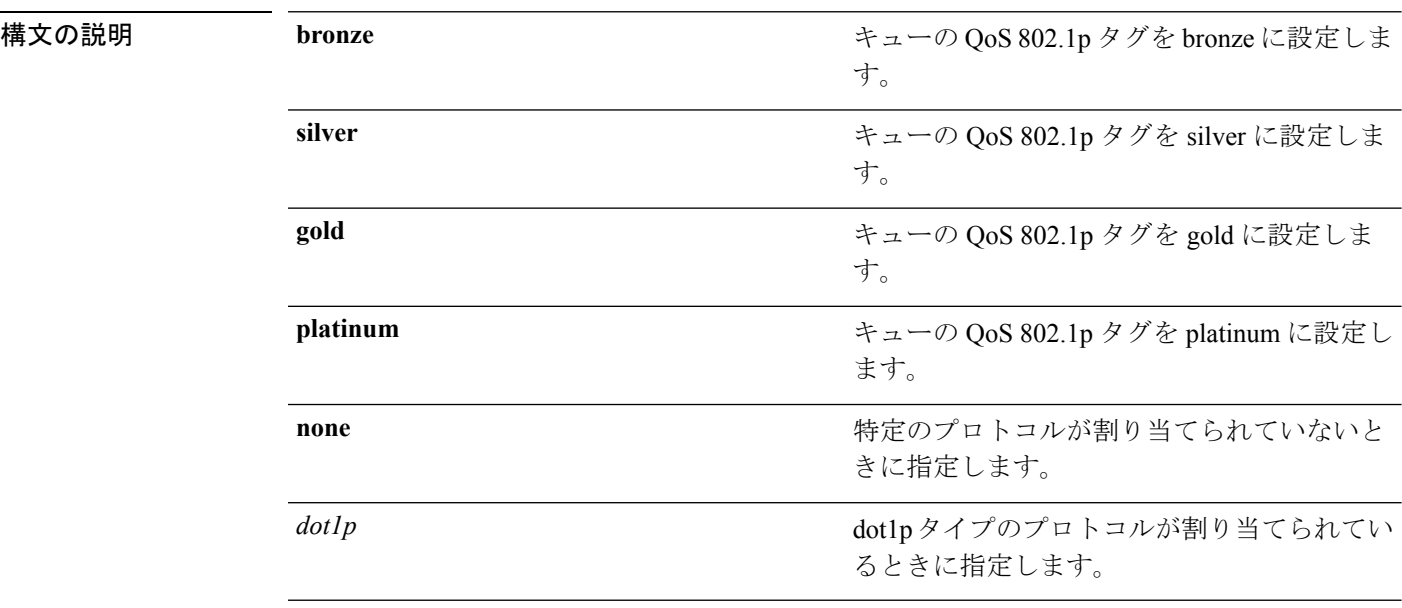

#### コマンドデフォルト なし

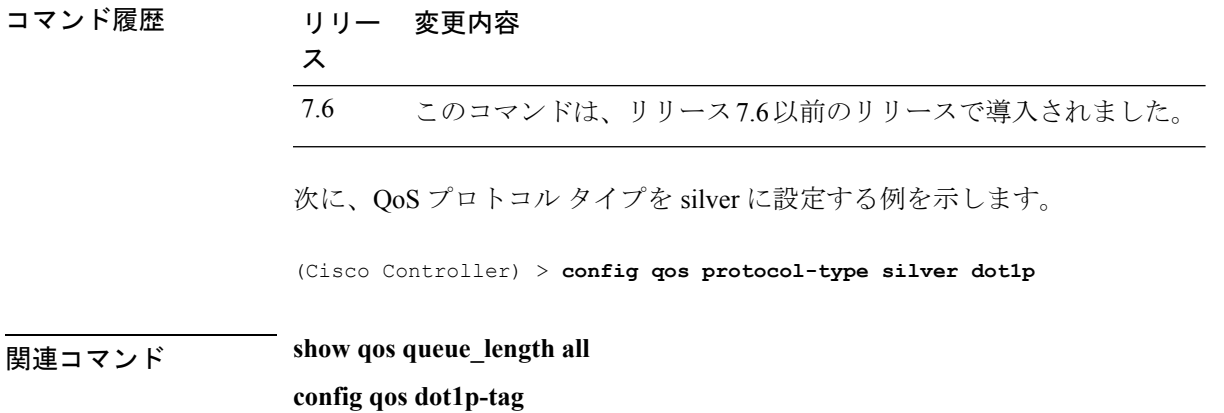

# **config qos queue\_length**

アクセス ポイントがキュー内に保持するパケットの最大数を指定するには、**config qos queue length** コマンドを使用します。

**config qos queue\_length** {**bronze** | **silver** | **gold** | **platinum**} *queue\_length*

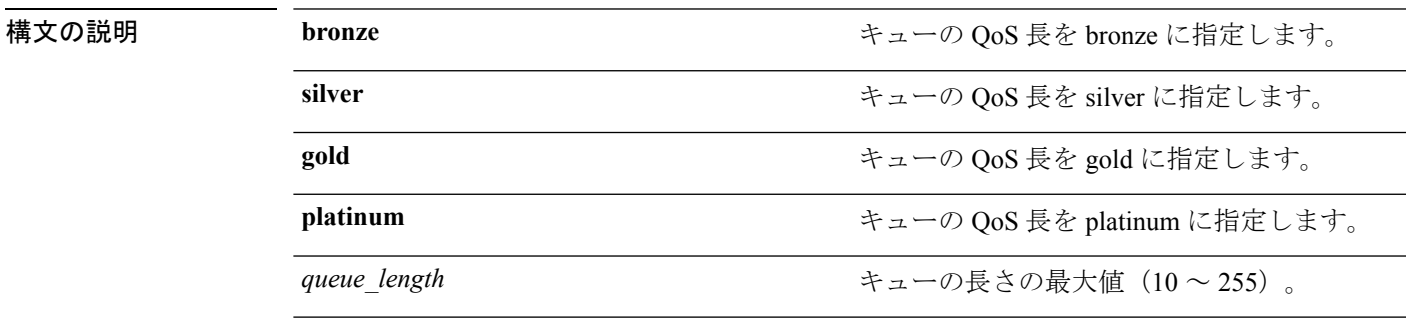

コマンドデフォルト なし

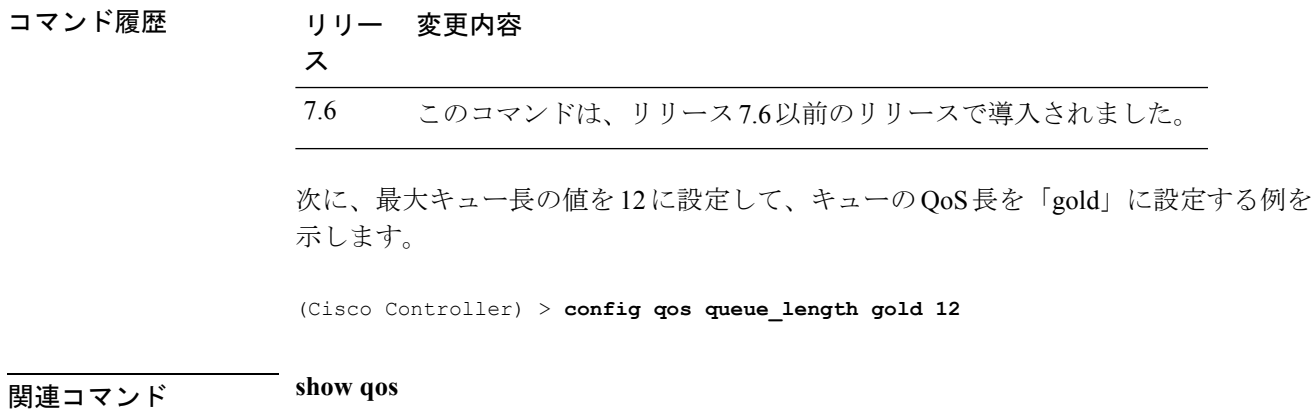

I

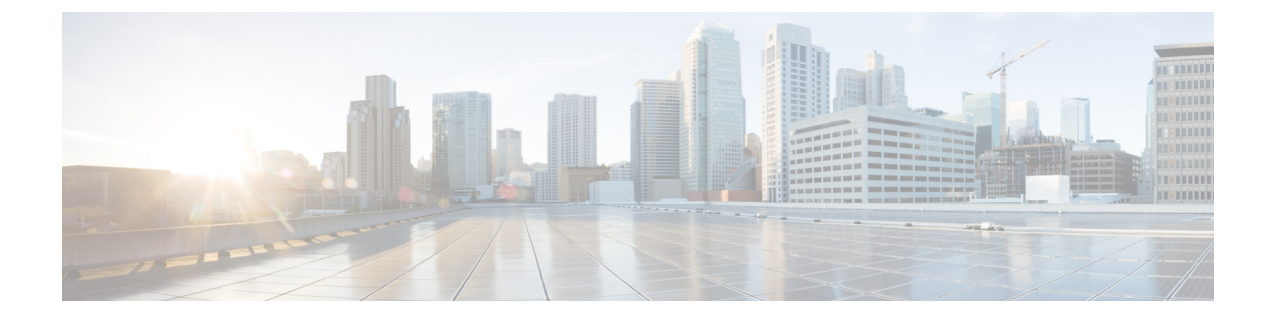

# **config** コマンド:**r** ~ **z**

- config radius acct  $(780 \sim \rightarrow \sim)$
- config radius acct ipsec authentication  $(784 \sim \rightarrow \sim)$
- config radius acct ipsec disable  $(785 \sim \rightarrow \sim)$
- config radius acct ipsec enable  $(786 \sim \rightarrow \sim)$
- config radius acct ipsec encryption  $(787 \sim \rightarrow \sim)$
- config radius acct ipsec ike  $(788 \sim \rightarrow \sim)$
- config radius acct mac-delimiter  $(789 \sim \rightarrow \sim)$
- config radius acct network  $(790 \sim 0)$
- config radius acct realm  $(791 \sim \rightarrow \sim)$
- config radius acct retransmit-timeout (792 ページ)
- config radius auth  $(793 \sim \rightarrow \sim)$
- config radius auth callStationIdType  $(796 \sim \rightarrow \sim)$
- config radius auth framed-mtu (799 ページ)
- config radius auth IPsec authentication  $(800 \sim \rightarrow \sim)$
- config radius auth ipsec disable  $(801 \sim \rightarrow \sim)$
- config radius auth ipsec encryption  $(802 \sim \rightarrow \sim)$
- config radius auth ipsec ike  $(803 \sim \rightarrow \sim)$
- config radius auth keywrap  $(805 \sim \rightarrow \sim)$
- config radius auth mac-delimiter  $(806 \sim \rightarrow \sim)$
- config radius auth management  $(807 \sim -\check{\smile})$
- config radius auth mgmt-retransmit-timeout  $(808 \sim \rightarrow \sim)$
- config radius auth network  $(809 \sim \rightarrow \sim)$
- config radius auth realm  $(810 \sim -\gamma)$
- config radius auth retransmit-timeout  $(811 \sim \rightarrow \sim)$
- config radius auth rfc3576  $(812 \sim \rightarrow \sim)$
- config radius auth retransmit-timeout  $(813 \sim \rightarrow \sim)$
- config radius aggressive-failover disabled  $(814 \sim \rightarrow \sim)$
- config radius backward compatibility  $(815 \sim 10^{-10})$
- config radius callStationIdCase  $(816 \sim \rightarrow \sim)$
- config radius callStationIdType  $(817 \sim \rightarrow \sim)$
- config radius dns  $(820 \sim \rightarrow \sim)$
- config radius fallback-test  $(822 \sim -\gamma)$
- config radius acct retransmit-timeout  $(824 \sim \rightarrow \sim)$
- config radius auth mgmt-retransmit-timeout  $(825 \sim \sim \mathcal{V})$
- config radius auth retransmit-timeout  $(826 \sim \rightarrow \sim)$
- config radius auth retransmit-timeout  $(827 \sim \rightarrow \sim)$
- config redundancy interface address peer-service-port (828 ページ)
- config redundancy mobilitymac (829 ページ)
- config redundancy mode  $(830 \sim -\gamma)$
- config redundancy peer-route  $(831 \sim \rightarrow \sim)$
- config redundancy timer keep-alive-timer  $(832 \sim \sim \mathcal{V})$
- config redundancy timer peer-search-timer (833 ページ)
- config redundancy unit  $(834 \sim -\gamma)$
- config remote-lan  $(835 \sim \rightarrow \sim)$
- config remote-lan aaa-override  $(836 \sim \rightarrow \sim)$
- config remote-lan acl (837 ページ)
- config remote-lan create  $(838 \sim -\gamma)$
- config remote-lan custom-web  $(839 \sim \sim \sim)$
- config remote-lan delete  $(842 \sim -\gamma)$
- config remote-lan dhcp\_server  $(843 \sim -\gamma)$
- config remote-lan exclusionlist (844 ページ)
- config remote-lan interface  $(845 \sim \sim \mathcal{V})$
- config remote-lan ldap  $(846 \sim \rightarrow \sim)$
- config remote-lan mac-filtering  $(847 \sim -\gamma)$
- config remote-lan mab  $(848 \sim -\gamma)$
- config remote-lan max-associated-clients  $(849 \sim \rightarrow \sim)$
- config remote-lan radius server  $(850 \sim \rightarrow \sim)$
- config remote-lan security  $(852 \sim \sim \sim)$
- config remote-lan session-timeout  $(853 \sim \rightarrow \sim)$
- config remote-lan webauth-exclude (854 ページ)
- config rf-profile band-select  $(855 \sim \rightarrow \sim)$
- config rf-profile channel  $(857 \sim \rightarrow \sim)$
- config rf-profile client-trap-threshold (858 ページ)
- config rf-profile create  $(859 \sim \rightarrow \sim)$
- config rf-profile fra client-aware  $(860 \sim \rightarrow \sim)$
- config rf-profile data-rates  $(861 \sim \rightarrow \sim)$
- config rf-profile delete  $(863 \sim \rightarrow \sim)$
- config rf-profile description  $(864 \sim \rightarrow \sim)$
- config rf-profile load-balancing  $(865 \sim \rightarrow \sim)$
- config rf-profile max-clients  $(867 \sim \sim \sim)$

• config rf-profile tx-power-max  $(874 \sim \sim \sim)$ • config rf-profile tx-power-min  $(875 \sim \rightarrow \sim)$ • config rogue ap timeout  $(876 \sim \rightarrow \sim)$ • config rogue adhoc  $(877 \sim \rightarrow \sim)$ • config rogue ap classify  $(881 \sim \sim)$ • config rogue ap friendly  $(884 \sim \rightarrow \sim)$ • config rogue ap rldp  $(886 \sim -\gamma)$ • config rogue ap ssid  $(888 \sim \rightarrow \sim)$ • config rogue ap timeout  $(890 \sim \rightarrow \sim)$ • config rogue auto-contain level  $(891 \sim \rightarrow \sim)$ • config rogue ap valid-client  $(893 \sim \rightarrow \sim)$ • config rogue client  $(895 \sim \rightarrow \sim)$ • config rogue containment  $(897 \sim -\gamma)$ • config rogue detection (898 ページ) • config rogue detection client-threshold (899 ページ) • config rogue detection min-rssi  $(900 \sim \rightarrow \sim)$ • config rogue detection monitor-ap  $(901 \sim \rightarrow \sim)$ • config rogue detection report-interval  $(903 \sim \rightarrow \sim)$ • config rogue detection security-level (904 ページ) • config rogue detection transient-rogue-interval  $(905 \sim \rightarrow \sim)$ • config rogue rule  $(906 \sim \rightarrow \sim)$ • config rogue rule condition ap  $(911 \sim \rightarrow \sim)$ • config remote-lan session-timeout (913 ページ) • config rfid auto-timeout  $(914 \sim -\gamma)$ • config rfid status  $(915 \sim -\gamma)$ • config rfid timeout  $(916 \sim -\gamma)$ • config rogue ap timeout  $(917 \sim -\gamma)$ • config route add  $(918 \sim -\gamma)$ • config route delete  $(919 \sim \rightarrow \sim)$ • config serial baudrate  $(920 \sim \rightarrow \sim)$ • config serial timeout  $(921 \sim -\check{\smile})$ • config service timestamps  $(922 \sim -\gamma)$ • config sessions maxsessions  $(923 \sim \rightarrow \sim)$ • config sessions timeout  $(924 \sim \rightarrow \sim)$ 

• config rf-profile multicast data-rate  $(868 \sim \rightarrow \sim)$ 

• config rf-profile tx-power-control-thresh-v1 (872 ページ) • config rf-profile tx-power-control-thresh-v2  $(873 \sim \rightarrow \sim)$ 

• config rf-profile out-of-box  $(869 \sim \rightarrow \sim)$ • config rf-profile rx-sop threshold  $(870 \sim \rightarrow \sim)$ • config rf-profile trap-threshold  $(871 \sim \rightarrow \sim)$ 

• config slot  $(925 \sim \rightarrow \sim)$ 

• config switchconfig boot-break  $(927 \sim \rightarrow \sim)$ • config switchconfig fips-prerequisite  $(928 \sim \sim \mathcal{V})$ • config switchconfig ucapl  $(929 \sim \sim \sim \sim)$ • config switchconfig wlance  $(930 \sim \rightarrow \sim)$ • config switchconfig strong-pwd  $(931 \sim -\check{\vee})$ • config switchconfig flowcontrol  $(934 \sim \rightarrow \sim)$ • config switchconfig mode  $(935 \sim -\gamma)$ • config switchconfig secret-obfuscation  $(936 \sim \rightarrow \sim)$ • config sysname  $(937 \sim -\gamma)$ • config snmp community accessmode  $(938 \sim \rightarrow \sim)$ • config snmp community create  $(939 \sim \rightarrow \sim)$ • config snmp community delete  $(940 \sim -\check{\vee})$ • config snmp community ipaddr  $(941 \sim \rightarrow \sim)$ • config snmp community mode  $(942 \sim \sim \mathcal{V})$ • config snmp engineID  $(943 \sim -\gamma)$ • config snmp syscontact  $(944 \sim -\gamma)$ • config snmp syslocation  $(945 \sim \sim)$ • config snmp trapreceiver create  $(946 \sim \rightarrow \sim)$ • config snmp trapreceiver delete  $(947 \sim \rightarrow \sim)$ • config snmp trapreceiver mode  $(948 \sim \rightarrow \sim)$ • config snmp v3user create (949 ページ) • config snmp v3user delete  $(951 \sim \sim \sim)$ • config snmp version  $(952 \sim -\gamma)$ • config tacacs acct  $(953 \sim \rightarrow \sim)$ • config tacacs athr  $(955 \sim \rightarrow \sim)$ • config tacacs athr mgmt-server-timeout (957 ページ) • config tacacs auth  $(958 \sim \sim \sim \sim)$ • config tacacs auth mgmt-server-timeout  $(960 \sim \rightarrow \sim)$ • config tacacs dns  $(961 \sim -\gamma)$ • config time manual  $(963 \sim \rightarrow \sim)$ • config time ntp  $(964 \sim \sim \gamma)$ • config time timezone  $(967 \sim \rightarrow \sim)$ • config time timezone location (968 ページ) • config trapflags 802.11-Security (972 ページ) • config trapflags aaa  $(973 \sim \rightarrow \sim)$ • config trapflags adjchannel-rogueap  $(974 \sim \rightarrow \sim)$ • config trapflags ap  $(975 \sim -\gamma)$ • config trapflags authentication  $(976 \sim -\gamma)$ 

- config trapflags client (977 ページ)
- config trapflags client max-warning-threshold  $(979 \sim \rightarrow \sim)$
- config trapflags configsave  $(981 \sim \sim \mathcal{V})$

• config trapflags IPsec  $(982 \sim \sim \sim)$ • config trapflags linkmode  $(984 \sim \rightarrow \sim)$ • config trapflags mesh  $(985 \sim \sim \sim)$ • config trapflags multiusers  $(986 \sim \rightarrow \sim)$ • config trapflags rfid  $(987 \sim -\gamma)$ • config trapflags rogueap  $(989 \sim \rightarrow \sim)$ • config trapflags rrm-params  $(990 \sim \rightarrow \sim)$ • config trapflags rrm-profile (991 ページ) • config trapflags stpmode  $(992 \sim \rightarrow \sim)$ • config trapflags strong-pwdcheck (993  $\sim \rightarrow \sim$ ) • config trapflags wps  $(994 \sim \rightarrow \sim)$ • config watchlist add  $(995 \sim -\gamma)$ • config watchlist delete  $(996 \sim \rightarrow \sim)$ • config watchlist disable  $(997 \sim 0)$ • config watchlist enable  $(998 \sim \rightarrow \sim)$ • config wgb vlan  $(999 \sim \rightarrow \sim)$ • config wlan  $(1000 \sim \rightarrow \sim)$ • config wlan 7920-support  $(1002 \sim \rightarrow \sim)$ • config wlan 802.11e  $(1003 \sim \rightarrow \sim)$ • config wlan aaa-override  $(1004 \sim \rightarrow \sim)$ • config wlan acl  $(1006 \sim +\gamma)$ • config wlan apgroup  $(1007 \sim -\gamma)$ • config wlan apgroup at f $802.11$  (1016  $\sim \rightarrow \sim$ ) • config wlan apgroup atf 802.11 policy  $(1017 \sim \rightarrow \sim)$ • config wlan apgroup qinq (1018 ページ) • config wlan assisted-roaming  $(1020 \sim \rightarrow \sim)$ • config wlan at  $(1021 \sim -\gamma)$ • config wlan avc  $(1022 \sim \rightarrow \rightarrow)$ • config wlan band-select allow  $(1023 \sim \rightarrow \sim)$ • config wlan broadcast-ssid  $(1024 \sim \rightarrow \sim)$ • config wlan call-snoop  $(1025 \sim \rightarrow \sim)$ • config wlan chd  $(1026 \sim \rightarrow \sim)$ • config wlan ccx aironet-ie (1027 ページ) • config wlan channel-scan defer-priority  $(1028 \sim \rightarrow \sim)$ • config wlan channel-scan defer-time (1029 ページ) • config wlan custom-web  $(1030 \sim \rightarrow \sim)$ • config wlan dhcp\_server  $(1032 \sim \rightarrow \sim)$ • config wlan diag-channel  $(1033 \sim \rightarrow \sim)$ • config wlan dtim  $(1034 \sim \rightarrow \sim)$ • config wlan exclusionlist  $(1035 \sim \rightarrow \sim)$ 

• config wlan fabric  $(1036 \sim \rightarrow \sim)$ 

```
• config wlan flexconnect ap-auth (1037 \sim \rightarrow \sim)• config wlan flexconnect central-assoc (1038 ページ)
• config wlan flexconnect learn-ipaddr (1039 \sim \rightarrow \sim)• config wlan flexconnect local-switching (1040 \sim \rightarrow \sim)• config wlan flexconnect vlan-central-switching (1042 ページ)
• config wlan flow (1043 \sim \rightarrow \sim)• config wlan hotspot (1044 \sim \rightarrow \sim)• config wlan hotspot dot11u (1045 \sim \rightarrow \sim)• config wlan hotspot dot11u 3gpp-info (1046 ページ)
• config wlan hotspot dot11u auth-type (1047 \sim \rightarrow \sim)• config wlan hotspot dot11u disable (1048 \sim \rightarrow \sim)• config wlan hotspot dot11u domain (1049 \sim \rightarrow \sim)• config wlan hotspot dot11u enable (1050 \sim \rightarrow \sim)• config wlan hotspot dot11u hessid (1051 ページ)
• config wlan hotspot dot11u ipaddr-type (1052 \sim \rightarrow \sim)• config wlan hotspot dot11u nai-realm (1053 \sim \rightarrow \sim)• config wlan hotspot dot11u network-type (1056 \sim \rightarrow \sim)• config wlan hotspot dot11u roam-oi (1057 ページ)
• config wlan hotspot hs2 (1058 \sim -\gamma)• config wlan hotspot msap (1061 \sim \rightarrow \sim)• config wlan interface (1062 \sim \rightarrow \sim)• config wlan ipv6 acl (1063 \sim -\gamma)• config wlan kts-cac (1064 \sim \rightarrow \sim)• config wlan layer2 acl (1065 \sim \rightarrow \sim)• config wlan ldap (1066 \sim \rightarrow \sim)• config wlan learn-ipaddr-cswlan (1067 ページ)
• config wlan load-balance (1068 \sim \rightarrow \sim)• config wlan mac-filtering (1069 \sim -\gamma)• config wlan max-associated-clients (1070 \sim \rightarrow \sim)• config wlan max-radio-clients (1071 ページ)
• config wlan mdns (1072 \sim -\gamma)• config wlan media-stream (1073 \sim \rightarrow \sim)• config wlan mfp (1074 \sim -\gamma)• config wlan mobility anchor (1075 \sim \rightarrow \sim)• config wlan mobility foreign-map (1076 \sim \rightarrow \sim)• config wlan multicast buffer (1077 \sim -\gamma)• config wlan multicast interface (1078 \sim -\gamma)• config wlan nac (1079 \sim \rightarrow \sim)• config wlan override-rate-limit (1080 \sim \rightarrow \sim)• config wlan passive-client (1082 \sim \rightarrow \sim)• config wlan peer-blocking (1083 \sim \rightarrow \sim)
```
• config wlan pmipv6 default-realm (1084 ページ) • config wlan pmipv6 mobility-type  $(1085 \sim \rightarrow \sim)$ • config wlan pmipv6 profile name  $(1086 \sim \rightarrow \sim)$ • config wlan policy  $(1087 \sim 0.05)$ • config wlan profile  $(1088 \sim -\gamma)$ • config wlan profiling  $(1089 \sim \rightarrow \sim)$ • config wlan qos  $(1091 \sim \rightarrow \sim)$ • config wlan radio  $(1092 \sim \rightarrow \sim)$ • config wlan radius server acct  $(1093 \sim \rightarrow \sim)$ • config wlan radius\_server acct interim-update  $(1095 \sim \sim)$ • config wlan radius server auth  $(1096 \sim \rightarrow \sim)$ • config wlan radius server overwrite-interface  $(1097 \sim$ • config wlan radius server realm  $(1098 \sim \rightarrow \sim)$ • config wlan roamed-voice-client re-anchor  $(1099 \sim \rightarrow \sim)$ • config wlan security 802.1X  $(1100 \sim \rightarrow \sim)$ • config wlan security ckip  $(1102 \sim \rightarrow \sim)$ • config wlan security cond-web-redir  $(1104 \sim \rightarrow \sim)$ • config wlan security eap-params  $(1105 \sim \rightarrow \sim)$ • config wlan security eap-passthru  $(1107 \sim \rightarrow \sim)$ • config wlan security ft  $(1108 \sim \rightarrow \sim)$ • config wlan security ft over-the-ds  $(1109 \sim \rightarrow \sim)$ • config wlan security IPsec disable  $(1110 \sim \rightarrow \sim)$ • config wlan security IPsec enable  $(1111 \land \neg \lor \neg \lor)$ • config wlan security IPsec authentication  $(1112 \sim \sim)$ • config wlan security IPsec encryption  $(1113 \sim \rightarrow \sim)$ • config wlan security IPsec config  $(1114 \sim \rightarrow \sim)$ • config wlan security IPsec ike authentication (1115  $\langle -\psi \rangle$ ) • config wlan security IPsec ike dh-group  $(1116 \sim \rightarrow \sim)$ • config wlan security IPsec ike lifetime  $(1117 \sim \rightarrow \sim)$ • config wlan security IPsec ike phase1  $(1118 \sim \rightarrow \sim)$ • config wlan security IPsec ike contivity  $(1119 \sim +\ \ \ \ \ \ \ \ \ \ \ \ \$ • config wlan security wpa akm ft  $(1120 \sim \rightarrow \sim)$ • config wlan security ft  $(1121 \sim \rightarrow \sim)$ • config wlan security passthru  $(1122 \sim \rightarrow \sim)$ • config wlan security pmf  $(1123 \sim \rightarrow \sim)$ • config wlan security splash-page-web-redir  $(1125 \sim \sim \sim \mathcal{V})$ • config wlan security static-wep-key authentication  $(1126 \sim \rightarrow \sim)$ • config wlan security static-wep-key disable  $(1127 \sim \sim \sim \mathcal{V})$ 

- config wlan security static-wep-key enable  $(1128 \sim \rightarrow \sim)$
- config wlan security static-wep-key encryption  $(1129 \sim \rightarrow \sim)$
- config wlan security tkip  $(1130 \sim \rightarrow \sim)$

```
• config wlan usertimeout (1131 \sim \rightarrow \sim)• config wlan security web-auth (1132 \sim \sim)• config wlan security web-passthrough acl (1134 \sim \sim \mathcal{V})• config wlan security web-passthrough disable (1135 \sim \sim \mathcal{V})• config wlan security web-passthrough email-input (1136 \sim \rightarrow \sim)• config wlan security web-passthrough enable (1137 \sim \rightarrow \sim)• config wlan security wpa akm 802.1x (1138 \sim \rightarrow \sim)• config wlan security wpa akm cckm (1139 \sim \rightarrow \sim)• config wlan security wpa akm ft (1140 \sim \rightarrow \sim)• config wlan security wpa akm pmf (1141 \sim \rightarrow \sim)• config wlan security wpa akm psk (1142 \sim \sim)• config wlan security wpa disable (1143 \sim \rightarrow \sim)• config wlan security wpa enable (1144 \sim \rightarrow \sim)• config wlan security wpa ciphers (1145 \sim \rightarrow \sim)• config wlan security wpa gtk-random (1146 \sim \rightarrow \sim)• config wlan security wpa wpa1 disable (1147 \sim \rightarrow \sim)• config wlan security wpa wpa1 enable (1148 \sim \rightarrow \sim)• config wlan security wpa wpa2 disable (1149 \sim \rightarrow \sim)• config wlan security wpa wpa2 enable (1150 \sim \rightarrow \sim)• config wlan security wpa wpa2 cache (1151 \sim \sim)• config wlan security wpa wpa2 cache sticky (1152 \sim \rightarrow \sim)• config wlan security wpa wpa2 ciphers (1153 \sim \rightarrow \sim)• config wlan session-timeout (1154 \sim \rightarrow \sim)• config wlan sip-cac disassoc-client (1156 \sim \rightarrow \sim)• config wlan sip-cac send-486busy (1157 \sim \rightarrow \sim)• config wlan ssid (1158 \sim \rightarrow \sim)• config wlan static-ip tunneling (1159 \sim \rightarrow \sim)• config wlan uapsd compliant client enable (1160 \sim \rightarrow \sim)• config wlan uapsd compliant-client disable (1161 \sim \rightarrow \sim)• config wlan user-idle-threshold (1162 \sim \rightarrow \sim)• config wlan usertimeout (1163 \sim \rightarrow \sim)• config wlan webauth-exclude (1164 ページ)
• config wlan wifidirect (1165 \sim +\frac{1}{\sqrt{2}})• config wlan wmm (1166 \sim \rightarrow \sim)• config wps ap-authentication (1167 \sim \rightarrow \sim)• config wps auto-immune (1168 \sim \rightarrow \sim)• config wps cids-sensor (1169 \sim \rightarrow \sim)• config wps client-exclusion (1171 ページ)
• config wps mfp (1173 \sim \rightarrow \sim)• config wps shun-list re-sync (1174 \sim \rightarrow \sim)• config wps signature (1175 \sim \rightarrow \sim)
```
- config wps signature frequency (1177 ページ)
- config wps signature interval  $(1178 \sim \rightarrow \sim)$
- config wps signature mac-frequency (1179 ページ)
- config wps signature quiet-time  $(1180 \sim \rightarrow \sim)$
- config wps signature reset  $(1181 \sim \rightarrow \ \ \ \ \ \ \ \ \ \$

#### **config radius acct**

Cisco ワイヤレス LAN コントローラ の RADIUS アカウンティング サーバの設定を行うには、 **config radius acct** コマンドを使用します。

**config radius acct**{ {**add** *index IP addr port* {**ascii** | **hex**} *secret*} | **delete** *index* | **disable** *index* | **enable** *index* | **ipsec** {**authentication** {**hmac-md5** *index* | **hmac-sha1** *index* } | **disable** *index* | **enable** *index* | **encryption** {**256-aes** | **3des** | **aes** | **des**} *index* | **ike** {**auth-mode** {**pre-shared-key** *index type shared\_secret\_key* | **certificate** *index* } | **dh-group** { **2048bit-group-14** | **group-1** | **group-2** | **group-5**} *index* | **lifetime** *seconds index* | **phase1** {**aggressive** | **main**} *index* } } | {**mac-delimiter** {**colon** | **hyphen** | **none** | **single-hyphen**}} | {**network** *index* {**disable** | **enable**}} | {**region** {**group** | **none** | **provincial**}} | **retransmit-timeout** *index seconds* | **realm** {**add** | **delete**} *index realm-string*}

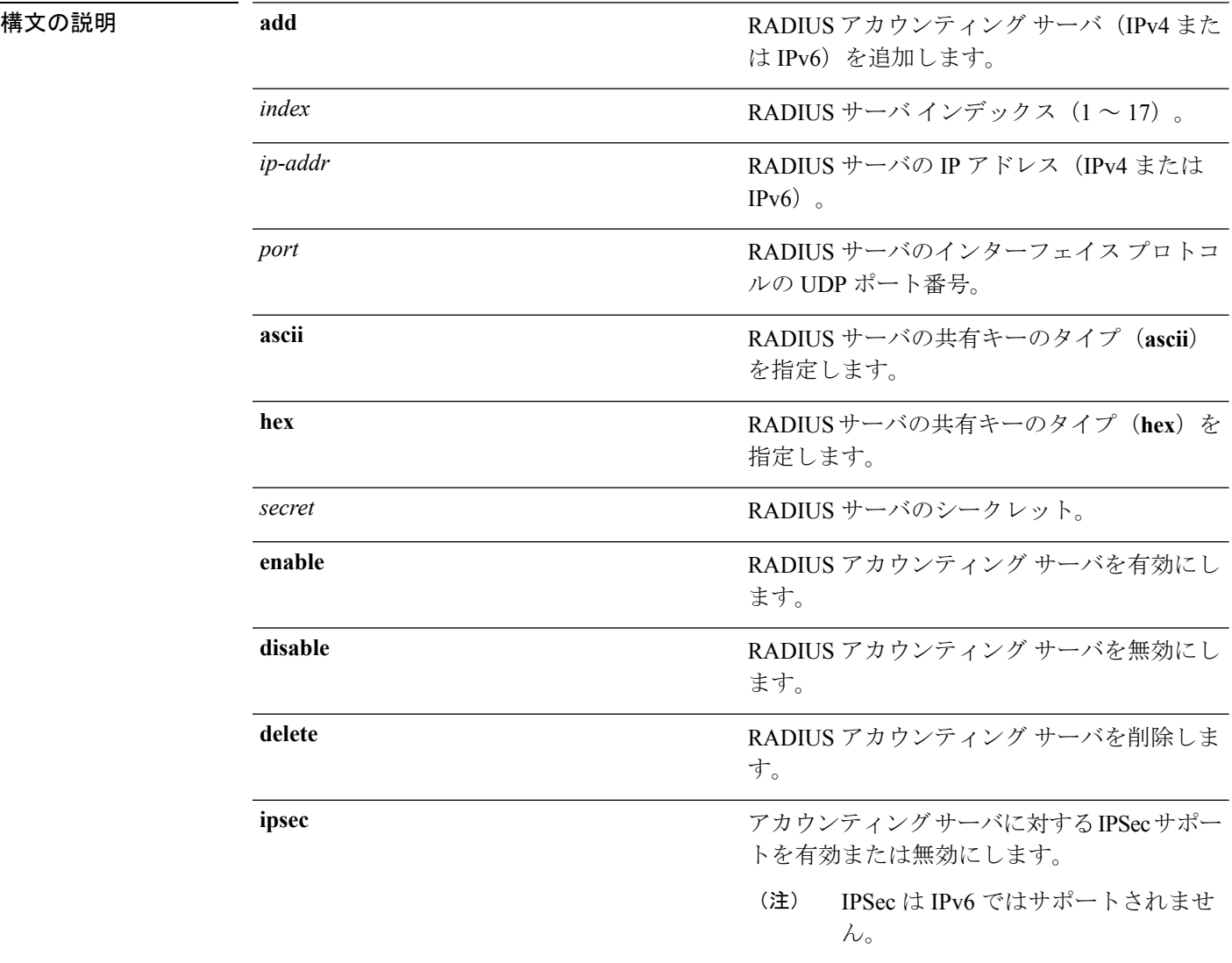

I

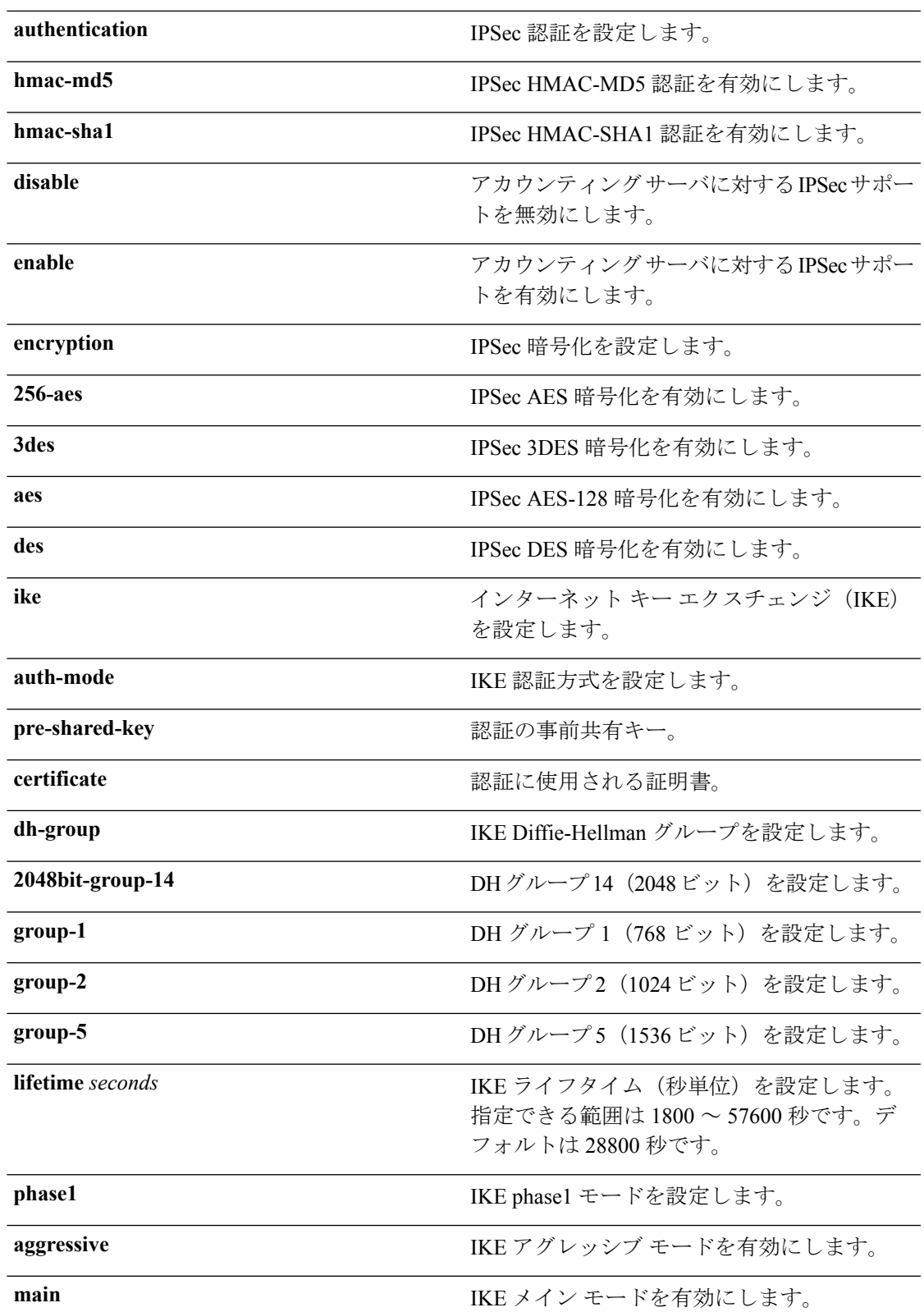

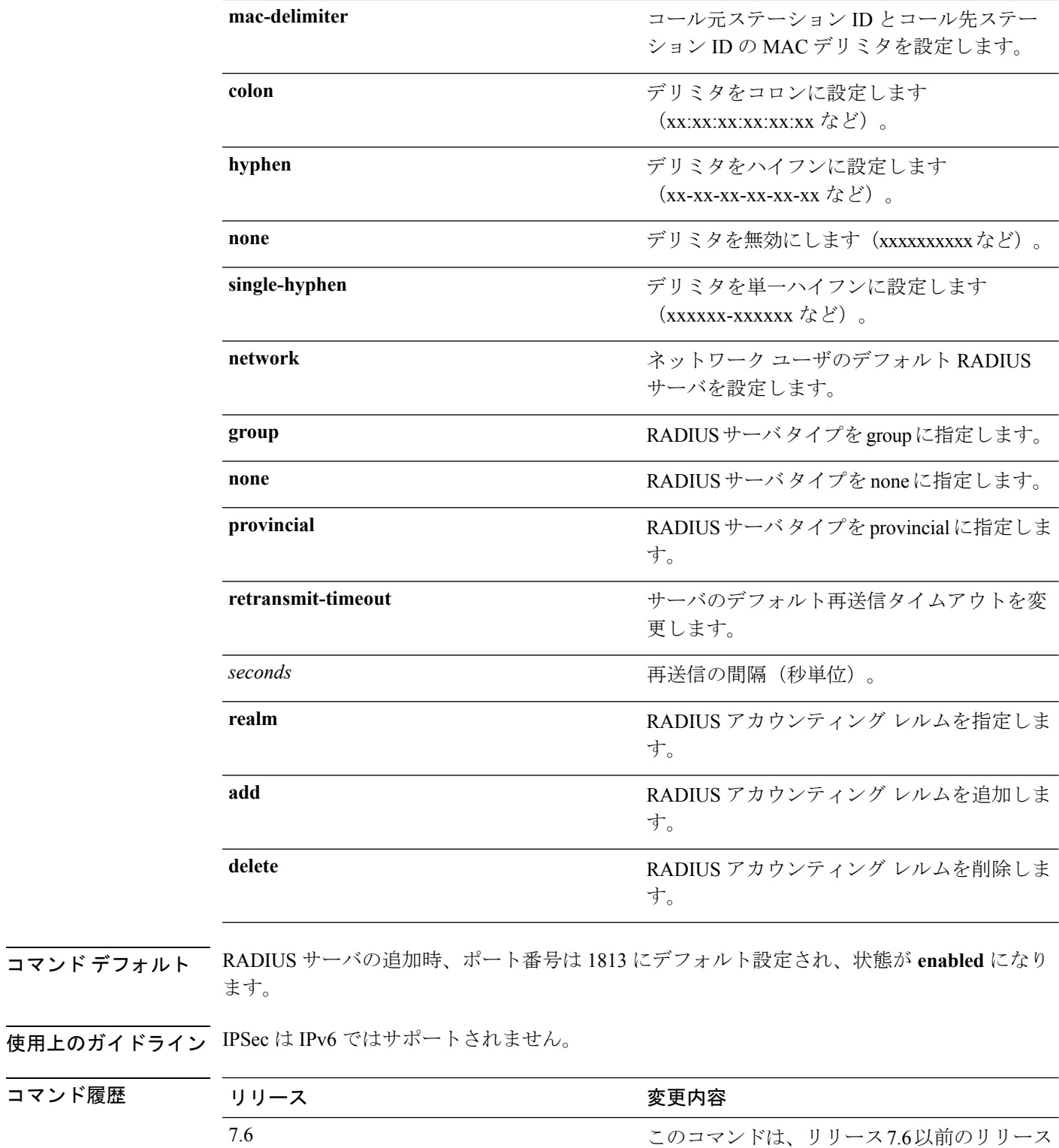

で導入されました。

I

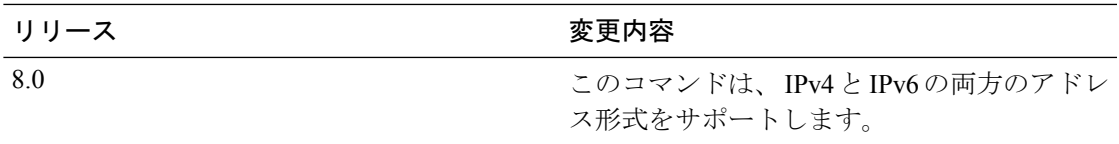

次に、ポート *1813* で *admin* のログイン パスワードを使用して、*10.10.10.10* にある優 先順位 1 の RADIUS アカウンティング サーバを設定する例を示します。

(Cisco Controller) > **config radius acct add 1 10.10.10.10 1813 ascii admin**

次に、ポート *1813* で *admin* のログイン パスワードを使用して、*2001:9:6:40::623* にあ る優先順位 1 の RADIUS アカウンティング サーバを設定する例を示します。

(Cisco Controller) > **config radius acct add 1 2001:9:6:40::623 1813 ascii admin**

#### **config radius acct ipsec authentication**

Cisco ワイヤレス LAN コントローラで IPSec 認証を設定するには、**config radius acct ipsec authentication** コマンド使用します。

**config radius acct ipsec authentication** {**hmac-md5** | **hmac-sha1**} *index*

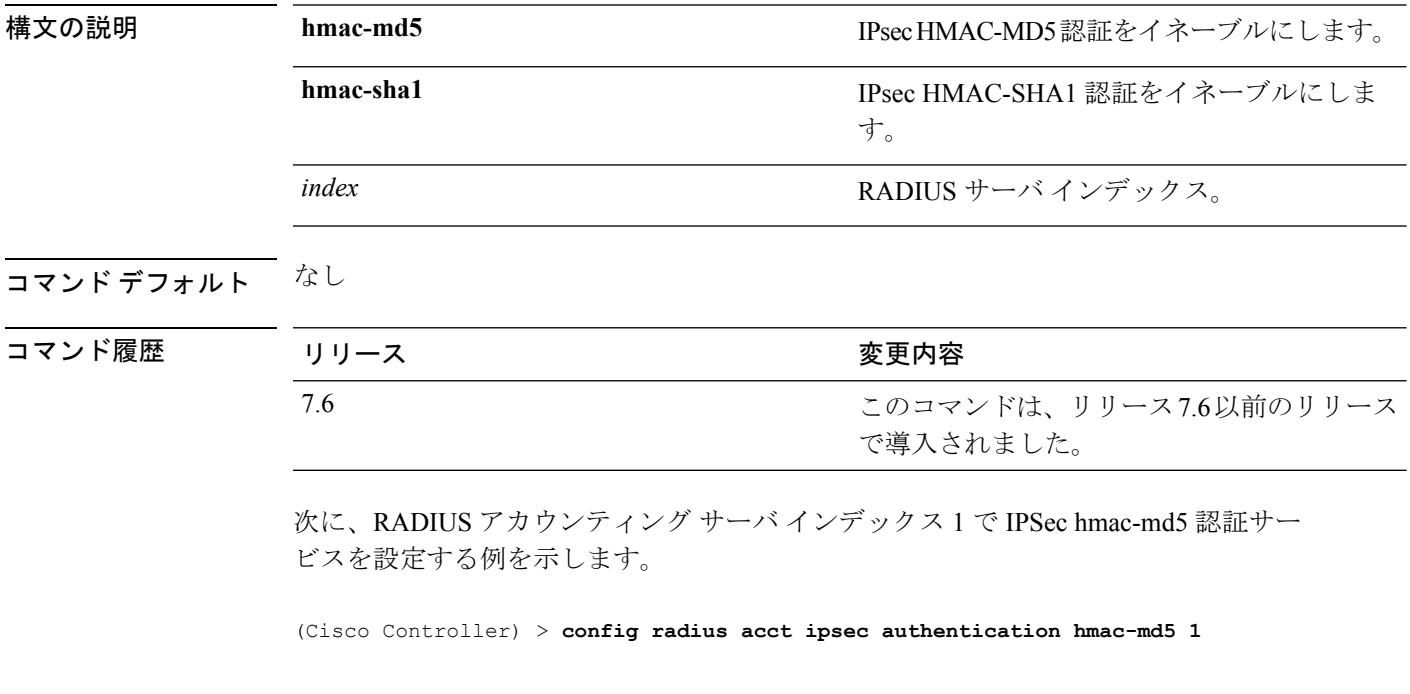

関連コマンド **show radius acct statistics**

#### **config radius acct ipsec disable**

Cisco ワイヤレス LAN コントローラのアカウンティング サーバに対する IPSec サポートを無効 にするには、**config radius acct ipsec disable** コマンドを使用します。

**config radius acct ipsec disable** *index*

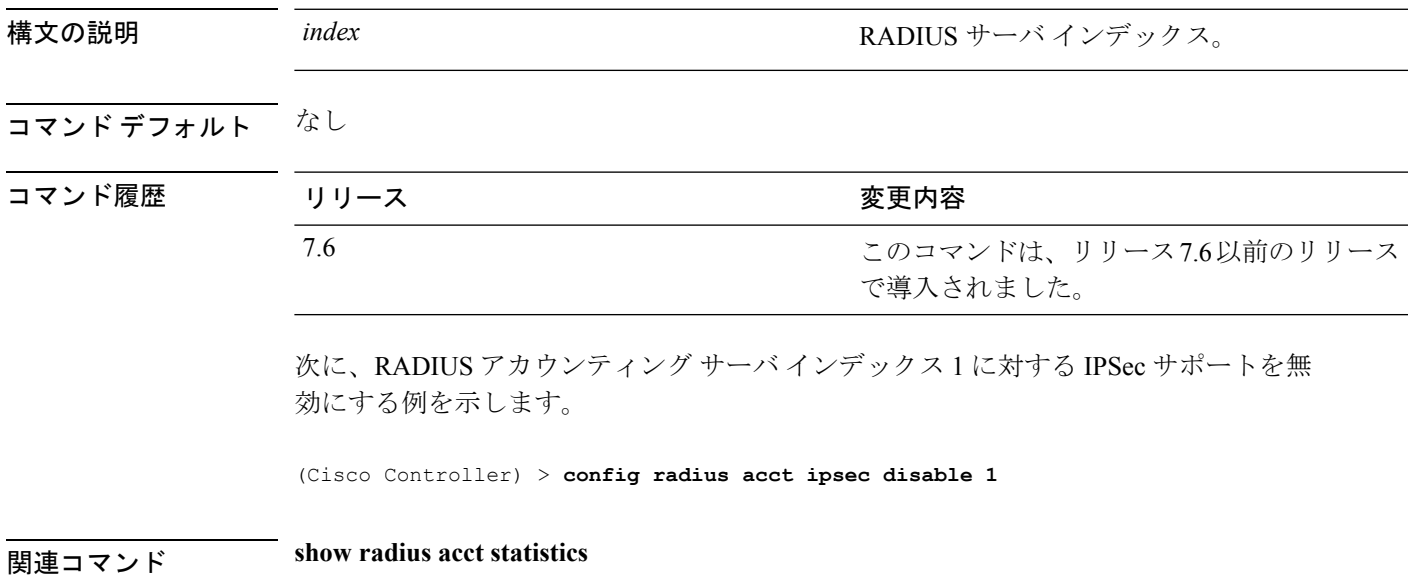

#### **config radius acct ipsec enable**

Cisco ワイヤレス LAN コントローラのアカウンティング サーバに対する IPSec サポートを有効 にするには、**config radius acct ipsec enable** コマンドを使用します。

#### **config radius acct ipsec enable** *index*

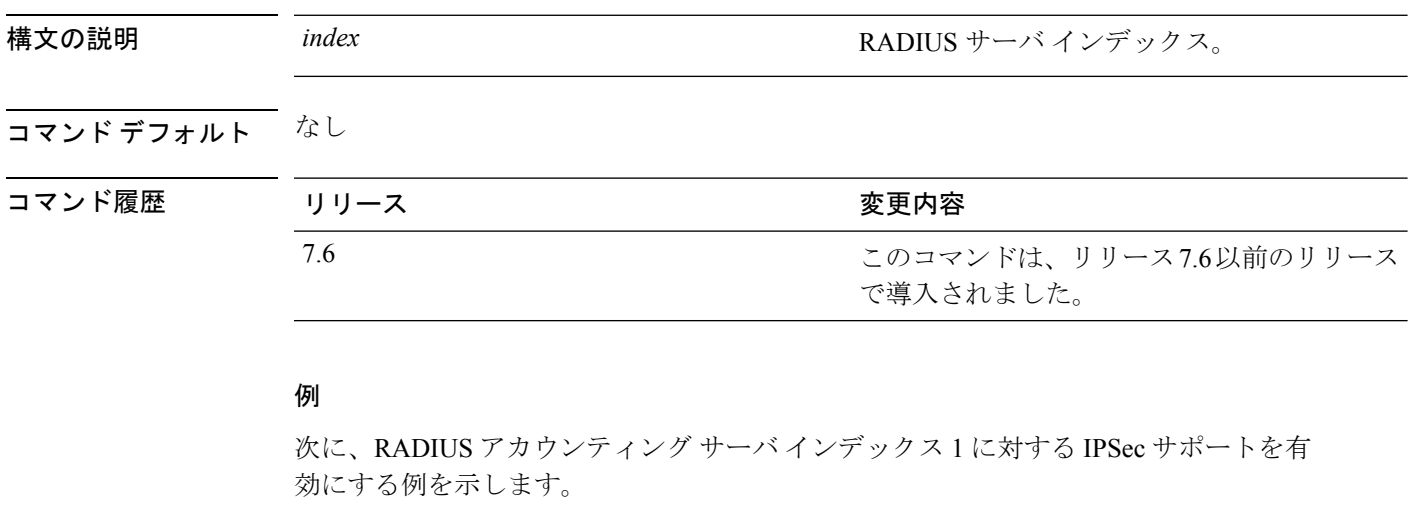

(Cisco Controller) > **config radius acct ipsec enable 1**

関連コマンド **show radius acct statistics**

## **config radius acct ipsec encryption**

Cisco ワイヤレス LAN コントローラのアカウンティング サーバに IPSec 暗号化を設定するに は、**config radius acct ipsec encryption** コマンドを使用します。

**config radius acct ipsec encryption** {**3des** | **aes** | **des**} *index*

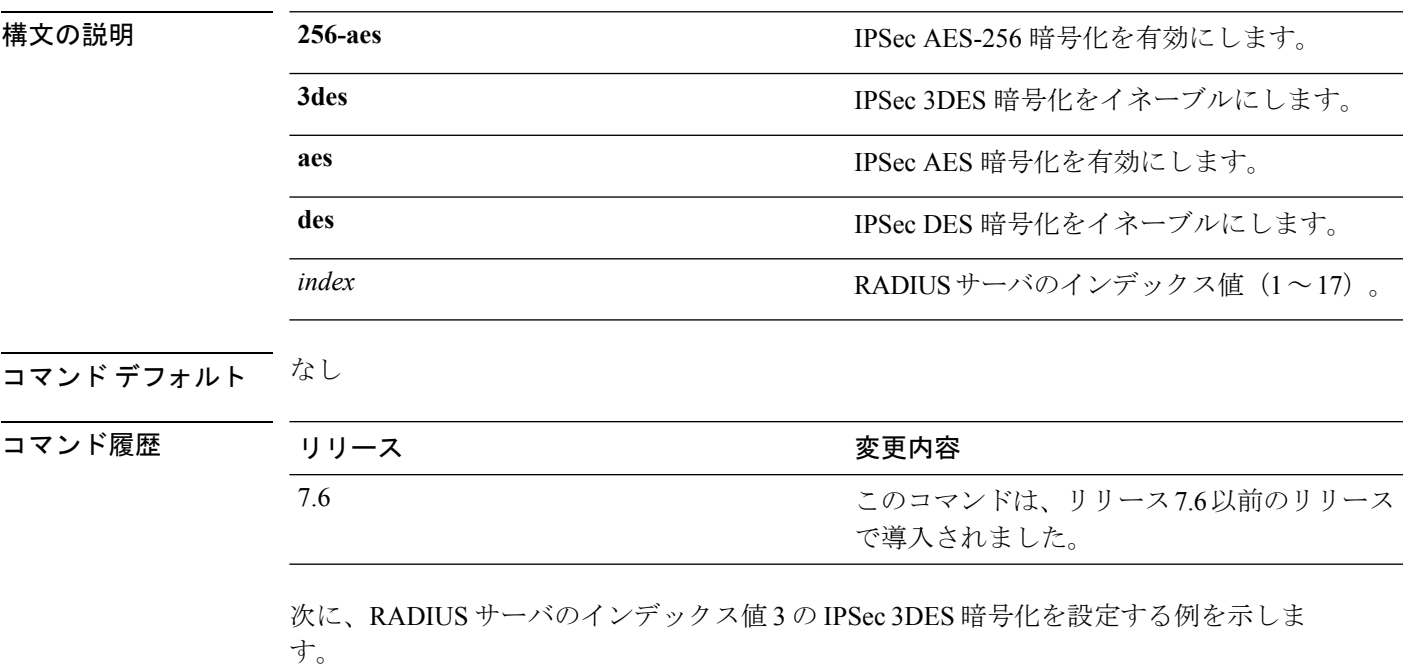

(Cisco Controller) > **config radius acct ipsec encryption 3des 3**

# **config radius acct ipsec ike**

Cisco WLC でインターネット キー交換(IKE)を設定するには、**config radius acct ipsec ike** コ マンドを使用します。

**config radius acct ipsec ike dh-group** {**group-1** | **group-2** | **group-5** | **group-14**} | **lifetime** *seconds* | **phase1** {**aggressive** | **main**}} *index*

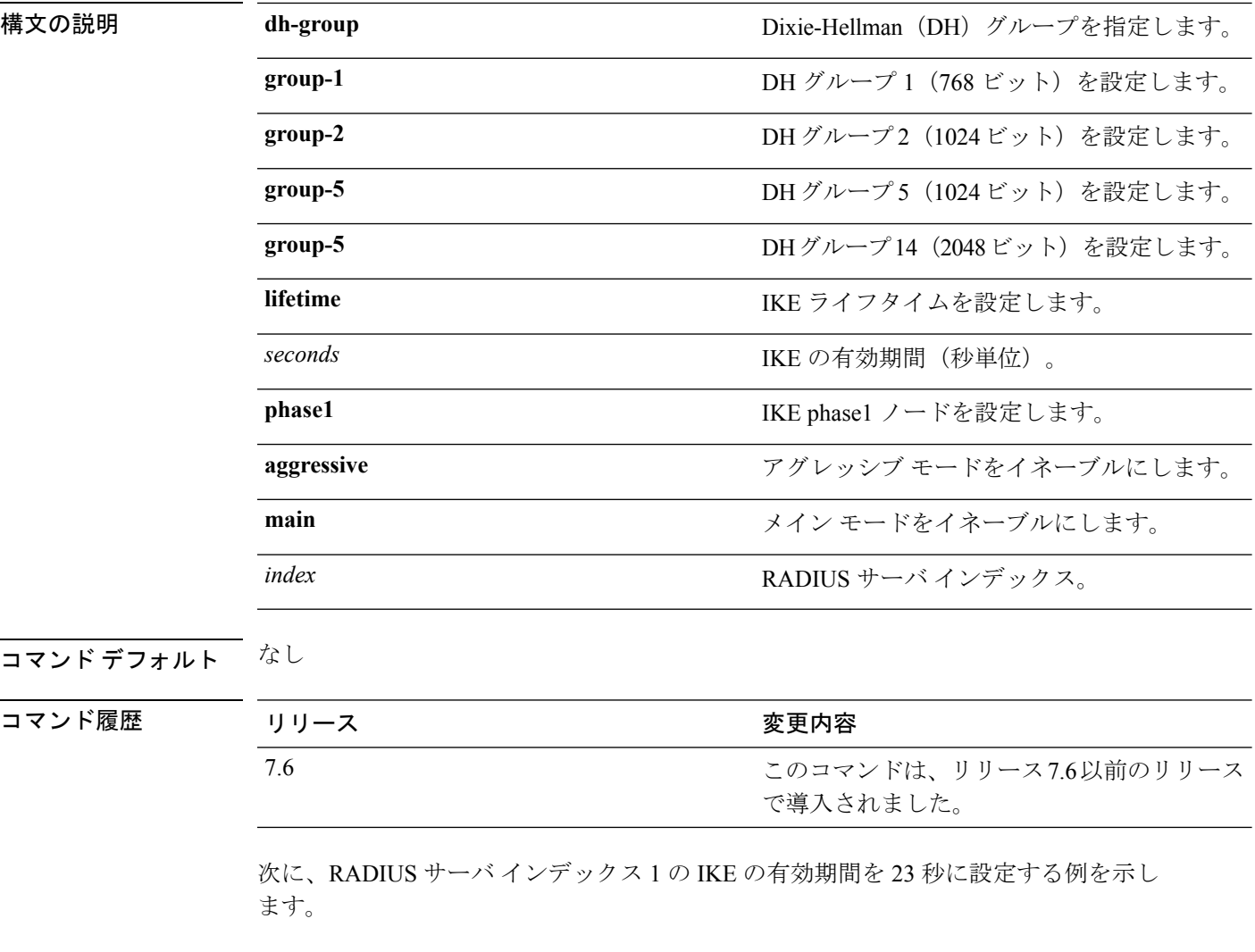

(Cisco Controller) > **config radius acct ipsec ike lifetime 23 1**

関連コマンド **show radius acct statistics**

# **config radius acct mac-delimiter**

RADIUS アカウンティング サーバに送信される MAC アドレスで使用されるデリミタを指定す るには、**config radius acct mac-delimiter** コマンドを使用します。

**config radius acct mac-delimiter** {**colon** | **hyphen** | **single-hyphen** | **none**}

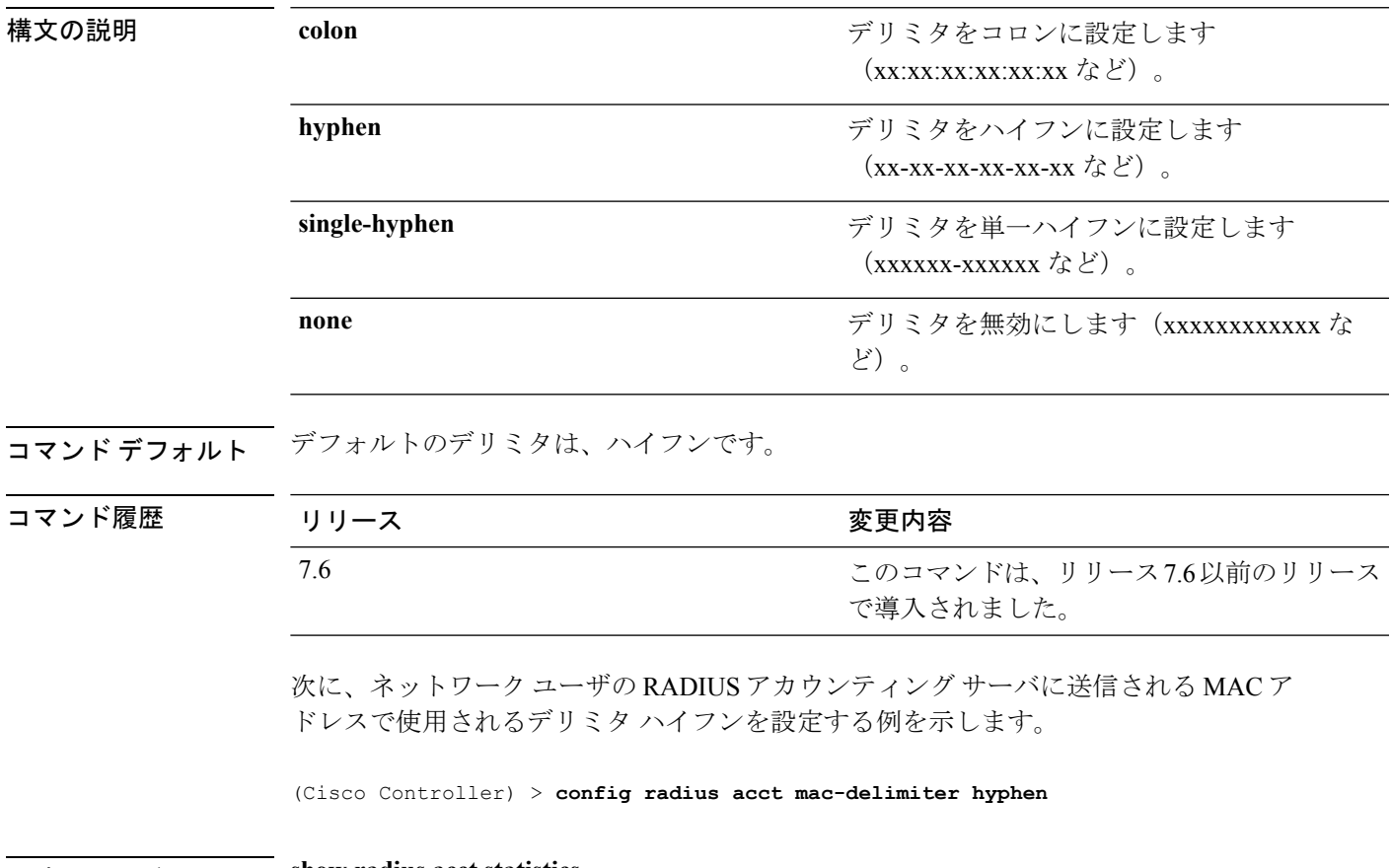

関連コマンド **show radius acct statistics**

I

## **config radius acct network**

ネットワーク ユーザのデフォルト RADIUS サーバを設定するには、**config radius acct network** コマンドを使用します。

**config radius acct network** *index* {**enable** | **disable**}

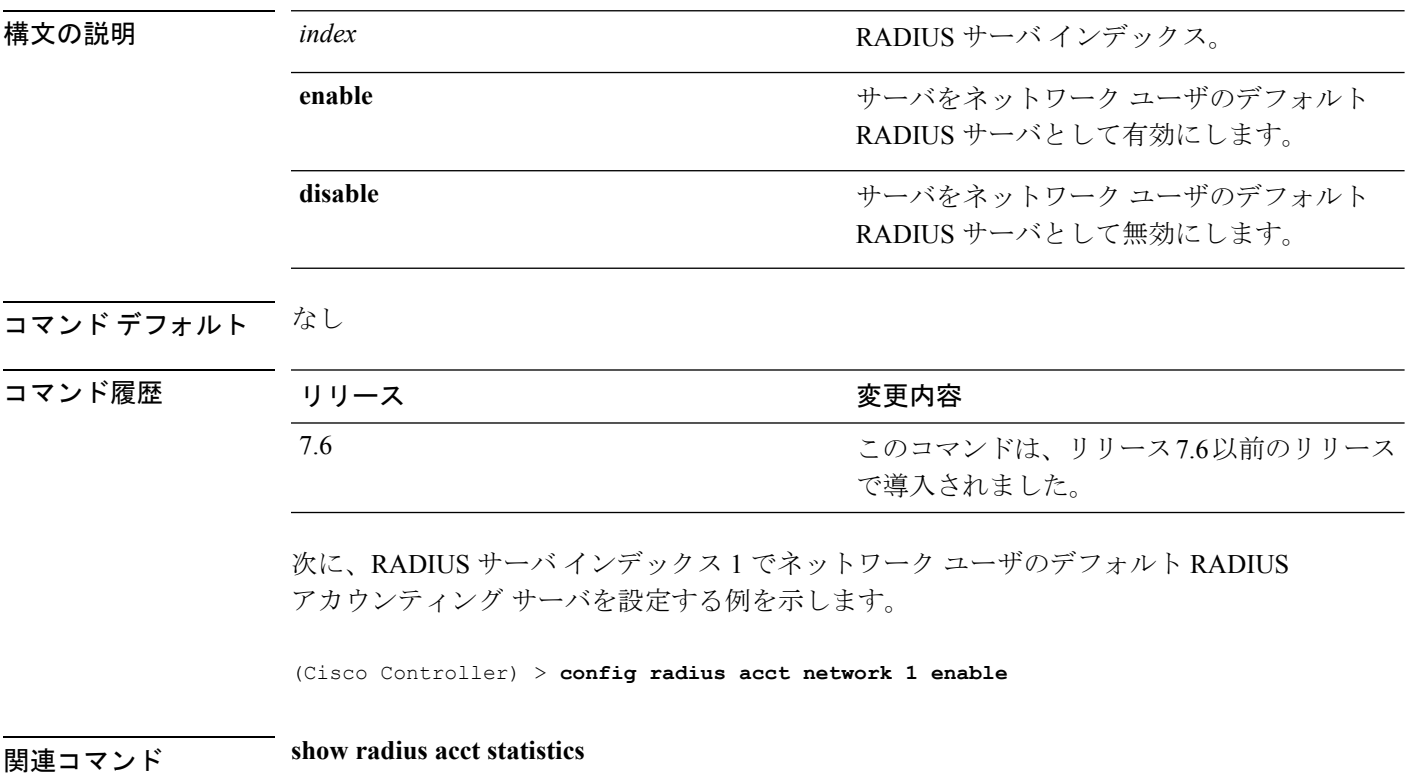

## **config radius acct realm**

RADIUS アカウンティング サーバでレルムを設定するには、**config radius acct realm** コマンド を使用します。

**config radius acct realm**{**add** | **delete**} *radius\_index realm\_string*

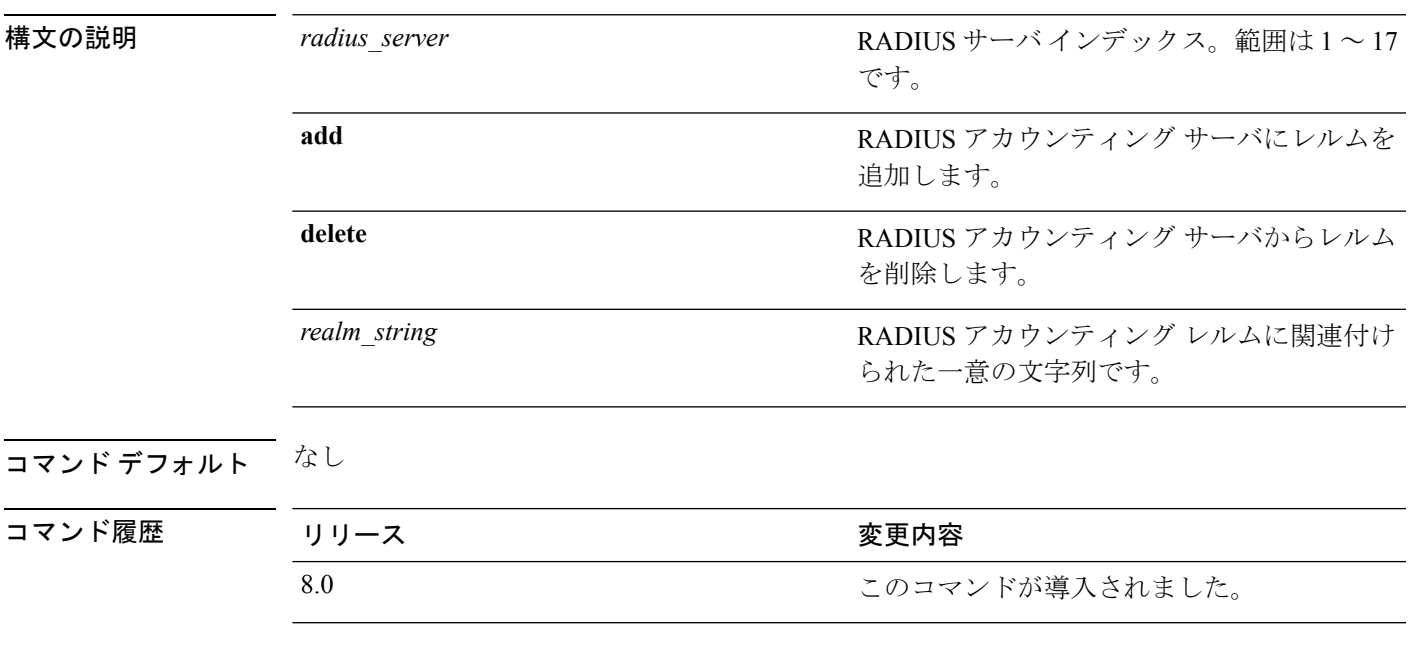

次に、RADIUS アカウンティング サーバにレルムを追加する例を示します。

(Cisco Controller) > **config radius acct realm add 3 test**

# **config radius acct retransmit-timeout**

Cisco ワイヤレス LAN コントローラ の RADIUS アカウンティング サーバのデフォルト送信タ イムアウトを変更するには、**config radius acct retransmit-timeout** コマンドを使用します。

**config radius acct retransmit-timeout** *index timeout*

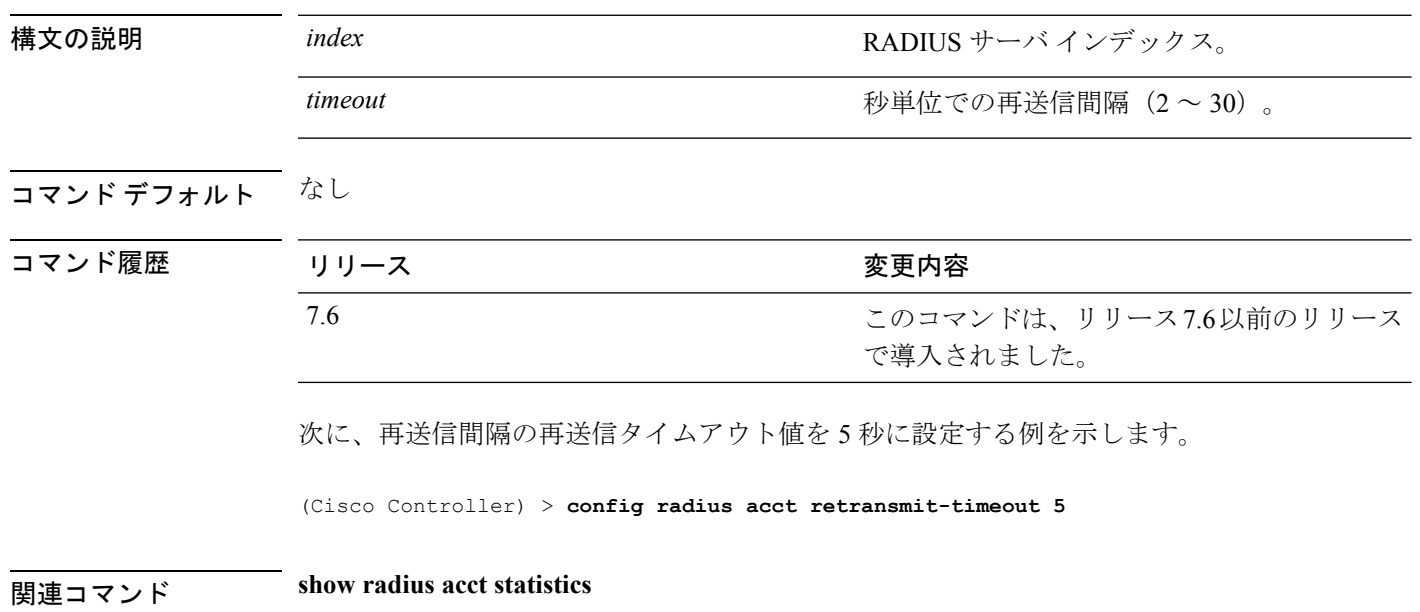

#### **config radius auth**

Cisco ワイヤレス LAN コントローラ の RADIUS 認証サーバの設定を行うには、**config radius auth** コマンドを使用します。

**config radius auth** {**add** *index IP addr portascii/hexsecret*} | | **delete** *index* | **disable** *index* | **enable** *index* | **framed-mtu** *mtu* | { **ipsec** {**authentication** {**hmac-md5** *index* | **hmac-sha1** *index* } | **disable** *index* | **enable** *index* | **encryption** {**256-aes** | **3des** | **aes** | **des**} *index* | **ike** {**auth-mode** {**pre-shared-key** *index ascii/hex shared\_secret* | **certificate** *index* } | **dh-group** { **2048bit-group-14** | **group-1** | **group-2** | **group-5**} *index* | **lifetime** *seconds index* | **phase1** {**aggressive** | **main**} *index* } } | { { **keywrap**{**add** *ascii/hex kek mack index* } | **delete** *index* | **disable** | **enable**} } | {**mac-delimiter** {**colon** | **hyphen** | **none** | **single-hyphen**}} | {{**management** *index* {**enable** | **disable**}} | { **mgmt-retransmit-timeout** *index Retransmit Timeout* } | { **network** *index* {**enable** | **disable**}} | {**realm** {**add** | **delete**} *radius-index realm-string*} } | {**region** {**group** | **none** | **provincial**}} | {**retransmit-timeout** *index Retransmit Timeout*} | { **rfc3576** {**enable** | **disable**} *index* }

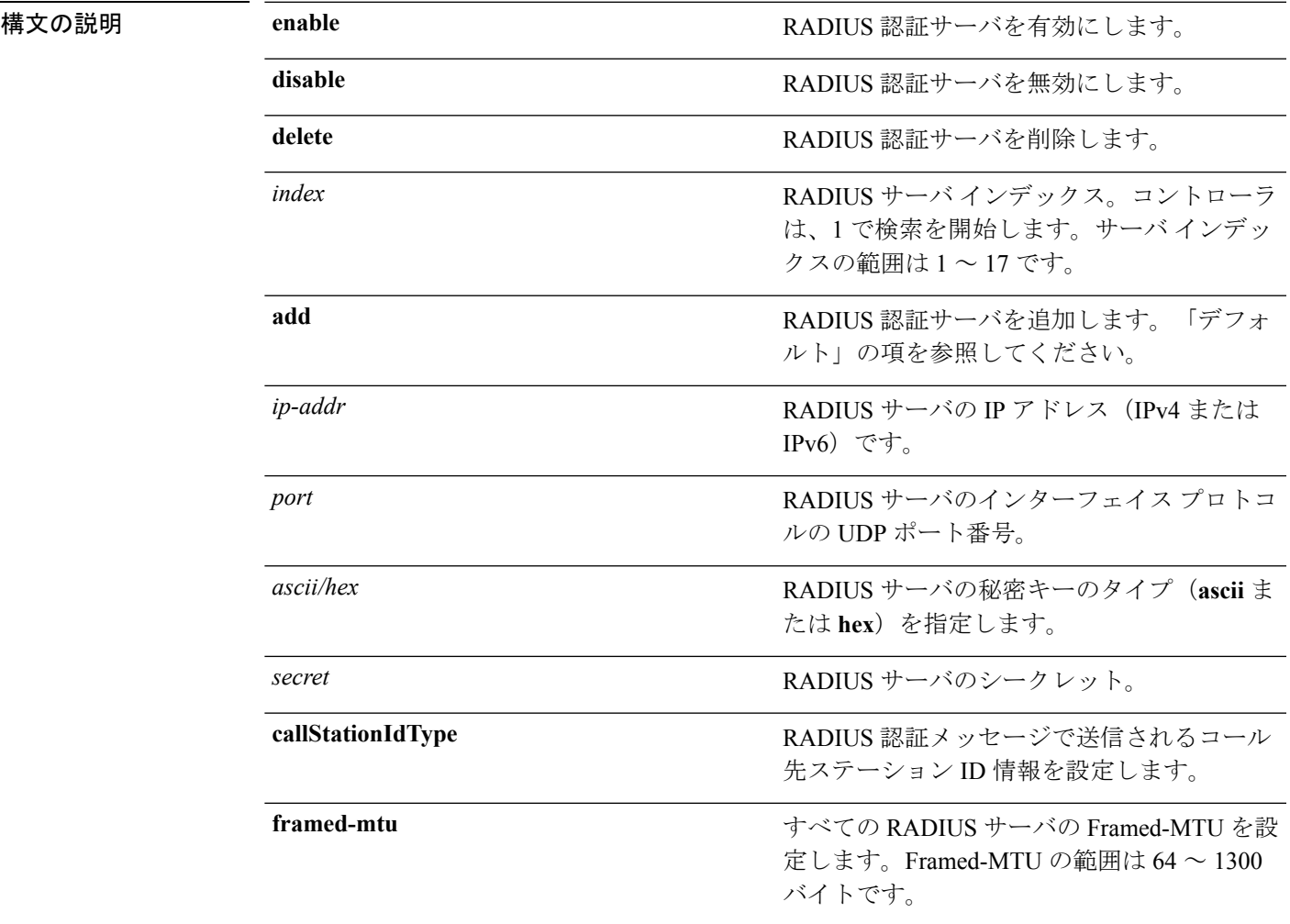

#### **Cisco** ワイヤレス **LAN** コントローラ リリース **8.0** コマンド リファレンス

I

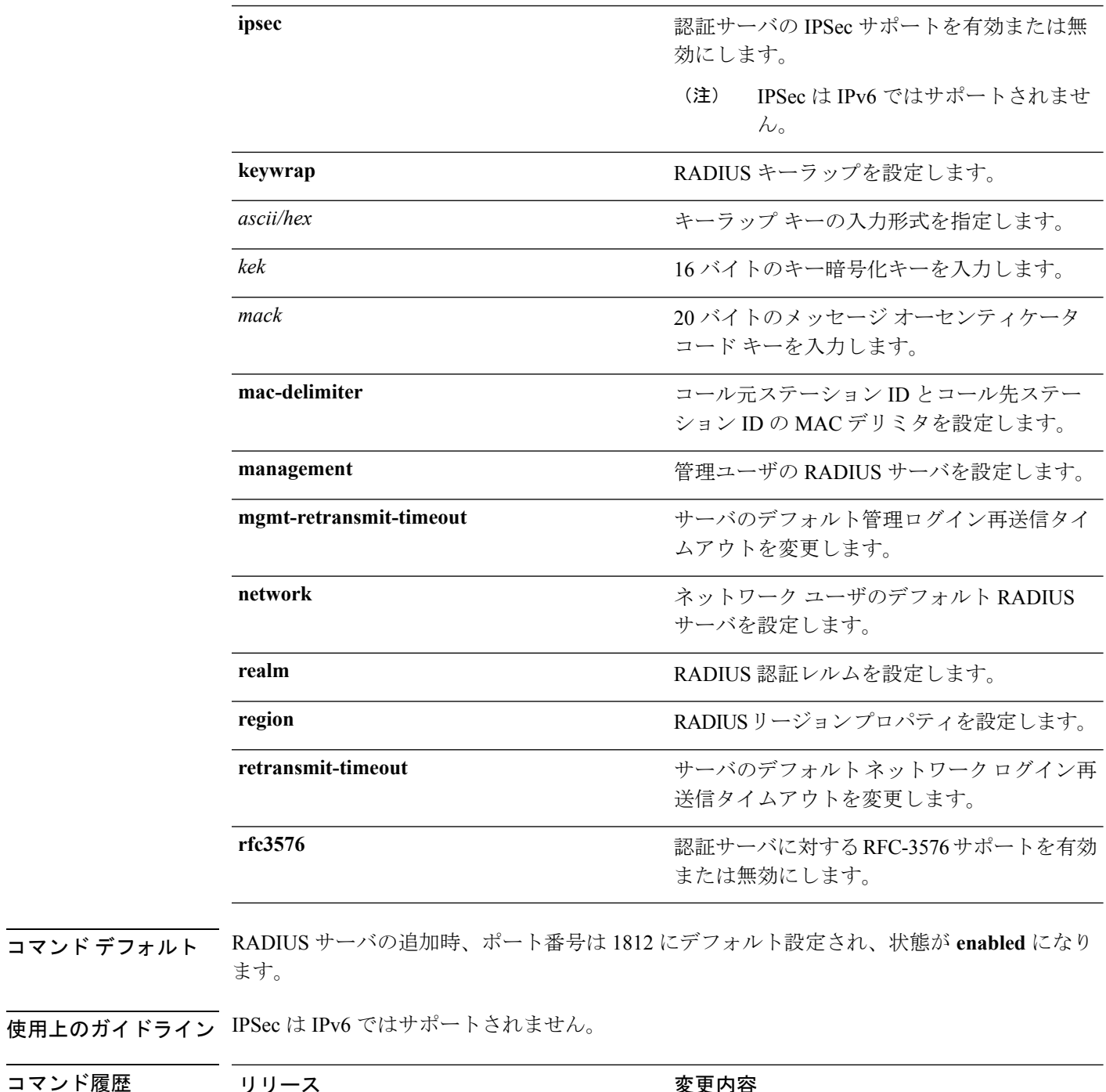

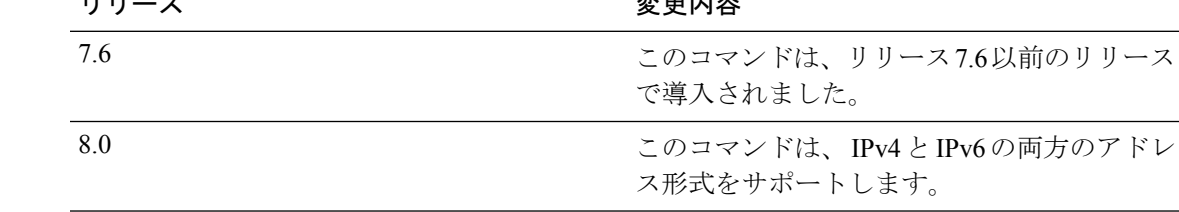

コマンド履歴

次に、ポート *1812* で *admin* のログイン パスワードを使用して、*10.10.10.10* にある優 先順位 *3* の RADIUS 認証サーバを設定する例を示します。

(Cisco Controller) > **config radius auth add 3 10.10.10.10 1812 ascii admin**

次に、ポート *1812* で *admin* のログイン パスワードを使用して、 *2001:9:6:40::623* にあ る優先順位 *3* の RADIUS 認証サーバを設定する例を示します。

(Cisco Controller) > **config radius auth add 3 2001:9:6:40::623 1812 ascii admin**

#### **config radius auth callStationIdType**

RADIUS 認証サーバを設定するには、**config radius auth callStationIdType** コマンドを使用しま す。

**config radius auth callStationIdType** {**ap-ethmac-only** | **ap-ethmac-ssid** | **ap-group-name** | **ap-label-address** | **ap-label-address-ssid**| **ap-location** | **ap-macaddr-only** | **ap-macaddr-ssid** | **ap-name** | **ap-name-ssid** | **flex-group-name** | **ipaddr** | **macaddr**| **vlan-id**}

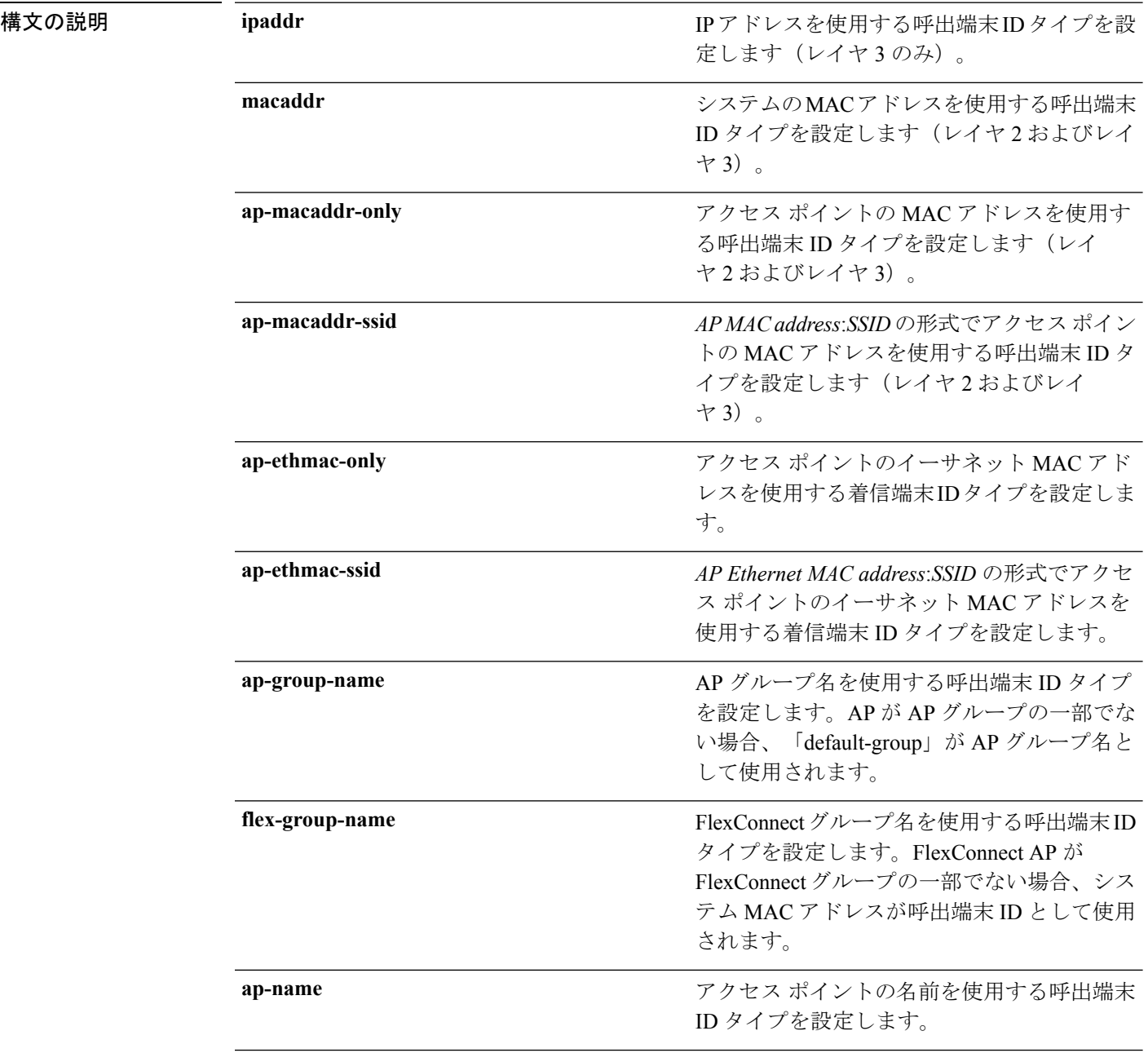

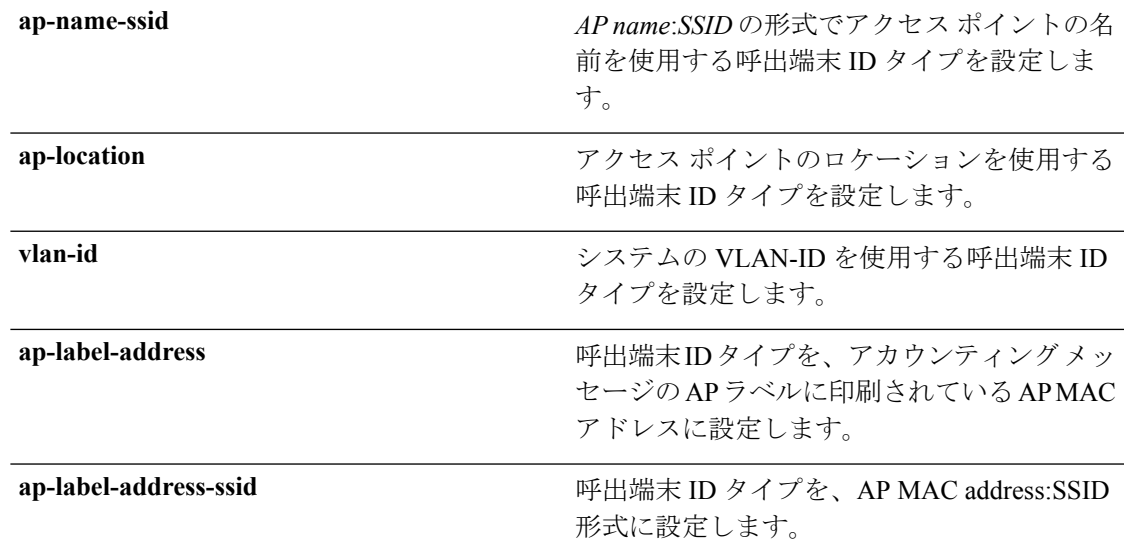

#### コマンド デフォルト システムの MAC アドレス。

使用上のガイドライン コントローラは、すべての認証パケットおよびアカウンティング パケットで RADIUS サーバ に着信端末ID属性を送信します。着信端末ID属性を使用すると、属性値に基づいて、異なる グループにユーザを分類できます。コマンドは着信端末に対してのみ適用可能であり、発信端 末には適用できません。

> SSID のみを Calling-Station-ID として送信することはできません。SSID は、アクセス ポイント MAC アドレスまたはアクセス ポイント名のいずれかにのみ組み合わせることができます。

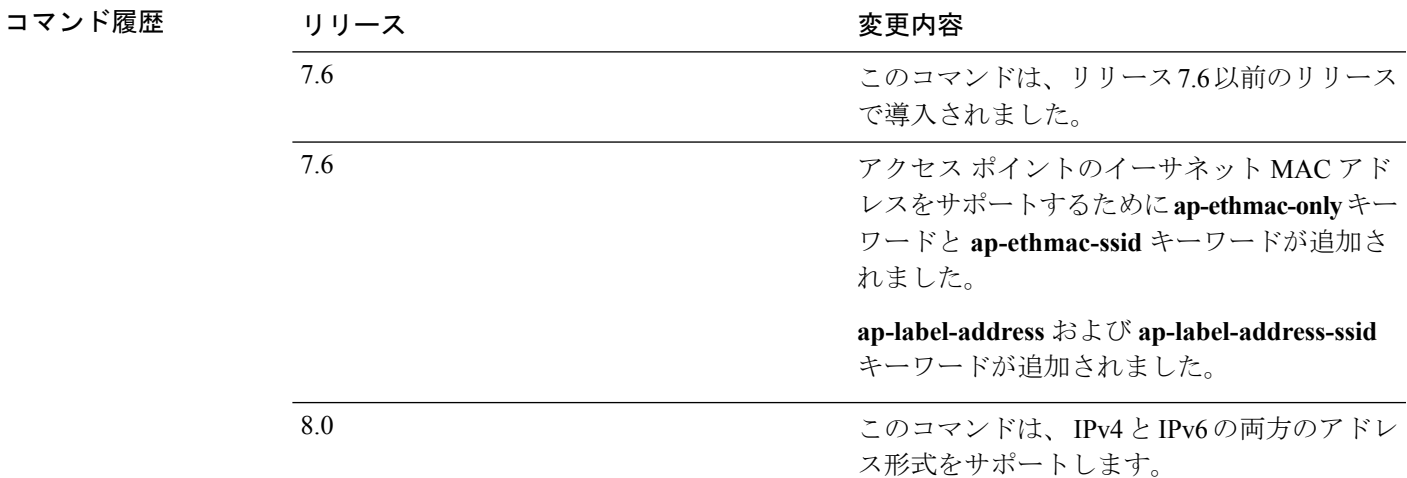

次に、IP アドレスを使用する呼出端末 ID タイプを設定する例を示します。

(Cisco Controller) > **config radius auth callStationIdType ipAddr**

次に、システムの MAC アドレスを使用する呼出端末 ID タイプを設定する例を示しま す。

(Cisco Controller) > **config radius auth callStationIdType macAddr**

次に、アクセスポイントのMACアドレスを使用する呼出端末IDタイプを設定する例 を示します。

(Cisco Controller) > **config radius auth callStationIdType ap-macAddr**

## **config radius auth framed-mtu**

すべての RADIUS サーバの Framed-MTU 値を設定するには、**config radius auth framed-mtu** コ マンドを使用します。

**config radius auth framed-mtu** *mtu*

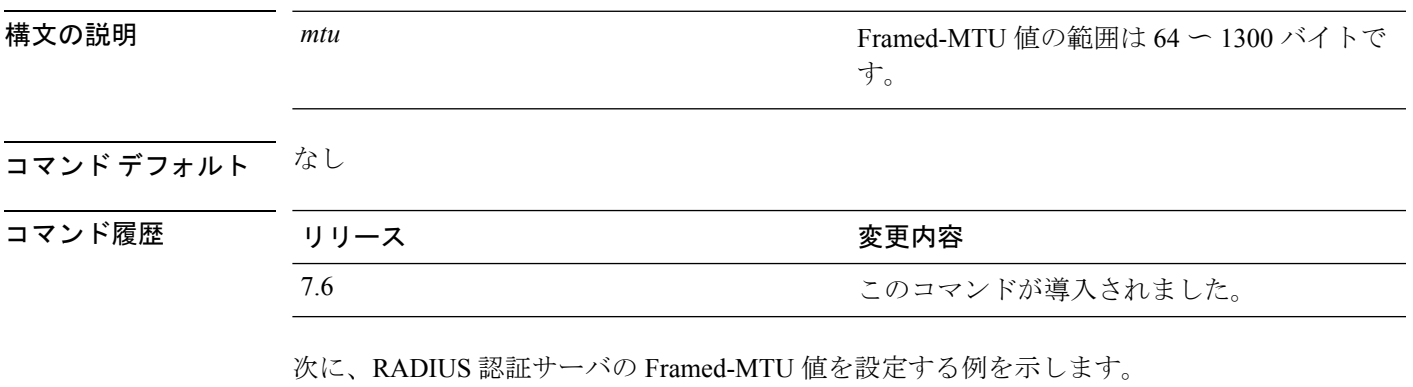

(Cisco Controller) > **config radius auth framed-mtu 500**

#### **config radius auth IPsec authentication**

Cisco ワイヤレス LAN コントローラの認証サーバに対する IPSec サポートを設定するには、 **config radius auth IPsec authentication** コマンドを使用します。

**config radius auth IPsec authentication** {**hmac-md5** | **hmac-sha1**} *index*

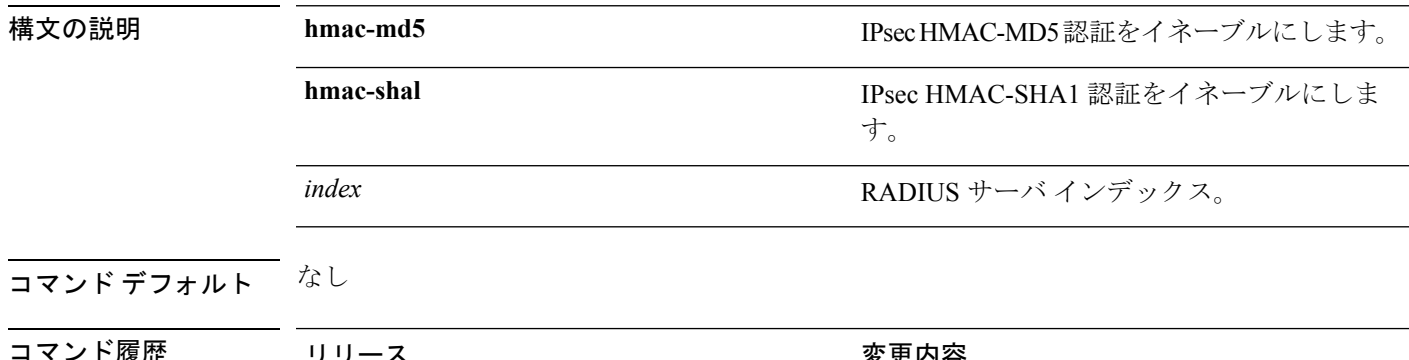

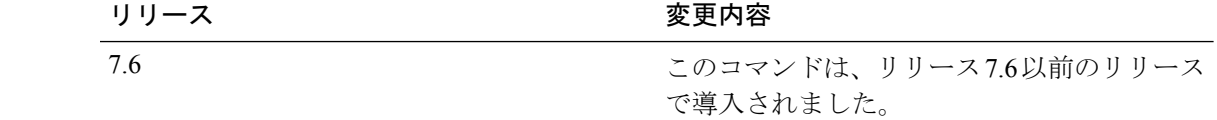

次に、RADIUS 認証サーバ インデックス 1 に対する IPSec hmac-md5 サポートを設定す る例を示します。

(Cisco Controller) > **config radius auth IPsec authentication hmac-md5 1**

関連コマンド **show radius acct statistics**

#### **config radius auth ipsec disable**

Cisco ワイヤレス LAN コントローラの認証サーバに対する IPSec サポートを無効するには、 **config radius auth IPsec disable** コマンドを使用します。

**config radius auth ipsec** {**enable** | **disable**} *index*

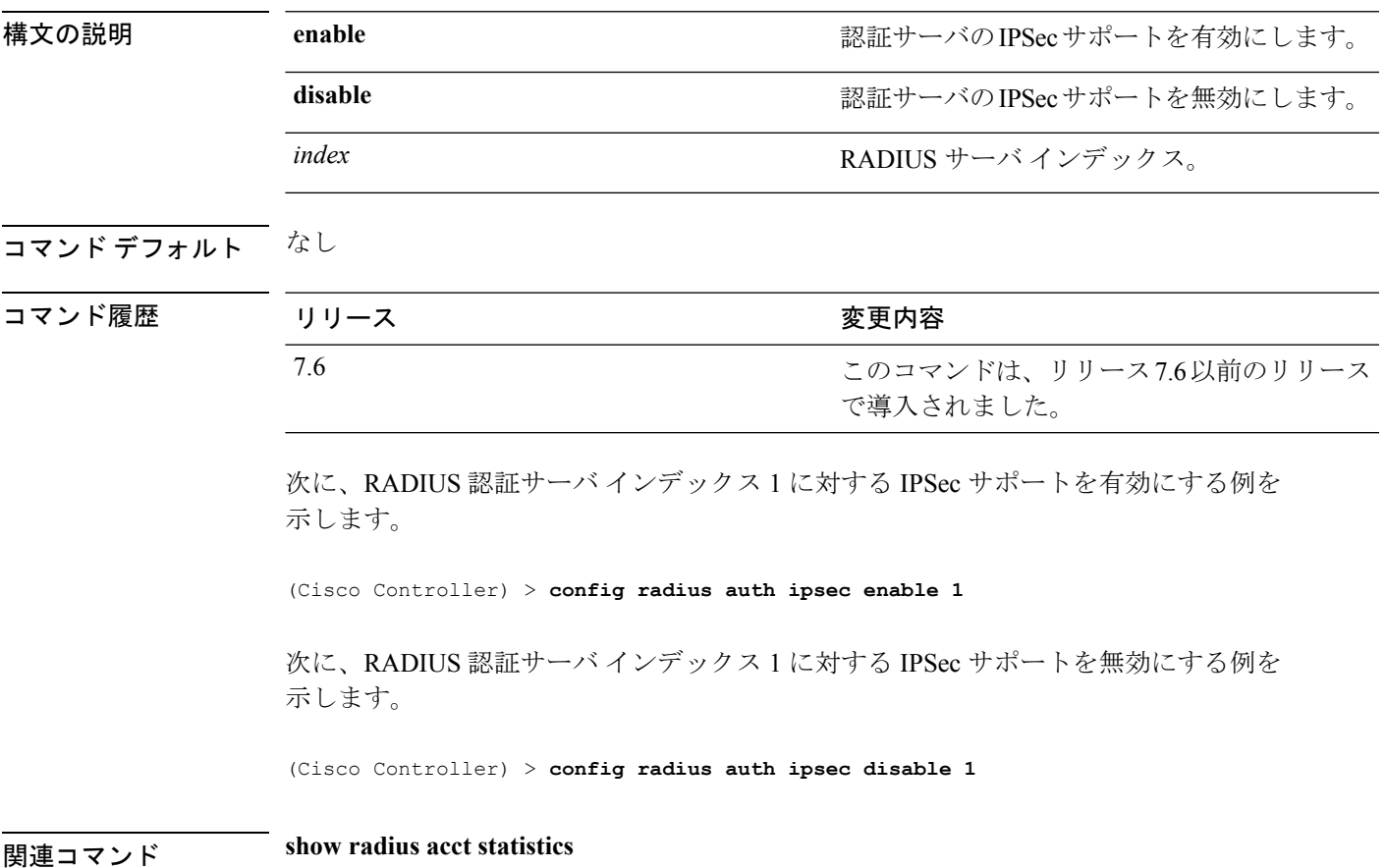

#### **config radius auth ipsec encryption**

Cisco ワイヤレス LAN コントローラの認証サーバに対する IPSec 暗号化サポートを設定するに は、**config radius auth ipsec encryption** コマンドを使用します。

**config radius auth IPsec encryption** {**256-aes** | **3des** | **aes** | **des**} *index*

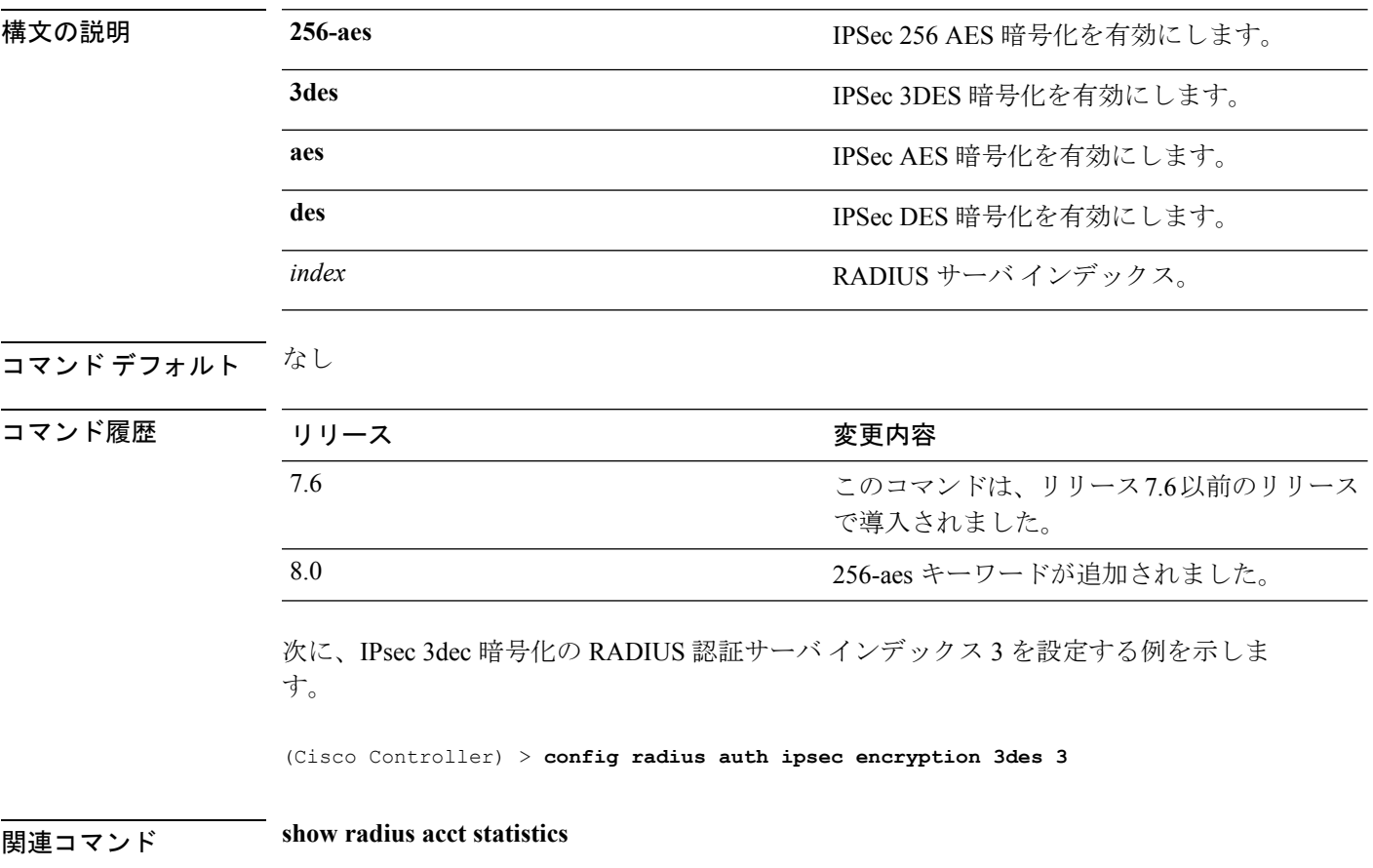

#### **config radius auth ipsec ike**

CiscoワイヤレスLANコントローラのインターネットキー交換(IKE)を設定するには、**config radius auth IPsec ike** コマンドを使用します。

**config radius auth ipsec ike** {**auth-mode** {**pre-shared-key***index* {**ascii** | **hex** *shared-secret*} | **certificate** *index* } **dh-group** {**2048bit-group-14** | **group-1** | **group-2** | **group-5**} | **lifetime** *seconds* | **phase1** {**aggressive** | **main**}} *index*

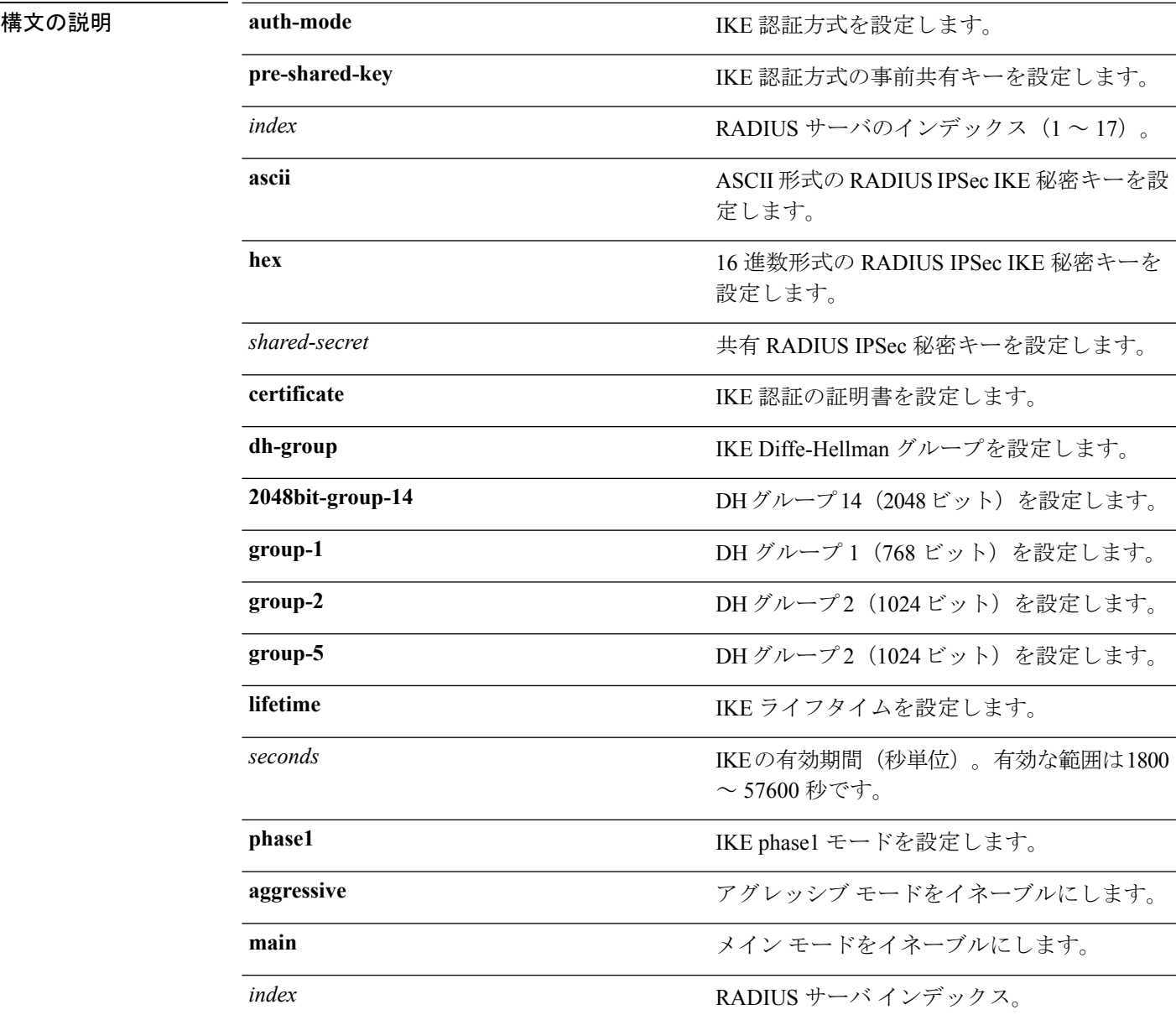

I

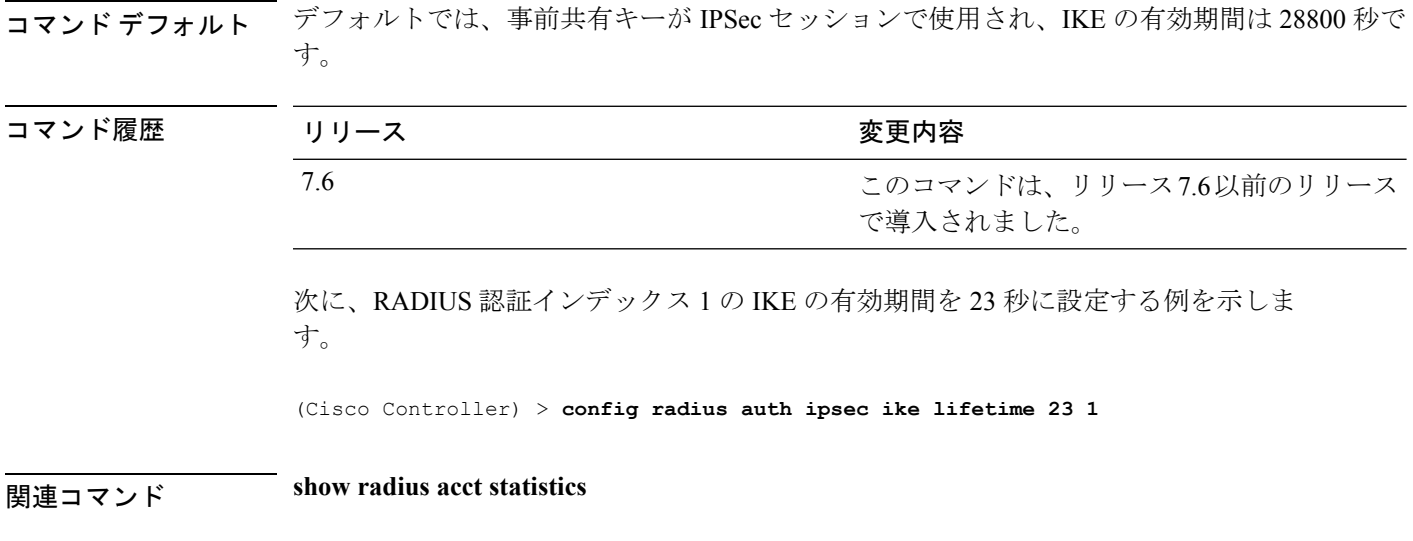

#### **config radius auth keywrap**

Advanced Encryption Standard (AES) キー ラップを有効化および設定して、コントローラと RADIUS サーバの共有キーのセキュリティを強化するには、**config radius auth keywrap** コマン ドを使用します。

**config radius authkeywrap** {**enable** | **disable** | **add** {**ascii** | **hex**} *kek mack* | **delete**} *index*

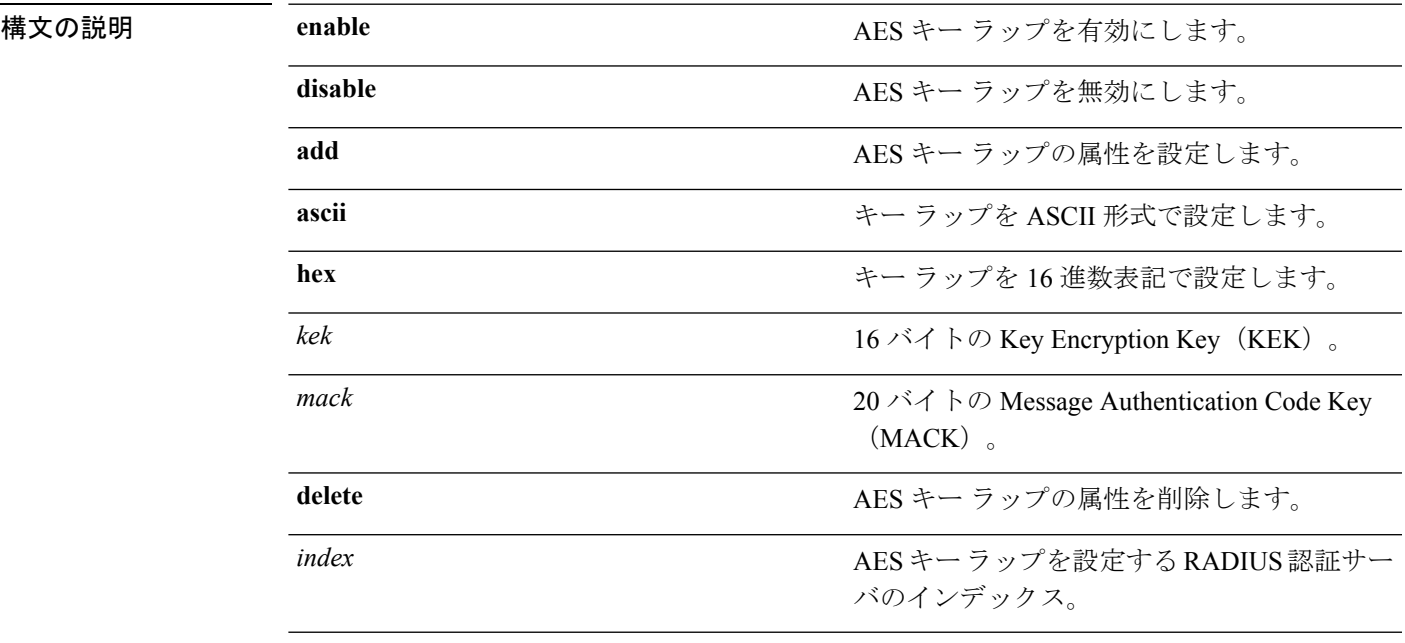

コマンドデフォルト なし

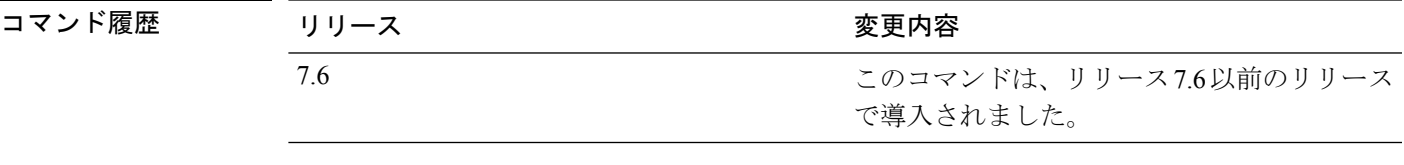

次に、RADIUS 認証サーバの AES キー ラップを有効にする例を示します。

(Cisco Controller) > **config radius auth keywrap enable**

関連コマンド **show radius auth statistics**

#### **config radius auth mac-delimiter**

RADIUS認証サーバに送信されるMACアドレスで使用されるデリミタを指定するには、**config radius auth mac-delimiter** コマンドを使用します。

**config radius auth mac-delimiter** {**colon** | **hyphen** | **single-hyphen** | **none**}

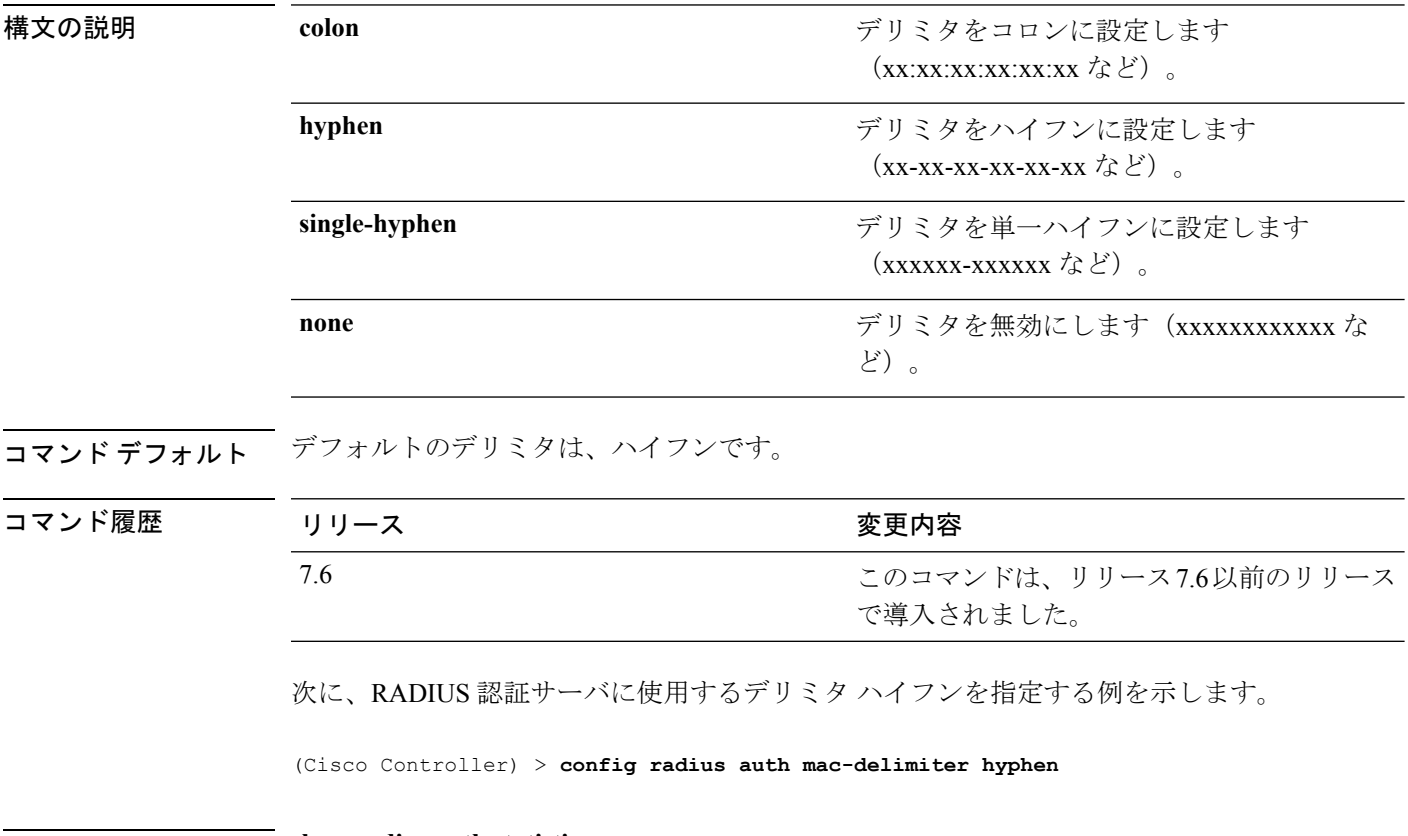

関連コマンド **show radius auth statistics**

## **config radius auth management**

管理ユーザのデフォルト RADIUS サーバを設定するには、**config radius auth management** コマ ンドを使用します。

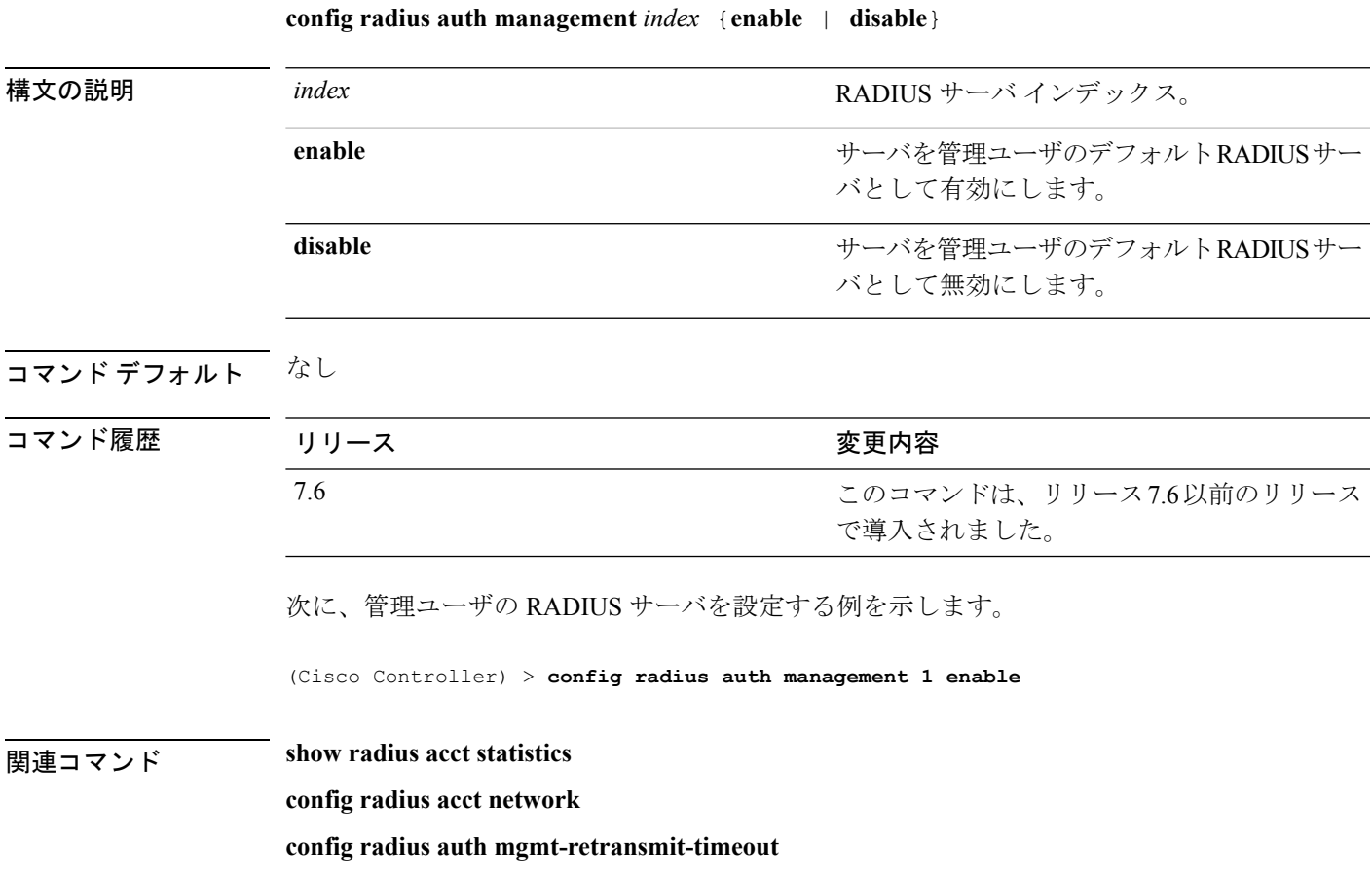

# **config radius auth mgmt-retransmit-timeout**

管理ユーザのデフォルト RADIUS サーバの再送信タイムアウトを設定するには、**config radius auth mgmt-retransmit-timeout** コマンドを使用します。

**config radius auth mgmt-retransmit-timeout** *index retransmit-timeout*

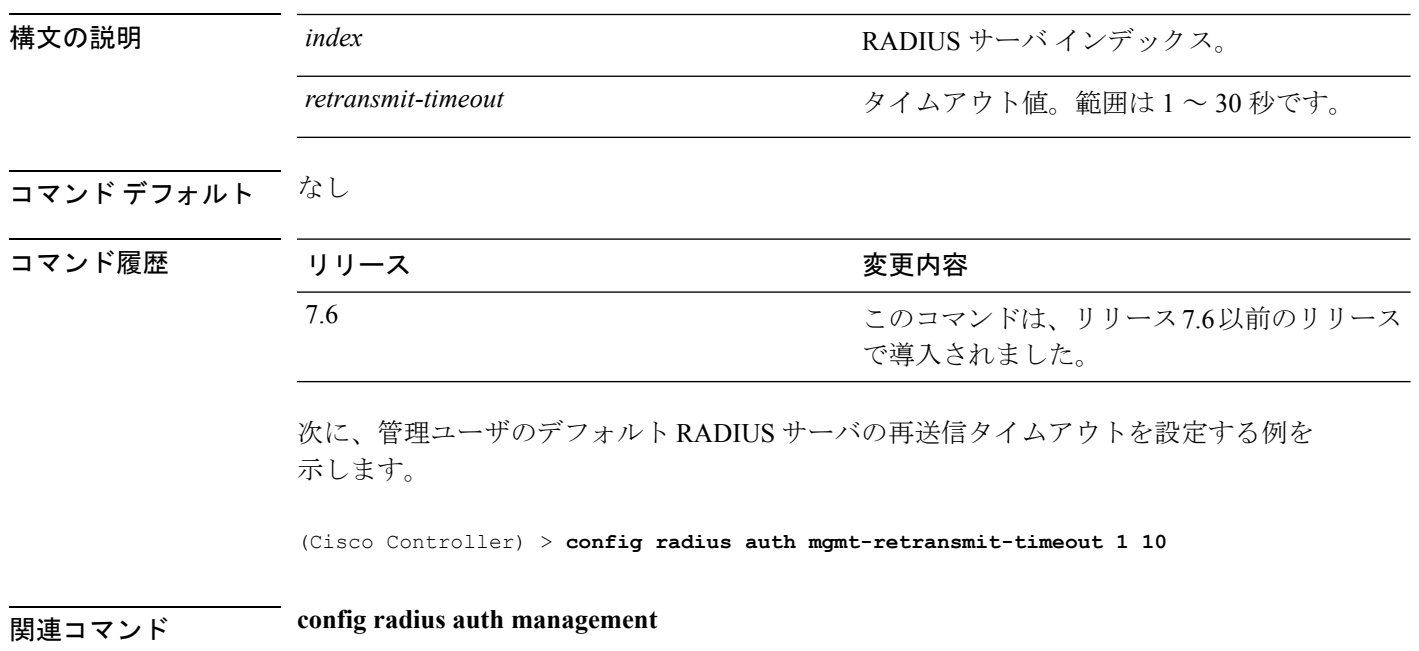

## **config radius auth network**

ネットワーク ユーザのデフォルト RADIUS サーバを設定するには、**config radius authnetwork** コマンドを使用します。

**config radius auth network** *index* {**enable** | **disable**}

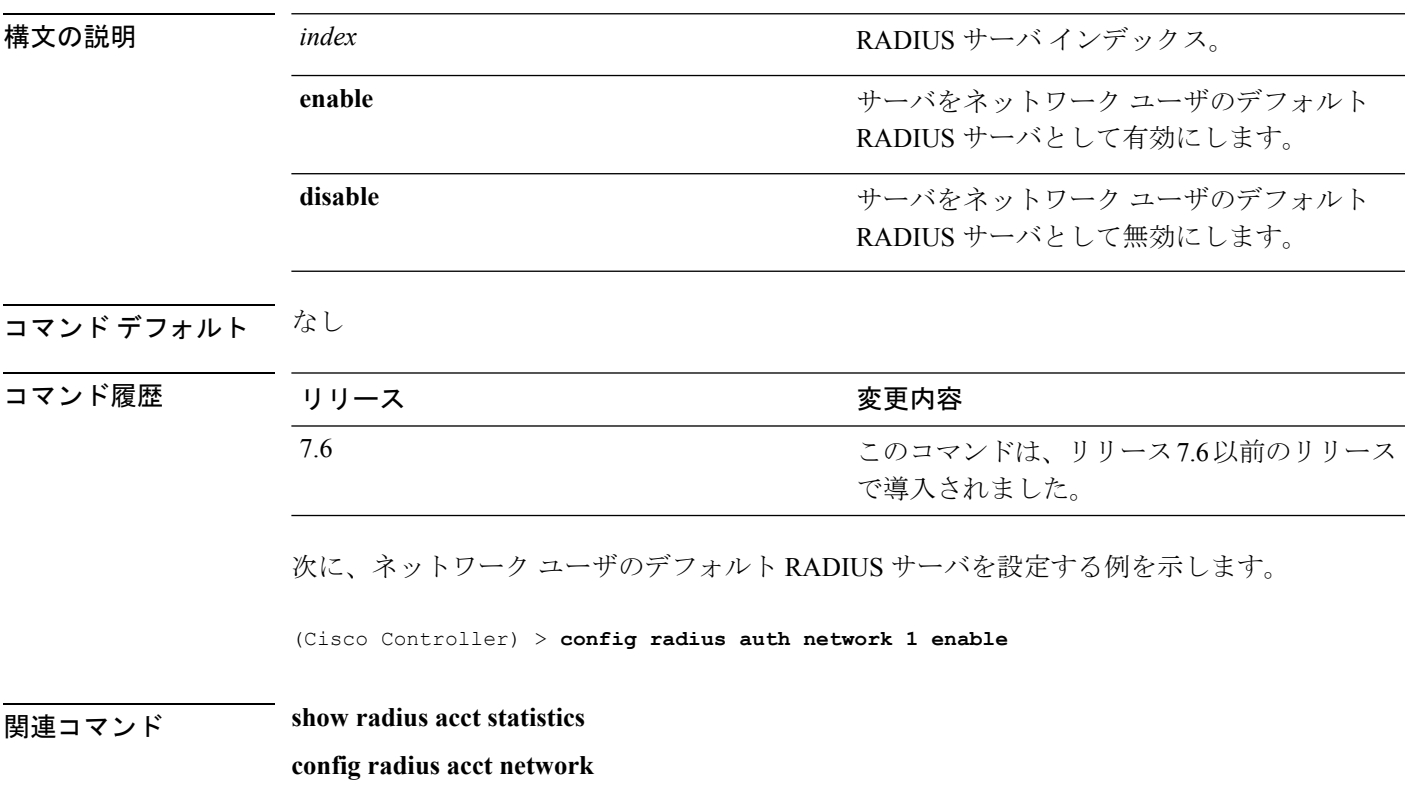

#### **config radius auth realm**

RADIUS認証サーバでレルムを設定するには、**config radius authrealm**コマンドを使用します。

**config radius auth realm**{**add** | **delete**} *radius\_index realm\_string*

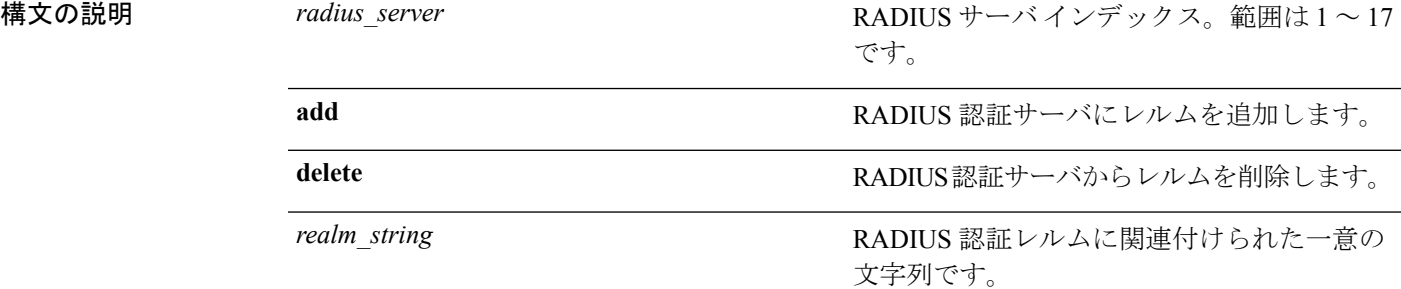

#### コマンド デフォルト なし

コマンド履歴

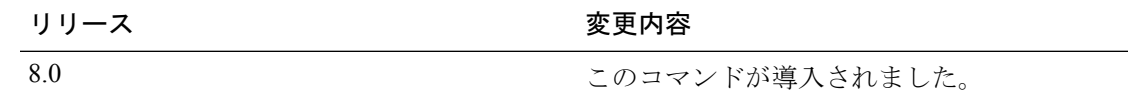

次に、RADIUS 認証サーバにレルムを追加する例を示します。

(Cisco Controller) > **config radius auth realm add 3 test**

## **config radius auth retransmit-timeout**

Cisco ワイヤレス LAN コントローラの RADIUS 認証サーバのデフォルト送信タイムアウトを 変更するには、**config radius auth retransmit-timeout** コマンドを使用します。

**config radius auth retransmit-timeout** *index timeout*

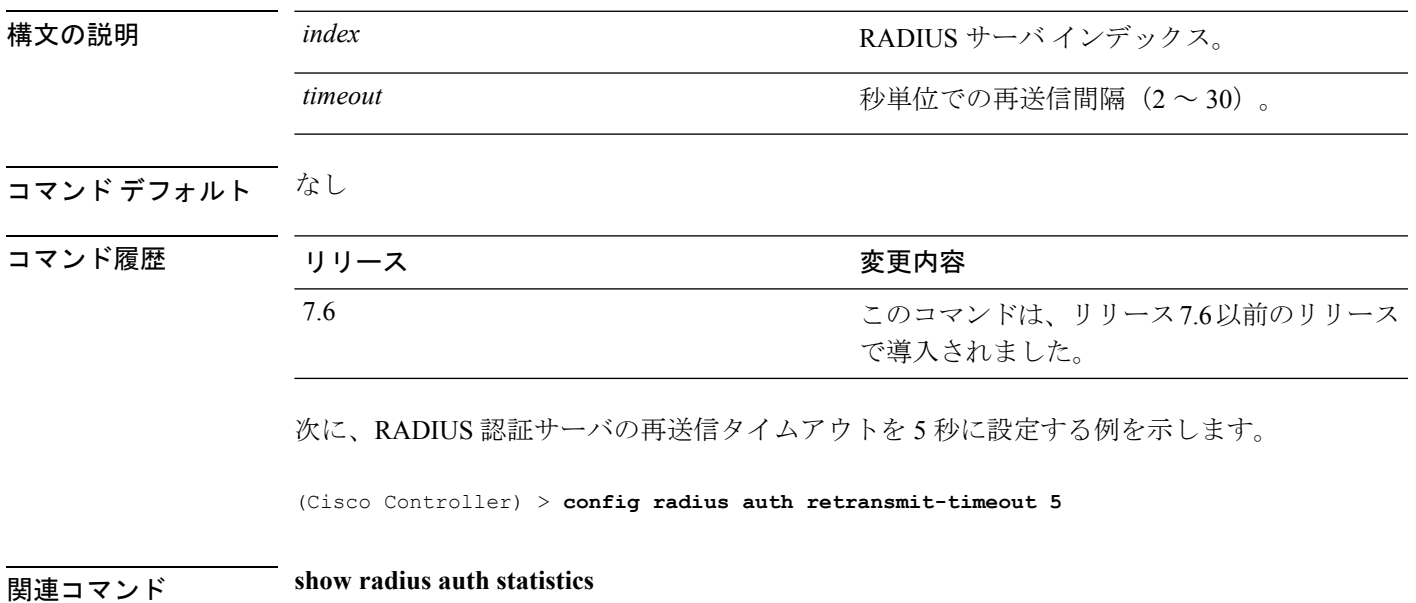

#### **config radius auth rfc3576**

Cisco WLC の認証サーバに RADIUS RFC-3576 サポートを設定するには、**config radius auth rfc3576** コマンドを使用します。

**構文の説明 enable 認証サーバの RFC-3576 サポートを有効にしま** す。 **enable** 認証サーバのRFC-3576サポートを無効にしま す。 **disable** *index* RADIUS サーバ インデックス。

**config radius auth rfc3576** {**enable** | **disable**} *index*

**コマンドデフォルト** 無効

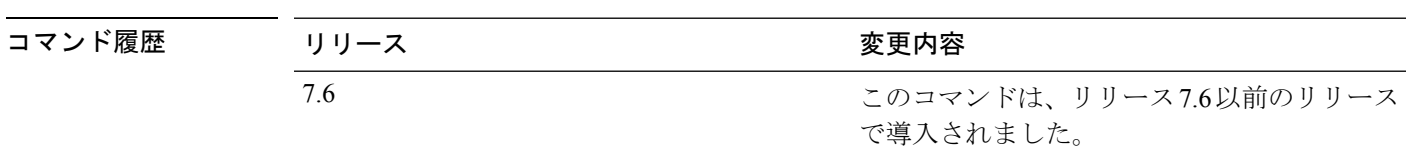

使用上のガイドライン RFC 3576 は RADIUS プロトコルに対する拡張で、ユーザ セッションの動的な変更を可能にし ます。RFC3576では、ユーザの切断およびユーザセッションに適用される許可の変更がサポー トされています。Disconnect メッセージはユーザ セッションをただちに終了させ、CoA メッ セージはデータ フィルタなどのセッション認証属性を変更します。

> 次に、RADIUS 認証サーバに対する RADIUS RFC-3576 サポートを有効にする例を示 します。

(Cisco Controller) > **config radius auth rfc3576 enable 2**

関連コマンド **show radius auth statistics**

**show radius summary**

**show radius rfc3576**
# **config radius auth retransmit-timeout**

RADIUS アカウンティング サーバの再送信タイムアウト値を設定するには、**config radius auth server-timeout** コマンドを使用します。

**config radius auth retransmit-timeout** *index timeout*

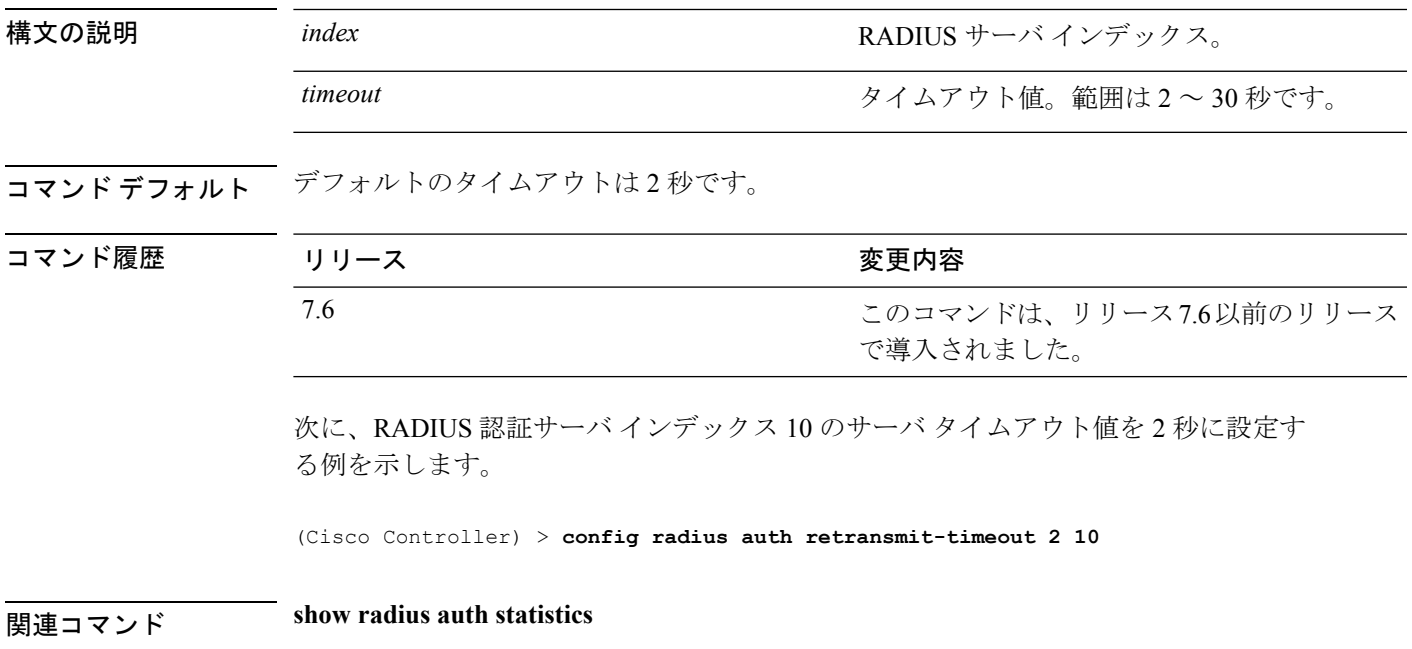

**show radius summary**

### **config radius aggressive-failover disabled**

連続して3つのクライアントに応答しなかった RADIUS サーバをダウン (応答なし)として マークするようにコントローラを設定するには、**config radius aggressive-failover disabled** コマ ンドを使用します。

**config radius aggressive-failover disabled**

構文の説明 このコマンドには引数またはキーワードはありません。

コマンド デフォルト なし

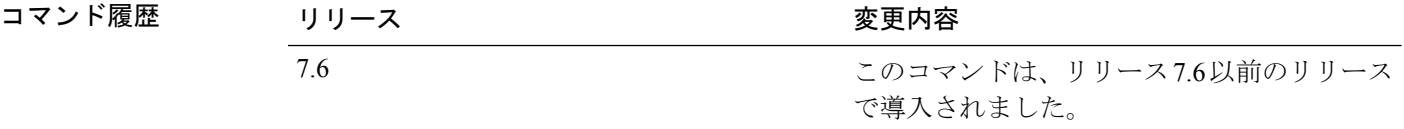

次に、RADIUS サーバをダウンとしてマークするようにコントローラを設定する例を 示します。

(Cisco Controller) > **config radius aggressive-failover disabled**

関連コマンド **show radius summary**

# **config radius backward compatibility**

Cisco ワイヤレス LAN コントローラの RADIUS 下位互換性を設定するには、**config radius backward compatibility** コマンドを使用します。

**config radius backward compatibility** {**enable** | **disable**}

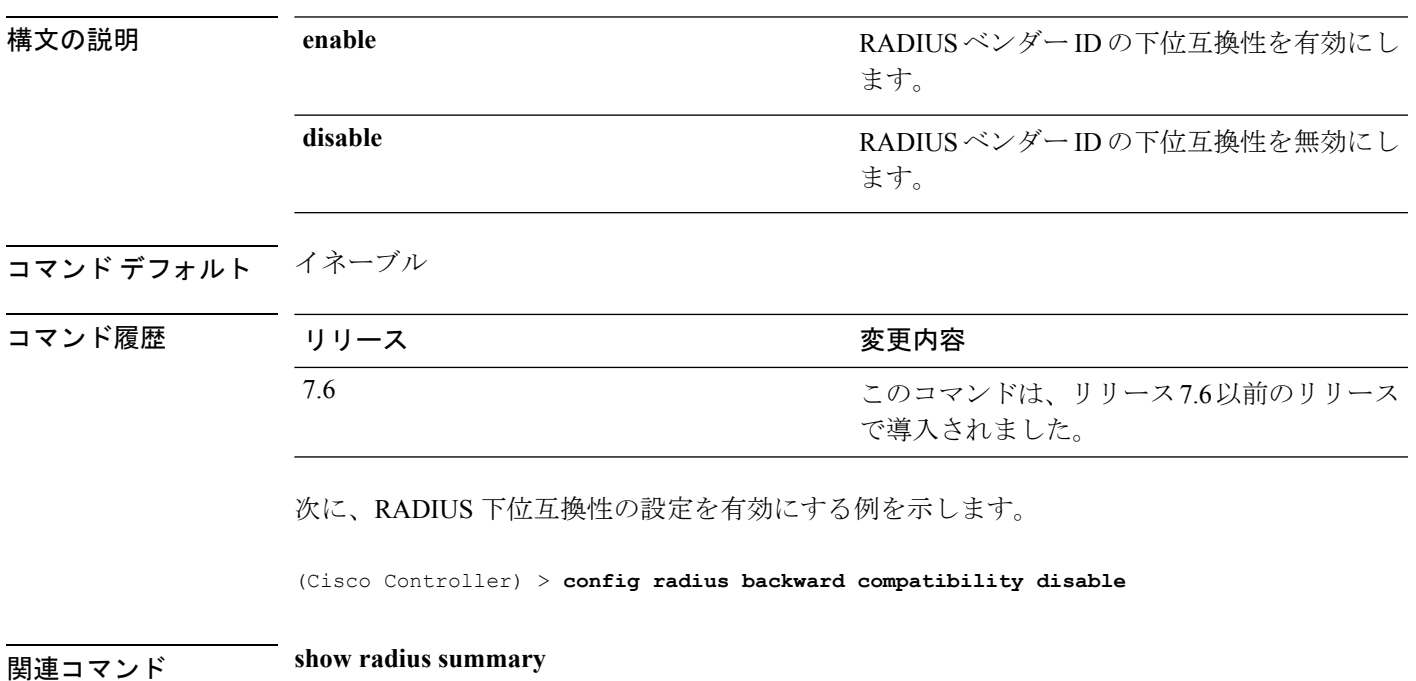

**Cisco** ワイヤレス **LAN** コントローラ リリース **8.0** コマンド リファレンス

# **config radius callStationIdCase**

Cisco WLC の RADIUS メッセージとして送信される callStationIdCase 情報を設定するには、 **config radius callStationIdCase** コマンドを使用します。

**config radius callStationIdCase** {**legacy** | **lower** | **upper**}

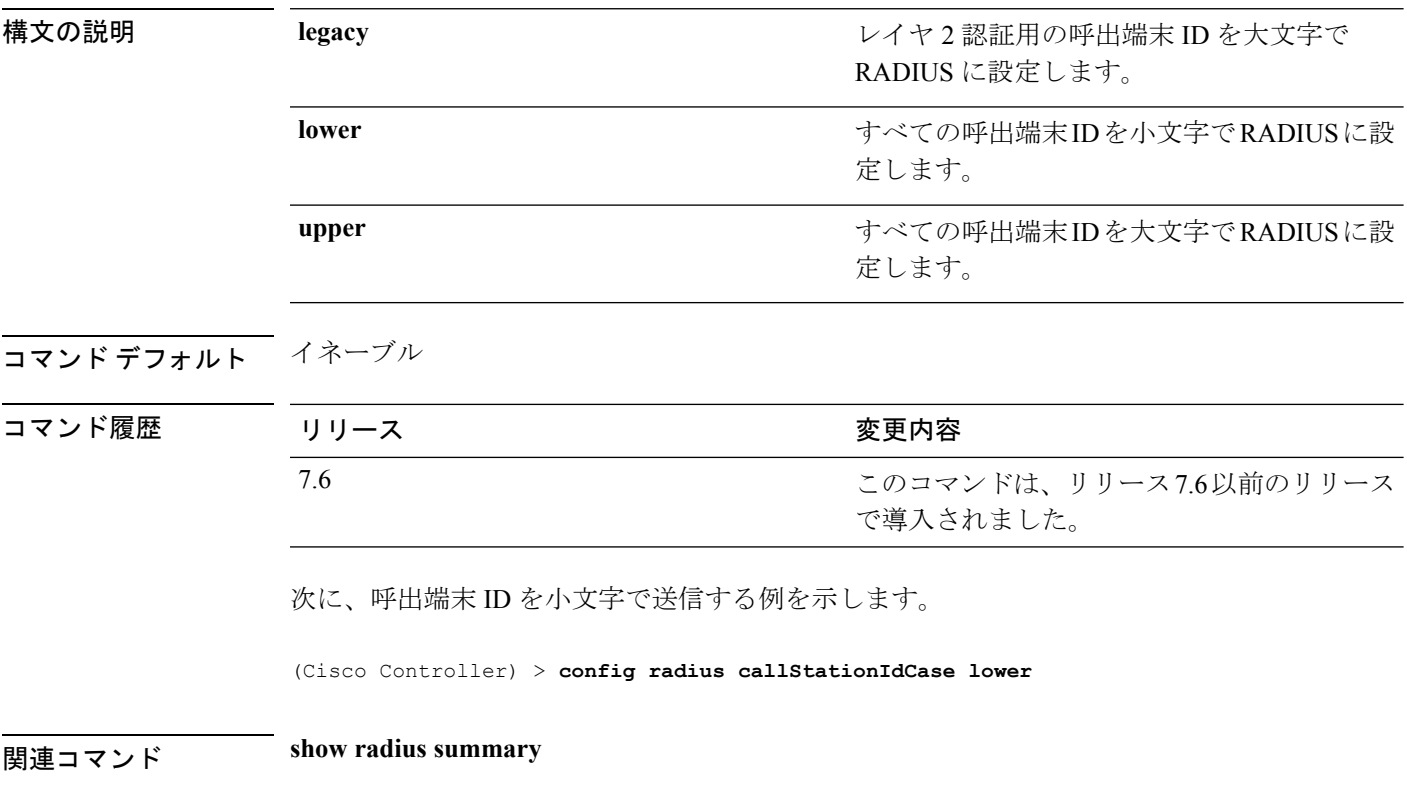

### **config radius callStationIdType**

Cisco ワイヤレス LAN コントローラの RADIUS アカウンティング メッセージとして送信され る着信端末 ID タイプ情報を設定するには、**config radius callStationIdType** コマンドを使用し ます。

**config radius callStationIdType** {**ap-ethmac-only** | **ap-ethmac-ssid** | **ap-group-name** | **ap-label-address** | **ap-label-address-ssid**| **ap-location** | **ap-macaddr-only** | **ap-macaddr-ssid** | **ap-name** | **ap-name-ssid** | **flex-group-name** | **ipaddr** | **macaddr**| **vlan-id**}

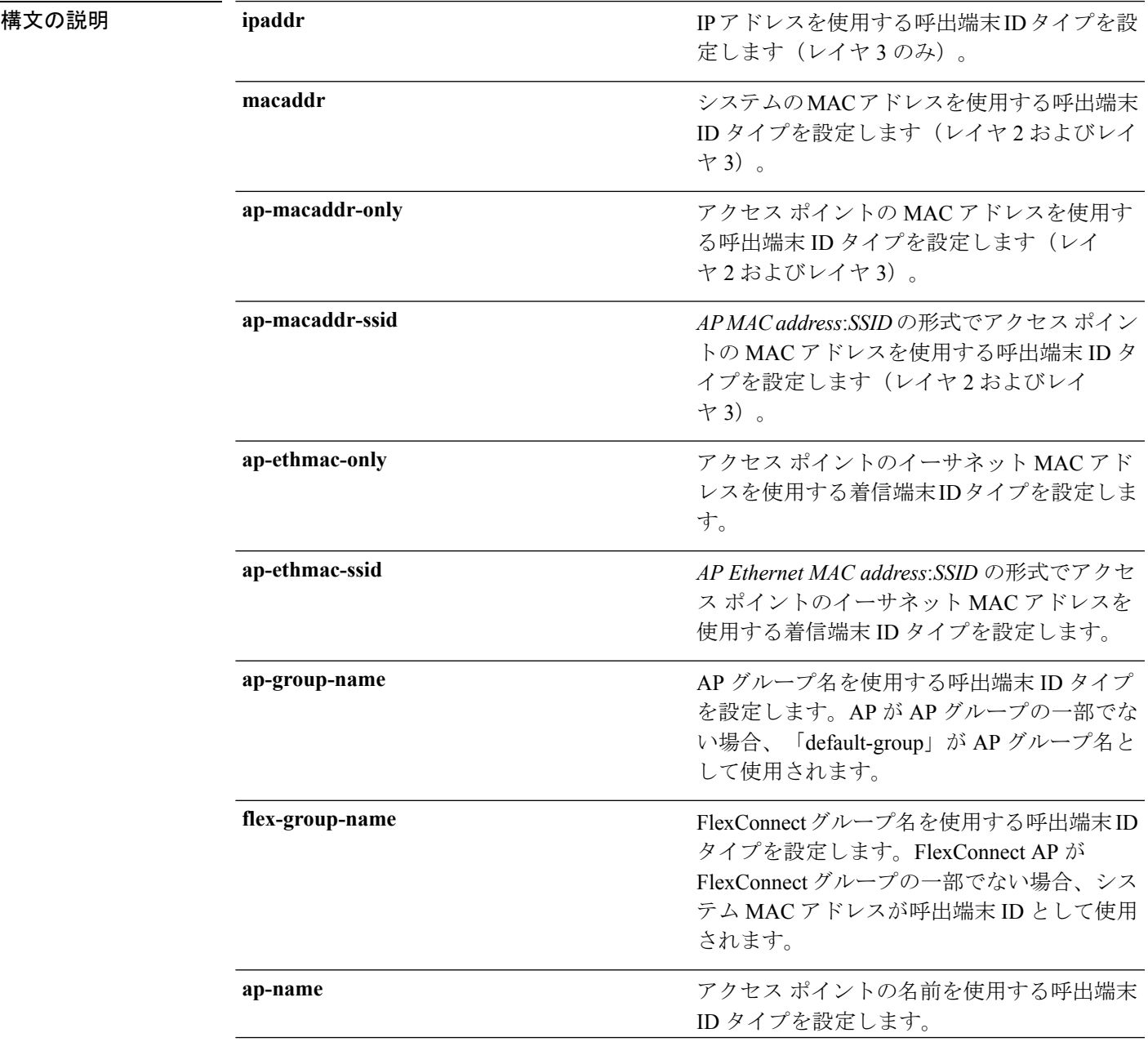

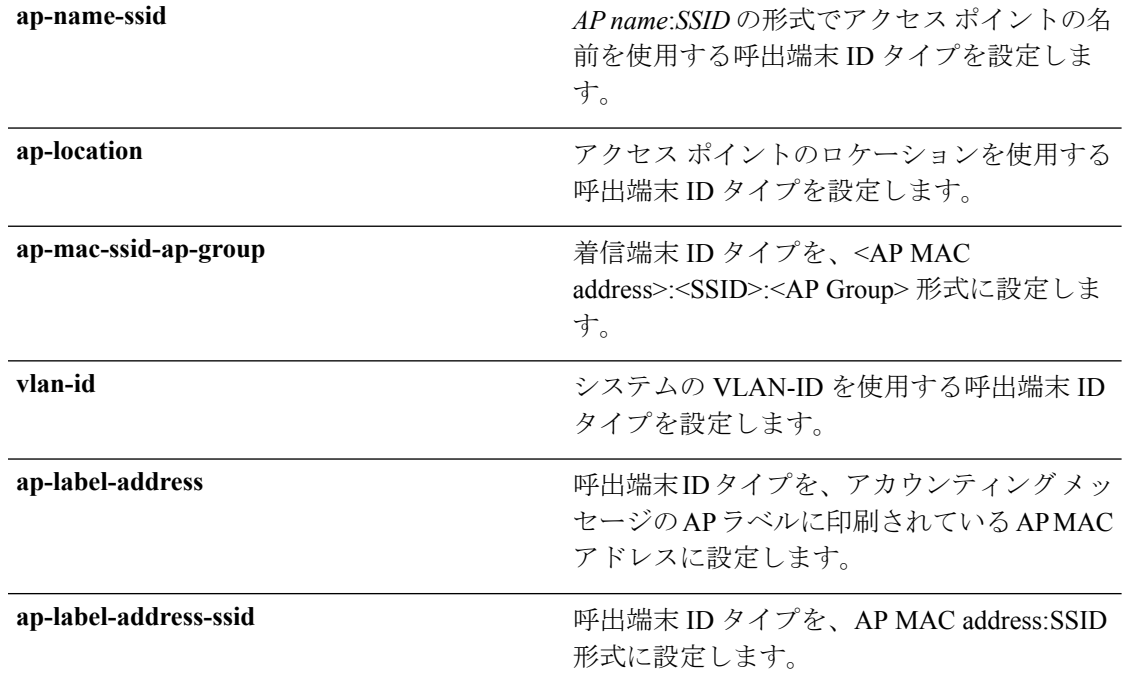

コマンド デフォルト サーバの IP アドレス。

使用上のガイドライン コントローラは、すべての認証パケットおよびアカウンティング パケットで RADIUS サーバ に着信端末ID属性を送信します。着信端末ID属性を使用すると、属性値に基づいて、異なる グループにユーザを分類できます。コマンドは着信端末に対してのみ適用可能であり、発信端 末には適用できません。

> SSID のみを Calling-Station-ID として送信することはできません。SSID は、アクセス ポイント MAC アドレスまたはアクセス ポイント名のいずれかにのみ組み合わせることができます。

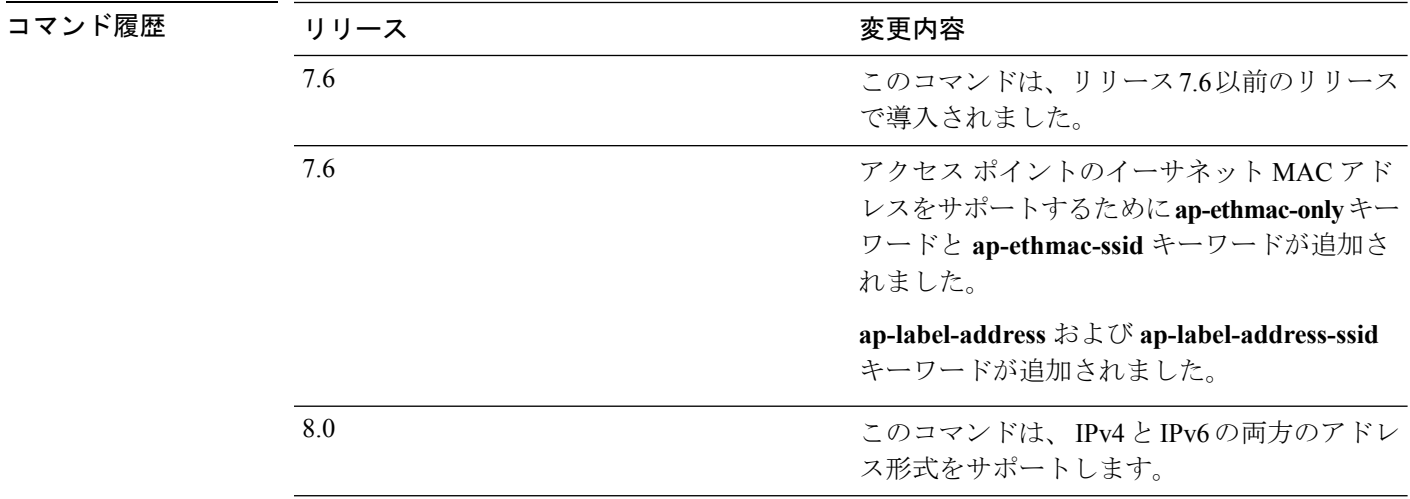

次に、IP アドレスを使用する呼出端末 ID タイプを設定する例を示します。

(Cisco Controller) > **config radius callStationIdType ipaddr**

次に、システムの MAC アドレスを使用する呼出端末 ID タイプを設定する例を示しま す。

(Cisco Controller) > **config radius callStationIdType macaddr**

次に、アクセスポイントのMACアドレスを使用する呼出端末IDタイプを設定する例 を示します。

(Cisco Controller) > **config radius callStationIdType ap-macaddr-only**

#### **config radius dns**

DNS サーバから RADIUS IP 情報を取得するには、**config radius dns** コマンドを使用します。

**config radius dns** {**global** *port* {*ascii* | *hex*} *secret* | **query***url timeout* | **serverip** *ip\_address* | **disable** | **enable**}

構文の説明 global グローバル ポートと、DNS サーバから RADIUS IP 情報を取得する秘密キーを設 定します。 **global** 認証用のポート番号。有効な範囲は 1 ~ 65535 です。すべての DNS サーバは同 じ認証ポートを使用する必要があります。 *port ascii* ASCII に設定する必要のある共有秘密キーの形式。 *hex* 16 進数に設定する必要のある共有秘密キーの形式。 *secret* RADIUS サーバのログイン秘密キー。 RADIUS サーバの完全修飾ドメイン名(FQDN)と、DNS タイムアウトを設定し ます。 **query** RADIUS サーバの FQDN。FQDN は最大 63 文字の英数字(大文字と小文字を区 別)で指定できます。 *url* CiscoWLCがリクエストのタイムアウトを設定して再送信するまでの最大待機日 数。指定できる範囲は 1 ~ 180 です。 *timeout* **serverip** DNS サーバの IP アドレスを設定します。 *ip\_address* DNS サーバの IP アドレス。 RADIUSDNS機能を無効にします。デフォルトでは、この機能はディセーブルに なっています。 **disable** Cisco WLC が DNS サーバから RADIUS IP 情報を取得できるようにします。 DNS クエリを有効にすると、スタティック設定よりも優先されます。つまり、 DNS リストはスタティック AAA リストよりも優先されます。 **enable** コマンド デフォルト グローバル ポートと、RADIUS IP 情報を取得する秘密キーを設定できません。

コマンド履歴

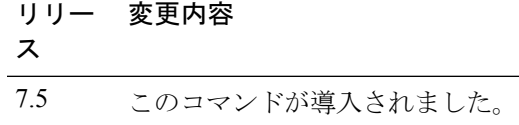

使用上のガイドライン アカウンティングポートは認証ポートから取得されます。すべてのDNSサーバは同じ秘密キー を使用する必要があります。

次に、Cisco WLC で RADIUS DNS 機能を有効にする例を示します。

(Cisco Controller) > **config radius dns enable**

I

## **config radius fallback-test**

RADIUS サーバのフォールバック動作を設定するには、**config radius fallback-test** コマンドを 入力します。

**config radius fallback-test mode** {**off** | **passive** | **active**} | **username** *username*} | {**interval** *interval*}

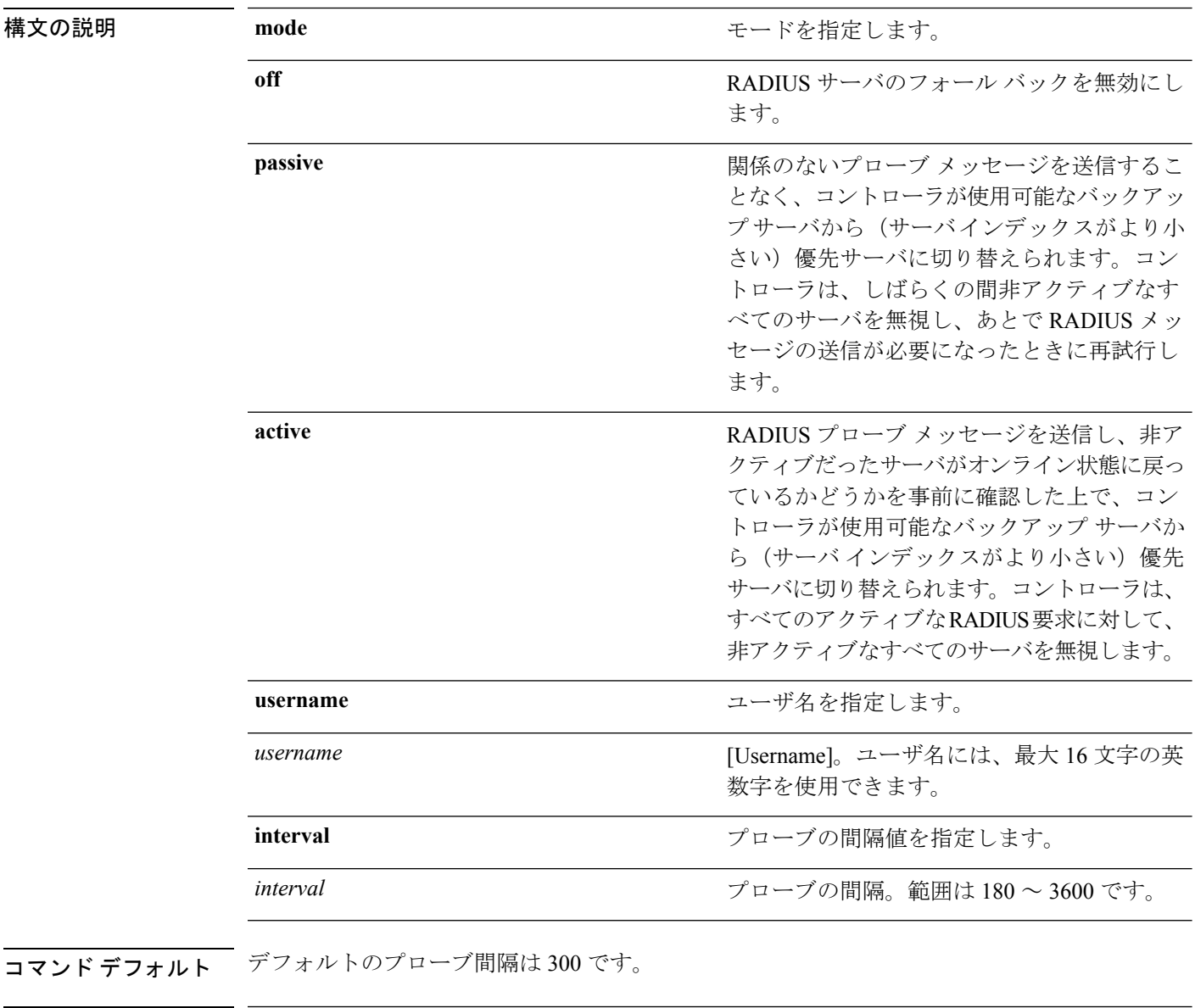

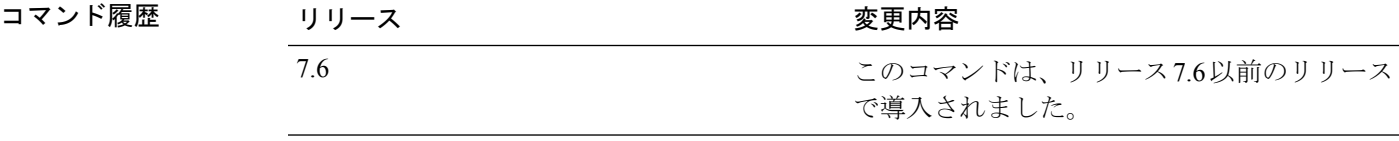

次に、RADIUS アカウンティング サーバのフォールバック動作を無効にする例を示し ます。

(Cisco Controller) > **config radius fallback-test mode off**

次に、関係のないプローブメッセージを送信することなく、コントローラが使用可能 なバックアップ サーバから優先サーバに切り替えられるように設定する例を示しま す。

(Cisco Controller) > **config radius fallback-test mode passive**

次に、RADIUS プローブ メッセージを送信して、コントローラが使用可能なバック アップ サーバから優先サーバに切り替えられるように設定する例を示します。

(Cisco Controller) > **config radius fallback-test mode active**

関連コマンド **config advanced probe filter config advanced probe limit show advanced probe show radius acct statistics**

# **config radius acct retransmit-timeout**

Cisco ワイヤレス LAN コントローラ の RADIUS アカウンティング サーバのデフォルト送信タ イムアウトを変更するには、**config radius acct retransmit-timeout** コマンドを使用します。

**config radius acct retransmit-timeout** *index timeout*

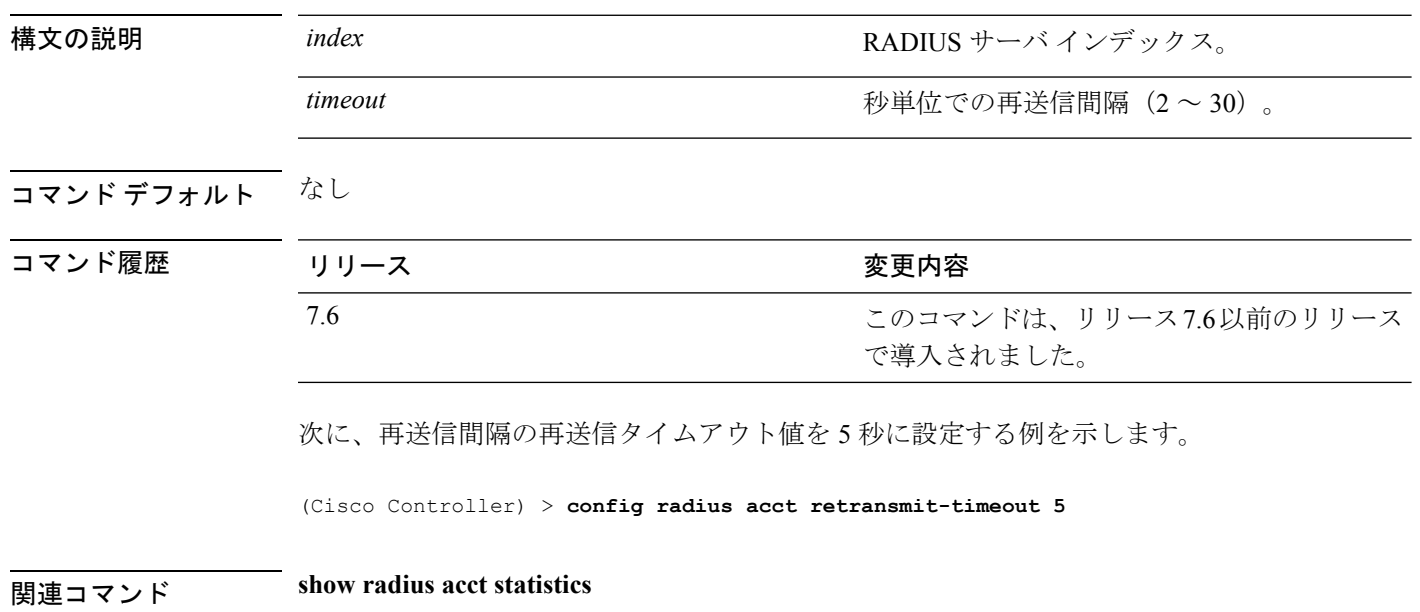

# **config radius auth mgmt-retransmit-timeout**

管理ユーザのデフォルト RADIUS サーバの再送信タイムアウトを設定するには、**config radius auth mgmt-retransmit-timeout** コマンドを使用します。

**config radius auth mgmt-retransmit-timeout** *index retransmit-timeout*

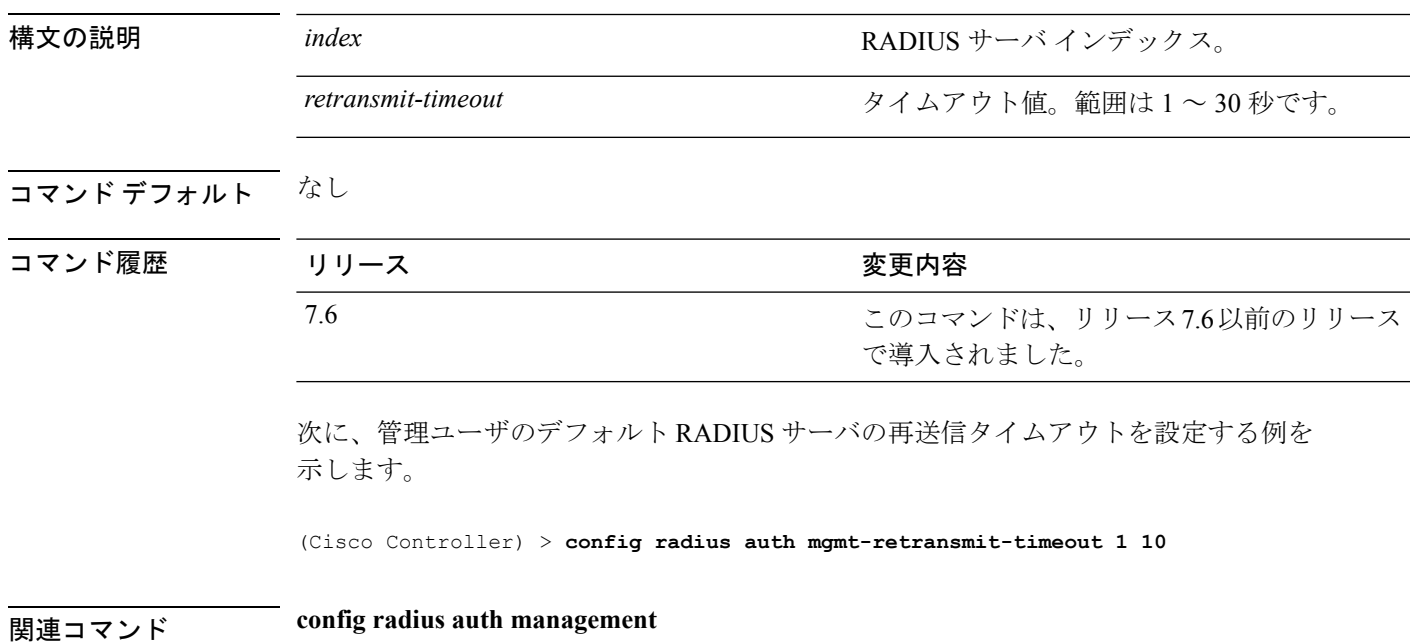

# **config radius auth retransmit-timeout**

Cisco ワイヤレス LAN コントローラの RADIUS 認証サーバのデフォルト送信タイムアウトを 変更するには、**config radius auth retransmit-timeout** コマンドを使用します。

**config radius auth retransmit-timeout** *index timeout*

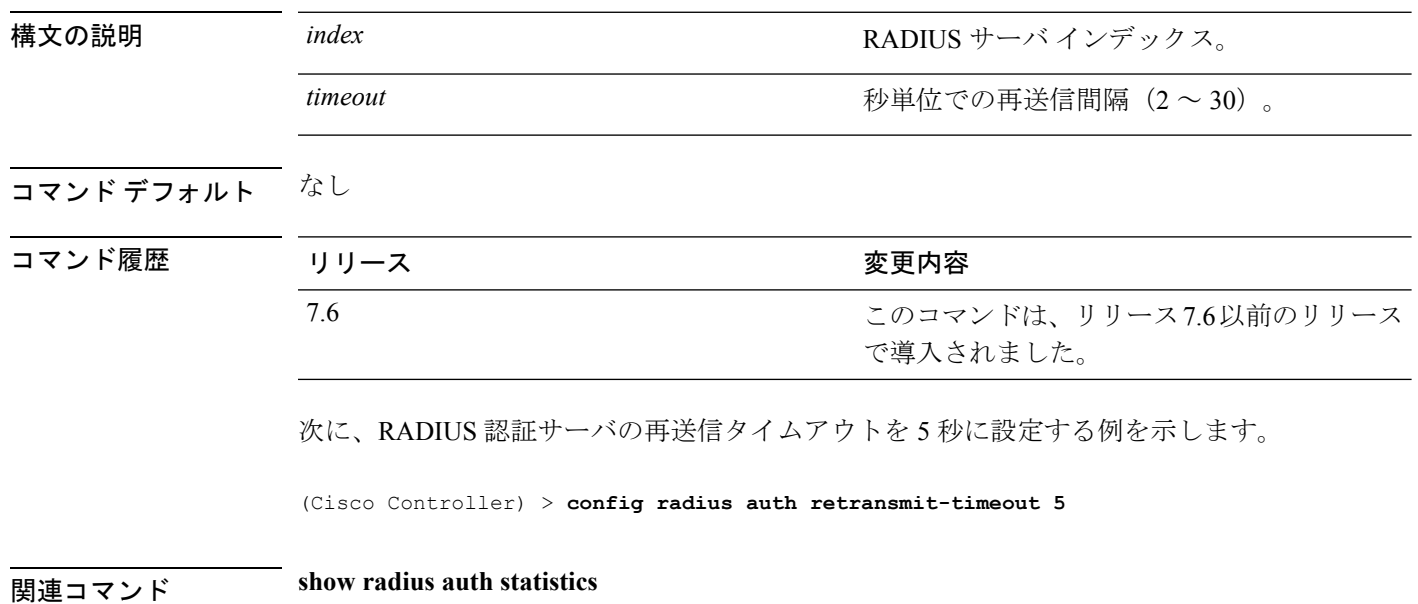

# **config radius auth retransmit-timeout**

RADIUS アカウンティング サーバの再送信タイムアウト値を設定するには、**config radius auth server-timeout** コマンドを使用します。

**config radius auth retransmit-timeout** *index timeout*

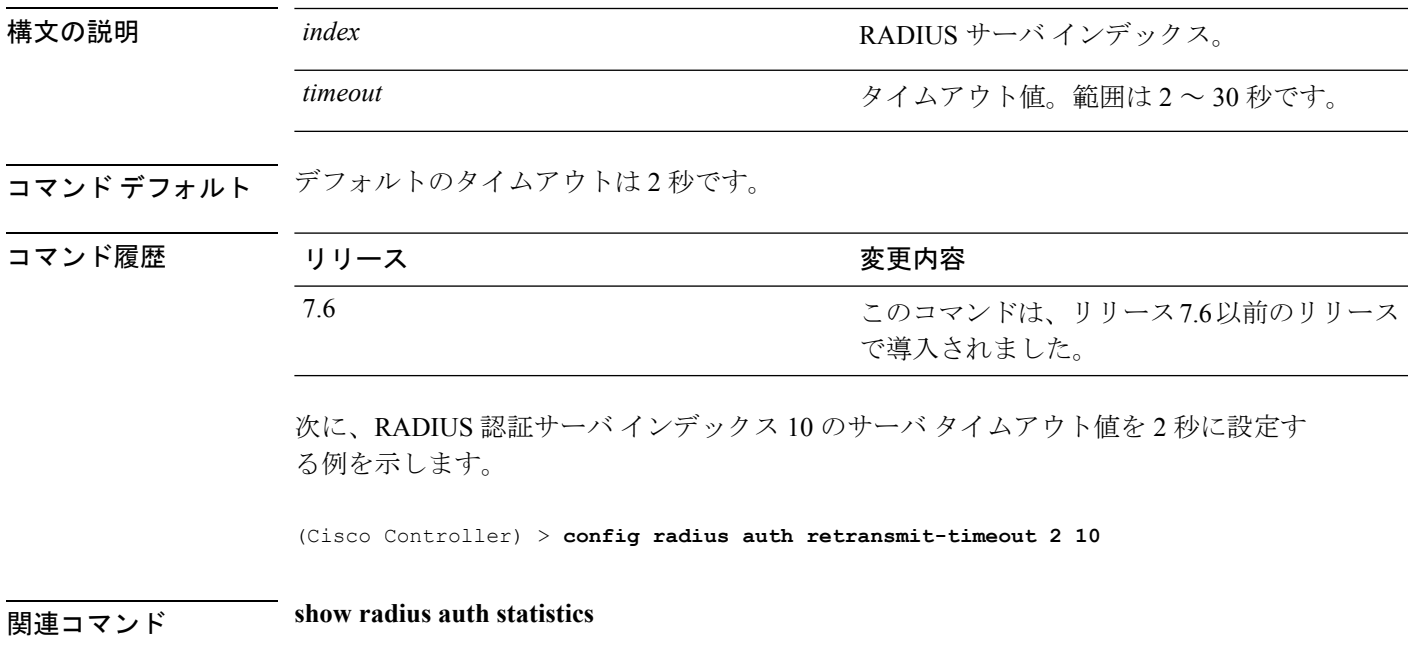

**show radius summary**

### **config redundancy interface address peer-service-port**

ピア コントローラまたはスタンバイ コントローラのサービス ポートの IP アドレスとネットマ スクを設定するには、**config redundancy interface address peer-service-port** コマンドを使用し ます。

(Cisco Controller) >**config redundancy interface address peer-service-port 11.22.44.55**

**config redundancy interface address peer-service-port** *ip\_address netmask*

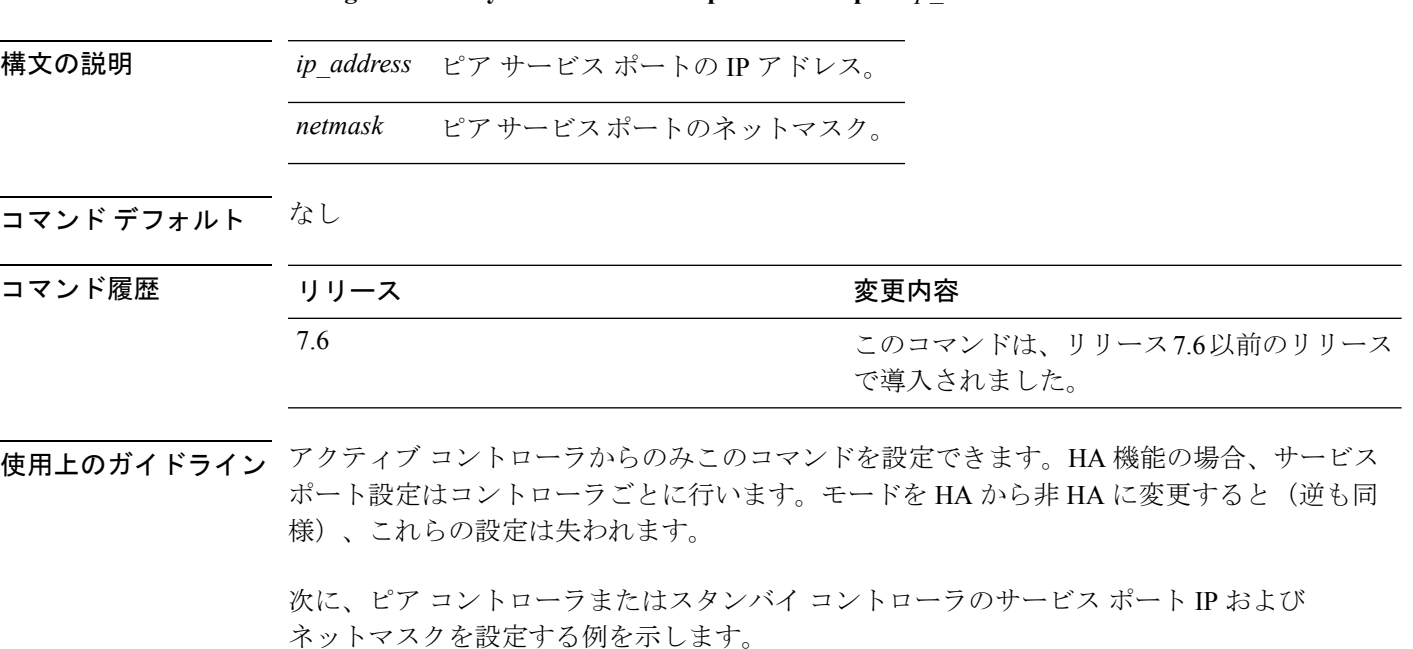

## **config redundancy mobilitymac**

HAモビリティのMACアドレスを識別子として使用するように設定するには、**configredundancy mobilitymac** コマンドを使用します。

**config redundancy mobilitymac** *mac\_address*

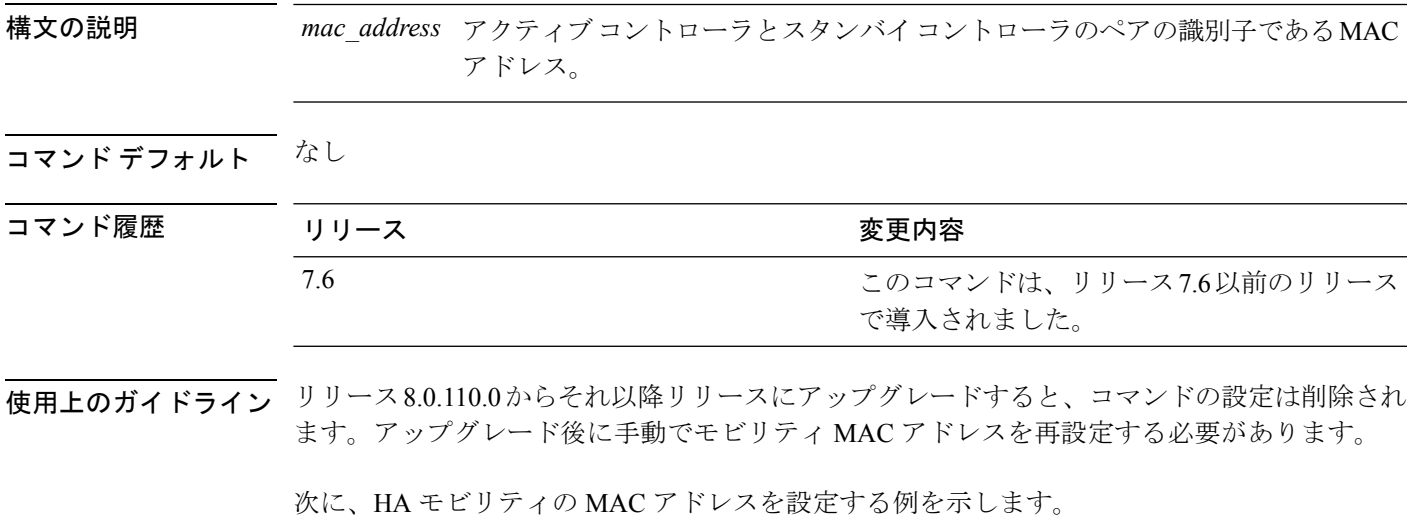

(Cisco Controller) >**config redundancy mobilitymac ff:ff:ff:ff:ff:ff**

## **config redundancy mode**

冗長性またはハイ アベイラビリティ(HA)を有効または無効にするには、**config redundancy mode** コマンドを使用します。

**config redundancy mode** {**sso** | **none**}

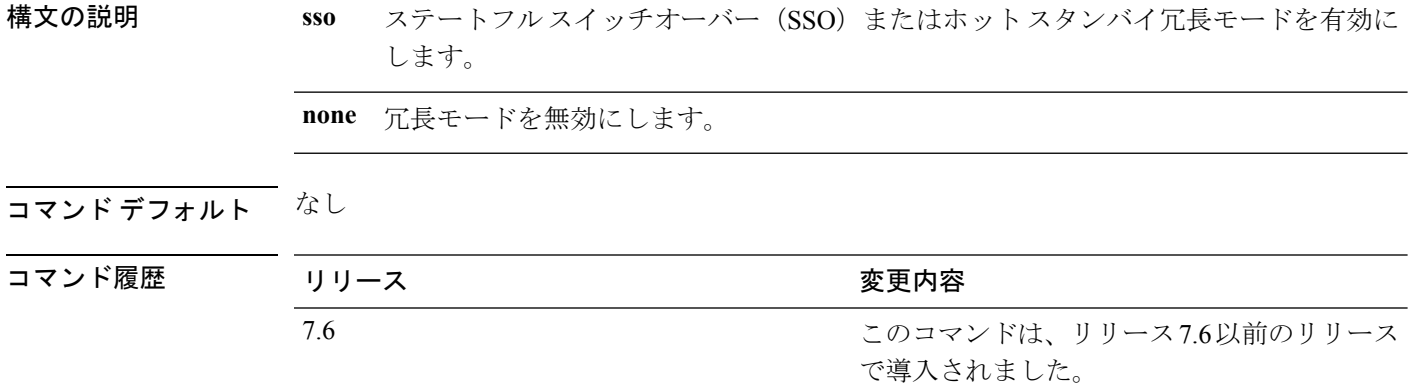

使用上のガイドライン 冗長性を設定する前に、ローカルとピアの冗長管理 IP アドレスを設定する必要があります。

次に、冗長性を有効にする例を示します。

(Cisco Controller) >**config redundancy mode sso**

### **config redundancy peer-route**

ピアまたはスタンバイ コントローラのルートを設定するには、**config redundancy peer-route** コマンドを使用します。

**config redundancy peer-route** {**add** | **delete**} *network\_ip\_address netmask gateway*

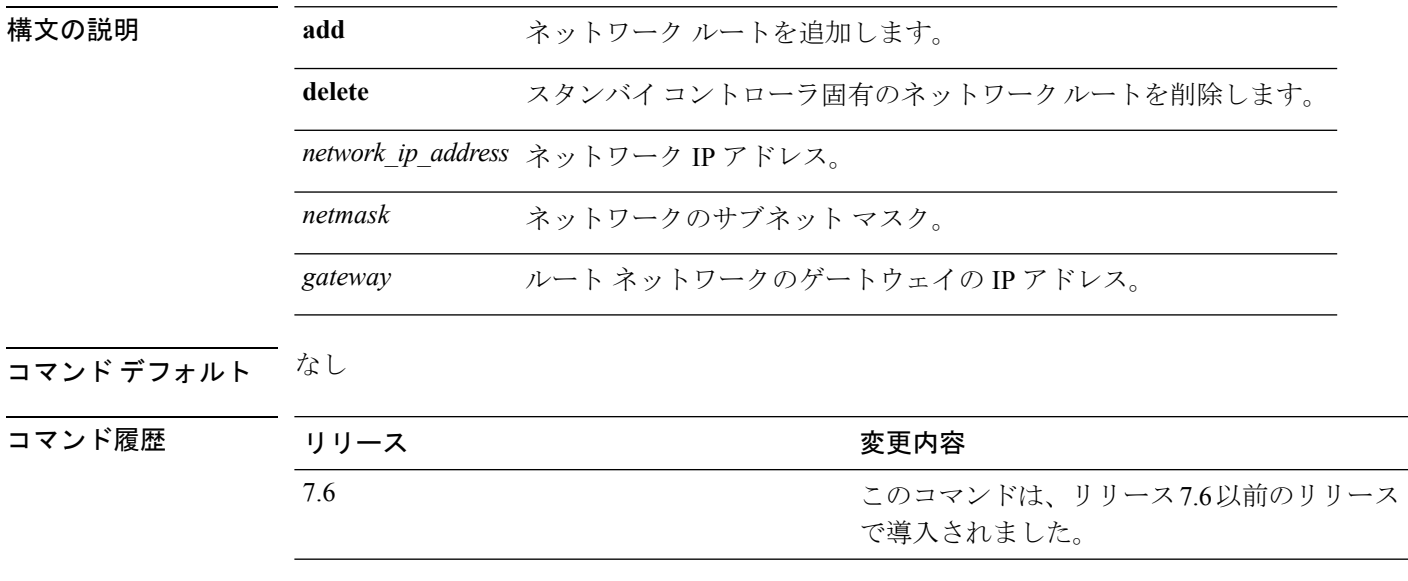

使用上のガイドライン アクティブ コントローラからのみこのコマンドを設定できます。HA 機能の場合、サービス ポート設定はコントローラごとに行います。モードを HA から非 HA に変更すると(逆も同 様)、これらの設定は失われます。

次に、ピアまたはスタンバイ コントローラのルートを設定する例を示します。

(Cisco Controller) >**config redundancy peer-route add 10.1.1.0 255.255.255.0 10.1.1.1**

# **config redundancy timer keep-alive-timer**

キープアライブ タイムアウト値を設定するには、 **config redundancy timer keep-alive-timer** コ マンドを使用します。

**config redundancy timer keep-alive-timer** *milliseconds*

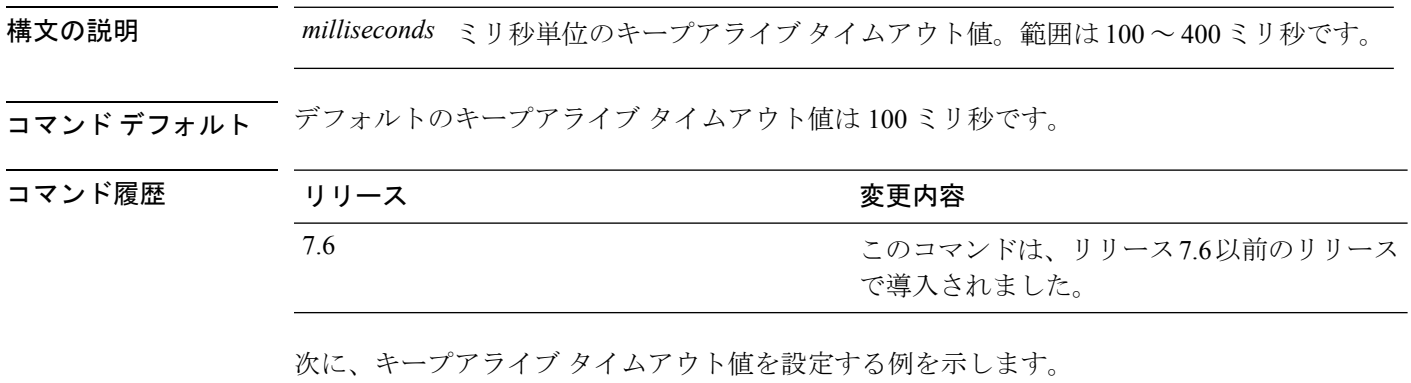

(Cisco Controller) >**config redundancy timer keep-alive-timer 200**

# **config redundancy timer peer-search-timer**

ピアの検索タイマーを設定するには、 **config redundancy timer peer-search-timer** コマンドを 使用します。

**config redundancy timer peer-search-timer** *seconds*

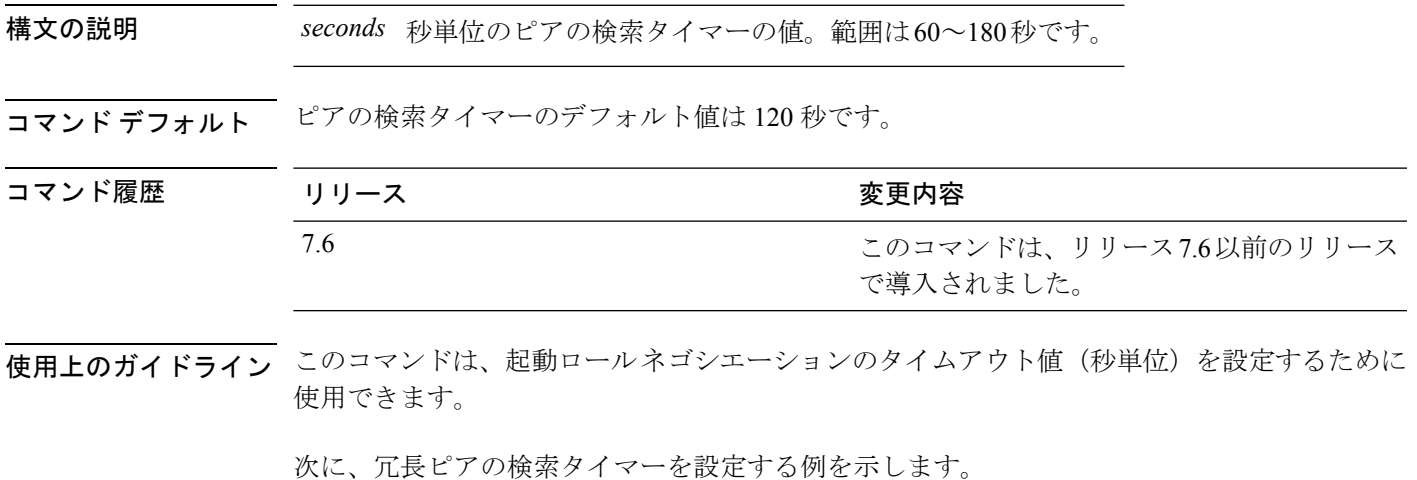

(Cisco Controller) >**config redundancy timer peer-search-timer 100**

## **config redundancy unit**

Cisco WLC をプライマリまたはセカンダリ WLC として設定するには、 **config redundancy unit** コマンドを使用します。

**config redundancy unit** {**primary** | **secondary**}

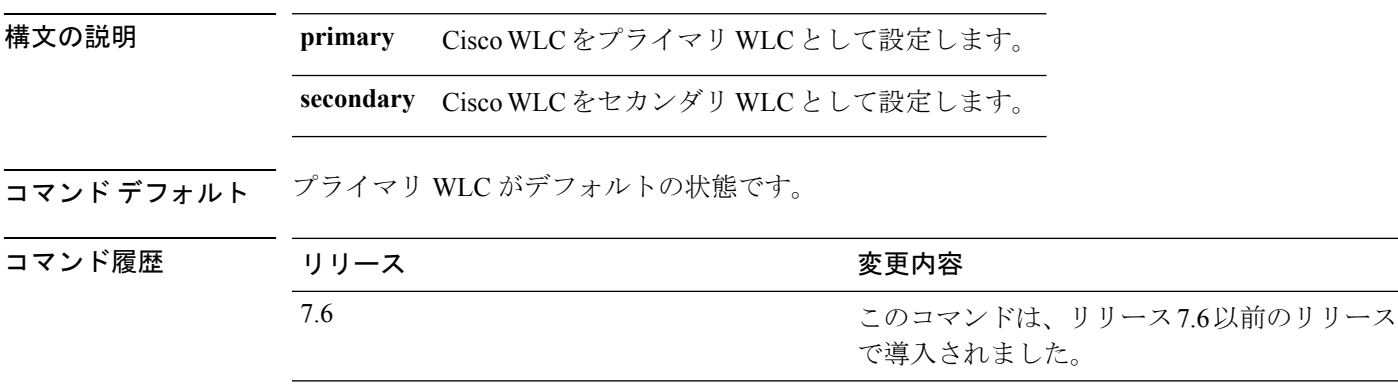

使用上のガイドライン セカンダリ WLC として設定された Cisco WLC は、有効な AP ライセンスのない HA の Stakable Unit (SKU)になります。

次に、Cisco WLC をプライマリ WLC として設定する例を示します。

(Cisco Controller) >**config redundancy unit primary**

# **config remote-lan**

リモート LAN を設定するには、**config remote-lan** コマンドを使用します。

**config remote-lan** {**enable** | **disable**} {*remote-lan-id* | **all**}

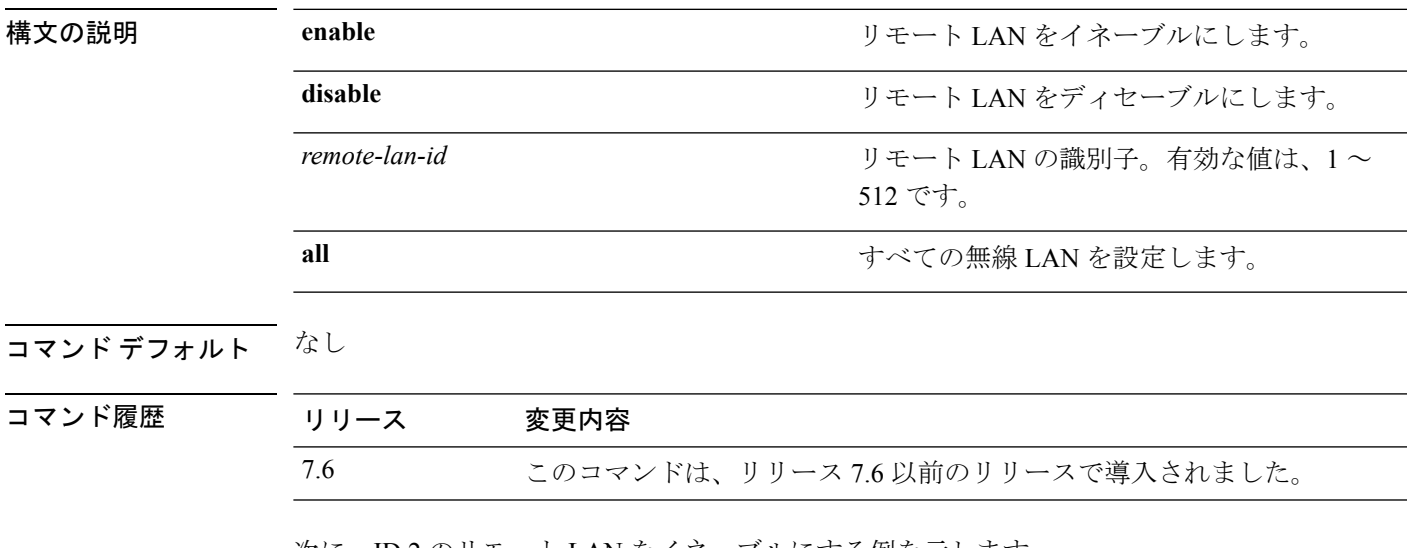

次に、ID 2 のリモート LAN をイネーブルにする例を示します。

(Cisco Controller) >**config remote-lan enable 2**

# **config remote-lan aaa-override**

リモート LAN で AAA を介したユーザ ポリシー オーバーライドを設定するには、**config remote-lan aaa-override** コマンドを使用します。

**config remote-lan aaa-override** {**enable** | **disable**} *remote-lan-id*

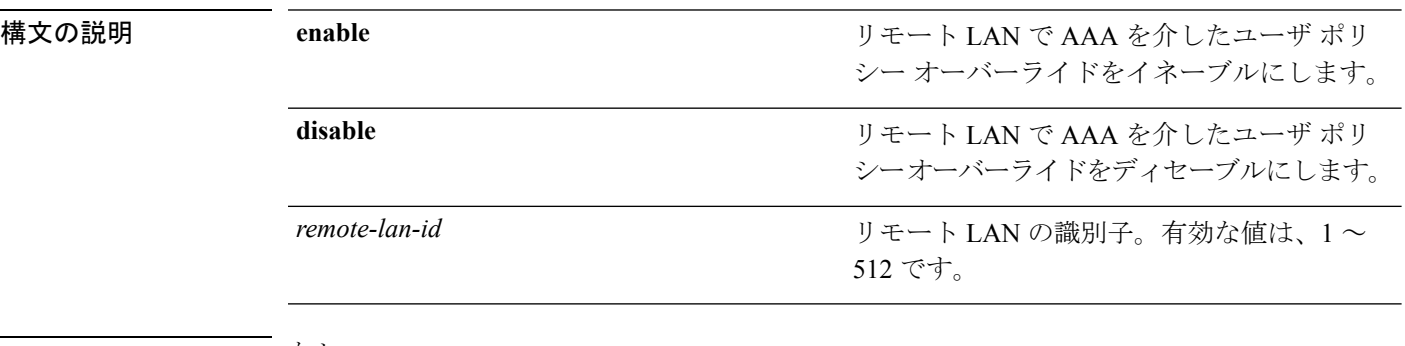

#### コマンド デフォルト なし

コマンド履歴

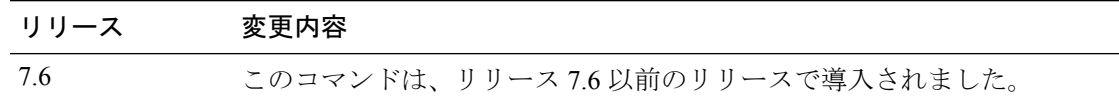

次に、リモート LAN ID が 2 のリモート LAN で、AAA を介したユーザ ポリシー オー バーライドをイネーブルにする例を示します。

(Cisco Controller) >**config remote-lan aaa-override enable 2**

## **config remote-lan acl**

リモート LAN のアクセス コントロール リスト(ACL)を指定するには、**config remote-lanacl** コマンドを使用します。

**config remote-lan acl** *remote-lan-id acl\_name*

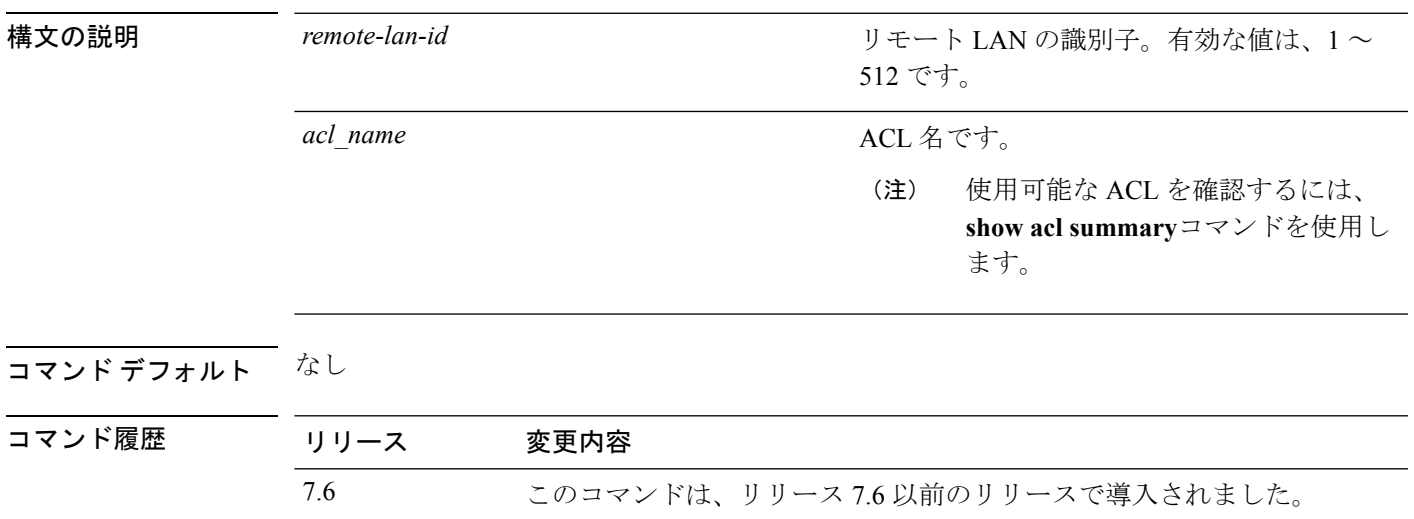

次に、ID が 2 のリモート LAN に、ACL1 を指定する例を示します。

(Cisco Controller) >**config remote-lan acl 2 ACL1**

### **config remote-lan create**

新しいリモート LAN 接続を設定するには、**config remote-lan create** コマンドを使用します。

**config remote-lan create** *remote-lan-id name*

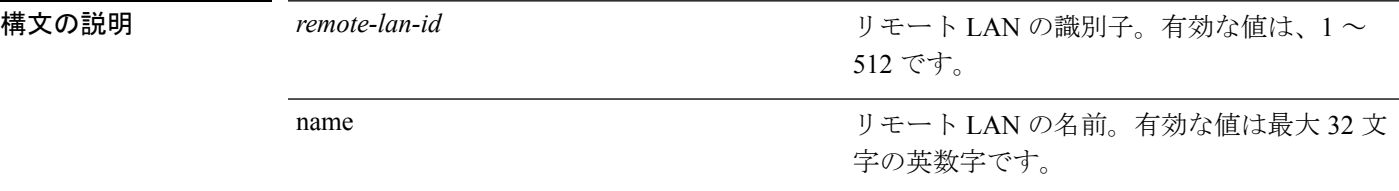

コマンド デフォルト なし

コマンド履歴

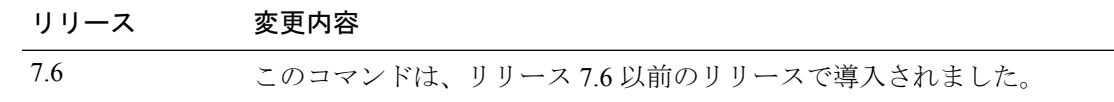

次に、LAN ID を 3 として、新しいリモート LAN、MyRemoteLAN を設定する例を示 します。

(Cisco Controller) >**config remote-lan create 3 MyRemoteLAN**

## **config remote-lan custom-web**

リモート LAN 用の Web 認証を設定するには、**config remote-lan custom-web** コマンドを使用 します。

**config remote-lancustom-web** {**ext-webauth-url** *URL* } | **global** {**enable** | **disable**} | **login-page** *page-name* | **loginfailure-page** {*page-name* | **none**} | **logout-page** {*page-name* | **none**} | **webauth-type** {**internal** |**customized** | **external**}} *remote-lan-id*

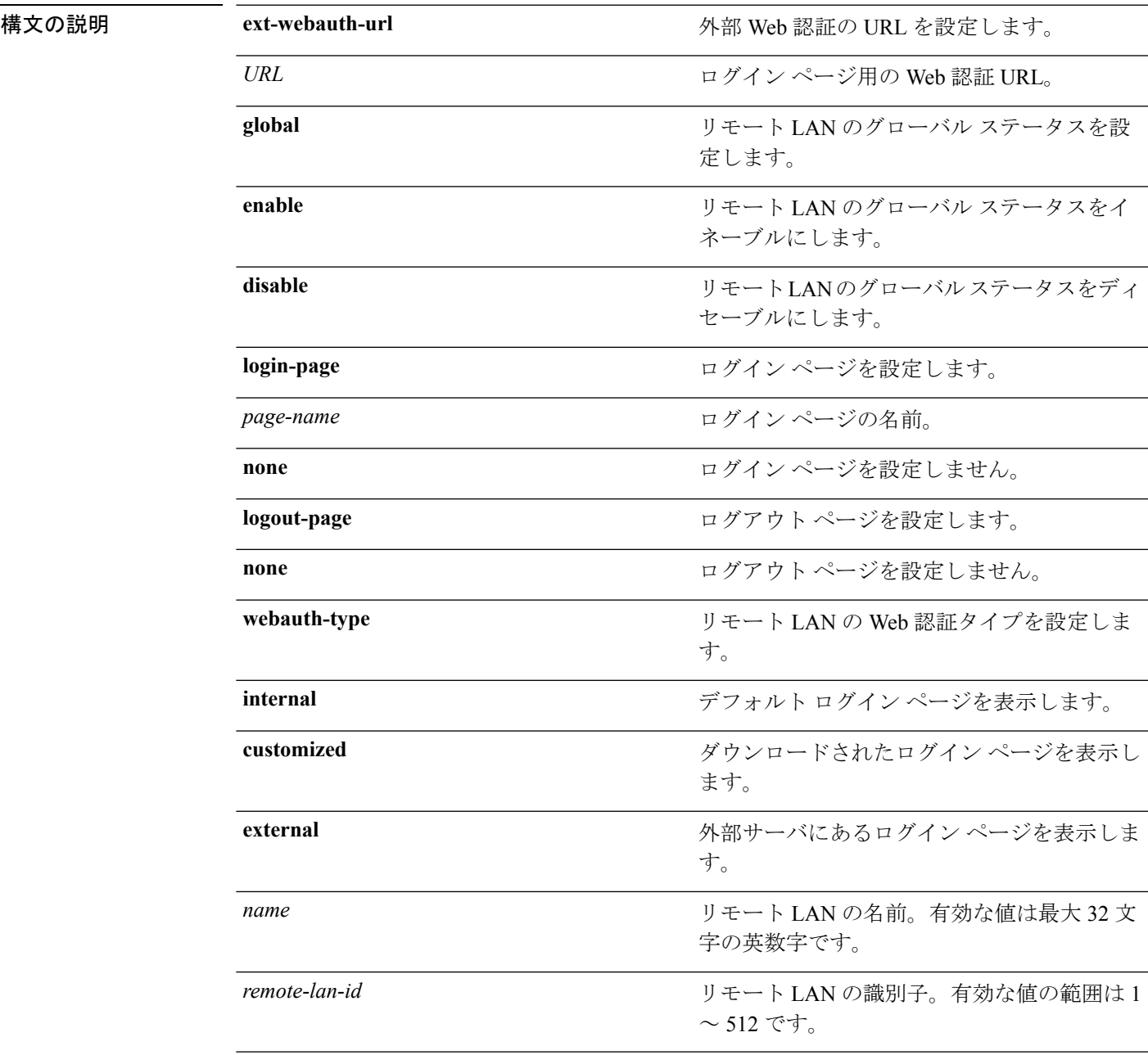

I

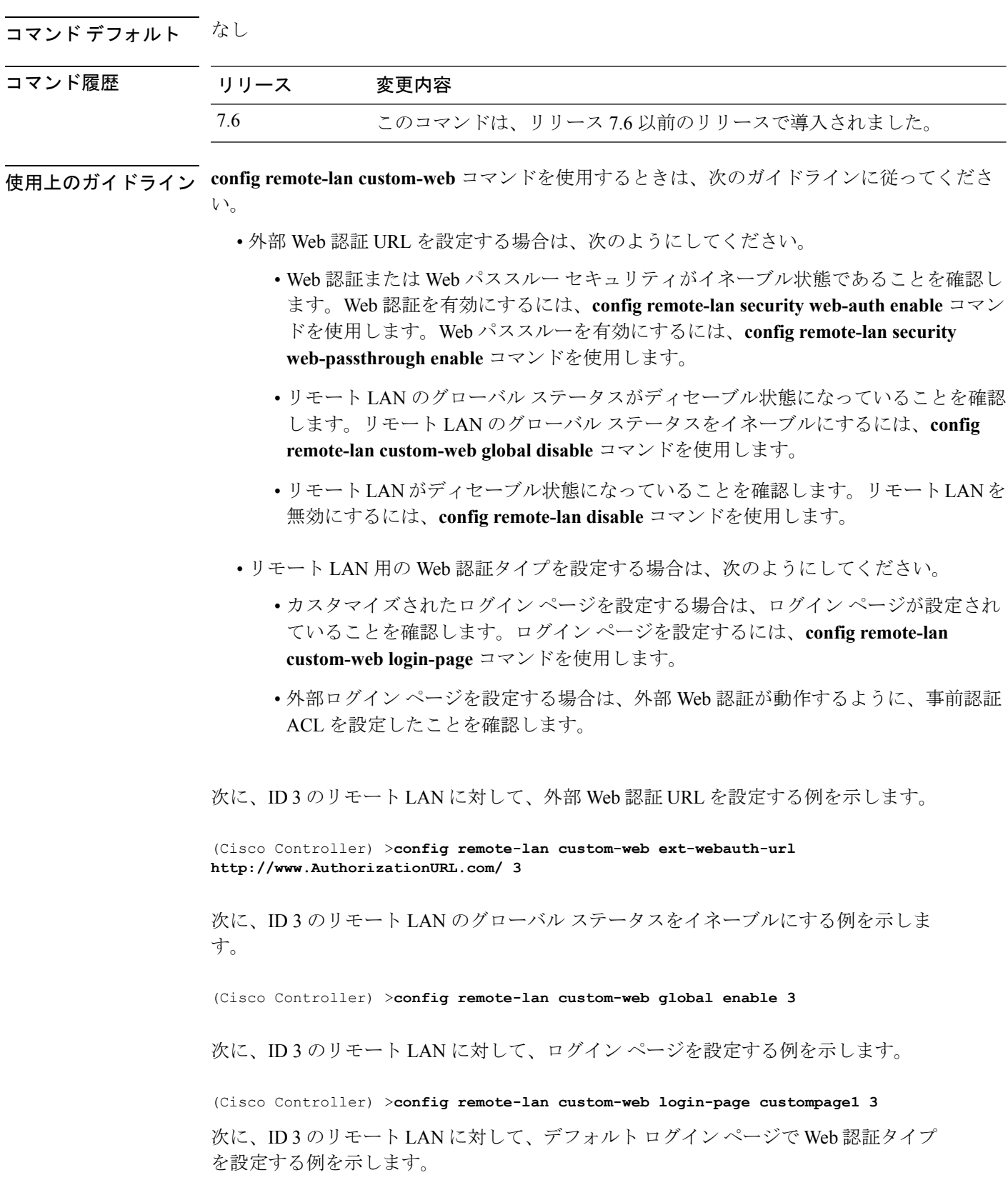

I

(Cisco Controller) >**config remote-lan custom-web webauth-type internal 3**

# **config remote-lan delete**

リモート LAN 接続を削除するには、**config remote-lan delete** コマンドを使用します。

**config remote-lan delete** *remote-lan-id*

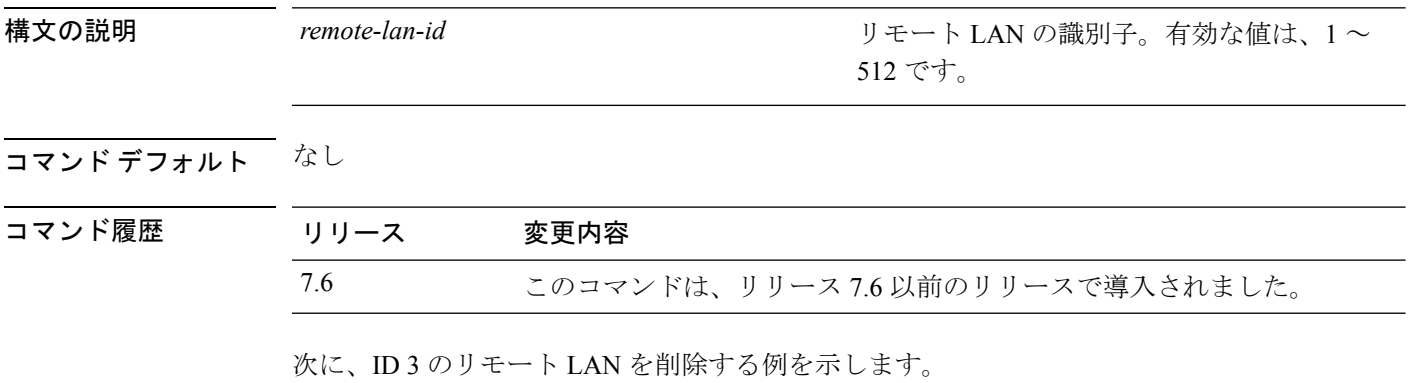

(Cisco Controller) >**config remote-lan delete 3**

# **config remote-lan dhcp\_server**

リモート LAN の Dynamic Host Configuration Protocol(DHCP)サーバを設定するには、**config remote-lan dhcp\_server** コマンドを使用します。

**config remote-lan dhcp\_server** *remote-lan-id ip\_address*

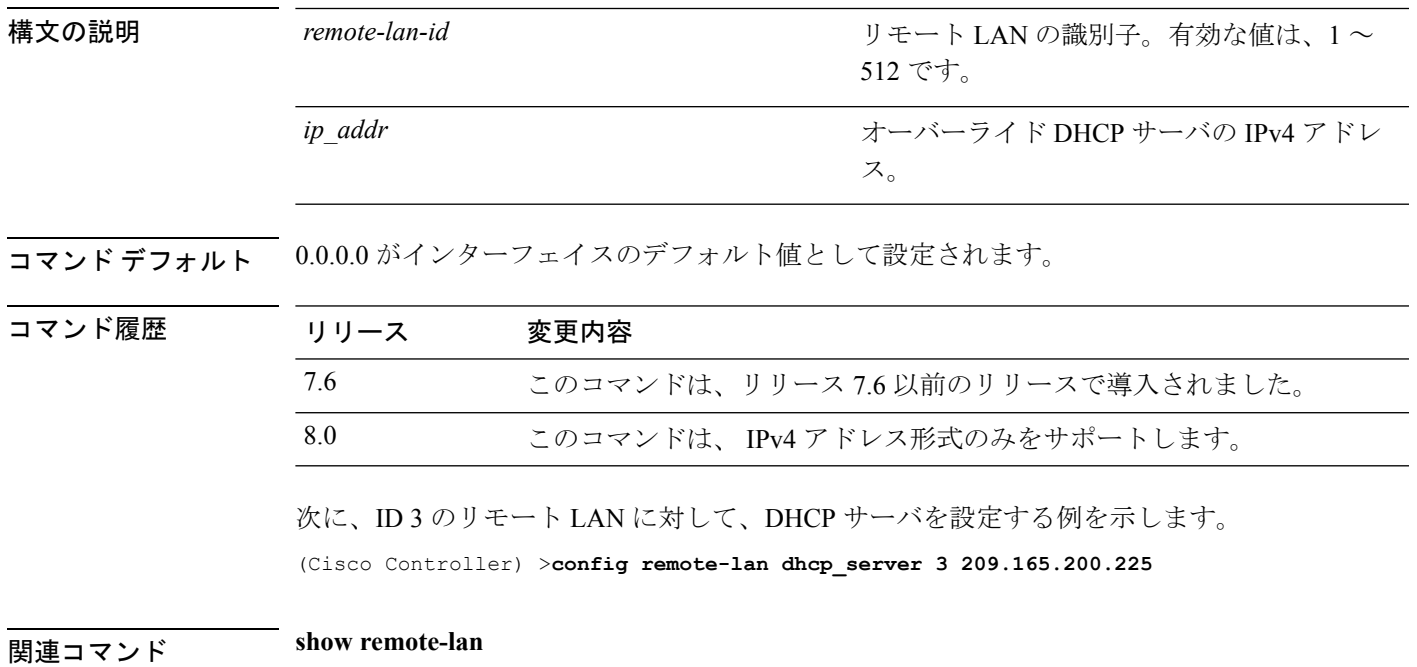

## **config remote-lan exclusionlist**

リモート LAN の除外リスト タイムアウトを設定するには、**config remote-lan exclusionlist** コ マンドを使用します。

**config remote-lan exclusionlist** *remote-lan-id* {*seconds* | **disabled** | **enabled**}

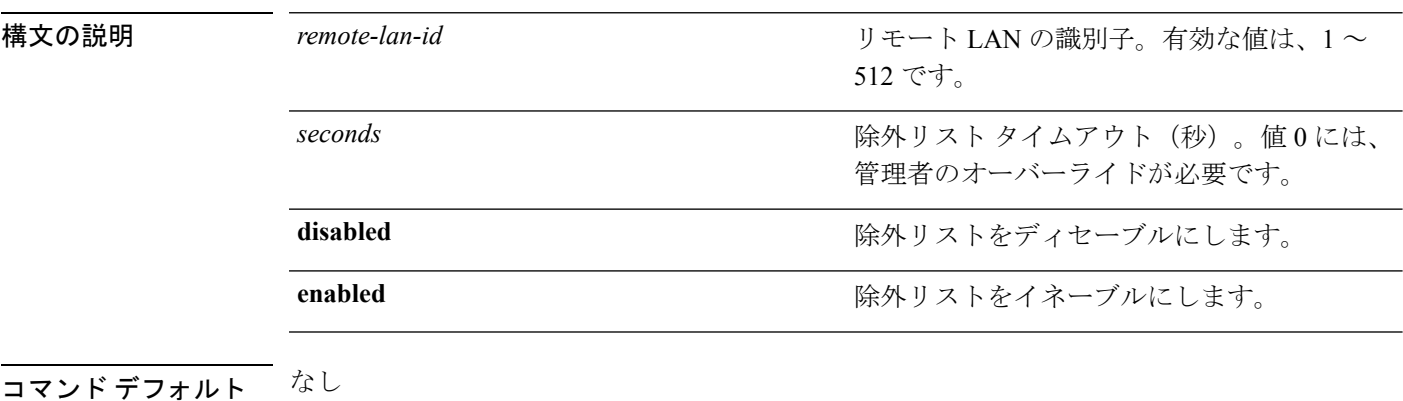

コマンド履歴

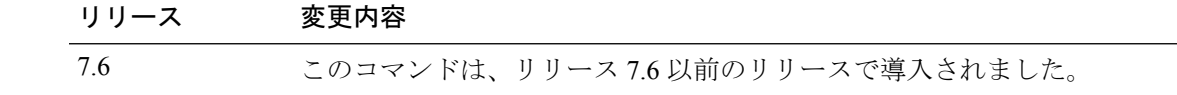

次に、ID 3 のリモート LAN で、除外リスト タイムアウトを 20 秒に設定する例を示し ます。

(Cisco Controller) >**config remote-lan exclusionlist 3 20**

# **config remote-lan interface**

リモート LAN のインターフェイスを設定するには、**config remote-lan interface** コマンドを使 用します。

**config remote-lan interface** *remote-lan-id interface\_name*

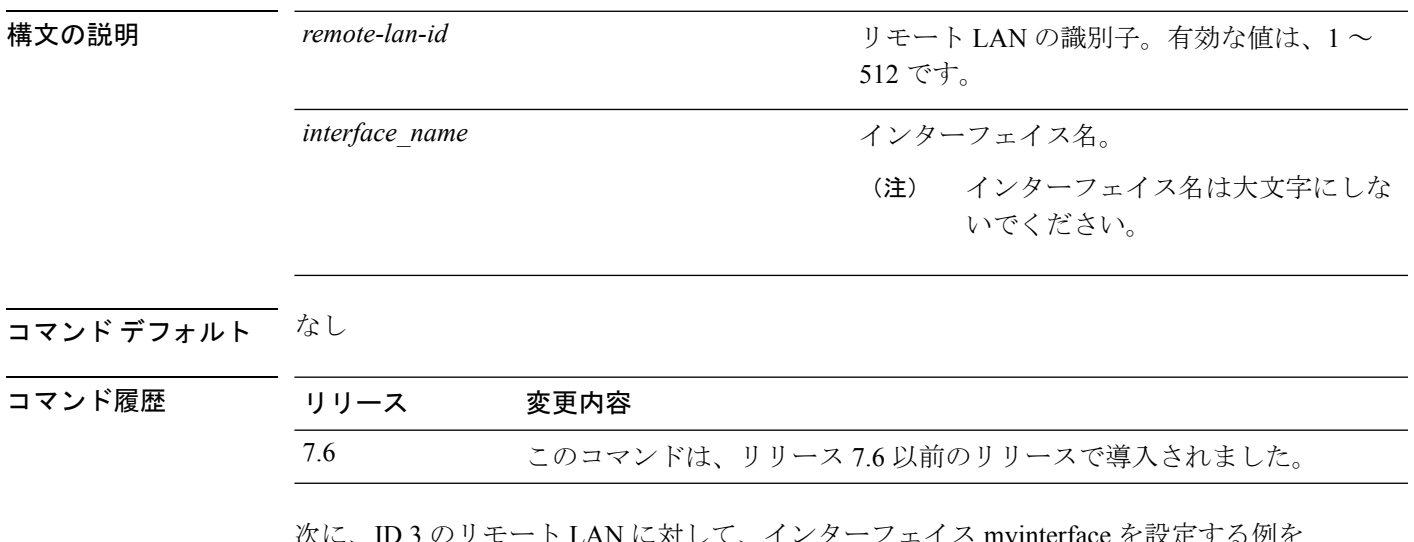

次に、ID 3 のリモート LAN に対して、インターフェイス myinterface を設定する例を 示します。

(Cisco Controller) >**config remote-lan interface 3 myinterface**

# **config remote-lan ldap**

リモート LAN の LDAP サーバを設定するには、**config remote-lan ldap** コマンドを使用しま す。

**config remote-lan ldap** {**add** | **delete**} リモート *lan id* インデックス

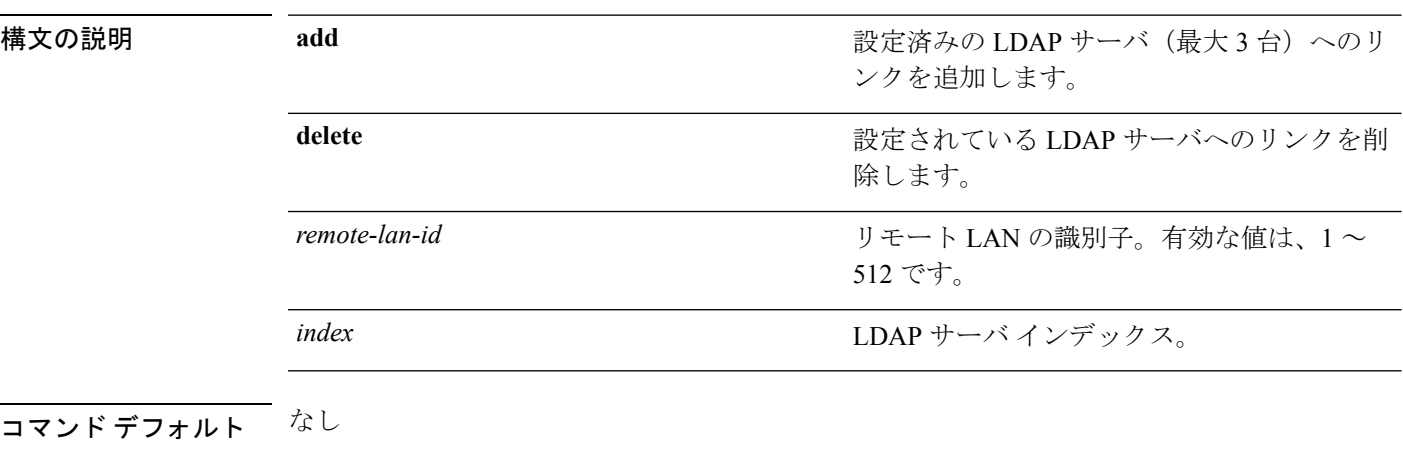

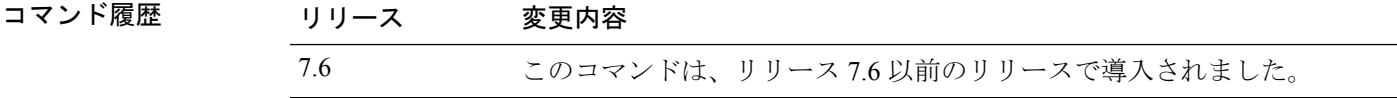

次に、ID 3 のリモート LAN に対して、インデックス番号 10 の LDAP サーバを追加す る例を示します。

(Cisco Controller) >**config remote-lan ldap add 3 10**

# **config remote-lan mac-filtering**

リモート LAN で MAC フィルタリングを設定するには、**config remote-lan mac-filtering** コマン ドを使用します。

**config remote-lan mac-filtering** {**enable** | **disable**} *remote-lan-id*

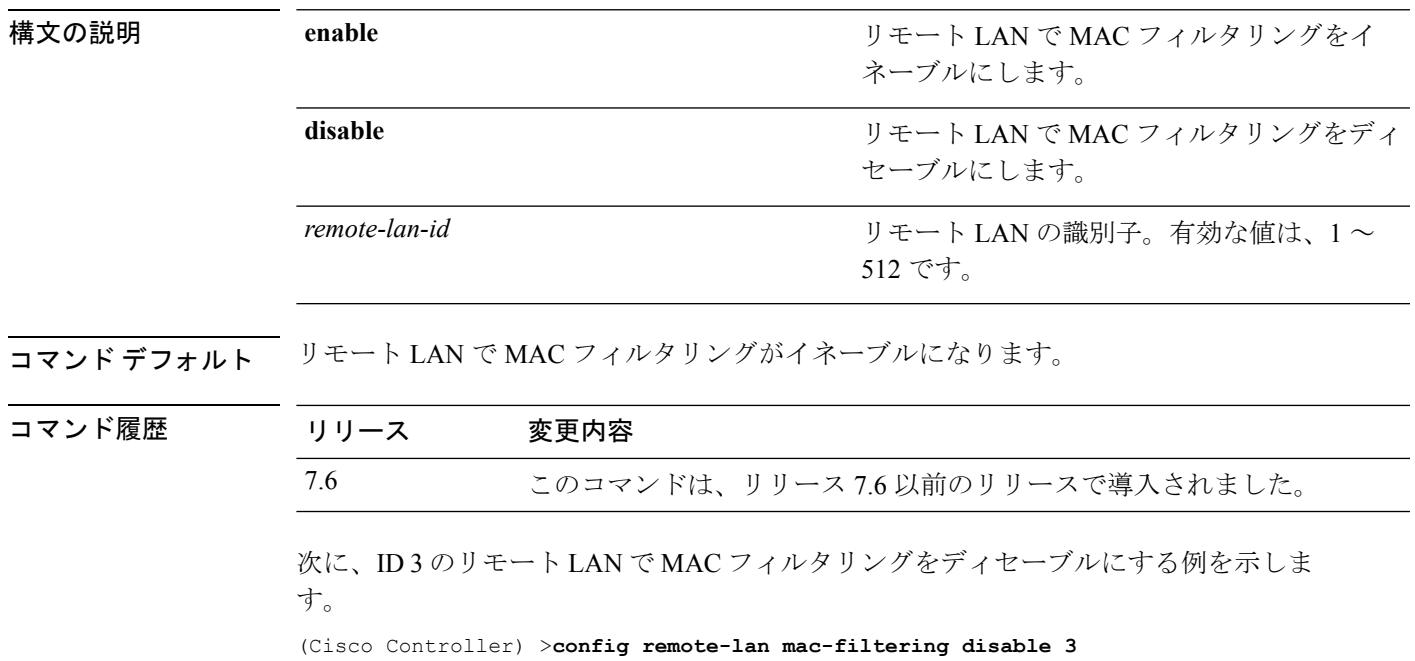

## **config remote-lan mab**

AP ポート LAN クライアントのために MAC認証バイパス (MAB)認証のサポートを設定する には、 **config remote-lan mab** コマンドを使用します。

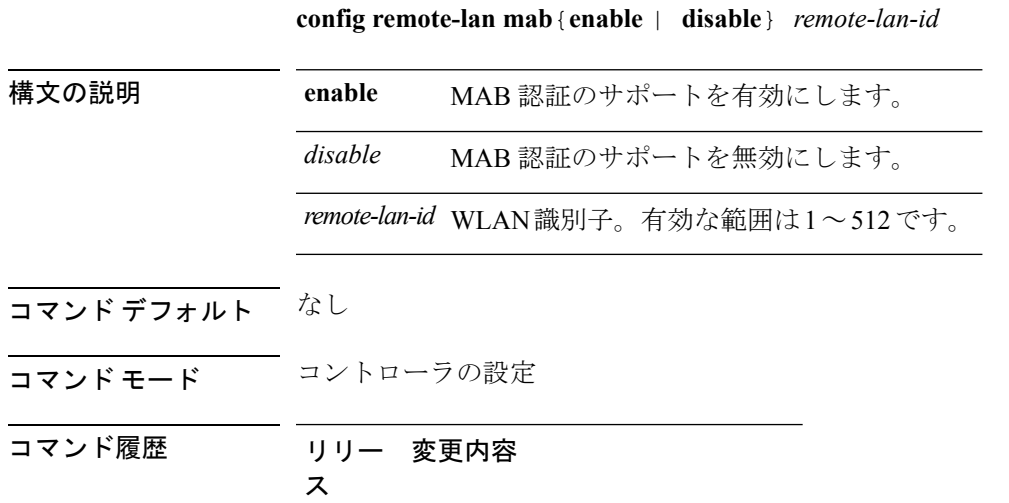

8.4 このコマンドが導入されました。

#### 例

次に、AP ポート LAN クライアントのために MAB 認証のサポートを有効にする例を 示します。

(Cisco Controller) >config remote-lan mab enable 8
# **config remote-lan max-associated-clients**

リモート LAN のクライアント接続の最大数を設定するには、**config remote-lan max-associated-clients** コマンドを使用します。

**config remote-lan max-associated-clients** *remote-lan-id max-clients*

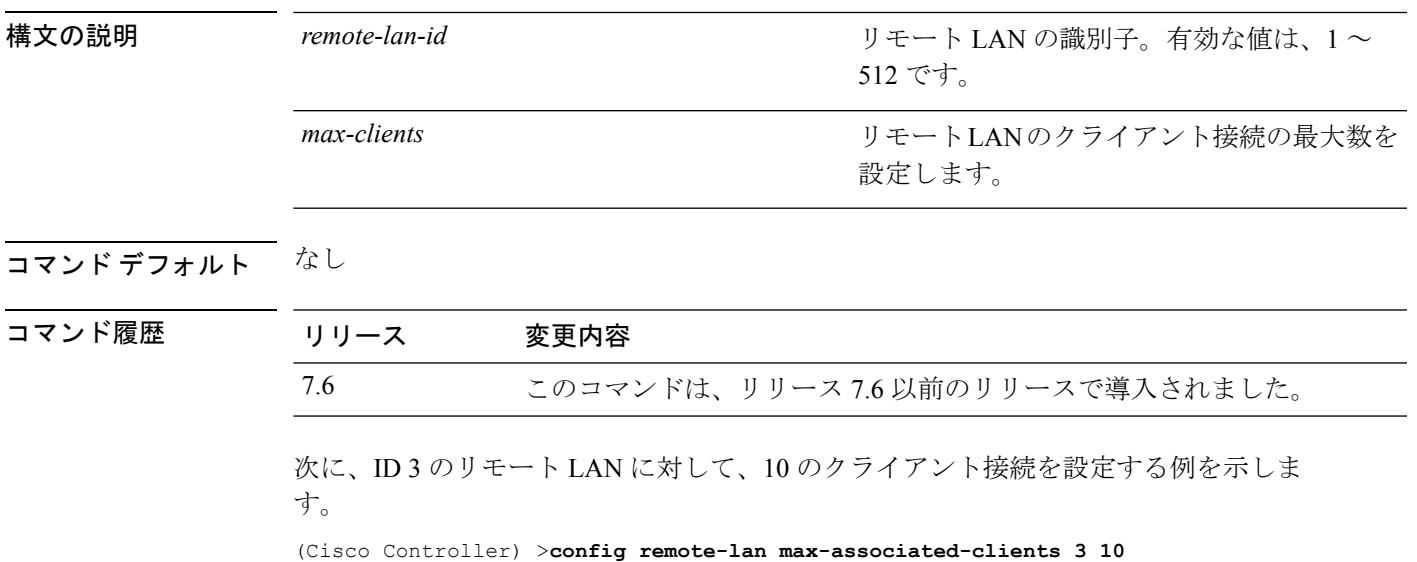

#### **config remote-lan radius\_server**

リモート LAN で RADIUS サーバを設定するには、**config remote-lan radius\_server** コマンドを 使用します。

**config remote-lan radius\_server** {**acct** {{**add** | **delete**} *server-index* | {**enable** | **disable**} | **interim-update** {*interval* | **enable** | **disable**}} | **auth** {{**add** | **delete**} *server-index* | {**enable** | **disable** }} | **overwrite-interface** {**enable** | **disable**}} *remote-lan-id*

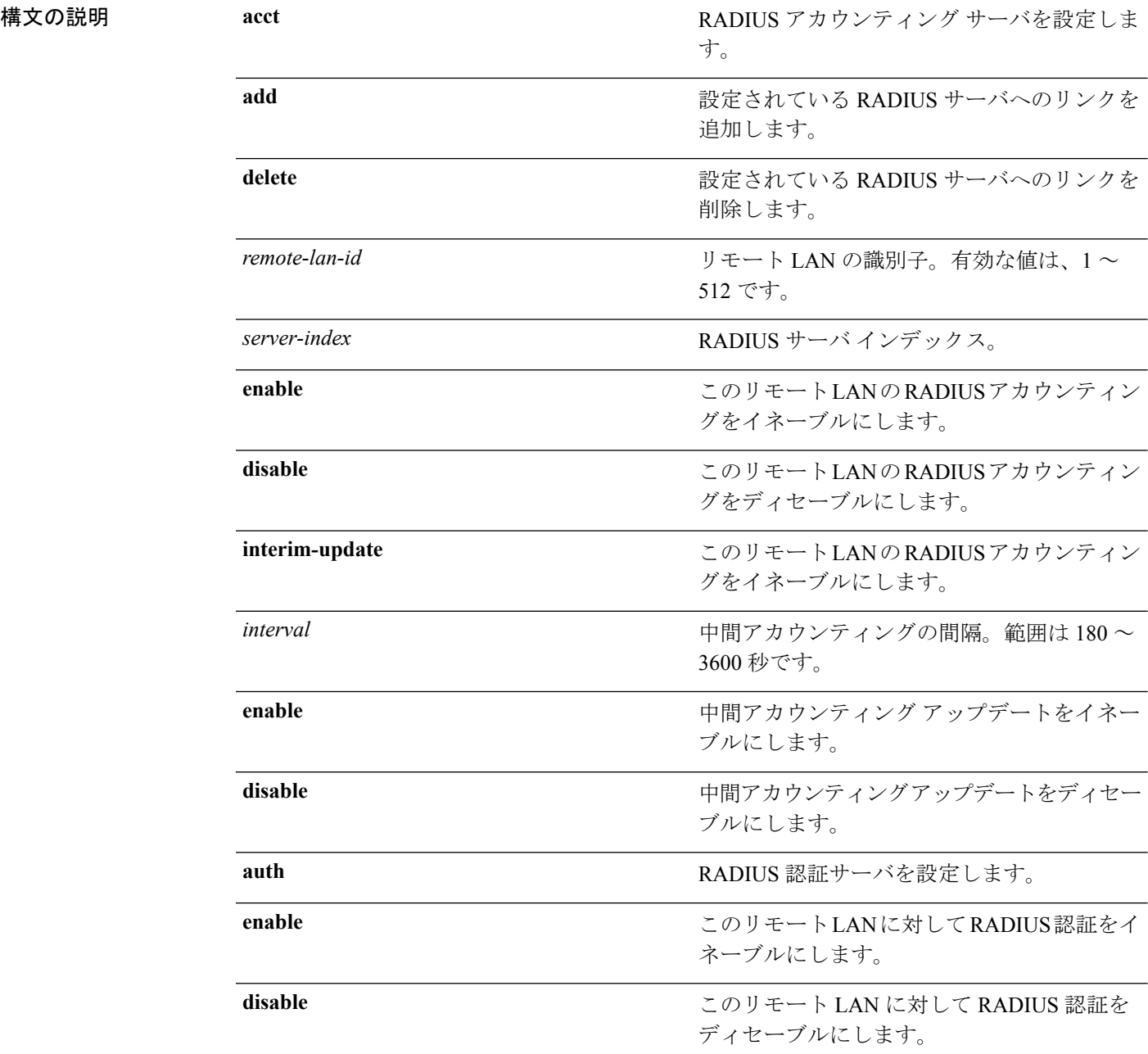

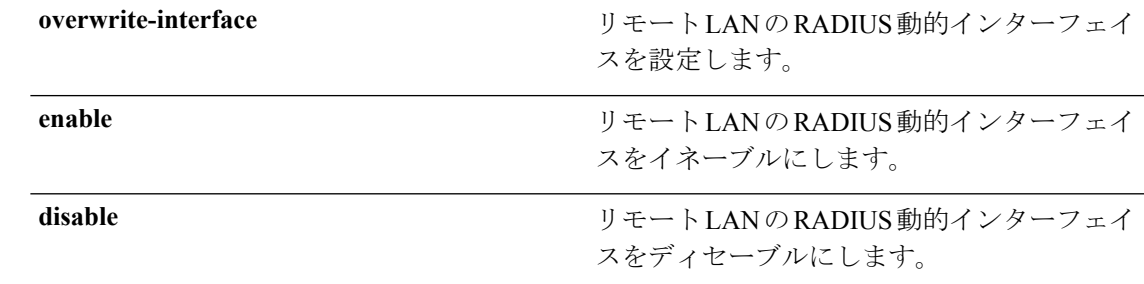

コマンド デフォルト 暫定アップデート間隔は 600 秒です。

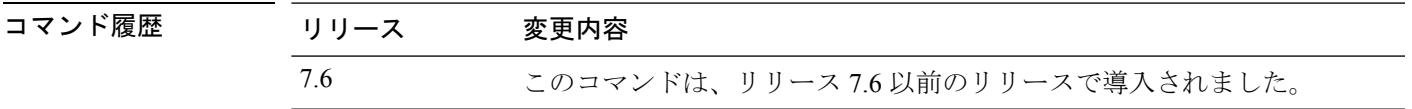

次に、ID 3 のリモート LAN の RADIUS アカウンティングをイネーブルにする例を示 します。

(Cisco Controller) >**config remote-lan radius\_server acct enable 3**

#### **config remote-lan security**

リモート LAN のセキュリティ ポリシーを設定するには、**config remote-lan security** コマンド を使用します。

**config remote-lan security** {{**web-auth** {**enable** | **disable** | **acl** | **server-precedence**} *remote-lan-id* | {**web-passthrough** {**enable** | **disable** | **acl** | **email-input**} *remote-lan-id*}}

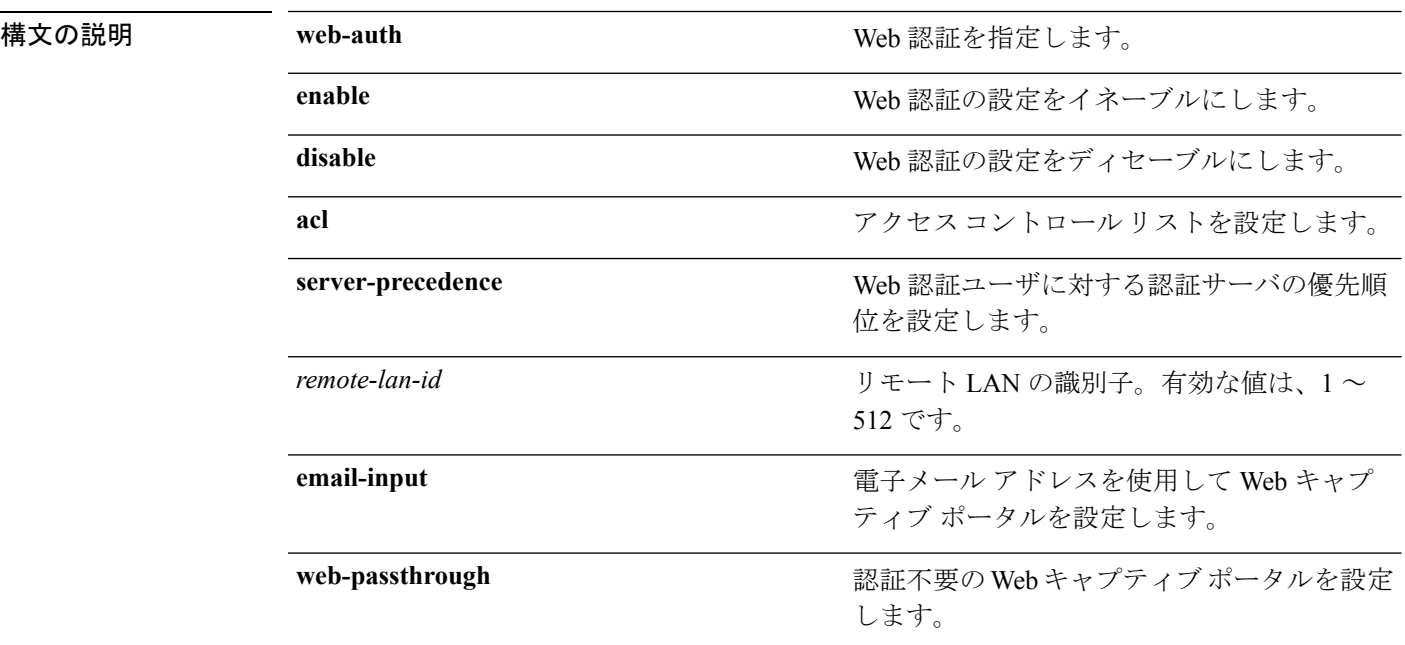

#### コマンド デフォルト なし

コマンド履歴

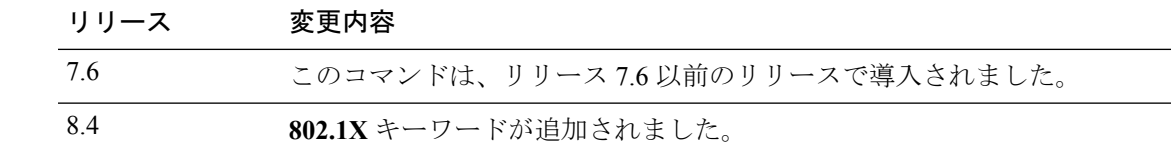

次に、リモートLANID1のセキュリティWeb認証ポリシーを設定する例を示します。

(Cisco Controller) >**config remote-lan security web-auth enable 1**

# **config remote-lan session-timeout**

クライアント セッションのタイムアウトを設定するには、**config remote-lansession-timeout** コ マンドを使用します。

**config remote-lan session-timeout** *remote-lan-id seconds*

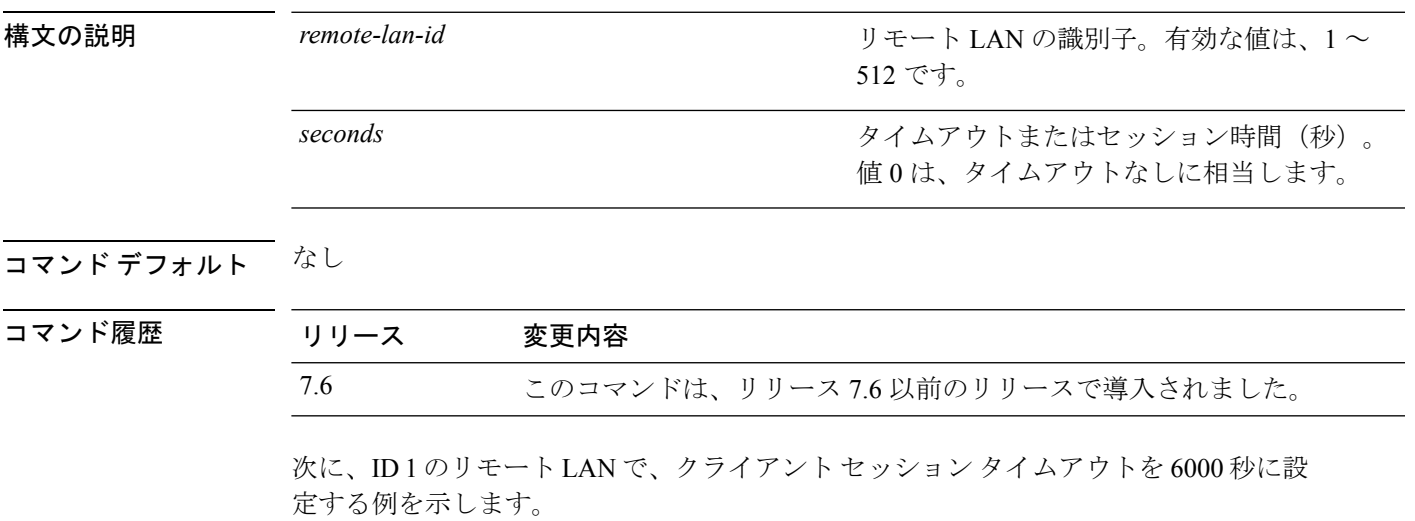

(Cisco Controller) >**config remote-lan session-timeout 1 6000**

#### **config remote-lan webauth-exclude**

リモート LAN の Web 認証の除外を設定するには、**config remote-lan webauth-exclude** コマン ドを使用します。

**config remote-lan webauth-exclude** *remote-lan-id* {**enable** | **disable**}

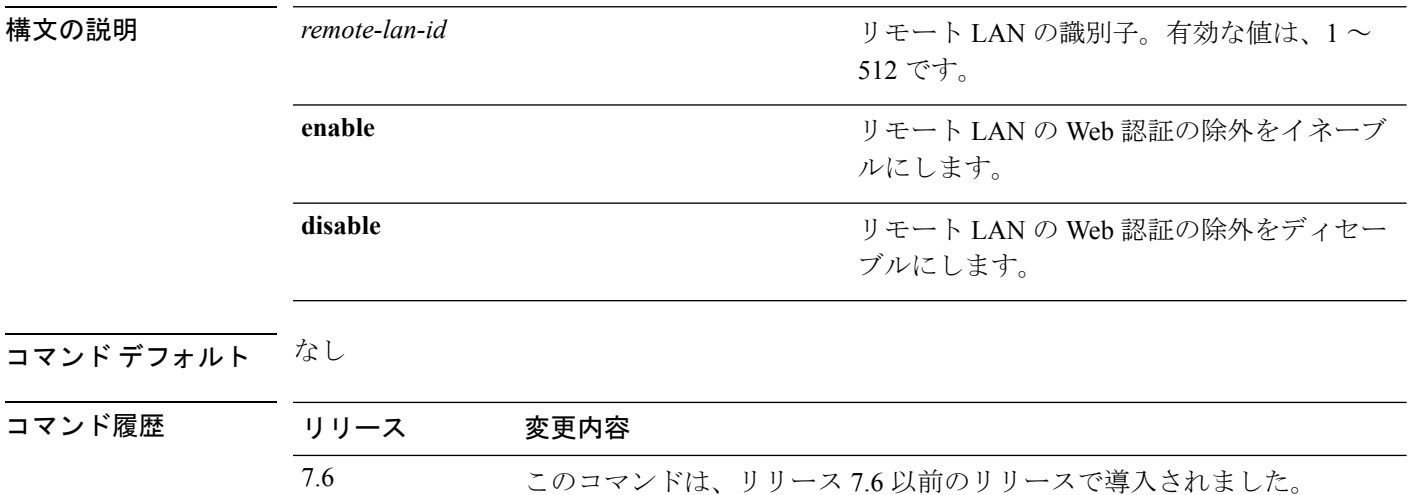

次に、ID 1 のリモート LAN で、Web 認証除外をイネーブルにする例を示します。

(Cisco Controller) >**config remote-lan webauth-exclude 1 enable**

#### **config rf-profile band-select**

RF プロファイルの帯域選択パラメータを設定するには、**config rf-profile band-select** コマンド を使用します。

**config rf-profile band-select** {**client-rssi** *rssi* | **cycle-count** *cycles* | **cycle-threshold** *value* | **expire** {**dual-band** *value* | **suppression** *value*} | **probe-response** {**enable** | **disable**}} *profile\_name*

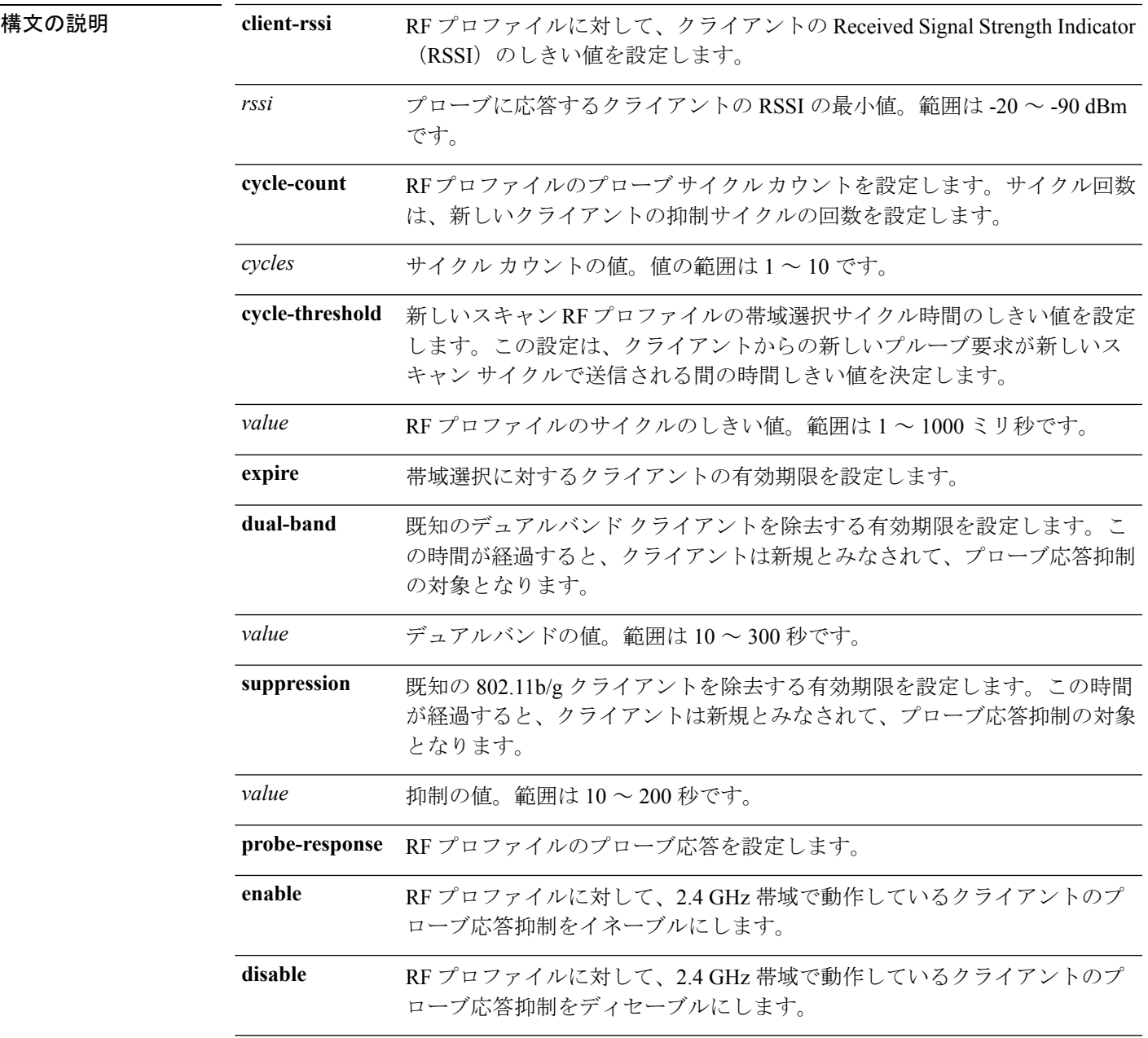

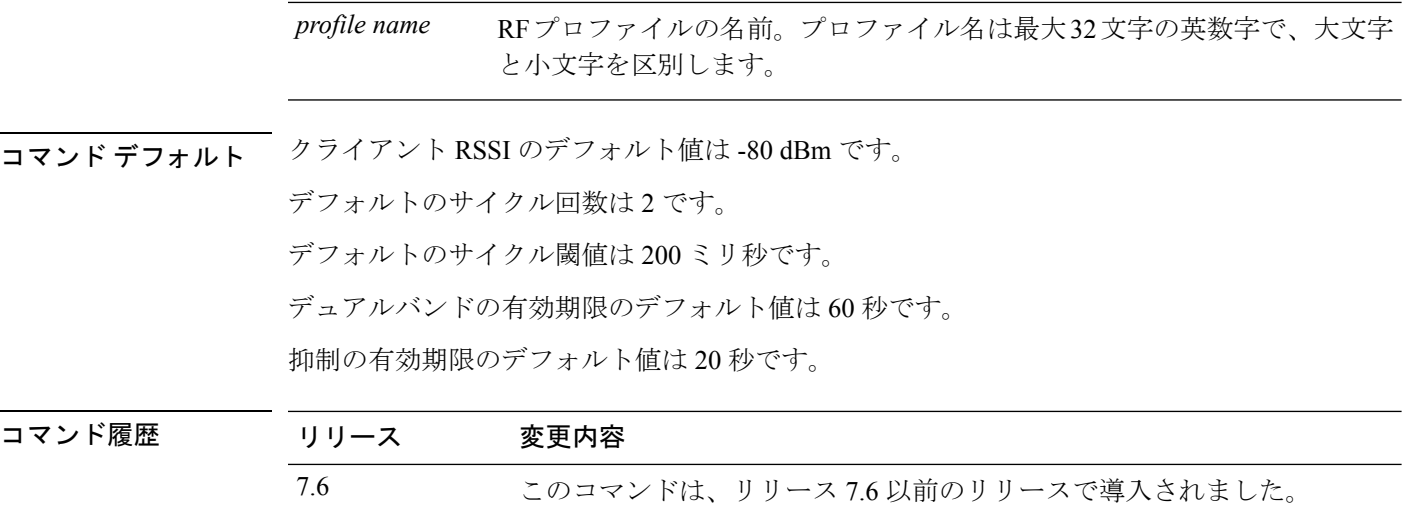

使用上のガイドライン WLAN で帯域選択を有効にすると、アクセス ポイントによって 2.4 GHz でのクライアント プ ローブが抑制され、デュアル バンド クライアントが 5 Ghz スペクトルに移動されます。帯域 選択アルゴリズムによるデュアルバンドクライアントの誘導は、同じアクセスポイントの2.4 GHz 無線から 5 GHz 無線へに限られます。このアルゴリズムが機能するのは、アクセス ポイ ントで2.4 GHzと5 GHzの両方の無線が稼働している場合のみです。帯域選択は、Cisco Aironet 1040、1140、1250、および 3500 シリーズのアクセス ポイントでのみ使用できます。

次に、クライアント RSSI を設定する例を示します。

(Cisco Controller) >**config rf-profile band-select client-rssi -70**

#### **config rf-profile channel**

RF プロファイルの DCA を設定するには、**config rf-profile channel** コマンドを使用します。

**config rf-profile channel** {**add** *chan profile name* | **delete** *chan profile name* | **foreign** {**enable** | **disable**} *profile name* | **chan-width** {**20** | **40** | **80**} *profile name*}

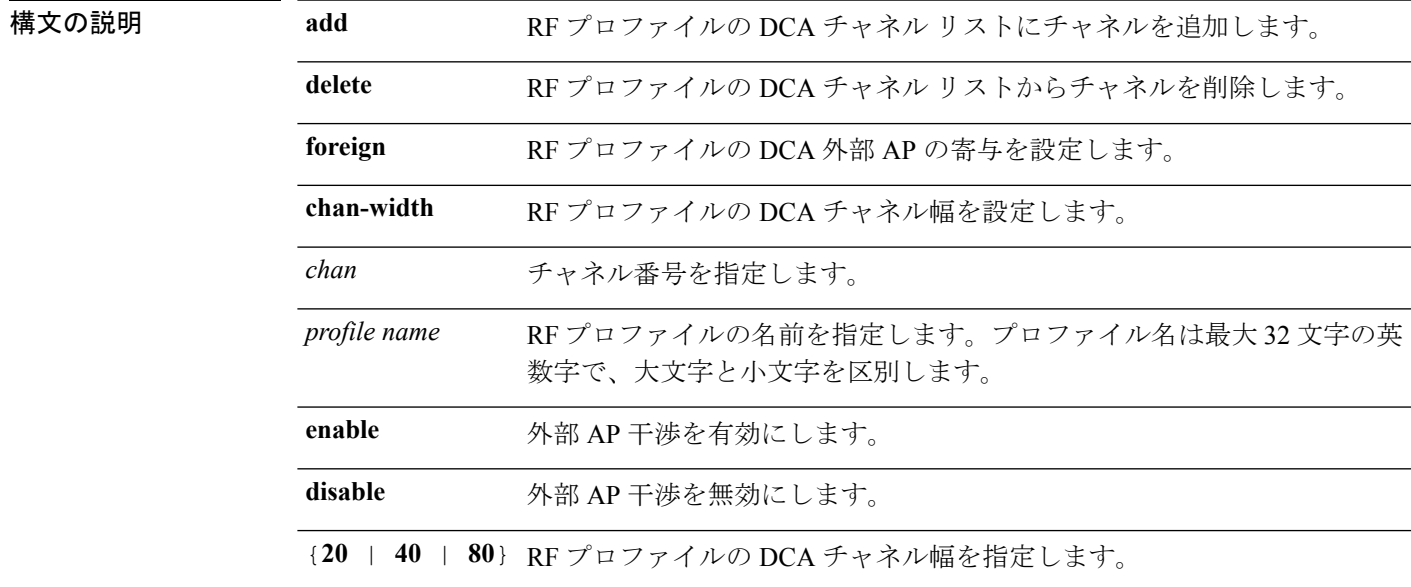

#### コマンドデフォルト なし

コマンド履歴

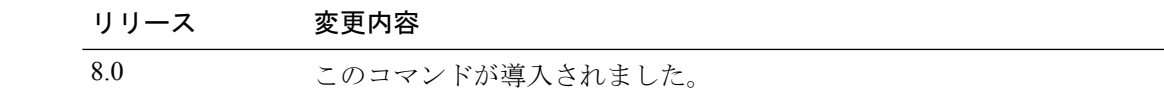

次に、RF プロファイルの DCA チャネル リストにチャネルを追加する例を示します。

(Cisco Controller) >**config rf-profile channel add 40 admin1**

次に、RF プロファイルの DCA チャネル幅を設定する例を示します。

(Cisco Controller) >**config rf-profile channel chan-width 40 admin1**

#### **config rf-profile client-trap-threshold**

アクセスポイントに関連付けられるクライアント数のしきい値を設定するには(このしきい値 を超えると、SNMP トラップがコントローラに送信される)、**config rf-profile client-trap-threshold** コマンドを使用します。

**config rf-profile client-trap-threshold** *threshold profile\_name*

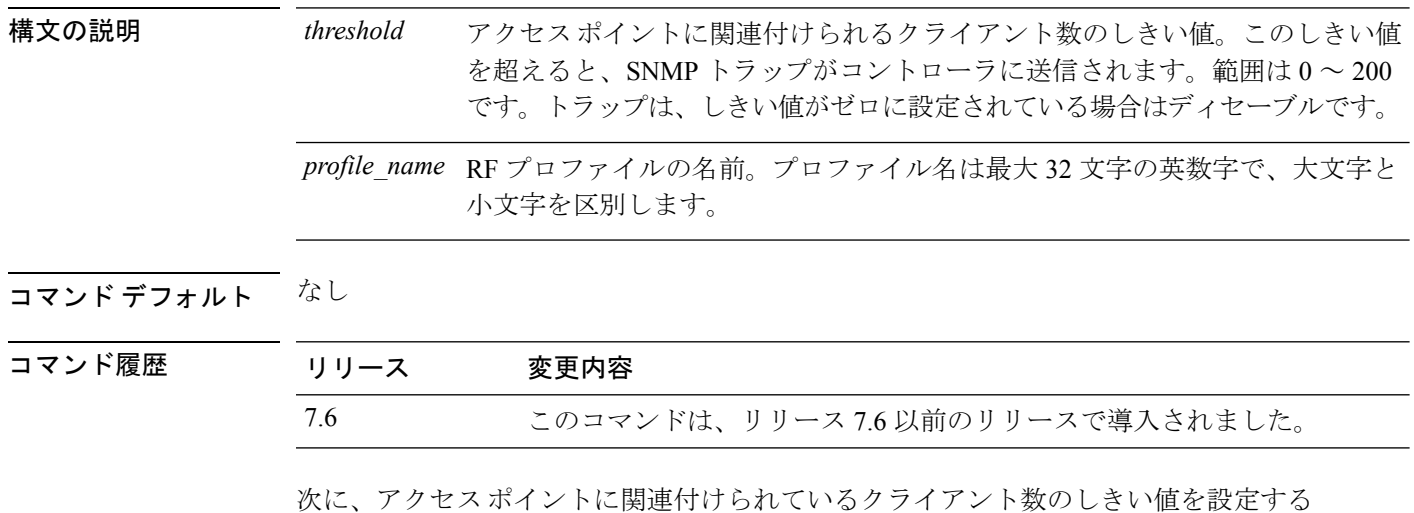

例を示します。

(Cisco Controller) >**config rf-profile client-trap-threshold 150**

#### **config rf-profile create**

RF プロファイルを作成するには、**config rf-profile create** コマンドを使用します。

**config rf-profile create** {**802.11a** | **802.11b/g**} *profile-name*

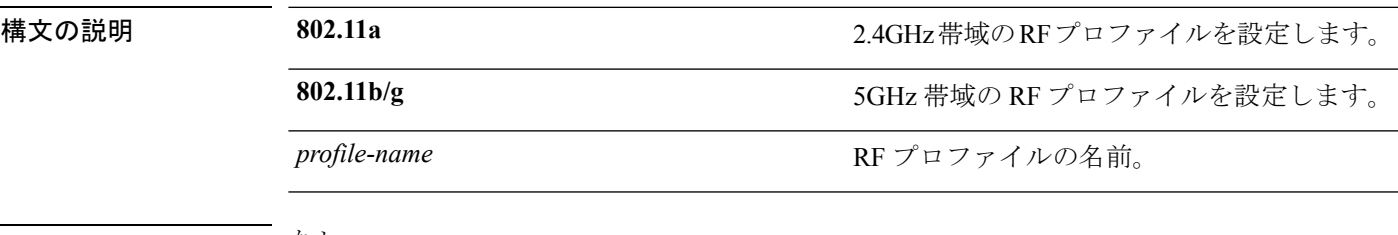

#### コマンド デフォルト なし

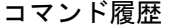

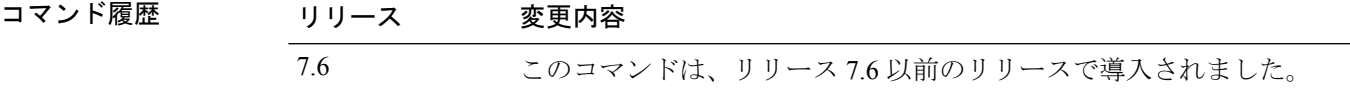

次に、新しい RF プロファイルを作成する例を示します。

(Cisco Controller) >**config rf-profile create 802.11a RFtestgroup1**

#### **config rf-profile fra client-aware**

RFプロファイルのクライアント認識FRA機能を設定するには、**config rf-profile fra client-aware** コマンドを使用します。

**config rf-profile fra client-aware** {**client-reset** *percent rf-profile-name* | **client-select** *percent rf-profile-name* | **disable** *rf-profile-name* | **enable** *rf-profile-name*}

構文の説明 client-reset 無線をモニタ モードに戻すための RF プロファイルの AP 使用率のしきい値を 設定します。 **client-reset**

*percent* 0 ~ 100 までの使用率の値。デフォルト値は 5% です。

*rf-profile-name* RF プロファイルの名前。

無線を 5GHz に切り替えるための RF プロファイル使用率のしきい値を設定し ます。 **client-select**

**disable** RF プロファイルのクライアント認識 FRA 機能を無効にします。

**enable** RF プロファイルのクライアント認識 FRA 機能を有効にします。

**コマンド デフォルト client-select** および client-reset のデフォルトのパーセント値は、それぞれ 50% および 5% です。

*percent* 0 ~ 100 までの使用率の値。デフォルト値は 50 % です。

コマンド履歴 リリース 変更内容 8.5 このコマンドが導入されました。

> 次に、冗長デュアルバンド無線を5GHzクライアントサーバの役割からモニタモード に戻すための RF プロファイル使用率のしきい値を設定する例を示します。

> (Cisco Controller) >**config rf-profile fra client-aware client-reset 15 profile1**

次に、冗長デュアルバンド無線をモニタモードから5 GHzクライアントサーバの役割 に切り替えるための RF プロファイル使用率のしきい値を設定する例を示します。 (Cisco Controller) >**config rf-profile fra client-aware client-select 20 profile1**

次に、RF プロファイルのクライアント認識 FRA 機能を無効にする例を示します。 (Cisco Controller) >**config rf-profile fra client-aware disable profile1** 次に、RF プロファイルのクライアント認識 FRA 機能を有効にする例を示します。 (Cisco Controller) >**config rf-profile fra client-aware enable profile1**

# **config rf-profile data-rates**

す。

RF プロファイルのデータ レートを設定するには、**config rf-profile data-rates** コマンドを使用 します。

**config rf-profiledata-rates** {**802.11a** |**802.11b** } {**disabled** | **mandatory** | **supported**} *data-rate profile-name*

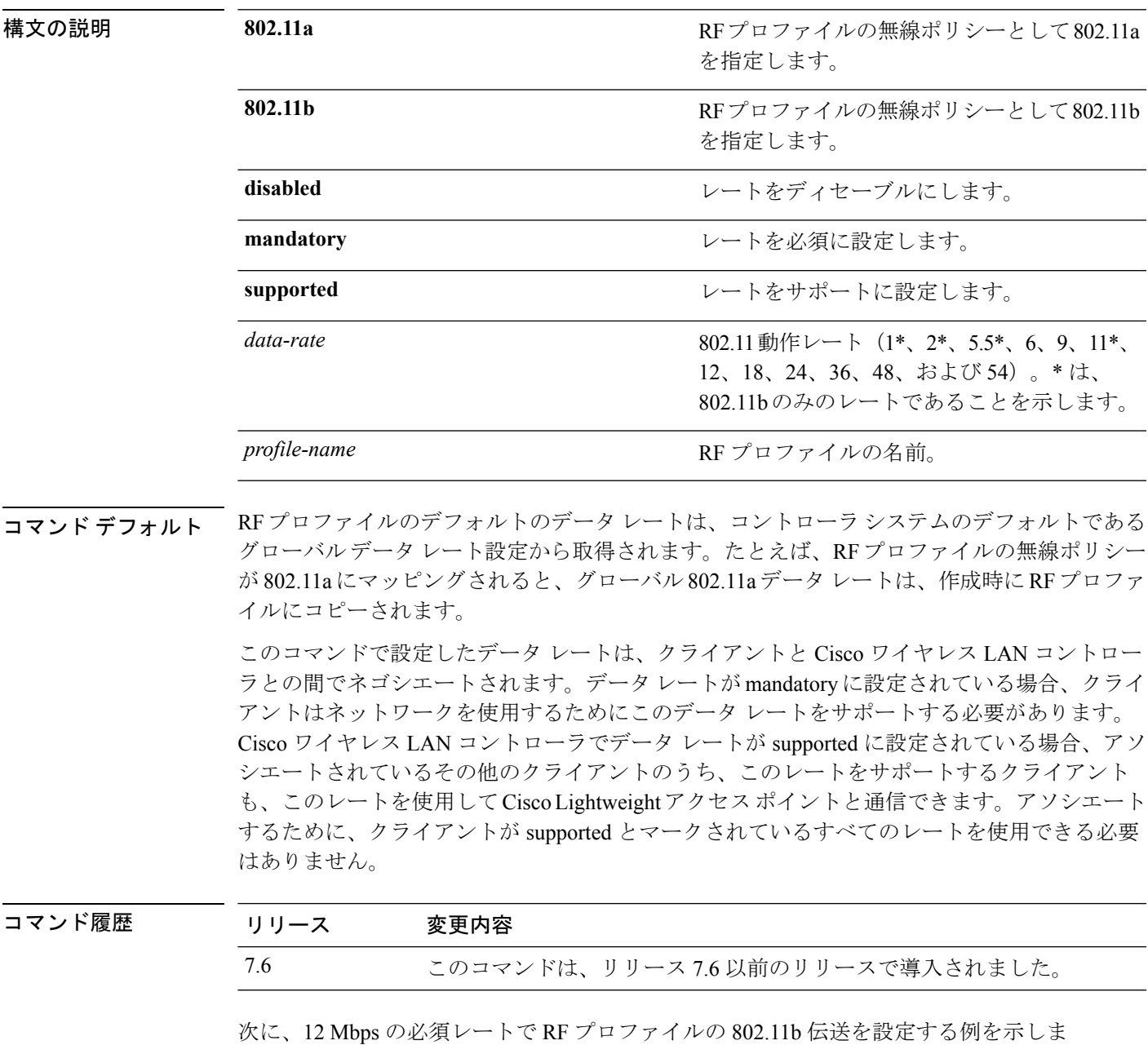

I

(Cisco Controller) >**config rf-profile 802.11b data-rates mandatory 12 RFGroup1**

# **config rf-profile delete**

RF プロファイルを削除するには、**config rf-profile delete** コマンドを使用します。

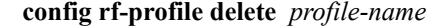

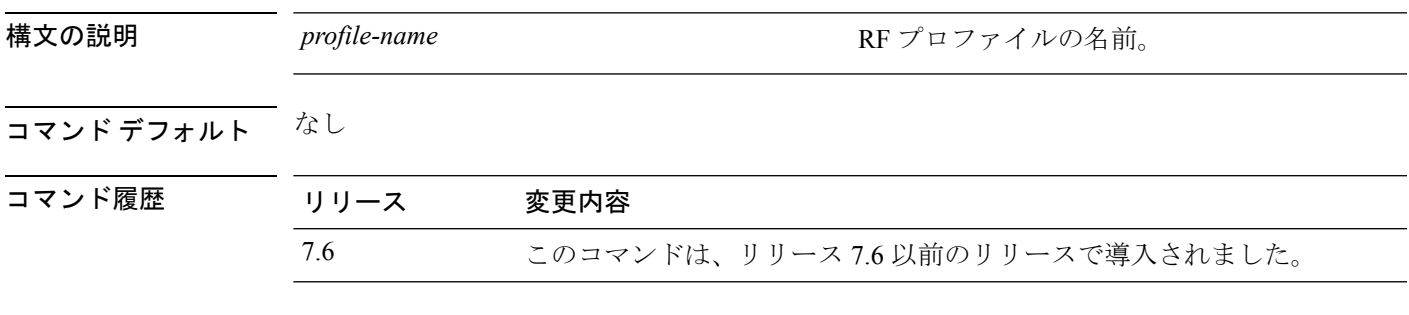

次に、RF プロファイルを削除する例を示します。

(Cisco Controller) >**config rf-profile delete RFGroup1**

# **config rf-profile description**

RF プロファイルの説明を入力するには、**config rf-profile description** コマンドを使用します。

**config rf-profile description** *description profile-name*

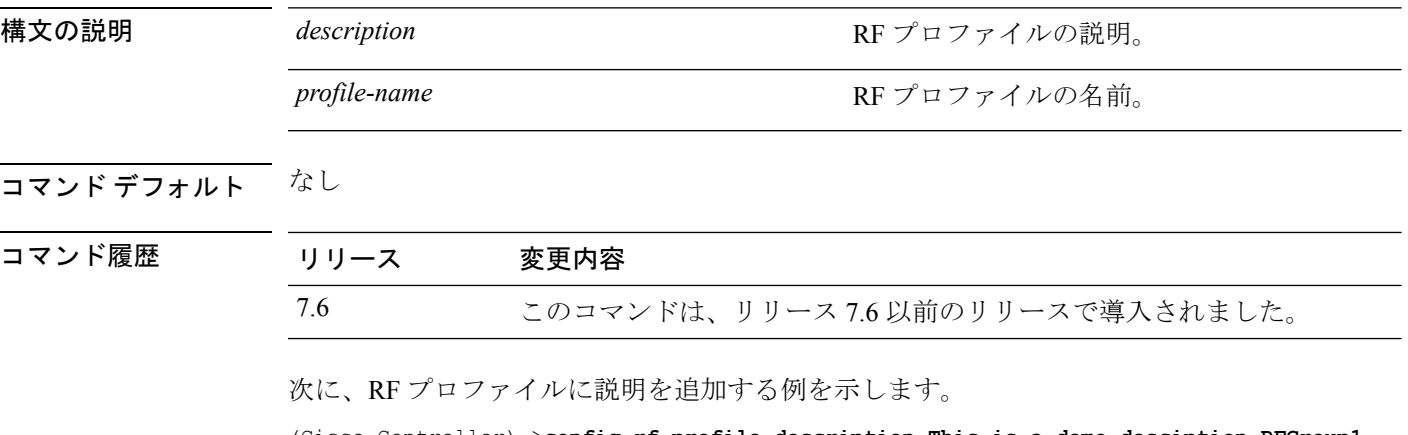

(Cisco Controller) >**config rf-profile description This is a demo desciption RFGroup1**

# **config rf-profile load-balancing**

RF プロファイルのロード バランシングを設定するには、**config rf-profile load-balancing** コマ ンドを使用します。

**config rf-profile load-balancing** {**window** *clients* | **denial** *value*} *profile\_name*

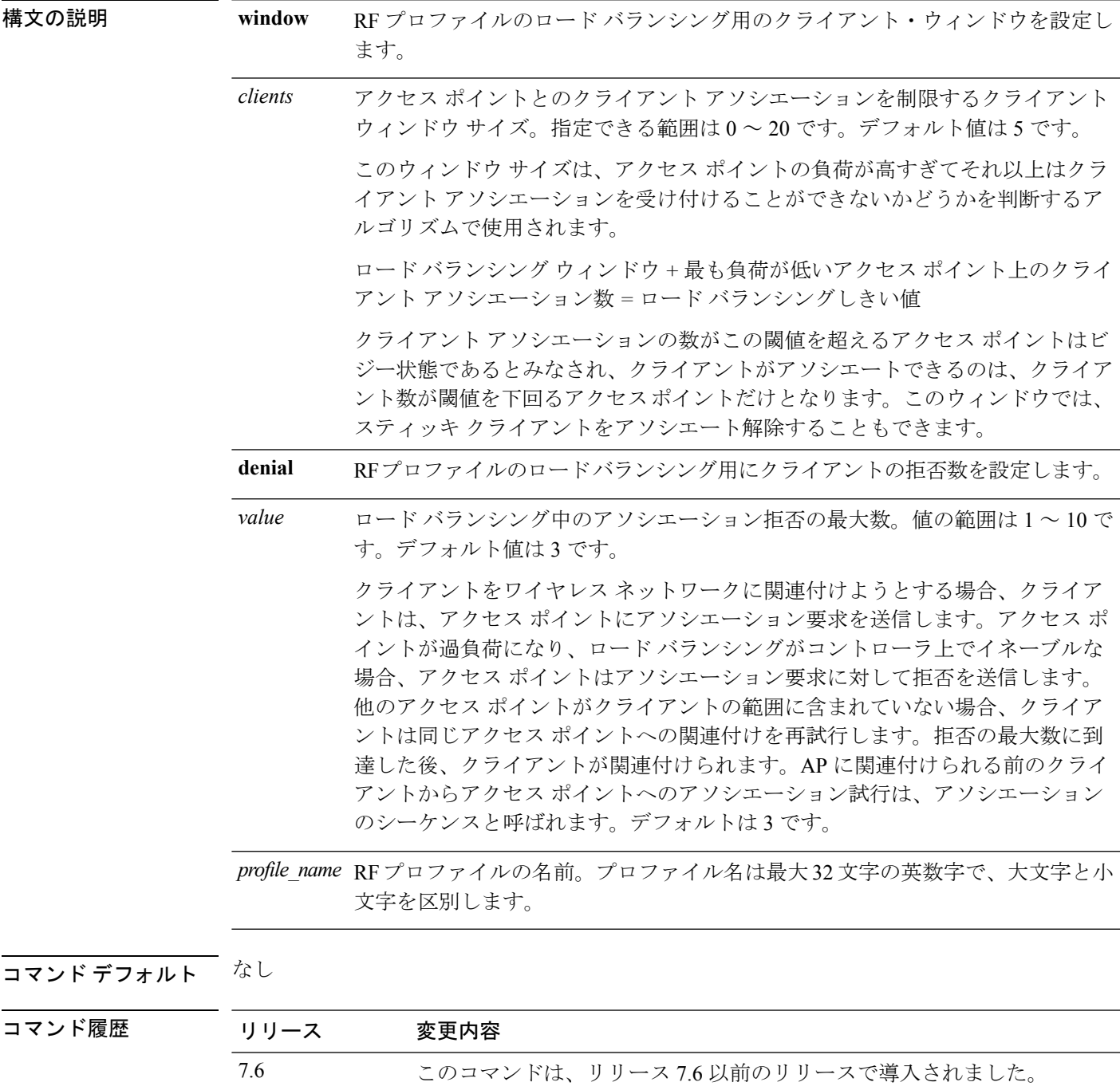

次に、RF プロファイルのクライアント ウィンドウ サイズを設定する例を示します。

(Cisco Controller) >**config rf-profile load-balancing window 15**

# **config rf-profile max-clients**

RFプロファイルのアクセスポイントごとのクライアント接続の最大数を設定するには、**config rf-profile max-clients** コマンドを使用します。

**config rf-profile max-clients** *clients*

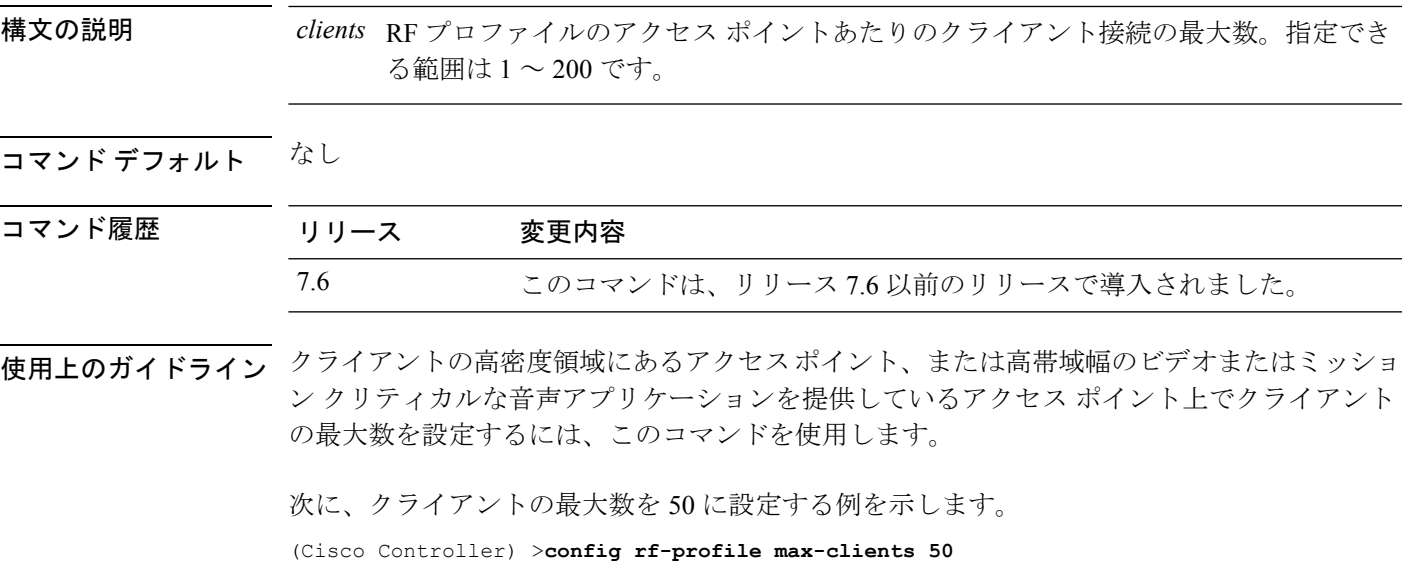

#### **config rf-profile multicast data-rate**

RFプロファイルの最小マルチキャストデータレートを設定するには、**config rf-profilemulticast data-rate** コマンドを使用します。

**config rf-profile multicast data-rate** *value profile\_name*

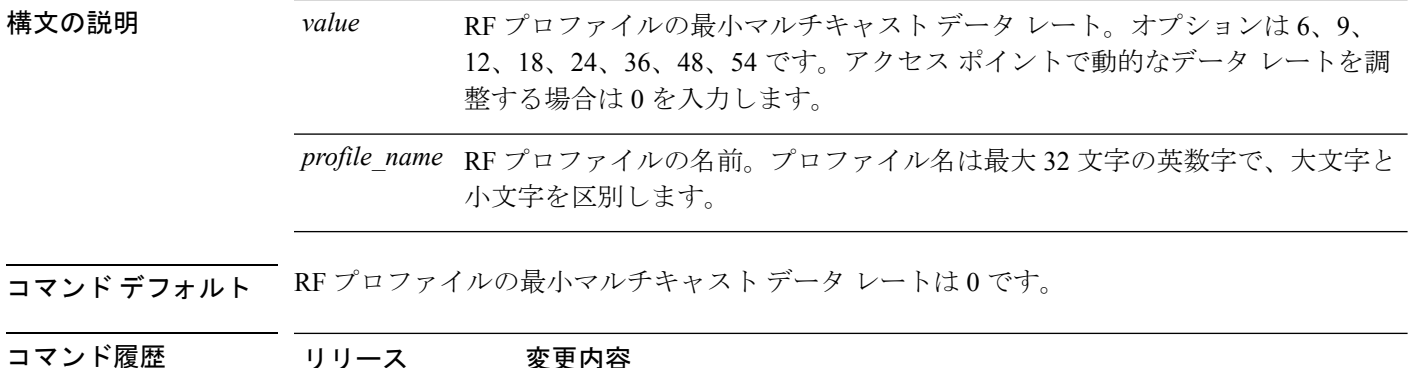

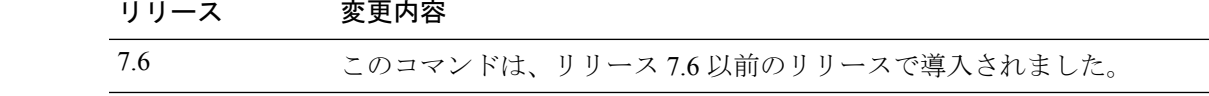

次に、RF プロファイルのマルチキャスト データ レートを設定する例を示します。

(Cisco Controller) >**config rf-profile multicast data-rate 24**

#### **config rf-profile out-of-box**

新しく設置したアクセスポイントから構成されるアウトオブボックスAPグループを作成する には、**config rf-profile out-of-box** コマンドを使用します。

**config rf-profile out-of-box** {**enable** | **disable**}

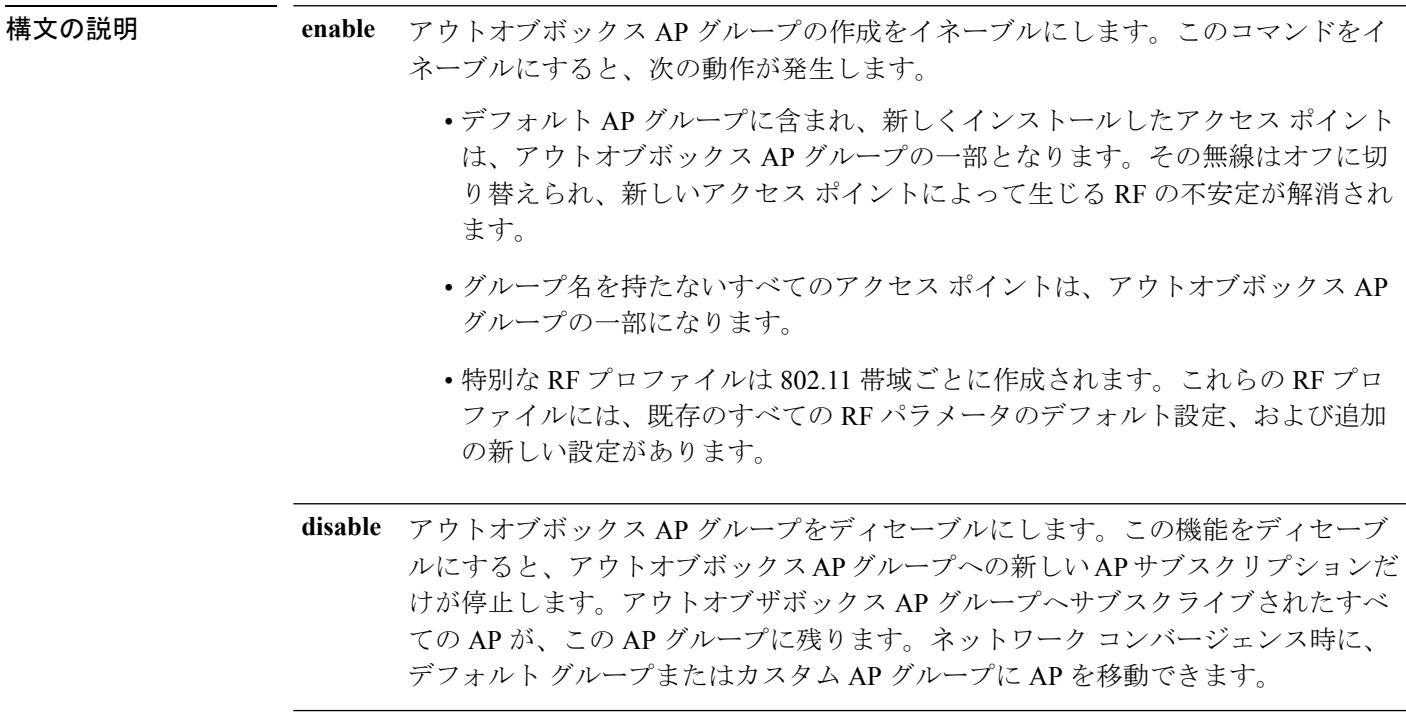

#### コマンドデフォルト なし

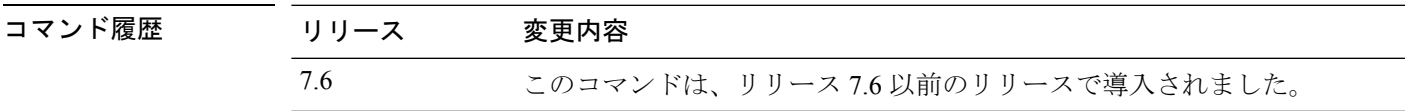

使用上のガイドライン アウトオブザボックス AP がコントローラに最初に関連付けられるとき、その AP は特別な AP グループにリダイレクトされ、この AP グループに適用可能な RF プロファイルは、AP の無線 管理状態の設定を制御します。ネットワーク コンバージェンス時に、デフォルト グループま たはカスタム グループに AP を移動できます。

次に、アウトオブボックス AP グループの作成をイネーブルにする例を示します。

(Cisco Controller) >**config rf-profile out-of-box enable**

# **config rf-profile rx-sop threshold**

802.11 帯域ごとに高、中、低の Rx SOP しきい値を設定するには、**config rf-profile rx-sop threshold** コマンドを入力します。

**config rf-profile rx-sop threshold** {**high** | **medium** | **low** | **auto**} *profile\_name*

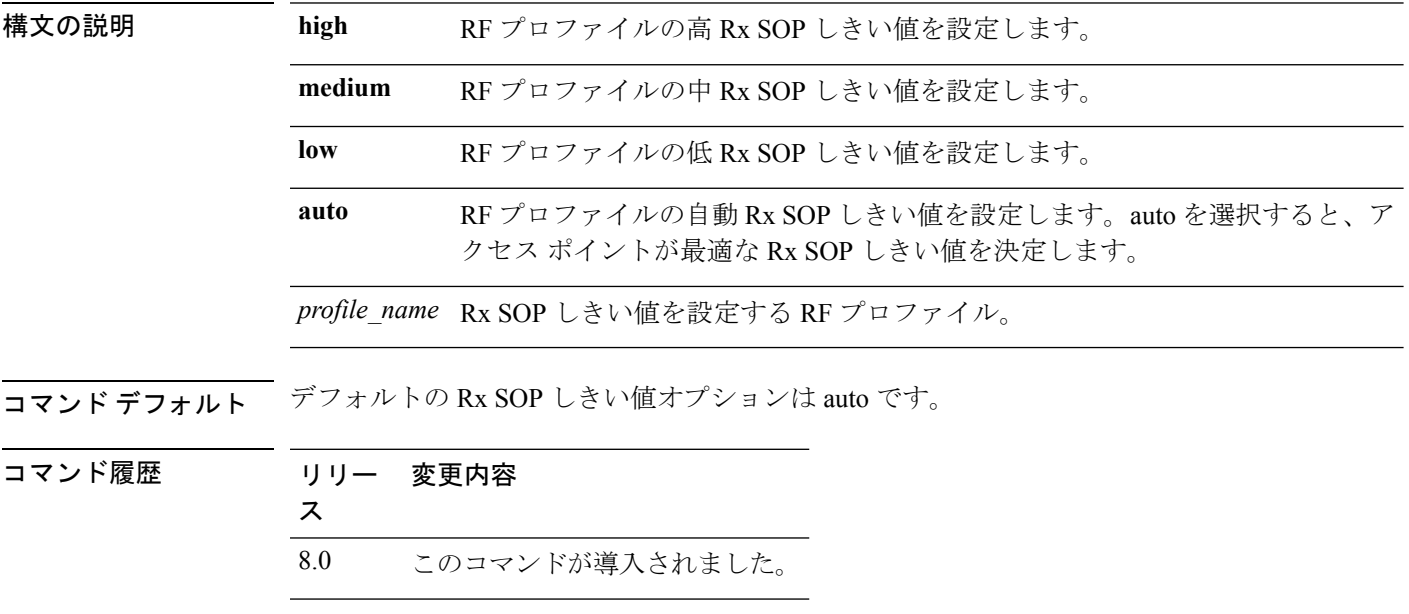

次に、RF プロファイルの高 Rx SOP しきい値を設定する例を示します。

(Cisco Controller) > **config 802.11 rx-sop threshold high T1a**

#### **config rf-profile trap-threshold**

RF プロファイルのトラップしきい値を設定するには、**config rf-profile trap-threshold** コマンド を使用します。

**config rf-profile trap-threshold** {**clients** *clients profile name* | **interference** *percent profile name* | **noise** *dBm profile name* | **utilization** *percent profile name*}

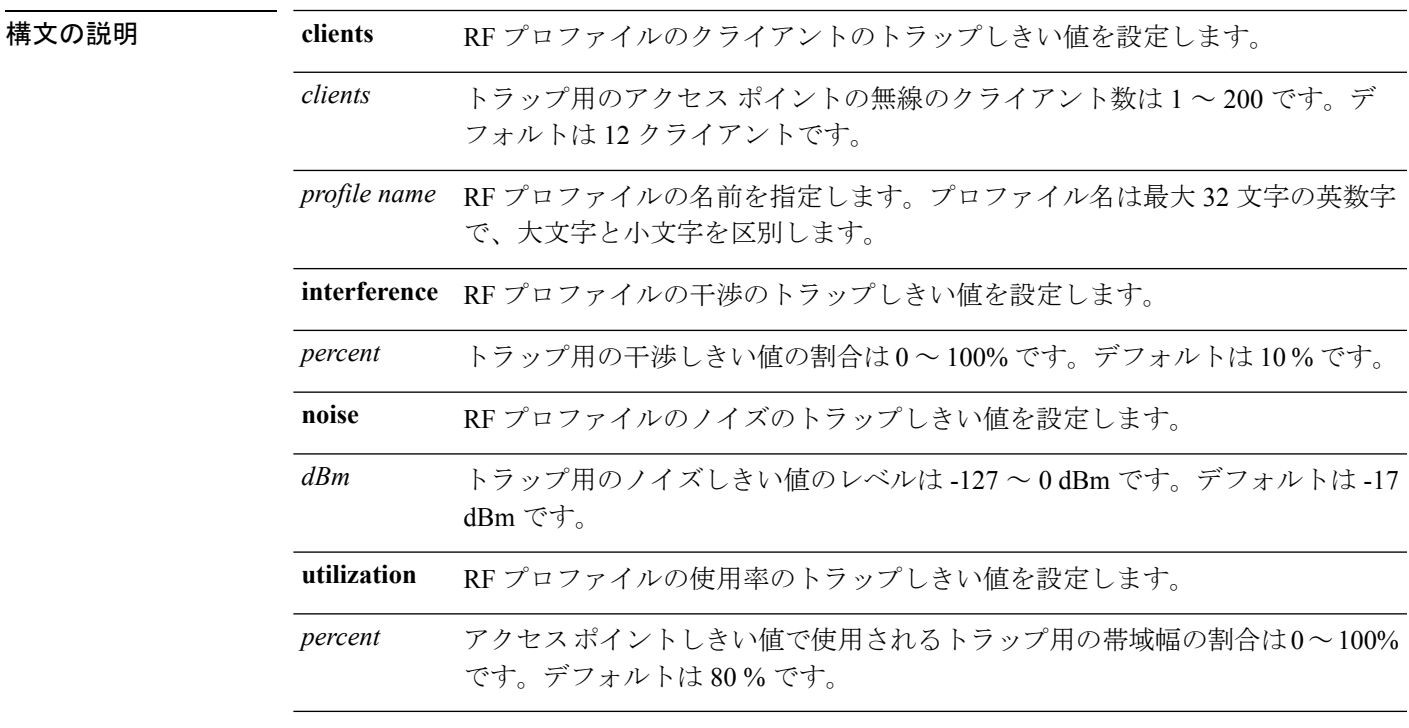

#### コマンドデフォルト なし

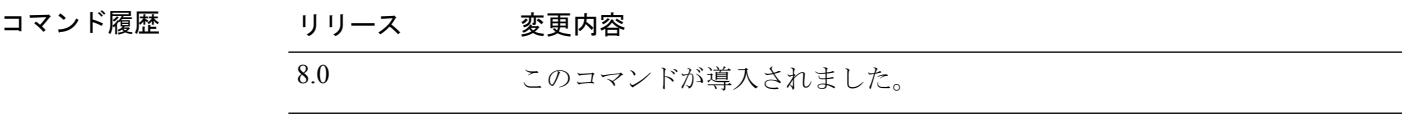

次に、RFプロファイルのクライアントのトラップしきい値を設定する例を示します。

(Cisco Controller) >**config rf-profile trap-threshold clients 50 admin1**

#### **config rf-profile tx-power-control-thresh-v1**

RF プロファイルに Transmit Power Control バージョン 1(TPCv1)を設定するには、**config rf-profile tx-power-control-thresh-v1** コマンドを使用します。

**config rf-profile tx-power-control-thresh-v1** *tpc-threshold profile\_name*

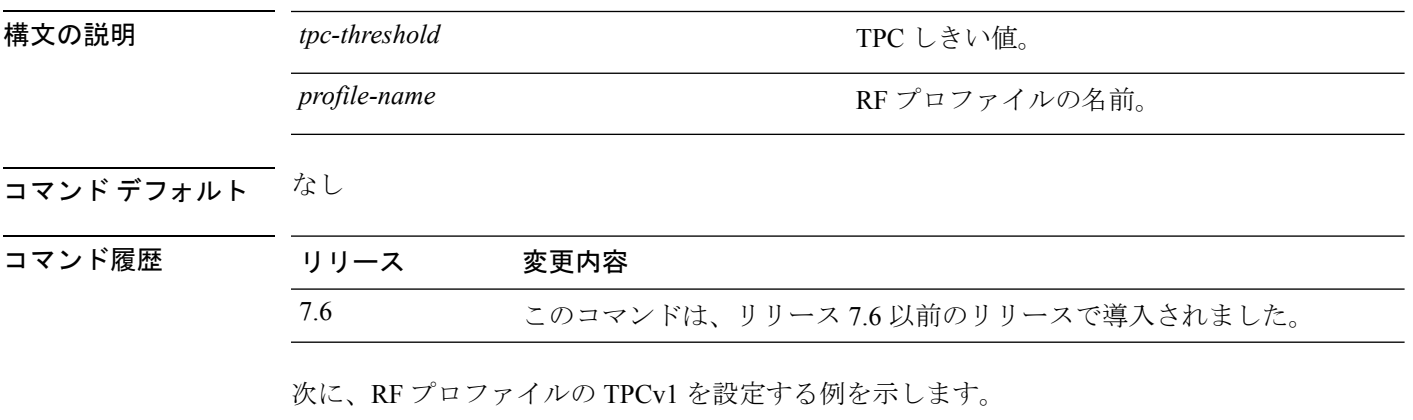

(Cisco Controller) >**config rf-profile tx-power-control-thresh-v1 RFGroup1**

# **config rf-profile tx-power-control-thresh-v2**

RF プロファイルに Transmit Power Control バージョン 2(TPCv2)を設定するには、**config rf-profile tx-power-control-thresh-v2** コマンドを使用します。

**config rf-profile tx-power-control-thresh-v2** *tpc-threshold profile-name*

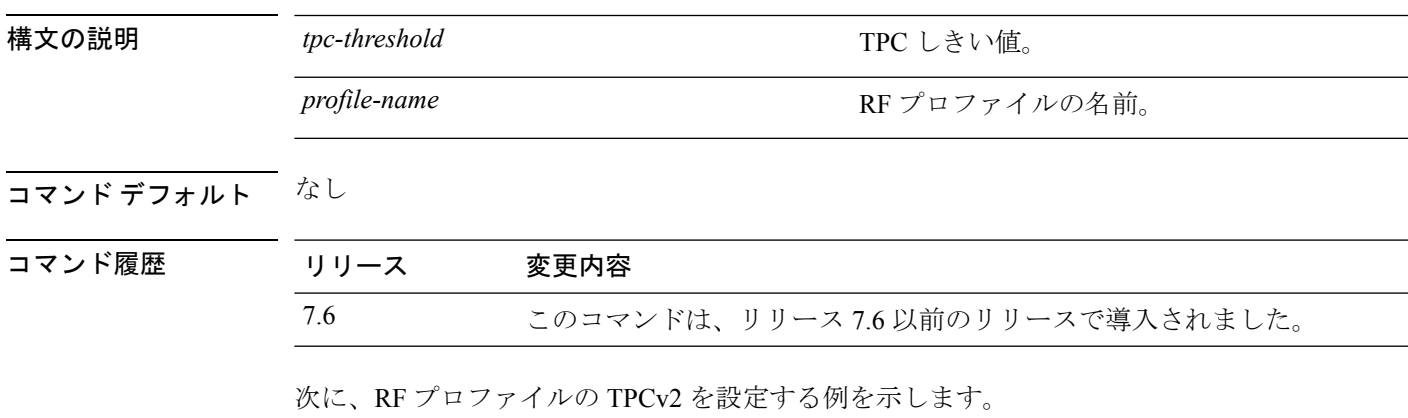

(Cisco Controller) >**config rf-profile tx-power-control-thresh-v2 RFGroup1**

#### **config rf-profile tx-power-max**

RF プロファイルに最大自動 RF を設定するには、**config rf-profile tx-power-max** コマンドを使 用します。

**config rf-profile** *tx-power-max profile-name*

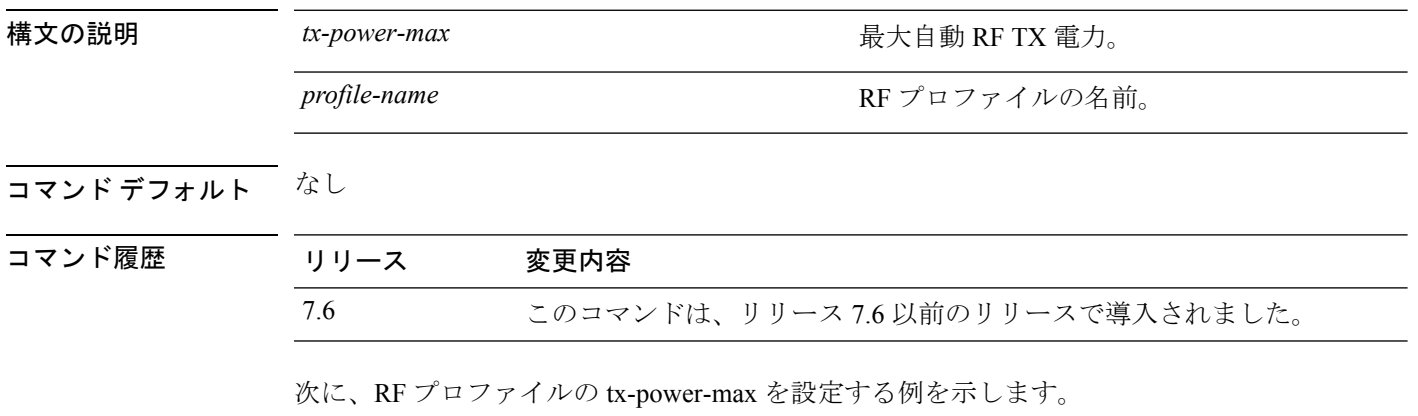

(Cisco Controller) >**config rf-profile tx-power-max RFGroup1**

#### **config rf-profile tx-power-min**

RF プロファイルに最小自動 RF を設定するには、**config rf-profile tx-power-min** コマンドを使 用します。

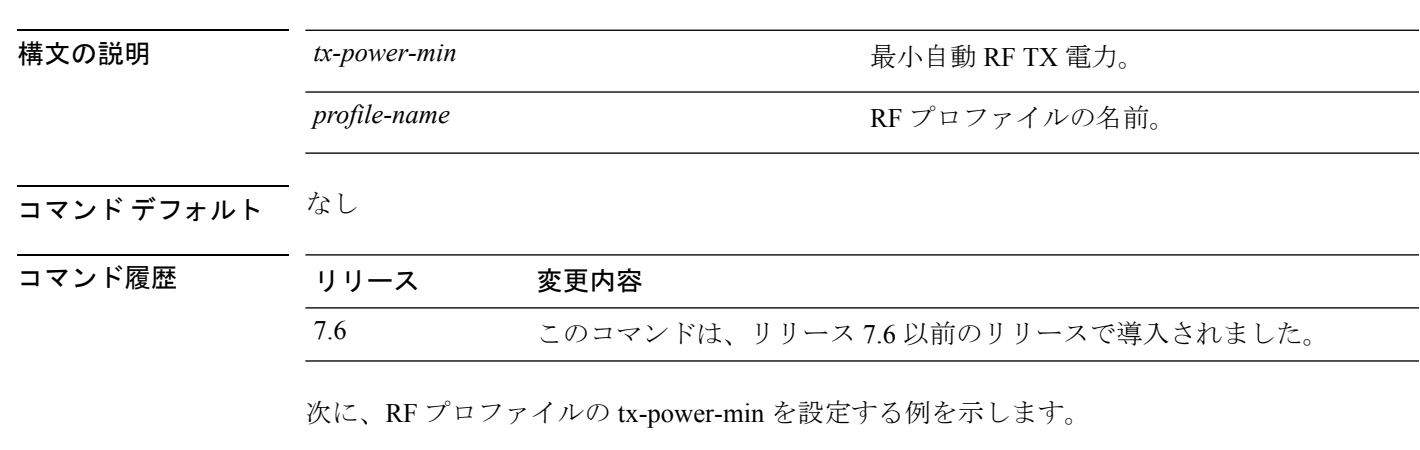

**config rf-profile tx-power-min** *tx-power-min profile-name*

(Cisco Controller) >**config rf-profile tx-power-min RFGroup1**

#### **config rogue ap timeout**

不正なアクセスポイントおよびクライアントのエントリが期限切れとなり、リストから削除さ れるまでの秒数を指定するには、**config rogue ap timeout** コマンドを使用します。

**config rogue ap timeout** *seconds*

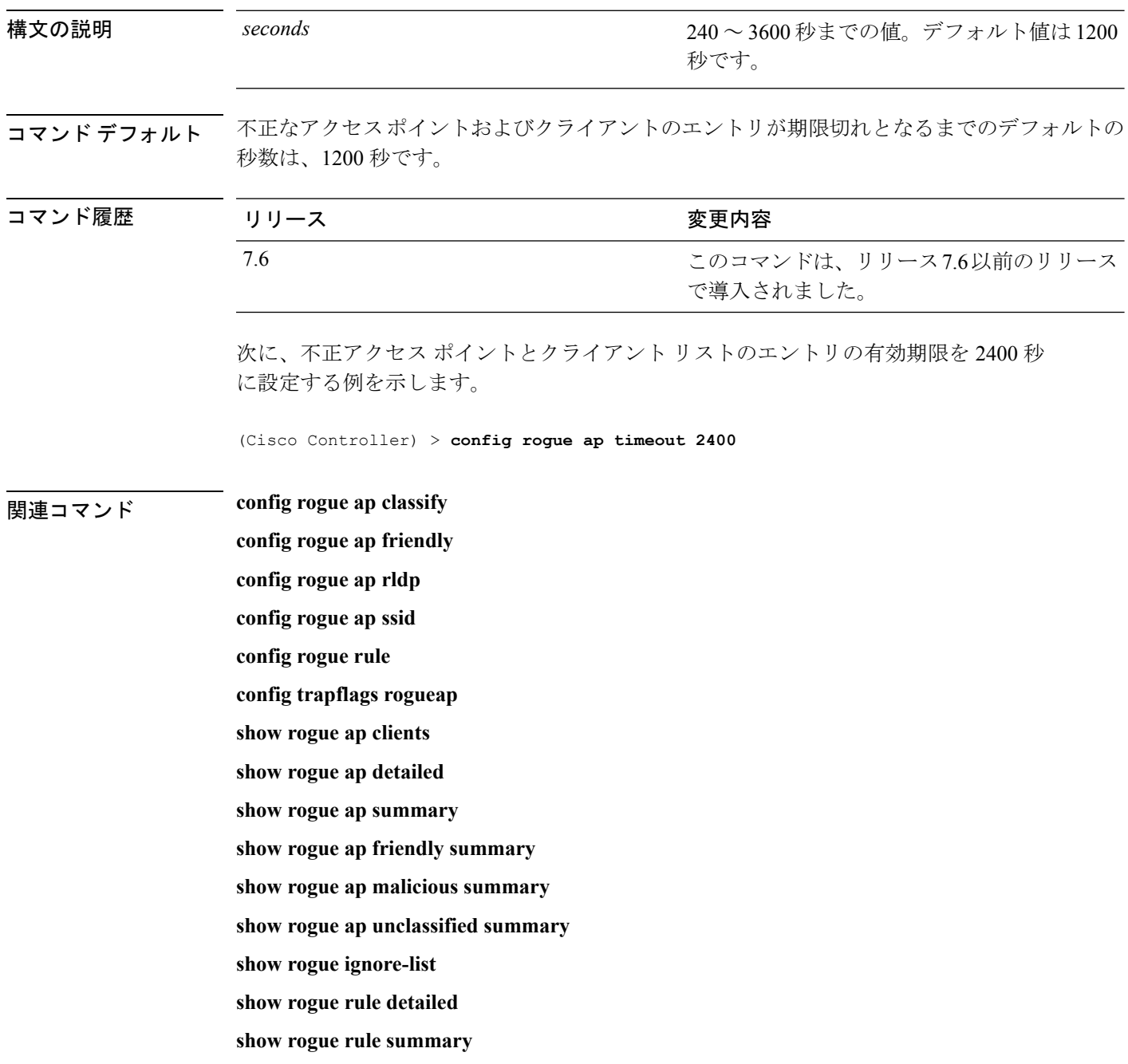

#### **config rogue adhoc**

独立型基本サービス セット (IBSS またはアドホック)の不正なアクセス ポイントのステータ スをグローバルまたは個別に設定するには、**config rogue adhoc** コマンドを使用します。

**config rogue adhoc** {**enable** | **disable** | **external** *rogue\_MAC* | **alert** {*rogue\_MAC* | **all**} | **auto-contain** [*monitor\_ap*] | **contain** *rogue\_MAC 1234\_aps*| }

**config rogue adhoc** {**delete** {**all** | **mac-address** *mac-address*} | **classify** {**friendly state** {**external** | **internal**} *mac-address* | **maliciousstate** {**alert** | **contain**} *mac-address* | **unclassifiedstate** {**alert** | **contain** } *mac-address*}

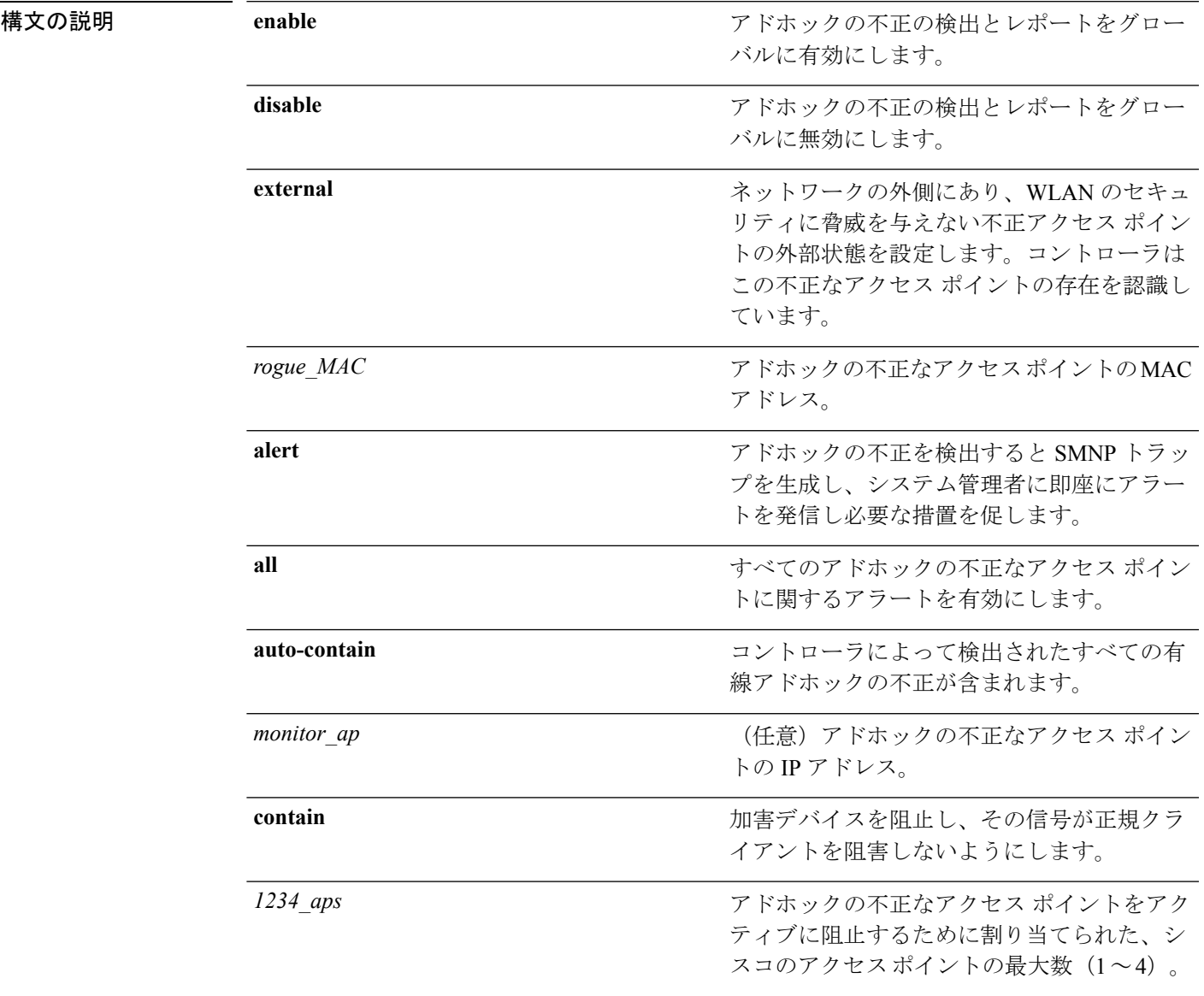

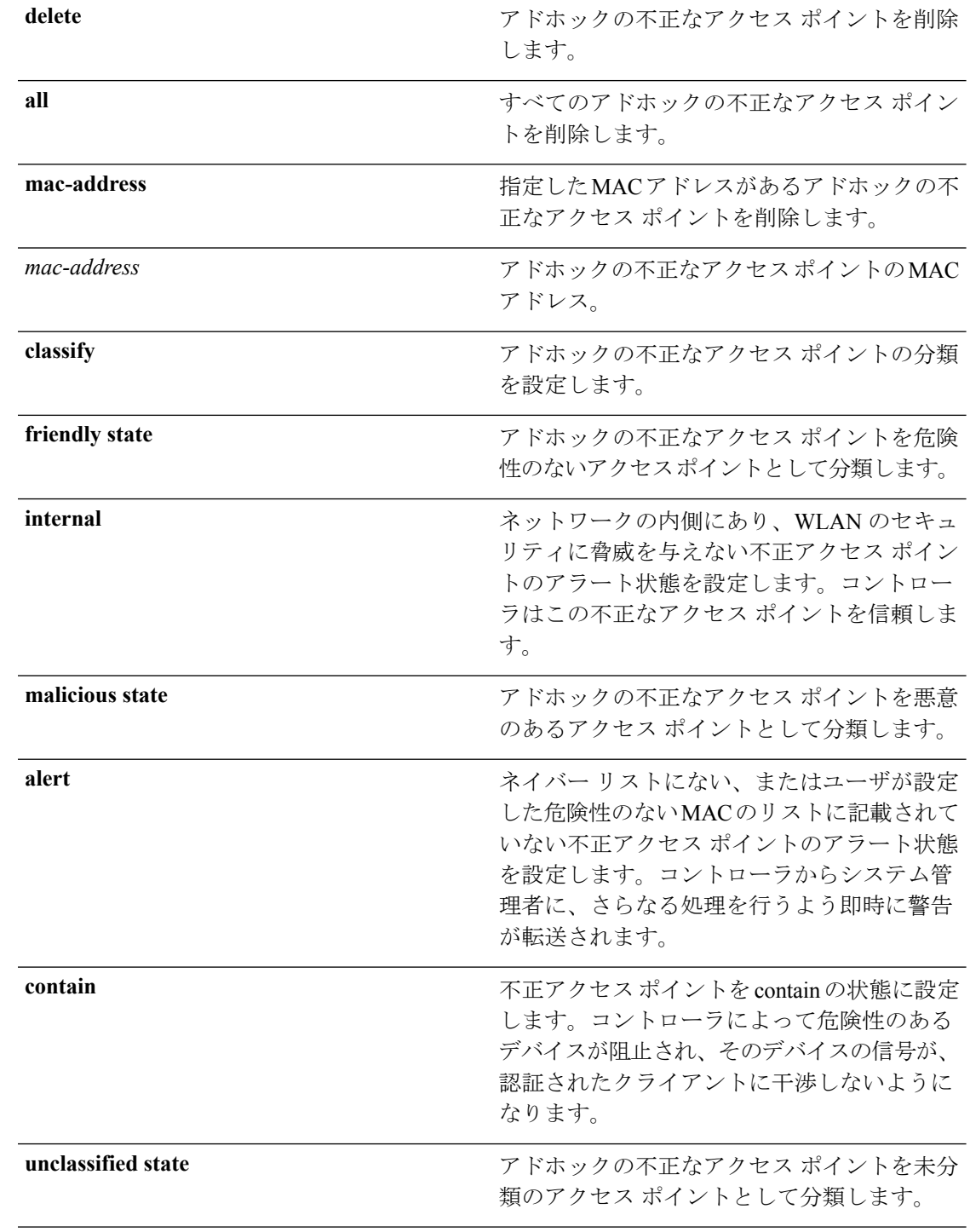

コマンド デフォルト このコマンドのデフォルトは**enabled**であり、**alert**に設定されます。自動阻止のデフォルトは、 **disabled**です。

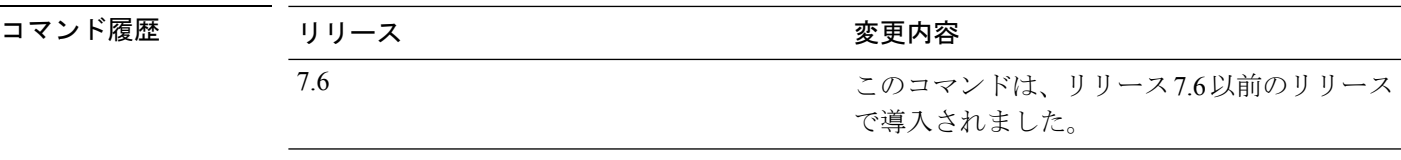

使用上のガイドライン コントローラは、すべての近隣のアクセス ポイントを継続的に監視し、不正なアクセス ポイ ントおよびクライアントに関する情報を自動的に検出して収集します。コントローラが不正な アクセス ポイントを検出すると、不正ロケーション検出プロトコル(RLDP)を使用して不正 なアクセス ポイントが有線ネットワークに接続されているかどうかを確認します。

RLDPは、シスコのAtonomous不正アクセスポイントではサポートされていません。これらの アクセスポイントは、RLDPクライアントによって送信されたDHCP検出要求をドロップしま す。また不正なアクセスポイントチャネルが動的周波数選択 (DFS) を必要とする場合、RLDP はサポートされません。 (注)

containment コマンドのいずれかを入力すると、次の警告が表示されます。

Using this feature may have legal consequences. Do you want to continue?  $(y/n)$  :

産業科学医療 (ISM) 帯域の 2.4 GHz- および 5 GHz の周波数は公開されており、ライセンスを 受けずに使用できます。したがって、相手側のネットワーク上のデバイスを阻止すると、法的 責任を問われる場合があります。

不正なアクセス ポイントを阻止せずにそのアクセス ポイントを監視するには、*monitor\_ap* 引 数を使用して **auto-contain** コマンドを入力します。コントローラで検出されたすべてのアド ホックの不正な有線アクセス ポイントを自動的に阻止するには、オプションの *monitor\_ap* を 使用せずに **auto-contain** コマンドを入力します。

次に、アドホックの不正の検出とレポートを有効にする例を示します。

(Cisco Controller) > **config rogue adhoc enable**

次に、すべてのアドホックの不正なアクセスポイントに対するアラートを有効にする 例を示します。

(Cisco Controller) > **config rogue adhoc alert all**

次に、アドホックの不正なアクセスポイントを危険性なしとして分類し、外部状態を 設定する例を示します。

(Cisco Controller) > **config rogue adhoc classify friendly state internal 11:11:11:11:11:11**

#### 関連コマンド **config rogue auto-contain level**

**show rogue ignore-list**

I

**show rogue rule detailed show rogue rule summary**

#### **config rogue ap classify**

不正なアクセス ポイントのステータスを分類するには、**config rogue ap classify** コマンドを使 用します。

**config rogue ap classify** {**friendly state** {**internal** | **external**} *ap\_mac*}

**config rogue ap classify** {**malicious** | **unclassified**} **state** {**alert** | **contain**}*ap\_mac*

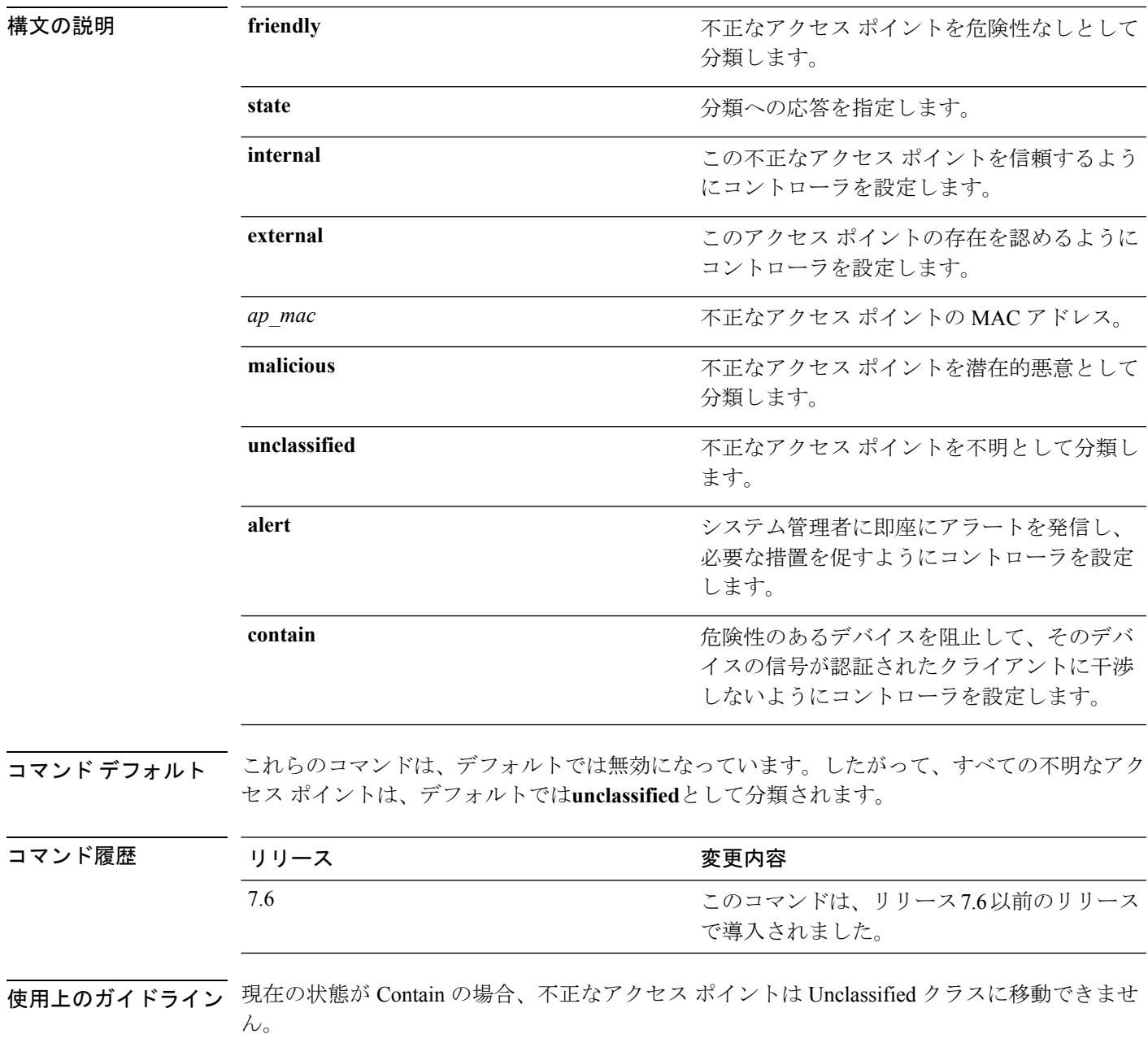

いずれかの containment コマンドを入力すると、「Using this feature may have legal consequences. Do you want to continue?」というメッセージが表示されます。産業科学医療(ISM)帯域の 2.4 GHz- および 5 GHz の周波数は一般に開放されており、ライセンスを受けずに使用できます。 ★セグメント分割★ Do you want to continue?」というメッセージが表示されます。産業科学医療 (ISM)帯域の 2.4 GHz- および 5 GHz の周波数は公開されており、ライセンスを受けずに使用 できます。したがって、相手側のネットワーク上のデバイスを阻止すると、法的責任を問われ る場合があります。

次に、不正なアクセスポイントを危険性なしとして分類し、信頼できるようにする例 を示します。

(Cisco Controller) > **config rogue ap classify friendly state internal 11:11:11:11:11:11**

次に、不正なアクセスポイントを悪意として分類し、アラートを送信する例を示しま す。

(Cisco Controller) > **config rogue ap classify malicious state alert 11:11:11:11:11:11**

次に、不正なアクセス ポイントを未分類として分類し、阻止する例を示します。

(Cisco Controller) > **config rogue ap classify unclassified state contain 11:11:11:11:11:11**

#### 関連コマンド **config rogue adhoc**

**config rogue ap friendly config rogue ap rldp config rogue ap ssid config rogue ap timeout config rogue ap valid-client config rogue client config trapflags rogueap show rogue ap clients show rogue ap detailed show rogue ap summary show rogue ap friendly summary show rogue ap malicious summary show rogue ap unclassified summary show rogue client detailed show rogue client summary show rogue ignore-list**

 $\mathbf I$ 

**show rogue rule detailed show rogue rule summary**

# **config rogue ap friendly**

新しい危険性のないアクセス ポイント エントリを危険性のない MAC アドレスのリストに追 加したり、リストから既存の危険性のないアクセスポイントエントリを削除したりするには、 **config rogue ap friendly** コマンドを入力します。

**config rogue ap friendly** {**add** | **delete**} *ap\_mac*

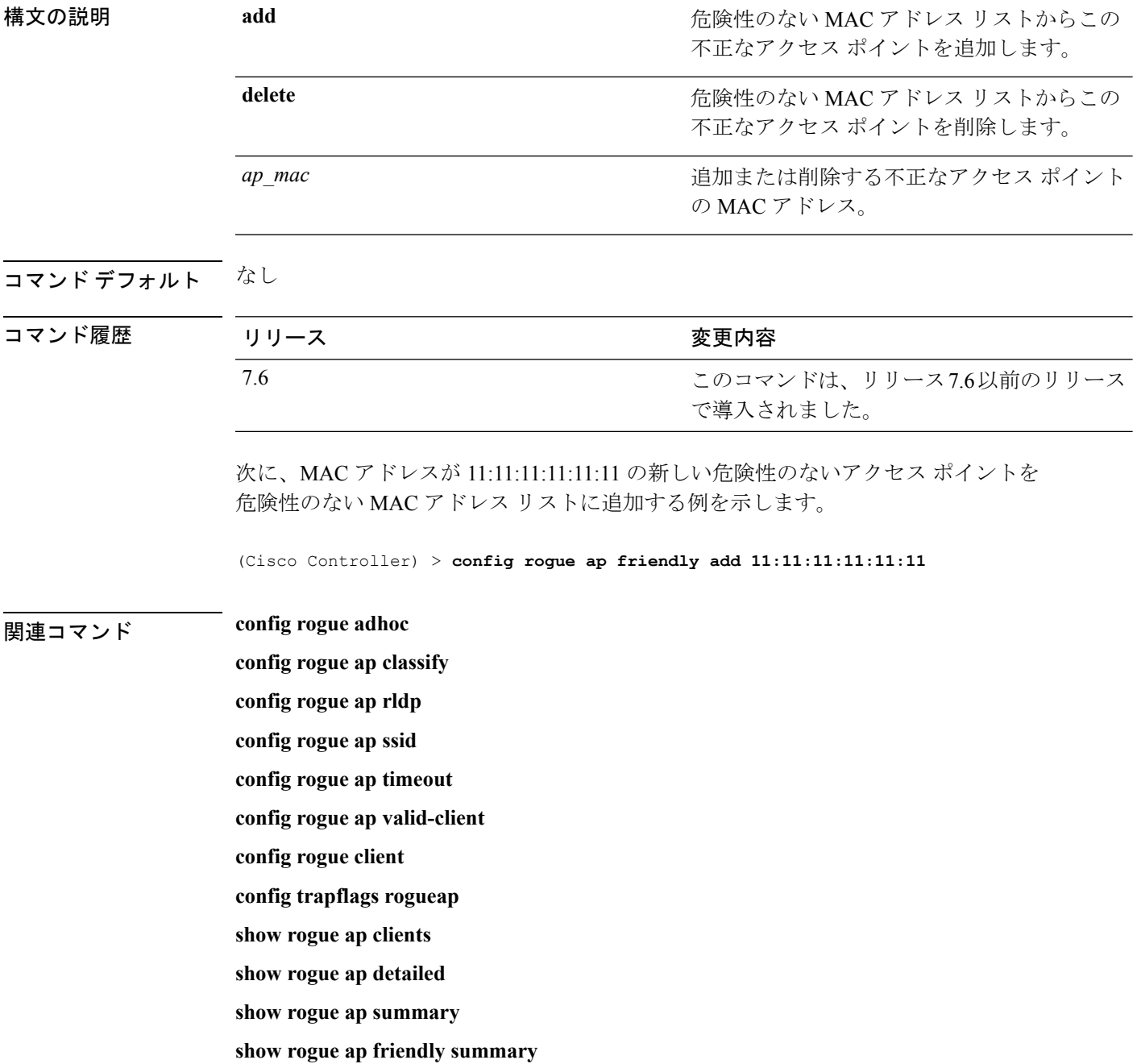
**show rogue ap malicious summary**

- **show rogue ap unclassified summary**
- **show rogue client detailed**
- **show rogue client summary**
- **show rogue ignore-list**
- **show rogue rule detailed**
- **show rogue rule summary**

# **config rogue ap rldp**

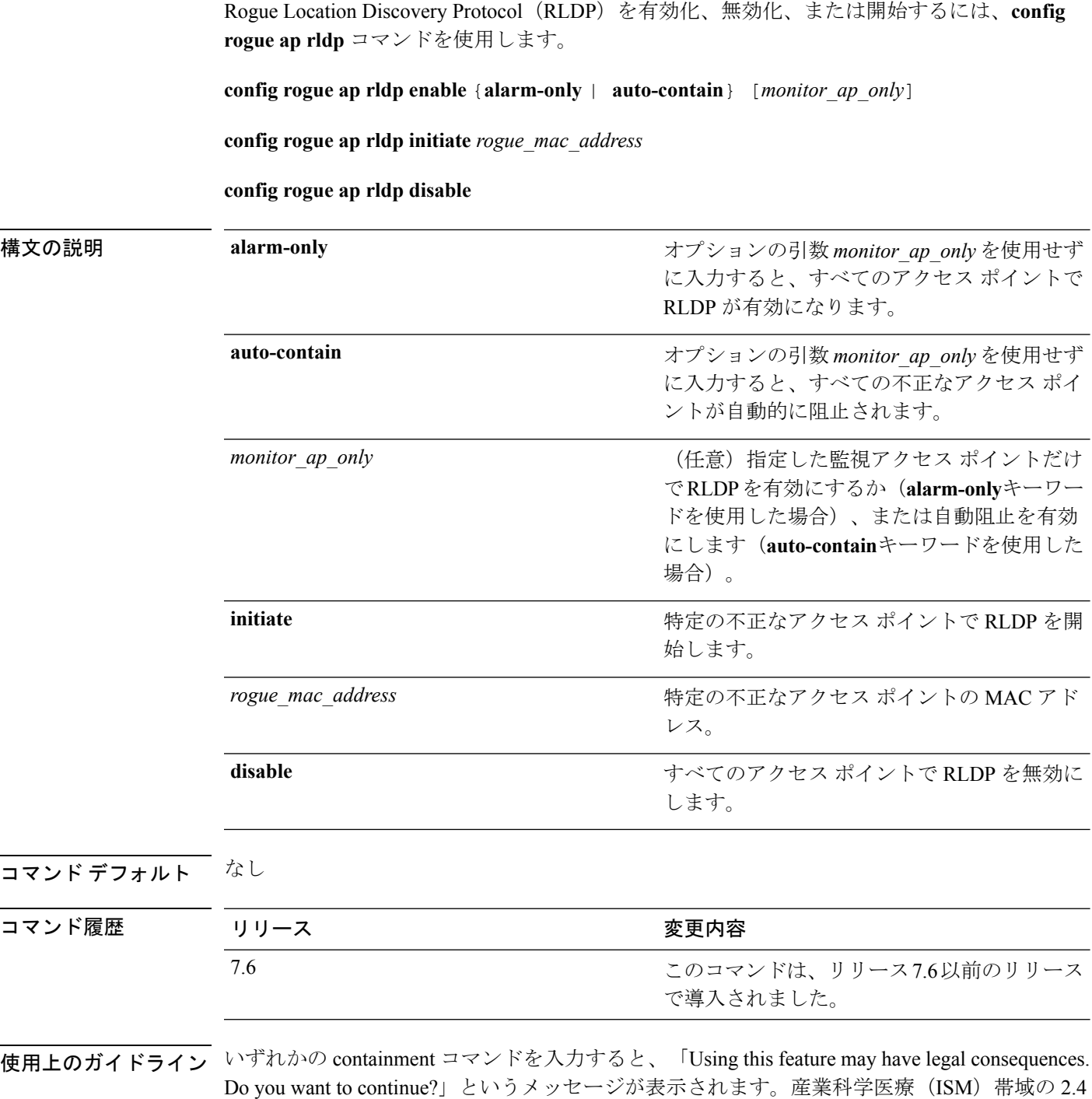

GHz- および 5 GHz の周波数は一般に開放されており、ライセンスを受けずに使用できます。 ★セグメント分割★ Do you want to continue?」というメッセージが表示されます。産業科学医療 (ISM)帯域の 2.4 GHz- および 5 GHz の周波数は公開されており、ライセンスを受けずに使用

できます。したがって、相手側のネットワーク上のデバイスを阻止すると、法的責任を問われ る場合があります。

次に、すべてのアクセス ポイントで RLDP を有効にする例を示します。

(Cisco Controller) > **config rogue ap rldp enable alarm-only**

次に、監視モードアクセス ポイント ap 1 で RLDP を有効にする例を示します。

(Cisco Controller) > **config rogue ap rldp enable alarm-only ap\_1**

次に、MAC アドレスが 123.456.789.000 の不正なアクセス ポイントで RLDP を開始す る例を示します。

(Cisco Controller) > **config rogue ap rldp initiate 123.456.789.000**

次に、すべてのアクセス ポイントで RLDP を無効にする例を示します。

(Cisco Controller) > **config rogue ap rldp disable**

関連コマンド **config rogue adhoc config rogue ap classify**

**config rogue ap friendly**

**config rogue ap ssid**

**config rogue ap timeout**

**config rogue ap valid-client**

**config rogue client**

**config trapflags rogueap**

**show rogue ap clients**

**show rogue ap detailed**

**show rogue ap summary**

**show rogue ap friendly summary**

**show rogue ap malicious summary**

**show rogue ap unclassified summary**

**show rogue client detailed**

**show rogue client summary**

**show rogue ignore-list**

**show rogue rule detailed**

**show rogue rule summary**

# **config rogue ap ssid**

アラームだけを生成するか、またはネットワークの Service Set Identifier (SSID) をアドバタイ ズしている不正なアクセス ポイントを阻止するには、**config rogue apssid** コマンドを使用しま す。

**config rogue ap ssid** {**alarm** | **auto-contain**}

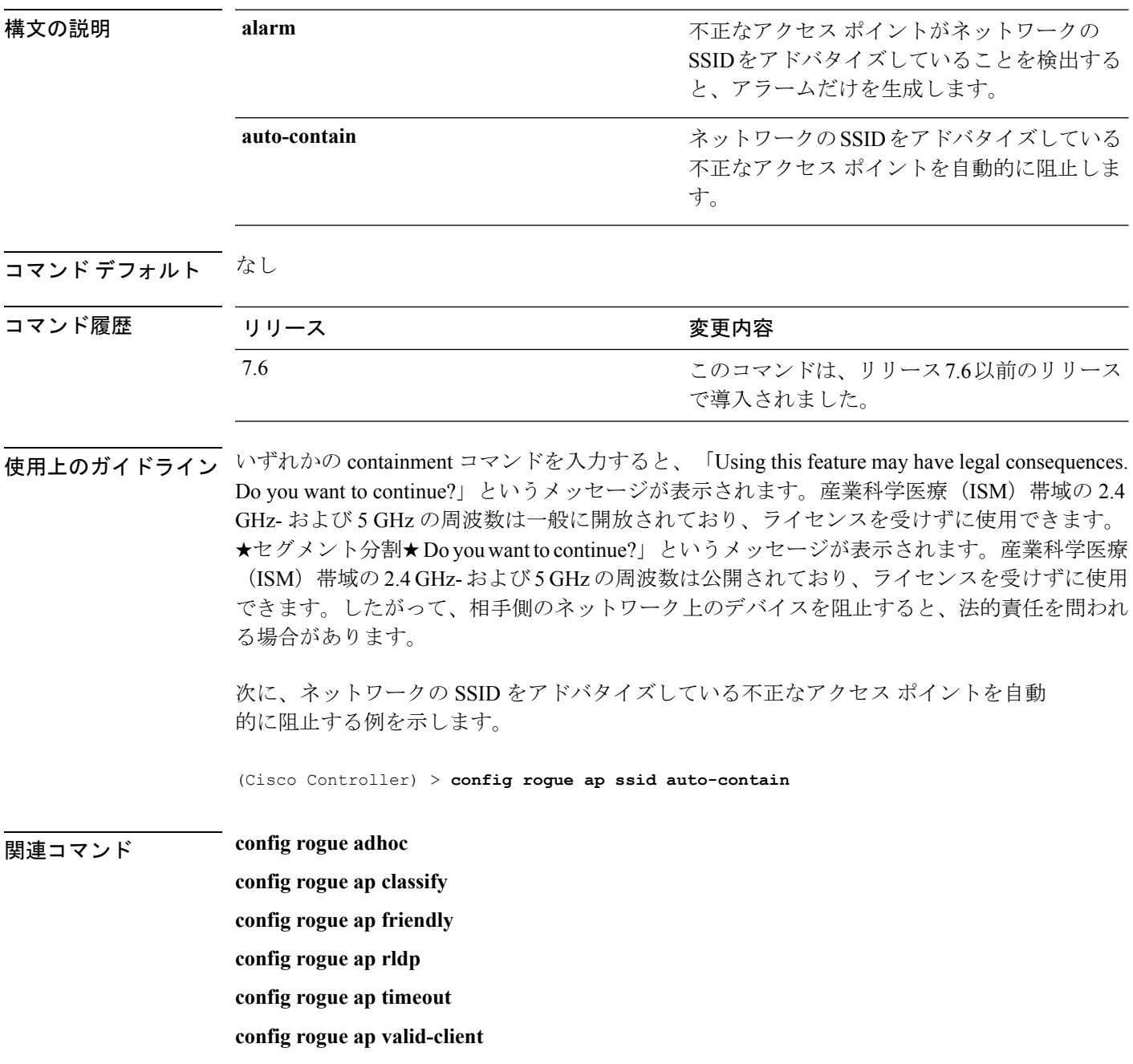

**config rogue client**

**config trapflags rogueap**

**show rogue ap clients**

**show rogue ap detailed**

**show rogue ap summary**

**show rogue ap friendly summary**

**show rogue ap malicious summary**

**show rogue ap unclassified summary**

**show rogue client detailed**

**show rogue client summary**

**show rogue ignore-list**

**show rogue rule detailed**

**show rogue rule summary**

# **config rogue ap timeout**

不正なアクセスポイントおよびクライアントのエントリが期限切れとなり、リストから削除さ れるまでの秒数を指定するには、**config rogue ap timeout** コマンドを使用します。

**config rogue ap timeout** *seconds*

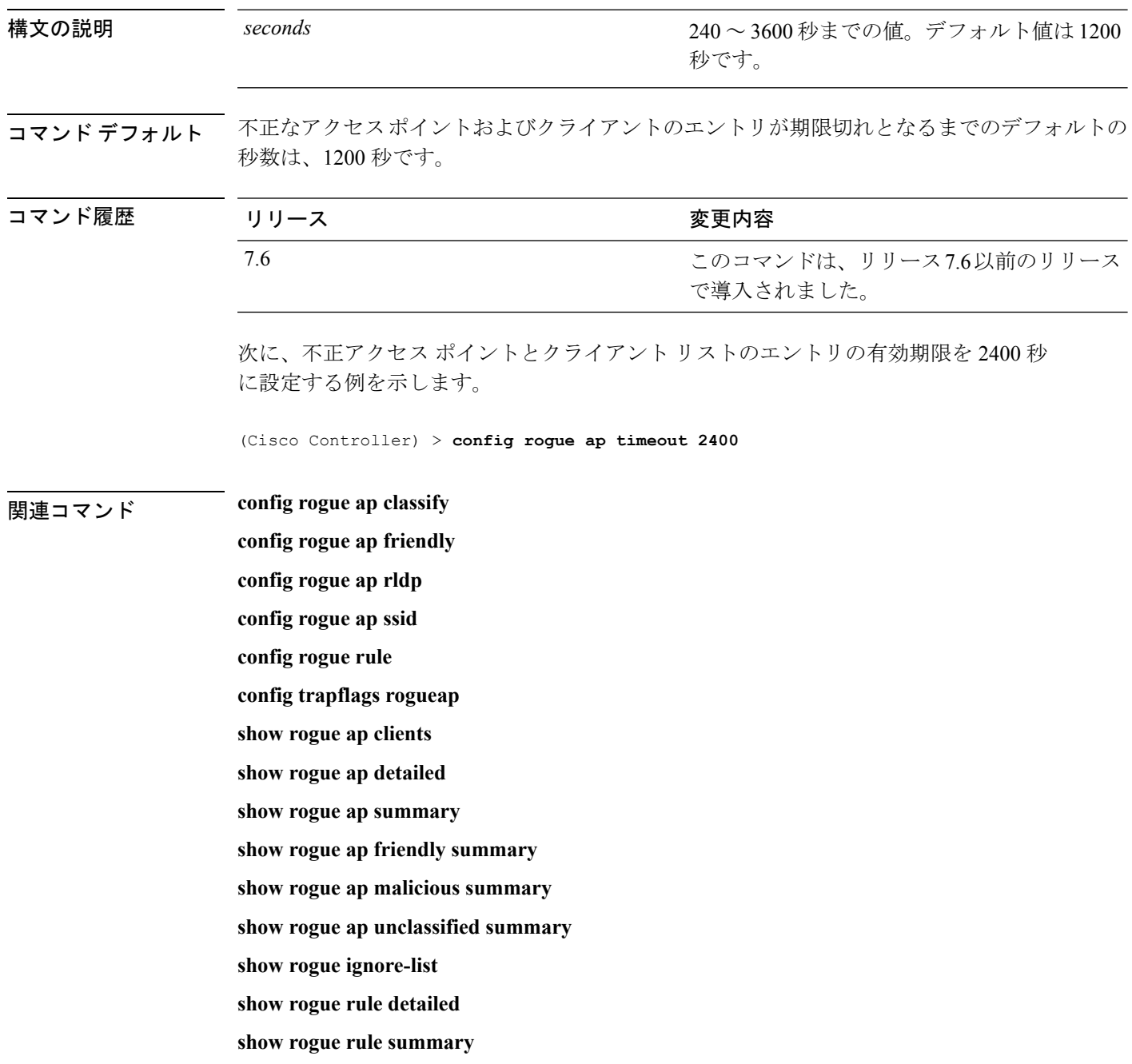

# **config rogue auto-contain level**

不正の自動阻止レベルを設定するには、**config rogue auto-containlevel** コマンドを使用します。

**config rogue auto-contain level** *level* [**monitor\_ap\_only**]

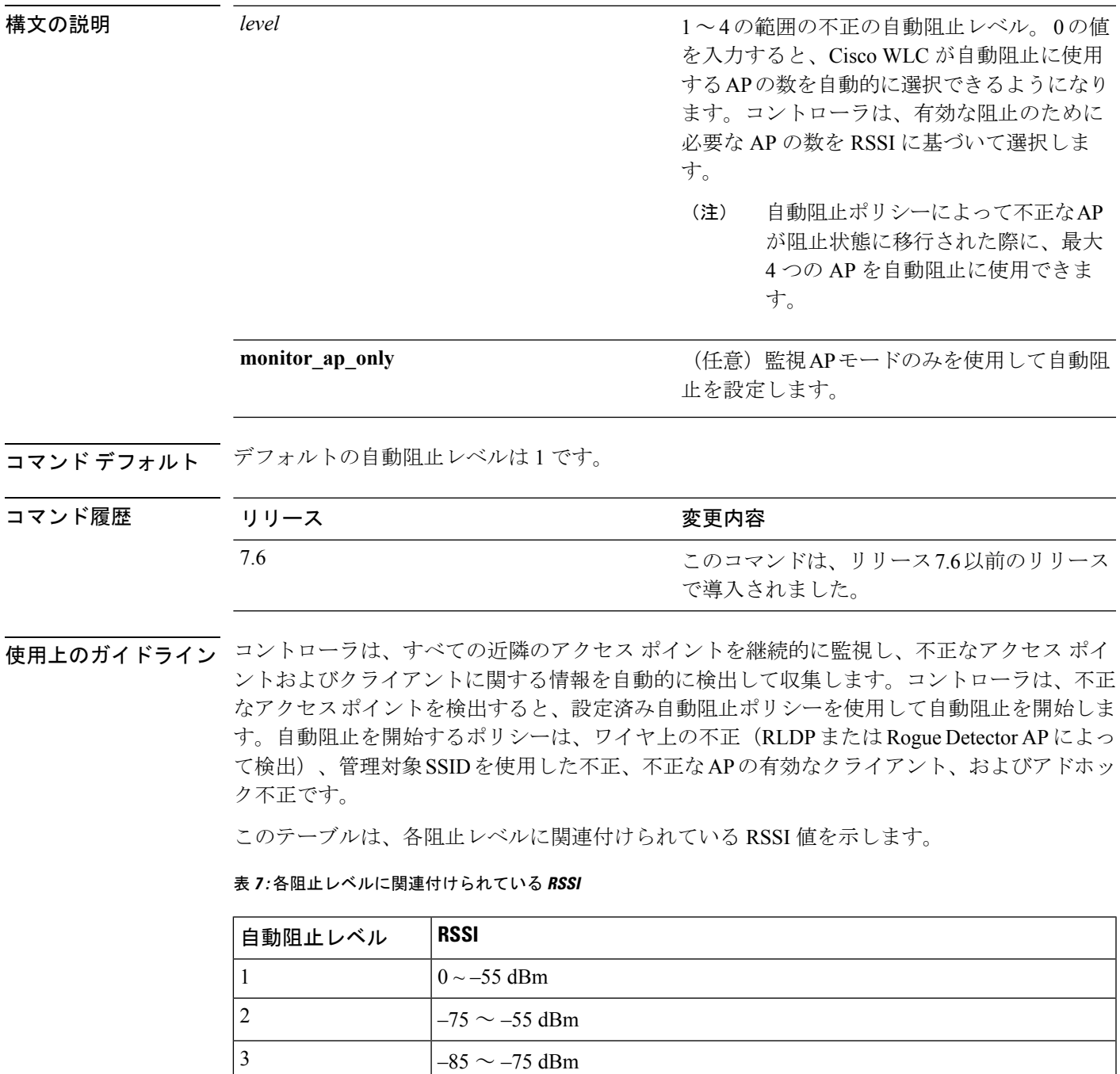

 $-85$  dBm 未満

RLDPは、シスコのAtonomous不正アクセスポイントではサポートされていません。これらの アクセスポイントは、RLDPクライアントによって送信されたDHCP検出要求をドロップしま す。また不正なアクセスポイントチャネルが動的周波数選択(DFS)を必要とする場合、RLDP はサポートされません。 (注)

containment コマンドのいずれかを入力すると、次の警告が表示されます。

Using this feature may have legal consequences. Do you want to continue?  $(y/n)$  :

産業科学医療 (ISM) 帯域の 2.4 GHz および 5 GHz の周波数は一般に公開されており、ライセ ンスを受けずに使用できます。したがって、相手側のネットワーク上のデバイスを阻止する と、法的責任を問われる場合があります。

次に、自動阻止のレベルを 3 に設定する例を示します。

(Cisco Controller) > **config rogue auto-contain level 3**

関連コマンド **config rogue adhoc**

**show rogue adhoc summary show rogue client summary show rogue ignore-list show rogue rule summary**

# **config rogue ap valid-client**

アラームだけを生成する、または信頼できるクライアントが関連付けられている不正なアクセ ス ポイントを自動的に阻止するには、**config rogue ap valid-client** コマンドを使用します。

**config rogue ap valid-client** {**alarm** | **auto-contain**}

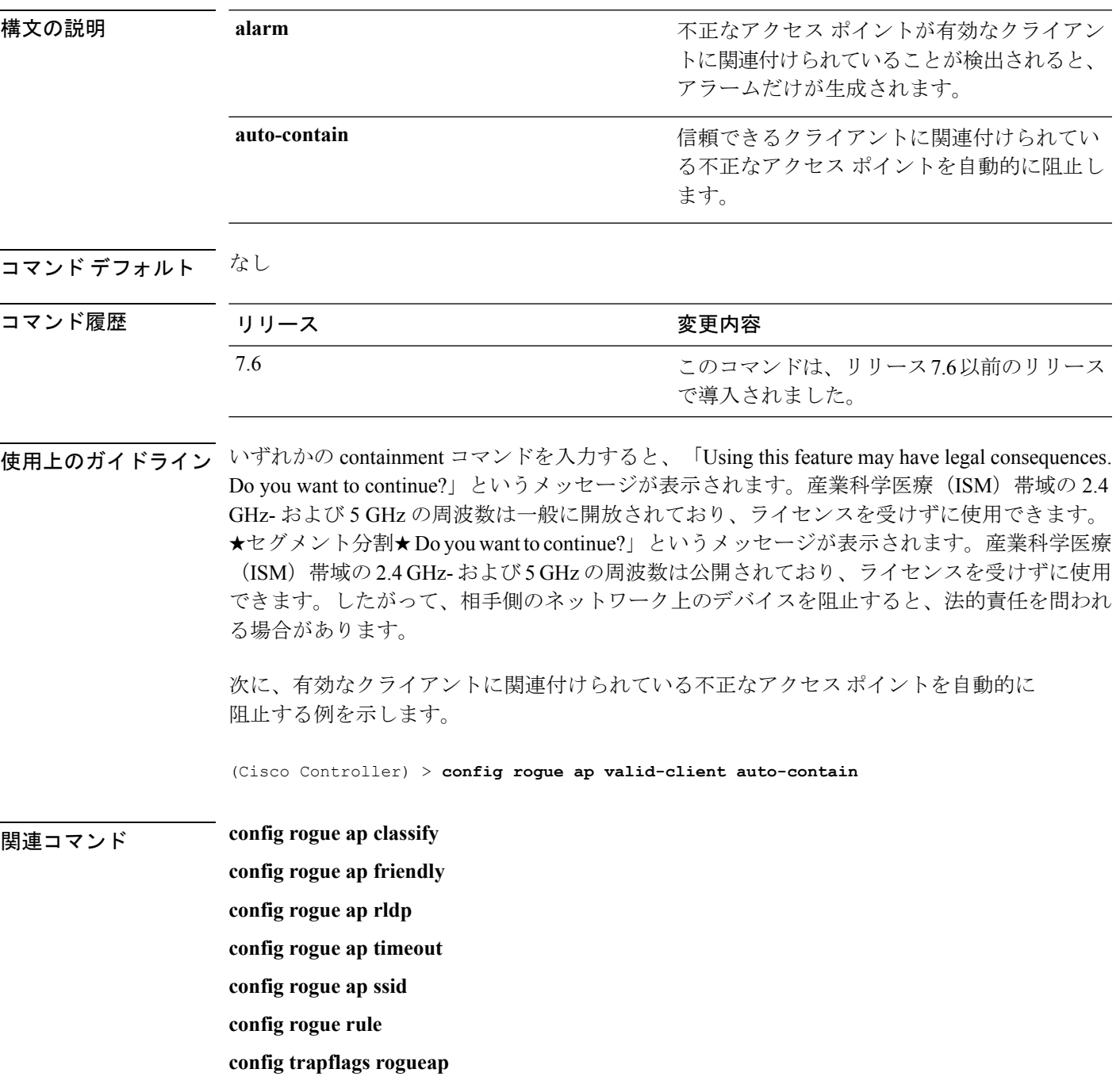

**show rogue ap clients**

**show rogue ap detailed**

**show rogue ap summary**

**show rogue ap friendly summary**

**show rogue ap malicious summary**

**show rogue ap unclassified summary**

**show rogue ignore-list**

**show rogue rule detailed**

**show rogue rule summary**

# **config rogue client**

不正なクライアントを設定するには、**config rogue client** コマンドを使用します。

**config rogue client** {**aaa** {**enable** | **disable**} | **alert** *ap\_mac* | **contain** *client\_mac* | **delete** {**state** {**alert** | **any** | **contained** | **contained-pending**} | **all** | **mac-address** *client\_mac*} | **mse**{**enable** | **disable**} } }

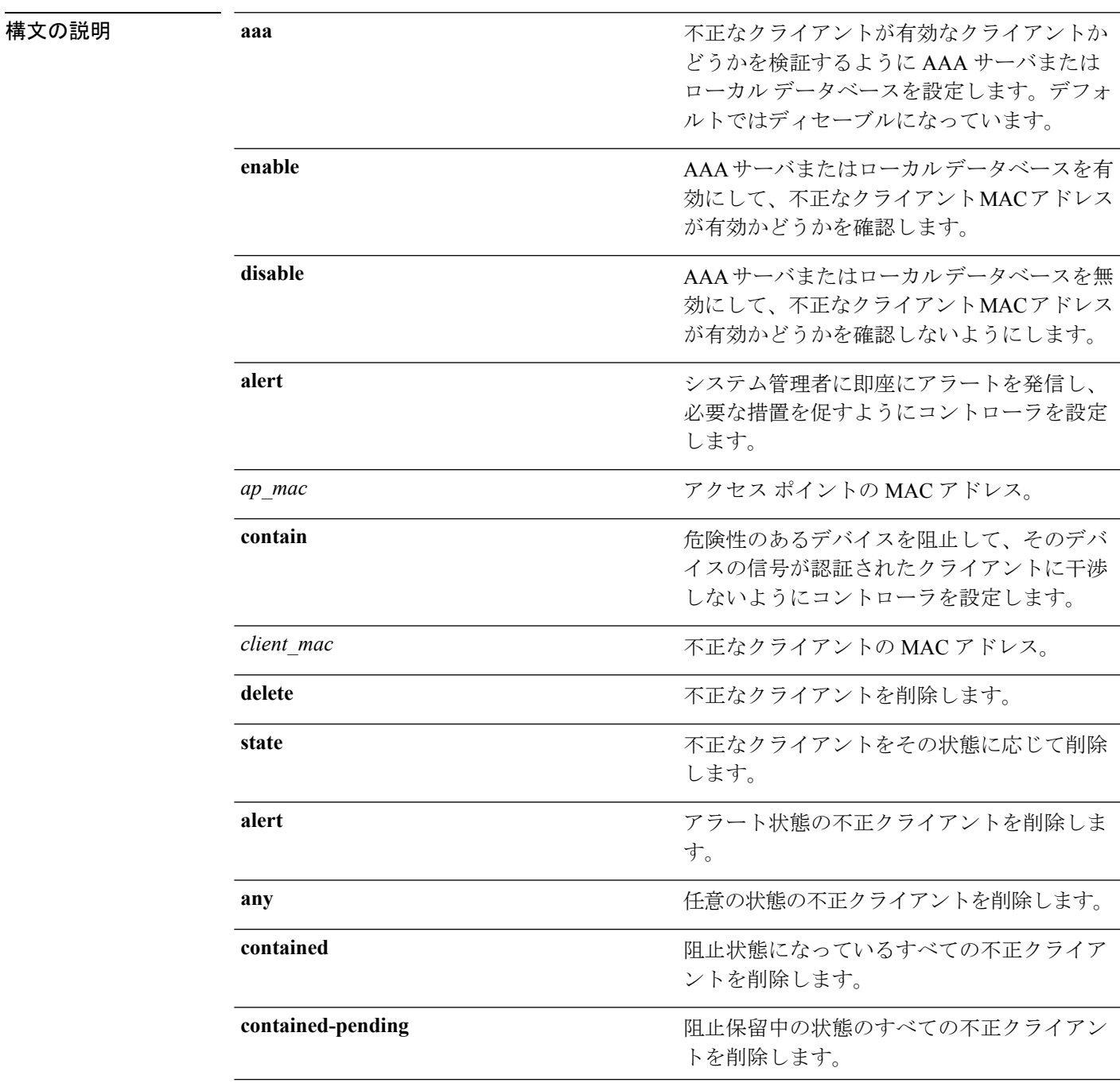

 $\mathbf I$ 

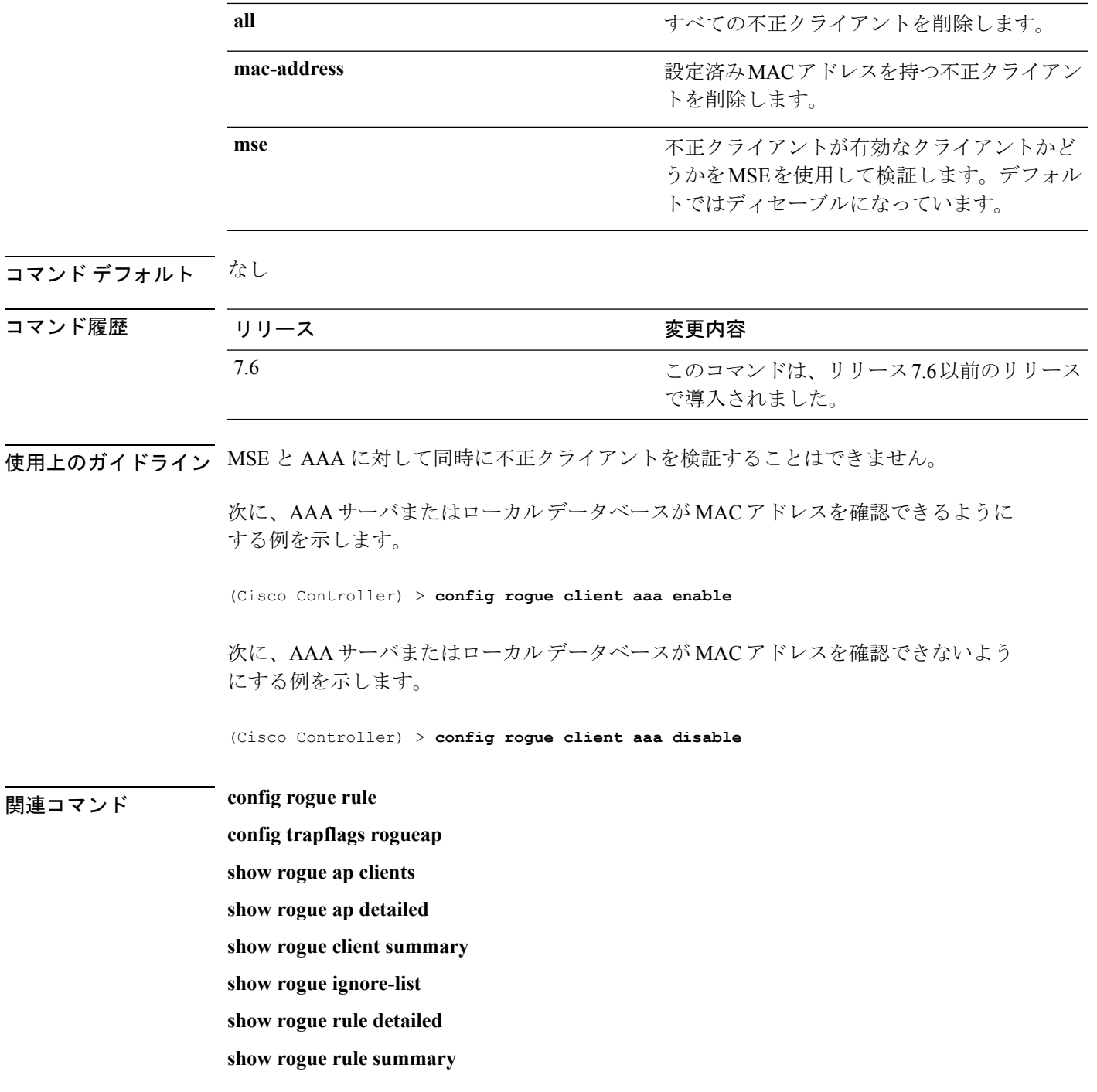

# **config rogue containment**

不正な阻止を設定するには、**config rogue containment** コマンドを使用します。

**config rogue containment** {**flexconnect** | **auto-rate**} {**enable** | **disable**}

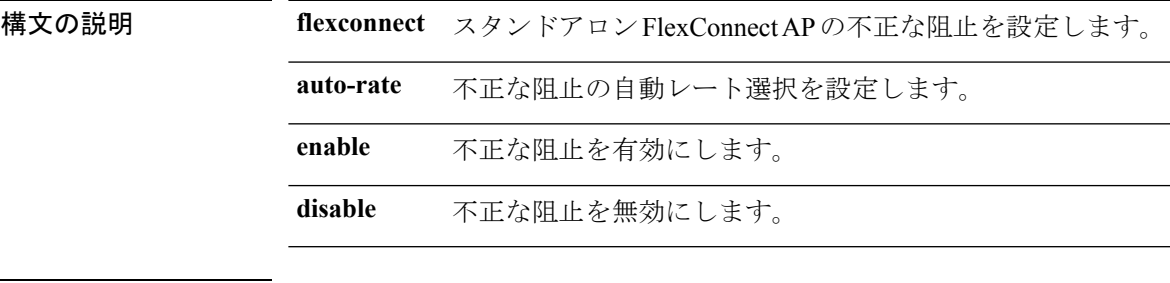

コマンド デフォルト なし

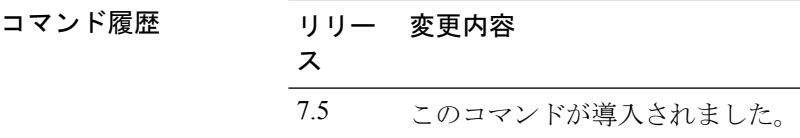

使用上のガイドライン 次のテーブルに、不正な阻止の自動レート選択の詳細を示します。

表 **8 :** 不正な阻止の自動レート選択

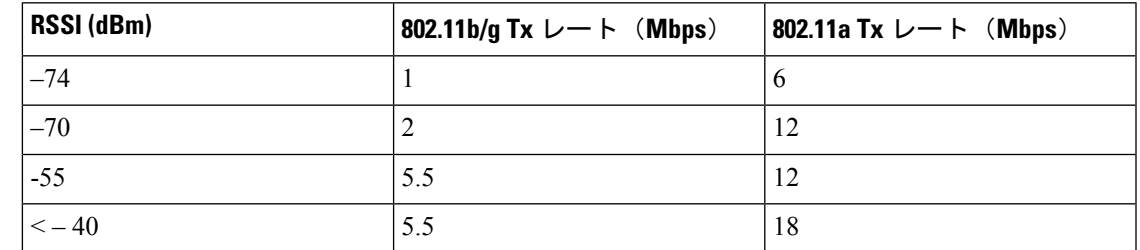

次に、不正な阻止の自動レート選択を有効にする例を示します。

(Cisco Controller) > **config rogue containment auto-rate enable**

I

# **config rogue detection**

不正の検出を有効または無効にするには、**config rogue detection** コマンドを使用します。

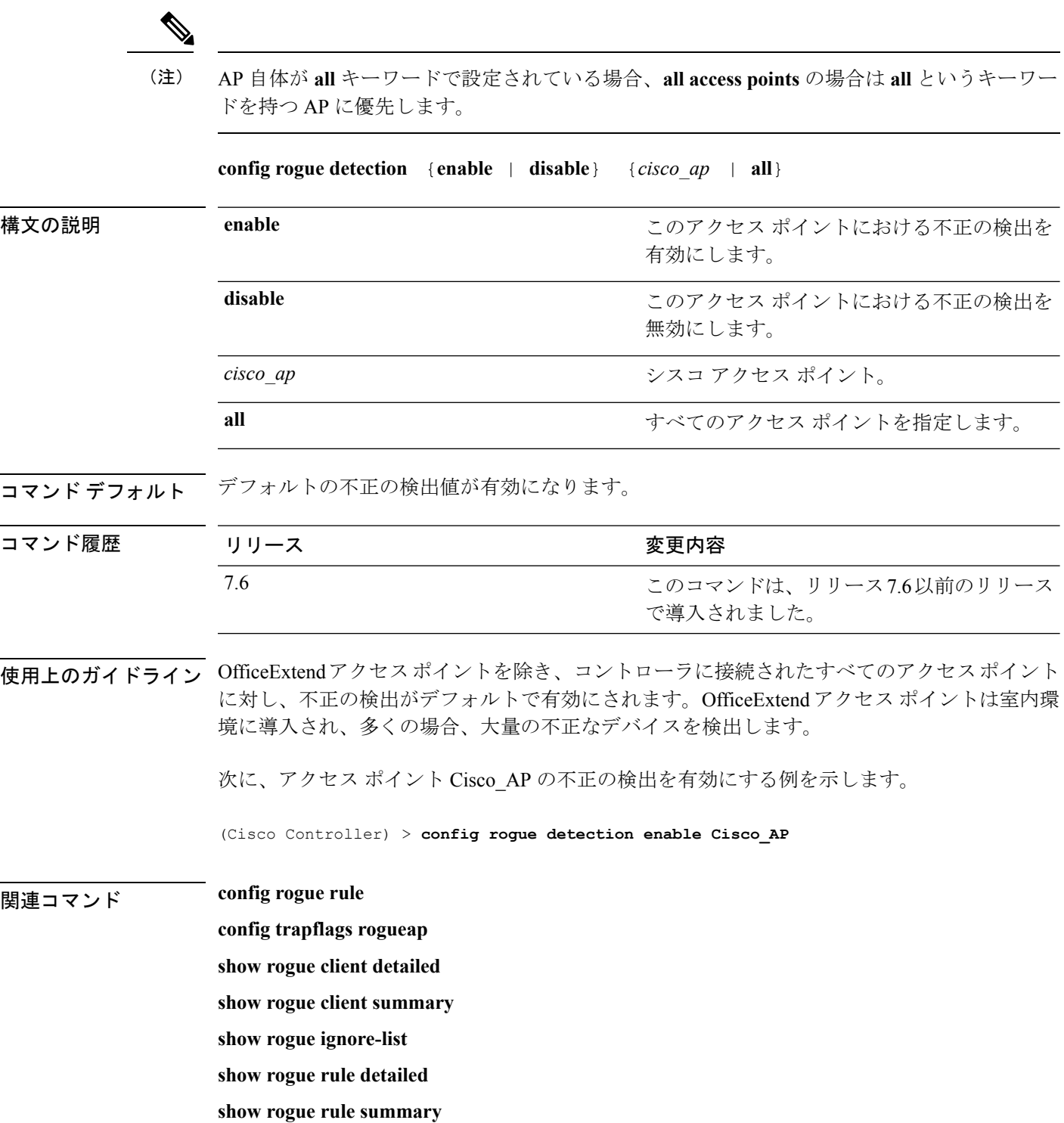

コマンド

# **config rogue detection client-threshold**

アクセス ポイントの不正なクライアントしきい値を設定するには、**config rogue detection client-threshold** コマンドを使用します。

**config rogue detection client-threshold** *value*

構文の説明 *value アクセス* ポイントでの不正なクライアント数のしきい値。この値を超えると Cisco Wireless LAN Controller (WLC) からトラップが送信されます。有効な範囲は 1~256 です。この機能を無効にするには 0 を入力します。

**コマンド デフォルト** デフォルトの不正クライアントのしきい値は 12 です。

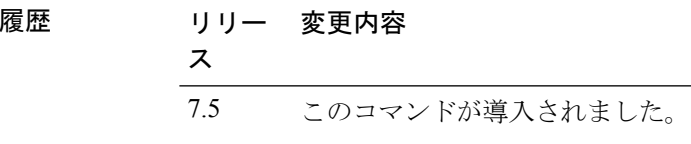

次に、不正クライアントのしきい値を設定する例を示します。

(Cisco Controller) >**config rogue detection client-threshold 200**

# **config rogue detection min-rssi**

AP が不正を検出し、コントローラで不正なエントリを作成できる受信信号強度インジケータ (RSSI)の最小値を設定するには、**config rogue detection min-rssi** コマンドを使用します。

**config rogue detection min-rssi** *rssi-in-dBm*

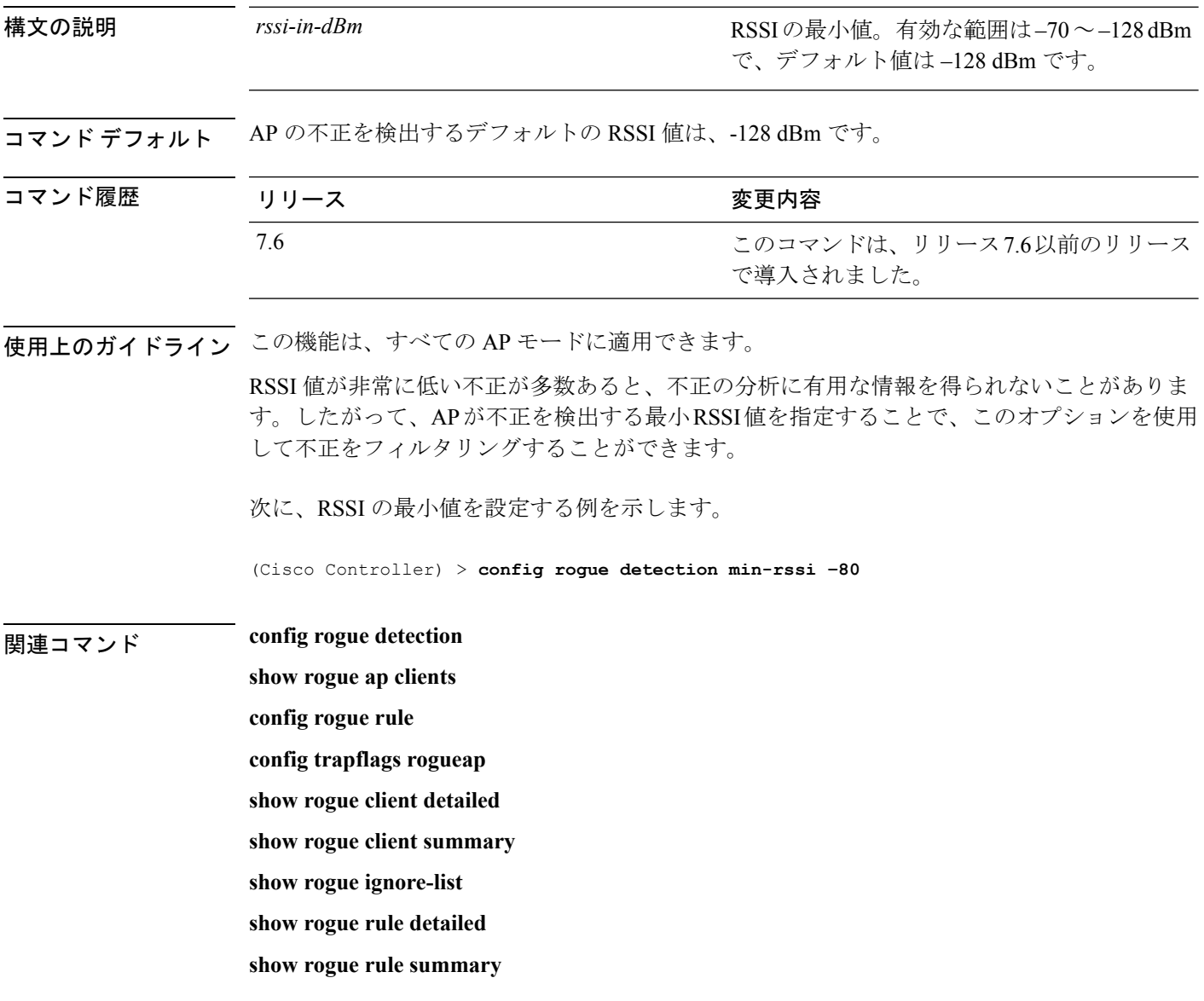

# **config rogue detection monitor-ap**

すべての監視モードの Cisco AP に対する不正レポートの間隔を設定するには、**config rogue detection monitor-ap** コマンドを使用します。

**config rogue detection monitor-ap** {**report-interval** | **transient-rogue-interval**} *time-in-seconds*

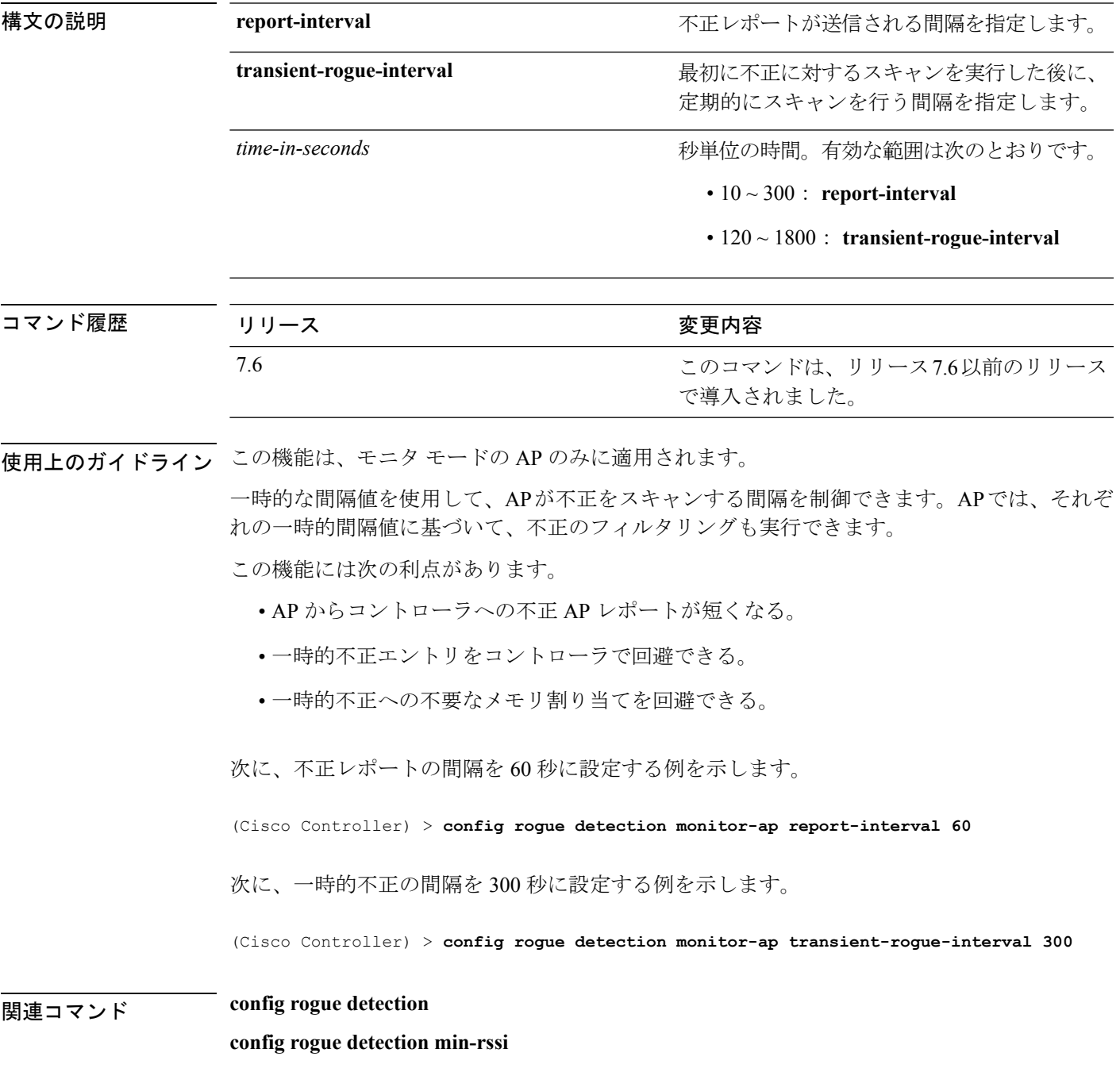

**config rogue rule config trapflags rogueap show rogue ap clients show rogue client detailed show rogue client summary show rogue ignore-list show rogue rule detailed show rogue rule summary**

# **config rogue detection report-interval**

不正検出レポート間隔を設定するには、**config rogue detection report-interval** コマンドを使用 します。

**config rogue detection report-interval** *time*

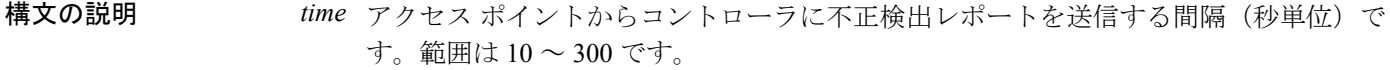

**コマンド デフォルト** デフォルトの不正検出レポート間隔は 10 秒です。

コマンド履歴 リリー 変更内容 ス 7.5 このコマンドが導入されました。

使用上のガイドライン この機能は、監視モードのアクセス ポイントのみに適用されます。

次に、不正検出レポート間隔を設定する例を示します。

(Cisco Controller) >**config rogue detection report-interval 60**

#### **config rogue detection security-level**

不正検出セキュリティ レベルを設定するには、**config rogue detection security-level** コマンドを 使用します。

**config rogue detection security-level** {**critical** | **custom** | **high** | **low**}

構文の説明 **critical** 不正検出セキュリティ レベルを「重大」に設定します。

- 不正検出セキュリティレベルを「カスタム」に設定し、不正なポリシーパラメータ を設定できるようになります。 **custom**
- 不正検出セキュリティレベルを「高」に設定します。このセキュリティレベルは、 中規模またはあまり重大でない展開のための基本的な不正検出と自動阻止を設定し ます。このセキュリティレベルでは Rogue Location Discovery Protocol (RLDP) は無 効です。 **high**
- 不正検出セキュリティレベルを「低」に設定します。このセキュリティレベルは、 小規模の展開のための基本的な不正検出を設定します。このセキュリティレベルで は自動阻止はサポートされていません。 **low**
- コマンド デフォルト デフォルトの不正検出セキュリティ レベルは「カスタム」です。

コマンド履歴 リリー 変更内容 ス

7.5 このコマンドが導入されました。

次に、不正検出セキュリティ レベルを「高」に設定する例を示します。

(Cisco Controller) > **config rogue detection security-level high**

### **config rogue detection transient-rogue-interval**

不正検出の一時的間隔を設定するには、**config roguedetectiontransient-rogue-interval** コマンド を使用します。

**config rogue detection transient-rogue-interval** *time*

構文の説明 *time* 最初に不正がスキャンされた後、アクセス ポイントが継続的に不正をスキャンする必 要のある間隔(秒単位)です。有効な範囲は 120 ~ 1800 です。

- コマンドデフォルト 各セキュリティレベルのデフォルトの不正検出の一時的間隔は次のとおりです。
	- 低:120 秒
	- 高:300 秒
	- 重大:600 秒

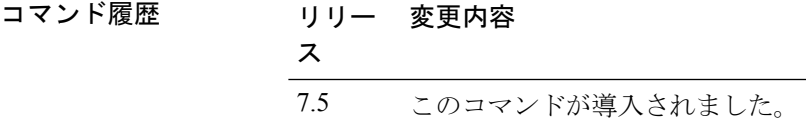

使用上のガイドライン この機能は、監視モードのアクセス ポイントのみに適用されます。

連続的に不正がスキャンされると、更新情報が定期的に Cisco Wireless LAN Controller (WLC) へ送信されます。アクセスポイントは、非常に短い時間だけアクティブな一時的不正をフィル タリングし、その後は活動を停止します。

次に、不正検出の一時的間隔を設定する例を示します。

(Cisco Controller) > **config rogue detection transient-rogue-interval 200**

## **config rogue rule**

不正分類ルールを追加および設定するには、**config rogue rule** コマンドを使用します。

**config rogue rule** {**add ap priority** *priority* **classify** {**custom** *severity-score classification-name* | **friendly** | **malicious**} **notify** {**all** | **global** | **none** | **local**} **state** {**alert** | **contain** | **delete** | **internal** | **external**} *rule\_name* | **classify** {**custom** *severity-score classification-name* | **friendly** | **malicious**} *rule\_name* | **conditionap** {**set** | **delete**} *condition\_type condition\_value rule\_name* | {**enable** | **delete** | **disable**} {**all** | *rule\_name*} | **match** {**all** | **any**} | **priority** *priority*| **notify** {**all** | **global** | **none** | **local**} *rule\_name* |**state** {**alert** | **contain** | **internal** | **external**}*rule\_name*}

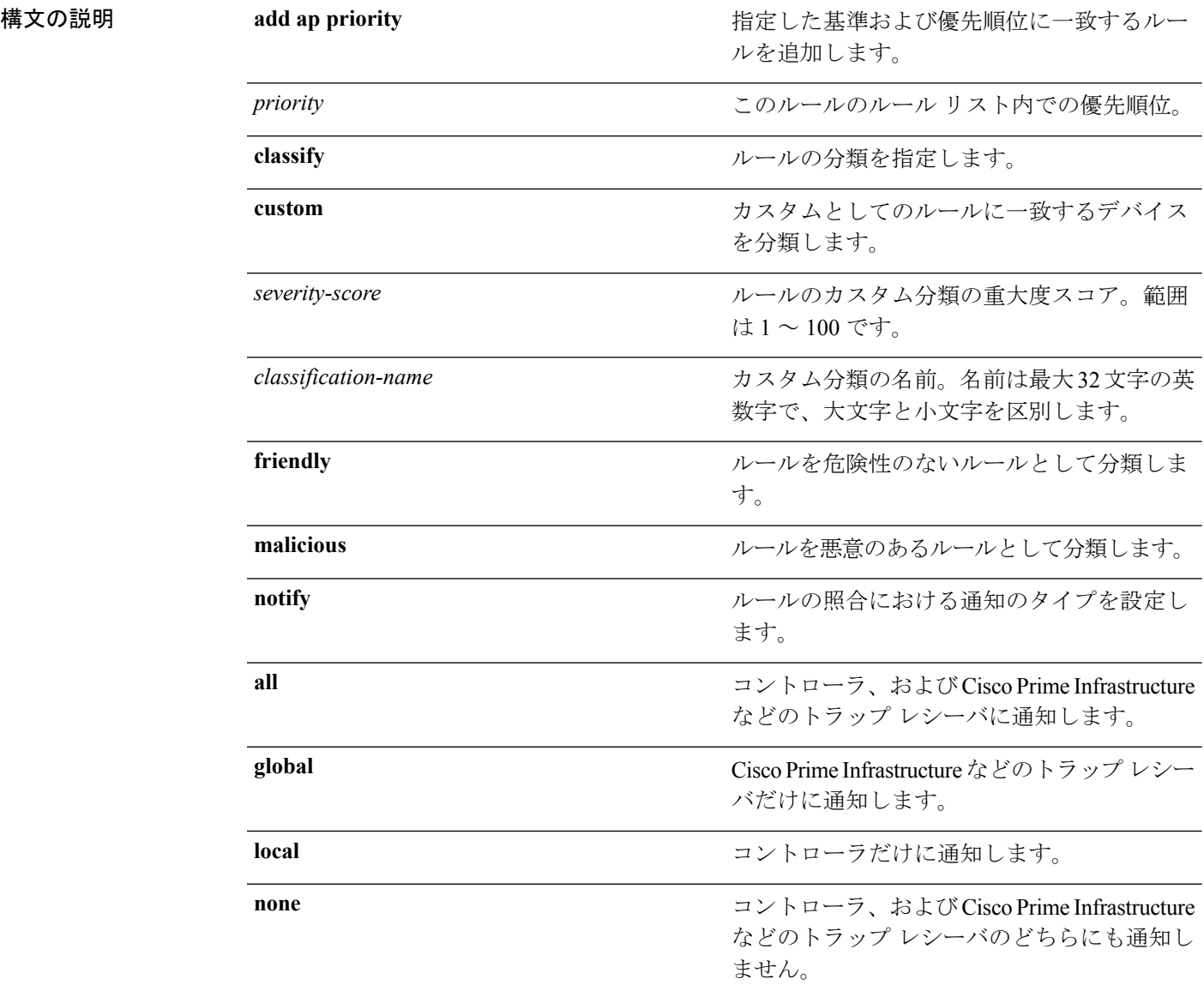

Ι

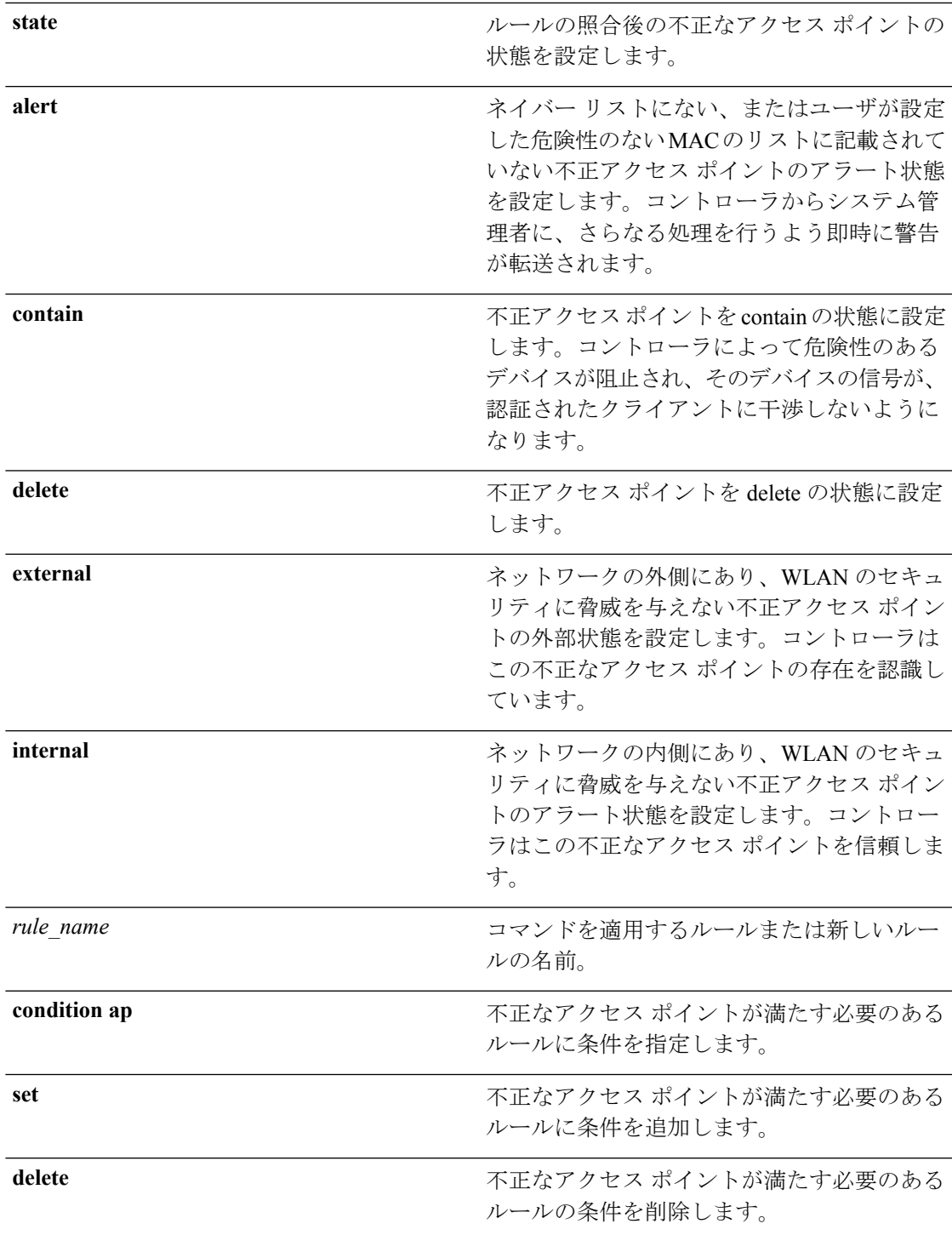

I

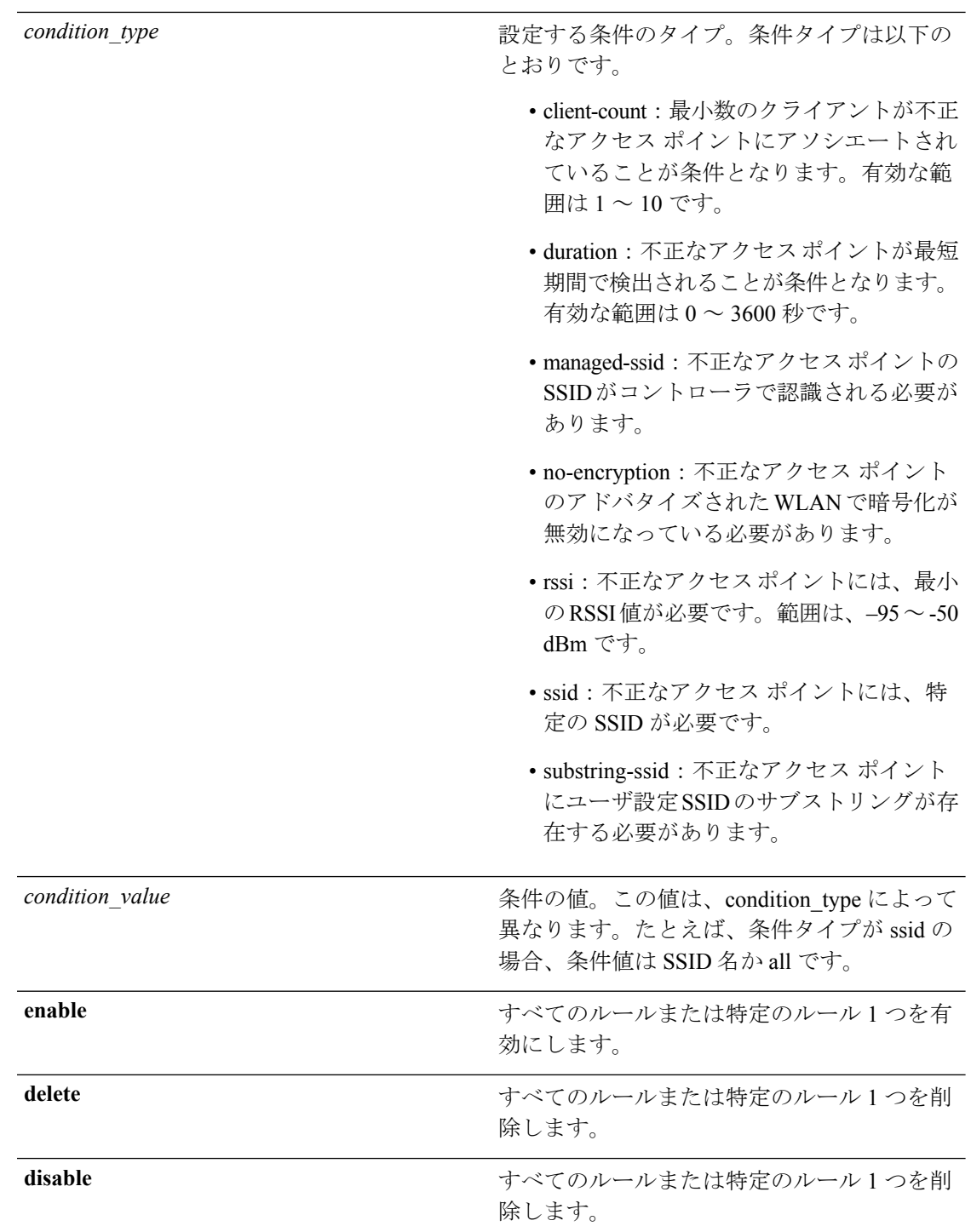

 $\mathbf I$ 

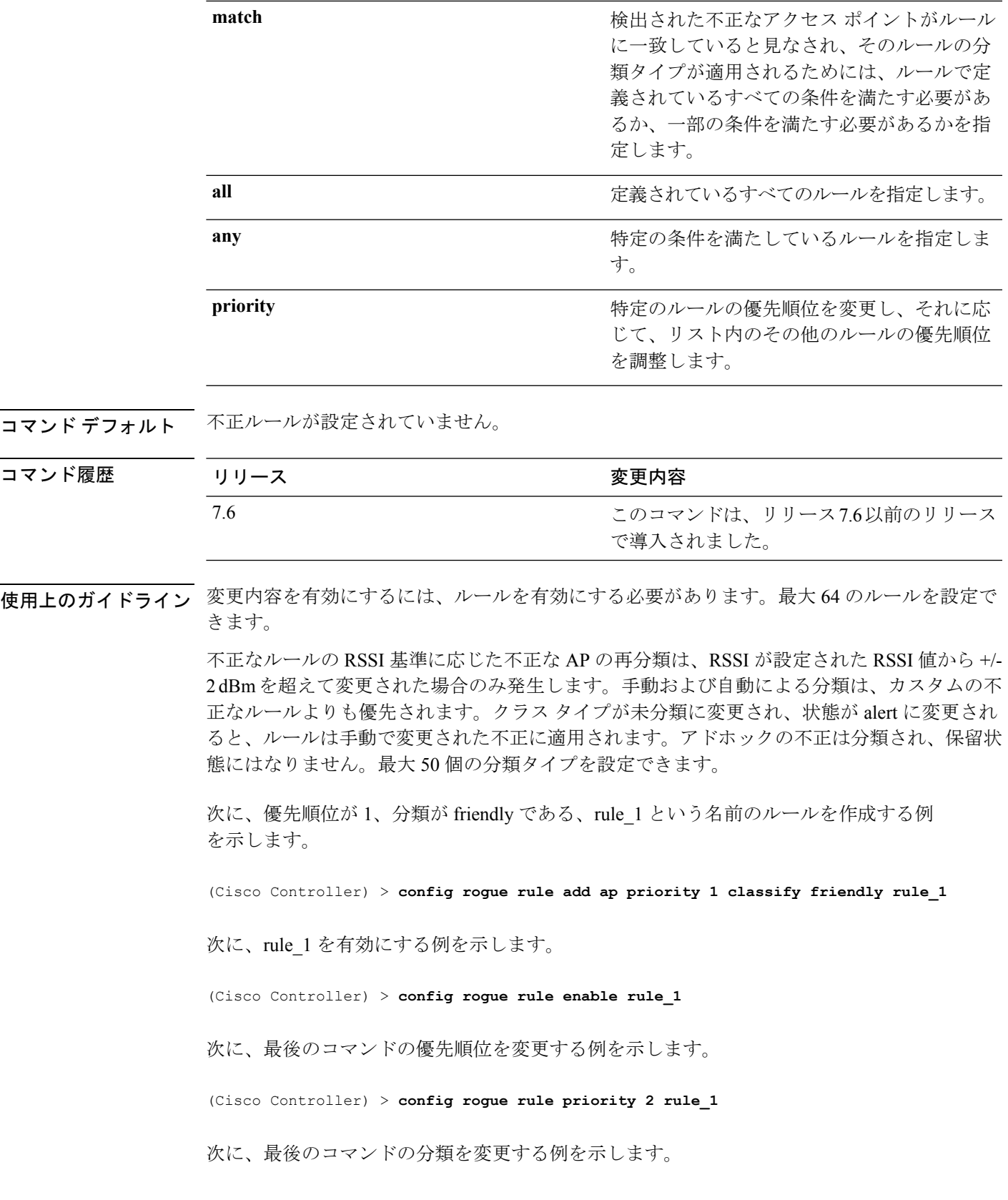

(Cisco Controller) > **config rogue rule classify malicious rule\_1**

次に、最後のコマンドを無効にする例を示します。

(Cisco Controller) > **config rogue rule disable rule\_1**

次に、rule-5 のユーザが設定した SSID リストから SSID\_2 を削除する例を示します。

(Cisco Controller) > **config rogue rule condition ap delete ssid ssid\_2 rule-5**

次に、カスタムの不正なルールを作成する例を示します。

(Cisco Controller) > **config rogue rule classify custom 1 VeryMalicious rule6**

# **config rogue rule condition ap**

不正アクセス ポイントの不正ルールの条件を設定するには、**config rogue rule condition ap** コ マンドを使用します。

**config rogue rule condition ap** {**set** {**client-count** *count* | **duration** *time* | **managed-ssid** | **no-encryption** | **rssi***rssi* | **ssid***ssid* | **substring-ssid***substring-ssid*} | **delete** {**all** | **client-count** | **duration** | **managed-ssid** | **no-encryption** | **rssi** | **ssid** | **substring-ssid**} *rule\_name*

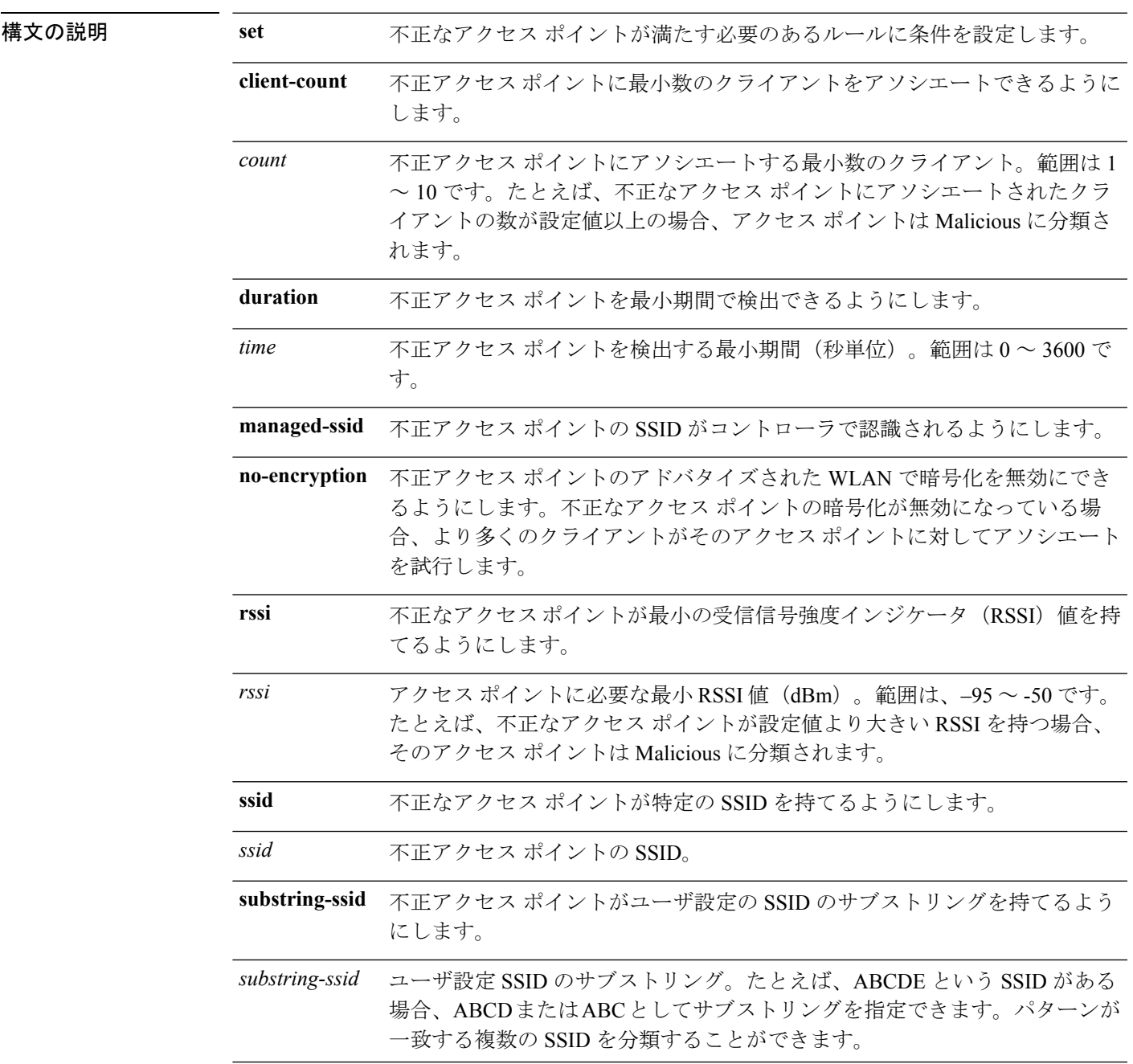

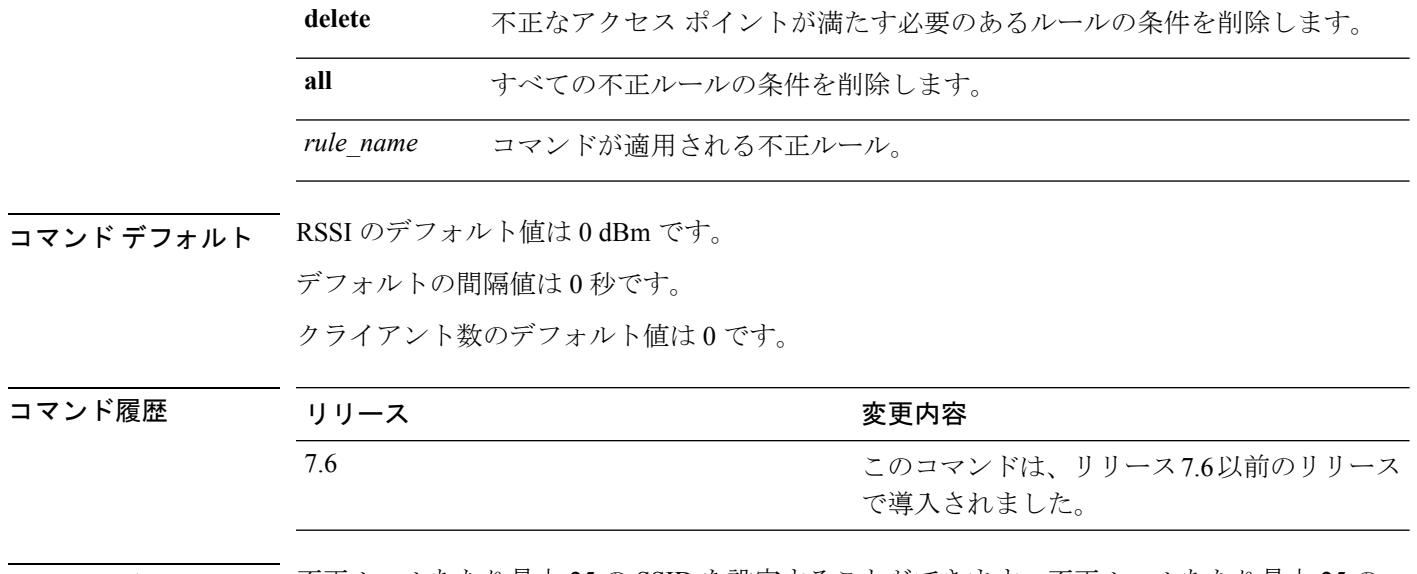

使用上のガイドライン 不正ルールあたり最大 25 の SSID を設定することができます。不正ルールあたり最大 25 の SSID サブストリングを設定することができます。

次に、RSSI 不正ルールの条件を設定する例を示します。

(Cisco Controller) > **config rogue rule condition ap set rssi –50**

# **config remote-lan session-timeout**

クライアント セッションのタイムアウトを設定するには、**config remote-lansession-timeout** コ マンドを使用します。

**config remote-lan session-timeout** *remote-lan-id seconds*

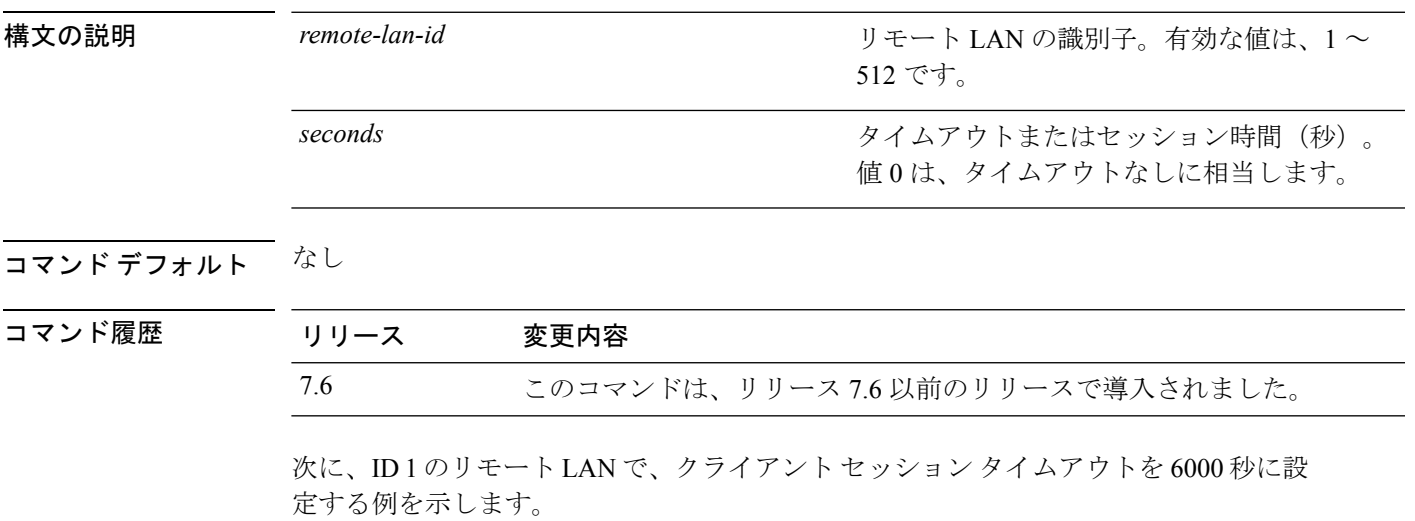

(Cisco Controller) >**config remote-lan session-timeout 1 6000**

I

# **config rfid auto-timeout**

無線周波数 ID(RFID)タグの自動タイムアウトを設定するには、**config rfidauto-timeout** コマ ンドを使用します。

**config rfid auto-timeout** {**enable** | **disable**}

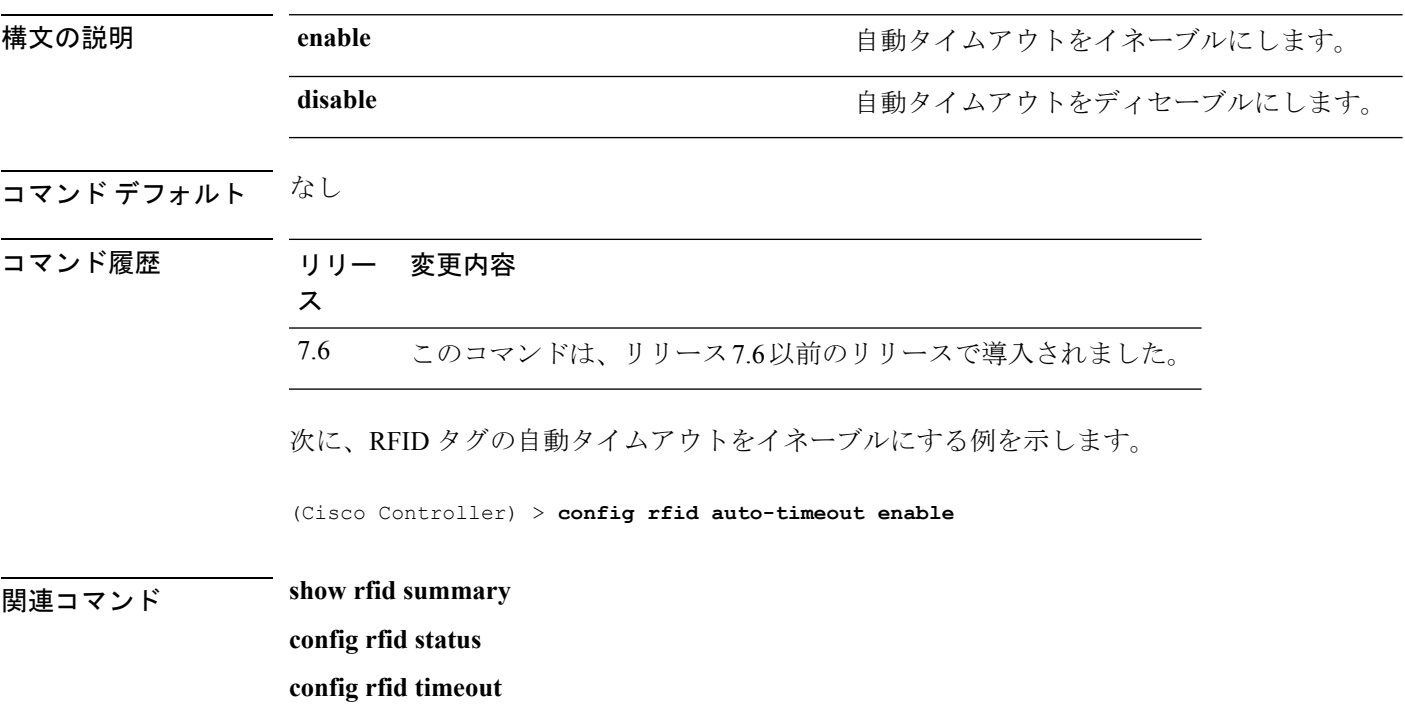

# **config rfid status**

無線周波数 ID(RFID)タグのデータ追跡を設定するには、**config rfidstatus** コマンドを使用し ます。

**config rfid status** {**enable** | **disable**}

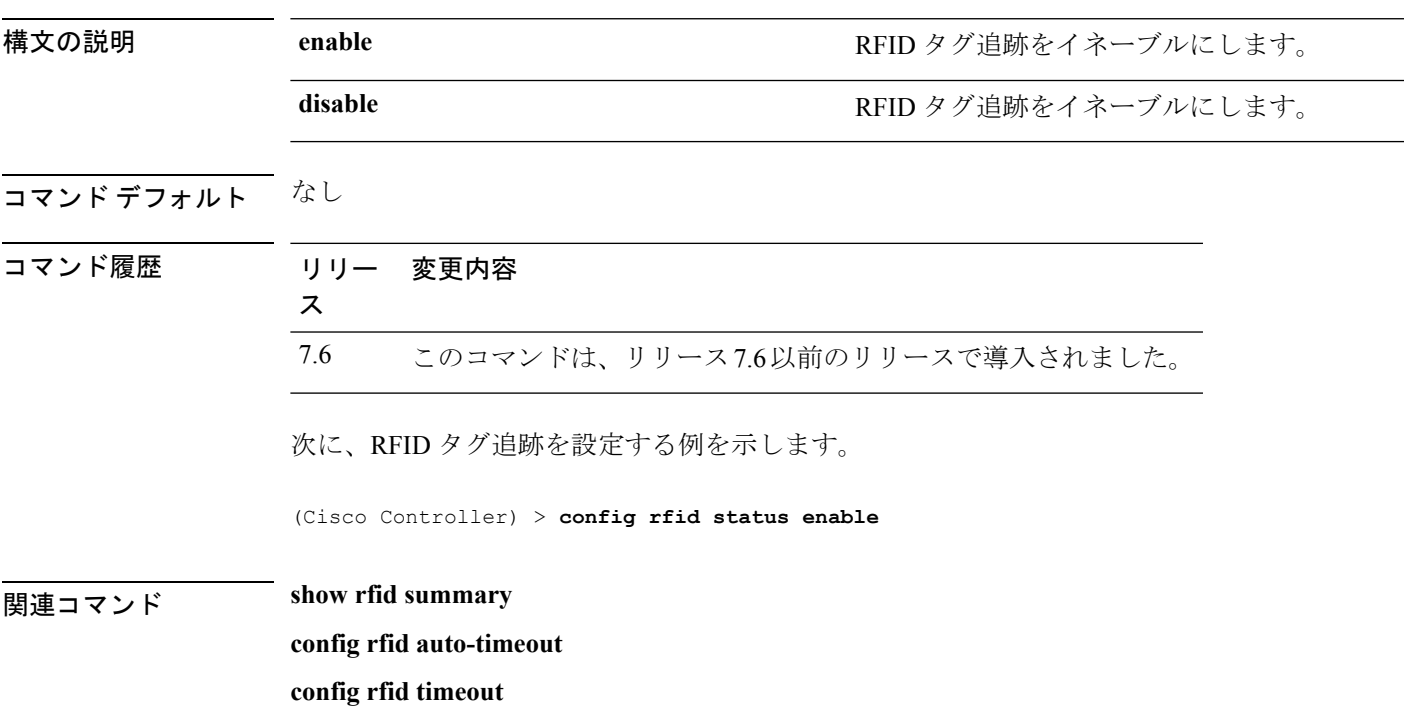

I

# **config rfid timeout**

スタティック無線周波数 ID(RFID)タグのデータ タイムアウトを設定するには、**config rfid timeout** コマンドを使用します。

#### **config rfid timeout** *seconds*

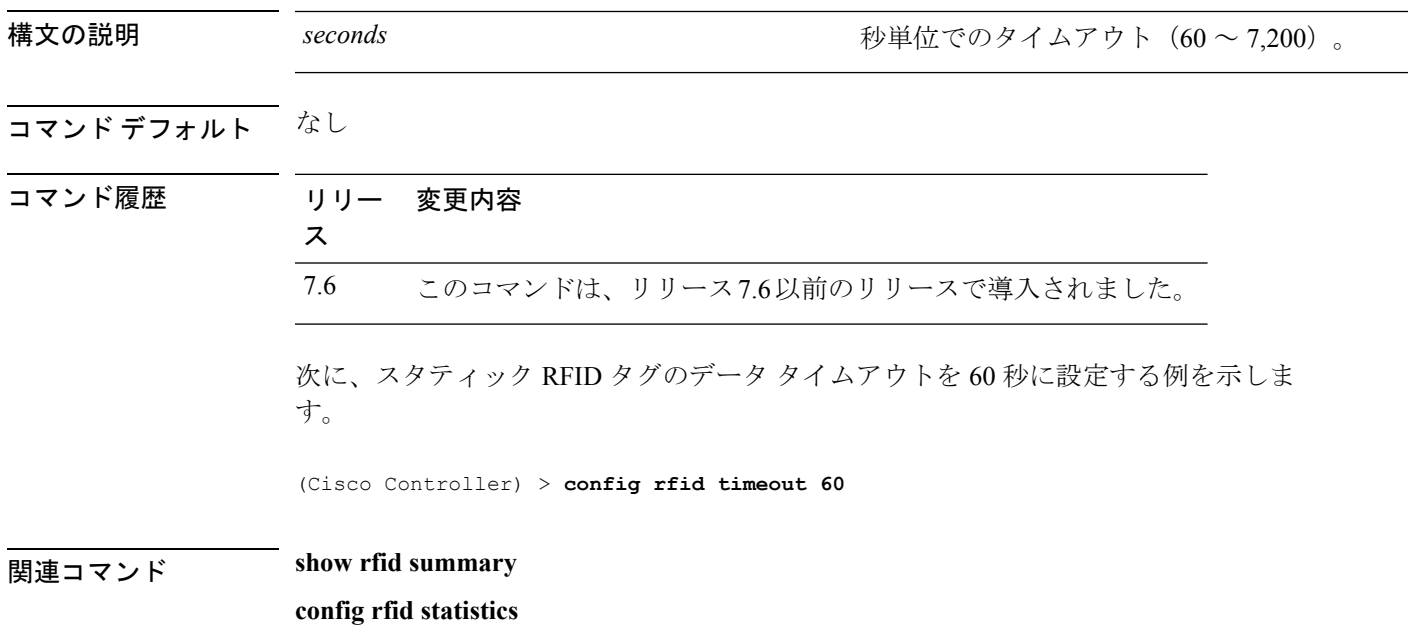

# **config rogue ap timeout**

不正なアクセスポイントおよびクライアントのエントリが期限切れとなり、リストから削除さ れるまでの秒数を指定するには、**config rogue ap timeout** コマンドを使用します。

**config rogue ap timeout** *seconds*

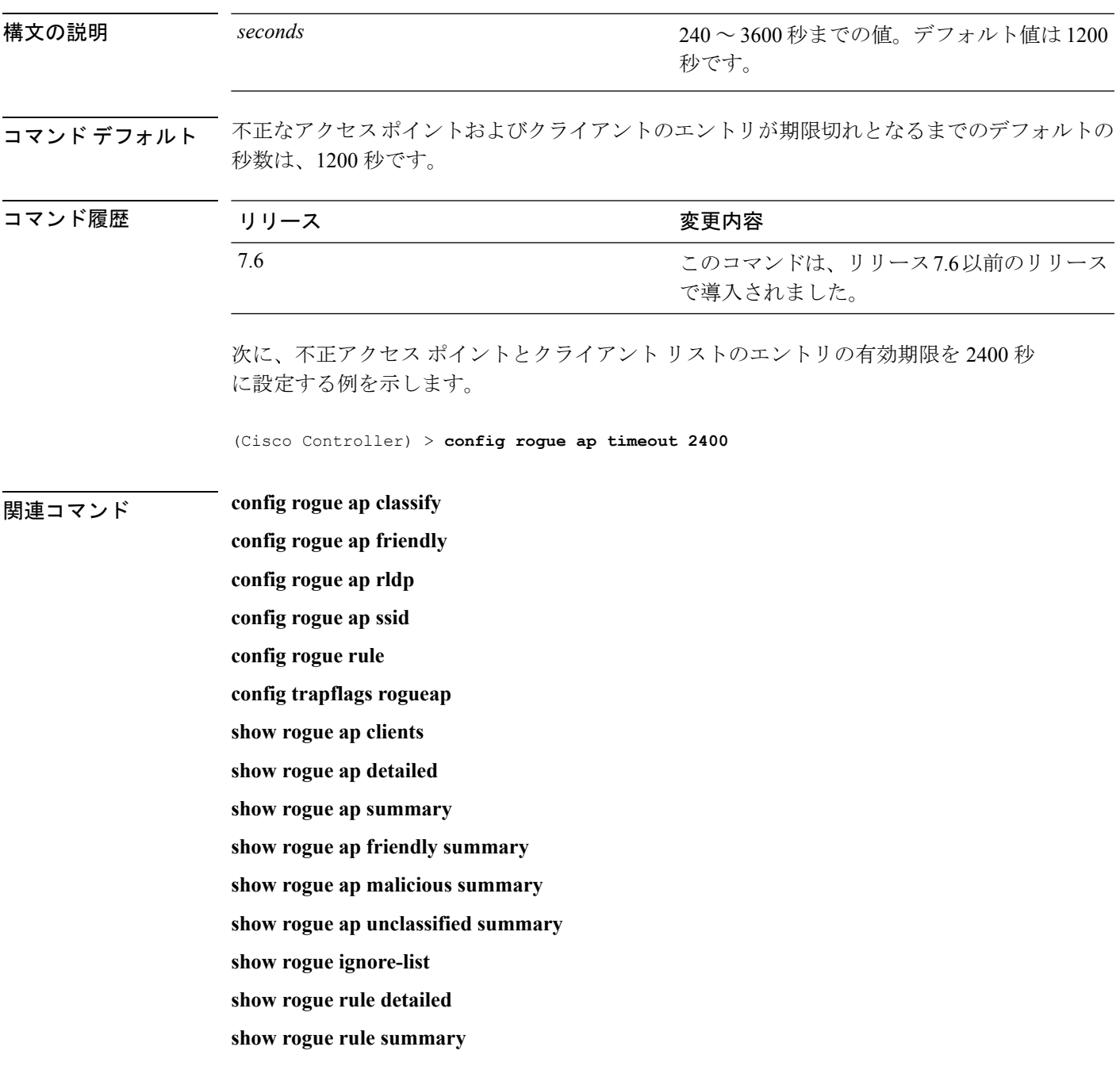

# **config route add**

サービス ポートから専用ワークステーションの IP アドレス範囲へのネットワーク ルートを設 定するには、**config route add** コマンドを使用します。

**config route add** *ip\_address netmask gateway*

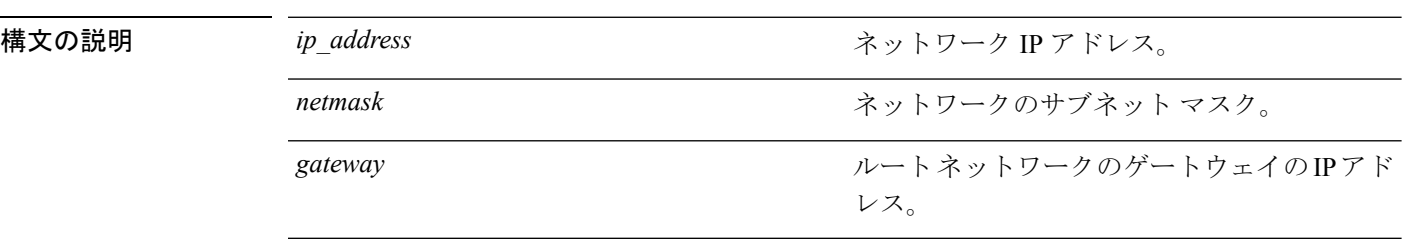

#### コマンドデフォルト なし

使用上のガイドライン リリース 7.6 の時点で、*IP\_address* は IPv4 アドレスのみをサポートします。

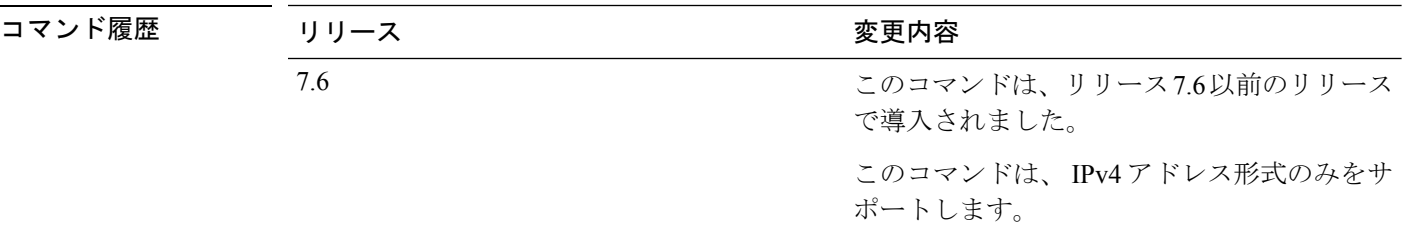

次に、専用ワーク ステーションの IP アドレス 10.1.1.0、サブネット マスク 255.255.255.0、およびゲートウェイ 10.1.1.1 へのネットワーク ルートを設定する例を 示します。

(Cisco Controller) > **config route add 10.1.1.0 255.255.255.0 10.1.1.1**

# **config route delete**

サービス ポートからネットワーク ルートを削除するには、**config route delete** コマンドを使用 します。

**config route delete** *ip\_address*

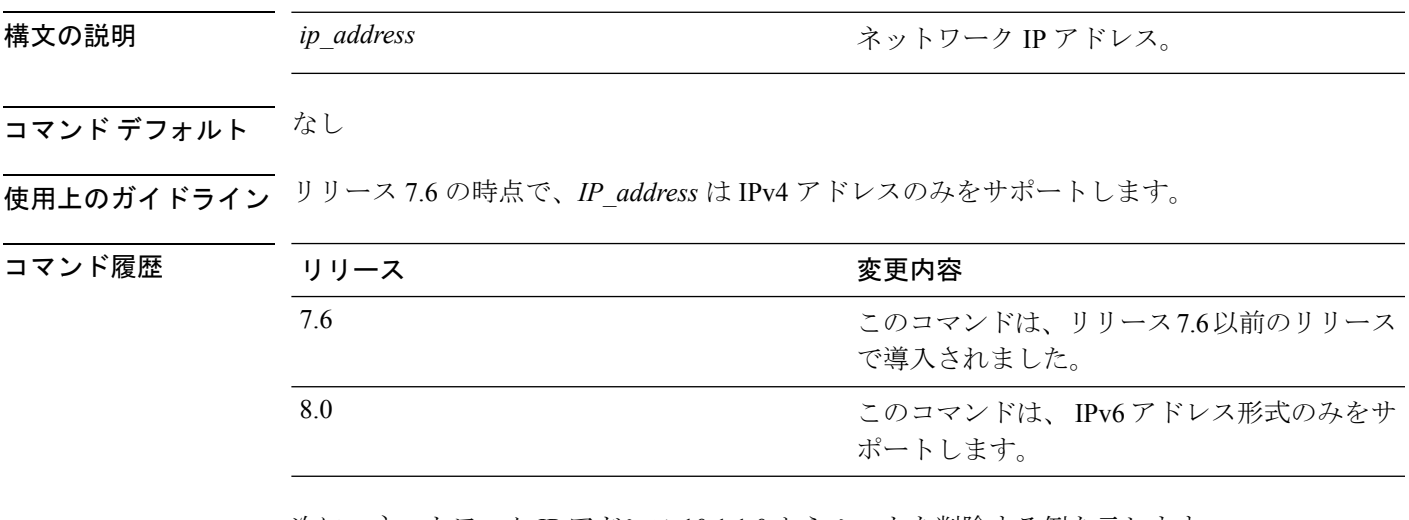

次に、ネットワーク IP アドレス 10.1.1.0 からルートを削除する例を示します。

(Cisco Controller) > **config route delete 10.1.1.0**

# **config serial baudrate**

シリアル ポートのボー レートを設定するには、**config serialbaudrate** コマンドを使用します。

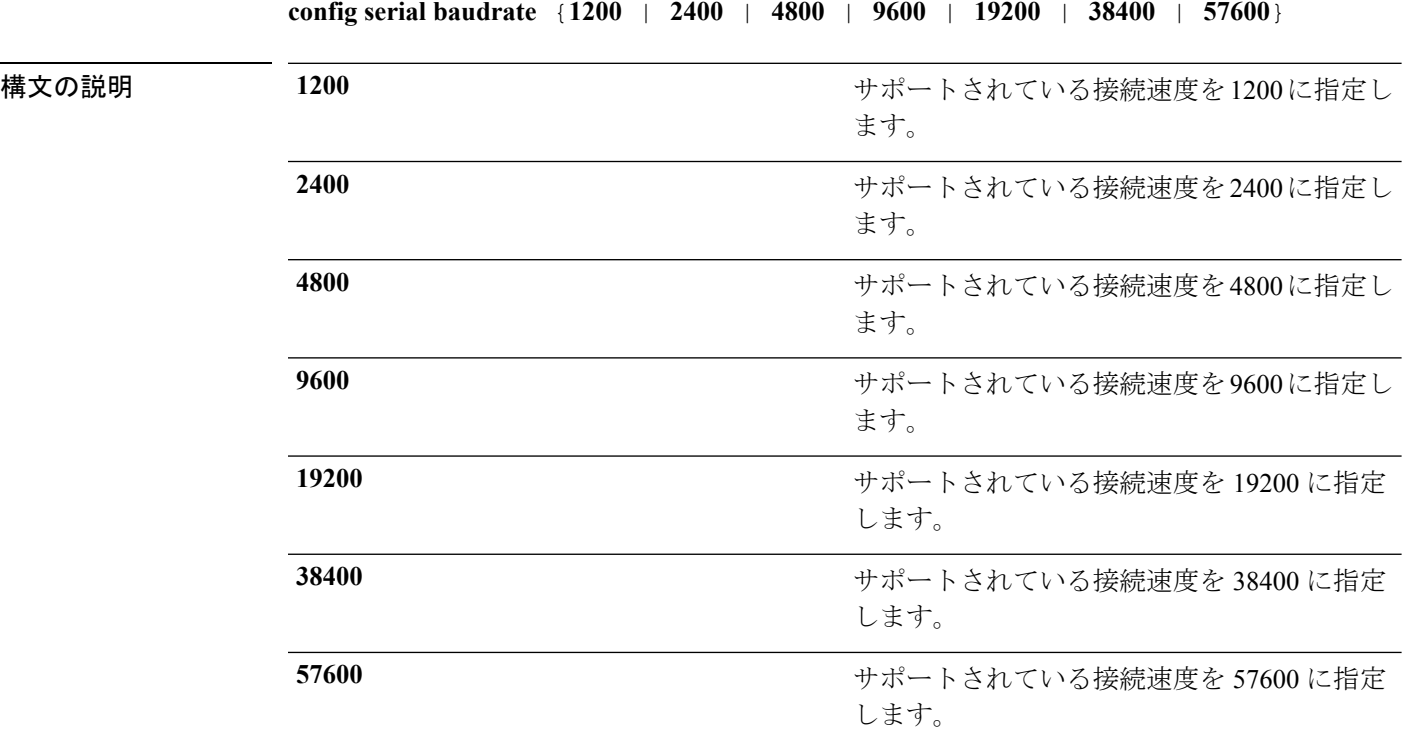

コマンド デフォルト デフォルトのシリアル ポートのボー レートは 9600 です。

コマンド履歴

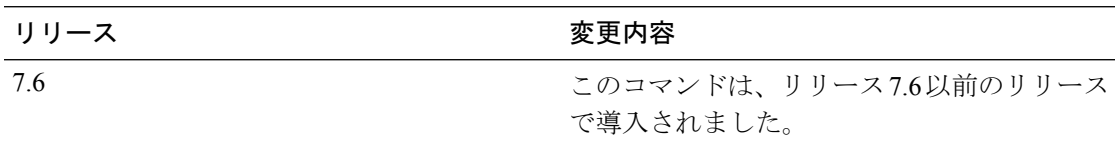

次に、9600のデフォルトの接続速度でシリアルボーレートを設定する例を示します。

(Cisco Controller) > **config serial baudrate 9600**
# **config serial timeout**

シリアル ポート セッションのタイムアウトを設定するには、**config serial timeout** コマンドを 使用します。

**config serial timeout** *minutes*

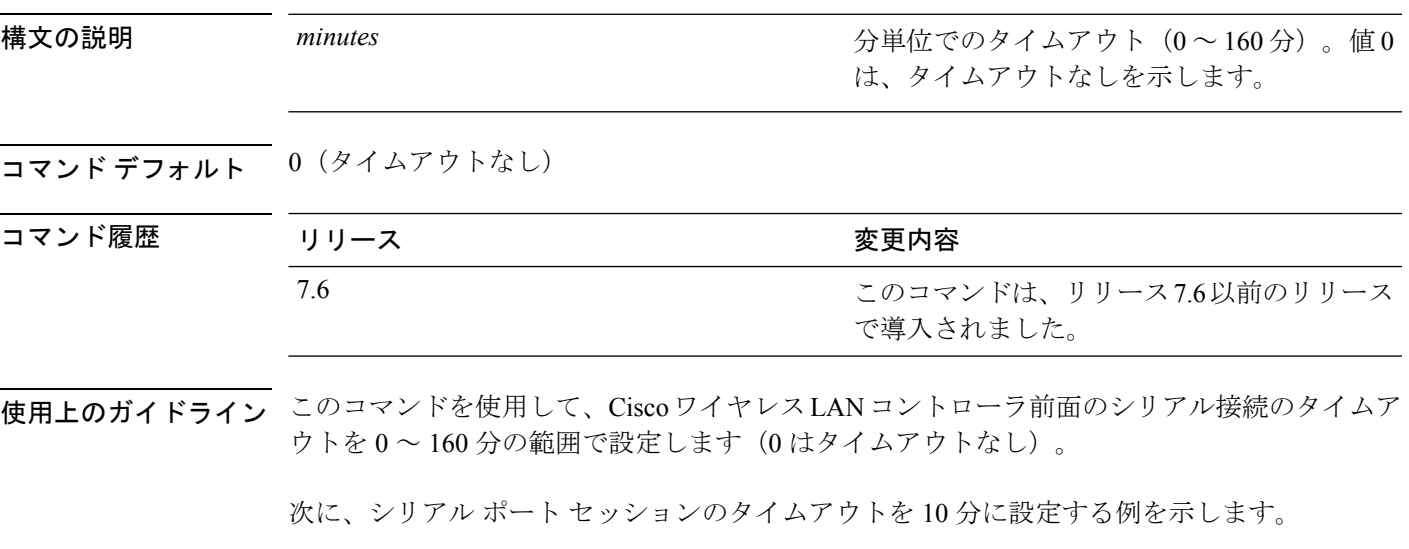

(Cisco Controller) > **config serial timeout 10**

I

# **config service timestamps**

メッセージ ログのタイムスタンプを有効または無効にするには、**config service timestamps** コ マンドを使用します。

**config service timestamps** {**debug** | **log**} {**datetime** | **disable**}

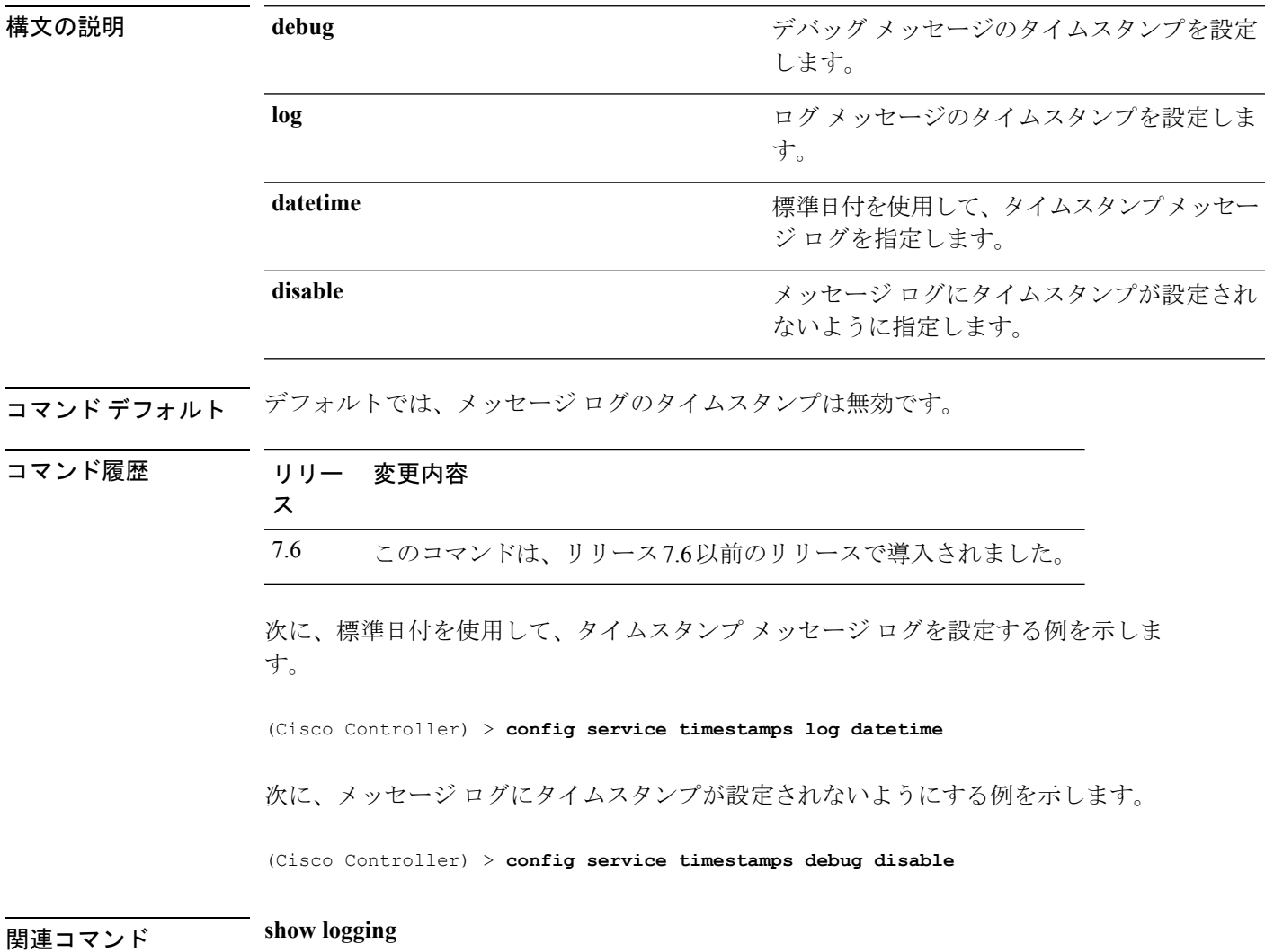

# **config sessions maxsessions**

Cisco Wireless LAN Controllerで許可するTelnetCLIセッション数を設定するには、**config sessions maxsessions** コマンドを使用します。

**config sessions maxsessions** *session\_num*

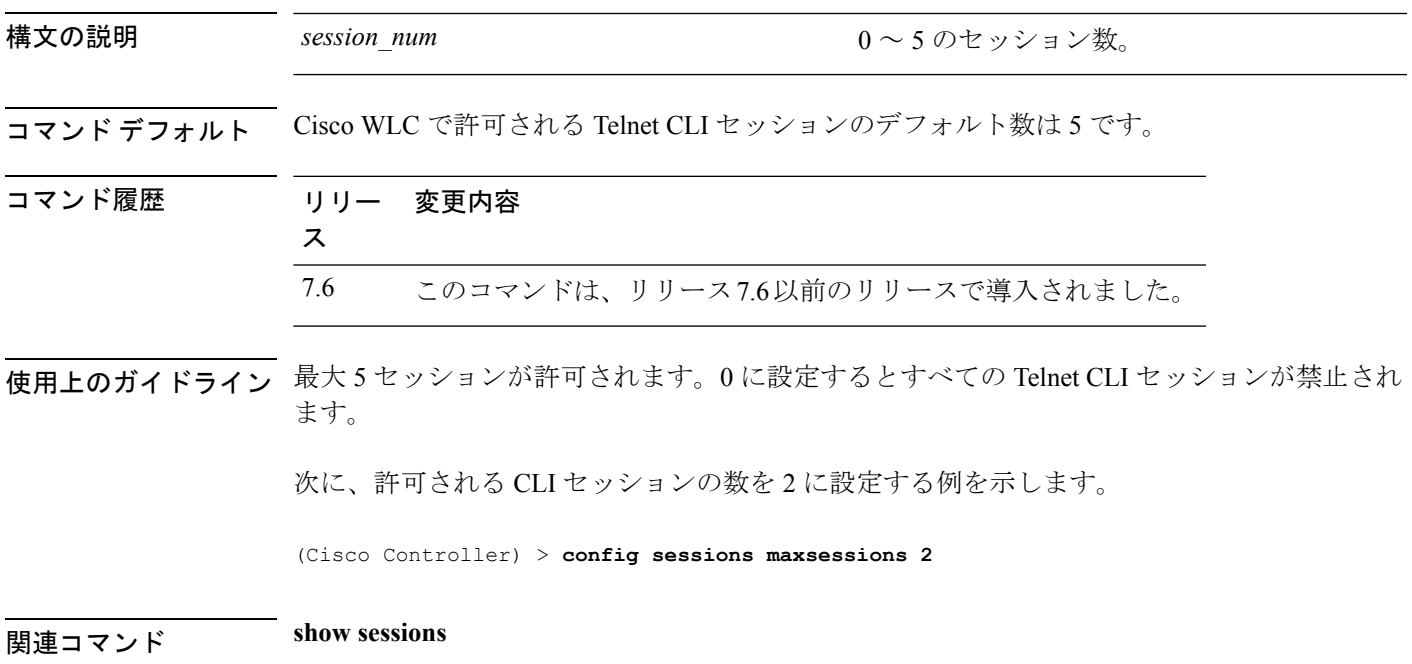

I

# **config sessions timeout**

Telnet CLI セッションの無活動タイムアウトを設定するには、**config sessions timeout** コマンド を使用します。

**config sessions timeout** *timeout*

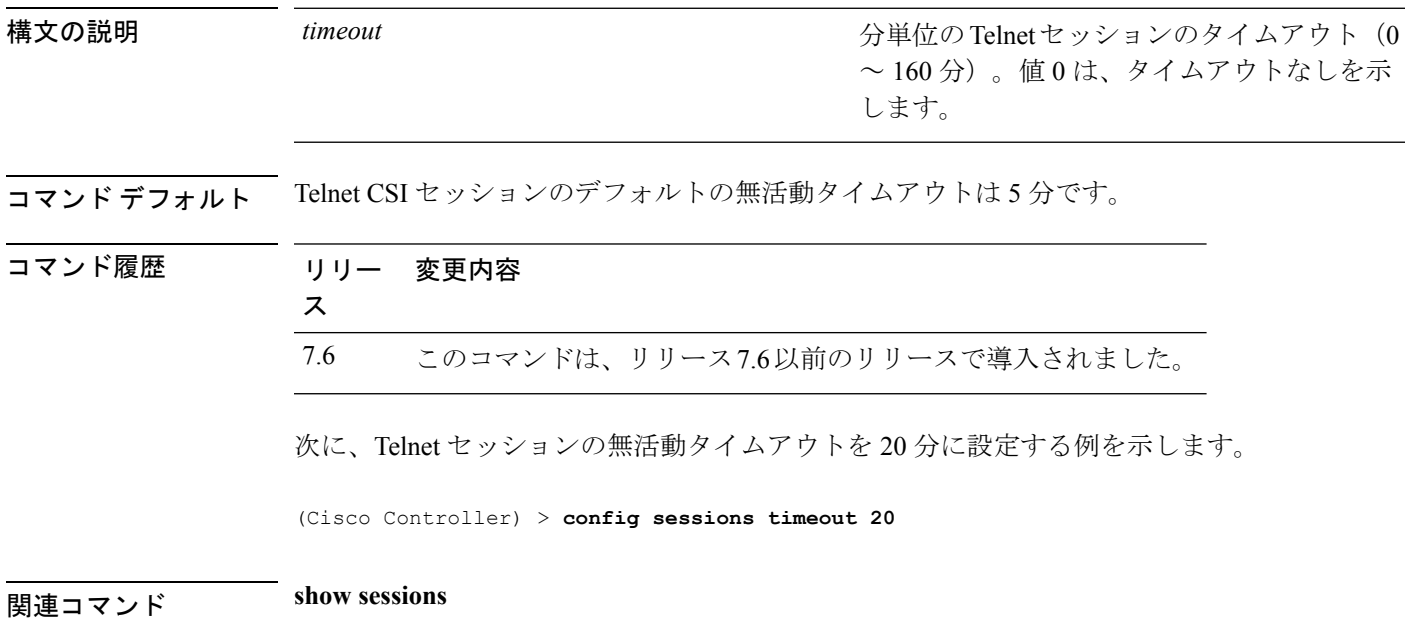

#### **config slot**

さまざまなスロット パラメータを設定するには、**config slot** コマンドを使用します。

**config slot** *slot\_id* {**enable** | **disable** | **channel ap** | **chan\_width** | **txpower ap** | **antenna extAntGain** *antenna\_gain* | **rts**} *cisco\_ap*

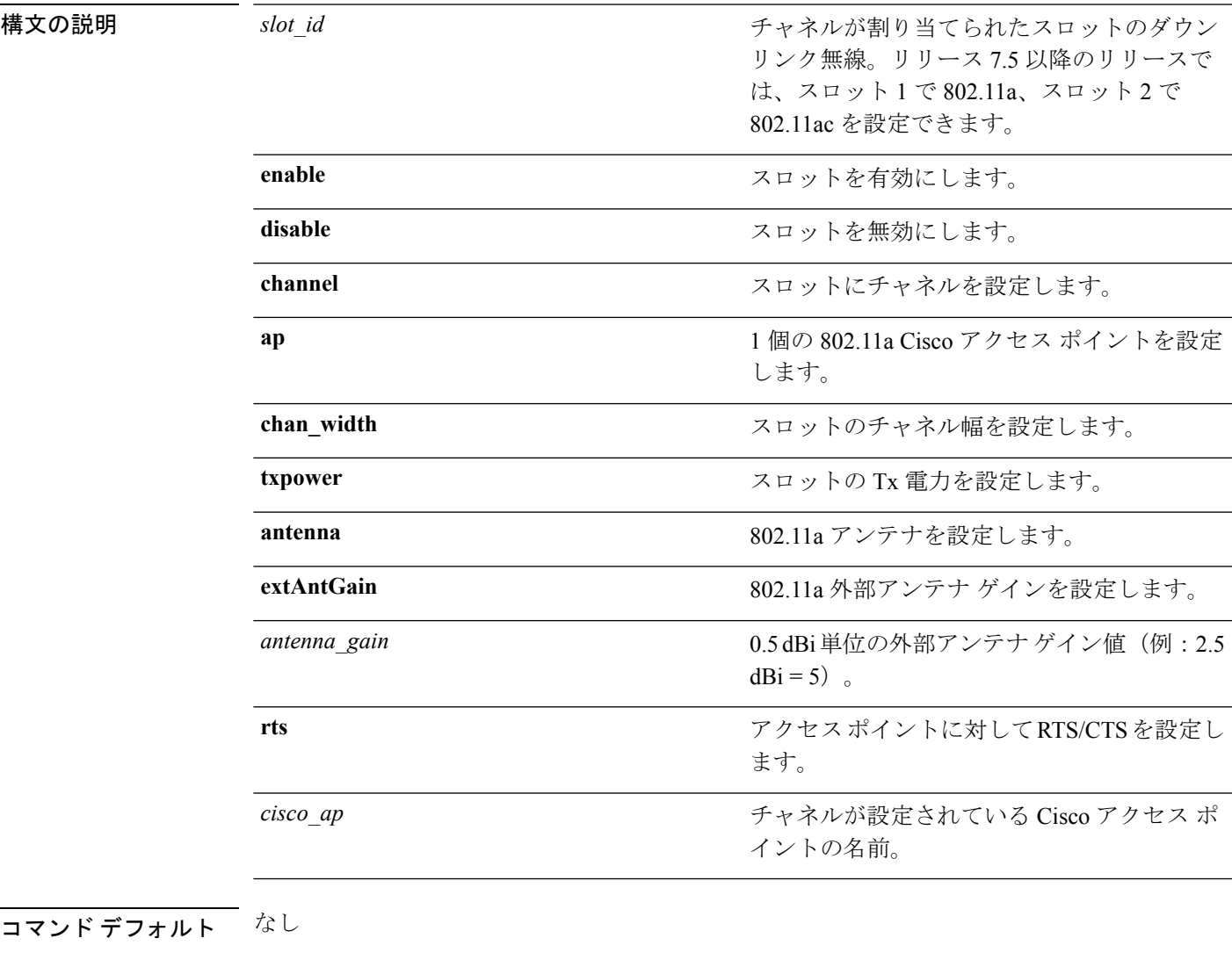

#### コマンド履歴

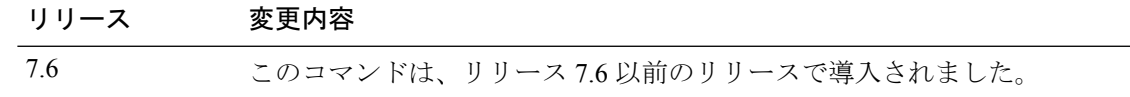

次に、アクセスポイント abc のスロット3を有効にする例を示します。

(Cisco Controller) >**config slot 3 enable abc**

次に、アクセス ポイント abc の RTS を設定する例を示します。

I

(Cisco Controller) >**config slot 2 rts abc**

# **config switchconfig boot-break**

システムの起動時にEscキーを押して、ブートプロンプトに割り込む操作をイネーブルまたは ディセーブルにするには、**config switchconfig boot-break** コマンドを使用します。

**config switchconfig boot-break** {**enable** | **disable**}

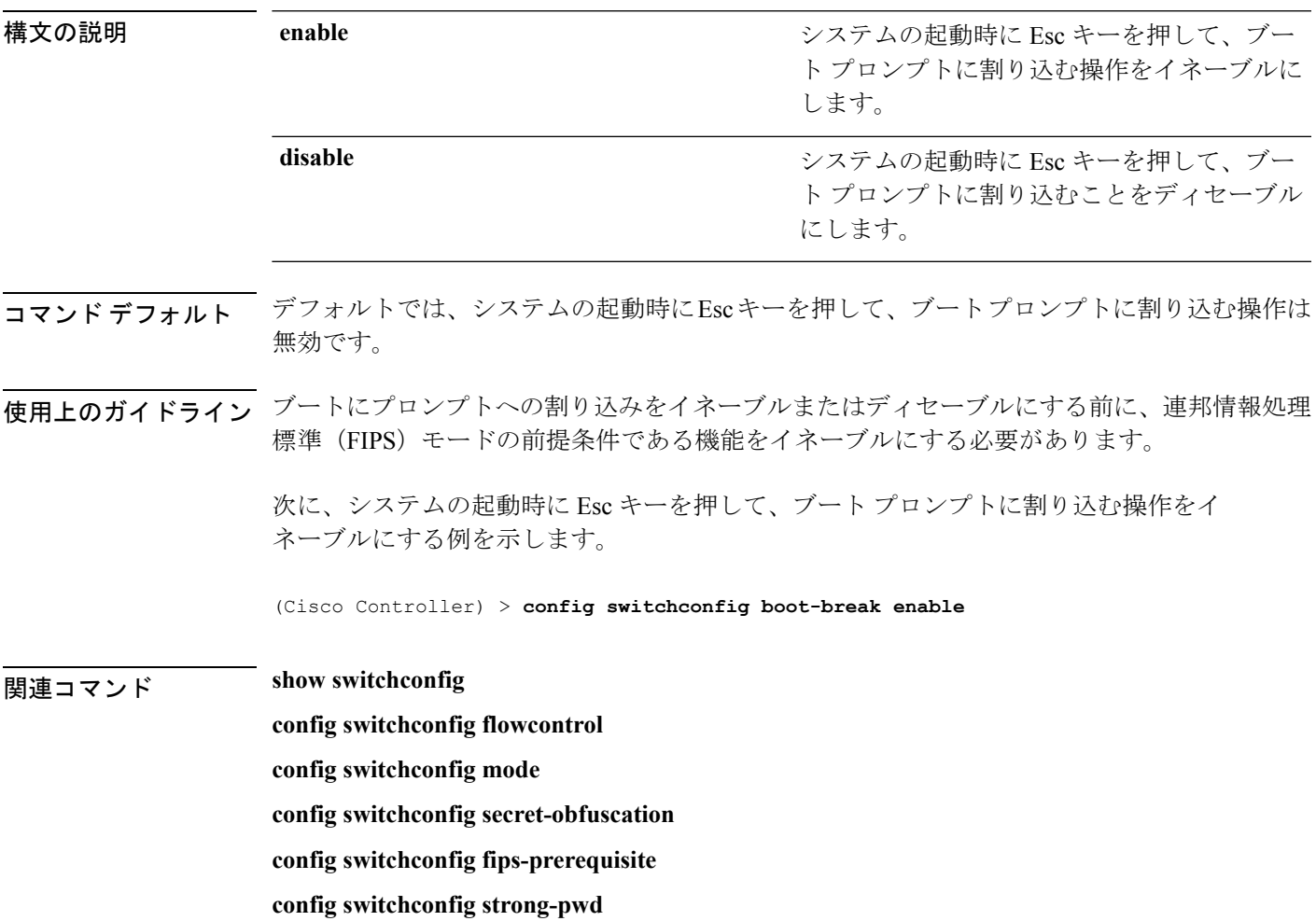

# **config switchconfig fips-prerequisite**

連邦情報処理標準(FIPS)モードの前提条件である機能をイネーブルまたはディセーブルにす るには、**config switchconfig fips-prerequisite** コマンドを使用します。

**config switchconfig fips-prerequisite** {**enable** | **disable**}

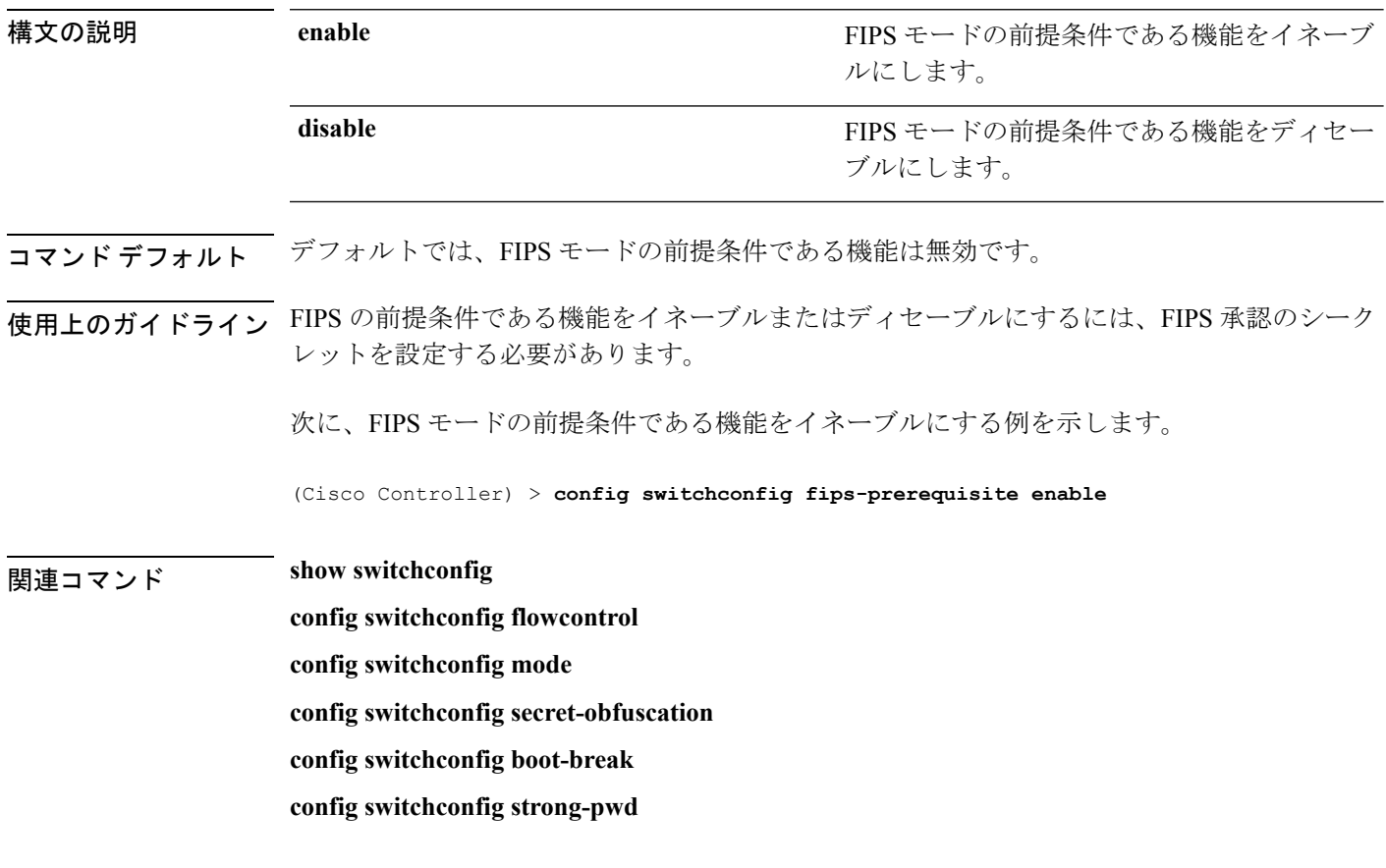

# **config switchconfig ucapl**

コントローラの米国の国防総省 (DoD)の統一機能承認製品リスト (APL)認証を設定するに は、**config switchconfig wlancc** コマンドを使用します。

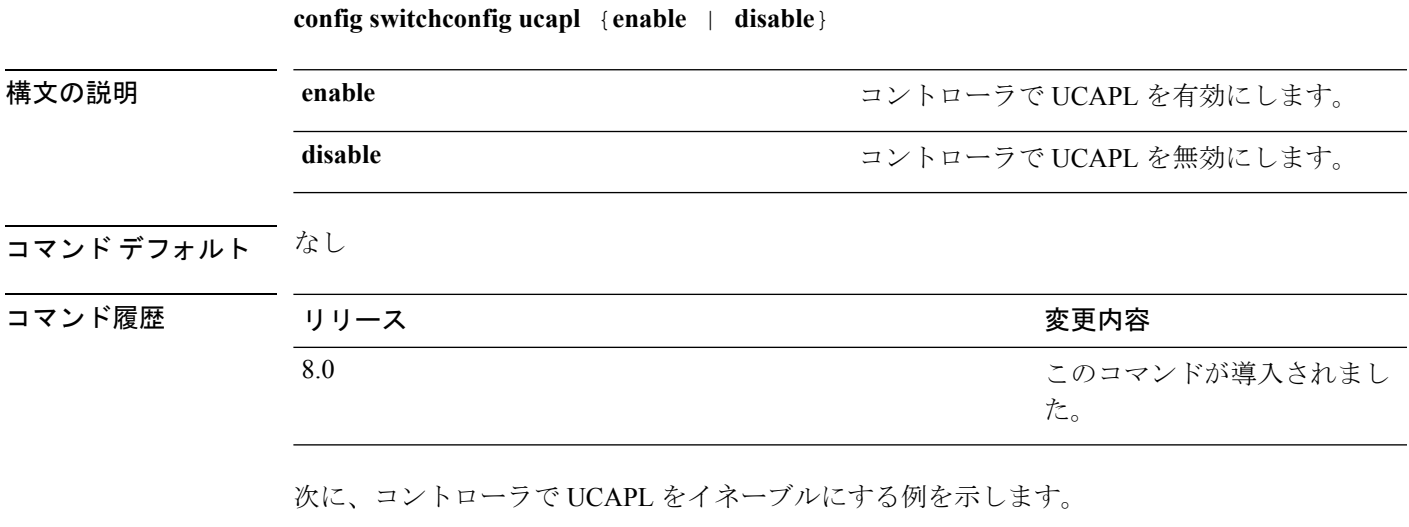

(Cisco Controller) > **config switchconfig ucapl enable**

# **config switchconfig wlancc**

コントローラでWLANコモンクライテリア(CC)を設定するには、**config switchconfig wlancc** コマンドを使用します。

**config switchconfig wlancc** {**enable** | **disable**}

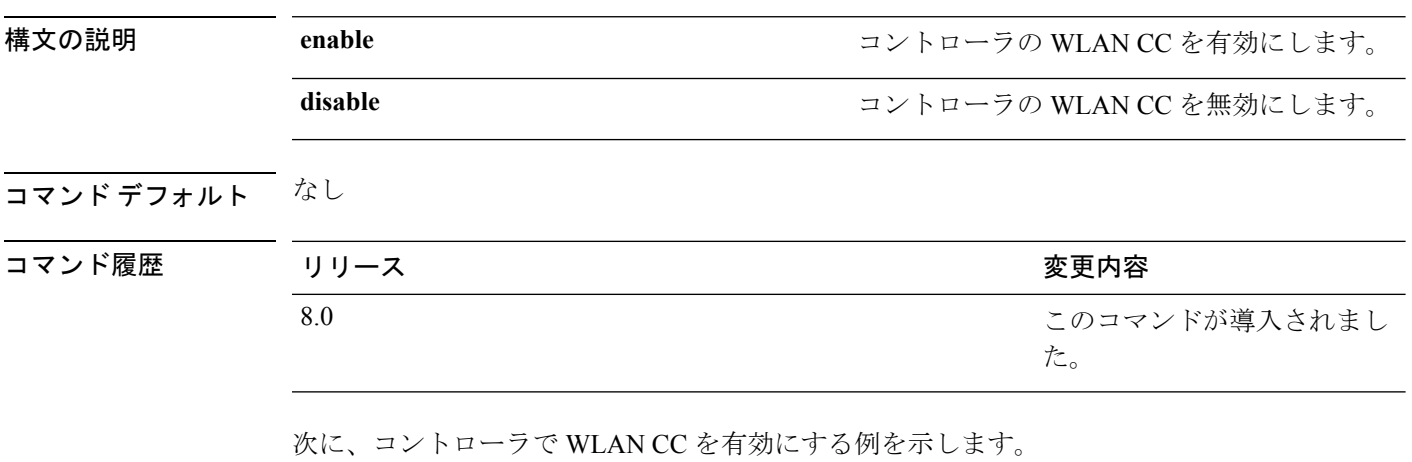

(Cisco Controller) > **config switchconfig wlancc enable**

#### **config switchconfig strong-pwd**

新しく作成されたパスワードの強度に対するコントローラのチェックをイネーブルまたはディ セーブルにするには、**config switchconfig strong-pwd** コマンドを使用します。

**config switchconfig strong-pwd** {**case-check** | **consecutive-check** | **default-check** | **username-check** | **position-check** | **case-digit-check** | **minimum** {**upper-case** | **lower-case** | **digits** | **special-chars**} *no.\_of\_characters* | **min-length** | *password\_length* | **lockout**{**mgmtuser** | **snmpv3user** | **time** | **attempts**} | **lifetime** {**mgmtuser** | **snmpv3user**} *lifetime* | **all-checks**} {**enable** | **disable**}

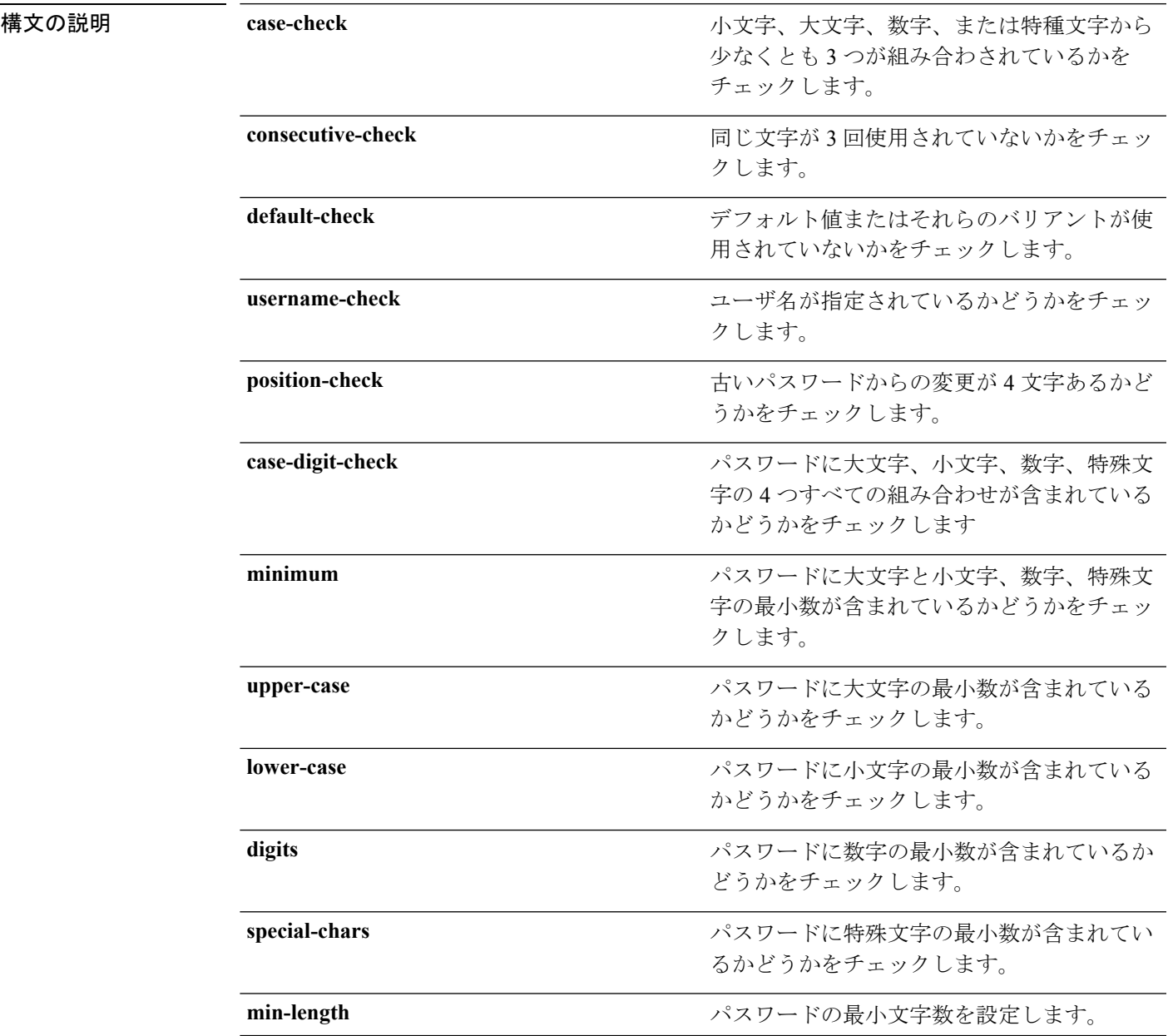

I

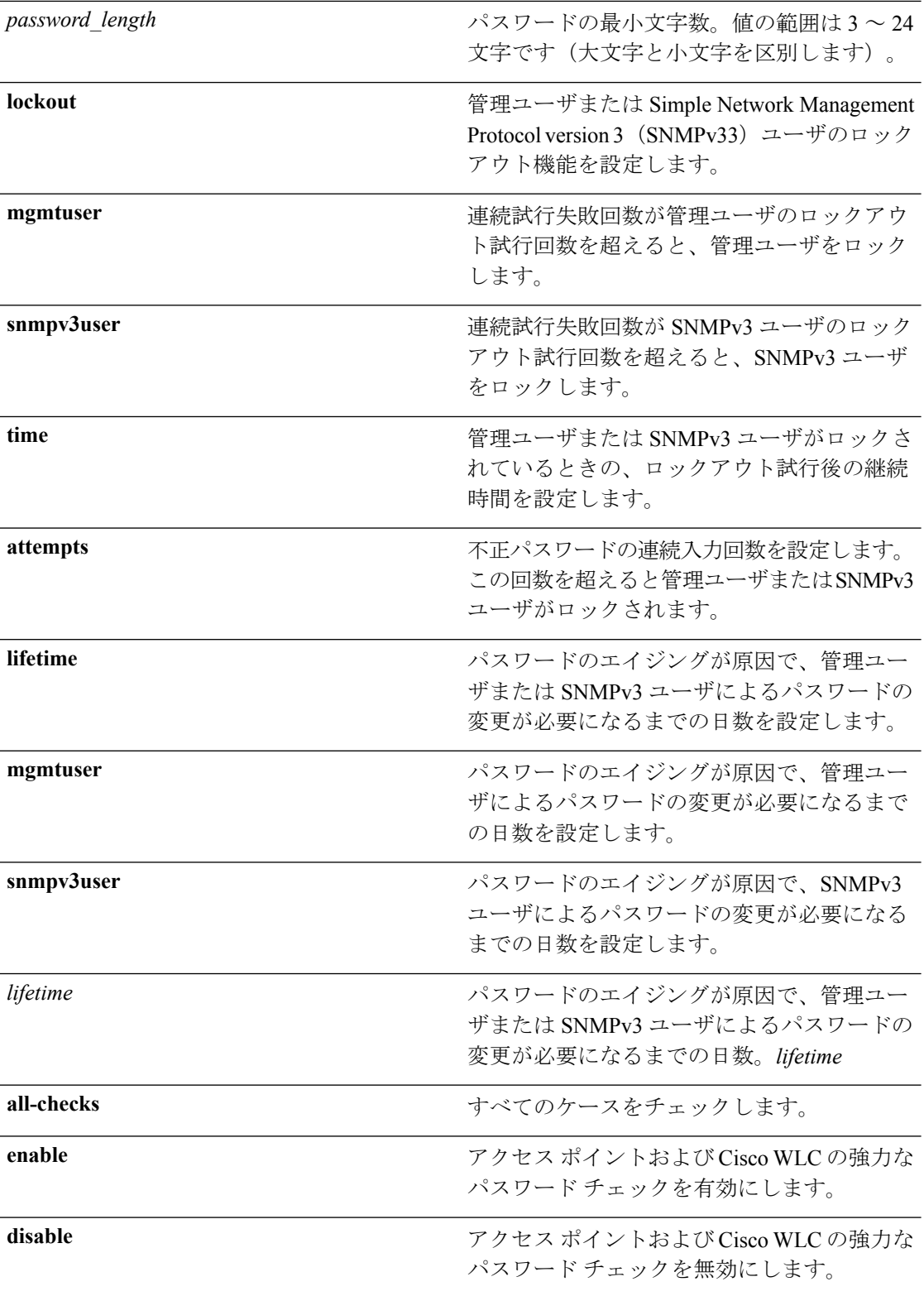

コマンドデフォルト なし

I

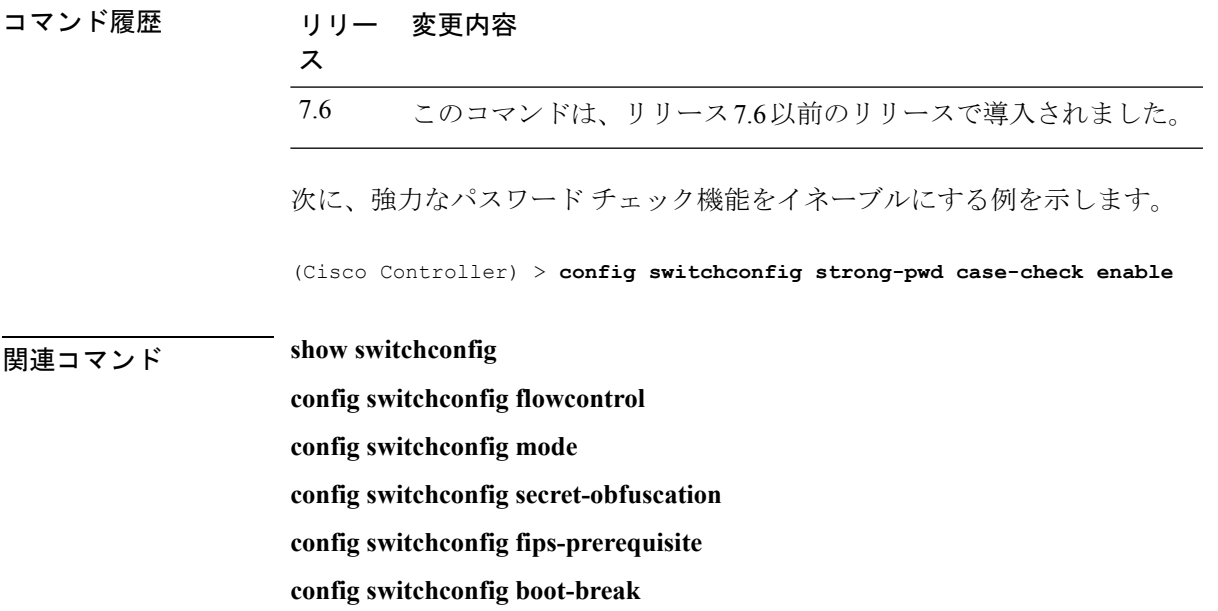

# **config switchconfig flowcontrol**

802.3x のフロー制御を有効または無効にするには、**config switchconfig flowcontrol** コマンドを 使用します。

**config switchconfig flowcontrol** {**enable** | **disable**}

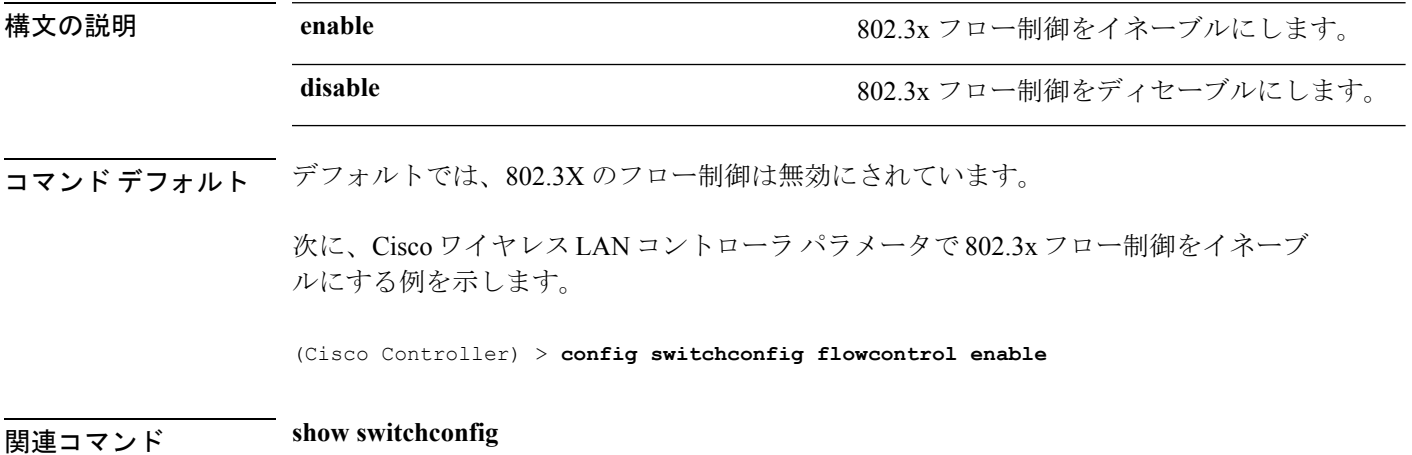

# **config switchconfig mode**

レイヤ 2 またはレイヤ 3 の Lightweight Access Port Protocol(LWAPP)トランスポート モード を設定するには、**config switchconfig mode** コマンドを使用します。

**config switchconfig mode** {**L2** | **L3**}

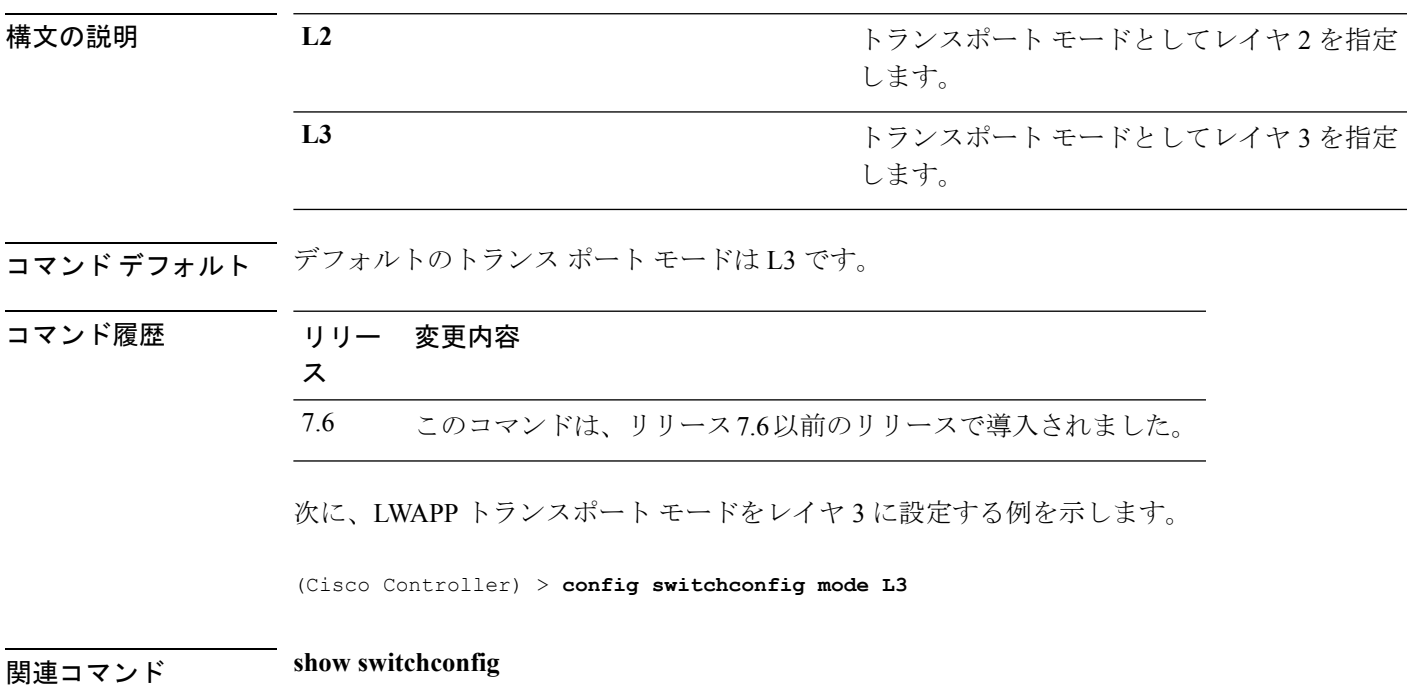

#### **config switchconfig secret-obfuscation**

機密事項の難読化を有効または無効にするには、**config switchconfig secret-obfuscation** コマン ドを使用します。

**config switchconfig secret-obfuscation** {**enable** | **disable**}

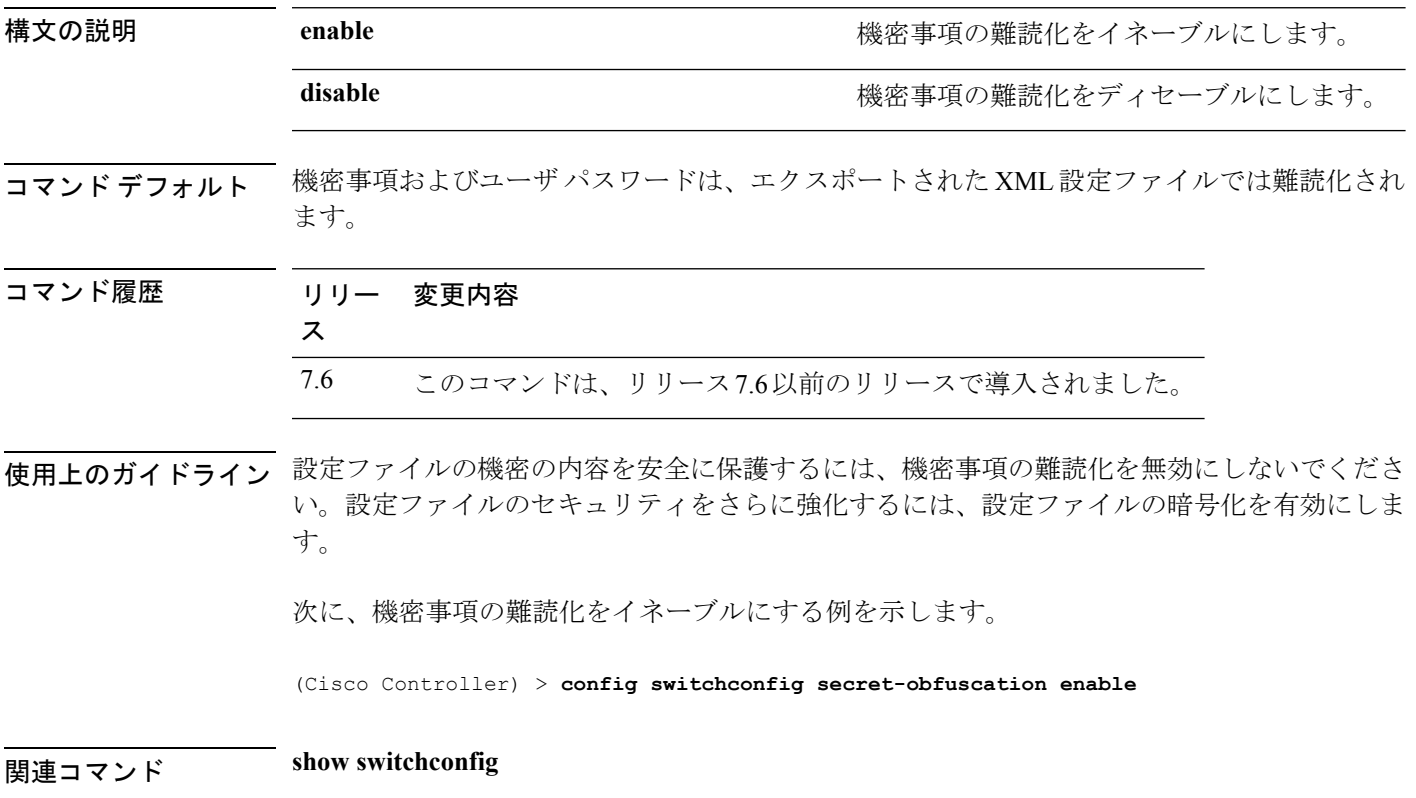

# **config sysname**

Cisco Wireless LAN Controller のシステム名を設定するには、**config sysname** コマンドを使用し ます。

**config sysname** *name*

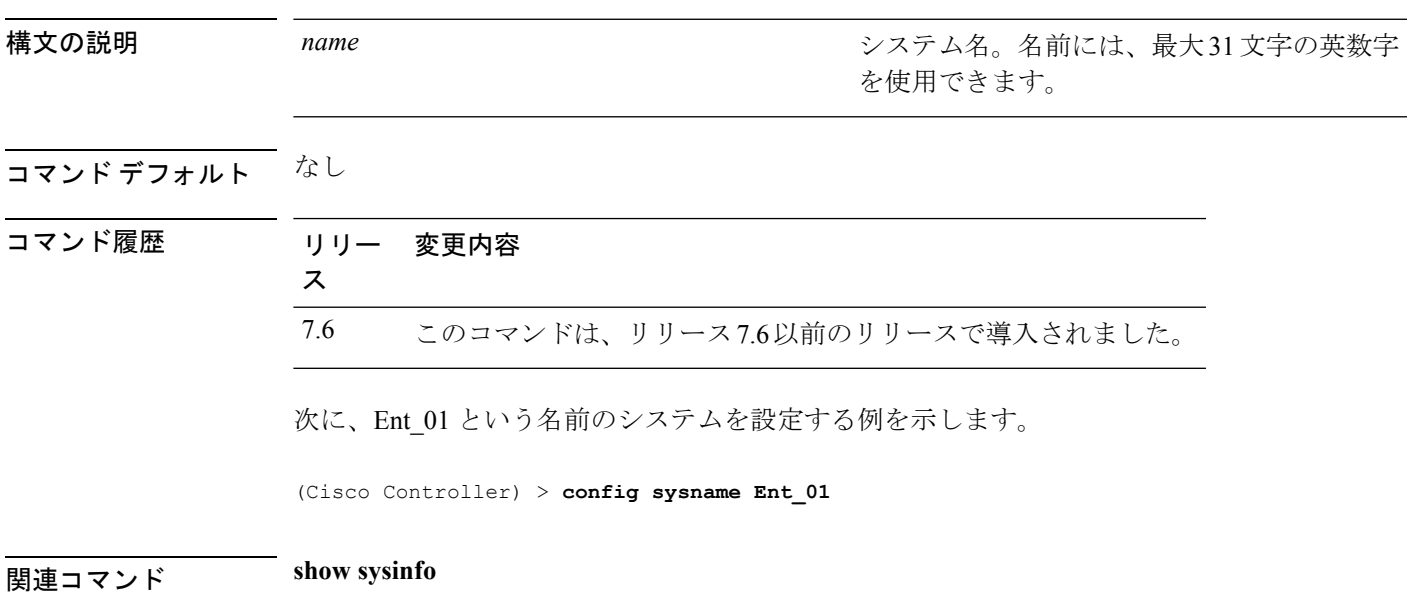

#### **config snmp community accessmode**

SNMPコミュニティのアクセスモード(読み取り専用または読み取りと書き込み)を変更する には、**config snmp community accessmode** コマンドを使用します。

**config snmp community accessmode** {**ro** | **rw**} *name*

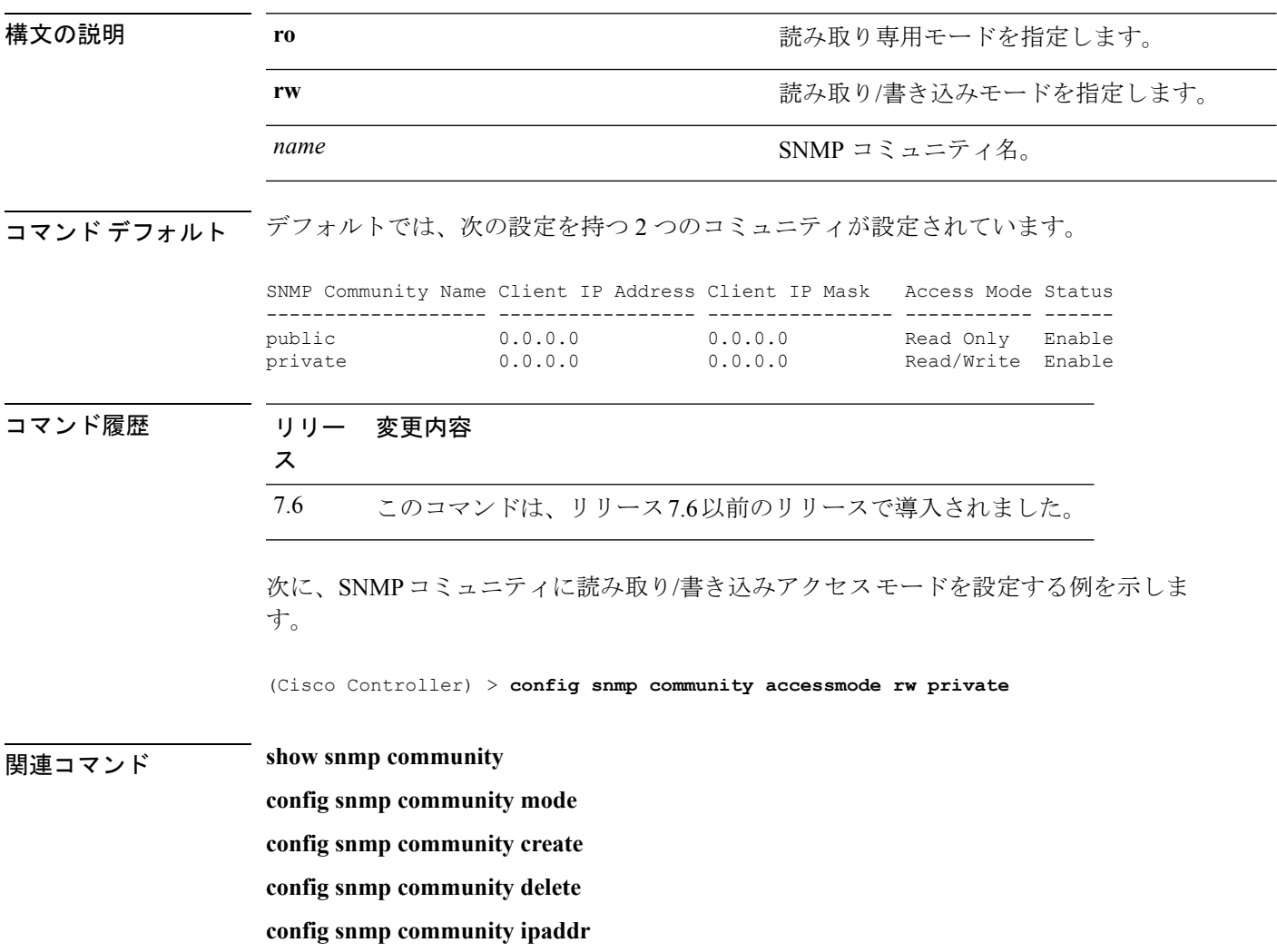

# **config snmp community create**

新規 SNMP コミュニティを作成するには、**config snmp community create** コマンドを使用しま す。

**config snmp community create** *name*

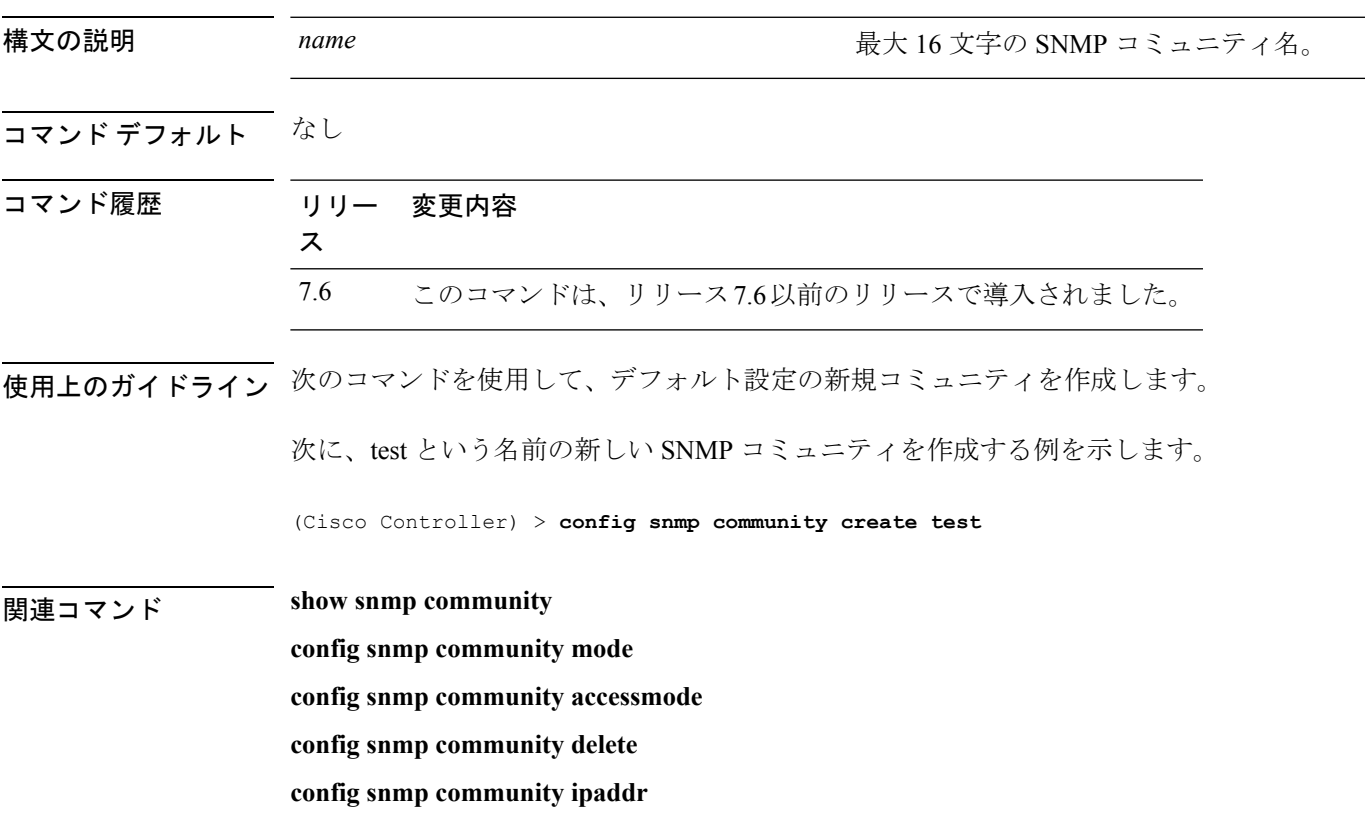

# **config snmp community delete**

SNMP コミュニティを削除するには、**config snmp community delete** コマンドを使用します。

**config snmp community delete** *name*

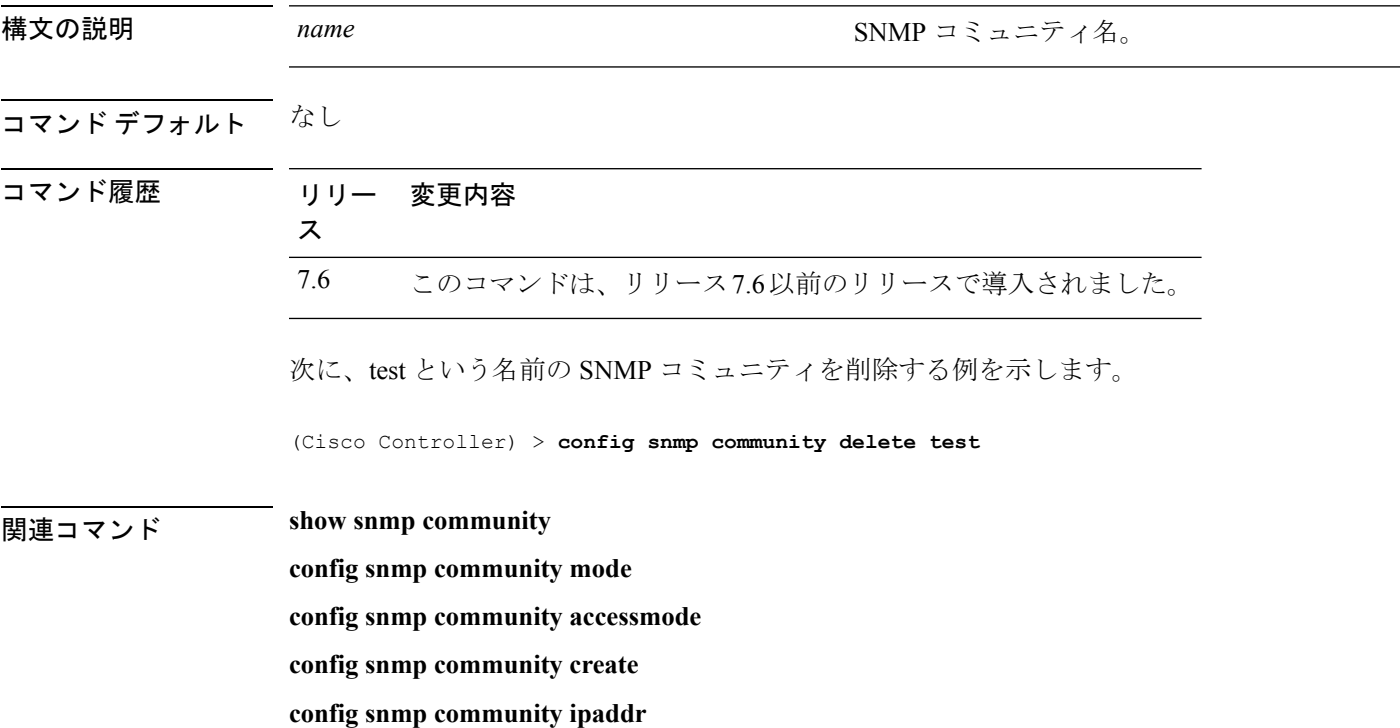

# **config snmp community ipaddr**

SNMPコミュニティのIPv4またはIPv6アドレスを設定するには、**config snmpcommunity ipaddr** コマンドを使用します。

**config snmp community ipaddr** *IP addr IPv4 mask/IPv6 Prefix lengthname*

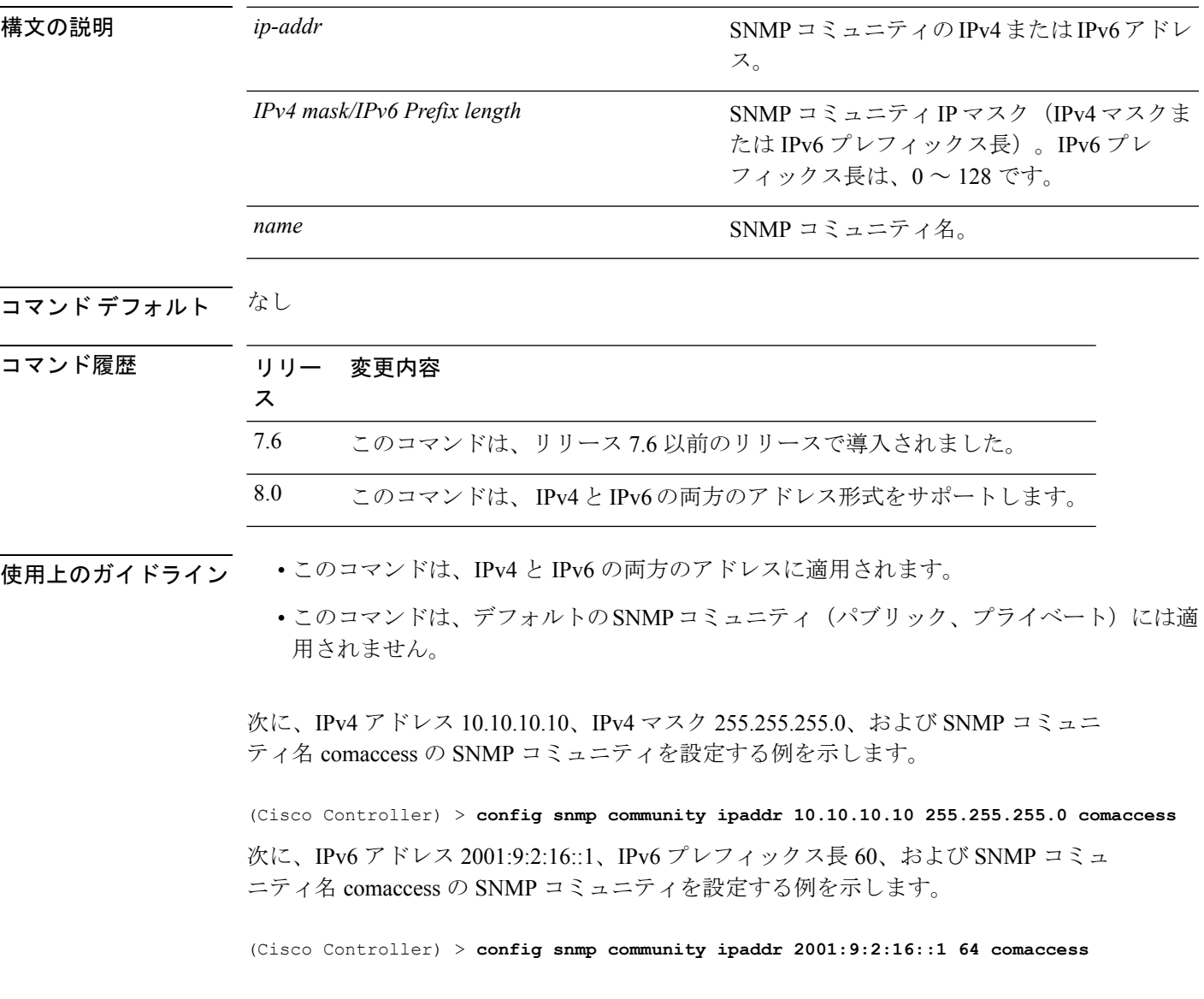

# **config snmp community mode**

SNMP コミュニティを有効または無効にするには、**config snmpcommunity mode** コマンドを使 用します。

**config snmp community mode** {**enable** | **disable**} *name*

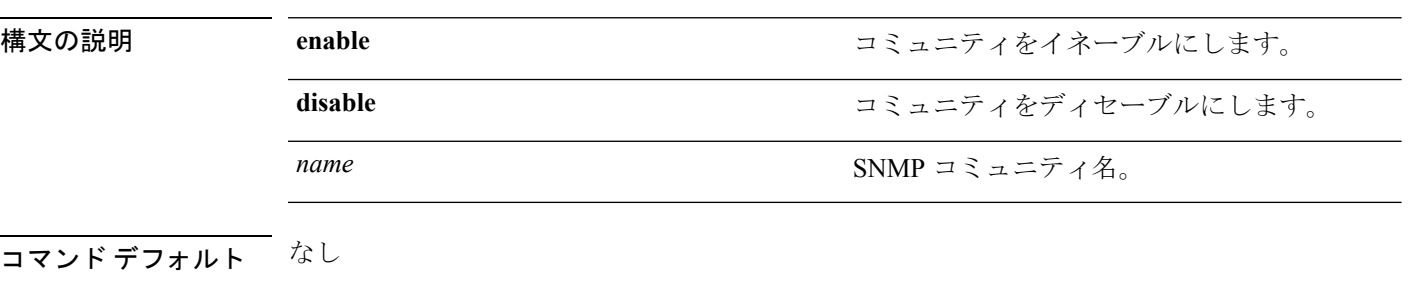

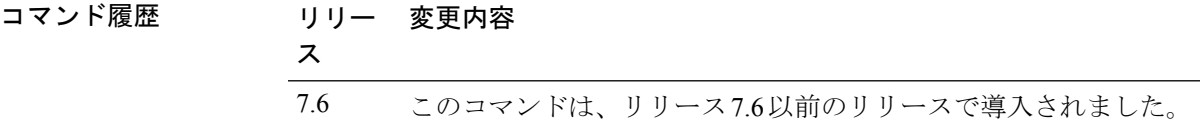

次に、public という名前の SNMP コミュニティを有効にする例を示します。

(Cisco Controller) > **config snmp community mode disable public**

#### 関連コマンド **show snmp community**

**config snmp community delete**

**config snmp community accessmode**

**config snmp community create**

**config snmp community ipaddr**

#### **config snmp engineID**

SNMP エンジン ID を設定するには、**config snmp engineID** コマンドを使用します。

**config snmp engineID** {*engine\_id* | **default**}

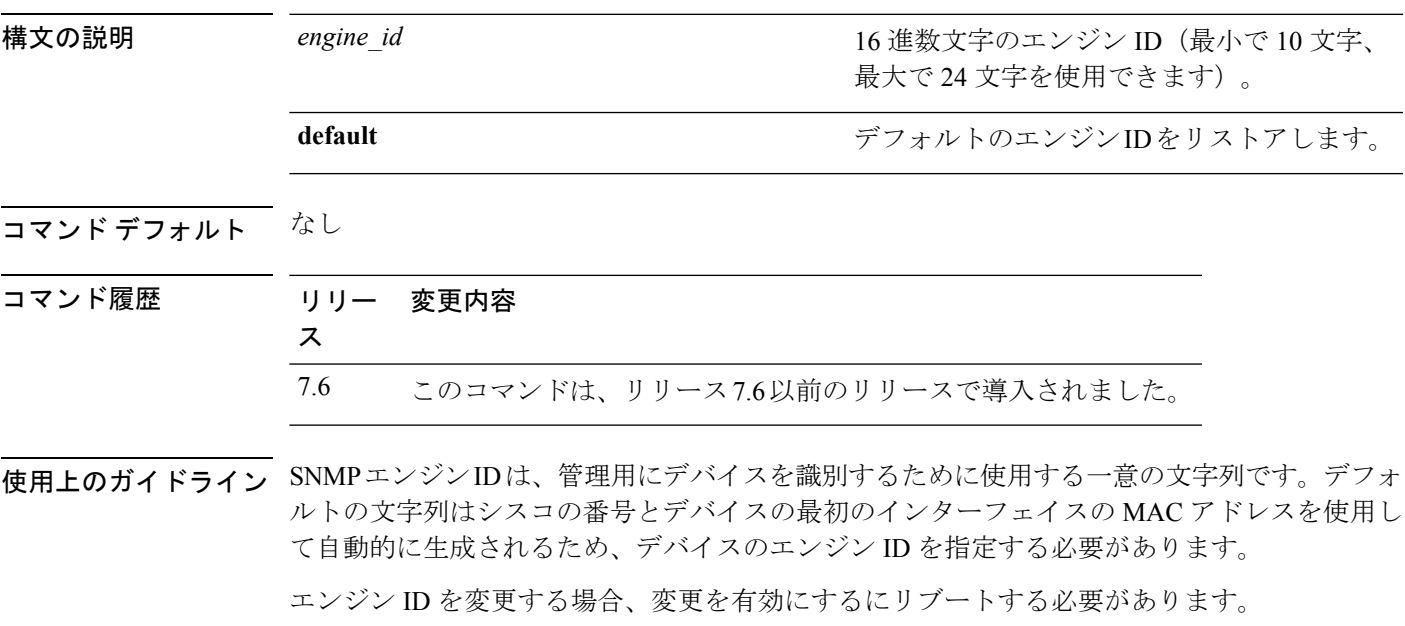

注意 SNMP エンジン ID の値を変更すると、コマンド ラインに入力されたユーザのパスワード が MD5 (Message Digest アルゴリズム 5)または SHA (セキュア ハッシュ アルゴリズム)セ キュリティ ダイジェストに変換されます。このダイジェストはパスワードとローカル エンジ ン ID の両方に基づいています。コマンド ラインのパスワードは削除されます。このため、エ ンジン ID のローカル値を変更した場合は、SNMP ユーザのセキュリティ ダイジェストが無効 となり、ユーザを再設定しなければなりません。

次に、値 fffffffffff を使用して SNMP エンジン ID を設定する例を示します。

(Cisco Controller) > **config snmp engineID fffffffffff**

関連コマンド **show snmpengineID**

#### **config snmp syscontact**

SNMP システム接点名を設定するには、**config snmp syscontact** コマンドを使用します。

**config snmp syscontact** *contact*

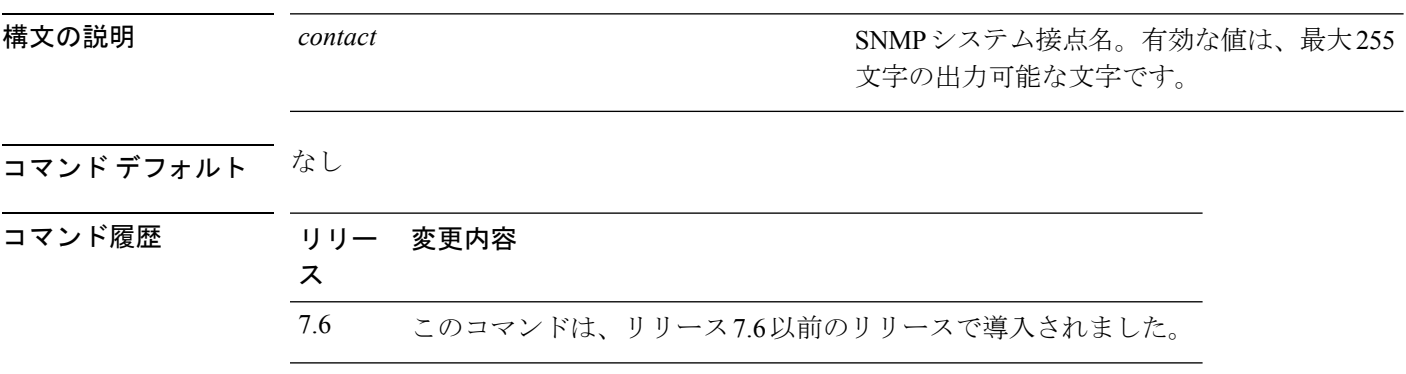

次に、SNMP システム接点を Cisco WLAN Solution\_administrator という名前に設定する 例を示します。

(Cisco Controller) > **config snmp syscontact Cisco WLAN Solution\_administrator**

# **config snmp syslocation**

SNMP システムのロケーション名を設定するには、**config snmp syslocation** コマンドを使用し ます。

**config snmp syslocation** *location*

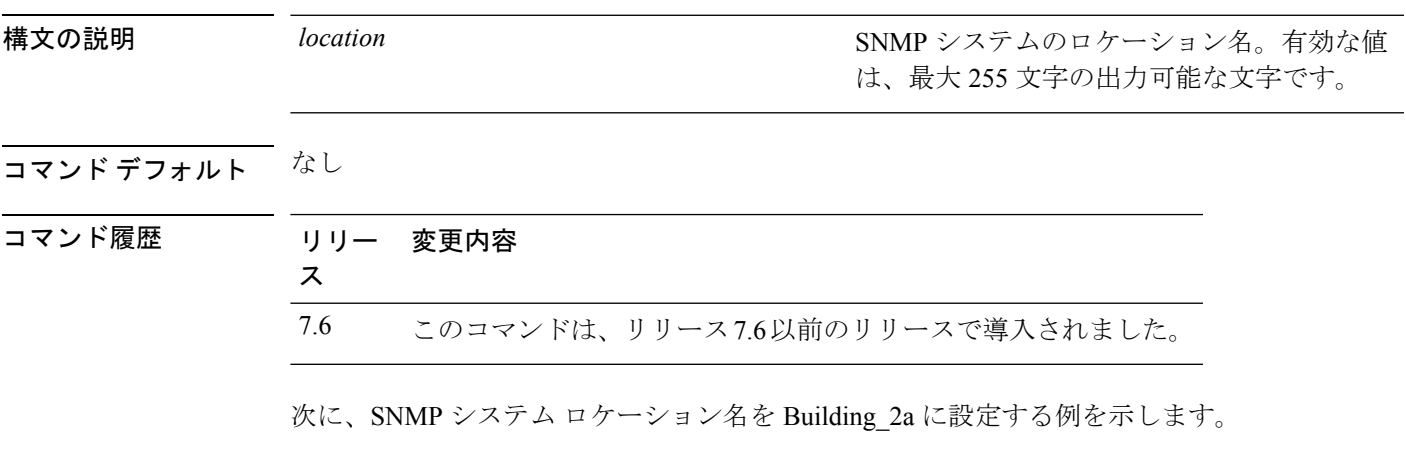

(Cisco Controller) > **config snmp syslocation Building\_2a**

# **config snmp trapreceiver create**

サーバで SNMP トラップを受信するように設定するには、**config snmp trapreceiver create** コマ ンドを使用します。

**config snmp trapreceiver create** *name IP addr*

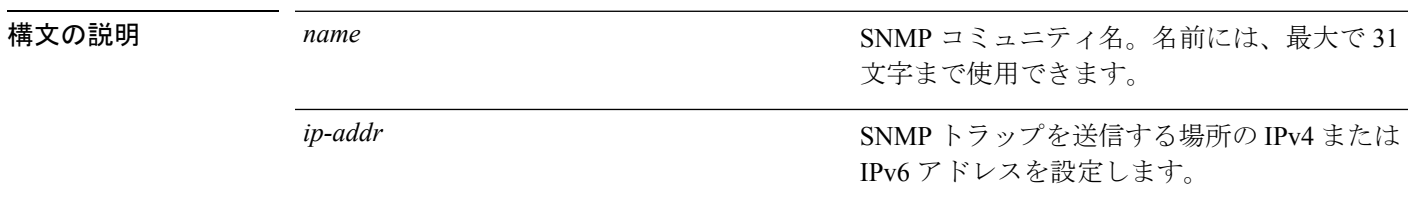

コマンド デフォルト なし

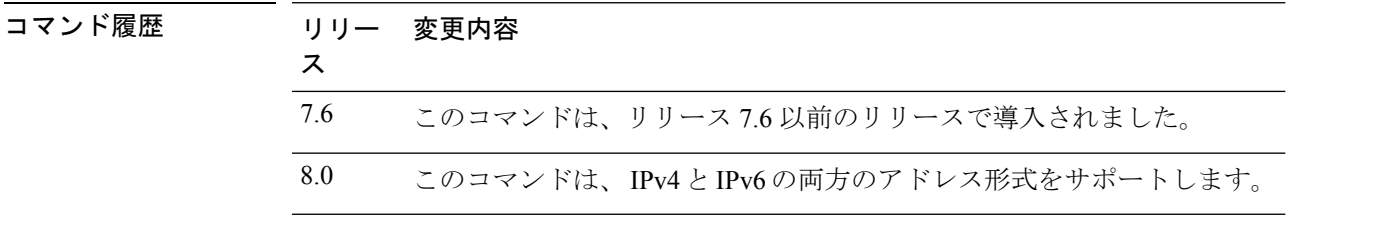

使用上のガイドライン このコマンドを実行して新しいサーバを追加するには、IPv4またはIPv6アドレスが有効になっ ている必要があります。

> 次に、名前が test で IP アドレスが 10.1.1.1 の SNMP トラップ レシーバを持つ、新しい SNMP トラップ レシーバを追加する例を示します。

(Cisco Controller) > **config snmp trapreceiver create test 10.1.1.1**

次に、名前が test で IP アドレスが 2001:10:1:1::1 の SNMP トラップ レシーバを持つ、 新しい SNMP トラップ レシーバを追加する例を示します。

(Cisco Controller) > **config snmp trapreceiver create test 2001:10:1:1::1**

# **config snmp trapreceiver delete**

トラップ レシーバ リストからサーバを削除するには、**config snmptrapreceiverdelete** コマンド を使用します。

**config snmp trapreceiver delete** *name*

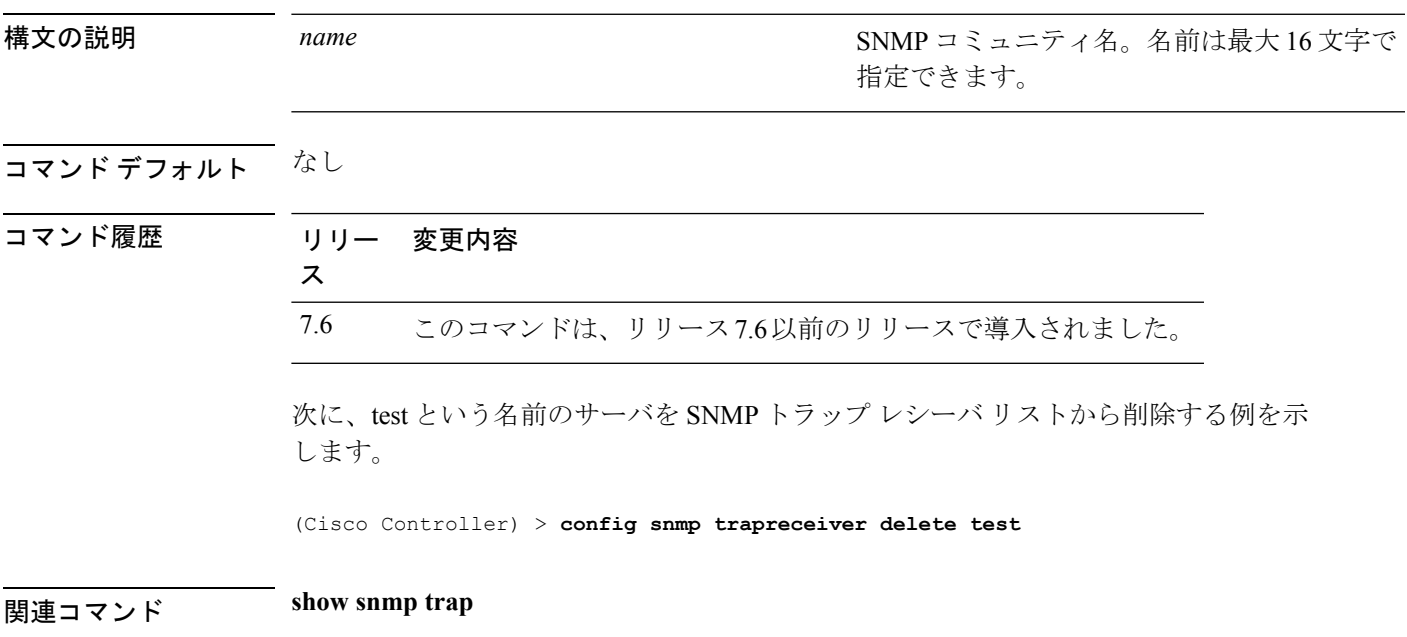

#### **config snmp trapreceiver mode**

選択したサーバへのトラップの送信を有効または無効にするには、**config snmp trapreceiver mode** コマンドを使用します。

**config snmp trapreceiver mode** {**enable** | **disable**} *name*

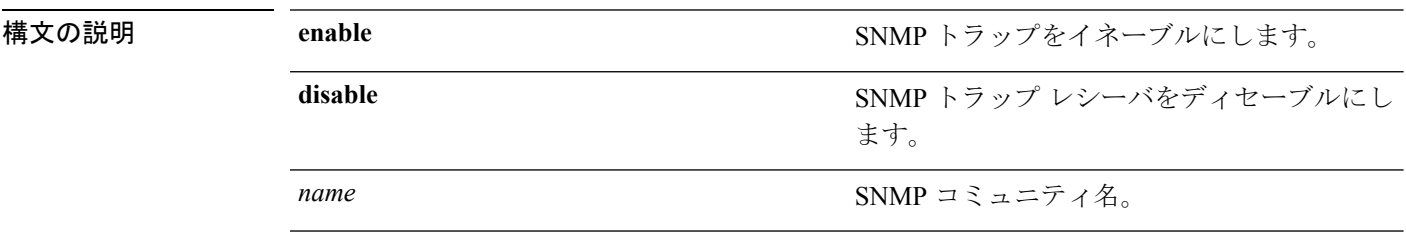

コマンドデフォルト みし

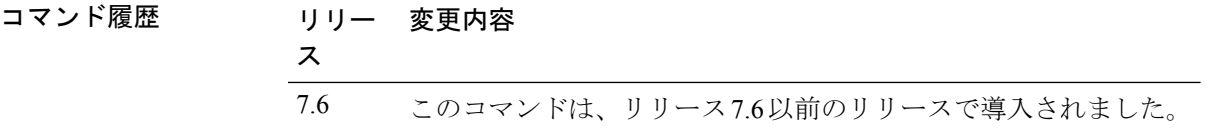

使用上のガイドライン このコマンドを使用して、CiscoワイヤレスLANコントローラから選択したサーバへのトラッ プの送信をイネーブルまたはディセーブルにできます。

> 次に、SNMPトラップレシーバが、server1という名前のサーバにトラップを送信しな いようにする例を示します。

(Cisco Controller) > **config snmp trapreceiver mode disable server1**

関連コマンド **show snmp trap**

#### **config snmp v3user create**

バージョン 3 の SNMP ユーザを作成するには、**config snmp v3user create** コマンドを使用しま す。

**config snmp v3user create** *username* {**ro** | **rw**} {**none** | **hmacmd5** | **hmacsha**} {**none** | **des** | **aescfb128**} [*auth\_key*] [*encrypt\_key*]

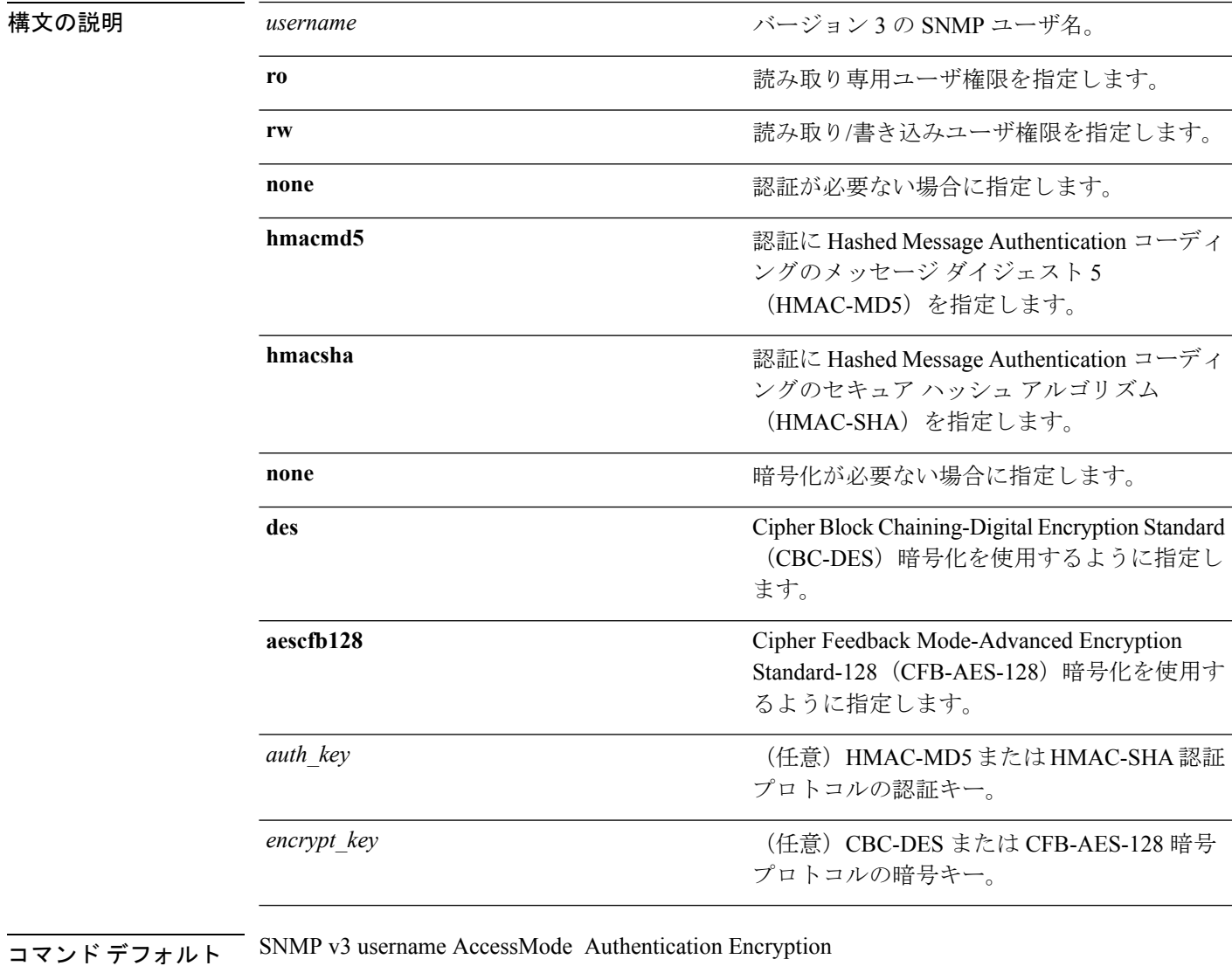

-------------------- ------------- -------------- ---------- default Read/Write HMAC-SHA CFB-AES

I

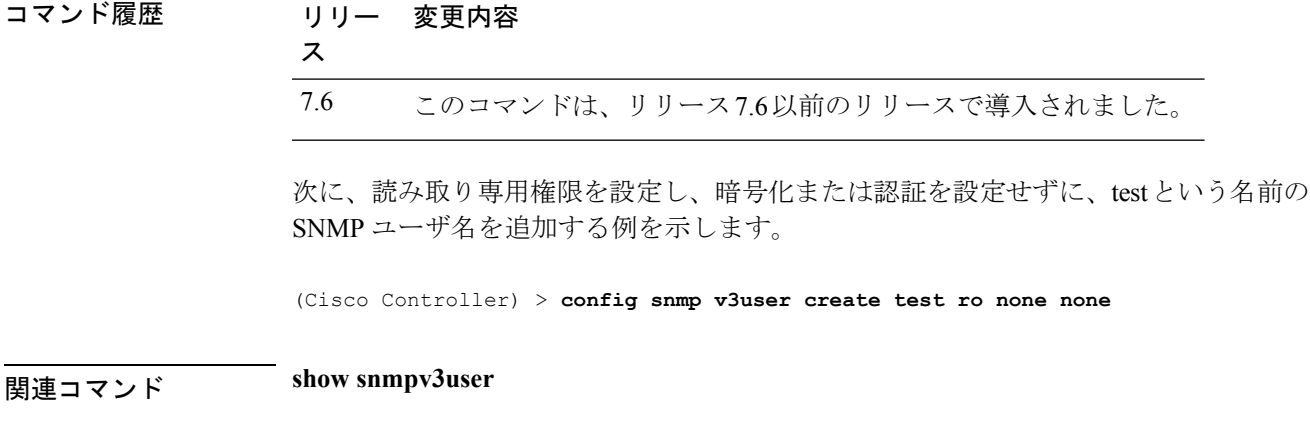

# **config snmp v3user delete**

バージョン 3 の SNMP ユーザを削除するには、**config snmp v3user delete** コマンドを使用しま す。

**config snmp v3user delete** *username*

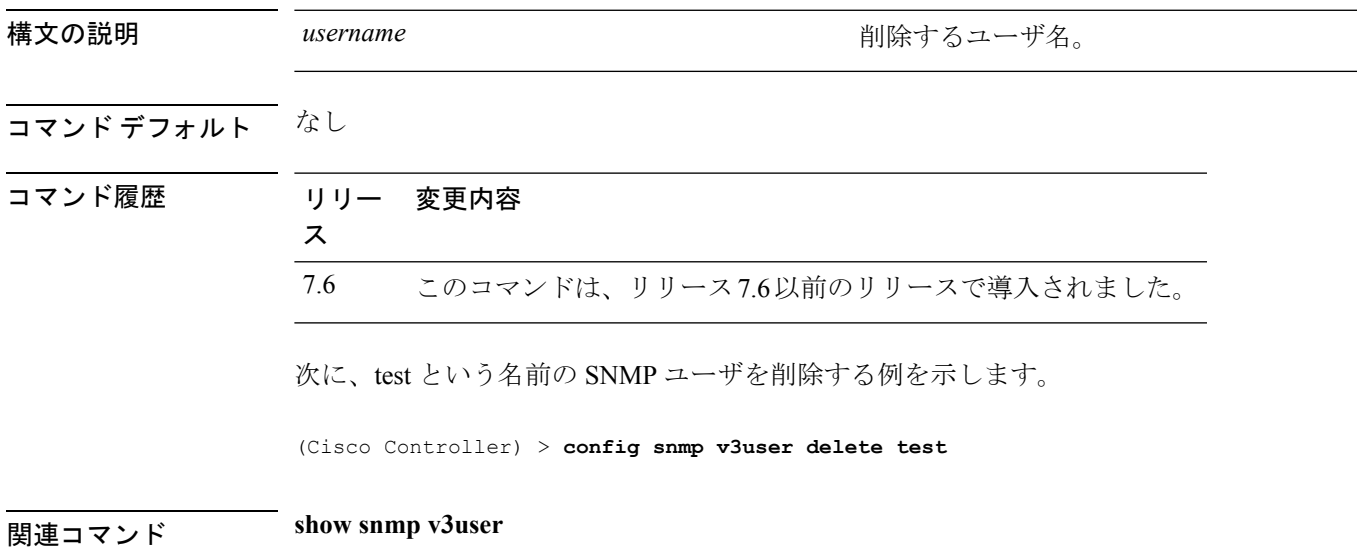

I

#### **config snmp version**

選択した SNMP バージョンを有効または無効にするには、**config snmpversion** コマンドを使用 します。

**config snmp version** {**v1** | **v2** | **v3**} {**enable** | **disable**}

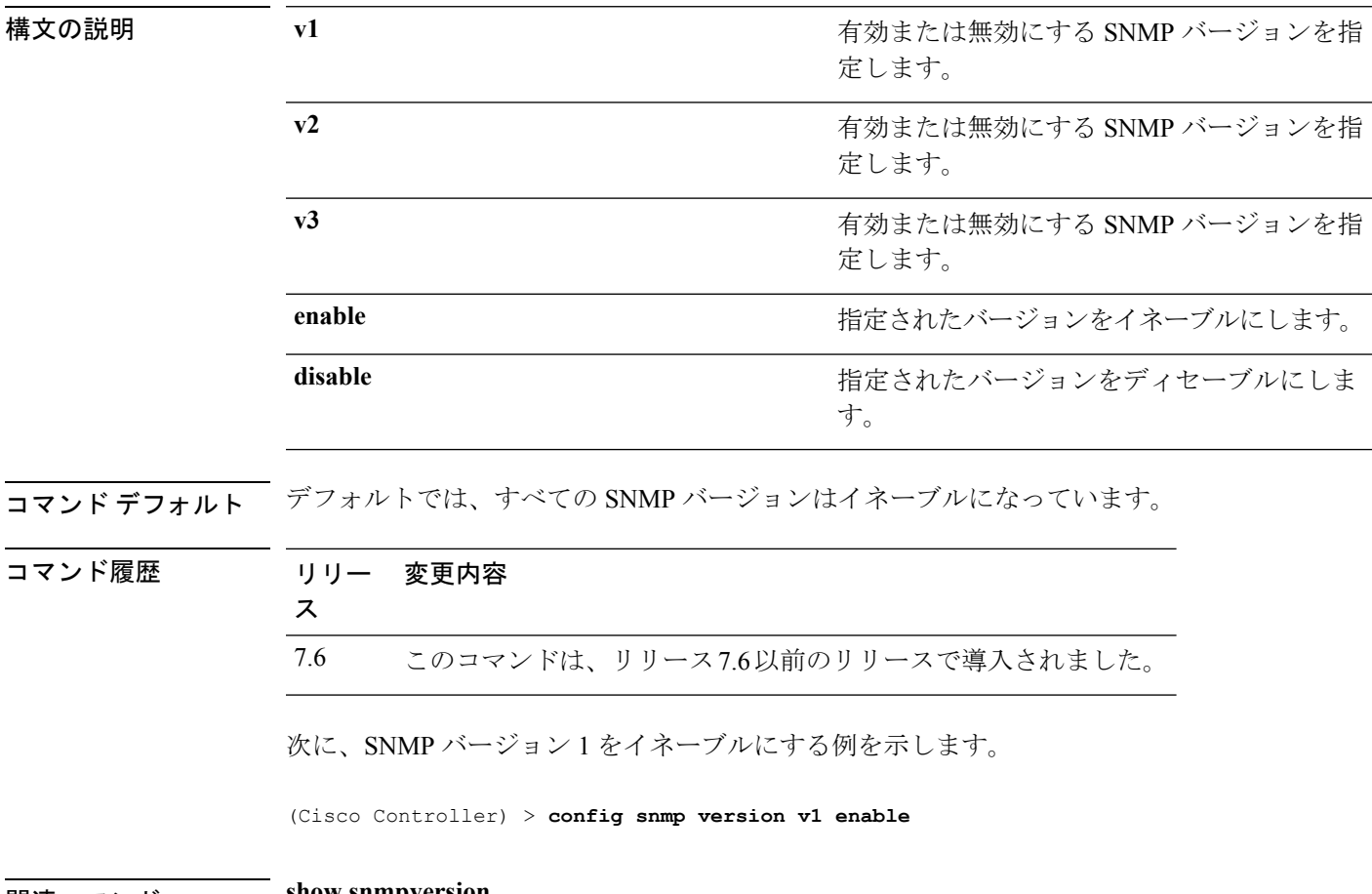

関連コマンド **show snmpversion**

# **config tacacs acct**

TACACS+アカウンティングサーバを設定するには、**config tacacs acct**コマンドを使用します。

**config tacacs acct** {**add***1-3 IP addr port ascii/hex secret* | **delete** *1-3* | **disable** *1-3* | **enable** *1-3* | **server-timeout** *1-3 seconds*}

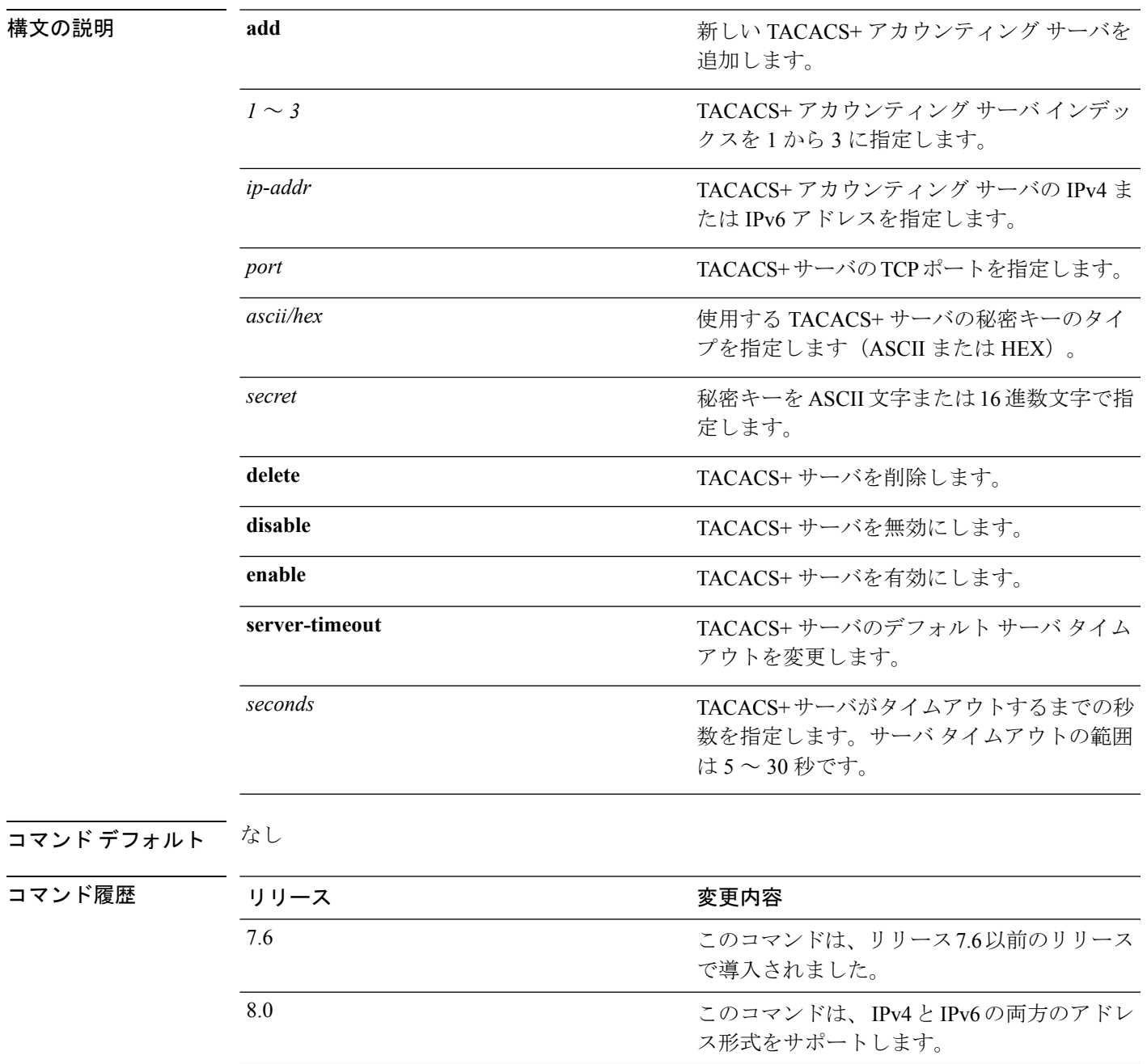

次に、IPv4 アドレス 10.0.0.0、ポート番号 49、および ASCII の秘密キー 12345678 の新 しい TACACS+ アカウンティング サーバ インデックス 1 を追加する例を示します。

(Cisco Controller) > **config tacacs acct add 1 10.0.0.0 10 ascii 12345678**

次に、IPv6アドレス2001:9:6:40::623、ポート番号49、およびASCIIの秘密キー12345678 の新しい TACACS+ アカウンティング サーバ インデックス 1 を追加する例を示しま す。

(Cisco Controller) > **config tacacs acct add 1 2001:9:6:40::623 10 ascii 12345678**

次に、TACACS+ アカウンティング サーバのサーバ タイムアウトを5 秒間に設定する 例を示します。

(Cisco Controller) > **config tacacs acct server-timeout 1 5**

#### **config tacacs athr**

TACACS+ 許可サーバを設定するには、**config tacacs athr** コマンドを使用します。

**config tacacs athr** {**add***1-3 IP addr port ascii/hex secret* | **delete** *1-3* | **disable** *1-3* | **enable** *1-3* | **mgmt-server-timeout** *1-3 seconds* | **server-timeout** *1-3 seconds*}

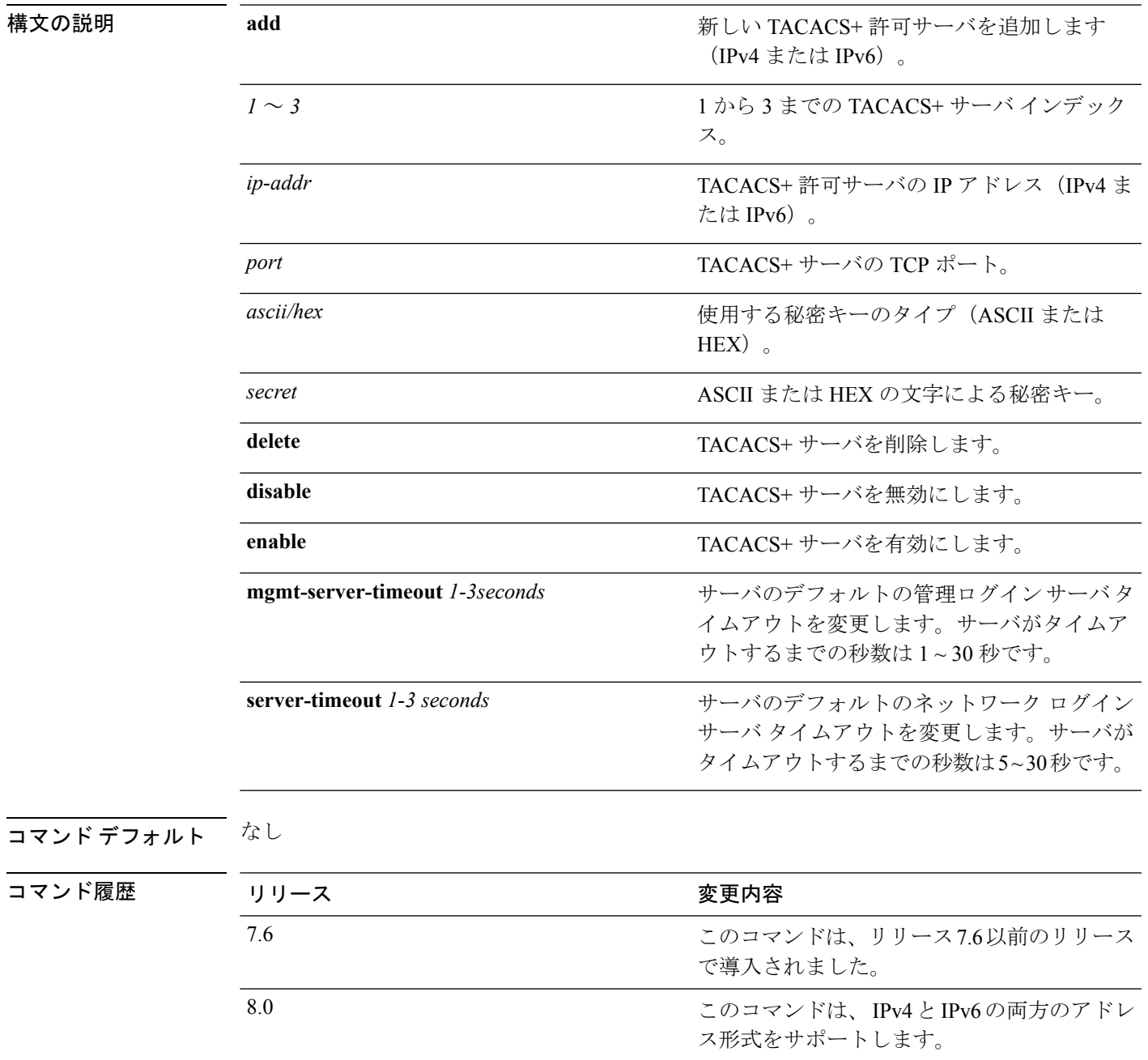

次に、IPv4 アドレス 10.0.0.0、ポート番号 49、および ASCII の秘密キー 12345678 の新 しい TACACS+ 許可サーバ インデックス 1 を追加する例を示します。

(Cisco Controller) > **config tacacs athr add 1 10.0.0.0 49 ascii 12345678**

次に、IPv6アドレス2001:9:6:40::623、ポート番号49、およびASCIIの秘密キー12345678 の新しい TACACS+ 許可サーバ インデックス 1 を追加する例を示します。

(Cisco Controller) > **config tacacs athr add 1 2001:9:6:40::623 49 ascii 12345678**

次に、TACACS+許可サーバの再送信タイムアウトを5秒間に設定する例を示します。

(Cisco Controller) > **config tacacs athr server-timeout 1 5**
# **config tacacs athr mgmt-server-timeout**

管理ユーザのデフォルト TACACS+ 許可サーバのタイムアウトを設定するには、**config tacacs athr mgmt-server-timeout** コマンドを使用します。

**config tacacs athr mgmt-server-timeout** *index timeout*

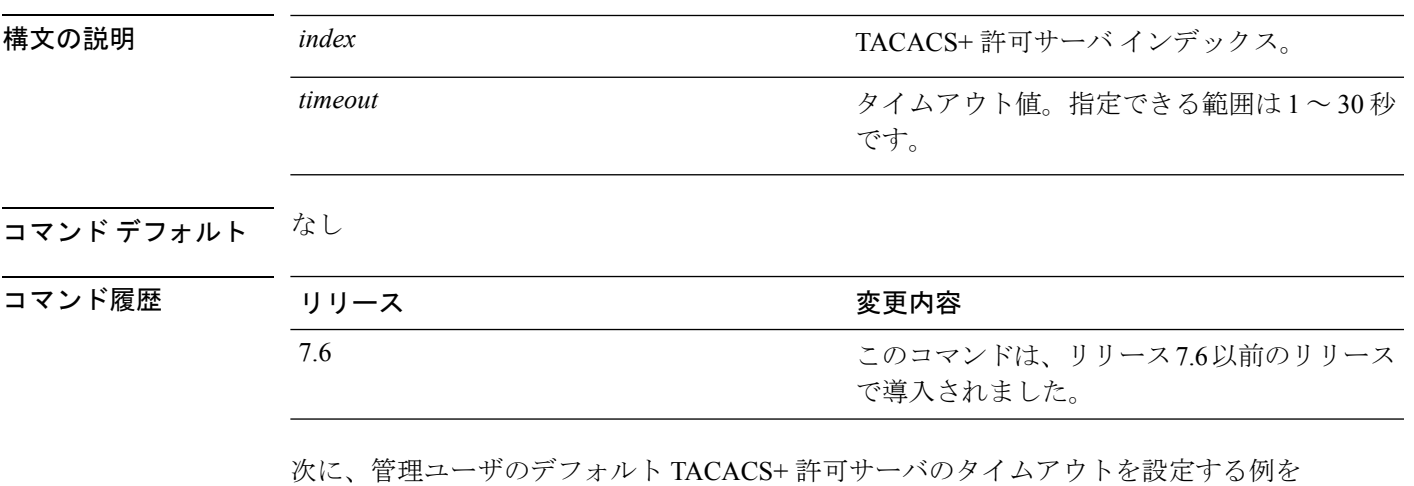

示します。

(Cisco Controller) > **config tacacs athr mgmt-server-timeout 1 10**

このコマンドは、IPv4とIPv6の両方のアドレ

ス形式をサポートします。

## **config tacacs auth**

TACACS+ 認証サーバを設定するには、**config tacacs auth** コマンドを使用します。

**config tacacs auth**{ **add***1-3 IP addr port ascii/hex secret* | **delete** *1-3* | **disable** *1-3* | **enable** *1-3* | **mgmt-server-timeout** *1-3 seconds* | **server-timeout** *1-3seconds*}

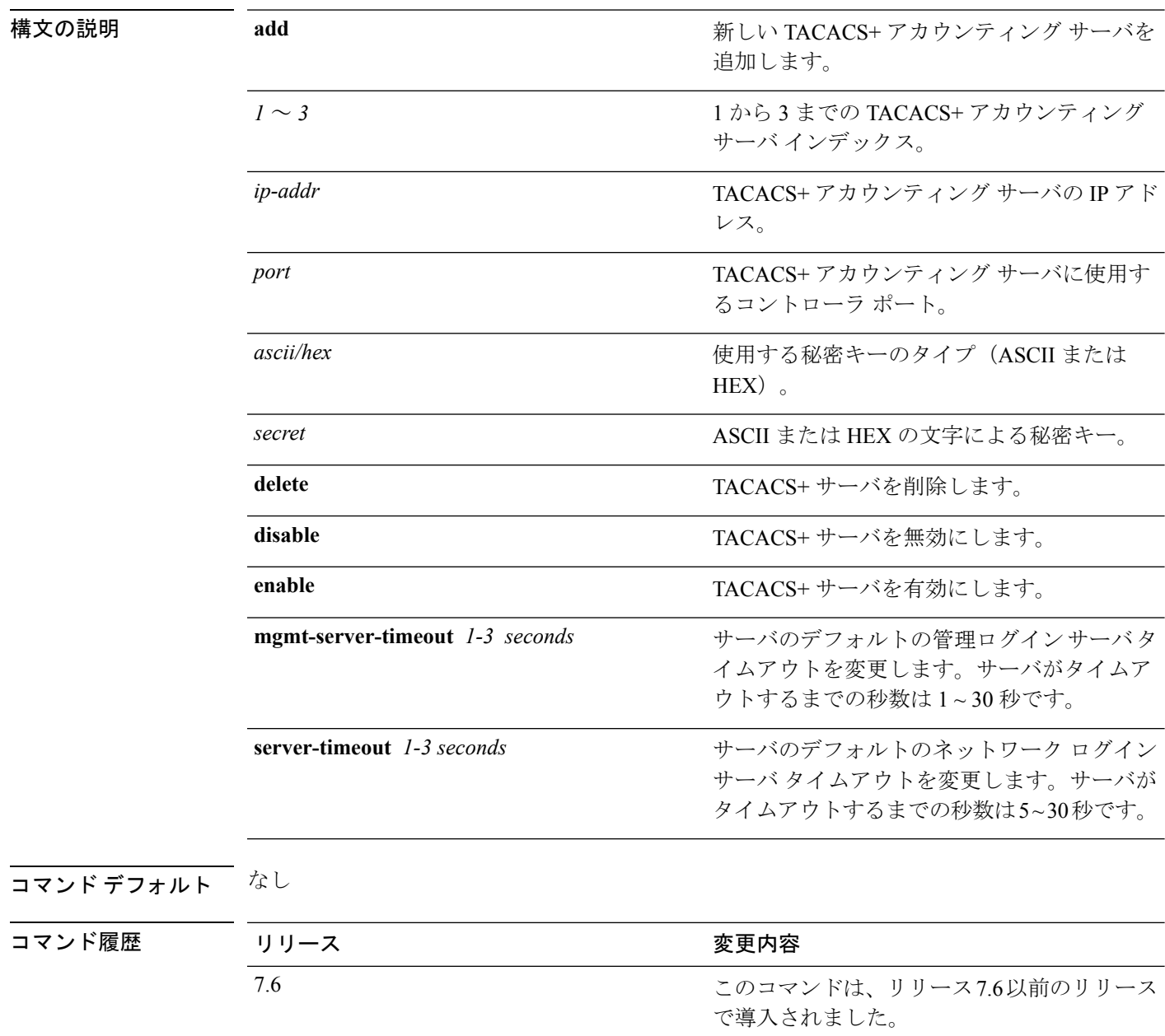

8.0

次に、IPv4 アドレス 10.0.0.3、ポート番号 49、および ASCII の秘密キー 12345678 の新 しい TACACS+ 認証サーバ インデックス 1 を追加する例を示します。

(Cisco Controller) > **config tacacs auth add 1 10.0.0.3 49 ascii 12345678**

次に、IPv6アドレス2001:9:6:40::623、ポート番号49、およびASCIIの秘密キー12345678 の新しい TACACS+ 認証サーバ インデックス 1 を追加する例を示します。

(Cisco Controller) > **config tacacs auth add 1 2001:9:6:40::623 49 ascii 12345678**

次に、TACACS+ 認証サーバのサーバ タイムアウトを設定する例を示します。

(Cisco Controller) > **config tacacs auth server-timeout 1 5**

#### **config tacacs auth mgmt-server-timeout**

管理ユーザのデフォルト TACACS+ 認証サーバのタイムアウトを設定するには、**config tacacs auth mgmt-server-timeout** コマンドを使用します。

**config tacacs auth mgmt-server-timeout** *index timeout*

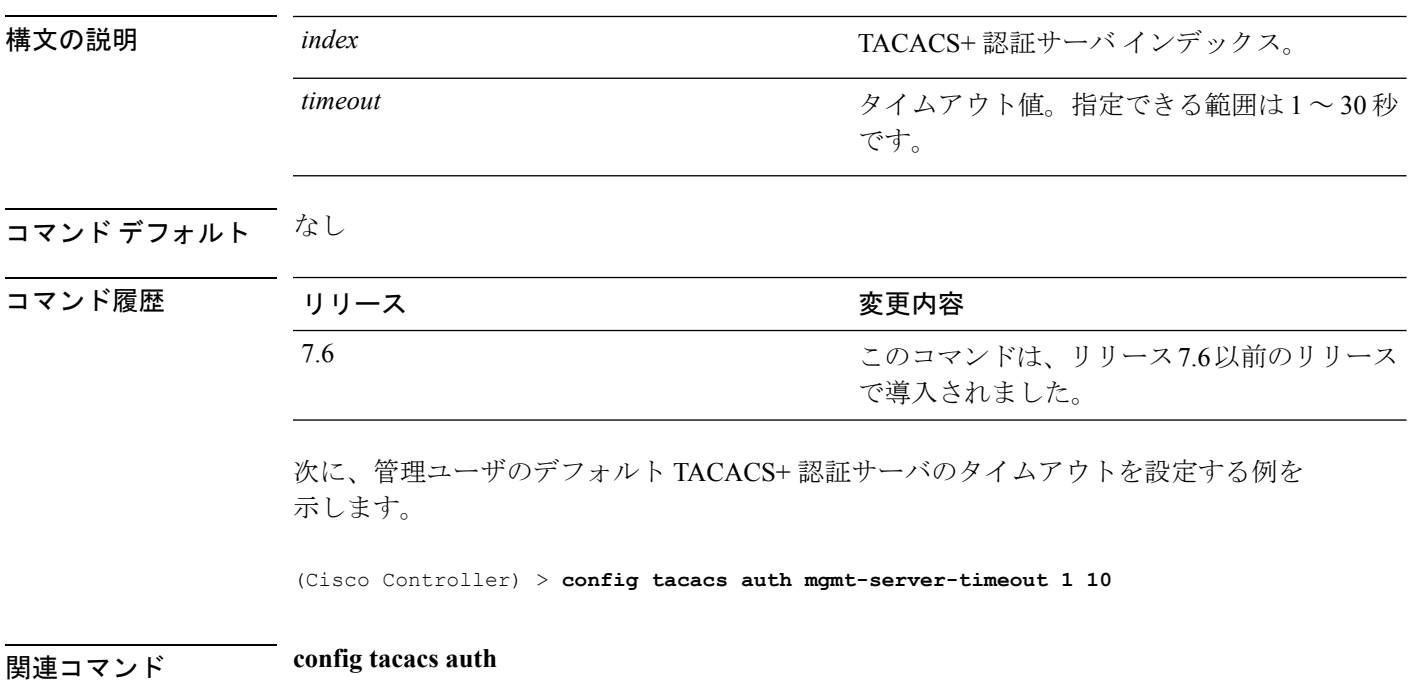

## **config tacacs dns**

DNS サーバから TACACS IP 情報を取得するには、**config radius dns** コマンドを使用します。

**config radius dns** {**global** *port* {*ascii* | *hex*} *secret* | **query** *url timeout* | **serverip** *ip\_address* | **disable** | **enable**}

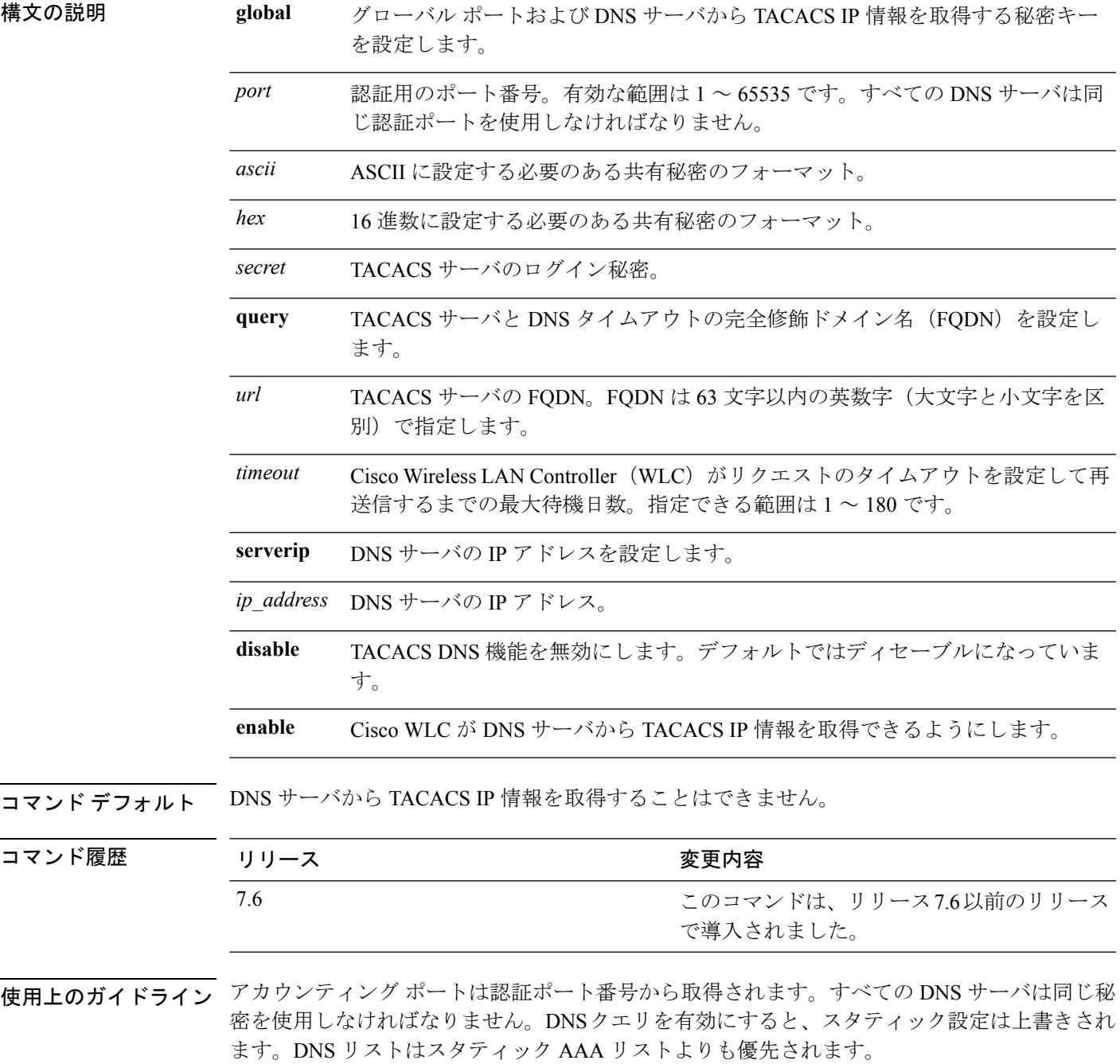

次に、Cisco WLC で TACACS DNS 機能を有効にする例を示します。

(Cisco Controller) > **config tacacs dns enable**

# **config time manual**

 $\overline{\phantom{a}}$ 

システムの時刻を設定するには、**config time manual** コマンドを使用します。

**config time manual** *MM* |*DD* | *YY HH*:*MM*:*SS*

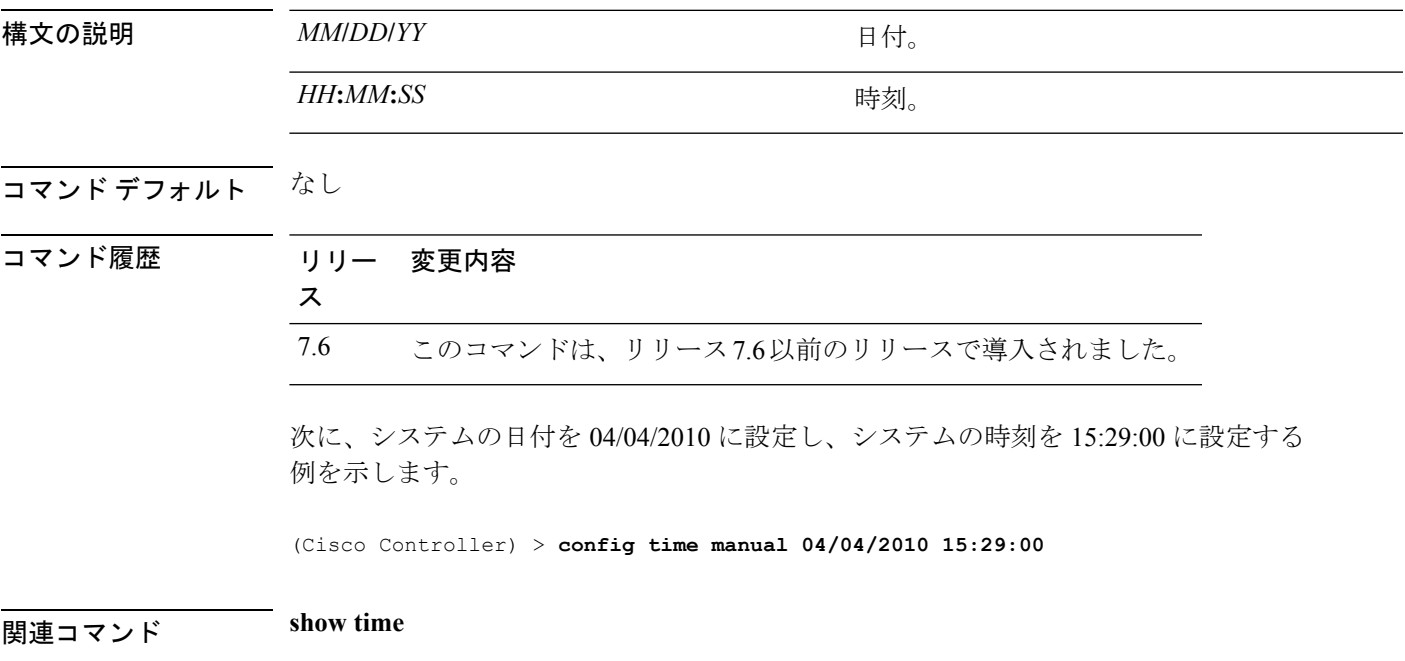

#### **config time ntp**

ネットワーク タイム プロトコル(NTP)を設定するには、**config timentp** コマンドを使用しま す。

**config time ntp** {**auth** {**enable** *server-index key-index* | **disable** *server-index*} | **interval** *interval* | **key-auth** {**add** *key-index* **md5** {**ascii** | **hex**} *key*} | **delete** *key-index*} | **server** *index IP Address*}

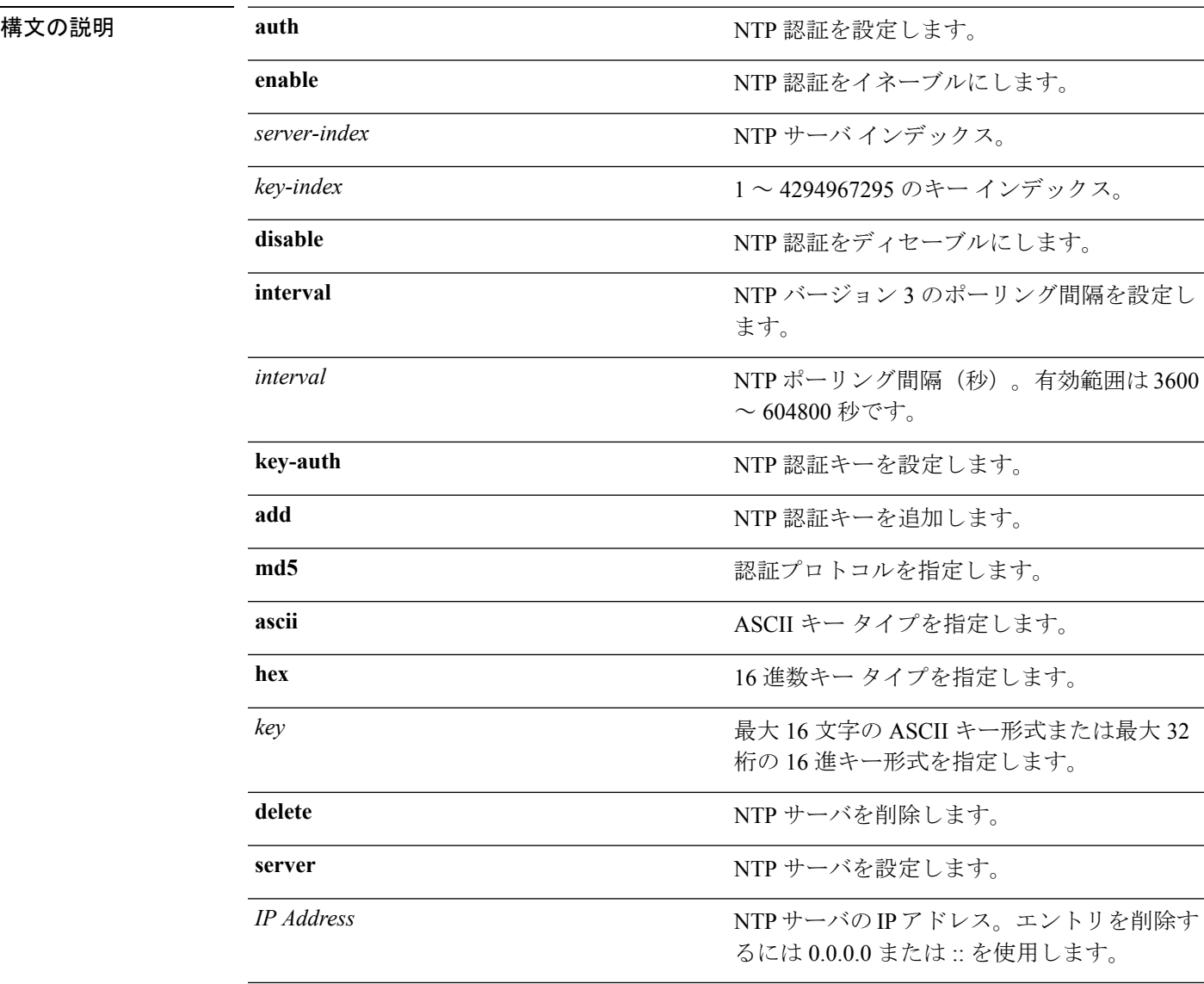

#### コマンドデフォルト なし

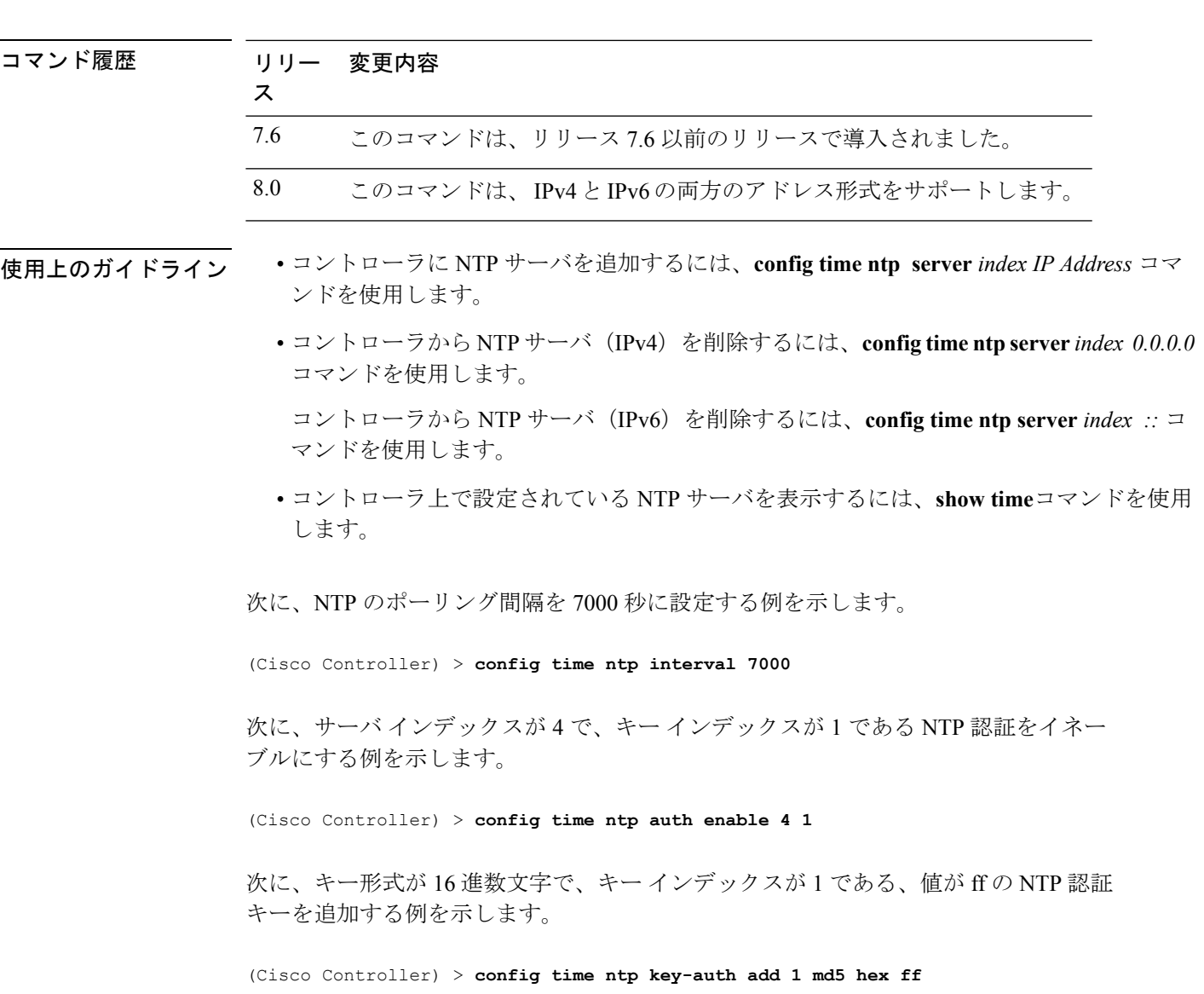

次に、キー形式が ASCII 文字で、キー インデックスが 1 である、値が ff の NTP 認証 キーを追加する例を示します。

(Cisco Controller) > **config time ntp key-auth add 1 md5 ascii ciscokey**

次に、NTP サーバを追加し、コントローラに設定されているサーバを表示する例を示 します。

(Cisco Controller) > **config time ntp server 1 10.92.125.52** (Cisco Controller) > **config time ntp server 2 2001:9:6:40::623** (Cisco Controller) > **show time** Time............................................. Fri May 23 12:04:18 2014 Timezone delta................................... 0:0 Timezone location................................ (GMT +5:30) Colombo, New Delhi, Chennai, Kolkata

NTP Servers NTP Polling Interval............................... 3600 Index NTP Key Index NTP Server NTP Msg Auth Status ------- -------------------------------------------------- 1 10.92.125.52 AUTH SUCCESS<br>2 1 2001:9:6:40::623 AUTH SUCCESS 2 1 2001:9:6:40::623 AUTH SUCCESS 次に、NTP サーバを削除し、NTPサーバ リストからそのサーバが削除されていること を確認する例を示します。 (Cisco Controller) > **config time ntp server 1 0.0.0.0** (Cisco Controller) > **config time ntp server 2 ::** (Cisco Controller) > **show time** Time............................................. Fri May 23 12:04:18 2014 Timezone delta................................... 0:0 Timezone location................................ (GMT +5:30) Colombo, New Delhi, Chennai, Kolkata NTP Servers NTP Polling Interval............................ 3600 Index NTP Key Index NTP Server NTP Msg Auth Status ------- --------------------------------------------------

 $\overline{\phantom{a}}$ 

## **config time timezone**

システムのタイム ゾーンを設定するには、**config time timezone** コマンドを使用します。

**config time timezone** {**enable** | **disable**} *delta\_hours delta\_mins*

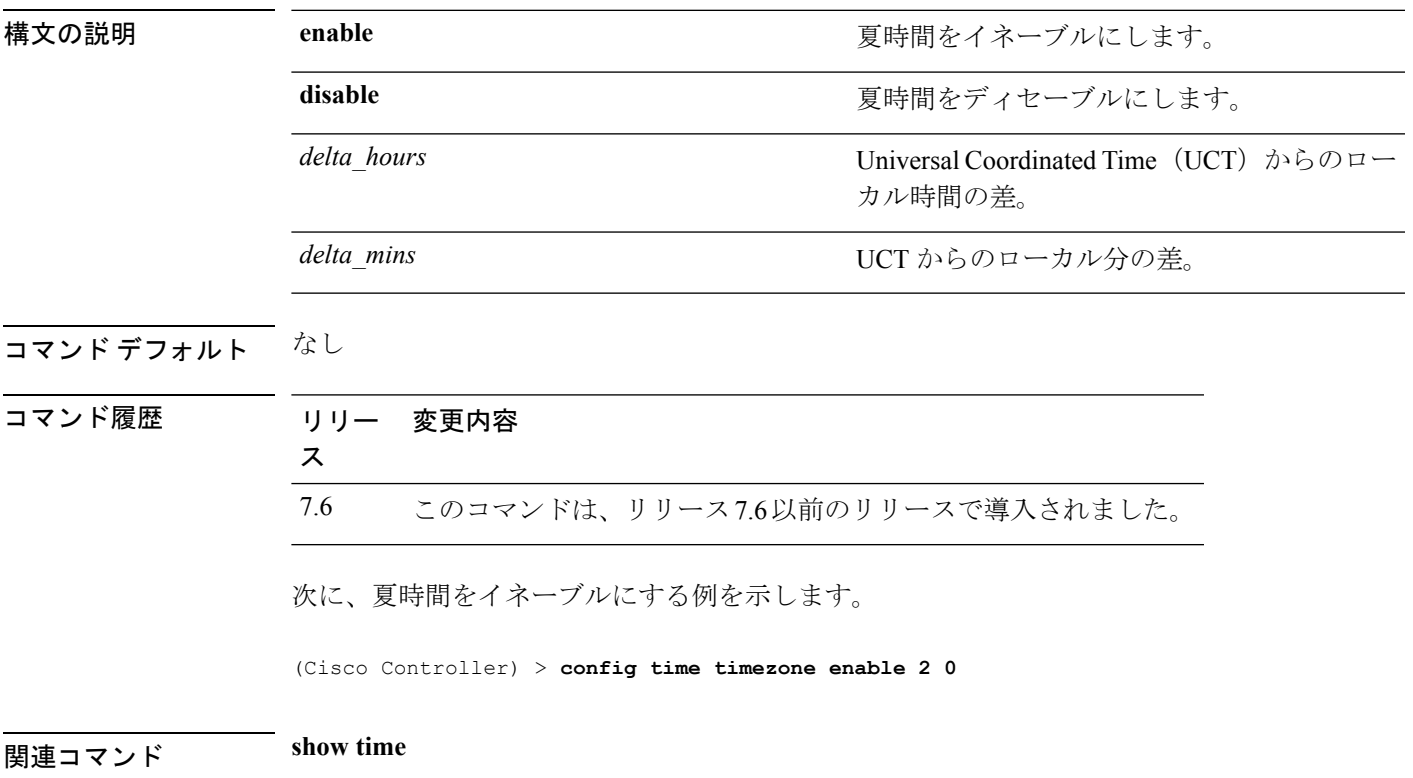

# **config time timezone location**

適切な時期が来たら自動的に夏時間が設定されるようにタイムゾーンの場所を設定するには、 **config time timezone location** コマンドを使用します。

**config time timezone location** *location\_index*

 $\overline{\phantom{a}}$ 

構文の説明 *location\_index*

必要な時間帯を表す番号。時間帯は次のとお りです。

- (GMT-12:00) 日付変更線、西側
- (GMT-11:00)サモア
- (GMT-10:00) ハワイ
- (GMT-9:00)アラスカ
- (GMT-8:00)太平洋標準時(米国および カナダ)
- (GMT-7:00) 山岳部標準時 (米国および カナダ)
- (GMT-6:00)中央標準時(米国およびカ ナダ)
- (GMT-5:00)東部標準時(米国およびカ ナダ)
- (GMT-4:00) 大西洋標準時 (カナダ)
- (GMT-3:00)ブエノスアイレス(アルゼ ンチン)
- (GMT-2:00)中部大西洋
- (GMT-1:00)アゾレス諸島
- (GMT) ロンドン、リスボン、ダブリ ン、エディンバラ(デフォルト値)
- (GMT+1:00)アムステルダム、ベルリ ン、ローマ、ウィーン
- (GMT+2:00)エルサレム
- (GMT+3:00) バグダッド
- (GMT+4:00)マスカット、アブダビ
- (GMT+4:30)カブール
- (GMT+5:00) カラチ、イスラマバード、 タシュケント
- (GMT+5:30) コロンボ、コルカタ、ムン バイ、ニューデリー
- (GMT+5:45) カトマンズ
- (GMT+6:00)アルマトイ、ノボシビルス

- ク
- (GMT+6:30)ラングーン
- (GMT+7:00) サイゴン、ハノイ、バンコ ク、ジャカルタ
- (GMT+8:00)香港、北京、重慶
- (GMT+9:00) 東京、大阪、札幌
- (GMT+9:30) ダーウィン
- (GMT+10:00)シドニー、メルボルン、 キャンベラ
- (GMT+11:00)マガダン、ソロモン諸島、 ニューカレドニア
- (GMT+12:00) カムチャツカ、マーシャ ル諸島、フィジー
- (GMT+12:00) オークランド (ニュージー ランド)

コマンド デフォルト なし

#### コマンド履歴 リリー 変更内容

ス

7.6 このコマンドは、リリース7.6以前のリリースで導入されました。

次に、夏時間が場所インデックス10に自動的に設定されるようにタイムゾーンの場所 を設定する例を示します。

(Cisco Controller) > **config time timezone location 10**

関連コマンド **show time**

## **config trapflags 802.11-Security**

802.11 セキュリティ関連トラップの送信を有効または無効にするには、**config trapflags 802.11-Security** コマンドを使用します。

**config trapflags 802.11-Security wepDecryptError** {**enable** | **disable**}

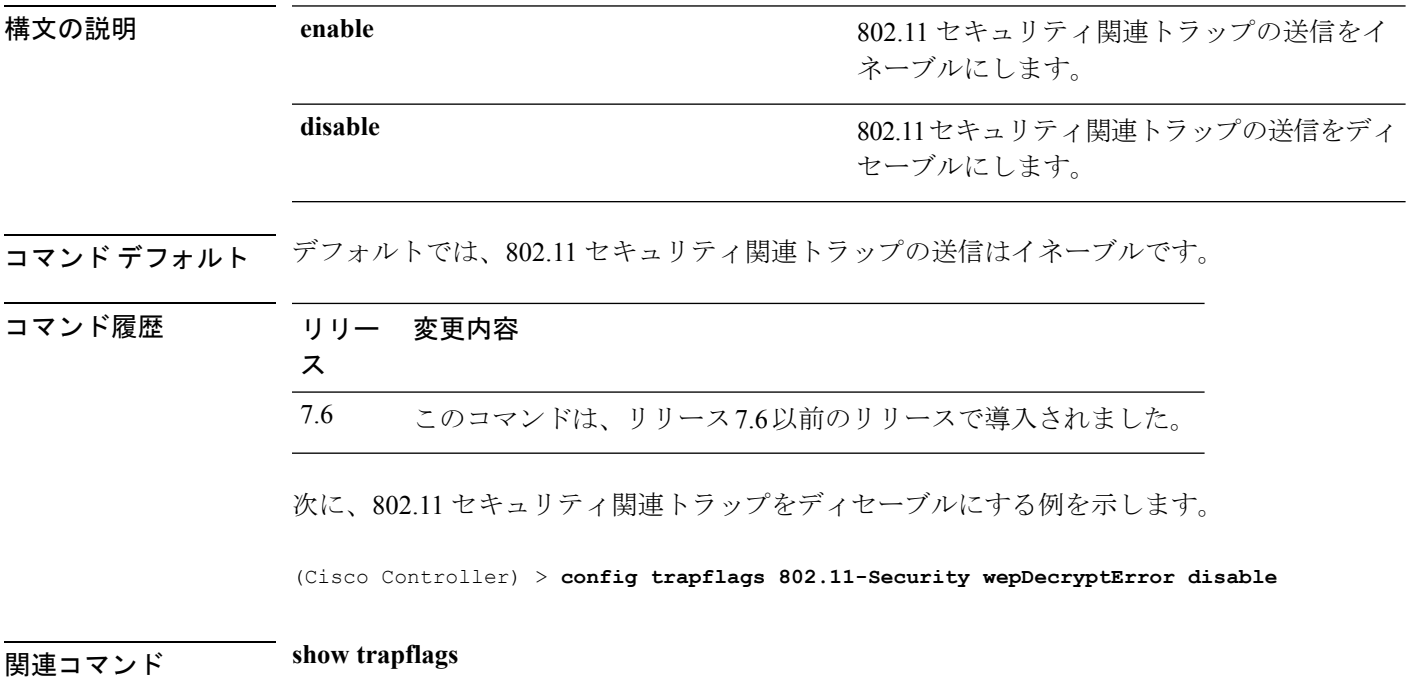

#### **config trapflags aaa**

AAAサーバ関連トラップの送信をイネーブルまたはディセーブルにするには、**config trapflags aaa** コマンドを使用します。

**config trapflags aaa** {**auth** | **servers**} {**enable** | **disable**}

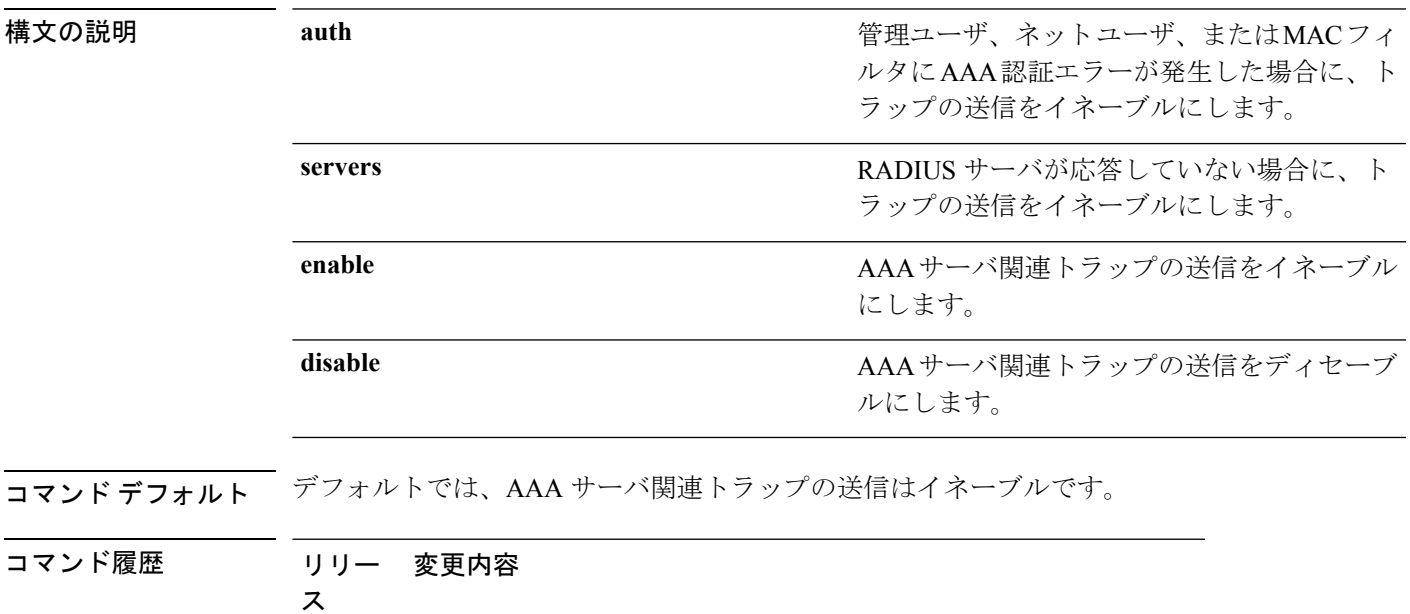

7.6 このコマンドは、リリース7.6以前のリリースで導入されました。

次に、AAA サーバ関連トラップの送信をイネーブルにする例を示します。

(Cisco Controller) > **config trapflags aaa auth enable**

関連コマンド **show watchlist**

#### **config trapflags adjchannel-rogueap**

隣接チャネルで不正なアクセスポイントが検出された場合に、トラップ通知を設定するには、 **config trapflags adjchannel-rogueap** コマンドを使用します。

**config trapflags adjchannel-rogueap** {**enable** | **disable**}

構文の説明 **enable** 隣接チャネルで不正なアクセス ポイントが検出された場合に、トラップ通知をイ ネーブルにします。 **enable**

> 隣接チャネルで不正なアクセスポイントが検出された場合に、トラップ通知をディ セーブルにします。 **disable**

#### コマンド デフォルト なし

コマンド履歴 リリー 変更内容 ス 7.6 このコマンドは、リリース7.6以前のリリースで導入されました。

> 次に、隣接チャネルで不正なアクセスポイントが検出された場合に、トラップ通知を イネーブルにする例を示します。

(Cisco Controller) > **config trapflags adjchannel-rogueap enable**

関連コマンド **config trapflags 802.11-Security**

**config trapflags aaa**

**config trapflags ap**

**config trapflags authentication**

**config trapflags client**

**config trapflags configsave**

**config trapflags IPsec**

**config trapflags linkmode**

**config trapflags multiusers**

**config trapflags mesh**

**config trapflags strong-pwdcheck**

**config trapflags rfid**

**config trapflags rogueap**

**show trapflags**

## **config trapflags ap**

Cisco Lightweight アクセス ポイント関連トラップの送信をイネーブルまたはディセーブルにす るには、**config trapflags ap** コマンドを使用します。

**config trapflags ap** {**register** | **interfaceUp**} {**enable** | **disable**}

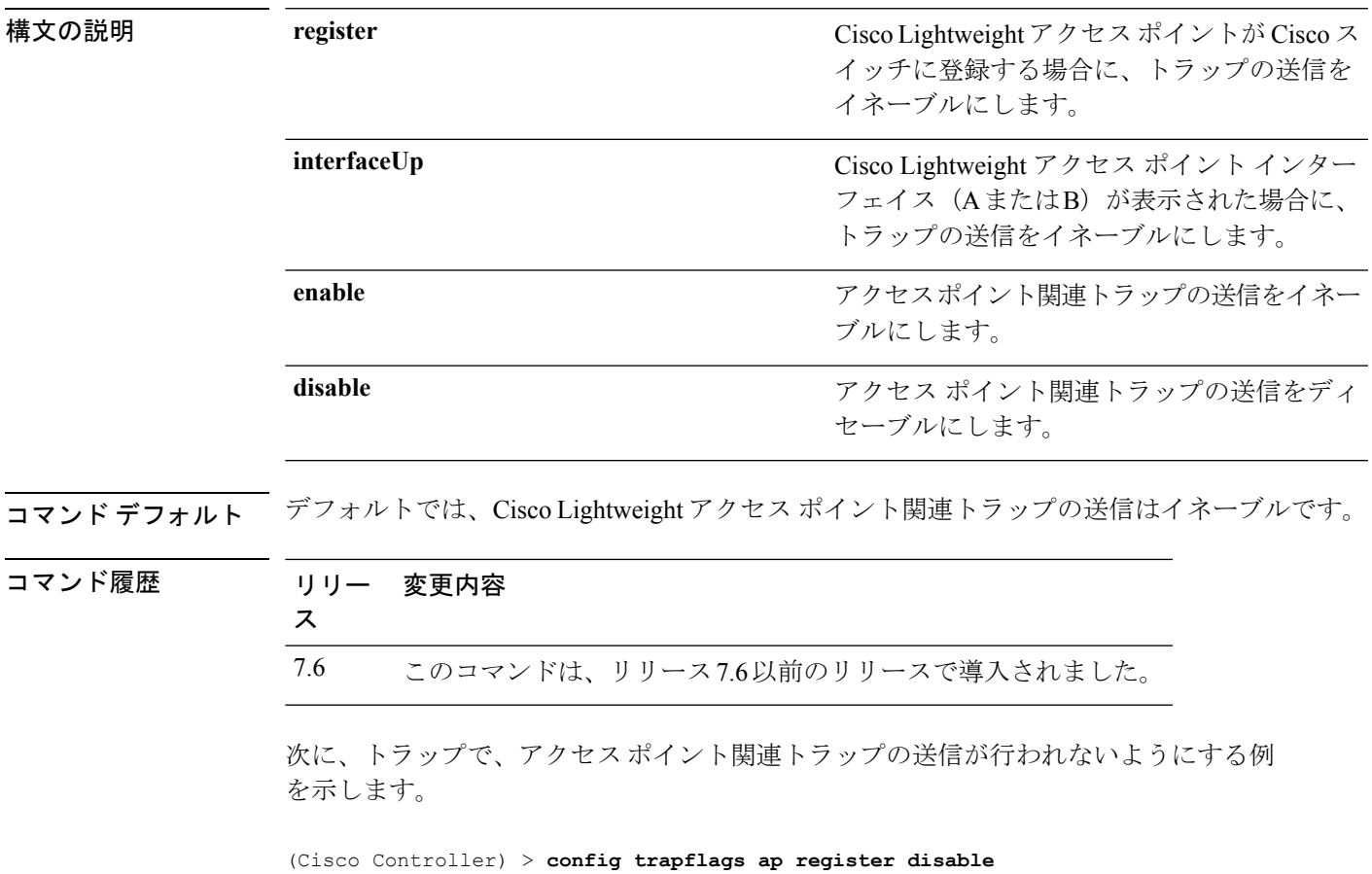

関連コマンド **show trapflags**

## **config trapflags authentication**

無効な SNMP アクセス権を持つトラップ送信をイネーブルまたはディセーブルにするには、 **config trapflags authentication** コマンドを使用します。

**config trapflags authentication** {**enable** | **disable**}

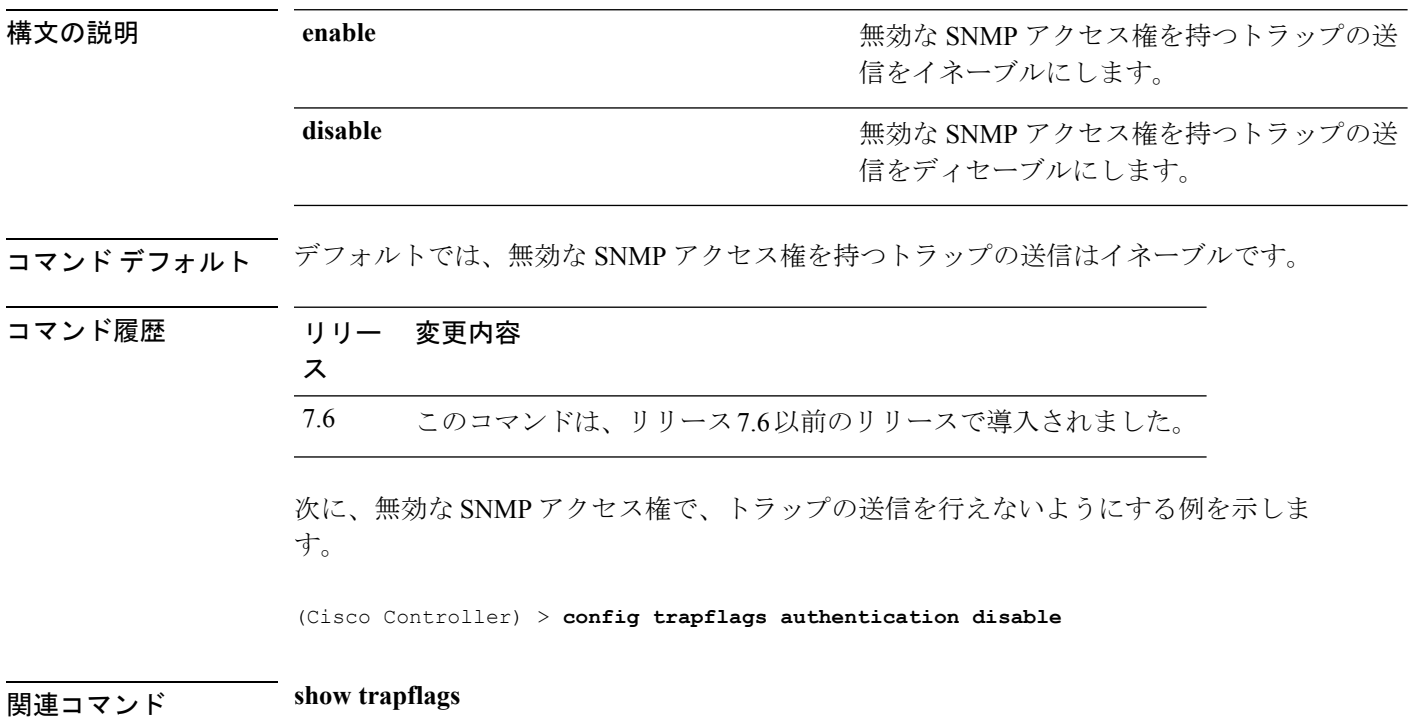

#### **config trapflags client**

クライアント関連DOT11トラップの送信をイネーブルまたはディセーブルにするには、**config trapflags client** コマンドを使用します。

**config trapflags client** {**802.11-associate 802.11-disassociate** | **802.11-deauthenticate** | **802.11-authfail** | **802.11-assocfail** | **authentication** | **excluded**} {**enable** | **disable**}

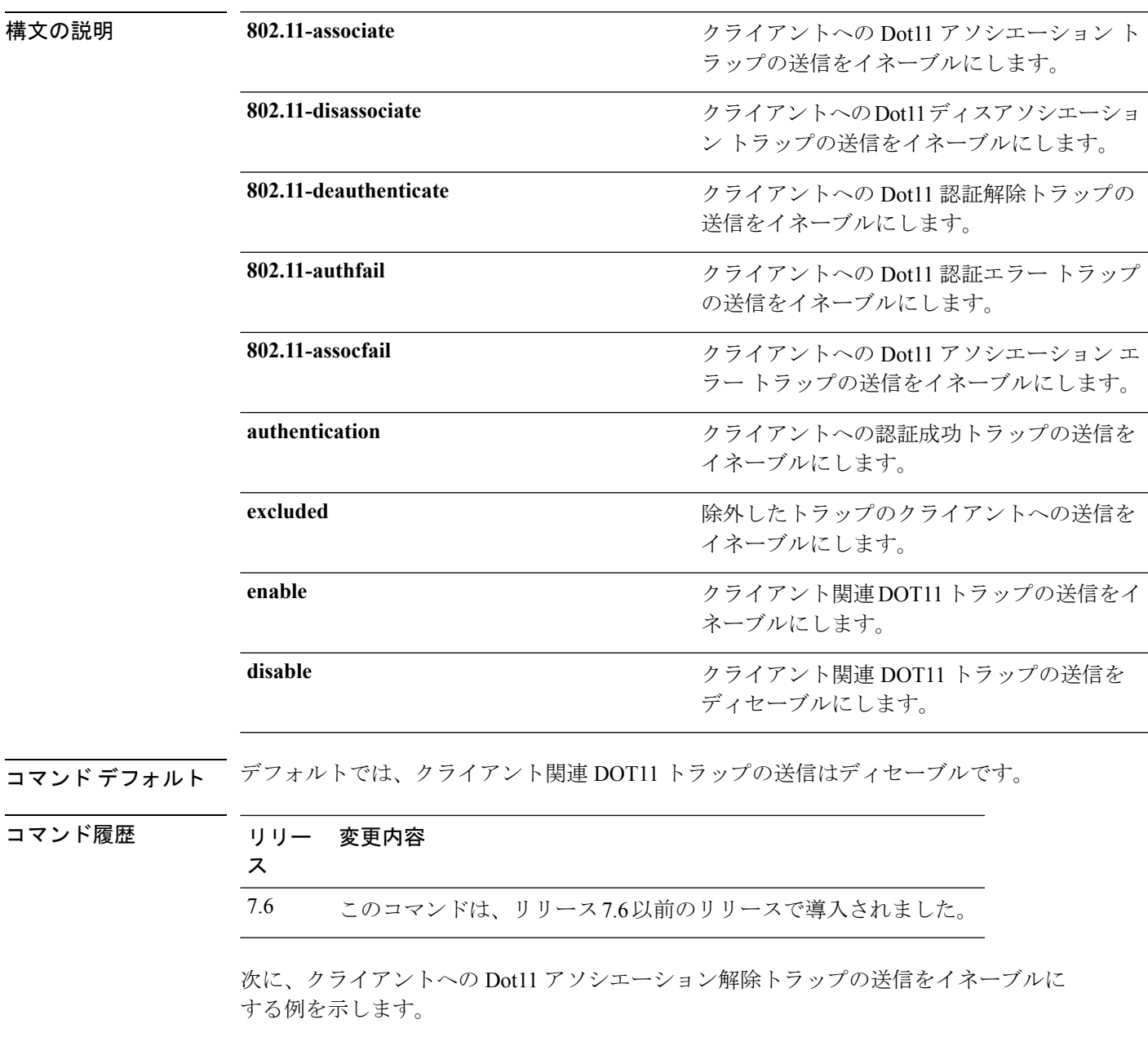

(Cisco Controller) > **config trapflags client 802.11-disassociate enable**

I

関連コマンド **show trapflags**

#### **config trapflags client max-warning-threshold**

コントローラに関連付けるクライアントの数のしきい値を設定し、その後、SNMPトラップと syslog メッセージがコントローラに送信されるようにするには、**config trapflags client max-warning-threshold** コマンドを使用します。

**config trapflags client max-warning-threshold** {**threshold** | **enable** | **disable**}

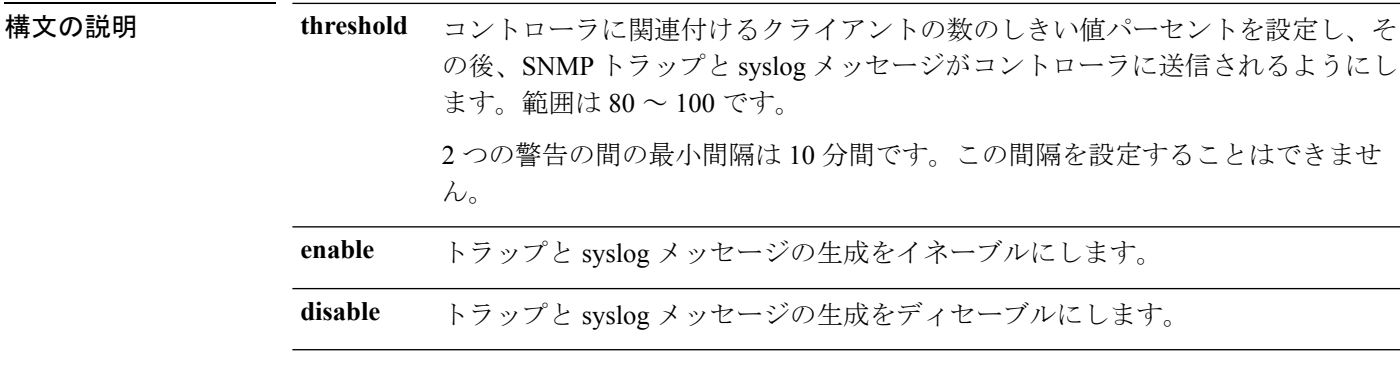

**コマンド デフォルト**<br>コマンド デフォルト コントローラに関連付けられているクライアント数のデフォルトのしきい値は90% です。

コマンド履歴 リリー 変更内容 ス

7.6 このコマンドは、リリース7.6以前のリリースで導入されました。

使用上のガイドライン このテーブルは、異なるコントローラのクライアントの最大数を示します。

#### 表 **9 :** 異なるコントローラでサポートされているクライアントの最大数

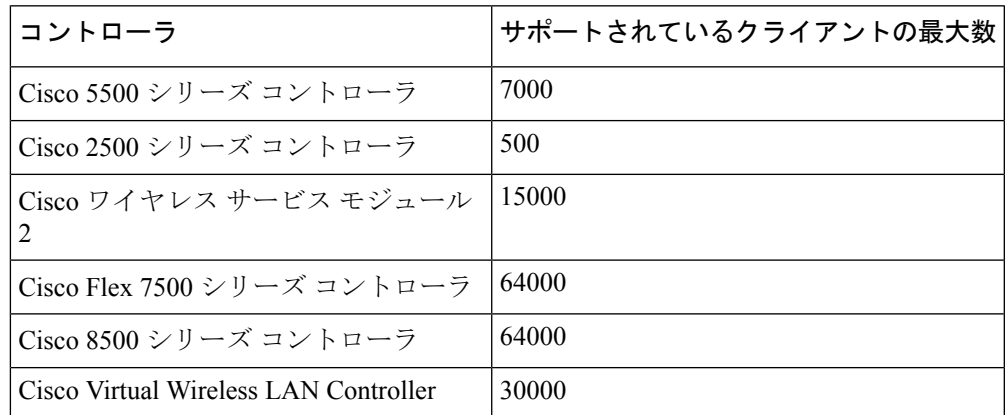

次に、コントローラに関連付けられているクライアント数のしきい値を設定する例を 示します。

I

(Cisco Controller) > **config trapflags client max-warning-threshold 80**

**| ニューマンド show trapflags** 

**config trapflags client**

#### **config trapflags configsave**

設定保存トラップの送信をイネーブルまたはディセーブルにするには、**configtrapflags configsave** コマンドを使用します。

構文の説明 enable enable またはない おおし 設定保存トラップの送信をイネーブルにしま す。 **enable** 設定保存トラップの送信をディセーブルにし ます。 **disable** コマンド デフォルト デフォルトでは、設定保存トラップの送信はイネーブルです。 コマンド履歴 リリー 変更内容 ス 7.6 このコマンドは、リリース7.6以前のリリースで導入されました。 次に、設定保存トラップの送信をイネーブルにする例を示します。 (Cisco Controller) > **config trapflags configsave enable** 関連コマンド **show trapflags**

**config trapflags configsave** {**enable** | **disable**}

#### **config trapflags IPsec**

IPSec トラップの送信を有効または無効にするには、**config trapflagsIPsec** コマンドを使用しま す。

**config trapflags IPsec** {**esp-auth** | **esp-reply** | **invalidSPI** | **ike-neg** | **suite-neg** | **invalid-cookie**} {**enable** | **disable**}

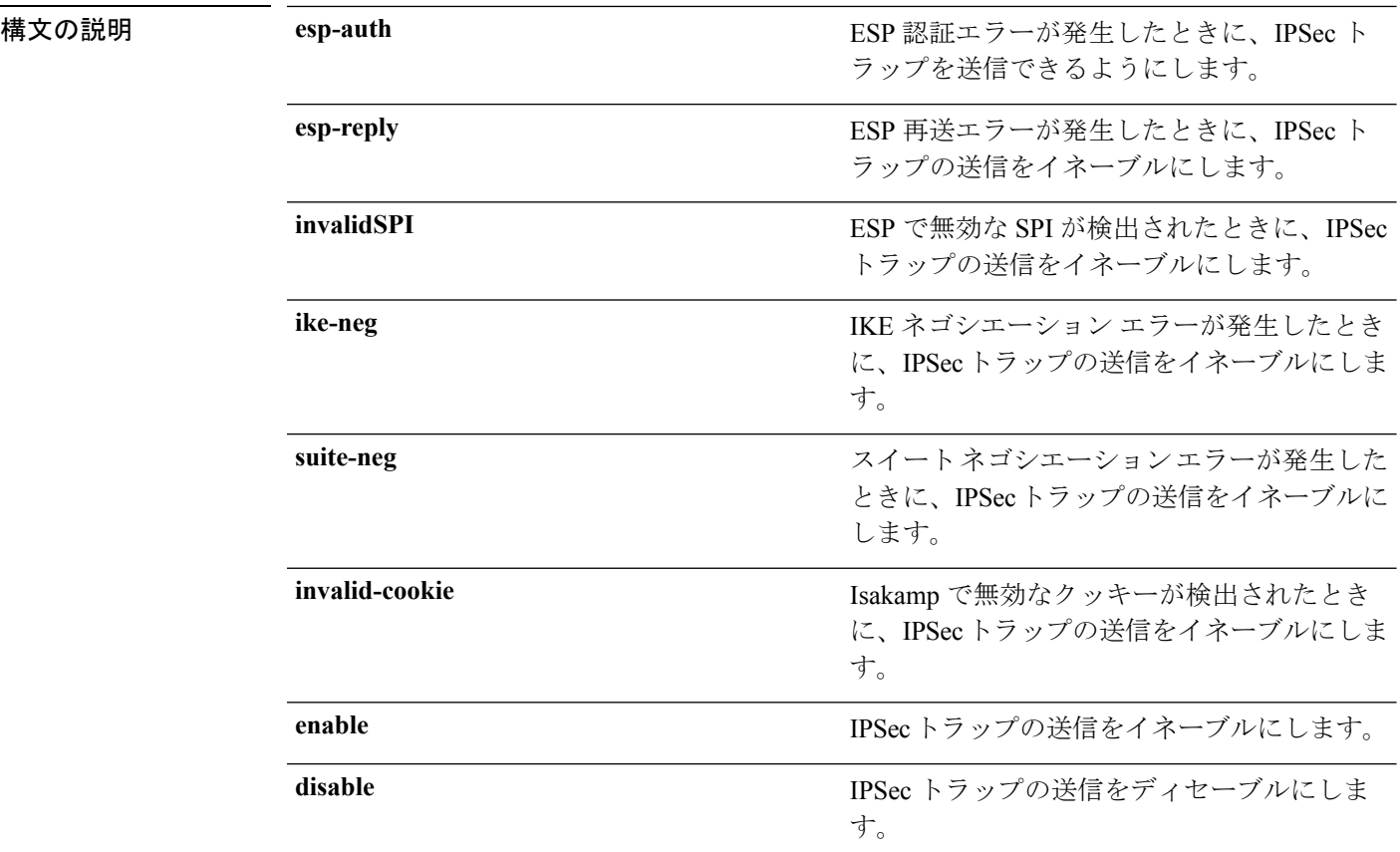

#### コマンド デフォルト デフォルトでは、IPSec トラップの送信はイネーブルです。

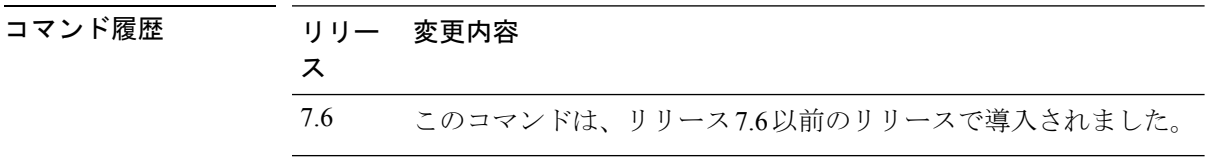

次に、ESP認証エラーが発生したときに、IPSecトラップの送信をイネーブルにする例 を示します。

(Cisco Controller) > **config trapflags IPsec esp-auth enable**

関連コマンド **show trapflags**

 $\mathbf I$ 

## **config trapflags linkmode**

Cisco ワイヤレス LAN コントローラのレベル リンクのアップ/ダウン トラップ フラグをイネー ブルまたはディセーブルにするには、**config trapflags linkmode** コマンドを使用します。

**config trapflags linkmode** {**enable** | **disable**}

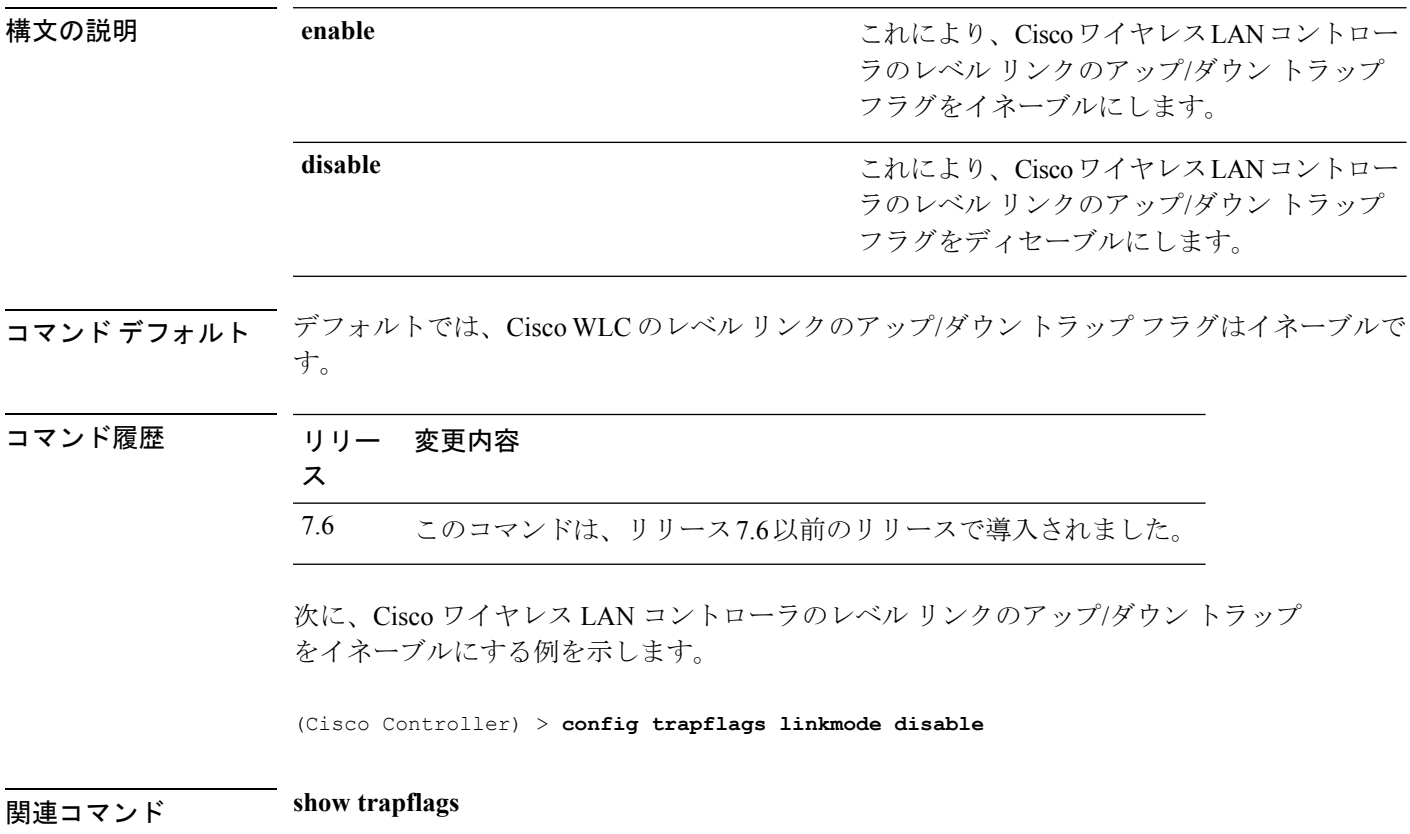

 $\overline{\phantom{a}}$ 

# **config trapflags mesh**

メッシュアクセスポイントが検出された場合に、トラップ通知を設定するには、**configtrapflags mesh** コマンドを使用します。

**config trapflags mesh** {**enable** | **disable**}

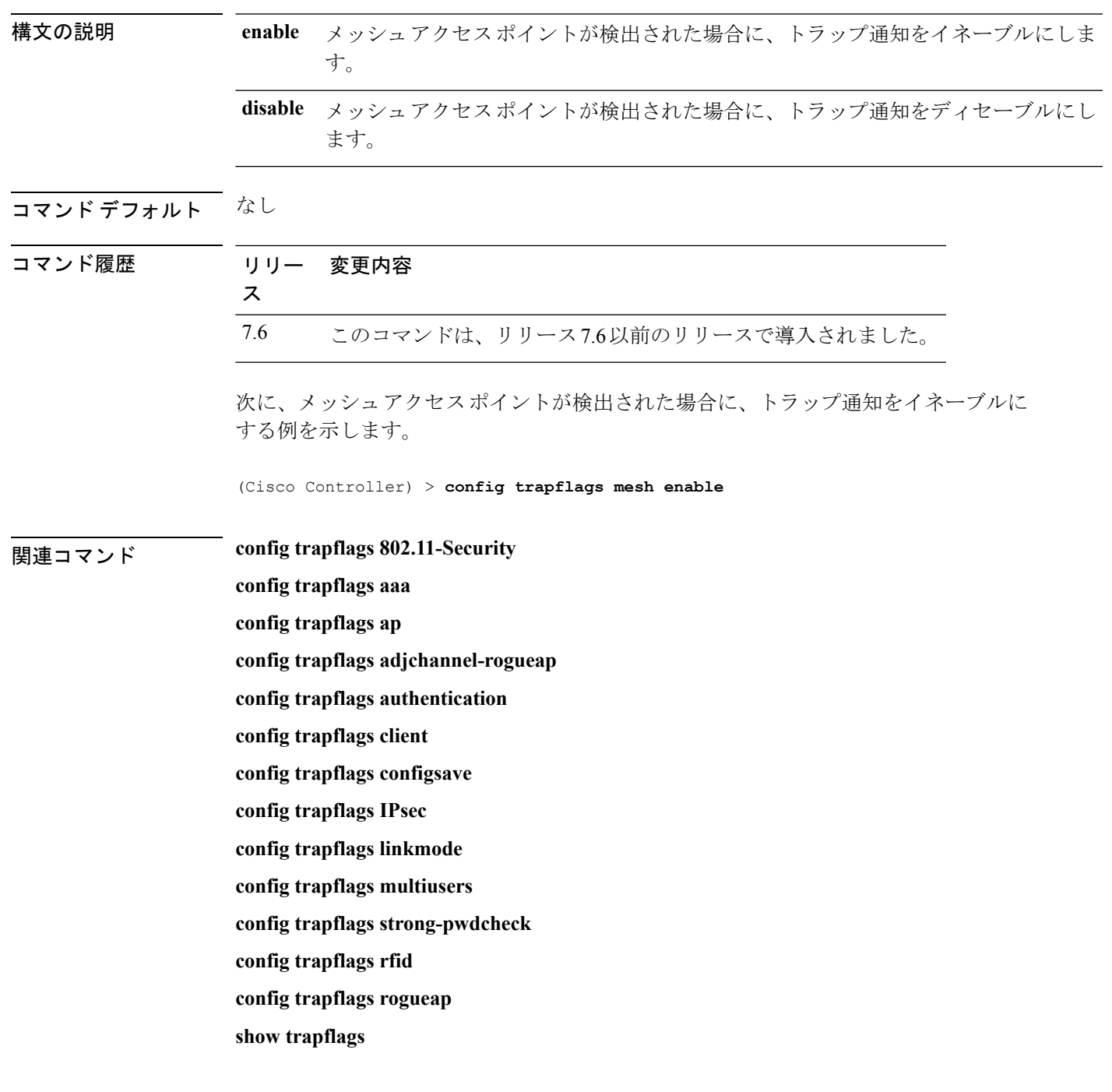

## **config trapflags multiusers**

複数ログインがアクティブな場合にトラップ送信をイネーブルまたはディセーブルにするに は、**config trapflags multiusers** コマンドを使用します。

**config trapflags multiusers** {**enable** | **disable**}

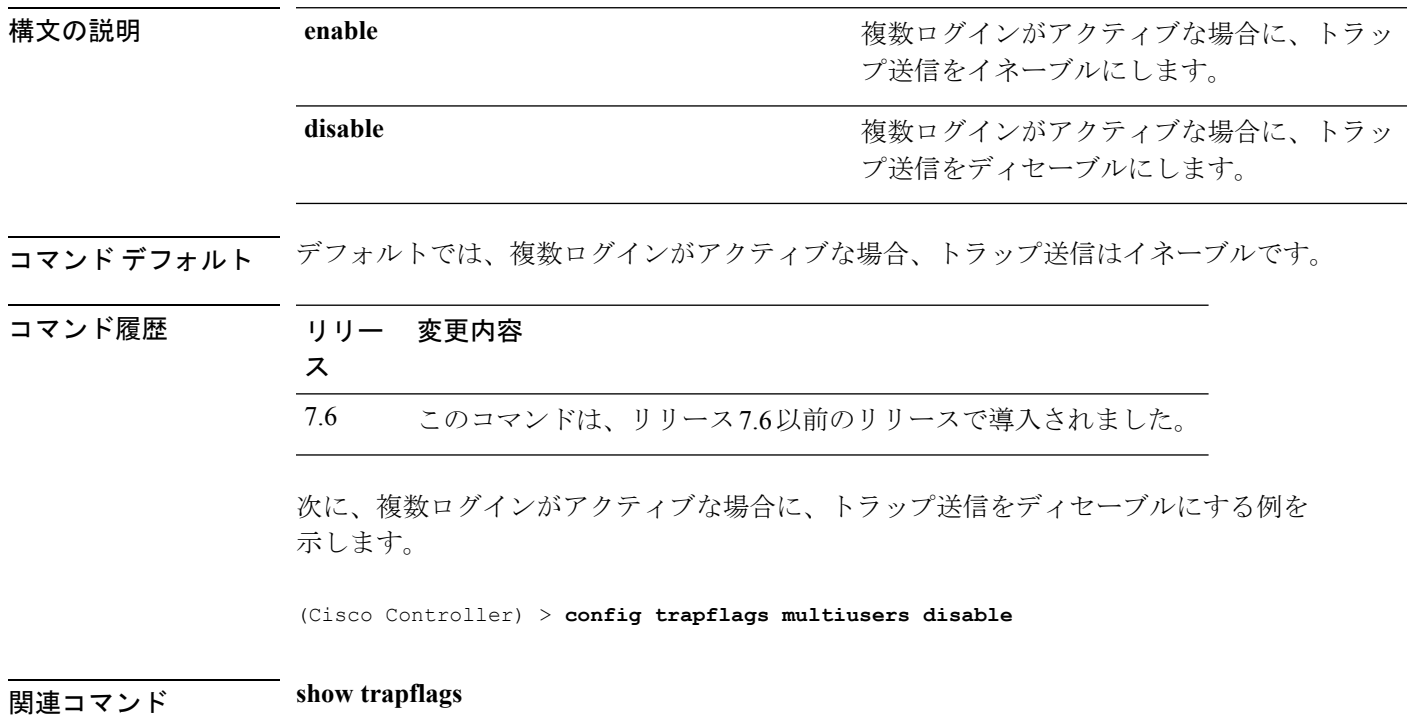

#### **config trapflags rfid**

コマンド履歴

電波による個体識別(RFID)タグの最大数のしきい値を設定し、その後、SNMP トラップと syslogメッセージをコントローラに送信するには、**config trapflags rfid**コマンドを使用します。

**config trapflags rfid** {**threshold** | **enable** | **disable**}

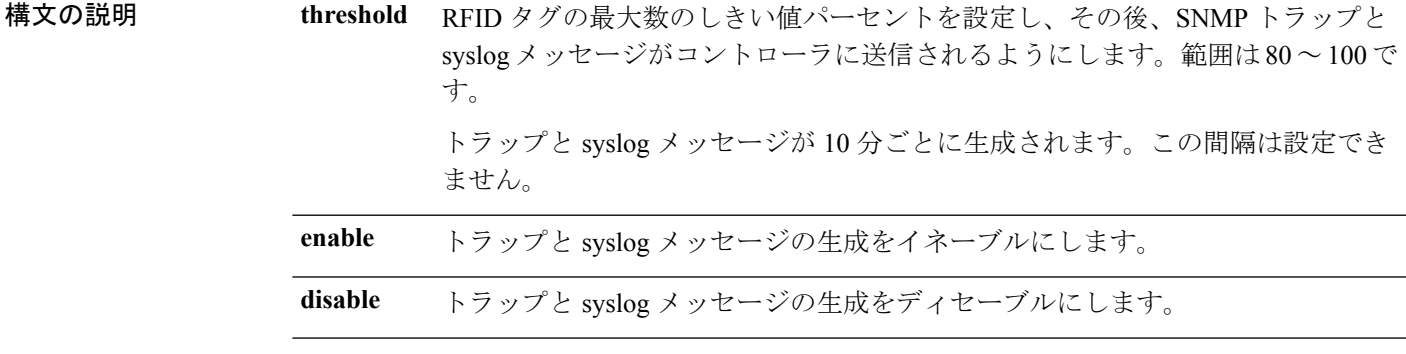

コマンド デフォルト RFID タグの最大数のデフォルトのしきい値は、90% です。

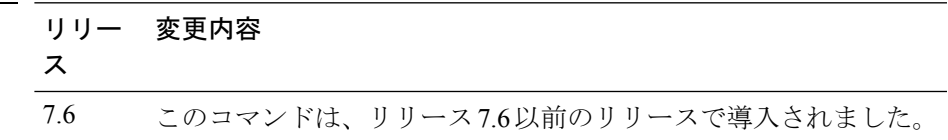

使用上のガイドライン 次の表に、異なるコントローラでサポートされる RFID タグの最大数を示します。

表 **10 :** 異なるコントローラでサポートされる **RFID** タグの最大数

| コントローラ                                | サポートされているクライアントの最大数 |
|---------------------------------------|---------------------|
| Cisco 5500 シリーズ コントローラ                | 5000                |
| Cisco 2500 シリーズ コントローラ                | 500                 |
| Cisco ワイヤレス サービス モジュール<br>2           | 10000               |
| Cisco Flex 7500 シリーズ コントローラ           | 50000               |
| Cisco 8500 シリーズ コントローラ                | 50000               |
| Cisco Virtual Wireless LAN Controller | 3000                |

次に、RFID タグの最大数のしきい値を設定する例を示します。

(Cisco Controller) > **config trapflags rfid 80**

#### 関連コマンド **config trapflags 802.11-Security**

**config trapflags aaa config trapflags ap config trapflags adjchannel-rogueap config trapflags authentication config trapflags client config trapflags configsave config trapflags IPsec config trapflags linkmode config trapflags multiusers config trapflags mesh config trapflags strong-pwdcheck config trapflags rogueap config trapflags mesh show trapflags**

# **config trapflags rogueap**

不正なアクセス ポイント検出トラップの送信をイネーブルまたはディセーブルにするには、 **config trapflags rogueap** コマンドを使用します。

**config trapflags rogueap** {**enable** | **disable**}

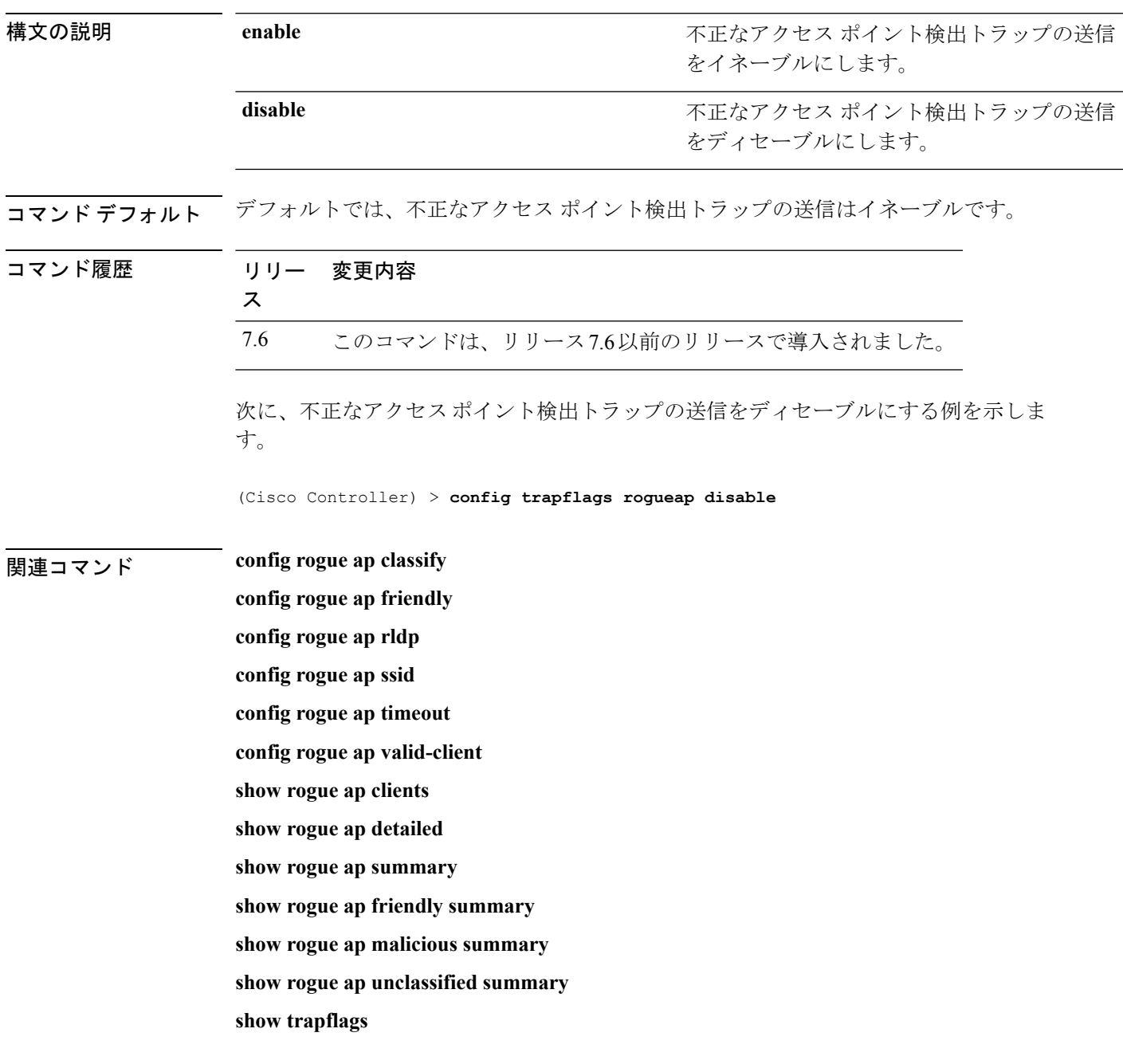

#### **config trapflags rrm-params**

無線リソース管理 (RRM) パラメータ トラップの送信をイネーブルまたはディセーブルにす るには、**config trapflags rrm-params** コマンドを使用します。

**config trapflags rrm-params** {**tx-power** | **channel** | **antenna**} {**enable** | **disable**}

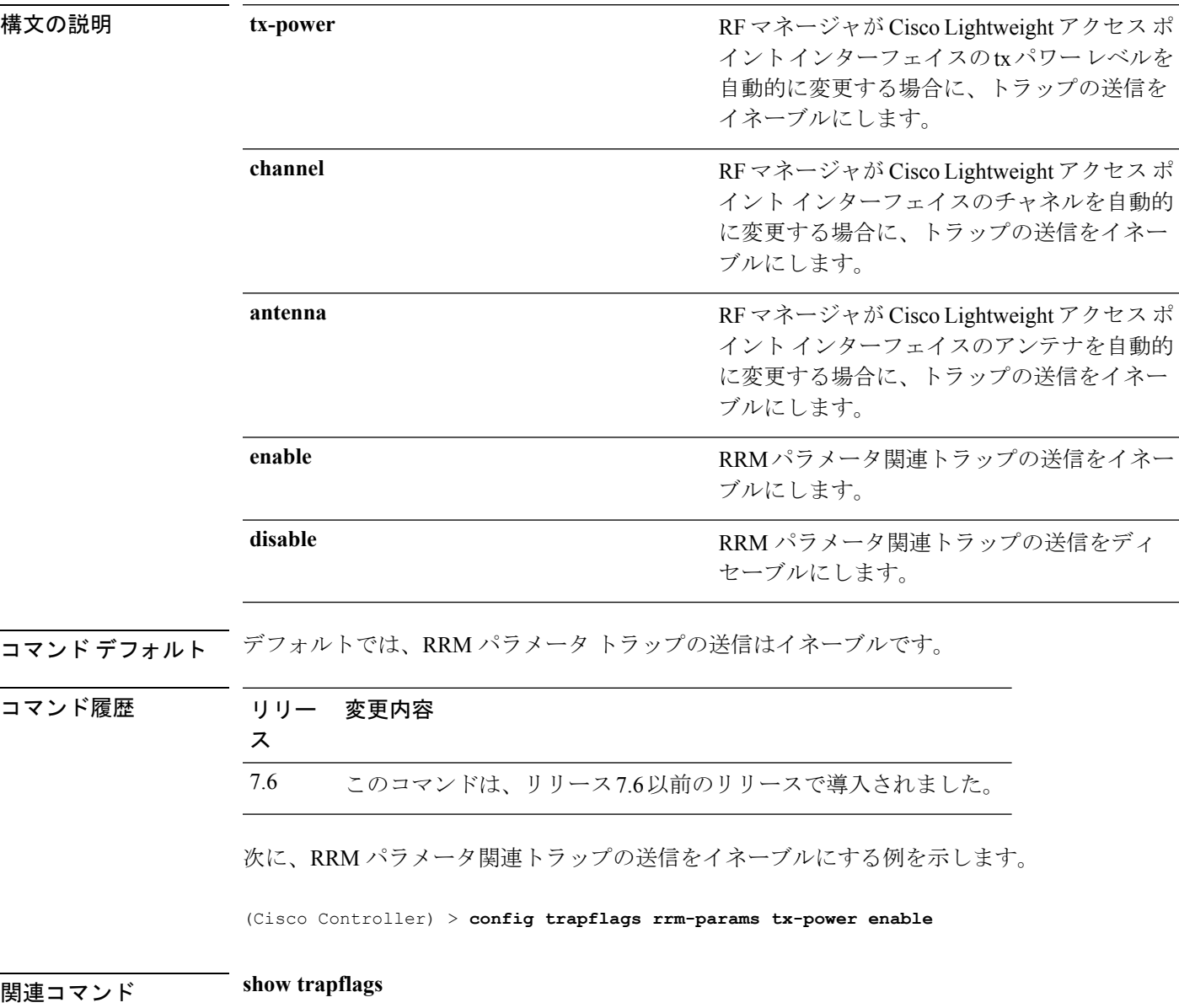

#### **config trapflags rrm-profile**

無線リソース管理(RRM)プロファイル関連トラップの送信をイネーブルまたはディセーブル にするには、**config trapflags rrm-profile** コマンドを使用します。

**config trapflags rrm-profile** {**load** | **noise** | **interference** | **coverage**} {**enable** | **disable**}

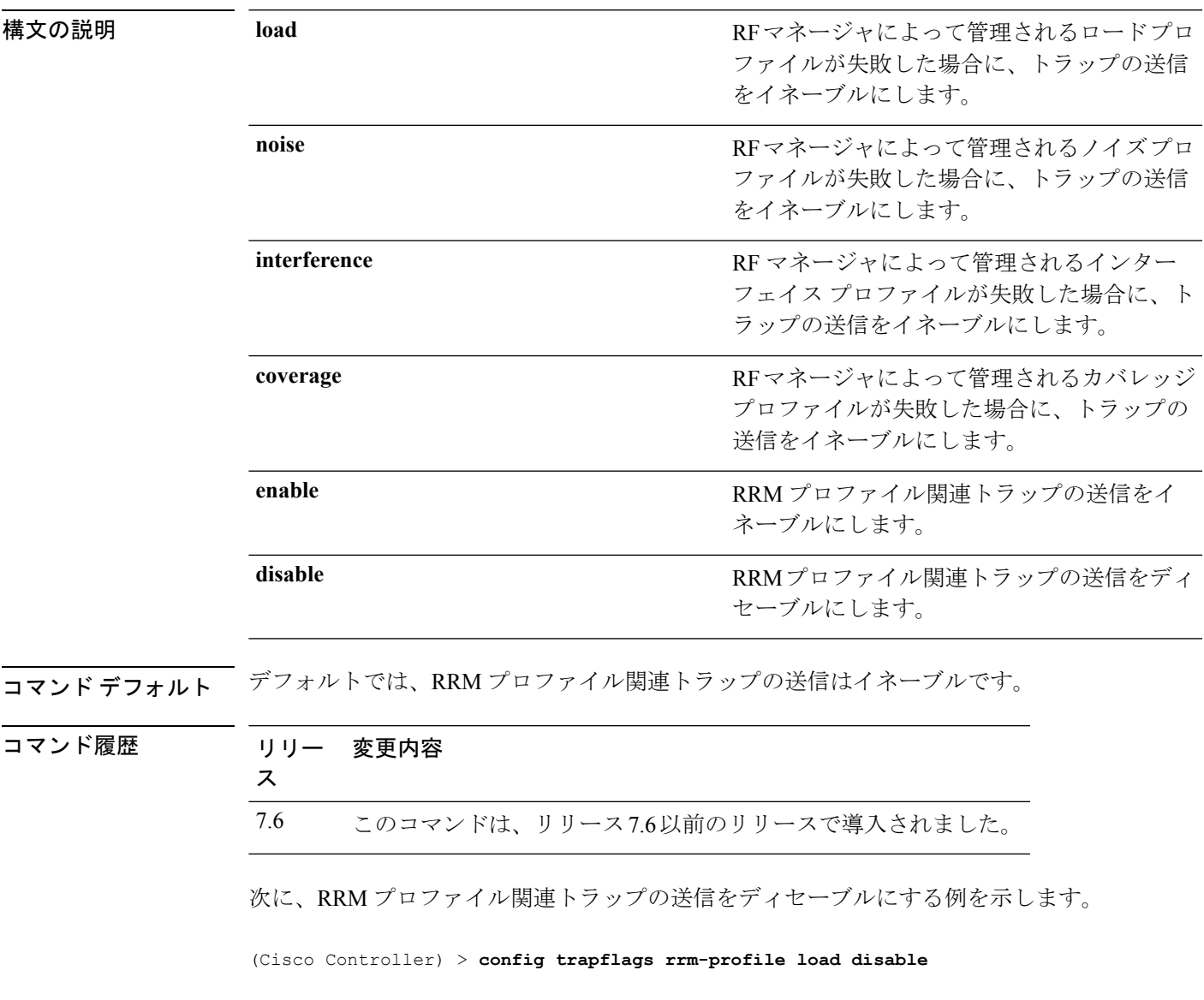

関連コマンド **show trapflags**

I

## **config trapflags stpmode**

スパニングツリートラップの送信をイネーブルまたはディセーブルにするには、**configtrapflags stpmode** コマンドを使用します。

**config trapflags stpmode** {**enable** | **disable**}

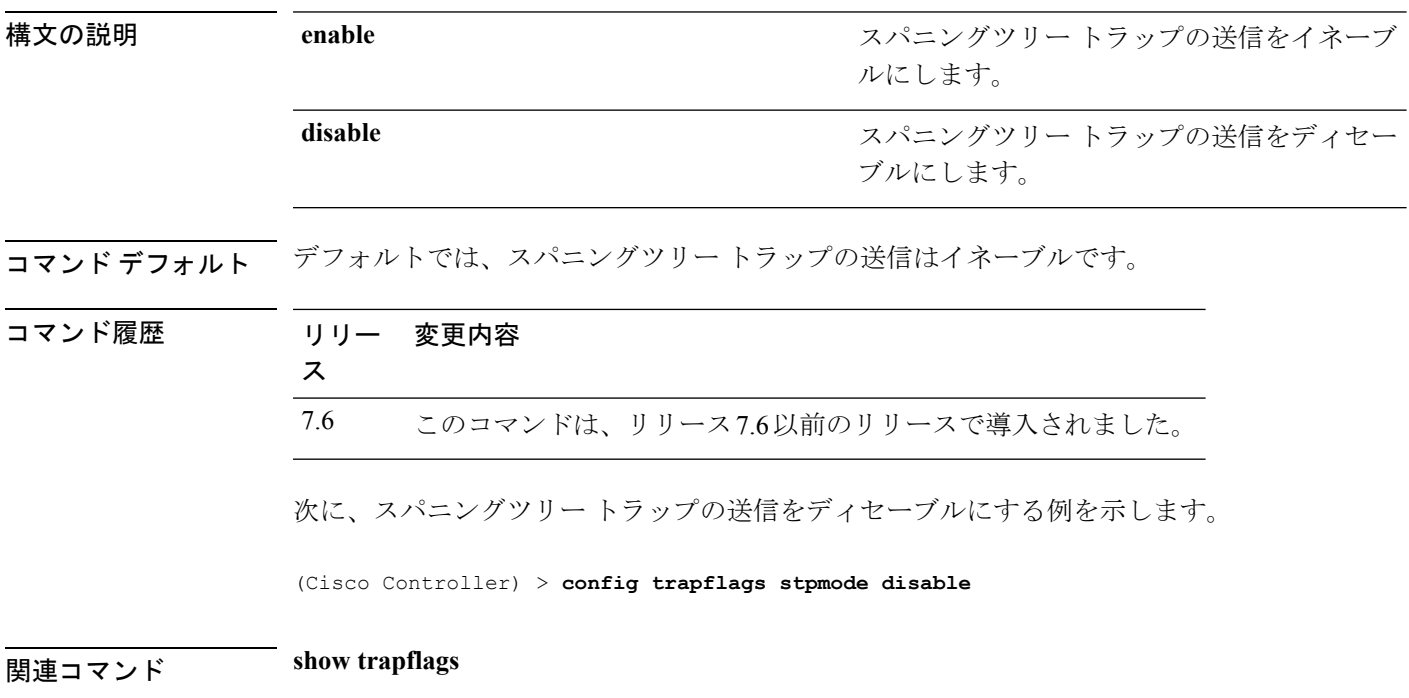
# **config trapflags strong-pwdcheck**

強力なパスワードのチェック用のトラップ通知を設定するには、**configtrapflagsstrong-pwdcheck** コマンドを使用します。

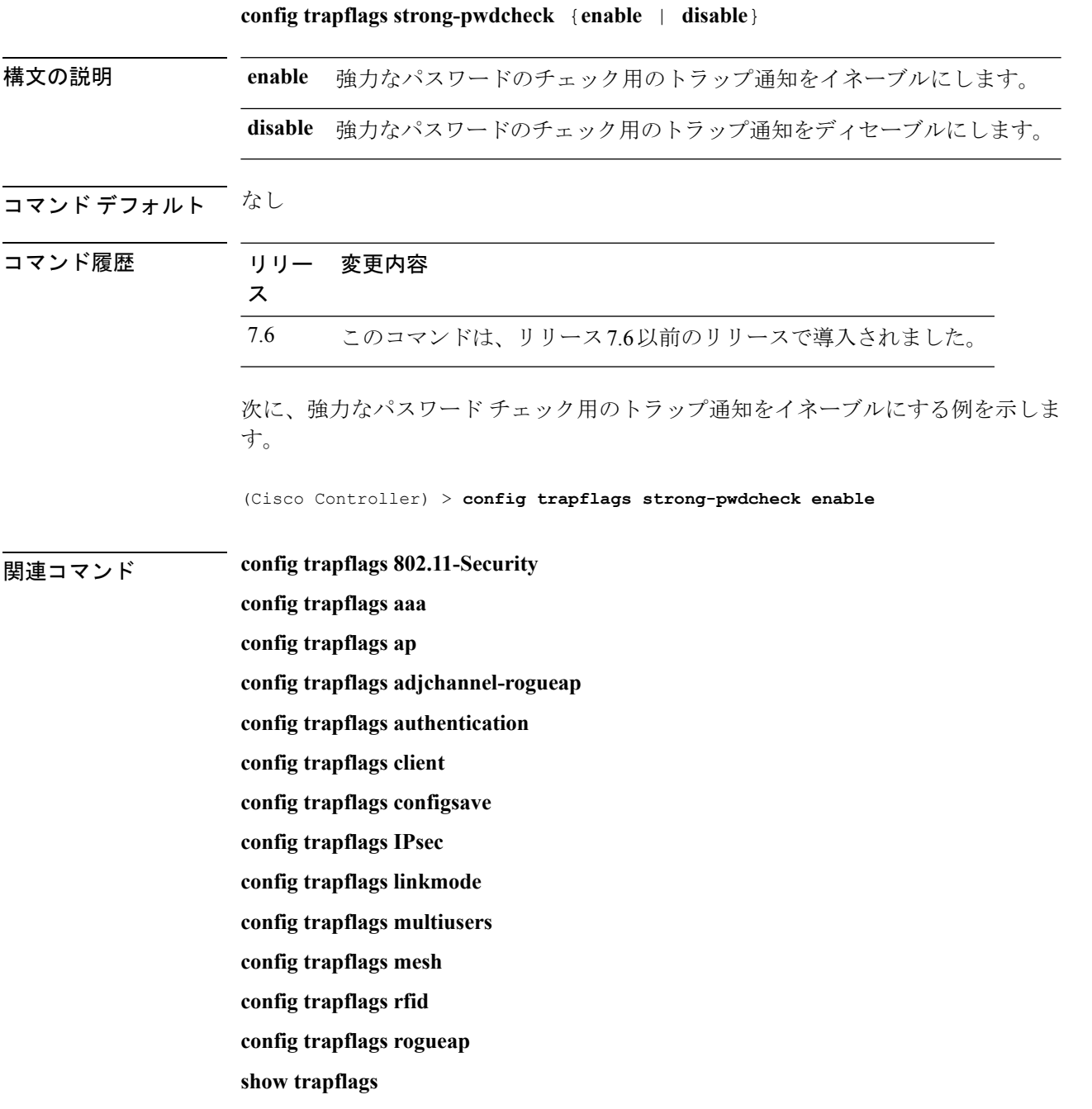

# **config trapflags wps**

Wireless Protection System (WPS)トラップの送信をイネーブルまたはディセーブルにするに は、**config trapflags wps** コマンドを使用します。

**config trapflags wps** {**enable** | **disable**}

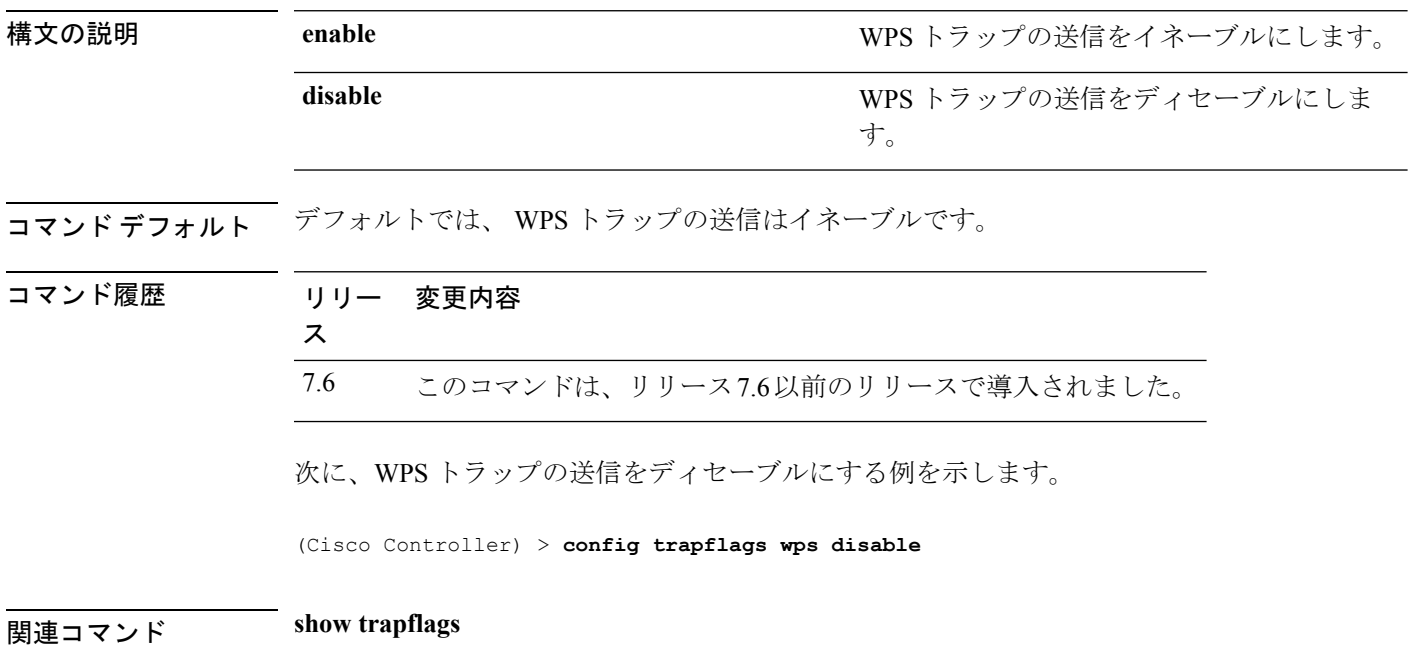

# **config watchlist add**

無線LANの監視リストエントリを追加するには、**config watchlist add**コマンドを使用します。

**config watchlist add** {**mac** *MAC* | **username** *username*}

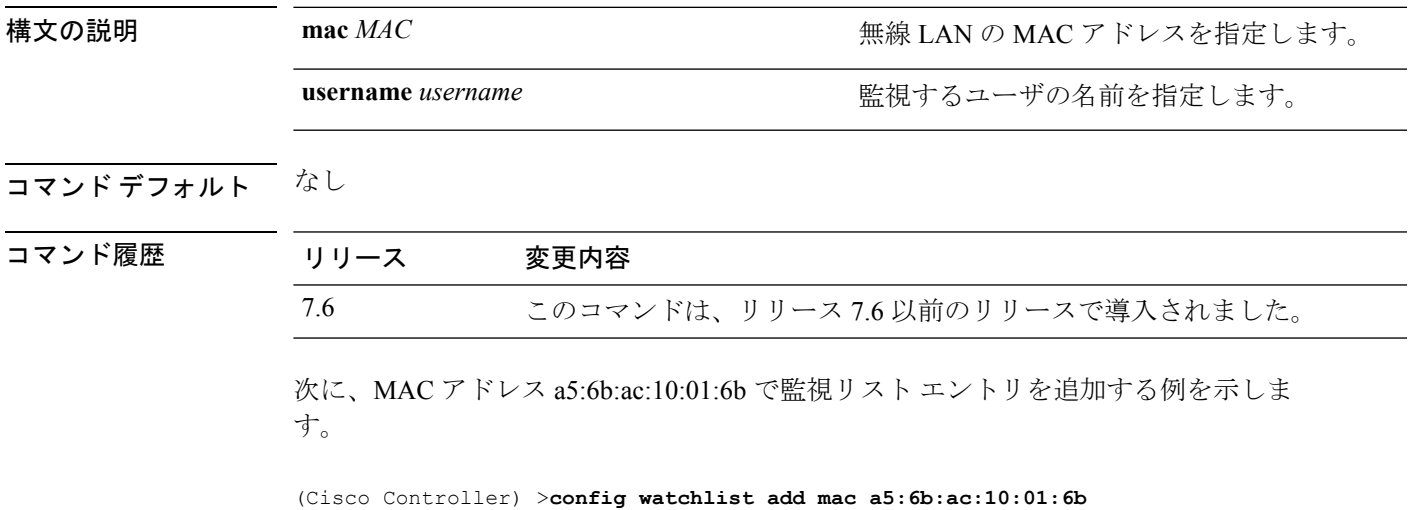

**Cisco** ワイヤレス **LAN** コントローラ リリース **8.0** コマンド リファレンス

# **config watchlist delete**

無線 LAN の監視リスト エントリを削除するには、**config watchlist delete** コマンドを使用しま す。

**config watchlist delete** {**mac** *MAC* | **username** *username*}

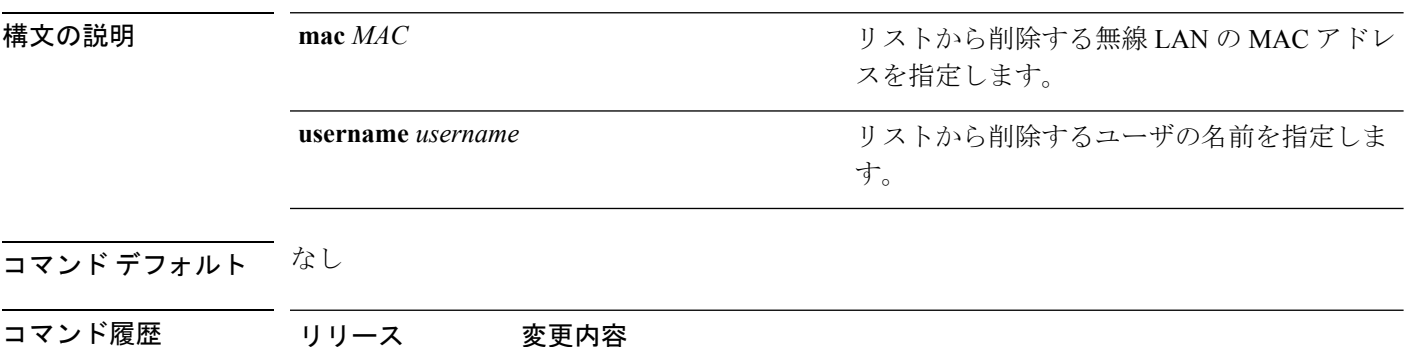

7.6 このコマンドは、リリース 7.6 以前のリリースで導入されました。 次に、MAC アドレス a5:6b:ac:10:01:6b で監視リスト エントリを削除する例を示しま

す。

(Cisco Controller) >**config watchlist delete mac a5:6b:ac:10:01:6b**

# **config watchlist disable**

クライアントの監視リストを無効にするには、**config watchlistdisable**コマンドを使用します。

#### **config watchlist disable**

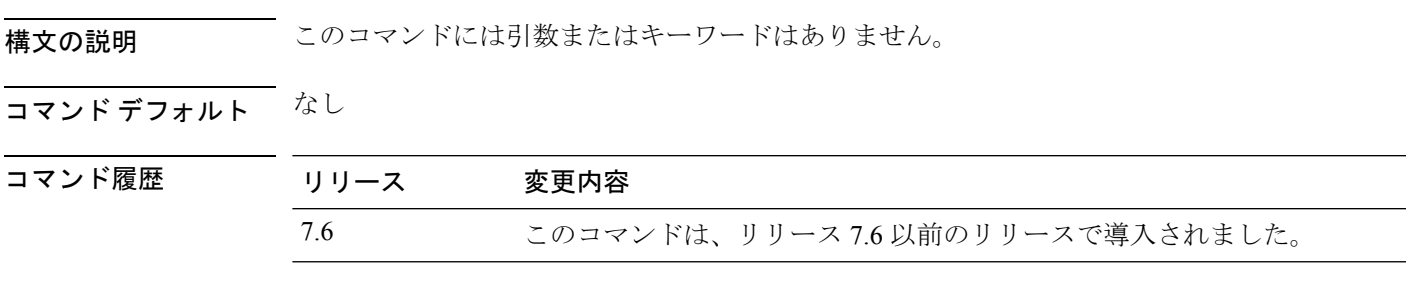

次に、クライアントの監視リストをディセーブルにする例を示します。

(Cisco Controller) >**config watchlist disable**

# **config watchlist enable**

無線 LAN の監視リスト エントリを有効にするには、**config watchlist enable** コマンドを使用し ます。

#### **config watchlist enable**

構文の説明 このコマンドには引数またはキーワードはありません。

コマンド デフォルト なし

コマンド履歴 リリース 変更内容 7.6 このコマンドは、リリース 7.6 以前のリリースで導入されました。

次に、監視リスト エントリをイネーブルにする例を示します。

(Cisco Controller) >**config watchlist enable**

# **config wgb vlan**

VLANワークグループブリッジ(WGB)クライアントのサポートを設定するには、**configwgb vlan** コマンドを使用します。

**config wgb vlan** {**enable** | **disable**}

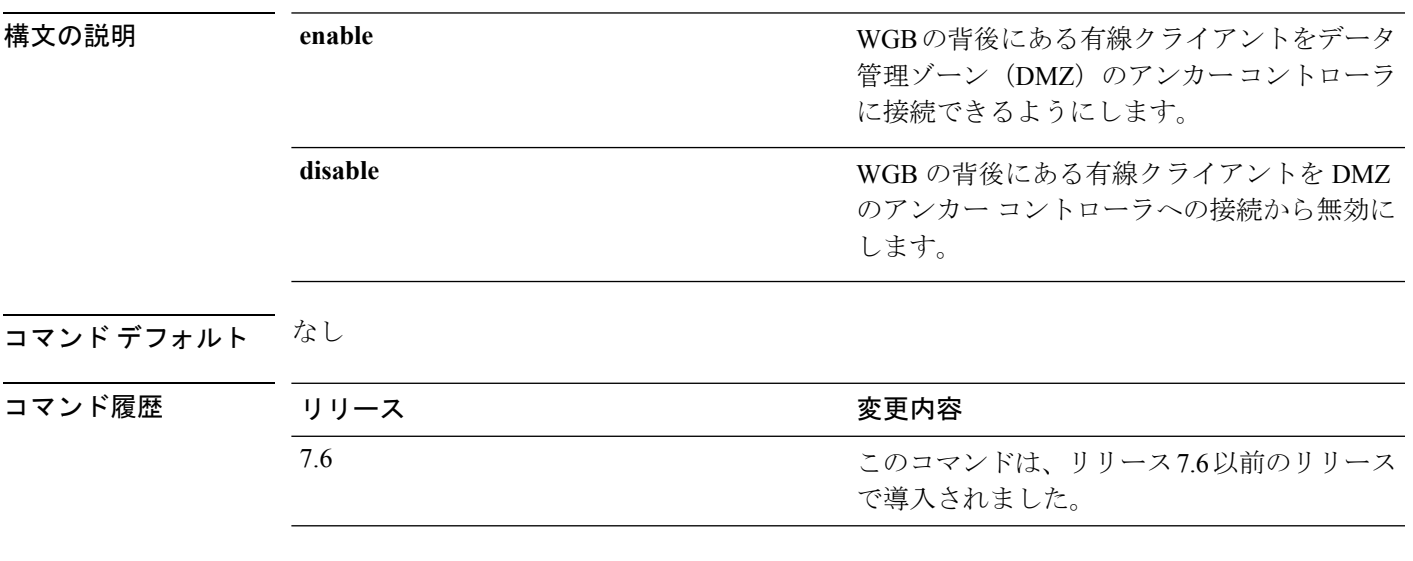

次に、VLAN WGB クライアントのサポートを有効にする例を示します。

(Cisco Controller) >**config wgb vlan enable**

# **config wlan**

無線 LAN を作成、削除、イネーブル、またはディセーブルにするには、**config wlan** コマンド を使用します。

**config wlan** {**enable** | **disable** | **create** | **delete**} *wlan\_id* [*name* | **foreignAp** *name ssid* | **all**]

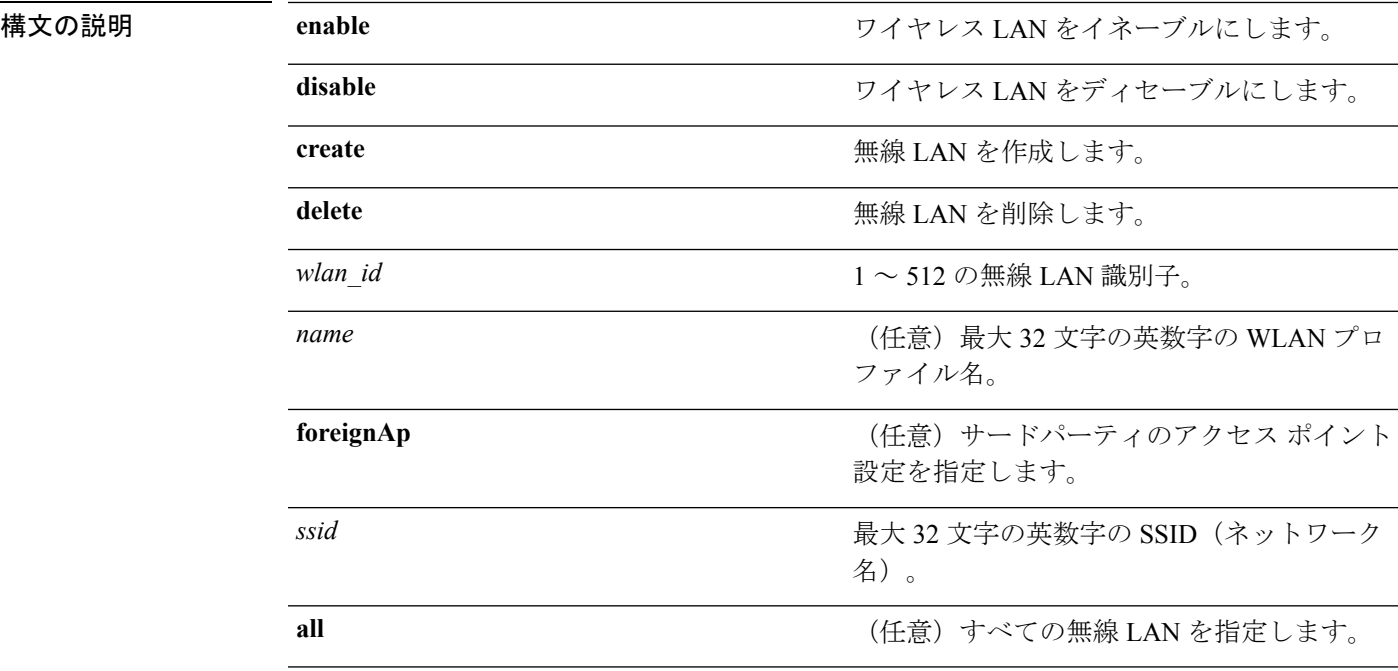

コマンド デフォルト なし

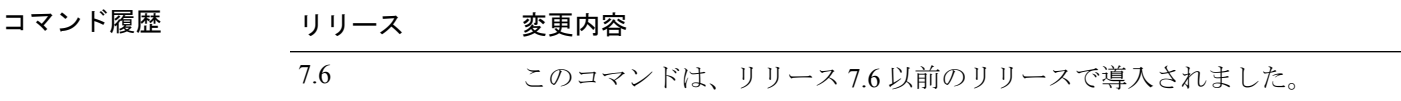

使用上のガイドライン **config wlan create** コマンドを使用して新しい WLAN を作成すると、無効モードで作成されま す。設定が終了するまでは、無効のままにしてください。

> SSIDを指定しない場合は、プロファイル名パラメータがプロファイル名とSSIDの両方に使用 されます。

> 管理インターフェイスおよびAPマネージャインターフェイスが同じポートにマップされてお り、いずれも同じ VLAN のメンバである場合は、WLAN を無効にしてから、ポートマッピン グをいずれかのインターフェイスに変更する必要があります。管理インターフェイスと AP マ ネージャ インターフェイスが別々の VLAN に割り当てられている場合は、WLAN を無効にす る必要はありません。

アクセスポイントグループに割り当てられているWLANを削除しようとすると、エラーメッ セージが表示されます。そのまま続行すると、アクセス ポイント グループとアクセス ポイン トの無線から WLAN が削除されます。

次に、無線 LAN 識別子 16 をイネーブルにする例を示します。

(Cisco Controller) >**config wlan enable 16**

# **config wlan 7920-support**

電話に対するサポートを設定するには、**config wlan 7920-support** コマンドを使用します。

**config wlan 7920-support** {**client-cac-limit** | **ap-cac-limit**} {**enable** | **disable**} *wlan\_id*

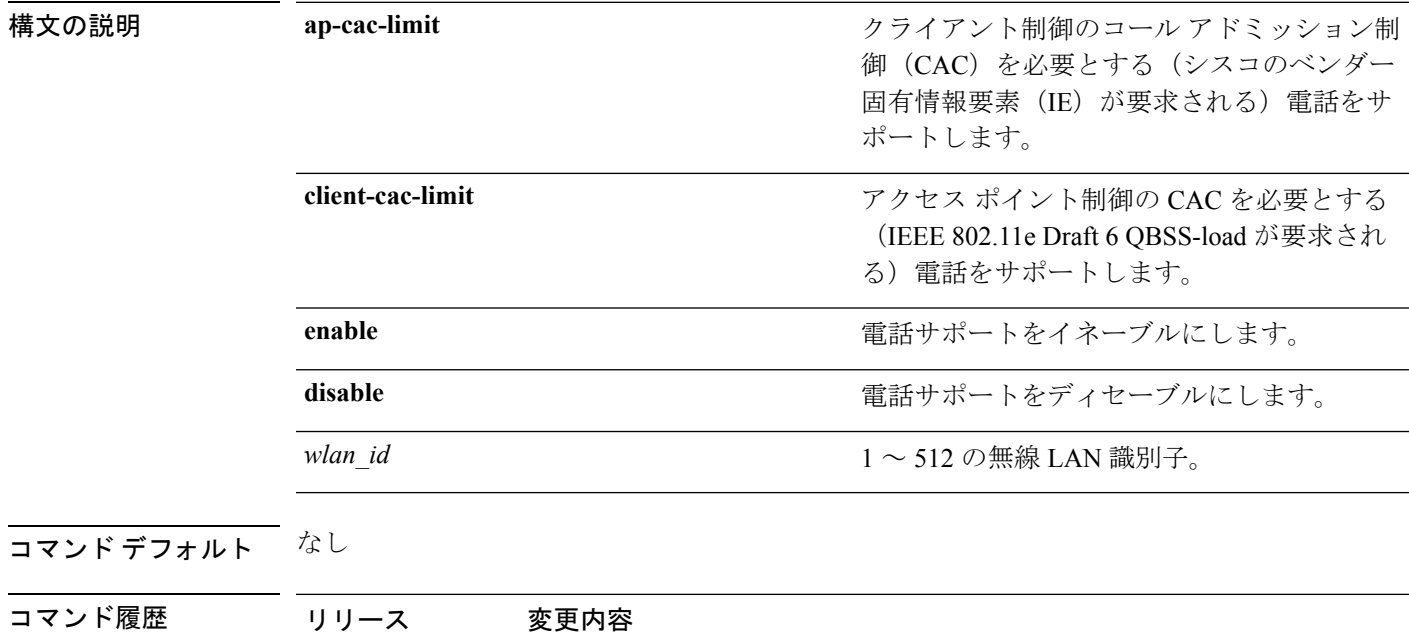

使用上のガイドライン 1 つの WLAN で、WMM モードとクライアントにより制御された CAC モードの両方を有効に することはできません。

> 次に、無線 LAN ID 8 で、クライアント制御される CAC を必要とする電話サポートを イネーブルにする例を示します。

> 7.6 このコマンドは、リリース 7.6 以前のリリースで導入されました。

(Cisco Controller) >**config wlan 7920-support ap-cac-limit enable 8**

# **config wlan 802.11e**

無線 LAN で 802.11e サポートを設定するには、**config wlan 802.11e** コマンドを使用します。

**config wlan 802.11e** {**allow** | **disable** | **require**} *wlan\_id*

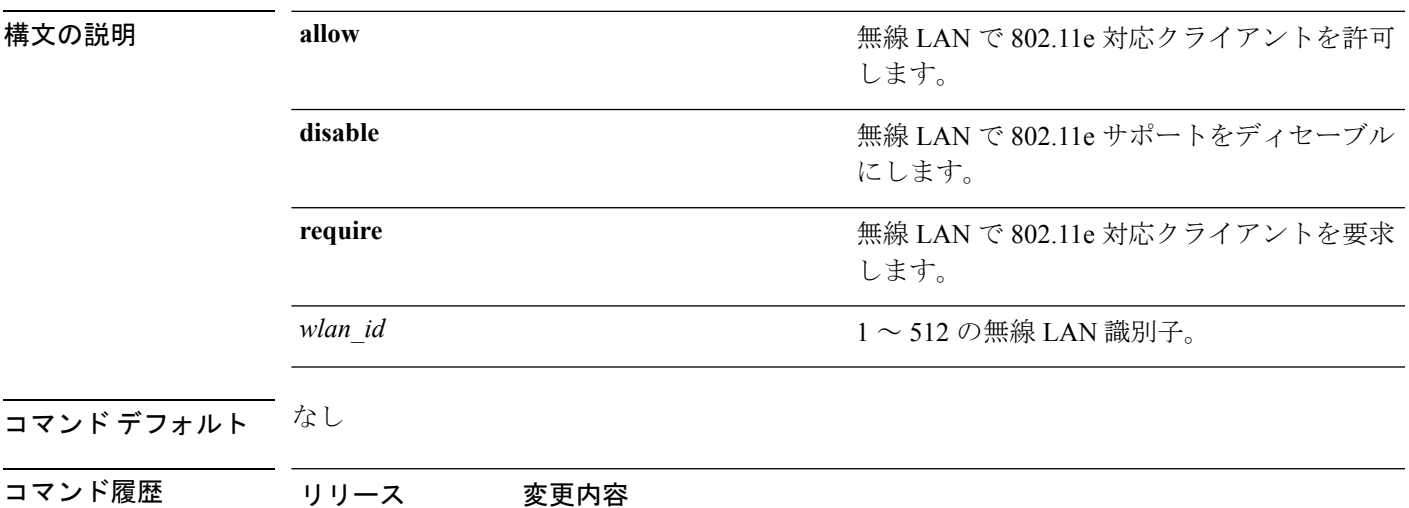

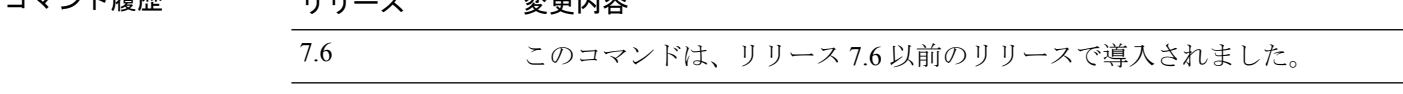

使用上のガイドライン 802.11e はLANアプリケーションに Quality of Service (QoS) サポートを提供します。これは、 Voice over Wireless IP(VoWIP)など遅延に影響されやすいアプリケーションにとって重要な サポートです。

> 802.11e は 802.11 メディア アクセス コントロール レイヤ (MAC レイヤ) の拡張版であり、調 整済時分割多元接続(TDMA)が設定され、音声やビデオなど遅延に影響されやすいアプリ ケーション向けのエラー修正メカニズムが追加されています。802.11e仕様は特にマルチメディ ア機能が組み込まれたネットワークでの使用に適しており、シームレスな相互運用性を実現し ます。

次に、LAN ID 1 の無線 LAN で 802.11e を許可する例を示します。

(Cisco Controller) >**config wlan 802.11e allow 1**

# **config wlan aaa-override**

無線 LAN で AAA を介したユーザ ポリシー オーバーライドを設定するには、**config wlan aaa-override** コマンドを使用します。

**config wlan aaa-override** {**enable** | **disable**} {*wlan\_id* | **foreignAp**}

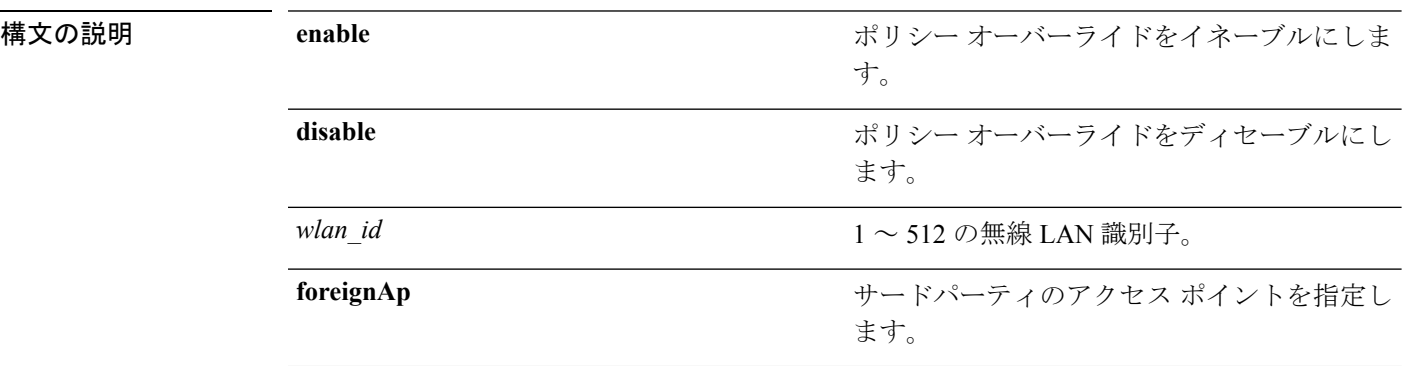

コマンド デフォルト AAA はディセーブルです。

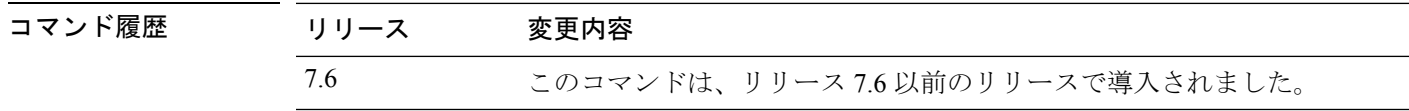

使用上のガイドライン AAAオーバーライドが有効になっていて、クライアントでAAAとCiscoWirelessLAN Controller の無線LAN認証パラメータが競合している場合、クライアント認証はAAAサーバによって行 われます。この認証の一環として、オペレーティングシステムはクライアントをデフォルトの Cisco Wireless LAN VLAN から、AAA サーバによって返されたコントローラのインターフェイ ス構成(MAC フィルタリング、802.1X、および Wi-Fi Protected Access (WPA)動作に対して だけ設定されている場合)で事前定義された VLAN に移動します。すべてのケースで、コン トローラのインターフェイス構成で事前定義されている限り、オペレーティング システムは QoS、DSCP、802.1p 優先順位タグ値および AAA サーバで指定された ACLs を使用します(こ のAAAオーバーライドによるVLANスイッチングは、IDネットワーキングとも呼ばれます)。

> 企業の無線 LAN が VLAN 2 に割り当てられている管理インターフェイスを使用し、AAA オー バーライドが VLAN 100 へのリダイレクトを返す場合、VLAN 100 が割り当てられている物理 ポートに関係なく、オペレーティング システムはすべてのクライアント送信を VLAN 100 に リダイレクトします。

> AAAOverrideをディセーブルにすると、コントローラの認証パラメータ設定がすべてのクライ アント認証においてデフォルトで使用され、コントローラ無線 LAN にクライアント固有の認 証パラメータがない場合は、AAA サーバのみによって認証が実行されます。

AAA オーバーライド値は、RADIUS サーバから取り込まれる場合があります。

次に、WLAN ID 1 で AAA を介したユーザ ポリシー オーバーライドを設定する例を示 します。

(Cisco Controller) >**config wlan aaa-override enable 1**

# **config wlan acl**

無線 LAN のアクセス コントロール リスト(ACL)を設定するには、**config wlan acl** コマンド を使用します。

**config wlan acl** [*acl\_name* | **none**]

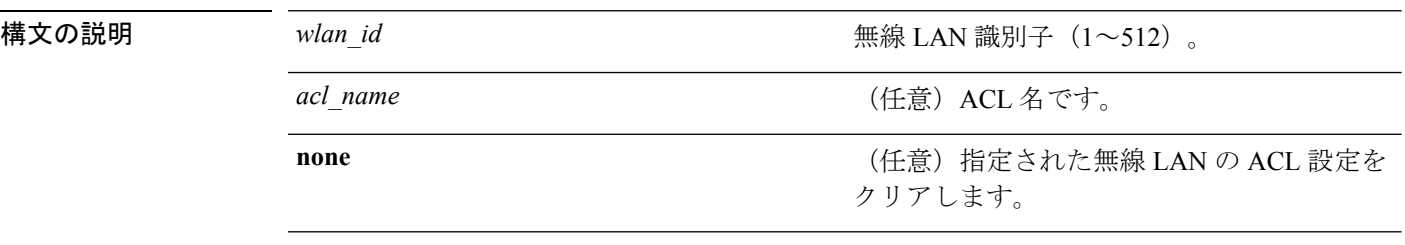

#### コマンド デフォルト なし

コマンド履歴 リリース 変更内容 7.6 このコマンドは、リリース 7.6 以前のリリースで導入されました。

> 次に、WLAN ID 1 と office\_1 という名前の ACL で WLAN アクセス コントロール リス トを設定する例を示します。

(Cisco Controller) >**config wlan acl 1 office\_1**

# **config wlan apgroup**

アクセス ポイント グループの VLAN 機能を管理するには、**config wlan apgroup** コマンドを使 用します。

**config wlan apgroup** {**add** *apgroup\_name* [*description*] | **delete** *apgroup\_name* | **description** *apgroup\_name description* | **interface-mapping** {**add** | **delete**} *apgroup\_name wlan\_id interface\_name* | **nac-snmp** {**enable** | **disable**} *apgroup\_name wlan\_id*| **nasid** *NAS-ID apgroup\_name* | **profile-mapping** {**add** | **delete**} *apgroup\_nameprofile\_name* | **wlan-radio-policy** *apgroup\_namewlan-id* {**802.11a-only** | **802.11bg** | **802.11g-only** | **all**} | **hotspot** {**venue** {**type** *apgroup\_namegroup\_codetype\_code*| **name** *apgroup\_namelanguage\_codevenue\_name*} | **operating-class** {**add** | **delete**} *apgroup\_nameoperating\_class\_value*}}

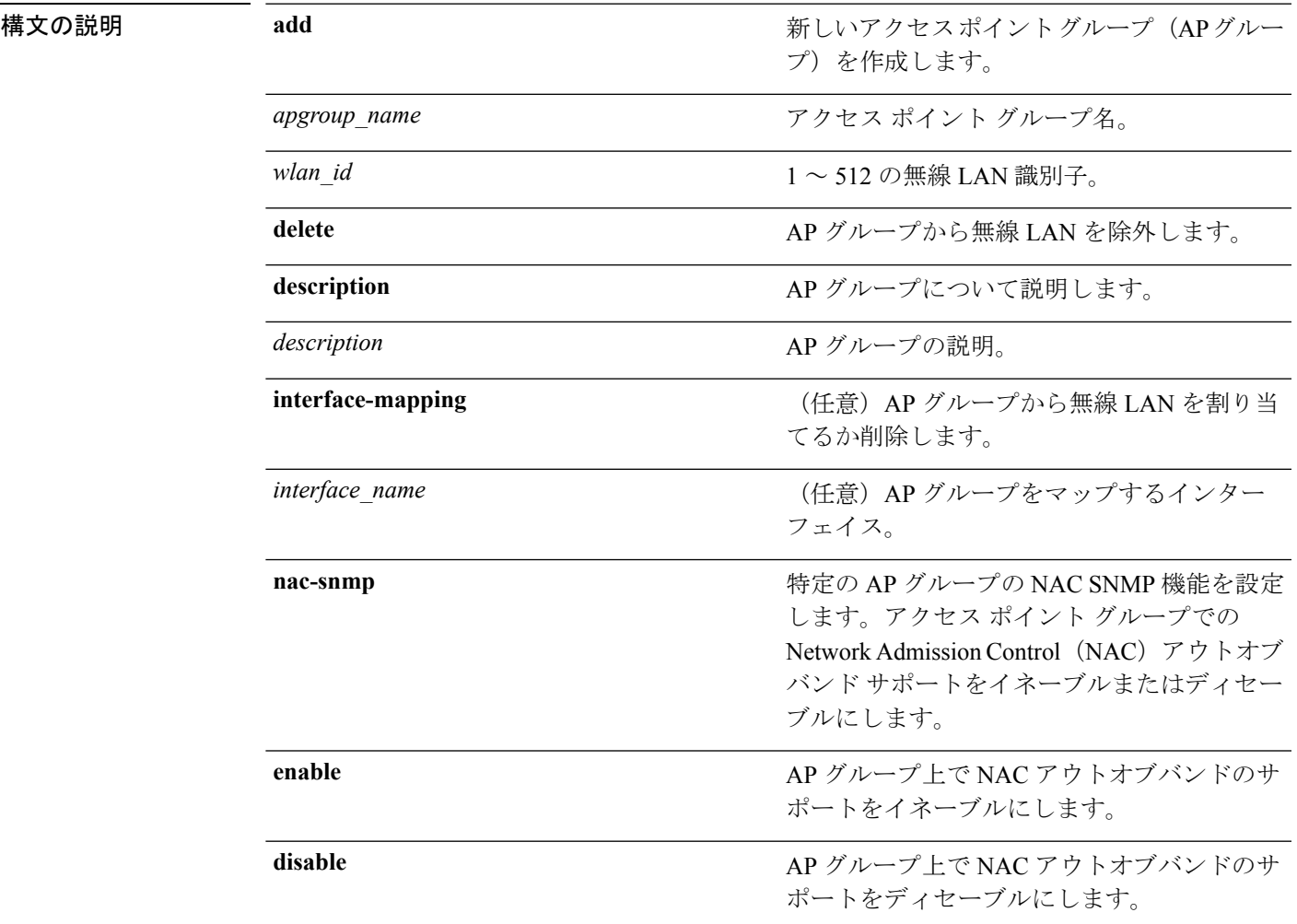

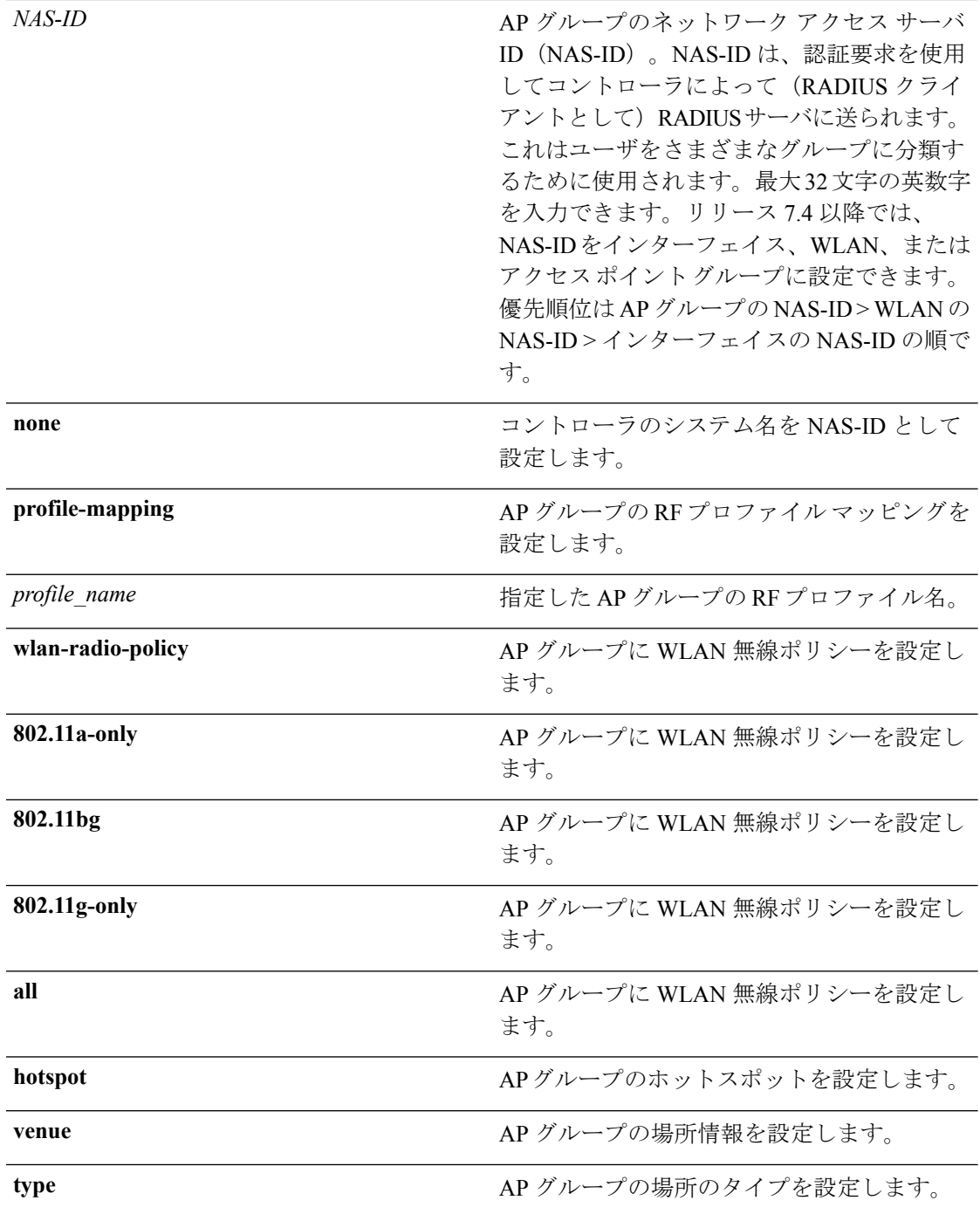

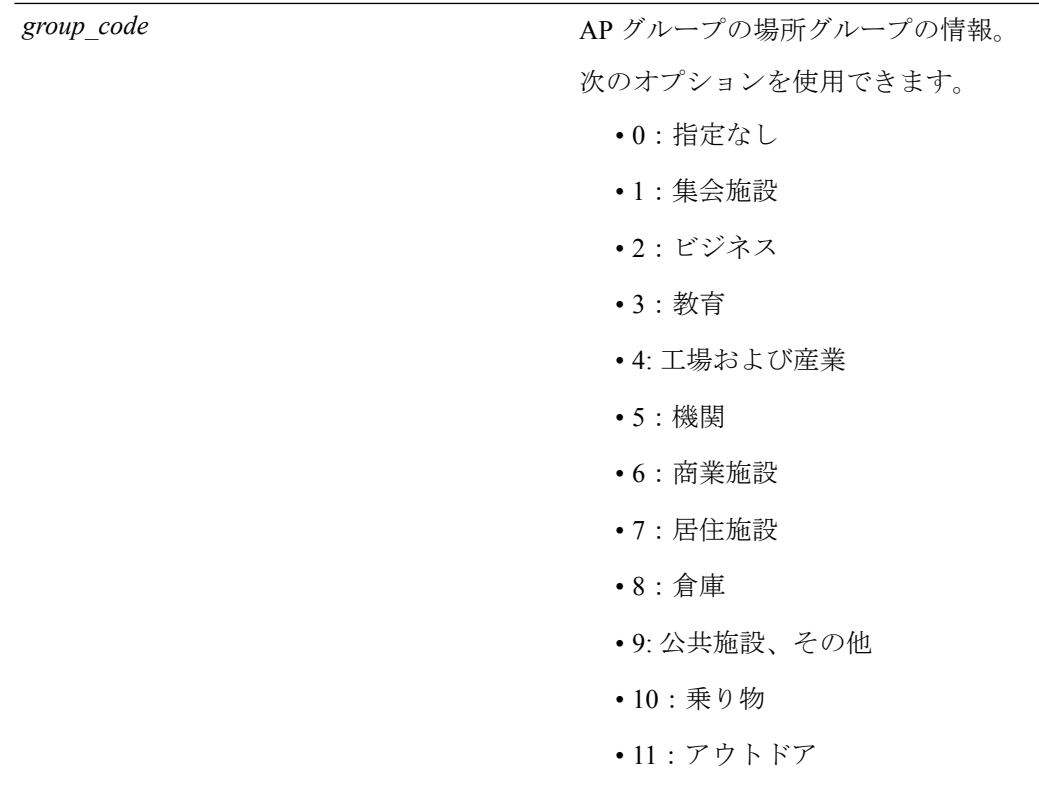

*type\_code*

AP グループの場所タイプの情報。

場所グループ1(集会施設)には、次のオプ ションが使用できます。

- 0:指定されていない集会施設
- 1:アリーナ
- 2:スタジアム
- 3:旅客ターミナル
- 4:円形劇場
- 5:遊園地
- 6:礼拝場所
- 7:会議室
- 8:図書館
- 9:博物館
- 10:レストラン
- 11:シアター
- 12:バー
- 13:カフェ
- 14: 動物園または水族館
- 15:緊急時の調整センター

場所グループ2(ビジネス)には、次のオプ ションが使用できます。

- 0:指定されていないビジネス
- 1:医師または歯科医のオフィス
- 2:銀行
- 3:消防局
- 4:警察署
- 6:郵便局
- 7:専門家のオフィス
- 8:研究開発施設
- 9:弁護士のオフィス

場所グループ3(教育施設)には、次のオプ ションが使用できます。

- 0:指定されていない教育施設
- 1:小学校
- 2:中学校
- 3:大学または専門学校

場所グループ4 (工場および産業)には、次の オプションが使用できます。

- 0:指定されていない工場および産業
- 1:工場

場所グループ5(機関)には、次のオプション が使用できます。

- 0:指定されていない機関
- 1:病院
- 2:長期介護施設
- 3:アルコールおよび麻薬のリハビリテー ション センター
- 4: グループ ホーム
- 5:刑務所や拘置所

場所グループ6(商業施設)には、次のオプ ションが使用できます。

- 0:指定されていない商業施設
- 1:小売店
- 2:食料品市場
- 3:自動車サービス ステーション
- 4:ショッピング モール
- 5:ガソリン スタンド

場所グループ7(居住施設)には、次のオプ ションが使用できます。

- 0:指定されていない居住施設
- 1:個人の住宅
- 2:ホテルまたはモーテル
- 3:寮
- 4:寄宿舎

場所グループ8(倉庫)には、次のオプション が使用できます。

• 0:指定されていない倉庫

場所グループ9 (公共施設、その他)には、次 のオプションが使用できます。

• 0:指定されていない公共施設およびその 他

場所グループ10(乗り物)には、次のオプショ ンが使用できます。

- 0:指定されていない乗り物
- 1:自動車またはトラック
- 2:航空機
- 3:バス
- 4:フェリー
- 5:船舶またはボート
- 6:鉄道
- 7:バイク

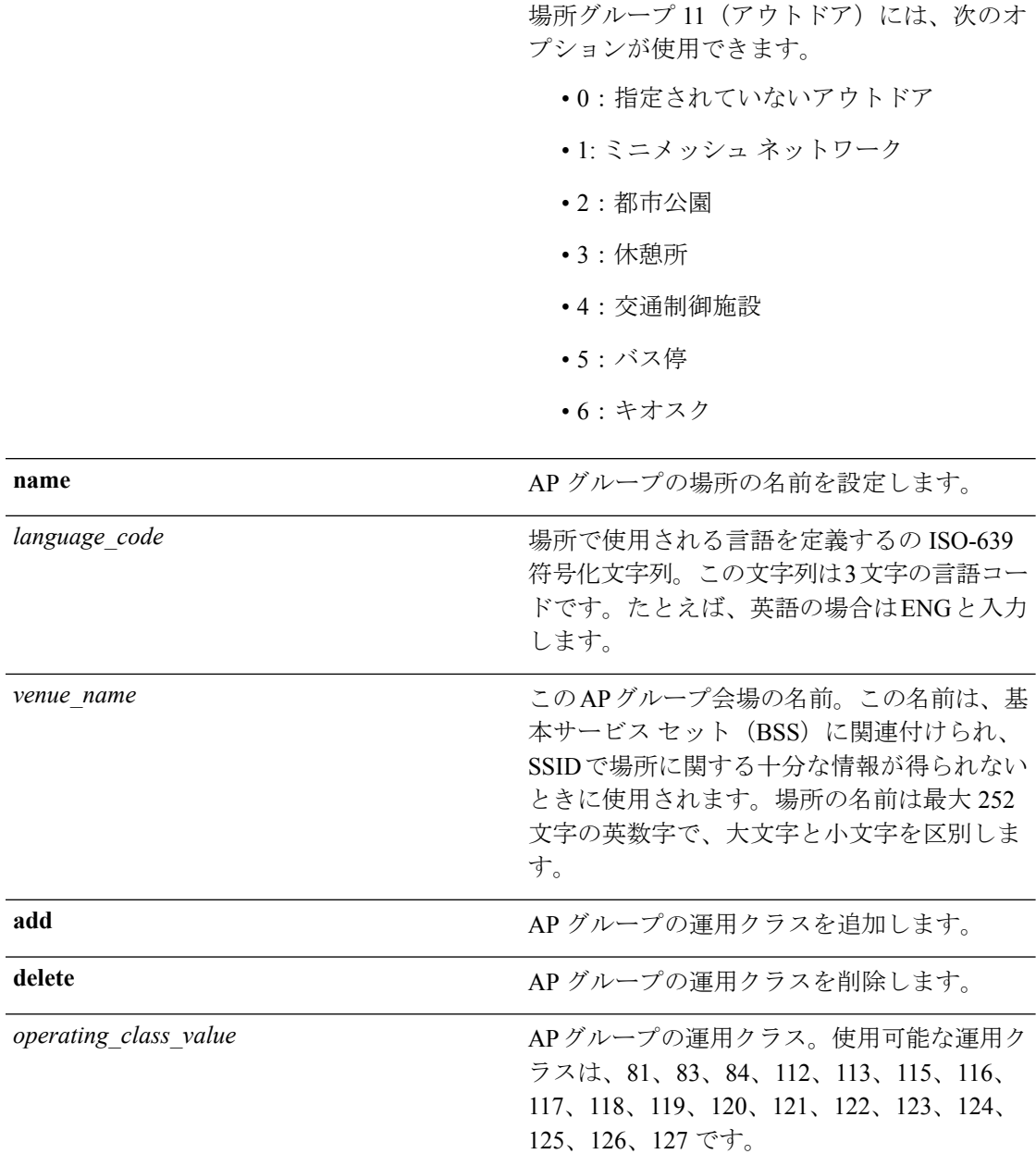

### **コマンドデフォルト** AP グループの VLAN は無効です。

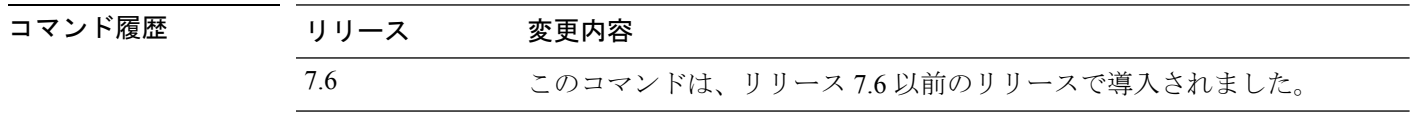

使用上のガイドライン 1 つ以上のアクセス ポイントで使用しているアクセス ポイント グループを削除しようとする と、エラー メッセージが表示されます。コントローラ ソフトウェア リリース 6.0 で AP を削 除するには、まず、このグループのすべての AP を別のグループに移動します。以前のリリー スのように、アクセス ポイントが default-group アクセス ポイント グループに移動されること

はありません。AP を表示するには、**show wlanapgroups** コマンドを入力します。AP を移動す るには、**config ap group-name***groupname cisco\_ap* コマンドを入力します。

AP グループ、WLAN、またはインターフェイスのコントローラに設定されている NAS-ID が 認証に使用されます。NAS-ID はコントローラに伝播されません。

次に、アクセス ポイント グループ 4 で、NAC アウトオブバンド サポートをイネーブ ルにする例を示します。

(Cisco Controller) >**config wlan apgroup nac enable apgroup 4**

# **config wlan apgroup atf 802.11**

**config wlan apgroup atf 802.11** コマンドを使用して、AP グループ レベルでの Cisco Airtime Fairness を設定します。

**config wlan apgroups atf 802.11**{**a** | **b**} {**mode** {**disable** | **monitor** | **enforce-policy**} *ap-group-name*} | {**optimization** {**enable** | **disable**}}

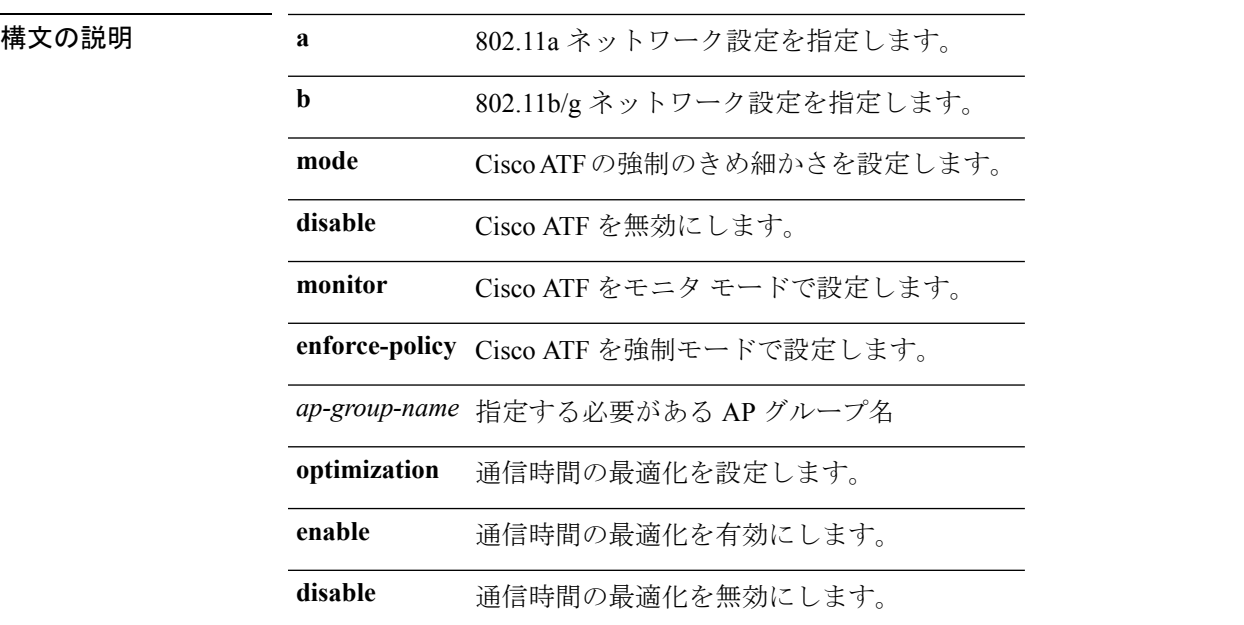

コマンド履歴 リリー 変更内容

ス

8.1 このコマンドが追加されました。

802.11a ネットワークで Cisco ATF を強制モードで設定するには、AP グループ *my-ap-group*に、次のコマンドを入力します。

(Cisco Controller) >**config wlan apgroup atf 802.11a mode enforce-policy my-ap-group**

# **config wlan apgroup atf 802.11 policy**

WLAN で Cisco ATF ポリシーの AP レベルのオーバーライドを設定するには、次のコマンドを 使用します。

**config wlanapgroupatf 802.11**{**a** | **b**} **policy** *ap-group-name wlan-id policy-name* **override** {**enable** | **disable**}

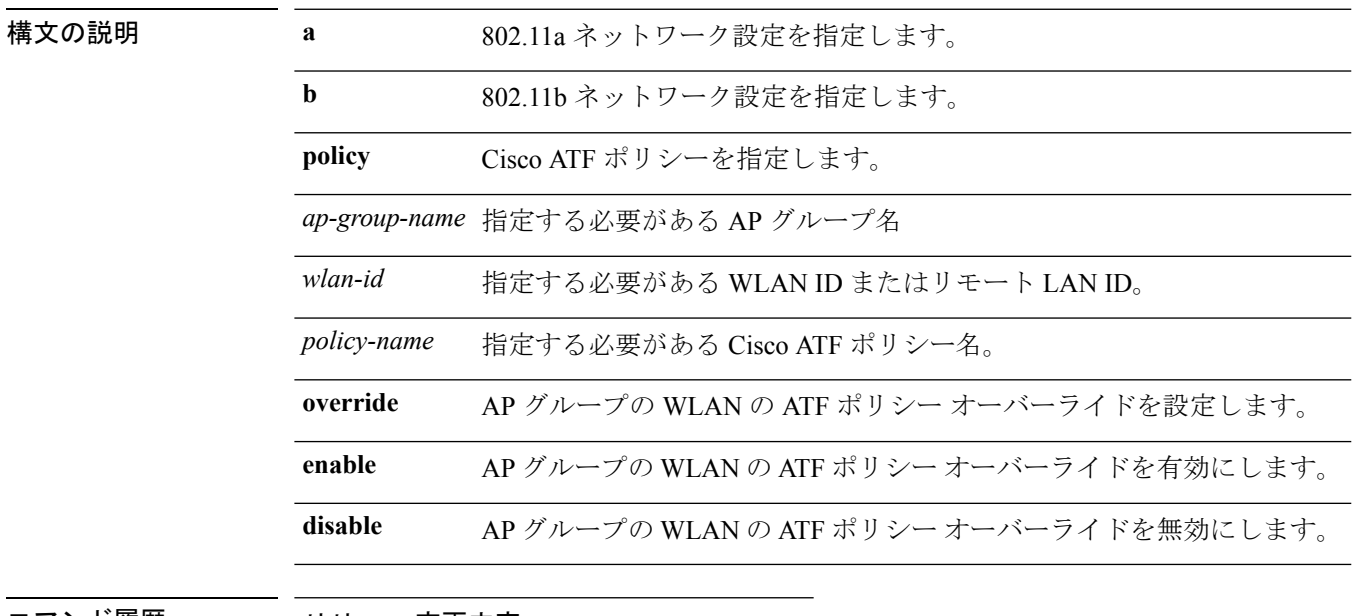

コマンド履歴 リリー 変更内容

ス

8.1 このコマンドが追加されました。

# **config wlan apgroup qinq**

APグループのトラフィックの802.1Q-in-Q VLANタギングを設定するには、**config wlanapgroup qinq** コマンドを使用します。

**config wlan apgroup qinq** {**tagging** {**client-traffic | dhcp-v4 | eap-sim-aka**} *apgroup\_name* {**enable | disable**}|**service-vlan** *apgroup\_name vlan\_id*}

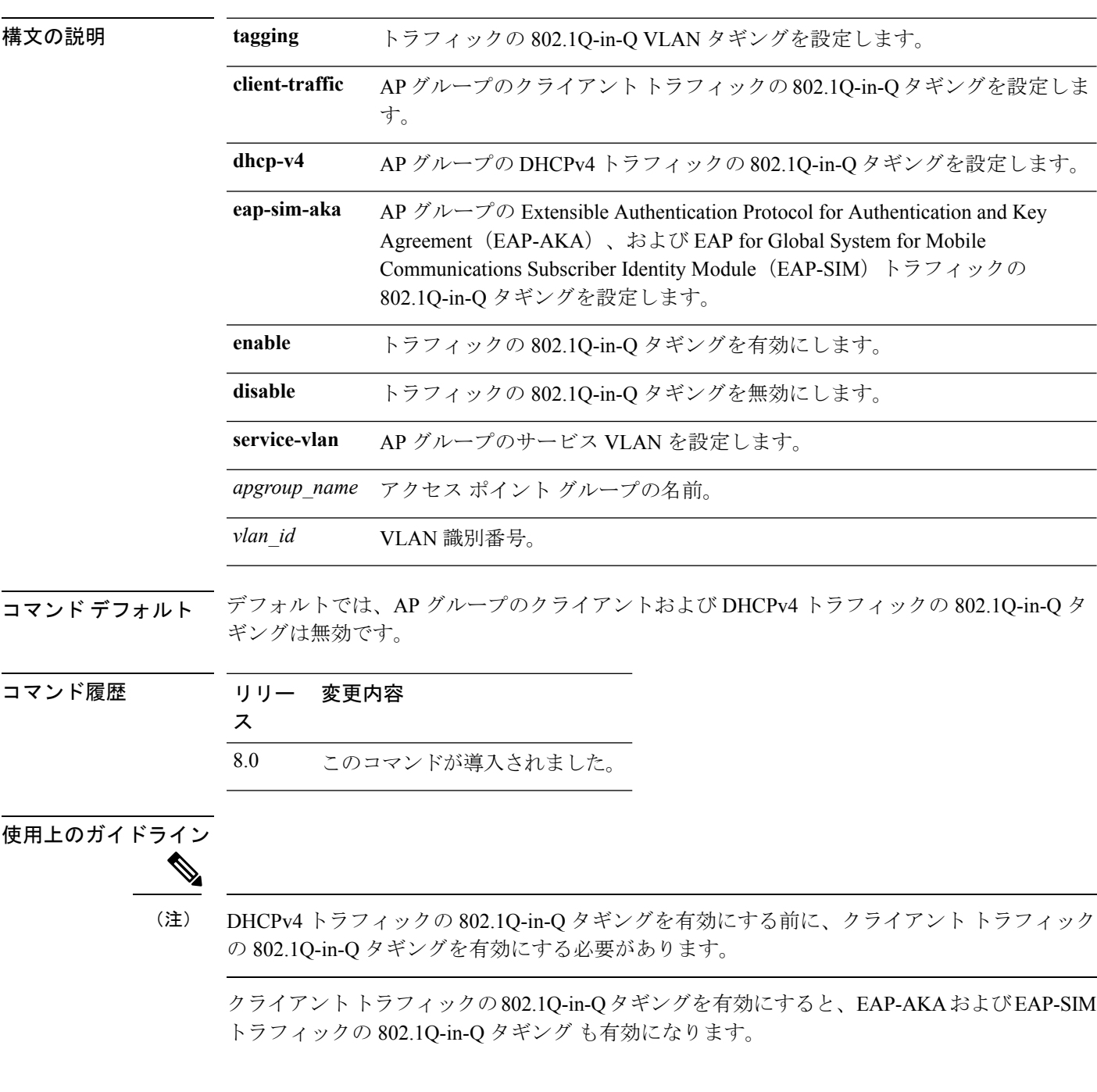

次に、AP グループのクライアント トラフィックの 802.1Q-in-Q タギングを有効にする 例を示します。

(Cisco Controller) >**config wlan apgroup qinq tagging client-traffic APg1 enable**

次に、AP グループのサービス VLAN を設定する例を示します。

(Cisco Controller) >**config wlan apgroup qinq service-vlan APg1 10**

# **config wlan assisted-roaming**

WLAN で経由ローミングを設定するには、**config wlan assisted-roaming** コマンドを使用しま す。

**config wlan assisted-roaming** {**neighbor-list** | **dual-list** | **prediction**} {**enable** | **disable**} *wlan\_id*

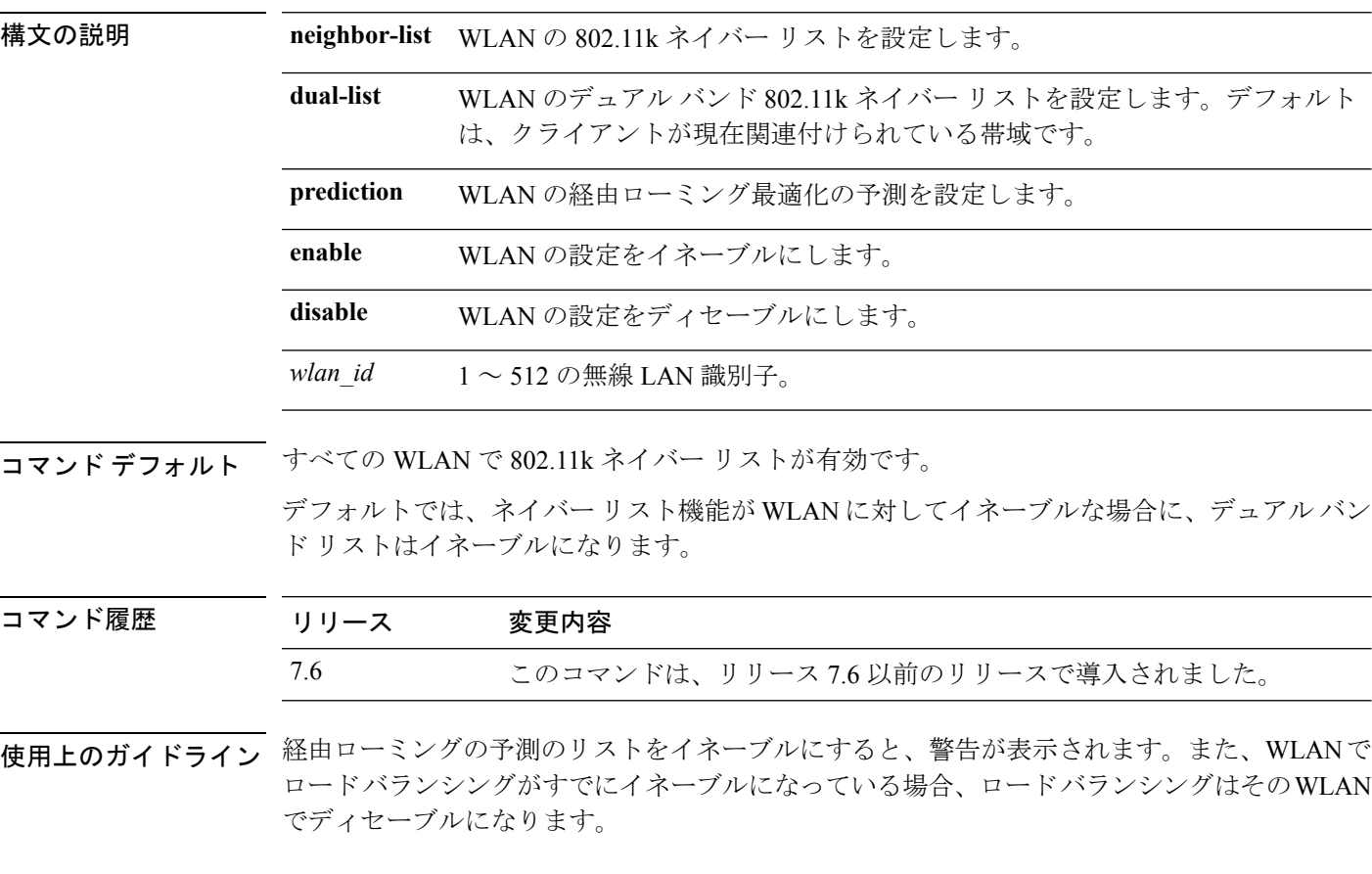

次に、WLAN の 802.11k ネイバー リストをイネーブルにする例を示します。

(Cisco Controller) >**config wlan assisted-roaming neighbor-list enable 1**

# **config wlan atf**

I

**config wlan atf** コマンドを使用して、Cisco ATF ポリシーに WLAN をマッピングします。

**config wlan atf** *wlan-id* **policy** *policy-id*

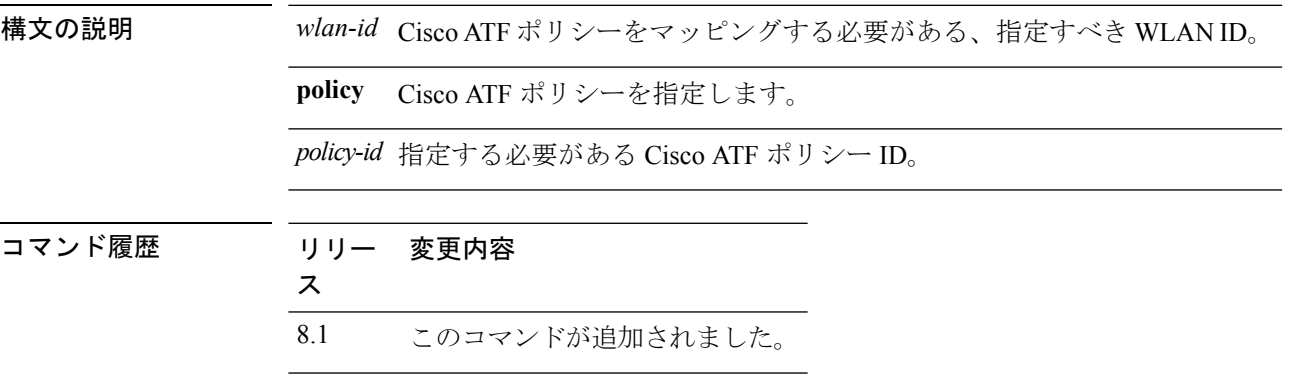

# **config wlan avc**

WLAN に Application Visibility and Control(AVC)を設定するには、**config wlan avc** コマンドを 使用します。

**config wlan avc** *wlan\_id* {**profile** *profile\_name* | **visibility**} {**enable** | **disable**}

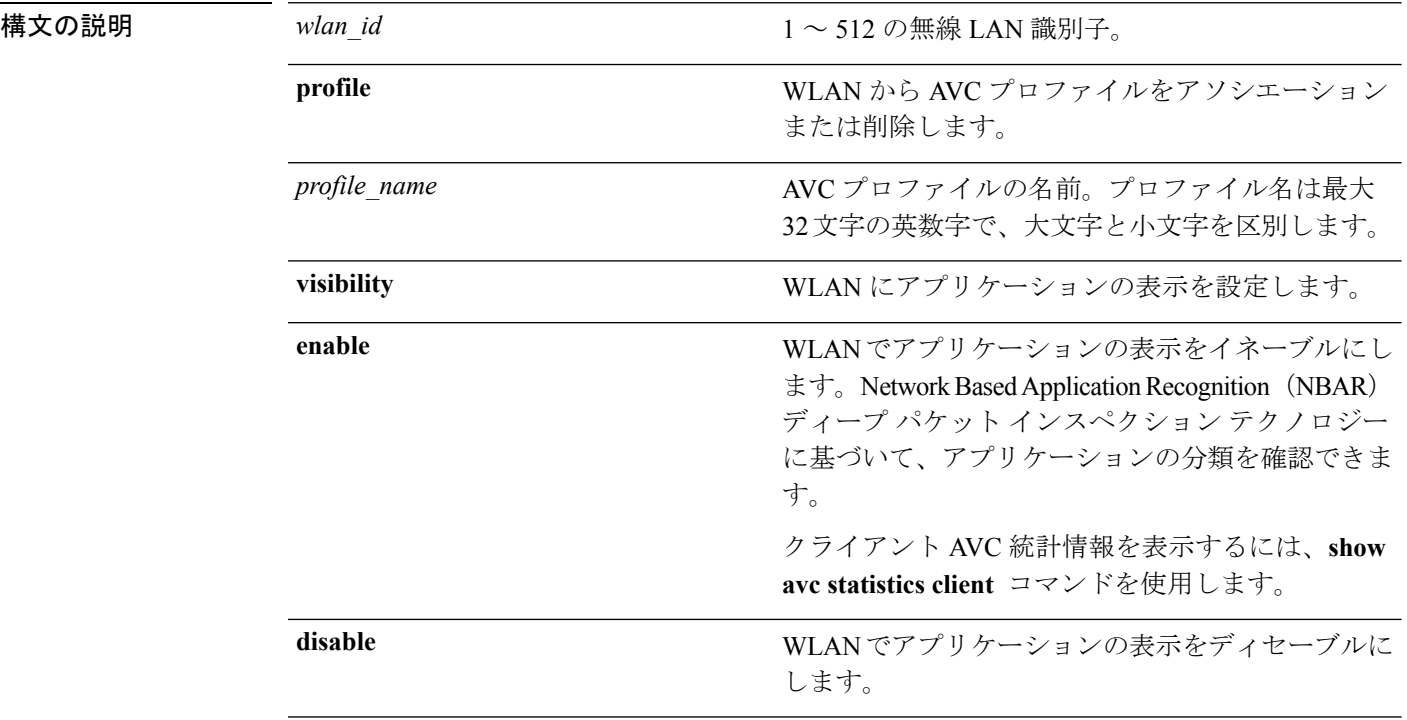

## コマンドデフォルト なし

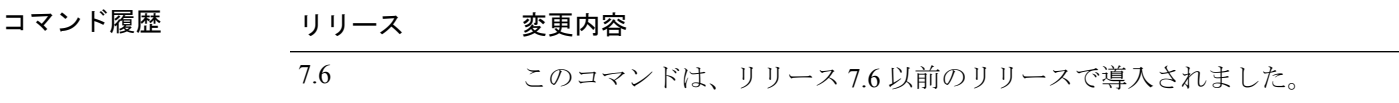

使用上のガイドライン 1 つの WLAN には AVC プロファイルを 1 つだけ設定できます。また各 AVC プロファイルに 最大 32 のルールを設定できます。各ルールはアプリケーションに対してマーキングまたは廃 棄アクションを指定し、WLAN ごとに最大 32 のアプリケーションのアクションを設定できま す。コントローラ 1 台に最大 16 の AVC プロファイルを設定し、AVC プロファイル 1 つを複 数の WLAN に関連付けることができます。

次に、WLAN に AVC プロファイルを関連付ける例を示します。

(Cisco Controller) >**config wlan avc 5 profile profile1 enable**

# **config wlan band-select allow**

WLAN で帯域選択を設定するには、**config wlan band-select allow** コマンドを使用します。

**config wlan band-select allow** {**enable** | **disable**} *wlan\_id*

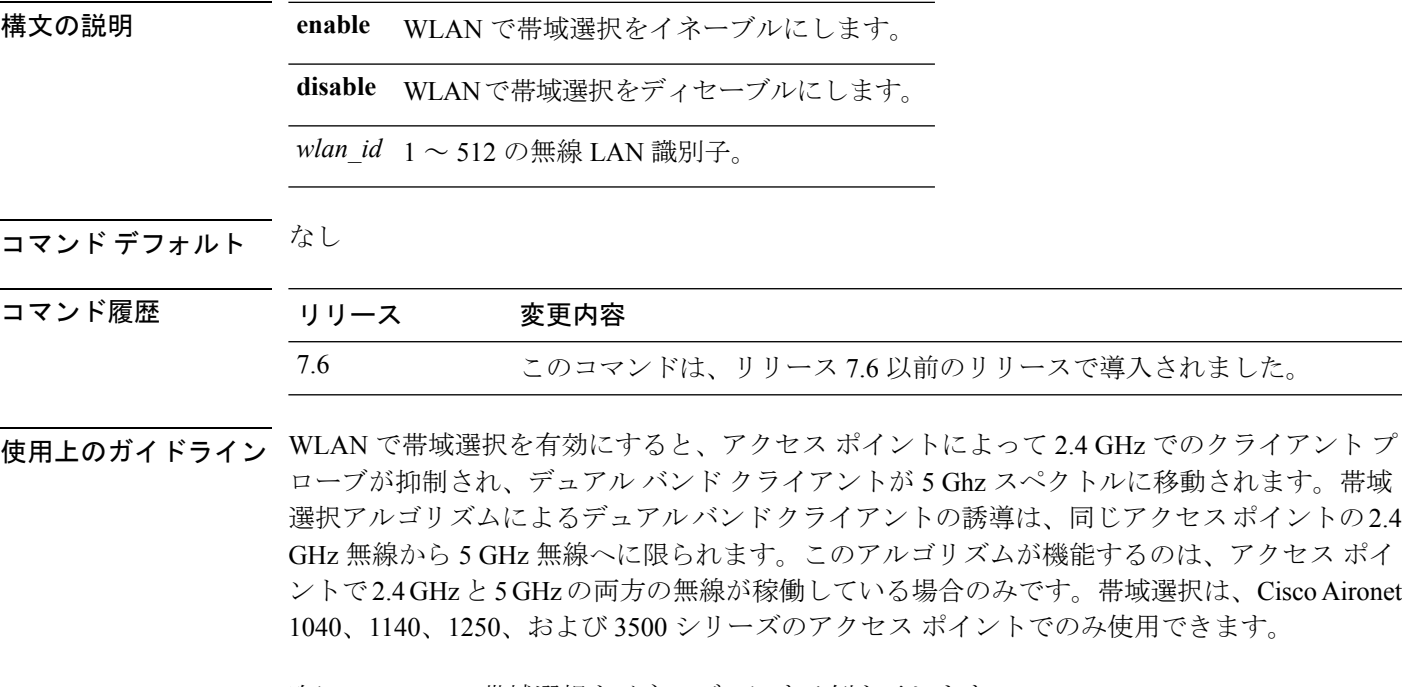

次に、WLAN で帯域選択をイネーブルにする例を示します。

(Cisco Controller) >**config wlan band-select allow enable 6**

# **config wlan broadcast-ssid**

無線 LAN でサービス セット識別子(SSID)ブロードキャストを設定するには、**config wlan broadcast-ssid** コマンドを使用します。

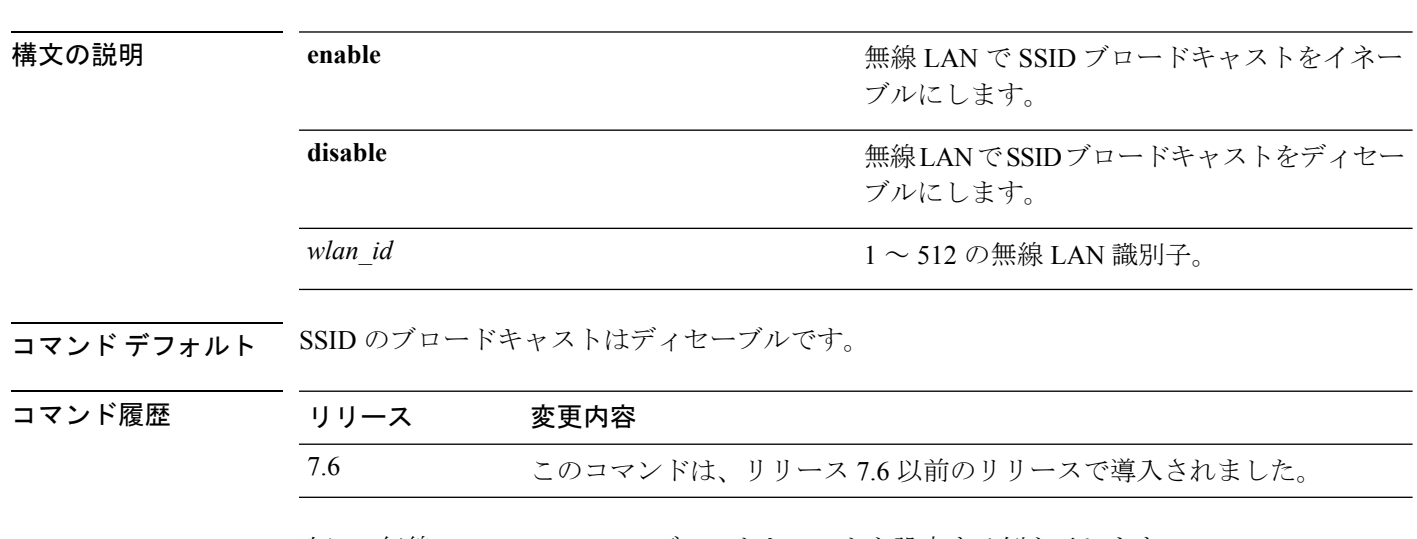

**config wlan broadcast-ssid** {**enable** | **disable**} *wlan\_id*

次に、無線 LAN ID 1 の SSID ブロードキャストを設定する例を示します。

(Cisco Controller) >**config wlan broadcast-ssid enable 1**

# **config wlan call-snoop**

特定の WLAN に対して Voice-over-IP (VoIP) スヌーピングをイネーブルまたはディセーブル にするには、**config wlan call-snoop** コマンドを使用します。

**config wlan call-snoop** {**enable** | **disable**} *wlan\_id*

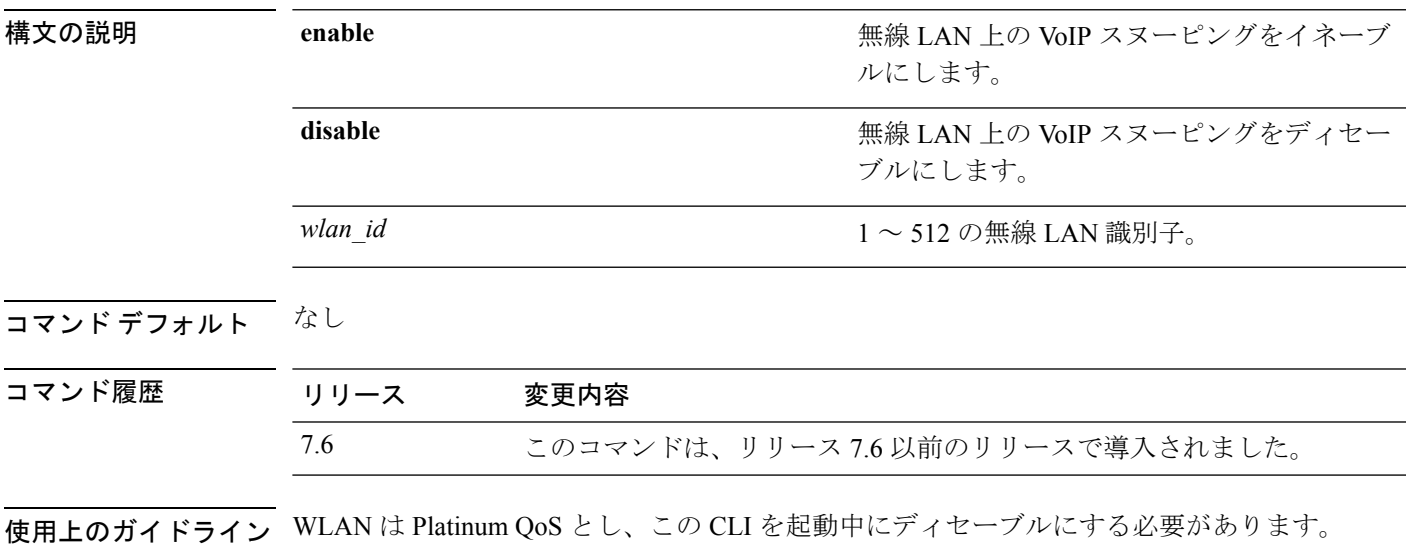

次の例では、VoIP スヌーピングを WLAN 3 でイネーブルにする方法を示します。

(Cisco Controller) >**config wlan call-snoop 3 enable**

# **config wlan chd**

無線 LAN に対してカバレッジ ホール検出(CHD)を有効または無効にするには、**config wlan chd** コマンドを使用します。

**config wlan chd** *wlan\_id* {**enable** | **disable**}

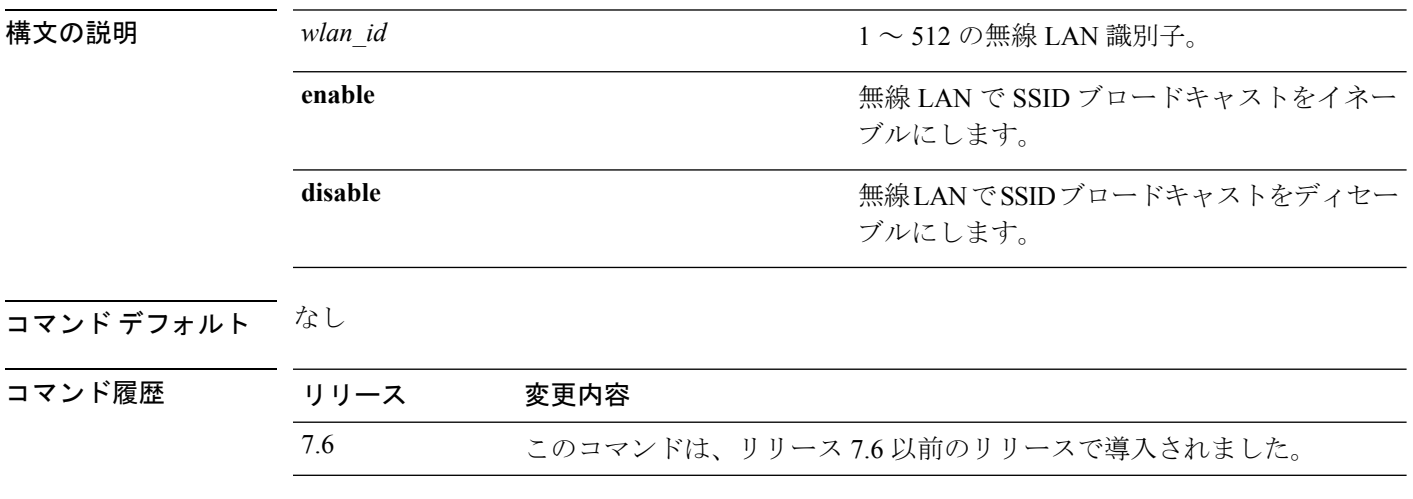

次の例では、CHD を WLAN 3 でイネーブルにする方法を示します。

(Cisco Controller) >**config wlan chd 3 enable**

# **config wlan ccx aironet-ie**

WLANに対するAironet情報要素(IE)を有効または無効にするには、**config wlanccx aironet-ie** コマンドを使用します。

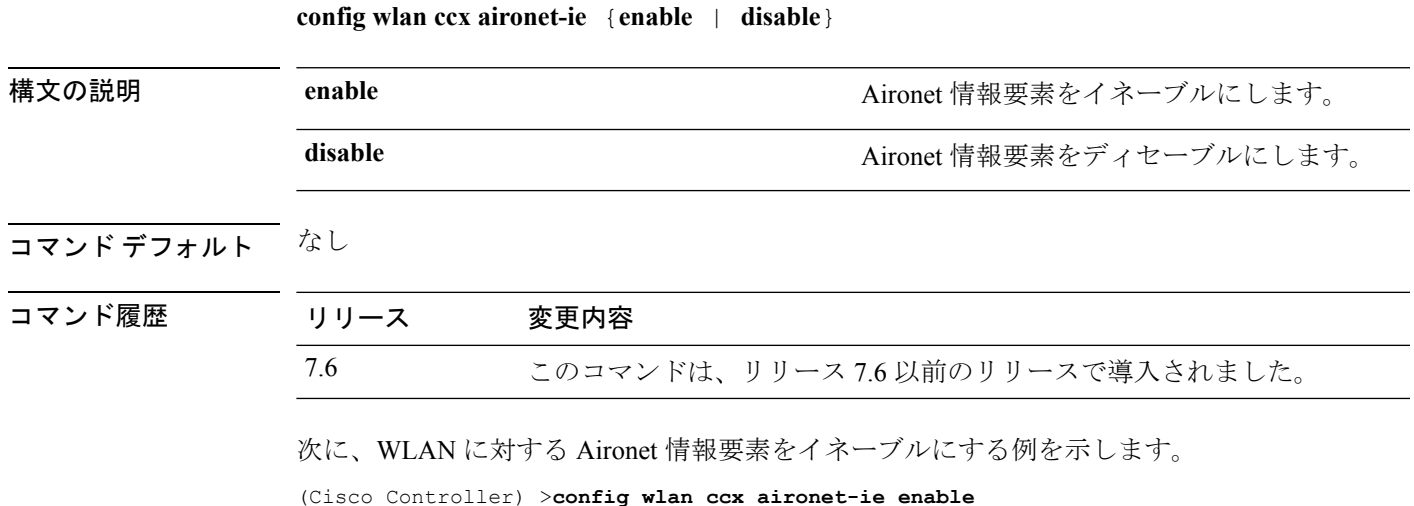

**Cisco** ワイヤレス **LAN** コントローラ リリース **8.0** コマンド リファレンス

# **config wlan channel-scan defer-priority**

オフ チャネル スキャンを延期できるパケットの優先順位マーキングに対して、延期するよう にコントローラを設定するには、**config wlan channel-scan defer-priority** コマンドを使用しま す。

**config wlan channel-scan defer-priority** *priority* [**enable** | **disable**] *wlan\_id*

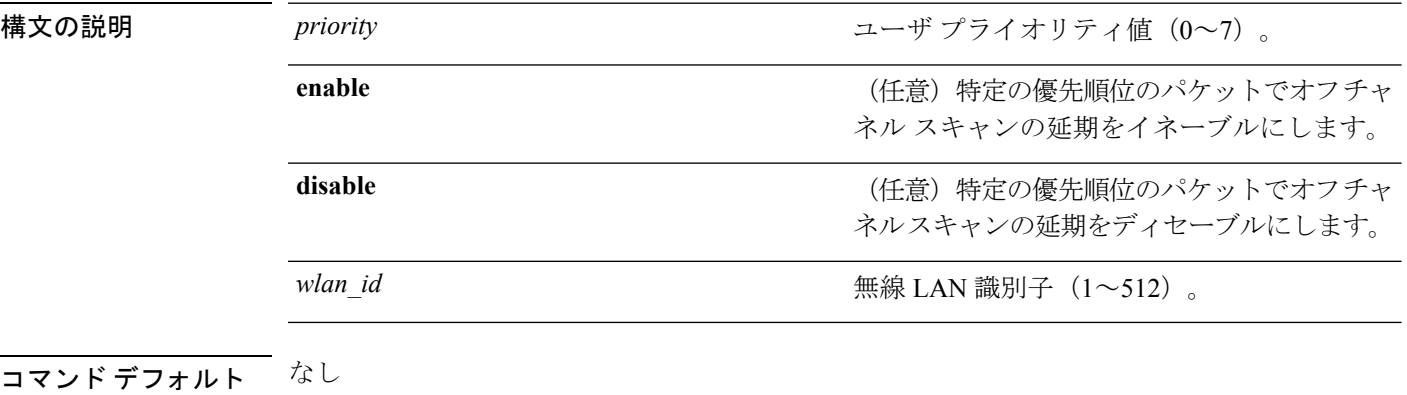

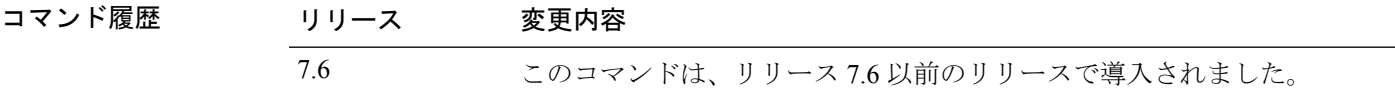

使用上のガイドライン priority 値は、クライアントおよび WLAN では 6 に設定する必要があります。

次に、ユーザ プライオリティ値 6 および WLAN ID 30 のオフ チャネル スキャンを延 期できる優先順位マーキングのコントローラによる延期をイネーブルにする例を示し ます。

(Cisco Controller) >**config wlan channel-scan defer-priority 6 enable 30**
# **config wlan channel-scan defer-time**

ミリ秒単位でチャネルスキャンの遅延時間を割り当てるには、**configwlanchannel-scandefer-time** コマンドを使用します。

**config wlan channel-scan defer-time** *msecs wlan\_id*

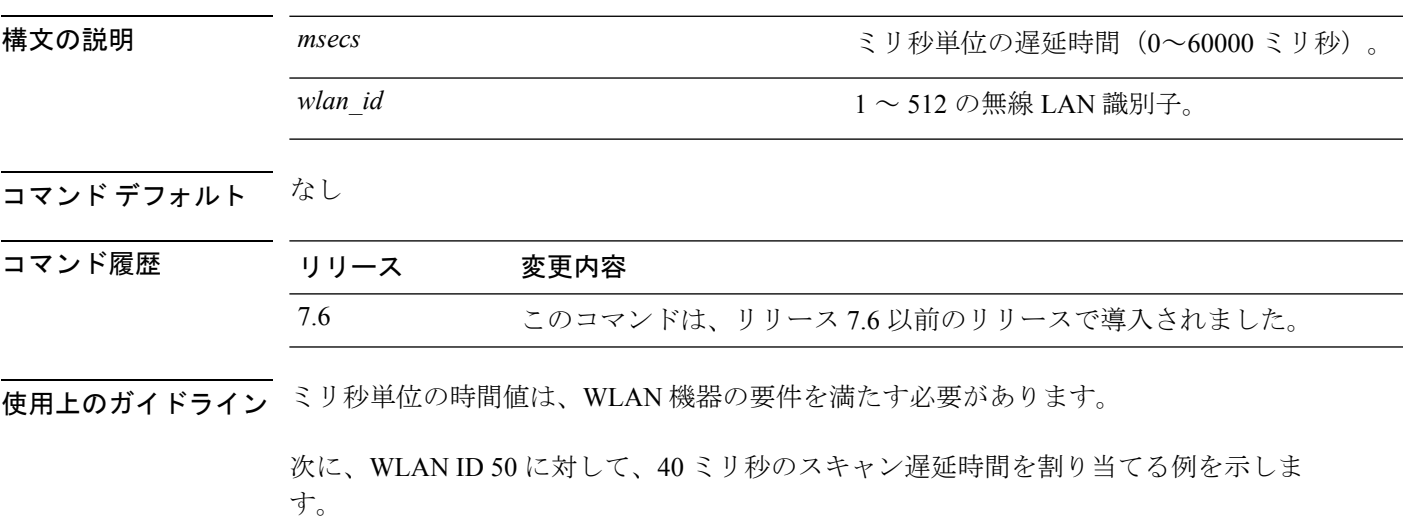

(Cisco Controller) >**config wlan channel-scan defer-time 40 50**

#### **config wlan custom-web**

WLAN の Web 認証ページを設定するには、**config wlan custom-web** コマンドを使用します。

**config wlan custom-web**{ {**ext-webauth-url** *ext-webauth-url wlan\_id* } | {**global** {**enable** | **disable**}} | {**login-page** *page-name* } | {**loginfailure-page** {*page-name* | **none**}} | {**logout-page** {*page-name* | **none**}} | {**sleep-client** {**enable** | **disable**} *wlan\_id* **timeout** *duration*} | {**webauth-type** {**internal** | **customized** | **external**} *wlan\_id*}}

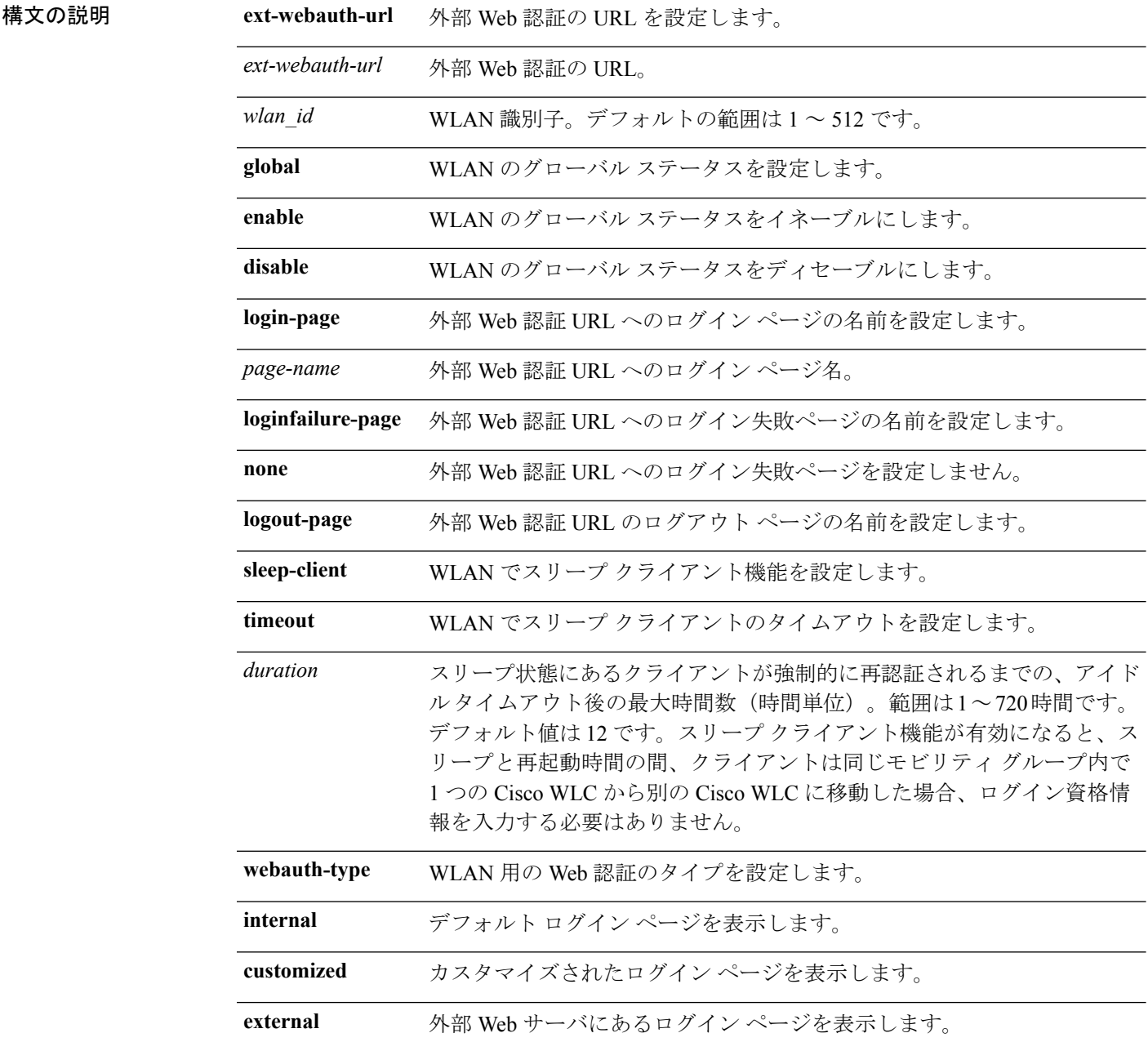

#### コマンドデフォルト なし

I

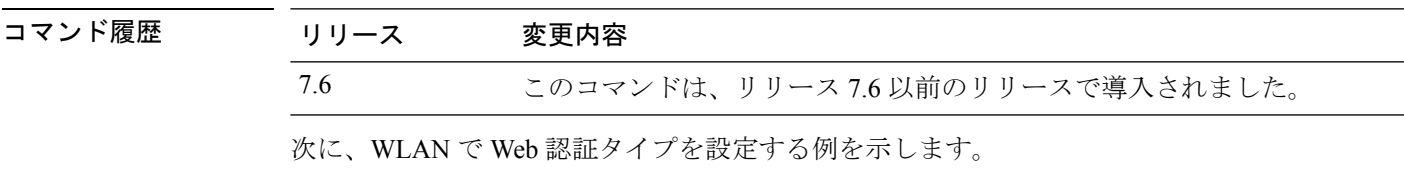

Cisco Controller **config wlan custom-web webauth-type external**

#### **config wlan dhcp\_server**

無線 LAN の内部 DHCP サーバを設定するには、**config wlan dhcp\_server** コマンドを使用しま す。

**config wlan dhcp** server  ${wlan \textit{id} \mid$  **foreignAp** ${p}$  *ip\_address* [**required**]

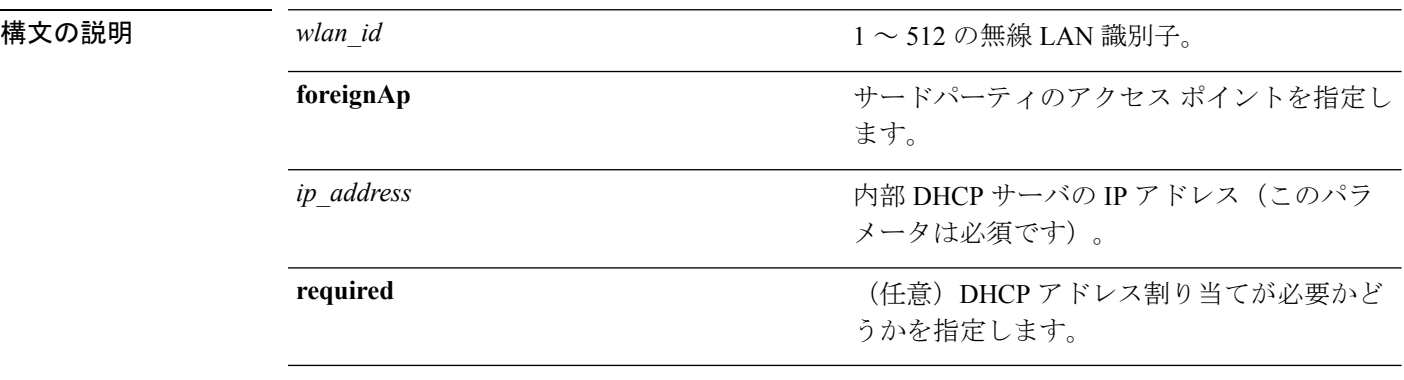

#### コマンド デフォルト なし

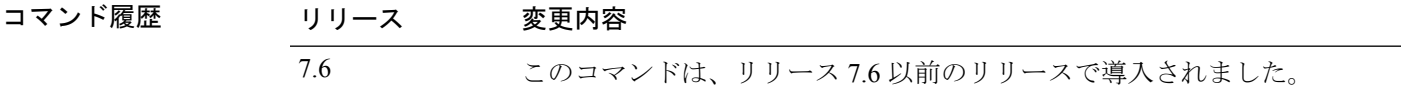

使用上のガイドライン DHCP の設定には、DHCP サーバのオーバーライドではなく、特定のインターフェイスに割り 当てられたプライマリのDHCPアドレスを使用する方式が優先されます。オーバーライドを有 効にする場合は、**show wlan** コマンドを使用して、DHCP サーバが WLAN に割り当てられてい ることを確認できます。

> 次に、無線 LAN ID 16 の内部 DHCP サーバの IP アドレス 10.10.2.1 を設定する例を示 します。

(Cisco Controller) >**config wlan dhcp\_server 16 10.10.2.1**

### **config wlan diag-channel**

特定の WLAN で診断チャネルのトラブルシューティングを有効にするには、**config wlan diag-channel** コマンドを使用します。

**config wlan diag-channel** [**enable** | **disable**] *wlan\_id*

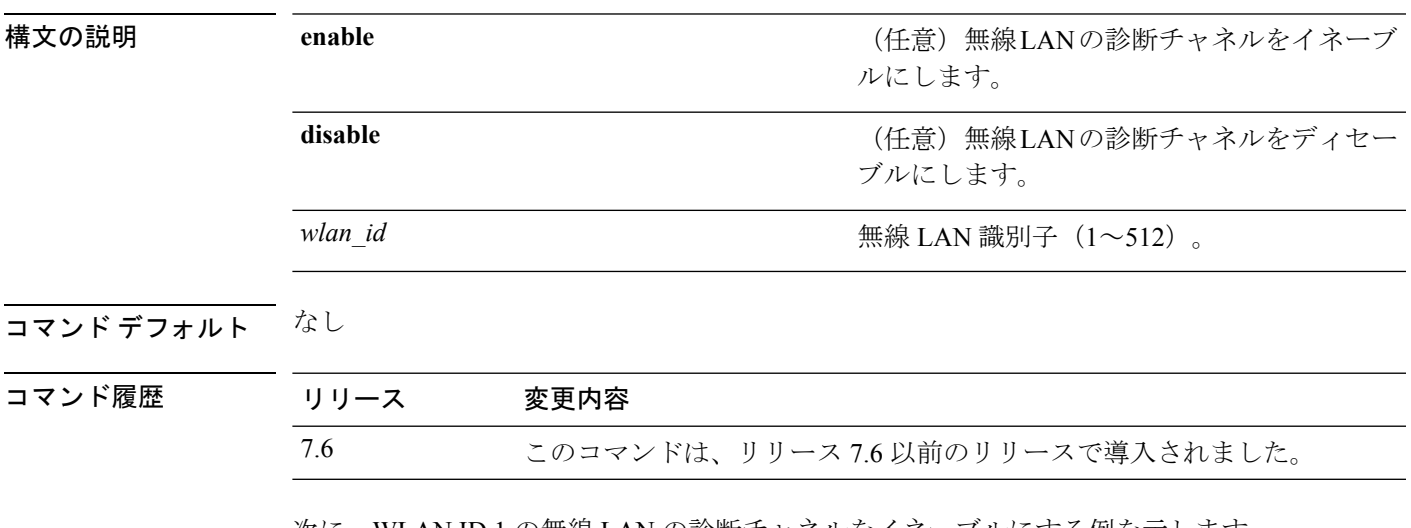

次に、WLAN ID 1 の無線 LAN の診断チャネルをイネーブルにする例を示します。

(Cisco Controller) >**config wlan diag-channel enable 1**

#### **config wlan dtim**

802.11 無線ネットワークの Delivery Traffic Indicator Message(DTIM)を設定するには、**config wlan dtim** コマンドを使用します。

**config wlan dtim** {**802.11a** | **802.11b**} *dtim wlan\_id*

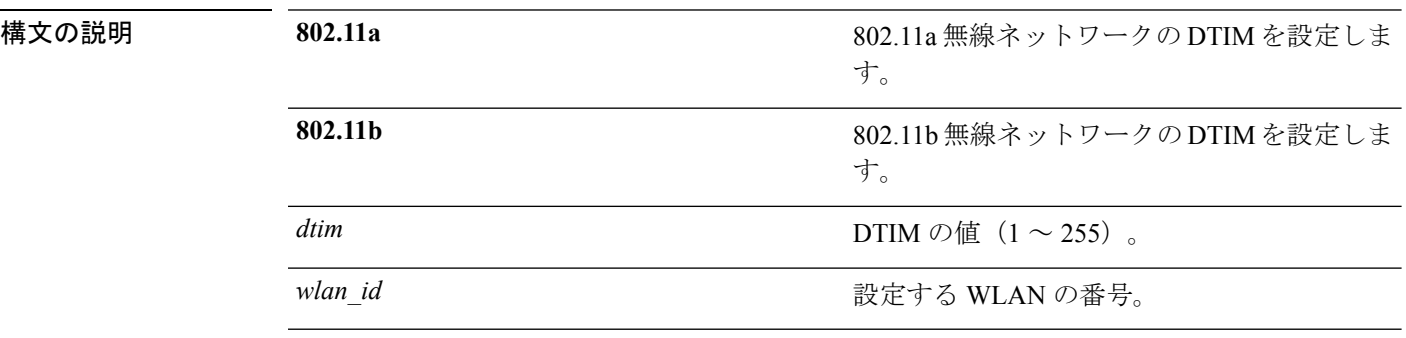

コマンド デフォルト デフォルトは DTIM 1 です。

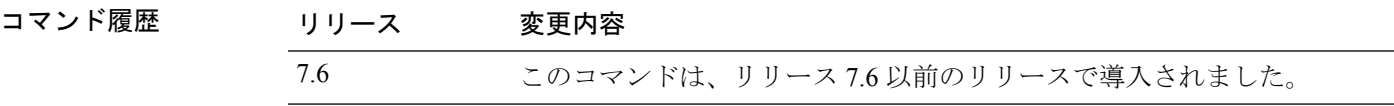

次に、DTIM 値 128 および WLAN ID 1 で、802.11a 無線ネットワークの DTIM を設定 する例を示します。

(Cisco Controller) >**config wlan dtim 802.11a 128 1**

### **config wlan exclusionlist**

無線 LAN の除外リストを設定するには、**config wlan exclusionlist** コマンドを使用します。

**config wlan exclusionlist** {*wlan\_id* [**enabled** | **disabled** | *time*] | **foreignAp** [**enabled** | **disabled** | *time*]}

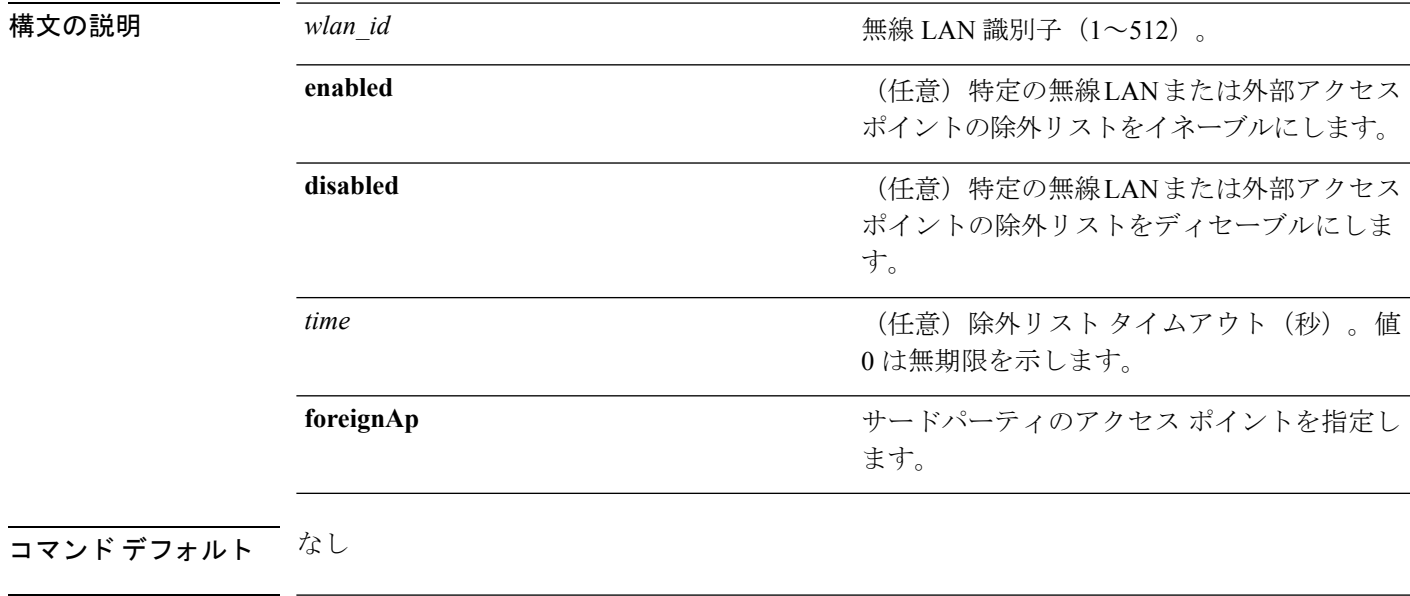

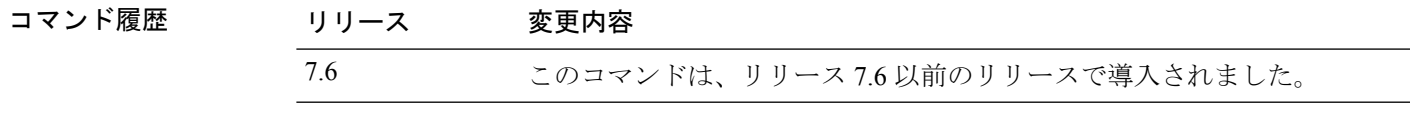

使用上のガイドライン このコマンドは **config wlan blacklist** コマンドの代わりに使用します。

次に、WLAN ID 1 の除外リストをイネーブルにする例を示します。

(Cisco Controller) >**config wlan exclusionlist 1 enabled**

#### **config wlan fabric**

WLAN でファブリックを有効または無効にするには、**config wlan fabric** コマンドを使用しま す。

**config wlan fabric** {**enable**|**disable**}*wlan-id*

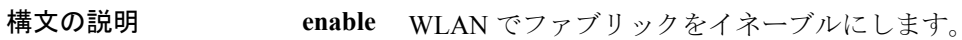

**disable** WLANでファブリックをディセーブルにします。

*wlan-id* WLAN 識別子。

コマンド デフォルト

コマンド モード

コマンド履歴 リリー 変更内容 ス 8.5 このコマンドが導入されました。

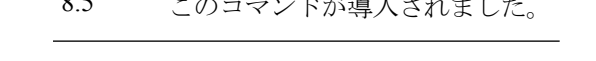

使用上のガイドライン 非ファブリック AP はファブリック WLAN では設定されません。

#### 例

次に、WLAN でファブリックをイネーブルにする例を示します。 config wlan fabric enable wlan1

### **config wlan flexconnect ap-auth**

ローカルでスイッチされる WLAN で、FlexConnect に関連付けられるクライアントのローカル 認証を設定するには、**config wlan flexconnect ap-auth** コマンドを使用します。

**config wlan flexconnect ap-auth** *wlan\_id* {**enable** | **disable**}

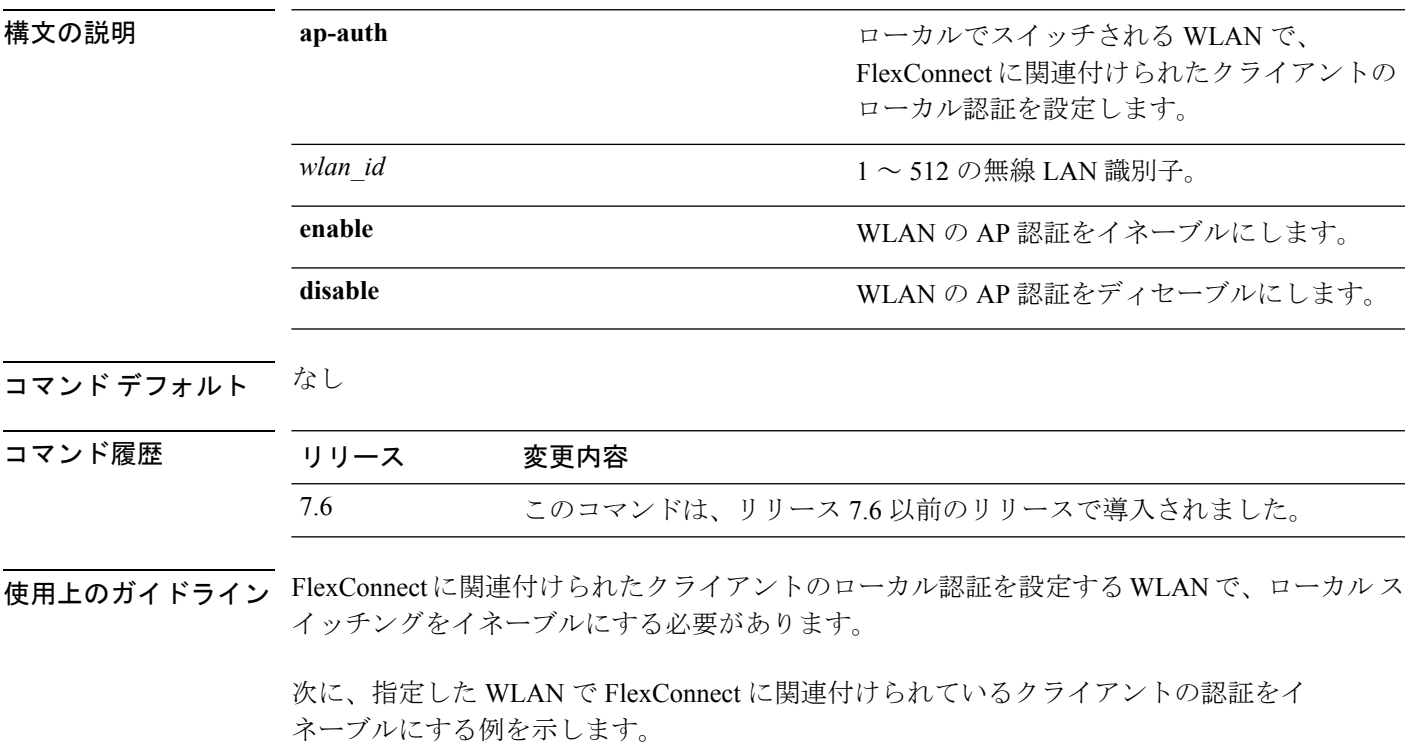

(Cisco Controller) >**config wlan flexconnect ap-auth 6 enable**

#### **config wlan flexconnect central-assoc**

CiscoWLCでクライアントの再アソシエーションとセキュリティキーのキャッシュを設定する には、**config wlan flexconnect central-assoc** コマンドを使用します。

**config wlan flexconnect central-assoc** *wlan-id* {**enable** | **disable**}

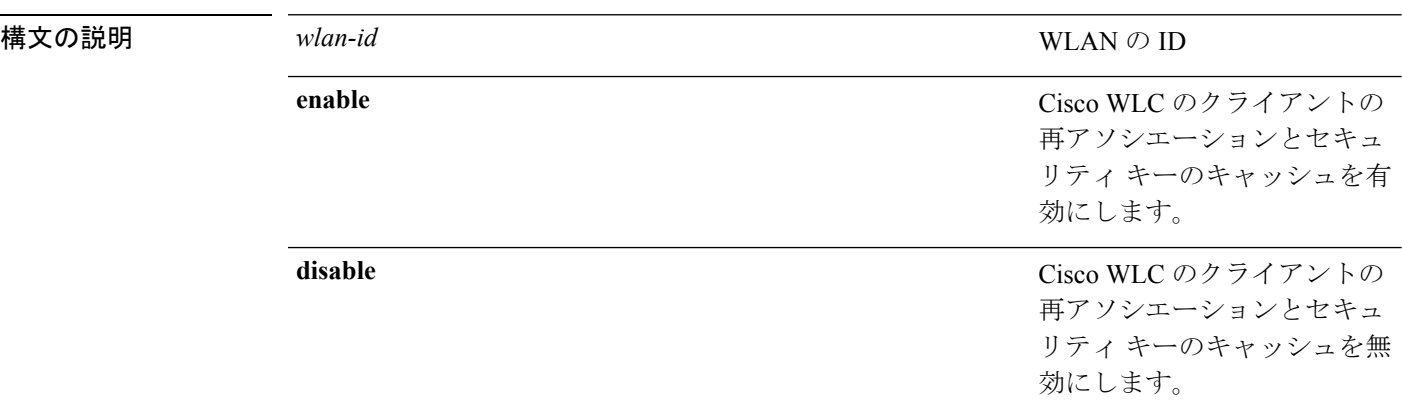

コマンド デフォルト Cisco WLC のクライアント再アソシエーションとセキュリティ キー キャッシュは、無効の状 態です。

#### コマンド履歴 リリー 変更内容 ス 8.0 このコマンドが導入されました。

使用上のガイドライン この設定の使用例は、高速ローミングを使用した大規模な展開です。

ローカル認証での中央アソシエーションの設定は、WLAN でサポートされません。PMIPv6 ト ンネルが設定されると、PMIPv6 クライアントからのすべてのデータ トラフィックは、Cisco APからGenericRouting Encapsulation(GRE)トンネルのローカルモビリティアンカー(LM) に転送されます。Cisco AP と Cisco WLC の間の接続が失われた場合、既存の PMIPv6 クライア ントのデータ トラフィックは、Cisco AP とクライアントの間の接続が失われるまで引き続き 送受信されます。AP がスタンドアロン モードの場合、PMIPv6 対応 WLAN では新規クライア ント アソシエーションが受け入れられません。

次に、ID が 2 の WLAN で Cisco WLC のクライアントの再アソシエーションとセキュ リティ キーのキャッシングを有効にする例を示します。

(Cisco Controller) >**config wlan flexconnect central-assoc 2 enable**

# **config wlan flexconnect learn-ipaddr**

CiscoWLANコントローラに対してクライアントIPアドレスの学習を有効または無効にするに は、**config wlan flexconnect learn-ipaddr** コマンドを使用します。

**config wlan flexconnect learn-ipaddr** *wlan\_id* {**enable** | **disable**}

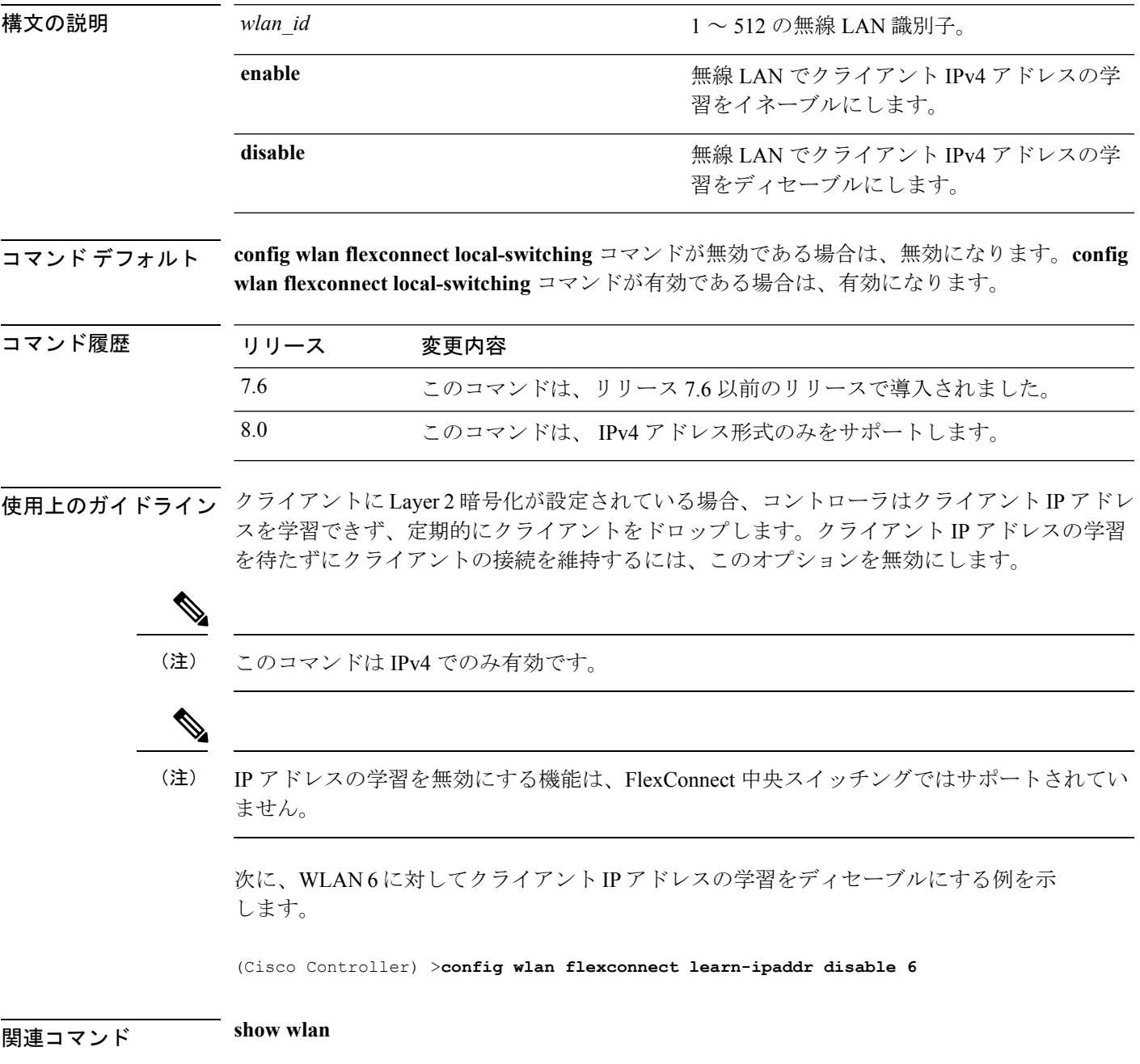

#### **config wlan flexconnect local-switching**

FlexConnect WLAN で、ローカル スイッチング、集中管理 DHCP、NAT-PAT、またはオーバー ライド DNS オプションを設定するには、**config wlan flexconnect local switching** コマンドを使 用します。

**config wlan flexconnect local-switching** *wlan\_id* {**enable** | **disable**} { {**central-dhcp** {**enable** | **disable**} **nat-pat** {**enable** | **disable**} } | {**override option dns** { **enable** | **disable**} } }

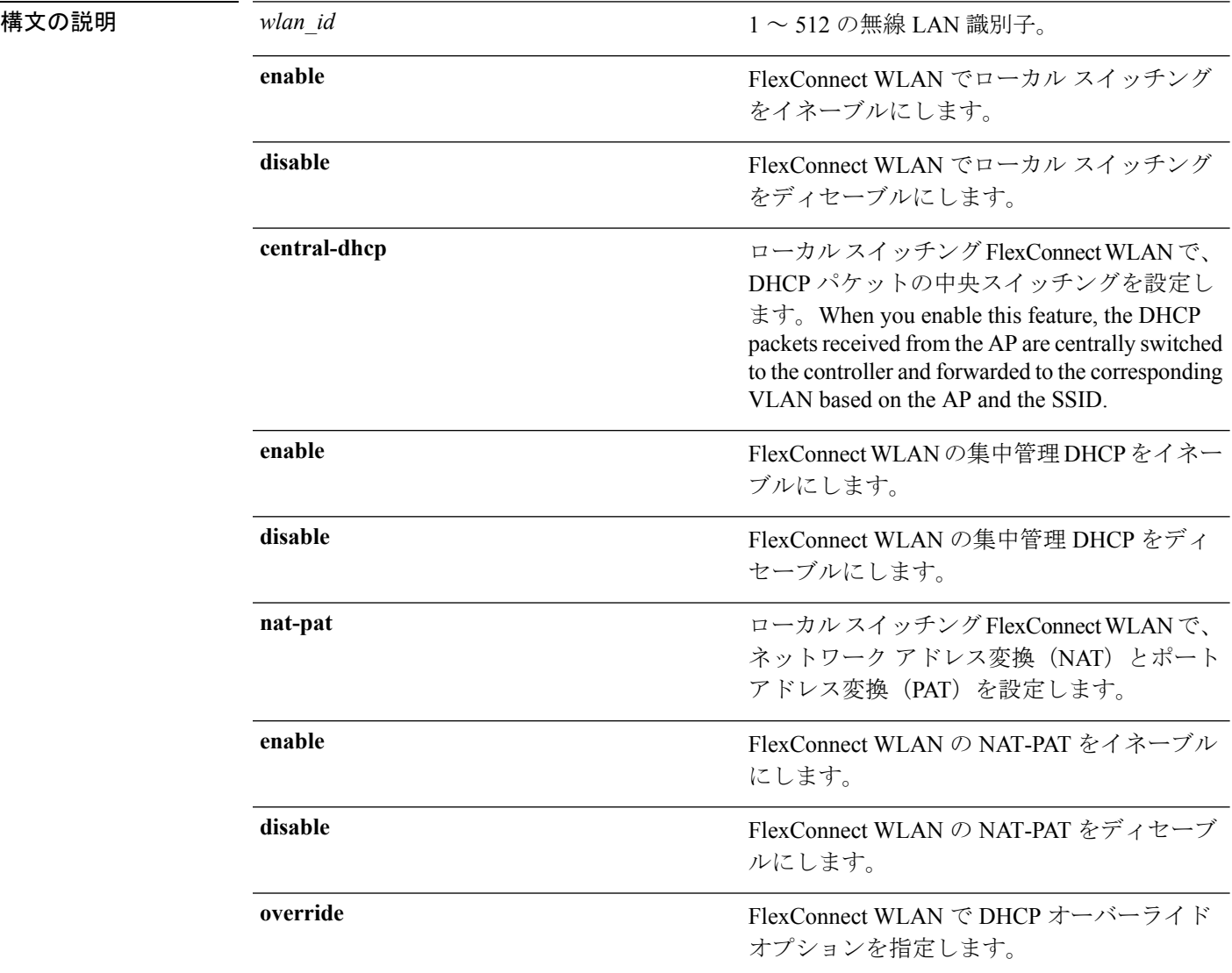

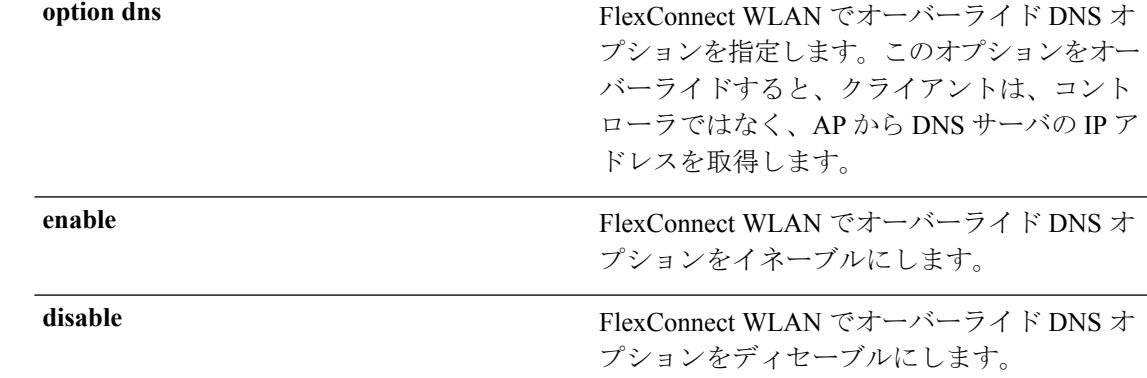

コマンドデフォルト この機能はディセーブルです。

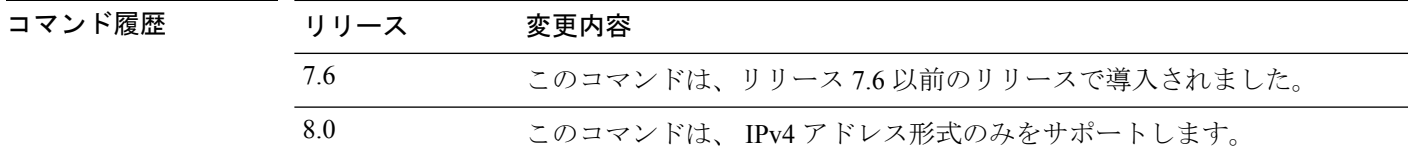

使用上のガイドライン **config wlan flexconnect local-switching** コマンドを有効にすると、**config wlan flexconnect learn-ipaddr** コマンドもデフォルトで有効にされます。

(注) このコマンドは IPv4 でのみ有効です。

$$
\underbrace{\quad \, \textcircled{\scriptsize{1}}}
$$

IP アドレスの学習を無効にする機能は、FlexConnect 中央スイッチングではサポートされてい ません。 (注)

次に、ローカル スイッチングで WLAN 6 をイネーブルにし、集中管理 DHCP および NAT-PAT をイネーブルにする例を示します。

(Cisco Controller) >**config wlan flexconnect local-switching 6 enable central-dhcp enable nat-pat enable**

次に、WLAN 6 で、オーバーライド DNS オプションをイネーブルにする例を示しま す。

(Cisco Controller) >**config wlan flexconnect local-switching 6 override option dns enable**

#### **config wlan flexconnect vlan-central-switching**

ローカルでスイッチされるWLANで、中央スイッチングを設定するには、**configwlanflexconnect vlan-central-switching** コマンドを使用します。

**config wlan flexconnect vlan-central-switching** *wlan\_id* { **enable** | **disable** }

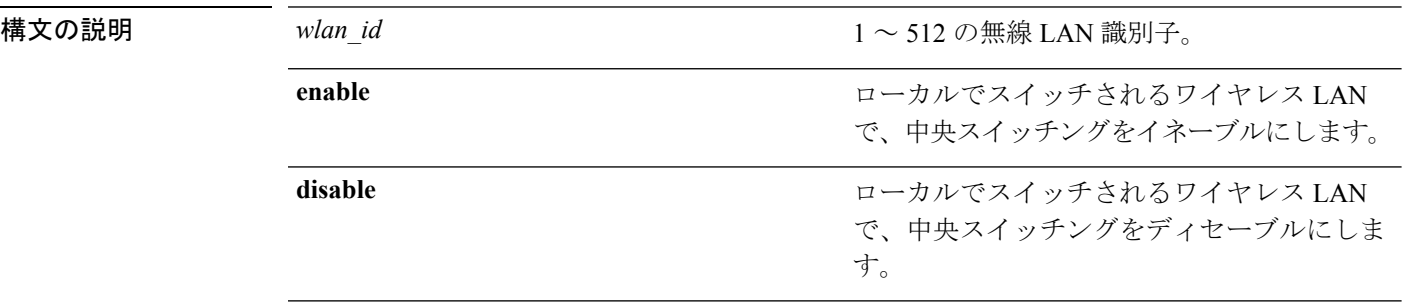

コマンドデフォルト 中央スイッチングは無効です。

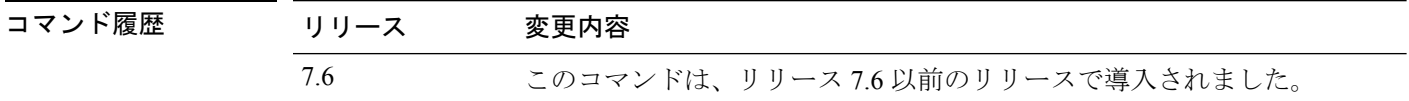

使用上のガイドライン VLAN の中央スイッチングをイネーブルにするには、Flexconnect のローカル スイッチングを イネーブルにする必要があります。WLAN 中央スイッチングをイネーブルにすると、WLAN がローカルIEEE 802.1Qリンク上で設定されている場合、アクセスポイントはトラフィックを ローカルにブリッジします。アクセス ポイントに VLAN が設定されていない場合、AP は、ト ンネルを使用してコントローラーにトラフィックを戻し、コントローラは対応する VLAN に トラフィックをブリッジします。

WLAN 中央スイッチングは、以下をサポートしていません。

- FlexConnect ローカル認証。
- ローカル スイッチング クライアントのレイヤ 3 ローミング。

次に、WLAN 6 で中央スイッチングをイネーブルにする例を示します。

(Cisco Controller) >**config wlan flexconnect vlan-central-switching 6 enable**

# **config wlan flow**

WLAN に NetFlow モニタを関連付けるには、**config wlan flow** コマンドを使用します。

**config wlan flow** *wlan\_id* **monitor** *monitor\_name* {**enable** | **disable**}

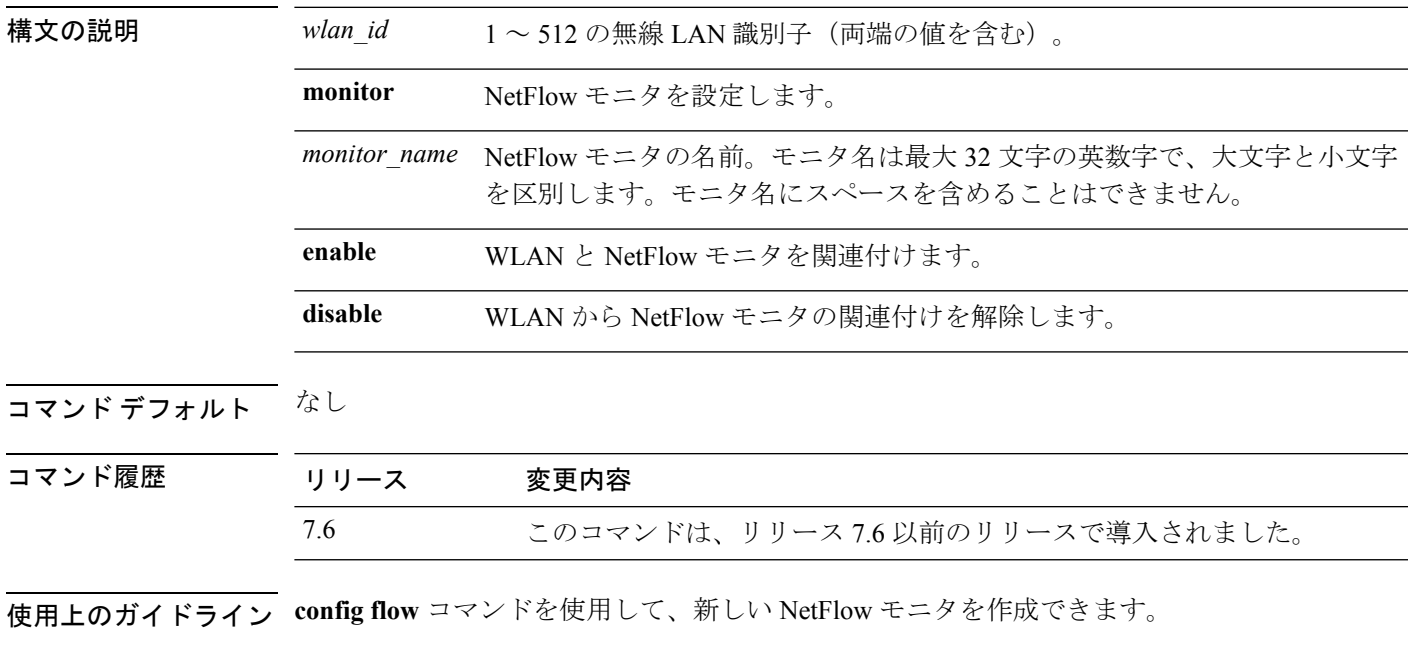

次に、WLAN と NetFlow モニタを関連付ける例を示します。

(Cisco Controller) >**config wlan flow 5 monitor monitor1 enable**

# **config wlan hotspot**

WLAN のホットスポットを設定するには、**config wlan hotspot** コマンドを使用します。

**config wlan hotspot** {**clear-all** *wlan\_id* | **dot11u** | **hs2** | **msap**}

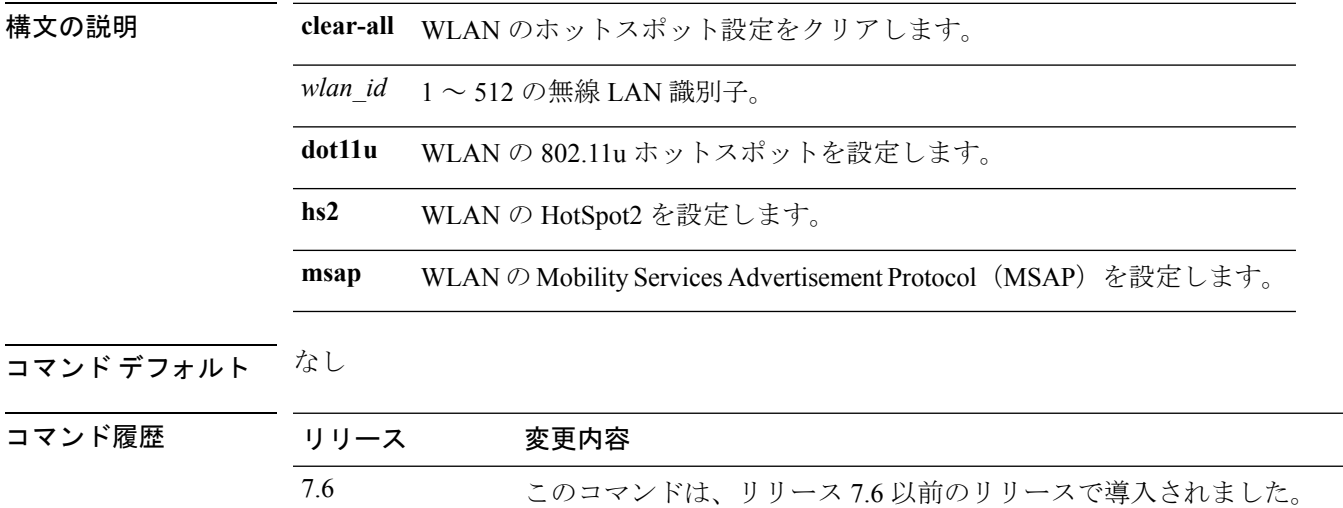

使用上のガイドライン 最大 32 ホットスポット WLAN を設定できます。

次に、WLAN に HotSpot2 を設定する例を示します。

(Cisco Controller) >**config wlan hotspot hs2 enable 2**

### **config wlan hotspot dot11u**

WLAN の 802.11u ホットスポットを設定するには、**config wlan hotspot dot11u** コマンドを使用 します。

**config wlan hotspot dot11u** {**3gpp-info** | **auth-type** | **enable** | **disable** | **domain** | **hessid** | **ipaddr-type** | **nai-realm** | **network-type** | **roam-oi**}

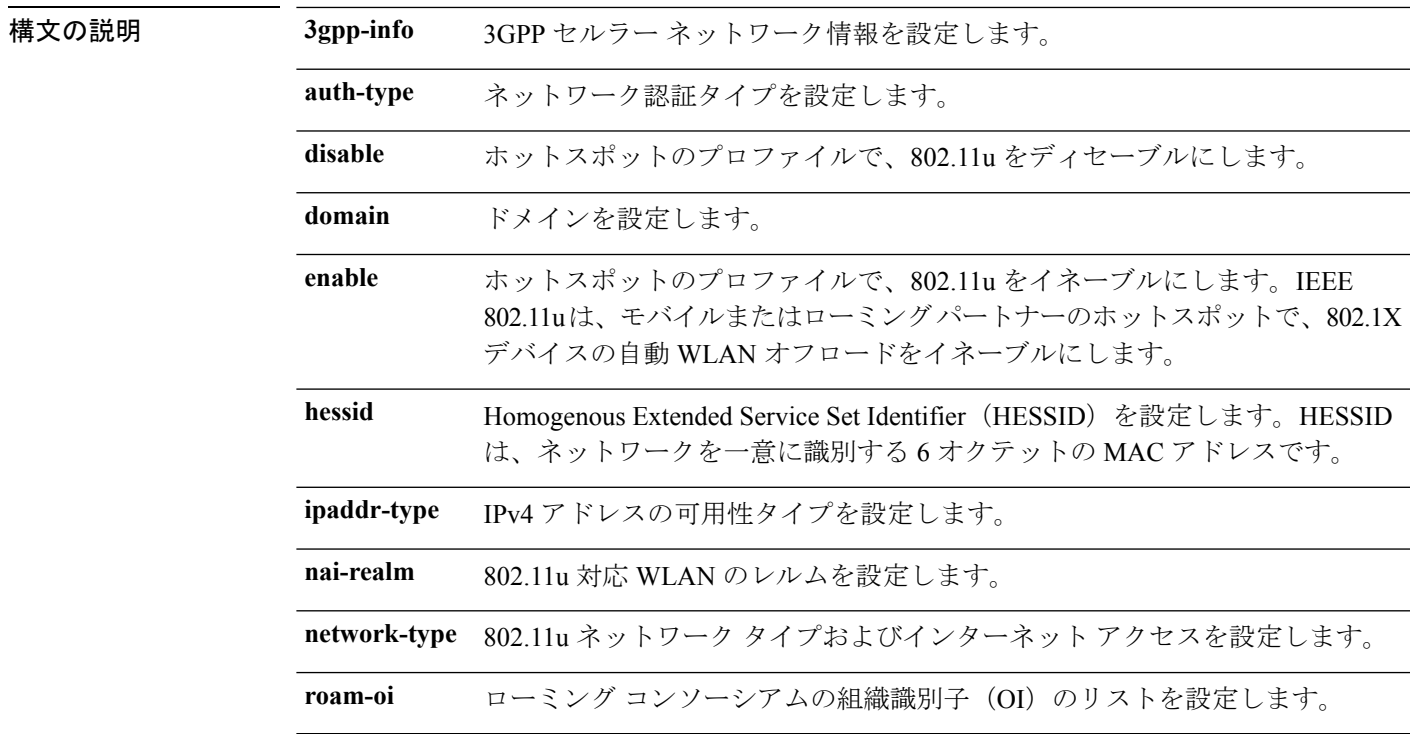

#### コマンドデフォルト なし。

#### コマンド履歴

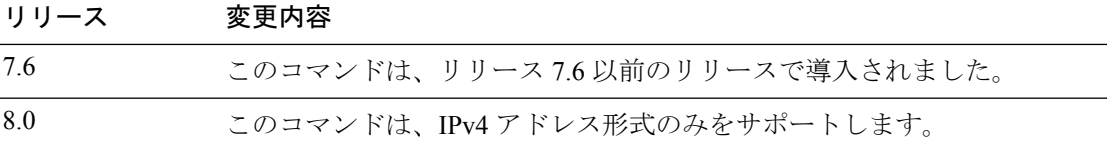

次に、ホットスポット プロファイルで 802.11u をイネーブルにする例を示します。

(Cisco Controller) >**config wlan hotspot dot11u enable 6**

### **config wlan hotspot dot11u 3gpp-info**

802.11u ホットスポット WLAN で 3GPP セルラー ネットワーク情報を設定するには、**config wlan hotspot dot11u 3gpp-info** コマンドを使用します。

**config wlan hotspot dot11u 3gpp-info** {**add** | **delete**} *index country\_code network\_code wlan\_id*

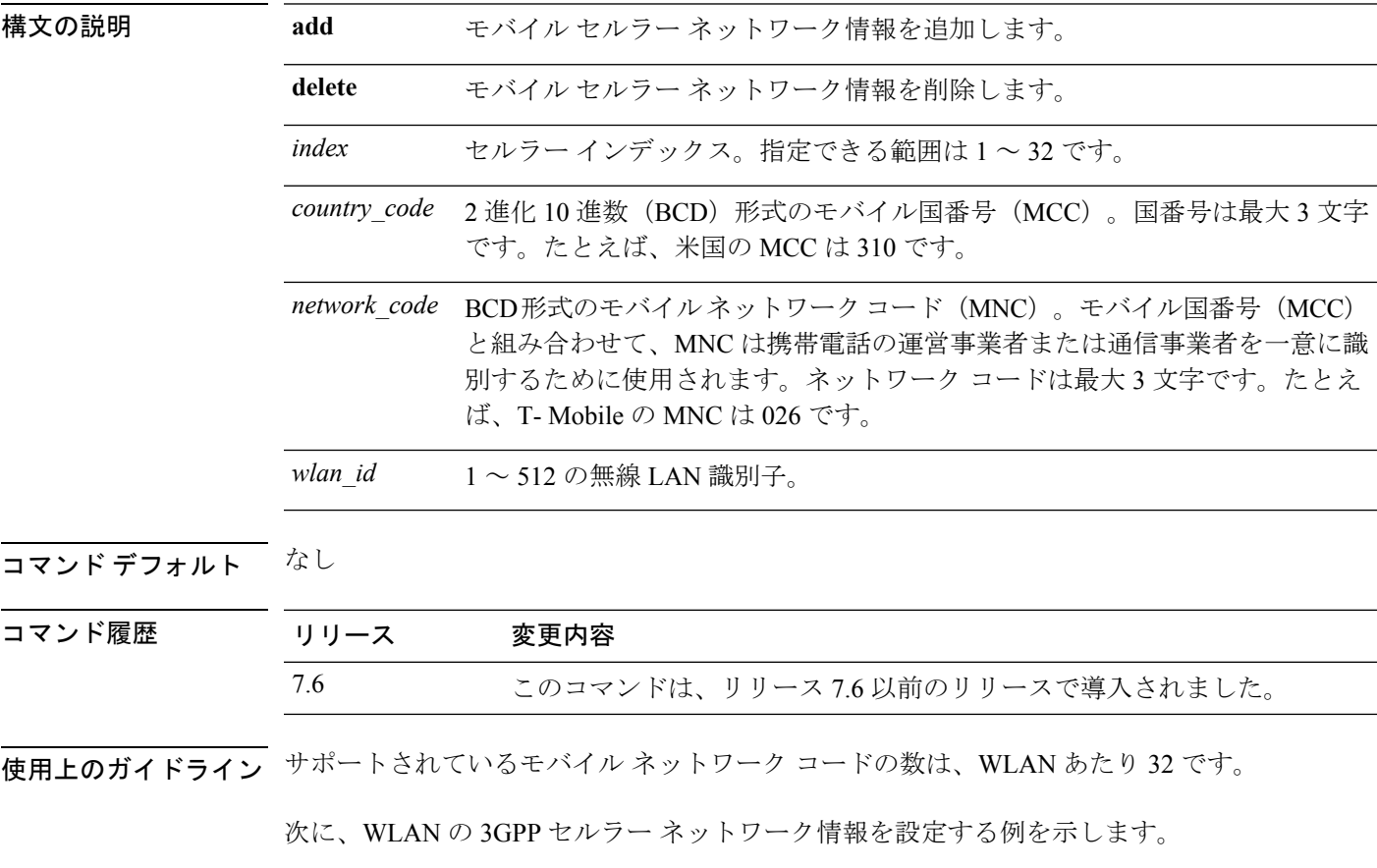

(Cisco Controller) >**config wlan hotspot dot11u 3gpp-info add**

#### **config wlan hotspot dot11u auth-type**

802.11uホットスポットWLANのネットワーク認証タイプを設定するには、**configwlanhotspot dot11u auth-type** コマンドを使用します。

**config wlan hotspot dot11u auth-type** *network-auth wlan\_id*

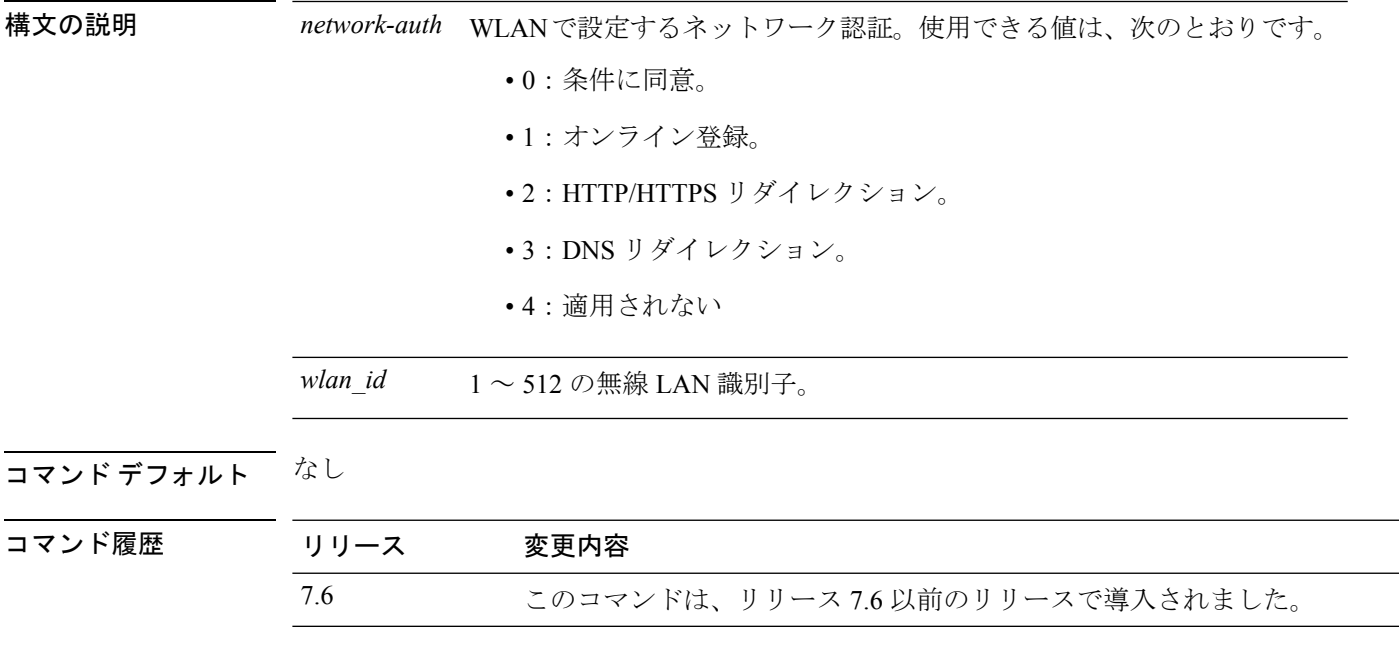

使用上のガイドライン DNS リダイレクション オプションは、リリース 7.3 ではサポートされていません。

次に 802.11u ホットスポット WLAN のネットワーク認証タイプとして、HTTP/HTTPS リダイレクションを設定する例を示します。

(Cisco Controller) >**config wlan hotspot dot11u auth-type 2 1**

### **config wlan hotspot dot11u disable**

WLANの802.11uホットスポットをディセーブルにするには、**config wlanhotspotdot11udisable** コマンドを使用します。

**config wlan hotspot dot11u disable** *wlan\_id*

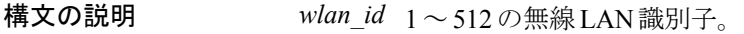

コマンドデフォルト なし

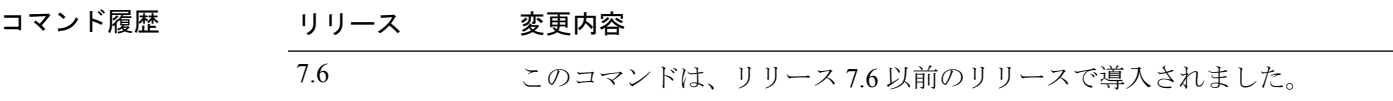

次に、WLAN の 802.11u ホットスポットをディセーブルにする例を示します。

(Cisco Controller) >**config wlan hotspot dot11u disable 6**

#### **config wlan hotspot dot11u domain**

802.11 アクセス ネットワークで動作しているドメインを設定するには、**config wlan hotspot dot11u domain** コマンドを使用します。

**config wlan hotspot dot11u domain** {**add** *wlan\_id domain-index domain\_name* | **delete** *wlan\_id domain-index* | **modify** *wlan\_id domain-index domain\_name*}

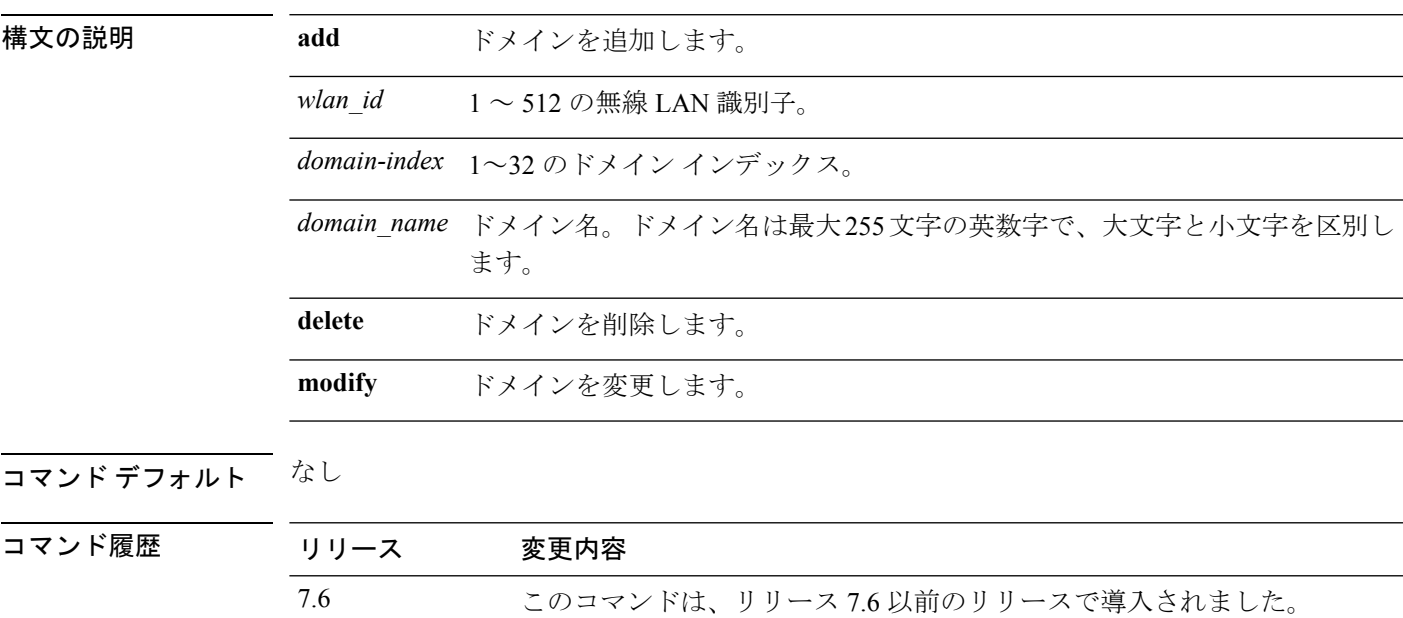

次に、802.11 アクセス ネットワークでドメインを追加する例を示します。

(Cisco Controller) >**config wlan hotspot dot11u domain add 6 30 domain1**

### **config wlan hotspot dot11u enable**

WLAN の 802.11u ホットスポットをイネーブルにするには、**config wlan hotspot dot11u enable** コマンドを使用します。

**config wlan hotspot dot11u enable** *wlan\_id*

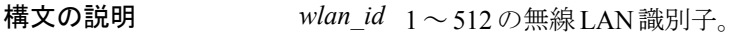

コマンドデフォルト なし

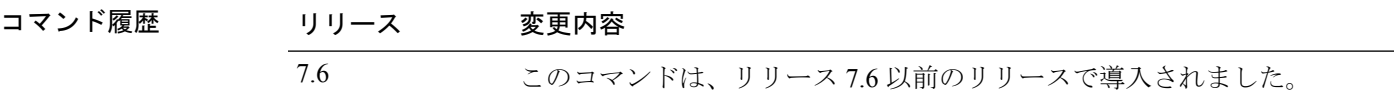

次に、WLAN の 802.11u ホットスポットをイネーブルにする例を示します。

(Cisco Controller) >**config wlan hotspot dot11u enable 6**

### **config wlan hotspot dot11u hessid**

802.11u ホットスポット WLAN で Homogenous Extended Service Set Identifier (HESSID) を設定 するには、**config wlan hotspot dot11u hessid** コマンドを使用します。

**config wlan hotspot dot11u hessid** *hessid wlan\_id*

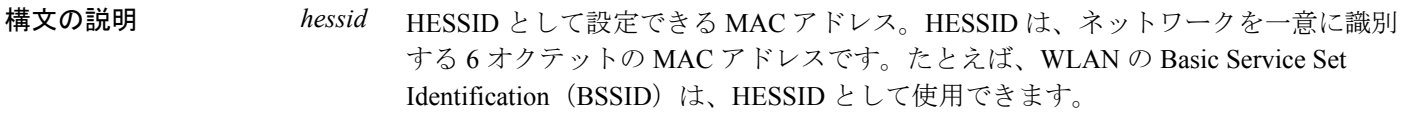

*wlan\_id* 1 ~ 512 の無線 LAN 識別子。

#### コマンド デフォルト なし

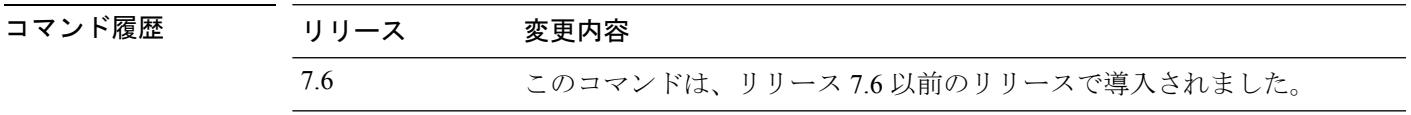

次に 802.11u ホットスポット WLAN の HESSID を設定する例を示します。

(Cisco Controller) >**config wlan hotspot dot11u hessid 00:21:1b:ea:36:60 6**

# **config wlan hotspot dot11u ipaddr-type**

802.11uホットスポットWLANで利用できるIPアドレスのタイプを設定するには、**config wlan hotspot dot11u ipaddr-type** コマンドを使用します。

**config wlan hotspot dot11u ipaddr-type** *IPv4Type* {*0 - 7*} *IPv6Type* {*0 - 2*}*wlan\_id*

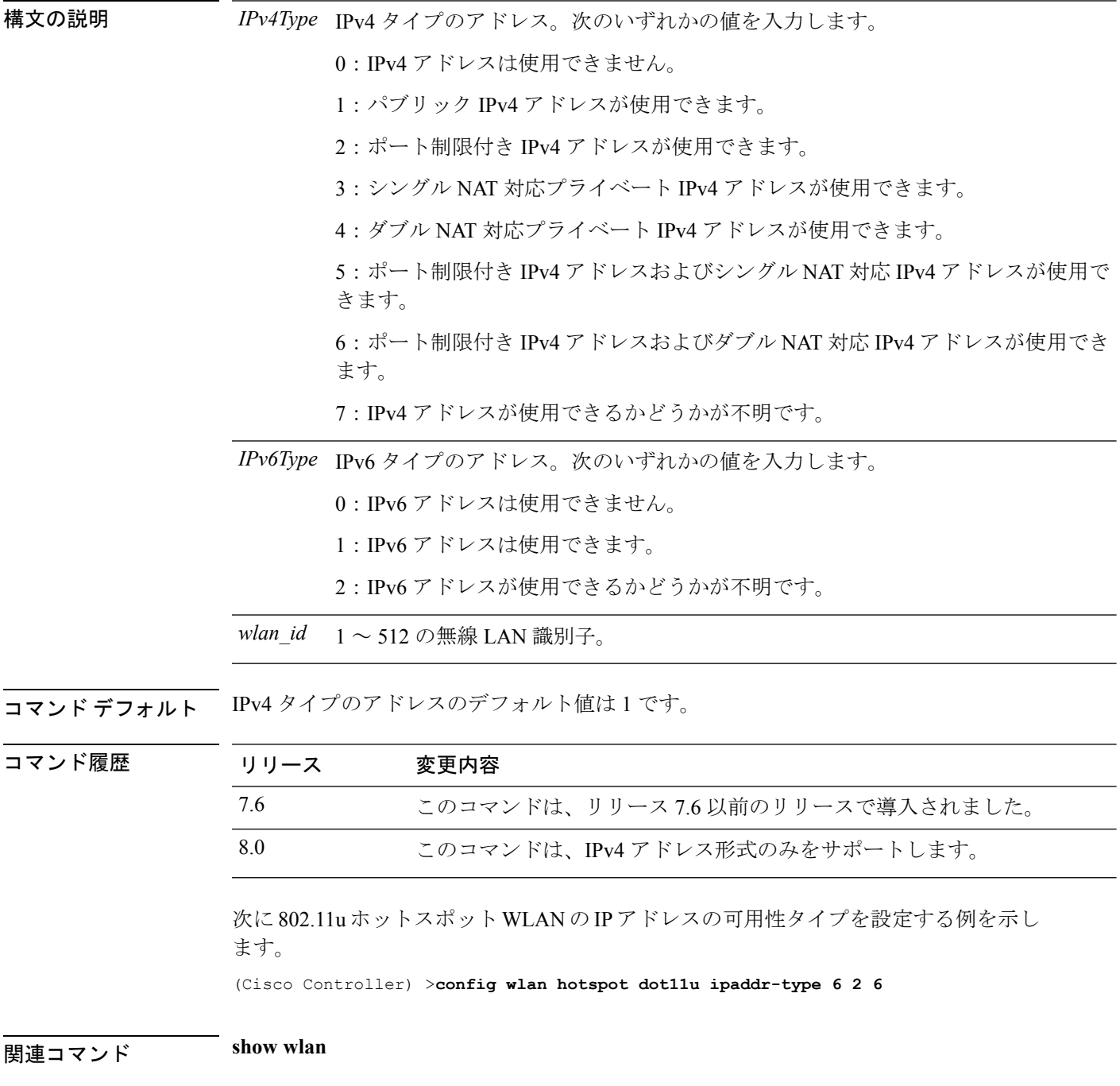

#### **config wlan hotspot dot11u nai-realm**

WLANの802.11uホットスポットのレルムを設定するには、**config wlanhotspotdot11unai-realm** コマンドを使用します。

**config wlanhotspotdot11unai-realm** {**add** | **delete** | **modify**} {**auth-method** *wlan\_id realm-index eap-index auth-index auth-method auth-parameter* | **eap-method** *wlan\_id realm-index eap-index eap-method* | **realm-name** *wlan\_id realm-index realm*}

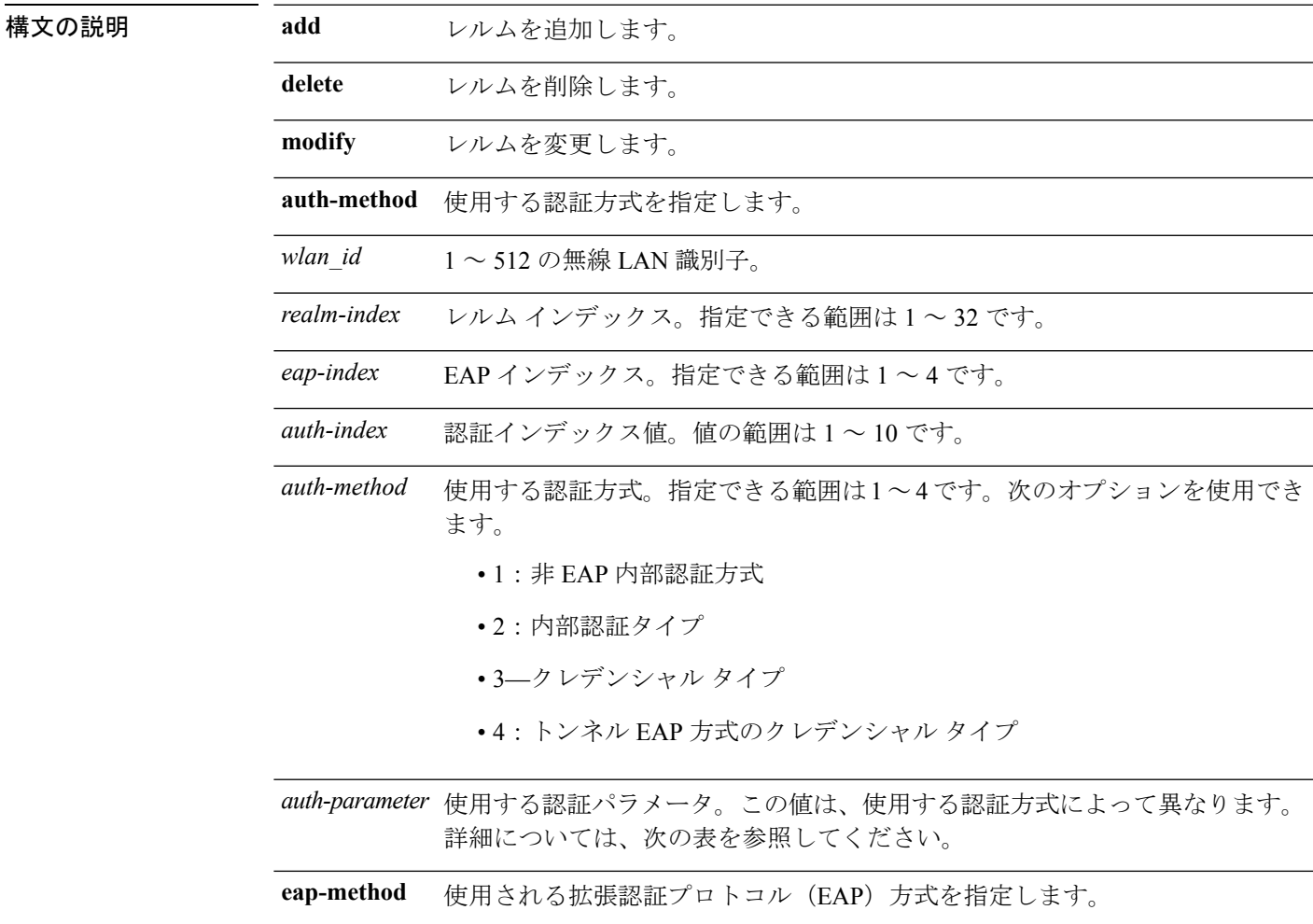

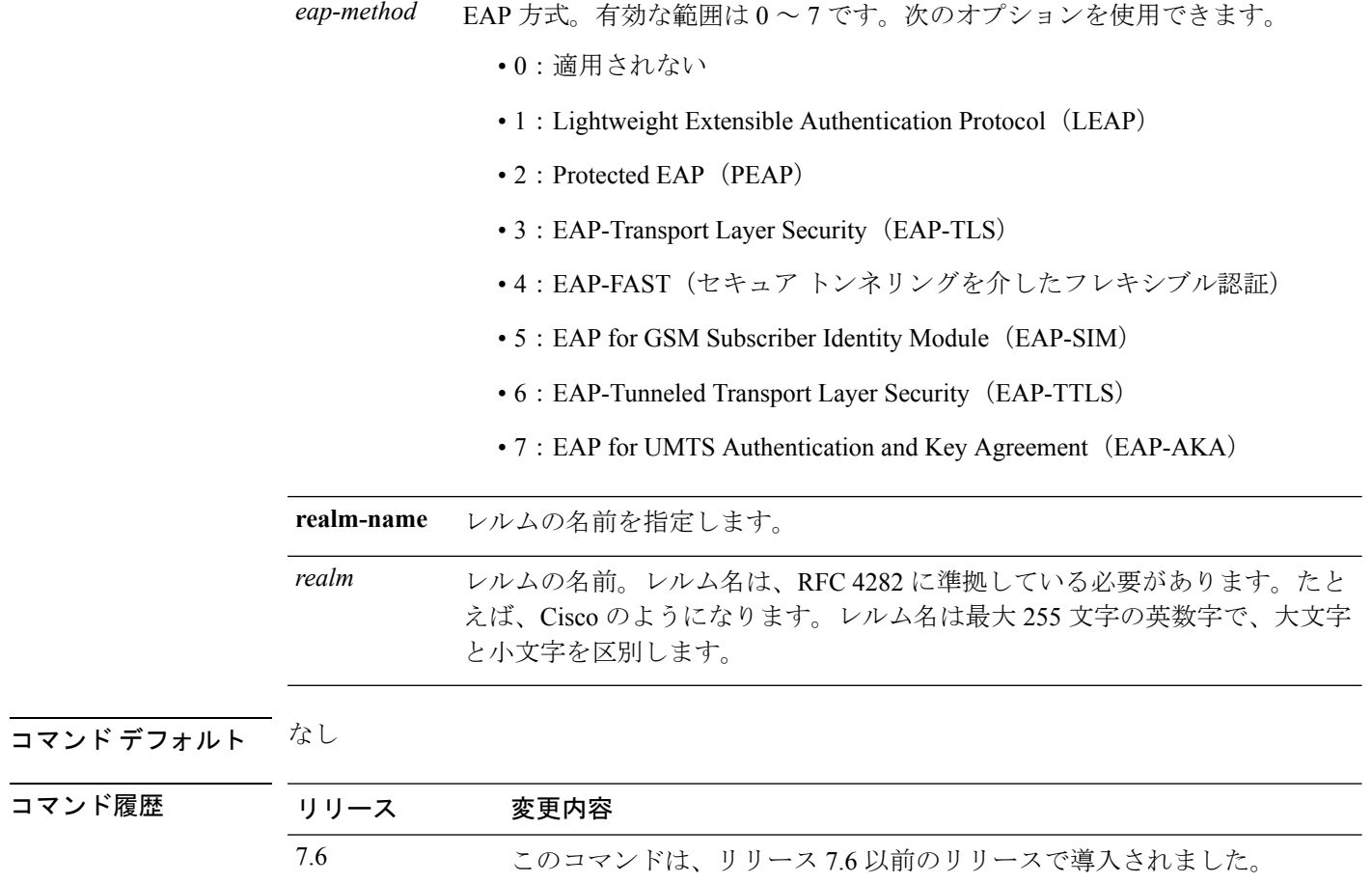

使用上のガイドライン 次の表は、認証パラメータがリストされています。

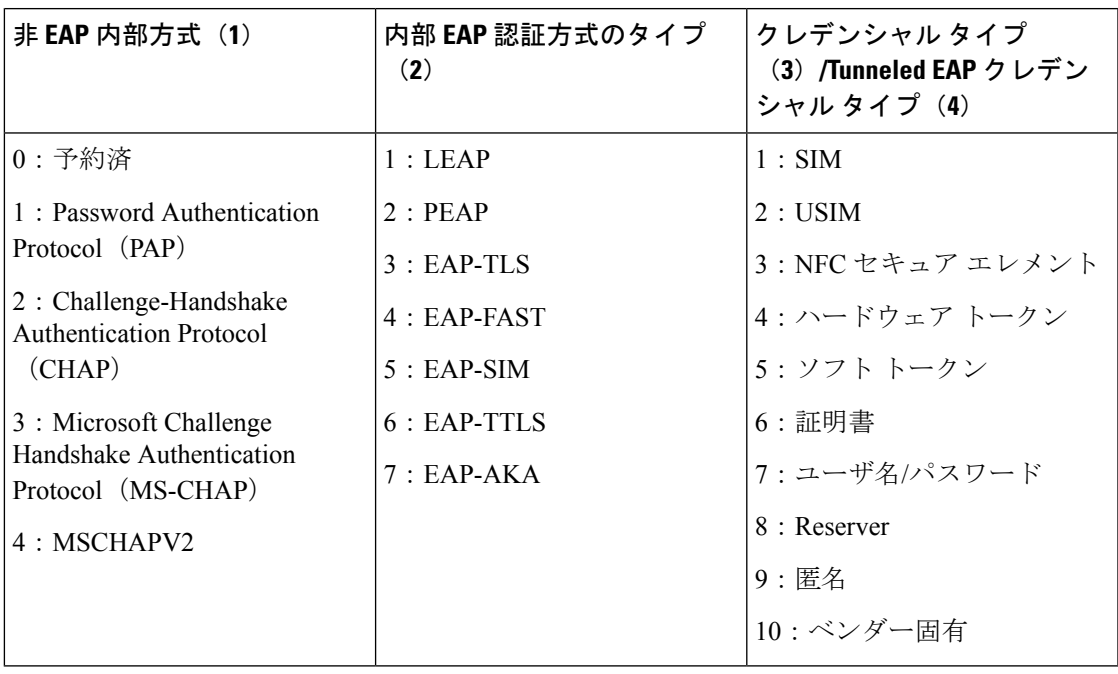

#### 表 **<sup>11</sup> :** 認証パラメータ

次に、WLAN 4 で Tunneled EAP Method Credential 認証方式を追加する例を示します。

(Cisco Controller) >**config wlan hotspot dot11u nai-realm add auth-method 4 10 3 5 4 6**

#### **config wlan hotspot dot11u network-type**

802.11uホットスポットWLANのネットワークタイプとインターネットの可用性を設定するに は、**config wlan hotspot dot11u network-type** コマンドを使用します。

**config wlan hotspot dot11u network-type** *wlan\_id network-type internet-access*

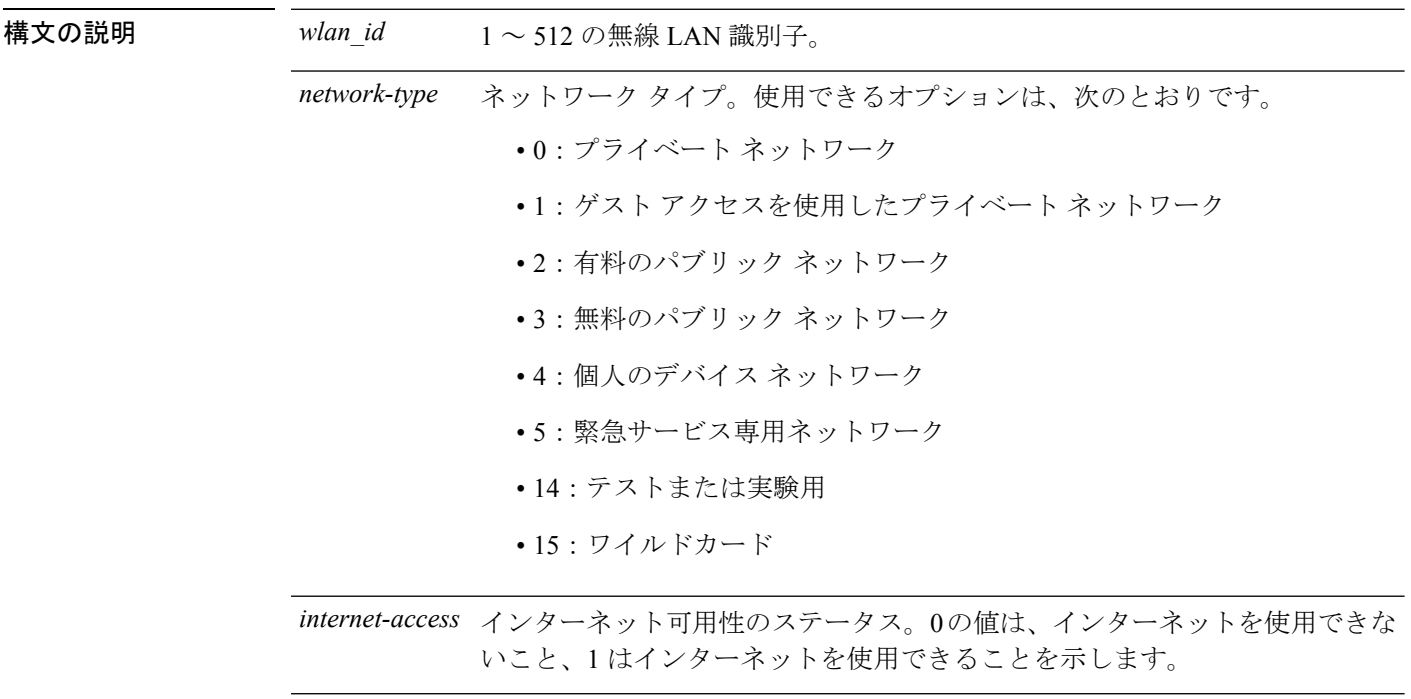

#### コマンドデフォルト なし

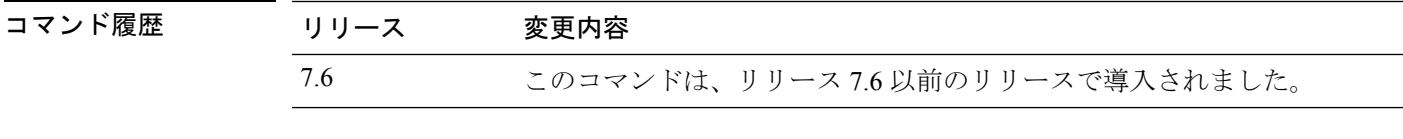

次に 802.11u ホットスポット WLAN でネットワーク タイプとインターネットの可用性 を設定する例を示します。

(Cisco Controller) >**config wlan hotspot dot11u network-type 2 1**

#### **config wlan hotspot dot11u roam-oi**

802.11u ホットスポット WLAN でローミング コンソーシアムの組織識別子 (OI) のリストを 設定するには、**config wlan hotspot dot11u roam-oi** コマンドを使用します。

**config wlan hotspot dot11u roam-oi** {**add** *wlan\_id oi-index oi is-beacon* | **modify** *wlan\_id oi-index oi is-beacon* | **delete** *wlan\_id oi-index*}

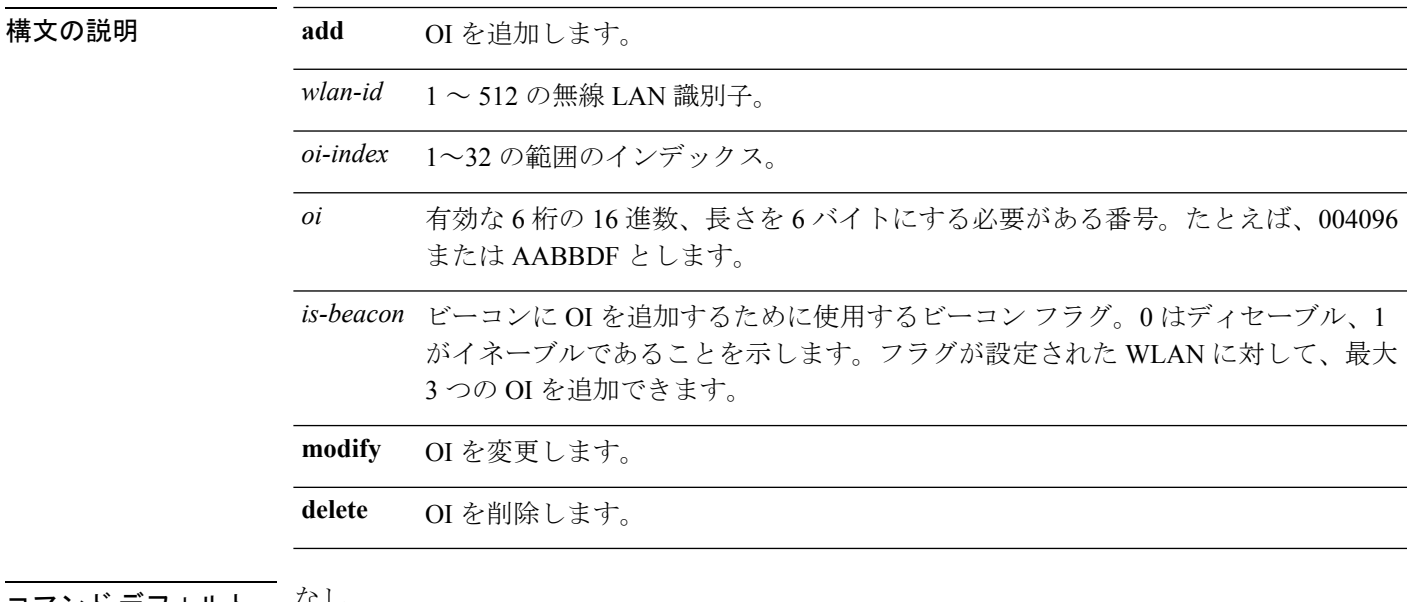

コマンド デフォルト なし。

コマンド履歴

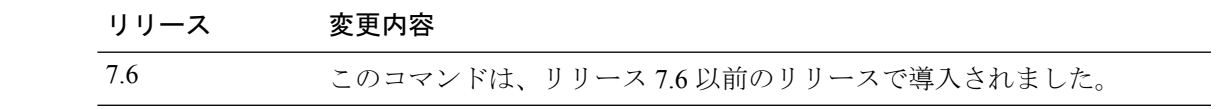

次に、ローミング コンソーシアムの OI リストを設定する例を示します。

(Cisco Controller) >**config wlan hotspot dot11u roam-oi add 4 10 004096 1**

#### **config wlan hotspot hs2**

HotSpot2 パラメータを設定するには、**config wlan hotspot hs2** コマンドを使用します。

**config wlanhotspoths2** {**disable** *wlan\_id* | **enable** *wlan\_id* | **operator-name** {**add** *wlan\_id index operator\_name language-code* | **delete** *wlan\_id index* | **modify** *wlan\_id index operator-name language-code*} | **port-config** {**add** *wlan\_id port\_config\_index ip-protocol port-number status* | **delete** *wlan\_id port-config-index* | **modify** *wlan\_id port-config-index ip-protocol port-number status*} | **wan-metrics** *wlan\_id link-status symet-link downlink-speed uplink-speed* }

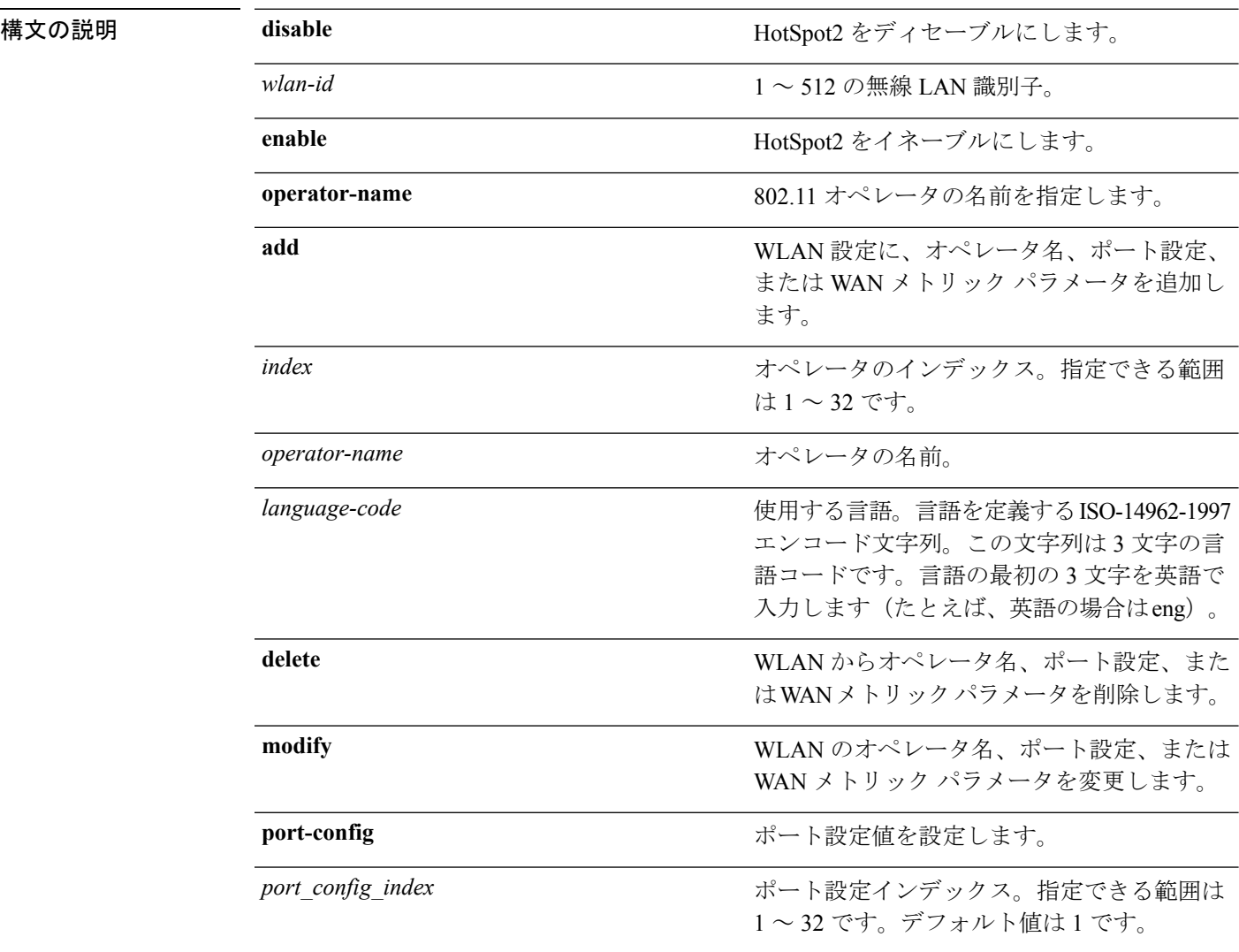

I

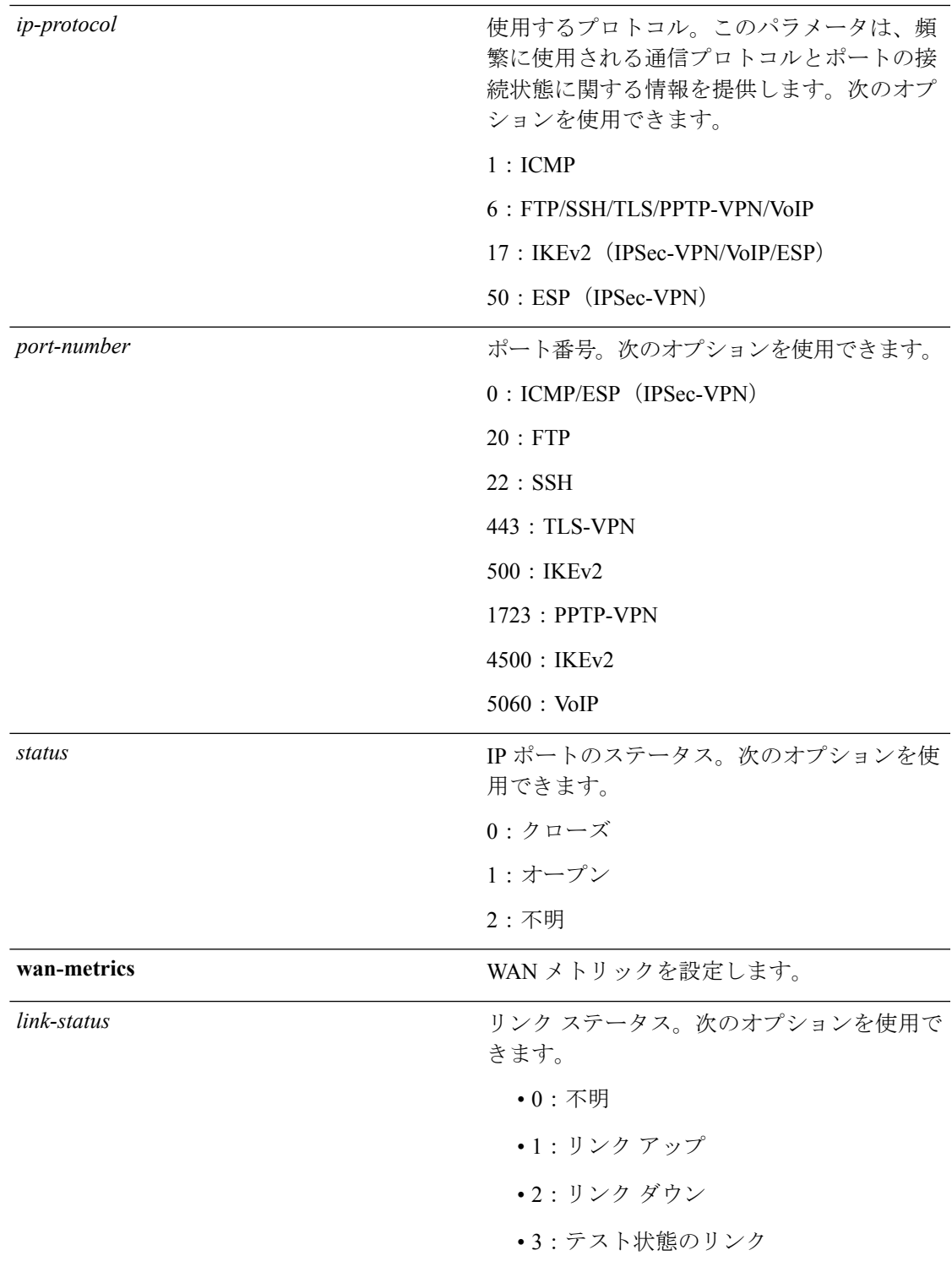

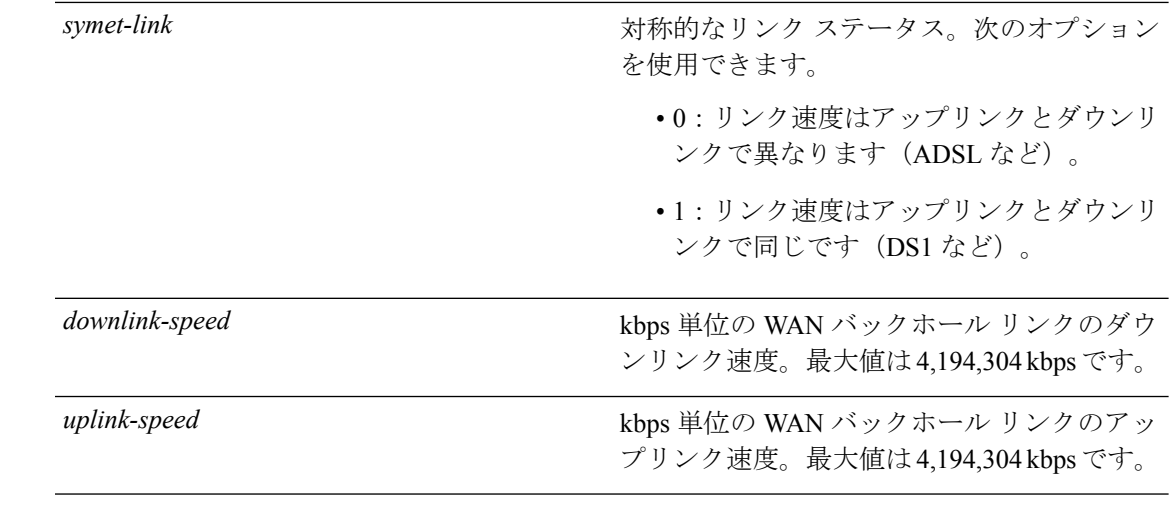

#### コマンドデフォルト なし

コマンド履歴

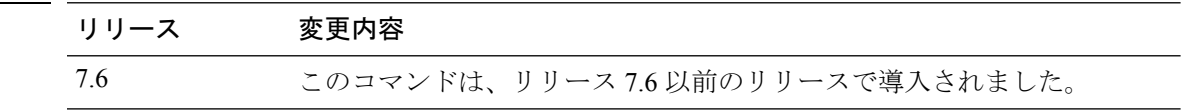

次に、WAN メトリック パラメータの設定例を示します。

(Cisco Controller) >**config wlan hotspot hs2 wan-metrics add 345 1 0 3333**

### **config wlan hotspot msap**

WLAN の Mobility Service Advertisement Protocol (MSAP) のパラメータを設定するには、config **wlan hotspot msap** コマンドを使用します。

**config** wlan hotspot msap {**enable** | **disable** | **server-id** *server id*} *wlan id* 

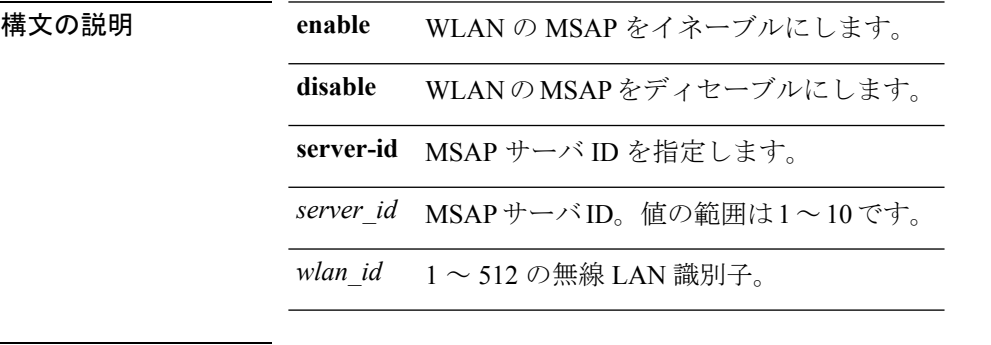

コマンド デフォルト なし

コマンド履歴

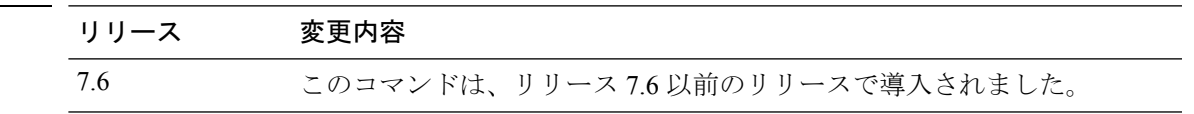

次に、WLAN で MSAP をイネーブルにする例を示します。

(Cisco Controller) >**config wlan hotspot msap enable 4**

# **config wlan interface**

無線 LAN インターフェイスまたはインターフェイス グループを設定するには、**config wlan interface** コマンドを使用します。

**config wlan interface** {*wlan\_id* | **foreignAp**} {*interface-name* | *interface-group-name*}

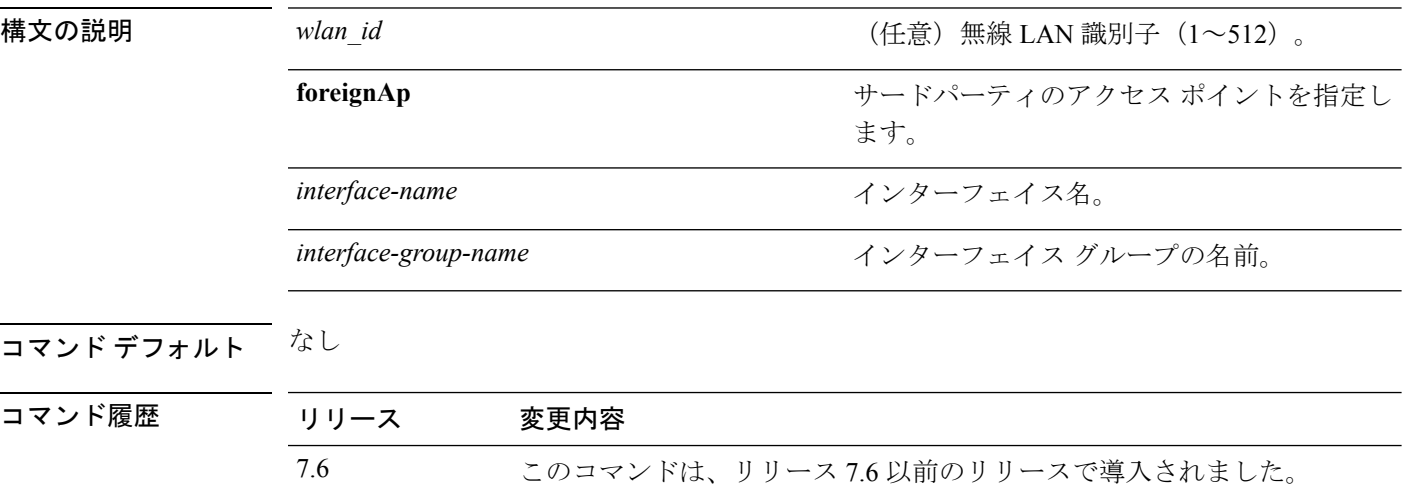

次に、VLAN901 という名前のインターフェイスを設定する例を示します。

(Cisco Controller) >**config wlan interface 16 VLAN901**

### **config wlan ipv6 acl**

無線 LAN の IPv6 アクセス コントロール リスト(ACL)を設定するには、**config wlan ipv6 acl** コマンドを使用します。

**config wlan ipv6 acl** *wlan\_id acl\_name*

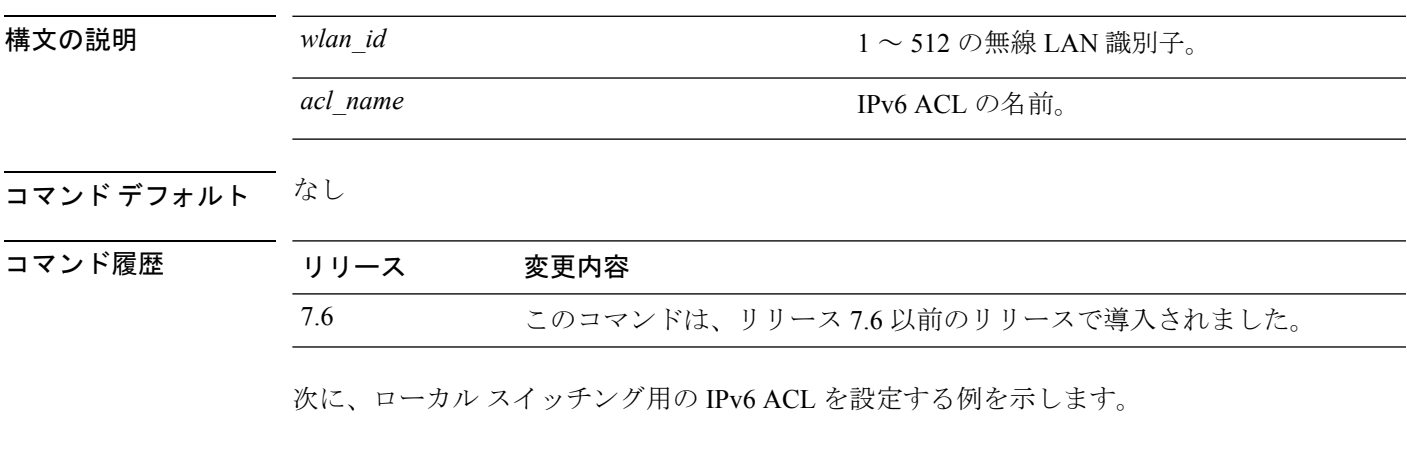

(Cisco Controller) >**config wlan ipv6 acl 22 acl\_sample**

# **config wlan kts-cac**

WLAN のボタン電話システム ベースの CAC ポリシーを設定するには、**config wlan kts-cac** コ マンドを使用します。

**config wlan kts-cac** {**enable** | **disable**} *wlan\_id*

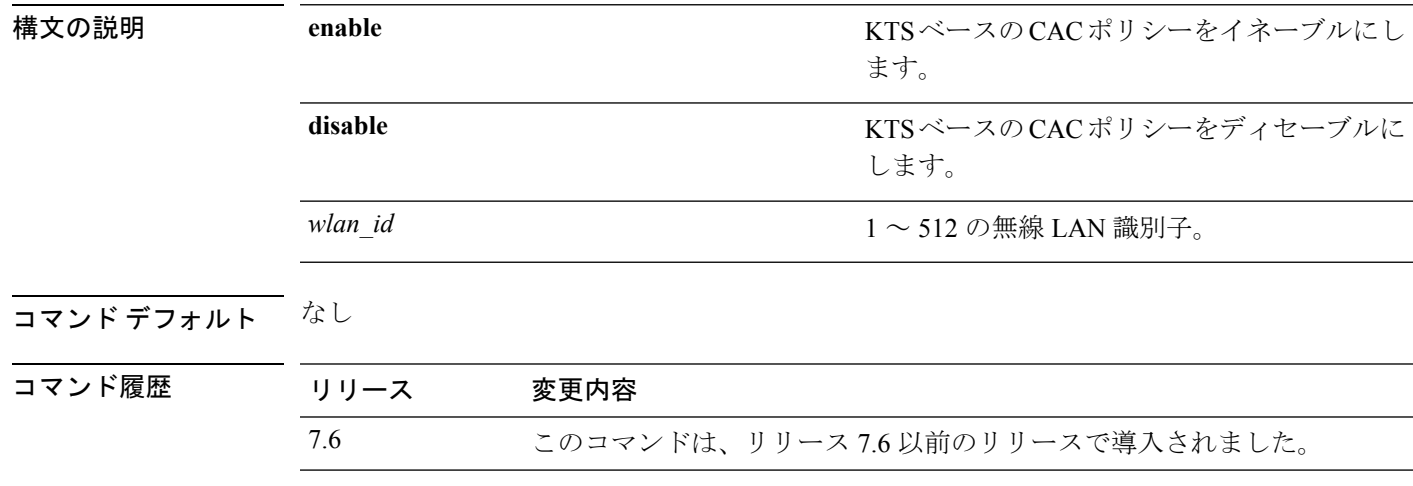

使用上のガイドライン WLAN の KTS ベースの CAC ポリシーをイネーブルにするには、次の手順を実行します。

• WLAN の QoS プロファイルを Platinum に設定するには、次のコマンドを入力します。

**config wlan qos** *wlan-id* **platinum**

• WLAN を無効にするには、次のコマンドを入力します。

**config wlan disable** *wlan-id*

• WLAN に対する FlexConnect ローカル スイッチングをディセーブルにするには、次のコマ ンドを入力します。

**config wlan flexconnect local-switching** *wlan-id* **disable**

次に、ID 4 の WLAN に対して、KTS ベースの CAC ポリシーをイネーブルにする例を 示します。

(Cisco Controller) >**config wlan kts-cac enable 4**
## **config wlan layer2 acl**

中央でスイッチングされる WLAN でレイヤ2アクセス コントロール リスト (ACL) を設定す るには、**config wlan acl layer2** コマンドを使用します。

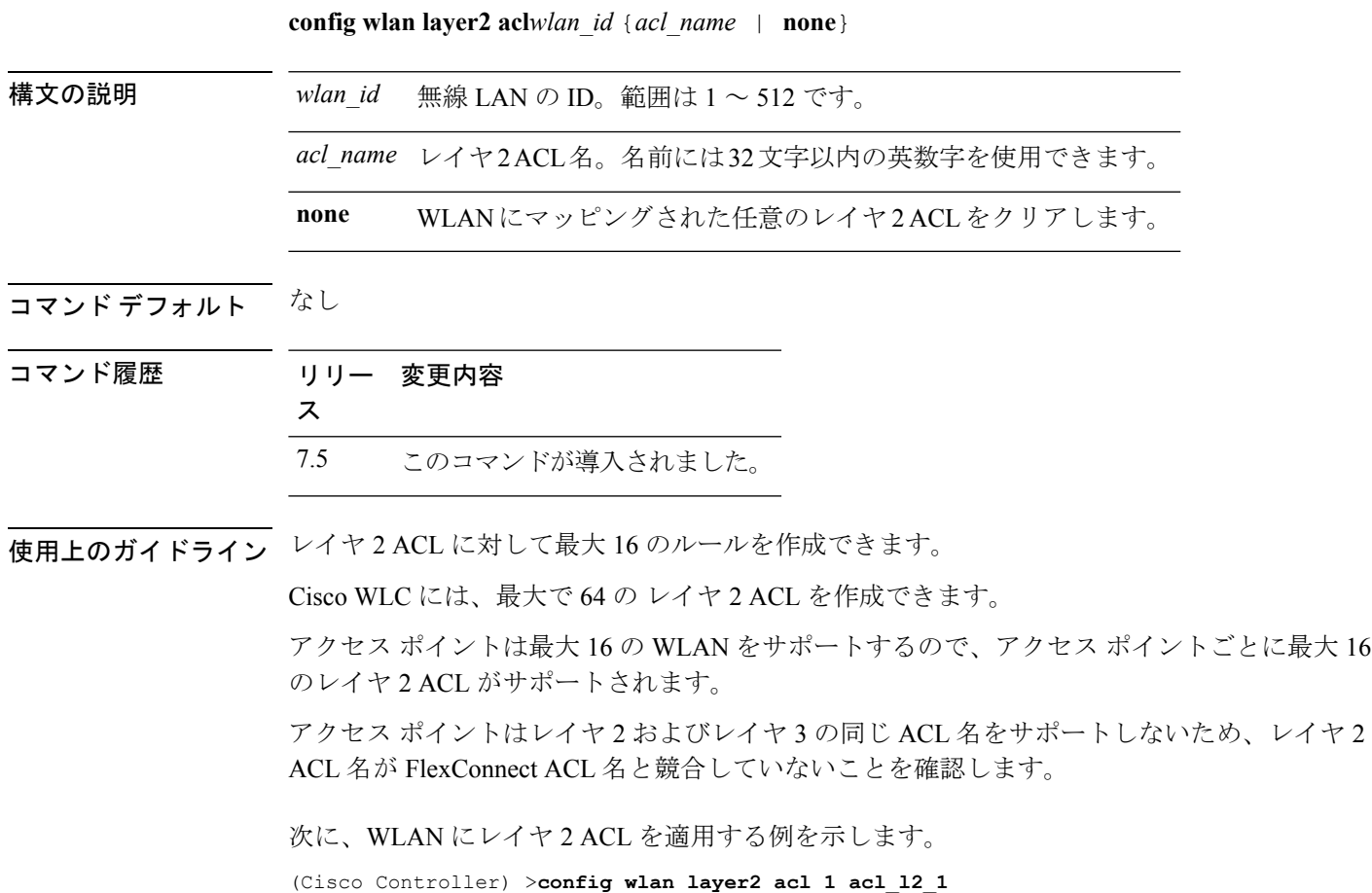

#### **config wlan ldap**

設定されている Lightweight Directory Access Protocol (LDAP) サーバへのリンクを追加または 削除するには、**config wlan ldap** コマンドを入力します。

**config wlan ldap** {**add** *wlan\_id server\_id* | **delete** *wlan\_id* {**all** | *server\_id*}}

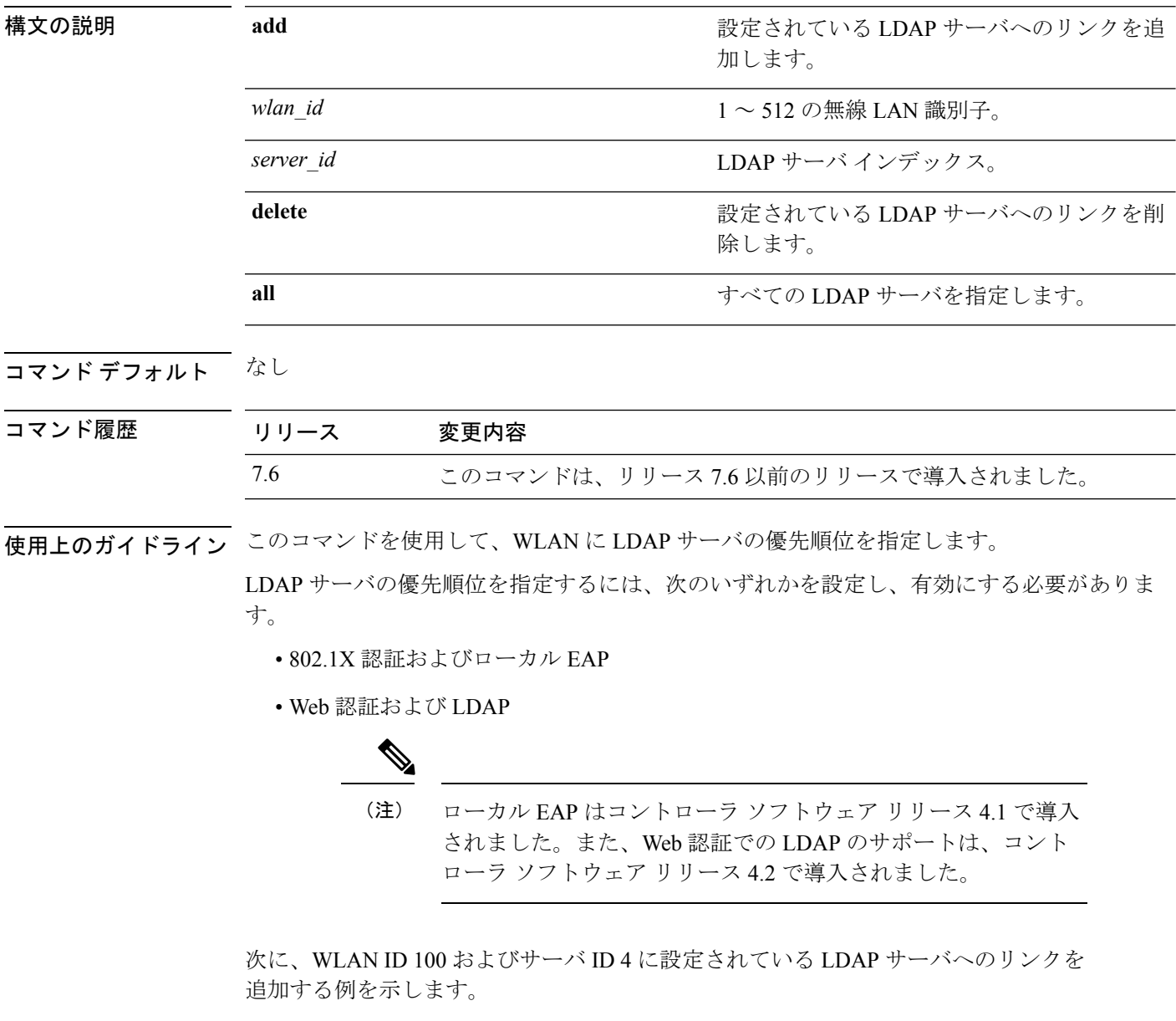

(Cisco Controller) >**config wlan ldap add 100 4**

## **config wlan learn-ipaddr-cswlan**

中央でスイッチングされる WLAN でクライアントの IP アドレス学習を設定するには、**config wlan learn-ipaddr-cswlan** コマンドを使用します。

**config wlan learn-ipaddr-cswlan** *wlan\_id* {**enable** | **disable**}

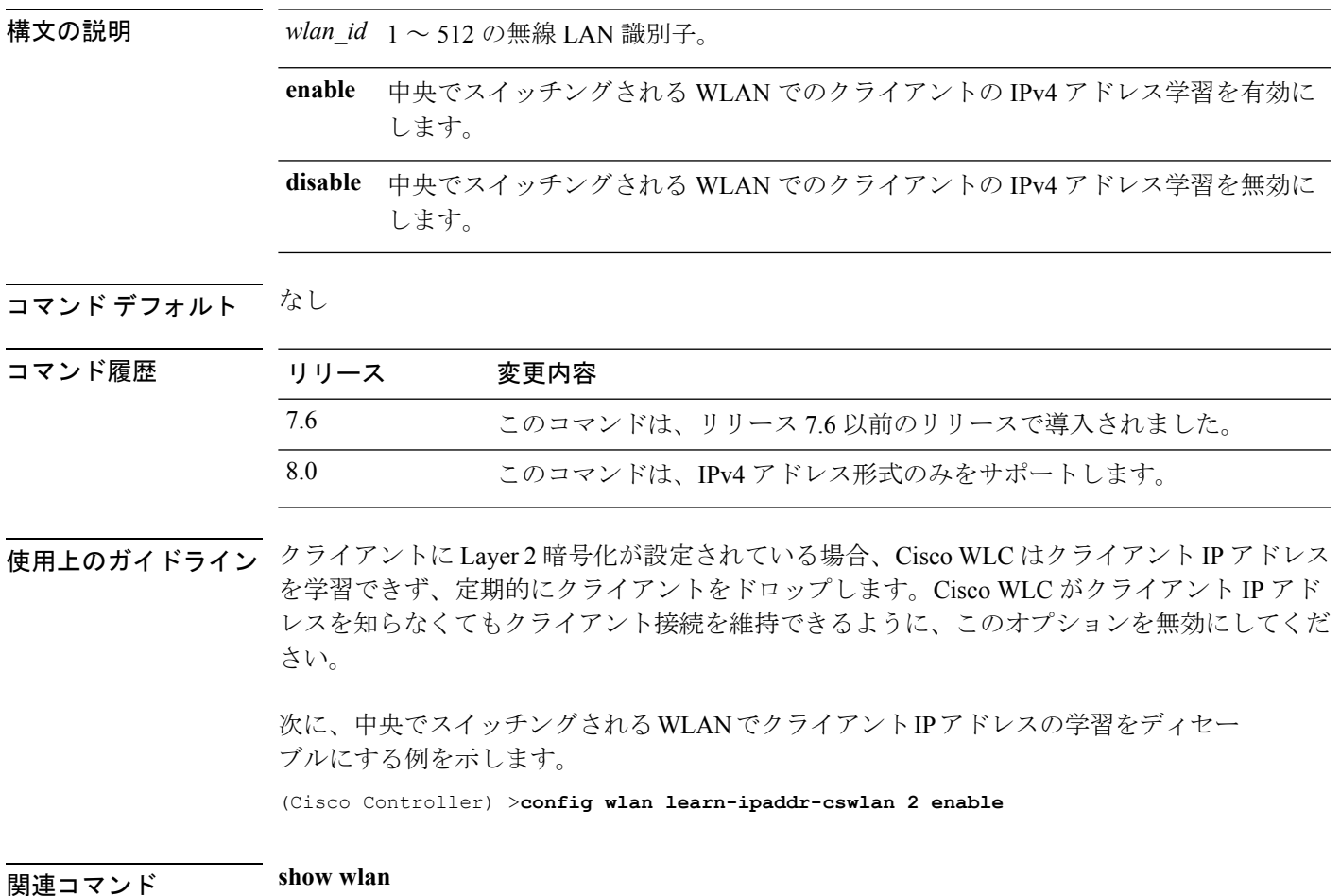

#### **config wlan load-balance**

グローバルロードバランシングの設定をオーバーライドし、特定のWLANでロードバランシ ングをイネーブルまたはディセーブルにするには、**config wlan load-balance** コマンドを使用し ます。

**config wlan load-balance allow** {**enable** | **disable**} *wlan\_id*

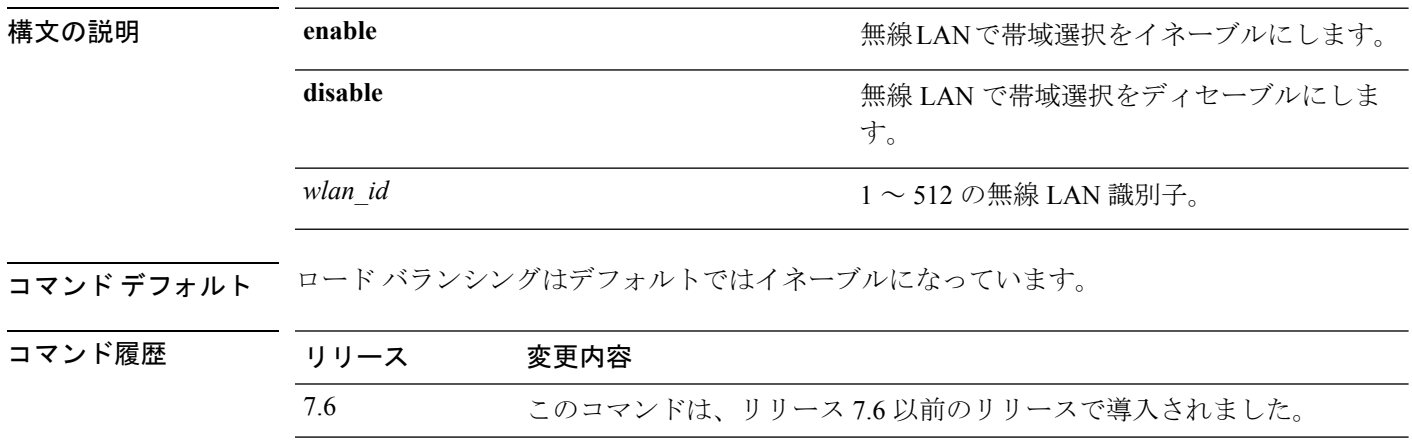

次に、WLAN ID 3 の無線 LAN で帯域選択をイネーブルにする例を示します。

(Cisco Controller) >**config wlan load-balance allow enable 3**

## **config wlan mac-filtering**

無線 LAN で MAC フィルタリングの状態を変更するには、**config wlan mac-filtering** コマンド を使用します。

**config wlan mac-filtering** {**enable** | **disable**} {*wlan\_id* | **foreignAp**}

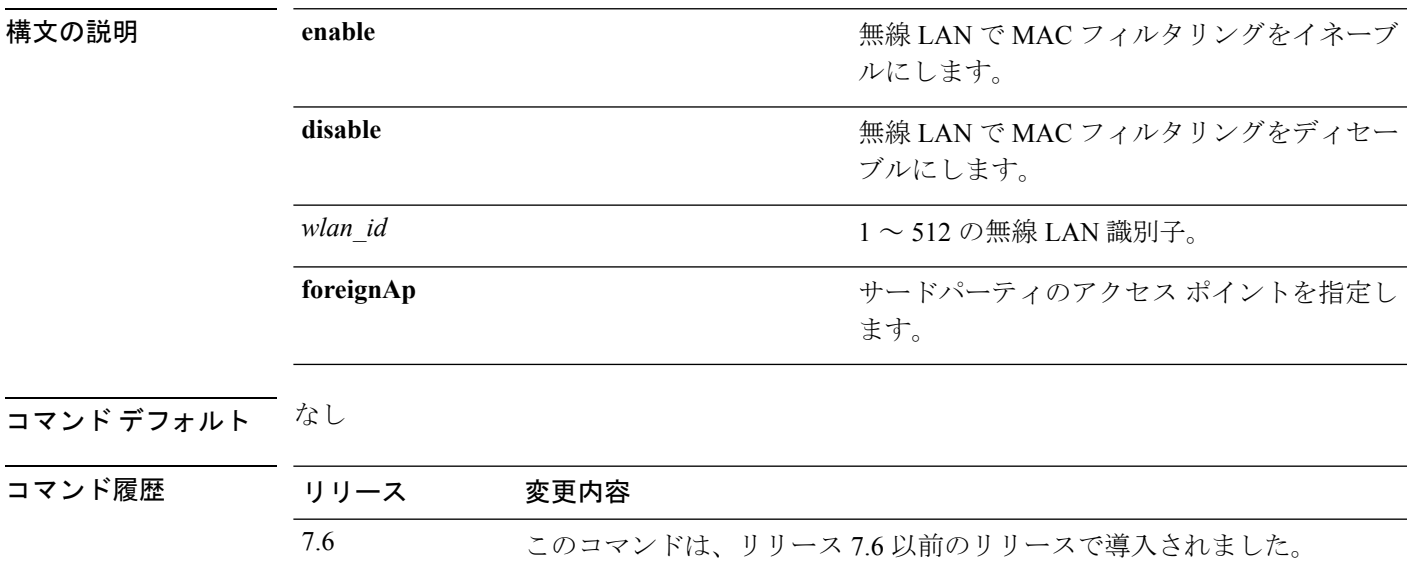

次に、WLAN ID 1 で MAC フィルタリングをイネーブルにする例を示します。

(Cisco Controller) >**config wlan mac-filtering enable 1**

# **config wlan max-associated-clients**

無線LAN、ゲストLAN、またはリモートLANのクライアント接続の最大数を設定するには、 **config wlan max-associated-clients** コマンドを使用します。

**config wlan max-associated-clients** *max\_clients wlan\_id*

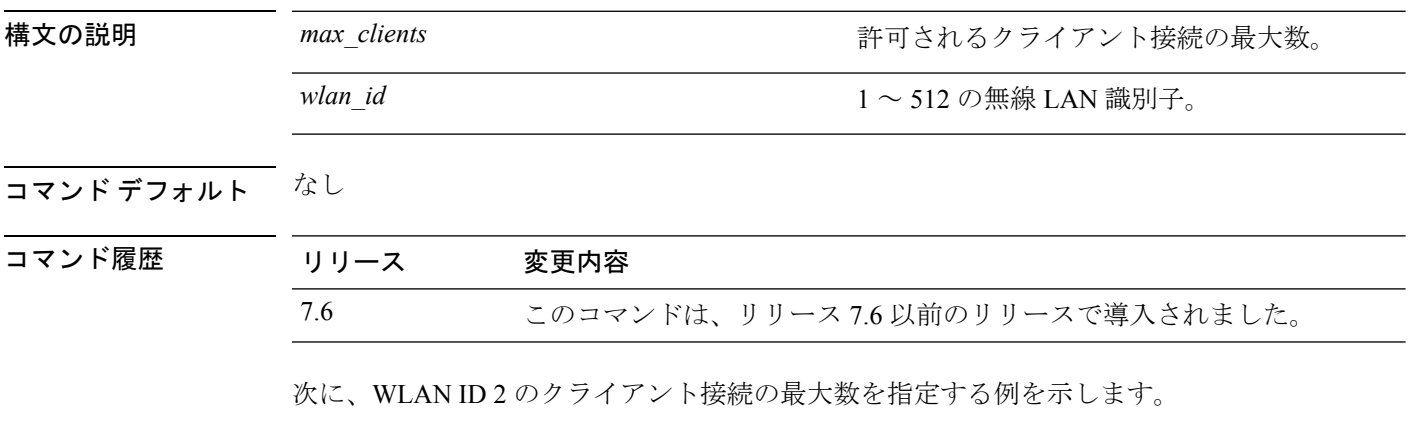

(Cisco Controller) >**config wlan max-associated-clients 25 2**

# **config wlan max-radio-clients**

アクセス ポイントごとの WLAN クライアントの最大数を設定するには、**config wlan max-radio-clients** コマンドを使用します。

**config wlan max-radio-clients** *max\_radio\_clients wlan\_id*

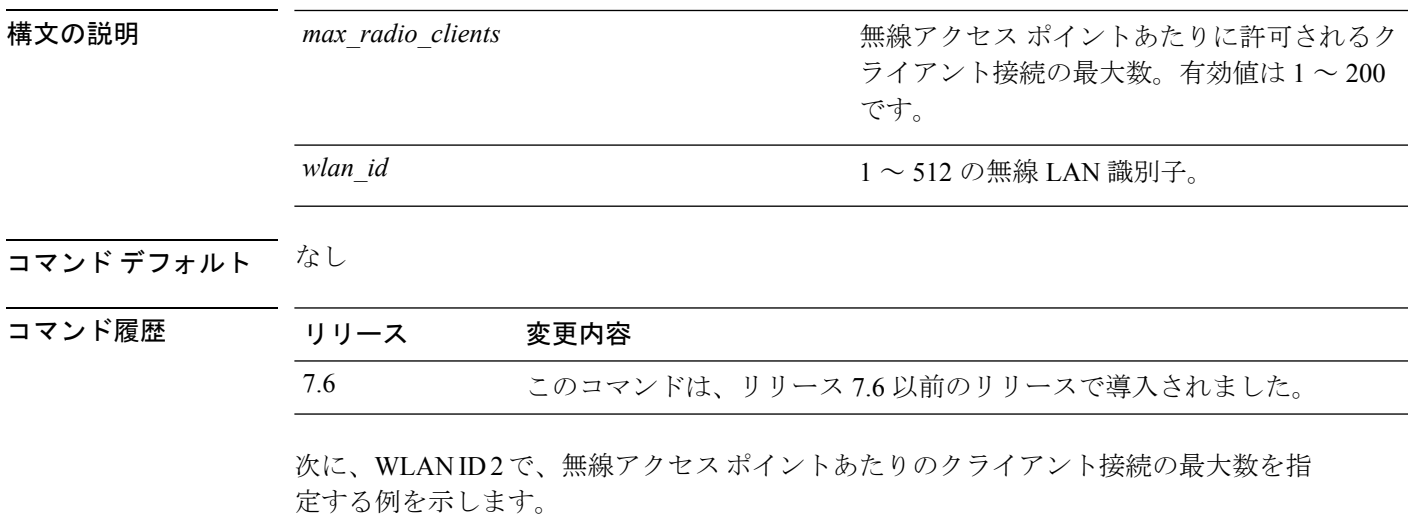

(Cisco Controller) >**config wlan max-radio-clients 25 2**

#### **config wlan mdns**

WLAN のマルチキャスト DNS(mDNS)プロファイルを設定するには、**config wlan mdns** コ マンドを使用します。

**config wlan mdns** {**enable** | **disable** | **profile** {*profile-name* | **none**}} {*wlan\_id* | **all**}

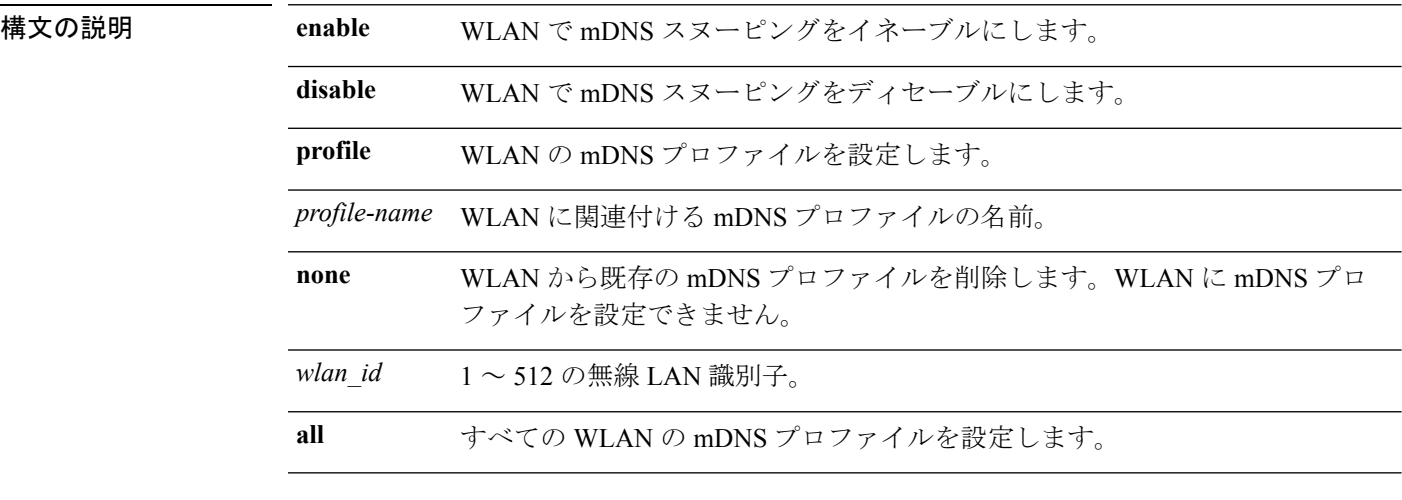

コマンドデフォルト デフォルトでは、WLAN で mDNS スヌーピングが有効になっています。

#### コマンド履歴 リリー 変更内容 ス 7.4 このコマンドが導入されました。

使用上のガイドライン このコマンドを使用する前に、WLANをディセーブルにします。クライアントはプロファイル に関連付けられたサービスのみのサービスアドバタイズメントを受信します。コントローラは インターフェイスグループに関連付けられたプロファイルに最高の優先順位を与えます。次に インターフェイス プロファイル、WLAN プロファイルが続きます。各クライアントは、優先 順位に従ってプロファイルにマップされます。

次に、WLAN の mDNS プロファイルを設定する例を示します。

(Cisco Controller) >**config wlan mdns profile profile1 1**

#### **config wlan media-stream**

無線 LAN メディア ストリームのマルチキャスト ダイレクトを設定するには、**config wlan media-stream** コマンドを使用します。

**config wlan media-stream multicast-direct** {*wlan\_id* | **all**} {**enable** | **disable**}

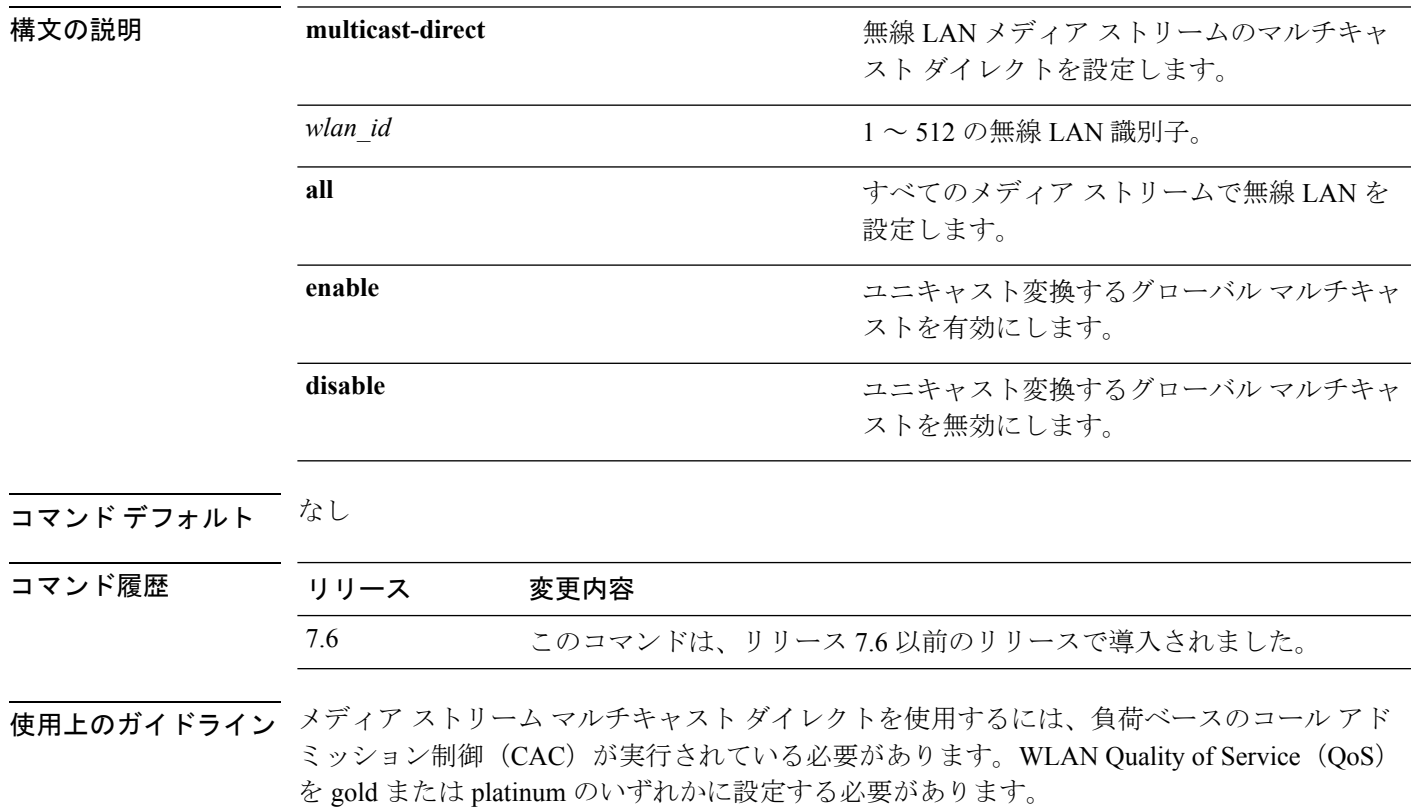

次に、WLAN ID 2 によってグローバル マルチキャスト ダイレクト メディア ストリー ムを有効にする例を示します。

(Cisco Controller) >**config wlan media-stream multicast-direct 2 enable**

#### **config wlan mfp**

無線 LAN に管理フレーム保護(MFP)オプションを設定するには、**config wlan mfp** コマンド を使用します。

**config wlan mfp** {**client** [**enable** | **disable**] *wlan\_id* | **infrastructure protection** [**enable** | **disable**] *wlan\_id*}

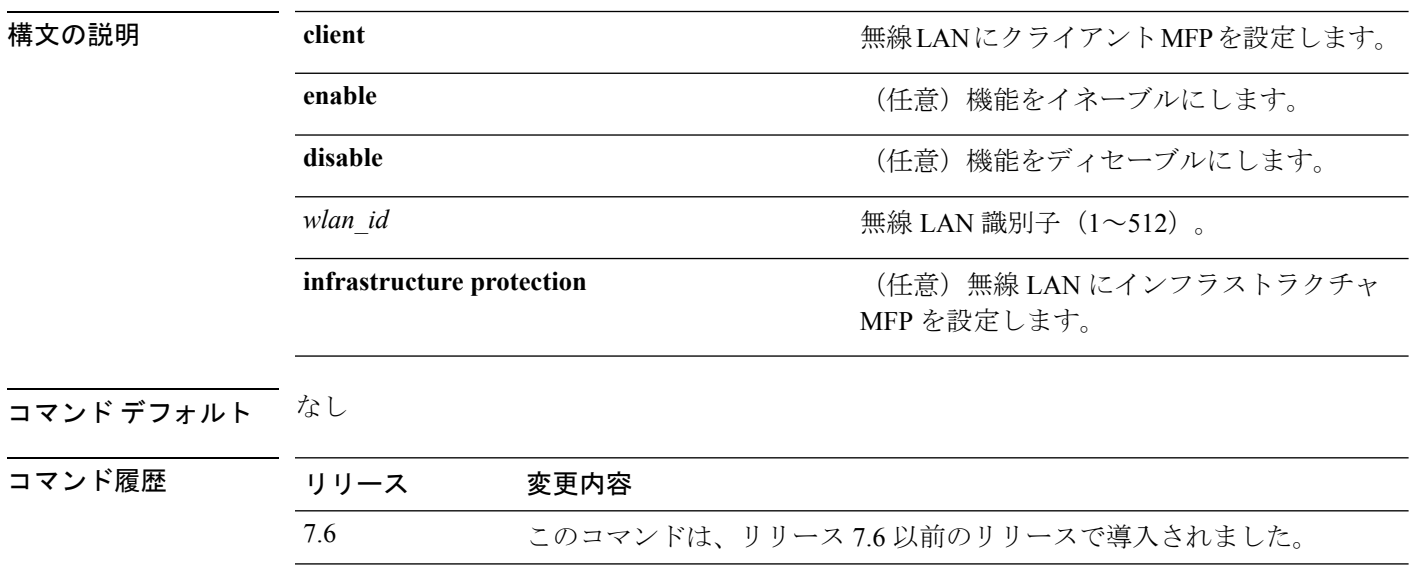

次に、WLAN ID 1 のクライアント管理フレームの保護を設定する例を示します。

(Cisco Controller) >**config wlan mfp client enable 1**

## **config wlan mobility anchor**

無線 LAN で MAC フィルタリングの状態を変更するには、**config wlan mobility anchor** コマン ドを使用します。

**config wlan mobility anchor** {**add** | **delete**} *wlan\_id ip\_addr* **priority** *priority-number*

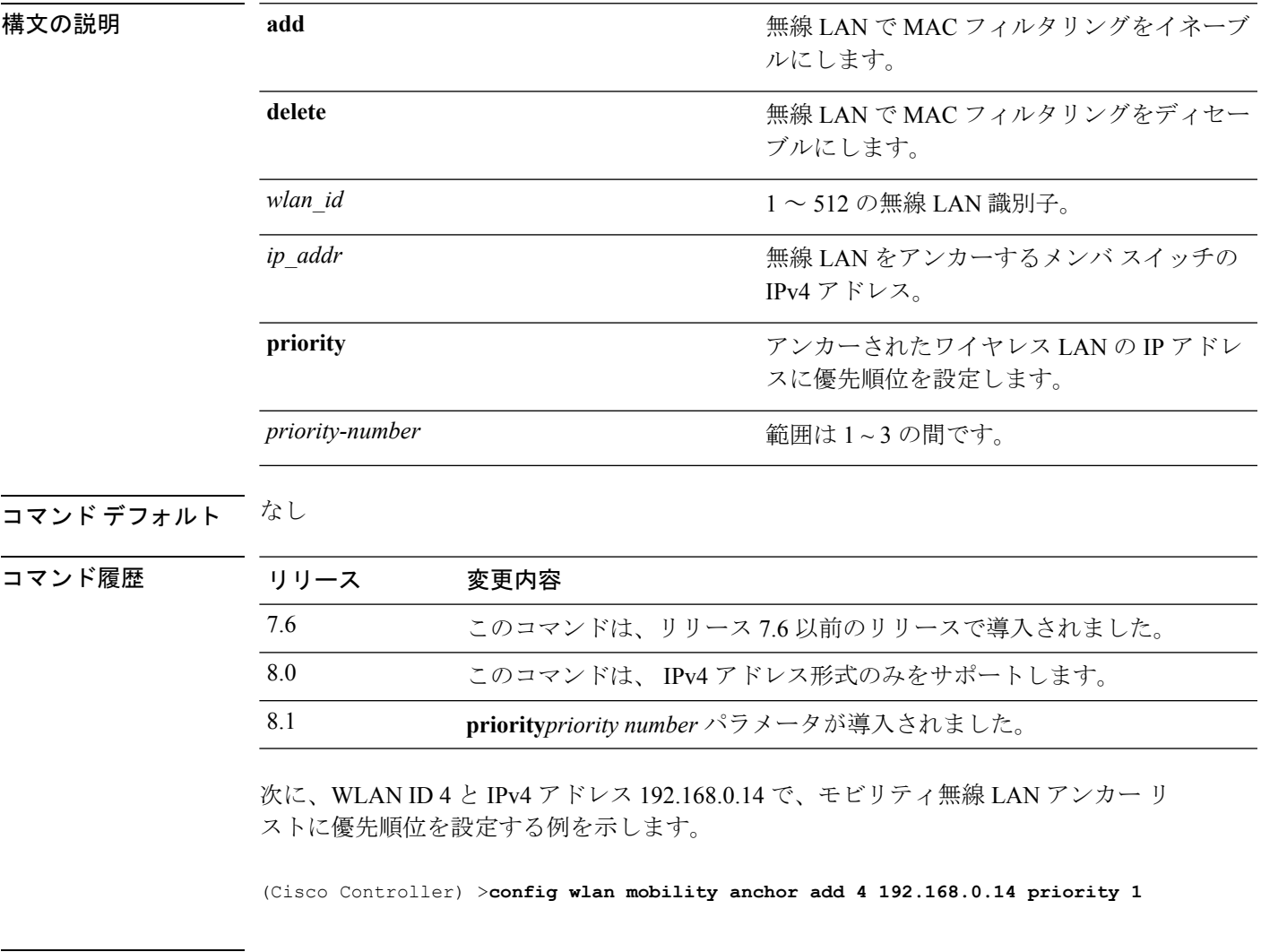

関連コマンド **show wlan**

**Cisco** ワイヤレス **LAN** コントローラ リリース **8.0** コマンド リファレンス

#### **config wlan mobility foreign-map**

外部Cisco WLCのインターフェイスまたはインターフェイスグループを設定するには、**config wlan mobility foreign-map** コマンドを使用します。

**config wlan mobility foreign-map** {**add** | **delete**} *wlan\_id foreign\_mac\_address* {*interface\_name* | *interface\_group\_name*}

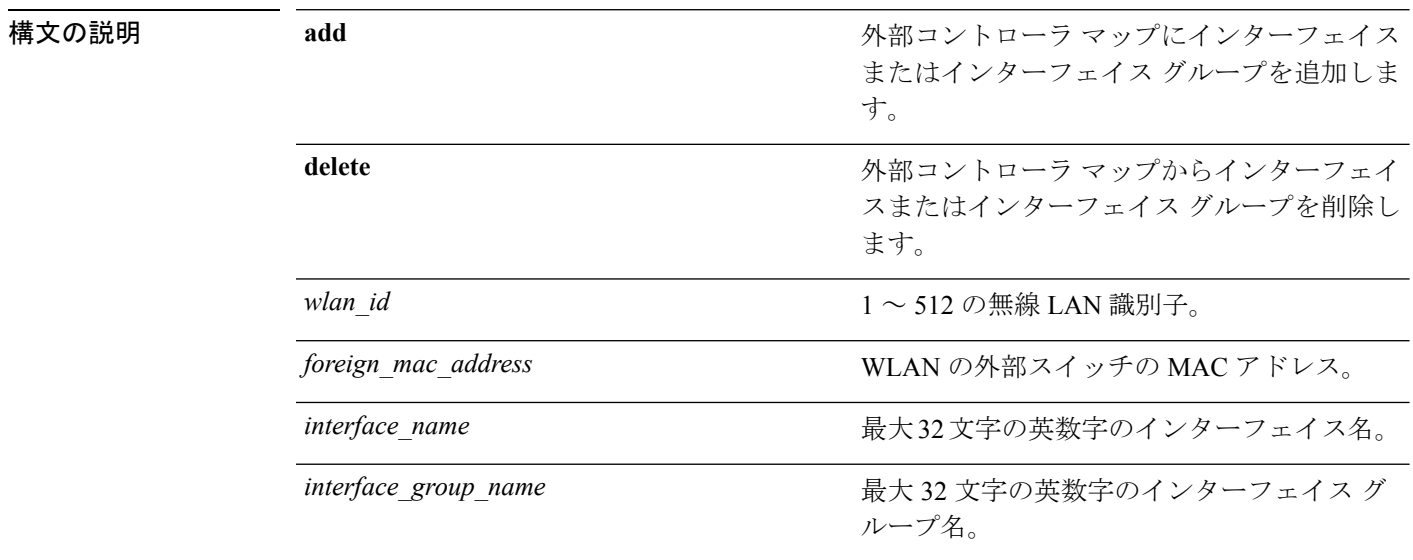

#### コマンド デフォルト なし

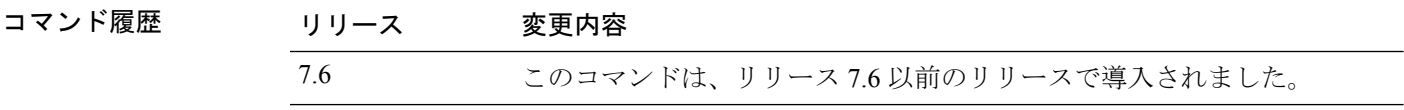

次に、WLAN ID 4 の Cisco WLC に対するインターフェイス グループと、WLAN 00:21:1b:ea:36:60 の外部スイッチの MAC アドレスを追加する例を示します。

(Cisco Controller) >**config wlan mobility foreign-map add 4 00:21:1b:ea:36:60 mygroup1**

#### **config wlan multicast buffer**

無線マルチキャスト パケット バッファ サイズを設定するには、**config wlan multicast buffer** コ マンドを使用します。

**config wlan multicast buffer** {**enable** | **disable**} *buffer-size*

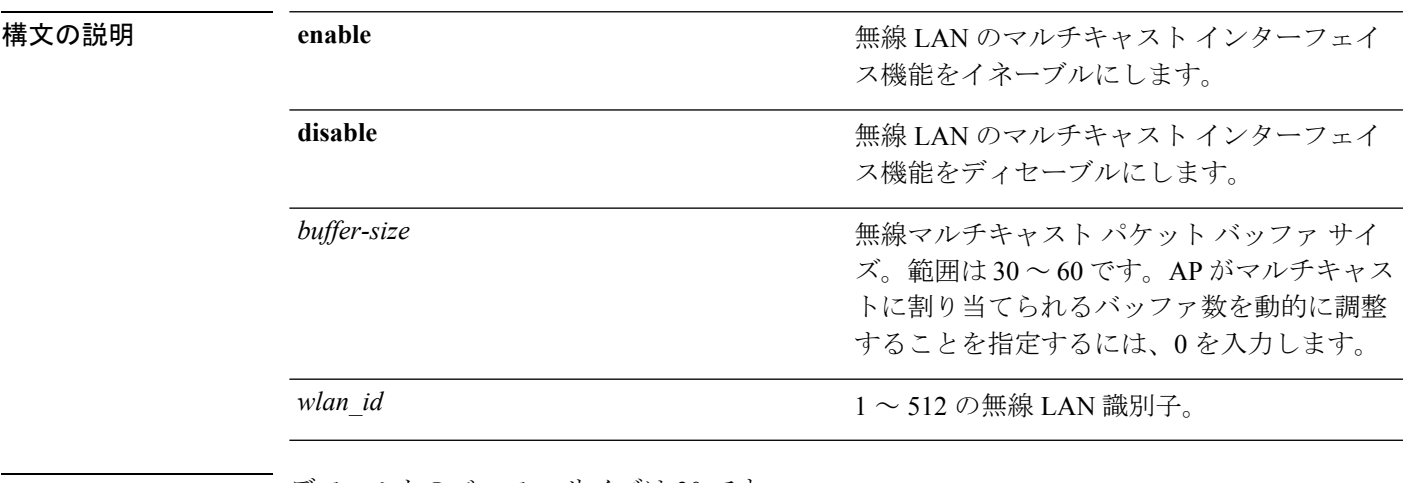

コマンド デフォルト デフォルトのバッファ サイズは30 です。

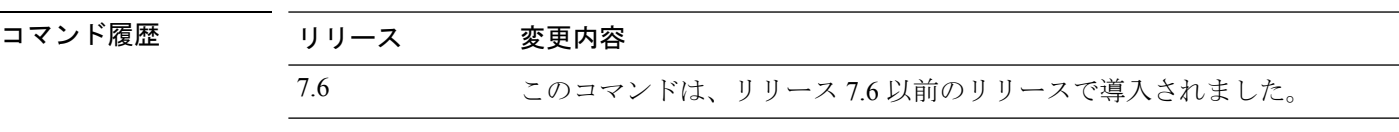

次に、無線マルチキャスト バッファを設定する例を示します。

(Cisco Controller) >**config wlan multicast buffer enable 45 222**

#### **config wlan multicast interface**

無線 LAN にマルチキャスト インターフェイスを設定するには、**config wlan multicast interface** コマンドを使用します。

**config wlan multicast interface** *wlan\_id* {**enable** | **disable**} *interface\_name*

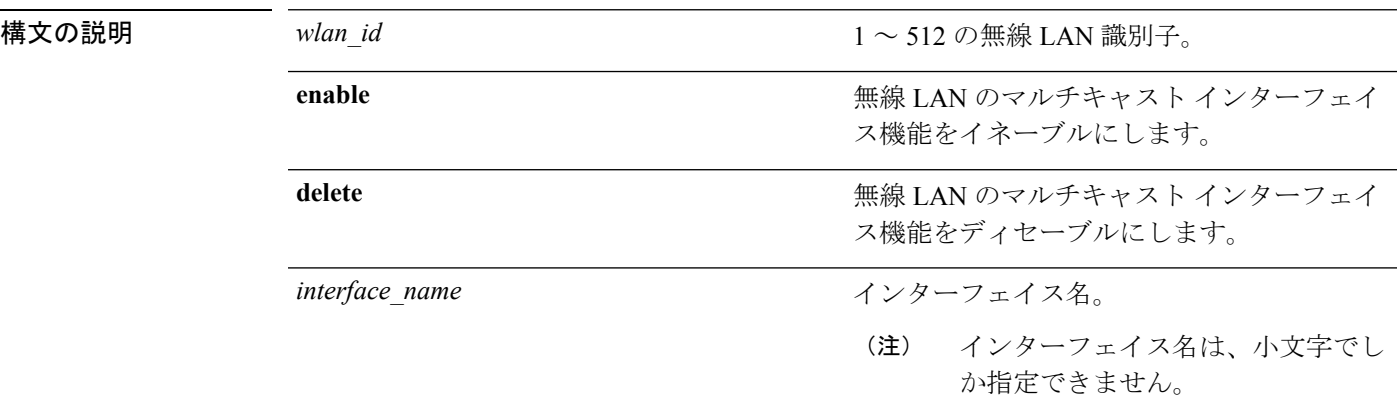

コマンド デフォルト マルチキャストはディセーブルです。

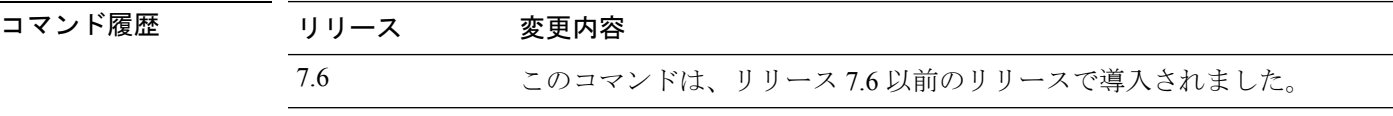

次に、WLAN ID 4 およびインターフェイス名 myinterface1 の無線 LAN のマルチキャス ト インターフェイス機能をイネーブルにする例を示します。

(Cisco Controller) >**config wlan multicast interface 4 enable myinterface1**

#### **config wlan nac**

WLAN に対するネットワーク アドミッション コントロール (NAC) のアウトオブバンド サ ポートをイネーブルまたはディセーブルにするには、**config wlannac** コマンドを使用します。

**config wlan nac** {**snmp** | **radius**} {**enable** | **disable**} *wlan\_id*

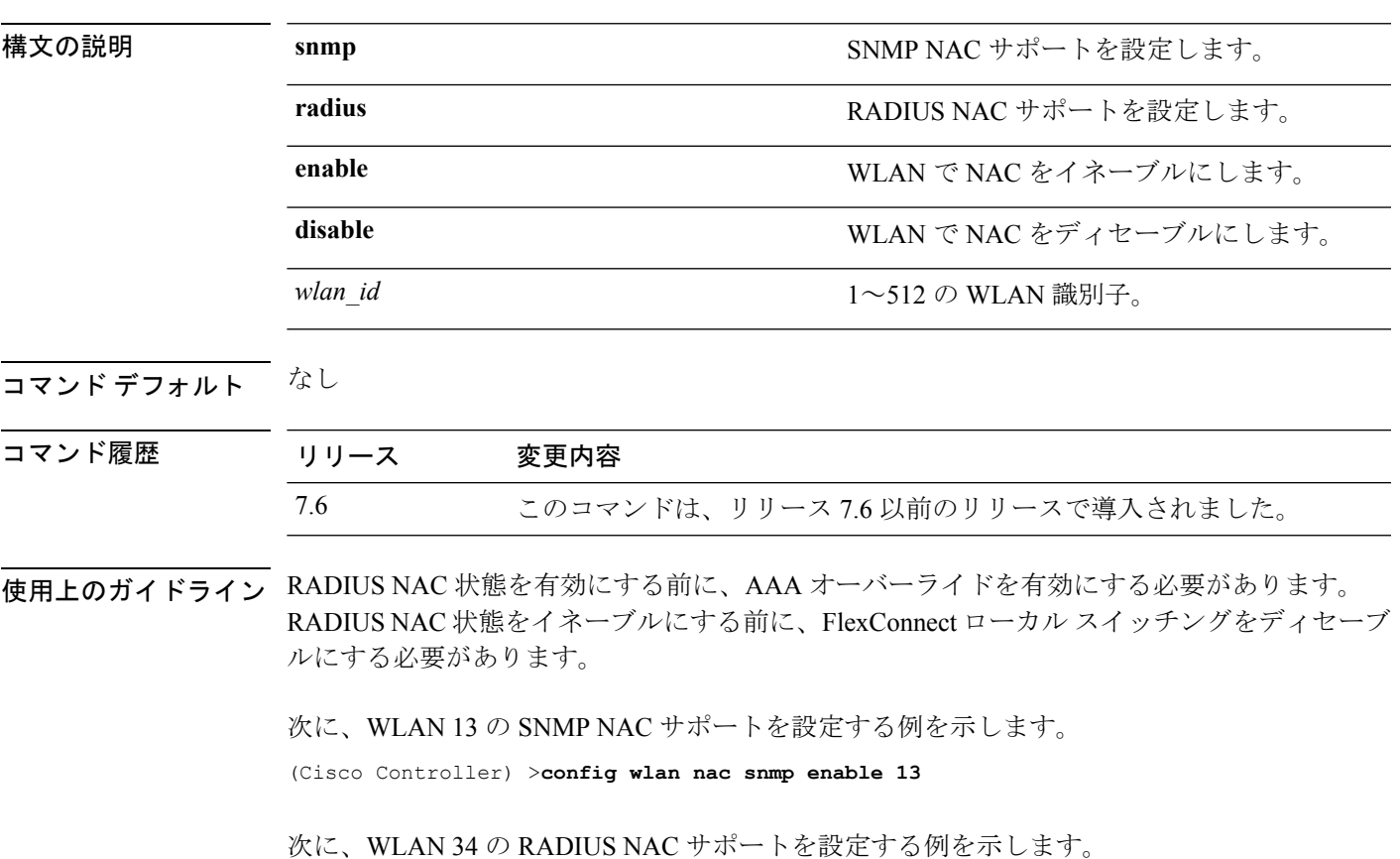

(Cisco Controller) >**config wlan nac radius enable 20**

#### **config wlan override-rate-limit**

QoSプロファイルで定義されたユーザおよび Service Set Identifier (SSID) ごとに、アップスト リームおよびダウンストリームの帯域幅制限をオーバーライドするには、 **config wlan override-rate-limit** コマンドを使用します。

**config wlan override-rate-limit** *wlan\_id* { **average-data-rate** | **average-realtime-rate** | **burst-data-rate** | **burst-realtime-rate** } { **per-ssid** | **per-client** } { **downstream** | **upstream** } *rate*

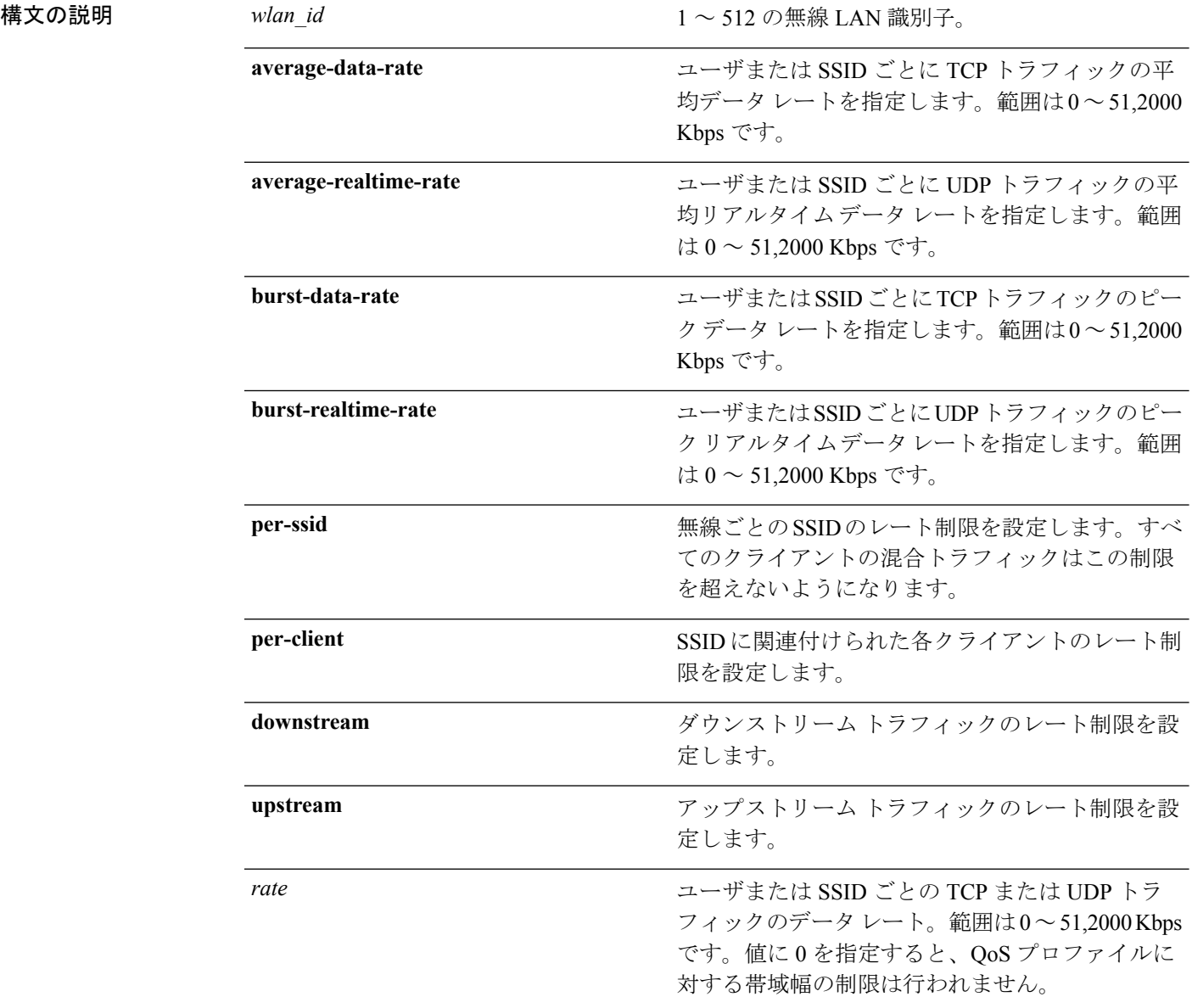

コマンド デフォルト なし

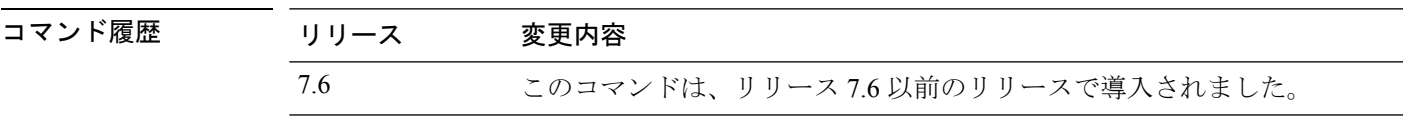

使用上のガイドライン レート制限は、コントローラと AP によって適用されます。中央スイッチングのために、コン トローラは、ダウンストリームに対するクライアントごとのレート制限の適用を処理し、AP はアップストリーム トラフィックと、ダウンストリーム トラフィックに対する SSID ごとの レート制限の適用を処理します。AP は、スタンドアロン モードになったときに、ダウンスト リームに対するクライアントごとのレート制限の適用も処理します。

> FlexConnect ローカル スイッチング モードおよびスタンドアロン モードで、クライアントご と、SSID ごとのレート制限は、ダウンストリームおよびアップストリーム トラフィックに対 して、AP によって実行されます。ただし、FlexConnect スタンドアロン モードの設定は AP に 保存されないため、AP をリロードしたときに設定が失われ、レート制限は再起動後に適用さ れません。

> ローミングクライアントが同じコントローラ上のAP間でローミングする場合は、同じレート 制限パラメータがクライアントに適用されます。ただし、クライアントがアンカーコントロー ラから外部コントローラへローミングする場合、クライアントごとのダウンストリームレート 制限では、アンカーコントローラで設定されたパラメータが使用され、アップストリームレー ト制限では、外部コントローラーのパラメータが使用されます。

次に、SSID ごとにアップストリーム トラフィックに対して 2000 kbps Burst Real-time の実際のレートを設定する例を示します。

(Cisco Controller) >**config wlan override-rate-limit 2 burst-realtime-rate per-ssid upstream 2000**

#### **config wlan passive-client**

無線 LAN のパッシブクライアント機能を設定するには、**config wlan passive-client** コマンドを 使用します。

**config wlan passive-client** {**enable** | **disable**} *wlan\_id*

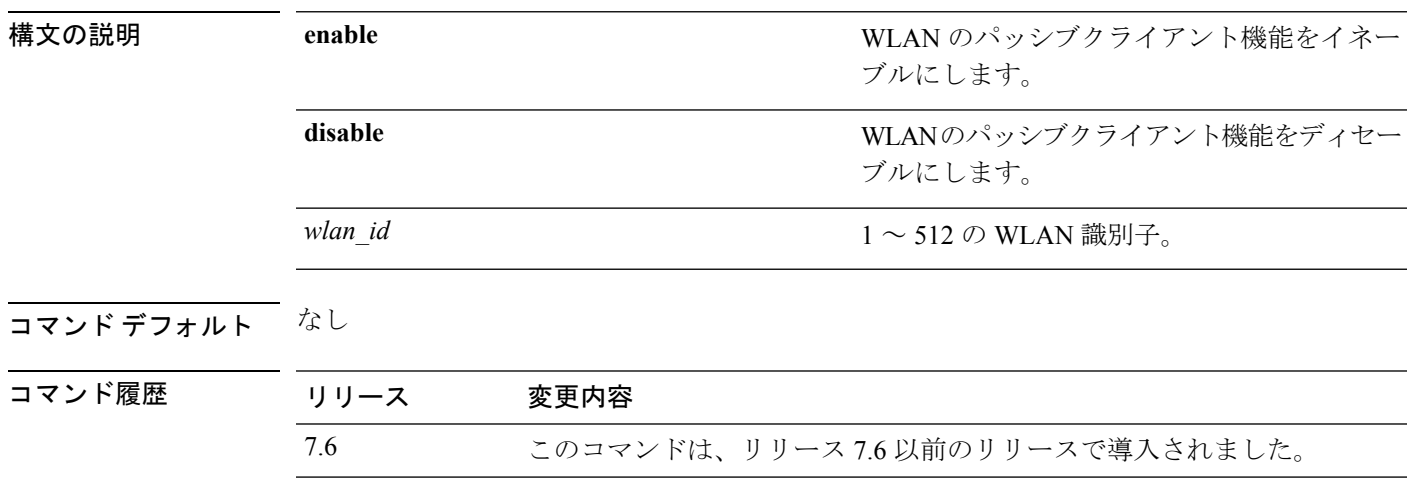

使用上のガイドライン このコマンドを入力する前に、**config network multicast global** および **config network multicast mode** コマンドを使用して、グローバル マルチキャスト モードとマルチキャスト-マルチキャ スト モードを有効にする必要があります。

 $\label{eq:1} \bigotimes_{\mathbb{Z}}\mathbb{Z}_{\mathbb{Z}}$ 

マルチキャストマルチキャスト モードのマルチキャストは、ユニキャスト モード以外のみで 設定する必要があります。このリリースで、パッシブクライアント機能は、マルチキャストユ ニキャスト モードで動作しません。 (注)

次に、無線 LAN ID 2 のパッシブ クライアントを設定する例を示します。

(Cisco Controller) >**config wlan passive-client enable 2**

#### **config wlan peer-blocking**

WLAN にピアツーピア ブロッキング機能を設定するには、**config wlan peer-blocking** コマンド を使用します。

**config wlan peer-blocking** {**disable** | **drop** | **forward-upstream**} *wlan\_id*

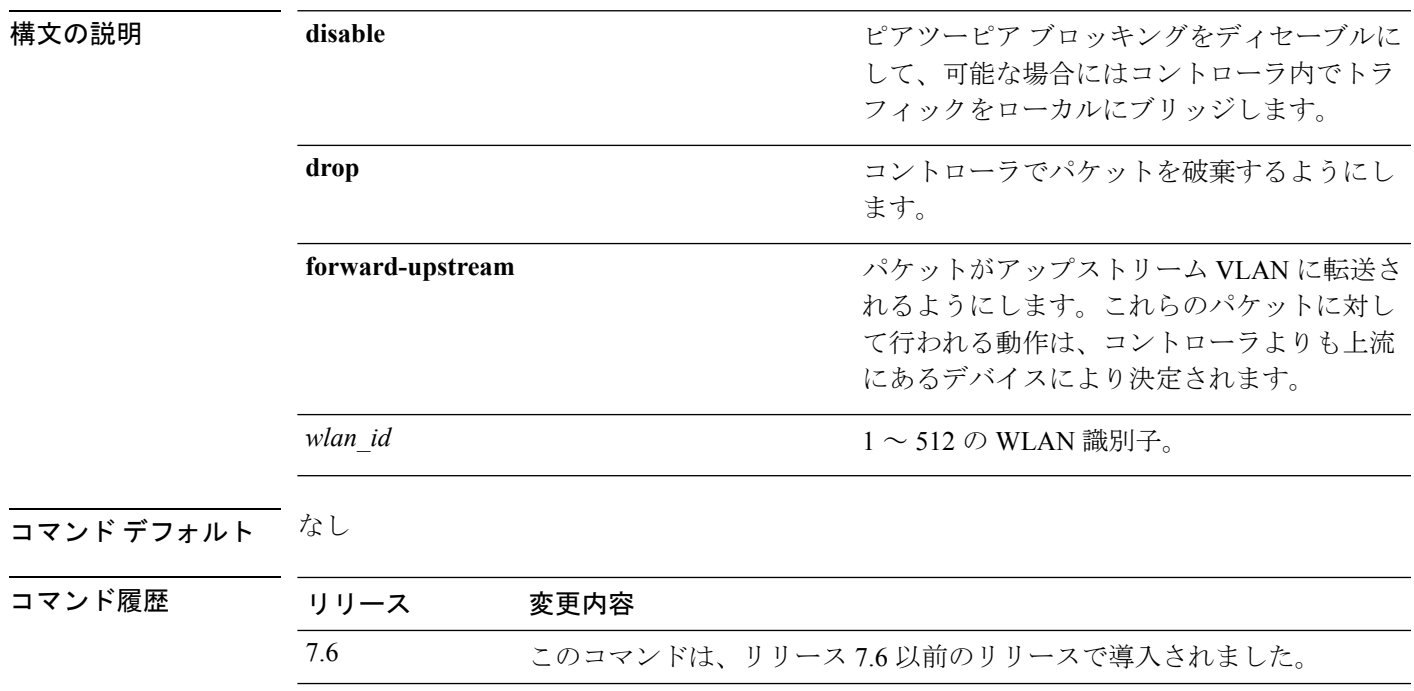

次に、WLAN ID 1のピアツーピアブロッキングをディセーブルにする例を示します。

(Cisco Controller) >**config wlan peer-blocking disable 1**

#### **config wlan pmipv6 default-realm**

PMIPv6 WLAN のデフォルト レルムを設定するには、 **config wlan pmipv6 default-realm** コマ ンドを使用します。

**config wlan pmipv6 default-realm** { *default-realm-name* | **none** } *wlan\_id*

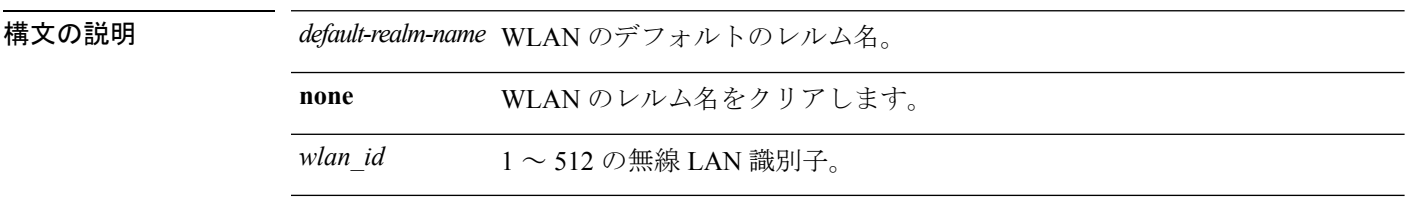

#### コマンド デフォルト なし。

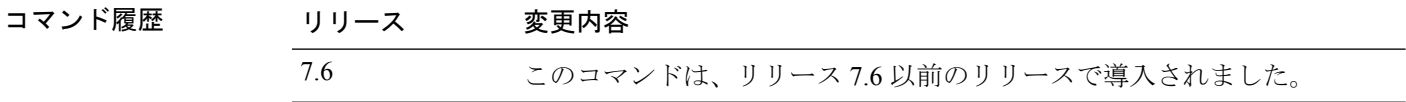

次に、PMIPv6 WLAN のデフォルト レルム名を設定する例を示します。

(Cisco Controller) >**config wlan pmipv6 default-realm XYZ 6**

#### **config wlan pmipv6 mobility-type**

WLAN のモビリティのタイプを設定するには、 **config wlan pmipv6 mobility-type** コマンドを 使用します。

**config** wlan pmipv6 mobility-type { $none$  |  $pmipv6$  } { $wlan$   $id$  |  $all$  }

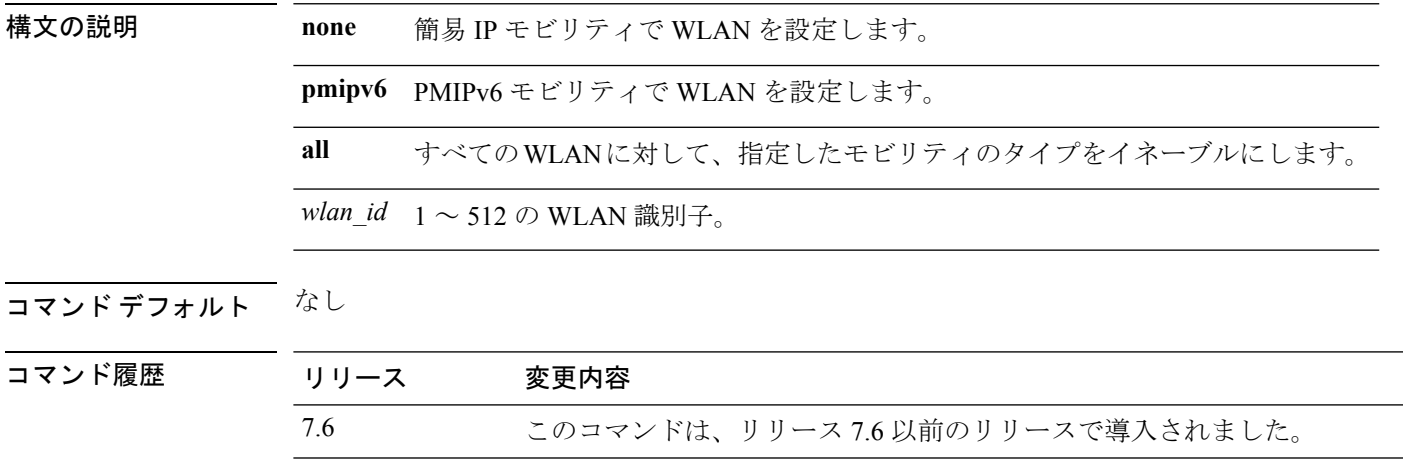

使用上のガイドライン モビリティのタイプを設定する場合は、WLAN をディセーブルにする必要があります。

次に、WLAN で PMIPv6 としてモビリティのタイプを設定する例を示します。

(Cisco Controller) >**config wlan pmipv6 mobility-type pmipv6 16**

#### **config wlan pmipv6 profile\_name**

PMIPv6 WLAN のプロファイル名を設定するには、 **config wlan pmipv6 profile\_name** コマンド を使用します。

**config wlan pmipv6 profile\_name** *profile\_name wlan\_id*

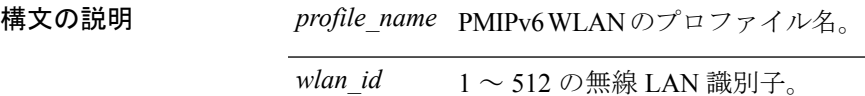

コマンド デフォルト なし

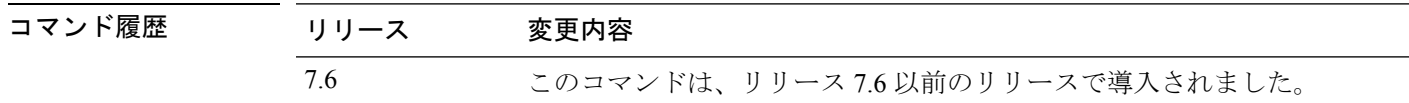

使用上のガイドライン このコマンドは PMIPv6 WLAN または SSID にプロファイル名をバインドします。モバイル ノードをコントローラに関連付けるたびに、PMIPV6 モジュールのトリガーにプロファイル名 および NAI が使用されます。PMIPV6 モジュールは、LMA IP、APN、NAI など、すべてのプ ロファイル固有のパラメータを抽出し、PBU を ASR5K に送信します。

次に、PMIPv6 WLAN で ABC01 という名前のプロファイルを作成する例を示します。

(Cisco Controller) >**config wlan pmipv6 profile\_name ABC01 16**

#### **config wlan policy**

WLAN でポリシーを設定するには、**config wlan policy** コマンドを使用します。

**config wlan policy** {**add** | **delete**} *priority-index wlan-id*

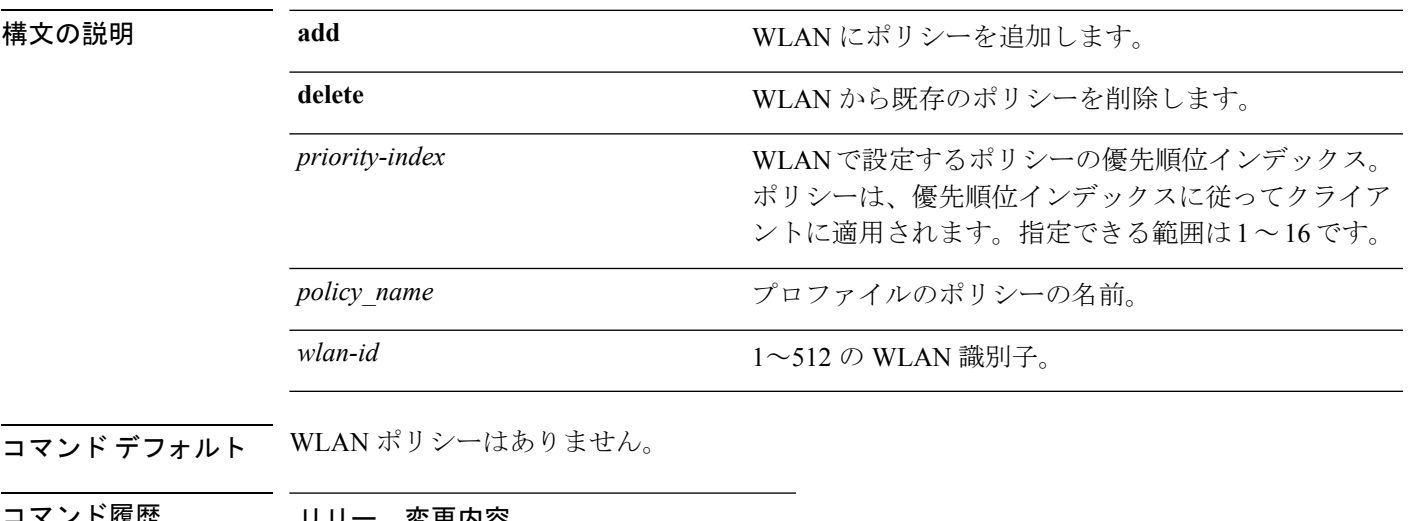

コマンド履歴 リリー 変更内容 ス 7.5 このコマンドが導入されました。

使用上のガイドライン WLAN に対して最大 16 のポリシーを適用できます。

次に、WLAN にポリシーを設定する例を示します。

(Cisco Controller) >**config wlan policy add 1 teacher\_policy 1**

I

# **config wlan profile**

WLAN に関連付けられているプロファイルを編集するには、**config wlan profile** コマンドを使 用します。

**config wlan profile** *wlan\_id profile-name*

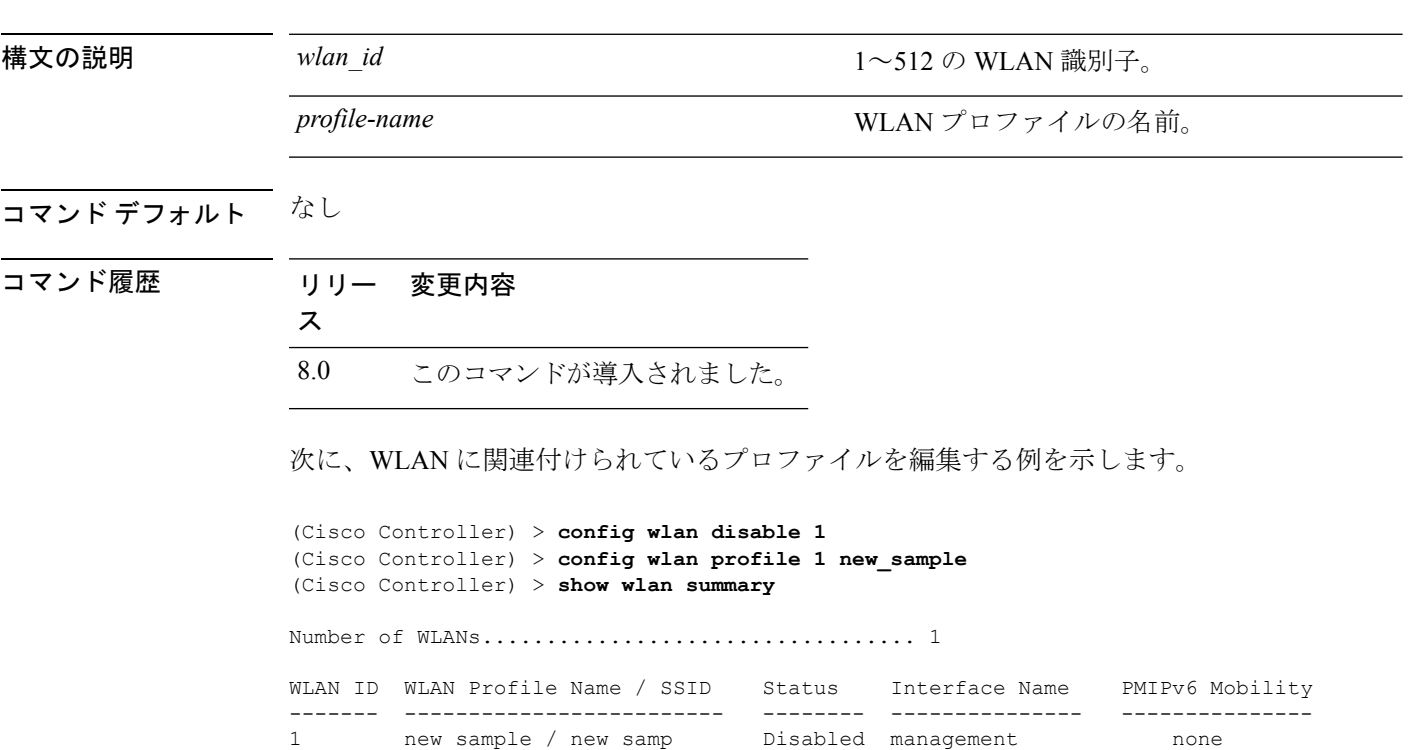

#### **config wlan profiling**

WLAN でクライアント プロファイリングを設定するには、**config wlan profiling** コマンドを使 用します。

**config wlan profiling** {**local** | **radius**} {**all** | **dhcp** | **http**} {**enable** | **disable**} *wlan\_id*

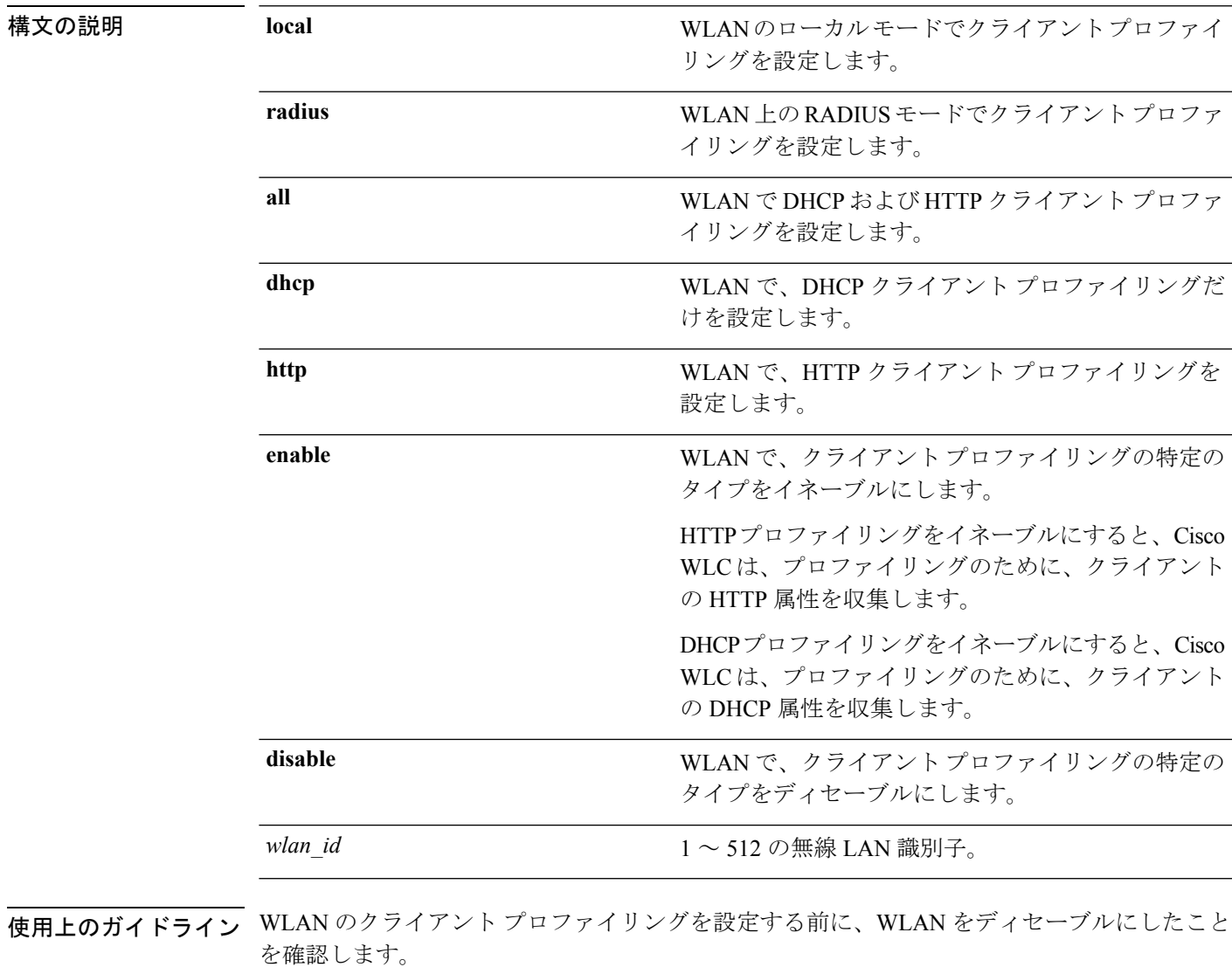

コマンド デフォルト クライアントのプロファイリングは無効です。

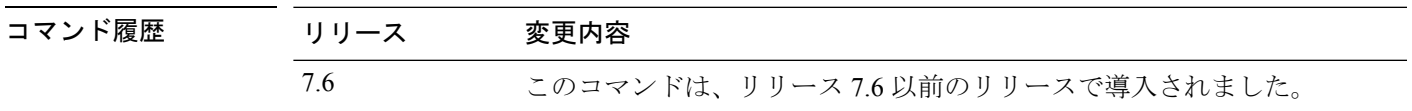

使用上のガイドライン HTTP でポート 80 に接続されたクライアントだけをプロファイリングできます。IPv6 専用ク ライアントはプロファイリングされません。

> セッション タイムアウトが WLAN に対して設定されている場合、クライアントは、設定され たタイムアウトがプロファイリングされる前に HTTP トラフィックを送信する必要がありま す。

この機能は、以下ではサポートされていません。

- FlexConnect スタンドアロン モード
- FlexConnect ローカル認証

次に、WLAN で DHCP プロファイリングと HTTP プロファイリングの両方をイネーブ ルにする例を示します。

(Cisco Controller) >**config wlan profiling radius all enable 6** HTTP Profiling successfully enabled. DHCP Profiling successfully enabled.

#### **config wlan qos**

無線 LAN の Quality Of Service(QoS)を変更するには、**config wlan qos** コマンドを使用しま す。

**config wlan qos** *wlan\_id* {**bronze** | **silver** | **gold** | **platinum**} **config wlan qos foreignAp** {**bronze** | **silver** | **gold** | **platinum**}

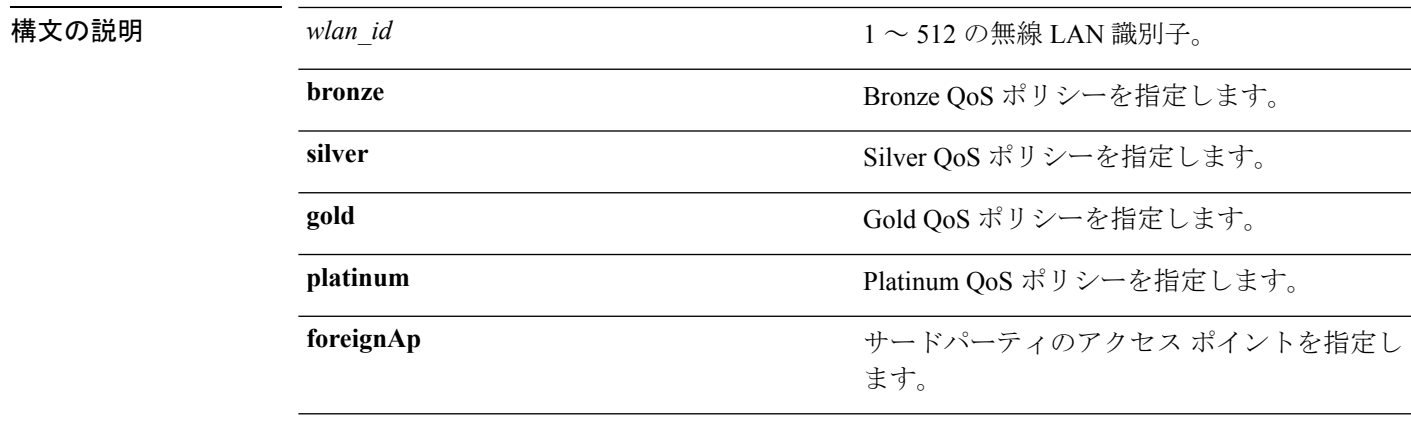

コマンド デフォルト デフォルトの QoS ポリシーはシルバーです。

コマンド履歴<br>コマンド履歴<br>7.

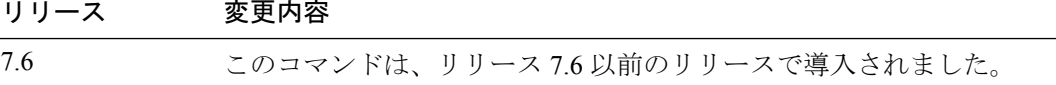

次に、無線 LAN 1 に最高レベルのサービスを設定する例を示します。

(Cisco Controller) >**config wlan qos 1 gold**

## **config wlan radio**

無線LANにシスコの無線ポリシーを設定するには、**config wlanradio**コマンドを使用します。

**config wlan radio** *wlan\_id* {**all** | **802.11a** | **802.11bg** | **802.11g** | **802.11ag**}

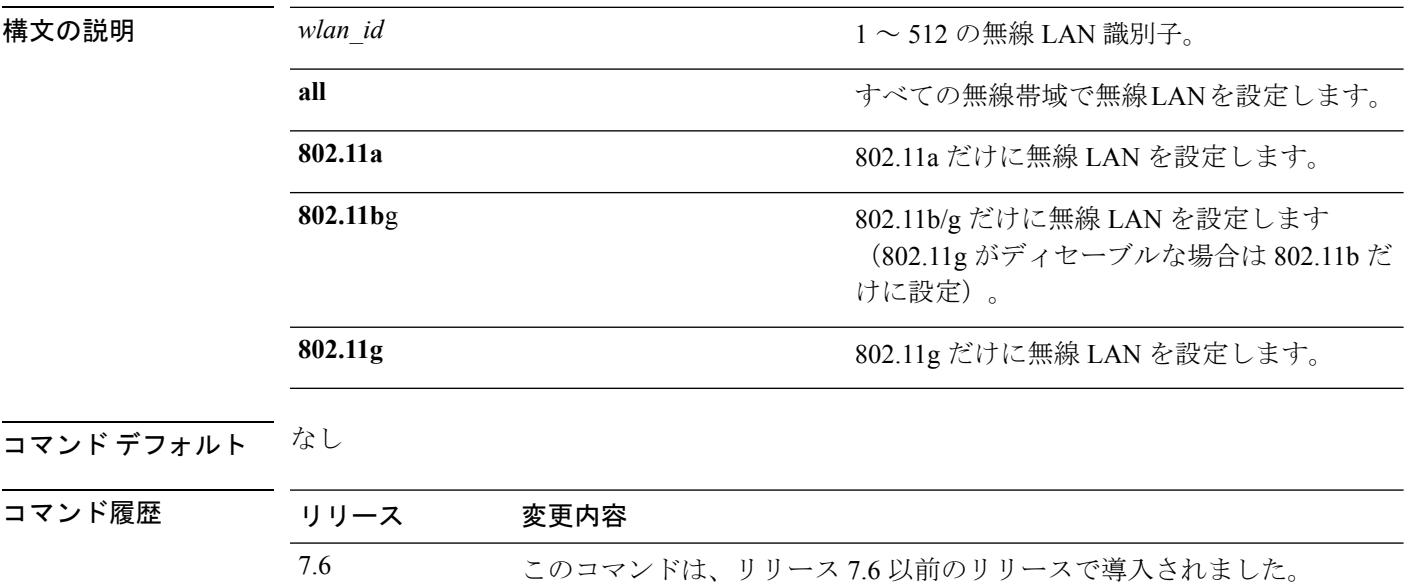

次に、すべての無線帯域に無線 LAN を設定する例を示します。

(Cisco Controller) >**config wlan radio 1 all**

#### **config wlan radius\_server acct**

WLAN で RADIUS アカウンティング サーバを設定するには、**config wlanradius\_server acct** コ マンドを使用します。

**config wlan radius\_server acct** {**enable** | **disable**} *wlan\_id* | **add** *wlan\_id server\_id* | **delete** *wlan\_id* {**all** | *server\_id*} | **framed-ipv6** { **address** | **both** | **prefix** } *wlan\_id*}

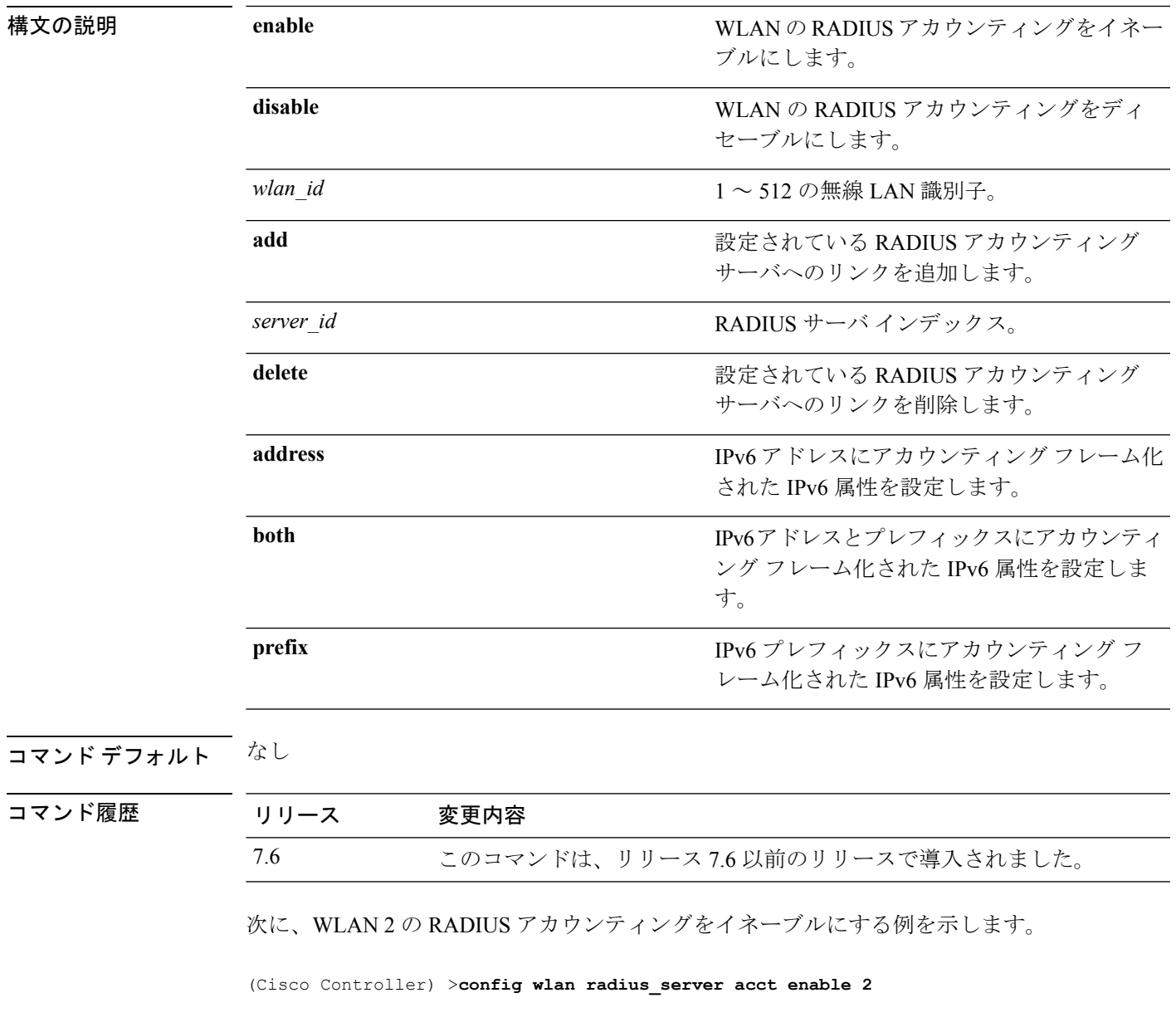

次に、設定されたRADIUSアカウンティングサーバへのリンクを追加する例を示しま す。

I

(Cisco Controller) > **config wlan radius\_server acct add 2 5**

コマンド履歴

#### **config wlan radius\_server acct interim-update**

WLAN で RADIUS アカウンティング サーバの中間アップデートを設定するには、**config wlan radius\_server acct interim-update** コマンドを使用します。

**config wlan radius\_server acct interim-update** {**enable** | **disable** | *interval* } *wlan\_id*

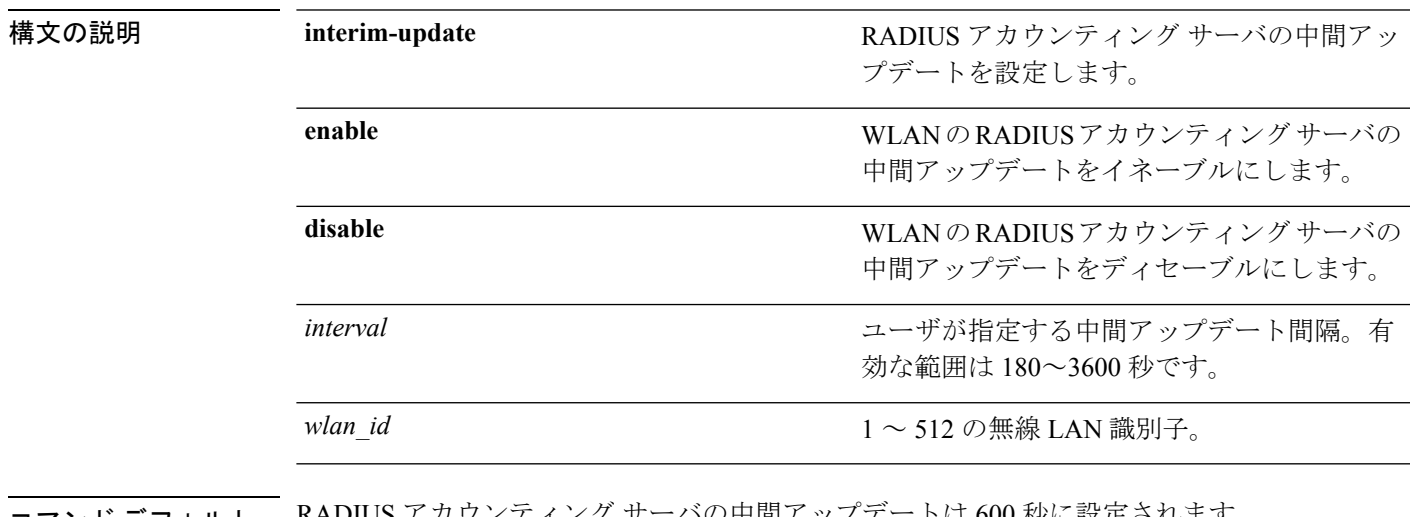

コマンド デフォルト RADIUS アカウンティング サーバの中間アップデートは 600 秒に設定されます。

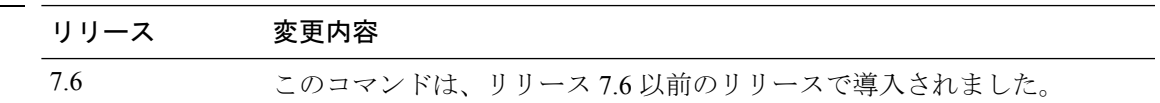

次に、WLAN 2 の RADIUS アカウンティング サーバに 200 秒の中間アップデートを指 定する例を示します。

(Cisco Controller) >**config wlan radius\_server acct interim-update 200 2**

#### **config wlan radius\_server auth**

WLAN で RADIUS 認証サーバを設定するには、**config wlan radius\_server auth** コマンドを使用 します。

**config wlan radius\_server auth** {**enable** *wlan\_id* | **disable** *wlan\_id*} {**add** *wlan\_id server\_id* | **delete** *wlan\_id* {**all** | *server\_id*}}

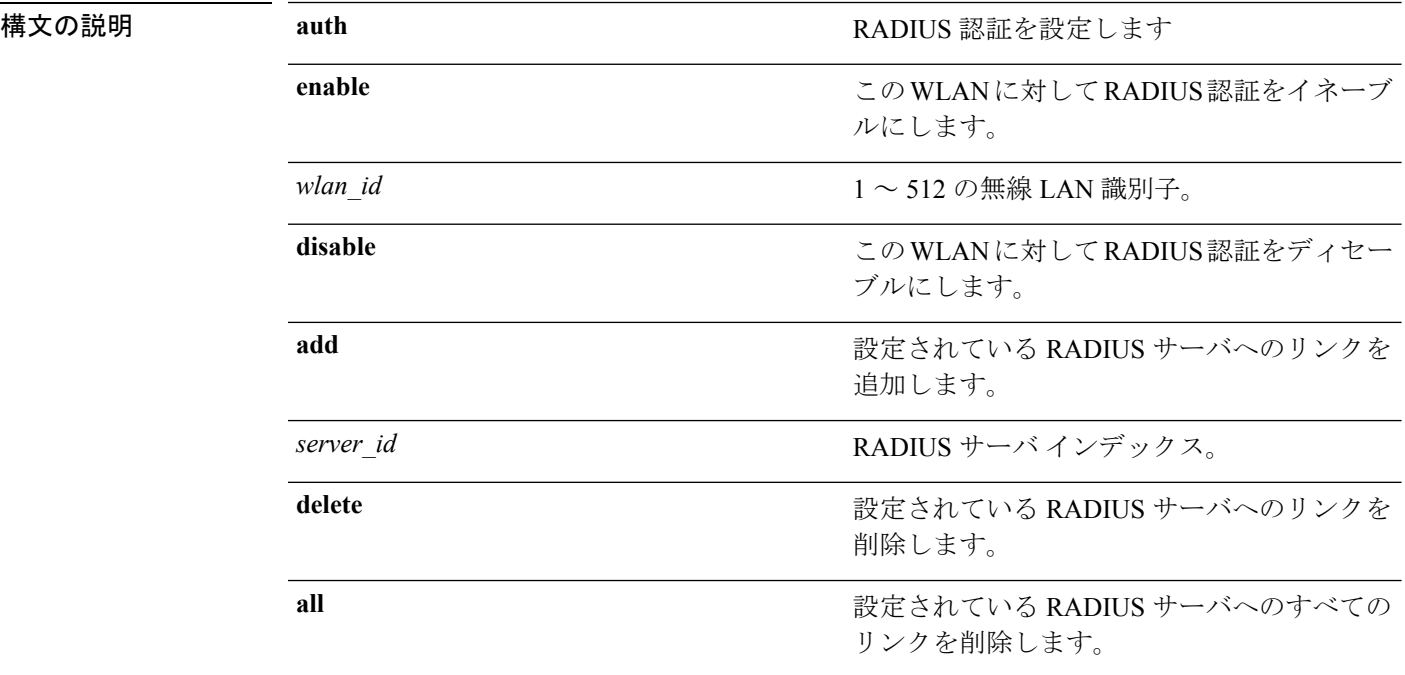

#### コマンドデフォルト なし

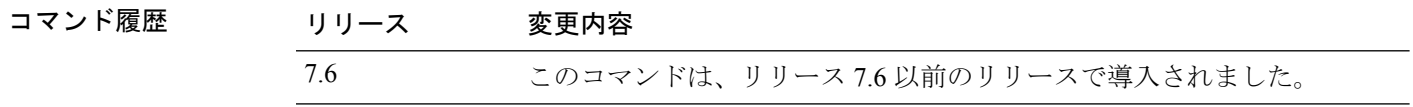

次に、WLAN ID 1 およびサーバ ID 1 の設定済み RADIUS 認証サーバにリンクを追加 する例を示します。

(Cisco Controller) >**config wlan radius\_server auth add 1 1**

## **config wlan radius\_server overwrite-interface**

無線 LAN の RADIUS 動的インターフェイスを設定するには、**config wlan radius\_server overwrite-interface** コマンドを使用します。

**config wlan radius\_server overwrite-interface** {**apgroup** | **enable** | **disable** | **wlan**} *wlan\_id*

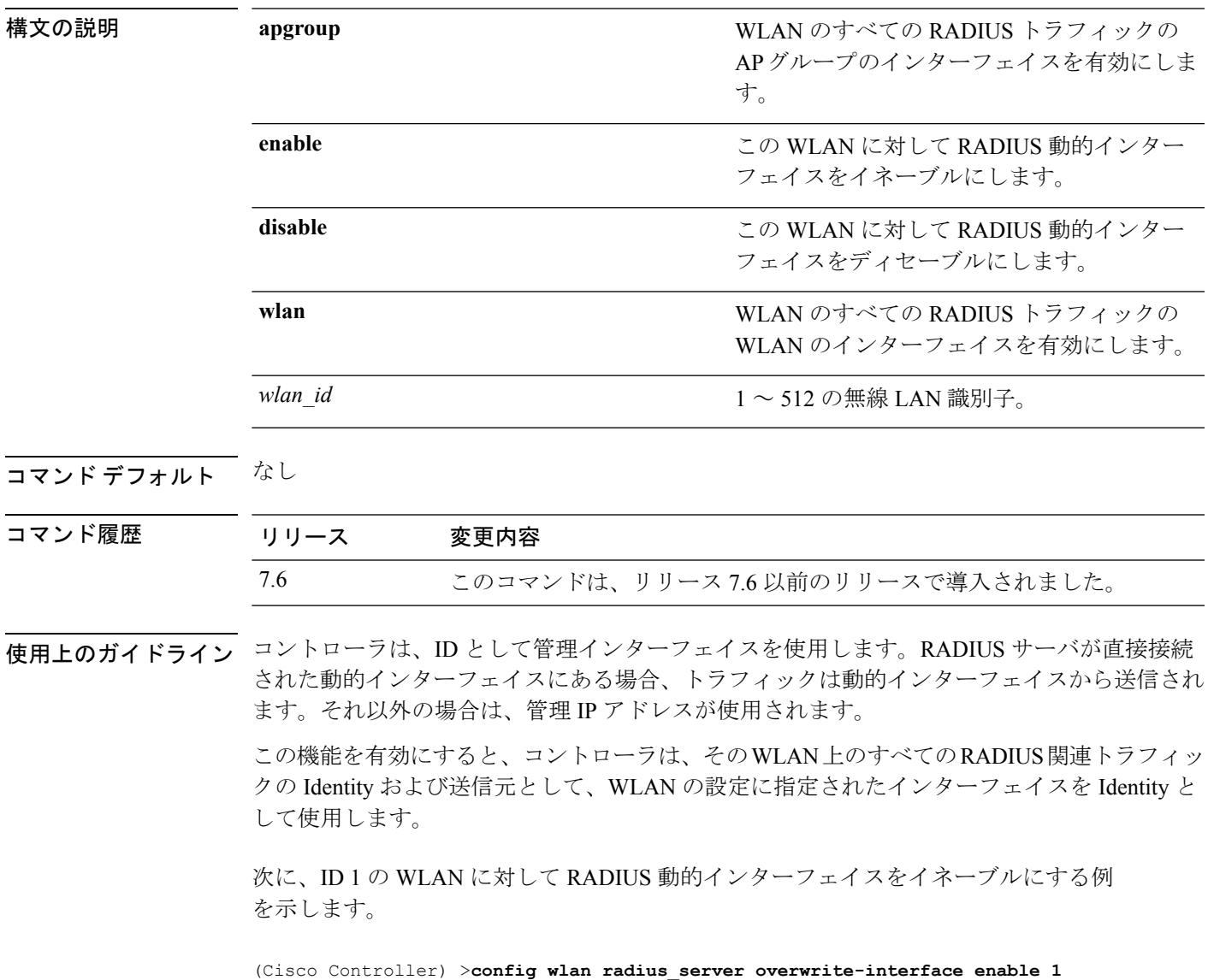

#### **config wlan radius\_server realm**

*radius\_server*

WLAN でレルムを設定するには、**config wlan radius\_server realm** コマンドを使用します。

です。

**config wlan** *radius\_server***realm**{**enable** | **disable**} *wlan-id*

構文の説明 radius\_server RADIUS サーバインデックス。範囲は1~17

enable **enable** WLAN でレルムを有効にします。 disable **disable** WLAN でレルムを無効にします。

*wlan-id* WLAN ID。範囲は 1 ∼ 512 です。

コマンド デフォルト なし

コマンド履歴

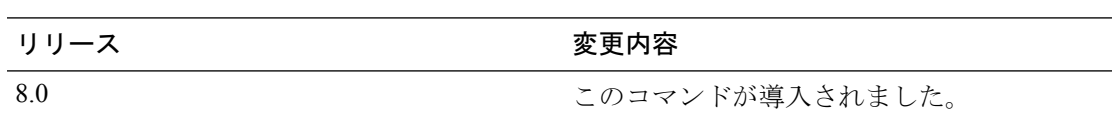

次に、WLAN でレルムをイネーブルにする例を示します。

(Cisco Controller) > **config wlan 2 realm enable 50**

#### **config wlan roamed-voice-client re-anchor**

ローミングされる音声クライアントのリアンカー ポリシーを設定するには、**config wlan roamed-voice-client re-anchor** コマンドを使用します。

**config wlan roamed-voice-client re-anchor** {**enable** | **disable**} *wlan\_id*

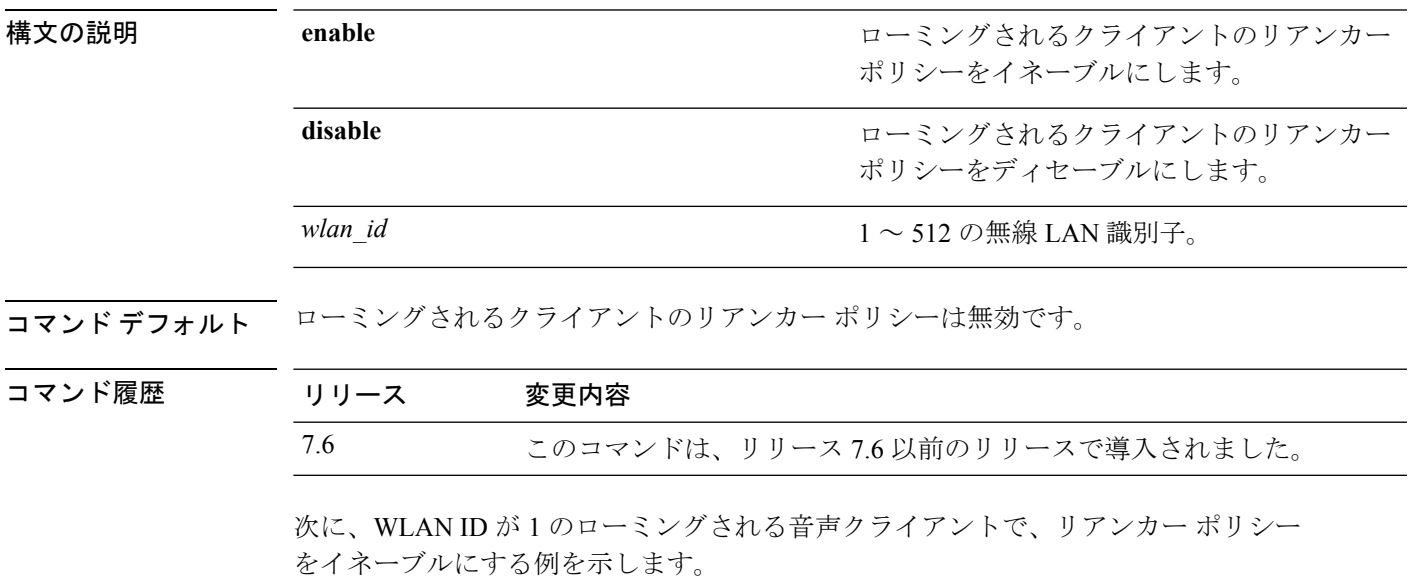

(Cisco Controller) >**config wlan roamed-voice-client re-anchor enable 1**

#### **config wlan security 802.1X**

無線 LAN のシスコ無線の 802.1X セキュリティの状態を変更するには、**config wlan security 802.1X** コマンドを使用します。

**config wlansecurity 802.1X** {**enable** {*wlan\_id* | **foreignAp**} | **disable** {*wlan\_id* | **foreignAp**} | **encryption** {*wlan\_id* | **foreignAp**} {**0** | **40** | **104**} | **on-macfilter-failure** {**enable** | **disable**}}

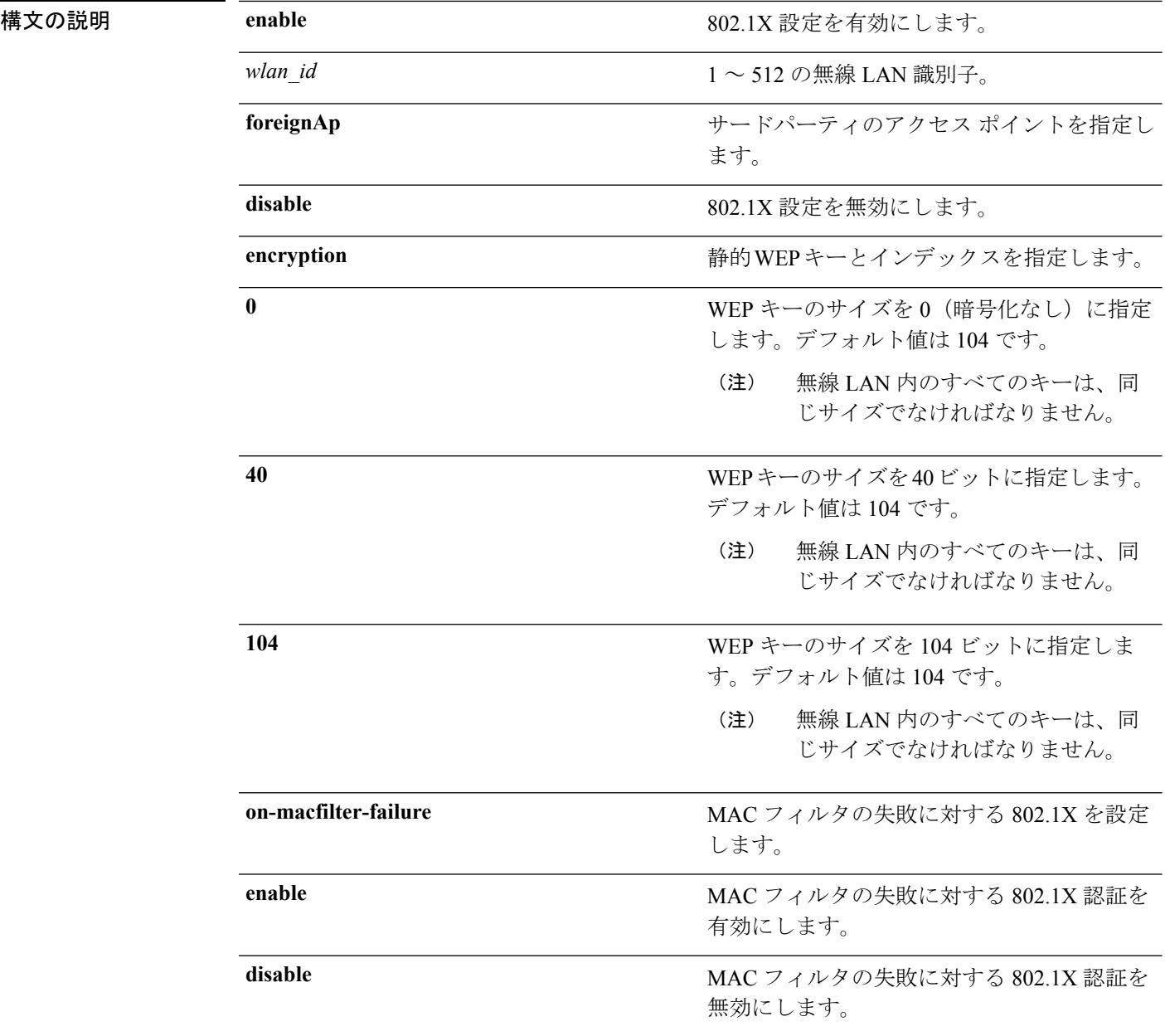
コマンドデフォルト なし

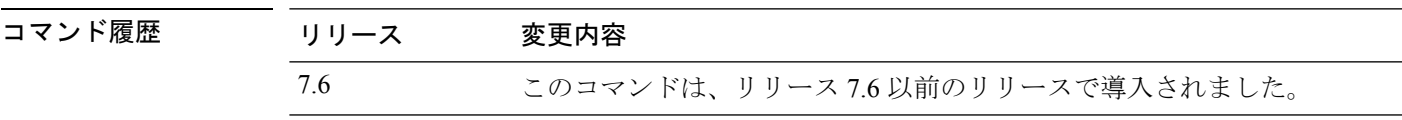

使用上のガイドライン 無線 LAN のシスコ無線の 802.1X セキュリティの暗号化レベルを変更するには、次のキー サ イズを使用します。

- 0:802.1X 暗号化なし。
- 40:40/64 ビット暗号化。
- 104:104/128 ビット暗号化(これは、デフォルトの暗号化設定です)。

次に、WLAN ID 16 で 802.1X セキュリティを設定する例を示します。

(Cisco Controller) >**config wlan security 802.1X enable 16**

### **config wlan security ckip**

無線 LAN に Cisco Key Integrity Protocol (CKIP) セキュリティ オプションを設定するには、 **config wlan security ckip** コマンドを使用します。

**config wlan security ckip** {**enable** | **disable**} *wlan\_id* [**akm psk set-key** {**hex** | **ascii**} {**40** | **104**} **key** *key\_index wlan\_id* | **mmh-mic** {**enable** | **disable**} *wlan\_id* | **kp** {**enable** | **disable**} *wlan\_id*]

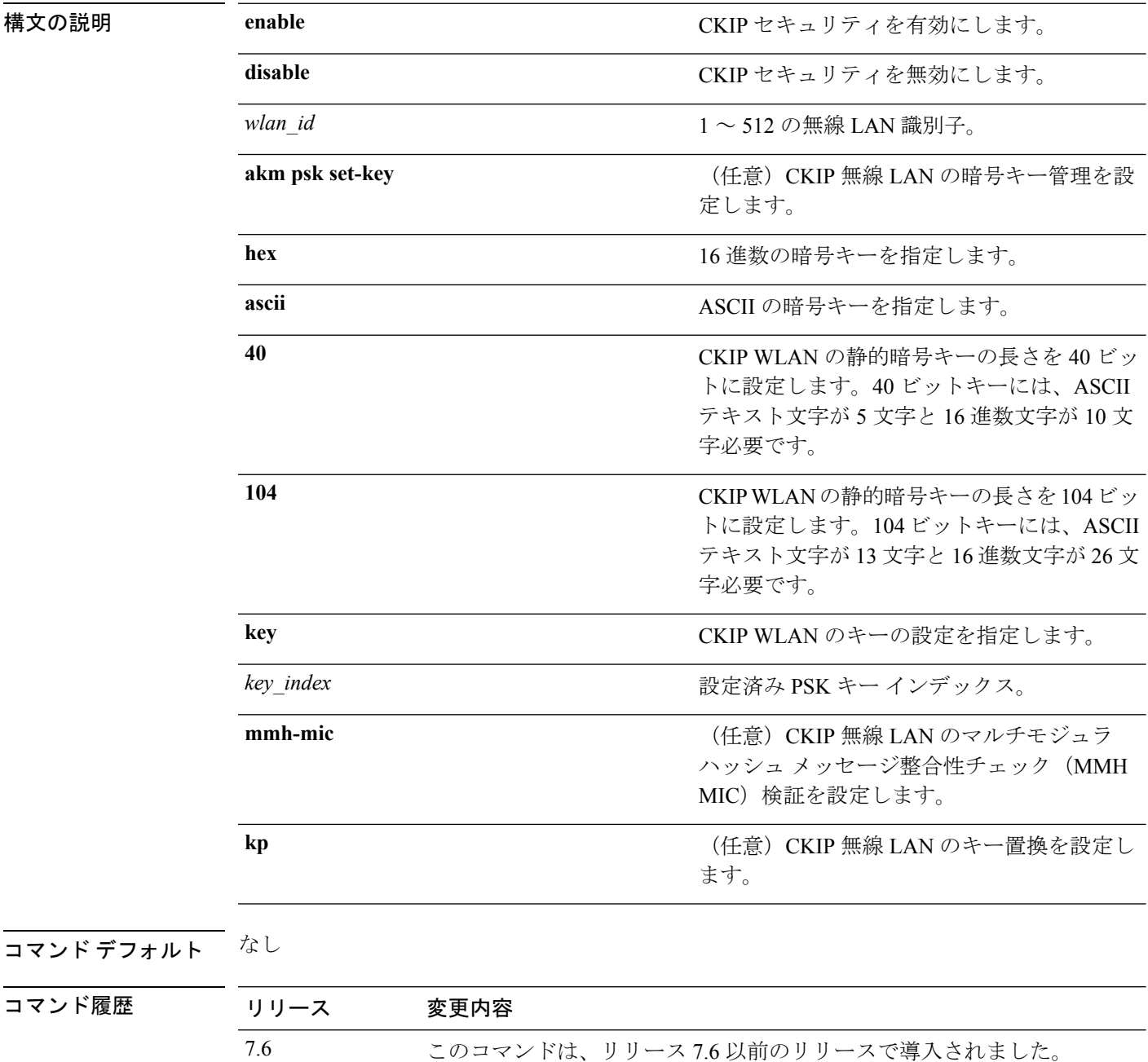

次に、WLAN 03 の PSK キー インデックス 2 に 104 ビット (16 進数文字 26 字)の CKIP WLAN 暗号キーを設定する例を示します。

(Cisco Controller) >**config wlan security ckip akm psk set-key hex 104 key 2 03**

#### **config wlan security cond-web-redir**

条件付き Web リダイレクトを有効または無効にするには、**config wlan security cond-web-redir** コマンドを使用します。

**config wlan security cond-web-redir** {**enable** | **disable**} *wlan\_id*

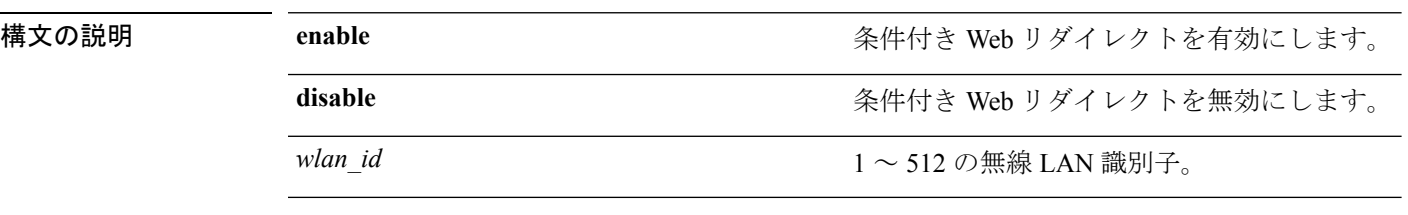

コマンド デフォルト なし

コマンド履歴 リリース 変更内容 7.6 このコマンドは、リリース 7.6 以前のリリースで導入されました。

次に、WLAN ID 2 で条件付き Web リダイレクトを有効にする例を示します。

(Cisco Controller) >**config wlan security cond-web-redir enable 2**

### **config wlan security eap-params**

WLAN でローカル EAP タイマーを設定するには、**config wlan security eap-params** コマンドを 使用します。

**config wlansecurity eap-params**{ {**enable**| **disbale**} | **eapol-key-timeout***timeout*| **eap-key-retries** *retries* | **identity-request-timeout** *timeout* | **identity-request-retries** *retries* | **request-timeout** *timeout* | **request-retries** *retries*}*wlan\_id*

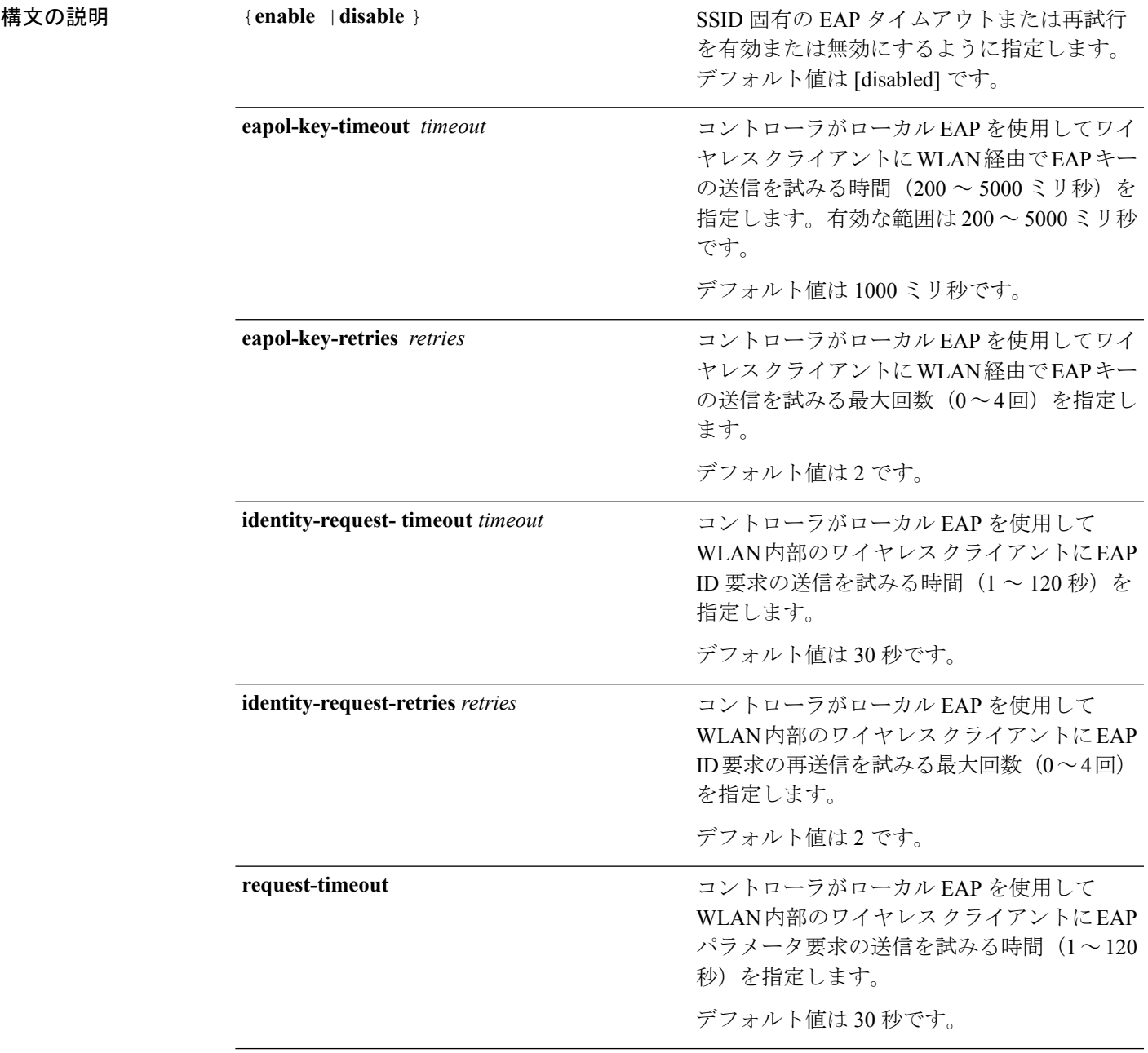

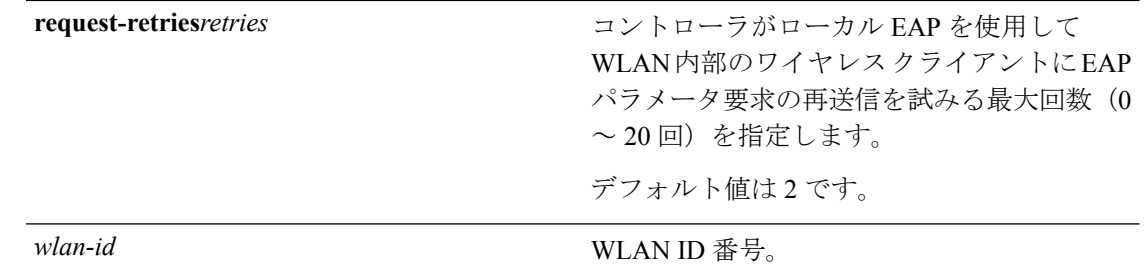

コマンドデフォルト デフォルトの EAPOL キー タイムアウトは 1000 ミリ秒です。 EAPOL キーの再試行回数のデフォルトは 2 です。 デフォルトの ID 要求タイムアウト値は 30 秒です。 デフォルトの ID 要求試行回数は 2 です。 デフォルトの要求タイムアウト値は 30 秒です。 デフォルトの要求試行回数は 2 です。

コマンド履歴 リリース さんじょう 変更内容 7.6 2010 2010 エンジンドが導入されました。

次に、WLAN で SSID 固有の EAP パラメータを有効にする例を示します。

(Cisco Controller) > **config wlan security eap-params enable 4** 次に、WLAN で EAPOL キー タイムアウト パラメータを設定する例を示します。

(Cisco Controller) > **config wlan security eap-params eapol-key-retries 4** 次に、WLAN で EAPOL キーの再試行回数を設定する例を示します。

(Cisco Controller) > **config wlan security eap-params eapol-key-retries 4**

# **config wlan security eap-passthru**

にする例を示します。

外部オーセンティケータに 802.1X フレーム パス スルーを設定するには、**config wlan security eap-passthru** コマンドを使用します。

**config wlan security eap-passthru** {**enable** | **disable**} *wlan\_id*

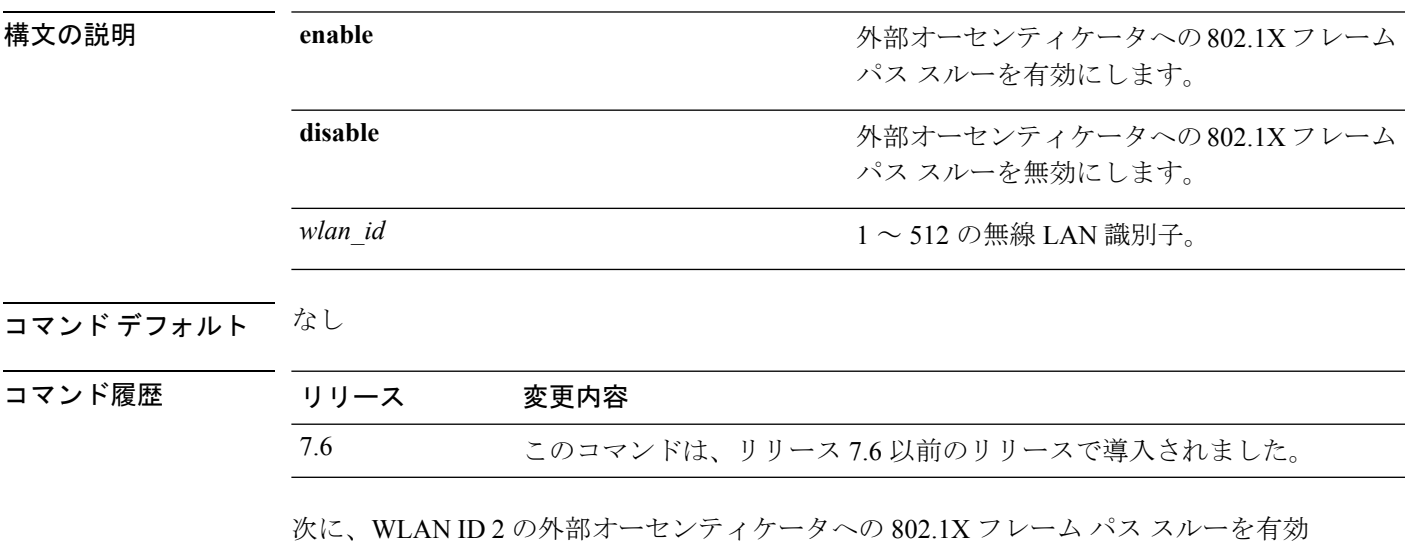

(Cisco Controller) >**config wlan security eap-passthru enable 2**

### **config wlan security ft**

802.11r 高速移行ローミング パラメータを設定するには、**config wlan security ft** コマンドを使 用します。

**config wlan security ft** {**enable** | **disable** | **reassociation-timeout** *timeout-in-seconds*} *wlan\_id*

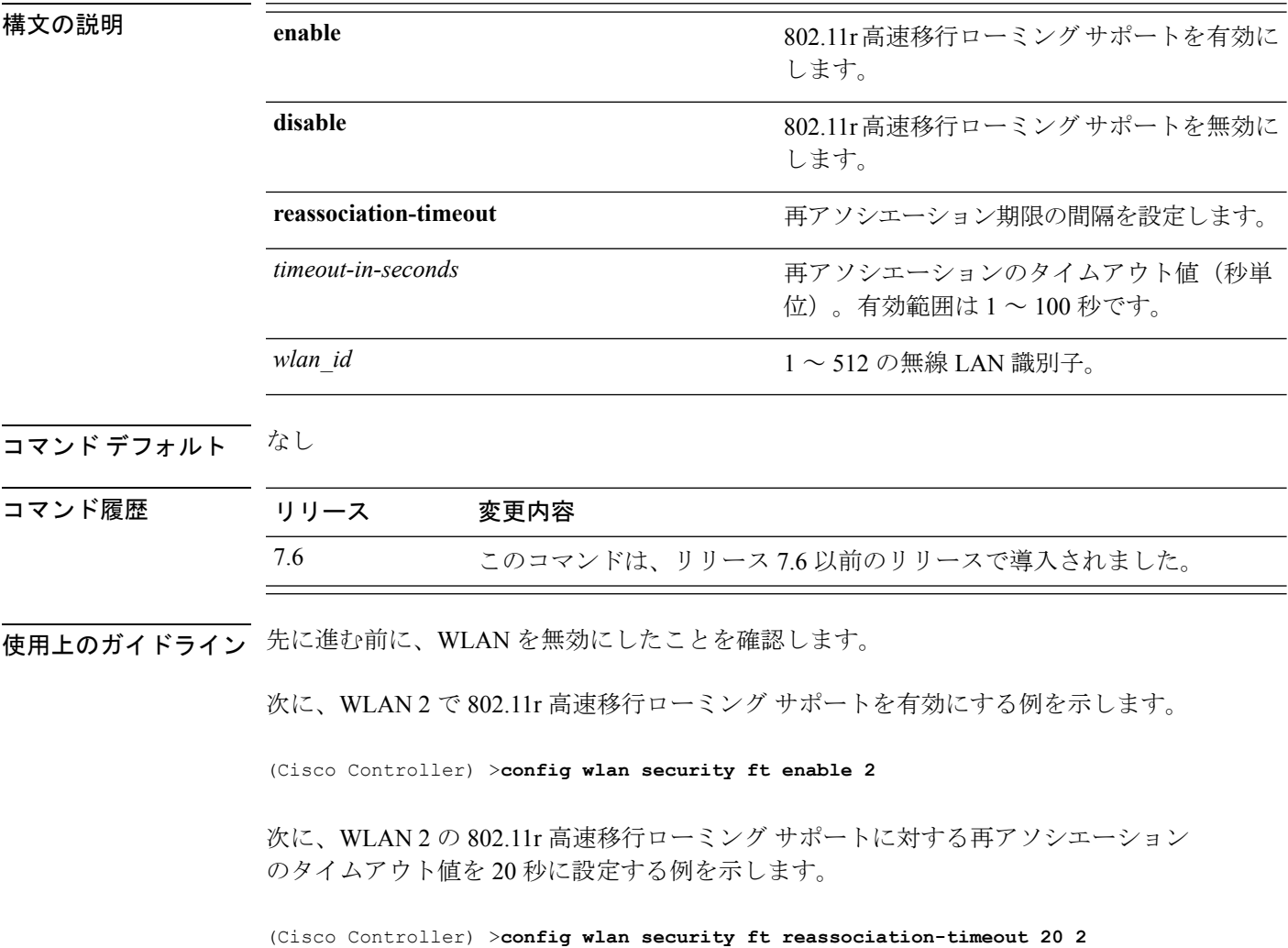

#### **config wlan security ft over-the-ds**

分散システム上の802.11r高速移行パラメータを設定するには、**config wlansecurity ft over-the-ds** コマンドを使用します。

**config wlan security ft over-the-ds** {**enable** | **disable**} *wlan\_id*

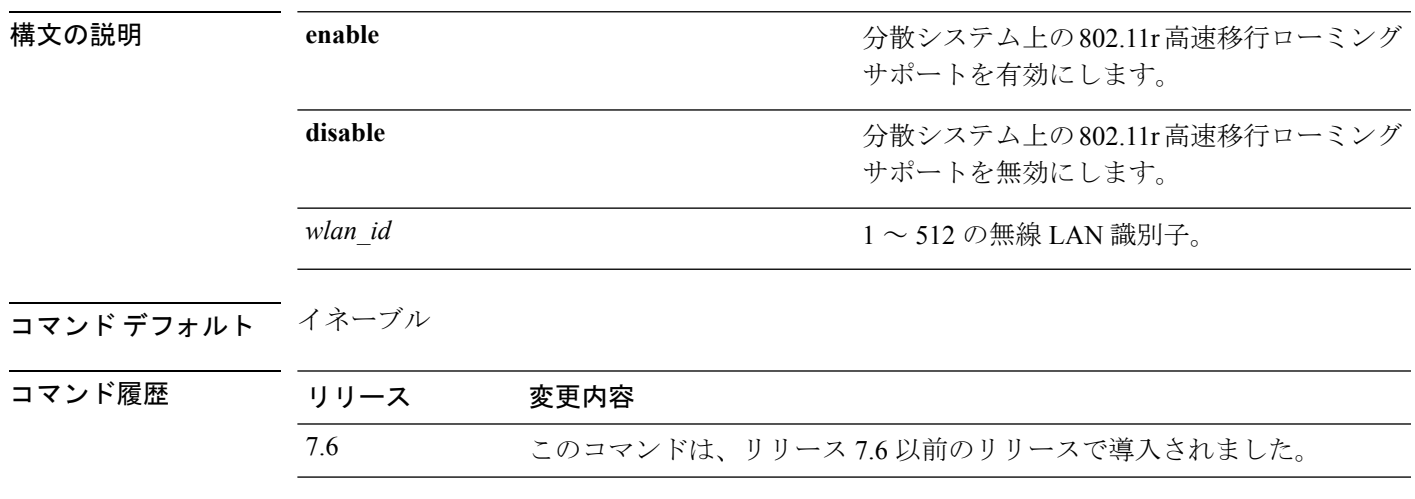

使用上のガイドライン 先に進む前に、WLAN を無効にしたことを確認します。

802.11r 高速移行が WLAN で有効であることを確認します。

次に、WLAN ID 2 の分散システム上の 802.11r 高速移行ローミング サポートを有効に する例を示します。

(Cisco Controller) >**config wlan security ft over-the-ds enable 2**

### **config wlan security IPsec disable**

IPSec セキュリティを無効にするには、**config wlan security IPsec disable** コマンドを使用しま す。

**config wlan security IPsec disable** {*wlan\_id* | **foreignAp**}

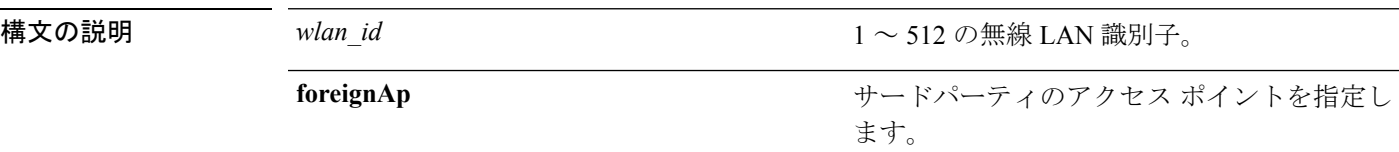

#### コマンド デフォルト なし

コマンド履歴

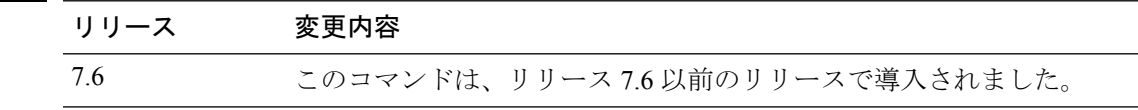

次に、WLAN ID 16 の IPSec を無効にする例を示します。

(Cisco Controller) >**config wlan security IPsec disable 16**

# **config wlan security IPsec enable**

IPSec セキュリティを有効にするには、**config wlan security IPsec enable** コマンドを使用しま す。

**config wlan security IPsec enable** {*wlan\_id* | **foreignAp**}

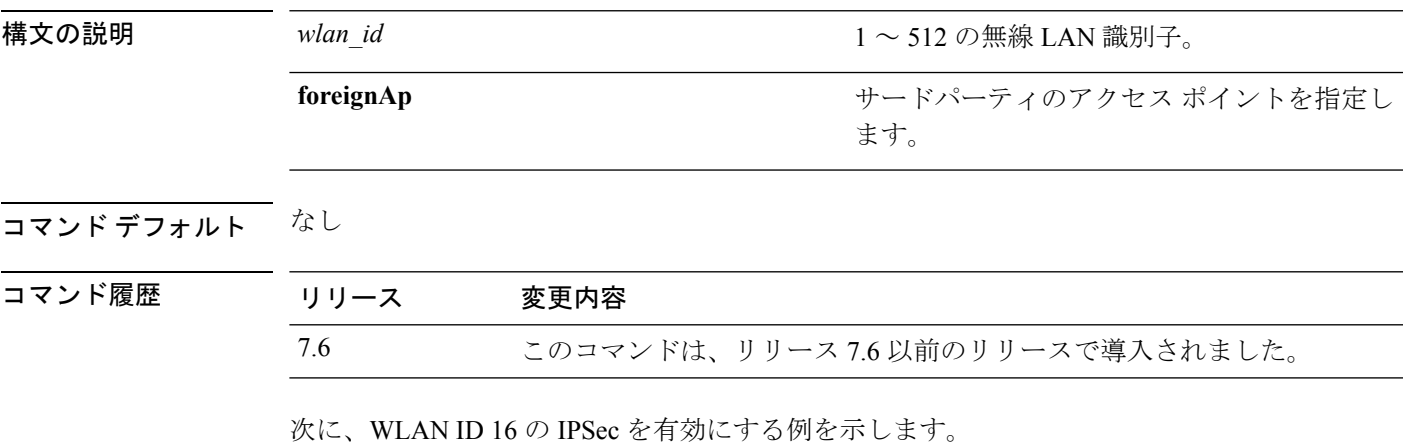

(Cisco Controller) >**config wlan security IPsec enable 16**

# **config wlan security IPsec authentication**

無線 LAN で使用する IPSec セキュリティ認証プロトコルを変更するには、**config wlan security IPsec authentication** コマンドを使用します。

**config wlan security IPsec authentication** {**hmac-md5** | **hmac-sha-1**} {*wlan\_id* | **foreignAp**}

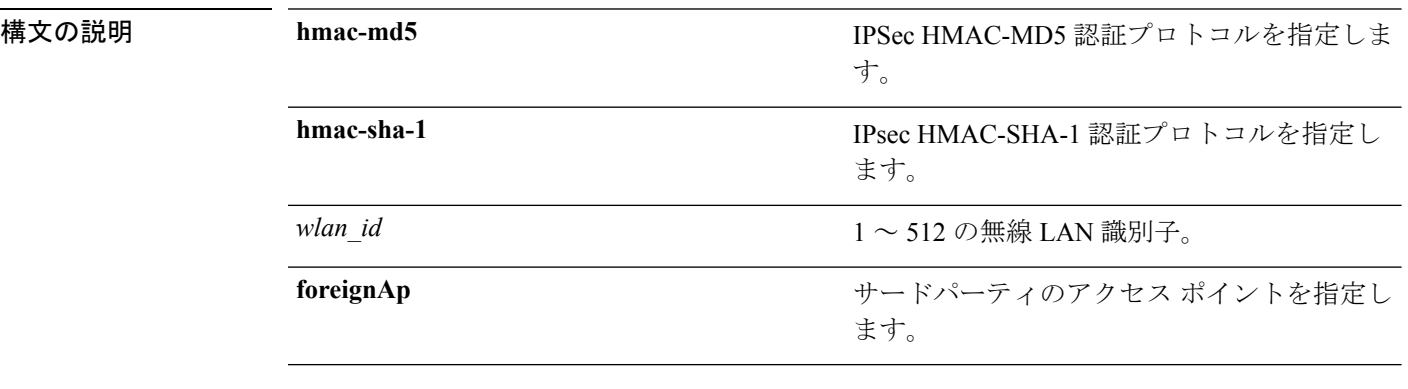

#### コマンドデフォルト なし

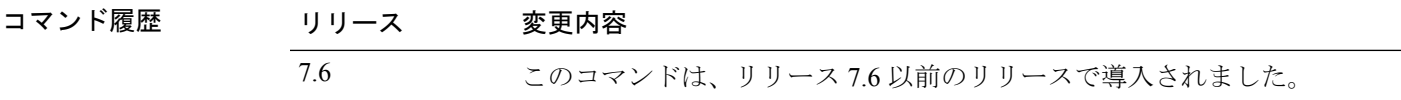

次に、WLAN ID 1 の IPsec HMAC-SHA-1 セキュリティ認証パラメータを設定する例を 示します。

(Cisco Controller) >**config wlan security IPsec authentication hmac-sha-1 1**

# **config wlan security IPsec encryption**

無線LANで使用するIPSecセキュリティ暗号化プロトコルを変更するには、**configwlansecurity IPsec encryption** コマンドを使用します。

**config wlan security IPsec encryption** {**3des** | **aes** | **des**} {*wlan\_id* | **foreignAp**}

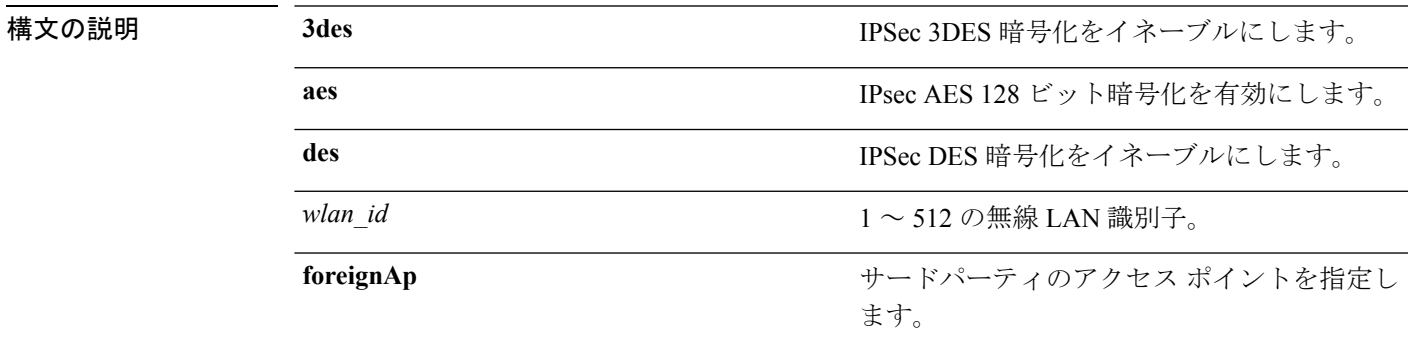

コマンドデフォルト なし

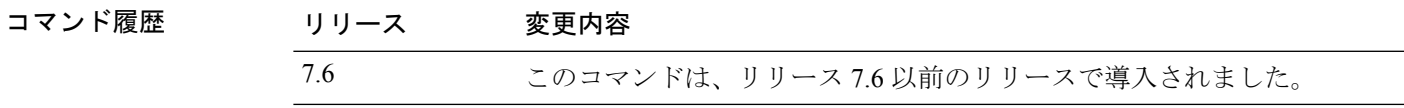

次に、IPSec AES 暗号化を設定する例を示します。

(Cisco Controller) >**config wlan security IPsec encryption aes 1**

#### **config wlan security IPsec config**

無線 LAN で使用する適切なインターネット キー交換 (IKE) CFG-Mode パラメータを設定す るには、**config wlan security IPsec config** コマンドを使用します。

**config wlan security IPsec config qotd** *ip\_address* {*wlan\_id* | **foreignAp**}

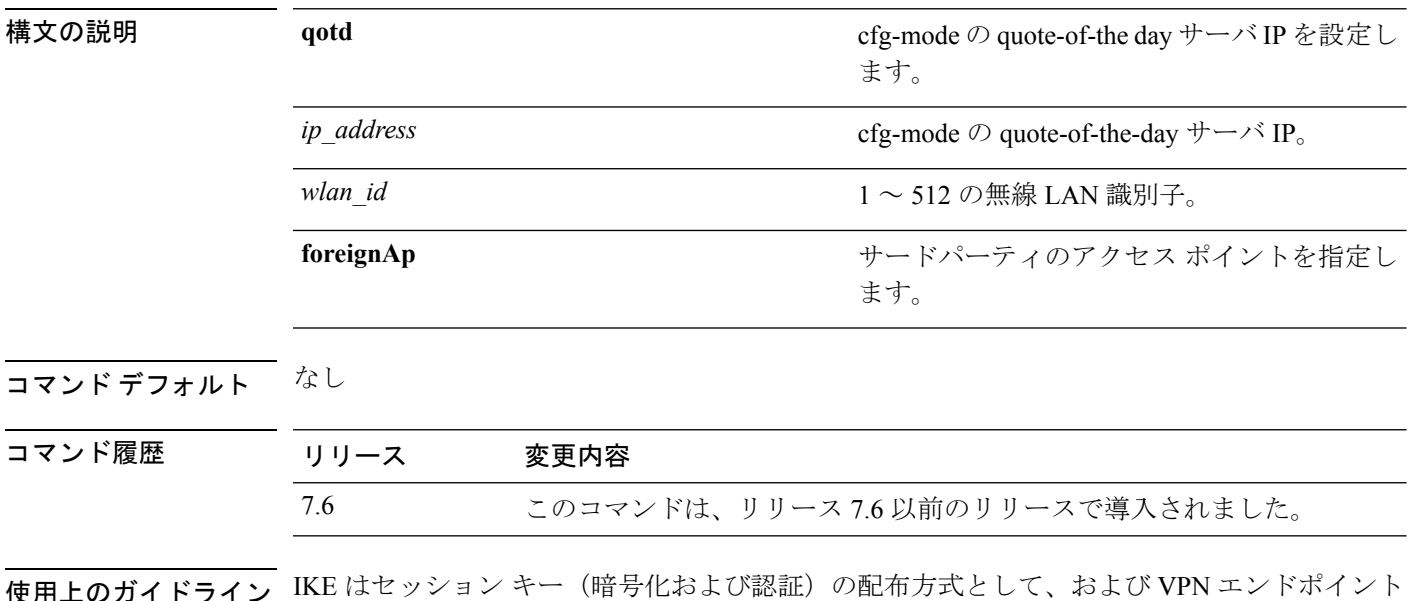

使用上のガイドライン IKE はセッション キー(暗号化および認証)の配布方式として、および VPN エンドポイント にデータの保護方法を提供する手法として使用されます。IKEはセキュリティアソシエーショ ン (SA) のバンドルを各接続に割り当てて、接続を追跡します。

> 次に、WLAN 1 の CFG-mode の quote-of-the-day サーバ IP 44.55.66.77 を設定する例を示 します。

(Cisco Controller) >**config wlan security IPsec config qotd 44.55.66.77 1**

# **config wlan security IPsec ike authentication**

無線LANで使用するIPSecインターネットキー交換 (IKE)認証プロトコルを変更するには、 **config wlan security IPsec ike authentication** コマンドを使用します。

**config wlan security IPsec ike authentication** {**certificates** {*wlan\_id* | **foreignAp**} | **pre-share-key** {*wlan\_id* | **foreignAp**} *key* | **xauth-psk** {*wlan\_id* | **foreignAp**} *key*}

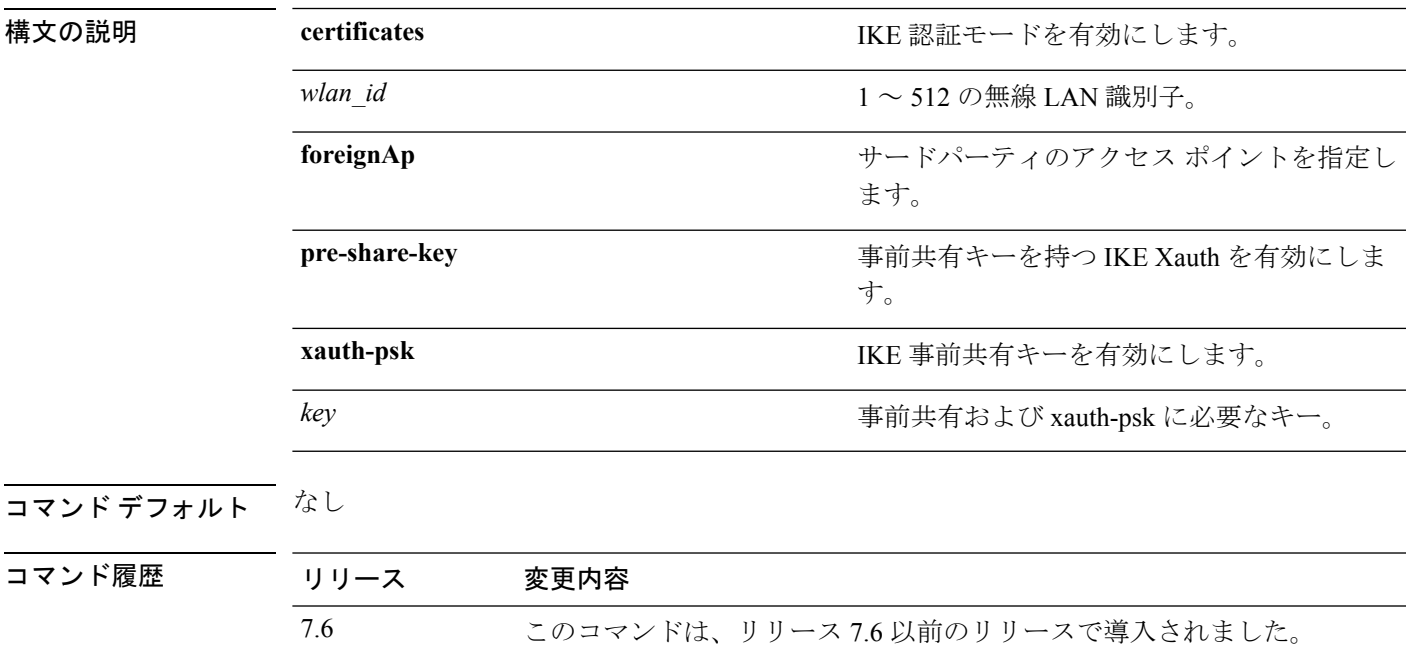

次に、IKE 認証モードを設定する例を示します。

(Cisco Controller) >**config wlan security IPsec ike authentication certificates 16**

#### **config wlan security IPsec ike dh-group**

無線 LAN で使用する IPSec インターネット キー交換 (IKE) Diffie-Hellman グループを変更す るには、**config wlan security IPsec ike dh-group** コマンドを使用します。

**config wlan security IPsec ike dh-group** {*wlan\_id* | **foreignAp**} {**group-1** | **group-2** | **group-5**}

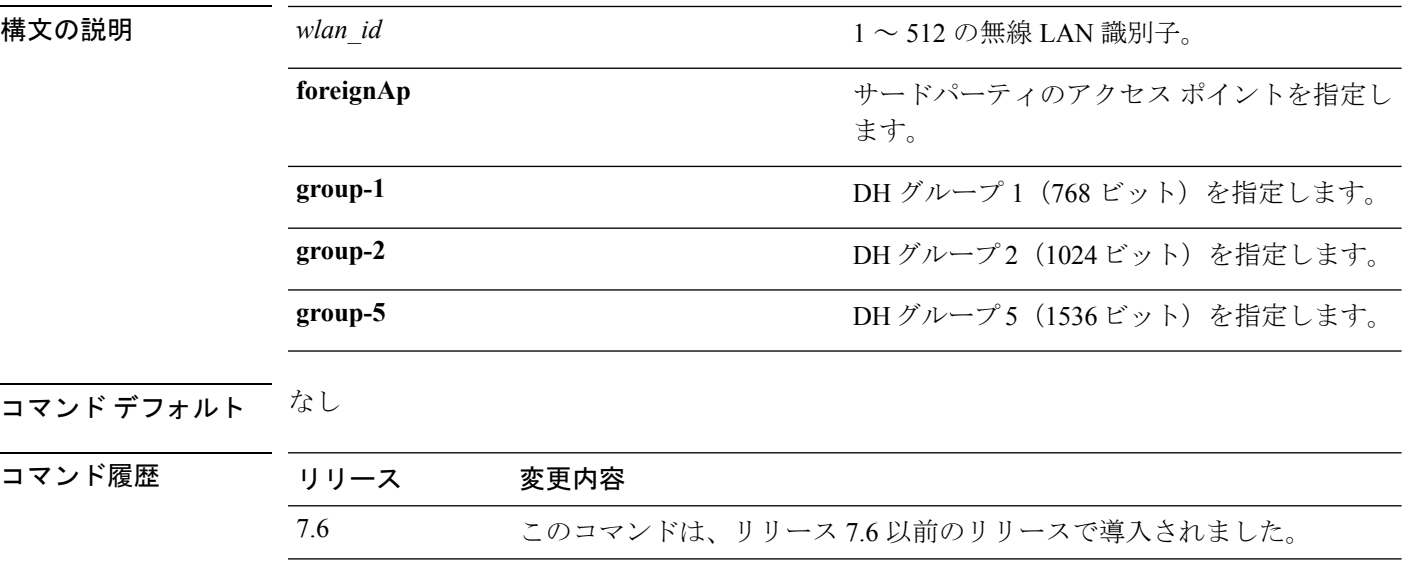

次に、グループ 1 の Diffe Hellman グループ パラメータを設定する例を示します。

(Cisco Controller) >**config wlan security IPsec ike dh-group 1 group-1**

#### **config wlan security IPsec ike lifetime**

無線 LAN で使用する IPSec インターネット キー交換 (IKE) ライフタイムを変更するには、 **config wlan security IPsec ike lifetime** コマンドを使用します。

**config wlan security IPsec ike lifetime** {*wlan\_id* | **foreignAp**} *seconds*

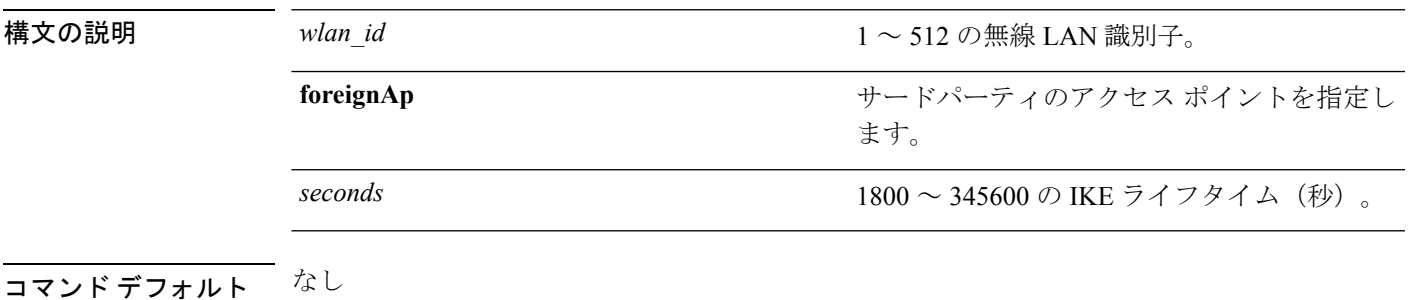

コマンド履歴 リリース 変更内容 7.6 このコマンドは、リリース 7.6 以前のリリースで導入されました。

次に、無線 LAN で使用する IPSec IKE ライフタイムを設定する例を示します。

(Cisco Controller) >**config wlan security IPsec ike lifetime 1 1900**

#### **config wlan security IPsec ike phase1**

無線LANで使用するIPSecインターネットキー交換(IKE)フェーズ1を変更するには、**config wlan security IPsec ike phase1** コマンドを使用します。

**config wlan security IPsec ike phase1** {**aggressive** | **main**} {*wlan\_id* | **foreignAp**}

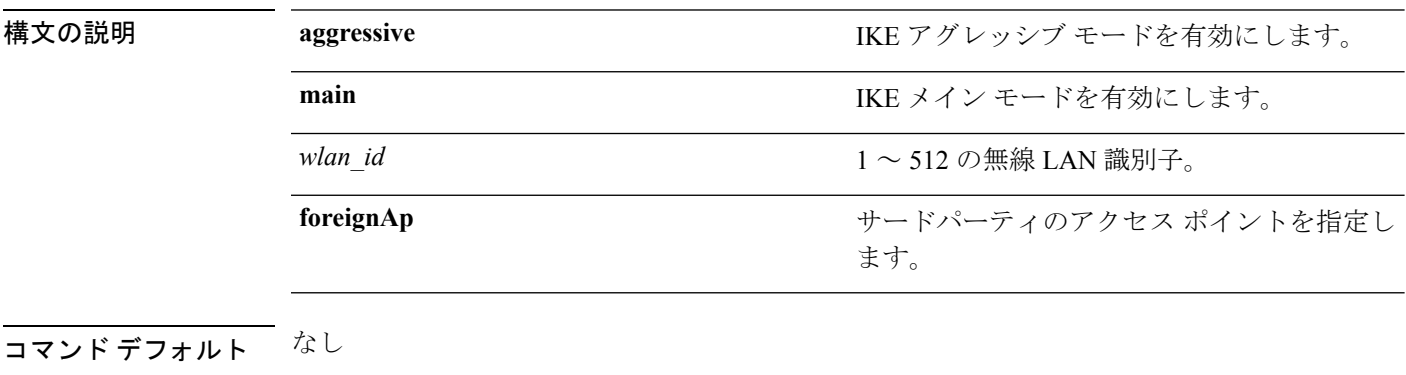

コマンド履歴

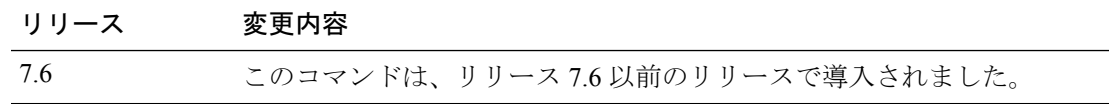

次に、IPSec IKE フェーズ 1 を変更する例を示します。

(Cisco Controller) >**config wlan security IPsec ike phase1 aggressive 16**

### **config wlan security IPsec ike contivity**

無線LANでNortelのContivity VPNクライアントサポートを変更するには、**config wlansecurity IPsec ike contivity** コマンドを使用します。

**config wlan security IPsec ike contivity** {**enable** | **disable**} {*wlan\_id* | **foreignAp**}

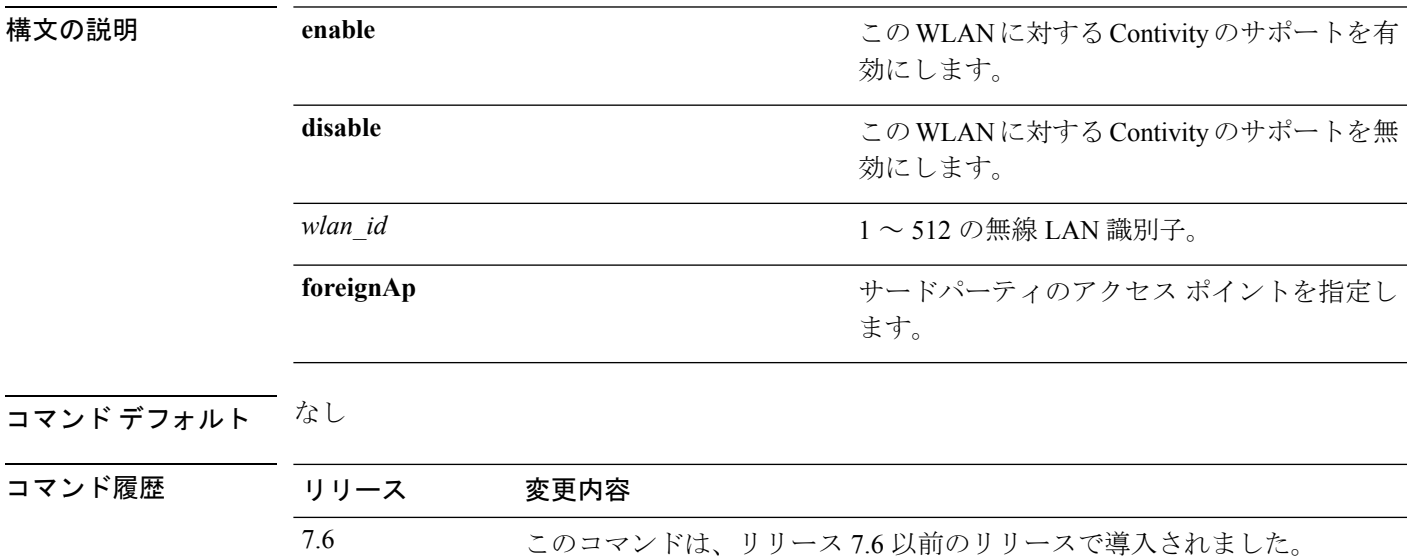

次に、Contivity VPN クライアント サポートを変更する例を示します。

(Cisco Controller) >**config wlan security IPsec ike contivity enable 14**

#### **config wlan security wpa akm ft**

802.11r高速移行802.1Xを使用して認証キー管理を設定するには、**config wlansecurity wpa akm ft** コマンドを使用します。

**config wlan security wpa akm ft** [**over-the-air** | **over-the-ds** | **psk** | [**reassociation-timeout** *seconds*]] {**enable** | **disable**} *wlan\_id*

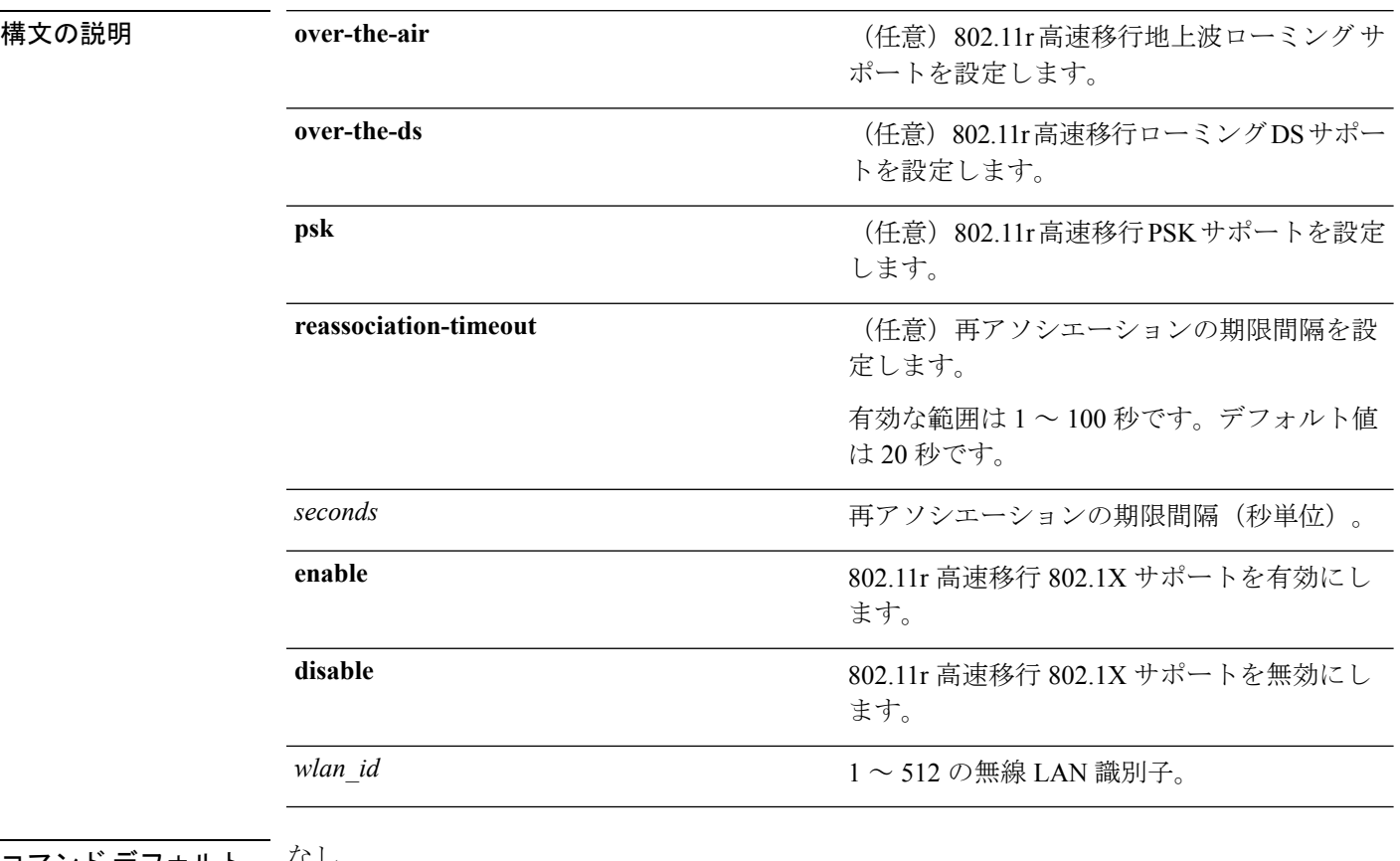

コマンド デフォルト なし

コマンド履歴 リリース 変更内容 7.6 このコマンドは、リリース 7.6 以前のリリースで導入されました。

次に、802.11r 高速移行を使用して認証キー管理を設定する例を示します。

(Cisco Controller) >**config wlan security wpa akm ft reassociation-timeout 25 1**

#### **config wlan security ft**

802.11r 高速移行ローミング パラメータを設定するには、**config wlan security ft** コマンドを使 用します。

**config wlan security ft** {**enable** | **disable** | **reassociation-timeout** *timeout-in-seconds*} *wlan\_id*

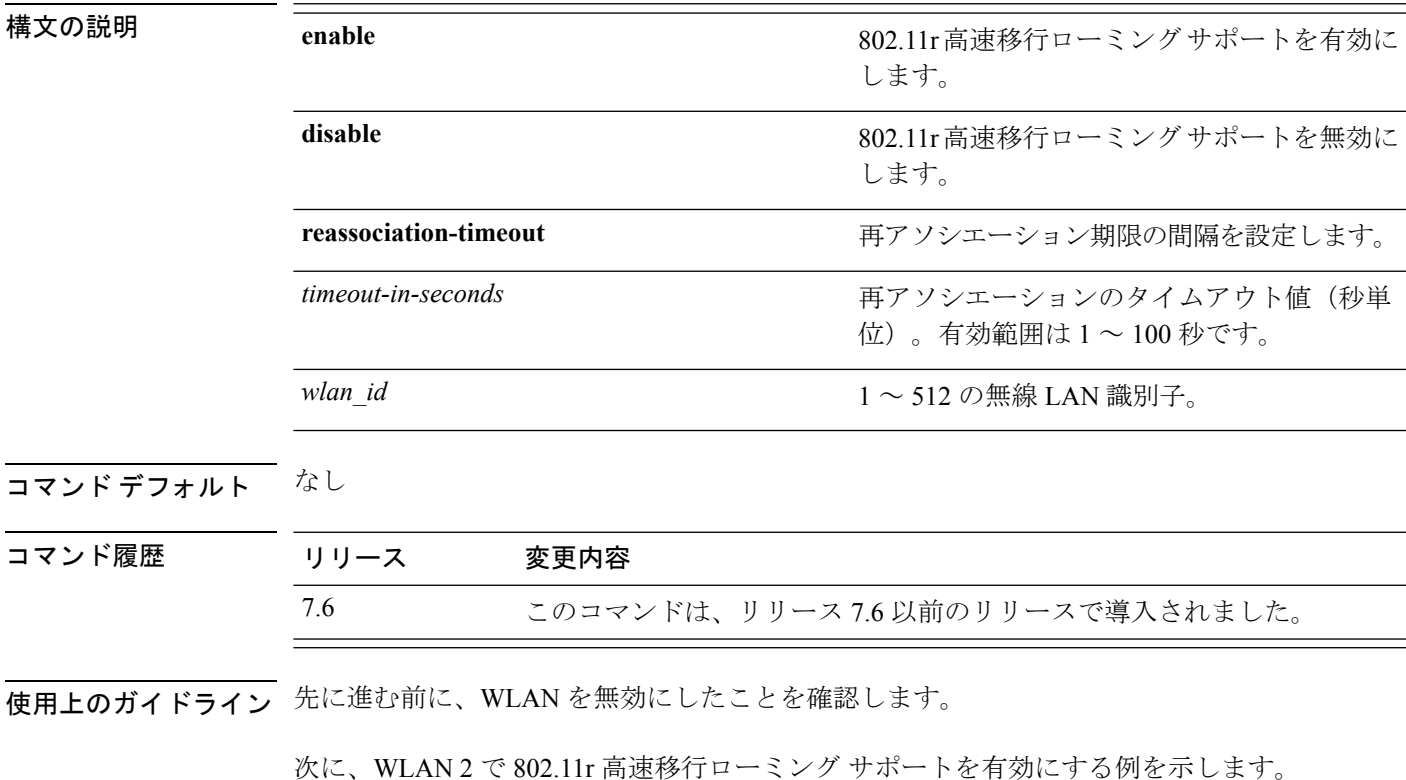

(Cisco Controller) >**config wlan security ft enable 2**

次に、WLAN 2 の 802.11r 高速移行ローミング サポートに対する再アソシエーション のタイムアウト値を 20 秒に設定する例を示します。

(Cisco Controller) >**config wlan security ft reassociation-timeout 20 2**

### **config wlan security passthru**

無線 LAN で使用する IPSec パススルーを変更するには、**config wlansecuritypassthru** コマンド を使用します。

**config wlan security passthru** {**enable** | **disable**} {*wlan\_id* | **foreignAp**} [*ip\_address*]

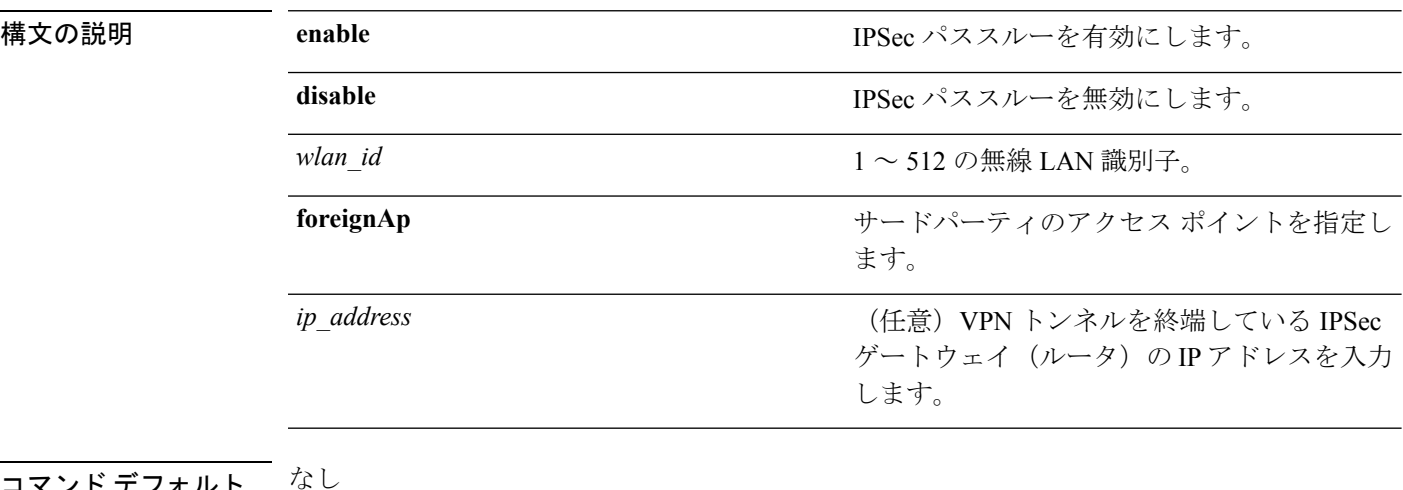

・テフォルト

コマンド履歴

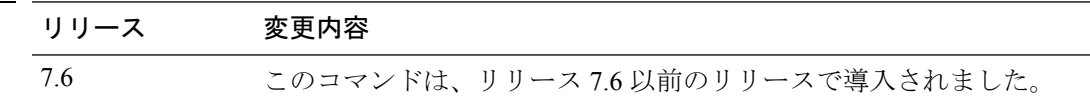

次に、無線 LAN で使用する IPSec パススルーを変更する例を示します。

(Cisco Controller) >**config wlan security passthru enable 3 192.12.1.1**

### **config wlan security pmf**

WLAN の 802.11w 管理フレーム保護(MFP)を設定するには、**config wlansecuritypmf** コマン ドを使用します。

**config wlan security pmf** {**disable** | **optional** | **required** | **association-comeback** *association-comeback\_timeout* | **saquery-retrytimeout** *saquery-retry\_timeout*} *wlan\_id*

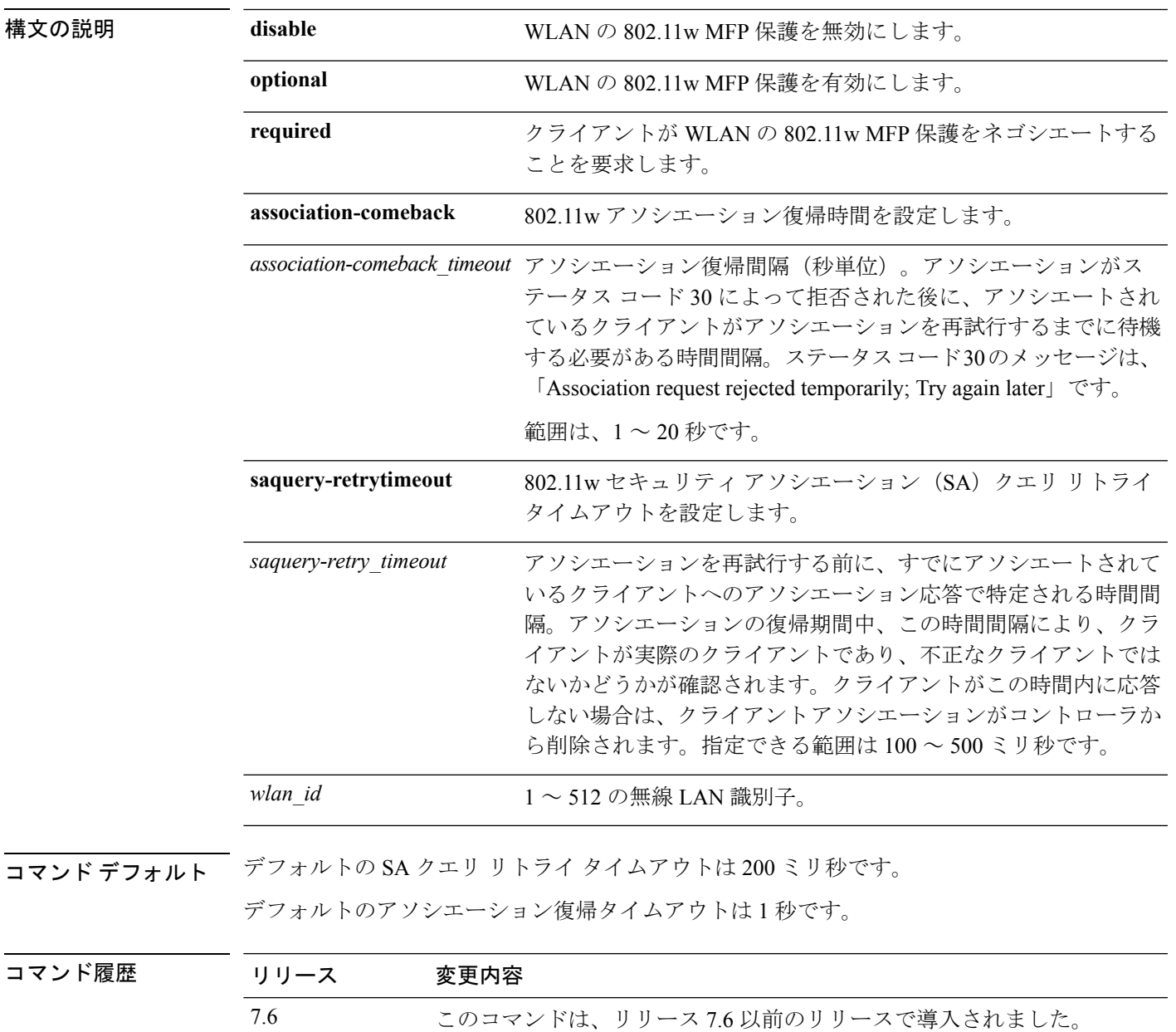

使用上のガイドライン 802.11w では、ブロードキャストまたはマルチキャストの堅牢な管理フレームを保護するため に使用される Integrity Group Temporal Key (IGTK) が導入されています。IGTK は、ソース STA からの MAC 管理プロトコル データ ユニット (MMPDU) を保護するために使用するオー センティケータステーション(コントローラ)によって割り当てられる、ランダムな値です。 802.11w IGTK キーは、4 ウェイ ハンドシェイクを使用して取得され、レイヤ 2 で WPA または WPA2 セキュリティによって設定されている WLAN でのみ使用されます。

次に、WLAN の 802.11w MFP 保護を有効にする例を示します。

(Cisco Controller) > **config wlan security pmf optional 1**

次に、WLAN の SA クエリ リトライ タイムアウトを設定する例を示します。

(Cisco Controller) > **config wlan security pmf saquery-retrytimeout 300 1**

#### **config wlan security splash-page-web-redir**

スプラッシュ ページ Web リダイレクトを有効または無効にするには、**config wlan security splash-page-web-redir** コマンドを入力します。

**config wlan security splash-page-web-redir** {**enable** | **disable**} *wlan\_id*

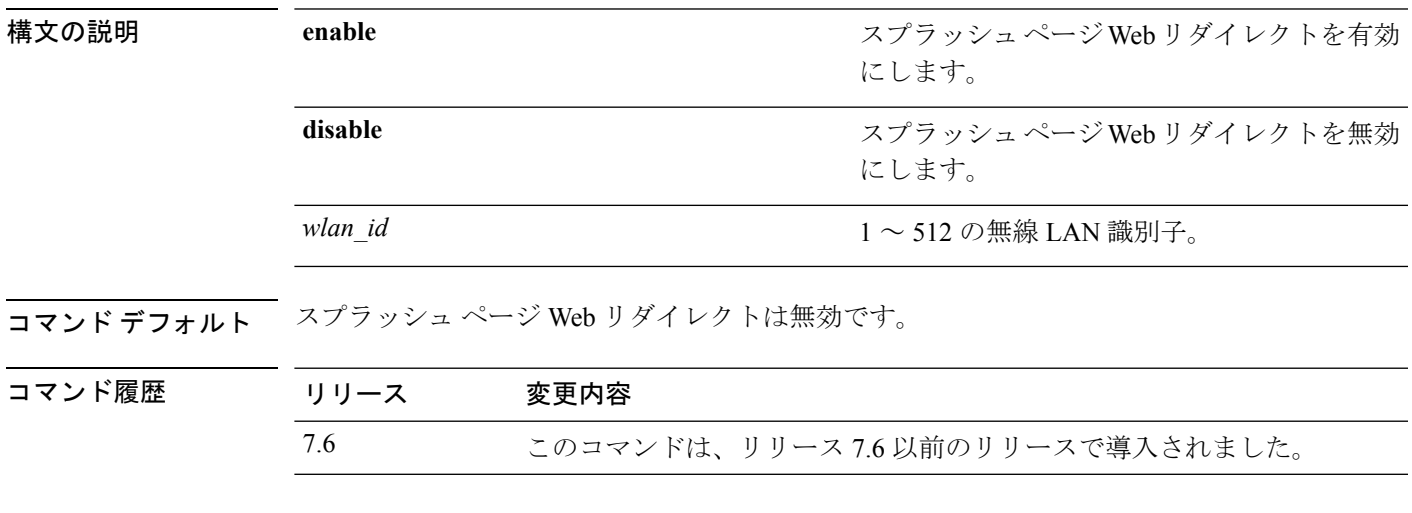

次に、スプラッシュ ページ Web リダイレクトを有効にする例を示します。

(Cisco Controller) >**config wlan security splash-page-web-redir enable 2**

#### **config wlan security static-wep-key authentication**

無線 LAN で静的 Wired EquivalentPrivacy(WEP)キー 802.11 認証を設定するには、**config wlan security static-wep-key authentication** コマンドを使用します。

**config wlan security static-wep-key authentication** {**shared-key** | **open**} *wlan\_id*

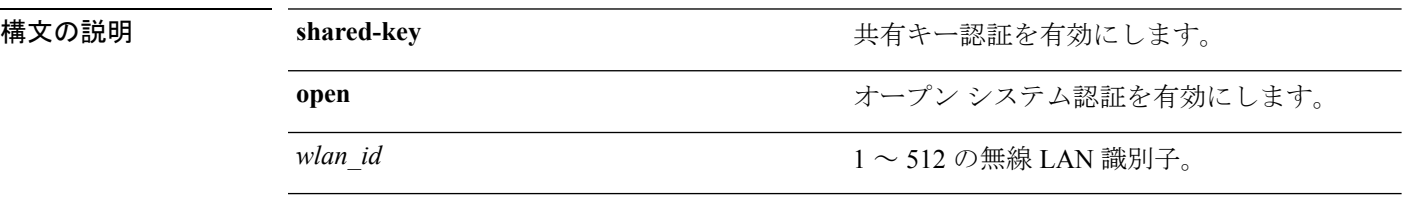

#### コマンドデフォルト なし

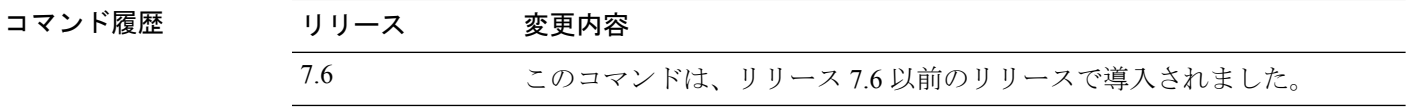

次に、WLAN ID 1 の静的 WEP 共有キー認証を有効にする例を示します。

(Cisco Controller) >**config wlan security static-wep-key authentication shared-key 1**

### **config wlan security static-wep-key disable**

静的 Wired Equivalent Privacy(WEP)キーの使用を無効にするには、**config wlan security static-wep-key disable** コマンドを使用します。

**config wlan security static-wep-key disable** *wlan\_id*

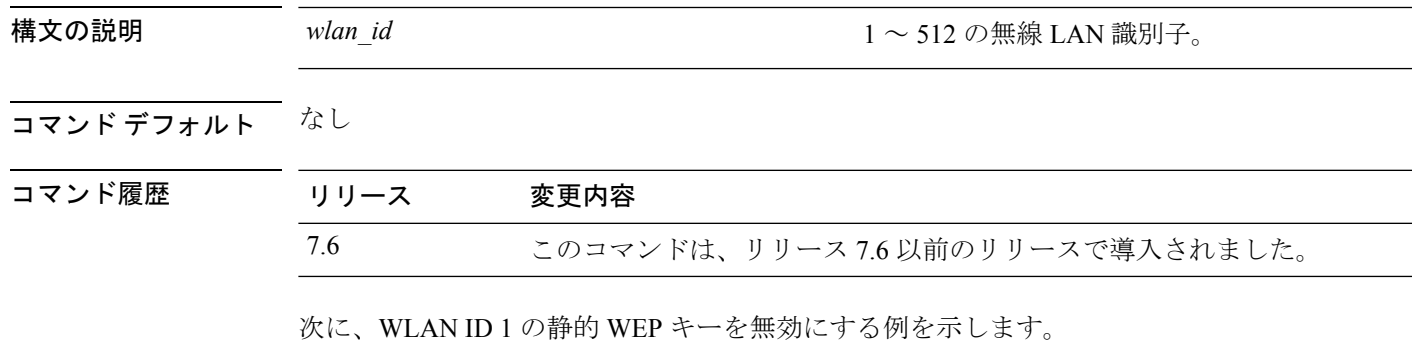

(Cisco Controller) >**config wlan security static-wep-key disable 1**

# **config wlan security static-wep-key enable**

静的 Wired Equivalent Privacy(WEP)キーの使用を有効にするには、**config wlan security static-wep-key enable** コマンドを使用します。

**config wlan security static-wep-key enable** *wlan\_id*

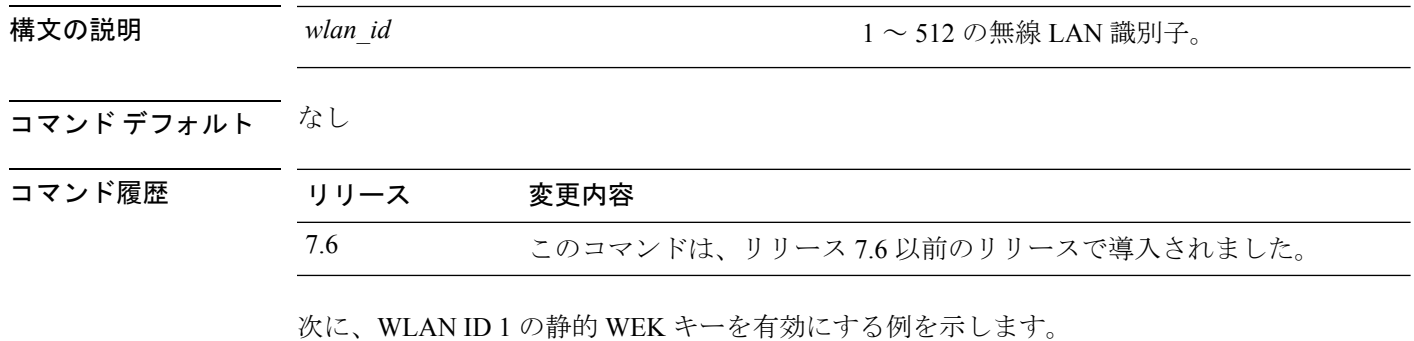

(Cisco Controller) >**config wlan security static-wep-key enable 1**

# **config wlan security static-wep-key encryption**

静的Wired EquivalentPrivacy(WEP)キーとインデックスを設定するには、**config wlansecurity static-wep-key encryption** コマンドを使用します。

**config wlansecurity static-wep-key encryption** *wlan\_id* {**40** | **104**} {**hex** | **ascii**} *key key-index*

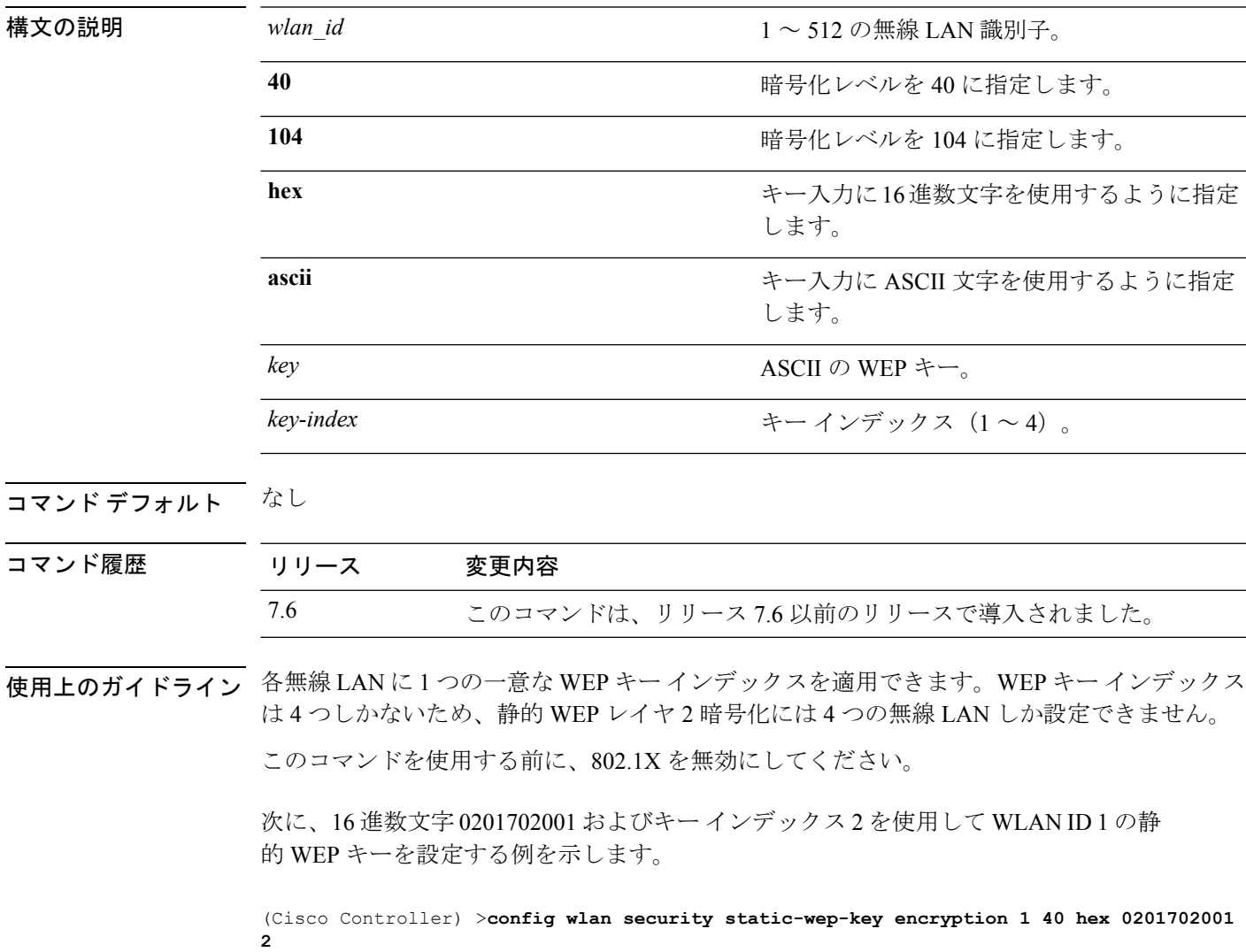

#### **config wlan security tkip**

Temporal Key Integrity Protocol (TKIP) Message Integrity Check (MIC) カウンターメジャー ホー ルドダウン タイマーを設定するには、**config wlan security tkip** コマンドを使用します。

**config wlan security tkip hold-down** *time wlan\_id*

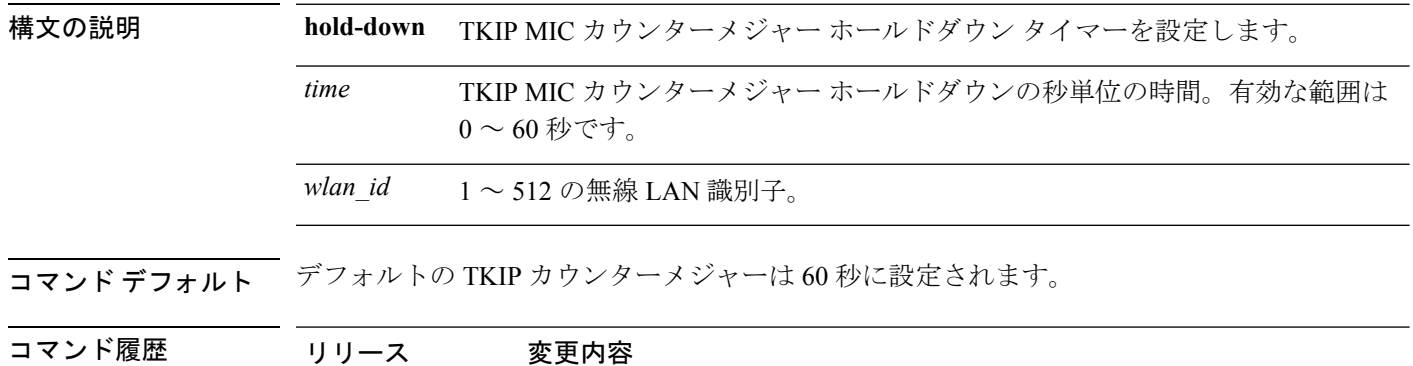

使用上のガイドライン TKIP カウンターメジャー モードは、アクセス ポイントが 60 秒の期間内に 2 つの MIC エラー を受信した場合に発生することがあります。この状況が発生した場合、アクセスポイントは、 802.11無線にアソシエートされているすべてのTKIPクライアントの認証を解除し、カウンター メジャー ホールドオフ時間のクライアントを阻止します。

> 次に、TKIP MIC カウンターメジャー ホールドダウン タイマーを設定する例を示しま す。

> 7.6 このコマンドは、リリース 7.6 以前のリリースで導入されました。

(Cisco Controller) >**config wlan security tkip**

### **config wlan usertimeout**

WLANでアイドル状態のクライアントセッションのタイムアウトを設定するには、**configwlan usertimeout** コマンドを使用します。

**config wlan usertimeout** *timeout wlan\_id*

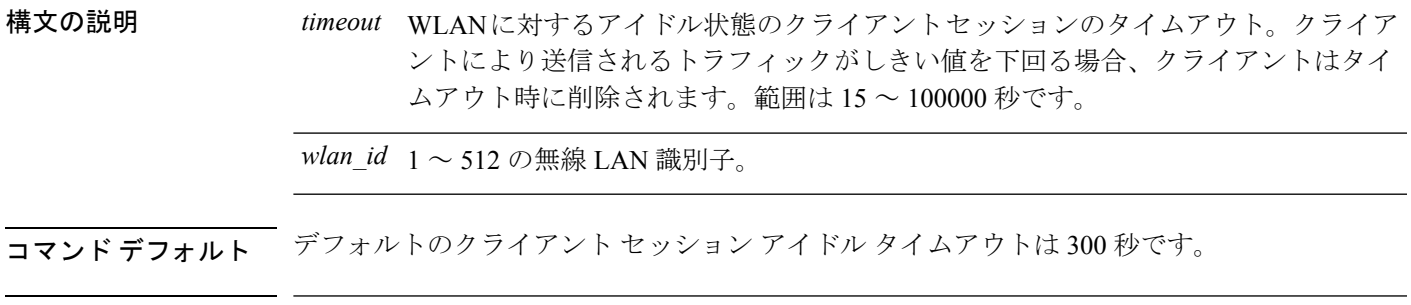

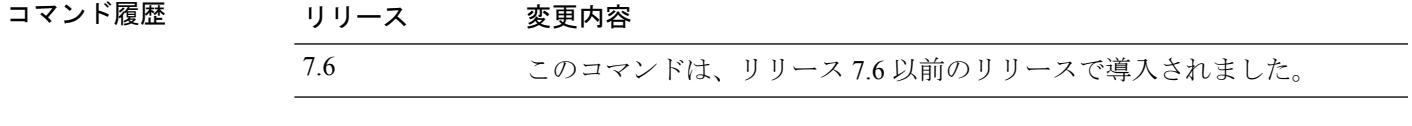

使用上のガイドライン ここで設定したタイムアウト値は、コマンド **config network usertimeout** を使用して定義する グローバル タイムアウトをオーバーライドします。

次に、WLAN でアイドル状態のクライアント セッションを設定する例を示します。

(Cisco Controller) >**config wlan usertimeout 100 1**

#### **config wlan security web-auth**

無線 LAN で使用する Web 認証のステータスを変更するには、**config wlan security web-auth** コ マンドを使用します。

**config wlan security web-auth** {{**acl** | **enable** | **disable**} {*wlan\_id* | **foreignAp**} [*acl\_name* | **none**]} | {**on-macfilter-failure** *wlan\_id*} | {**server-precedence** *wlan\_id* | **local** | **ldap** | **radius**} | {**flexacl** *wlan\_id* [*ipv4\_acl\_name* | **none**]} | {**ipv6 acl** *wlan\_id* [*ipv6\_acl\_name* | **none**]} | {**mac-auth-server** {*ip\_address wlan\_id* }} | {**timeout** {*value\_in\_seconds wlan\_id* }} | {**web-portal-server** {*ip\_address wlan\_id* }}

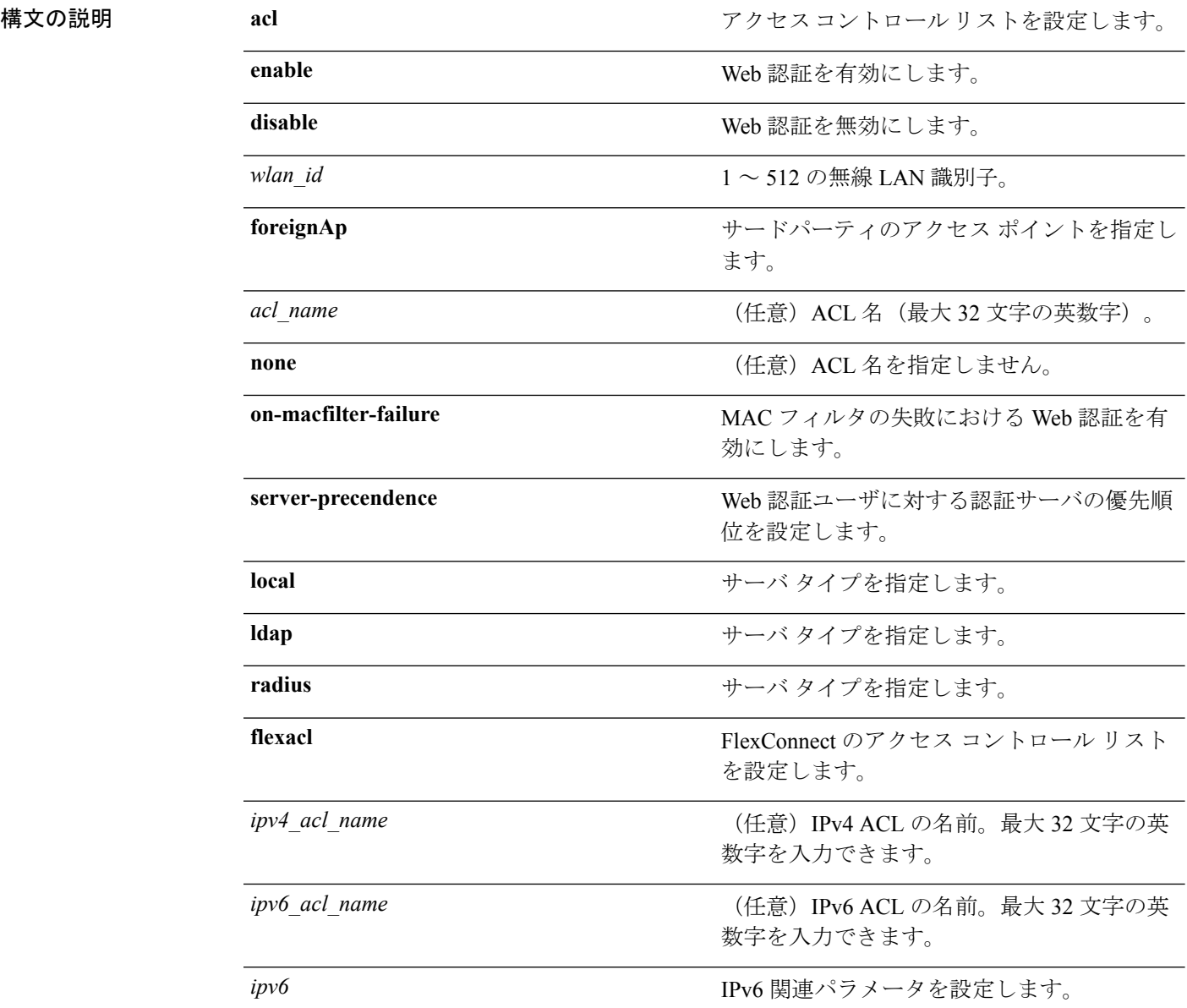

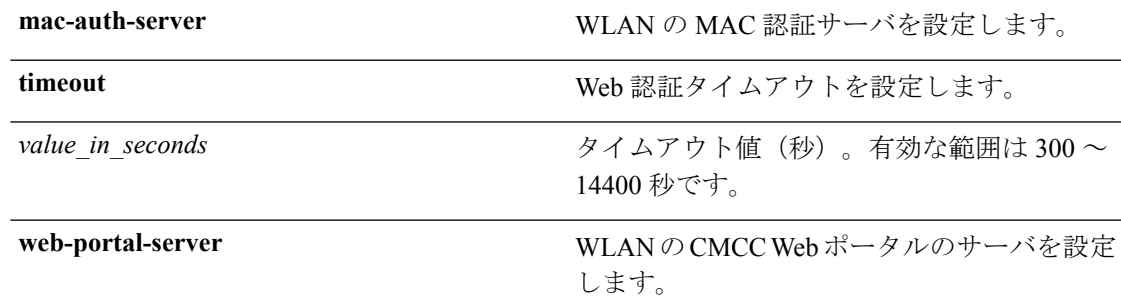

#### コマンドデフォルト なし

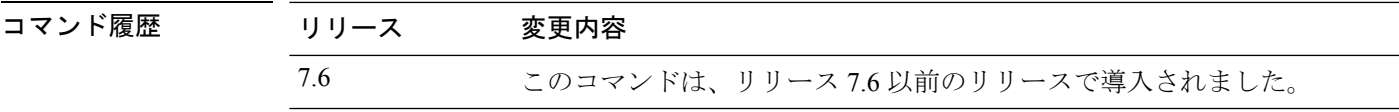

次に、WLAN ID 1 および ACL03 という名前の ACL のセキュリティ ポリシーを設定す る例を示します。

(Cisco Controller) >**config wlan security web-auth acl 1 ACL03**

### **config wlan security web-passthrough acl**

アクセス コントロール リスト(ACL)を無線 LAN 定義に追加するには、**config wlan security web-passthrough acl** コマンドを使用します。

**config wlan security web-passthrough acl** {*wlan\_id* | **foreignAp**} {*acl\_name* | **none**}

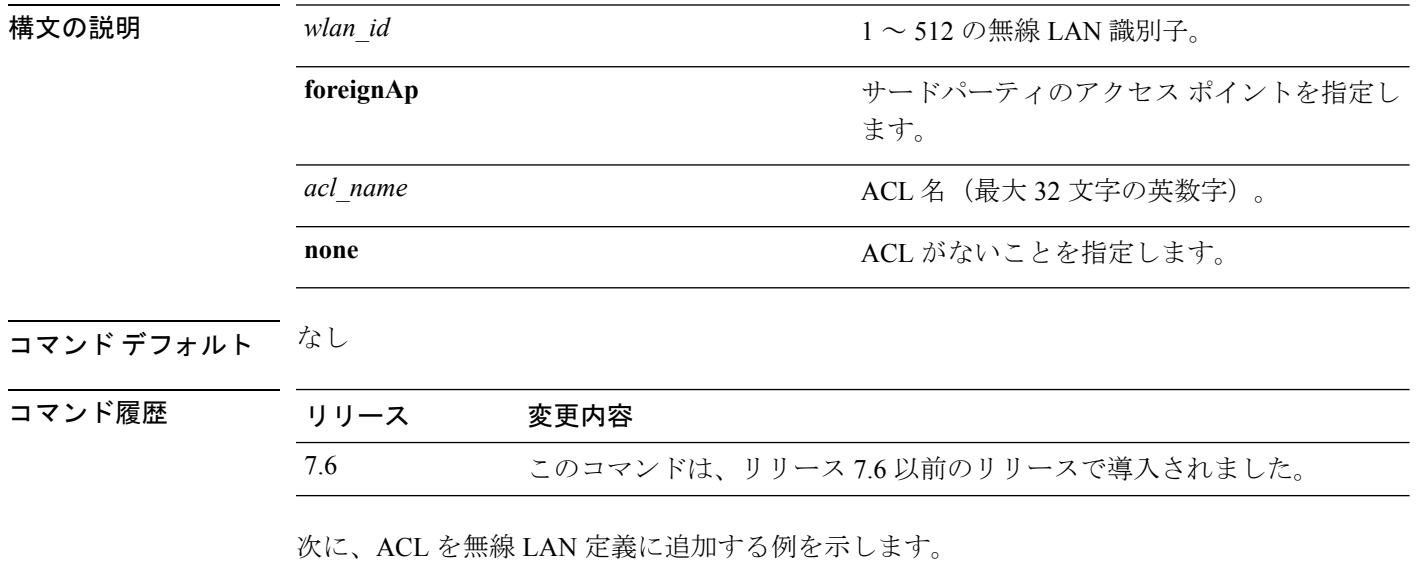

(Cisco Controller) >**config wlan security web-passthrough acl 1 ACL03**

# **config wlan security web-passthrough disable**

無線 LAN で認証不要の Web キャプティブ ポータルを無効にするには、**config wlan security web-passthrough disable** コマンドを使用します。

**config wlan security web-passthrough disable** {*wlan\_id* | **foreignAp**}

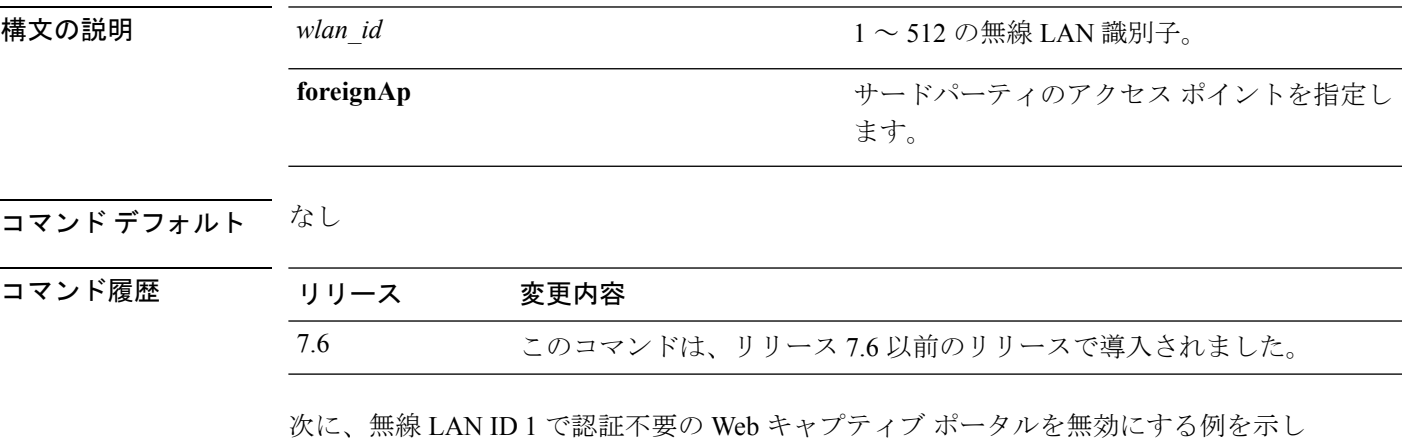

ます。

(Cisco Controller) >**config wlan security web-passthrough disable 1**

#### **config wlan security web-passthrough email-input**

電子メールアドレスを使用してWebキャプティブポータルを設定するには、**configwlansecurity web-passthrough email-input** コマンドを使用します。

**config wlan security web-passthrough email-input** {**enable** | **disable**} {*wlan\_id* | **foreignAp**}

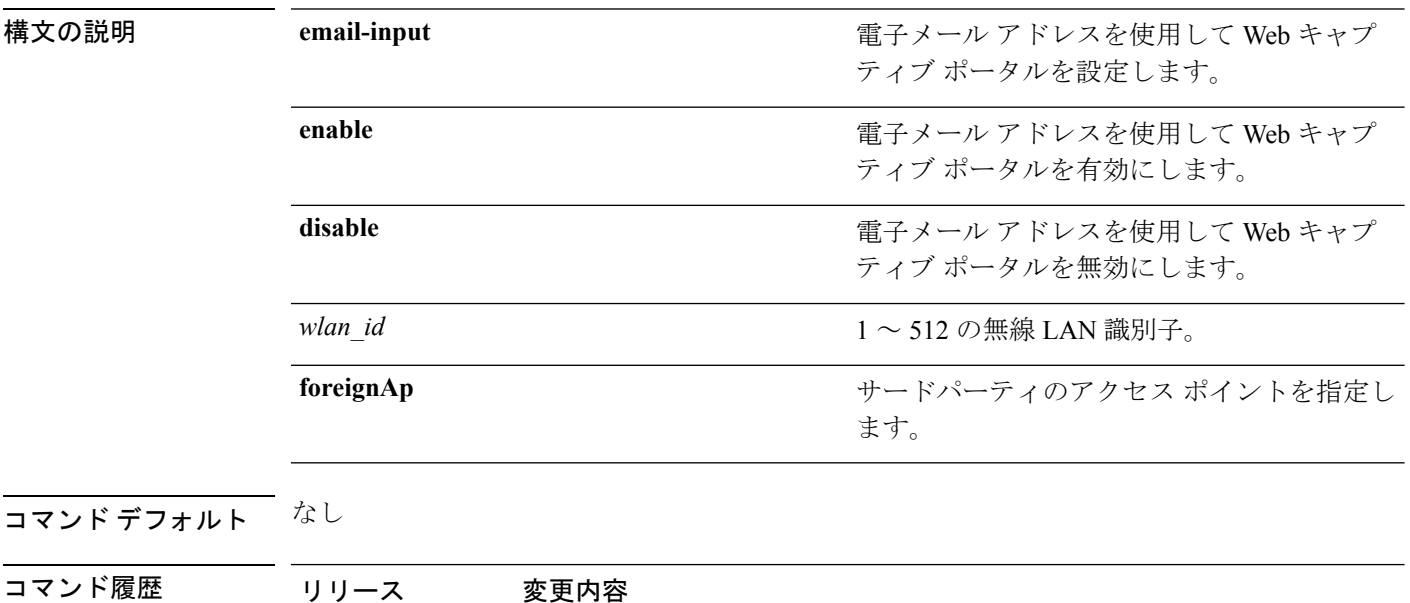

次に、電子メール アドレスを使用して Web キャプティブ ポータルを設定する例を示 します。

7.6 このコマンドは、リリース 7.6 以前のリリースで導入されました。

(Cisco Controller) >**config wlan security web-passthrough email-input enable 1**
ます。

# **config wlan security web-passthrough enable**

無線 LAN で認証不要の Web キャプティブ ポータルを有効にするには、**config wlan security web-passthrough enable** コマンドを使用します。

**config wlan security web-passthrough enable** {*wlan\_id* | **foreignAp**}

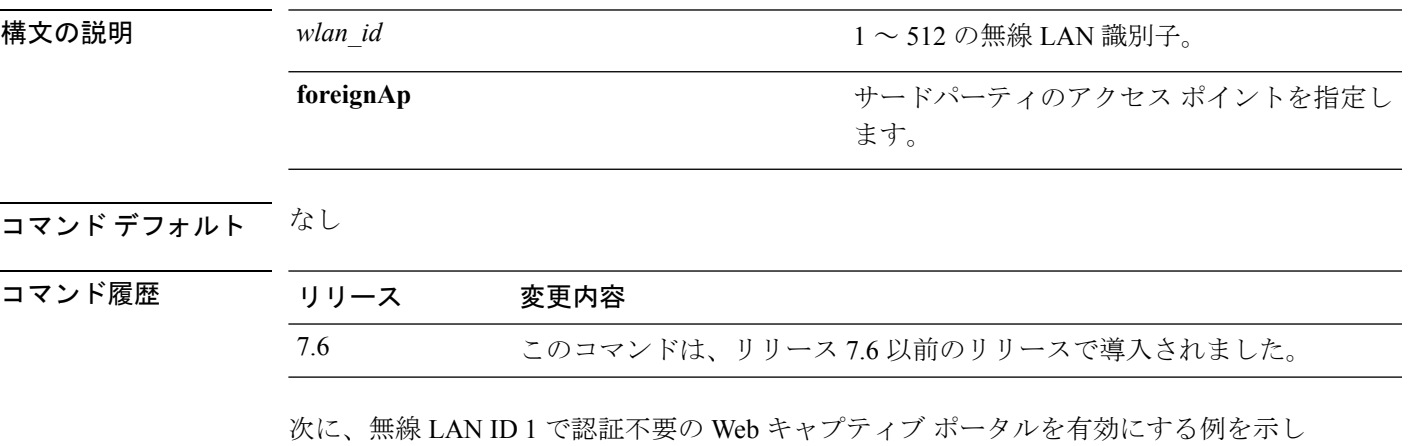

(Cisco Controller) >**config wlan security web-passthrough enable 1**

### **config wlan security wpa akm 802.1x**

802.1Xを使用して認証キー管理(AKM)を設定するには、**config wlansecurity wpa akm 802.1x** コマンドを使用します。

**config wlan security wpa akm 802.1x** {**enable** | **disable**} *wlan\_id*

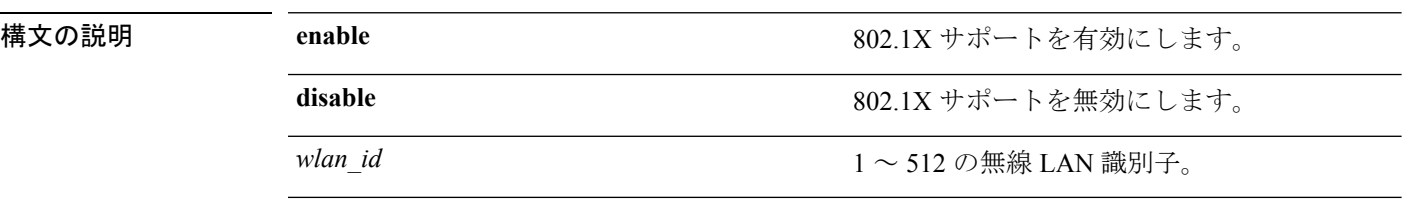

#### コマンド デフォルト なし

コマンド履歴 リリース 変更内容 7.6 このコマンドは、リリース 7.6 以前のリリースで導入されました。

次に、802.1X を使用して認証を設定する例を示します。

(Cisco Controller) >**config wlan security wpa akm 802.1x enable 1**

# **config wlan security wpa akm cckm**

Cisco Centralized Key Management(CCKM)を使用して認証キー管理を設定するには、**config wlan security wpa akm cckm** コマンドを使用します。

**config wlan security wpa akm cckm** {**enable** *wlan\_id* | **disable** *wlan\_id* | *timestamp-tolerance* }

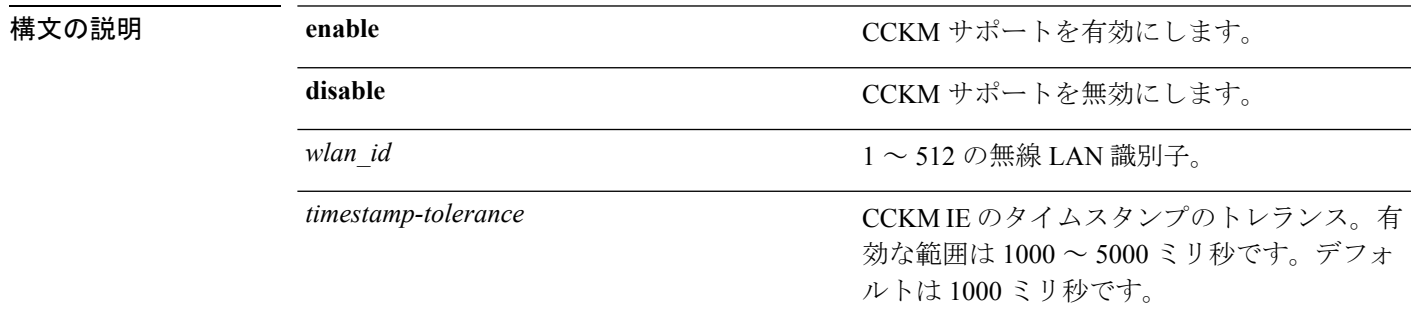

### コマンドデフォルト なし

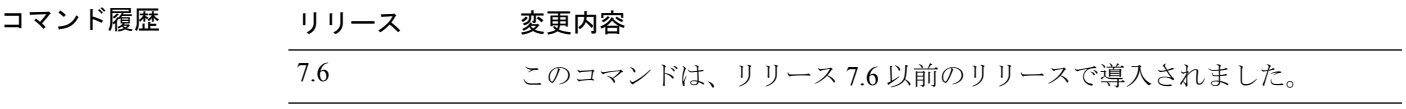

次に、CCKM を使用して認証キー管理を設定する例を示します。

(Cisco Controller) >**config wlan security wpa akm cckm 1500**

### **config wlan security wpa akm ft**

802.11r高速移行802.1Xを使用して認証キー管理を設定するには、**config wlansecurity wpa akm ft** コマンドを使用します。

**config wlan security wpa akm ft** [**over-the-air** | **over-the-ds** | **psk** | [**reassociation-timeout** *seconds*]] {**enable** | **disable**} *wlan\_id*

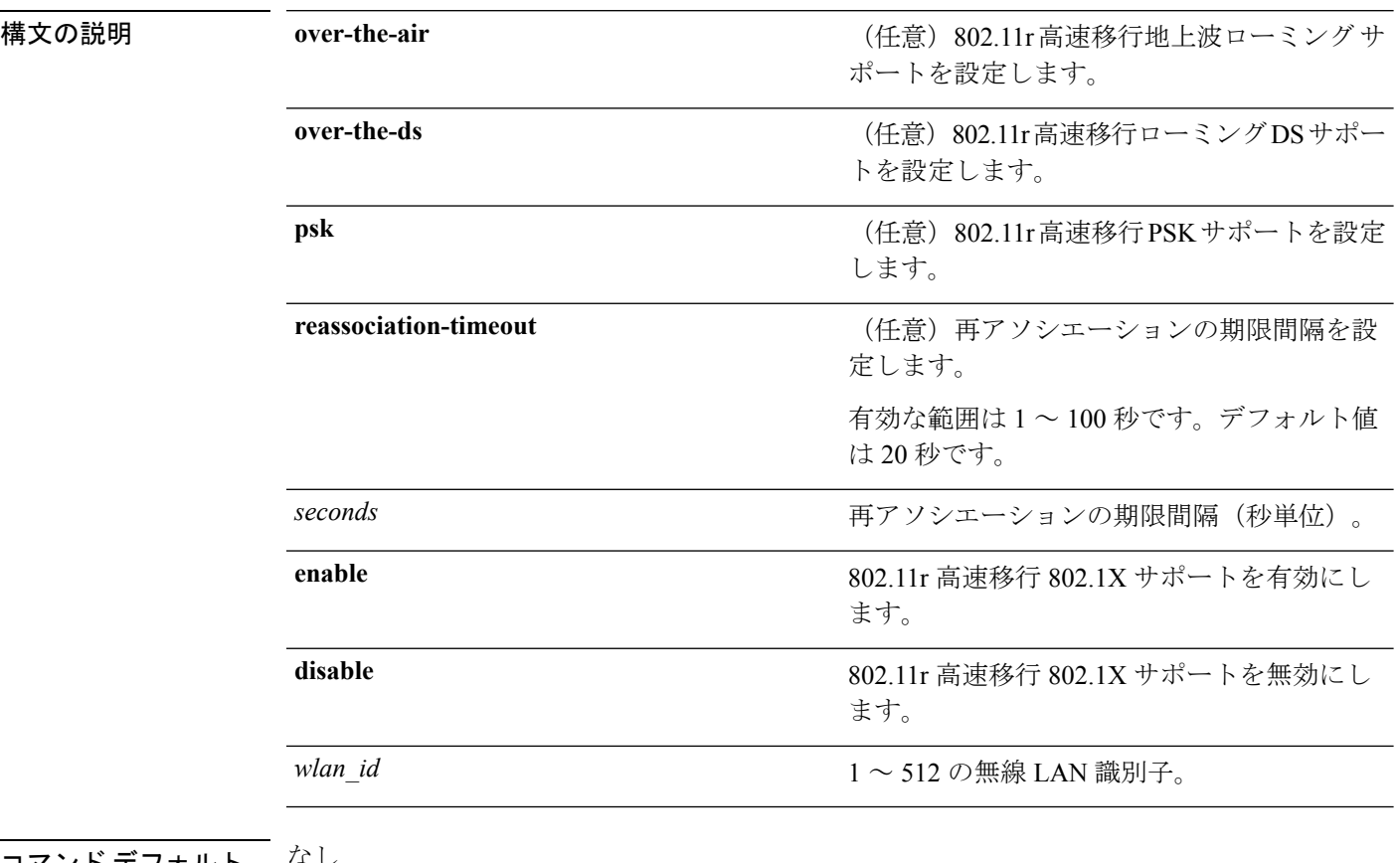

コマンド デフォルト なし

コマンド履歴 リリース 変更内容 7.6 このコマンドは、リリース 7.6 以前のリリースで導入されました。

次に、802.11r 高速移行を使用して認証キー管理を設定する例を示します。

(Cisco Controller) >**config wlan security wpa akm ft reassociation-timeout 25 1**

### **config wlan security wpa akm pmf**

管理フレームの認証キー管理(AKM)を設定するには、**config wlan security wpa akm pmf** コ マンドを使用します。

**config wlan security wpa akm pmf** {**802.1x** | **psk**} {**enable** | **disable**}*wlan\_id*

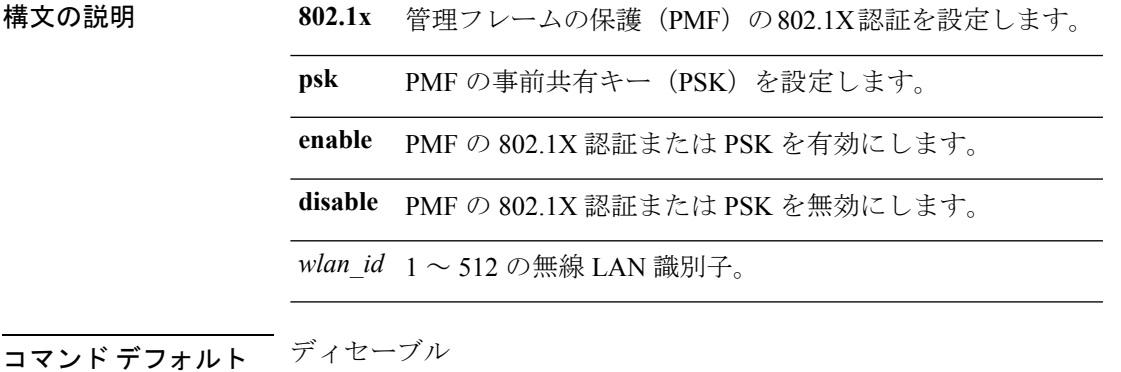

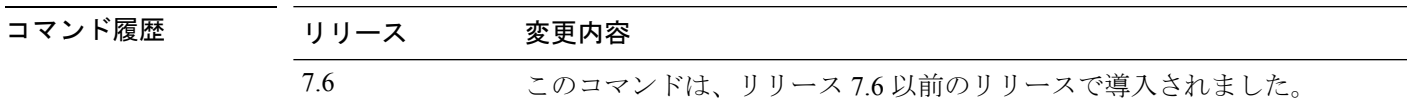

使用上のガイドライン 802.11w には、00-0F-AC:5 または 00-0F-AC:6 の 2 つの新しい AKM スイートがあります。WPA を有効にし、次に WLAN を無効にして WLAN 上で PMF を設定する必要があります。

次に、WLAN の PMF の 802.1X 認証を有効にする例を示します。

(Cisco Controller) >**config wlan security wpa akm pmf 802.1x enable 1**

# **config wlan security wpa akm psk**

Wi-Fi Protected Access(WPA)事前共有キー モードを設定するには、**config wlan security wpa akm psk** コマンドを使用します。

**config wlan security wpa akm psk** {**enable** | **disable** | **set-key** *key-format key*} *wlan\_id*

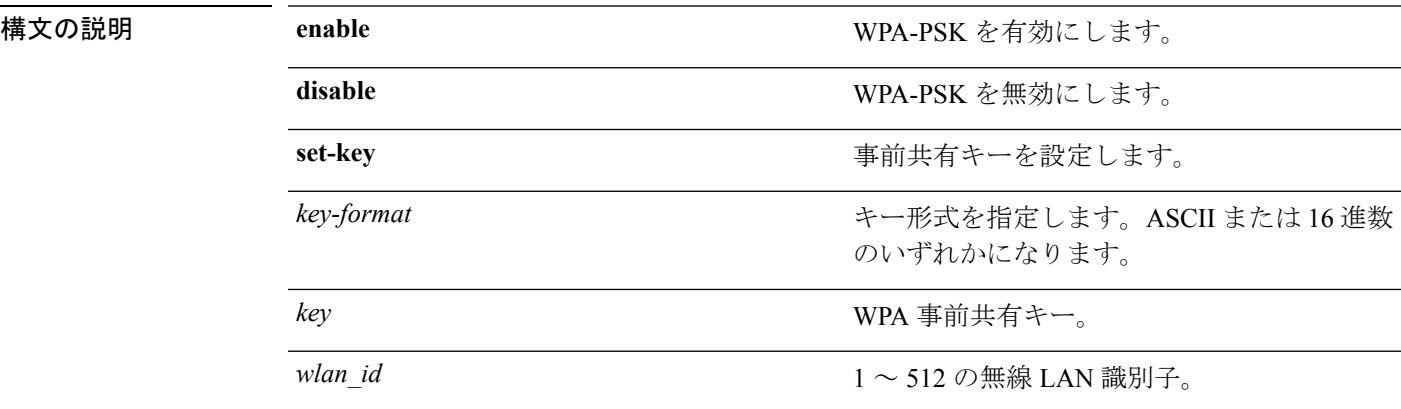

### コマンドデフォルト なし

コマンド履歴

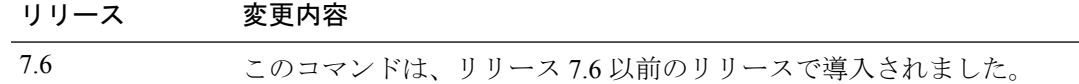

次に、WPA 事前共有キー モードを設定する例を示します。

(Cisco Controller) >**config wlan security wpa akm psk disable 1**

# **config wlan security wpa disable**

WPA1 を無効にするには、**config wlan security wpa disable** コマンドを使用します。

**config wlan security wpa disable** *wlan\_id*

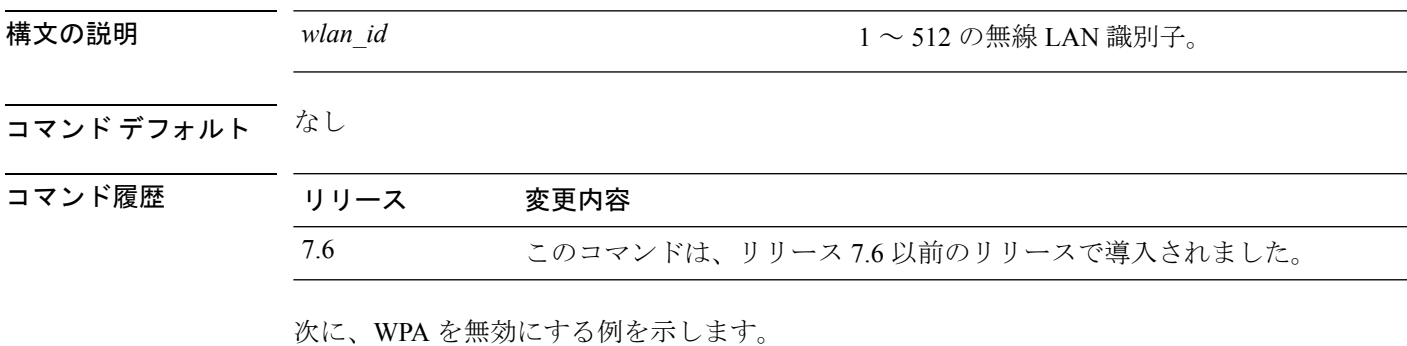

(Cisco Controller) >**config wlan security wpa disable 1**

# **config wlan security wpa enable**

WPA1 を有効にするには、**config wlan security wpa enable** コマンドを使用します。

**config wlan security wpa enable** *wlan\_id*

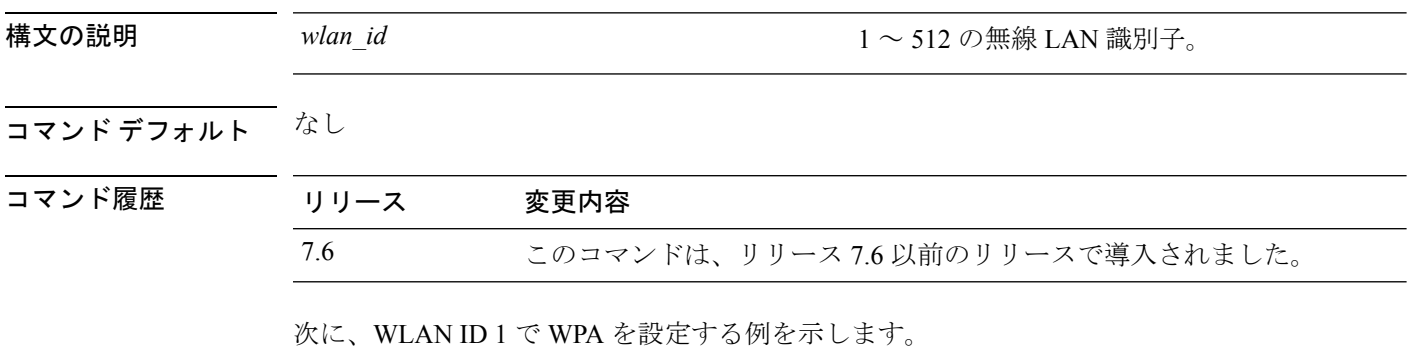

(Cisco Controller) >**config wlan security wpa enable 1**

### **config wlan security wpa ciphers**

Wi-Fi保護認証(WPA1)またはWi-Fi保護認証(WPA2)を設定するには、**config wlansecurity wpa ciphers** コマンドを使用します。

**config wlan security wpa** {**wpa1** | **wpa2**} **ciphers** {**aes** | **tkip**} {**enable** | **disable**} *wlan\_id*

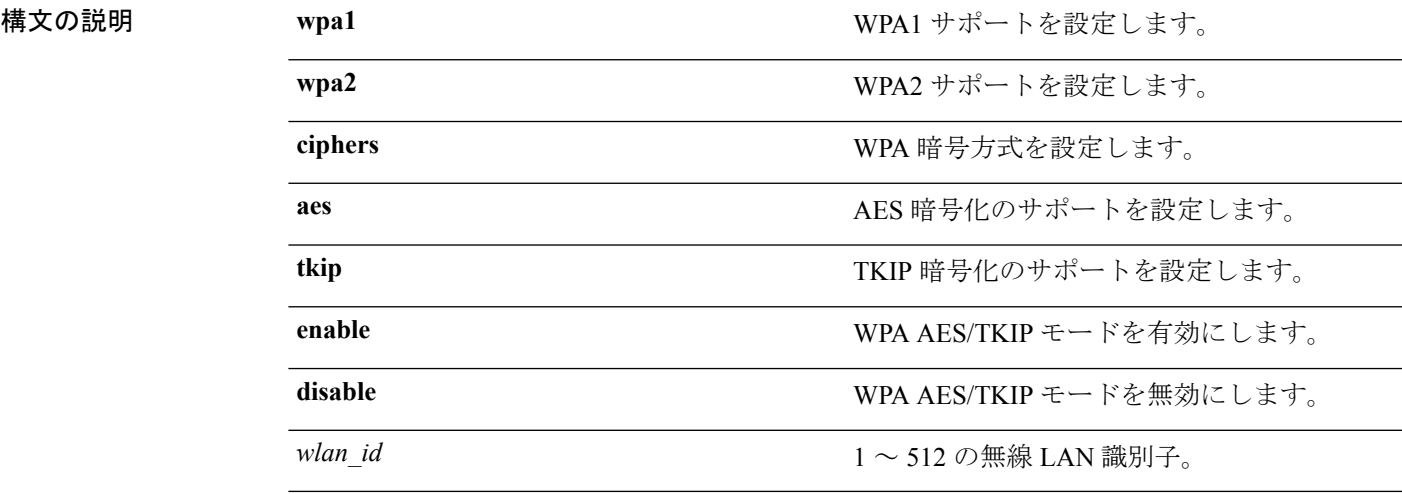

コマンドデフォルト なし

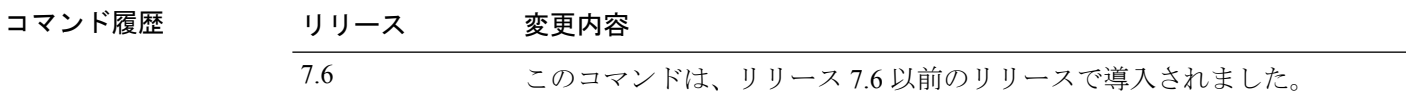

使用上のガイドライン WPA バージョンを指定しない場合は、次のようになります。

- 有効化された暗号が AES の場合、WPA2/AES を設定しています。
- 有効化された暗号が AES+TKIP の場合、WPA/TKIP、WPA2/AES、または WPA/TKIP を設 定しています。
- 有効化された暗号が TKIP の場合、WPA/TKIP または WPA2/TKIP を設定しています。

リリース 8.0 から、スタンドアロン暗号化方式として TKIP を設定できなくなりました。TKIP は、AES 暗号化方式でのみ使用できます。

次に、WPA を暗号化する例を示します。

(Cisco Controller) >**config wlan security wpa wpa1 ciphers aes enable 1**

### **config wlan security wpa gtk-random**

WLAN のアクセス ポイントとクライアントとの間で Group Temporal Key(GTK)のランダム 化を有効にするには、**config wlan security wpa gtk-random** コマンドを使用します。

**config wlan security wpa gtk-random** {**enable** | **disable**} *wlan\_id*

構文の説明 **enable** アクセスポイントとクライアント間のGTKキーのランダム化を有効にします。 **disable** アクセスポイントとクライアント間のGTKキーのランダム化を無効にします。  $wlan_id \quad 1 \sim 512$  の WLAN 識別子。

- コマンド デフォルト なし
- コマンド履歴 リリース 変更内容 7.6 このコマンドは、リリース 7.6 以前のリリースで導入されました。
- 使用上のガイドライン このコマンドを有効にすると、基本サービスセット (BSS) のクライアントに一意のGTKキー が提供されます。クライアントは、マルチキャスト トラフィックまたはブロードキャスト ト ラフィックを受信しません。

次に、WLAN でアソシエートされている各クライアントの GTK のランダム化を有効 にする例を示します。

(Cisco Controller) >**config wlan security wpa gtk-random enable 3**

# **config wlan security wpa wpa1 disable**

WPA1 を無効にするには、**config wlan security wpa wpa1 disable** コマンドを使用します。

**config wlan security wpa wpa1 disable** *wlan\_id*

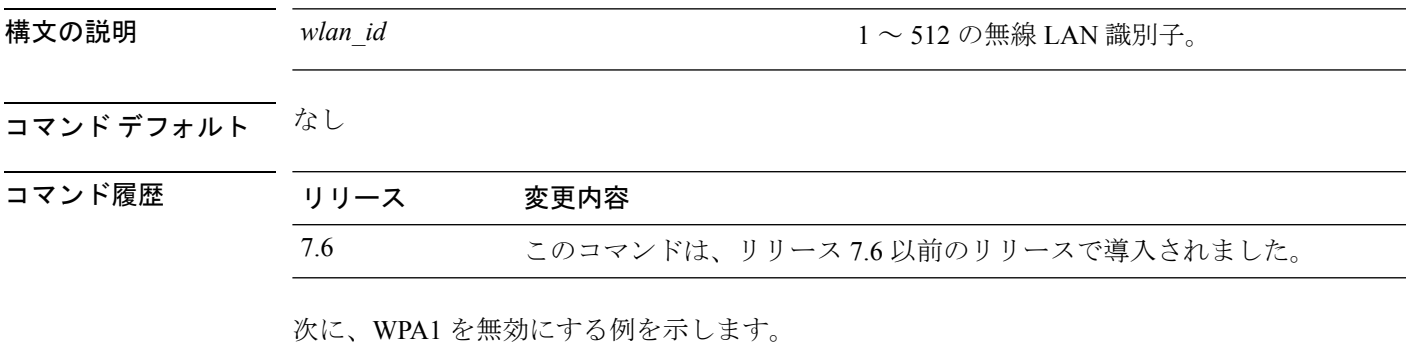

(Cisco Controller) >**config wlan security wpa wpa1 disable 1**

# **config wlan security wpa wpa1 enable**

WPA1 を有効にするには、**config wlan security wpa wpa1 enable** コマンドを使用します。

**config wlan security wpa wpa1 enable** *wlan\_id*

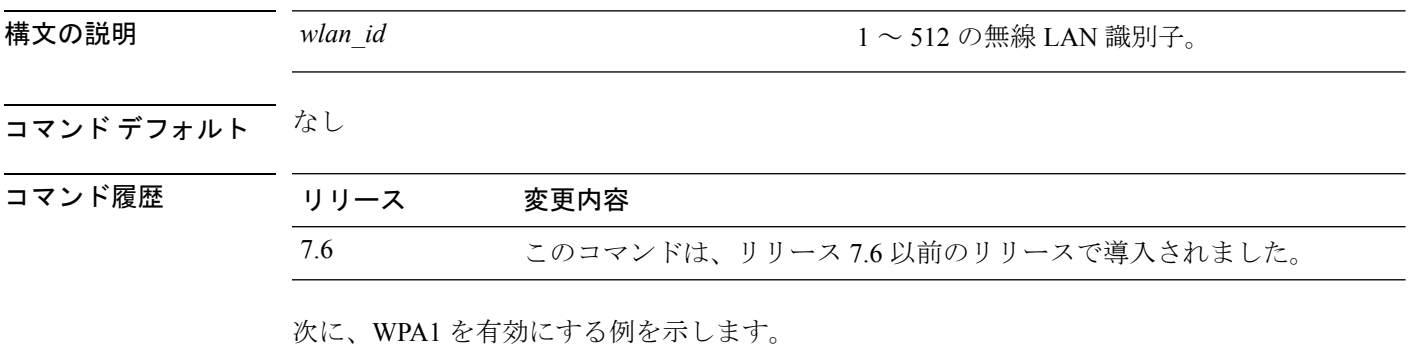

(Cisco Controller) >**config wlan security wpa wpa1 enable 1**

# **config wlan security wpa wpa2 disable**

WPA2 を無効にするには、**config wlan security wpa wpa2 disable** コマンドを使用します。

**config wlan security wpa wpa2 disable** *wlan\_id*

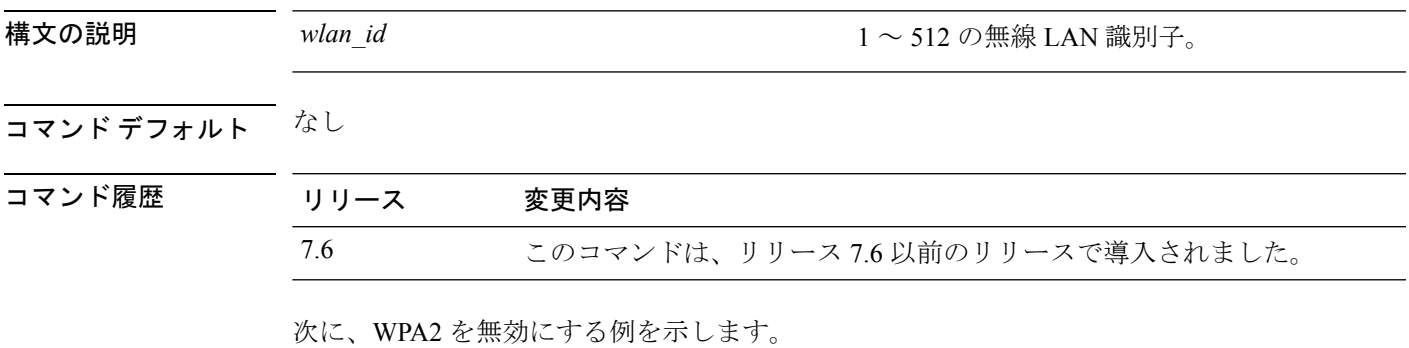

(Cisco Controller) >**config wlan security wpa wpa2 disable 1**

# **config wlan security wpa wpa2 enable**

WPA2 を有効にするには、**config wlan security wpa wpa2 enable** コマンドを使用します。

**config wlan security wpa wpa2 enable** *wlan\_id*

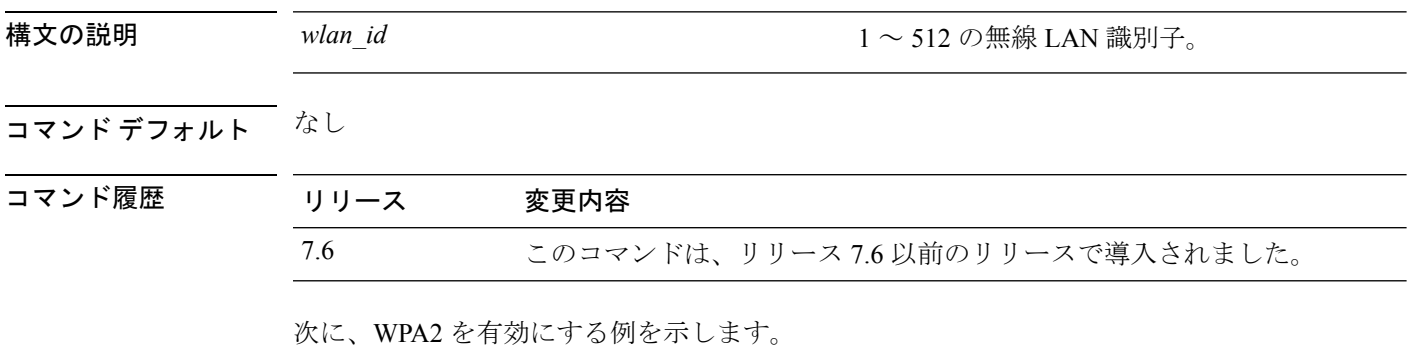

(Cisco Controller) >**config wlan security wpa wpa2 enable 1**

### **config wlan security wpa wpa2 cache**

WLAN のキャッシュ方法を設定するには、 **config wlan security wpa wpa2 cache** コマンドを使 用します。

**config wlan security wpa wpa2 cache sticky** {**enable** | **disable**} *wlan\_id*

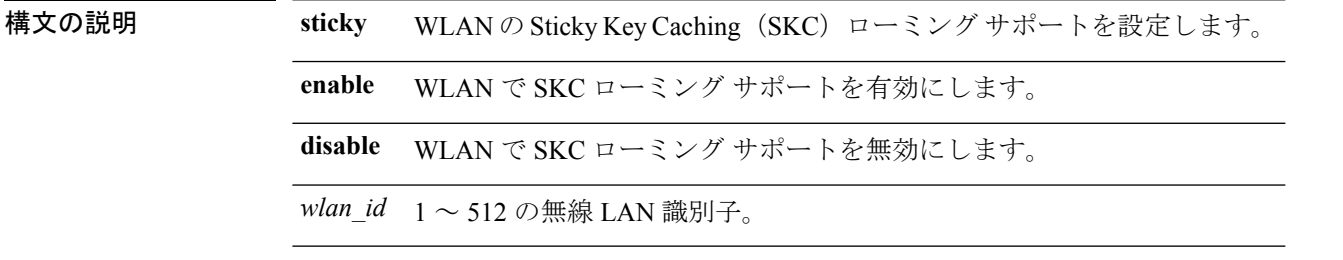

コマンド デフォルト なし

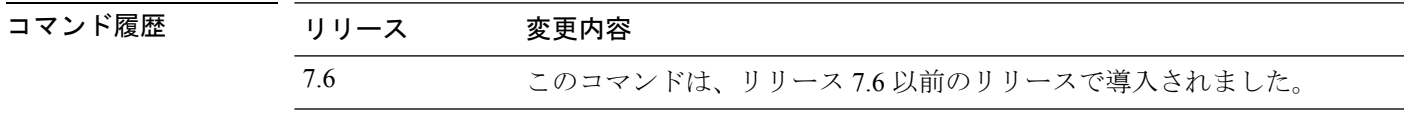

使用上のガイドライン PKC(Pro Active Key caching)とも呼ばれる SKC(Sticky Key caching)では、クライアントは Pairwise Master Key Security Association (PMKSA) に対して各 Pairwise Master Key (PMK) ID (PMKID)を保存します。クライアントがそれに対する PMKSA を保持する AP を見つけた場 合、アソシエーション要求内で PMKID を AP に送信します。PMKSA が AP で稼働している場 合は、AP は、高速ローミングをサポートします。SKC では、クライアントがアソシエートす る新しい AP に関して完全な認証が実行され、すべての AP とアソシエートされる PMKSA を クライアントが維持しなければなりません。

次に、WLAN の SKC ローミング サポートを有効にする例を示します。

(Cisco Controller) >**config wlan security wpa wpa2 cache sticky enable 1**

### **config wlan security wpa wpa2 cache sticky**

WLAN の Sticky PMKID Caching(SKC)を設定するには、**config wlan security wpa wpa2 cache sticky** コマンドを使用します。

**config wlan security wpa wpa2 cache sticky** {**enable** |**disable**} *wlan\_id*

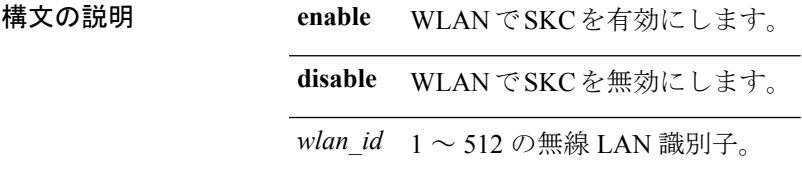

コマンド デフォルト Stkcky PMKID Caching は無効です。

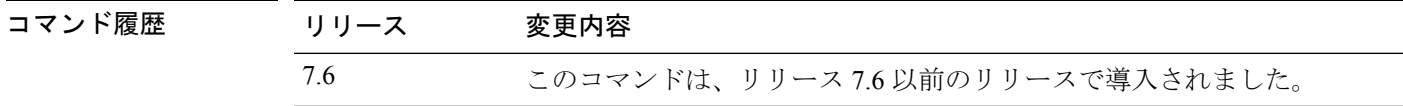

使用上のガイドライン リリース 7.2 以降のリリースから、 Sticky PMKID Caching (SKC) をサポートします。sticky PMKID キャッシュにより、クライアントは、アソシエートする AP ごとに異なる PMKID を受 信し、保存します。APも、クライアントに発行されるPMKIDのデータベースを維持します。 PKC(Proactive Key Caching)とも呼ばれる SKC では、クライアントは Pairwise Master Key Security Association (PMKSA) に対して各 Pairwise Master Key (PMK) ID (PMKID) を保存し ます。クライアントがそれに対する PMKSA を保持する AP を見つけた場合、アソシエーショ ン要求内で PMKID を AP に送信します。PMKSA が AP で稼働している場合は、AP は、高速 ローミングをサポートします。SKC では、クライアントがアソシエートする新しい AP に関し て完全な認証が実行され、すべての AP とアソシエートされる PMKSA をクライアントが維持 しなければなりません。SKC の場合、PMKSA はクライアントが保存する AP のキャッシュご とであり、新しい AP の BSSID に基づいて事前に計算されます。

- コントローラは最大 8 つの SKC しかサポートしていないため、大規模な展開に SKC を使 用することはできません。
- SKC は、モビリティ グループのアクセス コントローラでは機能しません。
- SKC は、WPA2 が有効になっている WLAN でのみ動作します。
- SKC はローカル モードの AP でのみ動作します。

次に、WLAN 5 で Sticky PMKID Caching を有効にする例を示します。

(Cisco Controller) >**config wlan security wpa wpa2 cache sticky enable 5**

### **config wlan security wpa wpa2 ciphers**

WPA2 暗号方式を設定し、WPA2 の Advanced Encryption Standard (AES) または Temporal Key IntegrityProtocol(TKIP)データ暗号化を有効または無効にするには、 **config wlansecurity wpa wpa2 ciphers** コマンドを使用します。

**config wlan security wpa wpa2 ciphers** {**aes** | **tkip**} {**enable** | **disable**} *wlan\_id*

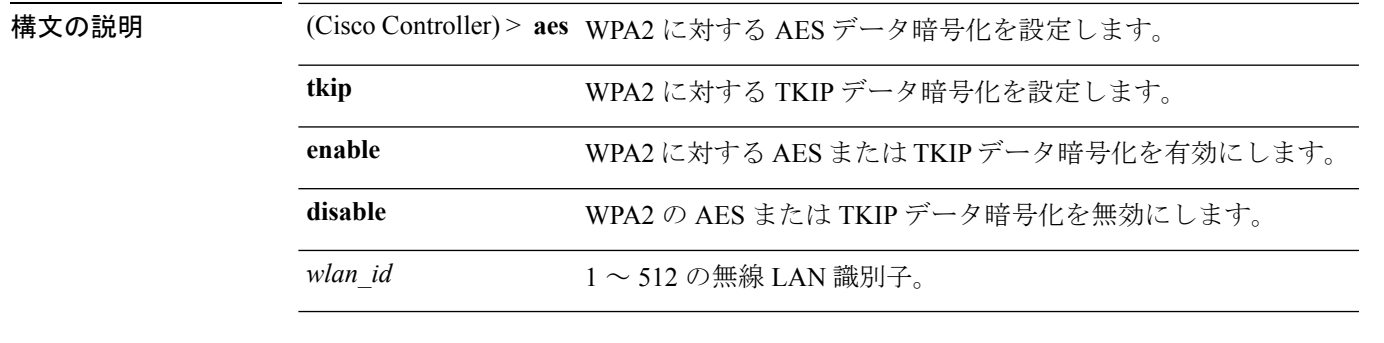

コマンドデフォルト AES はデフォルトで有効です。

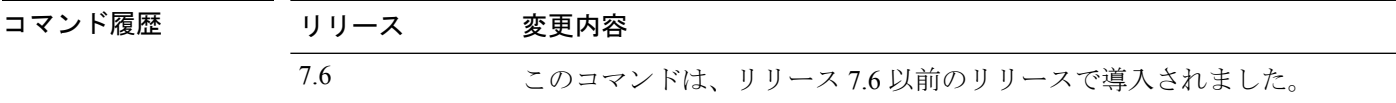

次に、WPA2 に対する AES データ暗号化を有効にする例を示します。

(Cisco Controller) >**config wlan security wpa wpa2 ciphers aes enable 1**

### **config wlan session-timeout**

無線 LAN クライアントのタイムアウトを変更するには、**config wlan session-timeout** コマンド を使用します。

**config wlan session-timeout** {*wlan\_id* | **foreignAp**} *seconds*

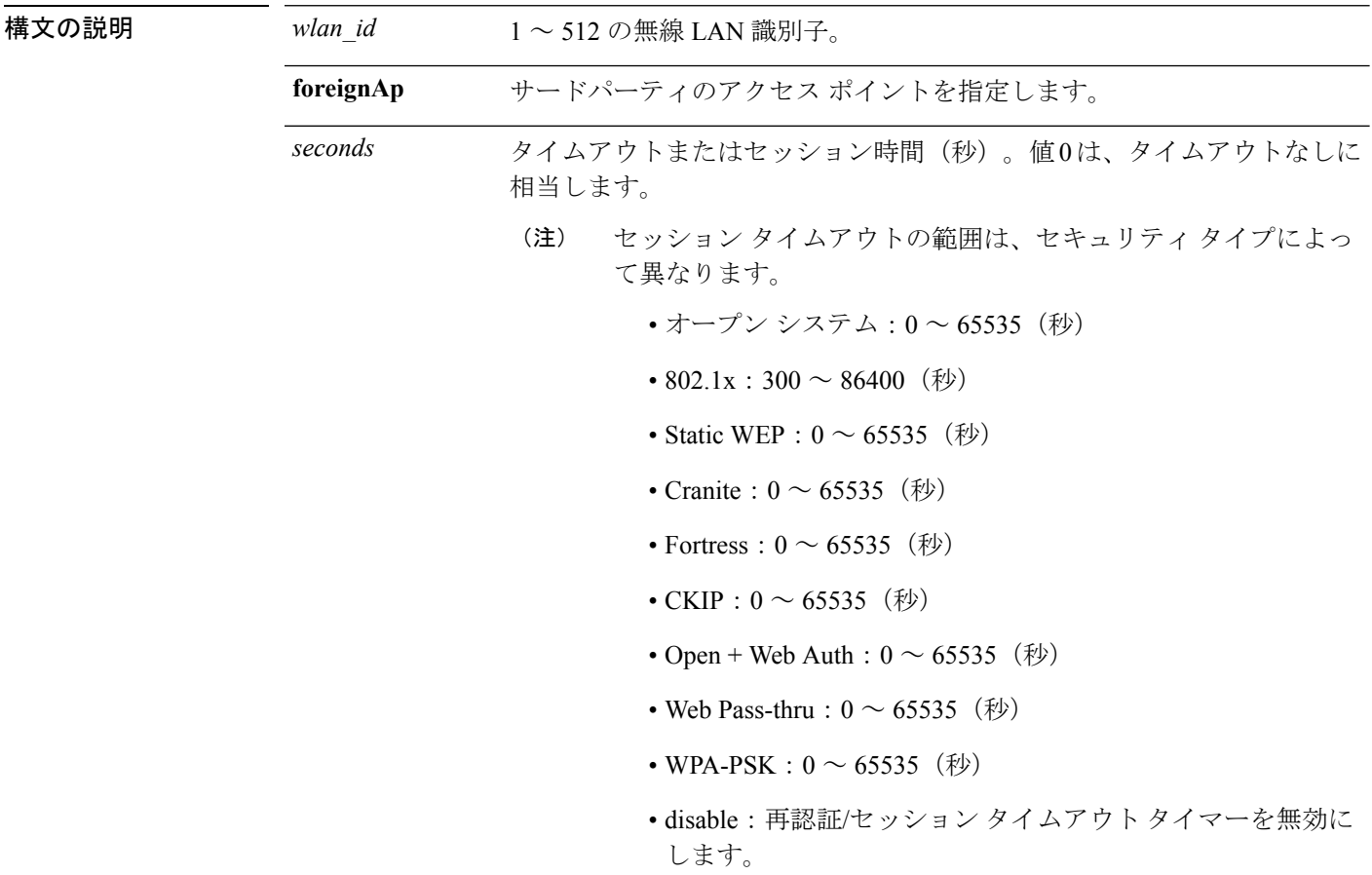

### コマンド デフォルト なし

使用上のガイドライン PMK キャッシュを作成する 802.1x クライアント セキュリティ タイプでは、セッション タイ ムアウトが無効になっている場合、設定できる最大セッションタイムアウトは86400秒です。 PMK キャッシュが作成されない、オープン、WebAuth、PSK などのその他のクライアント セ キュリティでは、セッション タイムアウトが無効になっている場合、セッション タイムアウ ト値は [infinite] と表示されます。

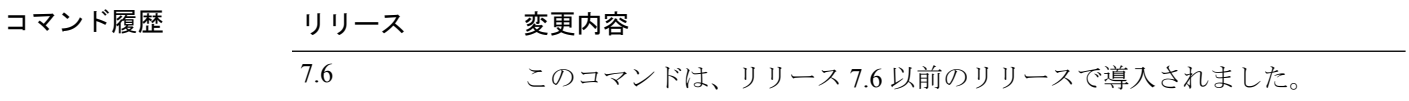

次に、WLAN ID 1 に対してクライアントのタイムアウトを 6000 秒に設定する例を示 します。

(Cisco Controller) >**config wlan session-timeout 1 6000**

### **config wlan sip-cac disassoc-client**

セッション開始プロトコル (SIP) のコール アドミッション制御 (CAC) の障害時にクライア ントのディスアソシエーションをイネーブルにするには、**config wlan sip-cac disassoc-client** コ マンドを使用します。

**config wlan sip-cac disassoc-client** {**enable** | **disable**} *wlan\_id*

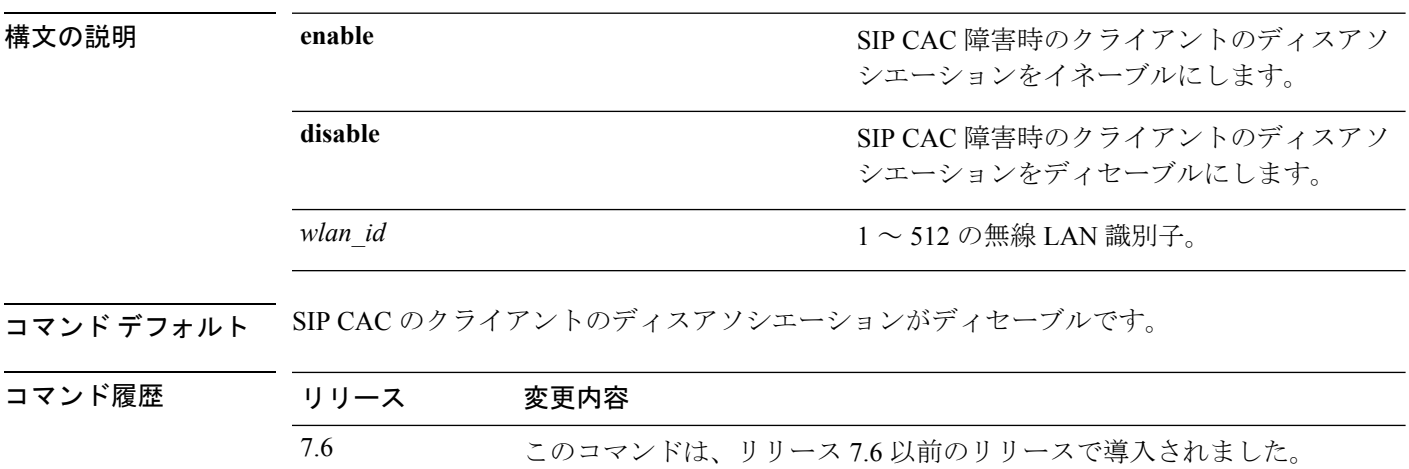

次に、WLAN ID が 1 である SIP CAC 障害時のクライアントのディスアソシエーショ ンをイネーブルにする例を示します。

(Cisco Controller) >**config wlan sip-cac disassoc-client enable 1**

# **config wlan sip-cac send-486busy**

SIP コールアドミッション制御 (CAC)の障害が発生した場合にセッション開始プロトコル (SIP)の486Busyメッセージを送信するように設定するには、**config wlansip-cac send-486busy** コマンドを使用します。

**config wlan sip-cac send-486busy** {**enable** | **disable**} *wlan\_id*

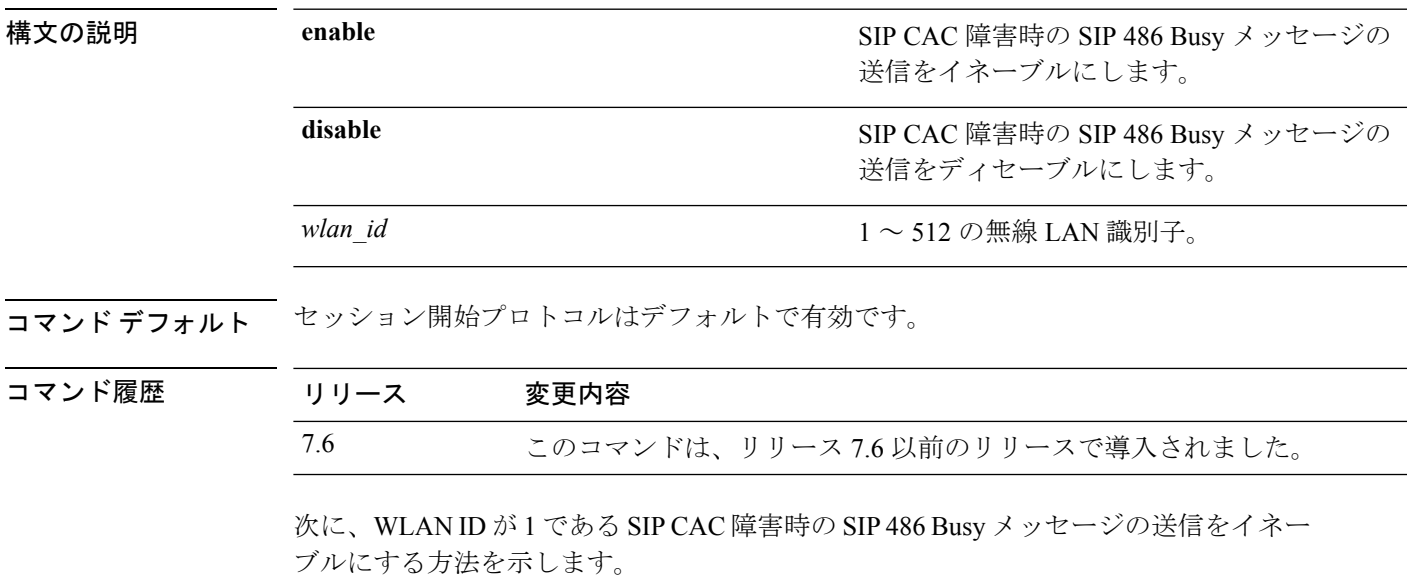

(Cisco Controller) >**config wlan sip-cac send-busy486 enable 1**

### **config wlan ssid**

WLAN に関連付けられている SSID を編集するには、**config wlan ssid** コマンドを使用します。

**config wlan ssid** *wlan\_id ssid*

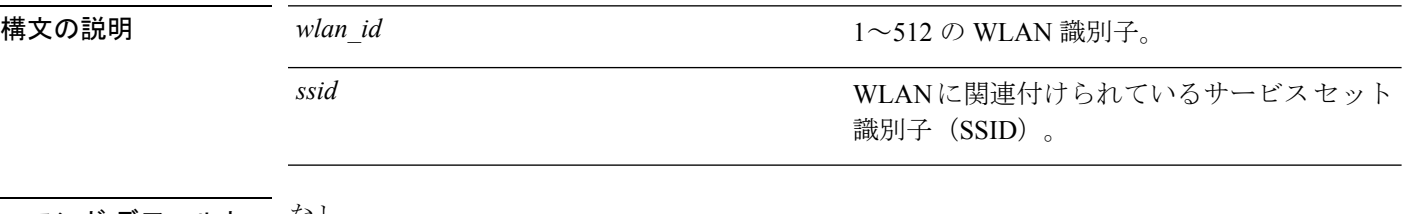

コマンド デフォルト なし

コマンド履歴 リリー 変更内容 ス 8.0 このコマンドが導入されました。

次に、WLAN に関連付けられている SSID を編集する例を示します。

(Cisco Controller) >**config wlan disable 1** (Cisco Controller) >**config wlan ssid 1 new\_samp** (Cisco Controller) >**show wlan summary** Number of WLANs.................................. 1 WLAN ID WLAN Profile Name / SSID Status Interface Name PMIPv6 Mobility ------- ------------------------- ------- ---------------- -------------- sample / new\_samp Disabled management none

# **config wlan static-ip tunneling**

WLAN でスタティック IP クライアント トンネリングのサポートを設定するには、**config wlan static-ip tunneling** コマンドを使用します。

**config wlan static-ip tunneling** {**enable** | **disable**} *wlan\_id*

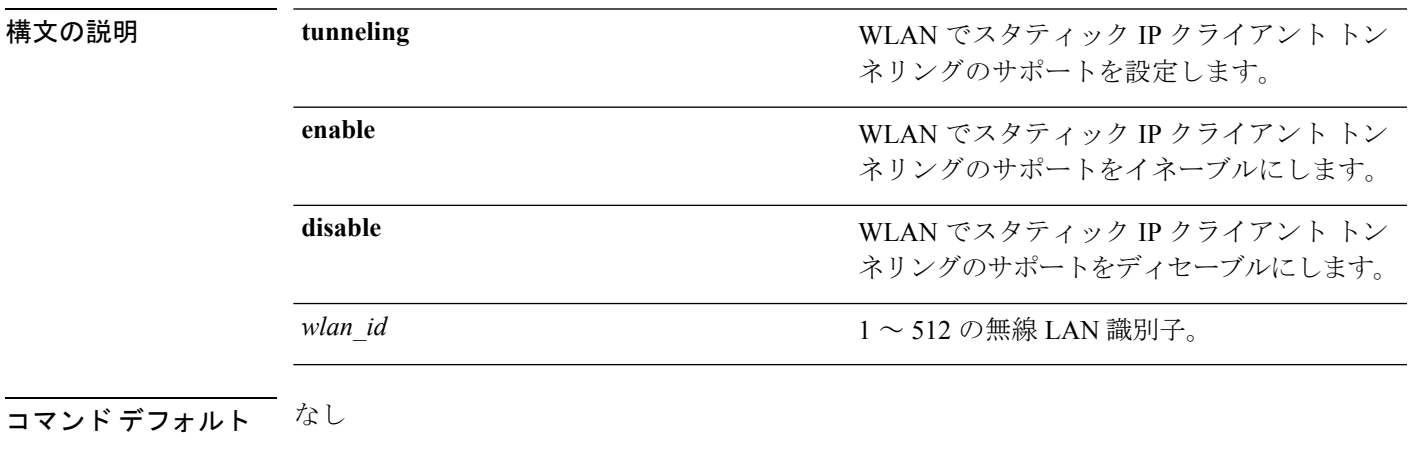

コマンド履歴 リリース 変更内容 7.6 このコマンドは、リリース 7.6 以前のリリースで導入されました。

> 次に、WLAN ID 3 のスタティック IP クライアント トンネリングのサポートをイネー ブルにする例を示します。

(Cisco Controller) >**config wlan static-ip tunneling enable 34**

### **config wlan uapsd compliant client enable**

WPA1 を有効にするには、**config wlan uapsd compliant-client enable** コマンドを使用します。

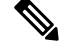

これはAscomWMM非対応電話機向けに導入されたもので、Cisco 792x/9971 IPフォンには適用 されません。 (注)

**config wlan uapsd compliant-client enable***wlan-id*

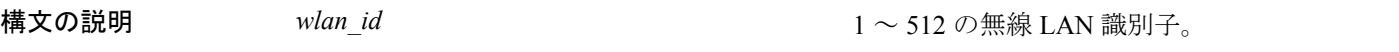

コマンドデフォルト なし

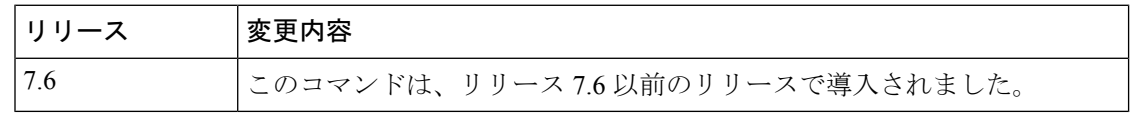

次に、WPA1 を有効にする例を示します。

(Cisco Controller) >**config wlan uapsd compliant-client enable 1**

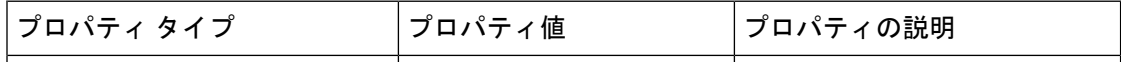

# **config wlan uapsd compliant-client disable**

WPA1 を無効にするには、**config wlan uapsd compliant-client disable** コマンドを使用します。

```
(注)
```
これはAscomWMM非対応電話機向けに導入されたもので、Cisco 792x/9971 IPフォンには適用 されません。

#### **config wlan uapsd compliant-client disable***wlan-id*

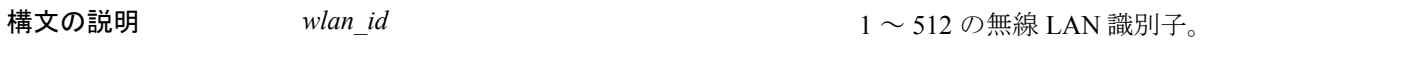

コマンドデフォルト なし

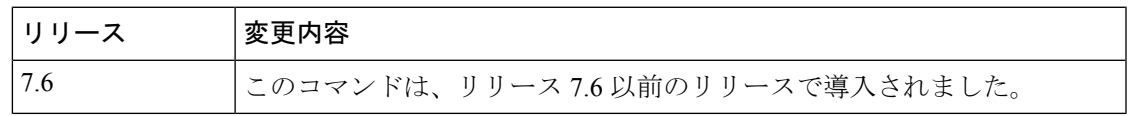

次に、WPA1 を有効にする例を示します。

(Cisco Controller) >**config wlan uapsd compliant-client disable 1**

### **config wlan user-idle-threshold**

WLAN クライアント セッションのアイドル タイムアウト中に、クライアントから送信される しきい値のデータを設定するには、**config wlan user-idle-threshold** コマンドを使用します。

**config wlan user-idle-threshold** *bytes wlan\_id*

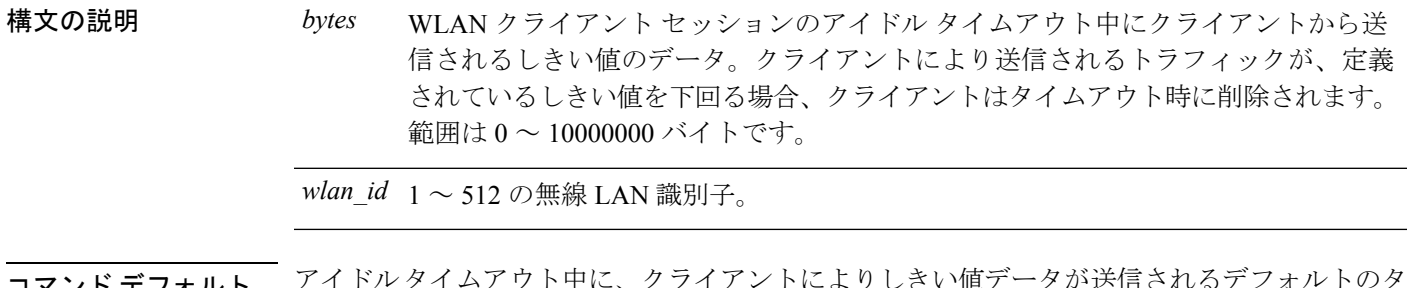

コマンド デフォルト アイドルタイムアウト中に、クライアントによりしきい値データが送信されるデフォルトのタ イムアウトは 0 バイトです。

コマンド履歴 リリ

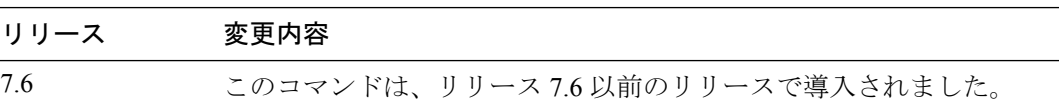

次に、WLAN クライアント セッションのアイドル タイムアウト中にクライアントか ら送信されるしきい値データを設定する例を示します。

(Cisco Controller) >**config wlan user-idle-threshold 100 1**

### **config wlan usertimeout**

WLANでアイドル状態のクライアントセッションのタイムアウトを設定するには、**configwlan usertimeout** コマンドを使用します。

**config wlan usertimeout** *timeout wlan\_id*

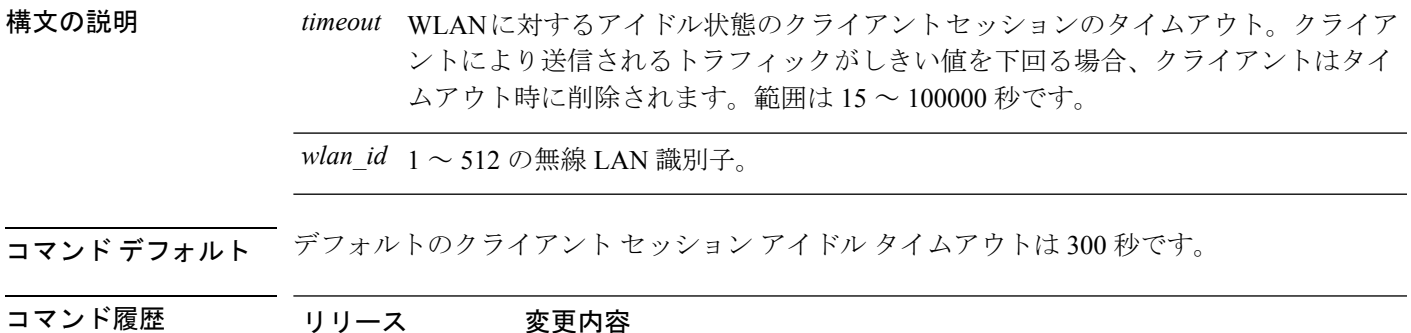

使用上のガイドライン ここで設定したタイムアウト値は、コマンド **config network usertimeout** を使用して定義する グローバル タイムアウトをオーバーライドします。

次に、WLAN でアイドル状態のクライアント セッションを設定する例を示します。

7.6 このコマンドは、リリース 7.6 以前のリリースで導入されました。

(Cisco Controller) >**config wlan usertimeout 100 1**

### **config wlan webauth-exclude**

Web 認証ポリシーが期限切れになった時点でゲスト ユーザの IP アドレスを解放し、3 分間 IP アドレスを取得できないよう、そのゲストユーザを除外するには、**configwlanwebauth-exclude** コマンドを使用します。

**config wlan webauth-exclude** *wlan\_id* {**enable** | **disable**}

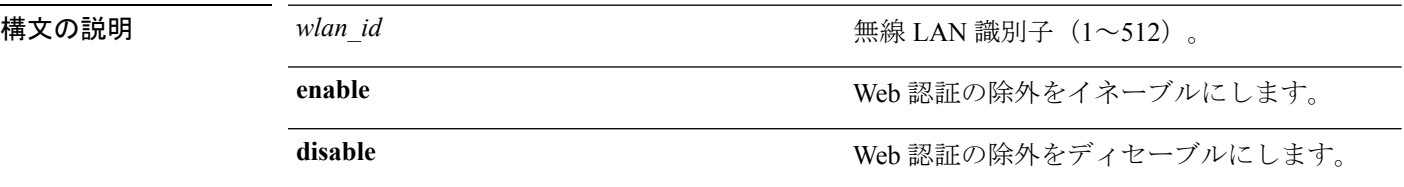

コマンド デフォルト ディセーブル

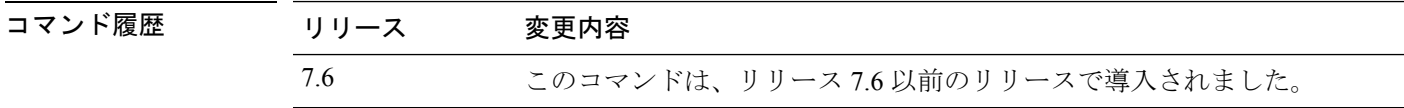

使用上のガイドライン このコマンドは、Web 認証が設定されているゲスト WLAN に使用できます。

コントローラに内部 DHCP スコープを設定するときに、このコマンドを適用できます。

デフォルトでは、ゲスト ユーザの Web 認証タイマーが期限切れになった時点で、ゲスト ユー ザは、別のゲスト ユーザがその IP アドレスを取得する前にただちに同じ IP アドレスを再アソ シエートすることができます。DHCP プールに多数のゲスト ユーザまたは制限付きの IP アド レスが存在する場合、一部のゲスト ユーザが IP アドレスを取得できない場合があります。

ゲスト WLAN でこの機能を有効にすると、Web 認証ポリシーが期限切れになった時点でゲス ト ユーザの IP アドレスが解放され、そのゲスト ユーザは IP アドレスを取得できないよう、3 分間除外されます。そのIPアドレスは、別のゲストユーザが使用できます。3分経過すると、 除外されていたゲスト ユーザは再アソシエートし、可能であれば IP アドレスを取得できるよ うになります。

次に、WLAN ID 5 の Web 認証除外をイネーブルにする例を示します。

(Cisco Controller) >**config wlan webauth-exclude 5 enable**

# **config wlan wifidirect**

WLAN で Wi-Fi Direct クライアント ポリシーを設定するには、**config wlan wifidirect** コマンド を使用します。

**config wlan wifidirect** {**allow** | **disable** | **not-allow** | **xconnect-not-allow**} *wlan\_id*

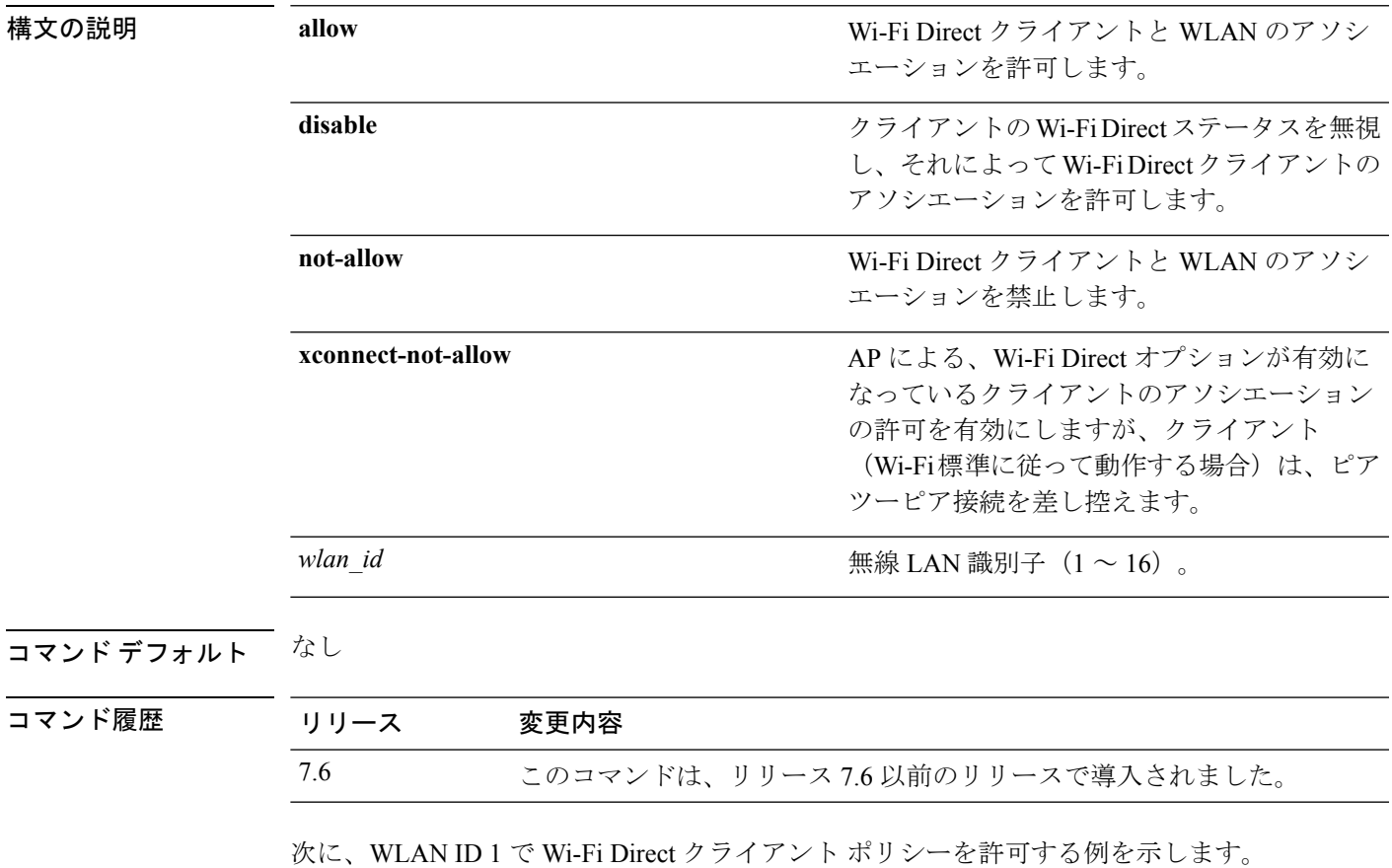

(Cisco Controller) >**config wlan wifidirect allow 1**

### **config wlan wmm**

無線 LAN に Wi-Fi マルチメディア(WMM)モードを設定するには、**config wlan wmm** コマン ドを使用します。

**config wlan wmm** {**allow** | **disable** | **require**} *wlan\_id*

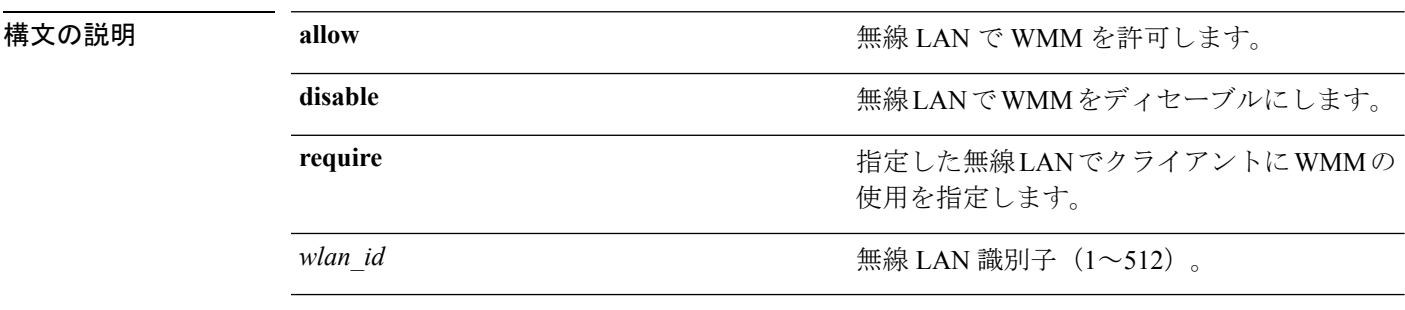

コマンド デフォルト なし

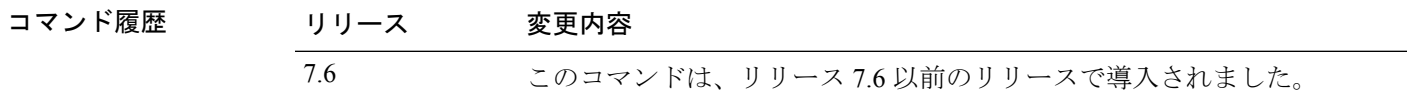

使用上のガイドライン コントローラがレイヤ2モードで、WMMが有効化されている場合にアクセスポイントをコン トローラに結合できるようにするには、これらのアクセス ポイントをトランク ポート上に配 置する必要があります。

次に、WMM を許可にするように無線 LAN ID 1 を設定する例を示します。

(Cisco Controller) >**config wlan wmm allow 1**

次に、クライアントによる WMM の使用を指定するように無線 LAN ID 1 を設定する 例を示します。

(Cisco Controller) >**config wlan wmm require 1**

 $\overline{\phantom{a}}$ 

# **config wps ap-authentication**

アクセス ポイントのネイバー認証を設定するには、**config wps ap-authentication** コマンドを使 用します。

**config wps ap-authentication** [**enable** | **disable threshold** *threshold\_value*]

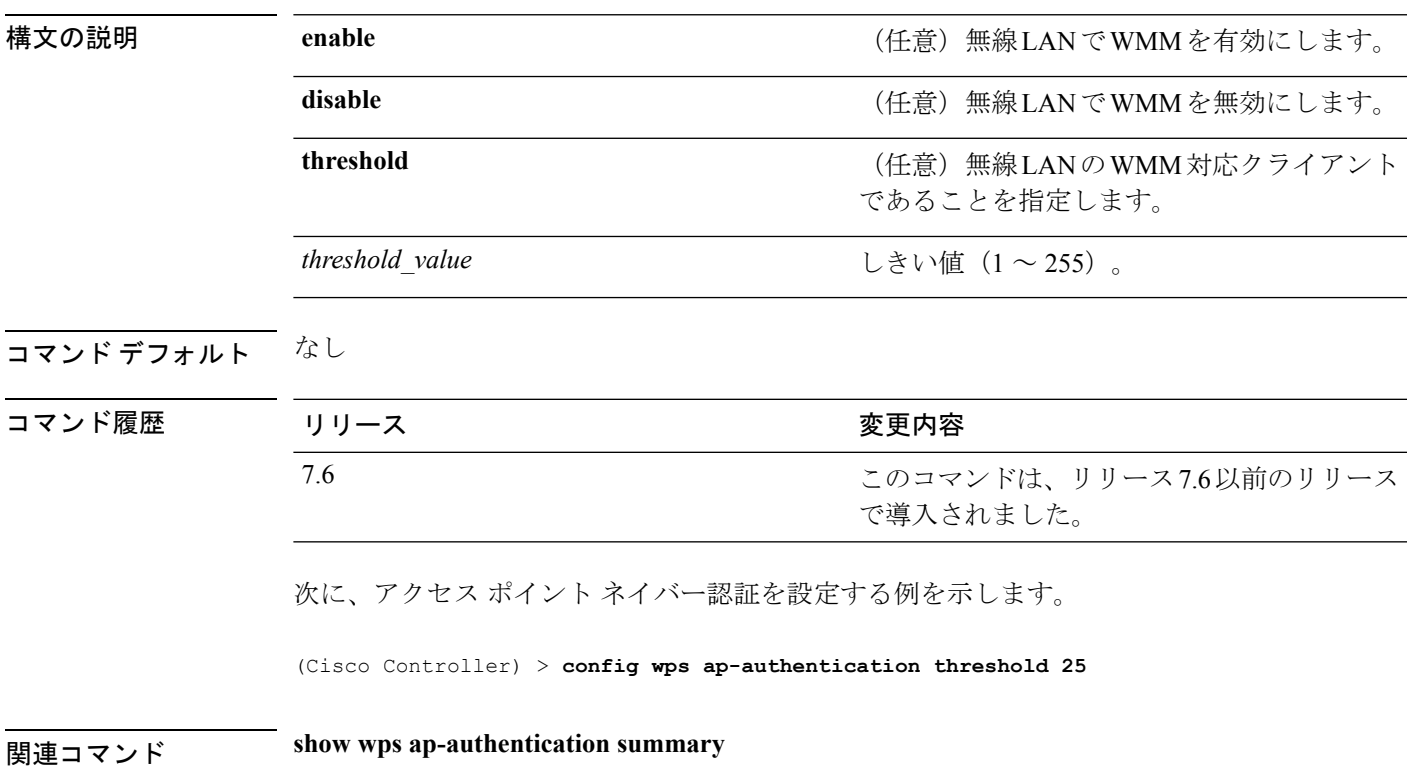

### **config wps auto-immune**

サービス拒否(DoS)攻撃からの保護を有効または無効にするには、**config wps auto-immune** コマンドを使用します。

**config wps auto-immune** {**enable** | **disable** | **stop**}

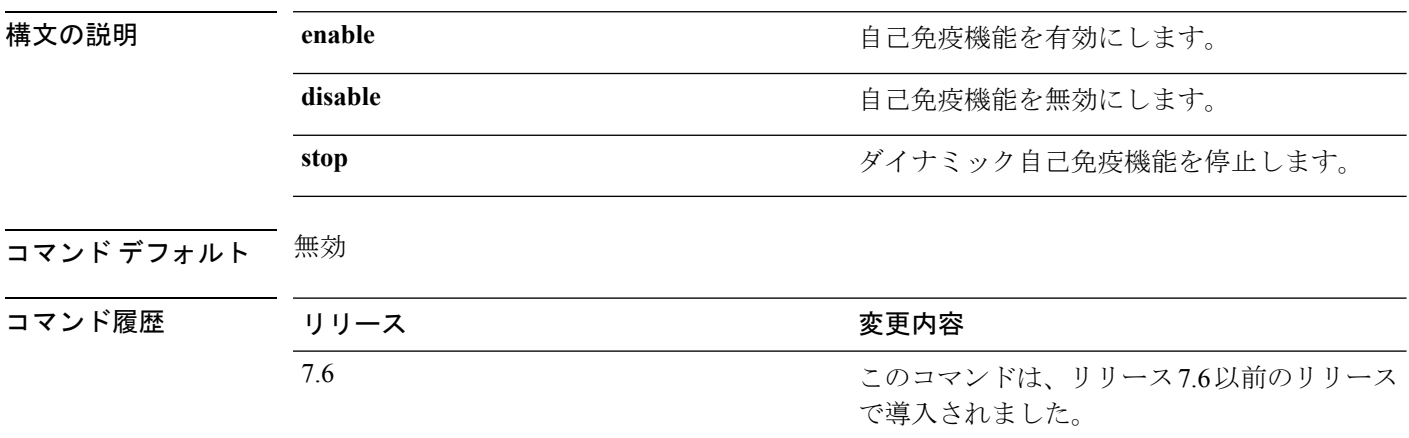

使用上のガイドライン 潜在的な攻撃者は特別に作成したパケットを使用し、正規のクライアントを攻撃者として処理 するように侵入検知システム(IDS)を誘導する場合があります。それによって、コントロー ラはこの正規のクライアントの接続を解除し、DoS攻撃が開始されます。自己免疫機能は、有 効な場合にこのような攻撃を防ぐように設計されています。ただし、自己免疫機能を有効にす ると、Cisco 792xフォンを使用した会話が断続的に中断されることがあります。792xフォンを 使用しているときに頻繁に中断されるようであれば、この機能を無効にしてください。

次に、自己免疫モードを設定する例を示します。

(Cisco Controller) > **config wps auto-immune enable**

次に、自己免疫モードを停止する例を示します。

(Cisco Controller) > **config wps auto-immune stop** Dynamic Auto Immune by WIPS is stopped

関連コマンド **show wps summary**

# **config wps cids-sensor**

WirelessProtectionSystem(WPS)の侵入検知システム(IDS)センサーを設定するには、**config wps cids-sensor** コマンドを使用します。

**config wps cids-sensor** { [**add***index ip\_address username password*] | [**delete** *index*] | [**enable** *index*] | [**disable** *index*] | [**port** *index port*] | [**interval** *index query\_interval*] | [**fingerprint sha1** *fingerprint*] }

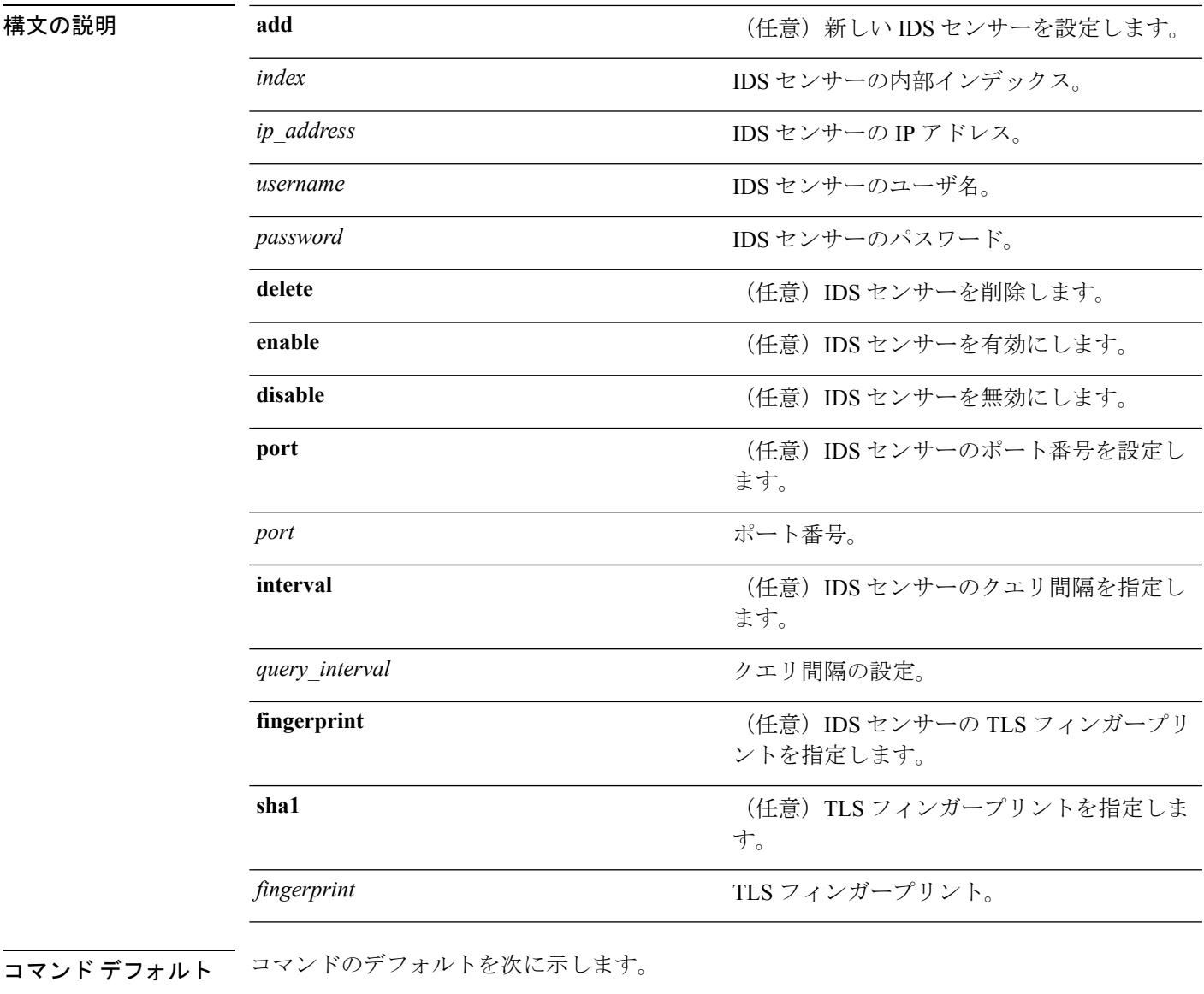

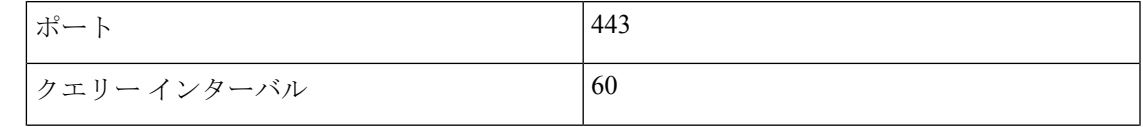

I

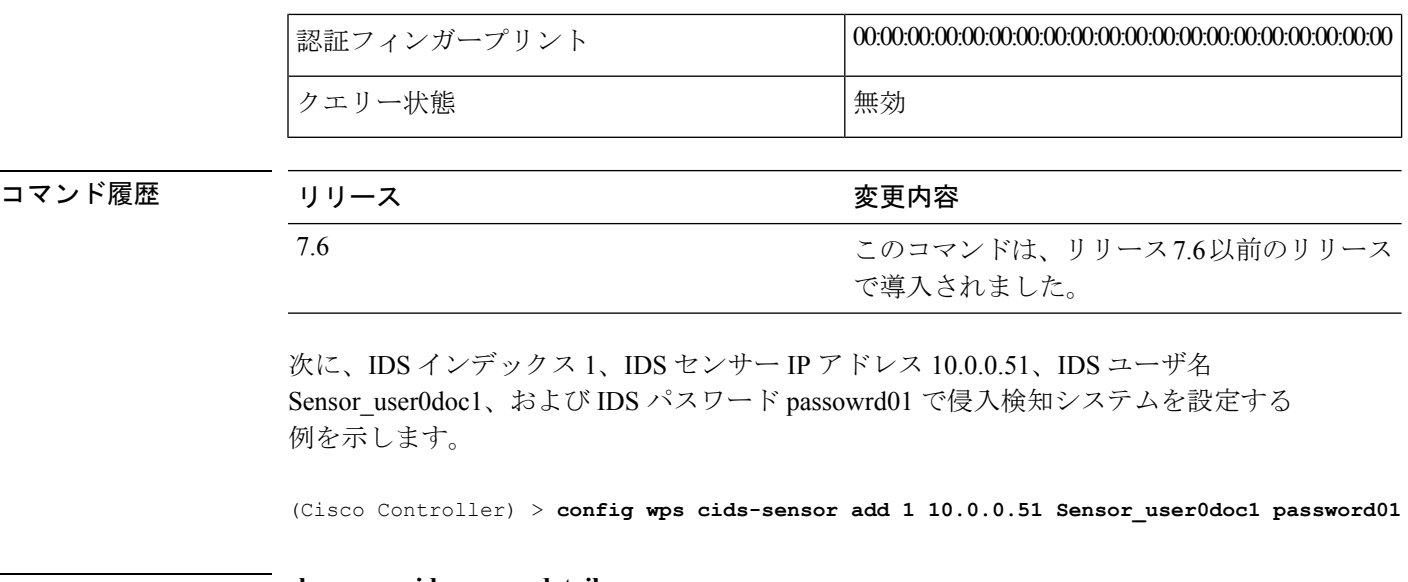

関連コマンド **show wps cids-sensor detail**

**Cisco** ワイヤレス **LAN** コントローラ リリース **8.0** コマンド リファレンス

### **config wps client-exclusion**

クライアント除外ポリシーを設定するには、**configwps client-exclusion**コマンドを使用します。

**config wps client-exclusion** {**802.11-assoc** | **802.11-auth** | **802.11x-auth** | **ip-theft** | **web-auth** | **all**} {**enable** | **disable**}

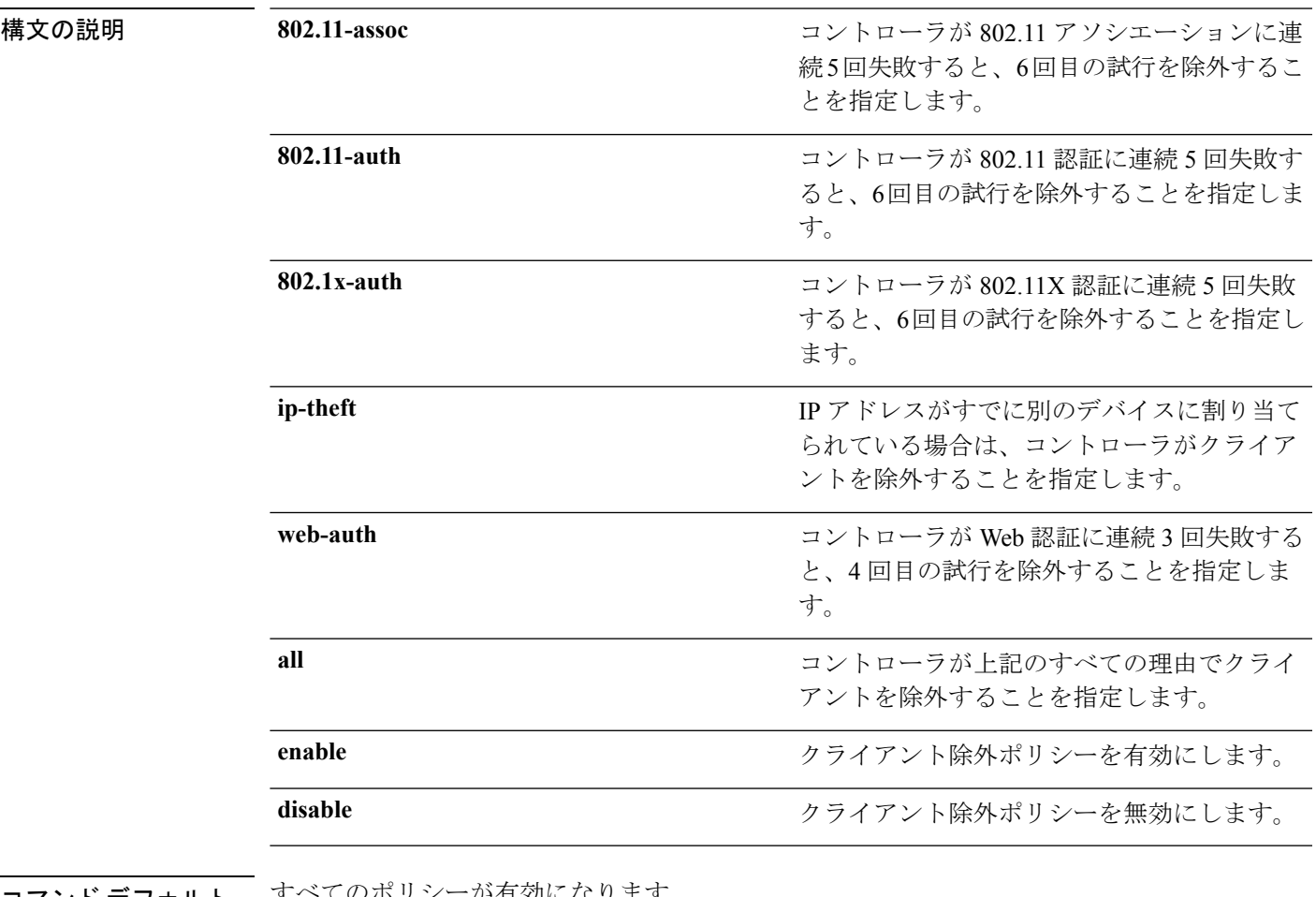

#### コマンド デフォルト すべてのボリシーが有効になります。

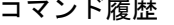

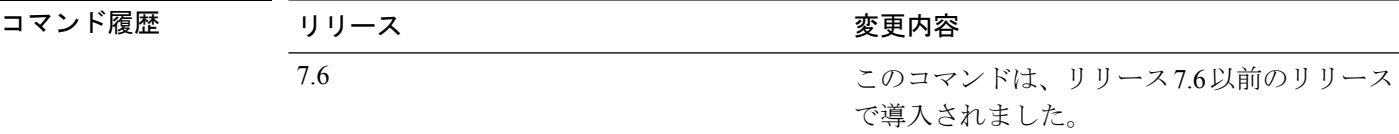

次に、802.11 アソシエーションに連続 5 回失敗した場合にクライアントを無効にする 例を示します。

(Cisco Controller) > **config wps client-exclusion 802.11-assoc disable**

I

関連コマンド **show wps summary**
# **config wps mfp**

管理フレーム保護(MFP)を設定するには、**config wps mfp** コマンドを使用します。

**config wps mfp** {**infrastructure**| **ap-impersonation**} {**enable** | **disable**}

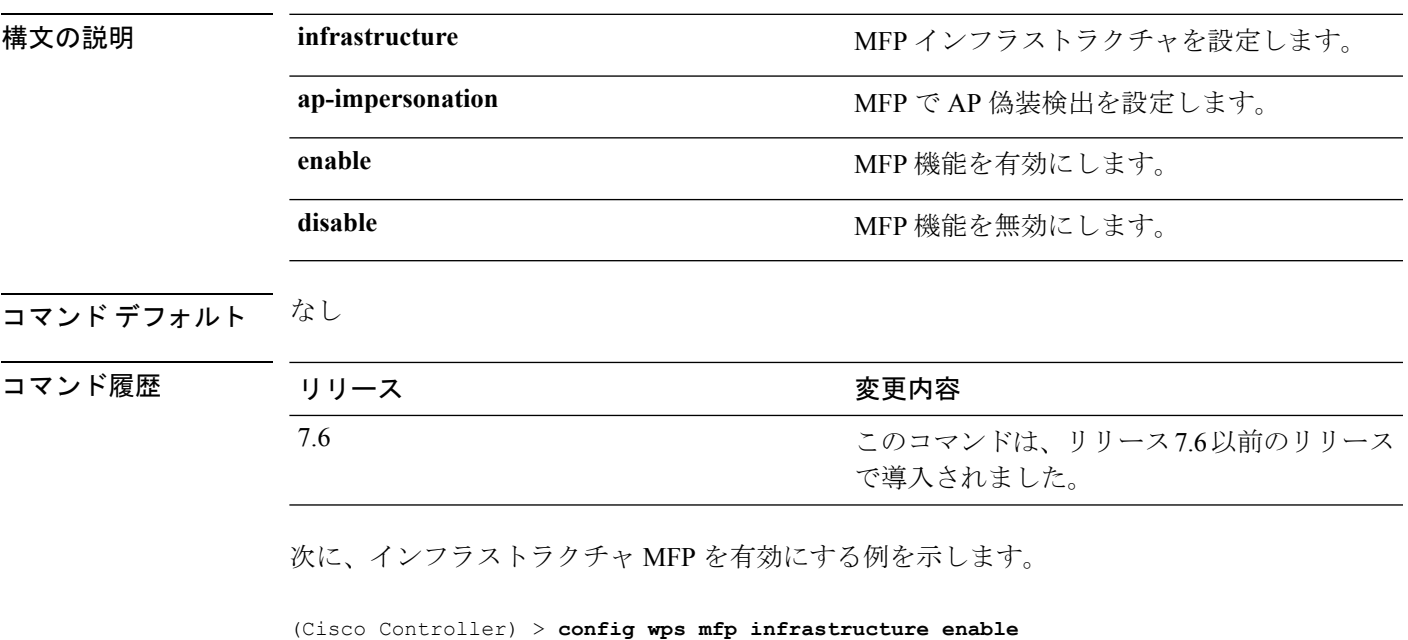

関連コマンド **show wps mfp**

Ι

#### **config wps shun-list re-sync**

回避リストのコントローラをモビリティ グループ内の他のコントローラと同期させるには、 **config wps shun-list re-sync** コマンドを使用します。

#### **config wps shun-list re-sync**

構文の説明 このコマンドには引数またはキーワードはありません。

コマンド デフォルト なし

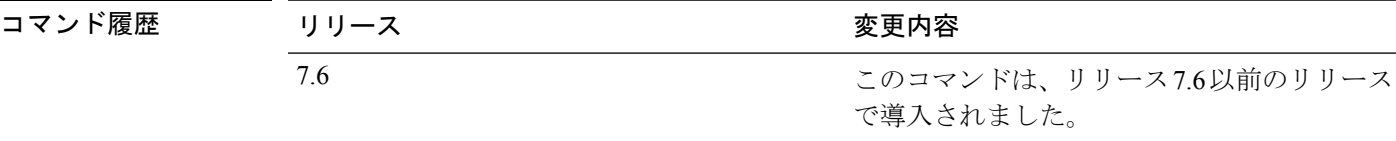

次に、回避リストのコントローラを他のコントローラと同期するように設定する例を 示します。

(Cisco Controller) > **config wps shun-list re-sync**

関連コマンド **show wps shun-list**

# **config wps signature**

侵入検知システム(IDS)シグニチャ処理を有効または無効にする、または、特定の IDS シグ ニチャを有効または無効にするには、**config wps signature** コマンドを使用します。

**config wps signature** {**standard** | **custom**} **state** *signature\_id* {**enable** | **disable**}

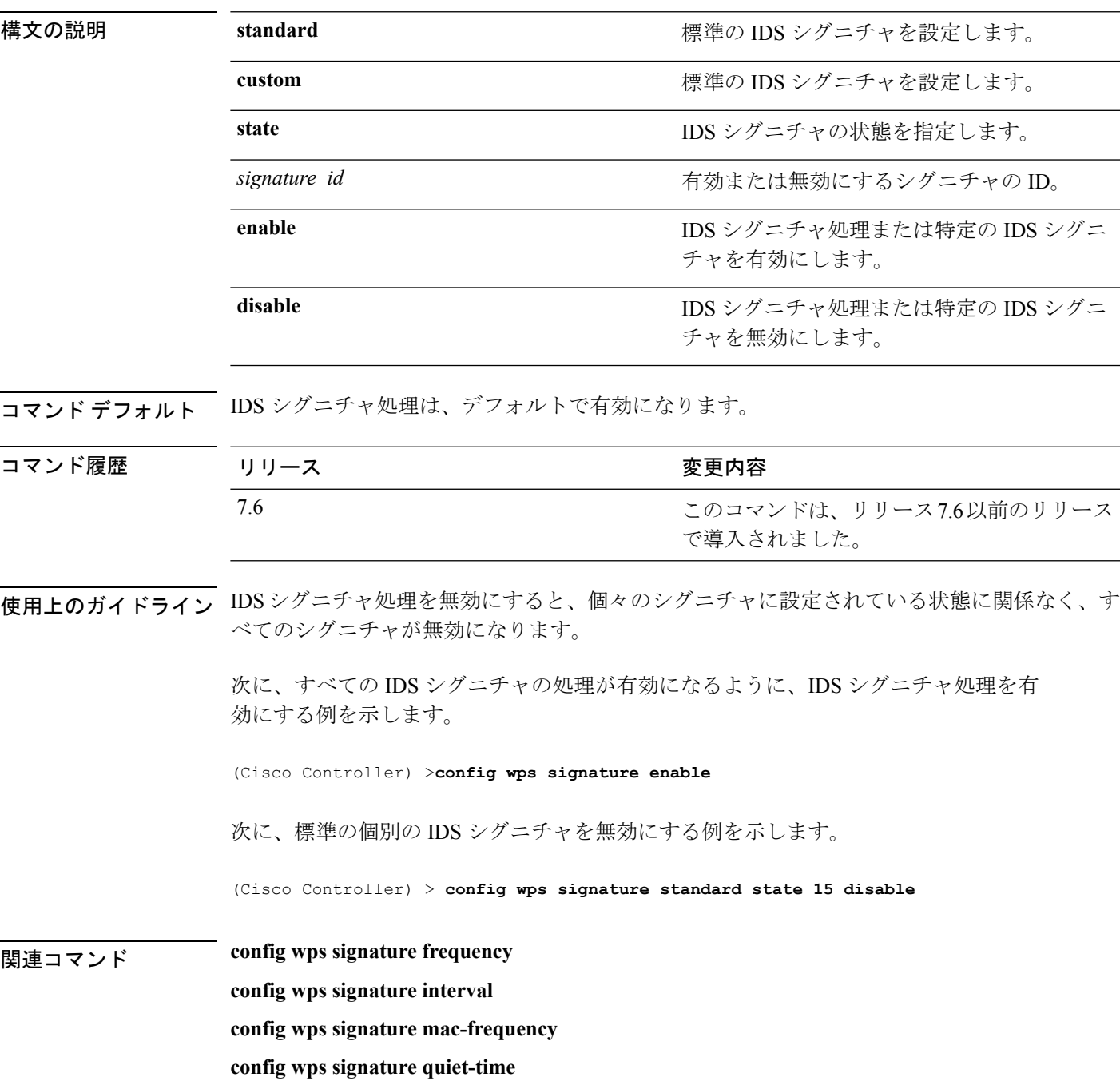

I

**config wps signature reset show wps signature events show wps signature summary show wps summary**

### **config wps signature frequency**

個々のアクセスポイントレベルで特定されるべき、1間隔あたりの一致パケット数を指定する には、**config wps signature frequency** コマンドを入力します。この値に達すると攻撃が検出さ れたと判断されます。

**config wps signature frequency** *signature\_id frequency*

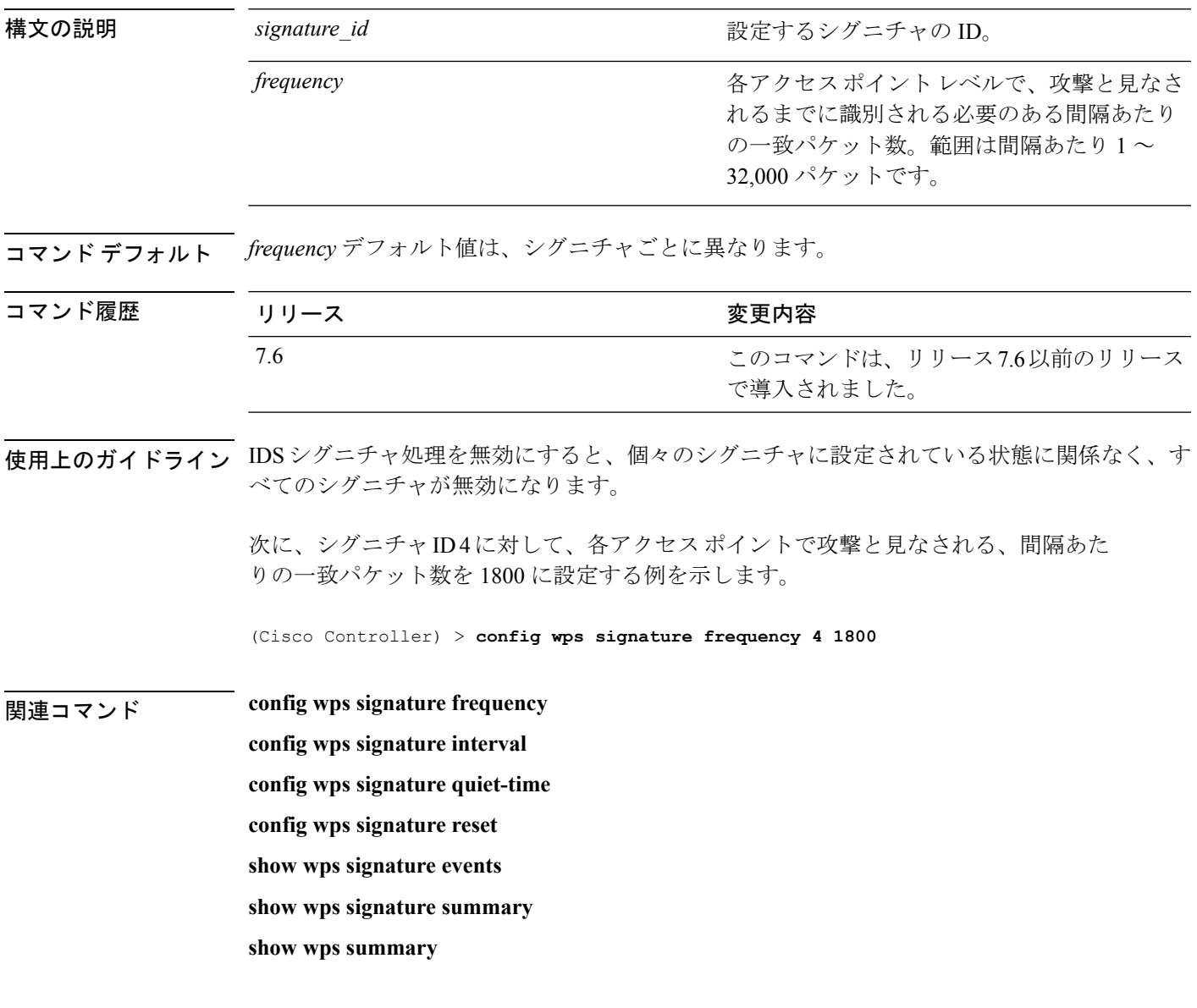

### **config wps signature interval**

シグニチャ頻度が設定された間隔内でしきい値に達するまでの経過時間(秒数)を指定するに は、**config wps signature interval** コマンドを入力します。

**config wps signature interval** *signature\_id interval*

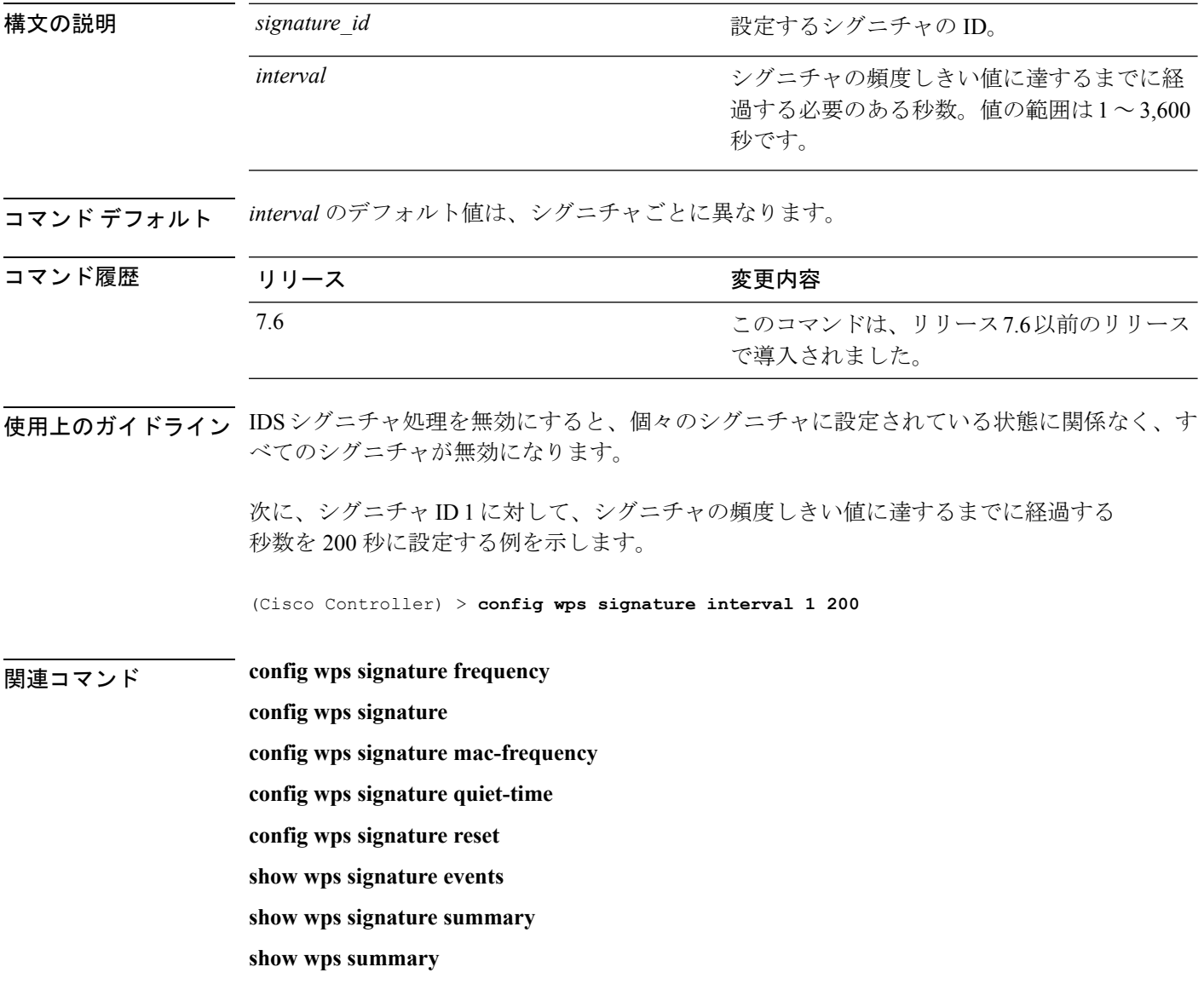

### **config wps signature mac-frequency**

個々のアクセスポイントでクライアント別に特定されるべき、1間隔あたりの一致パケット数 を指定するには、**config wps signature mac-frequency** コマンドを入力します。この値に達する と攻撃が検出されたと判断されます。

**config wps signature mac-frequency** *signature\_id mac\_frequency*

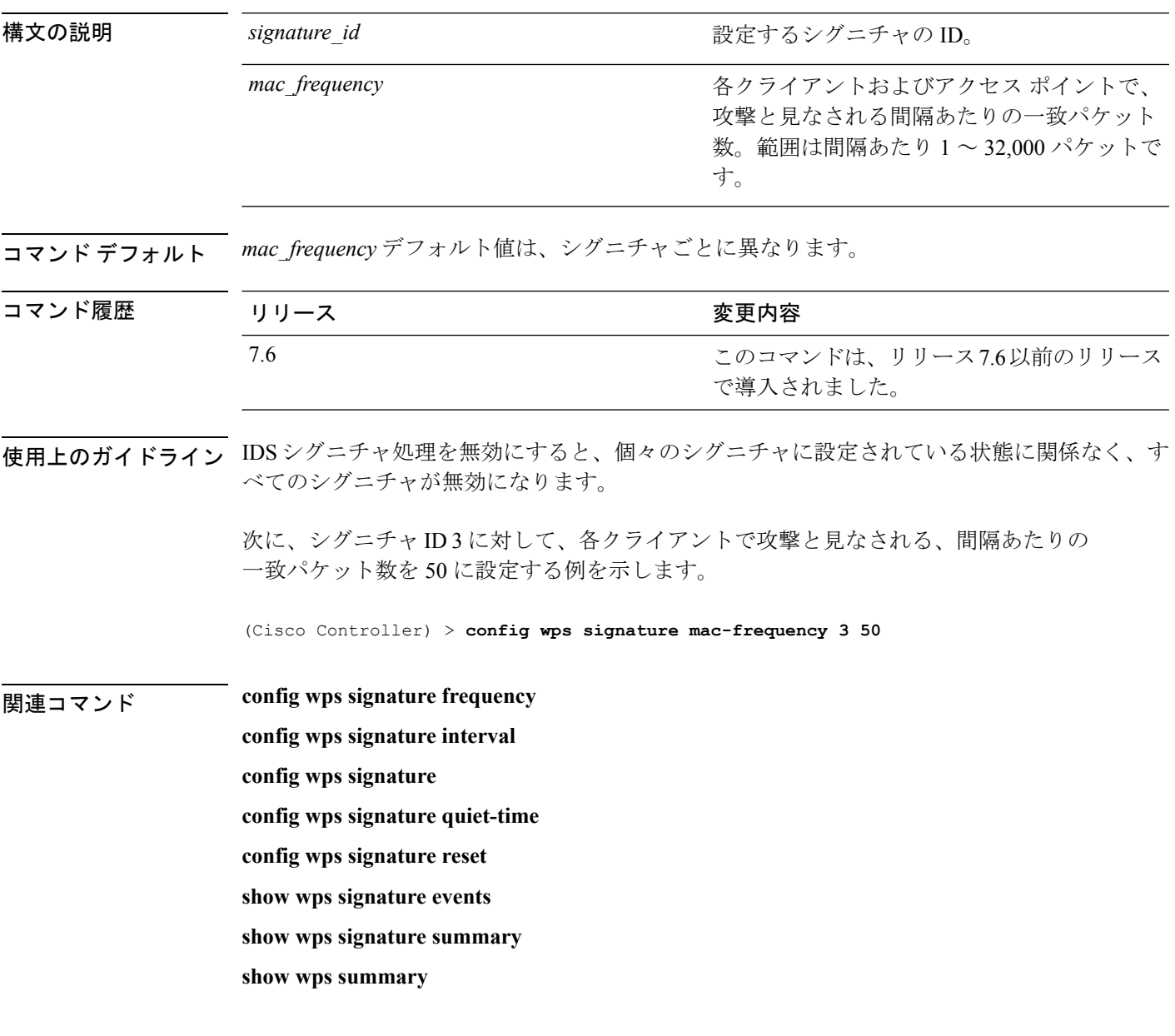

### **config wps signature quiet-time**

各アクセスポイントで攻撃が検出されず、アラームが停止するまでの時間の長さを指定するに は、**config wps signature quiet-time** コマンドを使用します。

**config wps signature quiet-time** *signature\_id quiet\_time*

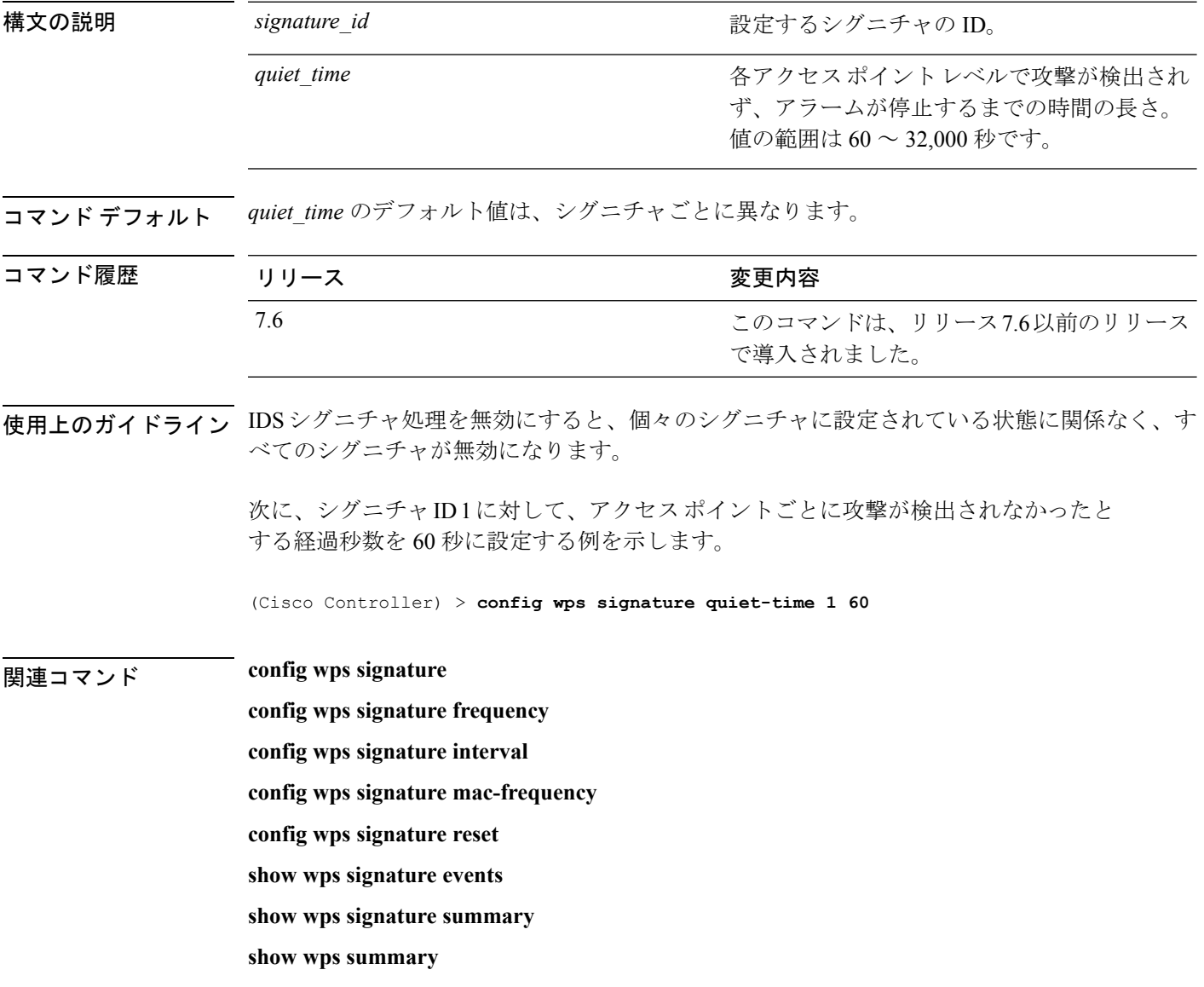

# **config wps signature reset**

特定の侵入検知システム(IDS)シグニチャまたはすべての IDS シグニチャをデフォルト値に リセットするには、**config wps signature reset** コマンドを使用します。

**config wps signature reset** {*signature\_id* | **all**}

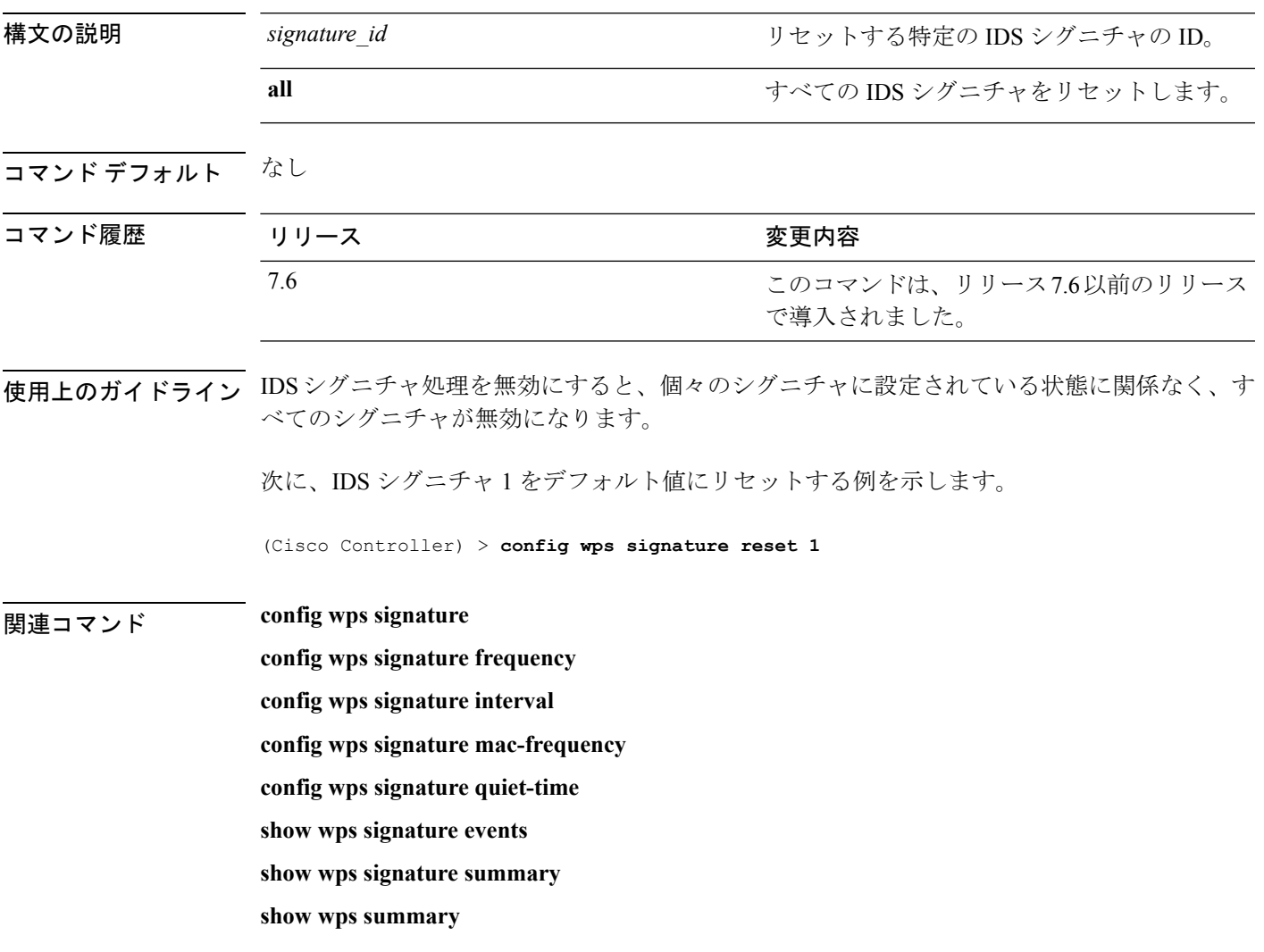

I

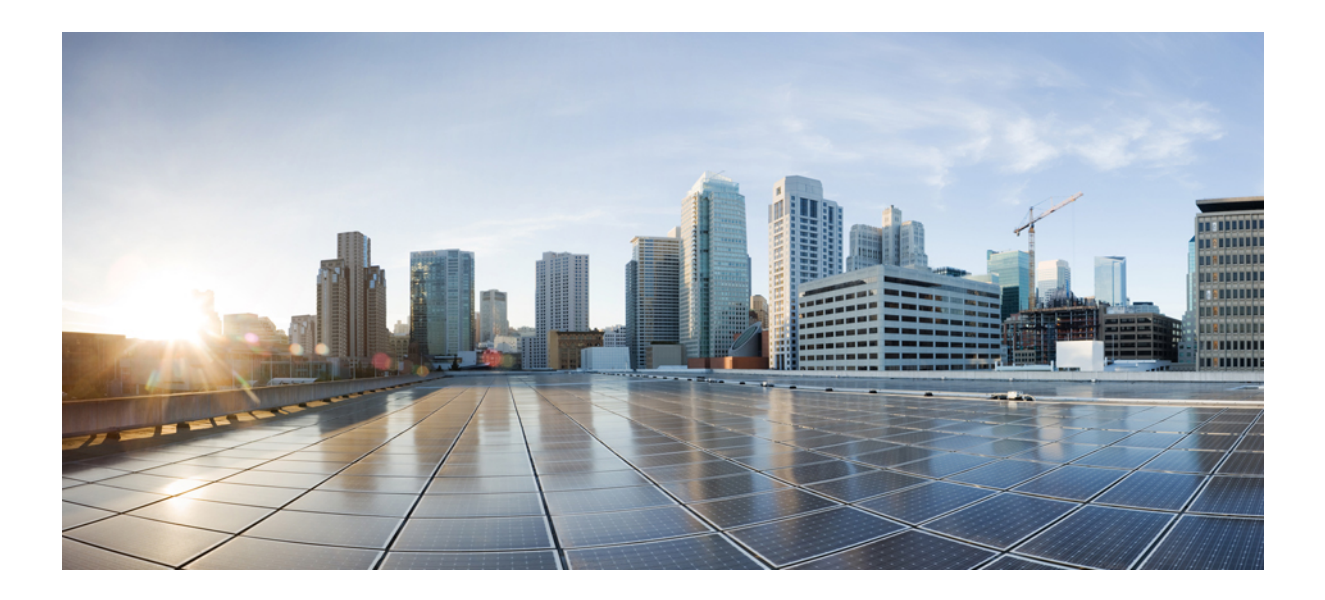

<sup>第</sup> **IV** <sup>部</sup>

# **debug** コマンド

- debug コマンド:802.11 (1185 ページ)
- debug コマンド:  $a \sim i$  (1193 ページ)
- debug コマンド: $j \sim q$  (1257 ページ)
- debug コマンド: $r \sim z$  (1283 ページ)

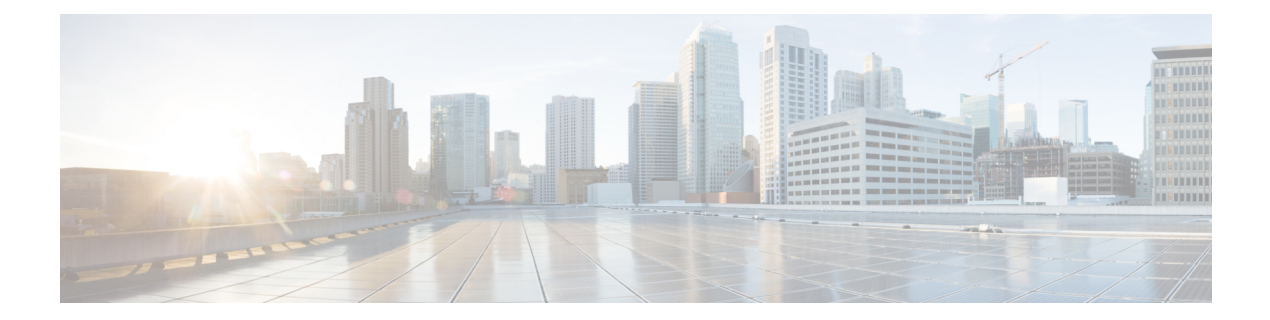

# **debug** コマンド:**802.11**

- debug 11k  $(1186 \sim \rightarrow \sim)$
- debug 11w-pmf  $(1187 \sim -\gamma)$
- debug 11v all  $(1188 \sim \rightarrow \circ)$
- debug 11v detail (1189 ページ)
- debug 11v error  $(1190 \sim \rightarrow \sim)$
- debug 11w-pmf  $(1191 \sim \rightarrow \sim)$

#### **debug 11k**

802.11k 設定のデバッグを設定するには、**debug 11k** コマンドを使用します。

**debug 11k** {**all** | **detail** | **errors**| **events** | **history** | **optimization** | **simulation**} {**enable** | **disable**}

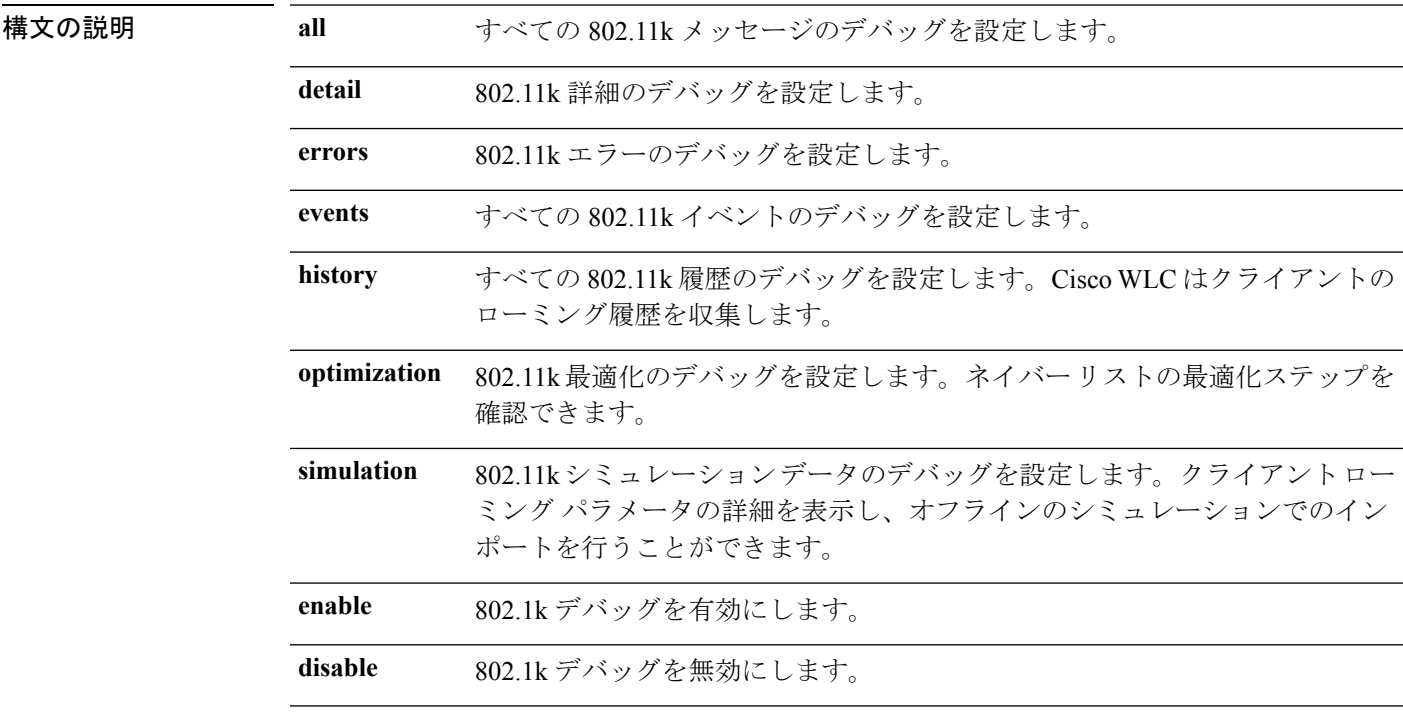

コマンド デフォルト なし。

次に 802.11k シミュレーション データのデバッグを有効にする例を示します。

(Cisco Controller) >**debug 11k simulation enable**

関連コマンド **config assisted-roaming**

**config wlan assisted-roaming**

**show assisted-roaming**

### **debug 11w-pmf**

802.11w のデバッグを設定するには、**debug 11w-pmf** コマンドを使用します。

**debug 11w-pmf** {**all** | **events**| **keys**} {**enable** | **disable**}

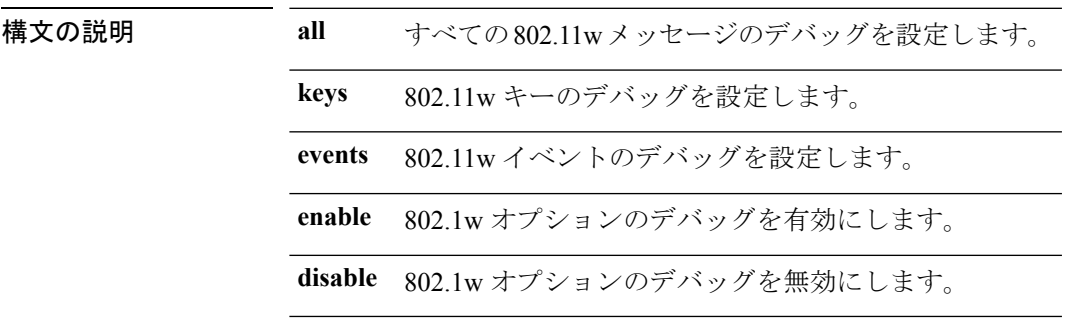

コマンドデフォルト なし

コマンド履歴

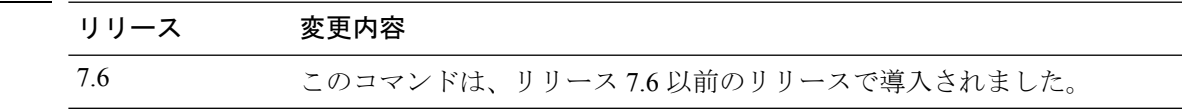

次に、802.11w キーのデバッグを有効にする例を示します。

(Cisco Controller) >**debug 11w-pmf keys enable**

#### **debug 11v all**

802.11v デバッグ オプションを設定するには、**debug 11v all** コマンドを使用します。

**debug 11v all** {**enable | disable**} 構文の説明 **enable** すべてのデバッグを有効にします。 **disable** すべてのデバッグを無効にします。 コマンド デフォルト なし コマンド履歴 リリー 変更内容 ス 8.1 このコマンドが導入されました。

次に、すべてのデバッグを有効にする例を示します。

(Cisco Controller) >**debug 11v all enable**

Ι

# **debug 11v detail**

802.11v デバッグ詳細を設定するには、**debug 11v detail** コマンドを使用します。

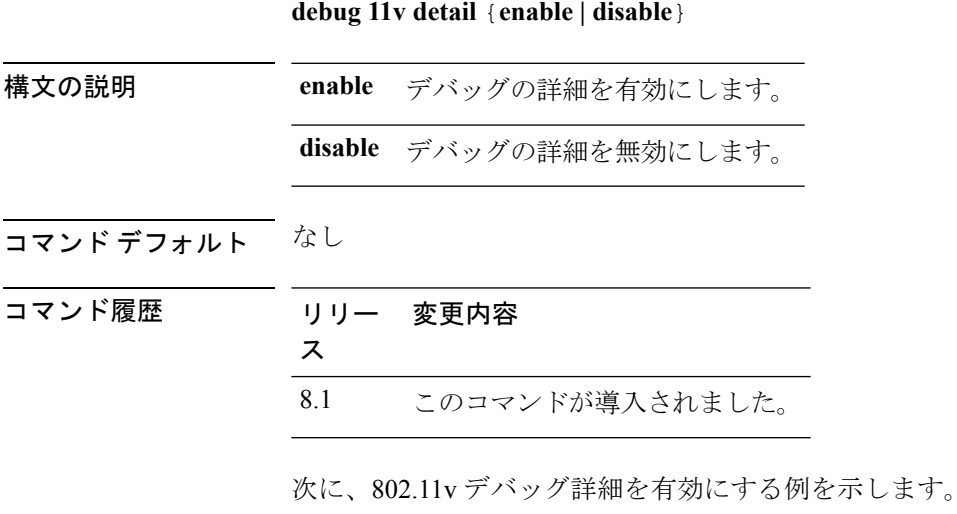

(Cisco Controller) >**debug 11v detail enable**

#### **debug 11v error**

802.11vエラーデバッグオプションを設定するには、**debug 11v errors**コマンドを使用します。

**debug 11v errors** {**enable | disable**} 構文の説明 **enable** エラーデバッグを有効にします。 **disable** エラーデバッグを無効にします。 コマンド デフォルト なし コマンド履歴 リリー 変更内容 ス 8.1 このコマンドが導入されました。 次に、802.11v エラー デバッグを有効にする例を示します。

(Cisco Controller) >**debug 11v error enable**

### **debug 11w-pmf**

802.11w のデバッグを設定するには、**debug 11w-pmf** コマンドを使用します。

**debug 11w-pmf** {**all** | **events**| **keys**} {**enable** | **disable**}

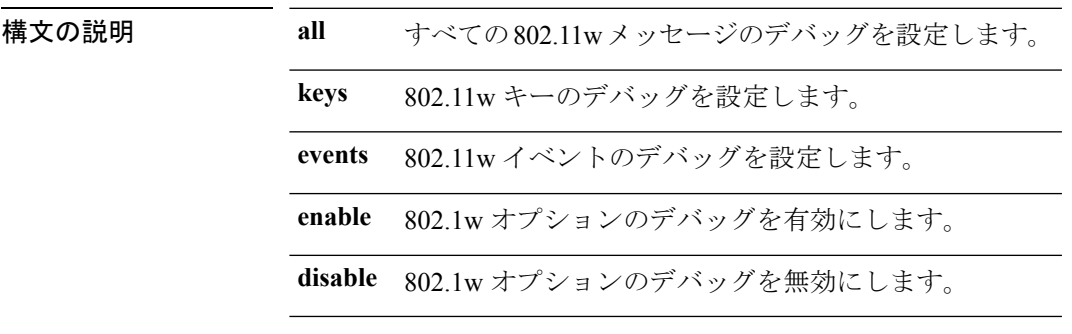

コマンドデフォルト なし

コマンド履歴

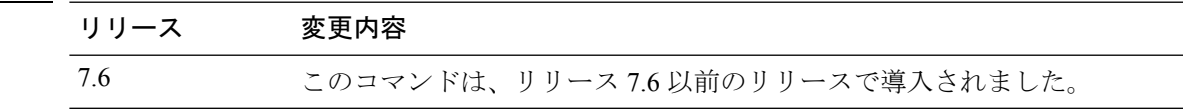

次に、802.11w キーのデバッグを有効にする例を示します。

(Cisco Controller) >**debug 11w-pmf keys enable**

I

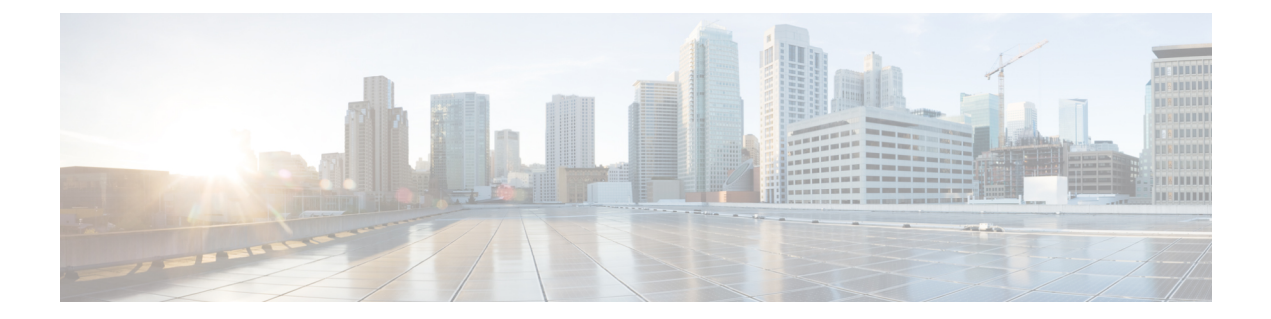

# **debug** コマンド:**a** ~ **i**

- debug aaa  $(1195 \sim \sim \mathcal{V})$
- debug aaa events  $(1197 \sim \rightarrow \sim)$
- debug aaa local-auth  $(1198 \sim \rightarrow \sim)$
- debug airewave-director  $(1200 \sim +\ \ \ \ \ \ \ \ \ \ \ \ \$
- debug ap  $(1202 \sim -\gamma)$
- debug ap enable  $(1204 \sim \rightarrow \sim)$
- debug ap packet-dump  $(1206 \sim \rightarrow \sim)$
- debug ap show stats  $(1207 \sim -\gamma)$
- debug ap show stats video  $(1209 \sim +\ \ \ \ \ \ \ \ \ \ \ \ \$
- debug arp  $(1210 \sim -\gamma)$
- debug avc  $(1211 \sim -\check{v})$
- debug bcast  $(1212 \sim \rightarrow \sim)$
- debug call-control  $(1213 \sim \rightarrow \sim)$
- debug capwap  $(1214 \sim \rightarrow \sim)$
- debug capwap reap  $(1216 \sim \rightarrow \sim)$
- debug ccxdiag (1217 ページ)
- debug ccxrm  $(1218 \sim -\gamma)$
- debug ccxs69  $(1219 \sim \rightarrow \sim)$
- debug cckm  $(1220 \sim \rightarrow \sim)$
- debug client  $(1221 \sim \rightarrow \rightarrow)$
- debug cts sxp  $(1222 \lt \lt \lt \lt)$
- debug cac  $(1223 \sim \rightarrow \sim)$
- debug cdp  $(1225 \sim \rightarrow \rightarrow)$
- debug crypto  $(1226 \sim \rightarrow \sim)$
- debug dhcp  $(1227 \sim \rightarrow \sim)$
- debug dhcp service-port  $(1228 \sim \rightarrow \sim)$
- debug disable-all  $(1229 \sim \rightarrow \sim)$
- debug dns  $(1230 \sim \rightarrow \sim)$
- debug dot11  $(1231 \sim -\gamma)$
- debug dot11  $(1232 \sim \rightarrow \sim)$
- debug dot11 mgmt interface  $(1233 \sim \rightarrow \sim)$
- debug dot11 mgmt msg  $(1234 \sim \rightarrow \sim)$
- debug dot11 mgmt ssid  $(1235 \sim \rightarrow \sim)$
- debug dot11 mgmt state-machine  $(1236 \sim \rightarrow \sim)$
- debug dot11 mgmt station  $(1237 \sim \rightarrow \sim)$
- debug dot1x  $(1238 \sim \rightarrow \sim)$
- debug dtls  $(1239 \sim -\nu)$
- debug fastpath  $(1240 \sim \rightarrow \rightarrow)$
- debug flexconnect avc  $(1246 \sim \rightarrow \sim)$
- debug flexconnect aaa  $(1247 \sim 3)$
- debug flexconnect acl (1248 ページ)
- debug flexconnect cckm (1249 ページ)
- debug group  $(1250 \sim \rightarrow \sim)$
- debug fmchs  $(1251 \sim \rightarrow \sim)$
- debug flexconnect group (1252 ページ)
- debug ft  $(1253 \sim -\gamma)$
- debug hotspot  $(1254 \sim \rightarrow \rightarrow)$
- debug ipv6  $(1255 \sim \rightarrow \sim)$

### **debug aaa**

AAA の設定のデバッグを設定するには、**debug aaa** コマンドを使用します。

**debug aaa** {[**all** | **avp-xml** | **detail** | **events** | **packet** | **ldap** | **local-auth** | **tacacs**] [**enable** | **disable**]}

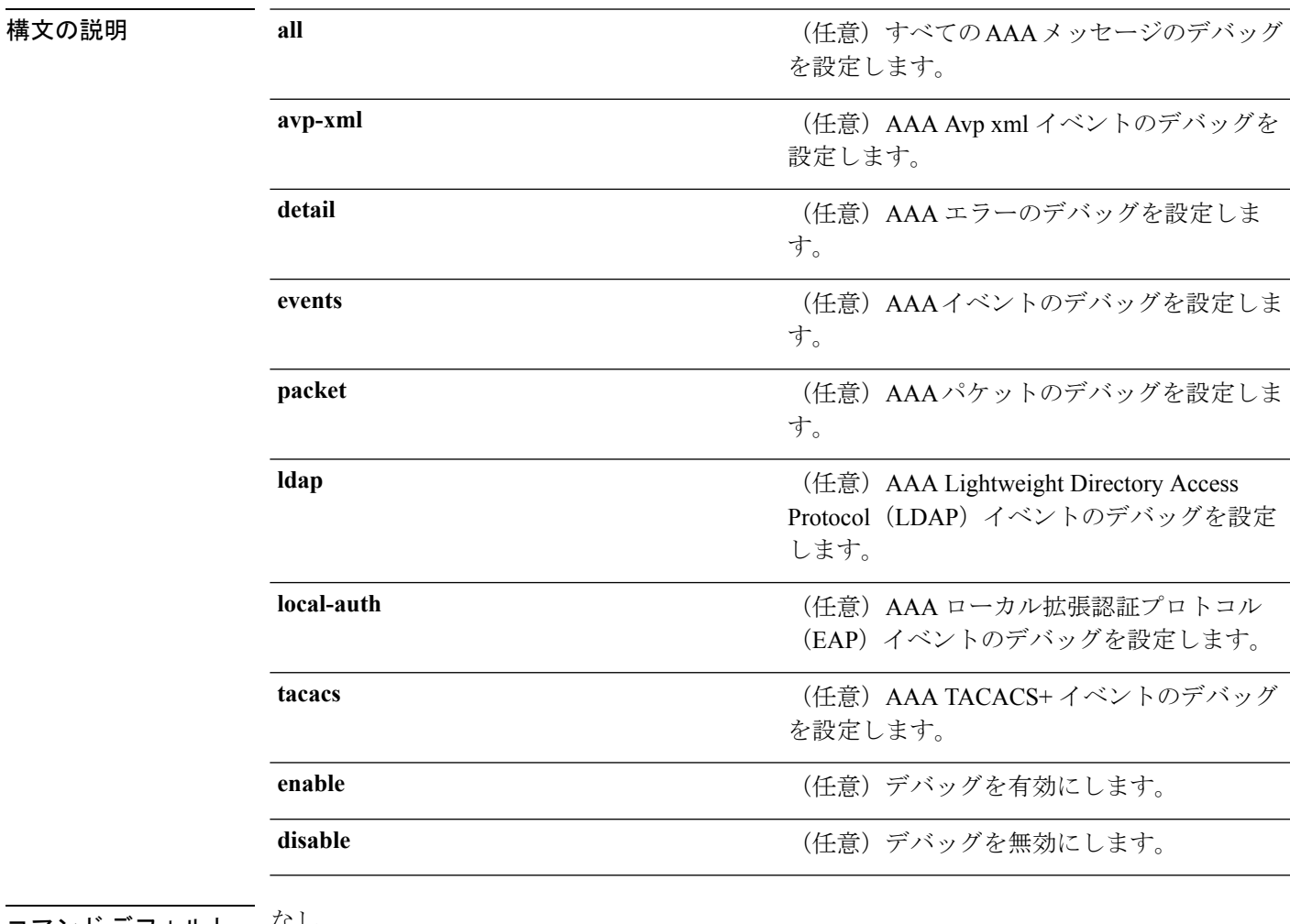

#### コマンド デフォルト し<sup>なし</sup>

#### コマンド履歴

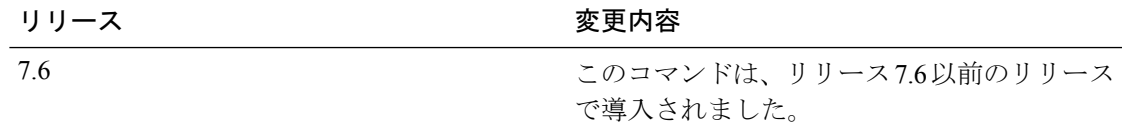

次に、AAA LDAP イベントのデバッグを有効にする例を示します。

(Cisco Controller) > **debug aaa ldap enable**

I

関連コマンド **debug aaa local-auth eap**

**show running-config**

# **debug aaa events**

DNS ベースの ACL に関連するデバッグを設定するには、**debug aaa events enable** コマンドを 使用します。

**debug aaa events enable**

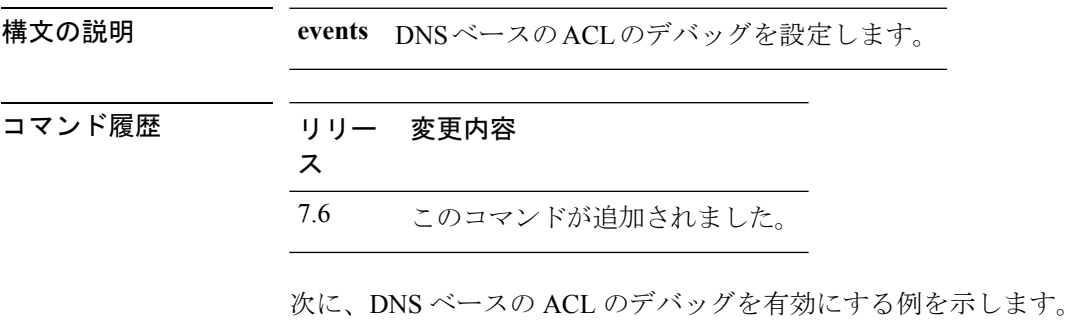

(Cisco Controller) > **debug aaa events enble**

### **debug aaa local-auth**

Cisco WLC で AAA ローカル認証のデバッグを設定するには、**debug aaa local-auth** コマンドを 使用します。

**debug aaa local-auth** {**db** | **shim** | **eap** {**framework** | **method**} {**all** | **errors** | **events** | **packets** | **sm**}} {**enable** | **disable**}

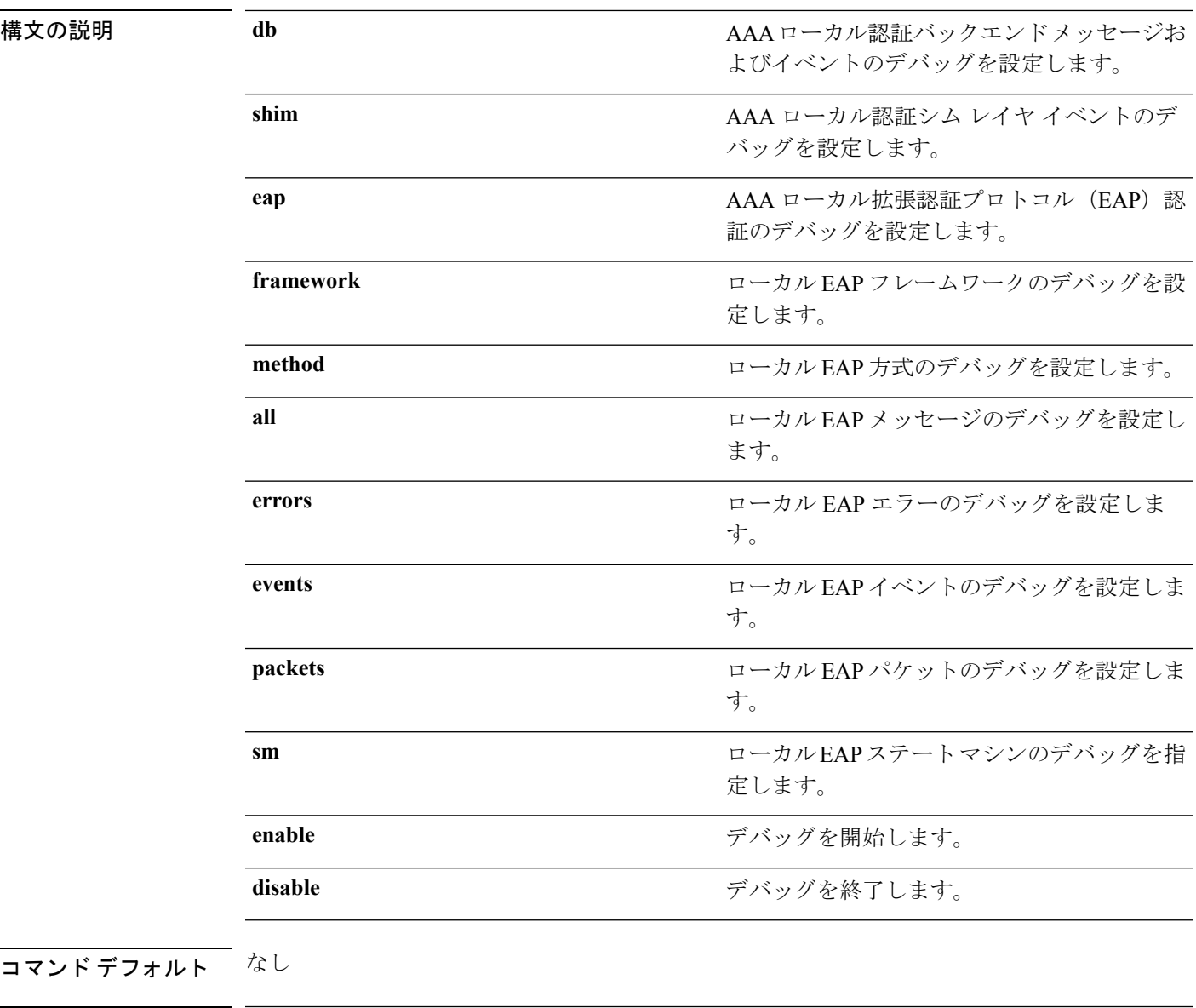

#### コマンド履歴

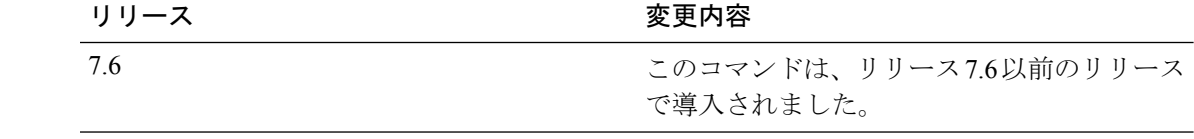

次に、AAA ローカル EAP 認証のデバッグを有効にする例を示します。

(Cisco Controller) > **debug aaa local-auth eap method all enable**

関連コマンド **clear stats local-auth**

**config local-auth active-timeout config local-auth eap-profile config local-auth method fast config local-auth user-credentials show local-auth certificates show local-auth config show local-auth statistics**

# **debug airewave-director**

Airewave Director ソフトウェアのデバッグを設定するには、**debug airwave-director** コマンドを 使用します。

**debug airewave-director** {**all** | **channel** | **detail** | **error** | **group** | **manager** | **message** | **packet** | **power** | **profile** | **radar** | **rf-change**} {**enable** | **disable**}

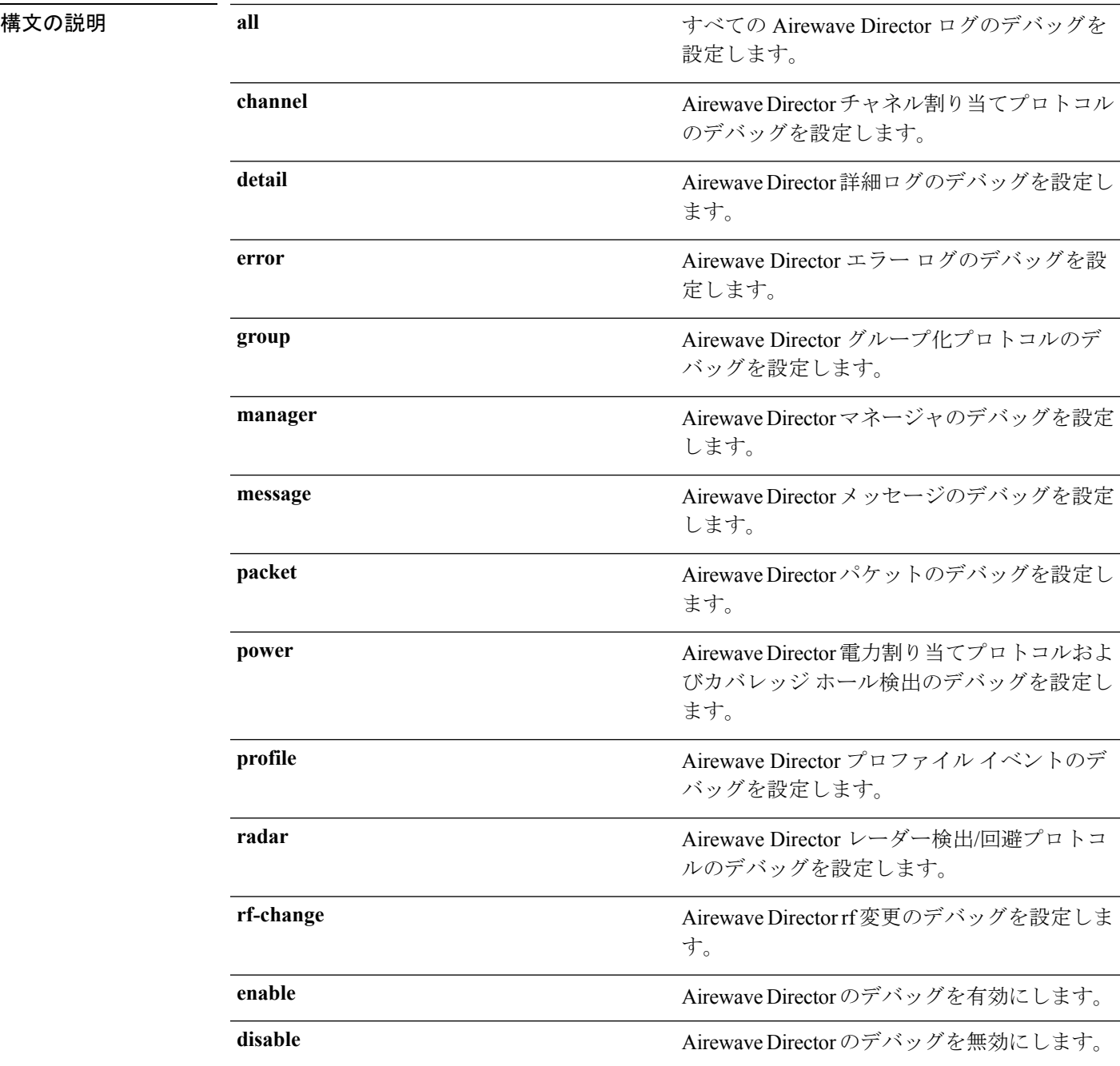

 $\mathbf{l}$ 

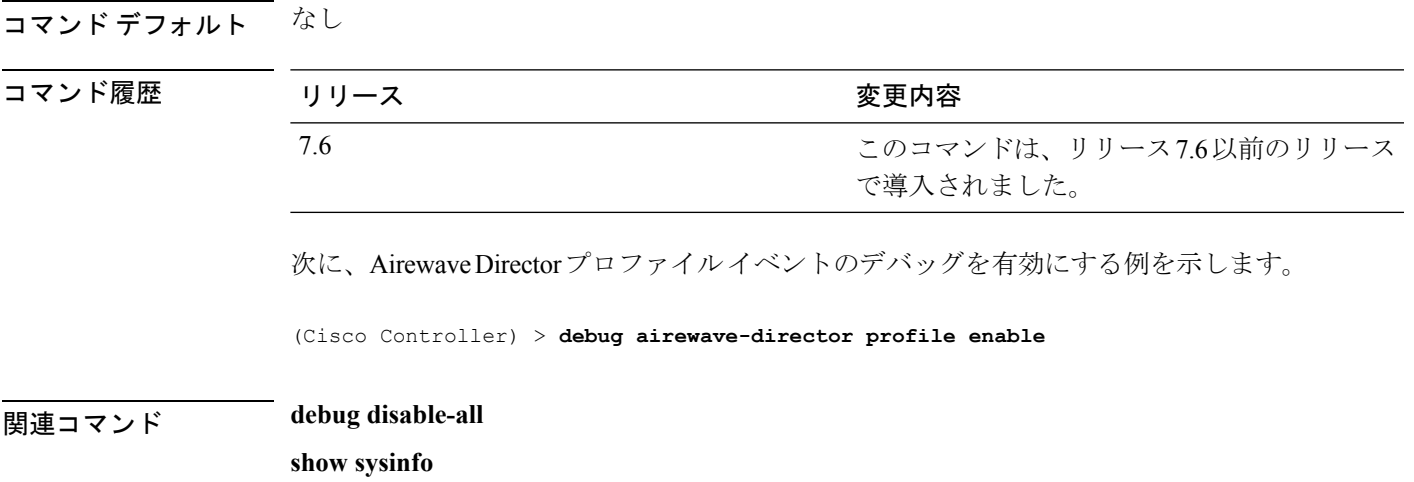

# **debug ap**

Cisco Lightweight アクセス ポイントのリモート デバッグを設定したり、Lightweight アクセス ポイントでコマンドをリモートで実行したりするには、**debug ap** コマンドを使用します。

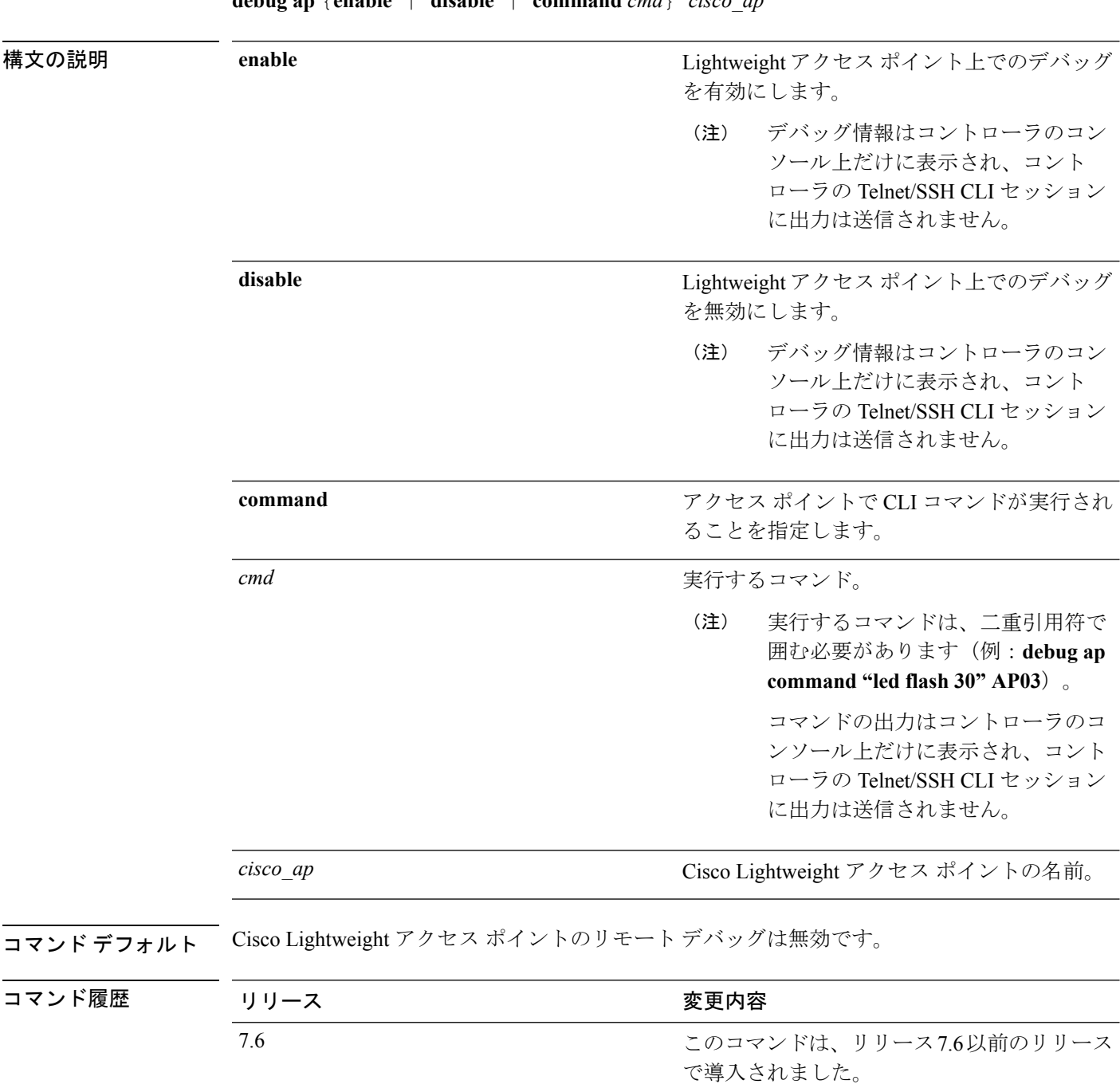

**debug ap** {**enable** | **disable** | **command** *cmd*} *cisco\_ap*

次に、アクセス ポイント AP01 でリモート デバッグを有効にする例を示します。

(Cisco Controller) >**debug ap enable AP01**

次に、アクセスポイントAP02で**config aplocation**コマンドを実行する例を示します。 (Cisco Controller) >**debug ap command "config ap location "Building 1" AP02"** 次に、アクセス ポイント AP03 でフラッシュ LED コマンドを実行する例を示します。 (Cisco Controller) >**debug ap command "led flash 30" AP03**

#### **debug ap enable**

Cisco Lightweight アクセス ポイントのリモート デバッグを設定したり、Lightweight アクセス ポイントでコマンドをリモートで実行したりするには、**debug ap enable** コマンドを使用しま す。

**debug ap** {**enable** | **disable** | **command** *cmd*} *cisco\_ap* 構文の説明 **enable nable** アンチートデバッグを有効にします。 デバッグ情報はコントローラのコン ソール上だけに表示され、コント ローラの Telnet/SSH CLI セッション に出力は送信されません。 (注) **enable** disable **disable disable disable disable disable disable disable disable disable disable disable disable disable disable disable disable disable disable disable disable disable d** アクセス ポイントで CLI コマンドが実行され ることを指定します。 **command** 実行するコマンド。 実行するコマンドは、二重引用符で 囲む必要があります(例:**debug ap command "led flash 30" AP03**)。 コマンドの出力はコントローラのコ ンソール上だけに表示され、コント ローラの Telnet/SSH CLI セッション に出力は送信されません。 (注) *cmd cisco\_ap* Cisco Lightweight アクセス ポイント名。 コマンド デフォルト たたし コマンド履歴 リリース さんじょう 変更内容 このコマンドは、リリース7.6以前のリリース で導入されました。 7.6 次に、アクセス ポイント AP01 でリモート デバッグを有効にする例を示します。

(Cisco Controller) >**debug ap enable AP01**

次に、アクセス ポイント AP02 でリモート デバッグを無効にする例を示します。

(Cisco Controller) >**debug ap disable AP02**

次に、アクセス ポイント AP03 でフラッシュ LED コマンドを実行する例を示します。

(Cisco Controller) >**debug ap command "led flash 30" AP03**

#### **debug ap packet-dump**

パケット キャプチャのデバッグを設定するには、**debug ap packet-dump** コマンドを使用しま す。

**debug ap packet-dump** {**enable** | **disable**}

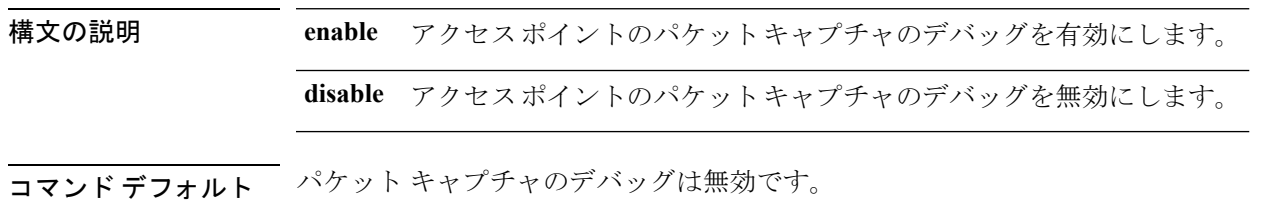

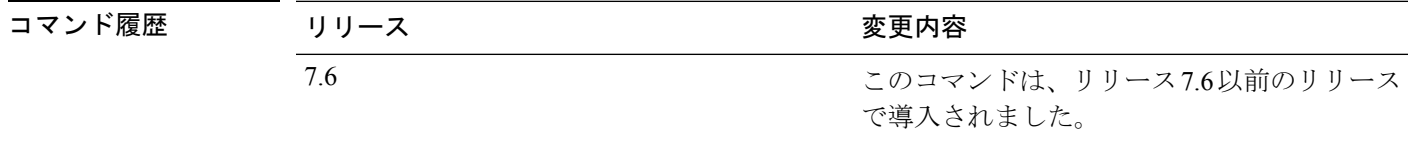

使用上のガイドライン Cisco WLC 間ローミング中には、パケット キャプチャは機能しません。

CiscoWLCでは、ビーコンやプローブの応答など、無線ファームウェアに作成され、アクセス ポイントから送信されたパケットをキャプチャしません。Tx パスで無線ドライバを通過する パケットだけがキャプチャされます。

次に、アクセスポイントからのパケットキャプチャのデバッグを有効にする例を示し ます。

(Cisco Controller) >**debug ap packet-dump enable**

#### **debug ap show stats**

CiscoLightweightアクセスポイントのビデオメッセージおよび統計情報のトラブルシューティ ングを行うには、**debug ap show stats** コマンドを使用します。

**debug ap show stats** {**802.11a** | **802.11b**} *cisco\_ap* {**tx-queue** | **packet** | **load** | **multicast** | **client** {*client\_MAC* | **video** | **all**} | **video metrics**}

**debug ap show stats video** *cisco\_ap* {**multicast mgid** *mgid\_database\_number* | **admission** | **bandwidth**}

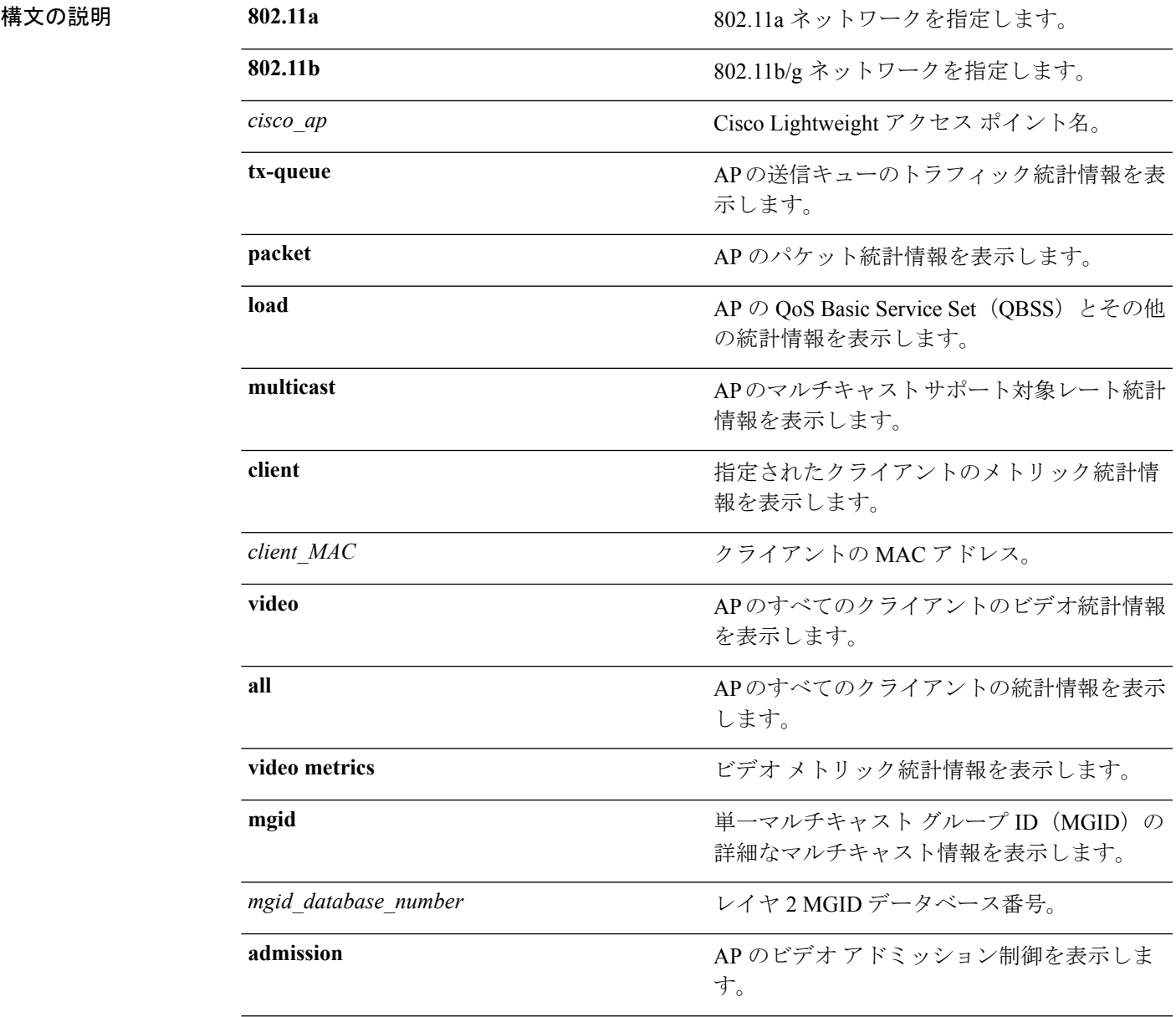

**bandwidth handwidth** AP のビデオ帯域幅を表示します。

```
コマンド デフォルト なし
```
コマンド履歴 リ

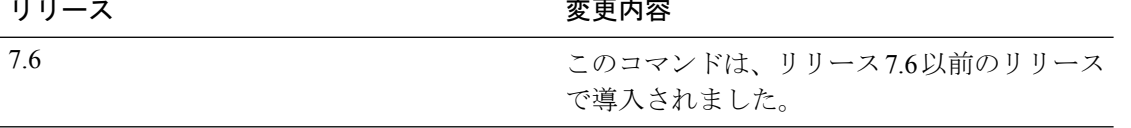

次に、802.11a ネットワーク上でアクセス ポイント AP01 送信キュー トラフィックの トラブルシューティングを行う例を示します。

(Cisco Controller) >**debug ap show stats 802.11a AP01 tx-queue**

次に、802.11b/g ネットワーク上でアクセス ポイント AP02 マルチキャスト サポート対 象レートのトラブルシューティングを行う例を示します。

(Cisco Controller) >**debug ap show stats 802.11b AP02 multicast**

次に、802.11a ネットワーク上で、アクセス ポイント AP01 とアソシエートされている MACアドレスで識別されるクライアントのメトリックのトラブルシューティングを行 う例を示します。

(Cisco Controller) >**debug ap show stats 802.11a AP01 client 00:40:96:a8:f7:98**

次に、802.11a ネットワーク上で、アクセス ポイント AP01 とアソシエートされている すべてのクライアントのメトリックのトラブルシューティングを行う例を示します。

(Cisco Controller) >**debug ap show stats 802.11a AP01 client all**
### **debug ap show stats video**

CiscoLightweightアクセスポイントのビデオメッセージおよび統計情報のデバッグを設定する には、**debug ap show stats video** コマンドを使用します。

**debug ap show stats video** *cisco\_ap* {**multicast mgid** *mgid\_value* | **admission** | **bandwidth**}

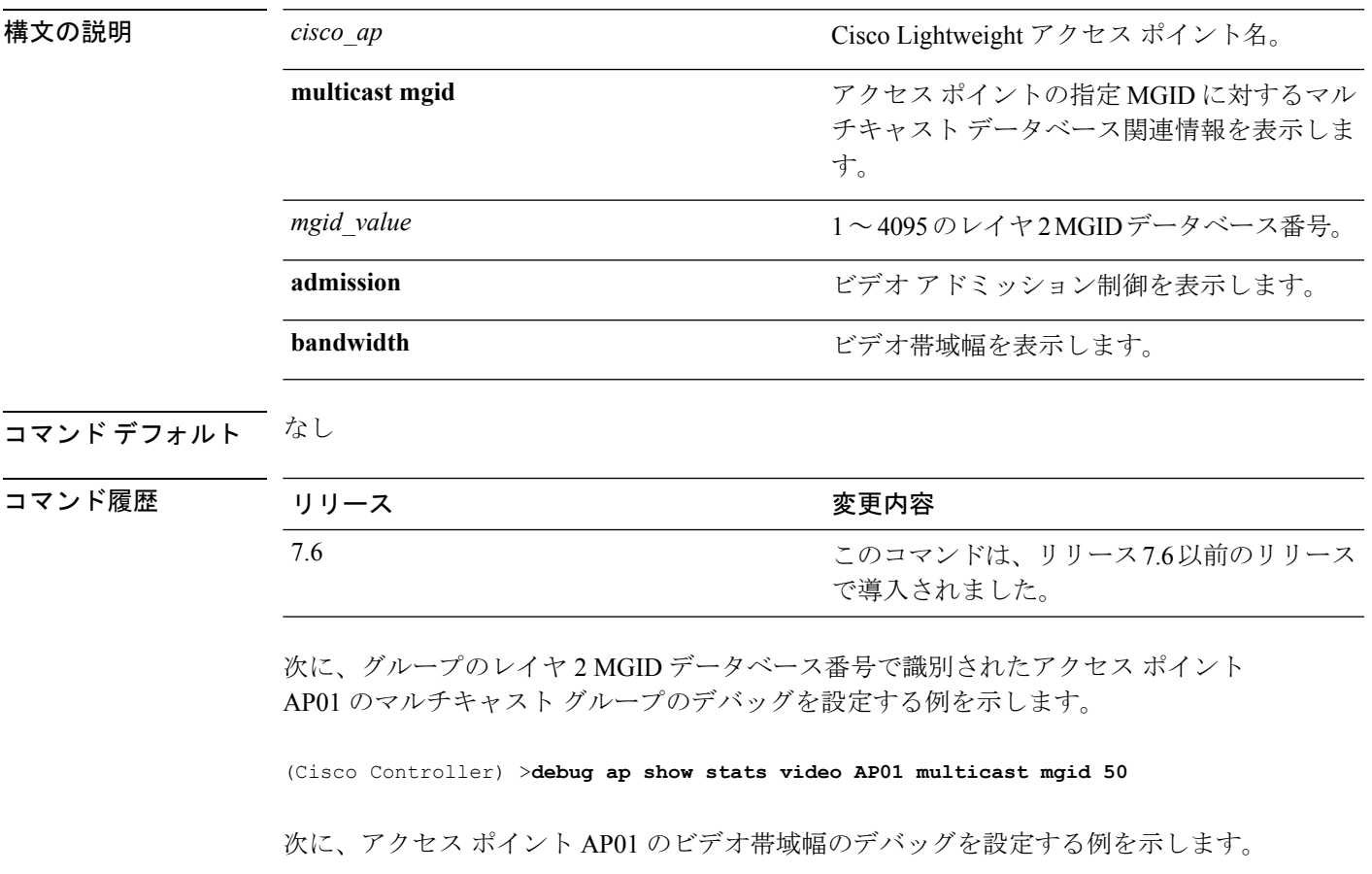

(Cisco Controller) >**debug ap show stats video AP01 bandwidth**

### **debug arp**

Address Resolution Protocol(ARP)オプションのデバッグを設定するには、**debug arp** コマン ドを使用します。

**debug arp** {**all** | **detail** | **events** | **message**} {**enable** | **disable**}

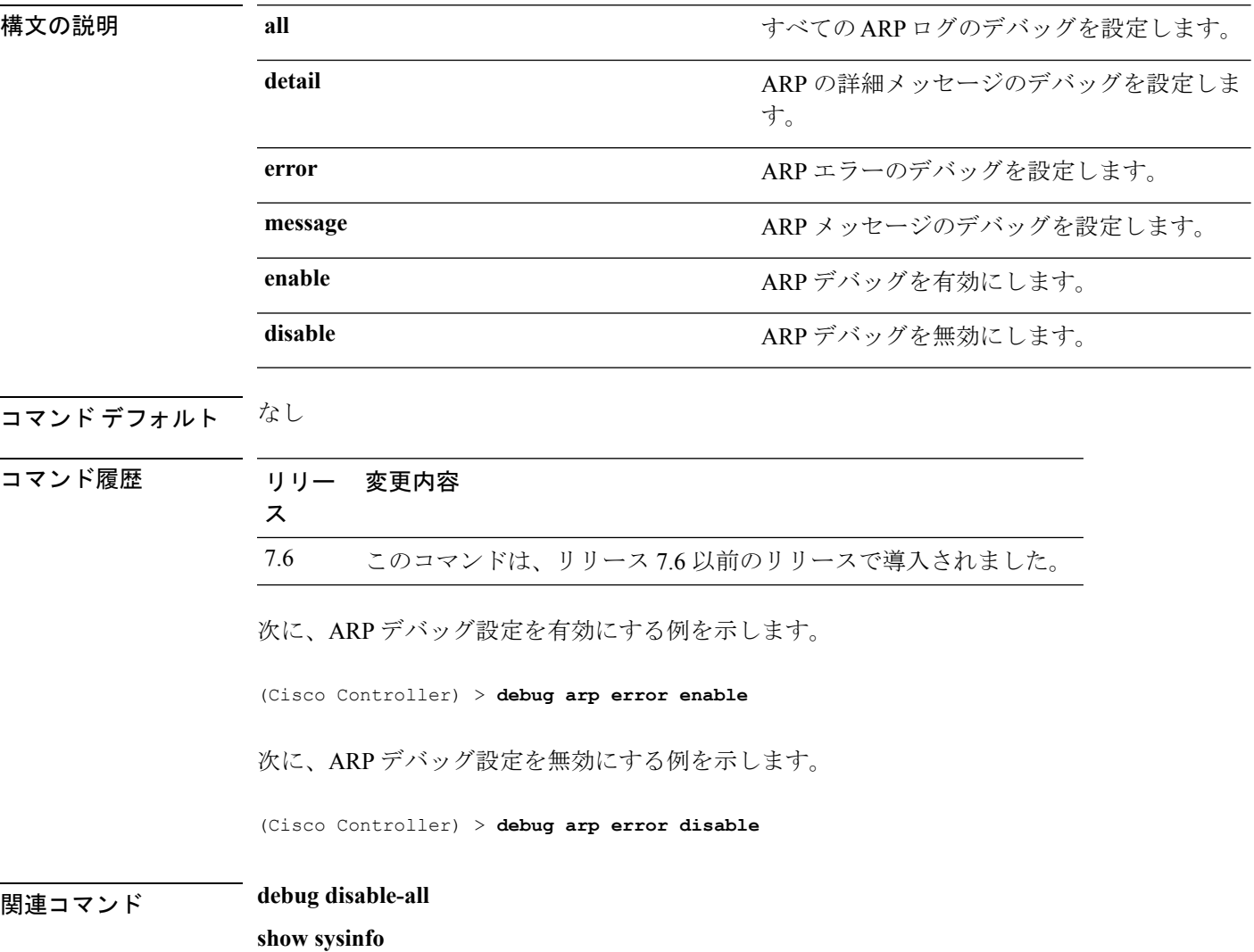

### **debug avc**

Ι

Application Visibility and Control(AVC)オプションのデバッグを設定するには、**debug avc error** コマンドを使用します。

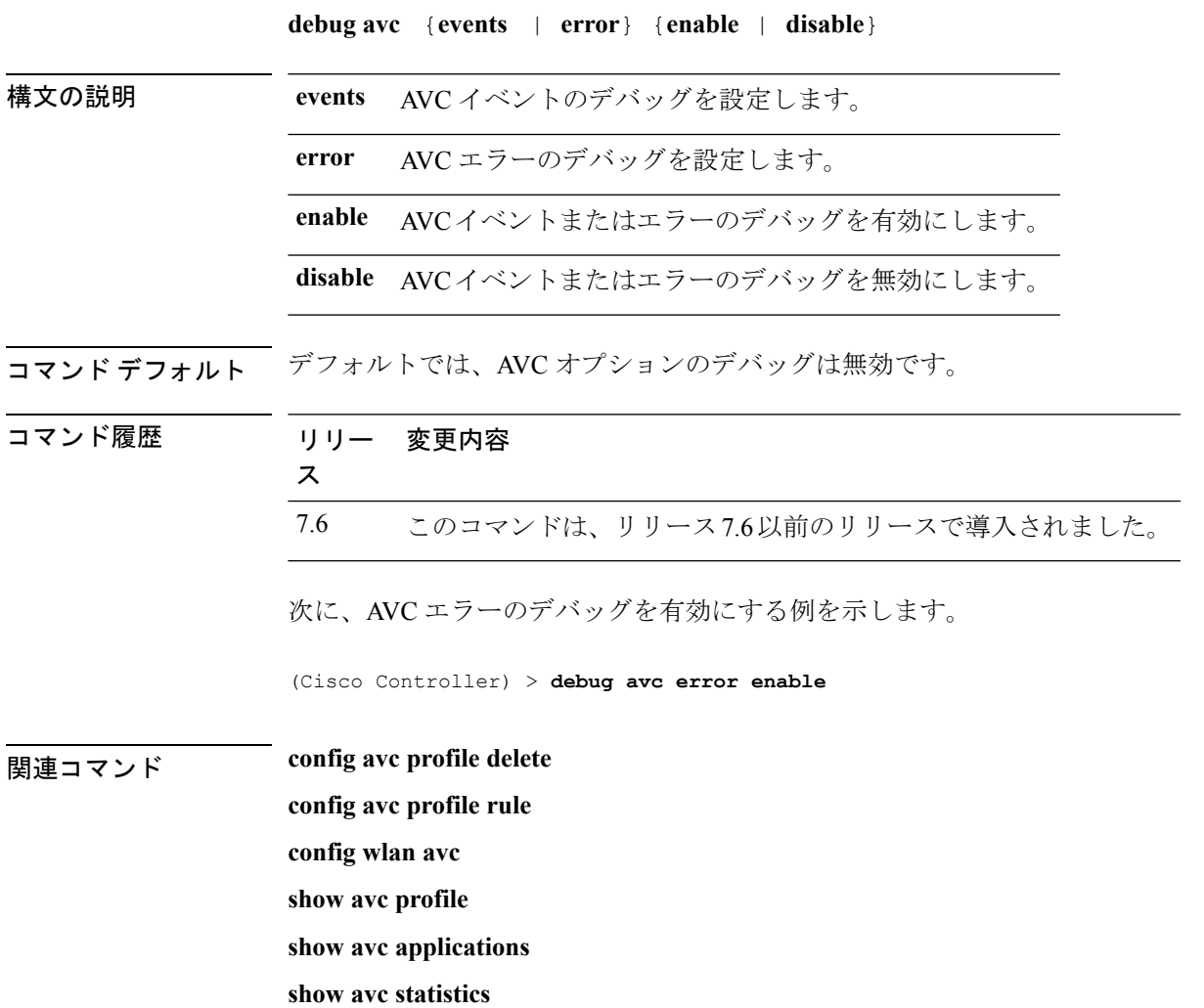

## **debug bcast**

ブロードキャスト オプションのデバッグを設定するには、**debug bcast** コマンドを使用しま す。

**debug bcast** {**all** | **error** | **message** | **igmp** | **detail**} {**enable** | **disable**}

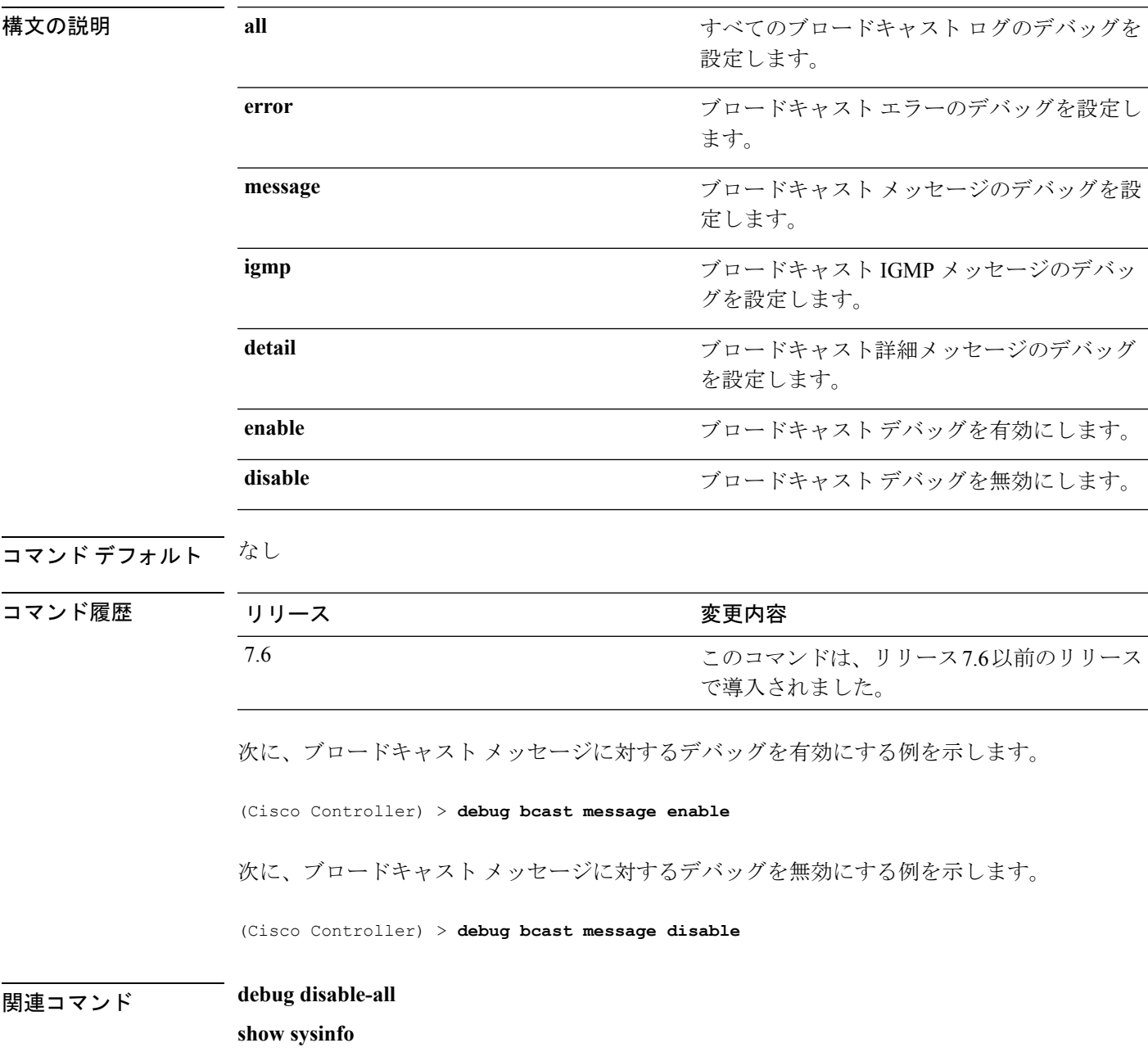

## **debug call-control**

SIP コール制御設定に対するデバッグを設定するには、**debug call-control** コマンドを使用しま す。

**debug call-control** {**all** | **event**} {**enable** | **disable**}

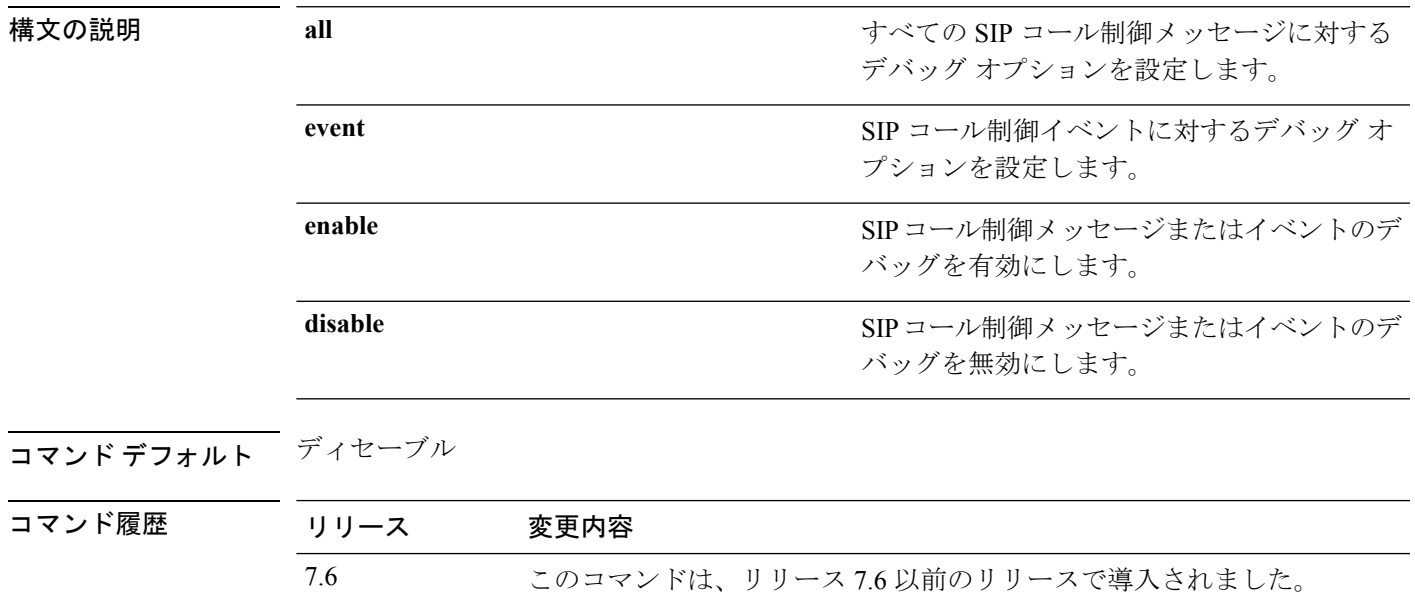

次に、すべての SIP コール制御メッセージのデバッグを有効にする例を示します。

(Cisco Controller) >**debug call-control all enable**

### **debug capwap**

Control and Provisioning of Wireless Access Points (CAPWAP)設定のデバッグを設定するには、 **debug capwap** コマンドを使用します。

**debug capwap** {**detail** | **dtls-keepalive** | **errors** | **events** | **hexdump** | **info** | **packet** | **payload** | **mfp**} {**enable** | **disable**}

### 構文の説明 detail detail こちらにはない CAPWAP の詳細設定のデバッグを設定しま す。 **detail** CAPWAP DTLS データ キープアライブ パケッ ト設定のデバッグを設定します。 **dtls-keepalive** CAPWAP エラー設定のデバッグを設定しま す。 **errors** CAPWAP イベント設定のデバッグを設定しま す。 **events** CAPWAP16進数ダンプ設定のデバッグを設定 します。 **hexdump info** info capwap 情報設定のデバッグを設定します。 CAPWAP パケットの設定のデバッグを設定し ます。 **packet** CAPWAP ペイロード設定のデバッグを設定し ます。 **payload mfp** mfp さんのおよび CAPWAP mfp 設定のデバッグを設定します。 CAPWAP のコマンドのデバッグを有効にしま す。 **enable** CAPWAP のコマンドのデバッグを無効にしま す。 **disable**

コマンド デフォルト なし

### コマンド履歴

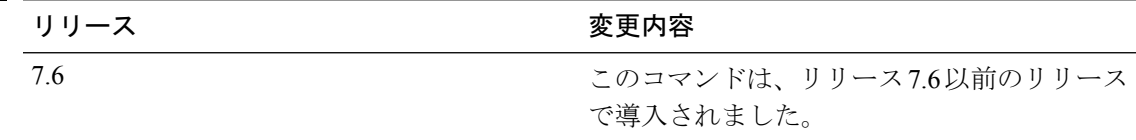

次に、CAPWAP の詳細のデバッグを有効にする例を示します。

 $\mathbf I$ 

(Cisco Controller) >**debug capwap detail enable**

# **debug capwap reap**

FlexConnect アクセス ポイントにおける Control and Provisioning of Wireless Access Points (CAPWAP)設定のデバッグを設定するには、**debug capwap reap** コマンドを使用します。

**debug capwap reap** [**mgmt** | **load**]

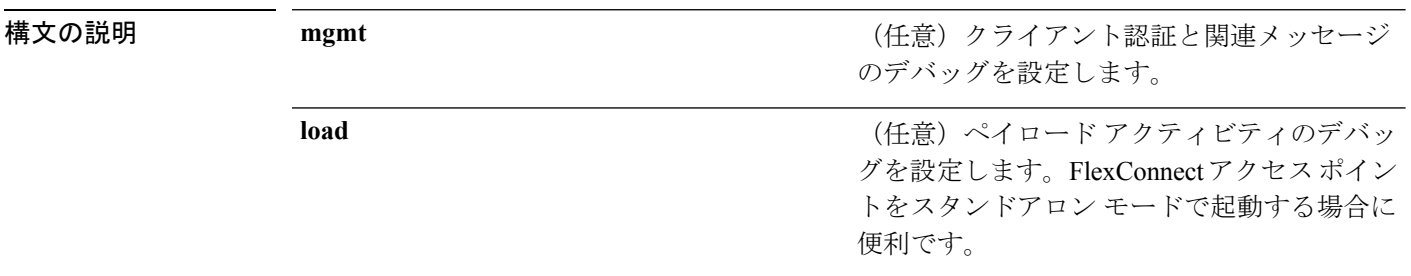

### コマンド デフォルト なし

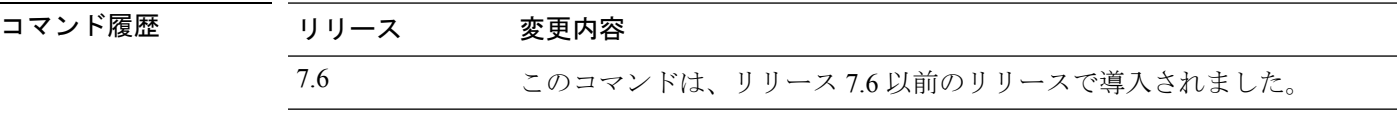

次に、FlexConnectクライアント認証および関連メッセージのデバッグを設定する例を 示します。

(Cisco Controller) >**debug capwap reap mgmt**

### **debug ccxdiag**

Cisco Compatible Extensions(CCX)診断オプションのデバッグを設定するには、**debug ccxdiag** コマンドを使用します。

**debug ccxdiag** {**all** | **error** | **event** | **packet**} {**enable** | **disable**}

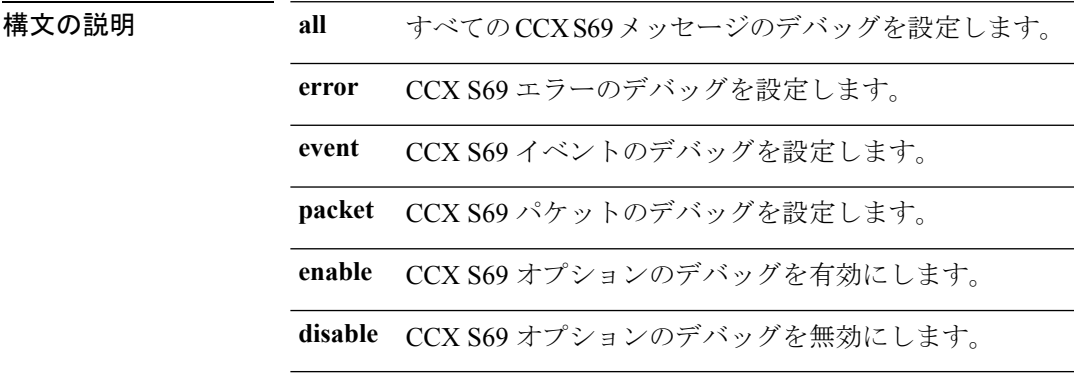

コマンドデフォルト なし

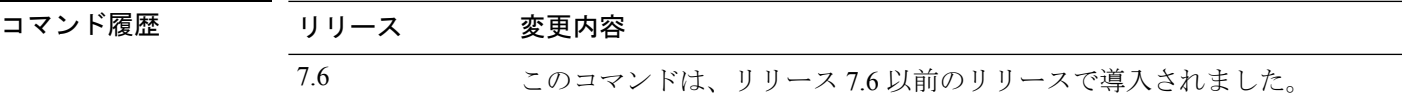

次に、CCX S69 パケットのデバッグを有効にする例を示します。

(Cisco Controller) >**debug ccxdiag packets enable**

## **debug ccxrm**

CCX Cisco Client Extension(CCX)無線管理(RM)のデバッグを設定するには、**debug ccxrm** コマンドを使用します。

**debug ccxrm** {**all** | **detail** | **error** | **location-calibration** | **message** | **packet** | **warning**} {**enable**| **disable**}

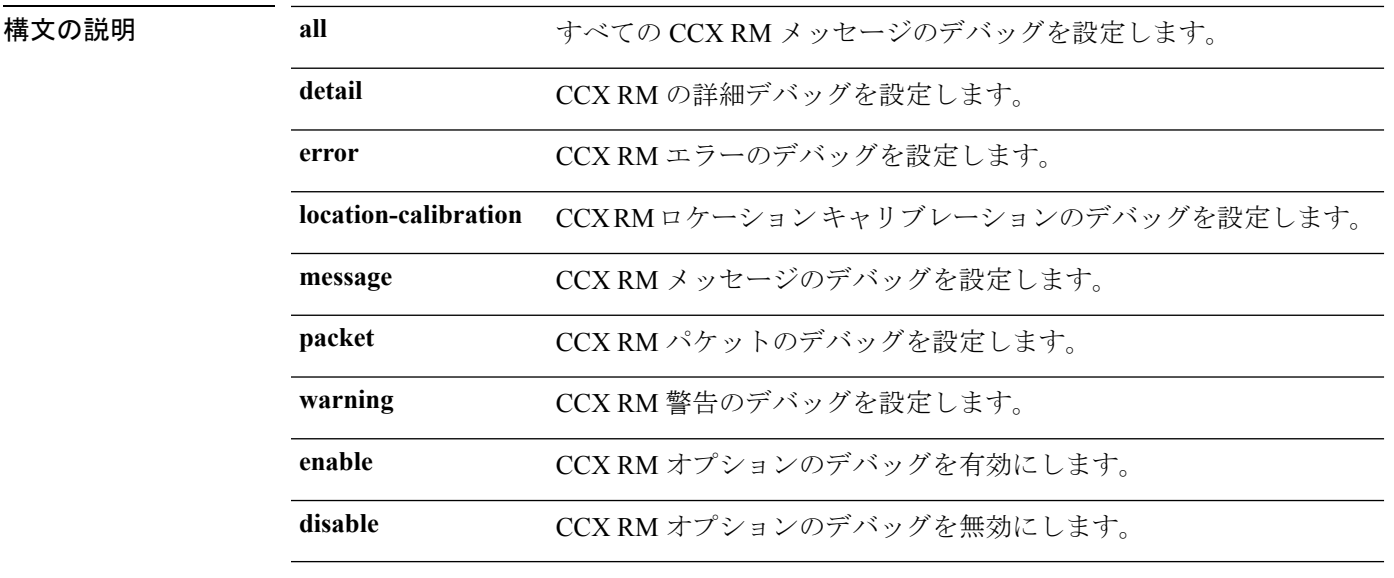

コマンドデフォルト なし

コマンド履歴

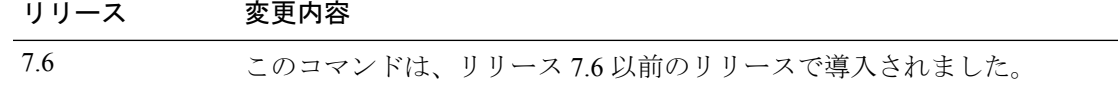

次に、CCX RM のデバッグを有効にする例を示します。

(Cisco Controller) > debug ccxrm all enable

### **debug ccxs69**

CCX S69 タスクのデバッグを設定するには、**debug ccxs69** コマンドを使用します。

**debug ccxs69** {**all** | **error** | **event**} {**enable**| **disable**}

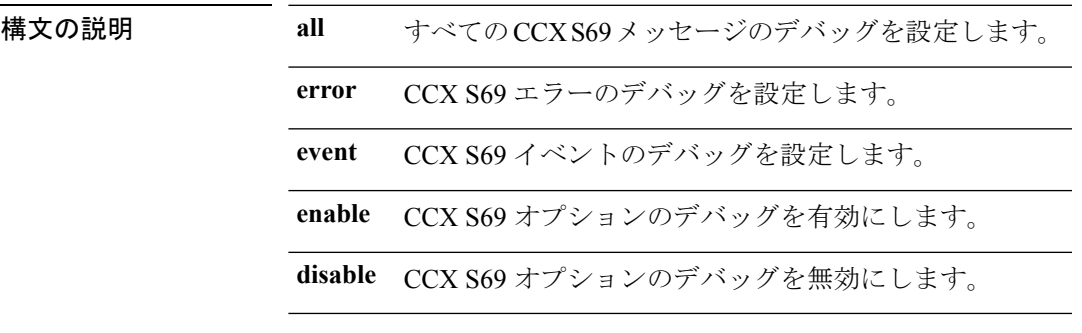

コマンドデフォルト なし

コマンド履歴

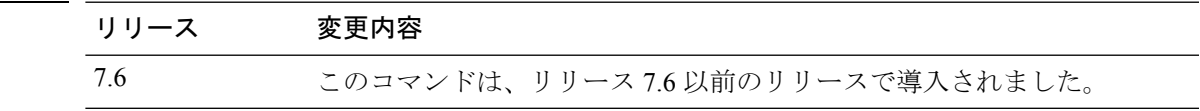

次に、CCX S69 のデバッグを有効にする例を示します。

(Cisco Controller) >**debug ccxs69 all enable**

## **debug cckm**

Cisco Centralized Key Management オプションのデバッグを設定するには、次のコマンドを使用 します: **debug cckm**

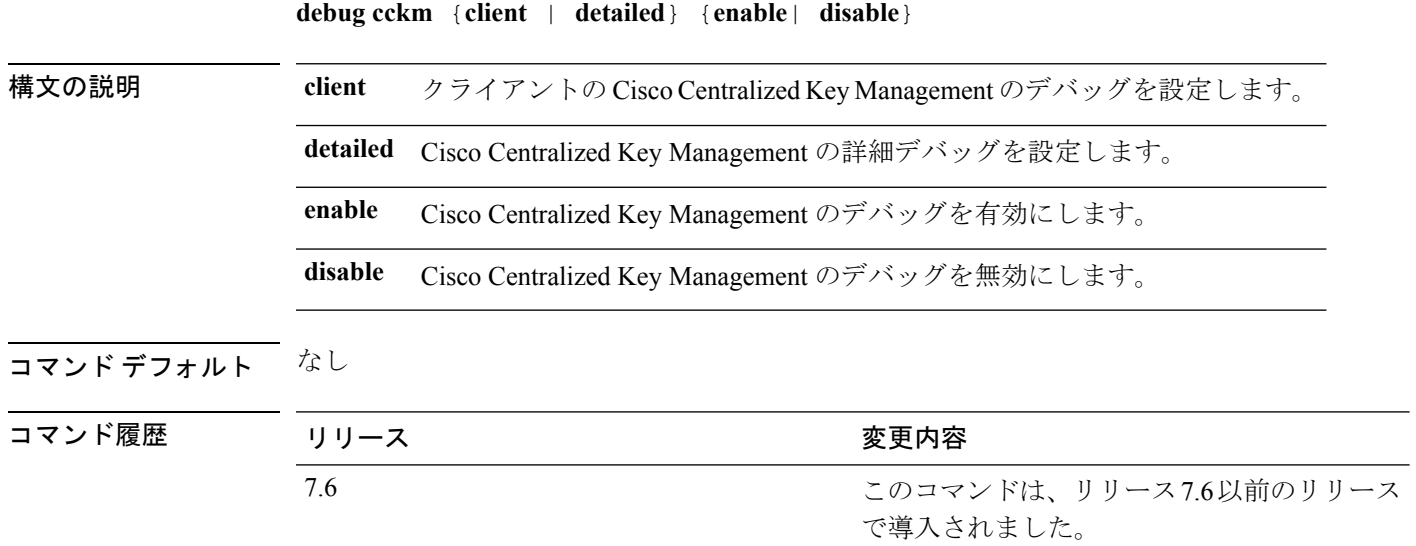

次に、CiscoCentralized Key Management の詳細デバッグを有効にする例を示します。

(Cisco Controller) > **debug cckm detailed enable**

 $\overline{\phantom{a}}$ 

## **debug client**

特定のクライアントのデバッグを設定するには、**debug client** コマンドを使用します。

**debug client** *mac\_address*

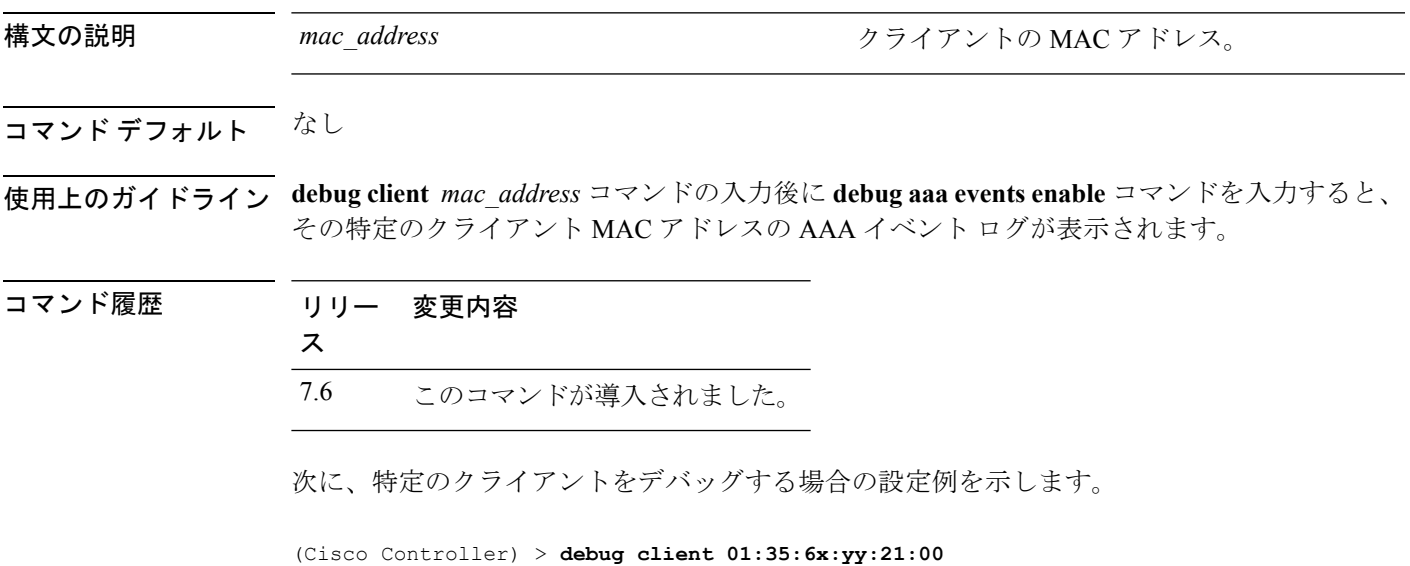

### **debug cts sxp**

Cisco TrustSec SXP オプションのデバッグを設定するには、**debug cts sxp** コマンドを使用しま す。

**debug cts sxp** {**all** | **errors** | **events** | **framework** | **message**} {**enable** | **disable**}

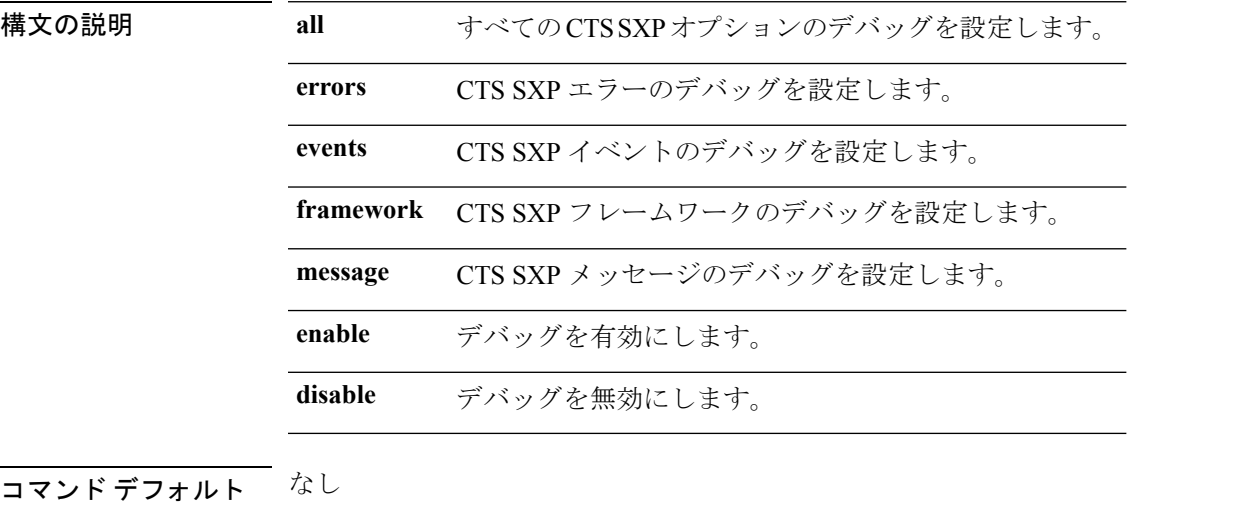

コマンド履歴

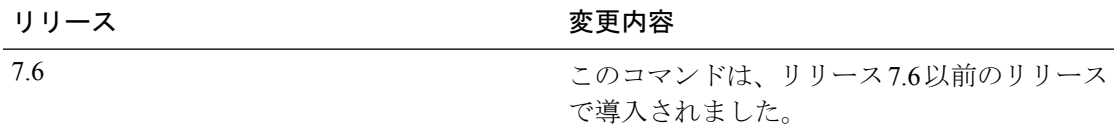

### **debug cac**

Ι

コール アドミッション制御(CAC)オプションのデバッグを設定するには、**debug cac** コマン ドを使用します。

**debug cac** {**all** | **event** | **packet**} {**enable** | **disable**}

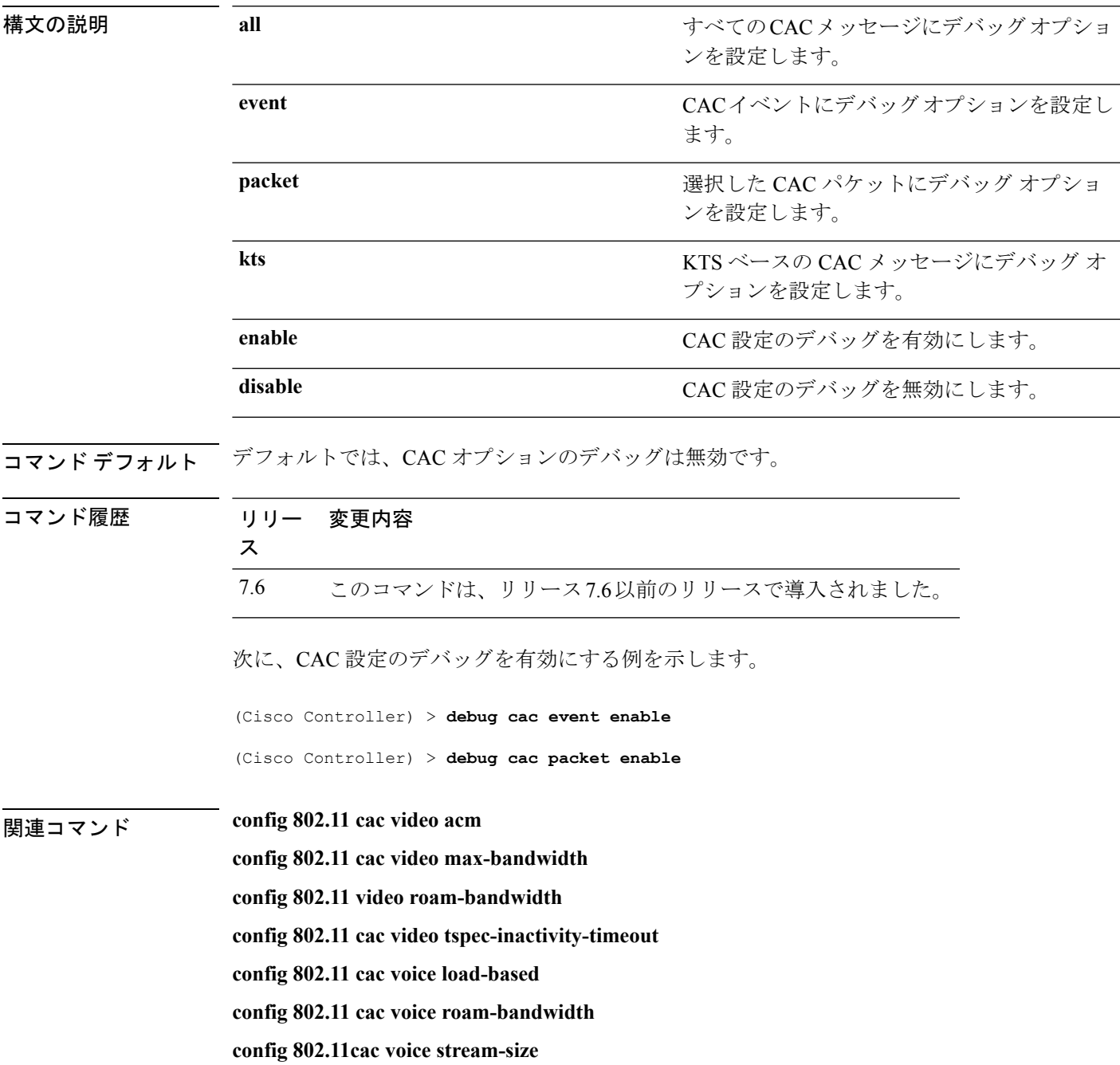

 $\mathbf I$ 

**config 802.11cac voice tspec-inactivity-timeout**

### **debug cdp**

CDP のデバッグを設定するには、**debug cdp** コマンドを使用します。

**debug cdp** {**events** | **packets**} {**enable** | **disable**}

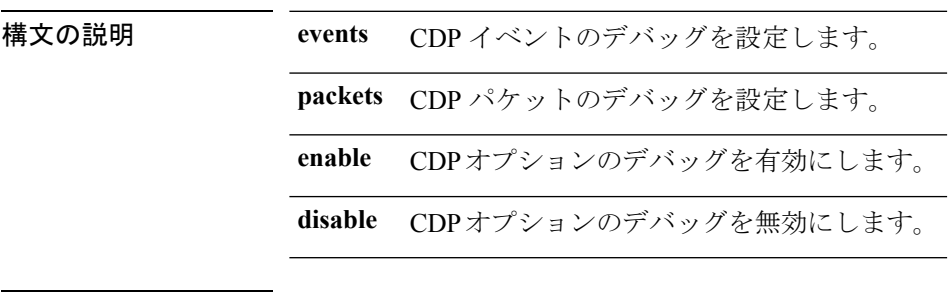

コマンド デフォルト なし

コマンド履歴 リリー 変更内容 ス 7.6 このコマンドは、リリース7.6以前のリリースで導入されました。

次に、Cisco コントローラで CDP イベントのデバッグを有効にする例を示します。

(Cisco Controller) > **debug cdp**

### **debug crypto**

ハードウェア暗号オプションのデバッグを設定するには、**debug crypto** コマンドを使用しま す。

**debug crypto** {**all** | **sessions** | **trace** | **warning**} {**enable** | **disable**}

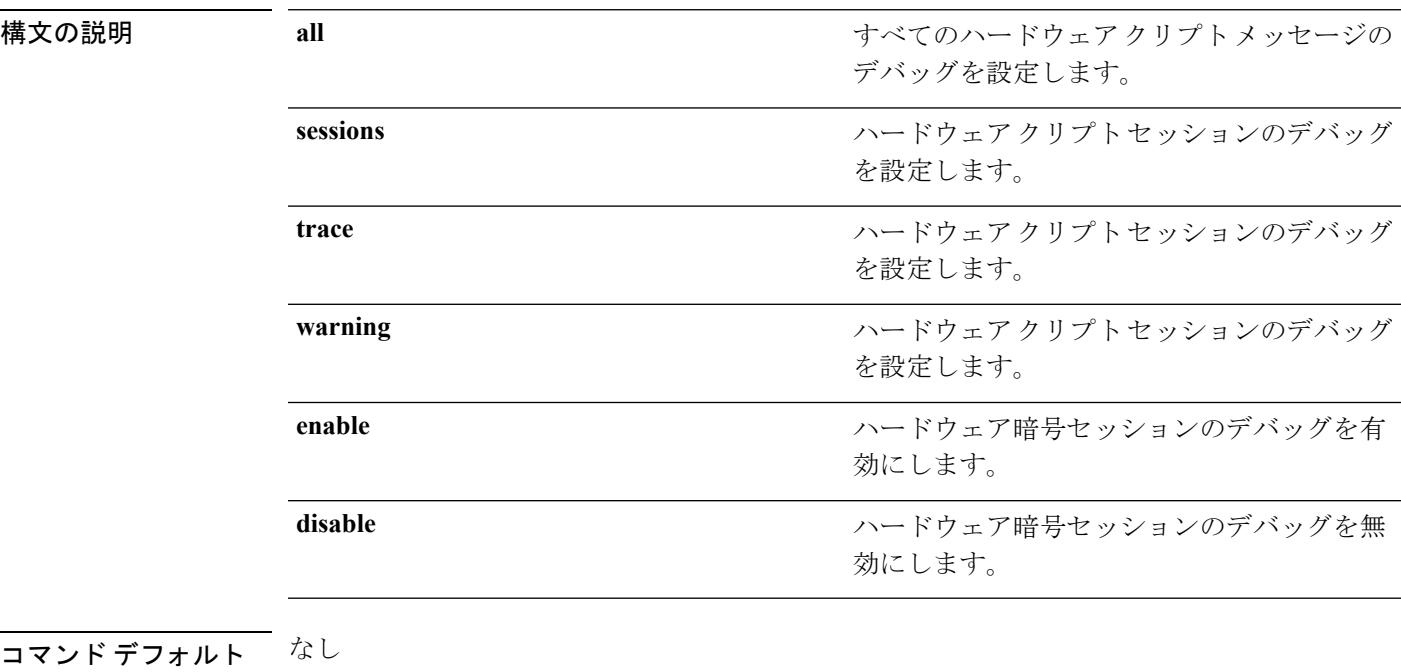

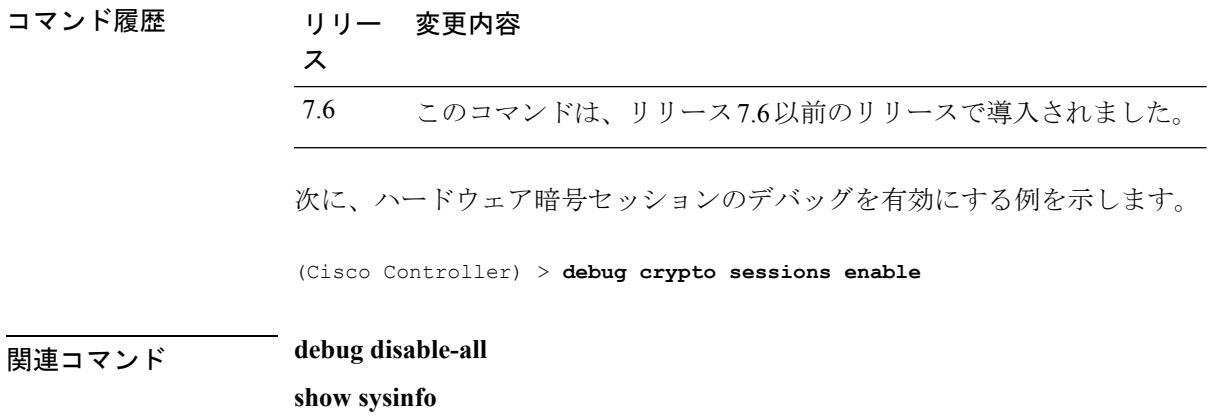

## **debug dhcp**

DHCP のデバッグを設定するには、**debug dhcp** コマンドを使用します。

**debug dhcp** {**message** | **packet**} {**enable** | **disable**}

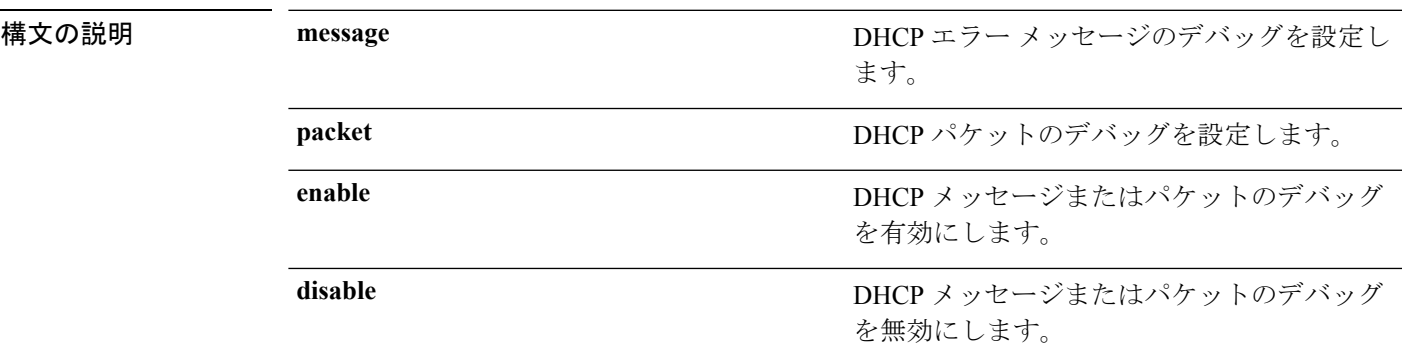

コマンド デフォルト なし

次に、DHCP メッセージのデバッグを有効にする例を示します。

(Cisco Controller) >**debug dhcp message enable**

## **debug dhcp service-port**

サービス ポートでの Dynamic Host Configuration Protocol (DHCP) パケットのデバッグを有効 または無効にするには、**debug dhcp service-port** コマンドを使用します。

**debug dhcp service-port** {**enable** | **disable**}

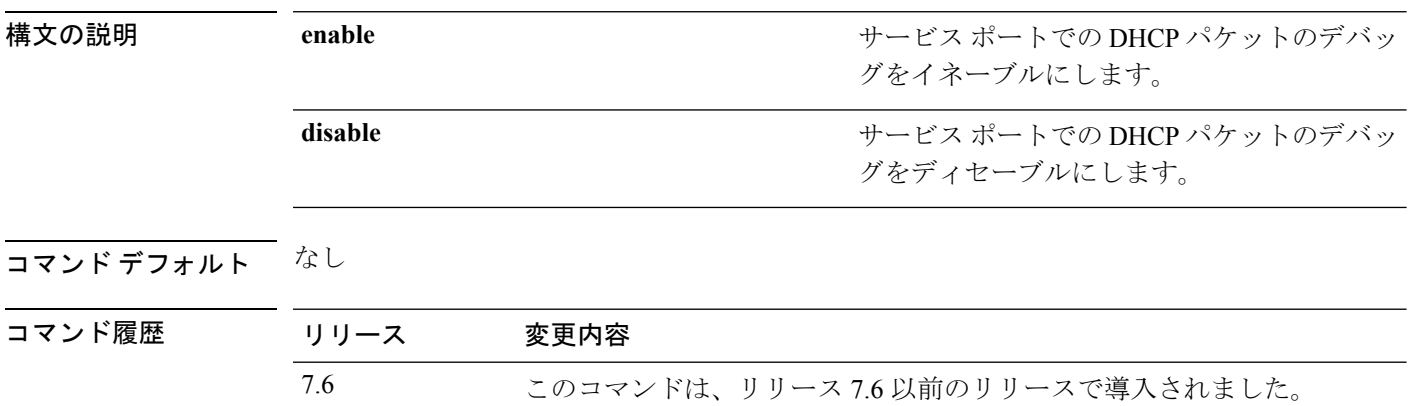

次に、サービス ポートでの DHCP パケットのデバッグを有効にする例を示します。

(Cisco Controller) >**debug dhcp service-port enable**

I

## **debug disable-all**

すべてのデバッグ メッセージを無効にするには、**debug disable-all** コマンドを使用します。

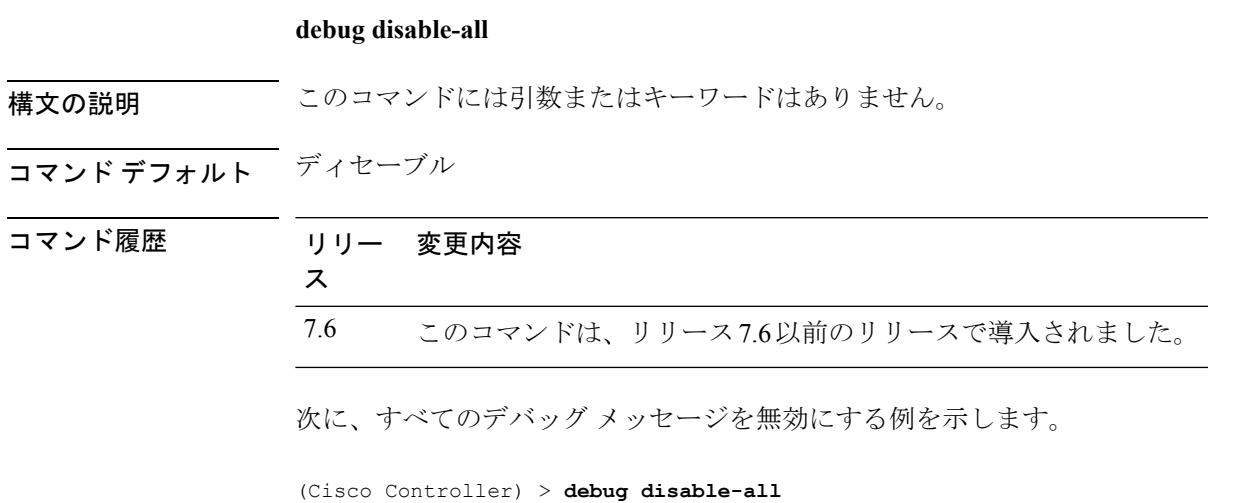

### **debug dns**

ドメイン ネーム システム(DNS) オプションのデバッグを設定するには、**debug dns** コマン ドを使用します。

**debug dns** {**all** | **detail** | **error** | **message**} {**enable** | **disable**}

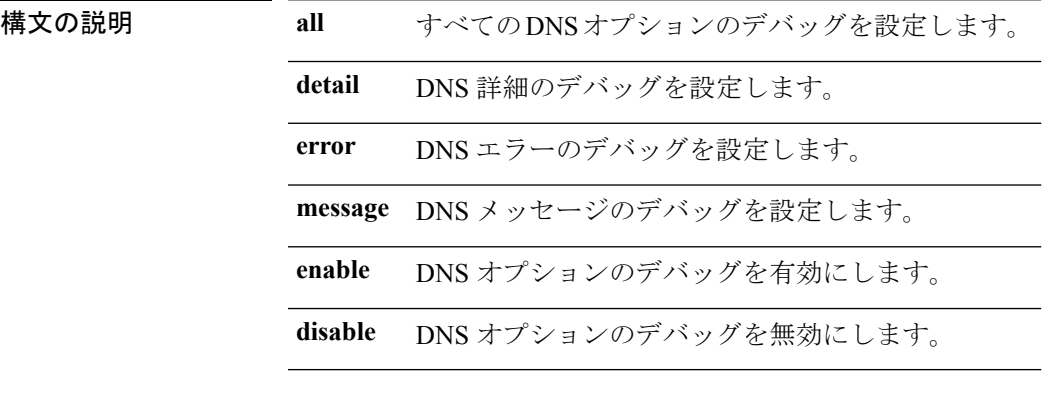

コマンドデフォルト なし

コマンド履歴

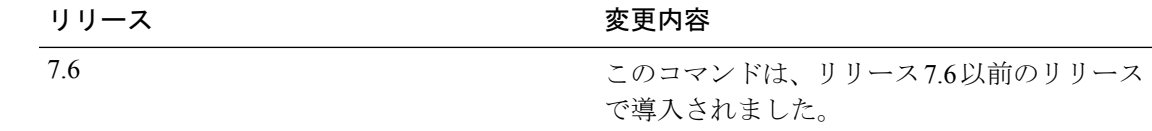

次に、DNS エラーのデバッグを有効にする例を示します。

(Cisco Controller) > **debug dns error enable**

### **debug dot11**

802.11 イベントのデバッグを設定するには、**debug dot11** コマンドを使用します。

**debug dot11** {**all** | **load-balancing** | **management** | **mobile** | **nmsp** | **probe** | **rldp** | **rogue** | **state**} {**enable** | **disable**}

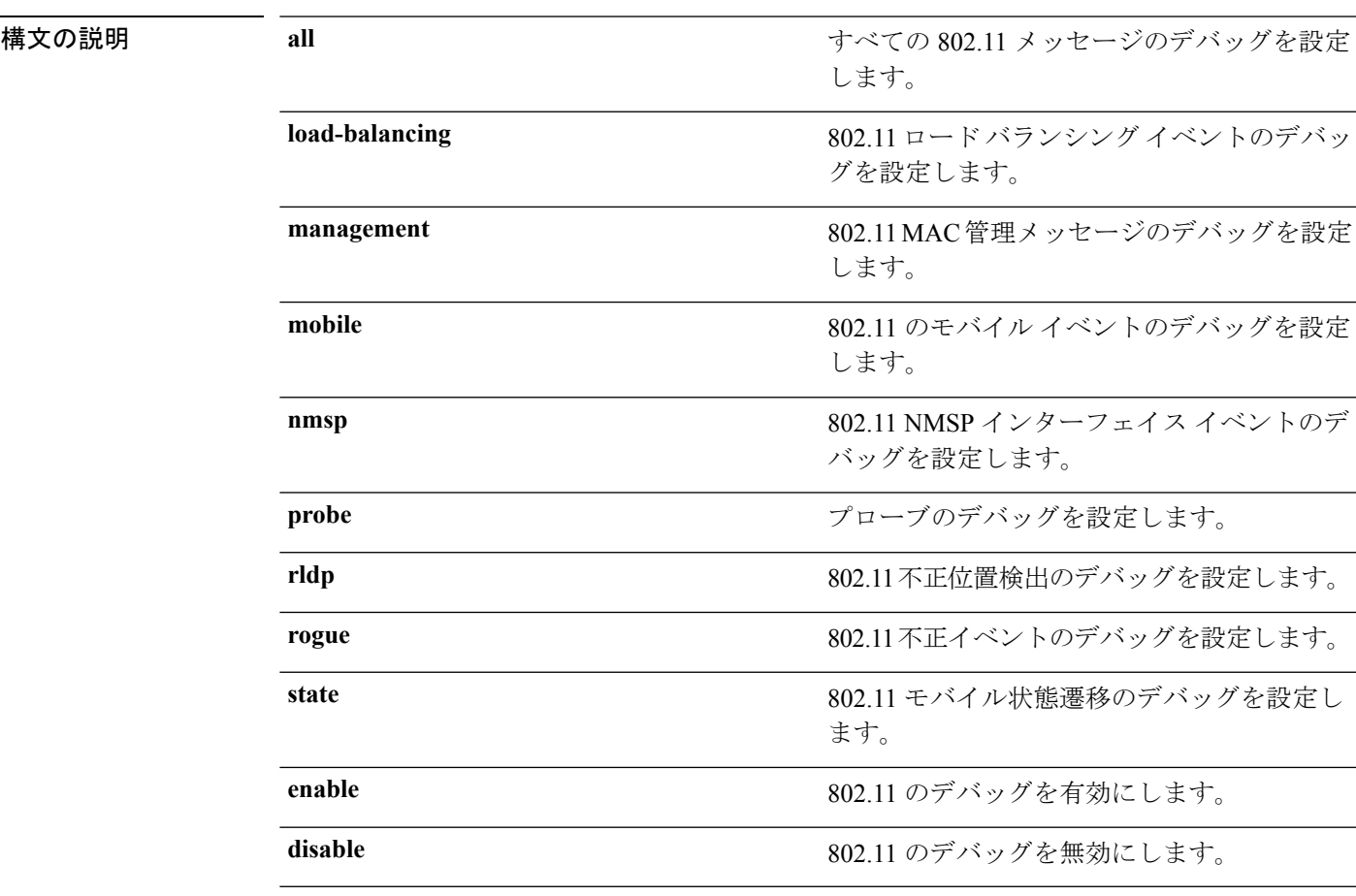

### コマンドデフォルト なし

### コマンド履歴

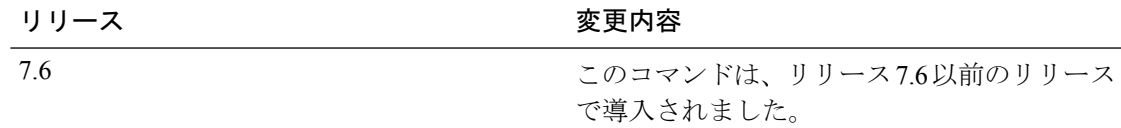

次に、802.11 設定のデバッグを有効にする例を示します。

(Cisco Controller) > **debug dot11 state enable** (Cisco Controller) > **debug dot11 mobile enable**

### **debug dot11**

802.11 イベントのデバッグを設定するには、**debug dot11** コマンドを使用します。

**debug dot11** {**all** | **load-balancing** | **management** | **mobile** | **nmsp** | **probe** | **rldp** | **rogue** | **state**} {**enable** | **disable**}

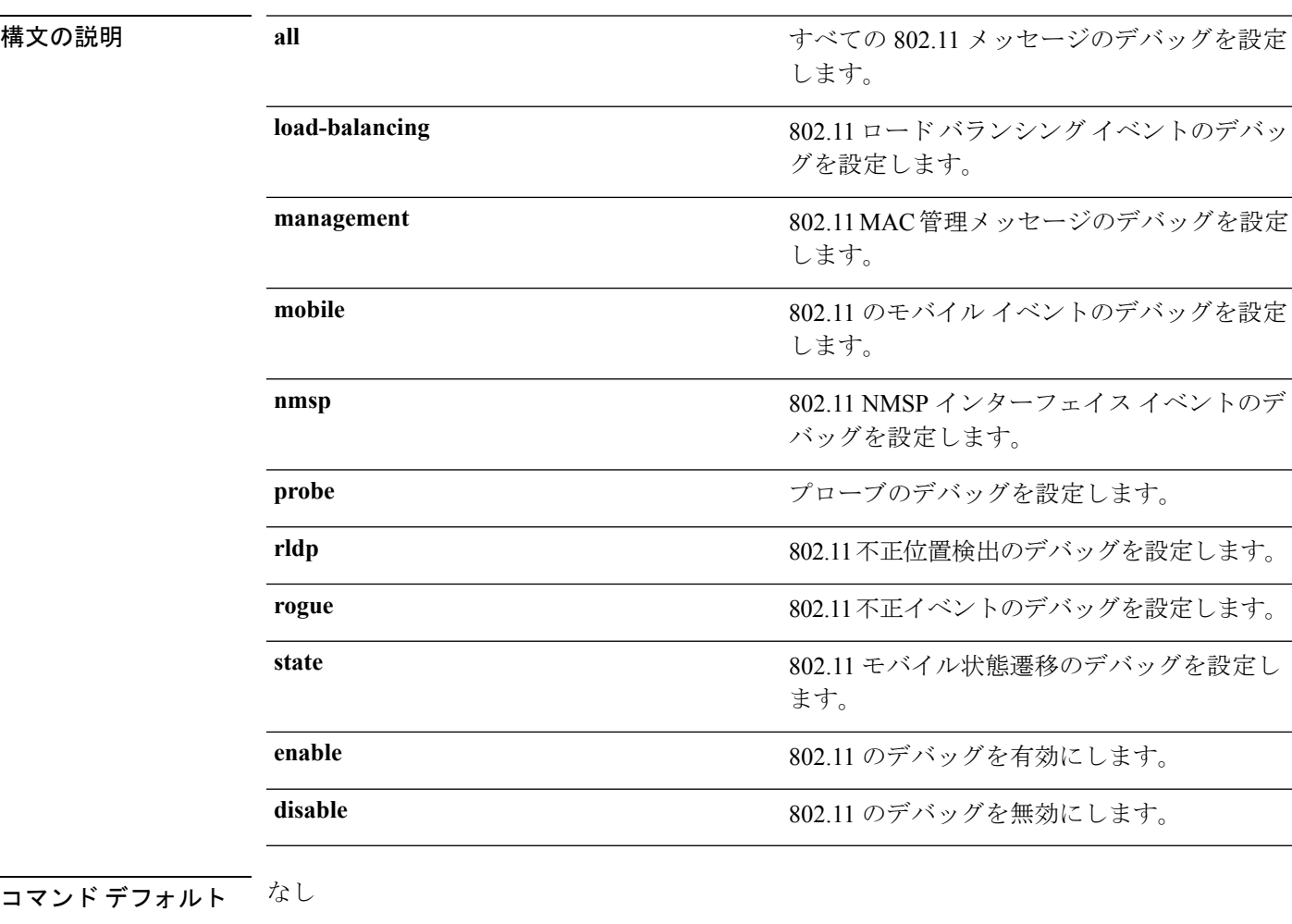

### コマンド履歴

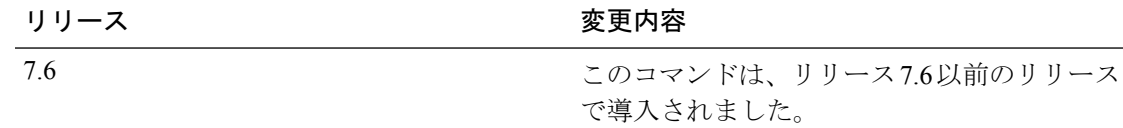

次に、802.11 設定のデバッグを有効にする例を示します。

```
(Cisco Controller) > debug dot11 state enable
(Cisco Controller) > debug dot11 mobile enable
```
## **debug dot11 mgmt interface**

802.11管理インターフェイスイベントのデバッグを設定するには、**debugdot11 mgmt interface** コマンドを使用します。

### **debug dot11 mgmt interface**

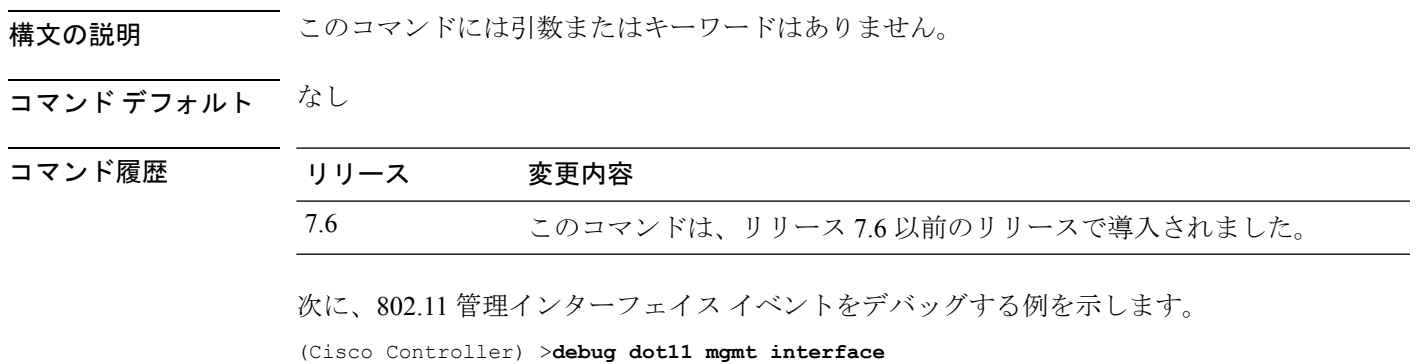

### **debug dot11 mgmt msg**

802.11 管理メッセージのデバッグを設定するには、**debugdot11 mgmt msg** コマンドを使用しま す。

### **debug dot11 mgmt msg**

構文の説明 このコマンドには引数またはキーワードはありません。

コマンド デフォルト なし

コマンド履歴 リリース 変更内容 7.6 このコマンドは、リリース 7.6 以前のリリースで導入されました。

次に、dot11 管理メッセージを有効にする例を示します。

(Cisco Controller) >**debug dot11 mgmt msg**

### **debug dot11 mgmt ssid**

802.11 管理イベントのデバッグを設定するには、**debug dot11 mgmt ssid** コマンドを使用しま す。

### **debug dot11 mgmt ssid**

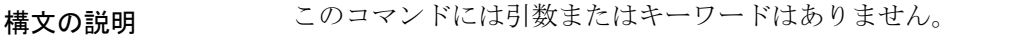

コマンドデフォルト なし

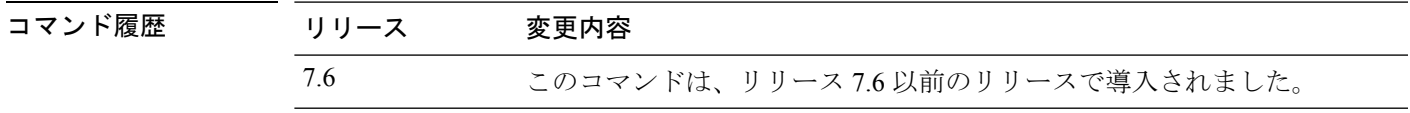

次に、802.11 SSID 管理イベントのデバッグを設定する例を示します。

(Cisco Controller) >**debug dot11 mgmt ssid**

### **debug dot11 mgmt state-machine**

802.11 ステート マシンのデバッグを設定するには、**debug dot11 mgmt state-machine** コマンド を使用します。

#### **debug dot11 mgmt state-machine**

構文の説明 このコマンドには引数またはキーワードはありません。

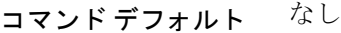

コマンド履歴 リリース 変更内容 7.6 このコマンドは、リリース 7.6 以前のリリースで導入されました。

次に、802.11 ステート マシンのデバッグを設定する例を示します。

(Cisco Controller) >**debug dot11 mgmt state-machine**

### **debug dot11 mgmt station**

管理ステーション設定のデバッグを設定するには、**debug dot11 mgmt station** コマンドを使用 します。

### **debug dot11 mgmt station**

構文の説明 このコマンドには引数またはキーワードはありません。

コマンド デフォルト なし

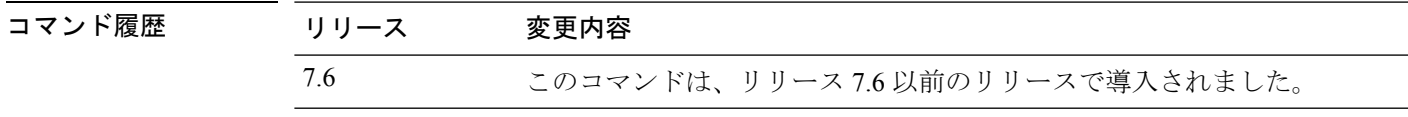

次に、管理ステーション設定のデバッグを設定する例を示します。

(Cisco Controller) >**debug dot11 mgmt station**

## **debug dot1x**

802.1X オプションのデバッグを設定するには、**debug dot1x** コマンドを使用します。

**debug dot1x** {**aaa** | **all** | **events** | **packets** | **states**} {**enable** | **disable**}

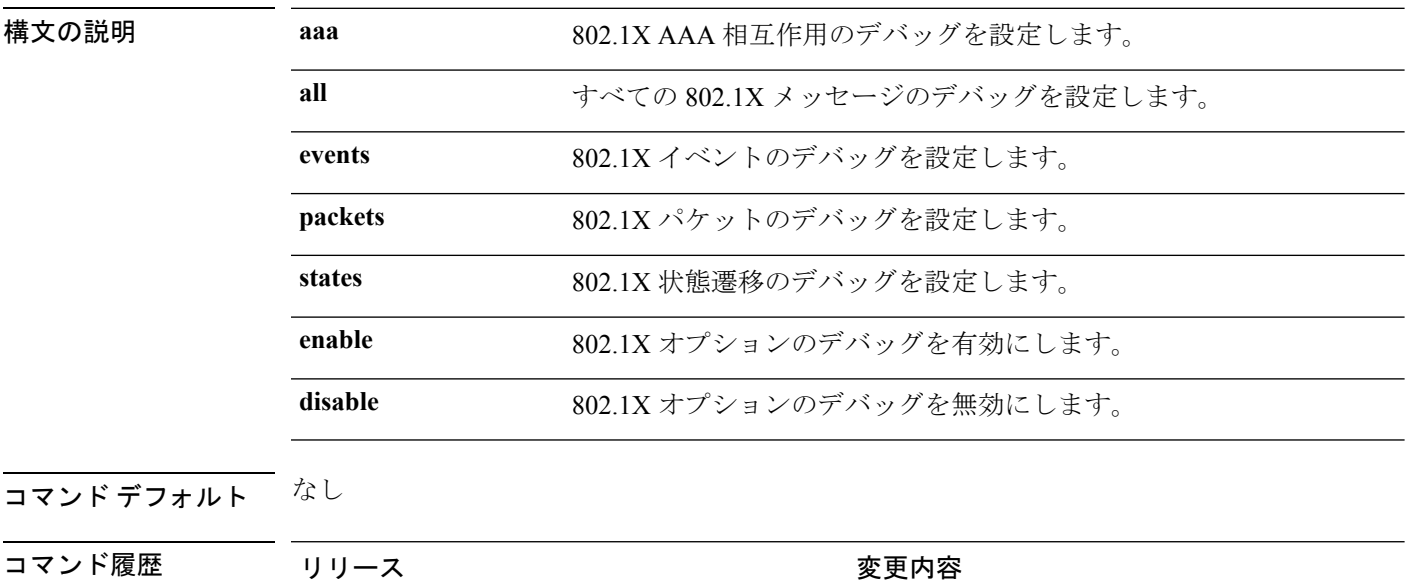

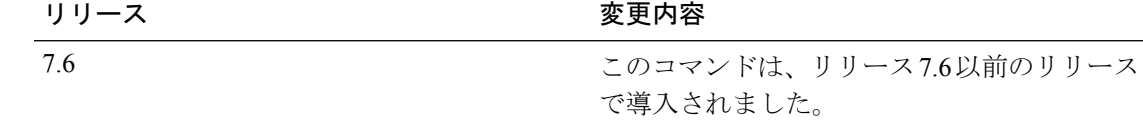

次に、802.1X 状態遷移のデバッグをイネーブルにする例を示します。

(Cisco Controller) > **debug dot1x states enable**

### **debug dtls**

Datagram Transport Layer Security(DTLS) オプションのデバッグを設定するには、**debug dtls** コマンドを使用します。

**debug dtls** {**all** | **event** | **packet** | **trace**} {**enable** | **disable**} 構文の説明 **all** すべてのDTLSメッセージのデバッグを設定します。 **event** DTLS イベントのデバッグを設定します。 **packet** DTLS パケットのデバッグを設定します。 **trace** DTLSトレースメッセージのデバッグを設定します。 **enable** DTLS オプションのデバッグを有効にします。 **disable** DTLS オプションのデバッグを無効にします。 コマンド デフォルト なし

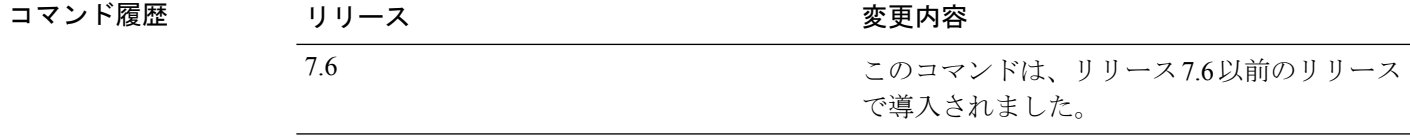

使用上のガイドライン ここで説明したデバッグ アクションは、CAPWAP トラブルシューティングと組み合わせて使 用されます。

次に、DTLS パケット デバッグをイネーブルにする例を示します。

(Cisco Controller) > **debug dtls packet enable**

I

# **debug fastpath**

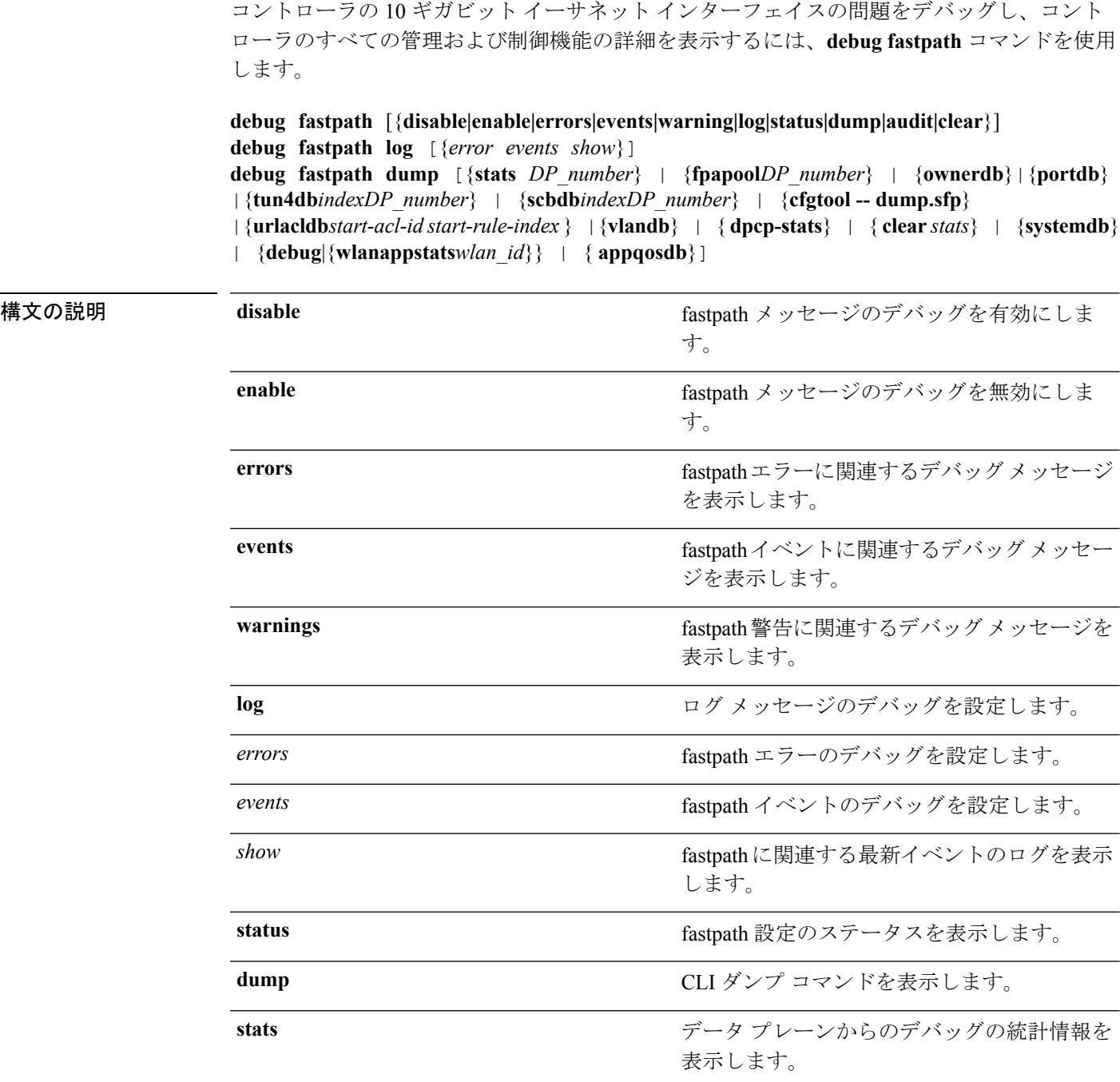

 $\mathbf{l}$ 

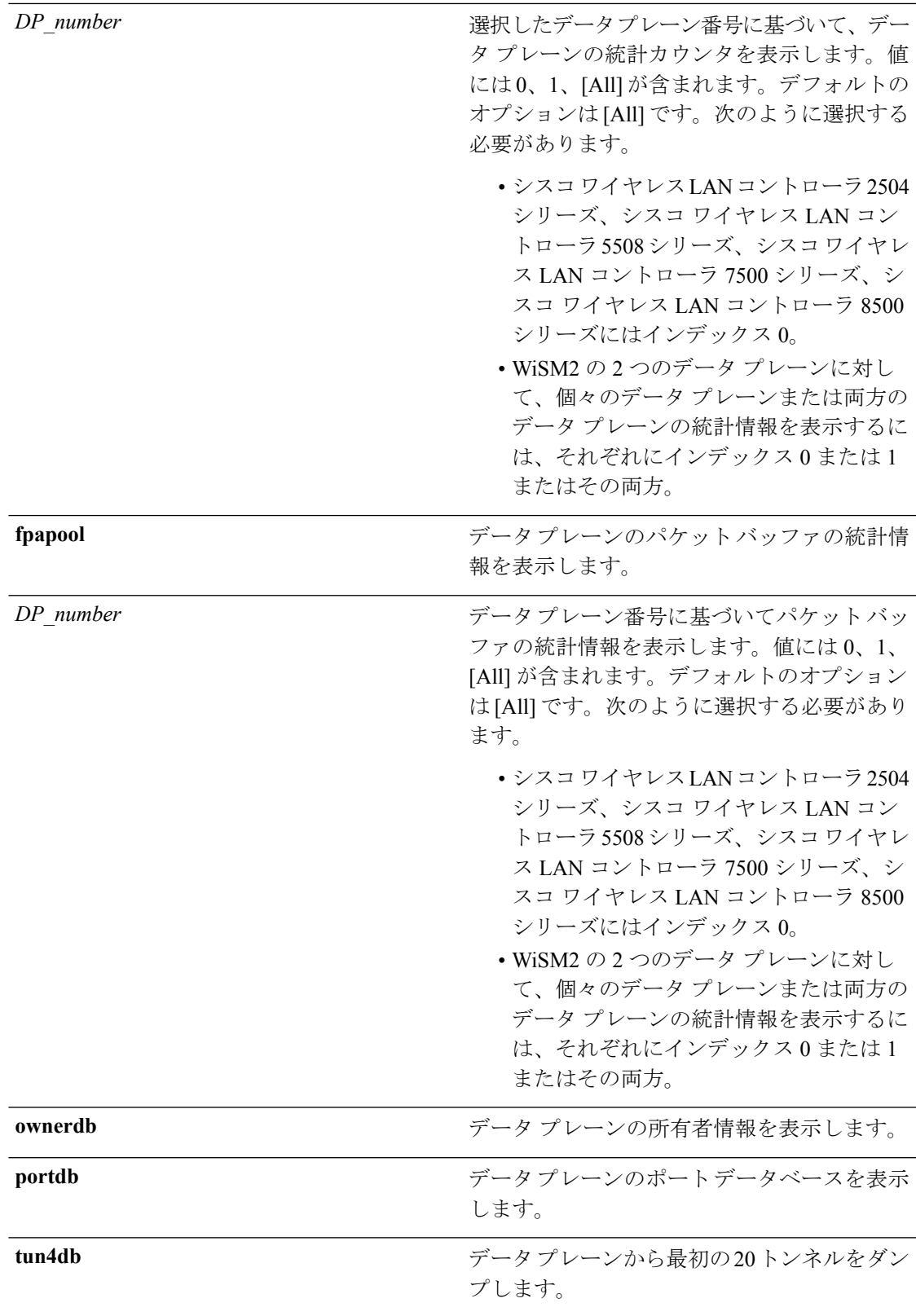

I

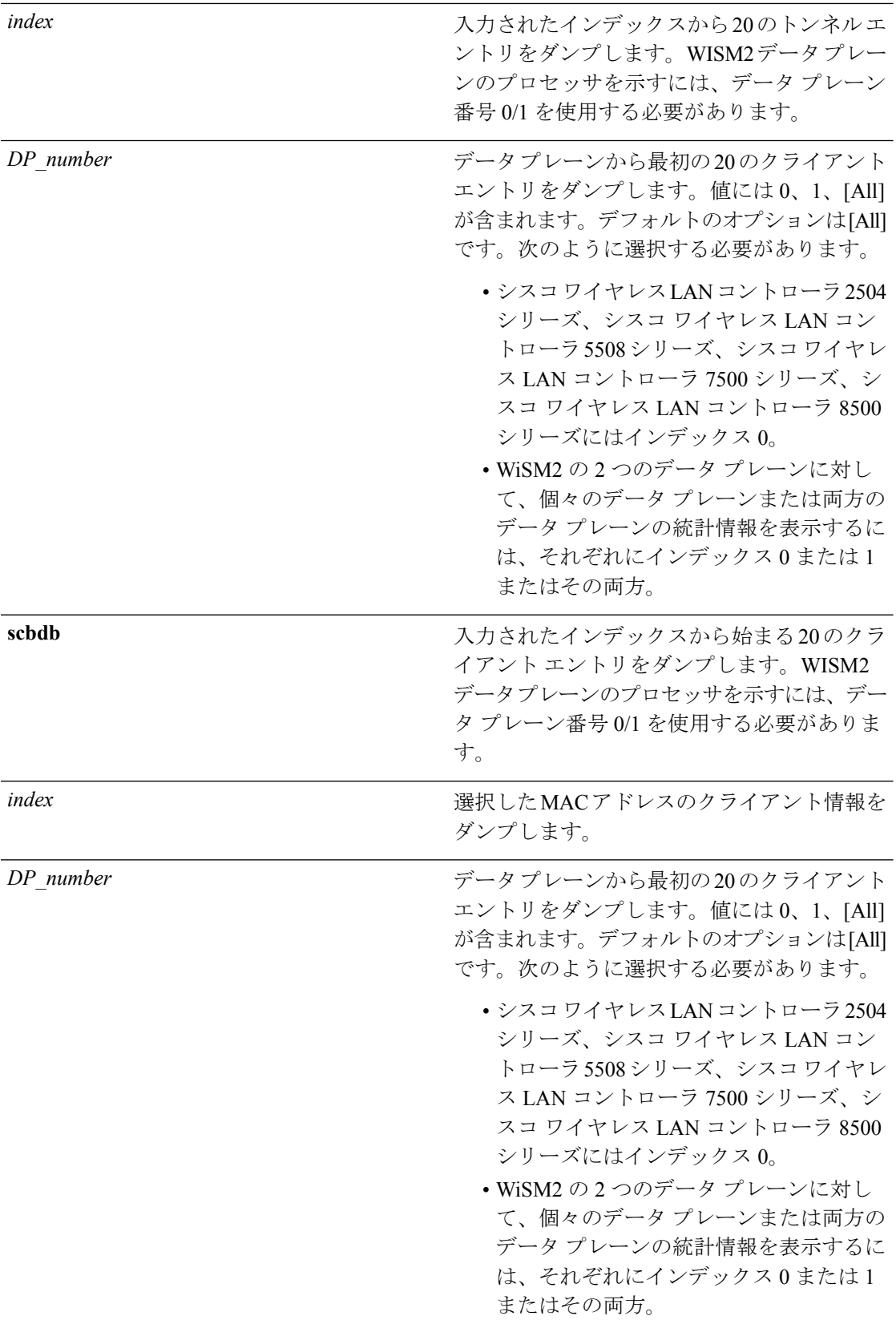

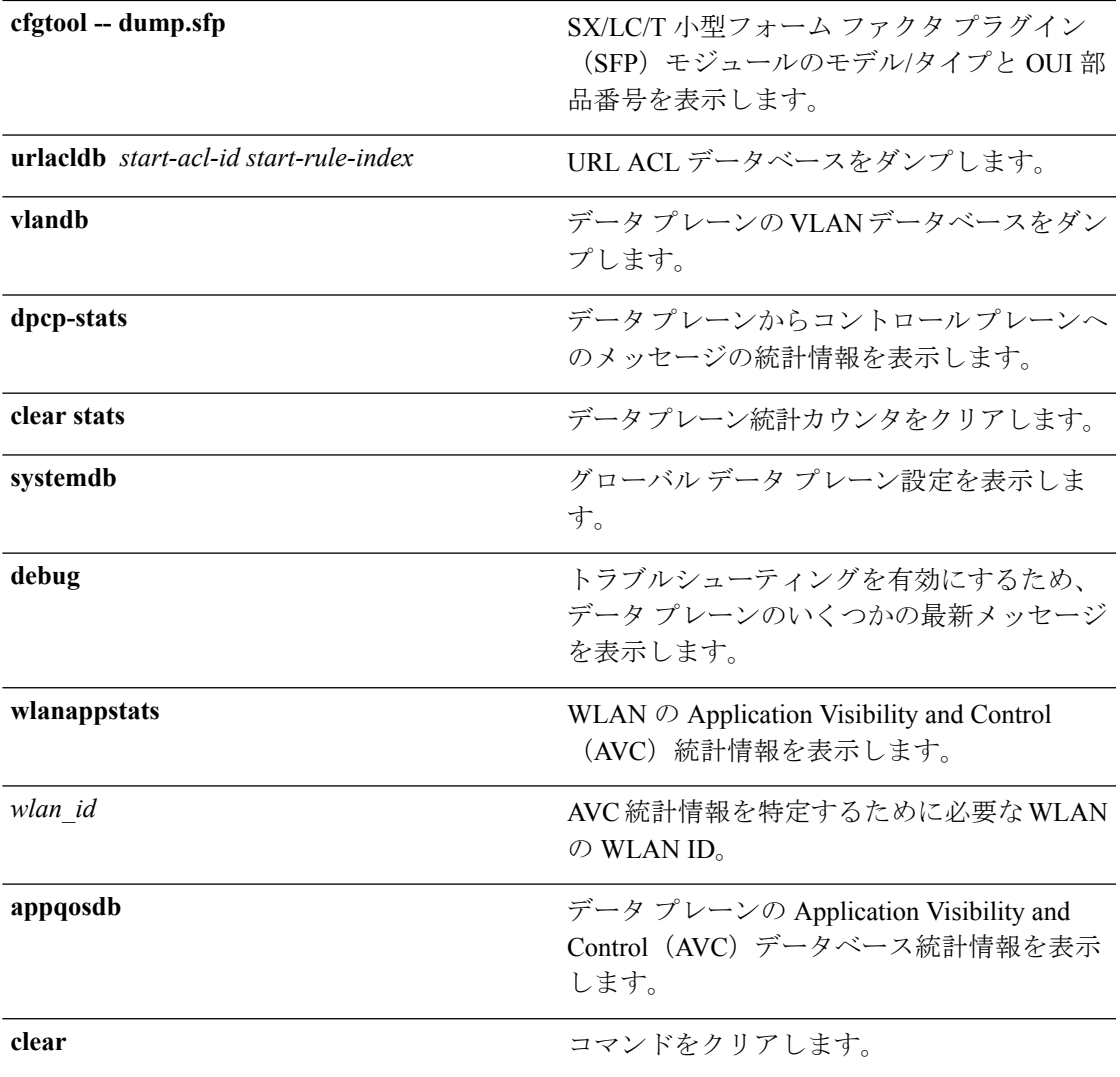

### コマンドデフォルト なし

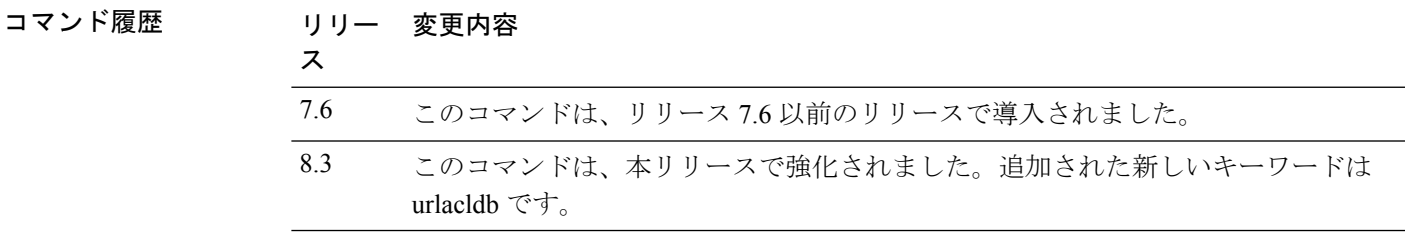

### 使用上のガイドライン なし

ı

### 例

次に、SX/LC/T小型フォームファクタプラグイン (SFP) モジュールのモデル/タイプ とそれぞれの OUI 部品番号の例を示します。

(Cisco Controller) >**debug fastpath status**

STP Admin Physical Physical Link Link Pr Type Stat Mode Mode Status Status Trap POE SFPType -- ------- ---- ------- ---------- ---------- ------ ------- ------- ---------- 1 Normal Forw Enable Auto 1000 Full Up Enable N/A 1000BaseTX 2 Normal Forw Enable Auto 1000 Full Up Enable N/A 1000BaseTX

次に、status コマンドの実行中に表示される fastpath ステータスの例を示します。

(Cisco Controller) >**debug fastpath status**

FP0.03: (119115) Received command: FP CMD ACL COUNTER GET FP0.00:(119115)Received command: FP\_CMD\_ACL\_COUNTER\_GET FP0.06: (119115) Received command: FP CMD ACL COUNTER GET FP0.05: (119115) Received command: FP CMD ACL COUNTER GET FP0.06: (119115)Received command: FP\_CMD\_ACL\_COUNTER\_GET FP0.03: (119115) Received command: FP CMD ACL COUNTER GET FP0.06: (119115) Received command: FP CMD ACL COUNTER GET FP0.07: (119125) Received command: FP CMD ACL COUNTER GET FP0.04:(119125)Received command: FP\_CMD\_ACL\_COUNTER\_GET FP0.03: (119125)Received command: FP\_CMD\_ACL COUNTER GET

次に、debug fastpath log errors コマンドの実行中に表示される fastpath エラーの例を示 します。

(Cisco Controller) >**debug fastpath log errors**

FP0.04:(873365)[fp\_ingress\_capwap:429]Discarding Control/Data Plane DTLS-Application packets after Lookup Failed FP0.02:(873418)Change logDebugLevel from: 0x1e to 0x9

次に、debug fastpath log events コマンドの実行中に表示される fastpath イベントの例を 示します。

(Cisco Controller) >**debug fastpath log events**

FP0.09:(873796)[fp\_ingress\_capwap:429]Discarding Control/Dat a Plane DTLS-Application packets after Lookup Failed FP0.06:(873921)Change logDebugLevel from: 0x9 to 0x1e

次に、debug fastpath log show コマンドの実行中に表示される例を示します。

(Cisco Controller) >**debug fastpath log show**

FP0.07:(874033)Change logDebugLevel from: 0x1e to 0x9 Fastpath CPU0.02: FAST CACHE DISABLED Fastpath CPU0.02: FAST CACHE ENABLED Fastpath CPU0.00: Received command: FP CMD ADD AP Fastpath CPU0.05: Received command: FP\_CMD\_DEL\_TUN4 ifTun=1113 Fastpath CPU0.03: Received command: FP\_CMD\_DEL\_TUN4 ifTun=3161
```
Fastpath CPU0.03: Received command: FP CMD DEL AP
FP0.02:[cmdDelMcastRgTun:6733]failed to delete mcast rg tun 0 ifTun=3161
FP0.07:[fp_ingress_capwap:429]Discarding Control/Data Plane
DTLS-Application packets after Lookup Failed
FP0.01:[fp_ingress_capwap:429]Discarding Control/Data Plane
DTLS-Application packets after Lookup Failed
Fastpath CPU0.01: Received command: FP_CMD_ADD_TUN4 type=CAPWAP
ifTun=1114 dstIP
=9.4.110.100 dstMac=2037.06e2.5ec4 dstIPv6=
0000:0000:0000:0000:0000:0000:0000:0000
Fastpath CPU0.01: Tunnel 1114 srcip=9041820 dstip=9046e64
xor=0x7644(30276) LAG Offset=0,0,0,0,1,0,1,4
Fastpath CPU0.09: Received command: FP_CMD_ADD_TUN4 type=CAPWAP
ifTun=3162 dstIP
=9.4.110.100 dstMac=2037.06e2.5ec4 dstIPv6=
0000:0000:0000:0000:0000:0000:0000:0000
Fastpath CPU0.09: Tunnel 3162 srcip=9041820 dstip=9046e64
xor=0x7644(30276) LAG Offset=0,0,0,0,1,0,1,4
Fastpath CPU0.00: Received command: FP CMD SET INTERFACE MTU
Fastpath CPU0.00: FAST CACHE DISABLED
Fastpath CPU0.00: FAST CACHE ENABLED
Fastpath CPU0.00: Received command: FP CMD ADD AP
Fastpath CPU0.03: Received command: FP_CMD_UPDATE_EOIP for index=5122
Fastpath CPU0.02: Received command: FP CMD UPDATE EOIP for index=5122
Fastpath CPU0.00: Received command: FP_CMD_DEL_TUN4 ifTun=1114
Fastpath CPU0.03: Received command: FP CMD DEL TUN4 ifTun=3162
Fastpath CPU0.03: Received command: FP CMD DEL AP
FP0.04:[cmdDelMcastRgTun:6733]failed to delete mcast rg tun 0 ifTun=3162
```
#### **debug flexconnect avc**

Flexconnect Application Visibility and Control(AVC)イベントをデバッグするには、**debug flexconnect avc** コマンドを使用します。

**debug flexconnect ave** {**event** | **error** | **detail**} {**enable** | **disable**}

構文の説明 **event** FlexConnectAVCイベントをデバッグします。 **error** FlexConnect AVC エラーをデバッグします。 **detail** FlexConnect AVC の詳細をデバッグします。 **enable** デバッグを有効にします。 **disable** デバッグを無効にします。

コマンド デフォルト なし

コマンド履歴 リリー 変更内容 ス 8.1 このコマンドが導入されました。

次に、イベントのデバッグ アクションを有効にする例を示します。

(Cisco Controller) >**debug flexconnect avc event enable**

## **debug flexconnect aaa**

FlexConnectバックアップRADIUSサーバのイベントまたはエラーのデバッグを設定するには、 **debug flexconnect aaa** コマンドを使用します。

**debug flexconnect aaa** {**event** | **error**} {**enable** | **disable**}

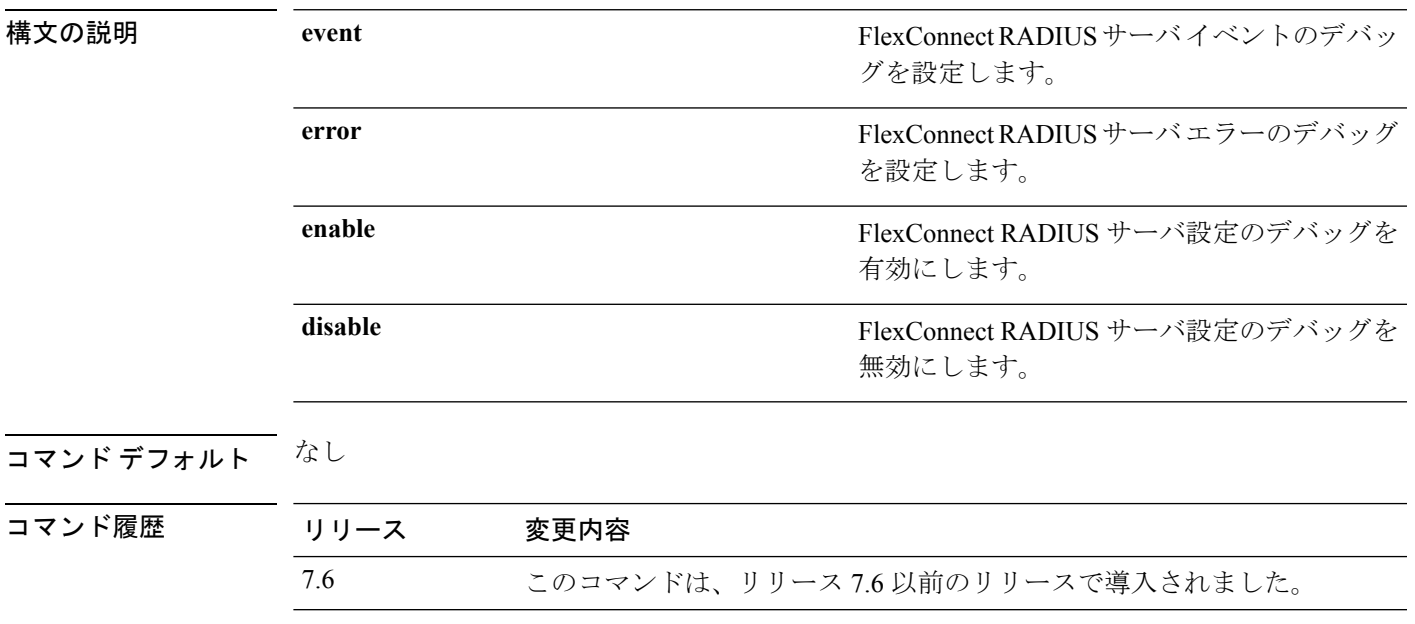

次に、FlexConnect RADIUS サーバ イベントのデバッグを有効にする例を示します。

(Cisco Controller) >**debug flexconnect aaa event enable**

### **debug flexconnect acl**

FlexConnectアクセスコントロールリスト(ACL)のデバッグを設定するには、**debugflexconnect acl** コマンドを使用します。

**debug flexconnect acl** {**enable** | **disable**}

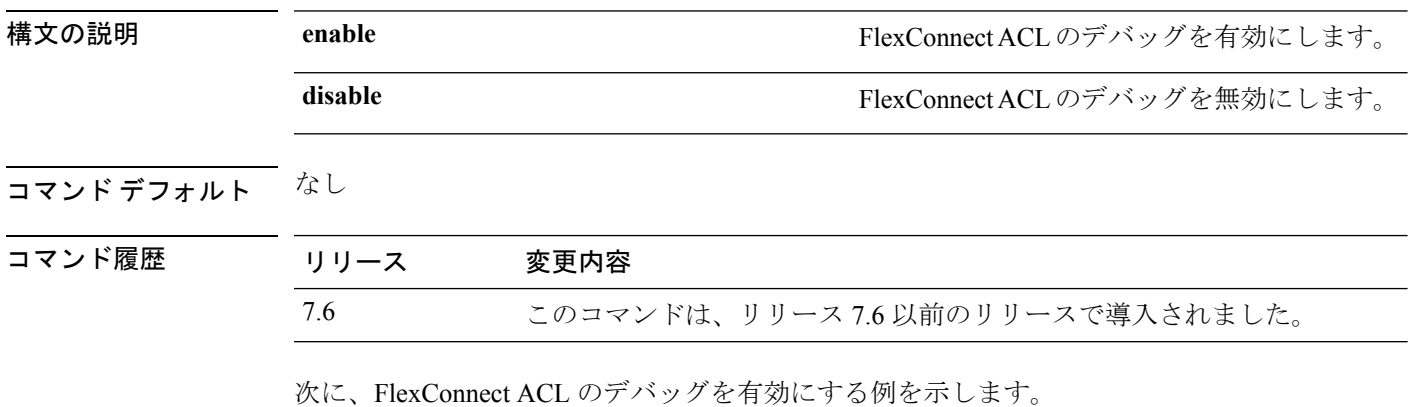

(Cisco Controller) >**debug flexconnect acl enable**

### **debug flexconnect cckm**

FlexConnect Cisco Centralized Key Management (CCKM) 高速ローミングのデバッグを設定する には、**debug flexconnect cckm** コマンドを使用します。

**debug flexconnect cckm** {**enable** | **disable**}

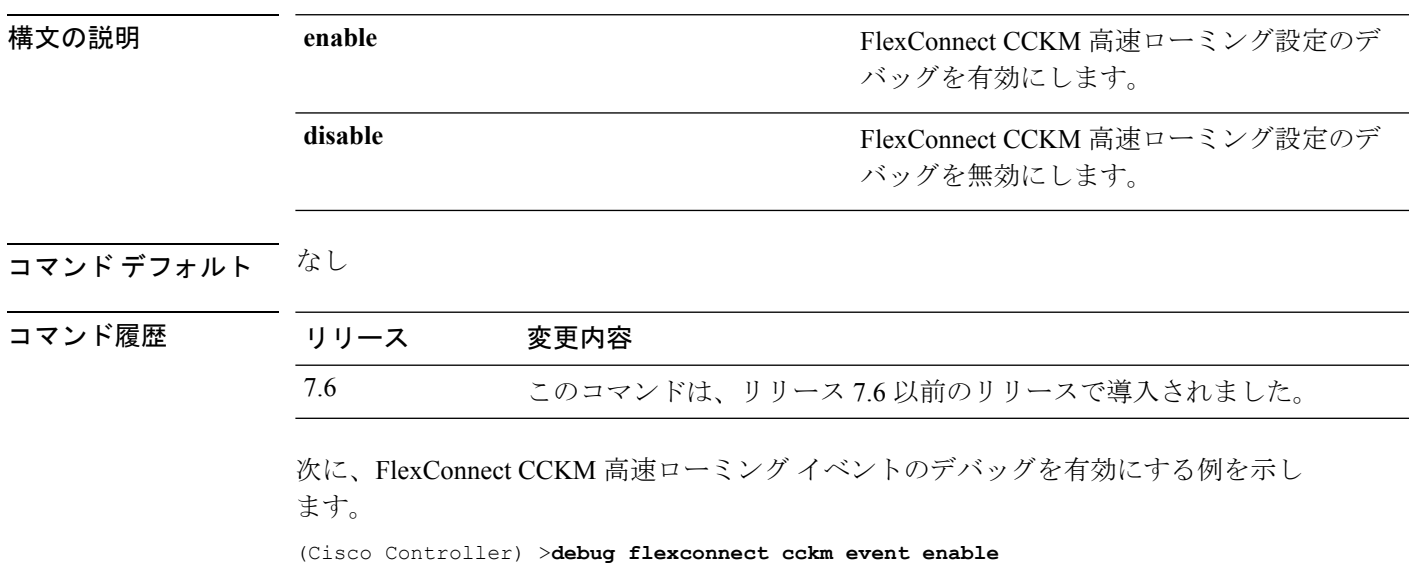

**Cisco** ワイヤレス **LAN** コントローラ リリース **8.0** コマンド リファレンス

# **debug group**

アクセス ポイントのグループのデバッグを設定するには、**debug group** コマンドを使用しま す。

**debug group** {**enable** | **disable**}

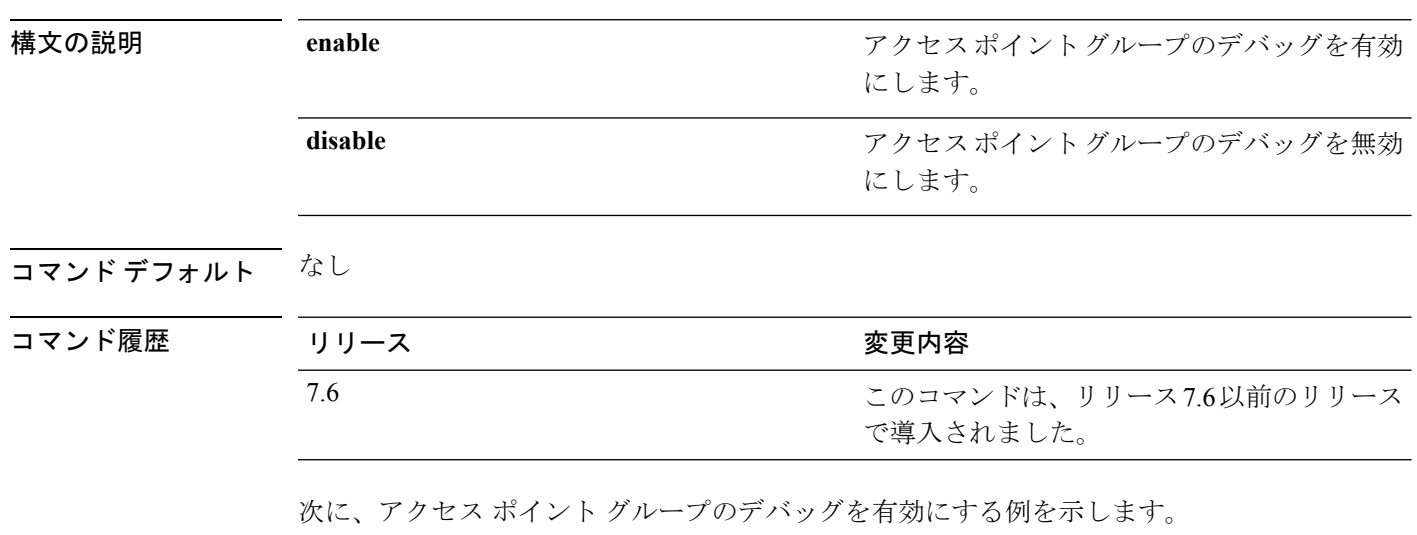

(Cisco Controller) >**debug group enable**

#### **debug fmchs**

コントローラの Fixed Mobile Convergence 引き渡しサービス (FMCHS)のデバッグを設定する には、**debug fmchs** コマンドを使用します。

**debug fmchs** {**all** | **error** | **event** | **nmsp** | **packet**} {**enable** | **disable**}

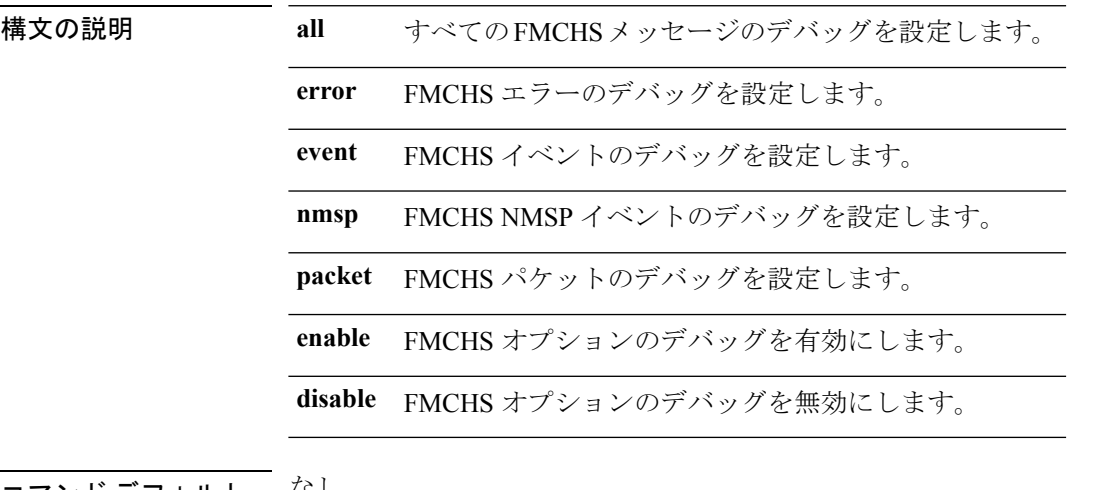

コマンド デフォルト しょし

コマンド履歴

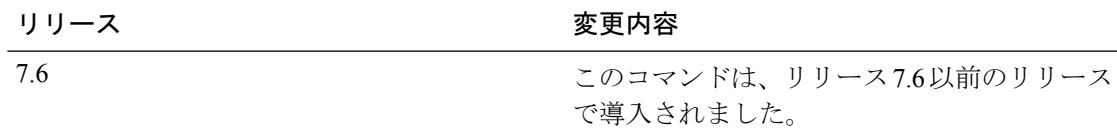

次に、FMCHS イベントのデバッグを有効にする例を示します。

(Cisco Controller) >**debug fmchs event enable**

#### **debug flexconnect group**

FlexConnect アクセス ポイント グループのデバッグを設定するには、**debug flexconnect group** コマンドを使用します。

**debug flexconnect group** {**enable** | **disable**}

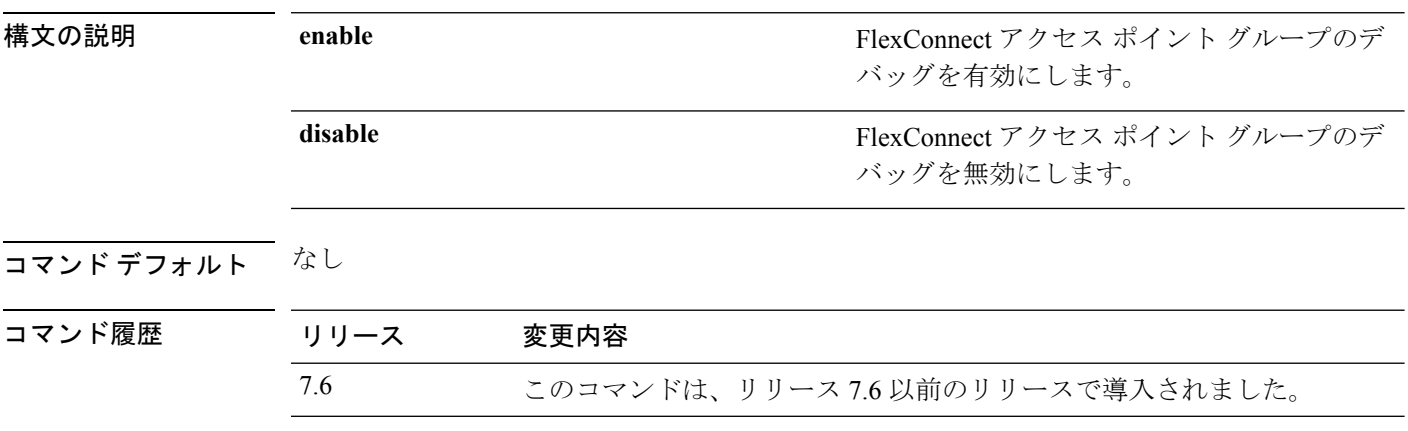

次に、FlexConnectアクセスポイントグループのデバッグを有効にする例を示します。

(Cisco Controller) >**debug flexconnect group enable**

#### **debug ft**

802.11r のデバッグを設定するには、**debug ft** コマンドを使用します。

**debug ft** {**events** | **keys**} {**enable** | **disable**}

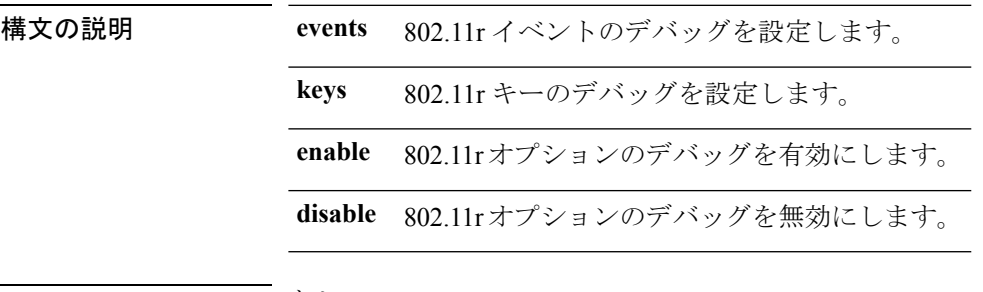

コマンド デフォルト なし

コマンド履歴 リリース 変更内容 7.6 このコマンドは、リリース 7.6 以前のリリースで導入されました。

次に、802.11r のデバッグを有効にする例を示します。

(Cisco Controller) >**debug ft events enable**

#### **debug hotspot**

ホット スポット イベントまたはパケットのデバッグを設定するには、**debughotspot** コマンド を使用します。

**debug hotspot** {**events** | **packets**} {**enable** | **disable**} {**enable** | **disable**}

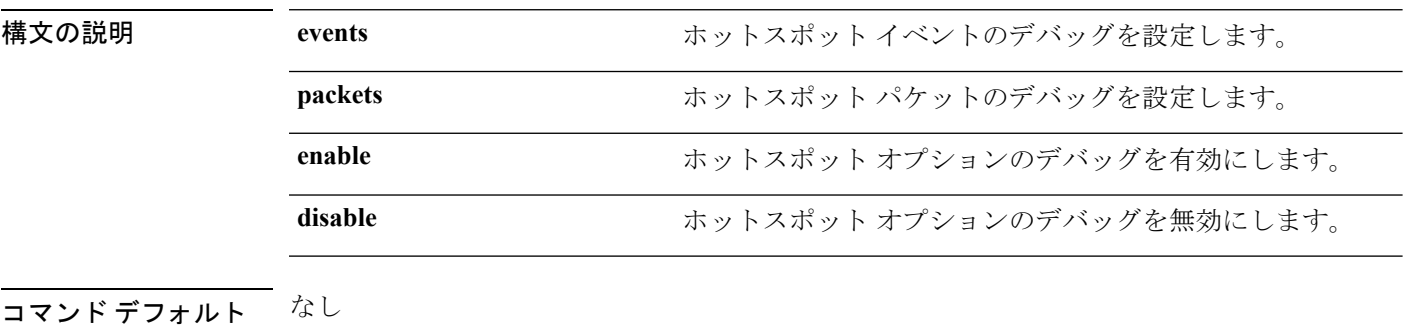

コマンド履歴 リ

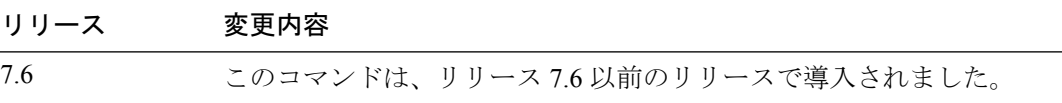

次に、ホットスポット イベントのデバッグを有効にする例を示します。

(Cisco Controller) >**debug hotspot events enable**

#### **debug ipv6**

IPv6 オプションのデバッグを設定するには、**debug ipv6** コマンドを使用します。

**debug ipv6** {**all** | **bt** | **classifier** | **errors** | **events** | **filter** | **fsm** | **gleaner** | **hwapi** | **memory** | **ndsuppress** | **parser** | **policy** | **ra\_throttler** | **switcher**} {**enable** | **disable**}

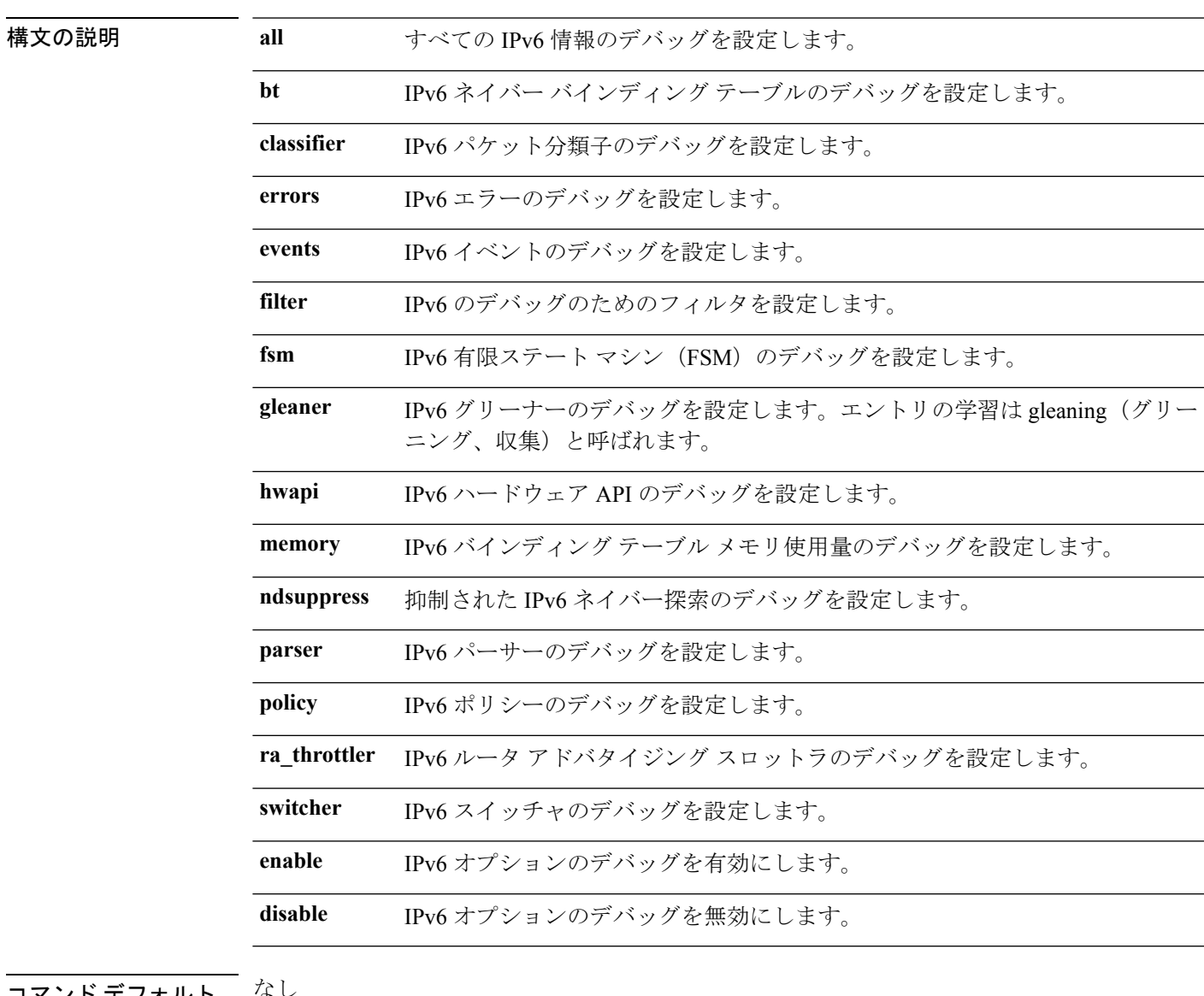

コマンド デフォルト なし

コマンド履歴

ı

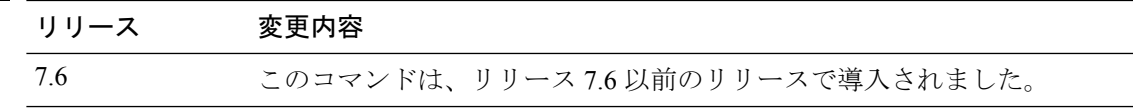

次に、IPv6 ポリシーのデバッグを設定する例を示します。

 $\mathbf I$ 

(Cisco Controller) >**debug ipv6 policy enable**

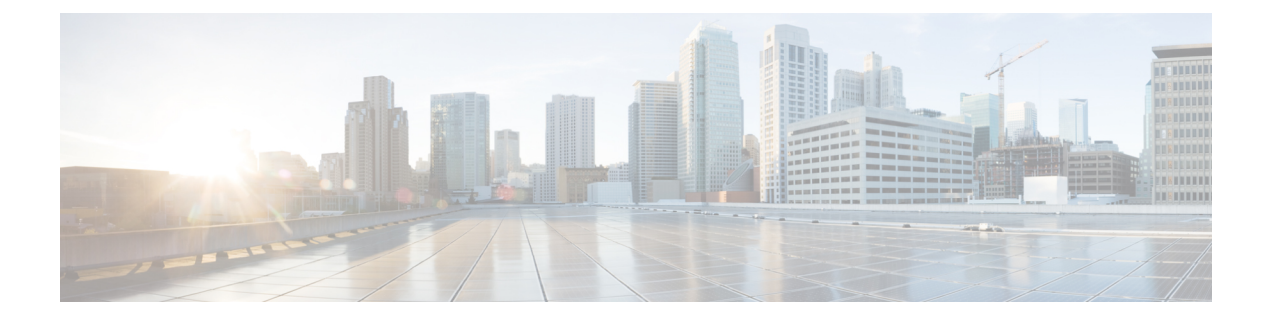

# **debug** コマンド:**j** ~ **q**

- debug l2age  $(1258 \sim \rightarrow \sim)$
- debug mac  $(1259 \sim \rightarrow \sim)$
- debug mdns all  $(1260 \sim \rightarrow \sim)$
- debug mdns detail  $(1261 \sim \rightarrow \rightarrow)$
- debug mdns error  $(1262 \sim \rightarrow \sim)$
- debug mdns message  $(1263 \sim \rightarrow \sim)$
- debug mdns ha  $(1264 \sim +\frac{1}{2})$
- debug memory  $(1265 \sim \sim)$
- debug mesh security  $(1266 \sim \rightarrow \sim)$
- debug mesh convergence  $(1267 \sim \rightarrow \sim)$
- debug mobility  $(1268 \sim +\sqrt{y})$
- debug nac  $(1270 \sim -\gamma)$
- debug nmsp  $(1271 \sim -\gamma)$
- debug ntp  $(1272 \sim -\nu)$
- debug packet error  $(1273 \sim -\gamma)$
- debug packet logging  $(1274 \sim -\gamma)$
- debug pem  $(1277 \sim -\gamma)$
- debug pm  $(1278 \sim -\gamma)$
- debug poe  $(1280 \sim \rightarrow \rightarrow)$
- debug policy  $(1281 \sim \rightarrow \rightarrow)$
- debug profiling  $(1282 \sim \rightarrow \sim)$

#### **debug l2age**

レイヤ 2 Age タイムアウト メッセージのデバッグを設定するには、**debug l2age** コマンドを使 用します。

**debug l2age** {**enable** | **disable**} 精文の説明 **enable enable** All research Mayer2 Age 設定のデバッグを有効にします。 disable **disable** Layer2 Age 設定のデバッグを無効にします。 コマンド デフォルト なし コマンド履歴 リリー 変更内容 ス 7.6 このコマンドは、リリース7.6以前のリリースで導入されました。 次に、Layer2 Age 設定のデバッグを有効にする例を示します。 (Cisco Controller) > **debug l2age enable** 関連コマンド **debug disable-all**

## **debug mac**

I

クライアント MAC アドレスのデバッグを設定するには、**debug mac** コマンドを使用します。

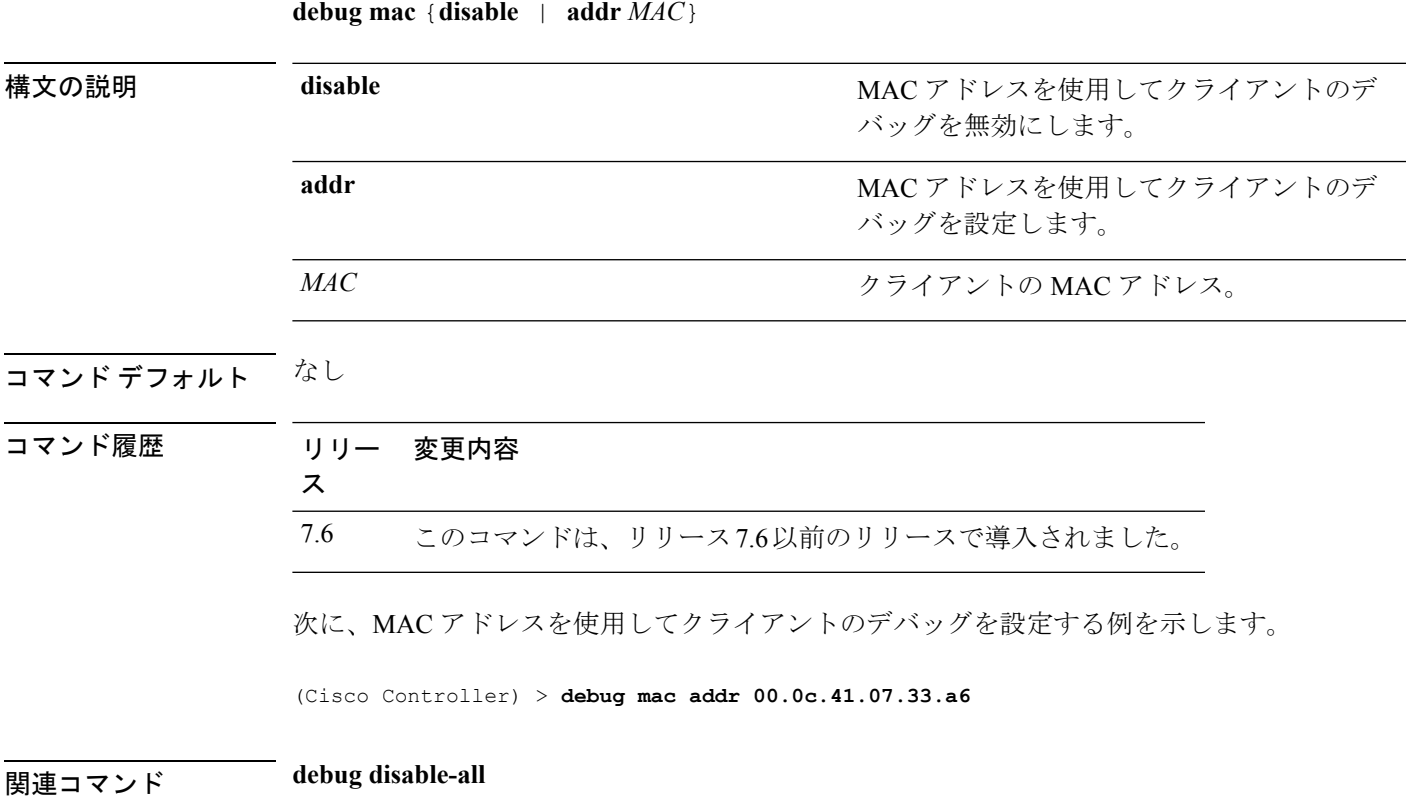

#### **debug mdns all**

すべてのマルチキャスト DNS (mDNS) メッセージ、詳細、およびエラーをデバッグするに は、**debug mdns all** コマンドを使用します。

**debug mdns all** {**enable** | **disable**}

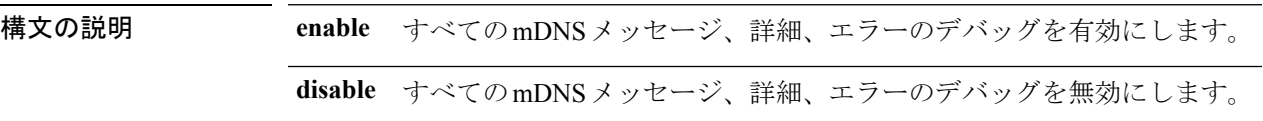

コマンド デフォルト デフォルトでは、すべての mDNS メッセージ、詳細、エラーのデバッグは無効です。

コマンド履歴 リリー 変更内容 ス 7.4 このコマンドが導入されました。

次に、すべての mDNS メッセージ、詳細、およびエラーのデバッグを有効にする例を 示します。

(Cisco Controller) > **debug mdns all enable**

#### 関連コマンド **config mdns profile**

- **config mdns query interval**
- **config mdns service**
- **config mdns snooping**
- **config interface mdns-profile**

**config interface group mdns-profile**

**config wlan mdns**

**show mdns profile**

**show mnds service**

**clear mdns service-database**

**debug mdns error**

**debug mdns detail**

Ι

# **debug mdns detail**

マルチキャストDNS(mDNS)詳細をデバッグするには、**debug mdnsdetail**コマンドを使用し ます。

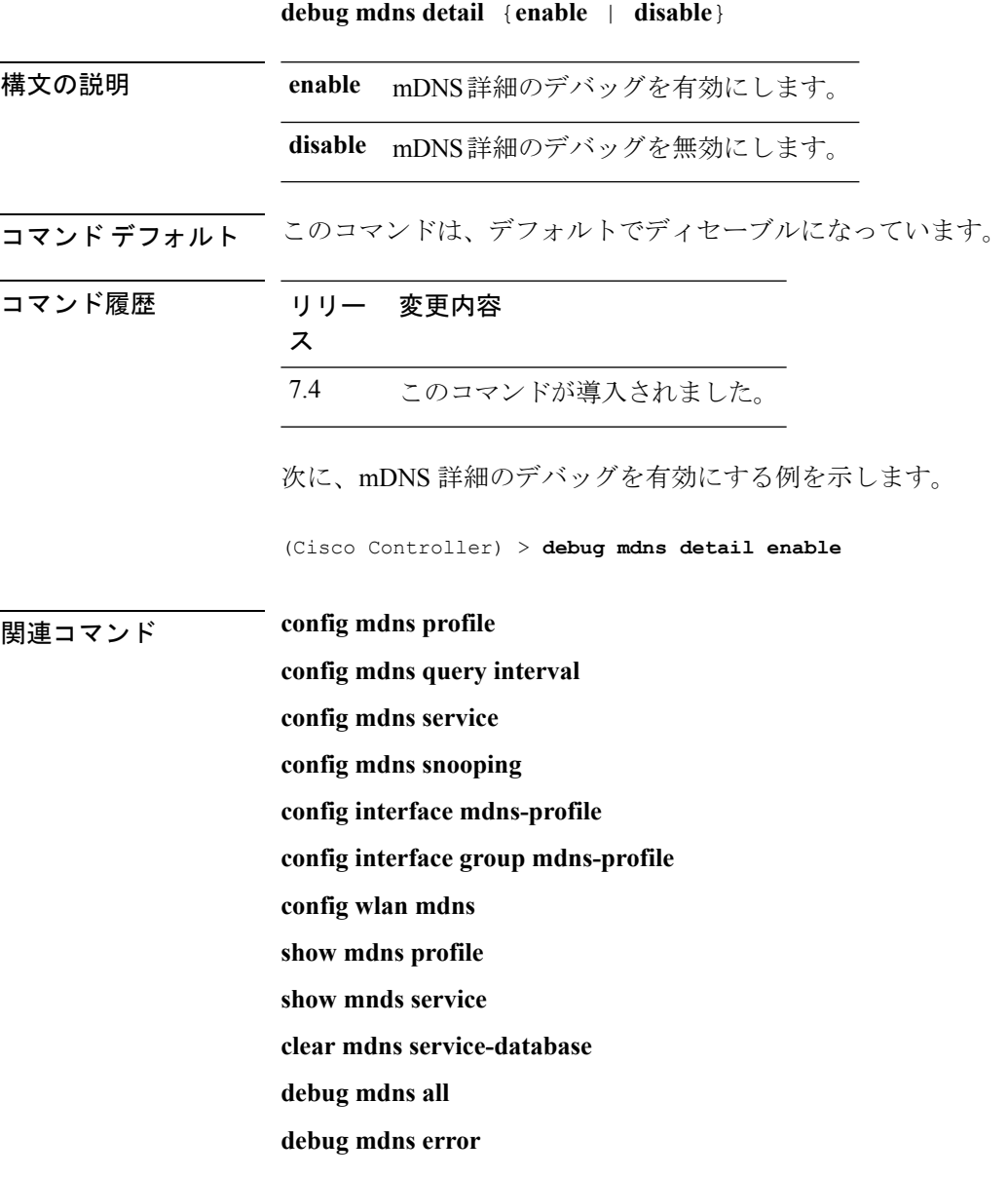

#### **debug mdns error**

マルチキャスト DNS(mDNS)エラーをデバッグするには、**debug mdns error** コマンドを使用 します。

**debug mdns error** {**enable** | **disable**}

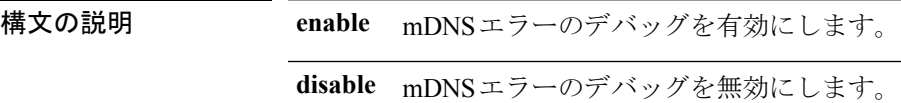

コマンド デフォルト このコマンドは、デフォルトでディセーブルになっています。

コマンド履歴

**関連コマンド** 

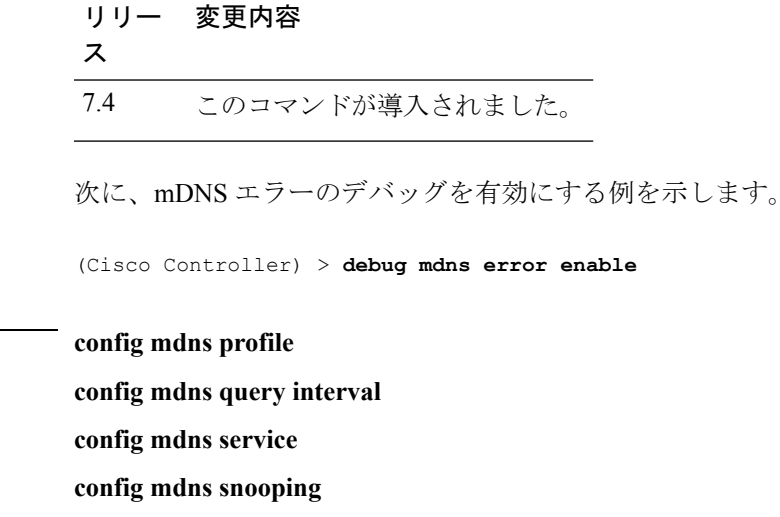

- **config interface mdns-profile**
- **config interface group mdns-profile**
- **config wlan mdns**

**show mdns profile**

**show mnds service**

**clear mdns service-database**

**debug mdns all**

**debug mdns detail**

**debug mdns message**

 $\overline{\phantom{a}}$ 

### **debug mdns message**

マルチキャストDNS(mDNS)メッセージをデバッグするには、**debugmdnsmessage**コマンド を使用します。

**debug mdns message** {**enable** | **disable**}

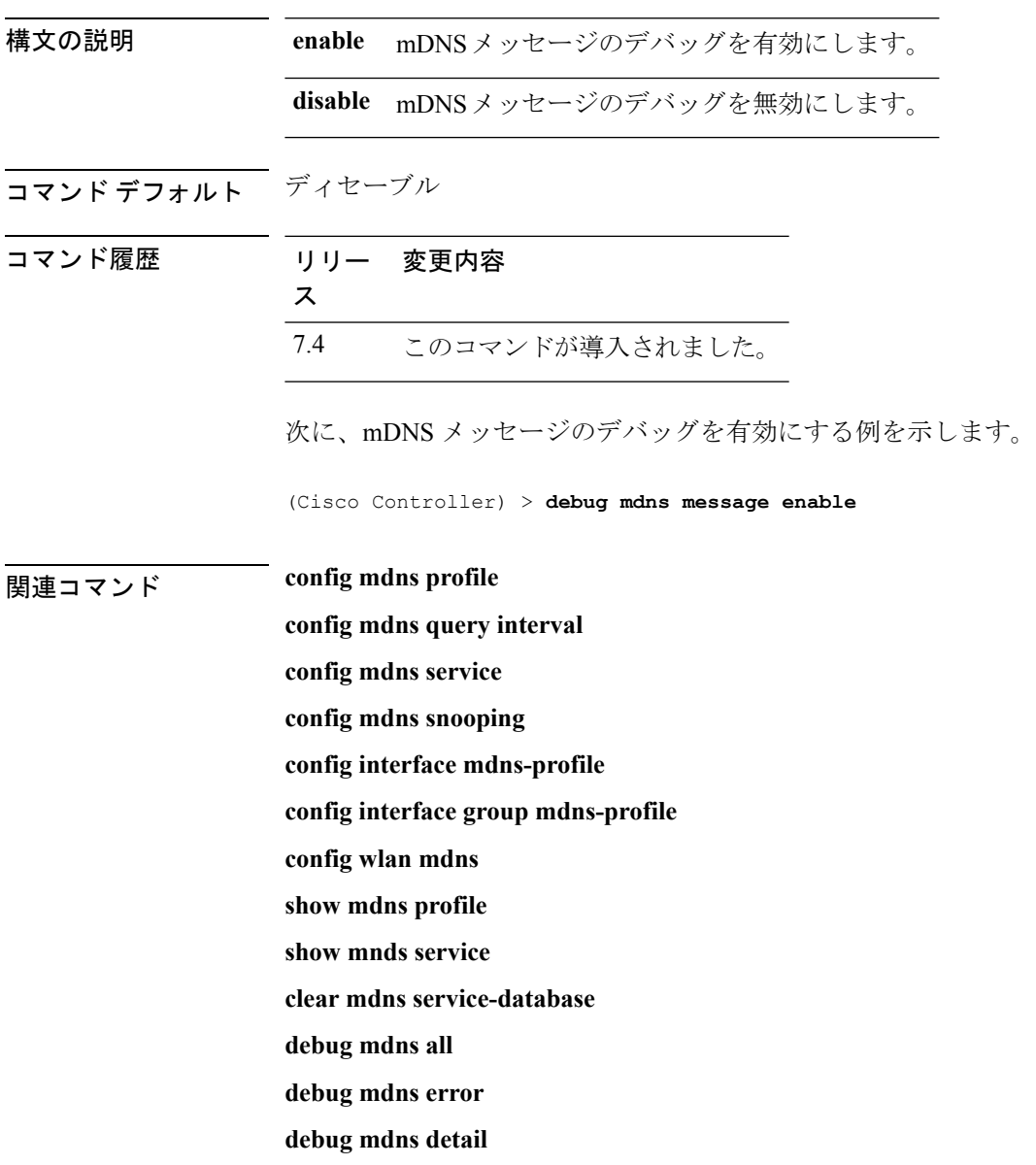

#### **debug mdns ha**

すべてのマルチキャスト ドメイン ネーム システム (mDNS) 高可用性 (HA) メッセージをデ バッグするには、**debug mdns ha** コマンドを使用します。

**debug mdns ha** {**enable** | **disable**}

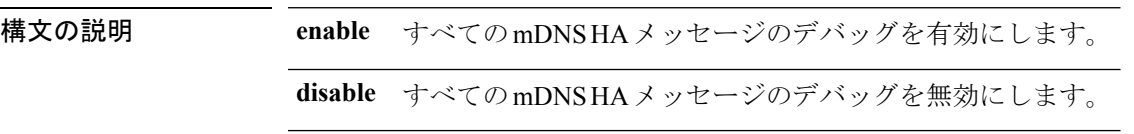

コマンド デフォルト このコマンドは、デフォルトでディセーブルになっています。

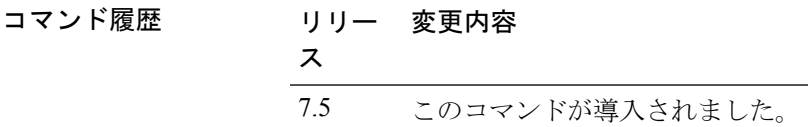

使用上のガイドライン このコマンドは、**debug mdns all** コマンドが有効になると自動的に有効になります。

次に、すべての mDNS HA メッセージのデバッグを有効にする例を示します。

(Cisco Controller) > **debug mdns ha enable**

#### **debug memory**

CiscoWLCのメモリ割り当て時のエラーまたはイベントのデバッグを有効または無効にするに は、**debug memory** コマンドを使用します。

**debug memory** {**errors** | **events**} {**enable** | **disable**}

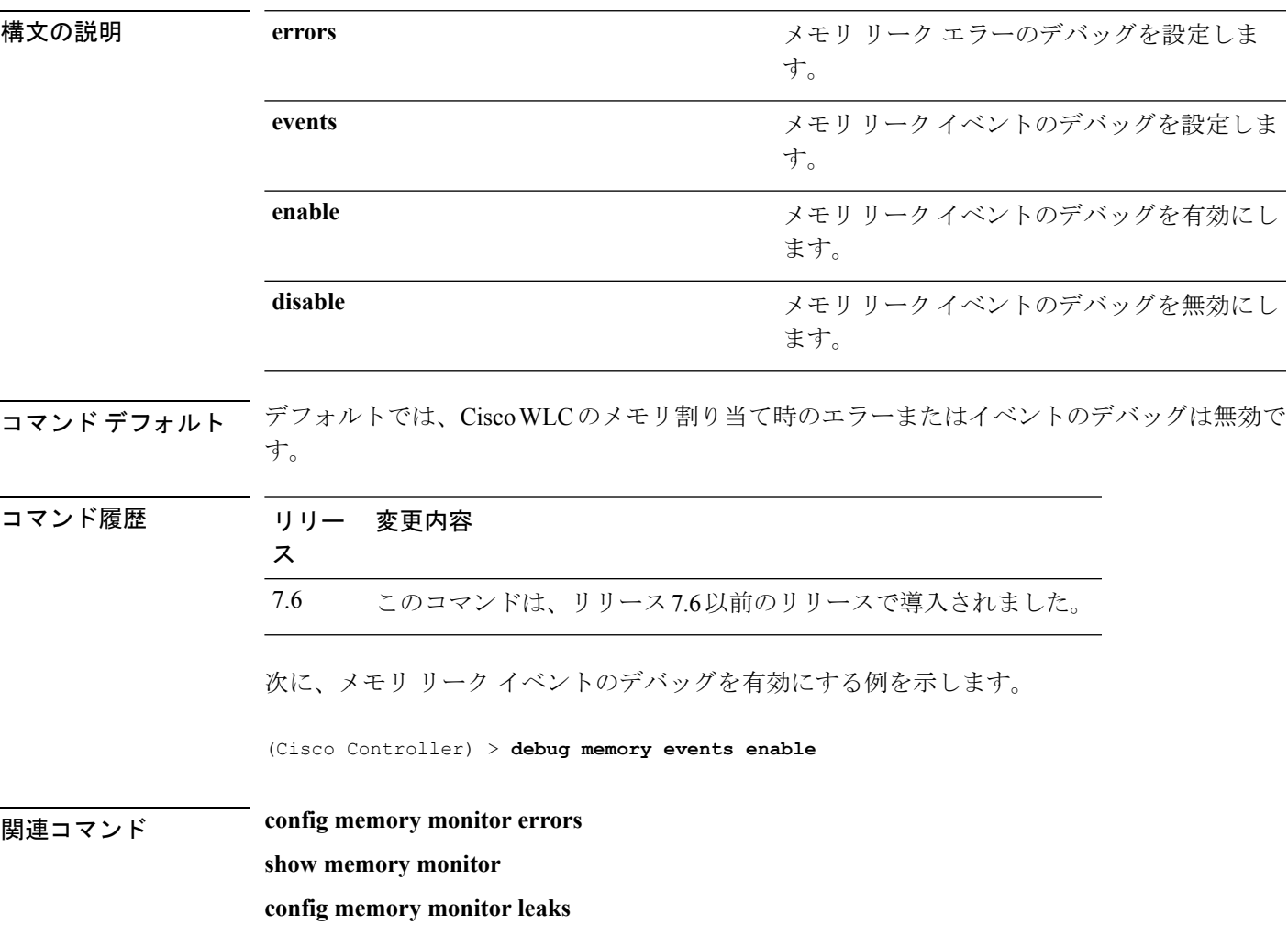

#### **debug mesh security**

メッシュセキュリティ問題のデバッグを設定するには、**debugmeshsecurity**コマンドを使用し ます。

**debug mesh security** {**all** | **events** | **errors**} {**enable** | **disable**}

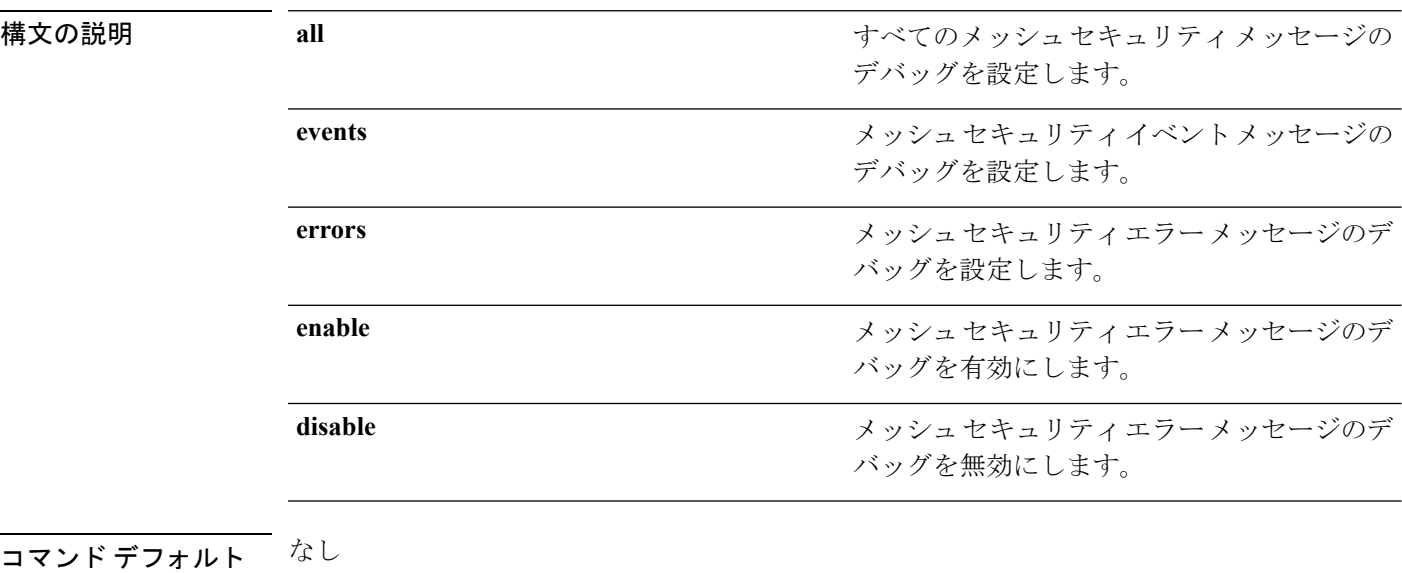

コマンド履歴 リリース 変更内容 7.6 このコマンドは、リリース 7.6 以前のリリースで導入されました。 次に、メッシュ セキュリティ エラー メッセージのデバッグを有効にする例を示しま す。

(Cisco Controller) >**debug mesh security errors enable**

#### **debug mesh convergence**

メッシュコンバージェンス問題のデバッグを設定するには、**debug meshconvergence**コマンド を使用します。

#### **debug mesh convergence**

構文の説明 このコマンドには引数またはキーワードはありません。

コマンド デフォルト なし

コマンド履歴

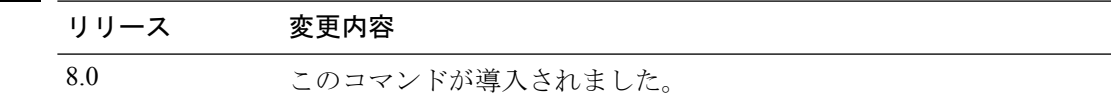

次に、メッシュ コンバージェンス エラー メッセージのデバッグを有効にする例を示 します。

(Cisco Controller) >**debug mesh convergence** mesh convergence debugging is on

#### **debug mobility**

ワイヤレス モビリティのデバッグを設定するには、**debug mobility** コマンドを使用します。

**debug mobility** {**ap-list** | **config** | **directory** | **dtls** | **handoff** | **keep-alive** | **multicast** | **oracle** | **packet** | **peer-ip***IP-address* | **pmk** | **pmtu-discovery** | **redha**} {**enable** | **disable**}

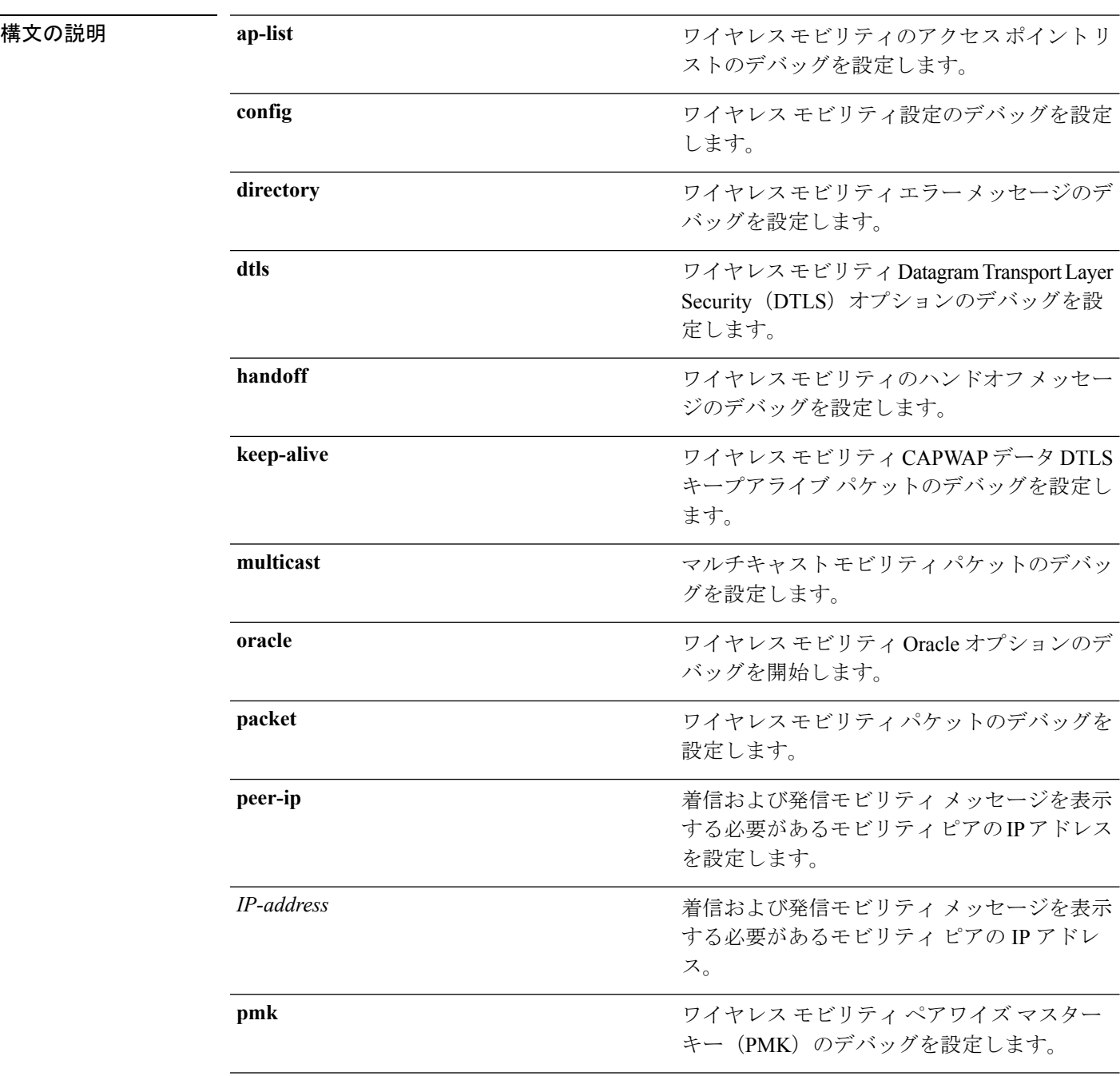

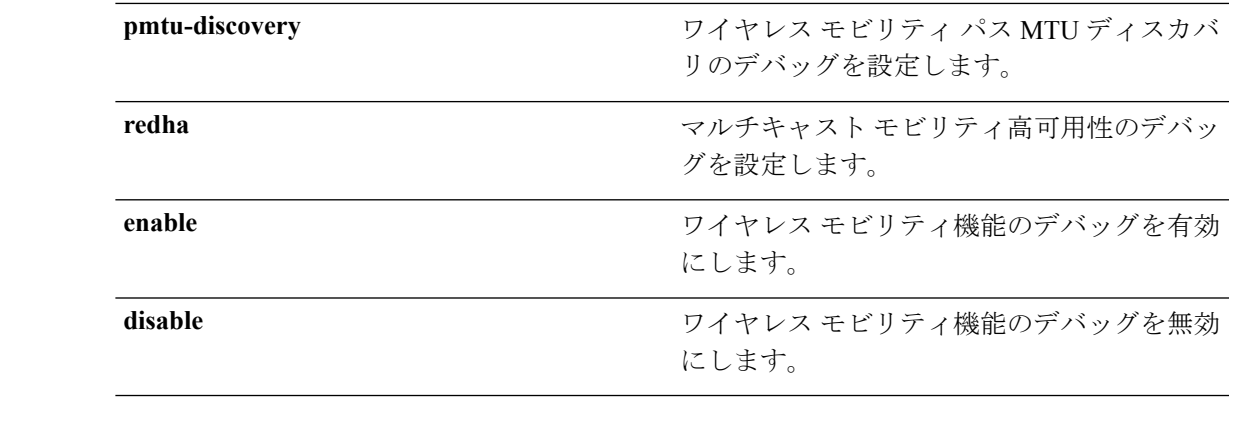

#### コマンドデフォルト なし

コマンド履歴

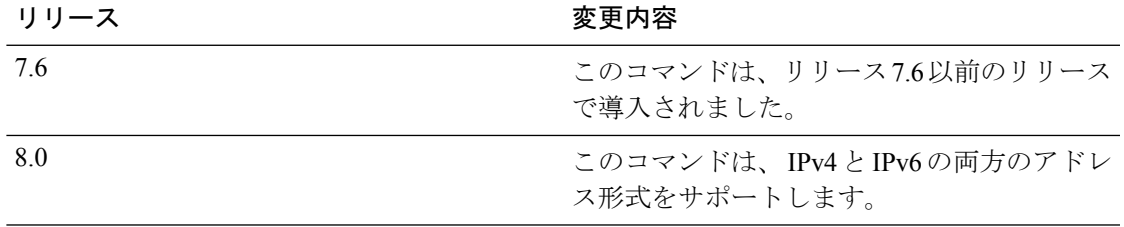

次に、ワイヤレス モビリティ パケットのデバッグを有効にする例を示します。

(Cisco Controller) >**debug mobility handoff enable**

I

#### **debug nac**

ネットワーク アクセス コントロール(NAC)のデバッグを設定するには、**debug nac** コマン ドを使用します。

**debug nac** {**events** | **packet**} {**enable** | **disable**}

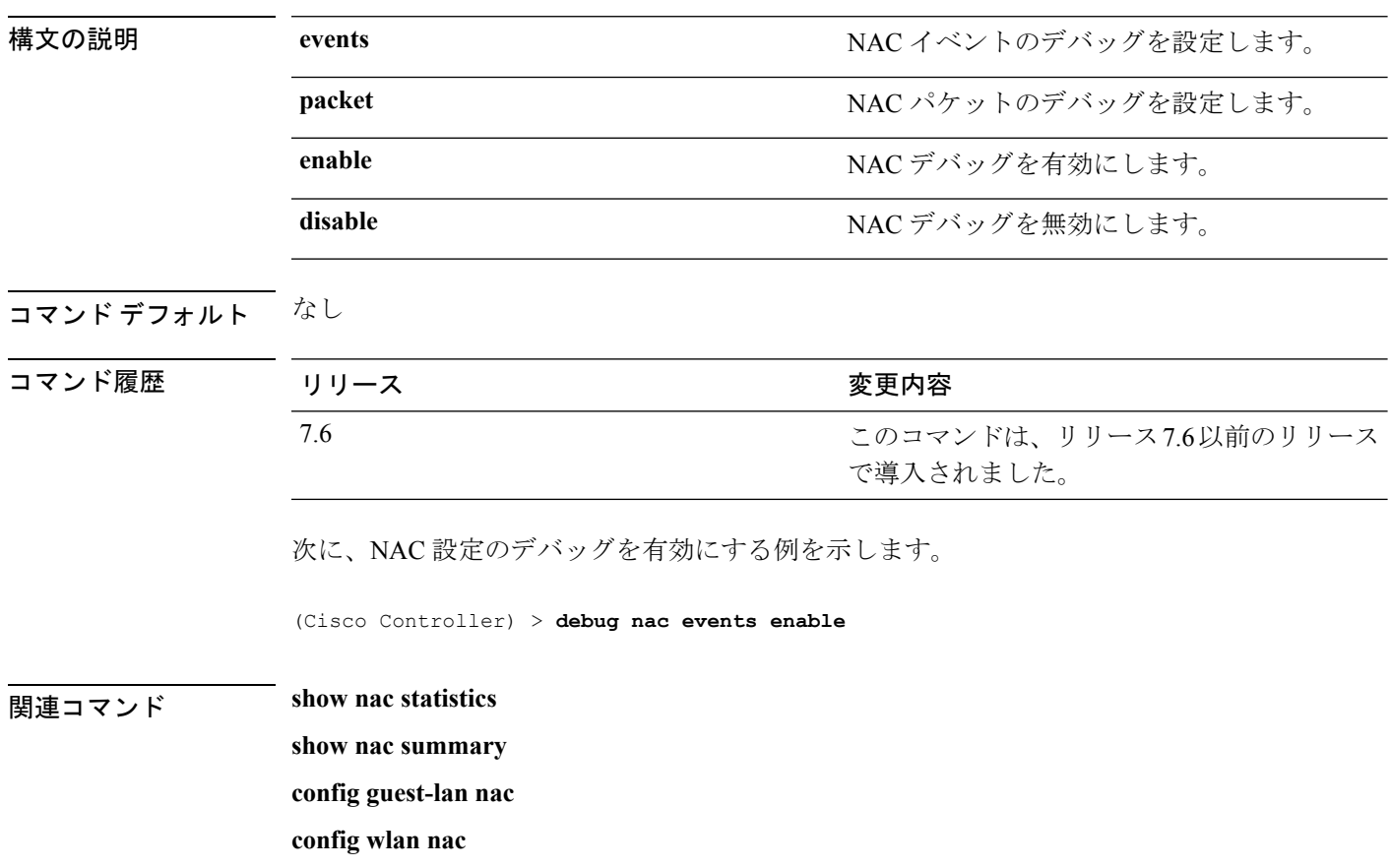

## **debug nmsp**

 $\overline{\phantom{a}}$ 

ネットワーク モビリティ サービス プロトコル(NMSP)のデバッグを設定するには、**debug nmsp** コマンドを使用します。

**debug nmsp** {**all** | **connection** | **detail** | **error** | **event** | **message** | **packet**}

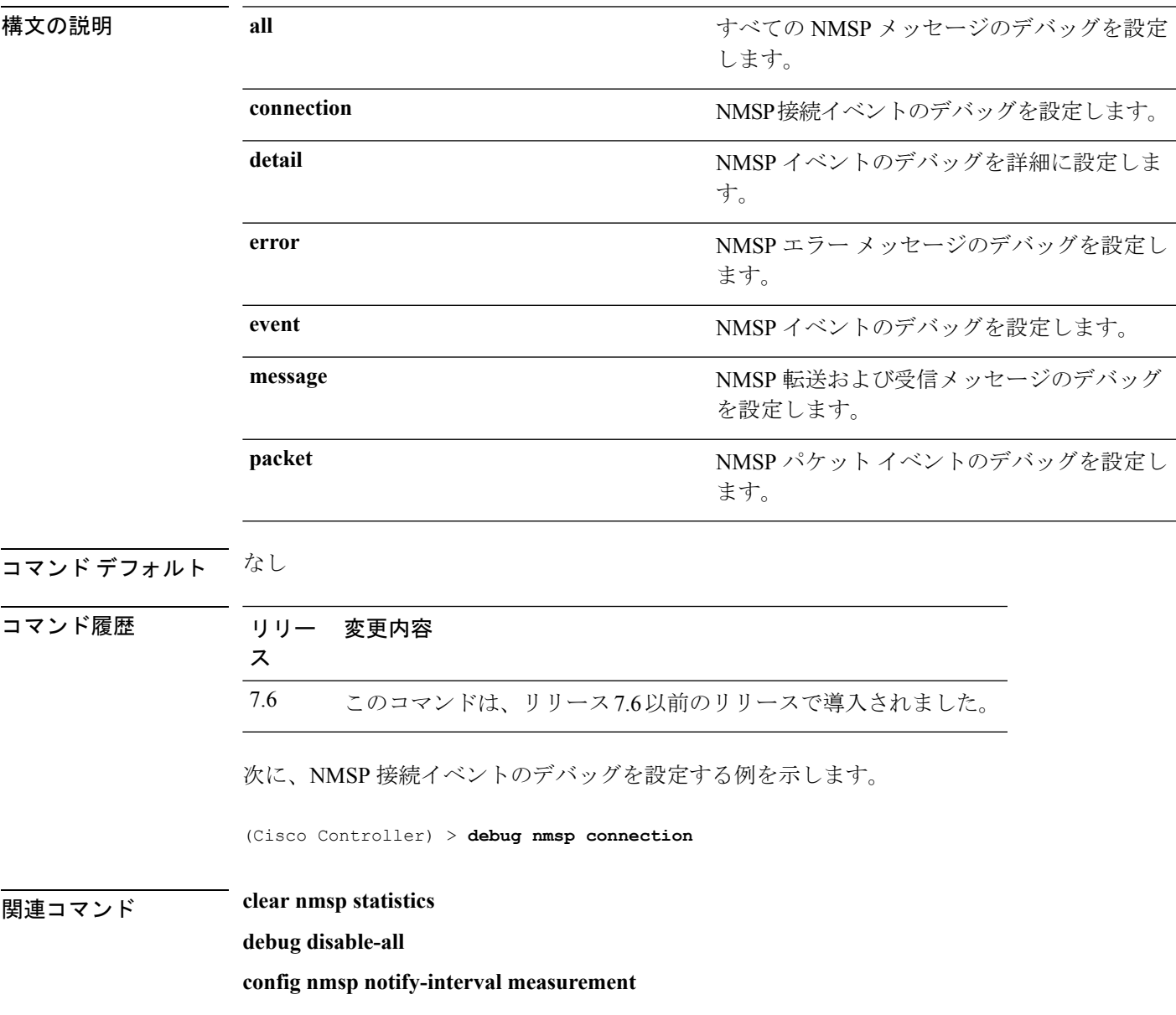

# **debug ntp**

ネットワークタイムプロトコル(NTP)のデバッグを設定するには、**debugntp** コマンドを使 用します。

**debug ntp** {**detail** | **low** | **packet**} {**enable** | **disable**}

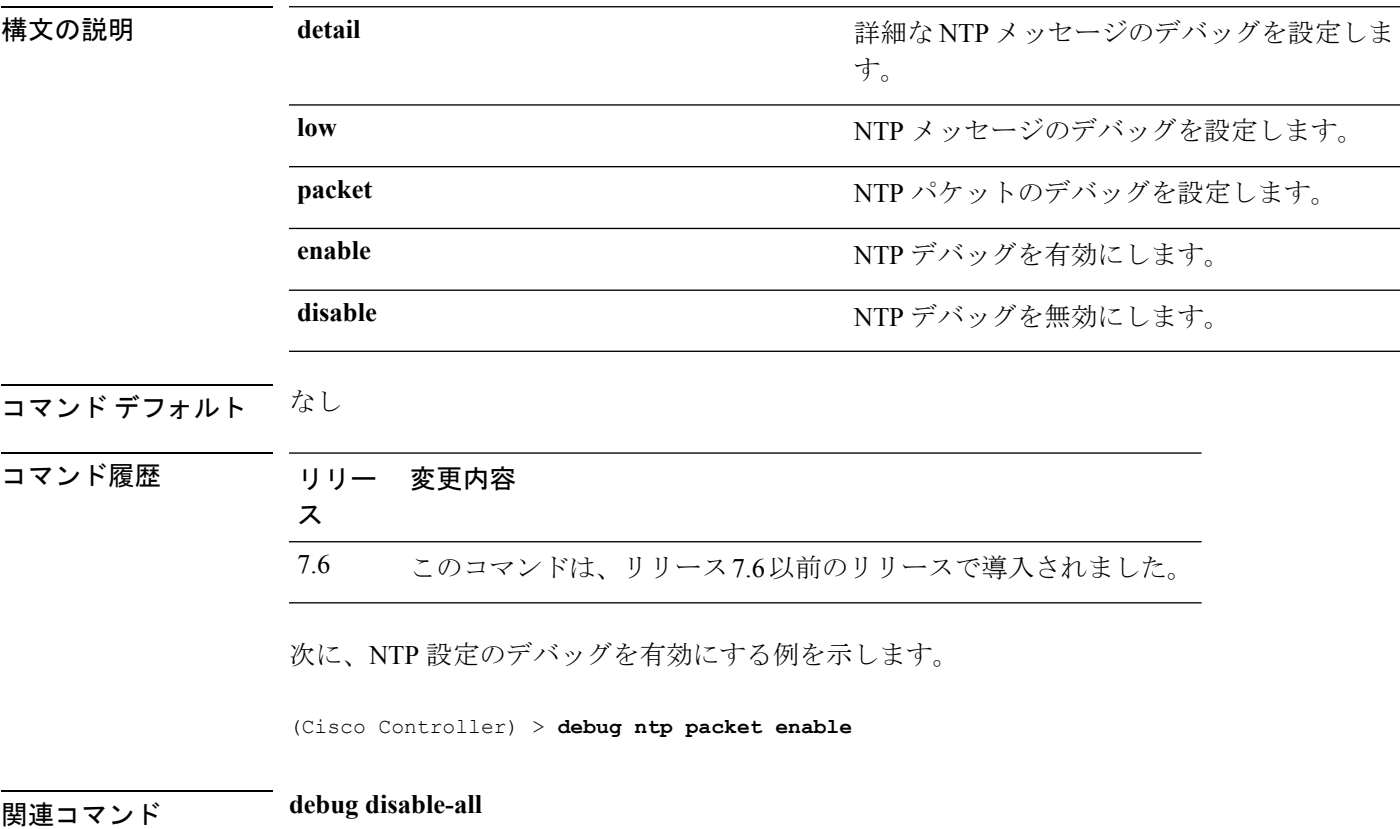

#### **debug packet error**

Cisco Wireless LAN Controller (WLC) CPUに送信されたパケットのデバッグを設定するには、 **debug packet error** コマンドを使用します。

**debug packet error** {**enable** | **disable**}

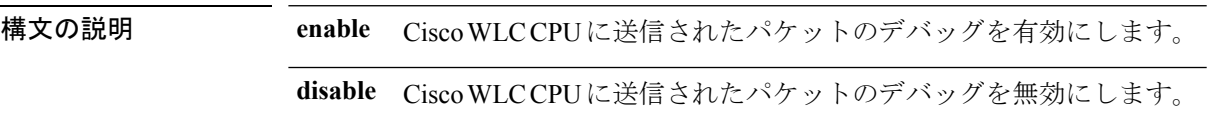

コマンド デフォルト なし

コマンド履歴

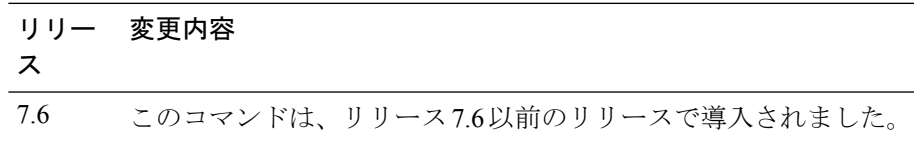

次に、Cisco WLC CPU に送信されたパケットのデバッグを有効にする方法を示しま す。

(Cisco Controller) > **debug packet error enable**

#### **debug packet logging**

CiscoWirelessLANController(WLC)CPUに送信されたパケットのロギングを設定するには、 **debug packet logging** コマンドを使用します。

**debug packet logging** {**acl** | **disable** | **enable** {**rx** | **tx** | **all**} *packet\_count display\_size* | **format** {**hex2pcap** | **text2pcap**}}

**debugpacket logging acl** {**clear-all** | **driver** *rule\_index action npu\_encap port* | **eoip-eth***rule\_index action dst src type vlan* | **eoip-ip** *rule\_index action src dst proto src\_port dst\_port* | **eth** *rule\_index action dstsrc type vlan* | **ip***rule\_index action src dst proto src\_port dst\_port* | **lwapp-dot11***rule\_index action dst src bssid type* | **lwapp-ip** *rule\_index action src dst proto src\_port dst\_port*}

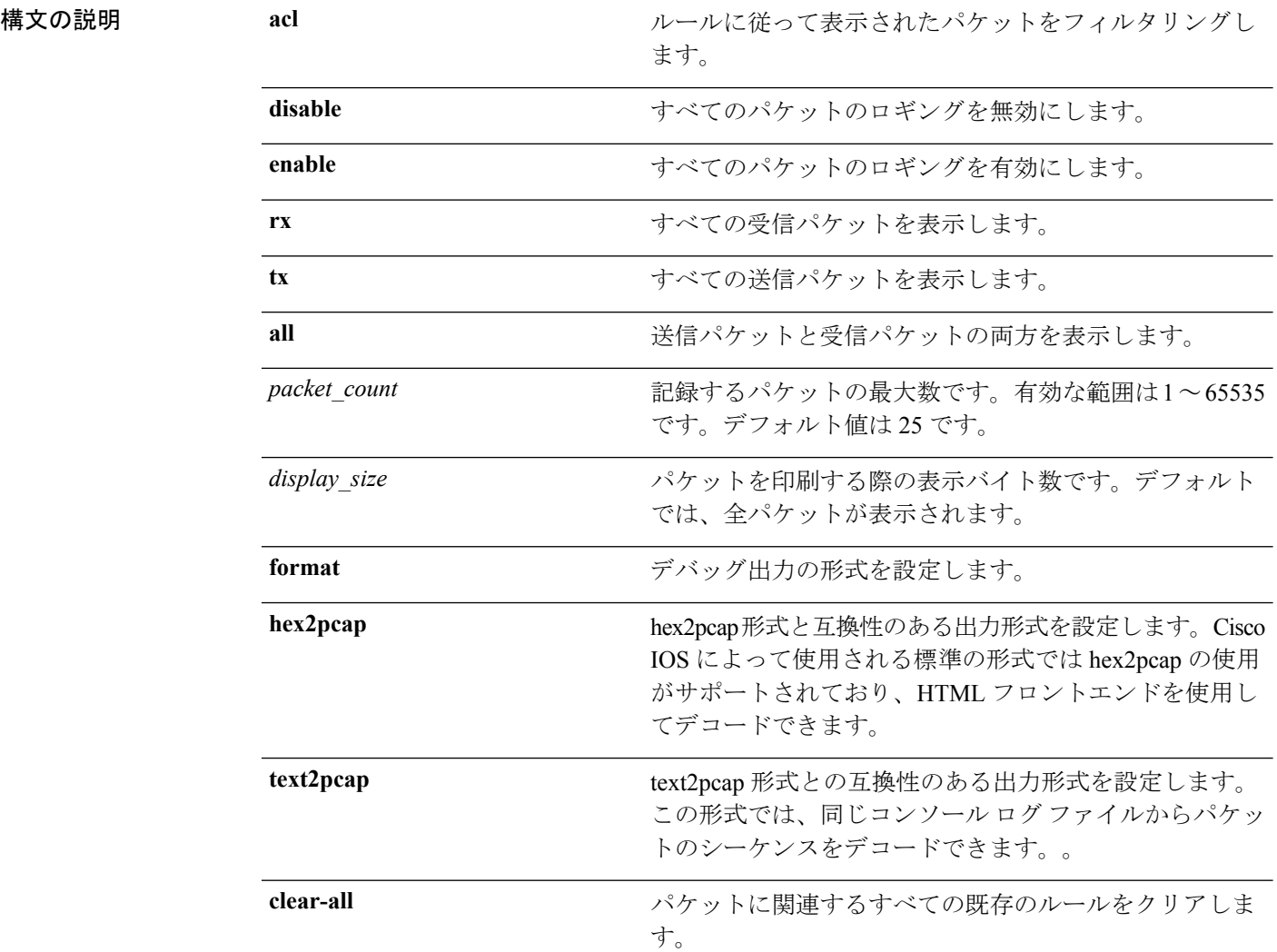

#### **Cisco** ワイヤレス **LAN** コントローラ リリース **8.0** コマンド リファレンス

I

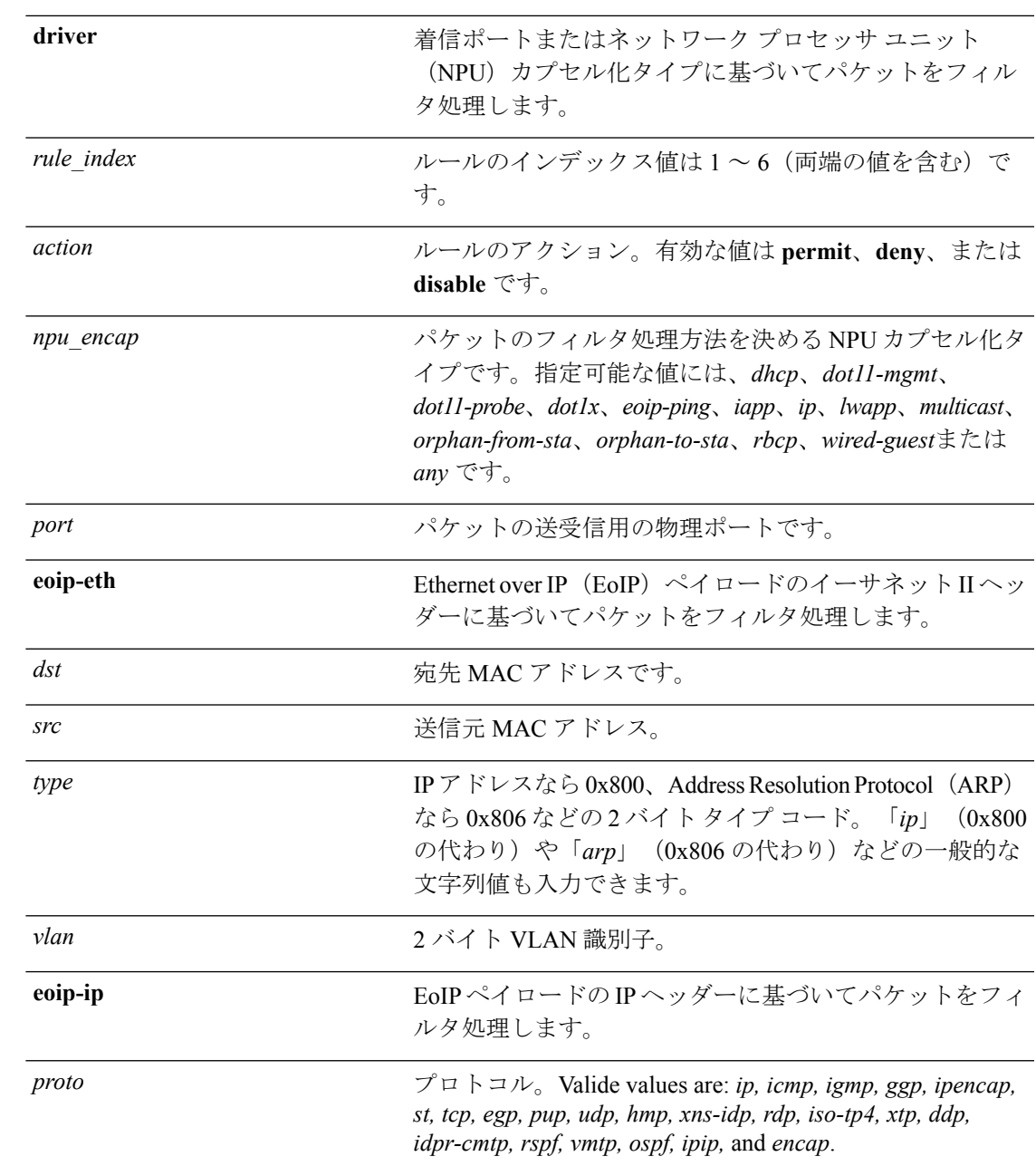

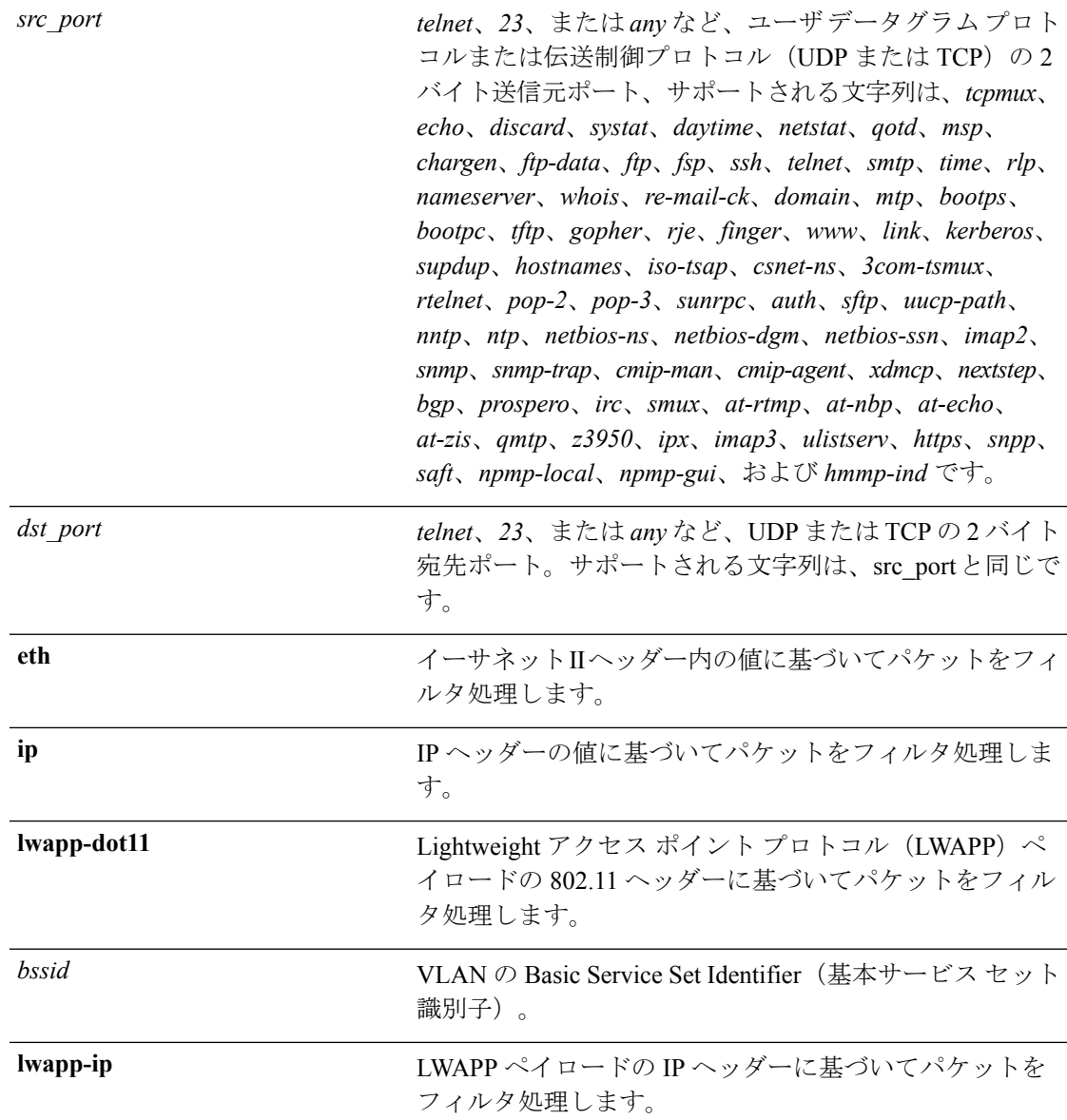

#### コマンドデフォルト なし

#### コマンド履歴

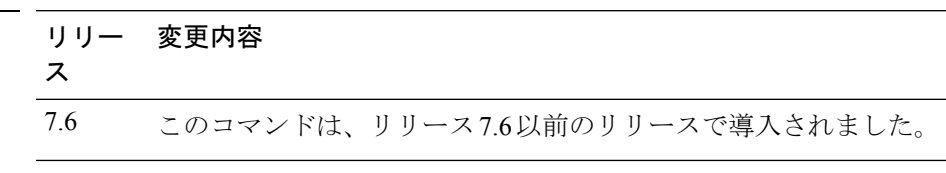

次に、パケットのロギングをイネーブルにする例を示します。

(Cisco Controller) > **debug packet logging enable**

#### **debug pem**

アクセス ポリシー マネージャのデバッグ オプションを設定するには、**debug pem** コマンドを 使用します。

**debug pem** {**events** | **state**} {**enable** | **disable**}

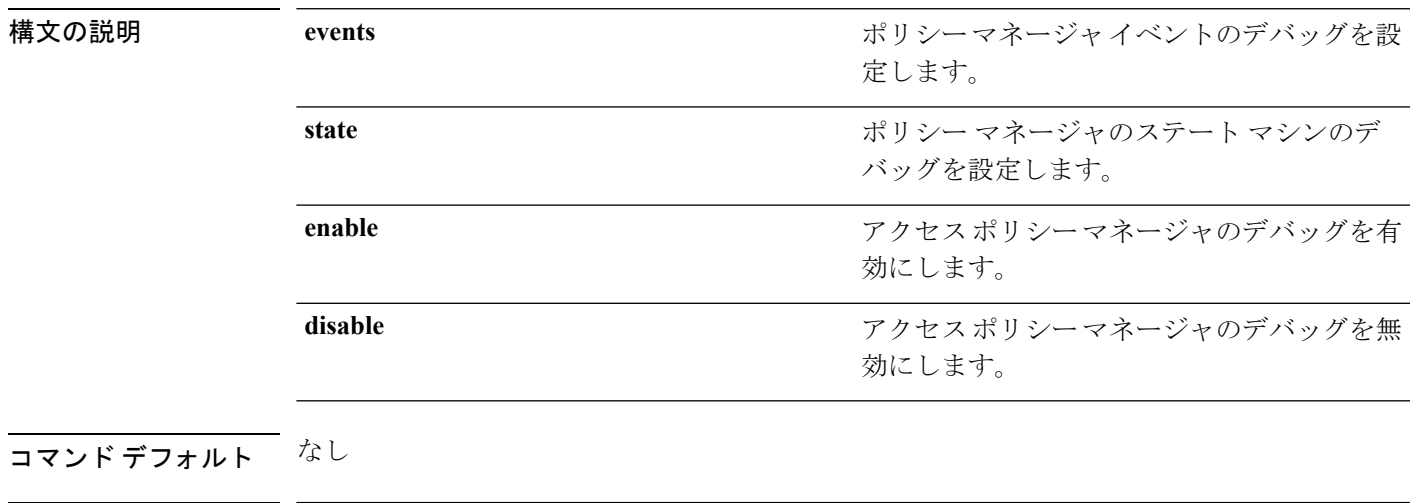

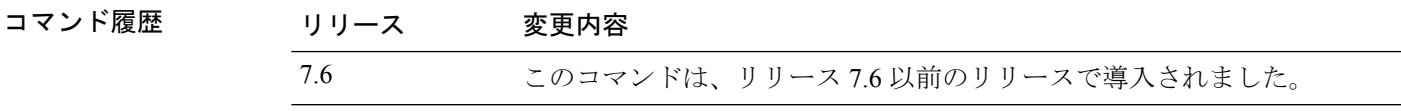

次に、アクセス ポイント マネージャのデバッグを有効にする例を示します。

(Cisco Controller) >**debug pem state enable**

#### **debug pm**

セキュリティ ポリシー マネージャ モジュールのデバッグを設定するには、**debug pm** コマン ドを使用します。

**debug pm** {**all disable** | {**config** | **hwcrypto** | **ikemsg** | **init** | **list** | **message** | **pki** | **rng** | **rules** | **sa-export** | **sa-import** | **ssh-l2tp** | **ssh-appgw** | **ssh-engine** | **ssh-int** | **ssh-pmgr** | **ssh-ppp** | **ssh-tcp**} {**enable** | **disable**}}

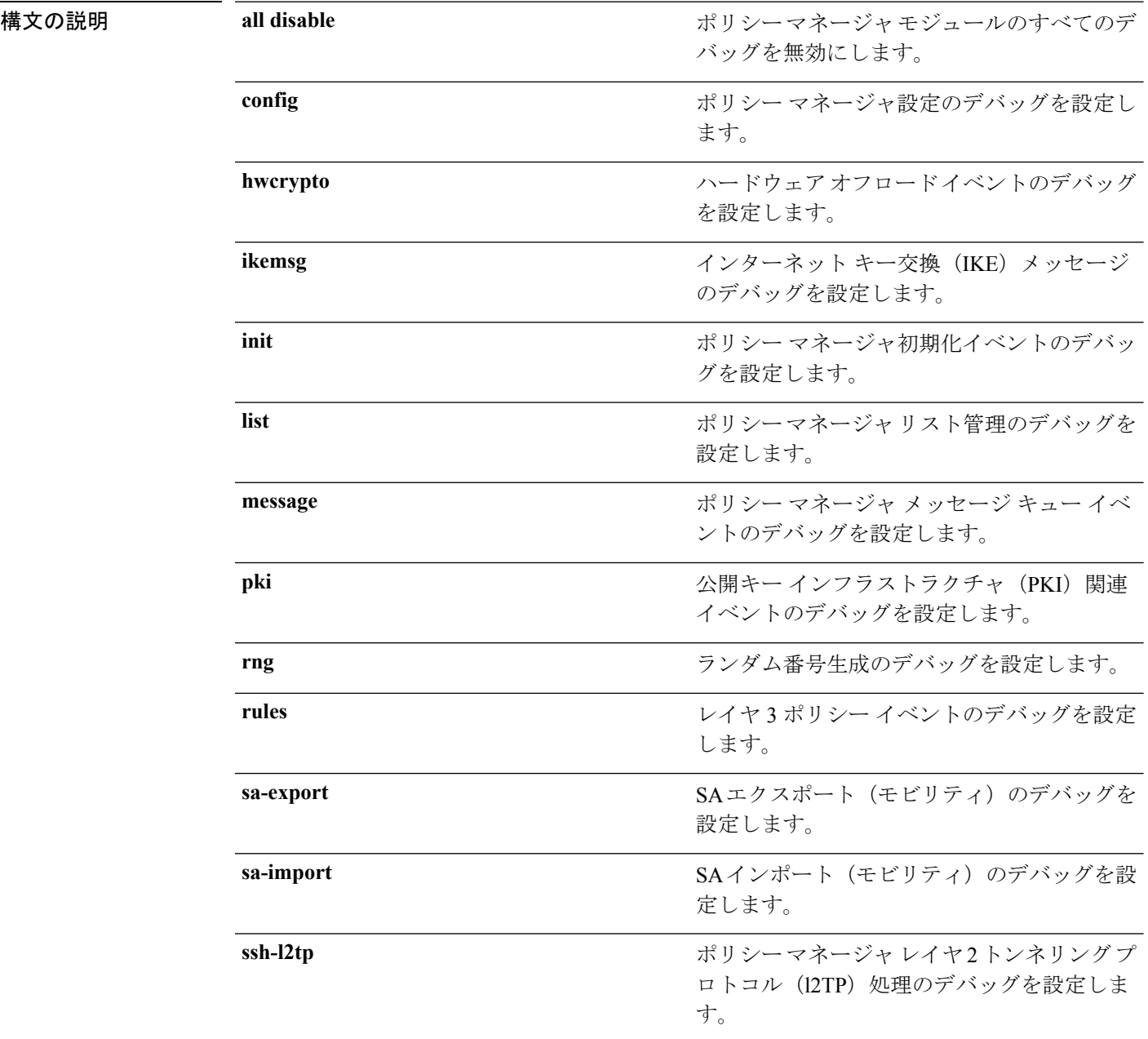

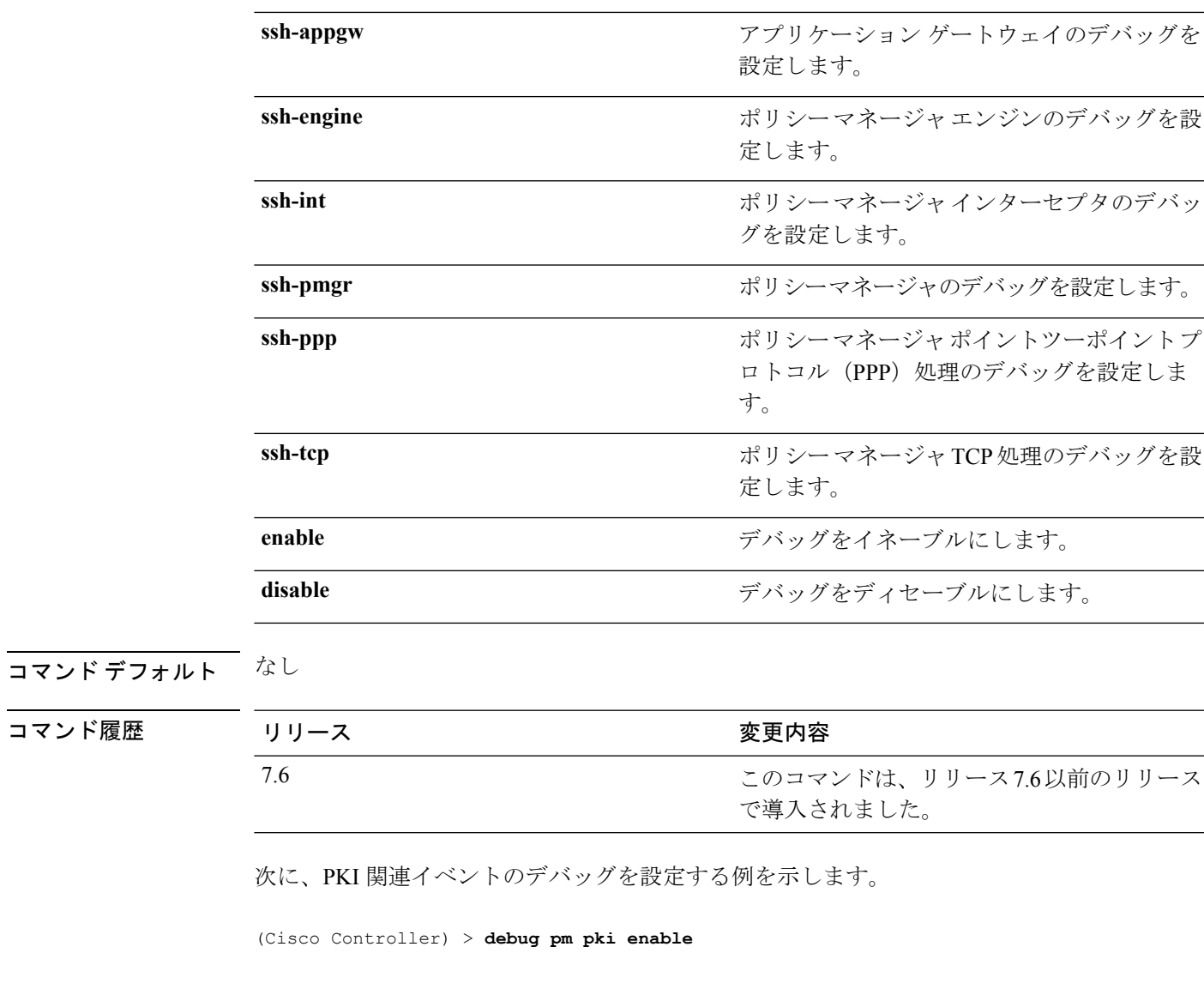

関連コマンド **debug disable-all**

 $\mathbf I$ 

### **debug poe**

Power over Ethernet(PoE)のデバッグを設定するには、**debug poe** コマンドを使用します。

**debug poe** {**detail** | **message** | **error**} {**enable** | **disable**}

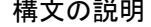

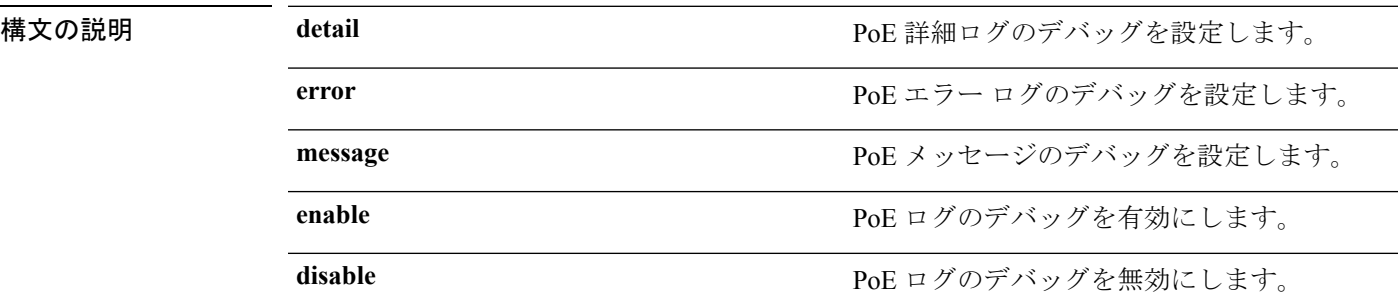

#### コマンドデフォルト なし

コマンド履歴

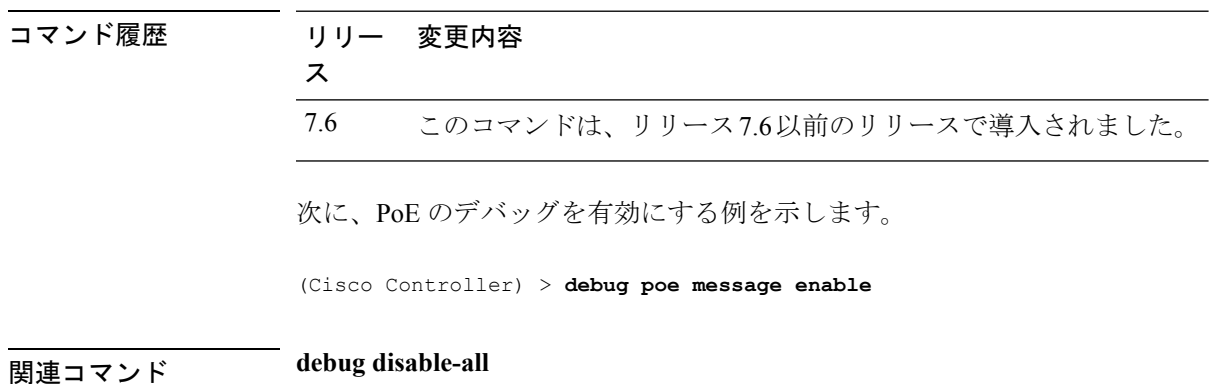
#### **debug policy**

ポリシー設定のデバッグを設定するには、**debug policy** コマンドを使用します。

**debug policy** {**errors** | **events**} {**enable** | **disable**}

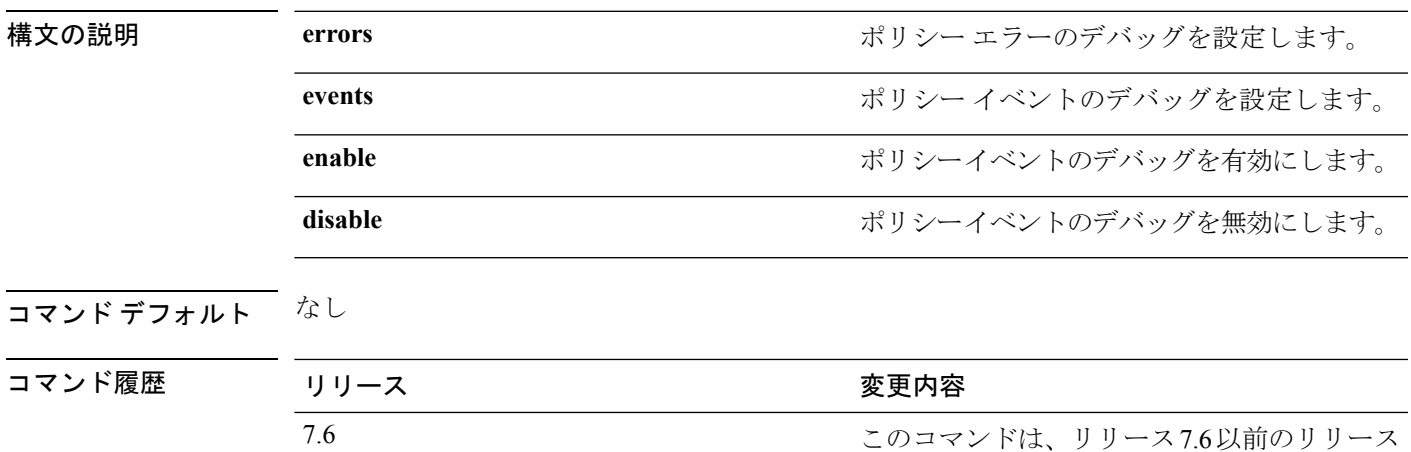

次に、ポリシー エラーのデバッグを有効にする例を示します。

(Cisco Controller) > **debug policy errors enable**

で導入されました。

#### **debug profiling**

クライアントプロファイリングのデバッグを設定するには、**debugprofiling**コマンドを使用し ます。

**debug profiling** {**enable** | **disable**}

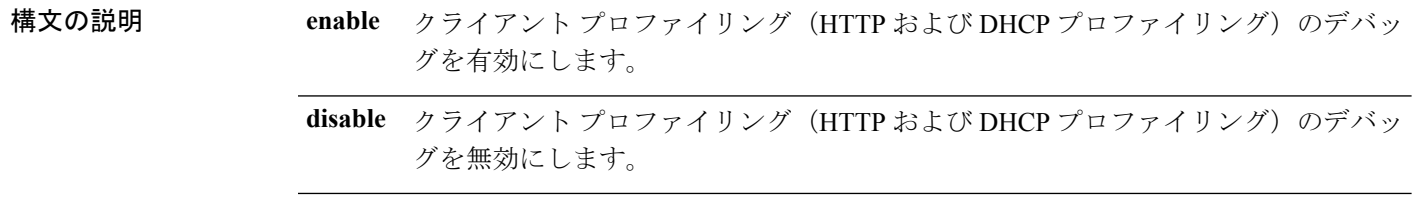

#### コマンドデフォルト ディセーブル

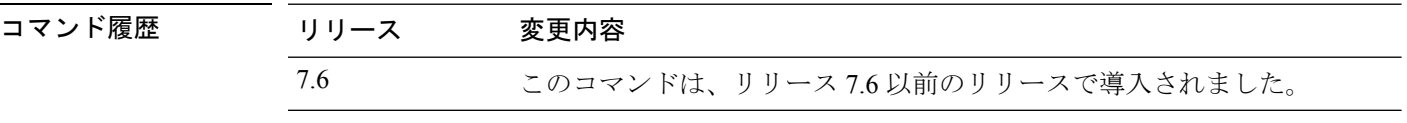

次に、クライアント プロファイリングのデバッグを有効にする例を示します。

(Cisco Controller) >**debug profiling enable**

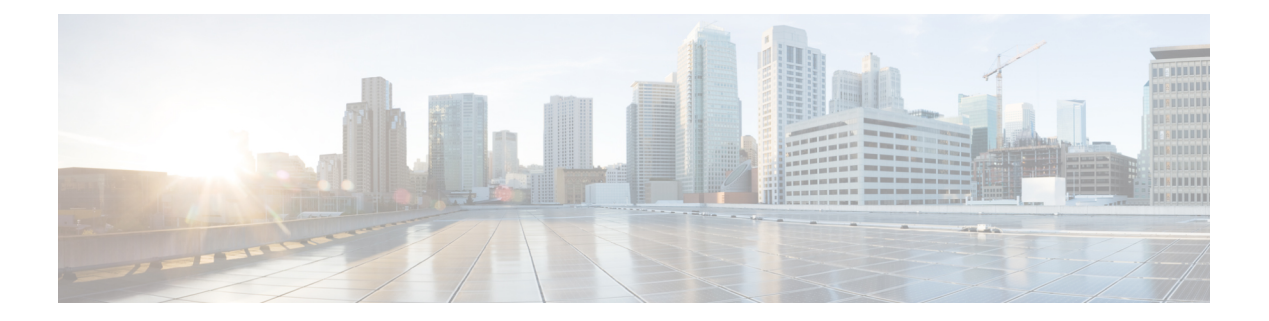

# **debug** コマンド:**r** ~ **z**

- debug rbcp  $(1284 \sim -\check{\mathcal{V}})$
- debug rfid  $(1285 \sim \rightarrow \sim)$
- debug snmp  $(1286 \sim \rightarrow \circ)$
- debug transfer (1287 ページ)
- debug voice-diag (1288 ページ)
- debug wcp  $(1290 \sim -\check{\vee})$
- debug web-auth  $(1291 \sim \rightarrow \sim)$
- debug wips  $(1292 \sim \rightarrow \sim)$
- debug wps sig  $(1293 \sim \rightarrow \sim)$
- debug wps mfp  $(1294 \sim \rightarrow \sim)$

### **debug rbcp**

Router Blade Control(RBCP)デバッグ オプションを設定するには、**debug rbcp** コマンドを使 用します。

**debug rbcp** {**all** | **detail** | **errors** | **packet**} {**enable** | **disable**}

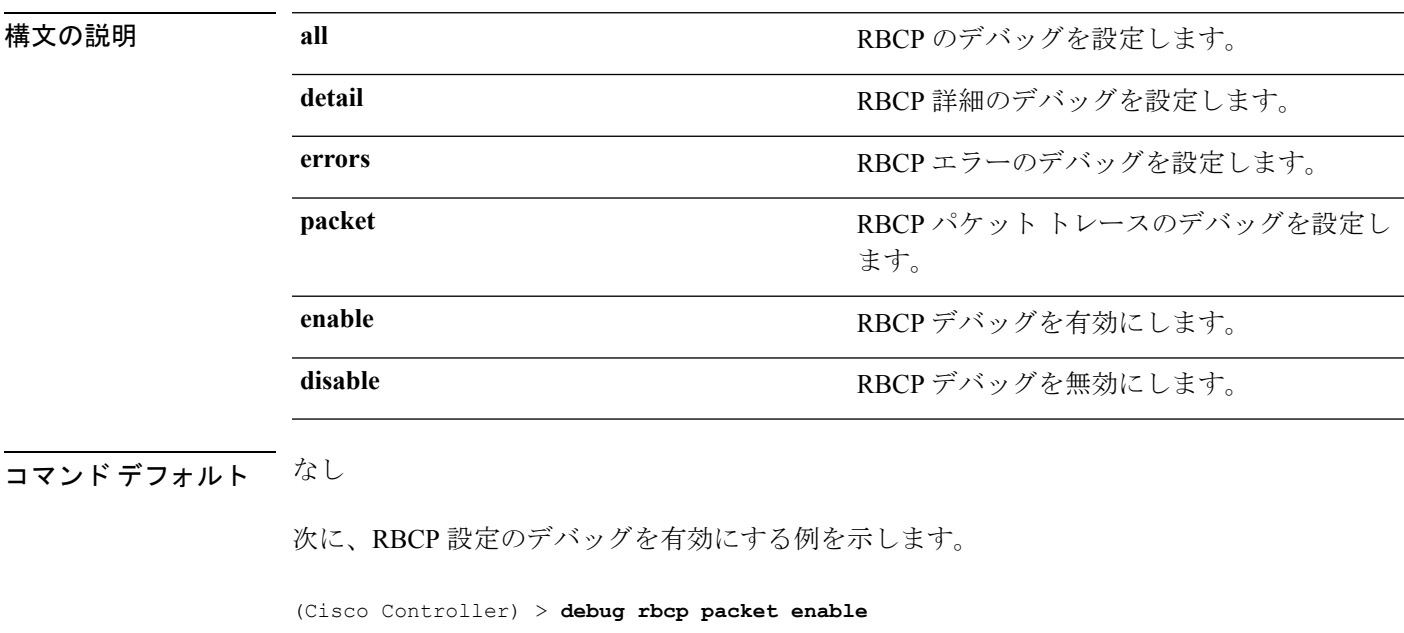

関連コマンド **debug disable-all**

#### **debug rfid**

無線周波数 ID(RFID)デバッグ オプションを設定するには、**debug rfid** コマンドを使用しま す。

**debug rfid** {**all** | **detail** | **errors** | **nmsp** | **receive**} {**enable** | **disable**}

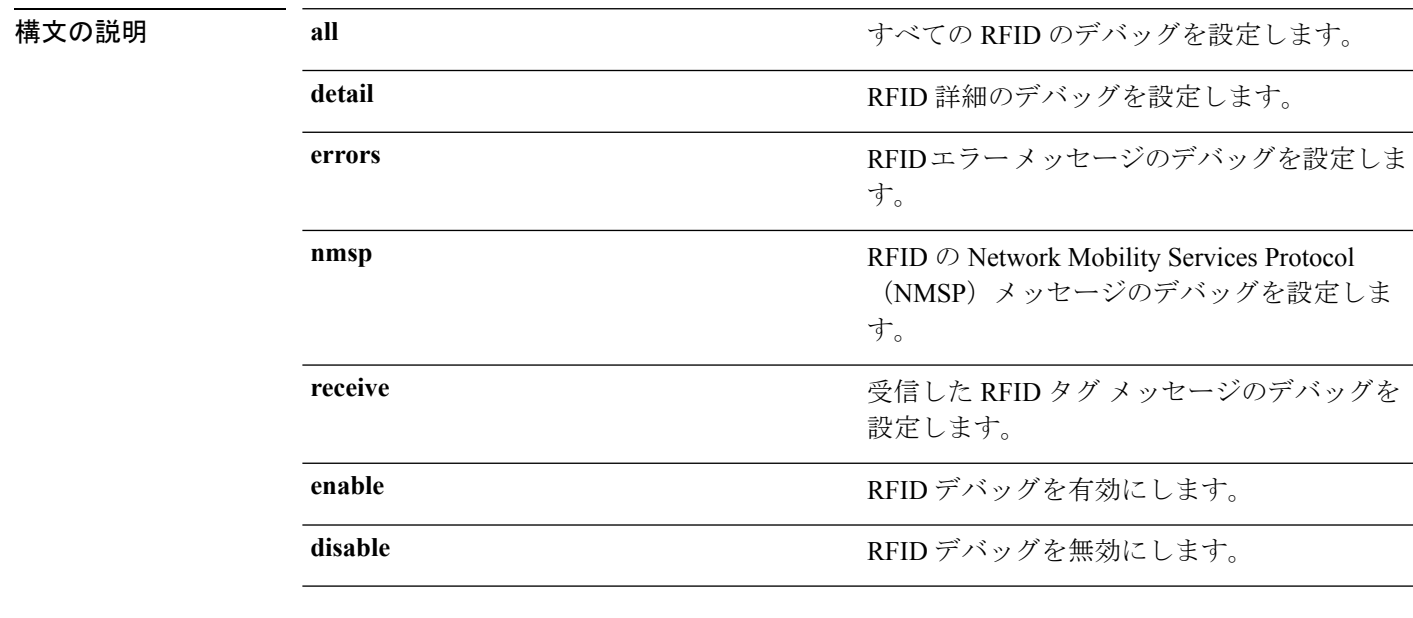

コマンドデフォルト なし

次に、RFID エラー メッセージのデバッグを有効にする例を示します。

(Cisco Controller) > **debug rfid errors enable**

関連コマンド **debug disable-all**

### **debug snmp**

SNMP デバッグ オプションを設定するには、**debug snmp** コマンドを使用します。

**debug snmp** {**agent** | **all** | **mib** | **trap**} {**enable** | **disable**}

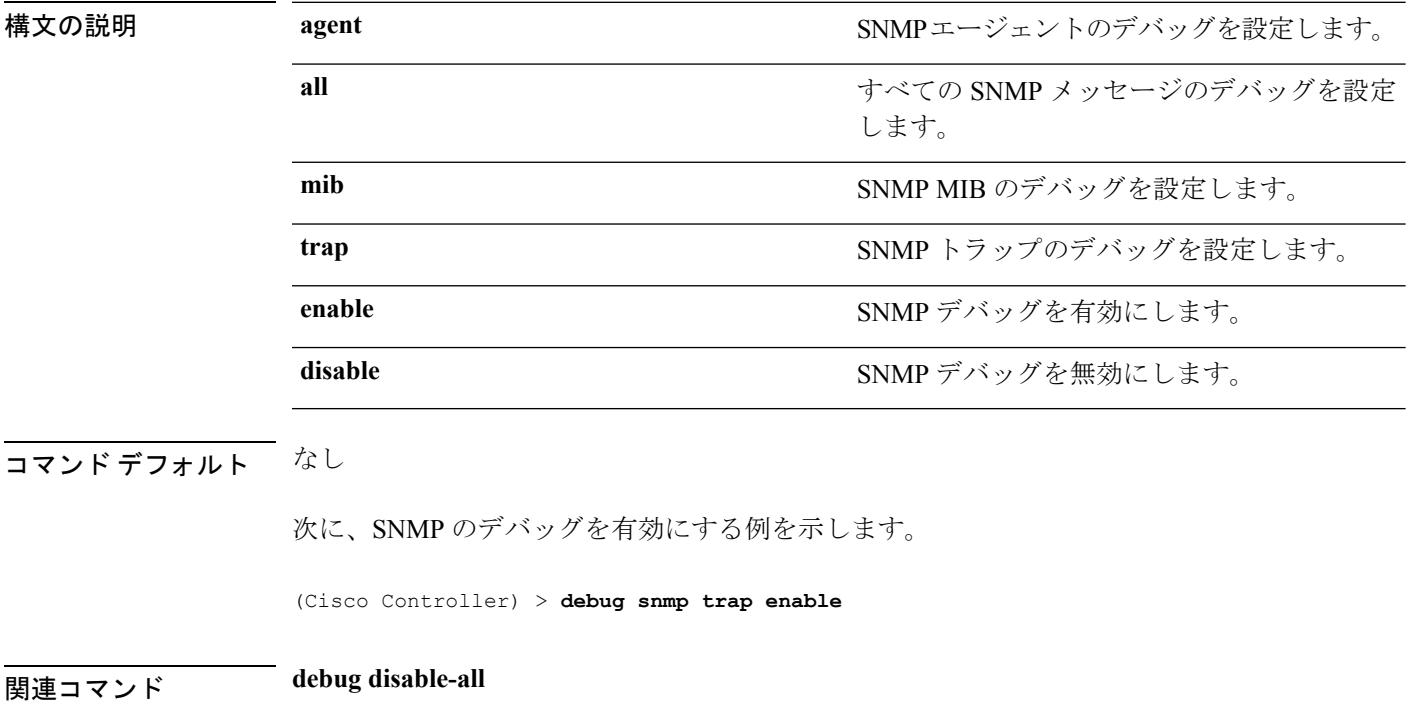

#### **debug transfer**

転送デバッグ オプションを設定するには、**debug transfer** コマンドを使用します。

**debug transfer** {**all** | **tftp** | **trace**} {**enable** | **disable**}

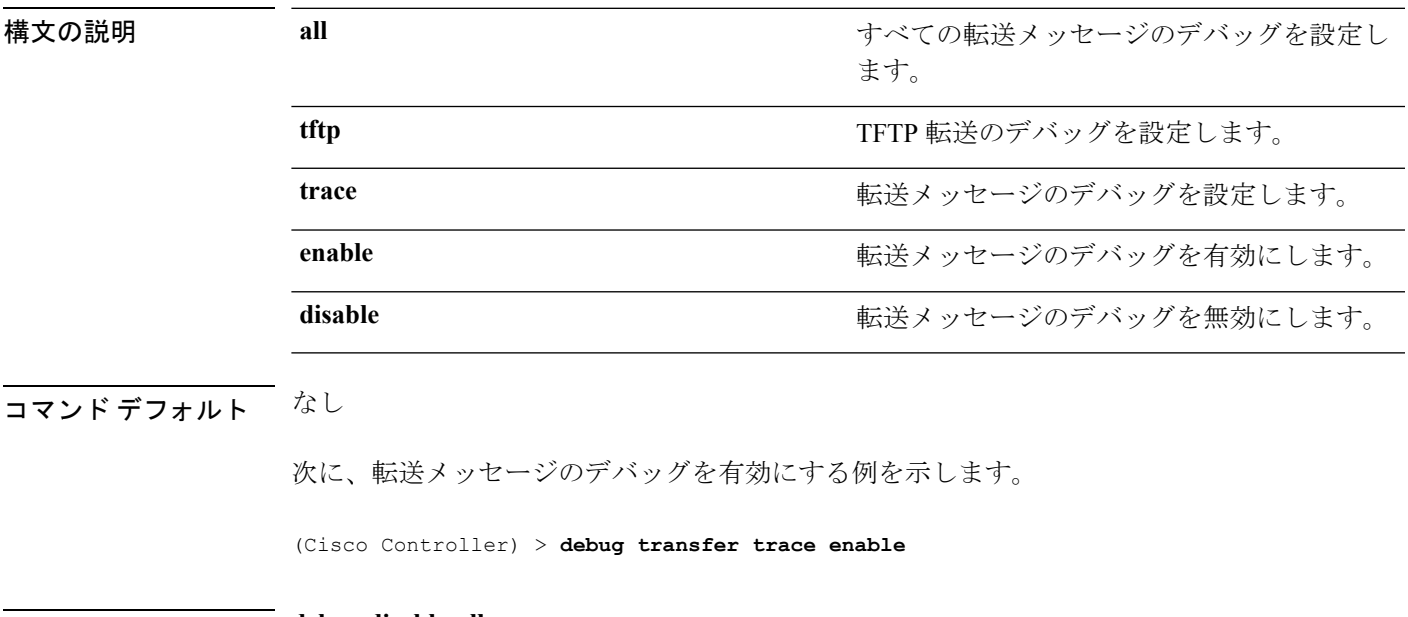

関連コマンド **debug disable-all**

Ι

## **debug voice-diag**

コールまたはパケット フローを追跡するには、**debug voice-diag** コマンドを使用します。

**debug voice-diag** {**enable** *client\_mac1* [*client\_mac2*] [**verbose**] | **disable**}

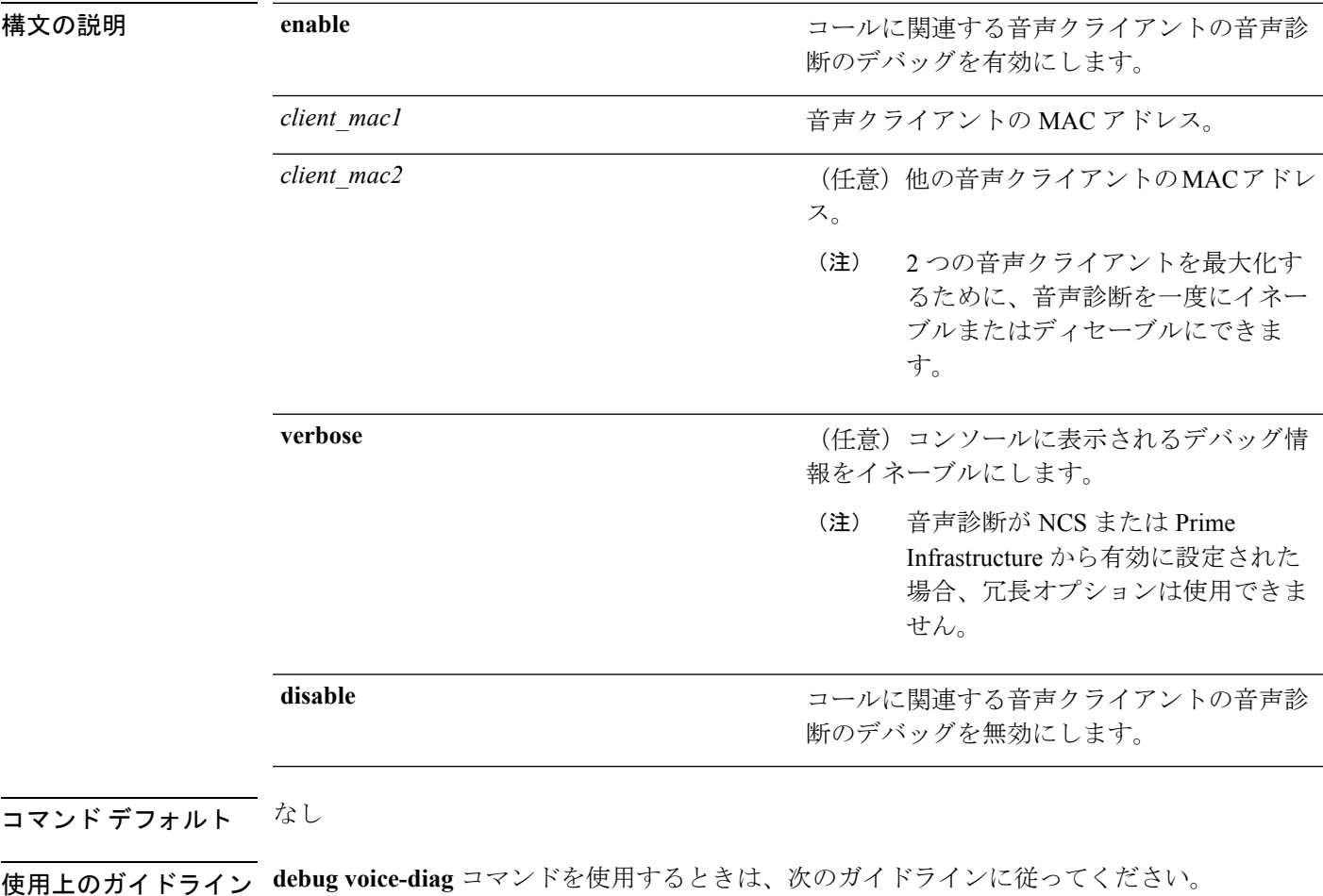

- このコマンドを入力すると、クライアントの有効性は検査されません。
- コマンドの出力メッセージのいくつかが、NCSまたはPrime Infrastructureに送信されます。
- コマンドは 60 分後に自動的に期限切れになります。
- コマンドは、アクティブ コールに関連するクライアント MAC ペア間のコール フローの 詳細を示します。

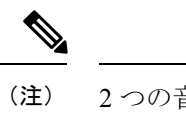

2 つの音声クライアントを最大化するために、音声診断を一度に イネーブルにできます。

次に、転送/アップグレード設定を有効にする例を示します。

(Cisco Controller) > **debug voice-diag enable 00:1a:a1:92:b9:5c 00:1a:a1:92:b5:9c verbose**

**マンド how client voice-diag** 

**show client calls**

#### **debug wcp**

WLAN Control Protocol(WCP)のデバッグを設定するには、**debug wcp** コマンドを使用しま す。

**debug wcp** {**events** | **packet**} {**enable** | **disable**}

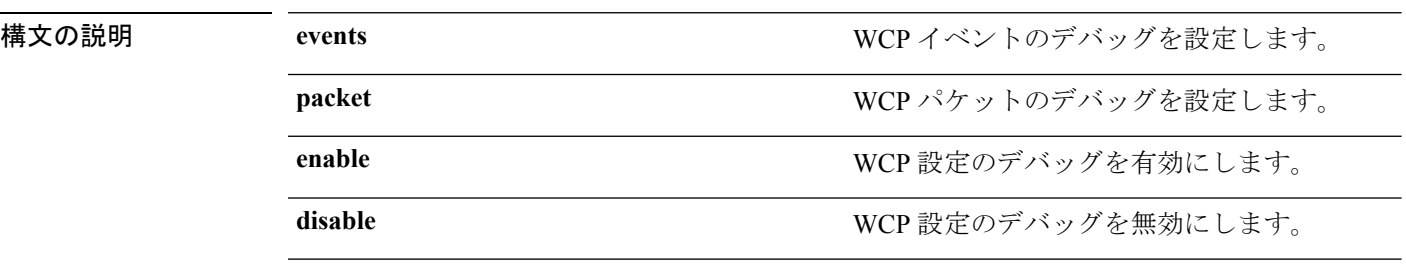

コマンド デフォルト なし

コマンド履歴 リ $\frac{1}{7}$ 

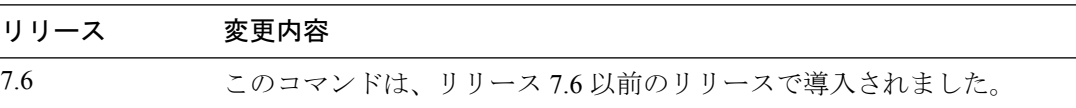

次に、WCP 設定のデバッグを有効にする例を示します。

(Cisco Controller) >**debug wcp packet enable**

#### **debug web-auth**

Web 認証済みクライアントのデバッグを設定するには、**debug web-auth** コマンドを使用しま す。

**debug web-auth** {**redirect**{ **enable mac** *mac\_address* | **disable**} | **webportal-server** {**enable** | **disable**}}

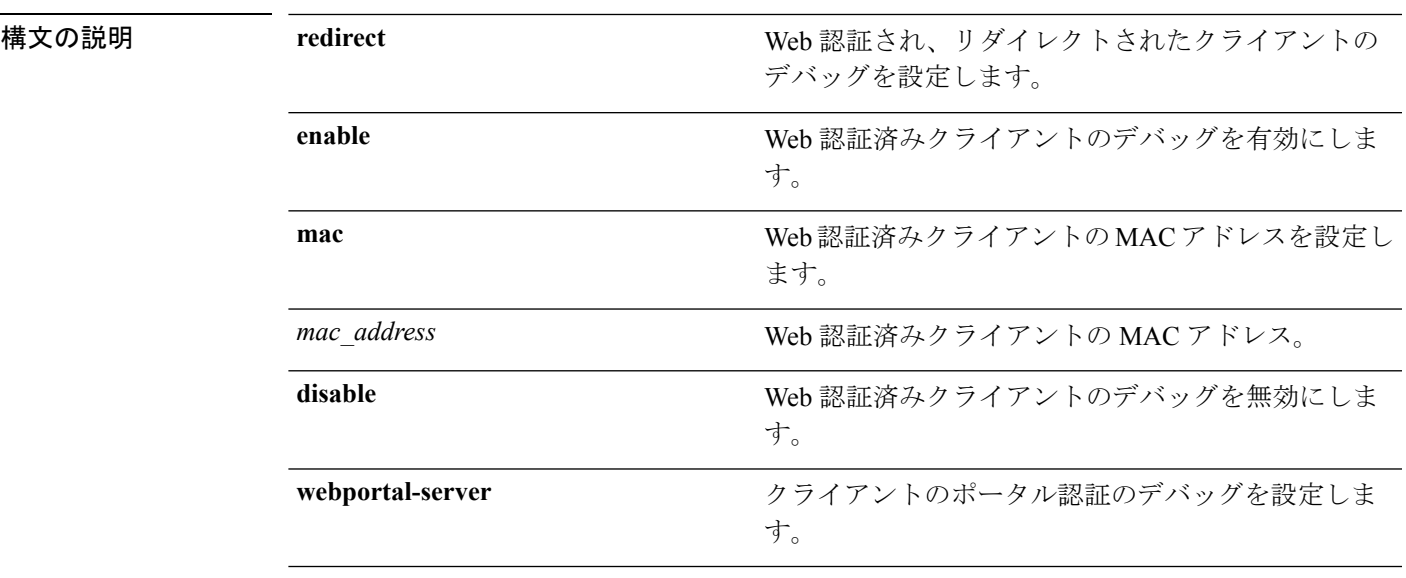

#### コマンドデフォルト なし

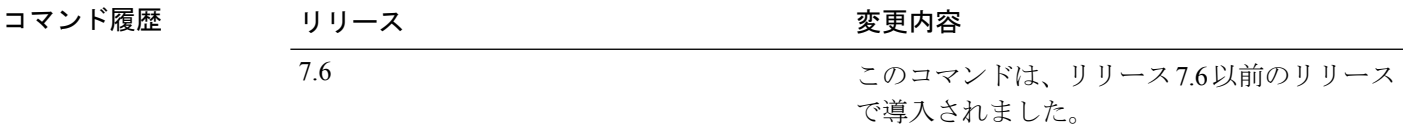

次に、Web 認証され、リダイレクトされたクライアントのデバッグを有効にする例を 示します。

(Cisco Controller) > **debug web-auth redirect enable mac xx:xx:xx:xx:xx:xx**

## **debug wips**

ワイヤレス侵入防御システム(WIPS)のデバッグを設定するには、**debug wips** コマンドを使 用します。

**debug wips** {**all** | **error** | **event** | **nmsp** | **packet**} {**enable** | **disable**}

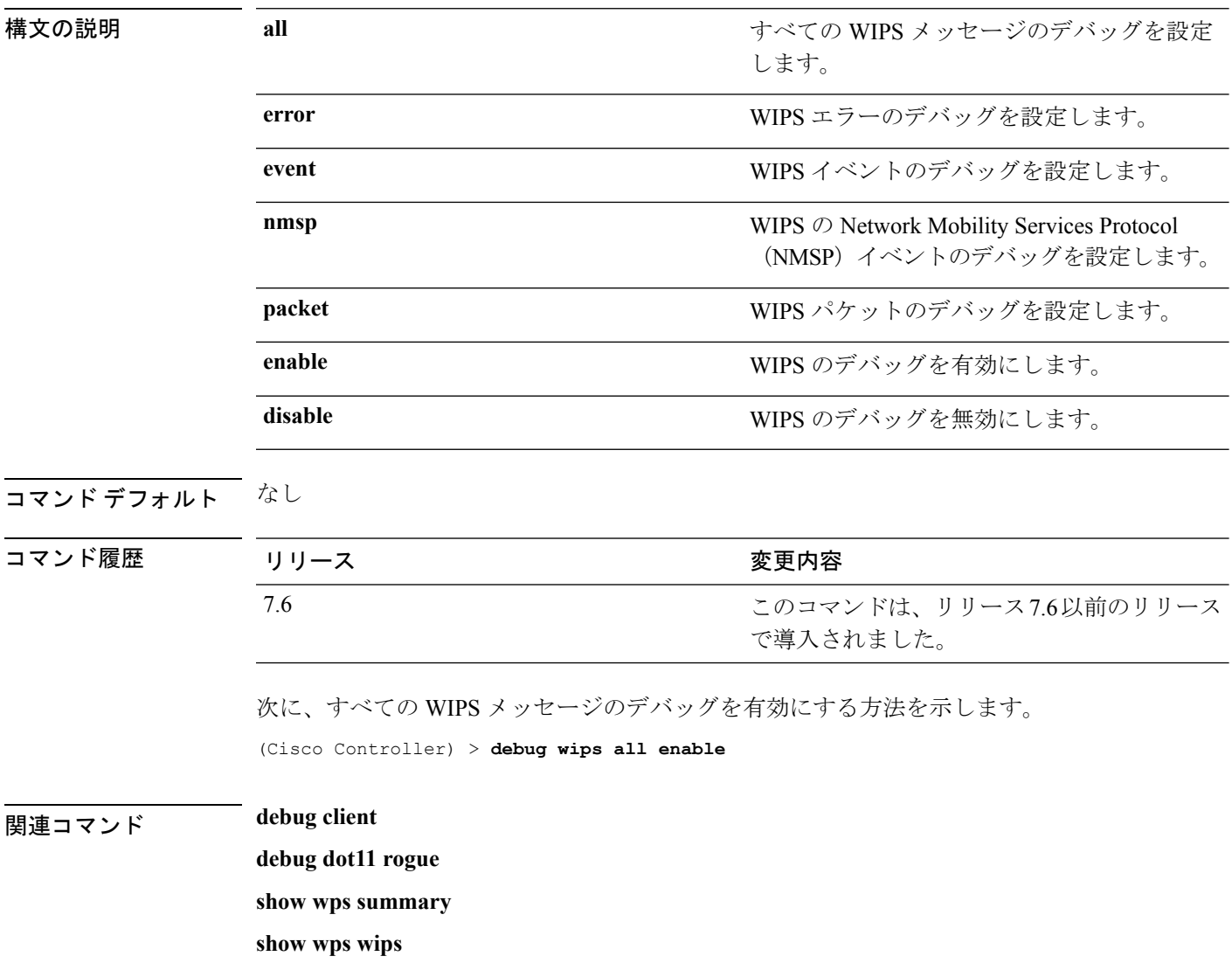

### **debug wps sig**

ワイヤレスプロビジョニングサービス (WPS)のシグニチャ設定のデバッグを設定するには、 **debug wps sig** コマンドを使用します。

**debug wps sig** {**enable** | **disable**}

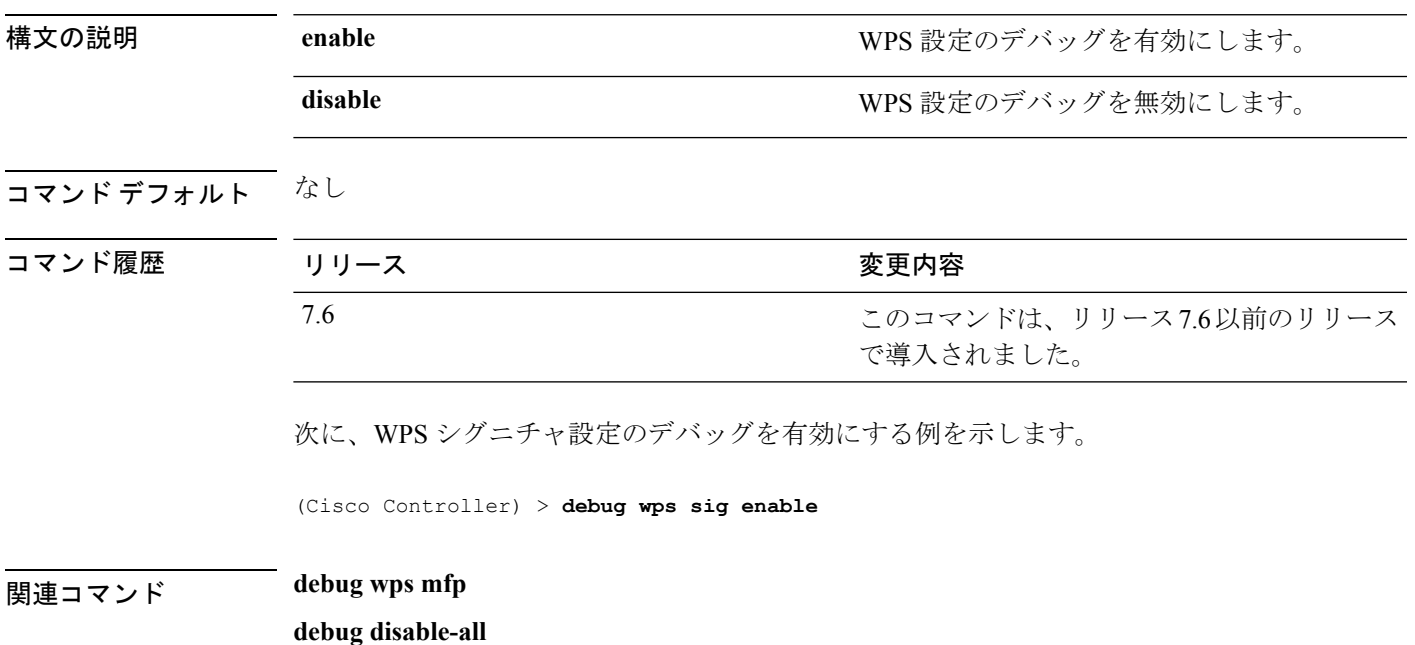

#### **debug wps mfp**

WPS 管理フレーム保護(MFP)設定のデバッグを設定するには、**debug wps mfp** コマンドを 使用します。

**debug wps mfp** {**client** | **capwap** | **detail** | **report** | **mm**} {**enable** | **disable**}

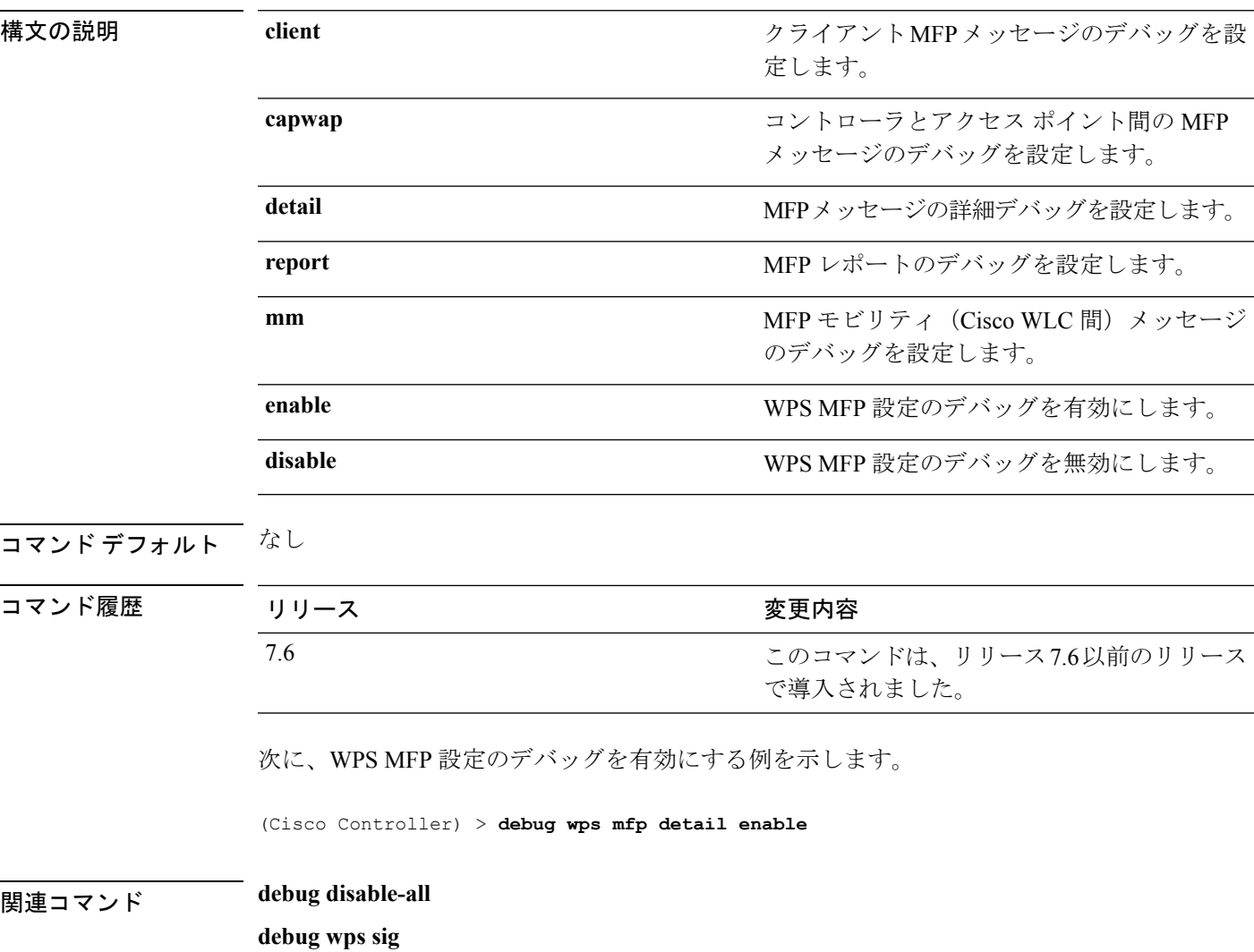

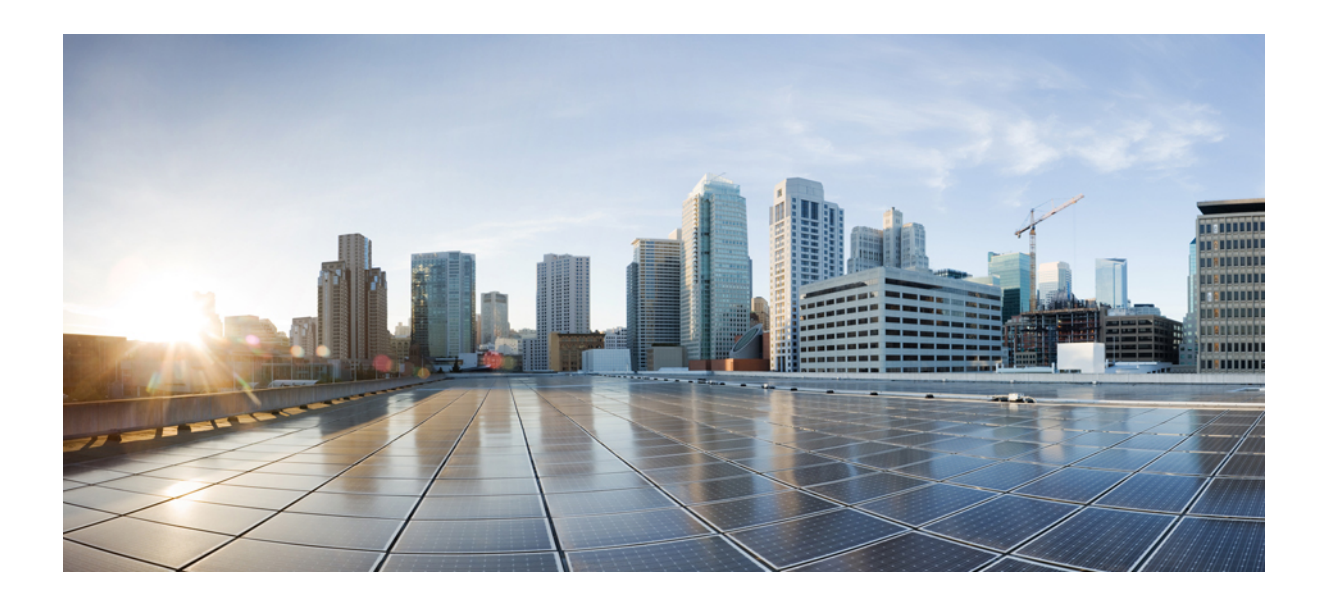

<sup>第</sup> **V** <sup>部</sup>

# **IMM** コマンド

• IMM コマンド (1297 ページ)

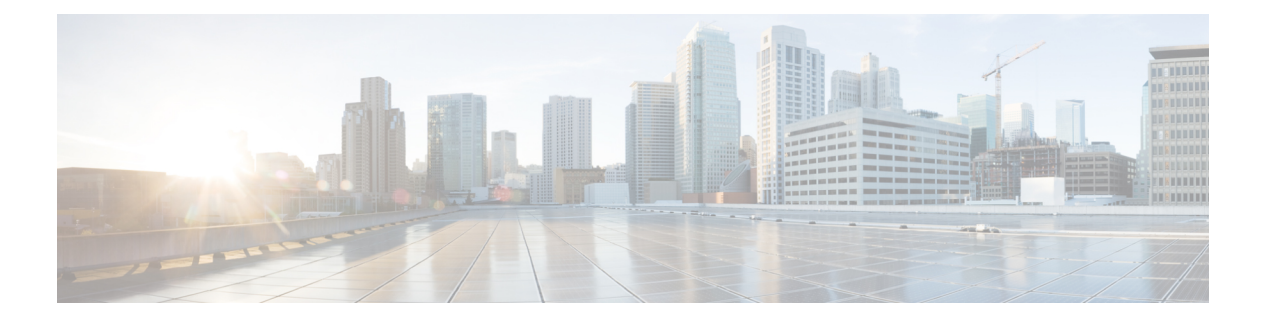

# **IMM** コマンド

- imm address  $(1298 \sim \rightarrow \sim)$
- imm dhcp  $(1299 \sim \rightarrow \sim)$
- imm mode  $(1300 \sim \rightarrow \sim)$
- imm restart  $(1301 \sim \rightarrow \sim)$
- imm summary  $(1302 \sim \rightarrow \sim)$
- imm username  $(1303 \sim \rightarrow \sim)$

#### **imm address**

IMM の静的 IP アドレスを設定するには、**imm address** コマンドを使用します。

**imm address** *ip-addr netmask gateway*

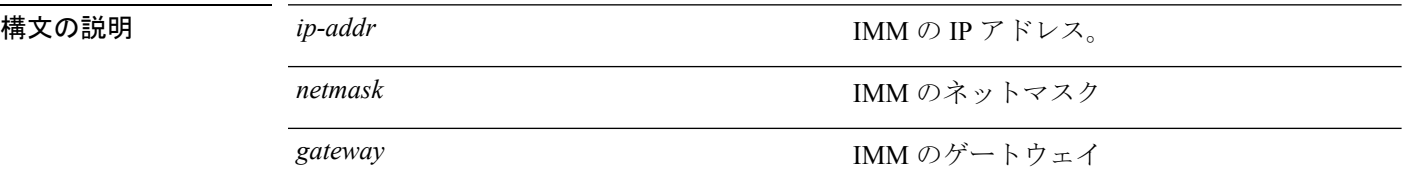

#### コマンドデフォルト なし

コマンド履歴

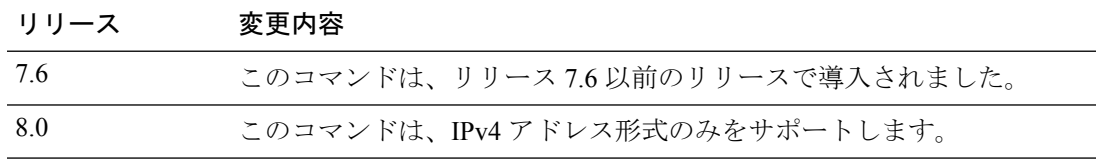

次に、IMM の静的 IP アドレスを設定する例を示します。

(Cisco Controller) >**imm address 209.165.200.225 255.255.255.224 10.1.1.1**

### **imm dhcp**

IMM の DHCP を設定するには、**imm dhcp** コマンドを使用します。

**imm dhcp** {**enable** | **disable** | **fallback**}

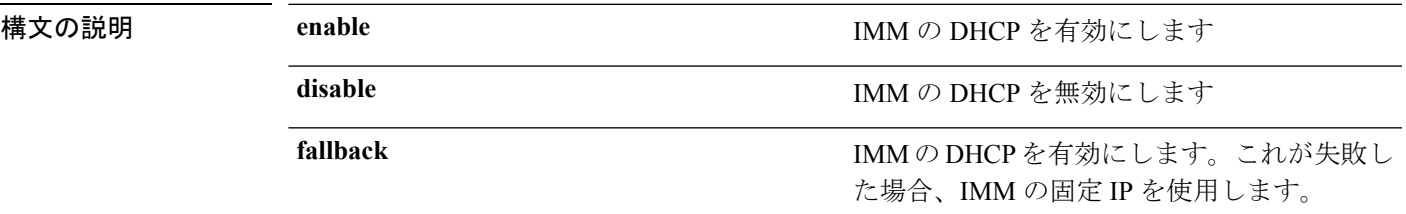

**コマンド デフォルト** IMM の DHCP は有効になっています。

コマンド履歴 リリース 変更内容

7.6 このコマンドは、リリース 7.6 以前のリリースで導入されました。

次に、IMM の DHCP を有効にする例を示します。

(Cisco Controller) >**imm dhcp enable**

#### **imm mode**

IMM モードを設定するには、**imm mode** コマンドを使用します。 **imm mode** {**shared** | **dedicated**} **構文の説明 shared shared IMM を共有モードで設定します。 dedicated** IMM を専用モードで設定します。 コマンド デフォルト dedicated コマンド履歴 リリース 変更内容 7.6 このコマンドは、リリース 7.6 以前のリリースで導入されました。 次に、IMM を共有モードで設定する例を示します。

(Cisco Controller) >**imm mode**

#### **imm restart**

Ι

IMM を再起動するには、**imm restart** コマンドを使用します。

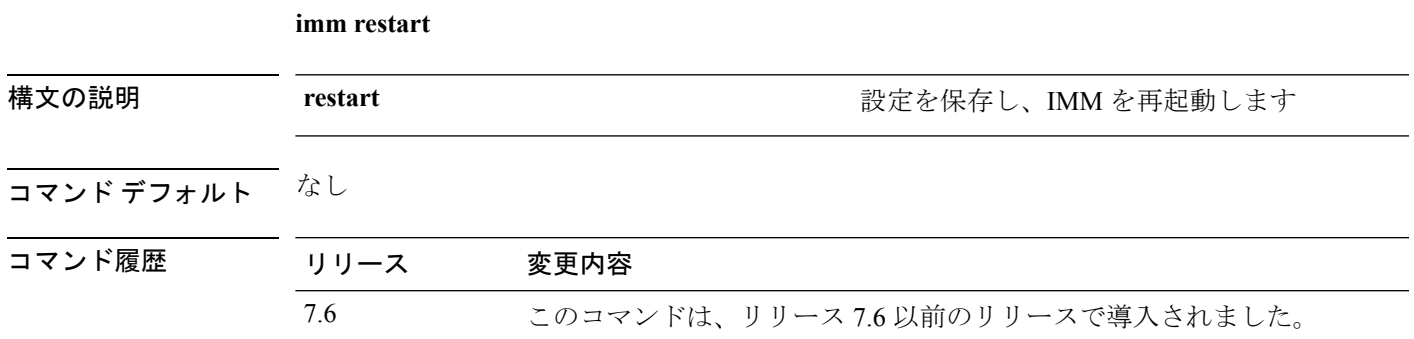

## **imm summary**

IMM パラメータを表示するには、**imm summary** コマンドを使用します。

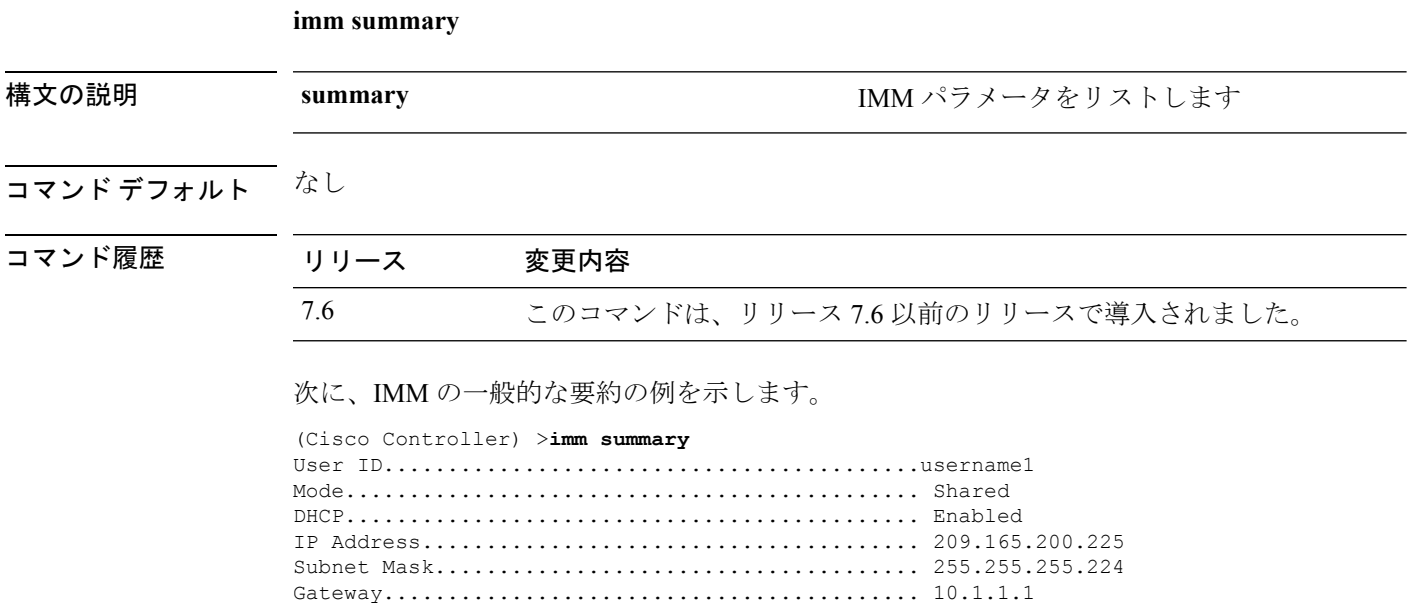

#### **imm username**

IMM ユーザのログオン クレデンシャルを設定するには、**imm username** コマンドを使用しま す。

**imm username** *username password*

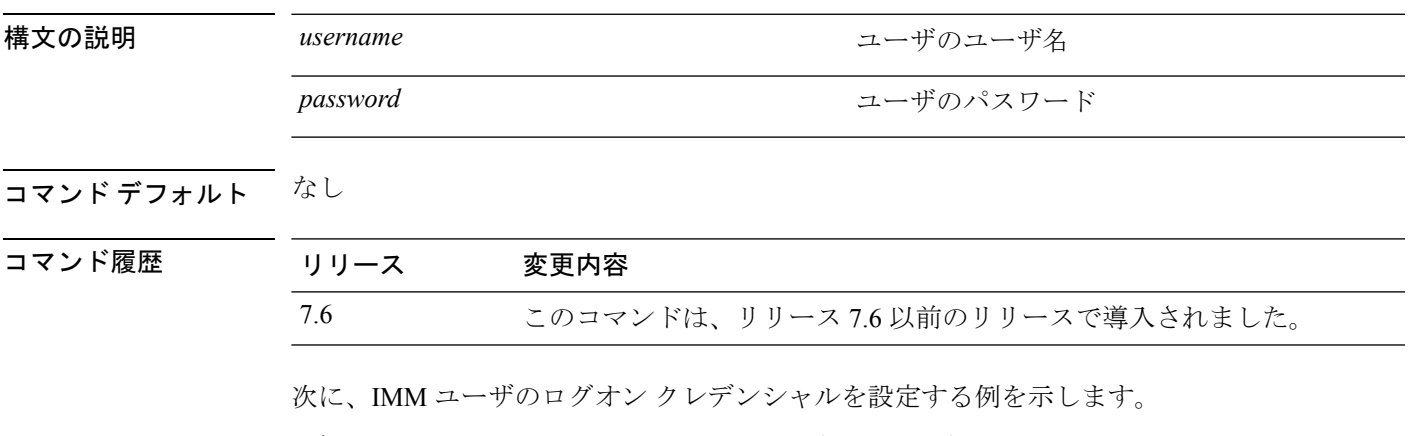

(Cisco Controller) >**imm username username1 password1**

 $\mathbf l$ 

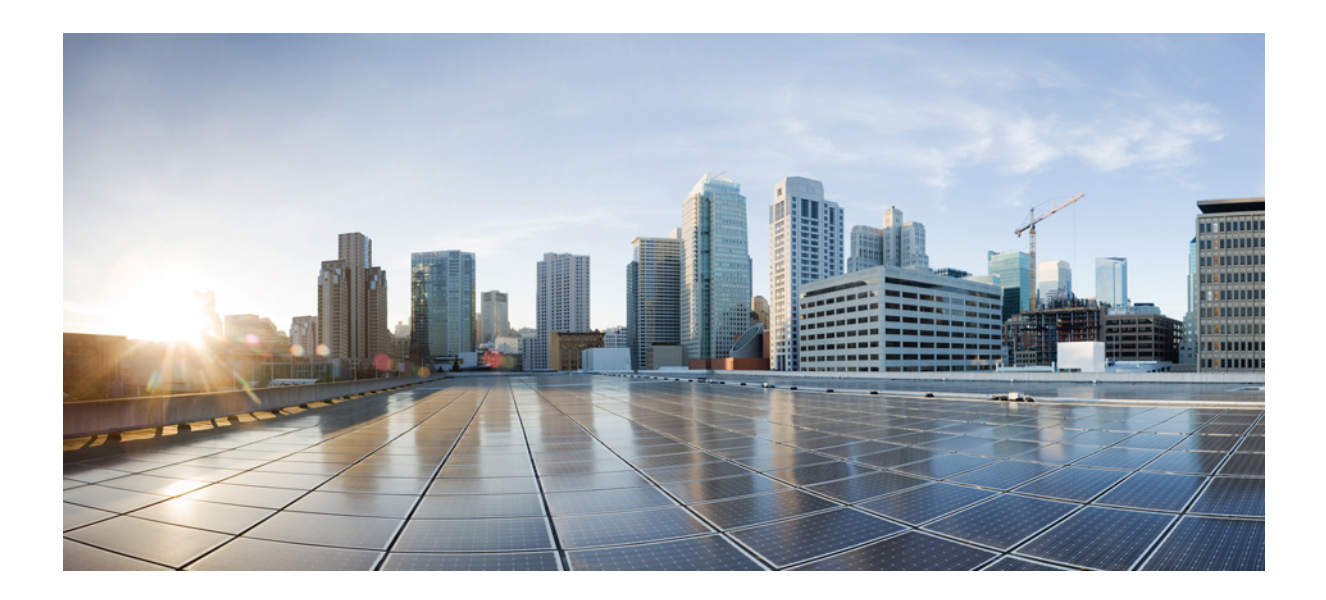

<sup>第</sup> **VI** <sup>部</sup>

# **license** コマンド

• license コマンド (1307 ページ)

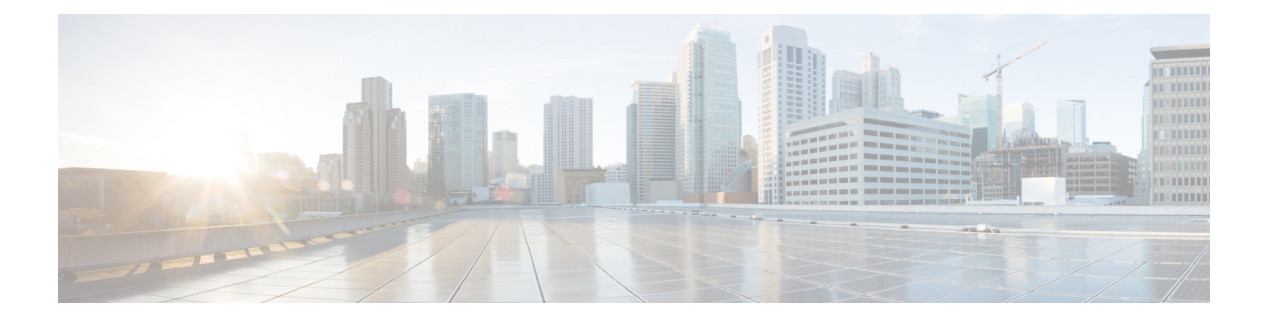

## **license** コマンド

- license activate ap-count eval  $(1308 \sim \rightarrow \sim)$
- license activate feature  $(1309 \sim \rightarrow \sim)$
- license add ap-count  $(1310 \sim \rightarrow \sim)$
- license add feature  $(1311 \sim \rightarrow \sim)$
- license clear  $(1312 \sim \rightarrow \sim)$
- license comment  $(1313 \sim \rightarrow \sim)$
- license deactivate ap-count eval  $(1314 \sim \rightarrow \sim)$
- license deactivate feature  $(1315 \sim +\ \ \ \ \ \ \ \ \ \ \ \ \$
- license delete ap-count  $(1316 \sim +\frac{1}{2})$
- license delete feature  $(1317 \sim \rightarrow \sim)$
- license install  $(1318 \sim -\check{\mathcal{V}})$
- license modify priority  $(1319 \sim +\frac{1}{2})$
- license revoke  $(1321 \sim \rightarrow \sim)$
- license save (1322 ページ)

#### **license activate ap-count eval**

Cisco Flex 7500 シリーズおよび Cisco 8500 シリーズ ワイヤレス LAN コントローラのアクセス ポイント評価ライセンスをアクティブ化するには、 **license activate ap-count eval** コマンドを 使用します。

#### **license activate ap-count eval**

構文の説明 このコマンドには引数またはキーワードはありません。

コマンド デフォルト デフォルトで、リリース 7.3 Cisco Flex 7500 シリーズ コントローラと Cisco 8500 シリーズ ワイ ヤレス LAN コントローラは 6000 AP をサポートします。

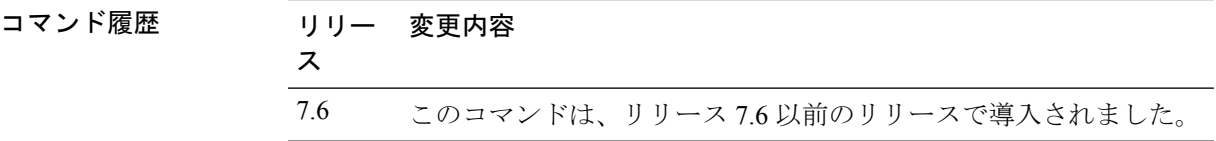

使用上のガイドライン このライセンスをアクティブ化すると、コントローラによって、所定のライセンスのエンド ユーザライセンス契約 (EULA)の受け入れまたは拒否を求めるプロンプトが表示されます。 コントローラに接続された現在のAP数よりも少ないAPS数をサポートするライセンスをアク ティブ化した場合、アクティベーション コマンドは失敗します。

> 次に、Cisco Flex 7500 シリーズ コントローラで評価版 AP-count ライセンスをアクティ ブ化する例を示します。

(Cisco Controller) > **license activate ap-count eval**

#### **license activate feature**

Cisco Flex 7500 シリーズおよび Cisco 8500 シリーズ ワイヤレス LAN コントローラで機能ライ センスをアクティブ化するには、 **license activate feature** コマンドを使用します。

**license activate feature** *license\_name*

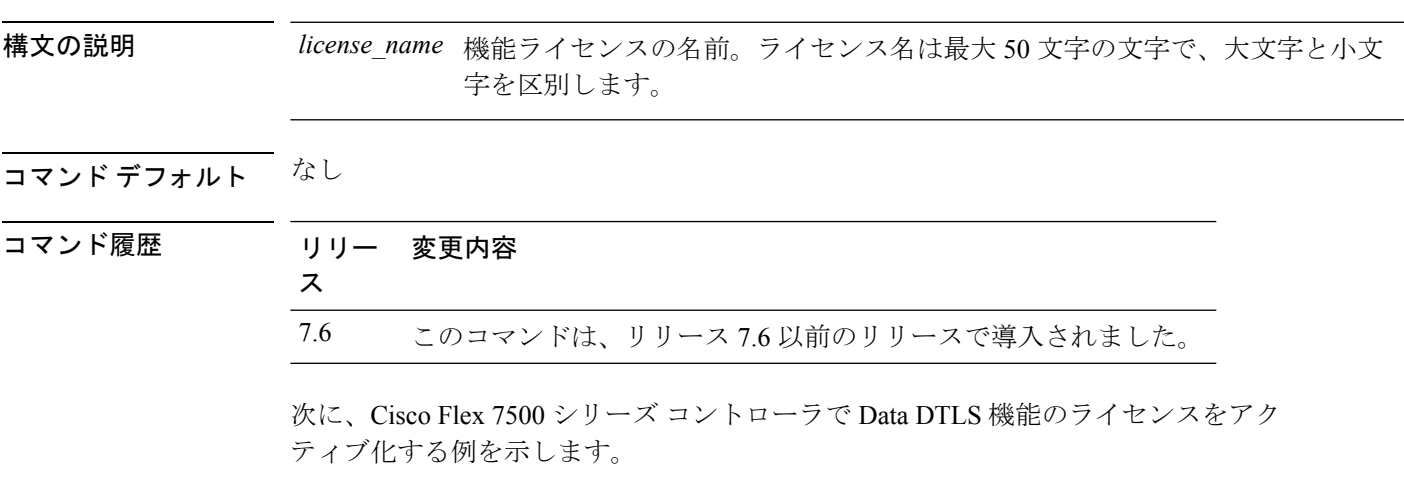

(Cisco Controller) > **license activate feature data-DTLS**

#### **license add ap-count**

AP ライセンスが Cisco Flex 7500 および 8500 シリーズ ワイヤレス LAN コントローラでサポー トできるアクセス ポイント(AP)数を設定するには、 **license add ap-count** コマンドを使用し ます。

**license add ap-count** *count*

構文の説明 AP ライセンスでサポートする AP の数。範囲は 1 からコントローラがサポートできる *count* AP の最大数までです。数は 5 の倍数である必要があります。

コマンド デフォルト なし

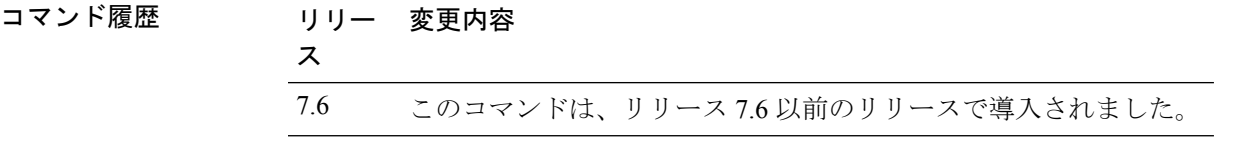

使用上のガイドライン Rightto Use (RTU) ライセンスがあると、エンドユーザライセンス契約(EULA)を受け入れ た後、希望する AP ライセンス数をコントローラ上でイネーブルにできます。これで、外部 ツールを使用せずに、簡単にコントローラにAP数を追加できます。RTUライセンスは、Cisco Flex 7500 および 8500 シリーズ ワイヤレス LAN コントローラのみで使用できます。

> このコマンドを使用して、既存の AP ライセンス数を増やすことができます。コントローラに 接続された現在のAP数よりも少ないAPS数をサポートするライセンスをアクティブ化した場 合、アクティベーション コマンドは失敗します。

次に、Cisco Flex 7500 シリーズ コントローラに AP ライセンス数を設定する例を示し ます。

(Cisco Controller) > **license add ap-count 5000**

#### **license add feature**

Cisco 5520 WLC、Cisco Flex 7510 WLC、Cisco 8510 WLC、Cisco 8540 WLC、および Cisco 仮想 コントローラの機能にライセンスを追加するには、 **license add feature** コマンドを使用しま す。

**license add feature** *license\_name*

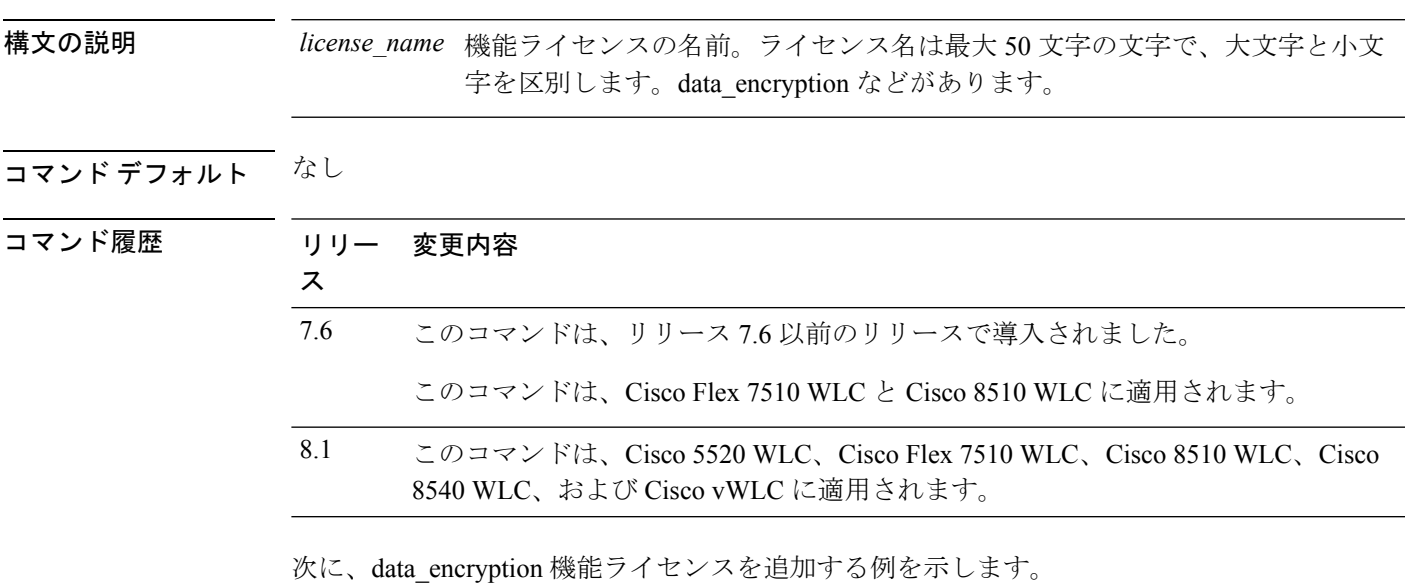

(Cisco Controller) > **license add feature** *data\_encryption*

#### **license clear**

Cisco 5500 シリーズ コントローラからライセンスを削除するには、**license clear** コマンドを使 用します。

**license clear** *license\_name*

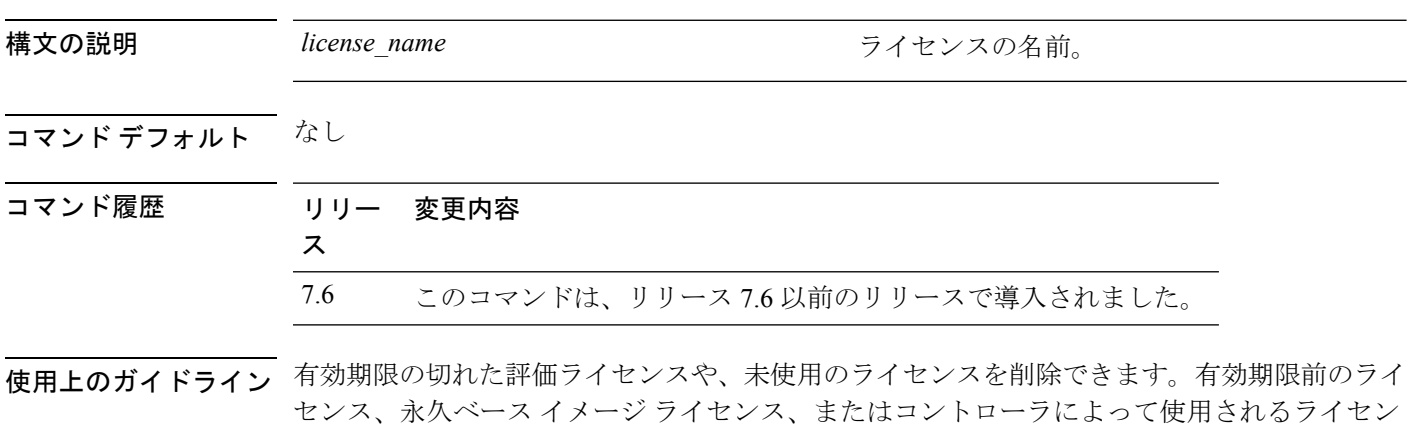

スは削除できません。

次に、wplus-ap-count という名前のライセンスの設定を削除する例を示します。

(Cisco Controller) > **license clear wplus-ap-count**

#### **license comment**

Cisco 5500シリーズコントローラでライセンスにコメントを追加したり、ライセンスからコメ ントを削除したりするには、**license comment** コマンドを使用します。

**license comment** {**add** | **delete**} *license\_name comment\_string*

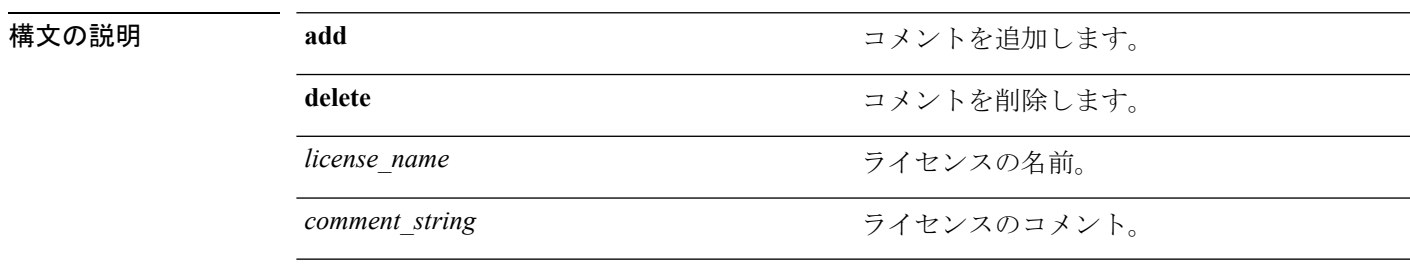

コマンドデフォルト なし

#### コマンド履歴

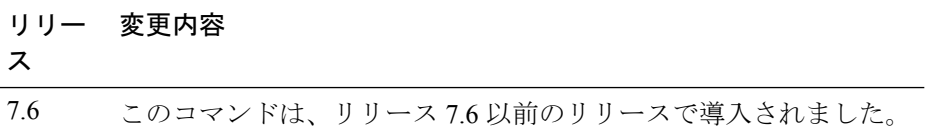

次に、ライセンス名 wplus-ap-count にコメント「wplus ap count license」を追加する例 を示します。

(Cisco Controller) > **license comment add wplus-ap-count Comment for wplus ap count license**

#### **license deactivate ap-count eval**

Cisco Flex 7500 シリーズおよび Cisco 8500 シリーズ ワイヤレス LAN コントローラのアクセス ポイント評価ライセンスを非アクティブにするには、 **license deactivate ap-count eval** コマン ドを使用します。

#### **license deactivate ap-count eval**

構文の説明 このコマンドには引数またはキーワードはありません。

コマンドデフォルト なし

コマンド履歴 リリー 変更内容 ス 7.6 このコマンドは、リリース 7.6 以前のリリースで導入されました。

> 次に、Cisco Flex 7500 シリーズ コントローラで AP 評価ライセンスを非アクティブに する例を示します。

(Cisco Controller) > **license deactivate ap-count eval**

#### **license deactivate feature**

Cisco Flex 7500 シリーズおよび Cisco 8500 シリーズ ワイヤレス LAN コントローラで機能ライ センスを非アクティブにするには、 **license deactivate feature** コマンドを使用します。

**license deactivate feature** *license\_name*

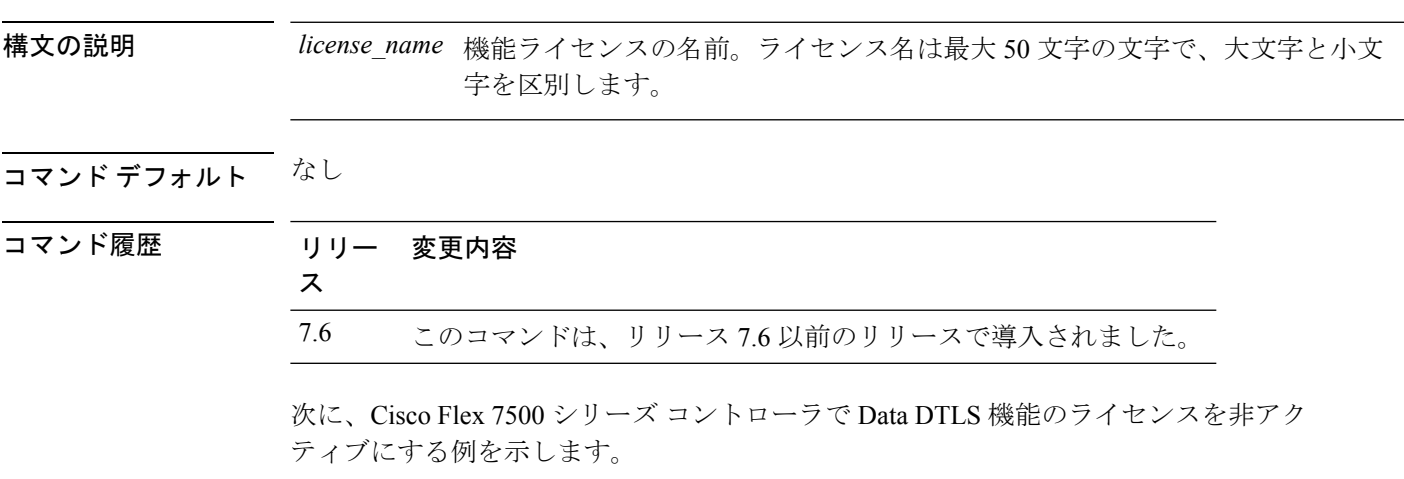

(Cisco Controller) > **license deactivate feature data\_DTLS**

## **license delete ap-count**

Cisco Flex 7500 シリーズおよび Cisco 8500 シリーズ ワイヤレス LAN コントローラのアクセス ポイント(AP)数ライセンスを削除するには、 **license delete ap-count** コマンドを使用しま す。

**license delete ap-count** *count*

構文の説明 AP ライセンスでサポートする AP の数。範囲は 1 からコントローラがサポートできる *count* AP の最大数までです。数は 5 の倍数である必要があります。

#### コマンド デフォルト なし

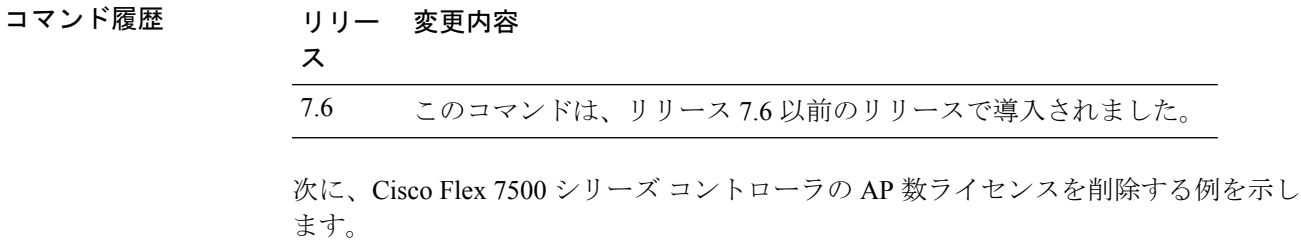

(Cisco Controller) > **license delete ap-count 5000**
### **license delete feature**

Cisco Flex 7500 シリーズおよび Cisco 8500 シリーズ ワイヤレス LAN コントローラの機能のラ イセンスを削除するには、 **license delete feature** コマンドを使用します。

**license delete feature** *license\_name*

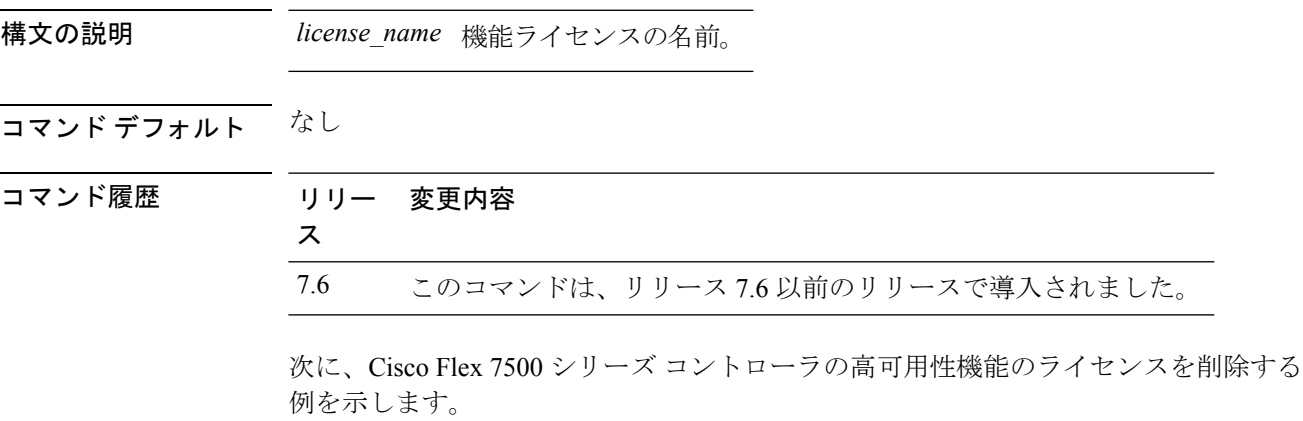

(Cisco Controller) > **license delete feature high\_availability**

### **license install**

Cisco 5500 シリーズ コントローラにライセンスをインストールするには、**license install** コマン ドを使用します。

#### **license install** *url*

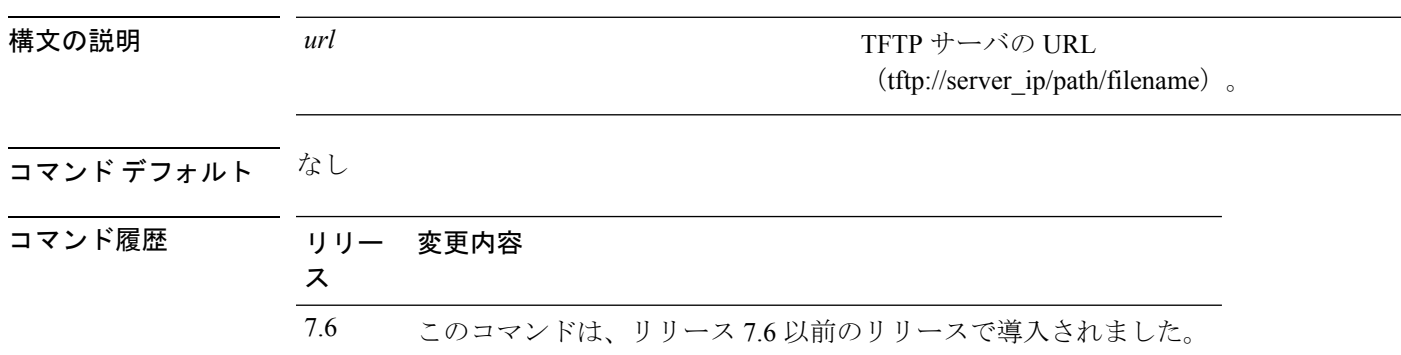

使用上のガイドライン コントローラにインストールする base-ap-count ライセンスと wplus-ap-count ライセンスのアク セス ポイント数は、同一にすることをお勧めします。コントローラの base-ap-count ライセン スが 100 である場合に、wplus-ap-count ライセンス 12 をインストールすると、そのコントロー ラではベース ライセンスの使用時に最大 100 個のアクセス ポイントをサポートしますが、 WPLUS ライセンスの使用時には最大 12 個のアクセス ポイントしかサポートされません。

> インストールする WPLUS ライセンスのアクセス ポイント数をコントローラのベース ライセ ンスより多くすることはできません。たとえば、既存の base-ap-count ライセンスが 12 のコン トローラに wplus-ap-count ライセンス 100 を適用することはできません。このようなライセン スを登録しようとすると、ライセンス登録が失敗したことを示すエラーメッセージが表示され ます。wplus-ap-count 100ライセンスをアップグレードする前に、コントローラのbase-ap-count ライセンスを 100 または 250 にアップグレードする必要があります。

次に、URL tftp://10.10.10.10/path/license.licからライセンスをコントローラにインストー ルする例を示します。

(Cisco Controller) > **license install tftp://10.10.10.10/path/license.lic**

## **license modify priority**

Cisco 5500 シリーズ コントローラで base-ap-count または wplus-ap-count 評価ライセンスの優先 順位を上げる、または下げるには、**license modify priority** コマンドを使用します。

**license modify priority** *license\_name* {**high** | **low**}

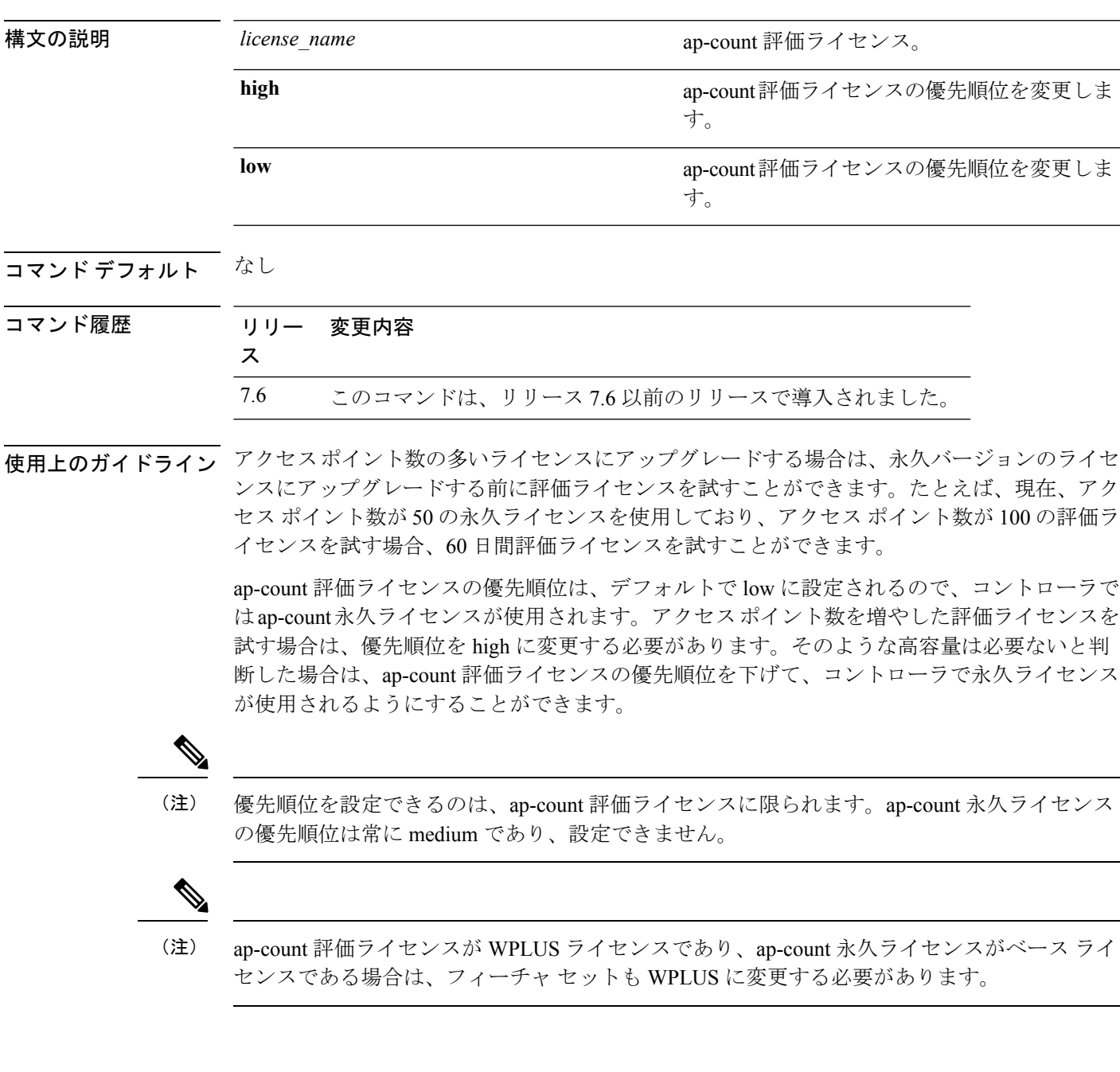

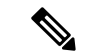

(注)

操作の中断を避けるために、コントローラは、評価ライセンスの有効期限が切れてもライセン スを切り替えません。永久ライセンスに戻すには、コントローラをリブートする必要がありま す。リブート後に、期限切れになった評価ライセンスと同じフィーチャ セット レベルにコン トローラがデフォルト設定されます。同じフィーチャ セット レベルの永久ライセンスがイン ストールされていない場合、コントローラは、別のレベルの永久ライセンスまたは有効期限の 切れていない評価ライセンスを使用します。

次に、wplus-ap-count の優先度を high に設定する例を示します。

(Cisco Controller) > **license modify priority wplus-ap-count high**

### **license revoke**

Cisco 5500 シリーズ WLC でライセンスを再ホストするには、**license revoke** コマンドを使用し ます。

**license revoke** {*permission\_ticket\_url* | **rehost** *rehost\_ticket\_url*}

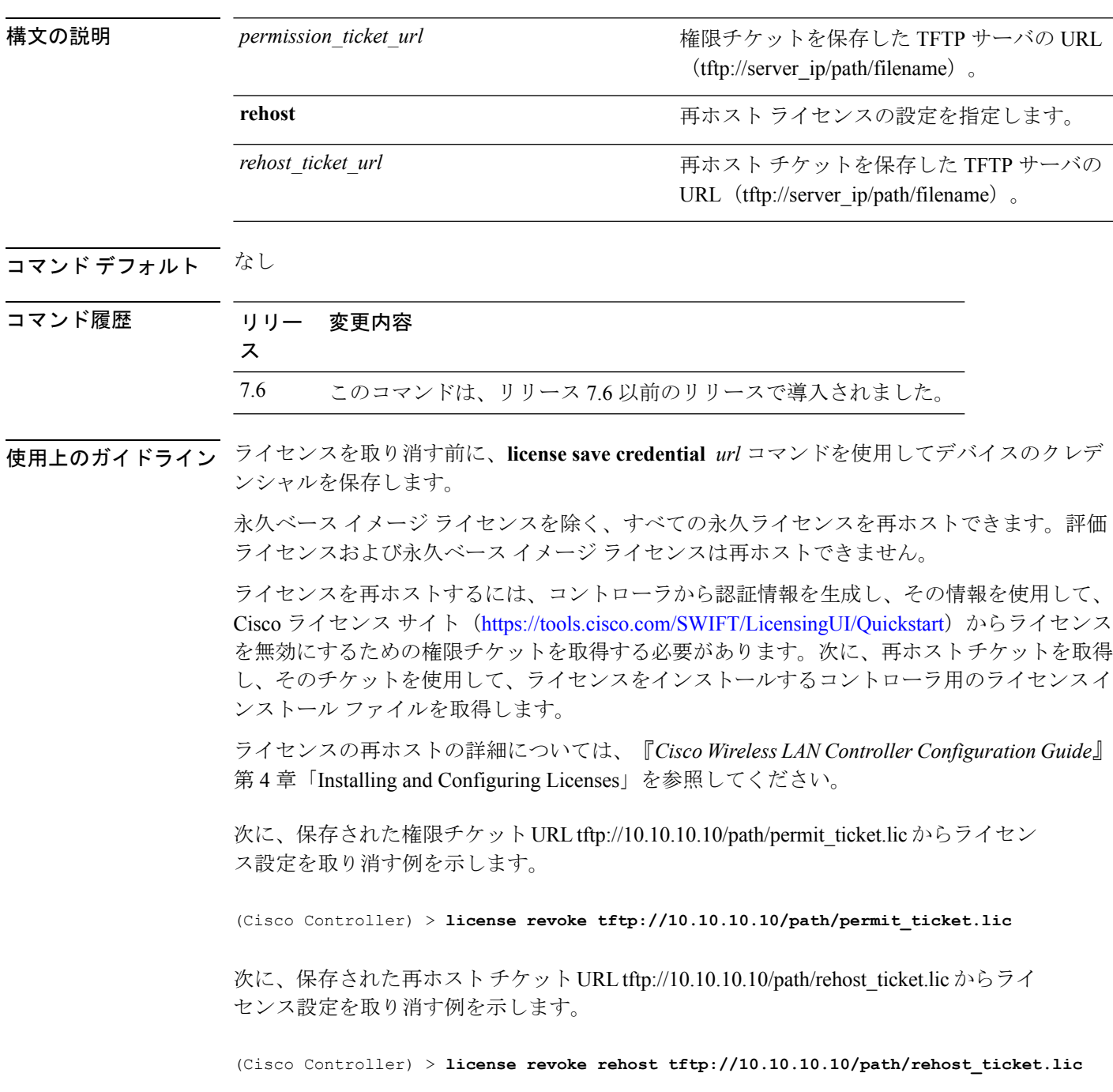

### **license save**

Cisco 5500 シリーズ コントローラにインストールしたすべてのライセンスのバックアップ コ ピーを保存するには、**license save** コマンドを使用します。

**license save** *credential url*

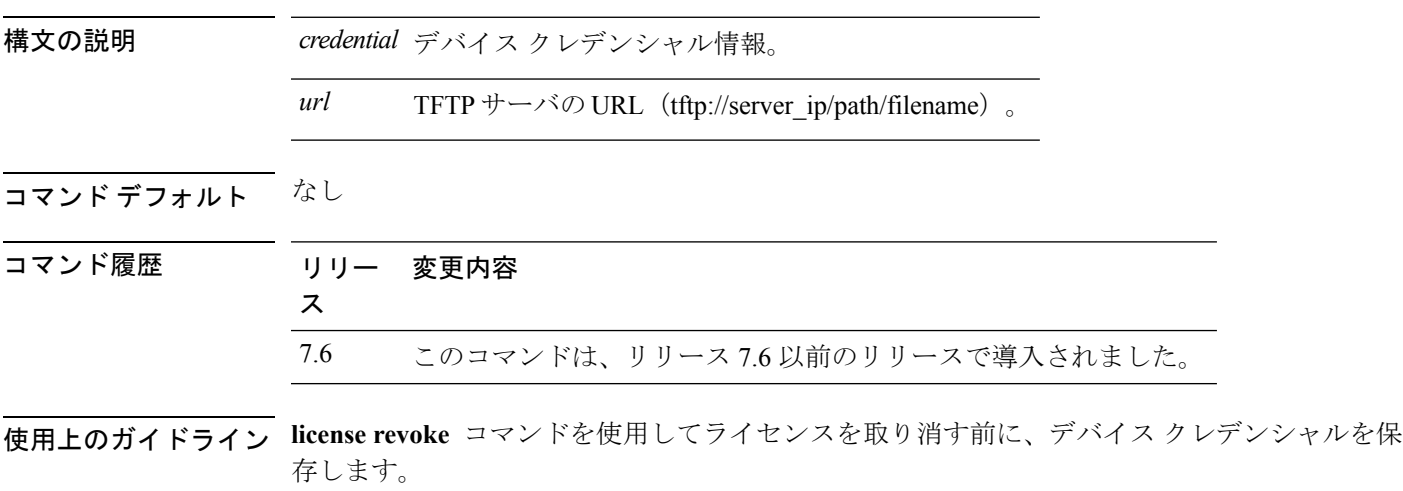

次に、tftp://10.10.10.10/path/cred.licでインストールされたすべてのライセンスまたはラ イセンス クレデンシャルのバックアップ コピーを保存する例を示します。

(Cisco Controller) > **license save credential tftp://10.10.10.10/path/cred.lic**

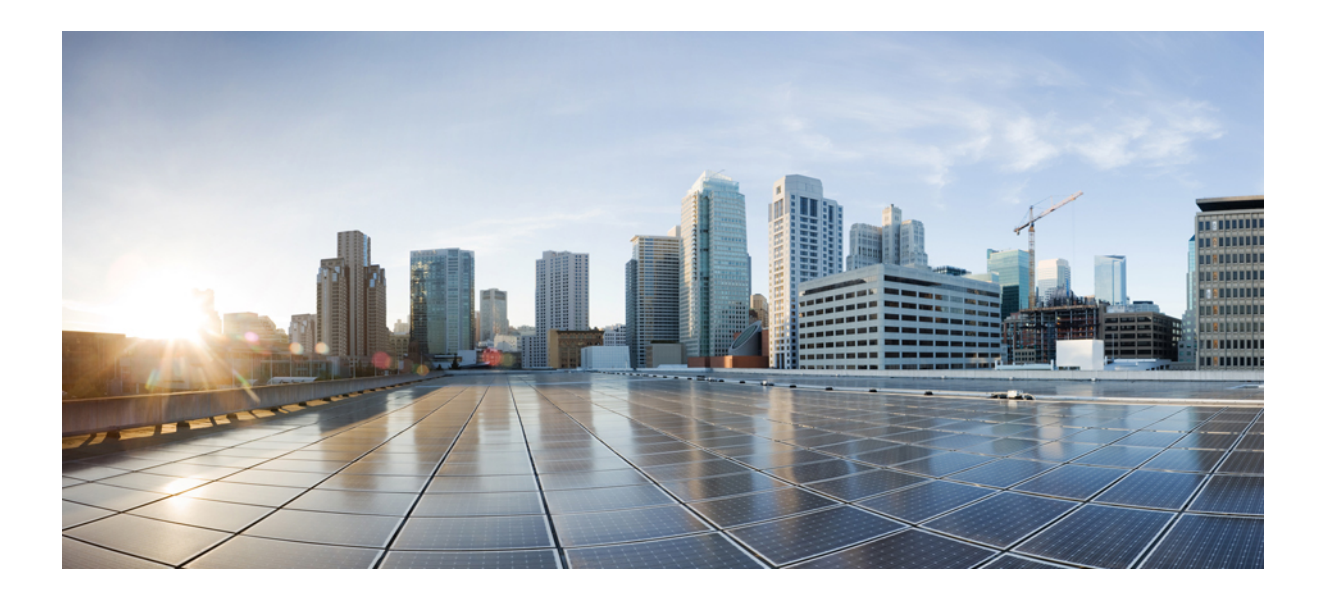

# <sup>第</sup> **VII** <sup>部</sup>

# **show** コマンド

- show コマンド: 802.11 (1325 ページ)
- Show Commands: a to i  $(1341 \sim -\gamma)$
- show コマンド: $j \sim q$  (1547 ページ)
- show コマンド: $r \sim z$   $(1665 \sim v)$

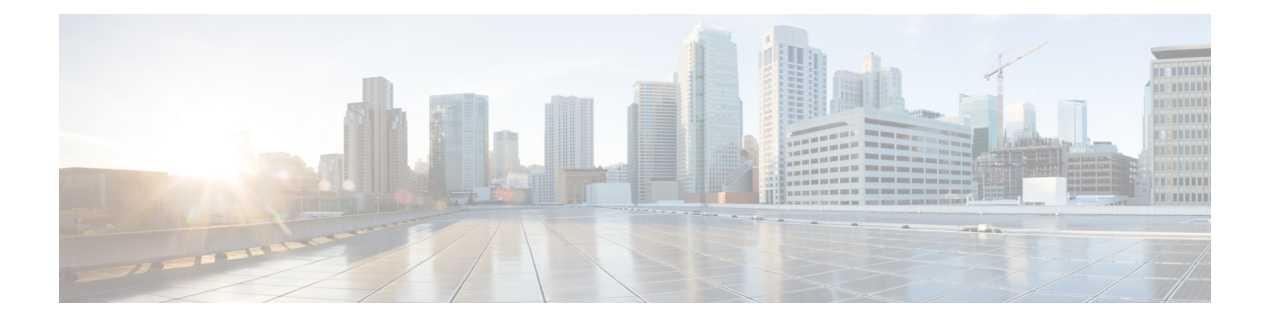

# **show** コマンド:**802.11**

- show 802.11  $(1326 \sim -\frac{1}{2})$
- show 802.11  $(1328 \sim -\frac{1}{2})$
- show 802.11 cleanair  $(1330 \sim -\gamma)$
- show 802.11 cleanair air-quality summary  $(1332 \sim \sim \sim \mathcal{V})$
- show 802.11 cleanair air-quality worst  $(1333 \sim \rightarrow \sim)$
- show 802.11 cleanair device ap  $(1334 \sim \rightarrow \sim)$
- show 802.11 cleanair device type  $(1335 \sim \rightarrow \sim)$
- show 802.11 cu-metrics  $(1337 \sim -\gamma)$
- show 802.11 extended  $(1338 \sim \rightarrow \sim)$
- show 802.11 media-stream  $(1340 \sim \rightarrow \sim)$

### **show 802.11**

802.11a、802.11b/g、または 802.11h の基本的なネットワーク設定を表示するには、**show 802.11** コマンドを使用します。

#### **show 802.11**{**a** | **b** | **h**}

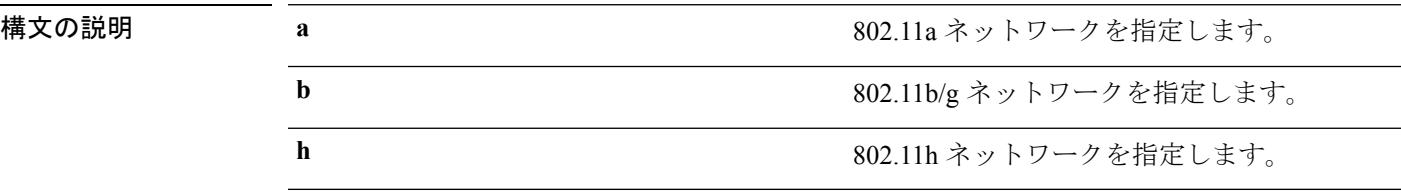

### コマンド デフォルト なし。

次に、802.11a の基本的なネットワーク設定を表示する例を示します。

#### > **show 802.11a**

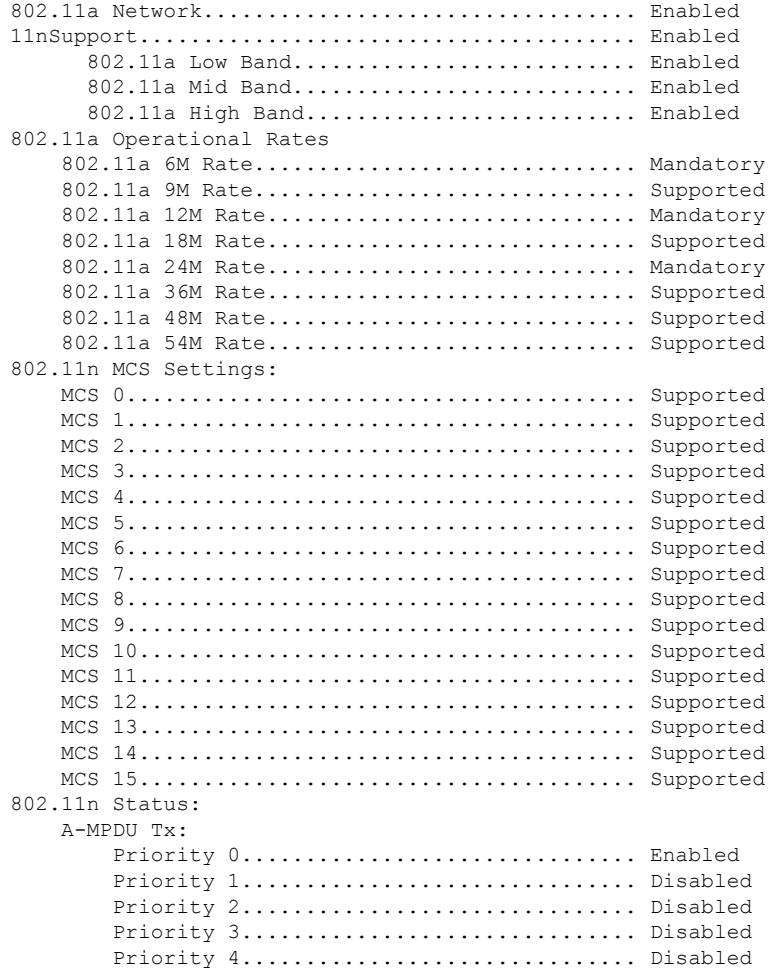

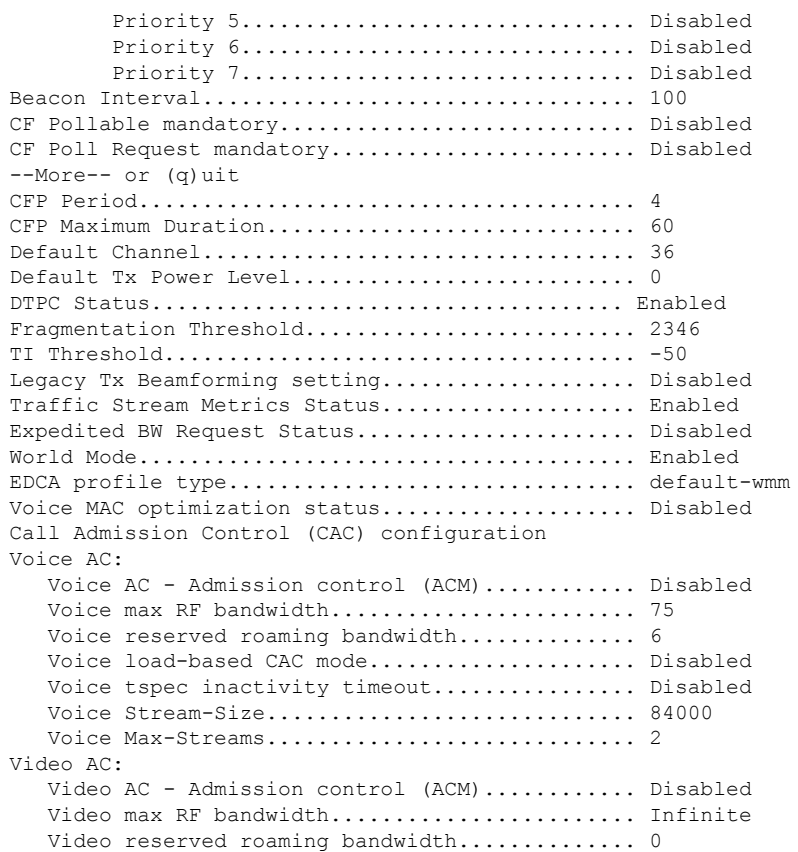

次に、802.11h の基本的なネットワーク設定を表示する例を示します。

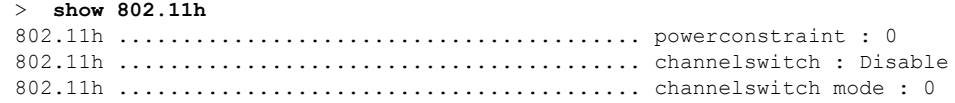

### 関連コマンド **show ap stats**

**show ap summary show client summary show network show network summary show port**

**show wlan**

### **show 802.11**

802.11a、802.11b/g、または 802.11h の基本的なネットワーク設定を表示するには、**show 802.11** コマンドを使用します。

#### **show 802.11**{**a** | **b** | **h**}

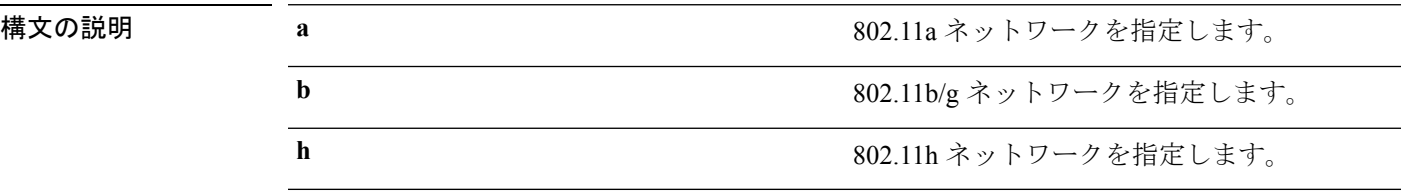

### コマンド デフォルト なし。

次に、802.11a の基本的なネットワーク設定を表示する例を示します。

#### > **show 802.11a**

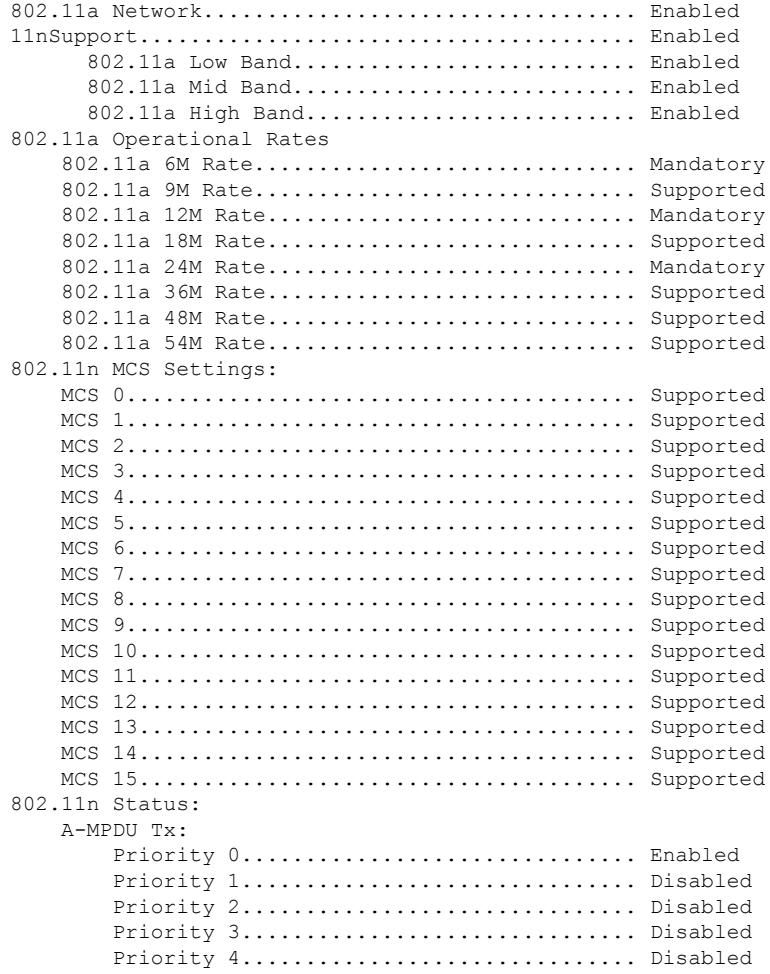

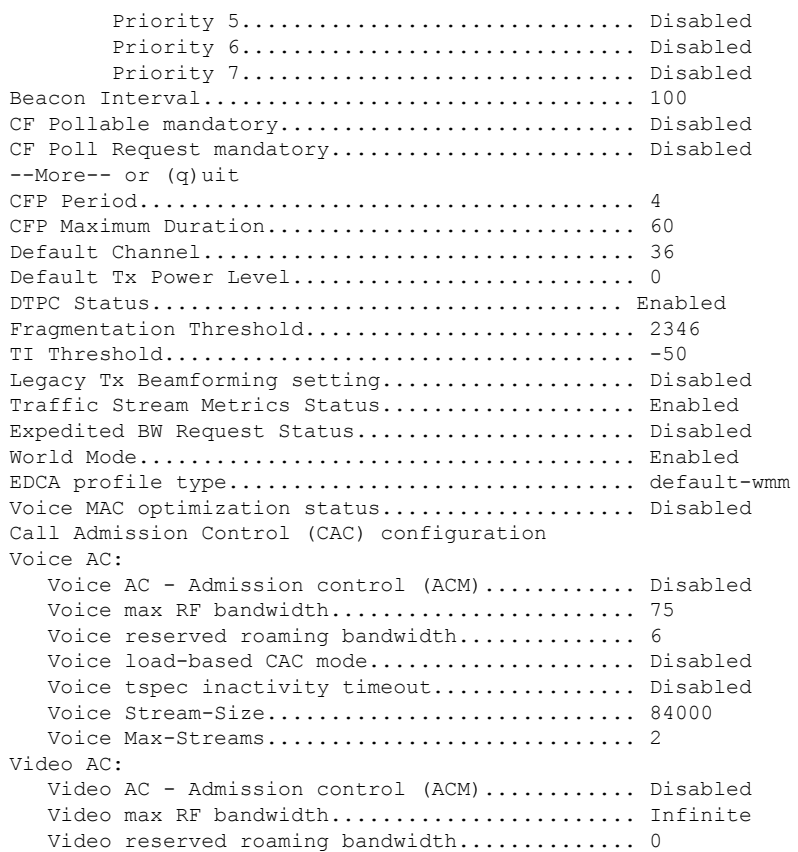

次に、802.11h の基本的なネットワーク設定を表示する例を示します。

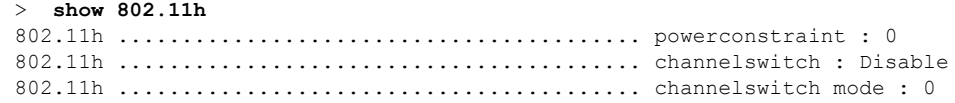

### 関連コマンド **show ap stats**

**show ap summary show client summary show network show network summary show port**

**show wlan**

I

### **show 802.11 cleanair**

マルチキャスト ダイレクト設定の状態を表示するには、**show 802.11 cleanair** コマンドを使用 します。

**show 802.11**{**a** | **b** | **h**} **cleanair config**

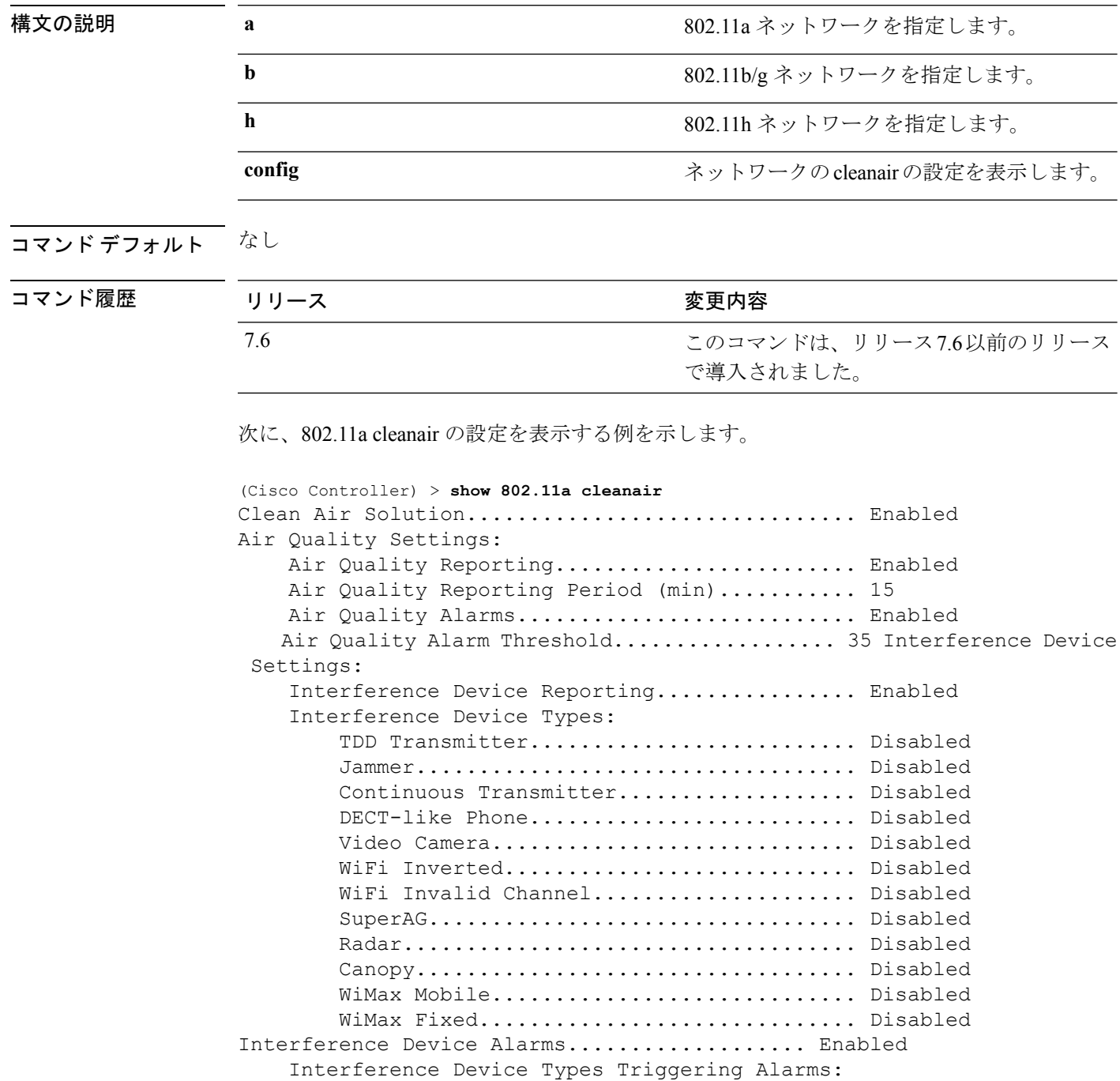

 $\mathbf I$ 

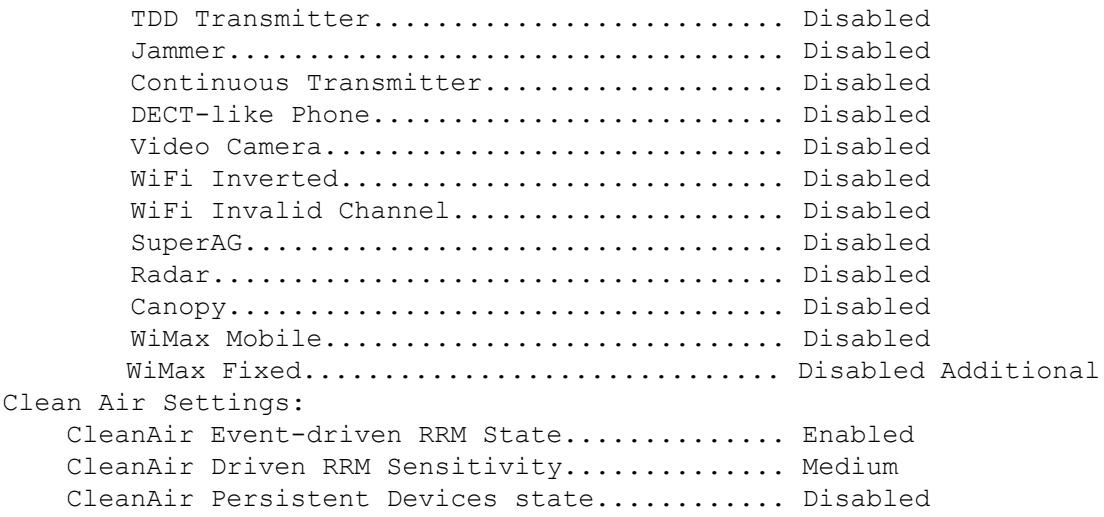

# **show 802.11 cleanair air-quality summary**

802.11ネットワークの電波品質のサマリー情報を表示するには、**show 802.11 cleanair air-quality summary** コマンドを使用します。

**show 802.11** {**a** | **b** | **h**} **cleanair air-quality summary**

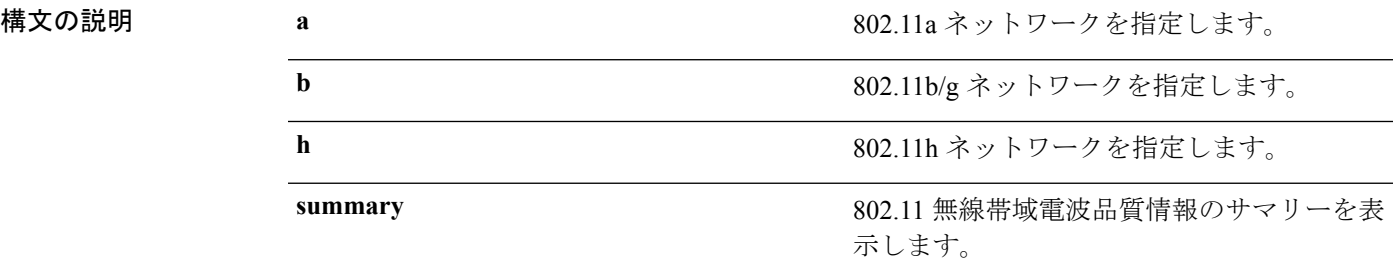

### コマンド デフォルト なし

#### コマンド履歴

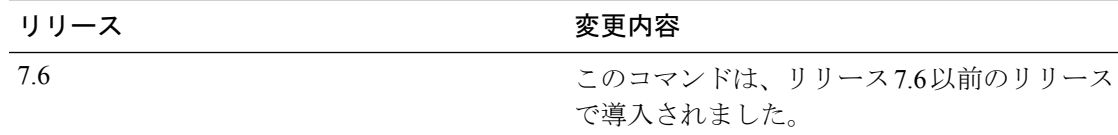

次に、802.11a ネットワークの電波品質のサマリー情報を表示する例を示します。

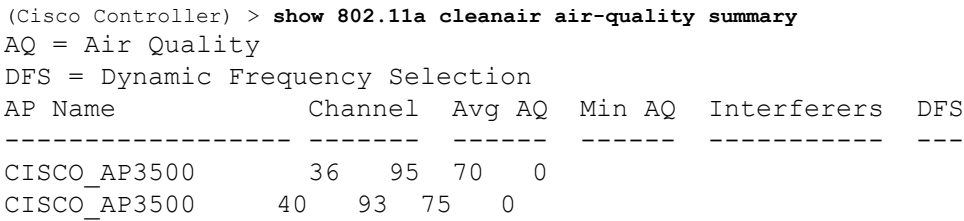

# **show 802.11 cleanair air-quality worst**

802.11ネットワークの最も深刻な電波品質の情報を表示するには、**show802.11 cleanair air-quality worst** コマンドを使用します。

**show 802.11**{**a** | **b** | **h**} **cleanair air-quality worst**

CISCO\_AP3500 1 83 57 3 5

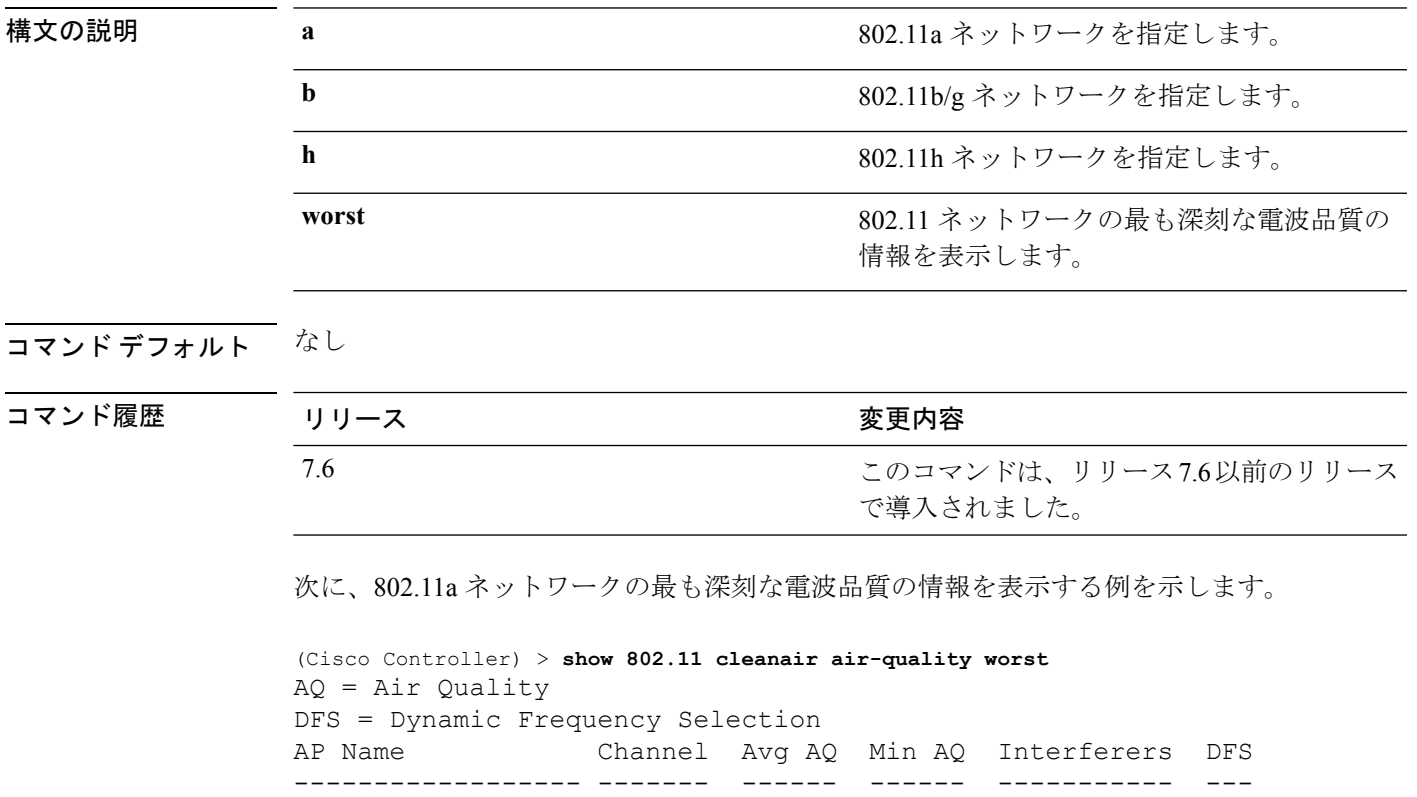

### **show 802.11 cleanair device ap**

802.11 無線帯域のデバイス アクセス ポイントの情報を表示するには、**show 802.11 cleanair device ap** コマンドを使用します。

**show** 802.11 { $\mathbf{a}$  |  $\mathbf{b}$  |  $\mathbf{h}$ } **cleanair** device ap *cisco\_ap* 

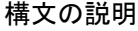

a 802.11a ネットワークを指定します。 **b** 802.11b/g ネットワークを指定します。 h 802.11h ネットワークを指定します。

cisco\_ap **http://www.frackbook.com/default/server/default/server/default/server/default/server/default/server/** 

コマンド デフォルト なし

### コマンド履歴

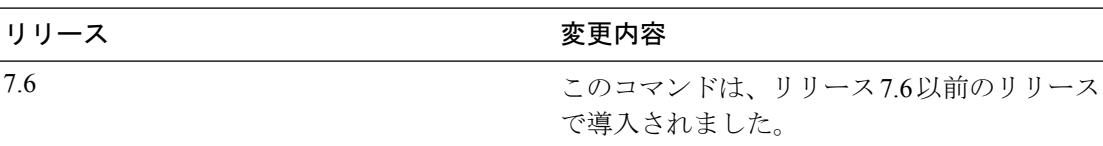

次に、802.11a ネットワークのデバイス アクセス ポイントを表示する例を示します。

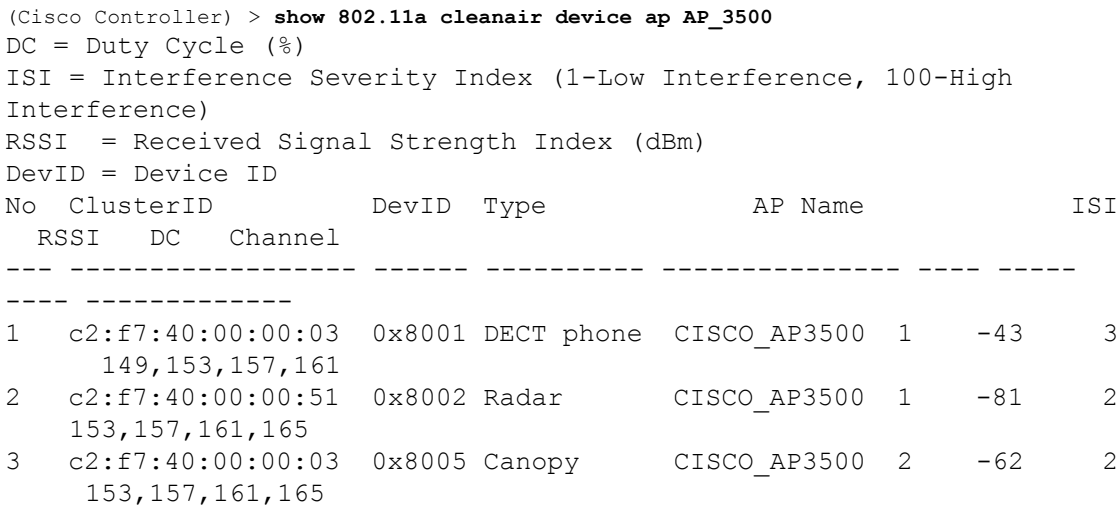

# **show 802.11 cleanair device type**

802.11 無線帯域の特定のアクセス ポイントによって検出されたすべての干渉デバイス タイプ の情報を表示するには、**show 802.11 cleanair device type** コマンドを使用します。

**show 802.11**{**a** | **b** | **h**} **cleanair device type** *device\_type*

| 構文の説明  | a           | 802.11a ネットワークを指定します。                                               |
|--------|-------------|---------------------------------------------------------------------|
|        | $\mathbf b$ | 802.11b/g ネットワークを指定します。                                             |
|        | h           | 802.11h ネットワークを指定します。                                               |
|        | device type | 指定した無線帯域の干渉デバイスのタイプ。<br>デバイスタイプは次のいずれかです。                           |
|        |             | • tdd-tx: Tdd トランスミッタのデバイス情<br>報。                                   |
|        |             | • jammer: 電波妨害デバイス情報。                                               |
|        |             | • cont-tx: 連続トランスミッタのデバイス<br>情報。                                    |
|        |             | • dect-like : Dect-like 電話デバイス情報。                                   |
|        |             | • video:ビデオデバイス情報。                                                  |
|        |             | • 802.11-inv: WiFi 反転デバイス情報。                                        |
|        |             | • 802.11-nonstd: 非標準 WiFi デバイス情<br>報。<br>• superag: Superag デバイス情報。 |
|        |             |                                                                     |
|        |             | • wimax-mobile: WiMax モバイルデバイス<br>情報。                               |
|        |             | • wimax-fixed : WiMax 固定デバイス情報。                                     |
|        | コマンドデフォルト   | なし                                                                  |
| コマンド履歴 | リリース        | 変更内容                                                                |
|        | 7.6         | このコマンドは、リリース7.6以前のリリース<br>で導入されました。                                 |

次に、802.11a ネットワークに指定されたアクセス ポイントによって検出されたすべ ての干渉源情報を表示する例を示します。

```
(Cisco Controller) > show 802.11a cleanair device type canopy
DC = Duty Cycle (%)ISI = Interference Severity Index (1-Low Interference, 100-High
Interference)
RSSI = Received Signal Strength Index (dBm)
DevID = Device ID
No ClusterID DevID Type AP Name ISI
 RSSI DC Channel
--- ------------------ ------ ---------- --------------- ---- -----
---- -------------
1c2:f7:40:00:00:03 0x8005 Canopy CISCO_AP3500 2 -62
2 153,157,161,165
```
### **show 802.11 cu-metrics**

アクセス ポイントのチャネル使用率メトリックを表示するには、**show 802.11 cu-metrics** コマ ンドを使用します。

**show** 802.11 $\{a \mid b\}$  **cu-metrics** *cisco\_ap* 

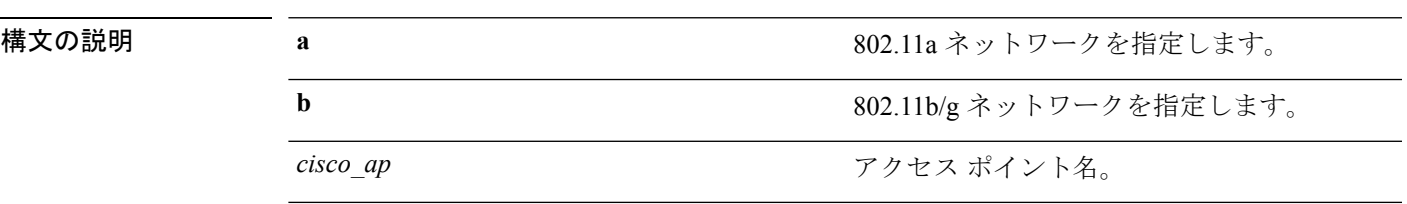

コマンド デフォルト なし

コマンド履歴 リリー 変更内容 ス 7.6 このコマンドは、リリース 7.6 以前のリリースで導入されました。

次に、**show 802.11a cu-metrics** コマンドの出力例を示します。

```
(Cisco Controller) > show 802.11a cu-metrics AP1
AP Interface Mac: 30:37:a6:c8:8a:50
Measurement Duration: 90sec
Timestamp Thu Jan 27 09:08:48 2011
  Channel Utilization stats
  ================
    Picc (50th Percentile)...................... 0
    Pib (50th Percentile)....................... 76
    Picc (90th Percentile)...................... 0
    Pib (90th Percentile)....................... 77
Timestamp Thu Jan 27 09:34:34 2011
```
### **show 802.11 extended**

アクセス ポイント無線の拡張設定を表示するには、**show 802.11 extended** コマンドを使用しま す。

**show 802.11** {**a** | **b**} **extended**

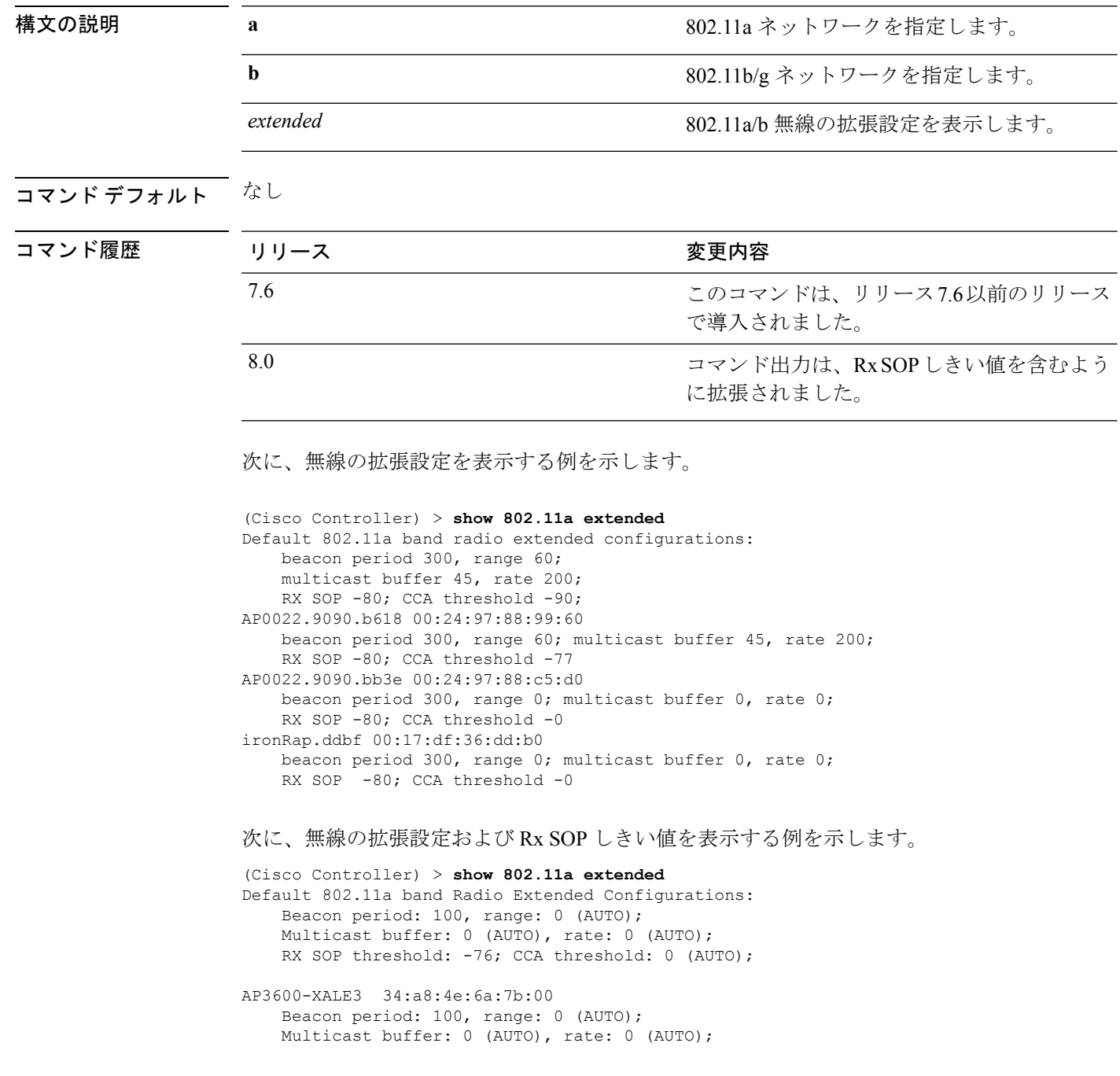

 $\mathbf I$ 

RX SOP threshold: -76; CCA threshold: 0 (AUTO);

### **show 802.11 media-stream**

マルチキャスト ダイレクト設定の状態を表示するには、**show 802.11 media-stream** コマンドを 使用します。

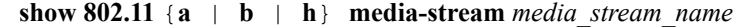

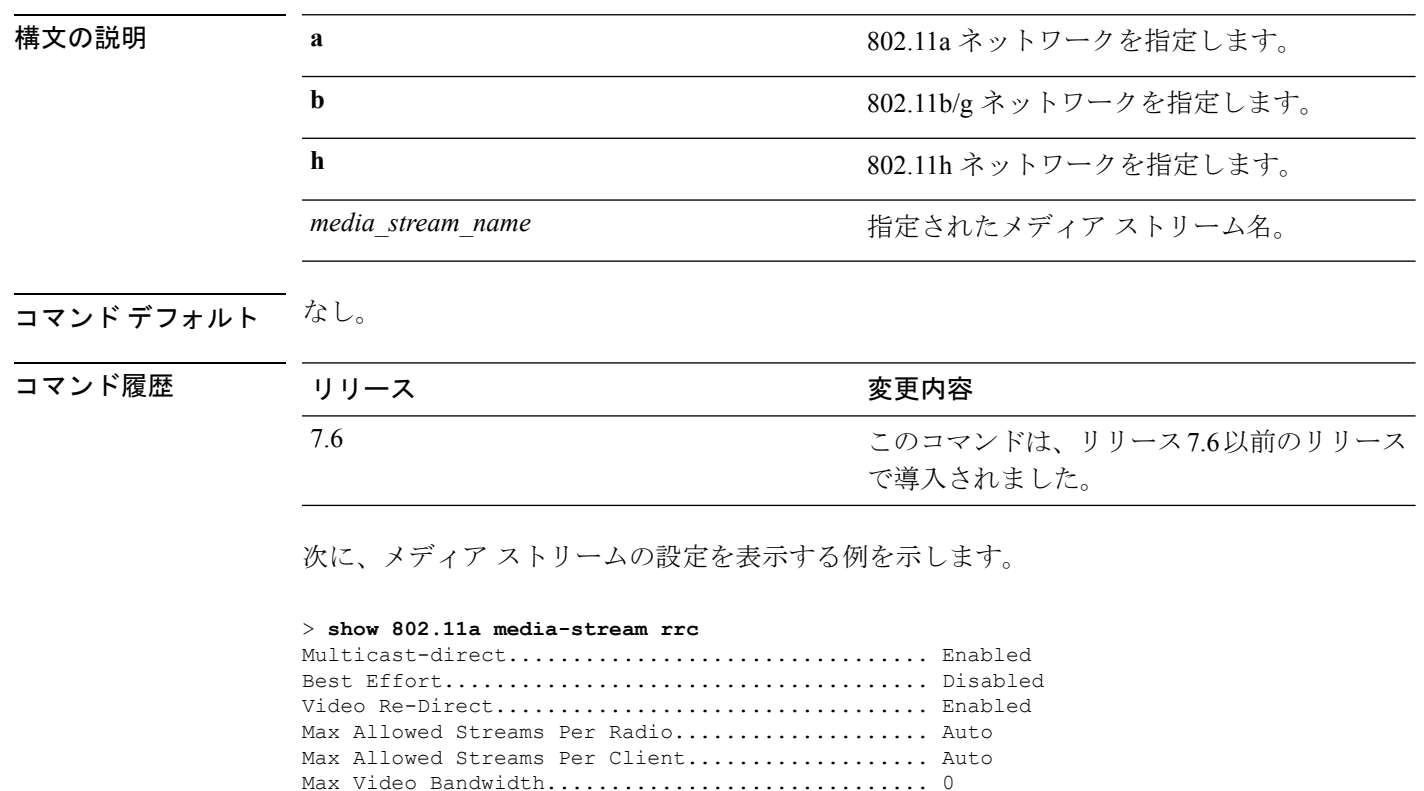

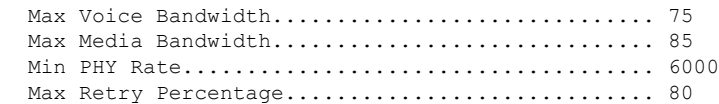

関連コマンド **show media-stream group summary**

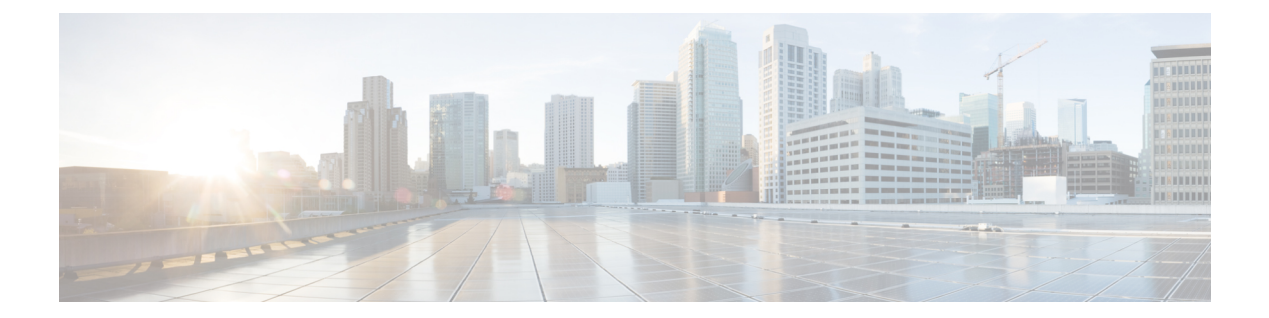

# **Show Commands: a to i**

- show aaa auth  $(1346 \sim \rightarrow \sim)$
- show acl  $(1347 \sim -\gamma)$
- show acl detailed  $(1349 \sim \rightarrow \rightarrow)$
- show acl summary  $(1350 \sim -\gamma)$
- show advanced 802.11 channel  $(1351 \sim \rightarrow \sim)$
- show advanced 802.11 coverage  $(1352 \sim \sim \mathcal{V})$
- show advanced 802.11 group  $(1353 \sim \rightarrow \circ)$
- show advanced 802.11 l2roam  $(1354 \sim \sim \sim)$
- show advanced 802.11 logging  $(1355 \sim \rightarrow \sim)$
- show advanced 802.11 monitor  $(1356 \sim \rightarrow \sim)$
- show advanced 802.11 optimized roaming  $(1357 \sim \rightarrow \sim)$
- show advanced 802.11 profile  $(1358 \sim \rightarrow \sim)$
- show advanced 802.11 receiver  $(1359 \sim \rightarrow \sim)$
- show advanced 802.11 summary  $(1360 \sim \rightarrow \sim)$
- show advanced 802.11 txpower  $(1361 \sim \rightarrow \sim)$
- show advanced backup-controller  $(1362 \sim \rightarrow \sim)$
- show advanced dot11-padding  $(1363 \sim \rightarrow \sim)$
- show advanced hotspot  $(1364 \sim \rightarrow \rightarrow)$
- show advanced max-1x-sessions  $(1365 \sim \rightarrow \sim)$
- show advanced probe  $(1366 \sim \rightarrow \sim)$
- show advanced rate  $(1367 \sim \rightarrow \sim)$
- show advanced timers  $(1368 \sim \rightarrow \sim)$
- show advanced client-handoff  $(1369 \sim +\ \ \ \ \ \ \ \ \ \ \ \ \$
- show advanced eap  $(1370 \sim \rightarrow \sim)$
- show advanced send-disassoc-on-handoff  $(1371 \sim \rightarrow \sim)$
- show advanced sip-preferred-call-no  $(1372 \sim \rightarrow \sim)$
- show advanced sip-snooping-ports  $(1373 \sim \rightarrow \sim)$
- show arp kernel  $(1374 \sim \rightarrow \sim)$
- show arp switch  $(1375 \sim \rightarrow \sim)$
- show ap auto-rf  $(1376 \sim \rightarrow \sim)$
- show ap aid-audit-mode  $(1378 \sim \rightarrow \sim)$
- show ap ccx rm  $(1379 \sim \rightarrow \sim)$
- show ap cdp  $(1380 \sim \rightarrow \sim)$
- show ap channel  $(1382 \lt \lt \lt \lt)$
- show ap config  $(1383 \sim \rightarrow \sim)$
- show ap config general  $(1389 \sim -\gamma)$
- show ap config global  $(1391 \sim \rightarrow \sim)$
- show ap core-dump  $(1392 \sim \rightarrow \sim)$
- show ap crash-file  $(1393 \sim \rightarrow \sim)$
- show ap data-plane  $(1394 \sim \rightarrow \sim)$
- show ap dtls-cipher-suite  $(1395 \sim \rightarrow \sim)$
- show ap ethernet tag  $(1396 \sim 3)$
- show ap eventlog  $(1397 \sim \rightarrow \sim)$
- show ap flexconnect  $(1398 \sim \rightarrow \sim)$
- show ap image  $(1399 \sim \rightarrow \sim)$
- show ap inventory  $(1400 \sim \rightarrow \sim)$
- show ap join stats detailed  $(1401 \sim \rightarrow \sim)$
- show ap join stats summary  $(1403 \sim \rightarrow \sim)$
- show ap join stats summary all  $(1404 \sim \rightarrow \sim)$
- show ap led-state  $(1405 \sim -\gamma)$
- show ap led-flash  $(1406 \sim \rightarrow \sim)$
- show ap link-encryption  $(1407 \sim \rightarrow \sim)$
- show ap max-count summary  $(1408 \sim \rightarrow \sim)$
- show ap monitor-mode summary  $(1409 \sim \rightarrow \sim)$
- show ap packet-dump status  $(1410 \sim -\gamma)$
- show ap prefer-mode stats  $(1411 \sim \rightarrow \sim)$
- show ap retransmit  $(1412 \sim \rightarrow \sim)$
- show ap stats  $(1413 \sim \rightarrow \sim)$
- show ap summary  $(1417 \sim \rightarrow \sim)$
- show ap tcp-mss-adjust  $(1418 \sim \rightarrow \sim)$
- show ap wlan  $(1419 \sim \rightarrow \sim)$
- show assisted-roaming  $(1420 \sim \rightarrow \sim)$
- show atf config  $(1421 \sim \rightarrow \sim)$
- show atf statistics ap  $(1422 \sim \sim \sim)$
- show auth-list  $(1423 \sim \rightarrow \sim)$
- show ave applications  $(1424 \sim \rightarrow \sim)$
- show avc engine  $(1425 \sim \rightarrow \sim)$
- show avc profile  $(1426 \sim \rightarrow \sim)$
- show ave protocol-pack  $(1427 \sim \rightarrow \sim)$
- show avc statistics application  $(1428 \sim \rightarrow \sim)$
- show avc statistics client  $(1430 \sim \rightarrow \sim)$
- show ave statistics guest-lan  $(1432 \sim \rightarrow \sim)$
- show avc statistics remote-lan  $(1434 \sim \rightarrow \sim)$
- show avc statistics top-apps  $(1436 \sim \rightarrow \sim)$
- show avc statistics wlan  $(1438 \sim \rightarrow \sim)$
- show boot  $(1440 \sim \rightarrow \sim)$
- show band-select  $(1441 \sim \rightarrow \sim)$
- show buffers  $(1442 \sim \sim)$
- show cac voice stats  $(1444 \sim \rightarrow \sim)$
- show cac voice summary  $(1445 \sim \rightarrow \sim)$
- show cac video stats  $(1446 \sim \rightarrow \sim)$
- show cac video summary  $(1448 \sim \rightarrow \sim)$
- show call-control ap  $(1449 \sim \rightarrow \sim)$
- show call-control client  $(1454 \sim \rightarrow \sim)$
- show capwap reap association  $(1455 \sim \rightarrow \sim)$
- show capwap reap status  $(1456 \sim \rightarrow \sim)$
- show cdp  $(1457 \sim \rightarrow \sim)$
- show certificate compatibility  $(1458 \sim \rightarrow \sim)$
- show certificate lsc  $(1459 \sim \rightarrow \sim)$
- show certificate ssc  $(1460 \sim \rightarrow \sim)$
- show certificate summary  $(1461 \sim \rightarrow \sim)$
- show client ap  $(1462 \sim \rightarrow \rightarrow)$
- show client calls  $(1463 \sim \rightarrow \sim)$
- show client ccx client-capability  $(1464 \sim \rightarrow \sim)$
- show client ccx frame-data  $(1465 \sim \rightarrow \sim)$
- show client ccx last-response-status  $(1466 \sim \rightarrow \sim)$
- show client ccx last-test-status  $(1467 \sim \rightarrow \sim)$
- show client ccx log-response  $(1468 \sim \rightarrow \sim)$
- show client ccx manufacturer-info  $(1470 \sim \rightarrow \sim)$
- show client ccx operating-parameters  $(1471 \sim \rightarrow \sim)$
- show client ccx profiles  $(1472 \sim \rightarrow \sim)$
- show client ccx results  $(1474 \sim \rightarrow \sim)$
- show client ccx rm  $(1475 \sim -\gamma)$
- show client ccx stats-report  $(1477 \sim -\gamma)$
- show client detail  $(1478 \sim \rightarrow \sim)$
- show client location-calibration summary  $(1482 \sim \rightarrow \sim)$
- show client roam-history  $(1483 \sim \sim)$
- show client summary  $(1484 \sim \rightarrow \sim)$
- show client summary guest-lan  $(1486 \sim \rightarrow \sim)$
- show client tsm  $(1487 \sim \rightarrow \sim)$
- show client username  $(1489 \sim \rightarrow \sim)$
- show client voice-diag  $(1490 \sim -\gamma)$

```
• show client detail (1491 \sim -\gamma)
```
- show client location-calibration summary  $(1493 \sim \rightarrow \sim)$
- show client probing  $(1494 \sim \rightarrow \sim)$
- show client roam-history  $(1495 \sim \rightarrow \sim)$
- show client summary  $(1496 \sim \rightarrow \sim)$
- show client wlan  $(1498 \sim \rightarrow \sim)$
- show cloud-services cmx summary  $(1499 \sim \rightarrow \sim)$
- show cloud-services cmx statistics  $(1500 \sim \rightarrow \sim)$
- show coredump summary  $(1501 \sim \rightarrow \sim)$
- show country  $(1502 \sim \rightarrow \sim)$
- show country channels  $(1503 \sim \rightarrow \sim)$
- show country supported  $(1504 \sim \sim \mathcal{V})$
- show cpu  $(1506 \sim -\check{\mathcal{V}})$
- show custom-web  $(1507 \sim \rightarrow \sim)$
- show database summary  $(1508 \sim -\gamma)$
- show dhep  $(1509 \sim \rightarrow \sim)$
- show dhep proxy  $(1510 \sim \rightarrow \sim)$
- show dhep timeout  $(1511 \sim \rightarrow \sim)$
- show dtls connections  $(1512 \sim \rightarrow \sim)$
- show exclusionlist  $(1513 \sim \rightarrow \sim)$
- show flexconnect acl detailed  $(1514 \sim \rightarrow \sim)$
- show flexconnect acl summary  $(1515 \sim \rightarrow \sim)$
- show flexconnect group detail  $(1516 \sim \rightarrow \sim)$
- show flexconnect group summary  $(1517 \sim -\gamma)$
- show flexconnect office-extend (1518 ページ)
- show flow exporter  $(1519 \sim \rightarrow \sim)$
- show flow monitor summary  $(1520 \sim \rightarrow \sim)$
- show guest-lan  $(1521 \sim \rightarrow \sim)$
- show ike  $(1522 \sim \rightarrow \rightarrow)$
- show interface summary  $(1523 \sim \sim)$
- show interface detailed  $(1524 \sim \rightarrow \sim)$
- show interface group  $(1527 \sim \rightarrow \sim)$
- show invalid-config  $(1529 \sim \rightarrow \sim)$
- show inventory  $(1530 \sim \rightarrow \sim)$
- show IPsec  $(1531 \sim \sim)$
- show ipv6 acl  $(1533 \sim \rightarrow \sim)$
- show ipv6 summary  $(1534 \sim \sim \sim)$
- show guest-lan  $(1535 \sim \rightarrow \sim)$
- show ipv6 acl  $(1536 \sim \sim \mathcal{V})$
- show ipv6 acl cpu  $(1537 \sim \rightarrow \sim)$
- show ipv6 acl detailed  $(1538 \sim \rightarrow \sim)$

- show ipv6 neighbor-binding (1539 ページ)
- show ipv6 ra-guard  $(1543 \sim -\gamma)$
- show ipv6 route summary  $(1544 \sim +\frac{1}{\sqrt{2}})$
- show ipv6 summary  $(1545 \sim \sim)$
- show known ap  $(1546 \sim \rightarrow \sim)$

### **show aaa auth**

認証、許可、アカウンティング(AAA)認証サーバのデータベースの設定を表示するには、 **show aaa auth** コマンドを使用します。

#### **show aaa auth**

構文の説明 このコマンドには引数またはキーワードはありません。

### コマンド デフォルト なし

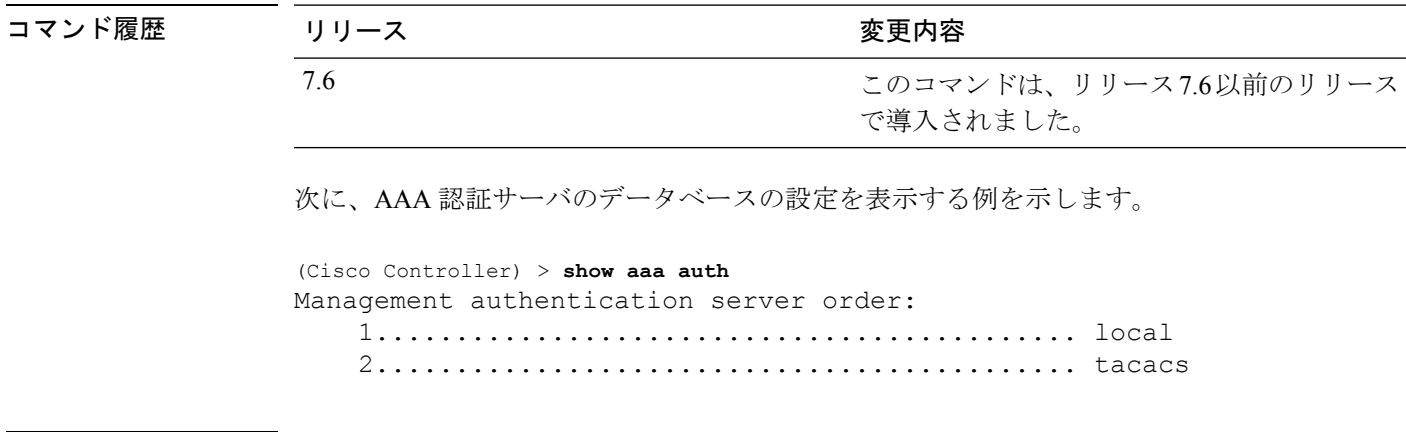

関連コマンド **config aaa auth**

**config aaa auth mgmt**

### **show acl**

Ι

コントローラに設定されているアクセス コントロール リスト(ACL)を表示するには、**show acl** コマンドを使用します。

**show acl** {**cpu** | **detailed** *acl\_name* | **summary** | **layer2** { **summary** | **detailed** *acl\_name* } }

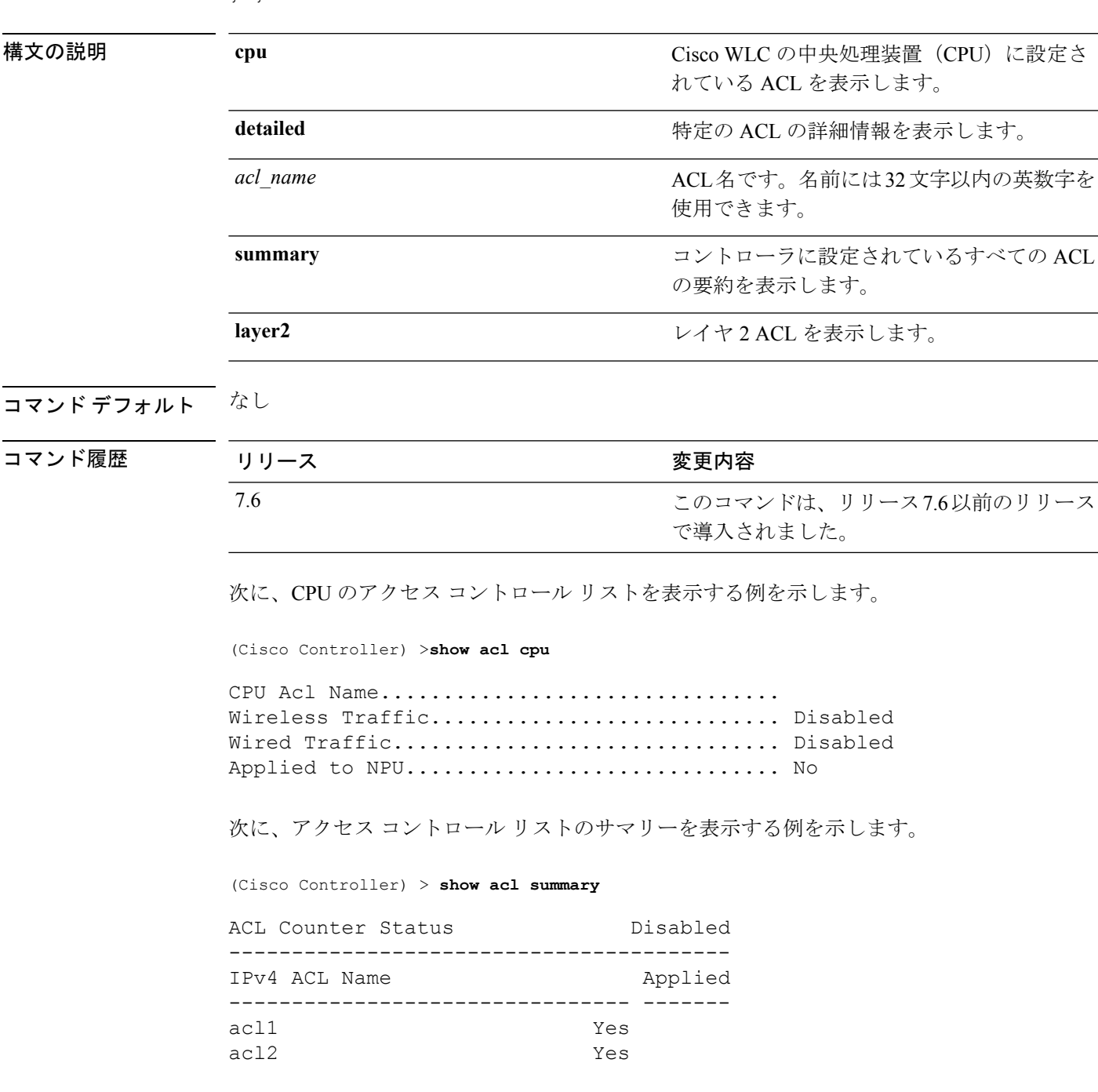

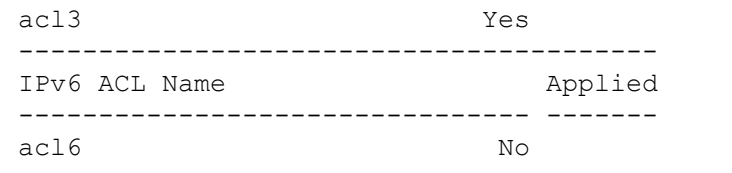

次に、アクセス コントロール リストの詳細情報を表示する例を示します。

(Cisco Controller) > **show acl detailed acl\_name**

```
Source Destination Destination Source Port Dest Port
I Dir IP Address/Netmask IP
Address/Netmask Prot Range Range DSCP Action Counter
- --- ------------------ ------------------ ---- --------- ---------
  ----- ------ -------
1
Any 0.0.0.0/0.0.0.0 0.0.0.0/0.0.0.0 Any 0-65535 0-65535 0 Deny 0
2
In 0.0.0.0/0.0.0.0 200.200.200.0/ 6 80-80 0-65535 Any Permit 0
                       255.255.255.0
DenyCounter : 0
```
パケットが ACL ルールと一致するたびに、Counter フィールドの値が増加します。ま た、DenyCounterフィールドの値は、パケットがルールのいずれとも一致しない場合に 増加します。 (注)

### 関連コマンド **clear acl counters**

**config acl apply config acl counter config acl cpu config acl create config acl delete config interface acl config acl rule**

I

## **show acl detailed**

DNS ベースの詳細な ACL 情報を表示するには、**show acl detailed** コマンドを使用します。

**show acl detailed***acl\_name*

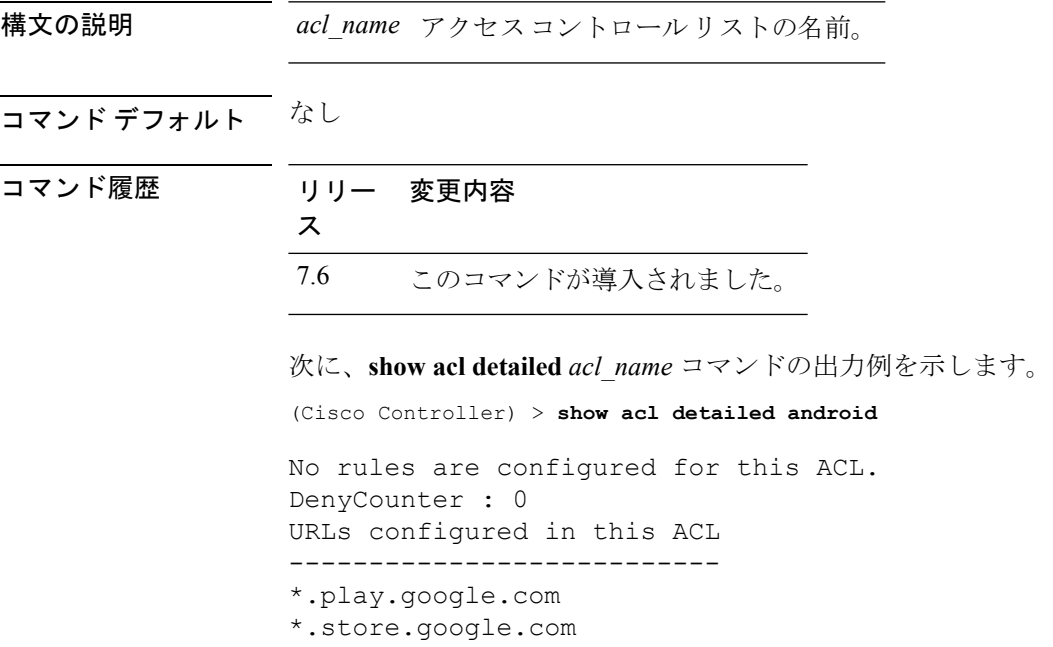

# **show acl summary**

DNS ベースの ACL 情報を表示するには、**show acl summary** コマンドを使用します。

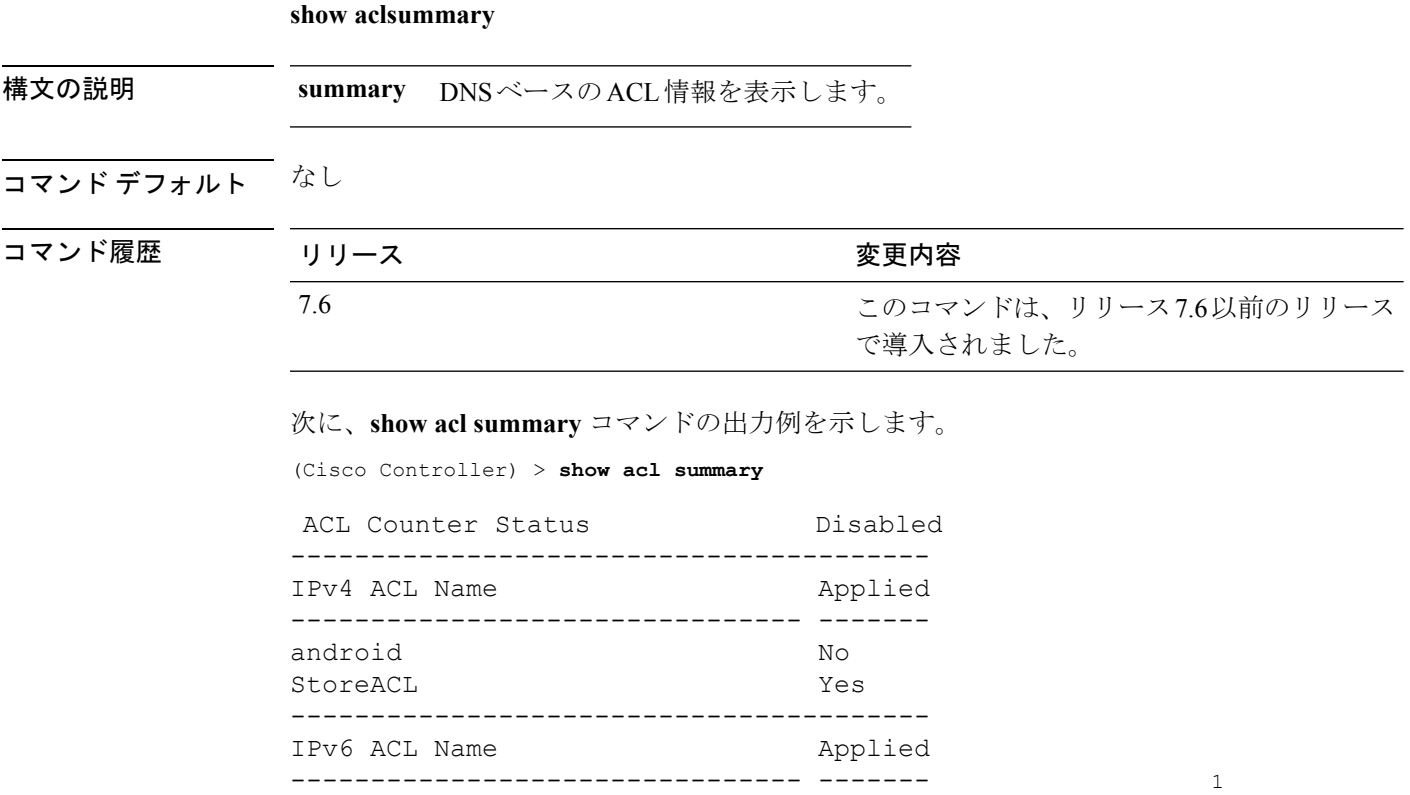

### **show advanced 802.11 channel**

自動チャネル割り当ての設定と統計情報を表示するには、**show advanced 802.11 channel** コマ ンドを使用します。

**show advanced 802.11**{**a** | **b**} **channel**

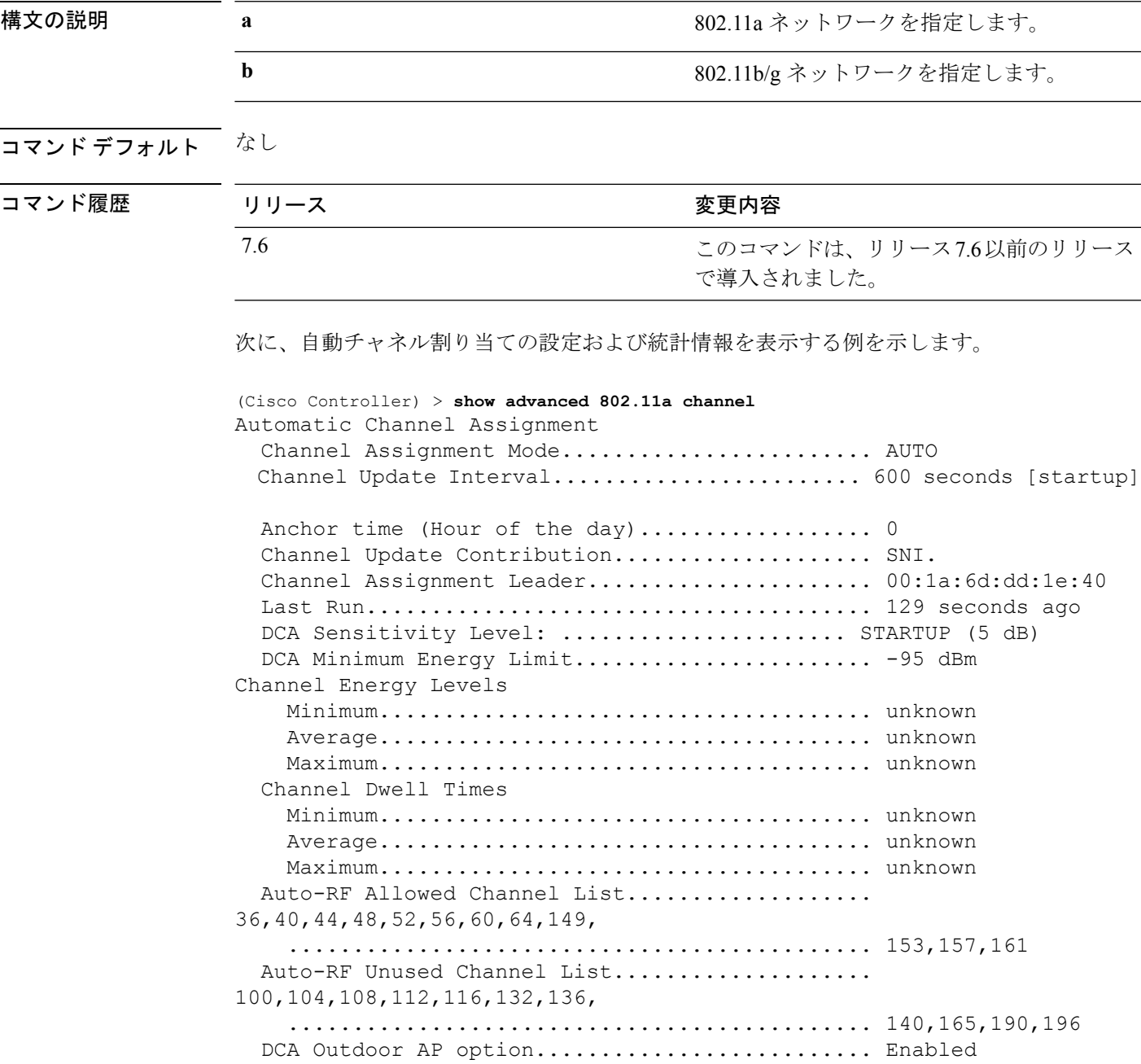

### **show advanced 802.11 coverage**

カバレッジ ホール検出の設定と統計情報を表示するには、**show advanced 802.11 coverage** コマ ンドを使用します。

**show advanced 802.11**{**a** | **b**} **coverage**

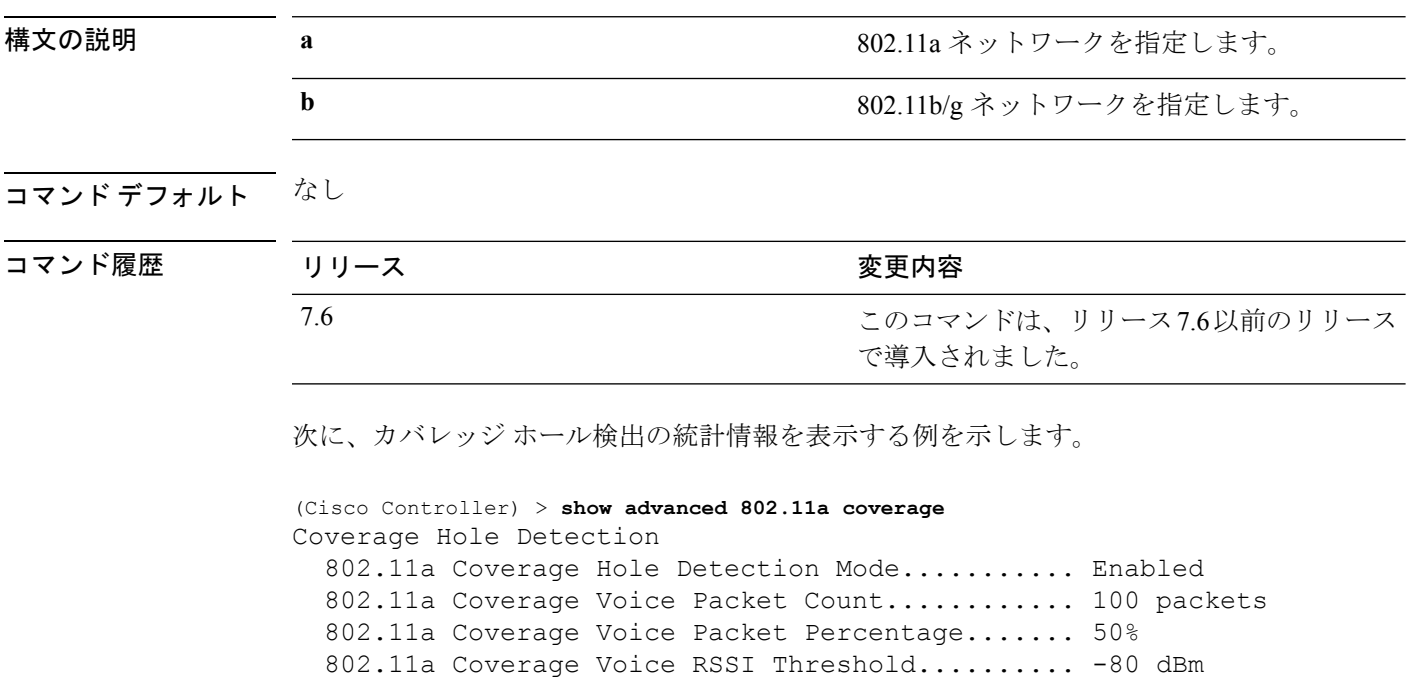

802.11a Coverage Data Packet Count............... 50 packets

802.11a Coverage Data Packet Percentage........ 50% 802.11a Coverage Data RSSI Threshold........... -80 dBm 802.11a Global coverage exception level........ 25 % 802.11a Global client minimum exception lev.... 3 clients
## **show advanced 802.11 group**

シスコの802.11aまたは802.11b対応無線の無線周波数(RF)グループ化を表示するには、**show advanced 802.11 group** コマンドを使用します。

802.11a Group Member................................. xx:xx:xx:xx:xx:xx 802.11a Last Run..................................... 133 seconds ago

**show advanced 802.11**{**a** | **b**} **group**

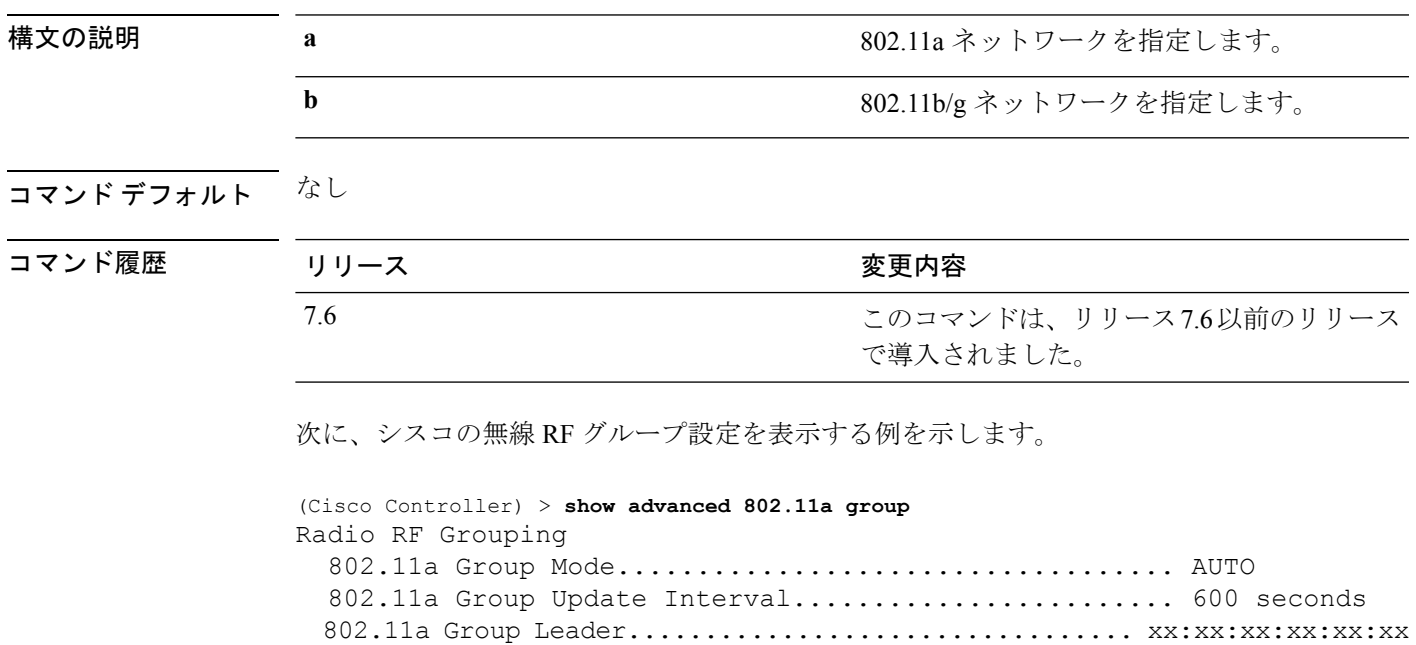

### **show advanced 802.11 l2roam**

802.11aまたは802.11b/gレイヤ2クライアントのローミング情報を表示するには、**showadvanced 802.11 l2roam** コマンドを使用します。

**show advanced 802.11**{**a** | **b**} **l2roam** {**rf-param** | **statistics**} *mac\_address*}

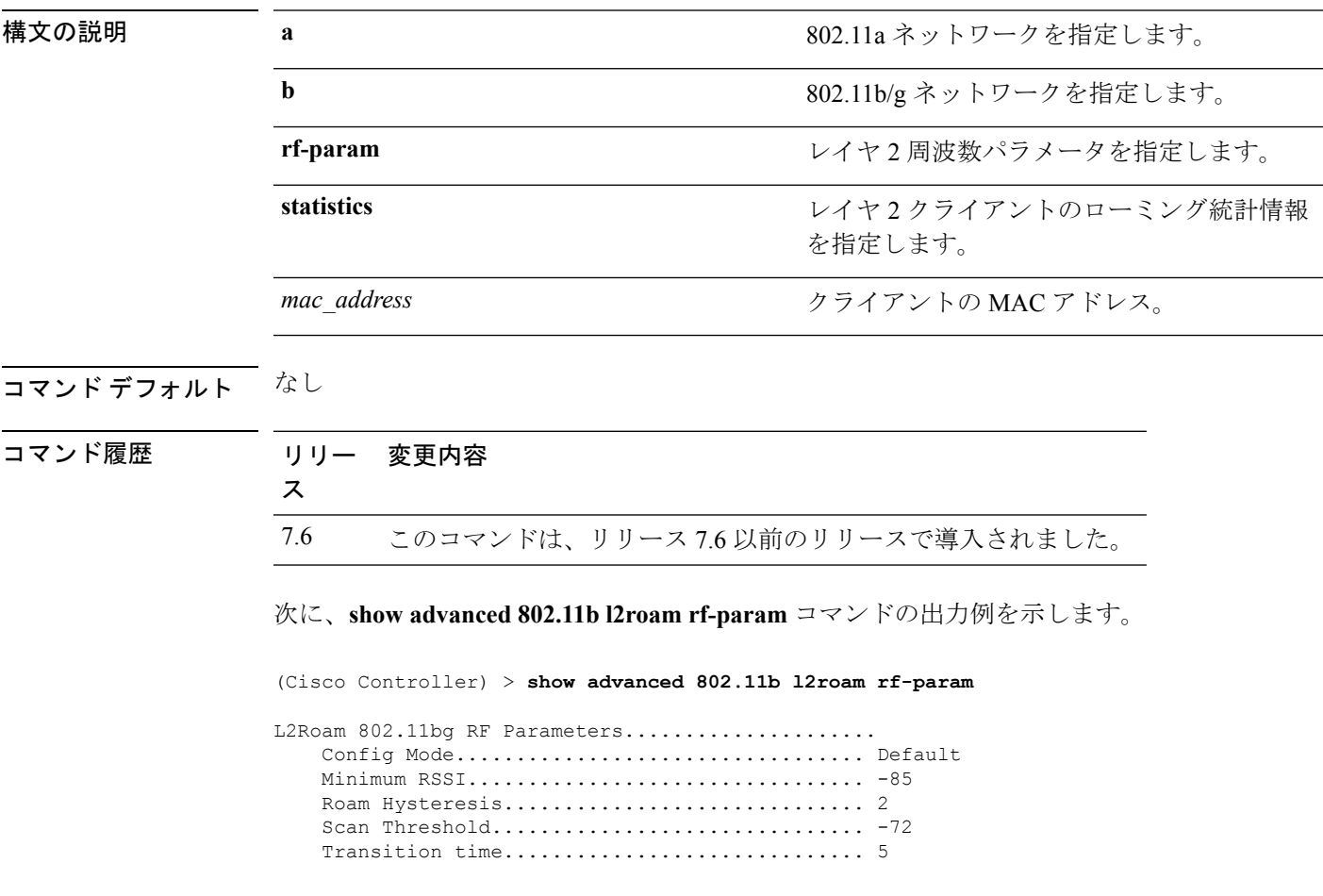

## **show advanced 802.11 logging**

802.11a または 802.11b の RF イベント ログおよびパフォーマンス ログを表示するには、**show advanced 802.11 logging** コマンドを使用します。

**show advanced 802.11**{**a** | **b**} **logging**

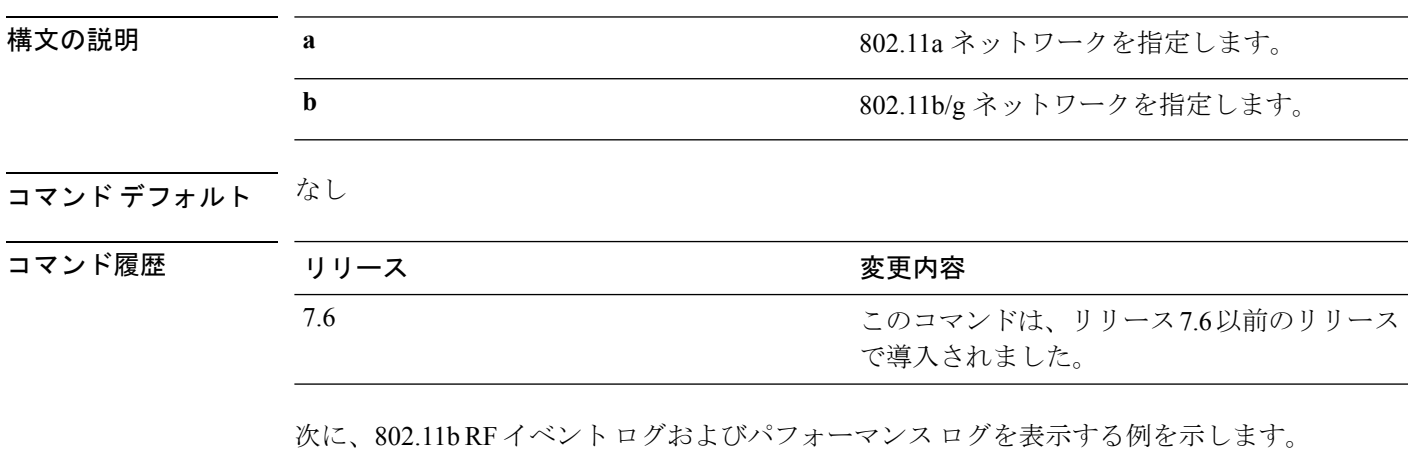

(Cisco Controller) > **show advanced 802.11b logging**

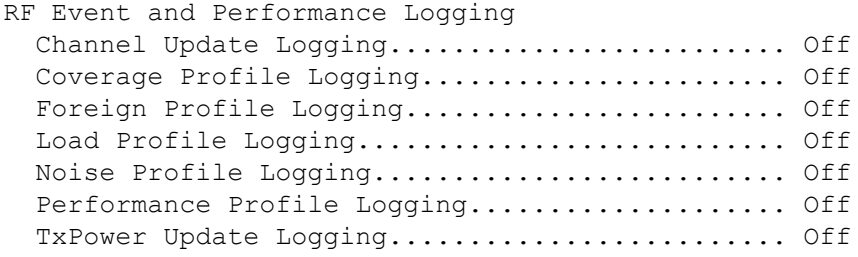

### **show advanced 802.11 monitor**

デフォルトのシスコの 802.11a または 802.11b 対応無線監視を表示するには、**show advanced 802.11 monitor** コマンドを使用します。

**show advanced 802.11**{**a** | **b**} **monitor**

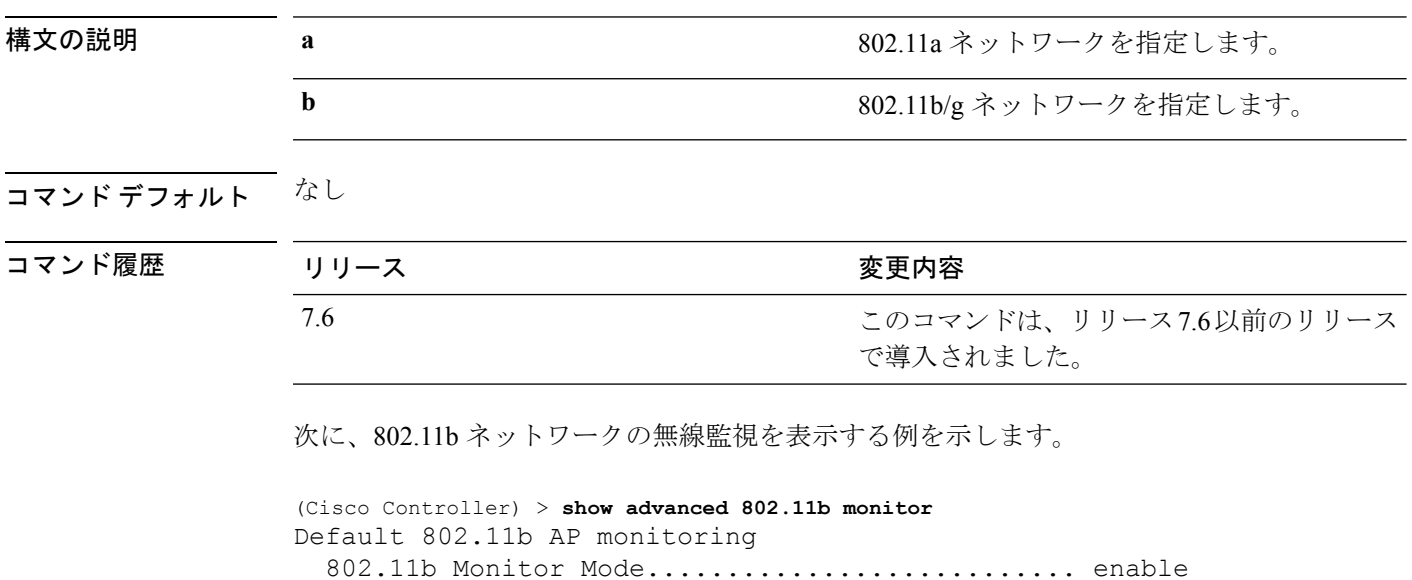

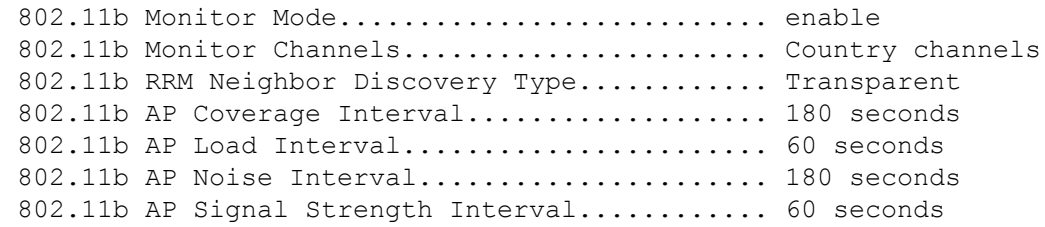

### **show advanced 802.11 optimized roaming**

802.11 a/b ネットワークの最適化されたローミング設定を表示するには、**show advanced 802.11 optimized roaming** コマンドを使用します。

**show advanced 802.11** {**a** | **b**} **optimized roaming** [**stats**]

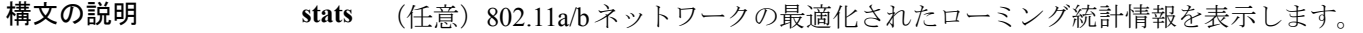

コマンド デフォルト なし

コマンド履歴

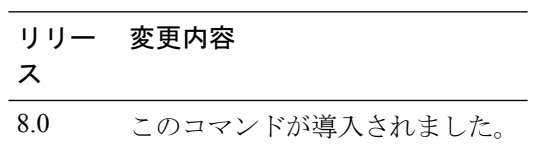

次に、802.11aネットワークの最適化されたローミング設定を表示する例を示します。

(Cisco Controller) > **show advanced 802.11a optimized roaming** OptimizedRoaming 802.11a OptimizedRoaming Mode.................. Enabled

802.11a OptimizedRoaming Reporting Interval.... 20 seconds 802.11a OptimizedRoaming Rate Threshold........ disabled

次に、802.11aネットワークの最適化されたローミング統計情報を表示する例を示しま す。

(Cisco Controller) > **show advanced 802.11a optimized roaming stats** OptimizedRoaming Stats 802.11a OptimizedRoaming Disassociations....... 2 802.11a OptimizedRoaming Rejections............ 1

## **show advanced 802.11 profile**

802.11a または 802.11b 対応 Lightweight アクセス ポイントのパフォーマンス プロファイルを表 示するには、**show advanced 802.11 profile** コマンドを使用します。

**show advanced 802.11**{ $\bf{a}$  | **b**} **profile** {**global** | *cisco\_ap* }

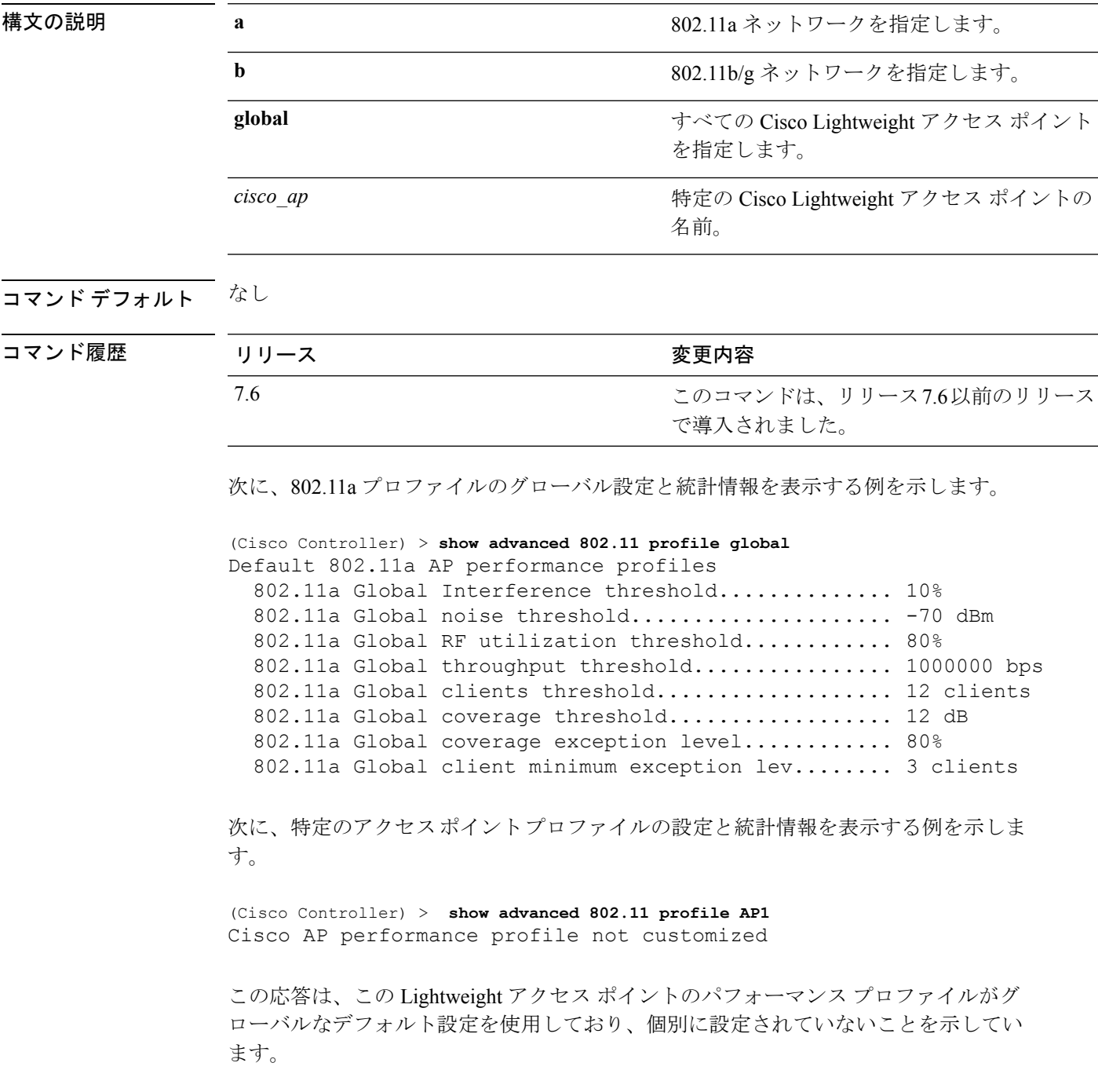

## **show advanced 802.11 receiver**

802.11aまたは802.11bレシーバの設定と統計情報を表示するには、**show advanced802.11 receiver** コマンドを使用します。

**show advanced 802.11**{**a** | **b**} **receiver**

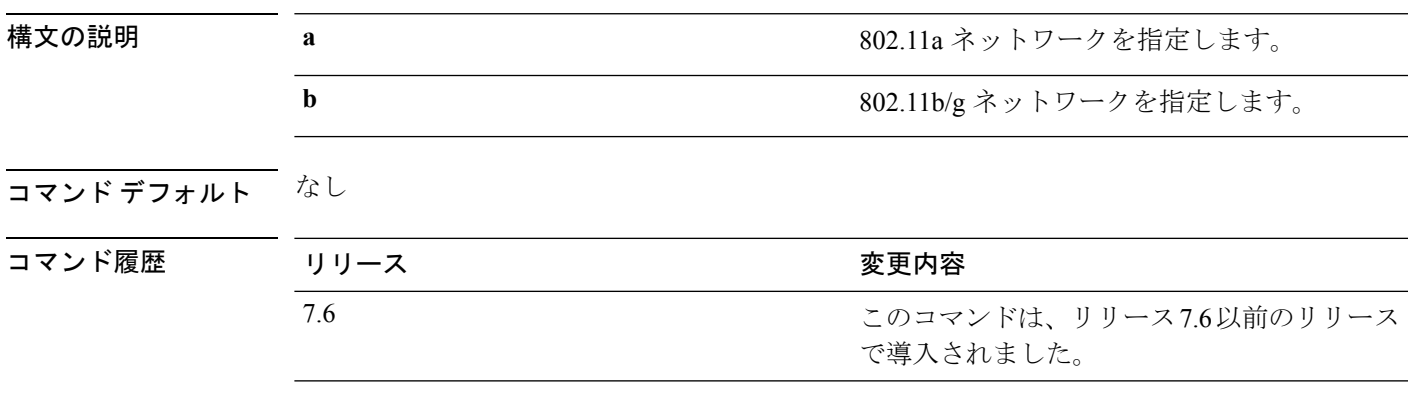

次に、802.11a ネットワークの設定および統計情報を表示する例を示します。

```
(Cisco Controller) > show advanced 802.11 receiver
802.11a Receiver Settings
```
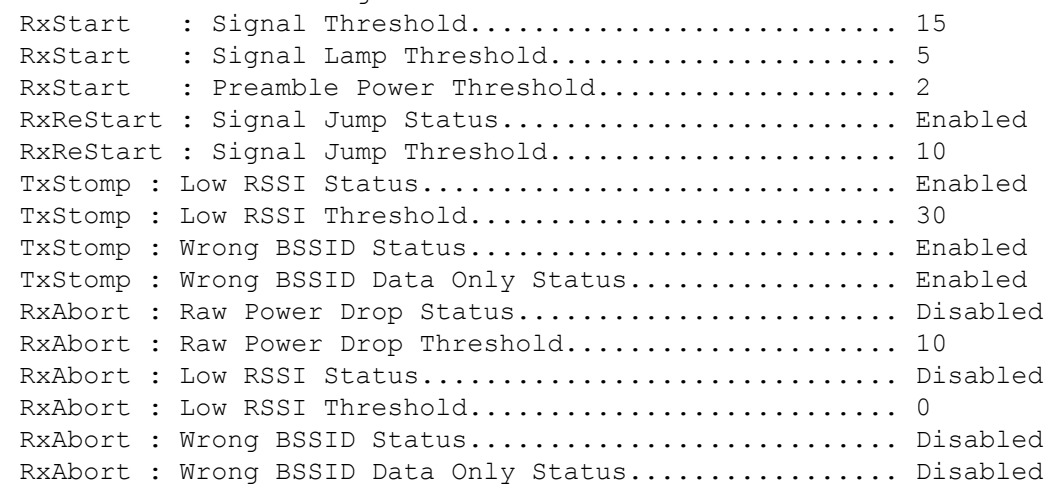

## **show advanced 802.11 summary**

802.11a または 802.11b の Cisco Lightweight アクセス ポイントの名前、チャネル、および送信 レベルのサマリーを表示するには、**show advanced 802.11 summary** コマンドを使用します。

**show advanced 802.11**{**a** | **b**} **summary**

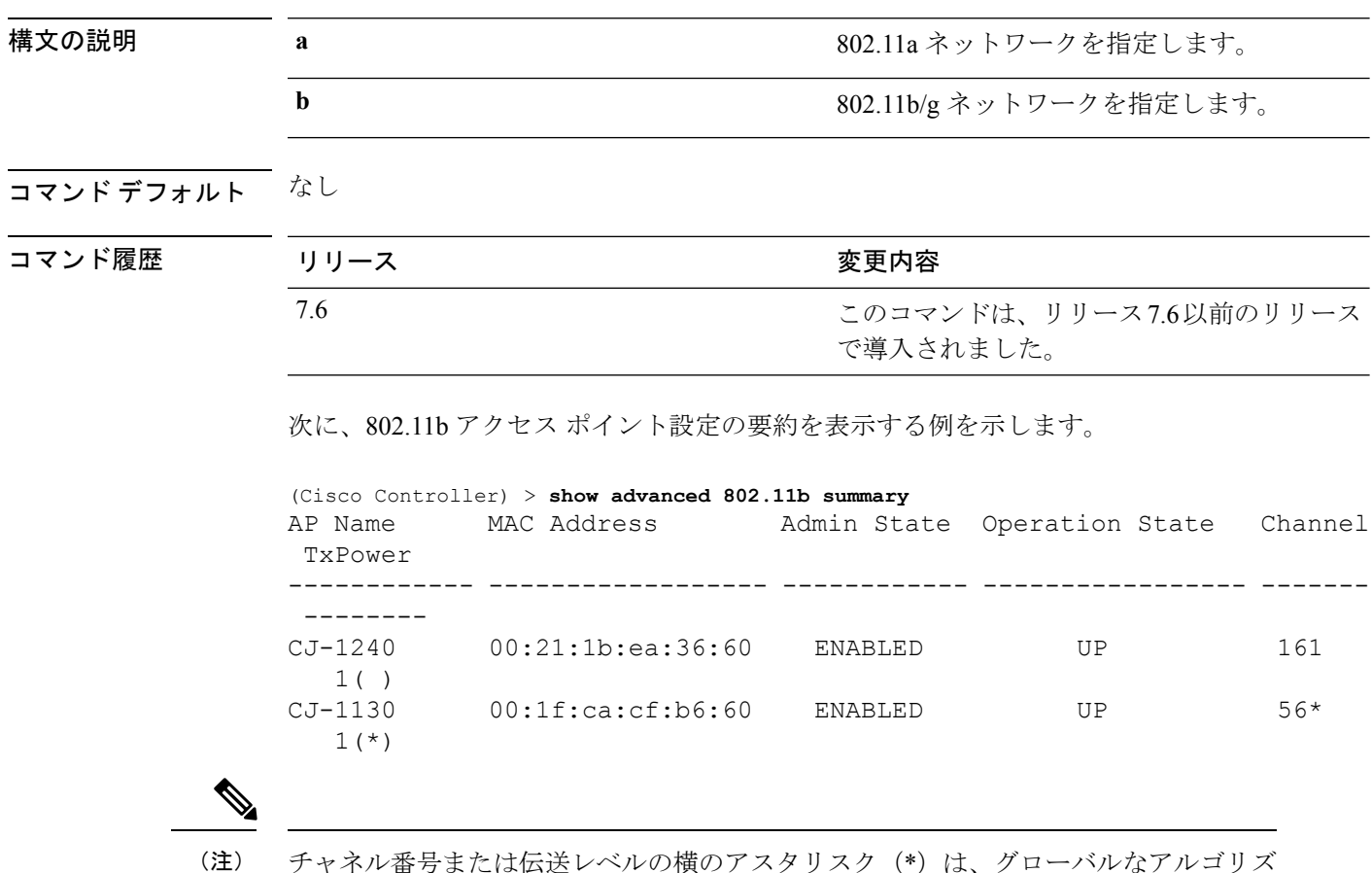

ケまたは伝送レベルの横のアスタリスク (\*) は、クローバルなアル ム設定によって制御されていることを示します。

## **show advanced 802.11 txpower**

802.11aまたは802.11b自動伝送パワー割り当てを表示するには、**show advanced802.11 txpower** コマンドを使用します。

**show advanced 802.11**{**a** | **b**} **txpower**

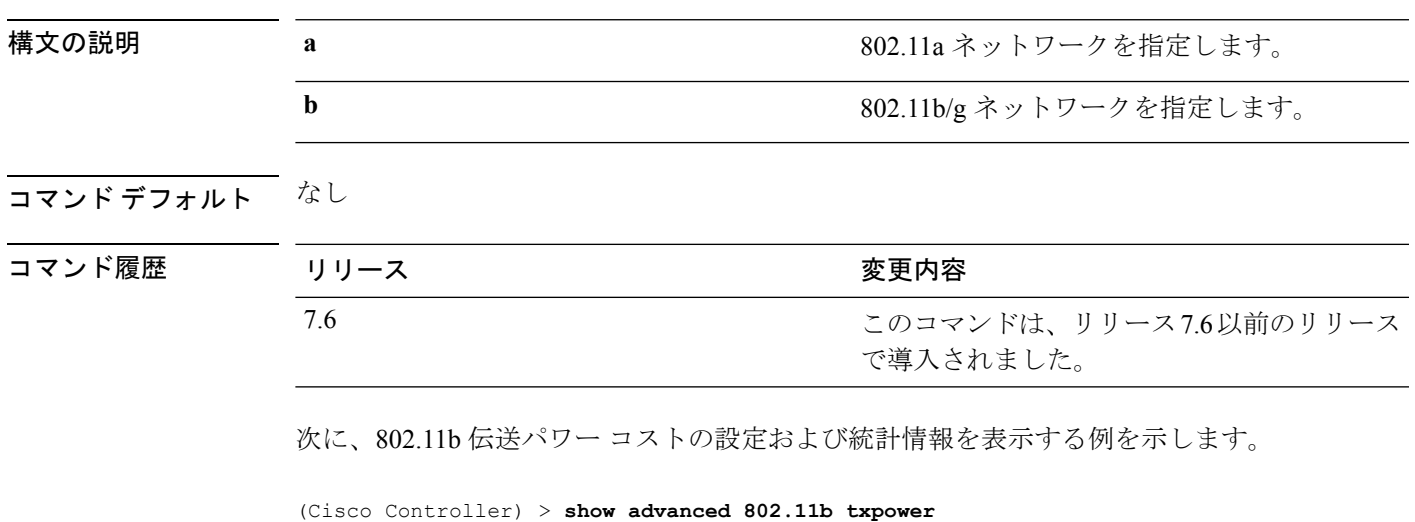

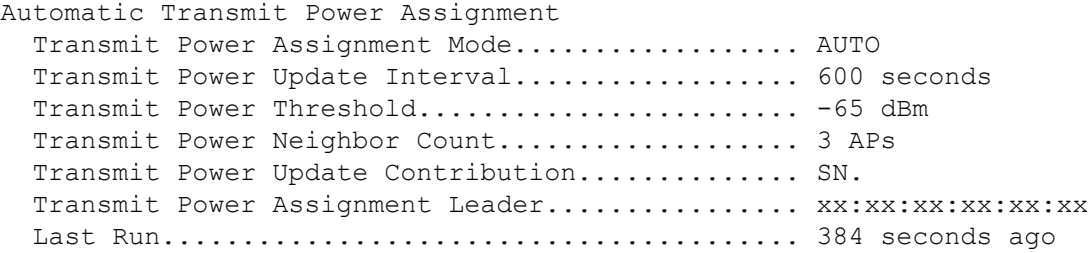

### **show advanced backup-controller**

プライマリおよびセカンダリ バックアップ WLC のリストを表示するには、**show advanced backup-controller** コマンドを使用します。

#### **show advanced backup-controller**

構文の説明 このコマンドには引数またはキーワードはありません。

コマンド デフォルト なし

コマンド履歴

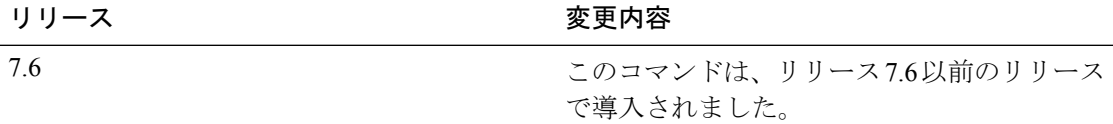

次に、バックアップ コントローラ情報を表示する例を示します。

(Cisco Controller) > **show advanced backup-controller** AP primary Backup Controller .................... controller 10.10.10.10 AP secondary Backup Controller ................... 0.0.0.0

## **show advanced dot11-padding**

Wireless LAN Controller の無線フレーム パディングの状態を表示するには、**show advanced dot11-padding** コマンドを使用します。

#### **show advanced dot11-padding**

構文の説明 このコマンドには引数またはキーワードはありません。

コマンド デフォルト なし

コマンド履歴 リ

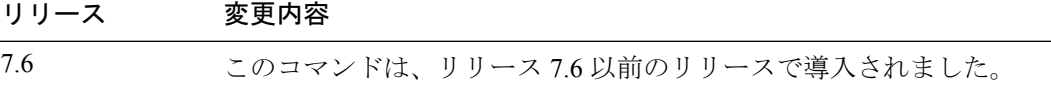

次に、無線フレーム パディングの状態を表示する例を示します。

(Cisco Controller) > **show advanced dot11-padding** dot11-padding.................................... Disabled

## **show advanced hotspot**

詳細なホットスポット パラメータを表示するには、**show advanced hotspot** コマンドを使用し ます。

#### **show advanced hotspot**

構文の説明 このコマンドには引数またはキーワードはありません。

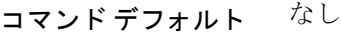

コマンド履歴 リリース 変更内容 7.6 このコマンドは、リリース 7.6 以前のリリースで導入されました。

次に、詳細なホットスポット パラメータを表示する例を示します。

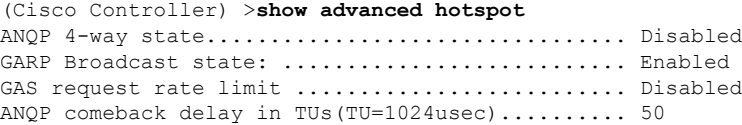

### **show advanced max-1x-sessions**

各アクセス ポイントに許可されている同時 802.1X セッションの最大数を表示するには、**show advanced max-1x-sessions** コマンドを使用します。

#### **show advanced max-1x-sessions**

構文の説明 このコマンドには引数またはキーワードはありません。

コマンド デフォルト なし

コマンド履歴

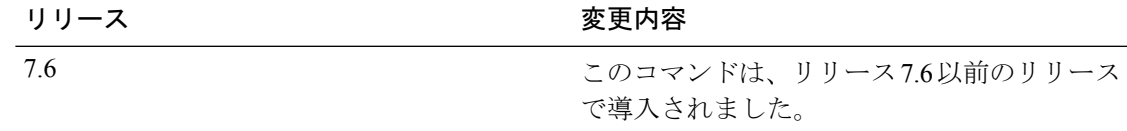

次に、各アクセス ポイントの最大 802.1X セッションを表示する例を示します。

(Cisco Controller) >**show advanced max-1x-sessions** Max 802.1x session per AP at a given time........ 0

## **show advanced probe**

各クライアントのアクセスポイント当たりのCiscoWLCに送信されたプローブ数およびプロー ブ間隔(ミリ秒)を表示するには、**show advanced probe** コマンドを使用します。

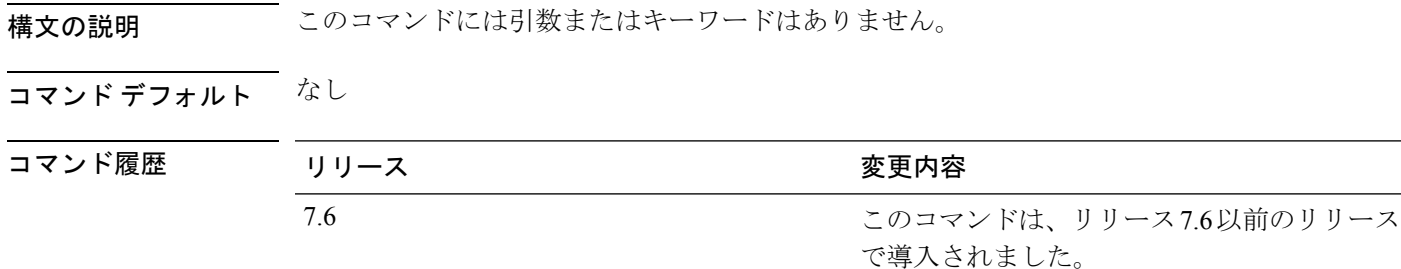

次に、WLAN コントローラのプローブ設定を表示する例を示します。

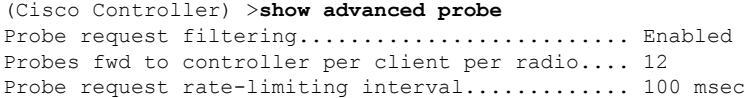

### **show advanced rate**

制御パス レート制限が有効か無効かを表示するには、**show advancedrate** コマンドを使用しま す。

#### **show advanced rate**

構文の説明 このコマンドには引数またはキーワードはありません。

コマンド デフォルト なし

コマンド履歴

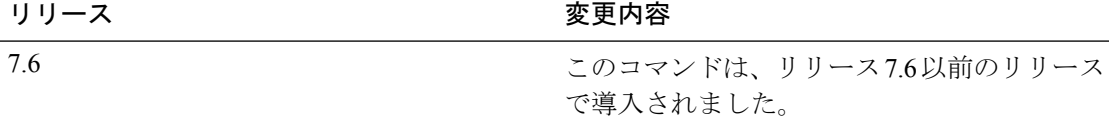

次に、スイッチの制御パス レート制限モードを表示する例を示します。

(Cisco Controller) >**show advanced rate** Control Path Rate Limiting....................... Disabled コマンド履歴

### **show advanced timers**

モビリティ アンカー、認証応答、および不正なアクセス ポイントのエントリ タイマーを表示 するには、**show advanced timers** コマンドを使用します。

#### **show advanced timers**

構文の説明 このコマンドには引数またはキーワードはありません。

コマンド デフォルトトは「例」に記載されています。

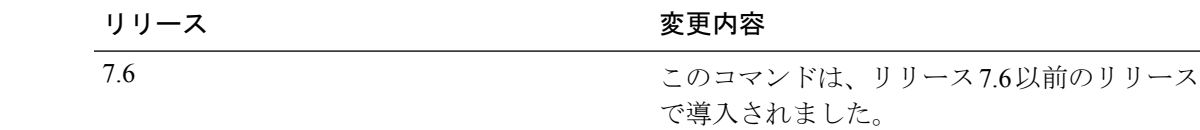

次に、システム タイマーの設定を表示する例を示します。

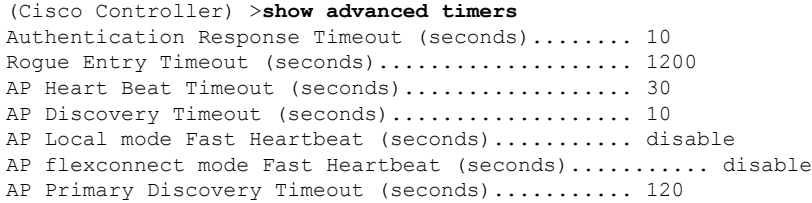

### **show advanced client-handoff**

再試行後の自動クライアントハンドオフ回数を表示するには、**showadvancedclient-handoff**コ マンドを使用します。

#### **show advanced client-handoff**

構文の説明 このコマンドには引数またはキーワードはありません。

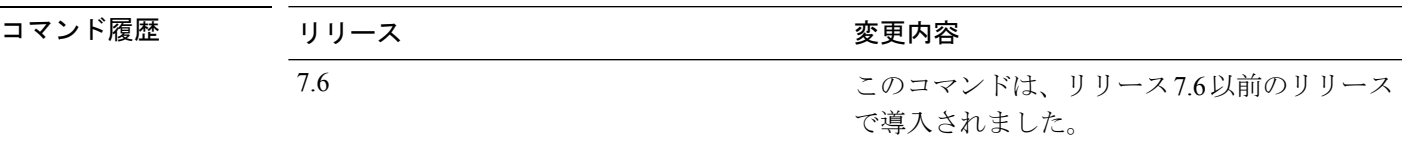

次に、再試行数の上限を超えた後に、クライアントの自動ハンドオフモードを表示す る例を示します。

(Cisco Controller) >**show advanced client-handoff** Client auto handoff after retries................. 130

### **show advanced eap**

拡張認証プロトコル(EAP)設定を表示するには、**showadvancedeap**コマンドを使用します。

**show advanced eap** 構文の説明 このコマンドには引数またはキーワードはありません。 コマンド デフォルト ~ <sup>なし</sup> コマンド履歴 リリース ちょうしょう 変更内容 このコマンドは、リリース7.6以前のリリース で導入されました。 7.6 次に、EAP 設定を表示する例を示します。 (Cisco Controller) > **show advanced eap** EAP-Identity-Request Timeout (seconds)........... 1 EAP-Identity-Request Max Retries................. 20 EAP Key-Index for Dynamic WEP.................... 0

EAP Max-Login Ignore Identity Response........... enable EAP-Request Timeout (seconds)...................... 1 EAP-Request Max Retries............................. 20 EAPOL-Key Timeout (milliseconds)................. 1000 EAPOL-Key Max Retries.................................. 2

関連コマンド **config advanced eap config advanced timers eap-identity-request-delay**

**config advanced timers eap-timeout**

### **show advanced send-disassoc-on-handoff**

ハンドオフ後に WLAN コントローラがクライアントをアソシエート解除するかどうかを表示 するには、**show advanced send-disassoc-on-handoff** コマンドを使用します。

**show advanced send-disassoc-on-handoff**

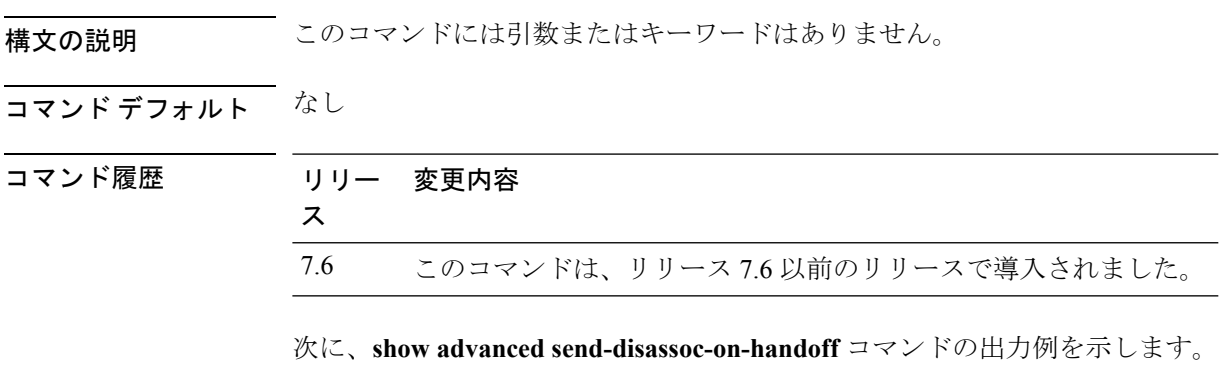

(Cisco Controller) > **show advanced send-disassoc-on-handoff** Send Disassociate on Handoff....................... Disabled

## **show advanced sip-preferred-call-no**

優先コール番号のリストを表示するには、**show advanced sip-preferred-call-no** コマンドを使用 します。

**show advanced sip-preferred-call-no**

構文の説明 このコマンドには引数またはキーワードはありません。

6 104

コマンド デフォルト なし

コマンド履歴

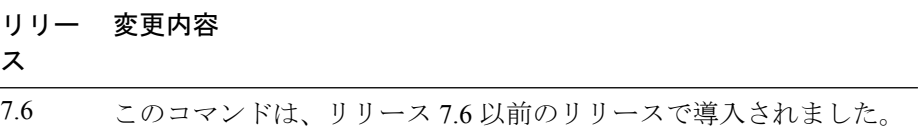

次に、**show advanced sip-preferred-call-no** コマンドの出力例を示します。

(Cisco Controller) > **show advanced sip-preferred-call-no** Preferred Call Numbers List<br>Call Index Prefer Preferred Call No ----------- ------------------ 1 911 2 100 3 101 4 102 5 103

### **show advanced sip-snooping-ports**

コールスヌーピングのポート範囲を表示するには、**show advancedsip-snooping-ports**コマンド を使用します。

**show advanced sip-snooping-ports**

構文の説明 このコマンドには引数またはキーワードはありません。 コマンド デフォルト なし コマンド履歴 リリー 変更内容 ス 7.6 このコマンドは、リリース 7.6 以前のリリースで導入されました。 次に、**show advanced sip-snooping-ports** コマンドの出力例を示します。

> (Cisco Controller) > **show advanced sip-snooping-ports** SIP Call Snoop Ports: 1000 - 2000

# **show arp kernel**

カーネルアドレス解決プロトコル(ARP)のキャッシュ情報を表示するには、**showarpkernel** コマンドを使用します。

#### **show arp kernel**

このコマンドには引数またはキーワードはありません。

### コマンド デフォルト なし

コマンド履歴 リリー 変更内容 ス 7.6 このコマンドは、リリース 7.6 以前のリリースで導入されました。

次に、**show arp kernel** コマンドの出力例を示します。

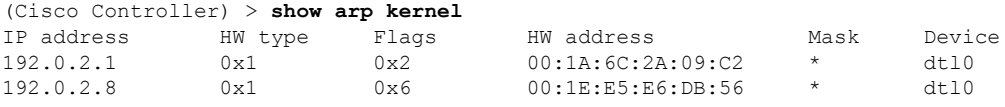

# **show arp switch**

Cisco Wireless LAN Controller の MAC アドレス、IP アドレス、およびポート タイプを表示する には、**show arp switch** コマンドを使用します。

#### **show arp switch**

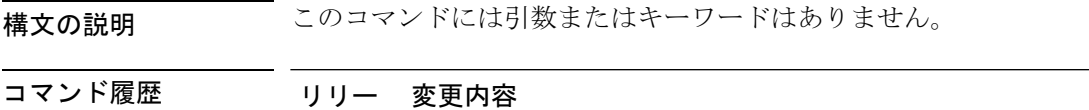

ス 7.6 このコマンドは、リリース 7.6 以前のリリースで導入されました。

次に、**show arp switch** コマンドの出力例を示します。

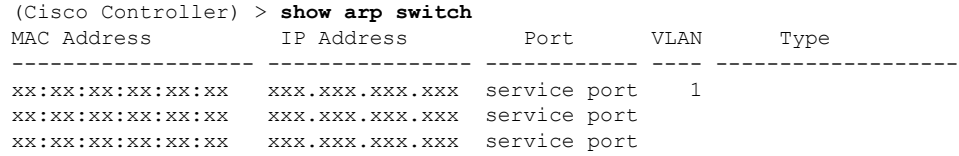

## **show ap auto-rf**

Cisco Lightweight アクセス ポイントの自動 RF 設定を表示するには、**show ap auto-rf** コマンド を使用します。

**show ap auto-rf 802.11**{**a** | **b**} *cisco\_ap*

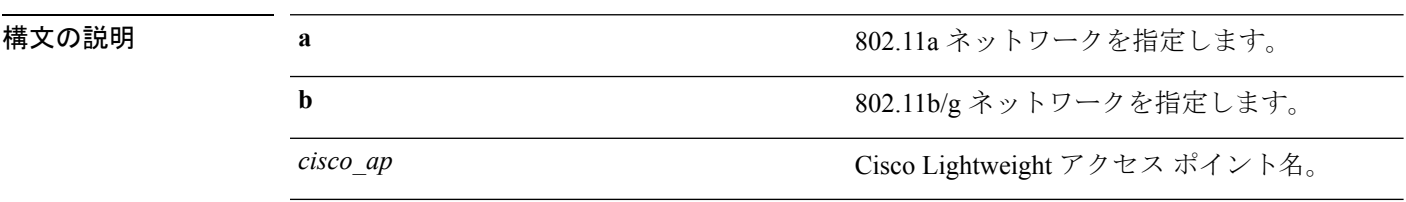

### コマンド デフォルト なし

コマンド履歴

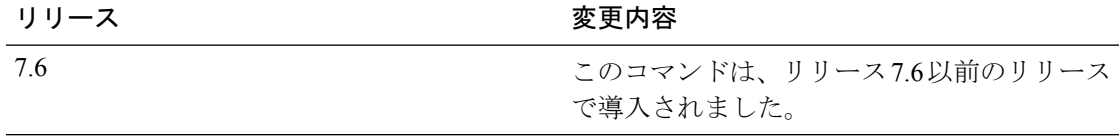

次に、アクセス ポイントの自動 RF 情報を表示する例を示します。

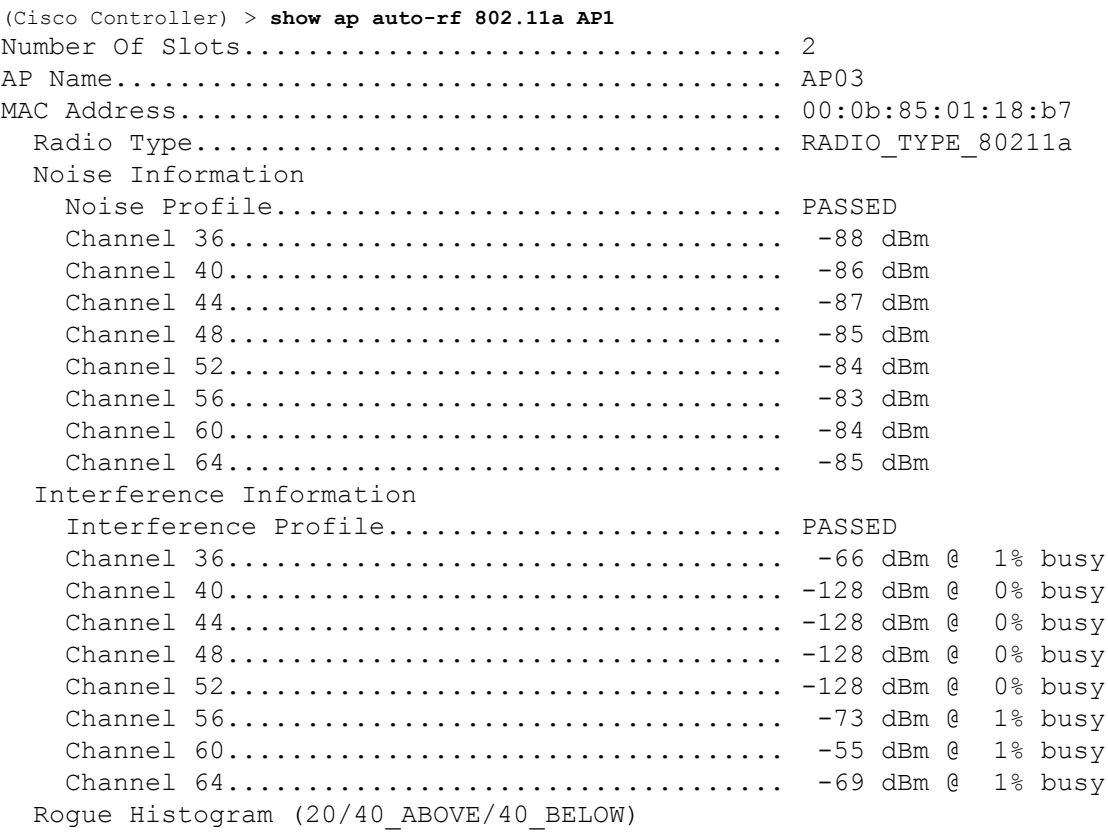

 $\mathbf I$ 

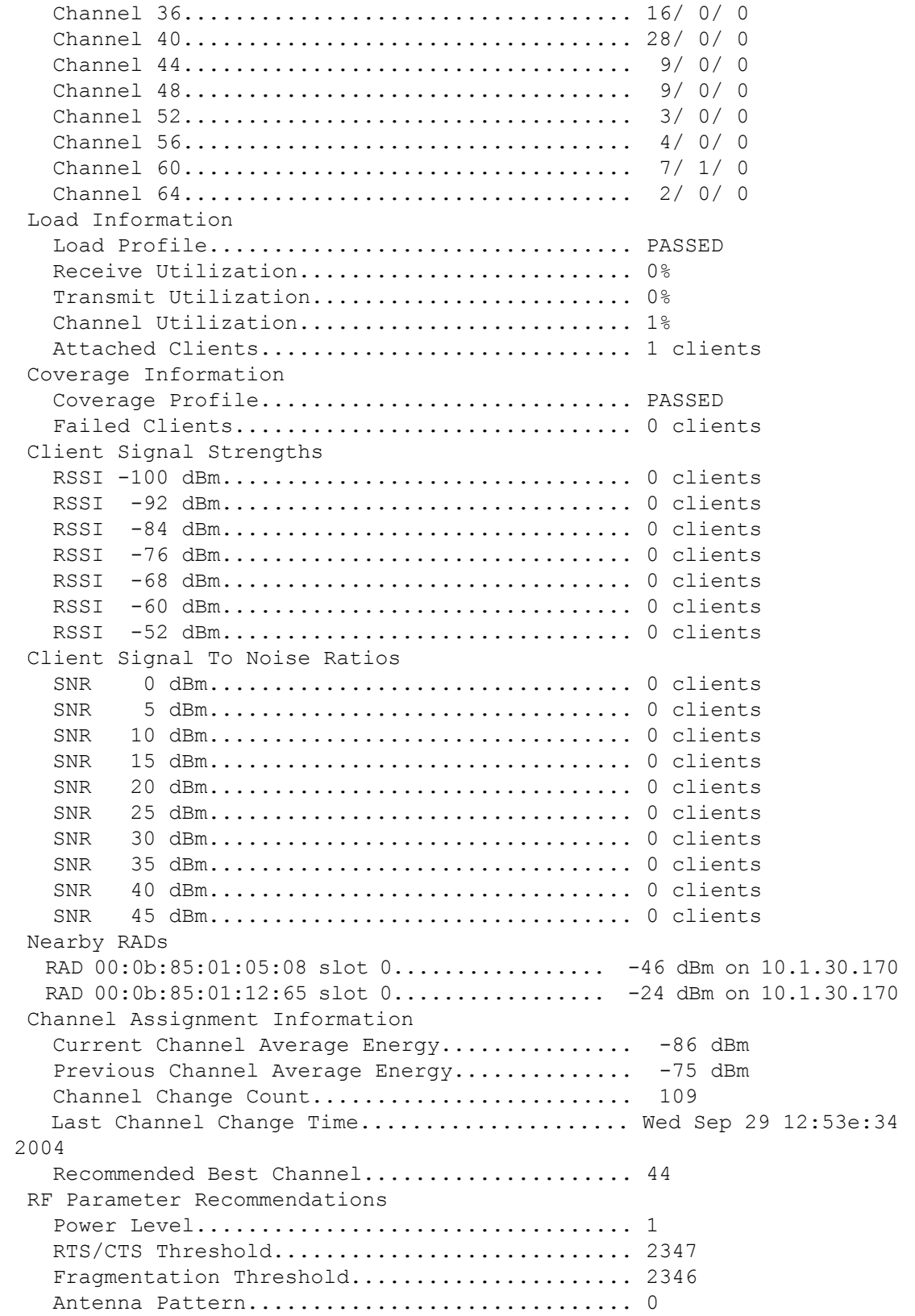

## **show ap aid-audit-mode**

AP で AID 監査モードのステータスを表示するには、**show apaid-audit mode** コマンドを使用し ます。

#### **show ap aid-audit mode**

構文の説明 このコマンドには引数またはキーワードはありません。

### コマンドデフォルト なし

コマンド履歴

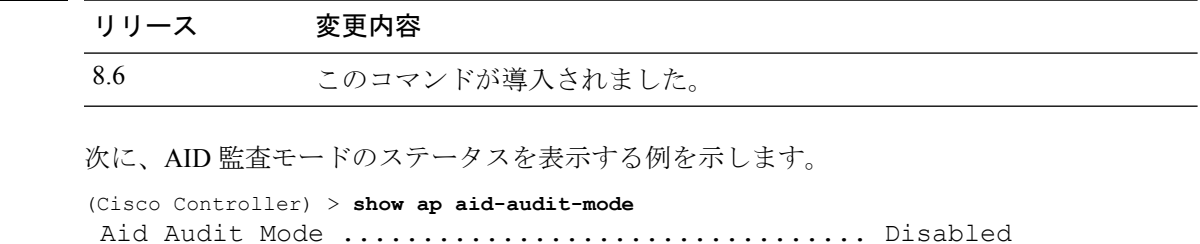

# **show ap ccx rm**

アクセス ポイントの Cisco Client Extension (CCX) 無線管理ステータス情報を表示するには、 **show ap ccx rm** コマンドを使用します。

**show ap ccx rm** *ap\_name* **status**

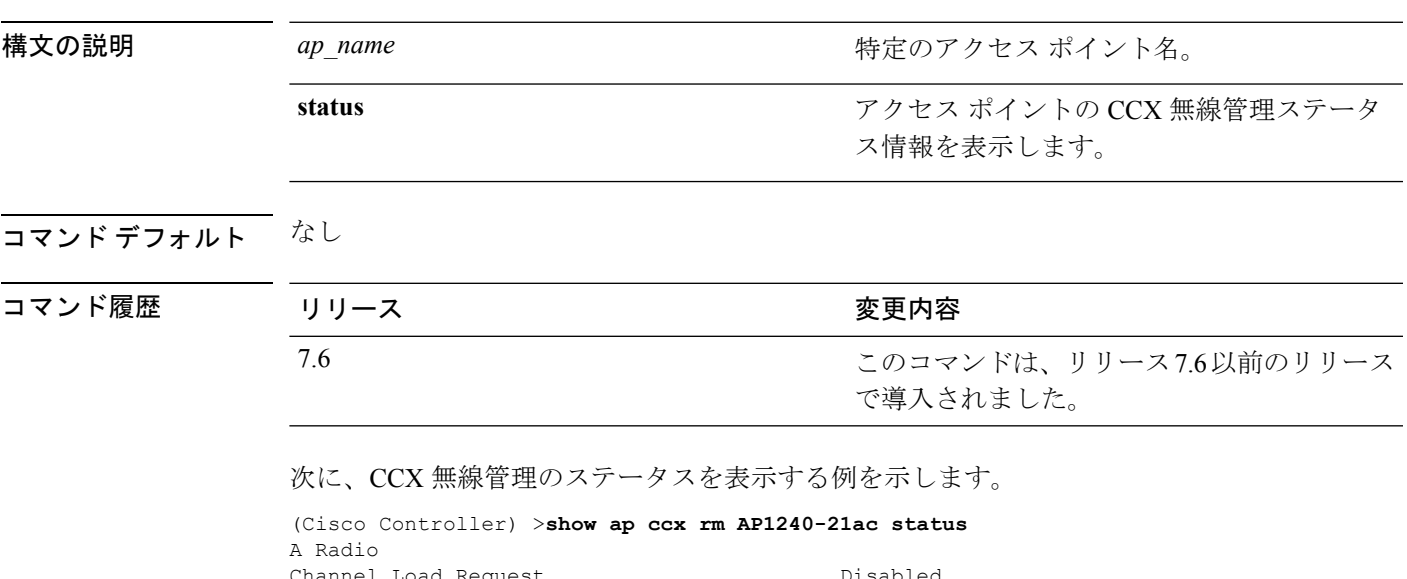

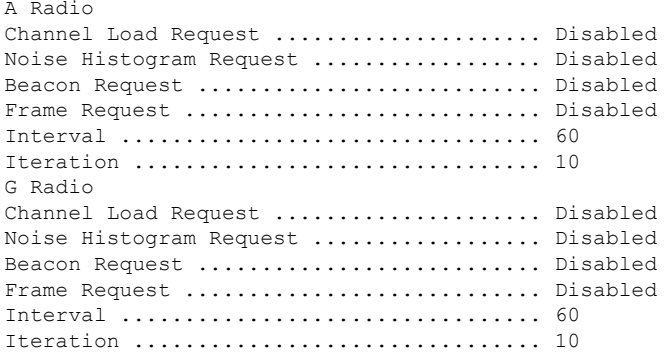

### **show ap cdp**

アクセス ポイントの Cisco DiscoveryProtocol(CDP)情報を表示するには、**show apcdp** コマン ドを使用します。

**show ap** cdp  $\{all \mid \textbf{ap-name} \; \text{cisco} \; \text{ap} \mid \textbf{neighbors} \; \{all \mid \textbf{ap-name} \; \text{cisco} \; \text{ap} \mid \textbf{detail} \; \text{cisco} \; \text{ap} \} \}$ 

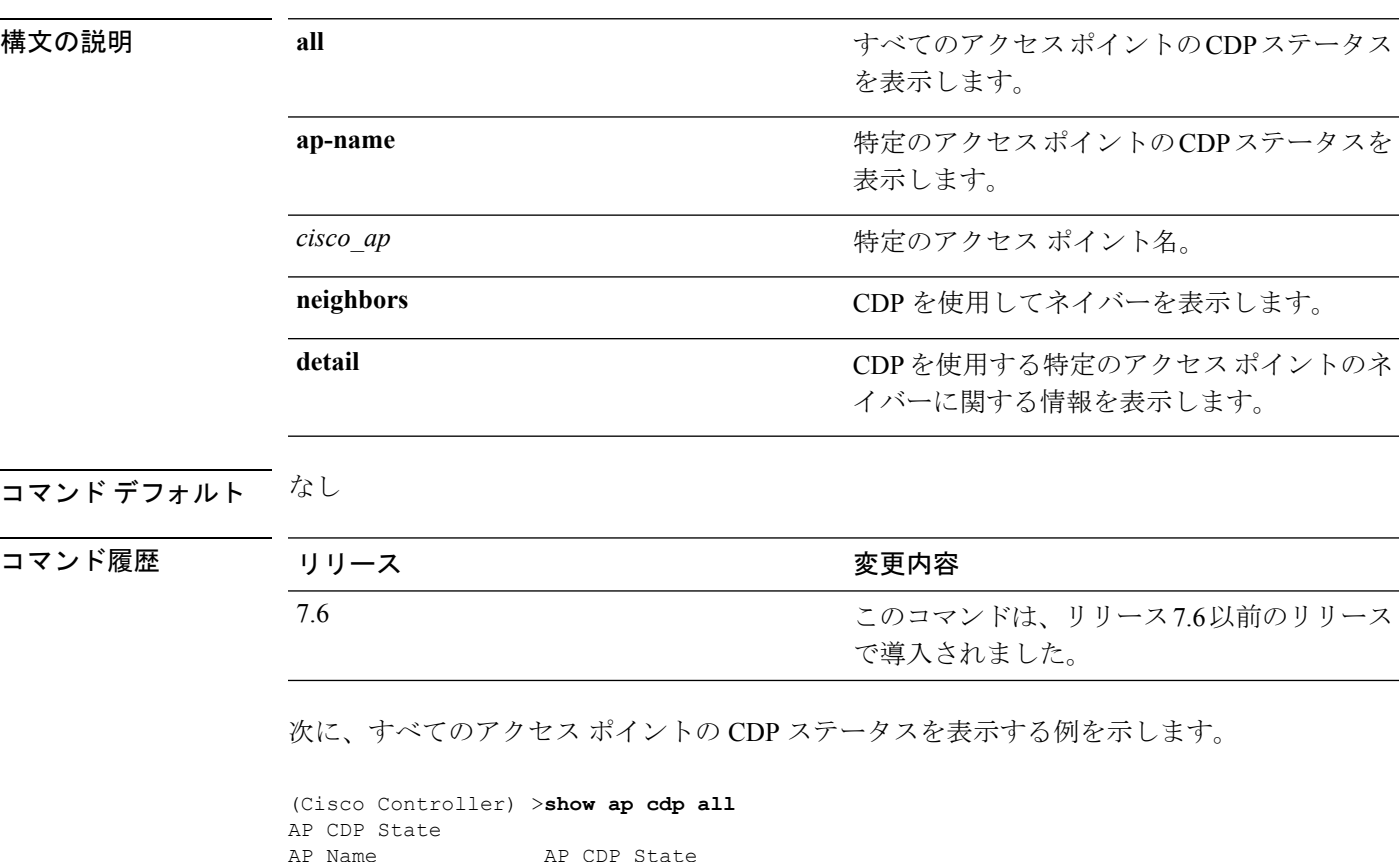

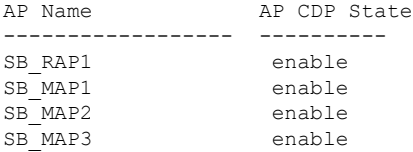

次に、指定したアクセス ポイントの CDP ステータスを表示する例を示します。

(Cisco Controller) >**show ap cdp ap-name SB\_RAP1** AP CDP State AP Name AP CDP State ------------------ ---------- AP CDP State.......................Enabled AP Interface-Based CDP state Ethernet  $0$ ......................Enabled Slot 0.........................Enabled Slot 1.........................Enabled

次に、CDP を使用するすべてのネイバーの詳細を表示する例を示します。

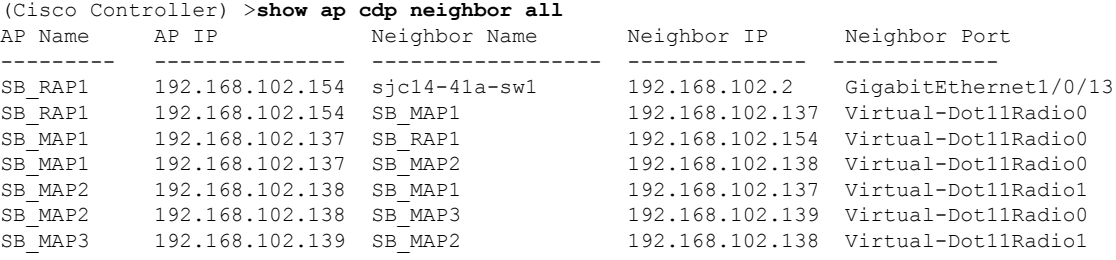

次に、CDPを使用して指定したアクセスポイントを持つ特定のネイバーの詳細を表示 する例を示します。

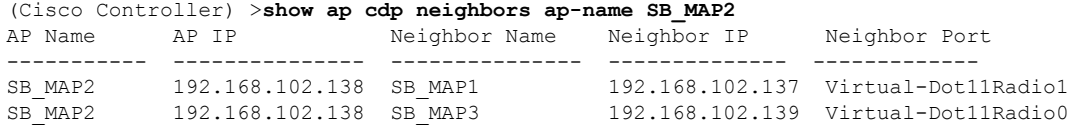

次に、CDP を使用するネイバーの詳細を表示する例を示します。

```
(Cisco Controller) >show ap cdp neighbors detail SB_MAP2
AP Name:SB_MAP2
AP IP address:192.168.102.138
   -------------------------
Device ID: SB_MAP1
Entry address(es): 192.168.102.137
Platform: cisco AIR-LAP1522AG-A-K9 , Cap
Interface: Virtual-Dot11Radio0, Port ID (outgoing port): Virtual-Dot11Radio1
Holdtime : 180 sec
Version :
Cisco IOS Software, C1520 Software (C1520-K9W8-M), Experimental Version 12.4(200
81114:084420) [BLD-v124_18a_ja_throttle.20081114 208] Copyright (c) 1986-2008 by
Cisco Systems, Inc. Compiled Fri 14-Nov-08 23:08 by
advertisement version: 2
 -------------------------
Device ID: SB_MAP3
Entry address(es): 192.168.102.139
Platform: cisco AIR-LAP1522AG-A-K9 , Capabilities: Trans-Bridge
Interface: Virtual-Dot11Radio1, Port ID (outgoing port): Virtual-Dot11Radio0
Holdtime : 180 sec
Version :
Cisco IOS Software, C1520 Software (C1520-K9W8-M), Experimental Version 12.4(200
81114:084420) [BLD-v124_18a_ja_throttle.20081114 208] Copyright (c) 1986-2008 by
Cisco Systems, Inc. Compiled Fri 14-Nov-08 23:08 by
advertisement version: 2
```
## **show ap channel**

特定のメッシュ アクセス ポイントの使用可能なチャネルを表示するには、**show ap channel** コ マンドを使用します。

**show ap channel** *ap\_name*

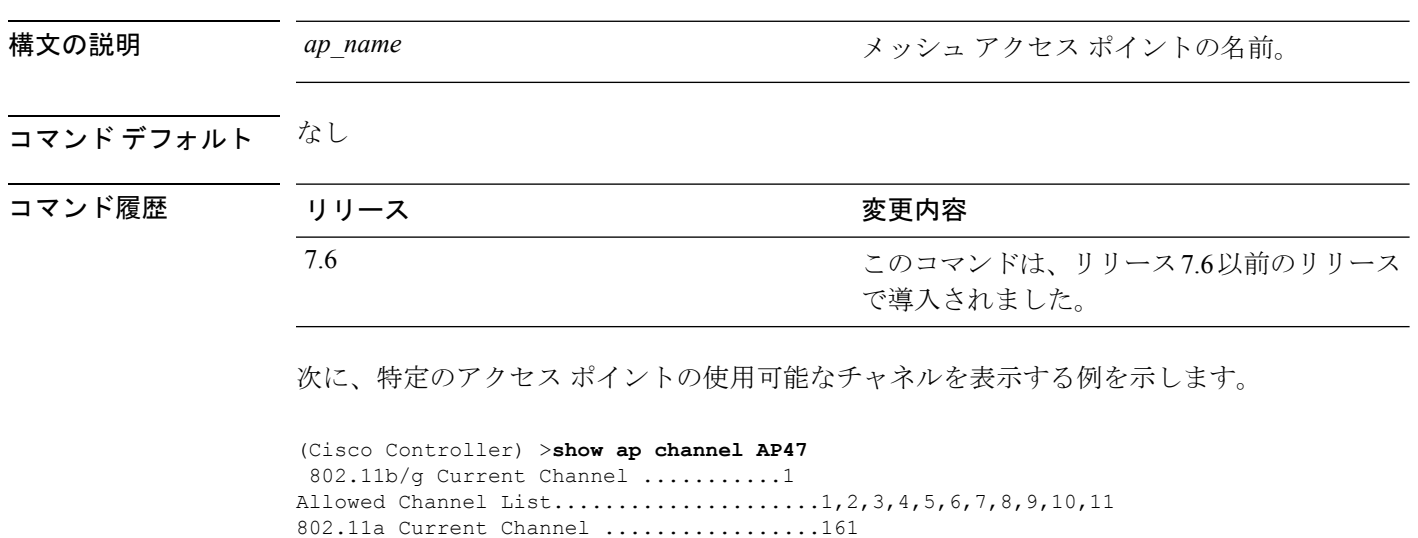

Allowed Channel List.....................36,40,44,48,52,56,60,64,100, .........................................104,108,112,116,132,136,140,

.........................................149,153,157,161

## **show ap config**

Lightweight アクセス ポイントの詳細設定を表示するには、**show ap config** コマンドを使用しま す。

**show ap config 802.11**{**a** | **b**} [**summary**] *cisco\_ap*

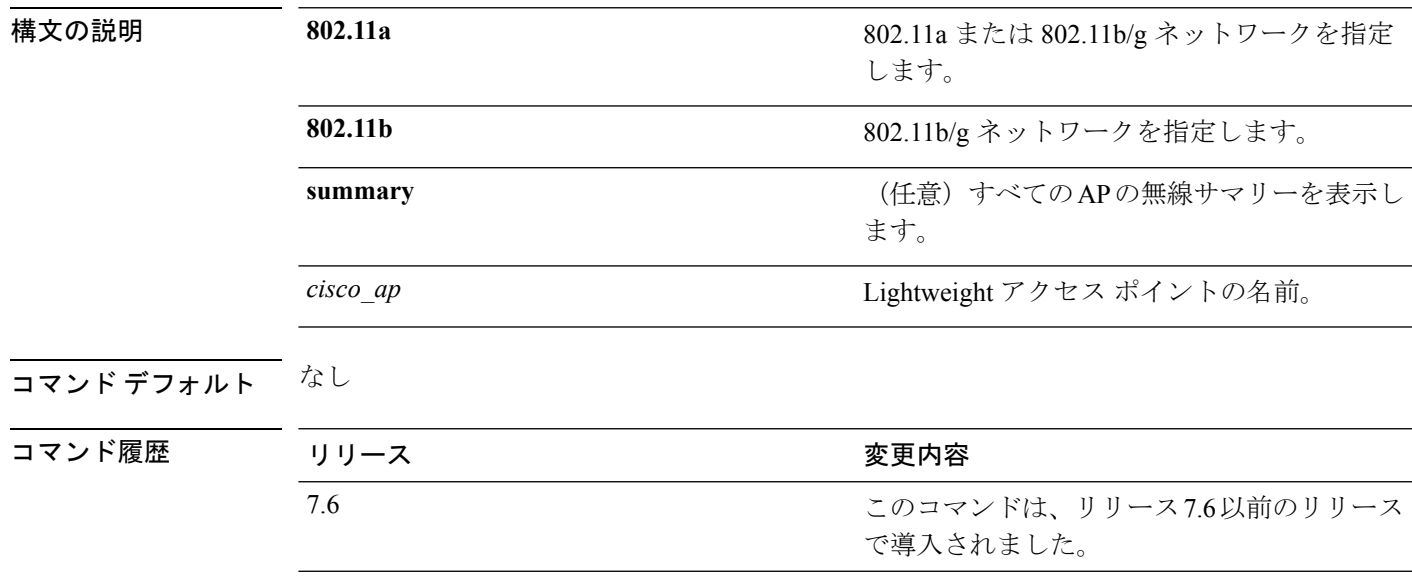

次に、アクセス ポイントの詳細設定を表示する例を示します。

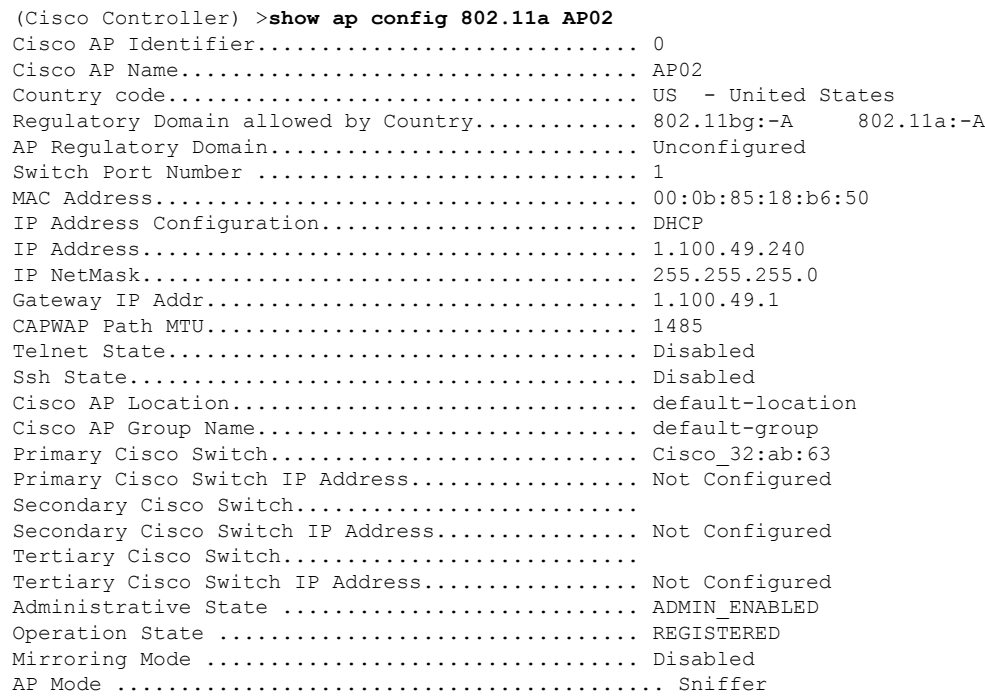

I

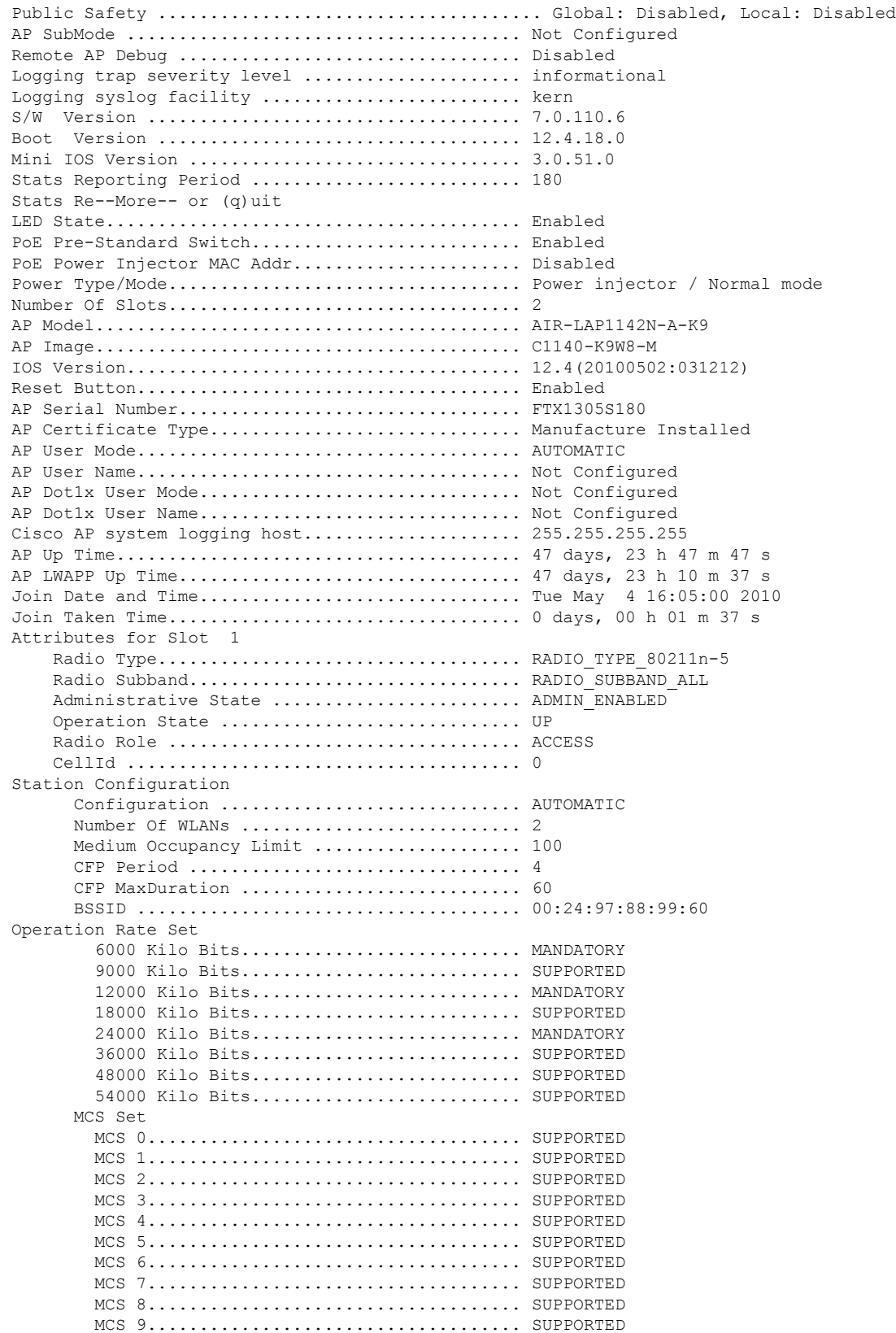

 $\mathbf I$ 

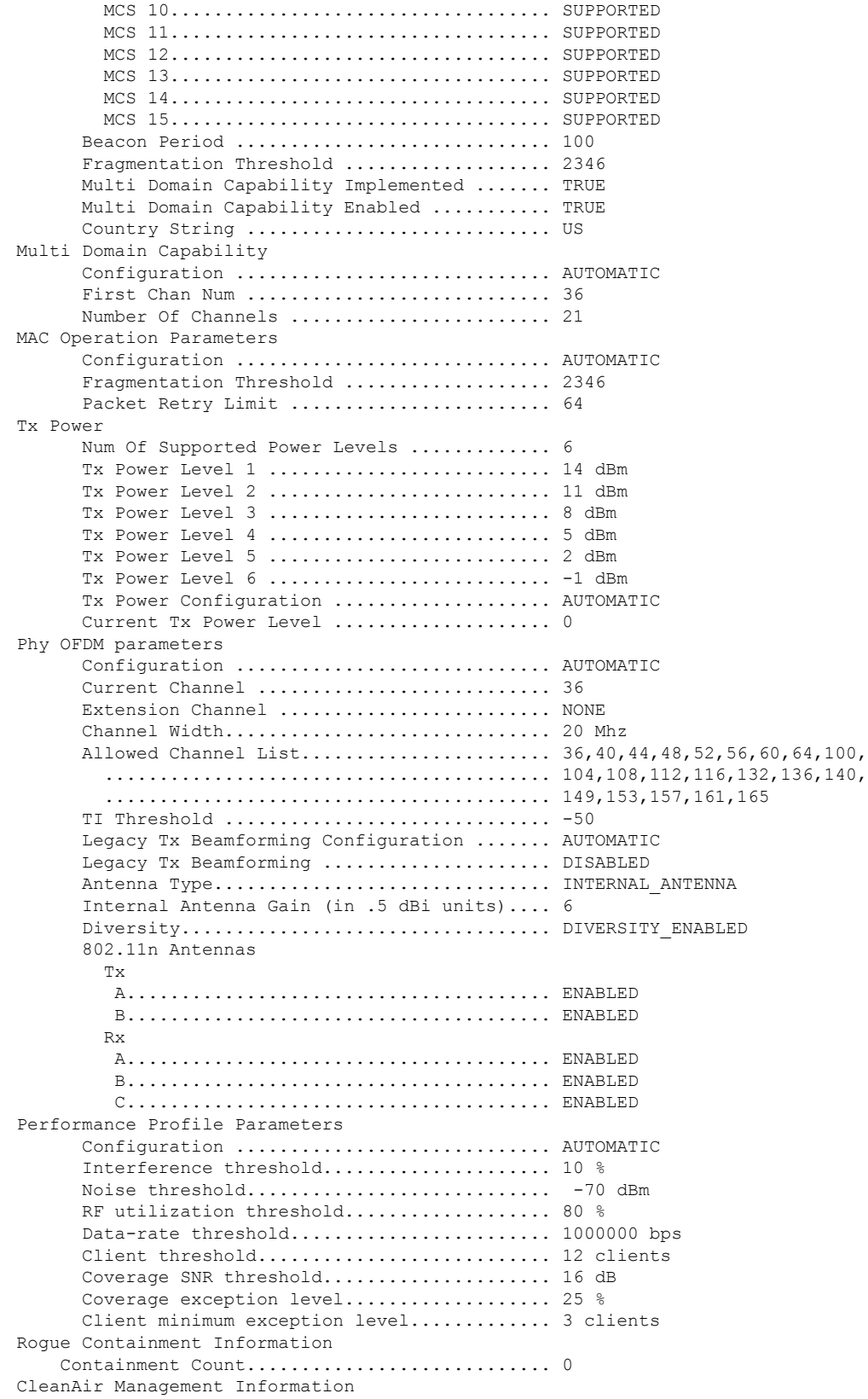

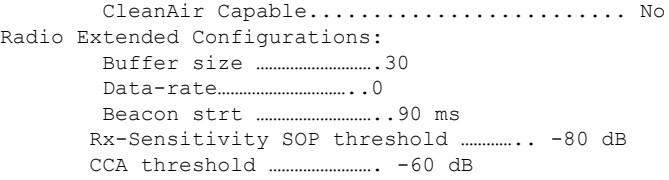

次に、別のアクセス ポイントの詳細設定を表示する例を示します。

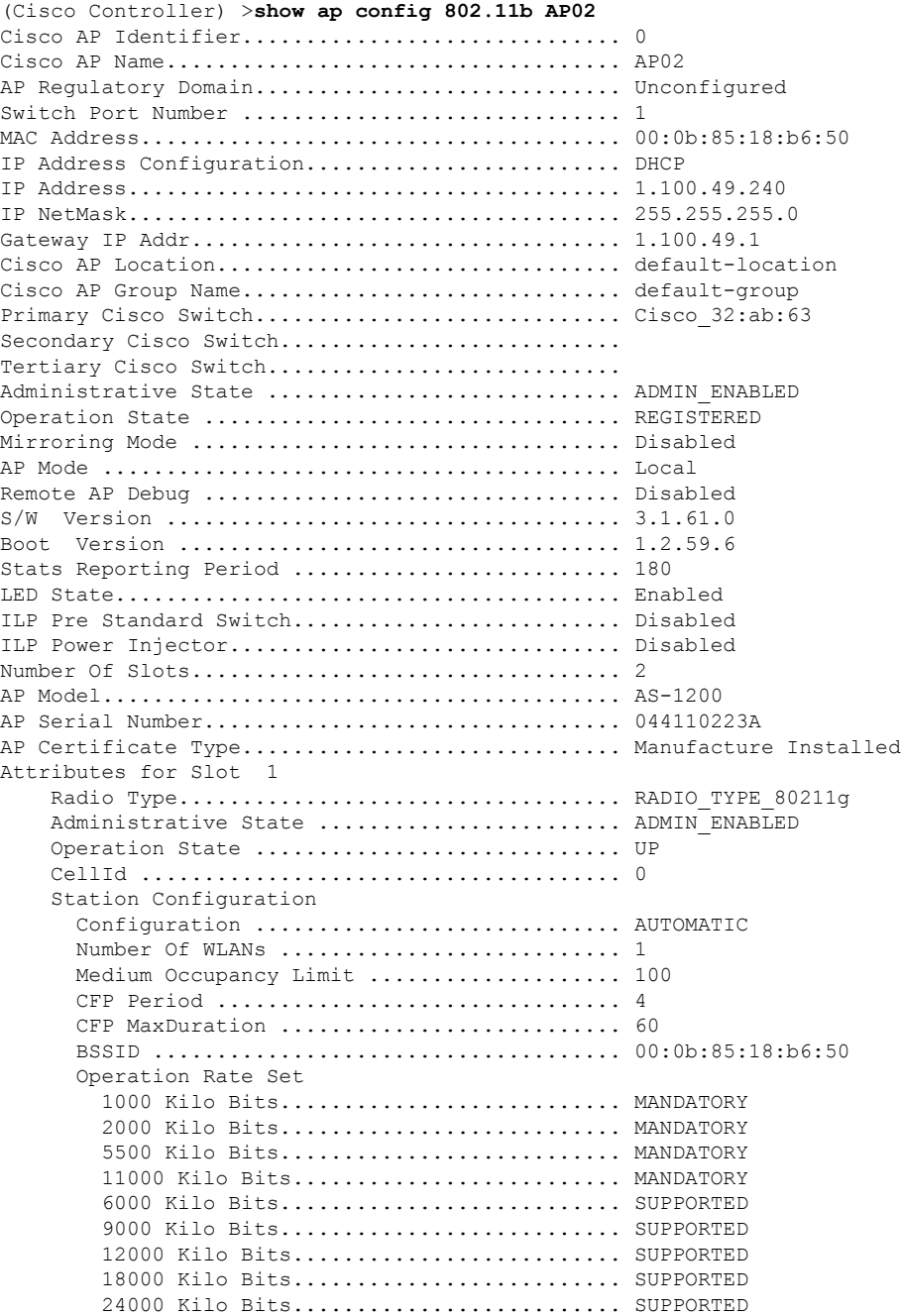

Ι

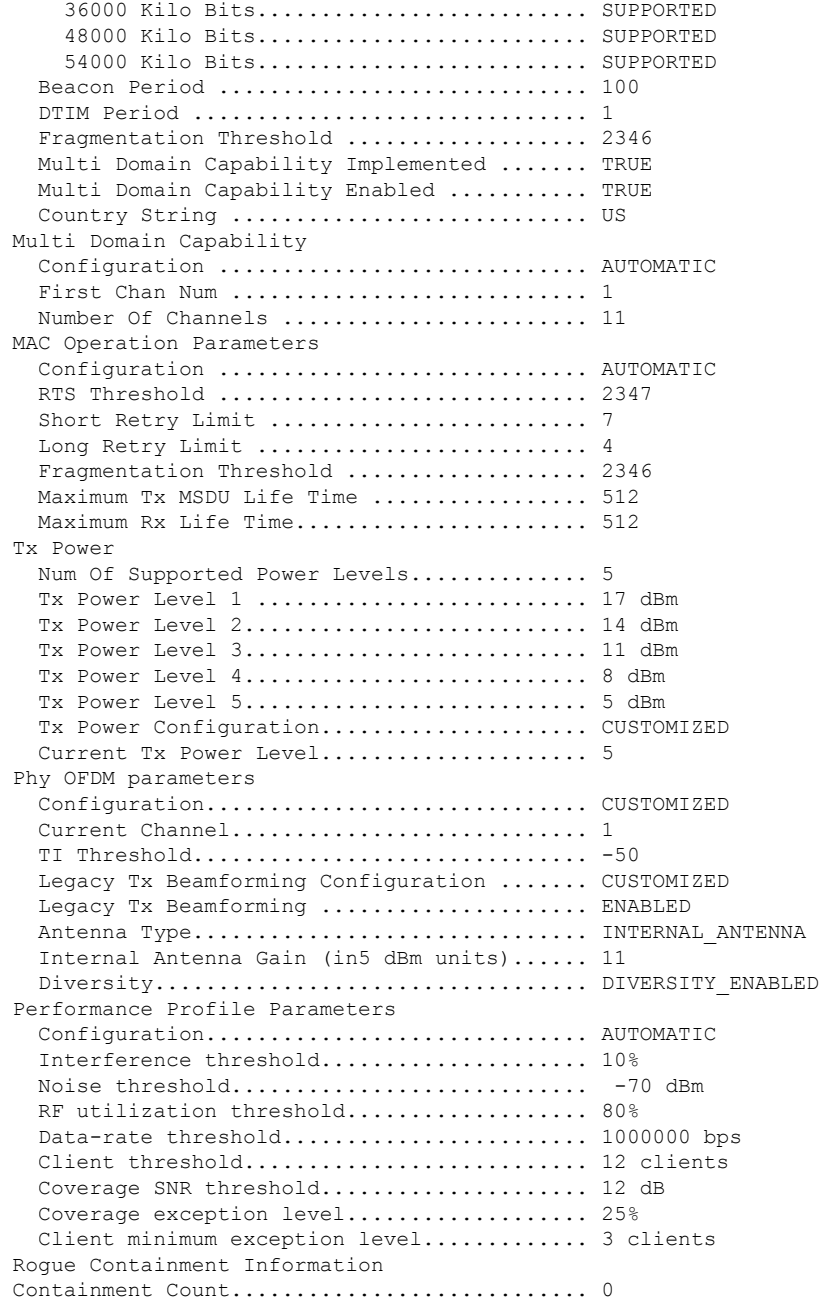

次に、Cisco アクセス ポイントの一般的な設定を表示する例を示します。

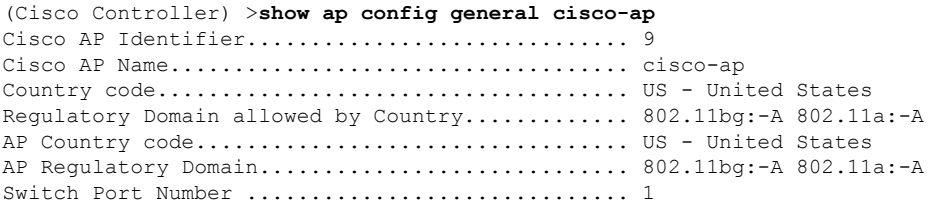

I

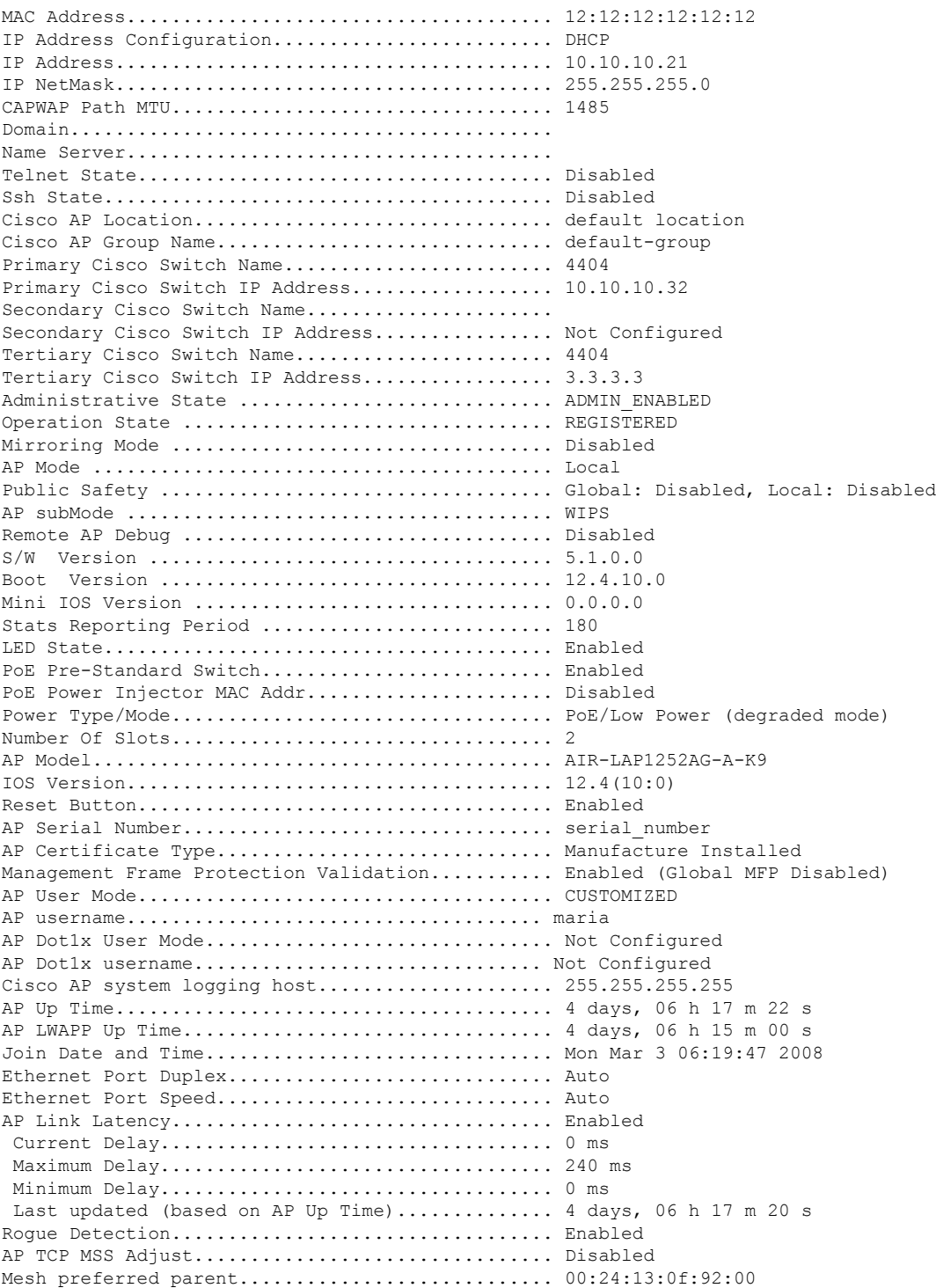
## **show ap config general**

すべてのアクセスポイントのアクセスポイント固有のsyslogサーバ設定を表示するには、**show ap config general** コマンドを使用します。

#### **show ap config general**

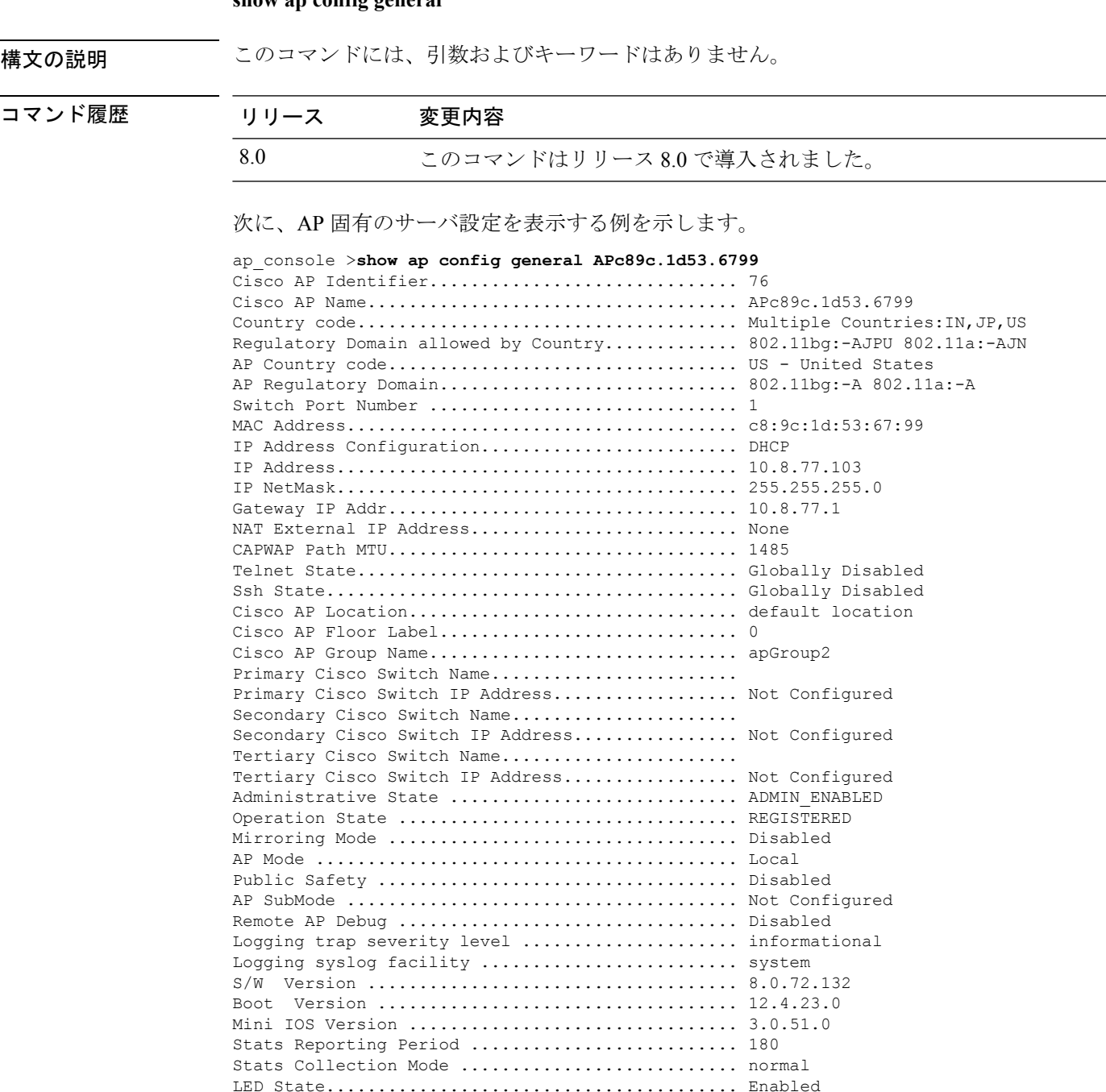

PoE Pre-Standard Switch.......................... Disabled PoE Power Injector MAC Addr...................... Disabled

I

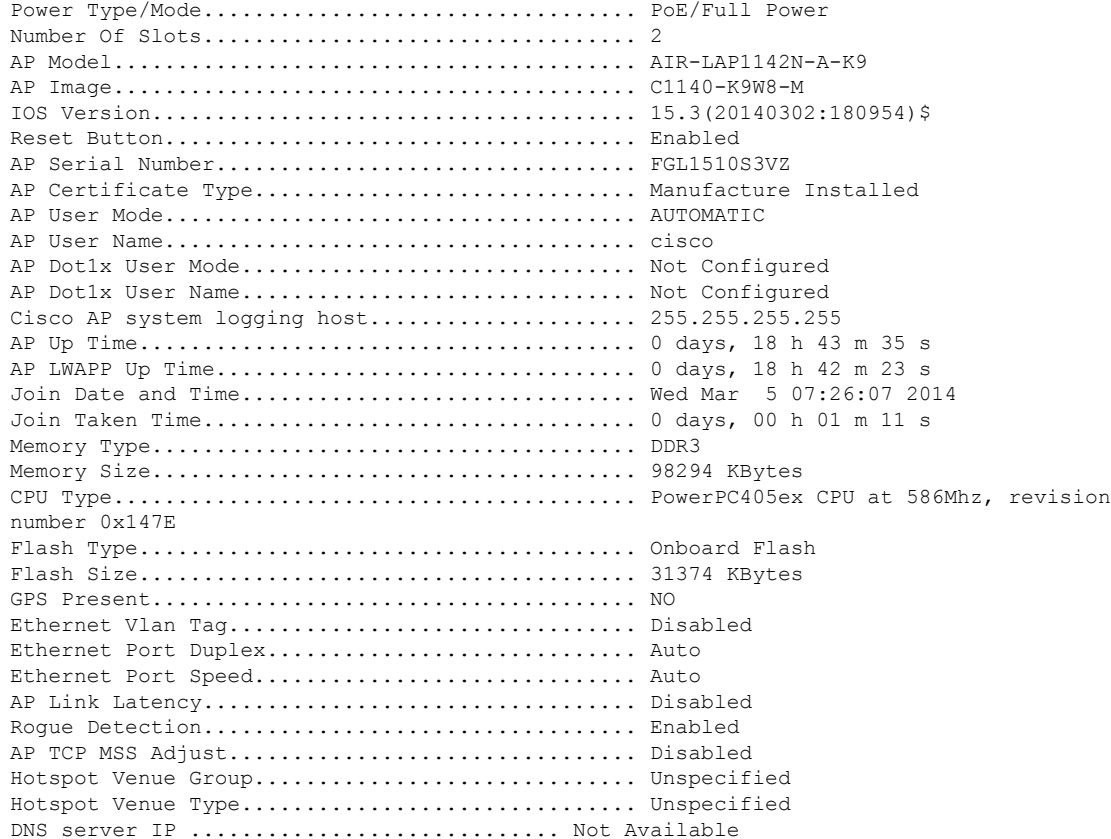

### **show ap config global**

コントローラに結合されているアクセス ポイントすべてのグローバル syslog サーバ設定を表 示するには、**show ap config global** コマンドを使用します。

#### **show ap config global**

構文の説明 このコマンドには、引数およびキーワードはありません。

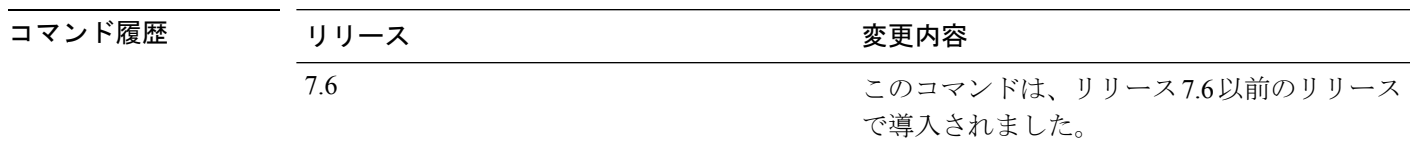

次に、グローバル syslog サーバ設定を表示する例を示します。

(Cisco Controller) >**show ap config global** AP global system logging host.............................. 255.255.255.255

### **show ap core-dump**

Lightweight アクセス ポイントのメモリ コア ダンプ情報を表示するには、 **show ap core-dump** コマンドを使用します。

#### **show ap core-dump** *cisco\_ap*

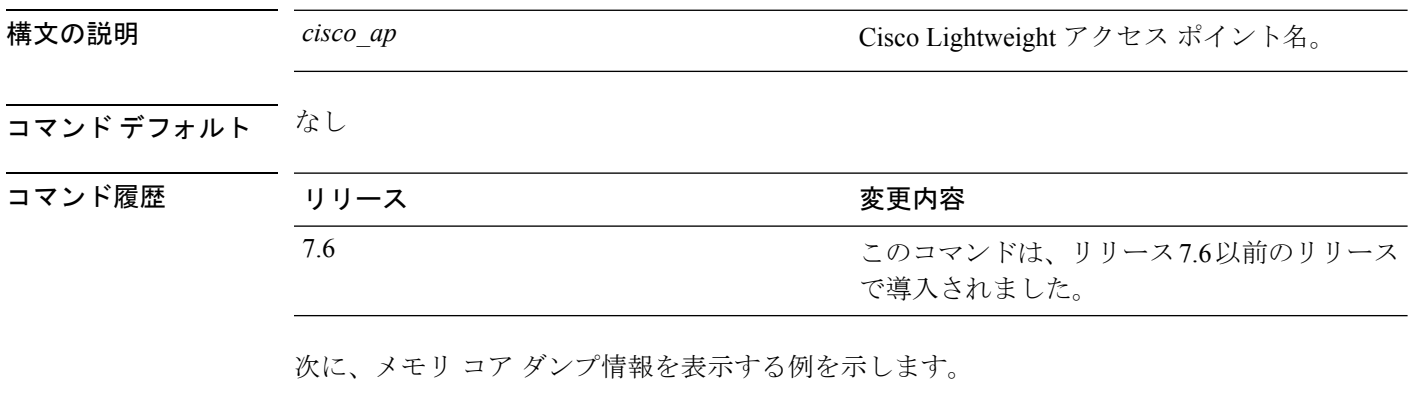

(Cisco Controller) >**show ap core-dump AP02** Memory core dump is disabled.

### **show ap crash-file**

Lightweight アクセス ポイントによって生成されたクラッシュ ファイルおよび無線コア ダンプ ファイルの両方の一覧を表示するには、**show ap crash-file** コマンドを使用します。

#### **show ap crash-file**

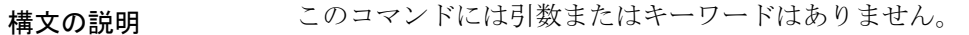

コマンド デフォルト なし

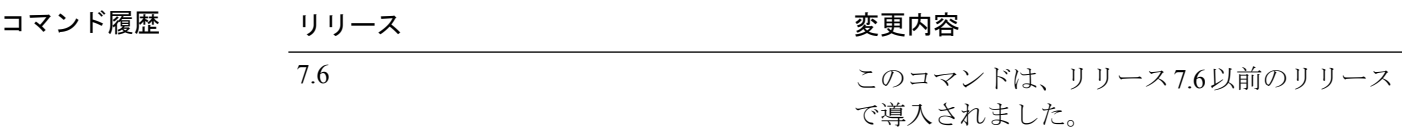

次に、アクセスポイントで生成されたクラッシュファイルを表示する例を示します。

(Cisco Controller) >**show ap crash-file**

## **show ap data-plane**

すべてのアクセス ポイントまたは特定のアクセス ポイントのデータ プレーンのステータスを 表示するには、**show ap data-plane** コマンドを使用します。

**show ap data-plane** {**all** | *cisco\_ap* }

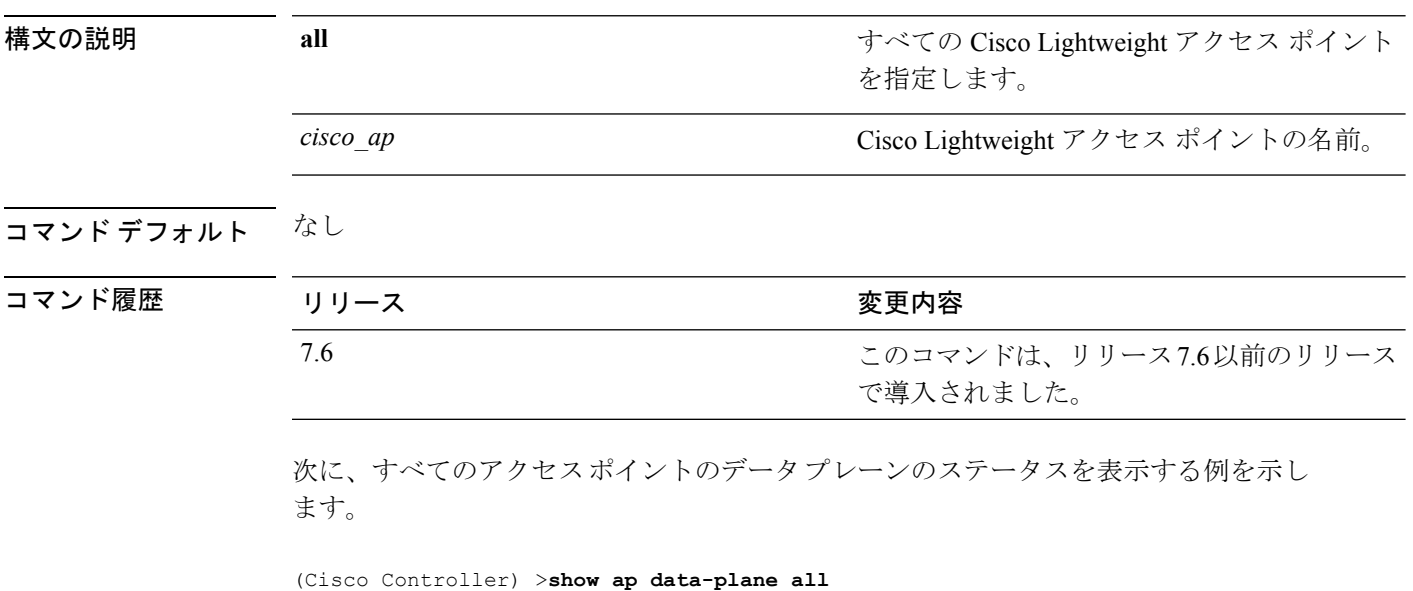

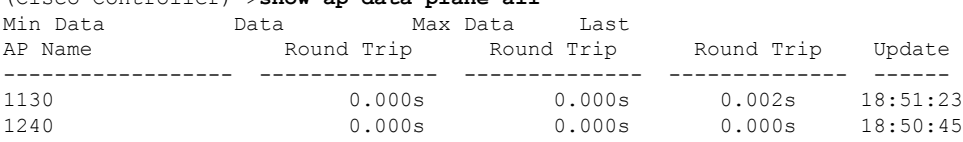

### **show ap dtls-cipher-suite**

DTLS show 暗号スイート情報を表示するには、**show ap dtls-cipher-suite** コマンドを使用しま す。

**show ap dtls-cipher-suite**

構文の説明 このコマンドには引数またはキーワードはありません。

コマンド デフォルト なし

コマンド履歴

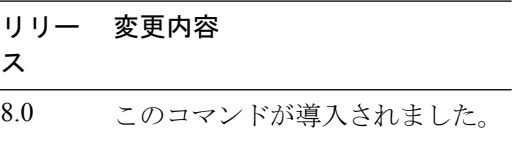

次に、DTLS 暗号スイート情報を表示する例を示します。

(Cisco Controller) > **show ap dtls-cipher-suite** DTLS Cipher Suite................................ RSA-AES256-SHA

#### **show ap ethernet tag**

イーサネット インターフェイスの VLAN タギング情報を表示するには、**show ap ethernet tag** コマンドを使用します。

**show ap ethernet tag** {**summary** | *cisco\_ap* }

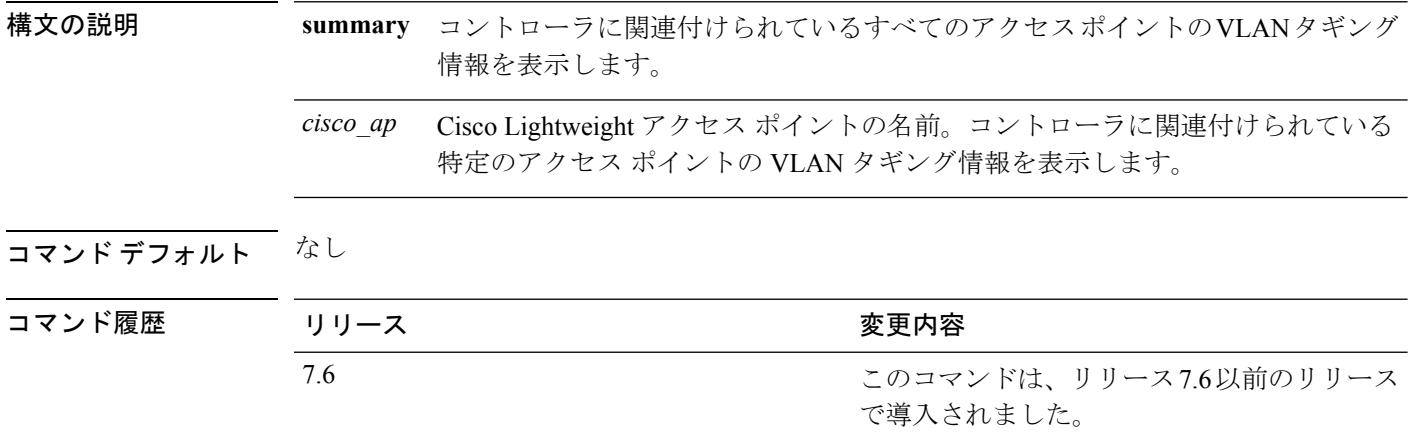

使用上のガイドライン アクセス ポイントが指定したトランク VLAN を使用してトラフィックをルーティングできな いか、コントローラに到達できない場合は、タグなし設定にフォールバックします。アクセス ポイントがこのフォール バック設定を使用してコントローラに接続すると、コントローラは WCS などのトラップ サーバにトランク VLAN の障害を示すトラップを送信します。このシナ リオでは、show コマンドの出力に「Failover to untagged」というメッセージが表示されます。

> 次に、コントローラに関連付けられているすべてのアクセスポイントのVLANタギン グ情報を表示する例を示します。

(Cisco Controller) >**show ap ethernet tag summary**

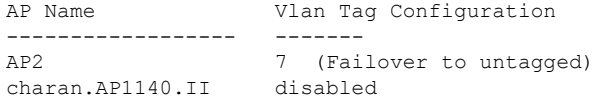

### **show ap eventlog**

コントローラに結合されているアクセス ポイントのイベント ログ ファイルの内容を表示する には、**show ap eventlog** コマンドを使用します。

\*Mar 1 00:00:49.947: %CAPWAP-3-CLIENTEVENTLOG: Did not get vendor specific options from

#### **show ap eventlog** *ap\_name*

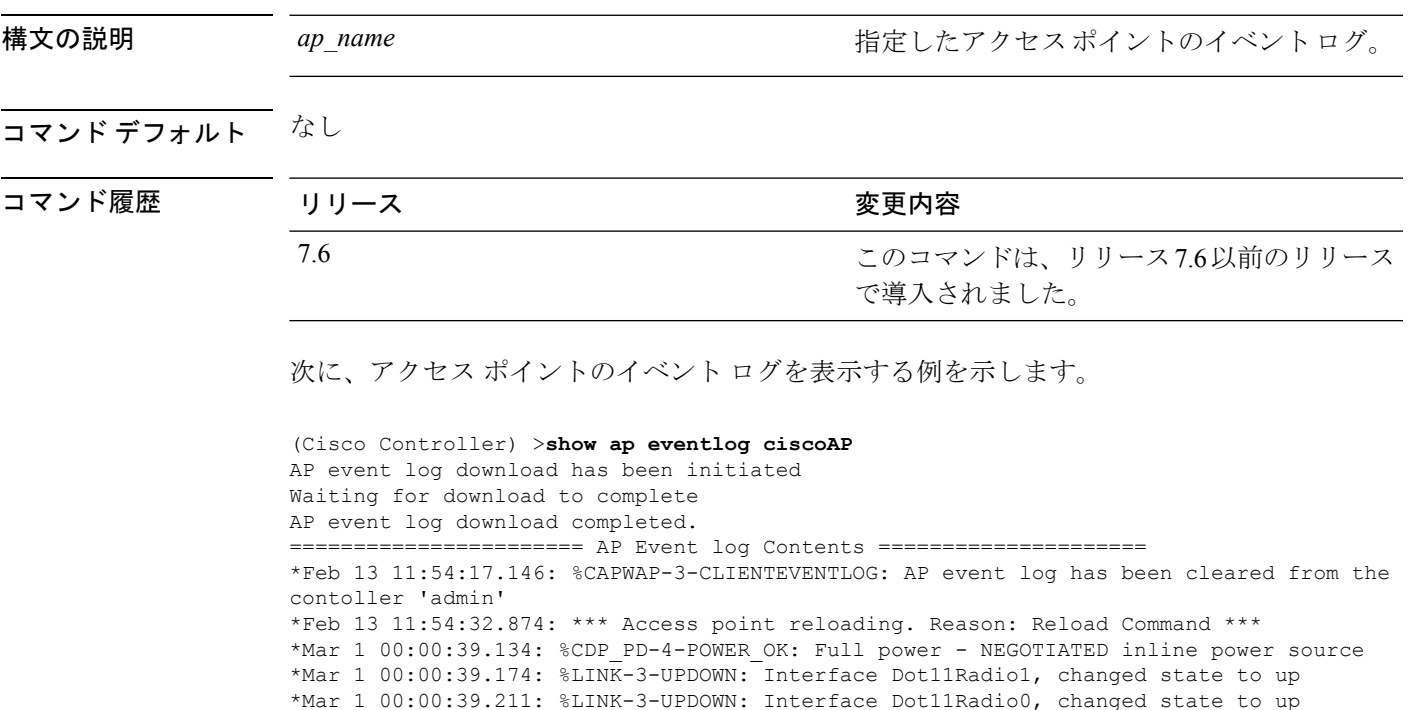

...

DHCP.

# **show ap flexconnect**

FlexConnect モードの AP の詳細を表示するには、**show ap flexconnect** コマンドを使用します。

**show ap flexconnect module-vlan** *ap-name*

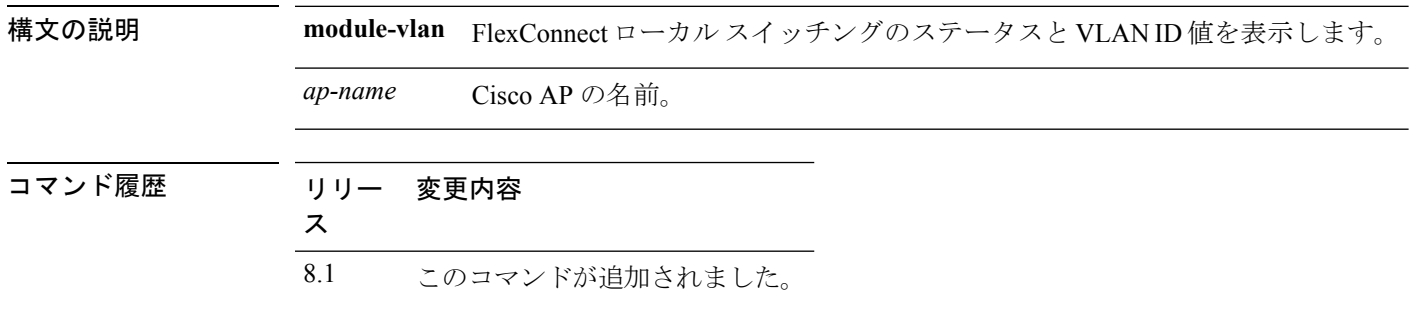

# **show ap image**

指定したアクセスポイントについて事前にダウンロードされたイメージに関する詳細情報を表 示するには、**show ap image** コマンドを使用します。

**show** ap image {*cisco\_ap* | **all**}

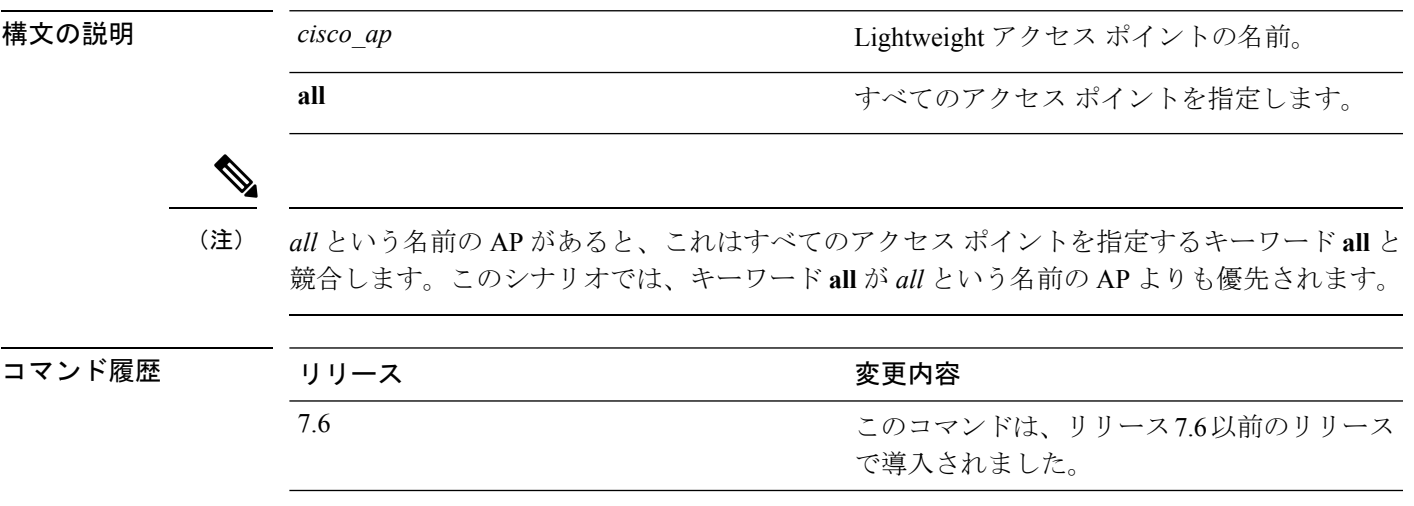

### **show ap inventory**

アクセス ポイントのインベントリ情報を表示するには、**show ap inventory** コマンドを使用し ます。

**show ap inventory** {*ap-name* | **all**}

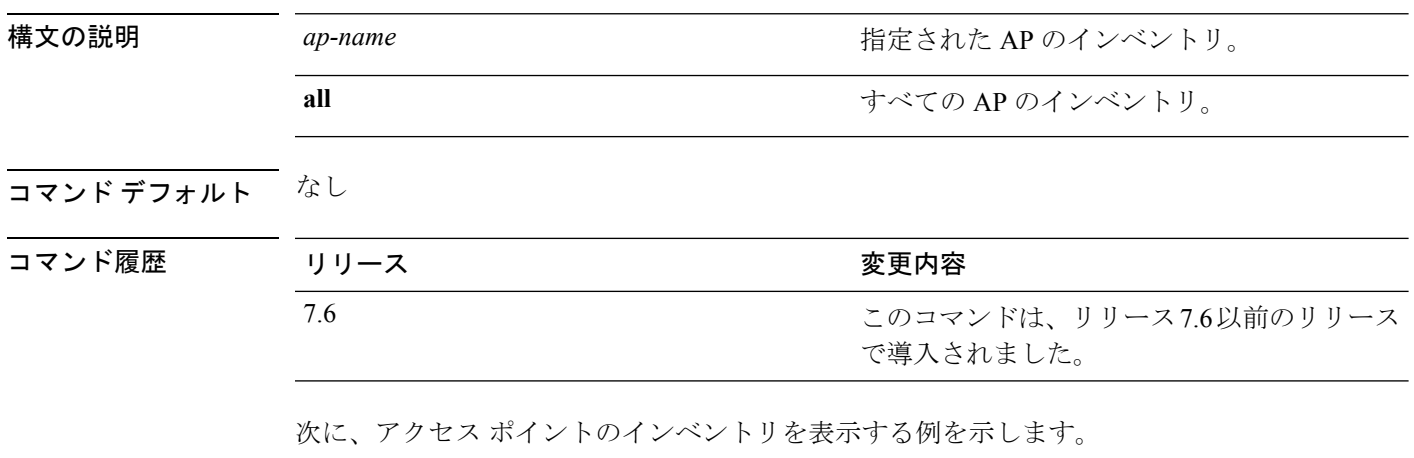

(Cisco Controller) >**show ap inventory test101** NAME: "test101" , DESCR: "Cisco Wireless Access Point" PID: AIR-LAP1131AG-A-K9 , VID: V01, SN: FTX1123T2XX

# **show ap join stats detailed**

特定のアクセス ポイントについて収集された結合関連の統計をすべて表示するには、**show ap join stats detailed** コマンドを使用します。

**show ap join stats detailed** *ap\_mac*

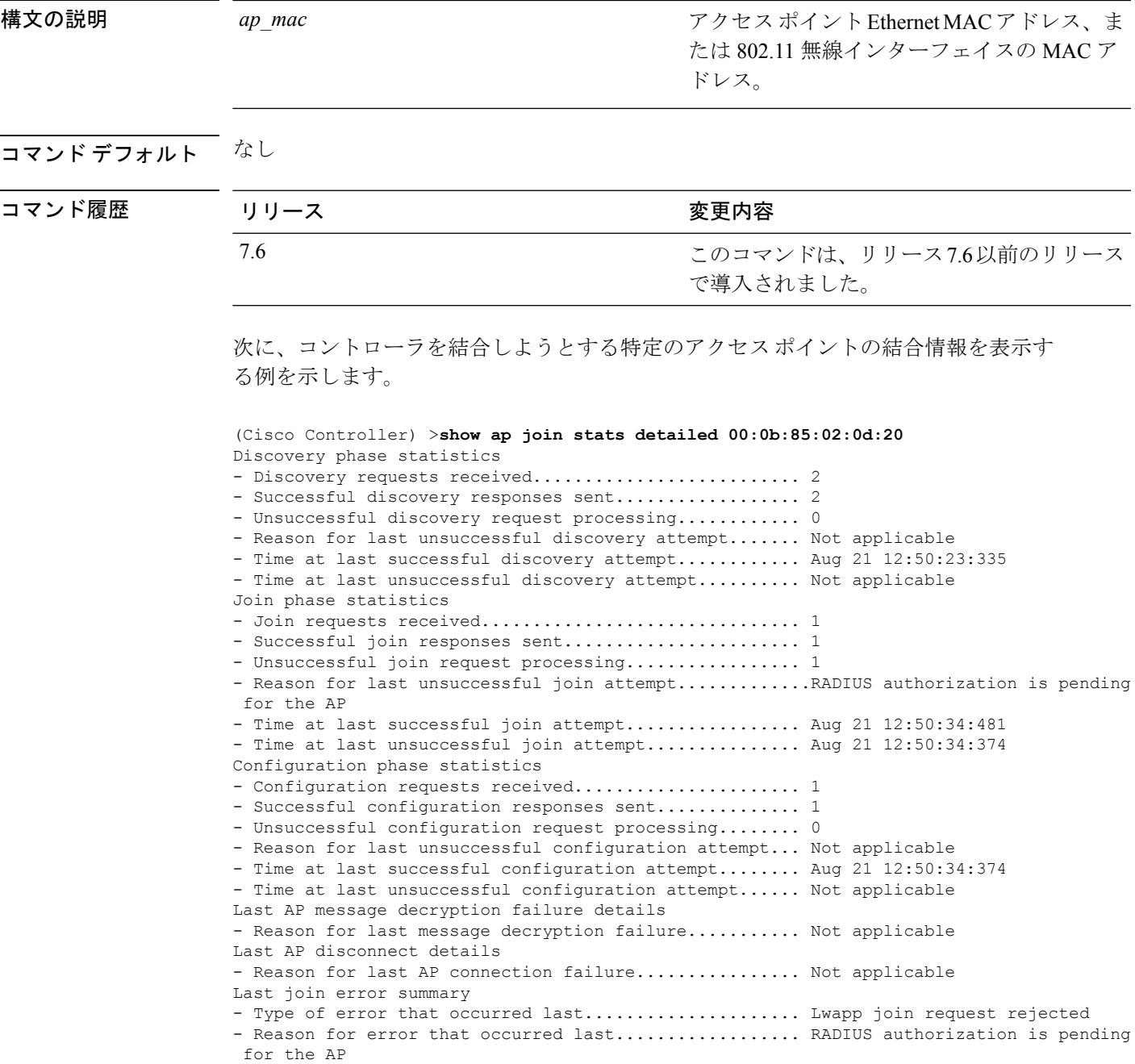

I

- Time at which the last join error occurred........... Aug 21 12:50:34:374

## **show ap join stats summary**

特定のアクセス ポイントで最後に発生した結合エラーの詳細を表示するには、**show ap join stats summary** コマンドを使用します。

**show ap join stats summary** *ap\_mac*

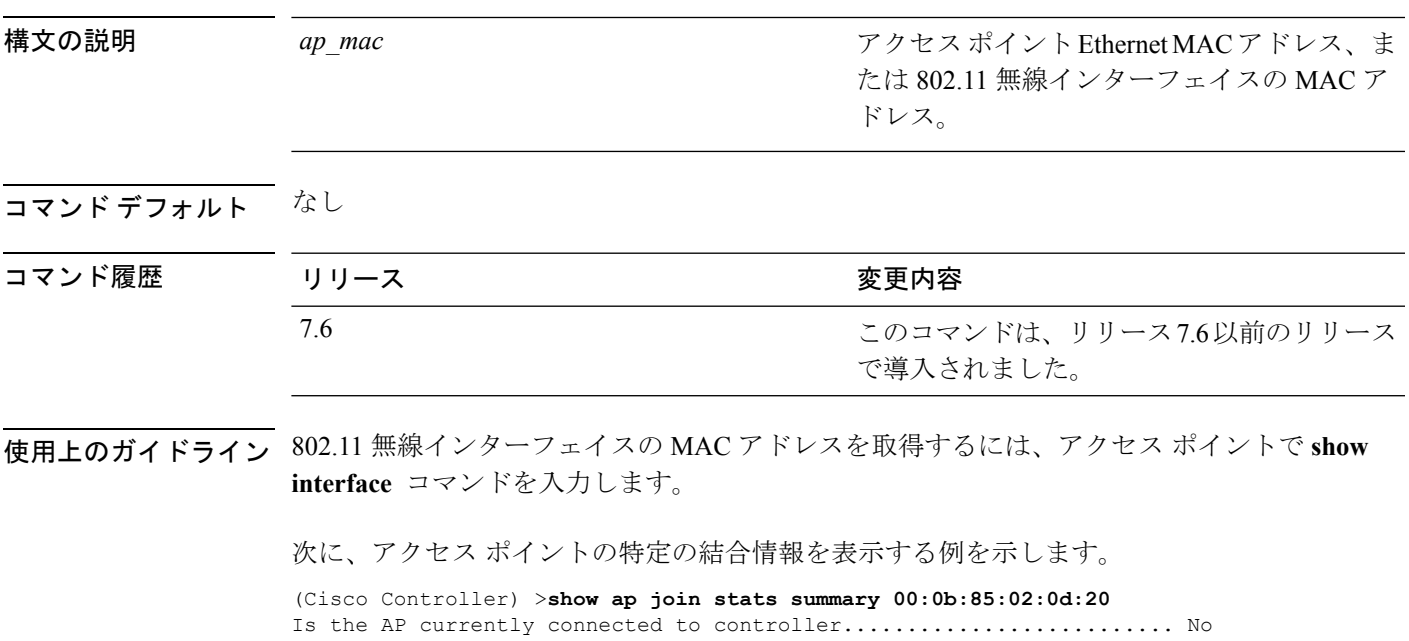

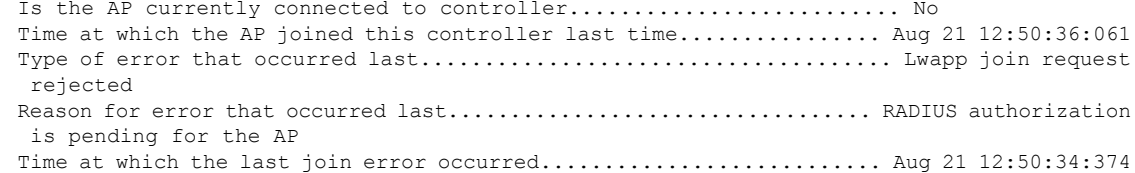

# **show ap join stats summary all**

コントローラに結合された、または結合が試行されたすべてのアクセスポイントのMACアド レスを表示するには、**show ap join stats summary all** コマンドを使用します。

#### **show ap join stats summary all**

構文の説明 このコマンドには引数またはキーワードはありません。

#### コマンド デフォルト なし

コマンド履歴

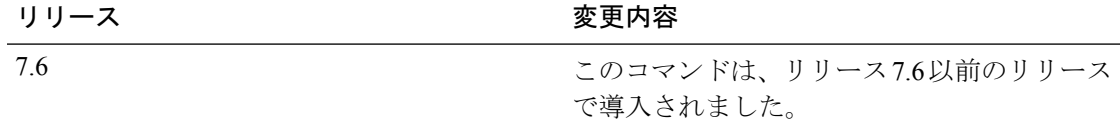

次に、すべてのアクセス ポイントの結合情報のサマリーを表示する例を示します。

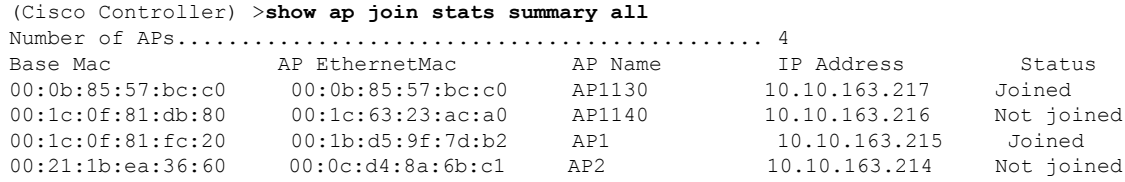

### **show ap led-state**

すべてのアクセス ポイントまたは特定のアクセス ポイントの LED の状態を表示するには、 **show ap led-state** コマンドを使用します。

**show ap led-state** {**all** | *cisco\_ap* }

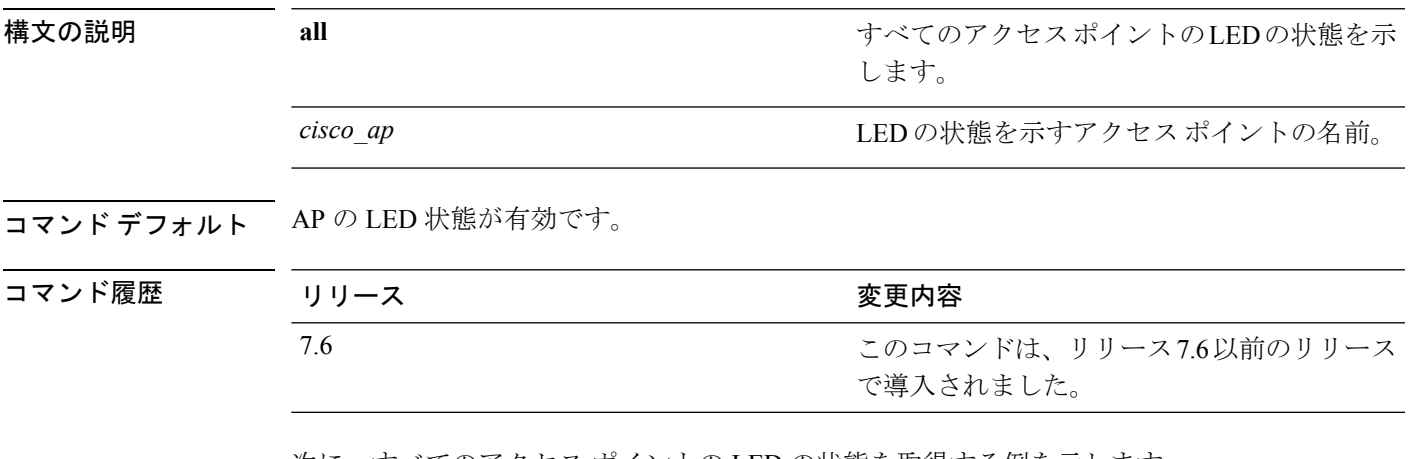

次に、すべてのアクセス ポイントの LED の状態を取得する例を示します。

(Cisco Controller) >**show ap led-state all** Global LED State: Enabled (default)

**Cisco** ワイヤレス **LAN** コントローラ リリース **8.0** コマンド リファレンス

## **show ap led-flash**

アクセス ポイントの LED のフラッシュ ステータスを表示するには、**show ap led-flash** コマン ドを使用します。

**show ap led-flash** *cisco\_ap*

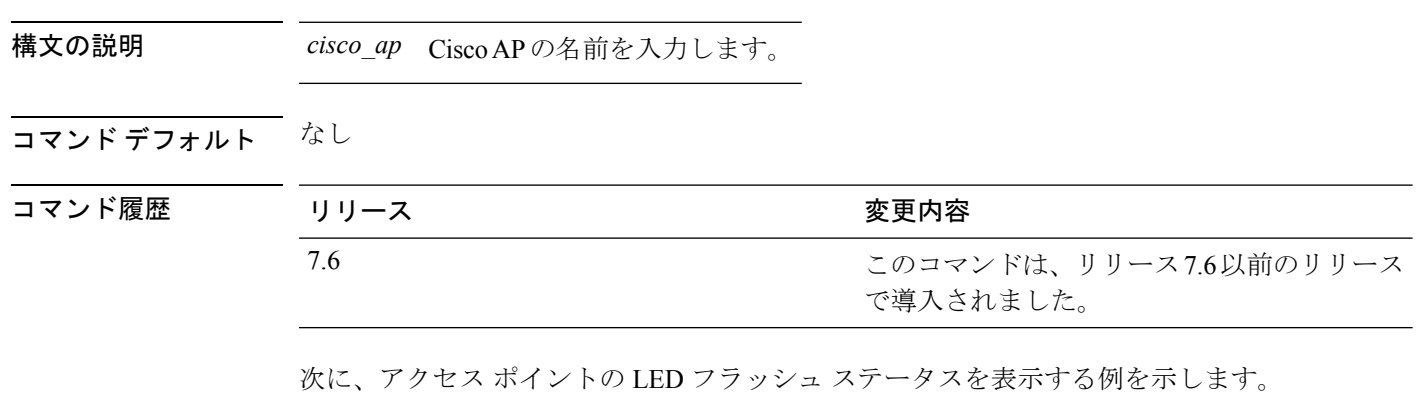

(Cisco Controller) >**show ap led-flash**

## **show ap link-encryption**

コントローラに結合された、または結合が試行されたすべてのアクセスポイントのMACアド レスを表示するには、**show ap link-encryption** コマンドを使用します。

**show ap link-encryption** {**all** | *cisco\_ap* }

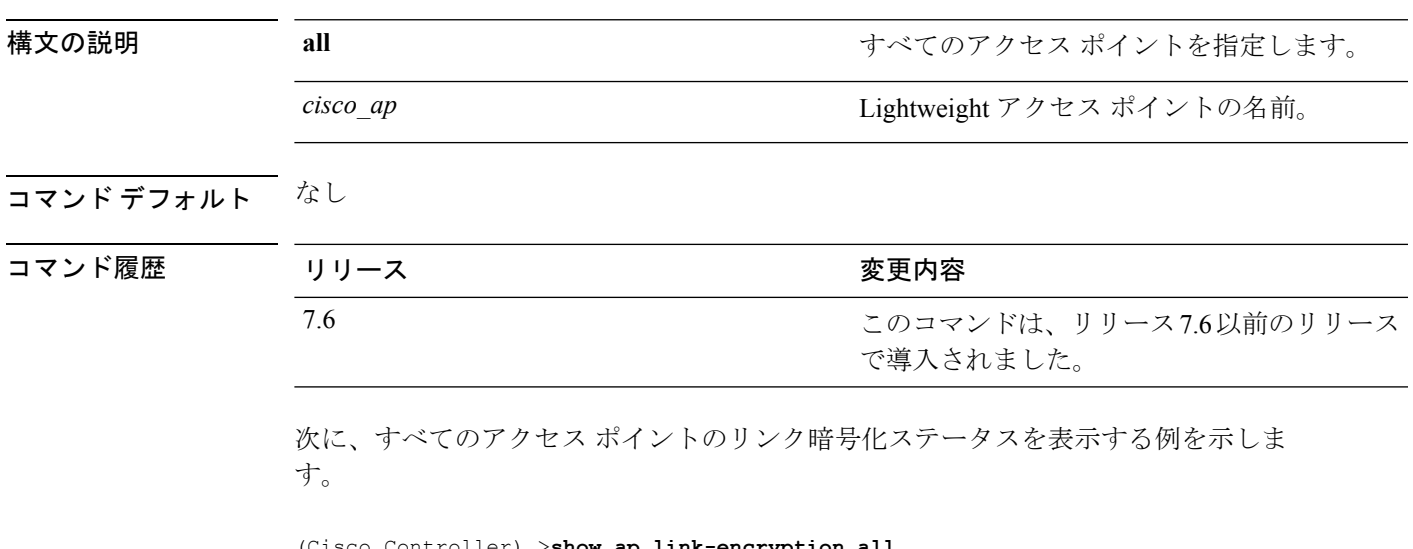

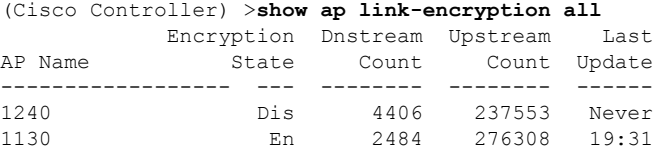

### **show ap max-count summary**

Cisco WLC でサポートされるアクセス ポイントの最大数を表示するには、**show ap max-count summary** コマンドを使用します。

#### **show ap max-count summary**

構文の説明 このコマンドには引数またはキーワードはありません。

コマンド デフォルト なし

コマンド履歴

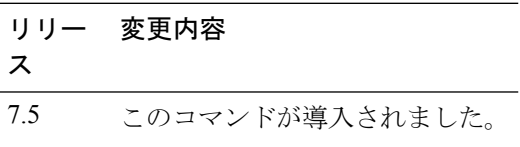

次に、**show ap max-count summary** コマンドの出力例を示します。

(Cisco Controller) >**show ap max-count**

The max number of AP's supported................... 500

## **show ap monitor-mode summary**

チャネルに最適化された監視モードの現在の設定を表示するには、**show ap monitor-mode summary** コマンドを使用します。

**show ap monitor-mode summary**

構文の説明 このコマンドには引数またはキーワードはありません。

コマンド デフォルト なし

コマンド履歴 リリース かんしょう 変更内容 このコマンドは、リリース7.6以前のリリース で導入されました。 7.6

次に、チャネルに最適化された監視モードの現在の設定を表示する例を示します。

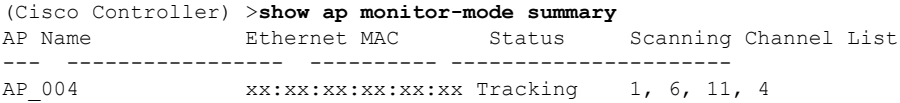

#### **show ap packet-dump status**

アクセス ポイントのパケット キャプチャ設定を表示するには、**show appacket-dumpstatus** コ マンドを使用します。

#### **show ap packet-dump status**

構文の説明 このコマンドには引数またはキーワードはありません。

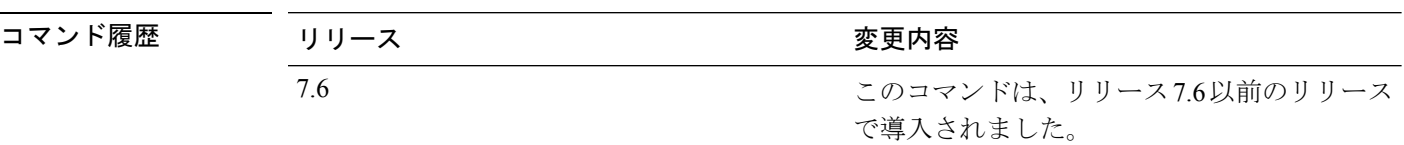

使用上のガイドライン コントローラ間ローミング中には、パケット キャプチャは機能しません。

コントローラでは、ビーコンやプローブの応答などの、無線ファームウェアに作成され、アク セス ポイントから送信されたパケットをキャプチャしません。Tx パスで無線ドライバから伝 送されるパケットだけがキャプチャされます。

次に、アクセス ポイントのパケット キャプチャ設定を表示する例を示します。

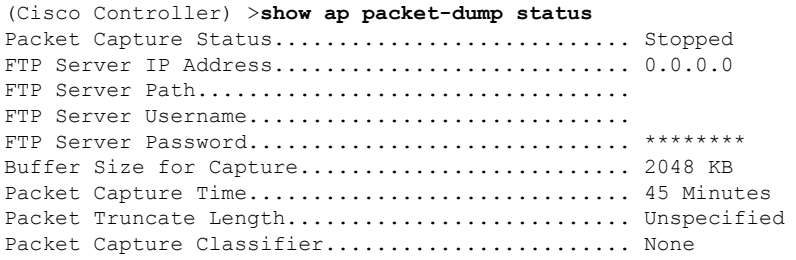

# **show ap prefer-mode stats**

グローバル優先モードおよびAPグループごとの統計情報を表示するには、**showapprefer-mode stats** コマンドを使用します。

**show ap prefer-mode stats**

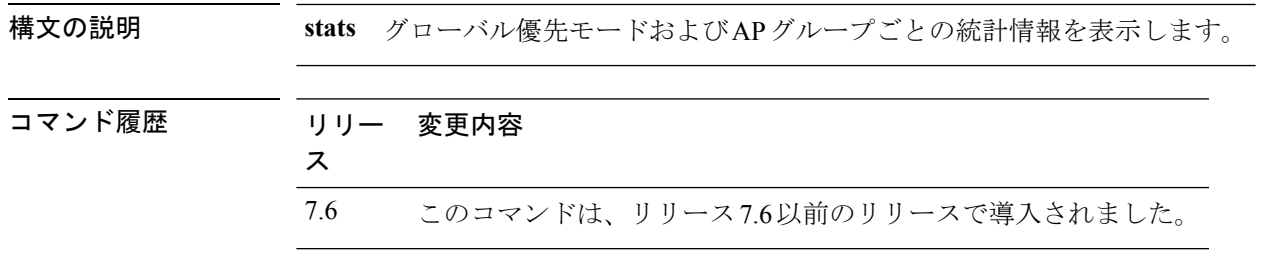

### **show ap retransmit**

アクセス ポイントの制御パケット再送信パラメータを表示するには、**show apretransmit** コマ ンドを使用します。

**show ap retransmit** {**all** | *cisco\_ap* }

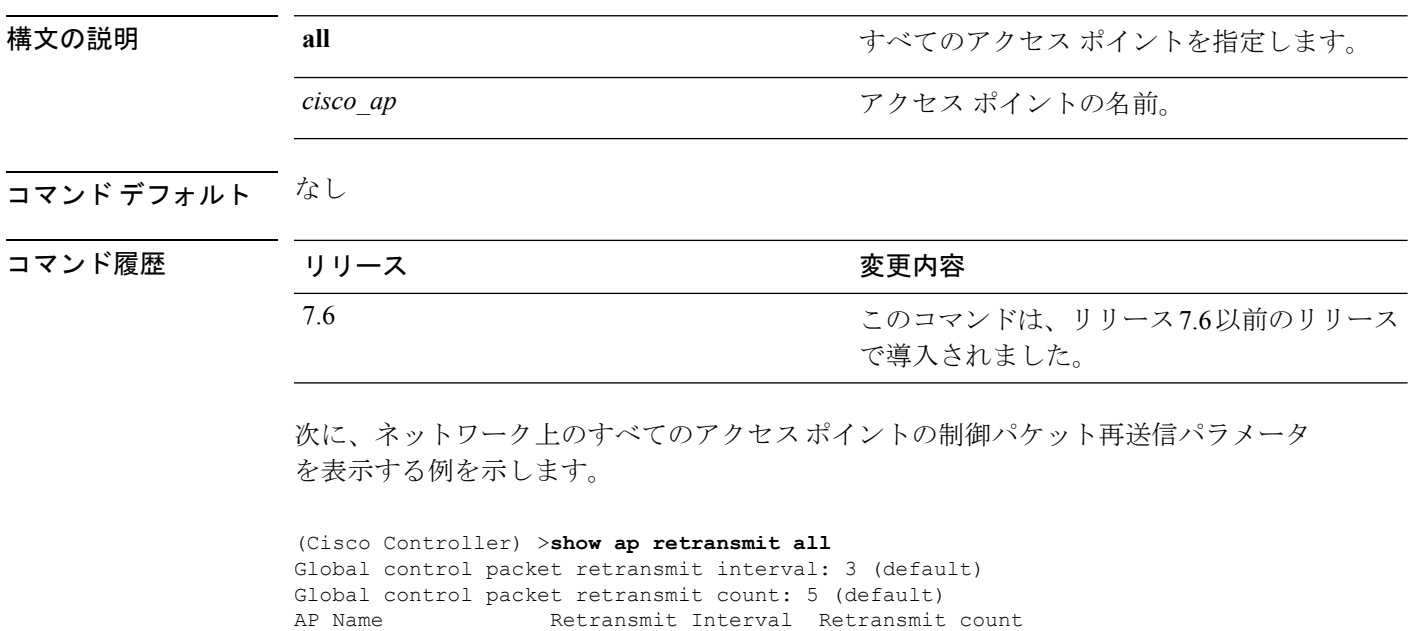

------------------ ------------------- -------------------

AP\_004 3 (default) 5 (WLC default), 5 (AP default)

### **show ap stats**

Cisco Lightweight アクセス ポイントの統計情報を表示するには、**show ap stats** コマンドを使用 します。

**show ap stats** {**802.11**{**a** | **b**} | **wlan** | **ethernet summary**} *cisco\_ap* [**tsm** {*client\_mac* | **all**}]

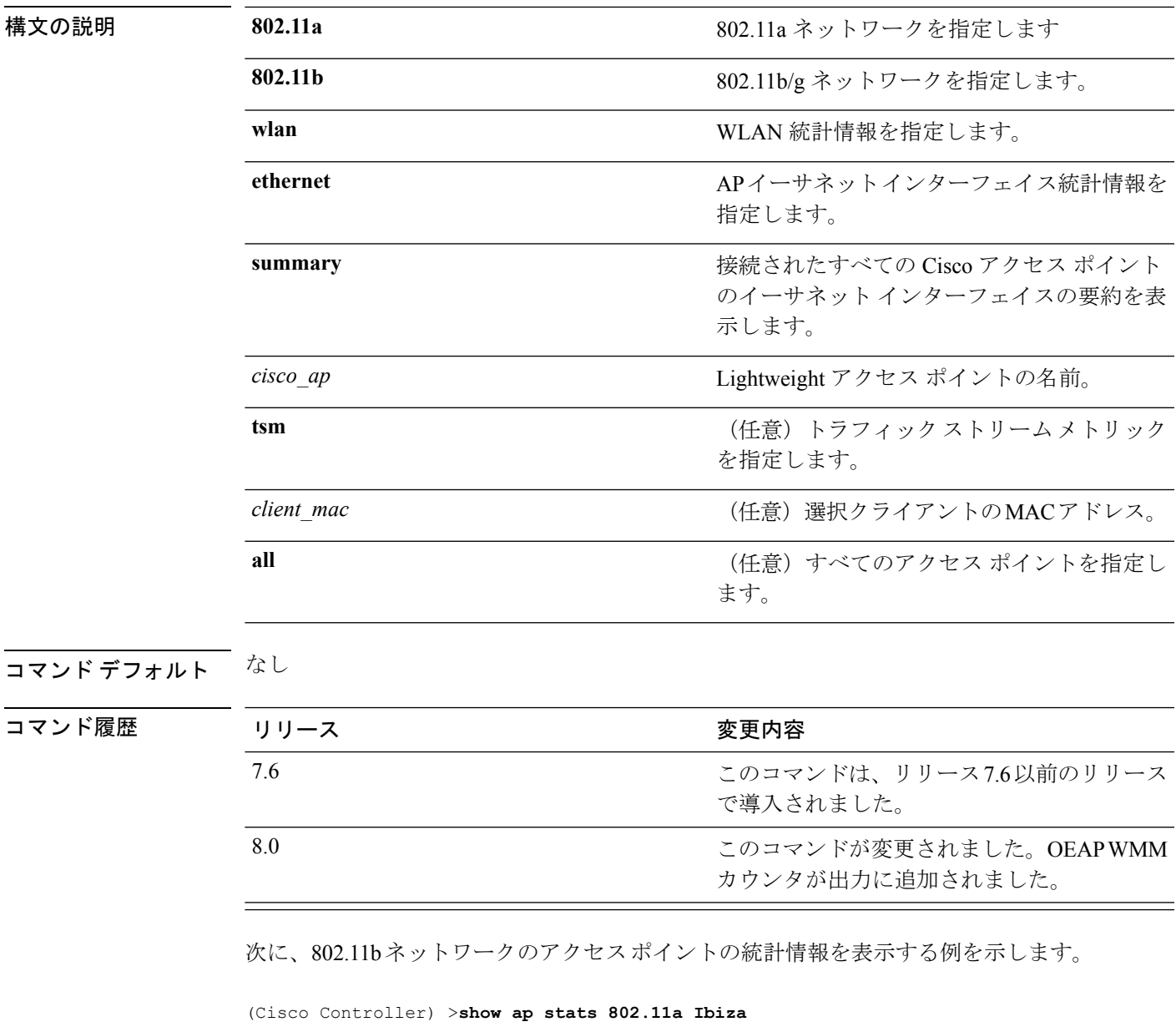

Number Of Slots.................................. 2 AP Name.......................................... Ibiza MAC Address...................................... 44:2b:03:9a:8a:73

I

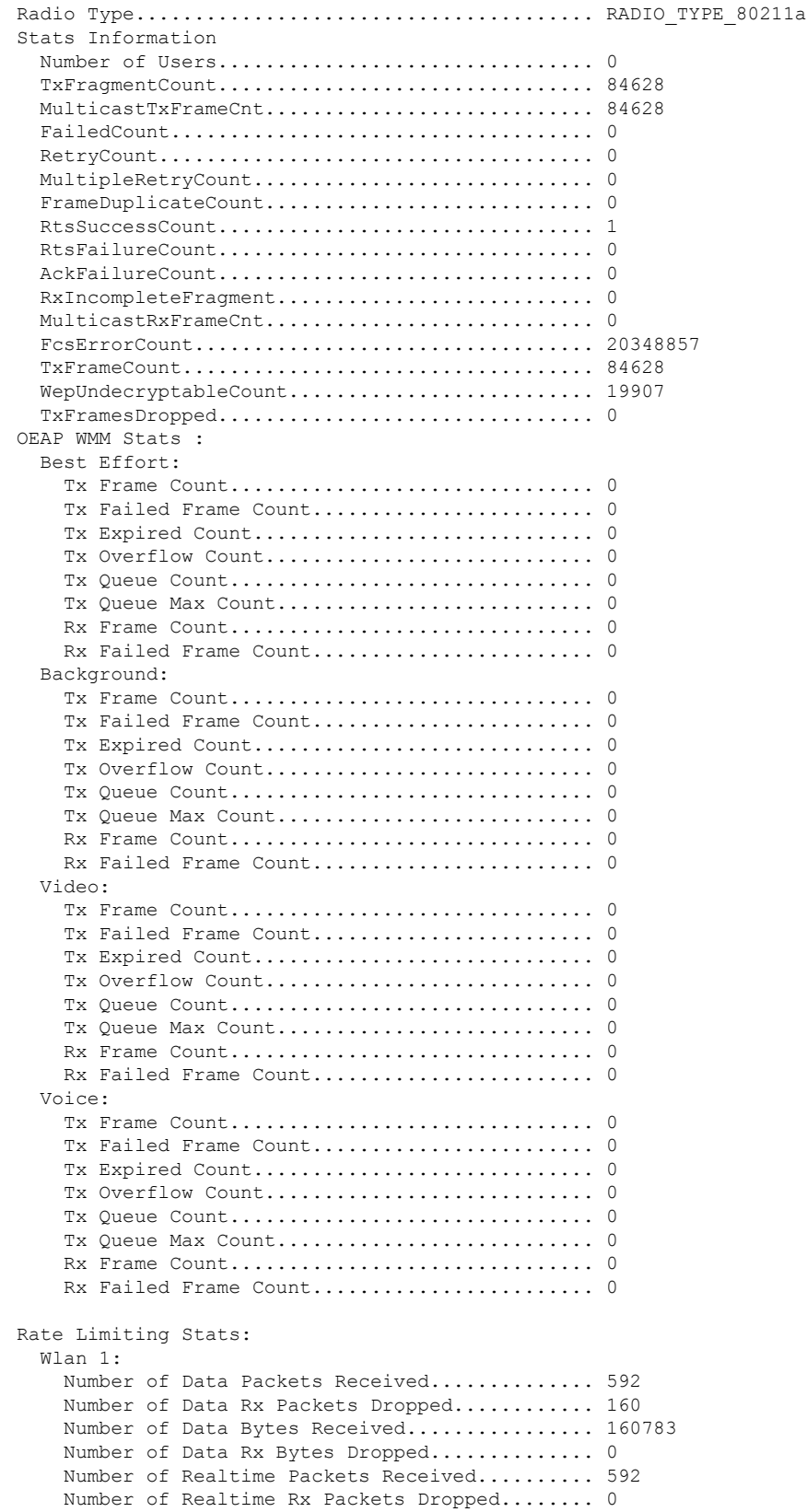

 $\mathbf{l}$ 

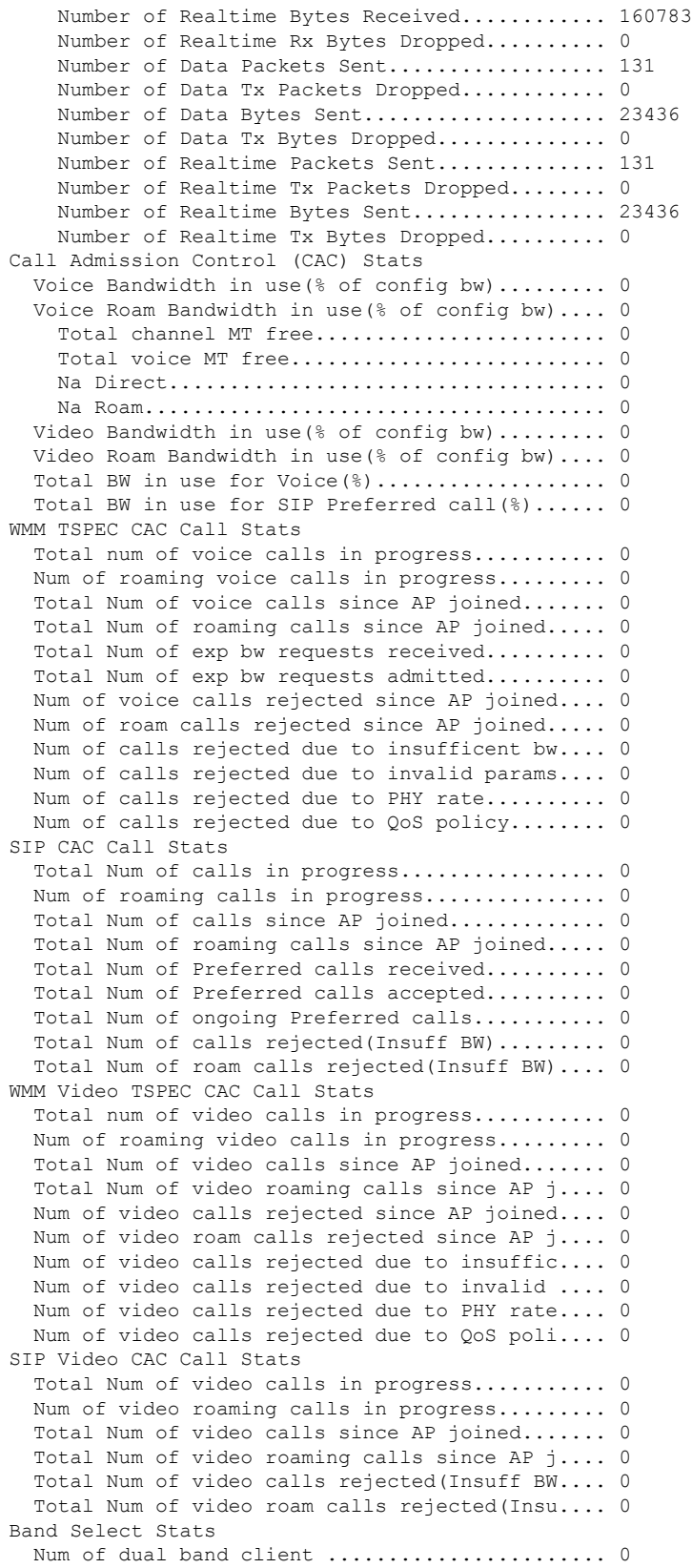

I

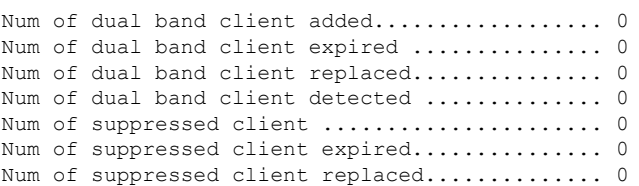

# **show ap summary**

コントローラに接続されているすべてのLightweightアクセスポイントの要約を表示するには、 **show ap summary** コマンドを使用します。

**show ap summary** [*cisco\_ap* ]

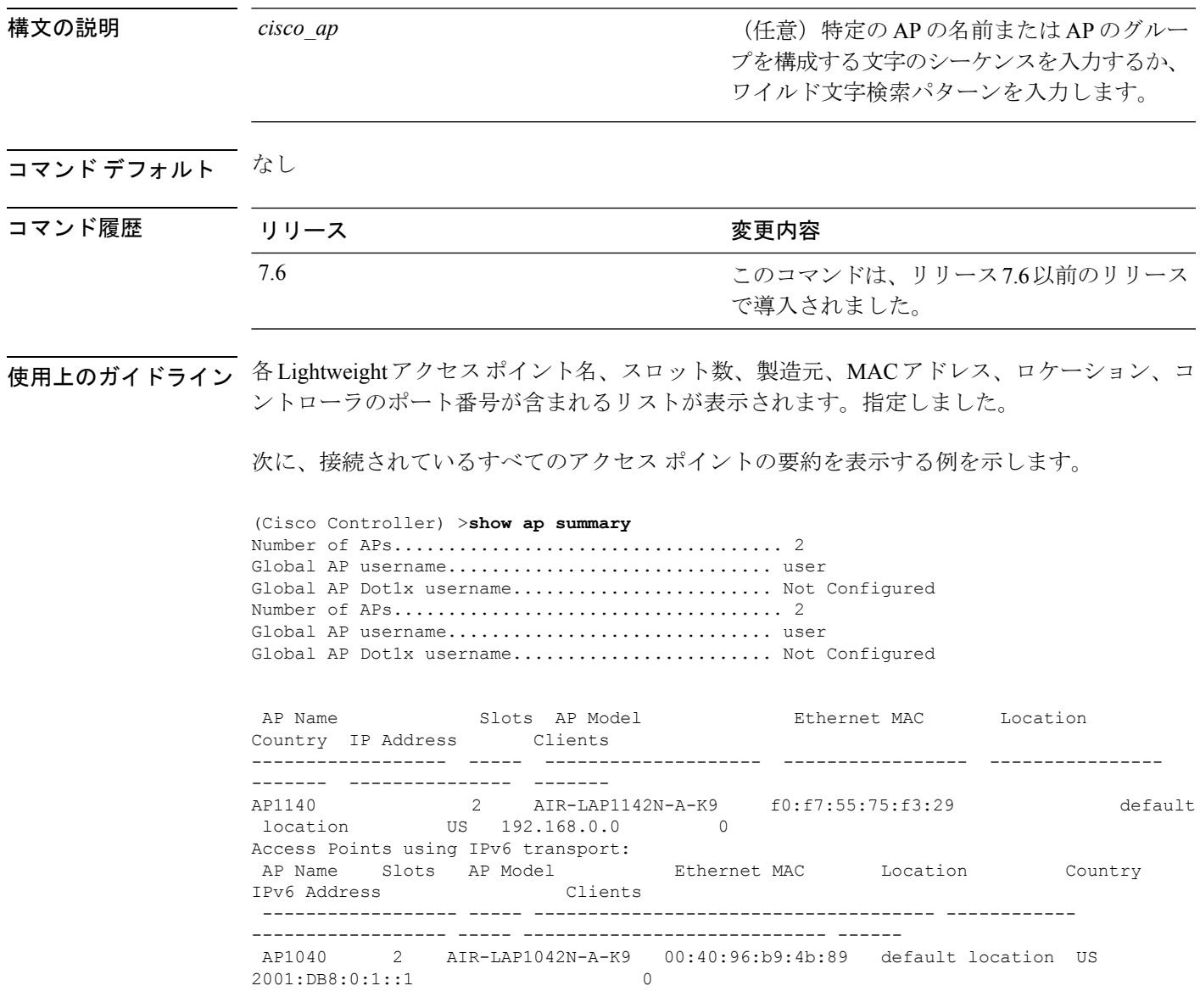

### **show ap tcp-mss-adjust**

アクセスポイントに定義されている各 WLAN の Basic Service Set Identifier (BSSID) 値を表示 するには、**show ap tcp-mss-adjust** コマンドを使用します。

**show** ap **tcp-mss-adjust**  $\{cisco\ ap\ | \ all\}$ 

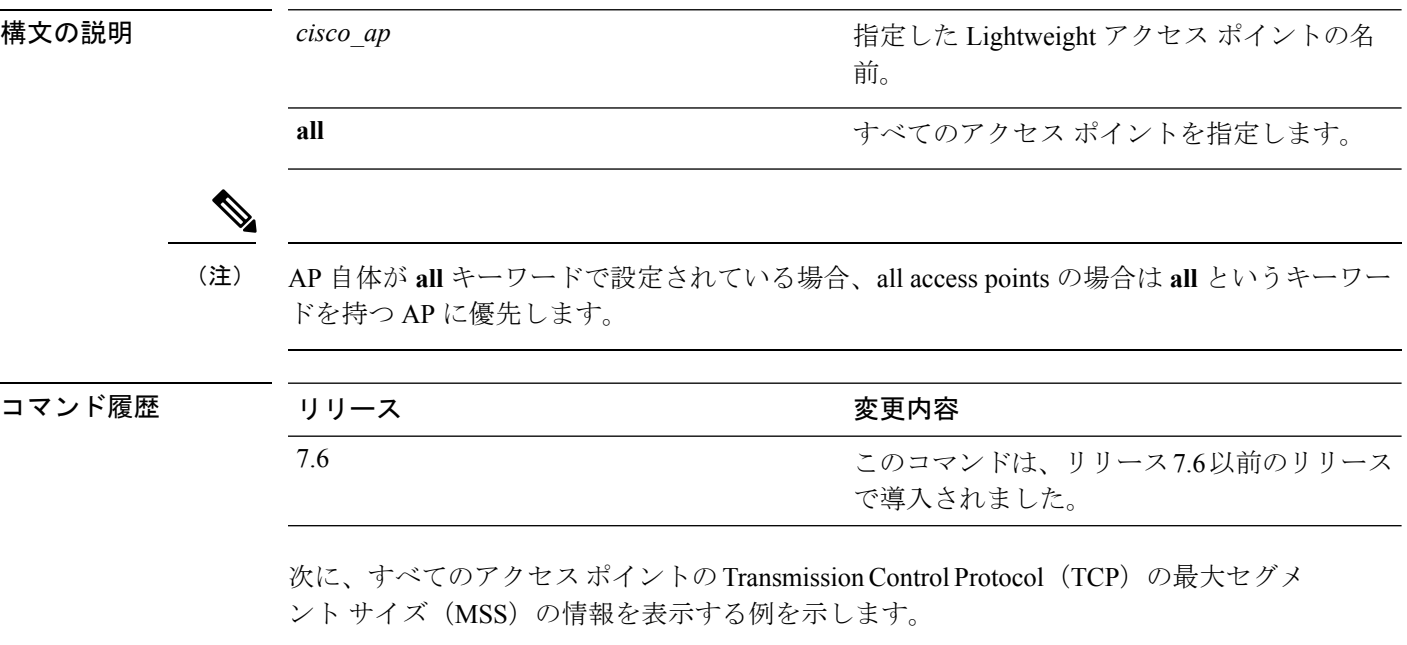

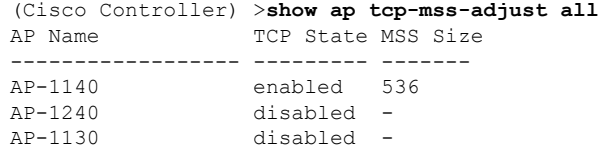

### **show ap wlan**

アクセス ポイントに定義されている各 WLAN の Basic Service Set Identifier (BSSID) 値を表示 するには、**show ap wlan** コマンドを使用します。

**show ap wlan 802.11**{**a** | **b**} *cisco\_ap*

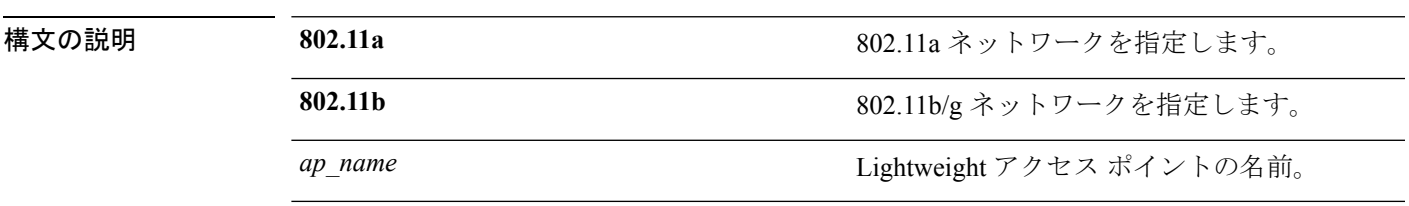

コマンドデフォルト なし

コマンド履歴

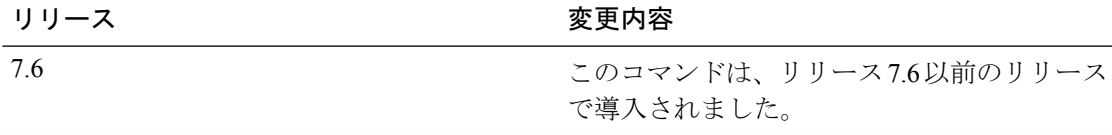

次に、802.11b ネットワークのアクセス ポイントの BSSID を表示する例を示します。

(Cisco Controller) >**show ap wlan 802.11b AP01**

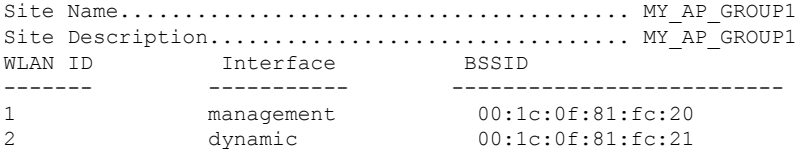

#### **show assisted-roaming**

経由ローミングと 802.11k 設定を表示するには、**show assisted-roaming** コマンドを使用しま す。

#### **show assisted-roaming**

構文の説明 このコマンドには引数またはキーワードはありません。

#### コマンド デフォルト なし。

次に、経由ローミングと 802.11k 設定を表示する例を示します。

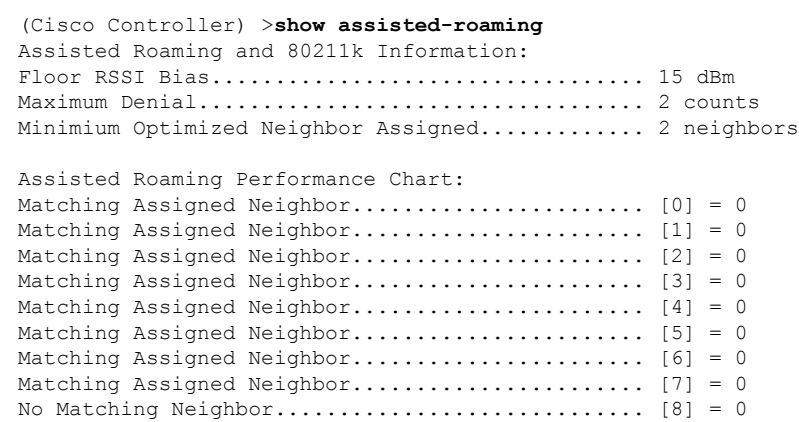

No Neighbor Assigned............................. [9] = 0

関連コマンド **config assisted-roaming config wlan assisted-roaming debug 11k**

## **show atf config**

Cisco Air Time Fairness の設定を監視するには、**show atf config** コマンドを使用します。

**show atf config** {**all** | {**ap-name***ap-name* } | {**802.11**{**a** | **b**}} | **policy** | **wlan**}

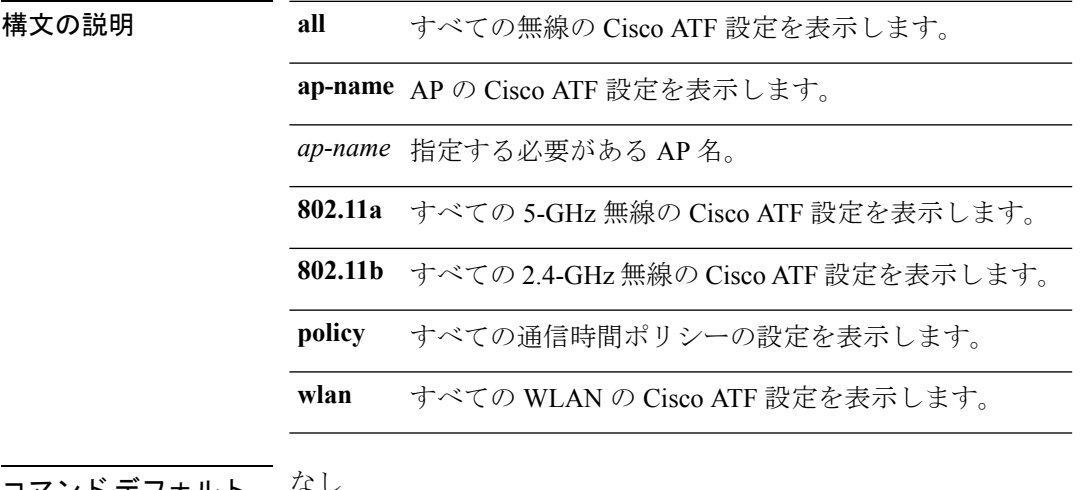

デフォルト なし

コマンド履歴

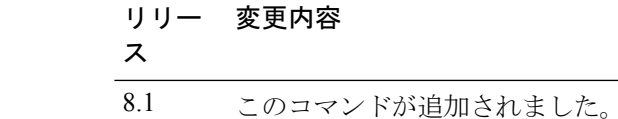

次に、Cisco Airtime Fairness の設定を監視する例を示します。

(Cisco Controller) >**show atf config all**

#### **show atf statistics ap**

Cisco Air Time Fairness の統計情報を監視するには、**show atf statistics** コマンドを使用します。

**show atf statistics ap** *ap-name* **802.11**{**a** | **b**} {**summary** | *wlan-id* | *policy-id*}

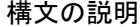

構文の説明 **802.11a** すべての 5-GHz 無線の詳細な統計情報を表示します。 **802.11b** すべての 2.4-GHz 無線の詳細な統計情報を表示します。 **summary** AP の統計情報の要約を表示します。 **wlan** *wlan-id* 指定した WLAN の詳細な ATF 統計情報を表示します。 **policy** *policy-name* 指定したポリシー名の詳細なATF統計情報を表示します。

#### コマンド デフォルト なし

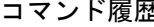

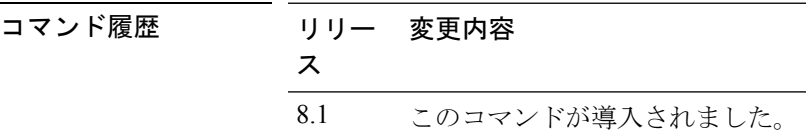

次に、Cisco Airtime Fairness の統計情報を監視する例を示します。

(Cisco Controller) >**show atf statistics ap Ap01323 802.11a summary**

Ι

#### **show auth-list**

アクセス ポイントの認証リストを表示するには、**show auth-list** コマンドを使用します。

#### **show auth-list**

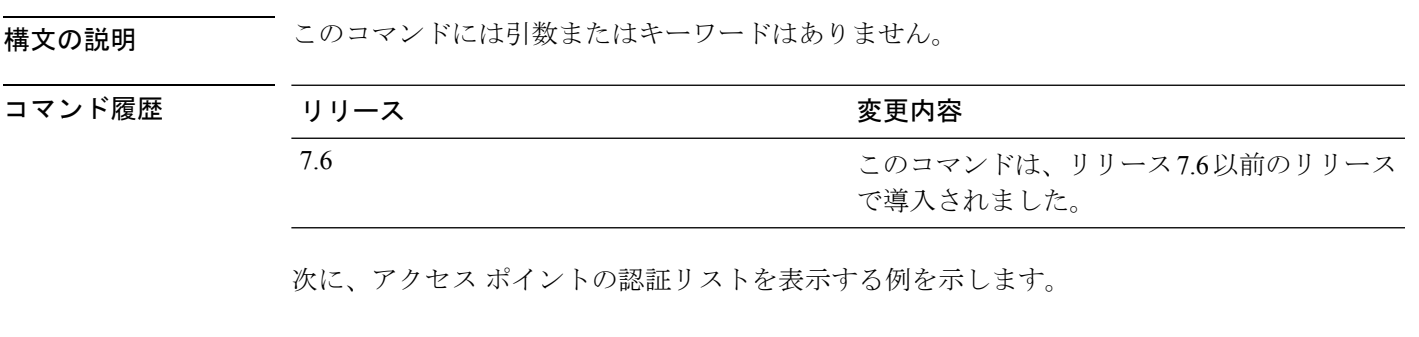

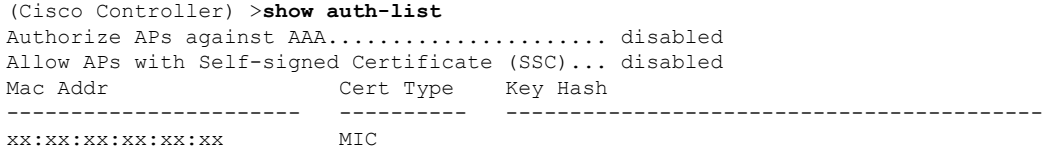

#### **show avc applications**

すべてのサポートされる Application Visibility and Control(AVC)アプリケーションを表示する には、**show avc applications** コマンドを使用します。

#### **show avc applications**

構文の説明 このコマンドには引数またはキーワードはありません。

コマンド デフォルト なし

コマンド履歴 リリー 変更内容 ス 7.4 このコマンドが導入されました。

使用上のガイドライン AVC は、Network-Based Application Recognition(NBAR)ディープ パケット インスペクション テクノロジーを使用し、アプリケーションが使用するプロトコルに基づいてアプリケーション を分類します。AVC を使用して、コントローラは 1500 を超えるレイヤ 4 からレイヤ 7 へのプ ロトコルを検出できます。

次に、**show avc applications** コマンドの出力例を示します。

(Cisco Controller) > **show avc applications**

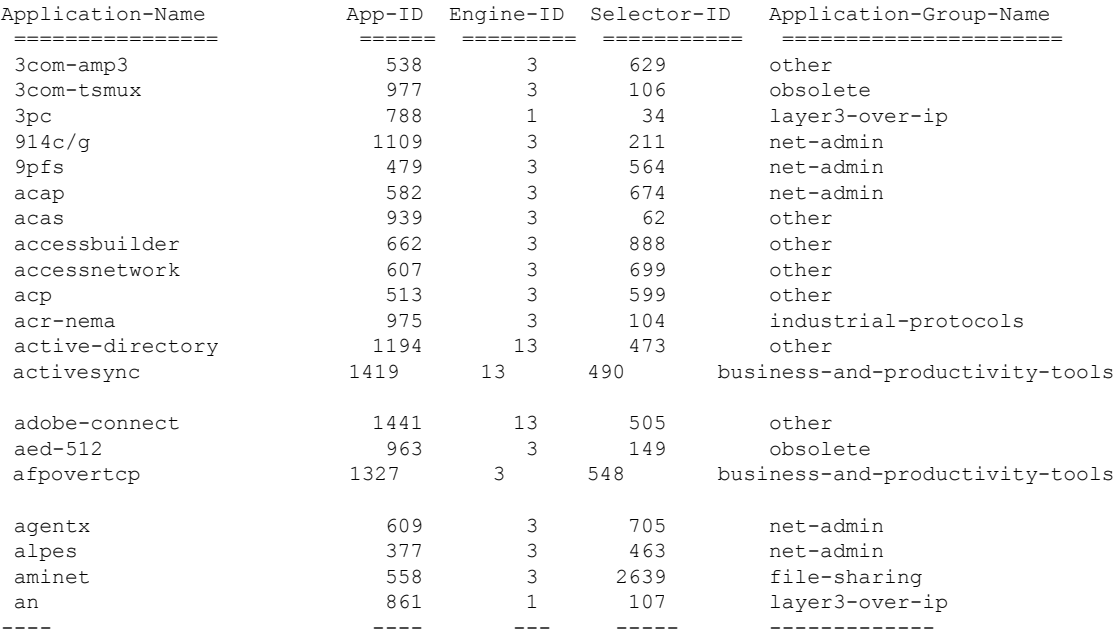
# **show avc engine**

Network-Based ApplicationRecognition 2(NBAR2)エンジンに関する情報を表示するには、**show avc engine** コマンドを使用します。

**show avc engine version**

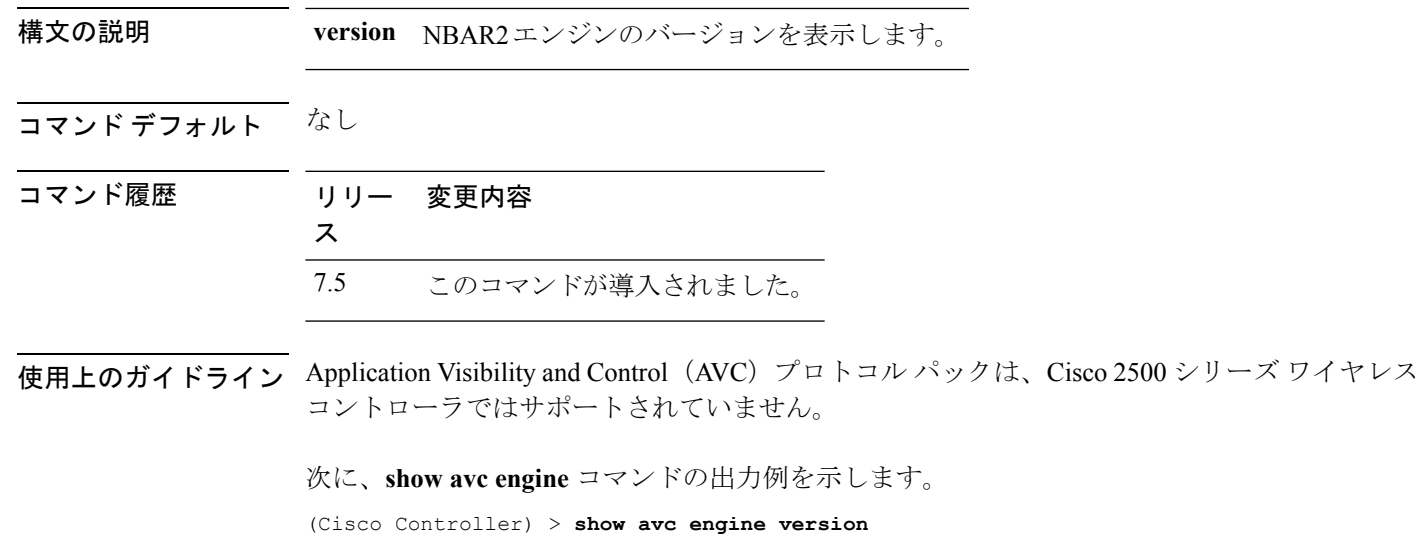

AVC Engine Version: 13

### **show avc profile**

Application Visibility and Control(AVC)プロファイルを表示するには、**show avc profile** コマン ドを使用します。

**show avc profile** {**summary** | **detailed** *profile\_name* }

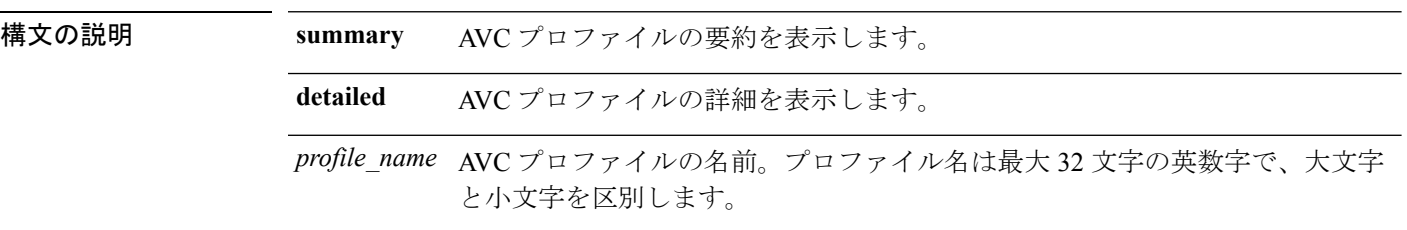

#### コマンド デフォルト なし

コマンド履歴 リリー 変更内容 ス 7.4 このコマンドが導入されました。

次に、**show avc profile summary** コマンドの出力例を示します。

(Cisco Controller) > **show avc profile summary**

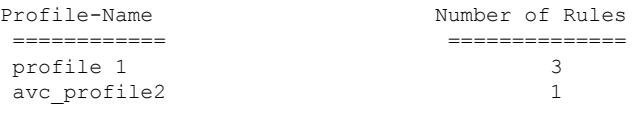

次に、**show avc profile detailed** コマンドの出力例を示します。

(Cisco Controller) > **show avc profile detailed**

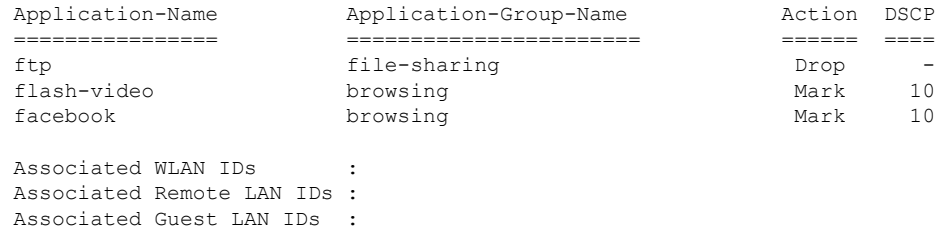

# **show avc protocol-pack**

Cisco Wireless LAN Controller (WLC) の Application Visibility and Control (AVC) プロトコル パックについての情報を表示するには、**show avc protocol-pack** コマンドを使用します。

**show avc protocol-pack version**

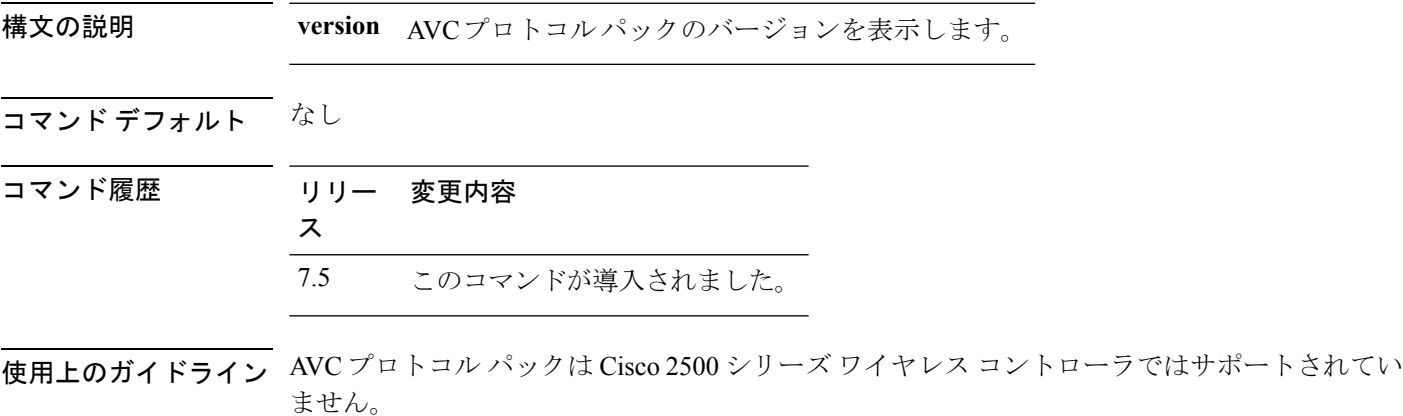

次に、**show avc protocol-pack** コマンドの出力例を示します。

(Cisco Controller) > **show avc protocol-pack version**

AVC Protocol Pack Name: Advanced Protocol Pack AVC Protocol Pack Version: 1.0

# **show avc statistics application**

アプリケーションの統計情報を表示するには、**show avc statistics application** コマンドを使用し ます。

**show avc statistics application** *application\_name* **top-users** [**downstream wlan** | **upstream wlan** | **wlan**] [*wlan\_id* ]}

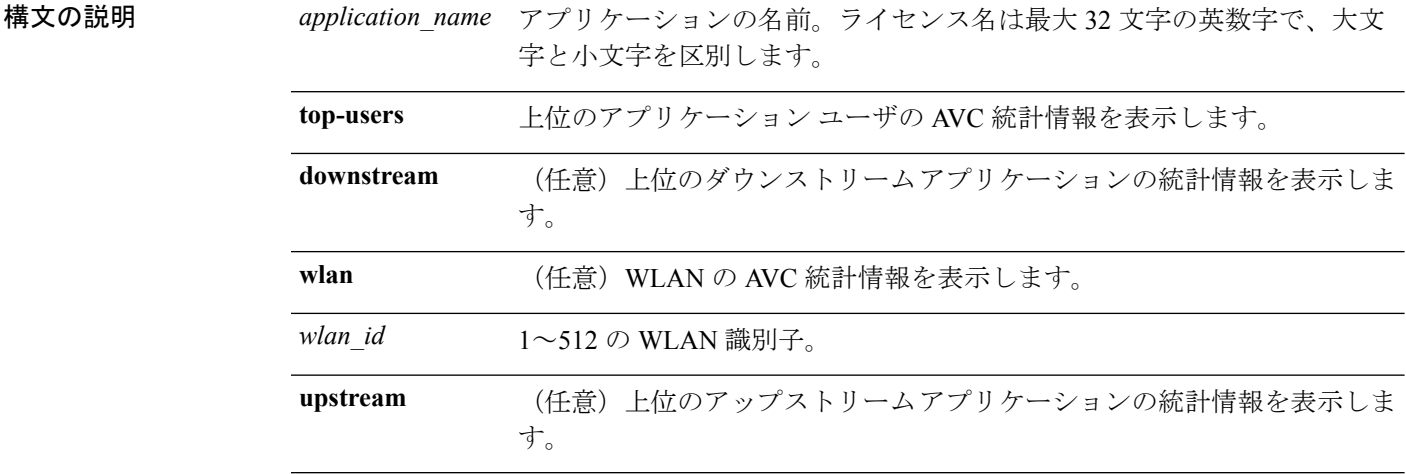

#### コマンドデフォルト なし

コマンド履歴 リリー 変更内容

ス

7.4 このコマンドが導入されました。

次に、**show avc statistics application** コマンドの出力例を示します。

#### (Cisco Controller) > **show avc statistics application ftp top-users downstream wlan 1**

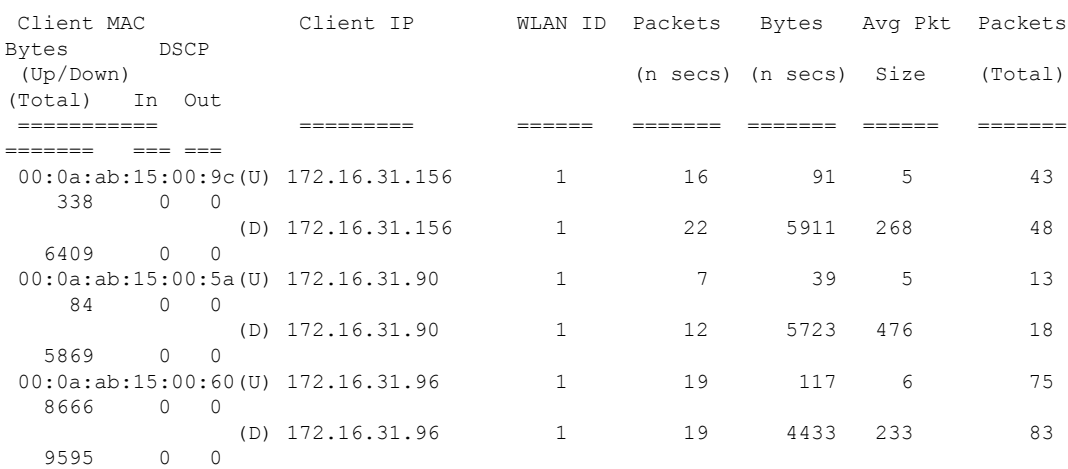

 $\mathbf I$ 

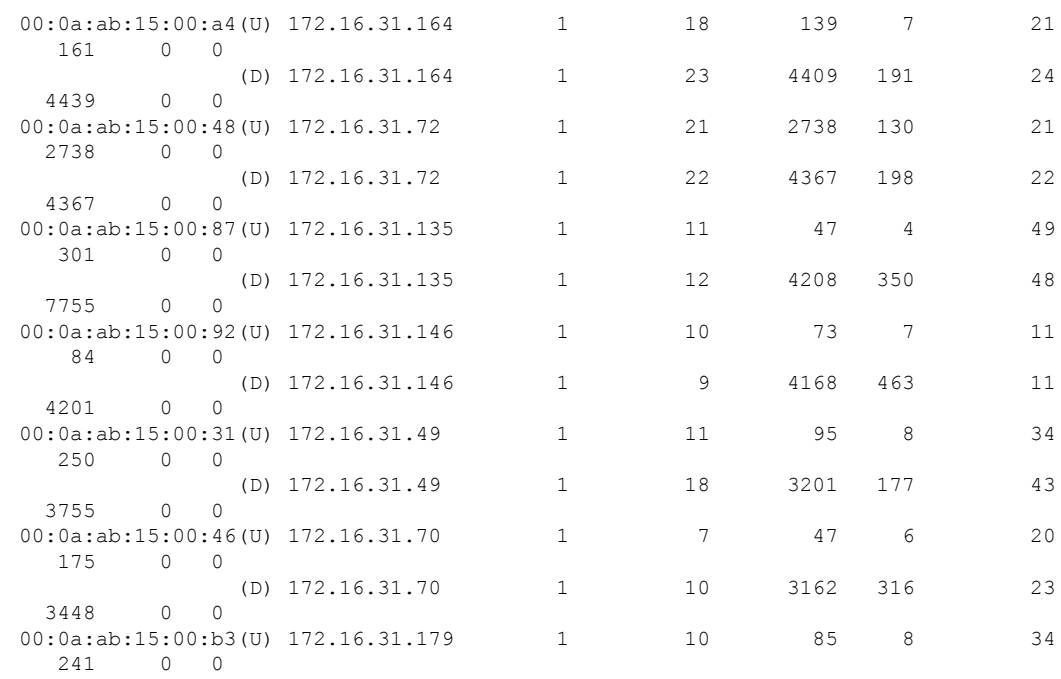

#### **show avc statistics client**

クライアントの Application Visibility and Control(AVC)統計情報を表示するには、**show avc statistics client** コマンドを使用します。

**show avc statistics client** *client\_MAC* {**application** *application\_name* | **top-apps** [**upstream** | **downstream**]}

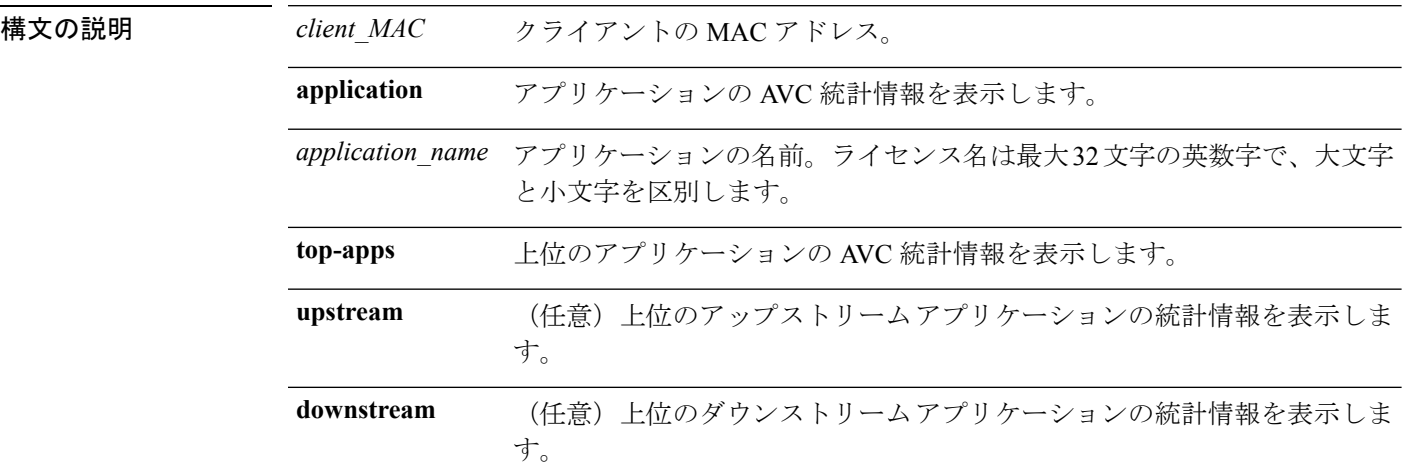

コマンド デフォルト なし

コマンド履歴 リリー 変更内容

ス

7.4 このコマンドが導入されました。

次に、**show avc statistics client** コマンドの出力例を示します。

(Cisco Controller) > **show avc statistics client 00:0a:ab:15:00:01 application http**

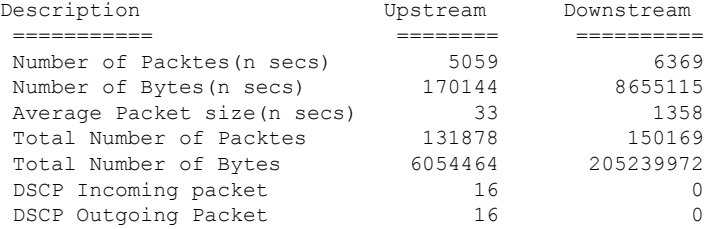

次に、**show avc statistics client** コマンドの出力例を示します。

(Cisco Controller) > **show avc statistics client 00:0a:ab:15:00:01 top-apps**

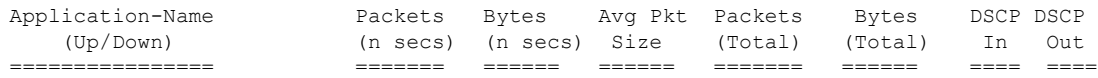

 $\mathbf I$ 

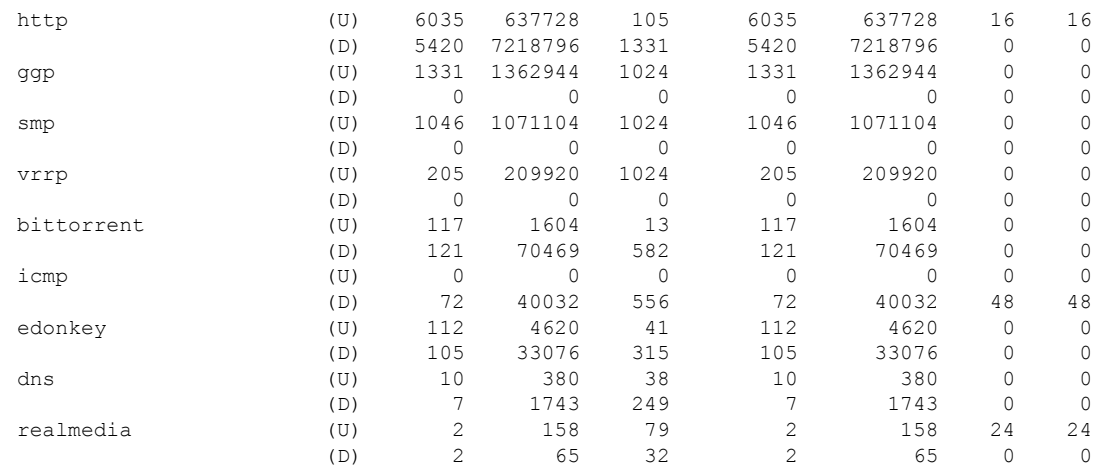

### **show avc statistics guest-lan**

ゲスト LAN の Application Visibility and Control(AVC)統計情報を表示するには、**show avc statistics guest-lan** コマンドを使用します。

**show avc statistics guest-lan***guest-lan\_id* {**application***application\_name* | **top-app-groups** [**upstream** | **downstream**] | **top-apps** [**upstream** | **downstream**]}

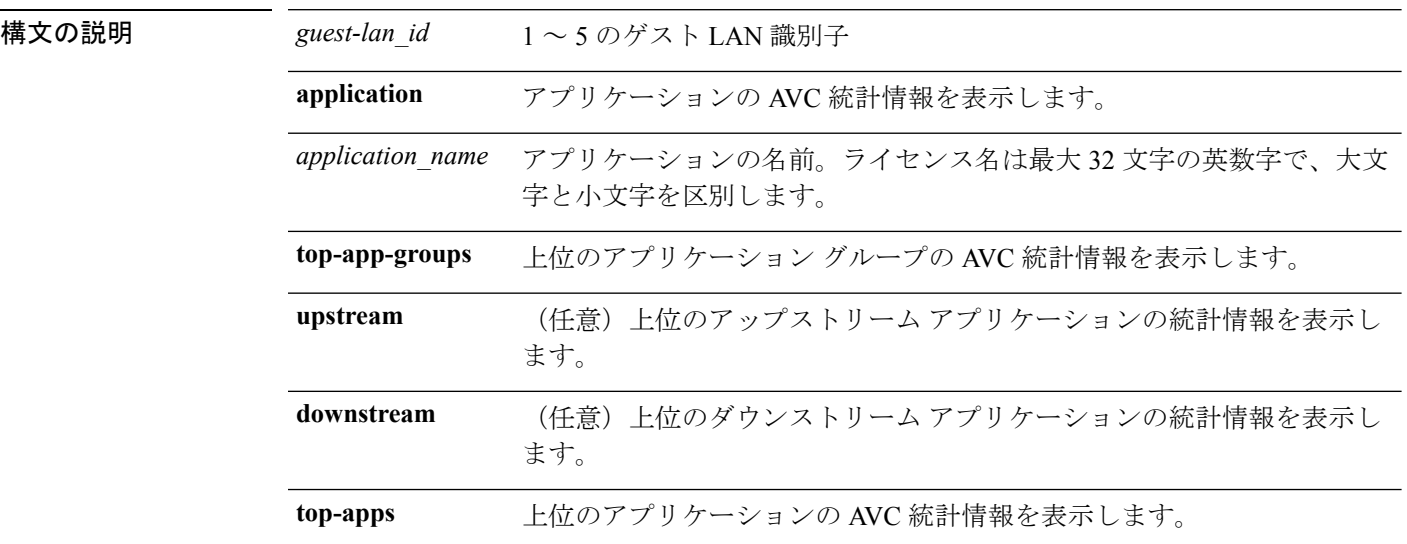

#### コマンド デフォルト なし

コマンド履歴 リリー 変更内容

ス

7.4 このコマンドが導入されました。

#### 次に、**show avc statistics** コマンドの出力例を示します。

(Cisco Controller) > **show avc statistics guest-lan 1**

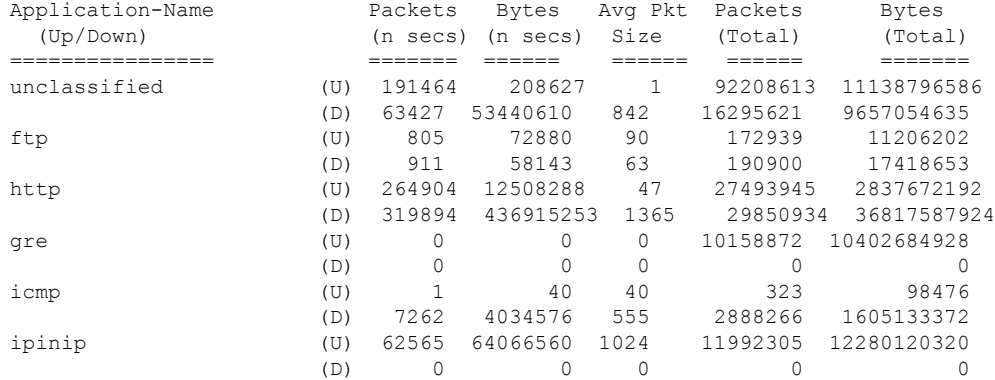

 $\mathbf I$ 

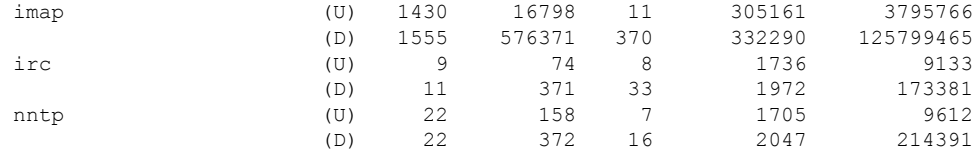

#### **show avc statistics remote-lan**

リモート LAN の Application Visibility and Control(AVC)統計情報を表示するには、**show avc statistics remote-lan** コマンドを使用します。

**show avc statistics remote-lan** *remote-lan\_id*{**application** *application\_name* | **top-app-groups** [**upstream** | **downstream**] | **top-apps** [**upstream** | **downstream**]}

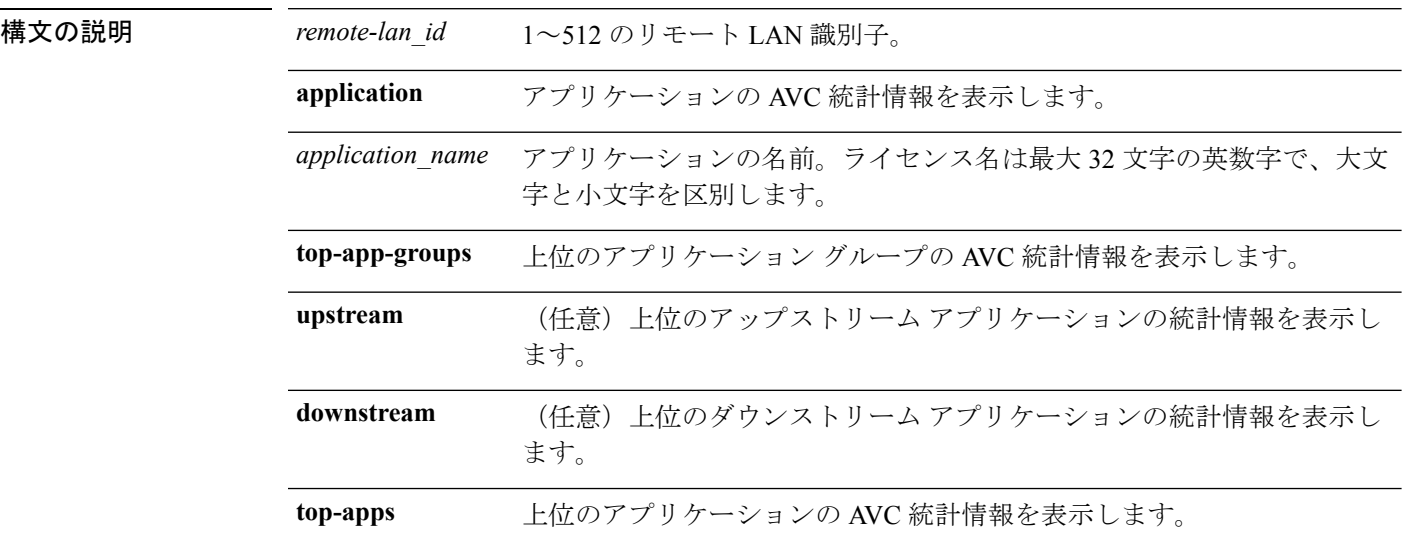

#### コマンド デフォルト なし

コマンド履歴 リリー 変更内容

ス

7.4 このコマンドが導入されました。

次に、**show avc statistics remote-lan** コマンドの出力例を示します。

(Cisco Controller) > **show avc statistics remote-lan 1**

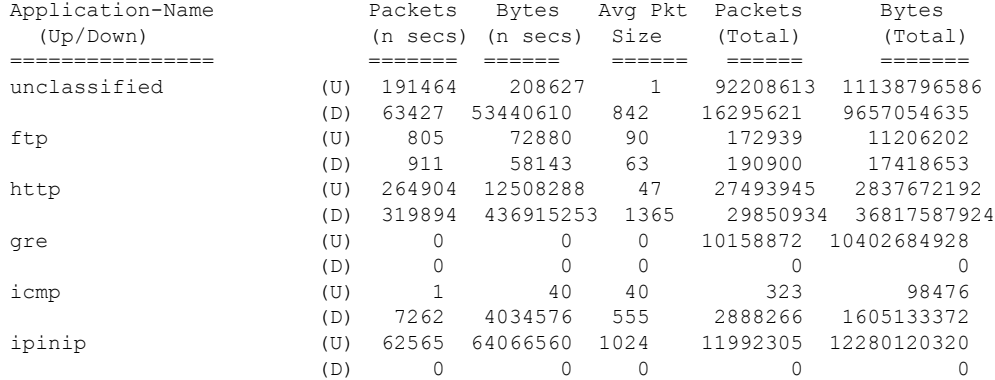

 $\mathbf I$ 

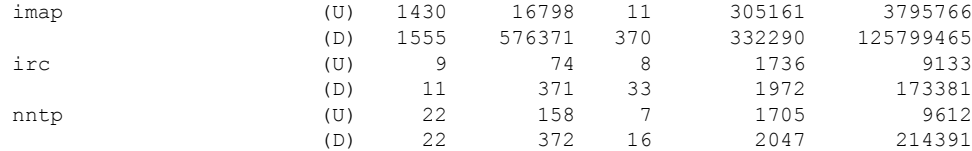

# **show avc statistics top-apps**

最も使用されているアプリケーションの Application Visibility and Control (AVC)統計情報を表 示するには、**show avc statistics top-apps** コマンドを使用します。

**show avc statistics top-apps** [**upstream** | **downstream**]

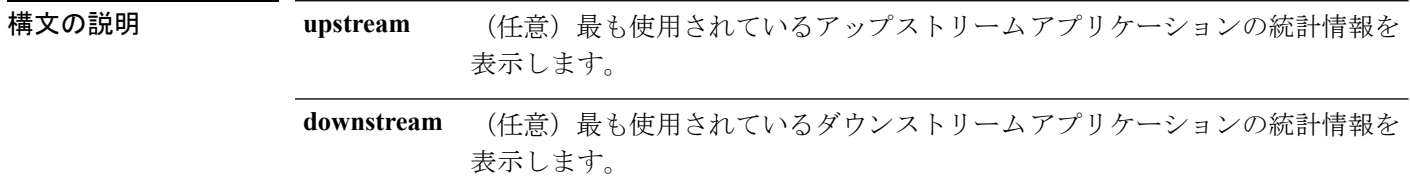

#### コマンド デフォルト なし

コマンド履歴 リリー 変更内容

ス

7.4 このコマンドが導入されました。

次に、**show avc statistics top-aps** コマンドの出力例を示します。

(Cisco Controller) > **show avc statistics top-apps**

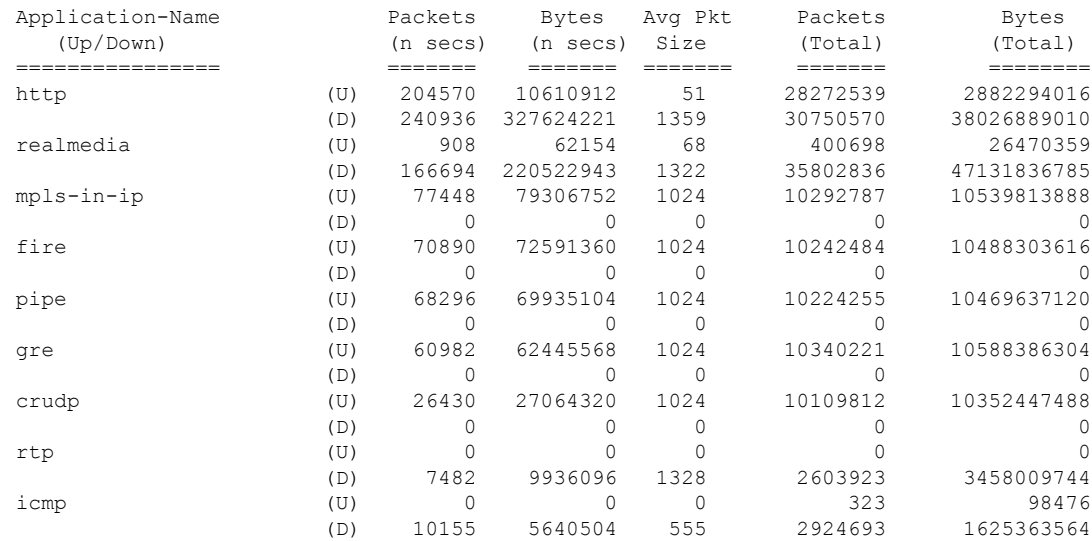

関連コマンド **config avc profile delete**

**config avc profile create**

**config avc profile rule**

**config wlan avc**

**show avc profile show avc applications show avc statistics client show avc statistics wlan show avc statistics applications show avc statistics guest-lan show avc statistics remote-lan debug avc error**

**debug avc events**

#### **show avc statistics wlan**

WLAN の Application Visibility and Control(AVC)統計情報を表示するには、**show avc statistics wlan** コマンドを使用します。

**show avc statistics wlan** *wlan\_id* {**application** *application\_name* | **top-app-groups** [**upstream** | **downstream**] | **top-apps** [**upstream** | **downstream**]}

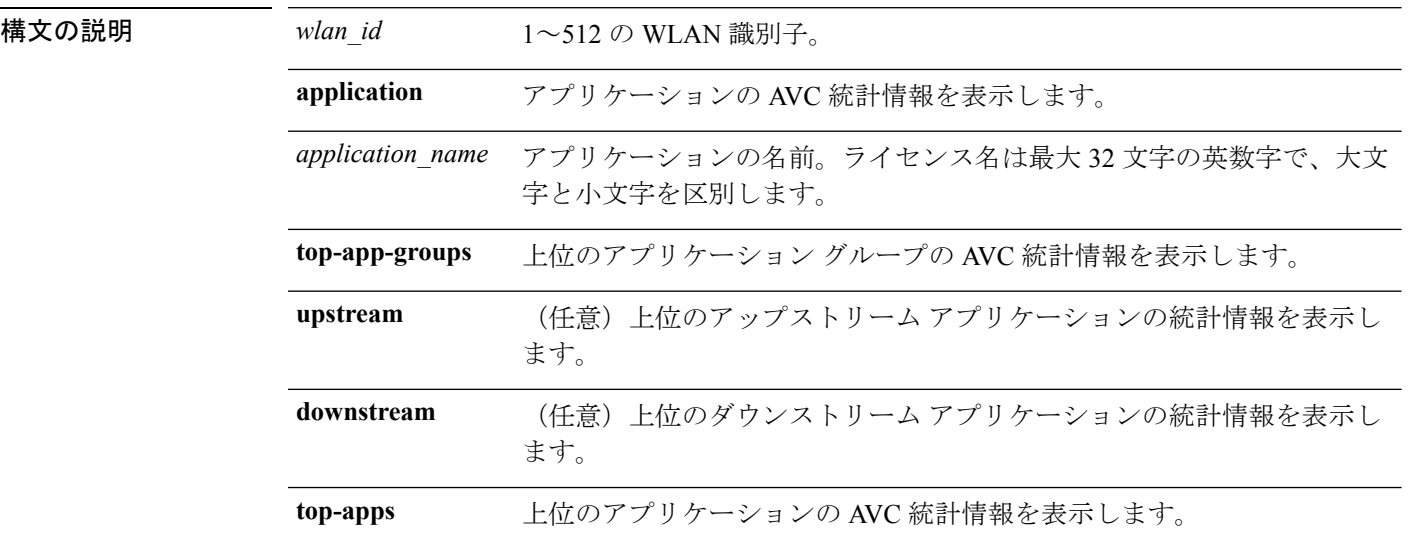

#### コマンド デフォルト なし

コマンド履歴 リリー 変更内容

ス

7.4 このコマンドが導入されました。

次に、**show avc statistics** コマンドの出力例を示します。

(Cisco Controller) >**show avc statistics wlan 1**

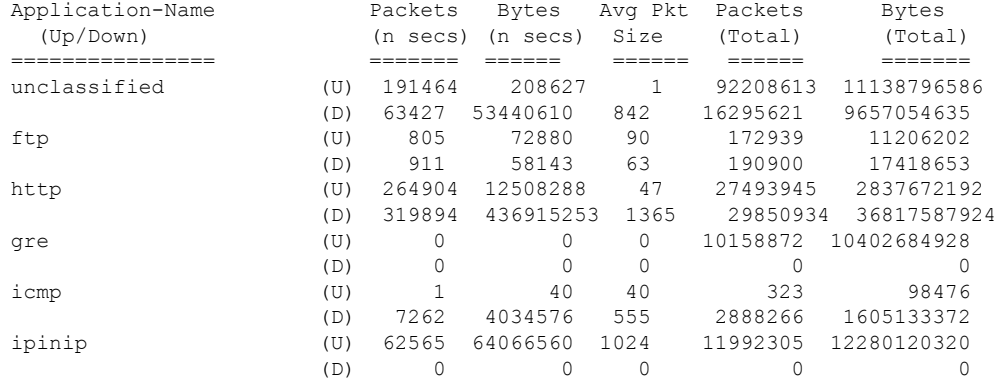

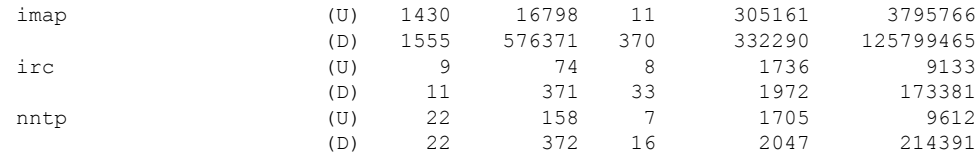

#### 次に、**show avc statistics wlan** コマンドの出力例を示します。

(Cisco Controller) >**show avc statistics wlan 1 application ftp**

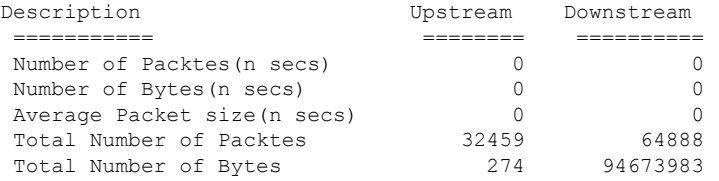

#### **show boot**

プライマリおよびバックアップソフトウェアのビルド番号、またどちらのソフトウェアがアク ティブかを表示するには、**show boot** コマンドを使用します。

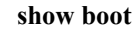

構文の説明 このコマンドには引数またはキーワードはありません。

コマンド デフォルト なし

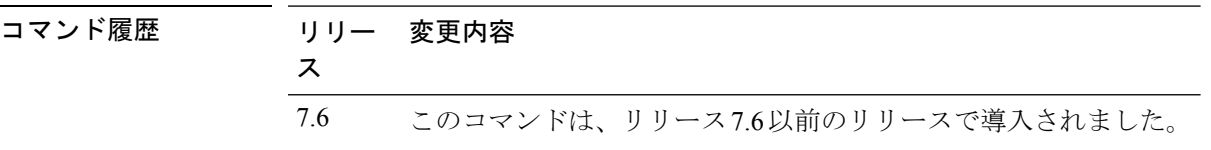

使用上のガイドライン 各 Cisco ワイヤレス LAN コントローラは、プライマリとバックアップのオペレーティング シ ステムソフトウェアロードをそれぞれ1つずつ不揮発性RAMに保持することで、コントロー ラが必要に応じてプライマリ ロードをブートオフしたり(デフォルト)、バックアップ ロー ドに戻ったりできるようにします。

次に、**show boot** コマンドの出力例を示します。

(Cisco Controller) > **show boot** Primary Boot Image............................... 3.2.13.0 (active) Backup Boot Image................................ 3.2.15.0

関連コマンド **config boot**

I

### **show band-select**

帯域幅選択情報を表示するには、**show band-select** コマンドを使用します。

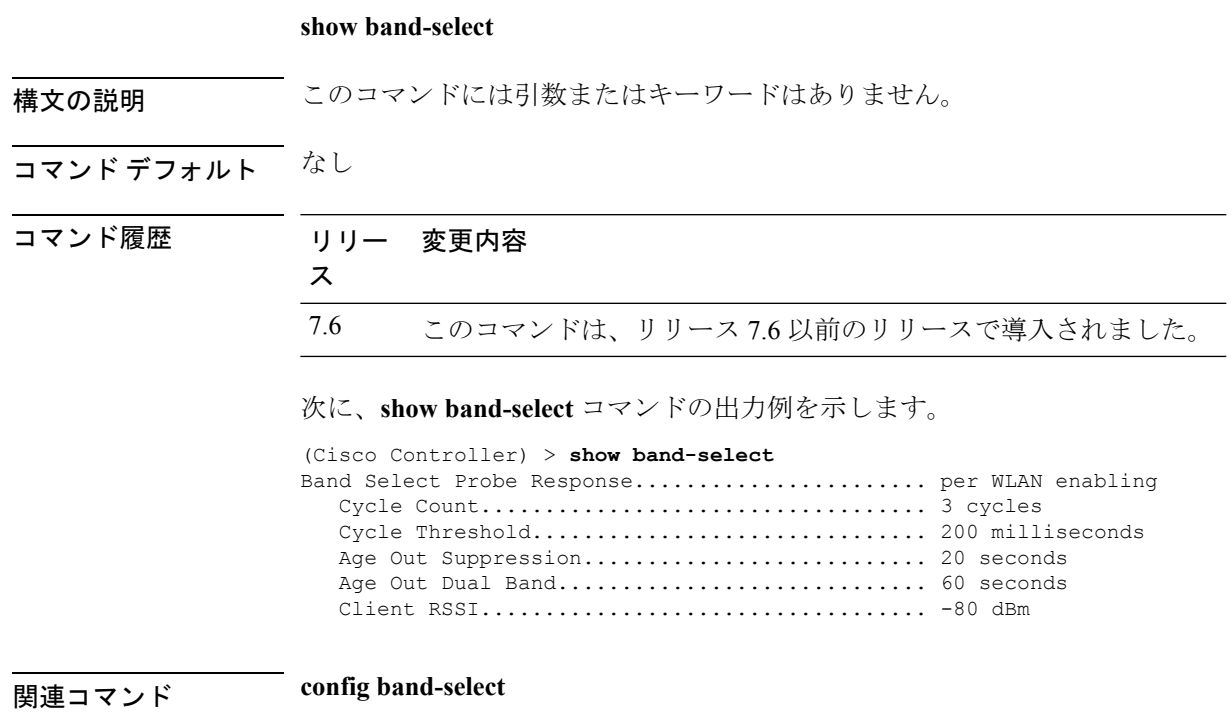

**config wlan band-select**

#### **show buffers**

コントローラのバッファ情報を表示するには、**show buffers** コマンドを使用します。

**show buffers**

構文の説明 このコマンドには引数またはキーワードはありません。 コマンド デフォルト なし コマンド履歴 リリー 変更内容 ス 7.6 このコマンドは、リリース 7.6 以前のリリースで導入されました。 次に、**show buffers** コマンドの出力例を示します。 (Cisco Controller) > **show buffers**

Pool[00]: 16 byte chunks chunks in pool: 50000 chunks in use: 9196 bytes in use: 147136 bytes requested: 73218 (73918 overhead bytes) Pool[01]: 64 byte chunks chunks in pool: 50100 chunks in use: 19222<br>bytes in use: 1230208 bytes in use: bytes requested: 729199 (501009 overhead bytes) Pool[02]: 128 byte chunks chunks in pool: 26200 chunks in use: 9861 bytes in use: 1262208<br>bytes requested: 848732 848732 (413476 overhead bytes) Pool[03]: 256 byte chunks chunks in pool: 3000 chunks in use: 596<br>bytes in use: 152576 bytes in use: bytes requested: 93145 (59431 overhead bytes) Pool[04]: 384 byte chunks chunks in pool: 6000 chunks in use: 258<br>bytes in use: 99072 bytes in use: bytes requested: 68235 (30837 overhead bytes) Pool[05]: 512 byte chunks chunks in pool: 18700 chunks in use: 18667 bytes in use: 9557504 bytes requested: 7933814 (1623690 overhead bytes) Pool[06]: 1024 byte chunks chunks in pool: 3500 chunks in use: 94 bytes in use: 96256 bytes requested: 75598 (20658 overhead bytes) Pool[07]: 2048 byte chunks chunks in pool: 1000 chunks in use: 54<br>bytes in use: 110592 bytes in use:

```
bytes requested: 76153 (34439 overhead bytes)
Pool[08]: 4096 byte chunks<br>chunks in pool: 1000
   chunks in pool:
    chunks in use: 47<br>bytes in use: 192512
    bytes in use:
    bytes requested: 128258 (64254 overhead bytes)
Raw Pool:
   chunks in use: 256
    bytes requested: 289575125
```
#### **show cac voice stats**

802.11a または 802.11b 無線の詳細な音声 CAC 統計情報を表示するには、**show cac voice stats** コマンドを使用します。

**show cac voice stats** {**802.11a** | **802.11b**}

構文の説明 **802.11a** 802.11a の詳細な音声 CAC 統計情報を表示します。

**802.11b** 802.11b/gの詳細な音声CAC統計情報を表示します。

コマンド履歴 リリー 変更内容 ス

7.6 このコマンドは、リリース 7.6 以前のリリースで導入されました。

次に、**show cac voice stats 802.11b** コマンドの出力例を示します。

(Cisco Controller) > **show cac voice stats 802.11b**

WLC Voice Call Statistics for 802.11b Radio

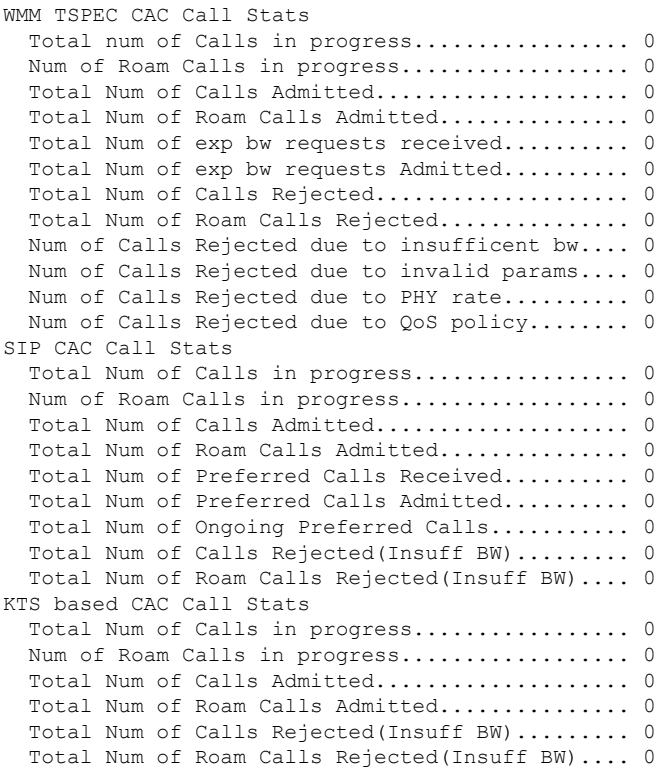

### **show cac voice summary**

短い音声統計を含むすべての AP のリストを表示するには(使用帯域幅、使用可能な最大帯域 幅、およびコール数など)、**show cac voice summary** コマンドを使用します。

#### **show cac voice summary**

構文の説明 このコマンドには引数またはキーワードはありません。

コマンド デフォルト なし

コマンド履歴

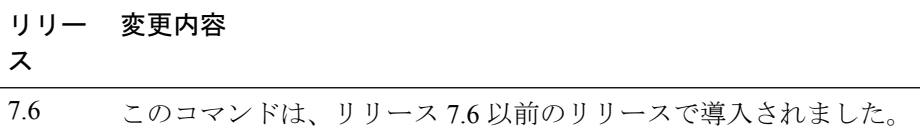

次に、**show cac voice summary** コマンドの出力例を示します。

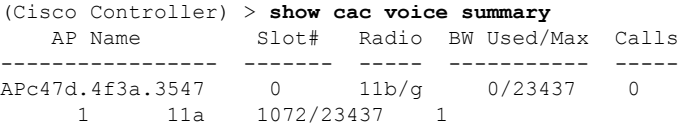

#### **show cac video stats**

802.11a または 802.11b 無線の詳細な音声 CAC 統計情報を表示するには、**show cac video stats** コマンドを使用します。

**show cac video stats** {**802.11a** | **802.11b**}

構文の説明 **802.11a** 802.11a の詳細なビデオ CAC 統計情報を表示します。 **802.11b** 802.11b/g.の詳細なビデオCAC統計情報を表示します。

コマンド履歴

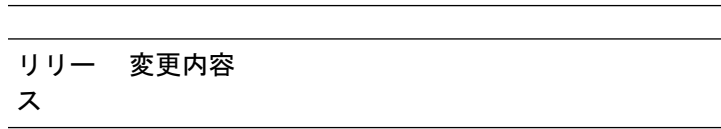

7.6 このコマンドは、リリース 7.6 以前のリリースで導入されました。

次に、**show cac video stats 802.11b** コマンドの出力例を示します。

(Cisco Controller) > **show cac video stats 802.11b**

WLC Video Call Statistics for 802.11b Radio

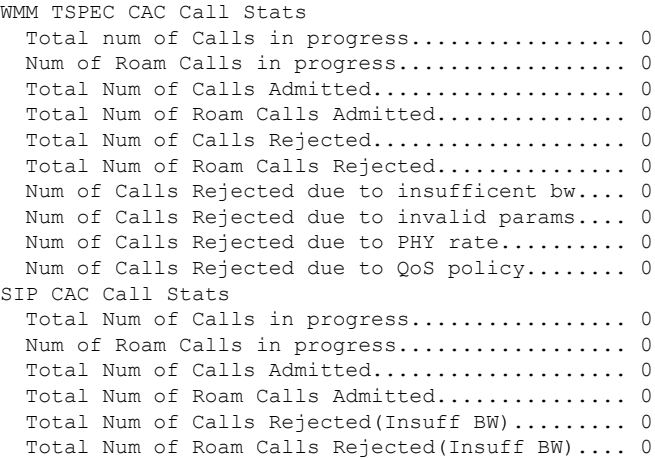

関連コマンド **config 802.11 cac voice**

**config 802.11 cac defaults**

**config 802.11 cac video**

**config 802.11 cac multimedia**

**show cac voice stats**

**show cac voice summary**

**show cac video stats**

**show cac video summary**

 $\overline{\phantom{a}}$ 

**config 802.11 cac video load-based config 802.11 cac video cac-method config 802.11 cac video sip**

### **show cac video summary**

短いビデオ統計情報を含むすべてのアクセスポイントのリストを表示するには(使用帯域幅、 使用可能な最大帯域幅、およびコール数など)、**show cac video summary** コマンドを使用しま す。

**show cac video summary**

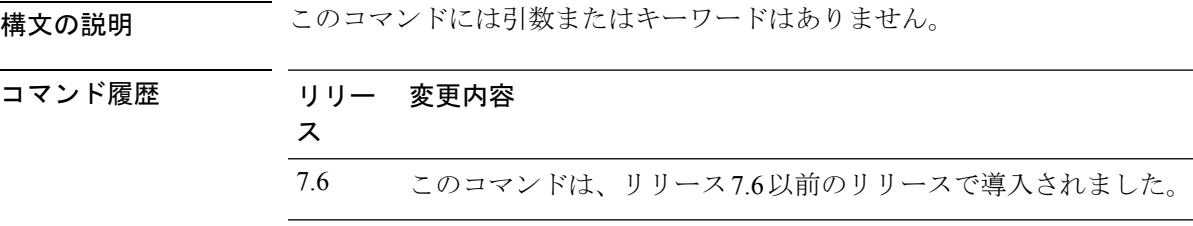

次に、**show cac video summary** コマンドの出力例を示します。

(Cisco Controller) > **show cac video summary**

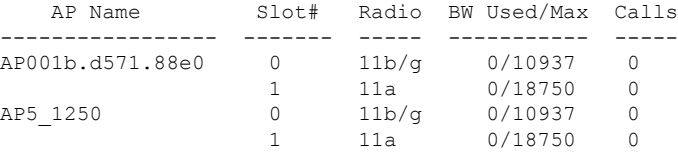

関連コマンド **config 802.11 cac voice**

**config 802.11 cac defaults**

**config 802.11 cac video**

**config 802.11 cac multimedia**

**show cac voice stats**

**show cac voice summary**

**show cac video stats**

**show cac video summary**

**config 802.11 cac video load-based**

**config 802.11 cac video cac-method**

**config 802.11 cac video sip**

 $\mathbf I$ 

# **show call-control ap**

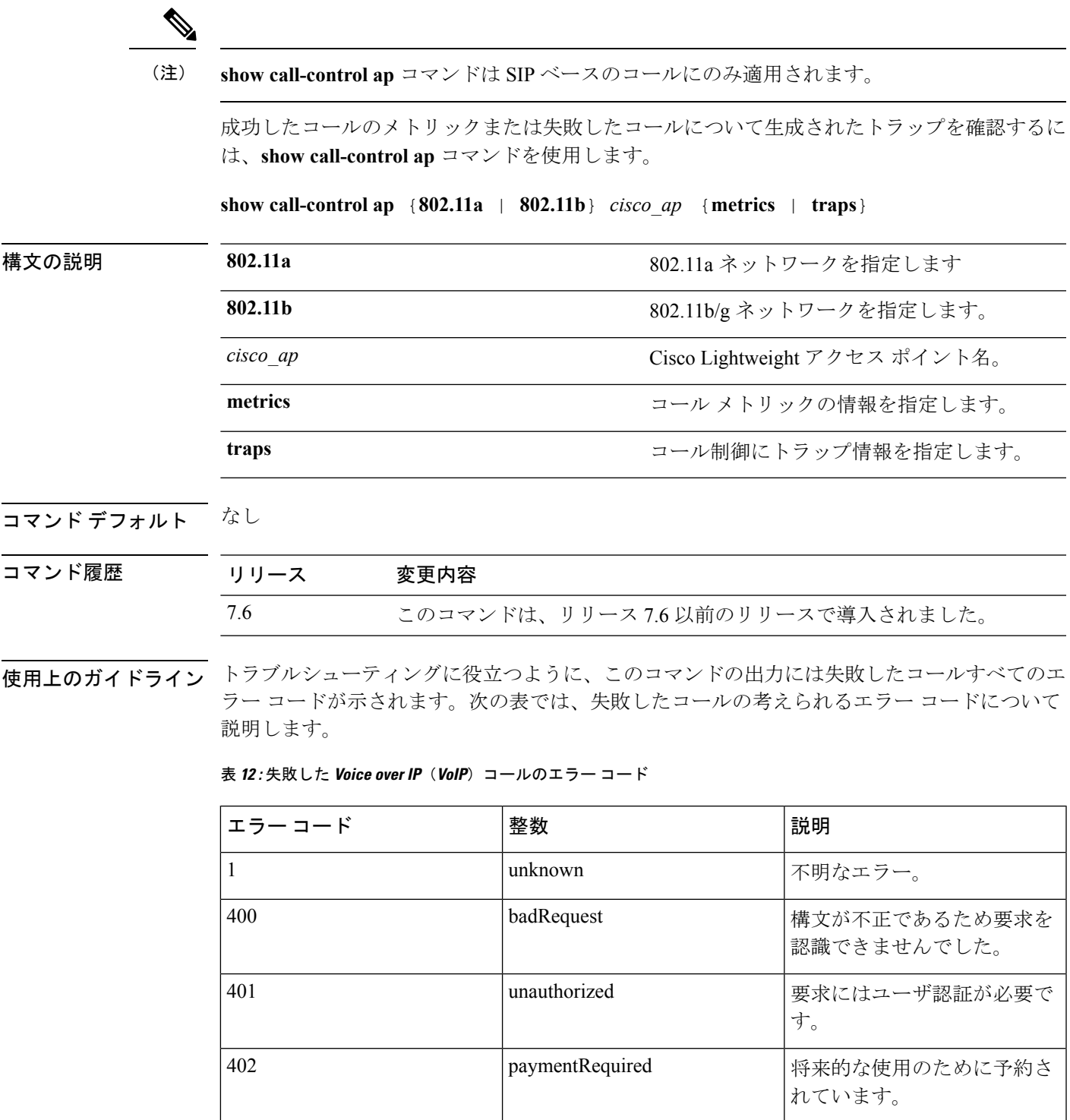

I

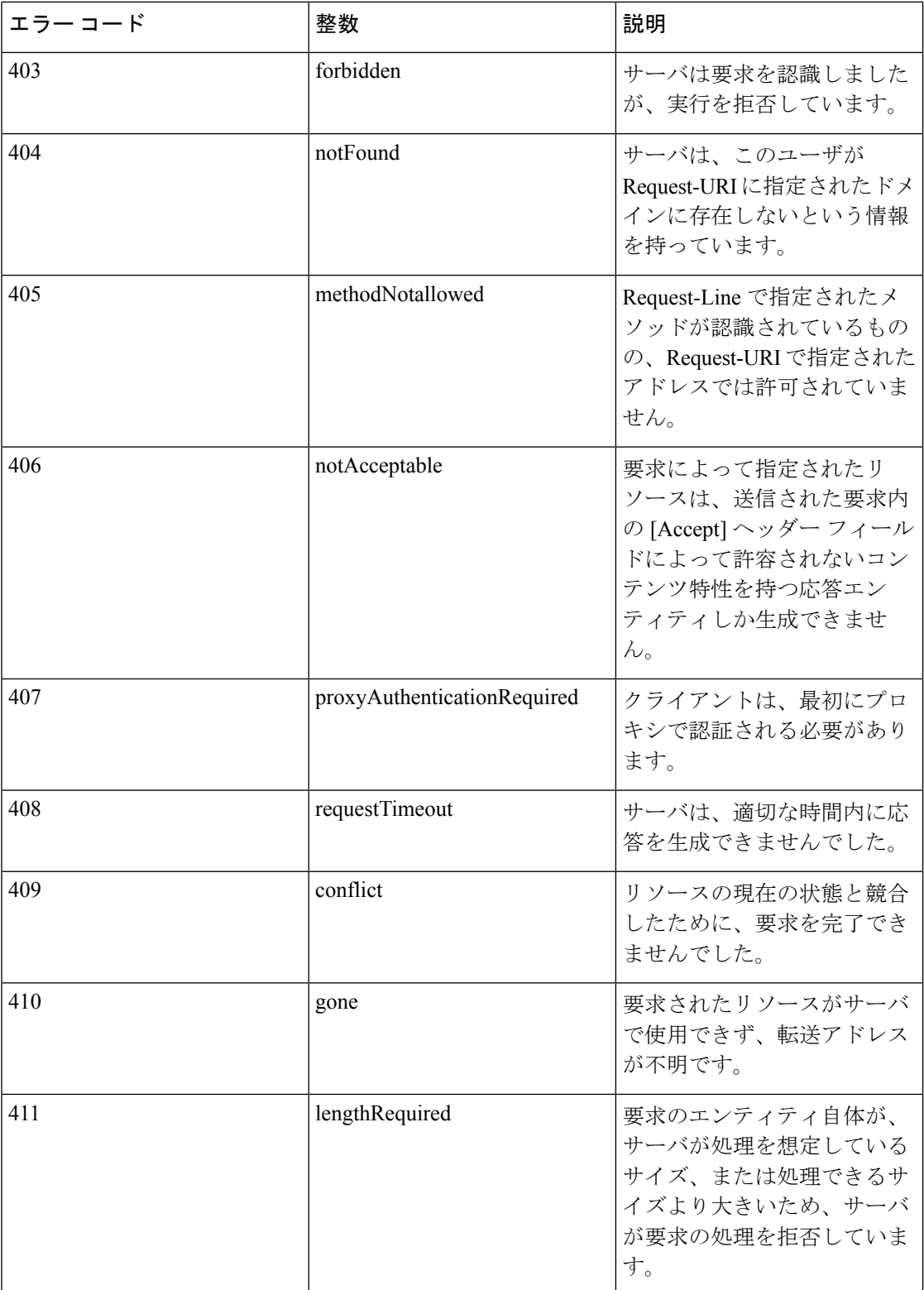

 $\mathbf I$ 

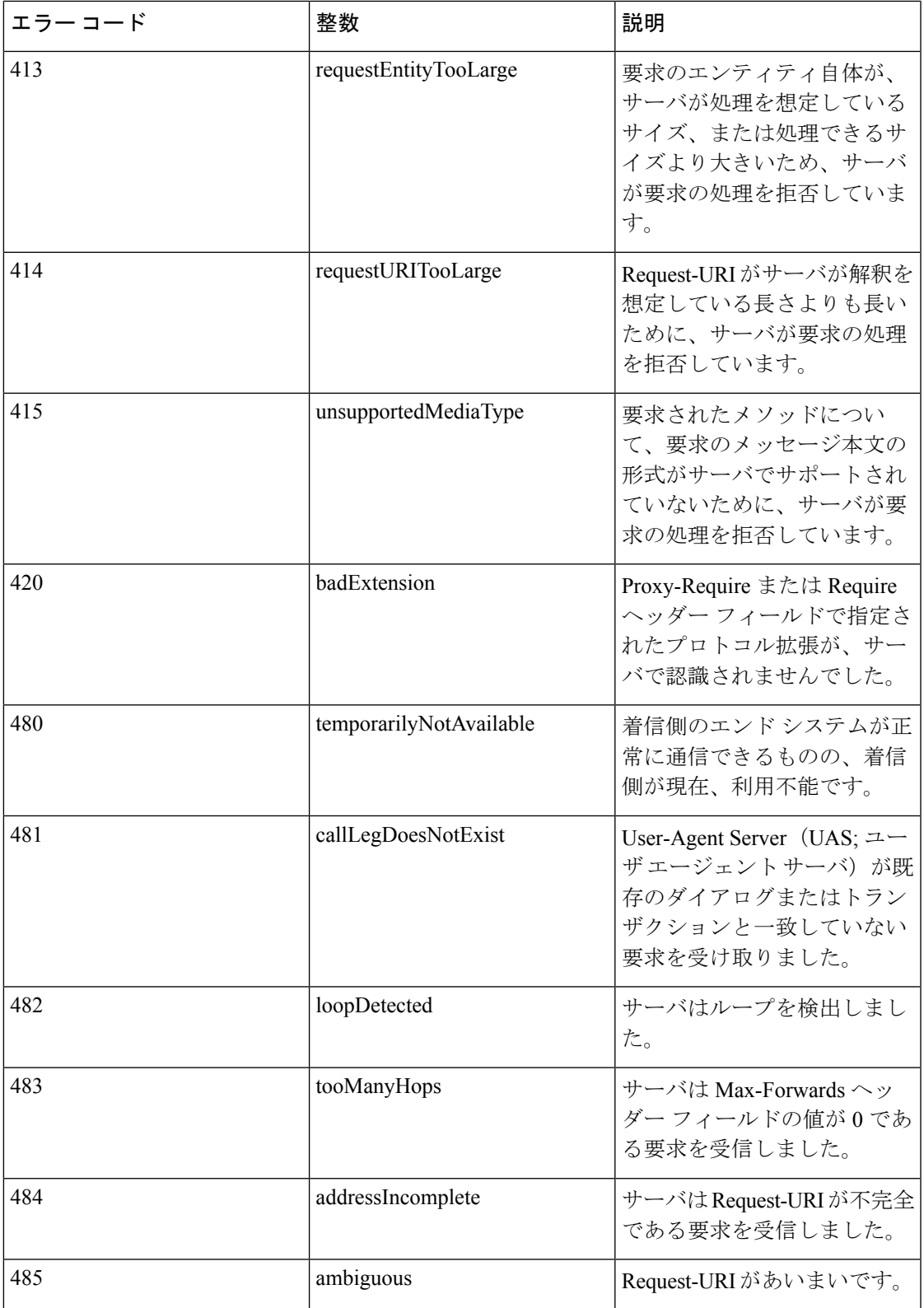

I

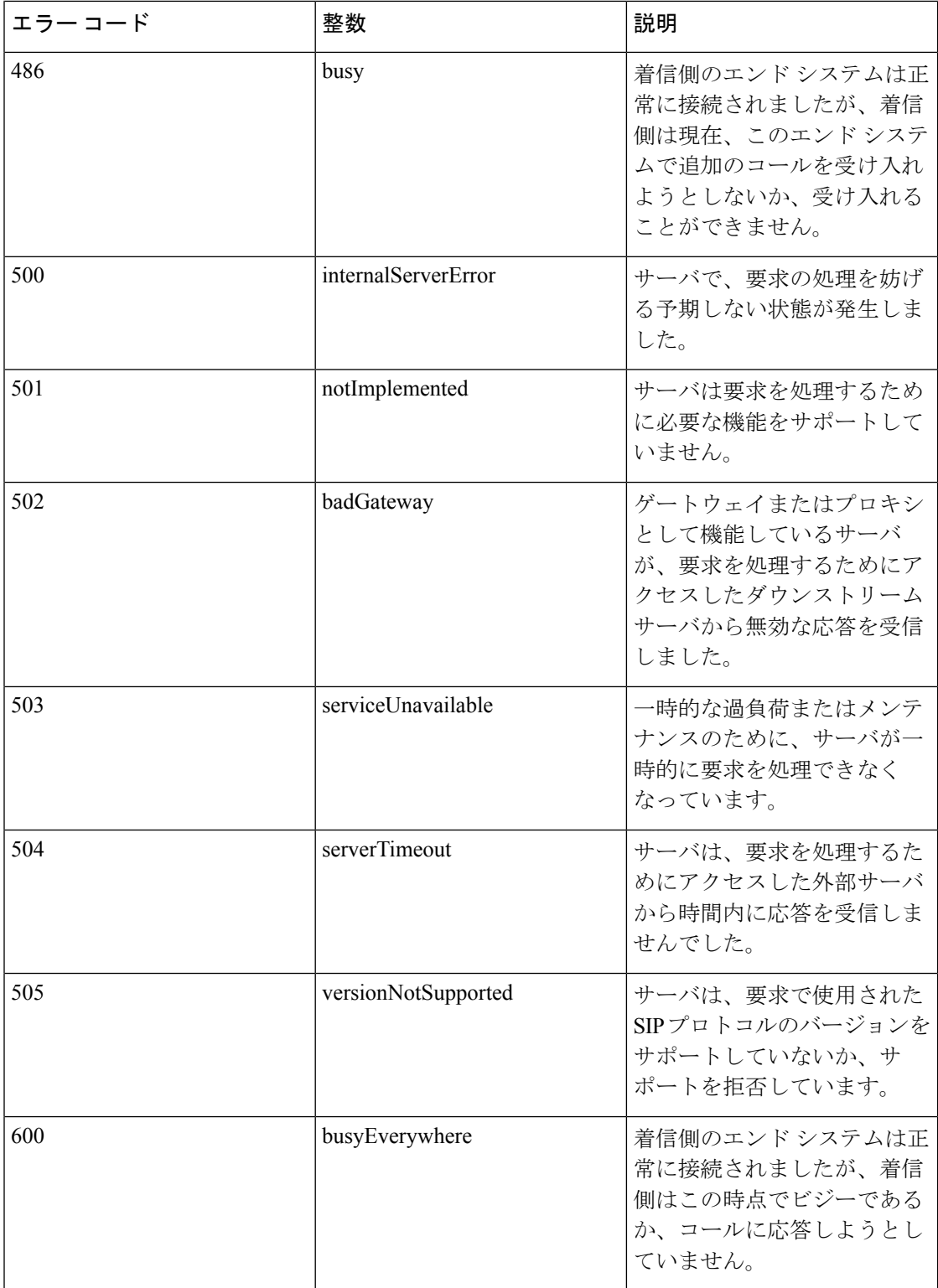

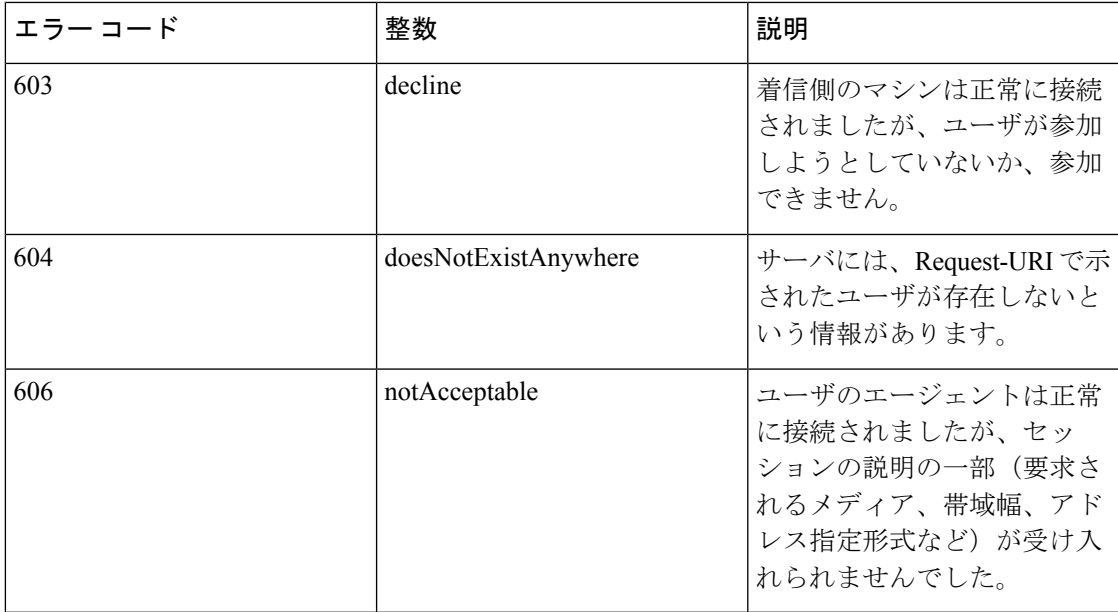

次に、アクセス ポイントに対して生成された、成功したコールを表示する **show call-controller ap** コマンドの出力例を示します。

(Cisco Controller) >**show call-control ap 802.11a Cisco\_AP metrics** Total Call Duration in Seconds................... 120 Number of Calls.................................. 10 Number of calls for given client is................... 1

次に、AP に対して生成された、トラップのメトリックを表示する **show call-control ap** コマンドの出力例を示します。

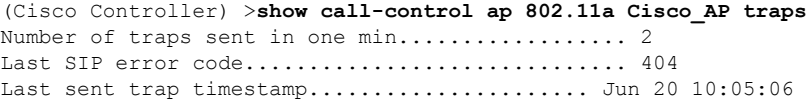

### **show call-control client**

Voice-over-IP(VoIP)スヌーピングがイネーブルになっており、コールがアクティブである場 合に、コールを認識するクライアントのコール情報を確認するには、**showcall-control client**コ マンドを使用します。

**show call-control client callInfo** *client\_MAC\_address*

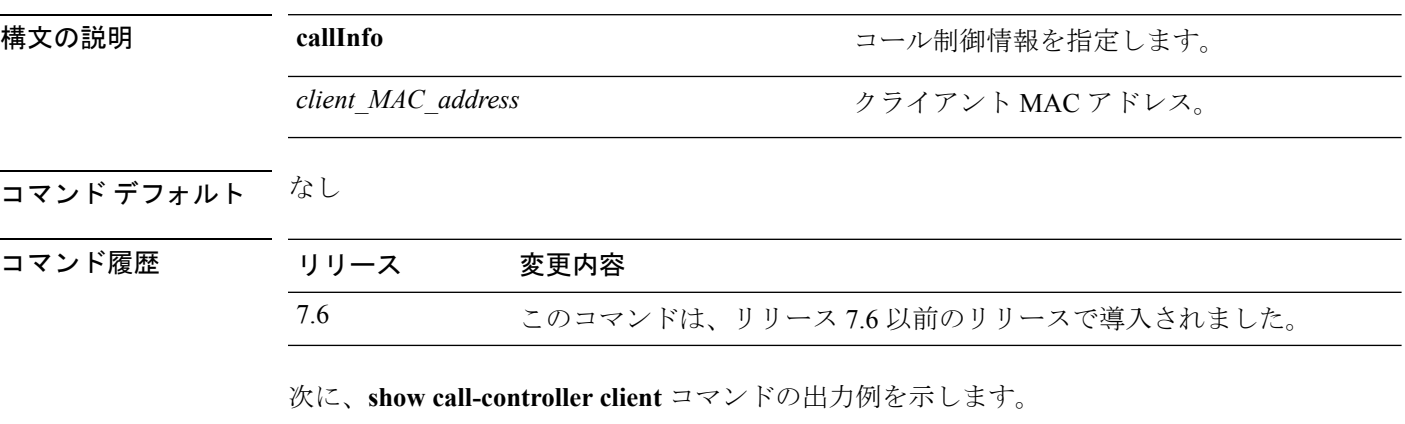

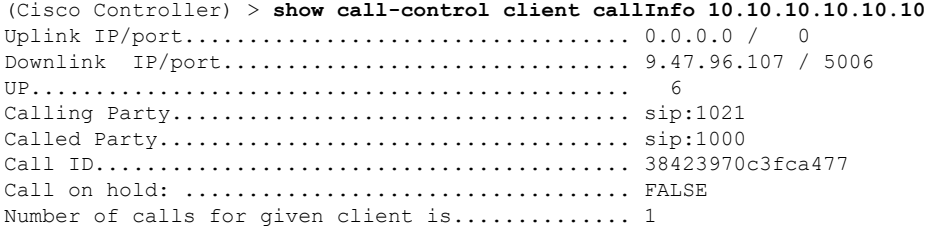

### **show capwap reap association**

アクセス ポイントにアソシエートされているクライアントとそのサービス セット ID(SSID) のリストを表示するには、**show capwap reap association** コマンドを使用します。

#### **show capwap reap association**

構文の説明 このコマンドには引数またはキーワードはありません。

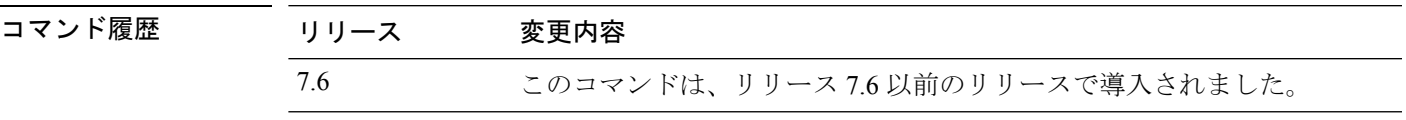

次に、アクセス ポイントにアソシエートされているクライアントとその SSID を表示 する例を示します。

(Cisco Controller) >**show capwap reap association**

# **show capwap reap status**

FlexConnect アクセス ポイントのステータス(connected または standalone)を表示するには、 **show capwap reap status** コマンドを使用します。

#### **show capwap reap status**

構文の説明 このコマンドには引数またはキーワードはありません。

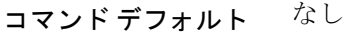

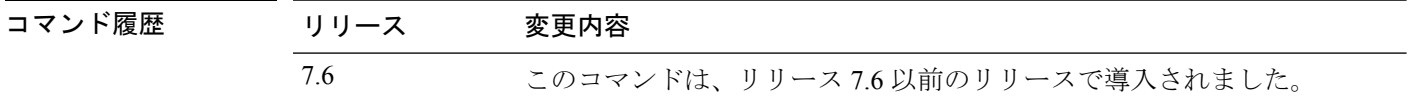

使用上のガイドライン AP 固有として設定されている場合、コマンドは VLAN のみを表示します。

次に、FlexConnect アクセス ポイントのステータスを表示する例を示します。

(Cisco Controller) >**show capwap reap status**

# **show cdp**

Cisco Discovery Protocol(CDP)のステータスと詳細を表示するには、**show cdp** コマンドを使 用します。

**show cdp** {**neighbors** [**detail**] | **entry all** | **traffic**}

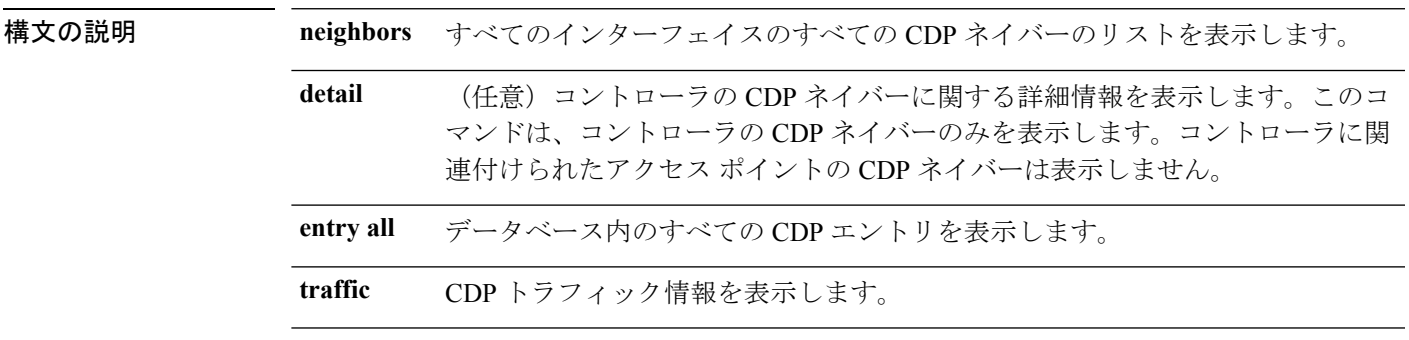

#### コマンドデフォルト なし

```
コマンド履歴
```
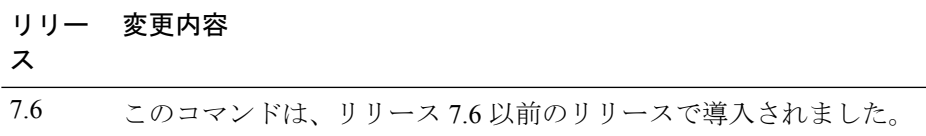

次に、**show cdp** コマンドの出力例を示します。

```
(Cisco Controller) > show cdp
CDP counters :
Total packets output: 0, Input: 0
Chksum error: 0
No memory: 0, Invalid packet: 0,
```
関連コマンド **config cdp**

**config ap cdp**

**show ap cdp**

# **show certificate compatibility**

Cisco Wireless LAN Controller で証明書の適合性が確認されているかどうかを表示するには、 **show certificate compatibility** コマンドを使用します。

#### **show certificate compatibility**

構文の説明 このコマンドには引数またはキーワードはありません。

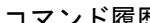

コマンド履歴 リリース 変更内容 7.6 このコマンドは、リリース 7.6 以前のリリースで導入されました。

次に、**show certificate compatibility** コマンドの出力例を示します。

(Cisco Controller) > **show certificate compatibility** Certificate compatibility mode:................ off

### **show certificate lsc**

コントローラによってローカルで有効な証明書(LSC)が生成されたことを確認するには、 **show certificate lsc summary** コマンドを使用します。

**show certificate lsc** {**summary** | **ap-provision**}

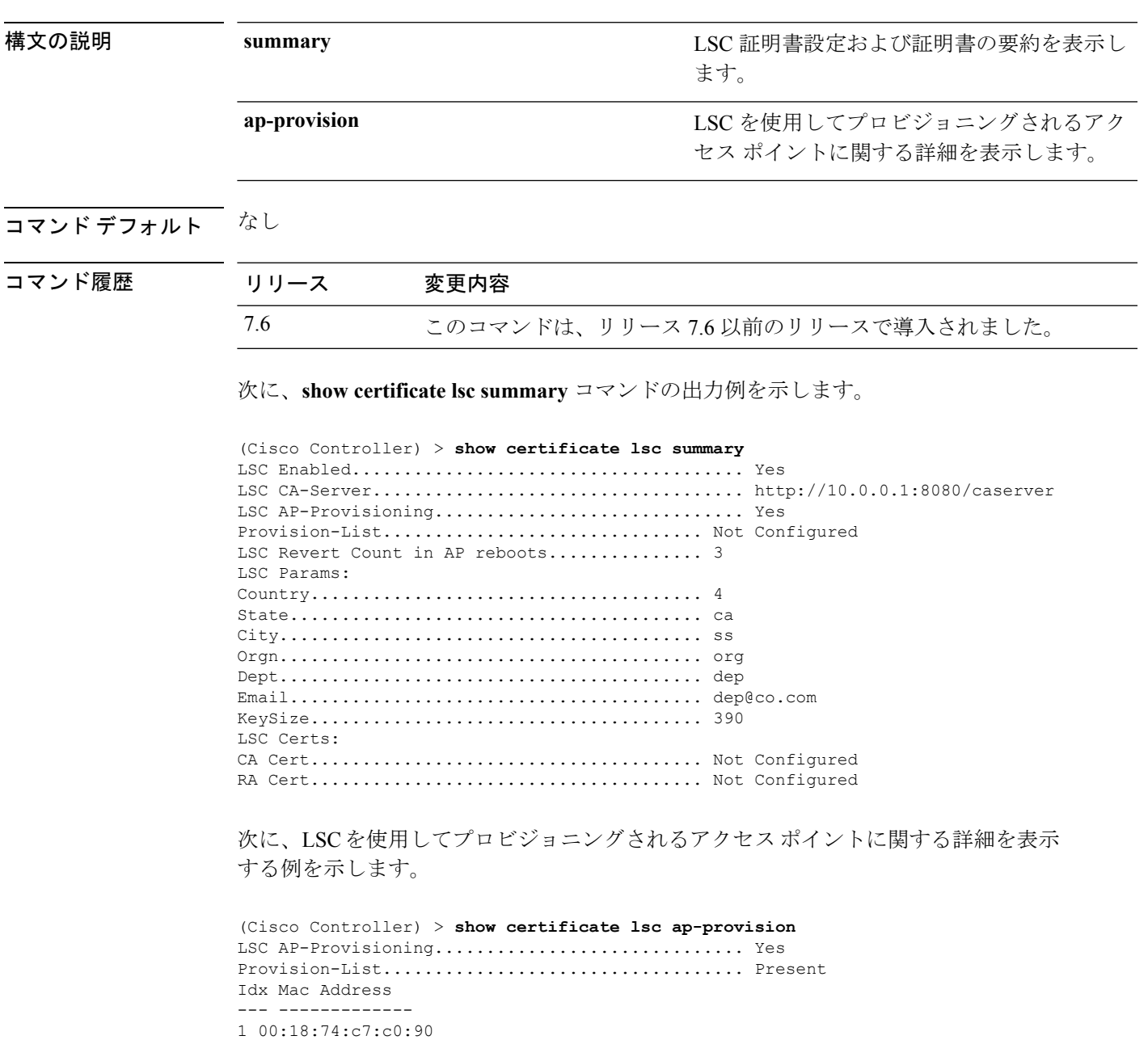

#### **show certificate ssc**

SelfSigned DeviceCertificate(SSC)と仮想コントローラのハッシュキーを表示するには、**show certificate ssc** コマンドを使用します。

#### **show certificate ssc**

**構文の説明 このコマンドには引数またはキーワードはありません。** 

コマンド履歴 リリース 変更内容 7.6 このコマンドは、リリース 7.6 以前のリリースで導入されました。

次に、**show certificate ssc** コマンドの出力例を示します。

```
(Cisco Controller) > show certificate ssc
SSC Hash validation............................... Enabled.
```

```
SSC Device Certificate details:
```
Subject Name : C=US, ST=California, L=San Jose, O=Cisco Virtual Wireless LAN Controller,

CN=DEVICE-vWLC-AIR-CTVM-K9-000C297F2CF7, MAILTO=support@vwlc.com

Validity : Start : 2012 Jul 23rd, 15:47:53 GMT End : 2022 Jun 1st, 15:47:53 GMT

Hash key : 5870ffabb15de2a617132bafcd73
## **show certificate summary**

コントローラにより証明書が生成されたことを確認するには、**show certificate summary**コマン ドを使用します。

#### **show certificate summary**

構文の説明 このコマンドには引数またはキーワードはありません。

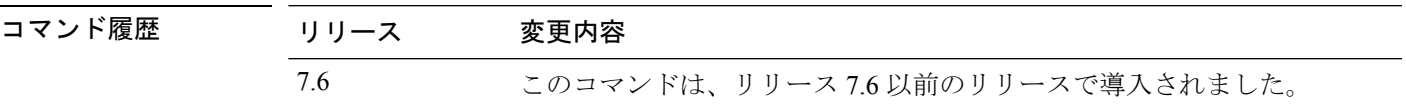

次に、**show certificate summary** コマンドの出力例を示します。

(Cisco Controller) > **show certificate summary** Web Administration Certificate................. Locally Generated Web Authentication Certificate................. Locally Generated Certificate compatibility mode:................ off

## **show client ap**

Cisco Lightweight アクセス ポイント上のクライアントを表示するには、**show client ap** コマンド を使用します。

**show client ap 802.11**{**a** | **b**} *cisco\_ap*

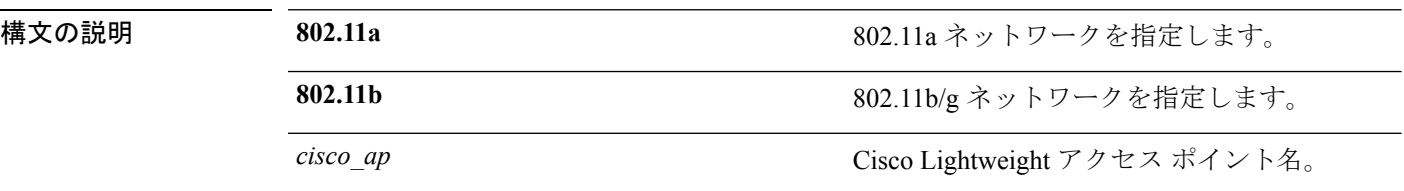

### コマンド デフォルト なし

使用上のガイドライン **show client ap** コマンドは自動的に無効にされたクライアントのステータスを表示できます。 **show exclusionlist** コマンドを使用して、除外リスト(ブラックリスト)上のクライアントを表 示します。

次に、アクセス ポイント上のクライアント情報を表示する例を示します。

(Cisco Controller) >**show client ap 802.11b AP1** MAC Address are Id Status and MLAN Id Authenticated ----------------- ------ ------------- --------- ------------ xx:xx:xx:xx:xx:xx 1 Associated 1 No

### **show client calls**

コントローラ上のアクティブなコールまたは拒否されたコールの合計数を表示するには、**show client calls** コマンドを使用します。

**show client calls** {**active** | **rejected**} {**802.11a** | **802.11bg** | **all**}

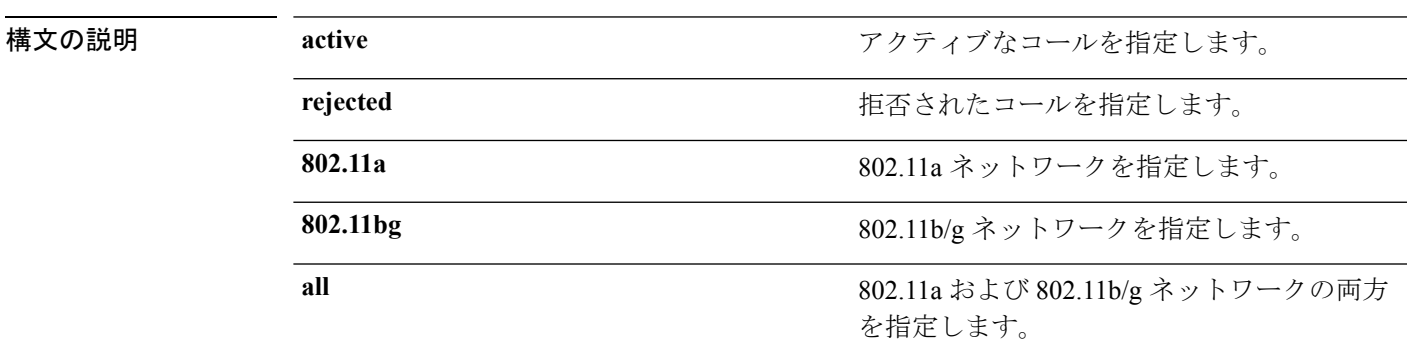

コマンド デフォルト なし

コマンド履歴 リリース 変更内容 7.6 このコマンドは、リリース 7.6 以前のリリースで導入されました。

次に、**show client calls active 802.11a** コマンドの出力例を示します。

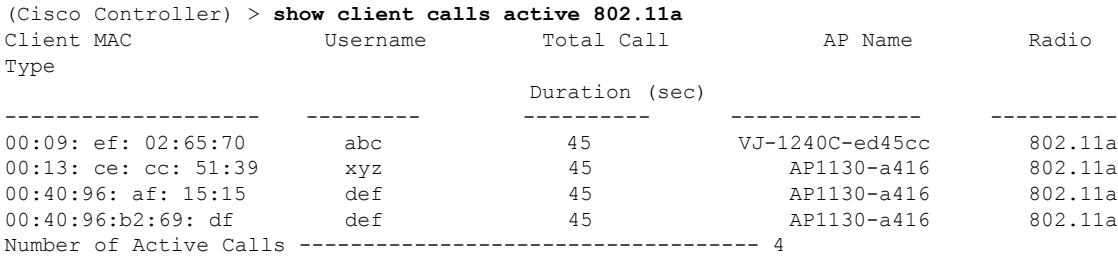

# **show client ccx client-capability**

クライアントの機能情報を表示するには、**show client ccx client-capability** コマンドを使用しま す。

**show client ccx client-capability** *client\_mac\_address*

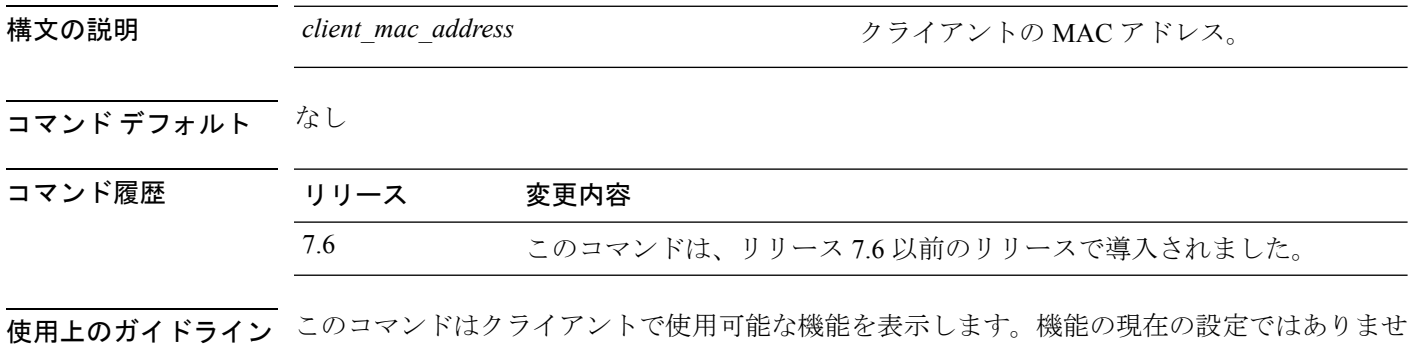

 $h_{\circ}$ 

次に、**show client ccx client-capability** コマンドの出力例を示します。

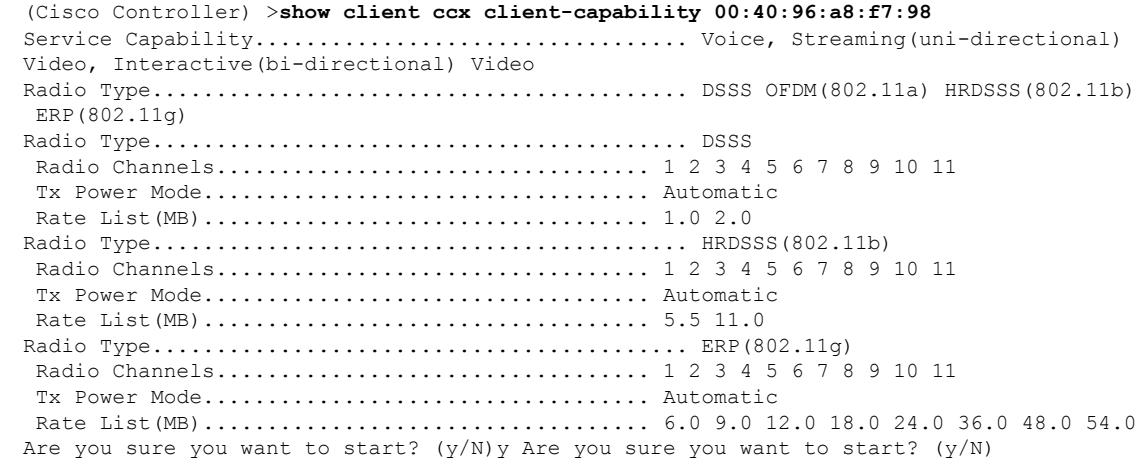

## **show client ccx frame-data**

最後のテストについて、クライアントから送信されたデータ フレームを表示するには、**show client ccx frame-data** コマンドを使用します。

**show client ccx frame-data** *client\_mac\_address*

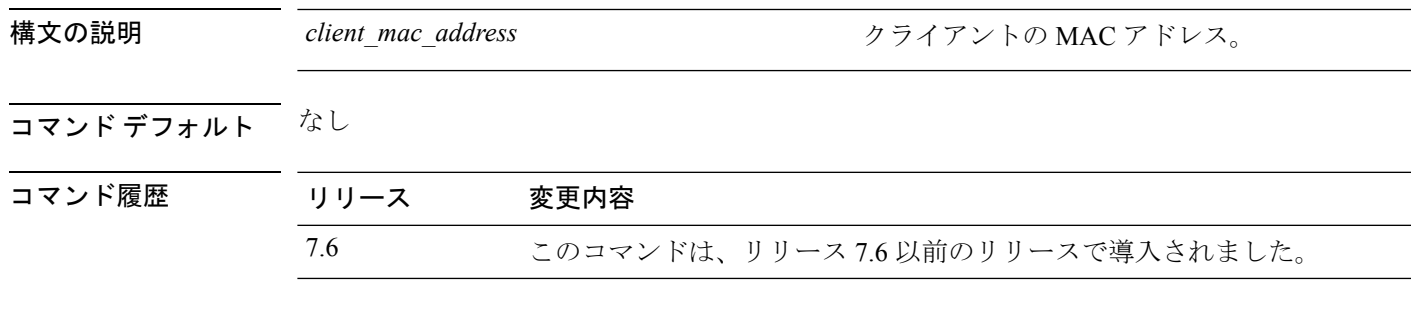

次に、**show client ccx frame-data** コマンドの出力例を示します。

(Cisco Controller) >**show client ccx frame-data** xx:xx:xx:xx:xx:xx

# **show client ccx last-response-status**

最後のテスト応答のステータスを表示するには、**show client ccx last-response-status** コマンド を使用します。

**show client ccx last-response-status** *client\_mac\_address*

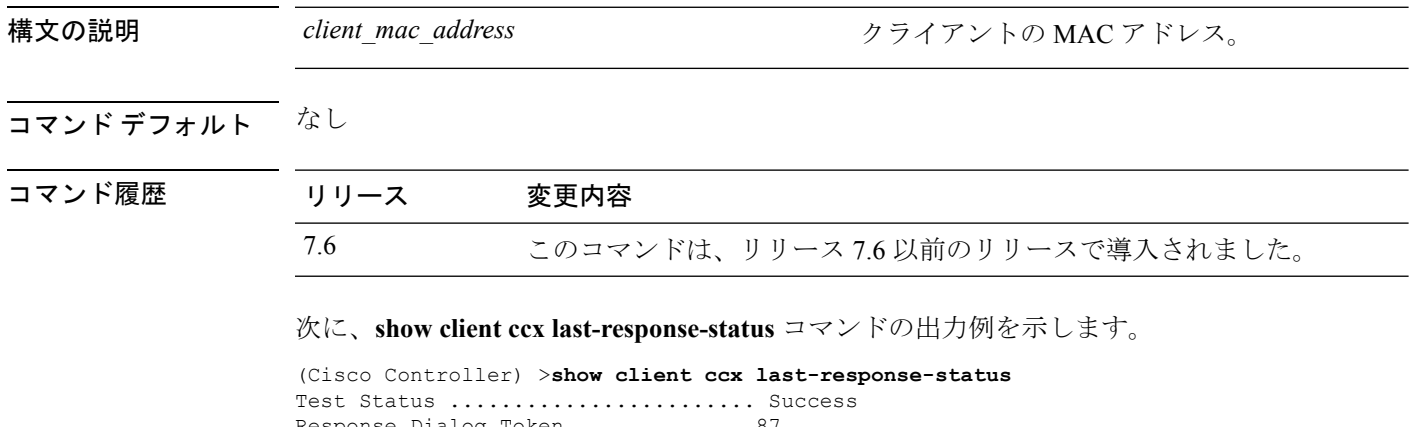

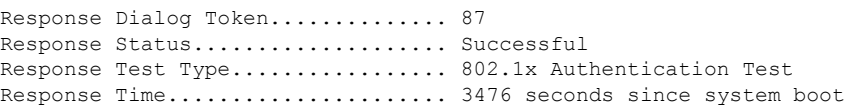

## **show client ccx last-test-status**

最後のテストのステータスを表示するには、**show client ccx last-test-status** コマンドを使用しま す。

**show client ccx last-test-status** *client\_mac\_address*

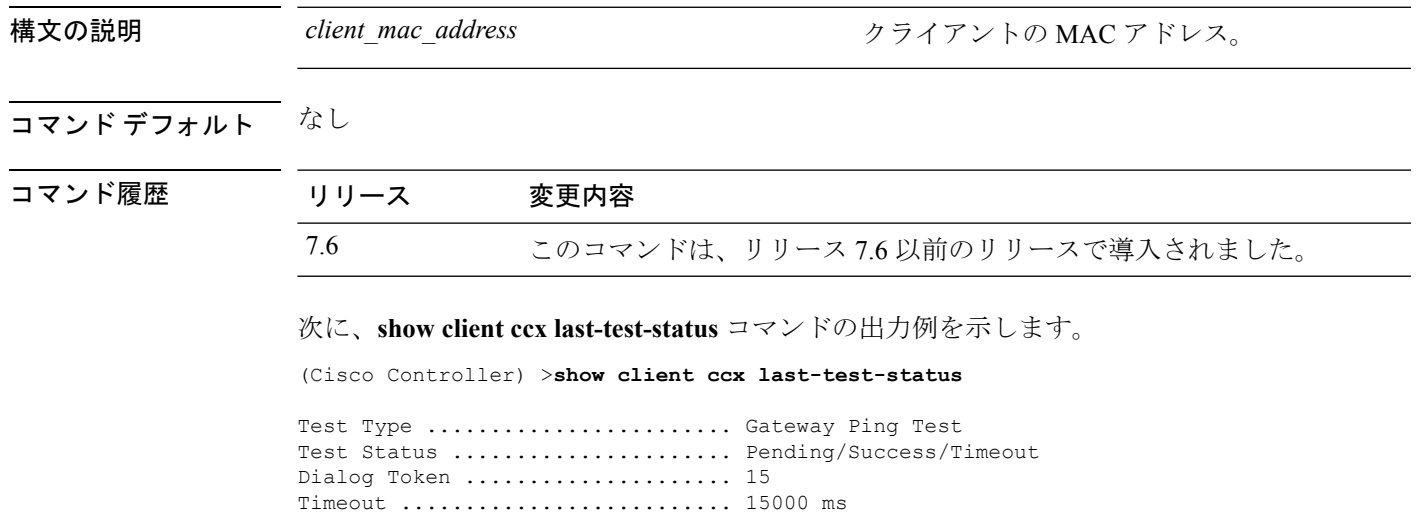

Request Time ..................... 1329 seconds since system boot

### **show client ccx log-response**

ログ応答を表示するには、**show client ccx log-response** コマンドを使用します。

**show client ccx log-response** {**roam** | **rsna** | **syslog**} *client\_mac\_address*

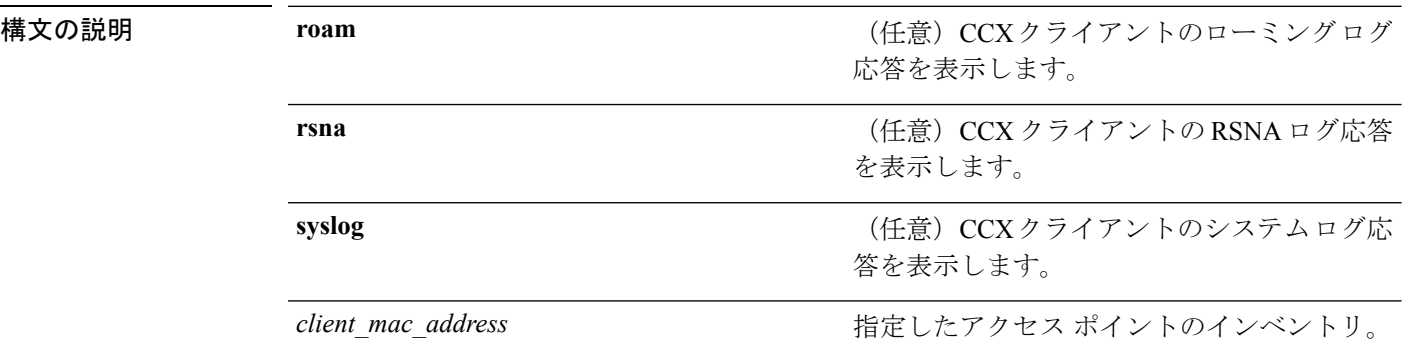

### コマンド デフォルト なし

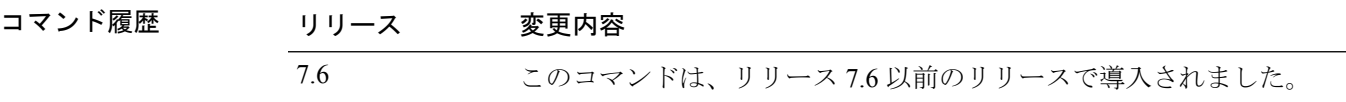

次に、**show client ccx log-response syslog** コマンドの出力例を示します。

```
(Cisco Controller) >show client ccx log-response syslog 00:40:96:a8:f7:98
Tue Jun 26 18:07:48 2007 Syslog Response LogID=131: Status=Successful
       Event Timestamp=0d 00h 19m 42s 278987us
       Client SysLog = '<11> Jun 19 11:49:47 unraval13777 Mandatory elements missing in
 the OID response'
      Event Timestamp=0d 00h 19m 42s 278990us
      Client SysLog = '<11> Jun 19 11:49:47 unraval13777 Mandatory elements missing in
the OID response'
Tue Jun 26 18:07:48 2007 Syslog Response LogID=131: Status=Successful
       Event Timestamp=0d 00h 19m 42s 278987us
       Client SysLog = '<11> Jun 19 11:49:47 unraval13777 Mandatory elements missing in
 the OID response'
       Event Timestamp=0d 00h 19m 42s 278990us
      Client SysLog = '<11> Jun 19 11:49:47 unraval13777 Mandatory elements missing in
 the OID response'
```
#### 次に、クライアントのローミング ログ応答を表示する例を示します。

(Cisco Controller) >**show client ccx log-response roam 00:40:96:a8:f7:98** Thu Jun 22 11:55:14 2007 Roaming Response LogID=20: Status=Successful Event Timestamp=0d 00h 00m 13s 322396us Source BSSID=00:40:96:a8:f7:98 Target BSSID=00:0b:85:23:26:70, Transition Time=100(ms) Transition Reason: Normal roam, poor link Transition Result: Success Thu Jun 22 11:55:14 2007 Roaming Response LogID=133: Status=Successful Event Timestamp=0d 00h 00m 16s 599006us Source BSSID=00:0b:85:81:06:c2 Target BSSID=00:0b:85:81:06:c2, Transition Time=3235(ms) Transition Reason: Normal roam, poor link Transition Result: Success Thu Jun 22 18:28:48 2007 Roaming Response LogID=133: Status=Successful

Event Timestamp=0d 00h 00m 08s 815477us Source BSSID=00:0b:85:81:06:c2 Target BSSID=00:0b:85:81:06:d2, Transition Time=3281(ms)<br>Transition Reason: First association to WLAN Transition Result: Success Transition Reason: First association to WLAN

## **show client ccx manufacturer-info**

クライアントの製造情報を表示するには、**show client ccx manufacturer-info** コマンドを使用し ます。

**show client ccx manufacturer-info** *client\_mac\_address*

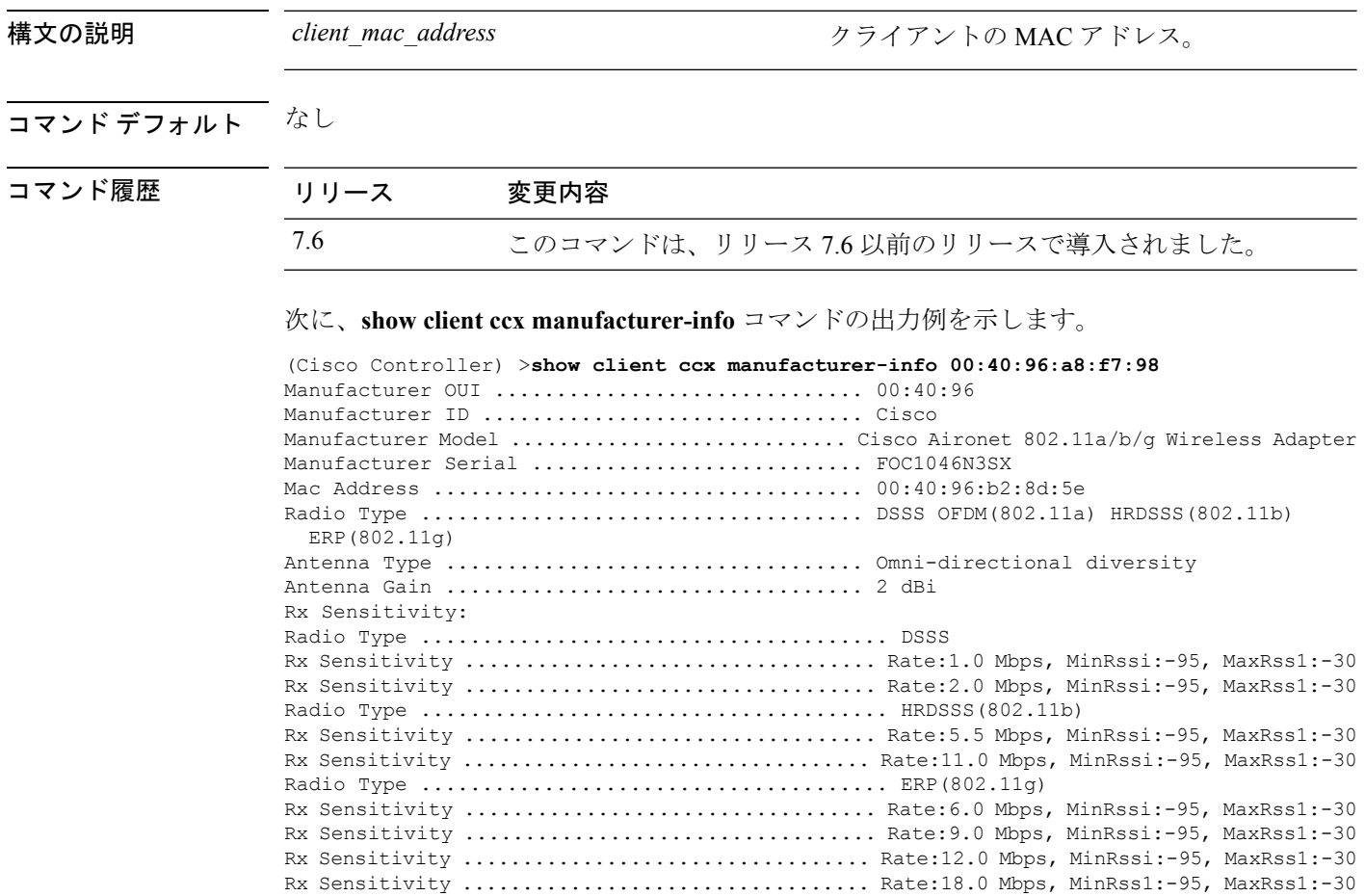

# **show client ccx operating-parameters**

クライアントの動作パラメータを表示するには、**show client ccx operating-parameters**コマンド を使用します。

**show client ccx operating-parameters** *client\_mac\_address*

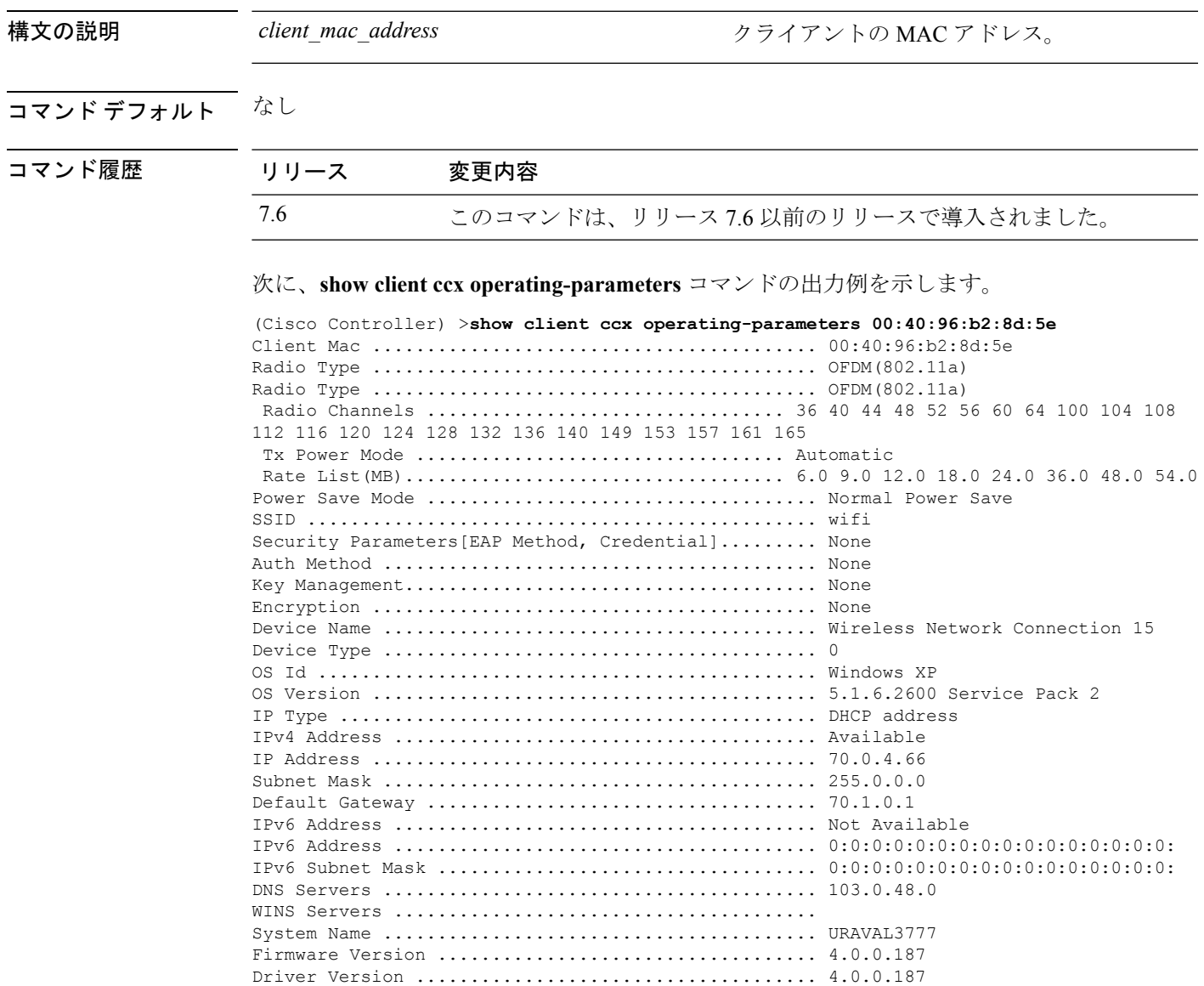

# **show client ccx profiles**

クライアント プロファイルを表示するには、**show client ccx profiles** コマンドを使用します。

**show client ccx profiles** *client\_mac\_address*

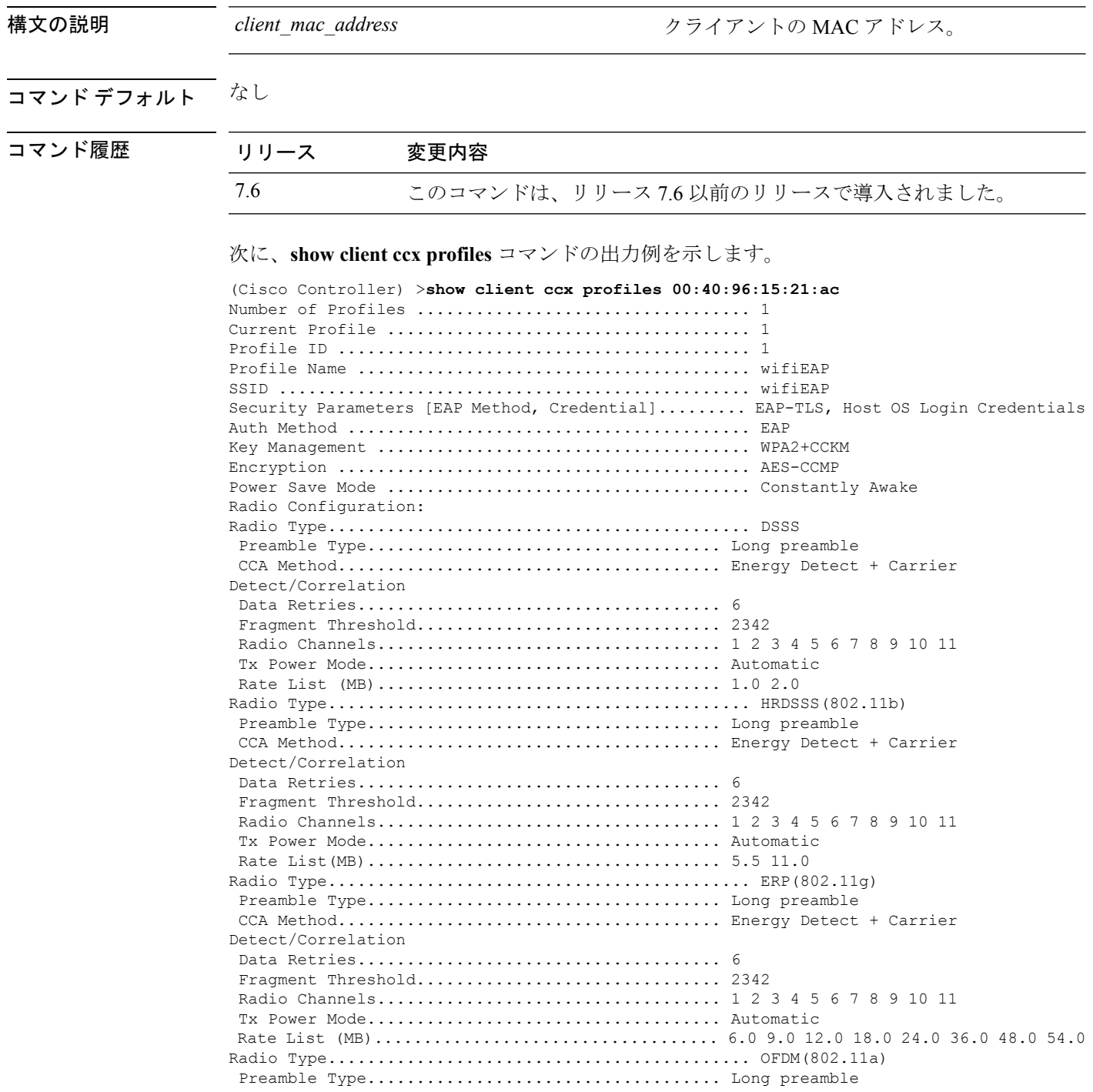

 $\mathbf I$ 

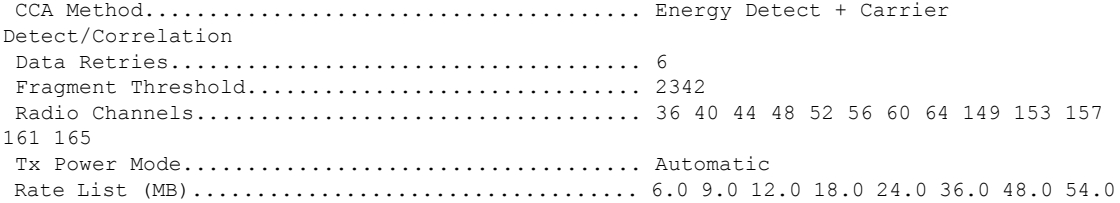

## **show client ccx results**

最後に正常終了した診断テストの結果を表示するには、**show client ccx results** コマンドを使用 します。

**show client ccx results** *client\_mac\_address*

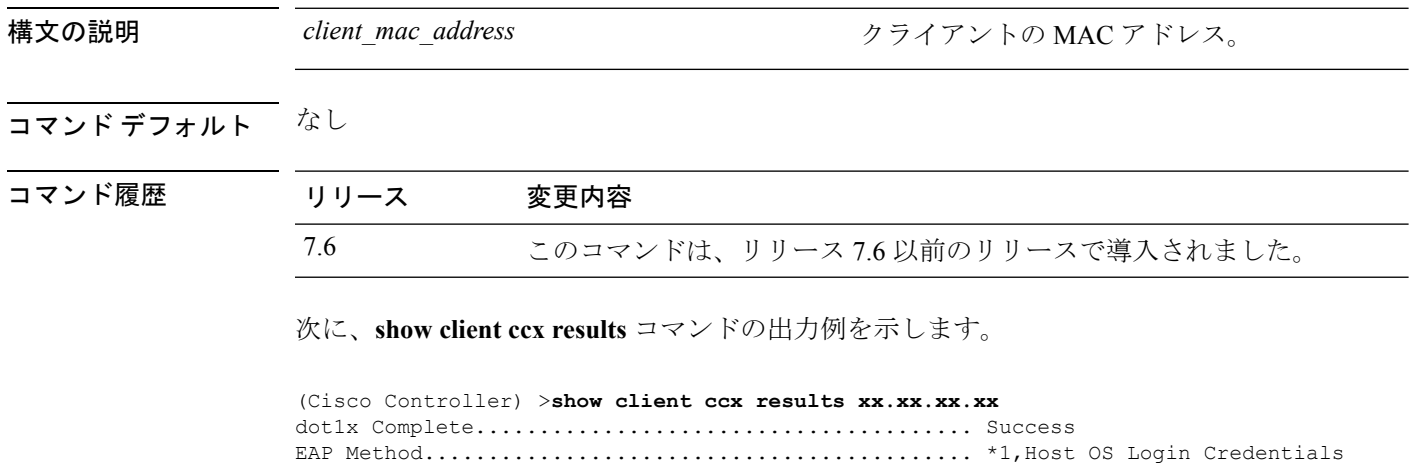

dot1x Status......................................... 255

**Cisco** ワイヤレス **LAN** コントローラ リリース **8.0** コマンド リファレンス

## **show client ccx rm**

Cisco Client eXtension(CCX)クライアントの無線管理レポート情報を表示するには、**show client ccx rm** コマンドを使用します。

**show client ccx rm** *client\_MAC* {**status** | {**report** {**chan-load** | **noise-hist** | **frame** | **beacon** | **pathloss**}}}

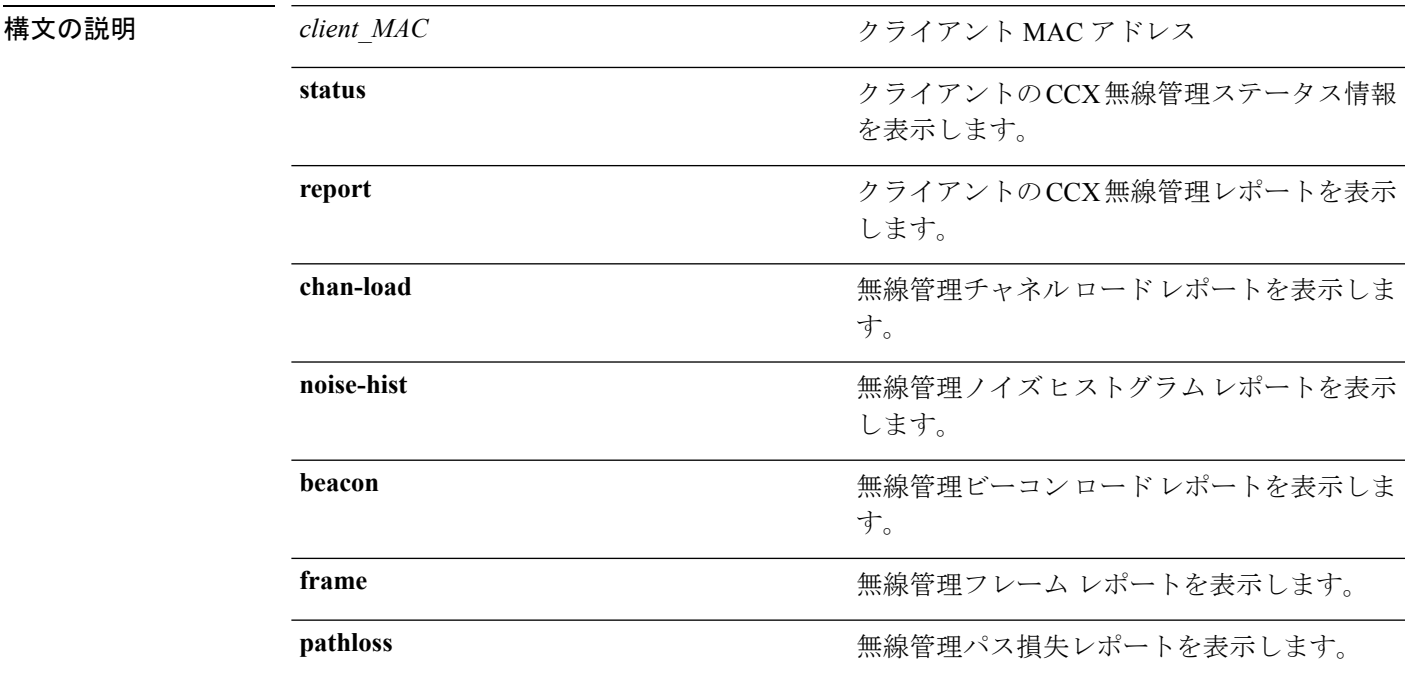

コマンドデフォルト なし

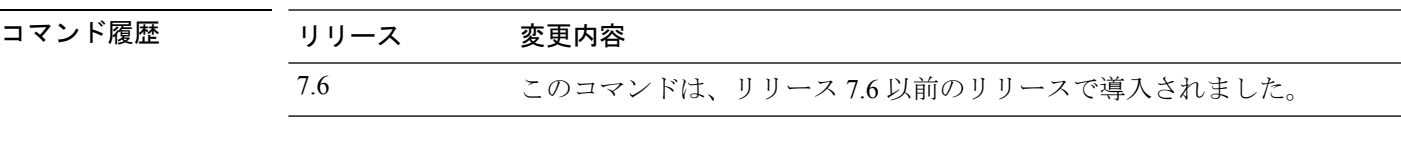

次に、クライアント無線管理ステータス情報を表示する例を示します。

(Cisco Controller) >**show client ccx rm 00:40:96:15:21:ac status**

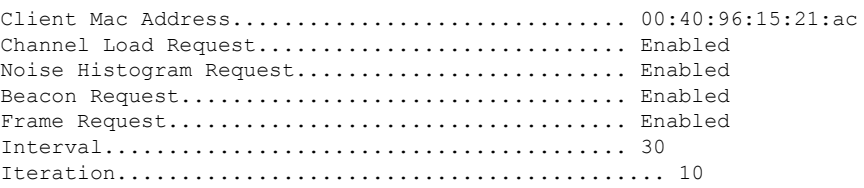

次に、クライアント無線管理ロード レポートを表示する例を示します。

(Cisco Controller) >**show client ccx rm 00:40:96:15:21:ac report chan-load**

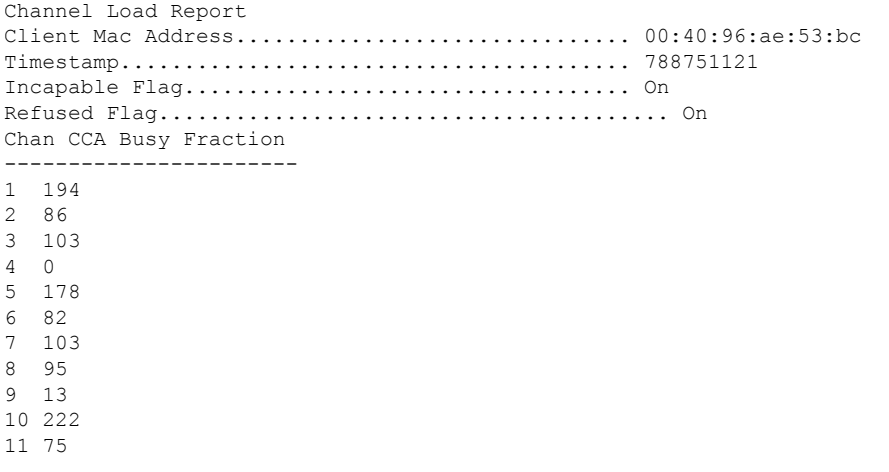

次に、クライアント無線管理ノイズヒストグラムレポートを表示する例を示します。

(Cisco Controller) >**show client ccx rm 00:40:96:15:21:ac report noise-hist**

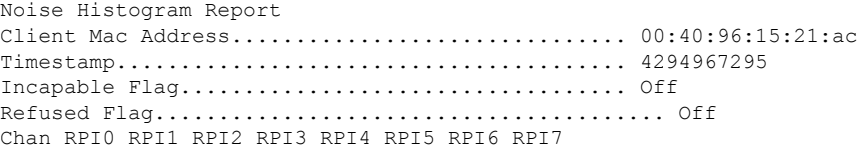

## **show client ccx stats-report**

指定されたクライアントデバイスからのCiscoClient eXtensions (CCX)統計情報レポートを表 示するには、**show client ccx stats-report** コマンドを使用します。

**show client ccx stats-report** *client\_mac\_address*

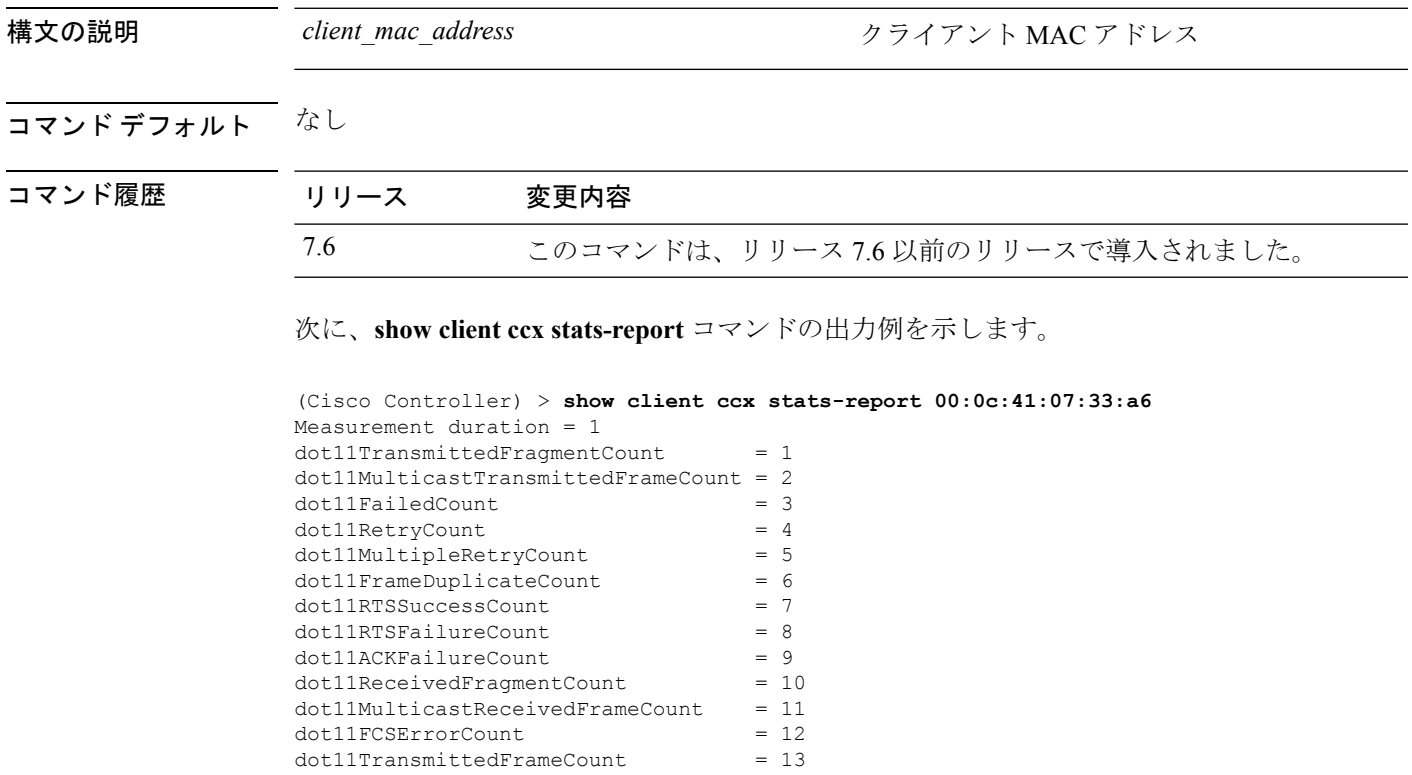

## **show client detail**

DNS スヌーピング (DNSベースの ACL)によって学習されたクライアントごとの IP アドレス を表示するには、**show client detail** *mac\_address* コマンドを使用します。

**show client detail** *mac\_address*

構文の説明 *mac\_address* クライアントのMACアドレス。

コマンド デフォルト なし

コマンド履歴 リリー 変更内容 ス 7.6 このコマンドが導入されました。

次に、**show client detail** *mac\_address* コマンドの出力例を示します。

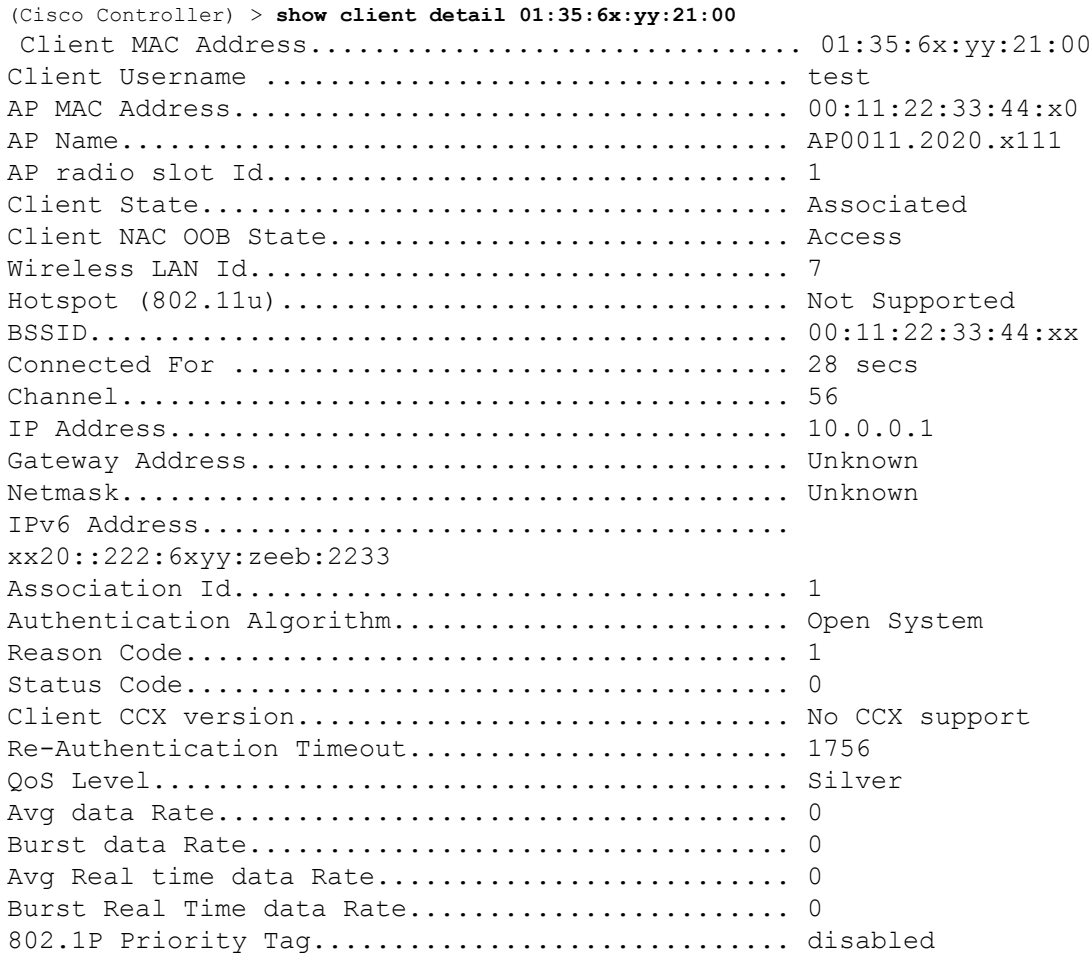

 $\mathbf I$ 

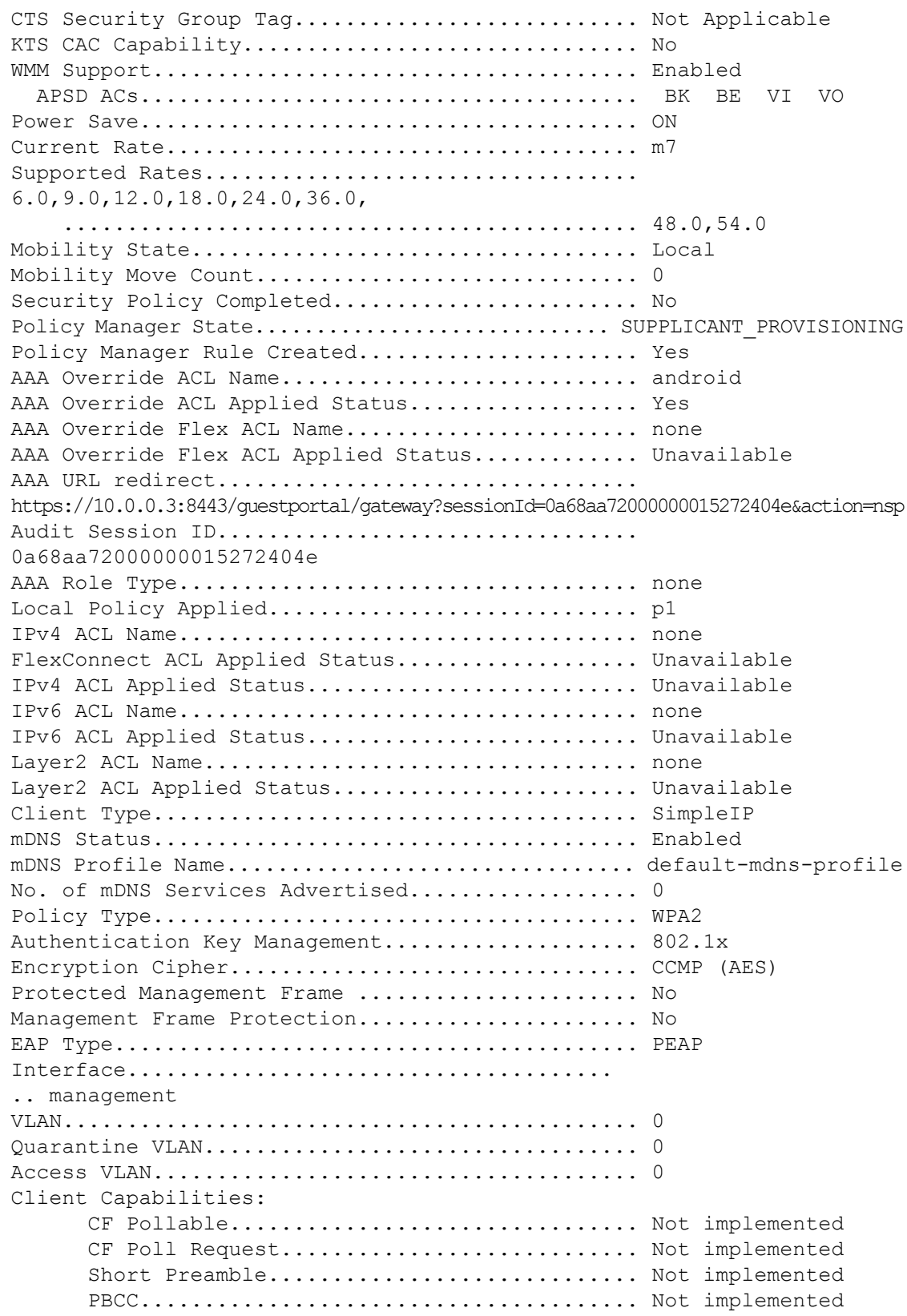

```
Channel Agility............................ Not implemented
      Listen Interval............................... 10
      Fast BSS Transition.......................... Not implemented
Client Wifi Direct Capabilities:
      WFD capable................................. No
      Manged WFD capable......................... No
      Cross Connection Capable................... No
      Support Concurrent Operation............... No
Fast BSS Transition Details:
Client Statistics:
      Number of Bytes Received.................... 123659
      Number of Bytes Sent........................ 120564
      Number of Packets Received................. 1375
      Number of Packets Sent..................... 276
      Number of Interim-Update Sent.............. 0
      Number of EAP Id Request Msg Timeouts...... 0
      Number of EAP Id Request Msg Failures...... 0
      Number of EAP Request Msg Timeouts......... 2
      Number of EAP Request Msg Failures......... 0
      Number of EAP Key Msg Timeouts............. 0
      Number of EAP Key Msg Failures............. 0
      Number of Data Retries..................... 82
      Number of RTS Retries............................. 0
      Number of Duplicate Received Packets....... 0
      Number of Decrypt Failed Packets........... 0
      Number of Mic Failured Packets............. 0
      Number of Mic Missing Packets.............. 0
      Number of RA Packets Dropped................. 0
      Number of Policy Errors.................... 0
      Radio Signal Strength Indicator............ -51 dBm
      Signal to Noise Ratio....................... 46 dB
Client Rate Limiting Statistics:
      Number of Data Packets Recieved............ 0
      Number of Data Rx Packets Dropped.......... 0
      Number of Data Bytes Recieved................ 0
      Number of Data Rx Bytes Dropped............ 0
      Number of Realtime Packets Recieved........ 0
      Number of Realtime Rx Packets Dropped...... 0
      Number of Realtime Bytes Recieved.......... 0
      Number of Realtime Rx Bytes Dropped........ 0
      Number of Data Packets Sent................ 0
      Number of Data Tx Packets Dropped.......... 0
      Number of Data Bytes Sent.................. 0
      Number of Data Tx Bytes Dropped............ 0
      Number of Realtime Packets Sent............ 0
      Number of Realtime Tx Packets Dropped...... 0
      Number of Realtime Bytes Sent................. 0
      Number of Realtime Tx Bytes Dropped........ 0
Nearby AP Statistics:
      AP0022.9090.c545(slot 0)
        antenna0: 26 secs ago..................... -33 dBm
```

```
antenna1: 26 secs ago...................... -35 dBm
      AP0022.9090.c545(slot 1)
        antenna0: 25 secs ago..................... -41 dBm
        antenna1: 25 secs ago..................... -44 dBm
      APc47d.4f3a.35c2(slot 0)
        antenna0: 26 secs ago...................... -30 dBm
        antenna1: 26 secs ago..................... -36 dBm
      APc47d.4f3a.35c2(slot 1)
        antenna0: 24 secs ago..................... -43 dBm
        antenna1: 24 secs ago...................... -45 dBm
DNS Server details:
      DNS server IP ............................. 0.0.0.0
      DNS server IP .................................. 0.0.0.0.0
Client Dhcp Required: False
Allowed (URL)IP Addresses
-------------------------
209.165.200.225
209.165.200.226
209.165.200.227
209.165.200.228
209.165.200.229
209.165.200.230
209.165.200.231
209.165.200.232
209.165.200.233
209.165.200.234
209.165.200.235
209.165.200.236
209.165.200.237
209.165.200.238
209.165.201.1
209.165.201.2
209.165.201.3
209.165.201.4
209.165.201.5
209.165.201.6
209.165.201.7
209.165.201.8
209.165.201.9
209.165.201.10
```
# **show client location-calibration summary**

クライアントのロケーション調整要約情報を表示するには、**show client location-calibration summary** コマンドを使用します。

**show client location-calibration summary**

構文の説明 このコマンドには引数またはキーワードはありません。

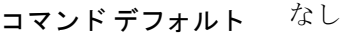

コマンド履歴 リリース 変更内容 7.6 このコマンドは、リリース 7.6 以前のリリースで導入されました。

次に、ロケーション調整要約情報を表示する例を示します。

(Cisco Controller) >**show client location-calibration summary** MAC Address Interval ----------- ---------- 10:10:10:10:10:10 60 21:21:21:21:21:21 45

# **show client roam-history**

指定されたクライアントのローミング履歴を表示するには、**show client roam-history** コマンド を使用します。

**show client roam-history** *mac\_address*

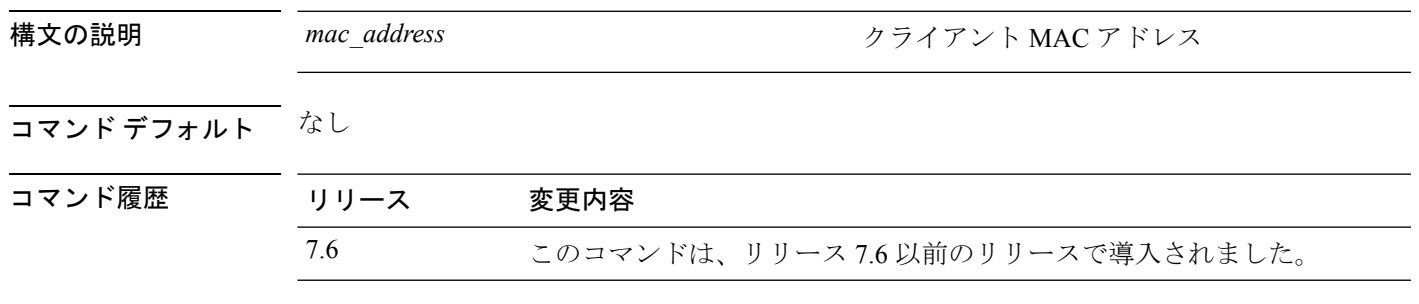

次に、**show client roam-history** コマンドの出力例を示します。

(Cisco Controller) > **show client roam-history 00:14:6c:0a:57:77**

### **show client summary**

Cisco Lightweight アクセス ポイントにアソシエートされているクライアントの要約を表示する には、**show client summary** コマンドを使用します。

**show client summary** [*ssid / ip / username / devicetype*]

構文の説明 リリース 7.4 まで、このコマンドには引数またはキーワードはありません。

*ssid / ip / username / devicetype*

構文の説明 ssid/ip/username/devicetype (任意)次のパラメータのいずれか、または 任意の順序のすべてのパラメータで、アクティ ブなクライアントの選択的詳細を表示します。

- SSID
- IP アドレス
- Username
- デバイス タイプ(Samsung デバイスや Windows XP ワークステーションなど)

### コマンド デフォルト なし

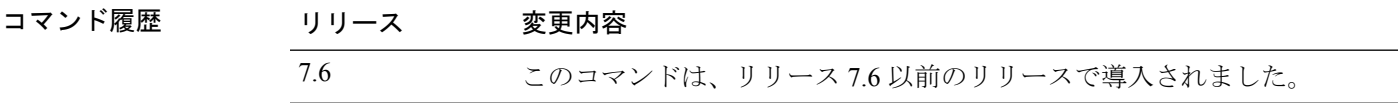

### 使用上のガイドライン **show client ap** コマンドを使用して、自動的に無効にされたクライアントのステータスを一覧 表示します。**show exclusionlist** コマンドを使用して、除外リスト(ブラックリスト)上のクラ イアントを表示します。

次に、アクティブなクライアントの要約を表示する例を示します。

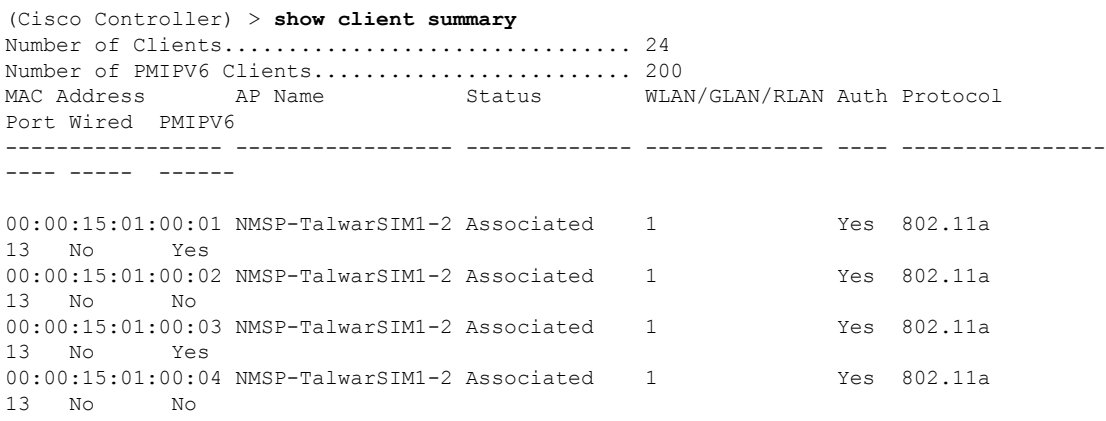

次に、デバイス タイプが Windows XP ワークステーションのすべてのクライアントを 表示する例を示します。

(Cisco Controller) >**show client summary WindowsXP-Workstation** Number of Clients in WLAN........................ 0

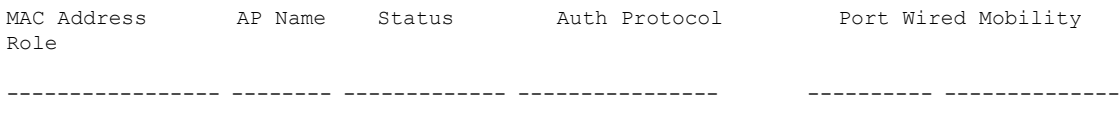

Number of Clients with requested device type..... 0

## **show client summary guest-lan**

アクティブな有線ゲスト LAN クライアントを表示するには、**show clientsummary guest-lan** コ マンドを使用します。

#### **show client summary guest-lan**

構文の説明 このコマンドには引数またはキーワードはありません。

コマンド デフォルト なし

コマンド履歴 リリース 変更内容

7.6 このコマンドは、リリース 7.6 以前のリリースで導入されました。

次に、**show client summary guest-lan** コマンドの出力例を示します。

(Cisco Controller) > **show client summary guest-lan**

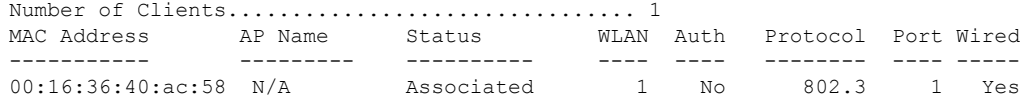

関連コマンド **show client summary**

## **show client tsm**

クライアントのトラフィック ストリーム メトリック(TSM)統計情報を表示するには、**show client tsm** コマンドを使用します。

**show client**  $\tan 802.11$  { $\bf{a}$  | **b**} *client mac* {*ap\_mac* | **all**}

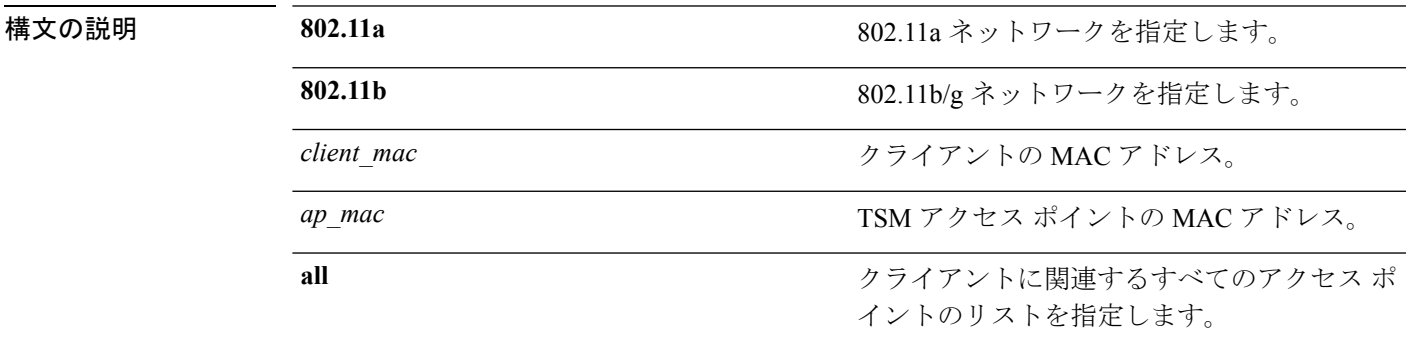

コマンド デフォルト なし

コマンド履歴 リリース 変更内容 7.6 このコマンドは、リリース 7.6 以前のリリースで導入されました。

#### 次に、**show client tsm 802.11a** コマンドの出力例を示します。

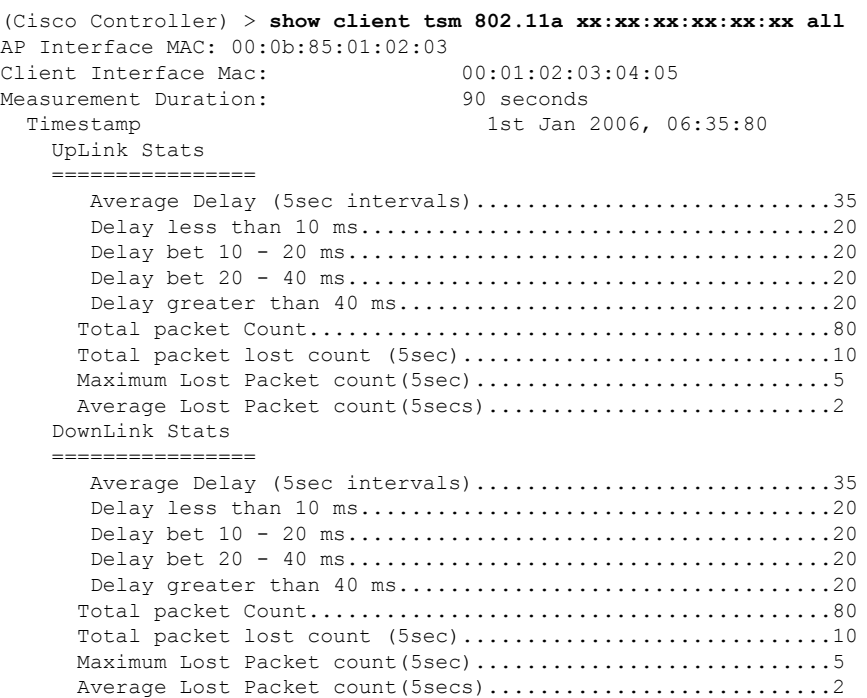

I

関連コマンド **show client ap show client detail show client summary**

## **show client username**

ユーザ名ごとにクライアント データを表示するには、**show client username** コマンドを使用し ます。

### **show client username** *username*

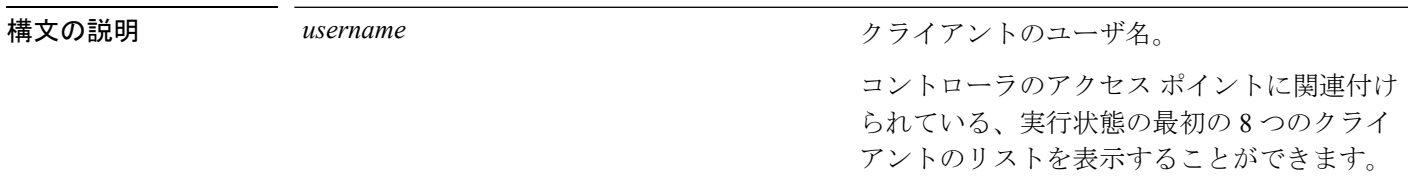

### コマンド デフォルト なし

### コマンド履歴 リリース 変更内容

7.6 このコマンドは、リリース 7.6 以前のリリースで導入されました。

### 次に、**show client username** コマンドの出力例を示します。

#### (Cisco Controller) > **show client username local**

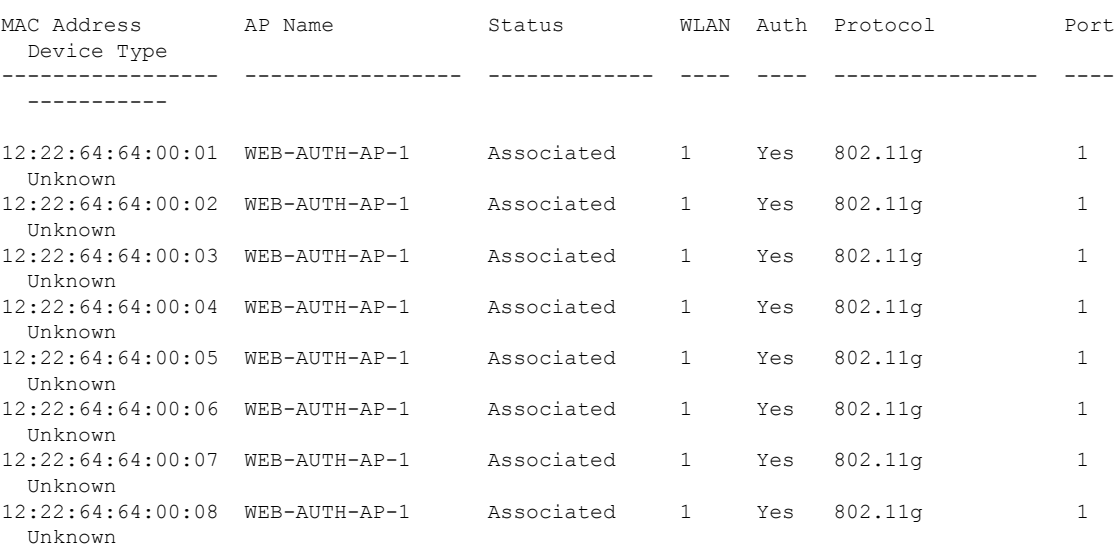

# **show client voice-diag**

音声診断統計情報を表示するには、**show client voice-diag** コマンドを使用します。

**show client voice-diag** {**quos-map** | **roam-history** | **rssi** | **status** | **tspec**}

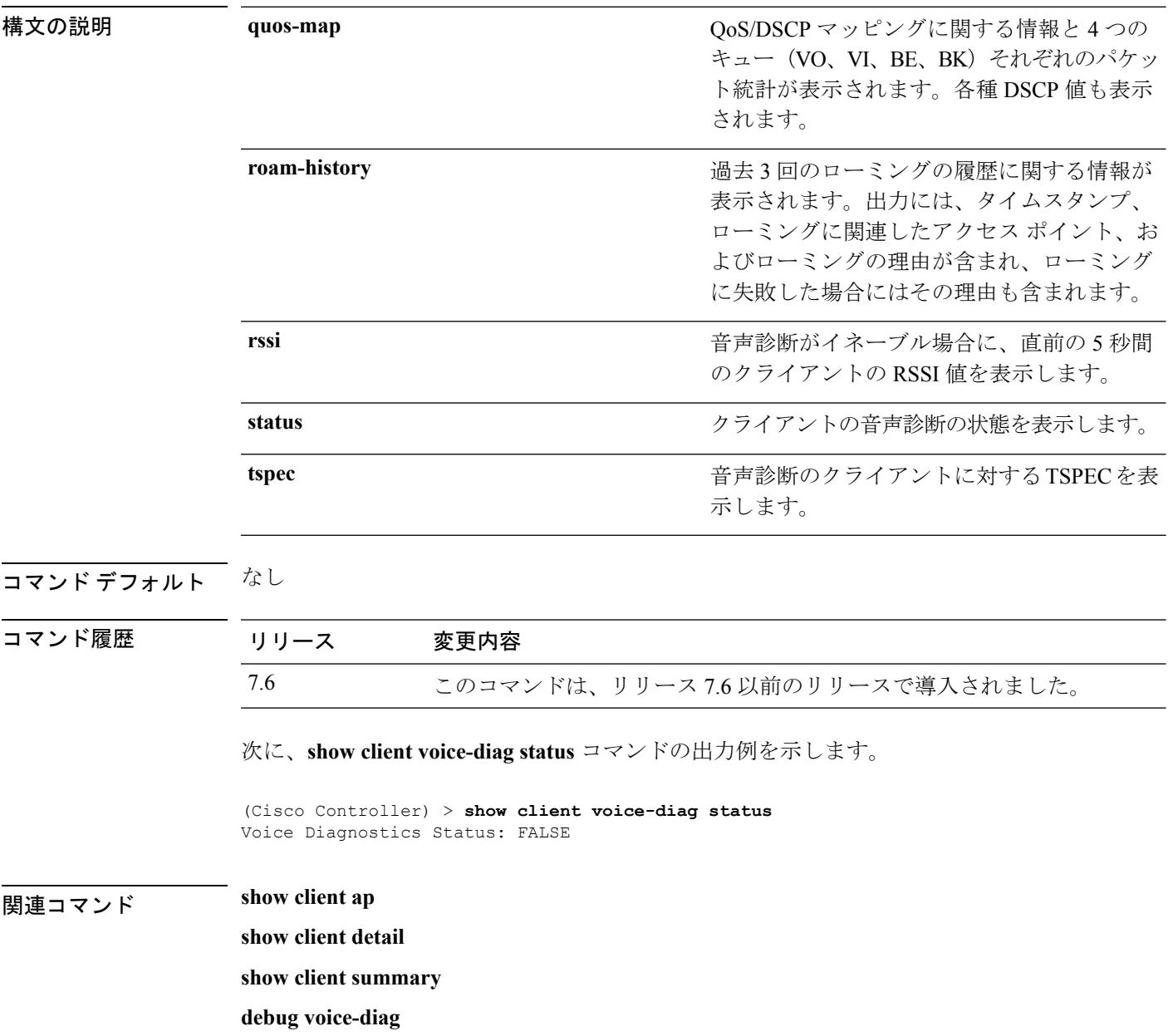

## **show client detail**

Cisco Lightweight アクセス ポイント上のクライアントの詳細情報を表示するには、**show client detail** コマンドを使用します。

**show client detail** *mac\_address*

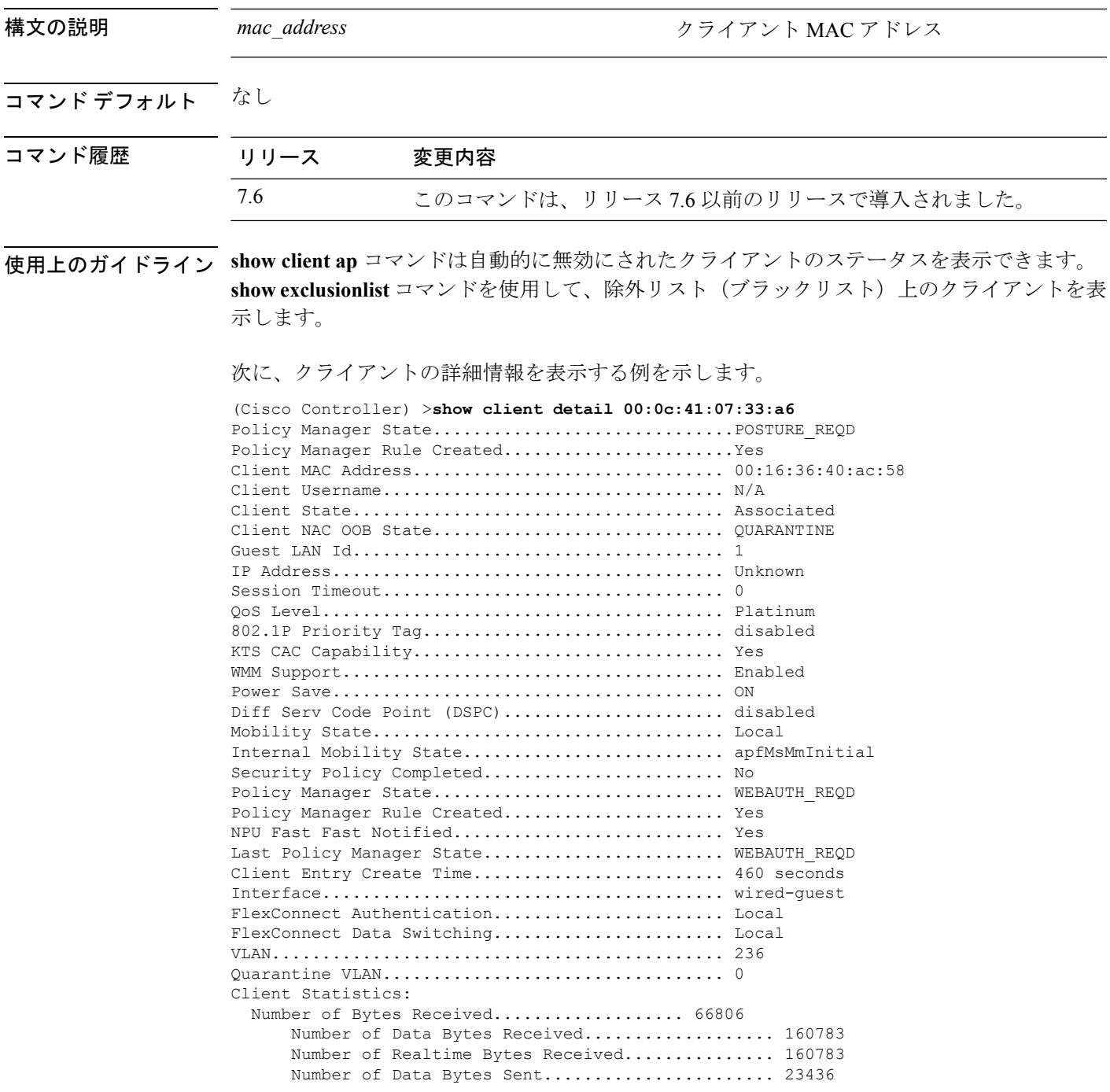

 $\mathbf l$ 

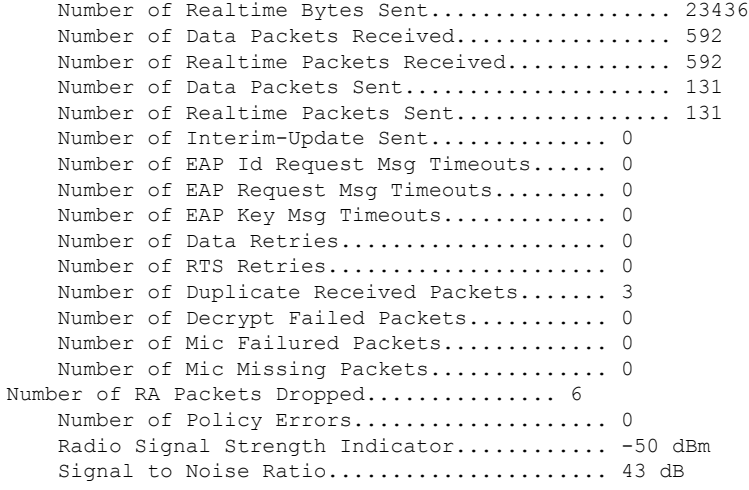

...

# **show client location-calibration summary**

クライアントのロケーション調整要約情報を表示するには、**show client location-calibration summary** コマンドを使用します。

**show client location-calibration summary**

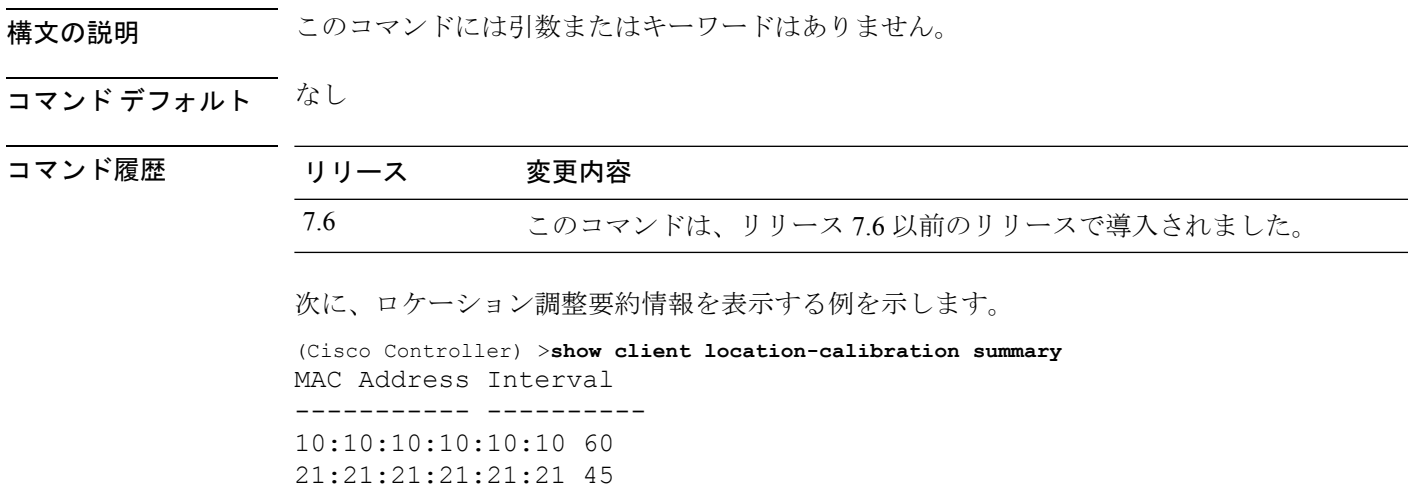

## **show client probing**

プローブ クライアントの数を表示するには、**show client probing** コマンドを使用します。

**show client probing** 構文の説明 このコマンドには引数またはキーワードはありません。 コマンド デフォルト なし コマンド履歴 リリース 変更内容 7.6 このコマンドは、リリース 7.6 以前のリリースで導入されました。 次に、プローブ クライアントの数を表示する例を示します。

(Cisco Controller) >**show client probing**

Number of Probing Clients........................ 0

**Cisco** ワイヤレス **LAN** コントローラ リリース **8.0** コマンド リファレンス

# **show client roam-history**

指定されたクライアントのローミング履歴を表示するには、**show client roam-history** コマンド を使用します。

**show client roam-history** *mac\_address*

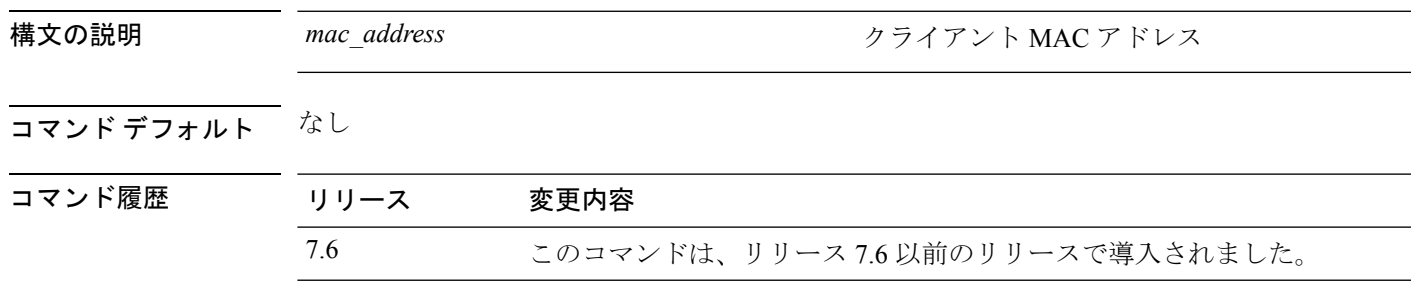

次に、**show client roam-history** コマンドの出力例を示します。

(Cisco Controller) > **show client roam-history 00:14:6c:0a:57:77**

### **show client summary**

Cisco Lightweight アクセス ポイントにアソシエートされているクライアントの要約を表示する には、**show client summary** コマンドを使用します。

**show client summary** [*ssid / ip / username / devicetype*]

構文の説明 リリース 7.4 まで、このコマンドには引数またはキーワードはありません。

*ssid / ip / username / devicetype*

構文の説明 ssid/ip/username/devicetype (任意)次のパラメータのいずれか、または 任意の順序のすべてのパラメータで、アクティ ブなクライアントの選択的詳細を表示します。

- SSID
- IP アドレス
- Username
- デバイス タイプ(Samsung デバイスや Windows XP ワークステーションなど)

### コマンド デフォルト なし

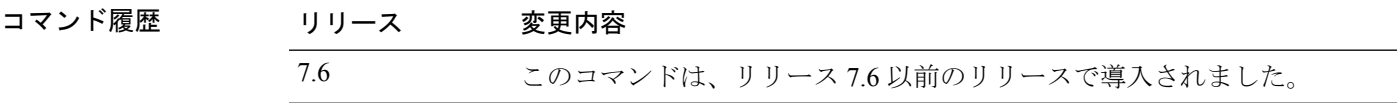

### 使用上のガイドライン **show client ap** コマンドを使用して、自動的に無効にされたクライアントのステータスを一覧 表示します。**show exclusionlist** コマンドを使用して、除外リスト(ブラックリスト)上のクラ イアントを表示します。

次に、アクティブなクライアントの要約を表示する例を示します。

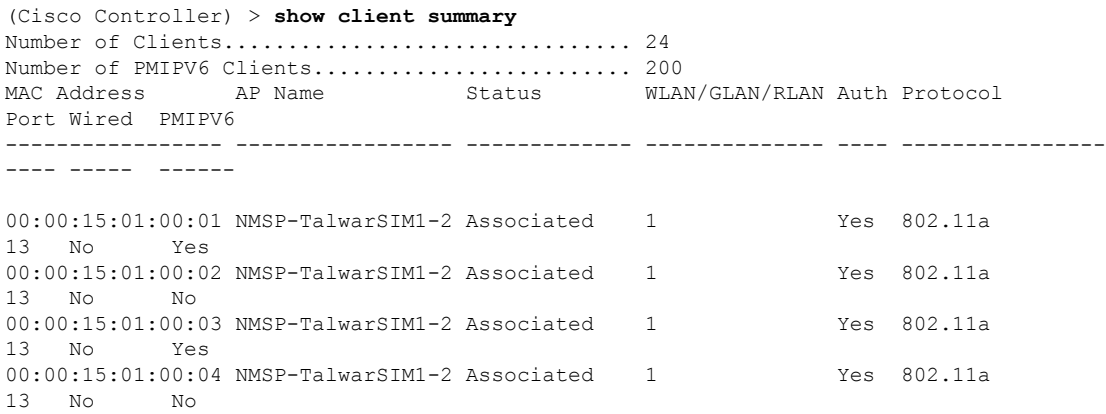
次に、デバイス タイプが Windows XP ワークステーションのすべてのクライアントを 表示する例を示します。

(Cisco Controller) >**show client summary WindowsXP-Workstation** Number of Clients in WLAN........................ 0

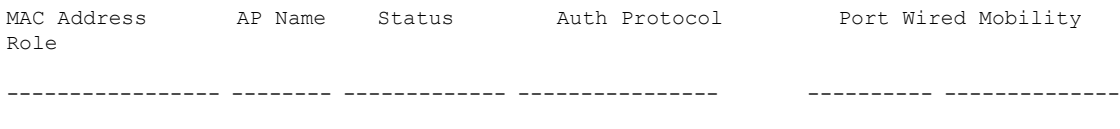

Number of Clients with requested device type..... 0

I

## **show client wlan**

WLAN に関連付けられているクライアントの要約を表示するには、**show client wlan** コマンド を使用します。

**show client wlan** *wlan\_id* [**devicetype** *device*]

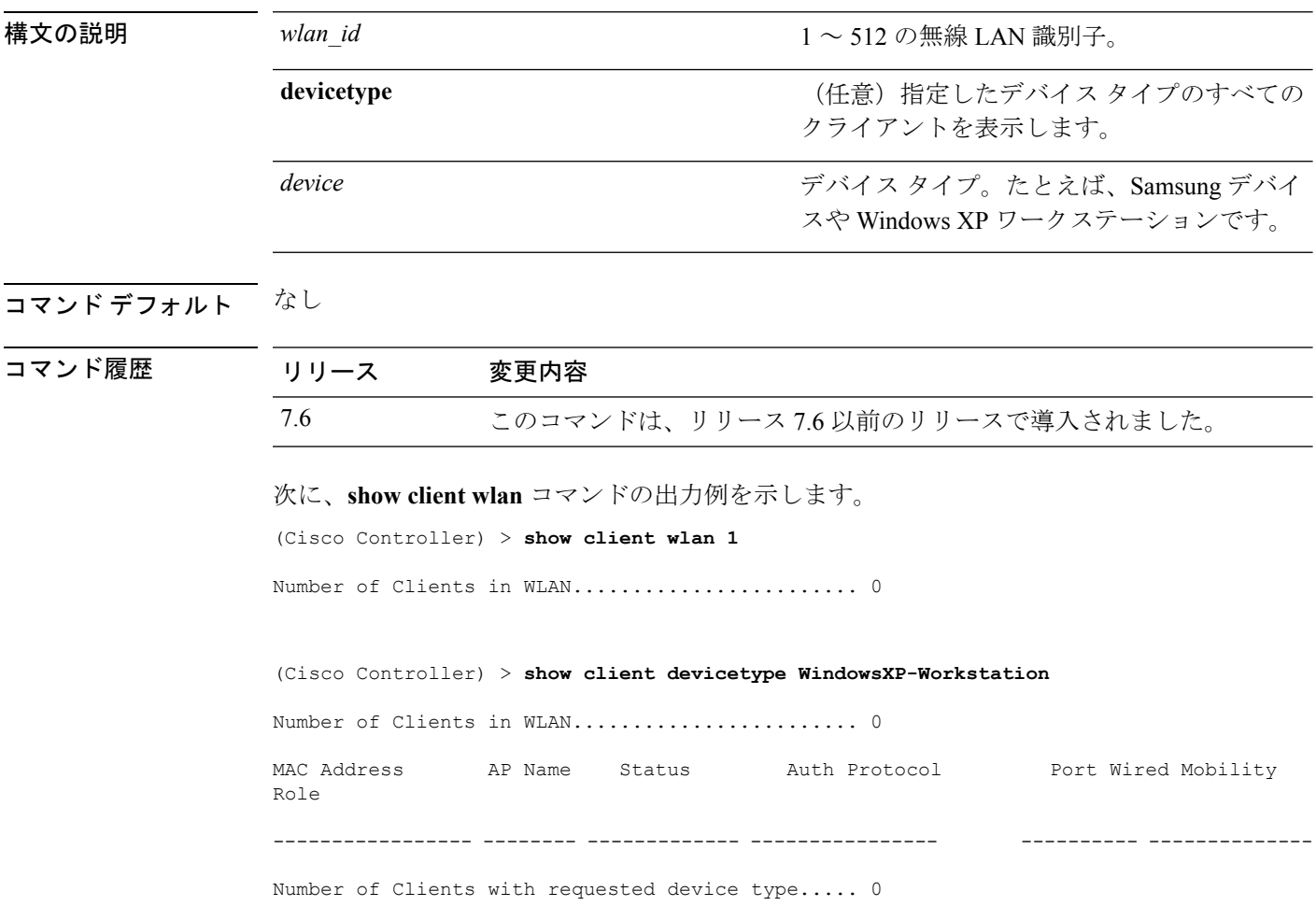

# **show cloud-services cmx summary**

CMX クラウド サービスの要約を表示するには、**show cloud-services cmx summary** コマンドを 使用します。

**show cloud-services cmx summary**

構文の説明 このコマンドには引数またはキーワードはありません。

コマンド デフォルト なし

コマンド履歴 リリース かんじょう 変更内容 8.3 2010 2010 2020 エロコマンドが導入されました。

次に、CMX クラウド サービスの概要の例を示します。

(Cisco Controller) >**show cloud-services cmx summary**

### **show cloud-services cmx statistics**

CMX クラウド サービスの統計情報を表示するには、**show cloud-services cmx statistics** コマン ドを使用します。

#### **show cloud-services cmx statistics**

このコマンドには引数またはキーワードはありません。

### コマンドデフォルト なし

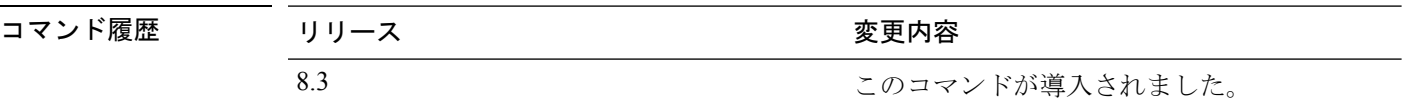

次に、CMX クラウド サービスの統計情報の例を示します。

(Cisco Controller) >**show cloud-services cmx statistics**

 $\overline{\phantom{a}}$ 

# **show coredump summary**

コントローラのコア ダンプの要約を表示するには、**show coredump summary** コマンドを使用 します。

**show coredump summary**

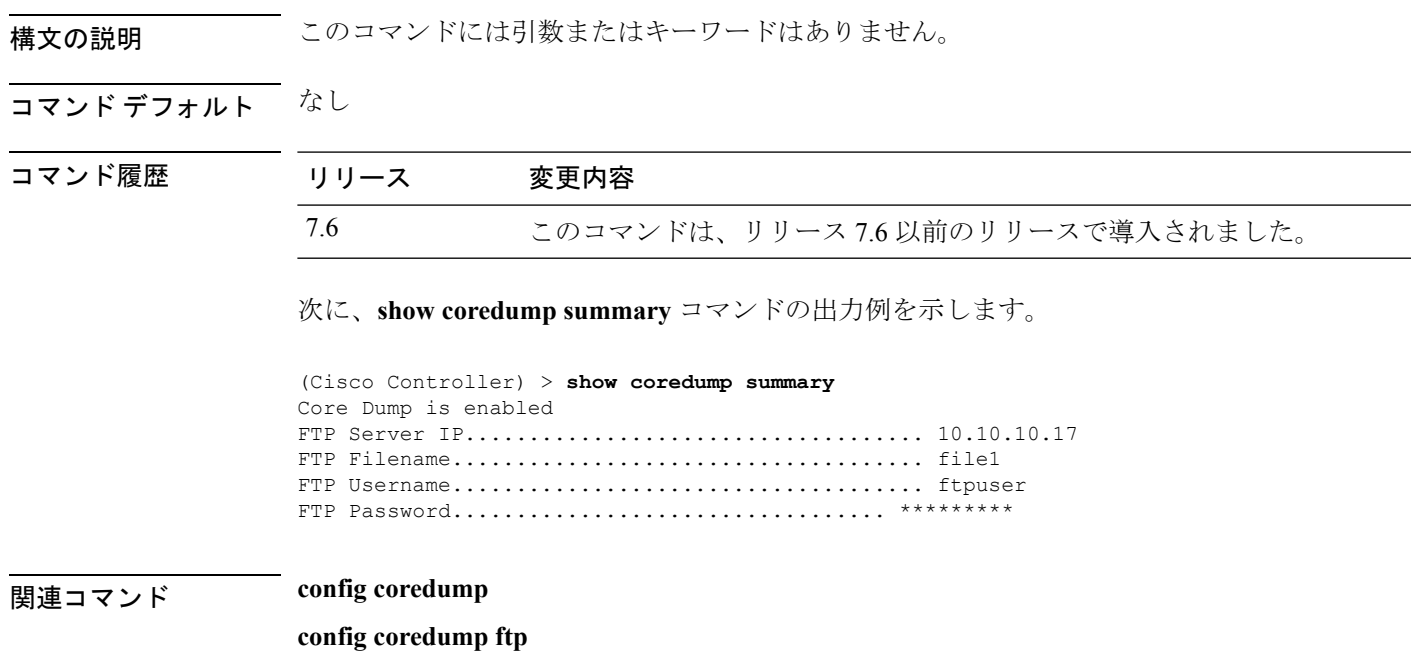

**config coredump username**

# **show country**

設定されている国とサポートされている無線タイプを表示するには、**showcountry**コマンドを 使用します。

#### **show country**

構文の説明 このコマンドには引数またはキーワードはありません。

#### コマンド デフォルト なし

コマンド履歴

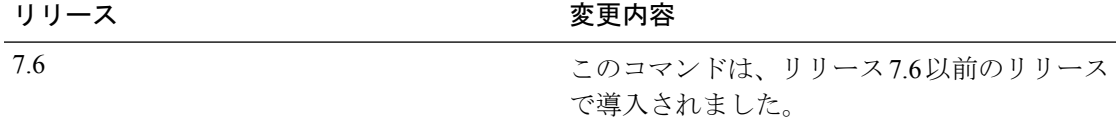

次に、設定されている国とサポートされている無線タイプを表示する例を示します。

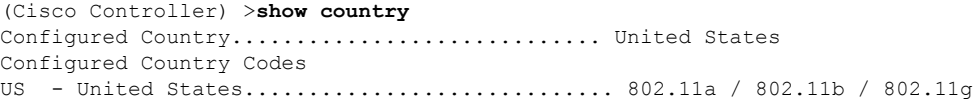

# **show country channels**

設定されている国でサポートされている無線タイプを表示するには、**show country channels** コ マンドを使用します。

#### **show country channels**

構文の説明 このコマンドには引数またはキーワードはありません。

コマンド デフォルト なし

コマンド履歴

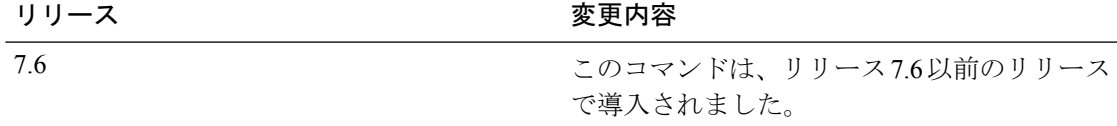

次に、設定されている国の自動 RF チャネルを表示する例を示します。

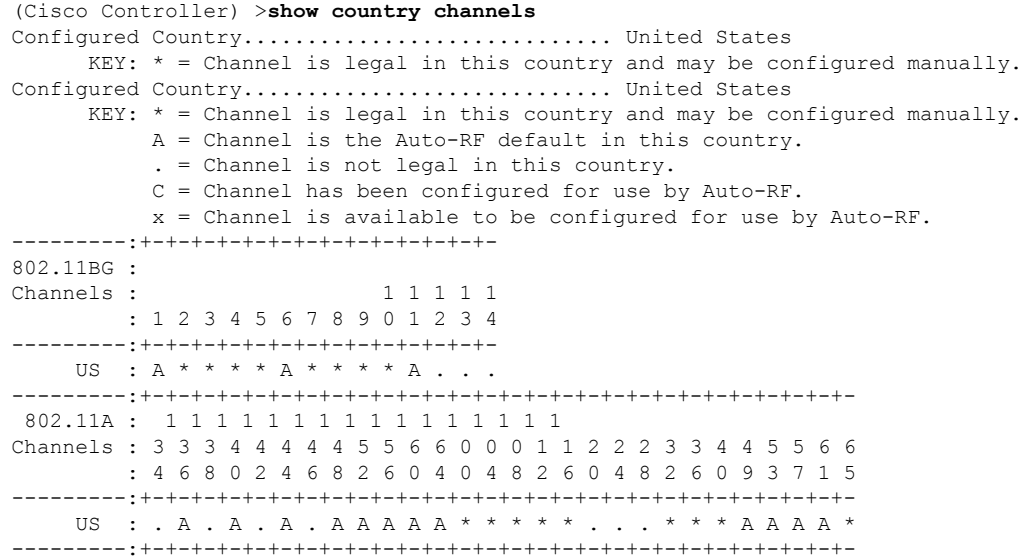

## **show country supported**

サポートされている国のオプションのリストを表示するには、**show country supported** コマン ドを使用します。

#### **show country supported**

構文の説明 このコマンドには引数またはキーワードはありません。

コマンド デフォルト なし

コマンド履歴

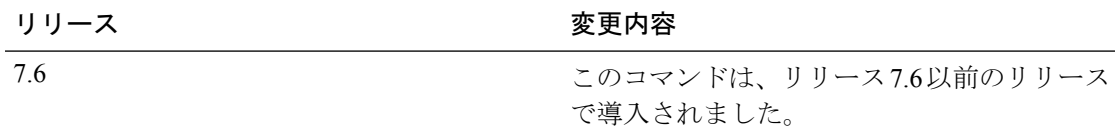

次に、すべてのサポート対象国リストを表示する例を示します。

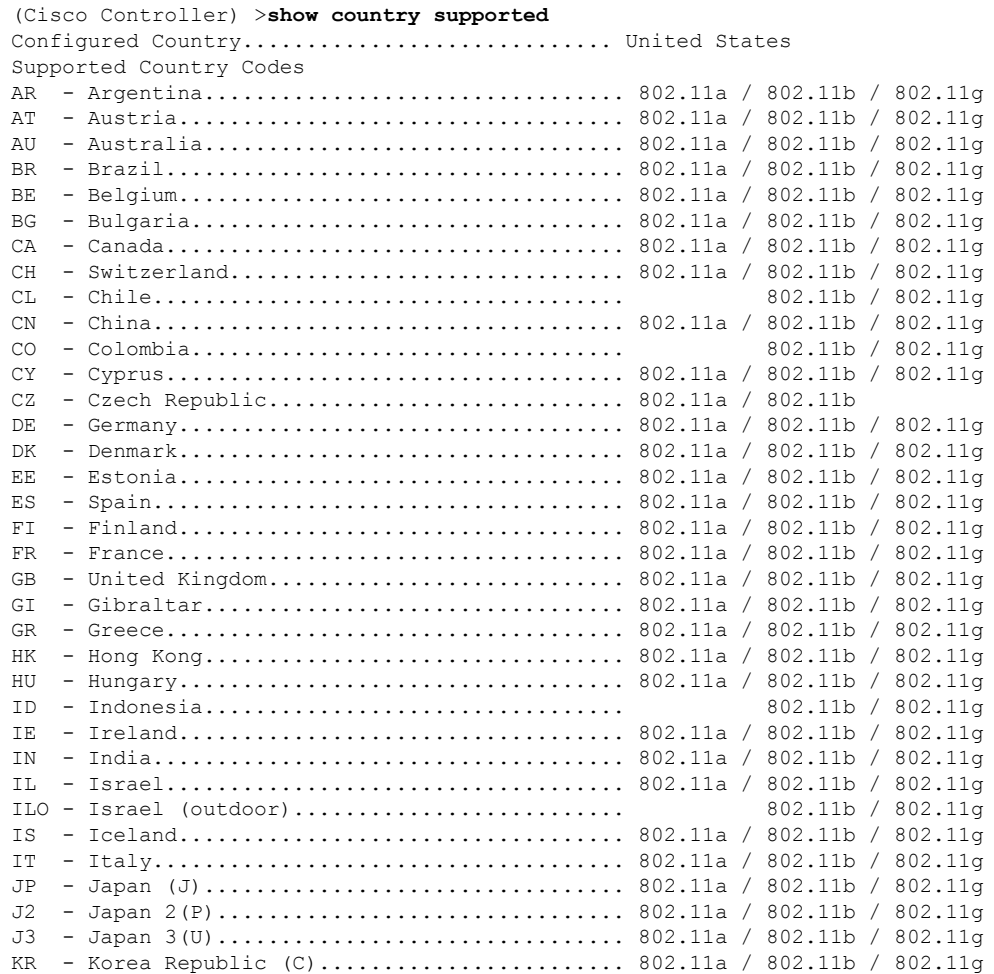

 $\mathbf I$ 

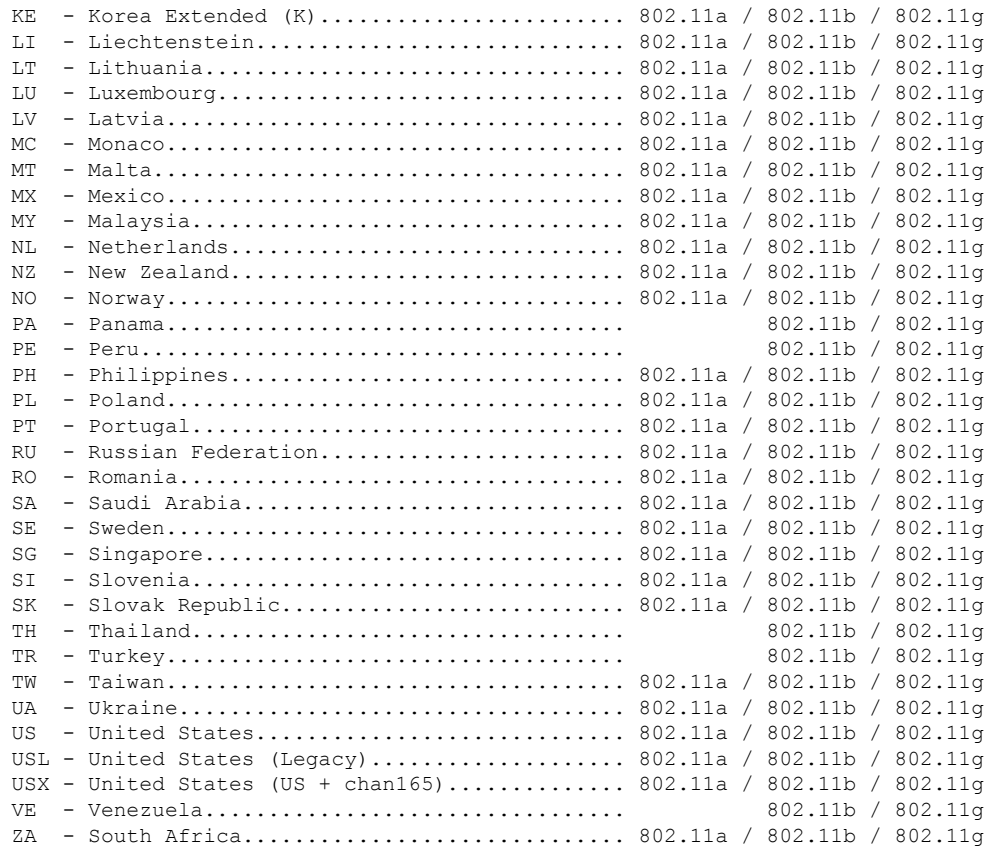

# **show cpu**

現在の WLAN コントローラの CPU 利用率情報を表示するには、**show cpu** コマンドを使用しま す。

**show cpu**

構文の説明 このコマンドには引数またはキーワードはありません。

コマンド履歴 リリース 変更内容 7.6 このコマンドは、リリース 7.6 以前のリリースで導入されました。

次に、**show cpu** コマンドの出力例を示します。

(Cisco Controller) > **show cpu** Current CPU load: 2.50%

### **show custom-web**

すべての Web 認証カスタマイズ情報を表示するには、 コマンドを使用します。

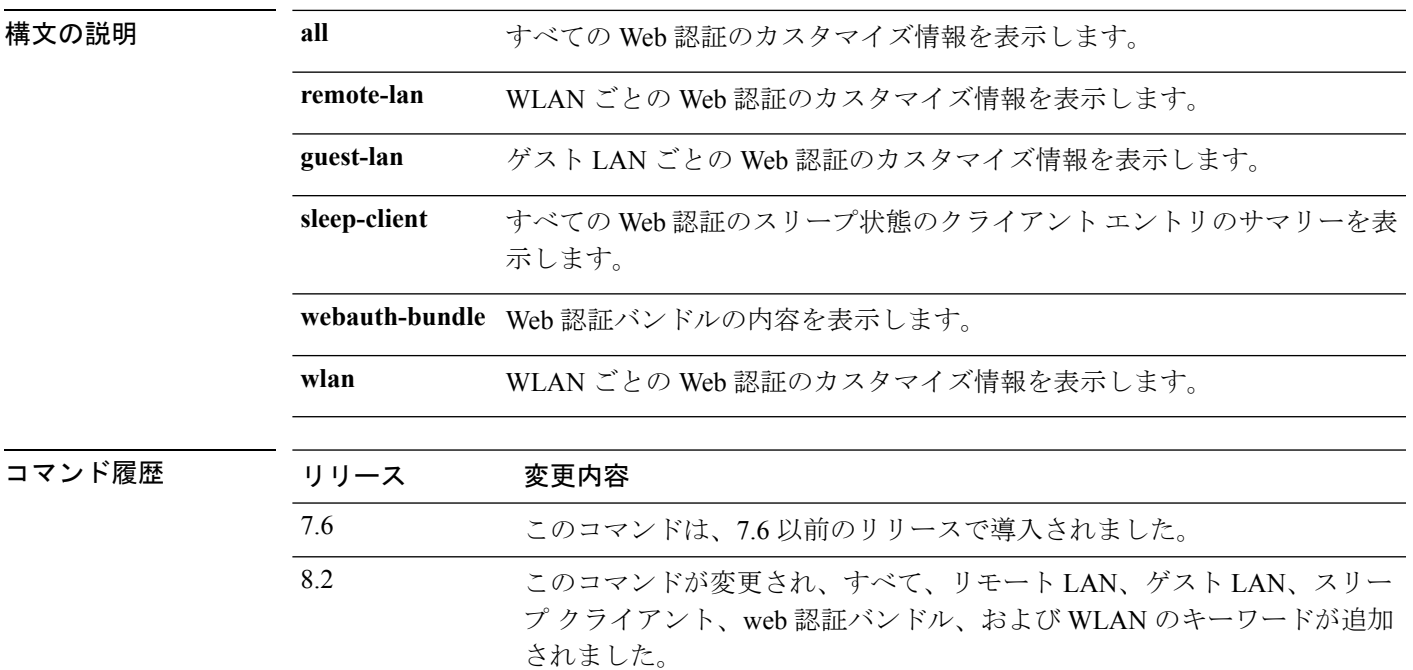

次に、 コマンドの出力例を示します。

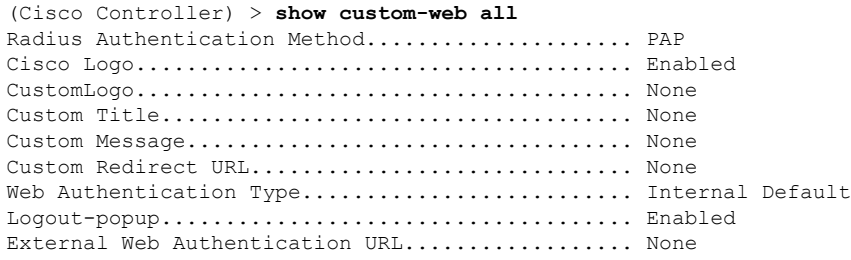

# **show database summary**

データベースの最大エントリ数を表示するには、**show database summary** コマンドを使用しま す。

#### **show database summary**

構文の説明 このコマンドには引数またはキーワードはありません。

#### コマンド デフォルト なし

次に、**show database summary** コマンドの出力例を示します。

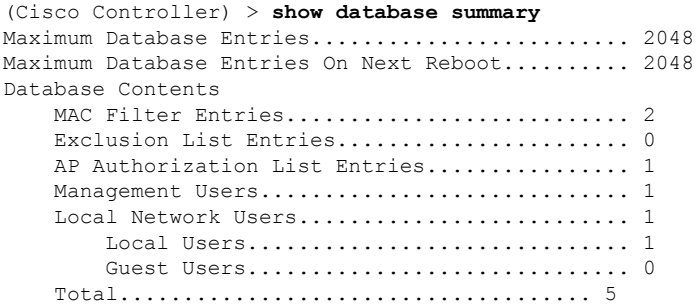

関連コマンド **config database size**

## **show dhcp**

内部 Dynamic Host Configuration Protocol(DHCP)サーバ設定を表示するには、**show dhcp** コマ ンドを使用します。

**show dhcp** {**leases** | **summary** | *scope*}

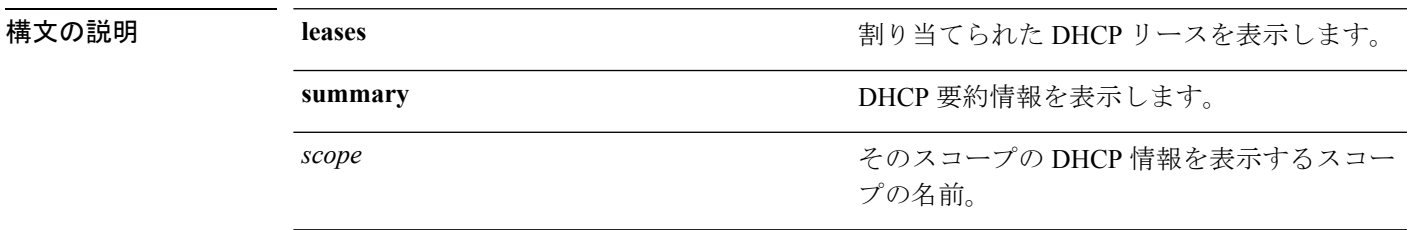

### コマンド デフォルト なし

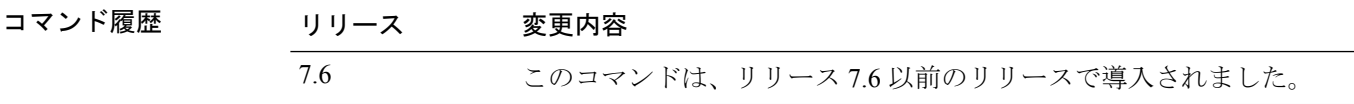

次に、割り当てられた DHCP リースを表示する例を示します。

(Cisco Controller) >**show dhcp leases** No leases allocated.

次に、DHCP 要約情報を表示する例を示します。

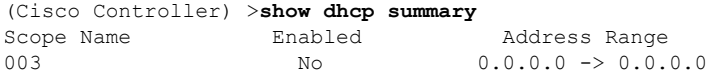

次に、スコープ 003 の DHCP 情報を表示する例を示します。

(Cisco Controller) >**show dhcp 003**

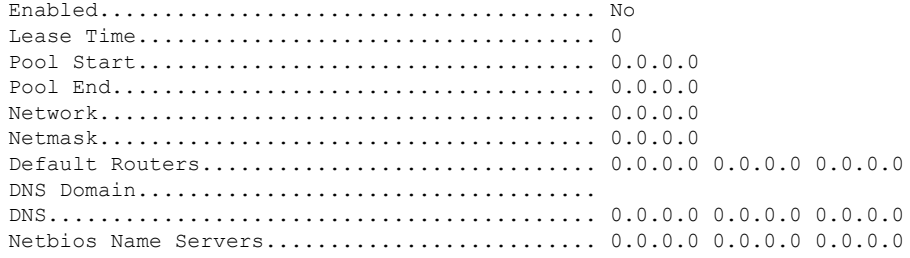

## **show dhcp proxy**

DHCP プロキシ処理のステータスを表示するには、**show dhcp proxy** コマンドを使用します。

**show dhcp proxy**

構文の説明 このコマンドには引数またはキーワードはありません。

コマンド デフォルト なし

コマンド履歴 リリース 変更内容 7.6 このコマンドは、リリース 7.6 以前のリリースで導入されました。

次に、DHCP プロキシ情報のステータスを表示する例を示します。

(Cisco Controller) >**show dhcp proxy**

DHCP Proxy Behavior: enabled

Ι

# **show dhcp timeout**

DHCP タイムアウト値を表示するには、**show dhcp timeout** コマンドを使用します。

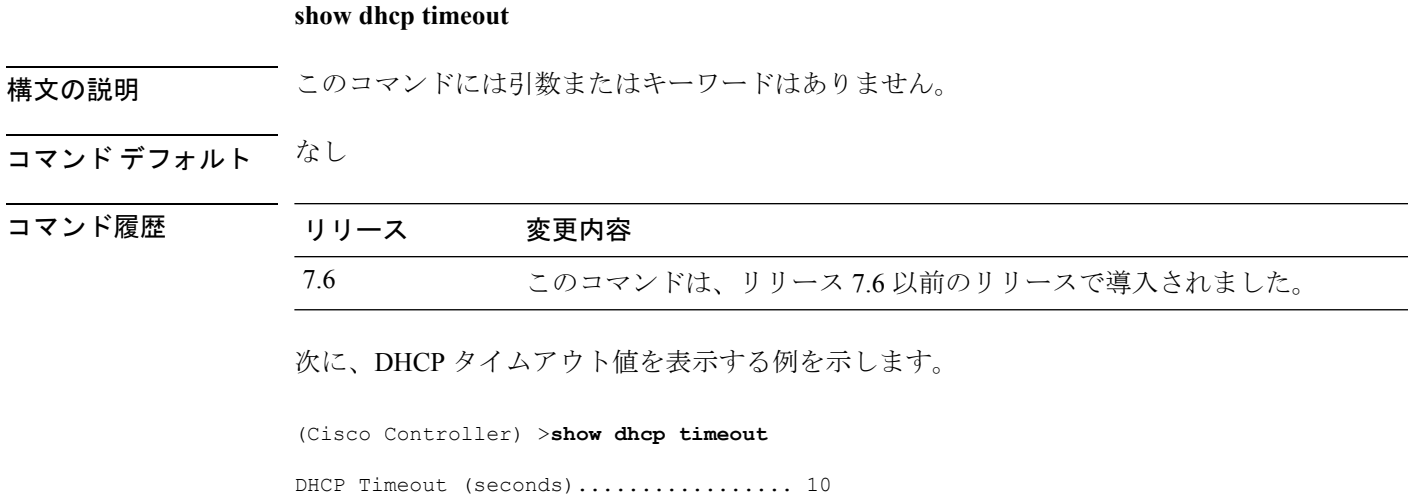

## **show dtls connections**

Datagram Transport Layer Security(DTLS)サーバのステータスを表示するには、**show dtls connections** コマンドを使用します。

#### **show dtls connections**

構文の説明 このコマンドには引数またはキーワードはありません。

コマンド デフォルト なし

コマンド履歴

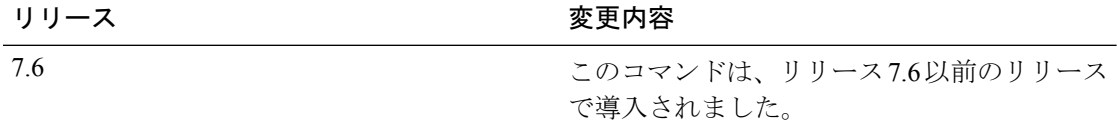

次に、**show dtls connections** コマンドの出力例を示します。

#### Device > **show dtls connections**

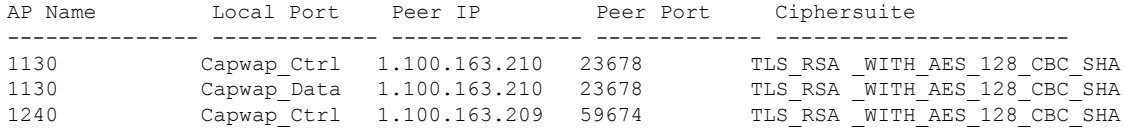

### **show exclusionlist**

この Cisco Wireless LAN Controller にアソシエートされている、手動除外リスト(ブラックリス ト)上のすべてのクライアントの要約を表示するには、**show exclusionlist** コマンドを使用しま す。

#### **show exclusionlist**

構文の説明 このコマンドには引数またはキーワードはありません。

コマンド デフォルト なし

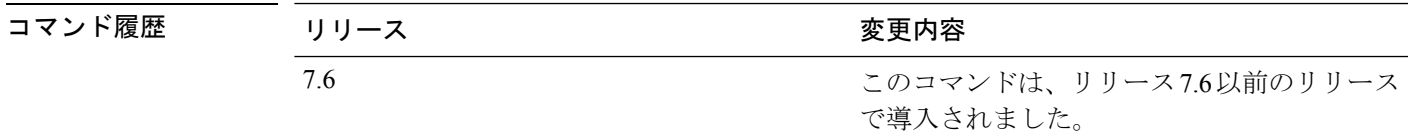

使用上のガイドライン このコマンドは、手動で除外されたすべての MAC アドレスを表示します。

次に、除外リストを表示する例を示します。

```
(Cisco Controller) > show exclusionlist
No manually disabled clients.
Dynamically Disabled Clients
----------------------------
 MAC Address Exclusion Reason Time Remaining (in secs)
 ----------- ---------------- ------------------------
00:40:96:b4:82:55 802.1X Failure 51
```
**config** exclusionlist

### **show flexconnect acl detailed**

FlexConnectアクセスコントロールリストの詳細なサマリーを表示するには、**show flexconnect acl detailed** コマンドを使用します。

#### **show flexconnect acl detailed** *acl-name*

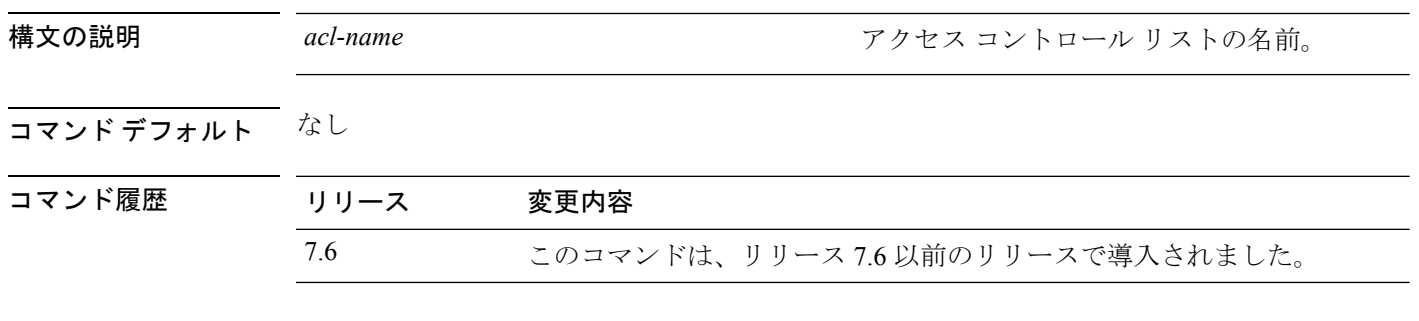

次に、FlexConnect の詳細 ACL を表示する例を示します。

(Cisco Controller) >**show flexconnect acl detailed acl-2**

# **show flexconnect acl summary**

FlexConnectのアクセスポイントのすべてのアクセスコントロールリストのサマリーを表示す るには、**show flexconnect acl summary** コマンドを使用します。

#### **show flexconnect acl summary**

acl105 Modified<br>acl106 Modified

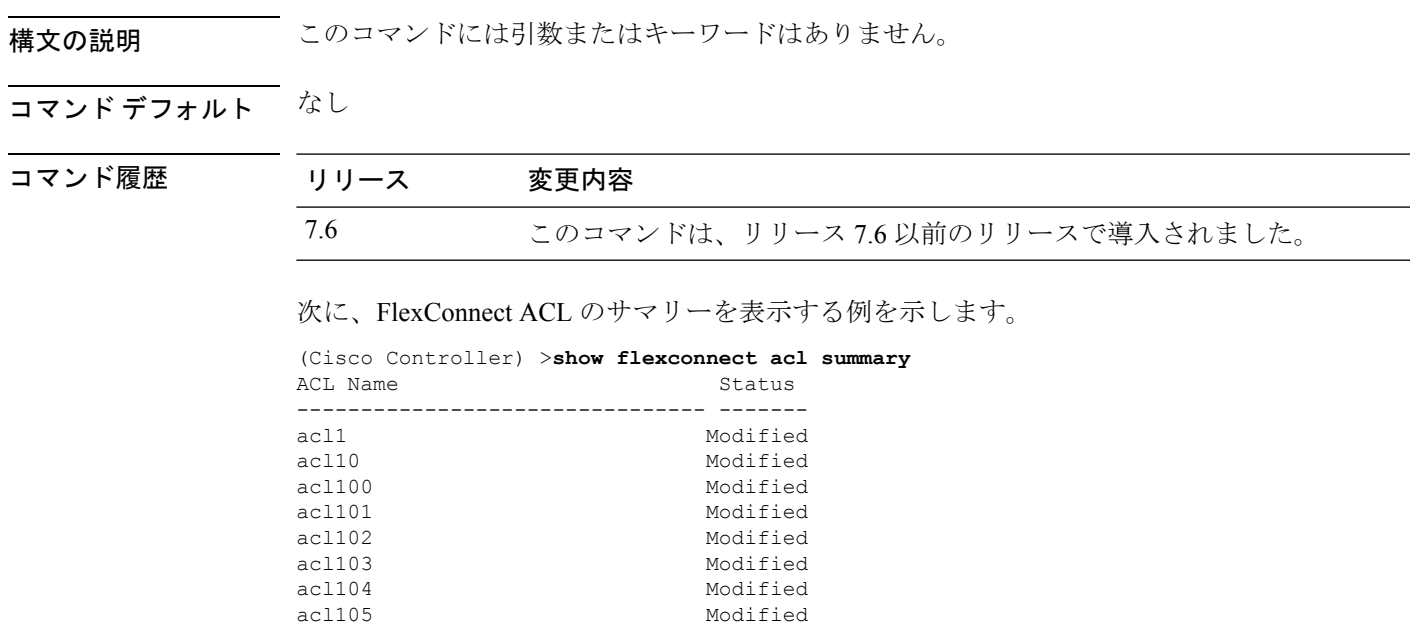

Modified

## **show flexconnect group detail**

FlexConnect グループの詳細を表示するには、**show flexconnect group detail** コマンドを使用し ます。

**show flexconnect group detail** *group\_name*

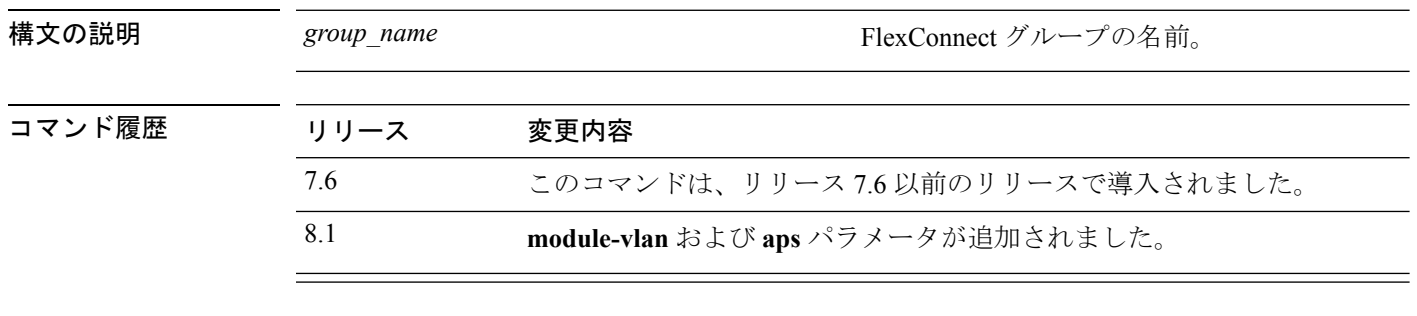

次に、特定の FlexConnect グループに関する詳細情報を表示する例を示します。

(Cisco Controller) >**show flexconnect group detail myflexgroup** Number of Ap's in Group: 1 00:0a:b8:3b:0b:c2 AP1200 Joined Group Radius Auth Servers: Primary Server Index ....................... Disabled Secondary Server Index ................... Disabled

 $\overline{\phantom{a}}$ 

# **show flexconnect group summary**

FlexConnect グループの最新のリストを表示するには、**show flexconnect group summary** コマン ドを使用します。

**show flexconnect group summary**

Group Name # APs

Group 1 1

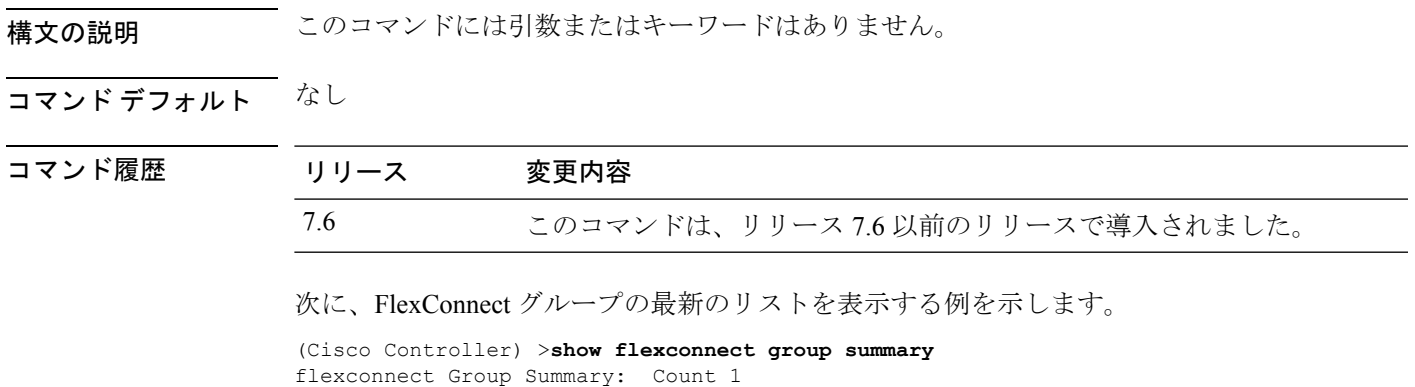

**Cisco** ワイヤレス **LAN** コントローラ リリース **8.0** コマンド リファレンス

### **show flexconnect office-extend**

FlexConnect モードの OfficeExtend アクセス ポイントに関する情報を表示するには、**show flexconnect office-extend** コマンドを使用します。

**show flexconnect office-extend** {**summary** | **latency**}

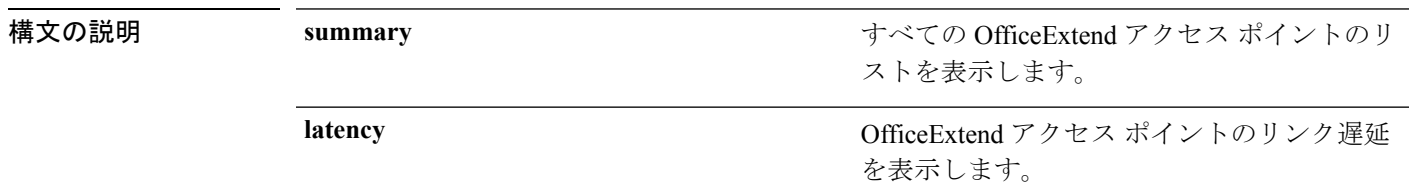

#### コマンド デフォルト なし

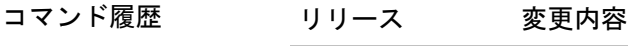

7.6 このコマンドは、リリース 7.6 以前のリリースで導入されました。

次に、FlexConnect officeExtend アクセス ポイントのリストに関する情報を表示する例 を示します。

(Cisco Controller) >**show flexconnect office-extend summary** Summary of OfficeExtend AP AP Name Ethernet MAC Encryption Join-Mode Join-Time ------------------ ----------------- ---------- ----------- ---------- 00:22:90:e3:37:70 Enabled Latency Sun Jan 4 21:46:07 2009<br>01:40:91:b5:31:70 Enabled Latency Sat Jan 3 19:30:25 2009 AP1140 01:40:91:b5:31:70 Enabled Latency Sat Jan 3 19:30:25 2009

次に、FlexConnect officeExtend アクセス ポイントのリンク遅延を表示する例を示しま す。

(Cisco Controller) >**show flexconnect office-extend latency** Summary of OfficeExtend AP link latency AP Name Status Current Maximum Minimum -------------------------------------------------------------------------- AP1130 Enabled 15 ms 45 ms 12 ms AP1140 Enabled 14 ms 179 ms 12 ms

# **show flow exporter**

フロー エクスポータの詳細または統計情報を表示するには、**show flow exporter** コマンドを使 用します。

**show flow exporter** {**summary** | **statistics**}

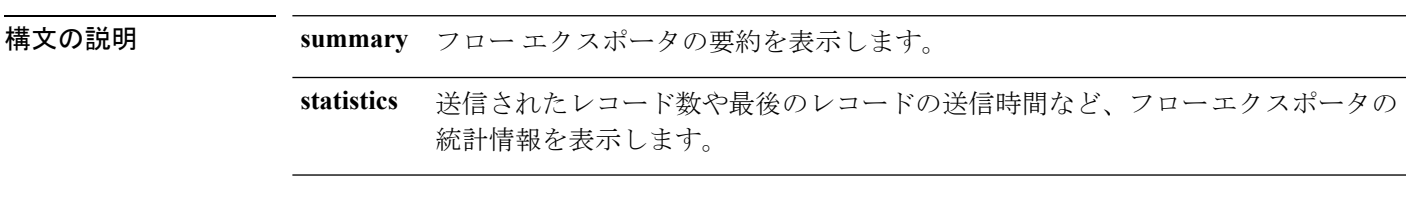

### コマンドデフォルト なし

コマンド履歴

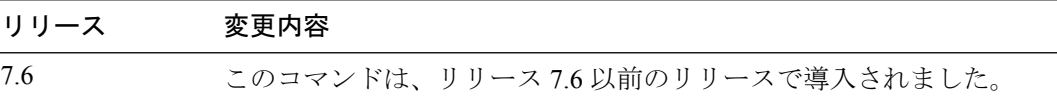

次に、**show flow exporter summary** コマンドの出力例を示します。

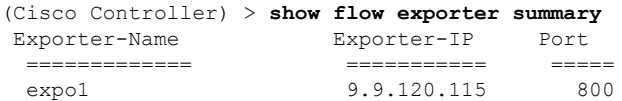

## **show flow monitor summary**

NetFlow モニタの詳細を表示するには、**show flow monitor summary** コマンドを使用します。

構文の説明 このコマンドには引数またはキーワードはありません。

コマンド デフォルト なし

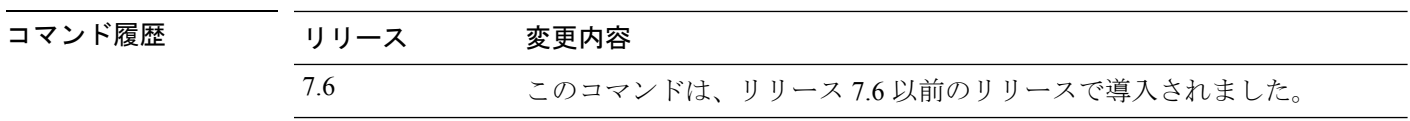

使用上のガイドライン NetFlowレコードのモニタリングおよびエクスポートはNMSまたはNetflow分析ツールとの統 合に使用されます。

次に、**show flow monitor summary** の出力例を示します。

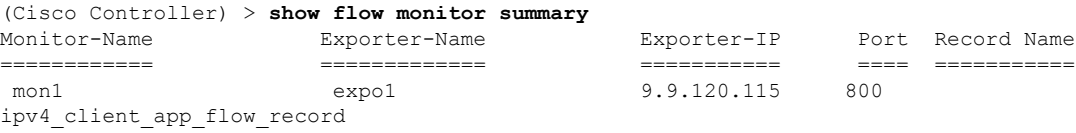

 $\overline{\phantom{a}}$ 

# **show guest-lan**

特定の有線ゲスト LAN の設定を表示するには、**show guest-lan** コマンドを使用します。

**show guest-lan** *guest\_lan\_id*

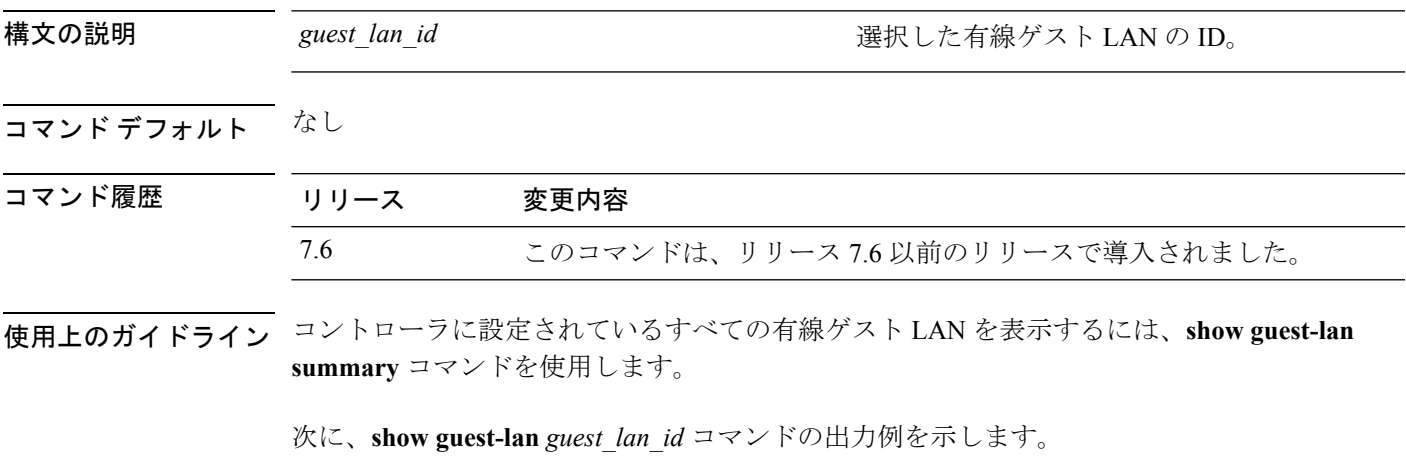

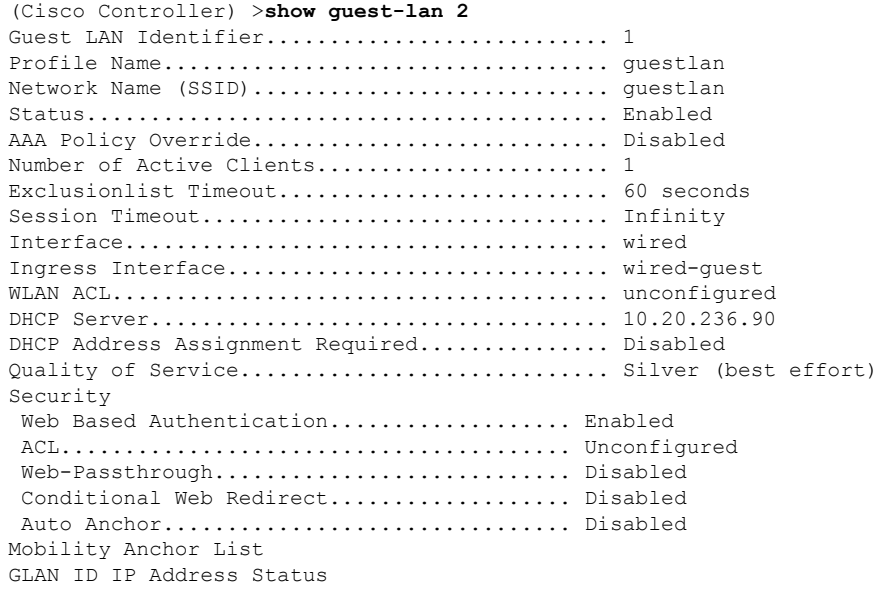

## **show ike**

アクティブなインターネット キー交換 (IKE) セキュリティ アソシエーション (SA) を表示 するには、**show ike** コマンドを使用します。

**show ike** {**brief** | **detailed**} *IP\_or\_MAC\_address*

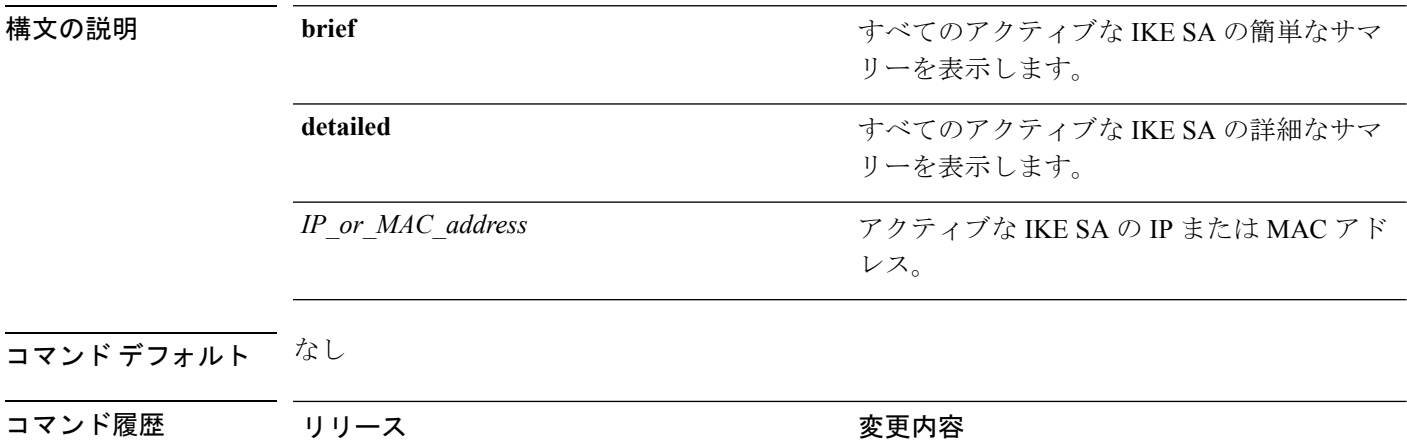

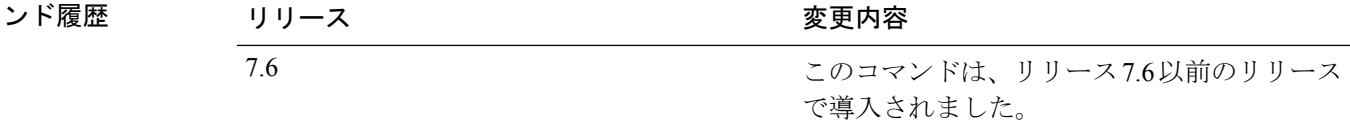

次に、アクティブなインターネットキー交換セキュリティアソシエーションを表示す る例を示します。

(Cisco Controller) > **show ike brief 209.165.200.254**

## **show interface summary**

システム インターフェイスのサマリー詳細を表示するには、**show interface summary** コマンド を使用します。

#### **show interface summary**

構文の説明 このコマンドには引数またはキーワードはありません。

コマンド デフォルト なし

コマンド履歴

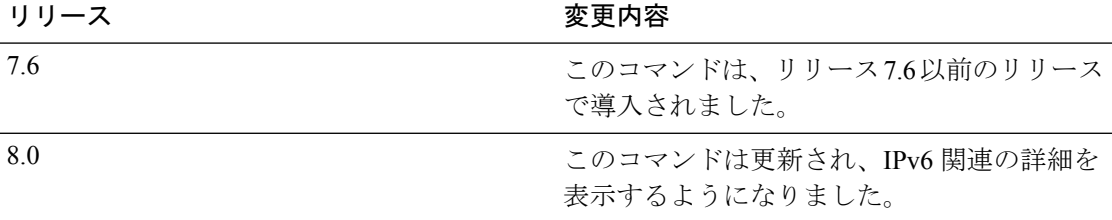

次に、ローカル IPv4 インターフェイスのサマリーの例を示します。

(Cisco Controller) > **show interface summary**

Number of Interfaces.......................... 6

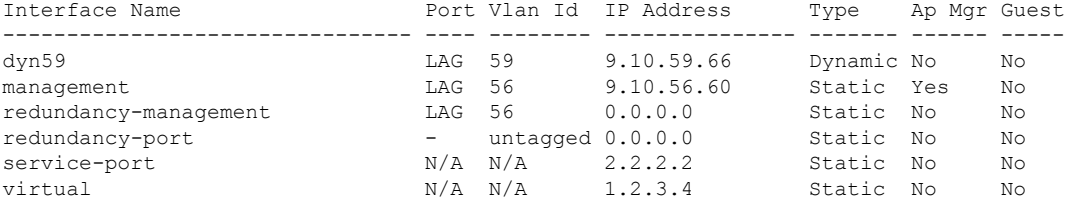

次に、ローカル IPv6 インターフェイスのサマリーの例を示します。

show ipv6 interface summary Number of Interfaces............................... 2

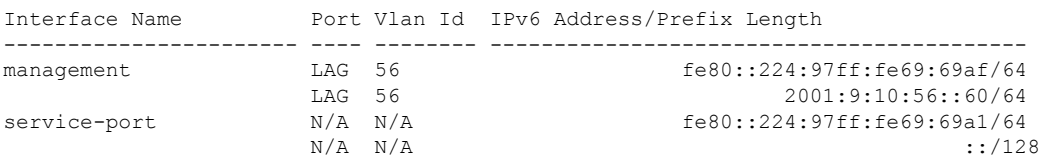

### **show interface detailed**

システム インターフェイスの詳細を表示するには、**show interface** コマンドを使用します。

**show interfacedetailed** {*interface\_name* | **management** | **redundancy-management** | **redundancy-port** | **service-port** | **virtual**}

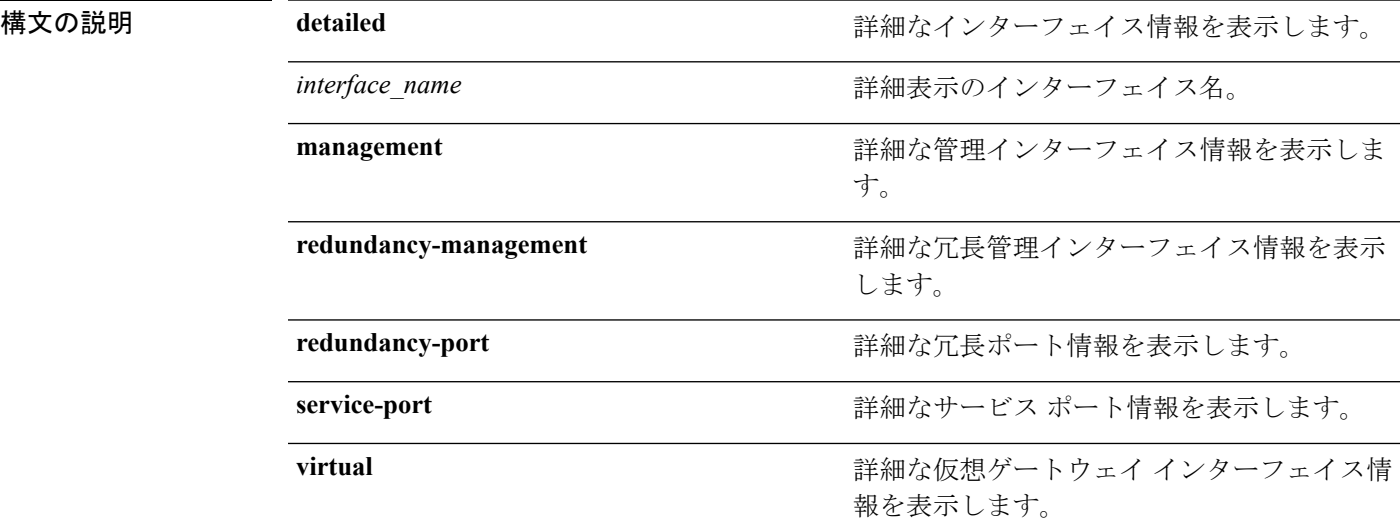

#### コマンド デフォルト なし

コマンド履歴

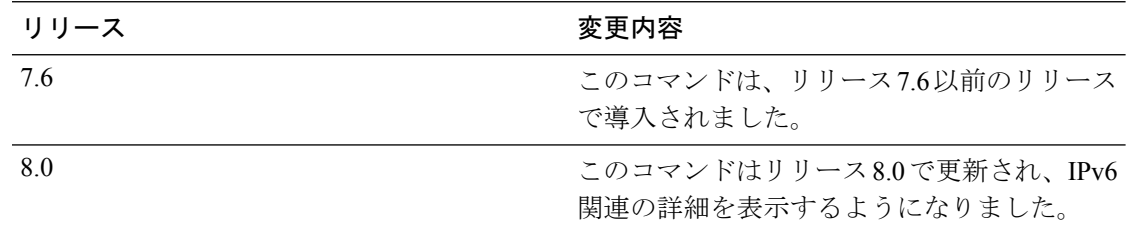

次に、詳細なインターフェイス情報を表示する例を示します。

(Cisco Controller) > **show interface detailed management**

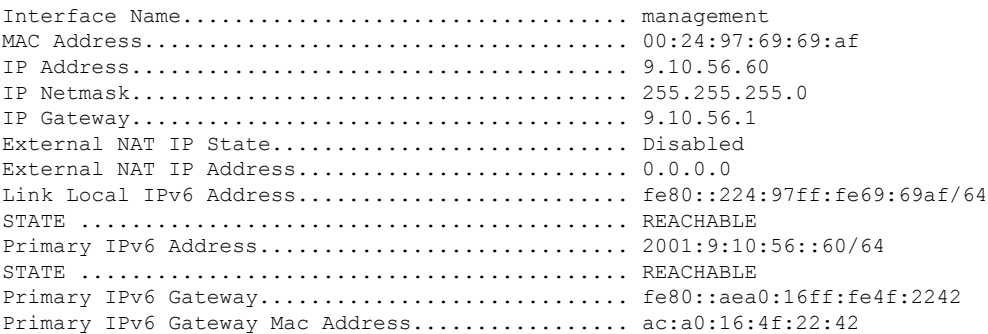

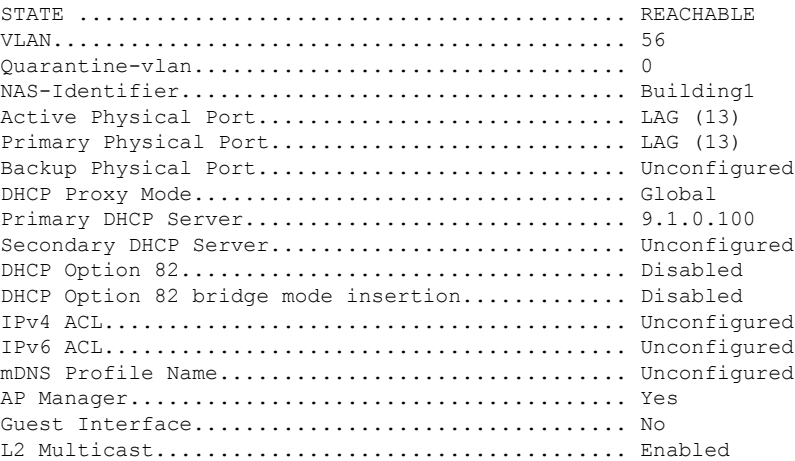

 $\mathscr{P}$ 

(注)

一部の WLAN コントローラは、物理ポートが 1 つしか表示されないことがあります が、それは物理ポートが 1 つしかないためです。

次に、詳細な冗長管理インターフェイス情報を表示する例を示します。

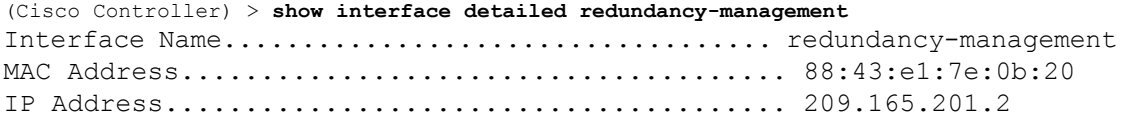

次に、詳細な冗長ポート情報を表示する例を示します。

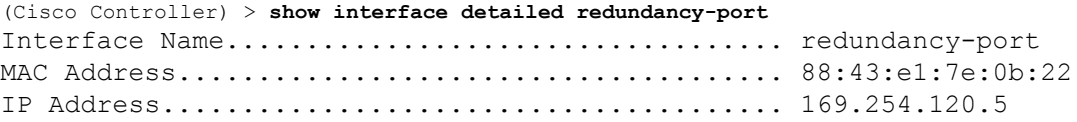

次に、詳細なサービス ポート情報を表示する例を示します。

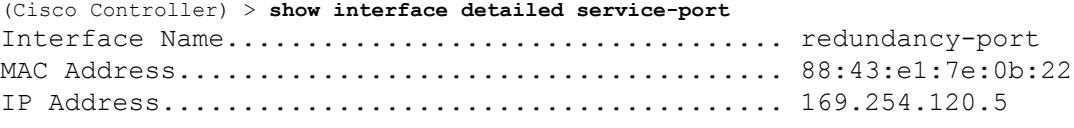

次に、詳細な仮想ゲートウェイ インターフェイス情報を表示する例を示します。

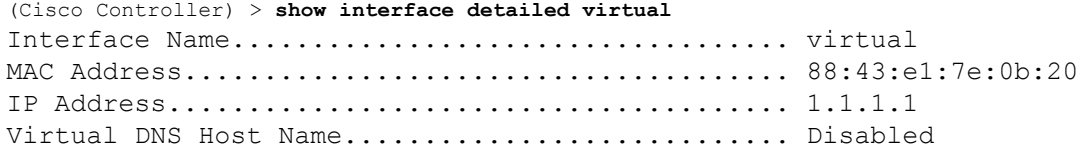

I

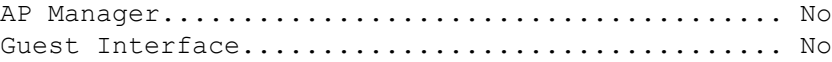

## **show interface group**

システム インターフェイス グループの詳細を表示するには、**show interface group** コマンドを 使用します。

**show interface group** {**summary** | **detailed** *interface\_group\_name*}

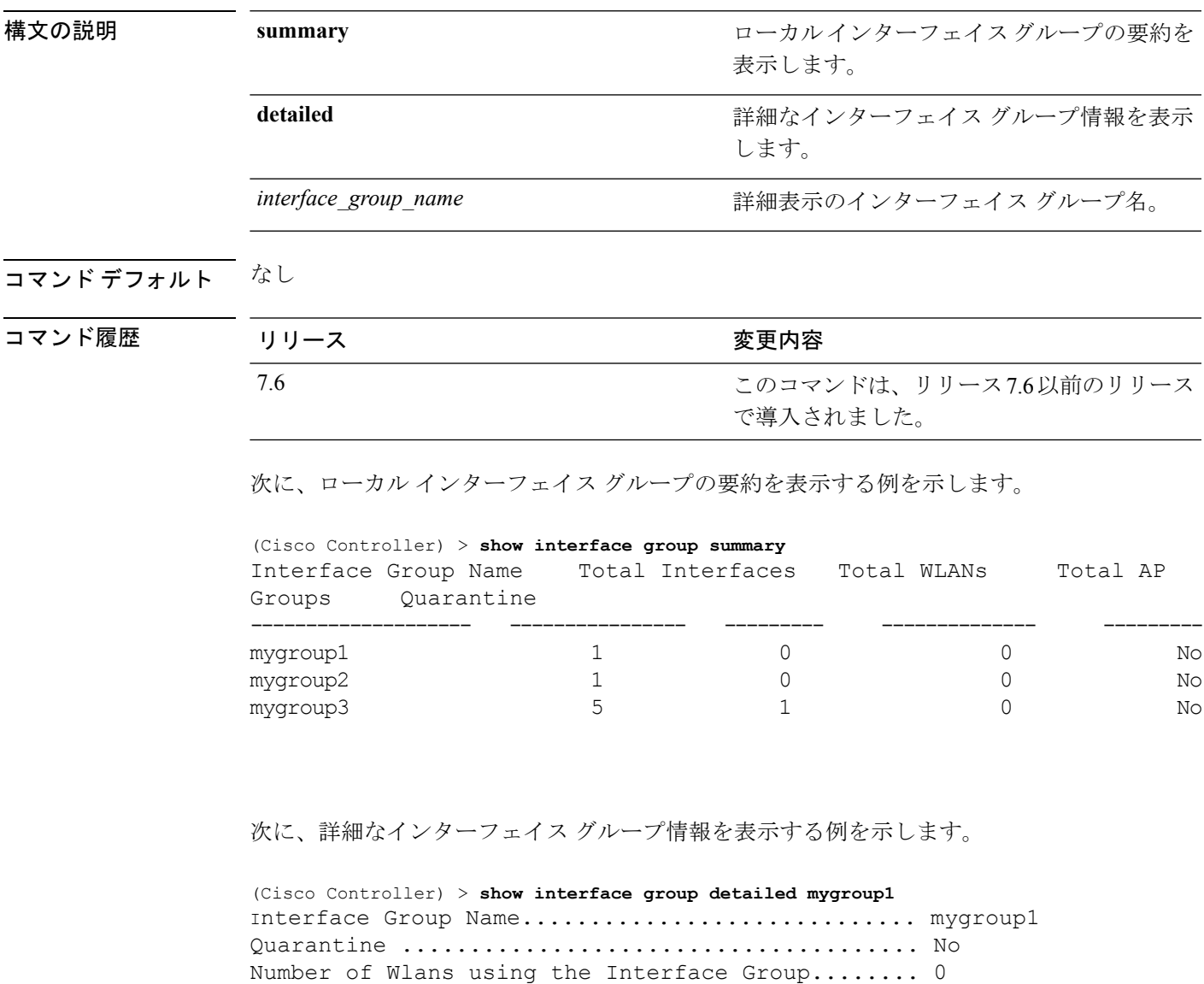

Number of AP Groups using the Interface Group.... 0 Number of Interfaces Contained.................... 1

I

Interface list sorted based on vlan: Index Vlan Interface Name<br>----- ---- --------------------- ---- -------------------------------- 0 42 testabc

# **show invalid-config**

編集した設定ファイル内の無視されたコマンドまたは無効な設定値を確認するには、**show invalid-config** コマンドを使用します。

#### **show invalid-config**

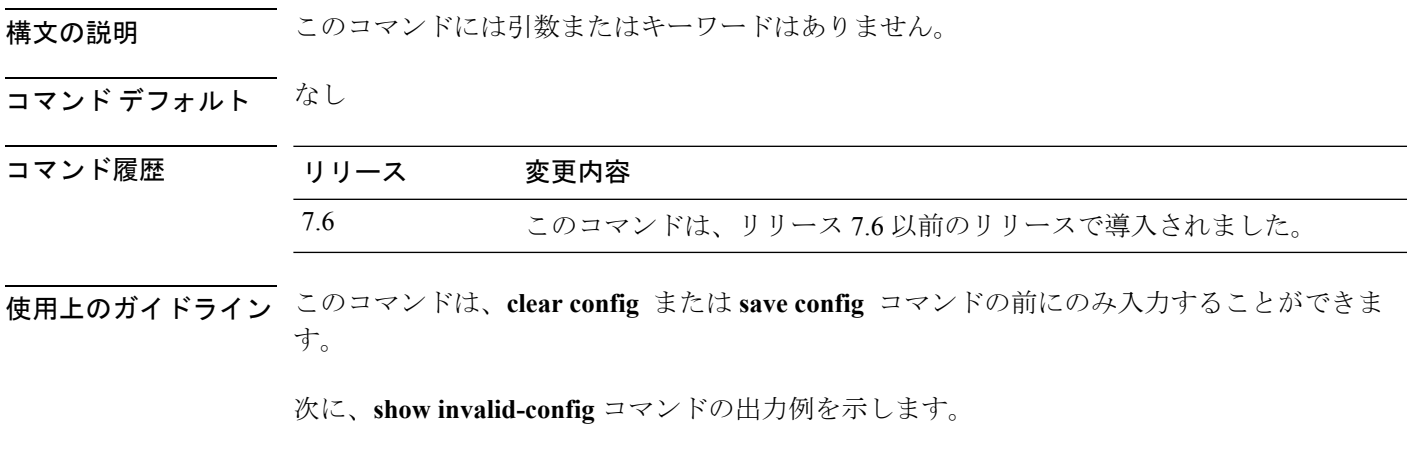

(Cisco Controller) > **show invalid-config** config wlan peer-blocking drop 3 config wlan dhcp\_server 3 192.168.0.44 required

### **show inventory**

Cisco Wireless LAN Controller の物理的なインベントリを表示するには、**show inventory** コマン ドを使用します。

#### **show inventory**

構文の説明 このコマンドには引数またはキーワードはありません。

コマンド デフォルト なし

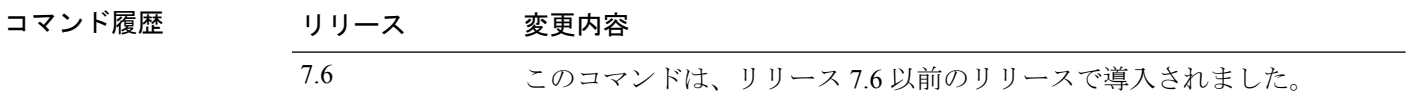

使用上のガイドライン 一部の無線 LAN コントローラは、VPN 終端モジュールまたは電源がプロビジョニングされて いないため、クリプトアクセラレータ(VPN終端モジュール)または電源が表示されません。

次に、**show inventory** コマンドの出力例を示します。

(Cisco Controller) > **show inventory** Burned-in MAC Address............................ 50:3D:E5:1A:31:A0 Power Supply 1................................... Present, OK Power Supply 2................................... Absent Maximum number of APs supported.................... 500 NAME: "Chassis" , DESCR: "Cisco 5500 Series Wireless LAN Controller" PID: AIR-CT5508-K9, VID: V01, SN: XXXXXXXXXXX

## **show IPsec**

アクティブなインターネットプロトコルセキュリティ(IPSec)セキュリティアソシエーショ ン(SA)を表示するには、**show IPsec** コマンドを使用します。

**show IPsec** {**brief** | **detailed**} *IP\_or\_MAC\_address*

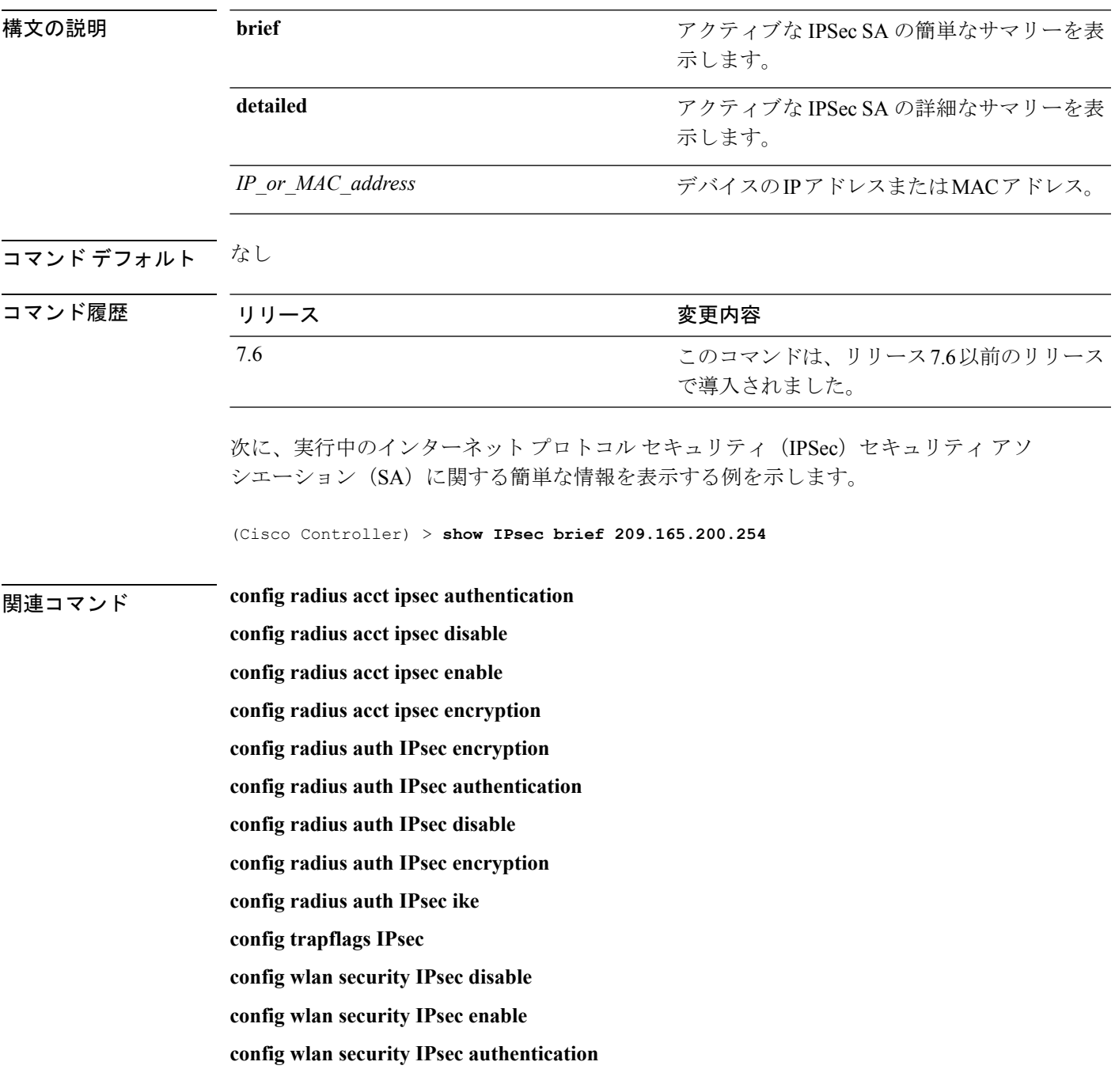

**config wlan security IPsec encryption config wlan security IPsec config config wlan security IPsec ike authentication config wlan security IPsec ike dh-group config wlan security IPsec ike lifetime config wlan security IPsec ike phase1**

**config wlan security IPsec ike contivity**
# **show ipv6 acl**

コントローラに設定されている IPv6 アクセス コントロール リスト(ACL)を表示するには、 **show ipv6 acl** コマンドを使用します。

**show ipv6 acl detailed** {*acl\_name* | **summary**}

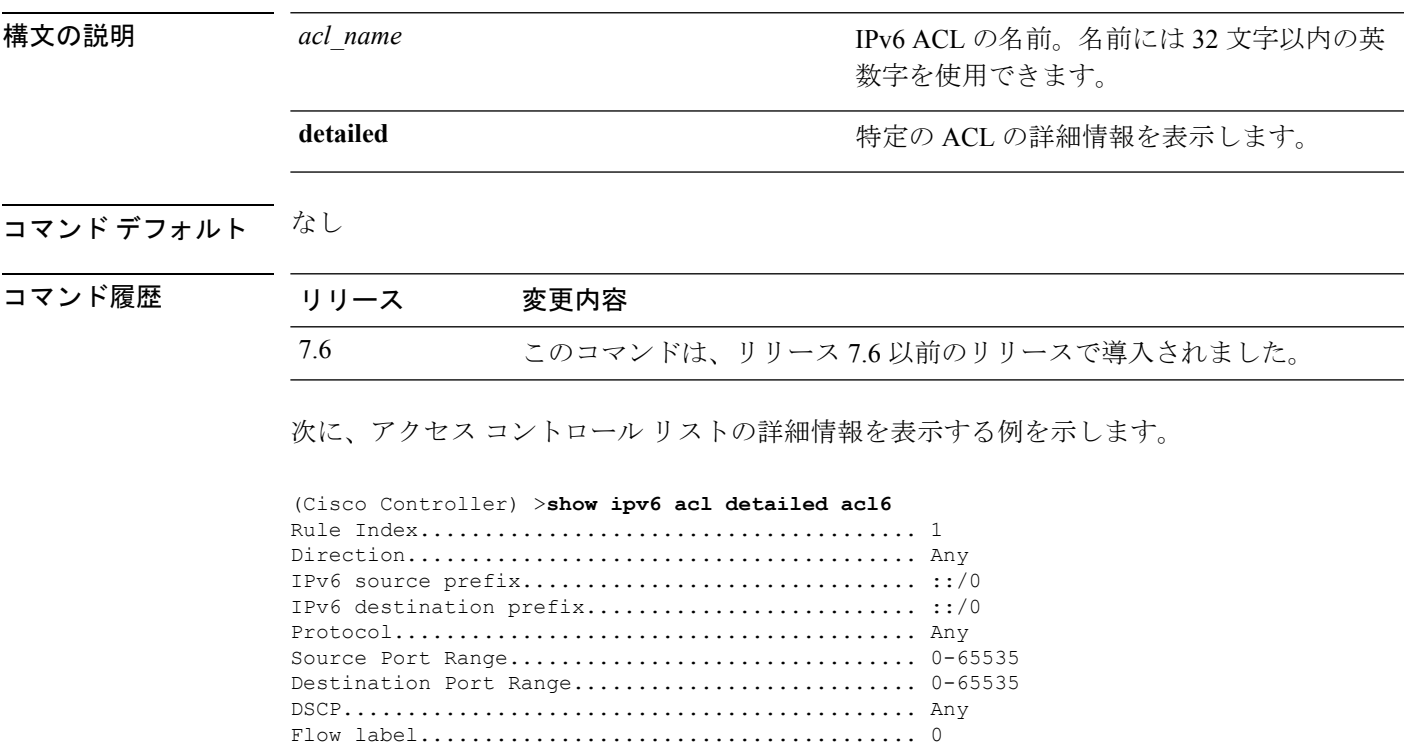

Action........................................... Permit Counter.......................................... 0 Deny Counter................................... 0

**Cisco** ワイヤレス **LAN** コントローラ リリース **8.0** コマンド リファレンス

### **show ipv6 summary**

現在の IPv6 コンフィギュレーション設定を表示するには、**show ipv6 summary** コマンドを使 用します。

#### **show ipv6 summary**

構文の説明 このコマンドには引数またはキーワードはありません。

コマンド デフォルト なし

コマンド履歴 リリース 変更内容 7.6 このコマンドは、リリース 7.6 以前のリリースで導入されました。

次に、**show ipv6 summary** コマンドの出力例を示します。

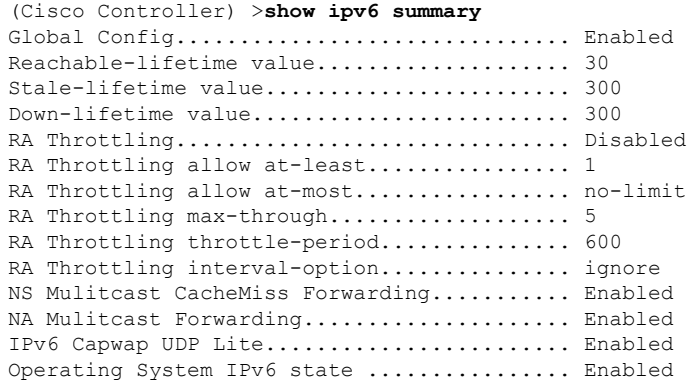

# **show guest-lan**

特定の有線ゲスト LAN の設定を表示するには、**show guest-lan** コマンドを使用します。

**show guest-lan** *guest\_lan\_id*

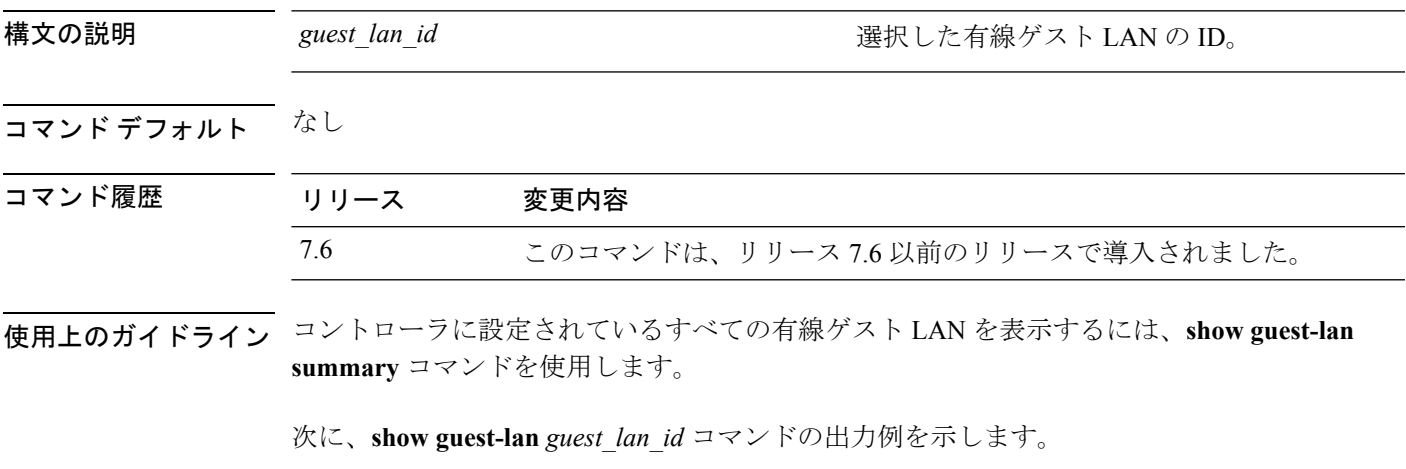

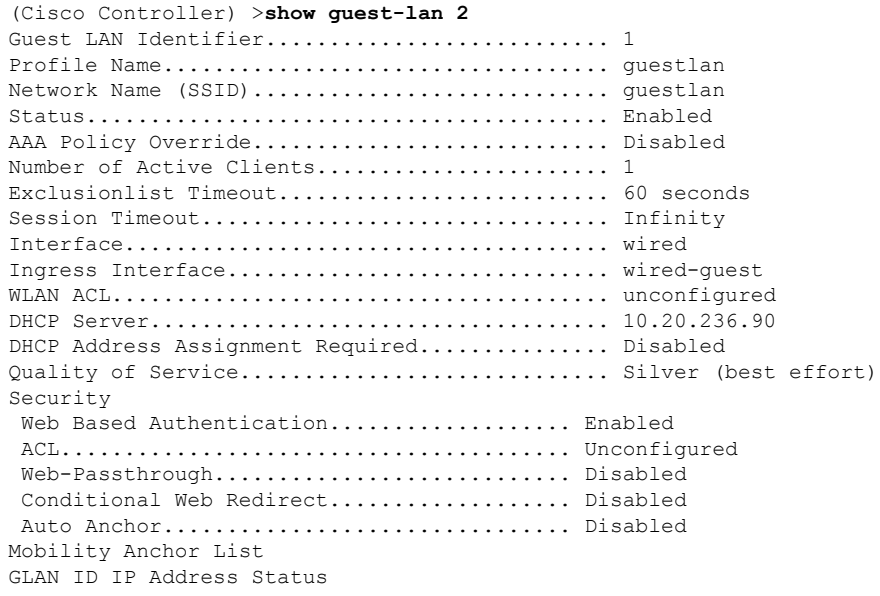

### **show ipv6 acl**

コントローラに設定されている IPv6 アクセス コントロール リスト(ACL)を表示するには、 **show ipv6 acl** コマンドを使用します。

**show ipv6 acl detailed** {*acl\_name* | **summary**}

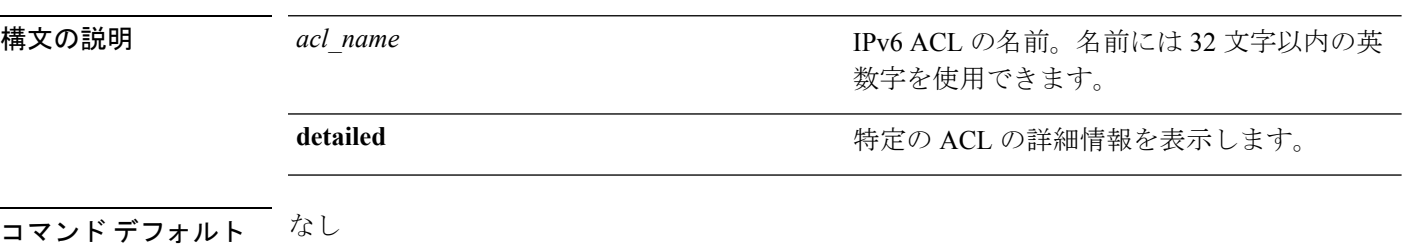

コマンド履歴 リリース 変更内容 7.6 このコマンドは、リリース 7.6 以前のリリースで導入されました。

次に、アクセス コントロール リストの詳細情報を表示する例を示します。

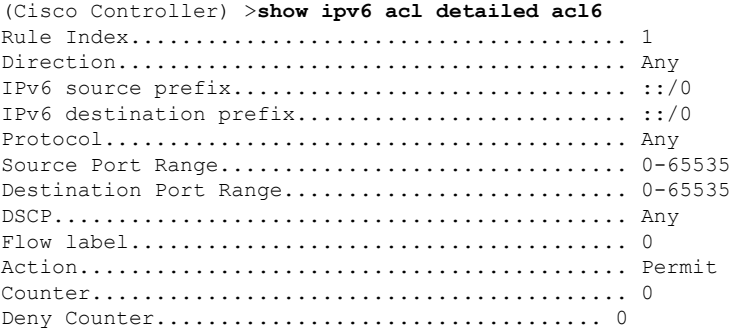

### **show ipv6 acl cpu**

IPv6 ACL の CPU 詳細を表示するには、**show ipv6 acl cpu** コマンドを使用します。

#### **show ipv6 acl cpu**

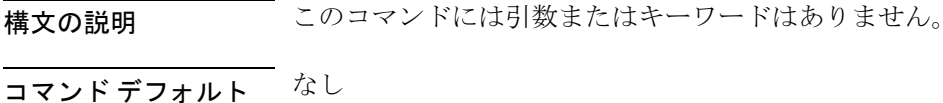

コマンド履歴

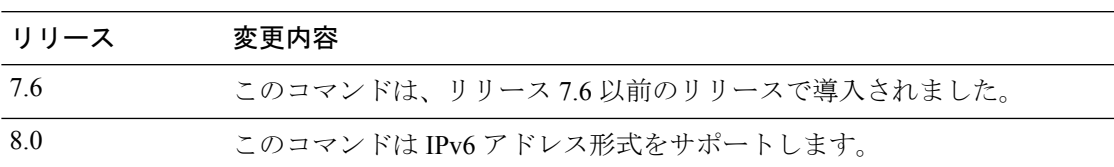

#### 次に、**show ipv6 acl cpu** コマンドの出力例を示します。

(Cisco Controller) > show ipv6 acl cpu

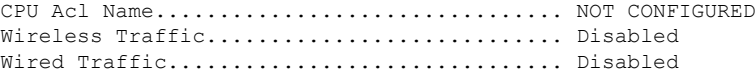

# **show ipv6 acl detailed**

IPv6 ACL の詳細を表示するには、**show ipv6 acl detailed** コマンドを使用します。

**show ipv6 acl detailed**

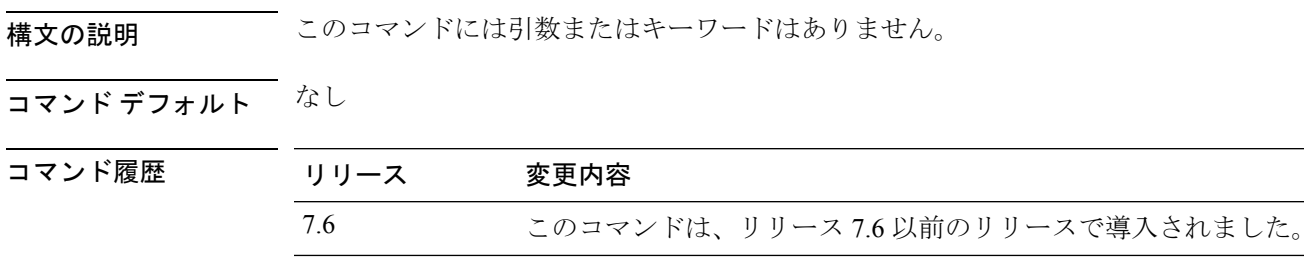

次に、**show ipv6 acl detailed TestACL** コマンドの出力例を示します。

8.0 このコマンドは IPv6 アドレス形式をサポートします。

(Cisco Controller) > show ipv6 acl detailed ddd

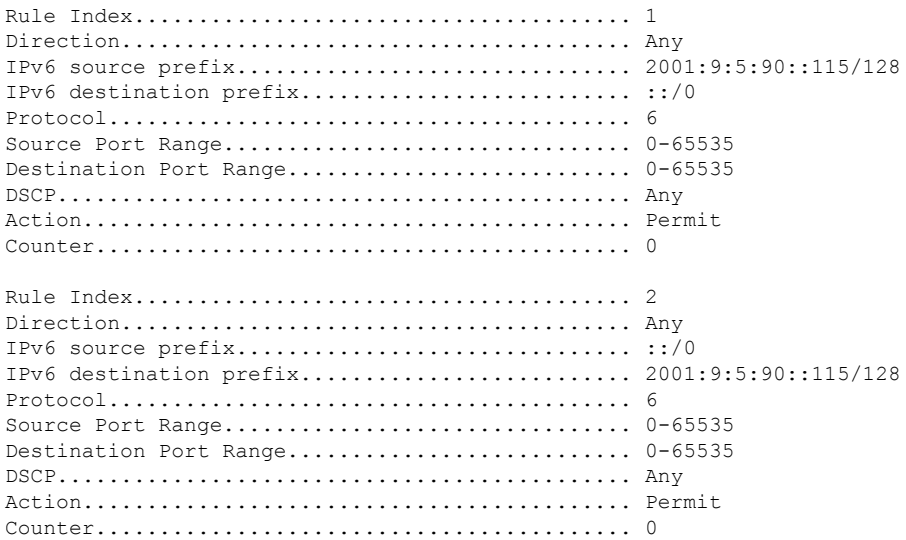

# **show ipv6 neighbor-binding**

コントローラに設定された IPv6 ネイバー バインディング データを表示するには、**show ipv6 neighbor-binding** コマンドを使用します。

**show ipv6 neighbor-binding** {**capture-policy**| **counters** | **detailed** {**mac** *mac\_address*| **port** *port\_number*| **vlan***vlan\_id*} | **features** | **policies** | **ra-throttle** {**statistics** *vlan\_id* | **routers** *vlan\_id*} | **summary**}

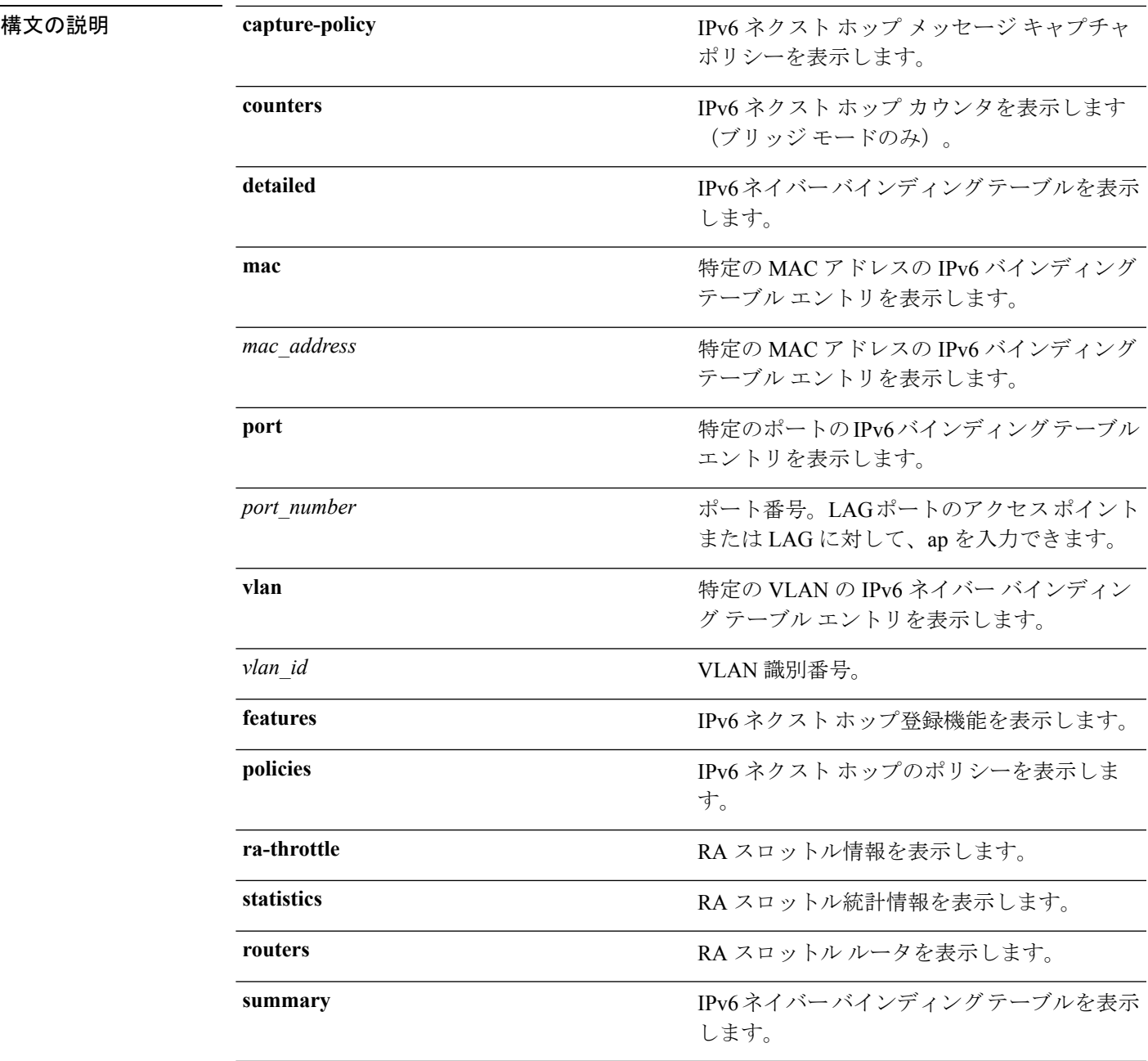

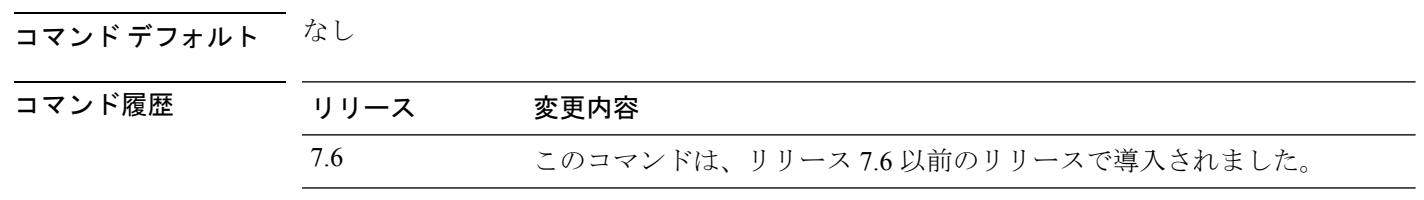

使用上のガイドライン DHCPv6 カウンタは、IPv6 ブリッジ モードにのみ適用されます。

次に、**show ipv6 neighbor-binding summary** コマンドの出力を示します。

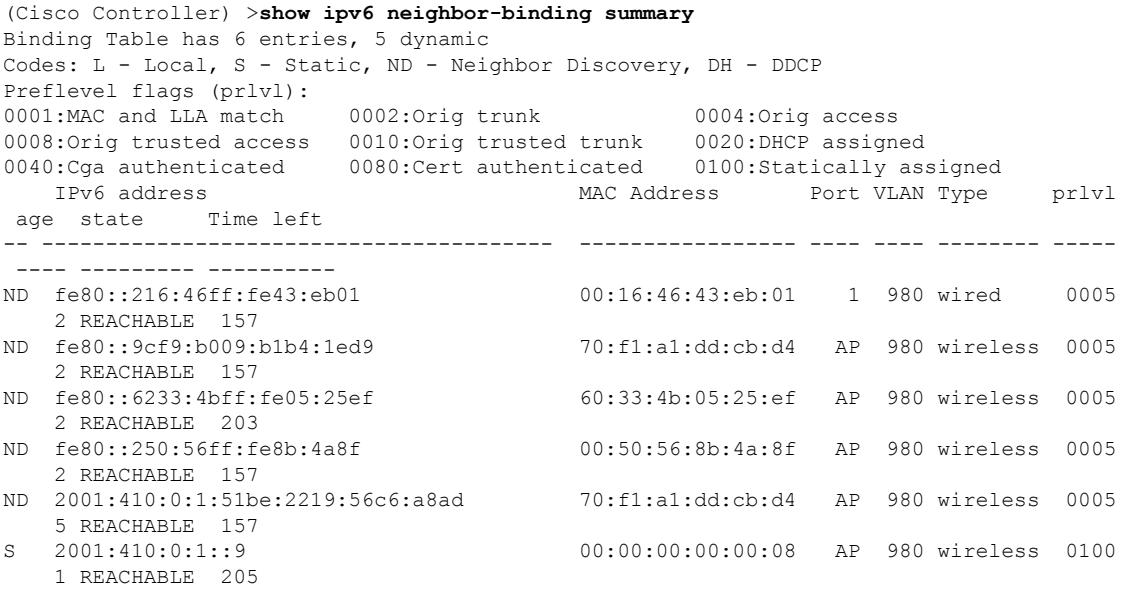

#### 次に、**show ipv6 neighbor-binding detailed** コマンドの出力を示します。

(Cisco Controller) >**show ipv6 neighbor-binding detailed mac 60:33:4b:05:25:ef** macDB has 3 entries for mac 60:33:4b:05:25:ef, 3 dynamic Codes: L - Local, S - Static, ND - Neighbor Discovery, DH - DDCP Preflevel flags (prlvl): 0001:MAC and LLA match 0002:Orig trunk 0004:Orig access 0008:Orig trusted access 0010:Orig trusted trunk 0020:DHCP assigned 0040:Cga authenticated 0080:Cert authenticated 0100:Statically assigned IPv6 address MAC Address Port VLAN Type prlvl age state Time left -- ---------------------------------------- ----------------- ---- ---- -------- ----- ---- --------- ---------- ND fe80::6233:4bff:fe05:25ef 60:33:4b:05:25:ef AP 980 wireless 0009 0 REACHABLE 303 ND 2001:420:0:1:6233:4bff:fe05:25ef 60:33:4b:05:25:ef AP 980 wireless 0009 0 REACHABLE 300 ND 2001:410:0:1:6233:4bff:fe05:25ef 60:33:4b:05:25:ef AP 980 wireless 0009 0 REACHABLE 301

次に、**show ipv6 neighbor-binding counters** コマンドの出力を示します。

(Cisco Controller) >**show ipv6 neighbor-binding counters** Received Messages

I

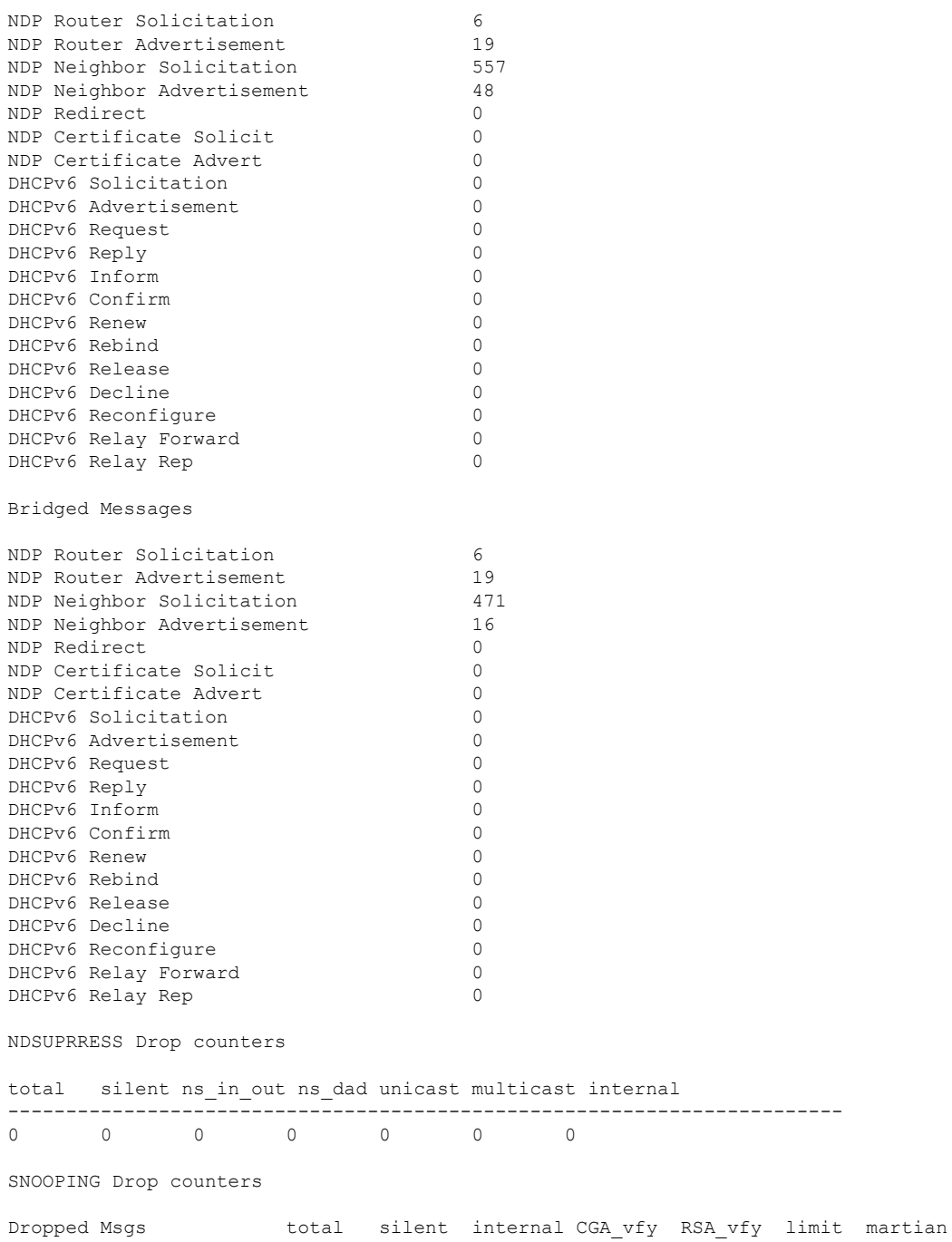

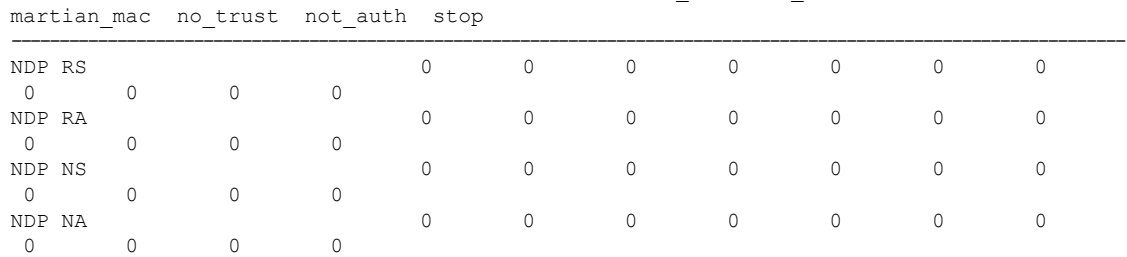

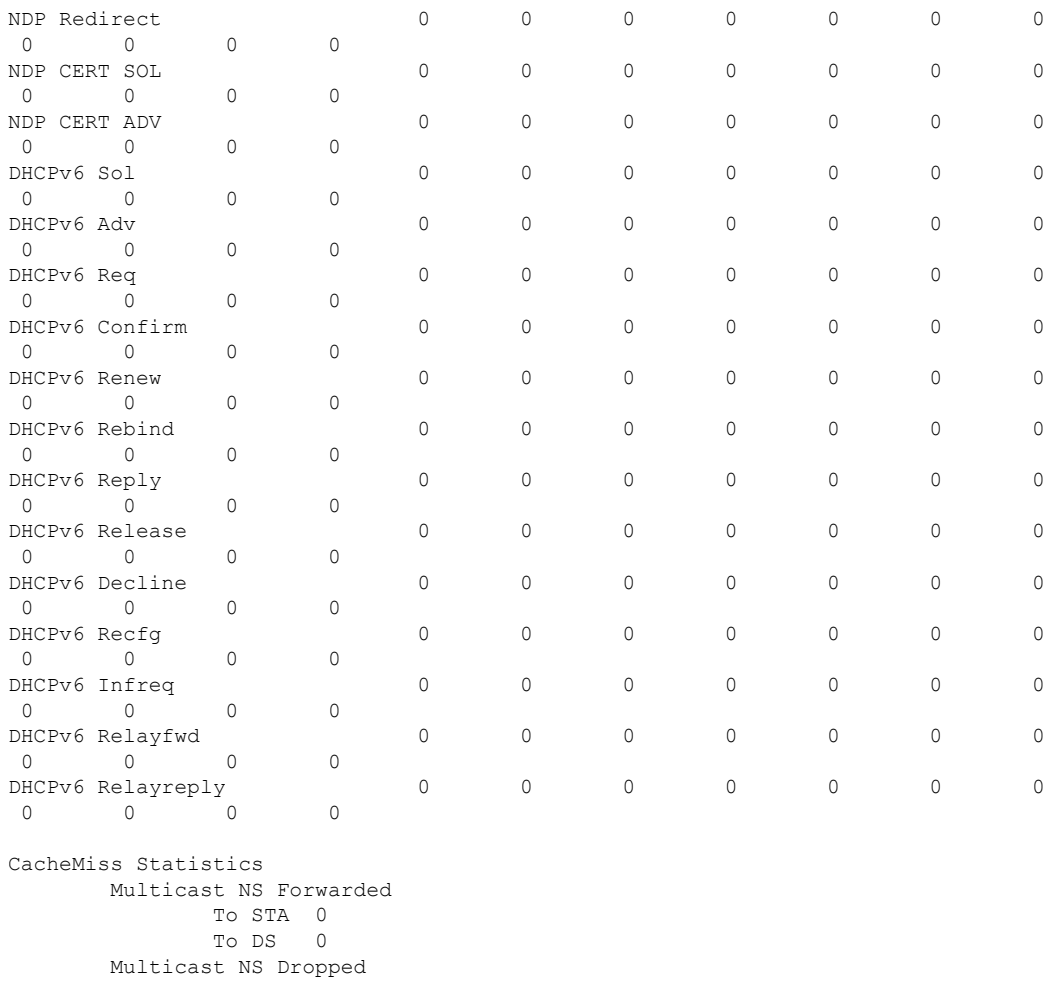

To STA 467 To DS 467 Multicast NA Statistics Multicast NA Forwarded To STA 0 To DS 0

Multicast NA Dropped To STA 0 To DS 0

(Cisco Controller) > >

### **show ipv6 ra-guard**

RA ガードの統計情報を表示するには、**show ipv6 ra-guard** コマンドを使用します。

**show ipv6 ra-guard** {**ap** | **wlc**} **summary**

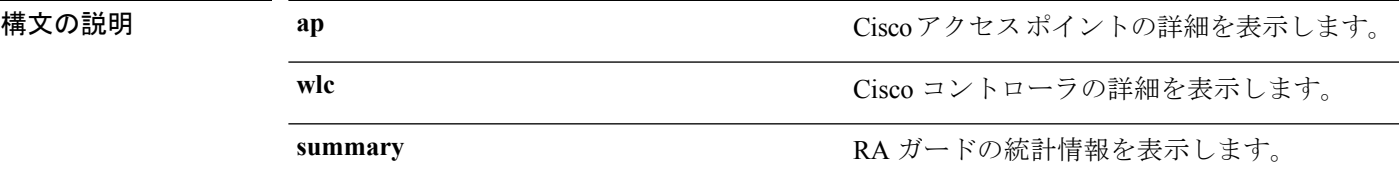

#### コマンド デフォルト なし

コマンド履歴

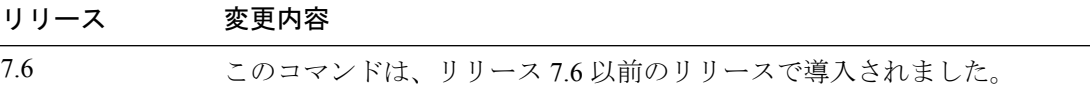

次に、**show ipv6 ra-guard ap summary** コマンドの出力例を示します。

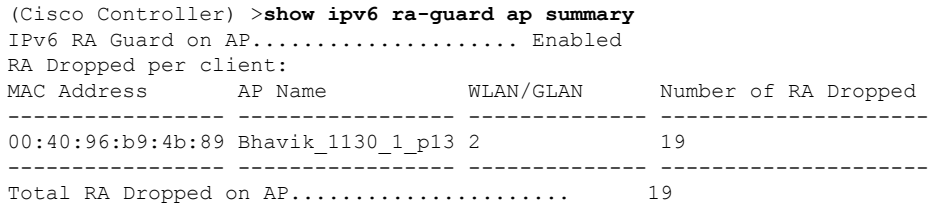

次に、コントローラの RA ガード統計情報を表示する例を示します。

(Cisco Controller) >**show ipv6 ra-guard wlc summary** IPv6 RA Guard on WLC.................... Enabled

# **show ipv6 route summary**

IPv6 ルートの設定情報を表示するには、**show ipv6 route summary** コマンドを使用します。

#### **show ipv6 route summary**

このコマンドには引数またはキーワードはありません。

#### コマンド デフォルト なし

コマンド履歴

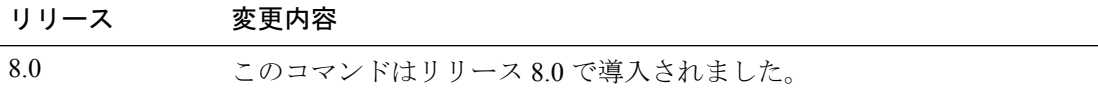

次に、**show ipv6 route summary** コマンドの出力例を示します。

(Cisco Controller) > **show ipv6 route summary** Number of Routes................................. 1

Destination Network PrefixLength Gateway ------------------- ------------- ------------------- 2001:9:5:90::115 /128 2001:9:5:91::1

### **show ipv6 summary**

現在の IPv6 コンフィギュレーション設定を表示するには、**show ipv6 summary** コマンドを使 用します。

#### **show ipv6 summary**

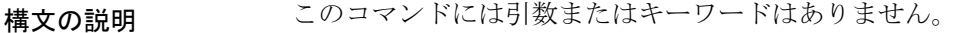

コマンドデフォルト なし

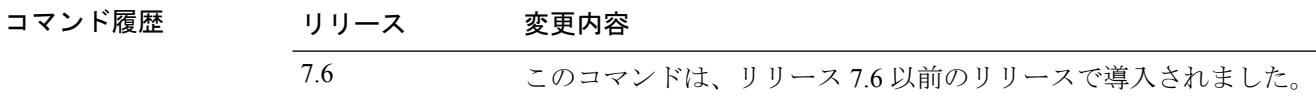

次に、**show ipv6 summary** コマンドの出力例を示します。

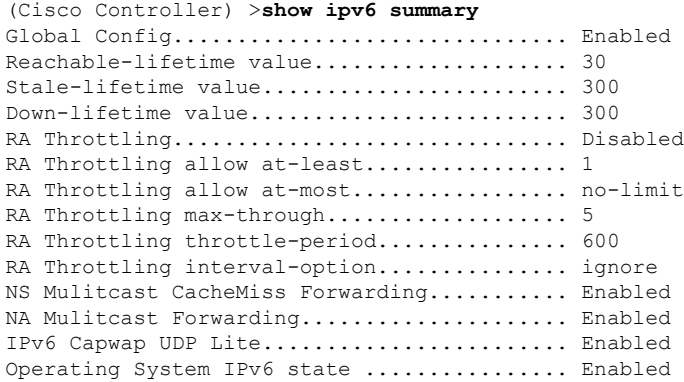

# **show known ap**

既知の Cisco Lightweight アクセス ポイントの情報を表示するには、**show known ap** コマンドを 使用します。

----------- ----------- ----- -------- -----------------

**show known ap** {**summary** | **detailed** *MAC*}

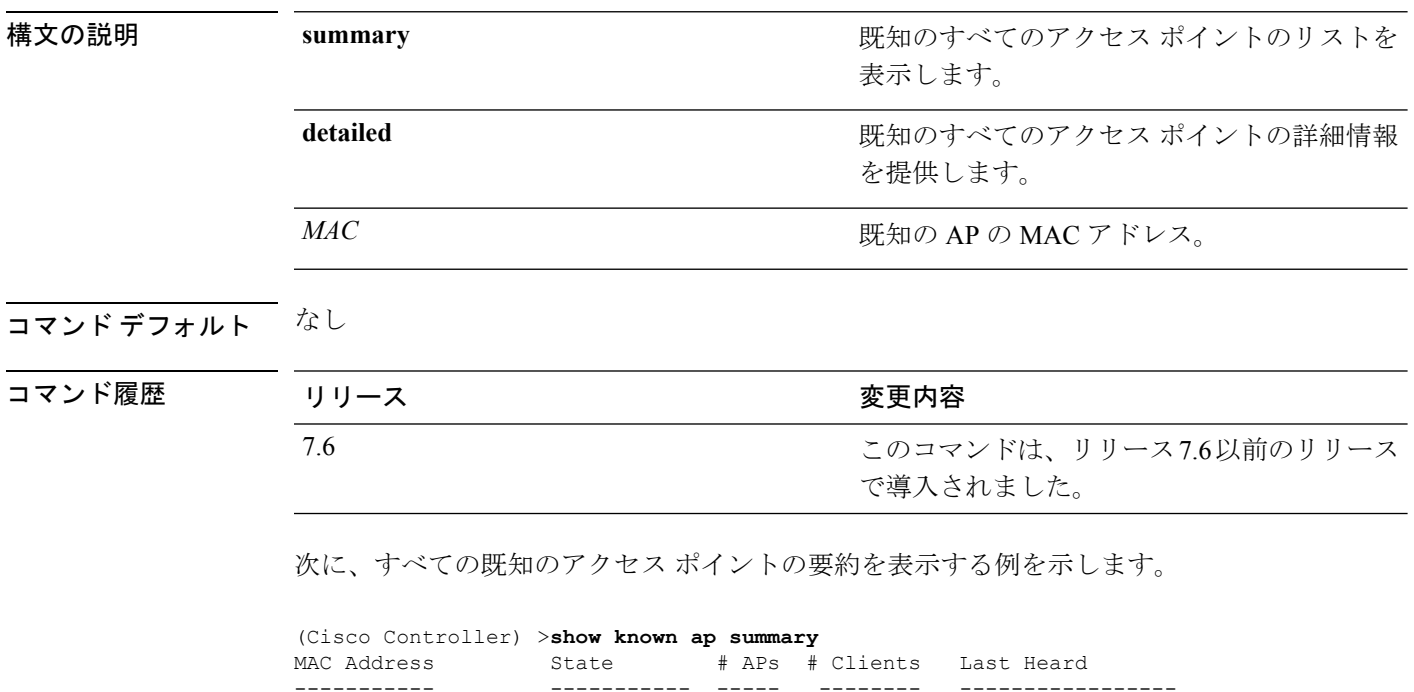

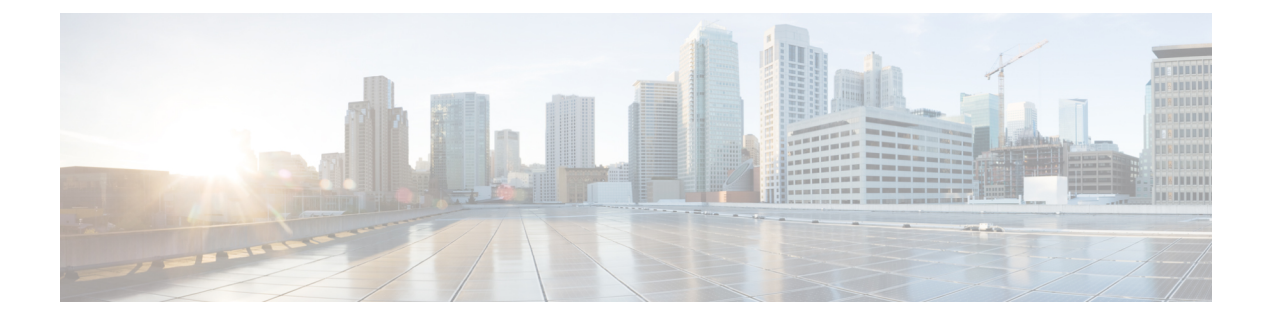

# **show** コマンド:**j** ~ **q**

- show l2tp  $(1550 \sim \rightarrow \sim)$
- show lag eth-port-hash  $(1551 \sim \sim \mathcal{V})$
- show lag ip-port-hash  $(1552 \sim \rightarrow \sim)$
- show lag summary  $(1553 \sim \rightarrow \sim)$
- show Idap  $(1554 \sim \rightarrow \sim)$
- show Idap statistics  $(1555 \sim +\frac{1}{2})$
- show Idap summary  $(1556 \sim \rightarrow \sim)$
- show license all  $(1557 \sim \rightarrow \sim)$
- show license capacity  $(1559 \sim \sim \sim)$
- show license detail  $(1560 \sim \rightarrow \sim)$
- show license expiring  $(1561 \sim \rightarrow \sim)$
- show license evaluation  $(1562 \sim \rightarrow \sim)$
- show license feature  $(1563 \sim +\ \ \ \ \ \ \ \ \ \ \$
- show license file  $(1564 \sim \rightarrow \sim)$
- show license handle  $(1565 \sim \rightarrow \sim)$
- show license image-level  $(1566 \sim \rightarrow \sim)$
- show license in-use  $(1567 \sim \rightarrow \sim)$
- show license permanent  $(1568 \sim -\gamma)$
- show license status  $(1569 \sim \rightarrow \sim)$
- show license statistics  $(1570 \sim \rightarrow \sim)$
- show license summary  $(1571 \sim \rightarrow \sim)$
- show license udi  $(1572 \sim \sim \mathcal{V})$
- show load-balancing  $(1573 \sim \rightarrow \sim)$
- show local-auth config  $(1574 \sim -\gamma)$
- show local-auth statistics  $(1576 \sim \rightarrow \sim)$
- show local-auth certificates  $(1578 \sim$
- show logging  $(1579 \sim \rightarrow \sim)$
- show logging config-history  $(1581 \sim \rightarrow \sim)$
- show logging flags  $(1582 \sim \sim)$
- show loginsession  $(1583 \sim \rightarrow \sim)$
- show macfilter  $(1584 \sim \rightarrow \sim)$
- show mdns ap summary  $(1585 \sim -\gamma)$
- show mdns domain-name-ip summary  $(1586 \sim \rightarrow \sim)$
- show mdns profile  $(1588 \sim \rightarrow \sim)$
- show mdns service  $(1590 \sim \rightarrow \sim)$
- show media-stream client  $(1592 \sim +\ \ \ \ \ \ \ \ \ \ \ \$
- show media-stream group detail  $(1593 \sim \rightarrow \sim)$
- show media-stream group summary  $(1594 \sim 3)$
- show mesh ap  $(1595 \sim \sim \sim)$
- show mesh astools stats  $(1597 \sim \sim)$
- show mesh backhaul  $(1598 \sim \rightarrow \sim)$
- show mesh cac  $(1599 \sim -\check{\nu})$
- show mesh client-access  $(1601 \sim \rightarrow \sim)$
- show mesh config  $(1602 \sim \rightarrow \sim)$
- show mesh convergence  $(1603 \sim \rightarrow \sim)$
- show mesh env  $(1604 \sim -\gamma)$
- show mesh neigh  $(1605 \sim \rightarrow \sim)$
- show mesh path  $(1608 \sim \rightarrow \sim)$
- show mesh per-stats  $(1609 \sim +\ \ \ \ \ \ \ \ \ \ \$
- show mesh public-safety  $(1610 \sim \rightarrow \sim)$
- show mesh queue-stats  $(1611 \sim \rightarrow \sim)$
- show mesh security-stats  $(1612 \lt \lt \lt)$
- show mesh stats  $(1614 \sim \rightarrow \sim)$
- show mgmtuser  $(1615 \sim \rightarrow \sim)$
- show mobility anchor  $(1616 \sim \rightarrow \sim)$
- show mobility ap-list  $(1618 \sim \rightarrow \sim)$
- show mobility foreign-map  $(1619 \sim \rightarrow \sim)$
- show mobility group member  $(1620 \sim \rightarrow \sim)$
- show mobility oracle  $(1621 \sim \sim \sim)$
- show mobility statistics  $(1623 \sim \sim \gamma)$
- show mobility summary  $(1624 \sim \sim \mathcal{V})$
- show msglog  $(1626 \sim \sim \mathcal{V})$
- show nac statistics  $(1627 \sim \rightarrow \sim)$
- show nac summary  $(1628 \sim \sim \sim \sim)$
- show network  $(1629 \sim \rightarrow \sim)$
- show network summary  $(1630 \sim -\gamma)$
- show netuser  $(1632 \sim \rightarrow \sim)$
- show netuser guest-roles  $(1633 \sim \rightarrow \sim)$
- show network multicast mgid detail  $(1634 \sim \rightarrow \sim)$
- show network multicast mgid summary  $(1635 \sim \rightarrow \sim)$
- show network summary  $(1636 \sim \rightarrow \sim)$
- show nmsp notify-interval summary (1638 ページ)
- show nmsp status  $(1639 \sim -\gamma)$
- show nmsp statistics  $(1640 \sim \rightarrow \sim)$
- show nmsp subscription  $(1642 \sim \rightarrow \circ)$
- show nmsp subscription summary  $(1644 \sim \rightarrow \sim)$
- show ntp-keys  $(1645 \sim +\ \ \ \ \ \ \ \ \ \ \$
- show ntp-keys  $(1646 \sim +\gamma)$
- show pmk-cache  $(1647 \sim \rightarrow \sim)$
- show pmipv6 domain  $(1648 \sim \rightarrow \sim)$
- show pmipv6 mag bindings  $(1649 \sim \rightarrow \sim)$
- show pmipv6 mag globals  $(1650 \sim \rightarrow \sim)$
- show pmipv6 mag stats  $(1651 \sim \sim \sim)$
- show pmipv6 profile summary  $(1653 \sim +\ \circ)$
- show policy  $(1654 \sim -\gamma)$
- show port  $(1656 \sim -\gamma)$
- show profiling policy summary  $(1658 \sim \sim \sim)$
- show gos  $(1661 \sim \rightarrow \sim)$
- show queue-info  $(1662 \sim \rightarrow \sim)$

### **show l2tp**

レイヤ 2 トンネリング プロトコル(L2TP)セッションを表示するには、**show l2tp** コマンドを 使用します。

**show l2tp** {**summary** | *ip\_address* } 構文の説明 summary summary summary summary summary summary summary state of the set of the set of the set of the set of the set of the set of the set of the set of the set of the set of the set of the set of the set of the se *ip\_address* IP アドレス コマンド デフォルト なし

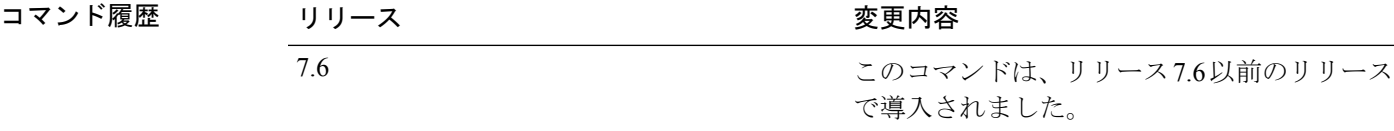

次に、すべての L2TP セッションのサマリーを表示する例を示します。

(Cisco Controller) > **show l2tp summary** LAC\_IPaddr LTid LSid RTid RSid ATid ASid State ---------- ---- ---- ---- ---- ---- ---- -----

### **show lag eth-port-hash**

特定の MAC アドレスに使用する物理ポートを表示するには、**show lag eth-port-hash** コマンド を使用します。

**show lag eth-port-hash** *dest\_MAC* [*source\_MAC*]

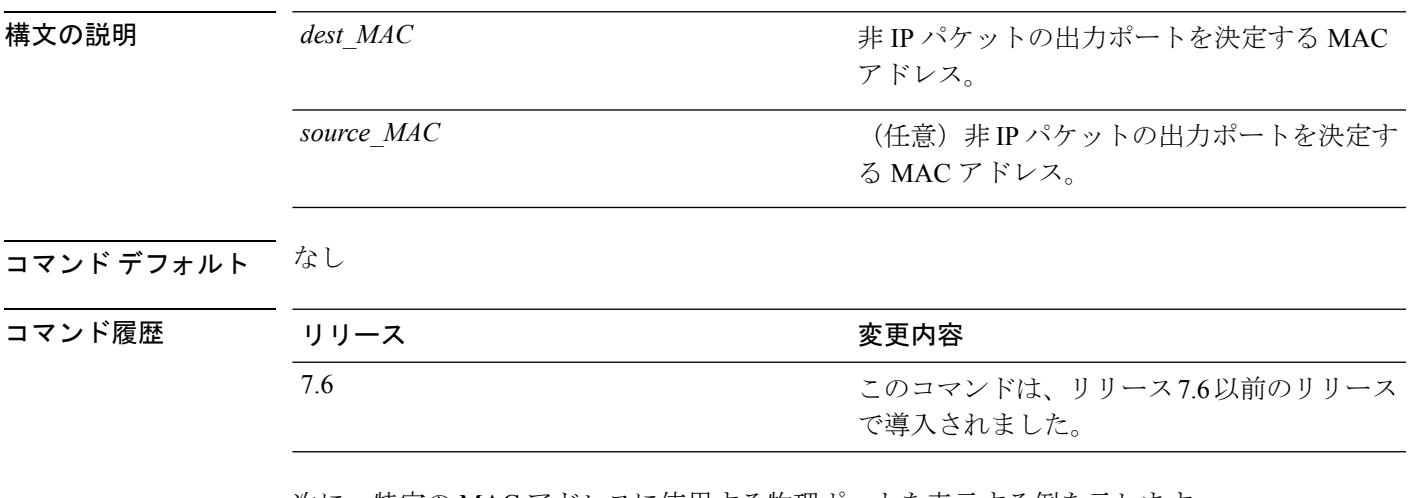

次に、特定の MAC アドレスに使用する物理ポートを表示する例を示します。

(Cisco Controller) > **show lag eth-port-hash 11:11:11:11:11:11** Destination MAC 11:11:11:11:11:11 currently maps to port 1

### **show lag ip-port-hash**

特定の IP アドレスに使用する物理ポートを表示するには、**show lag ip-port-hash** コマンドを使 用します。

**show lag ip-port-hash** *dest\_IP* [*source\_IP*]

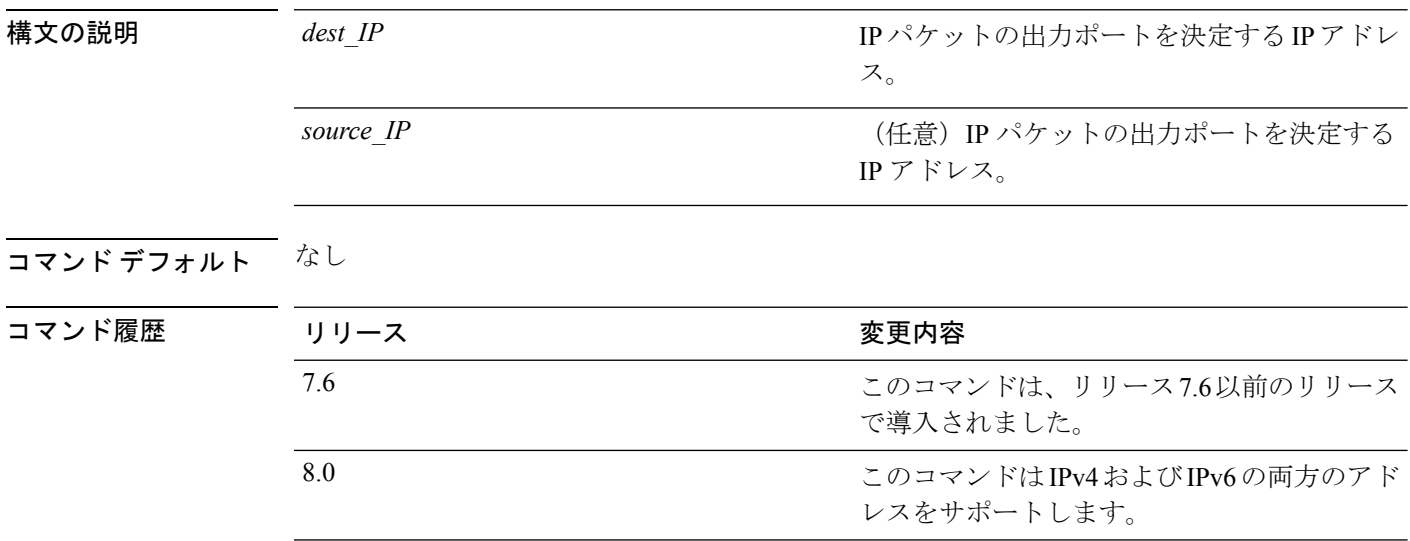

使用上のガイドライン CAPWAP パケットの場合、アクセス ポイントの IP アドレスを入力します。EOIP パケットの 場合、コントローラのIPアドレスを入力します。WIRED GUEST パケットの場合、そのIP ア ドレスを入力します。WLCからのトンネリングされていないIPパケットの場合、宛先IPアド レスを入力します。その他のトンネリングされていない IP パケットの場合、宛先 IP アドレス と送信元 IP アドレスの両方を入力します。

このコマンドは、IPv4 と IPv6 の両方のアドレスに適用されます。

次に、特定の IP アドレスに使用する物理ポートを表示する例を示します。

(Cisco Controller) > **show lag ip-port-hash 192.168.102.138** Destination IP 192.168.102.138 currently maps to port 1

### **show lag summary**

現在のリンク集約(LAG)ステータスを表示するには、**show lag summary** コマンドを使用し ます。

#### **show lag summary**

構文の説明 このコマンドには引数またはキーワードはありません。

コマンドデフォルト なし

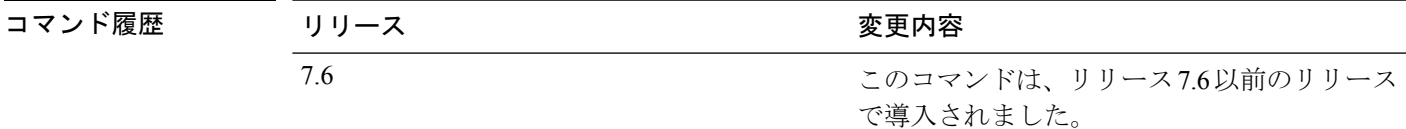

次に、LAG 設定の現在のステータスを表示する例を示します。

(Cisco Controller) > **show lag summary** LAG Enabled

I

# **show ldap**

特定の Lightweight Directory Access Protocol (LDAP) サーバの LDAP サーバ情報を表示するに は、**show ldap** コマンドを使用します。

**show ldap** *index*

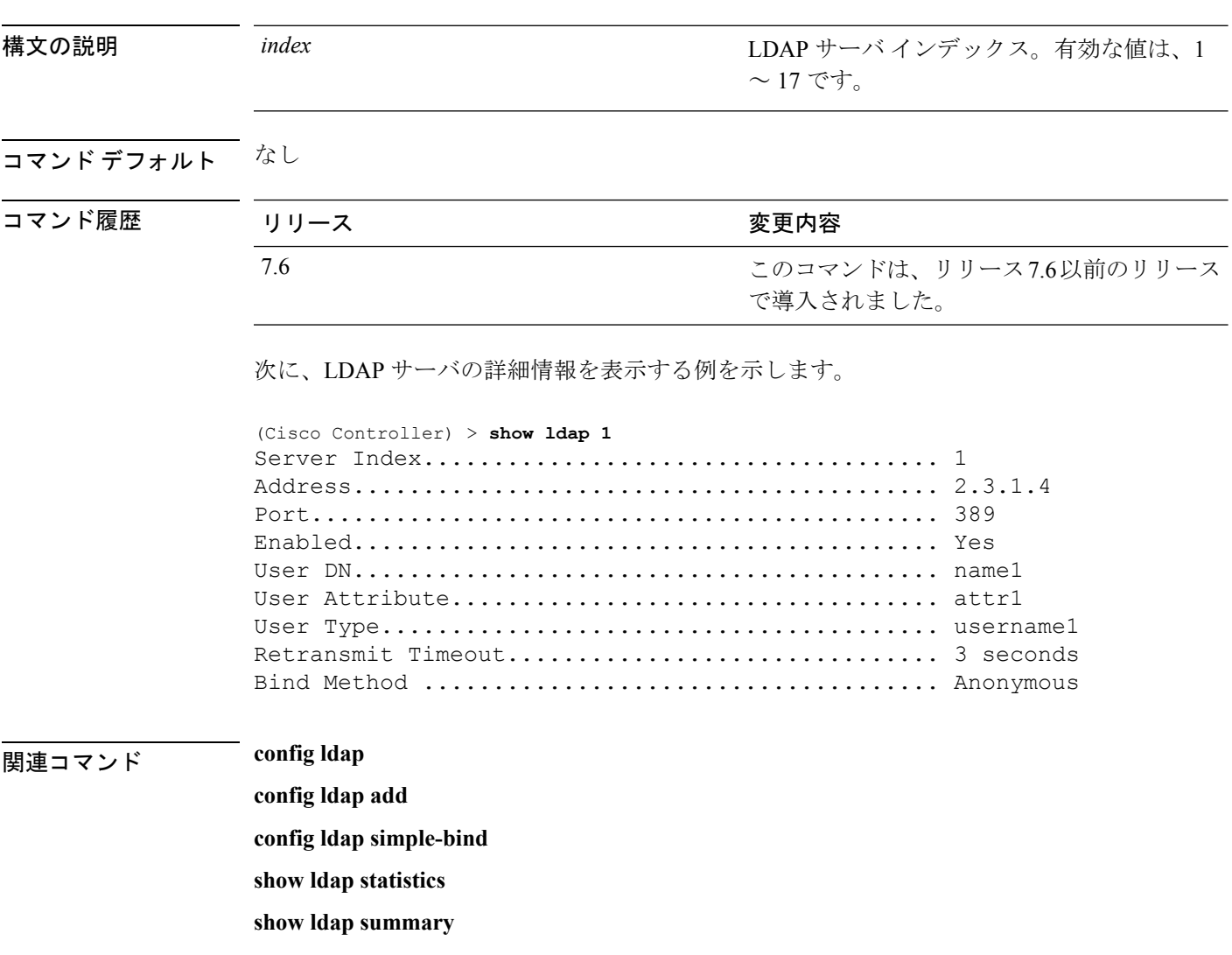

# **show ldap statistics**

すべての Lightweight Directory Access Protocol(LDAP)サーバ情報を表示するには、**show ldap statistics** コマンドを使用します。

#### **show ldap statistics**

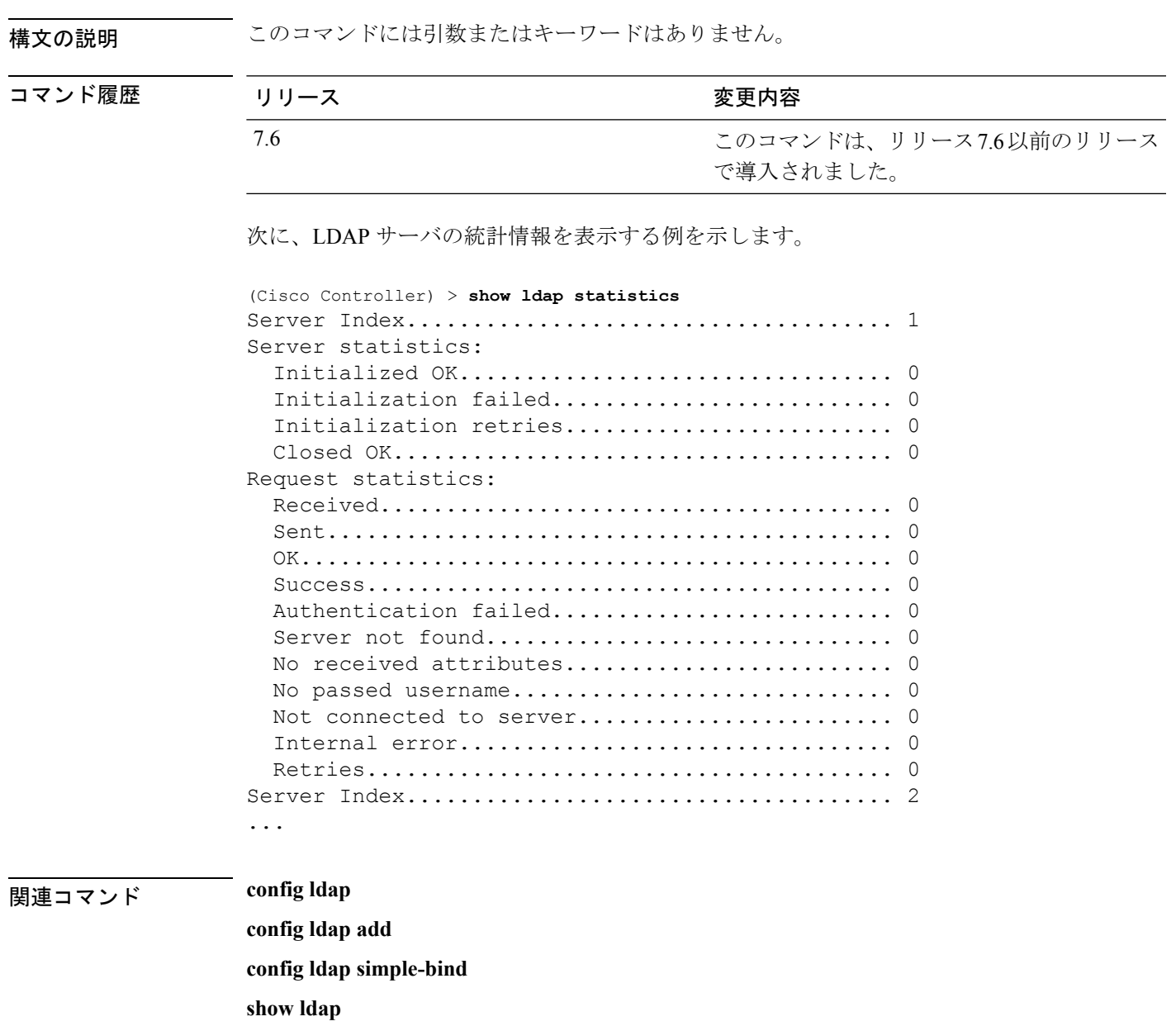

**show ldap summary**

### **show ldap summary**

現在の LDAP サーバのステータスを表示するには、**show ldap summary** コマンドを使用しま す。

#### **show ldap summary**

構文の説明 このコマンドには引数またはキーワードはありません。

#### コマンド デフォルト なし

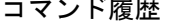

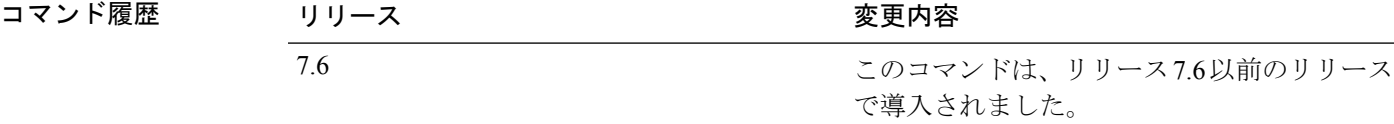

次に、設定済みの LDAP サーバのサマリーを表示する例を示します。

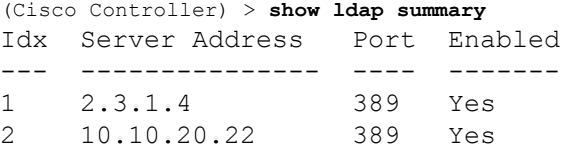

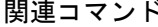

**config ldap** 

**config ldap add config ldap simple-bind show ldap statistics show ldap**

### **show license all**

Cisco WLC 上のすべてのライセンス情報を表示するには、**show license all** コマンドを使用しま す。

#### **show license all**

構文の説明 このコマンドには引数またはキーワードはありません。 コマンド デフォルト なし。 次に、すべてのライセンスを表示する例を示します。 > **show license all** License Store: Primary License Storage StoreIndex: 0 Feature: wplus-ap-count Version: 1.0 License Type: Permanent License State: Inactive License Count: 12/0/0 License Priority: Medium StoreIndex: 1 Feature: base Version: 1.0 License Type: Permanent License State: Active, Not in Use License Count: Non-Counted License Priority: Medium StoreIndex: 2 Feature: wplus Version: 1.0 License Type: Permanent License State: Active, In Use License Count: Non-Counted License Priority: Medium License Store: Evaluation License Storage StoreIndex: 0 Feature: wplus Version: 1.0 License Type: Evaluation License State: Inactive Evaluation total period: 8 weeks 4 days Evaluation period left: 6 weeks 6 days License Count: Non-Counted License Priority: Low StoreIndex: 1 Feature: wplus-ap-count Version: 1.0 License Type: Evaluation License State: Active, In Use Evaluation total period: 8 weeks 4 days Evaluation period left: 2 weeks 3 days Expiry date: Thu Jun 25 18:09:43 2009 License Count: 250/250/0 License Priority: High StoreIndex: 2 Feature: base Version: 1.0 License Type: Evaluation License State: Inactive Evaluation total period: 8 weeks 4 days Evaluation period left: 8 weeks 4 days License Count: Non-Counted License Priority: Low StoreIndex: 3 Feature: base-ap-count Version: 1.0 License Type: Evaluation License State: Active, Not in Use, EULA accepted Evaluation total period: 8 weeks 4 days Evaluation period left: 8 weeks 3 days

 $\mathbf l$ 

License Count: 250/0/0 License Priority: Low

### **show license capacity**

Cisco5500シリーズコントローラでこのライセンスに許可されるアクセスポイントの最大数、 コントローラに現在結合されているアクセスポイント数、およびコントローラにさらに結合で きるアクセス ポイント数を表示するには、**show license capacity** コマンドを使用します。

#### **show license capacity**

**show license evaluation**

**構文の説明 このコマンドには引数またはキーワードはありません。** コマンド デフォルト なし。 次に、ライセンス機能を表示する例を示します。 > **show license capacity** Licensed Feature Max Count Current Count Remaining Count ----------------------------------------------------------------------- AP Count 250 47 203 **| ||連**コマンド license install **show license all show license detail show license feature show license image-level show license summary license modify priority**

**Cisco** ワイヤレス **LAN** コントローラ リリース **8.0** コマンド リファレンス

### **show license detail**

Cisco 5500シリーズコントローラ上の特定ライセンスの詳細を表示するには、**showlicensedetail** コマンドを使用します。

**show license detail** *license-name*

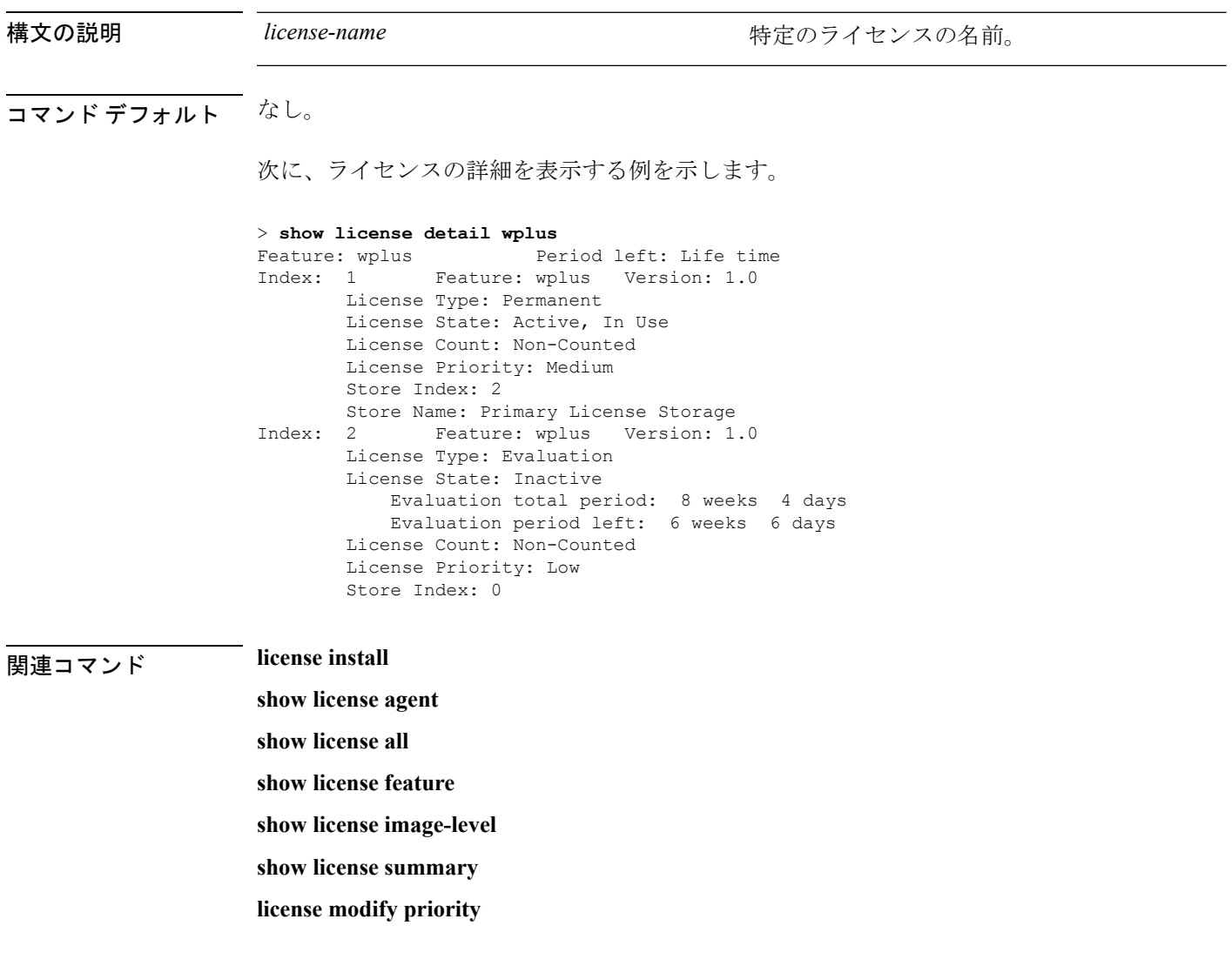

# **show license expiring**

Cisco 5500シリーズコントローラ上で期限切れになるライセンスの詳細を表示するには、**show license expiring** コマンドを使用します。

#### **show license expiring**

構文の説明 このコマンドには引数またはキーワードはありません。

コマンド デフォルト なし。

次に、期限切れになるライセンスの詳細を表示する例を示します。

#### > **show license expiring**

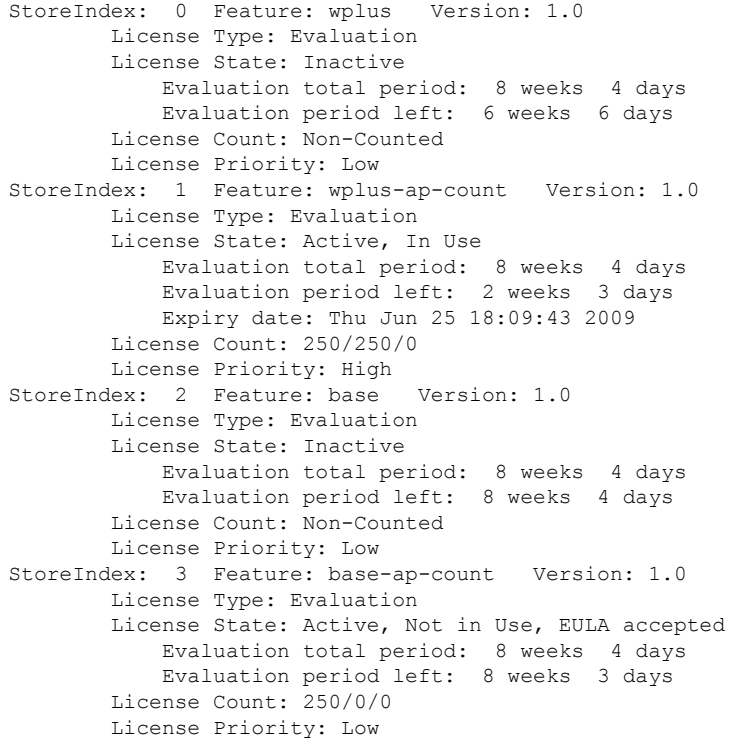

**| ||連コマンド license install** 

**show license all show license detail show license in-use show license summary license modify priority show license evaluation**

### **show license evaluation**

Cisco 5500 シリーズ コントローラ上の評価ライセンスの詳細を表示するには、**show license evaluation** コマンドを使用します。

#### **show license evaluation**

構文の説明 このコマンドには引数またはキーワードはありません。

コマンド デフォルト なし。

次に、評価ライセンスの詳細を表示する例を示します。

#### > **show license evaluation**

StoreIndex: 0 Feature: wplus Version: 1.0 License Type: Evaluation License State: Inactive Evaluation total period: 8 weeks 4 days Evaluation period left: 6 weeks 6 days License Count: Non-Counted License Priority: Low StoreIndex: 1 Feature: wplus-ap-count Version: 1.0 License Type: Evaluation License State: Active, In Use Evaluation total period: 8 weeks 4 days Evaluation period left: 2 weeks 3 days Expiry date: Thu Jun 25 18:09:43 2009 License Count: 250/250/0 License Priority: High StoreIndex: 2 Feature: base Version: 1.0 License Type: Evaluation License State: Inactive Evaluation total period: 8 weeks 4 days Evaluation period left: 8 weeks 4 days License Count: Non-Counted License Priority: Low StoreIndex: 3 Feature: base-ap-count Version: 1.0 License Type: Evaluation License State: Active, Not in Use, EULA accepted Evaluation total period: 8 weeks 4 days Evaluation period left: 8 weeks 3 days License Count: 250/0/0 License Priority: Low

関連コマンド **license install**

**show license all show license detail show license expiring show license in-use show license summary license modify priority**

### **show license feature**

Cisco 5500 シリーズ コントローラのライセンス対応機能の要約を表示するには、**show license feature** コマンドを使用します。

#### **show license feature**

**show license modify priority**

**show license evaluation**

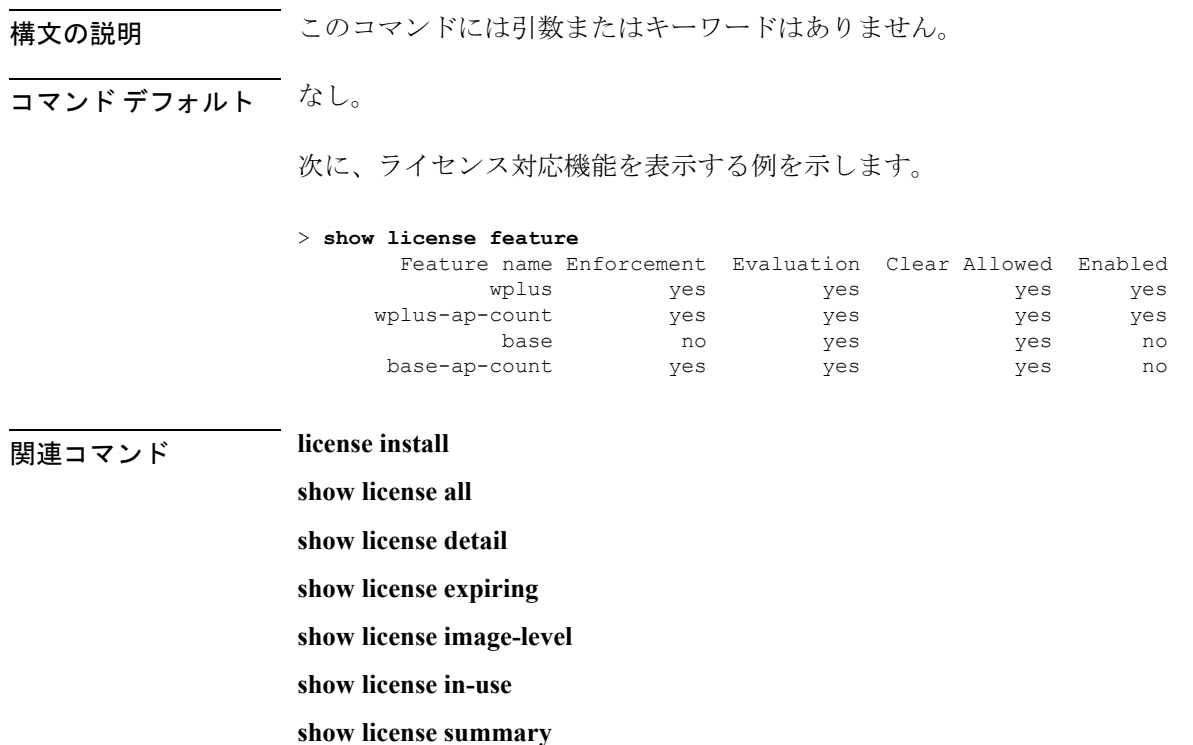

**Cisco** ワイヤレス **LAN** コントローラ リリース **8.0** コマンド リファレンス

### **show license file**

Cisco 5500 シリーズ コントローラのライセンス対応機能の要約を表示するには、**show license file** コマンドを使用します。

#### **show license file**

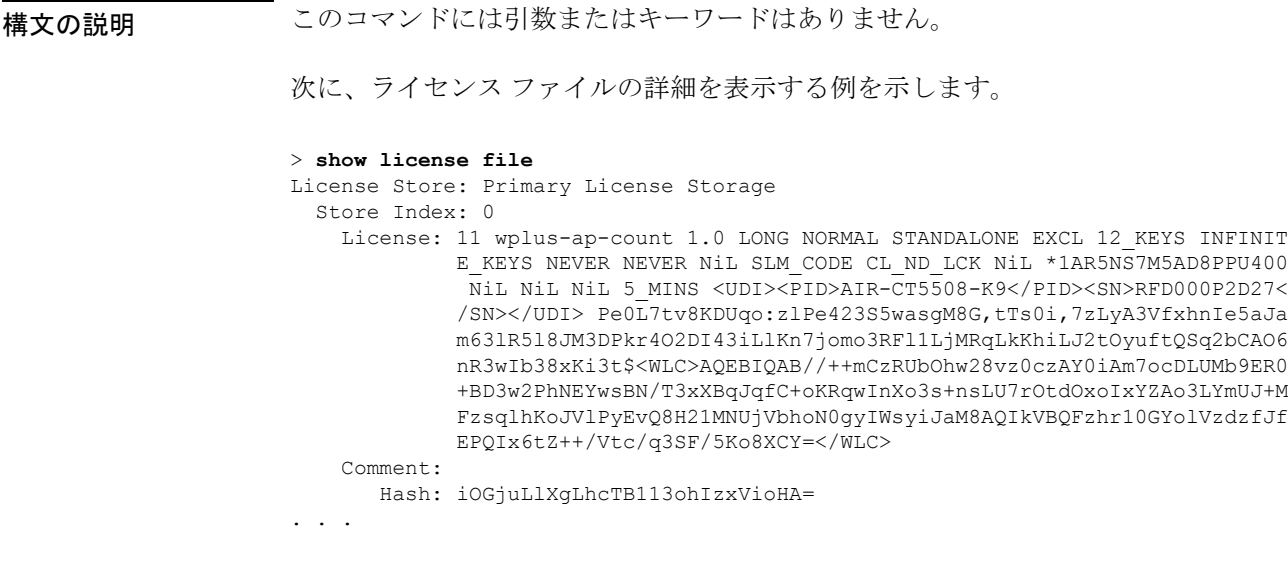

### **Home install**<br>関連コマンド license install

**show license all show license detail show license expiring show license feature show license image-level show license in-use show license summary show license evaluation**

### **show license handle**

Cisco 5500シリーズコントローラ上のライセンスハンドルを表示するには、**show licensehandle** コマンドを使用します。

#### **show license handle**

構文の説明 このコマンドには引数またはキーワードはありません。 コマンド デフォルト なし。 次の例では、ライセンス ハンドルを表示する方法を示します。 > **show license handle** Feature: wplus , Handle Count: 1 Units: 01( 0), ID: 0x5e000001, NotifyPC: 0x1001e8f4 LS-Handle (0x00000001), Units: ( 1) Registered clients: 1 Context 0x1051b610, epID 0x10029378 Feature: base , Handle Count: 0 Registered clients: 1 Context 0x1053ace0, epID 0x10029378 Feature: wplus-ap-count (Feature: 1 Units: 250(0), ID: 0xd4000002, NotifyPC: 0x1001e8f4 LS-Handle (0x000 00002), Units: (250) Registered clients: None Feature: base-ap-count (Feature: 0) (Feature: 0) Registered clients: None Global Registered clients: 2 Context 0x10546270, epID 0x100294cc Context 0x1053bae8, epID 0x100294cc

**マンド マンド** license install

**show license all show license detail show license expiring show license feature show license image-level**

**show license in-use**

**show license summary**

### **show license image-level**

Cisco 5500 シリーズ コントローラで使用されているライセンスのイメージ レベルを表示する には、**show license image-level** コマンドを使用します。

#### **show license image-level**

構文の説明 このコマンドには引数またはキーワードはありません。

#### コマンド デフォルト なし。

次に、イメージ レベルのライセンス設定を表示する例を示します。

#### > **show license image-level**

Module name Image level Priority Configured Valid license wnbu wplus 1 YES wplus base 2 NO NOTE: wplus includes two additional features: Office Extend AP, Mesh AP.

# **license install**

**show license all show license detail show license expiring show license feature license modify priority show license in-use show license summary**

### **show license in-use**

Cisco 5500 シリーズ コントローラで使用されているライセンスを表示するには、**show license in-use** コマンドを使用します。

#### **show license in-use**

構文の説明 このコマンドには引数またはキーワードはありません。

コマンド デフォルト なし。

次に、使用中のライセンスを表示する例を示します。

#### > **show license in-use**

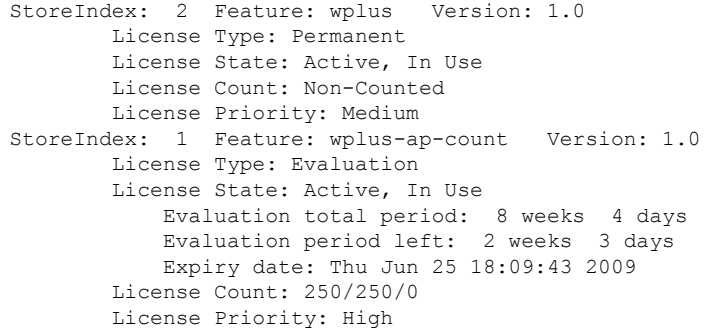

### **HUDITY ISSUE EXECUTE:** license install

**show license all**

- **show license detail**
- **show license expiring**
- **show license feature**
- **show license image-level**
- **show license modify priority**
- **show license summary**
- **show license permanent**
- **show license evaluation**

### **show license permanent**

Cisco 5500シリーズコントローラ上の永久ライセンスを表示するには、**show licensepermanent** コマンドを使用します。

#### **show license permanent**

構文の説明 このコマンドには引数またはキーワードはありません。

コマンド デフォルト なし。

次に、永久ライセンスの情報を表示する例を示します。

### > **show license permanent**

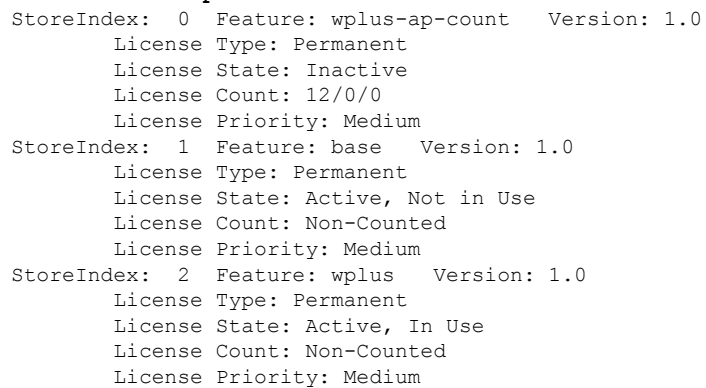

**| license install** 

**show license all**

**show license detail**

**show license expiring**

**show license feature**

**show license image-level**

**show license in-use**

**show license summary**

**license modify priority**

**show license evaluation**
## **show license status**

Cisco ワイヤレス コントローラのライセンス ステータスを表示するには、**show license status** コマンドを使用します。

### **show license status**

構文の説明 このコマンドには引数またはキーワードはありません。

コマンド デフォルト なし。

次に、RTUライセンスのメカニズム上のライセンスステータスを表示する例を示しま す。

### > **show license status** License Type Supported permanent Non-expiring node locked license extension Expiring node locked license evaluation Expiring non node locked license License Operation Supported install Install license clear Clear license annotate Comment license save Save license revoke Revoke license Device status Device Credential type: DEVICE Device Credential Verification: PASS Rehost Type: DC\_OR\_IC

## **show license statistics**

Cisco 5500シリーズコントローラ上のライセンス統計情報を表示するには、**showlicense statistics** コマンドを使用します。

### **show license statistics**

構文の説明 このコマンドには引数またはキーワードはありません。

コマンド デフォルト なし。

次に、ライセンス統計情報を表示する例を示します。

### > **show license statistics**

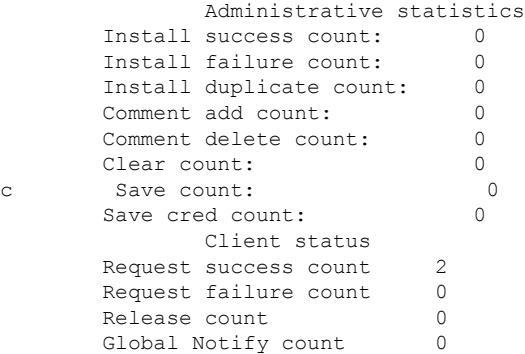

**| ||**<br>関連コマンド license install

**show license all**

**show license detail**

**show license expiring**

**show license feature**

**show license image-level**

**show license in-use**

**show license summary**

**license modify priority**

**show license evaluation**

## **show license summary**

Cisco WLC 上のすべてのライセンスの簡単な要約を表示するには、**show license summary** コマ ンドを使用します。

### **show license summary**

構文の説明 このコマンドには引数またはキーワードはありません。

コマンド デフォルト なし。

次に、すべてのライセンスの簡単な要約を表示する例を示します。

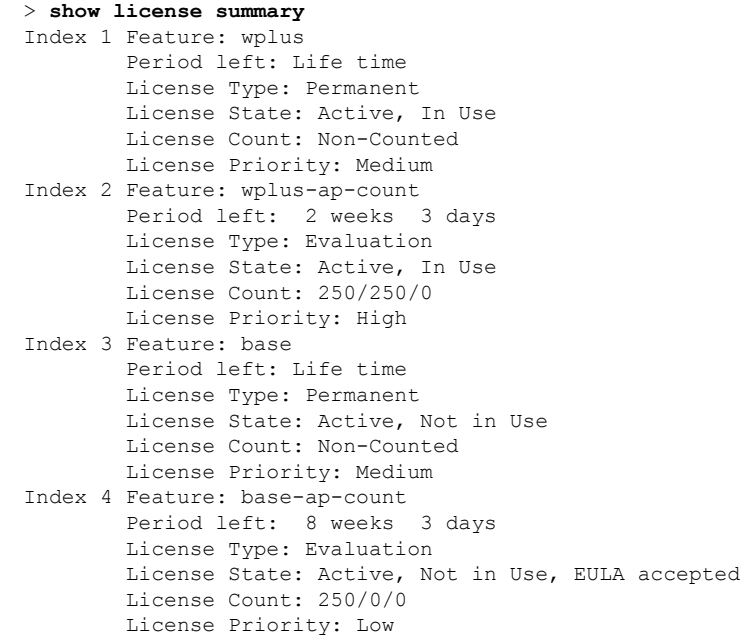

## **show license udi**

Cisco WLC 上のライセンスの Unique Device Identifier (UDI; 固有デバイス識別情報)値を表示 するには、**show license udi** コマンドを使用します。

### **show license udi**

構文の説明 このコマンドには引数またはキーワードはありません。

コマンド デフォルト なし。

次に、RTU ライセンスのメカニズム上のライセンスの UDI 値を表示する例を示しま す。

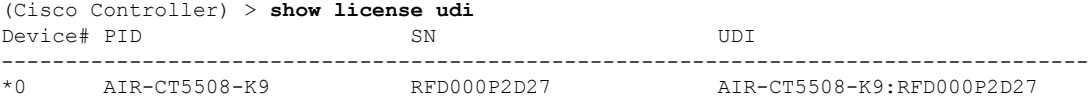

### **show load-balancing**

ロードバランシング機能のステータスを表示するには、**showload-balancing**コマンドを使用し ます。

### **show load-balancing**

構文の説明 このコマンドには引数またはキーワードはありません。 コマンド デフォルト なし。 次に、ロードバランスのステータスを表示する例を示します。 > **show load-balancing** Aggressive Load Balancing......................... Enabled Aggressive Load Balancing Window................. 0 clients Aggressive Load Balancing Denial Count........... 3 Statistics Total Denied Count............................... 10 clients Total Denial Sent................................ 20 messages Exceeded Denial Max Limit Count.................. 0 times None 5G Candidate Count.......................... 0 times

None 2.4G Candidate Count..................... 0 times

関連コマンド **config load-balancing**

## **show local-auth config**

ローカル認証の設定情報を表示するには、**show local-auth config** コマンドを使用します。

**show local-auth config**

構文の説明 このコマンドには引数またはキーワードはありません。

コマンド デフォルト なし

コマンド履歴

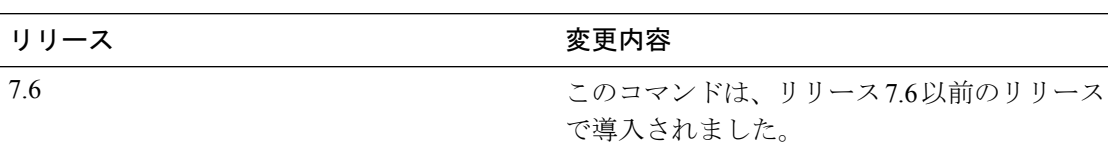

次に、ローカル認証の設定情報を表示する例を示します。

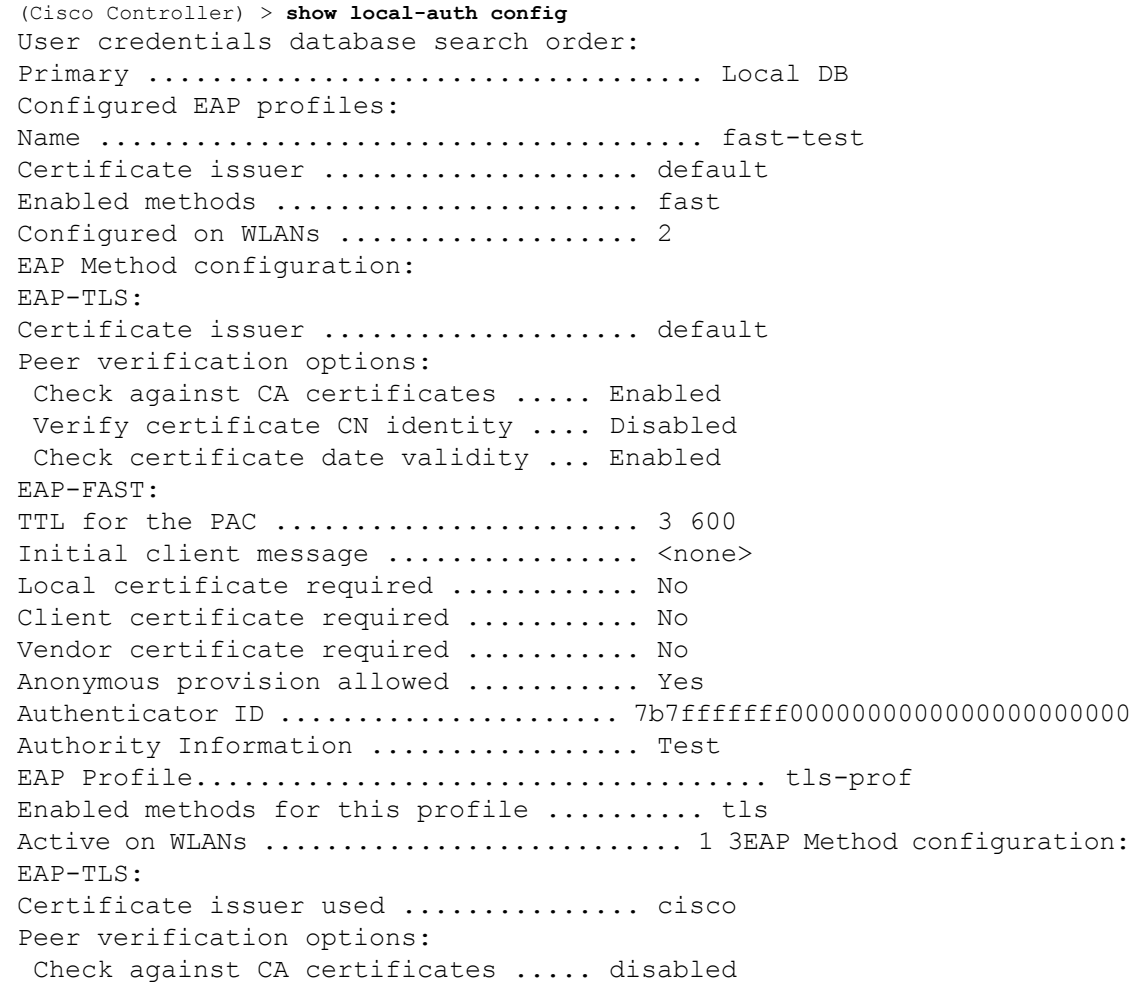

Verify certificate CN identity .... disabled Check certificate date validity ... disabled

関連コマンド **clear stats local-auth**

**config local-auth active-timeout**

**config local-auth eap-profile**

**config local-auth method fast**

**config local-auth user-credentials**

**debug aaa local-auth**

**show local-auth certificates**

**show local-auth statistics**

## **show local-auth statistics**

ローカル拡張認証プロトコル(EAP)の認証統計情報を表示するには、**showlocal-authstatistics** コマンドを使用します。

### **show local-auth statistics**

構文の説明 このコマンドには引数またはキーワードはありません。

コマンドデフォルト なし

コマンド履歴

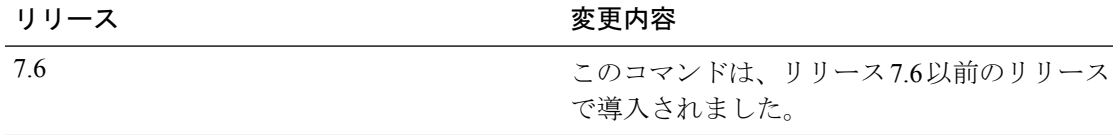

次に、ローカル認証の証明書統計情報を表示する例を示します。

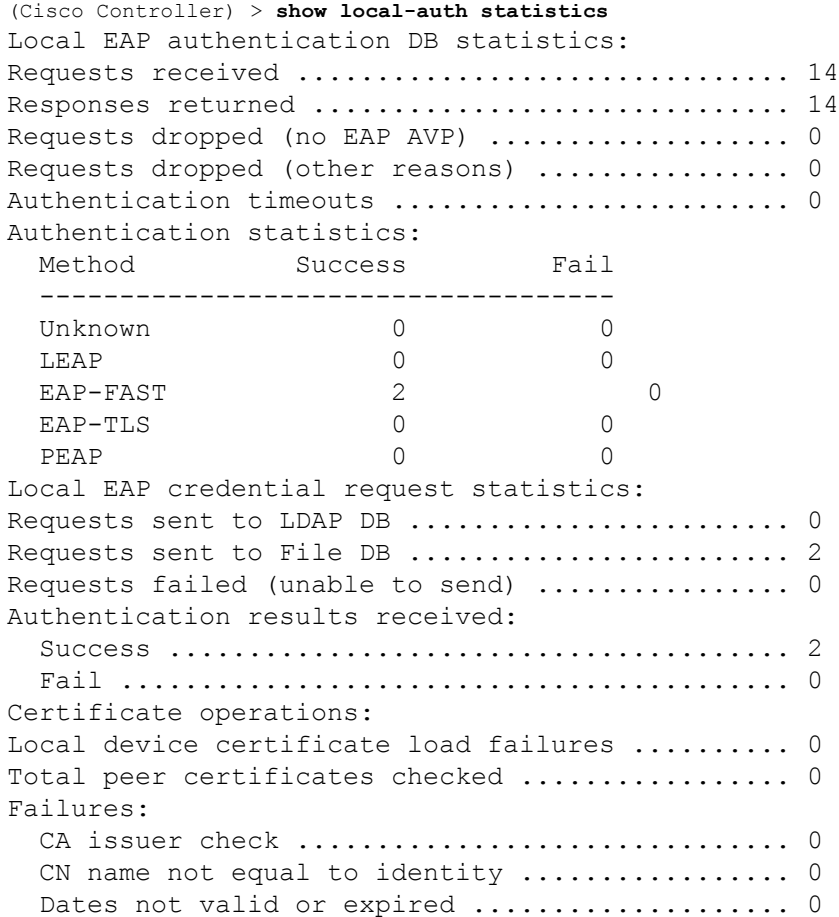

### 関連コマンド **clear stats local-auth**

**config local-auth active-timeout config local-auth eap-profile config local-auth method fast config local-auth user-credentials debug aaa local-auth show local-auth config show local-auth certificates**

I

## **show local-auth certificates**

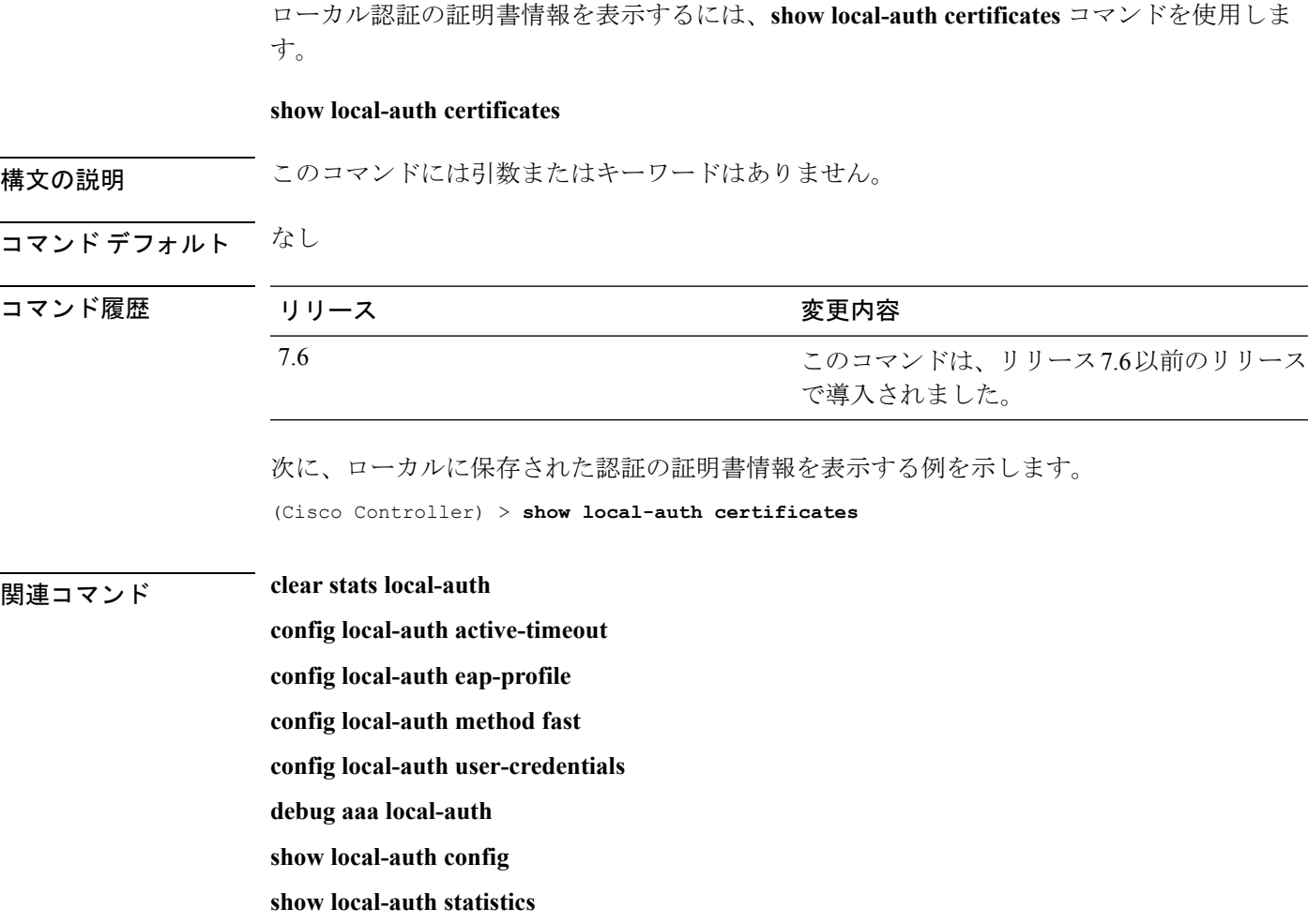

### **show logging**

syslog ファシリティ ロギング パラメータとバッファの内容を表示するには、**show logging** コマ ンドを使用します。

### **show logging**

構文の説明 このコマンドには引数またはキーワードはありません。

コマンド デフォルト なし

コマンド履歴

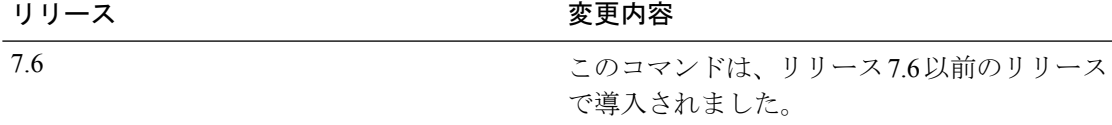

次に、現在の設定とバッファの詳細な内容を表示する例を示します。

(Cisco Controller) >**show logging**

(Cisco Controller) > **config logging syslog host 10.92.125.52** System logs will be sent to 10.92.125.52 from now on

(Cisco Controller) > **config logging syslog host 2001:9:6:40::623** System logs will be sent to 2001:9:6:40::623 from now on

(Cisco Controller) > **show logging** Logging to buffer : - Logging of system messages to buffer : - Logging filter level.......................... errors - Number of system messages logged.............. 1316 - Number of system messages dropped............. 6892 - Logging of debug messages to buffer ........... Disabled - Number of debug messages logged............... 0 - Number of debug messages dropped................. 0 - Cache of logging ................................. Disabled - Cache of logging time(mins) ..................... 10080 - Number of over cache time log dropped ........ 0 Logging to console : - Logging of system messages to console : - Logging filter level.......................... disabled - Number of system messages logged................ 0 - Number of system messages dropped............. 8243 - Logging of debug messages to console .......... Enabled - Number of debug messages logged............... 0 - Number of debug messages dropped.............. 0 Logging to syslog : - Syslog facility................................ local0 - Logging of system messages to console : - Logging filter level.......................... disabled - Number of system messages logged................. 0 - Number of system messages dropped............. 8208 - Logging of debug messages to console .......... Enabled - Number of debug messages logged.................. 0 - Number of debug messages dropped.............. 0

- Logging of system messages to syslog :

I

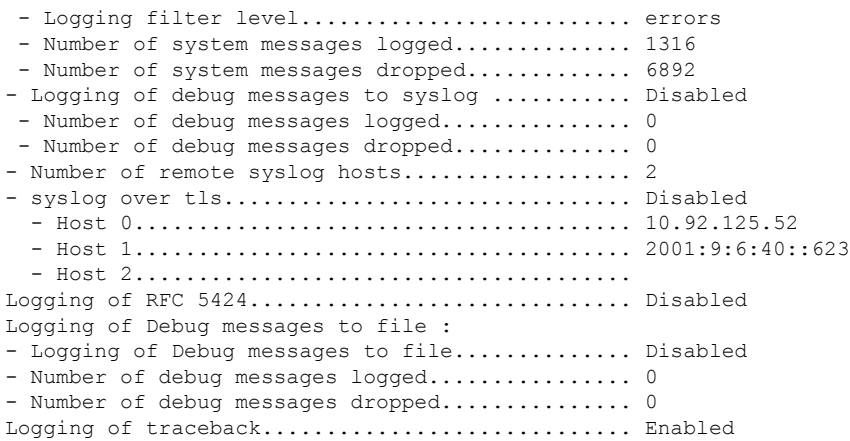

## **show logging config-history**

リブート時から実行されるすべての**config**コマンドを表示するには、**showlogging config-history** コマンドを使用します。このコマンドは、これらのコマンドの実行時のタイムスタンプ、発生 順序、コマンド実行元、および実行されたコマンドの履歴など、CiscoWLCのリブート後やす べての設定をクリアした後に失われる情報を理解するのに便利です。

### **show logging config-history**

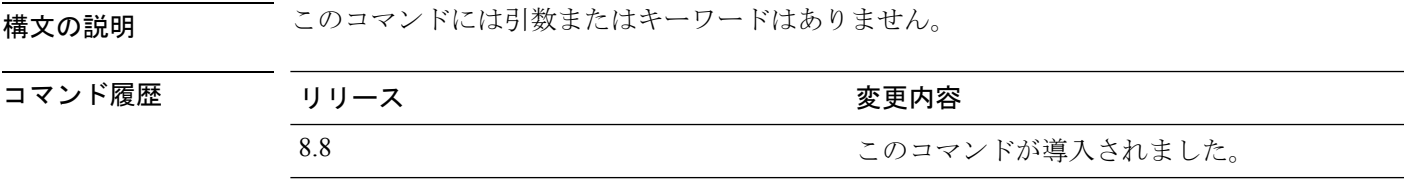

## **show logging flags**

既存のフラグを表示するには、**show logging flags** コマンドを使用します。

**show logging flags** *AP* |*Cilent*

構文の説明 このコマンドには引数またはキーワードはありません。

コマンド デフォルト なし。

次に、現在のフラグの詳細を表示する例を示します。

> **show logging flags**

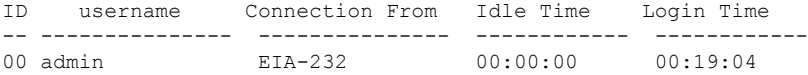

関連コマンド **config logging flags close**

# **show loginsession**

既存のセッションを表示するには、**show loginsession** コマンドを使用します。

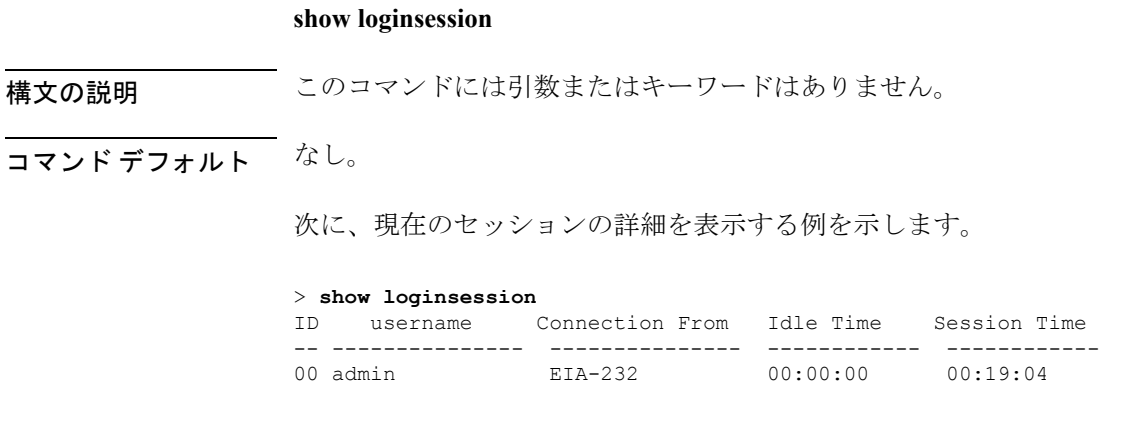

I

**config loginsession** close

### **show macfilter**

MAC フィルタ パラメータを表示するには、**show macfilter** コマンドを使用します。

**show macfilter** {**summary** | **detail***MAC* | **mesh** | {**wlan** *wlan-id*}}

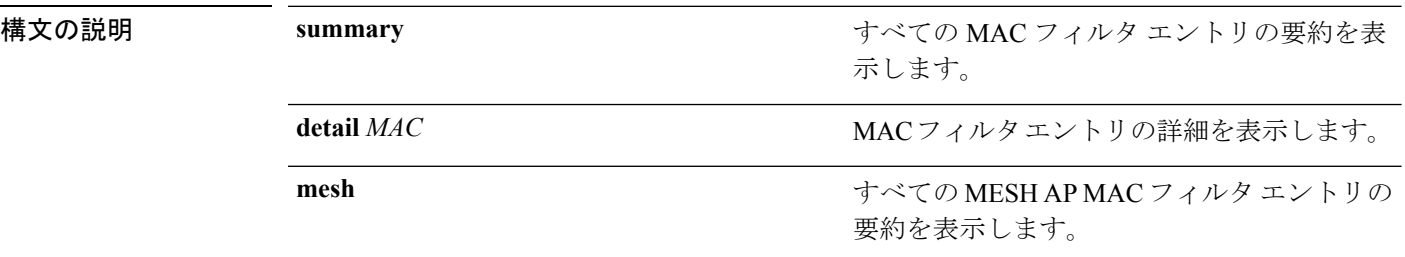

コマンド デフォルト なし

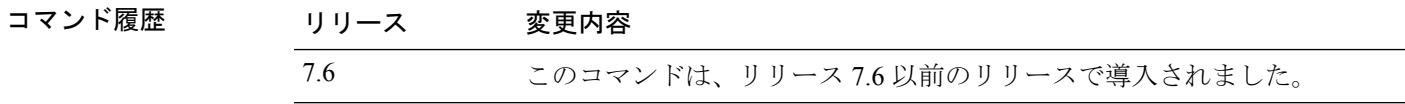

使用上のガイドライン RADIUS サーバに送信される MAC アドレスの MAC デリミタ(なし、コロン、またはハイフ ン)が表示されます。MAC フィルタ テーブルには、無線 LAN とのアソシエートが常に許可 されるクライアントが表示されます。

次に、MAC フィルタ エントリの詳細を表示する例を示します。

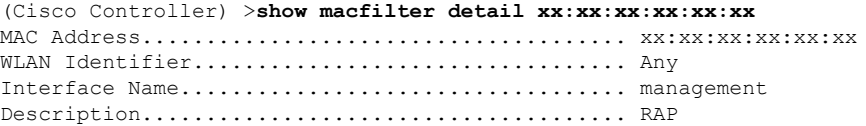

次に、MAC フィルタ パラメータのサマリーを表示する例を示します。

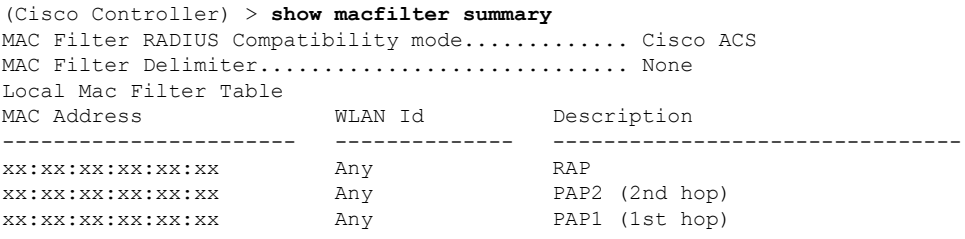

## **show mdns ap summary**

マルチキャスト ドメイン ネーム システム(mDNS)転送が有効になっているすべてのアクセ ス ポイントを表示するには、**show mnds ap summary** コマンドを使用します。

### **show mdns ap summary**

構文の説明 このコマンドには引数またはキーワードはありません。

コマンド デフォルト なし

コマンド履歴 リリー 変更内容 ス 7.5 このコマンドが導入されました。

次に、**show mnds ap summary** コマンドの出力例を示します。

(Cisco Controller) > **show mdns ap summary**

Number of mDNS APs............................. 2

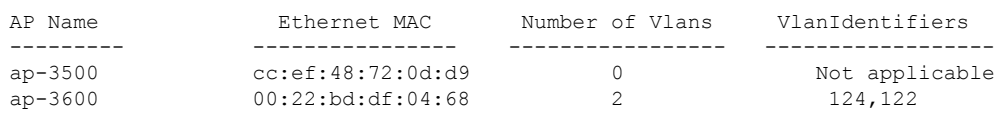

次の表に、この出力で表示される重要なフィールドの説明を示します。

表 **<sup>13</sup> : show mdns ap summary** のフィールドの説明

| フィールド            | 説明                                                                                               |
|------------------|--------------------------------------------------------------------------------------------------|
| AP Name          | mDNS アクセス ポイント (mDNS 転送が有効<br>になっているアクセスポイント)の名前。                                                |
| Ethernet MAC     | mDNS アクセス ポイントの MAC アドレス。                                                                        |
| Number of VLANs  | アクセス ポイントが有線側からmDNSアドバ<br>タイズメントをスヌーピングするVLANの数。<br>アクセス ポイント1つで最大10個の VLAN<br>をスヌーピングすることができます。 |
| VLAN Identifiers | アクセスポイントがスヌーピングを行うVLAN<br>の識別子。                                                                  |

### **show mdns domain-name-ip summary**

マルチキャスト ドメイン ネーム システム(mDNS)ドメイン名の要約を表示するには、**show mdns domain-name-ip summary** コマンドを使用します。

**show mdns domain-name-ip summary**

構文の説明 このコマンドには引数またはキーワードはありません。

コマンド デフォルト なし

コマンド履歴 リリー 変更内容 ス 7.5 このコマンドが導入されました。

使用上のガイドライン 各サービス アドバタイズメントには、サービス プロバイダーのドメイン名を IP アドレスに マッピングするレコードが含まれています。マッピングには、クライアントの MAC アドレ ス、VLAN ID、存続可能時間 (TTL)、および IPv4 アドレスなどの詳細情報も含まれていま す。

次に、**show mdns domain-name-ip summary** コマンドの出力例を示します。

(Cisco Controller) > **show mdns domain-name-ip summary**

Number of Domain Name-IP Entries................. 1

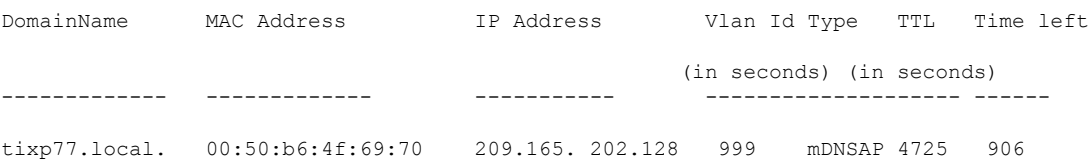

次の表に、この出力で表示される重要なフィールドの説明を示します。

表 **<sup>14</sup> : show mdns domain-name-ip summary** のフィールドの説明

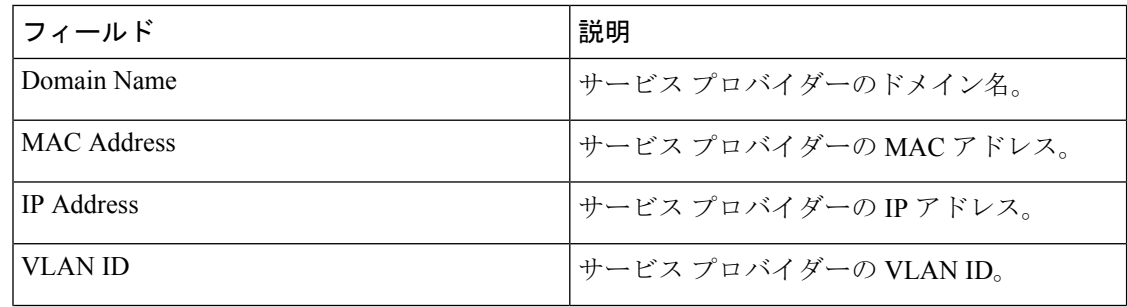

 $\mathbf I$ 

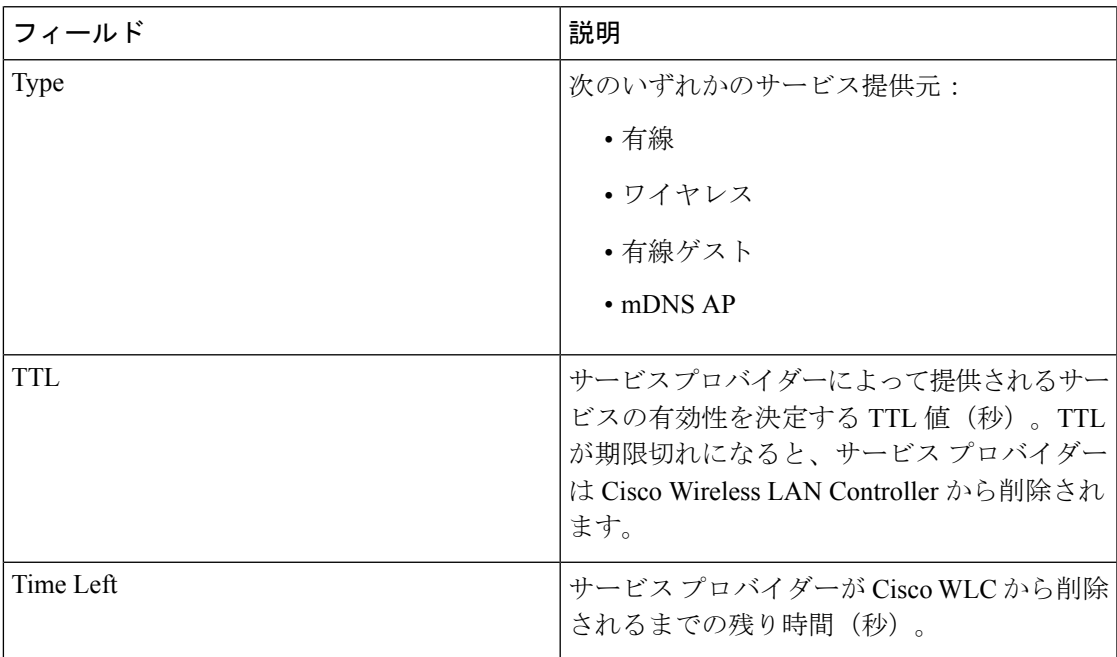

## **show mdns profile**

mDNS プロファイル情報を表示するには、**show mdns profile** コマンドを使用します。

**show mdns profile** {**summary** | **detailed** *profile-name*}

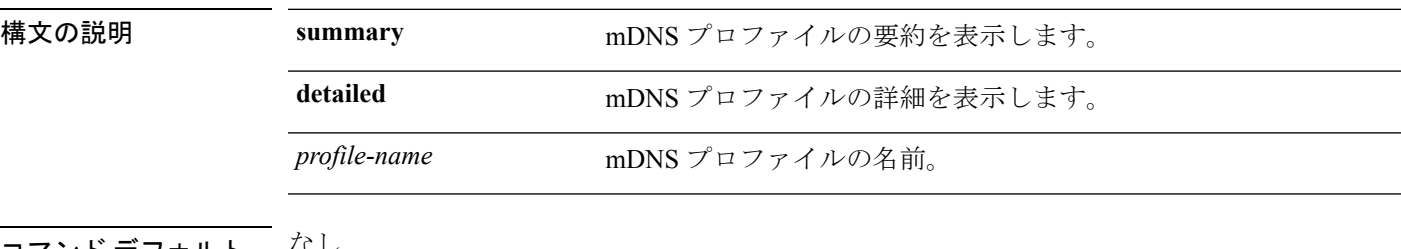

### コマンド デフォルト なし

コマンド履歴 リリー 変更内容 ス

7.4 このコマンドが導入されました。

次に、すべての mDNS プロファイルの要約を表示する例を示します。

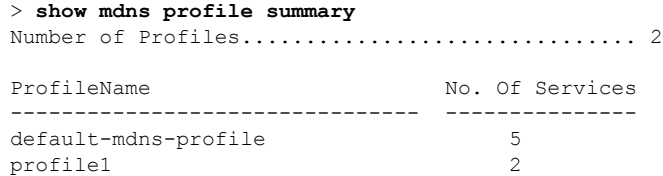

次に mDNS プロファイルの詳細を表示する例を示します。

> **show mdns profile detailed default-mdns-profile**

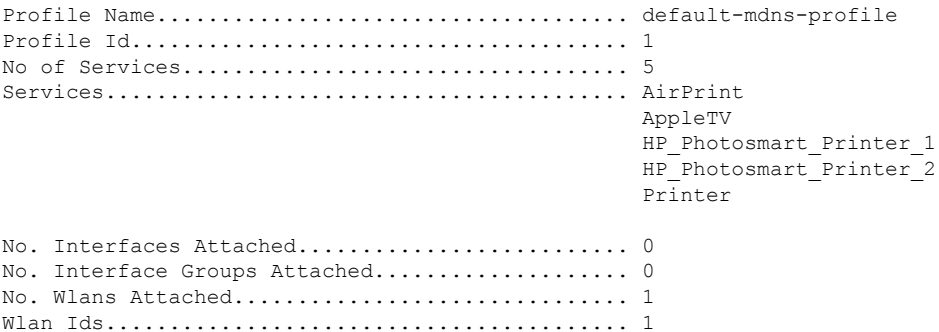

関連コマンド **config mdns query interval**

**config mdns service**

**config mdns snooping**

**config interface mdns-profile**

**config interface group mdns-profile**

**config wlan mdns**

**config mdns profile**

**show mdns ap**

**config mdns ap**

**show mnds service**

**clear mdns service-database**

**debug mdns all**

**debug mdns error**

**debug mdns detail**

**debug mdns message**

### **show mdns service**

マルチキャストドメインネームシステム(mDNS)サービス情報を表示するには、**showmnds service** コマンドを使用します。

**show mdns service** {**summary** | **detailed** *service-name* | **not-learnt**}

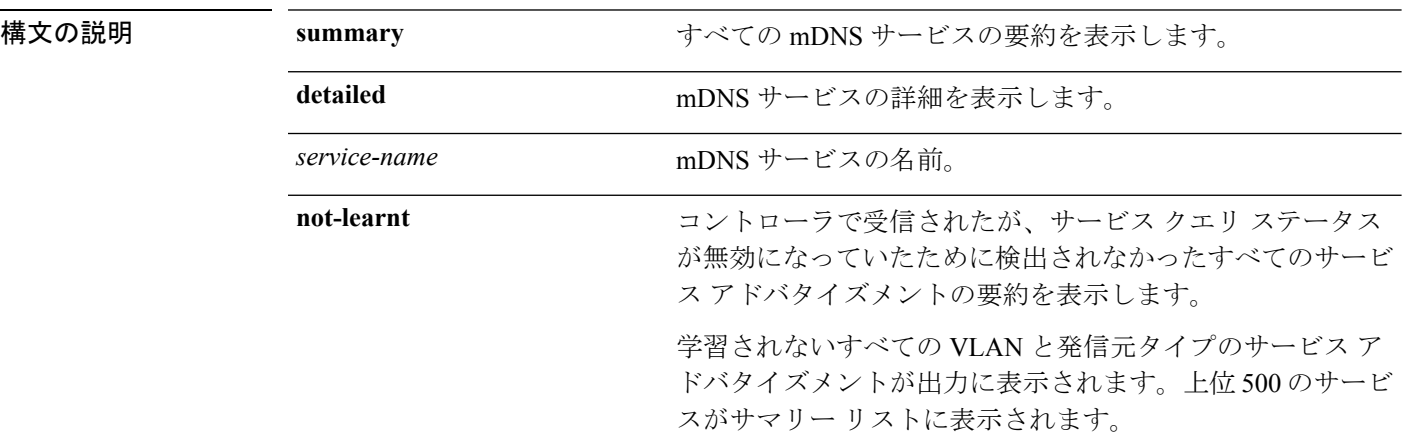

### コマンドデフォルト なし

コマンド履歴

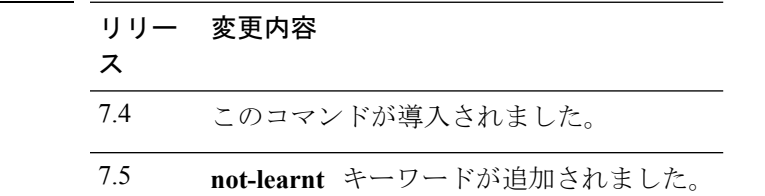

次に、**show mnds summary** コマンドの出力例を示します。

Device > **show mdns service summary**

Number of Services............................... 5

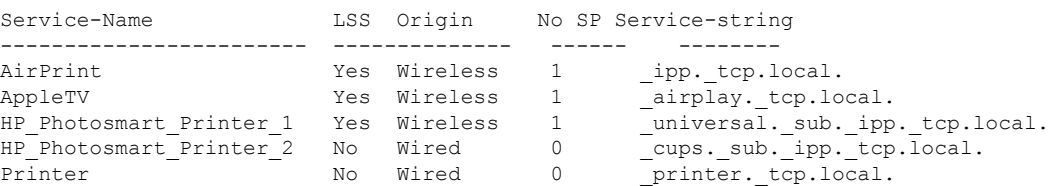

次に、**show mnds service detailed** コマンドの出力例を示します。

Device > **show mdns service detailed AirPrint**

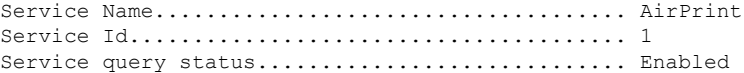

Service LSS status............................... Disabled Service learn origin................................. Wired Number of Profiles............................... 2 Profile.......................................... student-profile, guest-profile Number of Service Providers ........................... 2 Service Provider MAC-Address AP Radio MAC VLAN ID Type TTL Time left ---------------- ----------- ------------ ------- ---- --------------- user1 60:33:4b:2b:a6:9a ----- 104 Wired 4500 4484 laptopa 00:21:1b:ea:36:60 3c:ce:73:1e:69:20 105 Wireless 4500 4484 Number of priority MAC addresses ................. 1 Sl.No MAC Address AP group name ----- ------------------- -------------- 1 44:03:a7:a3:04:45 AP\_floor1

### 次に、**show mnds service not-learnt** コマンドの出力例を示します。

### Device > **show mdns service not-learnt**

Number of Services............................... 4

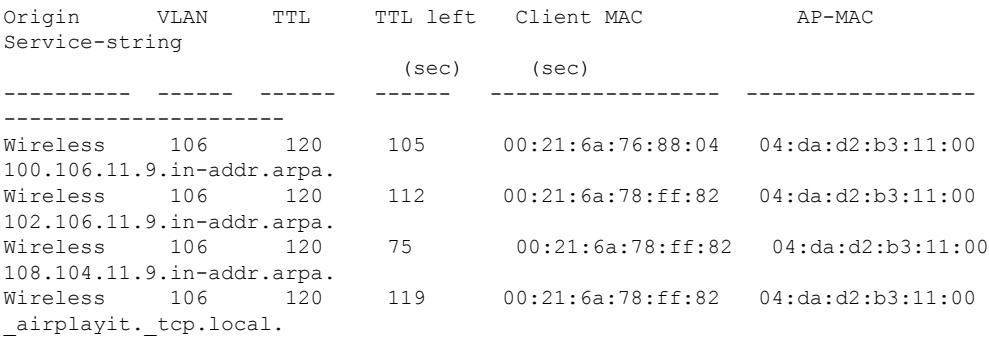

## **show media-stream client**

特定のメディア ストリーム クライアントまたは一連のクライアントの詳細を表示するには、 **show media-stream client** コマンドを使用します。

**show media-stream client** {*media-stream\_name* | **summary**}

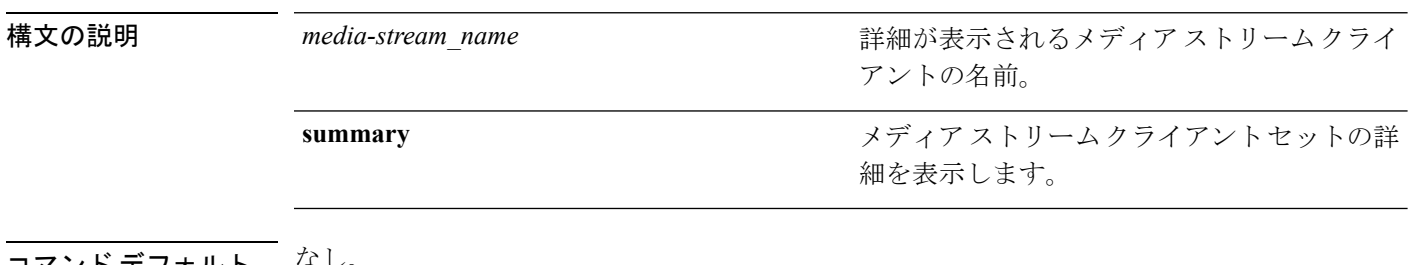

### コマンド デフォルト ちょし。

次に、メディア ストリーム クライアントの要約を表示する例を示します。

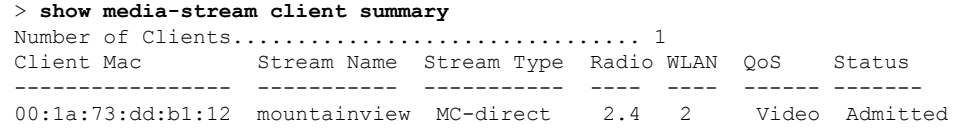

関連コマンド **show media-stream group summary**

# **show media-stream group detail**

特定のメディア ストリーム グループの詳細を表示するには、**show media-stream group detail** コマンドを使用します。

**show media-stream group detail** *media-stream\_name*

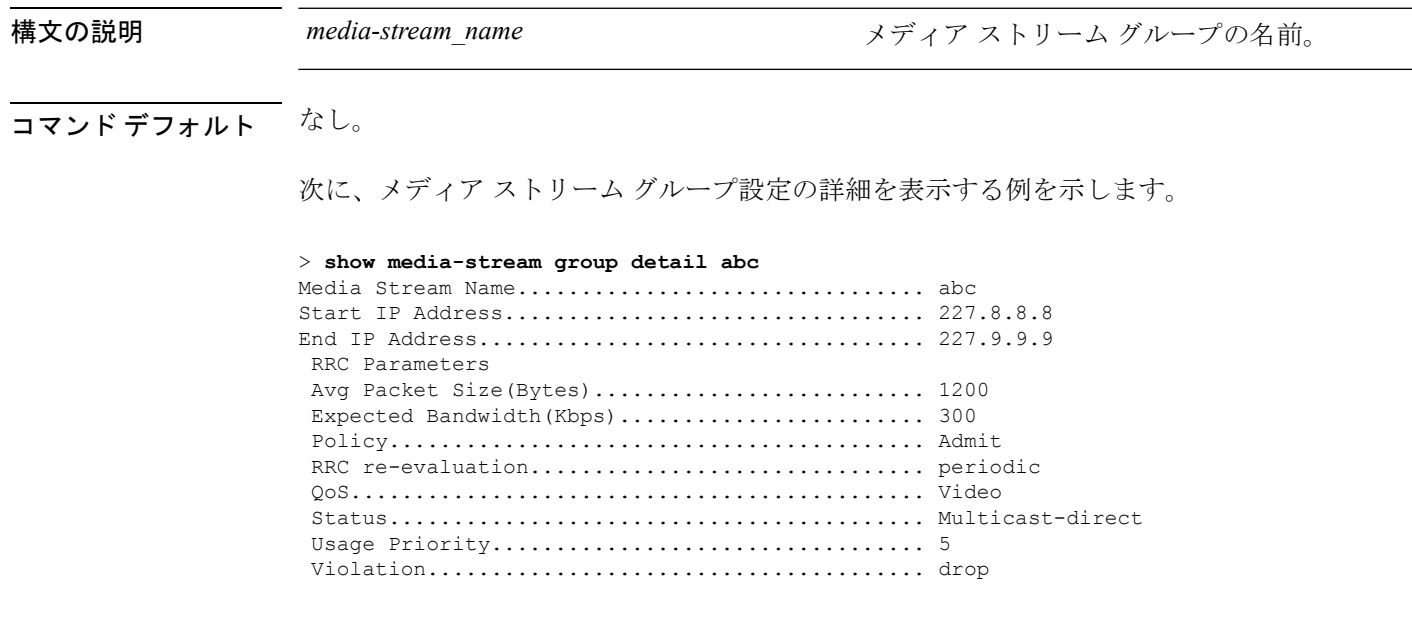

関連コマンド **show media-stream group summary**

## **show media-stream group summary**

メディアストリームとクライアント情報のサマリーを表示するには、**show media-stream group summary** コマンドを使用します。

**show media-stream group summary**

構文の説明 このコマンドには引数またはキーワードはありません。

コマンド デフォルト なし

コマンド履歴 リリース さんじょう 変更内容 このコマンドは、リリース7.6以前のリリース で導入されました。 7.6

次に、メディア ストリーム グループのサマリーを表示する例を示します。

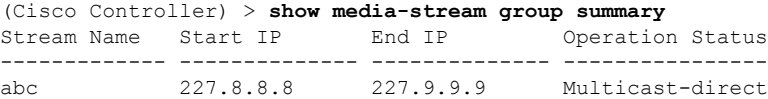

関連コマンド **show 802.11 media-stream client**

**show media-stream client**

**show media-stream group detail**

Ι

## **show mesh ap**

メッシュ アクセス ポイントの設定を表示するには、**show mesh ap** コマンドを使用します。

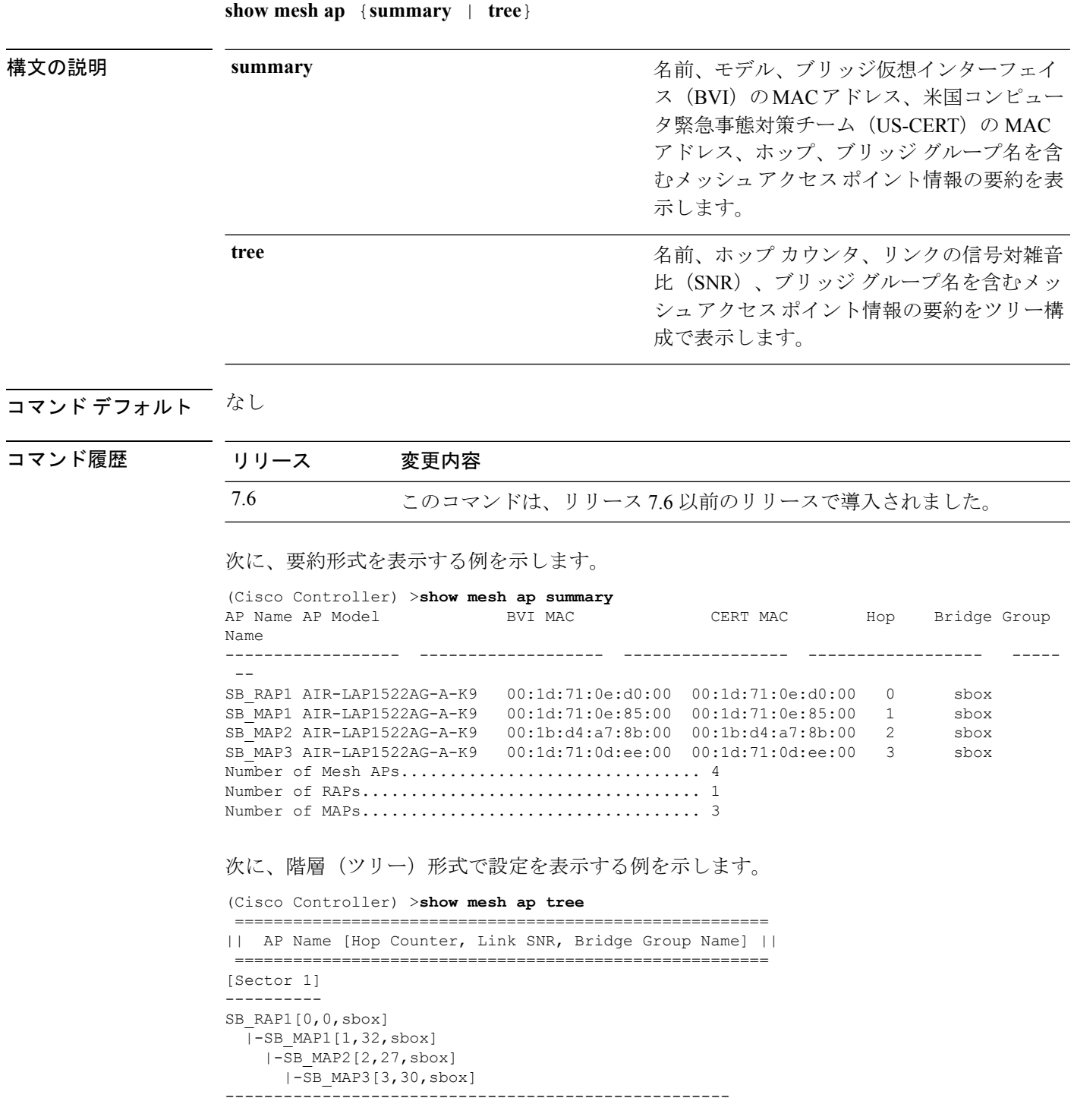

I

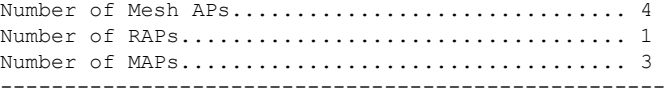

## **show mesh astools stats**

屋外メッシュ アクセス ポイントの孤立防止統計情報を表示するには、**show mesh astools stats** コマンドを使用します。

**show mesh astools stats** [*cisco\_ap* ]

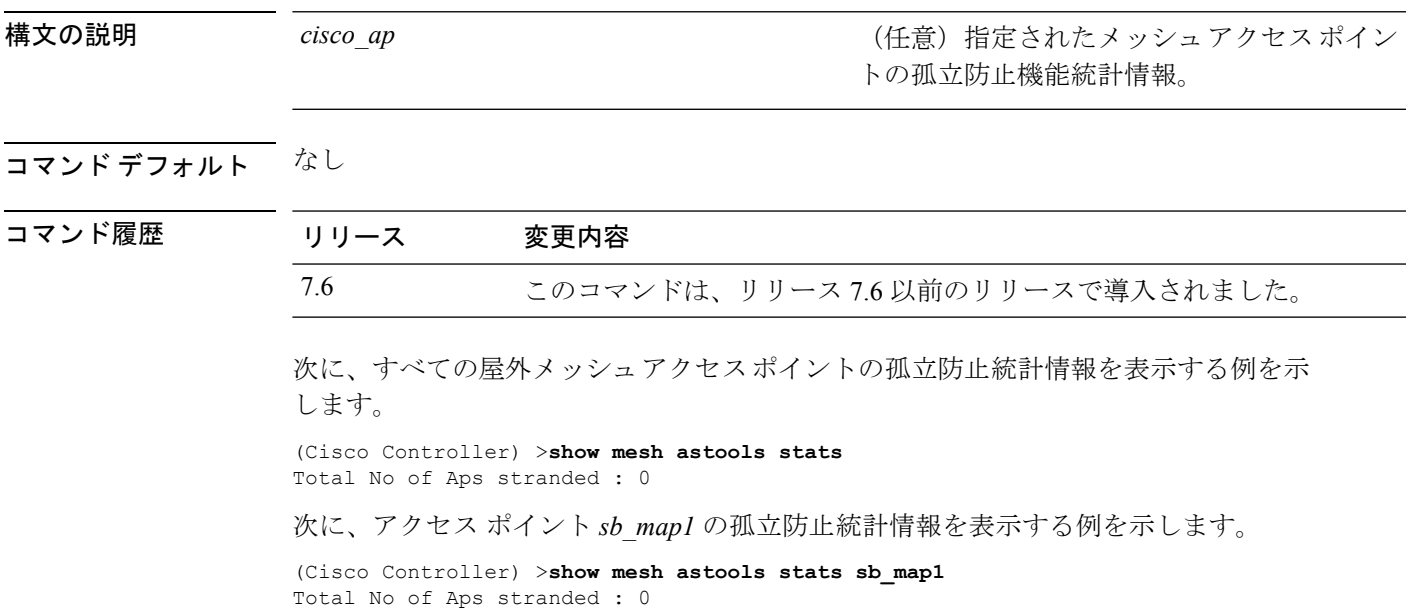

## **show mesh backhaul**

現在のバックホールを調べるには、**show mesh backhaul** コマンドを使用します。

**show mesh backhaul** *cisco\_ap*

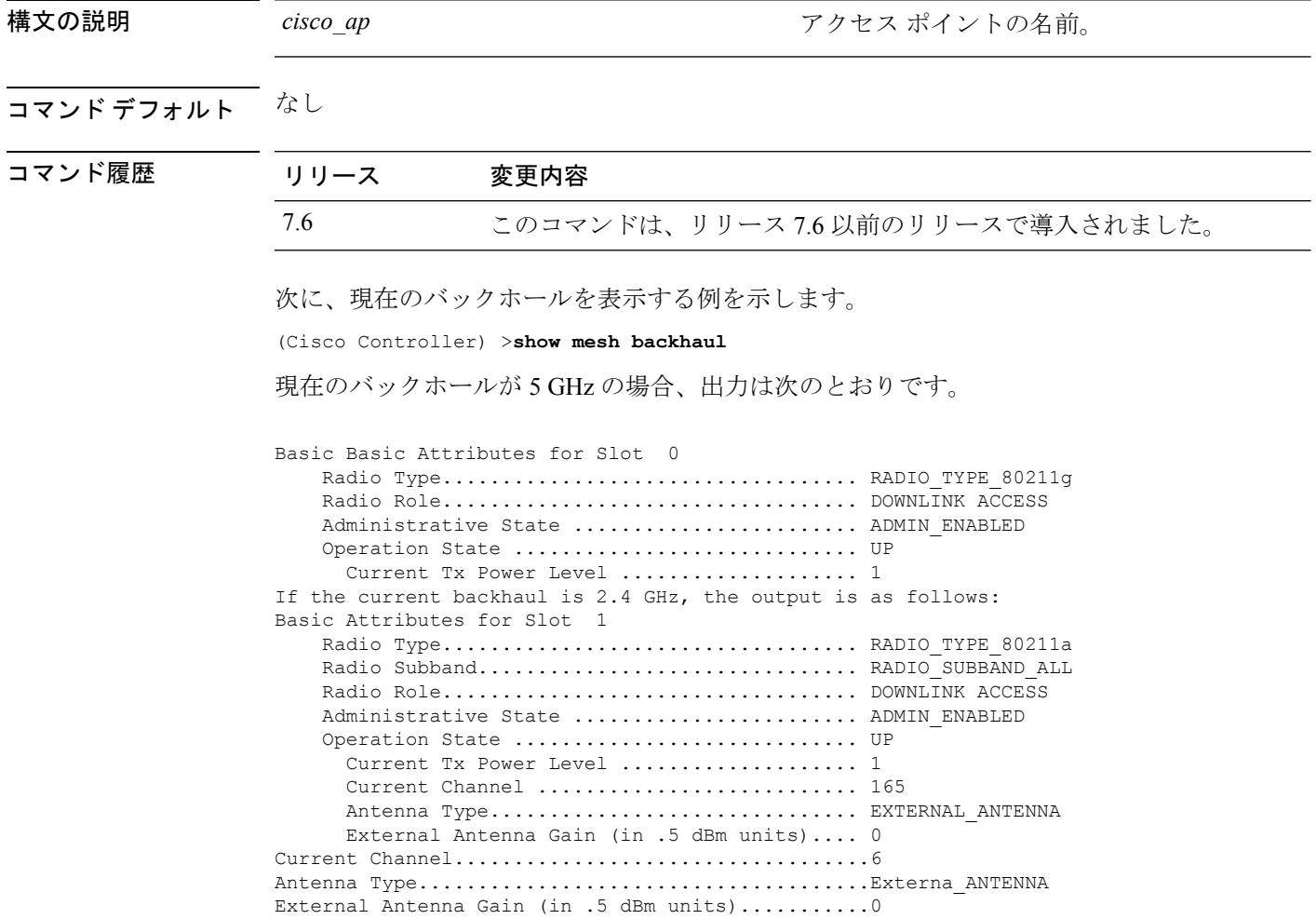

## **show mesh cac**

メッシュネットワークで使用されているまたは使用可能なコールアドミッション制御 (CAC) トポロジおよび帯域幅を表示するには、**show mesh cac** コマンドを使用します。

**show mesh cac** {**summary** | {**bwused** {**voice** | **video**} | **access** | **callpath** | **rejected**} *cisco\_ap* }

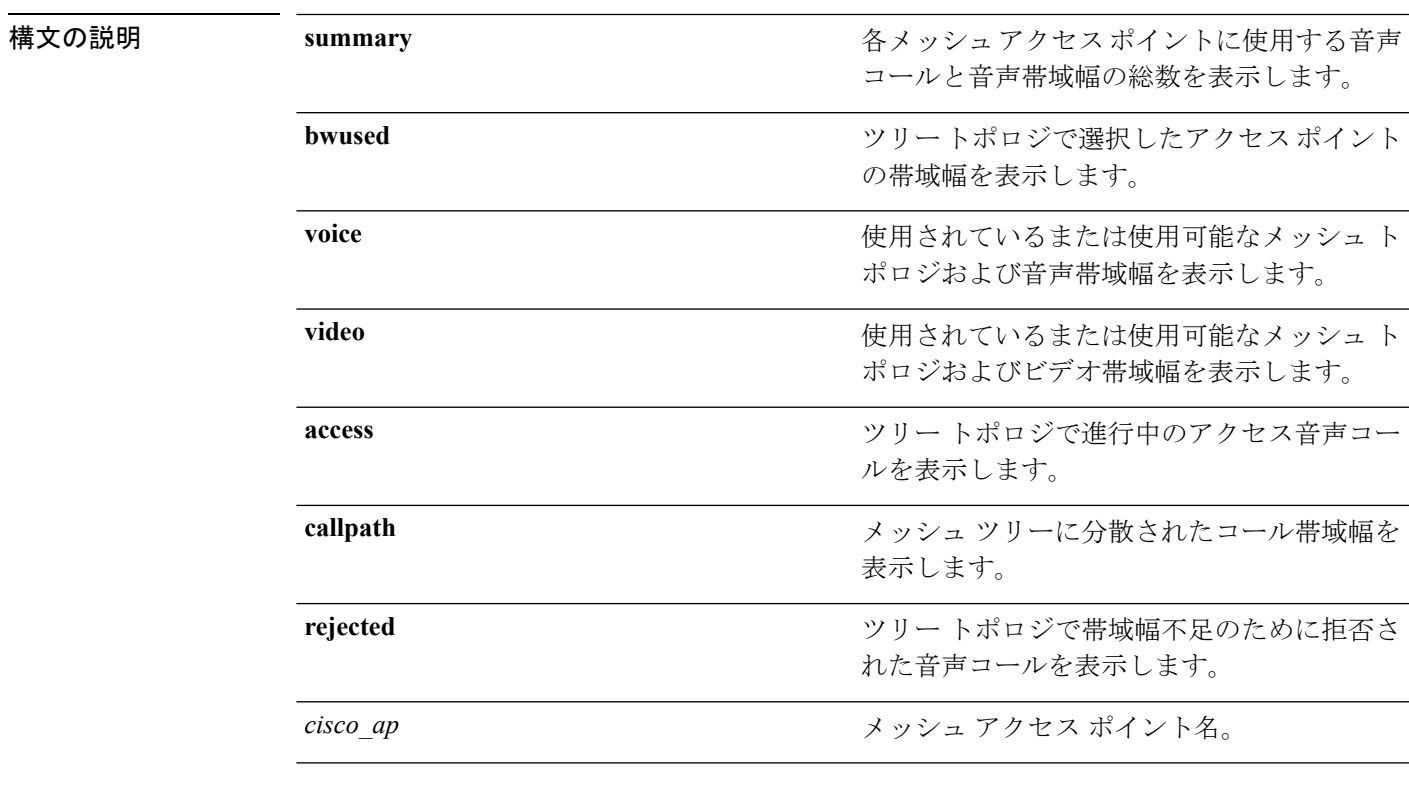

コマンドデフォルト なし

### コマンド履歴 リ

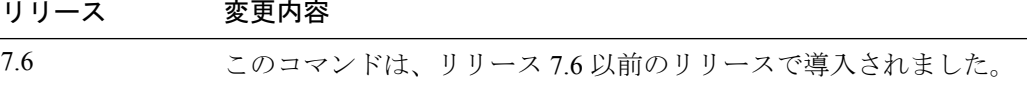

次に、コール アドミッション制御の設定の概要を表示する例を示します。

(Cisco Controller) >**show mesh cac summary**

| AP Name | Slot# | Radio | BW Used/Max Calls |   |
|---------|-------|-------|-------------------|---|
|         |       |       |                   |   |
| SB RAP1 |       | 11b/q | 0/23437           |   |
|         |       | 11a   | 0/23437           |   |
| SB MAP1 |       | 11b/q | 0/23437           | 0 |
|         |       | 11a   | 0/23437           |   |
| SB MAP2 |       | 11b/q | 0/23437           |   |
|         |       | 11a   | 0/23437           |   |
| SB MAP3 |       | 11b/q | 0/23437           |   |
|         |       | 11a   | 0/23437           |   |
|         |       |       |                   |   |

次に、使用されているまたは使用可能なメッシュトポロジおよび音声帯域幅を表示す る例を示します。

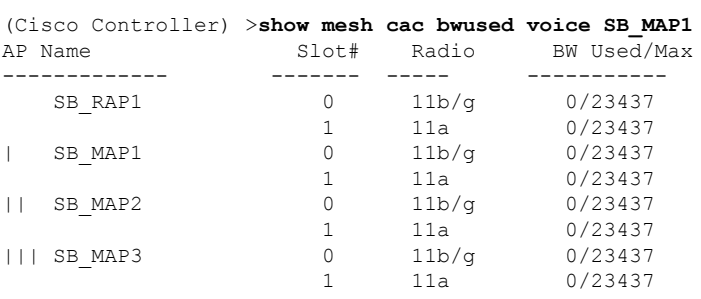

次に、ツリー トポロジで進行中のアクセス音声コールを表示する例を示します。

### (Cisco Controller) >**show mesh cac access 1524\_Map1**

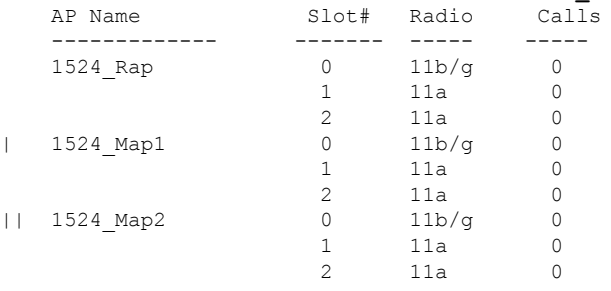

### **show mesh client-access**

バックホール クライアント アクセス設定を表示するには、**show mesh client-access** コマンドを 使用します。

### **show mesh client-access**

構文の説明 このコマンドには引数またはキーワードはありません。

コマンド デフォルト なし

コマンド履歴 リリース 変更内容 7.6 このコマンドは、リリース 7.6 以前のリリースで導入されました。

> 次に、メッシュ アクセス ポイントのバックホール クライアント アクセス設定を表示 する例を示します。

(Cisco Controller) >**show mesh client-access** Backhaul with client access status: enabled Backhaul with client access extended status(3 radio AP): disabled

# **show mesh config**

メッシュ設定を表示するには、**show mesh config** コマンドを使用します。

### **show mesh config**

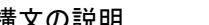

構文の説明 このコマンドには引数またはキーワードはありません。

コマンド デフォルト なし

コマンド履歴

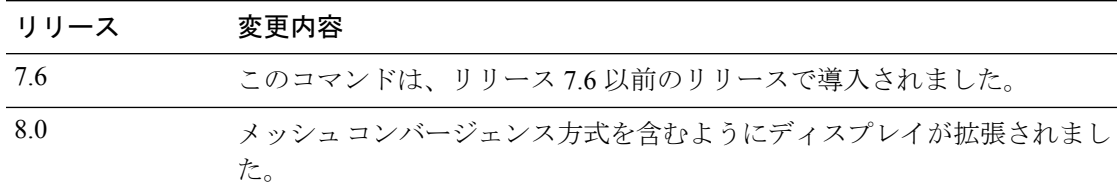

次に、グローバル メッシュ設定を表示する例を示します。

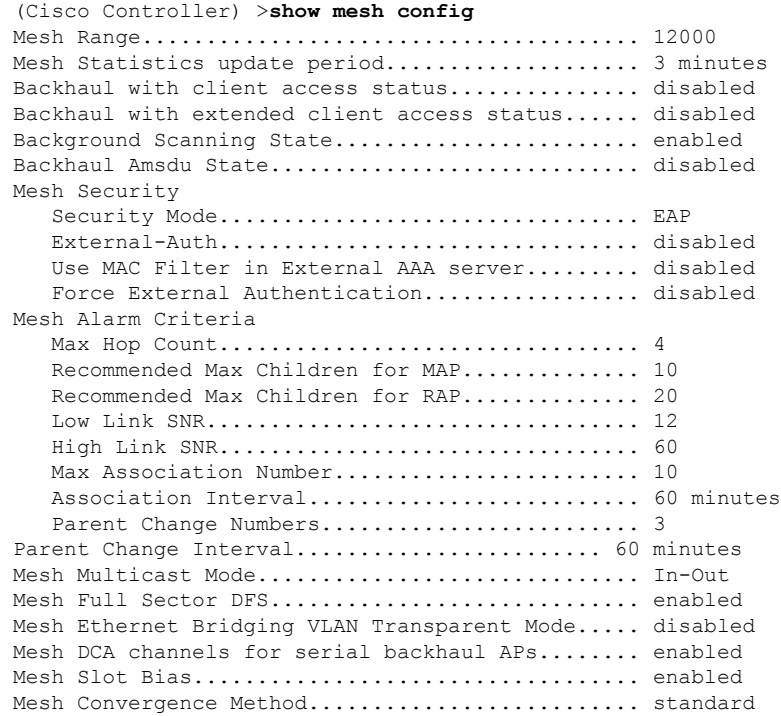

## **show mesh convergence**

メッシュ コンバージェンス設定を表示するには、**show mesh convergence** コマンドを使用しま す。

### **show mesh convergence**

構文の説明 このコマンドには引数またはキーワードはありません。

コマンド デフォルト なし

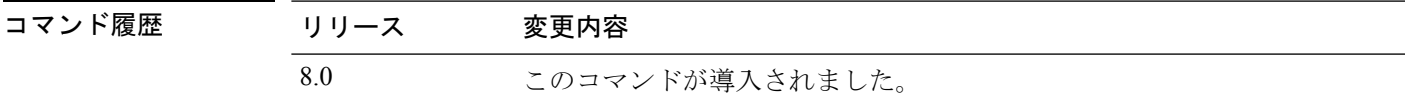

使用上のガイドライン このコマンドはアクセス ポイントのコンソール ポートから入力する必要があります。

次に、メッシュ コンバージェンス設定を表示する例を示します。

ap\_console >**show mesh convergence** Convergence method: fast Subset channels: 157 165 Num.of Subset channels: 2 Mesh Convergence Global Data old conv method: standard updated\_subset: 1 subset\_chan\_seek: 1

### **show mesh env**

メッシュ ネットワークのグローバルまたは特定の環境の要約情報を表示するには、**show mesh env** コマンドを使用します。

**show mesh env** {**summary** | *cisco\_ap* }

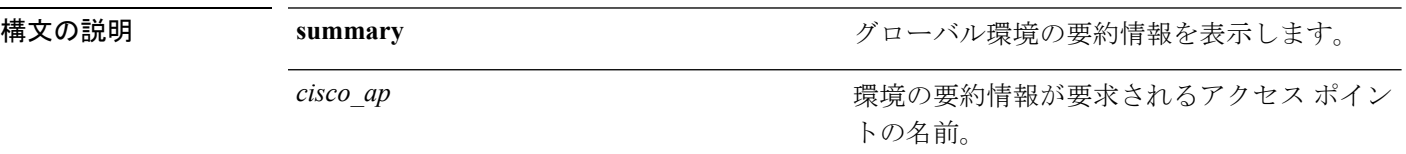

コマンド デフォルト なし

コマンド履歴 リ

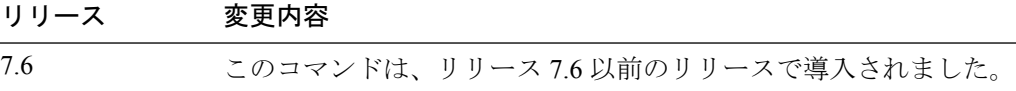

次に、グローバル環境の要約情報を表示する例を示します。

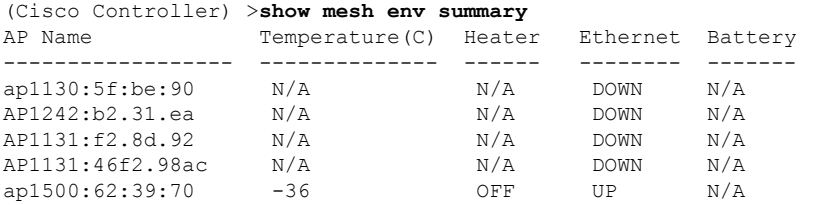

次に、アクセス ポイントの環境の要約を表示する例を示します。

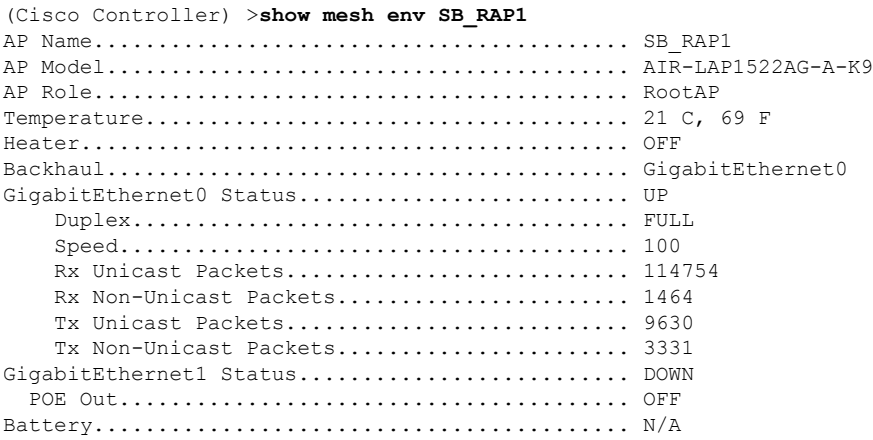
#### **show mesh neigh**

(注)

コマンド履歴

メッシュアクセスポイントのメッシュネイバーに関する要約または詳細情報を表示するには、 **show mesh neigh** コマンドを使用します。

**show mesh neigh** {**detail** | **summary**} {*cisco\_ap* | **all**}

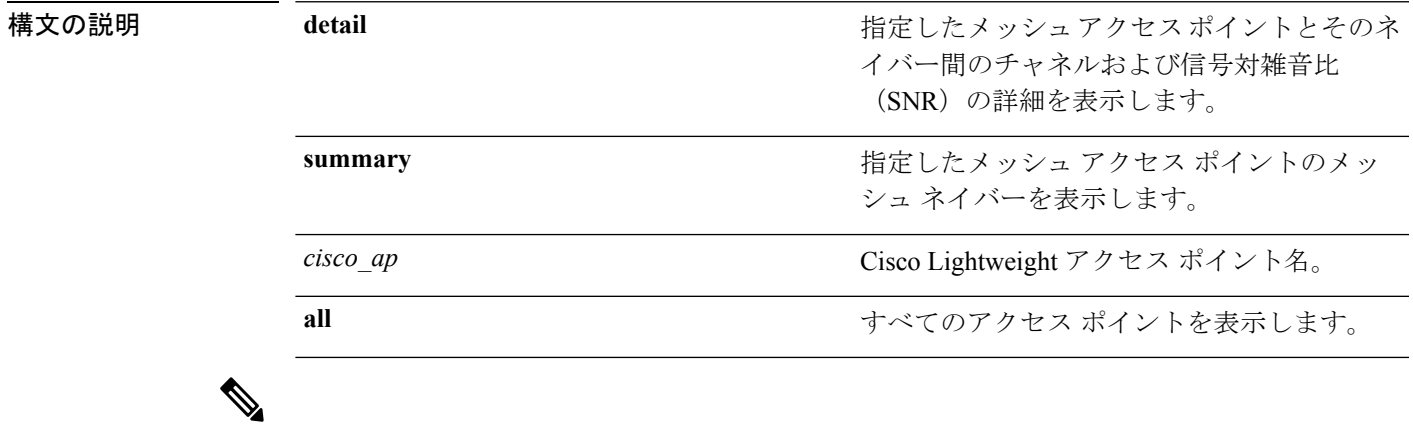

AP 自体が **all** キーワードで設定されている場合、**all** キーワードのアクセス ポイントは、**all** と いう名前の AP よりも優先されます。

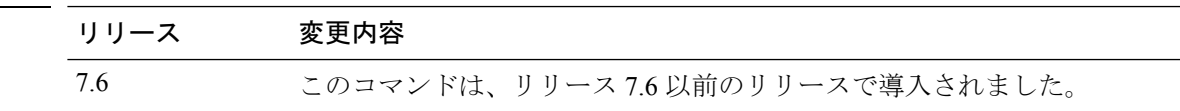

次に、アクセス ポイントのネイバーのサマリーを表示する例を示します。

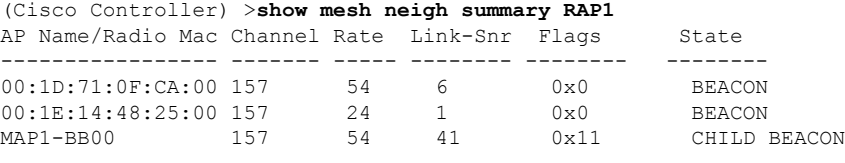

次に、アクセス ポイントの詳細なネイバー統計情報を表示する例を示します。

```
(Cisco Controller) >show mesh neigh detail RAP1
AP MAC : 00:1E:BD:1A:1A:00 AP Name: HOR1522 MINE06 MAP S Dyke
backhaul rate 54
FLAGS : 860 BEACON
worstDv 255, Ant 0, channel 153, biters 0, ppiters 0
Numroutes 0, snr 0, snrUp 8, snrDown 8, linkSnr 8
adjustedEase 0, unadjustedEase 0
txParent 0, rxParent 0
poorSnr 0
lastUpdate 2483353214 (Sun Aug 4 23:51:58 1912)
parentChange 0
Per antenna smoothed snr values: 0 0 0 0
Vector through 00:1E:BD:1A:1A:00
```
次の表に、**show mesh neigh detail** コマンドで表示される出力フラグを示します。

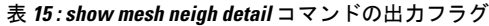

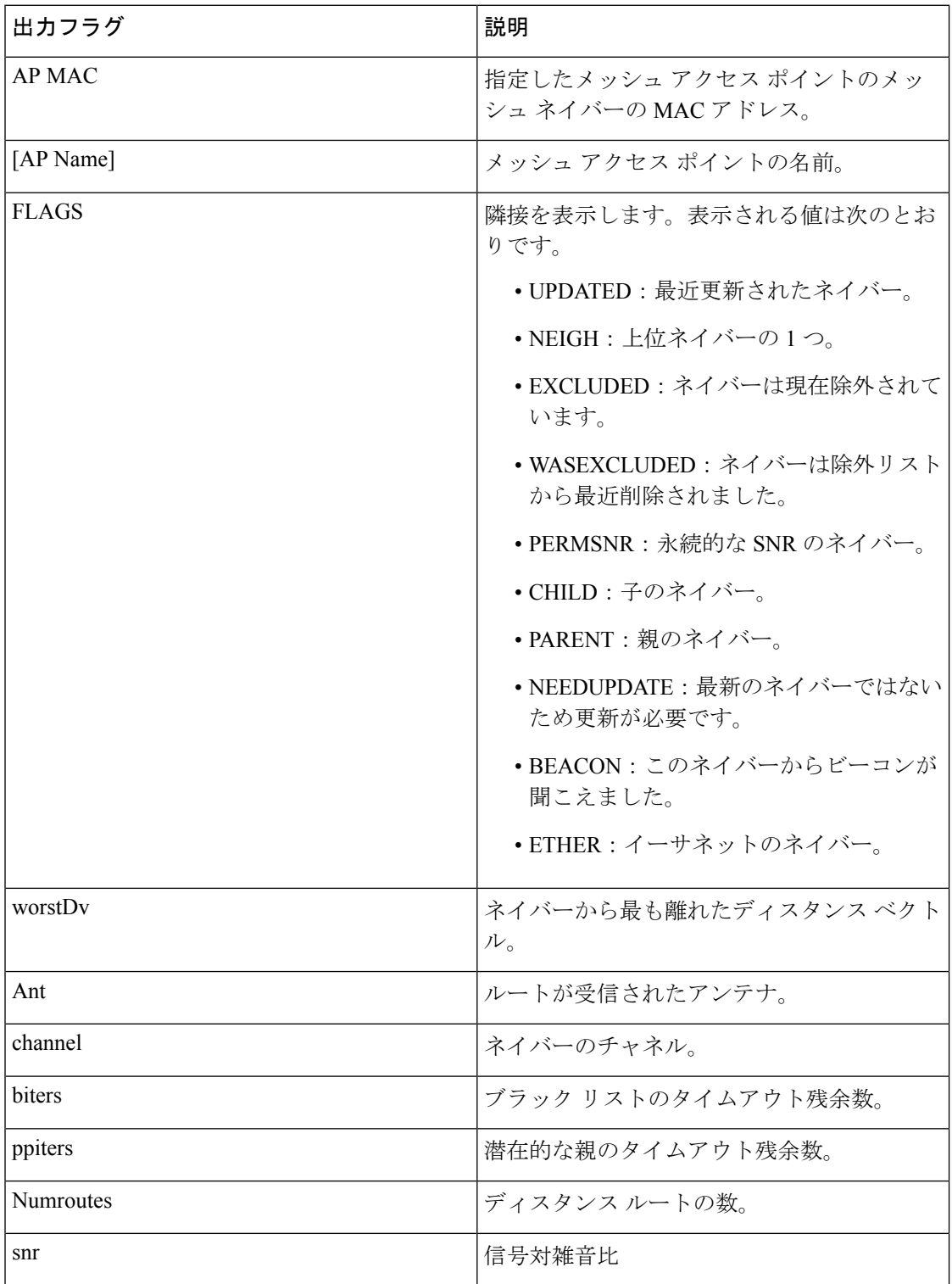

 $\mathbf I$ 

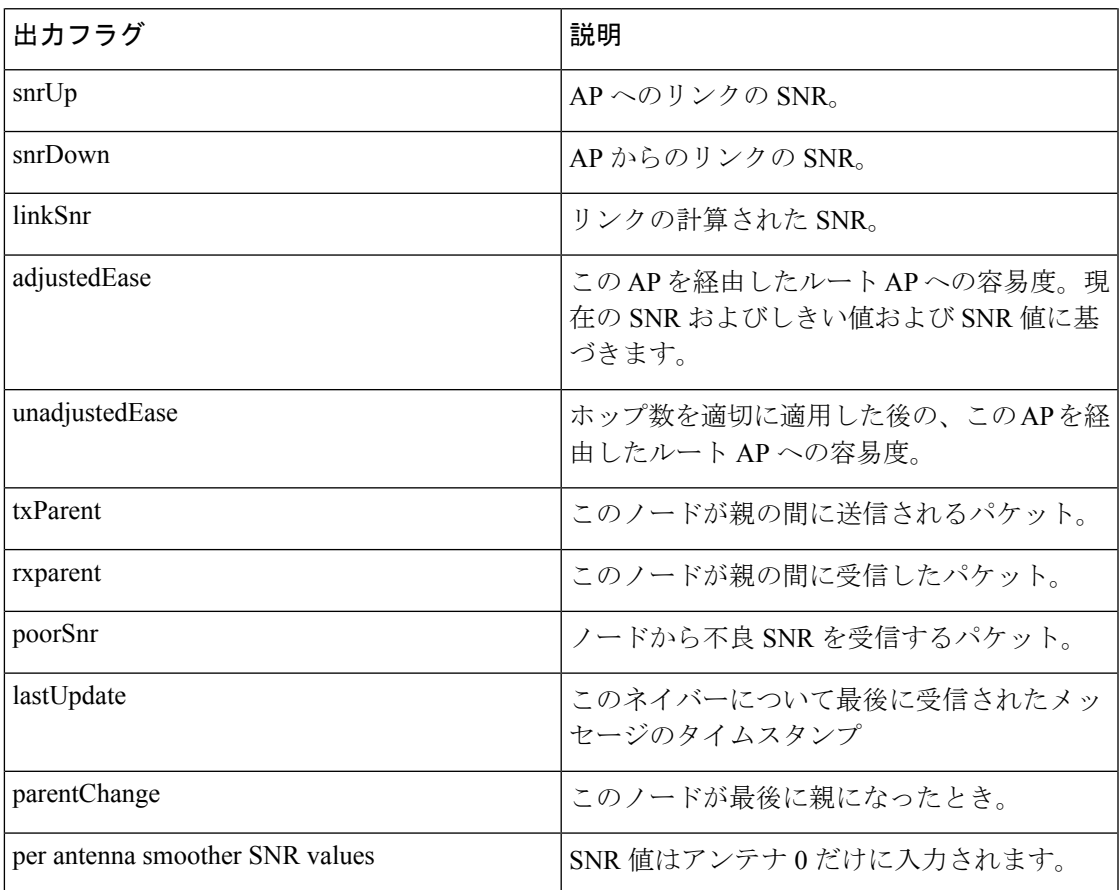

### **show mesh path**

メッシュアクセスポイントとそのネイバー間のリンクのチャネルおよび信号対雑音比 (SNR) の詳細を表示するには、**show mesh path** コマンドを使用します。

#### **show mesh path** *cisco\_ap*

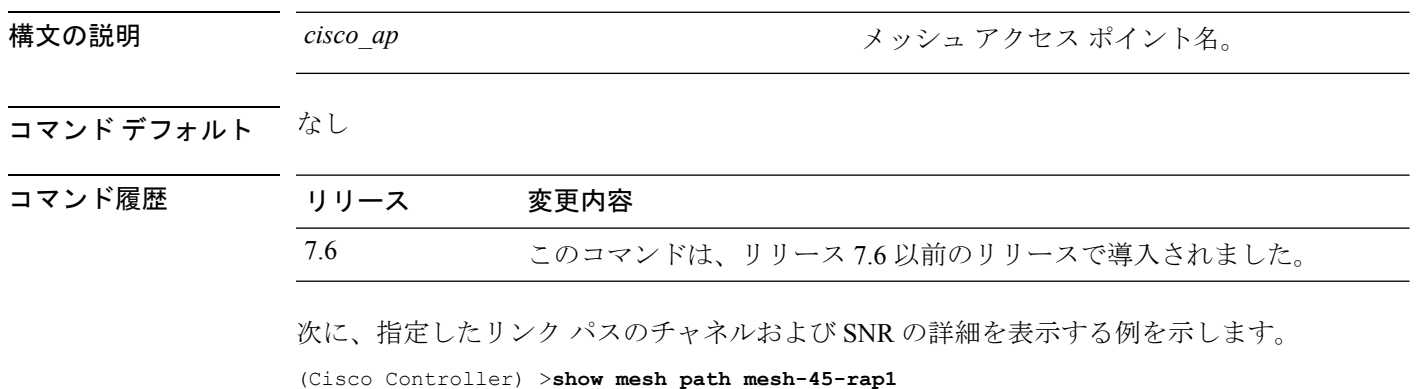

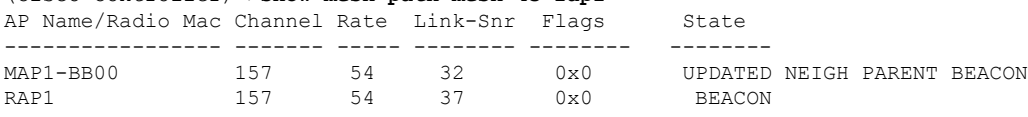

## **show mesh per-stats**

特定のメッシュアクセスポイントのネイバーから送信されたパケットのパケットエラーのパー センテージを表示するには、**show mesh per-stats** コマンドを使用します。

**show mesh per-stats summary** {*cisco\_ap* | **all**}

RTS Success: 0

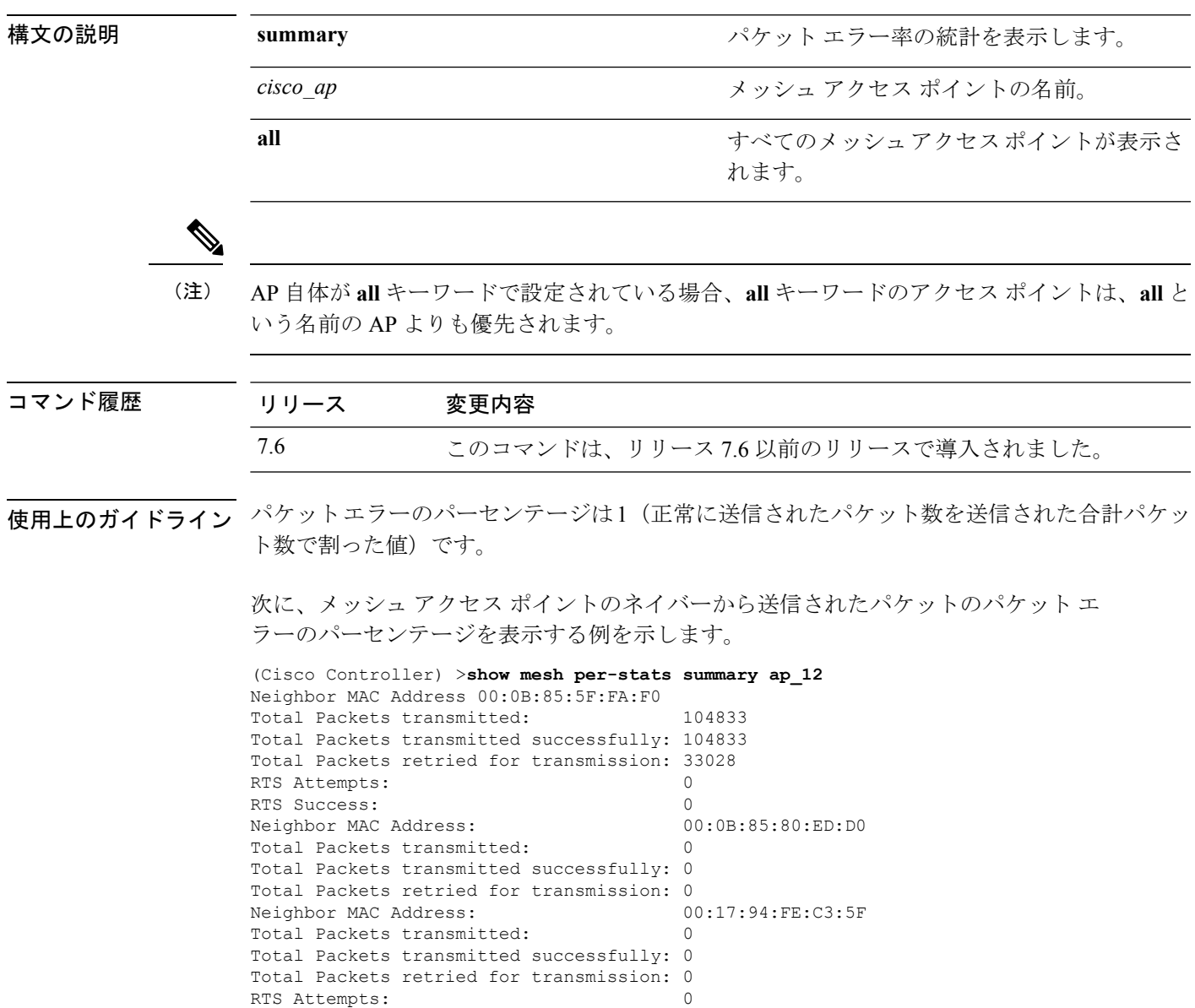

## **show mesh public-safety**

4.8 GHz Public Safety 設定を表示するには、**show mesh public-safety** コマンドを使用します。

**show mesh public-safety**

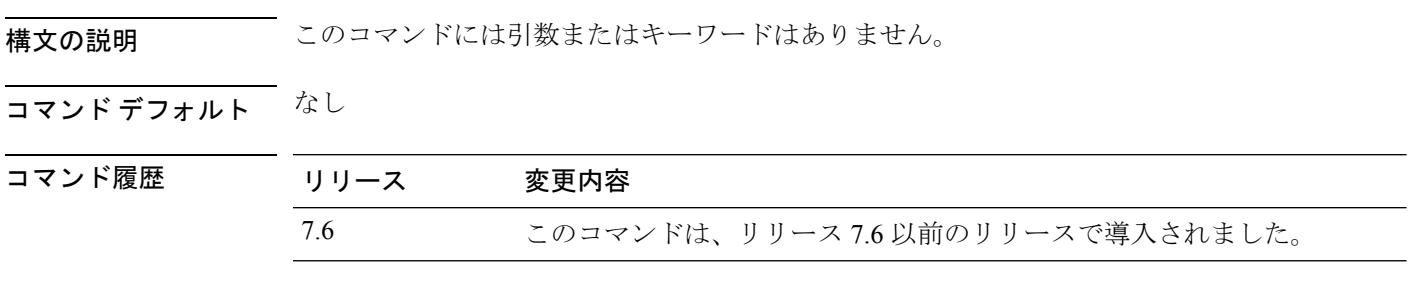

次に、4.8 GHz Public Safety 設定を表示する例を示します。

(Cisco Controller) >(Cisco Controller) >**show mesh public-safety** Global Public Safety status: disabled

### **show mesh queue-stats**

メッシュ アクセス ポイントのクライアント アクセス キューのパケット数をタイプ別に表示す るには、**show mesh queue-stats** コマンドを使用します。

**show mesh queue-stats** {*cisco\_ap* | **all**}

Bronze 0 0 0.000 Management 0 0 0.000

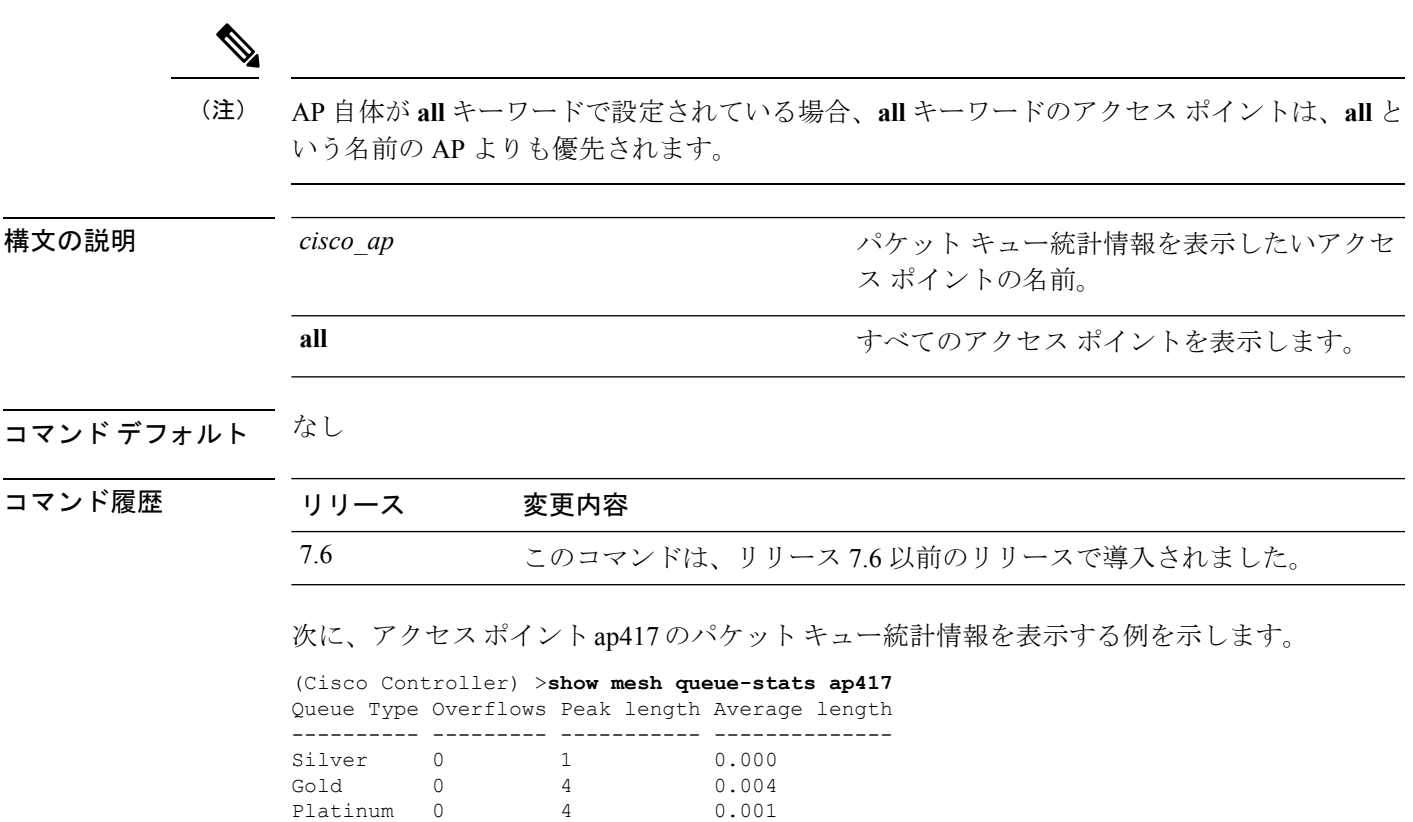

## **show mesh security-stats**

特定のアクセス ポイントのパケット エラー統計情報を表示するには、**show meshsecurity-stats** コマンドを使用します。

**show mesh security-stats** {*cisco\_ap* | **all**}

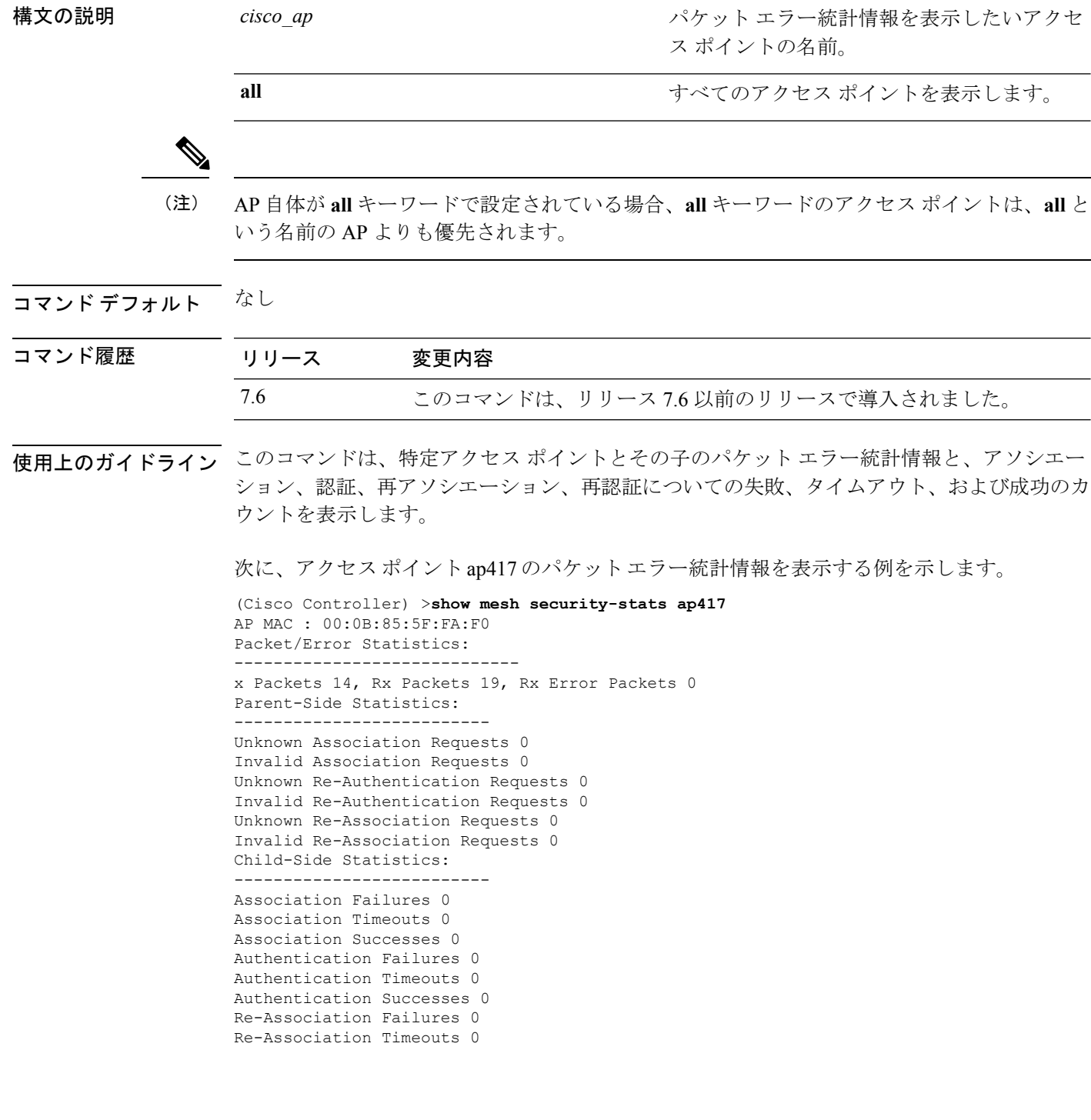

 $\overline{\phantom{a}}$ 

Re-Association Successes 0 Re-Authentication Failures 0 Re-Authentication Timeouts 0 Re-Authentication Successes 0

### **show mesh stats**

アクセス ポイントのメッシュ統計情報を表示するには、**show mesh stats** コマンドを使用しま す。

**show mesh stats** *cisco\_ap*

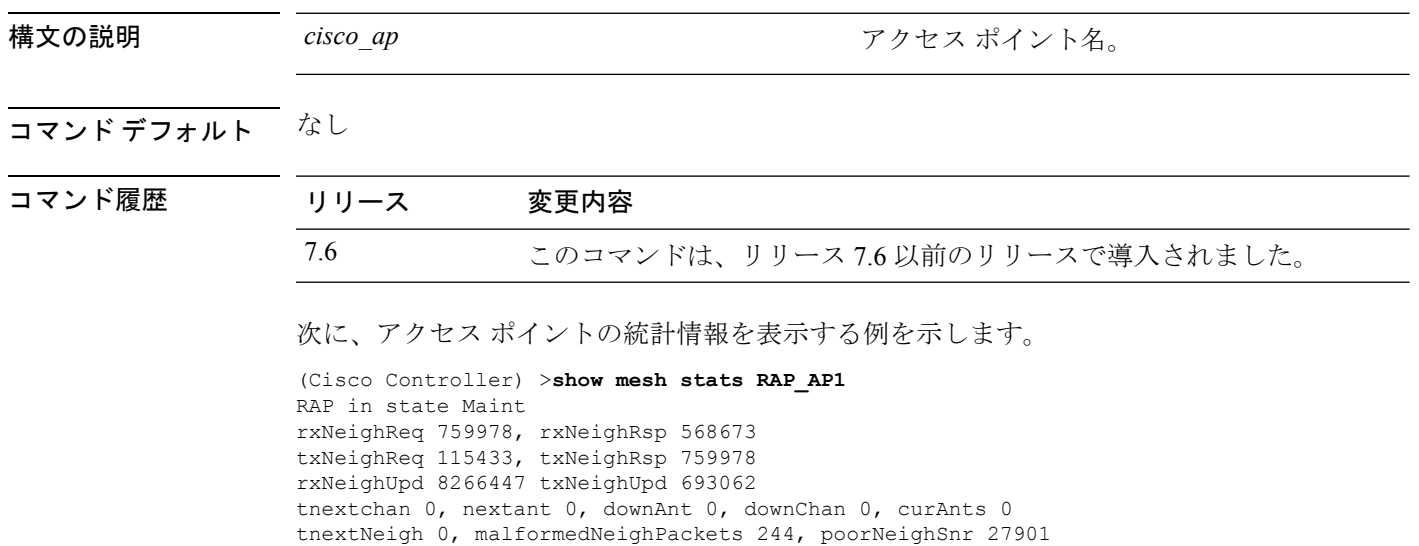

blacklistPackets 0, insufficientMemory 0

Parent Changes 1, Neighbor Timeouts 16625

authenticationFailures 0

## **show mgmtuser**

CiscoWireless LAN Controllerのローカル管理ユーザアカウントを表示するには、**show mgmtuser** コマンドを使用します。

#### **show mgmtuser**

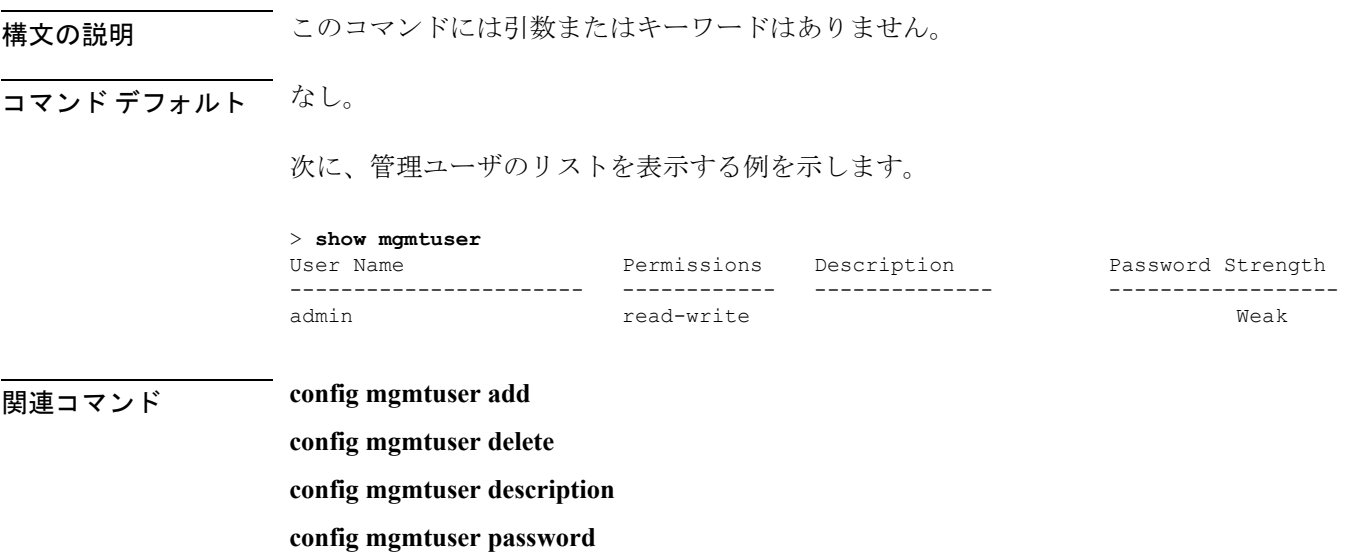

## **show mobility anchor**

Cisco Wireless LAN Controller モビリティ グループの無線 LAN アンカー エクスポート リストを 表示するには、または特定の WLAN または有線ゲスト LAN のモビリティ アンカーとして設 定されたコントローラのリストとステータスを表示するには、**show mobility anchor** コマンド を使用します。

**show mobility anchor** [**wlan** *wlan\_id* | **guest-lan** *guest\_lan\_id*]

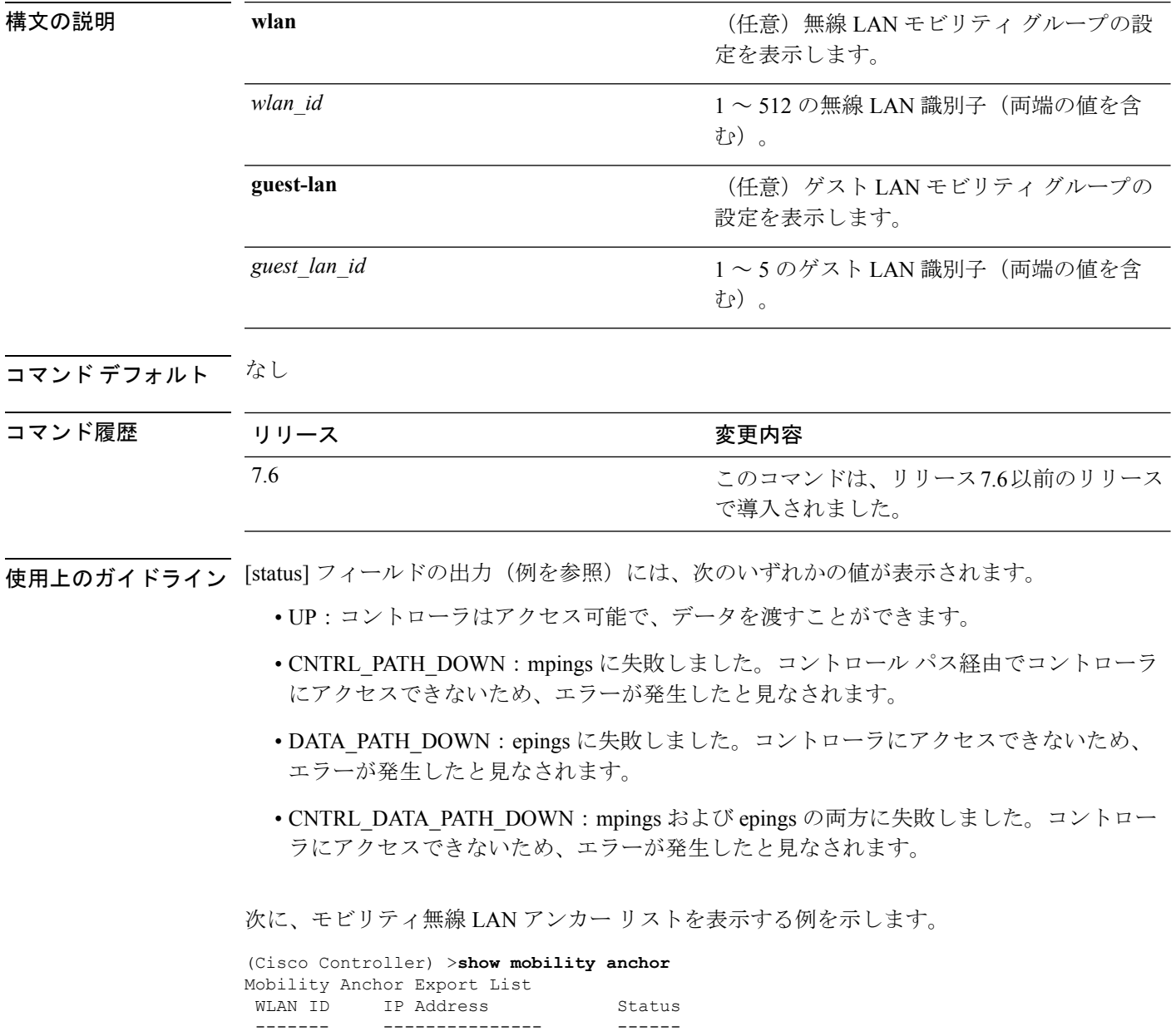

12 192.168.0.15 UP

 $\mathbf I$ 

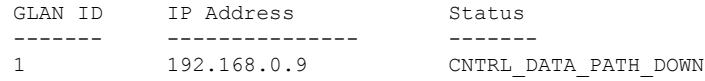

## **show mobility ap-list**

モビリティ AP リストを表示するには、**show mobility ap-list** コマンドを使用します。

**show mobility ap-list**

構文の説明 このコマンドには引数またはキーワードはありません。

コマンド デフォルト なし

コマンド履歴

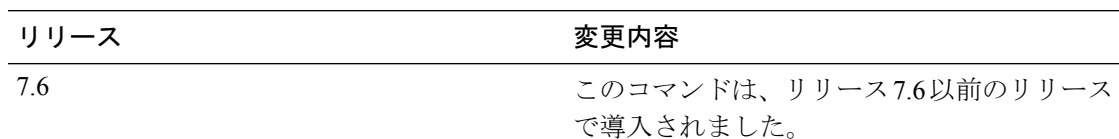

次に、モビリティAPリストを表示する例を示します。

AP名は新しいモビリティでのみ表示されます。古いモビリティでは、AP名はUknown と表示されます。 (注)

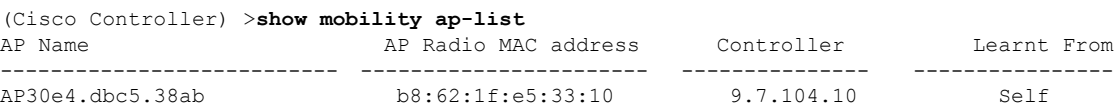

# **show mobility foreign-map**

モビリティ無線 LAN の外部マップ リストを表示するには、**show mobility foreign-map** コマン ドを使用します。

**show mobility foreign-map wlan** *wlan\_id*

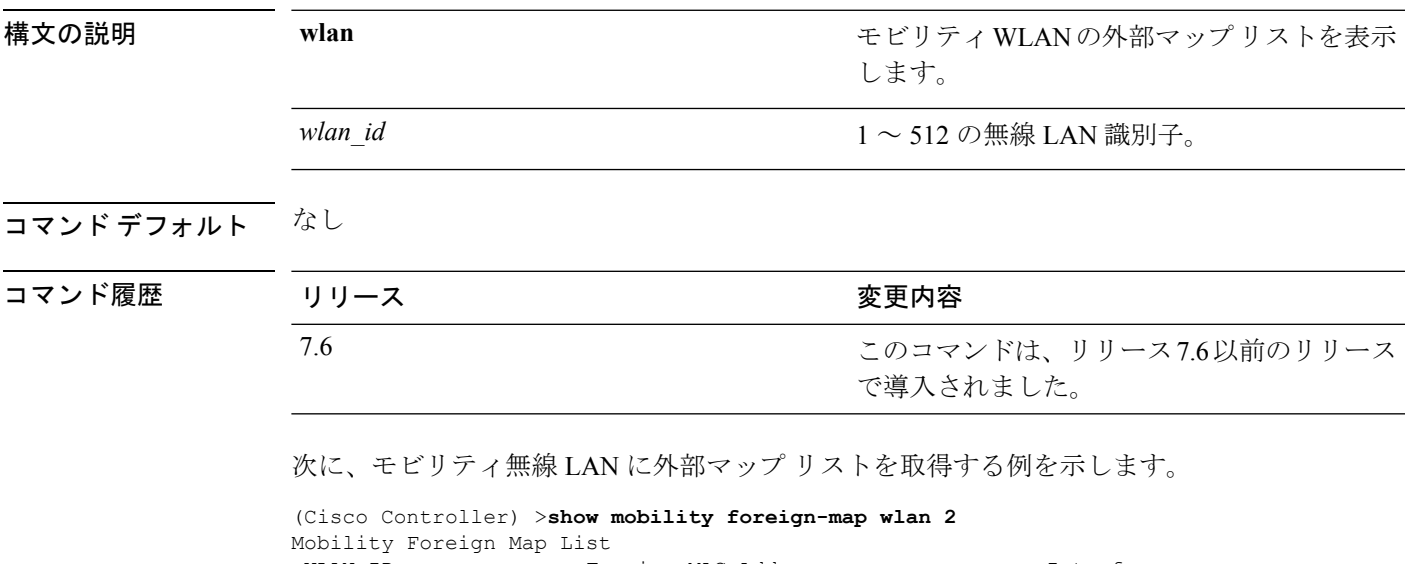

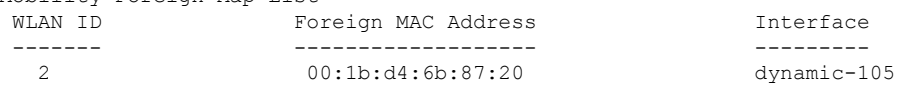

# **show mobility group member**

同じドメイン内のモビリティ グループ メンバの詳細を表示するには、**show mobility group member** コマンドを使用します。

**show mobility group member hash**

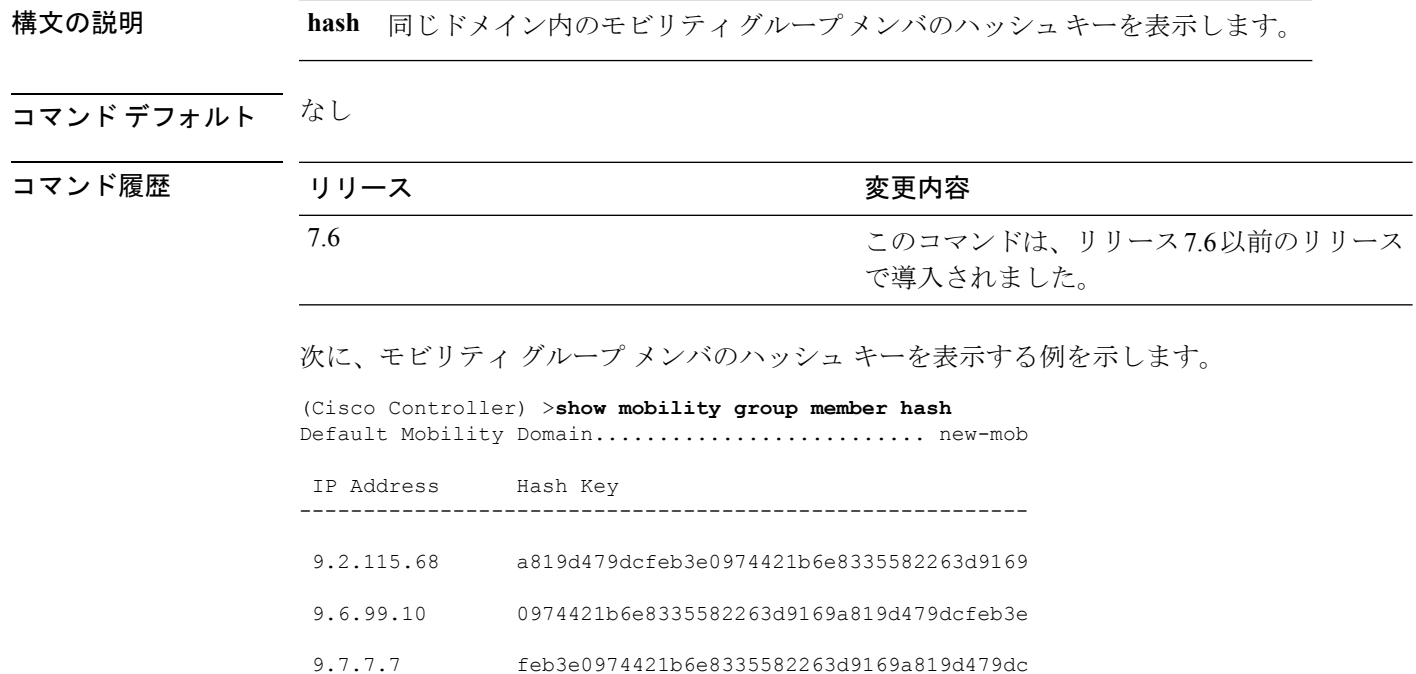

#### **show mobility oracle**

MobilityOracle(MO)に既知のモビリティコントローラのステータスを表示する、またはMO クライアント データベースの詳細を表示するには、**show mobility oracle** コマンドを使用しま す。

**show mobility oracle** {**client** {**detail** | **summary**} | **summary**}

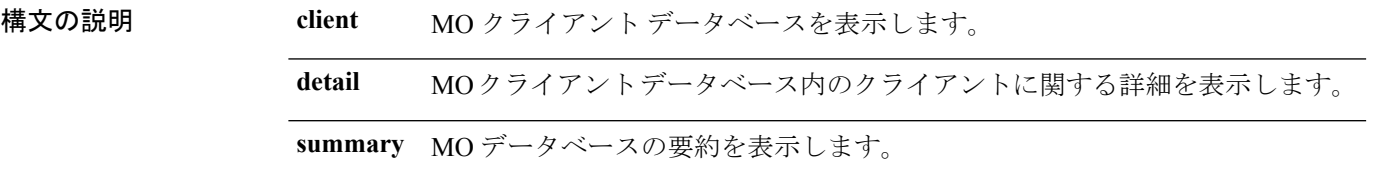

#### コマンド デフォルト なし

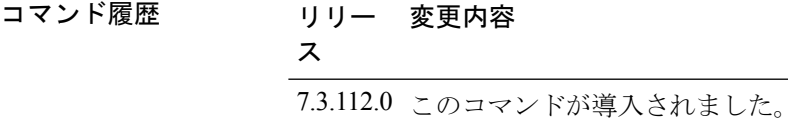

次に、**show mobility oracle summary** コマンドの出力例を示します。

(Cisco Controller) >**show mobility oracle summary**

Number of MCs.................................... 2

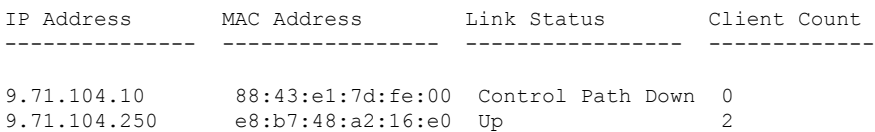

次に、**show mobility oracle client summary** コマンドの出力例を示します。

(Cisco Controller) >**show mobility oracle client summary**

Number of Clients................................ 2

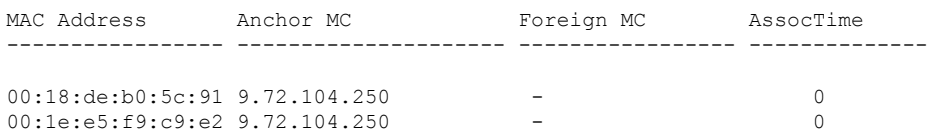

次に、**show mobility oracle client detail** コマンドの出力例を示します。

(Cisco Controller) >**show mobility oracle client detail 00:1e:e5:f9:c9:e2**

Client MAC Address : ............................ 00:1e:e5:f9:c9:e2 Client IP address : ............................. 0.0.0.0 Anchor MC IP address : .......................... 9.71.104.250

Anchor MC NAT IP address : ......................... 9.71.104.250 Foreign MC IP address : .......................... Foreign MC NAT IP address : ..................... - Client Association Time : ....................... 0 Client Entry update timestamp : .................. 1278543135.0

# **show mobility statistics**

Cisco Wireless LAN Controller モビリティ グループの統計情報を表示するには、**show mobility statistics** コマンドを使用します。

#### **show mobility statistics**

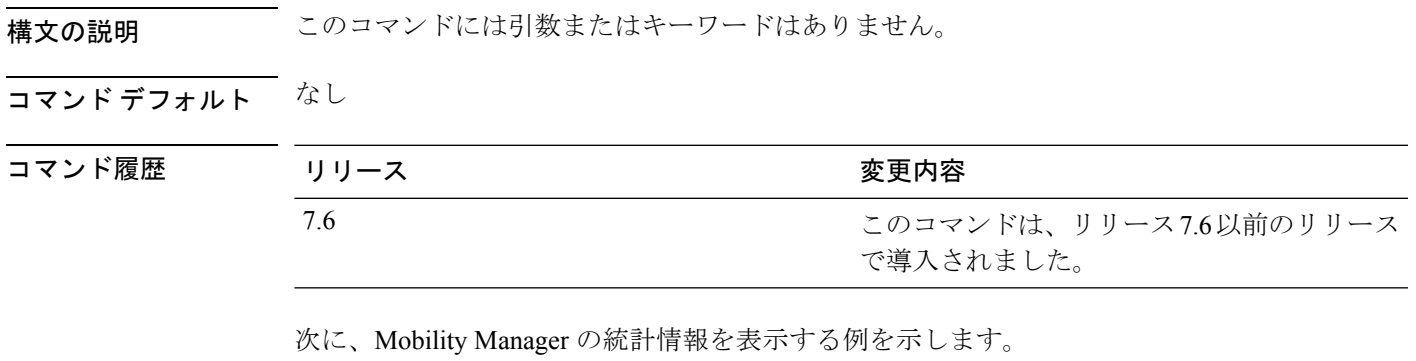

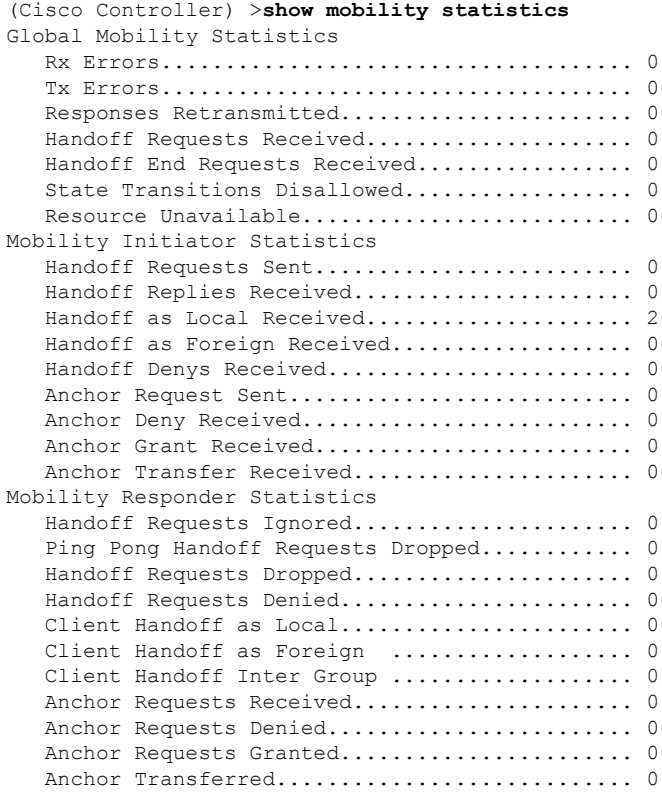

### **show mobility summary**

Cisco WLC モビリティ グループの要約情報を表示するには、**show mobility summary** コマンド を使用します。

#### **show mobility summary**

構文の説明 このコマンドには引数またはキーワードはありません。

コマンド デフォルト なし

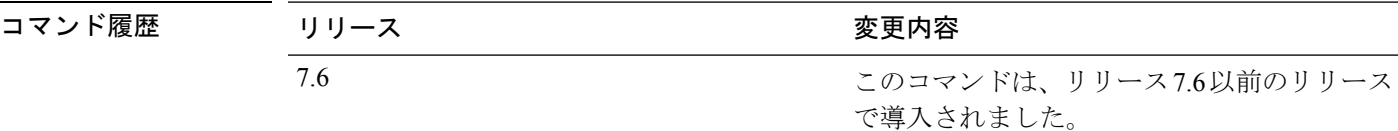

使用上のガイドライン WLAN コントローラの中には、モビリティ セキュリティ モードが表示されないものがありま す。

次に、**show mobility summary** コマンドの出力例を示します。

(Cisco Controller) >**show mobility summary**

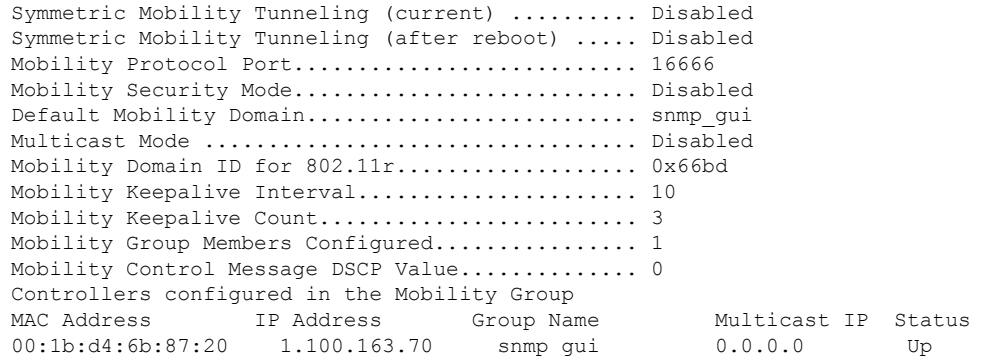

次に、新しいモビリティ アーキテクチャでの **show mobility summary** コマンドの出力 例を示します。

(Cisco Controller) >**show mobility summary**

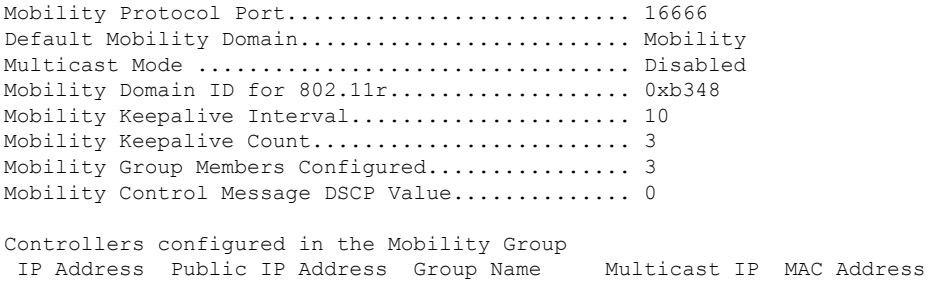

 $\mathbf I$ 

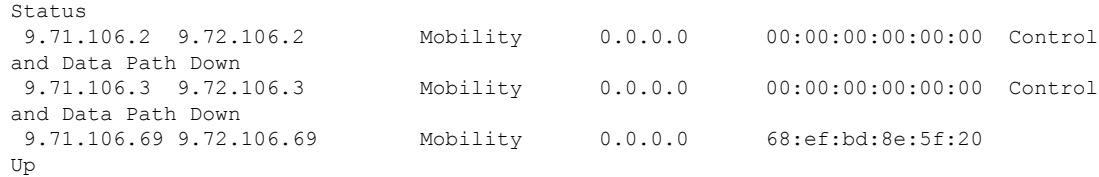

#### **show msglog**

Cisco WLC データベースに書き込まれたメッセージ ログを表示するには、**show msglog** コマン ドを使用します。

#### **show msglog**

構文の説明 このコマンドには引数またはキーワードはありません。

コマンド デフォルト なし

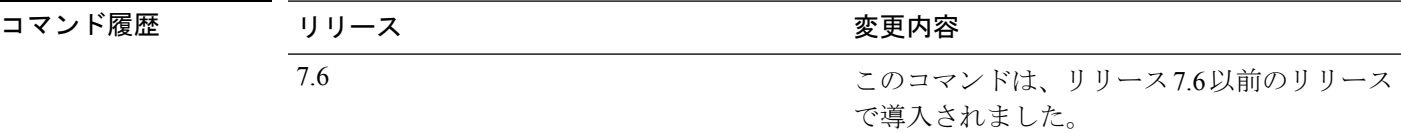

使用上のガイドライン 15 エントリを超える場合は、例に示すメッセージを表示するよう求められます。

次に、メッセージ ログを表示する例を示します。

```
(Cisco Controller) >show msglog
Message Log Severity Level..................... ERROR
Thu Aug 4 14:30:08 2005 [ERROR] spam_lrad.c 1540: AP 00:0b:85:18:b6:50 associated.
Last AP failure was due to Link Failure
Thu Aug 4 14:30:08 2005 [ERROR] spam_lrad.c 13840: Updating IP info for AP 00:
0b:85:18:b6:50 -- static 0, 1.100.49.240/255.255.255.0, gtw 1.100.49.1
Thu Aug 4 14:29:32 2005 [ERROR] dhcpd.c 78: dhcp server: binding to 0.0.0.0
Thu Aug 4 14:29:32 2005 [ERROR] rrmgroup.c 733: Airewave Director: 802.11a switch group
reset
Thu Aug 4 14:29:32 2005 [ERROR] rrmgroup.c 733: Airewave Director: 802.11bg sw
itch group reset
Thu Aug 4 14:29:22 2005 [ERROR] sim.c 2841: Unable to get link state for primary port
0 of interface ap-manager
Thu Aug 4 14:29:22 2005 [ERROR] dtl 12 dot1q.c 767: Unable to get USP
Thu Aug 4 14:29:22 2005 Previous message occurred 2 times
Thu Aug 4 14:29:14 2005 [CRITICAL] osapi sem.c 794: Error! osapiMutexTake called with
NULL pointer: osapi_bsntime.c:927
Thu Aug 4 14:29:14 2005 [CRITICAL] osapi_sem.c 794: Error! osapiMutexTake called with
NULL pointer: osapi_bsntime.c:919
Thu Aug 4 14:29:14 2005 [CRITICAL] hwutils.c 1861: Security Module not found
Thu Aug 4 14:29:13 2005 [CRITICAL] bootos.c 791: Starting code...
```
### **show nac statistics**

Cisco Wireless LAN Controller の詳細なネットワーク アクセス コントロール(NAC)情報を表 示するには、**show nac statistics** コマンドを使用します。

#### **show nac statistics**

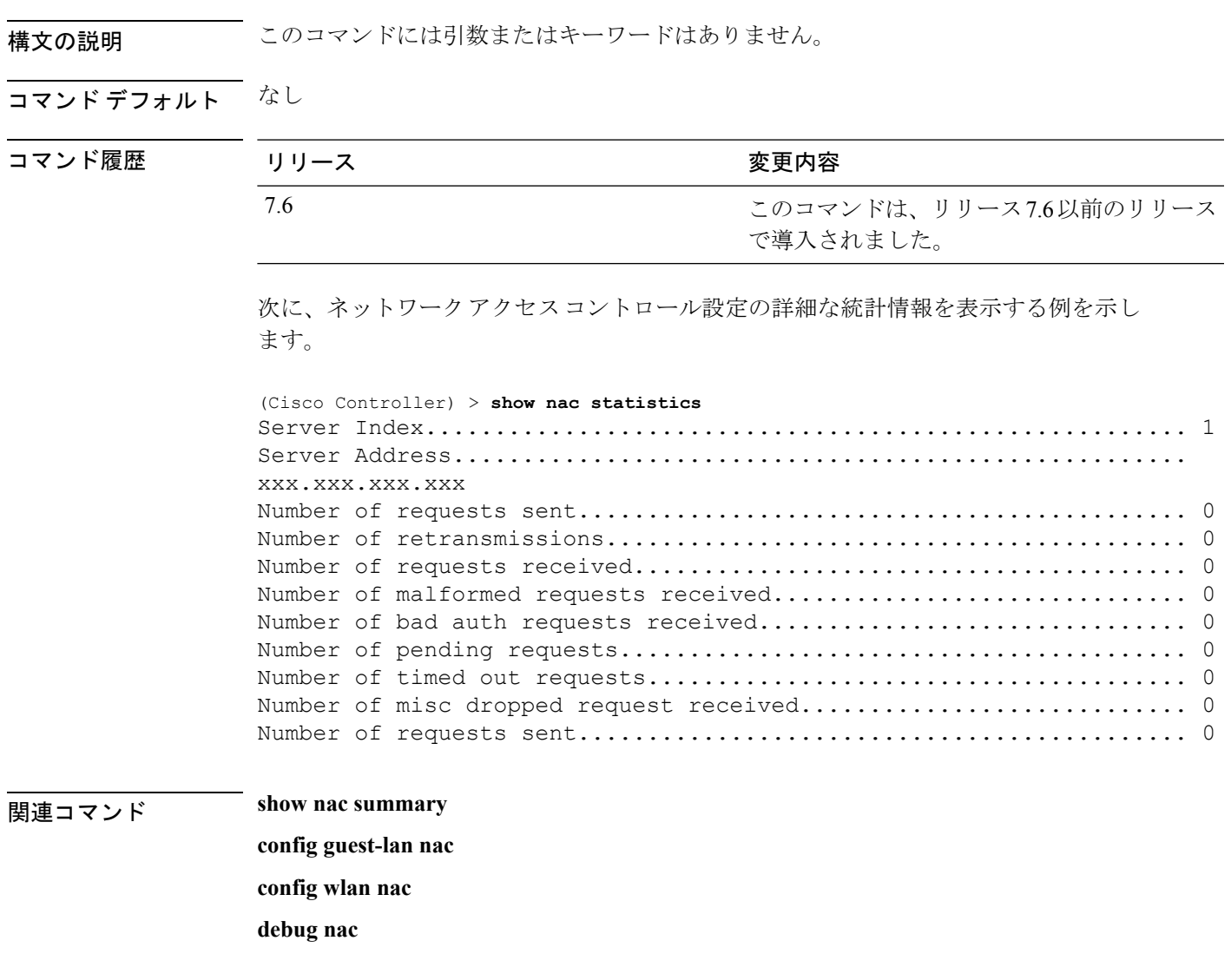

## **show nac summary**

Cisco Wireless LAN Controller の NAC 要約情報を表示するには、**show nac summary** コマンドを 使用します。

#### **show nac summary**

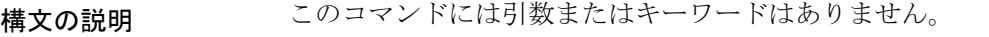

コマンドデフォルト なし

コマンド履歴

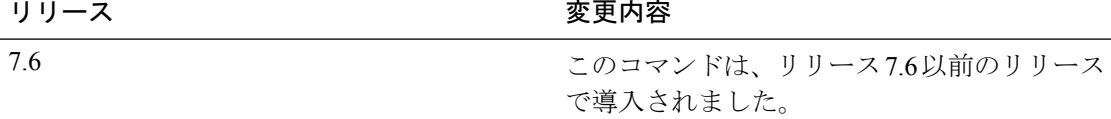

次に、ネットワークアクセスコントロール設定の要約情報を表示する例を示します。

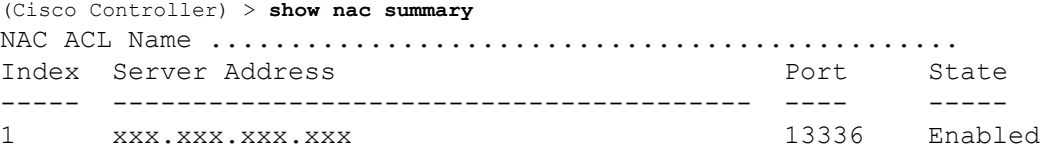

#### 関連コマンド **show nac statistics**

**config guest-lan nac config wlan nac**

**debug nac**

I

### **show network**

すべての WLAN の 802.3 ブリッジの現在のステータスを表示するには、**show network** コマン ドを使用します。

#### **show network**

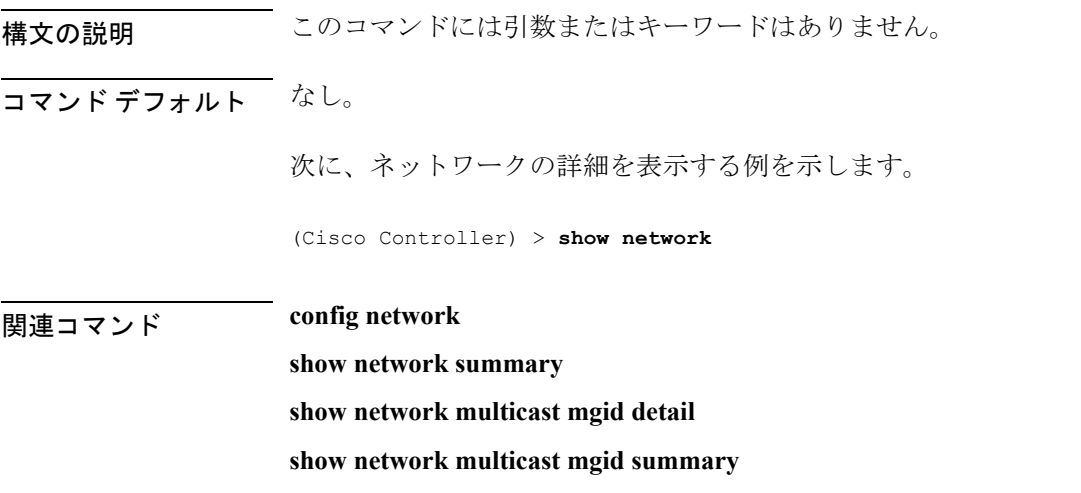

### **show network summary**

Cisco Wireless LAN Controller のネットワーク構成を表示するには、**show network summary** コ マンドを使用します。

#### **show network summary**

構文の説明 このコマンドには引数またはキーワードはありません。

コマンド デフォルト なし。

次に、要約設定を表示する例を示します。

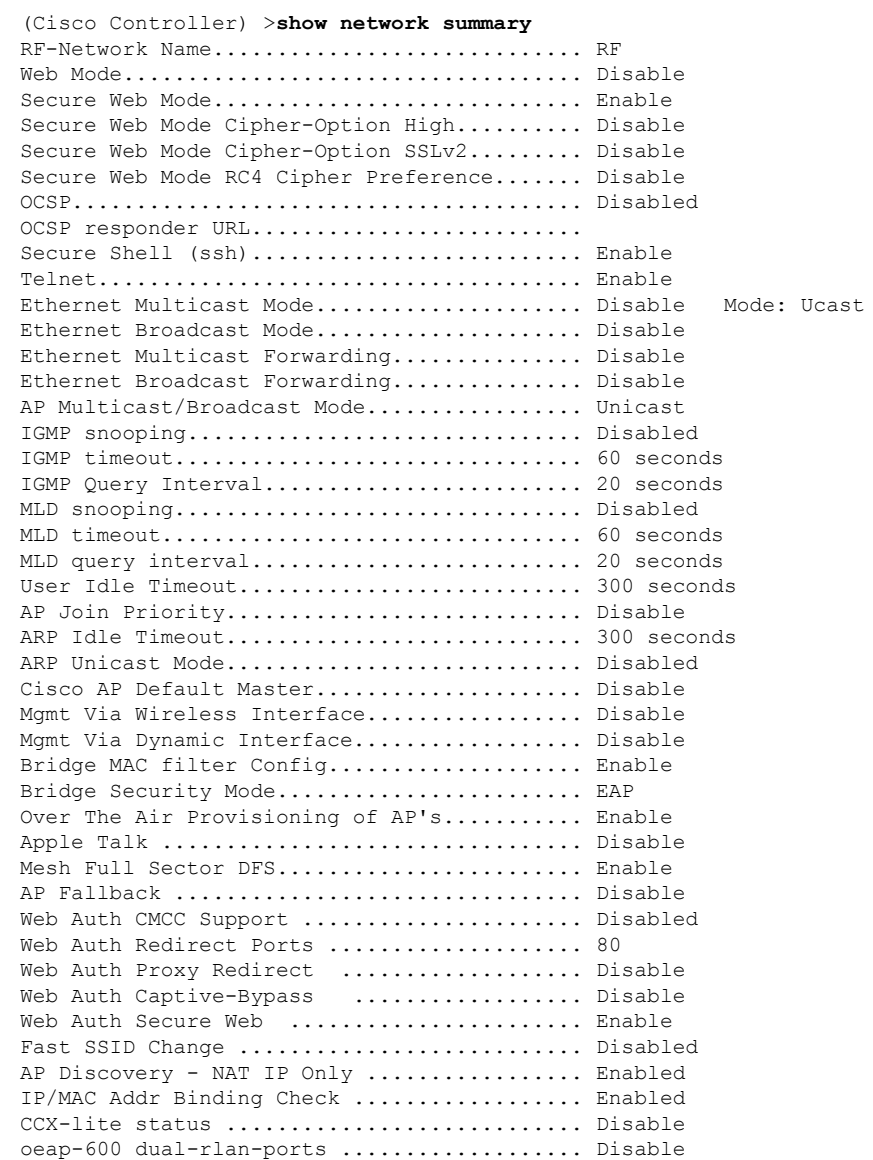

 $\mathbf I$ 

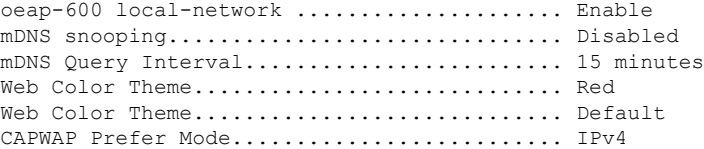

### **show netuser**

ローカル ユーザ データベース内の特定のユーザの設定を表示するには、**show netuser** コマン ドを使用します。

**show netuser** {**detail** *user\_name* | **guest-roles** | **summary**}

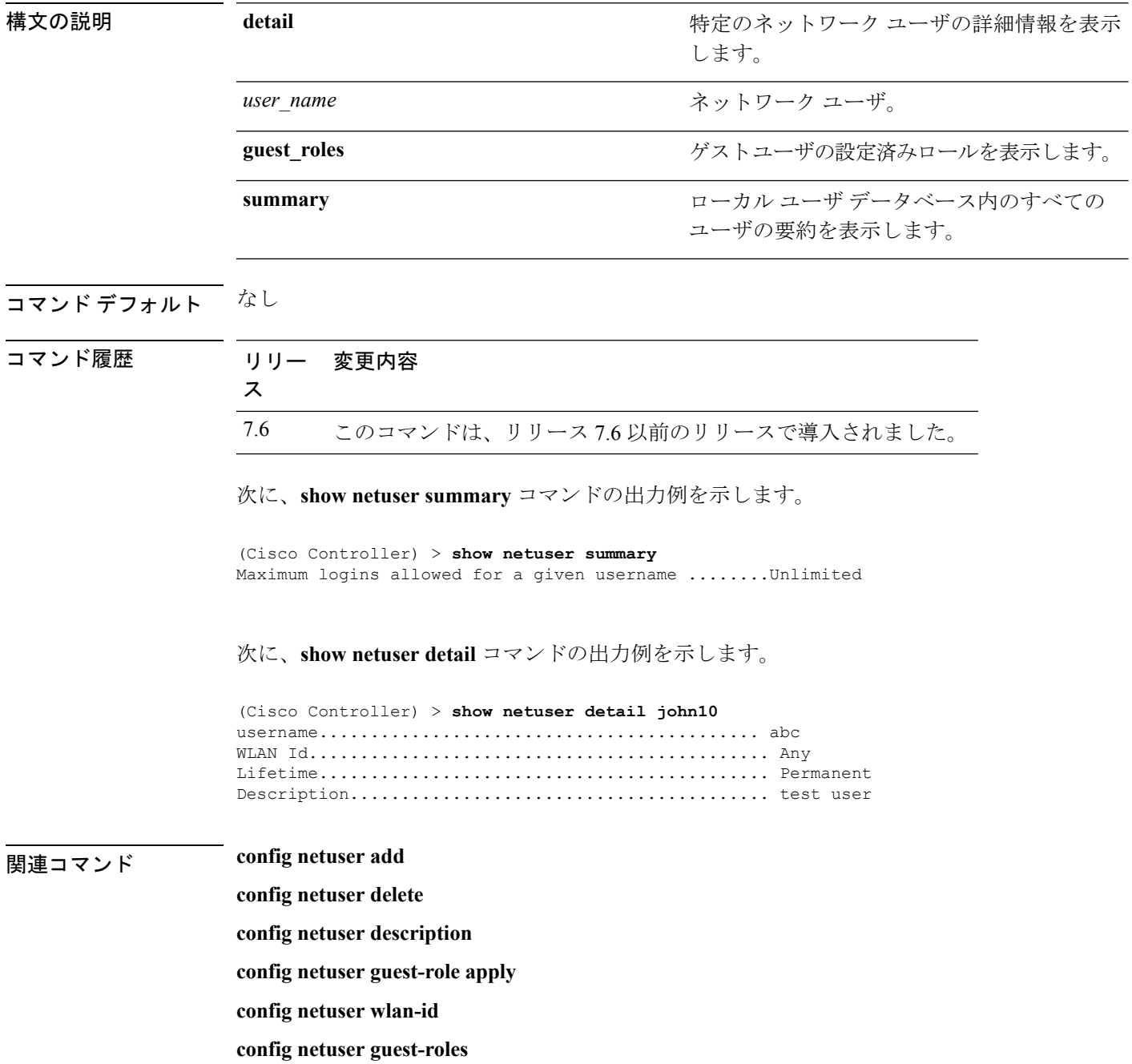

## **show netuser guest-roles**

現在のQuality of Service (QoS) ロールとそれらの帯域幅パラメータのリストを表示するには、 **show netuser guest-roles** コマンドを使用します。

#### **show netuser guest-roles**

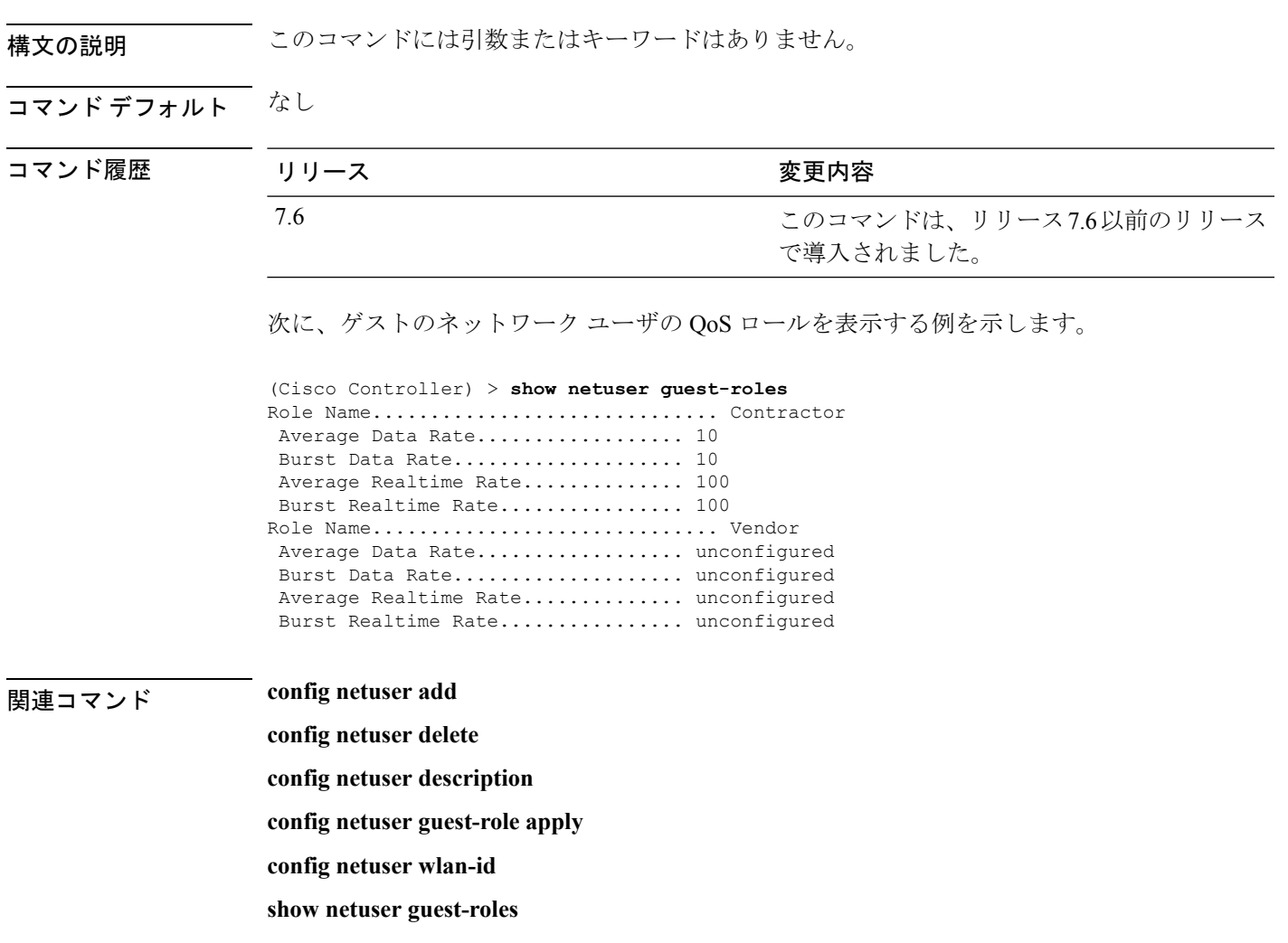

**show netuser**

## **show network multicast mgid detail**

特定のマルチキャスト グループ ID (MGID)のマルチキャスト グループに結合されたすべて のクライアントを表示するには、**show network multicast mgid detail** コマンドを使用します。

**show network multicast mgid detail** *mgid\_value*

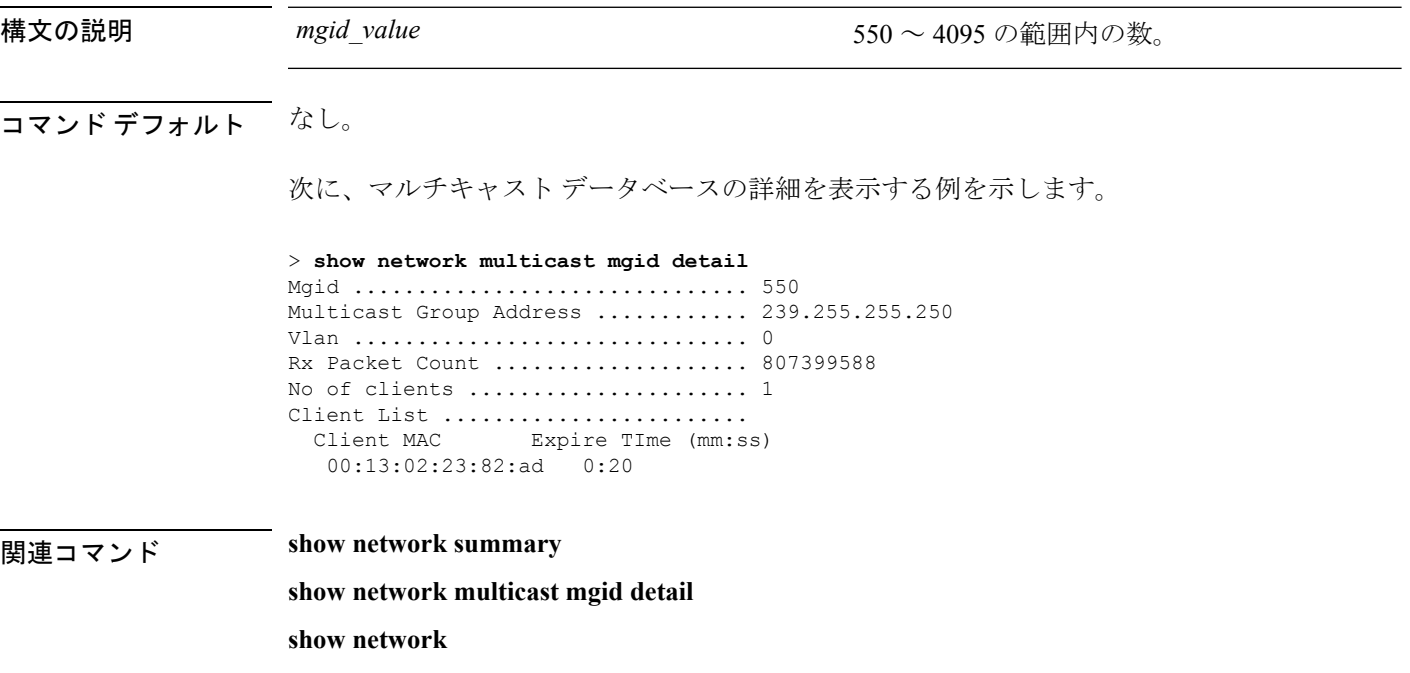

## **show network multicast mgid summary**

すべてのマルチキャスト グループと対応するマルチキャスト グループ ID (MGID) を表示す るには、**show network multicast mgid summary** コマンドを使用します。

**show network multicast mgid summary**

構文の説明 このコマンドには引数またはキーワードはありません。

コマンド デフォルト なし。

次に、マルチキャスト グループとそれらの MGID の要約を表示する例を示します。

```
> show network multicast mgid summary
Layer2 MGID Mapping:
-------------------
InterfaceName vlanId MGID
----------------------------- ------ -----
management 0 0<br>test 0 9
test 0 9
wired 20 8
Layer3 MGID Mapping:
-------------------
Number of Layer3 MGIDs ................ 1
Group address Vlan MGID
 ------------------ ----- ------
239.255.255.250 0 550
```
関連コマンド **show network summary**

**show network multicast mgid detail**

**show network**

### **show network summary**

ネットワーク コンフィギュレーション設定を表示するには、**show networksummary** コマンド を使用します。

#### **show network summary**

構文の説明 このコマンドには引数またはキーワードはありません。

コマンド デフォルト なし

コマンド履歴

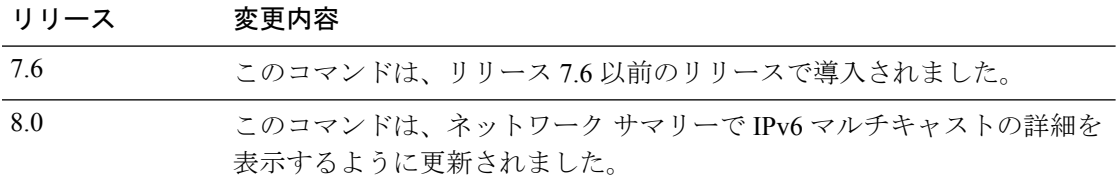

次に、**show ipv6 summary** コマンドの出力例を示します。

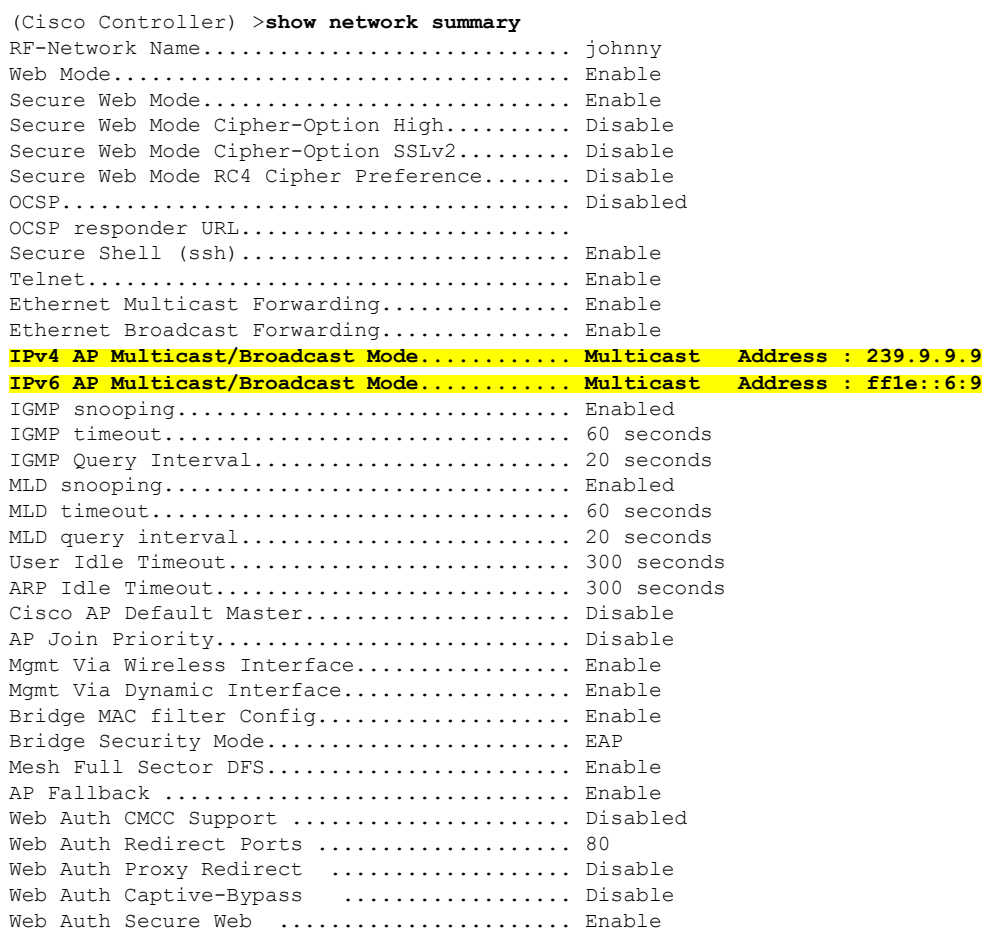

#### **Cisco** ワイヤレス **LAN** コントローラ リリース **8.0** コマンド リファレンス

 $\mathbf I$ 

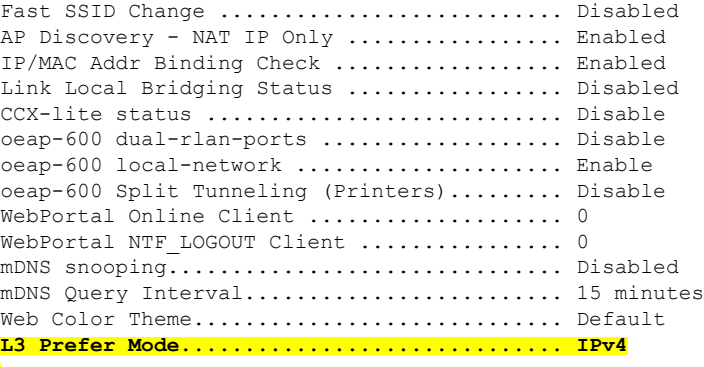

### **show nmsp notify-interval summary**

Network MobilityServicesProtocol(NMSP)構成の設定を表示するには、**show nmspnotify-interval summary** コマンドを使用します。

**show nmsp notify-interval summary**

構文の説明 このコマンドには引数またはキーワードはありません。

コマンド デフォルト なし。

次に、NMSP 設定情報を表示する例を示します。

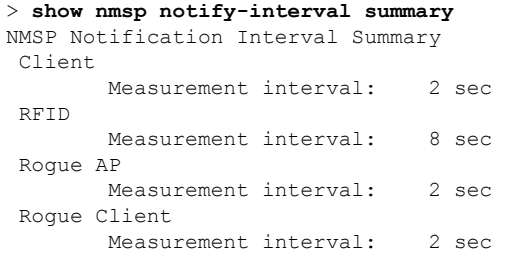

関連コマンド **clear locp statistics**

**clear nmsp statistics**

**config nmsp notify-interval measurement**

**show nmsp statistics**

**show nmsp status**

### **show nmsp status**

アクティブな NMSP 接続ステータスを表示するには、**show nmsp status** コマンドを使用しま す。

#### **show nmsp status**

このコマンドには引数またはキーワードはありません。

コマンドデフォルト なし

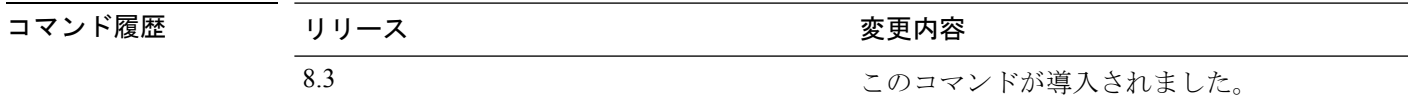

次に、アクティブな nmsp 接続ステータスの例を示します。

(Cisco Controller) >**show nmsp status**

### **show nmsp statistics**

ネットワークモビリティサービスプロトコル(NMSP)カウンタを表示するには、**shownmsp statistics** コマンドを使用します。

**show nmsp statistics** {**summary** | **connection all**}

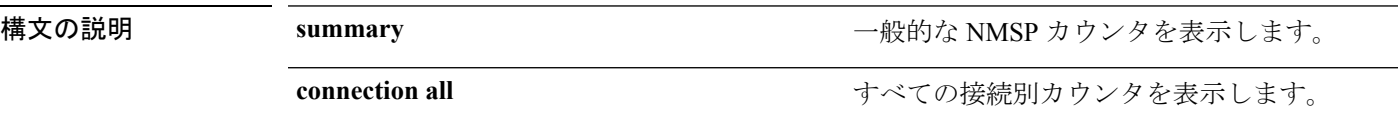

#### コマンド デフォルト なし。

次に、一般的な NMSP カウンタの要約を表示する例を示します。

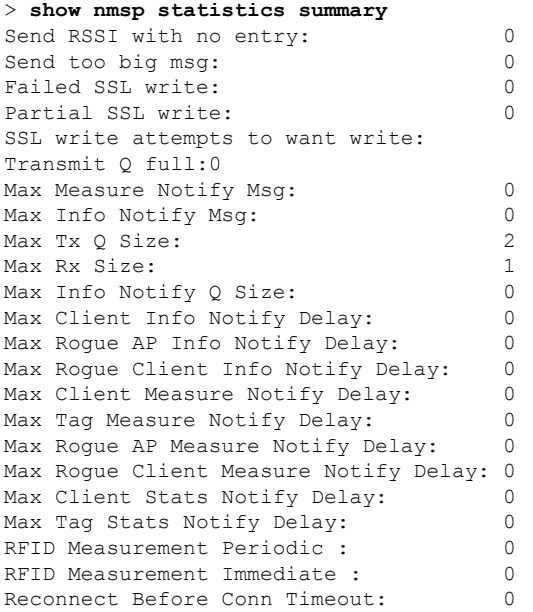

次に、すべての接続別 NMSP カウンタを表示する例を示します。

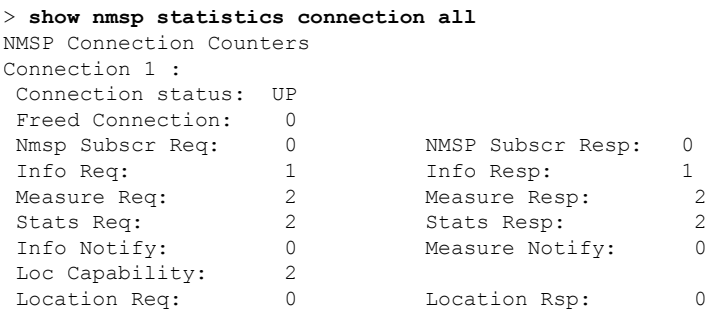
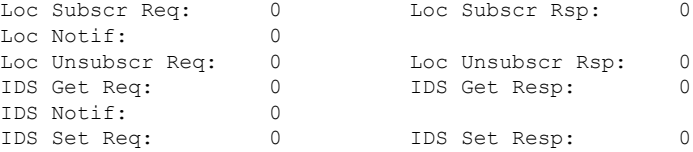

関連コマンド **show nmsp notify-interval summary**

**clear nmsp statistics**

**config nmsp notify-interval measurement**

**show nmsp status**

### **show nmsp subscription**

コントローラ上でアクティブになっているネットワーク モビリティ サービス プロトコル (NMSP)サービスを表示するには、**show nmsp subscription** コマンドを使用します。

**show nmsp subscription** {**summary** | **detail** *ip-addr*}

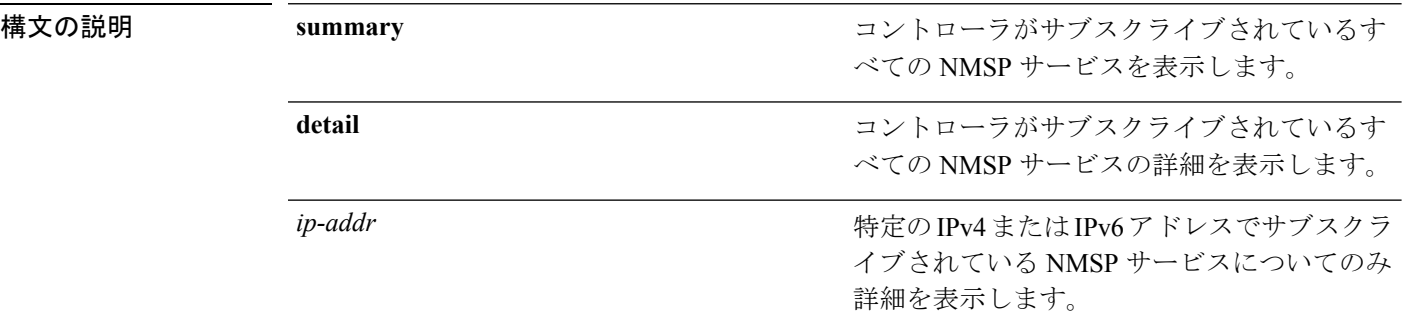

#### コマンド デフォルト なし

### コマンド履歴

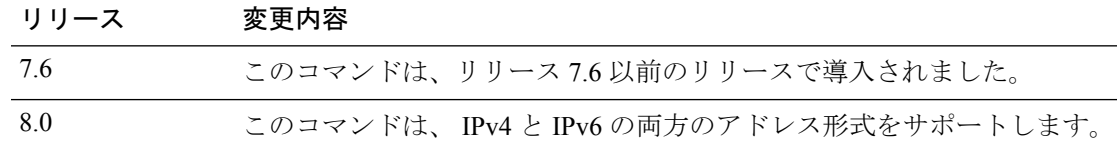

次に、コントローラがサブスクライブされているすべての NMSP サービスの要約を表 示する例を示します。

#### > **show nmsp subscription summary** Mobility Services Subscribed: Server IP Services

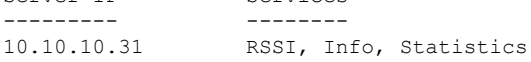

次に、すべての NMSP サービスの詳細を表示する例を示します。

#### > **show nmsp subscription detail 10.10.10.31** Mobility Services Subscribed by 10.10.10.31 Services Sub-services -------- ------------ RSSI Mobile Station, Tags, Info Mobile Station, Statistics Mobile Station, Tags, > **show nmsp subscription detail 2001:9:6:40::623**

Mobility Services Subscribed by 2001:9:6:40::623 Services Sub-services -------- ------------ Mobile Station, Tags,

 $\mathbf I$ 

Info Mobile Station, Statistics Mobile Station, Tags,

### **show nmsp subscription summary**

Mobility Services Engine によってコントローラに登録されたモビリティ サービスを表示するに は、**show nmsp subscription summary** コマンドを使用します。

### **show nmsp subscription summary**

このコマンドには引数またはキーワードはありません。

### コマンドデフォルト なし

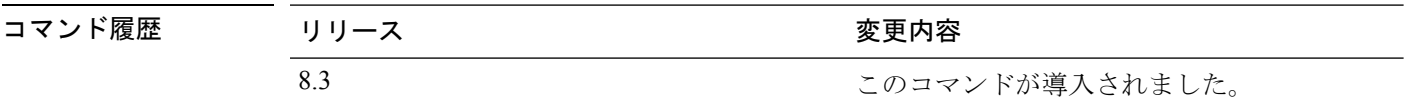

次に、コントローラに登録されたモビリティ サービスの例を示します。

(Cisco Controller) >**show nmsp subscription summary**

### **show ntp-keys**

ネットワーク タイム プロトコル認証キーの詳細を表示するには、**show ntp-keys** コマンドを使 用します。

#### **show ntp-keys**

構文の説明 このコマンドには引数またはキーワードはありません。

コマンド デフォルト なし

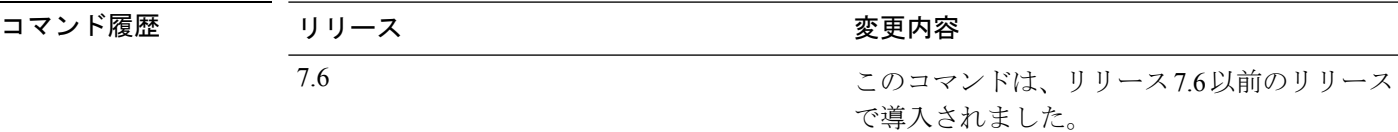

次に、NTP 認証キーの詳細を表示する例を示します。

```
(Cisco Controller) > show ntp-keys
Ntp Authentication Key Details..................
     Key Index
     -----------
         1
         3
```
関連コマンド **config time ntp**

### **show ntp-keys**

ネットワーク タイム プロトコル認証キーの詳細を表示するには、**show ntp-keys** コマンドを使 用します。

#### **show ntp-keys**

構文の説明 このコマンドには引数またはキーワードはありません。

コマンド デフォルト なし

コマンド履歴 リリース さんじょう 変更内容 このコマンドは、リリース7.6以前のリリース で導入されました。 7.6

次に、NTP 認証キーの詳細を表示する例を示します。

```
(Cisco Controller) > show ntp-keys
Ntp Authentication Key Details..................
     Key Index
      -----------
        1
         3
```
関連コマンド **config time ntp**

Ι

# **show pmk-cache**

ペアワイズ マスター キー(PMK)キャッシュの情報を表示するには、**show pmk-cache** コマン ドを使用します。

**show pmk-cache** {**all** | *MAC*}

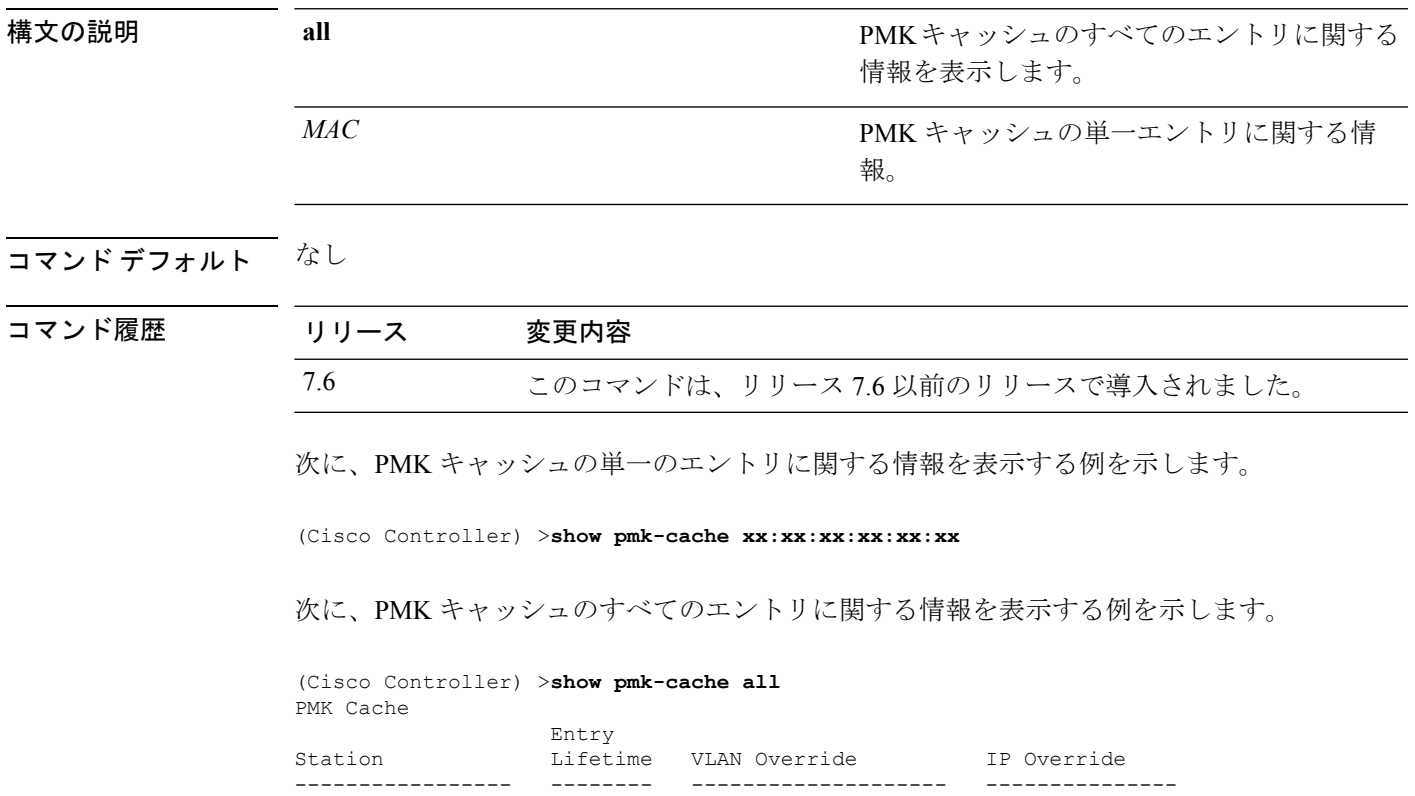

# **show pmipv6 domain**

PMIPv6 ドメインのサマリー情報を表示するには、 **show pmipv6 domain** コマンドを使用しま す。

**show pmipv6 domain** *domain\_name* **profile** *profile\_name*

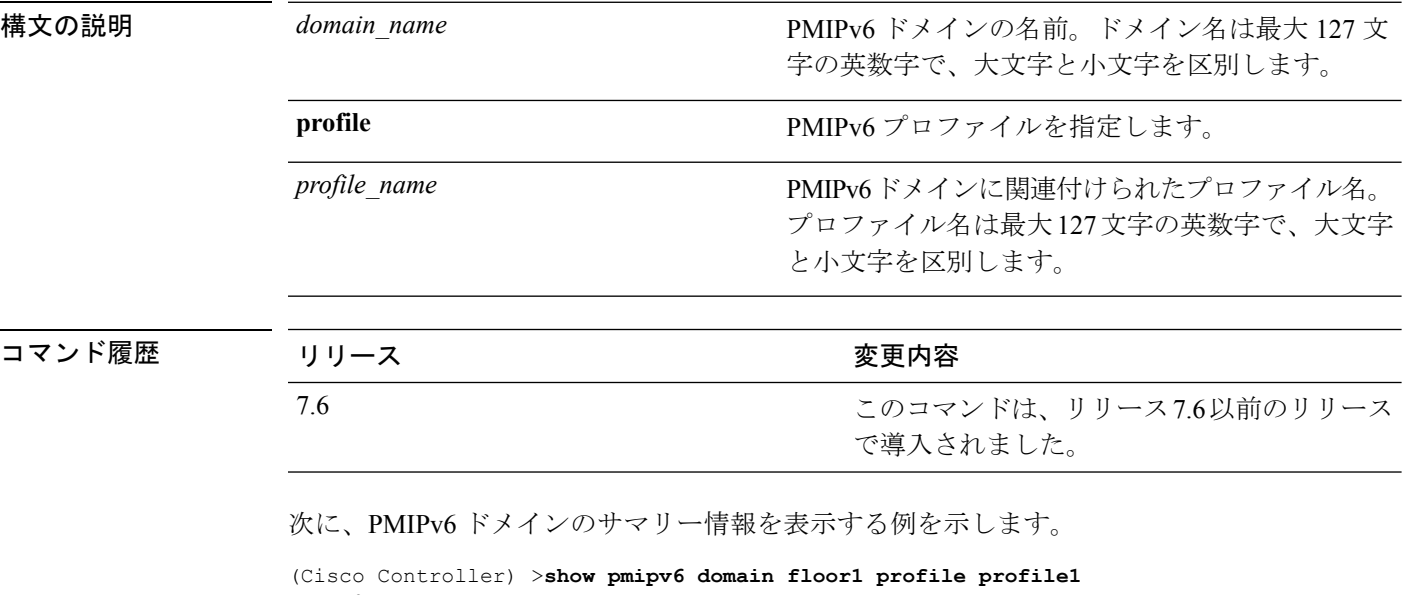

NAI: @example.com APN: Example LMA: Examplelma NAI: \* APN: ciscoapn LMA: ciscolma

### **show pmipv6 mag bindings**

Mobile Access Gateway(MAG)のバインディング情報を表示するには、 **show pmipv6 mag binding** コマンドを使用します。

**show pmipv6 mag bindings** [**lma** *lma\_name* | **nai** *nai\_string*]

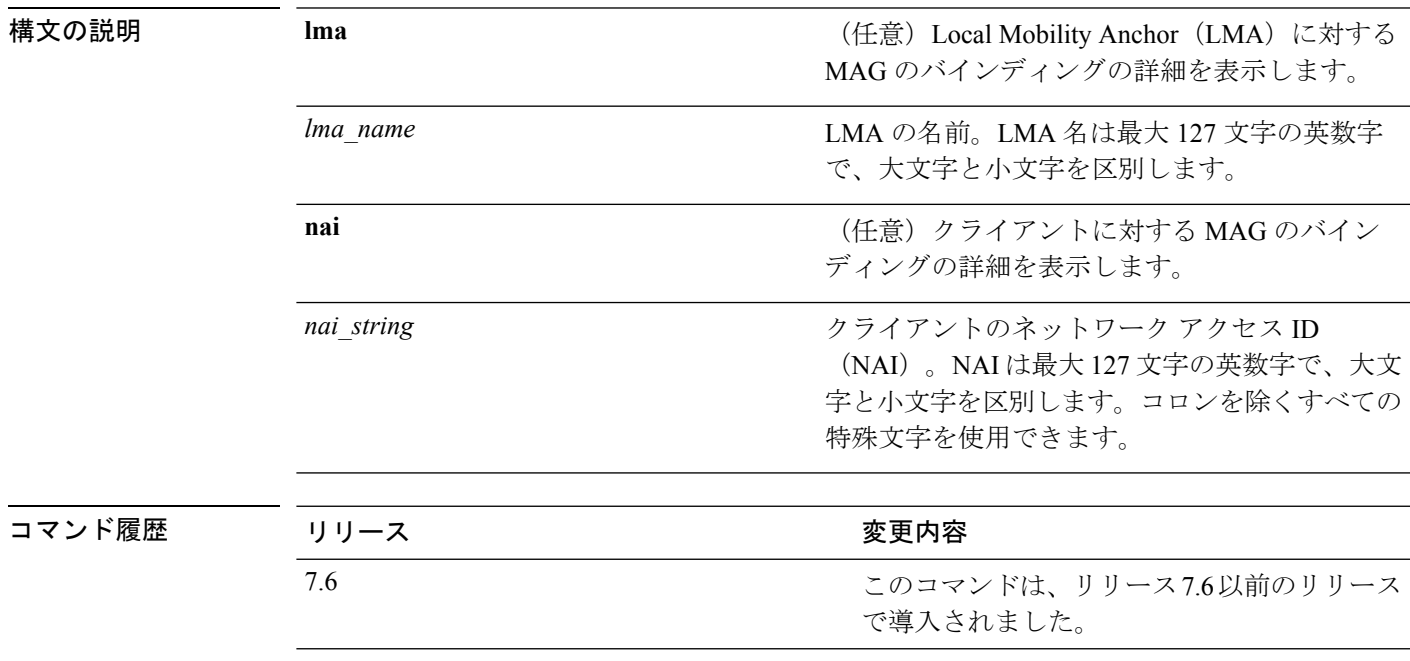

次に、MAG バインディングを表示する例を示します。

(Cisco Controller) >**show pmipv6 mag binding** [Binding][MN]: Domain: D1, Nai: MN1@cisco.com [Binding][MN]: State: ACTIVE [Binding][MN]: Interface: Management [Binding][MN]: Hoa: 0xE0E0E02, att: 3, llid: aabb.cc00.c800 [Binding][MN][LMA]: Id: LMA1 [Binding][MN][LMA]: lifetime: 3600 [Binding][MN][GREKEY]: Upstream: 102, Downstream: 1

コマンド履歴

# **show pmipv6 mag globals**

Mobile Access Gateway(MAG)のPMIPv6グローバルパラメータを表示するには、**show pmipv6 mag globals** コマンドを使用します。

#### **show pmipv6 mag globals**

構文の説明 このコマンドには引数またはキーワードはありません。

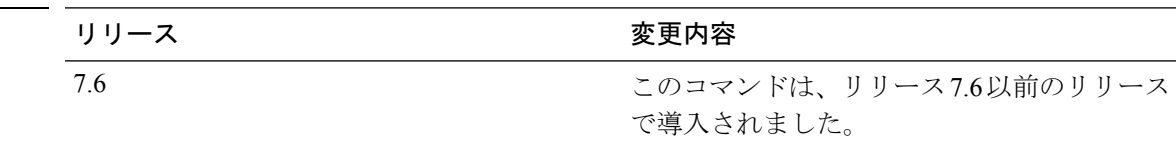

次に、MAG の PMIPv6 グローバル パラメータを表示する例を示します。

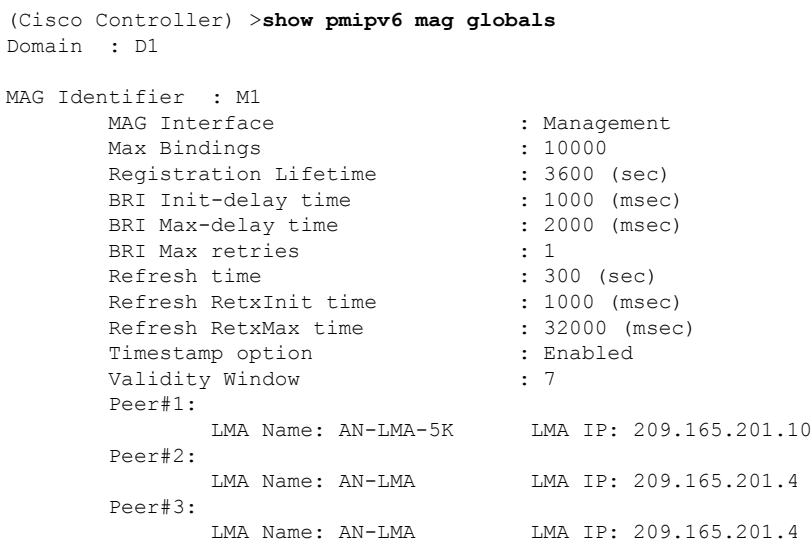

# **show pmipv6 mag stats**

Mobile Access Gateway(MAG)の統計情報を表示するには、**show pmipv6 mag stats** コマンド を使用します。

**show pmipv6 mag stats** [**domain** *domain\_name* **peer** *lma\_name*]

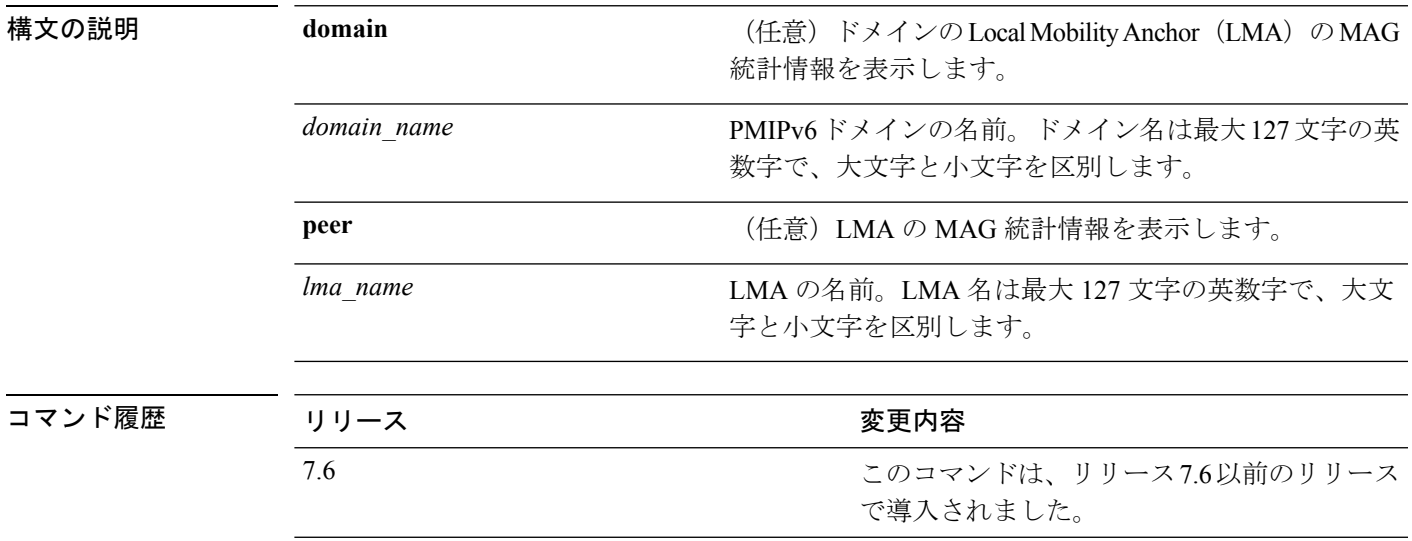

使用上のガイドライン 次の表に、LMA 統計情報の説明を示します。

#### 表 **16 : LMA** 統計情報の説明**:**

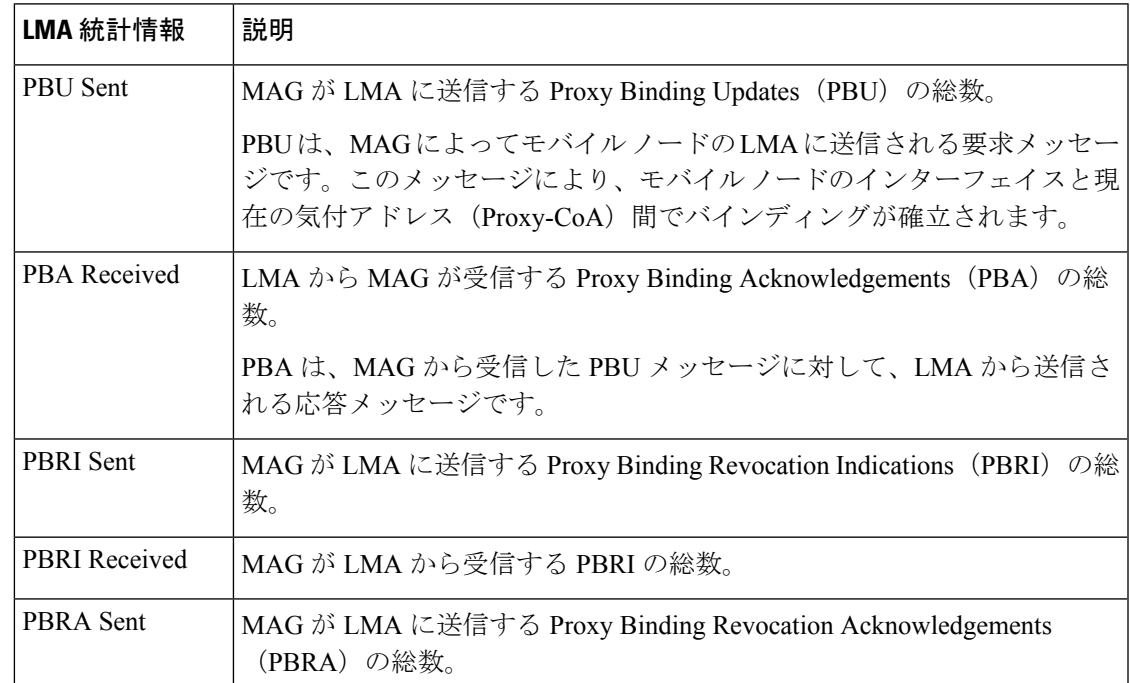

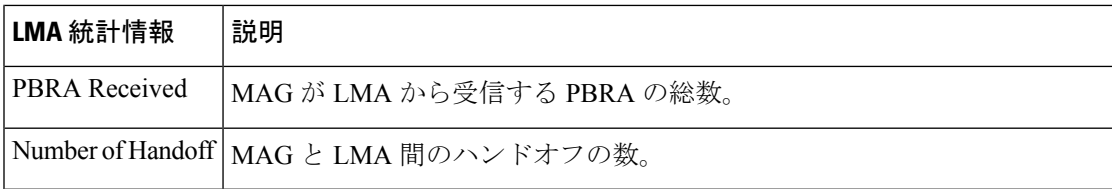

次に、LMA 統計情報の表示方法の例を示します。

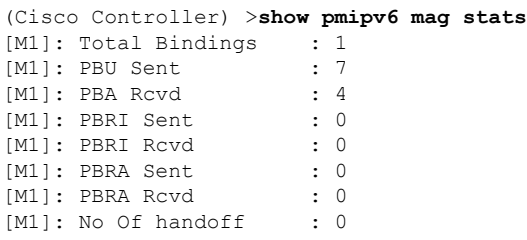

### **show pmipv6 profile summary**

PMIPv6 プロファイルのサマリーを表示するには、 **show pmipv6 profile summary** コマンドを 使用します。

#### **show pmipv6 profile summary**

構文の説明 このコマンドには引数またはキーワードはありません。

コマンド デフォルト なし

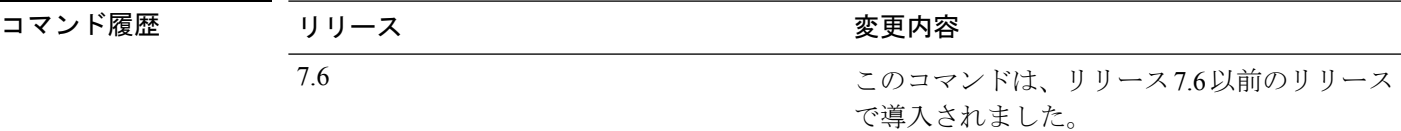

次に、PMIPv6 プロファイルのサマリーを表示する例を示します。

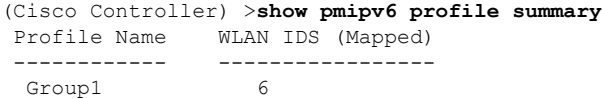

### **show policy**

設定されているポリシーの要約と、ポリシーの詳細および統計情報を表示するには、**showpolicy** コマンドを使用します。

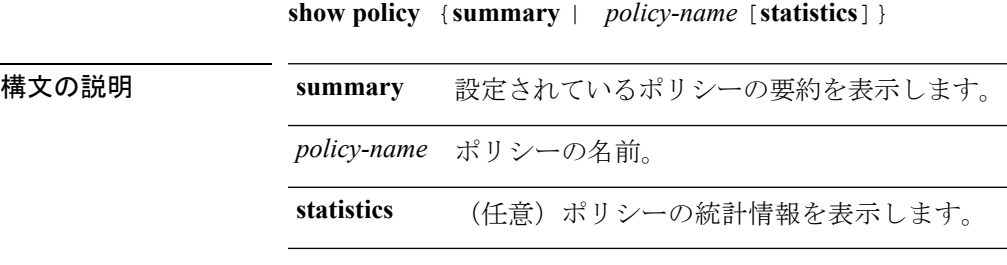

### コマンドデフォルト なし

コマンド履歴 リリー 変更内容 ス

7.5 このコマンドが導入されました。

次に、**show policy summary** コマンドの出力例を示します。

(Cisco Controller) > **show policy summary**

Number of Policies............................. 2

Policy Index Policy Name ------------ ---------------- 1 student-FullAccess 2 teacher-FullAccess

次に、ポリシーの詳細を表示する例を示します。

(Cisco Controller) > **show policy student-FullAccess**

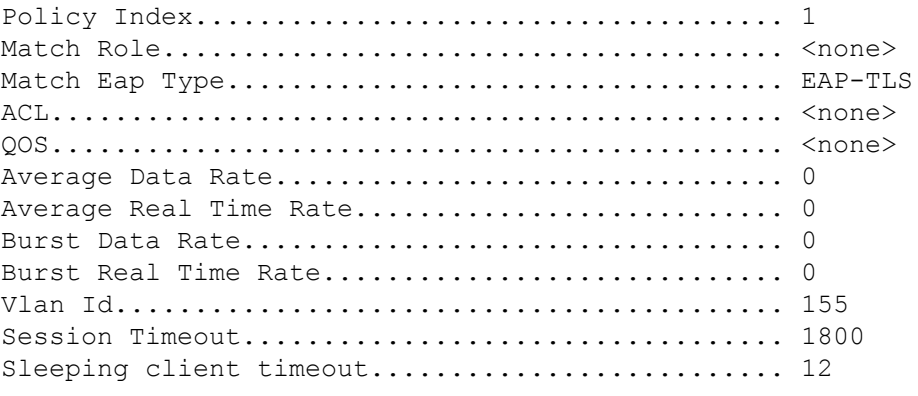

Active Hours ------------

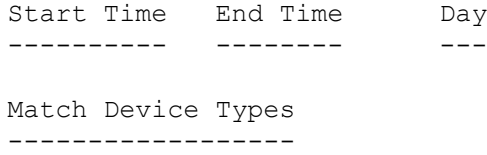

Android

次に、ポリシーの統計情報を表示する例を示します。

(Cisco Controller) > **show policy student-FullAccess statistics**

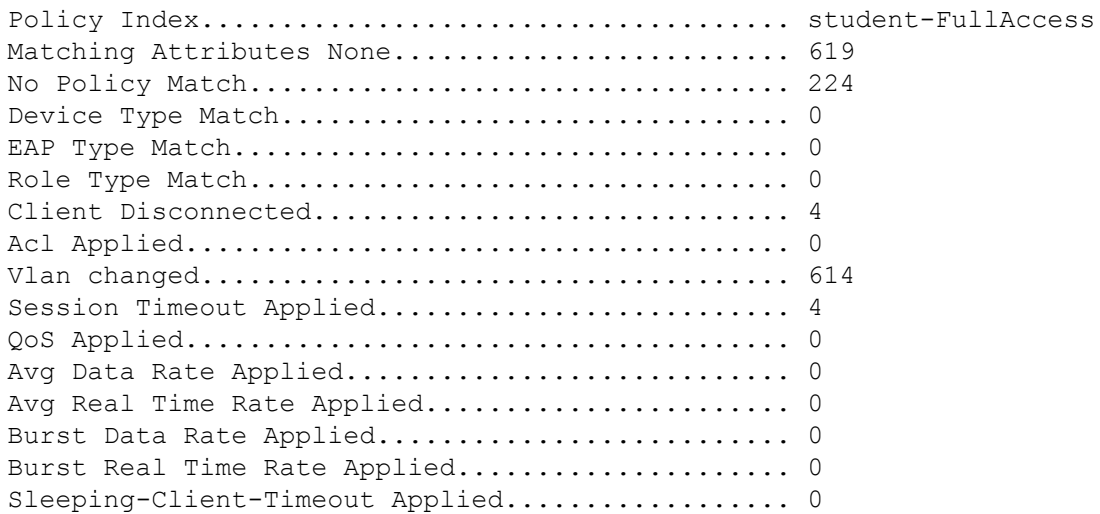

### **show port**

Cisco Wireless LAN Controller のポート設定を個別にまたはグローバルに表示するには、**show port** コマンドを使用します。

**show port** {*port-number* **| summary | detailed-info | vlan**}

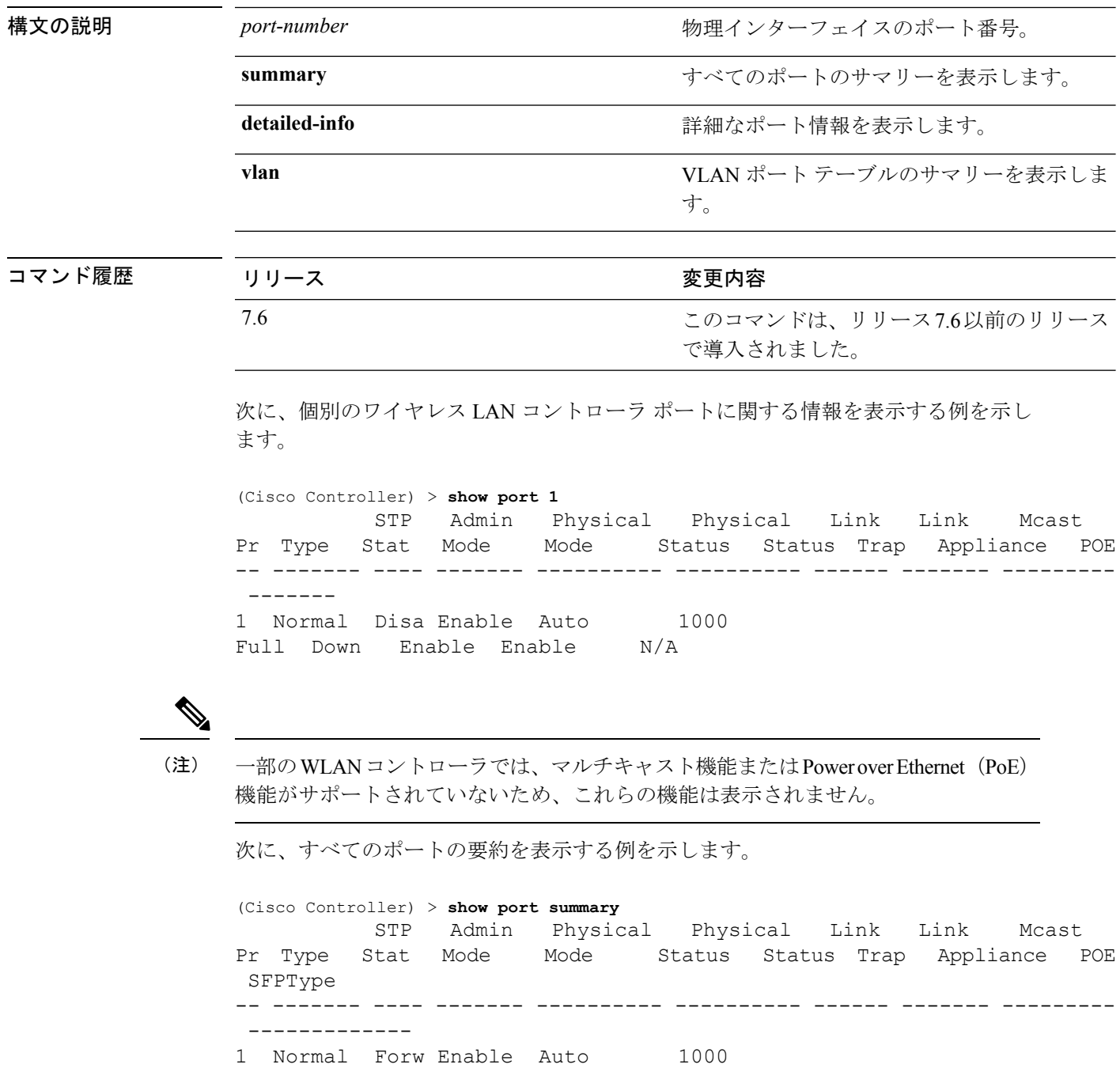

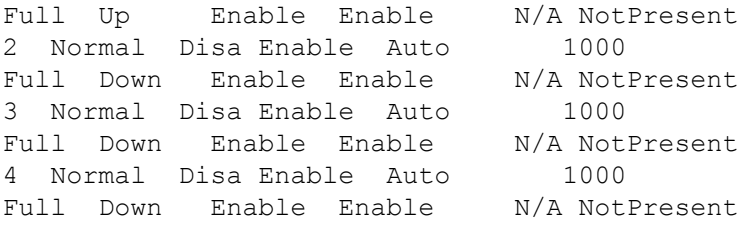

(注)

一部のWLANコントローラは、ポートが1つしか表示されないことがありますが、そ れはポートが 1 つしかないためです。

### **show profiling policy summary**

CiscoWirelessLANController(WLC)のローカルデバイスの分類を表示するには、**showprofiling policy summary** コマンドを使用します。

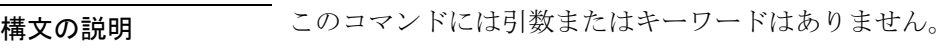

- コマンド デフォルト なし
- 

コマンド履歴 リリー 変更内容 ス 7.5 このコマンドが導入されました。

次に、**show profiling policy summary** コマンドの出力例を示します。

(Cisco Controller) > **show profiling policy summary**

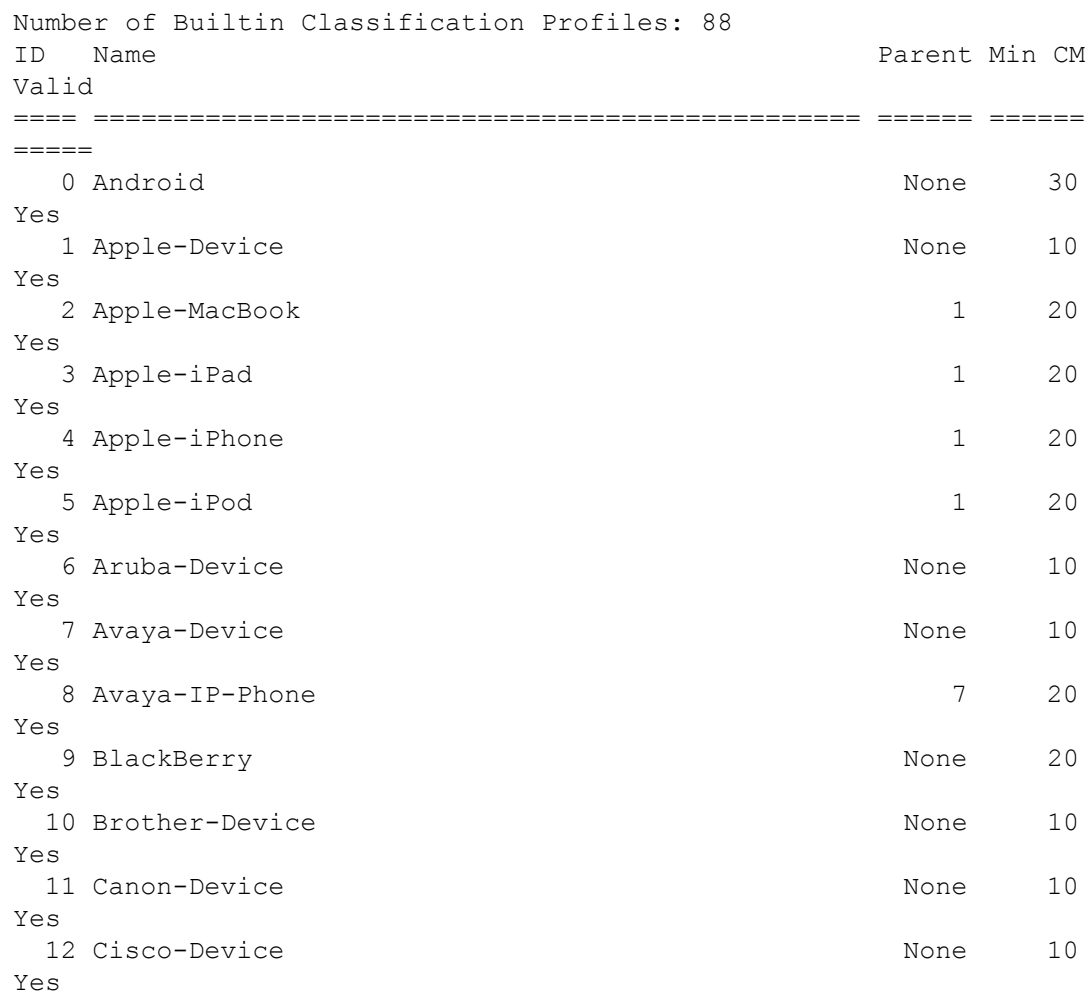

 $\mathbf I$ 

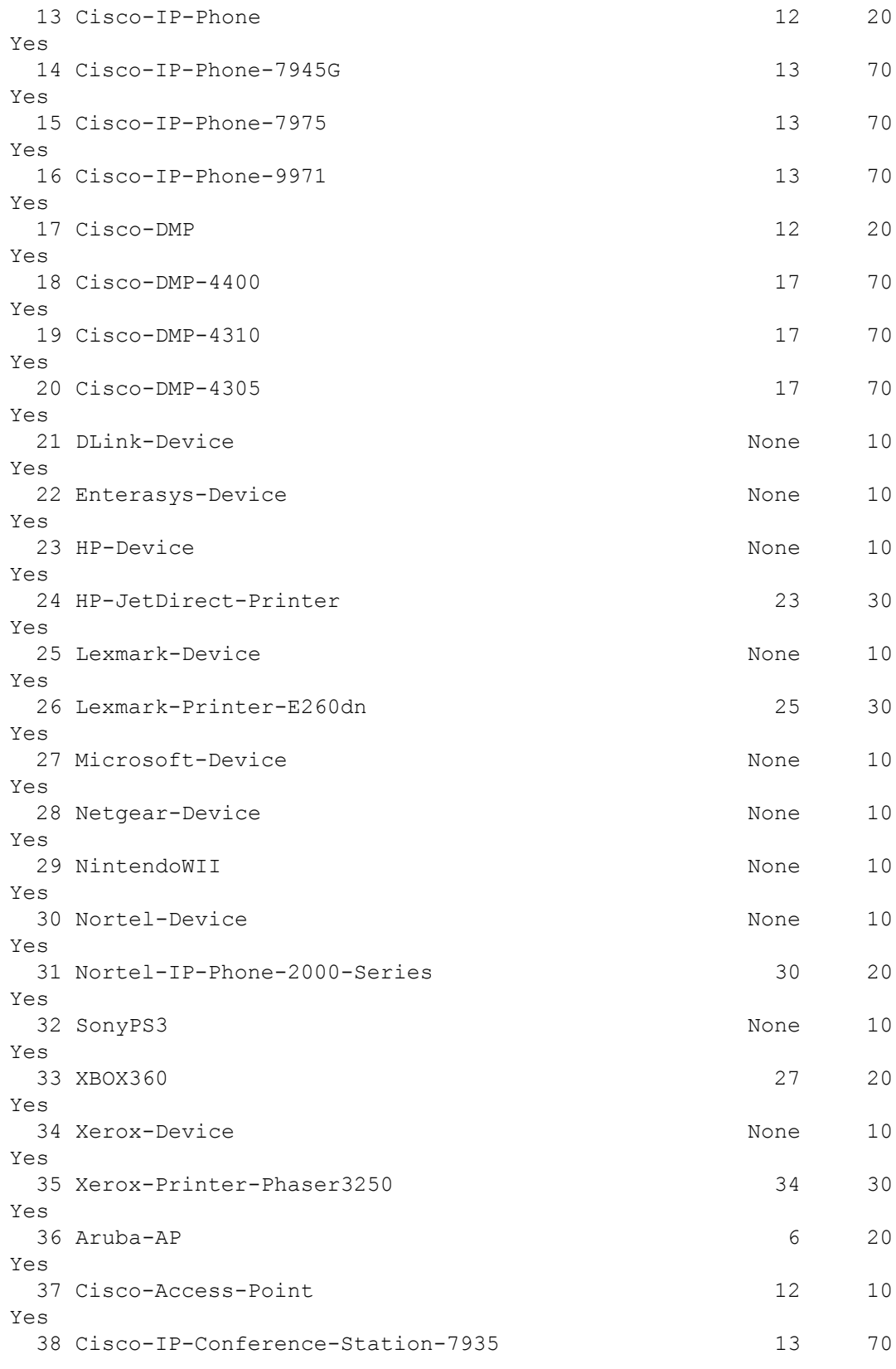

I

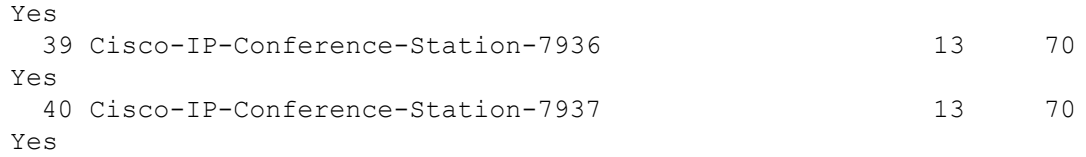

# **show qos**

Quality of Service(QoS)情報を表示するには、**show qos** コマンドを使用します。

### **show qos** {**bronze** | **gold** | **platinum** | **silver**}

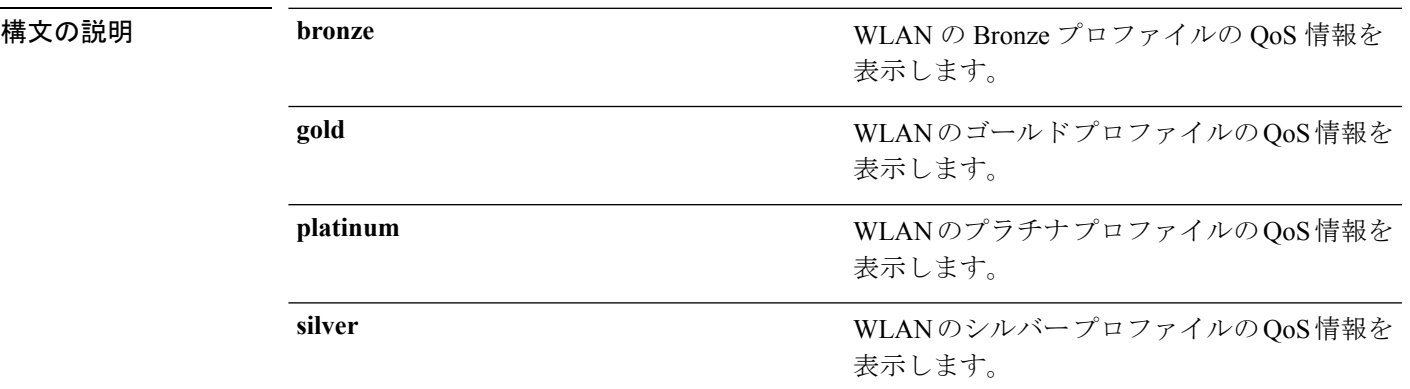

コマンド デフォルト なし。

次に、ゴールド プロファイルの QoS 情報を表示する例を示します。

#### > **show qos gold**

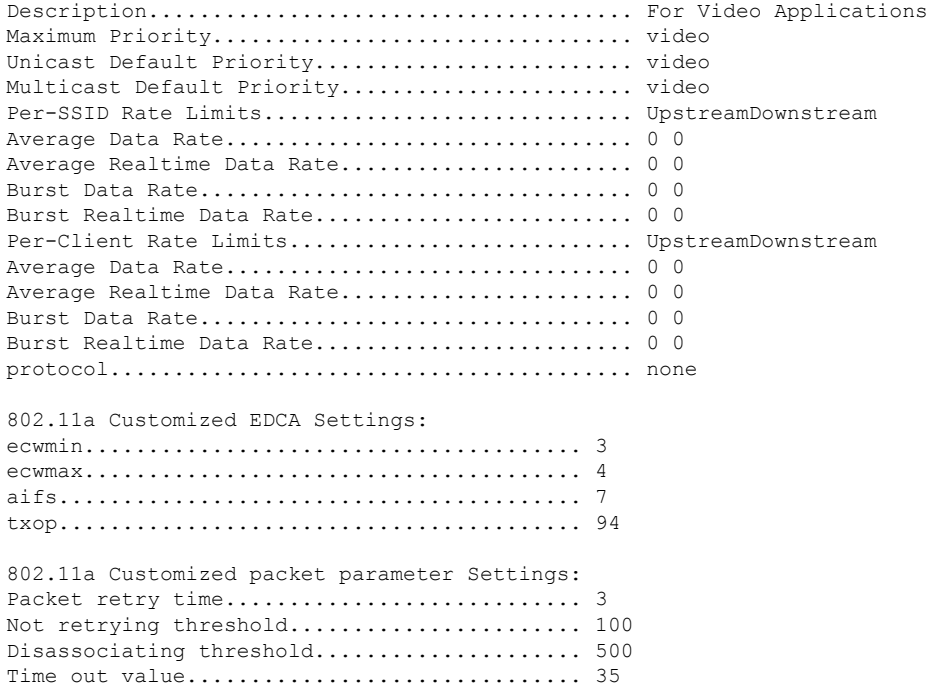

関連コマンド **config qos protocol-type**

### **show queue-info**

システムに関連するすべてのメッセージ キュー情報を表示するには、**show queue-info** コマン ドを使用します。

#### **show queue-info**

構文の説明 このコマンドには引数またはキーワードはありません。

コマンド デフォルト なし

コマンド履歴 リリー 変更内容 ス 7.5 このコマンドが導入されました。

次に、**show queue-info** コマンドの出力例を示します。

(Cisco Controller) > **show queue-info**

Total message queue count = 123

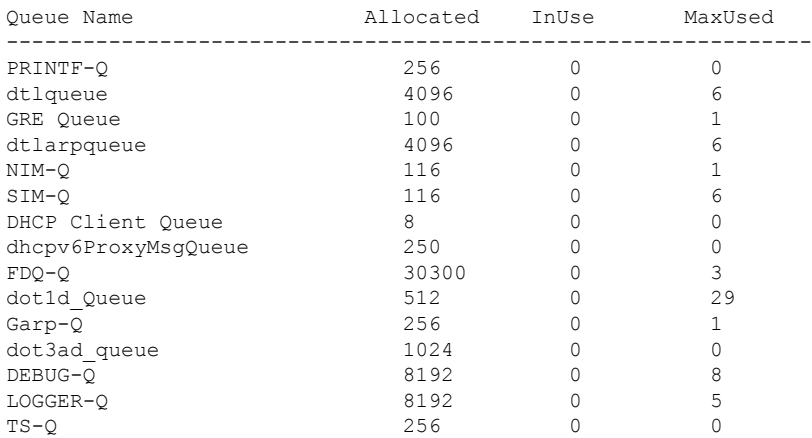

次の表に、この出力で表示される重要なフィールドの説明を示します。

### 表 **<sup>17</sup> : show queue-info Field Descriptions**

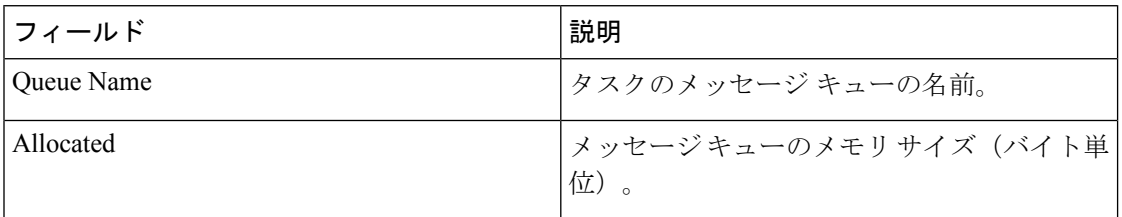

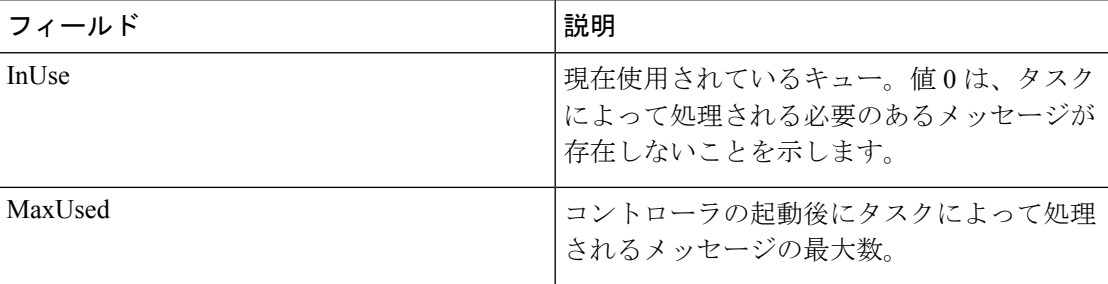

I

### **Cisco** ワイヤレス **LAN** コントローラ リリース **8.0** コマンド リファレンス

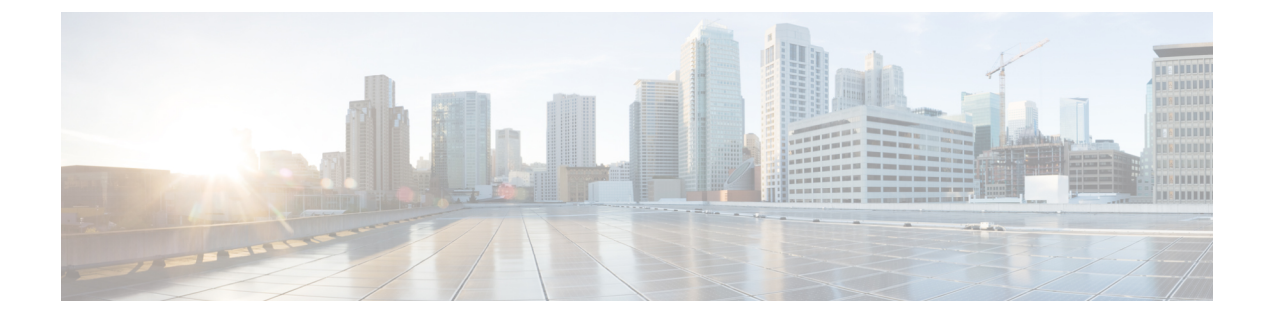

# **show** コマンド:**r** ~ **z**

- show radius acct detailed  $(1668 \sim \rightarrow \sim)$
- show radius acct statistics  $(1669 \sim \rightarrow \sim)$
- show radius auth detailed  $(1670 \sim \rightarrow \sim)$
- show radius auth statistics  $(1671 \sim \rightarrow \sim)$
- show radius avp-list  $(1672 \sim \rightarrow \sim)$
- show radius summary  $(1673 \sim \rightarrow \sim)$
- show redundancy interfaces  $(1674 \sim \rightarrow \sim)$
- show redundancy latency  $(1675 \sim \rightarrow \sim)$
- show redundancy mobilitymac  $(1676 \sim \rightarrow \sim)$
- show redundancy peer-route summary  $(1677 \sim \rightarrow \sim)$
- show redundancy peer-system statistics  $(1678 \sim +\frac{1}{2})$
- show redundancy statistics  $(1679 \sim 10^{-10})$
- show redundancy summary  $(1680 \sim \rightarrow \sim)$
- show redundancy timers  $(1681 \sim \rightarrow \sim)$
- show remote-lan  $(1682 \sim \rightarrow \sim)$
- show reset  $(1684 \sim \rightarrow \sim)$
- show rfid client  $(1685 \sim \rightarrow \sim)$
- show rfid config  $(1686 \sim \rightarrow \sim)$
- show rfid detail  $(1687 \sim \rightarrow \sim)$
- show rfid summary  $(1688 \sim \rightarrow \sim)$
- show rf-profile summary  $(1689 \sim \rightarrow \sim)$
- show rf-profile details  $(1690 \sim \rightarrow \sim)$
- show rogue adhoc custom summary  $(1691 \sim \sim \sim)$
- show rogue adhoc detailed  $(1692 \sim +\frac{1}{2})$
- show rogue adhoc friendly summary  $(1694 \sim \rightarrow \sim)$
- show rogue adhoc malicious summary  $(1695 \sim \rightarrow \sim)$
- show rogue adhoc unclassified summary  $(1696 \sim \rightarrow \sim)$
- show rogue adhoc summary  $(1697 \sim \rightarrow \sim)$
- show rogue ap clients  $(1698 \sim \rightarrow \sim)$
- show rogue ap custom summary  $(1700 \sim \rightarrow \sim)$
- show rogue ap detailed  $(1702 \sim \rightarrow \sim)$
- show rogue ap friendly summary  $(1705 \sim \rightarrow \sim)$
- show rogue ap malicious summary  $(1707 \sim \rightarrow \sim)$
- show rogue ap summary  $(1709 \sim -\gamma)$
- show rogue ap unclassified summary  $(1712 \sim \rightarrow \sim)$
- show rogue auto-contain  $(1713 \sim -\gamma)$
- show rogue client detailed  $(1714 \sim \rightarrow \sim)$
- show rogue client summary  $(1715 \sim \rightarrow \sim)$
- show rogue ignore-list  $(1716 \sim \rightarrow \sim)$
- show rogue rule detailed  $(1718 \sim \rightarrow \sim)$
- show rogue rule summary  $(1720 \sim \rightarrow \sim)$
- show route kernel  $(1721 \sim \rightarrow \sim)$
- show route summary  $(1722 \sim \rightarrow \sim)$
- show rules  $(1723 \sim \sim)$
- show run-config startup-commands  $(1724 \sim \rightarrow \sim)$
- show serial  $(1725 \sim \sim)$
- show sessions  $(1726 \sim \rightarrow \sim)$
- show snmpcommunity  $(1727 \sim \rightarrow \sim)$
- show snmpengineID  $(1728 \sim \rightarrow \sim)$
- show snmptrap  $(1729 \sim -\gamma)$
- show snmpv3user  $(1730 \sim \rightarrow \sim)$
- show snmpversion  $(1731 \sim \rightarrow \sim)$
- show spanningtree port  $(1732 \sim \rightarrow \sim)$
- show spanningtree switch  $(1733 \sim \rightarrow \sim)$
- show stats port  $(1734 \sim \rightarrow \sim)$
- show stats switch  $(1736 \sim \rightarrow \sim)$
- show switchconfig  $(1738 \sim -\gamma)$
- show sysinfo  $(1739 \sim \sim)$
- show system iostat  $(1741 \sim -\gamma)$
- show system top  $(1742 \sim \rightarrow \sim)$
- show tacacs acct statistics  $(1746 \sim \rightarrow \sim)$
- show tacacs athr statistics  $(1747 \sim 3)$
- show tacacs auth statistics  $(1748 \sim \sim)$
- show tacacs summary  $(1749 \sim \rightarrow \sim)$
- show tech-support  $(1750 \sim \rightarrow \sim)$
- show time  $(1751 \sim \rightarrow \sim)$
- show trapflags  $(1753 \sim +\frac{1}{2})$
- show traplog  $(1755 \sim \rightarrow \sim)$
- show watchlist  $(1756 \sim -\check{\vee})$
- show wlan  $(1757 \sim \rightarrow \sim)$
- show wps ap-authentication summary  $(1762 \sim \rightarrow \sim)$
- show wps cids-sensor  $(1763 \sim \rightarrow \sim)$
- show wps mfp  $(1764 \sim \rightarrow \rightarrow)$
- show wps shun-list  $(1765 \sim -\gamma)$
- show wps signature detail  $(1766 \sim \rightarrow \sim)$
- show wps signature events  $(1767 \sim \rightarrow \sim)$
- show wps signature summary  $(1769 \sim \rightarrow \sim)$
- show wps summary  $(1771 \sim \rightarrow \sim)$
- show wps wips statistics  $(1773 \sim + \sqrt{})$
- show wps wips summary  $(1774 \sim \rightarrow \sim)$
- show wps ap-authentication summary  $(1775 \sim \rightarrow \sim)$

# **show radius acct detailed**

RADIUS アカウンティング サーバ情報を表示するには、**show radius acctdetailed** コマンドを使 用します。

**show radius acct detailed** *radius\_index*

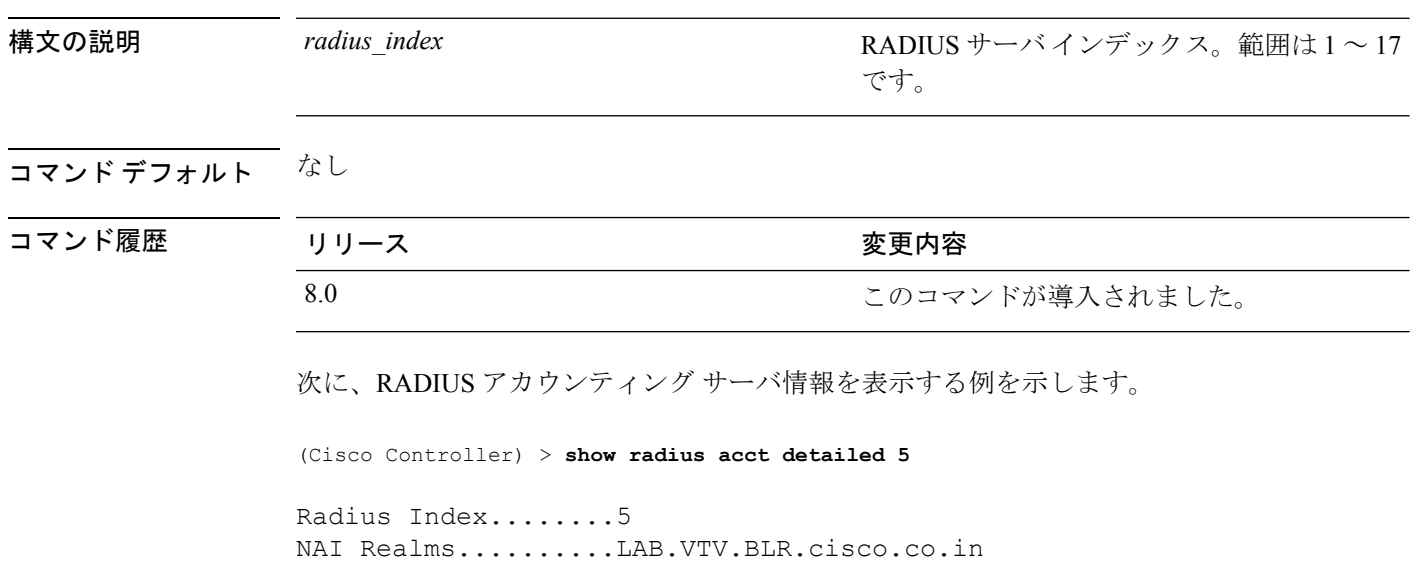

### **show radius acct statistics**

Cisco Wireless LAN ControllerのRADIUSアカウンティングサーバの統計情報を表示するには、 **show radius acct statistics** コマンドを使用します。

#### **show radius acct statistics**

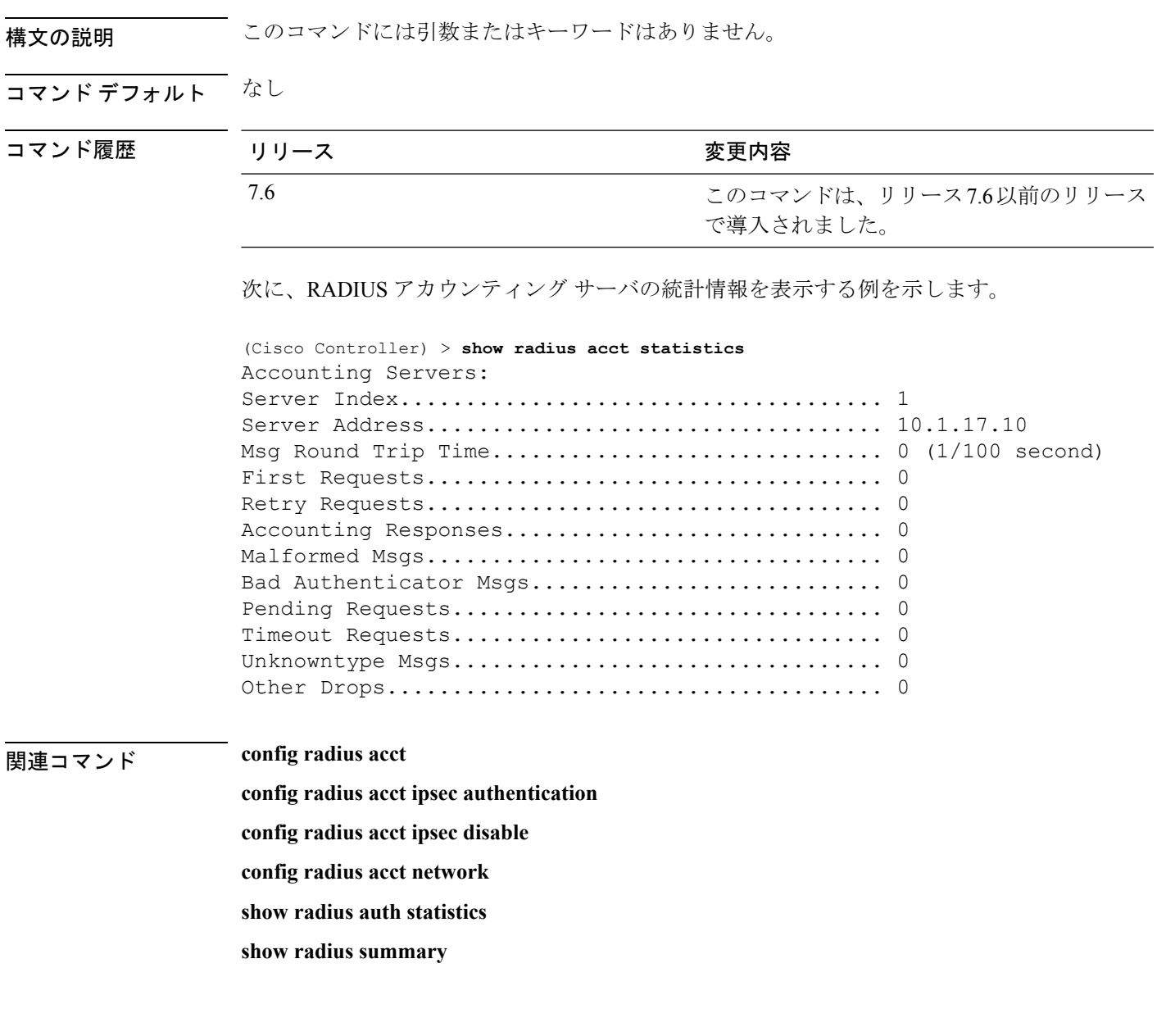

### **show radius auth detailed**

RADIUS 認証サーバ情報を表示するには、**show radius auth detailed** コマンドを使用します。

**show radius auth detailed** *radius\_index*

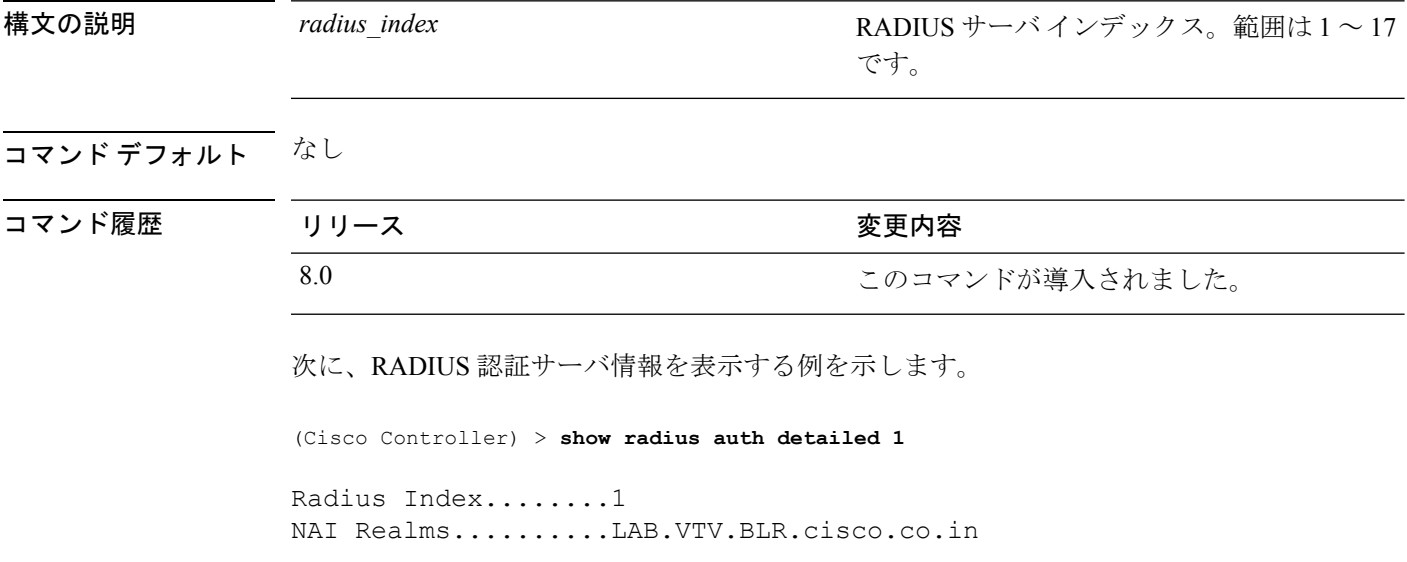

### **show radius auth statistics**

Cisco Wireless LAN Controller の RADIUS 認証サーバの統計情報を表示するには、**show radius auth statistics** コマンドを使用します。

#### **show radius auth statistics**

このコマンドには引数またはキーワードはありません。

### コマンドデフォルト なし

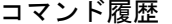

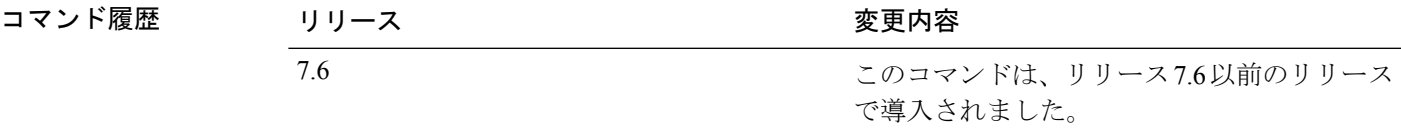

次に、RADIUS 認証サーバの統計情報を表示する例を示します。

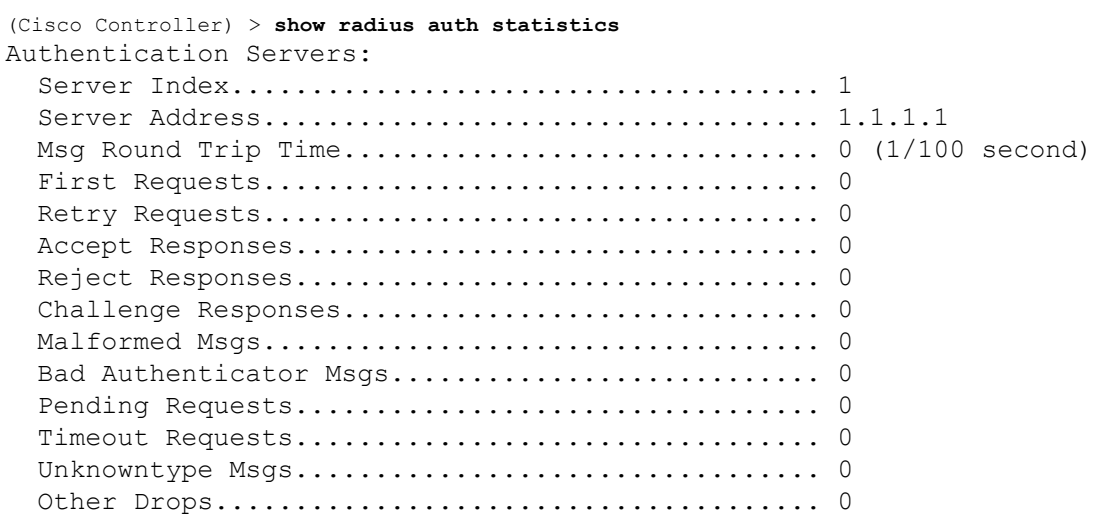

関連コマンド **config radius auth**

**config radius auth management**

**config radius auth network**

**show radius summary**

# **show radius avp-list**

RADIUS VSA AVP を表示するには、**show radius avp-list** コマンドを使用します。

**show radius avp-list** *profile-name*

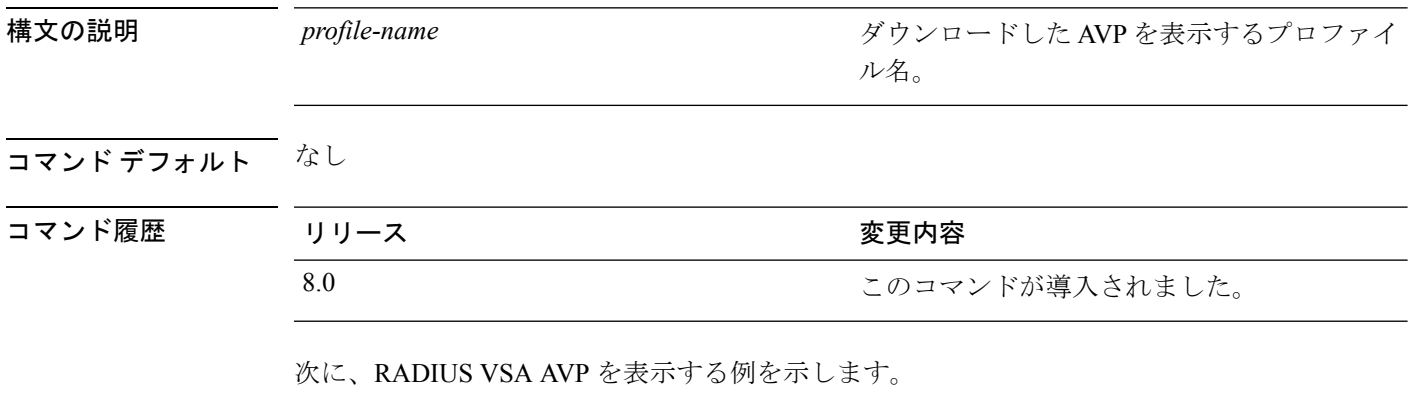

(Cisco Controller) > **show radius avp-list**

### **show radius summary**

RADIUS認証およびアカウンティングサーバのサマリーを表示するには、**showradiussummary** コマンドを使用します。

#### **show radius summary**

構文の説明 このコマンドには引数またはキーワードはありません。

コマンドデフォルト なし

コマンド履歴

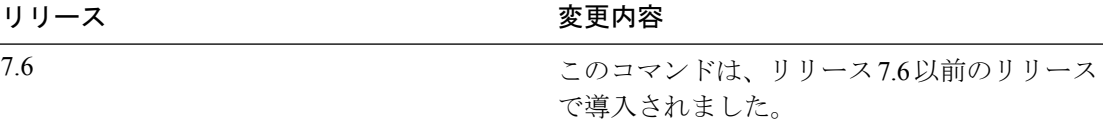

次に、RADIUS 認証サーバのサマリーを表示する例を示します。

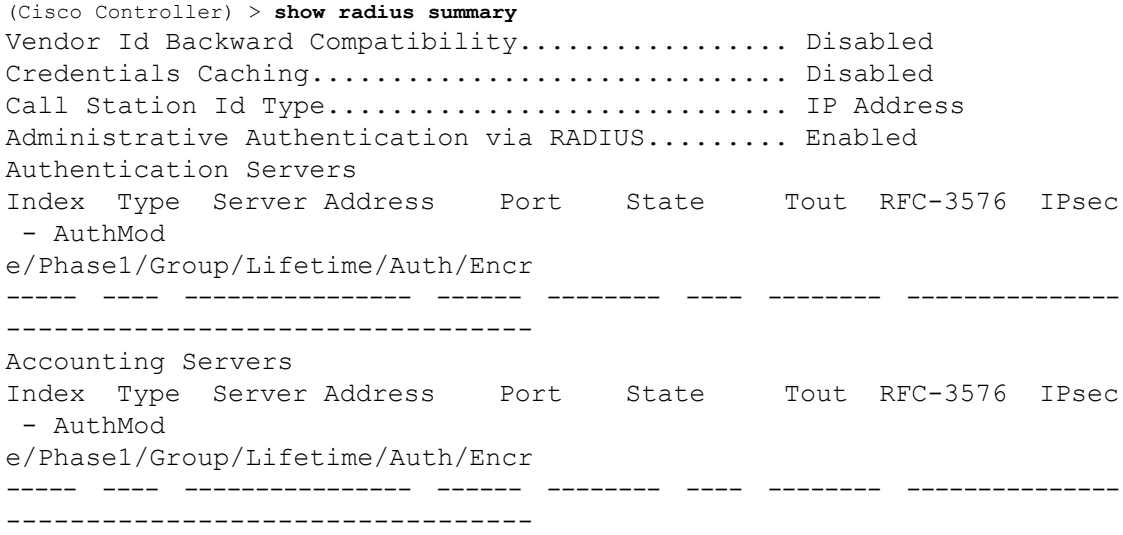

関連コマンド **show radius auth statistics**

**show radius acct statistics**

### **show redundancy interfaces**

冗長性の詳細とサービス ポートの IP アドレスを表示するには、 **show redundancy interfaces** コマンドを使用します。

#### **show redundancy interfaces**

構文の説明 このコマンドには引数またはキーワードはありません。

コマンド デフォルト なし

コマンド履歴

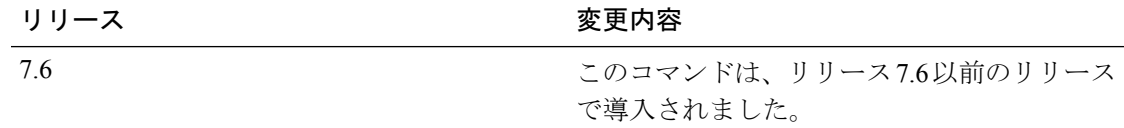

次に、冗長性とサービス ポートの IP アドレス情報を表示する例を示します。

(Cisco Controller) >**show redundancy interfaces**

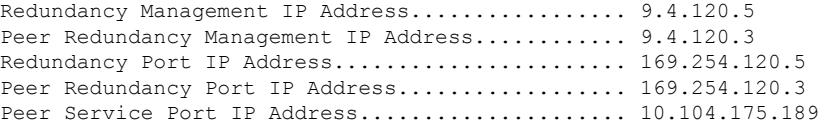

### **show redundancy latency**

管理ゲートウェイとピア冗長管理IPアドレスに到達するための平均遅延を表示するには、**show redundancy latency** コマンドを使用します。

#### **show redundancy latency**

構文の説明 このコマンドには引数またはキーワードはありません。 コマンド デフォルト なし コマンド履歴 リリース さんじょう あいかん 変更内容 このコマンドは、リリース7.6以前のリリース で導入されました。 7.6 次に、管理ゲートウェイとピア冗長管理IPアドレスに到達するための平均遅延時間を 表示する例を示します。 (Cisco Controller) >**show redundancy latency** Network Latencies (RTT) for the Peer Reachability on the Redundancy Port in micro seconds for the past 10 intervals Peer Reachability Latency[ 1 ] : 524 usecs Peer Reachability Latency[ 2 ] : 524 usecs Peer Reachability Latency[ 3 ] : 522 usecs Peer Reachability Latency[ 4 ] : 526 usecs Peer Reachability Latency[ 5 ] : 524 usecs Peer Reachability Latency[ 6 ] : 524 usecs Peer Reachability Latency[ 7 ] : 522 usecs Peer Reachability Latency[ 8 ] : 522 usecs Peer Reachability Latency[ 9 ] : 526 usecs Peer Reachability Latency[ 10 ] : 523 usecs Network Latencies (RTT) for the Management Gateway Reachability in micro seconds for the past 10 intervals Gateway Reachability Latency[ 1 ] : 1347 usecs Gateway Reachability Latency[ 2 ] : 2427 usecs Gateway Reachability Latency[ 3 ] : 1329 usecs Gateway Reachability Latency[ 4 ] : 2014 usecs Gateway Reachability Latency[ 5 ] : 2675 usecs Gateway Reachability Latency[ 6 ] : 731 usecs Gateway Reachability Latency[ 7 ] 3 3 1882 usecs<br>
Gateway Reachability Latency[ 8 ] 3 3 12853 usecs Gateway Reachability Latency[ 8 ] Gateway Reachability Latency[ 9 ] : 832 usecs Gateway Reachability Latency[ 10 ] : 3708 usecs

# **show redundancy mobilitymac**

ピアとの通信に使用する高可用性(HA)モビリティの MAC アドレスを表示するには、 **show redundancy mobilitymac** コマンドを使用します。

#### **show redundancy mobilitymac**

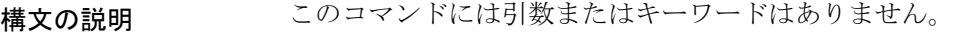

### コマンド デフォルト なし

コマンド履歴

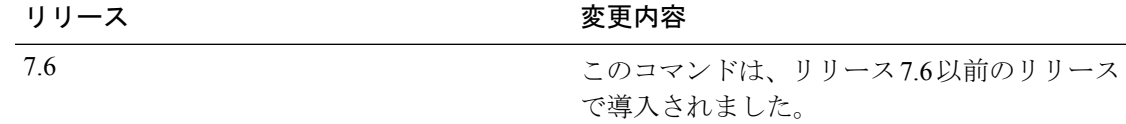

次に、ピアとの通信に使用する HA モビリティの MAC アドレスを表示する例を示し ます。

(Cisco Controller) >**show redundancy mobilitymac** ff:ff:ff:ff:ff:ff
# **show redundancy peer-route summary**

スタンバイ WLC に割り当てられているルートを表示するには、**show redundancy peer-route summary** コマンドを使用します。

**show redundancy peer-route summary**

構文の説明 このコマンドには引数またはキーワードはありません。

コマンド デフォルト なし

コマンド履歴

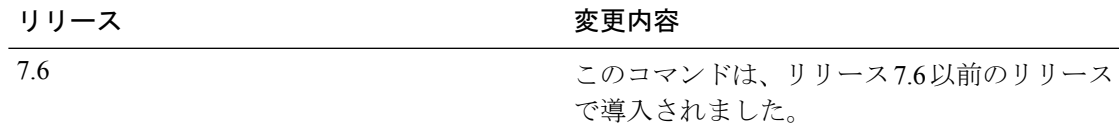

次に、スタンバイ WLC のすべての設定済みルートを表示する例を示します。

(Cisco Controller) >**show redundancy peer-route summary** Number of Routes................................. 1

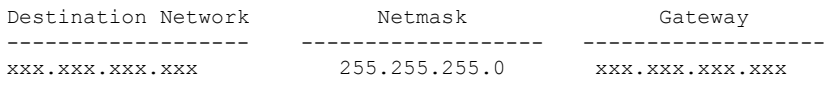

## **show redundancy peer-system statistics**

スタンバイ WLCに関する統計情報を表示するには、 **show redundancy peer-system statistics** コ マンドを使用します。

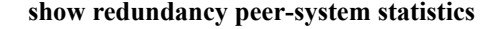

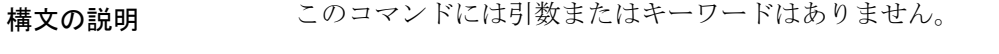

コマンド デフォルト なし

コマンド履歴

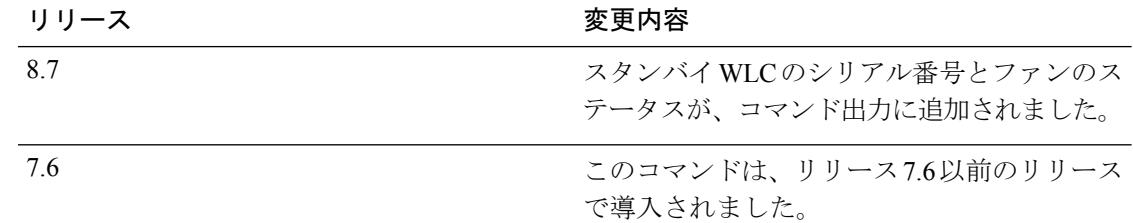

(Cisco Controller) >**show redundancy peer-system statistics**

```
Peer System CPU statistics:Current CPU(s) load: 0%
       Individual CPU load: 0%/1%, 0%/0%, 0%/1%, 0%/0%, 0%/0%, 0%/0%, 0%/0%, 0%/0%,
0%/0%, 0%/1%
       Peer System Memory Statistics:
      Total System Memory............: 1027727360 bytes (980.18 MB)
      Used System Memory.............: 535404544 bytes (510.63 MB)
       Free System Memory.............: 492322816 bytes (469.54 MB)
      Bytes allocated from RTOS......: 5550080 bytes (5.29 MB)
      Chunks Free....................: 7 bytes
      Number of mmapped regions......: 86
      Total space in mmapped regions.: 369500160 bytes (352.40 MB)
      Total allocated space..........: 4200328 bytes (4.00 MB)
       Total non-inuse space..........: 1349752 bytes (1.28 MB)
      Top-most releasable space......: 94664 bytes (92.44 KB)
      Total allocated (incl mmap)....: 375050240 bytes (357.70 MB)
      Total used (incl mmap).........: 373700488 bytes (356.41 MB)
      Total free (incl mmap).........: 1349752 bytes (1.28 MB)
      Peer system Power supply statistics:
       Power Supply 1................................... Present, OK
       Power Supply 2................................... Absent
       Serial Number.................................... XXXXXXXXX
       Fan Status........................................... OK
```
# **show redundancy statistics**

冗長マネージャの統計情報を表示するには、 **show redundancy statistics** コマンドを使用しま す。

#### **show redundancy statistics**

**構文の説明 このコマンドには引数またはキーワードはありません。** 

コマンド デフォルト なし

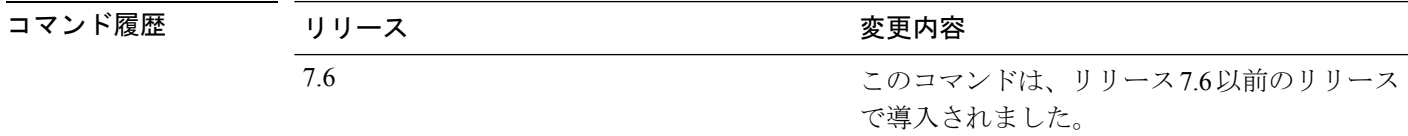

使用上のガイドライン このコマンドは、異なる冗長性カウンタの統計情報を表示します。

ローカル物理ポート - コントローラの各物理ポート接続のステータス。1 はポートがアップし ていることを示し、0 はポートがダウンしていることを示します。

ピア物理ポート - ピア コントローラの各物理ポート接続のステータス。1 はポートがアップし ていることを示し、0 はポートがダウンしていることを示します。

次に、冗長マネージャの統計情報を表示する例を示します。

(Cisco Controller) >**show redundancy statistics**

Redundancy Manager Statistics

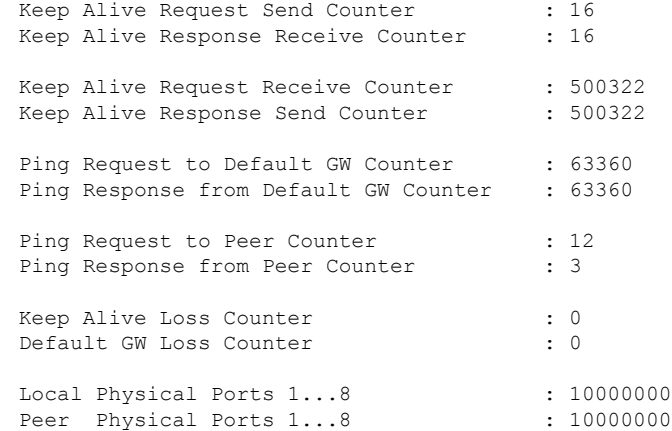

# **show redundancy summary**

冗長性の要約情報を表示するには、 **show redundancy summary** コマンドを使用します。

### **show redundancy summary**

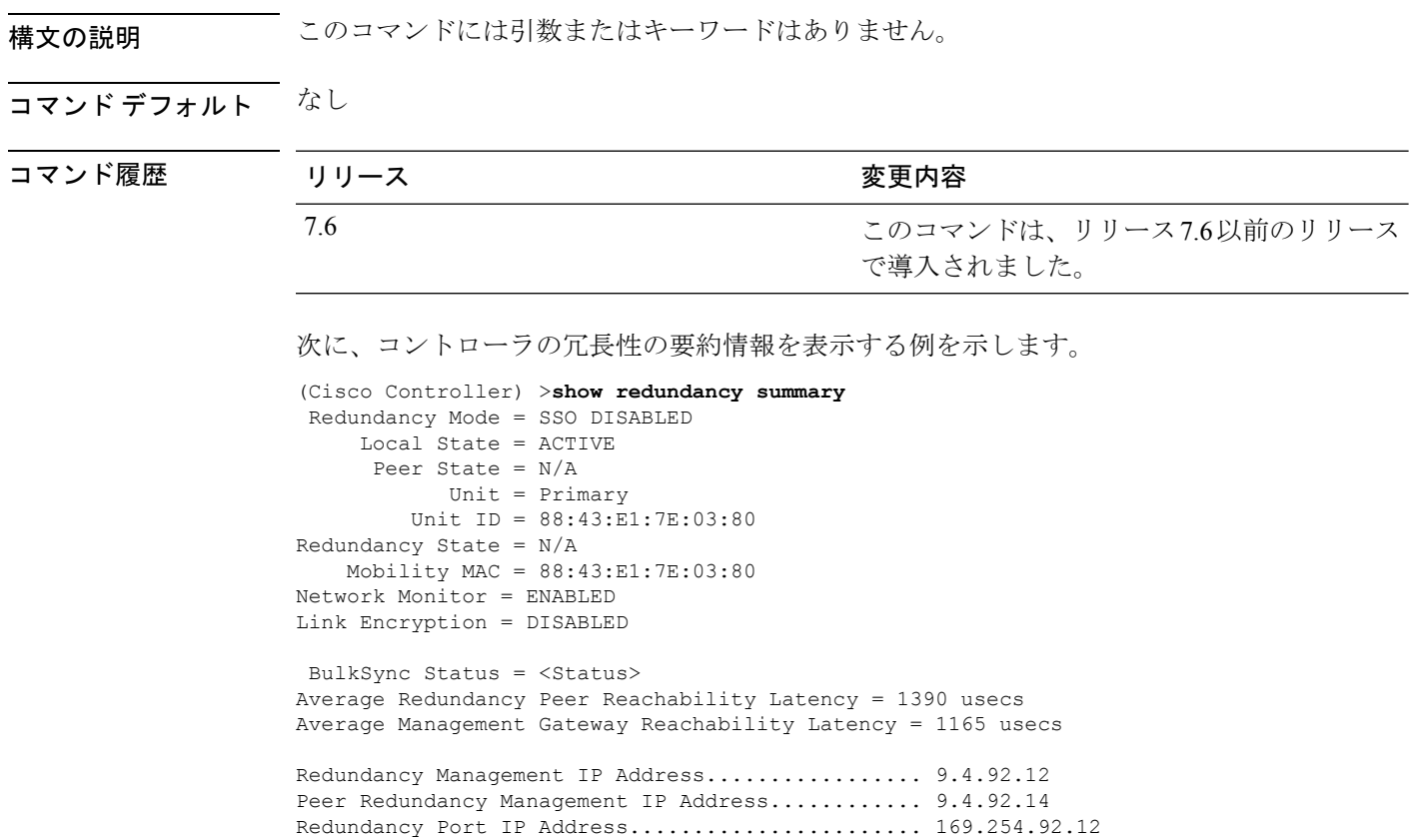

Peer Redundancy Port IP Address.................. 169.254.92.14

# **show redundancy timers**

冗長マネージャ タイマーの詳細を表示するには、 **show redundancy timers** コマンドを使用し ます。

### **show redundancy timers**

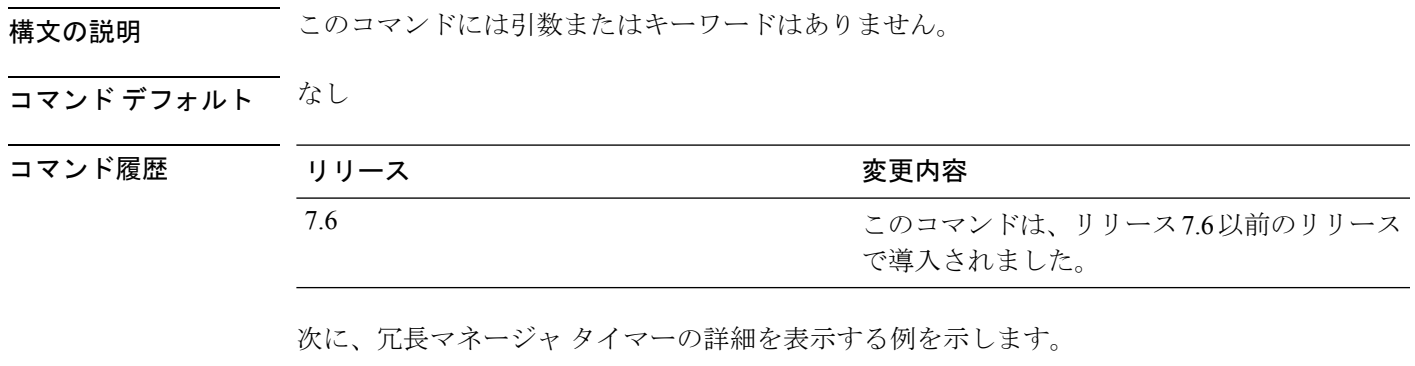

(Cisco Controller) >**show redundancy timers**

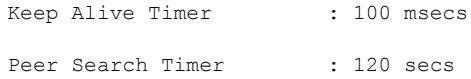

## **show remote-lan**

リモート LAN 設定に関する情報を表示するには、**show remote-lan** コマンドを使用します。

**show remote-lan** { **summary** | *remote-lan-id* }

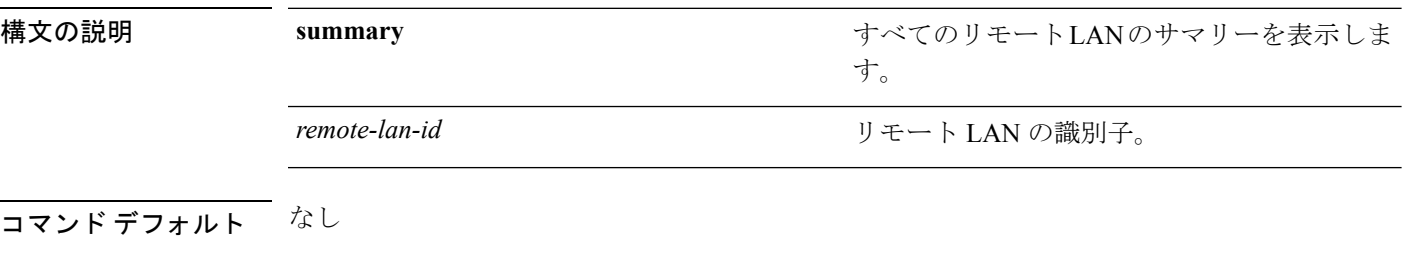

コマンド履歴 リリース 変更内容

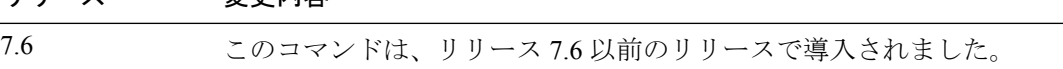

次に、すべてのリモート LAN のサマリーを表示する例を示します。

(Cisco Controller) >**show remote-lan summary**

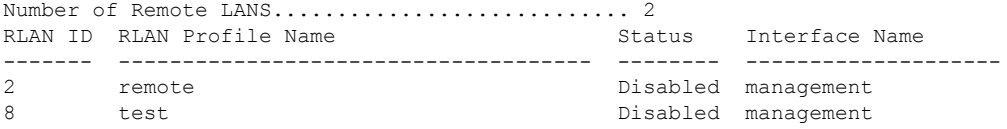

次に、*remote-lan-id* 2 を使用してリモート LAN に関する設定情報を表示する例を示し ます。

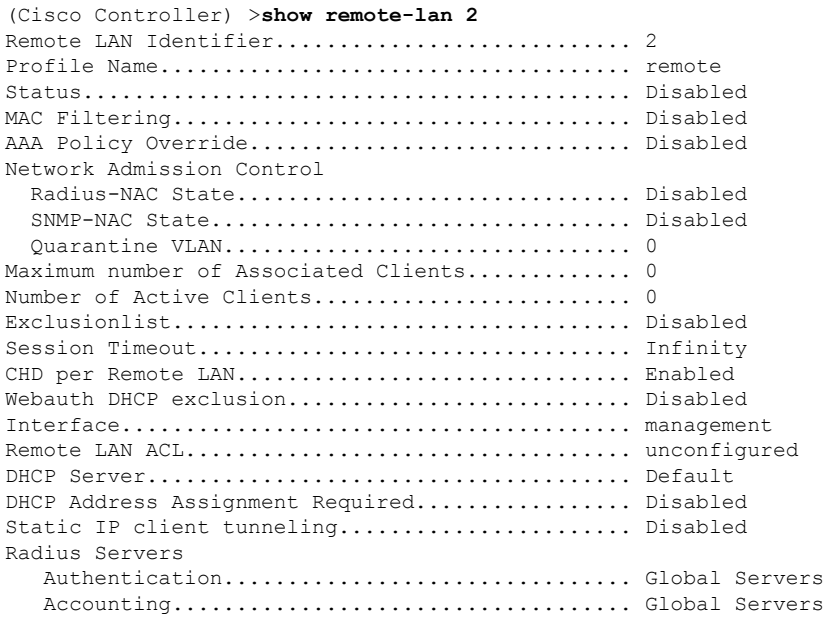

 $\mathbf I$ 

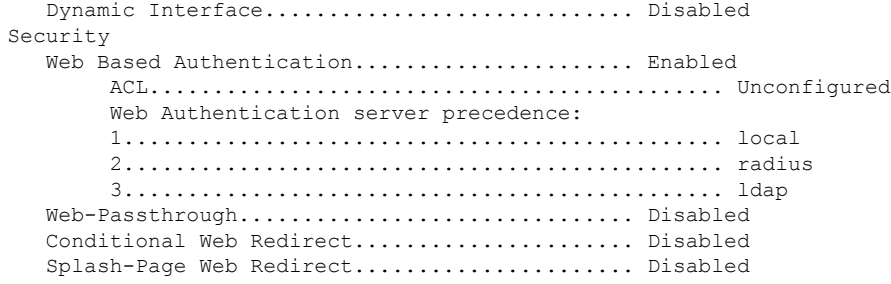

### **show reset**

スケジュールされたシステム リセット パラメータを表示するには、**show reset** コマンドを使 用します。

#### **show reset**

構文の説明 このコマンドには引数またはキーワードはありません。

コマンド デフォルト なし。

次に、スケジュールされたシステム リセット パラメータを表示する例を示します。

#### > **show reset**

System reset is scheduled for Mar 27 01 :01 :01 2010 Current local time and date is Mar 24 02:57:44 2010 A trap will be generated 10 minutes before each scheduled system reset. Use 'reset system cancel' to cancel the reset. Configuration will be saved before the system reset.

関連コマンド **reset system at reset system in reset system cancel reset system notify-time**

## **show rfid client**

クライアントとしてコントローラに関連付けられている無線周波数 ID (RFID) タグを表示す るには、**show rfid client** コマンドを使用します。

### **show rfid client**

構文の説明 このコマンドには引数またはキーワードはありません。

コマンド デフォルト なし。

使用上のガイドライン RFID タグがクライアント モードではない場合、上記のフィールドは空白になります。

次に、クライアントとしてコントローラに関連付けられている RFID タグを表示する 例を示します。

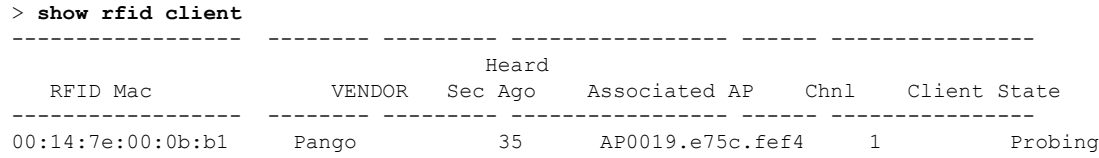

関連コマンド **config rfid status**

**config rfid timeout show rfid config show rfid detail show rfid summary**

# **show rfid config**

現在の無線周波数 ID(RFID)構成設定を表示するには、**show rfid config** コマンドを使用しま す。

### **show rfid config**

構文の説明 このコマンドには引数またはキーワードはありません。

コマンド デフォルト なし。

次に、現在の RFID の設定情報を表示する例を示します。

#### > **show rfid config**

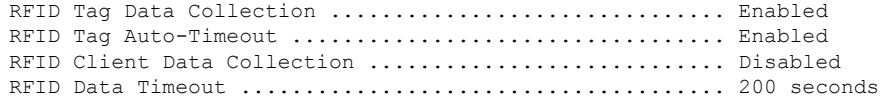

関連コマンド **config rfid status config rfid timeout show rfid client show rfid detail show rfid summary**

# **show rfid detail**

指定されたタグの詳細な無線周波数 ID(RFID)情報を表示するには、**show rfid detail** コマン ドを使用します。

**show rfid detail** *mac\_address*

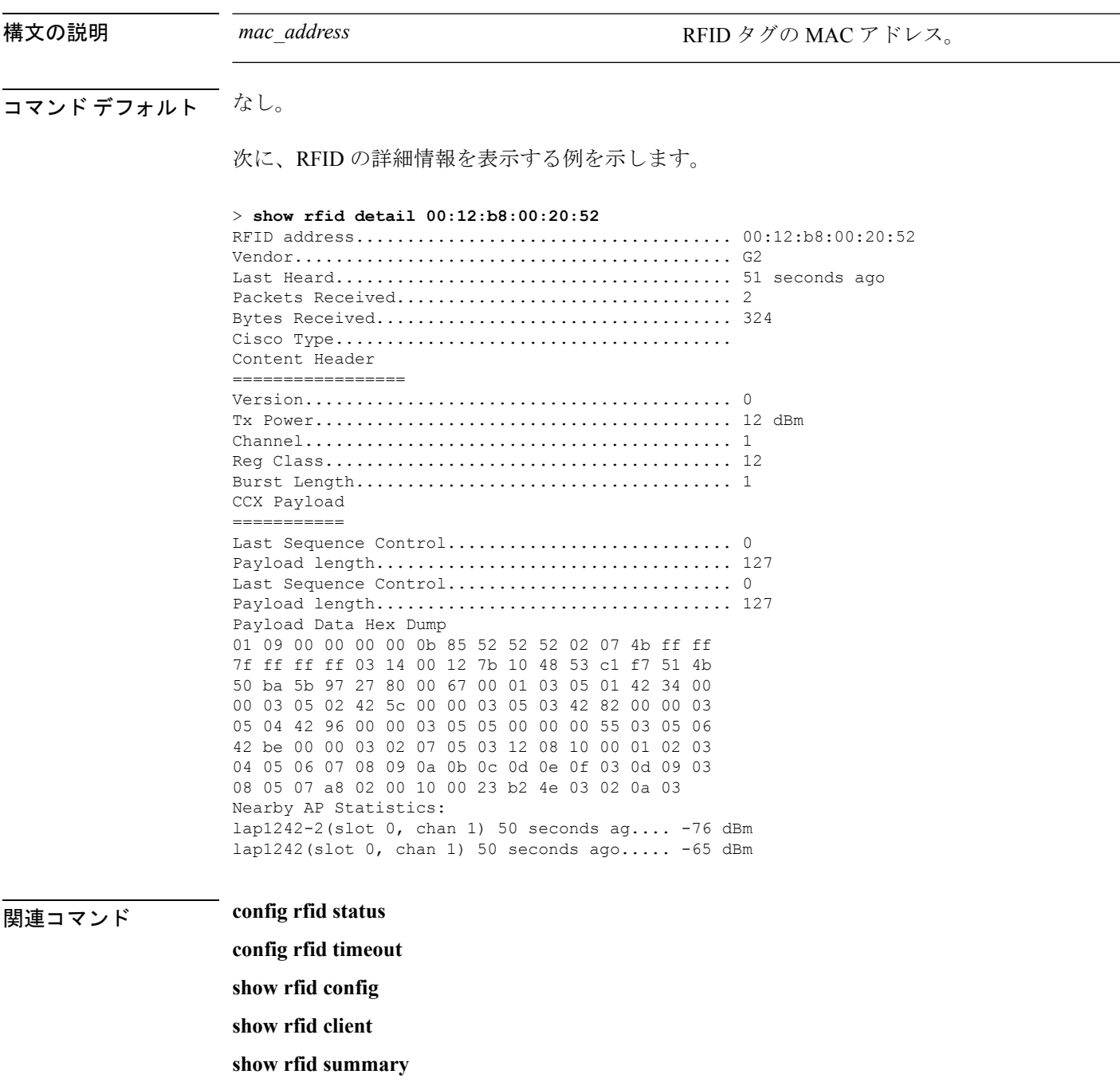

# **show rfid summary**

指定されたタグの無線周波数ID(RFID)情報の要約を表示するには、**show rfidsummary**コマ ンドを使用します。

### **show rfid summary**

構文の説明 このコマンドには引数またはキーワードはありません。

コマンド デフォルト なし。

次に、RFID 情報の要約を表示する例を示します。

#### > **show rfid summary**

Total Number of RFID : 5

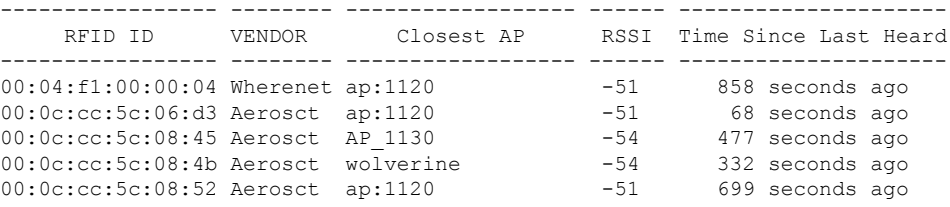

関連コマンド **config rfid status**

**config rfid timeout show rfid client show rfid detail**

**show rfid config**

# **show rf-profile summary**

コントローラの RF プロファイルの要約を表示するには、**show rf-profile summary** コマンドを 使用します。

### **show rf-profile summary**

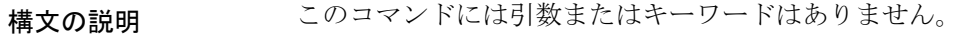

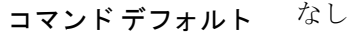

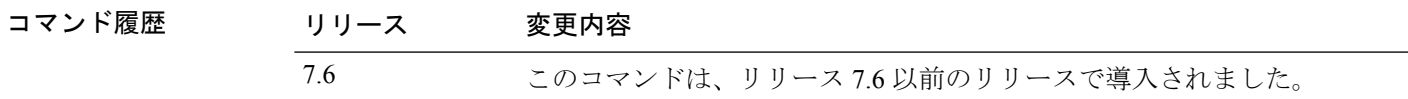

次に、**show rf-profile summary** コマンドの出力を示します。

(Cisco Controller) >**show rf-profile summary**

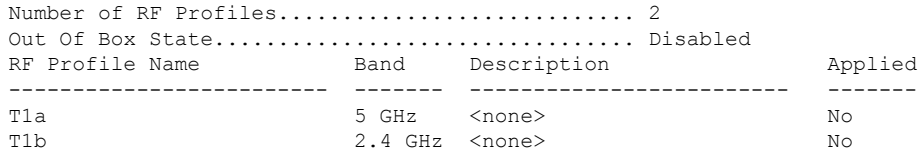

# **show rf-profile details**

Cisco Wireless LAN Controller の RF プロファイルの詳細を表示するには、**show rf-profile details** コマンドを使用します。

### **show rf-profile details** *rf-profile-name*

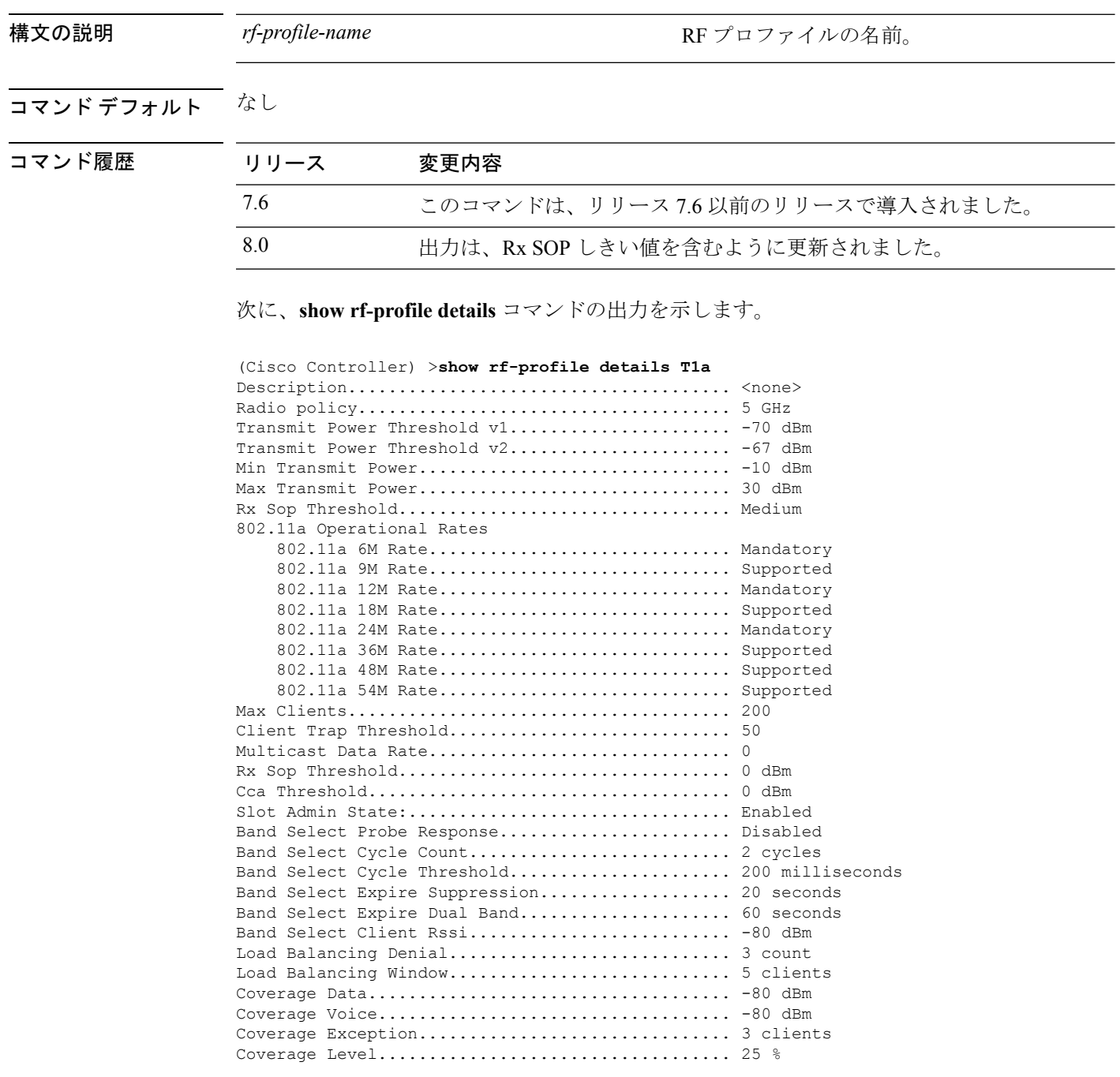

### **show rogue adhoc custom summary**

カスタムのアドホックの不正なアクセス ポイントに関する情報を表示するには、**show rogue adhoc custom summary** コマンドを使用します。

**show rogue adhoc custom summary**

構文の説明 このコマンドには引数またはキーワードはありません。

コマンド デフォルト なし

コマンド履歴 リリース かんじょう 変更内容 このコマンドは、リリース7.6以前のリリース で導入されました。 7.6

> 次に、カスタムのアドホックの不正なアクセスポイントの詳細を表示する例を示しま す。 (Cisco Controller) > **show rogue adhoc custom summary**

Number of Adhocs...............................0

MAC Address State # APs # Clients Last Heard ----------------- ------------------ ----- --------- -----------------------

関連コマンド **show rogue adhoc detailed show rogue adhoc summary show rogue adhoc friendly summary**

**show rogue adhoc malicious summary**

**show rogue adhoc unclassified summary**

**config rogue adhoc**

# **show rogue adhoc detailed**

Cisco ワイヤレス LAN コントローラによって検出されたアドホックの不正なアクセス ポイン トの詳細を表示するには、**show rogue adhoc client detailed** コマンドを使用します。

**show rogue adhoc detailed** *MAC\_address*

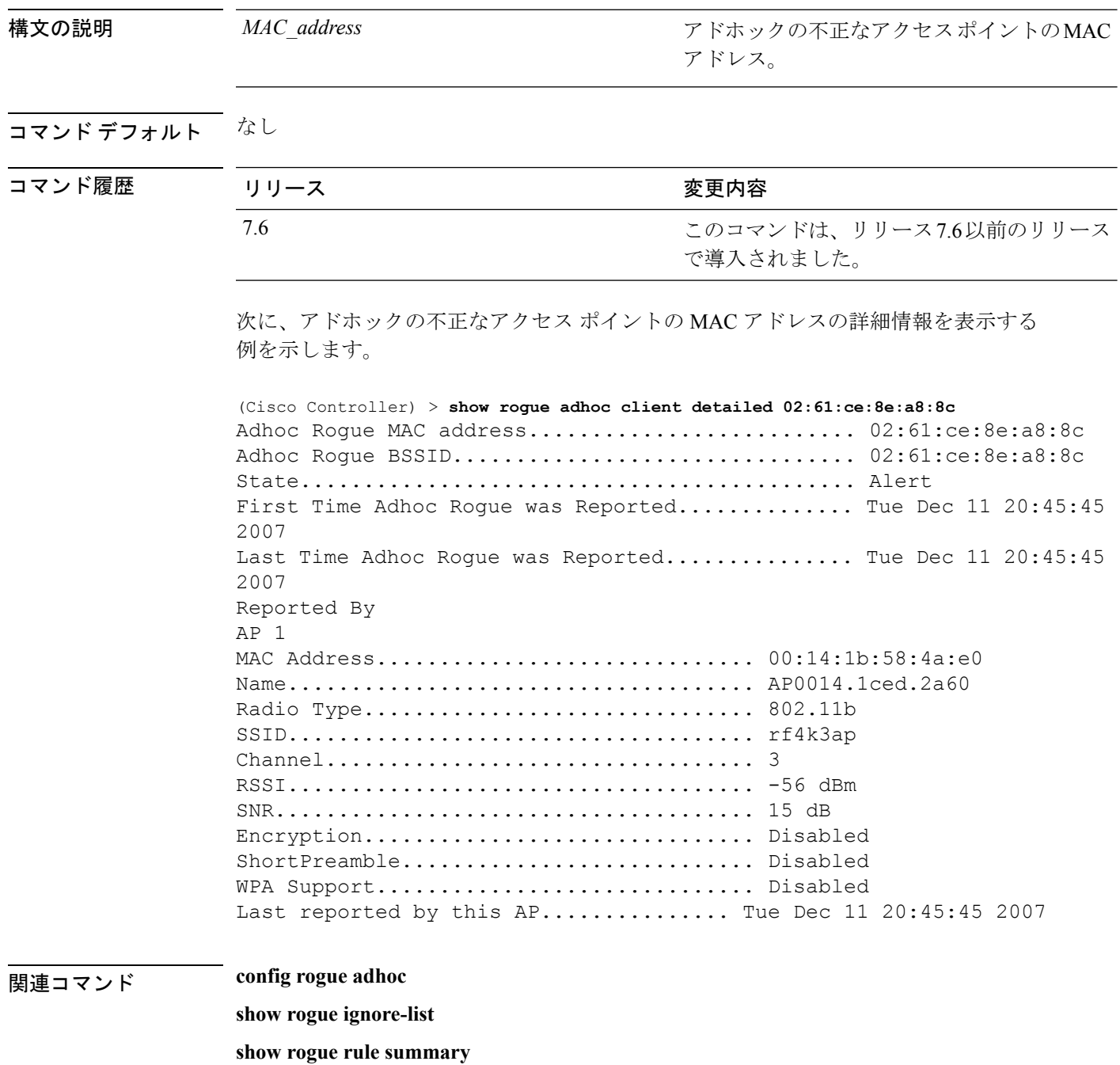

I

**show rogue rule detailed**

**config rogue rule**

**show rogue adhoc summary**

### **show rogue adhoc friendly summary**

危険性のないアドホックの不正なアクセスポイントに関する情報を表示するには、**showrogue adhoc friendly summary** コマンドを使用します。

**show rogue adhoc friendly summary** 構文の説明 このコマンドには引数またはキーワードはありません。 コマンド デフォルト なし コマンド履歴 リリース りゅうしょう 変更内容 このコマンドは、リリース7.6以前のリリース で導入されました。 7.6 次に、危険性のないアドホックの不正なアクセスポイントの詳細を表示する例を示し ます。 (Cisco Controller) > **show rogue adhoc friendly summary** Number of Adhocs...............................0 MAC Address State # APs # Clients Last Heard ----------------- ------------------ ----- --------- ----------------------- 関連コマンド **show rogue adhoc custom summary show rogue adhoc detailed show rogue adhoc summary show rogue adhoc malicious summary show rogue adhoc unclassified summary config rogue adhoc**

# **show rogue adhoc malicious summary**

悪意のあるアドホックの不正なアクセス ポイントに関する情報を表示するには、**show rogue adhoc malicious summary** コマンドを使用します。

**show rogue adhoc malicious summary**

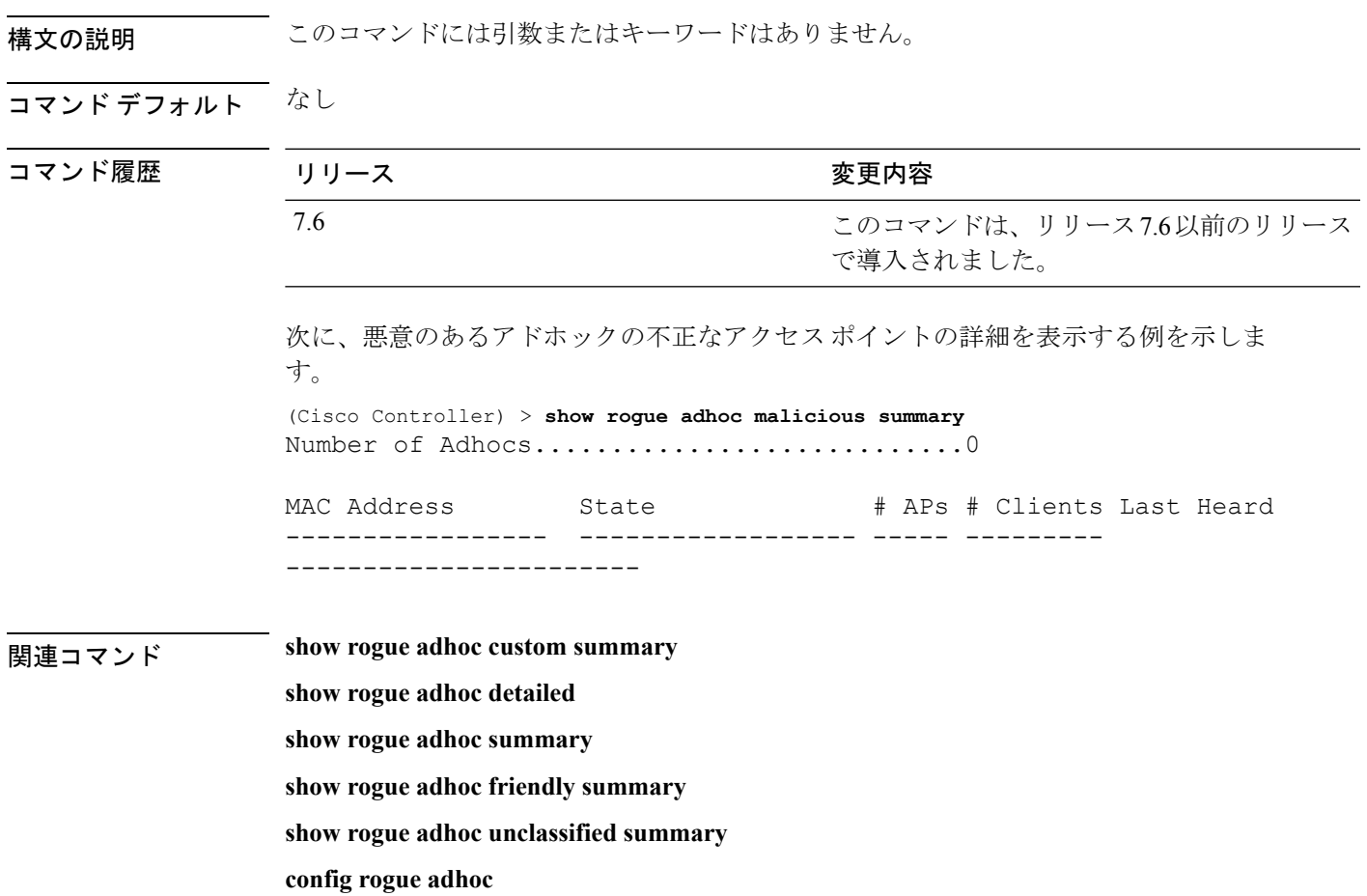

# **show rogue adhoc unclassified summary**

未分類のアドホックの不正なアクセスポイントに関する情報を表示するには、**showrogueadhoc unclassified summary** コマンドを使用します。

**show rogue adhoc unclassified summary**

**構文の説明 このコマンドには引数またはキーワードはありません。** 

### コマンド デフォルト なし

コマンド履歴 リリース さんじょう 変更内容

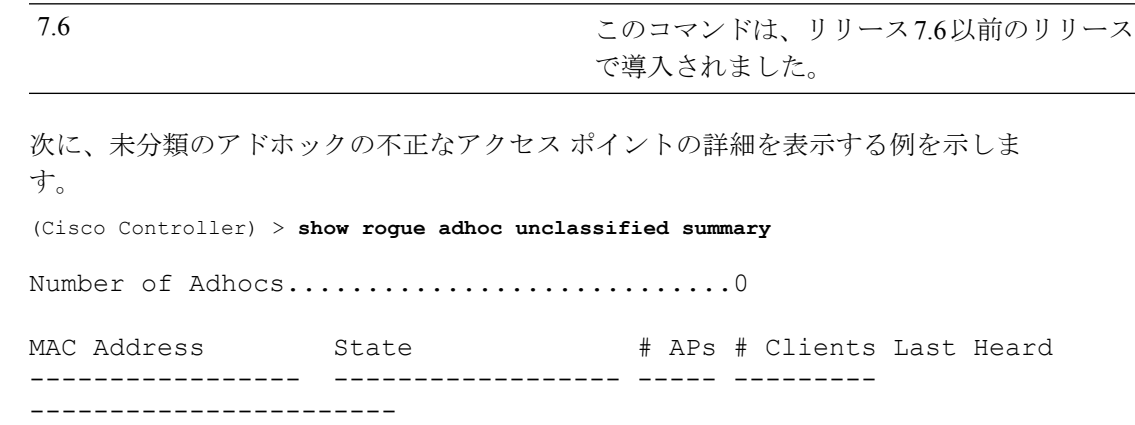

関連コマンド **show rogue adhoc custom summary**

**show rogue adhoc detailed**

**show rogue adhoc summary**

**show rogue adhoc friendly summary**

**show rogue adhoc malicious summary**

**config rogue adhoc**

# **show rogue adhoc summary**

Cisco Wireless LAN Controller によって検出されたアドホックの不正なアクセス ポイントのサマ リーを表示するには、**show rogue adhoc summary** コマンドを使用します。

### **show rogue adhoc summary**

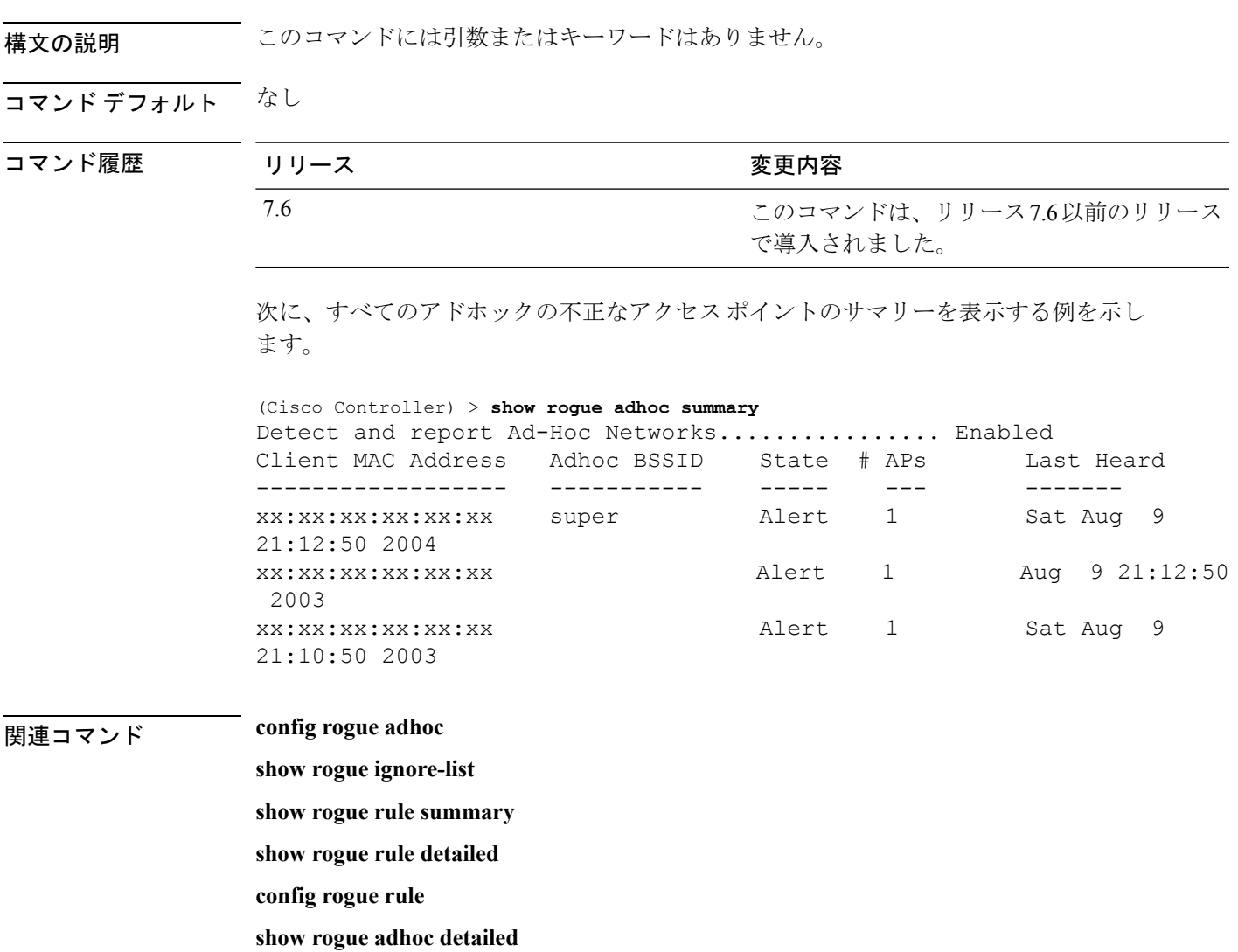

# **show rogue ap clients**

Cisco ワイヤレス LAN コントローラによって検出された不正なアクセス ポイント クライアン トの詳細を表示するには、**show rogue ap clients** コマンドを使用します。

**show rogue ap clients** *ap\_mac\_address*

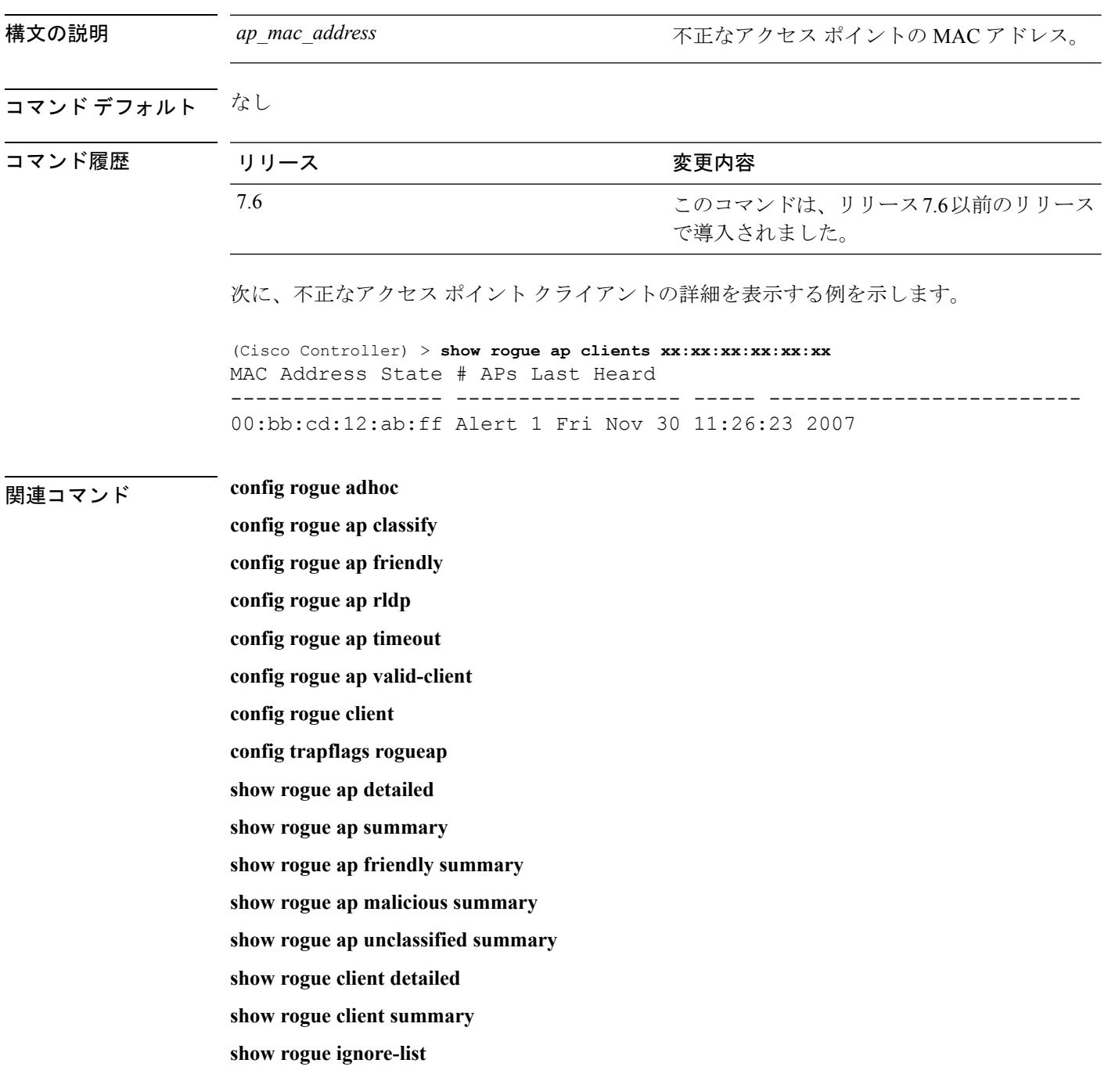

 $\mathbf I$ 

**show rogue rule detailed show rogue rule summary**

## **show rogue ap custom summary**

カスタムのアドホックの不正なアクセス ポイントに関する情報を表示するには、**show rogue ap custom summary** コマンドを使用します。

#### **show rogue ap custom summary**

構文の説明 このコマンドには引数またはキーワードはありません。

### コマンド デフォルト なし

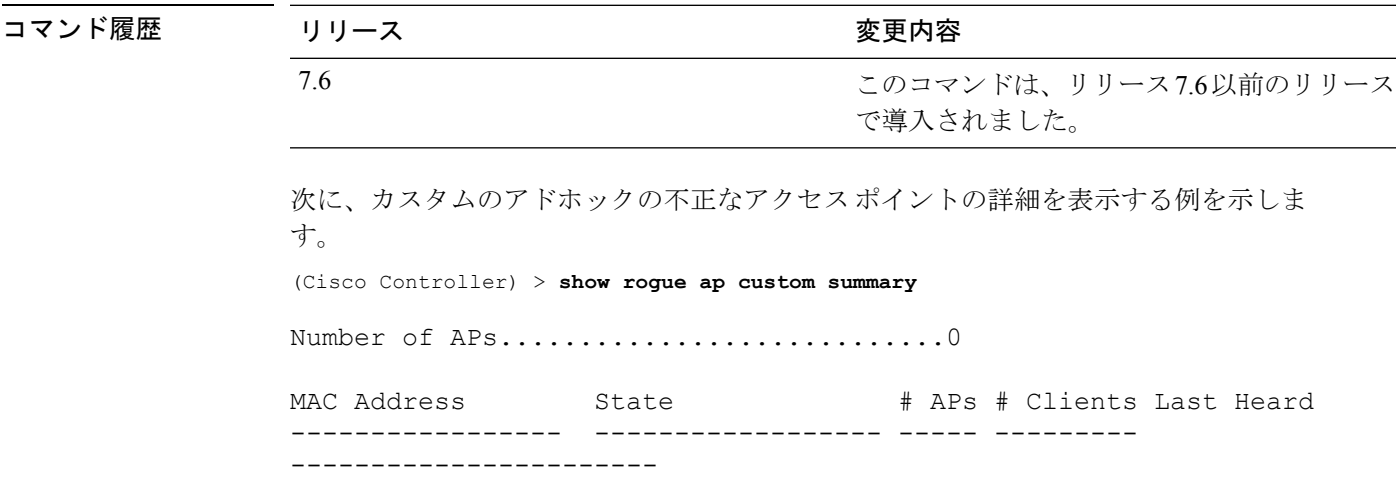

### 関連コマンド **config rogue adhoc**

**config rogue ap classify config rogue ap friendly config rogue ap rldp config rogue ap timeout config rogue ap valid-client config rogue client config trapflags rogueap show rogue ap clients show rogue ap detailed show rogue ap summary show rogue ap malicious summary show rogue ap unclassified summary show rogue client detailed show rogue client summary**

**show rogue ignore-list show rogue rule detailed show rogue rule summary**

# **show rogue ap detailed**

Cisco ワイヤレス LAN コントローラによって検出された不正なアクセス ポイントの詳細を表 示するには、**show rogue-ap detailed** コマンドを使用します。

**show rogue ap detailed** *ap\_mac\_address*

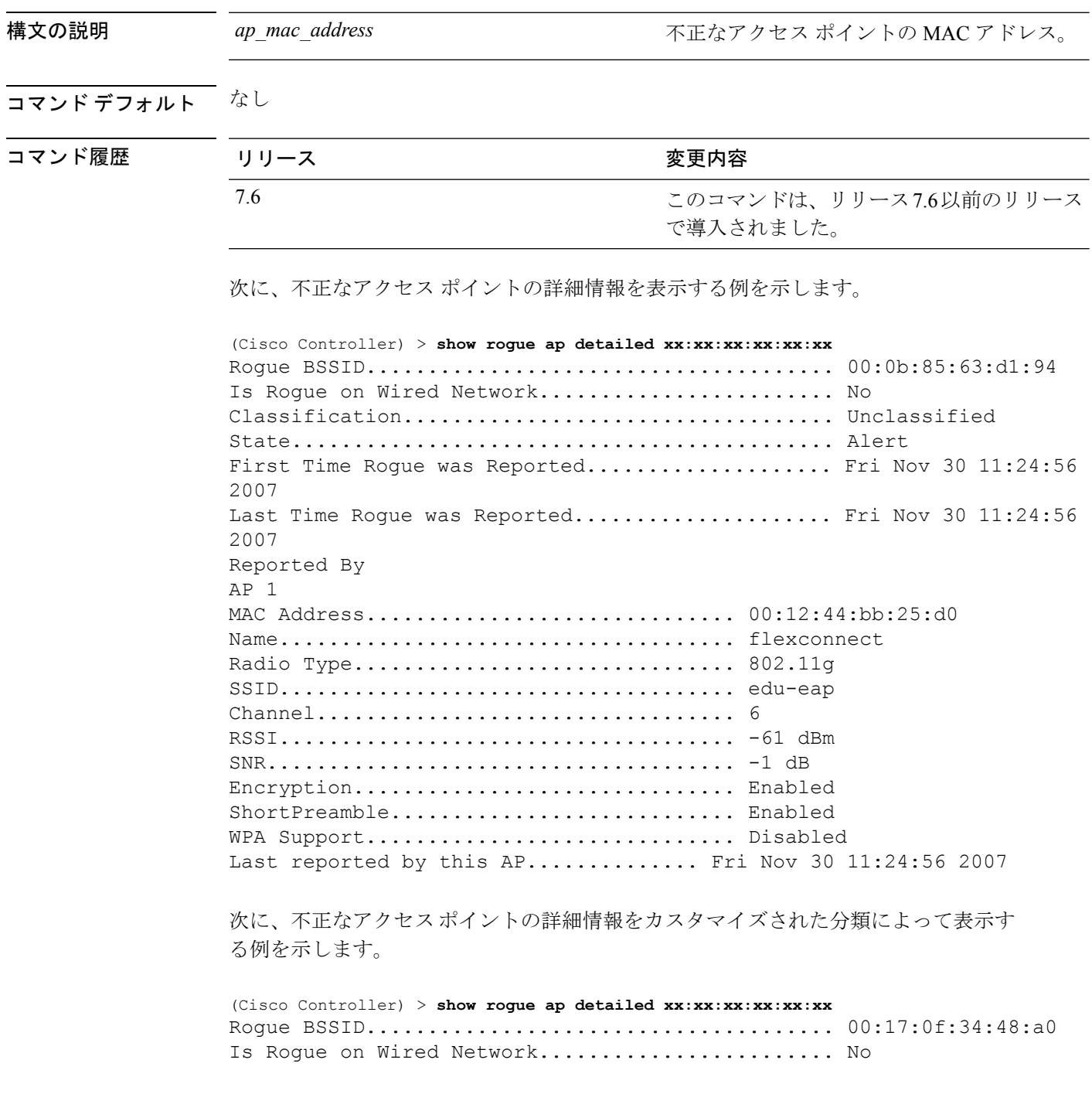

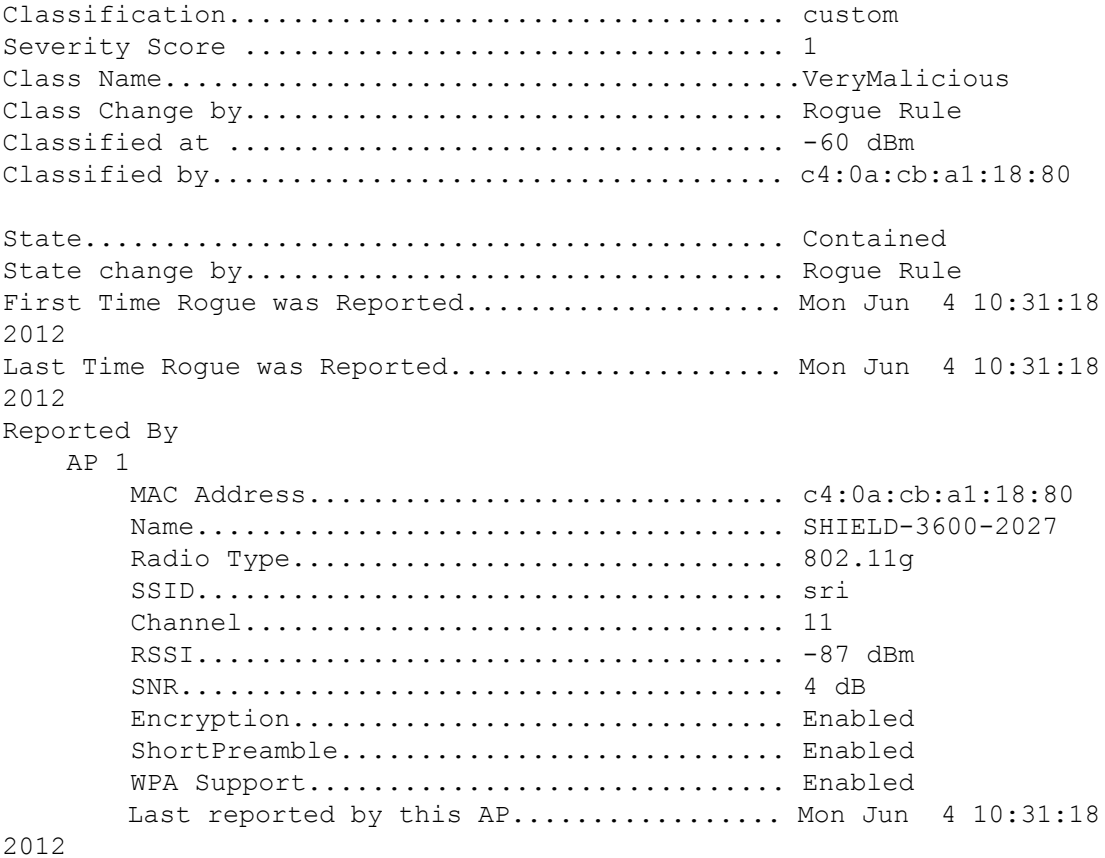

### 関連コマンド **config rogue adhoc**

**config rogue ap classify**

**config rogue ap friendly**

**config rogue ap rldp**

**config rogue ap timeout**

**config rogue ap valid-client**

**config rogue client**

**config trapflags rogueap**

**show rogue ap clients**

**show rogue ap summary**

**show rogue ap friendly summary**

**show rogue ap malicious summary**

**show rogue ap unclassified summary**

**show rogue client detailed**

**show rogue client summary**

I

**show rogue ignore-list show rogue rule detailed show rogue rule summary**

### **show rogue ap friendly summary**

コントローラによって検出された危険性のない不正なアクセスポイントを一覧表示するには、 **show rogue ap friendly summary** コマンドを使用します。

**show rogue ap friendly summary**

構文の説明 このコマンドには引数またはキーワードはありません。 コマンド デフォルト なし コマンド履歴 リリース さんじょう 変更内容 このコマンドは、リリース7.6以前のリリース で導入されました。 7.6 次に、すべての危険性のない不正なアクセスポイントのサマリーを表示する例を示し ます。 (Cisco Controller) > **show rogue ap friendly summary** Number of APs.................................... 1 MAC Address State # APs # Clients Last Heard ----------------- ------------------ ----- --------- --------------------------- XX:XX:XX:XX:XX:XX Internal 1 0 Tue Nov 27 13:52:04 2007 関連コマンド **config rogue adhoc config rogue ap classify config rogue ap friendly config rogue ap rldp config rogue ap timeout config rogue ap valid-client config rogue client config trapflags rogueap show rogue ap clients show rogue ap detailed show rogue ap summary show rogue ap malicious summary show rogue ap unclassified summary**

**show rogue client detailed**

**show rogue client summary**

I

**show rogue ignore-list show rogue rule detailed show rogue rule summary**

### **show rogue ap malicious summary**

コントローラによって検出された悪意のある不正なアクセス ポイントを一覧表示するには、 **show rogue ap malicious summary** コマンドを使用します。

**show rogue ap malicious summary**

構文の説明 このコマンドには引数またはキーワードはありません。

コマンド デフォルト なし

コマンド履歴

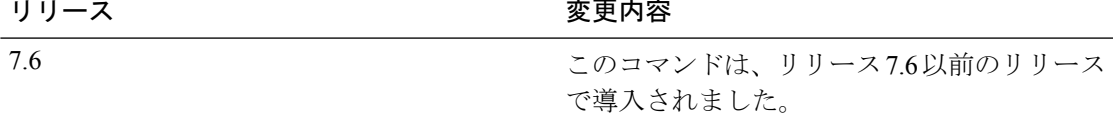

次に、すべての悪意のある不正なアクセスポイントのサマリーを表示する例を示しま す。

```
(Cisco Controller) > show rogue ap malicious summary
Number of APs.................................... 2
MAC Address State # APs # Clients Last Heard
----------------- ------------------ ----- ---------
---------------------------
XX:XX:XX:XX:XX:XX Alert 1 0 Tue Nov 27 13:52:04 2007
XX:XX:XX:XX:XX:XX Alert 1 0 Tue Nov 27 13:52:04 2007
```
関連コマンド **config rogue adhoc**

**config rogue ap classify**

**config rogue ap friendly**

**config rogue ap rldp**

**config rogue ap timeout**

**config rogue ap valid-client**

**config rogue client**

**config trapflags rogueap**

**show rogue ap clients**

**show rogue ap detailed**

**show rogue ap summary**

**show rogue ap friendly summary**

**show rogue ap unclassified summary**

**show rogue client detailed**

**show rogue client summary show rogue ignore-list show rogue rule detailed show rogue rule summary**

# **show rogue ap summary**

Cisco ワイヤレス LAN コントローラによって検出された不正なアクセス ポイントのサマリー を表示するには、**show rogue-ap summary** コマンドを使用します。

**show rogue ap summary**{**ssid | channel**}

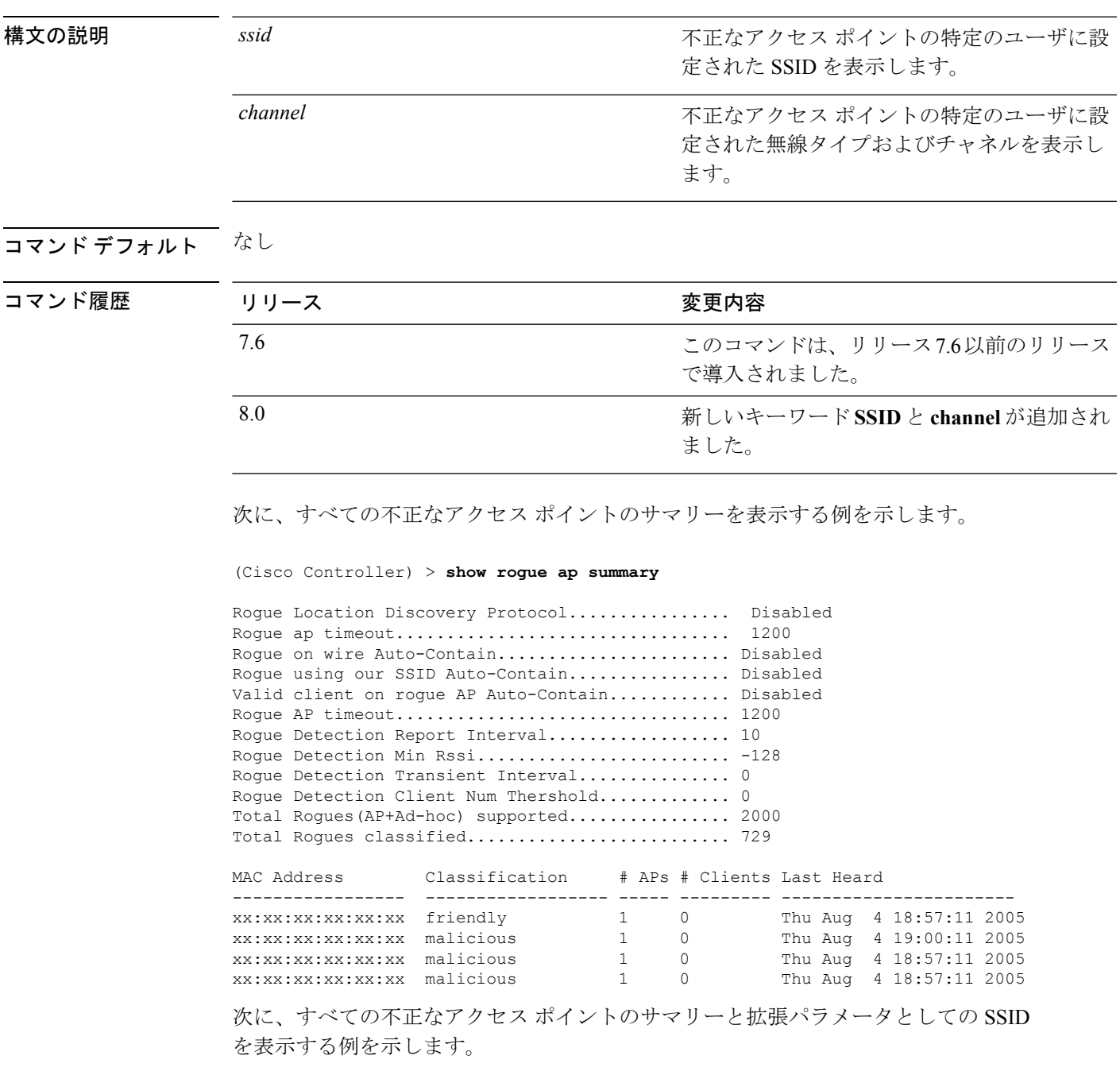

(Cisco Controller) > **show rogue ap summary ssid**

MAC Address Class State SSID Security --------------------------------------------------------------------------------------

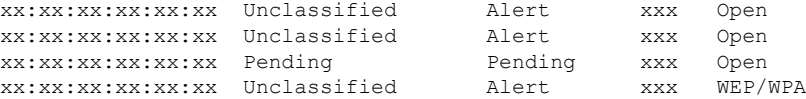

次に、すべての不正なアクセスポイントのサマリーと拡張パラメータとしてのチャネ ルを表示する例を示します。

(Cisco Controller) > **show rogue ap summary channel**

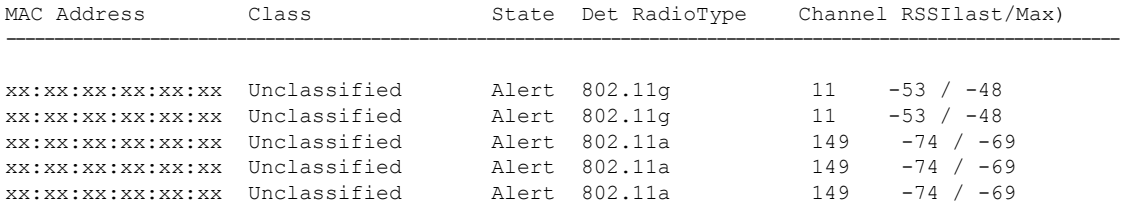

次に、すべての不正なアクセス ポイントのサマリーと拡張パラメータとしての SSID とチャネルの両方を表示する例を示します。

(Cisco Controller) > **show rogue ap summary ssid channel**

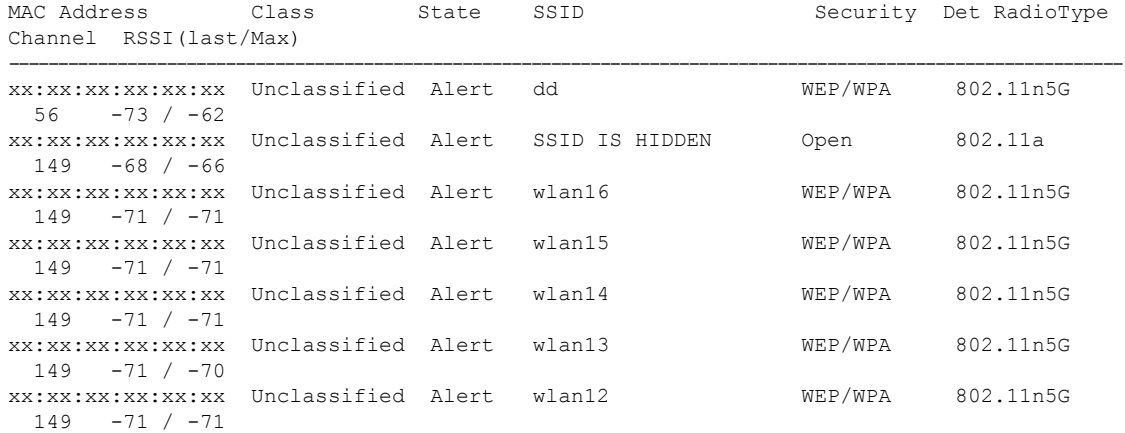

関連コマンド **config rogue adhoc**

**config rogue ap classify config rogue ap friendly config rogue ap rldp config rogue ap timeout config rogue ap valid-client config rogue client config trapflags rogueap**

**show rogue ap clients**

**show rogue ap detailed show rogue ap friendly summary show rogue ap malicious summary show rogue ap unclassified summary show rogue client detailed show rogue client summary show rogue ignore-list show rogue rule detailed show rogue rule summary**

# **show rogue ap unclassified summary**

コントローラによって検出された未分類の不正なアクセスポイントを一覧表示するには、**show rogue ap unclassified summary** コマンドを使用します。

**show rogue ap unclassified summary**

構文の説明 このコマンドには引数またはキーワードはありません。

コマンド デフォルト なし

コマンド履歴

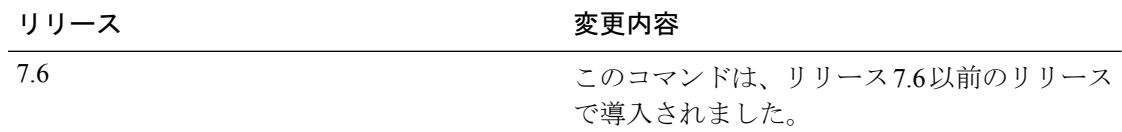

次に、すべての未分類の不正なアクセスポイントのリストを表示する例を示します。

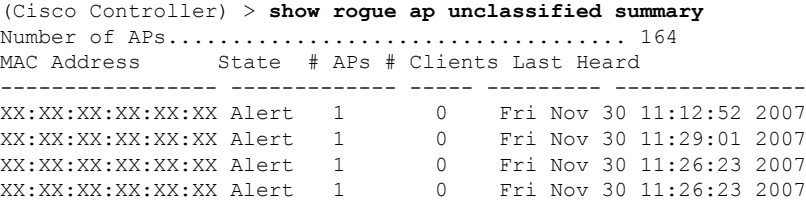
## **show rogue auto-contain**

不正の自動阻止に関する情報を表示するには、**show rogue auto-contain** コマンドを使用しま す。

**show rogue auto-contain**

構文の説明 このコマンドには引数またはキーワードはありません。

コマンド デフォルト なし

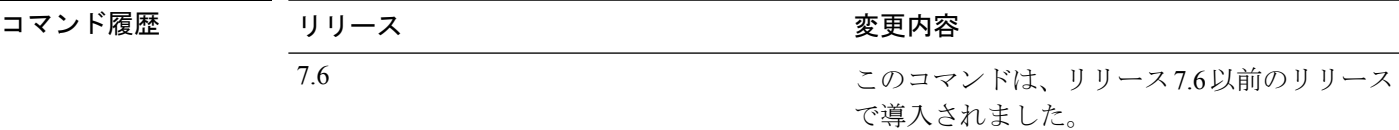

次に、不正の自動阻止に関する情報を表示する例を示します。

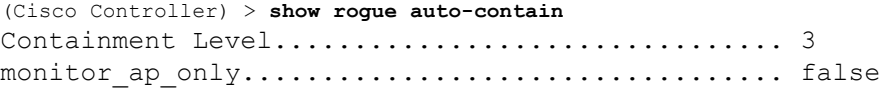

関連コマンド **config rogue adhoc**

**config rogue auto-contain level**

## **show rogue client detailed**

CiscoワイヤレスLANコントローラによって検出された不正なクライアントの詳細を表示する には、**show rogue client detailed** コマンドを使用します。

**show rogue client detailed** *Rogue\_AP MAC\_address*

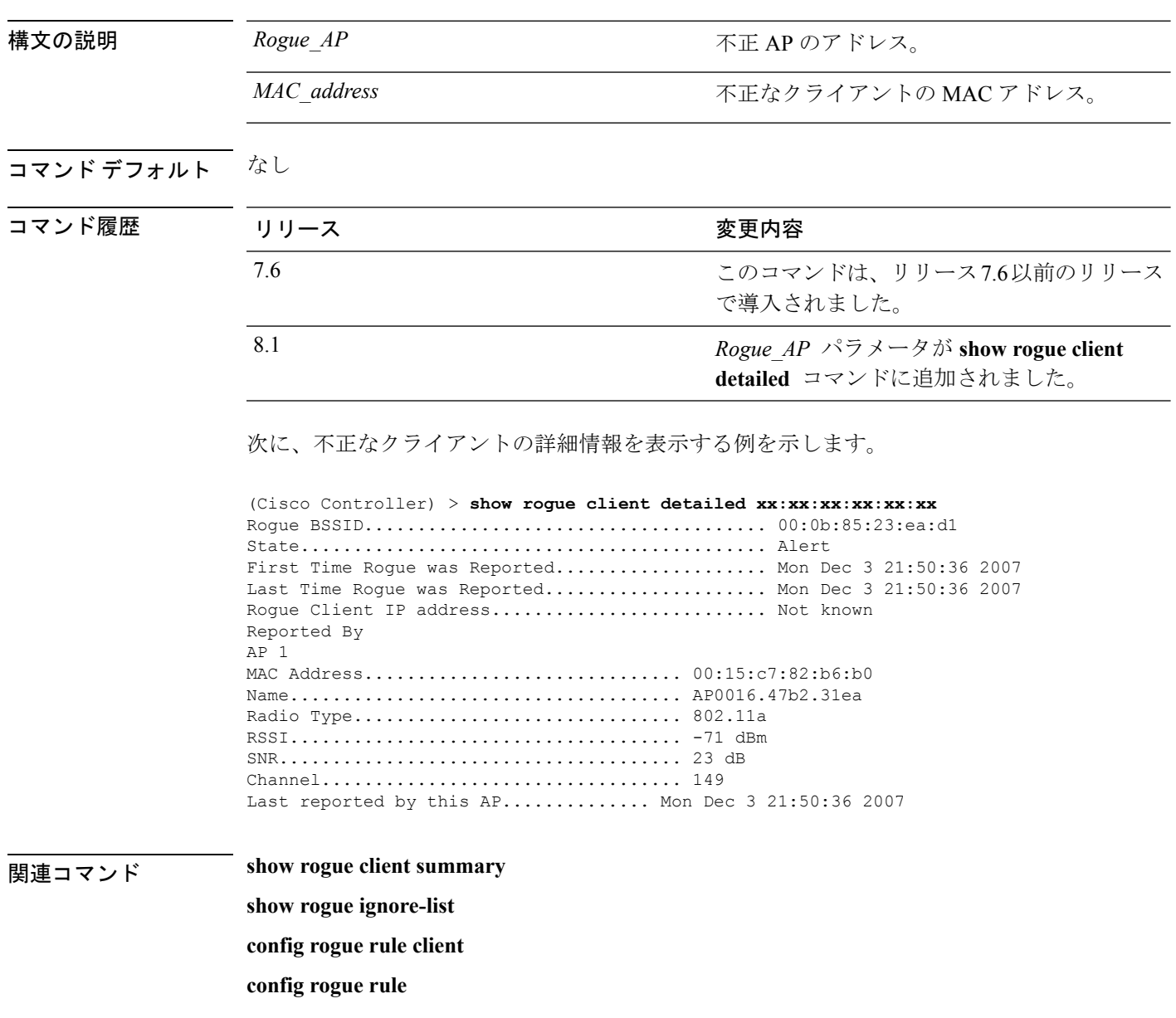

# **show rogue client summary**

CiscoワイヤレスLANコントローラによって検出された不正なクライアントのサマリーを表示 するには、**show rogue client summary** コマンドを使用します。

### **show rogue client summary**

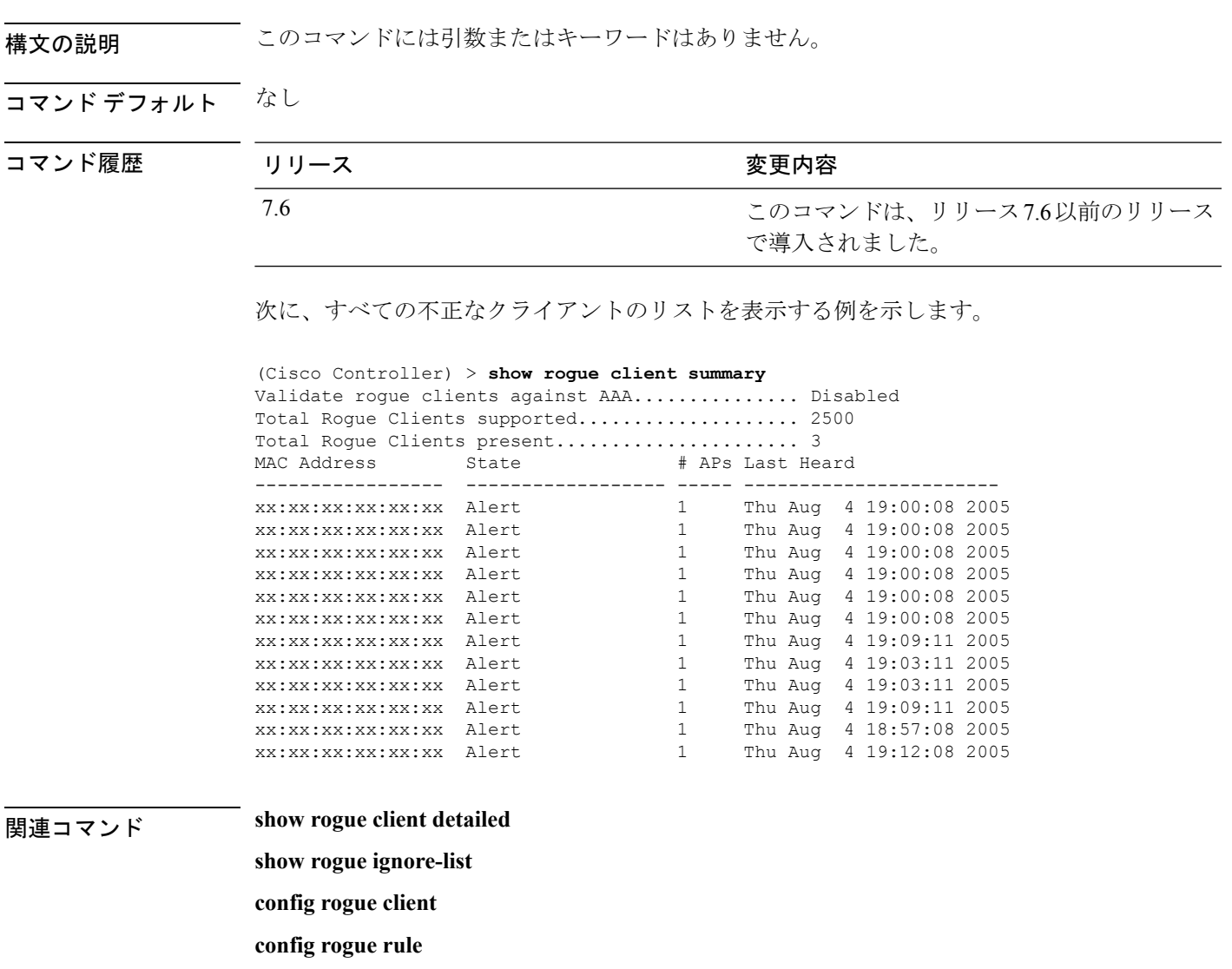

### **show rogue ignore-list**

無視するように設定されている不正なアクセスポイントのリストを表示するには、**showrogue ignore-list** コマンドを使用します。

#### **show rogue ignore-list**

構文の説明 このコマンドには引数またはキーワードはありません。

### コマンド デフォルト なし

コマンド履歴

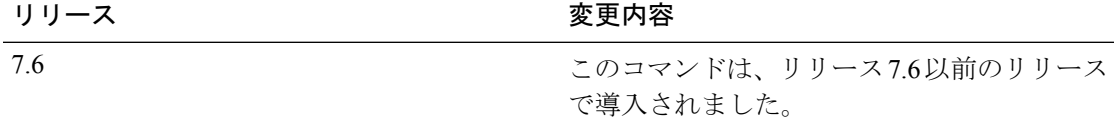

次に、無視するように設定されているすべての不正なアクセスポイントのリストを表 示する例を示します。

```
(Cisco Controller) > show rogue ignore-list
MAC Address
-----------------
xx:xx:xx:xx:xx:xx
```
### 関連コマンド **config rogue adhoc**

**config rogue ap classify config rogue ap friendly config rogue ap rldp config rogue ap ssid config rogue ap timeout config rogue ap valid-client config rogue rule config trapflags rogueap show rogue client detailed show rogue ignore-list show rogue rule summary show rogue client summary show rogue ap unclassified summary show rogue ap malicious summary**

**show rogue ap friendly summary**

**config rogue client**

**show rogue ap summary**

**show rogue ap clients**

**show rogue ap detailed**

**config rogue rule**

## **show rogue rule detailed**

特定の不正な分類ルールの詳細情報を表示するには、**show rogue rule detailed** コマンドを使用 します。

**show rogue rule detailed** *rule\_name*

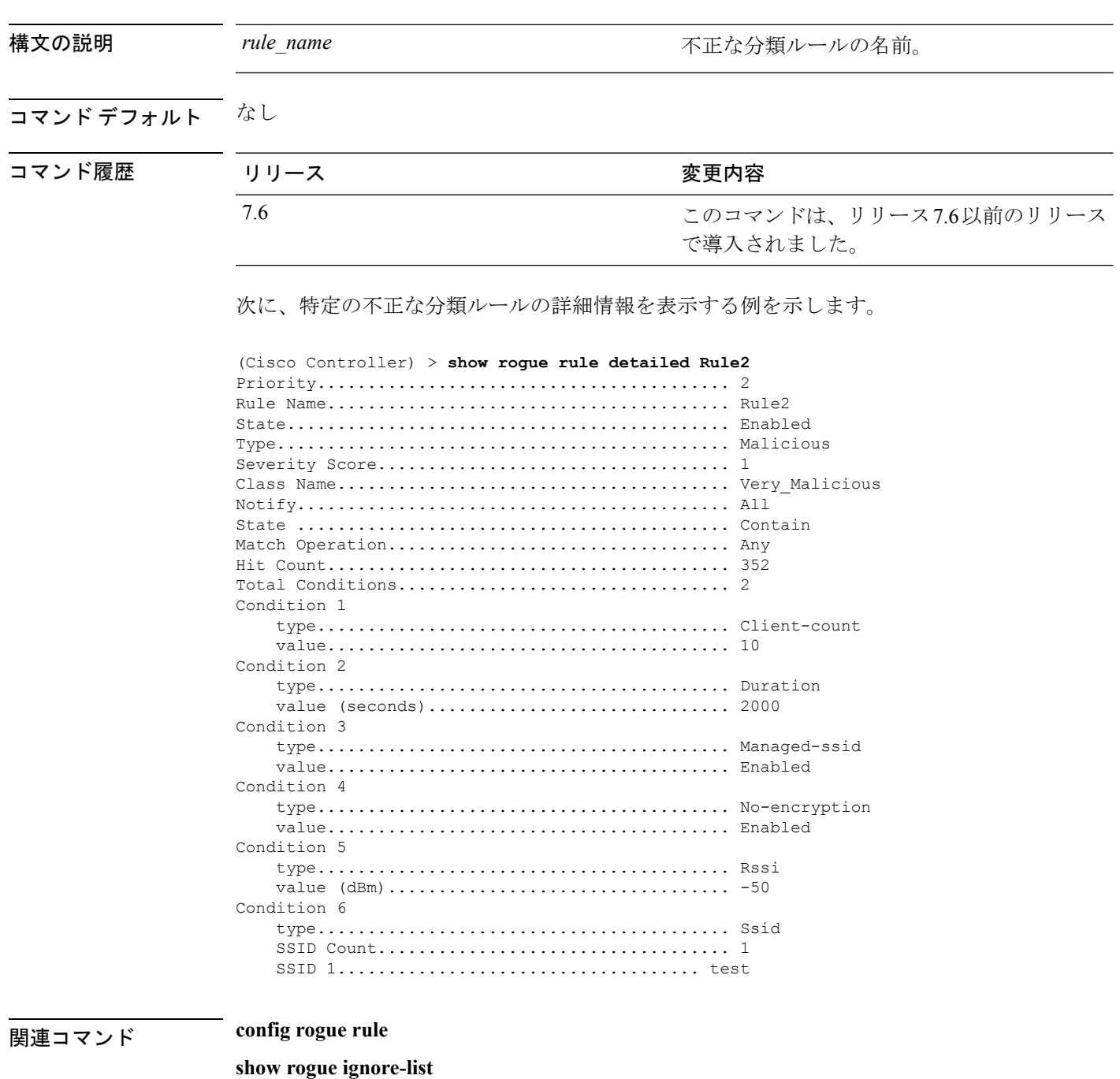

 $\mathbf I$ 

**show rogue rule summary**

## **show rogue rule summary**

コントローラに設定されている不正な分類ルールを表示するには、**show rogue rule summary** コマンドを使用します。

#### **show rogue rule summary**

構文の説明 このコマンドには引数またはキーワードはありません。

コマンド デフォルト なし

コマンド履歴

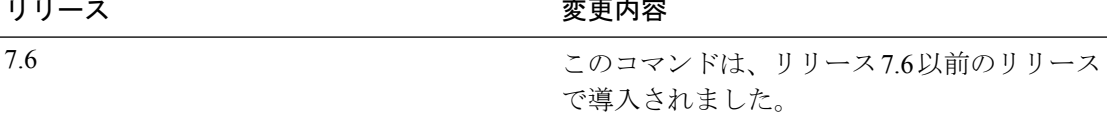

次に、コントローラに設定されているすべての不正なルールのリストを表示する例を 示します。

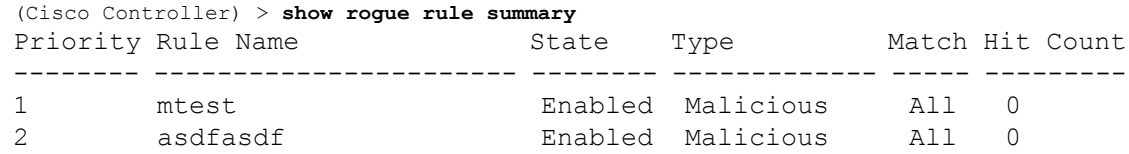

次に、コントローラに設定されているすべての不正なルールのリストを表示する例を 示します。

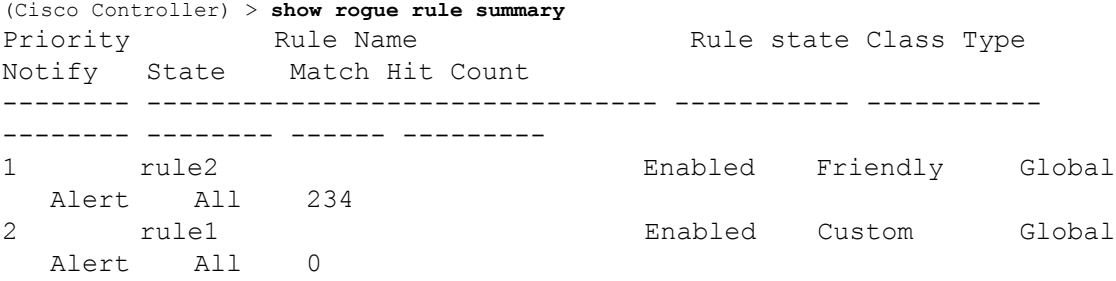

関連コマンド **config rogue rule**

**show rogue ignore-list**

**show rogue rule detailed**

## **show route kernel**

カーネルのルートキャッシュ情報を表示するには、**show routekernel**コマンドを使用します。

### **show route kernel**

構文の説明 このコマンドには引数またはキーワードはありません。

### コマンド デフォルト なし。

次に、カーネルのルート キャッシュ情報を表示する例を示します。

#### > **show route kernel**

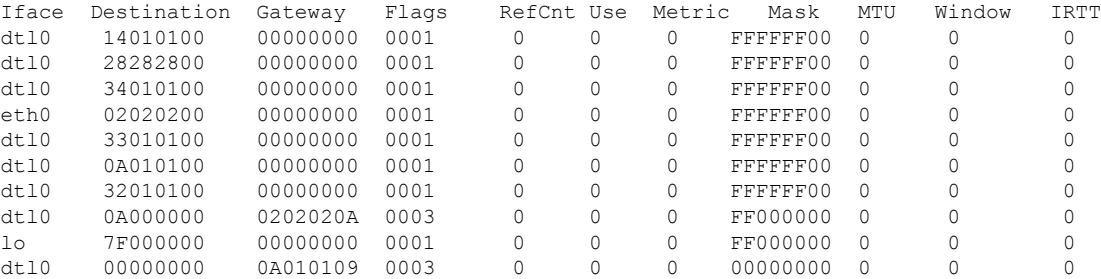

### 関連コマンド **clear ap**

**debug arp show arp kernel config route add config route delete**

## **show route summary**

Cisco ワイヤレス LAN コントローラ サービス ポートに割り当てられているルートを表示する には、**show route summary** コマンドを使用します。

### **show route summary**

構文の説明 このコマンドには引数またはキーワードはありません。

コマンド デフォルト なし。

次に、設定されたすべてのルートを表示する例を示します。

### > **show route summary**

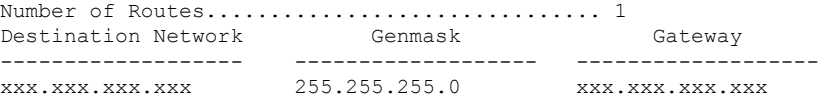

関連コマンド **config route**

## **show rules**

アクティブな内部ファイアウォール ルールを表示するには、**show rules** コマンドを使用しま す。

### **show rules**

構文の説明 このコマンドには引数またはキーワードはありません。

コマンドデフォルト なし

コマンド履歴

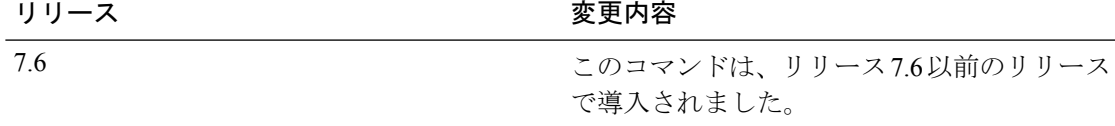

次に、アクティブな内部ファイアウォール ルールを表示する例を示します。

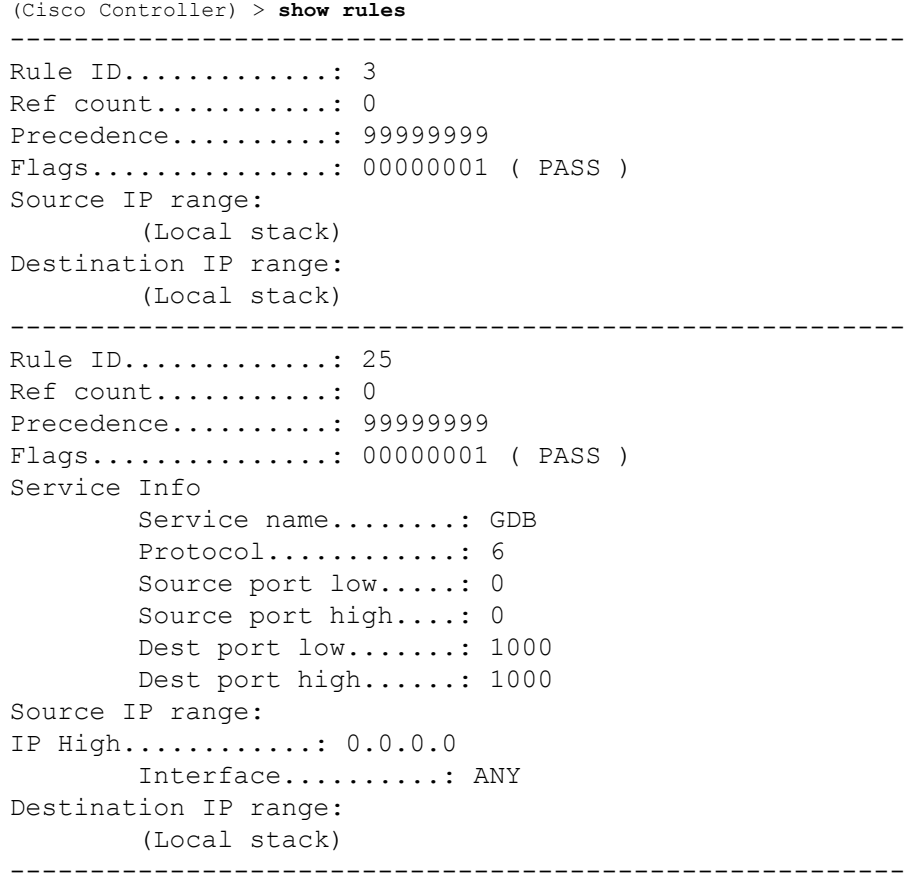

### **show run-config startup-commands**

現在の Cisco ワイヤレス LAN コントローラの設定の包括的なビューを表示するには、 **showrun-configstartup-commands** コマンドを使用します。

**show run-configstartup-commands**

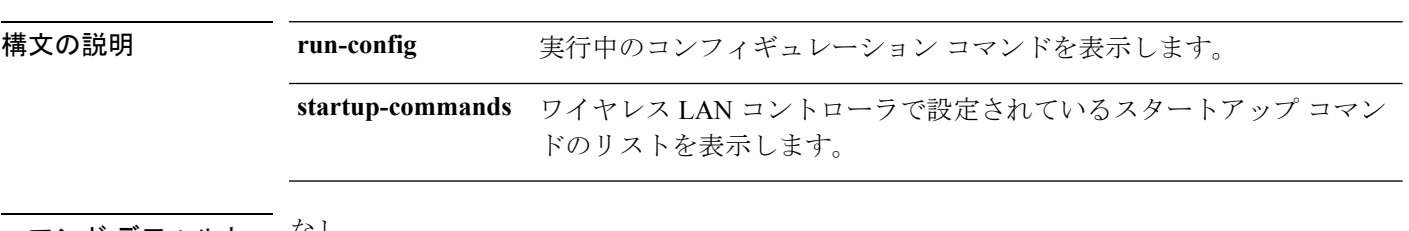

### コマンド デフォルト なし

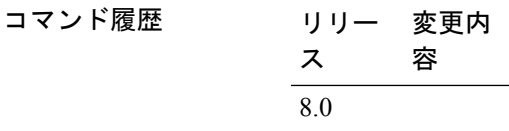

使用上のガイドライン 無線 LAN コントローラのコンフィギュレーション コマンドは、転送アップロード プロセスを 使用してTFTPまたはNCSサーバにアップロードされます。**show run-config startup-commands** コマンドにより、無線 LAN コントローラは実行中のコンフィギュレーションを CLI 形式で生 成することができます。生成された設定コマンドは、ネットワークを復元するためのバック アップ コンフィギュレーションとして使用できます。

#### 例

次に、**show run-config startup-commands** コマンドの出力例を示します。

#### **show run-config startup-commands**

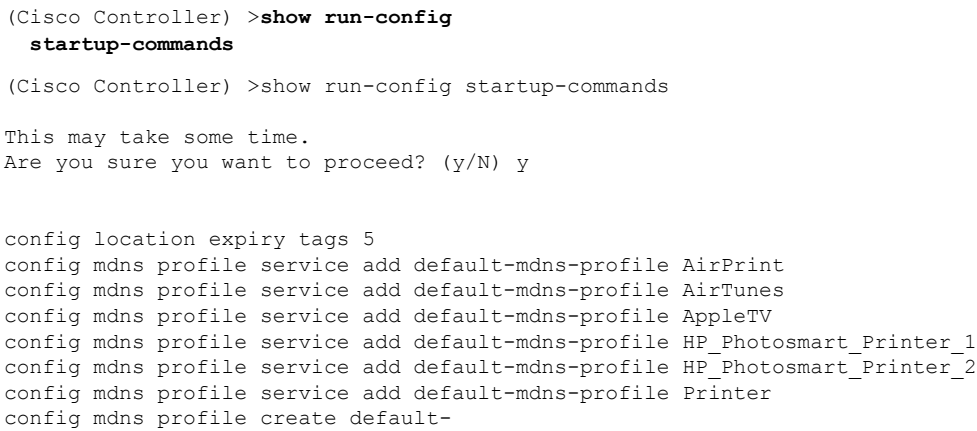

## **show serial**

シリアル(コンソール)ポート設定を表示するには、**show serial** コマンドを使用します。

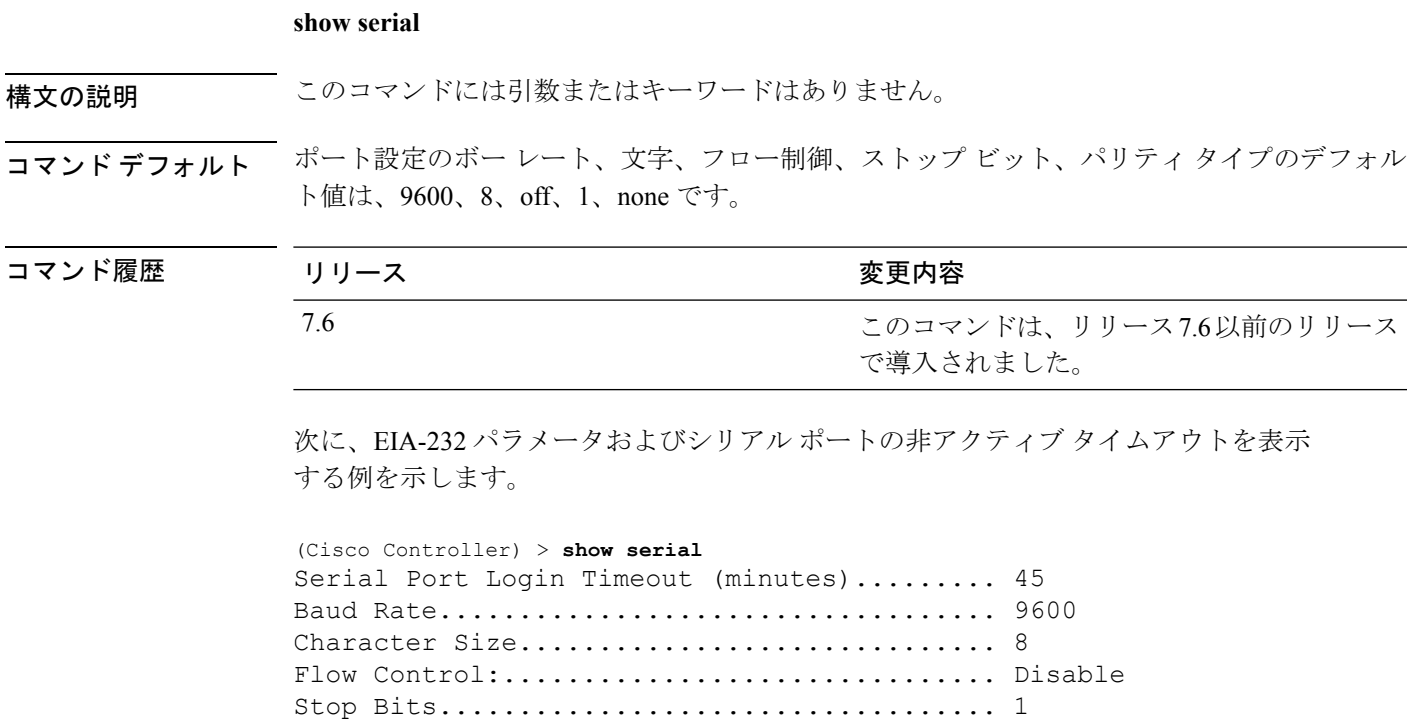

Parity Type:................................ none

### **show sessions**

コンソールポートのログインタイムアウトおよび同時コマンドラインインターフェイス(CLI) セッションの最大数を表示するには、**show sessions** コマンドを使用します。

#### **show sessions**

構文の説明 このコマンドには引数またはキーワードはありません。

コマンド デフォルト 5分、5セッション。

次に、CLI セッションの設定を表示する例を示します。

#### > **show sessions**

CLI Login Timeout (minutes)............ 0 Maximum Number of CLI Sessions......... 5

この応答は、CLI セッションがタイムアウトすることはなく、Cisco ワイヤレス LAN コントローラは最大で5つの同時CLIセッションをホストできることを示しています。

関連コマンド **config sessions maxsessions config sessions timeout**

## **show snmpcommunity**

Simple Network Management Protocol(SNMP)コミュニティ エントリを表示するには、**show snmpcommunity** コマンドを使用します。

### **show snmpcommunity**

構文の説明 このコマンドには引数またはキーワードはありません。

コマンド デフォルト なし。

次に、SNMP コミュニティ エントリを表示する例を示します。

> **show snmpcommunity**

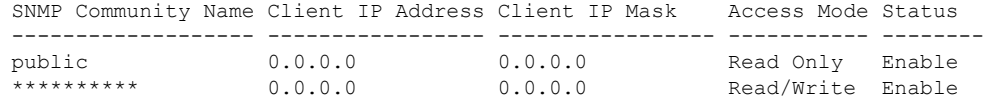

関連コマンド **config snmp community accessmode**

**config snmp community create**

**config snmp community delete**

**config snmp community ipaddr**

**config snmp community mode**

**config snmp syscontact**

## **show snmpengineID**

SNMP エンジン ID を表示するには、**show snmpengineID** コマンドを使用します。

### **show snmpengineID**

構文の説明 このコマンドには引数またはキーワードはありません。

コマンド デフォルト なし。

次に、SNMP エンジン ID を表示する例を示します。

> **show snmpengineID** SNMP EngineId... fffffffffffff

関連コマンド **config snmp engineID**

## **show snmptrap**

Cisco ワイヤレス LAN コントローラの Simple Network Management Protocol(SNMP)のトラッ プ レシーバとそれらのステータスを表示するには、**show snmptrap** コマンドを使用します。

#### **show snmptrap**

構文の説明 このコマンドには引数またはキーワードはありません。

コマンド デフォルト なし。

次に、SNMP トラップ レシーバとそれらのステータスを表示する例を示します。

#### > **show snmptrap**

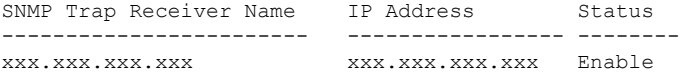

# **show snmpv3user**

Simple Network Management Protocol(SNMP)バージョン 3 の設定を表示するには、**show snmpv3user** コマンドを使用します。

### **show snmpv3user**

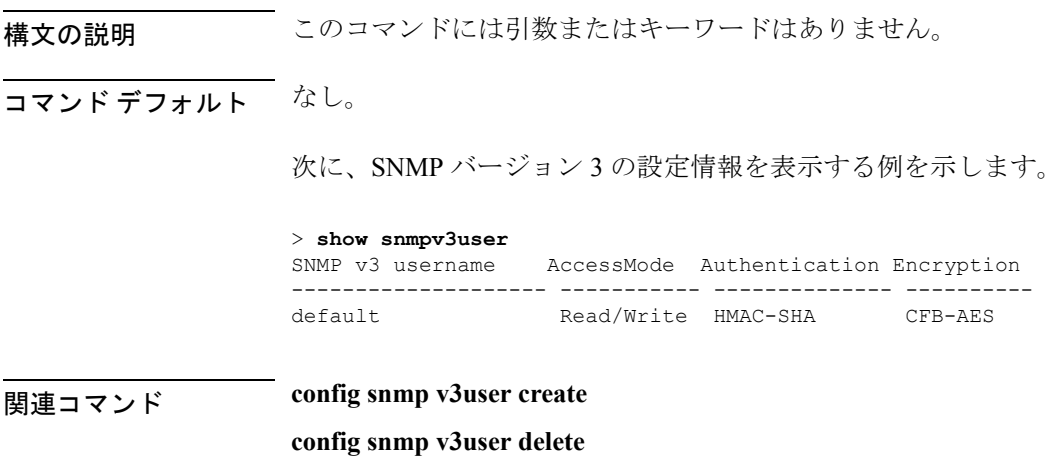

## **show snmpversion**

コントローラ上でどのバージョンの簡易ネットワーク管理プロトコル (SNMP) が有効または 無効になっているかを表示するには、**show snmpversion** コマンドを使用します。

#### **show snmpversion**

構文の説明 このコマンドには引数またはキーワードはありません。

コマンド デフォルト イネーブル

次に、SNMP v1/v2/v3 ステータスを表示する例を示します。

#### > **show snmpversion**

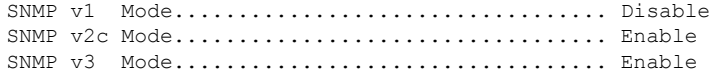

関連コマンド **config snmp version**

# **show spanningtree port**

Cisco ワイヤレス LAN コントローラのスパニングツリー ポート設定を表示するには、**show spanningtree port** コマンドを使用します。

### **show spanningtree port** *port*

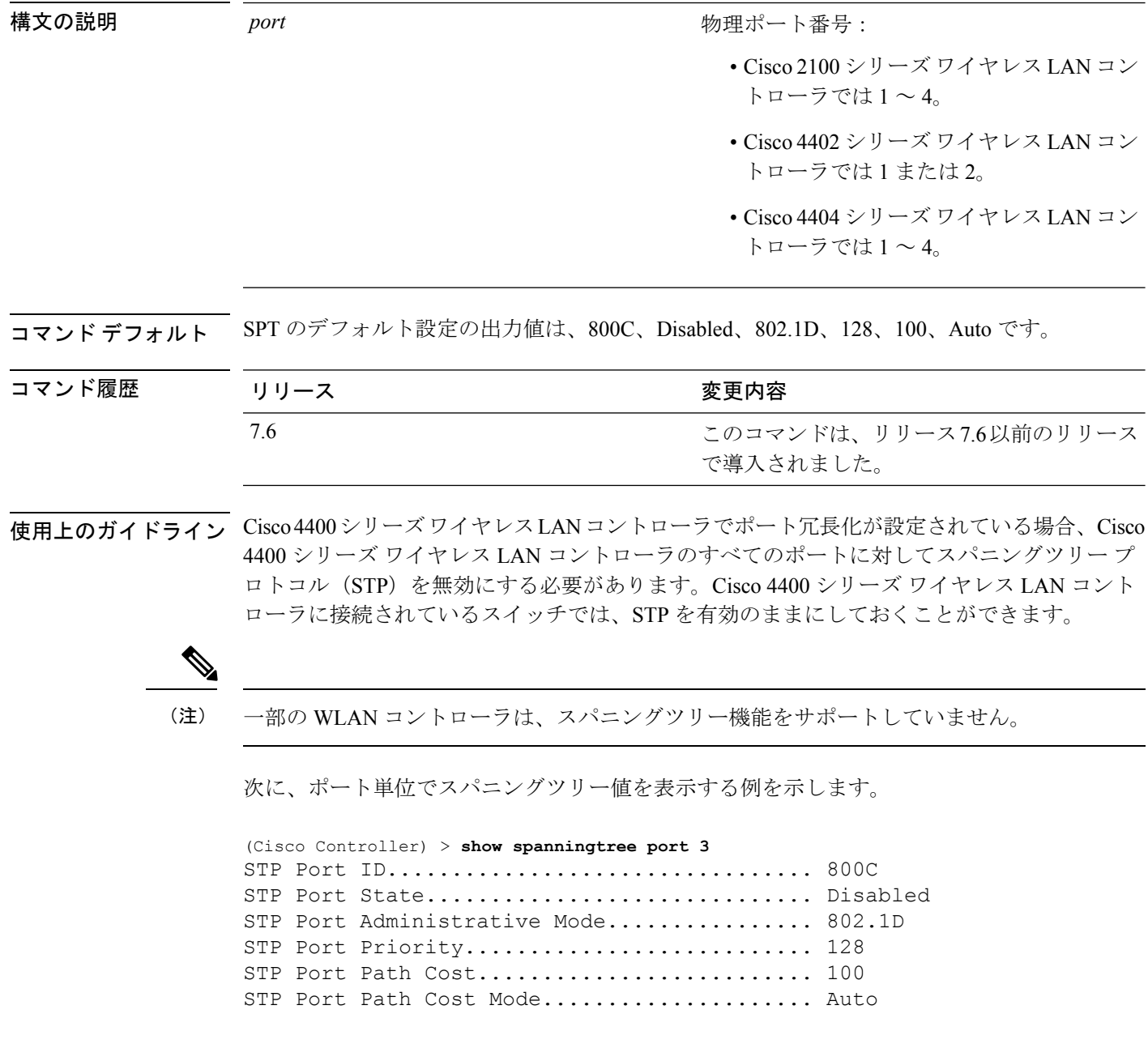

## **show spanningtree switch**

Cisco ワイヤレス LAN コントローラのネットワーク (DS ポート) スパニングツリー設定を表 示するには、**show spanningtree switch** コマンドを使用します。

#### **show spanningtree switch**

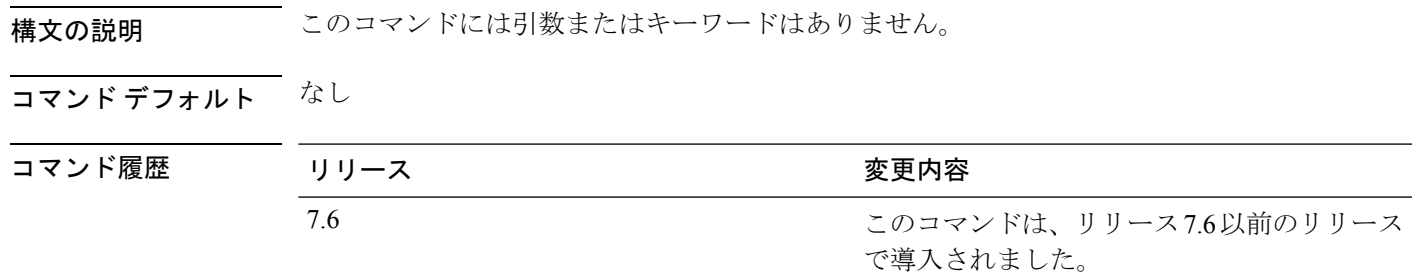

使用上のガイドライン 一部の WLAN コントローラは、スパニングツリー機能をサポートしていません。

次に、スイッチ単位でスパニングツリー値を表示する例を示します。

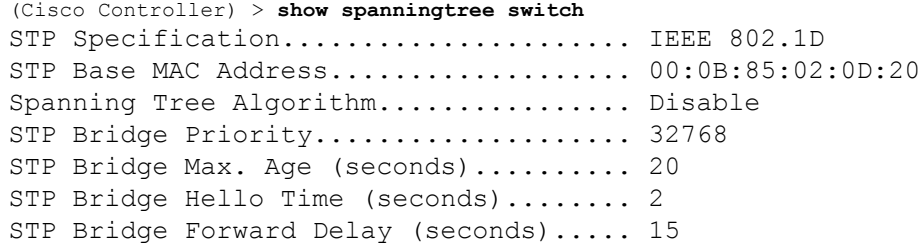

## **show stats port**

物理ポートの送受信の統計情報を表示するには、**show stats port** コマンドを使用します。

**show stats port** {**detailed** *port* | **summary** *port*}

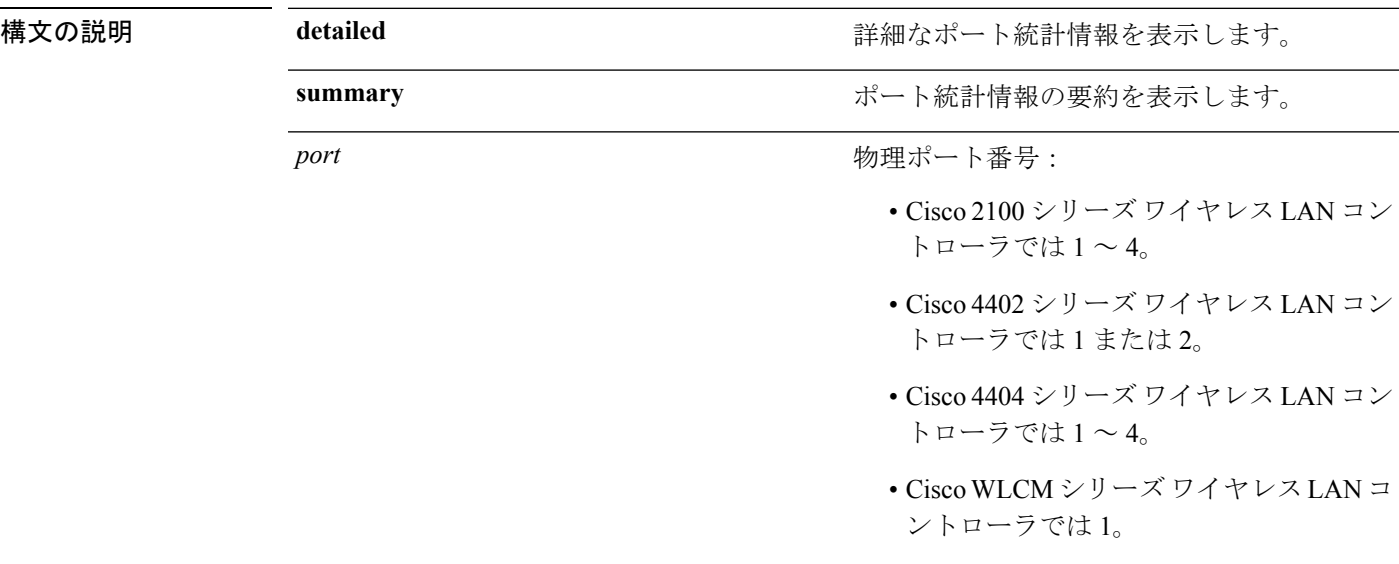

### コマンドデフォルト なし

コマンド履歴

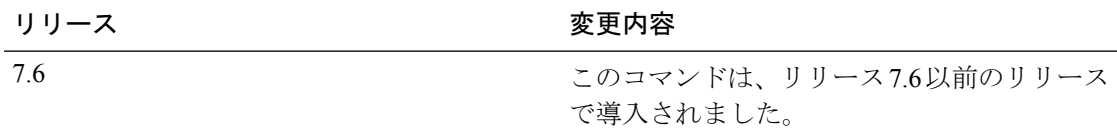

次に、ポート要約情報を表示する例を示します。

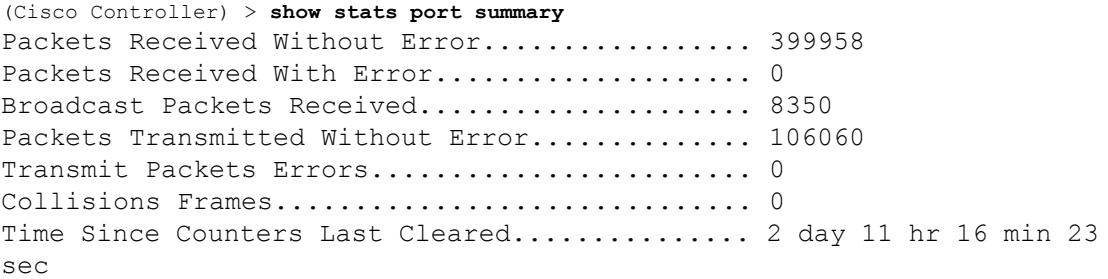

次に、詳細なポート情報を表示する例を示します。

(Cisco Controller) > **show stats port detailed 1** PACKETS RECEIVED (OCTETS)

```
Total Bytes...................................... 267799881
64 byte pkts :918281
65-127 byte pkts :354016 128-255 byte pkts :1283092
256-511 byte pkts :8406 512-1023 byte pkts :3006
1024-1518 byte pkts :1184 1519-1530 byte pkts :0
> 1530 byte pkts :2
PACKETS RECEIVED SUCCESSFULLY
Total............................................ 2567987
Unicast Pkts :2547844 Multicast Pkts:0 Broadcast
Pkts:20143
PACKETS RECEIVED WITH MAC ERRORS
Total............................................ 0
Jabbers :0 Undersize :0 Alignment :0
FCS Errors:0 Overruns :0
RECEIVED PACKETS NOT FORWARDED
Total............................................ 0
Local Traffic Frames: 0 RX Pause Frames : 0
Unacceptable Frames : 0 VLAN Membership : 0
VLAN Viable Discards: 0 MulticastTree Viable: 0
ReserveAddr Discards:0
CFI Discards : 0 0 000 Upstream Threshold : 0
PACKETS TRANSMITTED (OCTETS)
Total Bytes...................................... 353831
64 byte pkts :0 65-127 byte pkts :0
128-255 byte pkts :0 256-511 byte pkts :0
512-1023 byte pkts :0 1024-1518 byte pkts :2
1519-1530 byte pkts :0 Max Info :1522
PACKETS TRANSMITTED SUCCESSFULLY
Total............................................ 5875
Unicast Pkts :5868 Multicast Pkts:0 Broadcast
Pkts:7
TRANSMIT ERRORS
Total Errors..................................... 0
FCS Error :0 TX Oversized :0 Underrun Error:0
TRANSMIT DISCARDS
Total Discards................................... 0
Single Coll Frames : 0 Multiple Coll Frames: 0
Excessive Coll Frame: 0 Port Membership : 0
VLAN Viable Discards:0
PROTOCOL STATISTICS
BPDUs Received :6 BPDUs Transmitted :0
802.3x RX PauseFrame:0
Time Since Counters Last Cleared................ 2 day 0 hr 39 min 59
sec
```
### **show stats switch**

ネットワーク(DSポート)の送受信の統計情報を表示するには、**show statsswitch**コマンドを 使用します。

**show stats switch** {**detailed** | **summary**}

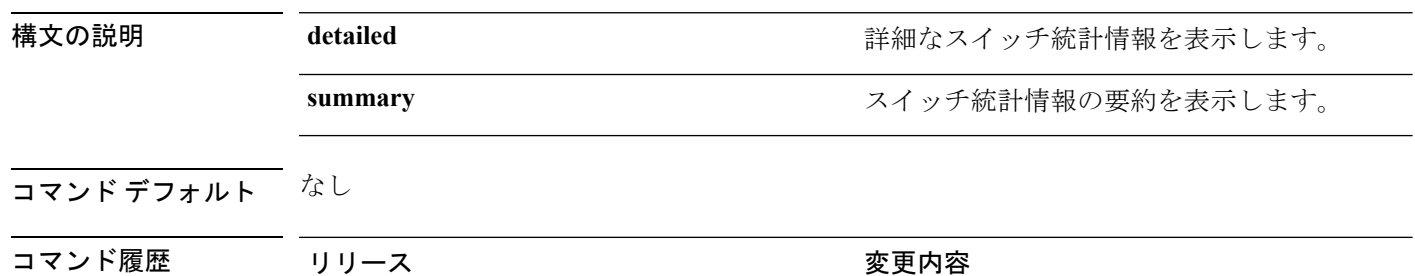

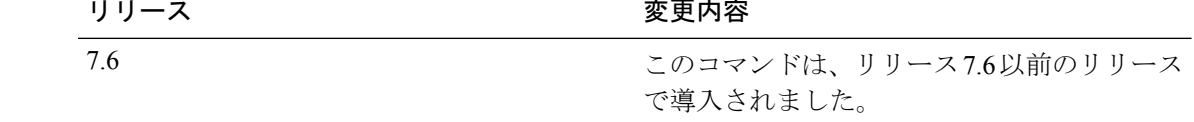

次に、スイッチ統計情報の要約を表示する例を示します。

```
(Cisco Controller) > show stats switch summary
Packets Received Without Error................. 136410
Broadcast Packets Received..................... 18805
Packets Received With Error.................... 0
Packets Transmitted Without Error.............. 78002
Broadcast Packets Transmitted.................. 3340
Transmit Packet Errors.............................. 2
Address Entries Currently In Use............... 26
VLAN Entries Currently In Use................... 1
Time Since Counters Last Cleared............... 2 day 11 hr 22 min 17
sec
```
次に、詳細なスイッチ統計情報を表示する例を示します。

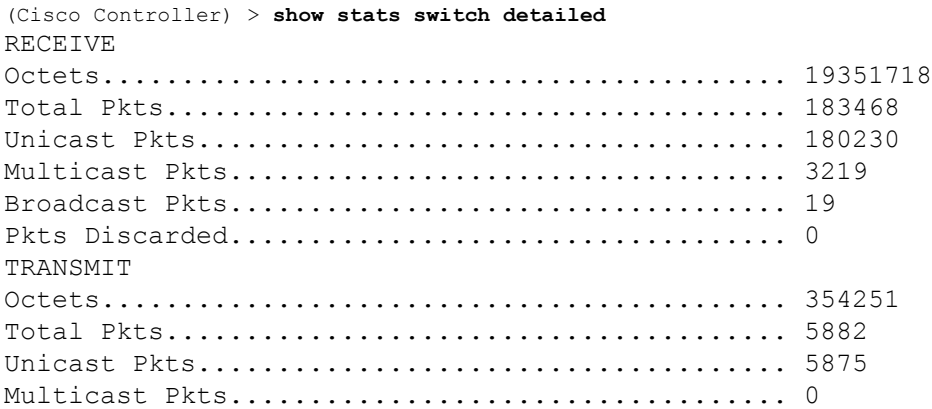

 $\mathbf I$ 

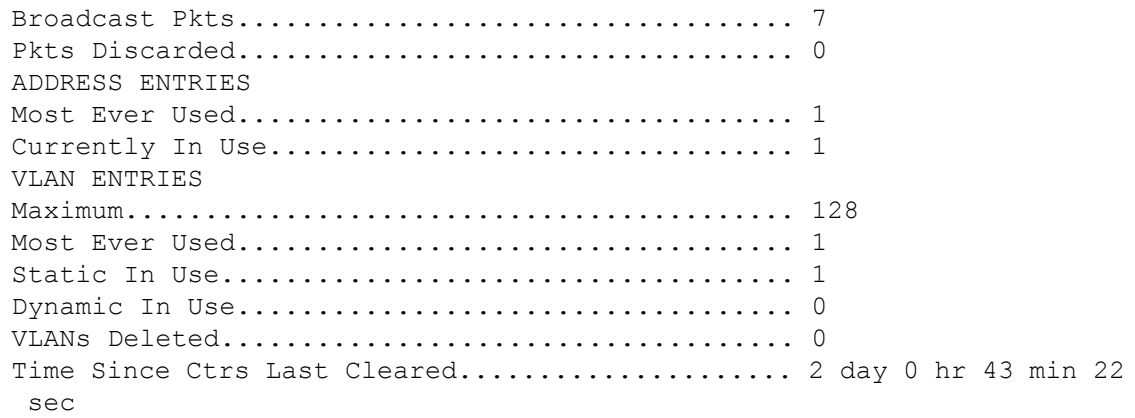

### **show switchconfig**

Cisco ワイヤレス LAN コントローラに適用するパラメータを表示するには、**show switchconfig** コマンドを使用します。

#### **show switchconfig**

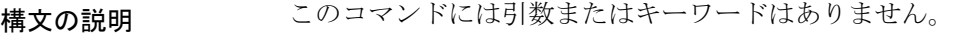

```
コマンド デフォルト イネーブル
```
コマンド履歴

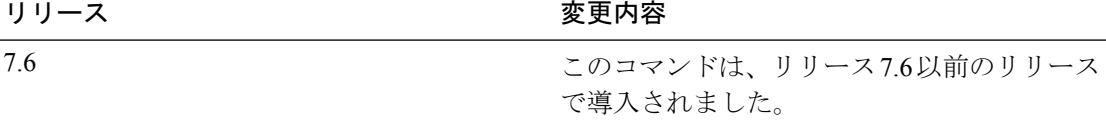

次に、Cisco ワイヤレス LAN コントローラに適用するパラメータを表示する例を示し ます。

```
(Cisco Controller) >> show switchconfig
802.3x Flow Control Mode........................... Disabled
FIPS prerequisite features....................... Enabled
Boot Break....................................... Enabled
secret obfuscation.................................. Enabled
Strong Password Check Features:
         case-check ...........Disabled
         consecutive-check ....Disabled
         default-check .......Disabled
         username-check ......Disabled
```
### 関連コマンド **config switchconfig mode**

**config switchconfig secret-obfuscation**

- **config switchconfig strong-pwd**
- **config switchconfig flowcontrol**
- **config switchconfig fips-prerequisite**

**show stats switch**

### **show sysinfo**

Cisco WLC の概要情報を表示するには、**show sysinfo** コマンドを使用します。

### **show sysinfo**

構文の説明 このコマンドには引数またはキーワードはありません。

### コマンド デフォルト なし

この例は、リリース 8.3 を使用する Cisco 8540 ワイヤレス コントローラで実行したコ マンドの出力例を示しています。

(Cisco Controller) >**show sysinfo**

Manufacturer's Name.............................. Cisco Systems Inc. Product Name..................................... Cisco Controller Product Version.................................. 8.3.100.0 RTOS Version..................................... 8.3.100.0 Bootloader Version................................... 8.0.110.0 Emergency Image Version............................. 8.0.110.0 OUI File Last Update Time........................... Sun Sep 07 10:44:07 IST 2014 Build Type....................................... DATA + WPS System Name...................................... TestSpartan8500Dev1 System Location................................... System Contact................................... System ObjectID.................................. 1.3.6.1.4.1.9.1.1615 Redundancy Mode.................................. Disabled IP Address....................................... 8.1.4.2 IPv6 Address..................................... :: System Up Time................................... 0 days 17 hrs 20 mins 58 secs --More-- or (q)uit System Timezone Location........................ System Stats Realtime Interval................... 5 System Stats Normal Interval...................... 180 Configured Country................................... Multiple Countries : IN, US Operating Environment............................ Commercial (10 to 35 C) Internal Temp Alarm Limits....................... 10 to 38 C Internal Temperature............................. +21 C Fan Status....................................... OK RAID Volume Status Drive 0.......................................... Good Drive 1.......................................... Good State of 802.11b Network........................... Enabled State of 802.11a Network........................... Enabled Number of WLANs.................................. 7 Number of Active Clients......................... 1 OUI Classification Failure Count................. 0

I

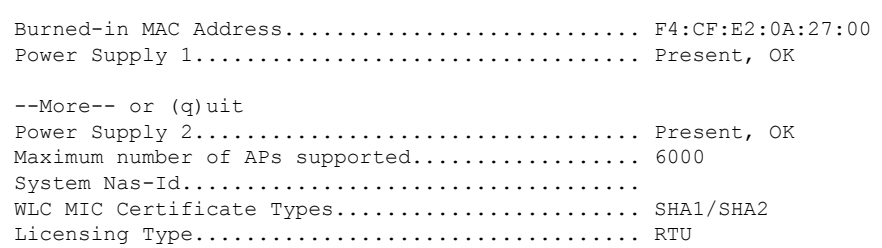

## **show system iostat**

CPU統計情報、デバイスの入出力統計情報、およびパーティションとシステムの詳細統計情報 を表示するには、**show system iostat** コマンドを使用します。

**show system iostat** {**detail** | **summary**}

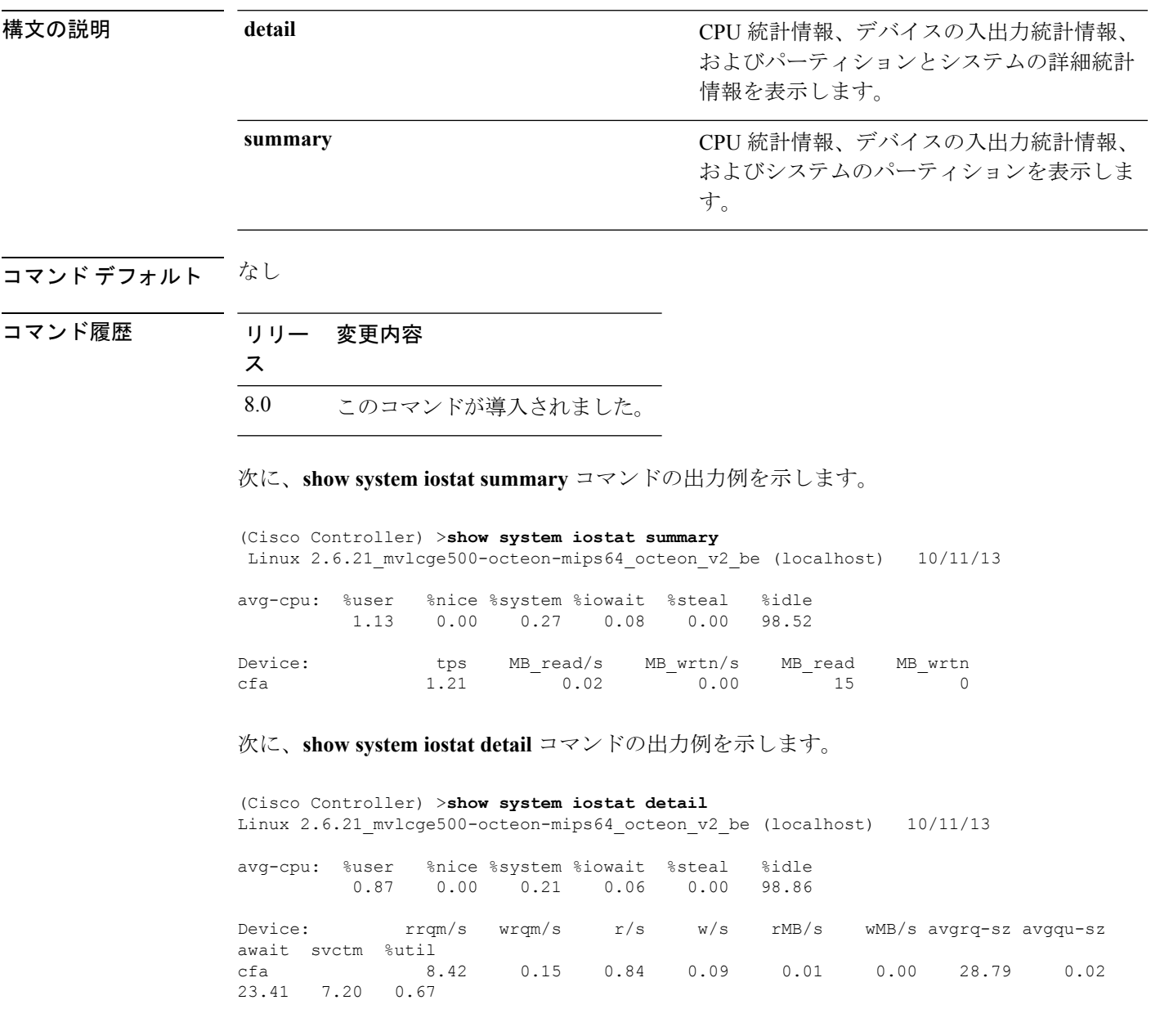

## **show system top**

システム上の CPU を最も駆使するタスクのリストを表示するには、**show system top** コマンド を使用します。

### **show system top**

構文の説明 このコマンドには引数またはキーワードはありません。

コマンド デフォルト なし

コマンド履歴 リ

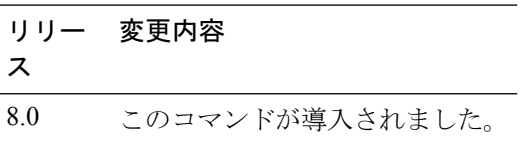

次に、**show system top** コマンドの出力例を示します。

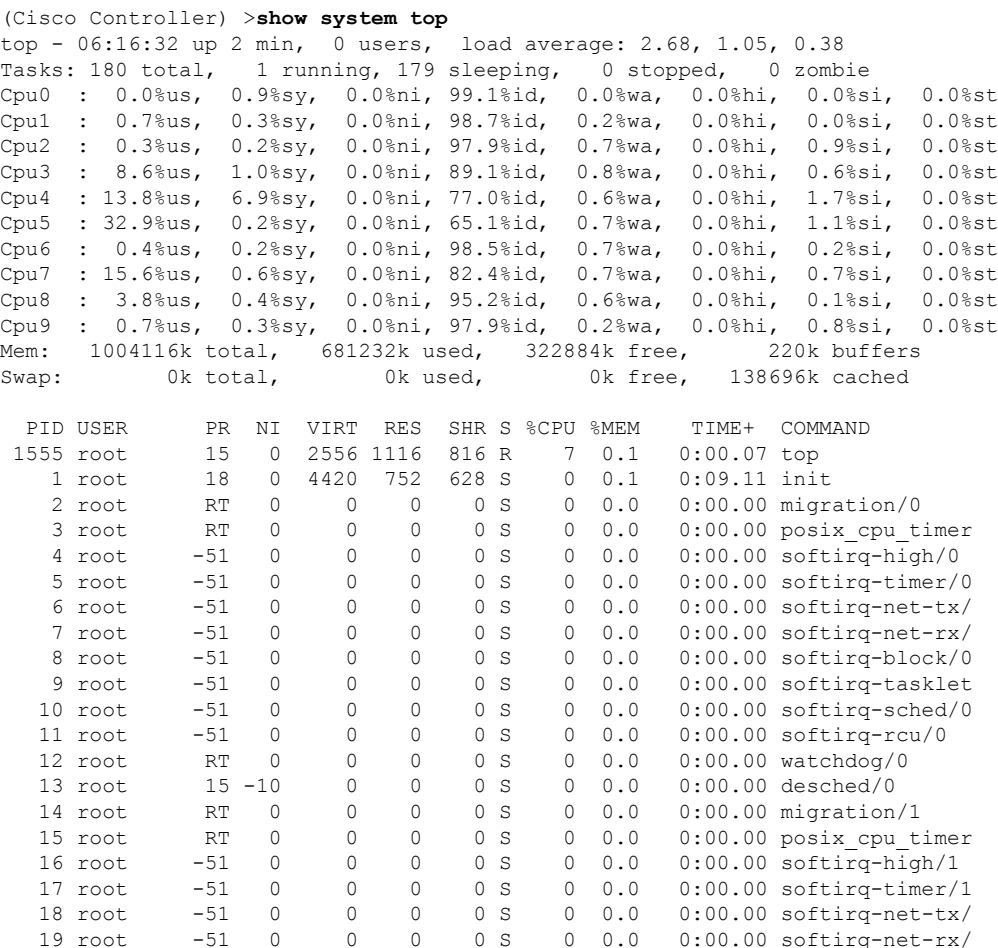

 $\mathbf I$ 

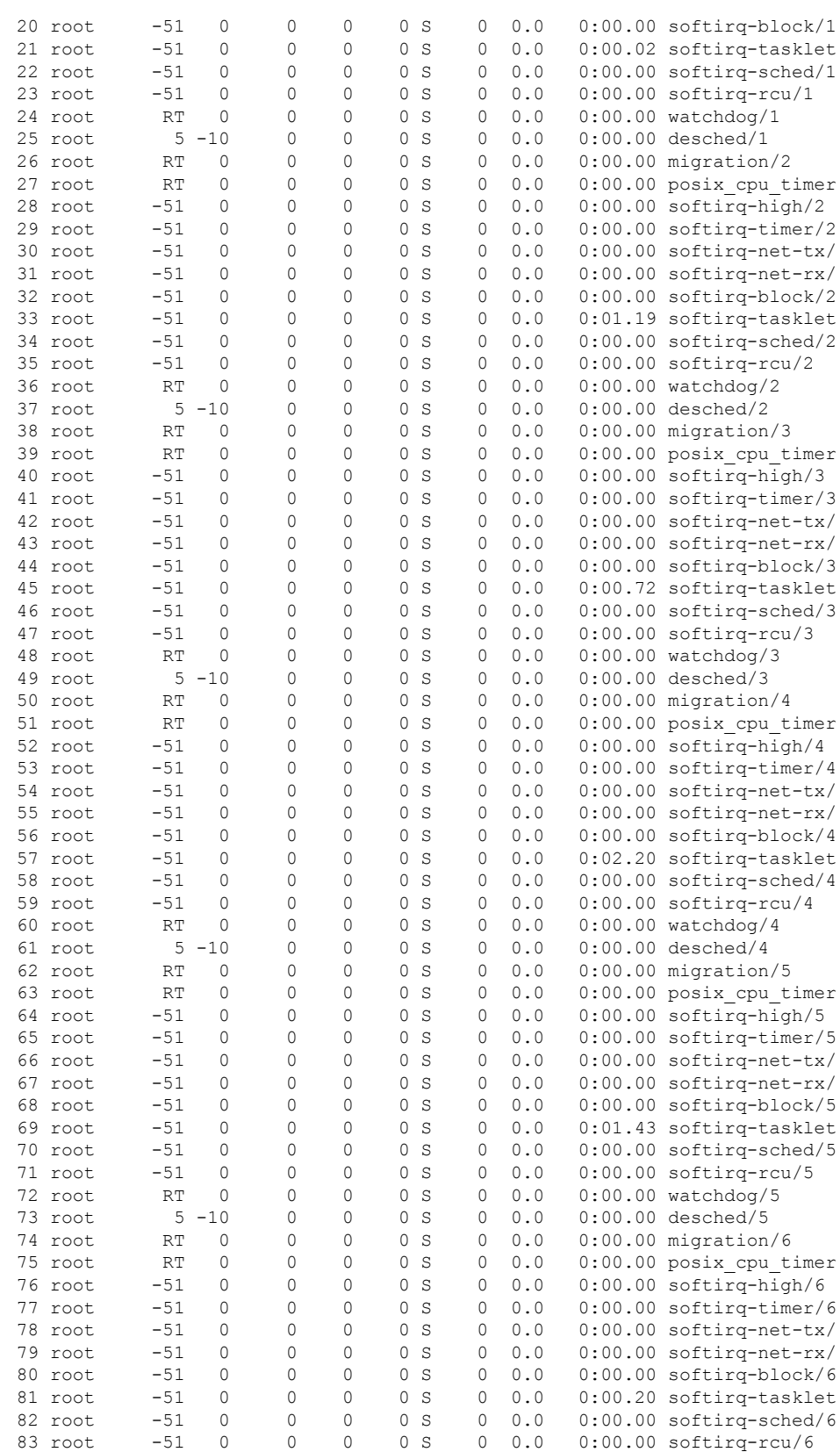

I

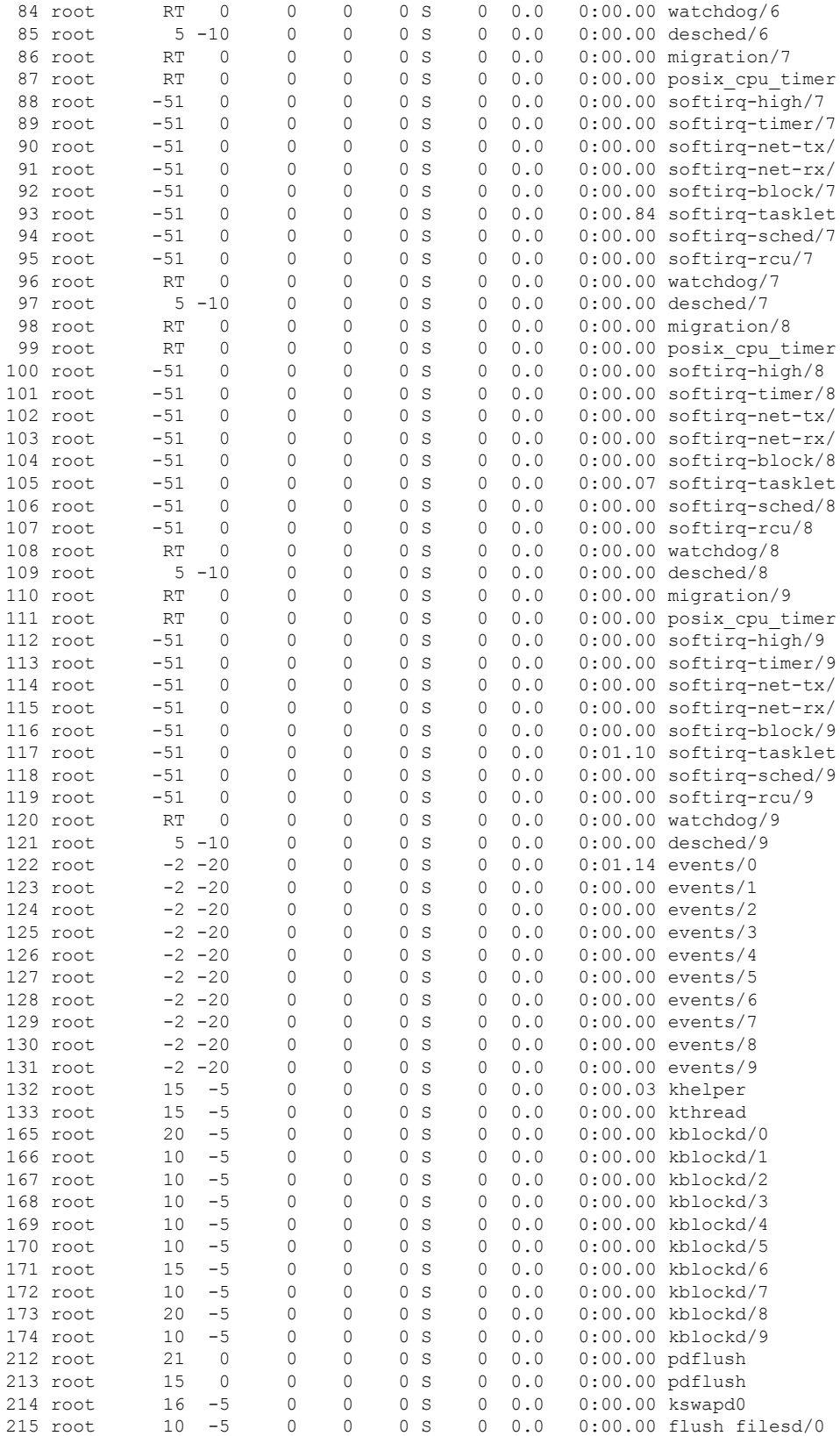

 $\mathbf I$ 

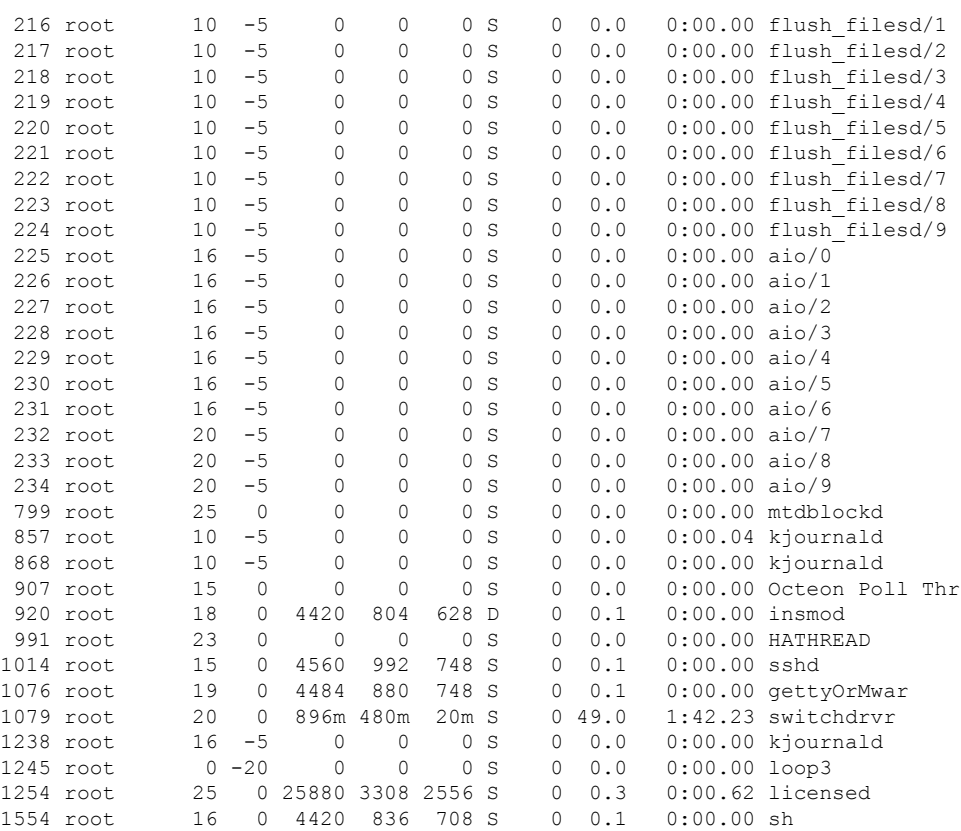

## **show tacacs acct statistics**

指定されたタグの詳細な無線周波数ID(RFID)情報を表示するには、**show tacacs acctstatistics** コマンドを使用します。

### **show tacacs acct statistics**

構文の説明 このコマンドには引数またはキーワードはありません。

コマンド デフォルト なし

コマンド履歴

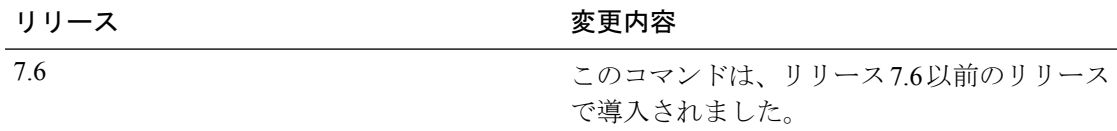

次に、詳細な RFID 情報を表示する例を示します。

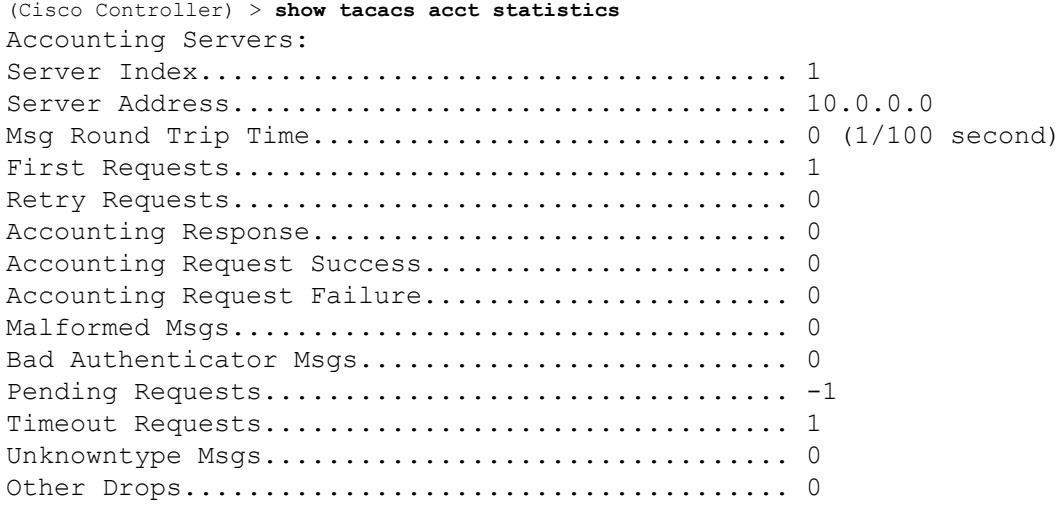

### **show tacacs athr statistics**

TACACS+ サーバ許可の統計情報を表示するには、**show tacacs athr statistics** コマンドを使用し ます。

### **show tacacs athr statistics**

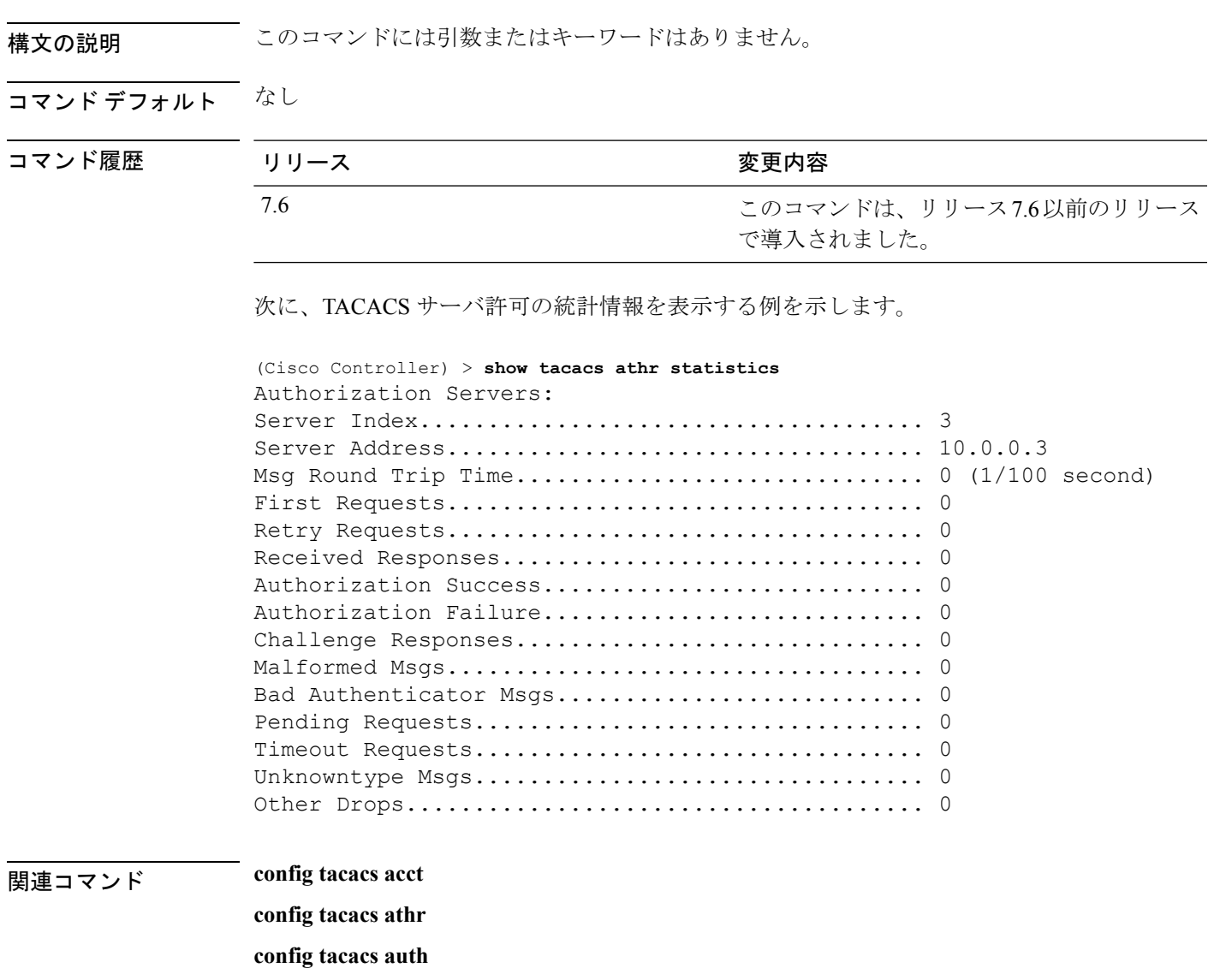

**show tacacs auth statistics**

**show tacacs summary**

## **show tacacs auth statistics**

TACACS+ サーバ認証の統計情報を表示するには、**show tacacs authstatistics** コマンドを使用し ます。

### **show tacacs auth statistics**

構文の説明 このコマンドには引数またはキーワードはありません。

コマンド デフォルト なし

コマンド履歴

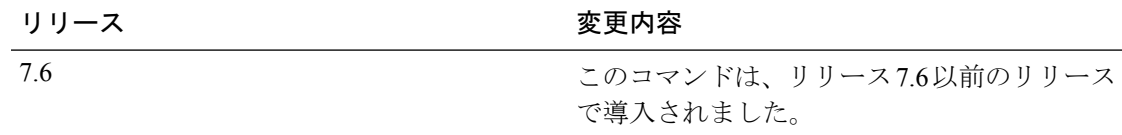

次に、TACACS サーバ認証の統計情報を表示する例を示します。

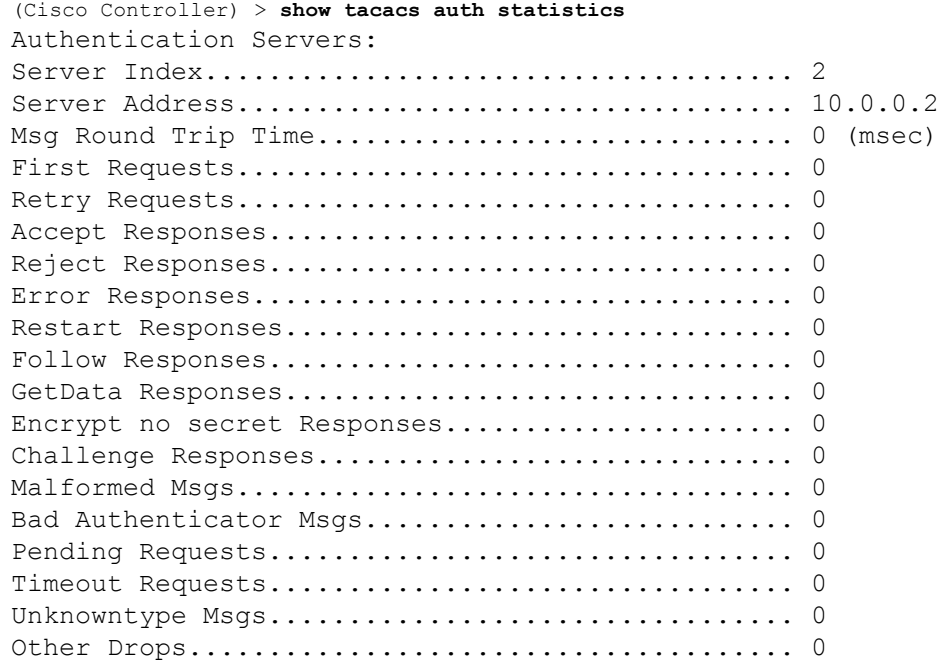
リース

### **show tacacs summary**

TACACS+ サーバの要約情報を表示するには、**show tacacs summary** コマンドを使用します。

#### **show tacacs summary**

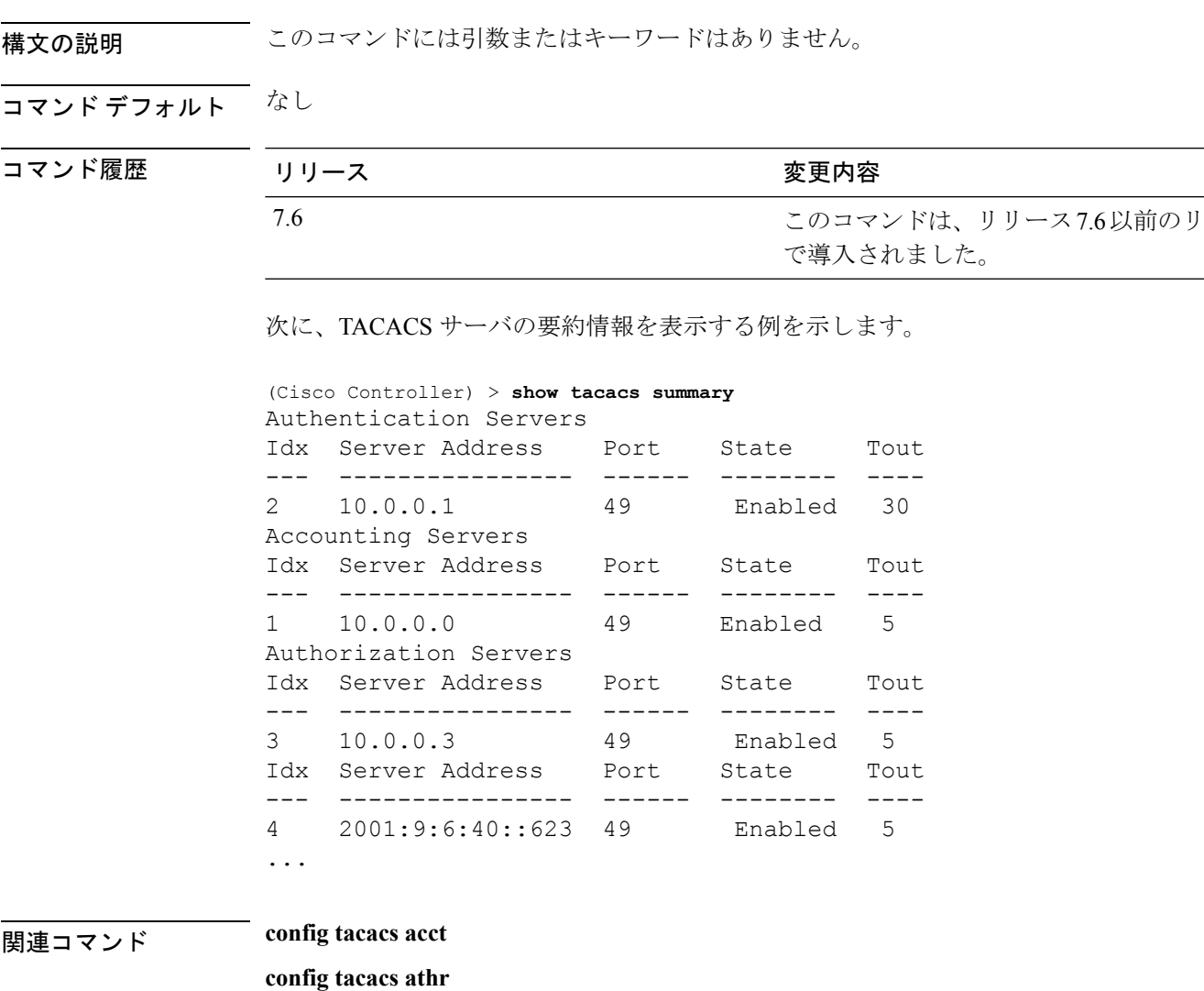

**config tacacs auth**

**show tacacs summary**

**show tacacs athr statistics**

**show tacacs auth statistics**

### **show tech-support**

Cisco Technical Assistance Center(TAC)から頻繁に要求される Cisco ワイヤレス LAN コント ローラの変数を表示するには、**show tech-support** コマンドを使用します。

#### **show tech-support**

構文の説明 このコマンドには引数またはキーワードはありません。

コマンド デフォルト なし。

次の例では、システム リソース情報を表示する方法を示します。

#### > **show tech-support**

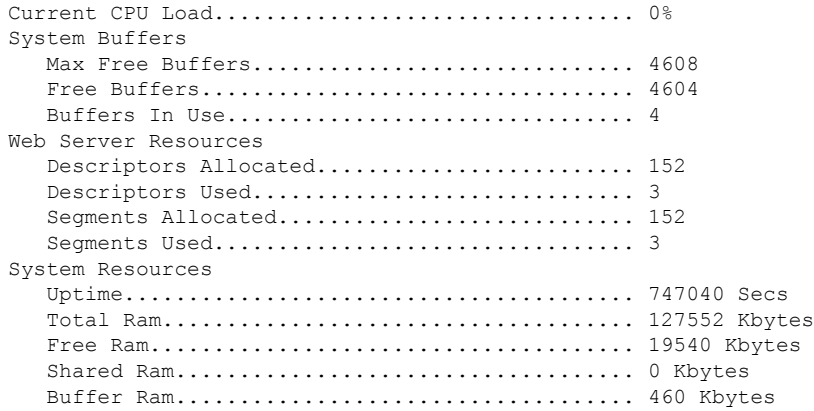

#### **show time**

CiscoワイヤレスLANコントローラの日時を表示するには、**showtime**コマンドを使用します。

#### **show time** 構文の説明 このコマンドには引数またはキーワードはありません。 コマンド デフォルト なし。 次に、認証がイネーブルでないコントローラの日時を表示する例を示します。 > **show time** Time............................................. Wed Apr 13 09:29:15 2011 Timezone delta................................... 0:0 Timezone location........................ (GMT +5:30) Colombo, New Delhi, Chennai, Kolkata NTP Servers NTP Polling Interval......................... 3600 Index NTP Key Index NTP Server NTP Msg Auth Status ------- --------------------------------------------------------------- 1 0 9.2.60.60 AUTH DISABLED 次に、NTP メッセージの認証に成功した結果、AUTH に成功する例を示します。 > **show time** Time............................................. Thu Apr 7 13:56:37 2011 Timezone delta................................... 0:0 Timezone location........................ (GMT +5:30) Colombo, New Delhi, Chennai, Kolkata NTP Servers NTP Polling Interval......................... 3600 Index NTP Key Index NTP Server NTP Msg Auth Status ------- --------------------------------------------------------------- 1 1 9.2.60.60 AUTH SUCCESS 次に、受信パケットにエラーがある場合は、NTPメッセージ認証状態がAUTHの失敗 を示す例を示します。 > **show time** Time............................................. Thu Apr 7 13:56:37 2011 Timezone delta................................... 0:0 Timezone location........................ (GMT +5:30) Colombo, New Delhi, Chennai, Kolkata NTP Servers NTP Polling Interval......................... 3600 Index NTP Key Index NTP Server NTP Msg Auth Status ------- --------------------------------------------------------------- 1 10 9.2.60.60 AUTH FAILURE

次に、パケットのNTPサーバから応答がない場合、NTPメッセージ認証ステートが空 白になる例を示します。

#### > **show time**

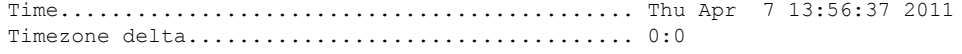

Timezone location................................ (GMT +5:30) Colombo, New Delhi, Chennai, Kolkata NTP Servers NTP Polling Interval......................... 3600 Index NTP Key Index NTP Server NTP Msg Auth Status ------- --------------------------------------------------------------- 1 11 9.2.60.60

関連コマンド **config time manual**

**config time ntp**

**config time timezone**

**config time timezone location**

### **show trapflags**

Cisco ワイヤレス LAN コントローラの Simple Network Management Protocol(SNMP)トラップ フラグを表示するには、**show trapflags** コマンドを使用します。

#### **show trapflags**

構文の説明 このコマンドには引数またはキーワードはありません。

コマンド デフォルト なし。

次に、コントローラの SNMP トラップ フラグを表示する例を示します。

#### > **show trapflags**

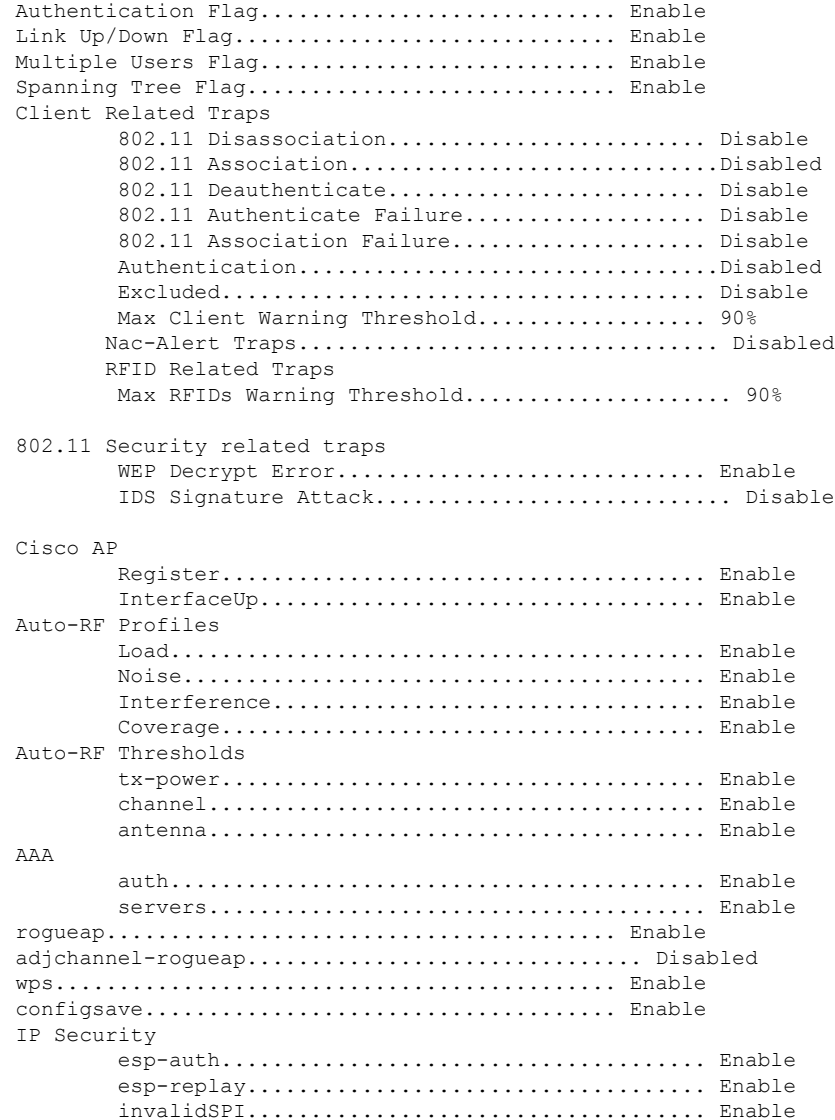

I

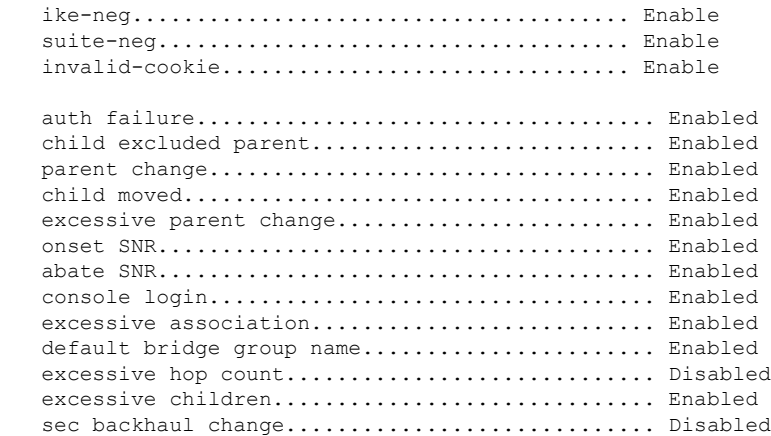

関連コマンド **config trapflags 802.11-Security**

**config trapflags aaa**

Mesh

**config trapflags ap**

**config trapflags authentication**

**config trapflags client**

**config trapflags configsave**

**config trapflags IPsec**

**config trapflags linkmode**

### **show traplog**

Cisco ワイヤレス LAN コントローラの Simple Network Management Protocol(SNMP)トラップ ログを表示するには、**show traplog** コマンドを使用します。

#### **show traplog**

構文の説明 このコマンドには引数またはキーワードはありません。

コマンド デフォルト なし

コマンド履歴

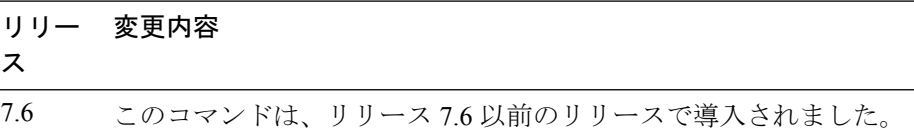

次に、**show traplog** コマンドの出力例を示します。

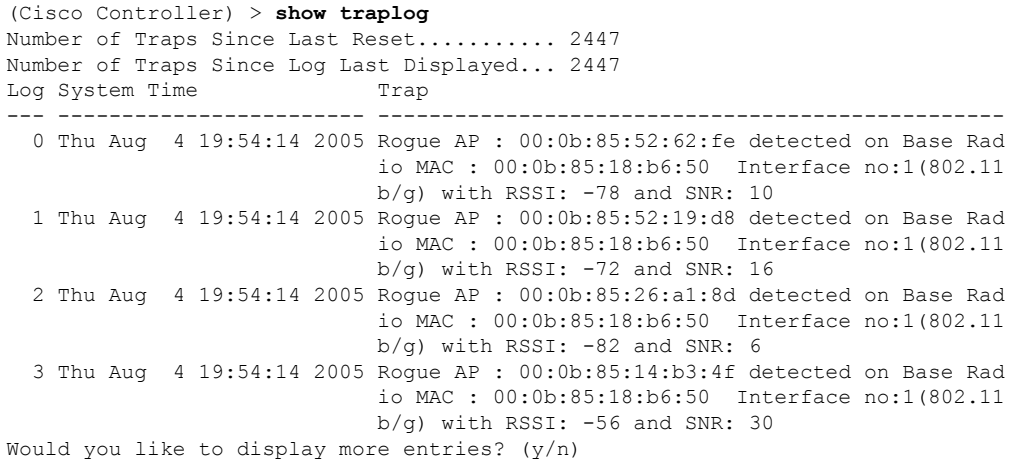

#### **show watchlist**

クライアントの監視リストを表示するには、**show watchlist** コマンドを使用します。

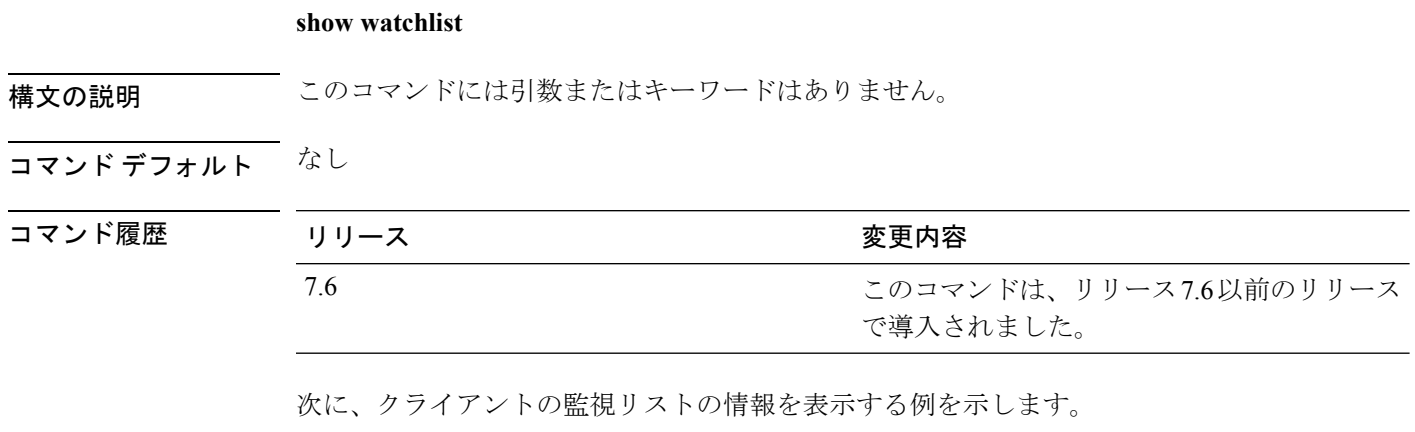

(Cisco Controller) >**show watchlist** client watchlist state is disabled

#### **show wlan**

特定の無線 LAN または外部アクセス ポイントの設定情報、または無線 LAN の要約情報を表 示するには、**show wlan** コマンドを使用します。

**show wlan** { **apgroups** | **summary** | *wlan\_id* | **foreignAp** | **lobby-admin-access**}

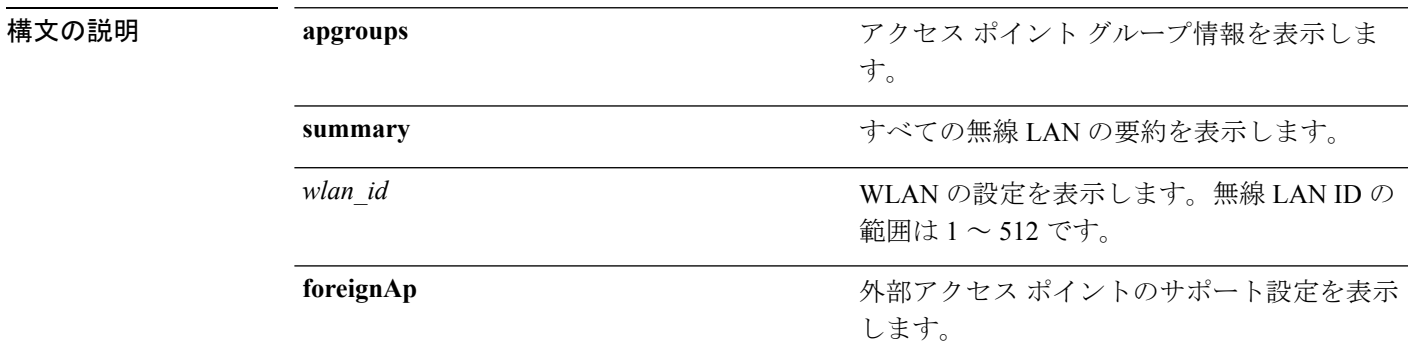

#### コマンド デフォルト なし

使用上のガイドライン PMK キャッシュを作成する 802.1x クライアント セキュリティ タイプでは、セッション タイ ムアウトが無効になっている場合、設定できる最大セッションタイムアウトは86400秒です。 PMK キャッシュが作成されない、オープン、WebAuth、PSK などのその他のクライアント セ キュリティでは、セッション タイムアウトが無効になっている場合、セッション タイムアウ ト値は [infinite] と表示されます。

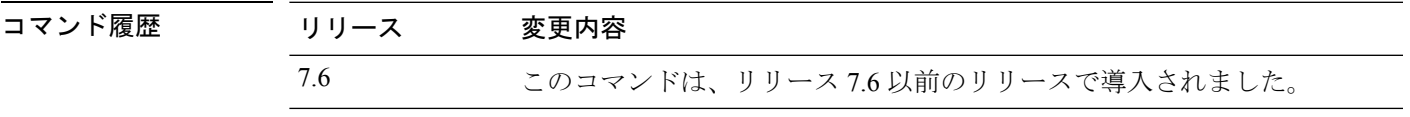

次に、wlan\_id 1 の無線 LAN のサマリーを表示する例を示します。

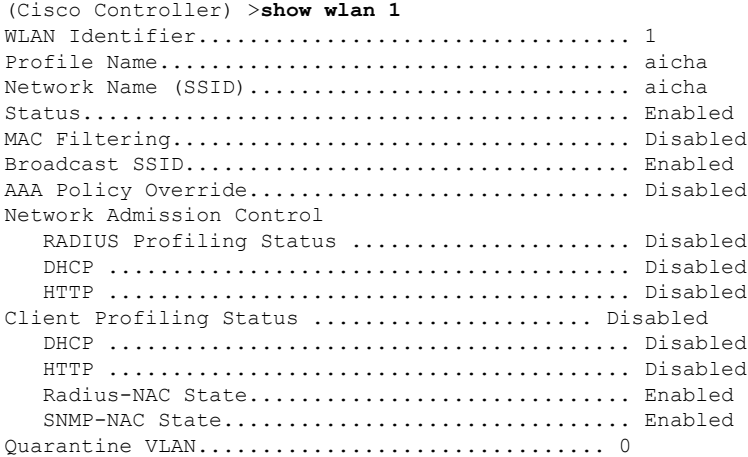

I

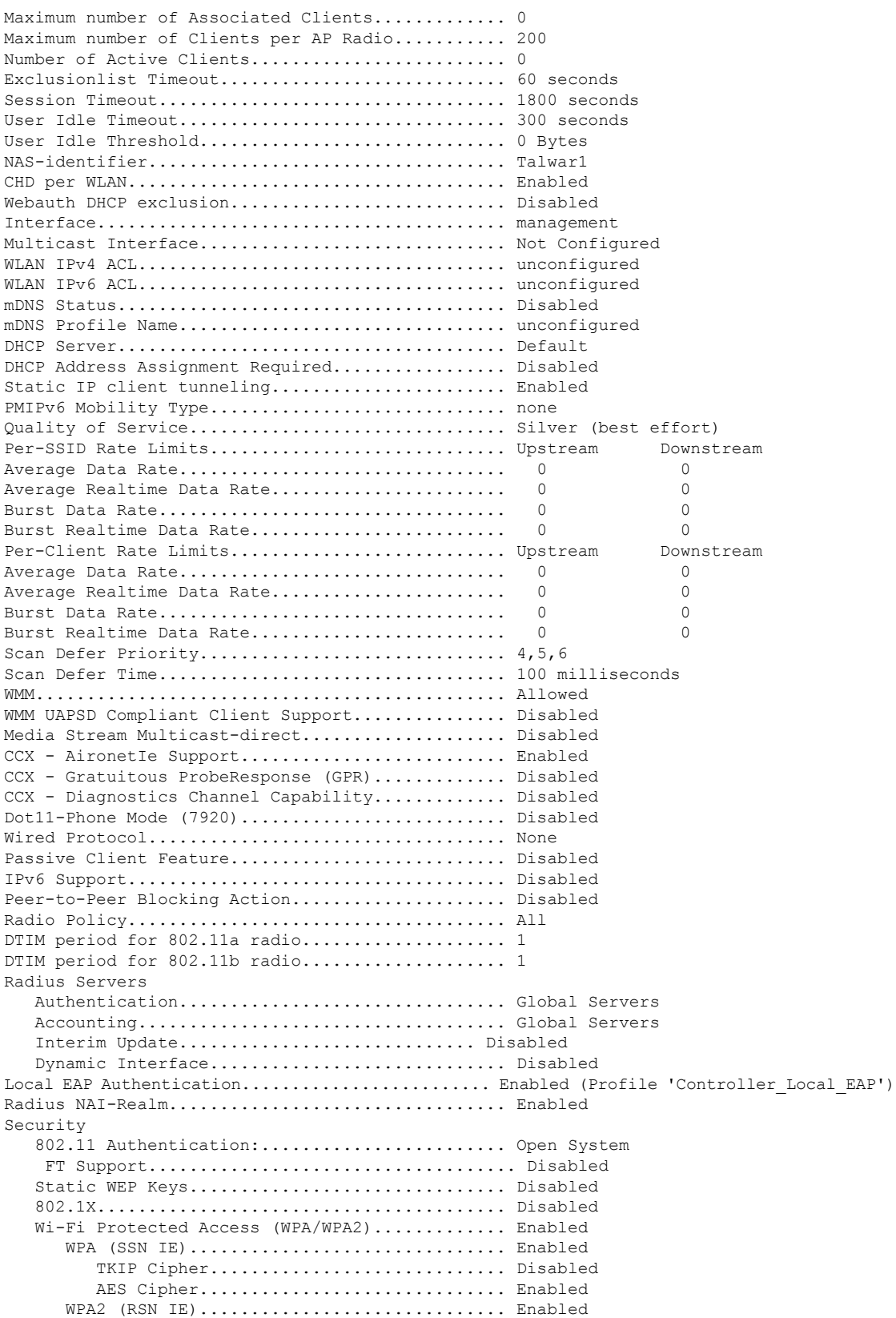

 $\mathbf I$ 

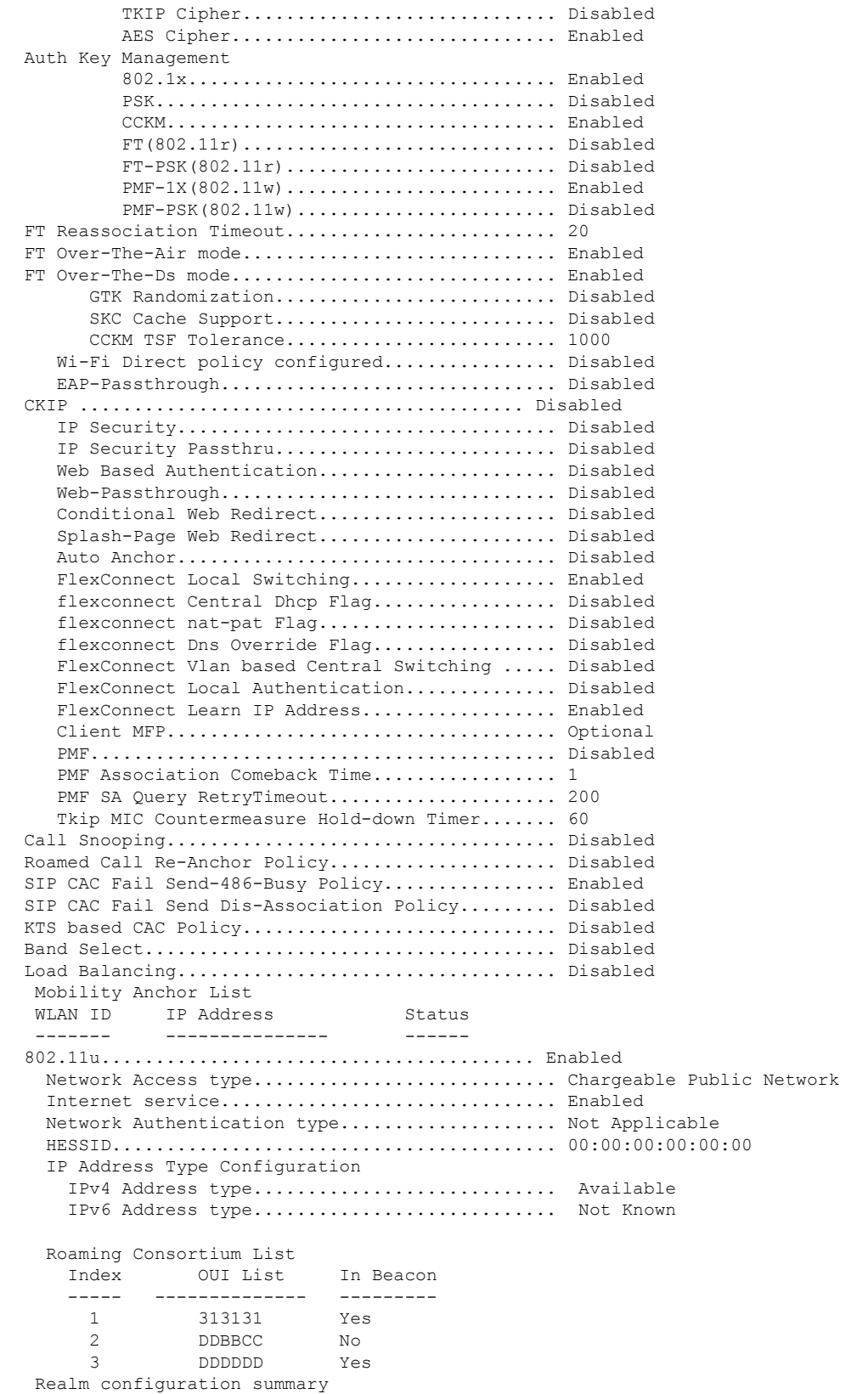

Realm index.................................. 1 Realm name................................... jobin EAP index.................................. 1 EAP method................................. Unsupported Index Inner Authentication Authentication Method ----- -------------------- --------------------- 1 Credential Type SIM 2 Tunneled Eap Credential Type SIM 3 Credential Type SIM 4 Credential Type USIM 5 Credential Type 6 Credential Type SoftToken Domain name configuration summary Index Domain name ------------------- 1 rom3 2 ram 3 rom1 Hotspot 2.0.................................... Enabled Operator name configuration summary Index Language Operator name ----- -------- ------------- 1 ros Robin Port config summary Index IP protocol Port number Status ----- ----------- ---------- -------<br>1 1 0 Closed 1 1 0 Closed 2 1 0 Closed 3 1 0 Closed Closed 5 1 0 Closed 6 1 0 Closed 7 1 0 Closed WAN Metrics Info Link status.................................. Up Symmetric Link.................................. No Downlink speed............................... 4 kbps Uplink speed................................. 4 kbps MSAP Services.................................. Disabled Local Policy ---------------- Priority Policy Name -------- --------------- 1 Teacher access policy 次に、すべての WLAN のサマリーを表示する例を示します。 (Cisco Controller) >**show wlan summary** Number of WLANs.................................. 1 WLAN ID WLAN Profile Name / SSID Status Interface Name PMIPv6 Mobility ------- ------------------------------------- -------- --------------------

次に、外部アクセス ポイントのサポート設定を表示する例を示します。

1 apsso / apsso Disabled management none

---------------

 $\mathbf I$ 

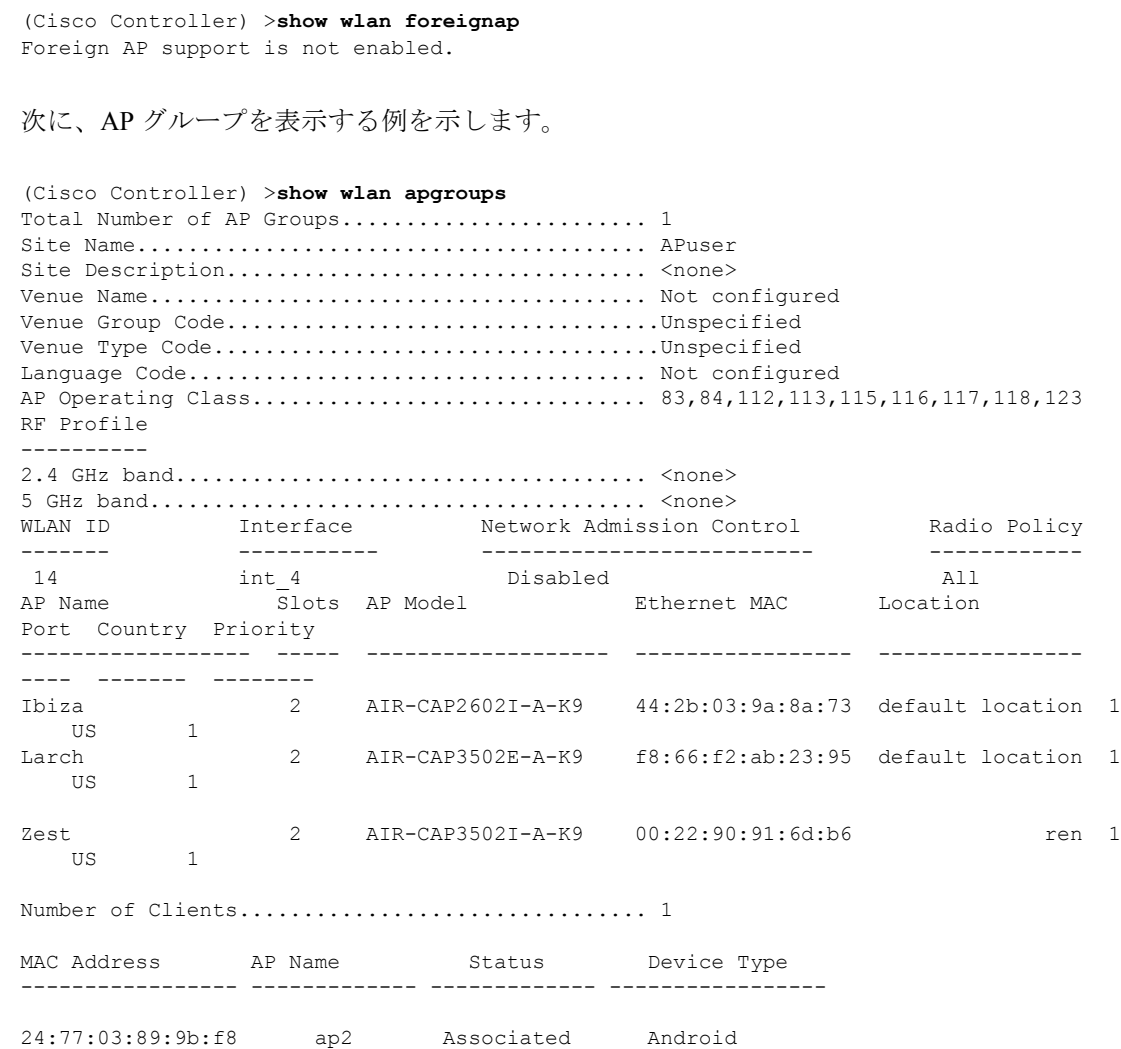

### **show wps ap-authentication summary**

コントローラのアクセス ポイント ネイバー認証の設定を表示するには、**show wps ap-authentication summary** コマンドを使用します。

#### **show wps ap-authentication summary**

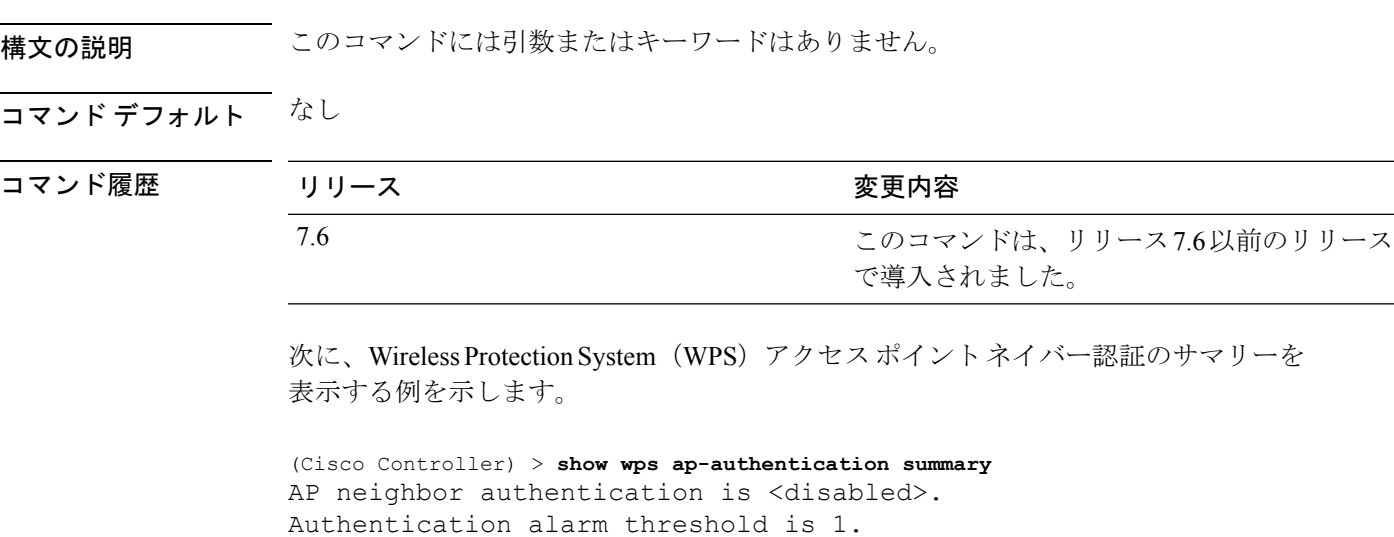

RF-Network Name: <B1>

関連コマンド **config wps ap-authentication**

### **show wps cids-sensor**

侵入検知システム(IDS)センサーの要約情報、または指定した Wireless Protection System (WPS)IDS センサーの詳細情報を表示するには、**show wps cids-sensor** コマンドを使用しま す。

**show wps cids-sensor** {**summary** | **detail** *index*}

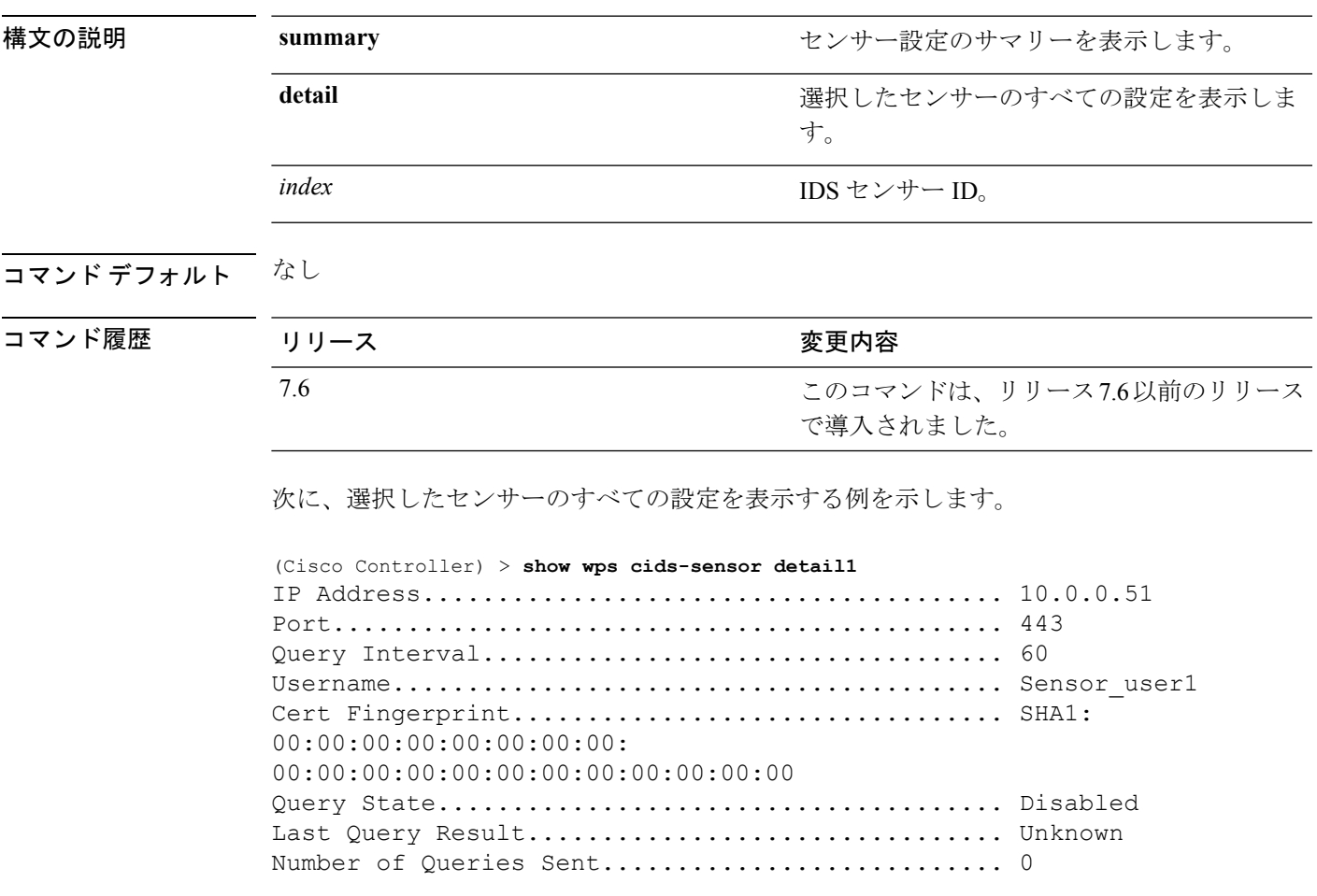

**config** wps ap-authentication

#### **show wps mfp**

管理フレーム保護(MFP)情報を表示するには、**show wps mfp** コマンドを使用します。

**show wps mfp** {**summary** | **statistics**}

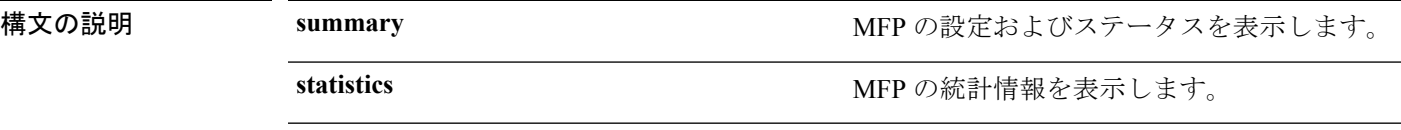

コマンド デフォルト なし

```
コマンド履歴 リリース さんじょう 変更内容
                            このコマンドは、リリース7.6以前のリリース
                            で導入されました。
         7.6
```
次に、MFP の設定およびステータスのサマリーを表示する例を示します。

```
(Cisco Controller) > show wps mfp summary
Global Infrastructure MFP state.................. DISABLED (*all infrastructure
settings are overridden)
Controller Time Source Valid..................... False
                           WLAN Infra. Client
WLAN ID WLAN Name \overline{S} Status Protection Protection
------- ------------------------- --------- ---------- ----------
1 homeap Disabled *Enabled Optional but inactive
(WPA2 not configured)
2 7921 Enabled *Enabled Optional but inactive
(WPA2 not configured)
3 open1 Enabled *Enabled Optional but inactive
(WPA2 not configured)
4 7920 Enabled *Enabled Optional but inactive
(WPA2 not configured)
                Infra. Operational --Infra. Capability--
AP Name Validation Radio State
-------------------- ---------- ----- -------------- ---------- ----------
AP1252AG-EW *Enabled b/g Down Full Full
                         a Down Full Full
```
次に、MFP 統計情報の表示方法の例を示します。

```
(Cisco Controller) > show wps mfp statistics
BSSID Radio Validator AP Last Source Addr Found Error Type
   Count Frame Types
----------------- ----- -------------------- ----------------- ------ ----------
---- ---------- -----------
no errors
```
関連コマンド **config wps mfp**

### **show wps shun-list**

侵入検知システム(IDS)センサーの回避リストを表示するには、**show wps shun-list** コマンド を使用します。

#### **show wps shun-list**

構文の説明 このコマンドには引数またはキーワードはありません。

コマンド デフォルト なし

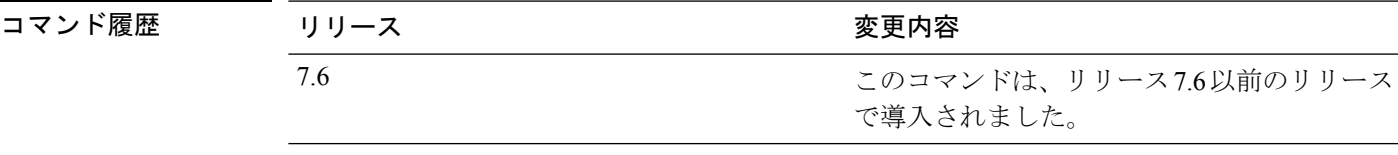

次に、IDS システム センサーの回避リストを表示する例を示します。

(Cisco Controller) > **show wps shun-list**

関連コマンド **config wps shun-list re-sync**

### **show wps signature detail**

インストールされているシグニチャを表示するには、**show wps signature detail** コマンドを使 用します。

**show wps signature detail** *sig-id*

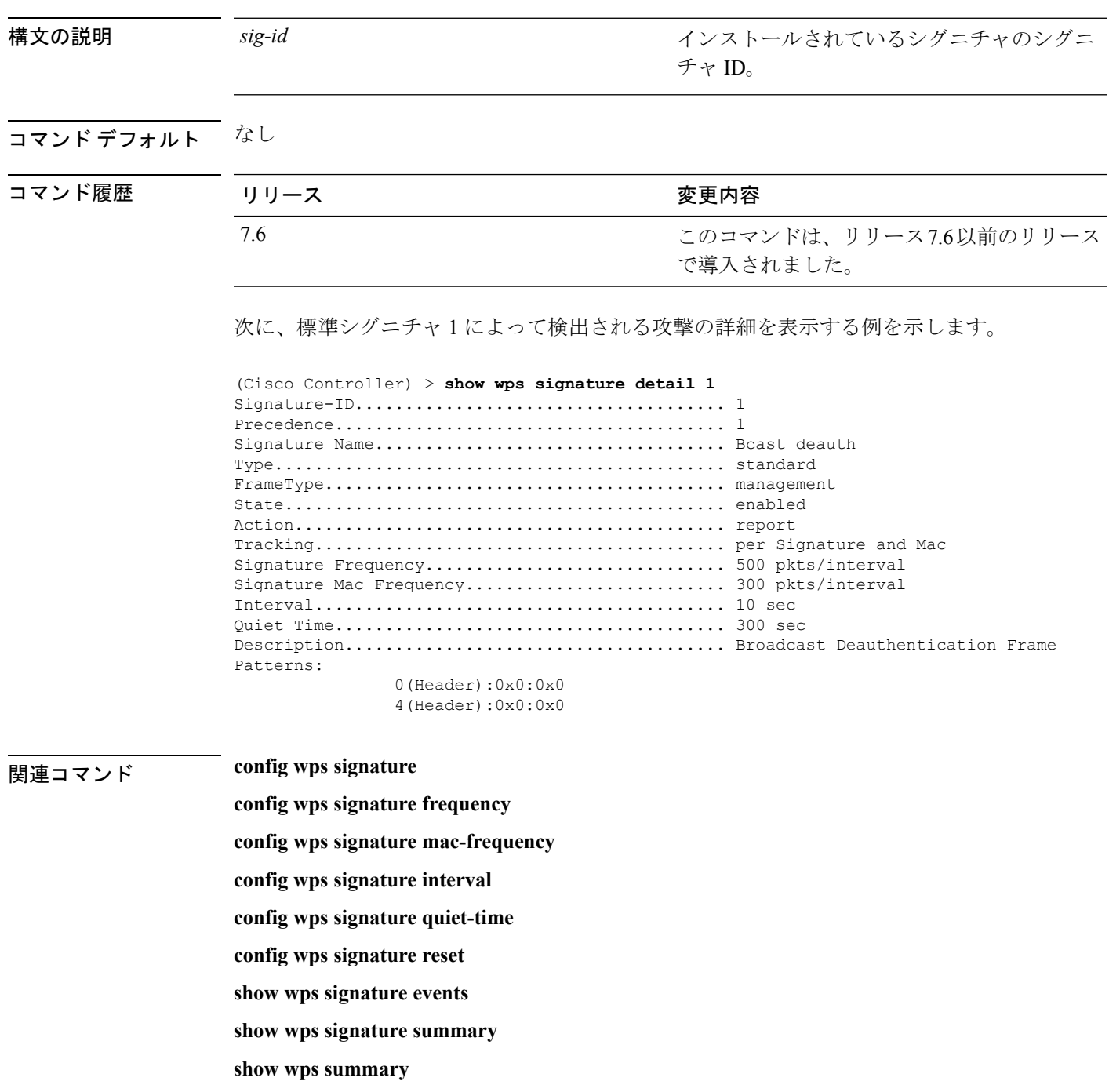

### **show wps signature events**

特定の標準シグニチャまたはカスタムシグニチャによって検出された攻撃の詳細情報を表示す るには、**show wps signature events** コマンドを使用します。

**show wps signature events** {**summary** | {**standard** | **custom**} *precedenceID* {**summary** | **detailed**}

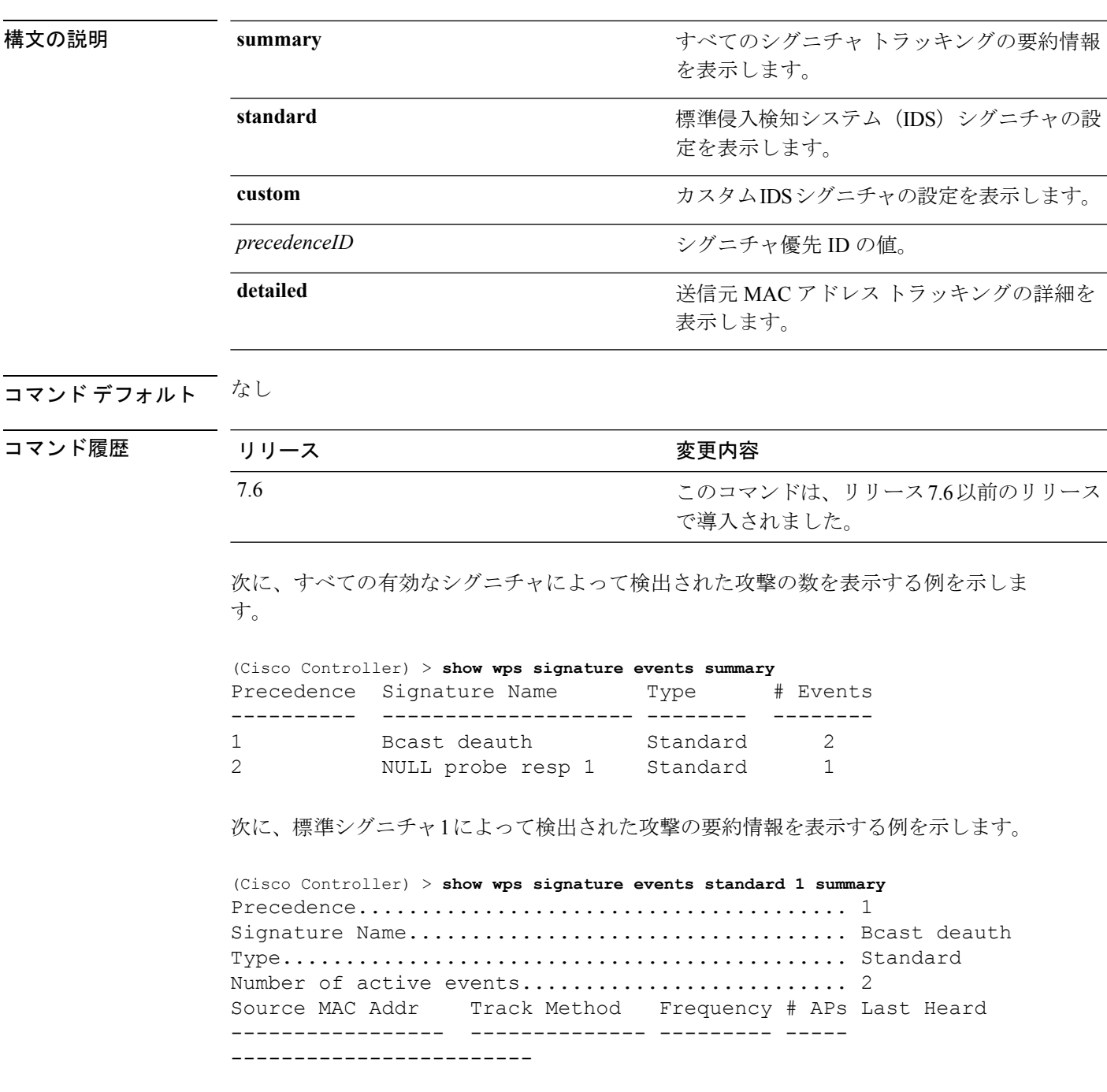

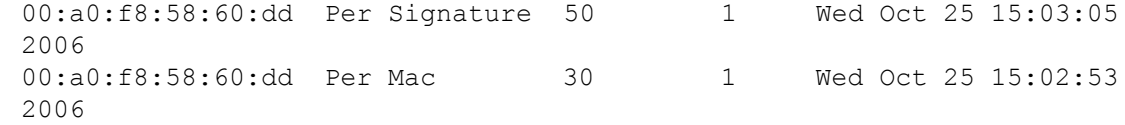

関連コマンド **config wps signature frequency**

**config wps signature mac-frequency**

**config wps signature interval**

**config wps signature quiet-time**

**config wps signature reset**

**config wps signature**

**show wps signature summary**

**show wps summary**

### **show wps signature summary**

コントローラにインストールされているすべての標準シグニチャとカスタムシグニチャの要約 を個々に表示するには、**show wps signature summary** コマンドを使用します。

#### **show wps signature summary**

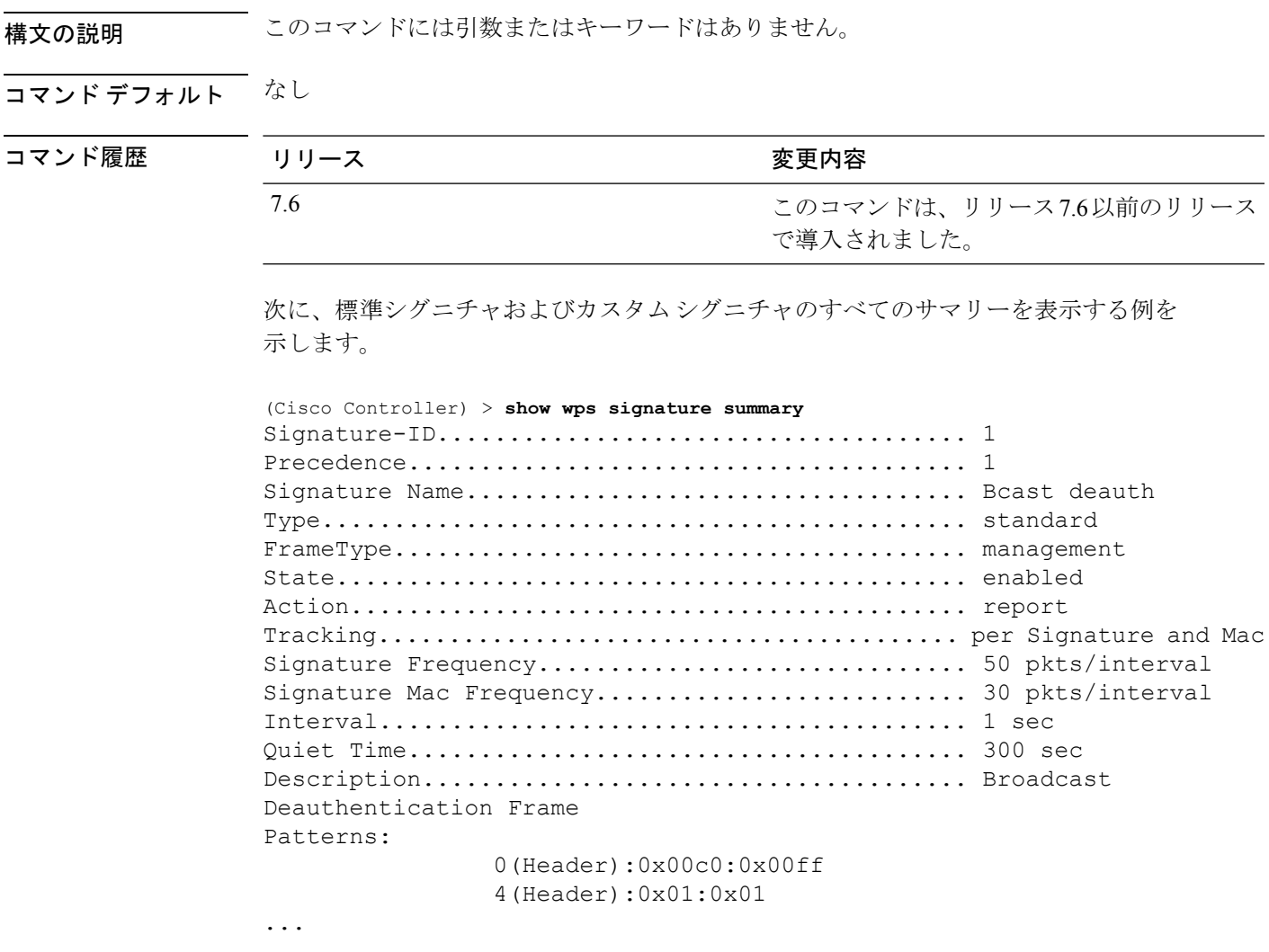

関連コマンド **config wps signature frequency**

**config wps signature interval**

**config wps signature quiet-time**

**config wps signature reset**

**show wps signature events**

**show wps summary**

 $\mathbf l$ 

**config wps signature mac-frequency config wps signature**

#### **show wps summary**

Wireless Protection System(WPS)の要約情報を表示するには、**show wps summary** コマンドを 使用します。

#### **show wps summary**

構文の説明 このコマンドには引数またはキーワードはありません。

コマンドデフォルト なし

コマンド履歴

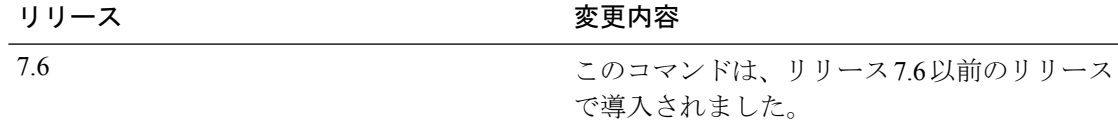

次に、WPS の要約情報を表示する例を示します。

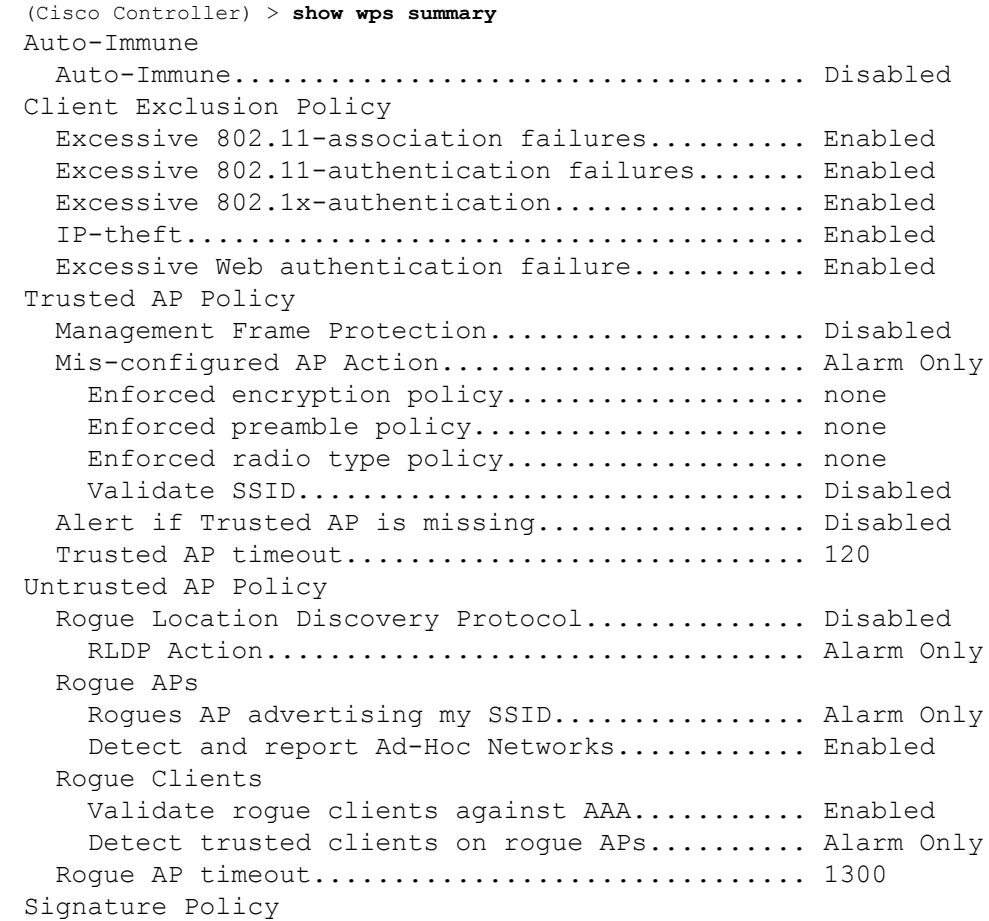

Signature Processing.............................. Enabled ...

関連コマンド **config wps signature frequency**

**config wps signature interval**

**config wps signature quiet-time**

**config wps signature reset**

**show wps signature events**

**show wps signature mac-frequency**

**show wps summary**

**config wps signature**

**config wps signature interval**

### **show wps wips statistics**

コントローラ上の Cisco Wireless Intrusion Prevention System (wIPS) の現在の動作状態を表示す るには、**show wps wips statistics** コマンドを使用します。

#### **show wps wips statistics**

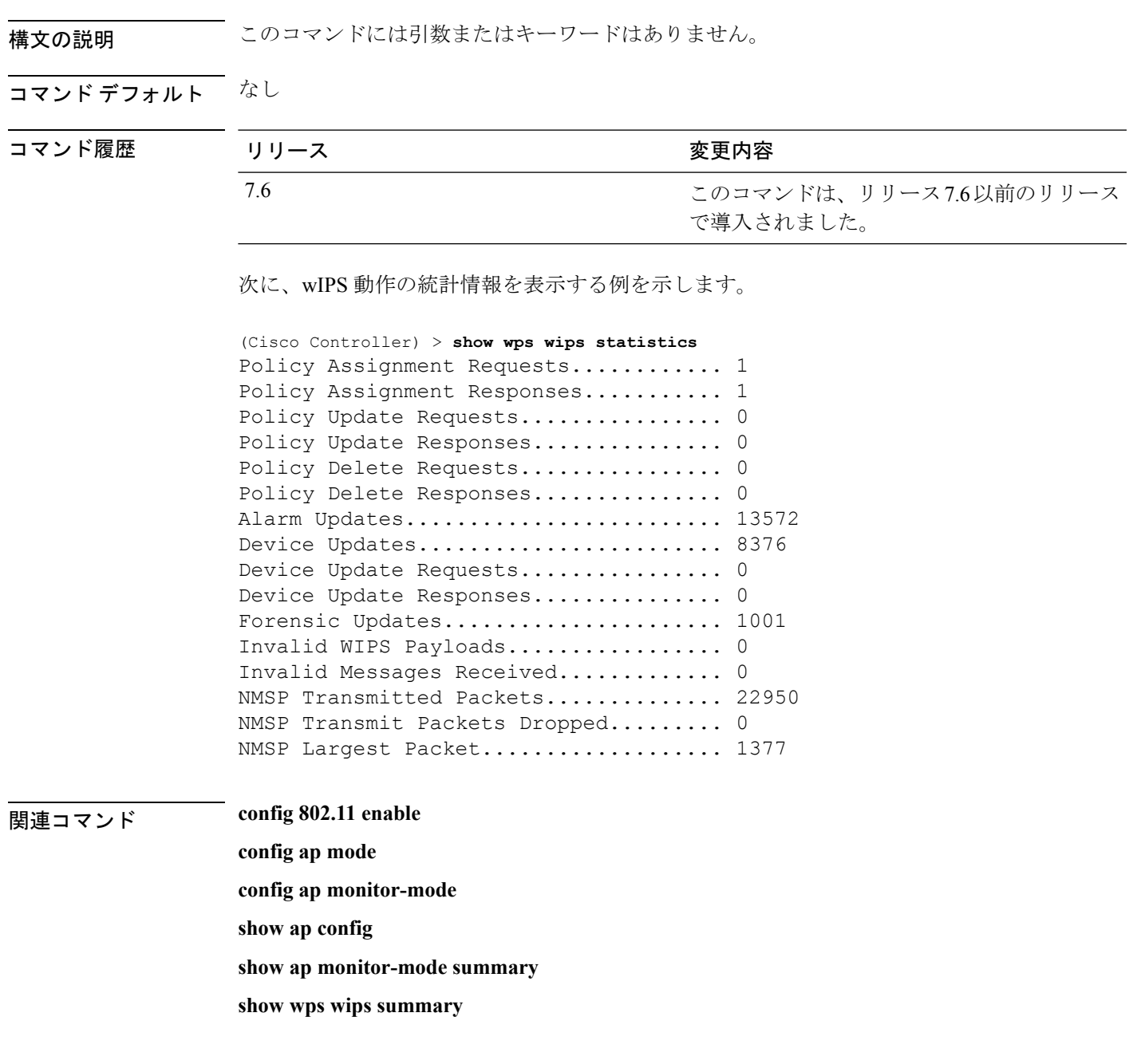

### **show wps wips summary**

Wireless Control System (WCS) がコントローラに転送する適応型 Cisco Wireless Intrusion Prevention System(wIPS)を表示するには、**show wps wips summary** コマンドを使用します。

#### **show wps wips summary**

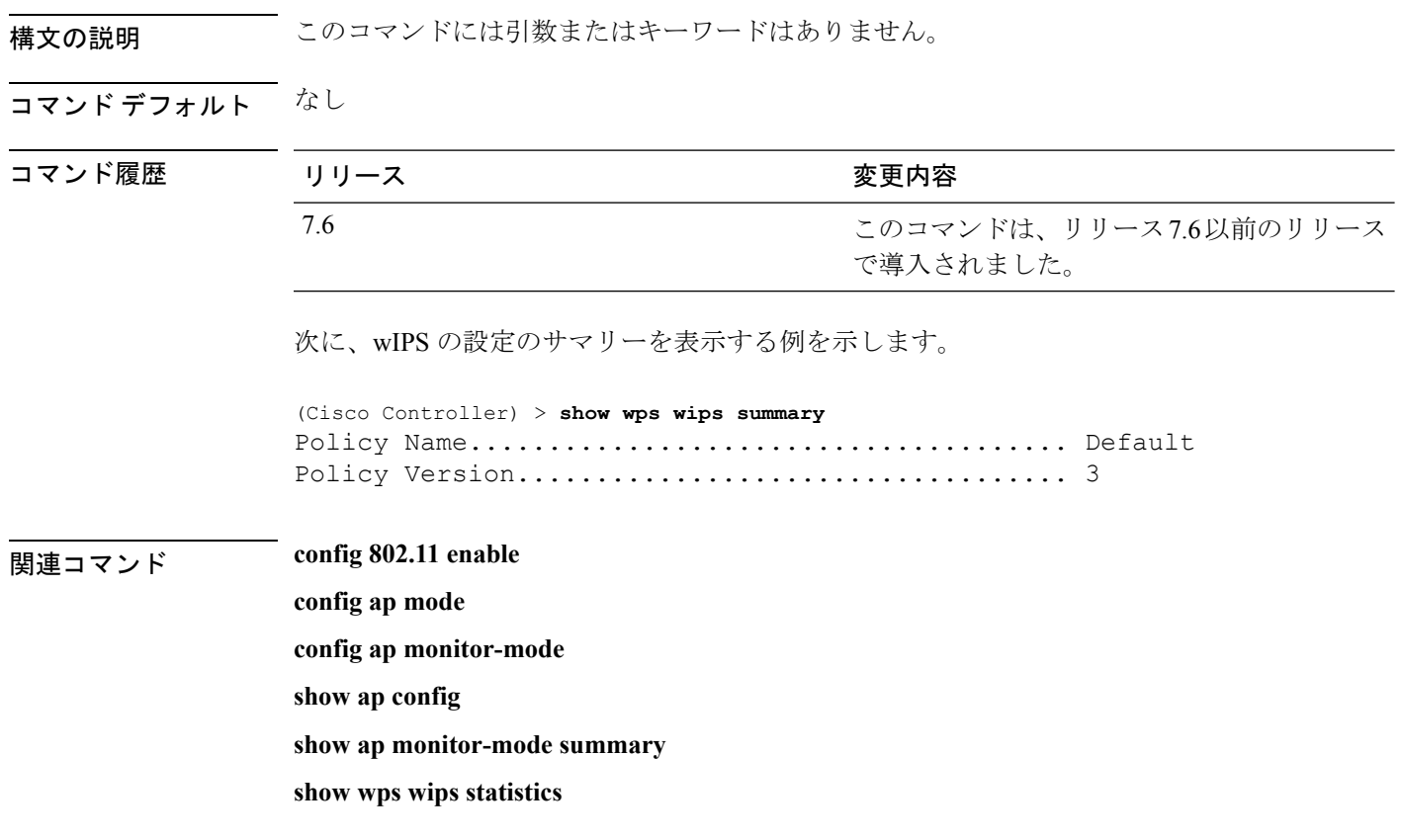

#### **show wps ap-authentication summary**

コントローラのアクセス ポイント ネイバー認証の設定を表示するには、**show wps ap-authentication summary** コマンドを使用します。

**show wps ap-authentication summary**

構文の説明 このコマンドには引数またはキーワードはありません。

コマンド デフォルト なし

コマンド履歴

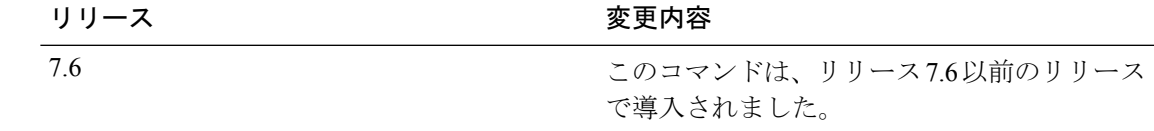

次に、Wireless Protection System (WPS) アクセスポイントネイバー認証のサマリーを 表示する例を示します。

```
(Cisco Controller) > show wps ap-authentication summary
AP neighbor authentication is <disabled>.
Authentication alarm threshold is 1.
RF-Network Name: <B1>
```
関連コマンド **config wps ap-authentication**

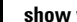

I

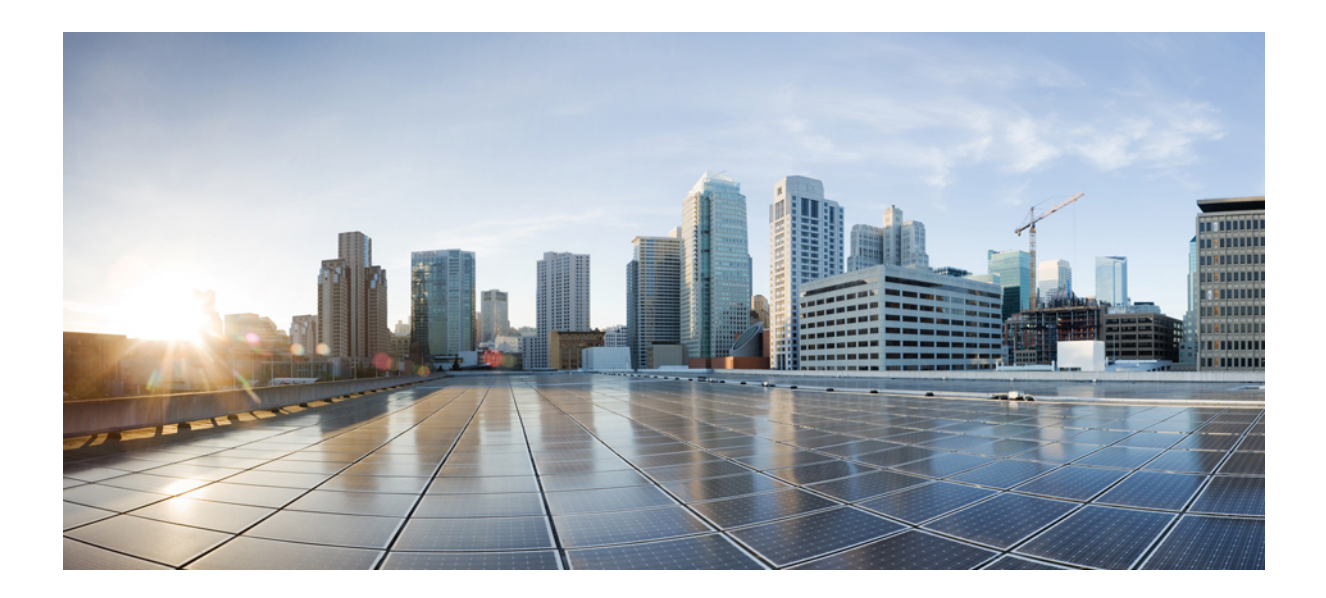

# <sup>第</sup> **VIII** <sup>部</sup>

# その他のコマンド

- その他のコマンド:1 (1779 ページ)
- その他のコマンド:1 (1785 ページ)

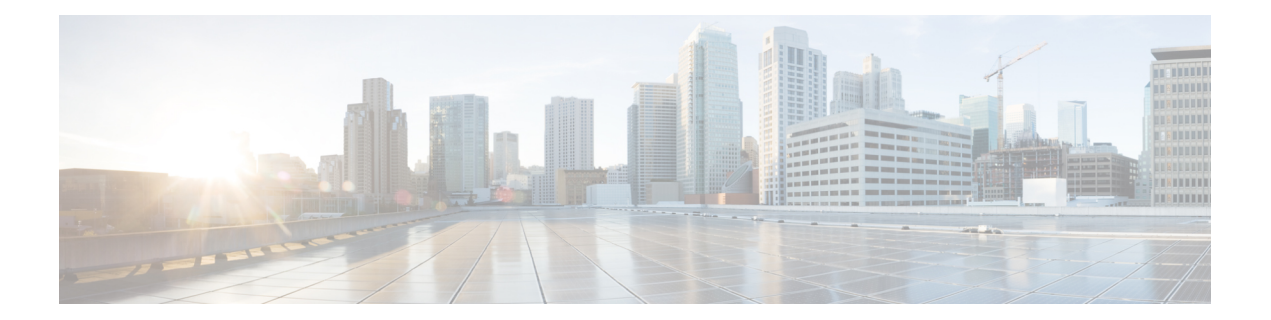

## その他のコマンド:**1**

- cping  $(1780 \sim -\gamma)$
- eping  $(1781 \sim -\gamma)$
- mping (1782 ページ)
- ping (1783 ページ)

### **cping**

CAPWAP を使用してモビリティ データ トラフィックをテストするには、**cping** コマンドを使 用します。

**cping** *mobility\_peer\_IP\_address*

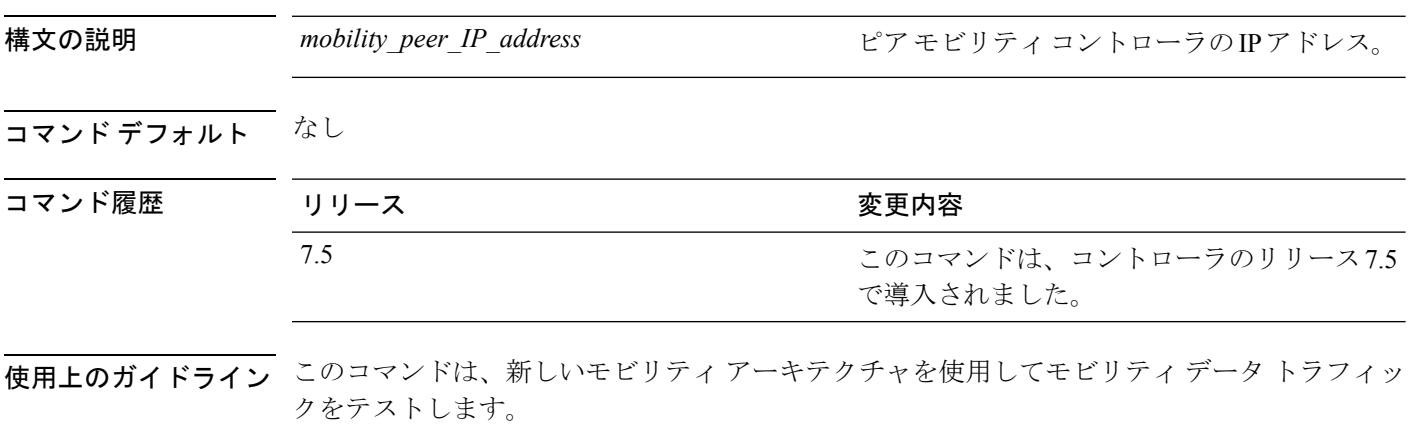

次に、ピアモビリティIPアドレスが172.12.35.31 のコントローラのデータトラフィッ クをテストする例を示します。

(Cisco Controller) >**cping 172.12.35.31**

### **eping**

2台の Cisco WLC 間のモビリティ Ethernet over IP (EoIP) データ パケット通信をテストするに は、**eping** コマンドを使用します。

**eping** *mobility\_peer\_IP\_address*

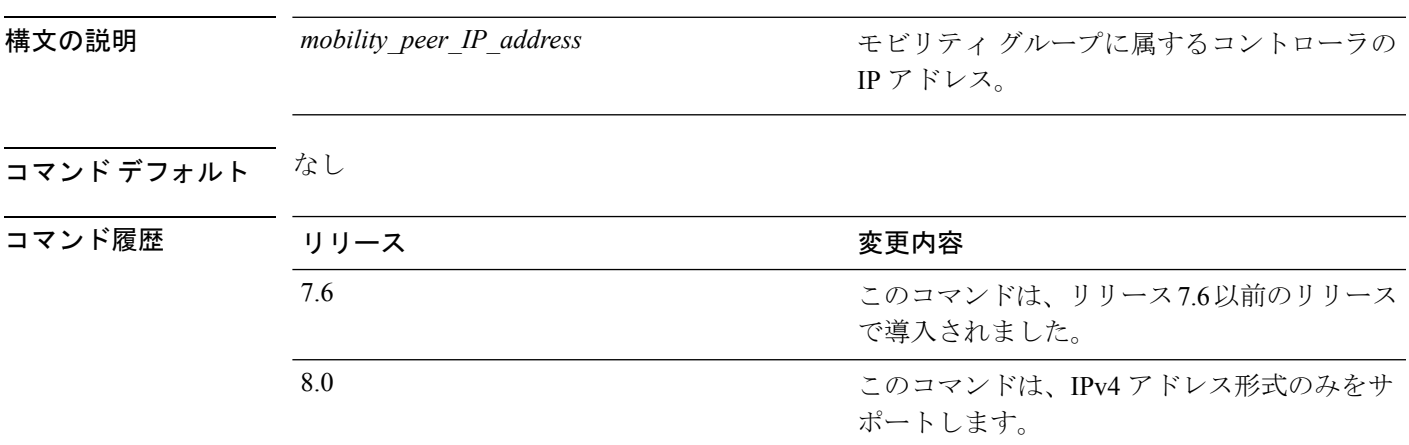

使用上のガイドライン このコマンドは、管理インターフェイス上のモビリティデータトラフィックをテストします。

 $\begin{picture}(20,5) \put(0,0){\line(1,0){155}} \put(0,0){\line(1,0){155}} \put(0,0){\line(1,0){155}} \put(0,0){\line(1,0){155}} \put(0,0){\line(1,0){155}} \put(0,0){\line(1,0){155}} \put(0,0){\line(1,0){155}} \put(0,0){\line(1,0){155}} \put(0,0){\line(1,0){155}} \put(0,0){\line(1,0){155}} \put(0,0){\line(1,0){155}} \put(0,0){\line(1,$ 

(注)

この PING テストは、インターネット制御メッセージプロトコル (ICMP) ベースではありま せん。「ping」という用語は、エコー要求とエコー応答メッセージを示すために使用されま す。

このコマンドでは IPv6 アドレス形式はサポートされません。

次に、EoIP データ パケットをテストし、モビリティ グループに属するコントローラ の IP アドレスを 172.12.35.31 に設定する例を示します。

(Cisco Controller) >**eping 172.12.35.31**

### **mping**

2 台の Cisco WLC 間のモビリティ UDP 制御パケット通信をテストするには、**mping** コマンド を使用します。

**mping** *mobility\_peer\_IP\_address*

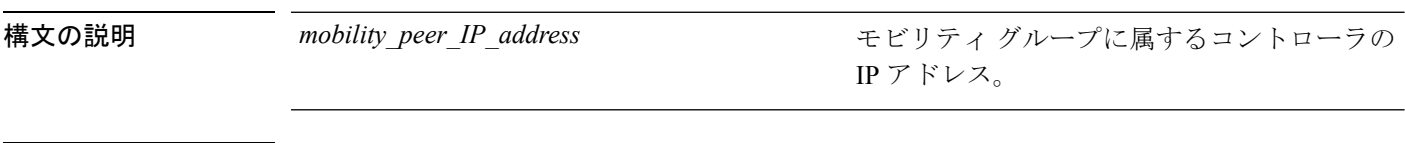

コマンドデフォルト なし

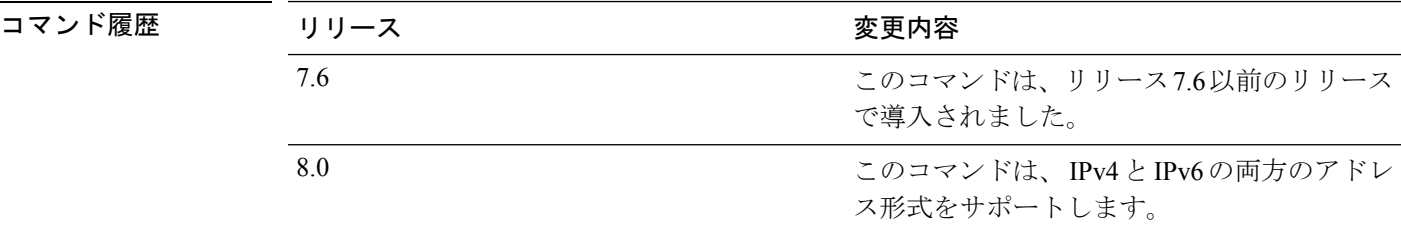

使用上のガイドライン このテストは、モビリティ UDP ポート 16666 で実行します。このテストでは、管理インター フェイスを介してモビリティ制御パケットが到達できるかどうかを確認します。

この PING テストは、インターネット制御メッセージプロトコル (ICMP) ベースではありま せん。「ping」という用語は、エコー要求とエコー応答メッセージを示すために使用されま す。 (注)

次に、モビリティ UDP 制御パケット通信をテストし、モビリティ グループに属する Cisco WLC の IP アドレスを 172.12.35.31 に設定する例を示します。

(Cisco Controller) >**mping 172.12.35.31**

### **ping**

#### 指定された IP アドレスに ICMP エコー パケットを送信します。

**ping** *ip-addr interface-name*

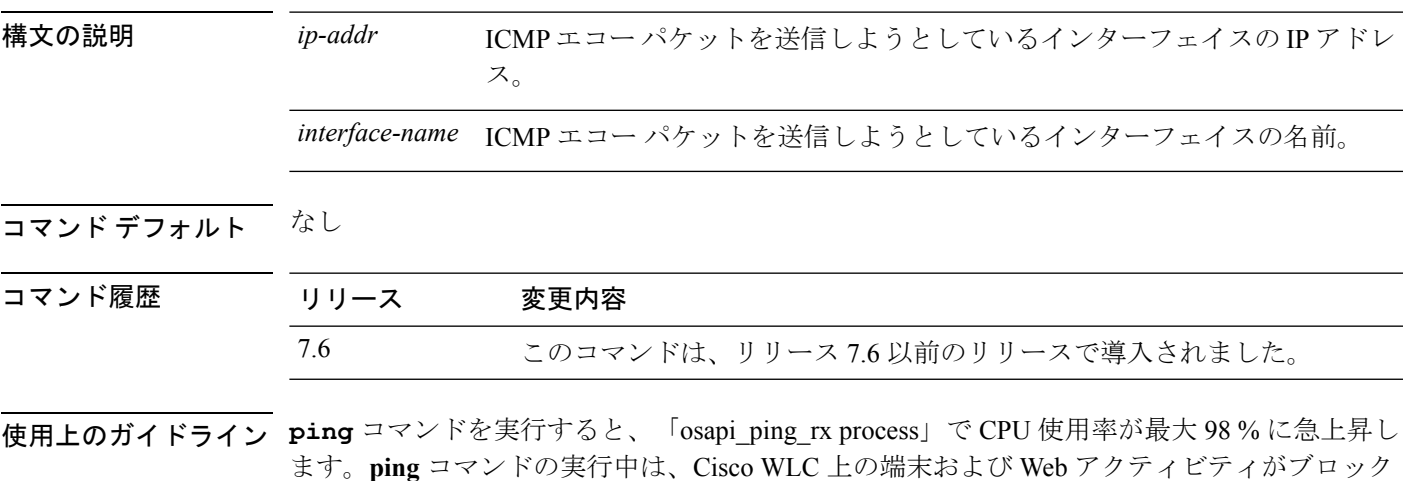

例

されます。

次に、インターフェイスに ICMP エコー パケットを送信する例を示します。 (Cisco Controller) >ping 209.165.200.225 dyn-interface-1

I
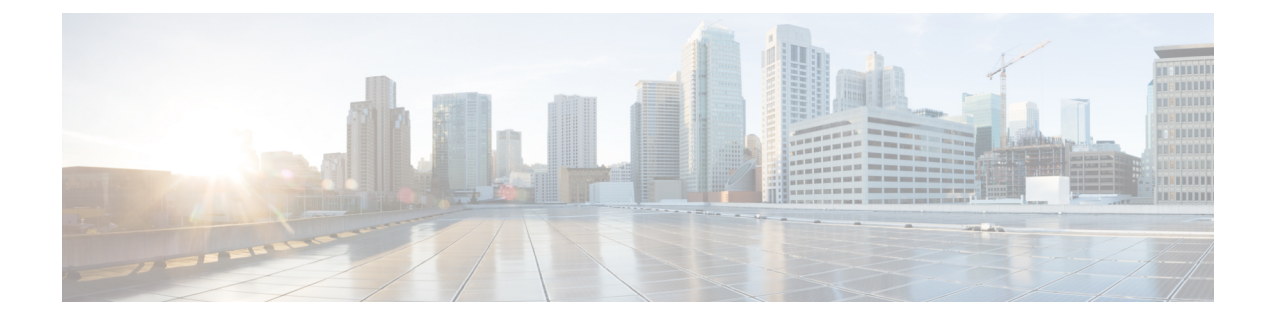

# その他のコマンド:**1**

- capwap ap controller ip address  $(1787 \sim \rightarrow \sim)$
- capwap ap dot1x  $(1788 \sim \rightarrow \rightarrow)$
- capwap ap hostname  $(1789 \sim \rightarrow \sim)$
- capwap ap ip address  $(1790 \sim \rightarrow \sim)$
- capwap ap ip default-gateway  $(1791 \sim \rightarrow \sim)$
- capwap ap log-server  $(1792 \sim \rightarrow \sim)$
- capwap ap mode  $(1793 \sim \rightarrow \sim)$
- capwap ap primary-base  $(1794 \sim \rightarrow \sim)$
- capwap ap primed-timer  $(1795 \sim \rightarrow \sim)$
- capwap ap secondary-base  $(1796 \sim \rightarrow \sim)$
- capwap ap tertiary-base  $(1797 \sim \rightarrow \sim)$
- lwapp ap controller ip address  $(1798 \sim \rightarrow \sim)$
- reset system at  $(1799 \sim \rightarrow \sim)$
- reset system in  $(1800 \sim \rightarrow \sim)$
- reset system cancel  $(1801 \sim \rightarrow \sim)$
- reset system notify-time  $(1802 \sim \rightarrow \sim)$
- reset peer-system  $(1803 \sim -\gamma)$
- save config  $(1804 \sim \rightarrow \sim)$
- transfer download certpasswor  $(1805 \sim \rightarrow \sim)$
- transfer download datatype  $(1806 \sim \rightarrow \sim)$
- transfer download filename  $(1808 \sim -\gamma)$
- transfer download mode  $(1809 \sim \rightarrow \sim)$
- transfer download password  $(1810 \sim -\gamma)$
- transfer download path  $(1811 \sim +\ \ \ \ \ \ \ \ \ \ \ \$
- transfer download port  $(1812 \sim -\gamma)$
- transfer download serverip  $(1813 \sim \rightarrow \sim)$
- transfer download start (1814 ページ)
- transfer download tftpPktTimeout (1815 ページ)
- transfer download tftpMaxRetries (1816 ページ)
- transfer download username (1817 ページ)
- transfer encrypt  $(1818 \sim -\gamma)$
- transfer upload datatype  $(1819 \sim +\frac{1}{\sqrt{2}})$
- transfer upload filename  $(1821 \sim \rightarrow \sim)$
- transfer upload mode  $(1822 \sim \rightarrow \sim)$
- transfer upload pac  $(1823 \sim \rightarrow \sim)$
- transfer upload password  $(1824 \sim \rightarrow \rightarrow)$
- transfer upload path  $(1825 \sim -\gamma)$
- transfer upload peer-start  $(1826 \sim \rightarrow \sim)$
- transfer upload port (1827 ページ)
- transfer upload serverip  $(1828 \sim \rightarrow \sim)$
- transfer upload start (1829 ページ)
- transfer upload username  $(1830 \sim \rightarrow \sim)$

### **capwap ap controller ip address**

アクセス ポイントのコンソール ポートから CAPWAP アクセス ポイントにコントローラの IP アドレスを設定するには、**capwap ap controller ip address** コマンドを使用します。

**capwap ap controller ip address** *A.B.C.D*

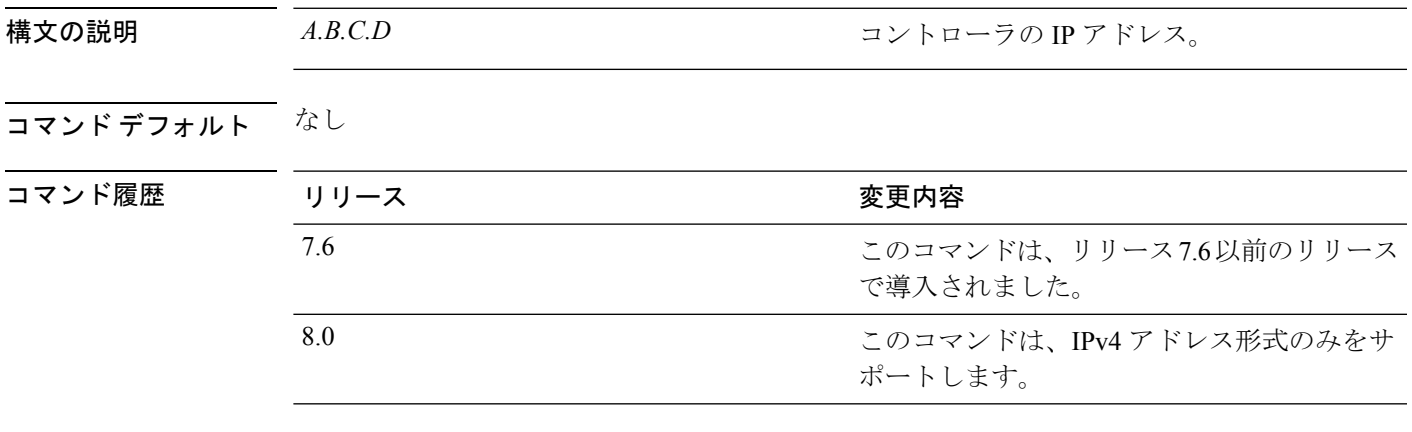

**使用上のガイドライン** このコマンドはアクセス ポイントのコンソール ポートから入力する必要があります。このコ マンドは、IPv4 アドレスのみに適用されます。

アクセス ポイントで Cisco IOS Release 12.3(11)JX1 以降のリリースが実行されている必要があ ります。 (注)

次に、CAPWAP アクセス ポイントにコントローラ IP アドレス 10.23.90.81 を設定する 例を示します。

ap\_console >**capwap ap controller ip address 10.23.90.81**

# **capwap ap dot1x**

アクセス ポイントのコンソール ポートから CAPWAP アクセス ポイントに dot1x ユーザ名とパ スワードを設定するには、**capwap ap dot1x** コマンドを使用します。

**capwap ap dot1x username** *user\_name* **password** *password*

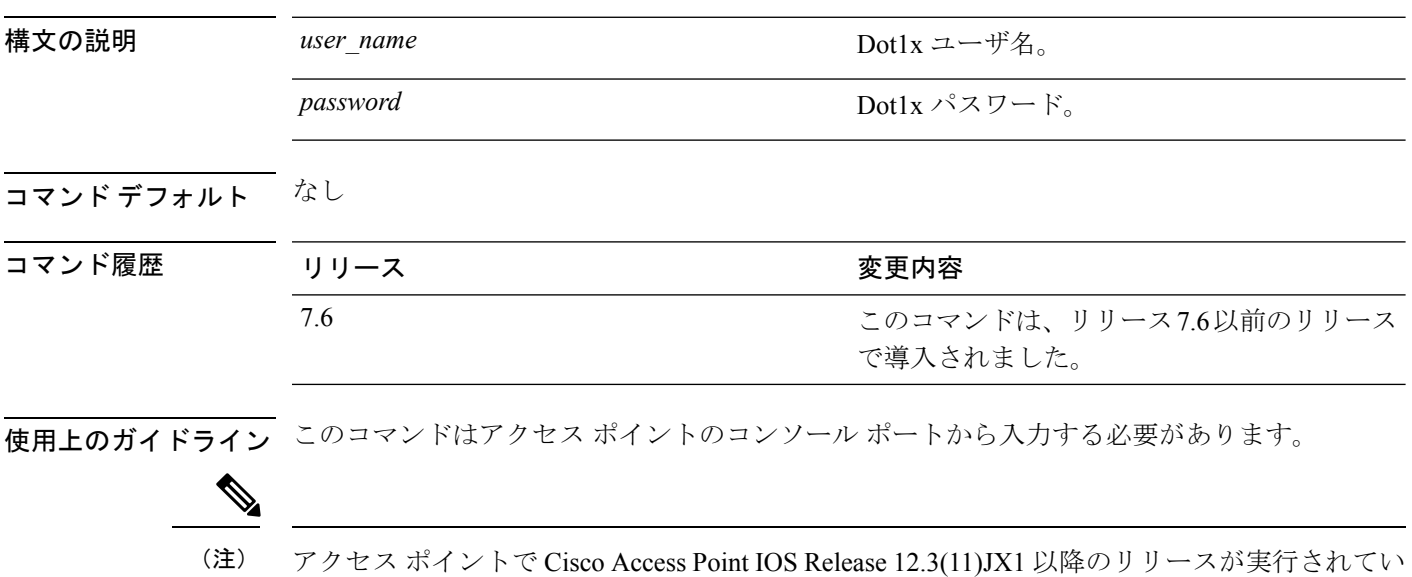

る必要があります。

次に、dot1x のユーザ名 ABC とパスワード pass01 を設定する例を示します。

ap\_console >**capwap ap dot1x username ABC password pass01**

# **capwap ap hostname**

アクセス ポイントのコンソール ポートからアクセス ポイントのホスト名を設定するには、 **capwap ap hostname** コマンドを使用します。

**capwap ap hostname** *host\_name*

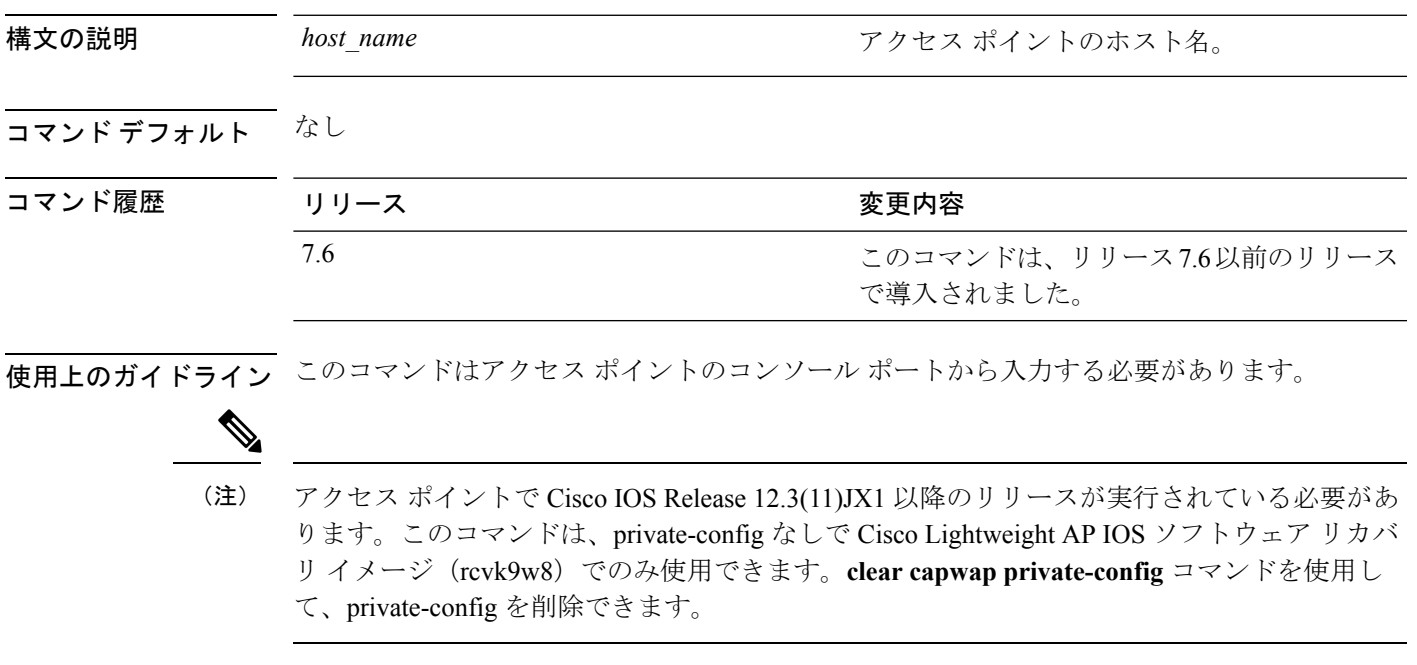

次に、capwap アクセス ポイントにホスト名 WLC を設定する例を示します。

ap\_console >**capwap ap hostname WLC**

### **capwap ap ip address**

アクセス ポイントのコンソール ポートから CAPWAP アクセス ポイントに IP アドレスを設定 するには、**capwap ap ip address** コマンドを使用します。

**capwap ap ip address** *A.B.C.D*

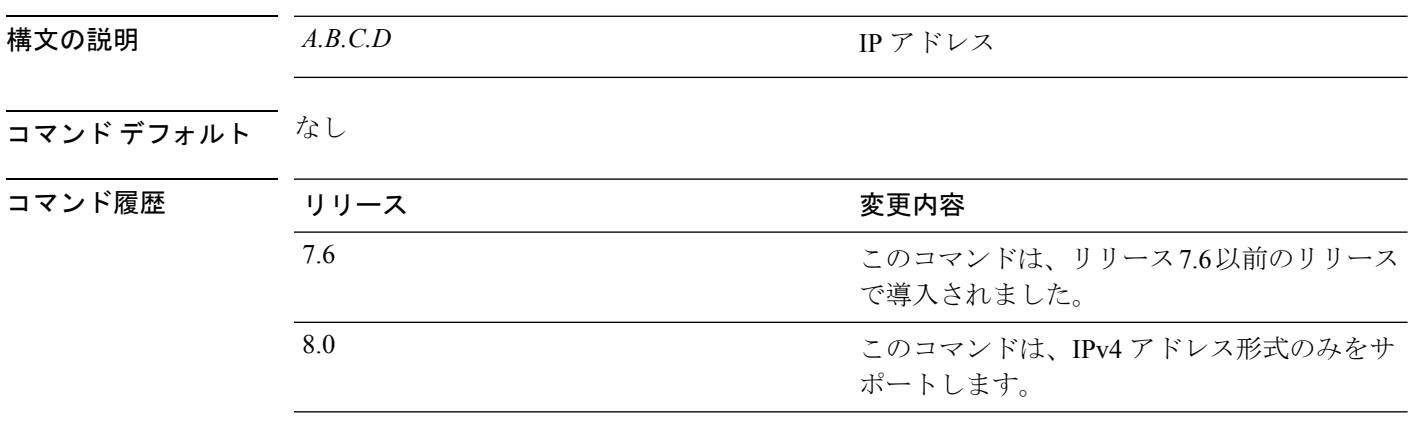

使用上のガイドライン このコマンドはアクセス ポイントのコンソール ポートから入力する必要があります。 このコ マンドは、IPv4 アドレス形式のみをサポートします。

 $\mathscr{D}$ 

アクセス ポイントで Cisco Access Point IOS Release 12.3(11)JX1 以降のリリースが実行されてい る必要があります。 (注)

次に、CAPWAP アクセス ポイントに IP アドレス 10.0.0.1 を設定する例を示します。

ap\_console >**capwap ap ip address 10.0.0.1**

# **capwap ap ip default-gateway**

アクセスポイントのコンソールポートからデフォルトゲートウェイを設定するには、**capwap ap ip default-gateway** コマンドを使用します。

**capwap ap ip default-gateway** *A.B.C.D*

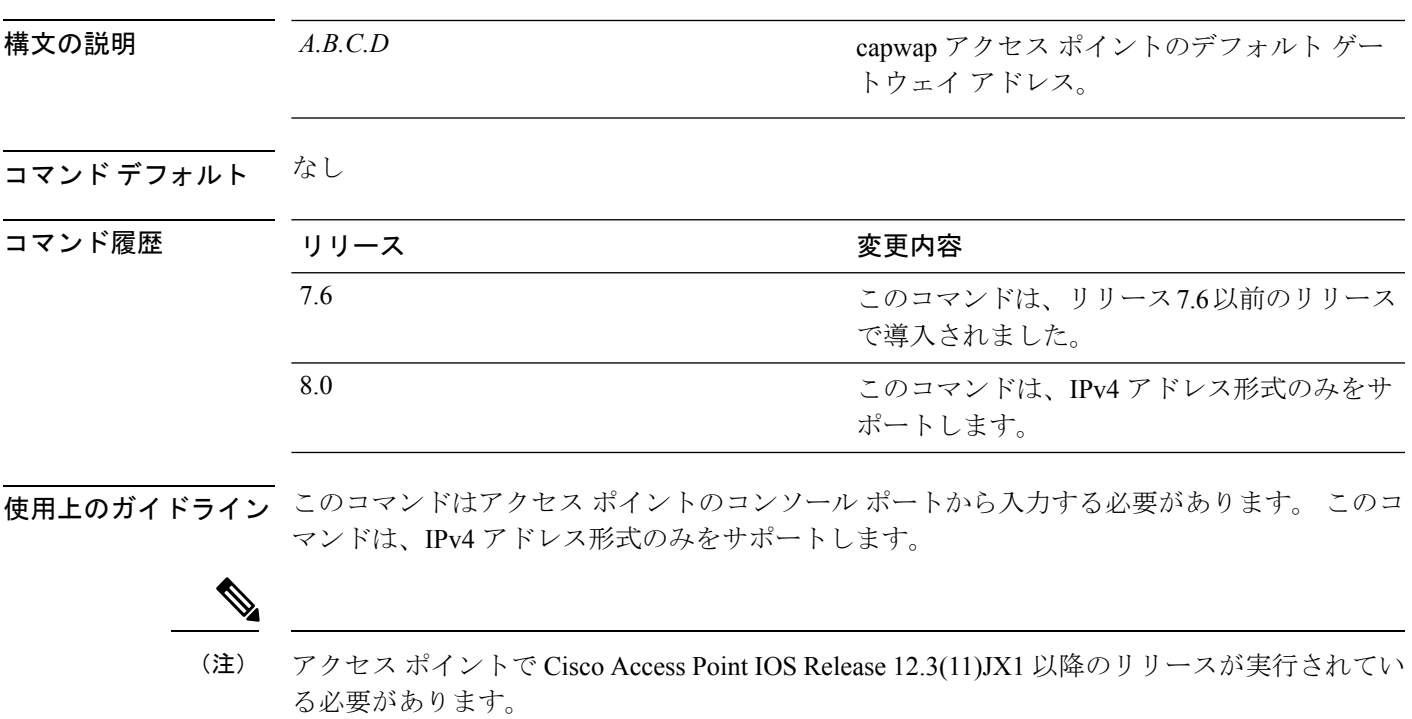

次に、デフォルト ゲートウェイ アドレスが 10.0.0.1 の CAPWAP アクセス ポイントを 設定する例を示します。

ap\_console >**capwap ap ip default-gateway 10.0.0.1**

#### **capwap ap log-server**

システム ログ サーバをすべての CAPWAP エラーを記録するように設定するには、**capwap ap log-server** コマンドを使用します。

**capwap ap log-server** *A.B.C.D*

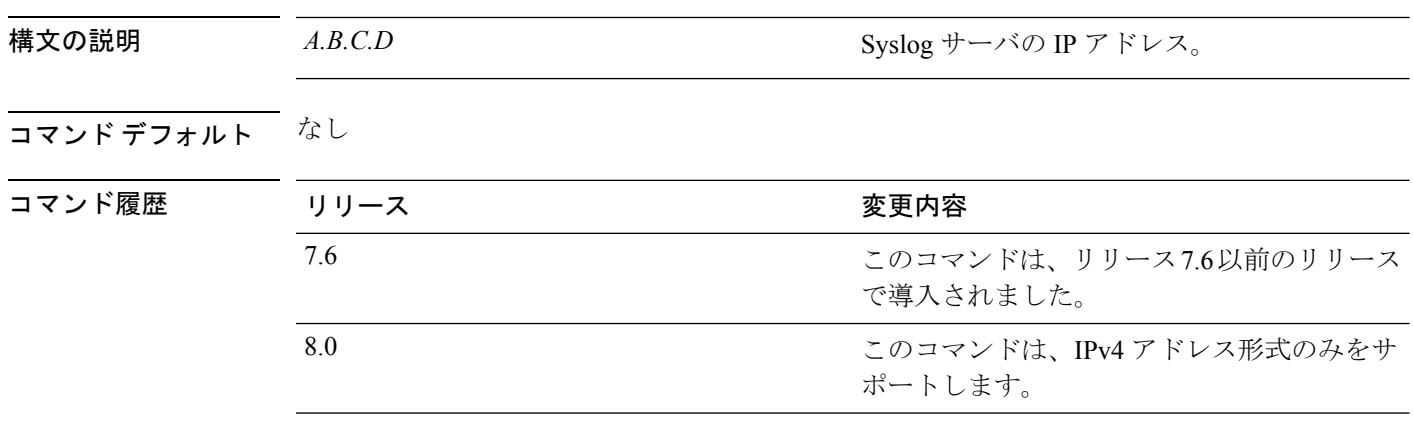

使用上のガイドライン このコマンドはアクセス ポイントのコンソール ポートから入力する必要があります。 このコ マンドは、IPv4 アドレス形式のみをサポートします。

(注)

アクセス ポイントで Cisco Access Point IOS Release 12.3(11)JX1 以降のリリースが実行されてい る必要があります。

次に、IP アドレス 10.0.0.1 の Syslog サーバを設定する例を示します。

ap\_console >**capwap ap log-server 10.0.0.1**

### **capwap ap mode**

アクセス ポイントでローカルまたはブリッジ モードを設定するには、**capwap ap mode** コマン ドを使用します。

**capwap ap mode local** | **bridge**

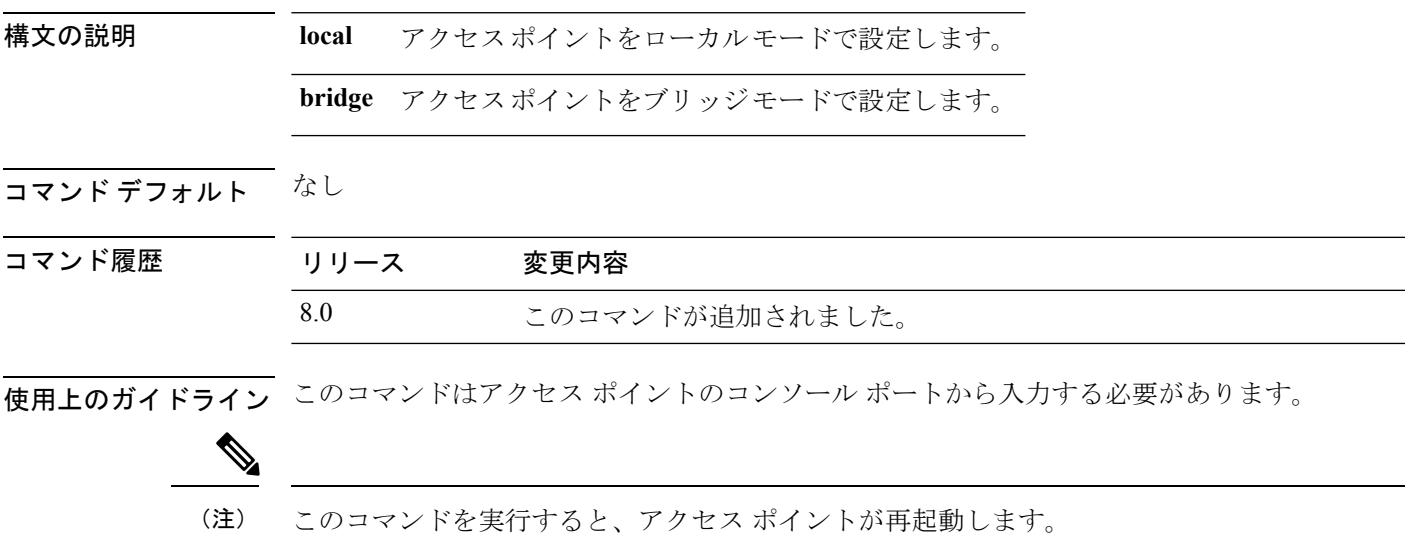

次に、アクセス ポイントでブリッジ モードを設定する例を示します。

ap\_console #**capwap ap mode bridge**

### **capwap ap primary-base**

アクセス ポイントのコンソール ポートから CAPWAP アクセス ポイントにプライマリ コント ローラの名前とIPアドレスを設定するには、**capwapapprimary-base**コマンドを使用します。

(注) このコマンドは、Cisco Wave 2 AP の IPv4 および IPv6 アドレスを設定します。

**capwap ap primary-base** *WORD A.B.C.D*

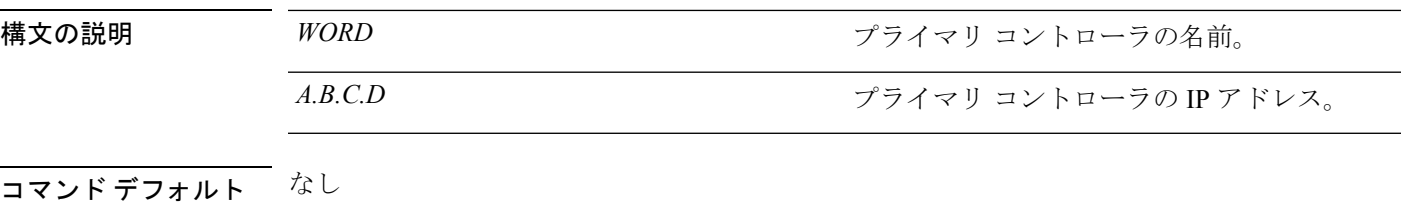

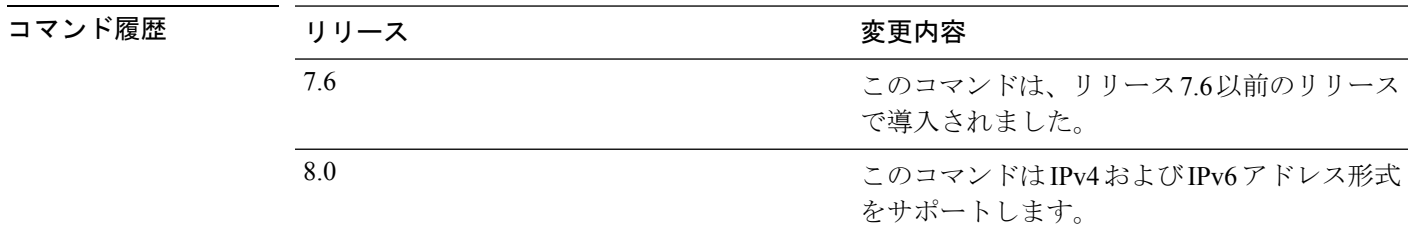

**使用上のガイドライン** このコマンドはアクセス ポイントのコンソール ポートからイネーブル モード (昇格されたア クセス)で入力する必要があります。

> 次に、CAPWAP アクセス ポイントに、プライマリ コントローラ名 WLC1 とプライマ リ コントローラの IP アドレス 209.165.200.225 を設定する例を示します。

ap\_console >**capwap ap primary-base WLC1 209.165.200.225**

# **capwap ap primed-timer**

用意されたタイマーを CAPWAP アクセス ポイントに設定するには、**capwap ap primed-timer** コマンドを使用します。

**capwap ap primed-timer** {**enable** | **disable**}

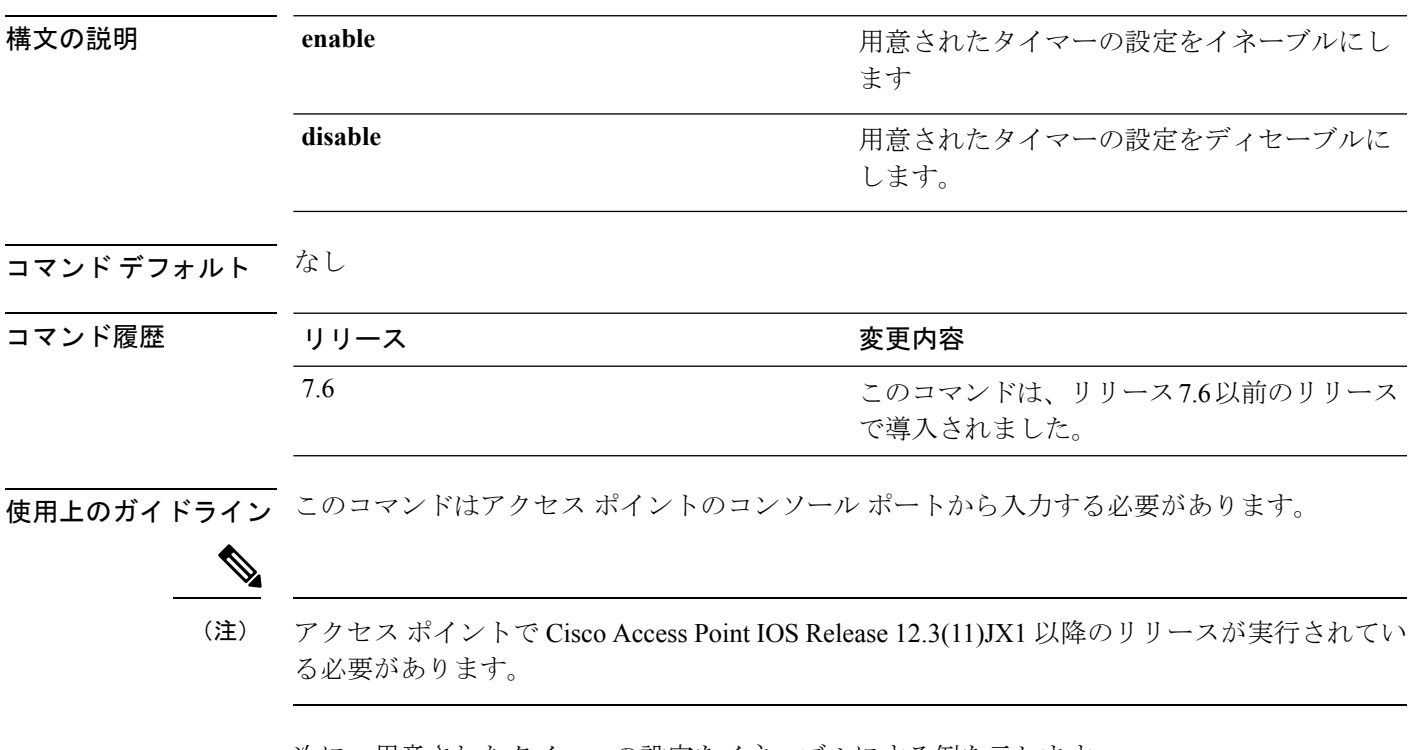

次に、用意されたタイマーの設定をイネーブルにする例を示します。

ap\_console >**capwap ap primed-timer enable**

### **capwap ap secondary-base**

アクセス ポイントのコンソール ポートから CAPWAP アクセス ポイントにセカンダリ Cisco WLCの名前とIPアドレスを設定するには、**capwapapsecondary-base**コマンドを使用します。

**capwap ap secondary-base** *controller\_name controller\_ip\_address*

| 構文の説明      | controller name             | セカンダリ Cisco WLC の名前。                                   |
|------------|-----------------------------|--------------------------------------------------------|
|            | controller ip address       | セカンダリ Cisco WLC の IP アドレス。                             |
| コマンド デフォルト | なし                          |                                                        |
| コマンド履歴     | リリース                        | 変更内容                                                   |
|            | 7.6                         | このコマンドは、リリース7.6以前のリリース<br>で導入されました。                    |
|            | 8.0                         | このコマンドは、IPv4 アドレス形式のみをサ<br>ポートします。                     |
|            | マンドは、IPv4 アドレス形式のみをサポートします。 | 使用上のガイドライン このコマンドはアクセス ポイントのコンソール ポートから入力する必要があります。このコ |

(注)

アクセス ポイントで Cisco Access Point IOS Release 12.3(11)JX1 以降のリリースが実行されてい る必要があります。

次に、セカンダリ Cisco WLC の名前 WLC2 およびセカンダリ Cisco WLC の IP アドレ ス 209.165.200.226 を CAPWAP アクセス ポイントに設定する例を示します。

ap\_console >**capwap ap secondary-base WLC2 209.165.200.226**

### **capwap ap tertiary-base**

アクセス ポイントのコンソール ポートから CAPWAP アクセス ポイントにターシャリ Cisco WLC の名前と IP アドレスを設定するには、**capwap ap tertiary-base** コマンドを使用します。

**capwap ap tertiary-base** *WORDA.B.C.D*

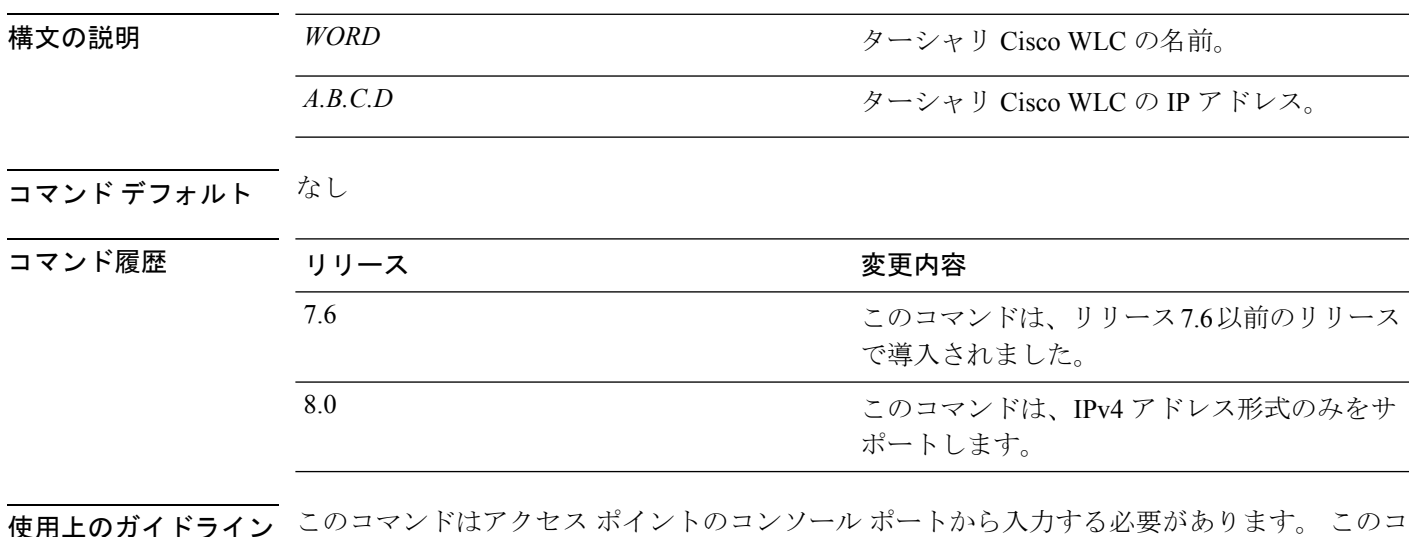

使用上のガイドライン このコマンドはアクセス ポイントのコンソール ポートから入力する必要があります。 このコ マンドは、IPv4 アドレス形式のみをサポートします。

(注)

アクセス ポイントで Cisco IOS Release 12.3(11)JX1 以降のリリースが実行されている必要があ ります。

次に、WLC3 という名前のターシャリ Cisco WLC およびセカンダリ Cisco WLC の IP アドレス 209.165.200.227 を CAPWAP アクセス ポイントに設定する例を示します。

ap\_console >**capwap ap tertiary-base WLC3 209.165.200.227**

#### **lwapp ap controller ip address**

アクセス ポイントのコンソール ポートから FlexConnect アクセス ポイントに Cisco WLC の IP アドレスを設定するには、**lwapp ap controller ip address** コマンドを使用します。

**lwapp ap controller ip address** *A.B.C.D*

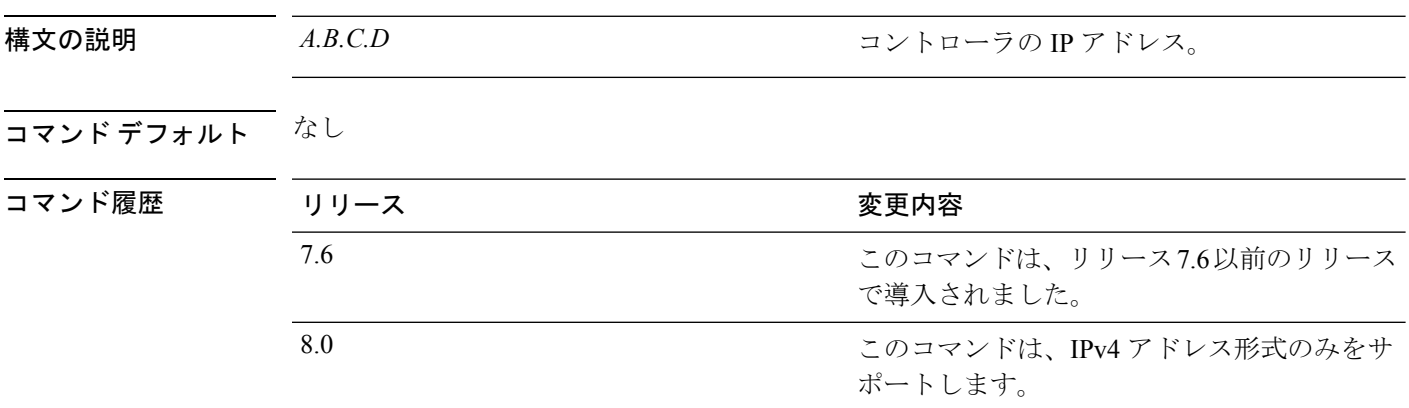

使用上のガイドライン このコマンドはアクセス ポイントのコンソール ポートから入力する必要があります。このコ マンドは、IPv4 アドレスのみに適用されます。

> アクセス ポイントのコンソール ポートを使用してアクセス ポイントの FlexConnect 設定を変 更する前に、アクセス ポイントをスタンドアロン モード(コントローラに接続されていない 状態)にし、**clear lwapp private-config** コマンドを使用して現在の LWAPP プライベート設定 を削除する必要があります。

 $\label{eq:1} \begin{picture}(20,5) \put(0,0){\line(1,0){10}} \put(15,0){\line(1,0){10}} \put(15,0){\line(1,0){10}} \put(15,0){\line(1,0){10}} \put(15,0){\line(1,0){10}} \put(15,0){\line(1,0){10}} \put(15,0){\line(1,0){10}} \put(15,0){\line(1,0){10}} \put(15,0){\line(1,0){10}} \put(15,0){\line(1,0){10}} \put(15,0){\line(1,0){10}} \put(15,$ 

アクセス ポイントで Cisco IOS Release 12.3(11)JX1 以上のリリースが実行されている必要があ ります。 (注)

次に、FlexConnect アクセス ポイントにコントローラ IP アドレス 10.92.109.1 を設定す る例を示します。

ap\_console > **lwapp ap controller ip address 10.92.109.1**

#### **reset system at**

指定した時間にシステムをリセットするには、**reset system at** コマンドを使用します。

**reset system at YYYY-MM-DD HH**:**MM**:**SS image** {**no-swap**|**swap**} **reset-aps** [**save-config**]

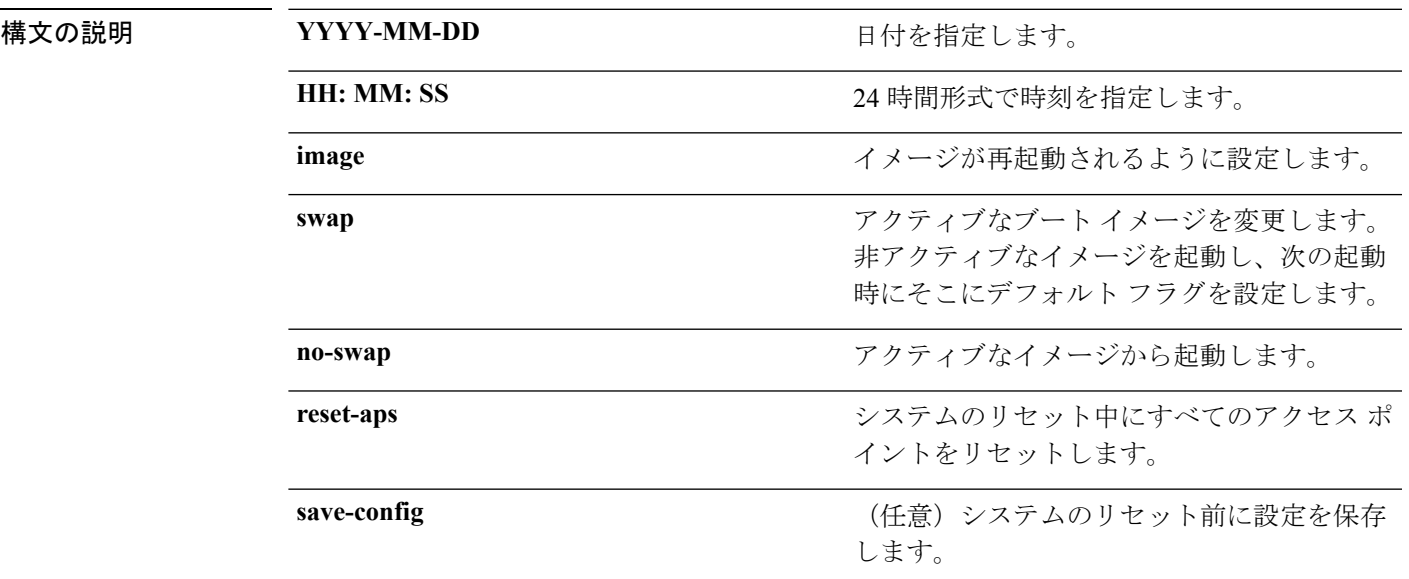

#### コマンドデフォルト なし

コマンド履歴

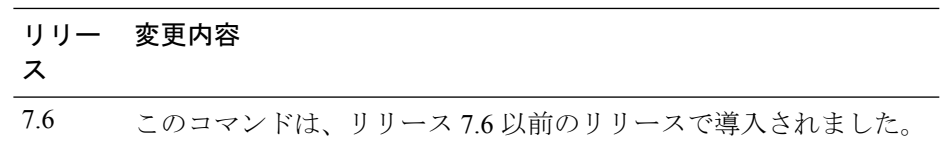

次に、2010-03-29 および 12:01:01 にシステムをリセットする例を示します。

(Cisco Controller) > **reset system at 2010-03-29 12:01:01 image swap reset-aps save-config**

# **reset system in**

デバイスがリブートするまでの遅延時間を指定するには、**reset system in** コマンドを使用しま す。

**reset system in HH**:**MM**:**SS image** {**swap** | **no-swap**} **reset-aps save-config**

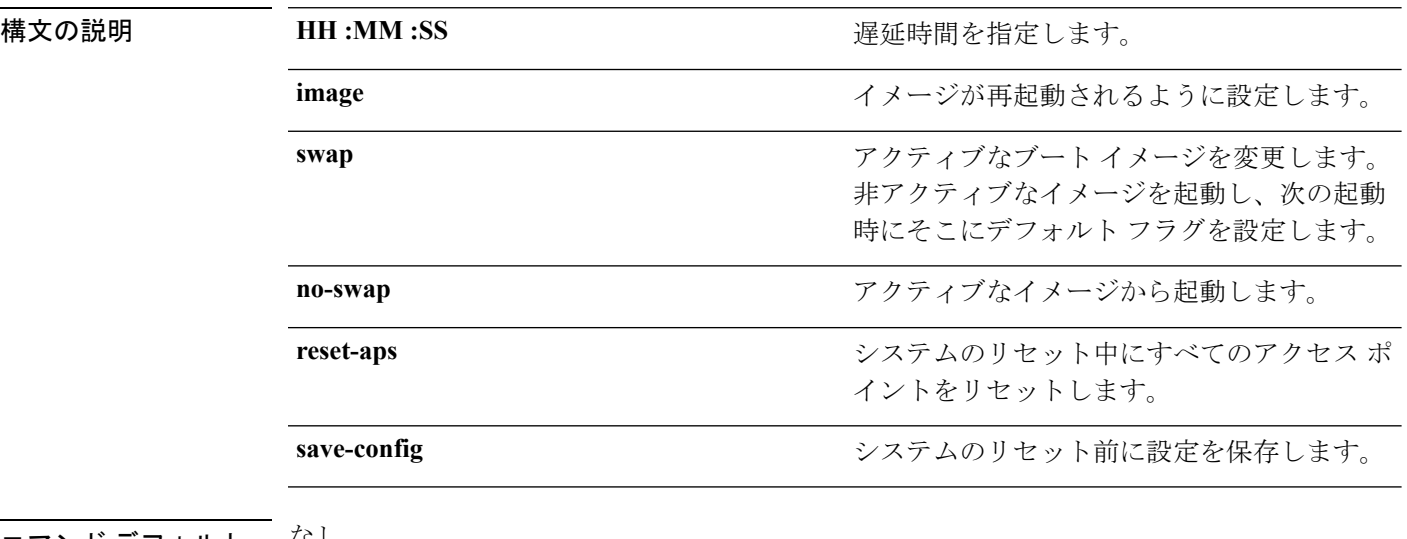

コマンド デフォルト なし

コマンド履歴

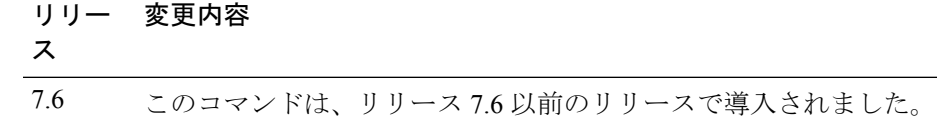

次に、00:01:01 の遅延後、システムをリセットする例を示します。

(Cisco Controller) > **reset system in 00:01:01 image swap reset-aps save-config**

# **reset system cancel**

スケジュールされたリセットを取り消すには、**reset system cancel** コマンドを使用します。

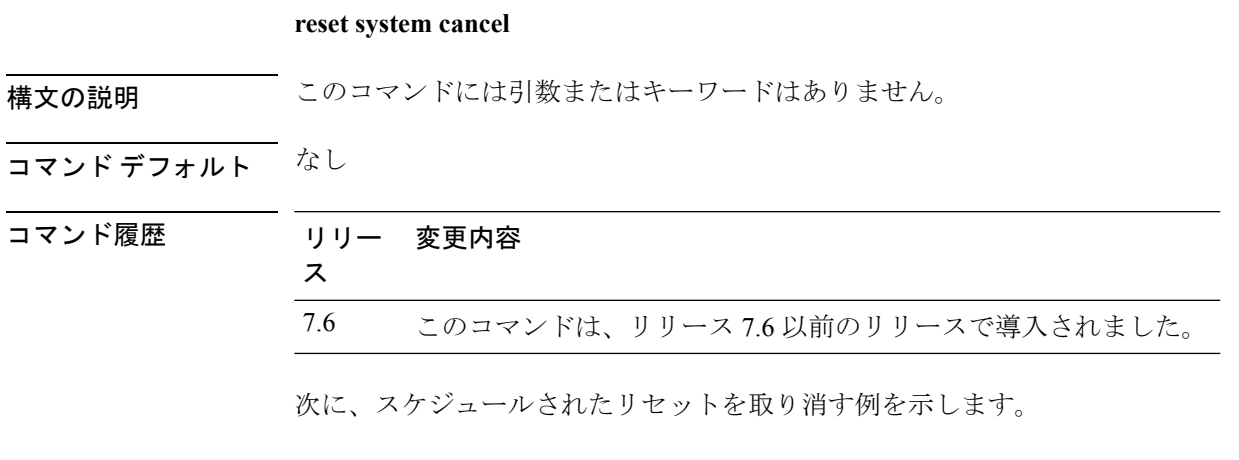

(Cisco Controller) > **reset system cancel**

**Cisco** ワイヤレス **LAN** コントローラ リリース **8.0** コマンド リファレンス

# **reset system notify-time**

スケジュールされたリセット前にトラップ生成を設定するには、**reset system notify-time** コマ ンドを使用します。

**reset system notify-time** *minutes*

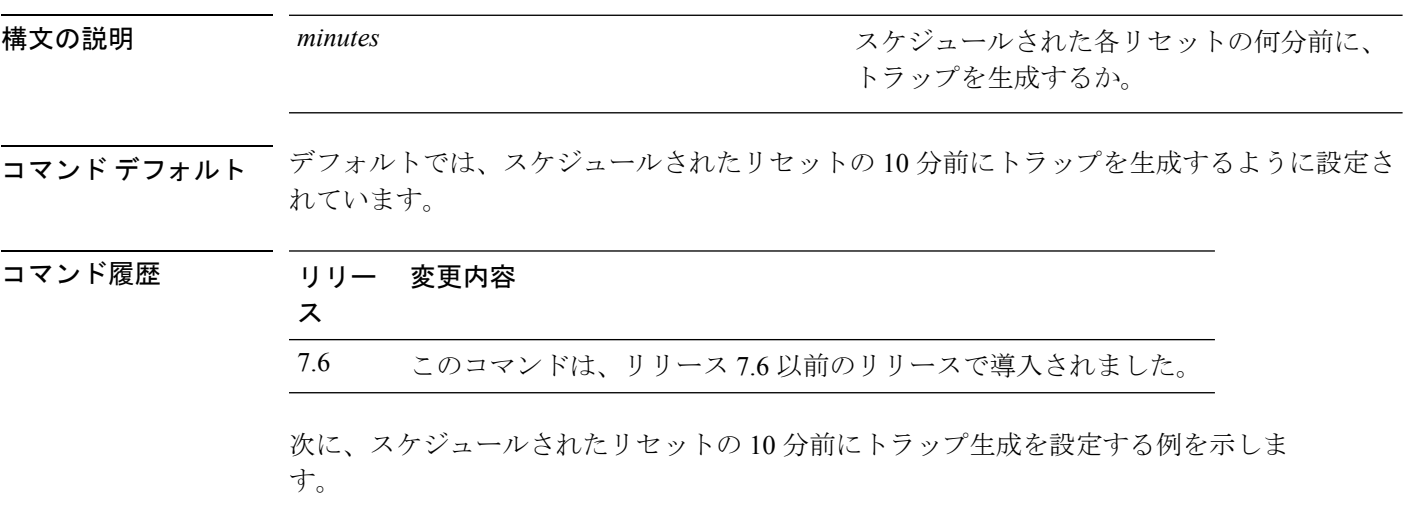

(Cisco Controller) > **reset system notify-time 55**

# **reset peer-system**

ピア コントローラをリセットするには、**reset peer-system** コマンドを使用します。

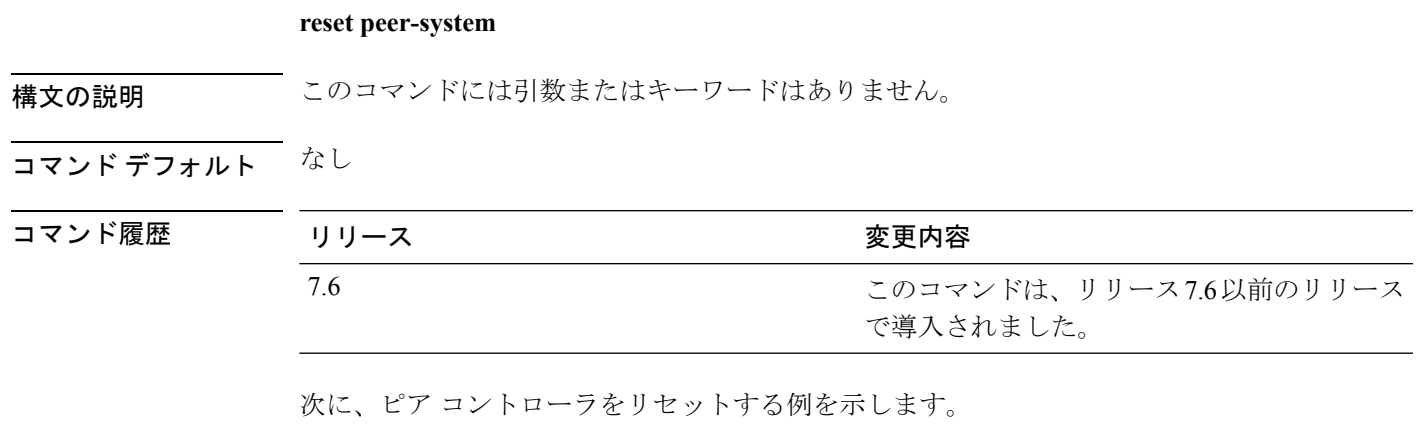

> **reset peer-system**

# **save config**

コントローラの設定を保存するには、**save config** コマンドを使用します。

**save config**

- 構文の説明 このコマンドには引数またはキーワードはありません。
- コマンド デフォルト なし

コマンド履歴

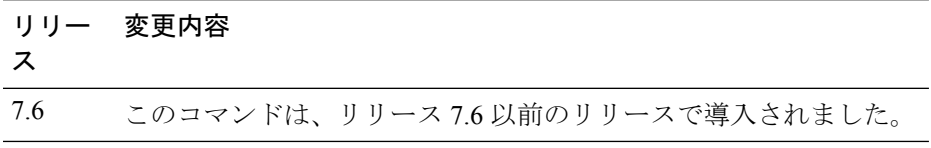

次に、コントローラの設定を保存する例を示します。

(Cisco Controller) > **save config** Are you sure you want to save? (y/n) y Configuration Saved!

# **transfer download certpasswor**

オペレーティング システムが Web アドミニストレーション SSL キーおよび証明書の暗号化を 解除できるように、.PEMファイルのパスワードを設定するには、**transferdownloadcertpassword** コマンドを使用します。

**transfer download certpassword** *private\_key\_password*

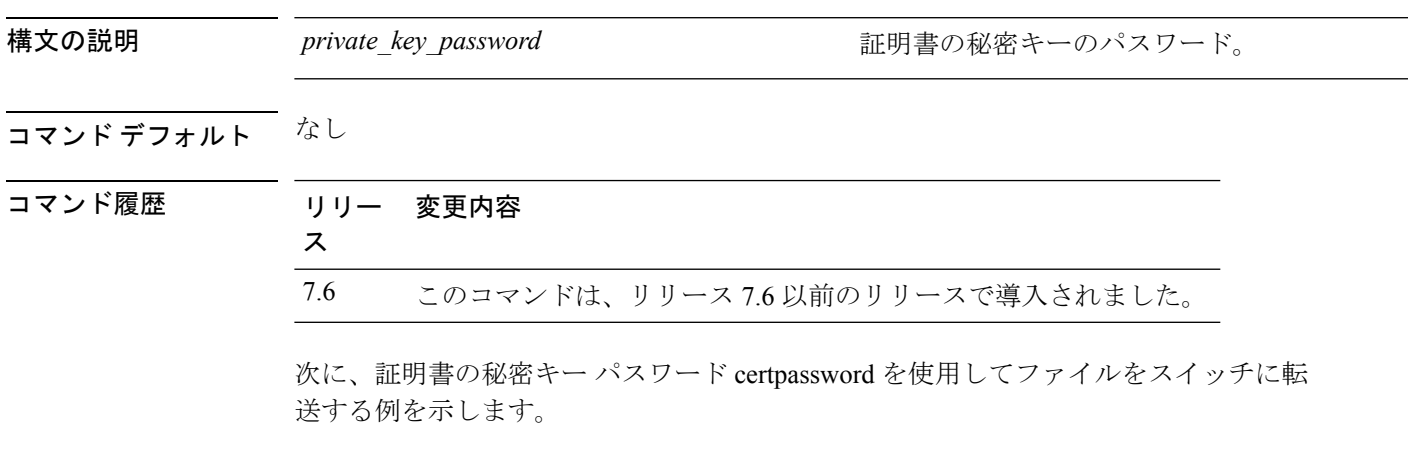

(Cisco Controller) > **transfer download certpassword** Clearing password

# **transfer download datatype**

ダウンロードするファイル タイプを設定するには、**transfer download datatype** コマンドを使 用します。

**transfer download datatype** {**avc-protocol-pack** | **code** | **config** | **eapdevcert** | **eapcacert** | **icon** | **image** | **ipseccacert** | **ipsecdevcert**| **login-banner** | **radius-avplist** |**signature** | **webadmincert** | **webauthbundle** | **webauthcert**}

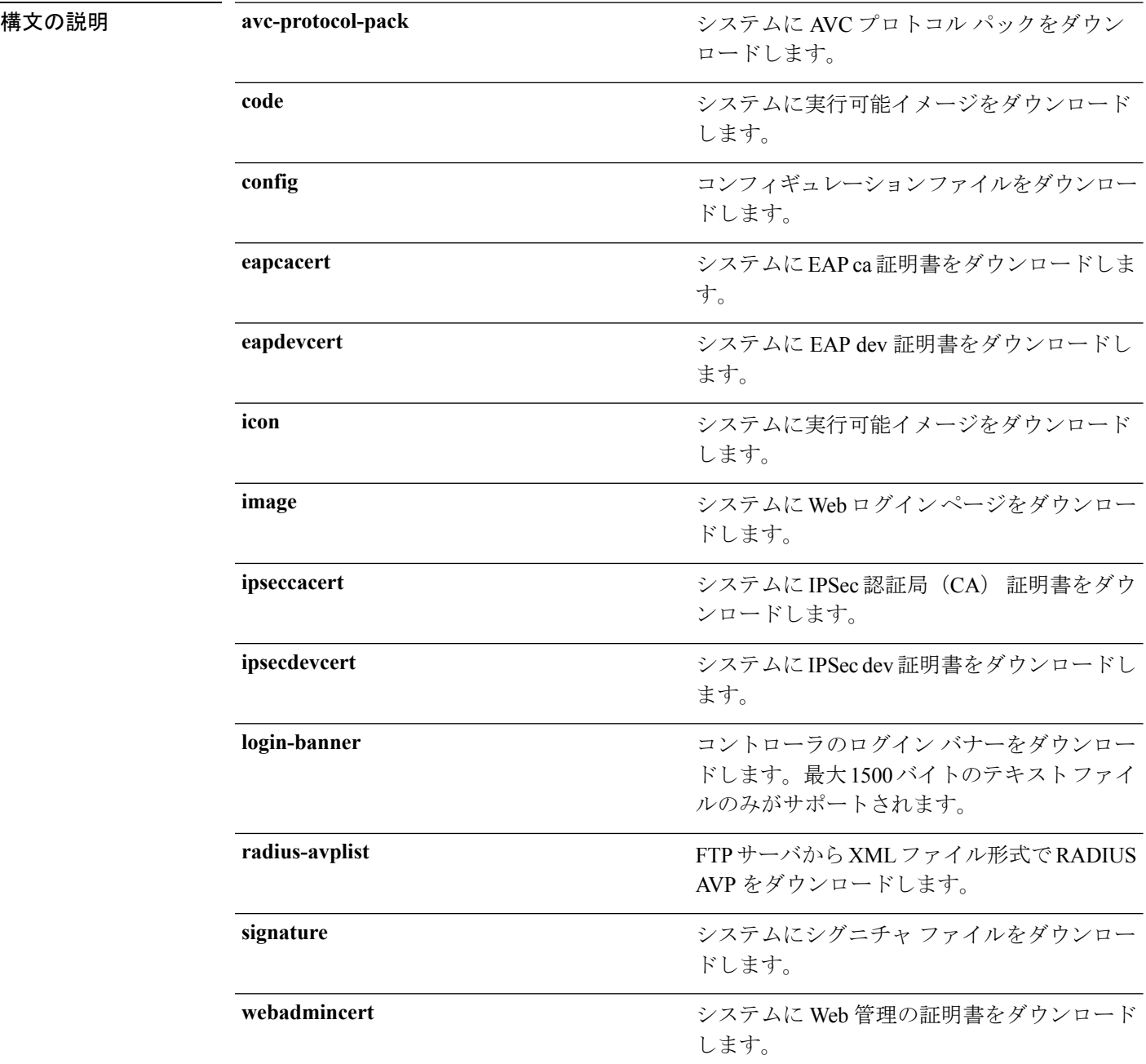

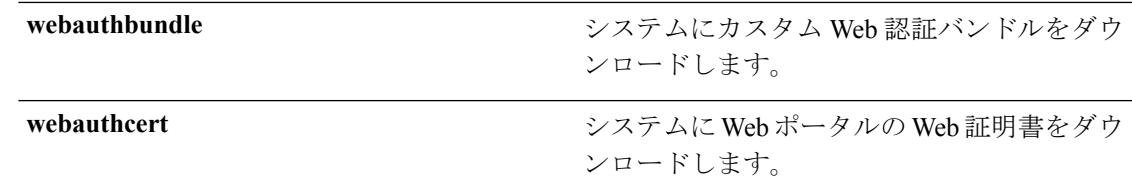

コマンドデフォルト なし

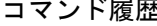

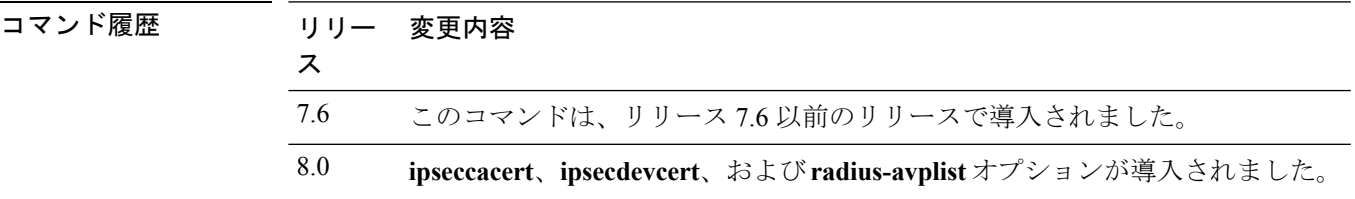

次に、システムに実行可能イメージをダウンロードする例を示します。

(Cisco Controller) > **transfer download datatype code**

### **transfer download filename**

特定のファイルをダウンロードするには、**transferdownloadfilename**コマンドを使用します。

**transfer download filename** *filename*

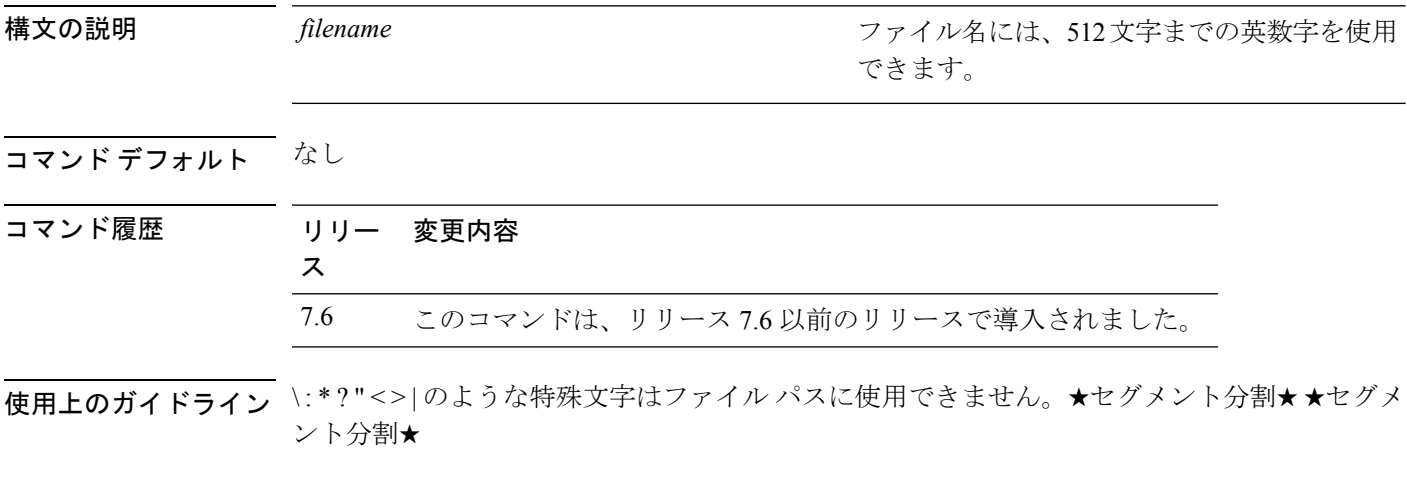

次に、build603 という名前のファイルを転送する例を示します。

(Cisco Controller) > **transfer download filename build603**

### **transfer download mode**

転送モードを設定するには、**transfer download mode** コマンドを使用します。

**transfer upload mode** {**ftp** | **tftp** | **sftp**}

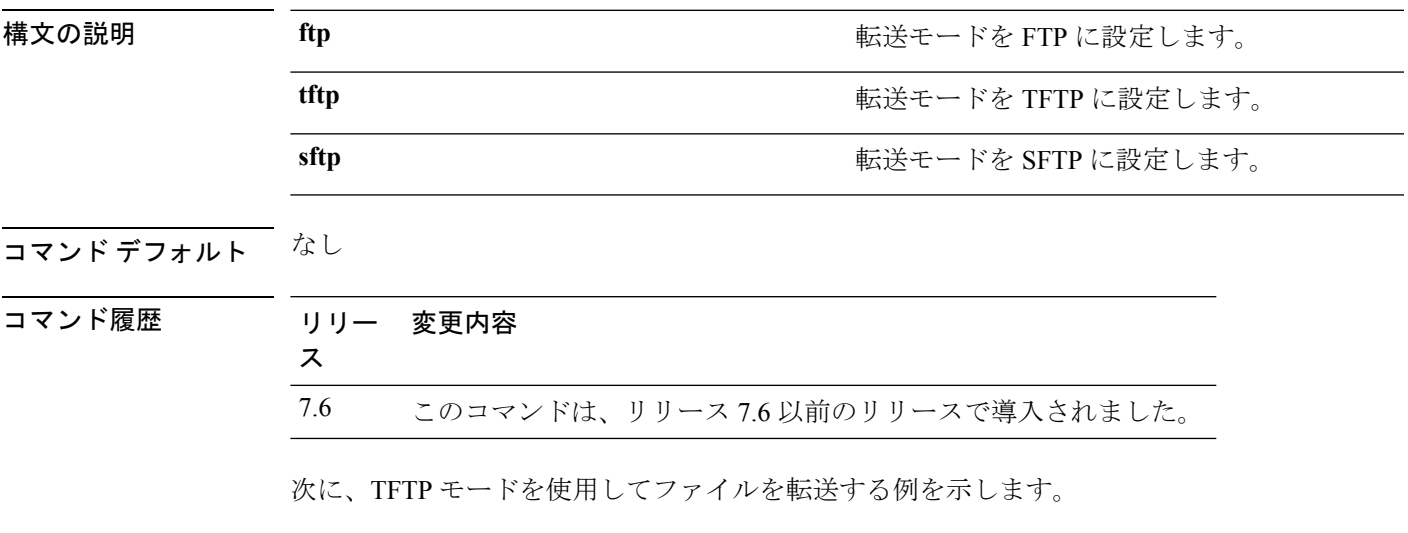

(Cisco Controller) > **transfer download mode tftp**

**Cisco** ワイヤレス **LAN** コントローラ リリース **8.0** コマンド リファレンス

# **transfer download password**

FTP転送用のパスワードを設定するには、**transferdownloadpassword**コマンドを使用します。

**transfer download password** *password*

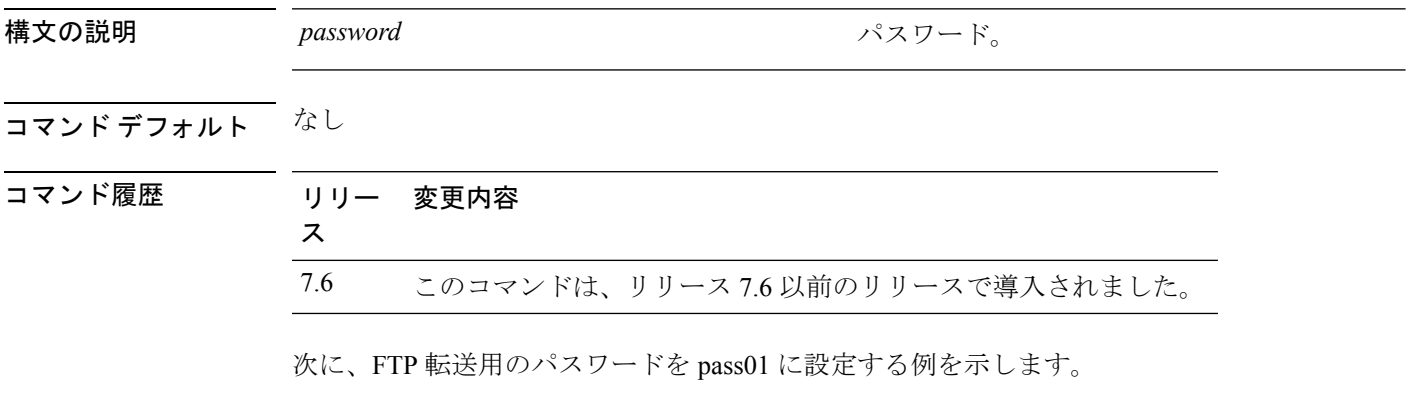

(Cisco Controller) > **transfer download password pass01**

# **transfer download path**

特定のFTPまたはTFTPパスを設定するには、**transferdownloadpath**コマンドを使用します。

**transfer download path** *path*

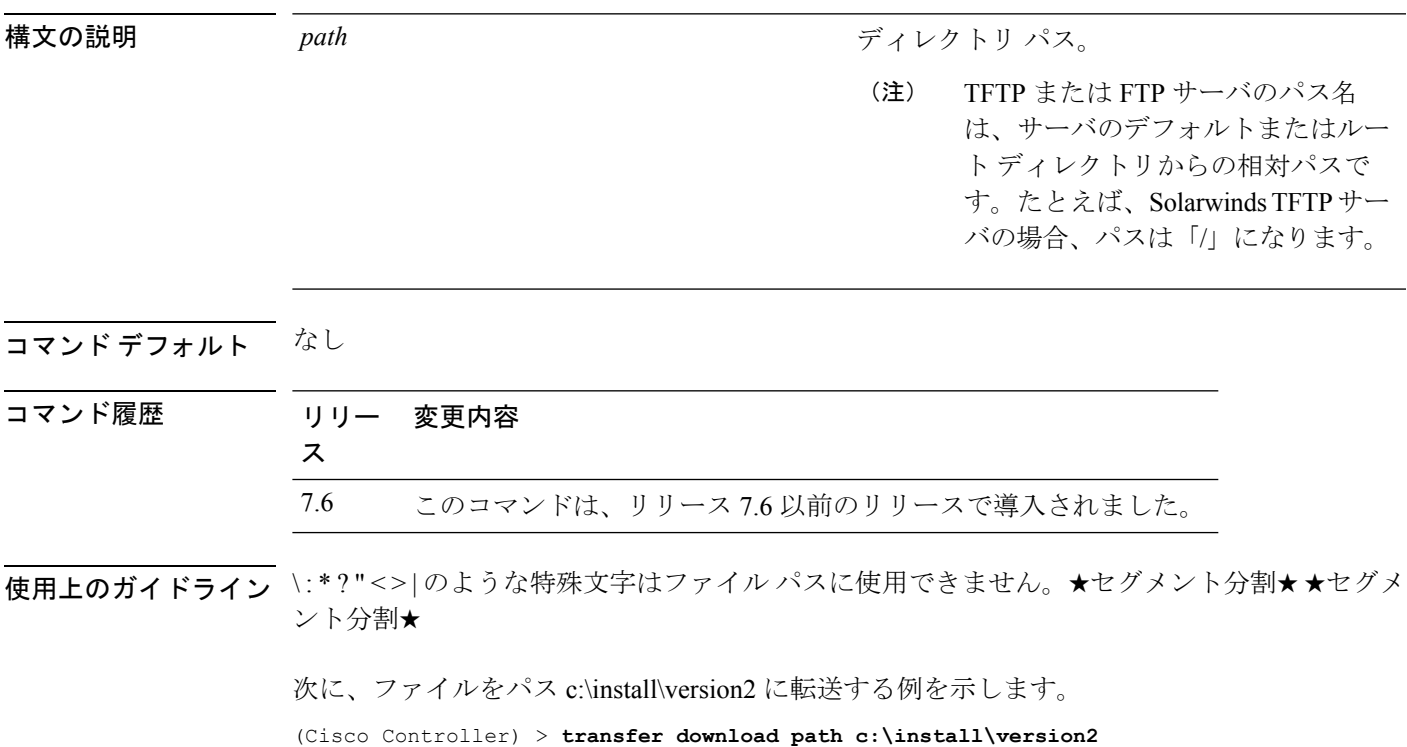

# **transfer download port**

FTP ポートを指定するには、**transfer download port** コマンドを使用します。

**transfer download port** *port*

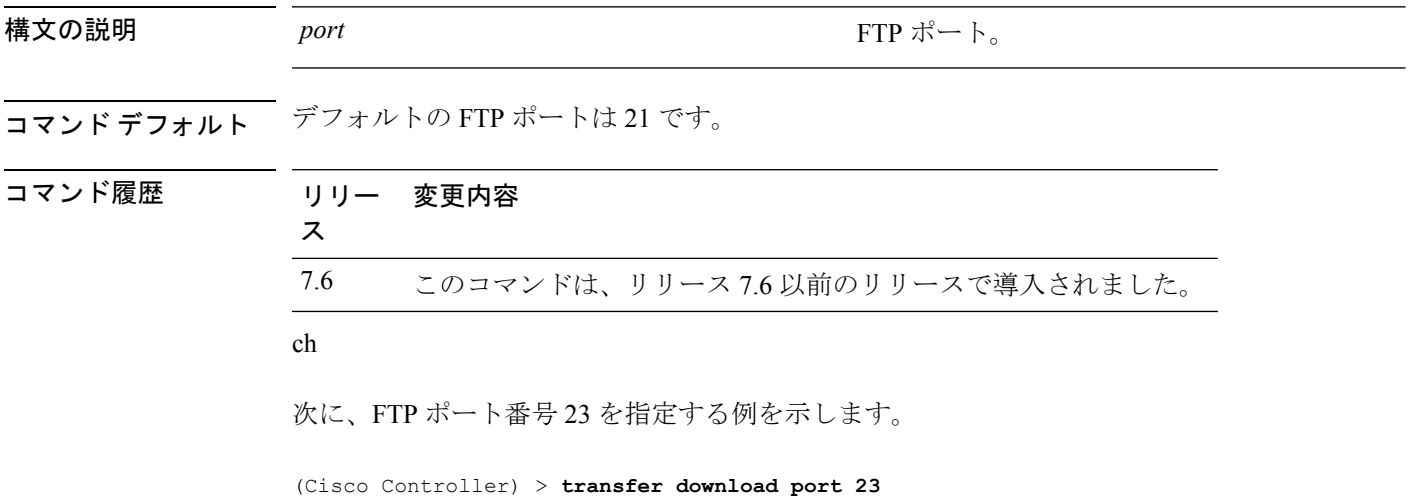

# **transfer download serverip**

情報をダウンロードするTFTPサーバのIPアドレスを指定するには、**transferdownloadserverip** コマンドを使用します。

**transfer download serverip** *ip-addr*

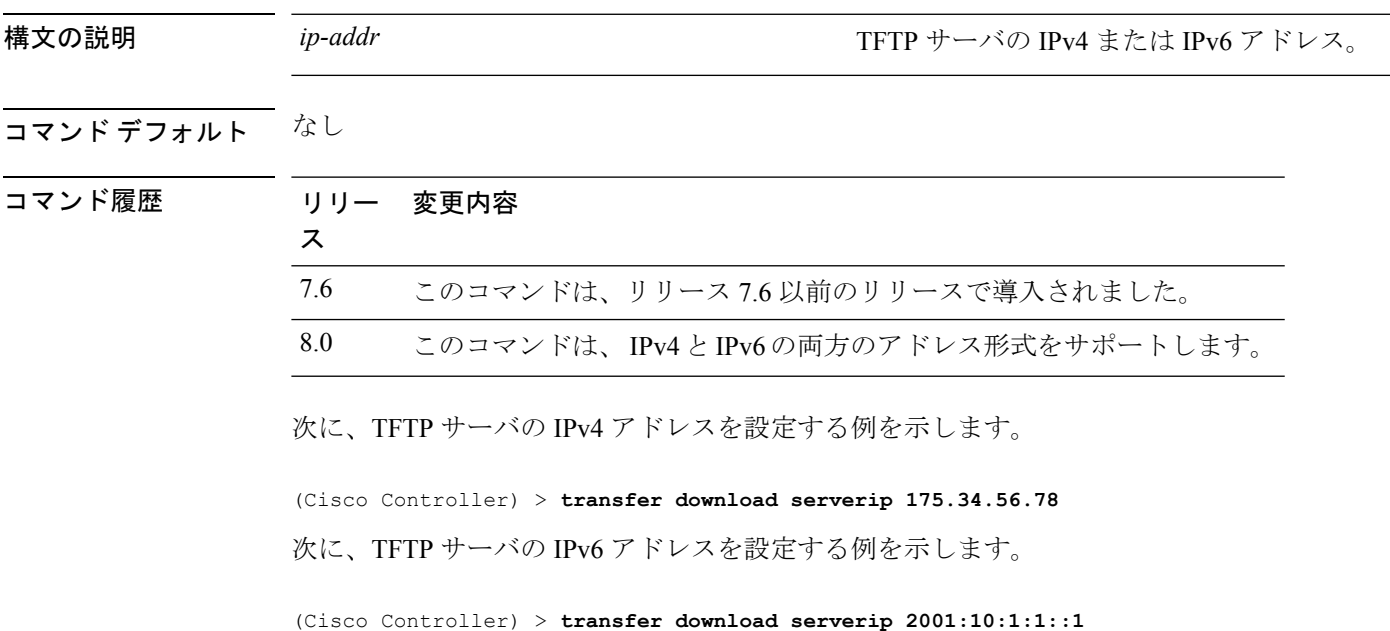

#### **transfer download start**

ダウンロードを開始するには、**transfer download start** コマンドを使用します。

**transfer download start**

構文の説明 このコマンドには引数またはキーワードはありません。

コマンド デフォルト なし

コマンド履歴 リリー 変更内容 ス 7.6 このコマンドは、リリース 7.6 以前のリリースで導入されました。

次に、ダウンロードを開始する例を示します。

(Cisco Controller) > **transfer download start** Mode........................................... TFTP Data Type...................................... Site Cert TFTP Server IP................................. 172.16.16.78 TFTP Path...................................... directory path TFTP Filename.................................. webadmincert\_name This may take some time. Are you sure you want to start? (y/n) Y TFTP Webadmin cert transfer starting. Certificate installed. Please restart the switch (reset system) to use the new certificate.

# **transfer download tftpPktTimeout**

TFTP パケットのタイムアウトを指定するには、**transfer download tftpPktTimeout** コマンドを 使用します。

**transfer download tftpPktTimeout** *timeout*

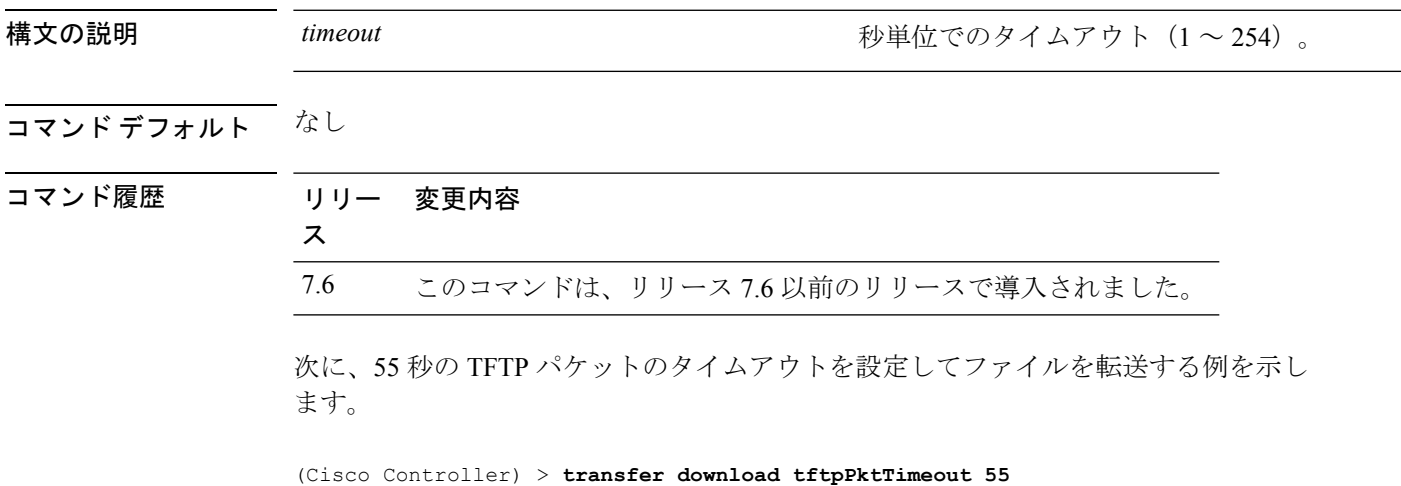

# **transfer download tftpMaxRetries**

許可する TFTP パケット再試行数を指定するには、**transfer download tftpMaxRetries** コマンド を使用します。

**transfer download tftpMaxRetries** *retries*

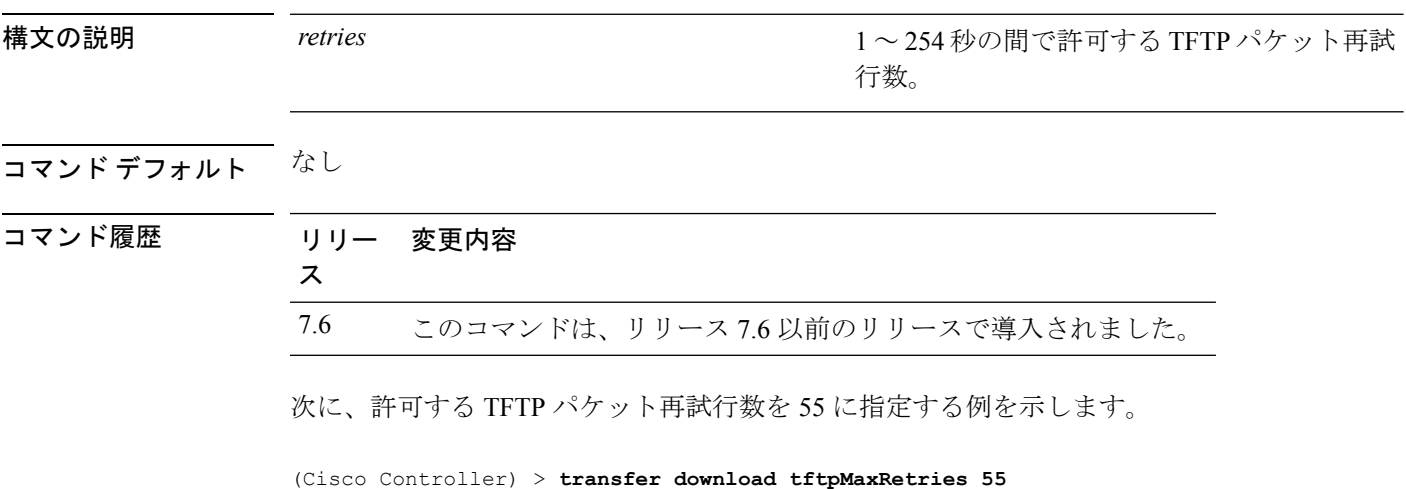

**Cisco** ワイヤレス **LAN** コントローラ リリース **8.0** コマンド リファレンス

### **transfer download username**

FTP ユーザ名を指定するには、**transfer download username** コマンドを使用します。

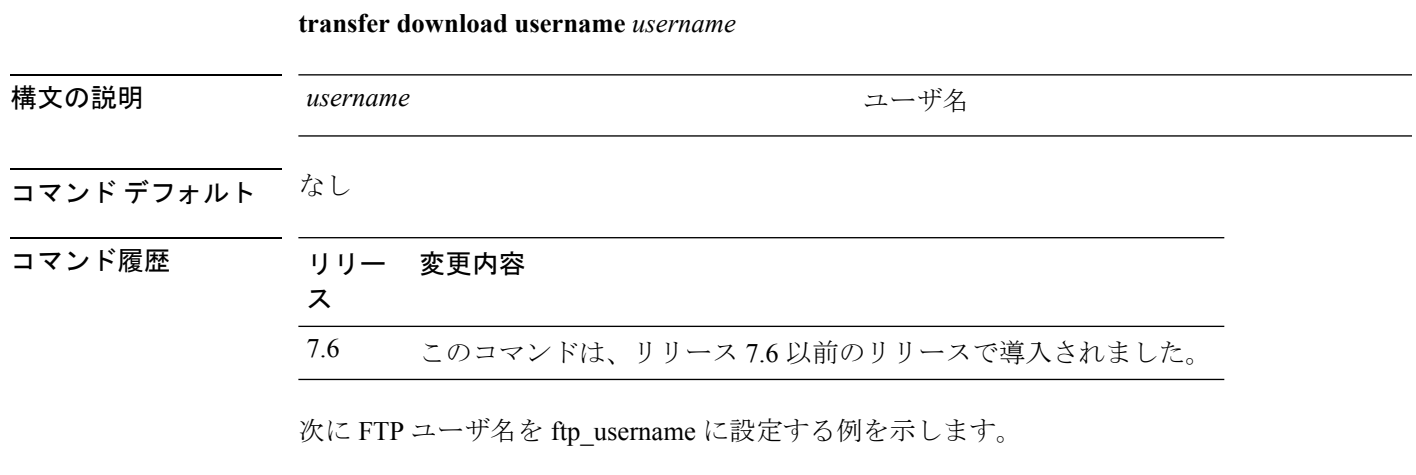

(Cisco Controller) > **transfer download username ftp\_username**

# **transfer encrypt**

コンフィギュレーション ファイル転送の暗号化を設定するには、**transfer encrypt** コマンドを 使用します。

**transfer encrypt** {**enable** | **disable** | **set-key** *key*}

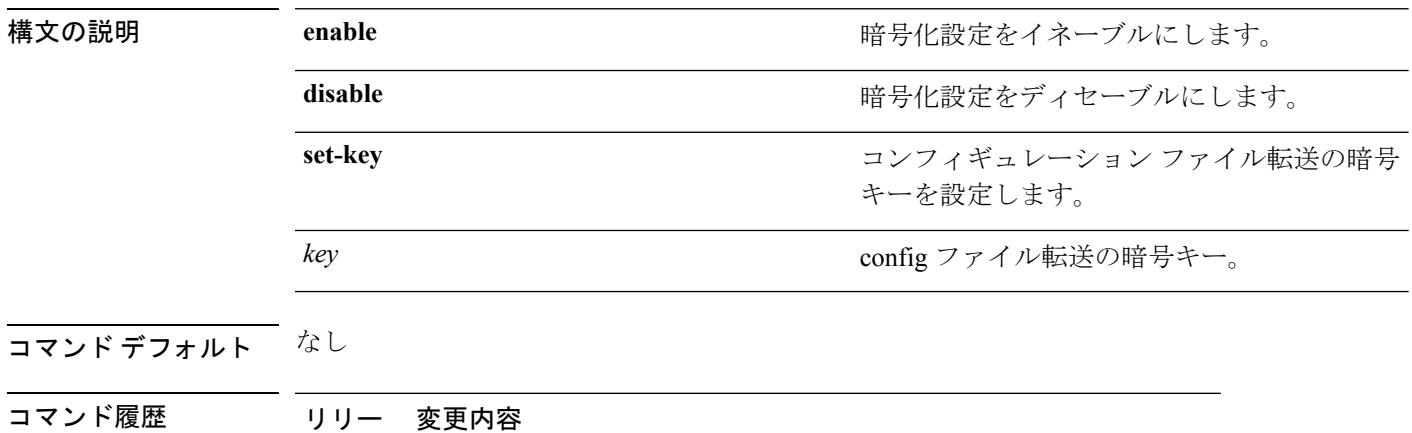

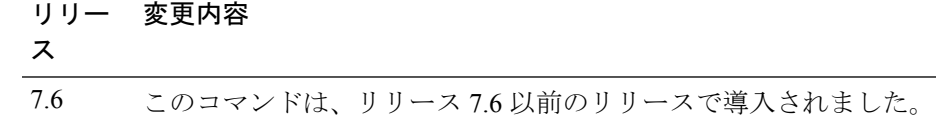

次に、暗号化設定をイネーブルにする例を示します。

(Cisco Controller) > **transfer encrypt enable**

### **transfer upload datatype**

指定したログおよびクラッシュファイルをアップロードするようにコントローラを設定するに は、**transfer upload datatype** コマンドを使用します。

**transfer upload datatype** {**ap-crash-data** | **config** | **coredump** | **crashfile** | **debug-file** | **eapcacert** | **eapdevcert** | **errorlog** | **invalid-config** | **ipseccacert** | **ipsecdevcert** | **pac** | **packet-capture** | **panic-crash-file** | **radio-core-dump** | **radius-avplist** | **rrm-log** | **run-config** | **signature** | **systemtrace** | **traplog** | **watchdog-crash-filewebadmincert** | **webauthbundle** | **webauthcert**}

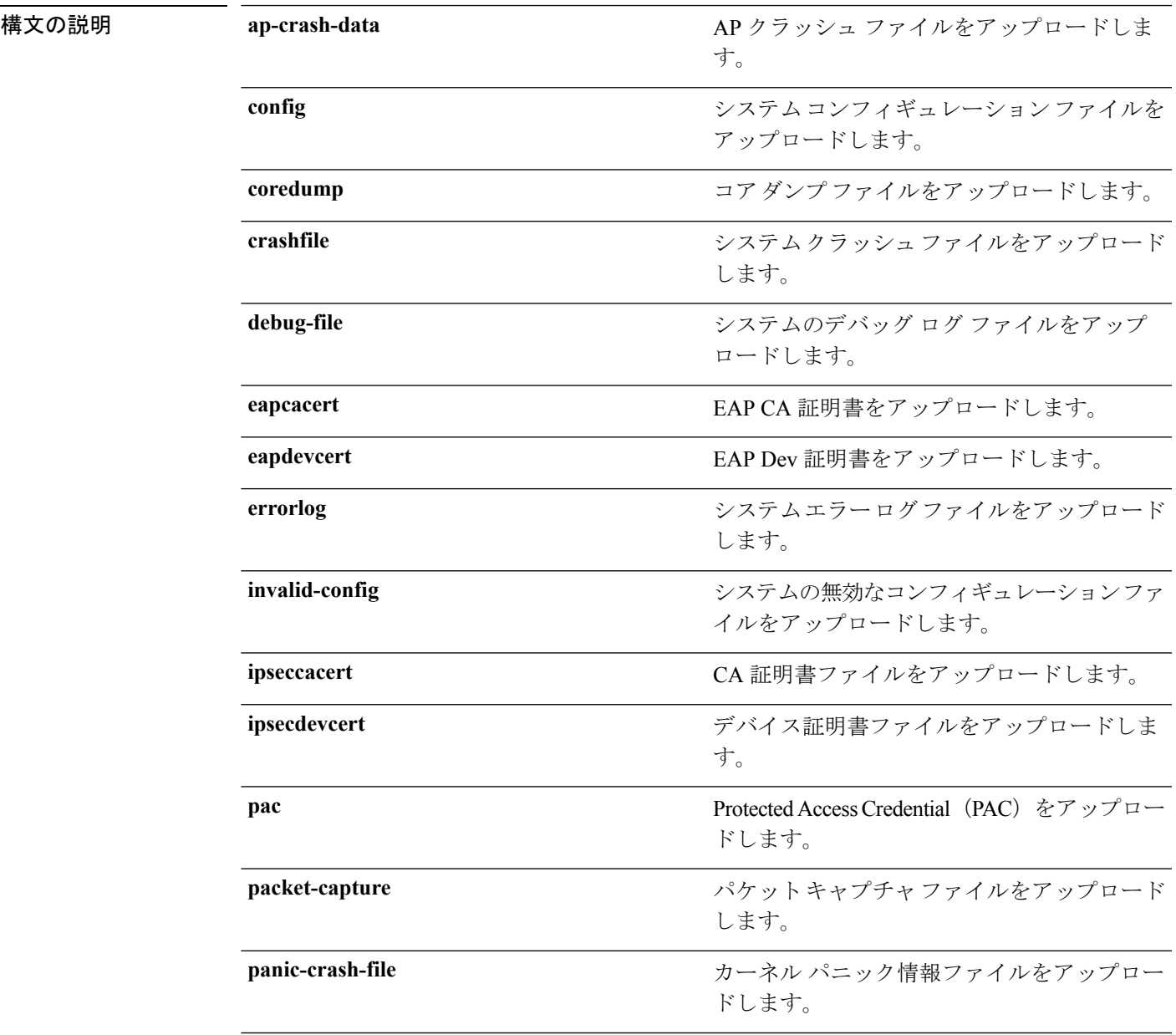

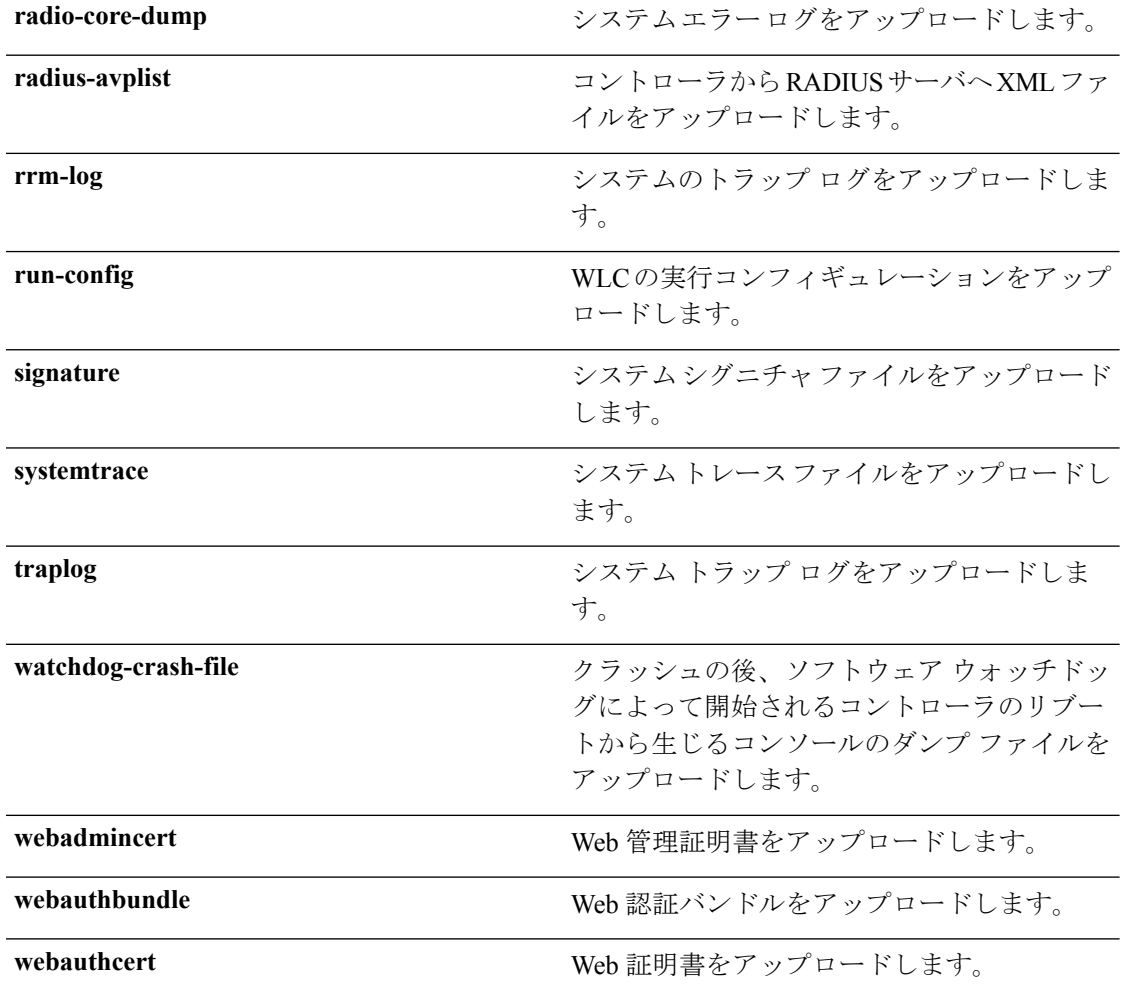

#### コマンドデフォルト なし

コマンド履歴

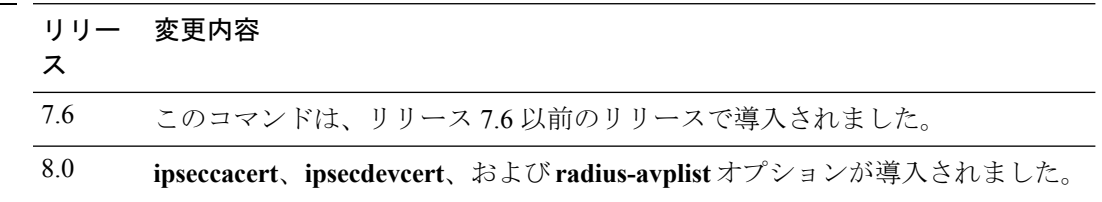

次に、システム エラー ログ ファイルをアップロードする例を示します。

(Cisco Controller) > **transfer upload datatype errorlog**
# **transfer upload filename**

特定のファイルをアップロードするには、**transfer upload filename** コマンドを使用します。

#### **transfer upload filename** *filename*

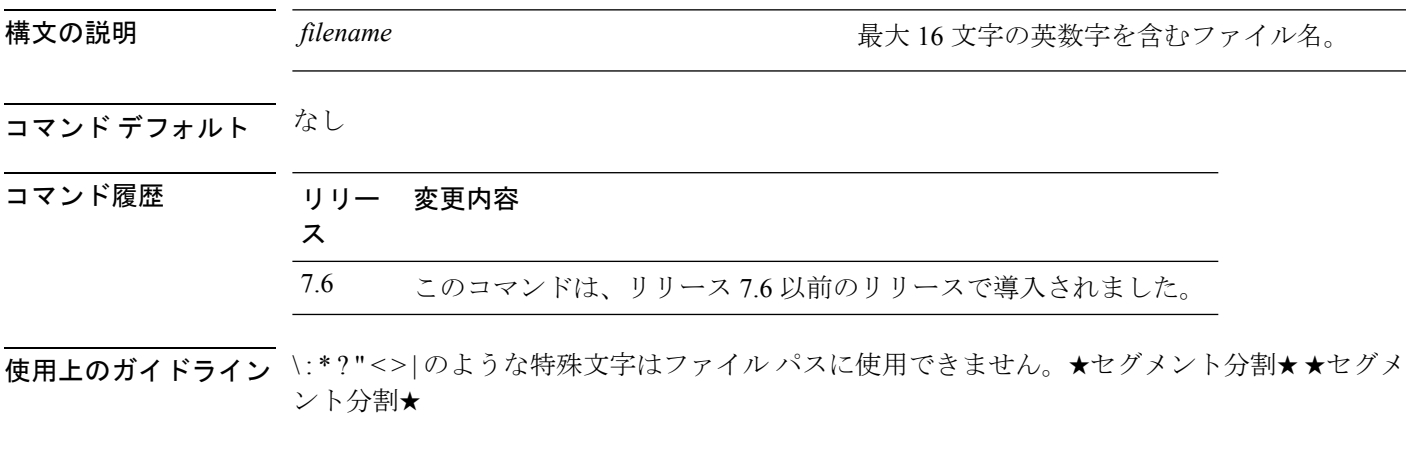

次に、ファイル build603 をアップロードする例を示します。

(Cisco Controller) > **transfer upload filename build603**

# **transfer upload mode**

転送モードを設定するには、**transfer upload mode** コマンドを使用します。

**transfer upload mode** {**ftp** | **tftp** | **sftp**}

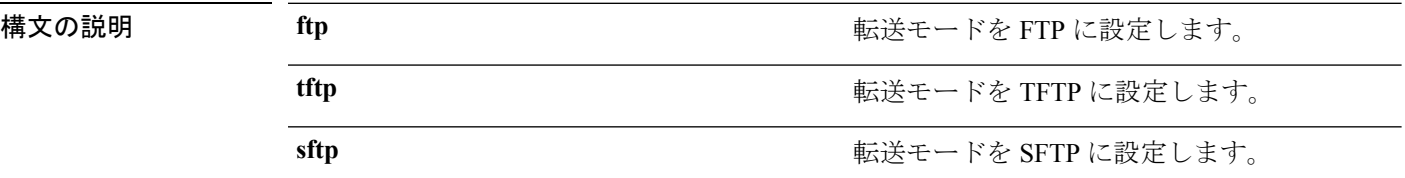

### コマンドデフォルト なし

コマンド履歴

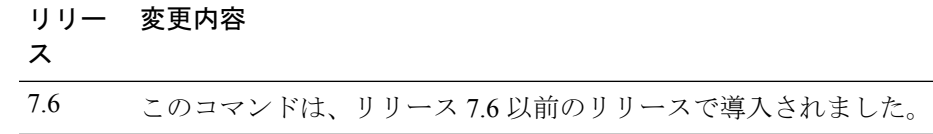

次に、転送モードを TFTP に設定する例を示します。

(Cisco Controller) > **transfer upload mode tftp**

# **transfer upload pac**

ローカル認証機能をサポートする Protected Access Credential (PAC) をロードしてクライアン トが PAC をインポートできるようにするには、**transfer upload pac** コマンドを使用します。

**transfer upload pac** *username validity password*

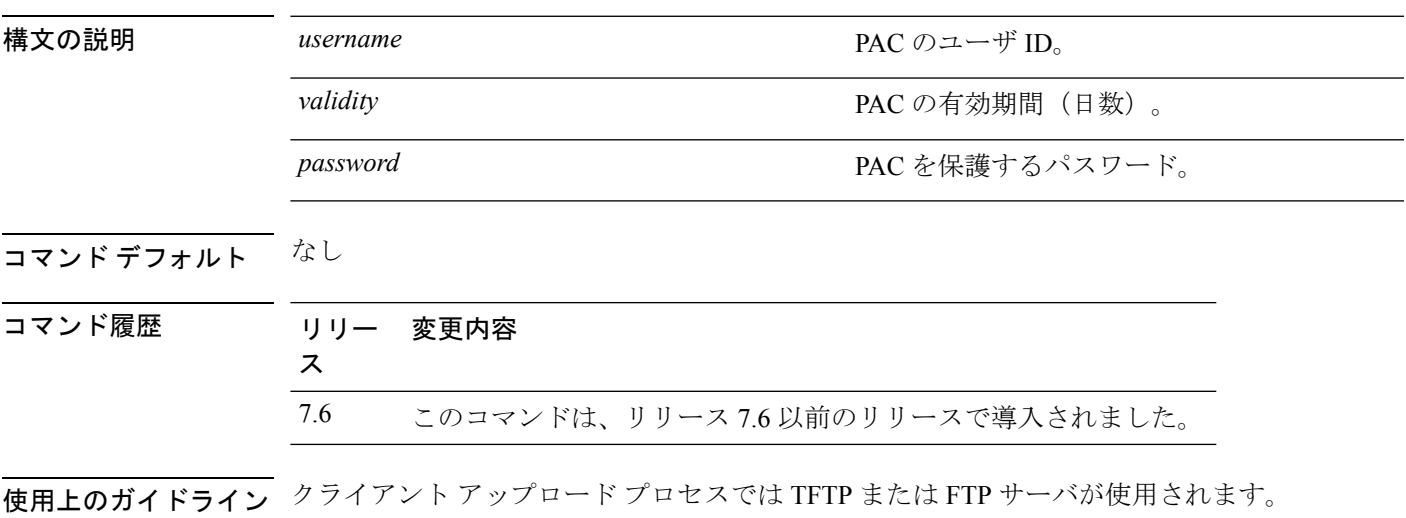

次に、ユーザ名 user1、有効期限 53、およびパスワード pass01 である PAC をアップ ロードする例を示します。

(Cisco Controller) > **transfer upload pac user1 53 pass01**

# **transfer upload password**

FTP 転送用のパスワードを設定するには、**transfer upload password** コマンドを使用します。

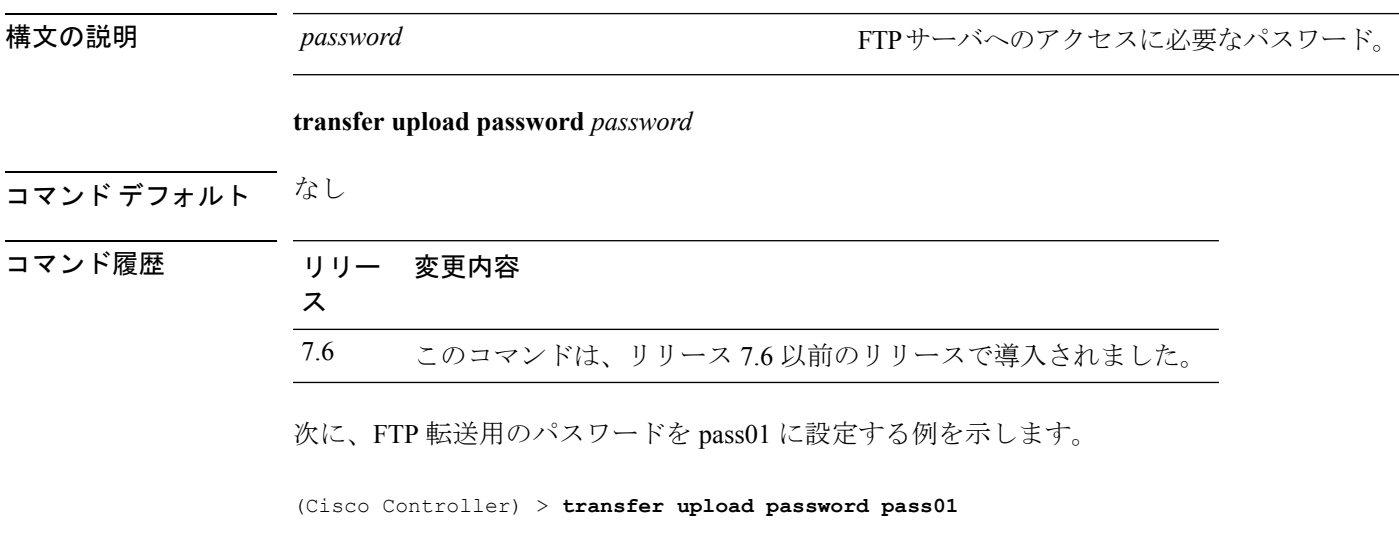

### **transfer upload path**

特定のアップロード パスを設定するには、**transfer upload path** コマンドを使用します。

**transfer upload path** *path*

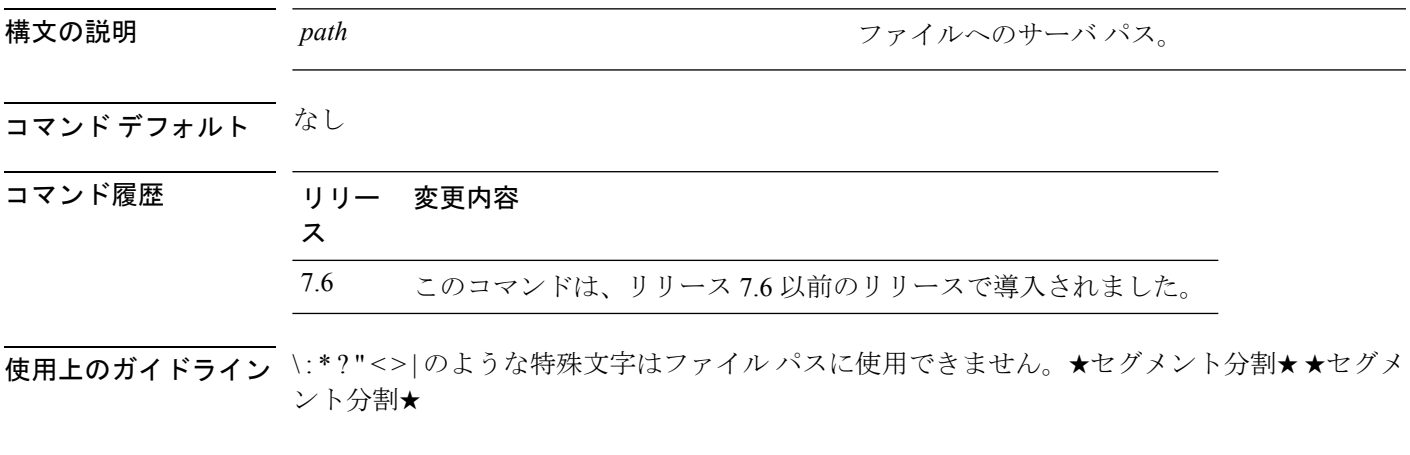

次に、アップロードパスを c:\install\version2 に設定する例を示します。

(Cisco Controller) > **transfer upload path c:\install\version2**

### **transfer upload peer-start**

ピア WLC にファイルをアップロードするには、**transfer upload peer-start** コマンドを使用し ます。

#### **transfer upload peer-start**

構文の説明 このコマンドには引数またはキーワードはありません。

コマンド デフォルト なし

コマンド履歴

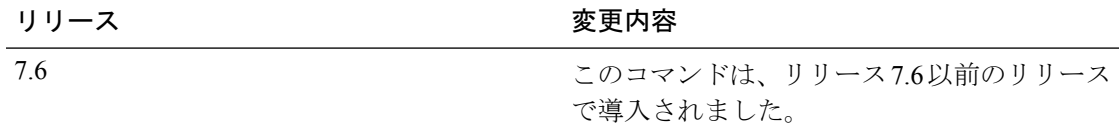

次に、ピアのコントローラへのファイル アップロードを開始する例を示します。

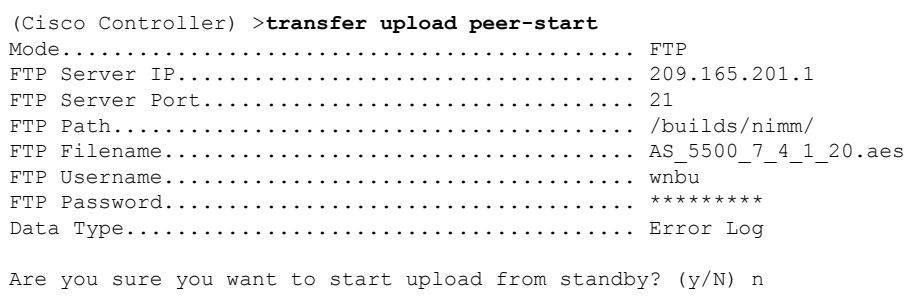

Transfer Canceled

# **transfer upload port**

FTP ポートを指定するには、**transfer upload port** コマンドを使用します。

#### **transfer upload port** *port*

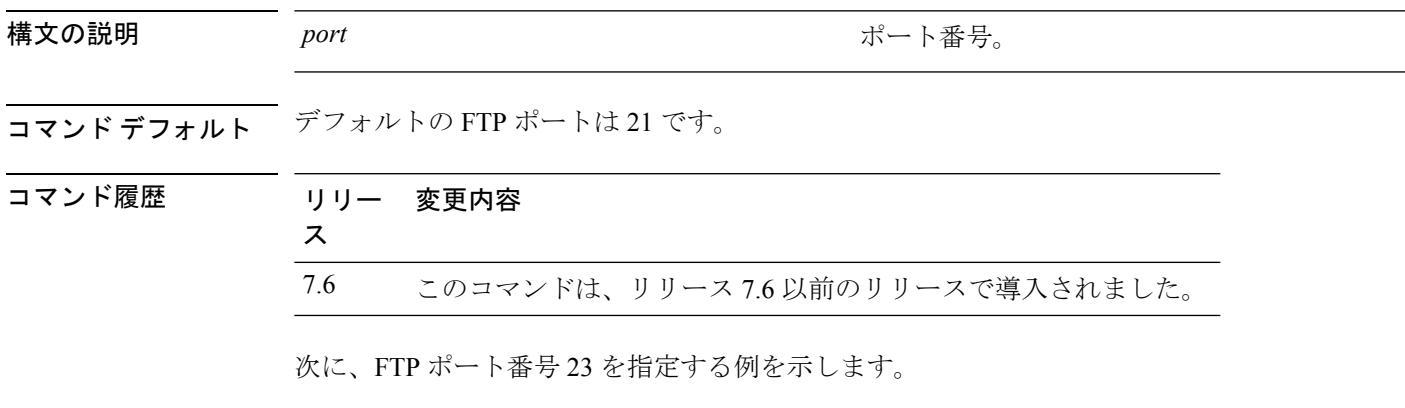

(Cisco Controller) > **transfer upload port 23**

# **transfer upload serverip**

ファイルをアップロードするTFTPサーバのIPv4またはIPv6アドレスを設定するには、**transfer upload serverip** コマンドを使用します。

**transfer upload serverip** *ip-addr*

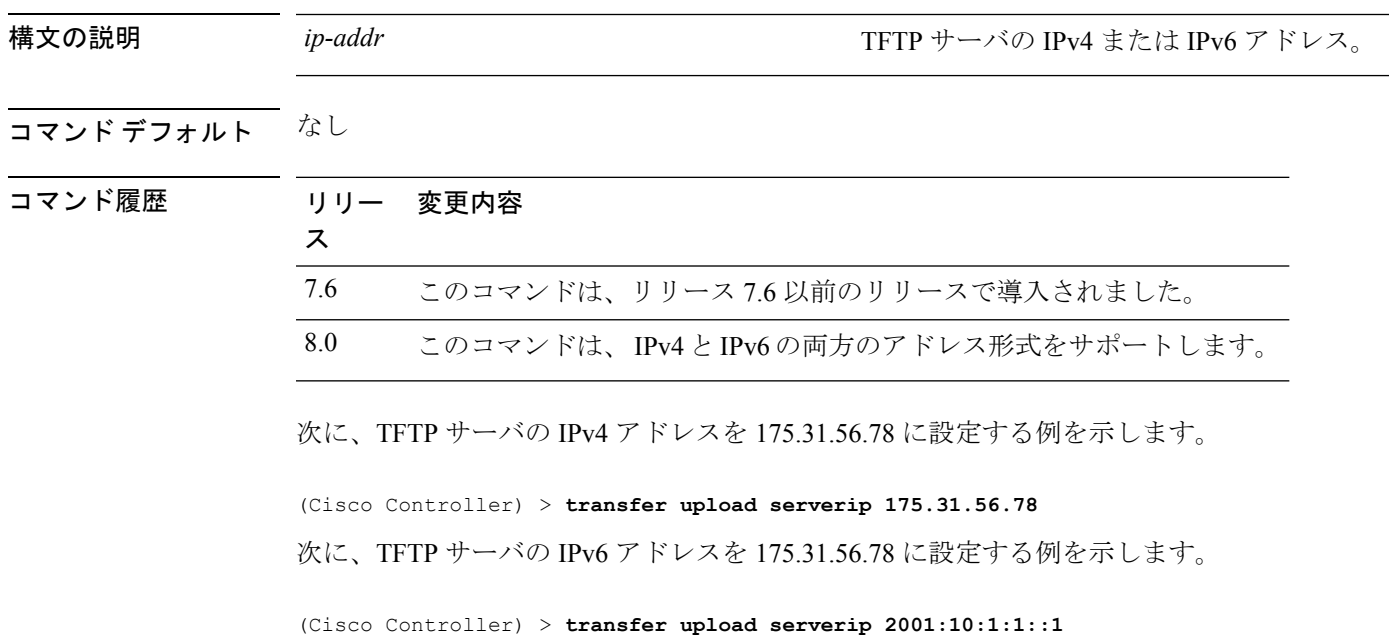

# **transfer upload start**

アップロードを開始するには、**transfer upload start** コマンドを使用します。

#### **transfer upload start**

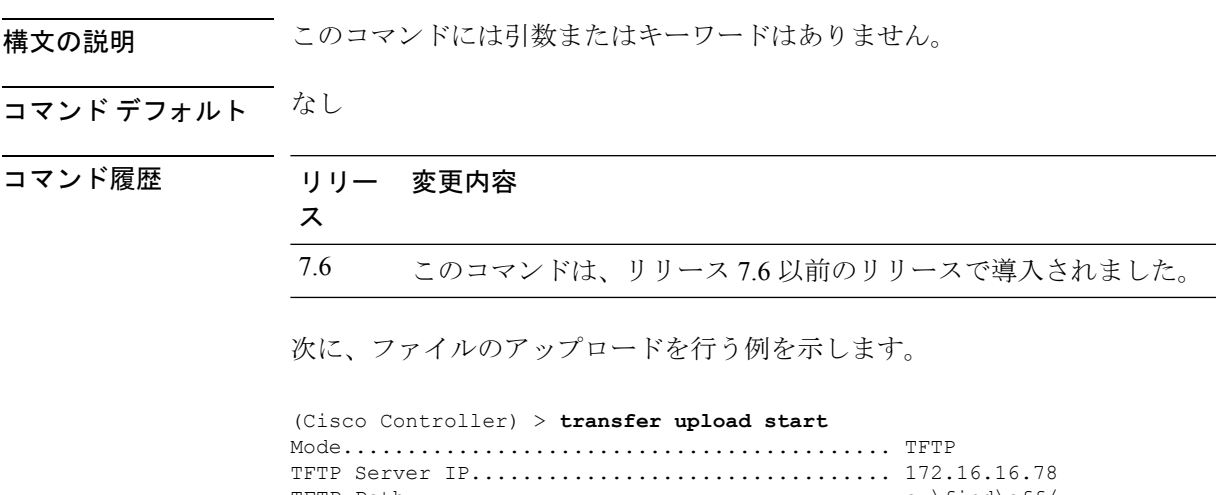

TFTP Path...................................... c:\find\off/ TFTP Filename.................................. wps\_2\_0\_75\_0.aes Data Type...................................... Code Are you sure you want to start? (y/n) n Transfer Cancelled

# **transfer upload username**

FTP ユーザ名を指定するには、**transfer upload username** コマンドを使用します。

#### **transfer upload username**

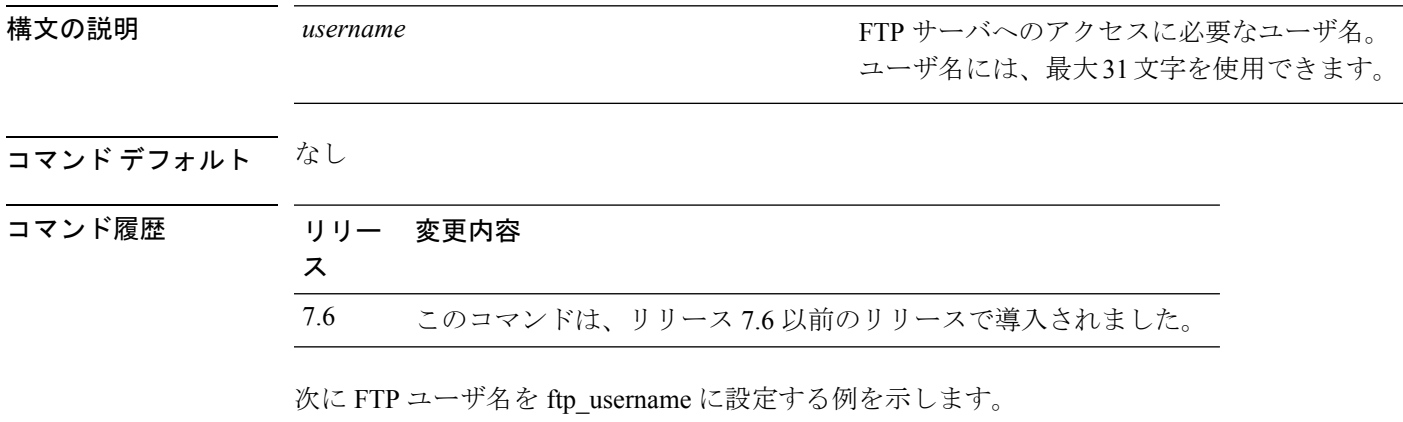

(Cisco Controller) > **transfer upload username ftp\_username**

翻訳について

このドキュメントは、米国シスコ発行ドキュメントの参考和訳です。リンク情報につきましては 、日本語版掲載時点で、英語版にアップデートがあり、リンク先のページが移動/変更されている 場合がありますことをご了承ください。あくまでも参考和訳となりますので、正式な内容につい ては米国サイトのドキュメントを参照ください。